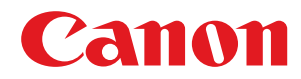

## 彩色数码多功能复合机

## **imageRUNNER ADVANCE**

## **C5560 III / C5550 III / C5540 III / C5535 III**

# 用户指南

使用说明书

在使用本产品之前,请务必先仔细阅读本使用说明书。请务必保留备用。请在充分理解内容的基础上,正确使 用。

原产地:中国 进口商:佳能(中国)有限公司 修订日期:2019. 12

USRMA-3786-03 2019-12 zh<br>
Copyright CANON INC. 2019

## 目录

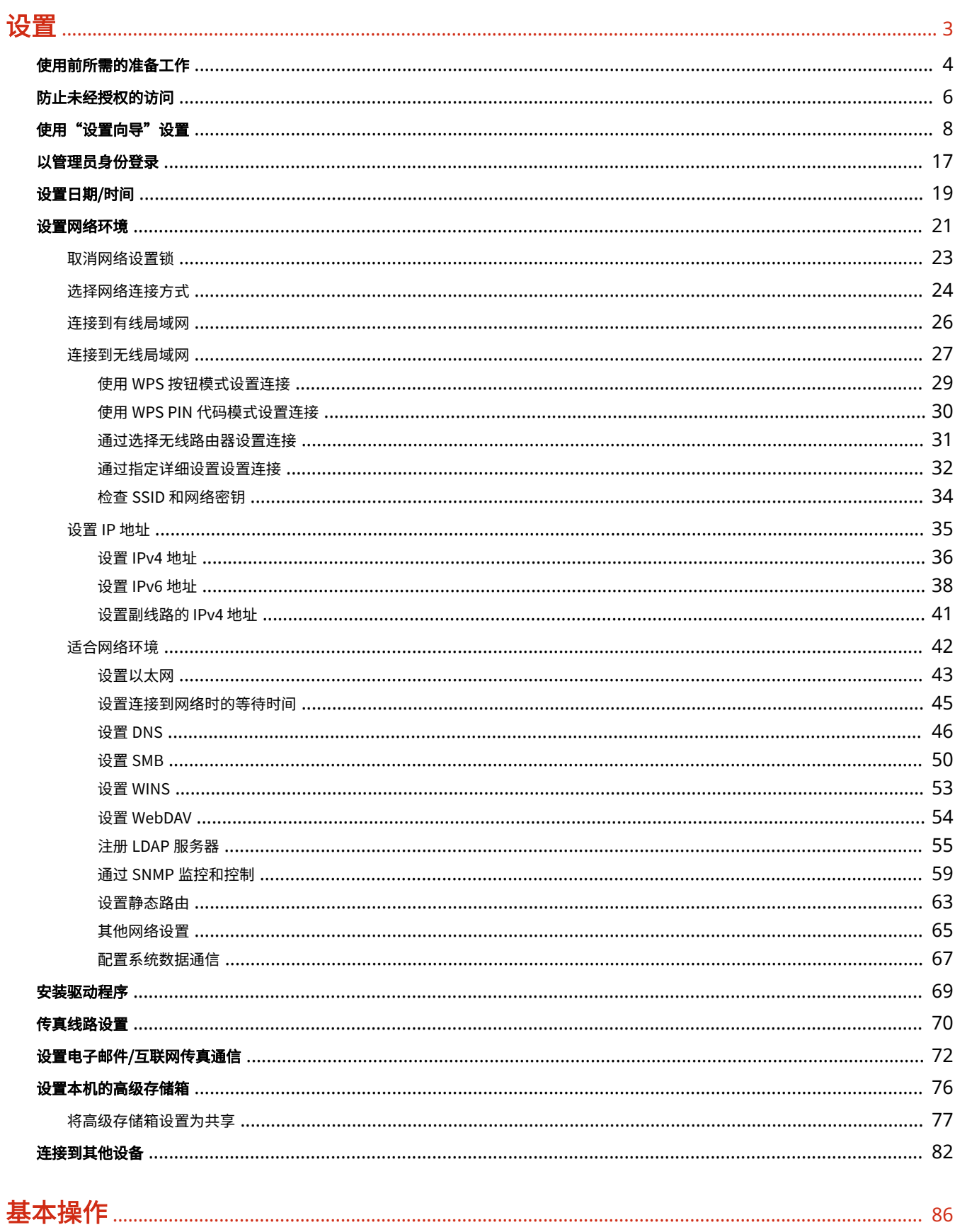

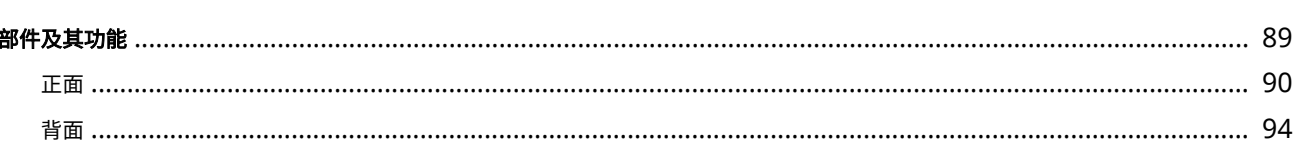

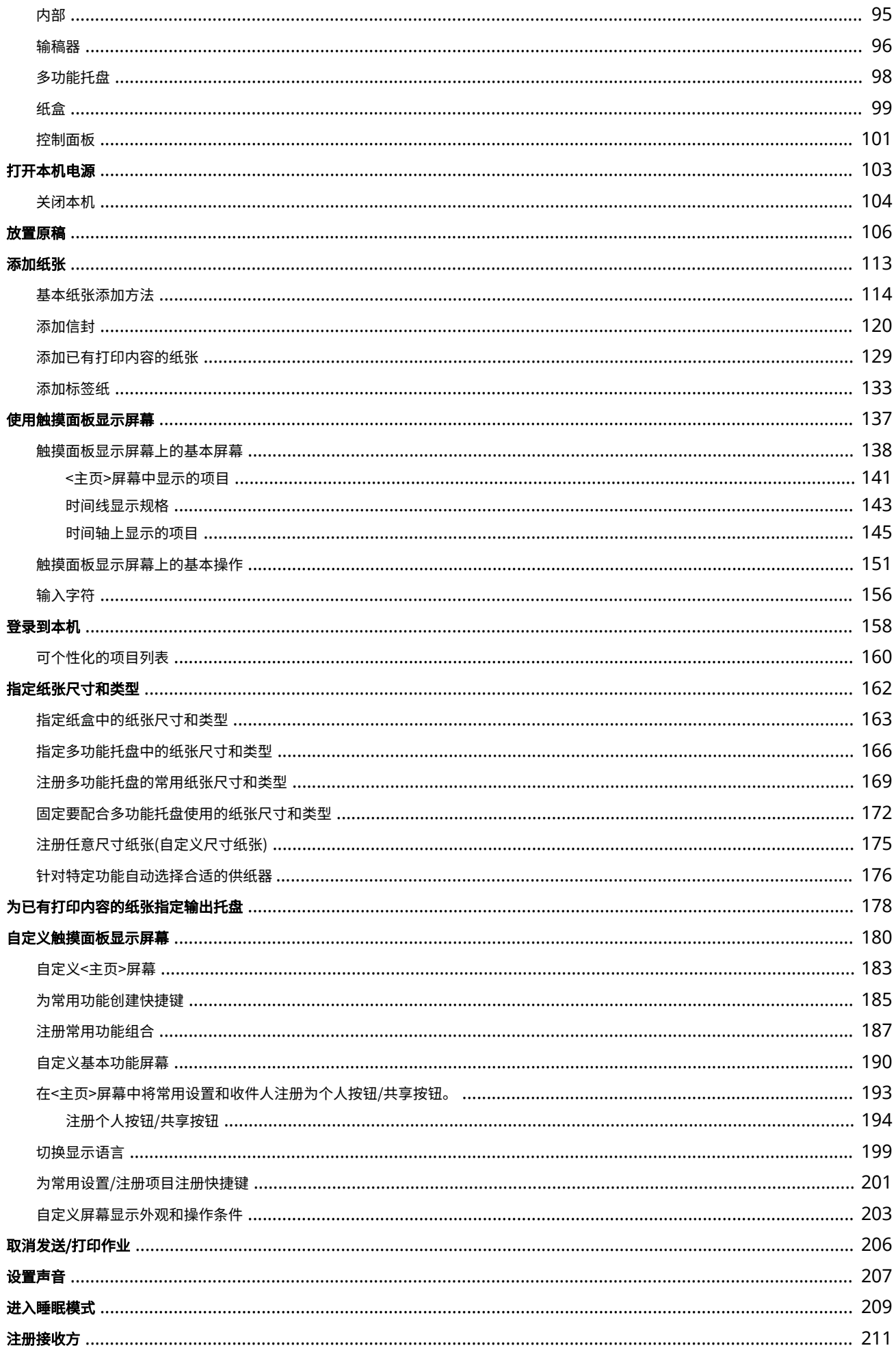

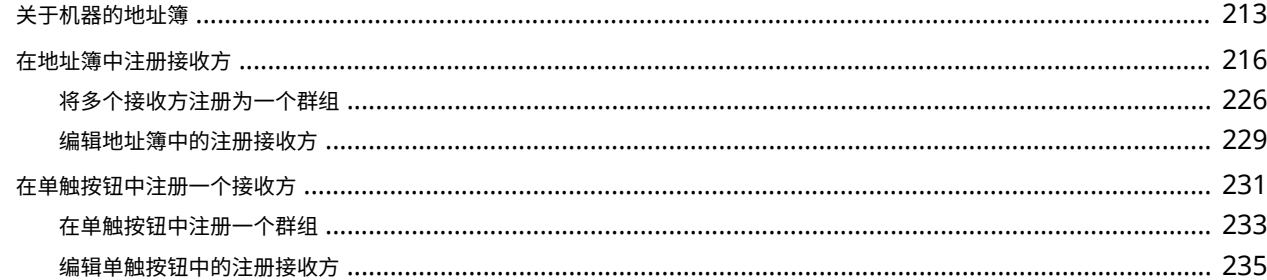

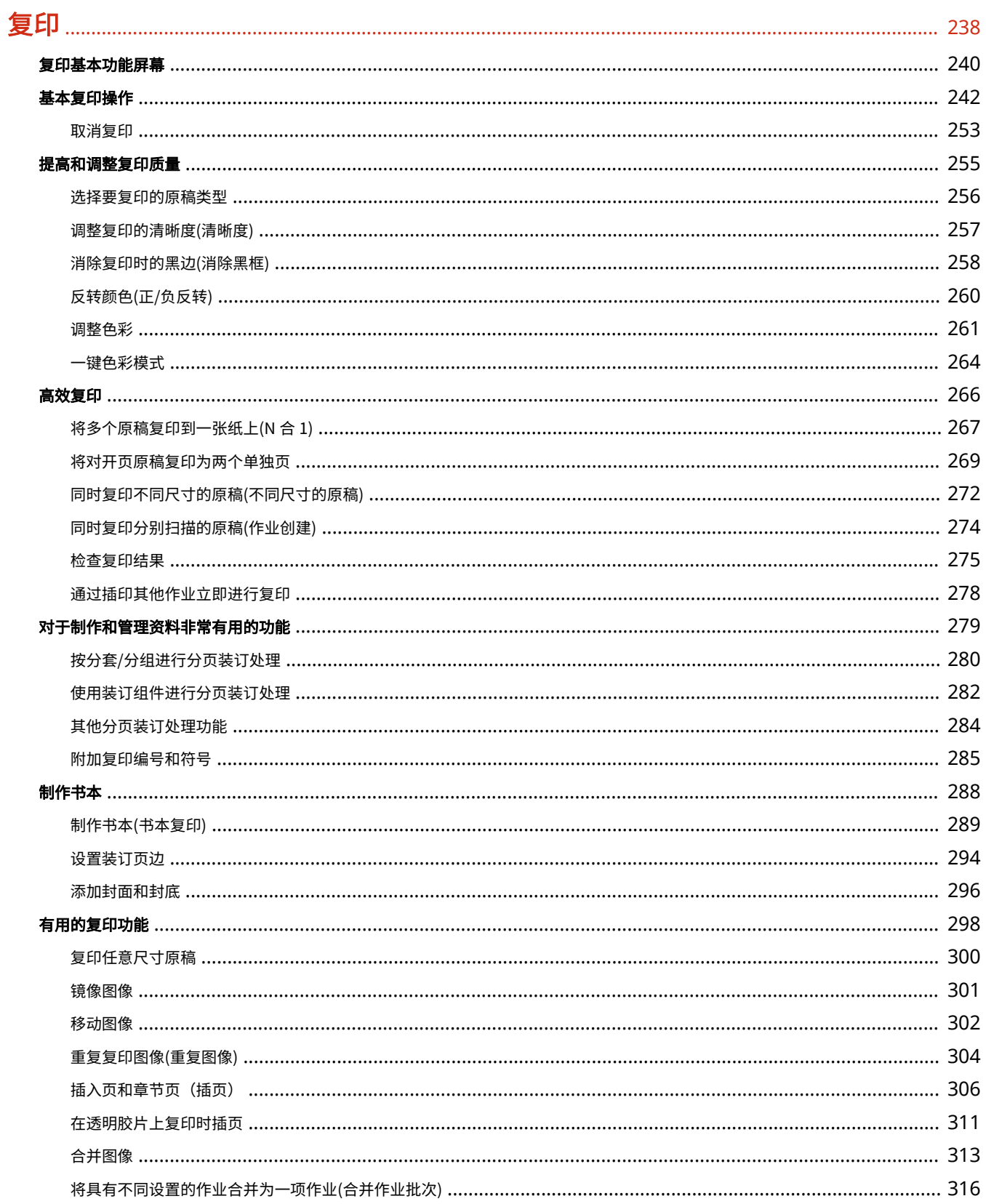

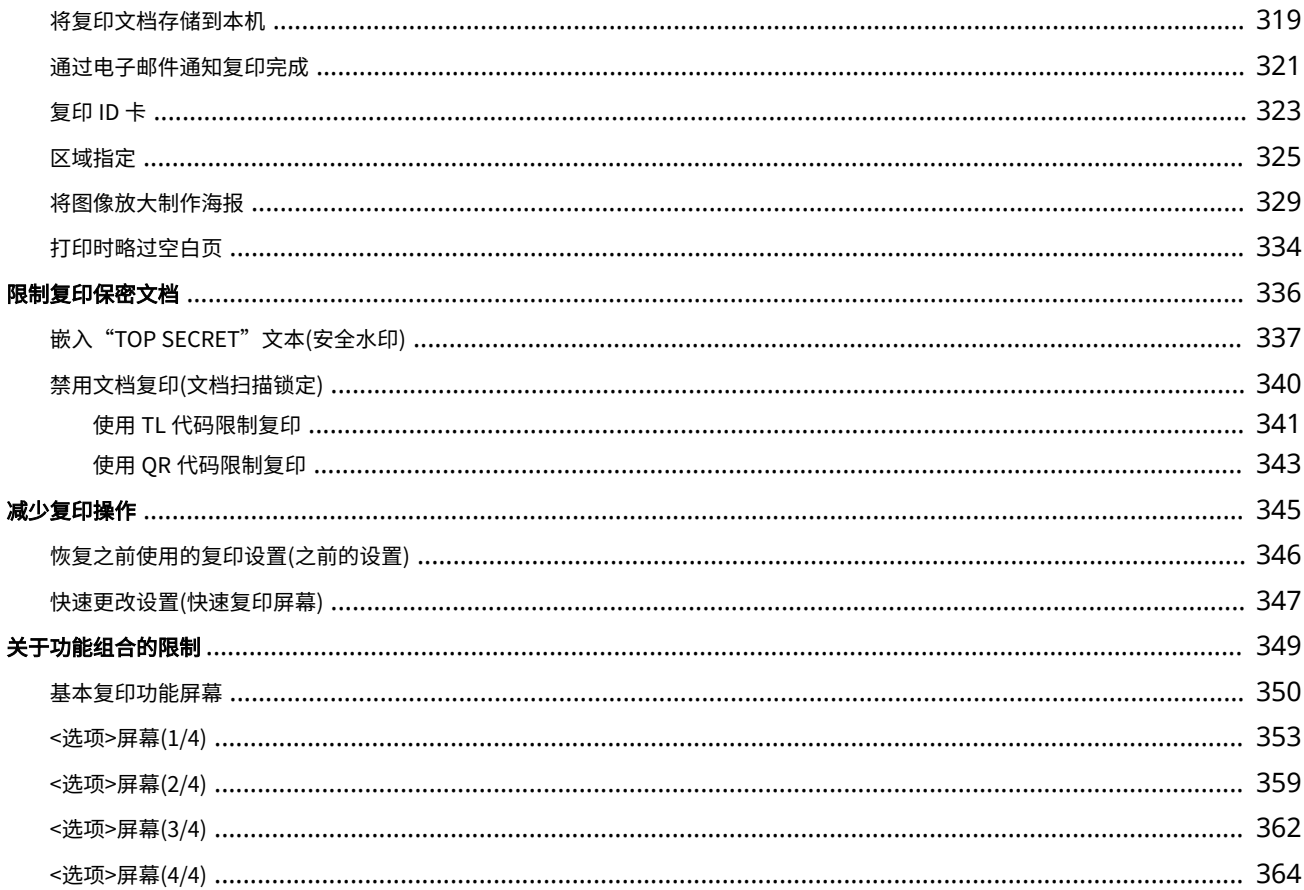

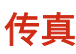

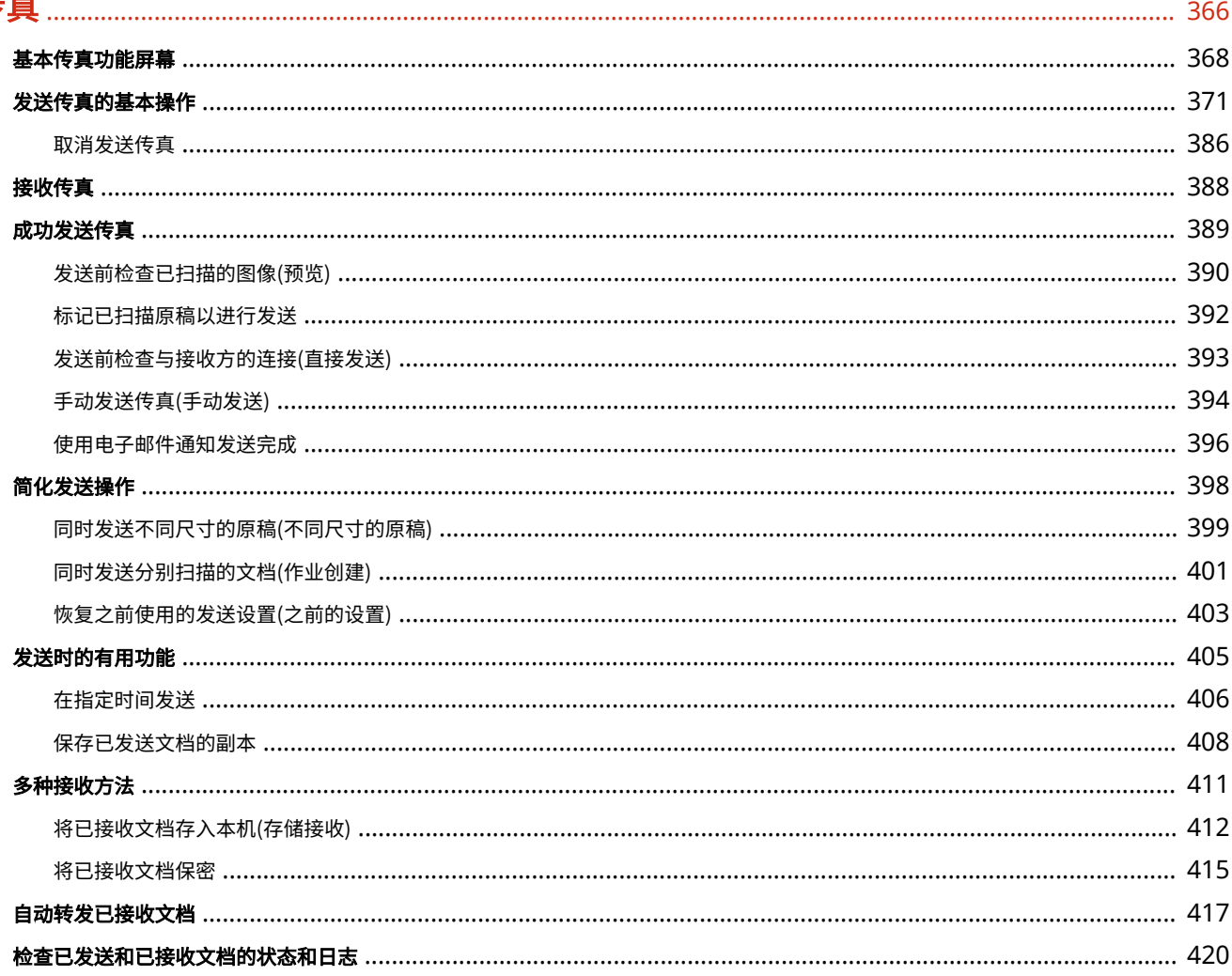

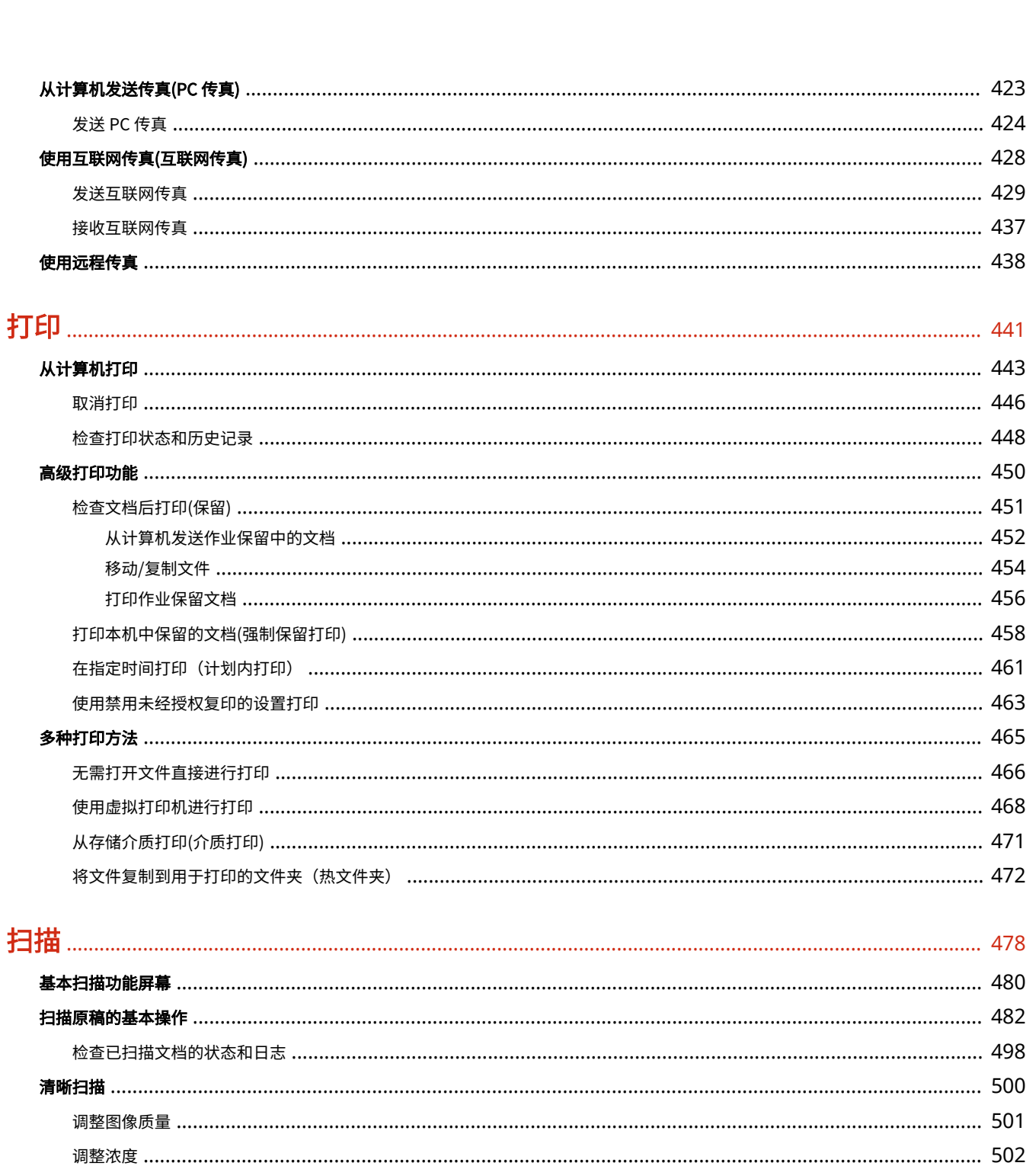

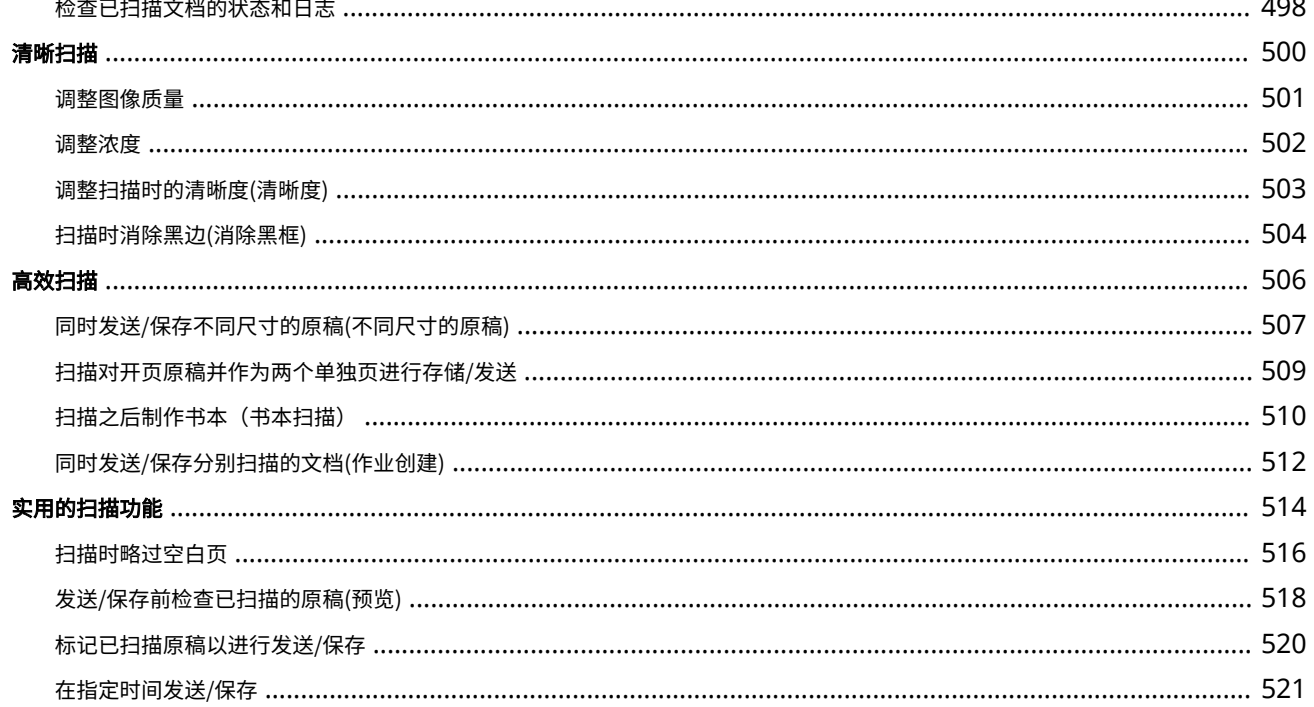

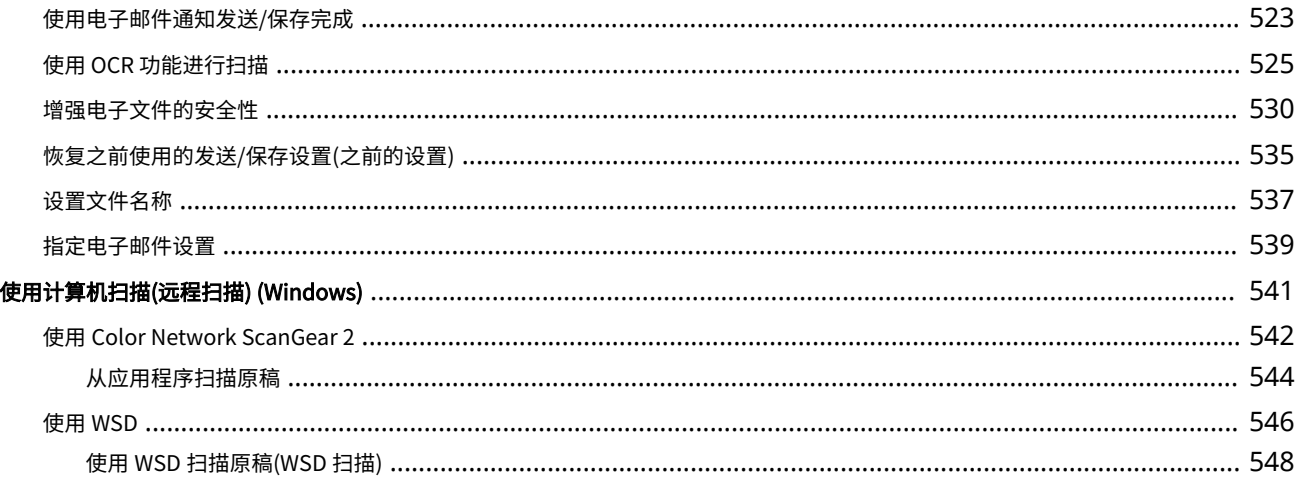

## 

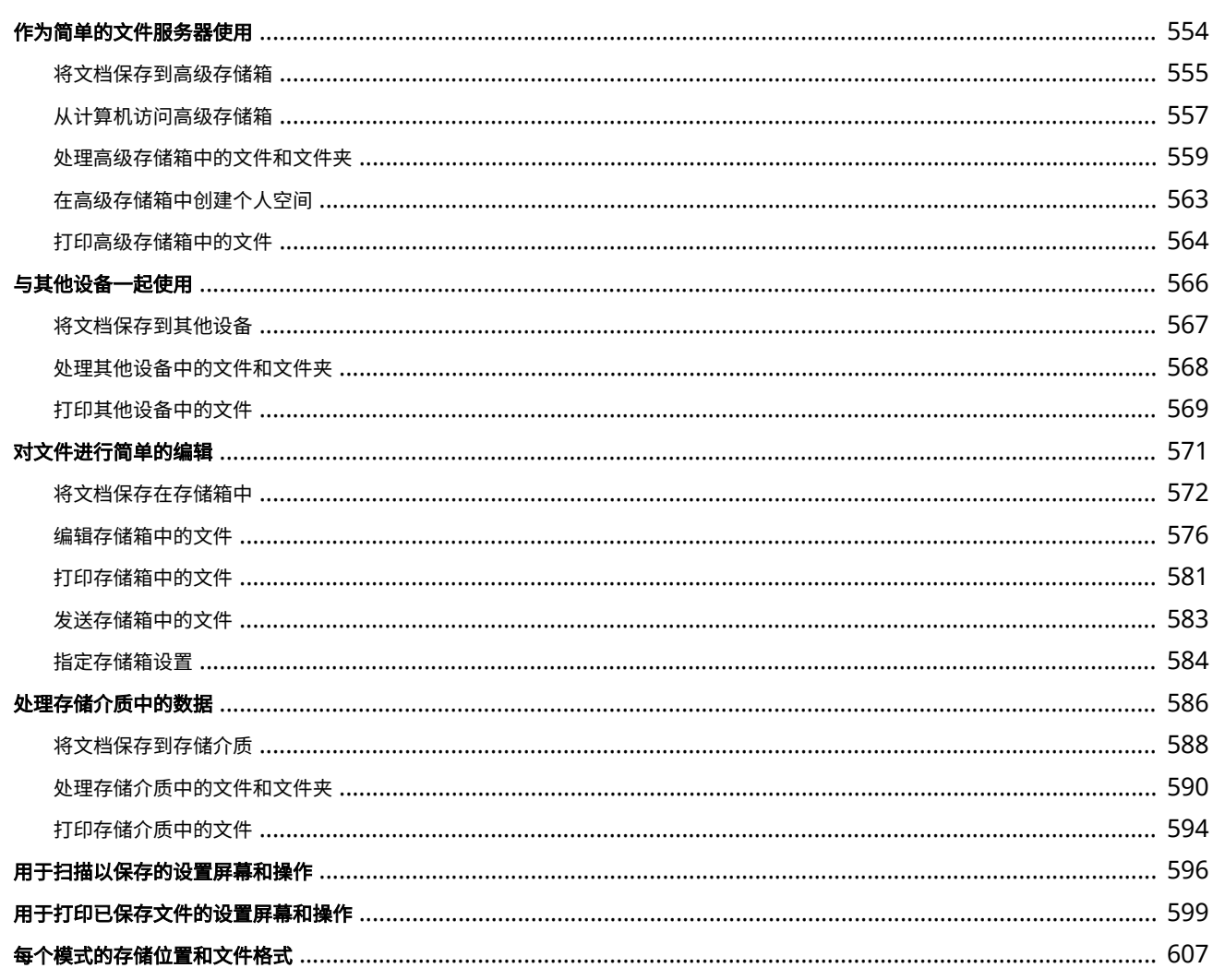

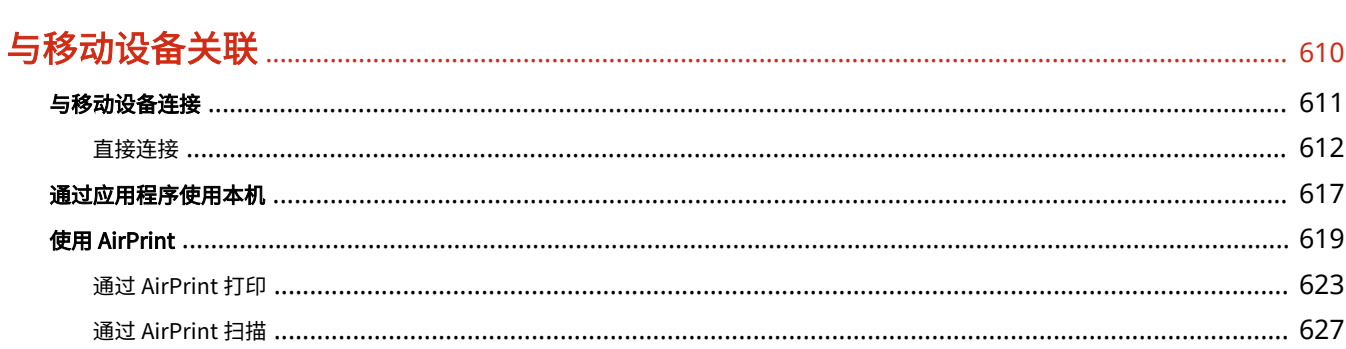

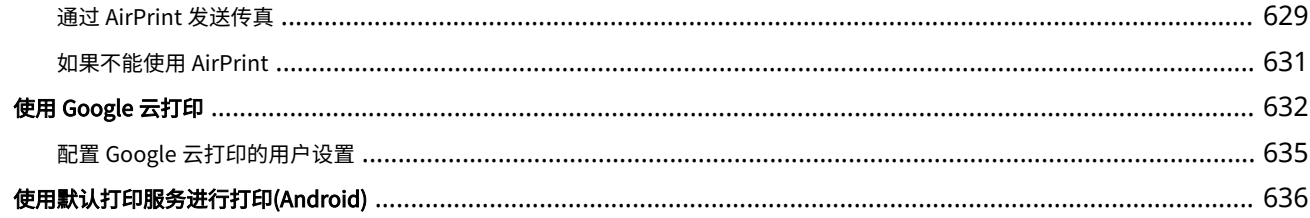

## 管理本机

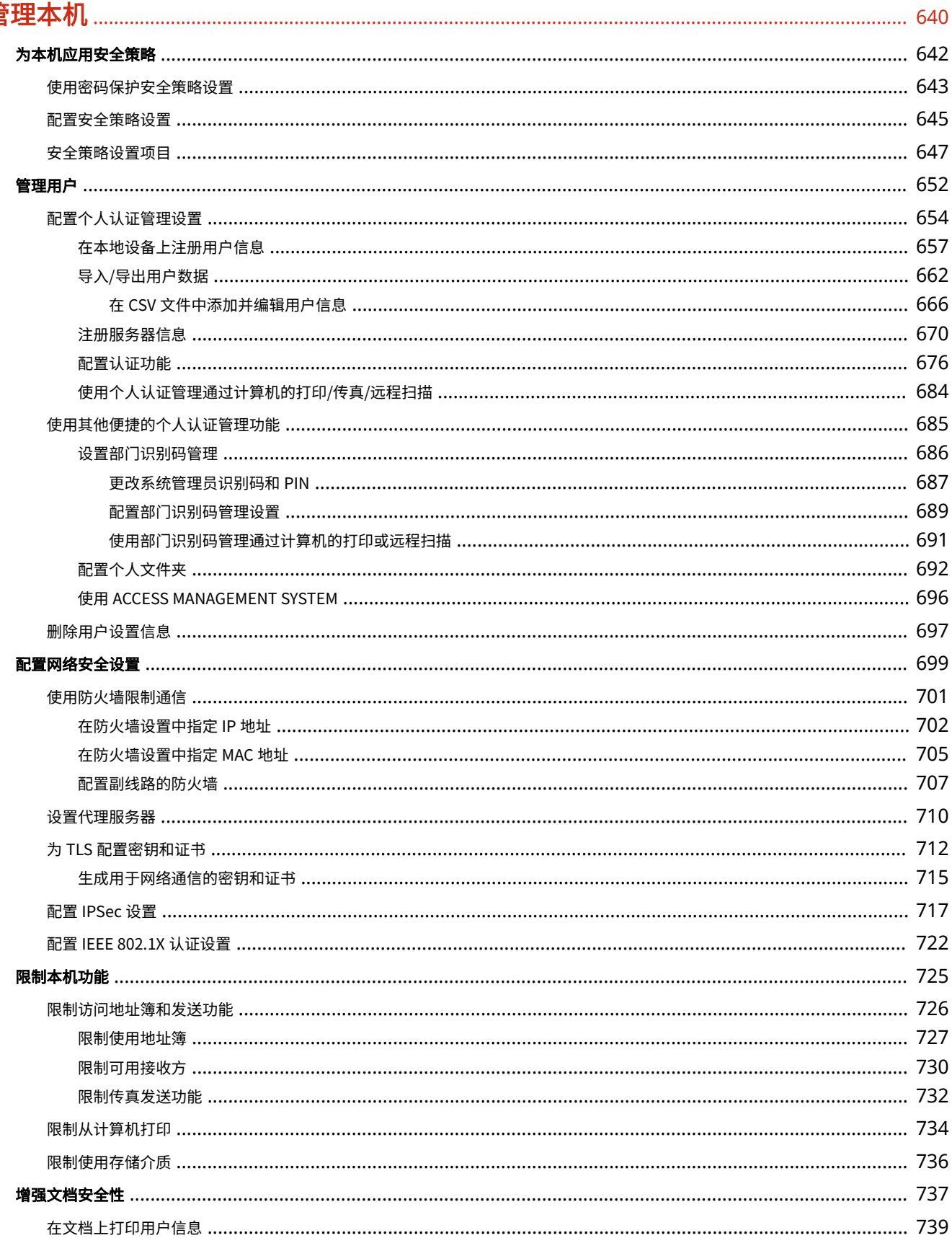

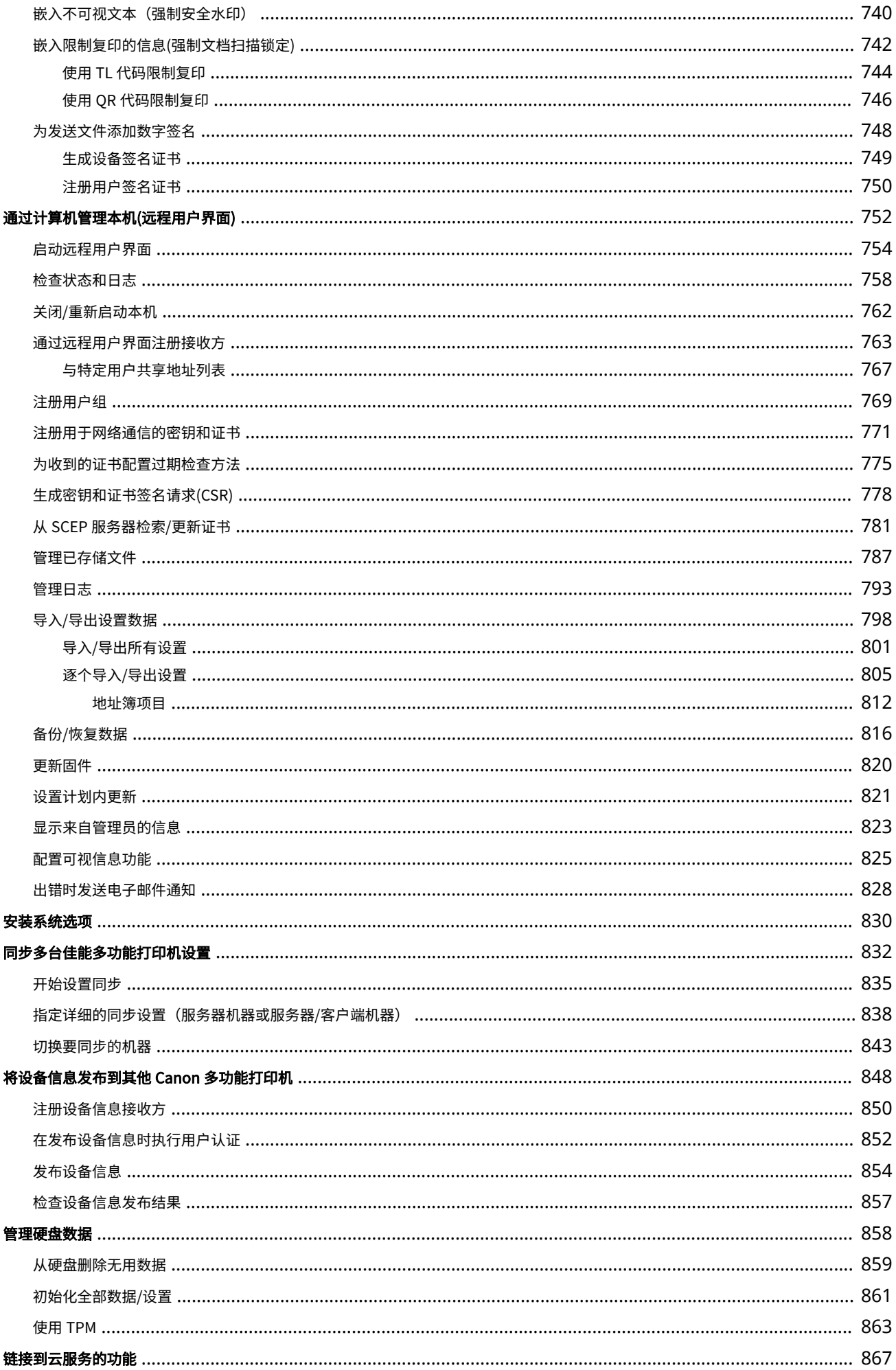

## 设置/注册

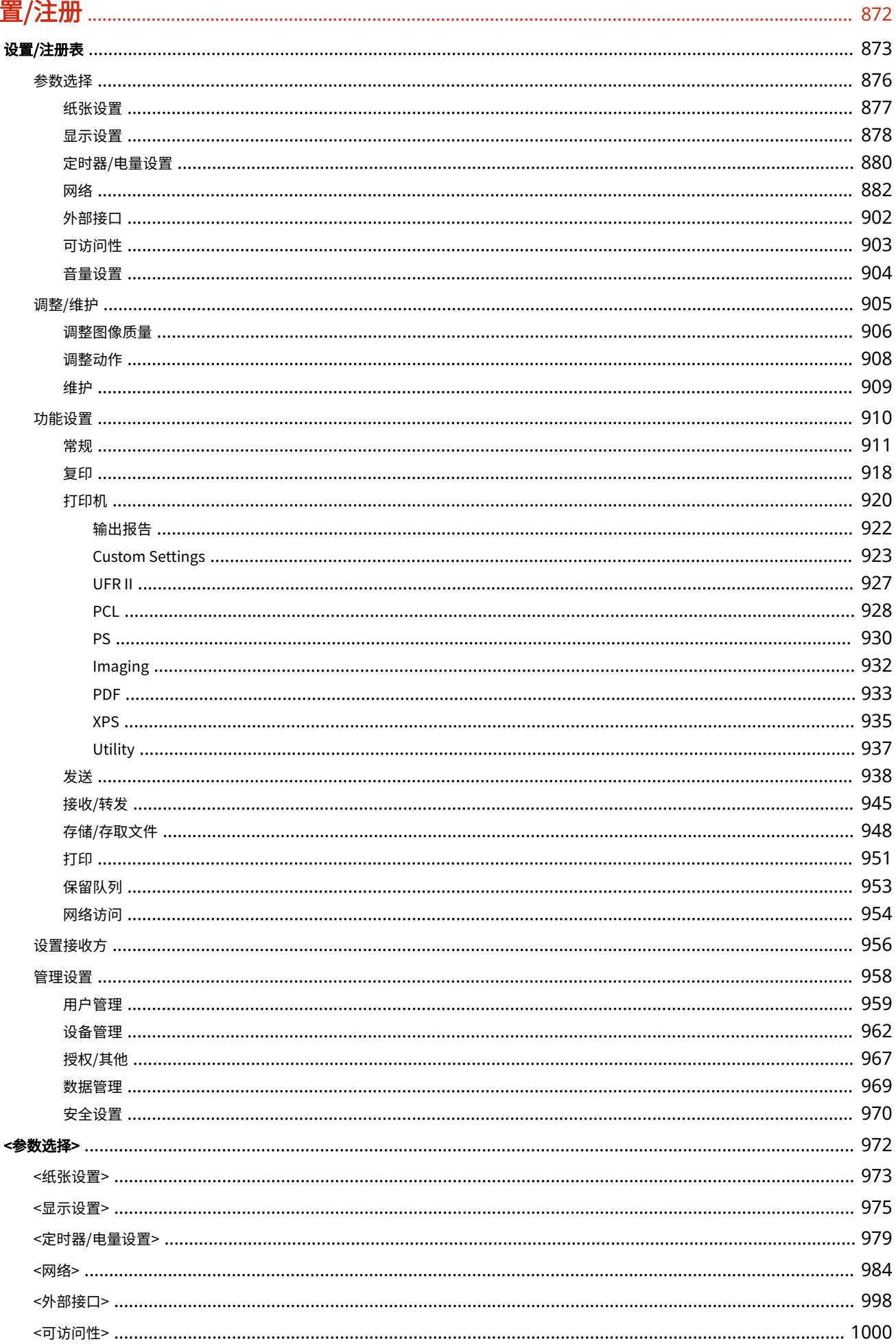

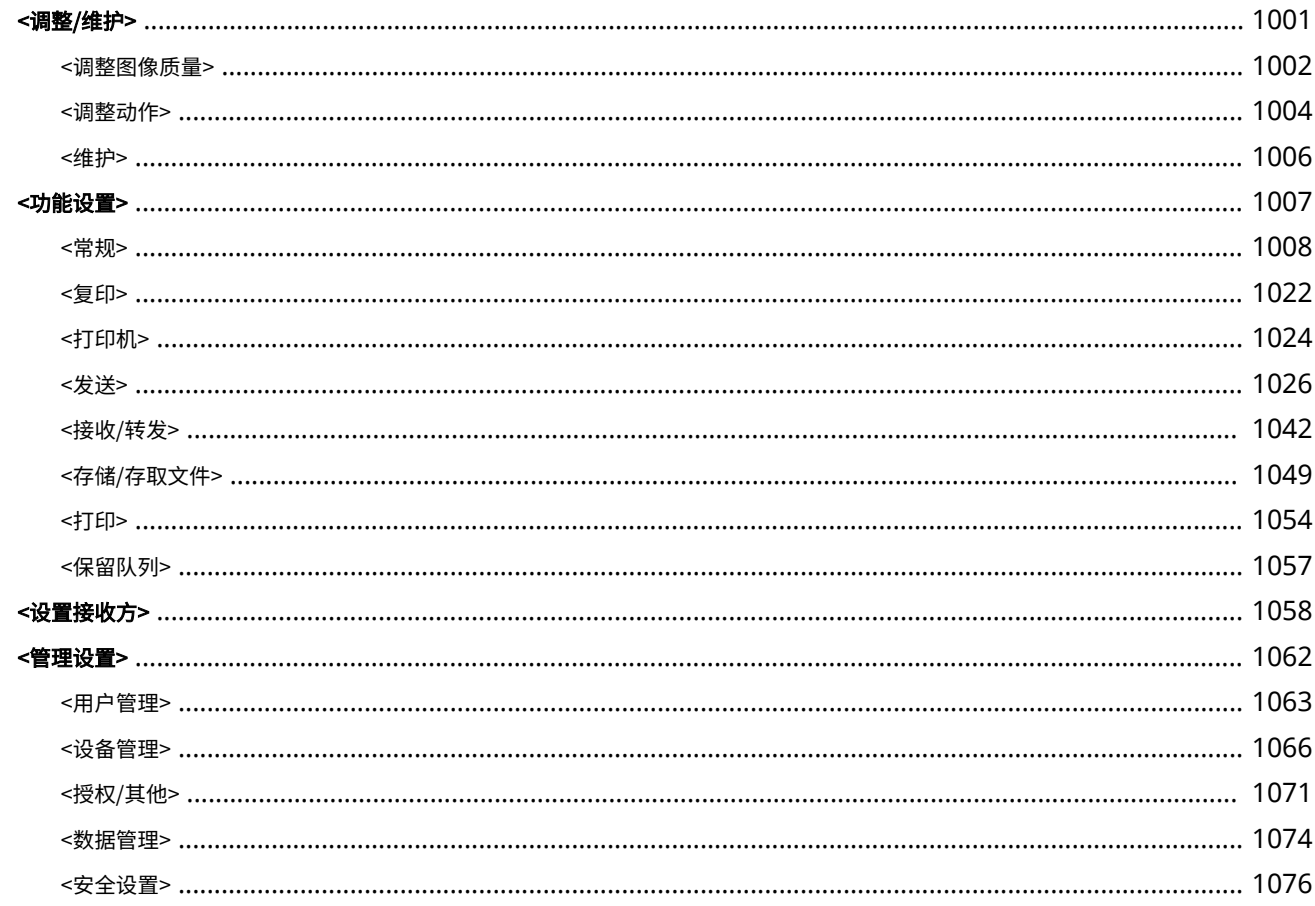

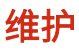

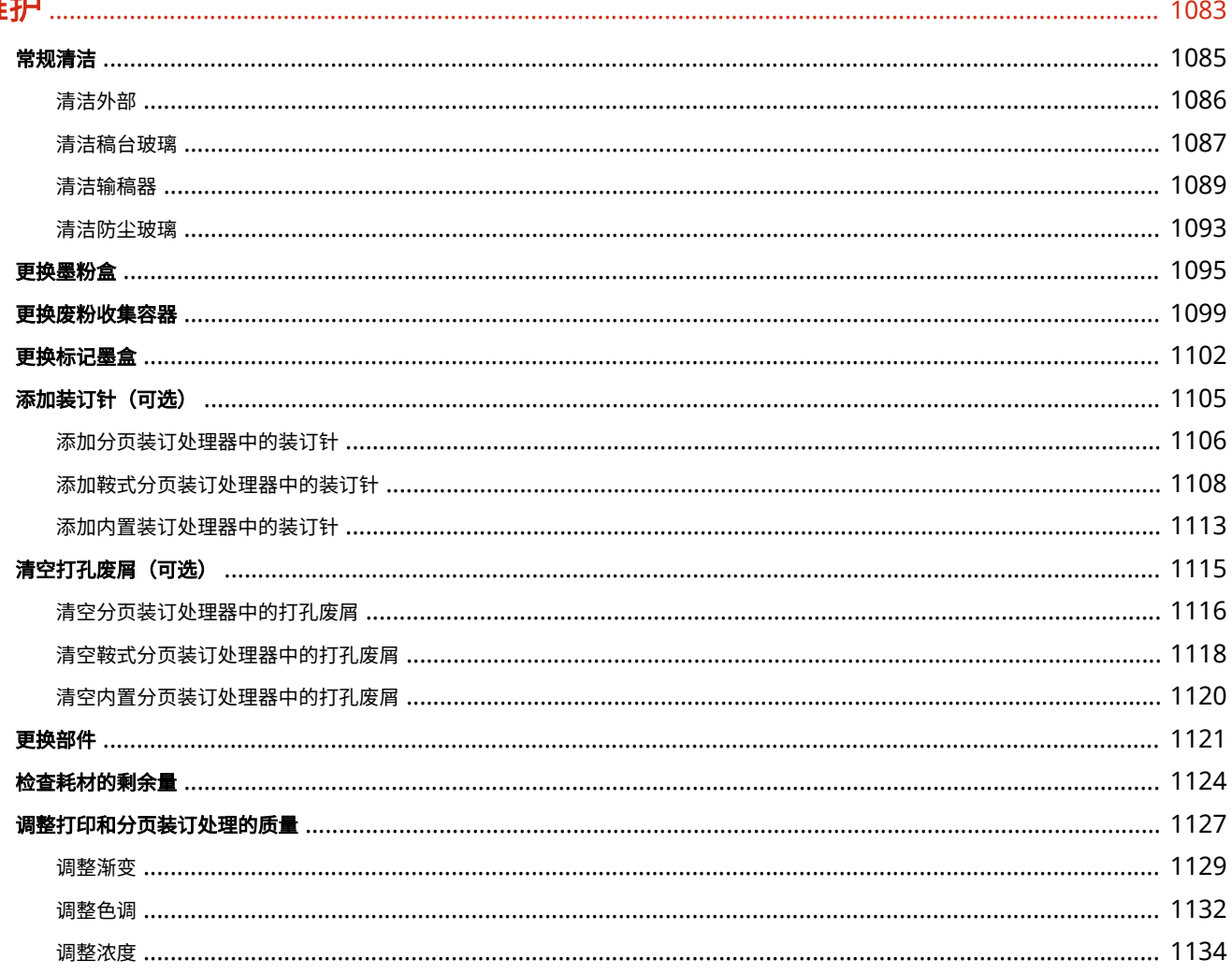

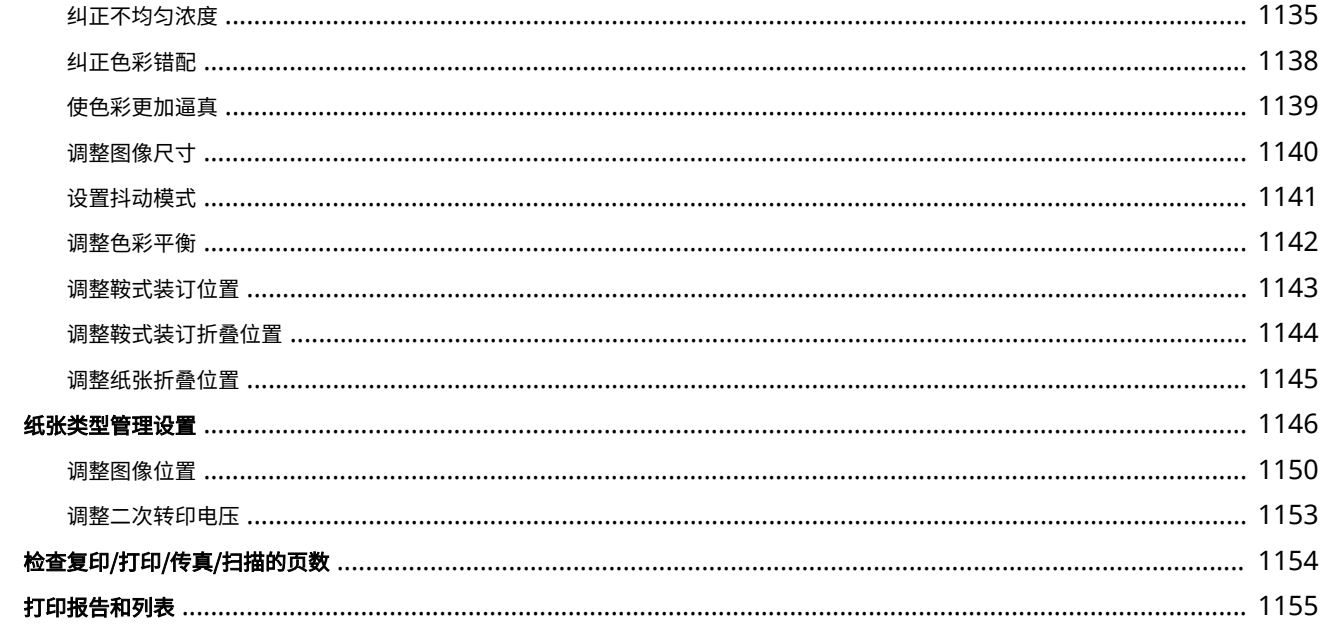

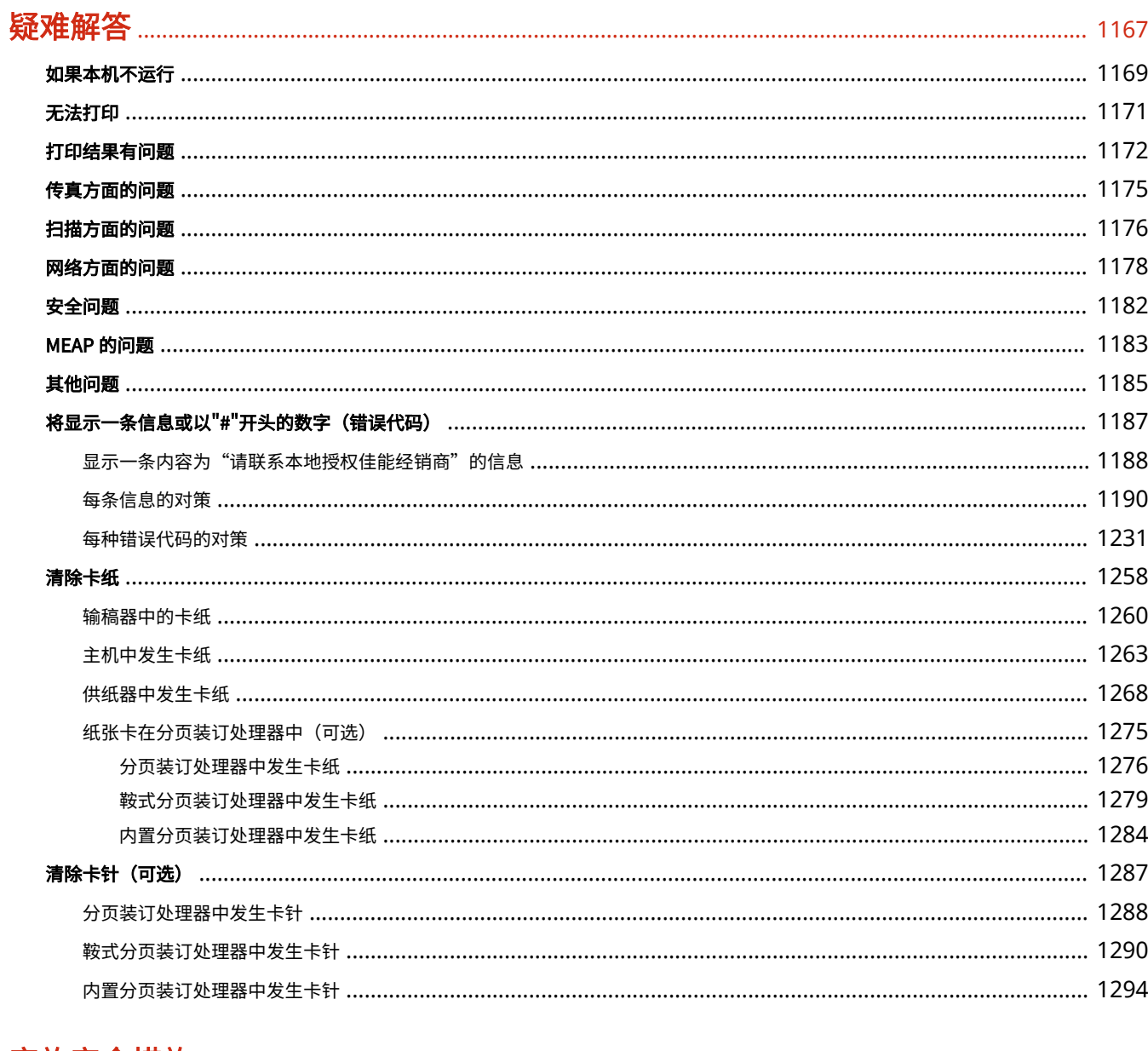

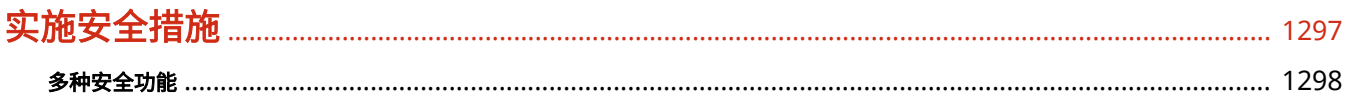

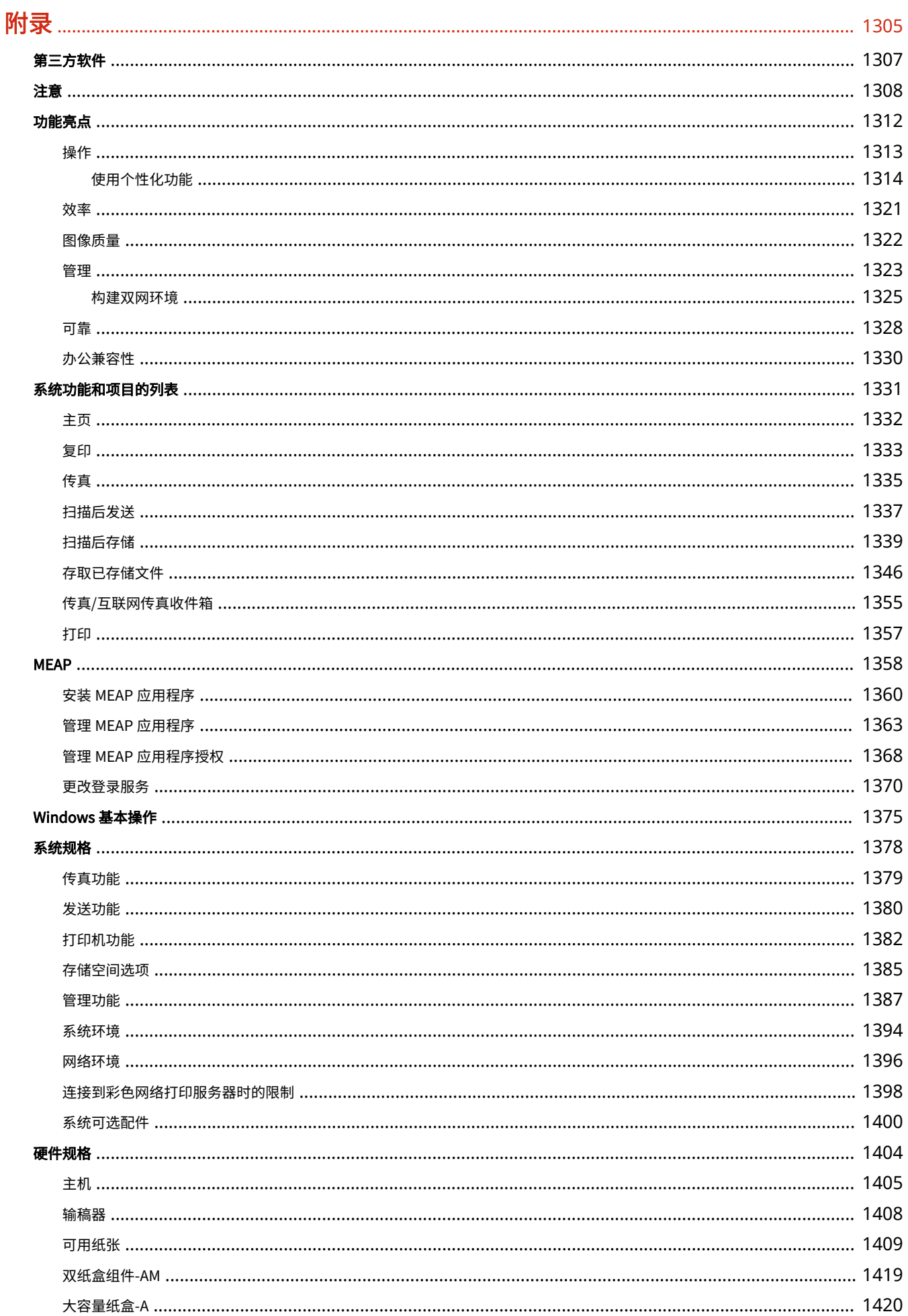

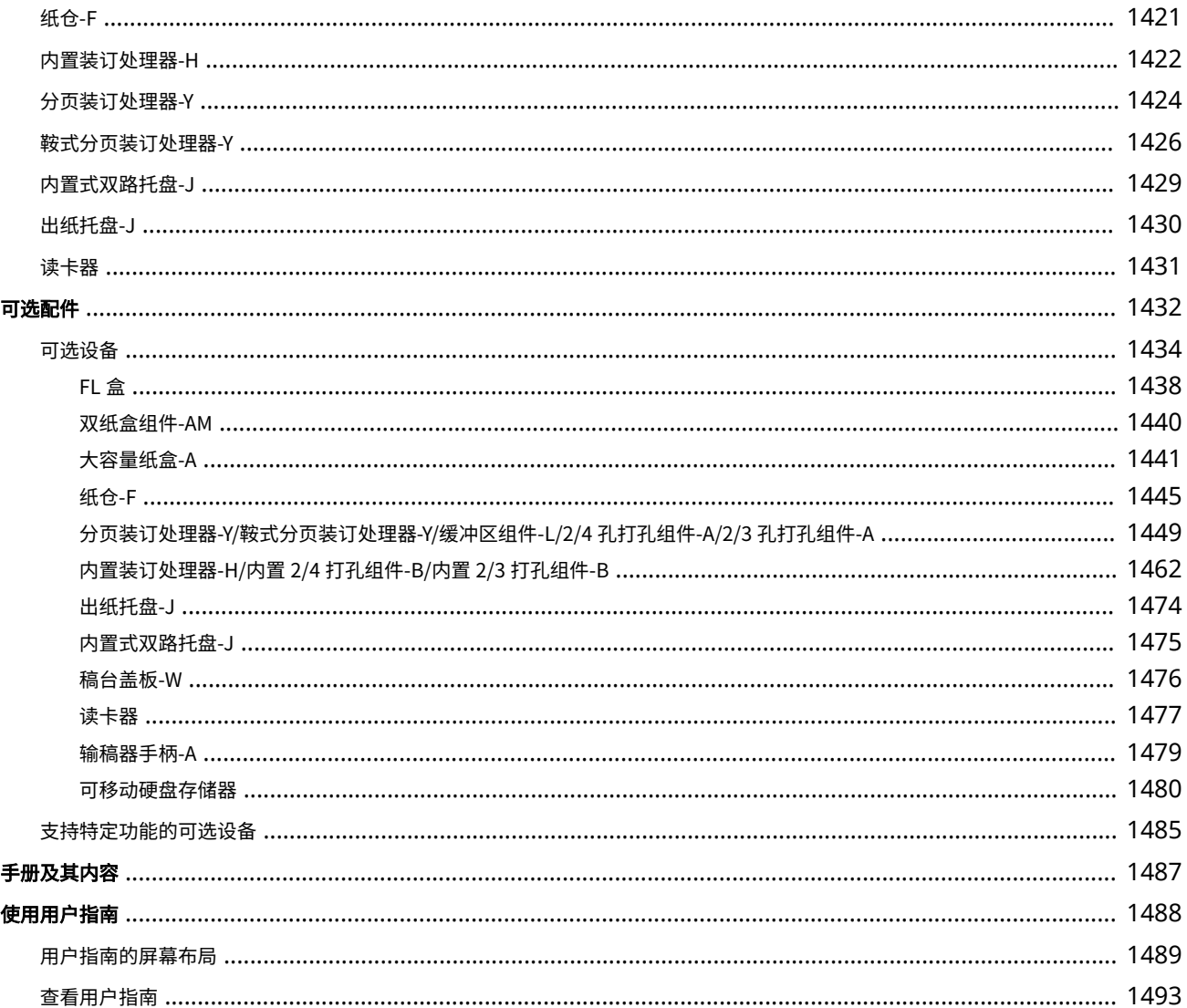

# 设置

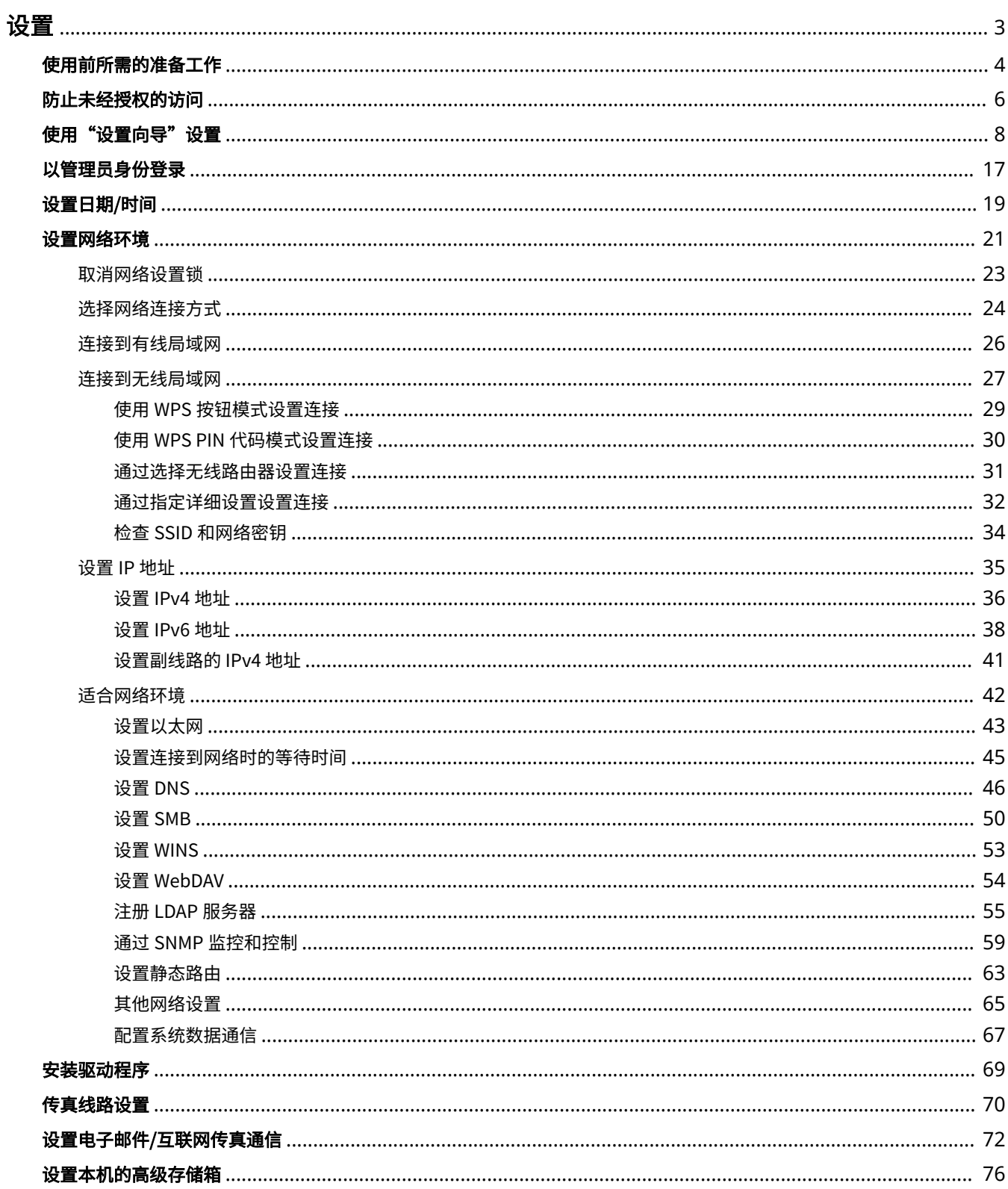

 $\mathbf 1$ 

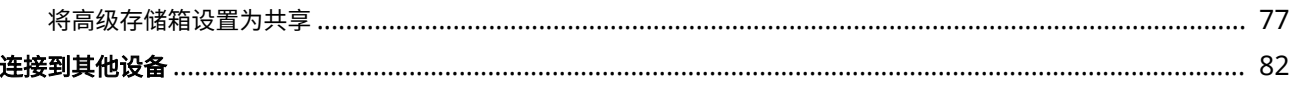

<span id="page-16-0"></span>使用本机的各种功能前,需要设置使用环境。首先,确认完成"设置"的流程,然后执行实际设置。 D[使用前所需的准备工作](#page-17-0) **[\(P. 4\)](#page-17-0)** 

### ◼管理员和普通用户

要管理本机,建议构建一个系统,由某个人员担任管理员,普通用户则在管理员的管理下操作本机。管理员可以决定使用本机 的规则并执行网络和安全性等重要设置。管理员还可以根据需要设置每个用户的访问权限。

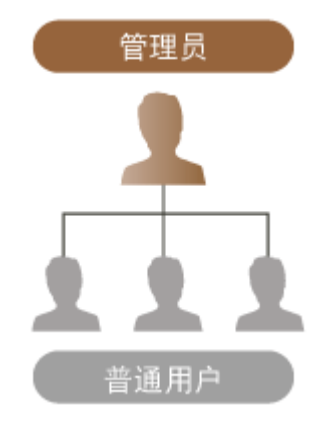

### **提示**

### 执行本机初始设置(设置向导)

● 按照屏幕上的说明轻松执行设置(例如设置日期和时间以及网络)后,即可开始使用本机。 D[使用"设置向导"设置](#page-21-0) **[\(P. 8\)](#page-21-0)** 

## <span id="page-17-0"></span>使用前所需的准备工作

6CRX-001

按照从步骤 1 到步骤 5 的顺序设置本机。有关详细信息,请单击链接以显示相应页面。同时,为安全使用本机,请确认 **[防止](#page-19-0) [未经授权的访问\(P. 6\)](#page-19-0)** 。

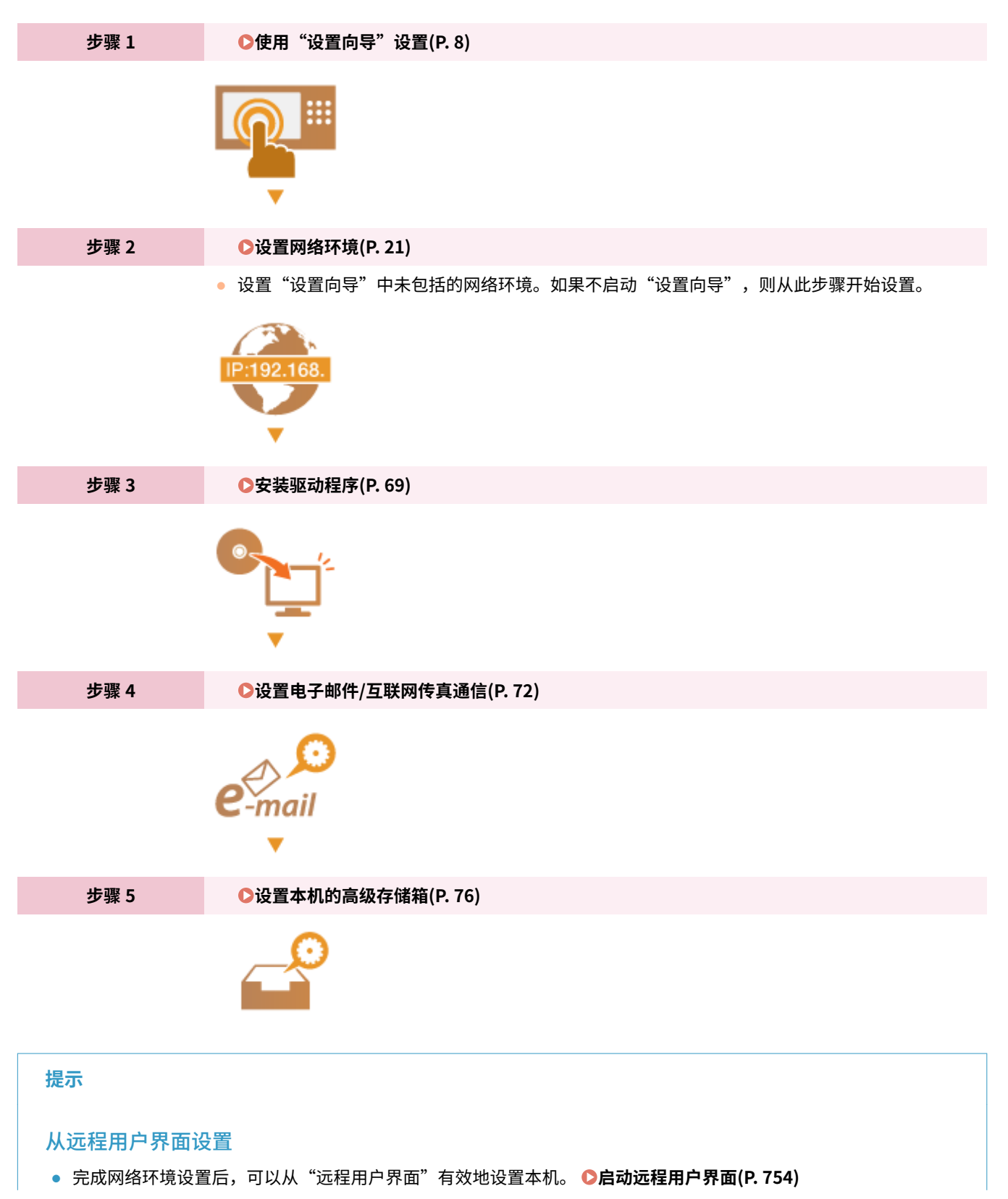

## 设置

## 通过从其他机器导入数据节省设置时间

● 如果您有任何其他 Canon 多功能打印机,并预先将其注册的设置数据保存(导出)到计算机,则地址簿和纸张类型设 置等设置内容在导入本机后即可使用。 **[导入/导出设置数据\(P. 798\)](#page-811-0)** 

## <span id="page-19-0"></span>防止未经授权的访问

#### 6CRX-002

本节介绍有关防止外部网络未经授权访问的措施。对于在网络环境中使用本机的管理员和用户,请确保在使用之前阅读本节内 容。连接到网络后,可以使用各种功能,如打印、从计算机执行远程操作、通过互联网发送扫描的文档等。但是,为了防止外 部网络未经授权的访问,安全措施必不可少。本节介绍针对未经授权访问的应对措施,在网络环境中使用本机之前,必须采取 这些措施。

**应用专用 IP 地址(P. 6) [通过防火墙限制通信\(P. 7\)](#page-20-0)  [设置 TLS 加密通信\(P. 7\)](#page-20-0)  [通过密码管理本机信息\(P. 7\)](#page-20-0)** 

## 应用专用 IP 地址

IP 地址是分配给网络中的计算机的一个编号。"全局 IP 地址"用于互联网连接。"专用 IP 地址"用于局域网,例如办公室局 域网。如果您的 IP 地址是全局 IP 地址,互联网上未经授权的用户可能会尝试访问您的本地网络,信息泄漏等风险将随之加 大。如果您的地址为专用地址,则只有局域网(如办公室局域网)中的用户拥有访问权限。

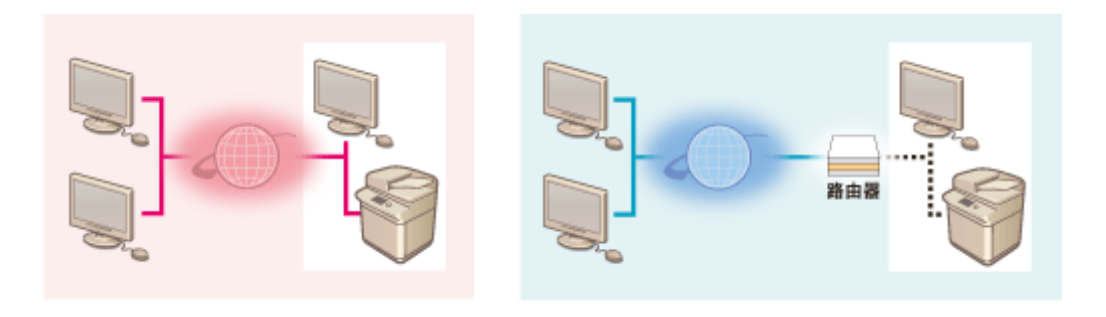

【全局 IP 地址】 可以从网络外部访问

【专用 IP 地址】 只能从局域网内部访问

设置 IP 地址时,通常使用专用 IP 地址。对于专用 IP 地址,以下范围内的任何地址均可使用。确认当前设置的 IP 地址是否为专 用 IP 地址。

### ■ 专用 IP 地址范围

- 10.0.0.0 到 10.255.255.255
- 172.16.0.0 到 172.31.255.255
- 192.168.0.0 到 192.168.255.255

有关如何确认 IP 地址的信息,请参阅 **[设置 IPv4 地址\(P. 36\)](#page-49-0)** 。

## 注释

● 即使为本机设置了全局 IP 地址,也可以通过使用防火墙降低未经授权访问的风险。如果要使用全局 IP 地址操作本 机,请咨询网络管理员。

## <span id="page-20-0"></span>通过防火墙限制通信

防火墙系统可防止外部网络未经授权访问,从而避免局域网受到攻击或入侵。来自本地网络外部的访问可能存在风险,通过限 制来自网络环境中特定外部 IP 地址的通信,可以预先阻止此类访问。 **[使用防火墙限制通信\(P. 701\)](#page-714-0)** 

## 设置 TLS 加密通信

有关 TLS 通信,请参阅 **◎启动远程用户界面(P. 754)**。

## 通过密码管理本机信息

如果通过密码对本机中的各种信息资源进行保护,则即使有恶意第三方对本机进行未经授权的访问,信息泄露的风险也会显著 降低。

### **各项功能的密码/PIN 代码设置**

- 使用"用户认证"进行个人认证管理 **●配置个人认证管理设置(P. 654)**
- 用于系统管理内容的 PIN 代码设置 C更改系统管理员识别码和 PIN(P. 687)
- 用于访问"地址簿"的 PIN 代码设置 C限制使用地址簿(P. 727)
- **"高级存储箱"的认证管理 ●将高级存储箱设置为共享(P. 77)**

以上是防止未经授权访问的示例。有关其他详细信息,请参阅 **[管理本机\(P. 640\)](#page-653-0)** 并根据环境进行必要的设置。

## <span id="page-21-0"></span>使用"设置向导"设置

6CRX-003

首次打开本机( **◎打开本机电源(P. 103)** )时,将自动开始本机初始设置。可以调整使用本机所需的基本设置。根据每个屏幕配 置基本设置,或单击链接以显示相应页面并查看详细信息。

**步骤 1 指定语言和键盘布局。**

选择要显示在屏幕上的语言。根据语言的不同,可以更改为输入字符而显示的键盘布局。

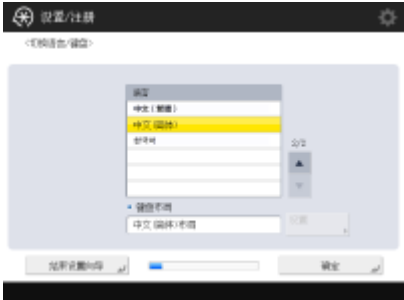

- 选择语言,然后按<确定>。
- 要更改键盘布局,按<设置>,选择键盘布局并按<确定>。
- 显示语言切换按钮以便频繁切换语言。 **[切换显示语言\(P. 199\)](#page-212-0)**

#### **步骤 2 检查纸张设置。**

检查添加到纸盒的纸张是否正确指定。

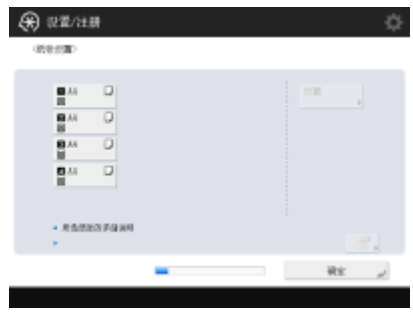

- 如果纸张尺寸正确,按<确定>。
- 有关屏幕上的信息以及如何更改设置的说明,请参阅 **[指定纸盒中的纸张尺寸和类型](#page-176-0) [\(P. 163\)](#page-176-0)** 。
- 如果不以管理员身份登录,请转到步骤 10。

### **步骤 3 以"管理员"身份登录。**

进行认证登录后,才可配置需要"管理员"权限的设置。

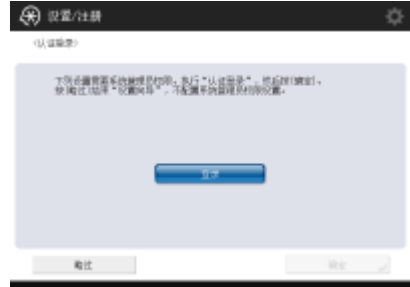

• 按<登录>,选择具有管理员权限的用户并使用控制面板上的数字键输入密码。"管理员"的 默认密码是7654321。再次按<登录>,然后按<确定>。

- 如果输入出厂默认密码,将显示提示更改密码的屏幕。还可以稍后更改密码。 **◎[以管理员](#page-30-0) [身份登录\(P. 17\)](#page-30-0)**
- 可以跳过需要管理员权限的设置,并按<略过>继续下一步。在这种情况下,继续执行步骤 10。

### **步骤 4 指定用户认证设置。**

为增强本机的安全性,在使用用户认证的系统下使用本机。

● 本机设置为使用身份认证作为登录服务。有关详细信息,请参阅 **[配置个人认证管理设置](#page-667-0) [\(P. 654\)](#page-667-0)** 。

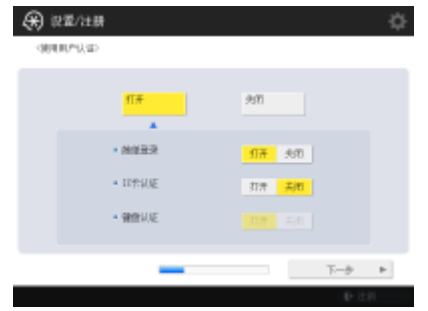

- 为<使用用户认证>按<打开>,按<打开>选择要使用的登录方法,并按<下一步>。
- 如果不使用用户认证,为<使用用户认证>按<关闭>,按<确定>并继续执行步骤 5。

如果除了本机中注册的"管理员"用户之外没有其他管理员,请指定以下设置。

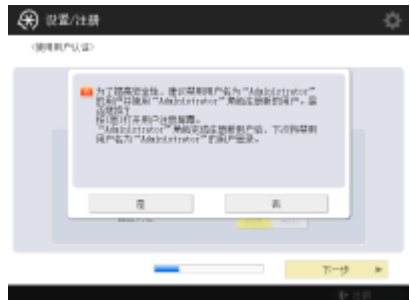

▼

 $\overline{\mathbf{v}}$ 

- 要通过禁用"管理员"用户并注册新管理员提高本机的安全性能,请按<是>。在<注册管 理员>中输入<用户名>和<密码>,然后按<确定>。必要时指定<电子邮件地址>、<部门识 别码>和<显示名称>。详细信息请参阅 **[在本地设备上注册用户信息\(P. 657\)](#page-670-0)** 。"管理 员"用户将在下次登录时禁用。
- 要以"管理员"身份进行操作,按<否>。

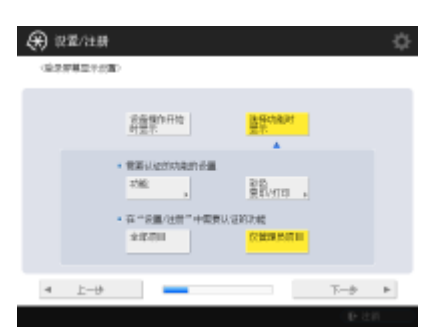

- 选择显示登录屏幕的时间。如果选择<选择功能时显示>,按<功能>和<彩色复印/打印>, 选择为其显示登录屏幕的功能,然后按<良好>。另外,选择<设置/注册>屏幕上的设置项 目以为其显示登录屏幕。
- 如果对<简单登录>和<键盘认证>选择<关闭>,按<确定>。继续到步骤 5。

设置

● 如果对<简单登录>或<键盘认证>选择<打开>,按<下一步>。

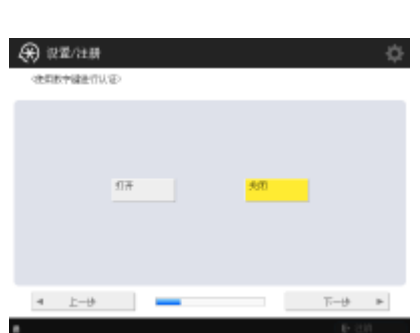

 $\blacktriangledown$ 

 $\overline{\mathbf{v}}$ 

▼

 $\overline{\mathbf{v}}$ 

- 要只通过登录屏幕上的数字键输入使用认证,按<打开>。
- 如果对<简单登录>选择<关闭>,按<确定>。继续到步骤 5。
- 如果对<简单登录>选择<打开>,按<下一步>。

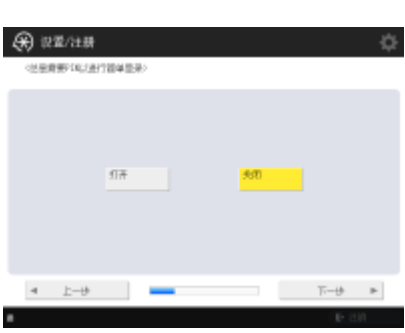

● 按<打开>强制简单登录的 PIN 输入,或按<关闭>不强制输入,然后按<下一步>。

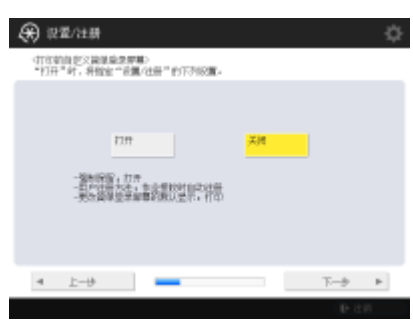

● 如果使用简单登录并希望设置适合打印的配置,按<打开>。强制保留打印已启用,用户注 册设为使用计算机的打印数据,默认显示适合用户打印的登录屏幕。详细信息请参阅 **[配](#page-747-0)** [置强制保留打印设置\(P. 734\)](#page-747-0) 、 ●[<用户注册方法>\(P. 1063\)](#page-1076-0) 和 ●[<更改简单登录屏幕的默](#page-1076-0) **[认显示>\(P. 1063\)](#page-1076-0)** 。

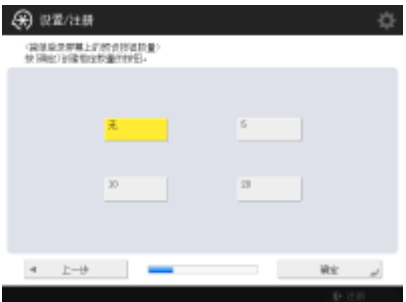

● 选择"简单登录"屏幕上的预设按钮数量并按<确定>。

### **步骤 5 设置日期和时间。**

指定本机的日期和时间。

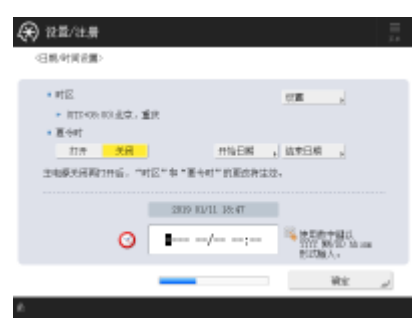

- 输入日期和时间,然后按<确定>。
- 必要时设置<时区>和<夏令时>。有关详细信息,请参阅 C[设置日期/时间\(P. 19\)](#page-32-0) 。

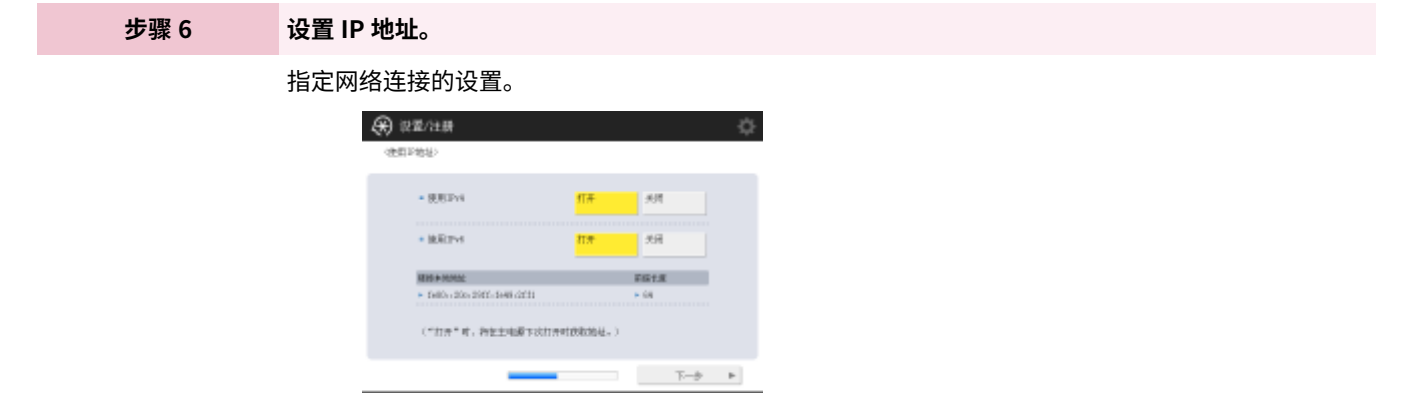

- 为<使用 IPv4>或<使用 IPv6>按<打开>, 并按<下一步>。您还可以同时使用 IPv4 和 IPv6。
- 如果为<使用 IPv4>和<使用 IPv6>按<关闭>,并按<确定>,跳过网络设置并继续执行步骤 9。

如果为<使用 IPv4>按<打开>,指定以下设置。

 $\overline{\mathbf{v}}$ 

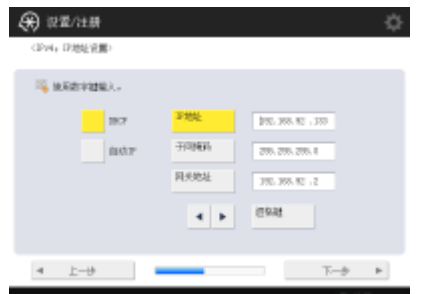

- 要自动获取 IP 地址,按<DHCP>或<自动 IP>,并按<下一步>或<确定>。
- 要手动设置 IP 地址,清除<DHCP>或<自动 IP>的选择,按<IP 地址>、<子网掩码>和<网 关地址>输入每个值,并按<下一步>或<确定>。
- **有关 IPV4 地址设置的信息,请参阅 ●设置 IPv4 地址(P. 36)** 。

如果为<使用 IPv6>按<打开>,指定以下设置。

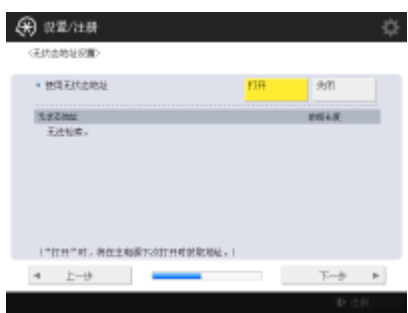

 $\overline{\mathbf{v}}$ 

- 按<打开>使用无状态地址,或者按<关闭>不使用无状态地址并按<下一步>。
- **有关 IPv6 地址的信息,请参阅 ●设置 IPv6 地址(P. 38)** 。

指定无状态地址后,指定以下设置。

 $\blacktriangledown$ 

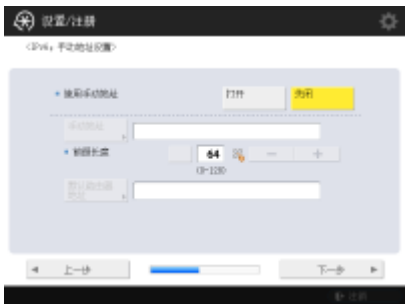

- 按<打开>使用手动地址,或者按<关闭>不使用手动地址并按<下一步>。
- 要使用手动地址,按<手动地址>、<前缀长度>和<默认路由器地址>输入每个值。

指定手动地址后,指定以下设置。

 $\blacktriangledown$ 

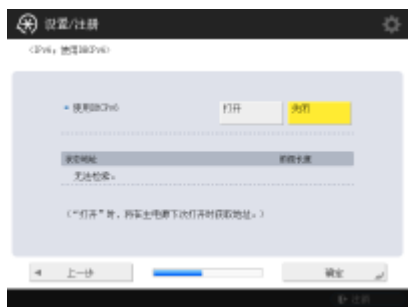

● 按<打开>使用 DHCPv6,或者按<关闭>不使用 DHCPv6 并按<确定>。

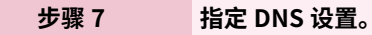

指定 DNS 服务器地址、DNS 主机名和 DNS 域名。

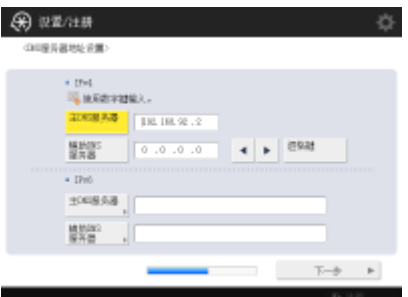

- 按<主 DNS 服务器>和<辅助 DNS 服务器>,输入 DNS 服务器的 IPV4/IPv6 地址,并按<下 一步>。
- 有关设置 DNS 服务器地址的信息,请参阅 **[设置 DNS\(P. 46\)](#page-59-0)** 。

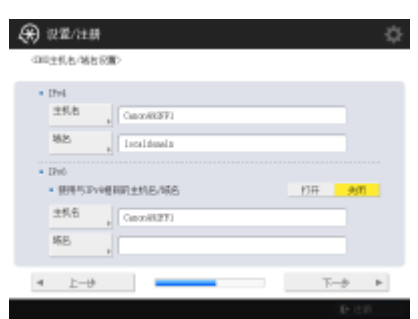

 $\overline{\mathbf{v}}$ 

 $\overline{\mathbf{v}}$ 

- 按<主机名>输入本机名称(主机名)。按<域名>输入本机所属的域名并按<下一步>。
- 如果 IPv4 和 IPv6 的设置相同,为<使用与 IPv4 相同的主机名/域名>按<打开>。

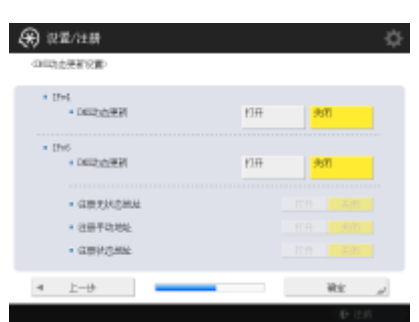

- 要使用"DNS 动态更新设置"自动更新,为<DNS 动态更新>按<打开>,并按<确定>。
- 如果为<IPv6>将<DNS 动态更新>设置为<打开>,选择<打开>以便项目自动注册。

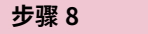

#### **步骤 8 指定代理服务器设置。**

指定使用代理服务器的必要设置。

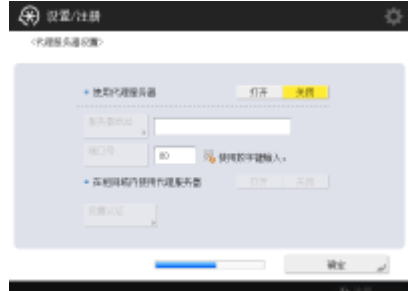

● 要使用代理服务器,按<打开>、<服务器地址>和<端口号>输入每个值,并按<确定>。

设置

- 如果将<在相同域内使用代理服务器>设置为<打开>,按<设置认证>指定代理服务器认证设 置。
- 有关代理服务器设置的信息,请参阅 **[设置代理服务器\(P. 710\)](#page-723-0)** 。

### **步骤 9 指定传真设置。**

指定使用传真功能的必要设置。

 $\overline{\mathbf{v}}$ 

 $\overline{\mathbf{v}}$ 

- **如果未安装传真( ●系统可选配件(P. 1400)** )所需的可选产品,继续执行步骤 10。
	- 如果显示选择屏幕,选择国家/地区并按<下一步>。

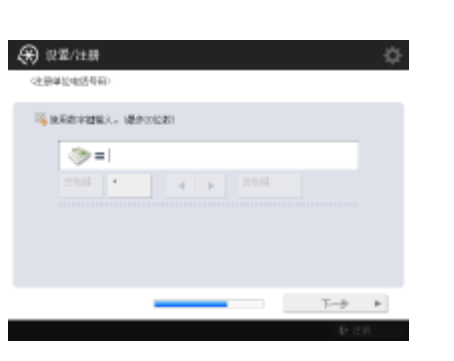

- 输入传真号码,然后按<下一步>。
- **有关传真设置的信息,请参阅 ●传真线路设置(P. 70)** 。

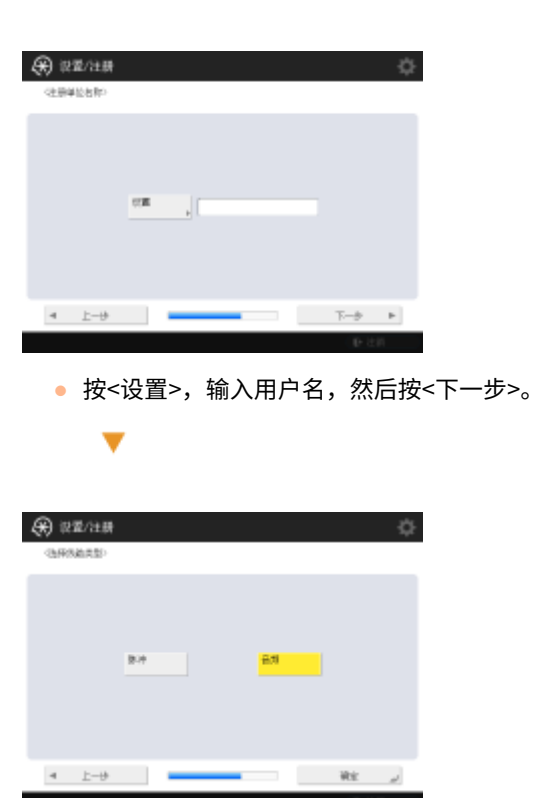

● 选择线条类型,然后按<确定>。

| 步骤 10 | 执行自动渐变调整。                                               |
|-------|---------------------------------------------------------|
|       | 调整渐变以清晰打印。                                              |
|       | 不同的机器可能使用不同的程序。有关自动渐变调整的信息,请参阅 ❶ <b>调整渐变(P. 1129)</b> 。 |
| 步骤 11 | 打印报告。                                                   |

可以打印网络用户列表、传真用户数据列表和调整值列表。

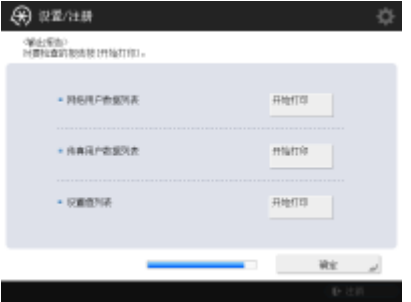

- 按<开始打印>打印要打印的报告。
- 当打印完成或者未打印列表时,按<确定>。

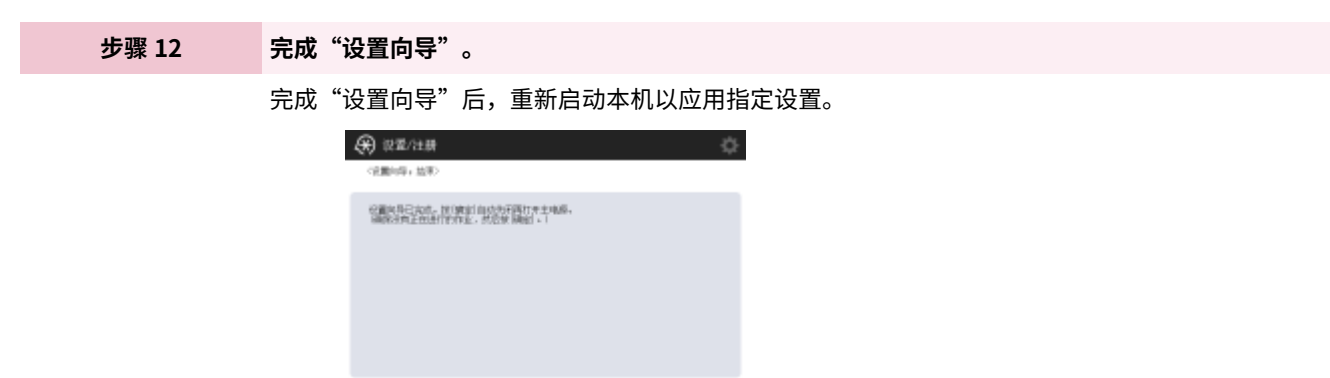

说:

● 按<确定>重新启动本机。

## 注释

- 
- 如果不使用"设置向导",请在步骤 1 中按<结束设置向导>。

• 可以稍后按 (4) (设置/注册)单独指定"设置向导"运行期间配置的设置。

## ■稍后启动"设置向导"

## 须知

在以下情况下,无法启动"设置向导"。

- 已设置用户认证或部门识别码认证。
- 
- 已设置部门识别码认证。
- 
- 已执行卡认证。

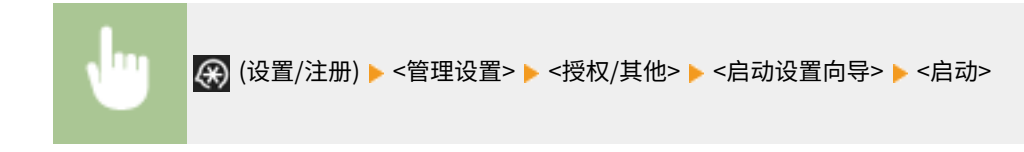

## 注释

● 如果稍后启动"设置向导"并以管理员身份登录,将不显示步骤 3。继续执行步骤 4。

## <span id="page-30-0"></span>以管理员身份登录

6CRX-004

以管理员身份登录,否则将无法设置有关网络和安全的重要项目。要在设置完成后设置用户管理,需要以管理员身份登录。管 理员的默认用户名是"Administrator",默认密码是"7654321"。以管理员身份进行操作时,请务必更改当前密码以提高安 全性。更改后的密码只能由管理员掌握。

## 注释

● 您可以禁用"管理员"并设置授予特定用户管理员权限。

初始化管理员密码

如果忘记"管理员,"的密码,可以返回默认密码。按[计数器/设备信息] 键 A <设备信息/其他> A <初始化管理员密码> ▶输入许可证号▶ 然后按 <启动> ▶ <确定>。

● 如果"管理员"被禁用,则在密码初始化时启用。 ●在本地设备上注册用户信息(P. 657)

**● 可以禁止管理员密码初始化。 ●<禁止初始化管理员密码>(P. 1070)** 

**1 按 (设置/注册)。**

**2 按<登录>。**

**3 按照步骤登录。**

■简单登录

选择拥有管理员权限的用户。

键盘认证

- **1** 设置用户名和密码。
	- 输入具有管理员权限的用户名称,然后按<下一步>。
	- 设置密码并按<确定>。
- **2** 按<登录>。
	- 如果未更改管理员密码,将显示提示更改为新密码的信息。按<是>并设置新密码。需要输入两次新密码进行 确认。
	- 如果已经更改管理员密码,则成功登录后即可使用各种功能。

注释

● 使用后注销。

### ■以管理员身份登录时

按下 (4) (设置/注册)后,显示以下屏幕。

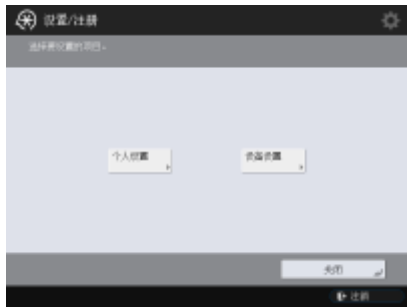

- 如果设置为<个人设置>并更改可以个性化的项目,设置将注册为登录本机的用户的个人设置。
- 如果设置为<设备设置>,设置将注册为本机设置。
- 如果以管理员权限登录,<设置/注册>屏幕上只显示<个人设置>和<设备设置>。

### 链接

**●登录到本机(P. 158) [启动远程用户界面\(P. 754\)](#page-767-0)** 

## <span id="page-32-0"></span>设置日期/时间

6CRX-005

调整本机的日期/时间。日期/时间用于在指定时间自动发送电子邮件等情况,因此应正确进行这些设置。

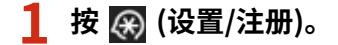

**2** 按<参数选择> ▶ <定时器/电量设置> ▶ <日期/时间设置>。

### **3 输入日期/时间。**

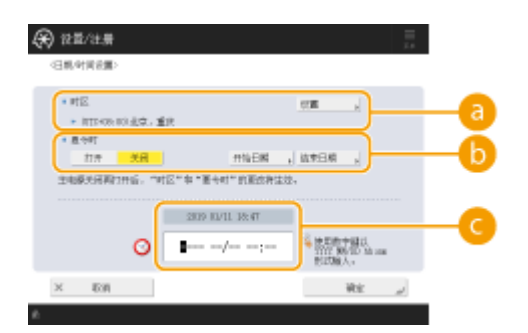

### **a** <时区>

设置所在区域的时区。

## 注释

● UTC 是通用协调时间的缩写。每个国家的标准时间(时区)均根据 UTC 而定。对于互联网通信,精确的时区设置 至关重要。

**6 <夏令时>** 

要设置夏令时,请按<打开>,然后设置<开始日期>和<结束日期>的日期/时间。要设置日期,请指定一周中的某天 和一月中的某周。

## 注释

● 如果设置了夏令时,则在夏季特定时期内,可以将时间调整为比时区或时间提前一小时。

#### **日期和时间**

按照显示中的当前时间,输入 4 位数字的年份,4 位数字的月份和日期,4 位数字的时间。

## 注释

- 日期和时间的顺序可能因国家/地区不同而异。
- 时间输入为 24 小时制。
- 如果出错,请按 C (清除),然后从年份开始再次输入。

**4 按<确定>。**

## 须知

● 如果更改了<时区>或<夏令时>的设置,则需要关机后重新启动本机。按下电源开关关闭本机( **[关闭本机](#page-117-0) [\(P. 104\)](#page-117-0)** )。在主电源指示灯熄灭之后至少等待 10 秒钟,然后重新开机( **[打开本机电源\(P. 103\)](#page-116-0)** )。

## <span id="page-34-0"></span>设置网络环境

#### 6CRX-006

要将本机连接到网络,使用局域网电缆或 Wi-Fi 将本机连接到路由器,然后在网络中指定唯一 IP 地址。要指定 IP 地址,有两种 方法:自动设置和手动设置。选择其中一种适合您的通信环境和设备的方法。本机不仅采用了基本网络功能,还采用了多种高 级技术,从而灵活应对不同的环境。进行环境所需的必要设置。

## 须知

#### 安全使用

● 如果未采取相应的安全措施便将本机连接到网络,本机可能会面临第三方未经授权访问的风险。设置网络安全性以保 护重要数据和信息。 **[配置网络安全设置\(P. 699\)](#page-712-0)** 

## 注释

- 可以使用 USB 电缆( **◎部件及其功能(P. 89)** )将本机连接到计算机。但是,如果仅使用 USB 电缆将本机连接到计算 机而不连接到网络,则无法执行将本机用作扫描仪或从本机发送/传输数据到计算机等操作。
- 可以在本机与移动设备之间建立无线直接连接。 **[直接连接\(P. 612\)](#page-625-0)**

### ■操作前确认

按照以下步骤连接到网络。

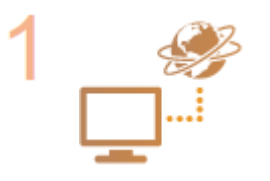

#### **首先进行确认。**

- 是否使用局域网电缆正确连接了计算机和路由器?有关详细信息,请参阅各个设备的使用说 明手册或与制造商联系。
- 是否完成了计算机网络设置? 如果未完成设置,则即使完成以下步骤,仍无法在网络中使用 设备。

## 注释

- 根据环境的不同,可能需要更改网络通信系统的设置(半双工/全双工)和以太网类型 (1000BASE-T/100BASE-TX/10BASE-T)( **[设置以太网\(P. 43\)](#page-56-0)** )。有关详细信息,请与网 络管理员联系。
- 要确认 MAC 地址, 请参阅 **○<网络>(P. 984)** 。
- 要连接到采用 IEEE802.1X 的网络, 请参阅 ●[配置 IEEE 802.1X 认证设置\(P. 722\)](#page-735-0) 。

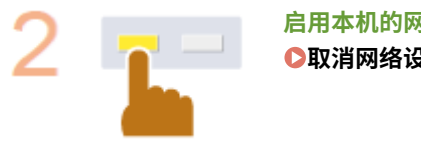

**启用本机的网络设置。 [取消网络设置锁\(P. 23\)](#page-36-0)** 

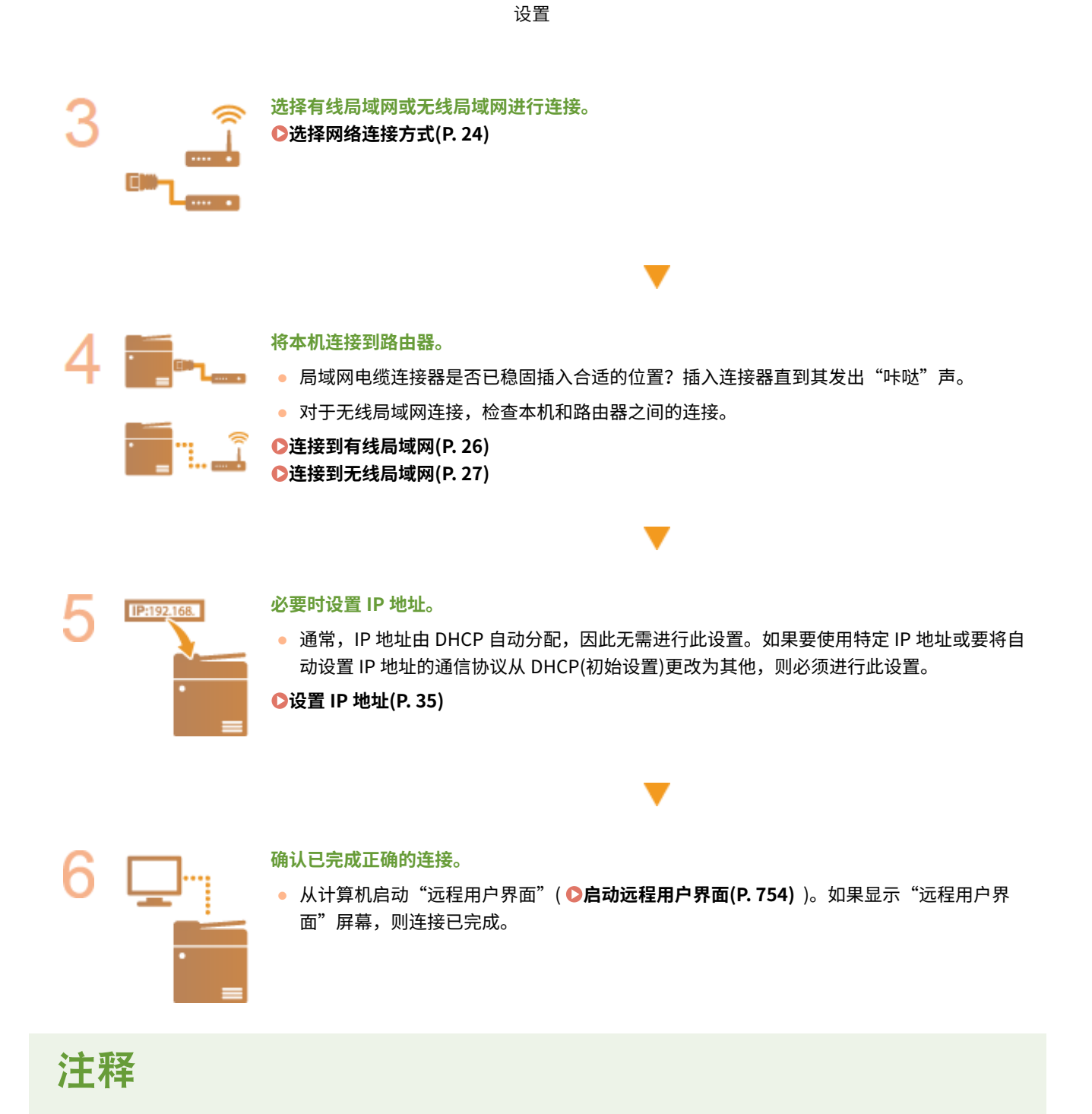

### 当<睡眠模式下的耗电量>设为<低>时

● 根据使用的实用程序软件,如果本机处于睡眠模式,通信可能会失败。通过按节能键或将<睡眠模式下的耗电量>设 置为<补偿网络通信>,可使本机从睡眠状态中恢复。 <sup>●</sup><睡眠模式下的耗电量>(P. 981)

### 链接

**[适合网络环境\(P. 42\)](#page-55-0)**
## 取消网络设置锁

## 6CRX-007

默认情况下,会向网络设置应用安全锁,以防止意外更改。解锁安全锁可更改这些设置。

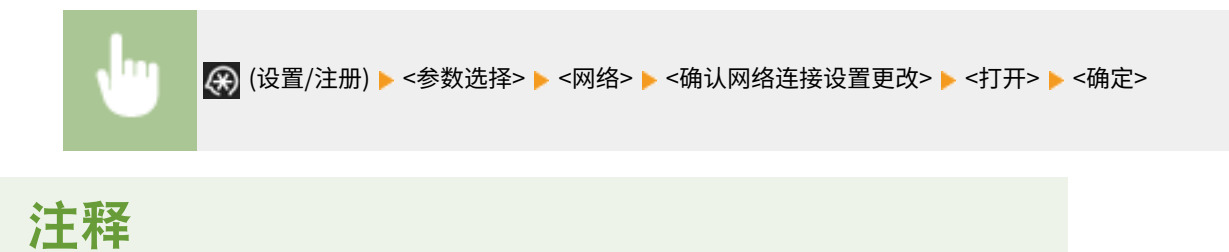

● 如果选择<关闭>,则无法查看或更改网络设置。此外,与网络相关的错误信息将不会显示。

选择网络连接方式

可选择将本机连接到计算机等方式。可使用以下连接方式。

- 仅有线局域网
- 仅无线局域网
- 同时连接有线局域网和无线局域网
- 同时连接有线局域网和其他有线局域网

同时连接有线局域网和无线局域网或同时连接有线局域网和其他有线局域网时,连接本机局域网端口的线路称为"主线路", 连接无线局域网有线局域网的线路称为"子线路"。

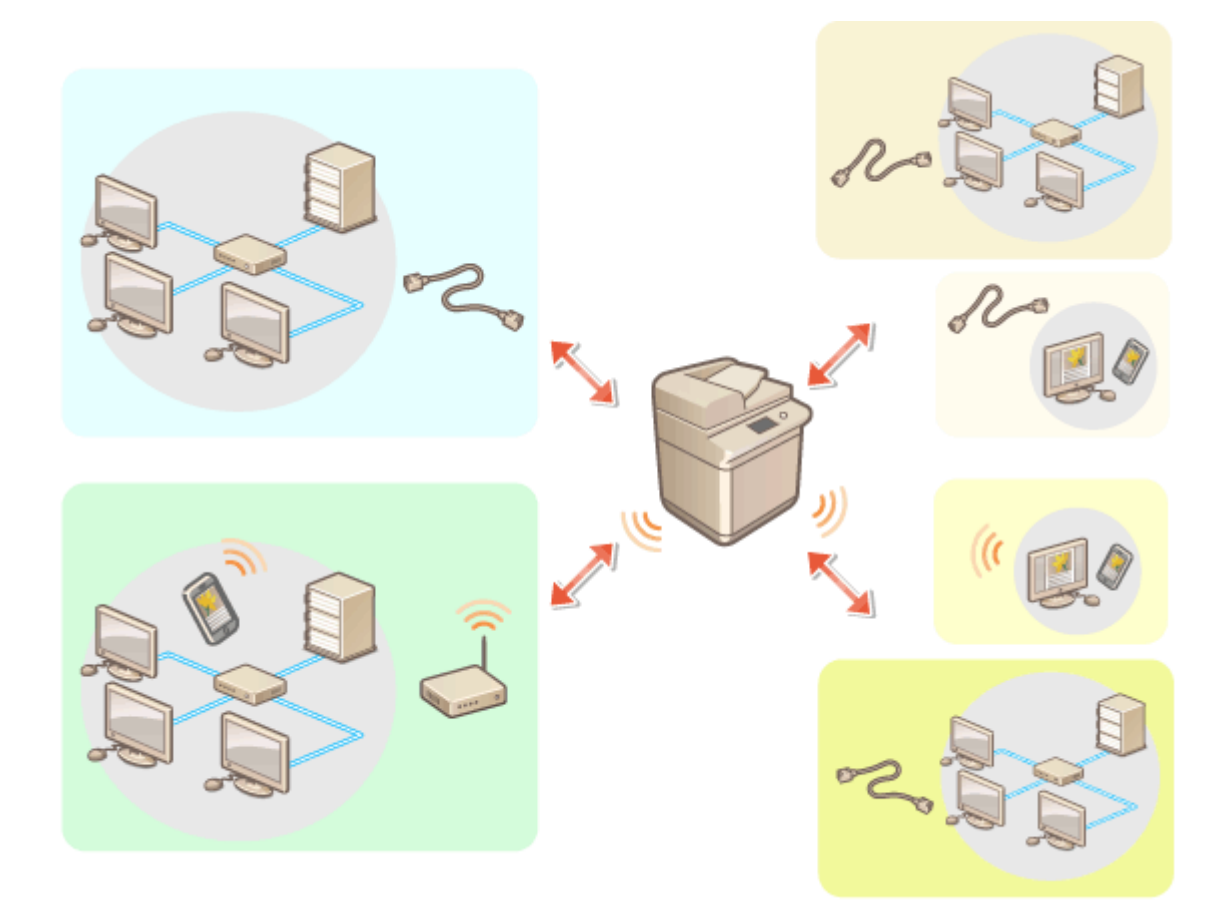

(※) (设置/注册) ▶<参数选择> ▶<网络> ▶<选择接口> ▶选择接口 ▶<确定>

# 须知

● 使用子线路时,请参阅 **[使用子线路时的注意事项\(P. 1326\)](#page-1339-0)** 。

如果选择<无线局域网>或<有线局域网+无线局域网>

- 当<睡眠模式下的耗电量>设置为<低>时,请启用<补偿网络通信>。如果未启用<补偿网络通信>,将无法在睡眠模式 下使用无线局域网。 **●<睡眠模式下的耗电量>(P. 981)**
- 启用<补偿网络通信>时,功耗高于<睡眠模式下的耗电量>,睡眠模式下的耗电量设置为<低>。
- 清除<无线局域网设置>设置。

6CRX-008

**● 不可将无线局域网设置为主线路,不可将有线局域网设置为子线路。** 

使用有线局域网(子线路)时的注意事项

● 将<睡眠模式下的耗电量>设置为<高>。 <sup>●</sup><睡眠模式下的耗电量>(P. 981)

链接

**[连接到有线局域网\(P. 26\)](#page-39-0)  [连接到无线局域网\(P. 27\)](#page-40-0)** 

<span id="page-39-0"></span>连接到有线局域网

使用局域网电缆通过路由器将本机连接到计算机。

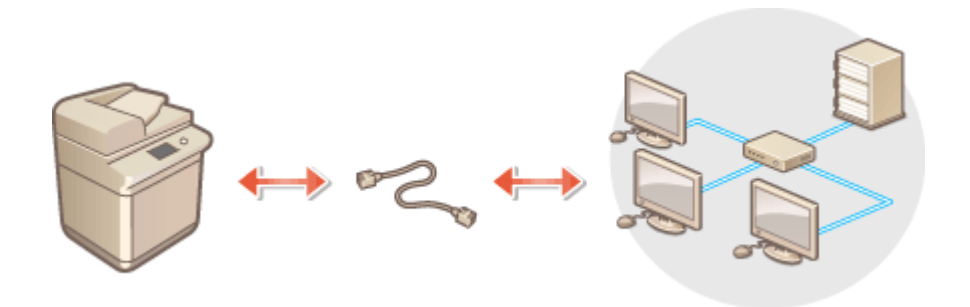

# 注释

- 本机不随附路由器和局域网电缆,因此请单独准备。
- 本机支持 1000BASE-T/100BASE-TX/10BASE-T 以太网。
- 要使用 100BASE-TX/10BASE-T 进行连接,请使用 5 类双绞线电缆。建议使用增强型 5 类双绞线电缆以使用 1000BASE-T 进行连接。
- 如果要将支持 1000BASE-T、100BASE-TX 和 10BASE-T 的设备一起使用,则需要支持所使用的所有以太网类型的设 备(如交换式集线器)。有关详细信息,请与负责服务的人员联系。

## **1 使用局域网电缆将本机连接到路由器。**

● 将连接器向里推直到其发出"咔哒"声。

#### 为子线路连接有线局域网

如果在<选择接口>中选择了<有线局域网+有线局域网>,请为子线路连接有线局域网。 **[<选择接口>\(P. 993\)](#page-1006-0)** 

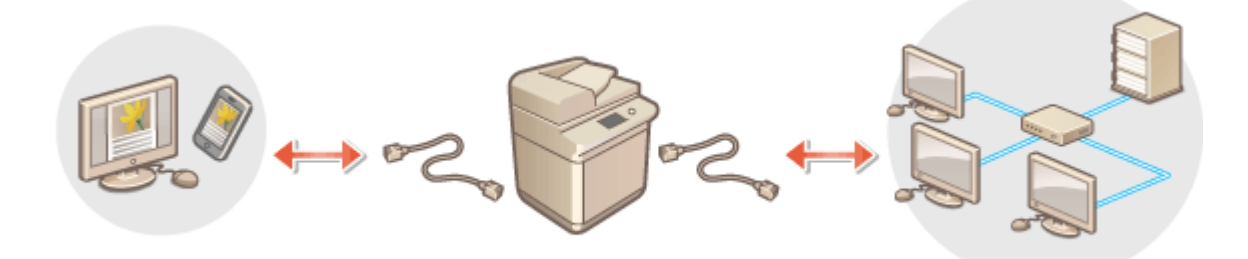

1 将 USB-LAN 适配器连接到本机的 USB 端口(位于本机右侧背面)。 **◎部件及其功能(P. 89)** 

## 须识

● 无法连接多个 USB-LAN 适配器。

## 注释

● 有关可使用的 USB-LAN 适配器的详细信息,请联系您当地的 Canon 授权经销商。

## <span id="page-40-0"></span>连接到无线局域网

本机通过无线局域网路由器(或访问点)连接到计算机或移动设备。如果无线路由器具备 Wi-Fi 保护设置(WPS),则可以自动轻松 配置网络。如果无线路由器不支持 WPS,或者要详细指定认证和加密设置,则需要手动设置连接。预先在计算机或移动设备一 侧配置连接。

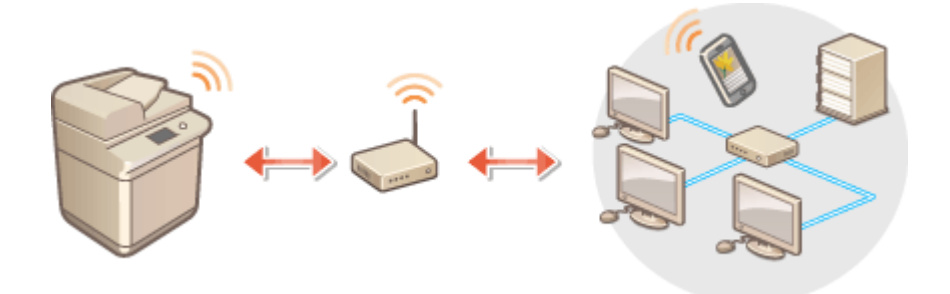

### ■ 使用 WPS 设置连接

如果您的无线局域网路由器支持 WPS,有两种设置模式可用:按钮模式和 PIN 代码模式。

**[使用 WPS 按钮模式设置连接\(P. 29\)](#page-42-0)  [使用 WPS PIN 代码模式设置连接\(P. 30\)](#page-43-0)** 

## ■手动设置连接

有两种手动设置方法:使用选择的无线局域网路由器手动配置设置,或者为无线局域网连接手动输入所有需要的信息。无论使 用何种方法,请确保您拥有所需的设置信息,包括 SSID 和网络密钥。

**[通过选择无线路由器设置连接\(P. 31\)](#page-44-0)  [通过指定详细设置设置连接\(P. 32\)](#page-45-0)  [检查 SSID 和网络密钥\(P. 34\)](#page-47-0)** 

# 2元11

- 请您自行斟酌是否使用无线局域网连接,并承担由此带来的风险。如果本机连接到不安全的网络,个人信息可能会泄 漏给第三方,因为无线通信中所使用的无线电波可以到达附近的任何地方,甚至穿过墙壁。
- 下面列出了本机支持的无线局域网安全设置。有关无线路由器的无线安全兼容性,请参阅网络设备的使用说明手册或 与制造商联系。 128 (104)/64 (40) 位 WEP WPA-PSK (TKIP/AES-CCMP)

```
WPA2-PSK (TKIP/AES-CCMP)
WPA-EAP (AES-CCMP)
WPA2-EAP (AES-CCMP)
但如果在<选择接口>中选择<有线局域网+无线局域网>,将无法使用 WPA-EAP 和 WPA2-EAP。
```
- 根据网络设备,无线局域网路由器的操作会有所不同。请参阅网络设备的使用说明手册获取帮助。
- 当<禁止使用弱加密>设置为<打开>( **◎<禁止使用弱加密>(P. 1079)** )时,如果没有进行安全设置,或者指定了 WEP 或 TKIP,本机将无法连接到无线局域网路由器。

# 注释

- 本机不附带无线路由器。请备好路由器。
- 无线路由器必须符合 IEEE 802.11b/g/n 并能够在 2.4 GHz 带宽中通信。有关详细信息,请参阅网络设备的使用说明 手册或与制造商联系。

## ■检查无线局域网的设置和信息

检查设置的信息。

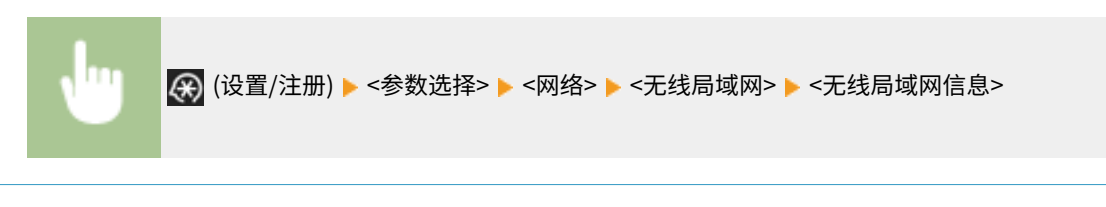

**提示**

直接连接

● 可以在移动设备与本机之间建立直接无线连接,而无需使用无线局域网路由器。 <sup>●</sup>直接连接(P. 612)

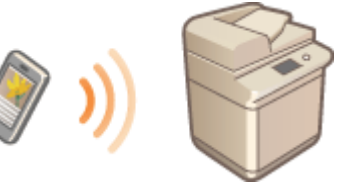

### 降低功耗

● 如果将<节能模式>设置为<打开>,可以定期将本机设置为省电模式,以匹配无线局域网路由器发出的信号。 <无线 局域网> **[<节能模式>\(P. 993\)](#page-1006-0)** 

设置

# <span id="page-42-0"></span>使用 WPS 按钮模式设置连接

### 6CRX-00C

如果无线路由器支持 WPS (Wi-Fi 保护设置)按钮模式,则可以使用路由器上的 WPS 按钮轻松设置连接。

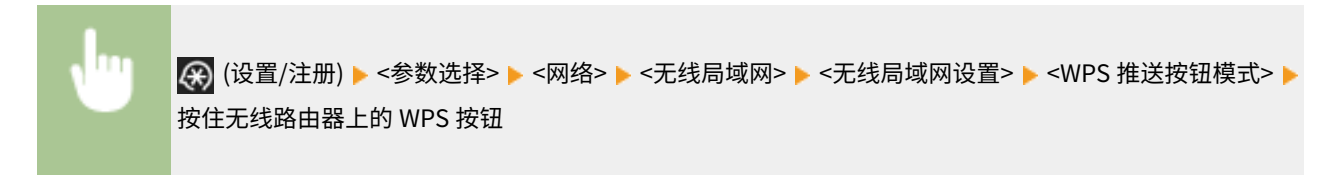

➠检测到无线局域网路由器并完成配置后,将显示屏幕<已连接。>。

# 注释

- 根据网络设备,可能需要按住 WPS 按钮 2 秒或更久。请参阅网络设备的使用说明手册获取帮助。
- 如果无线路由器设置为使用 WEP 认证,则可能无法使用 WPS 设置连接。

## <span id="page-43-0"></span>使用 WPS PIN 代码模式设置连接

6CRX-00E

某些 WPS (Wi-Fi 保护设置)路由器不支持按钮模式。在这种情况下,将本机上生成的 PIN 代码注册到网络设备。

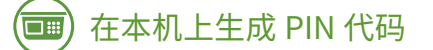

- **1 按 (设置/注册)。**
- **7** 按<参数选择> ► <网络> ► <无线局域网> ► <无线局域网设置> ► <WPS PIN 代码模式>。

➠将生成 PIN 代码。

将 PIN 代码注册到无线路由器

在 PIN 代码生成后两分钟内注册该 PIN 代码。有关详细信息,请参阅网络设备的使用说明手册。

- **1 从计算机访问无线路由器。**
- **2 显示输入 WPS PIN 代码的屏幕。**

**3 将生成的 PIN 代码注册到无线路由器。**

➠检测到无线局域网路由器并完成配置后,将显示屏幕<已连接。>。

# 注释

● 如果无线路由器设置为使用 WEP 认证,则可能无法使用 WPS 设置连接。

## <span id="page-44-0"></span>通过选择无线路由器设置连接

#### 6CRX-00F

可以搜索可用于连接的无线路由器并从本机显示屏幕中选择一个。如果无线局域网路由器的安全标准是 WEP 或 WPA/WPA2- PSK,对于网络密钥,输入 WEP 密钥或 PSK。请事先确认并记录下有关 SSID、网络密钥、安全标准或认证/加密方式等的信 息。 **[检查 SSID 和网络密钥\(P. 34\)](#page-47-0)** 

## 注释

## 安全设置

- 如果通过选择无线路由器设置无线连接,WEP 认证方法将设置为<开放系统>,或 WPA/WPA2-PSK 加密方法将设置 为<自动>(AES-CCMP 或 TKIP)。如果要为 WEP 认证选择<共享密钥>或为 WPA/WPA2-PSK 加密选择<AES-CCMP>, 请在<手动输入>中设置连接。 **[通过指定详细设置设置连接\(P. 32\)](#page-45-0)**
- 如果无线局域网路由器的安全标准是 WPA/WPA2-EAP,加密方式设为 AES-CCMP。此外,在连接无线局域网之前, 请指定本机的 IEEE 802.1X 认证设置。 **[配置 IEEE 802.1X 认证设置\(P. 722\)](#page-735-0)**

**1 按 (设置/注册)。**

**つ** 按<参数选择> ▶ <网络> ▶ <无线局域网> ▶ <无线局域网设置> ▶ <其他(手动设置)>。

## **3 按<选择存取点>。**

● 本机将开始搜索可用的无线路由器。

**4 选择一个无线路由器并连接到该路由器。**

如果无线局域网路由器的安全设置采用 WEP 或 WPA/WPA2-PSK

- **1** 选择要使用的无线局域网路由器,然后按<确定>。
- **2** 按<WEP 密钥>或<PSK>,然后输入网络密钥。
- **3** 按<确定>。

➠配置完成后,将显示屏幕<已连接。>。

■如果无线局域网路由器的安全设置采用 WEP 或 WPA/WPA2-PSK 以外的方式

**1** 选择要使用的无线局域网路由器,然后按<确定>。

➠配置完成后,将显示屏幕<已连接。>。

## <span id="page-45-0"></span>通过指定详细设置设置连接

#### 6CRX-00H

如果要指定详细的安全设置或无法使用其他步骤建立无线连接,请手动输入无线局域网连接所需的所有信息。请事先确认并记 录下有关 SSID、网络密钥、安全标准或认证/加密方式等的信息。 **[检查 SSID 和网络密钥\(P. 34\)](#page-47-0)** 

设置

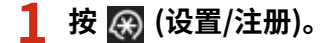

**2 按<参数选择> <网络> <无线局域网> <无线局域网设置> <其他(手动设置)>。**

## **3 按<手动输入>。**

**4 按<SSID>,然后输入已检查的 SSID。**

**5 在<安全设置>中指定安全设置。**

### ■使用 WEP

- **1** 按<WEP>。
- **2** 选择认证方法。
	- 要将 WEP 密钥用作密码,请按<共享密钥>。
	- 如果按<开放系统>,本机将进行无线路由器上设置的认证。如果出现此情况,本机会将设置自动更改为<共享 密钥>并重试连接。
- **3** 选择要编辑的 WEP 密钥。
	- 按<WEP 密钥 1>到<WEP 密钥 4>的任一密钥。
- **4** 输入已检查的网络密钥。
- **5** 选择要使用的 WEP 密钥。
- **6** 按<确定>。

### ■使用 WPA-PSK 或 WPA2-PSK

- **1** 按<WPA/WPA2-PSK>。
- **2** 选择加密方法。
	- 要将本机设置为自动选择 AES-CCMP 或 TKIP 以匹配无线路由器的设置,请按<自动>。
- 3 按<PSK>,然后输入已检查的网络密钥。
- **4** 按<确定>。

## ■使用 WPA-EAP 或 WPA2-EAP

**1** 按<WPA/WPA2-EAP>。

设置

**2** 按<确定>。

## **6 按<确定>。**

➠检测到无线局域网路由器并完成配置后,将显示屏幕<已连接。>。

# <span id="page-47-0"></span>检查 SSID 和网络密钥

### 6CRX-00J

手动设置无线局域网路由器连接时,需要指定无线局域网路由器的 SSID、网络密钥和安全标准等。SSID 和网络密钥可能会标 示在这些网络设备上。设置连接前检查设备。如果无线局域网路由器的安全标准是 WPA/WPA2-EAP,请事先指定本机的 IEEE 802.1X 认证设置( ●[配置 IEEE 802.1X 认证设置\(P. 722\)](#page-735-0) ) 。有关详细信息,请参阅网络设备的使用说明手册或与制造商联 系。

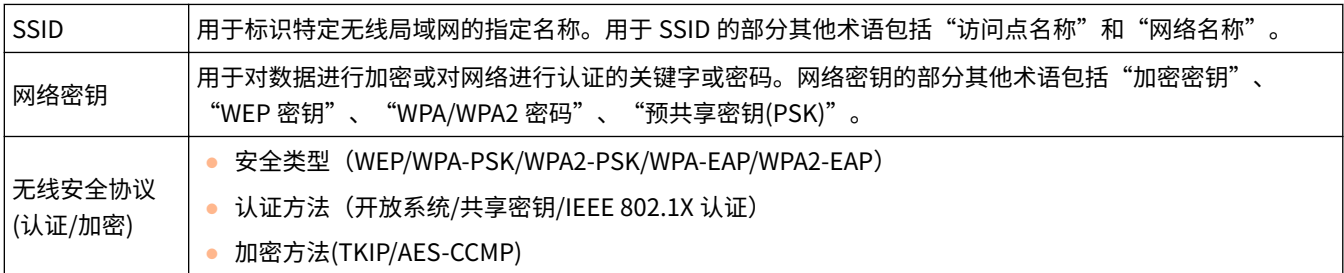

# 须知

● 如果在<选择接口>中选择<有线局域网+无线局域网>,将无法使用 WPA/WPA2-EAP。

## 设置 IP 地址

要将本机连接到网络,需要该网络中唯一的 IP 地址。本机支持两种版本的 IP 地址: "IPv4"和"IPv6"。根据您的环境设置 和使用它们。既可以使用 IPv4,也可以使用 IPv6。还可以同时使用两种。

如果在<选择接口>中选择了使用主线路和子线路的连接方式,请在<子线路设置>的<IP 地址设置>中指定子线路的 IP 地址。

**[设置 IPv4 地址\(P. 36\)](#page-49-0)  ●设置 IPv6 地址(P. 38) ●设置副线路的 IPv4 地址(P. 41)** 

## <span id="page-49-0"></span>设置 IPv4 地址

#### 6CRX-00L

有两种设置 IPv4 地址的方法:使用 DHCP 自动分配和手动输入。请根据您的环境选择其中之一。在需要时进行连接测试。

**设置 IPv4 地址(P. 36) ●对 IPv4 地址进行连接测试(P. 37)** 

## 设置 IPv4 地址

- **1 按 (设置/注册)。**
- **7** 按<参数选择> ► <网络> ► <TCP/IP 设置> ► <IPv4 设置>。
- **3 按<使用 IPv4> <打开> <确定>以启用 IPv4 设置。**

### **4 按<IP 地址设置>,然后设置 IP 地址。**

● 您可以同时设置自动分配和手动分配。如果同时设置两种分配方式并且将<无法获取地址时释放从 DHCP 服务器最后 获取的地址>设置为<关闭>,这样当自动检索 IP 地址失败时可手动输入 IP 地址。

### ■使用 DHCP 自动分配

按<DHCP>或<自动 IP>。根据您的网络环境选择其中一个。如果同时选择<DHCP>和<自动 IP>,使用 DHCP 的自动 分配优先。

## 注释

- 如果按<自动 IP>,会在局域网(LAN)中自动搜索可用的 IP 地址,并分配各个项目的值。此功能在不使用 DHCP 服 务器的情况下分配 IP 地址。但是,不能在路由器范围以外通信。
- 在不能使用<DHCP>及<自动 IP>的环境中,如果选择了任意一个,则会发生无用通信,因为本机会尝试检查网络 是否提供此服务。

## ■通过手动输入设置

- **1** 确认已取消<DHCP>和<自动 IP>。
	- 如果选择了两者之一,请按按钮取消。
- **2** 输入 IP 地址、子网掩码和网关地址。
	- 按各个对应按钮,然后输入值。

## **5 按<确定>。**

**6** 按 28 (设置/注册) ► <是>。

设置

## <span id="page-50-0"></span>对 IPv4 地址进行连接测试

当本机正确连接时,可以从计算机显示"远程用户界面"登录屏幕( C**启动远程用户界面(P. 754)** )。您可以在本机的操作面板 上进行连接测试。

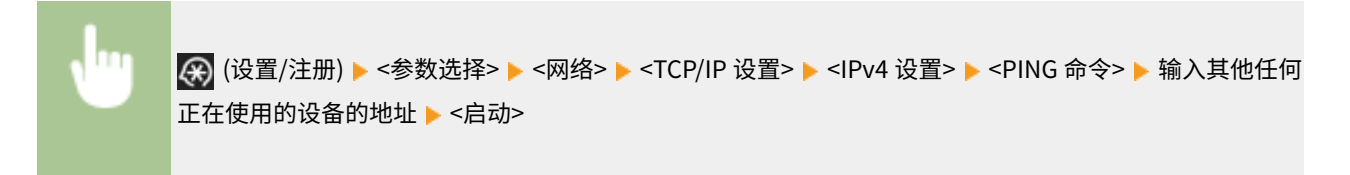

➠如果本机正确连接,将显示<主机响应。>信息。

# 须知

● 即使正确设置了 IP 地址,如果本机连接到交换式集线器,仍然可能没有连接到网络。在这种情况下,延迟本机的通 信启动定时,然后尝试再次连接。 **[设置连接到网络时的等待时间\(P. 45\)](#page-58-0)** 

链接

**●设置 IPv6 地址(P. 38) ●设置 WINS(P. 53)** 

## <span id="page-51-0"></span>设置 IPv6 地址

下面是 IPv6 地址的类型。根据需要注册。可以注册多达四个无状态地址。在需要时进行连接测试。

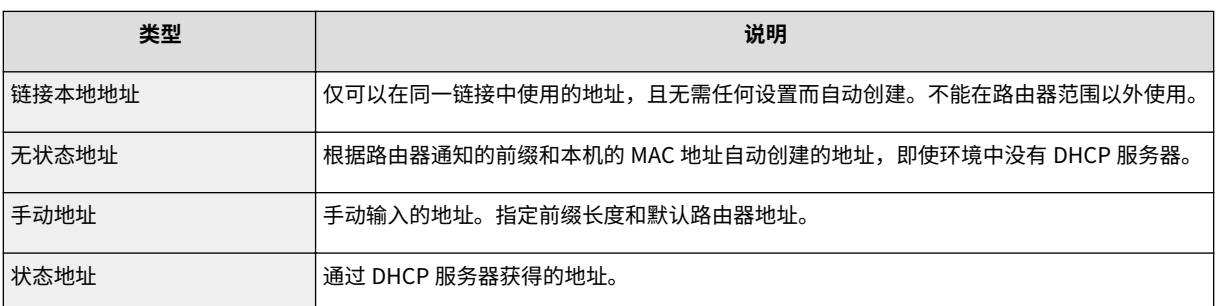

设置

### **●设置 IPv6 地址(P. 38) ●对 IPv6 地址进行连接测试(P. 39)**

## 设置 IPv6 地址

- **1 按 (设置/注册)。**
- **2** 按<参数选择> ▶ <网络> ▶ <TCP/IP 设置> ▶ <IPv6 设置>。
- **3** 按<使用 IPv6> ▶ <打开> ▶ <确定>以启用 IPv6 设置。

## **4 设置 IP 地址。**

● 根据环境和用途设置 IPv6 地址。

## 设置无状态地址

- **1** 按<无状态地址设置>。
- **2** 按<打开> ▶ <确定>。

### 设置手动地址

- **1** 按<手动地址设置>。
- **2** 在<使用手动地址>中按<打开>进行必要设置。

<span id="page-52-0"></span>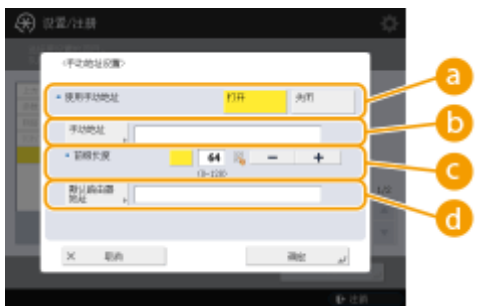

#### **<使用手动地址>**

按<打开>。

#### **<手动地址>**

按<手动地址>按钮,然后输入地址。无法使用以下地址。

- 以"ff"开头的地址(多路传送地址)
- 仅包括"0"的地址
- IPv4 兼容地址(前 96 位设置为"0"且后 32 位包含 IPv4 地址的 IPv6 地址)
- IPv4 映射地址(前 96 位设置为"0:0:0:0:ffff:"且后 32 位包含 IPv4 地址的 IPv6 地址)

### **<前缀长度>**

可以更改网络地址部分的长度。

#### **<默认路由器地址>**

按<默认路由器地址>,然后输入地址。无法使用以下地址。

- 以"ff"开头的地址(多路传送地址)
- 仅包括"0"的地址

如果不指定地址,则不要填写该列。

## 设置状态地址

- **1** 按<使用 DHCPv6>。
- 2 按<打开>▶<确定>。

注释

● 对[<仅检索](#page-998-0)状态地址前缀>按<打开>后将采用 DHCPv6 检索 DHCP 服务器中的前半部分静态地址。 ©<仅检索 **[状态地址前缀>\(P. 985\)](#page-998-0)** 

**5** 按 (※) (设置/注册) ▶ <是>。

## 对 IPv6 地址进行连接测试

当本机正确连接时,可以从计算机显示"远程用户界面"登录屏幕( Ca动远程用户界面(P. 754) )。如果没有电脑进行检查, 则按照以下步骤确认是否完成了正确的连接。

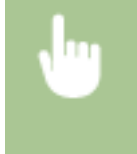

<mark>〈←</mark> (设置/注册) ▶ <参数选择> ▶ <网络> ▶ <TCP/IP 设置> ▶ <IPv6 设置> ▶ <PING 命令> ▶ 输入其他任何 正在使用的设备的地址或主机名 ▶ <启动>

➠如果本机正确连接,将显示<主机响应。>信息。

# 须知

● 即使正确设置了 IP 地址,如果本机连接到交换式集线器,仍然可能没有连接到网络。在这种情况下,延迟本机的通 信启动定时,然后尝试再次连接。 **[设置连接到网络时的等待时间\(P. 45\)](#page-58-0)** 

链接

**●设置 IPv4 地址(P. 36)** 

## <span id="page-54-0"></span>设置副线路的 IPv4 地址

6CRX-00S

指定用于子线路的 IPV4 地址。

# 注释

● 只有副线路可以使用 IPv4 地址。

**●设置 IP 地址(P. 41)** 

## 设置 IP 地址

**1 按 (设置/注册)。**

**2** 按<参数选择> ▶ <网络> ▶ <子线路设置>。

## **3 按<IP 地址设置>,为子线路设置 IP 地址。**

● 您也可以同时设置自动分配和手动输入。如果同时设置两种分配方式并且将<无法获取地址时释放从 DHCP 服务器最 后获取的地址>设置为<关闭>,这样当自动检索 IP 地址失败时可手动输入 IP 地址。

#### ■通过 DHCP 自动分配 IP 地址

按 <DHCP>。根据无线局域网的网络环境选择该项目。

注释

● 如果选择<DHCP>,无论网络环境是否允许使用 DHCP 都会进行通信检查有无网络服务。若不使用 DHCP 可以取消 选择该项目。

### ■手动输入 IP 地址

- **1** 确认取消选择<DHCP>。
	- 如已将其选中,请按按钮取消选择。
- **2** 输入 IP 地址、子网掩码和网关地址。
	- 按各个按钮,然后输入所需设置。

# 注释

● 通过路由器连接到其他网络时,请输入网关地址并配置<静态路由设置>。 **◎设置静态路由(P. 63)** 

**4 按<确定>。**

**5** 按 ( ) (设置/注册) ▶<是>。

设置

### 6CRX-00U

根据目的和用途,网络的规模和形式会有所不同。本机采用多种技术,以尽可能适合更多环境。请咨询您的网络管理员并根据 环境进行必要设置。

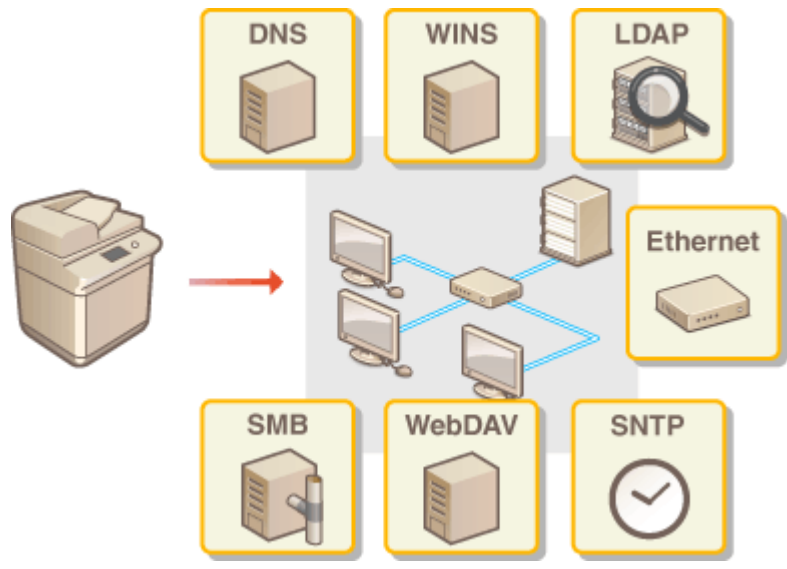

**●设置以太网(P. 43) [设置连接到网络时的等待时间\(P. 45\)](#page-58-0)  [设置 DNS\(P. 46\)](#page-59-0)  [设置 SMB\(P. 50\)](#page-63-0)  ●设置 WINS(P. 53) ●设置 WebDAV(P. 54) [注册 LDAP 服务器\(P. 55\)](#page-68-0)  [通过 SNMP 监控和控制\(P. 59\)](#page-72-0)  ●设置静态路由(P. 63) ●其他网络设置(P. 65) [配置系统数据通信\(P. 67\)](#page-80-0)** 

<span id="page-56-0"></span>以太网是一种规定局域网内通信方法的标准。通常情况下,可以自动设置通信系统(半双工/全双工)和以太网类型(1000BASE-T/ 100BASE-TX/10BASE-T)。通过将设置切换到手动操作,可以单独设置它们。

设置

<以太网驱动程序设置>适用于主线路和子线路。根据需要注册这些设置。

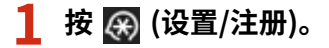

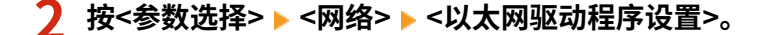

● 要指定子线路的以太网设置,请按<参数选择> ▶ <网络> ▶ <子线路设置> ▶ <以太网驱动程序设置>。

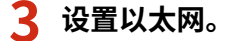

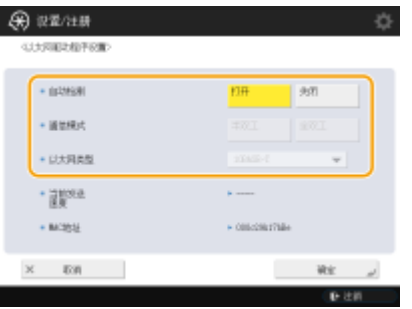

● 通常,按<自动检测>中的<打开>。系统将检测和自动配置通信系统和以太网类型。

## ■手动设置以太网

- **1** 按<自动检测>中的<关闭>。
- **2** 选择通信系统。

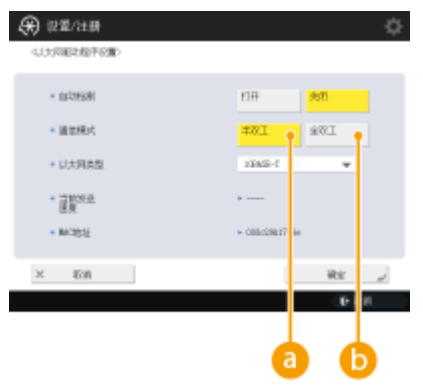

### **<半双工>**

交替执行发送/接收功能。如果连接的路由器采用半双工通信设置,请选择此选项。

**6 <全双工>** 

同时执行发送/接收功能。选择此项作为一般规则。

**3** 选择以太网类型。

● 在<以太网类型>中选择<10BASE-T>、<100BASE-TX>或<1000BASE-T>。

**4 按<确定>。**

**5** 按 <sup>(3)</sup> (设置/注册) ▶ <是>。

链接

**[设置连接到网络时的等待时间\(P. 45\)](#page-58-0)** 

## <span id="page-58-0"></span>设置连接到网络时的等待时间

6CRX-00X

如果希望通过连接几个交换式集线器来实现网络冗余,必须建立机制避免数据包循环。在这种情况下,确定交换端口的角色会 比较有效,但如果刚刚进行更改(如向网络添加新设备),通信可能无法正确传输。要将本机连接到这种网络,请设置通信开始之 前的等待时间。

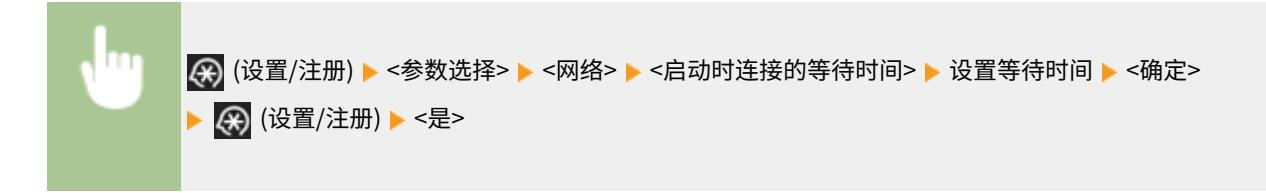

链接

**●设置以太网(P. 43)** 

<span id="page-59-0"></span>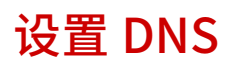

6CRX-00Y

DNS 服务器是将互联网上的设备名(域名)转换为 IP 地址的计算机。世界各地的互联网有许多 DNS 服务器。它们互相配合,实 现域名和 IP 地址之间的对应。本节介绍设置本机的 DNS 服务器地址、主机名和域名的步骤。您还可以设置本机,实现在主机 名和 IP 地址之间的对应关系更改时进行自动更新。如果在 IPv6 环境下设置了 DNS,请确认是否可以使用 IPv6 地址( **[设置](#page-51-0) IPv6 [地址\(P. 38\)](#page-51-0)** )。此外,您可以通过 DHCP 服务器获取主机名,这样无需手动输入本机的主机名,即可与 IP 地址对应。

### **●设置 DNS(P. 46) [使用 DHCP 服务器\(P. 48\)](#page-61-0)**

## 设置 DNS

- **1 按 (设置/注册)。**
- **2** 按<参数选择>▶<网络>▶<TCP/IP 设置>▶<DNS 设置>。

## **3 指定 DNS 服务器地址。**

- **1** 按<DNS 服务器地址设置>。
- **2** 进行必要的设置。
	- 根据您的环境,输入 DNS 服务器的 IP 地址。

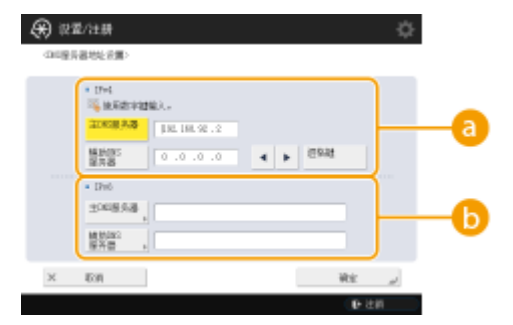

**a** <IPv4>

- 按<主 DNS 服务器>,然后输入 DNS 服务器的 IPv4 地址。
- 如果存在辅助 DNS 服务器,请输入其 IP 地址。如果不设置辅助 DNS 服务器,请输入"0.0.0.0"。

#### **b** <IPv6>

- 按<主 DNS 服务器>,然后输入 DNS 服务器的 IPv6 地址。不能输入以"ff"开头的地址(多路传送地址)、只包 含"0"的地址或本地链接地址。
- 如果存在辅助 DNS 服务器,请输入其 IP 地址。不能输入以"ff"开头的地址(多路传送地址)、只包含"0"的 地址或本地链接地址。此列可以为空。

**3** 按<确定>。

## **4 指定本机的主机名和域名。**

- **1** 按<DNS 主机名/域名设置>。
- **2** 进行必要的设置。

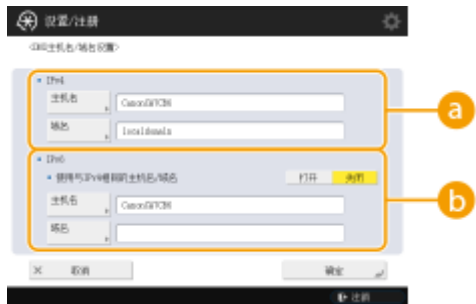

### **<IPv4>**

- 按<主机名>,然后使用字母数字字符输入本机的主机名,以在 DNS 服务器上注册。
- 按<域名>,然后使用字母数字字符输入本机所属的域名(**示例:**"example.com")。

### **b** <IPv6>

- 要设置与 IPv4 相同的主机名和域名,请按<使用与 IPv4 相同的主机名/域名>中的<打开>。要设置为与 IPv4 不同,请按<关闭>。
- 要设置不同于 IPv4 的主机名,请按<主机名>,然后使用字母数字字符输入在 DNS 服务器上注册的本机主机 名。
- 要设置不同于 IPv4 的域名,请按<域名>,然后使用字母数字字符输入本机所属的域名。(**示例:** "example.com")。

## 注释

- 如果将状态地址设置的<使用 DHCPv6>设置为<打开>( Ô设置 l**Pv6 地址(P. 38)** ),手动配置的域名将被覆 盖。如果将<使用与 IPv4 相同的主机名/域名>设置为<打开>,将使用从 DHCPv6 服务器检索的域名。
- **3** 按<确定>。

## **5 设置自动对应关系更新。**

- **1** 按<DNS 动态更新设置>。
- **2** 进行必要的设置。

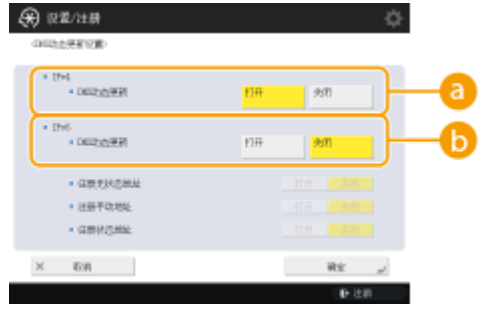

**a** <IPv4>

<span id="page-61-0"></span>● 在 DHCP 等环境中,如果主机名和 IP 地址之间的对应关系发生改变,要自动更新此信息,请按<DNS 动态更 新>中的<打开>。

**b** <IPv6>

- 在 DHCP 等环境中,如果主机名和 IP 地址之间的对应关系发生改变,要自动更新此信息,请按<DNS 动态更 新>中的<打开>。
- 在<注册无状态地址>/<注册手动地址>/<注册状态地址>中<打开>要注册为 DNS 服务器的地址。请注意如果全 部设置为<关闭>,则不能进行自动更新。
- **3** 按<确定>。

## **6 指定 mDNS 设置。**

- **1** 按<mDNS 设置>。
- **2** 进行必要的设置。

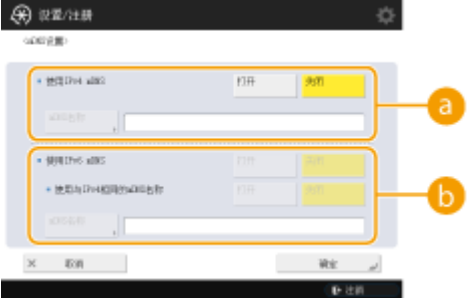

#### **<使用 IPv4 mDNS>**

- 要在没有 DNS 服务器的环境中启用 DNS 功能,请按<打开>。
- 按<mDNS 名称>,使用字母数字字符输入所选的 mDNS 名称。

#### **<使用 IPv6 mDNS>**

- 要在没有 DNS 服务器的环境中启用 DNS 功能,请按<打开>。
- 要将 mDNS 名称设为与 IPv4 一样,按<打开>并选择<使用与 IPv4 相同的 mDNS 名称>。要使用不同设置, 按<mDNS 名称>并使用字母数字字符输入所选的 mDNS 名称。

## 幼识

- 如果将<使用 IPv4 mDNS> 设为 <打开>,本机将不会完全进入睡眠模式。
- 如果将<使用 IPv6 mDNS> 设为 <打开>,本机将不会完全进入睡眠模式。

**3** 按<确定>。

**7** 按 <sup>(3)</sup> (设置/注册) ▶ <是>。

## 使用 DHCP 服务器

可以使用 DHCP 服务器获取主机名。

注释

● DHCP 可选设置仅应用于主线路。

**1 按 (设置/注册)。**

**2** 按<参数选择> ► <网络> ► <TCP/IP 设置> ► <IPv4 设置>或<IPv6 设置> ► <DHCP 选项设置>。

## **3 进行必要的设置。**

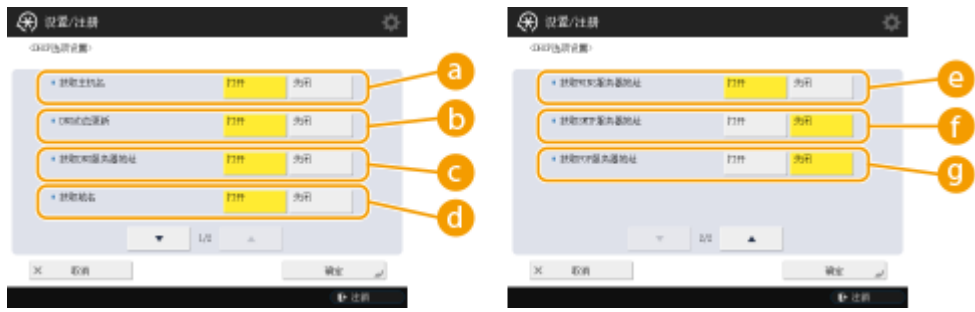

● 有些项目可能不会显示在<IPv6 设置>中。

#### **<获取主机名>**

要通过 DHCP 服务器获取主机名,请按<打开>。

#### **6**<DNS 动态更新>

要在不使用本机的情况下,让 DHCP 服务器自动更新与 IP 地址和主机名之间的对应关系相关的信息,请按<打开  $\geq$ 

#### **<获取 DNS 服务器地址>**

要获取 DHCP 服务器 IP 地址,请按<打开>。

#### **<获取域名>**

要通过 DHCP 服务器获取域名,请按<打开>。

#### **<获取 WINS 服务器地址>**

要通过 WINS 服务器获取域名,请按<打开>。

#### **<获取 SMTP 服务器地址>**

要通过 SMTP 服务器获取域名,请按<打开>。

### **<获取 POP 服务器地址>**

要通过 POP 服务器获取域名,请按<打开>。

**4 按<确定>。**

## **5** 按 (4) (设置/注册) ▶ <是>。

## <span id="page-63-0"></span>设置 SMB

6CRX-010

本节介绍使用 SMB 协议在网络上的多个设备之间共享文件和打印机的设置步骤。

设置

**设置 SMB 服务器(P. 50) ●设置 SMB 客户端(P. 51)** 

## 设置 SMB 服务器

启用 SMB 服务器功能后,高级存储箱可以用作 SMB 文件服务器。

**1 按 (设置/注册)。**

**7** 按<参数选择> ► <网络> ► <TCP/IP 设置> ► <SMB 服务器设置>。

**3 在<使用 SMB 服务器>中选择<打开>,进行必要设置。**

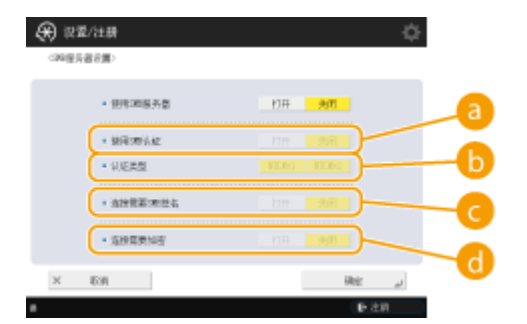

#### **<使用 SMB 认证>**

通过使用高级存储箱中的用户信息进行用户认证。要进行用户认证,请按<打开>。

### **6**<认证类型>

选择认证协议的版本。根据操作系统选择<NTLMv1>或<NTLMv2>。也可以二者都选。

### **<连接需要 SMB 签名>**

要设置为连接到 SMB 服务器时请求 SMB 数据包签名,请按<打开>。

### **<连接需要加密>**

要在连接到 SMB 服务器时请求采用 SMB v3.0 加密通信的连接,请按<打开>。

## **4 按<确定>。**

**5 按<指定 SMB 服务器版本>,然后选择 SMB 服务器需要采用的 SMB 版本。**

**6 按<确定>。**

## <span id="page-64-0"></span>**7** 按 28 (设置/注册) ▶ <是>。

# 须知

● SMB 服务器和 SMB 客户端应采用相同的 SMB 版本,如二者的 SMB 版本不同,将无法使用 SMB。

# 注释

● 如果将<连接需要加密>设置为<打开>,您将不能从不支持 SMB v3.0 加密通信的客户端操作系统中连接到机器。

## 设置 SMB 客户端

本节介绍如何指定本机作为 SMB 客户端连接到网络时要使用的设置。

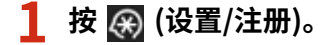

**2** 按<参数选择> ► <网络> ► <TCP/IP 设置> ► <SMB 客户端设置>。

**3 指定所需设置。**

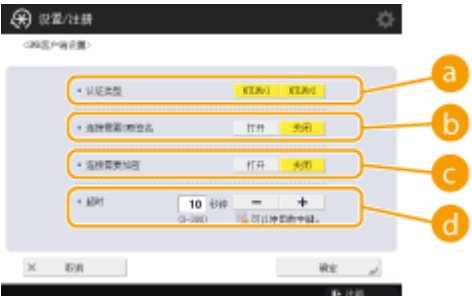

#### **<认证类型>**

选择认证协议版本。根据目标 SMB 服务器,选择<NTLMv1>或<NTLMv2>。您也可以同时选择两者。

#### **<连接需要 SMB 签名>**

要在连接到 SMB 服务器时请求 SMB 数据包签名,请按<打开>。

#### **<连接需要加密>**

要在连接到 SMB 服务器时请求采用 SMB v3.0 加密通信的连接,请按<打开>。

### **<超时>**

设置 SMB 连接目标响应之前的等待时间。

● 当发送到 SMB 服务器时,网络连接丢失或者服务器侧响应慢,将造成数据发送或者转发完成以前在本机侧出现 等待时间超时。如果出现这种情况,或可通过延长等待时间避免超时。

**4 按<确定>。**

**5 按<指定 SMB 客户端版本>,然后选择 SMB 客户端采用的 SMB 版本。**

## **6 按<确定>。**

**7** 按 <sup>(3)</sup> (设置/注册) ▶ <是>。

# 须知

- 当<连接需要加密>设置为<打开>时,本机只能连接到支持 SMB v3.0 加密通信的 SMB 服务器。当<1.0>和<2.0>针对 <指定 SMB 客户端版本>设置为<打开>但<3.0>未设置为<打开>时,本机无法连接到不支持 SMB v3.0 加密通信的 SMB 服务器。
- SMB 服务器和 SMB 客户端应采用相同的 SMB 版本,如二者的 SMB 版本不同,将无法使用 SMB。

# 注释

● 根据网络设置,发送到 SMB 服务器时可能会显示错误。在这种情况下,请在<超时>中调整时间。

### 链接

**●设置 WINS(P. 53) [设置本机的高级存储箱\(P. 76\)](#page-89-0)** 

## <span id="page-66-0"></span>设置 WINS

6CRX-011

WINS 是将 NetBIOS 名称(SMB 网络上的计算机名称和打印机名称)转换为 IP 地址的解决方案服务的名称。要使用 WINS,您需 要指定的 WINS 服务器。

# 不可识

- 要在本机上注册 WINS 服务器,请为<TCP/IP 设置>设置[<计算机名称/工作组名](#page-998-0)称设置>。 ©<计算机名称/工作组名 **[称设置>\(P. 985\)](#page-998-0)**
- 如果将<计算机名称/工作组名称设置>中的<使用 NetBIOS> 设置为 <关闭>,则 WINS 设置禁用。在使用 WINS 时, 确保将 <使用 NetBIOS> 设置为 <打开>。

**1 按 (设置/注册)。**

- **2** 按<参数选择> ► <网络> ► <TCP/IP 设置> ► <WINS 设置>。
- **3 按<WINS 解析>中的<打开>,然后在<WINS 服务器地址>中输入 WINS 服务器的 IP 地址。**

# 须知

● 如果 WINS 服务器的 IP 地址是从 DHCP 服务器获得的,从 DHCP 服务器获得的 IP 地址具有优先权。

## **4 按<确定>。**

**5** 按 (48 (设置/注册) ▶ <是>。

链接

**[设置 IPv4 地址\(P. 36\)](#page-49-0)** 

# <span id="page-67-0"></span>设置 WebDAV

### 6CRX-012

本节介绍启用 WebDAV 服务器功能的步骤。WebDAV 是一种扩展了 HTTP 的协议,用于管理网络服务器上的文件和文件夹。因 为 WebDAV 还支持 TLS 加密,您可以构建一个文件共享系统,该系统通过用户管理具有高度安全性。如果启用 WebDAV 服务 器功能, "高级存储箱"可以用作 WebDAV 文件服务器。

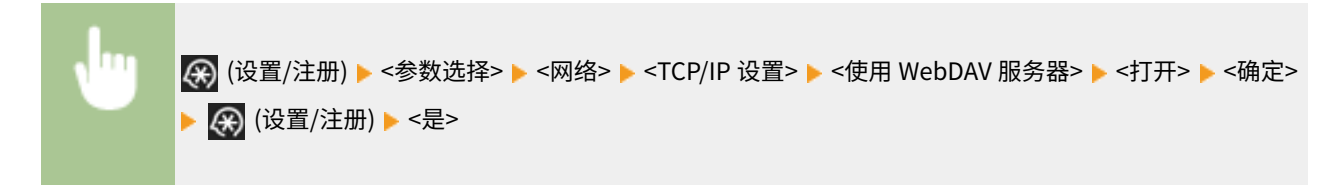

### 链接

**[设置本机的高级存储箱\(P. 76\)](#page-89-0)** 

## <span id="page-68-0"></span>注册 LDAP 服务器

在使用 LDAP 服务器的环境中,可以搜索传真号码和电子邮件地址,将其指定为本机的接收方,以及在本机"地址簿"中进行 注册。

# 注释

- 最多可以注册五个 LDAP 服务器。
- **1 按 (设置/注册)。**
- **2 按<设置接收方> <注册 LDAP 服务器>。**
- **3 注册 LDAP 服务器。**
	- **1** 按<注册>。
	- **2** 输入必要的信息。

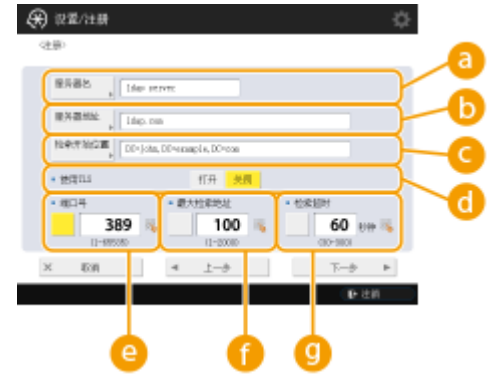

### **a**<服务器名>

输入 LDAP 服务器的名称。

### **<服务器地址>**

使用字母数字字符输入 LDAP 服务器的 IP 地址或主机名(**示例:**"ldap.example.com")。

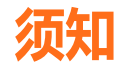

#### **<服务器地址>和 DNS**

为防止错误,当从本机对 LDAP 服务器进行接收方搜索时,请注意以下事项。

● 当输入 IP 地址时,检查可用的 DNS 服务器是否仅支持正向查找。如果 DNS 服务器仅支持正向查找,请在 步骤 4 中按<认证信息>中的<不使用>或<使用>。如果选择<使用(安全认证)>,请确认 DNS 服务器支持反向 查找。

**<检索开始位置>**

指定在 LDAP 服务器的目录树中开始搜索的位置。

● 对于 LDAPv3,因为本机自动检索服务器设置,您可以跳过此设置。对于 LDAPv2,始终指定该点。

## 注释

### **输入<检索开始位置>的格式**

- 当您使用 Windows Server 时,通过以一个点"."分隔的字符串为单元输入 Active Directory 的域名。为 各个单元添加"DC="并使用逗号","分隔它们。
- **示例:**如果域名是"john.example.com",请输入"DC=john,DC=example,DC=com"。
- 如 果 使 用 Lotus Notes Domino , 输 入 的 目 录 树 节 点 标 识 名 (dn) 类 似 于 "cn=user1,ou=team1,ou=salesdept,o=canon"。

#### **<使用 TLS>**

要使用 TLS 对通过 LDAP 服务器的通信进行编码,请按<打开>。

### **<检索超时>**

指定搜索可以持续的秒数。

#### **<最大检索地址>**

指定可以搜索的接收方的数量。

#### **<端口号>**

输入通过 LDAP 服务器进行通信时使用的端口号。

**3** 按<下一步>。

## **4 设置认证信息。**

- 根据 LDAP 服务器的设置指定认证方法。
- 在指定设置后可以按<检查连接>检查连接。

使用登录信息进行认证时

输入用作认证信息的用户名和密码。

- **1** 按<认证信息>中的<使用>。
- **2** 输入用户名和密码,然后进行必要的设置。

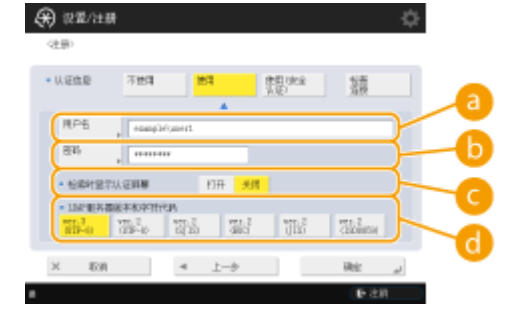

### **a**<用户名>

输入在 LDAP 服务器上注册的本机用户名。

注释

设置

**输入用户名的格式**

- 当使用 Windows Server 时,输入格式为"(Windows 域名)\(Windows 用户名)"。 **示例:** 如 果 Windows 的域名是 " example " , Windows 用户名是 " user1 " , 请输入 "example\user1"。
- 如 果 使 用 Lotus Notes Domino , 输 入 的 认 证 用 户 标 识 名 (dn) 类 似 于 "cn=user1,ou=team1,ou=salesdept,o=canon"。

### **<密码>**

输入 LDAP 服务器上注册的密码。当输入密码时,显示<确认>以进行确认。再次输入密码。

#### **<检索时显示认证屏幕>**

当搜索接收方时,要显示用户名和密码输入屏幕,请按<打开>。

#### **<LDAP 服务器版本和字符代码>**

选择服务器的 LDAP 版本和字符代码的组合。

**3** 按<确定>。

#### ■使用编码数据进行认证时

通过对数据交换进行编码,可以更安全地进行认证。当采用此项措施时,LDAP 版本和字符代码信息设置为 <ver.3(UTF-8)>。本机时间和 LDAP 服务器的时间需要同步。

- **1** 按<认证信息>中的<使用(安全认证)>。
- **2** 输入用户名和密码,然后进行必要的设置。

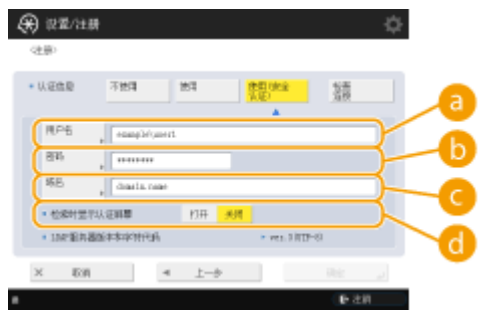

### **a**<用户名>

输入在 LDAP 服务器中注册的本机用户名(**示例:**"user1")。

#### **<密码>**

输入 LDAP 服务器上注册的密码。当输入密码时,显示<确认>以进行确认。再次输入密码。

#### **<域名>**

输入本机的域名。

#### **<检索时显示认证屏幕>**

当搜索接收方时,要显示用户名和密码输入屏幕,请按<打开>。

### **3** 按<确定>。

## ■不使用登录信息匿名认证时

- **1** 按<认证信息>中的<不使用>。
- **2** 选择服务器的 LDAP 版本和字符代码的组合。

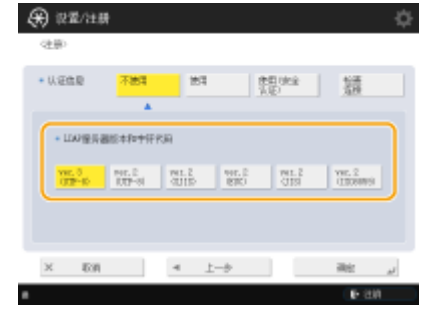

**3** 按<确定>。

## 链接

**[在发布设备信息时执行用户认证\(P. 852\)](#page-865-0)  ●注册服务器信息(P. 670) [<设置接收方>\(P. 1058\)](#page-1071-0)  [设置 SNTP\(P. 65\)](#page-78-0)**
# 通过 SNMP 监控和控制

6CRX-014

SNMP 是一种基于管理信息数据库(称为 MIB)监控和控制网络上的通信设备的协议。可以通过计算机检查本机的错误信息和打印 张数。本机支持 SNMPv1 和安全功能更强的 SNMPv3。可以使用两者之一或同时使用两者。根据您的环境和目的设置各项功 能。

### SNMPv1

SNMPv1 根据称为团体名称的信息确定通信范围。但是,因为团体名称作为纯文本发送到网络,它们可能容易出现安全 问题。为保证安全性,请禁用 SNMPv1 而使用 SNMPv3。

### SNMPv3

SNMPv3 能够通过强大的安全功能实施网络设备管理。

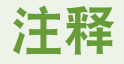

● SNMP 管理软件可用时,您可以通过一台计算机设置、监控和控制本机。有关详细信息,请参考软件的说明 手册。

## 设置 SNMPv1/SNMPv3

- **1 按 (设置/注册)。**
- **2** 按<参数选择> ▶ <网络> ▶ <SNMP 设置>。

## **3 设置 SNMPv1。**

- **1** 按<使用 SNMPv1>中的<打开>。
	- 如果不使用 SNMPv1,请按<关闭>。
- **2** 按<设置专用团体>、<设置团体名称 1>或<设置团体名称 2>。
	- 专用团体是为使用佳能软件(iW Management Console 等)的管理人员准备的一个团体(群组)。要使用专用团 体,请按<设置专用团体>。要指定一般团体,请按<设置团体名称 1>或<设置团体名称 2>。

**3** 设置团体。

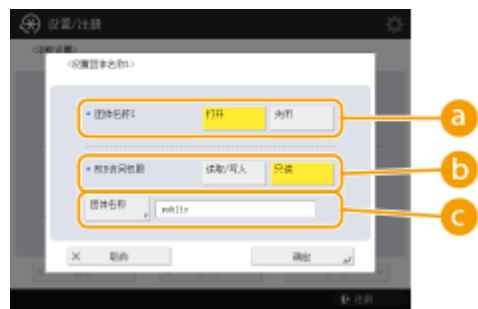

**<专用团体>/<团体名称 1>/<团体名称 2>**

设置

要使用所选的团体,请按<打开>。如果不希望使用团体,请按<关闭>。

**<MIB 访问权限>**

对于各个团体,通过<读取/写入>或<只读>选择 MIB 访问权限。

### **C**<团体名称>

使用字母数字字符输入所属的团体名称。如果选择<设置专用团体>,则无法设置专用团体名称。

**4** 按<确定>。

## **4 设置 SNMPv3。**

- **1** 按<使用 SNMPv3>中的<打开>。
	- 如果不使用 SNMPv3,请按<关闭>。
- **2** 按<Administrator 设置>。
- **3** 指定所需设置,按<确定>。

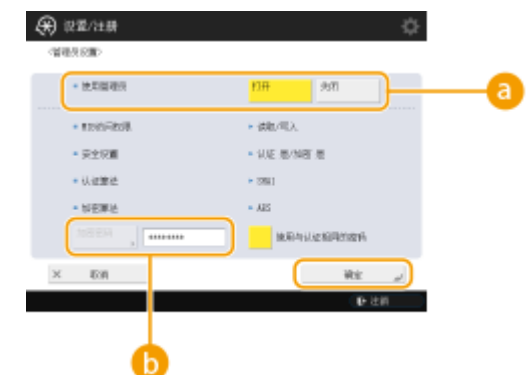

### **<使用 Administrator>**

如果使用"管理员",设置为<打开>。

### **6 <加密密码>**

如果使用的密码与认证不同,请取消选择<使用与认证相同的密码>,按<加密密码>,然后输入该密码。

# 注释

- 如果"管理员"被禁用,将无法设置<Administrator 设置> (<使用 Administrator>的设置将固定为<关闭 >)。
- 4 按<用户设置> ► <注册>。
- **5** 输入必要的信息。

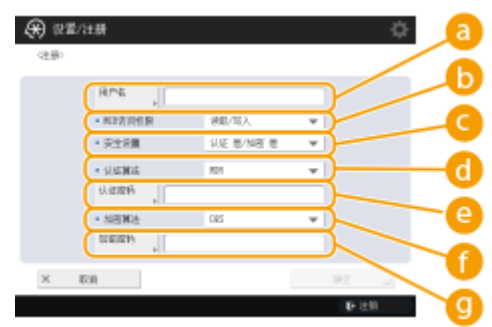

### **a**<用户名>

使用字母数字字符输入用户名。

# 注释

● 不能使用字符"Administrator"作为要注册的用户名。如果想使用字符"Administrator",需要在 <Administrator 设置>下将<使用 Administrator>设置为<关闭>。

### **•• <MIB 访问权限>**

通过<读取/写入>或<只读>选择 MIB 访问权限。

### **<安全设置>**

设置认证和编码的组合。选择<认证 是/加密 是>、<认证 是/加密 否>或<认证 否/加密 否>。

### **<认证算法>**

根据环境选择 MD5、SHA1 或 SHA2。对于 SHA2,请从四个哈希长度(224 位、256 位、384 位或 512 位) 中选择。

### **<认证密码>**

输入用于认证的密码。当输入密码时,显示<确认>以进行确认。再次输入密码。

### **← <加密算法>**

根据您的环境选择<DES>或<AES>。

### **<加密密码>**

输入用于编码的密码。当输入密码时,显示<确认>以进行确认。再次输入密码。

- **6** 按<确定> ► <确定>。
- **7** 按<确定>。

### **5 在<从主机检索打印机管理信息>中配置设置。**

● 如果设置为<打开>,可以使用 SNMP 从网络上的计算机定期获取打印协议等打印机管理信息。

## **6 按<下一步>。**

### **7 在<睡眠模式时拒绝 SNMP 数据包>中配置设置。**

● 处于睡眠模式时,无法接收 SNMP 数据。

## 注释

● 如果设置为<打开>,可能无法使用 SNMP 协议从 Canon 软件(iW 系列)或应用程序访问本机。

## **8 按<确定>。**

## **9** 按 3 (设置/注册) ▶ <是>。

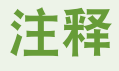

● 在结合使用 SNMPv1 和 SNMPv3 时,建议将 SNMPv1 的 MIB 访问权限设置为<只读>。如果设置<读取/写入>,几乎 可以在本机执行所有操作,SNMPv3 的强大安全功能将失效。可以在 SNMPv1 或 SNMPv3 中设置对 MIB 的访问权 限。在 SNMPv3 中,可以为每个用户设置这些权限。

可以设置静态路由来手动指定网络路由。

例如,从通过路由器连接到其他网络的机器发送数据时(具有主线路和子线路),可通过子线路的网关发送数据,而无需通过 通常使用的主线路网关。

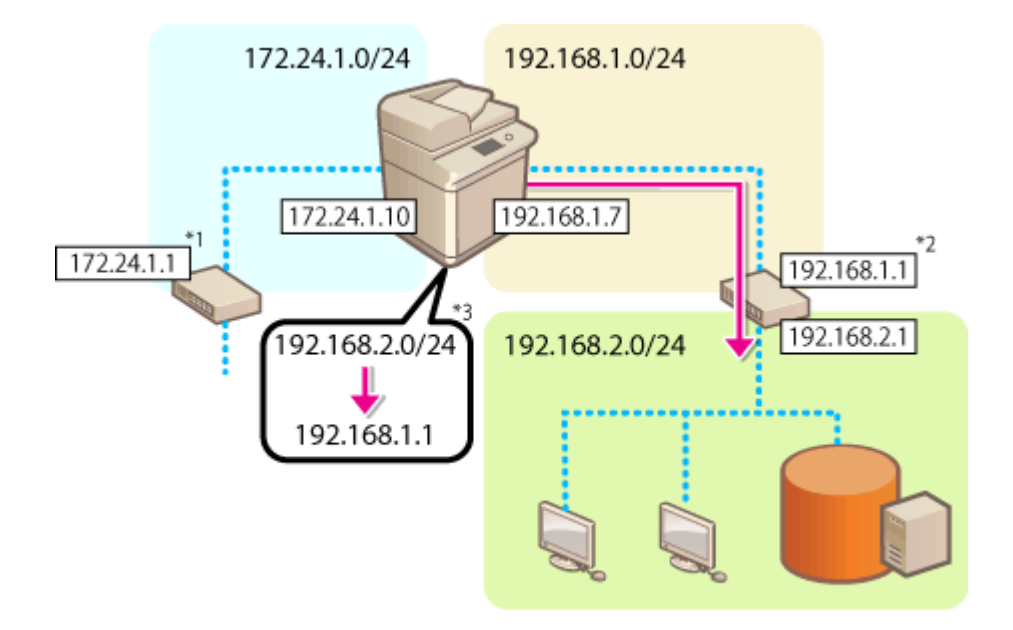

- \*1 主线路网关
- \*2 子线路网关
- \*3 静态路由设置

# 注释

● 通过路由器连接到其他网络时,请提前在<IP 地址设置>中输入网关地址。 2[设置 IPv4 地址\(P. 36\)](#page-49-0) 2[设置副线路](#page-54-0) **[的 IPv4 地址\(P. 41\)](#page-54-0)** 

**1 按 (设置/注册)。**

- **2 按<参数选择> <网络> <静态路由设置>。**
- **3 按<静态路由设置>的<打开>。**
- **4 从列表中选择要注册静态路由信息的线路 按<编辑>。**
- **5** 输入<地址>和<前缀长度> ▶ 按<下一步>。
- 按各个按钮,然后输入所需设置。

设置

**7** 按 (※) (设置/注册) ▶ <是>。

# 注释

- 将在静态路由设置屏幕上的<顺序>中选择路由顺序。
- 最多可以注册 16 个可连接的设备。
- 将在<路由注册>中显示静态路由设置的成功/失败。还会在屏幕底部显示错误消息。
- 在<路由注册>中显示失败后,请选择失败的静态路由设置,然后重新设置地址和网关。

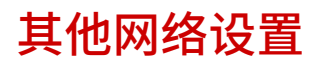

6CRX-016

根据您的网络环境设置以下内容。

**●设置 FTP 的 PASV 模式(P. 65) 设置 SNTP(P. 65) [从设备管理系统监控本机\(P. 66\)](#page-79-0)** 

## 设置 FTP 的 PASV 模式

PASV 是在文件传输过程中使用的 FTP 通信模式。为此设置按<打开>,即使本机是在防火墙内,也可以使其连接到 FTP 服务 器。预先确认已在 FTP 服务器端设置了 PASV 模式。

设置

(设置/注册) <参数选择> <网络> <TCP/IP 设置> <使用 FTP PASV 模式> <打开> <确定>

## 设置 SNTP

SNTP 是使用网络上的时间服务器调整时间的协议。在访问 LDAP 服务器时进行安全认证的情况下,如果需要调整本机和服务 器之间的时间,则使用 SNTP。因为操作是基于协调世界时(UTC),所以请事先设置时差(时区)。 **[设置日期/时间\(P. 19\)](#page-32-0)** 

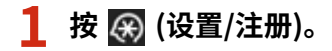

- **7** 按<参数选择> ► <网络> ► <TCP/IP 设置> ► <SNTP 设置>。
- **3 在<使用 SNTP>中按<打开>进行必要设置。**

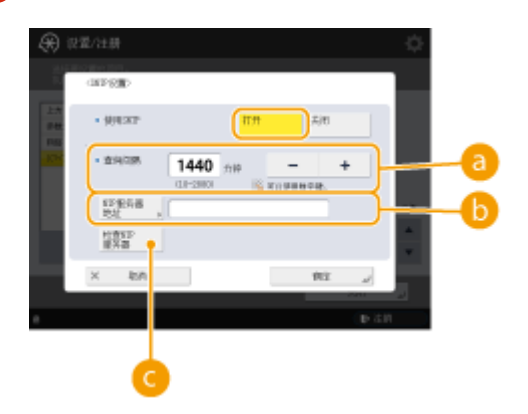

### **a**<查询间隔>

以分钟为单位指定调整时间的规定间隔。

### **6 <NTP 服务器地址>**

输入 NTP 服务器的 IP 地址。如果使用 DNS 服务器而不是 IP 地址,则可以使用字母数字字符输入"主机名.域 名"(FQDN)。(**示例:**"ntp.example.com")。

### <span id="page-79-0"></span>**<检查 NTP 服务器>**

可以检查注册服务器与 SNTP 之间的通信状态。如果连接正确,会显示"确定"。但是,只会确认通信状态,而不 会进行时间调整。

注释

● 要通过 SNTP 与 NTP 服务器执行时间同步,需要提前设置使用本机的时区。 D设置日期/时间(P. 19)

设置

● 如果未设置 SNTP,本机可访问外部 SNTP 服务器来同步使用特定服务时的时钟。

**4 按<确定>。**

**5** 按 ( ) (设置/注册) ▶<是>。

## 从设备管理系统监控本机

使用 iW Management Console 等设备管理软件时,可以通过服务器收集/管理网络上的各种信息,例如设置信息、地址信息和 设备故障信息。

**1 按 (设置/注册)。**

**2** 按<参数选择> ▶<网络> ▶<TCP/IP 设置> ▶<多路传送发现设置>。

**3 将<响应>设置为<打开>,按<作用域名称>,然后输入作用域名称。**

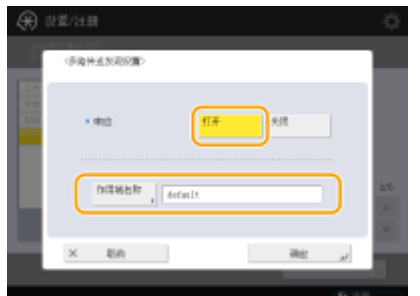

● 在<作用域名称>中,输入使用"多路传送发现设置"指定的作用域名称。

**4 按<确定>。**

**5** 按 28 (设置/注册) ► <是>。

### 链接

**[<网络>\(P. 984\)](#page-997-0)** 

# 配置系统数据通信

6CRX-017

使用子线路通过代理执行 DNS 名称解析和数据通信需要进行本节所述的设置。需要管理员或网络管理员权限才能制定这些设 置。

# 注释

● 子线路的 DNS 服务器地址设置和代理设置只能用于特定系统数据通信,无法用于常规的互联网连接。对于系统数据 通信之外的应用,如果子线路使用 DNS 服务器或代理服务器,请在主线路的设置中注册用于子线路的地址和端口 号。

**设置子线路的 DNS(P. 67) 子线路的代理设置(P. 67)** 

设置子线路的 DNS

**1 按 (设置/注册)。**

**2** 按<参数选择> ► <网络> ► <子线路设置> ► <系统数据通信的设置> ► <DNS 服务器地址设置>。

## **3 指定所需设置。**

● 根据环境输入 DNS 服务器的 IP 地址。

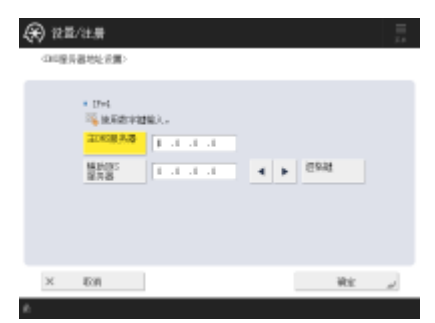

**4 按<确定>。**

**5** 按 ( ) (设置/注册) ▶ <是>。

子线路的代理设置

**1 按 (设置/注册)。**

设置

- **つ** 按<参数选择> ►<网络> ►<子线路设置> ►<系统数据通信的设置> ►<代理服务器设置>。
- **3** 对于<使用代理服务器>按<打开> ▶ 配置所需的设置 ▶ 按<确定>。

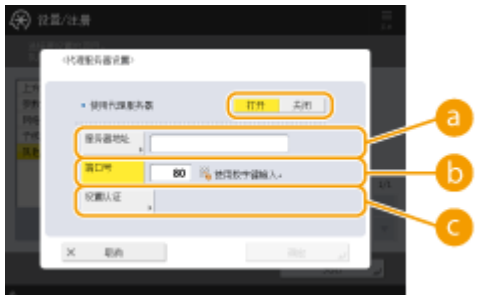

### **<服务器地址>**

输入要使用的代理服务器地址。根据环境指定 IP 地址和主机名等设置。

### **<端口号>**

输入代理服务器的端口号。

### **<设置认证>**

按下此项设置使用代理服务器认证功能时的认证信息。在显示的屏幕上按<打开>,输入代理认证的用户名和密 码,然后按<确定>。

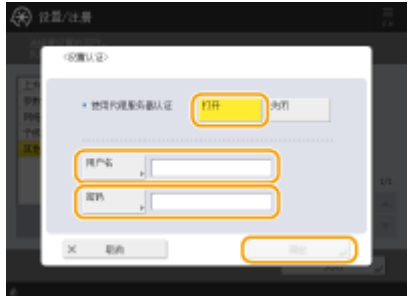

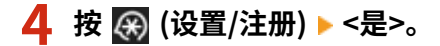

### 链接

**[选择网络连接方式\(P. 24\)](#page-37-0)  ●设置 DNS(P. 46) ●设置代理服务器(P. 710)** 

安装驱动程序

在计算机中安装打印机驱动程序、传真驱动程序以及用于其他系统选项的驱动程序。

## **1 安装前做准备。**

- **给主机装配可选设备(O可选设备(P. 1434)**)。
- 如果机器带有光盘,请将它插入计算机的光驱。
- 可以从佳能官方网站 (http://www.canon.com/) 下载要使用的驱动程序或软件。

## 注释

● 佳能官方网站提供最新驱动程序和软件版本。在检查机器操作环境后下载需要的驱动程序或软件。

设置

- 根据所用机器的型号或操作环境,驱动程序和软件的部分功能可能不可用。
- 有些驱动程序可能与您所使用的操作系统不完全兼容。请在佳能官方网站上检查最新版本操作系统的驱动程序兼容 性。

## **2 执行驱动程序安装。**

● 关于安装方法的详细信息,请参阅要使用驱动程序和软件的手册。

# 彷保川

- 如果<防火墙设置>中不允许通过相关 IP 地址进行通信,则不能安装驱动程序。详细信息请参阅"在防火墙设置中指 定 IP 地址"。
- 驱动程序安装完毕之后,如果<防火墙设置>中不允许通过已安装驱动程序的计算机的 IP 地址进行通信,则不能从该 计算机进行打印或发送传真。

# 传真线路设置

6CRX-019

要使用本机上的传真,请注册发送传真时要显示/打印在接收方传真机上的传真号码和公司或部门名称。同时,请设置通信信道 类型。

# 注释

### 使用传真功能

- 传真功能需要可选产品。 **[系统可选配件\(P. 1400\)](#page-1413-0)**
- **1 按 (设置/注册)。**
- **2 按 <功能设置> <发送> <传真设置> <设置线路>。**
- **3 按<线路 1> <注册单位电话号码>。**

## **4 输入传真号码,然后按<确定>。**

- 注册的传真号码将会通知给接收方。
- **5 在<注册单位名称>中输入名称,然后按<确定>。**
- 注册的名称将会通知给接收方。

# 注释

● 可以显示或打印发送方名称,而不是指定的单位名称。 **◎发送传真的基本操作(P. 371)** 

**6 在<选择线路类型>中选择线路类型,然后按<确定>。**

● 如果不确定所使用的线路类型,请与电话公司的经销商或销售部门联系。

# 注释

根据传真选项对设置进行配置。

- 可以使用<编辑选择线路屏幕的线路名称>编辑线路选择屏幕中显示的线路名称。 **[<发送>\(P. 1026\)](#page-1039-0)** <传真设置>
- 可以根据<选择线路时的默认地址列表>中选择的线路更改地址列表的显示。 **O[<发送>\(P. 1026\)](#page-1039-0) ▶** <传真设置>
- 可以在<设置号码显示>中设置在屏幕或报告上显示接收方的电话号码。 2[<接收/转发>\(P. 1042\)](#page-1055-0) ▶<传真设置>
- 可以在<选择接收模式>中设置自动切换进入的传真和来电。 **○[<接收/转发>\(P. 1042\)](#page-1055-0) ▶ <**传真设置>

设置

**[传真\(P. 366\)](#page-379-0)  [可选配件\(P. 1432\)](#page-1445-0)** 

71

# 设置电子邮件/互联网传真通信

### 6CRX-01A

要在不经过计算机的情况下,直接通过电子邮件/互联网传真发送扫描文档,需要配置邮件服务器、认证方法等通信设置。一般 会将一个 SMTP 服务器用于发送,一个 SMTP 服务器或 POP3 服务器用于接收。可以设置编码和其他参数。有关必要设置的详 细信息,请与互联网服务提供商或网络管理员联系。

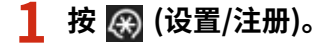

**つ** 按<功能设置> ▶ <发送> ▶ <电子邮件/互联网传真设置> ▶ <通信设置>。

### **3 设置通信。**

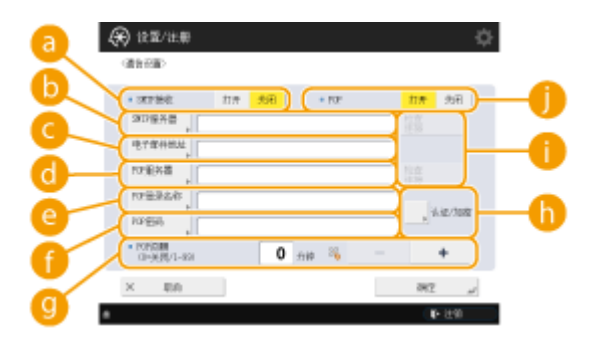

### **a**<SMTP 接收>

如果希望将本机用作接收电子邮件和互联网传真的 SMTP 服务器,请按<打开>。请注意,如果没有在 DNS 服务器 上注册本机的主机名,将无法通过 SMTP 进行接收。

### **<SMTP 服务器>**

输入 SMTP 服务器名(或 IP 地址)。

### **<电子邮件地址>**

输入本机的电子邮件地址。

● 可以为用户名指定任何名称(@标记的左侧部分)。在@标记的右侧输入注册的主机名。

### **<POP 服务器>**

输入 POP3 服务器名(或 IP 地址)。

### **<POP 登录名称>**

要使用 POP3 服务器,请使用字母数字字符输入指定邮件帐户的用户名。

### **<POP 密码>**

要使用 POP3 服务器,请输入指定邮件帐户的密码。

### **C**<POP 间隔>

可以设置自动发出 POP 的时间间隔(分钟)。

### **<认证/加密>**

显示用于设置认证和加密的屏幕。

### **<检查连接>**

指定设置后按此按钮检查<SMTP 服务器>和<POP 服务器>的连接。

### **<POP>**

如果要使用 POP3 服务器接收电子邮件/互联网传真,请按<打开>。

### ■设置发送前 POP 认证以及与 POP 服务器的加密通信

发送前 POP 认证(POP before SMTP)是 POP 服务器(接收邮件服务器)在发送之前对用户的确认,该功能用于阻止第 三方发送未经授权的电子邮件。如果 POP 服务器支持 TLS,可以对通信进行编码。

- **1** 按<认证/加密>。
- **2** 指定各个项目。

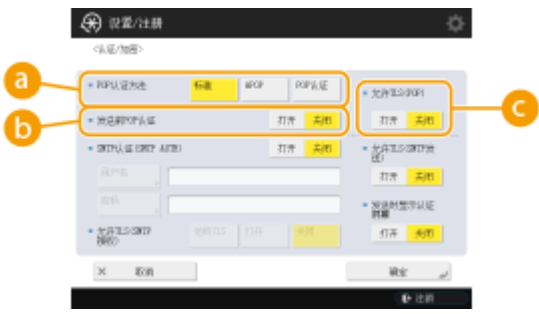

### **<POP 认证方法>**

设置 POP3 服务器的认证方法。要对认证期间的密码进行编码,请选择<APOP>。要在接收邮件(POP)时认证用 户,请选择<POP 认证>。

### **<发送前 POP 认证>**

要使用 POP3 服务器执行认证,请按<打开>。

### **<允许 TLS(POP)>**

要使用 TLS 对通过 POP3 服务器的通信进行编码,请按<打开>。设置<打开>时,可以在与服务器通信期间确认 TLS 服务器证书,然后将 CN 添加到验证项目。 <电子邮件/互联网传真设置> ▶ ●[<确认 POP 接收的 TLS 证书](#page-1046-0) **[>\(P. 1033\)](#page-1046-0)** 

**3** 按<确定>。

### ■设置 SMTP 认证以及与 SMTP 服务器的加密通信

SMTP 认证(SMTP AUTH)通过在发送电子邮件时检查用户名和密码验证用户。还可以对 SMTP 通信(发送和接收)进行 编码。要使用 TLS 对 SMTP 接收进行编码,请预先准备好密钥对。 **[为 TLS 配置密钥和证书\(P. 712\)](#page-725-0)** 

- **1** 按<认证/加密>。
- **2** 指定各个项目。

(6) 说重信息 10048  $+$  RPU(ER)  $+$  $-$  separations 打开 <mark>上市</mark> 打开 子 · SUBJULIERT AND オー共社 · gansone RM<sub>3</sub>  $t \rightarrow 1$  $m$ **NAMES**ILE  $+393500$ 'h 证 **EQU** Wir **DER** 

### **<SMTP 认证(SMTP AUTH)>**

要使用 SMTP 认证,请按<打开>,在<用户名>和<密码>中输入指定邮件帐户的用户名和密码。

设置

# 注释

### **用户名和密码**

- 在转发已收到的文档时,也会使用<SMTP 认证>的<用户名>和<密码>。
- 转发按"固定设备认证"来执行,与[<用于 SMTP 服务器认](#page-1034-0)证的信息>设置无关。( C<用于 SMTP 服务器认 **[证的信息>\(P. 1021\)](#page-1034-0)** )

### **<允许 TLS(SMTP 接收)>**

要在使用 SMTP 服务器接收电子邮件和互联网传真时使用 TLS 对通信进行编码,请按<始终 TLS>或<打开>。如 果不希望接收编码数据以外的数据,请选择<始终 TLS>。

### **<发送时显示认证屏幕>**

要在发送电子邮件和互联网传真时显示用户名和密码输入屏幕,请按<打开>。

### **<允许 TLS(SMTP 发送)>**

要使用 TLS 对通过 SMTP 服务器的通信进行编码,请按<打开>。设置<打开>时,可以在与服务器通信期间确认 TLS 服务器证书,然后将 CN 添加到验证项目。<电子邮件/互联网传真设置> **[<确认 SMTP 发送的 TLS 证](#page-1046-0) [书>\(P. 1033\)](#page-1046-0)** 

# 注释

### **在设置 SMTP 认证时**

- 使用下面三种方法之一来指定认证方法。
	- 固定设备认证
	- 在发送时输入认证信息
	- 注册每个用户的信息

**固定设备认证:使用在<SMTP 认证(SMTP AUTH)>中输入的<用户名>和<密码>,并且在发送时不显示认证屏 幕(<登录 SMTP 服务器>)**

● 指定设置,如下所述。

- <SMTP 认证(SMTP AUTH)>: <打开>
- <用户名>:输入用户名。
- <密码>:输入密码。
- <发送时显示认证屏幕>:<关闭>
- **●[<用于 SMTP 服务器认证的信息>\(P. 1021\)](#page-1034-0) : <设备设置>**

**在发送时输入认证信息:使用在<SMTP 认证(SMTP AUTH)>中输入的<用户名>和<密码>,并且在发送时显示 认证屏幕(<登录 SMTP 服务器>)**

● 发送时,输入在<SMTP 认证(SMTP AUTH)>中输入的<用户名>和<密码>作为认证信息。

- 若<SMTP 认证(SMTP AUTH)>的<用户名>和<密码>未输入(空白),则发送时认证信息也会空白。
- 指定设置,如下所述。
	- <SMTP 认证(SMTP AUTH)>: <打开>
	- <用户名>:输入用户名。
	- <密码>:输入密码。
	- <发送时显示认证屏幕>:<打开>
	- **●<用于 SMTP 服务器认证的信息>(P. 1021)** : <设备设置>

**注册每个用户的信息:使用<每个用户的已注册信息>,并且发送时不显示认证屏幕(<登录 SMTP 服务器>)**

- 执行 SMTP 认证时,使用在本地设备中注册的用户名和密码。
- 指定设置,如下所述。
	- <SMTP 认证(SMTP AUTH)>: <打开>
	- <发送时显示认证屏幕>:<关闭>
	- **●<用于 SMTP 服务器认证的信息>(P. 1021)** :<每个用户的已注册信息>

**3** 按<确定>。

**4 按<确定>。**

# 尓知

● 根据您的环境,可能需要指定 SMTP/POP3 端口号。有关详细信息,请与互联网服务提供商或网络管理员联系。

### 链接

**[指定电子邮件设置\(P. 539\)](#page-552-0)  [使用互联网传真\(互联网传真\)\(P. 428\)](#page-441-0)** 

# 设置本机的高级存储箱

### 6CRX-01C

本机安装的硬盘有一个名为"高级存储箱"的公共共享空间。可以使用 SMB 或 WebDAV 协议使其在同一个网络上可用。从而 可以在不使用服务器的情况下,与计算机和其他佳能多功能打印机\*轻松实现文件共享。此外,通过将本机连接到其他多功能打 印机的"高级存储箱",还可以增加存储空间。要利用这些功能,请预先调整共享文件设置。步骤描述如下。

\* 仅适用于连接到网络的 imageRUNNER ADVANCE 系列机器

**[将高级存储箱设置为共享\(P. 77\)](#page-90-0)** 

# <span id="page-90-0"></span>将高级存储箱设置为共享

### 6CRX-01E

打开网络上的存储空间("高级存储箱")共享文件。指定要保存的文件类型等信息。可以在"高级存储箱"中创建个人专属空 间。要使"高级存储箱"在网络上可用,需要设置本机用作 SMB 服务器或 WebDAV 服务器。("●设置 SMB(P. 50)"或"● **[设置 WebDAV\(P. 54\)](#page-67-0)** ")

设置

### **高级存储箱 批量设置(P. 77) [完成保存后发送电子邮件通知\(P. 79\)](#page-92-0)**

## 高级存储箱 批量设置

- **1 按 (设置/注册)。**
- **2 按<功能设置> <存储/存取文件> <高级存储箱设置> <统一的高级存储箱设置> <下一步 >。**

**3 设置使"高级存储箱"对网络可用的方法,然后按<下一步>。**

- 如果希望使"高级存储箱"作为 WebDAV 服务器对外部可用,请按<WebDAV 公开>。
- 如果希望使"高级存储箱"作为 SMB 服务器对外部可用,请按<SMB 公开>。

● 如果您设置为<WebDAV>,<使用 WebDAV 服务器>将设置为<打开>。如果您设置为<SMB 公开>,<SMB 服务器设 置>中的<使用 WebDAV 服务器>设置将设置为<打开>。 **●设置 WebDAV(P. 54) ●设置 SMB(P. 50)** 

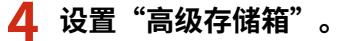

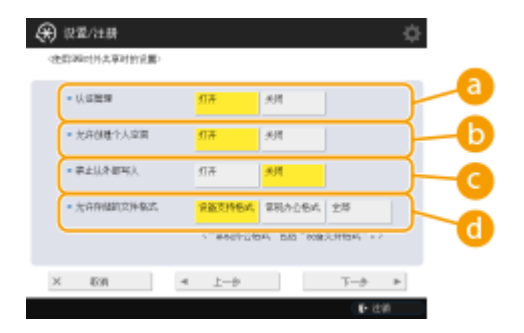

### **<认证管理>**

要管理认证,请按<打开>。

**<允许创建个人空间>**

要在"高级存储箱"中创建个人专属文件夹,请按<打开>。如果<认证管理>未设置为<打开>,则设置不可用。

### **<禁止从外部写入>**

要在"高级存储箱"中创建个人专属文件夹,请按<打开>。

设置

### **<允许存储的文件格式>**

选择其中一种要保存在"高级存储箱"中的文件格式。

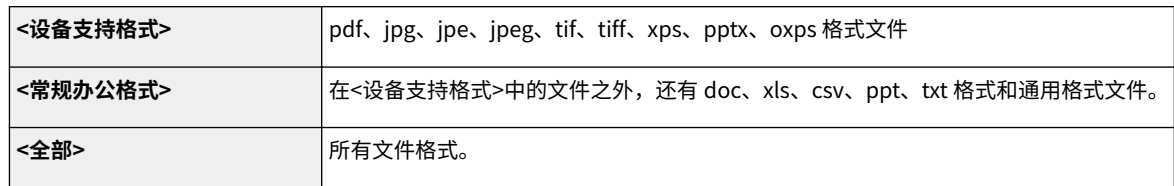

## **5 按<下一步>,然后完成必要的设置。**

### ■如果设置为<WebDAV 公开>

设置是否使用 TLS,然后按<下一步>。

- 如果使用 TLS,请按<打开>。配置密钥和证书的设置。 ●为 TLS 配置密钥和证书(P. 712)
- 如果您将<认证管理>和 TLS 设置设置为<打开>,<认证类型>中的<WebDAV 服务器设置>没置将设置为<基本>。 < 高级存储箱设置> **[<WebDAV 服务器设置>\(P. 1051\)](#page-1064-0)**

### 如果您设置为<SMB 公开>,并将<认证管理>设置设置为<打开>

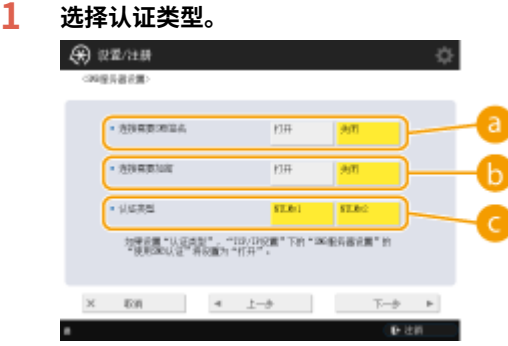

### **•• <连接需要 SMB 签名>**

要在连接到 SMB 服务器时请求 SMB 数据包签名,请按<打开>。

### **<连接需要加密>**

要在连接到 SMB 服务器时请求采用 SMB v3.0 加密通信的连接,请按<打开>。

### **<认证类型>**

如果您设置认证类型,<SMB 服务器设置>中的<使用 SMB 认证>将设置为<打开>。<TCP/IP 设置> **[<SMB](#page-999-0) [服务器设置>\(P. 986\)](#page-999-0)** 

### **2 按 <下一步>。**

■如果您设置为<SMB 公开>,并将<认证管理>设置设置为<关闭> 您不需要配置这一设置。继续执行步骤 6。

### **6 按<确定>。**

**7** 按 (※) (设置/注册) ▶ <是>。

<span id="page-92-0"></span>注释

- 即便将<禁止从外部写入>设置为<打开>,拥有管理员权限的用户也可以执行以下操作。
	- 通过计算机上的 Windows Explorer 直接连接至 高级存储箱 即可操作文件夹/编辑文件。
	- 在触摸面板显示屏上操作/编辑<网络>或<扫描后存储>中的<存取已存储文件>内的文件夹/文件。

## 完成保存后发送电子邮件通知

您可以通过电子邮件的方式通知用户文件已保存在机器的 高级存储箱 中。电子邮件通知中包含有文件夹路径(URI:统一资源 标识符)。

# 注释

- 最多可以注册  $16$  个 URI TX 设置。
- **1 启动"远程用户界面"。 [启动远程用户界面\(P. 754\)](#page-767-0)**
- **2 单击门户页面上的[设置/注册]。 [远程用户界面屏幕\(P. 755\)](#page-768-0)**
- **3** 单击 [存储/存取文件] ▶ [高级存储箱设置]。
- **4 单击[URI 发送设置]。**

**5 单击[启用]。**

● 通知状态变更为<已启用>,同时将启用所有已注册的 URI TX 设置。

**6 单击[注册新...]。**

**7 进行必要的设置。**

设置

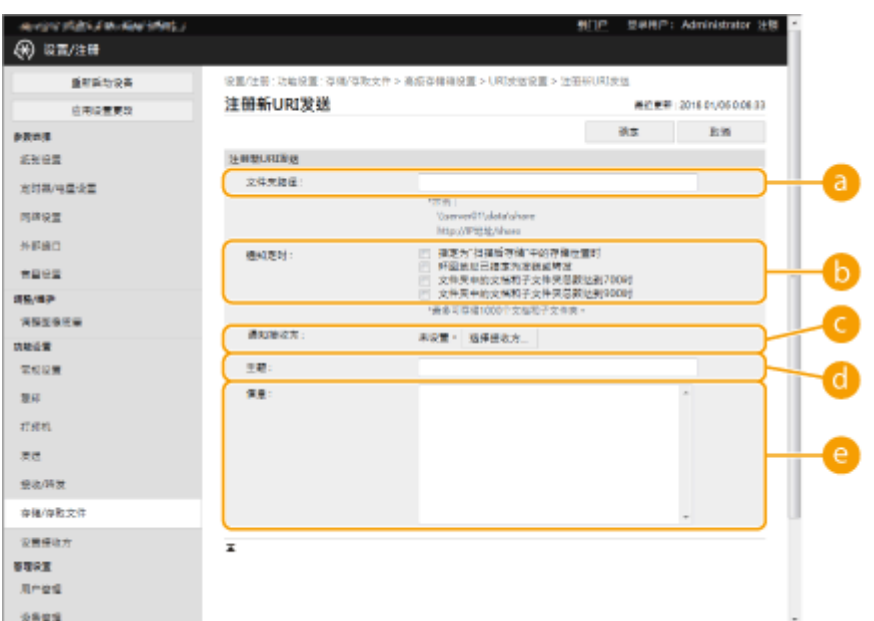

### **[文件夹路径]**

输入需要通知的文件夹路径。

### ■打开高级存储箱作为 SMB 服务器时

输入机器的 IP 地址或主机名以及"\share"或"\users",再添加"\文件名"。

- 输入示例(指定"共享空间"中的"documents"文件夹) \\192.168.1.21\share\documents
- 输入示例(指定"个人空间"中的"suzuki"文件夹) \\192.168.1.21\users\suzuki

### ■开放高级存储箱作为 WebDAV 服务器时

按照系列格式输入 URL"http(s)://<机器的 IP 地址或主机名>/<share 或 users>/<文件夹名>"。

- 输入示例 (禁用 SSL 之后指定"共享空间"中的"documents"文件夹) http://192.168.1.21/share/documents
- 输入示例(启用 SSL 之后指定"个人空间"中的"suzuki"文件夹) https://192.168.1.21/users/suzuki

### **[通知定时]**

选择发送 URI TX 的时间。

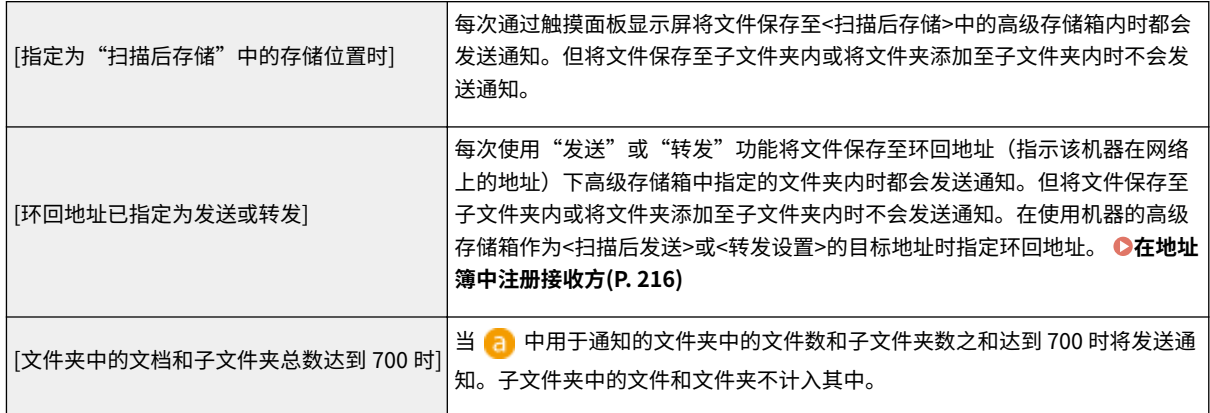

知。子文件夹中的文件和文件夹不计入其中。

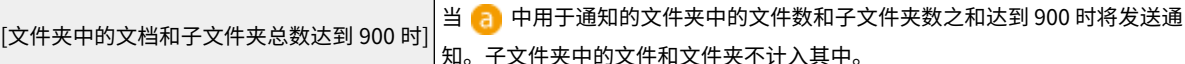

# 注释

● 您最多可以在指定的文件夹内保存 1000 个文件或子文件夹。

### **[通知接收方]**

在[选择接收方]中指定目标邮件地址。

# 注释

● 您可以将地址簿或单个电子邮件地址组中注册的单个邮件地址设置为通知的目标地址。

### **[主题]**

输入电子邮件的主题(最多 40 个字符)。

### **[信息]**

输入电子邮件的信息(最多 140 个字符)。

# 注释

• 除输入正文以外,还需要将 a 中的指定文件夹路径和文件名称添加至电子邮件信息中。

**8 单击[OK]。**

### 链接

**[作为简单的文件服务器使用\(P. 554\)](#page-567-0)** 

# 连接到其他设备

### 6CRX-01F

本机可以连接到计算机(Windows 服务器)或网络上其他佳能多功能打印机的"高级存储箱"。本机可以打印/发送保存在所连接 的 Windows 服务器或"高级存储箱"中的数据。反之,其他多功能打印机可以从本机的"高级存储箱"检索数据。

# 注释

● 要将本机连接到其他多功能打印机的存储空间,其他打印机的设置不可或缺。 <sup>●将高级存储箱设置为共享(P. 77)</sup>

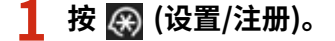

- **2 按<功能设置> <存储/存取文件> <网络设置>。**
- **3 指定各个项目。**

### 注册要连接的多功能打印机

注册要连接的 Windows 服务器或其他多功能打印机的"高级存储箱"。

- **1** 按<网上邻居设置> ►<注册>。
- **2** 输入必要的信息,然后按<确定>。

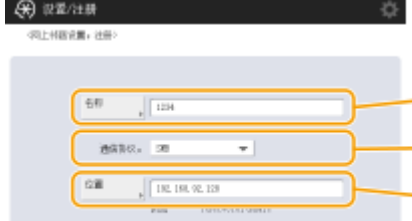

### **<名称>**

 $-800$ 

输入要连接的"高级存储箱"的名称。因为此处输入的名称将在访问时显示在列表上,所以请输入易于读取的 名称。

### **<通信协议>**

根据 Windows 服务器或接收方的"高级存储箱"作为 SMB 服务器还是 WebDAV 使用,请选择<SMB>或 <WebDAV>。

### **<位置>/<主机名>**

如果您在协议设置中选择了<SMB>,将显示<位置>,如果选择了<WebDAV>,将显示<主机名>。

- 在<位置>中按照"\\ (主机名或 IP 地址) \share"的格式输入地址以连接到共享空间,或按照"\\ (主机名或 IP 地址) \users"的格式输入地址以连接到个人空间。
- 在<主机名>中按照"https:// (主机名或 IP 地址)"的格式输入地址,然后按<下一步>。然后,在<文件夹路 径>中输入"/share"以连接到共享空间,或"/users"以连接到个人空间。

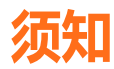

● 请勿注册除其他 imageRUNNER ADVANCE 系列机器或 Windows 服务器上对外共享的"高级存储箱"以外的 存储位置,否则可能会导致本机发生故障。

### 控制通信协议

选择要对 Windows 服务器或网络上其他佳能多功能打印机的"高级存储箱"进行外部浏览时使用的通信协议。但是, 如果只使用其中的一个,您可以通过禁用不必要的设置增加安全性。

- **1** 按<外部浏览时的通信协议>。
- **2** 按所使用协议的<打开>,然后按<确定>。

# 25141

● 如果不使用通过 SMB 连接,请将<SMB>设置设置为<关闭>。如果不使用通过 WebDAV 连接,请将 <WebDAV>设置设置为<关闭>。

### 连接时验证证书

当要连接的 Windows 服务器或"高级存储箱"被设置为使用 TLS,可以在连接时验证从所连接的设备发送的 TLS 服务 器证书。如果出现错误,连接将被取消,所以可以避免第三方盗用身份等攻击行为。

- **1** 按<确认网络访问的 TLS 证书>。
- 2 按<打开> ▶ <确定>。
	- 按<打开>时,将显示添加验证项目的屏幕。如果需要验证 CN(通用名称),请添加复选标记。

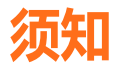

● 如果不核对证书,即使使用无效的证书,也会执行 TLS 通信。

### 链接

**[与其他设备一起使用\(P. 566\)](#page-579-0)  [<存储/存取文件>\(P. 1049\)](#page-1062-0)  ●为 TLS 配置密钥和证书(P. 712) [从计算机访问高级存储箱\(P. 557\)](#page-570-0)** 

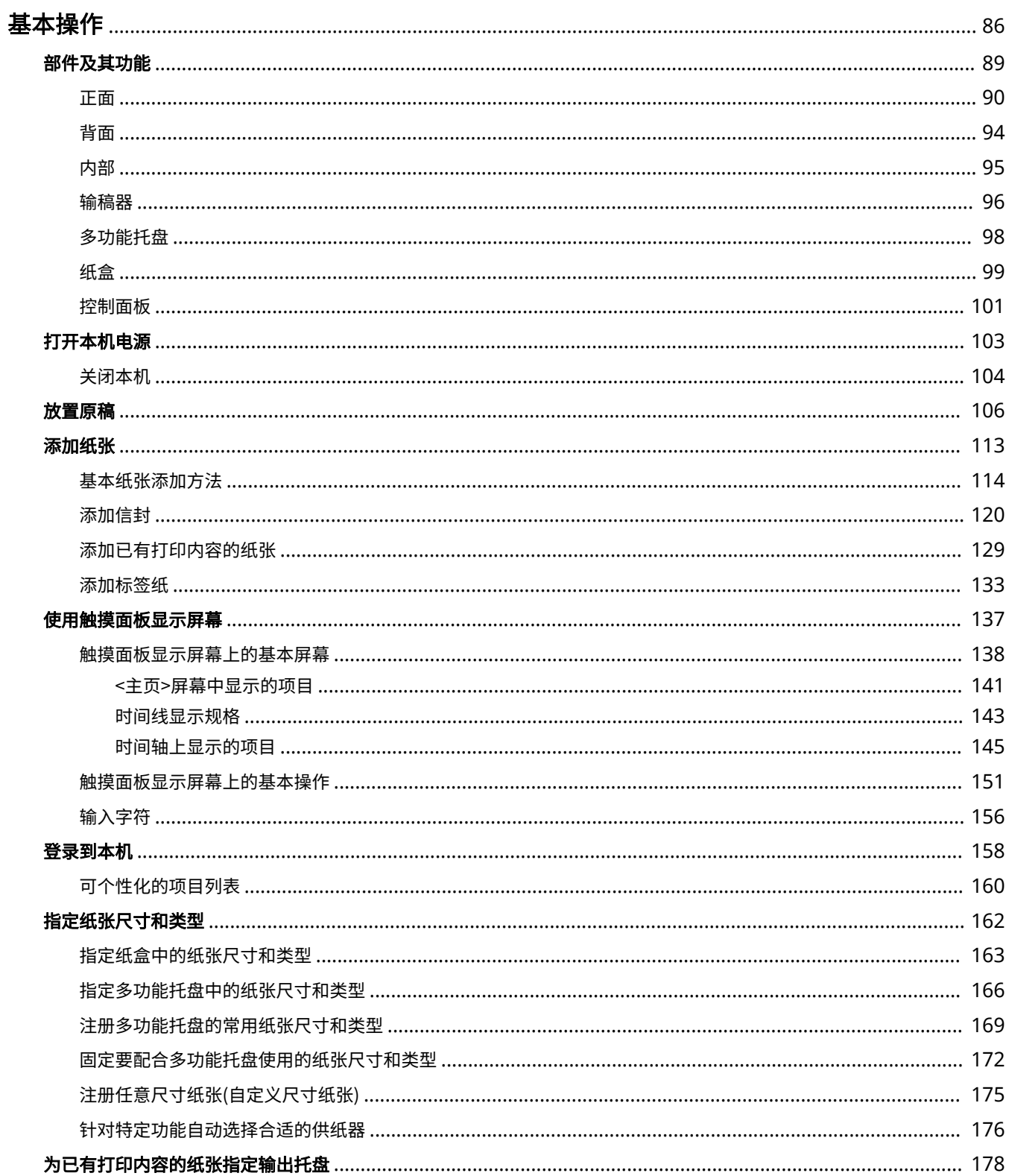

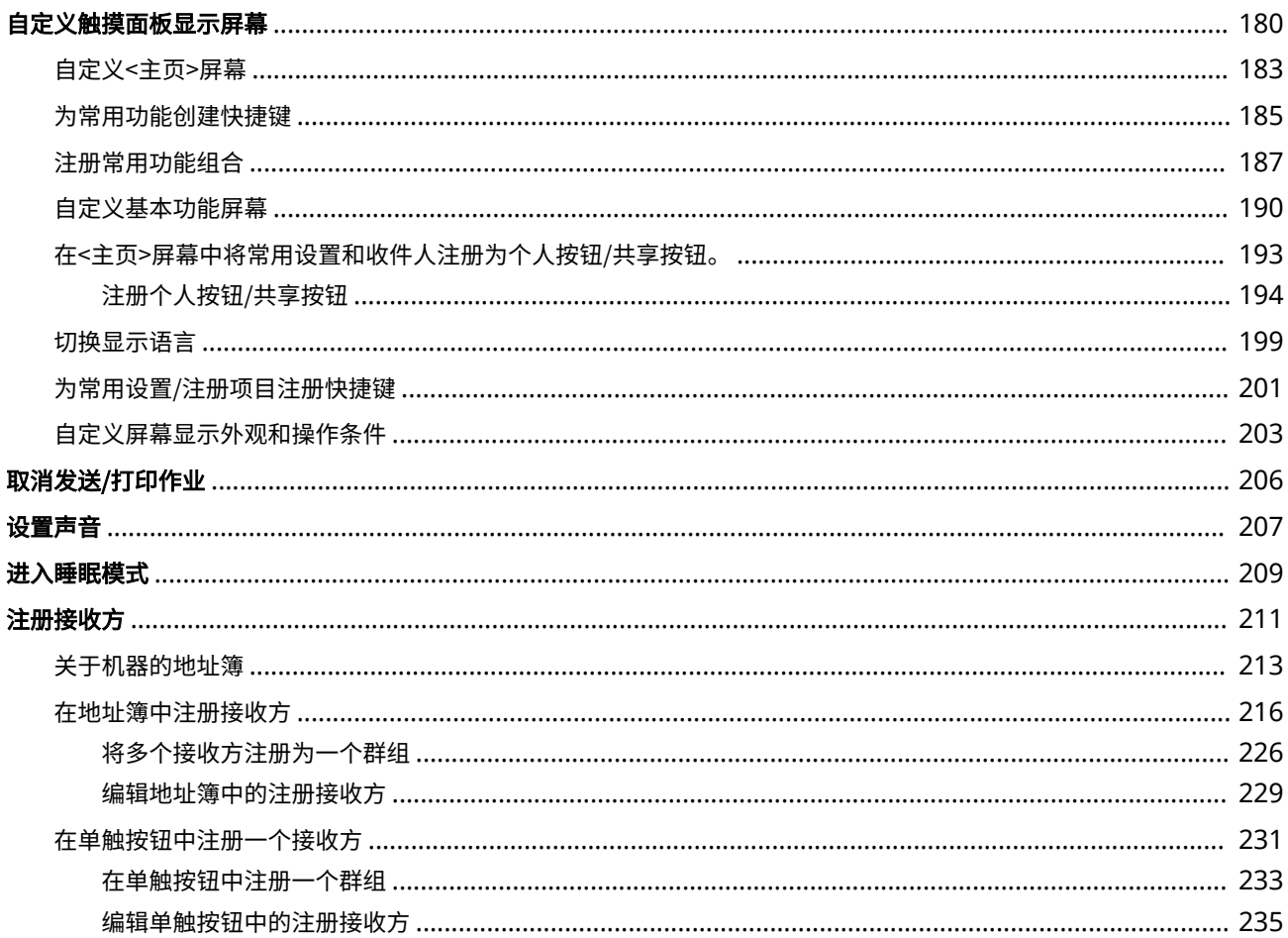

<span id="page-99-0"></span>基本操作

### 6CRX-01H

本章介绍如何使用操作面板和触摸面板显示屏幕,以及如何添加纸张和原稿等基本操作。

## ■部件及其功能

本节介绍本机的外部和内部部件及其功能,以及如何使用操作面板上的按键。 **[部件及其功能\(P. 89\)](#page-102-0)** 

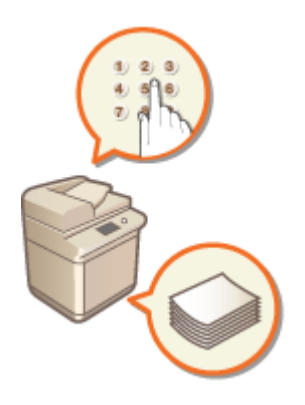

## ■打开本机电源

本节介绍如何打开或关闭本机。 **[打开本机电源\(P. 103\)](#page-116-0)** 

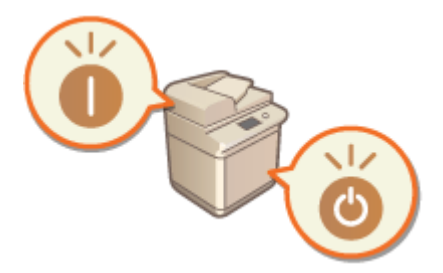

## ◼使用触摸面板显示屏幕

本节介绍如何使用触摸面板显示屏幕上的按钮执行各种操作,如调整和检查设置。本节还介绍如何输入文本和数字,这对于在 "地址簿"中注册信息以及发送传真等操作非常必要。 **[使用触摸面板显示屏幕\(P. 137\)](#page-150-0)** 

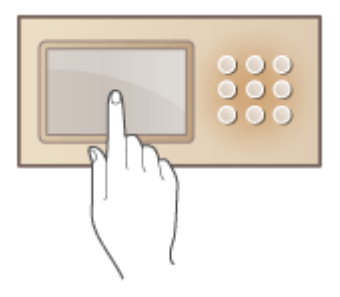

## ■登录到本机

本节介绍如何在显示登录屏幕时登录。 **[登录到本机\(P. 158\)](#page-171-0)** 

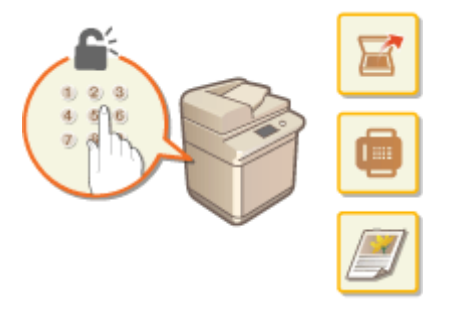

■放置原稿

本节介绍如何将原稿放置在稿台玻璃上和输稿器中。 **[放置原稿\(P. 106\)](#page-119-0)** 

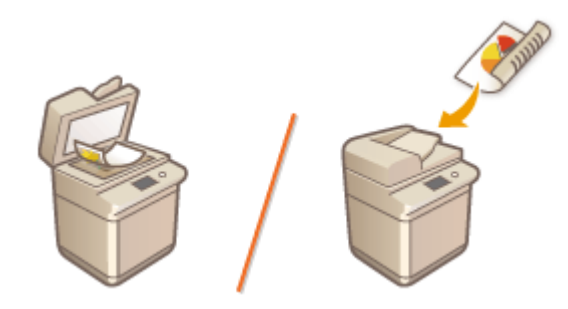

## ■添加纸张

本节介绍如何将纸张添加到纸盒和多功能托盘中。 **[添加纸张\(P. 113\)](#page-126-0)** 

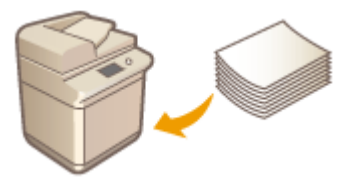

## ■自定义触摸面板显示屏幕

本节介绍如何安排按钮和自定义菜单,以便更易于使用触摸面板上显示的屏幕。 **[自定义触摸面板显示屏幕\(P. 180\)](#page-193-0)** 

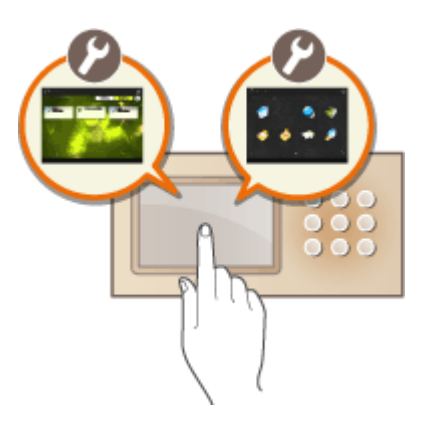

## ◼指定声音设置

本节介绍如何指定声音设置,例如完成传真发送时或发生错误时发出的声音。 **[设置声音\(P. 207\)](#page-220-0)** 

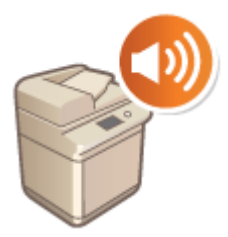

■进入睡眠模式

本节介绍如何设置睡眠模式。 **[进入睡眠模式\(P. 209\)](#page-222-0)** 

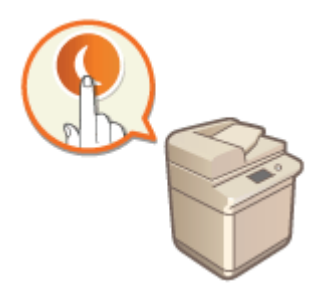

## ■注册接收方

本节介绍如何在"地址簿"和单触按钮中注册接收方,以便用于发送传真或已扫描的文档。 **[注册接收方\(P. 211\)](#page-224-0)** 

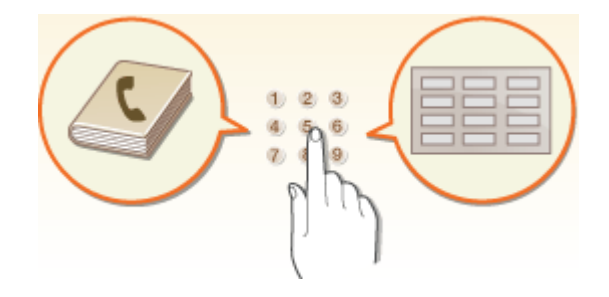

6CRX-01J

<span id="page-102-0"></span>本节介绍本机(正面、背面和内部)的部件及其功能。本节还介绍如何放置原稿和添加纸张,以及操作面板上按键的名称和使用方 法。有关如何正确使用本机的提示,请阅读本节内容。

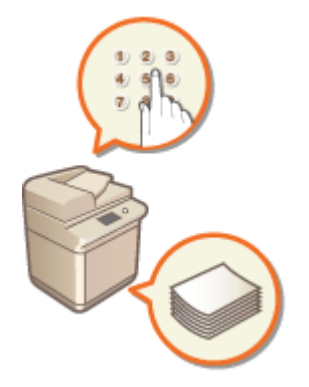

**[正面\(P. 90\)](#page-103-0)  ●背面(P. 94) O内部(P. 95) ●输稿器(P. 96) ●多功能托盘(P. 98) [纸盒\(P. 99\)](#page-112-0)  [控制面板\(P. 101\)](#page-114-0)** 

6CRX-01K

<span id="page-103-0"></span>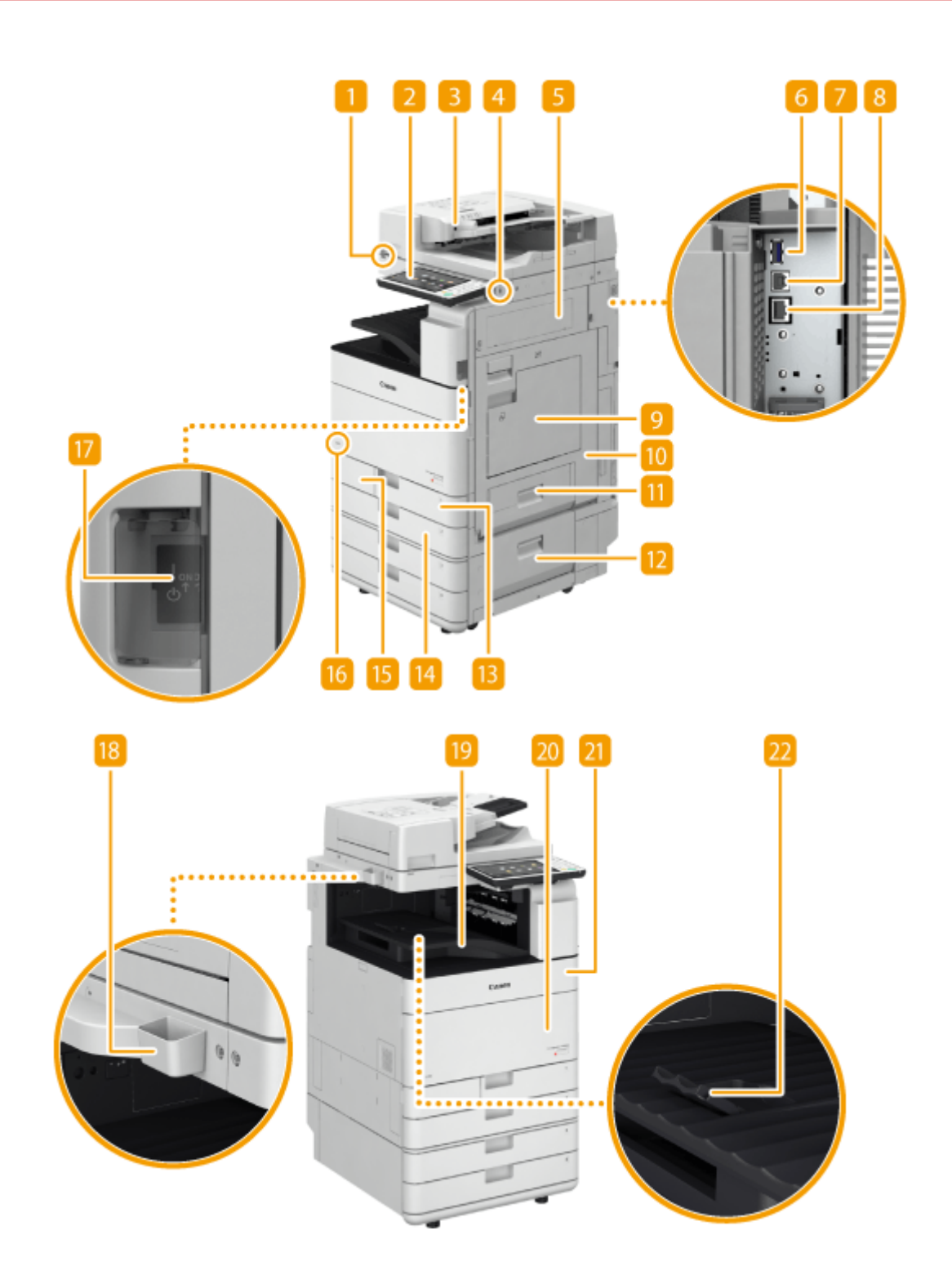

运动传感器

当运动传感器检测到本机附近有人时,本机将自动退出睡眠模式。 **[进入睡眠模式\(P. 209\)](#page-222-0)** 

2 操作面板

操作面板由数字键、<mark>〈)</mark>、指示灯、触摸面板显示屏幕等组成。可以从操作面板执行所有操作并指定设置。 <sub>❹</sub>[控制面](#page-114-0) **[板\(P. 101\)](#page-114-0)** 

### 输稿器

将文档自动送入本机进行扫描。当输稿器有两张或更多纸张时,可以连续扫描文档。 **[输稿器\(P. 96\)](#page-109-0)** 

USB 端口(本机的右前方) 可以将设备(如 USB 存储设备)连接至本机。 **[连接 USB 存储设备\(P. 93\)](#page-106-0)** 

### 注释:

- 某些类型的存储介质可能无法正确保存数据。
- 本机 $(A$ 前方) 的 USB 端口支持 USB 2.0。

5 主机的右上盖板

清除本机内部卡纸时打开此盖板。 **[供纸器中发生卡纸\(P. 1268\)](#page-1281-0)** 

6 USB 端口 (本机的右后方)

- **可以将外部硬盘等设备连接至本机。 ●备份/恢复数据(P. 816)**
- 如果针对<选择接口>选择了<有线局域网+有线局域网>,请在此处连接一个 USB-LAN 适配器。 **[为子线路连接有](#page-39-0) [线局域网\(P. 26\)](#page-39-0)**

## 注释:

● 本机 (右后方) 的 USB 端口支持 USB 3.0。

7 USB 连接器

连接本机和计算机时,使用 USB 电缆连接。

## 注释:

● USB 连接器支持 USB 2.0。

8 局域网端口

将本机连接到有线局域网路由器等时,使用局域网电缆连接。 **[设置网络环境\(P. 21\)](#page-34-0)** 

### 9 多功能托盘

要使用的纸张类型与添加到纸盒中的纸张类型不同时,请将纸张添加到多功能托盘中。

**●多功能托盘(P. 98)** 

### **[将纸张添加到多功能托盘中\(P. 117\)](#page-130-0)**

### 主机的右下盖板

清除本机内部卡纸时打开此盖板。 **[供纸器中发生卡纸\(P. 1268\)](#page-1281-0)** 

### **m** 纸盒的右上盖板

清除本机内部卡纸时打开此盖板。 **[供纸器中发生卡纸\(P. 1268\)](#page-1281-0)** 

## 纸盒的右下盖板

清除本机内部卡纸时打开此盖板。 **[供纸器中发生卡纸\(P. 1268\)](#page-1281-0)** 

### 13 纸盒 1

添加常用的纸张类型。 **[纸盒\(P. 99\)](#page-112-0)** 

### 14 纸盒 2

添加常用的纸张类型。可以添加无法添加到纸盒 1 的纸张。 ●纸盒(P. 99)

### 15 废粉收集容器盖板

更换废粉收集容器时打开此盖板。 **[更换废粉收集容器\(P. 1099\)](#page-1112-0)** 

### 16 墨粉代码

改代码标识本机可用的正品墨粉类型。所用墨粉的代码包含的字母应该与本机前盖板上的代码一致。

### 电源开关

打开或关闭本机时,按电源开关。 **[打开本机电源\(P. 103\)](#page-116-0)  [关闭本机\(P. 104\)](#page-117-0)** 

### 18 玻璃清洁布储存盒

使用此盒储存稿台玻璃清洁布。

### 输出托盘

打印结束时,纸张从此处输出。支持分套、分组和旋转 90 度功能。

20 主机的前盖板

清洁防尘玻璃时打开此盖板。 **[清洁防尘玻璃\(P. 1093\)](#page-1106-0)** 

### 2 墨粉盒更换盖板

更换墨粉盒时打开此盖板。 **[更换墨粉盒\(P. 1095\)](#page-1108-0)** 

### 2 输出托盘的纸托

升高纸托使打印过的纸张不至掉落。

# 注释

● 有关本机上安装的可选设备配置的详细信息,请参阅 **[可选配件\(P. 1432\)](#page-1445-0)** 。

### <span id="page-106-0"></span>连接 USB 存储设备

可以将 USB 存储设备连接到位于本机右侧的 USB 端口,然后直接从 USB 存储设备打印数据。还可以将使用本机扫描的 原稿直接保存到 USB 存储设备。

### **[处理存储介质中的数据\(P. 586\)](#page-599-0)**

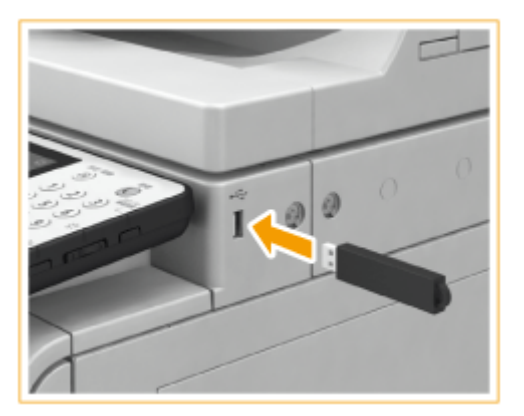

# 须知

- 将 USB 存储设备连接到本机时,请确保其方向正确。如果未正确连接,则可能导致 USB 存储设备或本机出现故障。
- 取出 USB 存储设备时,请确保按照正确的步骤操作。 D[取出存储介质\(P. 587\)](#page-600-0) 否则可能导致 USB 存储设备或本机 出现故障。
- 
- 本机仅支持 FAT32/exFAT 格式的 USB 存储设备。

# 注释

### 不支持的设备和使用方式

- 具有安全功能的存储介质
- 不符合 USB 规格的存储介质
- 通过 USB 连接的存储卡读卡器
- 通过延长线连接存储介质
- 通过 USB 集线器连接存储介质

6CRX-01L

<span id="page-107-0"></span>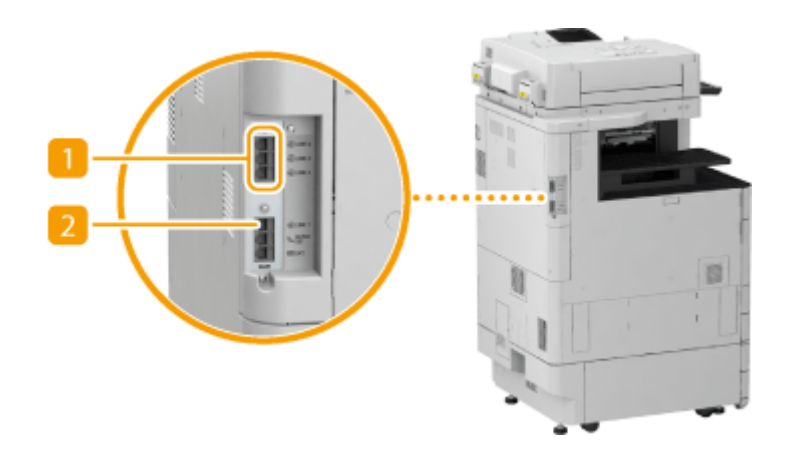

其他电话线路插口(线路 2/线路 3/线路 4) 使用线路 2 将双路 Super G3 传真组件连接到本机,使用线路 3 和线路 4 将 3/4 路 Super G3 传真组件连接到本机。 **●系统可选配件(P. 1400)** 

2 电话线路插口(线路 1) 将本机连接到电话线路时,使用电话电缆连接。
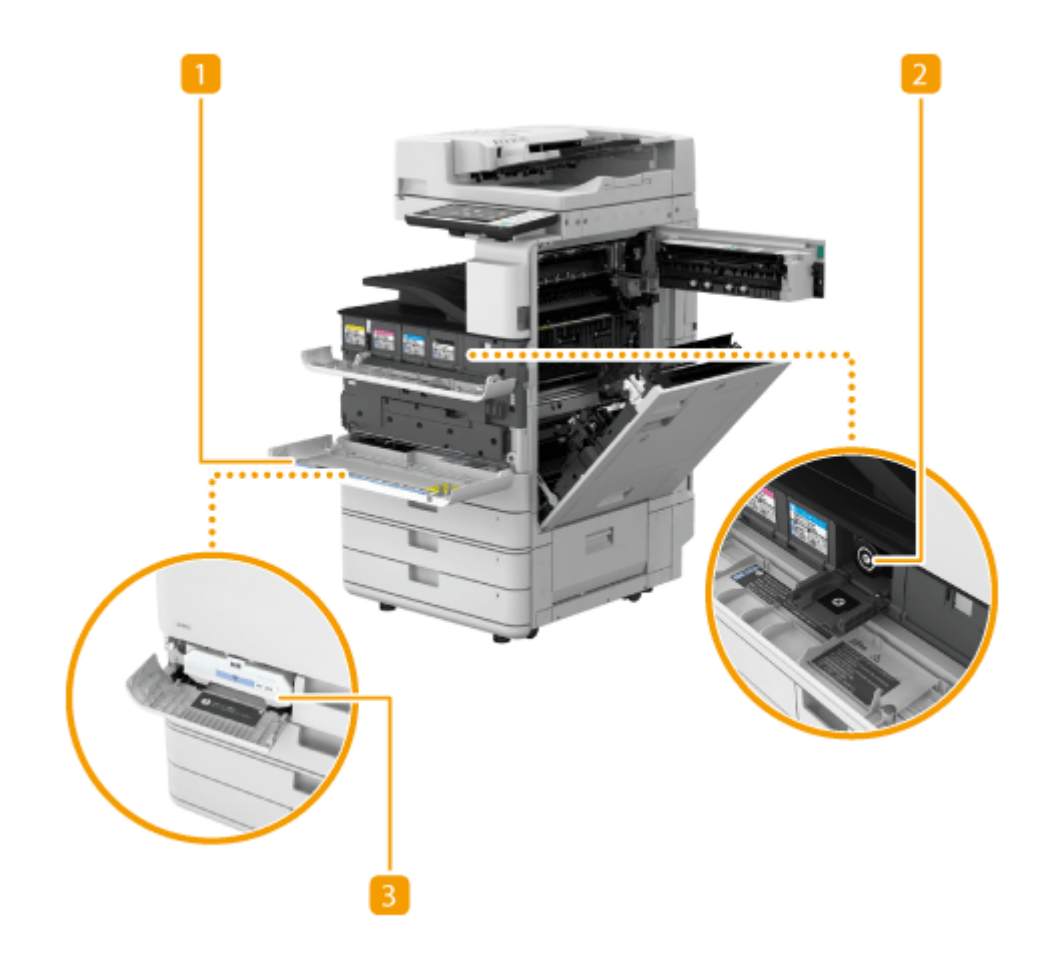

### 防尘玻璃清洁器

清洁防尘玻璃时使用此清洁器。

### 2 墨粉盒

墨粉用尽时,请更换墨粉盒。 **[更换墨粉盒\(P. 1095\)](#page-1108-0)** 

## 3 废粉收集容器

当废粉收集容器已满时,更换废粉收集容器。 **[更换废粉收集容器\(P. 1099\)](#page-1112-0)** 

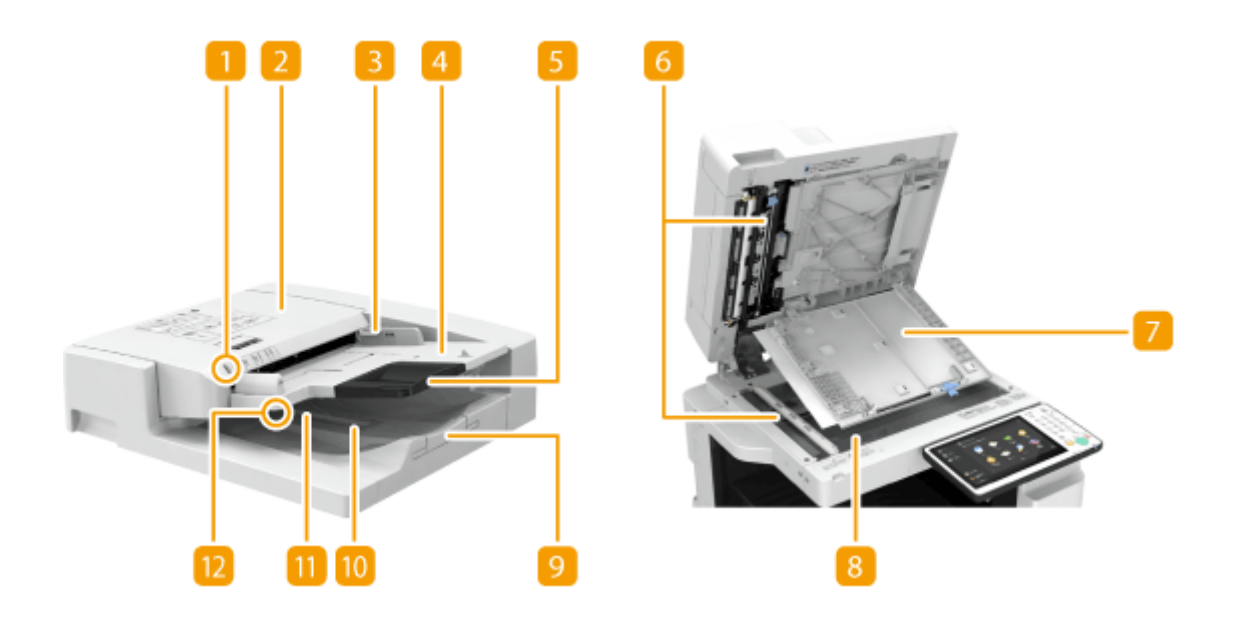

### ■ 原稿放置指示灯 将原稿放入原稿供纸托盘时,此指示灯亮起。

### 2 输稿器盖板

取出卡在输稿器中的原稿时,打开此盖板。 **[输稿器中的卡纸\(P. 1260\)](#page-1273-0)** 

3 滑动导板

根据原稿宽度调整这些导板。

4 原稿供纸托盘

放置在此处的原稿会自动送入输稿器。添加了两页或多页时,可以连续扫描原稿。 **[放置原稿\(P. 106\)](#page-119-0)** 

5 原稿供纸托盘加长板

添加大尺寸文档时,拉出此托盘。

#### 文档输送扫描区域

放置在输稿器中的原稿在此区域进行扫描。

### 7 文档输送扫描区域盖板

更换标记墨盒或清洁文档输送扫描区域时,打开此盖板。 **[维护\(P. 1083\)](#page-1096-0)** 

### 8 稿台玻璃

扫描书本、厚原稿、薄原稿和其他无法使用输稿器扫描的原稿时,请将其放置在稿台玻璃上。 **[放置原稿\(P. 106\)](#page-119-0)** 

## 9 原稿输出托盘加长板

扫描大尺寸原稿时拉出此托盘可以防止原稿从输稿器边缘滑落。根据原稿尺寸,此托盘可以扩展至两个不同的长度。

### 原稿限位器

按住原稿以便整洁地输出原稿。

### 11 原稿输出托盘

此处输出已扫描的原稿。

### 12 原稿输出指示灯

如果将原稿放入输稿器时其他任务的原稿仍然位于原稿输出托盘,该指示灯会闪烁以提醒用户。

## 须知

- 当稿台玻璃上有厚原稿(例如书本或杂志)时,不要用力按压输稿器。
- 请勿在原稿输出区域放置任何物品。否则可能会损坏原稿。
- 定期清洁输稿器和稿台玻璃,以便获得正确的打印结果。 <sup>●常规清洁(P. 1085)</sup>

#### **提示**

● 当可选的标记组件-B 连接到输稿器时,可使用标记模式。

基本操作

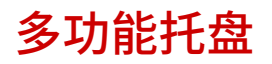

6CRX-01U

要在纸盒中未添加的纸张类型(如商标纸或描图纸)上打印时,请使用多功能托盘。

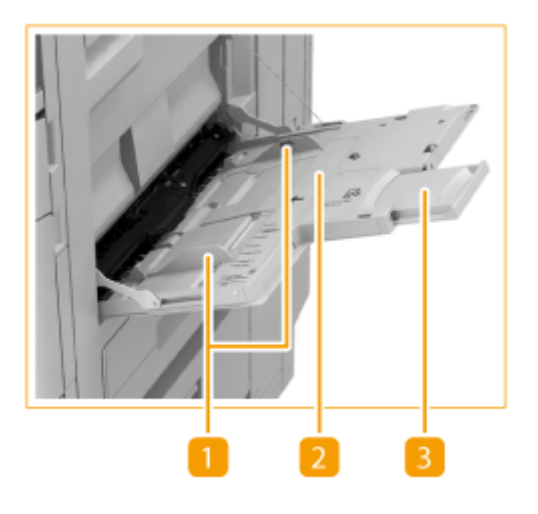

纸张导板

将纸张导板调整为与所添加纸张的宽度完全一致,以便确保纸张平直地送入本机。

2 纸张托盘 添加纸张时打开纸张托盘。

3 托盘加长板

添加大尺寸纸张时,拉出此托盘加长板。

链接

**[将纸张添加到多功能托盘中\(P. 117\)](#page-130-0)  [将信封添加到多功能托盘中\(P. 127\)](#page-140-0)**  <span id="page-112-0"></span>**纸盒 1**

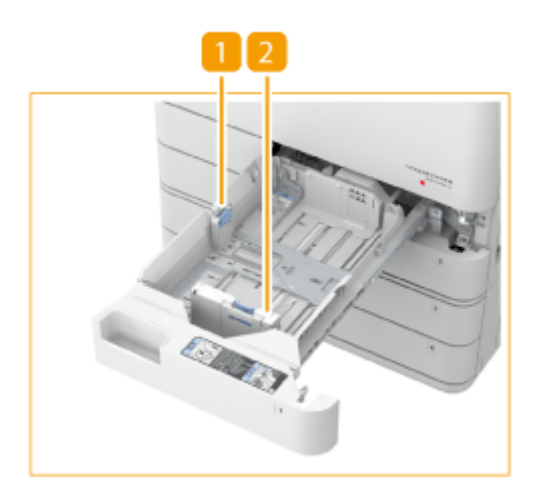

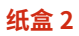

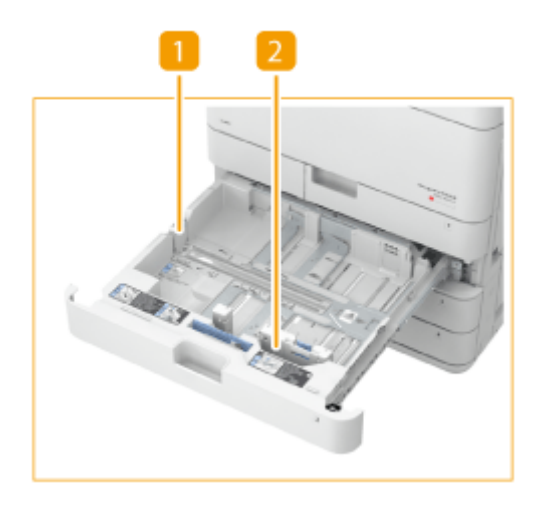

1 纸张导板(左导板) 按左导板的顶部并将其滑动。

2 纸张导板(前导板) 按前导板的顶部并将其滑动。

### 粘贴适当的纸张尺寸标签

粘贴纸张尺寸标签时,高度要与盒数量指示器相同,距左边约 5 mm。

6CRX-01W

基本操作

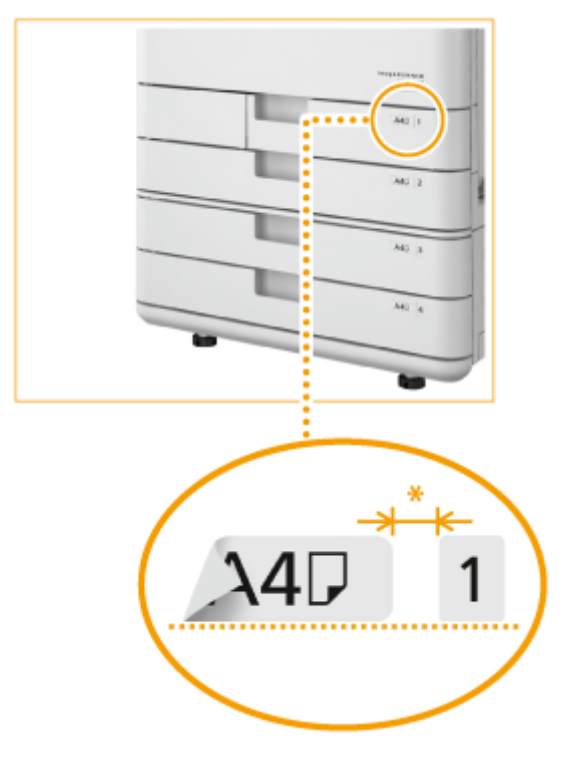

\* 大约 5 mm

## 须知

 $\bullet$  请注意,纸张尺寸标签可能包括本机未提供的纸张尺寸。

### 链接

**[将纸张添加到纸盒中\(P. 114\)](#page-127-0)  [将信封添加到多功能托盘中\(P. 127\)](#page-140-0)  [可选设备\(P. 1434\)](#page-1447-0)** 

6CRX-01X

### <span id="page-114-0"></span>本节介绍控制面板上按键的名称和使用。

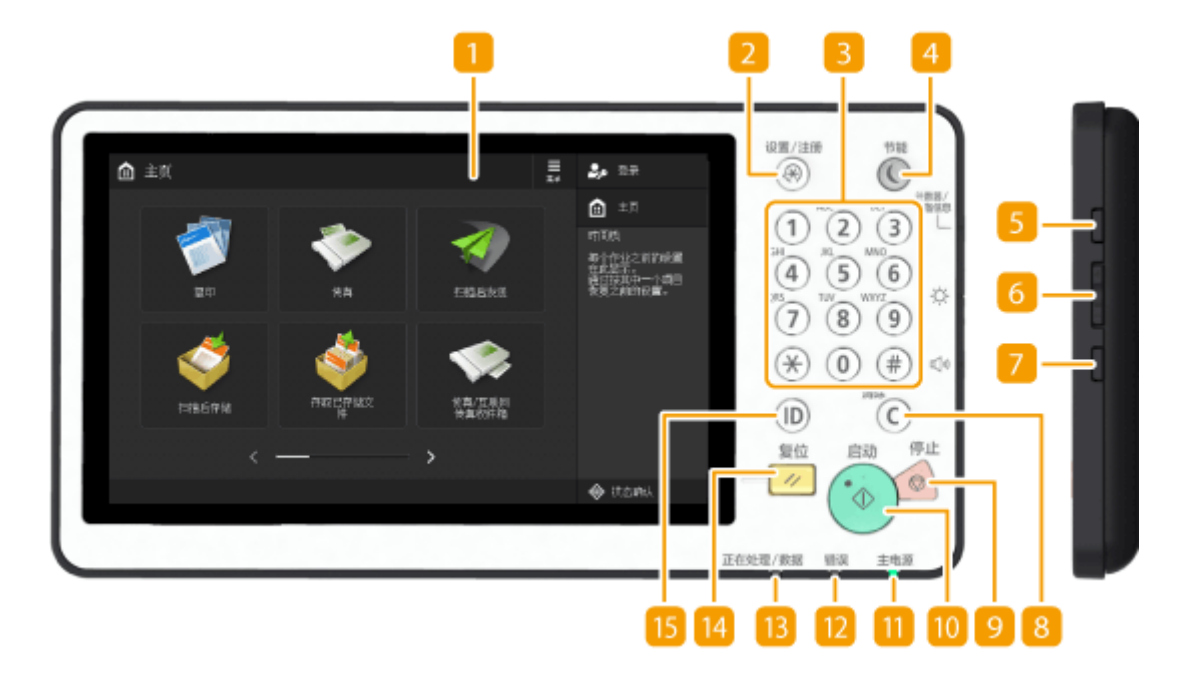

#### 触摸面板显示屏幕

除了每个功能的设置屏幕之外,本显示屏幕还会显示错误状态。 **[使用触摸面板显示屏幕\(P. 137\)](#page-150-0)** 

### [设置/注册]按键

按下开始指定本机的许多设置,如<参数选择>或<设置接收方>。 **[设置/注册\(P. 872\)](#page-885-0)** 

### 3 数字键([0] - [9])

按下以输入数字值。 **●输入字符(P. 156)** 

#### 4 [节能]按键

按下以便本机进入睡眠模式。当本机进入睡眠模式时,按键亮起。 ●进入睡眠模式(P. 209)

### [计数器/设备信息]按键

按下以显示操作(如触摸面板显示屏幕上的复印或打印)使用的总页数。还可以检查本机的序列号和 IP 地址以及可选产 品的设备信息。此外,可以查看与 HDD 数据加密相关的安全芯片的版本信息。 **[检查复印/打印/传真/扫描的页数](#page-1167-0) [\(P. 1154\)](#page-1167-0)** 

### 6 亮度调节键

使用以调整触摸面板显示屏幕的亮度。按下按键的+侧可增加亮度,按按键的-侧可降低亮度。

#### 7音量设置键

若要调整传真通信的音量或设置出现错误时的报警声音,按下以显示屏幕。 **[设置声音\(P. 207\)](#page-220-0)** 

[清除]按键

按下以清除输入的值或字符。

### [停止]按键

停止发送或打印作业。 **[取消发送/打印作业\(P. 206\)](#page-219-0)** 

### [启动]按键

按下可以开始复印或扫描原稿。

11 主电源指示灯 当打开本机电源时亮起。 **[打开本机电源\(P. 103\)](#page-116-0)** 

**D**错误指示灯

当出现卡纸等错误时闪烁或亮起。

须知:

- 如果错误指示灯闪烁,遵照触摸面板显示屏幕上的说明。 **●清除卡纸(P. 1258) [清除卡针\(可选\)\(P. 1287\)](#page-1300-0)**
- 如果错误指示灯常亮红色,请与当地的授权 Canon 经销商联系。

### 13 正在处理/数据指示灯

执行发送或打印等操作时闪烁。当有原稿等待处理时,亮起绿灯。

### 14<sup>[复位]</sup>按键

按下以取消设置并恢复之前指定的设置。

### BID(登录/注销)按键

当需要个人认证时,按本键登录。用完本机后,再次按本键注销。 **[登录到本机\(P. 158\)](#page-171-0)** 

### 调整触摸面板显示屏幕的角度

如果触摸面板显示屏幕看不清楚,可以调整控制面板的角度。

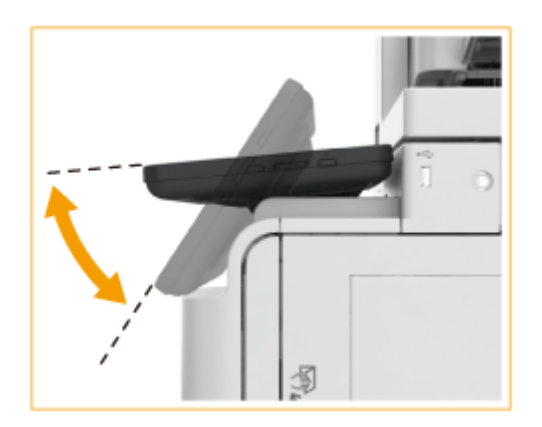

<span id="page-116-0"></span>本节介绍如何打开本机电源。

- **1 确保电源插头牢固插入电源插座。**
- **2 打开电源开关盖板,然后向" "方向按下电源开关。**

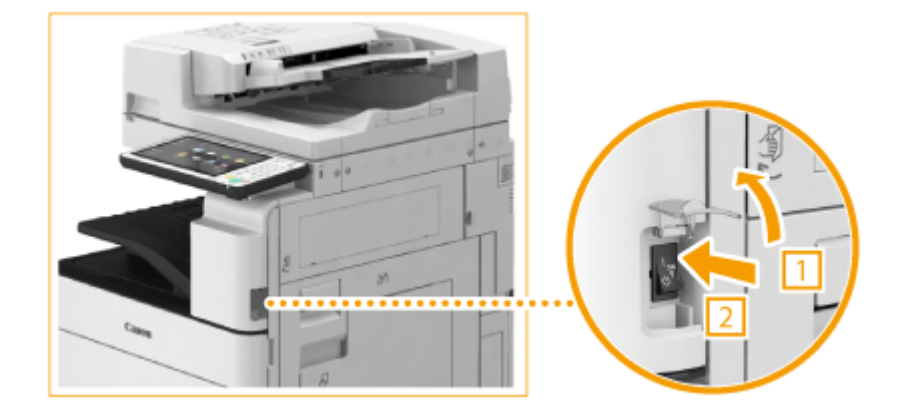

## **3 关闭电源开关盖板。**

**➠ 操作面板( ©控制面板(P. 101)** )上的"主电源"指示灯亮起,并且触摸面板显示屏幕上出现启动屏幕。

## 注释

- **可以选择打开本机后随即显示的屏幕。 ●<使用启动/恢复后的默认屏幕>(P. 1069)**
- 打开本机后,触摸面板显示屏幕和操作面板上按键的反应可能无法立即达到最佳状态。
- 如果将本机通过 USB 电缆连接到电源关闭的 Mac 计算机,则本机打开时此计算机可能会自动打开。在这种情况下, 请断开 USB 电缆与本机的连接。也可以通过在本机和计算机之间使用 USB 集线器解决这个问题。

### 链接

**[关闭本机\(P. 104\)](#page-117-0)** 

<span id="page-117-0"></span>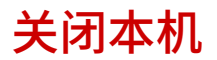

本节介绍如何关闭本机电源。

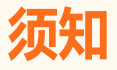

#### 关闭本机电源前检查其运行状态

关闭本机时,本机会执行一个保护硬盘的过程。当某个进程处于活动状态时,可以关闭本机电源,但可能会发生以下类 型的问题,进而可能导致数据丢失或损坏。

- 使用"传真/互联网传真"功能时请勿关闭本机电源。关闭本机电源时,无法发送和接收互联网传真或传真文档。
- 如果触摸面板显示屏幕上显示<正在备份从"远程用户界面"存储的数据……>信息,请勿关闭本机电源。否则可能 会导致本机无法成功备份已存储数据。
- 如果其他佳能多功能打印机<sup>\*</sup>或计算机在本机即将关闭前存取"高级存储箱"(本机的共享存储空间),则可能会损坏 本机中存储的数据。
- 如果在扫描或打印过程中关闭本机,则可能会发生卡纸。

\* 仅适用于与网络连接的 imageRUNNER ADVANCE 系列

## 注释

- **可以从远程用户界面关闭机器。 ●关闭/重新启动本机(P. 762)**
- **1 打开电源开关盖板,然后向" "方向按下电源开关。**

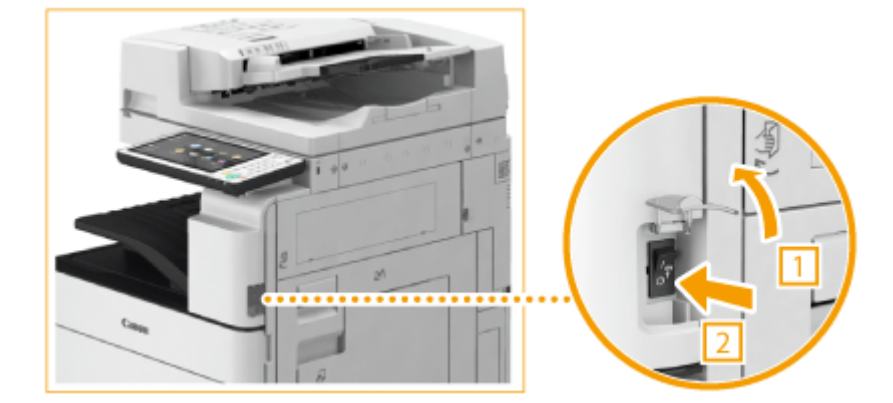

**2 关闭电源开关盖板。**

## 注释

- 本机可能需要一些时间才能完全关闭。请勿在"主电源"指示灯( © **控制面板(P. 101)** )关闭之前拔出电源线插头。
- 要重新启动本机,请在"主电源"指示灯关闭后至少等待 10 秒钟,然后重新打开本机电源。启用<主电源的快速启 动设置>后,至少等待 20 秒钟才能重新启动本机。 **[<主电源的快速启动设置>\(P. 979\)](#page-992-0)**

### 链接

**[打开本机电源\(P. 103\)](#page-116-0)** 

<span id="page-119-0"></span>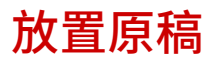

将原稿放在稿台玻璃上或输稿器中。如果是书本和厚/薄纸等不能添加到输稿器中的原稿,请将原稿放在稿台玻璃上。如果要扫 描双面原稿或继续扫描几页原稿,请将其放在输稿器中。关于可添加尺寸等详细信息请参阅 **[可用纸张\(P. 1409\)](#page-1422-0)** 。

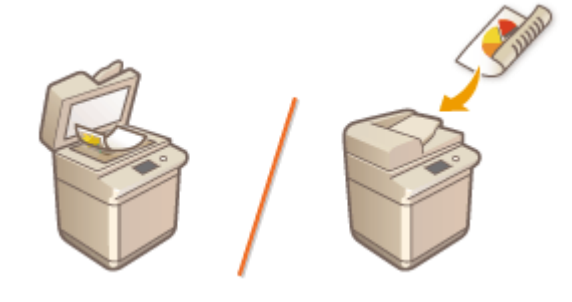

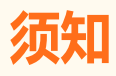

### 使用完全干燥的原稿

● 放置原稿时,请确保原稿上的胶水、墨水或修正液完全晾干。

#### 防止卡纸

请勿将下列类型的原稿放置在输稿器中,否则可能导致卡纸:

- 褶皱或起皱的纸张
- 复写纸或附有复写纸的纸张
- 卷曲或卷起的纸张
- 覆膜纸
- 撕破的原稿
- 原稿上有大孔
- 葱皮纸或薄纸
- 已装订或带纸夹的原稿
- 使用热转印打印机打印过的纸张
- 透明胶片
- 带有票据的原稿
- 粘在一起的原稿
- 放在透明文件夹中的原稿

## 注释

### 更准确地扫描原稿

● 放置在输稿器中的原稿在送入本机中时进行扫描。但是,放置在稿台玻璃上的原稿在扫描时仍保持在固定位置。为确 保更准确的扫描效果,建议将原稿放置在稿台玻璃上。

#### 扫描描图纸或透明胶片

● 要扫描透明原稿(如描图纸或透明胶片),将其放置在稿台玻璃上并使用普通白纸覆盖。

### 文档尺寸

● 扫描前机器会自动检测所放置文档的纸张尺寸。在发送传真的情况下,如果收件人机器中的记录纸小于所扫描文档的 尺寸,则原始图像在发送前将缩小尺寸或分成多个较小的部分。

**将原稿放置在稿台玻璃上(P. 107) [将原稿放置在输稿器中\(P. 108\)](#page-121-0)** 

将原稿放置在稿台玻璃上

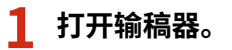

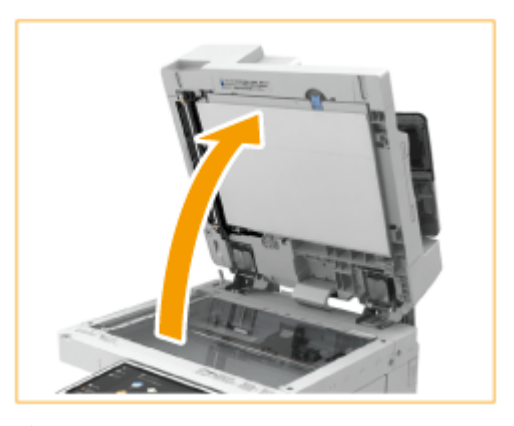

## 注释:

● 如果放置原稿时输稿器的打开程度不充分,则可能无法正确检测到原稿尺寸。

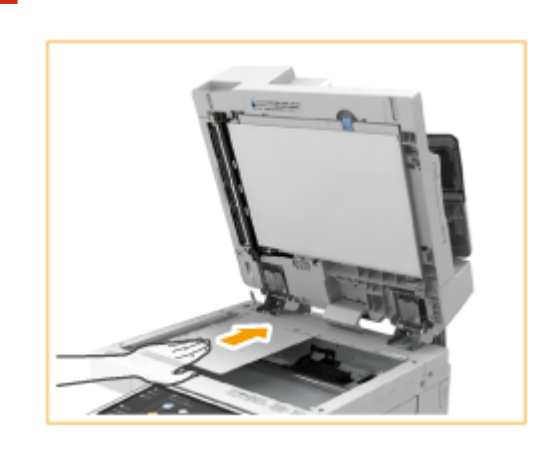

**2 将原稿正面朝下放置到稿台玻璃上。**

● 将原稿的一角与稿台玻璃的左上角对齐。

## 注释:

● 复印双面原稿时,原稿的放置要确保上下方向正确,如下图所示。

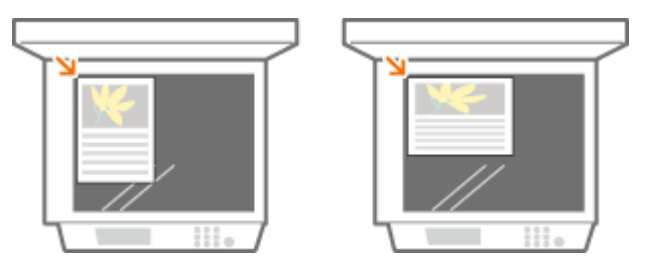

<span id="page-121-0"></span>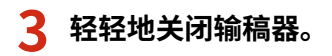

- ➠原稿已经做好扫描准备。
- 扫描完成后,从稿台玻璃上取下原稿。

注意

● 关闭输稿器时,请注意眼睛不要被通过稿台玻璃发出的光线照射到。

## 须知

● 当稿台玻璃上有厚原稿(例如书本或杂志)时,不要用力按压输稿器。

## 将原稿放置在输稿器中

## 须知

● 请勿在原稿输出托盘中放置物品,否则可能会损坏原稿。

## **1 展开滑动导板。**

● 向外移动滑动导板直至导板比实际原稿宽度稍宽。

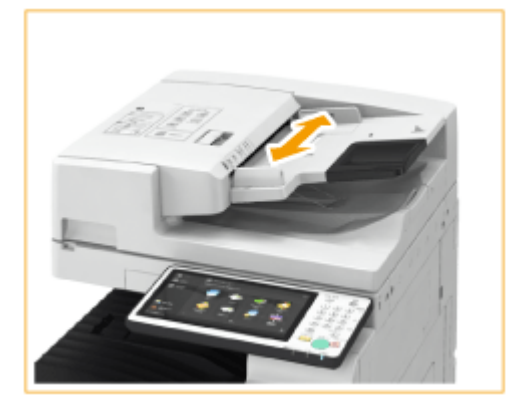

● 放置大尺寸原稿时,拉出原稿供纸托盘加长板和原稿输出托盘加长板以防止原稿从输稿器边缘滑落。

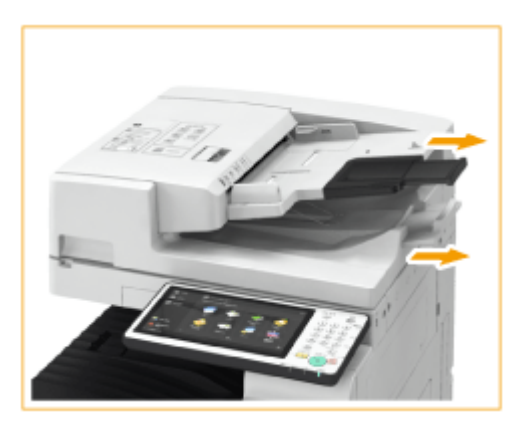

## **2 将原稿纸叠呈扇形展开,然后对齐边缘。**

● 分小批将原稿纸叠呈扇形展开,然后在平面上轻叩纸叠数次以对齐边缘。

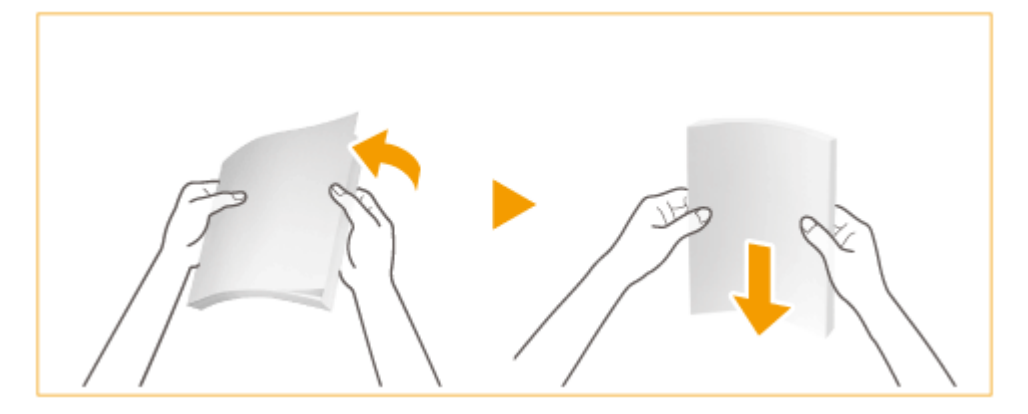

**3 将原稿正面向上,尽可能地向里放置在输稿器中。**

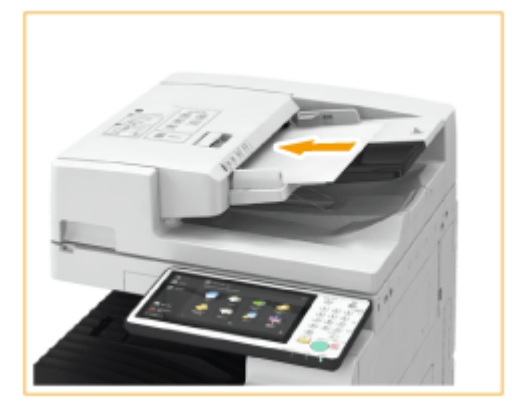

➠当插入深度足够时,原稿放置指示灯将亮起。

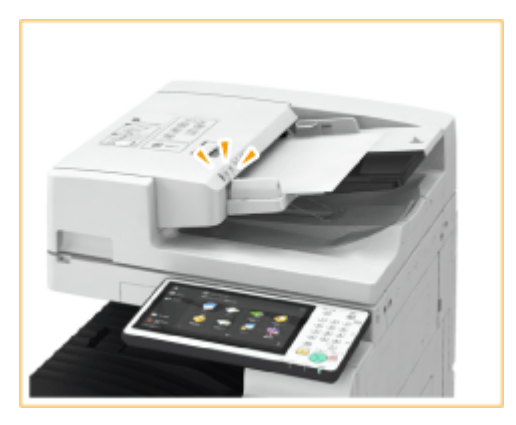

## 须知:

- 确保原稿纸叠高度不超过添加限制线(エーエ)。如果放置的原稿超过限制,则可能会无法扫描或导致卡纸。
- 将原稿放入输稿器前务必先抚平原稿的所有折痕。如果原稿折叠,由于无法正确检测原稿尺寸,因此可能会显示错 误屏幕。
- 如果在高温或高湿度环境下使用,原稿可能起皱褶。

## 注释:

● 复印双面原稿时,原稿的放置要确保上下方向正确,如下图所示。

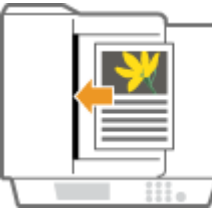

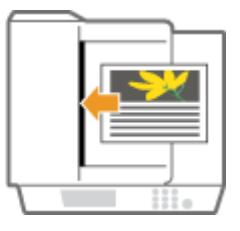

● 可以放置不同尺寸的原稿并同时扫描。 **[同时复印不同尺寸的原稿\(不同尺寸的原稿\)\(P. 272\)](#page-285-0)  [同时发送不同尺寸的原稿\(不同尺寸的原稿\)\(P. 399\)](#page-412-0)  [同时发送/保存不同尺寸的原稿\(不同尺寸的原稿\)\(P. 507\)](#page-520-0)** 

## **4 将滑动导板与原稿边缘对齐。**

● 向内移动滑动导板直至导板与原稿边缘稳固对齐。

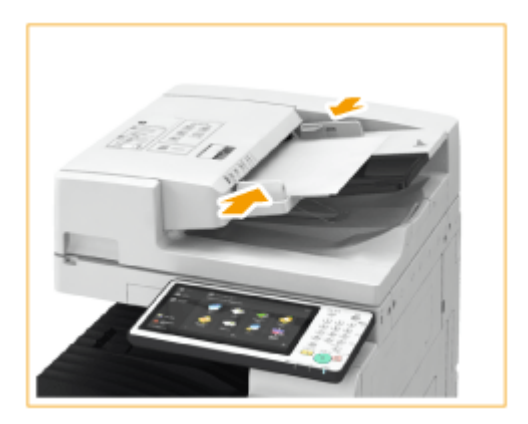

➠原稿即可进行扫描。

## 须知:

### **将滑动导板与原稿边缘稳固对齐。**

● 滑动导板太松或太紧会导致输送错误或卡纸。

### **扫描原稿时**

● 请勿添加或取出原稿。

### **扫描完成后**

● 将扫描过的原稿从原稿输出托盘取出以防止卡纸。如果原稿保持不动,当您将另一任务的原稿放入输稿器时,原稿 输出指示灯将闪烁。

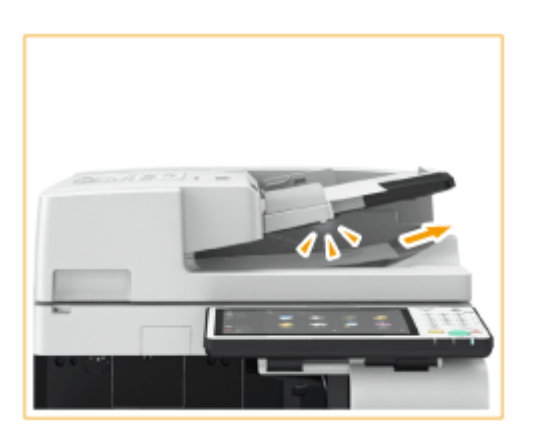

### **扫描长条状原稿时**

● 如果扫描长条状原稿(长度最高可达 630 毫米),在扫描和输出纸张时用手托住原稿。

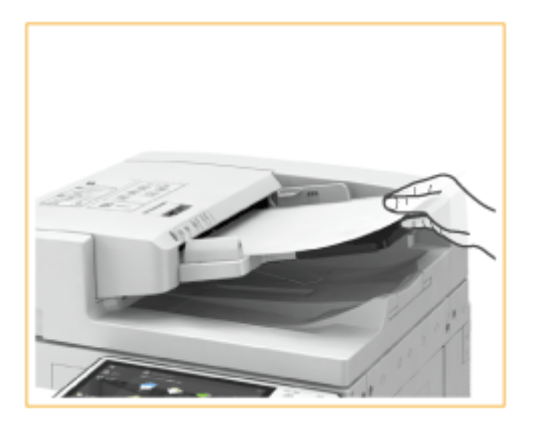

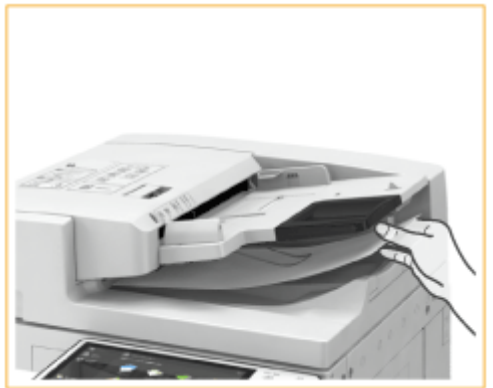

### **放置薄纸张原稿时**

● 放置薄纸张原稿可能有些难度。在这种情况下,在放置时轻轻使纸张弯曲。

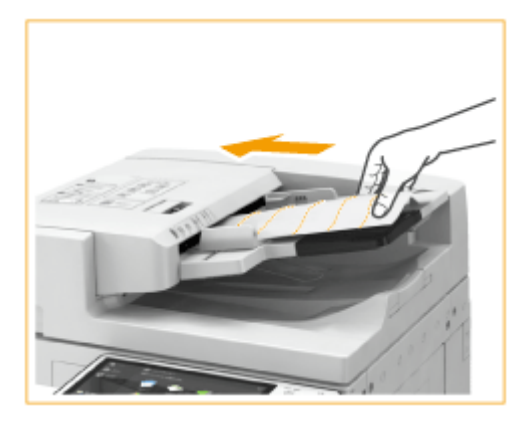

- 确保不要在放置原稿时用力推送。原稿可能没有正确输送,或者会引起卡纸。
- 将 A3、8K、B4、A4R、16KR 或 B5R 等薄纸原稿放入输稿器时,抬起原稿限位器防止原稿起皱。

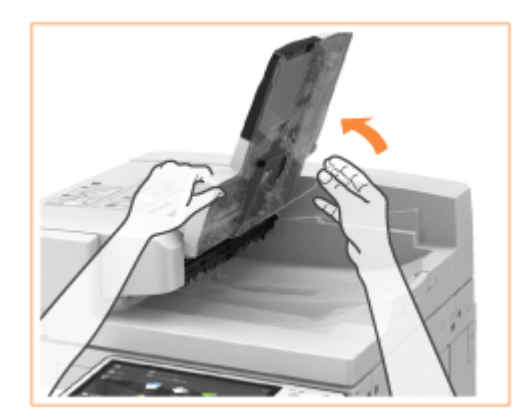

#### **重复扫描相同原稿时**

● 建议不要重复扫描相同原稿超过五次(该数值根据纸张质量而变化)。原稿可能折叠或起皱,或变得难以发送。

#### **彩色原稿扫描范围**

● 当使用用于自动颜色识别的设置扫描彩色原稿时,如果原稿中仅在下图所示的灰色区域中包含彩色部分,则可能会 将其识别为黑白文档。

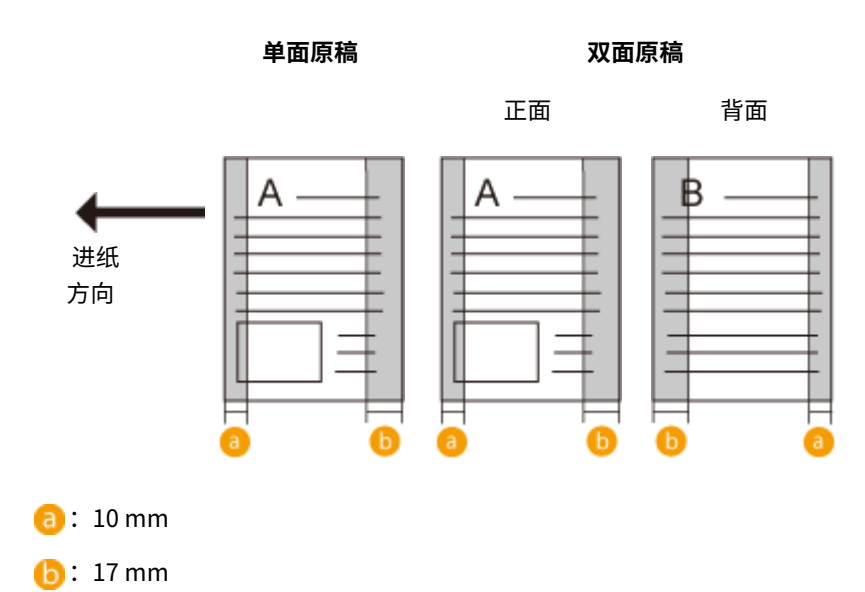

● 要将原稿扫描为彩色文档,请将机器设为全色模式。

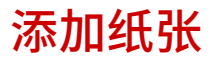

要使用的纸张来源和要遵循的纸张添加方法根据您所用的纸张类型和尺寸而变化。关于可用纸张类型和尺寸的详细信息请参阅 **◎可用纸张(P. 1409)** 。要获得最佳打印效果,请确保正确指定所添加的纸张尺寸和类型。 ◎指定纸张尺寸和类型(P. 162)

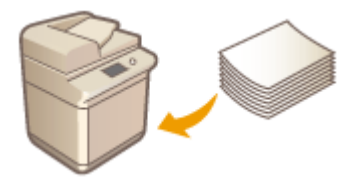

**[基本纸张添加方法\(P. 114\)](#page-127-0)  ●添加信封(P. 120) [添加已有打印内容的纸张\(P. 129\)](#page-142-0)** 

## 须知

- 使用纸张之前,请确认与纸张和正确存储方式有关的注意事项。 D可用纸张(P. 1409)
- 在纸张未用完之前加纸可能导致多重进纸或卡纸。如果托盘中有纸,建议等纸张用完再加纸。
- 不要同时加载不同尺寸或类型的纸张。

### 链接

**[注册任意尺寸纸张\(自定义尺寸纸张\)\(P. 175\)](#page-188-0)  [双纸盒组件-AM\(P. 1419\)](#page-1432-0)  [大容量纸盒-A\(P. 1420\)](#page-1433-0)  [纸仓-F\(P. 1421\)](#page-1434-0)** 

基本操作

## <span id="page-127-0"></span>基本纸张添加方法

6CRX-023

本节介绍较常用纸张(如普通纸或再生纸)的添加方法。在纸盒中添加常用纸张。临时使用纸盒中没有添加的纸张类型时,请 使用多功能托盘。

**将纸张添加到纸盒中(P. 114) [将纸张添加到多功能托盘中\(P. 117\)](#page-130-0)** 

## 注释

- 对于可选的纸盒内部组件-BA、纸盒内部组件-AZ 或双纸盒组件-AM,请遵照纸盒的相关步骤添加纸张。
- 如果纸张包装上有说明指定纸张的哪一面可以加载,请遵循这些说明。
- 输送纸张时可能会发生纸张重叠或引起卡纸,根据纸张的剖面而定。更换纸张方向并再次添加纸张可能会减少剖面影 响。
- 如果纸张用完,打印停止,添加新的纸叠。新纸叠添加完毕后,打印重新开始。

## 将纸张添加到纸盒中

## 注释

- 可以将标签纸添加到纸盒中。(C添加标签纸(P. 133))
- **1 握住纸盒手柄,向外拉出,直到其停止。**

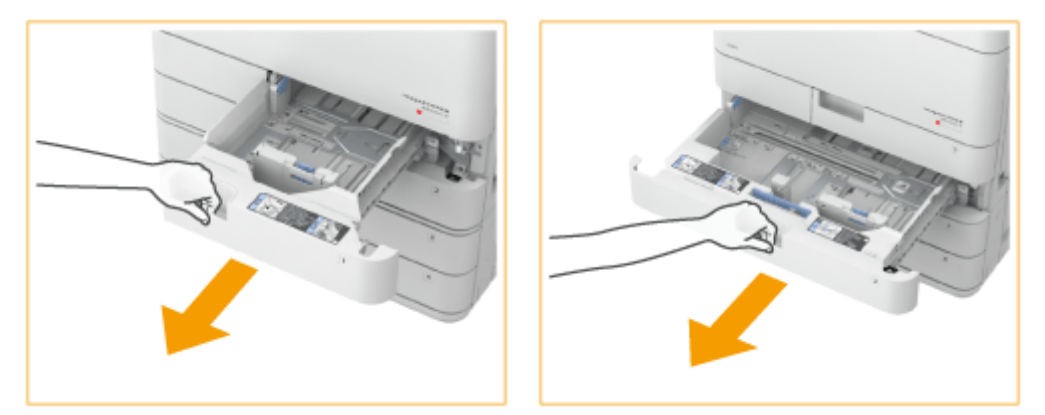

### **2 调整纸张导板的位置。**

- 一边按左导板顶部,一边滑动导板使其与要添加纸张的尺寸标记对齐。 1.
- $\overline{2}$  一边按前导板顶部,一边滑动导板使其与要添加纸张的尺寸标记对齐。

基本操作

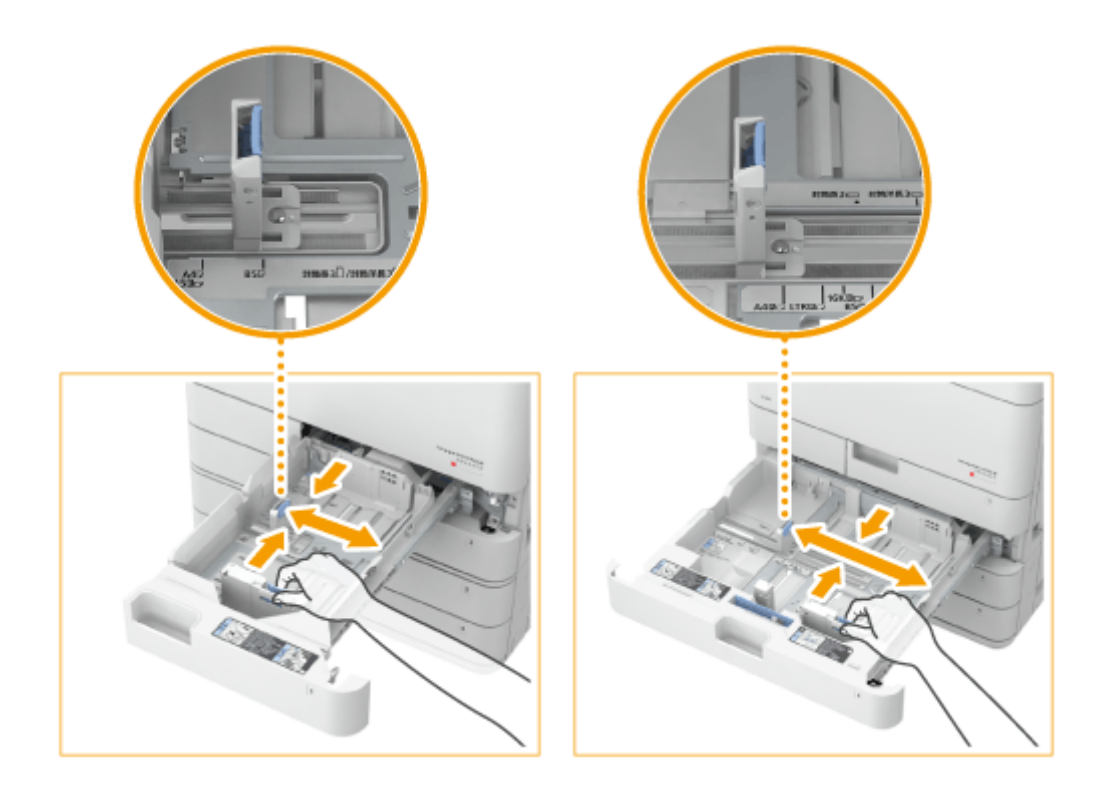

## 须知:

● 滑动导板直至其正好嵌入。如果左导板没有正确对齐,触摸面板显示屏幕上无法正确显示纸张尺寸。同样必须正确 调整导板以避免引起卡纸,弄脏打印件,或弄脏本机内部。

### 注释:

#### **纸张尺寸指示标志**

- 纸盒中纸张尺寸指示标志上的缩写按如下所示指示纸张尺寸:
	- LGL: Legal
	- LTR: Letter
	- EXEC: Executive
	- STMT: Statement
- 请注意,纸张尺寸指示标志可能包括本机未提供的纸张尺寸。有关[可用纸张](#page-1422-0)尺寸的信息,请参阅 <sup>●</sup>可用纸张 **[\(P. 1409\)](#page-1422-0)** 。

## **3 准备纸张。**

● 将纸叠充分地呈扇形展开,然后在平面上轻叩以对齐边缘。

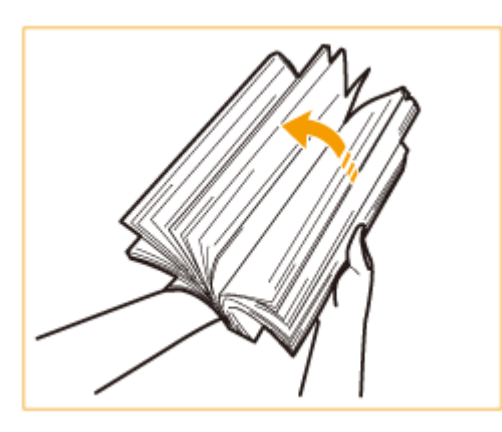

须知:

- 纸叠的四个边都要进行充分地扇形展开。
- 确保中间有充足的空气。

### **4 添加纸张。**

- 确保纸盒的纸张尺寸设置与纸盒中要添加的纸张尺寸相符。 1
- 7 打印面向上、紧靠纸盒侧壁添加纸叠。

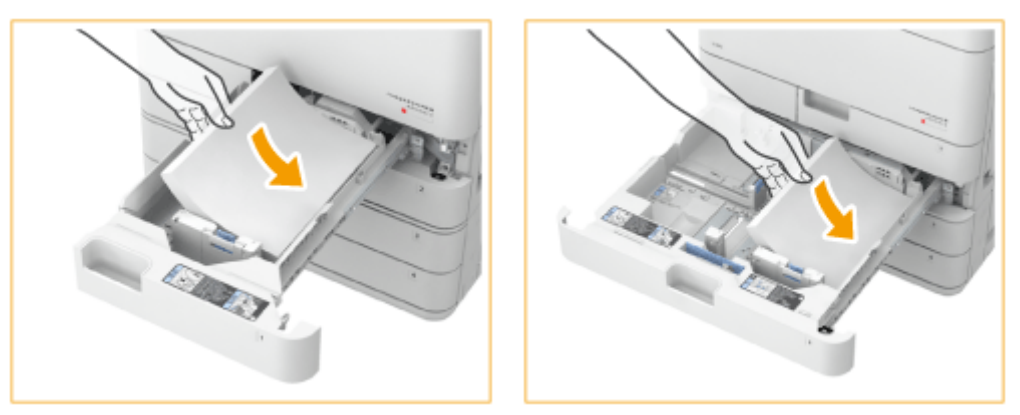

## 须知:

#### **添加纸张时请勿超过添加限制线**

● 确保纸叠高度不超过添加限制线。添加过多纸张可能导致卡纸。

纸张(不包括信封):

```
\overline{\mathbf{y}} \overline{\mathbf{y}} \overline{\mathbf{y}}M \blacktriangledown
```
信封:

## 注释:

- 如果使用的纸张带有徽标标记,将其添加到供纸器时请注意方向。 ©添加已有打印内容的纸张(P. 129)
- 放置信封时,注意方向和放置前的准备工作。 **[添加信封\(P. 120\)](#page-133-0)**
- **关于可以添加的纸张的信息,请参阅 ●可用纸张(P. 1409)** 。
- **5 将纸盒轻轻地插入本机。**

## 须知

### 更改纸张尺寸与类型时

- 将不同类型的纸张添加到本机时,请确保更改设置。如果不更改设置,本机将无法正确打印。 **[指定纸盒中的纸张](#page-176-0) [尺寸和类型\(P. 163\)](#page-176-0)**
- 更改纸张尺寸时,必要时更改纸张尺寸标签( C粘贴<mark>适当的纸张尺寸标签(P. 99)</mark> )。请注意,纸张尺寸标签可能包 括本机未提供的纸张尺寸。

## <span id="page-130-0"></span>将纸张添加到多功能托盘中

**1 打开多功能托盘。**

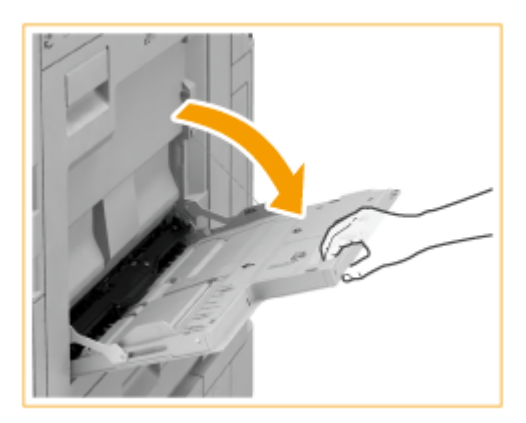

● 添加大尺寸纸张时,拉出此托盘加长板。

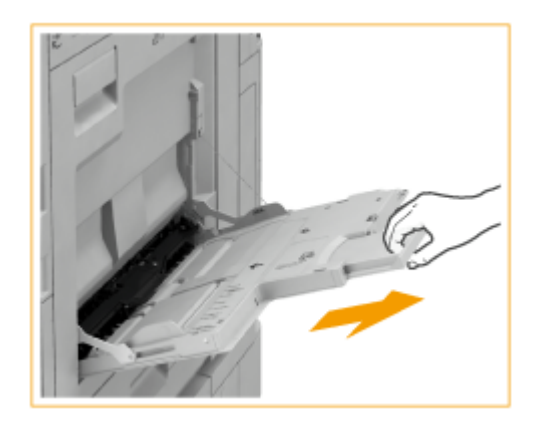

**2 调整纸张导板使其适合纸张尺寸。**

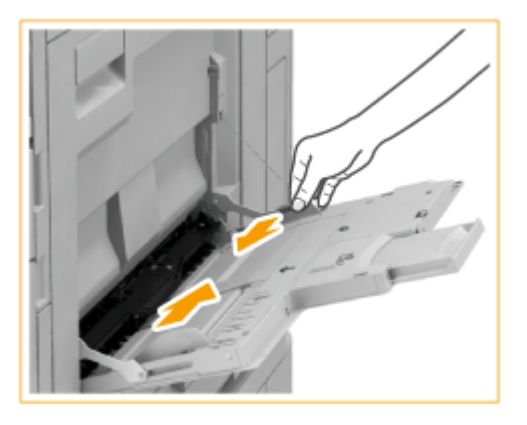

### **3 准备纸张。**

● 将纸叠充分地呈扇形展开,然后在平面上轻叩以对齐边缘。

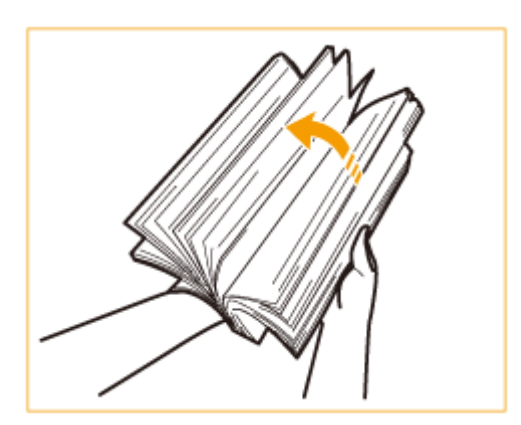

## 须知:

- 纸叠的四个边都要进行充分地扇形展开。
- 确保中间有充足的空气。
- 特别是在使用透明胶片时,请完全分开每张胶片。

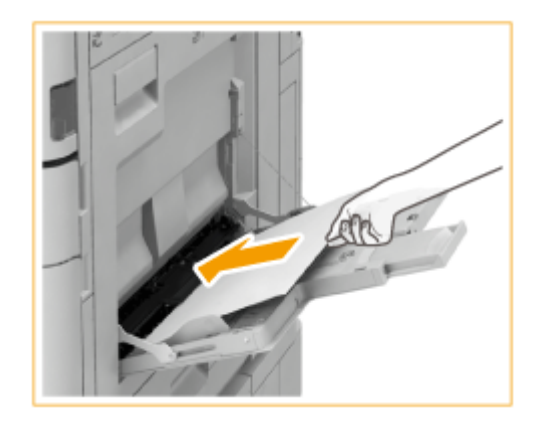

### **4 将纸张插入多功能托盘,直到纸张停止。**

- 打印面向下添加纸张。
	- ➠纸张完全插入后,将显示用于指定纸张尺寸和类型的屏幕。

## 须知:

### **添加纸张时请勿超过添加限制线**

● 确保纸叠高度不超过添加限制线( ▲ ▲ )。添加过多纸张可能导致卡纸。

## 注释:

- 如果使用的封面或纸张带有徽标标记,将其添加到供纸器时请注意方向。 **●添加信封(P. 120) [添加已有打印内容的纸张\(P. 129\)](#page-142-0)**
- 一次可以添加的张数取决于纸张类型。有关详细信息,请参阅 ●[可用纸张\(P. 1409\)](#page-1422-0) 。
- 当您添加标签纸到多功能托盘时,以倒序将标签纸面朝下放置,使标签面向输送方向的反方向。

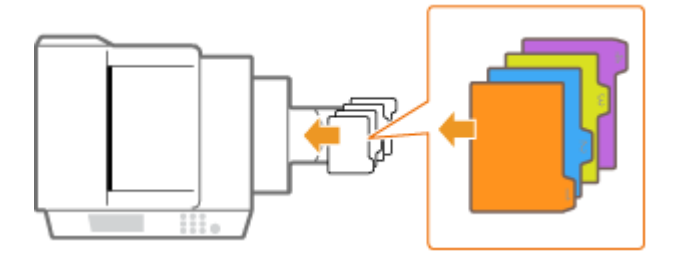

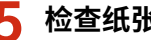

**5 检查纸张尺寸和纸张类型,然后按<确定>。**

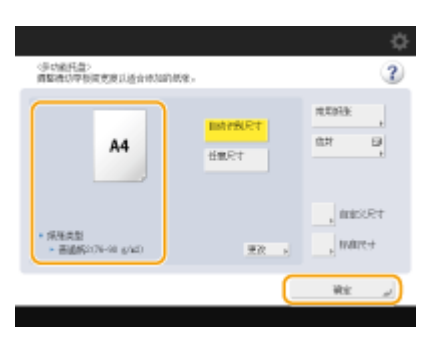

● 如果添加任意尺寸的纸张,或者如果显示的尺寸或类型与添加的实际纸张不同,请参阅 **[指定多功能托盘中的纸张尺](#page-179-0) [寸和类型\(P. 166\)](#page-179-0)** 。

### **提示**

### **在已打印纸张的反面打印(双面纸第 2 面)**

- 可以在已打印纸张的反面打印。压平已打印纸张的褶皱,然后将其插入多功能托盘,并使打印面朝下(已打印过的一 面朝上)。然后按屏幕上的<双面纸第 2 面>选择纸张类型。
- 仅使用本机打印过的纸张。

### **添加透明胶片**

- 如果发生多重进纸或卡纸,请分开添加每张纸。
- 如果在纸盒或多功能托盘中添加多张透明胶片,可能会黏在一起并导致多重进纸或卡纸。打印结束时,将剩余的透 明胶片放回原包装进行存放,避开高温高湿地点。

### 链接

**■可用纸张(P. 1409)** 

**[<多功能托盘打印机驱动程序作业纸张输送模式>\(P. 1024\)](#page-1037-0)** 

<span id="page-133-0"></span>添加信封

6CRX-024

将信封装入纸盒或多功能托盘。打印信封时,为防止卡纸或起皱,请确保压平信封上的褶皱之后再添加。同样注意信封的方向 以及哪一面朝上。

**●添加信封之前(P. 120) [将信封添加到纸盒中\(P. 122\)](#page-135-0)  [将信封添加到多功能托盘中\(P. 127\)](#page-140-0)** 

## 注释

● 本节讲述如何以正确的方向添加信封,以及添加信封之前需要完成的步骤。关于在纸盒或多功能托盘中添加信封的一 般程序,请参阅 **[基本纸张添加方法\(P. 114\)](#page-127-0)** 。

## 添加信封之前

遵循以下程序在添加之前准备信封。

## 须知

- 不用使用盖口上附有胶合剂的信封,因为胶合剂可能在定影单元的高温和压力下熔化。
- 根据信封的类型或存放条件,信封可能会起皱。
- 当信封重叠时,可能会出现条痕。

## **1 压平皱褶。**

● 拿起大约五张信封。压平皱褶并松开四角的坚硬区域。

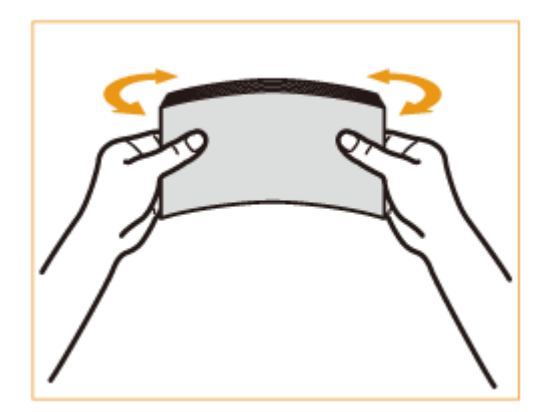

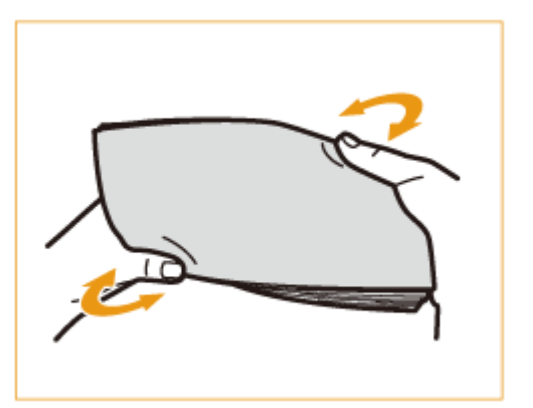

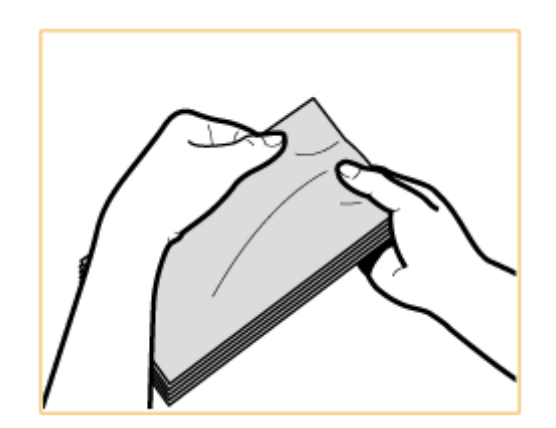

● 每五张信封一组,重复该步骤五次。

## **2 将信封抹平,消除内部空气。**

● 将信封置于平整表面,手沿着箭头方向移动以消除内部空气。

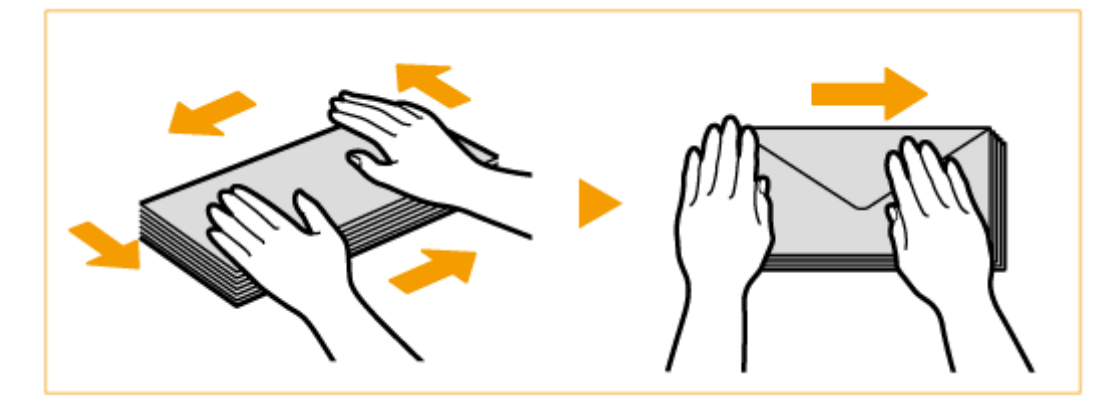

● 每五张信封一组,重复该步骤五次。

## **3 压住四边。**

● 牢牢压住所有四边。特别是小心压住面向信封输送方向的那一面。牢牢压住才能使盖口保持平整。

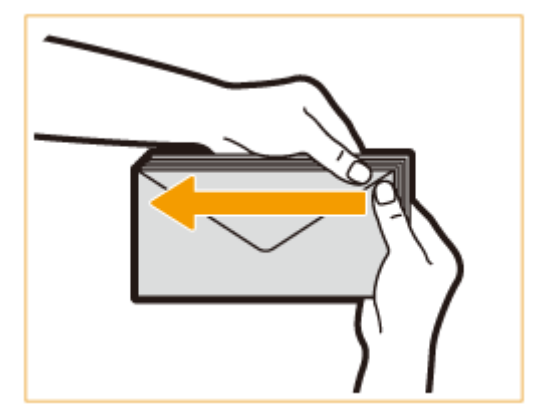

### 须知:

● 未压牢盖口可能导致卡纸。如果发生这种情况,牢牢压住每张信封的所有四边。

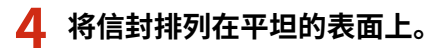

<span id="page-135-0"></span>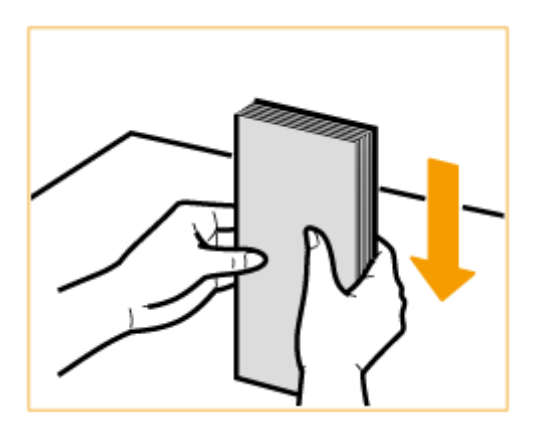

## 注释:

● 查看有无信封在上一张或下一张信封的盖口下折叠。

## 将信封添加到纸盒中

**1 将信封进纸器附件连接到纸盒。**

### 连接到纸盒 1

- 准备信封进纸器附件 A。
	- 移除存储于纸盒 2 的信封进纸器附件 A。

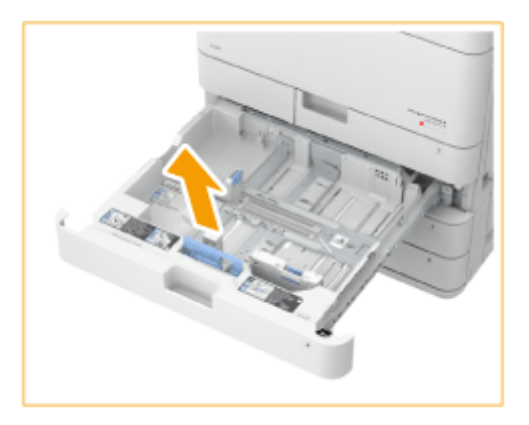

调整纸盒 1 的左导板,然后将信封进纸器附件 B 连接到左导板。

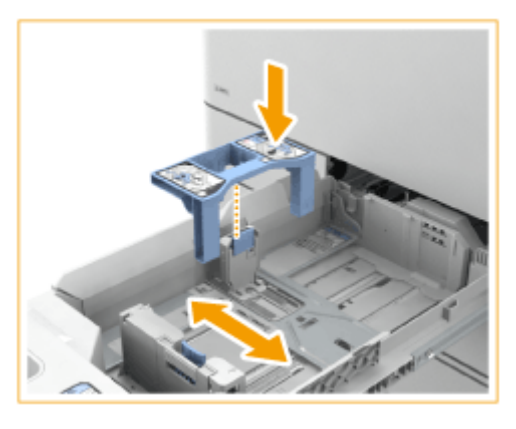

将信封进纸器附件 A 的凸起区域与纸盒底部受纸器上的孔对齐,可以连接信封进纸器附件 A。

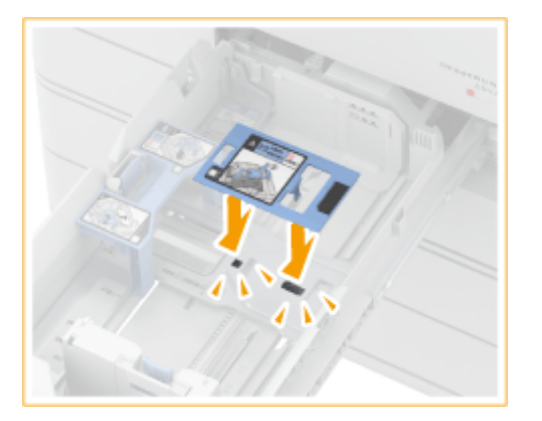

## 注释:

- 加载 ISO-C5 时,无需连接信封进纸器附件 B。
- 不使用信封进纸器附件时,将其存储于纸盒存放区。将信封进纸器附件 A 存储于纸盒 2 的存放区。

### 连接到纸盒 2

- 准备信封进纸器附件 A。
	- 移除存储于纸盒 2 的信封进纸器附件 A。

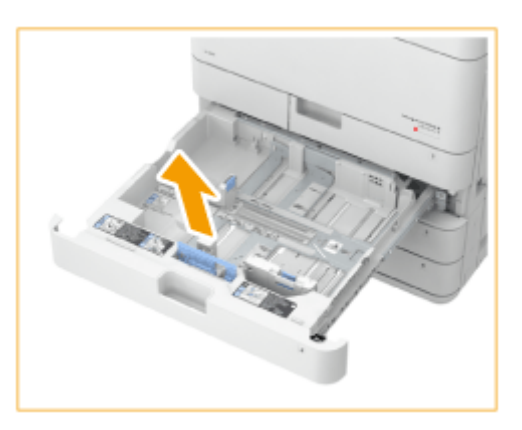

2 将信封进纸器附件 A 的凸起区域与纸盒底部受纸器上的孔对齐,可以连接信封进纸器附件 A。

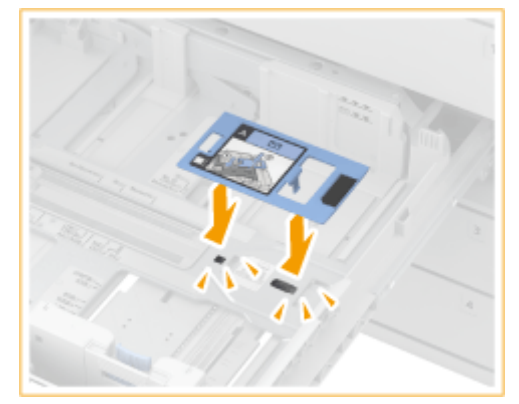

## 注释:

- 加载 Kakugata 2 时,无需连接信封进纸器附件 A。
- 不使用信封进纸器附件 A 时,将其存储于纸盒 2 的存放区。

**2 调整纸张导板的位置。**

纸盒 1 纸盒 2

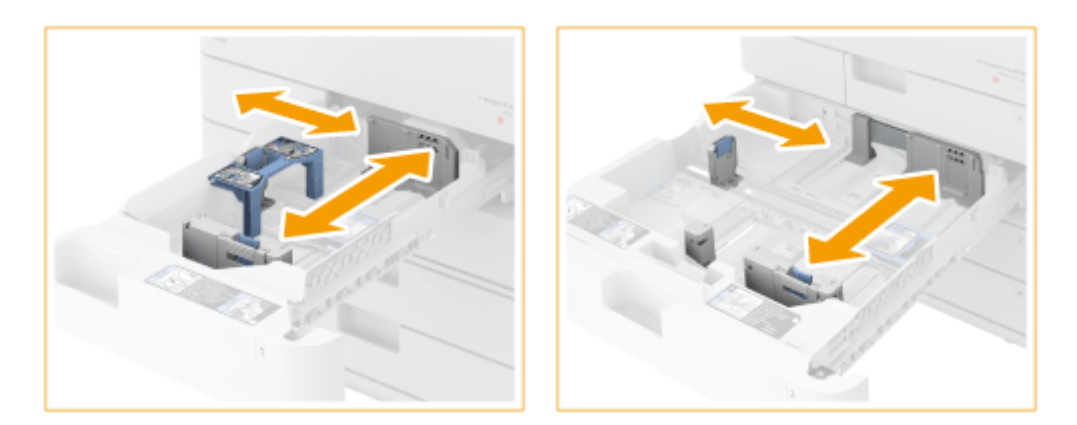

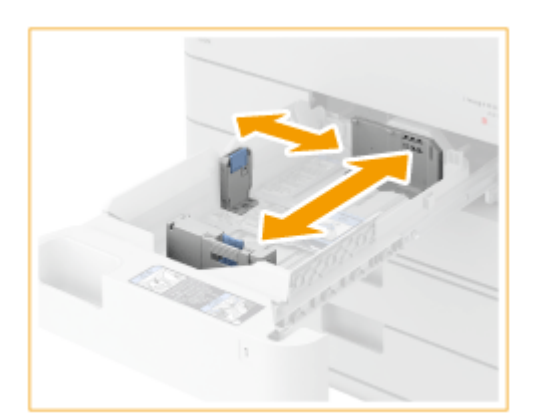

## **3 添加信封。**

### 纸盒 1

按照下面的指示添加信封,信封正面(没有胶黏区域的一面)朝上。一次添加 25 张信封。

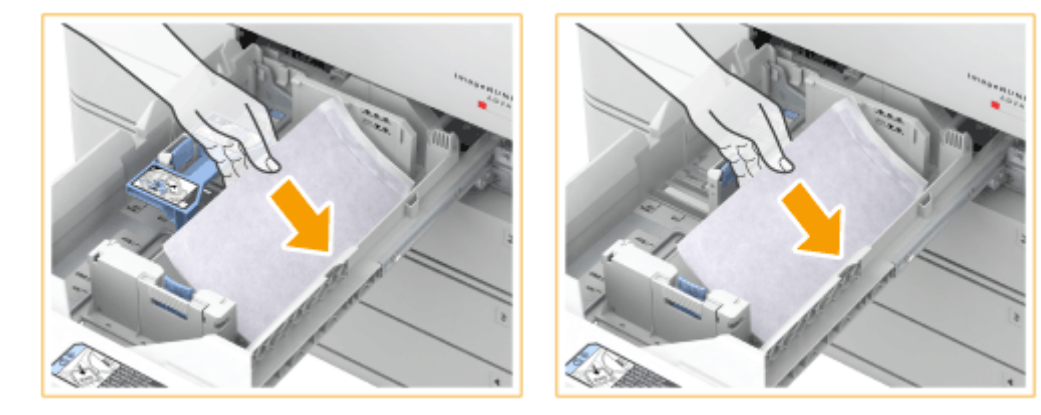

Yougatanaga 3、COM10 No. 10、DL、ISO-C5

合上盖口,添加信封,使各自的盖口位于右侧。

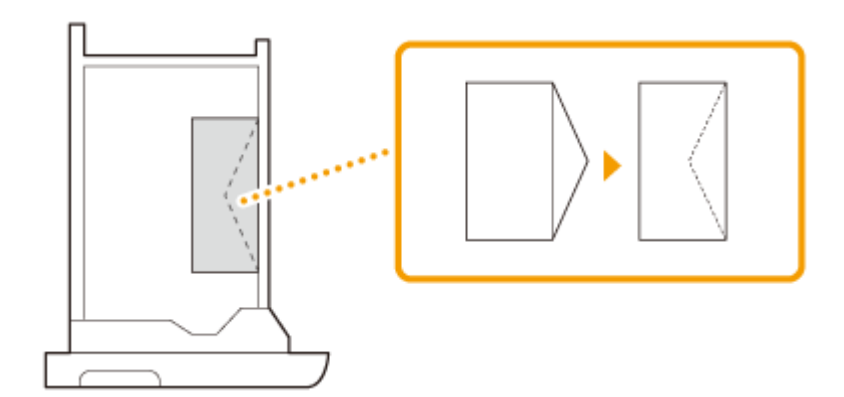

Nagagata 3

添加信封,使各自的盖口位于远侧。

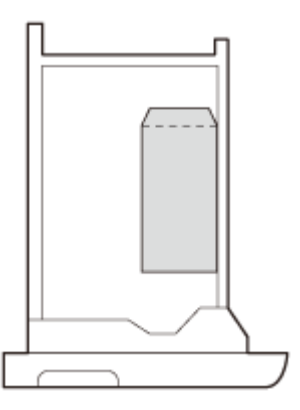

### 纸盒 2

按照下面的指示添加信封,信封正面(没有胶黏区域的一面)朝上。一次添加 50 张信封。

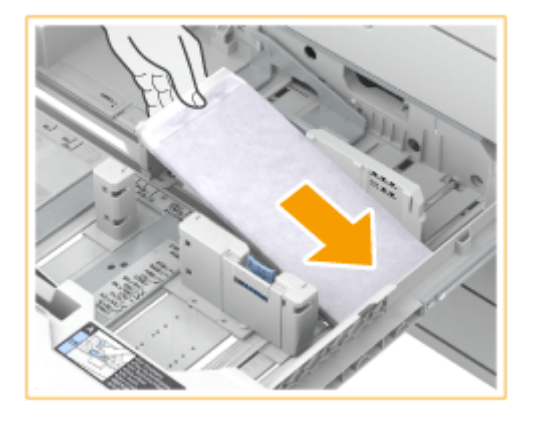

### Yougatanaga 3

合上盖口,添加信封,使各自的盖口位于远侧。

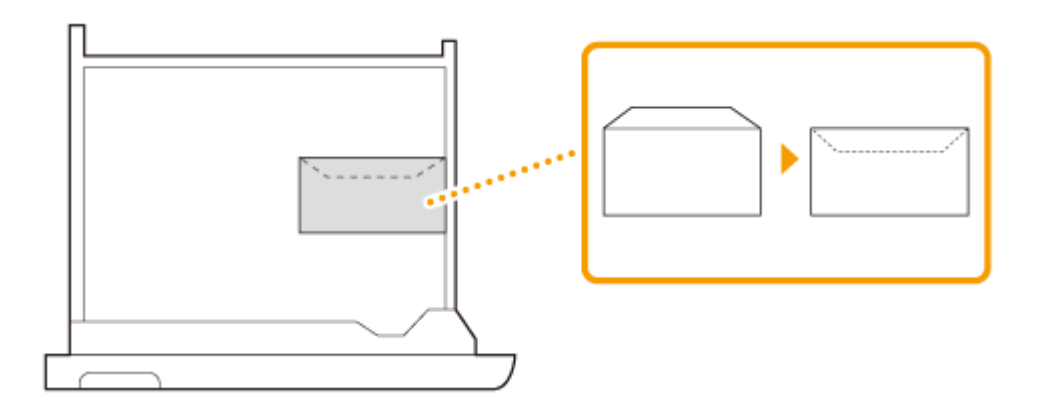

Monarch、COM10 No. 10、DL、ISO-C5

合上盖口,添加信封,使各自的盖口位于近侧。

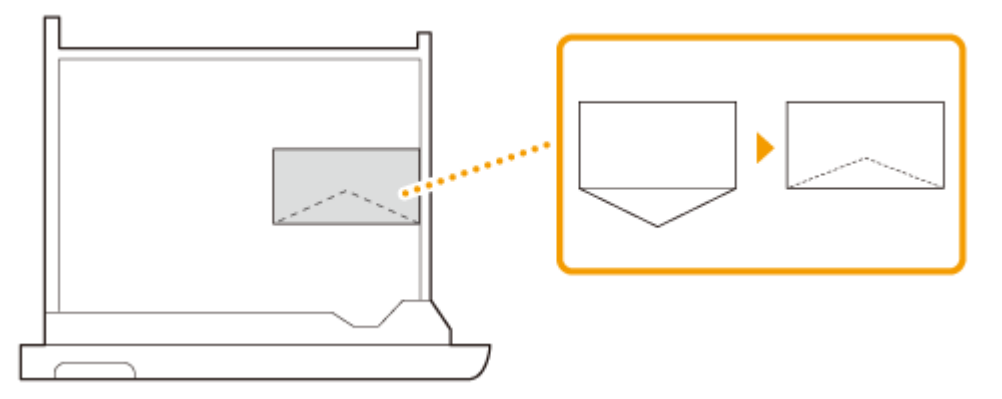

### Nagagata 3、Kakugata 2

添加信封,使各自的盖口位于左侧。

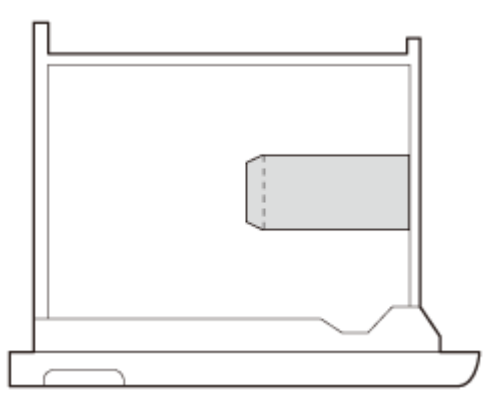

**须知**

● 如果信封是倾斜装入,可能无法正确输送。

**4 注册信封类型。**

**5 必要时更改纸盒的纸张尺寸标签。**

## <span id="page-140-0"></span>将信封添加到多功能托盘中

按照下面的指示添加信封,信封正面(没有胶黏区域的一面)朝下(推荐)。

### Yougatanaga 3

合上盖口,添加信封,使各自的盖口位于远侧。

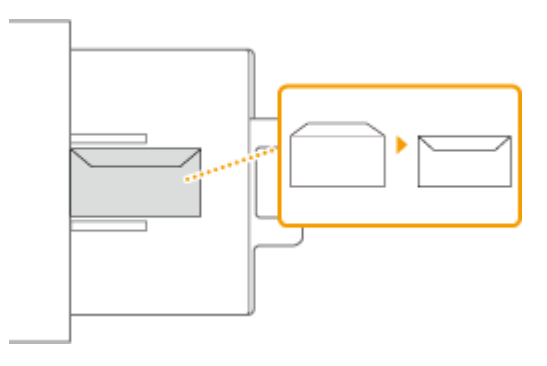

Nagagata 3、Kakugata 2 添加信封,使各自的盖口位于右侧。

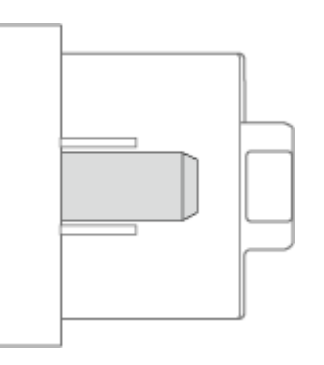

Monarch、COM10 No. 10、DL、ISO-C5 合上盖口,添加信封,使各自的盖口位于左侧。

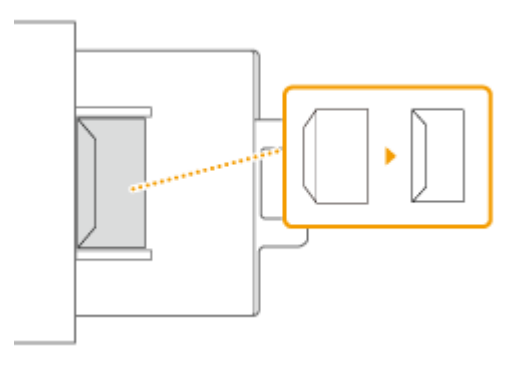

要改变信封的方向,请按照下图所示添加信封。

### Yougatanaga 3

合上盖口,添加信封,使各自的盖口位于左侧。

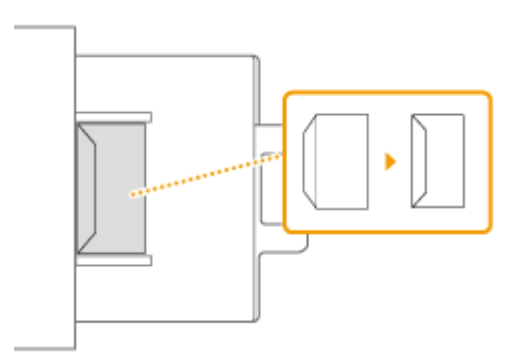

### Nagagata 3

添加信封,使各自的盖口位于远侧。

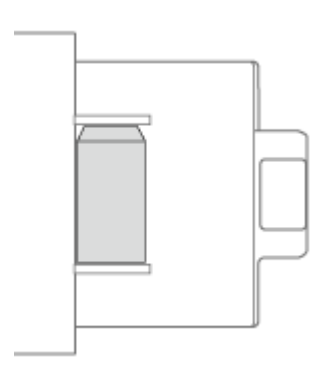

Monarch、COM10 No. 10、DL、ISO-C5 合上盖口,添加信封,使各自的盖口位于近侧。

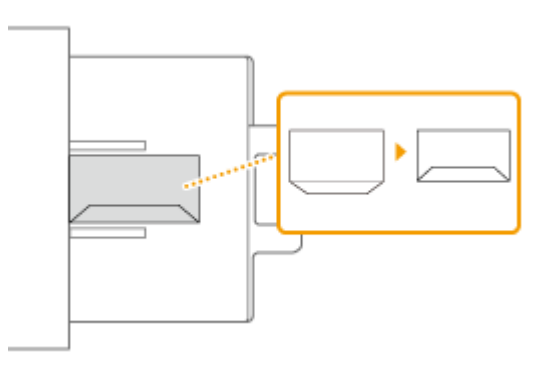

## 须知

- 可以同时添加最多 10 张信封。如果信封输送不正确(即使按照程序准备信封),在多功能托盘中逐一添加信封,而 不是一次添加数张信封。
- 不要在信封的反面(有胶黏区域的一面)打印。

## 注释

- 在信封上打印时,每次从输出托盘取出 10 张信封。
- 使用 Kakugata 2 时,将其水平放置。
- 如果信封起皱,添加信封时使长边面向本机。

## <span id="page-142-0"></span>添加已有打印内容的纸张

6CRX-025

如果使用的纸张已打印徽标,将其添加到供纸器时请注意纸张方向。正确添加纸张,从而在印有徽标的一面打印。

**[纵向添加印有徽标的纸张\(P. 130\)](#page-143-0)  [横向添加印有徽标的纸张\(P. 131\)](#page-144-0)** 

#### 复印时原稿的方向

执行复印操作时,请注意原稿放置的方向。如下图所示,将原稿放于输稿器中,要复印的一面朝上;或者将原稿放于稿 台玻璃上,要复印的一面朝下。

● 对于 A4、16K、B5 或 A5 竖直布局的原稿

**输稿器 いきのという 稿台玻璃** 

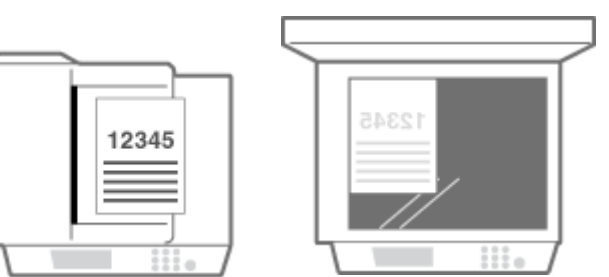

● 对于 A3、8K 或 B4 竖直布局的原稿

输稿器 おおしい 稿台玻璃 2345 :::

● 对于 A4、16K、B5 或 A5 水平布局的原稿

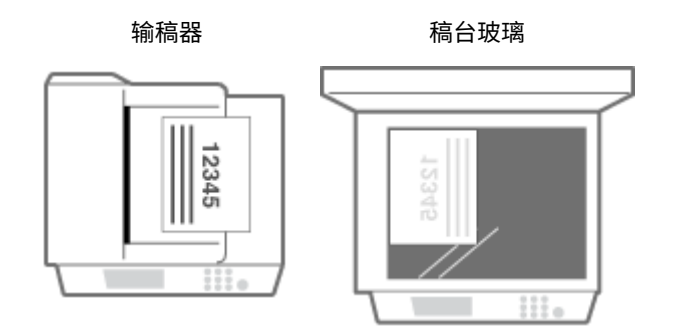

● 对于 A3、8K 或 B4 水平布局的原稿

输稿器 おおしい 稿台玻璃

<span id="page-143-0"></span>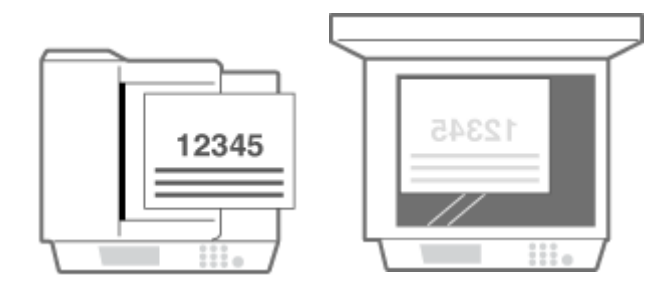

# 注释

- 本节介绍如何按正确方向添加已有打印内容的纸张。有关将纸张添加到纸盒或多功能托盘的一般步骤说明,请参阅 **[基本纸张添加方法\(P. 114\)](#page-127-0)** 。
- 有关在可选供纸器中添加纸张的一般步骤以及如何以正确方向添加已有打印内容的纸张,请参阅以下内容。 **[纸仓-](#page-1458-0)[F\(P. 1445\)](#page-1458-0)**
- 本节介绍执行单面复印/打印时如何添加已有打印内容的纸张。使用已有打印内容的纸张执行双面复印/打印时,如果 需要添加纸张,请将本节中所指的纸张面理解为纸张的另一面。
- 为确保在无论是单面还是双面打印的情况下,页面都能打印在已有打印内容的纸张的正确一面,可使用以下设置方 法。
	- 通过每次打印时指定纸张类型:在<纸张类型管理设置>中将"已有打印内容的纸张"设置为<打开>时添加已注册 的纸张,指定纸张类型,然后执行打印。
	- 通过每次打印时指定供纸器:在<切换输送方法>设置为<打印面优先>的供纸器中添加纸张,指定供纸器,然后执 行打印。
- 当<纸张类型管理设置>中的"已有打印内容的纸张"设置为<打开>或<切换输送方法>设置为<打印面优先>时,添加 已有打印内容的纸张的正确方式
	- 纸盒:徽标面向下
	- 除纸盒外的供纸器:徽标面向上
- 事先将<从输稿器复印的速度优先>设为<关闭>。
	- **[<从输稿器复印的速度优先>\(P. 1023\)](#page-1036-0)**

## 纵向添加印有徽标的纸张

根据印有徽标的纸张的尺寸和使用的供纸器,添加方法会有所差异。

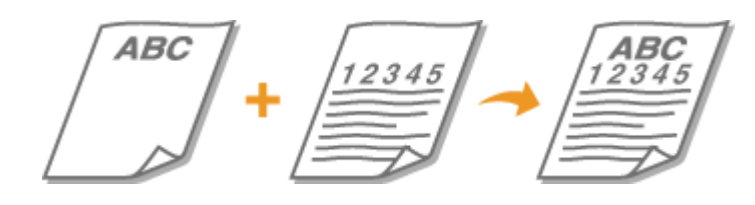

当添加印有徽标的 A4、16K、B5 和 A5 尺寸的纸张时

添加纸张,使其在纸盒中徽标向上,而在多功能托盘中徽标向下,如下图所示。

## 注释

● A5 尺寸的纸张只能添加到纸盒 1 和多功能托盘中。

纸盒 多功能托盘
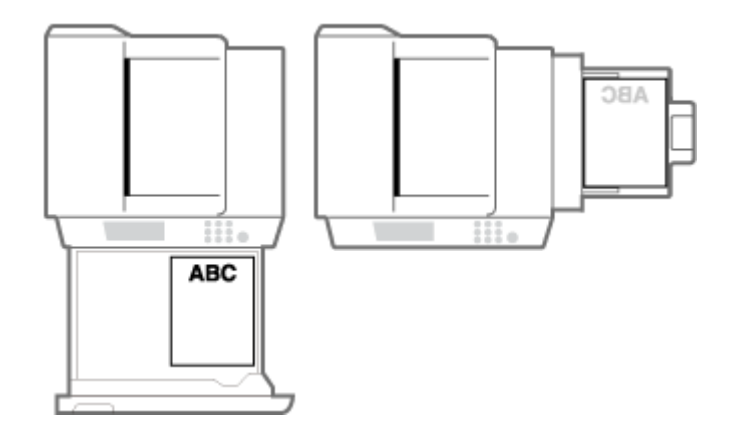

#### 当添加印有徽标的 A3、8K 和 B4 尺寸的纸张时

添加纸张,使其在纸盒 2 中徽标向上,而在多功能托盘中徽标向下,如下图所示。

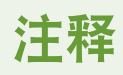

● A3 和 B4 纸不能添加到纸盒 1 中。

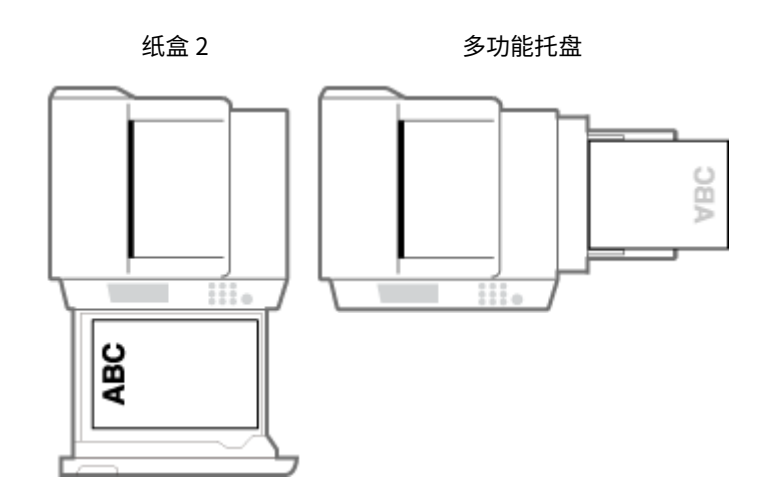

### 横向添加印有徽标的纸张

根据印有徽标的纸张的尺寸和使用的供纸器,添加方法会有所差异。

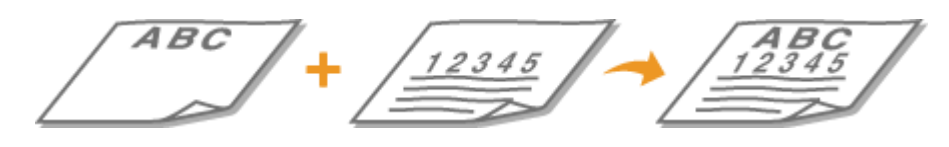

当添加印有徽标的 A4、16K、B5 和 A5 尺寸的纸张时

添加纸张,使其在纸盒中徽标向上,而在多功能托盘中徽标向下,如下图所示。

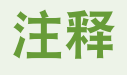

● A5 尺寸的纸张只能添加到纸盒 1 和多功能托盘中。

纸盒 多功能托盘

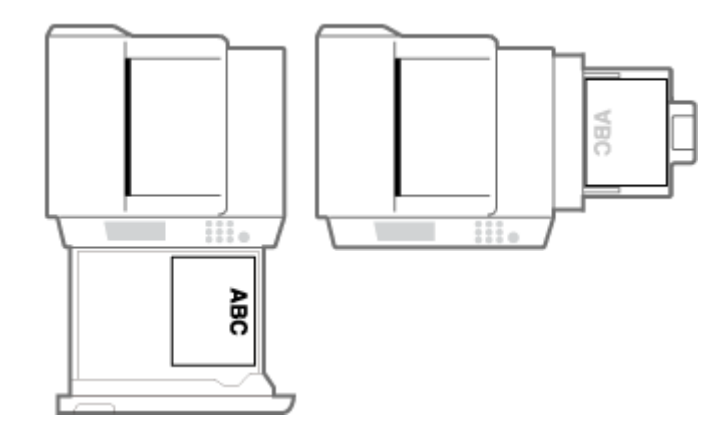

#### 当添加印有徽标的 A3、8K 和 B4 尺寸的纸张时

添加纸张,使其在纸盒 2 中徽标向上,而在多功能托盘中徽标向下,如下图所示。

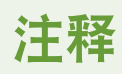

● A3 和 B4 纸不能添加到纸盒 1 中。

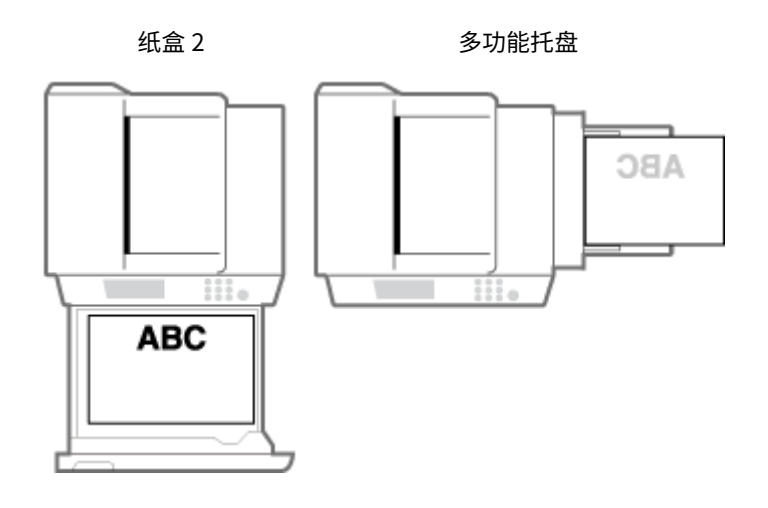

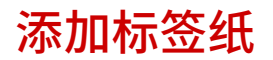

6CRX-026

本节介绍如何使用"标签供给附件-F"将标签纸添加到纸盒 2 中。"标签供给附件-F"是可选设备。 D[可选设备\(P. 1434\)](#page-1447-0) 。

● 也可以将标签纸添加到多功能托盘中。

**[将纸张添加到多功能托盘中\(P. 117\)](#page-130-0)** 

● 需要可选的标签供给附件-F 将标签纸添加到纸盒 2 中。 **●可选设备(P. 1434)** 

**●标签纸类型(P. 133) ●将标签纸添加到纸盒 2 中(P. 133)** 

标签纸类型

标签纸有两种类型:正序标签纸和逆序标签纸。

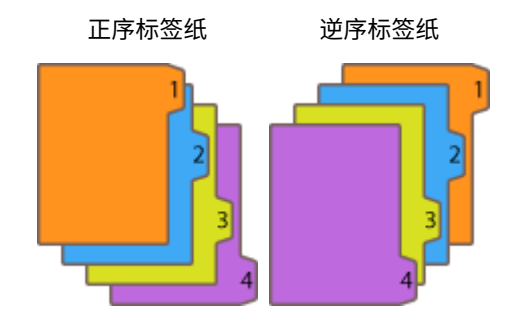

当添加标签纸到纸盒 2 中时,按右序添加,使标签纸朝上,标签位于左侧。 对于倒序标签纸,按照与右序标签纸相同的打印顺序添加,面朝上,标签位于左侧。

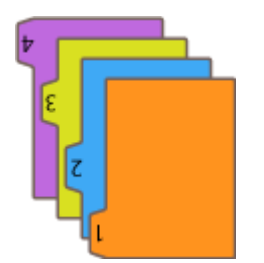

将标签纸添加到纸盒 2 中

**1 握住纸盒 2 手柄,向外拉出,直到其停止。**

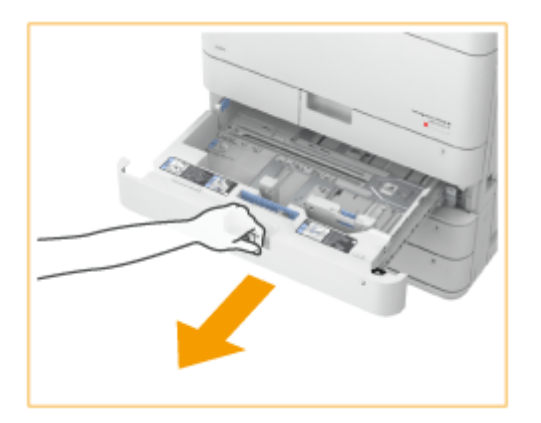

### **调整纸张导板的位置。**

● 按左导板顶部时,将其滑动到左页边。

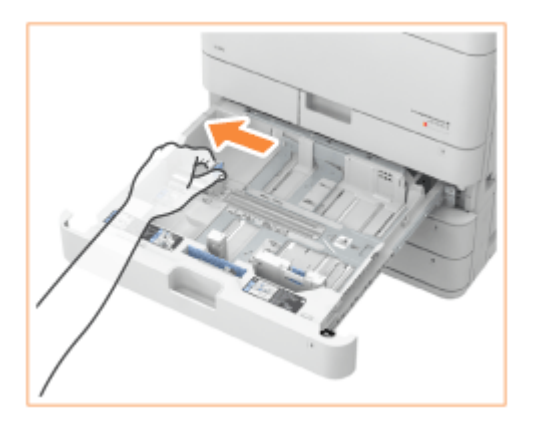

- **准备"标签供给附件-F"。**
- **对齐 A4 纸标记,安装"标签供给附件-F"。**

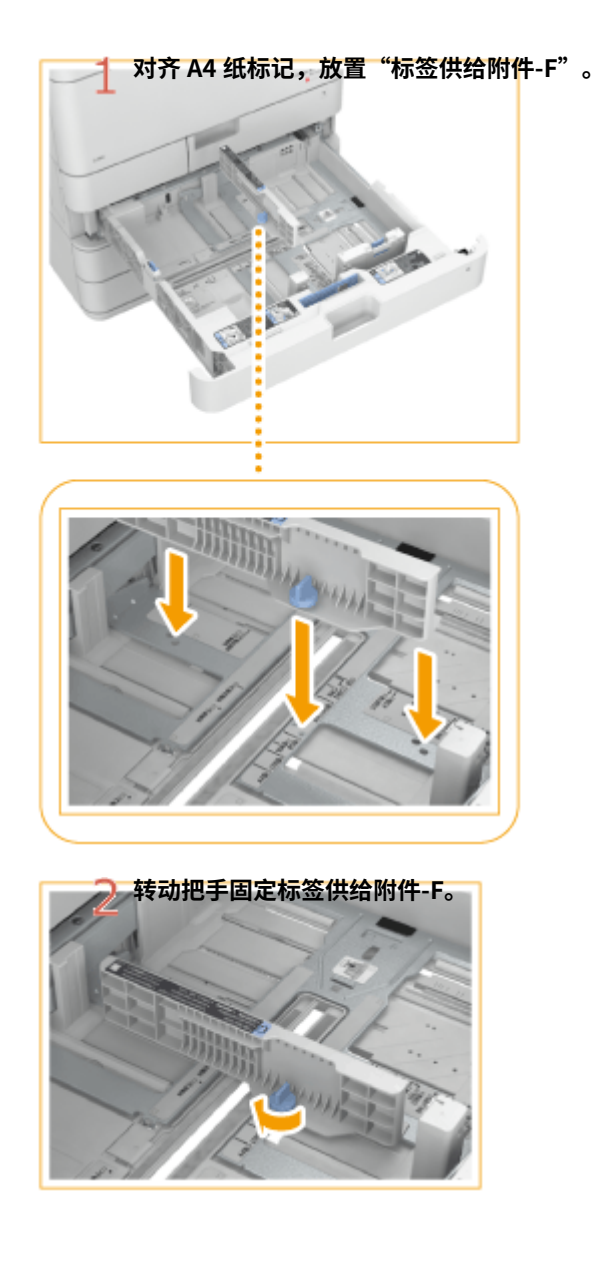

## **5 添加标签纸。**

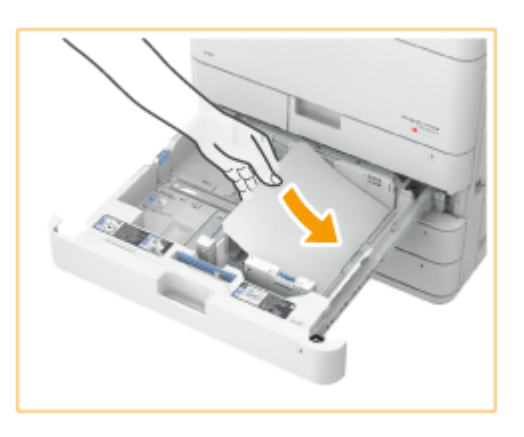

● 添加标签纸,使标签位于左侧。

### 须知:

**添加纸张时请勿超过添加限制线**

• 确保纸叠高度不超过添加限制线( ) , 本工)。添加过多纸张可能导致卡纸。

**6 按前导板顶部时,滑动导板直至对齐标签纸。**

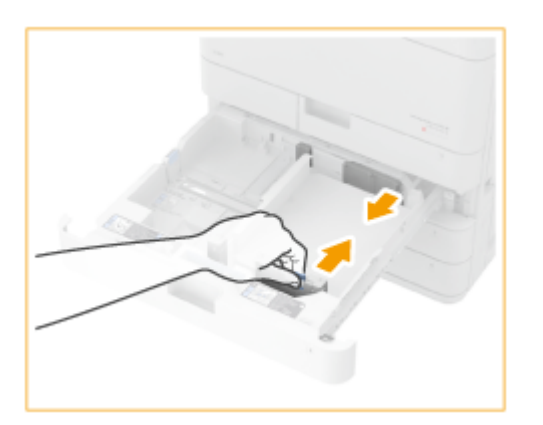

### **7 将纸盒轻轻地插入本机。**

### **8 指定纸张尺寸和类型。**

● 有关如何指定纸张尺寸和类型的详细信息,请参阅 <sup>1</sup>[指定纸盒中的纸张尺寸和类型\(P. 163\)](#page-176-0) 。如果不更改设置,本机 将无法正确打印。

#### 链接

**■可用纸张(P. 1409) [插入页和章节页\(插页\)\(P. 306\)](#page-319-0)** 

## <span id="page-150-0"></span>使用触摸面板显示屏幕

#### 6CRX-027

本机的显示屏幕是一个触摸面板,可以通过直接用手指触摸来进行操作。该屏幕不仅用于复印和扫描等基本功能,还用于显示 各种设置、文本输入、通信状态和错误信息等。但是,在本手册中,"触摸"用"按"表示。

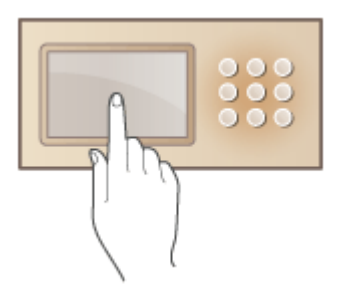

**[触摸面板显示屏幕上的基本屏幕\(P. 138\)](#page-151-0)  [触摸面板显示屏幕上的基本操作\(P. 151\)](#page-164-0)  ●输入字符(P. 156)** 

# 须知

- 请勿用力按触摸面板显示屏幕。否则可能会损坏触摸面板显示屏幕。
- 请勿使用铅笔或圆珠笔等带尖头的物体。否则可能会划破屏幕表面或损坏触摸面板显示屏幕。

# 注释

- 使用触摸面板显示屏幕前,请撕掉显示屏幕上的保护膜。
- 可以自定义菜单并重新安排常用按钮,以便轻松访问。还可以将多个设置合并至一个按钮,从而简化操作。 **[自定](#page-193-0) [义触摸面板显示屏幕\(P. 180\)](#page-193-0)**

#### **调整触摸面板显示屏幕的亮度**

如果看不清触摸面板显示屏的内容,可通过操作控制面板调整亮度。 **[控制面板\(P. 101\)](#page-114-0)** 

#### 链接

**[控制面板\(P. 101\)](#page-114-0)** 

## <span id="page-151-0"></span>触摸面板显示屏幕上的基本屏幕

6CRX-028

本节介绍触摸面板显示屏幕上显示的各种屏幕。

#### <主页>屏幕

按 **向 时**,显示<主页>屏幕。<主页>屏幕显示功能按钮列表并作为各种功能的入口。 **p[<主页>屏幕中显示的项目](#page-154-0) [\(P. 141\)](#page-154-0)** 

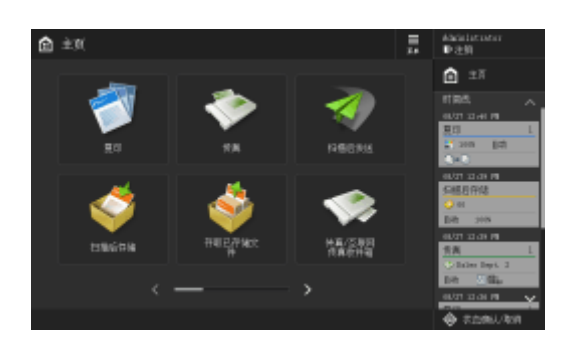

#### 每项功能的基本功能屏幕

在<主页>屏幕上,按功能按钮会显示"基本功能"屏幕,可以从该屏幕访问复印、传真和扫描等基本功能。尽管"基本 功能"屏幕上的显示屏幕和设置项目因功能而异,但也可以根据需要更改设置。 **[自定义基本功能屏幕\(P. 190\)](#page-203-0)** 

#### **示例:**"基本复印功能"屏幕

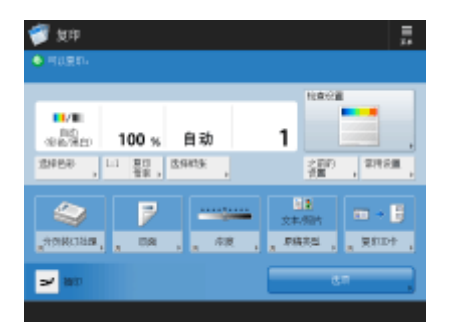

显示的项目因功能而异。

**[复印基本功能屏幕\(P. 240\)](#page-253-0)  [基本传真功能屏幕\(P. 368\)](#page-381-0)  [基本扫描功能屏幕\(P. 480\)](#page-493-0)** 

#### <设置/注册>屏幕

按 (A) (设置/注册)会显示<设置/注册>屏幕。先按此键对每项设置进行更改,例如纸张设置、显示设置和网络设置。在 此屏幕上,还可以注册接收方,例如电子邮件地址和传真号码。

**●设置/注册(P. 872) [注册接收方\(P. 211\)](#page-224-0)** 

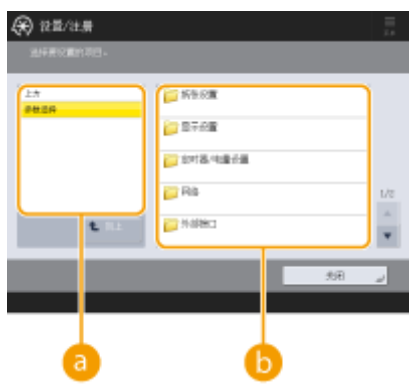

**a** 当前菜单级别

可以检查整个设置菜单的显示级别。

设置项目列表

属于当前菜单级别的各个设置项目将显示在一个列表中。

## 注释

● 较低级别的设置下面没有菜单时,将显示设置屏幕。

#### <状态确认>屏幕

按 (状态确认)时,将显示<状态确认>屏幕。在此屏幕上,可以检查打印状态和发送状态,以及墨粉剩余量和存储器 剩余容量。

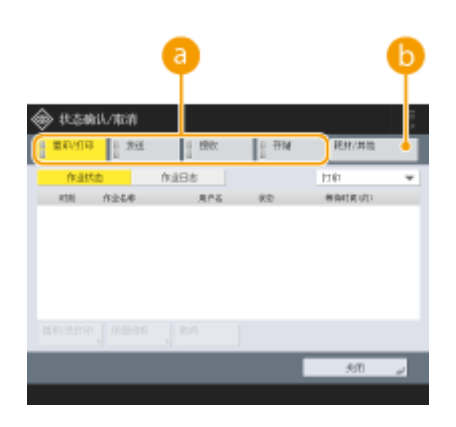

● 复印/打印/发送/已保存文档的状态和日志 显示所选项目的当前状态或日志。可以在此屏幕上取消复印、打印和传真发送。 **[取消复印\(P. 253\)](#page-266-0)  [取消发送传真\(P. 386\)](#page-399-0)  [基本扫描功能屏幕\(P. 480\)](#page-493-0)  ●取消打印(P. 446) [检查打印状态和历史记录\(P. 448\)](#page-461-0)** 

#### 耗材

可以检查本机状态,例如墨粉剩余量或剩余纸张量以及存储器剩余容量。 **●硬件规格(P. 1404)** 

#### **[检查耗材的剩余量\(P. 1124\)](#page-1137-0)**

#### 错误屏幕

在某些情况下,发生错误时,将显示有关如何对错误做出响应的指示。按照屏幕上的指示解决问题。 **[每条信息的对策](#page-1203-0) [\(P. 1190\)](#page-1203-0)** 

**示例:**发生卡纸时

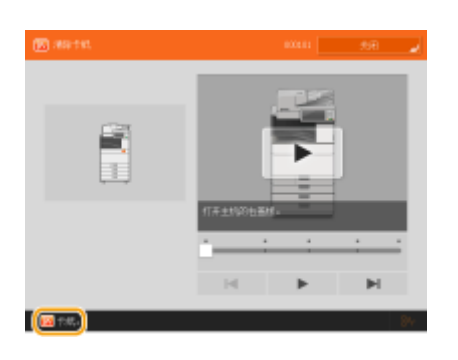

**提示**

● 按<主页>屏幕和"基本功能"屏幕上显示的 〓 可以自定义屏幕,例如重新安排按钮或创建快捷键。 <mark>●[自定义触摸](#page-193-0)</mark> **[面板显示屏幕\(P. 180\)](#page-193-0)** 

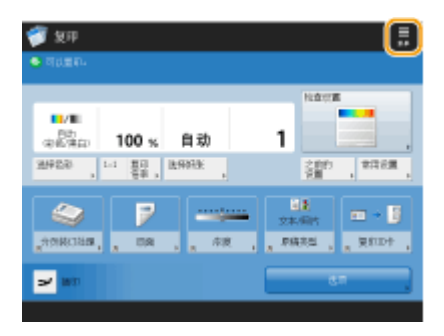

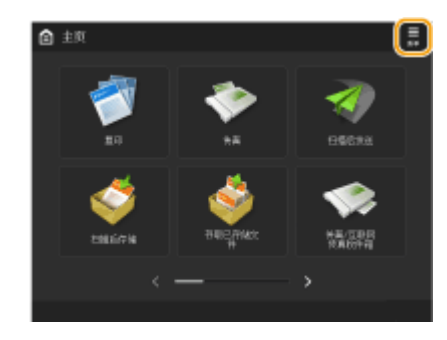

- 可以更改屏幕显示的相关设置,例如打开本机后随即显示的屏幕,以及是否显示剩余纸张和墨粉信息。 **[<显示设置](#page-988-0) [>\(P. 975\)](#page-988-0)**
- 可以设置特定时间后未执行操作时要显示的屏幕。 2<自动重置后的功能>(P. 981)

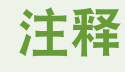

● 全表示硬盘上的数据已加密。 ● 管理硬盘数据(P. 858)

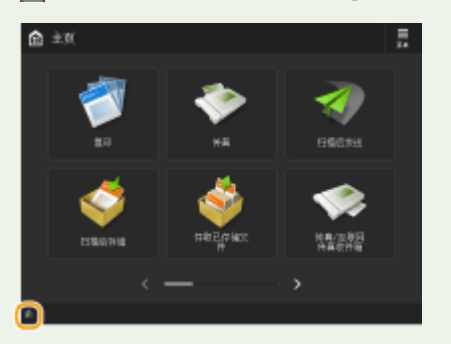

链接

**●控制面板(P. 101)** 

## <span id="page-154-0"></span><主页>屏幕中显示的项目

6CRX-029

#### 本节介绍<主页>屏幕上显示的项目。

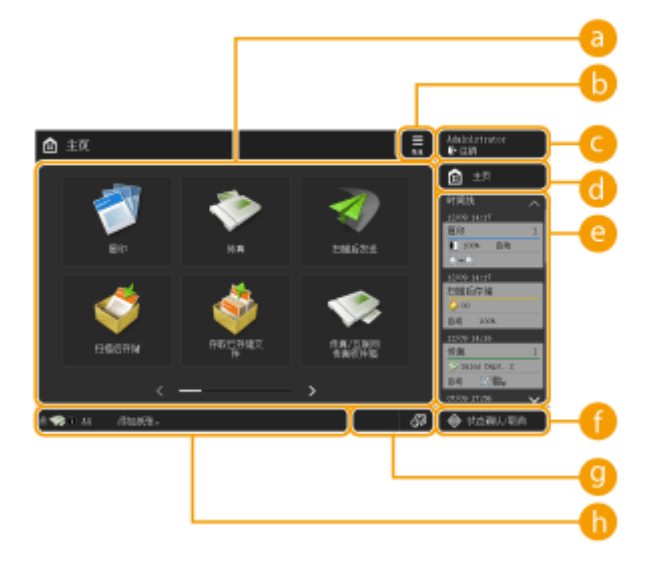

#### **a** 功能按钮

这些按钮可打开基本功能屏幕, 例如"复印"和"扫描后发送"。 当常用设置和接收地址注册为<个人>/<共享>时,会将其添加为按钮。

## 注释

● 按住某个按钮时,会显示与其相关的设置。

#### **6 <菜单>**

此按钮可自定义和管理<主页>屏幕。此外,还可以通过按住背景来显示菜单。 自定义<主页>屏幕可以更改背景和按钮尺寸。管理设置可显示/隐藏时间线等。 **[自定义<主页>屏幕\(P. 183\)](#page-196-0)** 

# 注释

● 此外,还可通过按住<主页>屏幕的背景来显示<菜单>。

#### **@<登录>/<注销>**

可通过按此按钮登录/注销。 **[登录到本机\(P. 158\)](#page-171-0)** 

#### **6 <主页>**

通过按此按钮,可显示<主页>屏幕。

#### **@**<时间线>

可以显示设置历史记录和某些功能的通知。有关详细信息,请参阅 **[时间线显示规格\(P. 143\)](#page-156-0)** .

<状态确认>

您可以检查打印状态、传真发送/接收状态、使用历史记录等。此外,还可以检查剩余纸张和墨粉量、错误状态等。 **[使用触摸面板显示屏幕\(P. 137\)](#page-150-0)** 

按钮显示区域

下面从左到右显示了三种类型的按钮。如果未出现相应的症状或未指定相应的设置,则不显示按钮。

● 用于移除 USB 存储器的按钮

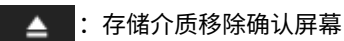

- 恢复/更换/供应程序相关按钮
	- 8v : 卡纸恢复程序屏幕
	- 53 : 卡针恢复程序屏幕或装订针盒更换程序屏幕

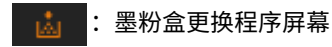

- 第 : 废粉收集容器更换程序屏幕
- 图 : 装订针废屑/冲孔废屑/裁剪废纸移除程序屏幕
- 1 :更换件更换程序屏幕
- <切换语言/键盘>按钮

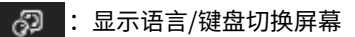

状态显示区域

通过消息和图标显示以下各项的状态:机器、正在执行的进程、错误等。 **[每条信息的对策\(P. 1190\)](#page-1203-0)** 

<span id="page-156-0"></span>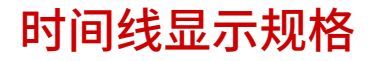

6CRX-02A

将在时间线中显示以下两种信息。

#### **设置历史记录(P. 143) [通知\(P. 144\)](#page-157-0)**

# 注释

- 有关时间线中显示的图标和项目的信息,请参阅 **●时间轴上显示的项目(P. 145)** 。
- 可为每个登录用户显示一个时间线。如未登录,可以为没有进行认证的用户(如未认证的用户和访客用户)显示一个 共享时间线。请根据需要更改<允许非认证用户使用时间线>和<允许每个登录用户使用时间线>的设置。 **[自定义<](#page-196-0) [主页>屏幕\(P. 183\)](#page-196-0)**
- 对于不使用认证的用户,如未经身份认证的用户和访客用户,当 **O<主电源的快速启动设置>(P. 979)** 设为<打开>并 且执行快速启动时,会保留其时间线。若在 **[<主电源的快速启动设置>\(P. 979\)](#page-992-0)** 设为<关闭>的情况下关闭电源或者 在无法执行快速启动时,会删除不使用认证的用户(如未经身份认证的用户和访客用户)的时间线。
- **无法导入/导出时间线。 ●导入/导出设置数据(P. 798)**

### 设置历史记录

如果用户对于"复印"和"扫描后发送"等功能反复使用相同的设置和接收方,则时间线功能可以带来很多便利。使用 的设置历史记录会自动添加到时间线中,按此按钮即可调用相同的设置。

时间线显示以下功能的设置。

- 复印
- 传真
- 扫描后发送
- 扫描后存储(保存到存储介质时除外)
- 存取已存储文件(打印存储箱文档、打印高级存储箱文件、打印网络文件)

# 注释

● 最近 10 个项目的历史记录按时间顺序保留在时间线中。更早的作业历史记录将从时间线中删除。再次使用倒数第二 个作业时,将切换前两个作业的顺序,而时间轴中的作业数不会改变。但是,如果在调用后更改了设置,则会将其视 为新设置。

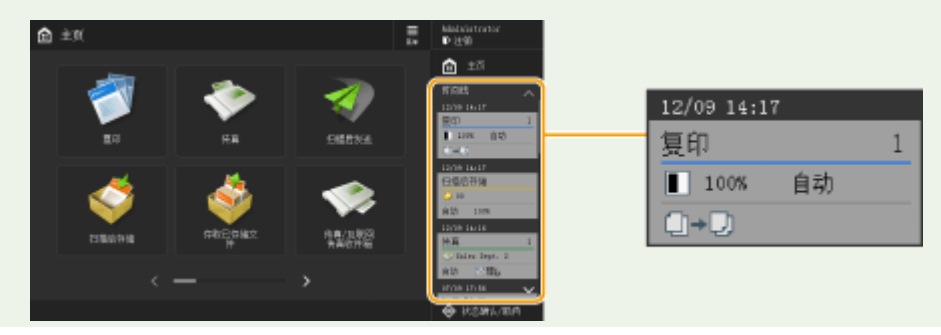

- <span id="page-157-0"></span>● 要删除自动添加的历史记录或将该历史记录的设置存储到<主页>屏幕中作为个人按钮/共享按钮,请按住历史记录。 但是,当从时间线注册个人按钮/共享按钮时,无法设置<恢复时显示确认屏幕>和<恢复时开始操作(按下按钮时开始 操作。)>。 **[注册个人按钮/共享按钮\(P. 194\)](#page-207-0)**
- 当<限制从日志重新发送>设为<打开>时,时间线中不保留"传真"和"扫描后发送"的历史记录。
- 以下密码可以包含在每个登录用户的时间线中。
	- 扫描后发送的目标文件服务器登录密码
	- 扫描后发送的权限管理服务器登录密码
	- 扫描后存储的权限管理服务器登录密码
	- 扫描后存储的加密密码(<打开文档所需密码>和<更改权限所需密码>)
- 对于是否在已登录用户的时间线中包含密码,可以在 **O<禁止缓存认证密码>(P. 1076)** 中进行更改。不过,<密码>中 的传真功能密码会保留在时间线中,而与 **[<禁止缓存认证密码>\(P. 1076\)](#page-1089-0)** 设置无关。
- 对于未经身份认证的用户或访客用户,无论 **◎<禁止缓存认证密码>(P. 1076)** 设置如何,密码都不会保留在时间线 中。不过,如果在<密码>中设置了传真功能密码,时间线中并不会显示该密码。
- 如果 **○<管理地址簿存取号>(P. 1058)** 设为<打开>,则时间线中不显示未经身份认证的用户和访客用户的发送作业日 志("传真"和"扫描后发送")。
- 使用设置同步功能,可以将已登录用户的设置历史记录作为个性化数据在多台机器上共享。 **◎[可个性化的项目列表](#page-173-0) [\(P. 160\)](#page-173-0)**
- 通过存取已存储文件,文件将和其所使用的打印设置一起保存到时间线中。您无法选择其他文件并仅重复使用这些设 置。如果删除或移动了文件,则也无法使用对应的时间线设置。

#### 通知

当登录的用户有未打印的作业时,会显示通知。可通过从显示的时间线来显示打印屏幕,以执行打印。

## 注释

- 如果在 <sup>●</sup>[<作业列表显示设置>\(P. 1055\)](#page-1068-0) 中将<个人>设置为<关闭>,将不会显示通知。
- 如果 **O<显示其他用户的作业>(P. 1054)** 设置为<打开>,将在通知中显示登录用户的未打印作业总数和其他用户的未 打印作业总数。

6CRX-02C

## <span id="page-158-0"></span>时间轴上显示的项目

时间轴上显示的项目因功能而异。本文描述了每个功能对应的项目。

**●复印(P. 145) [传真\(P. 146\)](#page-159-0)  [扫描后发送\(P. 147\)](#page-160-0)  [扫描后存储 \(存储箱\)\(P. 147\)](#page-160-0)  [扫描后存储 \(高级存储箱/网络\)\(P. 148\)](#page-161-0)  [存取已存储文件 \(存储箱/高级存储箱/网络\)\(P. 149\)](#page-162-0)  [打印\(P. 150\)](#page-163-0)** 

### 复印

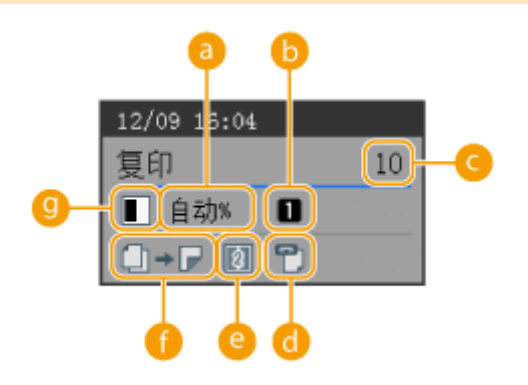

**6** 缩放比率

6 供纸器

● 份数

- 装订针(如果未设置则为空)
- **e** N 合 1 (如果未设置则为空)

● 双面/手册设置

#### **4 色彩模式**

# 注释

● 双面/手册设置的对应图标指示以下功能。

□→□ 未设置

- <span id="page-159-0"></span>■→■单面到双面
- △→□ 双面到单面
- ■→■双面到双面
- 对开页到双面
- □→□ 手册(手册扫描/非手册扫描)已设置
- 手册(手册扫描/非手册扫描)和双面原稿已设置

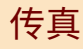

- 6  $12/09$  16: 8  $\begin{array}{c} \begin{array}{c} \end{array} \end{array}$ 传真 ь  $\odot$ 012XXXXXX O  $\mathbb{E}$  :  $\mathbb{E}$   $\mathbb{E}$   $\mathbb{E}$   $\mathbb{E}$ 自动 -6
- 接收方
- 6 多路发送接收方数量
- 不同尺寸原稿数 (如果未设置则为空)
- 双面(如果未设置则为空)
- 分辨率
- 6 扫描尺寸
- 9 收件人类型

# 注释

- 双面设置的对应图标指示以下功能。
- 书本类型 印
- 三 日历类型

### <span id="page-160-0"></span>扫描后发送

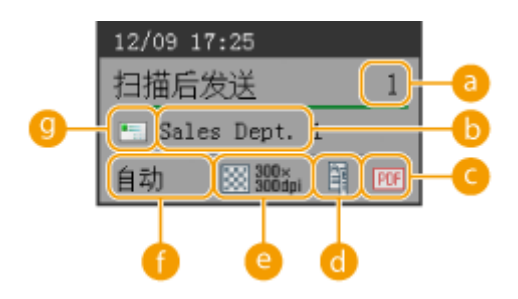

- 多路发送接收方数量
- 6 第一接收方
- **◎ 文件格式**
- 双面(如果未设置则为空)
- **◎ 分辨率**
- 扫描尺寸
- 第一个收件人的收件人类型 注释
	- 双面设置的对应图标指示以下功能。
	- 图 书本类型
	- 三 日历类型

## 扫描后存储 (存储箱)

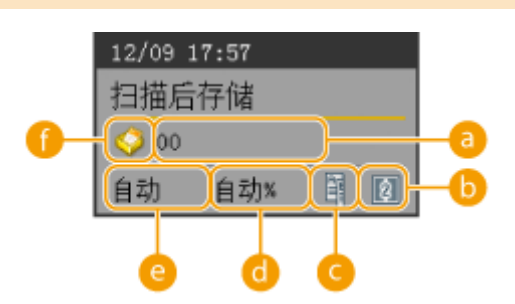

<span id="page-161-0"></span>存储箱编号/名称

- $\bullet$  N 合 1 设置
- 双面 (如果未设置则为空)
- 6 缩放比率
- **◎ 扫描尺寸**
- 存储箱图标(固定) 注释
	- 双面设置的对应图标指示以下功能。
	- 书本类型 師
	- 三 日历类型

### 扫描后存储 (高级存储箱/网络)

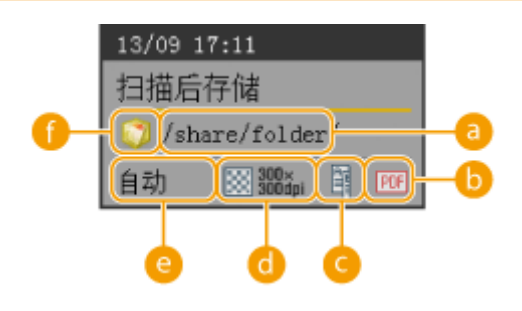

<span id="page-162-0"></span>文件夹名称

6 文件格式

● 双面 (如果未设置则为空)

分辨率

**◎ 扫描尺寸** 

← 存储箱图标

注释

● 双面设置的对应图标指示以下功能。

书本类型 師

三 日历类型

### 存取已存储文件 (存储箱/高级存储箱/网络)

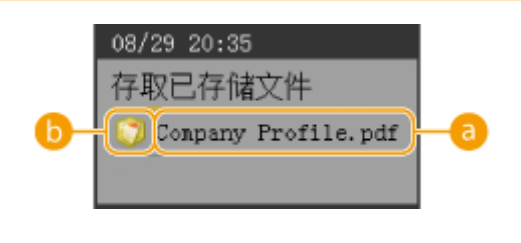

■ 文件名

6 存储箱类型

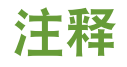

● 选择多个文件时,将显示首先选择的文件名称。

### <span id="page-163-0"></span>打印

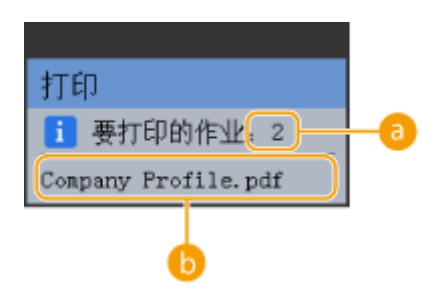

等待打印的作业数量

作业名称

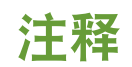

● 在等待打印的作业中,最近收到的作业名称将显示为作业名称。

## <span id="page-164-0"></span>触摸面板显示屏幕上的基本操作

#### 6CRX-02E

虽然功能和设置不同,但屏幕上显示的按钮的操作方法和项目选择步骤是相同的。本节介绍屏幕上显示的常用按钮的操作方法 以及如何选择项目。

**选择按钮(P. 151) [从下拉列表中选择项目\(P. 152\)](#page-165-0)  ●调整值以增大或减小(P. 152) [应用/取消设置\(P. 152\)](#page-165-0)  [切换页面\(P. 153\)](#page-166-0)  [更改列表的显示顺序\(P. 153\)](#page-166-0)** 

#### 选择按钮

按下按钮时,按钮颜色可能会有所变化,或者可能会添加复选标记以指示它已被选中。

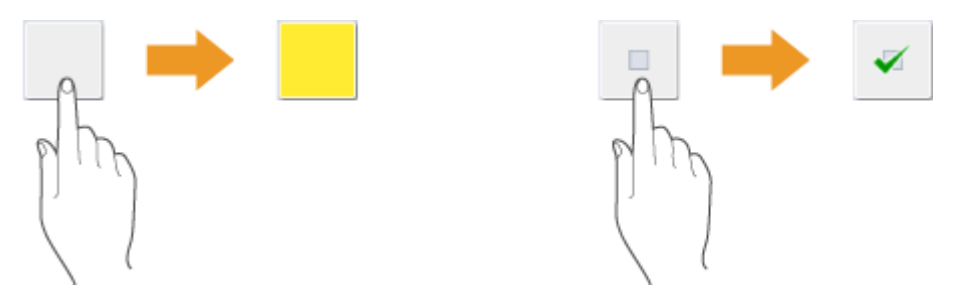

● 按功能设置按钮会在按钮上半部分显示设置状态,并且下半部分的颜色将发生更改。

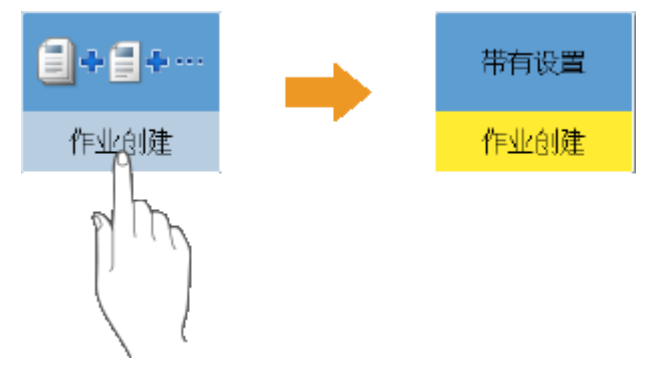

● 按右下方有 ▶ 的按钮会显示设置屏幕。完成设置后,按钮的上半部分会显示设置状态,并且下半部分的颜色将发生 更改。

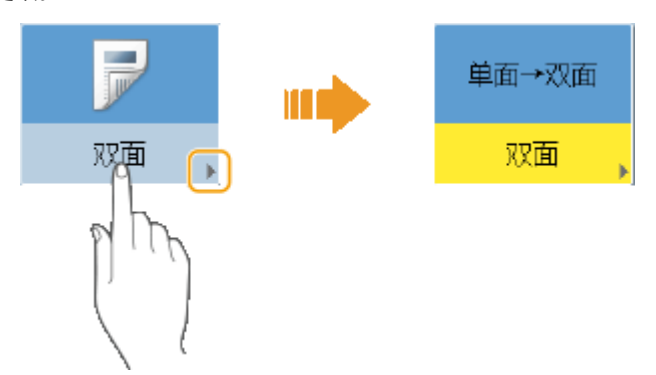

● 如果按钮显示的颜色较浅,将无法选择该按钮。根据登录状态,或者由于已设置其他功能而造成其相关功能无法使 用,按钮会显示为这样。

<span id="page-165-0"></span>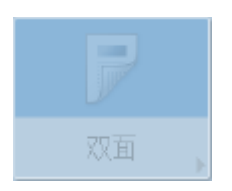

#### 从下拉列表中选择项目

按右侧有 的按钮会显示下拉列表。按列表中的项目可以选择项目。

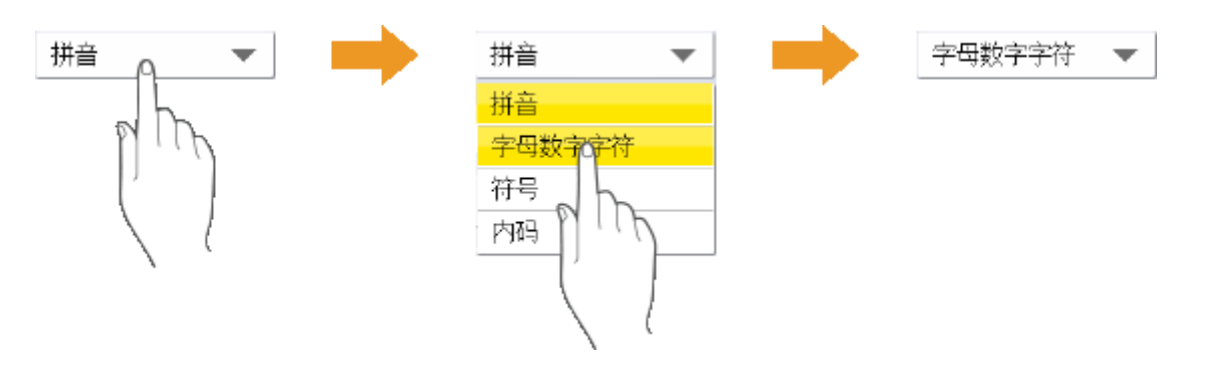

#### 调整值以增大或减小

按<->或<+>按钮会减小或增大值,例如调整浓度时。每次按该按钮时,滑块( <mark>a</mark> )会移动以增大或减小数值。通过按住该 按钮,可以快速更改值。

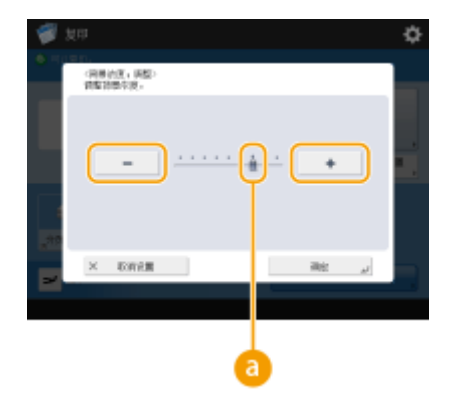

#### 应用/取消设置

按<确定>会应用设置,按<取消设置>会放弃更改并恢复之前的设置。

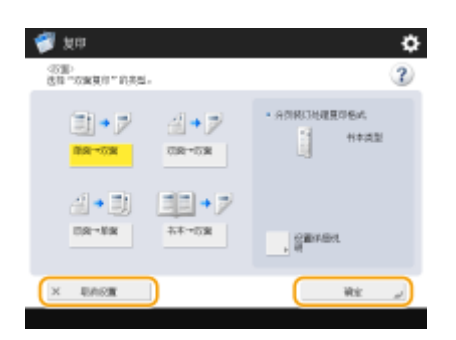

● 此外,还会显示<取消>(取消设置并返回前一屏幕)、<下一步>(应用设置以继续转到下一屏幕)、<上一步>(返回前一设 置屏幕)以及<关闭>(关闭当前打开的屏幕)等按钮。

<span id="page-166-0"></span>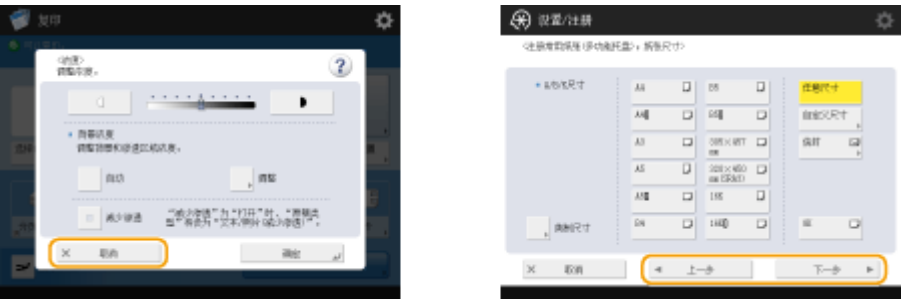

#### 切换页面

列表显示有两页或多页时,按  $\blacktriangle/\blacktriangledown$  或  $\blacktriangle/\blacktriangleright$  会切换页面。按  $\blacktriangledown$  会跳转到第一页,按  $\blacktriangledown$  会跳转到最后一页。

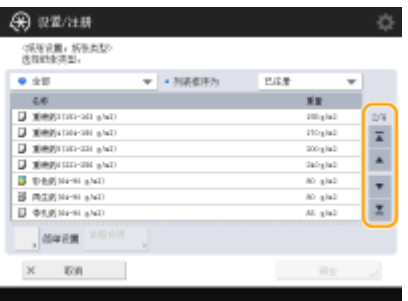

#### 更改列表的显示顺序

当列表中有多个任务/文件时,可以按<名称>或<日期/时间>整理项目列表。当显示 时,将按照升序显示项目;当显 示 时将按照降序显示项目。

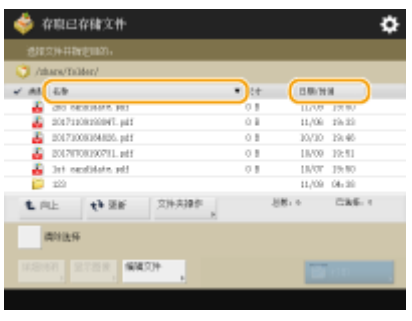

## 注释

- 整理条件回因选用功能的不同而有所差异。
- 如果通过个人认证管理的形式登录,则会保留上一次使用的整理条件。 <sup>○</sup>可个性化的项目列表(P. 160)

#### **提示**

#### 查看功能指南

按 <教程> 会显示介绍本机功能以及使用复印和扫描等功能提示的屏幕。要进一步了解可用功能和使用方法时,请查看此 屏幕。

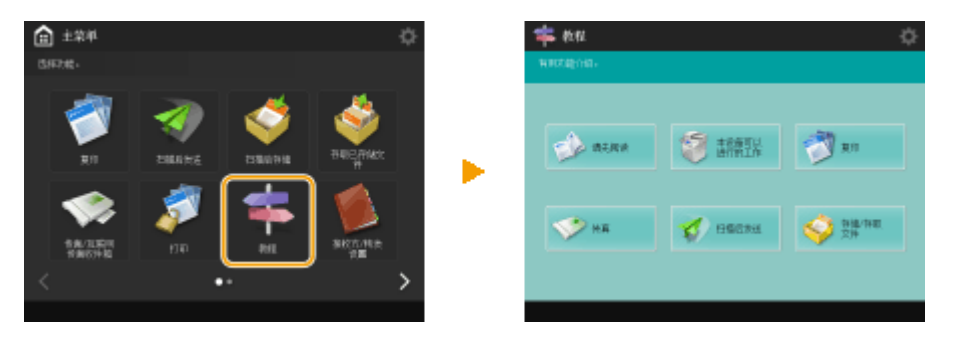

 $\overline{\phantom{a}}$   $\overline{\phantom{a}}$   $\overline{\phantom{a}}$   $\overline{\phantom{a}}$   $\overline{\phantom{a}}$ 

v

#### ● 从列表中选择项目时,将显示教程屏幕。 \* tot ns an 40 森江已复向下读过 24  $"$  BB  $\rightarrow$  D S egestring  $\overline{B}$  +  $\overline{B}$  +  $\overline{B}$  +  $\overline{B}$ (《通信本部金額の集団行業作業予省所会、<br>最終一の業、以内市部業界協和的の業業用作、<br>2008~在業、以の業界協和的の業業用作、<br>2008~運業、以の業界協和的有方部業業用作、 Đ 在設施の正面の反面を2000 15 満着量の紹介の構造型 ш ¥ おけかち本長の最近の(セキー)(円) EE

#### 使用"帮助"功能

**示例:**复印功能教程

根据正在显示的功能,有时会在屏幕右上方显示 ?。按 ? 可查看功能的说明和操作方法。

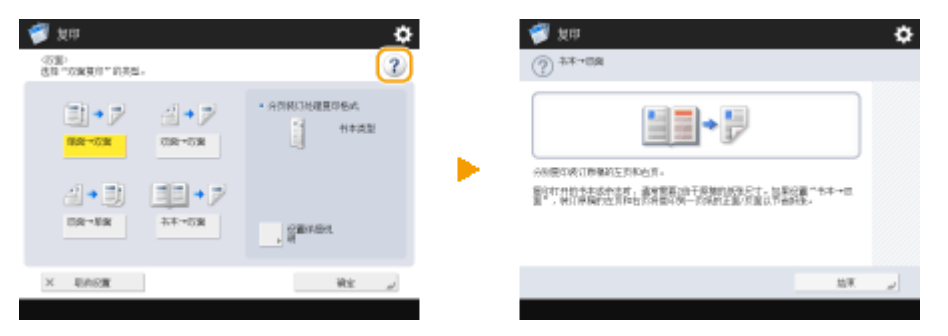

● 按<结束>会返回前一屏幕。

#### 与智能手机的操作方式相同(轻触/缩放/拖放)

在部分屏幕上,可以通过将手指上/下或左/右轻轻滑动屏幕来切换页面或进行滚动,如同使用智能手机一样。

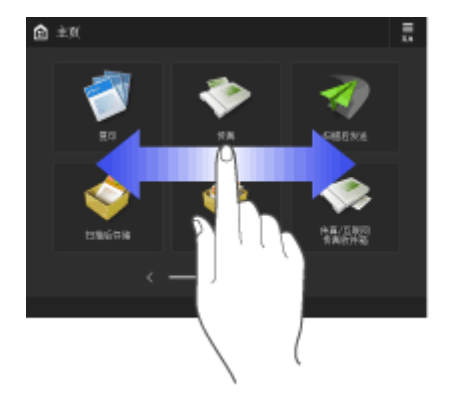

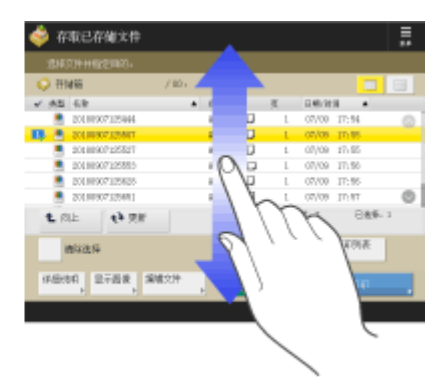

也可以通过使用双指缩放在屏幕上放大或缩小。可以用手指拖动放大的屏幕。 **[自定义屏幕显示外观和操作条件](#page-216-0) [\(P. 203\)](#page-216-0)** 

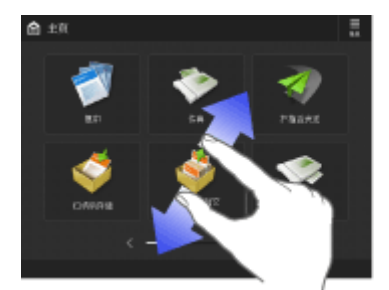

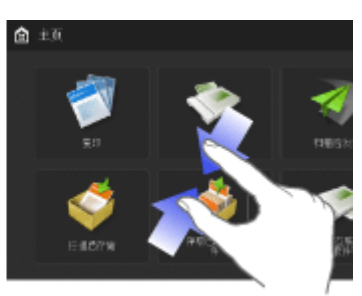

如果将<启用屏幕缩放>设置为<打开>,则在预览屏幕上执行缩放操作时,将会放大/缩小整个屏幕。如果将<启用屏幕缩 放>设置为<关闭>,则仅放大/缩小预览图像。

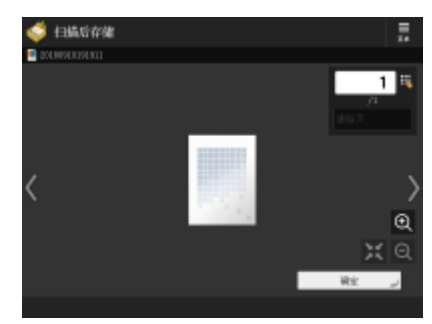

预览屏幕 预览屏幕预览屏幕

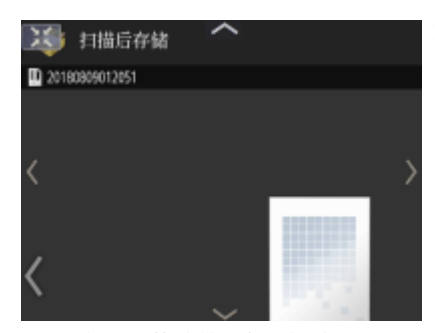

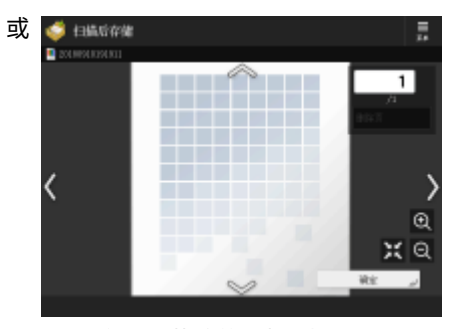

<启用屏幕缩放>被设为<打开>

<启用屏幕缩放>被设为<关闭>

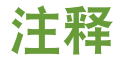

● 也可以禁用轻拂和缩放操作。 <sup>○<使用滑动翻页/双指缩放功能>(P. 1000)</sup> 在具有可移动按钮的屏幕上,可以拖放按钮进行移动。

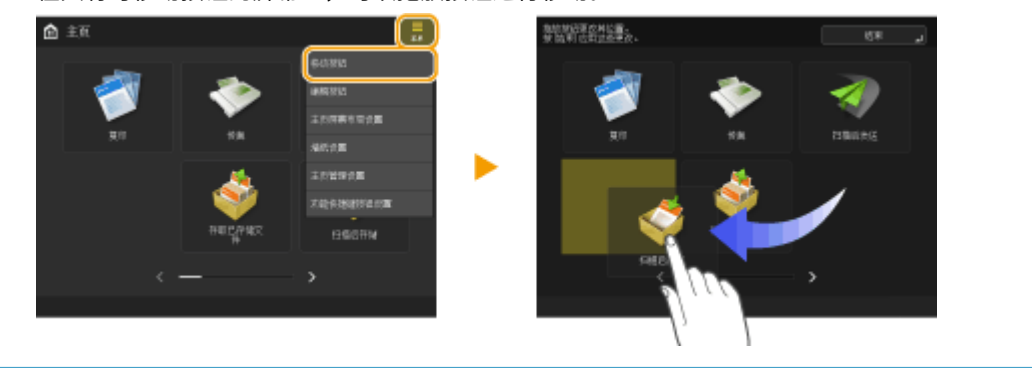

链接

**●控制面板(P. 101) ●输入字符(P. 156)** 

<span id="page-169-0"></span>输入字符

#### 6CRX-02F

在需要输入字母数字的屏幕上,使用触摸面板显示屏幕上的按键。要输入数字,还可以使用操作面板 ( **[控制面板\(P. 101\)](#page-114-0)** )上 的数字键。

**示例:**<字母数字字符>模式

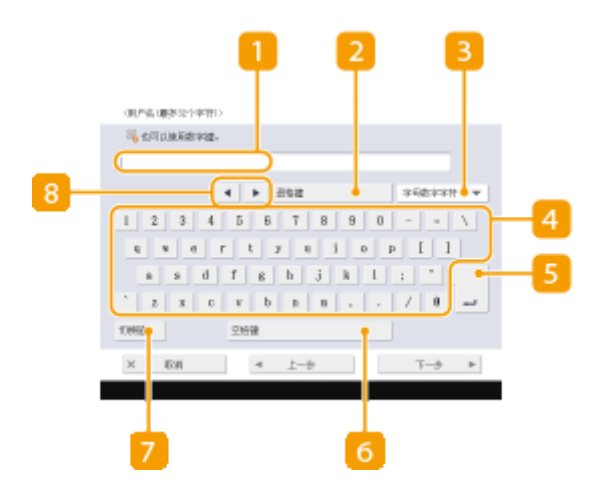

字符输入栏位

显示输入的字符。

<退格键>按钮

每次按此按钮时,可以逐个删除光标左侧的字符。

## 注释

- 如果要删除的字符不在光标的左侧,可按 或 ( <mark>8</mark> ) 移动光标。
- 如果要删除输入的所有字符,按操作面板上的 C (清除)。

8 输入模式按钮

从下拉列表中选择输入模式。

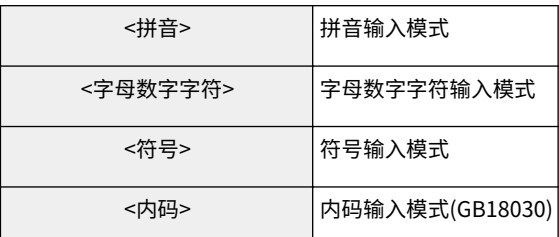

## 注释

- 由于某些屏幕已经预先规定了可输入的字符类型,因此您可能无法选择输入模式。
- 在<拼音>输入模式下,键盘上的 1、2、3 和 4 数字键表示拼音的声调,输入拼音的同时附加这些数字可以较快 查询所需汉字。
- 有关内码,请参阅 GB18030 汉字编码字符集。

4 字符输入按钮

键盘布局与计算机相同。

**6** 回车按钮

按此按钮另起一行。

<空格键>按钮

按此按钮输入空格。

7<切换键>按钮

按此按钮输入大写字符或符号。

8 光标按钮

将光标移动到输入栏位内。

# 注释

#### 显示数字键图标时

● 显示< <mark>●</mark> 可以使用数字键。>时,可以使用操作面板上的数字键输入数字数值。 **示例:**<复印倍率>设置屏幕

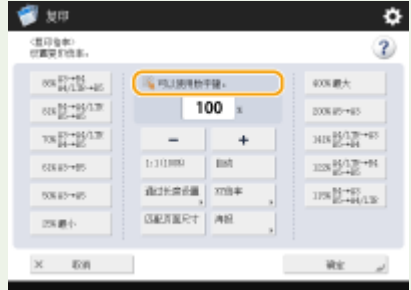

● 显示< ※ 使用数字键输入。>时,仅操作面板上的数字键可以用于输入数字。

#### 使用 USB 键盘输入字符

要输入字符,也可以使用连接到 USB 端口的 USB 键盘( **[正面\(P. 90\)](#page-103-0)** )。通过 USB 键盘输入时,请注意以下几 点。

- 将<USB 设置>中的[<对 USB 输入设备使用 MEAP](#page-1011-0) 驱动程序>没置为<关闭>。 ©<**对 USB 输入设备使用 MEAP [驱动程序>\(P. 998\)](#page-1011-0)**
- 从 USB 键盘只能输入 ASCII 字符。
- 触摸面板显示屏幕的键盘屏幕上未显示的按键(如 Delete、End、Tab、Esc)和功能键无法在 USB 键盘上使 用。
- USB 键盘输入时发出的声音基于声音设置屏幕上的<输入提示音>和<无效输入提示音>设置而产生。 **[设置声](#page-220-0) [音\(P. 207\)](#page-220-0)**

<span id="page-171-0"></span>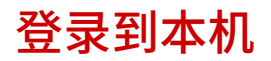

#### 6CRX-02H

显示登录屏幕时,注册授权用户需要登录才能继续操作本机。若要登录,每个用户必须输入自己的用户名和密码。这样可以保 证本机的安全性。另外,用户也可以根据自己的偏好自定义(个性化设置)显示画面和设置,尽可能方便地使用本机。根据用 户管理设置的不同,登录屏幕上显示的项目可能有所不同。基于显示的项目执行登录操作。

#### **显示用户列表时(P. 158) ●显示用户名和密码输入屏幕时(P. 159)**

# 注释

- **有关可以个性化设置的功能和设置,请参阅 ●可个性化的项目列表(P. 160)** 。
- 如果不使用个性化功能,请将 <启用使用个人设置> ( C<**启用使用个人设置> (P. 1069)** ) 设置为 <关闭>。
- 如果设置了<自动重置时间>,在指定的期限内未执行任何操作时,用户会被自动注销。 **○<自动重置时间>(P. 980)**

### 显示用户列表时

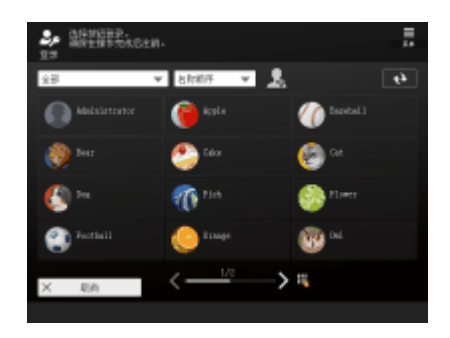

按您的用户名。如果已设置 PIN 代码,输入 PIN 代码并按 <确定> <登录>。

- 通过屏幕左上角的下拉列表,可以更改显示顺序或缩小用户名。从左侧的下拉列表中选择 <打印>,从而仅显示尚未执行打印 作业的用户。
- 使用后注销。
- 如果添加的用户没有显示在屏幕上,请按屏幕右上方的 + 。
- 将滑块移动至登录屏幕底部中心位置后即可翻页。
- 当显示登录屏幕时,按控制面板上任意一个数字键会显示<指定页>屏幕。在该屏幕中指定页码即可显示所需页面。

# 注释

- 可以从登录屏幕右上角的 三 编辑以下信息。
	- <显示名称>
	- $<$ PIN $>$
	- <密码>
	- <电子邮件地址>
	- <选择图标>

### <span id="page-172-0"></span>显示用户名和密码输入屏幕时

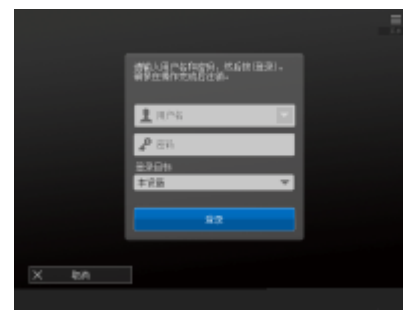

使用屏幕键盘输入用户名和密码。

#### **1 按<用户名>。**

● 若登录用户的缓存仍然存在,可以从登录历史记录下拉列表中选择用户名。选择用户名时,按<密码>并继续执行步骤 3。

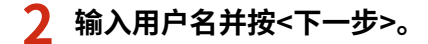

**3 输入密码并按<确定>。**

**4 从<登录目标>下拉列表选择登录目标,然后按<登录>。**

➠登录成功后,本机功能将可用。

● 使用后注销。

# 注释

- 可以使用复印卡登录本机。有关复印卡的详细信息,请参阅 C[读卡器\(P. 1477\)](#page-1490-0) 。
- 可以指定是否将登录时输入的密码保存在缓存中。 <sup>○<禁止缓存认证密码>(P. 1076)</sup>
- 如果将 [<设置菜单上显](#page-1077-0)示更改密码按钮> 设置为 <打开>,可以从登录屏幕右上角的 〓 更改密码。 ☎ **<设置菜单上显 [示更改密码按钮>\(P. 1064\)](#page-1077-0)**
- 可以指定将登录用户的缓存删除或保存。 2<登录用户的缓存数量>(P. 1064)

#### 链接

**[使用触摸面板显示屏幕\(P. 137\)](#page-150-0)  [自定义触摸面板显示屏幕\(P. 180\)](#page-193-0)  [管理用户\(P. 652\)](#page-665-0)  [启动远程用户界面\(P. 754\)](#page-767-0)** 

# <span id="page-173-0"></span>可个性化的项目列表

6CRX-02J

以下项目可以根据每个登录用户进行个性化。

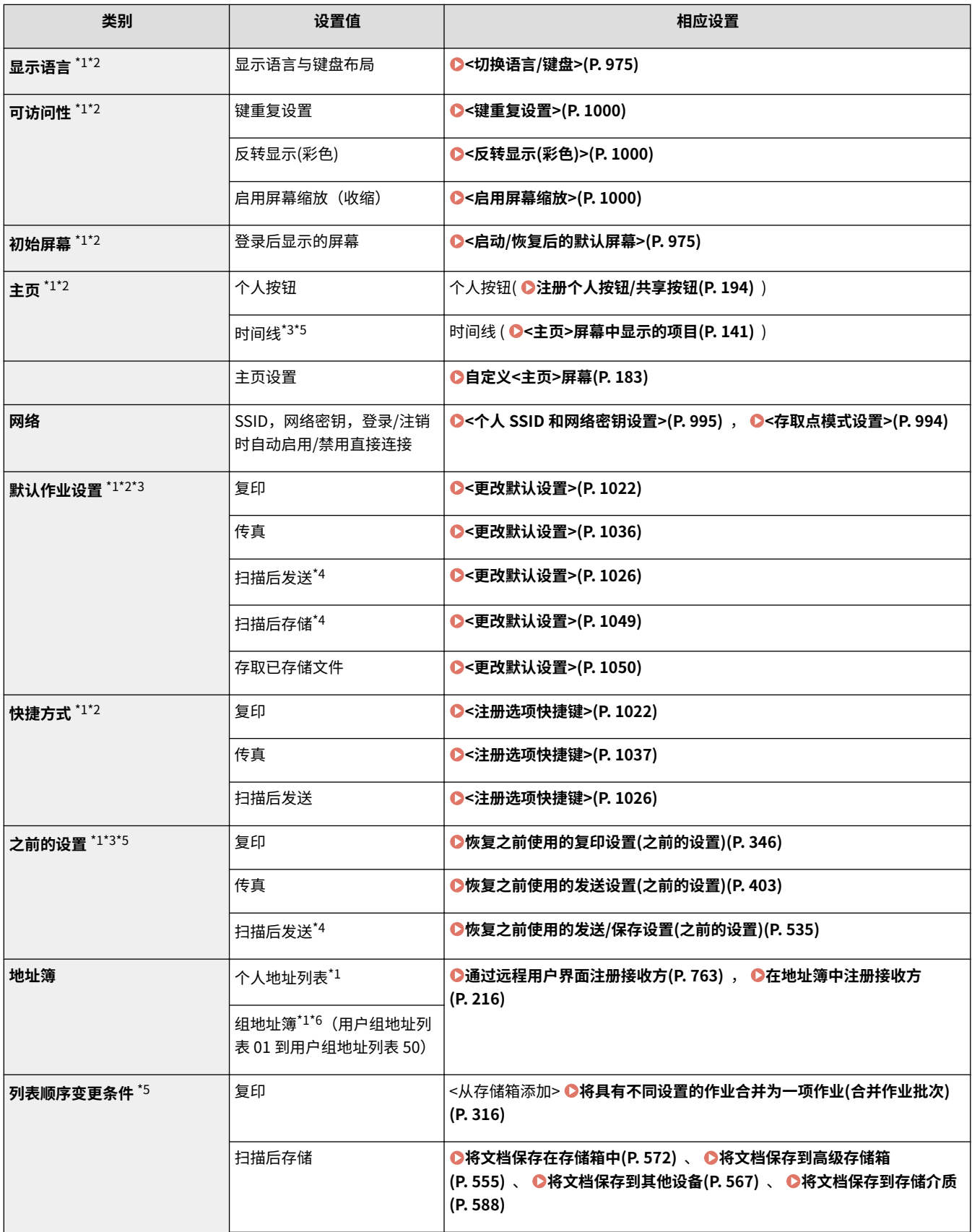

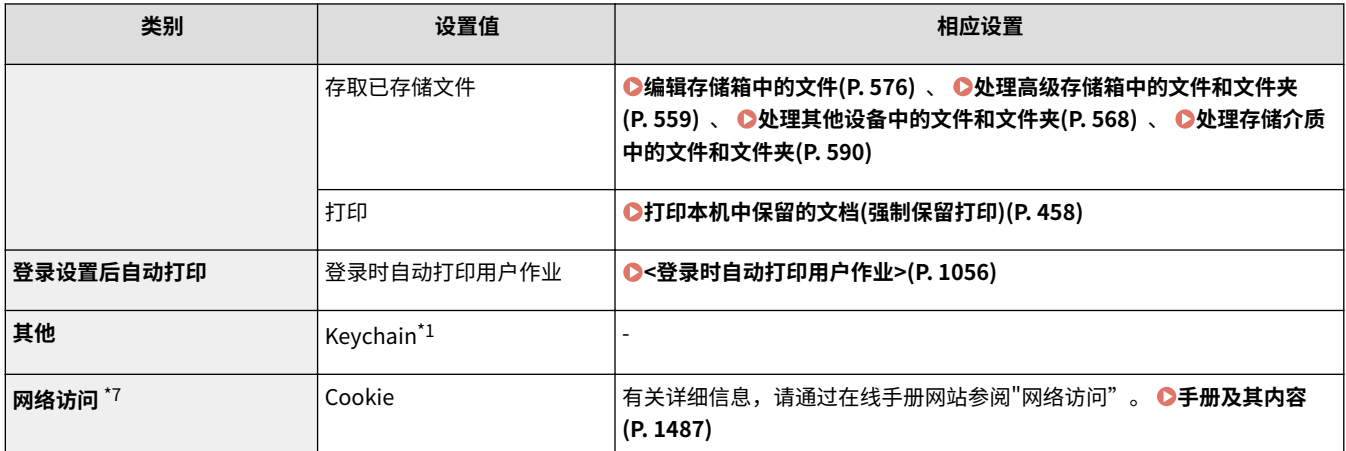

\*1 当<删除最早的用户设置>已指定时被删除。 2<超过最大用户数量时的操作>(P. 1069)

\*2 当客户端机器第一次同步自定义设置时,该项目的同步在机器启动之前不会结束。

\*3 同步自定义设置时,可以在数据共享范围内为单个机器指定该项目。 ●指**定详细的同步设置(服务器机器或服务器/客户端机 [器\)\(P. 838\)](#page-851-0)** 

\*4 即使该项目设为共享,接收方保留为空且不会同步。

\*5 该项目无法由其他机器导入或导出至其他机器。 **[导入/导出设置数据\(P. 798\)](#page-811-0)** 

\*6 必须使用支持群组功能的登录服务(用户认证支持群组功能)。

\*7 此项目不支持自定义设置同步。

#### ■不能个性化但是可以由"同步自定义设置"进行同步的项目

下列项目不能个性化,但是可以通过"同步自定义设置"在多台佳能多功能打印机之间共享。

- 共享用户组地址列表的接收方 D通过远程用户界面注册接收方(P. 763)
- 主页设置(未登录时) **[自定义<主页>屏幕\(P. 183\)](#page-196-0)**

# 注释

- 设置 <跨所有设备共享> 与所有使用自定义设置同步的客户端机器共享主页 屏幕的 <共享 和 <墙纸设置> 设置 (未登录时)。如果要分别管理每个客户端机器的这些设置,在首次启动该服务(没有客户端机器连接到服 务器机器)时选择 <指定设备(未共享)>。如果数据共享范围在该服务启动之后发生变化,可以初始化数据。
- **有关 keychain 的详细信息, 请参阅 ●管理用户(P. 652)** 。
- 登录后未能立即反映 <切换语言/键盘>、<可访问性>和 <个人 SSID 和网络密钥设置> 设置时,在变为可能时 它会反映。有关详细信息,请参阅 **[开始设置同步\(P. 835\)](#page-848-0)** 。

## 指定纸张尺寸和类型

6CRX-02K

必须指定纸张尺寸和类型设置,使其符合添加的纸张。如果添加的纸张与先前添加的纸张不同,请确保更改纸张设置。

**[指定纸盒中的纸张尺寸和类型\(P. 163\)](#page-176-0)  [指定多功能托盘中的纸张尺寸和类型\(P. 166\)](#page-179-0)  [注册多功能托盘的常用纸张尺寸和类型\(P. 169\)](#page-182-0)  [固定要配合多功能托盘使用的纸张尺寸和类型\(P. 172\)](#page-185-0)  [注册任意尺寸纸张\(自定义尺寸纸张\)\(P. 175\)](#page-188-0)  [针对特定功能自动选择合适的供纸器 \(P. 176\)](#page-189-0)** 

# 须知

● 如果设置与所添加纸张的尺寸和类型不符,则可能会发生卡纸或打印错误。

# <span id="page-176-0"></span>指定纸盒中的纸张尺寸和类型

6CRX-02L

- **1 将纸张添加到纸盒中。 [基本纸张添加方法\(P. 114\)](#page-127-0)**
- **2 按 (设置/注册)。**
- **3 按 <参数选择> <纸张设置> <纸张设置>。**

#### **4 检查显示的纸张尺寸。**

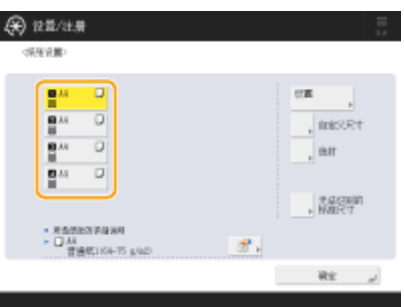

- 添加标准尺寸纸张时,将自动检测纸张尺寸。
- 下列图标分别代表不同的供纸器。请注意!供纸器的标志随安装的附件而变化。
	- 1: 纸盒 1
	- 2: 纸盒 2
	- 3: 纸盒 3
	- 4 : 纸盒 4

## 注释

- 如果显示的纸张尺寸与添加的纸张尺寸不同,则可能无法正确添加纸张。请再次添加纸张。
- 即使纸张装载正确,也可能无法正确检测到部分小的标准尺寸。在这种情况下,请按<无法识别的标准尺寸>,然 后选择纸张尺寸。 **[可自动检测的纸张尺寸\(P. 1416\)](#page-1429-0)**
- 如果添加标准尺寸纸张时仍显示<自定义>,请按<自定义尺寸> ▶ <取消设置>。将显示正确尺寸。

#### 添加自定义尺寸纸张时

指定添加到纸盒中的纸张尺寸。

- **1** 选择添加纸张的纸盒,然后按<自定义尺寸>。
- **2** 指定<X>边和<Y>边的长度。

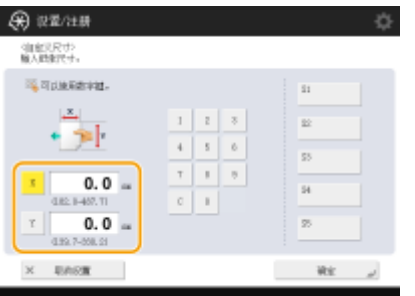

● 按<X>或<Y>,使用数字键输入各边的长度。

## 注释

● 如果将常用纸张尺寸注册到按钮<S1>到<S5>,只需简单一按即可进行调用。 **[注册任意尺寸纸张\(自定义尺](#page-188-0) [寸纸张\)\(P. 175\)](#page-188-0)** 

**3** 按<确定>。

#### 添加信封时

指定添加到纸盒中的信封类型。

- **1** 选择添加信封的纸盒,然后按<信封>。
- **2** 选择添加到纸盒中的信封类型。

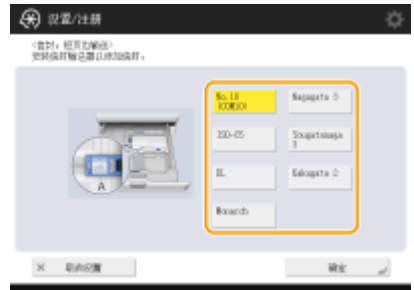

**3** 按<确定>。

#### 装载尺寸符合标准,但无法自动检测的纸张时

指定符合标准,但机器无法自动检测到的纸张尺寸。

- **1** 选择装载未检测到的标准尺寸纸张的纸盒,然后按 <无法识别的标准尺寸>。
- **2** 选择装载入纸盒中的纸张尺寸。
- **3** 按<确定>。

**5 选择添加纸张的供纸器,然后按<设置>。**

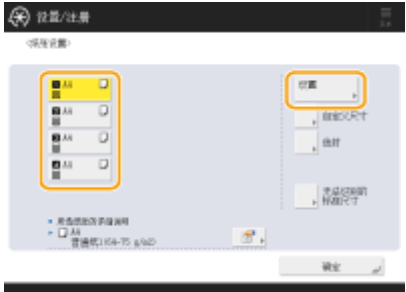

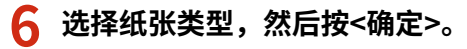

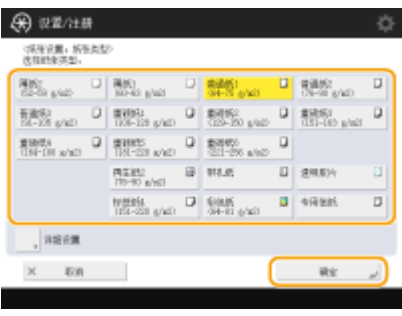

# 注释

- 如果未显示添加的纸张类型,按<详细设置>可从列表中选择。
- 如果已装入的纸张的类型未列于详细设置屏幕中,可以相应地在纸张类型列表中注册。 **[纸张类型管理设置](#page-1159-0) [\(P. 1146\)](#page-1159-0)**

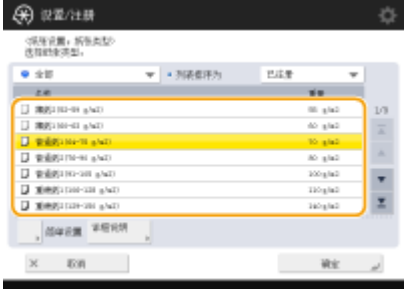

### **7 按<确定>。**

**8** 必要时更改纸盒的纸张尺寸标签。 ●粘贴适当的纸张尺寸标签(P. 99)

#### 链接

**●硬件规格(P. 1404)** 

# <span id="page-179-0"></span>指定多功能托盘中的纸张尺寸和类型

6CRX-02R

# 须知

- 如果<多功能托盘打印机驱动程序作业纸张输送模式>设为<模式 A(优先打印机驱动程序设置)>,当多功能托盘被指定 为从打印机驱动程序执行打印作业时的供纸器时,打印机驱动程序设置优先。
- 如果打印机驱动程序中指定的纸张尺寸和类型与多功能托盘中实际添加的纸张尺寸和类型不匹配,可能会出现卡纸或 其他打印问题。

**1 将纸张添加到多功能托盘中。 [将纸张添加到多功能托盘中\(P. 117\)](#page-130-0)** 

➠显示用于指定纸张尺寸和类型的屏幕。

### **2 指定纸张尺寸。**

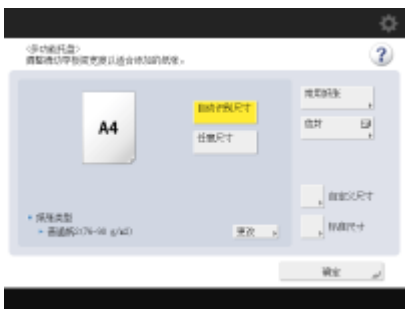

● 添加标准尺寸纸张时,会自动检测纸张尺寸。自动检测的纸张尺寸可以固定为 A/B 尺寸、英制尺寸或 A/K 尺寸。 **O**[<](#page-986-0) **[纸盒中自动识别的纸张尺寸组>\(P. 973\)](#page-986-0)** 

# 注释

- 如果显示的纸张尺寸与添加的纸张尺寸不同,则可能无法正确添加纸张。请再次添加纸张。
- 即使纸张装载正确,也可能无法正确检测到部分小的标准尺寸。在这种情况下,请按<标准尺寸>,然后选择纸张 **尺寸。 ●可自动检测的纸张尺寸(P. 1416)**
- 如果按<常用纸张>并将常用纸张尺寸注册到按钮,则只需简单一按即可进行调用。 D[注册多功能托盘的常用纸张](#page-182-0) **[尺寸和类型\(P. 169\)](#page-182-0)**

■添加标准尺寸纸张时

- **1** 按<标准尺寸>。
- **2** 选择纸张尺寸,然后按<确定>。

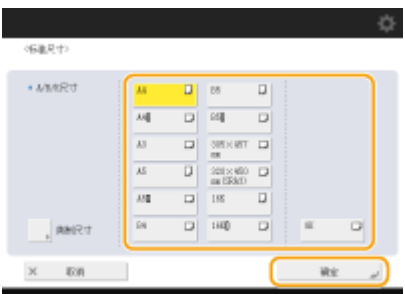
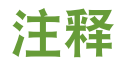

● 按<英制尺寸>选择英制纸张尺寸。

添加自定义尺寸纸张时

1 按<自定义尺寸>。<br> **注释** 

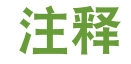

- 您可以将纸张尺寸指定为 <任意尺寸>,这样就不必再输入纸张尺寸设置。在添加未知尺寸的纸张用于复印时 或纸张尺寸已经在打印机驱动程序中注册时指定 <任意尺寸>。
- **2** 指定<X>边和<Y>边的长度。

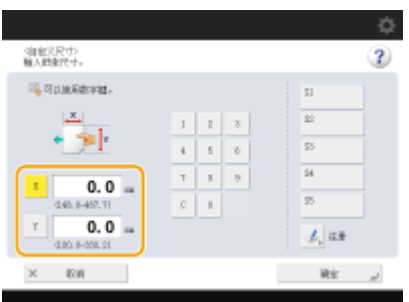

● 按<X>或<Y>,使用数字键输入各边的长度。

### 注释

- 如果将常用纸张尺寸注册到按钮<S1>到<S5>,只需简单一按即可进行调用。 **●[注册任意尺寸纸张\(自定义尺](#page-188-0) [寸纸张\)\(P. 175\)](#page-188-0)**
- **3** 按<确定>。

#### 添加信封时

- **1** 按<信封>。
	- 信封纸张类型不可从 <纸张类型> 的详情屏幕中选择。如需选取信封纸张类型,请在 <注册常用纸张(多功能托 盘)> 中注册纸张类型,然后在步骤 2 中按 <常用纸张> ▶,即已注册纸张类型的按钮 ▶ <确定>。 **●[注册多功](#page-182-0) [能托盘的常用纸张尺寸和类型\(P. 169\)](#page-182-0)**
- **2** 选择信封的方向和类型。

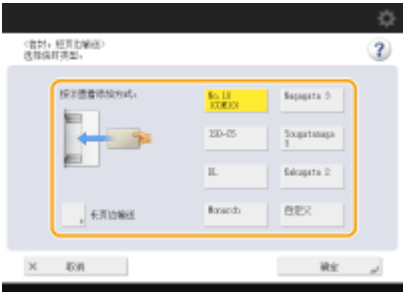

- 如果改变信封的放置,按<短页边输送>或<长页边输送>并选择信封类型。
- 如果为 Nagagata 3 选择垂直放置,按<下一步>,然后指定盖口长度。
- 注册自定义尺寸信封时,按<自定义> <下一步>并按<X>或<Y>指定边,然后使用数字键输入指定边的长度。

● 按<确定>并继续执行步骤 5。

- 使用 Kakugata 2 时,将其水平放置。
- **3 按<纸张类型>中的<更改>。**

#### **4 选择纸张类型,然后按<确定>。**

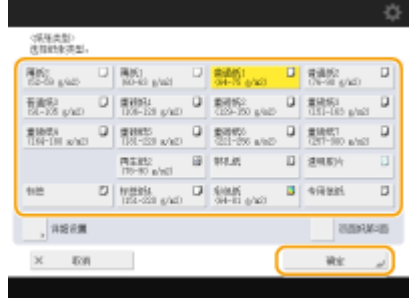

注释

- 如果未显示添加的纸张类型,按<详细设置>可从列表中选择。
- 如果已装入的纸张的类型未列于详细设置屏幕中,可以相应地在纸张类型列表中注册。 2[纸张类型管理设置](#page-1159-0) **[\(P. 1146\)](#page-1159-0)**
- 信封纸张类型不可从 <纸张类型> 的详情屏幕中选择。如需选取信封纸张类型,请在 <注册常用纸张(多功能托盘)> 中注册纸张类型,然后在步骤 2 中按 <常用纸张> ▶,即已注册纸张类型的按钮 ▶ <确定>。 ▶注**册多功能托盘的 [常用纸张尺寸和类型\(P. 169\)](#page-182-0)**

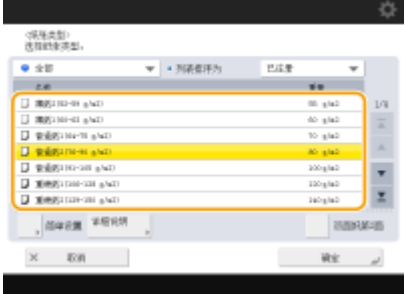

**5 按<确定>。**

注释

#### 如果显示用于指定纸张尺寸和类型的屏幕之外的其他屏幕

● 如果显示提示调整纸张导板的信息,请重新调整纸张导板的宽度,然后按<确定>。

链接

**●硬件规格(P. 1404)** 

**[<多功能托盘打印机驱动程序作业纸张输送模式>\(P. 1024\)](#page-1037-0)** 

### <span id="page-182-0"></span>注册多功能托盘的常用纸张尺寸和类型

#### 6CRX-02S

如果通过添加到多功能托盘来使用特定尺寸类型的纸张,可以通过预先将该纸张注册为多功能托盘的"喜欢的纸张"。"喜欢 的纸张"可以从将纸张添加到多功能托盘时显示的屏幕轻松调出,因此可以节省每次使用特定纸张时进行尺寸和类型设置的时 间和精力。

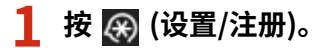

- **2** 按<参数选择>▶<纸张设置>▶<注册常用纸张(多功能托盘)>。
- **3 选择要注册的按钮,然后按<注册/编辑>。**

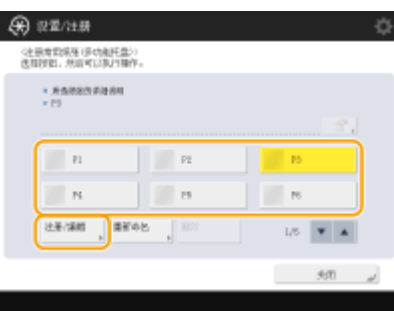

● 可以按<重新命名>更改注册名称。

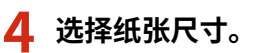

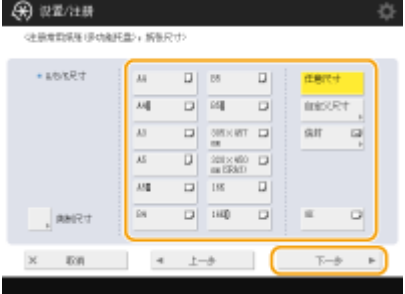

注册标准尺寸纸张时

- **1** 选择标准尺寸纸张时。
- **2** 按<下一步>。

#### 注册自定义尺寸纸张时

**1** 按<自定义尺寸>。

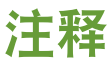

● 您可以将纸张尺寸指定为 <任意尺寸>,这样就不必再输入纸张尺寸设置。在添加未知尺寸的纸张用于复印时 或纸张尺寸已经在打印机驱动程序中注册时指定 <任意尺寸>。

**2** 指定<X>边和<Y>边的长度。

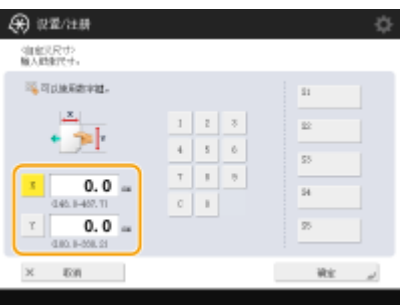

● 按<X>或<Y>,使用数字键输入各边的长度。

### 注释

- 如果将常用纸张尺寸注册到按钮<S1>到<S5>,只需简单一按即可进行调用。 ©[注册任意尺寸纸张\(自定义尺](#page-188-0) **[寸纸张\)\(P. 175\)](#page-188-0)**
- **3** 按<确定> ▶ <下一步>。

#### 注册信封时

- **1** 按<信封>。
- **2** 选择信封的方向和类型。

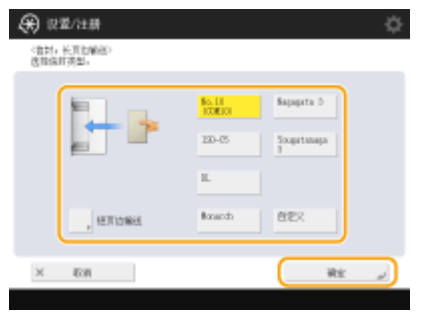

- 如果改变信封的放置,按<短页边输送>或<长页边输送>并选择信封类型。
- 如果为 Nagagata 3 选择垂直放置,按<下一步>,然后指定盖口长度。
- 注册自定义尺寸信封时,按<自定义> ▶ <下一步>并按<X>或<Y>指定边,然后使用数字键输入指定边的长度。

- 使用 Kakugata 2 时,将其水平放置。
- **3** 按<确定> <下一步>。

**5 选择纸张类型,然后按<确定>。**

### **6 按<关闭>。**

● 如果 <始终指定> 在 <多功能托盘默认值> 下被设为<常用纸张>,则当您将纸张装入多功能托盘时,会显示屏幕让您 选择"喜欢的纸张"。 **[<多功能托盘默认值>\(P. 974\)](#page-987-0)** 

链接

**[将纸张添加到多功能托盘中\(P. 117\)](#page-130-0)  ●硬件规格(P. 1404)** 

### 固定要配合多功能托盘使用的纸张尺寸和类型

6CRX-02U

如果总是使用与多功能托盘相同的纸张尺寸和类型,建议固定多功能托盘的纸张尺寸和类型。这非常方便,因为可以节省每次 使用特定纸张时进行设置的时间和精力。

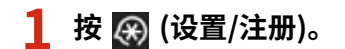

- **2 按<参数选择> <纸张设置> <多功能托盘默认值>。**
- **3 按<使用预设> <注册>。**

**4 选择纸张尺寸。**

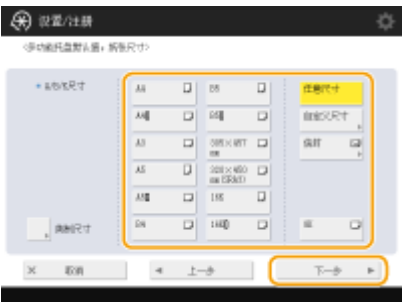

#### ■注册标准尺寸纸张时

- **1** 选择标准尺寸纸张时。
- **2** 按<下一步>。

注册自定义尺寸纸张时

1 按<自定义尺寸>。<br> **注释** 

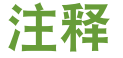

- 您可以将纸张尺寸指定为 <任意尺寸>,这样就不必再输入纸张尺寸设置。在添加未知尺寸的纸张用于复印时 或纸张尺寸已经在打印机驱动程序中注册时指定 <任意尺寸>。
- **2** 指定<X>边和<Y>边的长度。

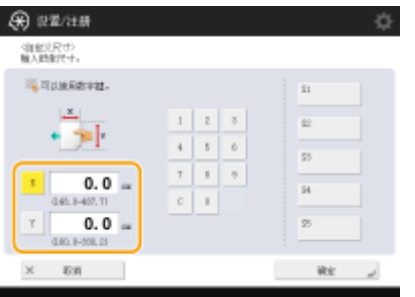

● 按<X>或<Y>,使用数字键输入各边的长度。

### 注释

- 如果将常用纸张尺寸注册到按钮<S1>到<S5>,只需简单一按即可进行调用。 <sup>●[注册任意尺寸纸张\(自定义尺](#page-188-0)</sup> **[寸纸张\)\(P. 175\)](#page-188-0)**
- **3** 按<确定>▶<下一步>。

#### 注册信封时

- **1** 按<信封>。
- **2** 选择信封的方向和类型。

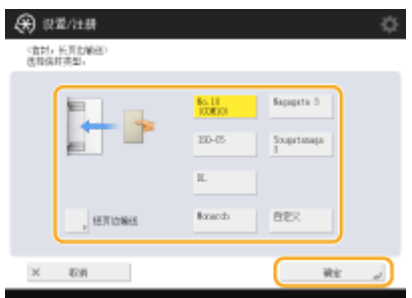

- 如果改变信封的放置,按<短页边输送>或<长页边输送>并选择信封类型。
- 如果为 Nagagata 3 选择垂直放置,按<下一步>,然后指定盖口长度。
- 注册自定义尺寸信封时,按<自定义> ▶ <下一步>并按<X>或<Y>指定边,然后使用数字键输入指定边的长度。

### 2п∵1

- 使用 Kakugata 2 时,将其水平放置。
- **3** 按<确定>▶<下一步>。
- **5 选择纸张类型,然后按<确定>。**

### **6 按<确定>。**

### **7 按<关闭>。**

**[将纸张添加到多功能托盘中\(P. 117\)](#page-130-0)  ●硬件规格(P. 1404) [注册多功能托盘的常用纸张尺寸和类型\(P. 169\)](#page-182-0)** 

# <span id="page-188-0"></span>注册任意尺寸纸张(自定义尺寸纸张)

#### 6CRX-02W

最多可以注册 5 个常用任意尺寸纸张。此处注册的纸张尺寸将显示在纸盒和多功能托盘的纸张尺寸选择屏幕上( **[指定纸盒中的](#page-176-0) [纸张尺寸和类型\(P. 163\)](#page-176-0)** 或 **[指定多功能托盘中的纸张尺寸和类型\(P. 166\)](#page-179-0)** )。

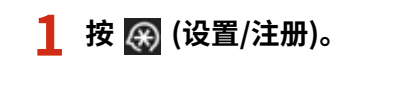

**2** 按<参数选择> ▶ <纸张设置> ▶ <注册自定义尺寸>。

**3 从<S1>到<S5>中选择一个按钮,然后按<注册/编辑>。**

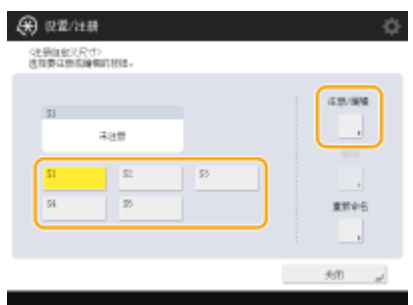

● 可以按<重新命名>为此按钮指定一个容易记忆的名称。

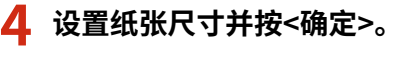

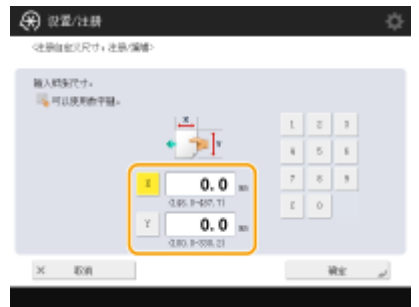

● 指定<X>边和<Y>边的长度。按<X>或<Y>,使用数字键输入各边的长度。

**5 按<关闭>。**

#### 链接

**[基本纸张添加方法\(P. 114\)](#page-127-0)** 

### 针对特定功能自动选择合适的供纸器

6CRX-02X

在将<选择纸张>设置为<自动>时,会自动选择<纸盒自动选择打开/关闭>设置为<打开>的供纸器,而不会选择<纸盒自动选择打 开/关闭>设置为<关闭>的供纸器(除非手动选择)。

# 注释

- 为了自动选择供纸器,必须为每个供纸器选择下面一种纸张类型。
	- <考虑纸张类型>被设为<打开>
	- 单面打印:薄纸、普通纸、再生纸
	- 双面打印: 薄纸<sup>\*1</sup>、普通纸、再生纸
	- <考虑纸张类型>被设为<关闭>
	- 单面打印: 薄纸 $^*1$ 、普通纸、再生纸、重磅纸 $^*1$ 、彩色纸 $^*1$  (白色)
	- 双面打印:薄纸\*1、普通纸、再生纸、重磅纸\*1、彩色纸\*1(白色)
- \*1 仅适用于双面均可打印的纸张。有关详细信息,请参阅 **[可供双面复印/双面打印的纸张\(P. 1416\)](#page-1429-0)** 。
- 当复印倍率设置为<自动>时,不自动选择供纸器。
- 当设置了下面一种模式时,不自动选择供纸器。
	- 手册
	- N 合 1、海报、复制 ID 卡
	- 重复图像
	- 打印在标签上
	- 旋转分套,旋转组
- 必须至少选择一台供纸器。但不能只将多功能托盘设置为<打开>。

**1 按 (设置/注册)。**

**2 按 <功能设置> <常规> <纸张输送设置> <纸盒自动选择打开/关闭>。**

**3 选择功能。**

● <其他> 使您能够为输出报告时使用的供纸器进行设置。

**4 为想要自动选择的每个供纸器选择 <打开>。**

#### 如果在步骤 3 中选择了<复印>

设置是否考虑颜色选择和纸张类型。

- 当选择<考虑色彩>复选框时,机器将自动根据<基于色彩纸盒自动选择>中指定的设置在彩色复印/打印供纸器和黑白 复印/打印供纸器之间切换。
- 若取消选择<考虑色彩>复选框,机器将不再考虑色彩因素而直接选择供纸器。

- 如果选择 <考虑纸张类型> 复选框: 当当前供纸器中的纸张用光时,即使另一个供纸器装有相同尺寸的纸张,复印也 会停止,除非该纸张的类型与用光的纸张相同。再次按 (1) (启动)显示纸张选择屏幕。
- 如果取消选择<考虑纸张类型>复选框:当当前供纸器中的纸张用光时,如果另一个供纸器装有相同尺寸的纸张,无论 纸张类型如何,都会执行供纸器自动切换并继续复印。

#### 如果在步骤 3 中选择了<打印机>

设置是否将多个供纸器分为一组。如果指定了供纸器分组,当您通过指定属于该组的任何供纸器打印时,会在组内自 动执行供纸器选择。若要指定供纸器分组,请选择<使用群组>复选框,按<更改>选择想要纳入各供纸器的组,然后按 <确定>。

### 注释

- 如果在打印期间的纸张用尽,且存在横向放置了相同尺寸纸张(A4R 和 LTRR)的另一个供纸器并设置为自动选择, 则操作会因功能而异,如下所示。
	- <复印>、<打印机>和<存取已存储文件>:本机将停止打印而不切换到横向放置了纸张的供纸器。
	- 上述之外的功能:本机将切换到横向放置了纸张的供纸器并继续打印。

**5 按 <确定> <确定>。**

# 为已有打印内容的纸张指定输出托盘

6CRX-02Y

可以指定哪个输出托盘用于输出已有打印内容的纸张。为每个功能指定输出托盘可以缩短搜索输出纸张所需的时间。也可以在 为同一功能指定了多个输出托盘时指定输出托盘优先顺序。

### 注释

● 仅在机器有多个输出托盘时可以使用此设置。

### 按设备配置和输出托盘列出的可用功能

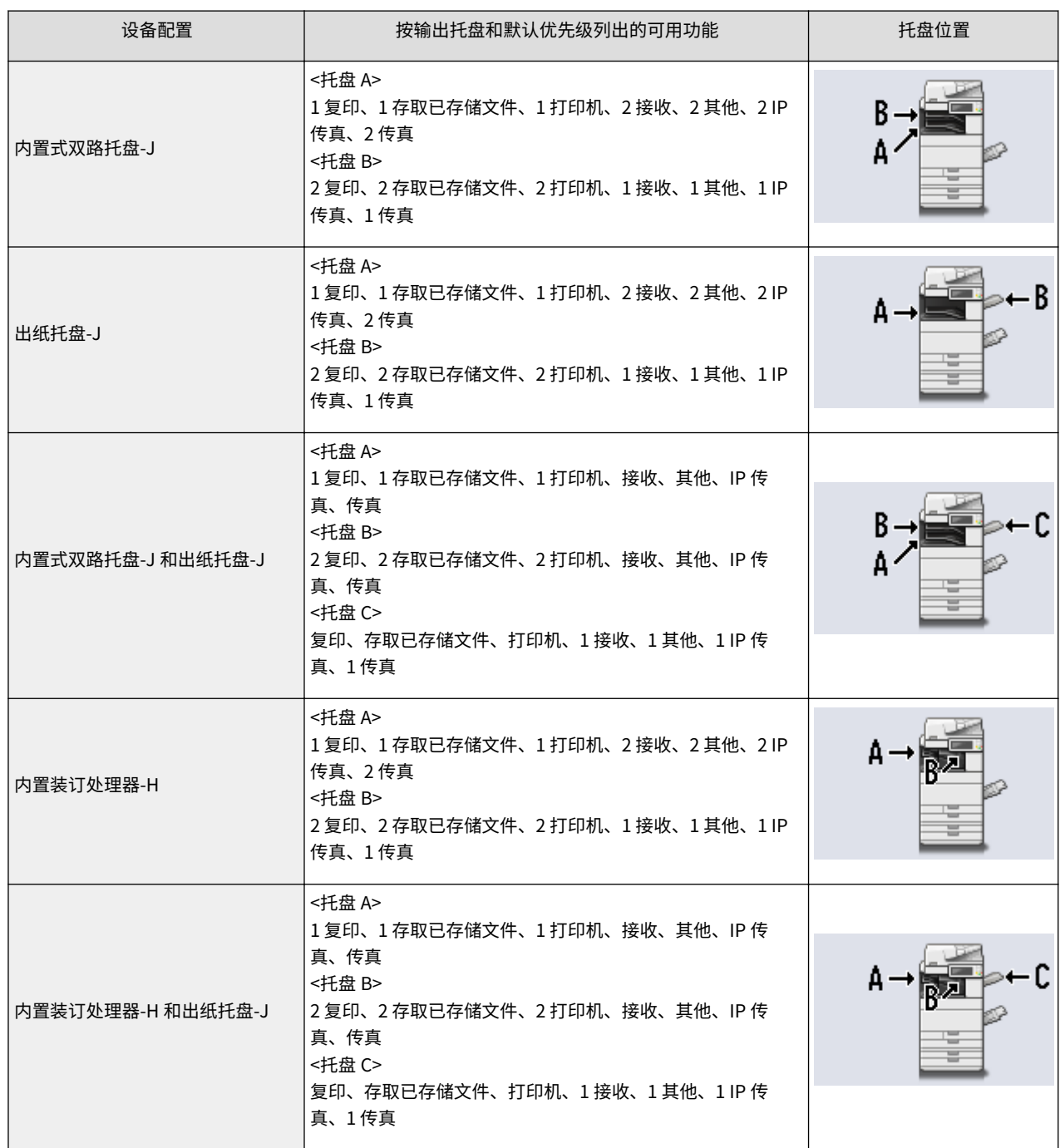

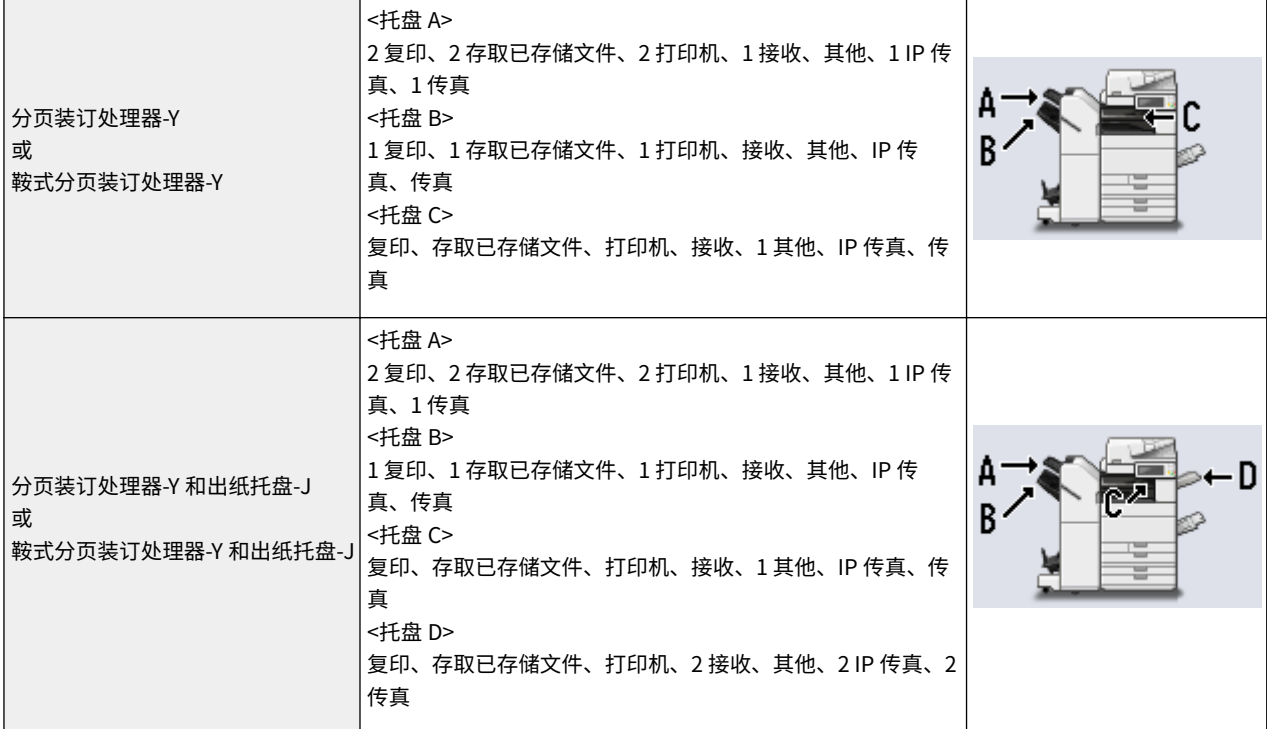

# 须知

● 如果某个托盘达到其堆放极限,则本机会自动使用被指定用于同一功能的其他托盘。但是,建议仅指定一个托盘用于 传真/互联网传真文档,以防止丢失文档。

# 注释

- 输出托盘的优先级顺序取决于所选输出托盘的顺序。优先级显示为"1"、"2"和"3"。
- 打印报告时选择<其他>。
- 启用次选项后将显示 IP 传真功能。
- 如果设备配置安装了传真卡,将显示传真功能。
- 将在 IP 传真和传真功能结束时显示一个数字,以指示启用的线路数量。
- 根据所使用的纸张和所设置的分页装订功能,纸张可能不会输出到此设置指定的输出托盘。
- 可输出到各输出托盘的纸张尺寸将视设备配置而有所不同。有关详细信息,请参阅 D[可选设备\(P. 1434\)](#page-1447-0) 。
- 在输出托盘中选择不支持"偏移"模式的输出托盘时,若启用<偏移>,复印件不会根据指定设置输出至输出托盘 内。
	- **禁用自动分套设置中的<同时偏移>。 ●<自动分套>(P. 1022)**
	- 在输出托盘设置中指定支持"偏移"模式的输出托盘。
	- 在执行任务之前手动禁用<分套>。

### 自定义触摸面板显示屏幕

#### 6CRX-030

为了更轻松地使用 <主页> 屏幕和每个功能的"基本特征"屏幕,可以通过重新排列按钮或创建快捷按钮自定义屏幕。此外,还 可以使用 <个人>/<共享> 注册为常用功能指定的设置,或使用"个人设置"自定义您偏好的操作环境,从而提高工作效率。

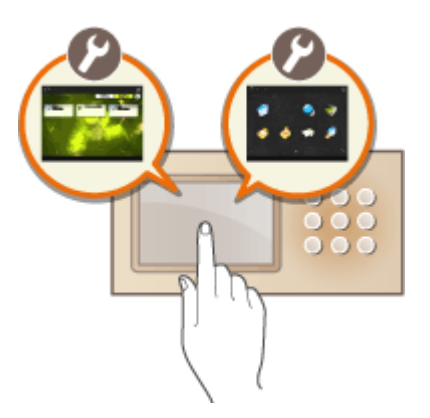

#### 自定义 <主页> 屏幕

<主页> 屏幕上显示的按钮顺序、大小和数量可以更改,背景图像也可以更改。<主页管理设置> 可用来配置时间轴显示 设置以及显示/隐藏功能按钮。

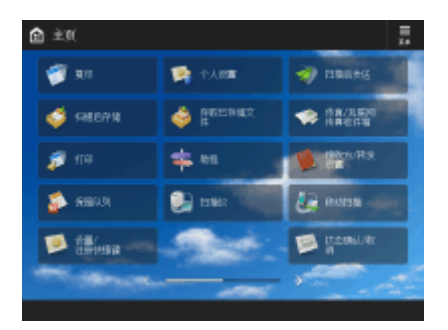

**[自定义<主页>屏幕\(P. 183\)](#page-196-0)** 

#### 创建快捷键

功能快捷按钮可以显示在每个功能屏幕上。注册常用功能后可以连续使用功能而无需返回到 <主页> 屏幕,因而非常方 便。

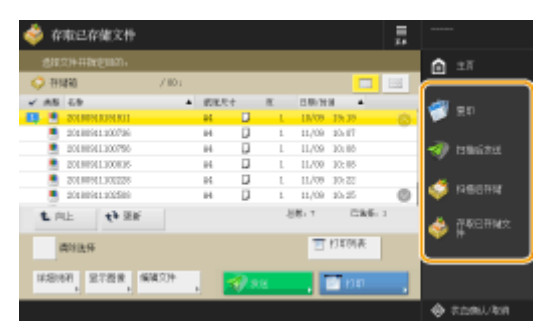

#### **[为常用功能创建快捷键\(P. 185\)](#page-198-0)**

#### 注册常用设置

如果您经常使用相同的设置组合进行复印、传真和扫描,将这些设置注册为<常用设置>,会很方便。

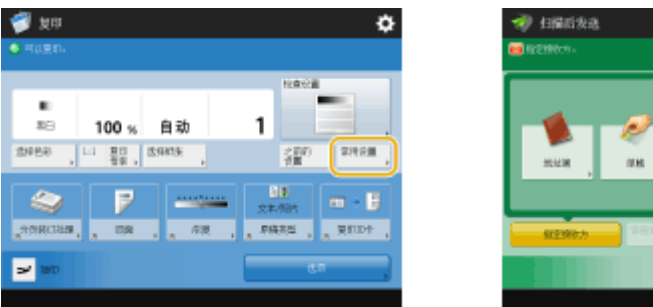

٥ **SEP REEL HAT SHOW** × **四 血块寸** MMAY **S** Antonio S **new** Æ. **QUI TRAYER** 

**[注册常用功能组合\(P. 187\)](#page-200-0)** 

#### 自定义基本功能屏幕

可以更改"基本功能"屏幕(用于复印、传真、与扫描)上显示的设置按钮。同样可以为每个登录用户显示不同的自定 义"基本功能"屏幕。

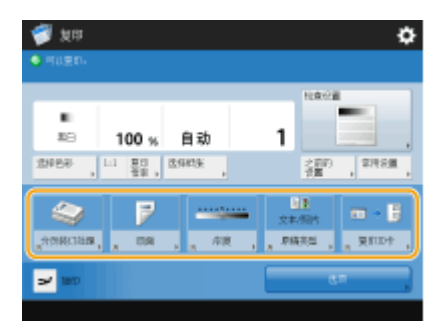

**[自定义基本功能屏幕\(P. 190\)](#page-203-0)** 

#### 创建 <个人>/<共享> 按钮

可以在 <主页> 屏幕上任意注册常用功能和设置程序。

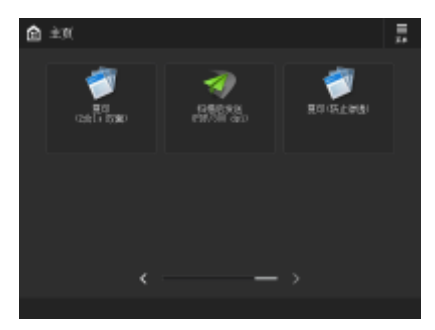

**[在<主页>屏幕中将常用设置和收件人注册为个人按钮/共享按钮。\(P. 193\)](#page-206-0)** 

#### 更改显示的语言

可以更改触摸面板显示屏幕和键盘上显示的语言。

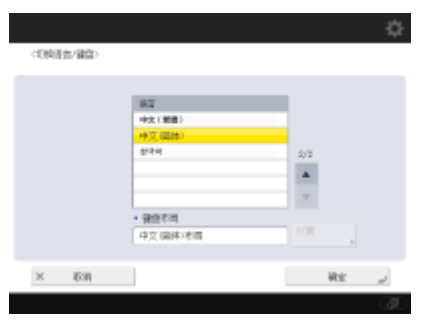

**[切换显示语言\(P. 199\)](#page-212-0)** 

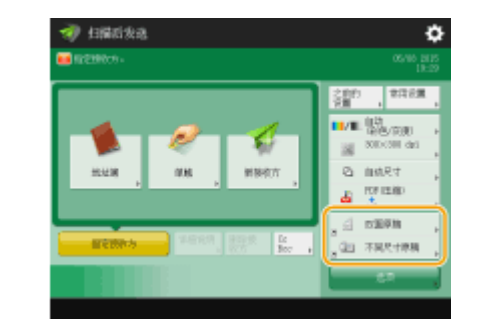

### 创建设置/注册快捷键

您可以通过按 (设置/注册)为显示的任何设置项目创建快键。如果您经常使用层级较深的设置项目,您可以方便地使 用该项目的快捷键快速切换显示。

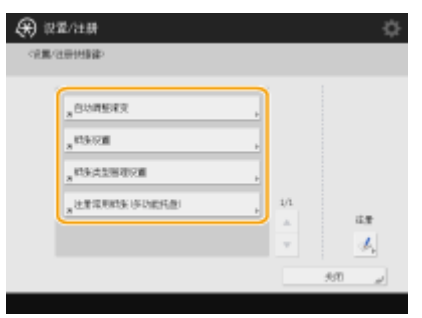

**[为常用设置/注册项目注册快捷键\(P. 201\)](#page-214-0)** 

#### 每个用户的设置(个人设置)

可以更改每个用户的显示屏幕和操作环境。

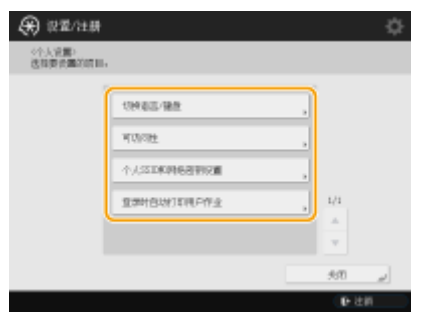

**[自定义屏幕显示外观和操作条件\(P. 203\)](#page-216-0)** 

链接

**[使用触摸面板显示屏幕\(P. 137\)](#page-150-0)** 

### <span id="page-196-0"></span>自定义<主页>屏幕

本节介绍通过在 <主页> 屏幕上按下 <菜单> 后所显示的项目,可以自定义和管理的内容。

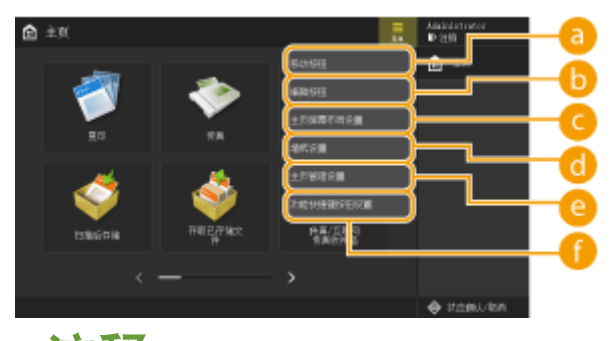

### 注释

- 视 <允许自定义通用主页屏幕> 的设置以及登录用户的权限而定,用于选择 <自定义个人使用屏幕> 或 <自定义通用主 页屏幕> 的屏幕会在选择 <移动按钮>、<编辑按钮>、<主页屏幕布局设置> 或 <墙纸设置> 时显示。
	- <自定义个人使用屏幕>:选择此项为当前登录的用户自定义主页屏幕。<自定义个人使用屏幕>的默认设置将遵守< 自定义通用主页屏幕>的设置。
	- <自定义通用主页屏幕>:选择此项为未登录的用户、来宾用户等无个性化屏幕的用户自定义主页屏幕。将在认证 用户配置<自定义个人使用屏幕>之前应用<自定义通用主页屏幕>中的设置。
- 如果更改了<自定义通用主页屏幕>中的设置,这些更改也会反映到<自定义个人使用屏幕>,直到认证用户配置<自定 义个人使用屏幕>。
- <主页>屏幕设置可以在支持<主页>屏幕的机器之间导入/导出。 <sup>○导入/导出设置数据(P. 798)</sup>
- <主页>屏幕设置无法导入支持<自定义菜单>屏幕但不支持<主页>屏幕的机器。
- 即使在导出时禁用了<个人使用的主页管理设置>的某些设置,如果已经配置了个人设置,则仍会导出这些个人设置。

#### **A**<移动按钮>

可以移动功能按钮和"个人"按钮/"共享"按钮。

#### **6** <编辑按钮>

只有 <移动:> 可用于功能按钮。 <重新命名>、<删除>和 <移动> 可用于"个人"按钮/"共享"按钮。

#### **■ <主页屏幕布局设置>**

可以选择以下项目之一,设置显示在一个屏幕上的按钮的大小和数量。

- <每页 3 个大按钮>
- <每页 6 个大按钮>
- <每页 9 个中按钮>
- <每页 12 个中小按钮>
- <每页 15 个小按钮>

<墙纸设置>

可以更改背景图像。

e <主页管理设置>

以下设置可供使用。(**红色加粗文本**表示默认设置。)

- <允许自定义通用主页屏幕>:<打开>/<**关闭**>
- <允许非认证用户使用时间线>:<**打开**>/<关闭>
- <允许每个登录用户使用时间线>:<**打开**>/<关闭>
- <执行作业后返回主页>:<**打开**>/<关闭>
- <限制功能显示>:选择要在<主页>屏幕上隐藏的功能或 MEAP 应用程序。
- <个人使用的主页管理设置>:可以配置以下设置。
- <允许注册/编辑个人按钮>:<**打开**>/<关闭>
- <自定义个人使用的主页屏幕时允许使用移动按钮>:<**打开**>/<关闭>
- <自定义个人使用的主页屏幕时允许使用主页屏幕布局设置>:<**打开**>/<关闭>
- <自定义个人使用的主页屏幕时允许使用墙纸设置>:<**打开**>/<关闭>

### 注释

- 需要具备管理员权限才能运行此设置。
- <允许自定义通用主页屏幕> 设置为"打开"时,常规用户和未登录的用户可注册共享按钮并可自定义通用主页屏幕。
- <执行作业后返回主页>

设置为"打开"时,使用共享按钮、个人按钮或时间线执行作业后将显示主页屏幕。

- 如果用户未登录且<允许非认证用户使用时间线>设置为<关闭>,或者用户已登录而<允许每个登录用户使用时间线 >设置为<关闭>,则时间线中不会保留历史记录。
- 如果禁用了<启用使用个人设置>,<个人使用的主页管理设置>将灰显且无法使用个人设置。 **[<启用使用个人设置](#page-1082-0) [>\(P. 1069\)](#page-1082-0)**
- <允许注册/编辑个人按钮>

禁用此设置将隐藏个人按钮。

- 启用<自定义个人使用的主页屏幕时允许使用移动按钮>后,如果在个性化屏幕上移动按钮之后禁用<自定义个人使 用的主页屏幕时允许使用移动按钮>,则无法在个性化屏幕上移动按钮,而是保持它们的位置。
- <自定义个人使用的主页屏幕时允许使用主页屏幕布局设置> 禁用此项以应用<设备设置>中的设置。
- <自定义个人使用的主页屏幕时允许使用墙纸设置> 禁用此项以应用<设备设置>中的设置。

● <功能快捷键按钮设置>

可以将功能按钮注册为快捷键。选择注册接收方,然后选择要注册的功能。

### 注释

- 需要具备管理员权限才能运行此设置。
- 如果不使用快捷键,请从列表中选择<未分配>。

### <span id="page-198-0"></span>为常用功能创建快捷键

#### 6CRX-032

可以为主页屏幕上的功能创建快捷按钮。使用此按钮可访问其他功能,而无需返回主页屏幕。要创建快捷键,请以管理员权限 登录。 **●登录到本机(P. 158)** 

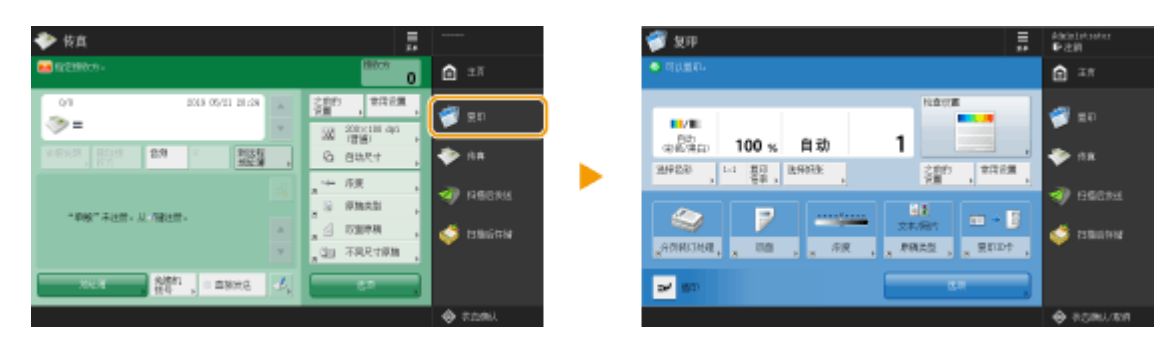

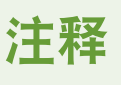

● 可注册的快捷键数:4

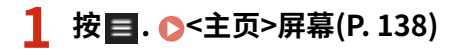

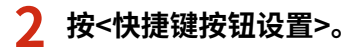

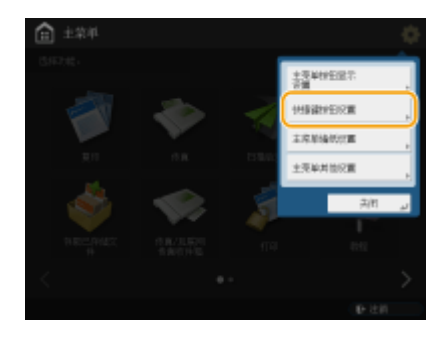

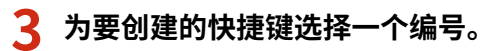

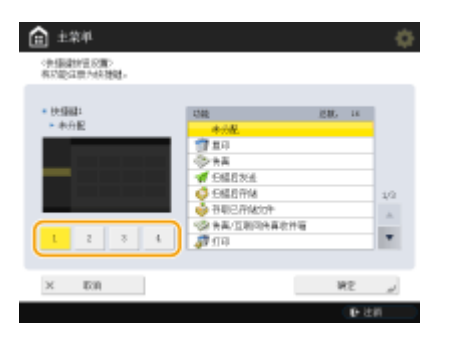

**4 选择要为其创建快捷键的功能。**

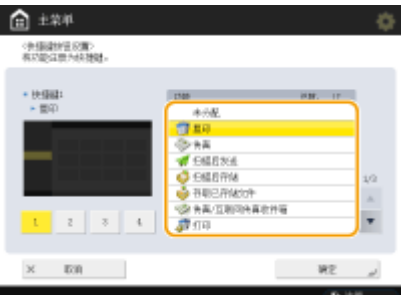

● 从列表中选择该功能。可以在列表左侧的预览屏幕中查看所选快捷键的位置和为该快捷键指定的功能。

● 如果不使用快捷键,请从列表中选择<未分配>。

### **5 按<确定>。**

### <span id="page-200-0"></span>注册常用功能组合

#### 6CRX-033

如果每次执行复印、传真、或扫描功能时都使用相同设置,或想要保存复杂设置,可以将其注册为"最喜欢的设置",以方便 以后调用。

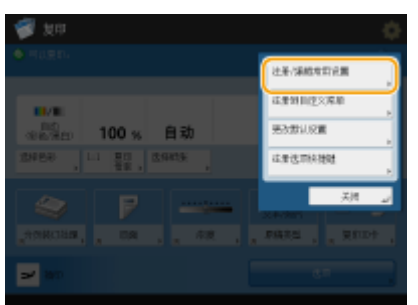

**注册设置(P. 187) [调用已注册的设置\(P. 188\)](#page-201-0)** 

# 注释

● 即使关闭主电源,也不会删除存储于存储器中的设置。

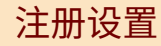

**示例:** 复印功能

- **1 按 <复印>,然后指定要注册的设置。 [<主页>屏幕\(P. 138\)](#page-151-0)  [基本复印操作\(P. 242\)](#page-255-0)**
- **2** 按 ★<注册/编辑常用设置>。

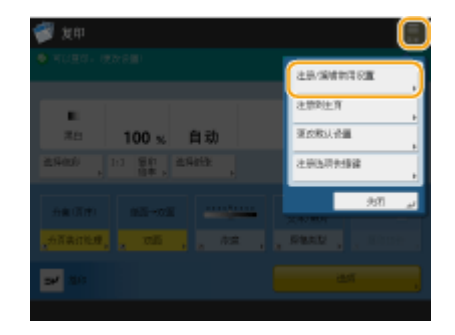

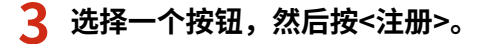

<span id="page-201-0"></span>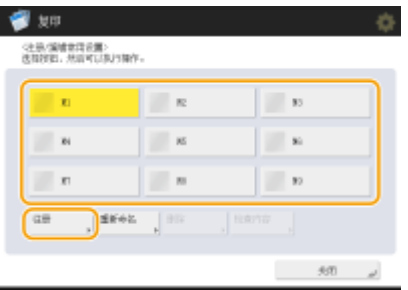

- 要更改按钮名称,选择按钮,按<重新命名>,然后输入新名称。
- 要删除已注册的设置,选择按钮,然后按<删除>。
- 同时也不会删除按钮名称。要更改按键名称,按<重新命名>。
- 如果从"地址簿"中删除包括在常用设置按钮中的某个地址,相应地该地址也会从此常用设置按钮中注册的设置中删 除。
- 如果对<用于文件发送/浏览认证的信息>选择<设备登录认证信息>,文件接收方密码将无法保存至<常用设置>。

#### **4** 按<是>▶<关闭>。

● 对于特定功能,按<下一步>,必要时输入评论,然后按<确定>。可以将<显示注释>设为 <打开>来显示评论。

# 注释

- <指定的新文件接收方的信息可能包括密码。注册时是否包括密码?(按[否]注册没有密码的接收方。)> 将<扫描后发送>注册为<常用设置>时如显示以上信息,请执行以下操作。
	- 要在不输入密码的情况下恢复常用设置,请按<是>以保存密码信息。
	- 要通过输入密码的方式恢复常用设置,请按<否>以删除密码信息(如果经常将常用设置导入其他设备,需 要每次输入密码以防止某些用户冒用其他用户身份操作)

#### 调用已注册的设置

#### **示例:** 复印功能

**1 放置原稿。 [放置原稿\(P. 106\)](#page-119-0)** 

**2** 按 <复印>. ●<主页>屏幕(P. 138)

### 注释

- 使用 <传真> 和 <扫描后发送> 时,可以将默认屏幕更改为 <常用设置> 屏幕。
	- 扫描后发送: **[<默认屏幕>\(P. 1026\)](#page-1039-0)**
	- 传真: **[<默认屏幕>\(P. 1036\)](#page-1049-0)**
- **3 在"基本复印功能"屏幕上按<常用设置>。 [复印基本功能屏幕\(P. 240\)](#page-253-0)**
- **4** 选择按钮 ▶ 按<确定> ▶ <是>。

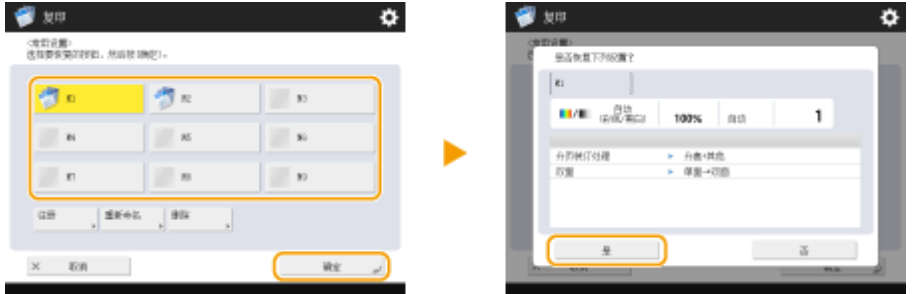

● 也可以在按<是>后更改调用的设置。

### 注释

- 对于"复印"与"扫描和发送"功能,您也可以将本机设置为在调用注册的设置时不显示确认屏幕。
	- **复印: ●<显示常用设置确认>(P. 1022)**
	- **扫描和发送: ●<显示常用设置确认>(P. 1026)**

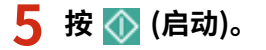

➠复印开始。

# 注释

- 以下是可注册的<常用设置>数量限值。
	- 复印:9
	- 传真:18
	- 扫描和发送:18
	- 扫描和存储(存储箱):9
	- 扫描和存储 (高级存储箱/网络/存储介质): 9
	- 访问已存储文件(存储箱):9
	- "访问已存储文件"中的 JPEG/TIFF 文件 (高级存储箱/网络/存储介质): 9
	- "访问已存储文件"中的 PDF/XPS 文件(高级存储箱/网络/存储介质): 9

### <span id="page-203-0"></span>自定义基本功能屏幕

#### 6CRX-034

可以在<选项>中将基本功能屏幕(用于复印、传真、与扫描)上显示的设置按钮更改为其他设置按钮。在基本功能屏幕上定位 常用设置按钮,可以更高效地使用相关功能。另外,使用个人认证管理进行登录时,可以为每个用户显示不同的自定义基本功 能屏幕。

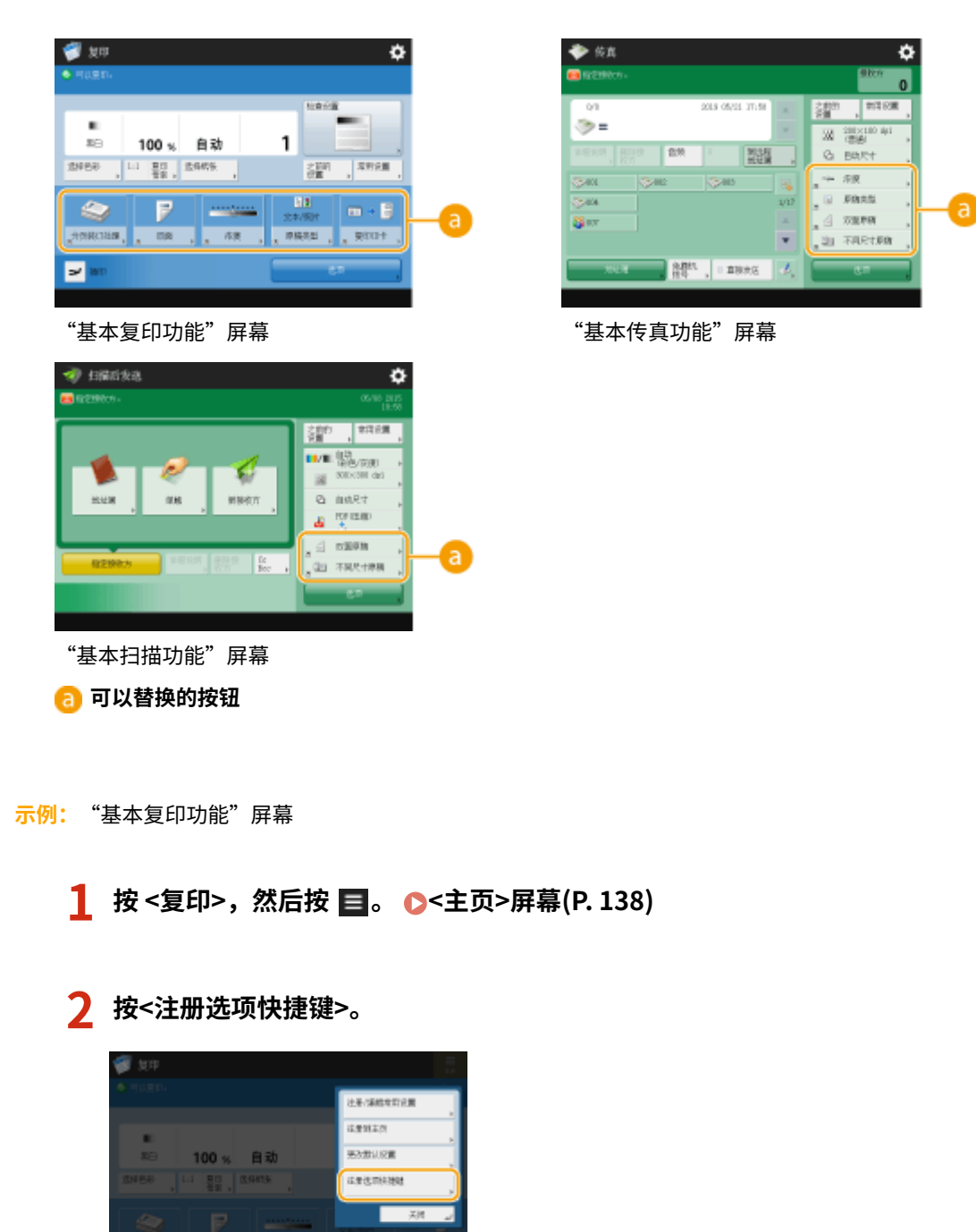

**3 选择要更换的按钮。**

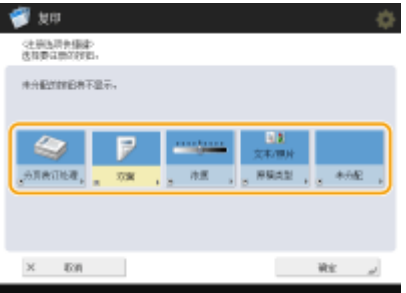

● 此处显示的按钮当前显示在"基本功能"屏幕上。在此步骤中选择的按钮不会显示在"基本功能"屏幕上。

#### **4 选择要显示在"基本功能"屏幕上的按钮,然后按<确定>。**

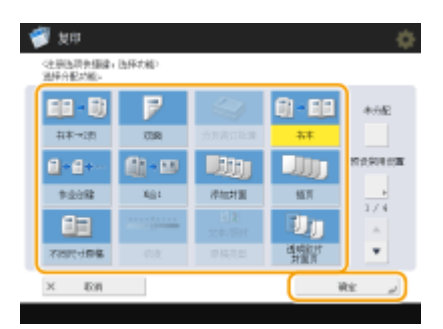

- 如果不想显示该按钮,按<未分配>。
- 在"常规复印"屏幕中,您可以在<预设常用设置>中注册您设定的<常用设置>快捷键。

#### **5 按<确定>。**

➠通过更换在步骤 3 中选择的按钮,在步骤 4 中选择的新按钮显示在"基本功能"屏幕上。

# 注释

- 根据功能,位于"基本功能"屏幕上的设置项目的数量和所显示的位置会有所不同。
- 若将<未分配>设置为快捷键,将不会显示快捷键按钮。
- 以下是可注册的<选项>快捷键数量限值。
	- 复印(基础):5
	- 复印(快速):6
	- 传真:4
	- 扫描和发送:2
- 如果已将"基本复印功能"屏幕更改为"快速复印"屏幕( O[快速更改设置\(快速复印屏幕\)\(P. 347\)](#page-360-0) ),则选择步骤 3 中的按钮,然后按<注册>。

#### **提示**

#### 在<常用设置>中注册

● 在<常用设置>,可以注册经常使用的流程用于复印,以及经常指定的接收方和设置用于扫描。欲知更多信息,请参 阅 **[注册常用功能组合\(P. 187\)](#page-200-0)** 。

### 在"基本功能"屏幕上更改默认设置

● 更改每项功能的设置后,可以按<更改默认设置>前面的 <mark>=</mark>,在"基本功能"屏幕上将当前设置注册为默认设置。 如果在执行此设置前通过个人认证管理登录本机( ● [登录到本机\(P. 158\)](#page-171-0) ) ,则此设置将注册为您自己的个人默认 设置( **[可个性化的项目列表\(P. 160\)](#page-173-0)** )。

# <span id="page-206-0"></span>在<主页>屏幕中将常用设置和收件人注册为个人按钮/共享按 钮。

6CRX-035

常用设置和接收地址可以在 主页> 屏幕中作为个人按钮/共享按钮进行注册,只需单一按钮即可调用这些设置。

所有用户均可使用共享按钮。

个人按钮只能由登录用户使用。

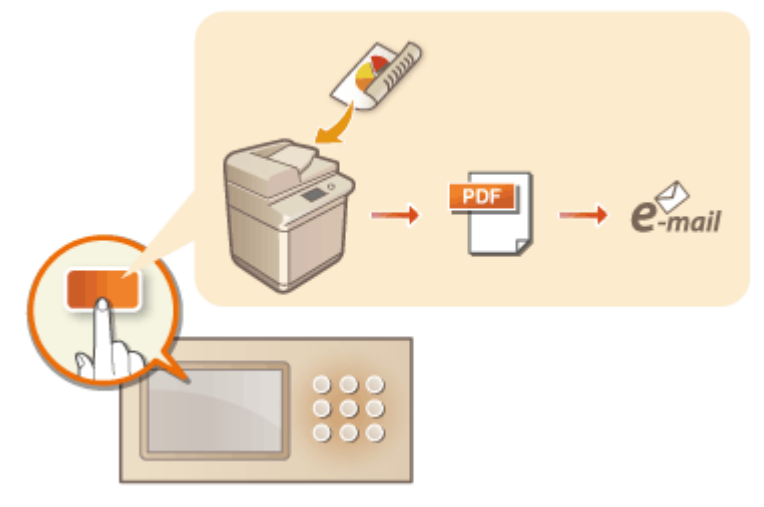

**[注册个人按钮/共享按钮\(P. 194\)](#page-207-0)** 

### <span id="page-207-0"></span>注册个人按钮/共享按钮

6CRX-036

可以注册自己使用的"个人"按钮,也可以注册所有用户均可共用的"共享"按钮。

# 注释

- 要注册"个人"按钮,需要通过个人认证管理登录。 ●配置个人认证管理设置(P. 654)
- ●如果为 <用于文件发送/浏览认证的信息> 选择 <设备登录认证信息>,文件接收方密码将不会存储在个人按钮中。 **⊙ [<用于文件发送/浏览认证的信息>\(P. 1021\)](#page-1034-0)**
- 有关可以注册的"个人"按钮和"共享"按钮的最大数量的信息,请参见 D管**理功能(P. 1387)** 。
- "个人"按钮无法更改为"共享"按钮,反之亦然。如果要更改,可以从 <菜单> 调用设置并另外注册一个按钮。
- 按住按钮可更改其名称/注释,或移动/删除该按钮。可从 <主页> 屏幕上的 <菜单> 执行同样的操作(更改按钮名称/ 注释,或移动/删除按钮)。 **[自定义<主页>屏幕\(P. 183\)](#page-196-0)**
- 通过同步个性化数据,可以在多个设备之间共享"个人"按钮 D可个性化的项目列表(P. 160)

#### 可在"个人"按钮/"共享"按钮中注册的设置

下面显示了可在"个人"按钮/"共享"按钮中注册的功能和设置。

- 可以在<常用设置>中注册的<复印>功能的设置 C减少复印操作(P. 345)
- **本机的<传真>功能设置 ●发送传真的基本操作(P. 371)**
- 可以在<常用设置>中注册的<扫描后发送>功能的设置 C实用的扫描功能(P. 514)
- 可以在<常用设置>中注册的<扫描后存储>功能的设置 ●用于扫描以保存的设置屏幕和操作(P. 596)
- <扫描后存储>和<存取已存储文件>功能的保存位置 © 使用存储空间(P. 552)
- <传真/互联网传真收件箱> 功能的"基本特性"屏幕的快捷键
- 在"个人"按钮/"共享"按钮中可以注册服务器和登录密码的访问权限,这样当恢复已注册的按钮时可以很方便地 跳过密码输入环节。如经常将"个人"按钮或"共享"按钮中的设置导入至其他机器内,则需要对存储于已注册按钮 中的设置设定密码,以避免某些用户冒用其他用户身份在不用输入密码的情况下直接注册。

#### 导入/导出已注册的按钮

- 可以从"远程用户界面"导入和导出已注册的"个人"/"共享"按钮。 <sup>●导入/导出所有设置(P. 801)</sup>
- 具有"快速菜单"的 imageRUNNER ADVANCE 系列设备的"个人"按钮/"共享"按钮可以导入/导出为"个人"按 钮/"共享"按钮。

**示例:**注册复印功能

**1** 按 <复印> ▶ 指定复印设置。 ●<主页>屏幕(P. 138)

#### **2 设置完成时,按 <注册到主页>。**

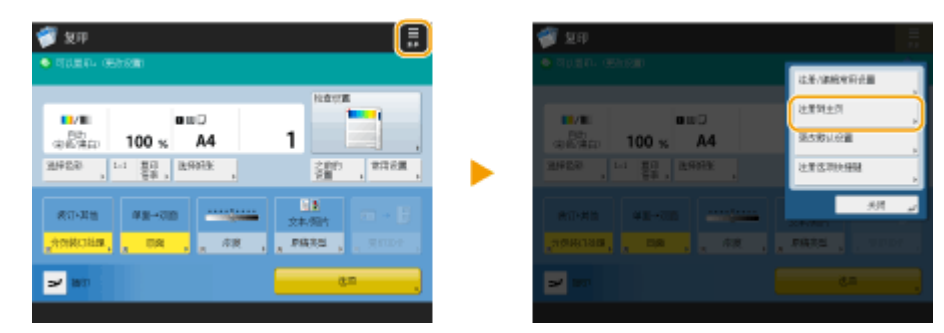

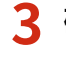

**3 确认设置,然后按<下一步>。**

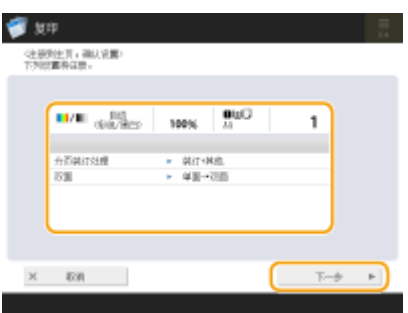

**4 指定按已注册按钮时执行的操作,然后按<下一步>。**

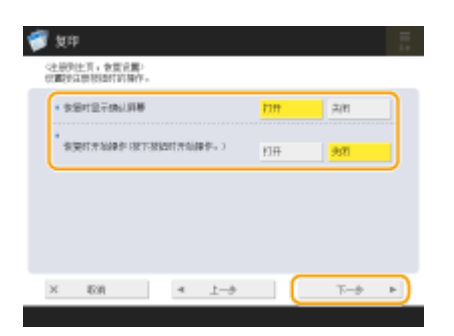

- 按下注册的按钮后,下述设置会立即产生不同的操作。有关详细信息,请参见 **O执行个人按钮/共享按钮(P. 196)** 。
- 如果对 <恢复时显示确认屏幕> 选择 <打开>,则按下注册的按钮时,会显示下面的确认屏幕。如果不想显示确认屏 幕,请选择 <关闭>。

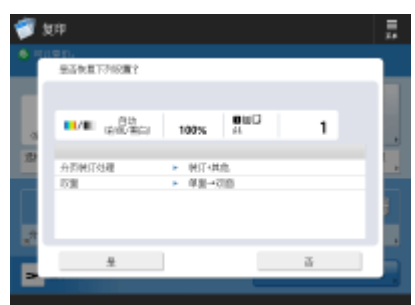

● 如果对 <恢复时开始操作(按下按钮时开始操作。)> 选择 <打开>,则当按下注册的按钮而不按 <mark><()</mark>(启动)时,将开始 复印。如果想要按下 < () (启动)以手动方式开始复印,可选择 <关闭>。

### 注释

● 如果同时为<恢复时显示确认屏幕>和<恢复时开始操作(按下按钮时开始操作。)>选择<打开>,则在确认屏幕上选择 <是>后,即可开始复印。

**5 输入按钮名称和注释,选择 <个人> 或 <共享>,然后按下 <确定>。**

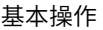

<span id="page-209-0"></span>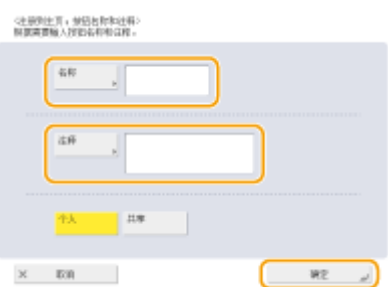

● 按下 <名称> 或 <注释> 进行输入。如果在 <名称> 中输入设置名称并在 <注释> 中输入备忘录,将非常方便。

# 注释

- 要注册仅供自己使用的按钮,可按下 <个人>。要注册与其他用户公用的按钮,可按下 <共享>。
- 如果为 <主页屏幕布局设置> 设置了 <每页 12 个中小按钮> 或 <每页 15 个小按钮>,则不会为"个人"按钮/"共 享"按钮显示 <注释>。 **[自定义<主页>屏幕\(P. 183\)](#page-196-0)**

**6 按<关闭>。**

#### ■执行个人按钮/共享按钮

本节介绍如何执行"个人"按钮/"共享"按钮。执行功能的程序因注册"个人"按钮/"共享"按钮时指定的设置以及注册的 功能而异。

### 注释

● 当更新服务器机器单触按钮中注册的接收地址时,客户端机器"快速菜单"单触按钮中注册的接收地址不会随之更 新,若无法向已注册的接收地址发送信息,请确认接收地址是否已更新。

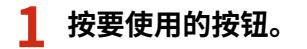

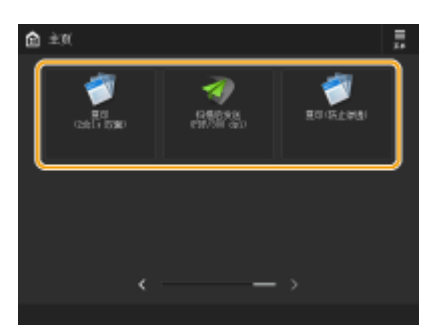

● 每个图标指示的功能类型如下所示。

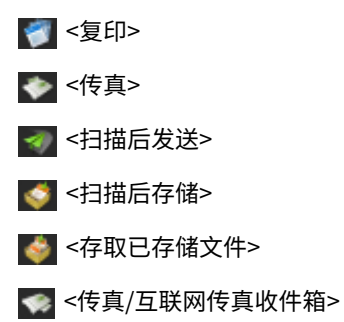

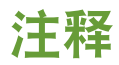

● 还可以通过以下程序执行按钮内容:按住"个人"按钮/"共享"按钮 ▶按下 <恢复>。

#### **2 根据按钮中注册的内容执行以下操作。**

#### 当 <恢复时显示确认屏幕> 设置为 <打开> 时

显示一个确认屏幕,询问是否要恢复设置。

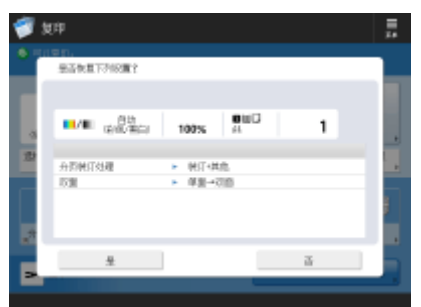

- 如果<恢复时开始操作(按下按钮时开始操作。)>设置为<打开>,按<是>时将启动在按钮中注册的操作。
- 如果<恢复时开始操作(按下按钮时开始操作。)>设置为<关闭>,按<是>时将显示设置屏幕。利用该功能,可以在按 (启动)启动前更改设置。

#### 当 <恢复时显示确认屏幕> 设置为 <关闭> 时

- 如果<恢复时开始操作(按下按钮时开始操作。)>设置为<打开>,将立即启动在按钮中注册的操作。
- 如果<恢复时开始操作(按下按钮时开始操作。)>设置为<关闭>,将显示设置屏幕。利用该功能,可以在按 <mark><(ੰ)</mark> (启 动)启动前更改设置。

#### ■当选择 <扫描后存储> 功能按钮时

将显示指定为扫描文档保存位置的文件夹。扫描要保存的文档。 **[作为简单的文件服务器使用\(P. 554\)](#page-567-0)  [与其他设备一起使用\(P. 566\)](#page-579-0)  [对文件进行简单的编辑\(P. 571\)](#page-584-0)** 

#### ■当选择 <存取已存储文件> 功能按钮时

将显示指定的保存文件夹。在该文件夹中选择要发送或打印的文件。 **[作为简单的文件服务器使用\(P. 554\)](#page-567-0)  [与其他设备一起使用\(P. 566\)](#page-579-0)  [对文件进行简单的编辑\(P. 571\)](#page-584-0)** 

#### ■选择 <传真/互联网传真收件箱> 功能按钮时

将显示已注册设置屏幕。继续进行想要执行的操作。 **[打印存储接收收件箱中的文档\(P. 412\)](#page-425-0)  [将已接收文档保密\(P. 415\)](#page-428-0)** 

**[自定义<主页>屏幕\(P. 183\)](#page-196-0)  [为常用功能创建快捷键\(P. 185\)](#page-198-0)  [自定义基本功能屏幕\(P. 190\)](#page-203-0)** 

### <span id="page-212-0"></span>切换显示语言

#### 6CRX-037

可以更改在触摸面板显示屏幕上显示的语言和键盘布局。如果经常切换语言,使用<切换语言/键盘>按钮将非常方便。按照以下 步骤在触摸面板显示屏幕上显示此按钮。

**切换显示的语言和键盘布局(P. 199) 在触摸面板显示屏幕上显示<切换语言/键盘>按钮(P. 199)** 

### 切换显示的语言和键盘布局

**1 按 。**

**2 按<参数选择> <显示设置> <切换语言/键盘>。**

**3 从列表中选择语言,然后按<确定>。**

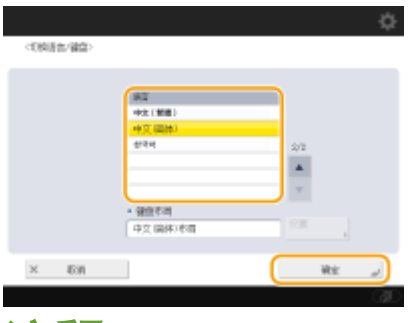

### 注释

● 对于有些语言,可以更改键盘布局。选择语言后,按 <设置>,选择布局类型,然后按 <确定>。

在触摸面板显示屏幕上显示<切换语言/键盘>按钮

### **1 按 。**

- **2 按<参数选择> <显示设置> <显示切换语言/键盘按钮>。**
- **3 按<打开> <确定>。**

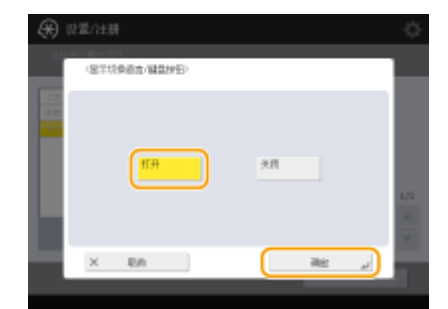

● 如果将其设置为 <打开>,将在触摸面板显示屏幕底部显示 。按 <切换语言/键盘> 按钮可以切换当前显示的语 言,从列表中选择所需语言,然后按 <确定>。

# 注释

**● 可以更改每个登录用户的显示语言。 ●自定义屏幕显示外观和操作条件(P. 203)** 

### <span id="page-214-0"></span>为常用设置/注册项目注册快捷键

6CRX-038

您可以为在按 (4) (设置/注册)(位于 <设置/注册快捷键> 中)时显示的设置注册快捷键。这可以让您快速显示那些有深度菜单 结构中配置的设置。

注释

- 如果 <设置/注册快捷键> 未显示在 <主页> 屏幕中,按 二 ▶ <主页管理设置> ▶ <限制功能显示> ▶ <设置> ▶ ,设置 需要显示的 <设置/注册快捷键>。
- 可注册的快捷键数:10

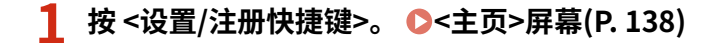

**2 按<注册>。**

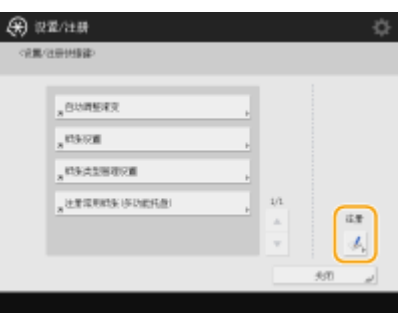

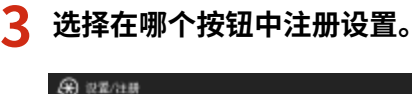

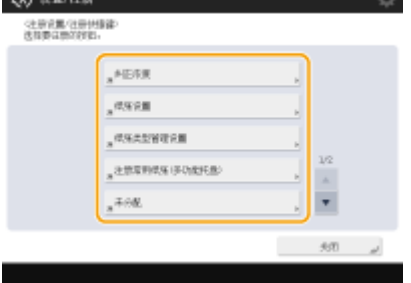

● 可以选择指定的按钮来更改已注册的设置。

**4 选择要注册为快捷键的设置,然后按<确定>。**

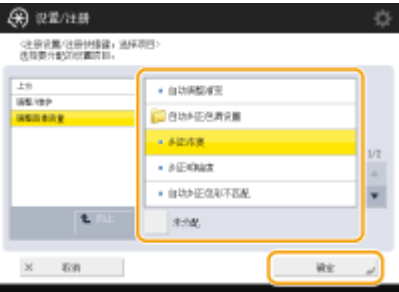

● 如果不想注册设置,选择<未分配>。
# 自定义屏幕显示外观和操作条件

#### 6CRX-039

单个用户可以根据自己的喜好来自定义操作条件。例如,讲英文的用户可以设置在登录时显示英文版的触摸面板显示屏,其他 用户可以注册其自己的 SSID 和网络密钥以使本机能够方便地连接到其移动设备。由于只有在配置这些设置的用户登录时,设置 才启用,因此它们不会影响其他用户的设置。

# 注释

● 要使用个人设置,需要通过个人认证管理登录。 **[管理用户\(P. 652\)](#page-665-0)** 

#### 可用设置

可以对下列设置进行配置。

- 触摸面板显示屏幕上使用的语言
- 针对有视力障碍和肢体活动障碍、难以在触摸面板显示屏幕上查看或执行输入操作的用户的可用性功能
- 个人访问点(个人 SSID/网络密钥)
- 登录后自动打印作业

**1** 按 <个人设置>。 ●<主页>屏幕(P. 138)

● 显示登录屏幕时,请登录。 <sup>●登录到本机(P. 158)</sup>

### **2 按要配置的设置按钮。**

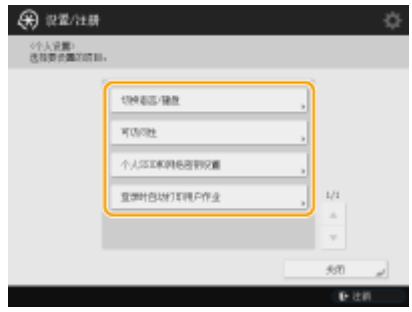

### 设置显示的语言

按<切换语言/键盘>,从列表中选择语言,然后按<确定>。

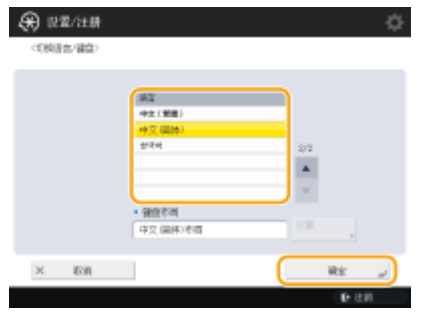

#### 设置辅助功能

按<可访问性>,然后选择要配置的设置。

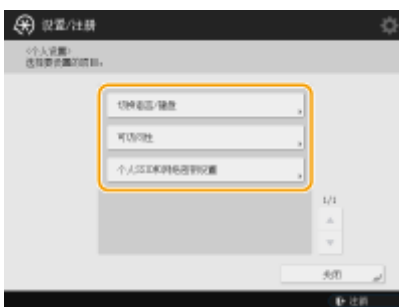

- 按<键重复设置>,更改按住按钮时重复输入相同字符的速度。此设置可以防止用户在缓慢执行输入操作时,不小 心多次输入相同的字符。
- 按<反转显示(彩色)> ▶ <打开> ▶ <确定>会反转屏幕颜色,使文本更容易阅读。
- 按<启用屏幕缩放> ▶ <打开> ▶ <确定>使您可以通过双指缩放在部分屏幕上放大或缩小。

### ■指定个人 SSID 和网络密钥

按 <个人 SSID 和网络密钥设置>,指定个人 SSID 和网络密钥,然后按 <确定>。

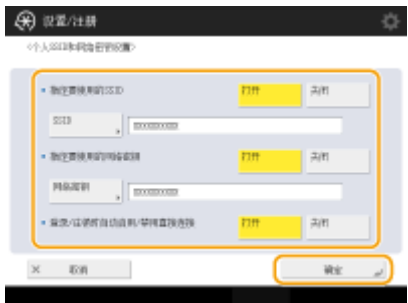

● 当 <登录/注销时自动启用/禁用直接连接> 设置为 <打开> 时,不必在<移动门户>中按下<直接连接>的<启用>,直接登 录即可直接连接。

# 注释

- 当<使用个人 SSID 和网络密钥>在[<存取点模式设置](#page-1007-0)>中设置为<打开>时,该设置才可用。 2<存**取点模式设置 [>\(P. 994\)](#page-1007-0)**
- 设置了个人 SSID 和网络密钥之后,一次只能连接一台移动设备。

#### 登录时自动打印用户作业

● 按 <打开> 启用 <登录时自动打印用户作业> 设置。

# 注释

- 如确定了以下任何设定,则可停用此设置。
	- <使用用户认证>被设为<关闭>
	- <登录时启用自动打印功能>被设为<关闭>
	- <启用使用个人设置>被设为<关闭>
	- <使用 ACCESS MANAGEMENT SYSTEM>被设为<打开>
	- <仅允许加密打印作业>被设为<打开>
	- 如果<作业列表显示设置>的<个人>设为<关闭>
	- 如果<保留作业警告设置>的<开始打印时显示警告>设为<打开>
- 有关此功能的详细信息,请参阅 <sup>1</sup>[打印本机中保留的文档\(强制保留打印\)\(P. 458\)](#page-471-0) 。

# 注释

### 设置本机启动时显示的屏幕

● 如果本机配置为启动时需要用户登录( C[指定显示登录屏幕的时间\(P. 682\)](#page-695-0) ),则<启动/恢复后的默认屏幕>将显示为< 个人设置>中的一个项目。可以为每个用户设置本机启动后显示的屏幕。

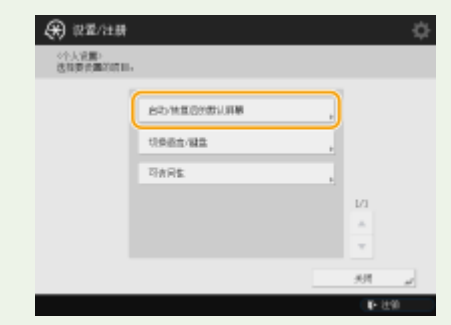

### 链接

**●可个性化的项目列表(P. 160) [切换显示语言\(P. 199\)](#page-212-0)  [<可访问性>\(P. 1000\)](#page-1013-0)  [<存取点模式设置>\(P. 994\)](#page-1007-0)** 

# 取消发送/打印作业

#### 6CRX-03A

在进行发送/打印作业时若显示<发送作业>/<打印作业>载入屏幕,按下控制面板上的 (停止)将暂停当前进行的发送/打印作 业并显示<发送作业>/<打印作业>。

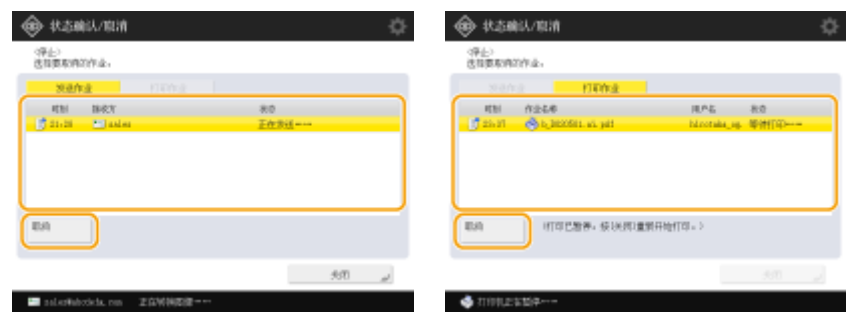

选择需要取消的作业,并按<取消>。

# 注释

- <发送作业>/<打印作业>载入屏幕
	- <主页>屏幕
	- <打印>屏幕
	- <状态确认>(<复印/打印>、<发送>、<接收>、<存储>、<耗材/其他>)顶部屏幕
	- <可视信息设置>屏幕
- 在进行发送/传真作业时若显示<传真>/<扫描后发送>屏幕,按下控制面板上的 ♥️ (停止)将弹出直接取消当前作业的 屏幕。若当前正在进行多个作业,可以设置取消哪一个作业:最后执行的任务,或正在发送中的任务。( **[<按停止](#page-1044-0) [时要取消的作业>\(P. 1031\)](#page-1044-0)** )
- 如果某个作业为按下控制面板上的 ♥️ (停止)之后启动,则该作业将正常进行。
- 有关从<复印>屏幕或<传真>屏幕中取消作业的说明,请参阅 C[取消复印\(P. 253\)](#page-266-0) 或 C[取消发送传真\(P. 386\)](#page-399-0) 。

设置声音

6CRX-03C

可以调整发送/接收传真时本机发出的声音音量。除设置传真音外,还可以指定是否发出确认音和警告音。

**●调整发送/接收传真的声音音量(P. 207) ●设置确认音和警告音(P. 207)** 

# 注释

● 该设置仅对线路 1(标准线路)有效。请对线路 1(标准线路)使用该设置。

### 调整发送/接收传真的声音音量

可以调整由传真功能发出的声音音量,例如传真发送过程中的通信音和取消音,或指示接收到的传真打印完成的声音。也可以 设置"传真存储锁定"的发送/接收结果是否发出声音。

**1 按音量设置键。 [控制面板\(P. 101\)](#page-114-0)** 

**2 调整音量或指定设置,然后按<确定>。**

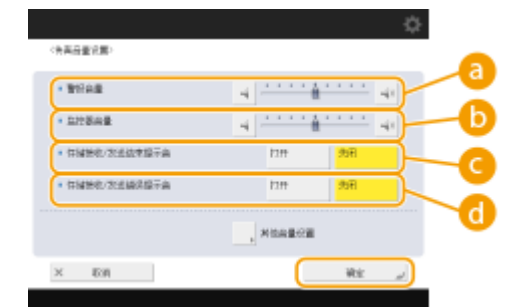

#### **<警报音量>**

调整取消传真发送或接收到的传真打印完成时发出的声音音量。如果不想发出声音,请将 一直按到左侧。

#### **<监控器音量>**

调整发送传真时发出的声音音量。如果不想发出声音,请将 - 一直按到左侧。

#### **<存储接收/发送结束提示音>**

指定"传真存储锁定"发送/接收正确完成时是否发出声音。 ●将已接收文档存入本机(存储接收)(P. 412)

#### **<存储接收/发送错误提示音>**

指定"传真存储锁定"发送/接收未正确完成时是否发出声音。 <sup>○将已接收文档存入本机(存储接收)(P. 412)</sup>

### 设置确认音和警告音

本机在多种情况下会发出声音,例如按操作面板按键或触摸面板按钮时,或发生故障时。可以指定是否单独设置每个声音。

### **1 按音量设置键。 [控制面板\(P. 101\)](#page-114-0)**

### **2 按<其他音量设置>。**

● 如果可实现传真功能的选件未安装 ( 2[系统可选配件\(P. 1400\)](#page-1413-0) ), <音量设置> 会显示。

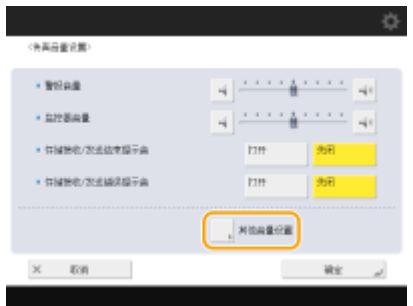

**3 设置每个确认音/警告音,然后按<关闭>。**

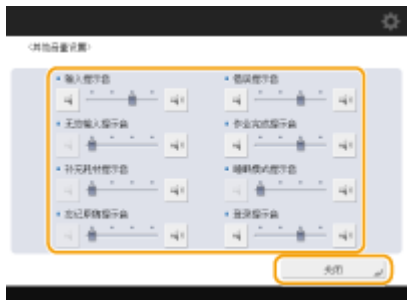

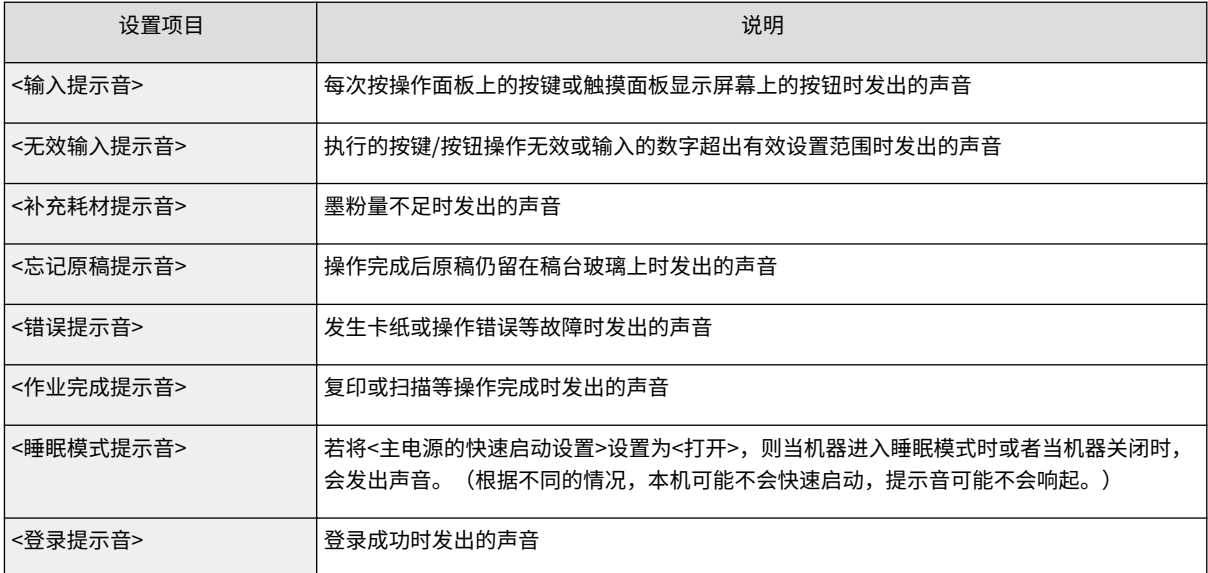

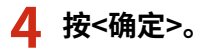

### 进入睡眠模式

#### 6CRX-03E

睡眠模式功能通过暂时禁用本机的部分内部操作降低功耗。只需按控制面板上的 <mark>(</mark> <sup>(</sup>节能),即可使本机进入睡眠模式。本机 处于睡眠模式时,触摸面板显示屏幕关闭, (节能)亮起。 **[控制面板\(P. 101\)](#page-114-0)** 

# 注释

- 根据本机的操作状态和条件,本机可能不会进入睡眠模式。
- 可以设置退出"睡眠模式"之后执行操作时启动必要功能的顺序。 ◆ > 睡眠模式节能退出>(P. 982)
- "正在处理/数据"指示灯闪烁或稳定显示绿色,即使本机进入睡眠模式也不例外。

#### 退出睡眠模式

如果<使用运动传感器>(设置/注册)设为<打开>,本机将在旁边有人时自动退出睡眠模式。如果本机没有退出睡眠模 式,请按 (节能)。 **[<使用运动传感器>\(P. 982\)](#page-995-0)** 

# 注释

- **关于运动传感器位置的信息,请参阅 ●正面(P. 90)** 。
- 当运动传感器取消睡眠模式且在 60 秒内未执行任何操作时,即使未满足自动睡眠时间,机器也会再次进入睡 眠模式。
- 如果<使用运动传感器>设为<关闭>,执行以下操作之一时,本机将退出睡眠模式:
	- 按下控制面板上的"节能"键时\*1
	- 当原稿置于输稿器时
	- 当输稿器打开时
	- 纸张已添加到多功能托盘中或从多功能托盘中移除时\*1
	- 当本机盖板打开/关闭时<sup>\*1</sup>
	- 将 IC 卡放在安装于本机的 IC 卡读卡器上进行记录时\*2
- \*1 本机的某些型号不支持此功能。
- \*2 仅适用于<睡眠模式下的耗电量>设为<高>的情况。 ●<睡眠模式下的耗电量>(P. 981)

#### 要设置自动睡眠定时器时

可以使用<自动睡眠时间>设置使本机自动进入睡眠模式。如果要更改本机进入自动睡眠模式前需要等待的时间,请按照 以下步骤操作。

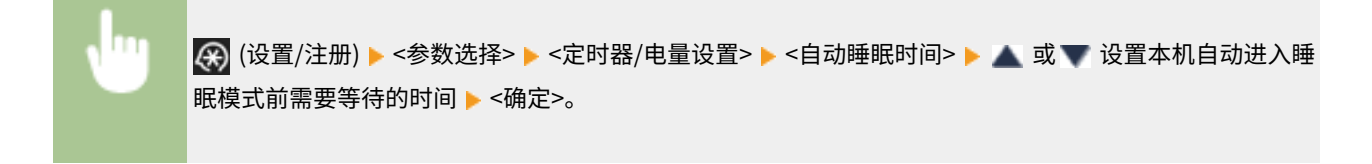

# 注释

● 可以设置本机在一周中的某天自动进入睡眠模式所需的时间范围。 ●<**自动睡眠每周定时器>(P. 981)** 

### 睡眠模式时的能耗

可以设置本机处于睡眠模式时的能耗。遵照以下步骤设置睡眠模式下的能耗。

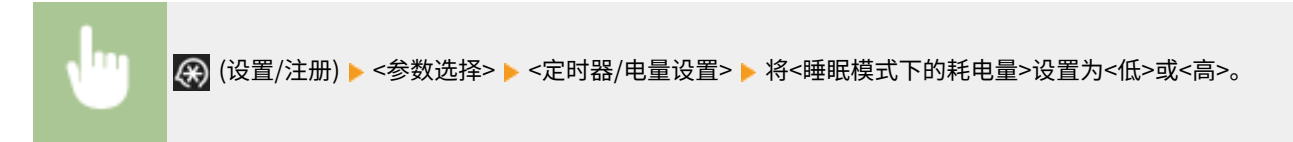

# 注释

#### 使用也在睡眠模式的无线 LAN 或蓝牙时

● 如果将<睡眠模式下的耗电量>设置为<低>,启用<补偿网络通信>。如果<补偿网络通信>未启用,则睡眠模式 时也不能使用无线 LAN 或蓝牙。

# 注册接收方

可以在"地址簿"或单触按钮中注册发送传真或已扫描数据的接收方。

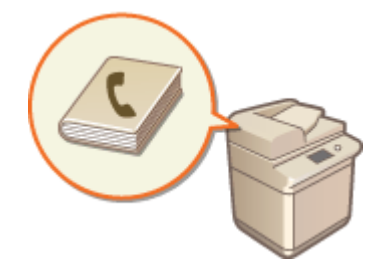

#### 地址簿

如果要注册多个接收方或将其按部门或业务合作伙伴进行分类,请在"地址簿"中进行注册。利用"地址簿",可以按 名称的首字符或通过选择传真或电子邮件等功能检索接收方。可以注册所有用户的接收方、供自己使用的接收方和仅管 理员可编辑的接收方。 **[在地址簿中注册接收方\(P. 216\)](#page-229-0)** 

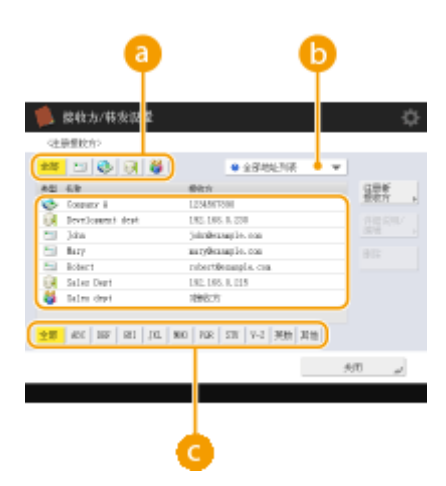

**a** 功能类型按钮

选择此按钮按传真或电子邮件等功能筛选接收方。

地址列表下拉列表

选择部门或业务合作伙伴地址列表。

### **■**首字母按钮

选择接收方名称首字符的字母数字按钮。

#### 单触按钮

可以在单触按钮中注册常用接收方,从而简化操作。包含已注册接收方的单触按钮显示在触摸面板显示屏幕上,只需按 一下按钮,即可快速检索和指定接收方。 **◎在单触按钮中注册一个接收方(P. 231)** 

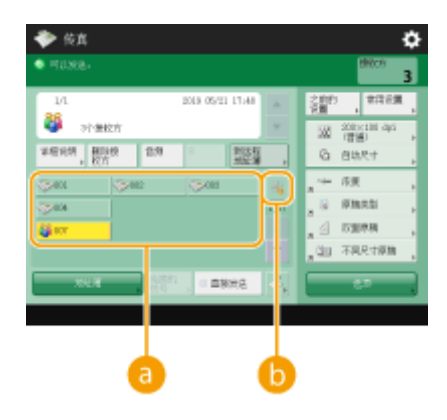

### **a** 单触按钮

只需按一下按钮即可轻松指定所需接收方。

### 6 单触编号按钮

如果已注册的单触按钮没有显示在触摸面板显示屏幕上,可以输入该按钮的三位数编号。

# 注释

#### 适用于管理员

- 可以导出/导入"地址簿"和单触按钮。此功能可以用于在发生故障时备份数据,或用于在支持的机器之间注册接收 方时简化步骤。有关详细信息,请参阅 **[备份/恢复数据\(P. 816\)](#page-829-0)** 。
- 可对每个登录用户个性化设置地址簿( C [可个性化的项目列表\(P. 160\)](#page-173-0) )。此外,也可以使用同步自定义设置工具来使 地址簿能被很多佳能多功能打印机共享 ( **[同步多台佳能多功能打印机设置\(P. 832\)](#page-845-0)** )。
- 可以设置密码,以避免在"地址簿"中进行未经授权的编辑或删除。 ◆为地址簿设置 PIN(P. 727)
- 如果不希望在"地址簿"中显示某些接收方,或要限制用户对一些接收方的访问,在注册接收方时输入存取号。要使 用存取号,必须事先在 **[限制访问地址簿中注册的接收方\(P. 728\)](#page-741-0)** 中激活相应设置。
- 从远程用户界面配置用户组地址列表。( C[通过远程用户界面注册接收方\(P. 763\)](#page-776-0) )

关于机器的地址簿

#### 6CRX-03H

### 本地地址簿和远程地址簿

本地地址簿:存储于机器硬盘上的地址簿。该地址簿由以下地址列表组成。

- 地址列表 01 至 10
- 单触按钮地址列表
- 管理员地址列表
- 个人地址列表
- 用户组地址列表 01 至 50

远程地址簿:通过网络与该机器相连的其他 Canon 机器地址簿。可按照访问本地地址簿的方式访问远程地址簿以指定接 收地址。

# 注释

- 要使用远程地址簿,需要先注册远程地址簿以访问客户端机器 ( **◎<设置接收方>(P. 1058)** ▶ <获取远程地址 簿>),然后在服务器机器上开放远程地址簿 ( **[<设置接收方>\(P. 1058\)](#page-1071-0)** <远程地址簿公开>)。
- 包含此机器的其他机器可作为客户端机器通过公开的远程地址簿与服务器机器相连,且最多可以同时连接八 台机器。但如果在此期间服务器机器正在进行其他网络通信,那么可同时接入的机器数可能会下降。若机器 无法连接,将发送网络错误通知。
- 在更新服务器机器上的接收地址时,在 常用设置 中注册的服务器机器接收地址和客户端机器的 <个人>/<共享 > 按钮不会随之更新。

当无法向已注册的接收地址发送数据时,请确认是否已更新接收方

● 本地地址簿只能通过机器的控制面板或机器的远程用户界面访问/更改。

### 地址列表概览

#### ■ 地址列表 01 至 10

向所有用户开放的地址列表。

#### ■单触按钮地址列表

显示在<传真>屏幕和<扫描后发送>屏幕上的单触按钮接收地址。只有传真接收地址对应的单触按钮会显示在<传真>屏幕 中。如果将<在扫描后发送功能中启用传真>设置为<打开>,那么传真接收地址也会显示在<扫描后发送>屏幕中。

### ■管理员地址列表

用于注册<转发设置>和<已发送文档备份的设置>中使用的接收地址。

### ■个人地址列表

当采用用户认证方式时将显示个人地址列表。

### ■用户组地址列表 01 至 50

当采用用户认证方式时提供给用户组的组地址列表。用户组地址列表与单个用户组相对应。

# 注释

- 必须先启用[<使](#page-1074-0)用个人地址列表>和<使用用户组地址列表>才能使用 ◎<**使用个人地址列表>(P. 1061) 和 ◎<使 [用用户组地址列表>\(P. 1061\)](#page-1074-0)** 。
- 要使用用户组地址列表,需要先创建用户组 ( C [在本地设备上注册用户信息\(P. 657\)](#page-670-0) ),然后将已创建的用户 组与用户组地址列表 ( **[通过远程用户界面注册接收方\(P. 763\)](#page-776-0)** ) 相关联。

### 移动/复制接收地址

下表说明了是否可以在各地址簿之间移动或复制接收地址。

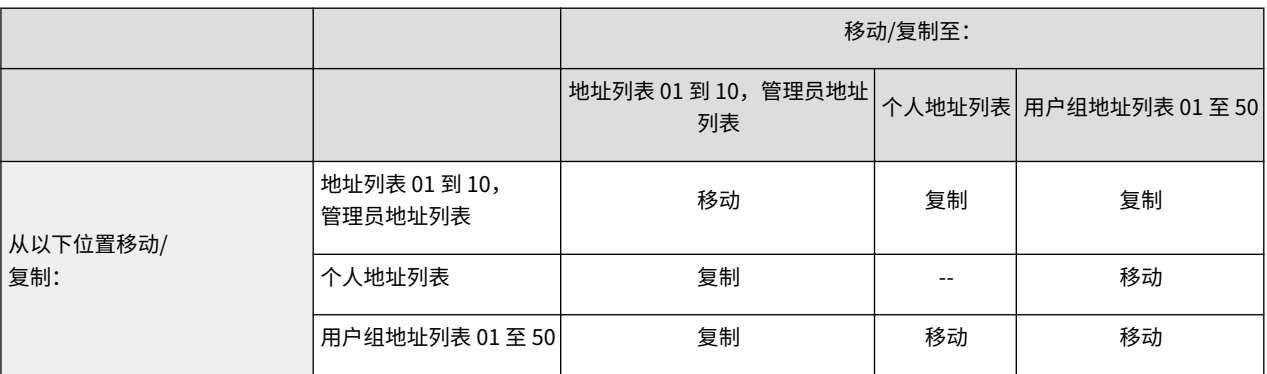

# 注释

在以下情况下无法移动/复制接收地址。

- 无法将接收地址复制到<地址列表 1>至<地址列表 10>的情况
	- 当常规用户正在执行操作,并且已设置<地址簿 PIN>但用户未输入 PIN 时
	- 当用户正在通过控制面板执行操作并且<使用用户组地址列表>设置为<打开(仅浏览)>时(可通过远程用户界 面执行复制操作)
- 无法将接收地址复制到<个人地址列表>的情况
	- 当<使用个人地址列表>设为<关闭>时
	- 当<使用用户组地址列表>设为<打开(仅浏览)>时
- 无法将接收地址复制/移动到"用户组地址列表 01 至 50"的情况
	- 当<使用用户组地址列表>设置为<打开(仅浏览)>或<关闭>时

### 各地址列表类型之间的差异

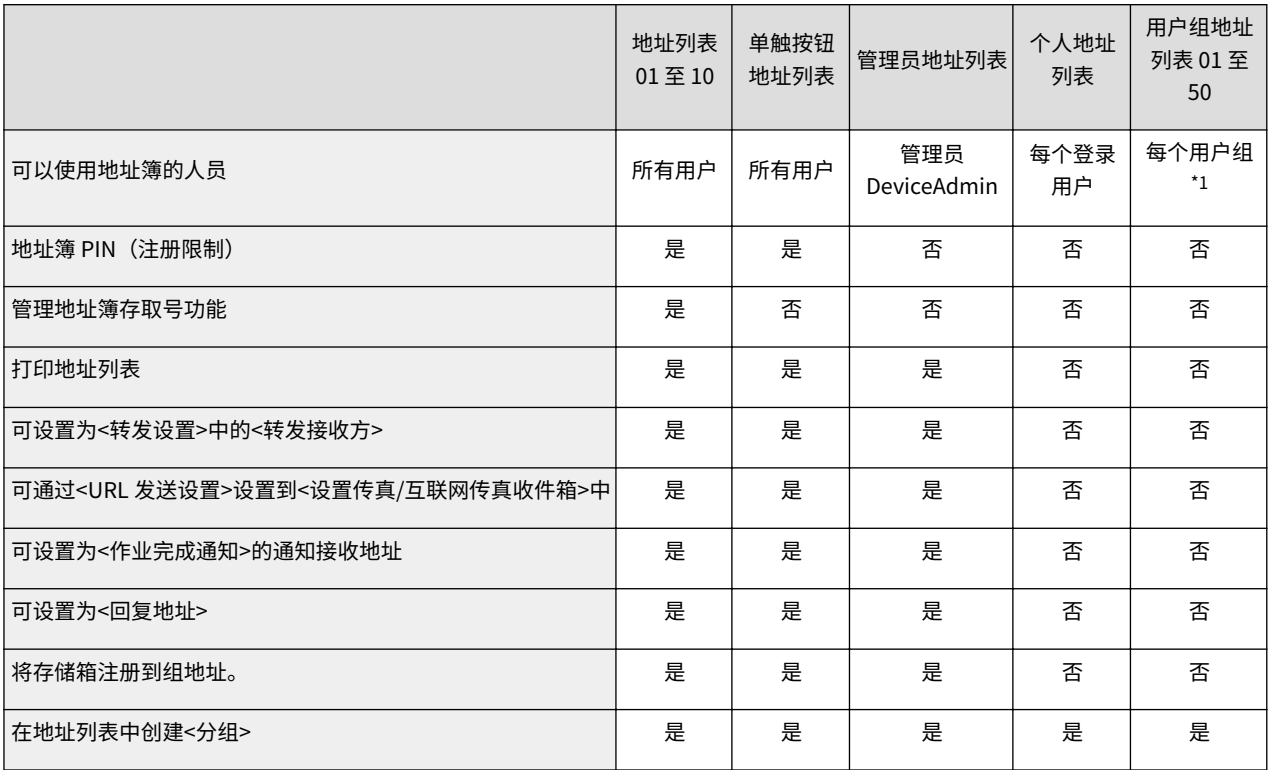

\*1 用户通过控制面板登录只能访问其所属的用户组。拥有管理员权限的用户从远程用户界面中登录时可以访问所有用户组地址列表。

# 注释

- 有关各地址列表中最多可以注册的接收地址数量,请参见 C[管理功能\(P. 1387\)](#page-1400-0) ▶ "注册至地址簿的接收方最 大数量"。
- 机器中最多可存储的个人地址列表和用户组地址列表的数量取决于用户设置信息中的限值。请参阅 **[管理功](#page-1400-0) [能\(P. 1387\)](#page-1400-0)** "设置信息可保存在机器上的最大用户数量"。

# <span id="page-229-0"></span>在地址簿中注册接收方

可以在"地址簿"中注册接收方的传真号码或电子邮件地址,以便在发送已扫描文档时使 用。也可以在"地址簿"中将互联网传真接收方、文件服务器文件夹位置(IP 地址和路 径)、Canon 多功能打印机的存储(高级存储箱)\*注册为接收方。 \*仅适用于 imageRUNNER ADVANCE 系列

6CRX-03J

# 注释

- 要注册供自己使用的接收方,需要通过个人认证管理登录。 **[管理用户\(P. 652\)](#page-665-0)**
- 也可从下列屏幕注册/编辑/删除接收地址:
	- "基本传真功能"屏幕中的<地址簿>▶ C发送传真的基本操作(P. 371)
	- "基本扫描功能"屏幕中的<地址簿> **[扫描原稿的基本操作\(P. 482\)](#page-495-0)**

**1** 按<接收方/转发设置>。 ●<主页>屏幕(P. 138)

**2 按<注册接收方>。**

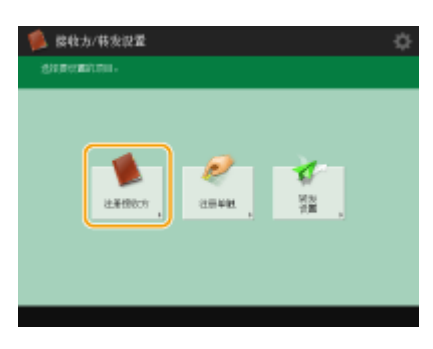

### **3 按<注册新接收方>。**

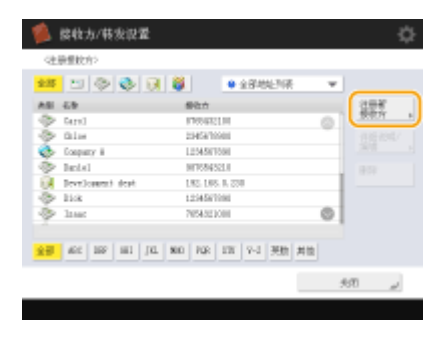

**4 选择要注册的功能。**

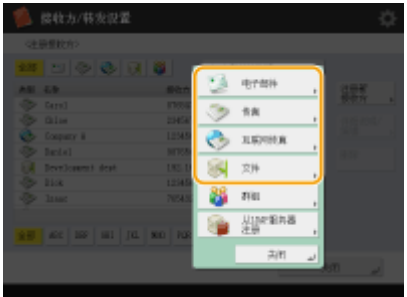

- 从<传真>、<电子邮件>、<互联网传真>或<文件>中选择用于接收方的功能。
- **5** 按<名称> ▶ 输入接收方名称,然后按<确定>。
- **6 从<个人地址列表>、用户组地址列表、<地址列表 1>至<地址列表 10>和<管理员地址列表>中选 择地址列表。**

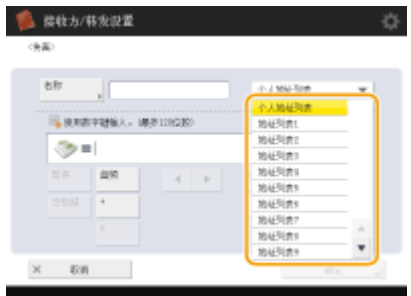

- 如果要注册供自己使用的接收方,选择<个人地址列表>。
- 如果要注册仅管理员可以编辑的接收方,选择<管理员地址列表>。
- 如果想要与已注册的用户组共享接收方,选择已注册的用户组地址列表。

# 注释

- <地址列表 1>至<地址列表 10>视为 10 个单独的地址簿。按部门或按业务合作伙伴对地址列表进行分类,可在指定 接收方时更易于找到它们。如果将其名称更改为部门名称或业务合作伙伴名称 ( **[<重新命名地址列表](#page-1071-0)** [>\(P. 1058\)](#page-1071-0) ), 还将更易于管理地址列表。
- 同样可以管理用户组地址列表,方法是只允许管理员从远程用户界面注册/编辑接收方。(<设置接收方> **[<使用](#page-1074-0) [用户组地址列表>\(P. 1061\)](#page-1074-0)** )

### **7 根据步骤 4 中选定的功能配置设置。**

### 传真

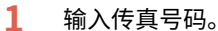

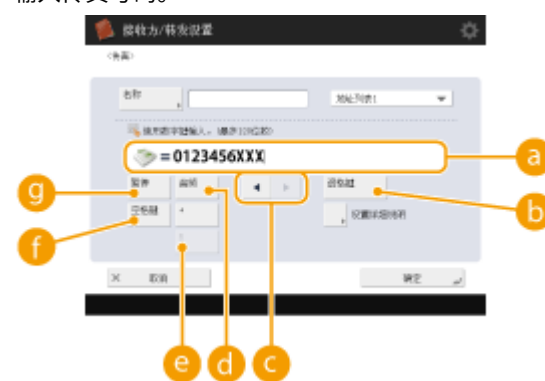

#### **传真号码字段**

使用数字键输入传真号码。必要时将 6 输入 6 。

#### **<退格键>**

逐个删除传真号码字段( 2)光标左侧的数字。

### $\bullet \bullet \bullet$

当向左或向右移动传真号码字段光标( )时按下。

#### **<音频>**

如果按下本按钮,将插入字符"T"(音频)。即使使用脉冲拨号,"T"后面的数字都将使用音频拨号发送。

#### **<R>键**

如果本机与 PBX(专用小型交换机)相连接,输入接收方之前按本按钮。如果本按钮不可用,需要注册 R 键设 置。 **[<R 键设置>\(P. 1040\)](#page-1053-0)** 

#### **<空格键>**

在数字之间输入空白区域以便更容易看清。

#### **<暂停>**

如果按下本按钮,将插入字符"P"(暂停)。向国外发送传真时,在国际接入代码或传真号码后插入暂停。这有 助于改进连接。

# 注释

- 不得在数字之前插入暂停符号
- **2** 按<设置详细说明>,然后根据需要指定设置。

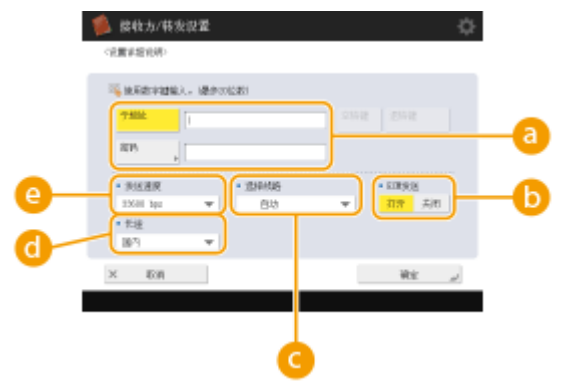

#### **<子地址>/<密码>**

通过将子地址和密码附加到所有传真事务,指定发送或接收文档的时间以增加安全性。 **[发送传真的基本操作](#page-384-0) [\(P. 371\)](#page-384-0)** 

#### **b**<ECM 发送>

选择<打开>以纠正图像错误。如果接收方的传真机不支持"纠错模式"(ECM),选择<关闭>。

# וחג

● 要使用 ECM 发送传真,也需要将 <传真设置> ▶ ●[<ECM 发送>\(P. 1037\)](#page-1050-0) 设为 <打开>。

#### **<选择线路>**

如果拥有其他电话线路,可以选择一条线路用以发送传真。

#### **<长途>**

如果进行海外呼叫时频繁出现发送错误,选择<长途(1)>。如果错误依然存在,将设置更改为<长途(2)>或<长途  $(3)$ <sub>2</sub>

#### **<发送速度>**

根据接收方传真机或线路状态的不同,发送速度可能导致发送错误。如果频繁出现错误,减小本设置值。

# 注释

● 尽管可在传真设置( **[基本传真功能屏幕\(P. 368\)](#page-381-0)** )中设定项目,但如果要为每个接收方更改发送条件,在此设 置将非常方便。

### ■电子邮件

1 <电子邮件地址> 输入电子邮件地址并按 <确定>。

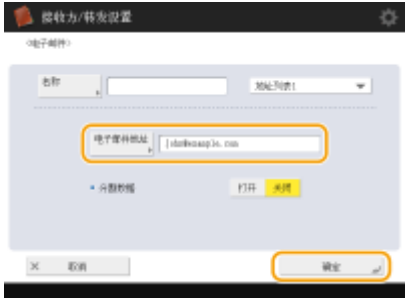

- **2** 在<分割数据>中选择<打开>或<关闭>。 如果发送的数据量超过最大限制( ●<**最大发送数据量>(P. 1033)** ),请选择是否要按大小或按页分割数据。
	- 如果选择<打开>,则数据将分割为较小的大小,不会超过该限制,并且分多个部分进行发送。接收方的电子 邮件软件必须能够合并接收的数据。
	- 如果选择<关闭>,则一次发送的页数将减少,并且整体发送会分割为多个部分。例如,10 页数据将分两次发 送,每次发送 5 页。因此,对方会收到两封电子邮件。但是,如果发送的数据无法分割为页(如 JPEG),则会 出现发送错误。

## 注释

- 当要使用的域被固定时,您可以跳过域输入。您可以事先将域名注册到 **O[<自动添加指定域至无域接收方](#page-1049-0) [>\(P. 1036\)](#page-1049-0)** 并启用<发送电子邮件时>以在发送时自动添加域,而不需要输入"@"和域名。
- 您可以在键盘上注册<已注册字符>中常用的域名,并且在输入电子邮件地址时可以调用它们。 **○[<已注册键盘](#page-989-0) [字符>\(P. 976\)](#page-989-0)**

### ■互联网传真

**1** 必要时指定设置。

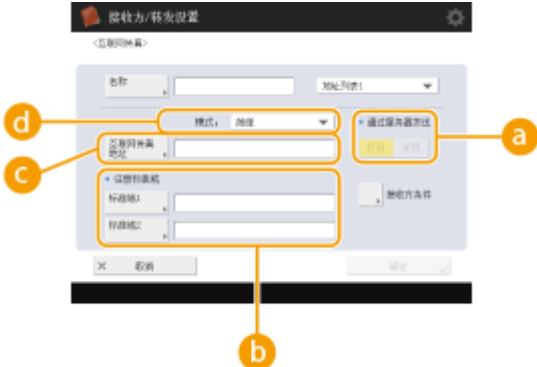

#### **<通过服务器发送>**

指定是否通过邮件服务器向接收方发送互联网传真。如果要通过邮件服务器发送互联网传真,选择<打开>。如 果要向同一局域网(LAN)上的接收方直接发送数据,选择<关闭>。通过直接发送给接收方,可以发送大量数据 而不会对邮件服务器造成压力。

### 注释

- 要以非 IP 地址格式(如"用户名@[接收方 IP 地址]")发送互联网传真而不使用邮件服务器,需要在 DNS 服 务器上配置 MX (Mail eXchange)记录等设置。请咨询"网络管理员"此类设置是否可用。
- 当您在<通过服务器发送>中设置<关闭>时,需要您事先在 ●**[<发送>\(P. 1026\)](#page-1039-0) ▶ <**使用"通过服务器发送" >中设置<打开>。如果此设置为<关闭>,<通过服务器发送>中的设置不能更改。建议将 Q<**发送>(P. 1026)** <允许不通过服务器的 MDN>设置为<打开>。
- 即使将<通过服务器发送>设为<关闭>,也会通过服务器以简单模式确认发送文件的输送情况。

#### **<注册标准域>**

使用互联网传真服务时需要本设置。如果不使用互联网传真服务,无需本设置。有关详细信息,请联系互联网 服务提供商。

#### **<互联网传真地址>**

- 使用以下格式输入互联网传真地址:adv01@example.com。
- 当发送给同一网络上的接收方时,使用以下格式: adv01@[192.168.11.100](接收方设备名称@[IP 地址])。
- 当要使用的域被固定时,您可以跳过域输入。您可以事先将域名注册到 **○[<自动添加指定域至无域接收方](#page-1049-0) [>\(P. 1036\)](#page-1049-0)** 并启用<发送互联网传真时>以在发送时自动添加域,而不需要输入"@"和域名。
- 您可以在键盘上注册<已注册字符>中常用的域名,并且在输入互联网传真地址时可以调用它们。 **O[<已注册键](#page-989-0) [盘字符>\(P. 976\)](#page-989-0)**

#### **<模式:>**

当按下 �� (状态确认)时,可以选择发送结果的显示类型。如果要检查是否将互联网传真发送到接收方的机 器,选择<已满>;或者,如果要检查是否将互联网传真发送到邮件服务器,选择<简单>。请注意,如果接收方 的机器不支持<模式:>功能,将无法确认发送状态。

# 注释

- 如果使用<已满>模式将互联网传真发送到不支持<已满>模式的机器,当按下 < → (状态确认)以检查发送状 态时将显示<正等待结果……>,即使发送完成也不例外。显示内容将会持续存在,直到在 **[<发送](#page-1039-0)** [>\(P. 1026\)](#page-1039-0) ▶<完整模式发送超时>中设置的时间过后才会消失。
- 按 (状态确认) <发送> <作业日志>可以检查输送状态。如文件发送成功,将显示<确定>;如发送失 败,将显示<错误>;如无法确认发送结果,将显示<-->。在简单模式下,由于无法进行输送确认,因此即便 输送成功也会显示<-->。

2 按<接收方条件> 指定各项设置, 然后按<确定>。

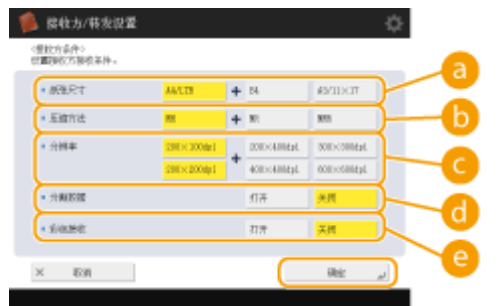

#### **<纸张尺寸>**

正确设置纸张尺寸以保证接收方能够正常收取数据。请在确认待发送数据纸张的尺寸与接收方设备规格匹配后 再指定此设置。

- <A4/LTR>:以 A4/LTR 尺寸发送。
- <A4/LTR> + <B4>: 以 A4/LTR 尺寸或 B4 尺寸发送。
- <A4/LTR> + <A3/11×17>: 以 A4/LTR 尺寸或 A3/11" x 17"尺寸发送。
- <A4/LTR> + <B4> + <A3/11×17>: 以 A4/LTR 尺寸、B4 尺寸或 A3/11" x 17" 尺寸发送。

### 注释

- 当扫描数据的纸张尺寸小于<纸张尺寸>中设置的尺寸时,将以<纸张尺寸>中设定的带空白边缘的最小纸张 尺寸发送数据。
- 当扫描数据的纸张尺寸大于<纸张尺寸>中设置的尺寸时,将以<纸张尺寸>>对定的最大纸张尺寸发送数 据。
- 根据接收方机器规格设置接收方条件。若待发送数据的纸张尺寸大于接收方设备可以使用的纸张尺寸,图像 可能会被裁剪或截除。

#### **6 <压缩方法>**

选择压缩方法。MMR 的压缩率最高,之后是 MR,然后是 MH。压缩率越高,发送时间越短。

#### **<分辨率>**

选择更高的值以增加分辨率,提高图像质量。然而,分辨率越高,发送时间越长。

#### **<分割数据>**

如果发送的数据量超过最大限制( O<**最大发送数据量>(P. 1033)** ),请选择是否要按大小或按页分割数据。

- 如果选择<打开>,则数据将分割为较小的大小,不会超过该限制,并且分多个部分进行发送。接收方的设 备必须能够合并接收的数据。
- 在配置互联网传真设置的步骤 1 中,如果在<通过服务器发送> ( <mark>a</mark> )中选择<关闭>,发送的数据即使超过 最大限制,也不会分割。

#### **<彩色接收>**

使您能够在接收方机器支持彩色的情况下进行彩色发送。按<打开> <下一步>,然后设置纸张尺寸和分辨率。

● 根据接收机器规格设置接收方条件。如果设置接收机器不支持的条件,可能会出现发送错误。

### 文件服务器/高级存储箱

**1** 输入发送数据的文件服务器/高级存储箱的主机名。

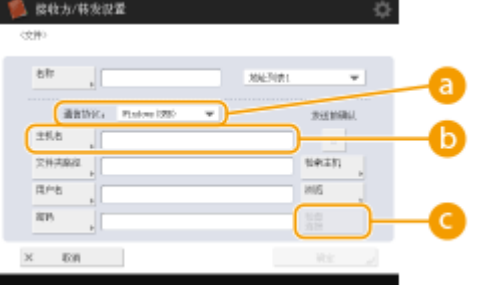

● 有关文件服务器/高级存储箱的信息,请咨询网络管理员。

#### **<通信协议>**

从<Windows(SMB)>、<FTP>和<WebDAV>中选择文件服务器的通信协议。

将文档发送到高级存储箱时,选择<Windows(SMB)>或<WebDAV>。

### 注释

- 如果选择<Windows(SMB)>,会显示<检索主机>和<浏览>按钮。通过搜索或查看网络,可以轻松指定文件 服务器/高级存储箱。
- <浏览>中最多可以注册并使用五个 LDAP 服务器。

#### **<主机名>**

输入文件服务器/高级存储箱的主机名。

● 如果选择<FTP>协议,请按如下方式输入<主机名>。

TLS 禁用时

示例:

保存到"共享空间": ftp://主机名/share

保存到"个人空间":ftp://主机名/users

TLS 启用时

示例:

```
保存到"共享空间": ftps://主机名/share
```
保存到"个人空间": ftps://主机名/users

将文档发送到高级存储箱时,按如下所示输入<主机名>。

● 如果选择<Windows(SMB)>协议

#### 示例:

保存到"共享空间": \\192.168.100.50\share

保存到"个人空间": \\192.168.100.50\users

● 如果选择<WebDAV>协议

TLS 禁用时

```
示例:
 保存到"共享空间":http://<IP 地址或主机名>
 保存到"个人空间":http://<IP 地址或主机名>
TLS 启用时
```
示例: 保存到"共享空间": https://<IP 地址或主机名> 保存到"个人空间": https://<IP 地址或主机名>

#### **<检查连接>**

输入主机名后按此按钮确认与文件服务器/高级存储箱的连接。

## 注释

- 使用"个人认证管理"等登录服务时,需要输入<用户名>和<密码>。
- **2** 配置文件服务器/高级存储箱的信息。

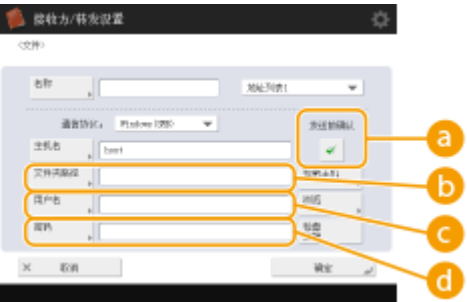

● 有关文件服务器/高级存储箱的信息和文件夹,请咨询网络管理员。

#### **<发送前确认>**

<mark>启用<发送前确认>之后,即使在(  $\bigcirc$ </mark>)中输入了密码,也会在发送前显示要求输入密码的屏幕。

#### **6**<文件夹路径>

指定将数据发送到的文件夹目录。

如果选择<WebDAV>协议,在将文档发送到高级存储箱时,请按如下方式输入<文件夹路径>。

示例: 保存到"共享空间":/share 保存到"个人空间":/users

#### **<用户名>**

输入文件服务器/高级存储箱的登录用户名。

#### **<密码>**

输入文件服务器/高级存储箱的登录密码。

### 注释

- 当文件服务器/高级存储箱接收方包含在群组( **[将多个接收方注册为一个群组\(P. 226\)](#page-239-0)** )中时,请在 中 清除此复选框。如果选中此复选框,将无法发送数据。
- 如果将启用了<发送前确认>的接收方指定为转发接收方,则不会出现输入密码的屏幕。注册的密码用于执 行转发。
- 可以使用与( [<](#page-1034-0)mark>●</mark> )中的用户名和( <mark>←</mark> )中的密码不同的认证信息来注册到地址簿。有关详细信息,请参阅 ☎< **[用于文件发送/浏览认证的信息>\(P. 1021\)](#page-1034-0)** 。
- 若将<通信协议>设为<Windows(SMB)>或<FTP>,则如果指定的文件夹在<文件夹路径>中不存在,会自动 创建该文件夹并将文件存储其中。但是,如果指定的文件夹含有多个层级,会发生发送错误。

#### 基本操作

- 当检查 WebDAV 连接时,采用 HTTP 的 HEAD 方法检查连接。使用 HEAD 方法可访问<文件夹路径>中指定 的文件夹。若禁止使用 HEAD 方法访问对应文件夹,在连接检查过程中会出现错误。以下是禁止采用 HEAD 方法进行访问的设置示例:
	- IIS7:通常无法使用 HEAD 方法进行访问,除非在目标文件夹的 WebDAV 编写规则访问许可中选 定 [来源]。
	- Apache: 通常无法使用 HEAD 方法进行访问, 除非在 httpd.conf 中使用 [限制] 指令说明 HEAD。
	- 高级存储箱 WebDAV 服务器: 始终禁止使用 HEAD 方法进行访问。

# 注释

- 如要从一台机器发送到其自身的高级存储箱,建议指定一个环回地址。若指定了环回地址,您可以使用下述 功能:
	- 可以使用 URI 发送功能,通过电子邮件通知用户一个文件已经保存。 ◎使**用电子邮件通知发送/保存完成 [\(P. 523\)](#page-536-0)**
	- 即使<禁止从外部写入>设为<打开>,具有管理员权限的用户也能向高级存储箱中存储。 **◎[<IP 地址显示设](#page-991-0) [置>\(P. 978\)](#page-991-0)**
- 当使用环回地址进行发送时,按如下所示输入<主机名>。

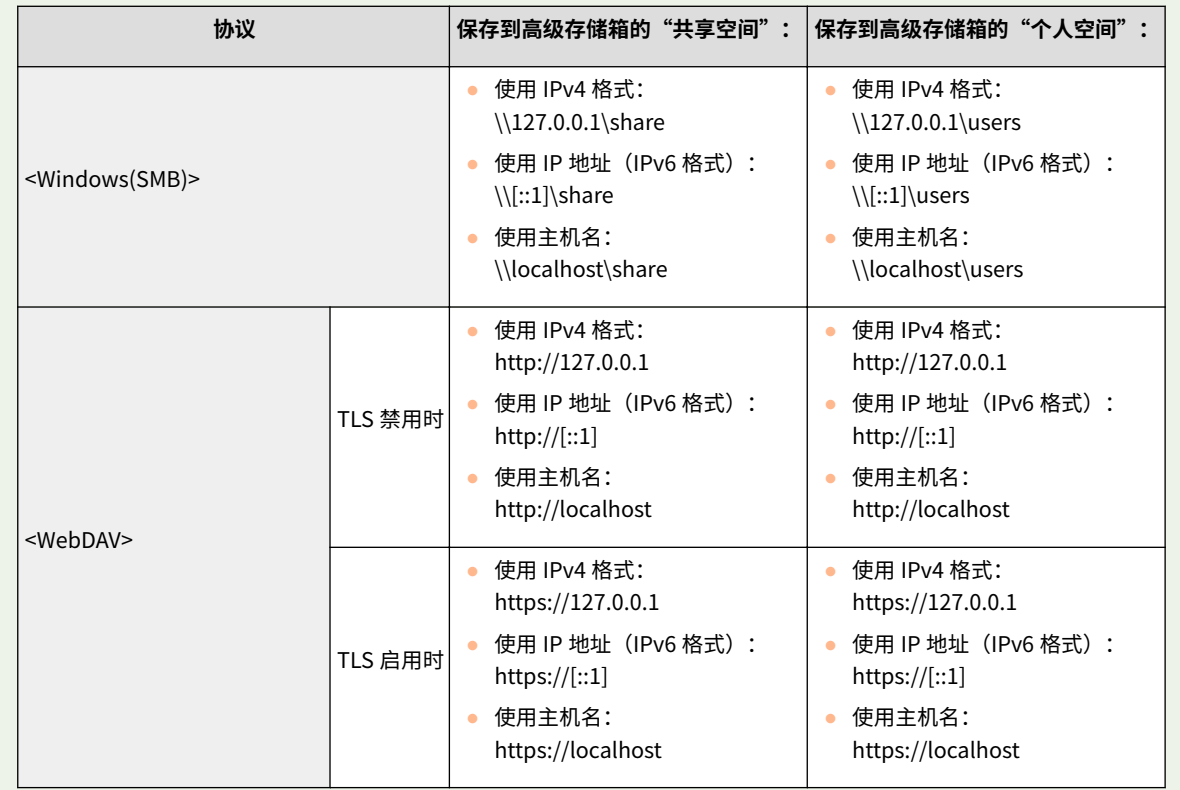

### **8** 按<确定> ► <关闭>。

### 注释

- 按存取号管理接收方时,请在步骤 8 中按<下一步>后输入存取号( C <mark>限制访问地址簿中注册的接收方(P. 728)</mark> )。
- 如果在<发送前确认>设为<打开>时尝试向文件服务器/高级存储箱发送数据,会显示一个屏幕,提示您输入用户名 和密码。在此情况下,输入之前设置的密码。若需要将文件服务器/高级存储箱注册到组地址中,请将<发送前确认 >设为<关闭>。当<发送前确认>设为<打开>时,无法向包含文件服务器/高级存储箱的组地址进行发送。

# 注释

- 可以将"地址簿"中注册的多个接收方合并为一个群组。有关详细信息,请参阅 **◎[将多个接收方注册为一个群组](#page-239-0) [\(P. 226\)](#page-239-0)** 。
- 要更改或删除地址簿中注册的接收方信息,请参阅 ●[编辑地址簿中的注册接收方\(P. 229\)](#page-242-0) 。
- 只有当接收数据的计算机属于 Active Directory 作用域内时可以使用 UPN。

#### **提示**

如果 LDAP 服务器已注册到本机( ●注**册 LDAP 服务器(P. 55)** ), 则可以在"地址簿"中检索接收方并进行注册。按<接 收方/转发设置> ▶ <注册接收方> ▶ <注册新接收方> ▶ <从 LDAP 服务器注册>,然后使用<按条件检索>或<按名称检索> 检索接收方。

- 当用户名和密码正确但搜索结果为空时,检查 LDAP 服务器和本机上的时间设置。如果 LDAP 服务器和本机之间的时 间设置相差五分钟或更长,将无法执行检索。
- 如果检索结果显示多个接收方,则一次最多可以注册 256 个接收方。
- 通过 LDAP 服务器获取的信息仅由姓名和传真号/地址组成。必要时可注册<详细说明/编辑>中的其他信息。
- 您不能同时从控制面板和远程用户界面搜索 LDAP 服务器上的接收方。
- 从本机的控制面板搜索 LDAP 服务器中的接收方时,可以指定四个搜索条件。另一方面,从远程用户界面搜索 LDAP 服务器中的接收方时,只能指定一个搜索条件。
- 您可能需要输入用户名和密码。输入在 LDAP 服务器中注册的本机的用户名和密码。如果认证信息未使用,则远程用 户界面中通过用户名和密码搜索的字段留白。

#### 从发送历史指定/注册接收方

- 可以在<状态确认>屏幕上从发送历史将接收方指定/注册到地址簿。此方法不用直接输入地址,而且可以避免因为输 入错误地址而发送到错误接收方。
	- 指定接收方时: <状态确认> ▶ <发送> ▶ <作业日志> ▶ 选择要发送到 ▶ <指定为发送接收方>的接收方 ▶ <确定>
	- 注册接收方时: <状态确认> > <发送> > <作业日志> ▶ 从各个接收方类型的注册屏幕中注册接收方

**[检查已发送和已接收文档的状态和日志\(P. 420\)](#page-433-0)  [检查已扫描文档的状态和日志\(P. 498\)](#page-511-0)** 

#### 链接

**●发送传真的基本操作(P. 371) [扫描原稿的基本操作\(P. 482\)](#page-495-0)  ●使用存储空间(P. 552) [<更改地址簿的默认显示>\(P. 1058\)](#page-1071-0)  [<设置接收方>\(P. 1058\)](#page-1071-0)** 

基本操作

<span id="page-239-0"></span>将多个接收方注册为一个群组

#### 6CRX-03K

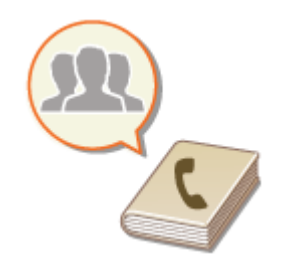

 可以将"地址簿"中注册的多个接收方( **[在地址簿中注册接收方\(P. 216\)](#page-229-0)** )合并为一个群 组。可以使用此功能同时发送文档和备份数据,因为同一群组中可以注册不同类型的接收 方。例如,可以在一个群组中一起注册电子邮件地址和文件服务器 IP 地址,或者在另一个 群组中一起注册传真号码和互联网传真地址。

注释

- 除注册接收方(如电子邮件地址)外,还可以在群组中注册"存储箱"(本机临时存储空间)( C[对文件进行简单的编辑](#page-584-0) **[\(P. 571\)](#page-584-0)** )。例如,在群组中注册"存储箱"并发送附加到电子邮件的扫描文档时,该文档可以保存在本机中并在以 后进行查看。
- 要注册一个包含供您自己使用的接收方的群组,您需要登录到本机。 <sup>●登录到本机(P. 158)</sup>
- 组地址中无法注册新接收方。请提前在地址簿中注册接收方。
- 仅同一地址列表中的接收方可以进行分组,不同地址列表中注册的接收方无法分组。
- 组地址中最多可以注册 256 个接收方。
- 由于每个地址条目都会作为单独一个条目进行处理,因此如果在组地址中注册传真号码,那么传真号码和组地址条目 将分别计作两个独立的条目。

#### 1 按 <接收方/转发设置>。 ●<主页>屏幕(P. 138)

**2 按<注册接收方>。**

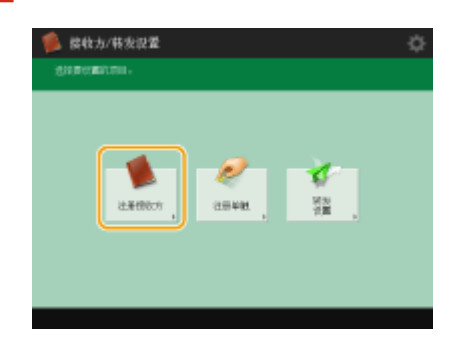

**3 按<注册新接收方>。**

**4 按<群组>。**

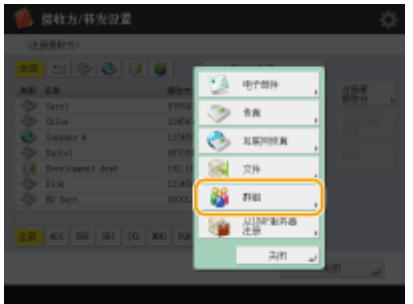

**5 按<名称> 输入组名称,然后按<确定>。**

### **6 选择地址列表。**

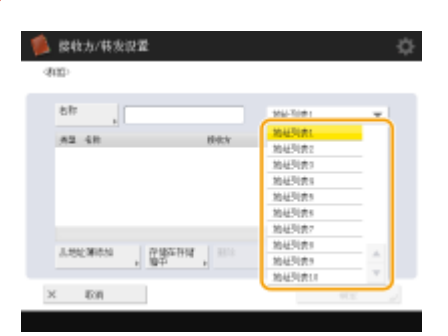

- 可以从选定地址列表中注册的接收方创建组。例如,如果选择<地址列表 2>,则无法将在<地址列表 1>中注册的接收 方添加到群组中。创建的群组已在本步骤中选择的地址列表中进行注册。
- 如果要注册一个包含供您自己使用的接收方的群组,请选择<个人地址列表>。
- 如果要在仅管理员可以编辑的群组中注册接收方,请选择<管理员地址列表>。

# 注释

● 如选择<个人地址列表>,将无法选择<存储在存储箱中>。

### **7 选择要在群组中包含的接收方。**

• 如果要从"地址簿"中选择接收方,按<从地址簿添加>。如果要选择"存储箱"(本机临时存储空间),按<存储在存 储箱中>。可以将"地址簿"和"存储箱"中的接收方注册到同一群组中。

#### ■选择<从地址簿添加>时

**1** 选择要在群组中注册的接收方,然后按<确定>。

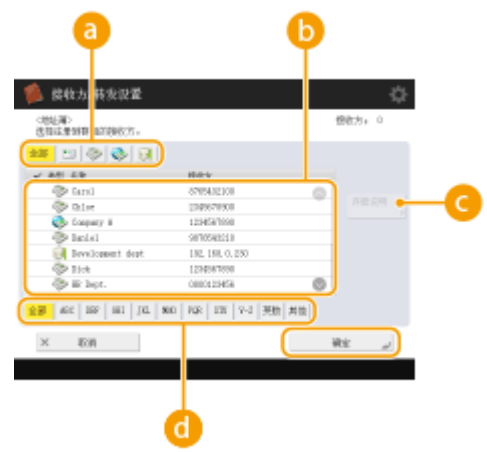

#### **接收方类型按钮**

选择 [3] (电子邮件)、 ( 传真)、 ( ) (互联网传真)或 [3] (文件)以筛选地址列表( <mark>)</mark> )中显示的接收方。按 <全部>显示所有注册的接收方。

#### **最接收方**

显示在步骤 6 中选择的地址列表中注册的接收方。从此列表中选择要在群组中注册的接收方。

### 注释

● 按存取号管理接收方时,只有在按<存取号>后输入存取号( ♥<mark>限制访问地址簿中注册的接收方(P. 728)</mark> ),接 收方才会显示在此列表中。

### **<详细说明/编辑>**

如果要检查接收方的设置,请选择该接收方,然后按<详细说明/编辑>。按<确定>返回前一屏幕。

#### **6 首字母按钮**

选择接收方名称首字符的字母数字按钮。按<全部>显示所有注册的接收方。

#### 选择<存储在存储箱中>时

**1** 选择要在群组中注册的"存储箱"(本机临时存储空间),然后按<确定>。 ● 一个群组中只能注册一个"存储箱"。

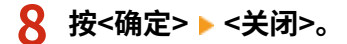

### 注释

- 按存取号管理接收方时,请在步骤 8 中按<下一步>后输入存取号( C限制**访问地址簿中注册的接收方(P. 728)** )。
- 当尝试向<发送前确认>设置为<打开>的文件服务器发送数据时,将显示用户名和密码输入屏幕。若需要将文件服 务器注册到组地址中,请将<发送前确认>设置为<关闭>。当组地址中包含有<发送前确认>设置为<打开>的文件服 **务器时, 将无法向该组地址发送数据。**

基本操作

# <span id="page-242-0"></span>编辑地址簿中的注册接收方

6CRX-03L

注册接收方后,可以更改或删除其设置。

**1** 按 <接收方/转发设置>。 ● <主页>屏幕(P. 138)

**2 按<注册接收方>。**

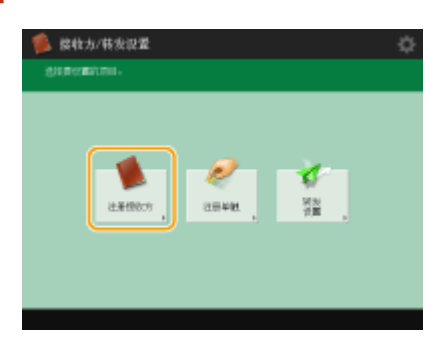

### **3 选择要编辑的接收方。**

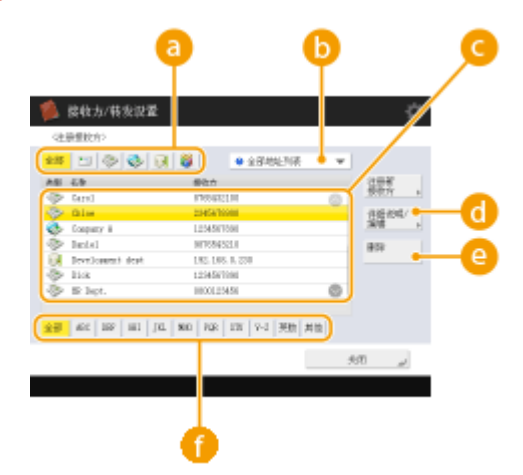

### **接收方类型按钮**

选择 3 (电子邮件)、 (传真)、 (有联网传真)、 ( (文件) 或 <mark>料</mark> (群组)以筛选地址列表 ( C )中显示的接 收方。按<全部>显示所有注册的接收方。

#### **4** 地址列表下拉列表

选择<个人地址列表>、<地址列表 1>至<地址列表 10>或<管理员地址列表>筛选要在地址列表中显示的接收方。

#### **接收方列表**

选择要编辑或删除的接收方。

#### **<详细说明/编辑>**

按下可以检查或编辑接收方的设置。

#### **<删除>**

按下可以删除接收方。

#### **首字母按钮**

选择接收方名称首字符的字母数字按钮。按<全部>显示所有注册的接收方。

# 注释

- 按存取号管理接收方时,请在按<存取号>后输入存取号(O[限制访问地址簿中注册的接收方\(P. 728\)](#page-741-0) )。
- <个人地址列表>中的接收方仅会对注册它们的登录用户显示。即使您有管理员权限,也无法查看或编辑其他用 户的<个人地址列表>中的接收方。

### **4 按<详细说明/编辑>。**

● 如果要删除接收方,请选择该接收方,然后按<删除> ▶ <是>。

### **5 编辑接收方的设置。**

● 有关如何编辑设置的详细信息,请参阅 **[在地址簿中注册接收方\(P. 216\)](#page-229-0)** 。

**6 按<确定> <关闭>。**

基本操作

# <span id="page-244-0"></span>在单触按钮中注册一个接收方

#### 6CRX-03R

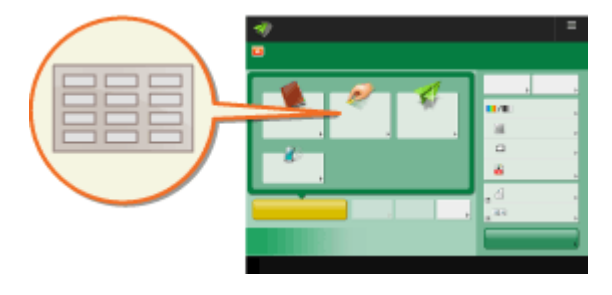

 在单触按钮中注册一个常用接收方非常方便。这样,只需按一下按 钮即可快速指定接收方。除了在单触按钮中注册传真号码或电子邮 件地址外,还可以注册在存储已扫描数据时要使用的文件服务器文 件夹位置(IP 地址和路径)。

1 按 <接收方/转发设置>。 ● <主页>屏幕(P. 138)

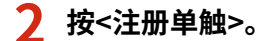

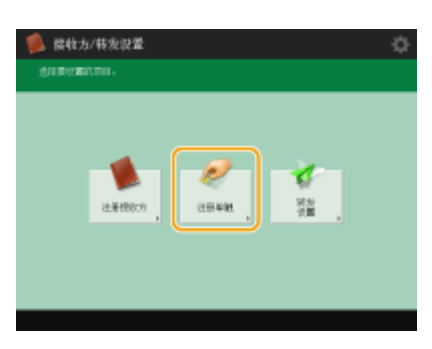

**3 选择要在其中注册接收方的单触编号,然后按<注册/编辑>。**

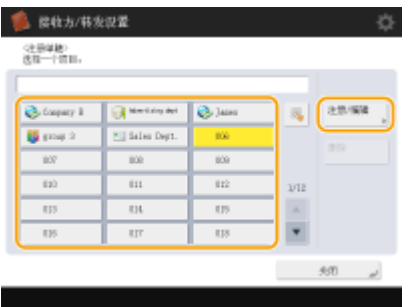

● 每个单触按钮指定一个三位数编号(001 至 200)。也可以通过按 ■ 并使用数字键输入三位数编号来指定单触按钮。

### **4 选择要注册的功能。**

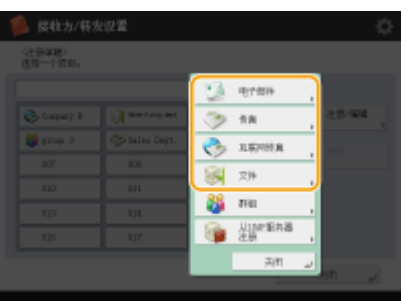

● 从<传真>、<电子邮件>、<互联网传真>或<文件>中选择用于接收方的功能。 **[在地址簿中注册接收方\(P. 216\)](#page-229-0)** 

- **5** 按<名称> ▶ 输入接收方名称,然后按<确定>。
- 6 按<单触名称> ▶ 输入要显示的单触按钮名称,然后按<确定>。

#### **7 根据步骤 4 中选定的功能配置设置。**

- 有关设置的详细信息,请参阅 C[在地址簿中注册接收方\(P. 216\)](#page-229-0) 中的步骤 7。
- **8** 按<确定> ► <关闭>。

# 注释

- 在单触按钮中注册的接收方可以合并为一个群组并注册为一个接收方。有关详细信息,请参阅 **[在单触按钮中注册](#page-246-0) [一个群组\(P. 233\)](#page-246-0)** 。
- 要更改或删除单触按钮中注册的接收方信息,请参阅 ●**编辑单触按钮中的注册接收方(P. 235)** 。
- 存储于单触按钮中的接收方也会显示在"本地地址簿"中。

#### **提示**

如果 LDAP 服务器已注册到本机( ●注**册 LDAP 服务器(P. 55)** ),则可以检索接收方并在单触按钮中进行注册。按<接收 方/转发设置> ▶ <注册单触> ▶ 选择要注册的单触按钮 ▶ 按<注册/编辑> ▶ <LDAP 服务器>并使用<按条件检索>或<按名 称检索>检索接收方。确认接收方的设置之后,按<单触名称> ▶ 输入要显示的单触名称 ▶ 按<确定>。

- 当用户名和密码正确但搜索结果为空时,检查 LDAP 服务器和本机上的时间设置。如果 LDAP 服务器和本机之间的时 间设置相差五分钟或更长,将无法执行检索。
- 与"地址簿"不同,无法一次选择多个接收方进行注册。
- 通过 LDAP 服务器获取的信息仅由姓名和传真号/地址组成。必要时可注册<详细说明/编辑>中的其他信息。

#### 从发送历史注册地址

● 您可以在<状态确认/取消>屏幕中从已发送作业日志在单触按钮中注册一个接收方。这样就不必再手动输入传真号和 其它接收方信息,并且防止由于使用注册不正确的接收方信息而造成发送错误。当您在已发送作业日志中指定一个 地址并按<注册接收方> ▶ <单触>时,用于注册单触按钮中接收方信息不同项目的屏幕显示。 **[检查已发送和已接收文档的状态和日志\(P. 420\)](#page-433-0)  [检查已扫描文档的状态和日志\(P. 498\)](#page-511-0)** 

# <span id="page-246-0"></span>在单触按钮中注册一个群组

#### 6CRX-03S

在单触按钮中注册的多个接收方可以合并为一个群组中并注册为一个接收方。还可以在群组中注册"存储箱"(本机临时存储空 间)( **[对文件进行简单的编辑\(P. 571\)](#page-584-0)** )。

**1** 按 <接收方/转发设置>。 ●<主页>屏幕(P. 138)

**2 按<注册单触>。**

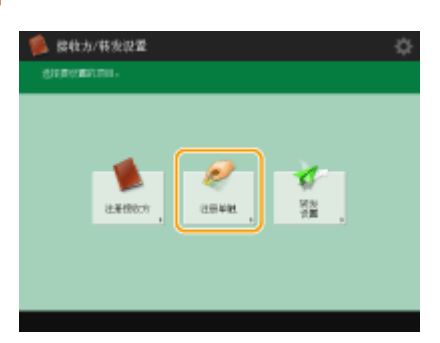

**3 选择要注册的单触按钮,然后按<注册/编辑>。**

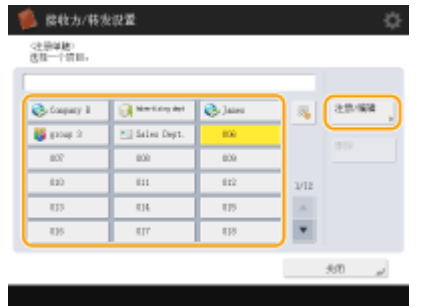

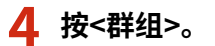

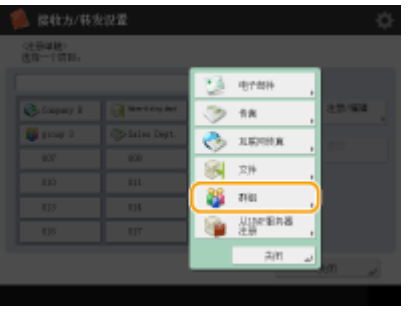

**5** 按<名称>▶输入组名称,然后按<确定>。

6 按<单触名称> ▶ 输入要显示的单触按钮名称,然后按<确定>。

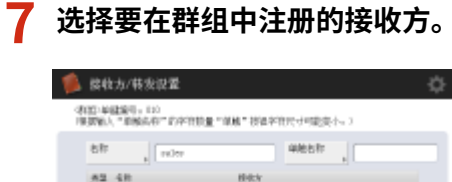

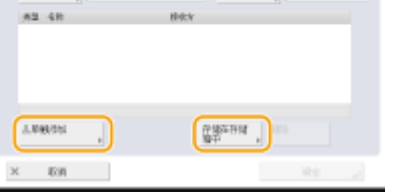

● 如果要从单触按钮中选择接收方,按<从单触添加> ▶ 选择接收方 ▶ 按<确定>。如果要选择"存储箱"(本机临时存储 空间),按<存储在存储箱中> ▶ 选择存储箱 ▶ 按<确定>。

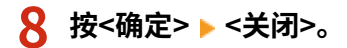

基本操作

# <span id="page-248-0"></span>编辑单触按钮中的注册接收方

6CRX-03U

注册接收方后,可以更改或删除其设置。

- **1** 按 <接收方/转发设置>。 ●<主页>屏幕(P. 138)
- **2 按<注册单触>。**

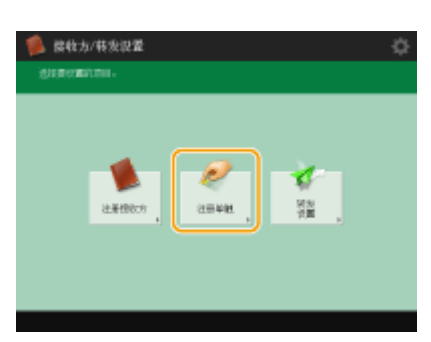

**3 选择要编辑或删除的单触按钮。**

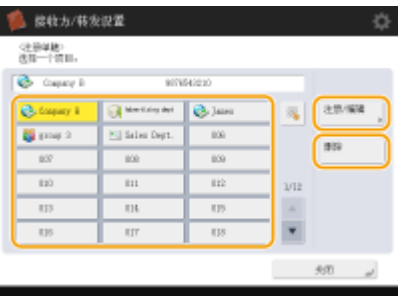

- 如果要编辑单触按钮的设置,请按<注册/编辑>。有关如何编辑设置的详细信息,请参阅 **[在地址簿中注册接收方](#page-229-0) [\(P. 216\)](#page-229-0)** 中的步骤 7。完成编辑后,按<确定>。
- 如果要删除单触按钮,请选择该单触按钮,然后按<删除> ▶ <是>。

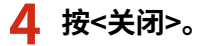

# 复印

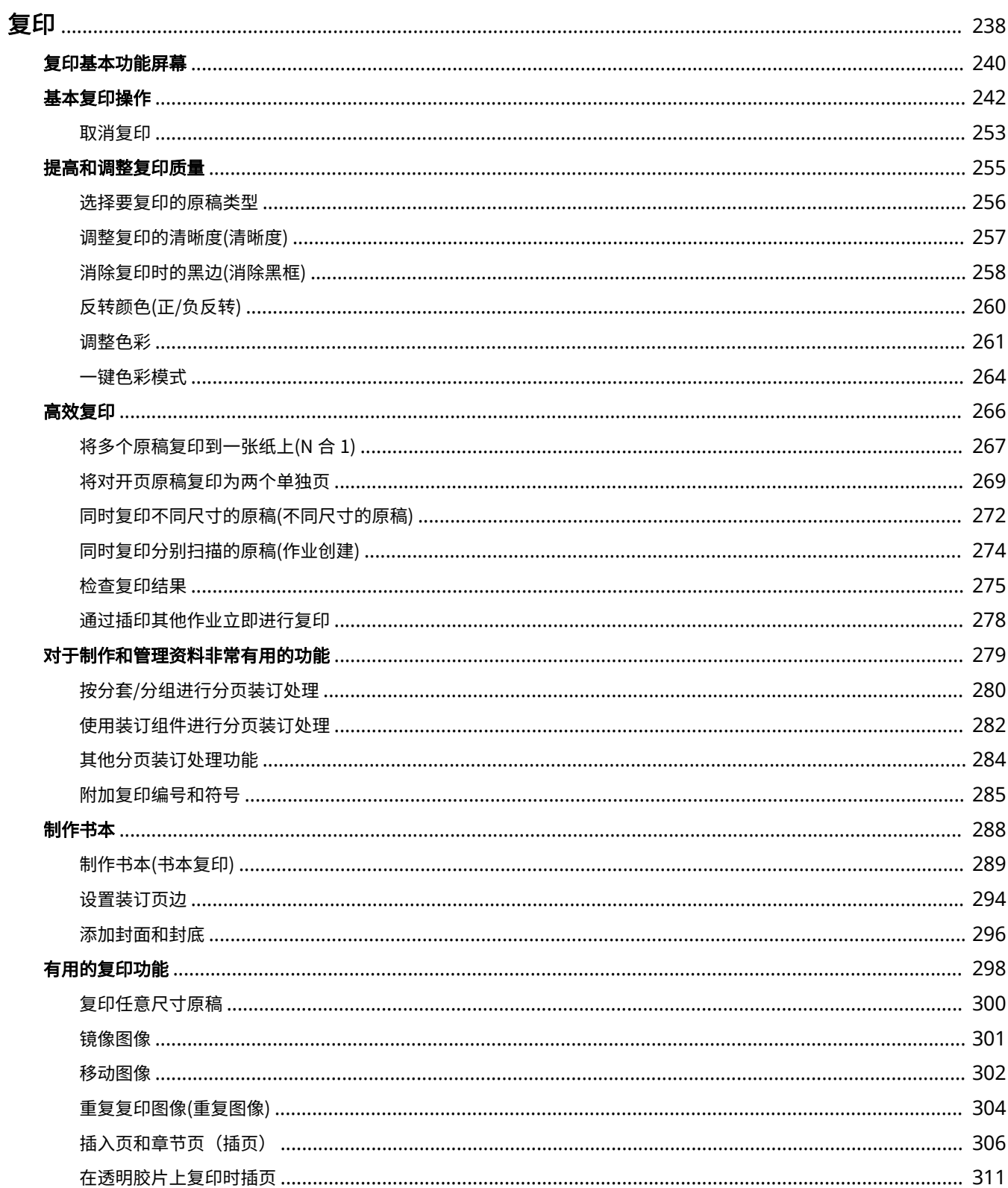

### 复印

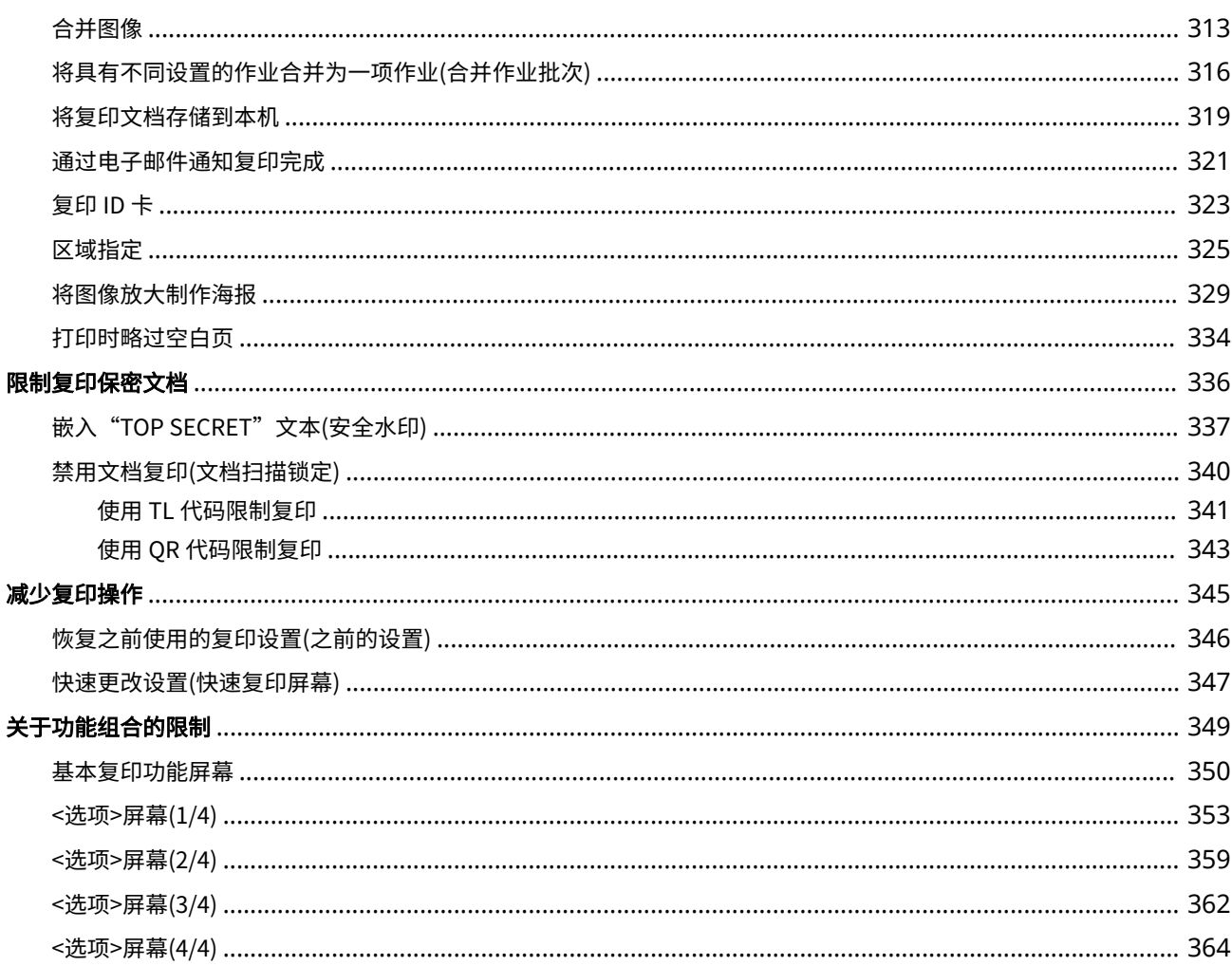

6CRX-03W

<span id="page-251-0"></span>本章介绍基本复印操作及其他各种有用功能。

### ■基本复印操作介绍

本节介绍"基本复印功能"屏幕和基本复印操作。

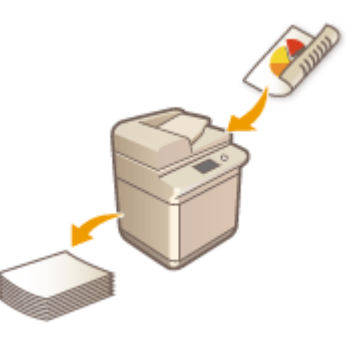

**[复印基本功能屏幕\(P. 240\)](#page-253-0)  [基本复印操作\(P. 242\)](#page-255-0)  [取消复印\(P. 253\)](#page-266-0)** 

### ■提高质量和效率

本节介绍对于提高复印质量和操作效率非常有用的功能,如调整清晰度以获得更清晰的打印结果以及合并多个原稿以同时高效 地进行复印。

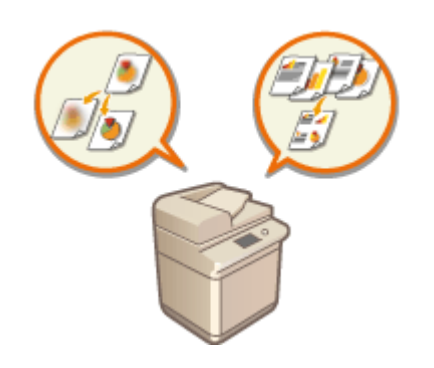

**[提高和调整复印质量\(P. 255\)](#page-268-0)  [高效复印\(P. 266\)](#page-279-0)** 

### ■制作书本和讲义资料

本节介绍复印功能,通过这些复印功能,可以创建带封面的书本,或者创建适合借助页码、参考编号等进行分发和管理的文 档。

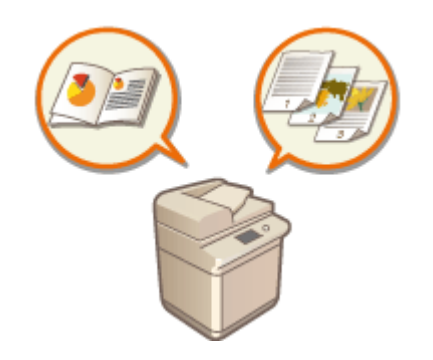

**[制作书本\(P. 288\)](#page-301-0)  [对于制作和管理资料非常有用的功能\(P. 279\)](#page-292-0)**
## ■使用有用的复印功能

本节介绍各种复印功能,从布局更改和标签制作等文档编辑功能到防止信息泄漏的安全功能。

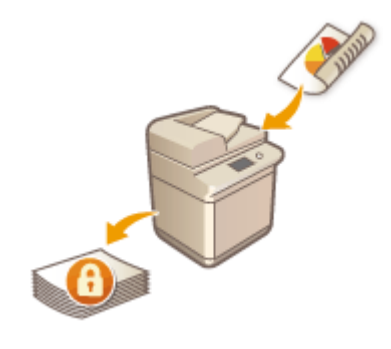

**[有用的复印功能\(P. 298\)](#page-311-0)  [限制复印保密文档\(P. 336\)](#page-349-0)  ●减少复印操作(P. 345)** 

## <span id="page-253-0"></span>复印基本功能屏幕

6CRX-03X

按<复印>(O<主页>屏幕(P. 138))可以显示"基本复印功能"屏幕。

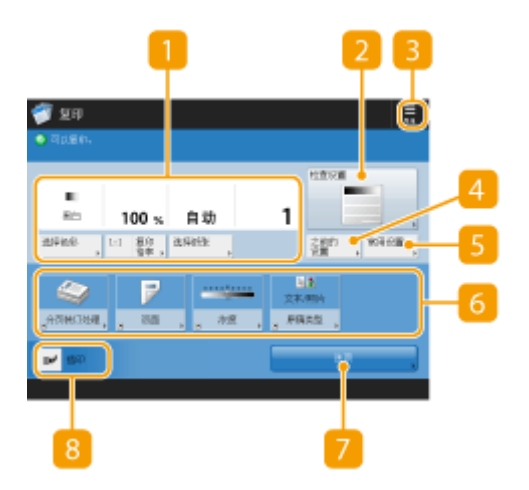

#### ■ 当前设置状态和设置按钮

显示设置状态,如复印倍率、纸张尺寸和份数。确保确认设置以便正确复印。要更改设置,请按显示部分下方的按 钮。 **[基本复印操作\(P. 242\)](#page-255-0)** 

● 如果按<1:1>,将按原稿尺寸进行复印。

● 根据份数和设置,将显示<复印样张>以通过打印复印样张来检查复印结果。 ©检查复印结果(P. 275)

#### <检查设置>

可以检查列表中的设置。也可以对设置进行更改。 **[基本复印操作\(P. 242\)](#page-255-0)** 

## $\overline{3}$  =

按此图标可以在 <mark>5</mark> 的<常用设置>中注册当前设置或者更改 6 中显示的按钮。

**[注册常用功能组合\(P. 187\)](#page-200-0)** 

**[自定义基本功能屏幕\(P. 190\)](#page-203-0)** 

<之前的设置>

按下可以恢复之前指定的设置。 ●恢复之前使用的复印设置(之前的设置)(P. 346)

**6**<常用设置>

事先在此处注册常用复印设置可以在需要时轻松进行恢复。 **[注册常用功能组合\(P. 187\)](#page-200-0)** 

功能设置按钮

显示<选项>中最常用的按钮。按钮上会显示设置状态。也可以按 3 更改显示的按钮。

● 如果未显示要使用的功能的按钮,按<选项>并选择所需的按钮。 <sup>●基本复印操作(P. 242)</sup>

复印

#### <选项>

显示所有功能设置按钮。为方便起见,可以在 6 中显示常用功能设置按钮。

8<插印>

可以中断正在等待的复印作业并立即进行复印。 **[通过插印其他作业立即进行复印\(P. 278\)](#page-291-0)** 

# 注释

- 某些功能无法互相组合使用。无法选择的按钮显示为浅灰色。
- 如果使用"部门识别码管理"设置了页数限制,则剩余页数会显示。有关设置"部门识别码管理"和页数限制的信 息,请参阅 **[配置部门识别码管理设置\(P. 689\)](#page-702-0)** 。

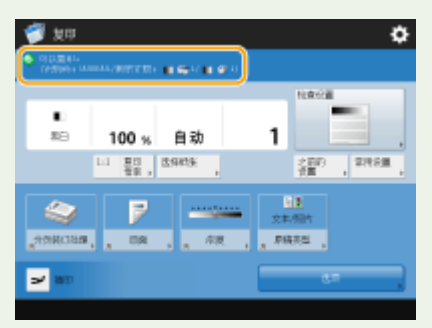

#### **提示**

● 将"基本复印功能"屏幕更改为"快速复印屏幕"可以快速访问各个设置项目。 D[快速更改设置\(快速复印屏幕\)](#page-360-0) **[\(P. 347\)](#page-360-0)** 

<span id="page-255-0"></span>基本复印操作

6CRX-03Y

本节介绍复印的基本操作。

**1 放置原稿。 [放置原稿\(P. 106\)](#page-119-0)** 

## 注释

● 如果将<自动分套>设置为<打开>,在将原稿放入输稿器时将自动设置分套模式。 <sup>●</sup><自动分套>(P. 1022)

**2** 按<复印>。 ●<主页>屏幕(P.138)

**3 在"基本复印功能"屏幕上使用数字键输入份数[。 复印基本功能屏幕\(P. 240\)](#page-253-0)** 

## **4 根据需要指定复印设置。**

●选择"彩色复印"或"黑白复印" 放大或缩小复印件 选择复印纸 双面复印 ●调整复印件的图像质量

## 选择"彩色复印"或"黑白复印"

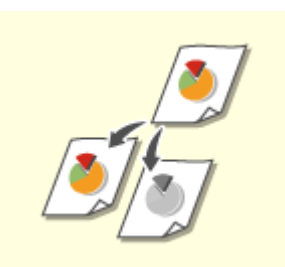

可以选择复印的色彩模式。例如,采用黑白模式复印彩色原稿,或在复印票券时用红色或蓝 色等单一颜色表示分散的日期,这样可以节约墨粉用量。

**1 按<选择色彩>。**

**2 选择复印时使用的色彩。**

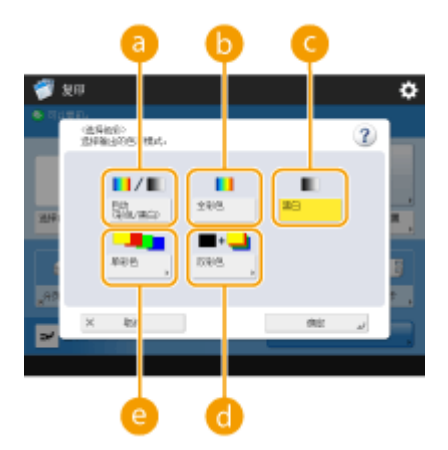

#### **<自动(彩色/黑白二值)>**

自动检测原稿颜色。彩色页使用四色(CMYK)复印,黑白页复印时只使用黑色。

#### **6 <全彩色>**

使用四色(CMYK)复印,无论原稿是什么颜色。

#### **<黑白>**

仅使用黑色复印,无论原稿是什么颜色。

#### **<双彩色>**

使用黑色与指定颜色复印。选择<红色>、<绿色>、<蓝色>、<黄色>、<品红色>、或<青色>。

## 注释

● 可以设置是否用黑色或特定色替换除特定色(或近似色)以外的颜色。 <sup>○<</sup>双彩色打印时根据指定的色彩进行色彩 **[转换>\(P. 1011\)](#page-1024-0)** 

#### **<单彩色>**

仅使用指定颜色复印。选择<红色>、<绿色>、<蓝色>、<黄色>、<品红色>、或<青色>。

**例如:**如果使用红色复印

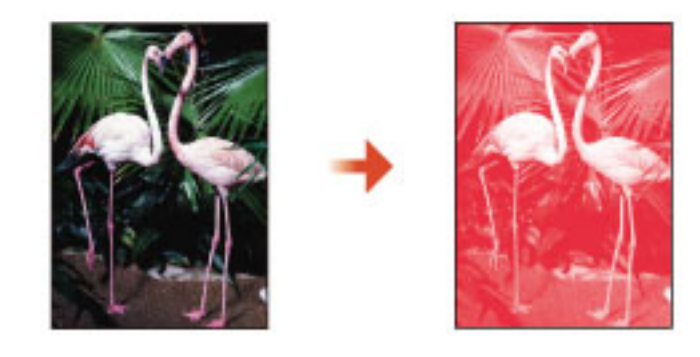

#### **3 按<确定>。**

## 外出

- 根据彩色原稿的状态,即使设置了<自动(彩色/黑白二值)>,扫描时也可能被检测为黑白色。要避免此类情况,请 将色彩模式设为<全彩色>。
- 当设置自动(彩色/黑白二值)模式时,黑白复印件的输出速率与彩色复印件输出速率一致。
- 在<全彩色>、<单彩色>或<双彩色>模式下复印黑白文件时,黑白文件复印数将计为彩色文件复印数。

● 在未设置"不同尺寸原稿"模式或者将非标准纸张尺寸选作纸张尺寸条件下扫描不同尺寸的原稿时,机器可能无法 检测出原稿属于彩色文件还是黑白文件。

## 注释

- 若通过<存储在存储箱中>或<扫描后存储>将文档存储在"存储箱"中,将存在下述限制。
- 彩色页以 RGB 格式存储。
- 不能指定<双彩色>和<单彩色>。

## 放大或缩小复印件

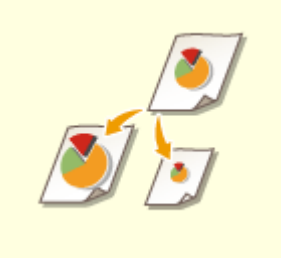

 可以将复印件从标准纸张尺寸放大或缩小为其他标准纸张尺寸。 ●使用标准纸张尺寸放大或缩小复印件

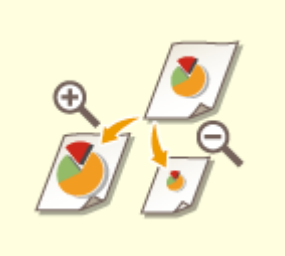

 可以通过指定复印倍率(%)进行放大或缩小。可以单独指定纵向和横向复印倍率。 ●通过指定复印倍率进行放大或缩小

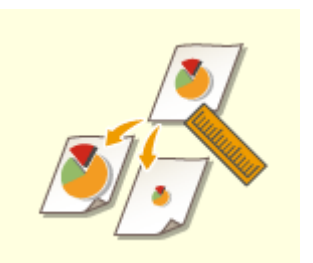

 可以通过指定成品尺寸进行放大或缩小,并且输出图像与该尺寸匹配。可以单独指定纵向 和横向尺寸。 通过指定尺寸放大或缩小复印件

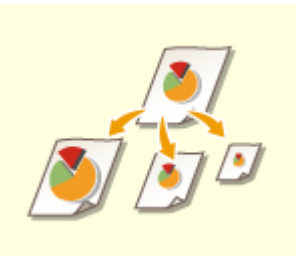

 可以放大或缩小以自动适合所选的纸张尺寸。 ●放大或缩小复印件以适合纸张尺寸

■使用标准纸张尺寸放大或缩小复印件

**1 按<复印倍率>。**

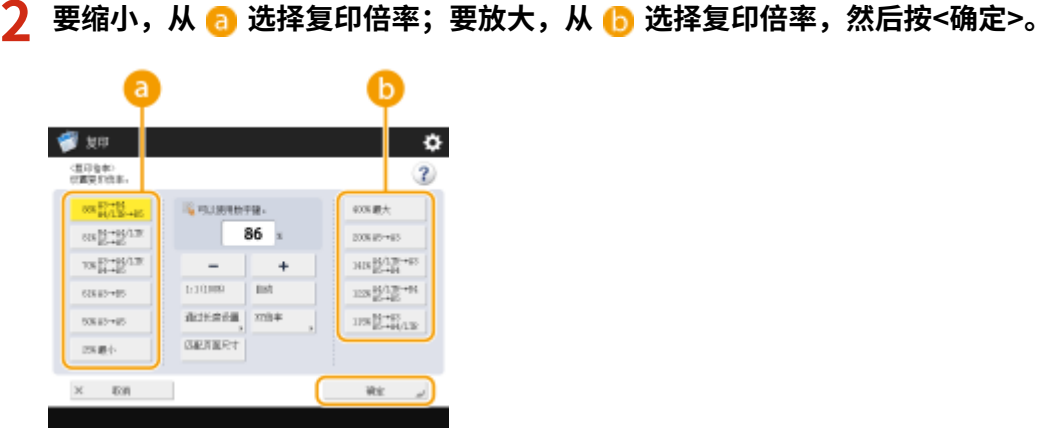

## 须知

当采用以下方法根据预设缩放倍率进行放大时,将原稿水平放置。将原稿水平放置意味着将原稿的长边横向放置。

- $AA \rightarrow A3$
- B5  $\rightarrow$  B4
- $\rightarrow$  A5  $\rightarrow$  A3

#### ■通过指定复印倍率进行放大或缩小

## **1 按<复印倍率>。**

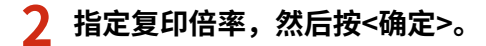

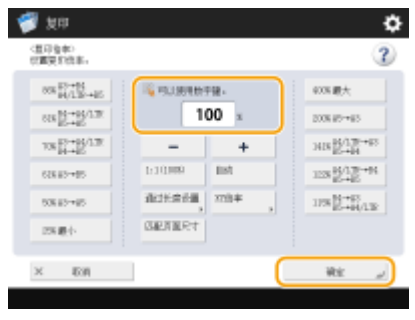

## 注释

● 要单独指定纵向和横向复印倍率,请按<XY 倍率>,然后分别指定复印倍率。根据复印倍率,打印输出上的图像可 能会旋转 90 度。

● 如果指定<自动 XY 倍率>,在<选择纸张>中选择纸张。如果没有指定纸张尺寸,自动设置复印倍率以匹配纸盒 1 中 添加的纸张。

#### ■通过指定尺寸放大或缩小复印件

## **1 按<复印倍率>。**

#### **2 按<通过长度设置>。**

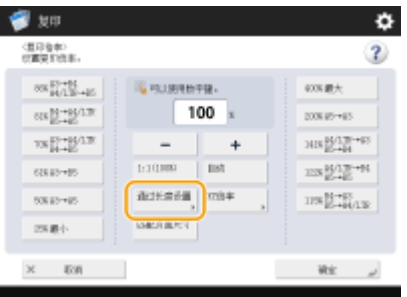

## **3 输入尺寸,然后按<确定>。**

- 按<原稿尺寸>输入原稿尺寸,然后按<复印尺寸>输入输出尺寸。
- 对于<原稿尺寸>和<复印尺寸>,请同时输入纵向尺寸或横向尺寸。例如,如果<原稿尺寸>输入纵向尺寸,则<复印尺 寸>也输入纵向尺寸。

## 注释

- 要单独指定纵向尺寸和横向尺寸,请按<XY 单独>,然后分别指定尺寸。
- 机器会自动基于您输入的数值计算出正确的复印(缩放)比例,但原图像有可能因纸张尺寸所限被略微裁剪。
- 本机使用以下公式将特定尺寸转换为复印(缩放)倍率(%)。 (结果四舍五入到最接近的整数。)
- 复印 (缩放) 比例 (%) = (复印 (数据输出) 尺寸/原稿尺寸) x 100

## ■放大或缩小复印件以适合纸张尺寸

**1 按<选择纸张>。**

- **2 选择纸张,然后按<确定>。**
- **3 按<复印倍率>。**
- **4** 按<自动> ▶ <确定>。

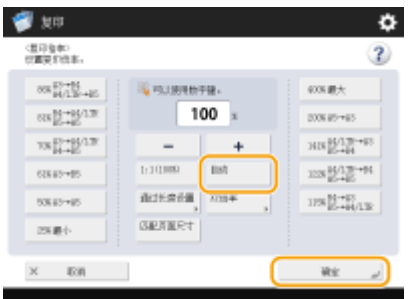

## 注释

- 以等同复印倍率复印到与原稿尺寸相同的纸张时,所复印图像的边缘可能会略微缺失。为防止出现此情况, 请按<复印倍率> <匹配页面尺寸>缩小图像尺寸以获得缺失的图像边缘。
- 如果选择<匹配页面尺寸>,<位置移动>会自动设为<中央>。
- 使用"自动复印比例设置"时无法扫描高透明度原稿,例如透明胶片。而采用"预置缩放"或"按百分比缩 放"模式时情况则恰好相反。
- 若设置<自动>,必须手动选择纸张尺寸。如果未选择纸张尺寸,自动设置复印倍率以匹配纸盒 1 中添加的纸 张尺寸。

配置<扫描后存储>中的设置时

● 将文档存储在"存储箱"中时,不能指定<匹配页面尺寸>。

## 选择复印纸

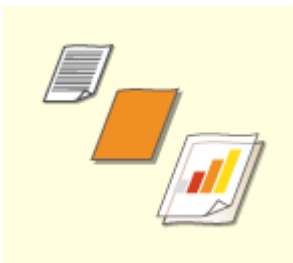

 如果要复印任意尺寸原稿或高度透明的原稿,或者要使用放置在多功能托盘中的纸张进行 复印,则需要手动选择纸张。

## **1 按<选择纸张>。**

- **2 选择纸张,然后按<确定>。**
	- 按 可以确认所选纸张的详细信息。

## 注释

#### 当显示用于选择原稿尺寸的屏幕时

- 如果<选择纸张>设置为<自动>,可能会显示用于选择原稿尺寸的屏幕。显示此屏幕是因为放置高度透明的原 稿、基色极暗的原稿或尺寸较小的原稿时,无法验证原稿尺寸并且无法自动选择纸张。选择原稿尺寸或与原 稿接近的尺寸。
- 若将特定供纸器的<纸盒自动选择打开/关闭>设置为<关闭>,当<选择纸张>设置为<自动>时将无法在供纸器中 的纸张上复印。 **[<纸盒自动选择打开/关闭>\(P. 1008\)](#page-1021-0)**

此外,即便将供纸器的<纸盒自动选择打开/关闭>设置为<打开>,也有可能因纸张类型所限无法自动选择纸 张。对于无法使用自动选择纸张功能的纸盒,若要正常使用其纸张,请手动指定纸盒。

## 须知

- 确保正确设置纸张类型。如果纸张类型设置不正确,可能会降低图像质量。此外,定影组件可能变脏,或纸张可能会 卡住,可能需要服务维修。
- 当原稿中的图像一直延伸到边缘时,请注意!如果在相同尺寸纸张上复印,原稿图像的外围可能会在复印件上被轻微 切除。关于可能切除量的详细信息,请参阅 **[硬件规格\(P. 1404\)](#page-1417-0)** 。

## 双面复印

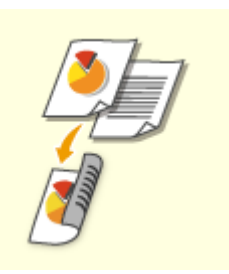

可以在纸张的双面复印单面原稿。也可以在纸张的双面复印双面原稿,或者在单独的两张

纸上复印双面原稿。 单面到双面复印

双面到双面复印

●双面到单面复印

## 注释

● 按正确的方向放置原稿,如下图所示。

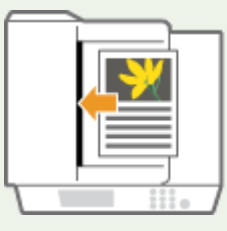

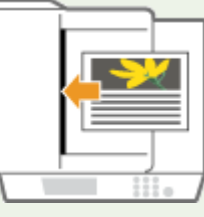

● 不能将重磅纸或薄纸原稿放置在输稿器中。请将原稿放置在稿台玻璃上。在这种情况下,按正确方向放置原 稿,如下图所示。

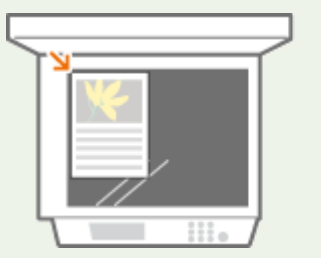

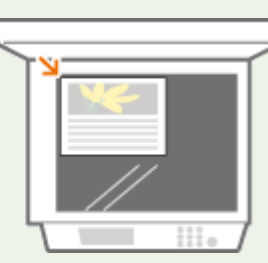

● 进行双面复印时,某些设置(如纸张尺寸和类型)的功能会受到限制。有关详细信息,请参阅 **[硬件规格](#page-1417-0) [\(P. 1404\)](#page-1417-0)** 。

- 只有 A4 或 B5 纸张可以用于<书本▶双面>。
- 使用<书本 双面>时,将原稿放在稿台玻璃上。

#### 复印

#### ■单面到双面复印

复印横向较长的原稿时,将原稿横向放置。

**1 按<选项> <双面>。**

#### **2** 按<单面 ▶ 双面>。

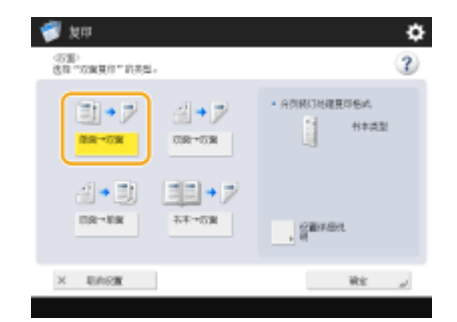

#### **3 设置<分页装订处理复印格式>,然后按<确定>。**

● 要更改打印方向,按<设置详细说明>。选择<书本类型>可以使打印输出正反面的上下方向相同。选择<日历类型>可以 使打印输出正反面的上下方向相反。

#### ■双面到双面复印

**1 按<选项> <双面>。**

**2 按<双面 双面>。**

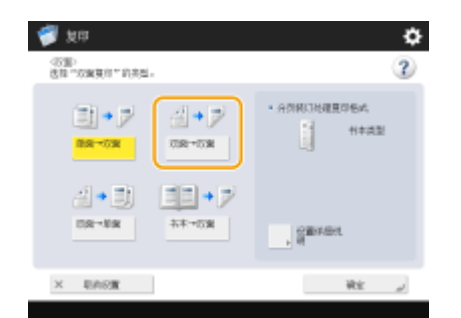

#### **3 设置<原稿类型>和<分页装订处理复印格式>,然后按<确定>。**

● 要指定原稿方向以及更改打印方向,按<设置详细说明>。原稿正反面的上下方向相同时,选择<书本类型>。原稿正反 面的上下方向相反时,选择<日历类型>。也可以使用<书本类型>或<日历类型>设置打印输出的页面方向。

```
■双面到单面复印
```
将原稿放置在输稿器中。

**1 按<选项> <双面>。**

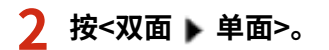

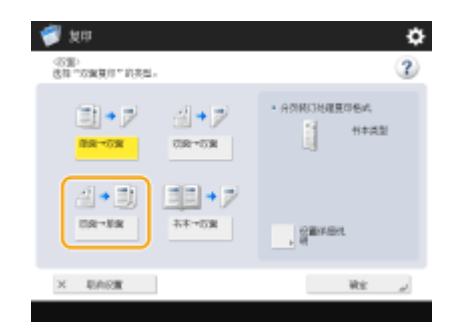

- **3 设置<原稿类型>,然后按<确定>。**
- 要指定原稿方向,按<设置详细说明>。原稿正反面的上下方向相同时,选择<书本类型>。原稿正反面的上下方向相反 时,选择<日历类型>。

## 调整复印件的图像质量

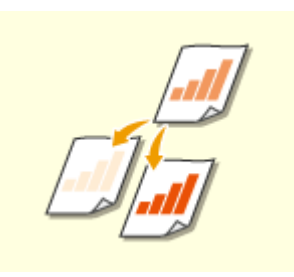

 可以调整整个文档的浓度。例如,增加复印浓度可以轻松读取铅笔书写的模糊字符。 调整复印件的浓度

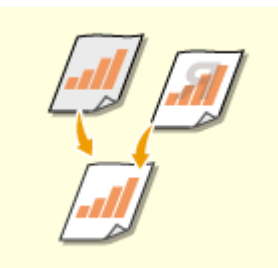

 可以调整背景的浓度。这可让您清晰复印原稿,如报纸或彩色背景的原稿。 调整复印件背景的浓度

## ■调整复印件的浓度

**1 按<选项> <浓度>。**

- **2 调整浓度,然后按<确定>。**
	- 按 可 本 可以降低浓度。按 → 可以提高浓度。

### ◼调整复印件背景的浓度

**1 按<选项> <浓度>。**

#### **2 按<背景浓度>中的<调整>。**

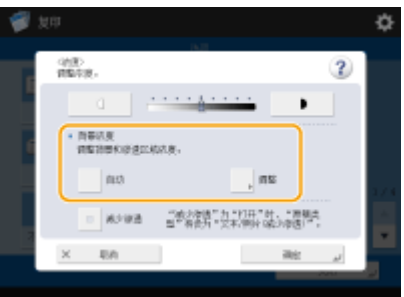

● 要自动调整背景,按<自动>,然后继续执行步骤 4。

#### **3 调整浓度,然后按<确定>。**

● 按<->可以降低整个背景的浓度。按<+>可以提高整个背景的浓度。

## 注释

- 根据原稿的颜色, 背景以外的其他部分可能会受到影响。
- 如果按下<调整> ▶ <调整每种色彩>,可以通过色彩调整背景浓度。

**4 按<确定>。**

## 注释

● 如果将<减少渗透>设置为<打开>,可以防止页面的反面或下一页在扫描时显示。

#### ■复印前确认设置

如果按<检查设置>,将显示指定设置的列表。

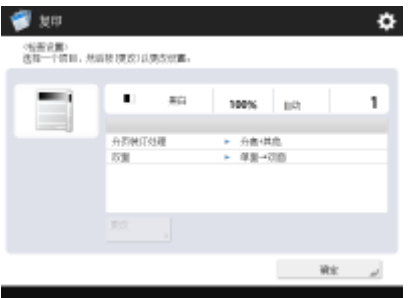

● 如果选择列表中的某一设置,然后按<更改>,则可以更改该设置。更改设置后,按<确定>。

## **5 按 (启动)。**

➠复印开始。

● 要取消复印,按<取消>或 <mark>(▼)</mark> (停止)。 <sub>▶</sub>取消复印(P. 253)

- 复印
- 在复印期间按 | 或 | 可以调整浓度。

## 须知

使用<安全水印>设置进行打印时不能更改浓度。

显示<按[启动]键扫描下一份原稿。>时

放置下一份原稿,然后按 (1) (启动)。全部原稿扫描完成后,按<开始复印>开始复印。

## 注释

同时输送多张纸时

- 扫描停止且屏幕上显示信息。请按照说明清除卡纸。清除卡纸后,将显示恢复作业屏幕。如果本机错误检测到多重进 纸,请按<不检测多页输送>以恢复扫描。
- 若要事先将本机设置为不提醒多重进纸,请执行以下操作之一。
	- 每次复印时,在"基本复印功能"屏幕上按<选项> 选择<检测输稿器多页输送>,以禁用设置。
	- 将<设置检测输稿器多页输送为默认>设置为<关闭>(●<设置检测输稿器多页输送为默认>(P. 1015))。

#### **提示**

#### 预约复印

- 即便机器已做好打印准备或正在执行打印操作,也可以提前进行扫描。此功能称为"预约复印"。例如,要在显示 打印或等待屏幕时执行预约复印,可以按<关闭>,以通常方式指定复印设置,然后按〈下 (启动)。
- 您最多可以指定 50 个预约作业,包括当前作业。中断复印作业不包括在此计数中。

#### 链接

**[复印基本功能屏幕\(P. 240\)](#page-253-0)  [指定纸张尺寸和类型\(P. 162\)](#page-175-0)  ■硬件规格(P. 1404) ●将纸张添加到多功能托盘中(P. 117) [可选设备\(P. 1434\)](#page-1447-0)  ●[<常规>\(P. 1008\)](#page-1021-0) ▶<纸张输出设置>**  复印

<span id="page-266-0"></span>取消复印

6CRX-040

可以在扫描原稿时取消复印,或取消正在等待的复印作业。

## ■扫描时取消复印

扫描原稿时,将显示以下屏幕。按<取消>可以取消复印。

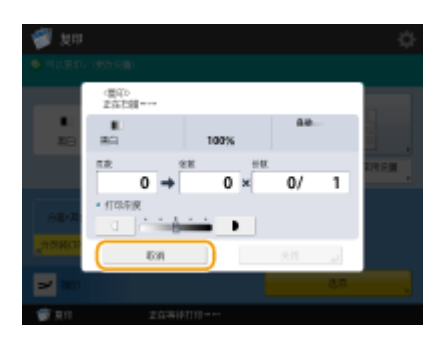

## 注释

- 当显示"基本复印功能"屏幕时,如果按控制面板上的 <mark>(▼)</mark> (停止),复印作业会暂停,同时显示<<停止>选择要取消 的"复印"作业。>和复印作业列表。可以从该列表中选择复印作业,然后按<取消>取消该作业。
- 先以个人认证管理的形式登录,再按控制面板上的 ( ) (停止)注销,将显示<<停止>选择要取消的"复印"作业。> 的信息和复印任务列表,此时该注销用户执行的最后一个任务将被取消,而其他任务将继续执行。

#### ◼取消正在等待的复印作业

**1 按 (状态确认)。**

**2 按<复印/打印> <作业状态>。**

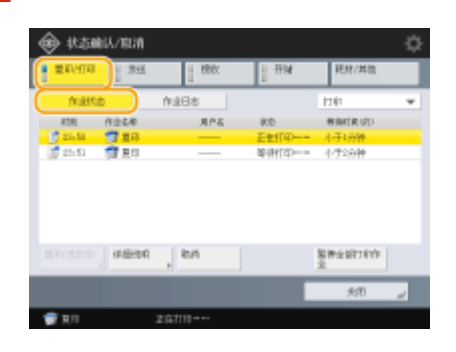

**3 从下拉列表选择<复印>并显示正在等待的复印作业。**

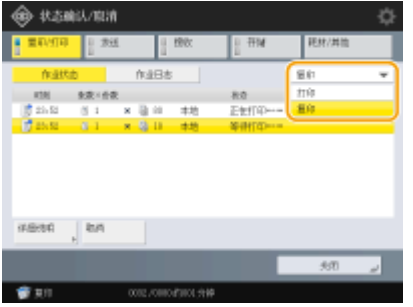

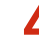

**4 选择要取消的复印作业,然后按<取消>。**

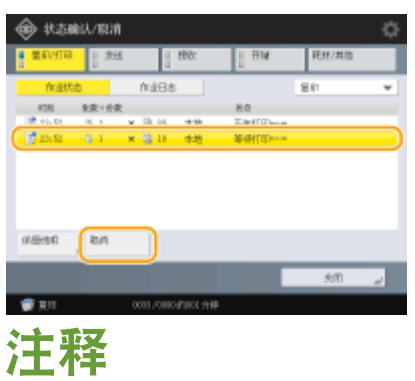

● 如果按<详细说明>,将显示份数和"部门识别码"等详细信息。

## **5 按<是>。**

➠复印停止。

## **6 按<关闭>。**

## 注释

● 复印作业正在等待时,如果按控制面板上的 (停止),所有复印作业都会暂停,并且显示<<停止>选择要取消的 "复印"作业。>和复印作业列表。可以从该列表中选择复印作业,然后按<取消>取消该复印作业。如果要重新开始 复印,按<重新开始复印>。

## 提高和调整复印质量

可以通过进行微调(如调整清晰度和消除不需要的黑边)来提高复印质量。此外,还可以通过反转颜色来更改复印结果的视觉图 像。

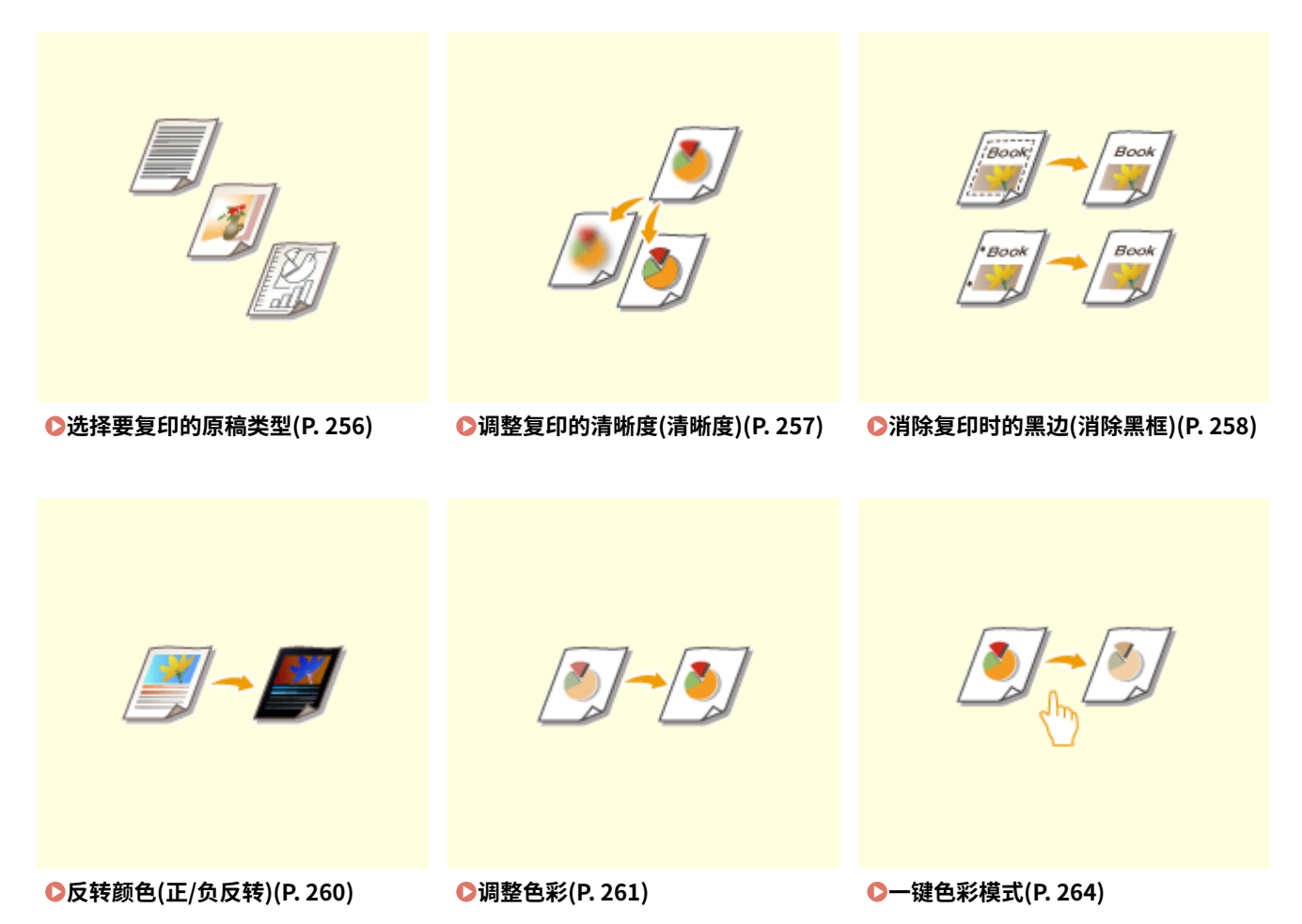

## <span id="page-269-0"></span>选择要复印的原稿类型

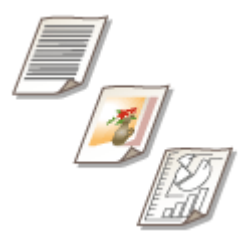

可以根据原稿类型(如仅包含字符的原稿或带有照片的杂志)选择复印件的最佳图像质量。

- **1 放置原稿。 [放置原稿\(P. 106\)](#page-119-0)**
- **7** 按<复印>。 ●<主页>屏幕(P.138)
- **3 在"基本复印功能"屏幕上按<选项>[。 复印基本功能屏幕\(P. 240\)](#page-253-0)**

**4 按<原稿类型>。**

**5 选择原稿类型。**

- 如果选择<文本/照片(减少渗透)>,可以防止页面的反面或下一页在扫描时显示。
- 如果选择<印刷图像>,能够以最佳打印质量复印印刷照片(以半色调制作的照片)。
- 如果选择<照片打印输出>,能够以最佳打印质量复印印在相纸上的照片。

## 注释

● 对于纸张较薄的黑白原稿,比如报纸,建议指定<选项> ▶<浓度> ▶<背景浓度> ▶ <自动>。 **●[基本复印操作](#page-255-0) [\(P. 242\)](#page-255-0)** 

**6** 按<确定>▶<关闭>。

## 注释

● 如果选择<照片打印输出>并复印,亮点可能熄灭(亮度更强的区域可能变成亮白色)。 这种情况下,可以调整背景浓度来避免熄灭。 按<选项> ▶ <浓度> ▶ <调整>进行<背景浓度> ▶ <+>。

**7 按 (启动)。**

➠复印开始。

复印

## <span id="page-270-0"></span>调整复印的清晰度(清晰度)

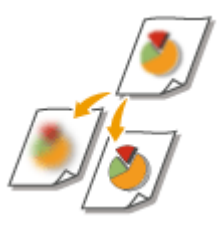

 可以通过提高清晰度来使所复印图像的轮廓和线条更清晰,或通过降低清晰度来使图像更 柔和。要使模糊的文本和图表更清晰或要减少波纹(一种带条纹的波浪形图案)以使成品图像 平滑时,可以使用此功能。

6CRX-043

- **1 放置原稿。 [放置原稿\(P. 106\)](#page-119-0)**
- **7** 按<复印>。 ●<主页>屏幕(P. 138)
- **3 在"基本复印功能"屏幕上按<选项>[。 复印基本功能屏幕\(P. 240\)](#page-253-0)**
- **4 按<清晰度>。**
- **5 调整清晰度,然后按<确定>。**

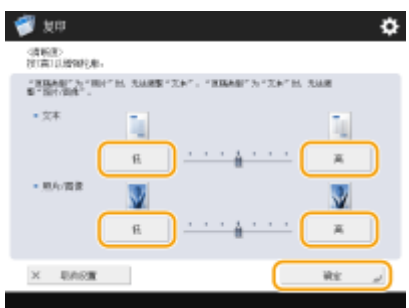

- 要使模糊的文本更清晰,将<文本>中的相应控件调整为<高>。
- 要减少复印有印刷照片的原稿(如杂志或小册子)时产生的波纹,将<照片/图像>中的相应控件调整为<低>。

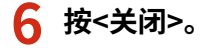

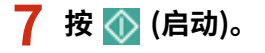

➠复印开始。

## <span id="page-271-0"></span>消除复印时的黑边(消除黑框)

# Bool

 复印的原稿尺寸小于输出纸张尺寸时,复印的图像中可能会出现原稿的框线。复印厚书 时,可能会出现黑边。利用<消除黑框>,可以消除这些框线和黑边。也可以设置本机不复 印原稿中的穿孔。

6CRX-044

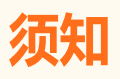

- 将带有穿孔的原稿放置到稿台玻璃上。将其放入输稿器中可能会导致损坏。
- **1 放置原稿。 [放置原稿\(P. 106\)](#page-119-0)**
- **7** 按<复印>。 ●<主页>屏幕(P. 138)
- **3 在"基本复印功能"屏幕上按<选项>[。 复印基本功能屏幕\(P. 240\)](#page-253-0)**
- **4 按<消除黑框>。**
- **5 指定消除类型和宽度。**

#### 消除文档复印件中的黑框

**1** 按<消除原稿黑框>,然后设置<原稿尺寸>。

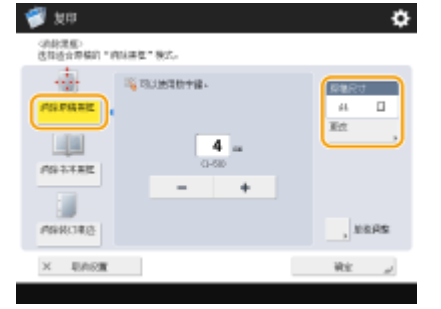

- 如果<原稿尺寸>中显示的尺寸与所设置的原稿尺寸不同,按<更改>选择尺寸。
- **2** 输入要消除的黑框的宽度。

#### 消除书本复印件中的黑边

可以消除复印书本中的对开页时出现的中心线和轮廓线。

**1** 按<消除书本黑框>并确认<原稿尺寸>。

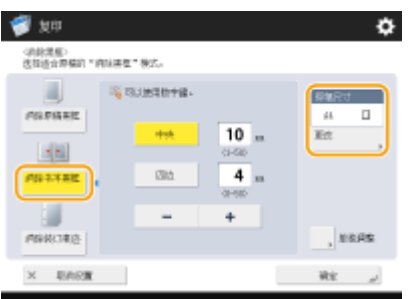

- 如果<原稿尺寸>中显示的尺寸与所设置的书本尺寸不同,按<更改>选择尺寸。
- **2** 按<中央>或<四边>,然后输入各个消除宽度。

#### 消除文档复印件中的穿孔

**1** 按<消除装订痕迹>,然后选择打孔位置。

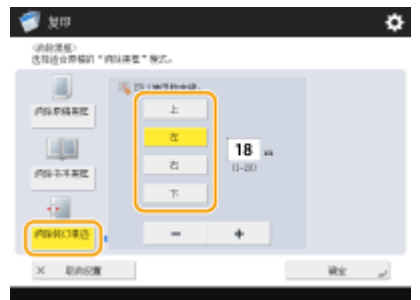

**2** 输入消除宽度。

## 注释

● 如果要分别调整各边框的宽度,按<消除原稿黑框>或<消除书本黑框>,然后按<单独调整>输入消除宽度。

**6 按<确定> <关闭>。**

**7 按 (启动)。**

➠复印开始。

## <span id="page-273-0"></span>反转颜色(正/负反转)

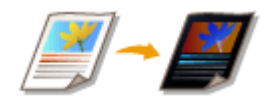

 通过反转整个原稿的色调或渐变,可以使原稿的白色部分在复印件上变为黑色,使黑色部 分变为白色。印刷图像将具有胶片底片的效果。

6CRX-045

- **1 放置原稿。 [放置原稿\(P. 106\)](#page-119-0)**
- **2** 按<复印>。 ●<主页>屏幕(P. 138)
- **3 在"基本复印功能"屏幕上按<选项>[。 复印基本功能屏幕\(P. 240\)](#page-253-0)**
- **4 按<正/负反转>。**
- **5 按<关闭>。**
- **6 按 (启动)。**

➠复印开始。

<span id="page-274-0"></span>调整色彩

6CRX-046

分别调整黄色、洋红、青色、以及黑色的浓度。也可以指定清晰度和色调对色彩进行微调。

复印

- **1 放置原稿。 [放置原稿\(P. 106\)](#page-119-0)**
- **2** 按<复印>。 <br>**O**<主页>屏幕(P.138)
- **3 在"基本复印功能"屏幕上按<选项>[。 复印基本功能屏幕\(P. 240\)](#page-253-0)**

**4 按<色彩平衡>。**

**5 按<-> 或 <+>调整每种色彩的色彩平衡。**

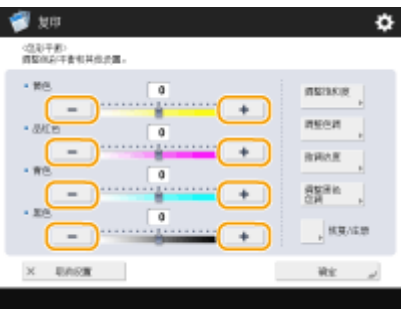

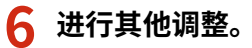

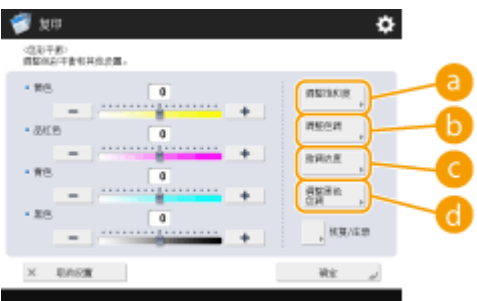

#### **<调整饱和度>**

要设置所有色彩的饱和度,请将<低> 或 <高>按钮用于 <全部色彩>。要分别设置每种色彩,请将<低> 或 <高>按钮 用于每种色彩。调整完成之后,请按<确定>。

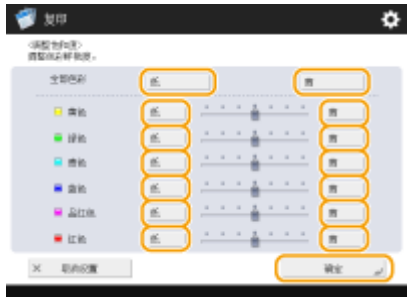

#### **6** <调整色调>

要设置所有色彩的色调,请将< → >或< → >按钮用于 <全部色彩>。要分别设置每种色彩,请在每种色彩 的左右端使用这些按钮。调整完成之后,请按<确定>。

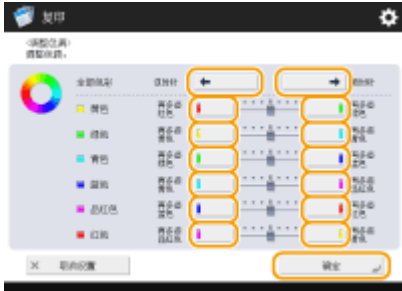

 **<微调浓度>**

选择一种色彩并使用<-> 或 <+>按钮在其浓度区域调整浓度等级。调整完成之后,请按<确定>。

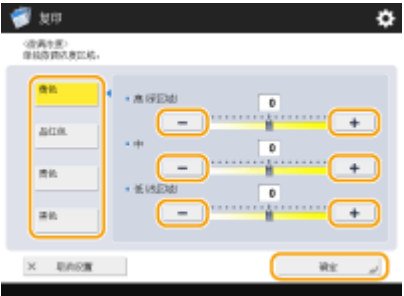

#### **<调整黑色色调>**

向<浅>一侧调整,防止图像颜色过深。如果文本和图像颜色太浅,向<深>一侧调整。调整完成之后,请按<确定  $\mathbf{b}_{\rm o}$ 

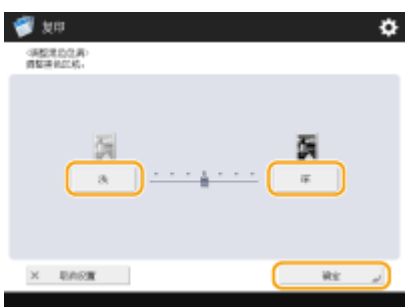

**7 按<确定> <关闭>。**

## **8 按 (启动)。**

➠复印开始。

**提示** 调整完成之后可以注册最多四个设置。色彩调整之后,按<恢复/注册> ▶, 从<C1> 到 <C4>中选择一个按钮▶按<注册> ▶<是> ▶<确定>。 ●短期  $\ddot{\mathbf{Q}}$ (象集/社長)<br>技巧教室 核莫四自然的体系状態。  $\alpha$ - 青色<br>- 品位化<br>- 青色<br>- 第18画版  $\begin{smallmatrix}0\\0\\0\end{smallmatrix}$  $_{\rm H}$  $\times$  = 691 Wir 注释 ● 要调用已注册的设置,请按<恢复/注册>,选择一个按钮,然后按<确定>。

- 可以更改 <C1> 到 <C4>的按钮名称。选择要更改名称的按钮,按<重新命名>,然后输入新的名称。
- 要删除已注册的设置,选择按钮 , 然后按<删除> | <是>。

<span id="page-277-0"></span>一键色彩模式

6CRX-047

可以使用单一按钮直观地选择图像质量,比如生成细腻的色彩或进行怀旧处理使其看上去像旧照 片。

复印

- **1 放置原稿。 [放置原稿\(P. 106\)](#page-119-0)**
- **2** 按下<复印>。 <br>**O**<主页>屏幕(P. 138)
- **3 在"基本复印功能"屏幕上按<选项>[。 复印基本功能屏幕\(P. 240\)](#page-253-0)**

**4 按<调整单触色彩>。**

**5 选择所需的图像质量。**

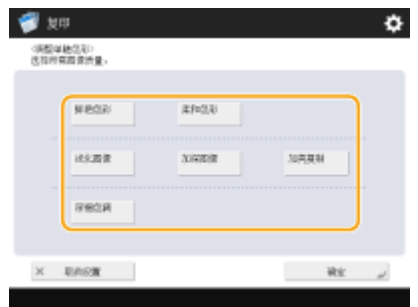

**调整示例:**

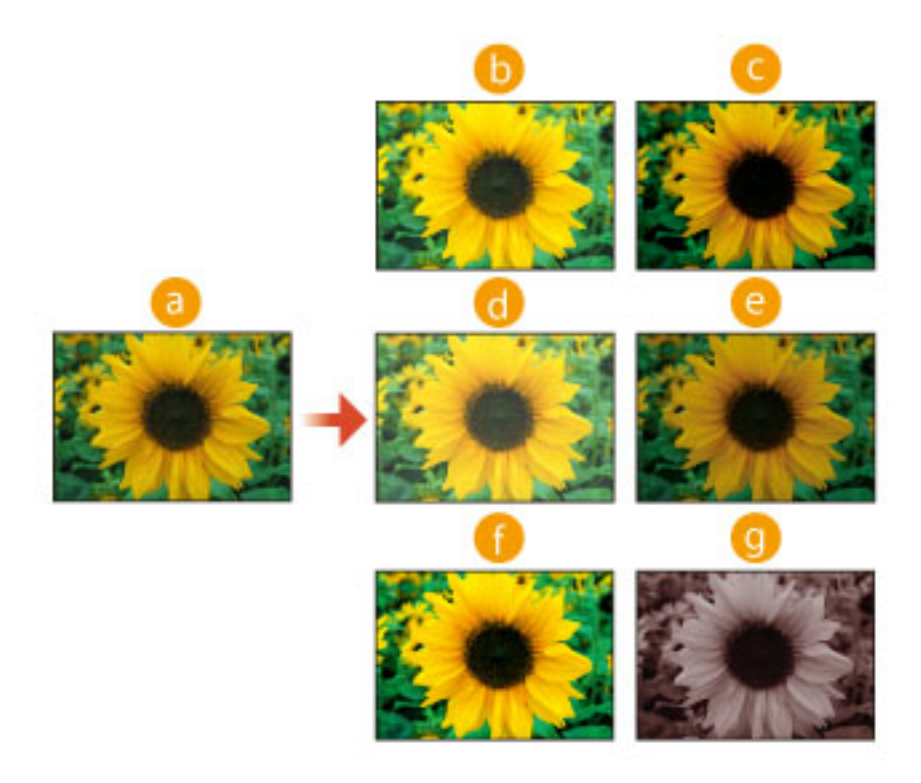

#### 原稿

- 6 鲜艳色彩
- 柔和色彩
- 浅化图像
- 加深图像
- 1 加亮复制
- 深褐色调
- 如果选择<加亮复制>,图像质量调整之后不会让亮点熄灭。
- 可以同时选择多种图像质量类型。然而,不能同时选择<鲜艳色彩> 和 <柔和色彩>,也不能同时选择<浅化图像>、<加 深图像>和<加亮复制>。

## **6 按<确定> <关闭>。**

## **7 按 (启动)。**

➠复印开始。

## 注释

- 根据所选图像质量自动更改<选项> ▶ <色彩平衡>中的设置。
- 如果选择<深褐色调>,基本功能屏幕上的<选择色彩>中将显示<单彩色(深褐色调) >。
- 通过<存取已存储文件>打印"存储箱"中的文档时,不能指定<鲜艳色彩>和<柔和色彩>。

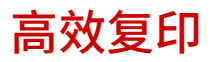

可以通过将多份原稿复印到一张纸上或者在复印前检查复印结果来节省纸张。也可以通过放置不同尺寸的原稿以一起复印或者 组合具有不同扫描设置的原稿以同时复印来提高效率。

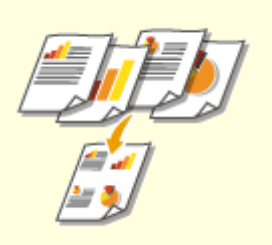

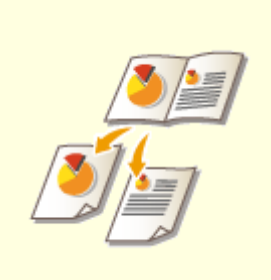

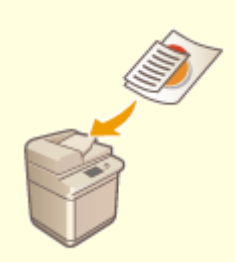

**[将多个原稿复印到一张纸上\(N 合 1\)](#page-280-0) [\(P. 267\)](#page-280-0)** 

**[将对开页原稿复印为两个单独页](#page-282-0) [\(P. 269\)](#page-282-0)** 

**[同时复印不同尺寸的原稿\(不同尺寸的](#page-285-0) [原稿\)\(P. 272\)](#page-285-0)** 

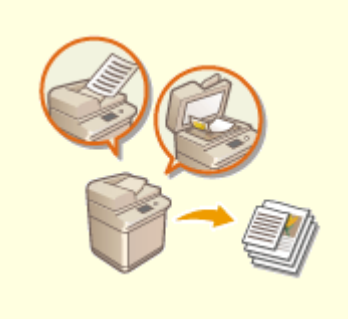

**[同时复印分别扫描的原稿\(作业创建\)](#page-287-0) [\(P. 274\)](#page-287-0)** 

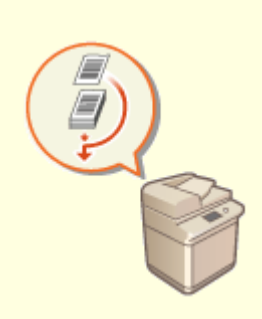

●[检查复印结果\(P. 275\)](#page-288-0) **● ●[通过插印其他作业立即进行复印](#page-291-0) [\(P. 278\)](#page-291-0)** 

## <span id="page-280-0"></span>将多个原稿复印到一张纸上(N 合 1)

6CRX-049

 可以将原稿的多个页排列到一张纸上。利用此功能,可以使用比原稿页数更少的纸张数量 进行复印。

复印

- **1 放置原稿。 [放置原稿\(P. 106\)](#page-119-0)**
- **7** 按<复印>。 ●<主页>屏幕(P. 138)
- **3 在"基本复印功能"屏幕上按<选项>[。 复印基本功能屏幕\(P. 240\)](#page-253-0)**
- **4 按<N 合 1>。**
- **5 选择页的排列方式,然后选择复印的原稿尺寸和纸张尺寸。**

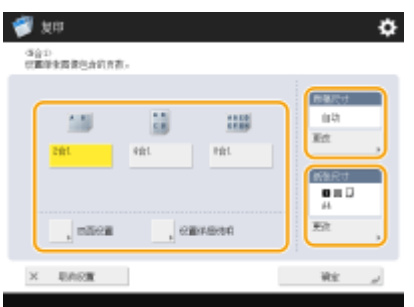

- 选择要排列到一张纸上的页数。也可以更改排列顺序。
- 要进行双面复印,或扫描双面原稿以进行单面复印,按<双面设置>。有关设置的详细信息,请参阅 **©[基本复印操作](#page-255-0) [\(P. 242\)](#page-255-0)** 的步骤 4 中的"双面复印"。
- 按<原稿尺寸>中的<更改>可以选择原稿尺寸,按<纸张尺寸>中的<更改>可以选择纸张尺寸。

**6 按<确定> <关闭>。**

**7 按 (启动)。**

➠复印开始。

## 不正日

原稿必须全部是相同尺寸。

# 注释

● 如果设置<N 合 1>,<位置移动>会自动设为<中央>。

## <span id="page-282-0"></span>将对开页原稿复印为两个单独页

 可以将具有两张对开页的原稿(如书本和杂志)复印到单独的页,分成左右两页。也可以通过 将右侧页面复印到正面而将左侧页面复印到背面进行双面复印。

6CRX-04A

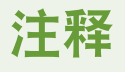

● 扫描书本或装订原稿的对开页时,请将其放置在稿台玻璃上。将文档正面向下放置,并且文档的一角与稿台玻璃的左 上角对齐,如下所示。

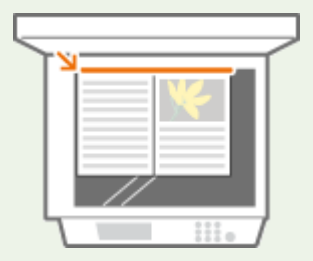

**将对开页原稿复印到两张纸上(P. 269) [将对开页原稿复印到一张纸的两面\(P. 270\)](#page-283-0)** 

## 将对开页原稿复印到两张纸上

- **1 放置原稿。 [放置原稿\(P. 106\)](#page-119-0)**
- **7** 按<复印>。 ●<主页>屏幕(P.138)
- **3 在"基本复印功能"屏幕上按<选项>[。 复印基本功能屏幕\(P. 240\)](#page-253-0)**
- **4** 按<书本 ▶ 2 页>。
- **5 按 <关闭>。**

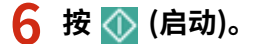

➠复印开始。

<span id="page-283-0"></span>将对开页原稿复印到一张纸的两面

- **1 放置原稿。 [放置原稿\(P. 106\)](#page-119-0)**
- **7** 按<复印>。 ●<主页>屏幕(P. 138)
- **3 在"基本复印功能"屏幕上按<选项>。 [复印基本功能屏幕\(P. 240\) .](#page-253-0)**
- **4** 按<双面> ► <书本 ► 双面>。

#### **5 根据原稿类型检查并更改设置。**

● 如果要更改设置,请按<设置详细说明>。

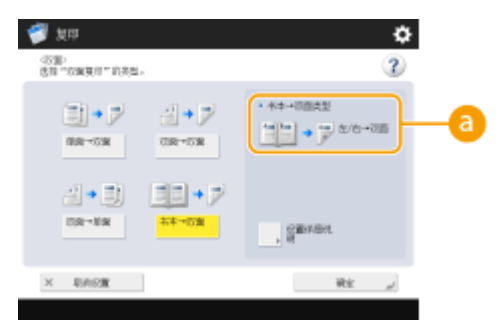

#### **A**<书本 ▶ 双面类型>

如果选择<左/右 ▶ 双面>,对开页原稿的左右两页会分别复印到一张纸的两面。

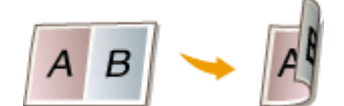

如果选择<正/反 双面>,对开页原稿的一页的正面和背面会复印到一张纸的两面。

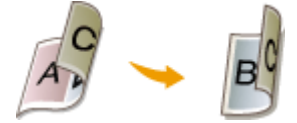

**6 按<确定> <关闭>。**

**7 按 (启动)。**

➠扫描开始。

• 要扫描下一页,放置原稿,然后按 <<br />  $\langle \cdot \rangle$  (启动)。全部原稿扫描完成后,继续执行步骤 7。

## **8 按<开始复印>。**

➠复印开始。

271

## <span id="page-285-0"></span>同时复印不同尺寸的原稿(不同尺寸的原稿)

6CRX-04C

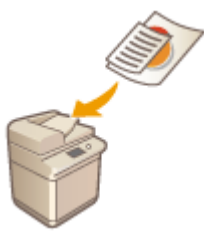

 可以同时将不同尺寸的原稿置于输稿器内并进行扫描。可以不用再次选择纸张并放置原 稿。

## 2元11

- 请勿将重量或纸张类型不同的原稿放在一起,否则可能会损坏原稿或导致卡纸。
- 您不能同时将下列所有模式组合在一起。
	- <不同尺寸原稿>
	- <位置移动>
	- <选择纸张>:<自动>

#### **1 将原稿放置在输稿器中。 [放置原稿\(P. 106\)](#page-119-0)**

● 要放置宽度相同的原稿,将原稿的顶边和底边与输稿器的边缘对齐,如下图所示。要放置宽度不同的原稿,将所有原 稿的顶边与输稿器的下边对齐。

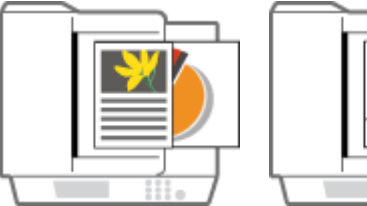

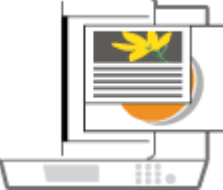

对于宽度相同的原稿 对于宽度不同的原稿

- **2** 按<复印>。 <br>**2**<主页>屏幕(P.138)
- **3 在"基本复印功能"屏幕上按<选项>[。 复印基本功能屏幕\(P. 240\)](#page-253-0)**
- **4 按<不同尺寸原稿>。**
- **5 选择<相同宽度>或<不同宽度>,然后按<确定>。**
- 如果正在放置宽度相同的原稿,选择<相同宽度>;或者,如果正在放置宽度不同的原稿,选择<不同宽度>。

## **6 按<关闭>。**

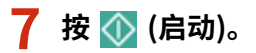

➠复印开始。

## 注释

- 当同时扫描宽度不同的原稿时,更小尺寸原稿的图像可能会因为无法以滑动导板固定原稿而发生倾斜。
- 如果设置<不同尺寸原稿>进行复印,每个原稿将以最佳的纸张尺寸输出。如果要使用同一纸张尺寸复印所有原稿, 或将不同尺寸的单面原稿复印到双面,使用<选择纸张>指定纸张。如果未指定<选择纸张>,输出纸张无法适当装 订。

**[基本复印操作\(P. 242\)](#page-255-0)  [可选设备\(P. 1434\)](#page-1447-0)** 

## <span id="page-287-0"></span>同时复印分别扫描的原稿(作业创建)

#### 6CRX-04E

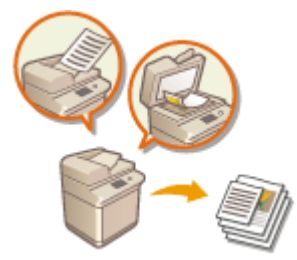

 即使拥有太多原稿而无法同时放置在输稿器中,也可以分别扫描原稿并将其作为一批文档 复印。也可以同时复印使用输稿器和稿台玻璃扫描的原稿。

复印

- **1 放置原稿。 [放置原稿\(P. 106\)](#page-119-0)**
- **2** 按<复印>。 <br>**O**<主页>屏幕(P. 138)
- **3 在"基本复印功能"屏幕上按<选项>[。 复印基本功能屏幕\(P. 240\)](#page-253-0)**
- **4 按<作业创建> <关闭>。**
- **5 按 (启动)扫描原稿。**

➠扫描完成时,会出现提示扫描下一份原稿的屏幕。

#### **6 放置下一份原稿,然后按 (启动)扫描原稿。**

- 重复此步骤,直到扫描完所有原稿。
- 要更改扫描设置,按<更改设置>。

## 注释

- 以下功能可以在<更改设置>中使用: 由于在"作业创建"模式下无法更改其他功能,因此需要提前进行必要的扫 描设置。
- <选择色彩>
- <复印倍率>
- <双面原稿>
- <浓度>
- <原稿类型>
- 若指定<N 合 1 >模式和"作业创建"模式,将无法更改<更改设置>中的<选择色彩>、<复印倍率>以及<浓度>。

**7 按<开始复印>。**

➠复印开始。
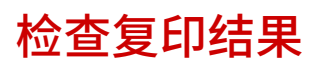

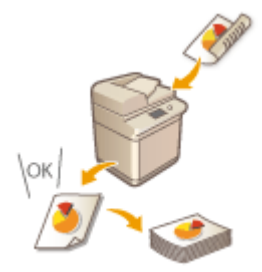

 进行大量复印之前,可以通过打印复印样张来检查复印结果。也可以通过在扫描原稿时逐 页复印来检查扫描的图像。预先确认复印结果可以消除输出错误。

**通过复印检查复印结果(复印样张)(P. 275) [逐页检查扫描的图像\(打印并检查\)\(P. 277\)](#page-290-0)** 

注释

- 只有当同时设置制作多个复印件并进行以下某一项设置时,才会显示<复印样张>。
	- 分套(页序)
	- 偏移
	- 旋转 90 度
	- 装订+分套
	- 书本
	- 封面
	- 插页
	- 透明胶片封面页

### 通过复印检查复印结果(复印样张)

指定多份复印时,可以先复印一份整个原稿以检查结果,然后开始复印剩余份数。也可以仅复印原稿的特定页。

**1 将原稿放置在输稿器中。 [放置原稿\(P. 106\)](#page-119-0)** 

- **7** 按<复印>。 ●<主页>屏幕(P. 138)
- <mark>3</mark> 输入复印份数,然后根据用途和目标指定复印设置。 ●基本复印操作(P. 242)
- **4 在"基本复印功能"屏幕上按<复印样张>。 [复印基本功能屏幕\(P. 240\)](#page-253-0)**
- **5 选择用作复印样张的页,然后按<确定>。**

复印

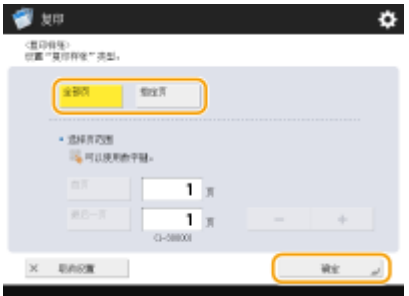

- 如果要复印所有页,选择<全部页>。
- 要复印特定页,选择<指定页>。按<起始页>或<结束页>输入页。

# 注释

**如果选择<全部页>**

● 当选择<全部页>时,机器的计数器将计算设定为复印件的样品数量。

**如果选择<指定页>**

- 不执行分页装订处理和书本等设置。
- 根据输出页码指定页。例如,如果文档页数为 10,并且使用 2 合 1 设置进行复印 ( <sup>●[将多个原稿复印到一张纸上](#page-280-0)</sup> **(N [合 1\)\(P. 267\)](#page-280-0)** ),则成品页数将变为 5。如果要复印原稿的第七页至第十页,请将第四页指定为<起始页>,而将 第五页指定为<结束页>。

### **6 按 (启动)扫描原稿,并按<开始复印>。**

➠将打印复印样张。检查结果。

#### ■如果复印结果没有问题

按<开始打印>可以打印指定的份数。如果在步骤 5 中选择了<全部页>,则打印的数量为份数减去一。如果在步骤 5 中 选择了<指定页>,则会打印总份数。

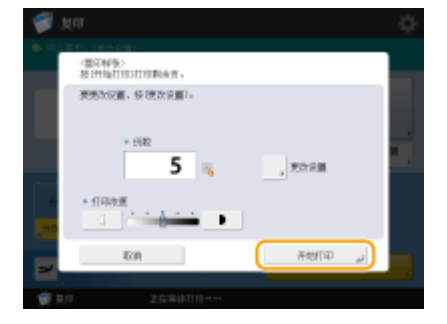

#### 如果要更改设置

按<更改设置>可以更改设置。更改设置后,会显示<复印样张>。重新复印样张。

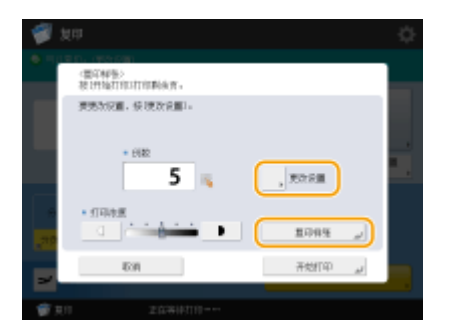

<span id="page-290-0"></span>逐页检查扫描的图像(打印并检查)

扫描原稿时,可以通过逐页复印来检查扫描的图像,然后在扫描完所有页后复印整个原稿。

- **1 请将原稿放置在稿台玻璃上。 [放置原稿\(P. 106\)](#page-119-0)**
- **2** 按<复印>。 ●<主页>屏幕(P.138)
- **3 根据需要指定复印设置。 [基本复印操作\(P. 242\)](#page-255-0)**
- **4 在"基本复印功能"屏幕上按<选项>[。 复印基本功能屏幕\(P. 240\)](#page-253-0)**
- **5 按<打印并检查> <关闭>。**

**6 按 (启动)。**

➠输出检查打印件。检查结果。

- 如果复印结果没有问题 要扫描下一份原稿,放置该原稿,然后按 (启动)。扫描完所有页后,按<开始复印>开始复印。
- 如果要重新扫描原稿 要删除扫描的文档并重新扫描,选择<重新扫描>复选框,然后按〈()(启动)。

■如果要更改设置 按<更改设置>,然后更改设置。更改设置后,按 < b (启动)输出检查打印件。

### 注释

● 指定<打印并检查>时,输出变为单面复印。如果要进行双面复印,按<开始复印>。

### 通过插印其他作业立即进行复印

6CRX-04H

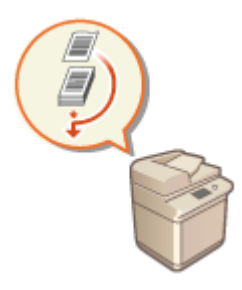

 即使正在执行其他操作,也可以立即进行复印。在急需要仅复印几页,但其他人的输出不 会很快完成的情况下,这会非常方便。

**1 放置原稿。 [放置原稿\(P. 106\)](#page-119-0)** 

**2** 按<复印>。 ●<主页>屏幕(P.138)

**3 在"基本复印功能"屏幕上按<插印>[。 复印基本功能屏幕\(P. 240\)](#page-253-0)** 

**4 根据需要指定复印设置。 [基本复印操作\(P. 242\)](#page-255-0)** 

**5 按 (启动)。**

- ➠上一作业将暂停,而插印复印开始。
- 要取消插印复印,再次按<插印>,然后按 <mark>◇</mark> (启动)。

# 注释

- 插印复印完成后,上一作业会自动重新启动。
- 插印复印期间,无法执行其他插印复印。当前插印复印完成后,执行下一插印复印。
- 即使当预约的复印作业数量达到限值时,也仍然可以进行插印复印。

#### **提示**

可以使用预约的复印作业来中断作业( **[基本复印操作\(P. 242\)](#page-255-0)** )。

- 要中断当前作业并执行预约的复印作业,按 泰 (状态确认) <复印/打印> × <作业状态> ▶ 选择要复印的文档 ▶ < 插印/先打印> <插印并打印>。
- 要在当前作业完成后随即执行预约的复印作业,按 (状态确认) <复印/打印> <作业状态> 选择首先要复印 的文档 <插印/先打印> <优先打印>。

复印

# 对于制作和管理资料非常有用的功能

6CRX-04J

可以在复印时添加页码和日期。此外,向重要资料添加序列号或"CONFIDENTIAL"可以引起对资料处理的注意。

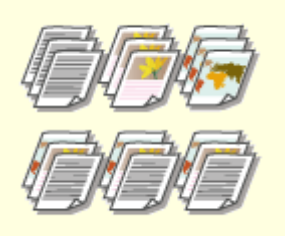

**[按分套/分组进行分页装订处理](#page-293-0) [\(P. 280\)](#page-293-0)** 

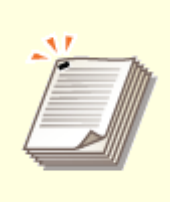

**[使用装订组件进行分页装订处理](#page-295-0) [\(P. 282\)](#page-295-0)** 

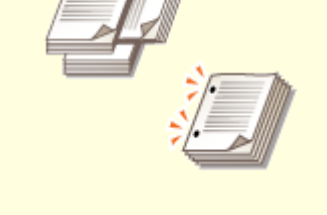

**[其他分页装订处理功能\(P. 284\)](#page-297-0)** 

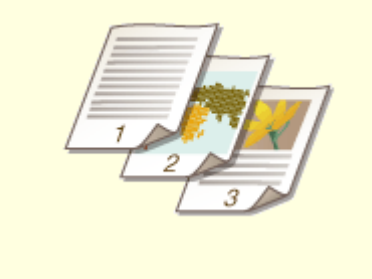

**●附加复印编号和符号(P. 285)** 

# <span id="page-293-0"></span>按分套/分组进行分页装订处理

从输稿器复印两份或多份复印件时,可以为打印输出顺序选择分套或分组。选择"分套" 可以按顺序页序进行打印。选择"分组"可以打印每一页的所有副本为一组,例如,第一 页打印 10 张,第二页打印 10 张,依此类推。

复印

- **1 放置原稿。 [放置原稿\(P. 106\)](#page-119-0)**
- **2** 按<复印>。 <br>**O**<主页>屏幕(P. 138)
- **3 在"基本复印功能"屏幕上按<选项>[。 复印基本功能屏幕\(P. 240\)](#page-253-0)**
- **4 按<分页装订处理>。**
- **5 按<分套(页序)>或<分组(相同页)>。**

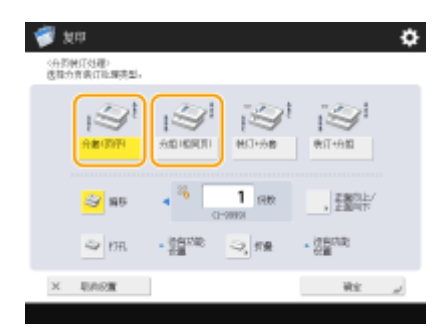

#### **6 必要时设置<偏移>。**

- 如果不想使用偏移(用于移动纸张输出位置的功能),请按 <mark>。</mark>。
- 如果选择了<分套(页序)>,请使用数字键指定要在各个位置打印的份数。

**7 按<确定> <关闭>。**

**8 按 (启动)。**

➠复印开始。

# 注释

**● 根据分页装订处理功能,需要安装可选设备。 ●可选设备(P. 1434)** 

6CRX-04K

- 根据纸张类型,无法使用分页装订处理功能。 <sup>●硬件规格(P. 1404)</sup>
- 将原稿放置在稿台玻璃上时
- 在"基本复印功能"屏幕上按<选项> <作业创建>可以使用"分套"/"分组"功能,即使将原稿放置在稿台玻璃上 也是如此。

分组输出时在各页之间插入作业分隔页

● 如果选择<分组(相同页)>,可以在各组之间插入作业分隔页。有关详细信息,请参阅<组间的作业分隔页>。 **○[<复印](#page-1035-0) [>\(P. 1022\)](#page-1035-0) ▶ <组间的作业分隔页>** 

配置<存取已存储文件>中的设置时

● 仅当打印 PDF/XPS 文件或"存储箱"中存储的文件时,方可使用分页装订功能。

# <span id="page-295-0"></span>使用装订组件进行分页装订处理

6CRX-04L

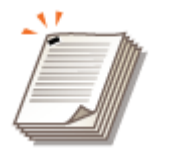

- 
- **7** 按<复印>。 ●<主页>屏幕(P. 138)

**1 放置原稿。 [放置原稿\(P. 106\)](#page-119-0)** 

- **3 在"基本复印功能"屏幕上按<选项>[。 复印基本功能屏幕\(P. 240\)](#page-253-0)**
- **4 按<分页装订处理>。**
- **5 按<装订+分套>或<装订+分组> <下一步>。**

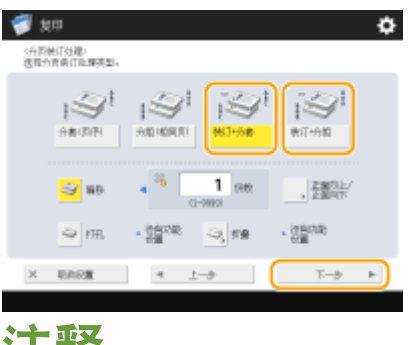

### 准梓

● 仅当通过<存取已存储文件>打印 PDF 文件时,才显示<装订>。

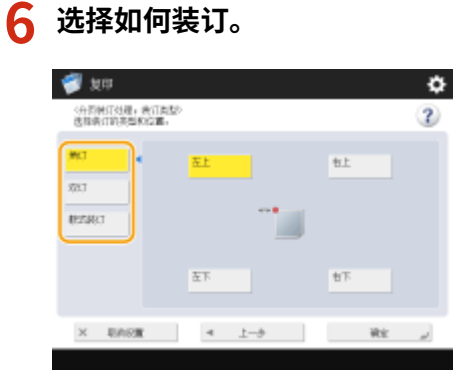

● 要在页角的一个位置进行装订,将<角订>选择为装订位置。

复印

分套或分组输出后,可以使用装订组件装订每份复印件。

复印

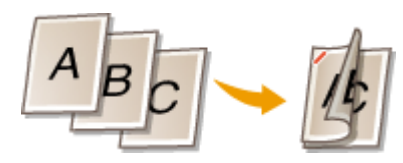

● 要在页面的两个位置进行装订,将<双订>选择为装订位置。

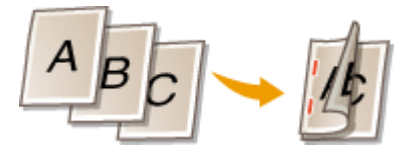

● 要在纸张对折的部分进行装订,选择<鞍式装订>。根据可选配件,可以添加封面或更改折叠位置。裁去输出页的边缘 时,可以调整裁边位置。

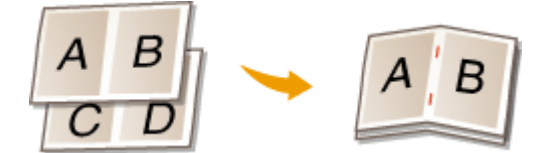

● 根据选项,不用装订针就可以通过卷边将纸张装订。选择<不使用装订针>并指定装订位置。当您需要节约装订针或临 时装订纸张时,这样做比较方便,因为摩擦卷边部分就可以轻松分离纸张。

**7 按<确定> <关闭>。**

**8 按 (启动)。**

➠复印开始。

# 注释

- **根据分页装订处理功能,需要安装可选设备。 ●可选设备(P. 1434)**
- **根据纸张类型,无法使用分页装订处理功能。 ●硬件规格(P. 1404)**
- **可以指定一次装订太多纸张时的处理流程。 ●<装订页数太多时的操作>(P. 1010)**
- 只有当设置"双面复印"时,可以设定<鞍式装订>。

配置<存取已存储文件>中的设置时

● 仅当打印 PDF/XPS 文件或"存储箱"中存储的文件时,方可使用分页装订功能。

# <span id="page-297-0"></span>其他分页装订处理功能

6CRX-04R

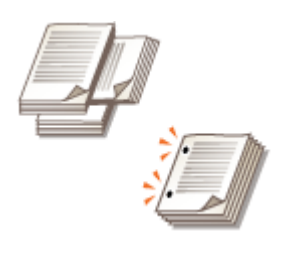

根据安装的可选配件,可以使用其他分页装订处理功能。 **[可选设备\(P. 1434\)](#page-1447-0)** 

#### 旋转 90 度

可以按纵向和横向交替输出每套纸叠。

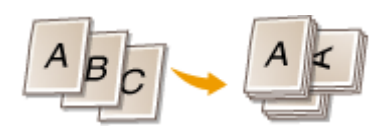

### 打孔

可以打孔以进行归档。

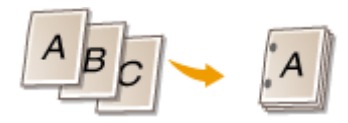

#### 鞍式折叠

使用鞍式分页装订处理器,可以将输出页对折。可以指定要同时折叠的张数以及要开始打印的页。

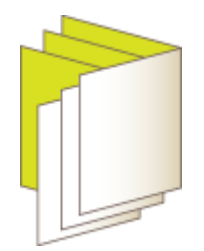

# 注释

**● 根据纸张类型,无法使用分页装订处理功能。 ●硬件规格(P. 1404)** 配置<存取已存储文件>中的设置时

● 仅当打印 PDF/XPS 文件或"存储箱"中存储的文件时,方可使用分页装订功能。

## <span id="page-298-0"></span>附加复印编号和符号

可以在复印时附加页码、管理编号、或日期。也可以附加读成"机密,"的标记等。当分发多 份文档复印件时,这样做方便进行管理。

6CRX-04S

- **1 放置原稿。 [放置原稿\(P. 106\)](#page-119-0)**
- **7** 按<复印>。 ●<主页>屏幕(P. 138)
- **3 在"基本复印功能"屏幕上按<选项>[。 复印基本功能屏幕\(P. 240\)](#page-253-0)**
- **4 按<页码编排>、<复印套编排>、<水印>、或<打印日期>。**

### **5 选择打印格式。**

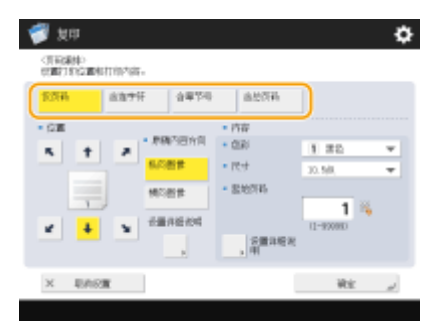

● 如果在步骤 4 中指定<复印套编排>、<水印>或<打印日期>,没有设置可以选择,前进到步骤 6。

### **6 选择打印位置。**

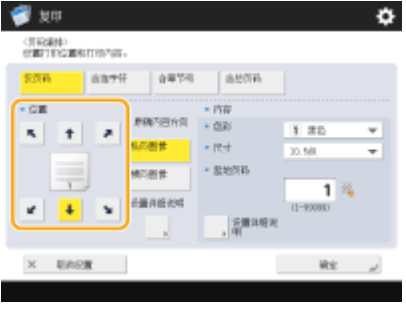

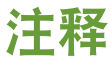

#### **精确调整页码位置**

● 进行双面打印时,可以在<设置详细说明>中调整打印位置和更改打印位置。

- 输入正(+)X 值将打印位置向左移动,或输入负(-)Y 值将打印位置向上移动。
- 按<设置详细说明>,指定各项设置,然后按<确定>。

### **7 选择所放置原稿的方向。**

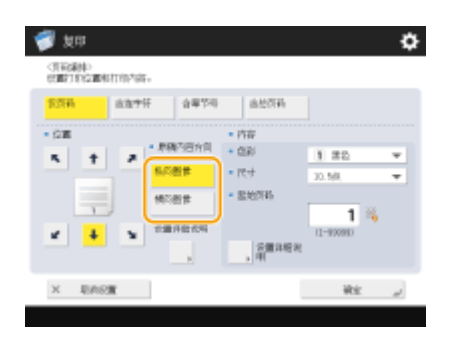

• 如下图所示,如果原稿朝向您纵向放置,选择<纵向图像>,如果横向放置,选择<横向图像>。

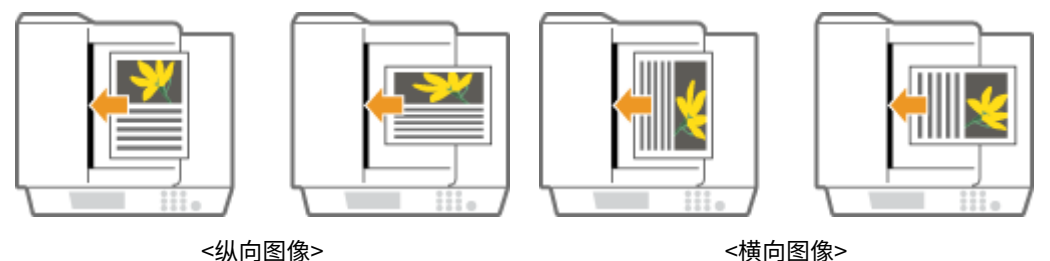

### **8 指定打印内容。**

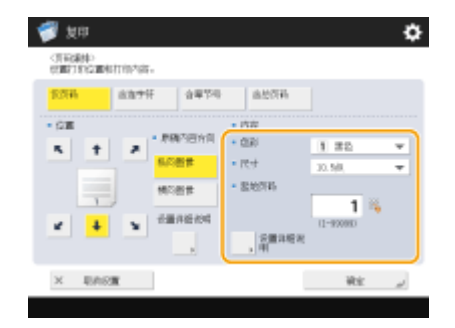

**9 按<确定> <关闭>。**

### **10 按 (启动)。**

➠复印开始。

# 注释

- 页码和符号不会打印在封面( C[添加封面和封底\(P. 296\)](#page-309-0) )或插页( C[插入页和章节页\(插页\)\(P. 306\)](#page-319-0) )上。
- 复印套编号打印在所有复印页面上。
- 复印套编号可以与日期或文本一起打印。<打印设置> ▶ ◆<复印套编排选项设置>(P. 1012)
- 也可以从 **O<注册页码编排/水印字符>(P. 1012)** 中注册的文本中选择一个文本,作为<页码编排>和<水印>的文本。
- 如果设置<页码编排>、<水印>、<打印日期>或<复印套编排>中任意两个选项在同一位置打印,在按 <mark>〈 )</mark>(启动)时会 弹出提示信息,询问是否以该设置进行打印。
- 若选择<含章节号>与<插页>,在以下情况下将计算章节数:
	- 在插入各章节页后
	- 在插入各纸张后
- 若将[<复印套编排选项设置](#page-1025-0)>设置为<打开>,您指定的设置将按照如下方式进行变更。 ©<复印套编排选项设置 **[>\(P. 1012\)](#page-1025-0)** 
	- 同时不再需要在"复印套编排"模式下对打印位置选择<全表面打印>和<5 个位置的编号>。
	- "复印套编排"模式的编号尺寸将变为<10.5 点>、<12.0 点>以及<14.0 点>。

#### 链接

**●[<常规>\(P. 1008\)](#page-1021-0) ▶ <打印设置>** 

可以制作具有装订页边和封面的易于阅读且看起来非常专业的书本。此外,还可以高效配置用于制作书本的设置,如页面布 局、双面复印和添加封面。

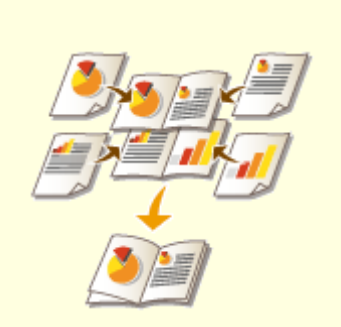

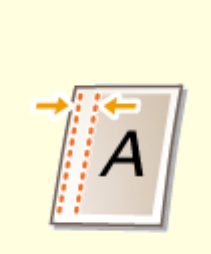

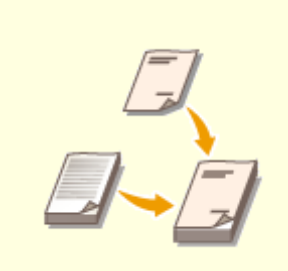

●[制作书本\(书本复印\)\(P. 289\)](#page-302-0)  ●[设置装订页边\(P. 294\)](#page-307-0)  ●添加封面和封底(P. 296)

<span id="page-302-0"></span>制作书本(书本复印)

#### 6CRX-04W

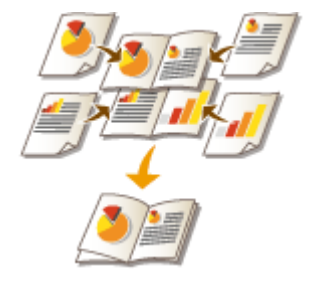

 可以设置打印布局,以便打印输出件在进行对折时变为书本。使用可选配件可以自动处理 操作,如对折和按照折痕装订("鞍式装订")。 **[可选设备\(P. 1434\)](#page-1447-0)** 

须知

#### 纸张

对可以与此功能一起使用的纸张有限制。请注意以下内容。有关可以与各个功能一起使用的纸张的信息,请参阅 **[硬件](#page-1417-0) [规格\(P. 1404\)](#page-1417-0)** 。

- 根据纸张尺寸和类型,书本复印可能不可用。
- 使用鞍式装订打印的张数受到限制。
- 可以用于内容和封面页的纸张受到限制。

### **1 放置原稿。 [放置原稿\(P. 106\)](#page-119-0)**

● 复印纵向较长的原稿时,将原稿纵向放置。

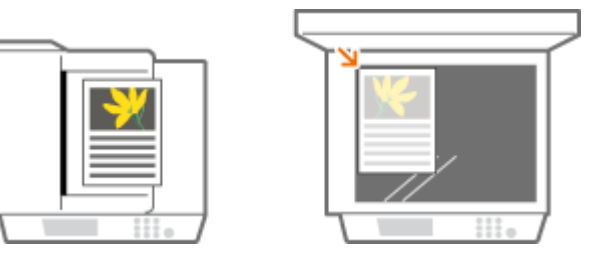

- **2** 按<复印>。 <br>**O**<主页>屏幕(P.138)
- **3 在"基本复印功能"屏幕上按<选项>[。 复印基本功能屏幕\(P. 240\)](#page-253-0)**
- **4 按<书本>。**
- **5 按<书本扫描>。**

复印

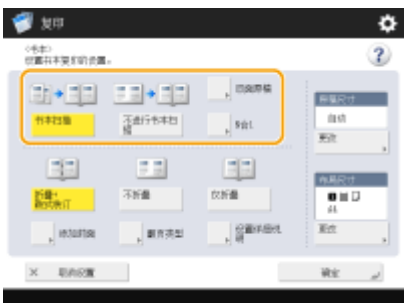

- 使用双面原稿执行书本复印时,按<双面原稿>,然后根据需要选择<书本类型>或<日历类型>。
- 如需要在手册某页上放置多页原图像,请按<N 合 1>并设置放置在手册页上的图像页数和顺序。

# 注释

- 复印已是书本格式的原稿(如使用书本复印从本机打印的文档)时,按<不进行书本扫描>。
- 即便设置<N 合 1>,也仍可以在<选项>中设置<页码编排>以打印页码。并不是原文件所有页面都可以打印页码。 但手册各页面上会打印页码。

### **6 选择如何装订书本。**

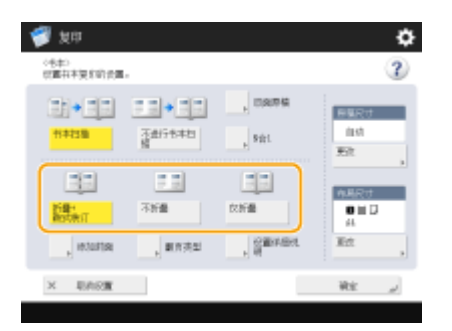

### **7 设置原稿尺寸和输出尺寸。**

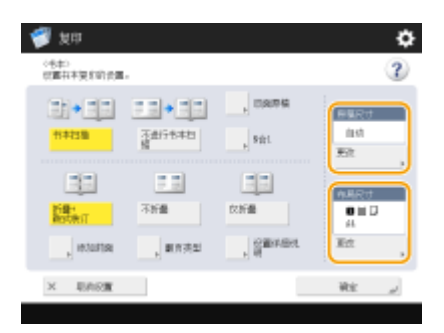

- 按<原稿尺寸>中的<更改>,然后选择原稿尺寸。如果选择<自动>,将根据原稿尺寸自动选择书本尺寸。
- 按<布局尺寸>中的<更改>,然后选择书本的纸张尺寸。

# 注释

● 要以与原稿打印尺寸相同的打印尺寸制作书本,请选择对开页的输出尺寸。如果在<原稿尺寸>和<布局尺寸>中指 定相同的尺寸,将自动缩小书本的打印尺寸。

### **8 <添加封面> 指定封面设置并按<确定>。**

- 选择是否在封面和封底上复印原稿。
- 按<纸张尺寸>中的<更改>,然后选择封面纸张尺寸和供纸器。

# 注释

- 确保封面和内容页使用相同尺寸的纸张。
- 如果使用重磅纸作封面,即使选择了<打印>可能也无法进行打印,具体取决于纸张的厚度。 详细信息请参阅 **[可用纸张\(P. 1409\)](#page-1422-0)** 。
- **9 <翻页类型> 选择翻页类型并按<确定>。**

**10 按<设置详细说明>,然后根据需要指定详细设置。**

#### 页数较多时

页数较多且无法一起装订书本时,可以将书本分为多册以便进行装订。

**1** 按<已分割的书本>。

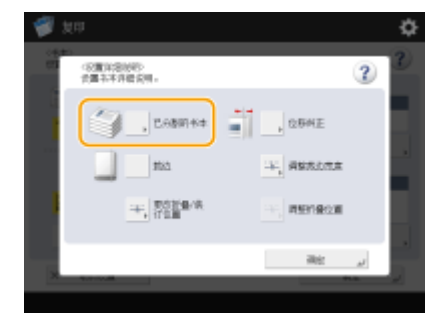

- **2** 输入每册的页数。
- **3** <确定> 按<确定>。

#### 对折后内侧页伸出时

如果将纸叠对折,随着页数的增加,内侧页会伸出。可以纠正这样的纸张移动。需要安装可选配件才能使用此功能。

**纠正前 纠正后**

红色部分出现移动 红色部分对齐

**1** 按<位移纠正>。

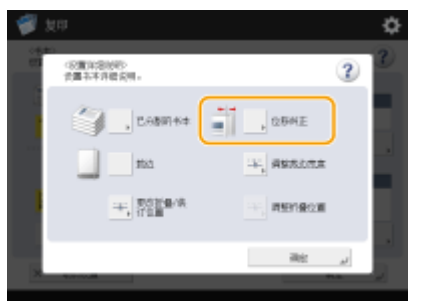

- **2** 按<自动>或<手动>。
	- 如果选择<手动>,使用  $\blacktriangledown/\blacktriangle$  输入纠正值。

<确定> 按<确定>。

#### 调整鞍式装订位置。

可以同时移动折叠位置和装订位置。

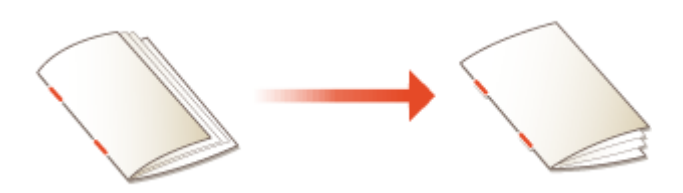

按<更改折叠/装订位置>。

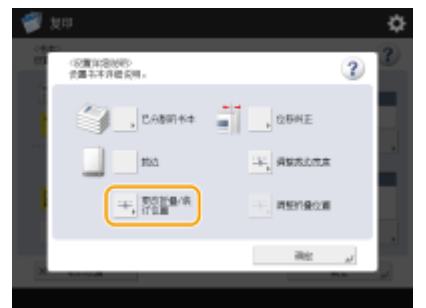

- 选择用于复印的纸张,然后输入鞍式装订位置。
- 按<确定> ▶ <关闭> ▶ <确定>。

#### 调整纸张的折叠位置

在步骤 6 中选择<仅折叠>时,可以将折叠位置从中间位置移开。

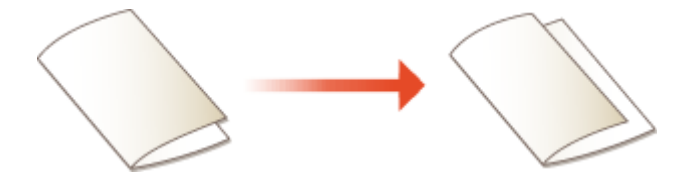

按<调整折叠位置>。

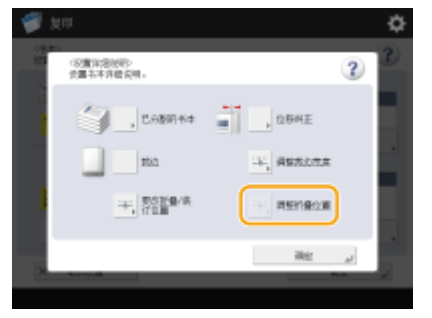

- 选择用于复印的纸张,然后输入纸张的折叠位置。
- 按<确定> ▶ <关闭> ▶ <确定>。

**11** 按<确定>▶<关闭>。

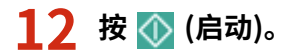

➠复印开始。

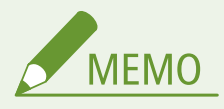

#### 配置<存取已存储文件>中的设置时

- 仅当打印 PDF/XPS 文件或"存储箱"中存储的文件时,方可使用书本模式。
- 对于存储在"存储箱"中的文件,不能设置<双面原稿>、<N 合 1>和<原稿尺寸>。
- 选择 PDF/XPS 文件时,只能设置折叠模式和鞍式装订模式。

链接

**[添加封面和封底\(P. 296\)](#page-309-0)  [硬件规格\(P. 1404\)](#page-1417-0)** 

# <span id="page-307-0"></span>设置装订页边

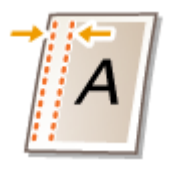

可以创建装订页边以进行装订或打孔。可以在页的正面和背面分别设置装订页边。

# 尓沢

- 设置页边时,会按照页边宽度移动图像并进行复印。延伸到纸张四边的原稿图像在复印件上可能会被切去一部分。
- **1 放置原稿。 [放置原稿\(P. 106\)](#page-119-0)**
- **7** 按<复印>。 ●<主页>屏幕(P. 138)
- **3 在"基本复印功能"屏幕上按<选项>[。 复印基本功能屏幕\(P. 240\)](#page-253-0)**
- **4 按<装订边>。**

### **5 选择页边位置。**

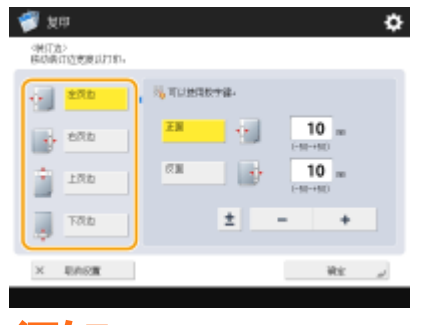

### 须知

● 如果<装订边>设置为<N 合 1>( **[将多个原稿复印到一张纸上\(N](#page-280-0) 合 1)(P. 267)** ,为正面指定的页边将应用于双 面。不会应用为背面指定的页边。

### **6 输入页边宽度。**

- 按<正面>或<反面>,然后输入各页边宽度。
- 如果输入的数值小于 0,将在步骤 4 中所指定位置的对侧设置页边。如果要在复印已具有页边的原稿时缩小页边宽 度,请使用此设置。
- 如果按<±>,值会在<->和<+>之间进行切换。

复印

**7 按<确定> <关闭>。**

**8 按 (启动)。**

➠复印开始。

# 注释

- 如果同时使用<装订边>和<双面>,请参照下面的说明:
	- 若有装订线:

单面 双面:仅对反面设置装订线模式。

双面 双面:无需设置装订线模式。

双面 ▶ 单面: 仅对反面设置装订线模式。

- 若无装订线: 单面 双面:对正面和反面设置装订线模式。 双面 双面:对正面和反面设置装订线模式。
	- 双面 单面:对正面和反面设置装订线模式。

### <span id="page-309-0"></span>添加封面和封底

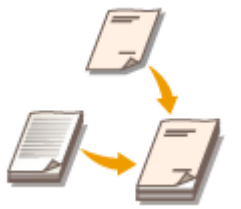

制作书本时,可以使用与正文不同的纸张(如重磅纸和彩色纸)添加封面和封底。也可以指定 是否要复印到封面和封底上。

6CRX-04Y

# 幼识

- 为封面和封底使用特殊纸张(如重磅纸)时,确保正确设置纸张尺寸和纸张类型。 ●指定纸张尺寸和类型(P. 162)
- **1 放置原稿。 [放置原稿\(P. 106\)](#page-119-0)**
- **7** 按<复印>。 ●<主页>屏幕(P.138)
- **3 在"基本复印功能"屏幕上按<选项>[。 复印基本功能屏幕\(P. 240\)](#page-253-0)**
- **4 按<添加封面>。**
- **5 为封面和封底指定设置。**

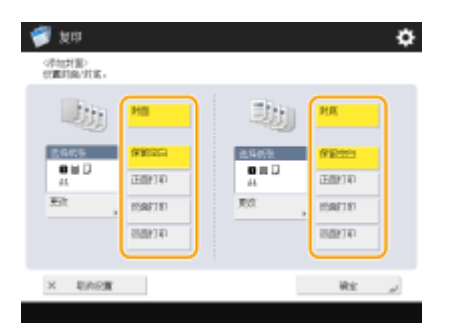

● 要添加封面,按<封面>。复印到封面上时,可以设置要复印的位置:正面、背面或双面。

● 要添加封底,按<封底>。复印到封底上时,可以设置要复印的位置:正面、背面或双面。

**6 按<更改>,然后选择要使用的纸张。**

**7 按<确定> <关闭>。**

**8 按 (启动)。**

➠复印开始。

### 链接

**[制作书本\(书本复印\)\(P. 289\)](#page-302-0)** 

从本机移动图像位置时可以进行打印。本机同样具有实用功能如将身份证正反面复印到一个页面,并且在大量打印结束时以电 子邮件通知您。

复印

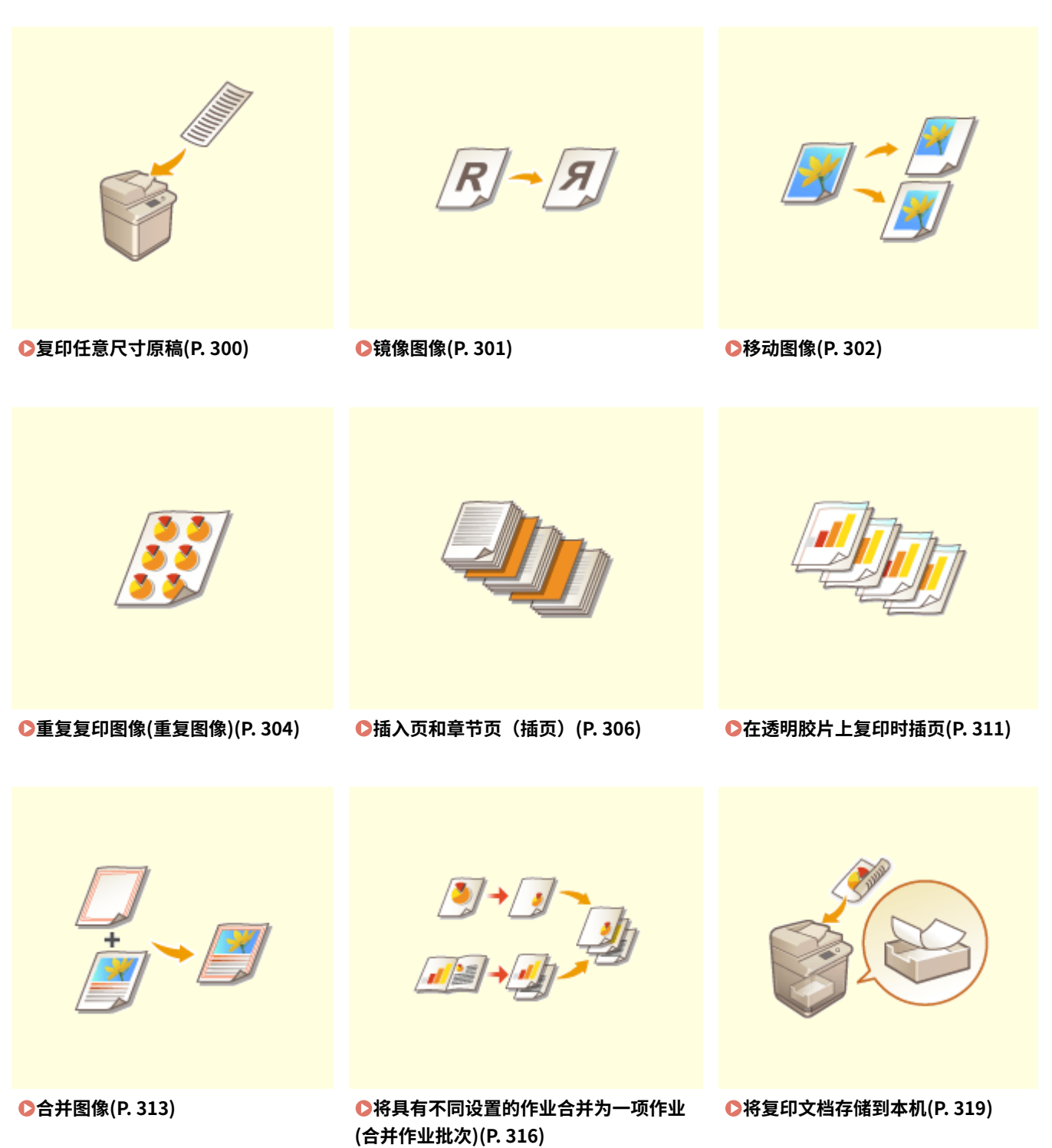

复印

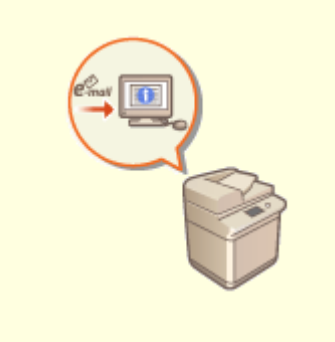

●[通过电子邮件通知复印完成\(P. 321\)](#page-334-0) ●[复印 ID 卡\(P. 323\)](#page-336-0)  ●区域指定(P. 325)

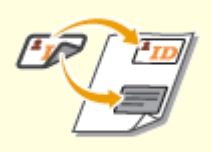

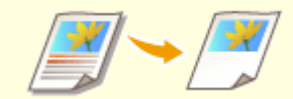

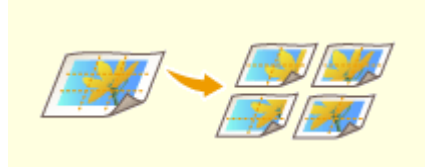

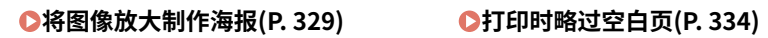

# <span id="page-313-0"></span>复印任意尺寸原稿

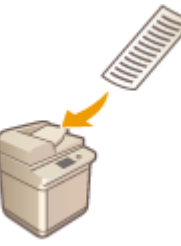

 可以自动扫描任意尺寸原稿并匹配所选纸张尺寸以进行复印。使用此功能也可以复印双面 原稿。将任意尺寸原稿放置在输稿器中。

6CRX-051

- **1 将原稿放置在输稿器中。 [放置原稿\(P. 106\)](#page-119-0)**
- **2** 按<复印>。 ●<主页>屏幕(P. 138)
- **3 在"基本复印功能"屏幕上按<选项>[。 复印基本功能屏幕\(P. 240\)](#page-253-0)**
- **4 按<任意尺寸原稿>,然后按<关闭>。**
- **5** 选择复印纸。 ●基本复印操作(P. 242)
- **6 要复印双面原稿,请配置双面复印设置。 [基本复印操作\(P. 242\)](#page-255-0)**

**7 按 (启动)。**

➠复印开始。

# 注释

由于无法指定任意尺寸原稿的长度,因此无法正确执行放大或缩小设置。

<span id="page-314-0"></span>镜像图像

 利用此功能,可以复印反转的原稿图像,效果如同镜像。无需使用计算机,即可轻松创建 对称的图形和图表。

- **1 放置原稿。 [放置原稿\(P. 106\)](#page-119-0)**
- **2** 按<复印>。●<主页>屏幕(P. 138)
- **3 在"基本复印功能"屏幕上按<选项>[。 复印基本功能屏幕\(P. 240\)](#page-253-0)**
- **4 按<镜像图像>。**
- **5 按<关闭>。**
- **6 按 (启动)。**

➠复印开始。

复印

<span id="page-315-0"></span>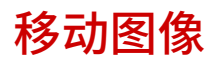

 利用此功能,可以在复印时将整个图像移动到页面边缘或中央。要在页面上留出空白区域 以在材料上输入或排列文本和图像时,可以移动图像。

**将图像移动到边缘或中央(P. 302) [指定移动距离\(P. 303\)](#page-316-0)** 

### 将图像移动到边缘或中央

通过复印到大于原稿尺寸的纸张或将复印的图像缩小到小于纸张尺寸的尺寸,可以在图像周围创建页边。当这些页边可用时, 可以将图像移动到纸张的边缘或中央。

复印

- **1 放置原稿。 [放置原稿\(P. 106\)](#page-119-0)**
- **2** 按<复印>。 ●<主页>屏幕(P. 138)
- **3 在"基本复印功能"屏幕上按<选项>[。 复印基本功能屏幕\(P. 240\)](#page-253-0)**
- **4 按<位置移动>。**
- **5 按<按位置>,然后选择要移动图像的方向。**

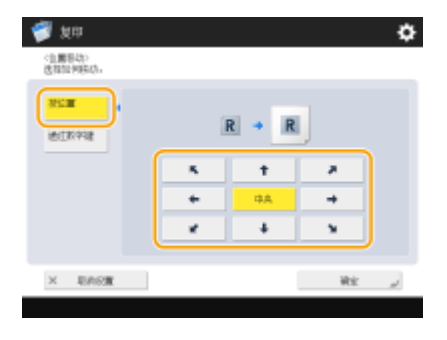

● 按箭头按钮或<中央>选择移动的方向。

**6 按<确定> <关闭>。**

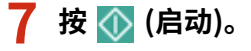

➠复印开始。

### <span id="page-316-0"></span>指定移动距离

如果由于原稿图像和输出纸张的尺寸相同而不存在空白区域,或者如果要将图像移动几毫米,可以指定移动距离。

- **1 放置原稿。 [放置原稿\(P. 106\)](#page-119-0)**
- **2** 按<复印>。 ●<主页>屏幕(P.138)
- **3** 在 "基本复印功能"屏幕上按<选项>。 ●复印基本功能屏幕(P. 240)
- **4 按<位置移动>。**
- **5 按<通过数字键>,然后指定移动距离。**

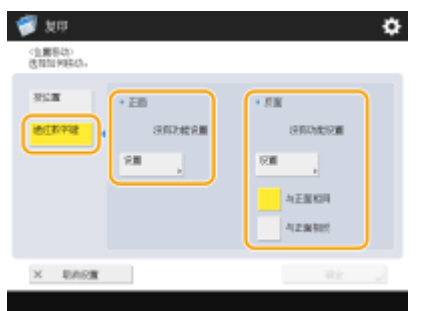

- 按<正面>中的<设置>,然后指定移动距离。按向上/向下/向左/向右按钮指示方向,然后使用数字键输入移动距离。
- 如果要在复印双面时移动背面的图像,需要<反面>设置。要移动到与正面相同的位置,按<与正面相同>。要对称移 动,按<与正面相反>。要移动到与正面不同的位置,按<设置>,然后输入移动距离。

**6 按<确定> <关闭>。**

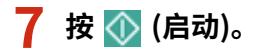

➠复印开始。

#### 链接

**[设置装订页边\(P. 294\)](#page-307-0)** 

### <span id="page-317-0"></span>重复复印图像(重复图像)

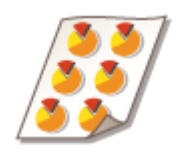

可以在一页上重复复印相同的图像。可以轻松制作地址标签和优惠券。

复印

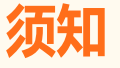

#### 请注意原稿和输出纸张的尺寸

● 制作地址标签时,放置尺寸与单个标签尺寸相同的原稿,然后手动选择输出纸张尺寸( <sup>●[基本复印操作\(P. 242\)](#page-255-0) )。例</sup> 如,如果放置尺寸与输出纸张尺寸相同的原稿,然后执行图像重复,则会重复原稿尺寸的图像,并且打印的图像可能 会被切去一部分。

**错误放置示例:**放置尺寸与输出纸张尺寸相同的原稿,然后纵向重复图像两次,横向重复图像两次

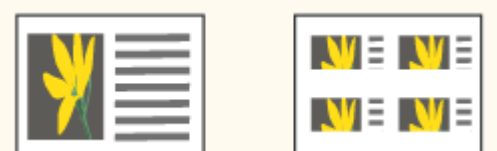

正确放置示例:放置尺寸为输出纸张尺寸的四分之一的原稿,然后纵向重复图像两次,横向重复图像两次

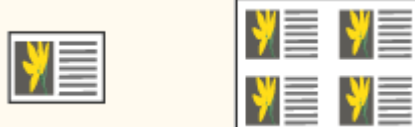

\* 如果原稿尺寸小于输出纸张尺寸,则设置自动选择纸张时,可能无法选择所需的输出尺寸。

- **1 放置原稿。 [放置原稿\(P. 106\)](#page-119-0)**
- **2** 按<复印>。 <br>**O**<主页>屏幕(P. 138)
- **3 在"基本复印功能"屏幕上按<选项>[。 复印基本功能屏幕\(P. 240\)](#page-253-0)**
- **4 按<重复图像>。**
- **5 指定要重复的次数,然后按<设置页边>。**

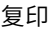

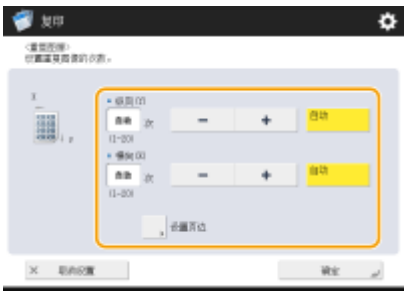

● 分别指定要重复的纵向次数和横向次数。

● 设置为<自动>时,图像将自动重复,直到图像填满纸张。

### **6 在图像之间设置空白区域,然后按<确定>。**

● 输入空白区域宽度。如果要在图像上方、下方、左侧和右侧设置不同的空白区域,按<单独调整>输入各个宽度。

### **7 按<确定> <关闭>。**

**8 按 (启动)。**

➠复印开始。

# <span id="page-319-0"></span>插入页和章节页(插页)

#### 6CRX-055

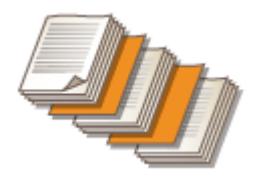

 可以在内容页之间插入页。例如,进行大量复印时,通过每隔 50 页插入彩色纸,可以轻松 检查输出页数。如果在插页上进行打印,可以将其用作章节页。也可以在商用标签纸的标 签上进行打印,然后插入标签页。

**插页(P. 306) [插入标签纸\(P. 308\)](#page-321-0)** 

注释

- 您可以指定插页范围:1 至 30000。
- 最多可以插入 100 张插页、章节页和标签纸。
- 若在<封面>中将封面选为<双面打印>并设置标签纸插入第一页之前,将首先输出封面,然后输出标签纸。封面将输 出为空白页,而标签页将作为复印的起始页。
- 若对插页方式选择<保留空白>,可以对标签设置相同的页面。这样将首先输出插页纸,然后输出标签纸。

#### 插页

指定要插页的页,设置页数,然后选择是否在插页上进行打印。

# 须知

- 插入特殊类型的纸张(如重磅纸)时,确保在操作前正确设置纸张尺寸和纸张类型。 ●指定纸张尺寸和类型(P. 162)
- **1 添加用于插页的纸张。 [添加纸张\(P. 113\)](#page-126-0)**
- **2 放置原稿。 [放置原稿\(P. 106\)](#page-119-0)**
- **3** 按<复印>。 ●<主页>屏幕(P. 138)
- **4 在"基本复印功能"屏幕上按<选项>[。 复印基本功能屏幕\(P. 240\)](#page-253-0)**

#### **5 按<插页>。**

**6 按<插页> <添加>。**

复印

复印

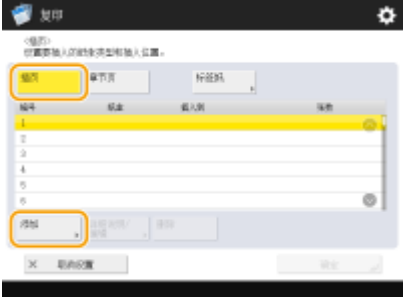

### **7 指定要插页的页。**

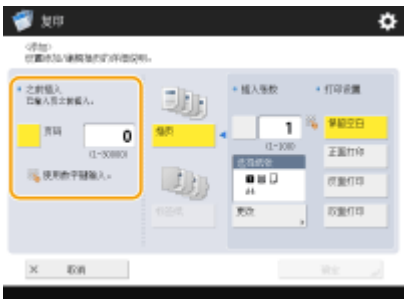

● 使用数字键输入要插页的页。例如,复印 100 页时,如果要在第 50 页后插页,请输入"51"。

### **8 指定详细设置。**

- 按<选择纸张>中的<更改>,然后选择要插入的纸张。
- 要插入两页或更多页,按<插入张数>,然后使用数字键输入页数。
- 要在页上进行打印,在<打印设置>中选择<正面打印>、<反面打印>或<双面打印>。

### **9 按<确定>。**

➠将返回步骤 5 中的屏幕,并且列表的第一行中会显示指定的设置。

#### 在其他页中插页

从列表中的第二行开始选择,按<添加>,然后重复步骤 6 到 8。

#### 编辑或删除页

从列表中选择页,然后按<详细说明/编辑>或<删除>。

### **10** 按<确定>▶<关闭>。

### **11 按 (启动)。**

➠复印开始。

## 注释

<span id="page-321-0"></span>● 如果仅插入页,不会计为复印数。如果在页上进行打印,则会计为复印数。

#### 添加章节标题

- 使用此功能在页上进行打印时,可以在短文、报告等中插入章节页。在原始文档中包含要在章节页上打印的原稿。
- 如果不在章节页的背面复印任何内容并将其保留空白,请在步骤 5 中选择<章节页>。不需要配置<打印设置>,因为 默认情况下,<章节页>已设置为仅单面打印。

### 插入标签纸

指定要插入标签纸的页,设置页数,然后选择是否在标签纸上进行打印。如果要在标签纸上进行打印,请在原始文档中包含要 在标签上打印的原稿。

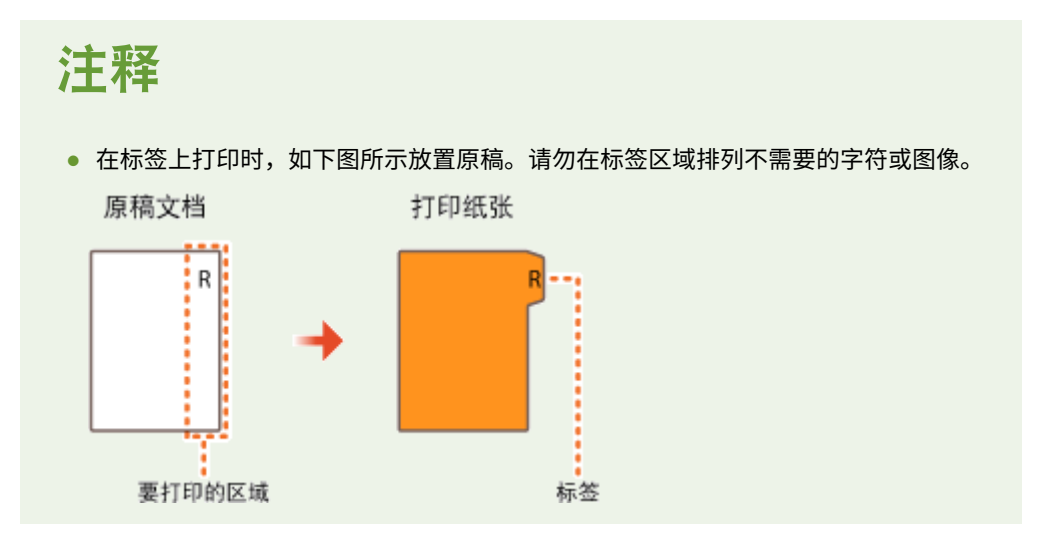

- **1 添加标签纸。**
- **2 放置原稿。 [放置原稿\(P. 106\)](#page-119-0)**
- **3 按<复印>。 [<主页>屏幕\(P. 138\)](#page-151-0)**
- **4 在"基本复印功能"屏幕上按<选项>[。 复印基本功能屏幕\(P. 240\)](#page-253-0)**

**5 按<插页>。**

**6 按<标签纸>。**

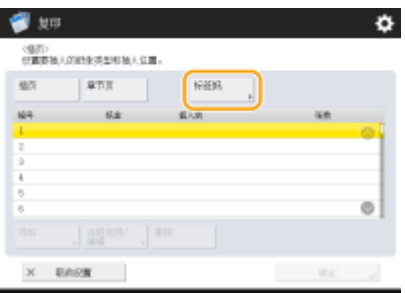

### **7 要在标签上打印,设置打印位置,然后按<确定>。**

- 如果不要在标签上打印,仅按<确定>,而不设置任何内容。
- 要在标签上正确打印,需要略微移动复印位置,如下图所示。输入要移动的距离。

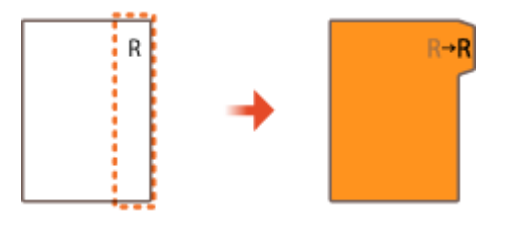

**8 按<添加>。**

#### **9 配置标签纸的设置。**

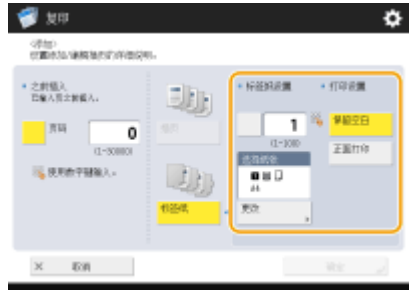

- 按<标签纸设置>,然后使用数字键输入页数。
- 在<选择纸张>中选择纸张尺寸以匹配添加的标签纸尺寸。要更改纸张,按<更改>。
- 按<打印设置>设置是否在标签上打印。

### **10 指定要插入标签纸的页。**

- 按<页码>,然后使用数字键输入要插入标签纸的页。
- 如果不要在标签上打印但要在第五页之前插入标签纸,请输入"5"。
- 如果在标签上打印并且在标签上打印原稿的第五页,请输入"5"。

### **11 按<确定>。**

➠返回步骤 7。屏幕上列表的第一行中会显示指定的设置。

复印

#### ■在其他页中插入标签纸

从列表中的第二行开始选择,按<添加>,然后重复步骤 8 到 10。

#### ■编辑或删除标签纸

从列表中选择标签纸,然后按<详细说明/编辑>或<删除>。

### **12** 按<确定>▶<关闭>。

**13 按 (启动)。**

➠复印开始。

#### **提示**

● 如果不在复印时插入标签纸,可以单独打印标签纸。添加标签纸,放置要在标签纸上打印的原稿,然后在步骤 4 中 按<在标签上打印>。

链接

**[在透明胶片上复印时插页\(P. 311\)](#page-324-0)  [添加封面和封底\(P. 296\)](#page-309-0)**
# 在透明胶片上复印时插页

 在透明胶片上复印时,可以在透明胶片之间插页以防止透明胶片彼此粘连。也可以在插页 上进行打印。

**1 添加透明胶片和要插入的纸张。**

● 在多功能托盘中添加透明胶片,在纸盒中添加要插入的纸张,然后为透明胶片和纸张指定纸张尺寸和类型。 **[添加纸](#page-126-0) [张\(P. 113\)](#page-126-0)** 

注释

● 有关可用于透明胶片的纸张尺寸的信息,请参阅 **◎硬件规格(P. 1404)** 。

**2 放置原稿。 [放置原稿\(P. 106\)](#page-119-0)** 

- **3** 按<复印>。 <br>**O**<主页>屏幕(P. 138)
- **4 在"基本复印功能"屏幕上按<选项>[。 复印基本功能屏幕\(P. 240\)](#page-253-0)**
- **5 按<透明胶片封面页>。**
- **6 选择是否在插页上复印并指定插页。**

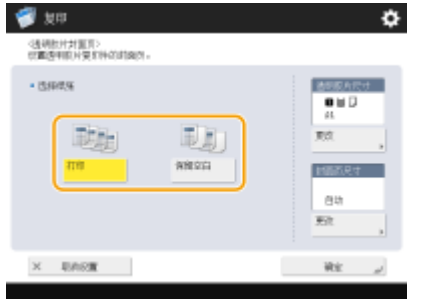

- 要在插页上复印,按<打印>。在先前的透明胶片上打印的图像将打印在插页上。
- 要指定插页的尺寸,按<封面页尺寸>中的<更改>,然后选择纸张尺寸。

**7 按<确定> <关闭>。**

### **8 按 (启动)。**

➠复印开始。

**●插入页和章节页 (插页) (P. 306)** 

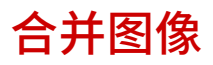

#### 6CRX-057

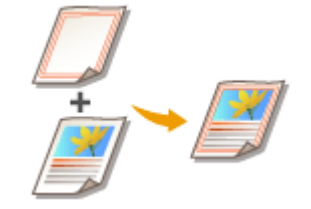

 可以将徽标和装饰框等图像注册为图像表格,然后将其添加到输出件上。利用此功能,可 以在会议资料上打印公司徽标或通过添加框来统一业务计划书的设计。

**注册表格图像(P. 313) ●合并表格图像(P. 314)** 

### 注册表格图像

从设置/注册注册表格图像。准备具有表格图像的原始文档。

1 按 <mark>@</mark> (设置/注册) ▶ <功能设置> ▶ <常规> ▶ <打印设置> ▶ <注册表格> ▶ <注册>。

**2 选择表格图像的原稿尺寸,然后按<下一步>。**

#### **3 必要时指定扫描设置。**

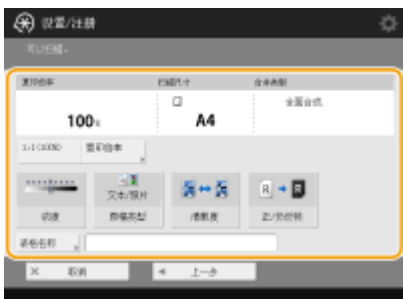

● 有关扫描设置的信息,请参阅 ●[基本复印操作\(P. 242\)](#page-255-0) 、 ●[提高和调整复印质量\(P. 255\)](#page-268-0) 。

● 按<表格名称>可以设置表格图像的名称。

### 注释

● 即使未输入表格名称,也会将保存日期和时间自动设置为表格名称。例如,2015 年 10 月 30 日下午 1 点 05 分 12 秒保存的表格名称将是"20151030130512"。

**4** 将表格图像原稿放置在稿台玻璃上,然后按 ◇ (启动)。 ∧放置原稿(P. 106)

➠表格图像将注册并显示在列表中。

<span id="page-327-0"></span>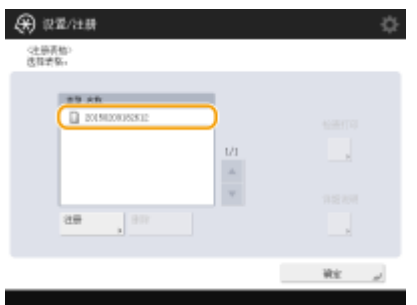

**5 按<确定> <关闭>。**

# 注释

- 要更改已注册的表格图像的名称,从步骤 5 中的列表中选择表格图像,然后按<详细说明> ▶ <重新命名表格>。要删 除表格图像,请从该列表中选择表格图像,然后按<删除>。
- 最多可以注册 100 个图像表格。但该数字可能会因硬盘容量的变化而有所差异。

### 合并表格图像

将表格图像添加到要输出的文档。

- **1 放置原稿。 [放置原稿\(P. 106\)](#page-119-0)**
- **2** 按<复印>。 ●<主页>屏幕(P. 138)
- **3 在"基本复印功能"屏幕上按<选项>[。 复印基本功能屏幕\(P. 240\)](#page-253-0)**
- **4 按<合并图像>。**

### **5 按<正面>中的<设置>。**

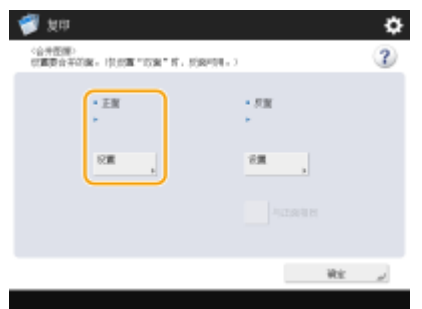

# 注释

● 如果进行双面复印时要在背面合并表格图像,请配置<反面>。要合并与正面相同的表格图像,按<与正面相同>。 要合并与正面不同的表格图像,按<设置>,然后继续执行步骤 5。

**6 选择要合并的表格图像,然后按<下一步>。**

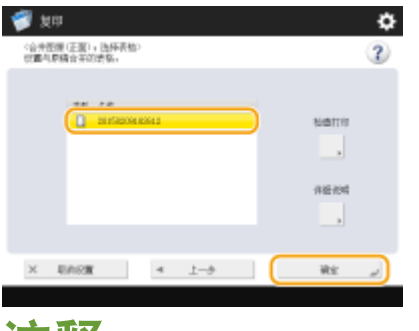

### 注释

● 如果要单独打印表格图像以检查输出,请从列表中选择该表格图像,然后按<检查打印>。如果要确认表格图像的 尺寸以及重叠设置,按<详细说明>。

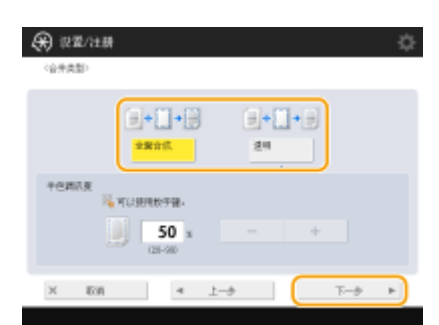

**7 选择图像如何重叠,然后按<确定>。**

● 要合并表格图像但不调整浓度,按<全面合成>。要合并表格图像并降低浓度,按<透明>,然后调整浓度。

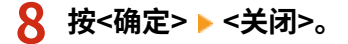

**9 按 (启动)。**

➠复印开始。

# 注释

● 如果已更改图像位置( ©[移动图像\(P. 302\)](#page-315-0) )或已设置为镜像图像( ©[镜像图像\(P. 301\)](#page-314-0) ),相应设置会应用于表格图像 和文档。

#### 链接

**[基本复印操作\(P. 242\)](#page-255-0)** 

# <span id="page-329-0"></span>将具有不同设置的作业合并为一项作业(合并作业批次)

#### 6CRX-058

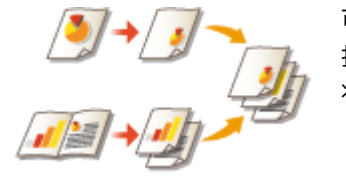

 可以扫描具有不同设置的多个原稿,然后将这些作业合并为一项作业并打印输出。例如, 扫描一个具有"打孔"设置的原稿文档和另一个具有双面设置的原稿文档,扫描后,可以 将这些文档合并为一项作业,然后添加页码或向整个输出添加封面。

**1 按<复印>。**

- **2 在"基本复印功能"屏幕上按<选项>[。 复印基本功能屏幕\(P. 240\)](#page-253-0)**
- **3 按<合并作业批次>。**
- **4 指定应用于所有文档的设置,然后按<确定>。**

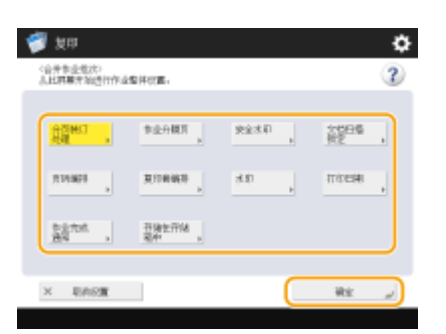

- **要配置<分页装订处理>,请参阅 ●基本复印操作(P. 242)** 。
- 要配置 <作业分隔页>,请参阅<纸张输出设置> **[<作业间的作业分隔页>\(P. 1009\)](#page-1022-0)** 或 **[<复印件之间的作业分隔页](#page-1022-0) [>\(P. 1009\)](#page-1022-0)** 。
- 要配置<安全水印>、<文档扫描锁定>,请参阅 **[限制复印保密文档\(P. 336\)](#page-349-0)** 。
- 要配置<页码编排>、<复印套编排>、<水印>、<打印日期>,请参阅 **○[对于制作和管理资料非常有用的功能](#page-292-0) [\(P. 279\)](#page-292-0)** 。
- 要配置<作业完成通知>、<存储在存储箱中>,请参阅 **●有用的复印功能(P. 298)** 。

### 注释

- 您可以选择供纸器并在其中添加标签纸作为作业分隔页。
- 在"合并作业批次"模式下,将标签纸作为作业分隔页时,无法在标签页上打印。
- 标签纸无法安插到作业或复印件之间。

#### <mark>「</mark> 放置第一份原稿,在"基本复印功能"屏幕上配置设置,然后按 <mark>∢</mark>》(启动)。

➠扫描开始。扫描完成时,会出现提示扫描下一份原稿的屏幕。

- 如果要为下一个原稿保留在此步骤中指定的设置, 请继续执行步骤 7。
- 如果要为下一个原稿更改部分设置,如复印倍率或浓度,请按屏幕上的<更改设置>,更改设置,然后继续执行步骤 7。

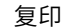

### **6 按<下一批次的扫描设置>。**

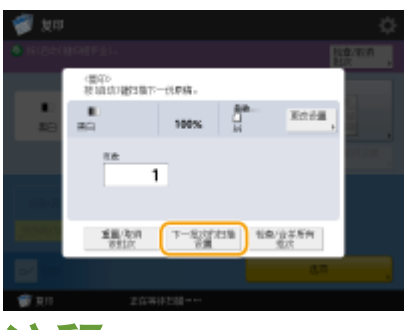

### 注释

- 在扫描下一批次原稿(即两个批次之间)之前,您可以使用<更改设置>更改或指定以下设置: 由于在"作业创 建"模式下无法更改<选项>中的设置,因此需要提前进行必要的扫描设置。
- <复印倍率>
- <双面原稿>
- <浓度>
- <原稿类型>
- 对整个批次设置<安全水印>时,无法调节曝光度。

**7 放置下一个原稿,在"基本复印功能"屏幕上配置设置,然后按 (启动)。**

- 对要合并的原稿重复步骤 6 和 7。
- 要应用上次使用的原稿设置,请防止原稿,然后按 ◆ (启动)。
- **8 按<检查/合并所有批次>。**

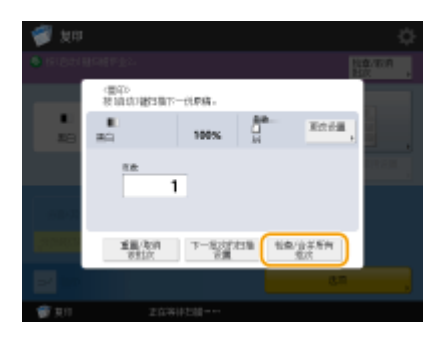

**9 输入份数,并确认已扫描的文档的设置。**

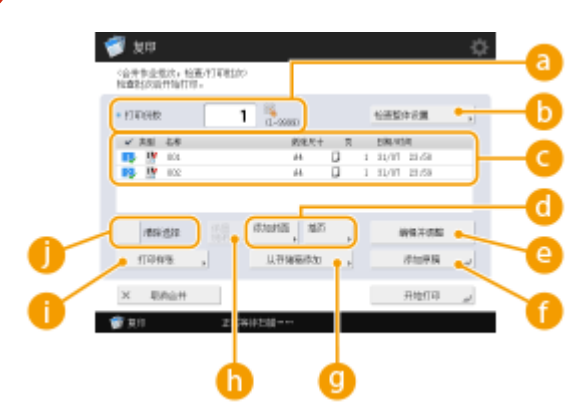

#### **<打印份数>**

使用数字键输入份数。

#### **<检查整体设置>**

可以检查在步骤 4 中指定的设置。

#### **已扫描的文档列表**

以列表形式显示已扫描的文档的信息。

● <mark>1.2</mark> 中的编号按文档扫描顺序显示为 1、2、3...复印件按顺序打印。如果要更改顺序,请按 中的<清除选择 >,然后指定顺序。

**<添加封面>/<插页>**

可以包含封面并进行插页(章节页)。

**[添加封面和封底\(P. 296\)](#page-309-0)** 

**●插入页和章节页 (插页) (P. 306)** 

#### **<编辑并调整>**

可以预览页,或删除特定页或作业。

#### **← <添加原稿>**

可以扫描更多原稿以添加到输出。

#### **<从存储箱添加>**

可以从"存储箱"调用文档以添加到输出。 ◆对文件进行简单的编辑(P. 571)

#### **{** <详细说明>

在 © 中选择文档时,会显示<详细说明>。可以确认每个文档的设置。

#### **<打印样张>**

可以在进行大量复印前打印复印样张以检查结果。 **[检查复印结果\(P. 275\)](#page-288-0)** 

#### **<清除选择>/<选择全部>**

可以在 ● 中更改文档顺序。

### **10 按<开始打印>。**

➠复印开始。

### 注释

- 在"合并作业批次"模式下扫描时,您无法中断复印作业。
- 您无法使用<之前的设置>恢复"合并作业批次"模式。
- 可扫描作业批次的最大数量:100

将复印文档存储到本机

6CRX-059

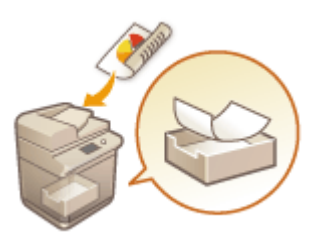

可以在机器的"存储箱"中临时保存扫描的文档,并在稍后将其打印输出。数据会保存一 段特定时间。

复印

- **1 放置原稿。 [放置原稿\(P. 106\)](#page-119-0)**
- **7** 按<复印>。 <br>**O**<主页>屏幕(P. 138)
- **3 根据需要指定复印设置。 [基本复印操作\(P. 242\)](#page-255-0)**
- **4 在"基本复印功能"屏幕上按<选项>[。 复印基本功能屏幕\(P. 240\)](#page-253-0)**
- **5 按<存储在存储箱中>。**
- **6 选择目标"存储箱"。**

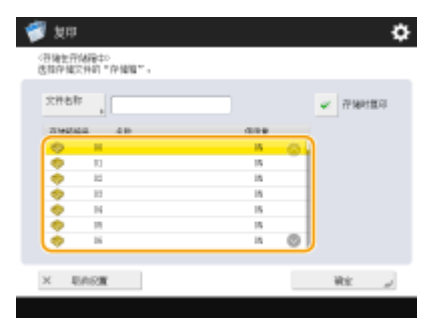

**7 按<文件名称>输入文件名称,然后按<确定>。**

# 注释

● 即使没有输入文件名称,本机也会自动使用创建文件时的年、月、日和时间指定文件名称。例如,2015 年 10 月 30 日下午 1 点 05 分 12 秒创建的文件名称将是"20151030130512"。

### **8 依次按<确定>和 (启动)。**

➡ 文档将进行扫描并保存到"存储箱"中。同时会输出文档的副本。

● 如果不需要副本,在步骤 5 中按屏幕上的<存储时复印>,然后清除复选框。

# 注释

- 打印设置将被一起保存,可以让您始终使用相同的分页装订方式打印文档,以及省去指定设置的麻烦。
- 要打印存储的文件,请参阅 D[打印存储箱中的文件\(P. 581\)](#page-594-0) 。
- **可以更改存储文件的时间期限。 ●指定存储箱设置(P. 584)**

#### 链接

**●对文件进行简单的编辑(P. 571)** 

# 通过电子邮件通知复印完成

 可以接收通知已完成原稿复印的电子邮件。执行大的复印作业或预约复印时( **[基本复印操](#page-255-0) [作\(P. 242\)](#page-255-0)** ),不需要守在机器旁等待打印完成。

6CRX-05A

# 2元11

- 需要从"地址簿"指定通知电子邮件的接收方。预先注册所需的接收方。 在**地址簿中注册接收方(P. 216)**
- **1 放置原稿。 [放置原稿\(P. 106\)](#page-119-0)**
- **2 按<复印>。 [<主页>屏幕\(P. 138\)](#page-151-0)**
- **3 根据需要指定复印设置。 [基本复印操作\(P. 242\)](#page-255-0)**
- **4 在"基本复印功能"屏幕上按<选项>[。 复印基本功能屏幕\(P. 240\)](#page-253-0)**
- **5 按<作业完成通知>。**
- **6 从"地址簿"中选择电子邮件地址,然后按<确定>。**

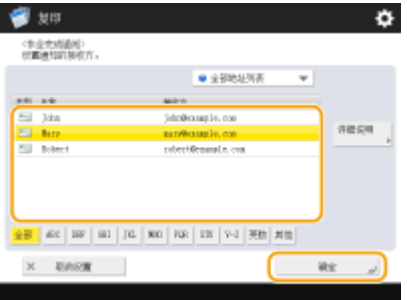

● 有关如何查看和使用"地址簿"的详细信息,请参阅 **◎地址簿(P. 211)** 。

321

**7 按<关闭>。**

**8 按 (启动)。**

➠文档将进行扫描并开始复印。复印完成时,会将通知电子邮件发送到指定的地址。

### 复印 ID 卡

6CRX-05C

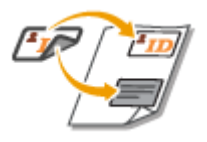

利用此功能,可以将 ID 卡的正反面复印到一张纸上。因为可以根据纸张尺寸自动对齐 ID 卡两面图像的方向和打印位置,因此复印 ID 卡(识别卡,如驾驶执照)时此功能很有用。

# 術知

● 将身份证放在稿台玻璃上。将身份证正面向下放置,并将其一角与稿台玻璃的左上角对齐,如下所示。身份证放入输 稿器时不能使用"复印身份证"模式。

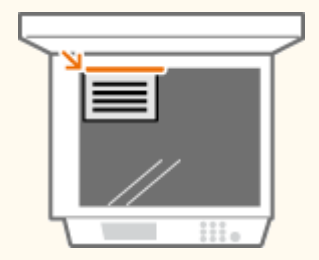

# 注释

- 如果有其他原稿放在输稿器中,则无法开始复印。从输稿器取出原稿。
- 只有 A4 或 A4R 纸张可用于<复印 ID 卡>。

**1 将 ID 卡正面朝下放在稿台玻璃上。 [放置原稿\(P. 106\)](#page-119-0)** 

- **2** 按<复印>。 <br>**O**<主页>屏幕(P. 138)
- **3 在"基本复印功能"屏幕上按<选项>[。 复印基本功能屏幕\(P. 240\)](#page-253-0)**
- **4 按<复印 ID 卡>。**
- **5 按<更改>,选择要使用的纸张,并按<确定>。**

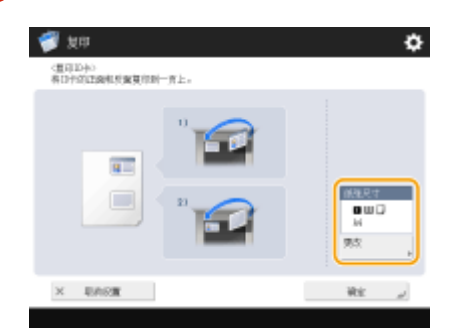

**6 按<确定> <关闭>。**

### **7 按 (启动)扫描正面。**

➠扫描结束之后,将显示一个屏幕来通知已经完成扫描反面的准备。

**8 翻转身份证使其反面朝下,然后按 (启动)扫描反面。**

➠反面扫描完毕后,将自动开始打印。

区域指定

 可以抽取一部分原稿进行复印,就像从报纸上剪下照片或裁切文章。因为可以在查看预览屏幕 时指定复印区域,所以不必裁切原稿。

6CRX-05E

- **1 放置原稿。 [放置原稿\(P. 106\)](#page-119-0)**
- **2** 按<复印>。 <br>**O**<主页>屏幕(P.138)
- **3 在"基本复印功能"屏幕上按<选项>[。 复印基本功能屏幕\(P. 240\)](#page-253-0)**

### **4 按<区域指定>。**

**5 按<触摸输入>。**

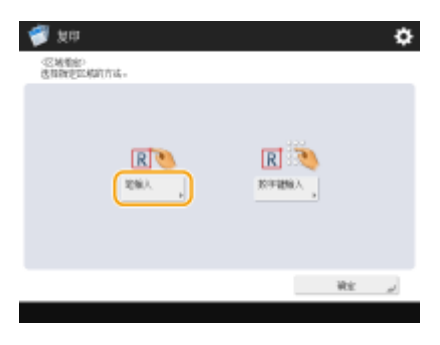

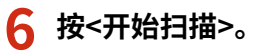

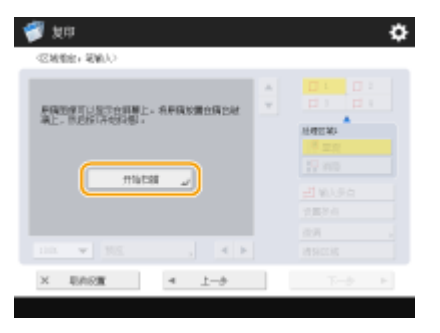

➠原稿已扫描,预览屏幕已显示。

**7 指定要复印的区域。**

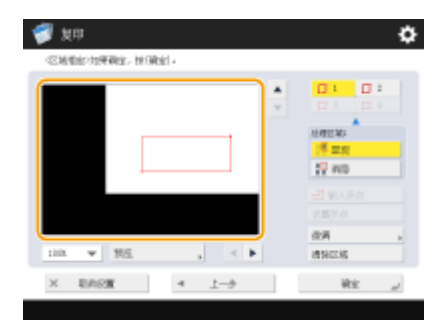

● 点触两个以对角线对立的点可以以这些点为参照点指定一个矩形区域。以矩形围住要复印的区域来指定区域。

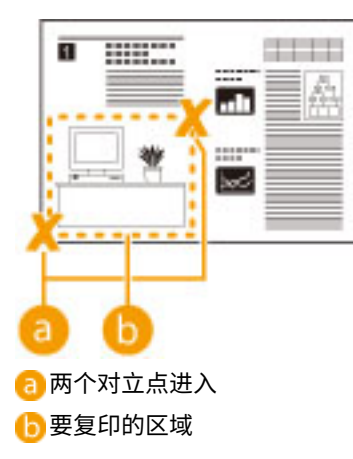

● 要取消已经指定的点,按<删除点>。要删除已经指定的区域,按<清除区域>。

### 注释

- 如果因为预览屏幕上显示的图像太小而难以指定区域,按<100% >进行放大。可以在选择倍率之后按 、 、 或 移动到要显示的位置。
- 如果因为文本或图像之间的空间太小而难以指定区域,按<微调>对区域进行微调。可以移动单个点的位置,方法是在 按下<选择点>选择一个角点之后选择所需的<移动点>按钮。
- 最多可以指定四个区域。指定第一个区域之后,按 2 、 或 指定第二个以及后续区域。
- 如果指定的区域太小,可能无法准确检测原稿的色彩信息,而且复印件可能无法以黑白色输出。

### **8** 按<显现>▶<预览>。

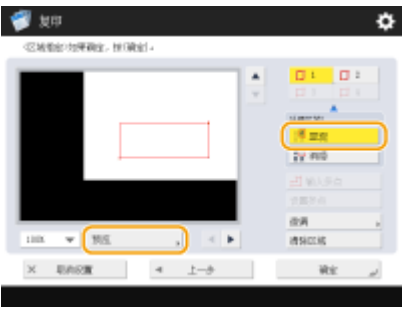

# 注释

如果按下<显现>,将复印指定区域。 如果按下<消隐>,将复印指定区域之外的内容。

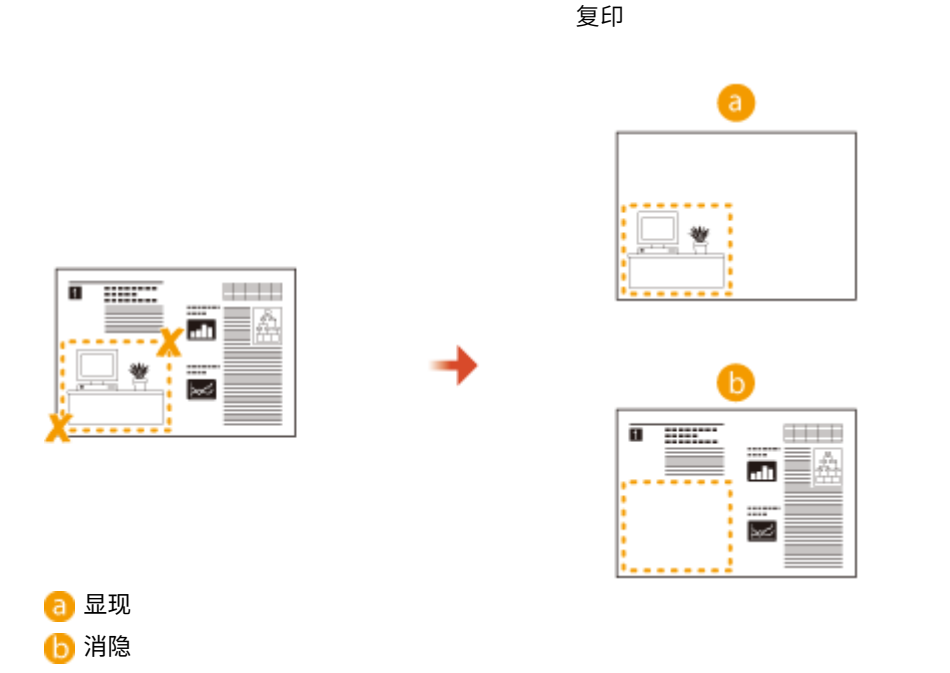

#### **9 确认是否已正确指定区域,然后按下<确定>。**

● 要调整某区域,请按<确定>返回到步骤 7,按<清除区域>或 <微调>,然后再次指定区域。

### 注释

如果在步骤 8 中选择<消隐>,请按<确定>并前进到步骤 12。

### **10 按<下一步> <移动到中央>或<不移动到中央>。**

● 要将指定区域移动到纸张中央,请按<移动到中央>。

### **11 按<确定>。**

**12 按 (启动)。**

➠复印开始。

# 注释

#### **指定更复杂的区域**

可以指定具有复杂形状的区域,如下面的图表所示。在步骤 7 的屏幕上按<输入多点>,然后使用 4 到 10 个点指定一个 区域。按下最后一个点之后,按<设置多点>确认该区域。使用此方法时,只能指定一个区域。此外,不能同时指定矩形 区域和多边形区域。

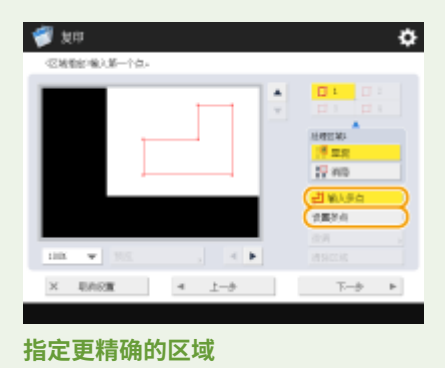

因为在预览屏幕上指定了区域,这些区域在进行实际复印时可能会移动。如果要指定更精确的区域,输入事先测量的尺 寸。如图所示,测量区域右边缘与原稿右边缘之间的距离(X1)、区域左边缘与原稿右边缘之间的距离(X2)、区域顶边缘 与原稿顶边缘之间的距离(Y1),以及区域底边缘与原稿顶边缘之间之间的距离(Y2),在步骤 5 中按<数字键输入>,然后 使用数字键输入 X1、X2、Y1 以及 Y2 的尺寸。

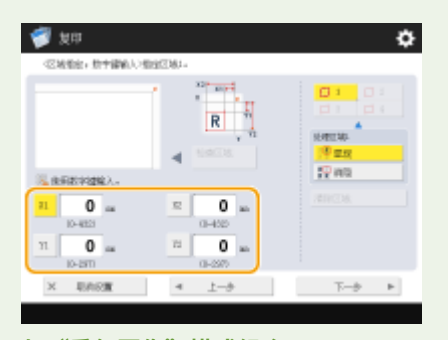

**与"重复图像"模式组合** 若需要同时使用<显现>和<重复图像>,应首先设置<重复图像>,然后设置<显现>。

# 将图像放大制作海报

#### 6CRX-05F

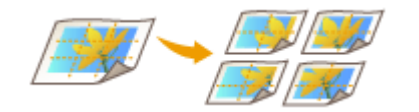

 可以将图像放大并复印到多张纸上并将这些纸张连在一起形成一张大型海报。有两种 方法可以复印到多张纸上;只要指定复印倍率和使用的纸张数量。

**[指定复印倍率\(P. 330\)](#page-343-0)  [指定使用的纸张尺寸和纸张数量\(P. 331\)](#page-344-0)** 

# 注释

- 一次最多只能复印一套。
- 不能使用自定义尺寸纸张、信封纸、透明胶片、或标签纸来制作海报。
- 将原稿放在稿台玻璃上。如果原稿放在输稿器中,则海报模式不可用。
- 在将颜色模式设置为<自动(彩色/黑白二值)>的同时如果设置<海报>,<选择色彩>会自动设为<全彩色>。 **[基本复印](#page-255-0) [操作\(P. 242\)](#page-255-0)**

#### 复印倍率与纸张设置

下面表格显示了适用于不同尺寸海报的预估原稿尺寸与复印倍率以及最佳纸张尺寸和使用纸张数量。 输入复印倍率时和指定纸张尺寸与纸张数量时请参照本表格。

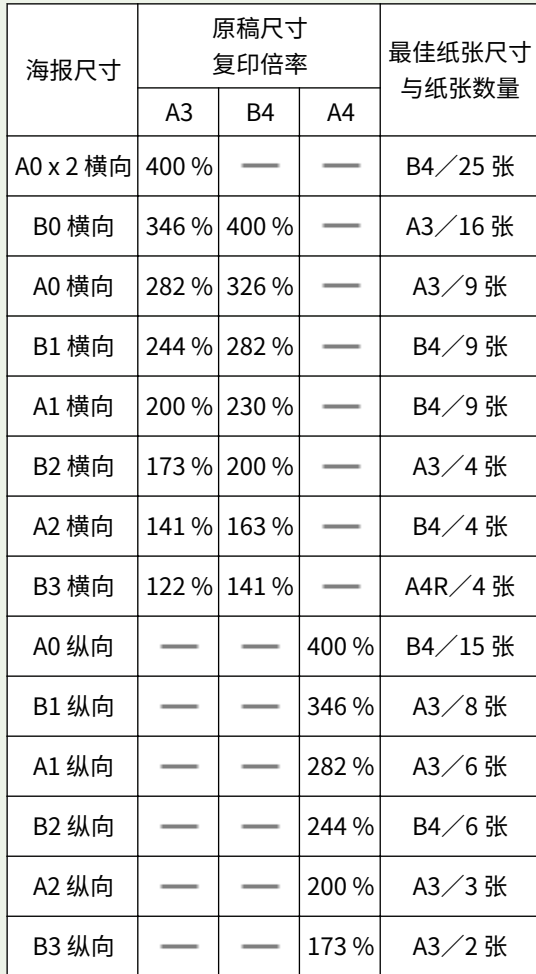

● 可以使用本表格中没有的原稿尺寸和复印倍率制作海报,但是最大原稿尺寸是 A3,而最大复印倍率是 400%。

● 因为海报在分割为最佳数量的纸张后输出,输出的张数可能少于指定的张数。

<span id="page-343-0"></span>● 复印纸张连接之后形成的海报尺寸将略小于表格中显示的值。

### **提示**

### 连接复印纸张

如下图所示,复印纸张上的某些区域会有图像重叠( <mark>a 和 b</mark> )。将纸张连接到一起时,将这些区域裁剪适当宽度,然后 用胶水粘到一起。

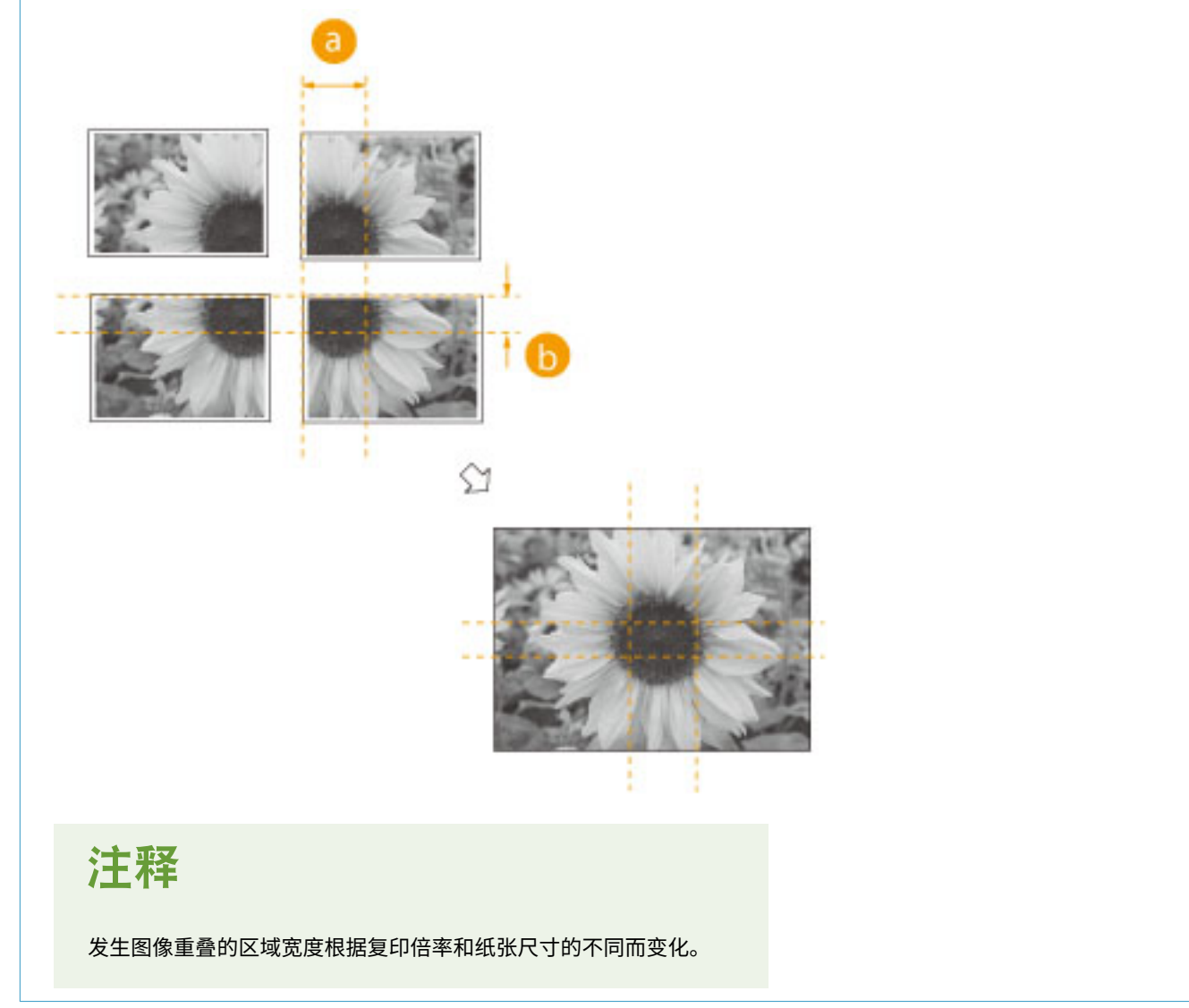

### 指定复印倍率

指定图像的放大倍率以制作海报。根据原稿尺寸和复印倍率自动选择最佳纸张尺寸和纸张数量。

- **1 放置原稿。 [放置原稿\(P. 106\)](#page-119-0)**
- **2** 按下<复印>。 <br>  $O$ <主页>屏幕(P. 138)
- **3 按<复印倍率>。**

### <span id="page-344-0"></span>**4 按<海报>。**

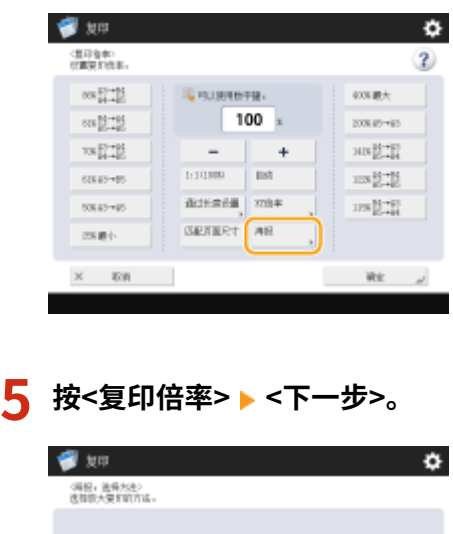

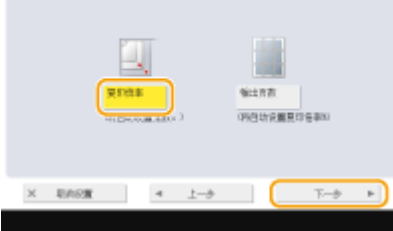

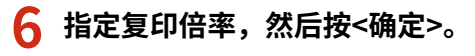

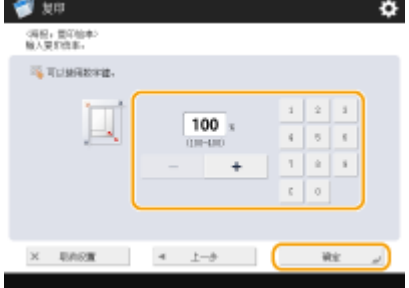

● 使用屏幕上的按钮或数字键指定复印倍率。

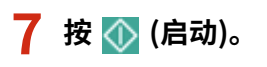

➠复印开始。

### 指定使用的纸张尺寸和纸张数量

如果要选择纸张制作海报(因为要使用多功能托盘中的纸张)或者如果本机中只添加了特定尺寸的纸张,必须指定纸张 尺寸与纸张数量。

**1 放置原稿。 [放置原稿\(P. 106\)](#page-119-0)** 

**2** 按下<复印>。 <br>  $O$ <主页>屏幕(P. 138)

**按<复印倍率>。**

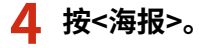

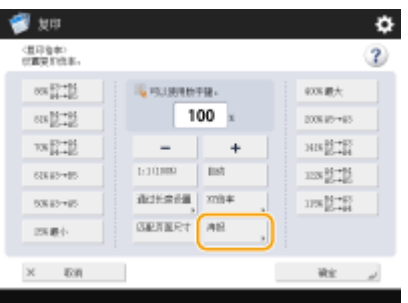

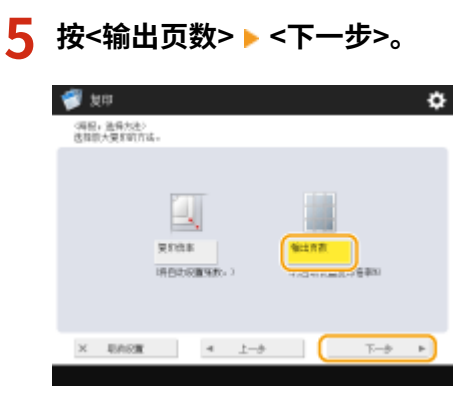

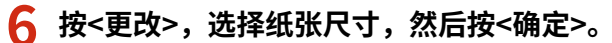

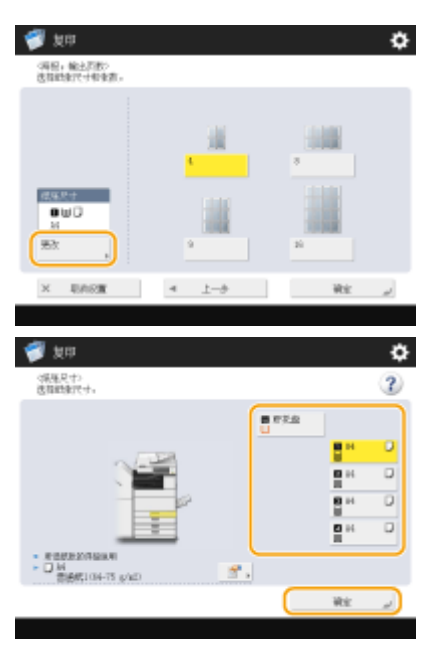

● 如果选择多功能托盘,请指定要添加的纸张尺寸和类型。

**选择纸张数量,然后按<确定>。**

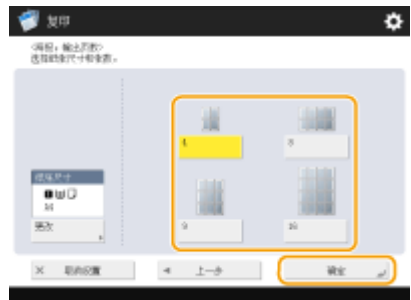

### **8 按 (启动)。**

➠复印开始。

# 打印时略过空白页

6CRX-05H

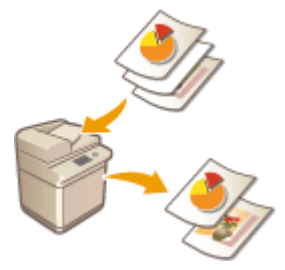

在扫描时机器可以检测出空白页,随后会打印除空白页以外的所有页面。

- **1 放置原稿。 [放置原稿\(P. 106\)](#page-119-0)**
- **2 按<复印>。 [<主页>屏幕\(P. 138\)](#page-151-0)**
- **3 在"基本复印功能"屏幕上按<选项>[。 复印基本功能屏幕\(P. 240\)](#page-253-0)**
- **4 按<略过空白页>。**

### **5 选择要略过的原稿色彩。**

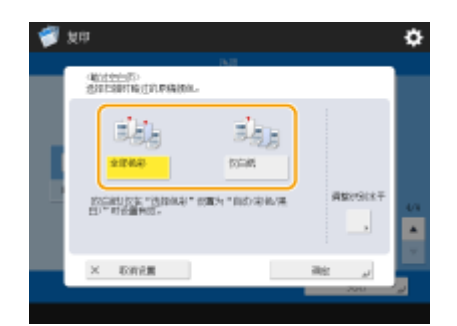

- 要略过空白原稿而不考虑其色彩,选择<全部色彩>。要仅略过白色的空白原稿,选择<仅白纸>。
- 在<选择色彩>中选择除<自动(彩色/黑白)>以外的设置时,即使选择<仅白纸>,也会按照<全部色彩>进行操作。
- **6 按<调整识别水平>,设置检测空白纸张的准确度,然后按<确定>。**

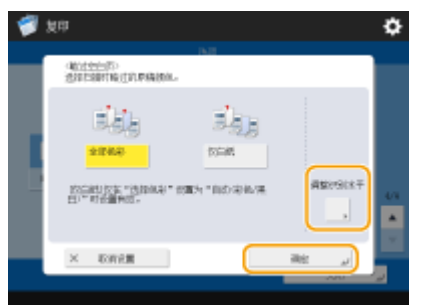

➠按<+>可提高检测精度。

复印

**7 按 <确定> <关闭>。**

**8 按 (启动)。**

➠复印开始。

# 须知

● 如果原稿尺寸小于扫描尺寸设置,可能无法正确跳过。

# 注释

- 要检查已打印的页数,请按照以下步骤操作: ◆ (状态确认) → <复印/打印> → <作业日志> → 选择文档 → <详细说明>检查<原稿页数>显示的数量。
- **状态屏幕和报告显示了包含的空白页的页数。 ●检查复印/打印的状态(P. 758)**
- 保存空白页不会增加复印计数器数量,但会增加扫描计数器数量。
- 配置<扫描后存储>中的设置时,请将本节中的<略过空白页>看作<略过空白原稿>。

### <span id="page-349-0"></span>限制复印保密文档

为防止不小心复印包含个人或保密信息的文档,本机提供"安全水印"功能和"文档扫描锁定"功能。利用"安全水印",可 以在输出复印件中嵌入隐藏文本,如"CONFIDENTIAL"。如果再次复印输出复印件,会出现该隐藏文本以作为警告。利用 "文档扫描锁定",可以在复印件中嵌入扫描锁定信息,以防止这些复印件被复印。

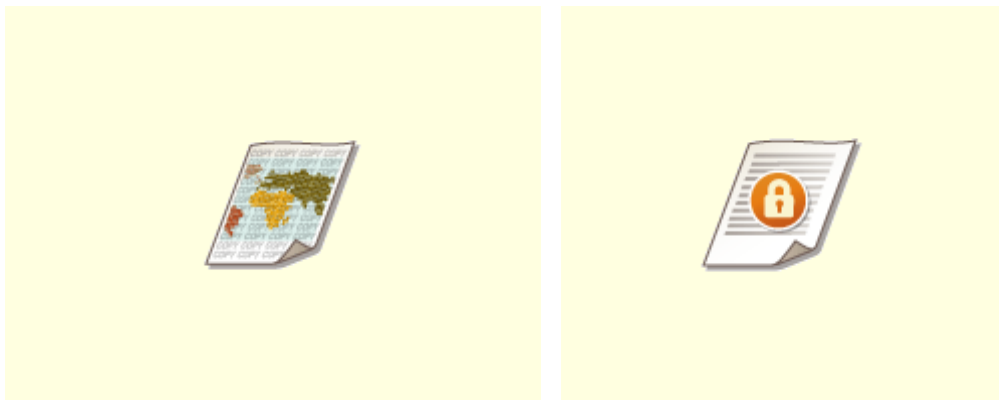

**●嵌入 "TOP SECRET"文本(安全水印)(P. 337) ●禁用文档复印(文档扫描锁定)(P. 340)** 

# 注释

● 可以将本机设置为始终对每个复印作业执行"安全水印"或"文档扫描锁定"。

**●嵌入不可视文本(强制安全水印)(P. 740) [嵌入限制复印的信息\(强制文档扫描锁定\)\(P. 742\)](#page-755-0)** 

● 也可以从 **●<注册页码编排/水印字符>(P. 1012)** 中注册的文本中选择一个文本,作为<安全水印>和<文档扫描锁定> 的文本。

# <span id="page-350-0"></span>嵌入"TOP SECRET"文本(安全水印)

6CRX-05K

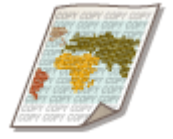

复印包含保密信息的文档时,可以嵌入"TOP SECRET"或"CONFIDENTIAL"等不可见的 文本,以警告未经授权的用户不要复印。复印已复印过的文档时,会在整个页面显示嵌入 的文本,以防止未经授权复印复印件。 **[系统可选配件\(P. 1400\)](#page-1413-0)**  根据您使用的机器,此功能在默认情况下可用。

复印

- **1 放置原稿。 [放置原稿\(P. 106\)](#page-119-0)**
- **2** 按<复印>。 ●<主页>屏幕(P.138)
- **3 在"基本复印功能"屏幕上按<选项>[。 复印基本功能屏幕\(P. 240\)](#page-253-0)**
- **4 按<安全水印>。**
- **5 根据需要选择字符类型并指定详细设置。**

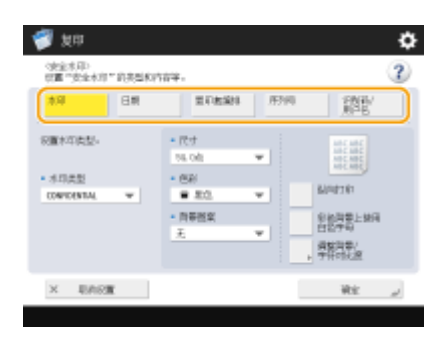

- ■嵌入"绝密"或"机密"等水印
- **1** 按<水印>。
- **2** 选择水印类型。

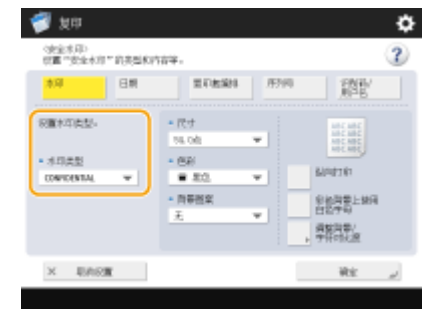

● 要嵌入任意文本,选择<自定义>,然后按<输入>输入文本。

### 注释

- 可以注册常用文本。选择<自定义>,然后按<注册>输入文本。
- 要编辑或删除已注册的文本,请按<注册>,从列表中选择文本,然后按<编辑>或<删除>。

#### 嵌入日期

- **1** 按<日期>。
- **2** 设置要嵌入的日期。

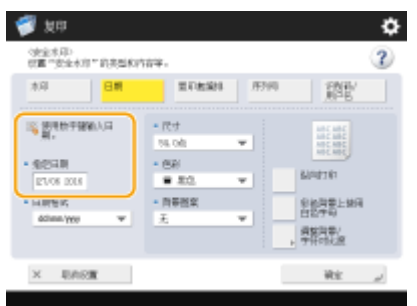

- 本机中设置的日期会在<指定日期>中显示。要嵌入其他日期,使用数字键输入。
- **3** 选择日期格式。
	- 按<日期格式>可以选择日期格式。

#### 嵌入参考编号

如果复印时指定了份数,可以在复印套中逐个嵌入不同的四位数参考编号。

- **1** 按<复印套编排>。
- **2** 输入起始参考编号。

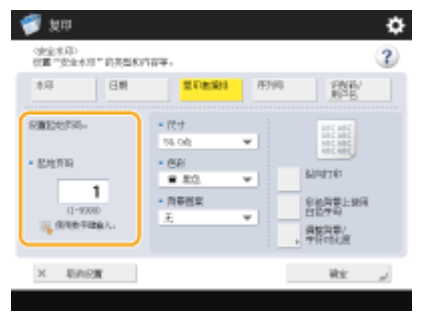

● 使用数字键在<起始页码>的输入字段中输入。

### 嵌入序列号

嵌入本机的序列号。

**1** 按<序列号>。

#### ■嵌入识别码或用户名

嵌入使用本机所需的登录信息(部门识别码或用户名)。

**1** 按<识别码/用户名>。

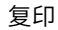

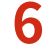

### **6 指定水印的打印设置。**

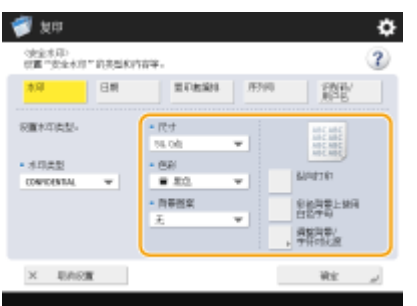

● 设置字符格式。

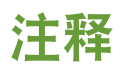

- 可以调整图案和背景的浓度。如果按<调整背景/字符对比度> ▶ <样张打印>,可以打印图案和背景样张。检查样张 并按 / ▲ 调整浓度。
- 样张打印件包含具有各自相对对比度值的隐藏文本和背景。
- 样张打印件上框内的区域是使用当前设置的相对对比度值的输出样张。
- 完成任务之后<调整背景/字符对比度>设置将取消。如需要对下一个复印任务使用相同的设置,请再次指定设置。

**7 按<确定> <关闭>。**

**8 按 (启动)。**

➠复印开始。

● 无法在输出期间更改浓度。

链接

**[使用禁用未经授权复印的设置打印\(P. 463\)](#page-476-0)** 

### <span id="page-353-0"></span>禁用文档复印(文档扫描锁定)

#### 6CRX-05L

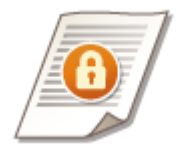

在复印时嵌入"扫描锁定信息"可以限制通过复印或扫描进行复制。此外,嵌入"追踪信 息"可以分析输出件上嵌入的信息并找到复印或打印的用户、时间和机器。可以使用"TL 代码"或"OR 代码"嵌入此信息。这些代码在嵌入方法、限制条件和追踪信息方面有所差 异。需要安装可选产品才能使用"文档扫描锁定信息"。 ●系统可选配件(P. 1400)

**[使用 TL 代码限制复印\(P. 341\)](#page-354-0)  [使用 QR 代码限制复印\(P. 343\)](#page-356-0)** 

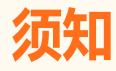

- 对可以与此功能一起使用的纸张有限制。请参阅 D[硬件规格\(P. 1404\)](#page-1417-0) 。
- 不能同时使用 TL 代码和二维码。预先指定"文档扫描锁定"设置,比如,是否限制扫描作业以及使用何种代码限制 扫描作业。
- "文档扫描锁定"模式不保证限制未授权的复印。根据设置和输出的组合情况(比如文档中的图像占据整个页面), 可能无法限制未授权的复印或分析跟踪信息。

链接

**[TL 代码和 QR 代码\(P. 742\)](#page-755-0)  [使用 TL 代码限制复印\(P. 744\)](#page-757-0)  [使用 QR 代码限制复印\(P. 746\)](#page-759-0)** 

# <span id="page-354-0"></span>使用 TL 代码限制复印

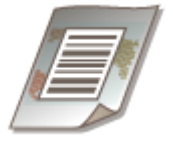

复印原稿时嵌入"TL 代码"可以限制复制。不仅可以限制复制,还可以复制仅在登录信息 和密码通过识别时允许复制。

6CRX-05R

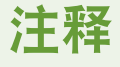

- 要使用"TL 代码"启用"文档扫描锁定",请参阅 C[使用 TL 代码限制复印\(P. 744\)](#page-757-0) 。
- **1 放置原稿。 [放置原稿\(P. 106\)](#page-119-0)**
- **7** 按<复印>。 ●<主页>屏幕(P. 138)
- **3 在"基本复印功能"屏幕上按<选项>[。 复印基本功能屏幕\(P. 240\)](#page-253-0)**
- **4 按<文档扫描锁定>。**
- **5 按<文档扫描锁定信息>。**

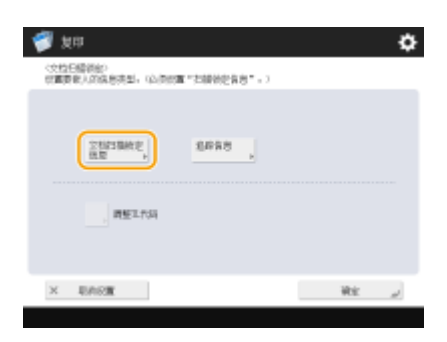

### **6 选择限制复制的条件。**

- 要禁止复制每个作业,按<禁止全部>。
- 要仅在密码通过识别时允许复制,按<密码认证>输入密码。
- 要仅在用于使用本机的登录信息(部门识别码或用户名)通过识别时允许复制,按<用户认证>。

### **7 按<确定>。**

● 如果不嵌入"追踪信息",继续执行步骤 10。

**8 按<追踪信息>。**

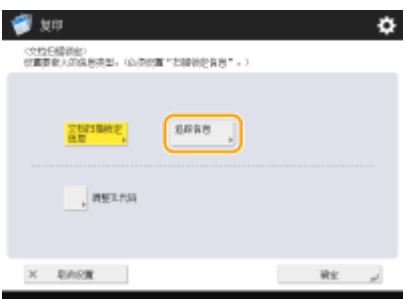

**9** 按<设置> ▶ <确定>。

● 要嵌入除部门识别码或用户名、日期和时间或设备名称以外的任意字符串,按<自定义字符>输入字符。

### **10** 按<确定>▶<关闭>。

### **11 按 (启动)。**

➠复印开始。

# 注释

调整 TL 代码格式

- 可以在步骤 5 中调整"TL 代码"的设置,如屏幕上的尺寸等。无法正确扫描嵌入的信息时,可以调整这些设置。
- 根据所使用的设备,即使调整了"TL 代码",也可能无法正确扫描嵌入的信息。此外,原稿的整个表面为照片时, 也可能无法正确扫描。

处理含不同嵌入信息的扫描文件的方法

- 当通过<密码认证>或<用户认证>方式复印文件时,首页上嵌入的信息将用于认证。当出现以下情况时将取消任务:
	- 当首页中嵌入的信息与第二页和后续页面中嵌入的信息不同时(例如使用首页中嵌入的"1234567"密码和第二页 嵌入的"9876543"密码复印文件)。

# <span id="page-356-0"></span>使用 QR 代码限制复印

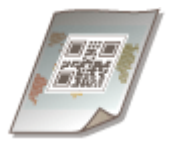

复印原稿时嵌入"QR 代码"可以限制复制。也可以仅嵌入"追踪信息"而不禁止复制。

6CRX-05S

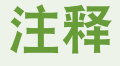

- 关于如何使用 QR 代码启用"文档扫描锁定"的信息,请参阅 C[使用 QR 代码限制复印\(P. 746\)](#page-759-0) 。
- **1 放置原稿。 [放置原稿\(P. 106\)](#page-119-0)**
- **7** 按<复印>。 ●<主页>屏幕(P. 138)
- **3 在"基本复印功能"屏幕上按<选项>[。 复印基本功能屏幕\(P. 240\)](#page-253-0)**
- **4 按<文档扫描锁定>。**
- **5 按<禁止全部>。**

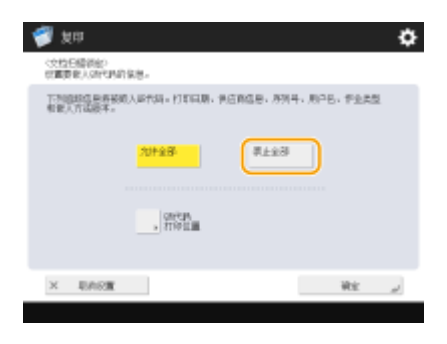

● "追踪信息"与"扫描锁定信息"一起嵌入。

# 注释

● 如果选择<允许全部>,仅会嵌入"追踪信息",不会禁止复制。

**6 按<QR 代码打印位置>。**

**7 选择"QR 代码"的位置,然后按<确定>。**

● 按箭头按钮以选择打印位置。

**8** 按<确定>▶<关闭>。

**9 按 (启动)。**

➠复印开始。

# 注释

嵌入安全水印

● 可以同时嵌入"安全水印"和"QR 代码"。有关设置"安全水印"的信息,请参阅 C[嵌入"TOP SECRET"文本](#page-350-0) **[\(安全水印\)\(P. 337\)](#page-350-0)** 。

重写 QR 代码

● QR 代码中包含了第一个嵌入的 QR 代码和最新嵌入的 QR 代码中的存储信息。根据 QR 代码的这一特性,如果复制 已打印的 QR 代码以及嵌入的新 QR 代码,其"文件扫描锁定"模式的设置条件绝不会降低。例如即使将最新扫描锁 定信息设置为<允许全部>,QR 代码中嵌入的第一个扫描锁定信息也会设置为<禁止全部>,并且<禁止全部>也会应用 于下一个"文件扫描锁定"模式。

QR 代码中嵌入的信息

- 以下追踪信息将嵌入 QR 代码中。
	- 打印日期、供应商信息、序列号、用户名、作业类型和嵌入方法版本

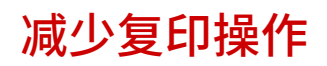

通过调用之前使用的设置,可以无需每次复印时都指定相同的设置。此外,将"基本复印功能"屏幕( ©[复印基本功能屏幕](#page-253-0) **[\(P. 240\)](#page-253-0)** )切换为"快速复印屏幕"可以减少更改设置的步骤。

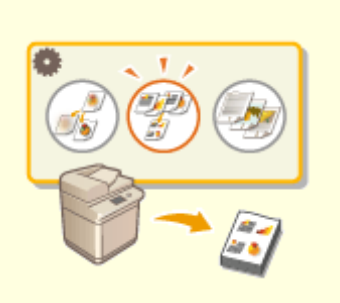

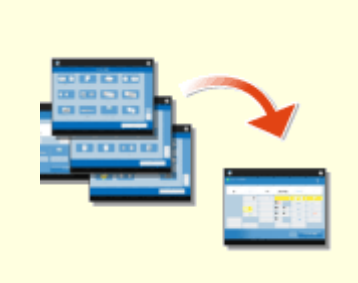

**[恢复之前使用的复印设置\(之前的设置\)\(P. 346\)](#page-359-0) [快速更改设置\(快速复印屏幕\)\(P. 347\)](#page-360-0)** 

<span id="page-359-0"></span>恢复之前使用的复印设置(之前的设置)

6CRX-05W

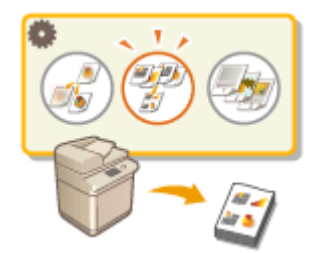

可以恢复之前使用的复印设置。可以在复印前更改已恢复设置的详细信息。

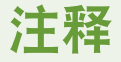

- 即使关闭主电源,也不会删除存储于存储器中最近的三个设置。
- **1 放置原稿。 [放置原稿\(P. 106\)](#page-119-0)**
- **2** 按<复印>。●<主页>屏幕(P. 138)
- **3 在"基本复印功能"屏幕上按<之前的设置>。 [复印基本功能屏幕\(P. 240\)](#page-253-0)**

### **4 选择要恢复的设置,然后按<确定>。**

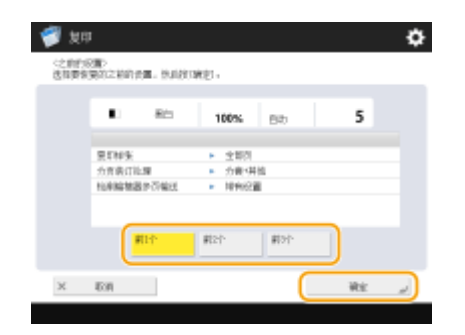

● 使用个人认证管理时,本机会恢复登录到本机的用户以前指定的设置。

**5 按 (启动)。**

➠复印开始。

# 纺知

● 无法恢复"合并作业批次"设置( C[将具有不同设置的作业合并为一项作业\(合并作业批次\)\(P. 316\)](#page-329-0) )。
## 快速更改设置(快速复印屏幕)

#### 6CRX-05X

将"基本复印功能"屏幕从"常规复印屏幕"切换到"快速复印屏幕"可以更快地更改与[基本复印操作](#page-255-0)( Q基本复印操作 (P. 242))相关的设置。例如,要使用"常规复印屏幕"复印原稿双面,需要按 <双面>,然后按<单面 ▶ 双面>或<双面 ▶ 双 面>。在"快速复印屏幕"上,可以直接选择<单面 ▶ 双面>或<双面 ▶ 双面>,这样可以减少完成设置的步骤。

**常规复印屏幕 快速复印屏幕**

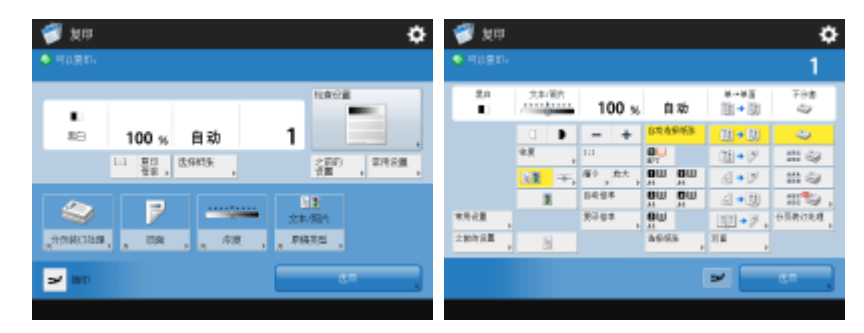

**切换到快速复印屏幕(P. 347) 快速复印屏幕(P. 347)** 

#### 切换到快速复印屏幕

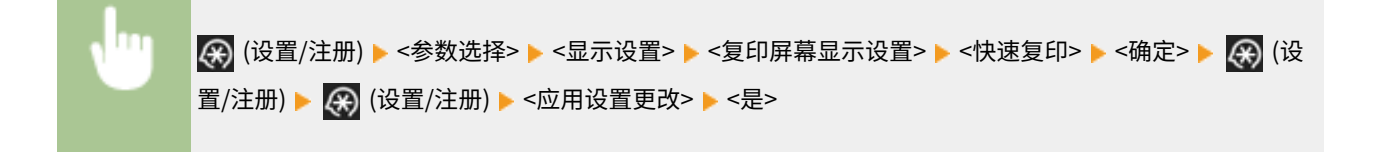

### 快速复印屏幕

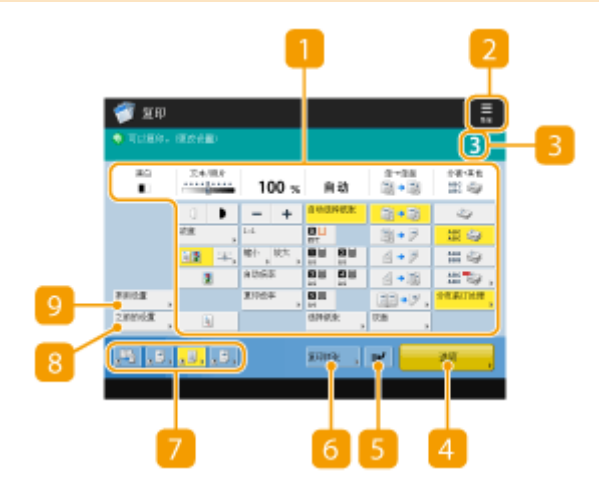

■ 当前主要设置状态和设置按钮

显示设置状态,如复印倍率、纸张尺寸和份数。确保对此处的设置进行确认,以便正确复印。要更改设置,请按显示 部分下方的按钮。 **[基本复印操作\(P. 242\)](#page-255-0)** 

复印

复印

### $\overline{2}$   $\equiv$

按此图标可以在 9 的<常用设置>中注册当前设置或者更改 7 中显示的按钮。

**[注册常用功能组合\(P. 187\)](#page-200-0)** 

**[自定义基本功能屏幕\(P. 190\)](#page-203-0)** 

#### 份数

显示份数。使用数字键输入。

#### <选项>

显示 1 或 7 中未显示的设置功能,如<书本>或<页码编排>。

#### **5 <插印>**

可以中断正在等待的复印作业并立即进行复印。 **[通过插印其他作业立即进行复印\(P. 278\)](#page-291-0)** 

#### <复印样张>

根据份数和设置,会显示此按钮。可以在进行大量复印前打印复印样张以检查复印结果。 **[检查复印结果\(P. 275\)](#page-288-0)** 

#### 7 功能设置按钮

显示<选项>中最常用的按钮。按钮上会显示设置状态。可以使用 2 中的图标将当前显示的按钮更改为其他功能设置 按钮。

#### <之前的设置>

可以从过去指定的三个设置中选择一个设置。 **[恢复之前使用的复印设置\(之前的设置\)\(P. 346\)](#page-359-0)** 

**Q**<常用设置>

事先在此处注册常用复印设置可以在需要时轻松进行恢复。 **[注册常用功能组合\(P. 187\)](#page-200-0)** 

#### 链接

**[自定义基本功能屏幕\(P. 190\)](#page-203-0)  [复印基本功能屏幕\(P. 240\)](#page-253-0)** 

## 关于功能组合的限制

下表中列出了同时设置多个功能时无法使用的功能组合。

#### ■无法组合使用的功能

"无法组合使用的功能"是指下述情况:

- 当设置了左栏中的功能时,一些功能的按钮灰色显示,因而不能设置这些功能。
- 当设置了左栏中的功能时,一些功能的按钮不显示(具体取决于可用的可选产品),因而不能设置这些功能。
- 如果一些功能与左栏中的功能进行组合设置,当按 (启动)时会显示一条消息,无法执行复印。
- 如果一些功能与左栏中的功能进行组合设置,触摸面板显示屏的操作指南中会显示一条消息,预期的设置功能在复印时并不 启用。(**示例:**如果选择并尝试在不支持分页装订模式的纸张上复印。)
- 一些功能与左栏中的功能进行组合设置时,无法选择装有复印所用纸张的供纸器。

#### ◼设置为最末时仍具有优先级的功能

"设置为最末时仍具有优先级的功能"是指下述情况:

● 当一些功能与左栏中的功能进行组合设置时,最后设置的功能得以启用,之前设置的功能被取消或者它们的按钮灰色显示。

## 注释

● 有关<双面>、<分页装订处理>、<书本>和<文档扫描锁定>等模式可使用的纸张尺寸和类型的信息,请参阅 ● 可**用纸张(P. 1409)** 。

349

● 有关各项功能需要使用的可选产品的信息,请参阅 **[可选设备\(P. 1434\)](#page-1447-0)** 和 **[系统可选配件\(P. 1400\)](#page-1413-0)** 。

**[基本复印功能屏幕\(P. 350\)](#page-363-0)** 

**[<选项>屏幕\(1/4\)\(P. 353\)](#page-366-0)** 

- **[<选项>屏幕\(2/4\)\(P. 359\)](#page-372-0)**
- **[<选项>屏幕\(3/4\)\(P. 362\)](#page-375-0)**

**[<选项>屏幕\(4/4\)\(P. 364\)](#page-377-0)** 

350

#### 6CRX-060

<span id="page-363-0"></span>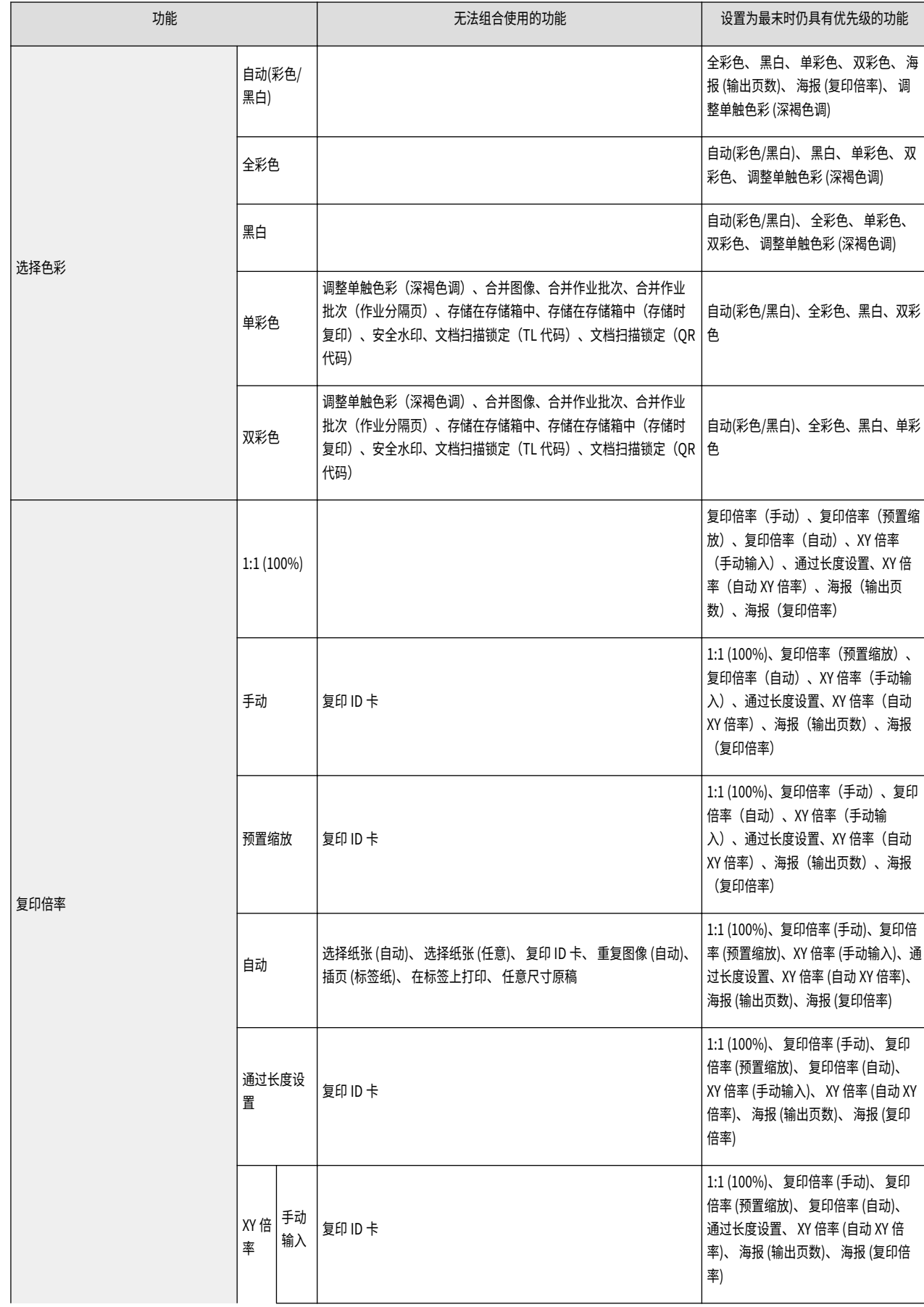

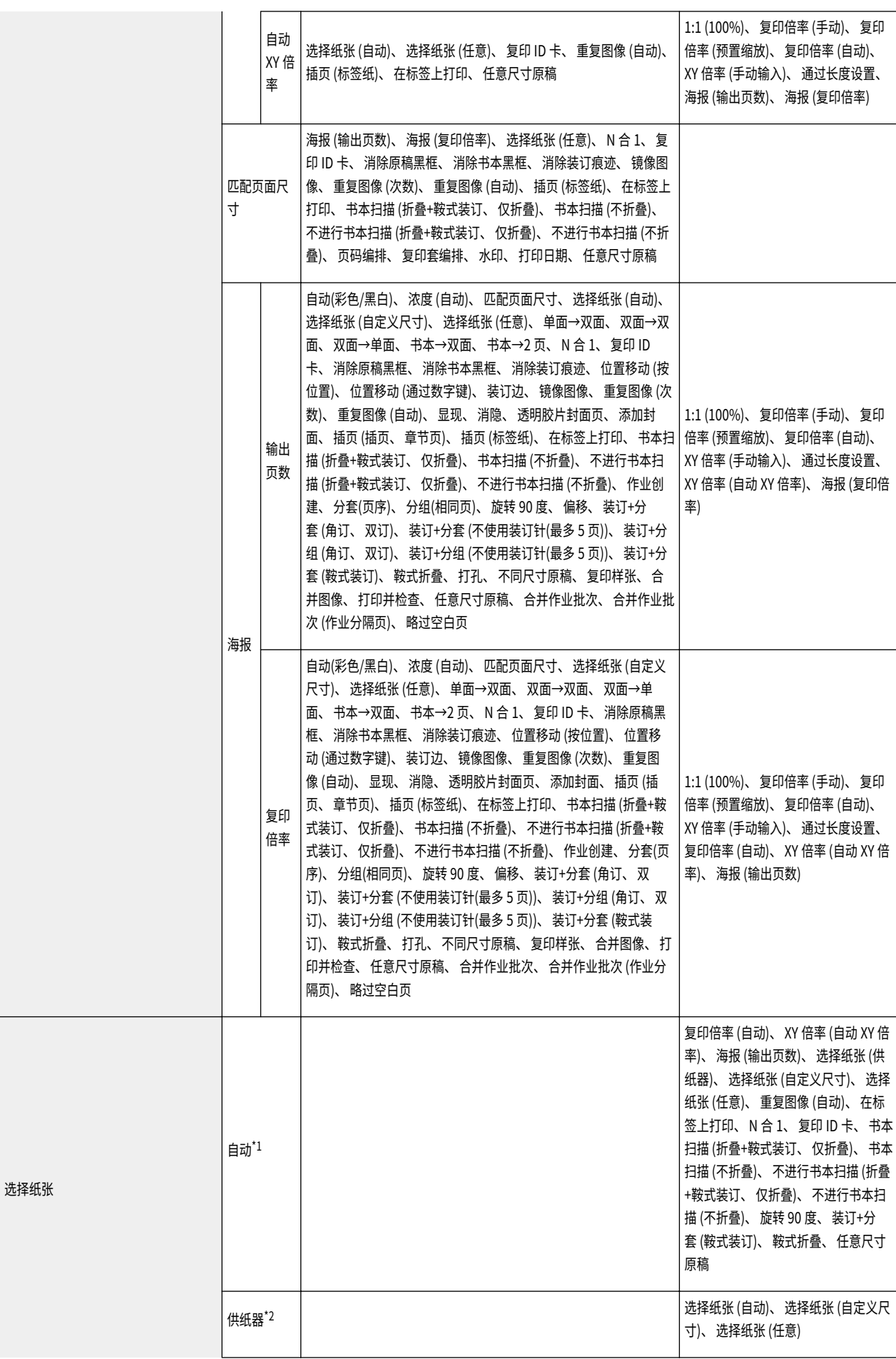

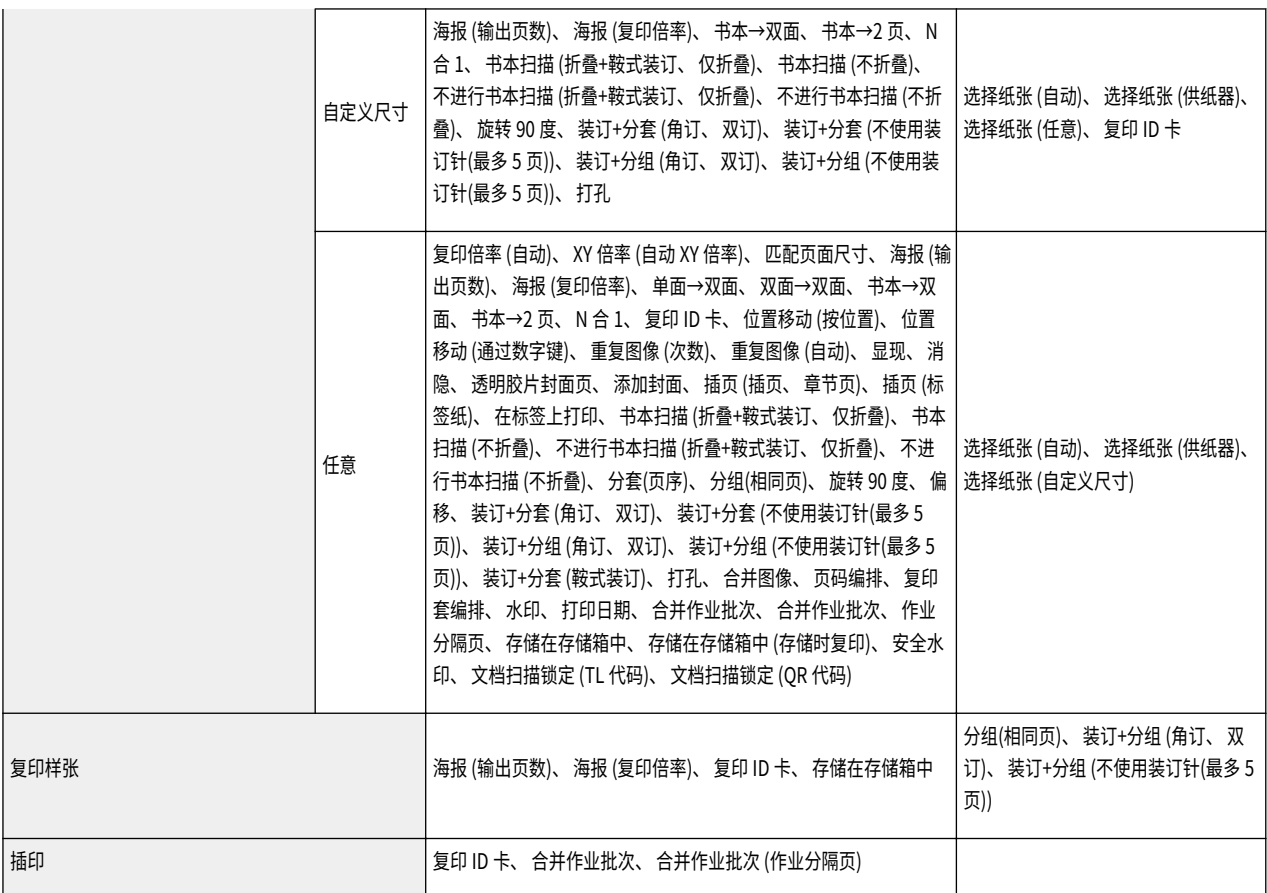

\*1 当设置了<不同尺寸原稿>和<位置移动>时,不能在<选择纸张>中设置<自动>。

\*2 若供纸器中设置标签纸,则使用此模式时,不能设置<装订+分套>/<装订+分组>。

复印

<span id="page-366-0"></span>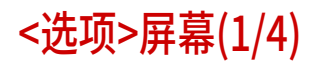

#### 6CRX-061

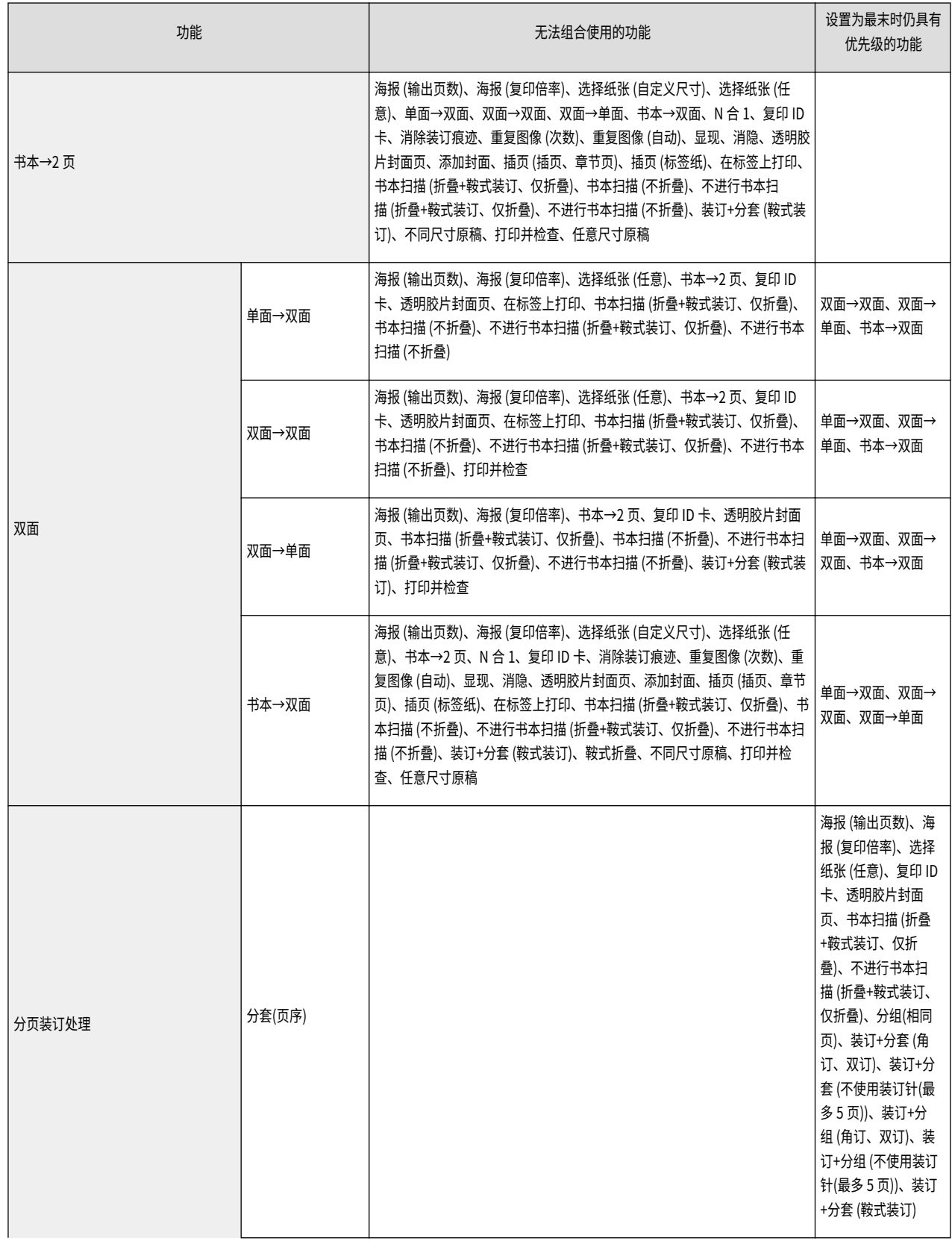

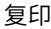

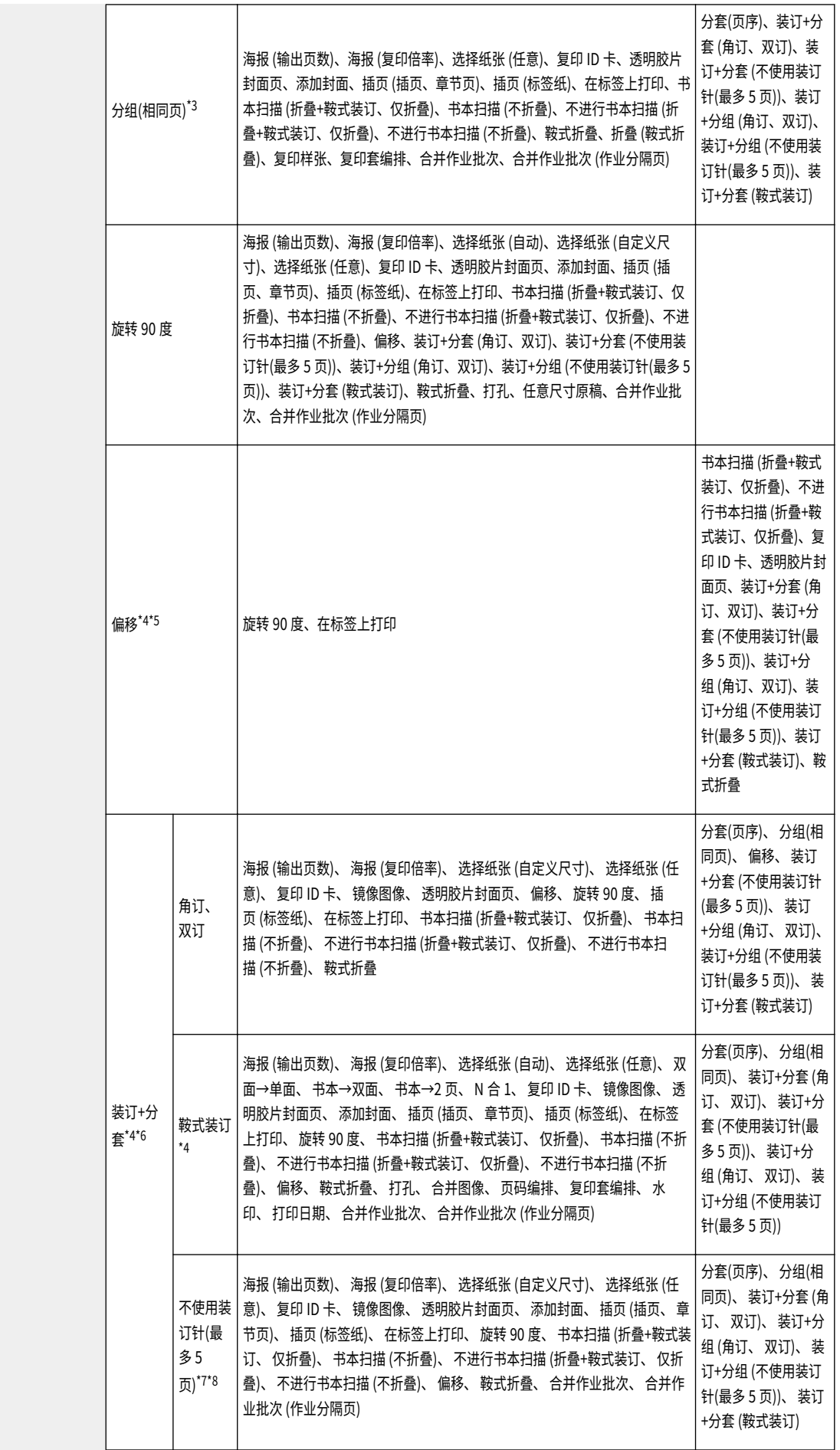

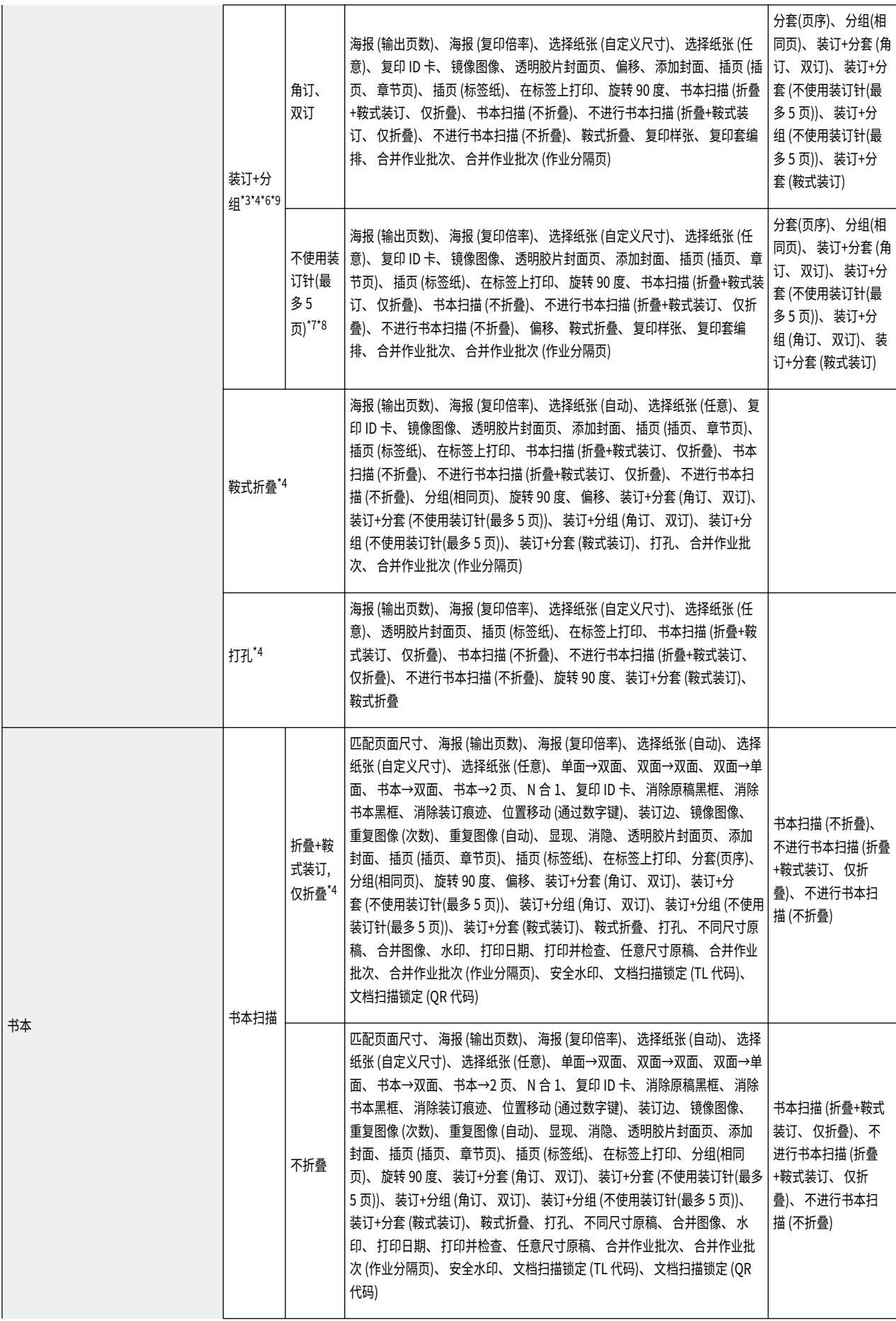

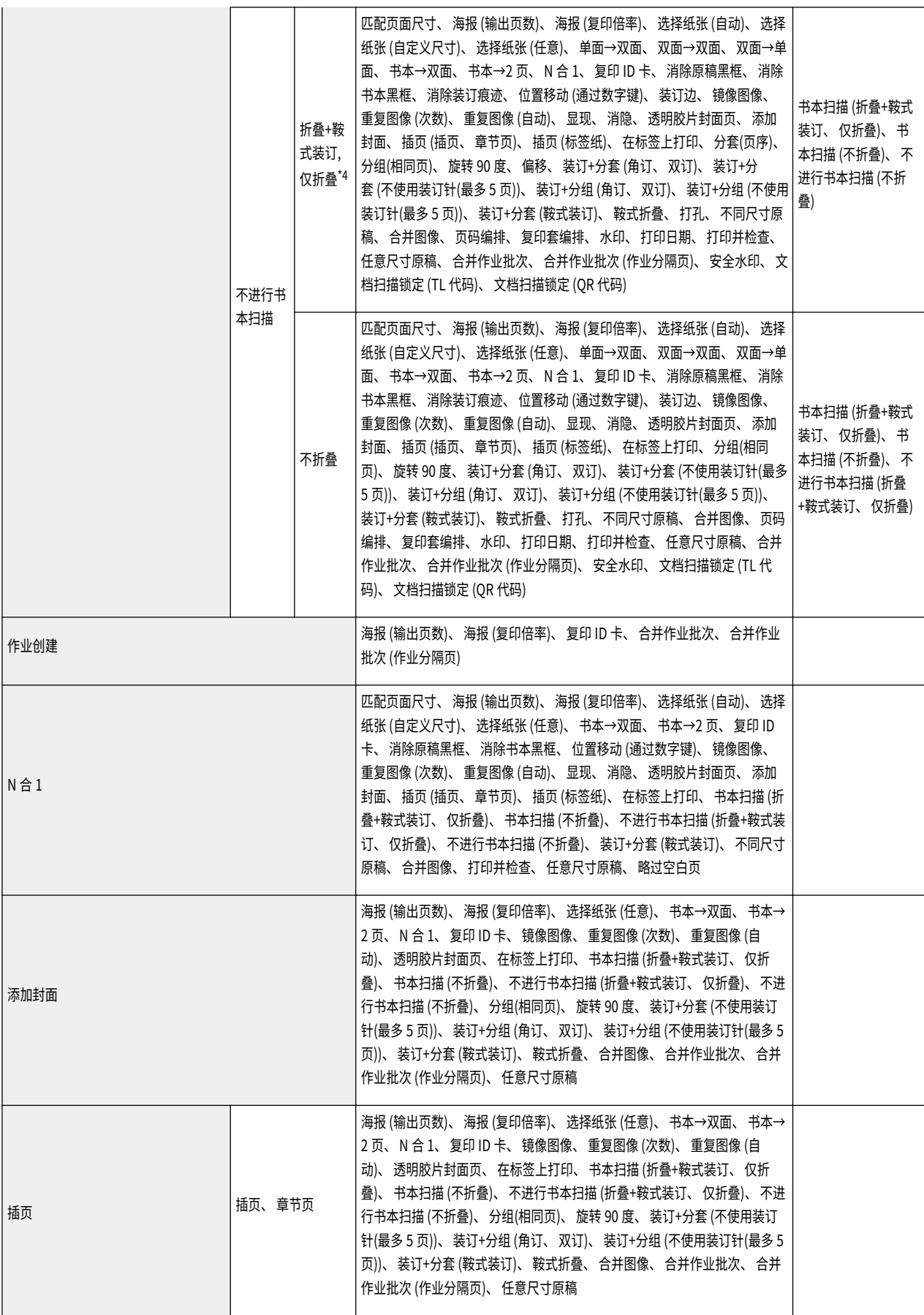

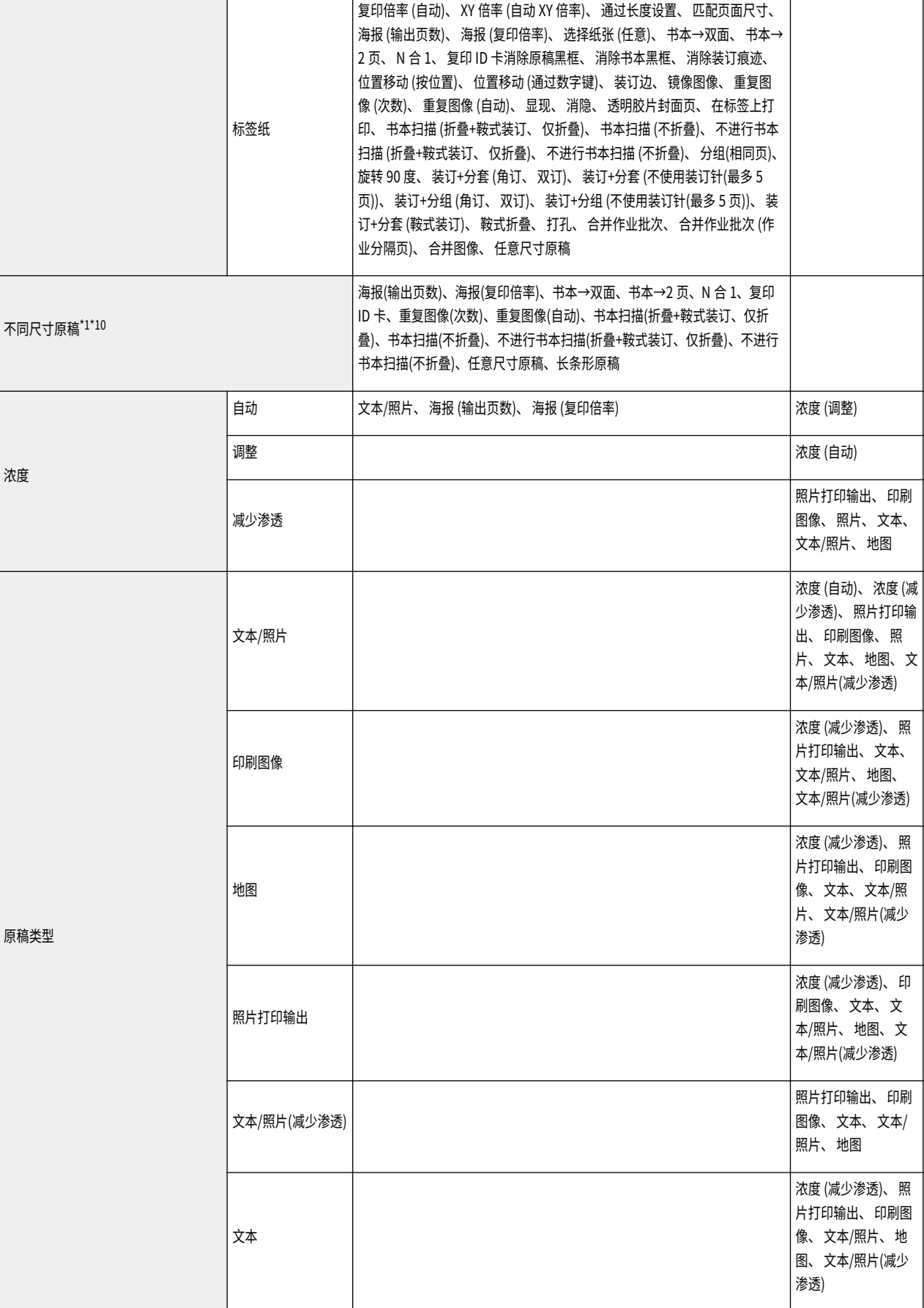

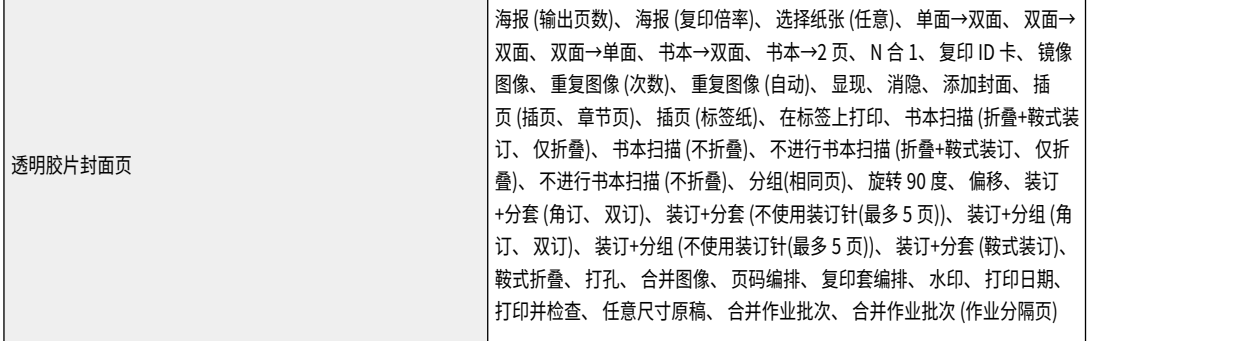

\*1 当设置了<不同尺寸原稿>和<位置移动>时,不能在<选择纸张>中设置<自动>。

\*3 使用此功能时,不能在<安全水印>/<文档扫描锁定>中设置<复印套编排>。

- \*4 需要安装相应的可选产品,才能使用此功能。
- \*5 若最后设置<任意>,会取消<偏移>。使用此功能时,不能设置<群组>+<偏移>。
- \*6 当供纸器中设置标签纸时,不能设置此模式。
- \*7 使用此功能时,不能在<页码编排>中设置<打印范围>。
- \*8 如果使用此功能时设置<不同尺寸原稿>,则在<不使用装订针(最多 5 页)>中只能设置<左上>或<右下>。
- \*9 使用此功能时,不能设置鞍式装订。

\*10 使用此功能时,如果在<装订+分套>/<装订+分组>中设置了<不使用装订针(最多5页)>,则只能设置<左上>或<右下>。

<span id="page-372-0"></span>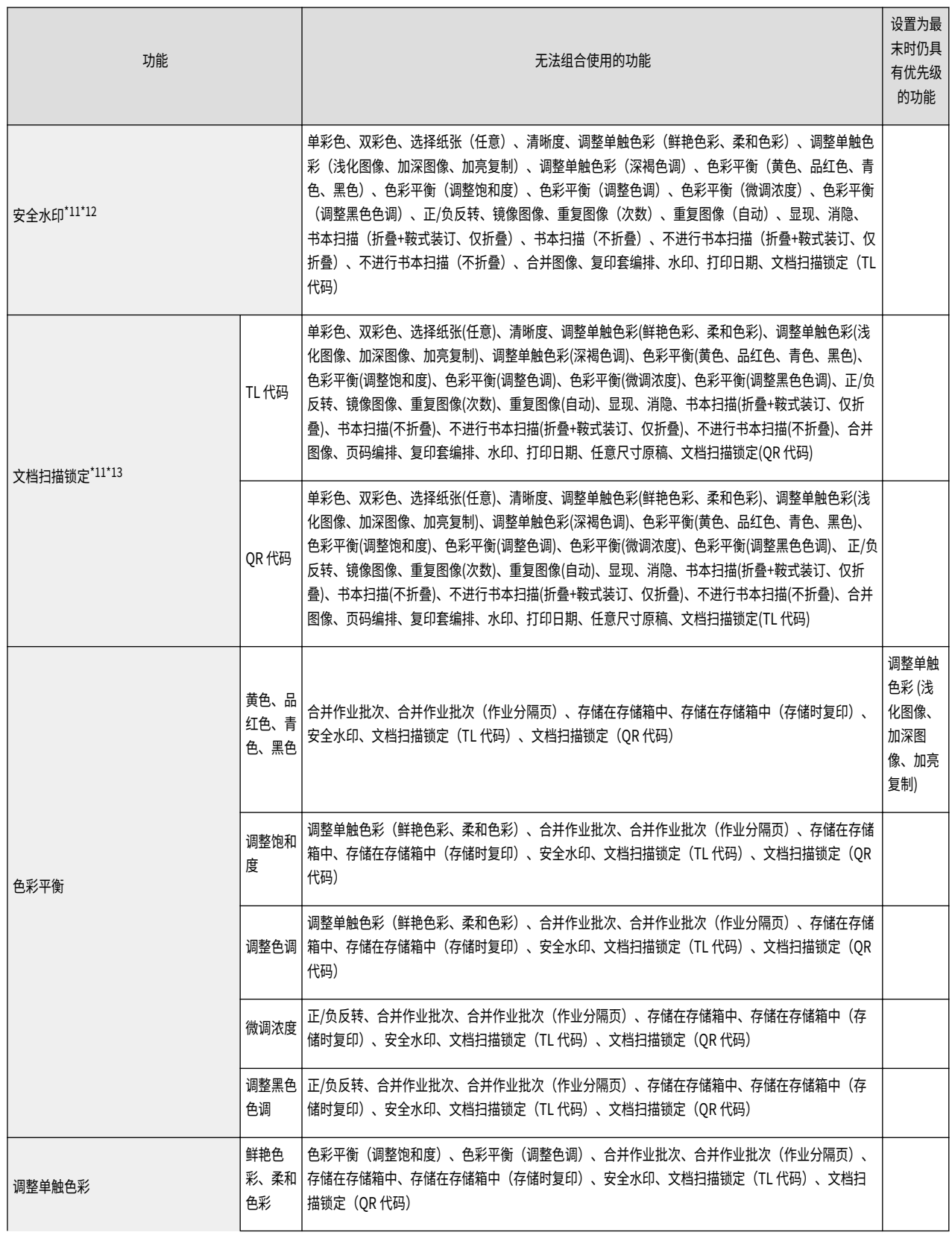

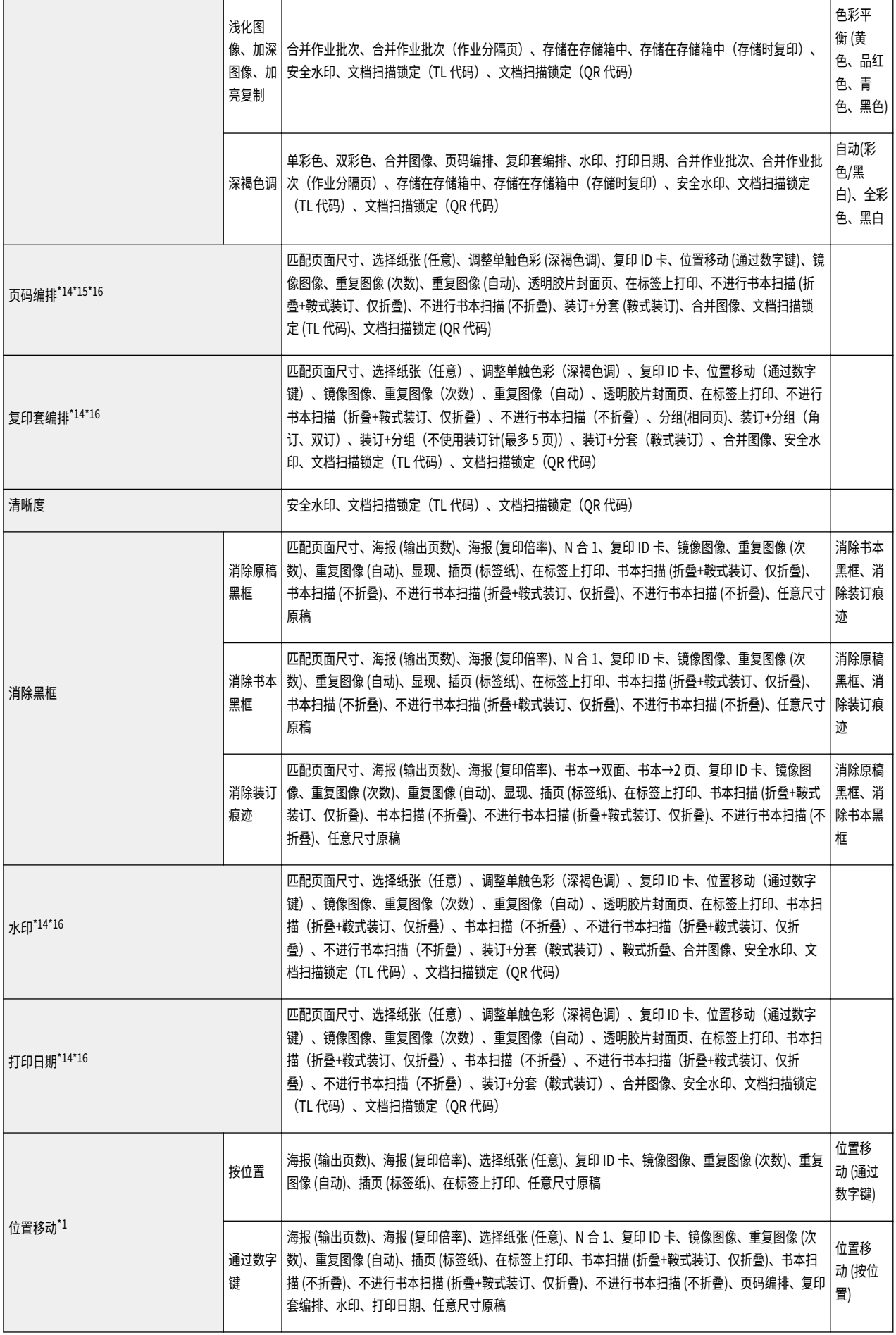

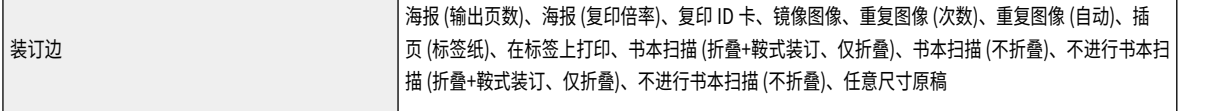

\*1 当设置了<不同尺寸原稿>和<位置移动>时,不能在<选择纸张>中设置<自动>。

\*11 若设置了<装订+分组>/<分组(相同页)>,则使用此模式时,不能设置<复印套编排>。

\*12 为了使用此功能,根据所用机器的类型,有可能需要启用可选产品的授权。

\*13 为了使用此功能,需要启用可选产品的授权。

\*14 此功能可以与<水印>、<打印日期>、<页码编排>和<复印套编排>之中的最多三项功能进行组合设置。

\*15 如果在<装订+分套>/<装订+分组>中设置了<不使用装订针(最多 5 页)>,则使用此功能时,不能设置<打印范围>。

\*16 如果使用此功能时设置<双彩色>,则只能选择<黑色>、<白色>或者在<色彩>的<双彩色>中设置的颜色。

<span id="page-375-0"></span>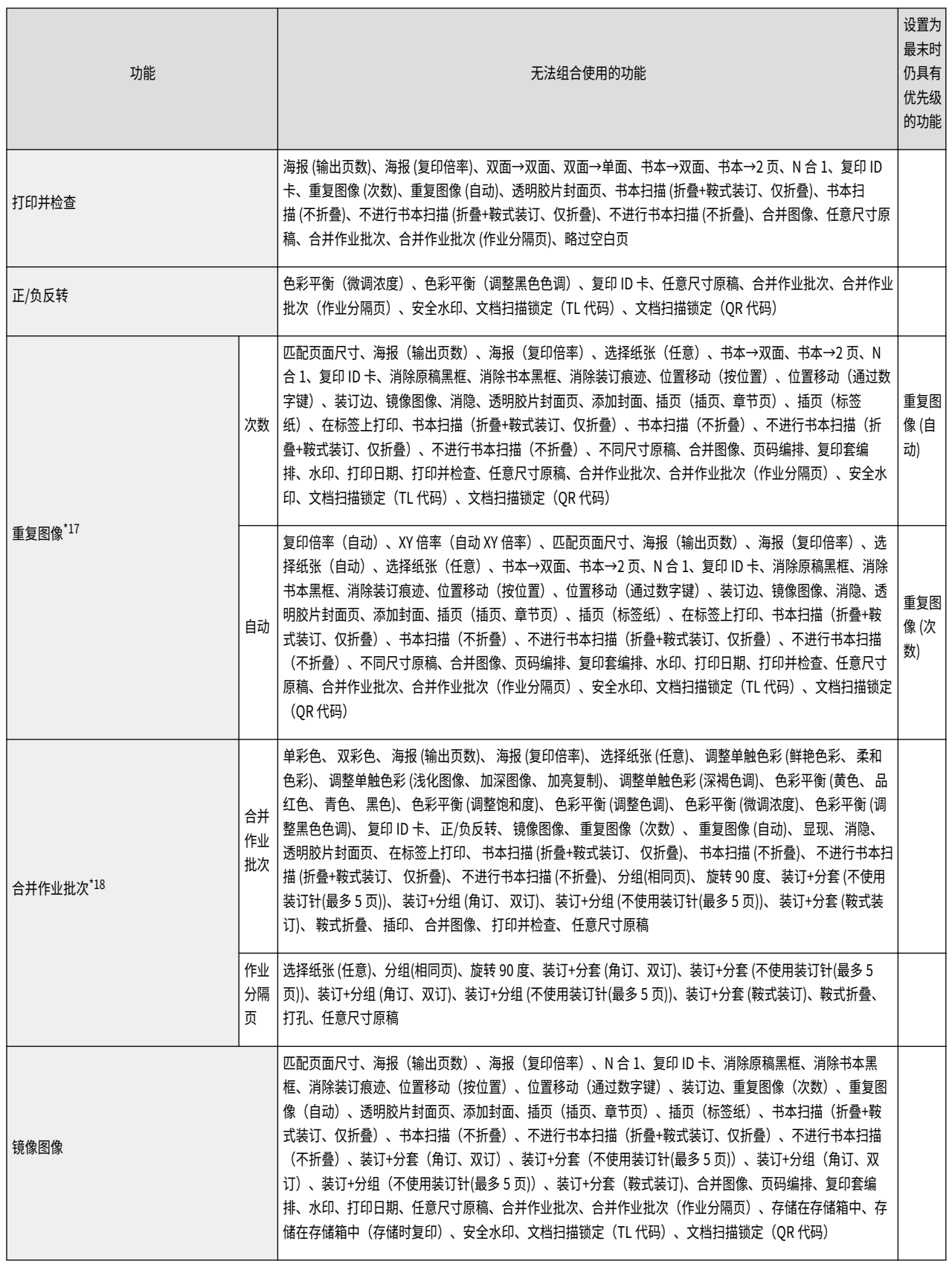

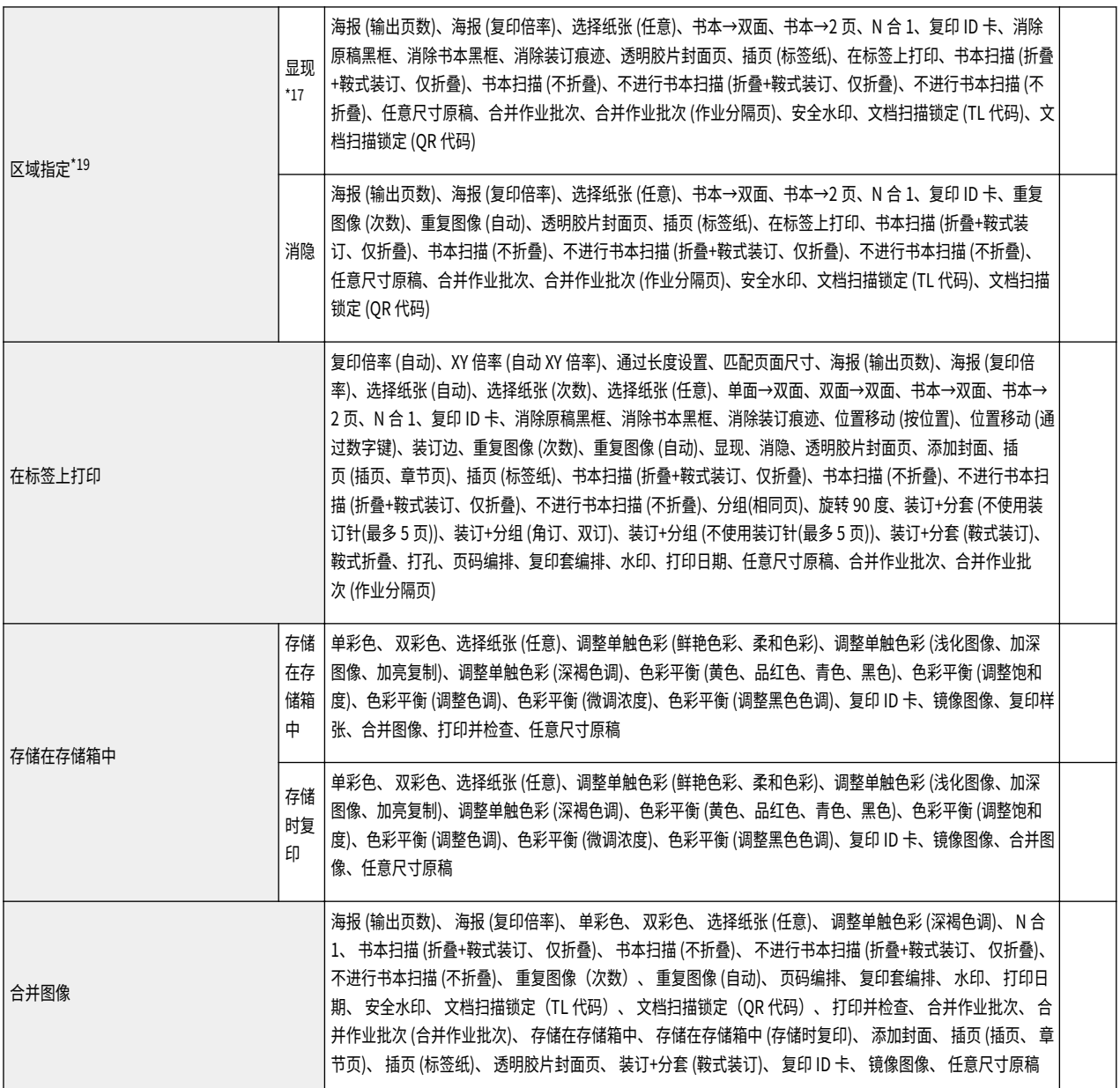

\*17 设置了<显现>和<重复图像>时,不能通过<输入多点>来指定区域。此外,<显现>只能指定一个区域。

\*18 对整个作业有效的设置,不能针对各个批次进行设置。

\*19 在<显现>和<消隐>中指定的区域存在重叠时,最后指定的设置优先、

#### 6CRX-064

<span id="page-377-0"></span>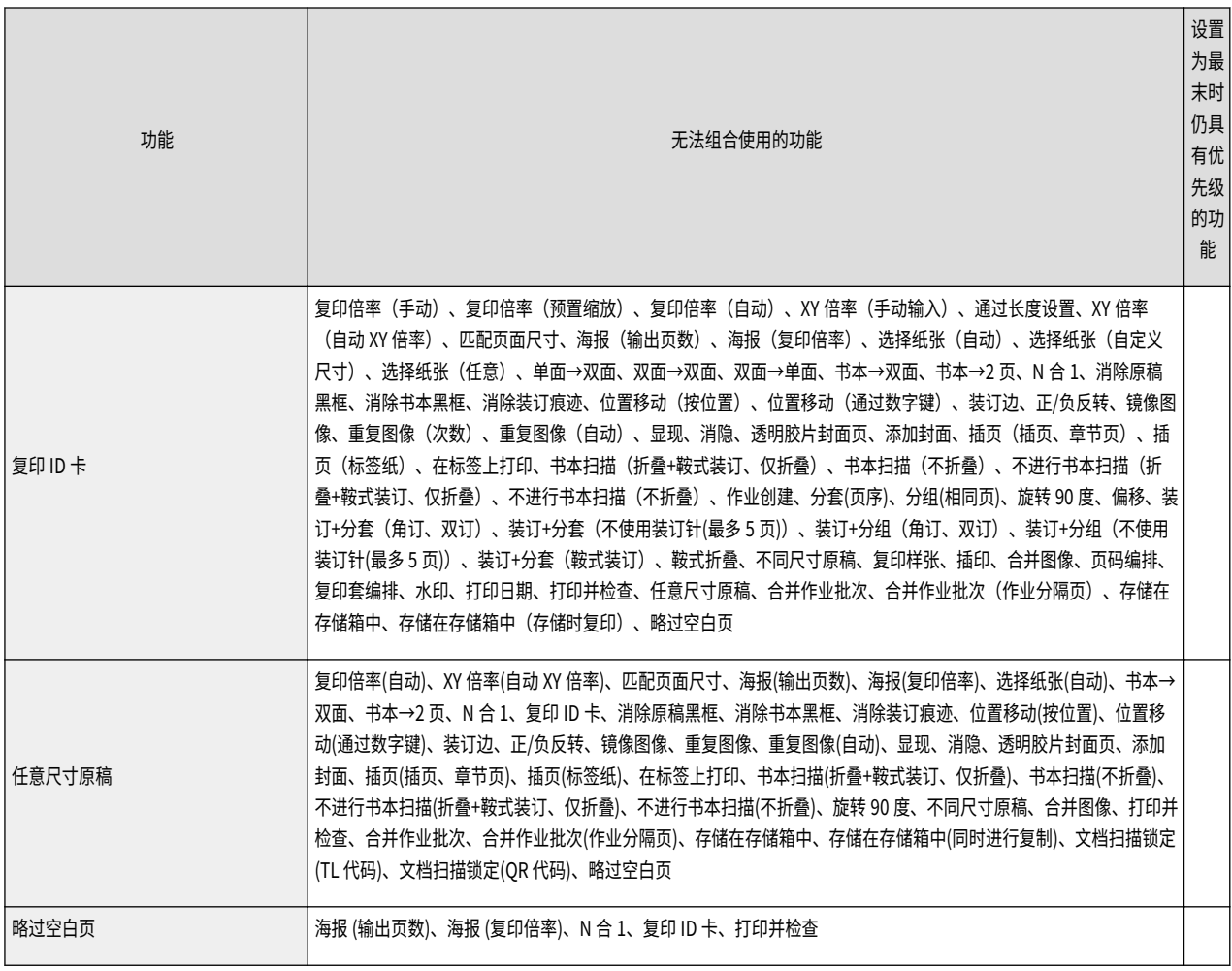

# 传真

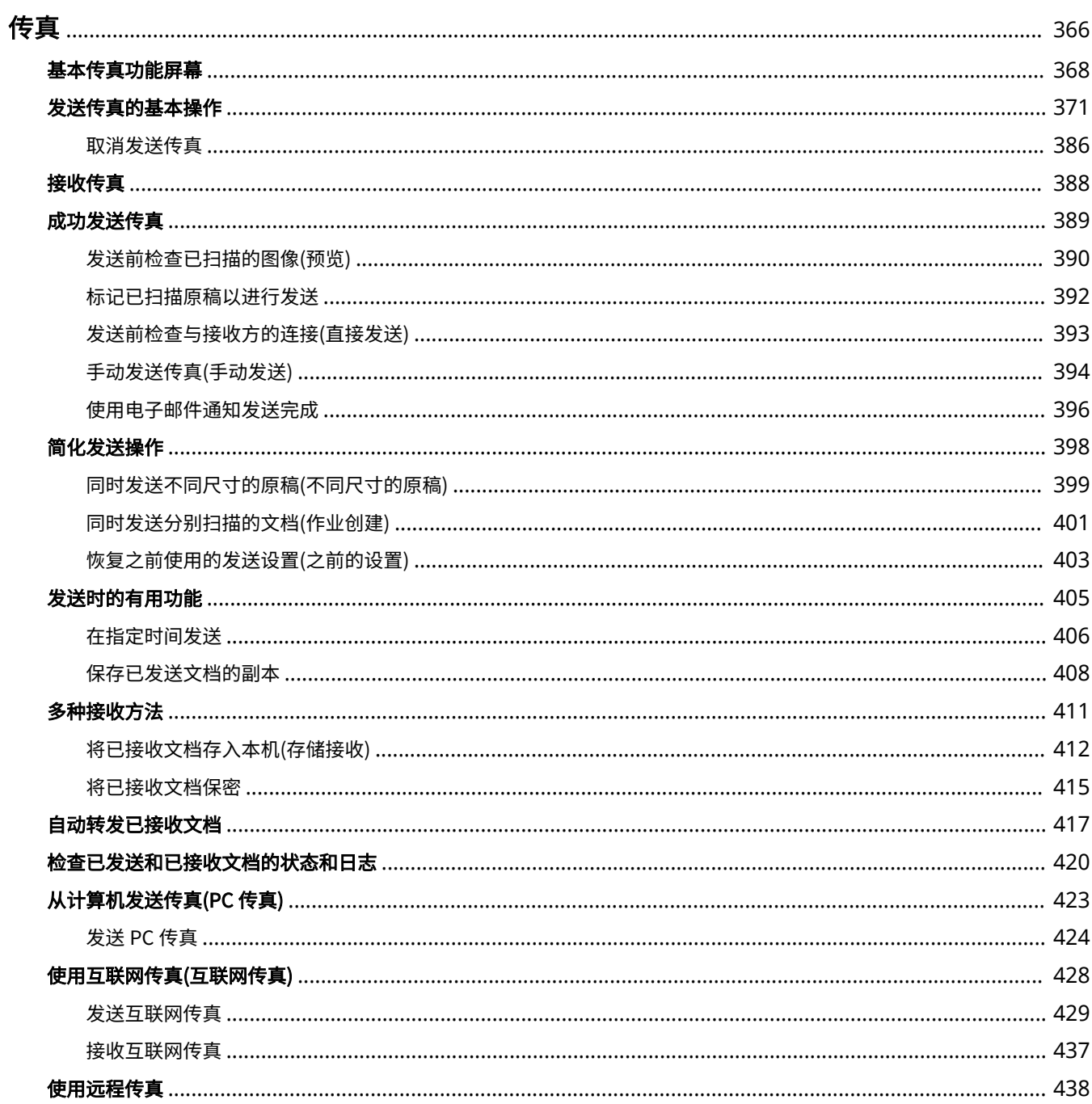

365

<span id="page-379-0"></span>传真

本章介绍发送和接收传真的基本方法以及可以根据需要使用的便捷传真功能。

### ■基本操作介绍

本节介绍"基本传真功能"屏幕以及基本的发送和接收方法。

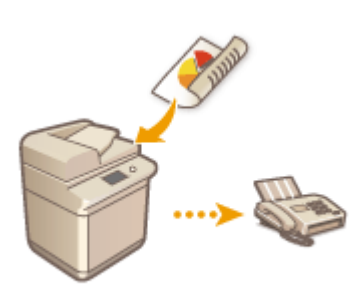

**[基本传真功能屏幕\(P. 368\)](#page-381-0)  [发送传真的基本操作\(P. 371\)](#page-384-0)  [接收传真\(P. 388\)](#page-401-0)  [检查已发送和已接收文档的状态和日志\(P. 420\)](#page-433-0)** 

### ■成功、简单、便捷

您可以从各种发送和接收方法中找到并选择适合您的方法。充分使用各种功能可以高效地发送和接收传真。

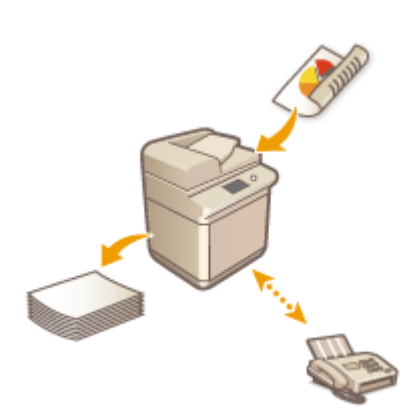

**●成功发送传真(P. 389) ●简化发送操作(P. 398) [发送时的有用功能\(P. 405\)](#page-418-0)  [多种接收方法\(P. 411\)](#page-424-0)  ●自动转发已接收文档(P. 417)** 

#### ■从计算机发送传真

可以直接传真保存在计算机中的文档。利用此方法,无需进行打印,节约了纸张和墨粉,还可以使文档上的图像和精细打印更 清晰。

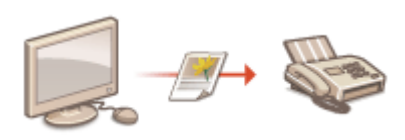

**[从计算机发送传真\(PC 传真\)\(P. 423\)](#page-436-0)** 

#### 传真

### ◼更充分地使用传真功能

本节介绍如何通过互联网发送和接收传真。还可以了解如何使用不带传真功能的多功能打印机通过网络上的其他多功能打印机 发送和接收传真。

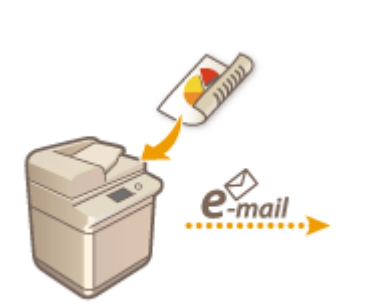

#### **[使用互联网传真\(互联网传真\)\(P. 428\)](#page-441-0)  ●使用远程传真(P. 438)**

#### **提示**

● 安装可选配件可以使用 IP 传真。IP 传真是通过 TCP/IP 网络(如办公室局域网)发送和接收传真的功能。在同一网络中 的不同设备之间发送和接收传真有助于降低通信成本,并且可以使通信速度比普通传真更快。

IP 传真组件用户指南 **●可选配件(P. 1432)** 

## <span id="page-381-0"></span>基本传真功能屏幕

6CRX-066

按<传真>(C[<主页>屏幕\(P. 138\)](#page-151-0) )可以显示"基本传真功能"屏幕。

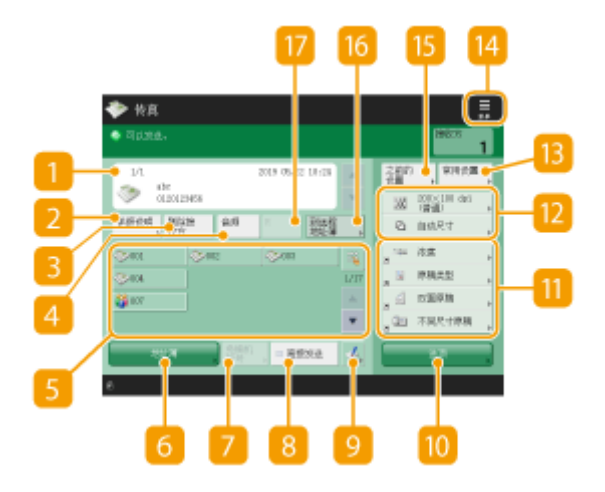

#### 1 接收方

显示指定接收方的名称、传真号码、接收方数量以及当前时间。

<详细说明>

可以检查 中显示的接收方的详细信息。

<删除接收方>

可以删除 中显示的接收方。

#### 4 <音频>

如果在指定接收方时按此按钮,会插入字符"T"(音频)。即使正在使用脉冲拨号,也会使用音频拨号发送"T"后的 号码。使用传真信息服务时,按此按钮。

#### **6** 单触按钮

可以指定在单触按钮中注册的传真接收方。

#### **6 <地址簿>**

可以指定在"地址簿"中注册的传真接收方。

<免摘机拨号>

按下可以手动发送传真文档。 <sup>○手动发送传真(手动发送)(P. 394)</sup>

B <直接发送>

按下可以在扫描原稿前检查与接收方传真机的连接。 **[发送前检查与接收方的连接\(直接发送\)\(P. 393\)](#page-406-0)** 

#### $9 - 4$

按下可以在单触按钮中注册接收方。 **[在单触按钮中注册一个接收方\(P. 231\)](#page-244-0)** 

#### <选项>

显示所有功能设置按钮。为方便起见,可以在 1 中显示常用功能设置按钮。

#### **m** 功能设置按钮

显示<选项>中最常用的按钮。按钮上会显示设置状态。也可以按 2 更改显示的按钮。

● 如果未显示要使用的功能的按钮,按<选项>并选择所需的按钮。 <sup>○发送传真的基本操作(P. 371)</sup>

#### ■ 当前设置状态和设置按钮

显示分辨率等设置状态。确保确认相应设置以便正确扫描。要更改设置,按所需按钮。 **◎[发送传真的基本操作](#page-384-0) [\(P. 371\)](#page-384-0)** 

#### **图<常用设置>**

事先在此处注册常用扫描设置可以在需要时轻松进行恢复。 **[注册常用功能组合\(P. 187\)](#page-200-0)** 

#### $14 \equiv$

按此图标可以在 <mark>13</mark> 的<常用设置>中注册当前设置,并更改 11 中显示的按钮。

**[注册常用功能组合\(P. 187\)](#page-200-0)** 

**[自定义基本功能屏幕\(P. 190\)](#page-203-0)** 

**B**<之前的设置>

按下可以恢复之前指定的设置。 **[恢复之前使用的发送设置\(之前的设置\)\(P. 403\)](#page-416-0)** 

16 <到远程地址簿>

按下可以指定其他 Canon 多功能打印机的单触按钮中的接收方。此按钮仅在启用"远程地址簿"时可用。 <sup>●</sup>[<设置](#page-1071-0) **[接收方>\(P. 1058\)](#page-1071-0)** <获取远程地址簿>

#### $\Pi$  <R>

按下以使用 R 键。 <sup>●发送传真的基本操作(P. 371)</sup>

## 注释

- 可以选择是否隐藏"地址簿"和单触按钮以限制使用"地址簿"。 ●<限制地址簿使用>(P. 1026)
- 某些功能无法互相组合使用。无法选择的按钮显示为浅灰色。
- 指定接收方的总数显示在屏幕右上方。

**[注册接收方\(P. 211\)](#page-224-0)** 

370

<span id="page-384-0"></span>发送传真的基本操作

6CRX-067

本节介绍发送传真文档的基本操作。

- **1 放置原稿。 [放置原稿\(P. 106\)](#page-119-0)**
- **7** 按<传真>。●<主页>屏幕(P.138)
- **3 在"基本传真功能"屏幕上指定接收方。 [基本传真功能屏幕\(P. 368\)](#page-381-0)** 
	- 从地址簿指定接收方
	- ●从单触按钮指定接收方
	- 手动输入接收方

指定 LDAP 服务器中的接收方

注释:

- 要检查指定接收方的详细信息,使用 ▲ 和 ▼ 选择所需接收方,然后按<详细说明>。要从指定的接收方中删除 某个接收方,按<删除接收方>。
- 您只能使用新接收方或通过 LDAP 服务器获取的接收方更改<详细说明>中特定的接收方。
- 当指定远程地址簿中的接收方时,不会显示<ECM 发送>、<发送速度>以及<长途>。
- 若服务器机器正在执行系统管理员信息设置,当客户端机器获取远程地址簿/单触按钮时,将在服务器机器和客户 端机器之间进行认证。其认证方法是将服务器机器和客户端机器设置的系统管理员 ID 和系统管理员 PIN 做匹配。 **●更改系统管理员识别码和 PIN(P. 687)**

远程地址簿/单触按钮是否可用取决于如下所示服务器机器和客户端机器的系统管理员信息设置状态。

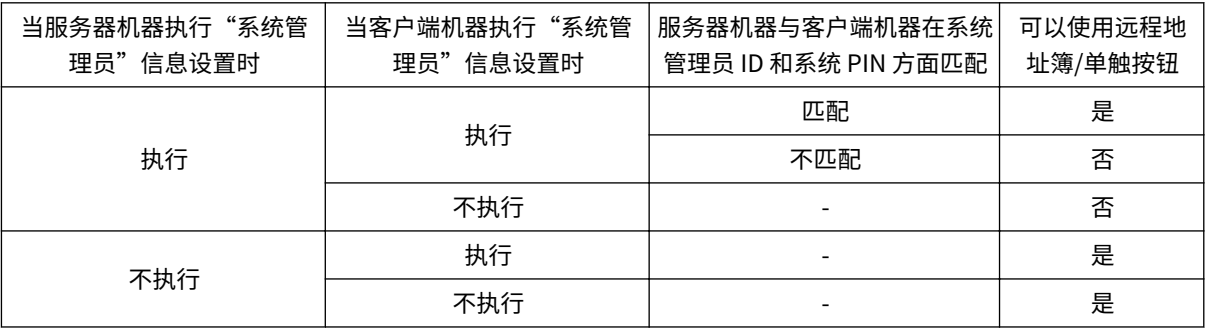

### 从地址簿指定接收方

**1 按<地址簿>。**

#### **2 选择接收方,然后按<确定>。**

● 如果注册接收方时设置了存取号,按<存取号>,然后使用数字键输入存取号。相应接收方会显示在"地址簿"中。

● 要使用"远程地址簿",按<到远程地址簿>。显示<更改地址簿>时,按<更改地址簿> ▶ <远程>。

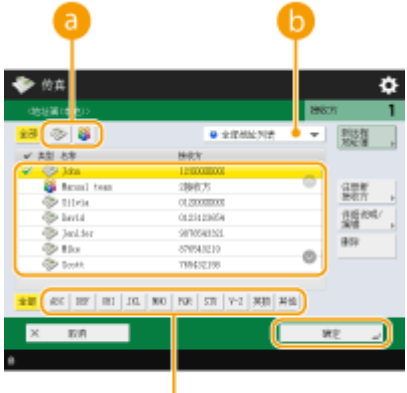

#### **图**接收方类型按钮

按 → 和 料 可以分别显示传真接收方和群组接收方。

#### **用于选择"地址簿"类型的下拉列表**

c

可以显示特定的接收方组。使用个人认证管理登录到本机时,选择<个人地址列表>可以显示个人的"地址簿"。

#### **• 按首字母搜索按钮**

允许按拼音或字母数字键缩小接收方名称的搜索范围。

## 须知

● 如果选择的群组接收方包含除传真接收方以外的其他接收方,则不允许发送传真。

## 注释

- <注册新接收方>, <详细说明/编辑>, and <删除> on the <地址簿(本地)>屏幕可用于注册新接收方、检查详细 信息以及编辑/删除接收方。
- 要使用远程地址簿,必须配置服务器机器设置 设置对外共享服务器机器上的远程地址簿。

### 从单触按钮指定接收方

#### **1 按所需的单触按钮。**

- 要使用单触按钮编号(单键编号)指定接收方,按 ※ ,然后输入所需单触按钮的编号。
- 要使用"远程地址簿",按<到远程地址簿>。

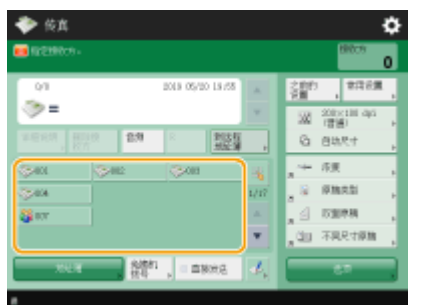

注释

- 下列情况下将更新服务器机器单触按钮中注册的接收方:
	- 当传真作业已发送至客户端机器
	- 当按客户端机器上的"复位"键时
	- 在客户端机器上启动"自动复位"时

### 手动输入接收方

可以手动指定未在"地址簿"或单触按钮中注册的接收方。

#### **1 使用数字键输入传真号码,然后按<确定>。**

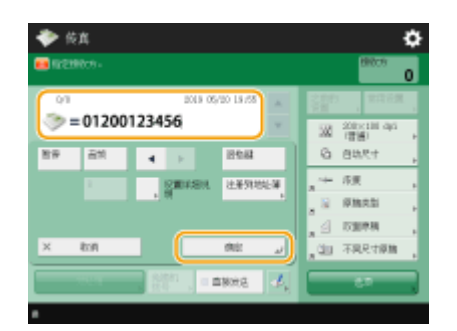

- 要添加其他传真号码,请重复此步骤。
- 如果本机与 PBX(专用小型交换机)相连接,输入接收方之前按<R>。如果<R>不可用,需要注册 R 键设置。 **◎[<R 键设](#page-1053-0) [置>\(P. 1040\)](#page-1053-0)**

注释:

● 您可以按<注册到地址簿>注册输入的接收方。设置需要的条件,然后指定 <名称> 和 <地址簿>。有关设置的信息, 请参阅 **[在地址簿中注册接收方\(P. 216\)](#page-229-0)** 。

## 注释

#### 向国外发送传真

● 依次输入国际接入号码、国家代码和传真号码。如果无法成功连接到国外接收方,按<暂停>在号码与下一个 号码之间插入暂停。

使用子地址发送传真

- 本机支持使用 ITU-T\*标准子地址。如果接收方的传真机支持使用 ITU-T 子地址,可以使用子地址和密码增强 所发送文档的保密性。要使用子地址发送文档,输入传真号码,按<子地址>或<设置详细说明>,然后输入子 地址和密码。
- \* 代表"国际电信联盟电信标准化部门", 它是对全球电信标准化提出建议的组织。

### 指定 LDAP 服务器中的接收方

可检索并指定在 LDAP 服务器中注册的接收方。

传真

**1 按<地址簿>。**

#### **2 按<到 LDAP 服务器>。**

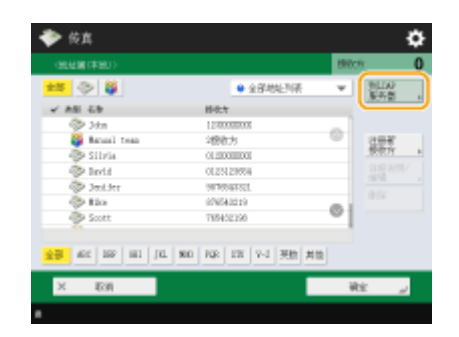

- 显示<更改地址簿>时, 按<更改地址簿> ▶ <LDAP 服务器>。
- 如果显示网络密码输入屏幕,输入用户名和密码,然后按<确定>。

#### **3 按<按条件检索>。**

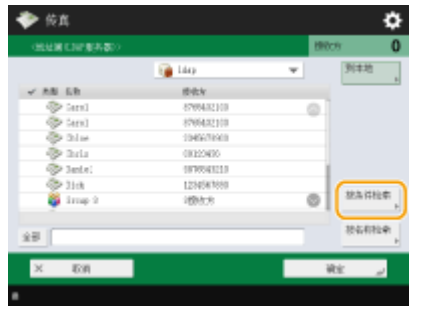

● 要在不指定任何条件的情况下显示 LDAP 服务器中的所有接收方,继续执行步骤 5。

### **4 指定检索条件。**

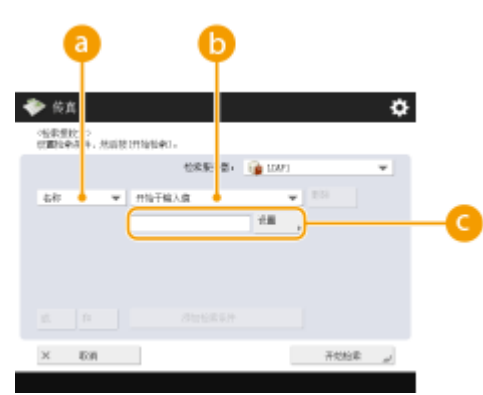

#### **搜索类别**

从名称、传真号码、组织名称和组织单位(部门名称等)中选择检索接收方的条件。

#### **搜索条件**

选择检索条件,例如包含"John"的接收方名称和以"Development"开头的部门名称。

#### **搜索字符**

按<设置>,然后输入用作检索条件的检索字符。

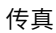

## 注释

**使用多个条件进行搜索**

● 可以使用多个条件检索接收方。指定第一个检索条件,按<添加检索条件>,然后为下一个条件选择<或>或<和>。

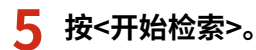

➠将显示检索结果。

● 要使用其他条件检索,按<删除>删除指定的设置,然后设置新条件。

## 注释

● 最多可以在搜索结果中显示 2,000 个接收方。

### **6 选择接收方,然后按<确定>。**

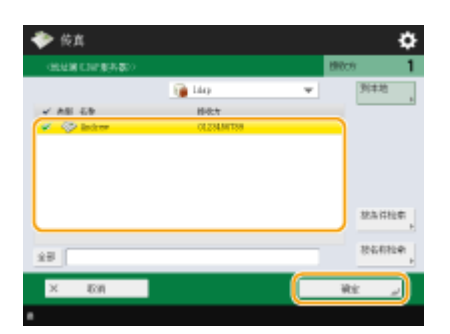

**4 根据需要指定扫描设置。**

指定如何扫描原稿

调整图像质量

●放大或缩小

消除黑边(消除黑框)

## 指定如何扫描原稿

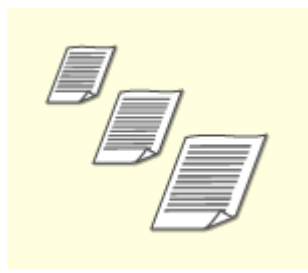

如果扫描任意尺寸/高度透明的原稿,或扫描时图像边缘缺失,则需要手动指定扫描尺寸。 指定原稿的扫描尺寸

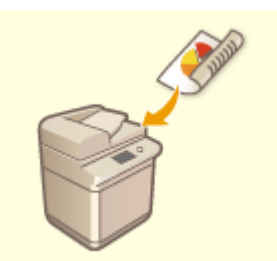

本机可以自动扫描原稿的正反面。 扫描原稿双面

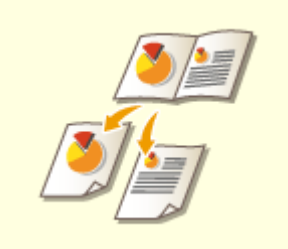

可以通过一次操作将书本或杂志中的两张对开页扫描到单独的页上。 扫描对开页原稿并作为两个单独页进行传真

### ■指定原稿的扫描尺寸

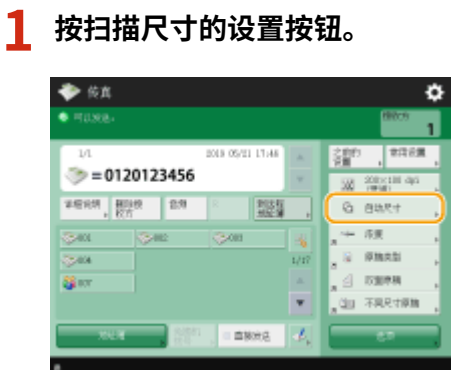

**2 选择扫描尺寸,然后按<确定>。**

- 要设置机器检测原稿尺寸,请选择<自动>。
- 在扫描 A3 原稿时若其图像延伸至边缘,为避免原稿外围被裁剪,请将原稿置于稿台玻璃并按<A3+>。

#### ■扫描任意尺寸原稿时

将原稿放置在输稿器中,然后选择<任意尺寸>。

#### 指定扫描尺寸的值时

将原稿放置在稿台玻璃上,选择<自定义>,然后输入原稿的长度和宽度。

#### ■扫描较长的原稿时

将原稿放置在输稿器中,然后选择<长条形原稿>。

## 注释

#### 注册扫描尺寸

● 如果经常指定具有相同值的扫描尺寸,为方便起见,可以在<自定义> <注册尺寸>中注册该尺寸以便快速恢 复设置。

376

#### ■扫描原稿双面

将原稿放置在输稿器中。对于横向原稿,请将其横向放置。

**1 按<选项> <双面原稿>。**

**2 选择<书本类型>或<日历类型>,然后按<确定>。**

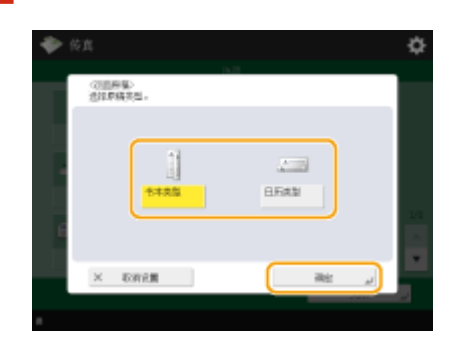

● 对于正反面图像方向相同的原稿,选择<书本类型>;对于正反面图像方向相反的原稿,选择<日历类型>。

**3 按<关闭>。**

#### ◼扫描对开页原稿并作为两个单独页进行传真

## 注释

● 扫描书本或装订原稿的对开页时,请将其放置在稿台玻璃上。将文档正面向下放置,并且文档的一角与稿台 玻璃的左上角对齐,如下所示。

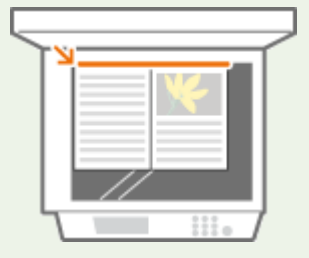

**1** 按<选项> ▶ <书本 ▶ 2 页>。

**2 按<关闭>。**

## 调整图像质量

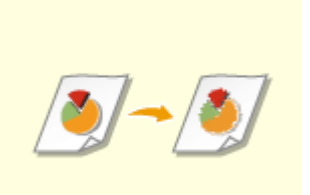

可以选择适合原稿类型的分辨率。分辨率越高,图像越清晰,但所需发送时间也越长。 选择分辨率

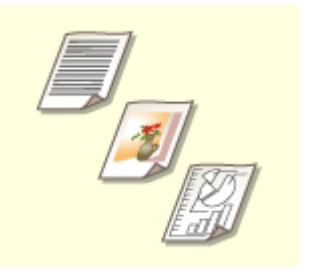

指定原稿类型(如仅包含字符的文档或带有照片的杂志)可以发送质量最佳的图像。 ●洗择原稿类型

可以调整整个原稿的浓度。例如,增加浓度可以轻松读取铅笔书写的模糊字符。 调整整个原稿的浓度

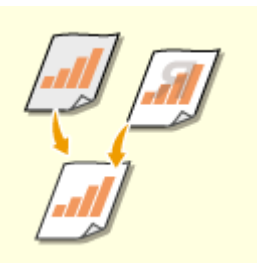

可以调整背景的浓度。可以清晰地发送具有彩色背景的原稿,或报纸等背面的字符和图像透 明可见的薄原稿。 调整背景的浓度

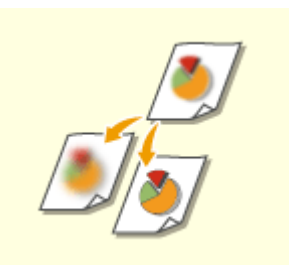

可以通过提高清晰度来使所扫描图像的轮廓和线条更清晰,或通过降低清晰度来使图像更柔 和。要使模糊的文本和图表更清晰或要减少波纹(一种闪烁的波浪形图案)以使成品图像平滑 时,可以使用此功能。 调整清晰度(清晰度)

### <span id="page-392-0"></span>■选择分辨率

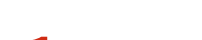

**1 按分辨率的设置按钮。**

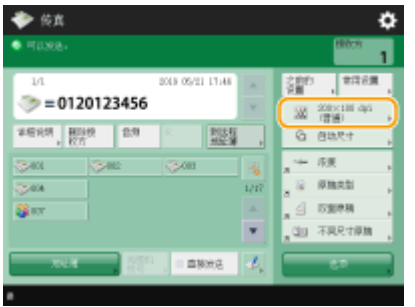

### **2 选择分辨率,然后按<确定>。**

● 较低的分辨率适合仅包含文本的原稿,而较高的分辨率适合包含照片的原稿。分辨率越高,可以越精细地扫描原稿。

### ■洗择原稿类型

- **1 按<选项> <原稿类型>。**
- **2 选择原稿类型,然后按<确定>。**
- **3 按<关闭>。**

#### ■调整整个原稿的浓度

- **1 按<选项> <浓度>。**
- **2 调整浓度,然后按<确定>。**
- 按 可以降低浓度。按 可以提高浓度。
- **3 按<关闭>。**

### ■调整背景的浓度

**1 按<选项> <浓度>。**

- 传真
- **2 按<背景浓度>中的<调整>。**

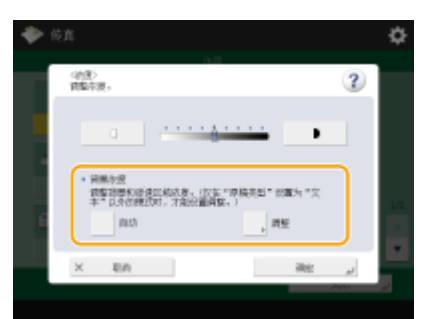

● 要自动调整背景,按<自动>,然后继续执行步骤 4。

## 注释

● 当原稿类型设为<文本>(Da选择**原稿类型(P. 379)**)且为<黑白扫描速度/图像质量优先>h目定了<图像质量优先> 时,背景浓度自动调整。 **[<黑白扫描速度/图像质量优先>\(P. 1016\)](#page-1029-0)** 

### **3 调整浓度,然后按<确定>。**

● 如果按<->,整个背景的浓度会降低。如果按<+>,整个背景的浓度会增加。

## 注释

● 根据原稿的颜色,背景以外的其他部分可能会受到影响。

**4** 按<确定>▶<关闭>。

### ■ 调整清晰度(清晰度)

## 注释

- 当满足下列所有条件时,<清晰度>设置将失效。设置效果将反映在<预览>显示图像中,但该图像并不是实际的扫 描图像。
- <原稿类型>: <文本>
- <分辨率>: <200×100 dpi(普通)>
- **1 按<选项> <清晰度>。**

#### **2 调整清晰度,然后按<确定>。**

- 要使模糊的文本更清晰, 将控件调整为<高>。
- 要减少扫描包含印刷照片的原稿(如杂志或小册子)时的波纹,将控件调整为<低>。

**3 按<关闭>。**

## 放大或缩小

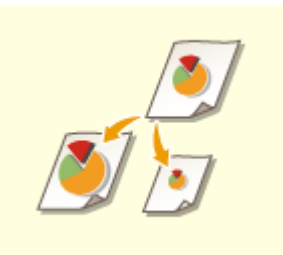

扫描时,可以将标准尺寸原稿放大或缩小为其他标准尺寸。 使用标准纸张尺寸放大或缩小

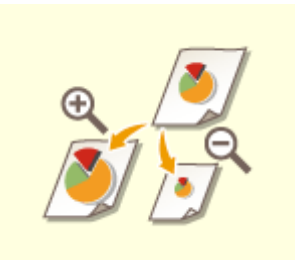

可以通过指定倍率(%)进行放大或缩小。 通过指定倍率放大或缩小

#### ■使用标准纸张尺寸放大或缩小

**1 按<选项> <复印倍率>。**

**2 要缩小,从 选择倍率;要放大,从 选择倍率,然后按<确定>。**

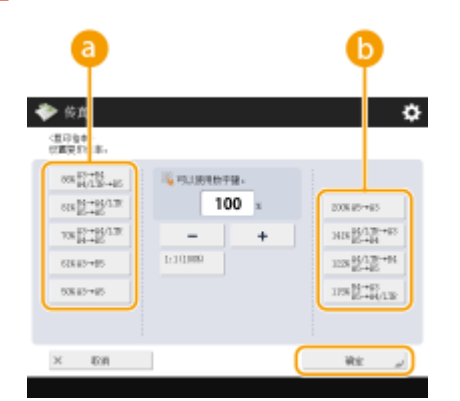

**3 按<关闭>。**

◼通过指定倍率放大或缩小

**1 按<选项> <复印倍率>。**

**2 指定倍率,然后按<确定>。**

### **3 按<关闭>。**

### 消除黑边(消除黑框)

扫描的原稿尺寸小于扫描尺寸时,扫描的图像中可能会出现原稿的框线。扫描厚书时,可能会出现黑边。利用此功能, 可以消除这些框线和黑边。也可以设置本机不要复印原稿中的打孔。

## 尓知

● 将带有孔的原稿放置到稿台玻璃上。放入输稿器中可能会导致损坏。

**1 按<选项> <消除黑框>。**

**2 指定消除类型和宽度。**

#### 消除文档复印件中的黑框

**1** 按<消除原稿黑框>,然后选中<原稿尺寸>。

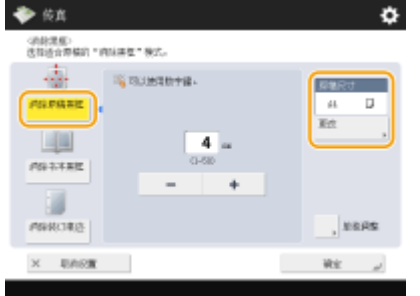

● 如果<原稿尺寸>中显示的尺寸与所设置的原稿尺寸不同,按<更改>选择尺寸。您只能对触摸面板显示屏上显 示的原稿尺寸设置"消除原稿黑框"模式。

382

**2** 输入要消除的黑框的宽度。

#### 消除书本复印件中的黑边

可以消除扫描书本中的对开页时出现的中心线和轮廓线黑边。

**1** 按<消除书本黑框>,然后选中<原稿尺寸>。
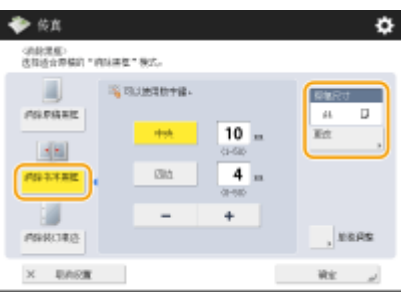

- 如果<原稿尺寸>=显示的尺寸与所设置的书本尺寸不同,按<更改>选择尺寸。您只能对触摸面板显示屏上显 示的原稿尺寸设置"消除书本黑框"模式。
- **2** 按<中央>或<四边>,然后输入各个消除宽度。

## 消除文档复印件中的穿孔

**1** 按<消除装订痕迹>,然后选择打孔位置。

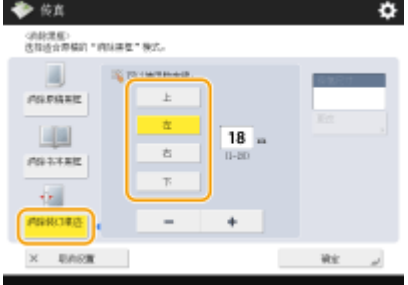

**2** 输入消除宽度。

# 注释

- 如果要分别调整各边框的宽度,按<消除原稿黑框>演<消除书本黑框>,然后按<单独调整>输入消除宽度。
- 若正在使用<消除装订痕迹>,无法选择的黑边也会被擦除 4 mm。

**3 按<确定> <关闭>。**

# **5 按 (启动)。**

➠原稿已扫描并开始发送。

● 要取消扫描,按<取消>或 <mark>◯</mark> (停止) ▶ <是>。

### 显示<按[启动]键扫描下一份原稿。>时

放置下一份要扫描的原稿,然后按 < p (启动)。全部原稿扫描完成后,按<开始发送>发送传真。

● 要取消发送,请参阅 **[取消发送传真\(P. 386\)](#page-399-0)** 。

注释

检查指定接收方的总数

● 指定接收方的总数显示在屏幕右上方。您可以在发送前确认接收方的数量是否正确。

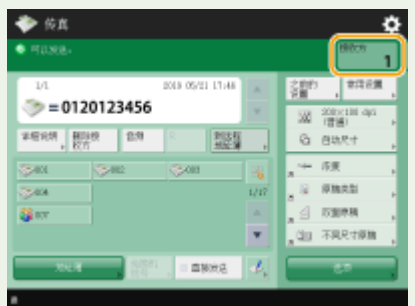

使用发送方信息发送

**● 可以使用发送方的名称和传真号码发送。 ●<发送端识别码>(P. 1027)** 

#### 检查所发送文档的状态

- $\bullet$  在<状态确认>屏幕上,可以检查所发送文档的状态。利用此屏幕,可以在检查状态后重新发送或取消发送传真。  $\mathsf O$ **[检查已发送和已接收文档的状态和日志\(P. 420\)](#page-433-0)**
- 当<作业接受时显示通知>设为<On>时,<状态确认>屏幕将在收到发送作业之后显示的以下屏幕中显示。 **[<作业接](#page-1044-0) [受时显示通知>\(P. 1031\)](#page-1044-0)**

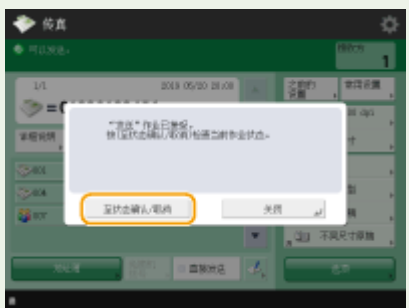

因接收方线路繁忙而发生发送错误时

● 一段特定时间后,本机会自动重拨。可以更改本机重拨的次数和重拨间隔等设置。 <sup>●</sup><自动重拨>(P. 1038)

打印发送结果报告

- 在"基本传真功能"屏幕上,按<选项> ▶<发送报告>可以设置为自动打印列有发送结果的报告。
- 要通过<选项>为各个作业设定此设置,必须在 **○<发送报告>(P. 1027)** 中选择<仅错误时打印>或<关闭>,然后将<允 许从选项打印>设置为<打开>。

输送多张纸时

- 扫描停止且屏幕上显示信息。请按照说明清除卡纸。清除卡纸后,将显示恢复作业屏幕。如果本机错误检测到多重进 纸,请按<不检测多页输送>以恢复扫描。
- 若要事先将本机设置为不提醒多重进纸,请执行以下操作之一。
	- 每次发送时,在"传真基本功能"屏幕上按<选项> 心择<检测输稿器多页输送>,以禁用设置。
	- 将<设置检测输稿器多页输送为默认>设置为<关闭> ( C · 设置检测输稿器多页输送为默认>(P. 1015) ) 。

当已发送图像中的照片过暗或者彩色原稿背景中的浅色无法删除时

- 如满足以下条件/设置,可能无法提高已发送图像的质量。
	- 作业类型:传真(存储器发送),或者扫描和发送(传真/互联网传真)
	- <选择色彩>:<黑白二值>(扫描和发送)
	- <原稿类型>: <文本>
	- <浓度> ▶ <背景浓度>: <自动>
	- <分辨率>: 200 dpi x 400 dpi、300 dpi x 300 dpi\*、400 dpi x 400 dpi 或 600 dpi x 600 dpi\* \*可对"扫描和发送"进行设置

- [<黑白扫描速度/图像质量优先](#page-1029-0)> ▶ 传真/互联网传真发送作业: <图像质量优先> ( © <**黑白扫描速度/图像质量优先 [>\(P. 1016\)](#page-1029-0)** )

### 当设置了多条电话线时

● 您可以按<选项> <选择线路>来选择在发送传真时使用的电话线。有关指定传真线路设置的说明,请参阅 **[传真线](#page-83-0) [路设置\(P. 70\)](#page-83-0)** 。

### **提示**

#### 保存已发送文档的副本

● 可以将本机设置为在文件服务器中自动保存已发送文档的副本。副本会转换为 PDF 等电子文件并进行保存,使您可 以从计算机轻松检查内容。 **[保存已发送文档的副本\(P. 408\)](#page-421-0)** 

### 选择发送方名称

- 在"传真基本功能"屏幕上,按<选项> ▶ <发送方名称(TTl)>可以从已注册发送方名称列表中选择一个名称包含在发 送方信息中。 **[<注册发送方名称\(TTI\)>\(P. 1037\)](#page-1050-0)**
- 若使用"用户认证"登录,登录名将显示在发送方名称 (TTI) 的<100>中。

#### 发送前检查已扫描的图像

**● 发送前,可以在预览屏幕中检查已扫描的图像。 ●发送前检查已扫描的图像(预览)(P. 390)** 

### 注册常用设置

● 可以将常用接收方和扫描设置合并到本机的一个按钮中,以供日后使用。通过在扫描原稿时按已注册的按钮,可以 快速完成设置。 **[注册常用功能组合\(P. 187\)](#page-200-0)** 

### 链接

**●取消发送传真(P. 386) ●成功发送传真(P. 389) ●简化发送操作(P. 398) [发送时的有用功能\(P. 405\)](#page-418-0)  [注册接收方\(P. 211\)](#page-224-0)  [注册 LDAP 服务器\(P. 55\)](#page-68-0)  [管理用户\(P. 652\)](#page-665-0)  [<设置接收方>\(P. 1058\)](#page-1071-0)** 

# <span id="page-399-0"></span>取消发送传真

可以取消扫描原稿或取消发送正在发送或等待发送的传真。

# ■取消扫描原稿

**1 在显示的屏幕上按<取消>或按 (停止)。**

**2 按<是>。**

➠扫描原稿被取消。

## ◼取消发送正在发送或等待发送的传真

**1 在显示的屏幕上按<至状态确认>或按 (状态确认)。**

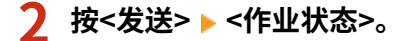

# **3 选择<传真>。**

➠显示正在发送或等待发送的作业列表。

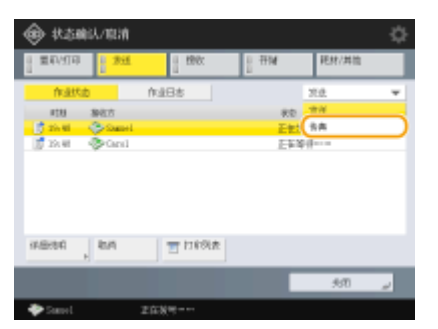

**4 选择要取消的作业,然后按<取消>。**

## **5 按<是>。**

➠发送传真被取消。

# 注释

6CRX-068

## 要立即取消当前发送的作业

在发送过程中按控制面板上的 (停止)取消传真作业时,将显示<是否确定取消下列"发送"作业?>信息。按<是>将 取消发送传真。

- 可以选择<最新接收的作业>或<正在发送的作业>选取要取消的作业。 <sup>●</sup><按停止时要取消的作业>(P. 1031)
- 当有多个发送作业时,按 <mark>()</mark> (停止)可显示用于取消发送作业的屏幕。若屏幕中未显示想要取消的发送作 业,可按<检查其他作业>显示<发送作业>。随后选择想要取消的作业,再按<取消>。

链接

**[发送传真的基本操作\(P. 371\)](#page-384-0)  [检查已发送和已接收文档的状态和日志\(P. 420\)](#page-433-0)** 

## ■接收传真时

操作面板上的正在处理/数据指示灯闪烁绿色。接收完成后,会自动打印文档,并且指示灯熄灭。

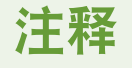

● 要取消接收,按 <mark>◇</mark> (状态确认) ▶ <接收> ▶ <作业状态> ▶ 选择文档 ▶ <取消>。

## ■输出纸张

来电传真打印在尺寸与已接收文档尺寸相同的纸张上。没有与已接收文档尺寸匹配的纸张时,按照<选择纸盒>的设置打印文 档。 **[<选择纸盒>\(P. 1042\)](#page-1055-0)** 

接收传真信息服务

- 按照记录的信息输入服务号码,然后按<开始接收>。
- 如需要有关该服务的详细信息,请联系提供该服务的公司。

#### 使用子地址接收

● 本机支持使用 ITU-T\*标准子地址。要使用子地址接收文档,请参阅 ©[<转发设置>\(P. 1044\)](#page-1057-0) 。

\* 代表"国际电信联盟电信标准化部门",它是对全球电信标准化提出建议的组织。

### **提示**

● 打印时可以节省纸张。

**[<双面打印>\(P. 1042\)](#page-1055-0)  [<2 合 1 日志>\(P. 1043\)](#page-1056-0)  [<缩小传真接收尺寸>\(P. 1042\)](#page-1055-0)** 

- 打印时可以在已接收的文档中包含接收时间等信息。 **[<打印接收页页脚>\(P. 1043\)](#page-1056-0)**
- 如果设置本机检查子地址通信的接收密码,可以防止本机接收垃圾传真。 ©<接收密码>(P. 1048)
- 将<将暂时存储的文件转发到存储接收收件箱>设为<是>可以在因为卡纸或缺纸而无法打印时将接收的文档转发到本 机的存储位置 (内存接收收件箱)。在这种情况下,<传真存储锁定>/<使用"互联网传真存储锁定">自动设为<打开 >,而且可以从屏幕上查看转发的文档。同样,转发的文档可以稍后进行打印。( **[将已接收文档存入本机\(存储接收\)](#page-425-0) [\(P. 412\)](#page-425-0)** )要返回正常打印,将<传真存储锁定>/<使用"互联网传真存储锁定">设为<关闭>。

## 链接

**[多种接收方法\(P. 411\)](#page-424-0)  [自动转发已接收文档\(P. 417\)](#page-430-0)  [检查已发送和已接收文档的状态和日志\(P. 420\)](#page-433-0)** 

<span id="page-402-0"></span>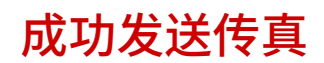

本节讲述如何避免由于不正确扫描文档或占线等引起的潜在发送错误。

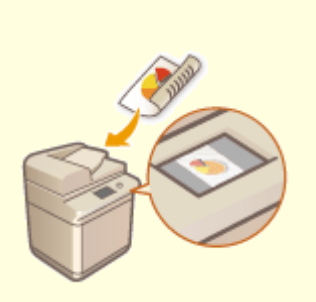

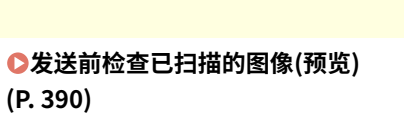

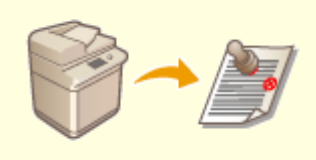

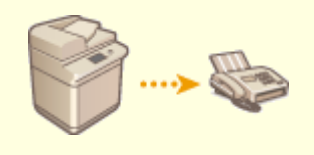

**[标记已扫描原稿以进行发送\(P. 392\)](#page-405-0) [发送前检查与接收方的连接\(直接发](#page-406-0) [送\)\(P. 393\)](#page-406-0)** 

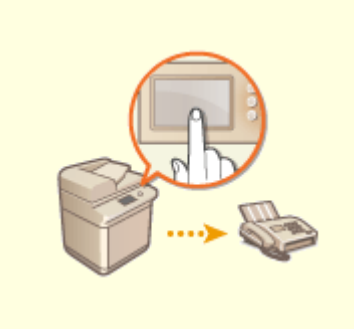

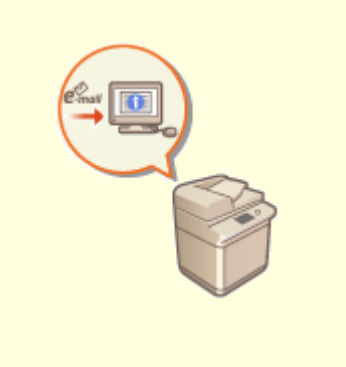

**●[手动发送传真\(手动发送\)\(P. 394\)](#page-407-0) ● ●使用电子邮件通知发送完成(P. 396)** 

# <span id="page-403-0"></span>发送前检查已扫描的图像(预览)

6CRX-06C

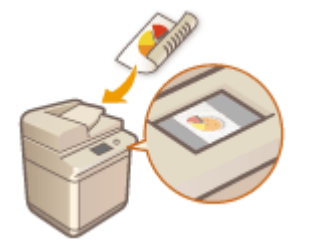

 发送前,可以在预览屏幕中检查已扫描的图像。也可以删除、移动或切换预览屏幕中的页 面。

# 注释

- 使用"直接发送"或"手动发送"模式进行发送之前即使设置<预览>,也无法检查原稿。
- **1 放置原稿。 [放置原稿\(P. 106\)](#page-119-0)**
- **2 按<传真>。 [<主页>屏幕\(P. 138\)](#page-151-0)**
- **3 在"基本传真功能"屏幕上指定接收方。 [基本传真功能屏幕\(P. 368\)](#page-381-0)**

**4 根据需要指定扫描设置。 [发送传真的基本操作\(P. 371\)](#page-384-0)** 

**5** 按<选项> ▶<预览> ▶<关闭>。

**6 按 (启动)。**

➠扫描原稿并出现预览屏幕。

● 要取消扫描,按<取消>或 → (停止) → <是>。

显示<按[启动]键扫描下一份原稿。>时

放置下一份要扫描的原稿,然后按〈介 (启动)。全部原稿扫描完成后,按<预览后发送>显示预览屏幕。

## **7 在预览屏幕上检查已扫描的图像。**

● 必要时可在预览屏幕上编辑已扫描的图像。

■若要删除页面

可以删除当前显示在预览屏幕中的页面。

传真

传真

按<删除页>。

## ■若要移动页面

可以将页面移动至指定的接收方。

- 按<编辑已扫描数据>。
- 按<移动页面位置>。
- 输入<移动页面>和<指定页向后移动>对应的页码。
- 按<确定>。

## 若要切换页面位置

可以切换指定页面的位置。

- 按<编辑已扫描数据>。
- 按<切换页面位置>。
- 输入<目标页 A>和<目标页 B>对应的页码。
- 按<确定>。

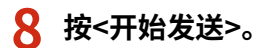

➠开始发送。

# <span id="page-405-0"></span>标记已扫描原稿以进行发送

6CRX-06E

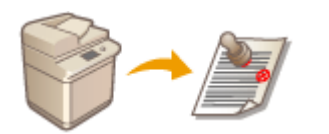

 本机可以在已扫描原稿的正面应用标记。这样可以轻松区分未扫描的原稿与已扫描的原 稿。

- **1 将原稿放置在输稿器中。 [放置原稿\(P. 106\)](#page-119-0)**
- 对放置在输稿器中的原稿应用标记。
- **2** 按<传真>。●<主页>屏幕(P. 138)
- **3 在"基本传真功能"屏幕上指定接收方。 [基本传真功能屏幕\(P. 368\)](#page-381-0)**
- **4 根据需要指定扫描设置。 [发送传真的基本操作\(P. 371\)](#page-384-0)**
- **5** 按<选项> ▶ <已完成标记> ▶ <关闭>。
- **6 按 (启动)。**
	- ➠原稿已扫描并开始发送。对已扫描的原稿应用标记。

传真

# <span id="page-406-0"></span>发送前检查与接收方的连接(直接发送)

6CRX-06F

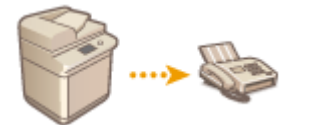

 要将传真成功发送至预期的接收方,可以事先检查接收方是否已连接并且准备好开始通 信。由于扫描原稿时本机不使用存储器,因此即使没有存储器可用,也可以发送传真。

- **1 放置原稿。 [放置原稿\(P. 106\)](#page-119-0)**
- 要发送多页,将原稿放置在输稿器中。如果将原稿放置在稿台玻璃上,则只能发送一页。
- **7** 按<传真>。 ●<主页>屏幕(P. 138)
- **3 在"基本传真功能"屏幕上指定接收方。 [基本传真功能屏幕\(P. 368\)](#page-381-0)**
- **4 根据需要指定扫描设置。 [发送传真的基本操作\(P. 371\)](#page-384-0)**
- **5 按<选项> <直接发送> <关闭>。**

# **6 按 (启动)。**

- ➠本机将拨打接收方号码。本机连接呼叫后,扫描原稿并开始发送。
- 接收方线路繁忙时,本机不会开始发送。

# 须知

"直接发送"在以下情况下不可用

- 指定以下任何扫描设置时:<双面原稿>/<不同尺寸原稿>/<消除黑框>/<作业创建>/<定时发送>/<已完成标记>
- 指定了多个接收方时。
- 本机处于"部门识别码"模式的情况下,所有功能的<限制功能>均设置为<关闭>。 **●[配置部门识别码管理设置](#page-702-0) [\(P. 689\)](#page-702-0)**

# 注释

### 指定原稿的扫描尺寸

● 放置在输稿器中的原稿的扫描尺寸会被自动设置。要自行指定尺寸,请使用稿台玻璃。

传真

<span id="page-407-0"></span>手动发送传真(手动发送)

6CRX-06H

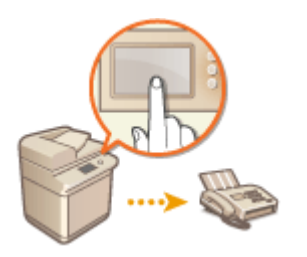

可以在检查接收方已准备好接收传真后手动发送传真文档。

注释

- 若有其他线路,只能使用线路 1 (标准线路) 进行手动发送。
- 要通过按<免摘机拨号>来手动发送传真文档,请将<使用 ACCESS MANAGEMENT SYSTEM>设置为<关闭>。如果其 设置为<打开>,则无法发送文档。 **[使用 ACCESS MANAGEMENT SYSTEM\(P. 696\)](#page-709-0)**
- 安装读卡器之后在按<免摘机拨号>进行呼叫时, 若移除控制卡, 线路将断开连接。
- **1 放置原稿。 [放置原稿\(P. 106\)](#page-119-0)**
- 要发送多页时,将原稿放置在输稿器中。如果将其放置在稿台玻璃上,则只能发送一页。
- **7** 按<传真>。●<主页>屏幕(P.138)
- **3 在"基本传真功能"屏幕上按<免摘机拨号>。 [基本传真功能屏幕\(P. 368\)](#page-381-0)**
- **4 输入接收方的电话号码。**
- **5 确保听到接收方回应或高频音。**
- **6 按 (启动)。**

➠原稿已扫描并开始发送。

# 尓知

### "手动发送"在以下情况下不可用

- 指定以下任何扫描设置时:<双面原稿>/<不同尺寸原稿>/<消除黑框>/<作业创建>/<定时发送>/<已完成标记>
- 本机处于"部门识别码"模式的情况下,所有功能的<限制功能>均设置为<关闭>。 **[配置部门识别码管理设置](#page-702-0) [\(P. 689\)](#page-702-0)**

注释

# 指定原稿的扫描尺寸

● 放置在输稿器中的原稿的扫描尺寸会被自动设置。要自行指定尺寸,请使用稿台玻璃。

# <span id="page-409-0"></span>使用电子邮件通知发送完成

 可以接收通知已完成文档发送的电子邮件。即使文档正在等待发送,也可以使用计算机或 便携式设备检查文档发送是否完成,让您安心。发生错误时,会通知您文档发送失败的接 收方。

6CRX-06J

# **ИЛИ 1**

- 要从<地址簿>选择通知的接收方,需要事先注册接收方。 ©在**地址簿中注册接收方(P. 216)**
- 要将<发送给自己>选作通知的接收方,需要事先在用户信息中注册您的电子邮件地址,然后使用个人认证管理登 录。 **[在本地设备上注册用户信息\(P. 657\)](#page-670-0)**
- **1 放置原稿。 [放置原稿\(P. 106\)](#page-119-0)**
- **7** 按<传真>。 ●<主页>屏幕(P. 138)
- **3 在"基本传真功能"屏幕上指定接收方。 [基本传真功能屏幕\(P. 368\)](#page-381-0)**
- **4 根据需要指定扫描设置。 [发送传真的基本操作\(P. 371\)](#page-384-0)**
- **5 按<选项> <作业完成通知>。**
- **6 选择通知时间,然后设置通知的接收方。**

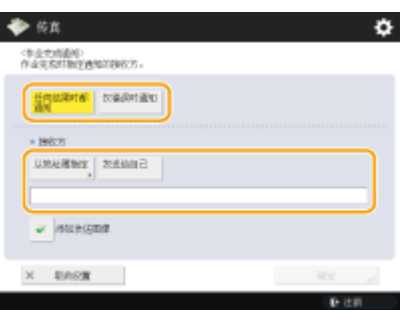

- 如果选择<任何结果时都通知>,会给每个发送作业发送通知电子邮件。如果选择<仅错误时通知>,则只有出错时发送 通知电子邮件。
- 有关如何查看和使用"地址簿"的详细信息,请参阅 ●[地址簿\(P. 211\)](#page-224-0) 。
- 如果想要已发送文档的内容,请选择<添加发送图像>以将文档的第一页以 PDF 文件形式添加到通知电子邮件。

**7 按<确定> <关闭>。**

# **8 按 (启动)。**

➠原稿将进行扫描并开始发送。发送完成时,会将通知电子邮件发送到指定的地址。

<span id="page-411-0"></span>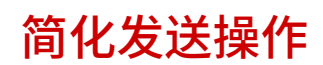

可以一次扫描不同尺寸的原稿,也可以同时发送分别扫描的文档。通过调用之前使用的设置,可以简化发送操作。

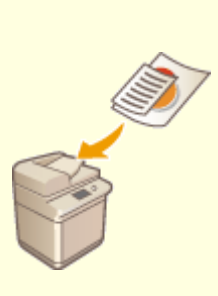

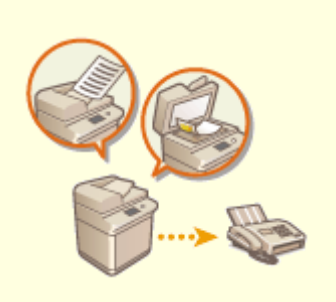

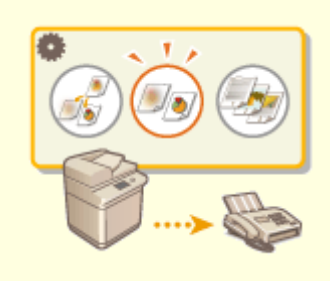

**[同时发送不同尺寸的原稿\(不同尺寸的](#page-412-0) [原稿\)\(P. 399\)](#page-412-0)** 

**[同时发送分别扫描的文档\(作业创建\)](#page-414-0) [\(P. 401\)](#page-414-0)** 

**[恢复之前使用的发送设置\(之前的设](#page-416-0) [置\)\(P. 403\)](#page-416-0)** 

# <span id="page-412-0"></span>同时发送不同尺寸的原稿(不同尺寸的原稿)

6CRX-06L

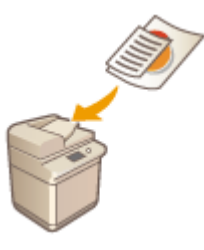

可以同时在输稿器中放置不同尺寸的原稿并进行扫描。这样就无需分别放置原稿。

传真

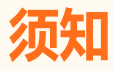

● 请勿将重量或纸张类型不同的原稿放置在一起。否则可能会损坏原稿或发生卡纸。

## **1 将原稿放置在输稿器中 [放置原稿\(P. 106\)](#page-119-0)**

● 要放置宽度相同的原稿,将原稿的顶边和底边与输稿器的边缘对齐,如下图所示。要放置宽度不同的原稿,将所有原 稿的顶边与输稿器的下边对齐。

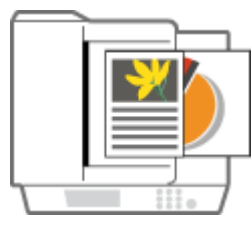

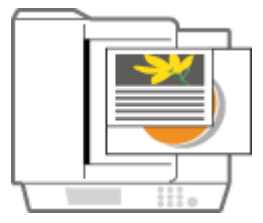

- 对于宽度相同的原稿 对于宽度不同的原稿
	-
- **2** 按<传真>。●<主页>屏幕(P.138)
- **3 在"基本传真功能"屏幕上指定接收方。 [基本传真功能屏幕\(P. 368\)](#page-381-0)**
- **4 根据需要指定扫描设置。 [发送传真的基本操作\(P. 371\)](#page-384-0)**
- **5** 按<选项> ▶ <不同尺寸原稿>。
- **6 选择<相同宽度>或<不同宽度>,然后按<确定>。**
- 如果正在放置宽度相同的原稿,选择<相同宽度>;或者,如果正在放置宽度不同的原稿,选择<不同宽度>。

**7 按<关闭>。**

# **8 按 (启动)。**

➠原稿已扫描并开始发送。

# 注释

- 当同时扫描宽度不同的原稿时,更小尺寸原稿的图像可能会因为无法以滑动导板固定原稿而发生倾斜。
- 若设置"不同尺寸原稿"模式,扫描速度可能会低于正常速度。

# <span id="page-414-0"></span>同时发送分别扫描的文档(作业创建)

#### 6CRX-06R

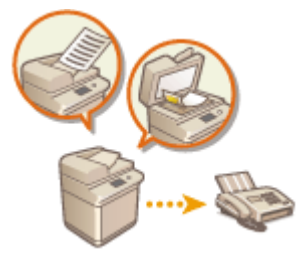

 即使因原稿太多而无法同时放置在输稿器中,也可以分别扫描原稿并将其作为一批文档进 行发送。也可以同时发送使用输稿器和稿台玻璃扫描的文档。

- **1 放置第一份原稿。 [放置原稿\(P. 106\)](#page-119-0)**
- **7** 按<传真>。 ●<主页>屏幕(P. 138)
- **3 在"基本传真功能"屏幕上指定接收方。 [基本传真功能屏幕\(P. 368\)](#page-381-0)**
- **4 根据需要指定扫描设置。 [发送传真的基本操作\(P. 371\)](#page-384-0)**
- **5 按<选项> <作业创建> <关闭>。**
- **6 按 (启动)扫描原稿。**
	- ➠扫描完成时,会出现提示扫描下一份原稿的屏幕。

## 注释:

● 如果将原稿放置于输稿器内,在完成各批量扫描操作后将原稿输出区域中的原稿移除。

## **7 放置下一份原稿,然后按 (启动)。**

- 重复此步骤,直到扫描完所有原稿。
- 要更改扫描设置,按<更改设置>。

## 注释:

- 以下功能可以在<更改设置>中使用: 在"作业创建"模式下无法更改其他功能设置,因此需要提前指定必要的扫 描设置。
- <扫描尺寸>
- <双面原稿>
- <浓度>
- <原稿类型>
- 若需要将不同尺寸的原稿放置在输稿器中,请设置<不同尺寸原稿>。 D[同时发送不同尺寸的原稿\(不同尺寸的原](#page-412-0) **[稿\)\(P. 399\)](#page-412-0)**

● 当同时扫描并发送单面原稿和双面原稿时,若扫描的第一个文件为双面原稿,请设置<双面原稿>。当扫描单面原 稿时,请禁用<更改设置>中的<双面原稿>。

# **8 按<开始发送>。**

➠所有已扫描文档将合并为一个文档并发送到指定的接收方。

<span id="page-416-0"></span>恢复之前使用的发送设置(之前的设置)

6CRX-06S

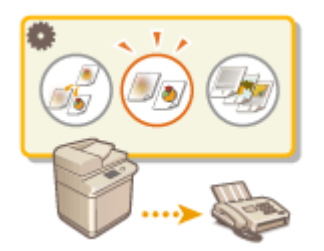

可以恢复之前指定的接收方。同时也会恢复浓度等扫描设置。

传真

注释

- 在按 <mark>◇ (启动)之前,可以将一系列接收方、以及指定的扫描设置或发送设置可以存储为单个"前一设置"组</mark>
- 即使关闭主电源,也不会删除存储于存储器中最近的三个设置。
- 当使用传真信息服务时,无法指定存储于地址列表中的接收地址或者使用"作业恢复"模式

**1 放置原稿。 [放置原稿\(P. 106\)](#page-119-0)** 

**2** 按<传真>。 <br>**O**<主页>屏幕(P.138)

**3 在"基本传真功能"屏幕上按<之前的设置>。 [基本传真功能屏幕\(P. 368\)](#page-381-0)** 

**4 选择要恢复的日志,然后按<确定>。**

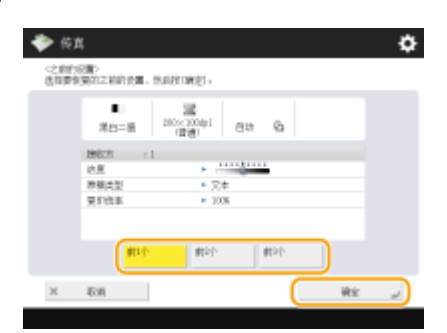

➠将根据所选的日志指定接收方及其扫描设置。

- 使用个人认证管理时,本机会恢复登录到本机的用户以前指定的设置。
- 发送前可以更改已恢复的设置。

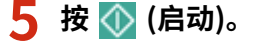

➠原稿已扫描并开始发送。

- 如果将<管理地址簿存取号>设为<打开>,不能调用存储器中的设置。
- 如果在<限制新接收方>中将任意地址类型设为<打开>,当前存储的以前设置将删除。

**[管理用户\(P. 652\)](#page-665-0)** 

传真

# <span id="page-418-0"></span>发送时的有用功能

6CRX-06U

本节介绍如何在指定时间发送文档,以及如何在外部文件服务器中保存传真文档的副本。

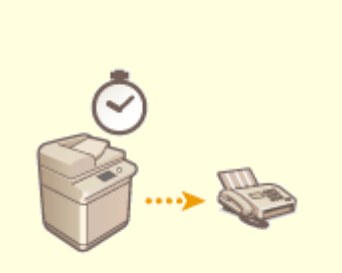

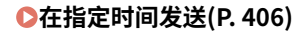

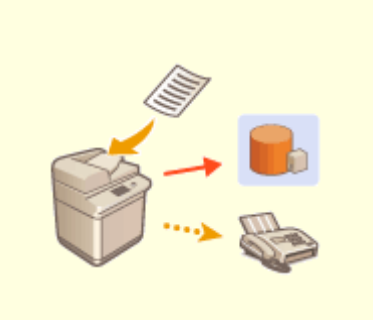

**●[在指定时间发送\(P. 406\)](#page-419-0)  ●保存已发送文档的副本(P. 408)** 

<span id="page-419-0"></span>在指定时间发送

6CRX-06W

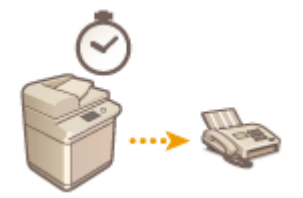

- **1 放置原稿。 [放置原稿\(P. 106\)](#page-119-0)**
- **7** 按<传真>。 ●<主页>屏幕(P.138)
- **3 在"基本传真功能"屏幕上指定接收方。 [基本传真功能屏幕\(P. 368\)](#page-381-0)**
- **4 根据需要指定扫描设置。 [发送传真的基本操作\(P. 371\)](#page-384-0)**
- **5 按<选项> <定时发送>。**
- **6 输入发送时间,然后按<确定>。**
- 输入时间的全部四位数。例如,7 点 5 分输入为"0705",23 点 18 分输入为"2318"。

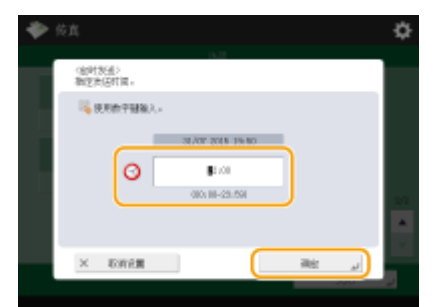

**7 按<关闭>。**

**8 按 (启动)。**

➠原稿将进行扫描并在指定时间发送。

# 注释

● 可以在<状态确认>屏幕上检查发送是否完成。 **●检查已发送和已接收文档的状态和日志(P. 420)** 

传真

可以预先扫描原稿,然后在指定时间发送。

**[使用电子邮件通知发送完成\(P. 396\)](#page-409-0)** 

# <span id="page-421-0"></span>保存已发送文档的副本

#### 6CRX-06X

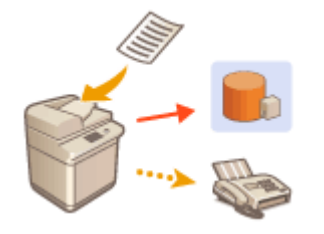

 可以将已经发送的传真副本保存在预先指定的接收方(电子邮件或文件服务器等)。根据 接收方的情况,保存的传真副本转为 PDF 等其他数字文件格式,使文档保持原有组织结构 且易于管理。也可以利用该方法轻松管理日志,因为服务器上的指定接收方自动创建根据 发送方名称或日期分类的文件夹。

- 即使出现发送错误,也会保存文档副本。
- 根据接收方的类型,可能应用以下限制。
	- 电子邮件:发送没有信息的电子邮件。
	- 传真/互联网传真:已发送的传真不能保存为电子文件。

# 注册存储位置和文件格式

要备份传真文档,需要提前注册存储位置和文件格式。

# 须知

- 如果将<已发送文档备份的设置>设为<On>,不能执行"直接发送"。
- 在下列情况下,此设置自动切换至<关闭>。再次指定接收方,或者根据需要将设置恢复为<打开>。
	- 当备份接收方已从地址簿中删除时
	- 当从远程用户界面导入了一个地址簿时 **[导入/导出设置数据\(P. 798\)](#page-811-0)**
	- 当从<设备信息发布设置>收到一个地址簿时 **[将设备信息发布到其他 Canon 多功能打印机\(P. 848\)](#page-861-0)**
- **1** 按 <mark>@</mark> (设置/注册) ▶ <功能设置> ▶ <发送> ▶ <常规设置> ▶ <已发送文档备份的设置>。

## **2 按<使用已发送文档备份功能>的<打开>。**

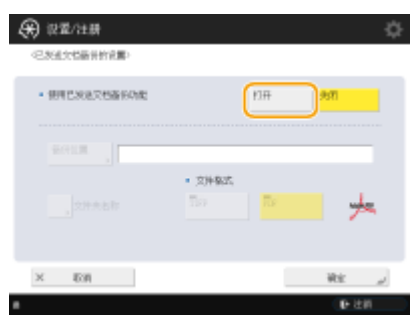

**3** 按<备份位置> ▶ 选择接收方 ▶ 按 <确定>。 ●在地址簿中注册接收方(P. 216)

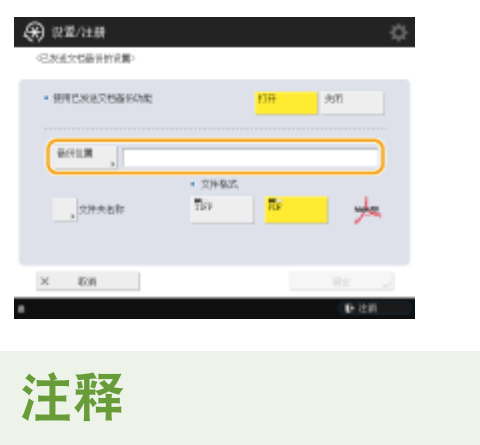

● <个人地址列表>中的接收方不能指定为接收方。

## 4 按<文件夹名称> ▶ 设置如何组织所创建的文件夹 ▶ 按<确定>。

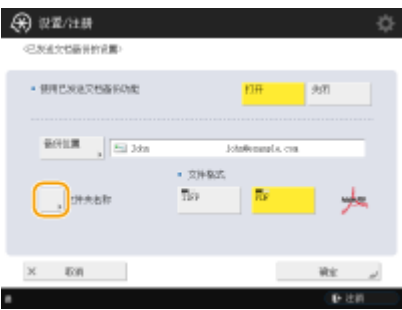

- 可以选择<发送方信息>、<日期>或<关闭>对文件夹名称进行分类。
- 文件夹名称由发送日期与时间、作业编号、发送方信息、接收方信息、以及结果信息进行指定。 **示例:**201603151005\_0050\_John\_1112223333\_OK.pdf

# 注释

#### **发送方信息**

- 下列情况下将显示发送方相关信息。
	- 发送方名称:当<发送方名称(TTI)>设置为<带有设置>时
	- 用户名:当<发送方名称(TTI)>设置为<没有功能设置>且用户已认证时
	- 线路名称:当<发送方名称(TTI)>设为 <没有功能设置>,用户得到没有认证,而且用户名称已经注册为用于 发送传真的线路。
	- 电话号码: 当<发送方名称(TTI)>设为 <没有功能设置>,用户没有得到认证,而且用户电话号码已经注册 (但是用户名称没有注册)为用于发送传真的线路。
	- ----:当以上信息无一可用时

#### **接收方信息**

- 下列情况下将显示接收方相关信息。
	- 接收单位名称:当接收单位名称可用时
	- 电话号码:当接收单位名称不可用时
	- 第一个成功发送的接收方名称:当进行连续的广播传输时

**5** 按<文件格式> ▶ 选择在保存发送的数据时所用的文件格式。

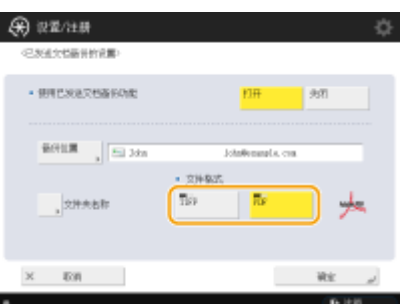

# **6 按<确定>。**

● 注册随即完成。

# 提示

### **指定包含一个传真接收方在内的多个接收方**

• 从"基本扫描功能"屏幕发送到包含一个传真接收方在内的多个接收方,这样可以保存文档副本。要在"基本扫描 功能"屏幕上显示传真接收方,必须将<在扫描后发送功能中启用传真>设为 <打开>。 **● <显示传真功能>(P. 975)** 

## 链接

**[发送传真的基本操作\(P. 371\)](#page-384-0)** 

<span id="page-424-0"></span>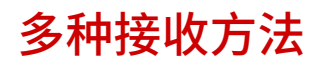

6CRX-06Y

可以将本机设置为将已接收文档临时存入本机而不打印。通过检查并选择要打印的文档,可以节省纸张。另有一个功能可用来 接收保密文档并保护隐私。

# 注释

● 若附加于已接收互联网传真文档的图像文件与本机不兼容,本机将无法处理(打印、转发或存储)这些文件。这些文 件将被删除。在此情况下,将打印已删除文件的名称和消息"任何程序均无法处理附件。"以及已接收的互联网传真 文本。

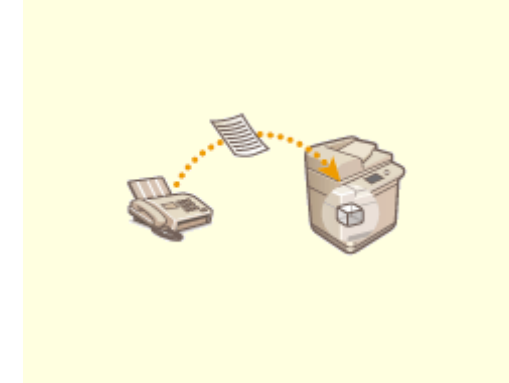

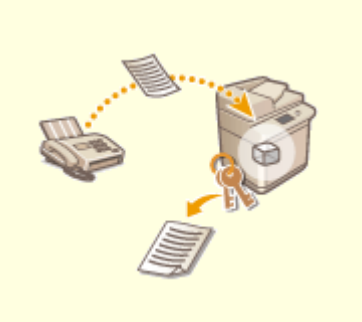

**●[将已接收文档存入本机\(存储接收\)\(P. 412\)](#page-425-0) ●将已接收文档保密(P. 415)** 

# <span id="page-425-0"></span>将已接收文档存入本机(存储接收)

#### 6CRX-070

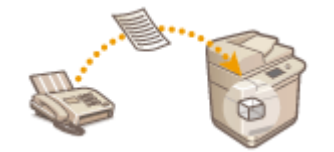

 可以将发来的文档存入本机存储位置("存储接收收件箱")而不打印。通过仅打印所需的文 档并删除"存储接收收件箱"中不需要的文档(如直邮广告),可以节省纸张。

**●存入存储接收收件箱(P. 412) 打印存储接收收件箱中的文档(P. 412)** 

# 存入存储接收收件箱

要使用此功能,需要先激活存储接收功能( **[<使用"传真存储锁定">\(P. 1045\)](#page-1058-0)** 与 **[<使用"互联网传真存储锁定"](#page-1058-0)** [>\(P. 1045\)](#page-1058-0) ),然后按照以下步骤指定设置,以便发来的文档可以接收到存储器中。

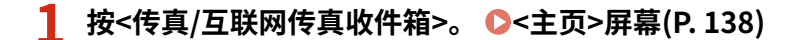

## **2 按<存储接收收件箱>。**

● 如果为"存储接收收件箱"设置了密码,则会出现提示输入密码的屏幕( ◎<**存储接收收件箱 PIN>(P. 1045)** )。输入密 码并按<确定>。

**3 选择<存储接收收件箱>,然后将<传真存储锁定>设置为<打开>。**

● 要将互联网传真接收到存储器中,将<互联网传真存储锁定>设置为<打开>。

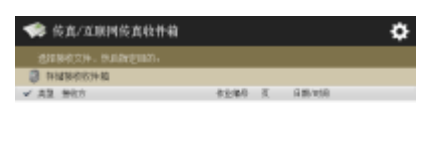

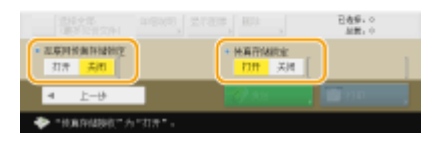

# 打印存储接收收件箱中的文档

操作面板上的正在处理/数据指示灯持续亮起绿色时,按照以下步骤检查/打印已保存的文档。

**1** 按<传真/互联网传真收件箱>。 ●<主页>屏幕(P. 138)

**2 按<存储接收收件箱>。**

传真

# 注释

### **已分割数据接收收件箱**

在发送互联网传真之前,按<已分割的数据接收收件箱>可以检查已分割为多个部分的互联网传真的接收状态,以及已分 割数据接收收件箱的剩余容量。

使用<已分割的数据接收收件箱>可以执行以下操作。

- 按<已分割的数据列表>可以检查文件列表。
- 按<删除>可以将已分割并发送的文件删除。选择<删除时打印>可以设置机器在删除已分割的接收文件时打印该文 件。

**3 选择<存储接收收件箱>。**

➠显示已保存文档的列表。

## **4 选择要打印的文档,然后按<打印>。**

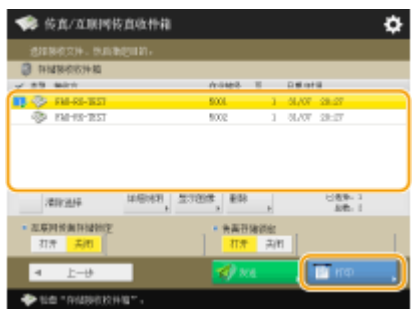

- 按<详细说明>可以检查有关文档的信息,包括发送方名称和已接收的页数。按<显示图像>可以检查文档内容以及选择 并删除页。
- 按<删除> ▶ <是>可删除文件。但无法同时删除多个文件。要删除多个文件,请逐一选择并删除各个文件。
- 按<发送>可以指定发送文档的接收方。要在发送后从"传真/互联网传真收件箱"中删除文档,在发送前按<发送后删 除文件>。
- 按<选择全部(最多 32 份文件)>时,允许您一次选择多个文档。选择文档后,会显示<清除选择>,以便您清除所有选 择。

# 注释

- 要打印存储器中的所有文档,按<传真存储锁定>或<互联网传真存储锁定>的<关闭>。可以跳过步骤 5。
- 但无法同时打印多个文件。要打印多个文件,请逐一选择并打印各个文件。

# **5 按<开始打印>。**

➠文档打印完后,会从存储器中自动删除。

#### **提示**

- 可以指定在一周中的某一天(如周末)或某个时间(如晚上)将已接收的文档保存到存储器中。 **◎[<存储锁定开始时间](#page-1058-0) [>\(P. 1045\)](#page-1058-0)** 与 **[<存储锁定结束时间>\(P. 1046\)](#page-1059-0)**
- 通过将任意级别的存储接收收件箱注册到<个人>/<共享>按钮,可以快速有效地执行操作。

# 注释

● 传真/互联网传真收件箱与存储箱共享存储空间。要了解最大存储空间信息,请参见 **[存储箱\(P. 1385\)](#page-1398-0)** 容量。

## 链接

**●发送传真的基本操作(P. 371) ●发送互联网传真(P. 429) [扫描原稿的基本操作\(P. 482\)](#page-495-0)** 

# <span id="page-428-0"></span>将已接收文档保密

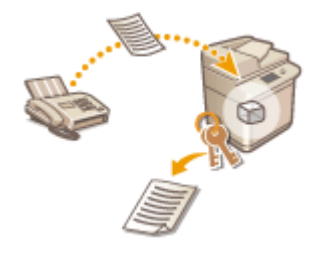

此功能用于在指定存储位置("保密传真收件箱")保存符合特定条件的已接收文档。"保密 传真收件箱"中包含多个存储箱,并且每个存储箱都可以使用密码进行保护。通过指定条 件,例如将来自 A 公司的所有文档保存到 10 号存储箱,可以仅检查所需的文档。利用此功 能,还可以通过设置密码防止未经授权的人员无意中看到保密文档。操作面板上的正在处 理/数据指示灯持续亮起绿色时,按照以下步骤检查/打印已保存的文档。

尓知

## 使用此功能

● 文档的保存位置和密码等部分设置需要事先进行注册。

**[自动转发已接收文档\(P. 417\)](#page-430-0)  [<设置/注册保密传真收件箱>\(P. 1044\)](#page-1057-0)** 

1 按<传真/互联网传真收件箱>。 ●<主页>屏幕(P. 138)

**2 按<保密传真收件箱>。**

## **3 选择保存文档的存储箱。**

● 如果为存储箱设置了密码,则会出现提示输入密码的屏幕。输入密码并按<确定>。 ➠显示已保存文档的列表。

## **4 选择要打印的文档,然后按<打印>。**

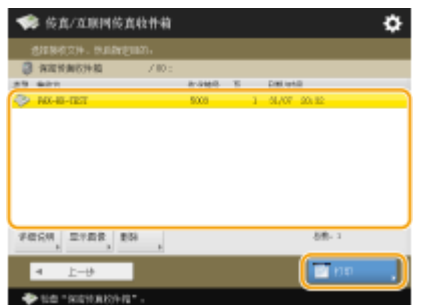

- 按<详细说明>可以检查有关文档的信息,包括发送方名称和已接收的页数。
- 按<显示图像>可以检查文档内容,以及选择并删除页。
- 按<删除> ▶ <是>可删除文件。但无法同时删除多个文件。要删除多个文件,请逐一选择并删除各个文件。 注释:
	- 但无法同时打印多个文件。要打印多个文件,请逐一选择并打印各个文件。

# **5 按<开始打印>。**

● 要删除要打印的文档,在打印前按<打印后删除文件>。

➠打印开始。

## **提示**

- 可以设置为在接收文档时通过电子邮件接收保存位置的 URL。只需在网络浏览器的地址栏中输入 URL,即可从计算 机通过"远程用户界面"查看文档内容。 **[<设置/注册保密传真收件箱>\(P. 1044\)](#page-1057-0)**
- 通过将任意级别的传真收件箱注册到<个人>/<共享>按钮,可以快速有效地执行操作。

## 链接

**[通过计算机管理本机\(远程用户界面\)\(P. 752\)](#page-765-0)** 

# <span id="page-430-0"></span>自动转发已接收文档

6CRX-072

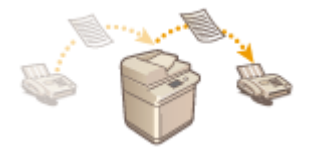

 可以设置将已接收文档转发到指定接收方。传真号码、电子邮件地址和计算机中的共享文 件夹均可以指定为转发接收方。

## 自动转发所有文档(全部转发)

本机会将所有已接收文档转发到指定接收方。要在离开办公室时也能接收到传真,该方法会非常有用。也可以设置打印 转发的文档或接收通知已完成文档转发的电子邮件。

### 根据指定条件自动转发(有条件转发)

本机仅会转发符合特定条件(如发送方传真号码和接收日期/时间)的已接收文档。例如,可以将转发条件设置为将来自 A 公司的文档转发至所有分支机构,或将在假期接收的文档转发至电子邮件地址等。与上述"全部转发"方法一样,也可 以设置打印转发的文档或接收通知已完成文档转发的电子邮件。

# 配置转发设置

要使用自动转发功能,必须预先指定转发接收方和文件格式等设置。

**1 按 (设置/注册) <功能设置> <接收/转发> <常规设置> <转发设置>。**

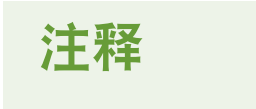

● 也可以按<接收方/转发设置>( **©<主页>屏幕(P. 138)** ) ▶ <转发设置>显示<转发设置>屏幕。

**2 按<注册>。**

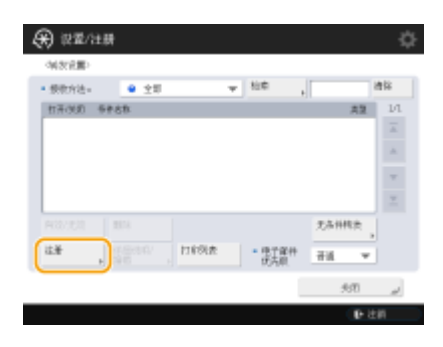

**3 按<条件名称>,然后输入名称。**

传真

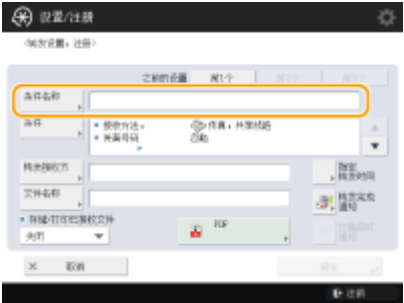

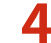

**4 按<条件>,然后指定转发接收方的条件。**

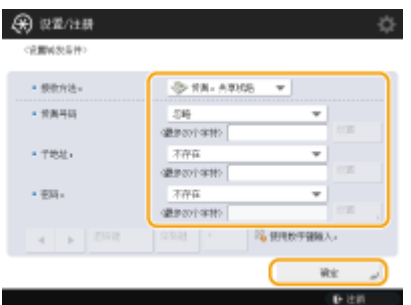

● 如果文档的发送方符合此处指定的条件,将被转发出去。

示例:转发接收自 1111111111 的传真

- 接收方法: <传真:共享线路>
- 传直号码: 从下拉列表中选择<等干输入值>, 然后输入"1111111111"。

# 注释

- 如果已添加线路,也可以指定特殊线路。在这种情况下,在<接收方法>中选择<传真:线路 1>等。
- 注册<转发设置>之后,无法更改<接收方法>。要使用转发设置并更改<接收方法>,必须重新注册转发设置。

<mark>5</mark> 按<转发接收方>,然后指定转发接收方。 ●在地址簿中注册接收方(P. 216)

# 注释

- <个人地址列表>中的接收方不能指定为转发接收方。
- 当<获取远程地址簿>设为<打开>时,还可以从远程地址簿选择转发接收方。 <sup>●关于机器的地址簿(P. 213)</sup>
- 您可以通过将"保密传真收件箱"中已接收的传真/互联网传真指定为转发接收方来存储传真信息。
- 若已选择"保密传真收件箱"作为转发接收方,将无法使用以下设置。
	- 文件名称
	- 存储/打印已接收的文件
	- 转发完成通知
	- 文件格式
- 若选择传真号码作为转发接收方,将忽略"地址簿"中注册的子地址和密码。

**6 按<确定>。**
● 这样将完成注册。

**7 选择注册的转发设置并按<有效/无效>将转发条件切换为<打开>。**

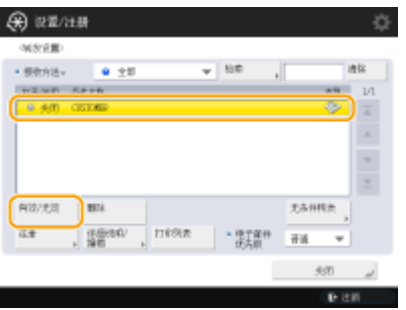

● 从地址簿中删除转发接收方时,<有效/无效>会自动切换为<关闭>。若要继续使用相同条件进行转发,请重新指定 接收方并将转发条件切换为<打开>。

# 注释

- 不能将 WebDAV 服务器指定为互联网传真转发接收方。
- 如果将启用了<发送前确认>的接收方指定为转发接收方,则不会出现输入密码的屏幕。注册的密码已使用, 转发已执行。 <sup>●<</sup>包含传真接收方时发送前确认>(P. 1040)
- 转发错误的文件会依照 **●<处理包含转发错误的文件>(P. 1044)** 设置进行处理。
- 最多可以存储 1000 个转发设置。

# 提示

- 选择<无条件转发>可以将所有不符合指定条件的已接收文档转发到所选的接收方。
- 您可以通过在<转发接收方>中指定群组接收方来转发给多个接收方。不过,如果指定接收方为包含"存储箱"的群 组接收方,则文档将不会被转发到该"存储箱"。
- 利用<指定转发时间>可以指定执行转发操作的日期和时间。
- 若设置<转发完成通知>,可以发送已执行转发操作通知。也可以选择<仅错误时通知>,这样将不会收到转发成功通 知。
- 若将<存储/打印已接收文件>设置为<打开>,您可以依照"存储锁定"设置存储或打印已接收的文件。若"存储锁 定"为<打开>将存储已接收的文件;若"存储锁定"为<关闭>将打印已接收的文件。

# <span id="page-433-0"></span>检查已发送和已接收文档的状态和日志

6CRX-073

可以检查已发送和已接收文档的状态和通信日志。

**检查已发送文档的状态(P. 420) [检查已接收文档的状态\(P. 421\)](#page-434-0)  [检查文档是否已成功发送或接收\(P. 421\)](#page-434-0)** 

# 注释

● 在使用"个人认证管理"时,可以限制用户对<状态确认>屏幕上其他用户的作业执行操作。 ◎<**限制访问其 [他用户的作业>\(P. 1067\)](#page-1080-0)** 

传真

检查已发送文档的状态

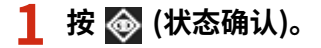

### **2 按<发送> <作业状态>。**

● 要仅显示传真文档,从屏幕右上方的下拉列表选择<传真>。

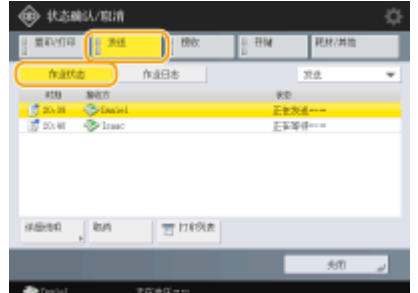

#### **3 检查状态。**

- 选择文档并按<详细说明>可以检查接收方和页数等详细信息。
- 选择文件并按<取消>可以取消发送。但无法同时删除多项作业或一次性取消多项作业。请逐一选择并取消各个作业。

# 注释

- 按<详细说明> <重新发送>可以重新发送发送失败的文档。要指定其他接收方,按<更改接收方>。对于指定了多个 接收方且使用相同发送方法的文档,按<多路发送列表>,选择一个接收方,然后按<重新发送>或<更改接收方>。
- 将<删除失败的发送作业>设置为<关闭>( **[<删除失败的发送作业>\(P. 1027\)](#page-1040-0)** )时,可以重新发送文档。请注意,无法 重新发送已使用"直接发送"/"手动发送"/"PC 传真"发送的文档。
- 可以更改设置为在指定时间发送的文档的接收方,以及发送失败的文档的接收方。请注意,正在发送的文档指定了多 个接收方时或输入新接收方受到限制时,无法更改接收方( **[限制可用接收方\(P. 730\)](#page-743-0)** )。
- 对于因发送错误而取消的作业或者在"延时发送"模式下等待发送的作业,可以更改其接收方。

<span id="page-434-0"></span>● 既不能同时更改多个接收方,也不能同时更改某个组中的多个接收方。

### 检查已接收文档的状态

- **1 按 (状态确认)。**
- **2 按<接收> <作业状态>。**
- 要仅显示传真文档,从屏幕右上方的下拉列表选择<传真>。

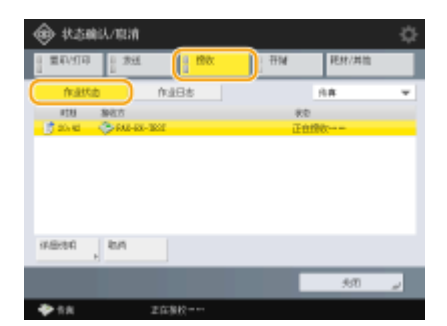

#### **3 检查状态。**

- 选择文档并按<详细说明>可以检查接收方名称和页数等详细信息。
- 选择文件并按<取消>可以取消接收。但无法同时删除多项作业或一次性取消多项作业。请逐一选择并取消各个作业。
- 若 POP 服务器已接收到互联网传真,按<检查互联网传真接收>时将开始执行接收操作。从屏幕右上角下拉列表中选 择<转发>可以显示<检查互联网传真接收>。

#### **注释**

- 要使用<检查互联网传真接收>,请在<通信设置>中将<POP>设置为<打开>使机器能够通过 POP 接收互联网传真。 **[设置电子邮件/互联网传真通信\(P. 72\)](#page-85-0)**
- **在以下情况下,可以自动接收互联网传真。 2设置电子邮件/互联网传真通信(P. 72)** 
	- <通信设置>中的<POP 间隔>设置为除"0"以外的数值。
	- 不通过服务器直接使用 SMTP 接收互联网传真。

### 检查文档是否已成功发送或接收

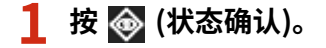

#### **2 按<发送>或<接收> <作业日志>。**

● 要仅显示传真文档,从屏幕右上方的下拉列表选择<传真>。

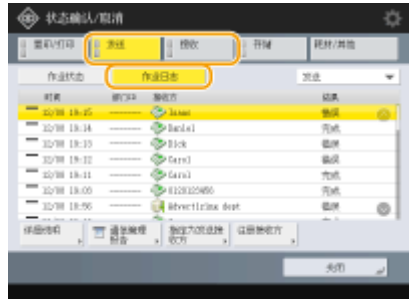

### **3 检查文档是否已成功发送或接收。**

- <确定>显示在<结果>列的条件是文档成功发送或接收。如果显示<错误>,表示文档发送或接收因操作被取消或存在某 些错误而失败。
- 选择文档并按<详细说明>可以检查有关文档的详细信息。信息的<错误代码>列中的三位数编号表示错误代码。可以根 据错误代码检查错误的原因和解决方法。 **[每种错误代码的对策\(P. 1231\)](#page-1244-0)**
- 按<通信管理报告>或<传真通信管理报告>可以打印屏幕上显示的已发送和已接收文档的日志列表。

#### **提示**

从发送历史注册地址

● 可以在<状态确认>屏幕上通过发送历史将地址注册到地址簿或单触按钮。该方法不用直接输入传真号码,同时还可 以避免因为输入错误传真号码而将传真发送到错误号码。

**[在地址簿中注册接收方\(P. 216\)](#page-229-0)  [在单触按钮中注册一个接收方\(P. 231\)](#page-244-0)** 

#### 链接

**[在指定时间发送\(P. 406\)](#page-419-0)  [发送前检查与接收方的连接\(直接发送\)\(P. 393\)](#page-406-0)  [手动发送传真\(手动发送\)\(P. 394\)](#page-407-0)  [从计算机发送传真\(PC 传真\)\(P. 423\)](#page-436-0)  [打印使用历史记录列表\(P. 1156\)](#page-1169-0)  [输出通信结果报告\(P. 1158\)](#page-1171-0)** 

# <span id="page-436-0"></span>从计算机发送传真(PC 传真)

#### 6CRX-074

与打印操作一样,也可以直接从计算机发送在计算机上创建的传真文档。利用此方法无需打印传真文档,可以节省纸张。要使 用此功能,需要在计算机上安装传真驱动程序( **[安装驱动程序\(P. 69\)](#page-82-0)** )。

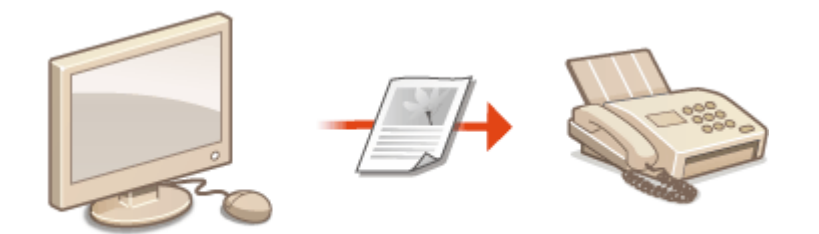

**●发送 PC 传真(P. 424)** 

#### ■有关传真驱动程序的帮助

在传真驱动程序设置屏幕上单击[帮助](Windows)或 ? (Mac OS)可以显示"帮助"屏幕。有关"用户指南"中未涉及的信 息,包括驱动程序功能及如何设置这些功能,请参阅"帮助"。

# <span id="page-437-0"></span>发送 PC 传真

6CRX-075

本节介绍从计算机发送 PC 传真的基本流程。

**对于 Windows(P. 424) [对于 Mac OS\(P. 425\)](#page-438-0)** 

### **Windows**

### **1 打开文档并显示打印屏幕。**

#### **2 选择本机,然后单击[打印]或[确定]。**

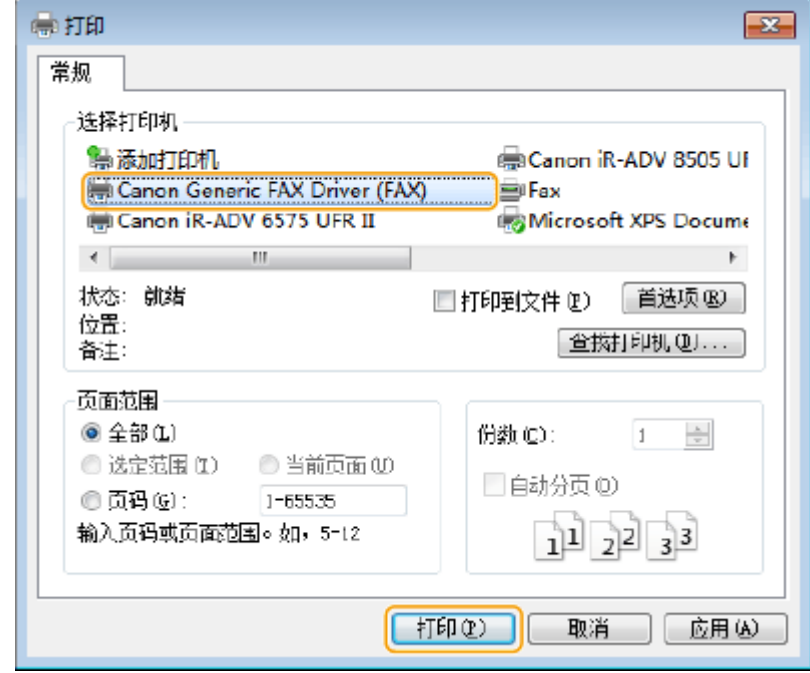

#### **3 单击[输入收件人]选项卡,并指定要使用的通信模式和传真号码。**

- [\* 通信模式]:确保选择[G3]。
- [\* 传真号码/URI]:确保选择[传真号码]。
- [\* 传真号码]:输入传真号码。
- 如果需要指定号码来拨打外部线路,单击[详细设置] ▶ [添加外部拨号前缀到 G3/IP 传真号码],然后在[G3]文本框中 输入传真号码。

传真

<span id="page-438-0"></span>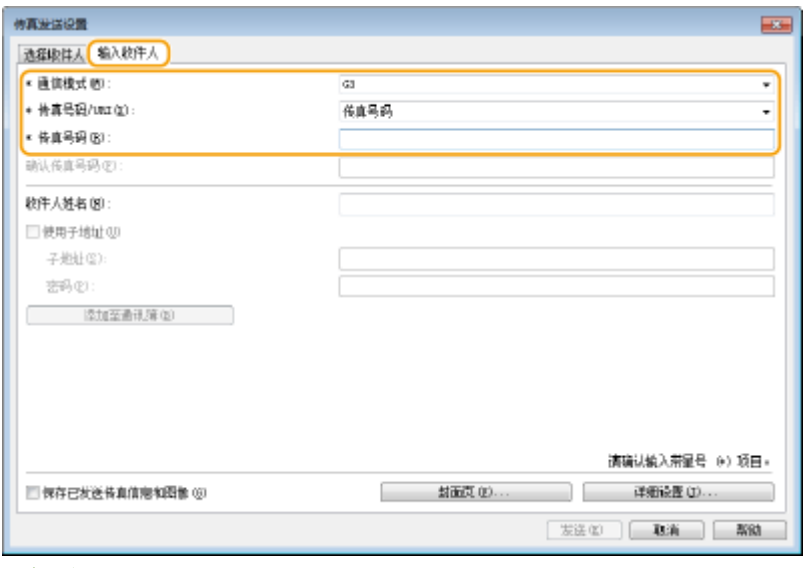

# 注释

● 如果在[安全设置]对话框中设置了[设置收件人时确认传真号码/URI],请在[确认传真号码]中输入指定的传真号码。 有关详细信息,请参阅传真驱动程序的"帮助"。

### **4 单击[发送]。**

➠开始发送。

● 要取消发送,双击桌面任务栏中显示的打印机图标,选择要取消的文件,然后单击[文档] ▶ [取消] ▶ [是]。如果未显 示图标,可以从本机的操作面板中取消。 **[检查已发送和已接收文档的状态和日志\(P. 420\)](#page-433-0)** 

# 注释

当显示提示输入部门识别码和密码或用户名和密码的屏幕时

● 输入部门识别码和密码或用户名和密码。

## Mac OS

- **1 打开文档并显示打印屏幕。**
- **2 选择本机,然后单击[显示详细信息]。**

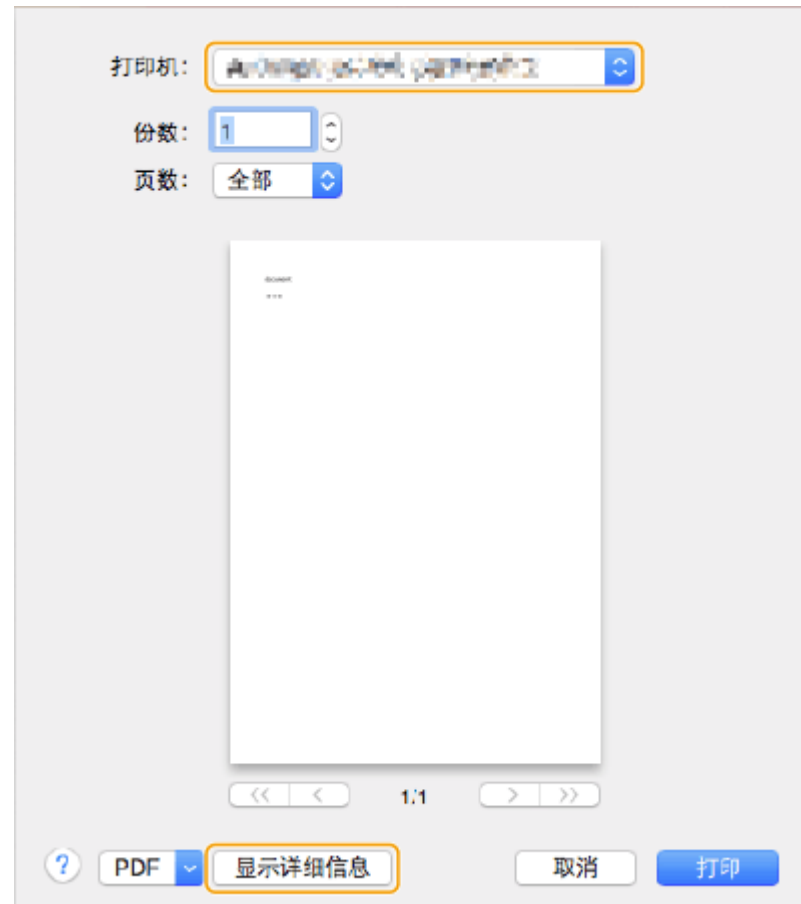

## **单击[常规设置]。**

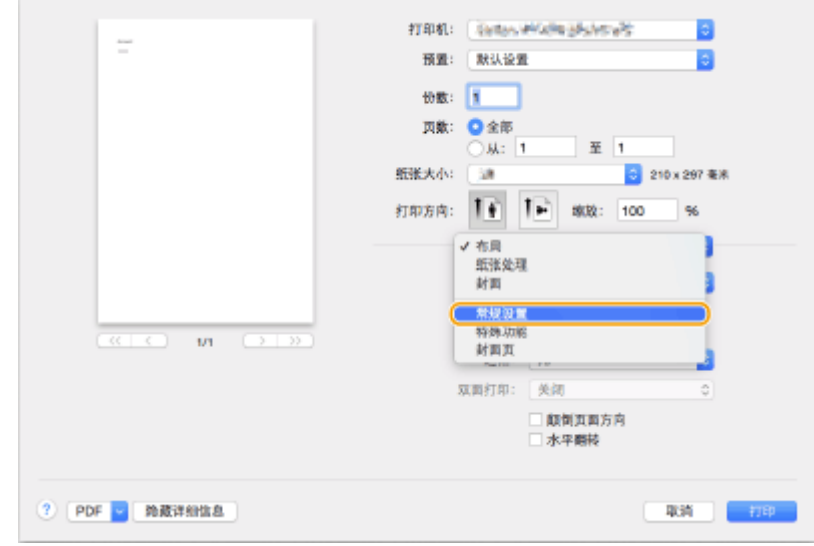

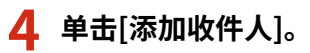

传真

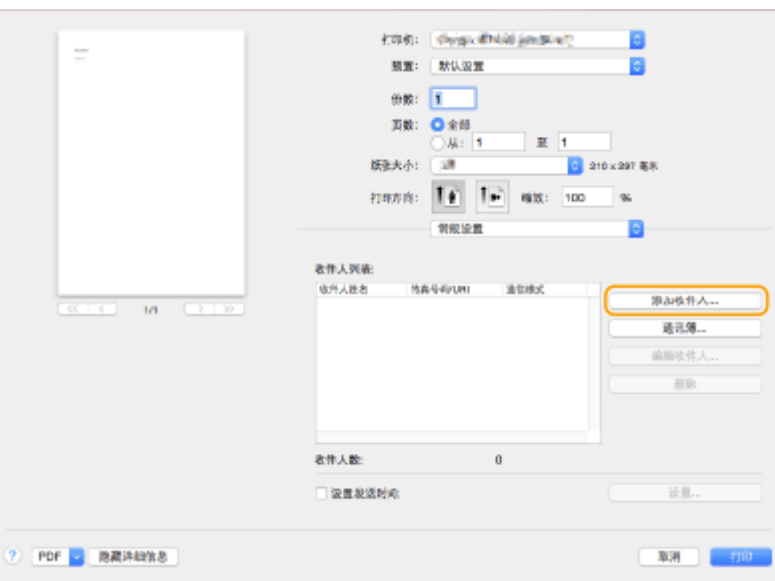

<mark>5</mark> 在[收件人姓名]中输入接收方名称,在[传真号码]中输入传真号码,然后单击[添加] ▶ [取消]。

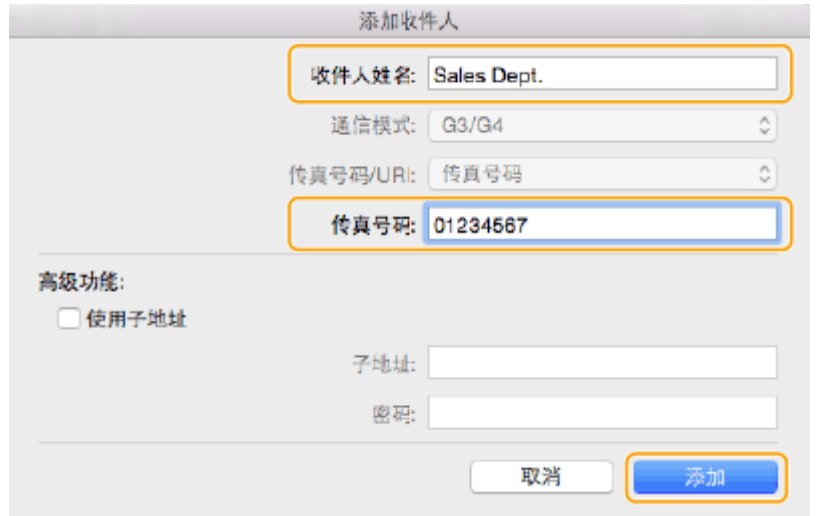

● 如果需要指定号码来拨打外部线路,在[特殊功能]面板上单击[外部拨号前缀] ▶ [设置],然后输入号码。

### **6 单击[打印]。**

➠开始发送。

● 要取消发送,单击 Dock 中显示的打印机图标,选择要取消的文件 ▶ 单击[删除]或 ③ 。如果未显示图标,可以从本 机的操作面板中取消。 **[检查已发送和已接收文档的状态和日志\(P. 420\)](#page-433-0)** 

427

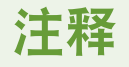

#### 显示部门识别码和密码输入屏幕时

● 输入部门识别码和密码。

# 使用互联网传真(互联网传真)

互联网传真是通过互联网发送和接收传真的功能。已扫描的文档会转换成 TIFF 格式的图像,然后以电子邮件附件的形式发送。 即使要发送到较远的位置或有大量文档要发送,因为不使用电话线路,所以无需担心发送成本。利用此功能,还可以使用办公 室局域网在同一网络中的不同设备之间发送和接收互联网传真。

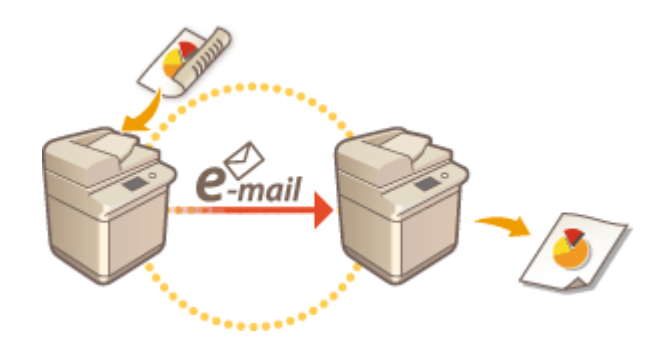

**●发送互联网传真(P. 429) [接收互联网传真\(P. 437\)](#page-450-0)** 

# 注释

● 要将文档发送至计算机或移动设备上使用的电子邮件地址,请参阅 ●扫描**原稿的基本操作(P. 482)** 。

● 由 ITU-T(国际电信联盟 - 电信标准化部门)定义的互联网传真标准。可以使用兼容 ITU-T 的其他制造商的机器进行发 送和接收。imageRUNNER ADVANCE 兼容 Recommendation T.37 (在互联网上通过存储并转发传送传真数据的程 序)。

# <span id="page-442-0"></span>发送互联网传真

6CRX-077

- **1 放置原稿。 [放置原稿\(P. 106\)](#page-119-0)**
- **7** 按<扫描后发送>。 ●<主页>屏幕(P. 138)

**3 在"基本扫描功能"屏幕上指定接收方[。 基本扫描功能屏幕\(P. 480\)](#page-493-0)** 

- 从地址簿指定接收方
- 从单触按钮指定接收方

手动输入接收方

**●指定 LDAP 服务器中的接收方** 

注释:

- 您只能使用新接收方或通过 LDAP 服务器获取的接收方更改<详细说明>中特定的接收方。
- 若服务器机器正在执行系统管理员信息设置,当客户端机器获取远程地址簿/单触按钮时,将在服务器机器和客户 端机器之间进行认证。其认证方法是将服务器机器和客户端机器设置的系统管理员 ID 和系统管理员 PIN 做匹配。 **[更改系统管理员识别码和 PIN\(P. 687\)](#page-700-0)**

远程地址簿/单触按钮是否可用取决于如下所示服务器机器和客户端机器的系统管理员信息设置状态。

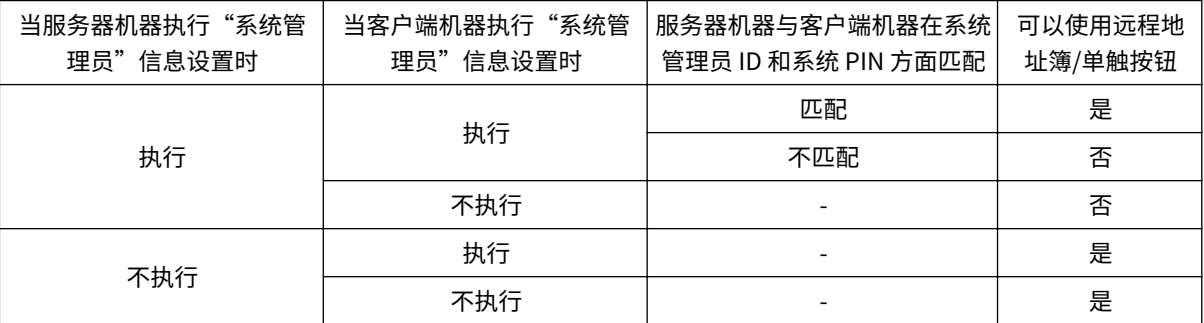

### 从地址簿指定接收方

**1 按<地址簿>。**

#### **2 选择接收方,然后按<确定>。**

● 如果注册接收方时设置了存取号,按<存取号>,然后使用数字键输入存取号。相应接收方会显示在"地址簿"中。

● 要使用"远程地址簿",按<到远程地址簿>。显示<更改地址簿>时,按<更改地址簿> ▶ <远程>。

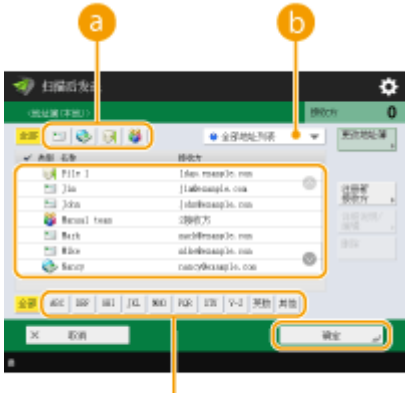

G

#### **接收方类型按钮**

按 → 和 料 可以分别显示互联网传真接收方和群组接收方。

#### **用于选择"地址簿"类型的下拉列表**

可以显示特定的接收方组。使用个人认证管理登录到本机时,选择<个人地址列表>可以显示个人的"地址簿"。

#### **按首字母搜索按钮**

允许按拼音或字母数字键缩小接收方名称的搜索范围。

# 注释

● 要使用远程地址簿,必须配置服务器机器设置 - 设置对外共享服务器机器上的远程地址簿。

# 从单触按钮指定接收方

**1 按<单触>。**

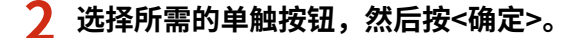

● 要使用单触按钮编号(单键编号)指定接收方,按 <mark>→</mark> ,然后输入所需单触按钮的编号。

● 要使用"远程地址簿",按<到远程地址簿>。

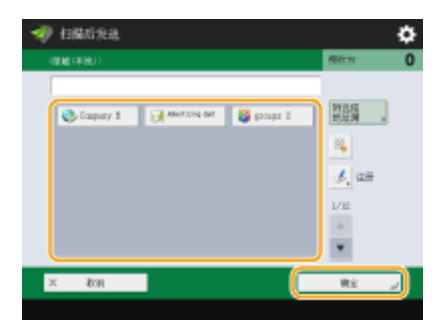

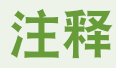

● 下列情况下将更新服务器机器单触按钮中注册的接收方:

- 当传真作业已发送至客户端机器
- 当按客户端机器上的"复位"键时
- 在客户端机器上启动"自动复位"时

### 手动输入接收方

可以手动指定未在"地址簿"或单触按钮中注册的接收方。

#### **1 按<新接收方> <互联网传真>。**

#### **2 选择发送模式。**

● 要将本机设置为可以在<状态确认>屏幕上检查文档的发送结果,选择<已满>。否则选择<简单>。请注意,接收方也需 要支持该发送模式才能检查发送结果。根据接收方机器,需要选择<简单>才能允许发送互联网传真。

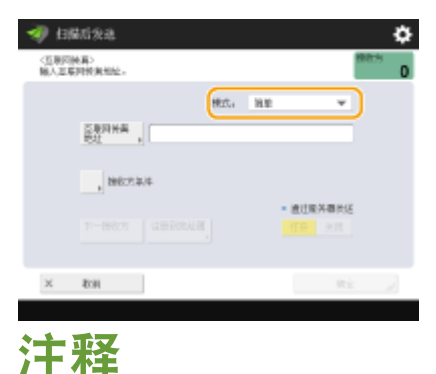

● 如果将互联网传真发送到不支持该发送模式的接收方,即使发送完成,<状态确认>屏幕也仍会显示<正等待结果 ……>。只有在为<完整模式发送超时>设置的时间过后,才不会显示此信息。 2<完整模式发送超时>(P. 1035)

### **3 输入互联网传真接收方。**

● 按<互联网传真地址>,输入接收方,然后按<确定>。需要以诸如"adv01@example.com"的格式指定接收方。要发 送至同一网络中的设备,请以诸如"adv01@192.168.11.100 (接收方名称@IP 地址)"的格式输入接收方。

### **4 按<接收方条件>。**

#### **5 指定接收方支持的接收条件,然后按<确定>。**

- 指定条件前,务必检查接收方支持的接收功能。
- 要添加其他互联网传真地址,按<下一接收方>,然后重复步骤 2 到 5。
- 在<压缩方法>中,文件压缩比按 MH→MR→MMR 顺序增加,并且发送时间也相应缩短。
- 在<分割数据>中,选择<打开>可以将大量文档数据进行分割,以便发送。如果接收方不具有合并已分割数据的功能, 请选择<关闭>。对于<关闭>设置,发送数据的大小超过特定值时,会出现发送错误。 <sup>○</sup><最大发送数据量>(P. 1033)

● 指定接收方不支持的条件可能会导致发送错误。

注释:

● 您可以按<注册到地址簿>注册输入的接收方。设置需要的条件,然后指定 <名称> 和 <地址簿>。有关设置的信息, 请参阅 **[在地址簿中注册接收方\(P. 216\)](#page-229-0)** 。

**6 按<确定>。**

# 注释

#### 发送至同一网络中的设备

● 将互联网传真发送至同一网络中的设备时,可以不通过邮件服务器直接发送至该设备。发送互联网传真前, 将<通过服务器发送>设置为<关闭>。

### 指定 LDAP 服务器中的接收方

可检索并指定在 LDAP 服务器中注册的接收方。

**1 按<地址簿>。**

### **2 按<到 LDAP 服务器>。**

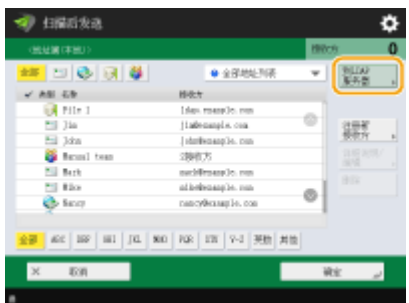

- 显示<更改地址簿>时,按<更改地址簿> <LDAP 服务器>。
- 如果显示网络密码输入屏幕,输入用户名和密码,然后按<确定>。

### **3 按<按条件检索>。**

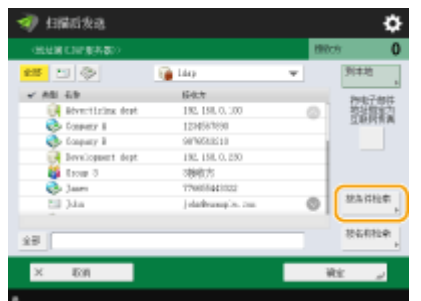

● 要在不指定任何条件的情况下显示 LDAP 服务器中的所有接收方,继续执行步骤 5。

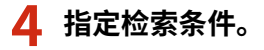

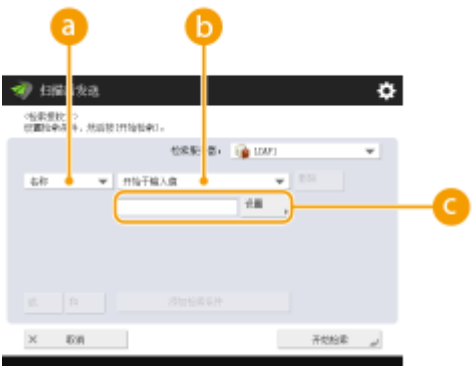

#### **2 搜索类别**

从名称、电子邮件地址、组织名称和组织单位(部门名称等)中选择检索接收方的条件。

#### **搜索条件**

选择检索条件,例如包含"John"的接收方名称和以"Development"开头的部门名称。

#### **搜索字符**

按<设置>,然后输入用作检索条件的检索字符。

# 注释

#### **使用多个条件进行搜索**

● 可以使用多个条件检索接收方。指定第一个检索条件,按<添加检索条件>,然后为下一个条件选择<或>或<和>。

### **5 按<开始检索>。**

➠将显示检索结果。

● 要使用其他条件检索,按<删除>删除指定的设置,然后设置新条件。

**6 选择接收方,然后按<将电子邮件地址指定为互联网传真> <确定>。**

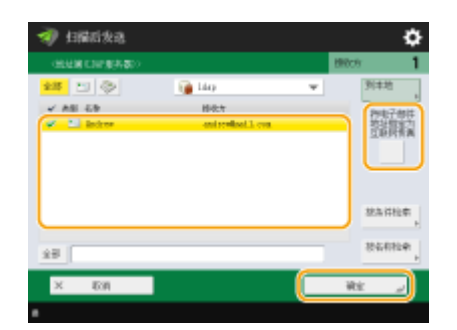

**7 检查显示的信息,然后按<确定>。**

**8 按<详细说明>。**

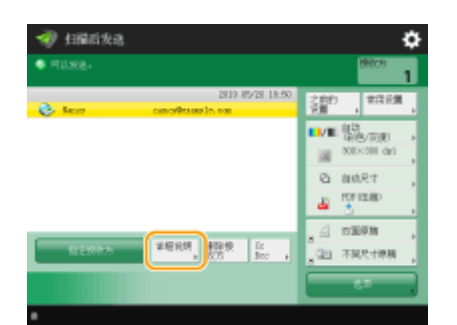

#### **9 指定接收方支持的接收条件,然后按<确定>。**

- 按<接收方条件>,然后选择接收方支持的功能。指定条件前,务必检查接收方的接收功能。
- 在<压缩方法>中,文件压缩比按 MH→MR→MMR 顺序增加,发送时间也相应缩短。
- 在<分割数据>中,选择<打开>可以将大量文档数据进行分割,以便发送。如果接收方不具有合并已分割数据的功能, 请选择<关闭>。对于<关闭>设置,发送数据的大小超过特定值时,会出现发送错误。 ©<最大发送数据量>(P. 1033)

传真

## **Илич**

● 指定接收方不支持的条件可能会导致发送错误。

### **10 按<确定>。**

**4 按<选项>,然后根据需要指定扫描设置。**

● 有关详细信息,请参阅以下内容。 **[扫描原稿的基本操作\(P. 482\)](#page-495-0)  ●清晰扫描(P. 500) [高效扫描\(P. 506\)](#page-519-0)  [实用的扫描功能\(P. 514\)](#page-527-0)** 

**5 按 (启动)。**

➠原稿已扫描并开始发送。

● 要取消扫描,按<取消>或 → (停止) → <是>。

#### 显示<按[启动]键扫描下一份原稿。>时

放置下一份要扫描的原稿,然后按〈介 (启动)。全部原稿扫描完成后,按<开始发送>发送互联网传真。

● 要取消发送,按<至状态确认> ▶ 选择文档 ▶ <取消> ▶ <是>。

# 注释

#### 检查指定接收方的总数

● 指定接收方的总数显示在屏幕右上方。您可以在发送前确认接收方的数量是否正确。

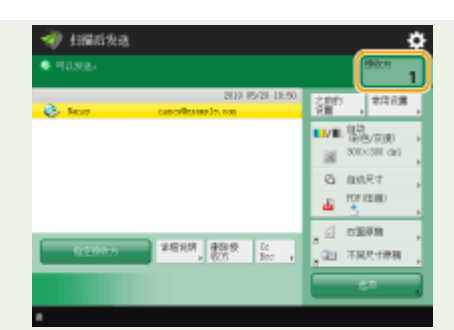

#### 使用发送方信息发送

● 可以使用发送方名称和互联网传真地址发送。 **[<发送端识别码>\(P. 1027\)](#page-1040-0)** 

检查所发送文档的状态

- 在<状态确认>屏幕上,可以检查所发送文档的状态。利用此屏幕,可以在检查状态后重新发送或取消发送传真。 <sup>1</sup> **[检查已发送和已接收文档的状态和日志\(P. 420\)](#page-433-0)**
- 当[<作业](#page-1044-0)接受时显示通知>设为<打开>时,<状态确认>屏幕将在收到发送作业之后显示的以下屏幕中显示。 **O<作业 [接受时显示通知>\(P. 1031\)](#page-1044-0)**

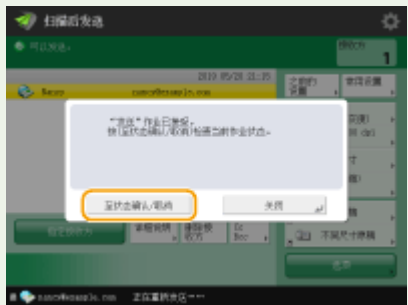

打印发送结果报告

- 在"基本扫描功能"屏幕上,按<选项> ▶ <发送报告>可以设置为自动打印列有发送结果的报告。 **◎[检查已发送和已](#page-433-0) [接收文档的状态和日志\(P. 420\)](#page-433-0)**
- 要通过<选项>为各个作业设定此设置,必须在 **O<发送报告>(P. 1027)** 中选择<仅错误时打印>或<关闭>,然后将<允 许从选项打印>设置为<打开>。

安全地发送文件

● 使用 TLS 通信可以发送加密的文件。 C为 TLS 配置密钥和证书(P. 712)

输送多张纸时

- 扫描停止且屏幕上显示信息。请按照说明清除卡纸。清除卡纸后,将显示恢复作业屏幕。如果本机错误检测到多重进 纸,请按<不检测多页输送>以恢复扫描。
- 若要事先将本机设置为不提醒多重进纸,请执行以下操作之一。
	- 每次发送时,在"传真基本功能"屏幕上按<选项> 这择<检测输稿器多页输送>,以禁用设置。
	- 将<设置检测输稿器多页输送为默认>设置为<关闭>(C<设置检**测输稿器多页输送为默认>(P. 1015)** )。

当已发送图像中的照片过暗或者彩色原稿背景中的浅色无法删除时

- 如满足以下条件/设置,可能无法提高已发送图像的质量。
	- 作业类型:传真(存储器发送),或者扫描和发送(传真/互联网传真)
	- <选择色彩>:<黑白二值>(扫描和发送)
	- <原稿类型>: <文本>
	- <浓度> ▶ <背景浓度>: <自动>
	- <分辨率>: 200 dpi x 400 dpi、300 dpi x 300 dpi\*、400 dpi x 400 dpi 或 600 dpi x 600 dpi\* \*可对"扫描和发送"进行设置
	- <黑白扫描速度/图像质量优先> 传真/互联网传真发送作业:<图像质量优先> ( **[<黑白扫描速度/图像质量优先](#page-1029-0) [>\(P. 1016\)](#page-1029-0)** )

传真

#### **提示**

发送前检查已扫描的图像

● 发送前,可以在预览屏幕中检查已扫描的图像。 <sup>●发送/保存前检查已扫描的原稿(预览)(P. 518)</sup>

#### 注册常用设置

● 可以将常用接收方和扫描设置合并到本机的一个按钮中,以供日后使用。通过在扫描原稿时按已注册的按钮,可以 快速完成设置。 **[注册常用功能组合\(P. 187\)](#page-200-0)** 

链接

**[注册接收方\(P. 211\)](#page-224-0)  [注册 LDAP 服务器\(P. 55\)](#page-68-0)  [<设置接收方>\(P. 1058\)](#page-1071-0)** 

# <span id="page-450-0"></span>接收互联网传真

#### 6CRX-078

#### ■接收互联网传真时

操作面板上的正在处理/数据指示灯闪烁绿色。接收完成后,会自动打印文档,并且指示灯熄灭。

# 注释

- 要取消接收,按 <mark>◇</mark> (状态确认) ▶ <接收> ▶ <作业状态> ▶ 选择文档 ▶ <取消>。
- 可以指定因为接收分割的互联网传真导致后续数据无法接收时,接收取消之前的时间。指定时间内接收的数据将被打 印。 **[<已分割的数据接收超时>\(P. 1047\)](#page-1060-0)**

#### ■输出纸张

来电传真打印在尺寸与已接收文档尺寸相同的纸张上。没有与已接收文档尺寸匹配的纸张时,按照<选择纸盒>的设置打印文 档。 **[<选择纸盒>\(P. 1042\)](#page-1055-0)** 

# 注释

#### 手动接收互联网传真

● 按 **◎** (状态确认) → <接收> → <作业日志> → <检查互联网传真接收>。按<传真/互联网传真收件箱>( ●[<主页>屏幕](#page-151-0) [\(P. 138\)](#page-151-0) ) ▶ <存储接收收件箱> ▶ <已分割的数据接收收件箱>可以检查已分割的互联网传真的接收状态及其数据大 小。

#### **提示**

● 打印时可以节省纸张。

**[<双面打印>\(P. 1042\)](#page-1055-0)  [<2 合 1 日志>\(P. 1043\)](#page-1056-0)  [<缩小传真接收尺寸>\(P. 1042\)](#page-1055-0)** 

● 打印时可以在已接收的文档中包含接收时间等信息。 **[<打印接收页页脚>\(P. 1043\)](#page-1056-0)** 

#### 链接

```
●多种接收方法(P. 411)
自动转发已接收文档(P. 417) 
检查已发送和已接收文档的状态和日志(P. 420)
```
# 使用远程传真

6CRX-079

即使您的多功能打印机不具有传真功能,也可以通过同一网络上具有传真功能的另一台多功能打印机来使用您的打印机发送和 接收传真。在这种情况下,具有传真功能的打印机和不具有传真功能的打印机可以分别用作服务器机器和客户端机器。共享传 真功能和通信线路降低了引入成本,提高了传真功能的使用效率。

\* 仅适用于 imageRUNNER ADVANCE 系列

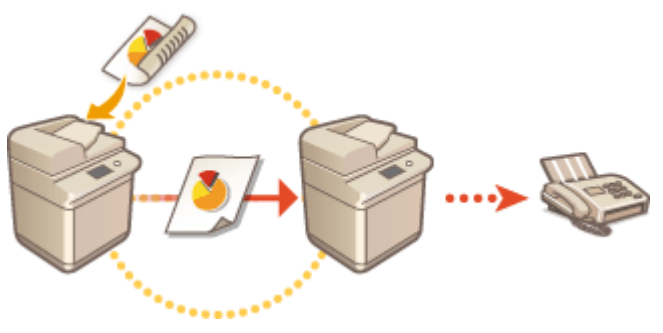

#### 使用远程传真前

需要预先指定设置才能将本机用作服务器机器或客户端机器。

- 服务器机器的设置 **●<发送>(P. 1026)**
- **客户端机器的设置 ●<发送>(P. 1026)**

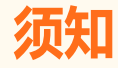

使用此功能

● 需要预先安装可选配件。 **[系统可选配件\(P. 1400\)](#page-1413-0)** 

#### 发送传真

可以使用与发送普通传真相同的方法,从客户端机器发送传真。 **[发送传真的基本操作\(P. 371\)](#page-384-0)** 

# 注释

- 为了使用服务器机器的地址簿,需要以下设置。
	- 服务器机器的设置▶<远程地址簿公开>
	- 客户端机器的设置 <获取远程地址簿>

#### 接收传真

在服务器机器上接收到的传真将转换为互联网传真并转发到客户端机器。需要指定设置才能使服务器机器将互联网传真 转发到客户端机器,以及使客户端机器接收互联网传真。

- 服务器机器的设置 **●<转发设置>(P. 1044)**
- 客户端机器的设置 **[设置电子邮件/互联网传真通信\(P. 72\)](#page-85-0)**

● 显示部门识别码和密码输入屏幕时,输入在服务器机器中注册的识别码和密码。

#### ● 根据服务器机器中的设置,会打印已从客户端机器发送的传真的发送方信息。 **◎<发送端识别码>(P. 1027)**

### 链接

**[接收互联网传真\(P. 437\)](#page-450-0)** 

# 打印

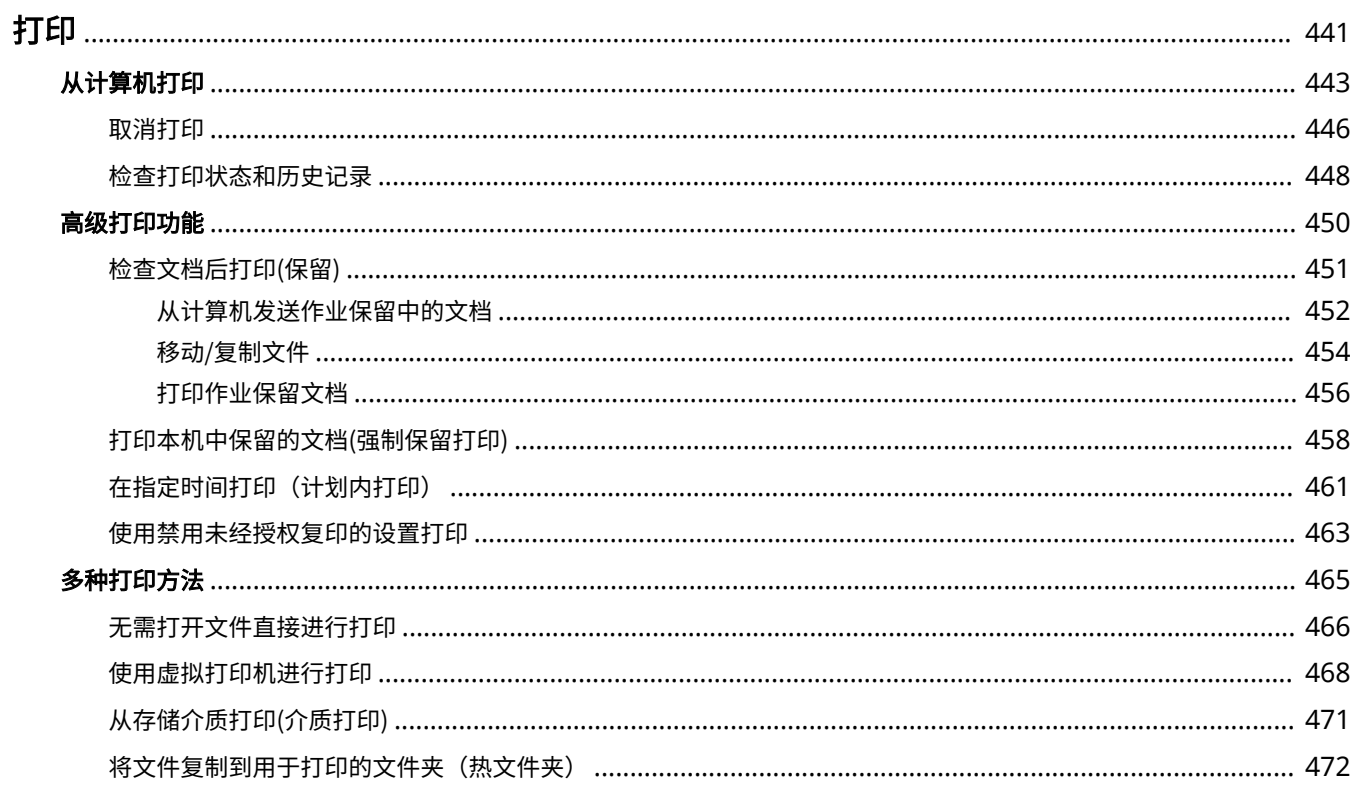

打印

<span id="page-454-0"></span>可以打印在计算机上准备的文档和图像。本节介绍基本步骤和便捷的打印功能。

### ■基本操作介绍

本节介绍从计算机打印时的基本操作方法。

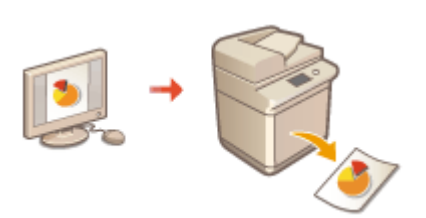

**[从计算机打印\(P. 443\)](#page-456-0)  [取消打印\(P. 446\)](#page-459-0)  [检查打印状态和历史记录\(P. 448\)](#page-461-0)** 

### ■高级打印功能

本节介绍要打印样张、在进行大量打印前设置或编辑文档以避免遗留或复印打印的纸张等时使用的功能。

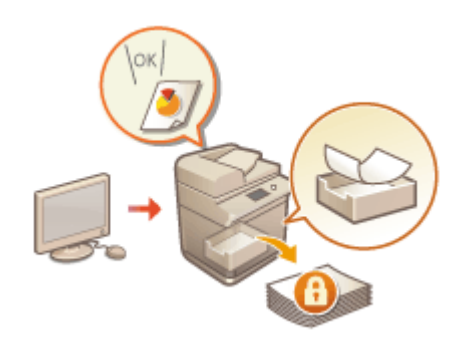

**[检查文档后打印\(保留\)\(P. 451\)](#page-464-0)  [打印本机中保留的文档\(强制保留打印\)\(P. 458\)](#page-471-0)  [在指定时间打印\(计划内打印\)\(P. 461\)](#page-474-0)  [使用禁用未经授权复印的设置打印\(P. 463\)](#page-476-0)** 

### ■在多种环境下打印

本节介绍在不使用本机打印机驱动程序的情况下进行打印的打印方法,例如出差时不使用计算机打印等。

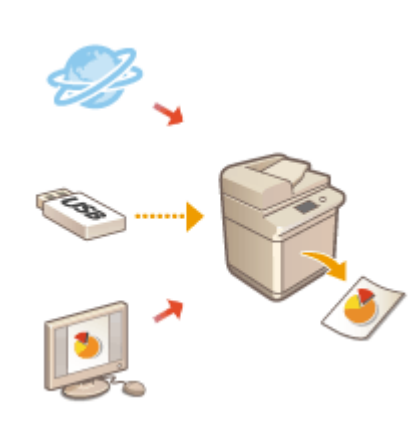

**[无需打开文件直接进行打印\(P. 466\)](#page-479-0)  [使用虚拟打印机进行打印\(P. 468\)](#page-481-0)  [从存储介质打印\(介质打印\)\(P. 471\)](#page-484-0)** 

● 可以从智能手机、平板电脑等移动设备打印照片、PDF 文件等。有关详细信息,请参阅 **[与移动设备关联](#page-623-0) [\(P. 610\)](#page-623-0)** 。

# <span id="page-456-0"></span>从计算机打印

#### 6CRX-07C

本节介绍从安装有打印机驱动程序的计算机的基本打印。

**有关打印机驱动程序的帮助(P. 443) 基本打印操作(P. 443)** 

### 有关打印机驱动程序的帮助

在打印机驱动程序设置屏幕上单击[帮助] (Window)或 2 (Mac OS)显示"帮助"屏幕。有关"用户指南"中未涉及的信息,包 括有关驱动程序功能及如何设置这些功能的信息,请参阅"帮助"。

### 基本打印操作

本节介绍从计算机打印时的基本流程。

**如果是 Windows(P. 443) [如果是 Mac OS\(P. 444\)](#page-457-0)** 

### **Windows**

- **1 打开文档并显示打印屏幕。**
- **2 选择本机,然后单击[首选项]或[属性]。**
- **3 根据需要指定打印设置,然后单击[确定]。**
- 根据需要切换选项卡以指定所需打印设置。

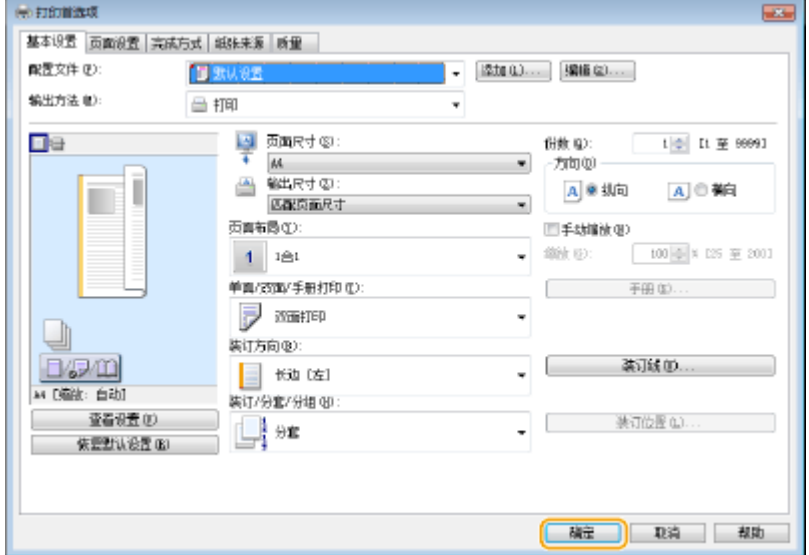

<span id="page-457-0"></span>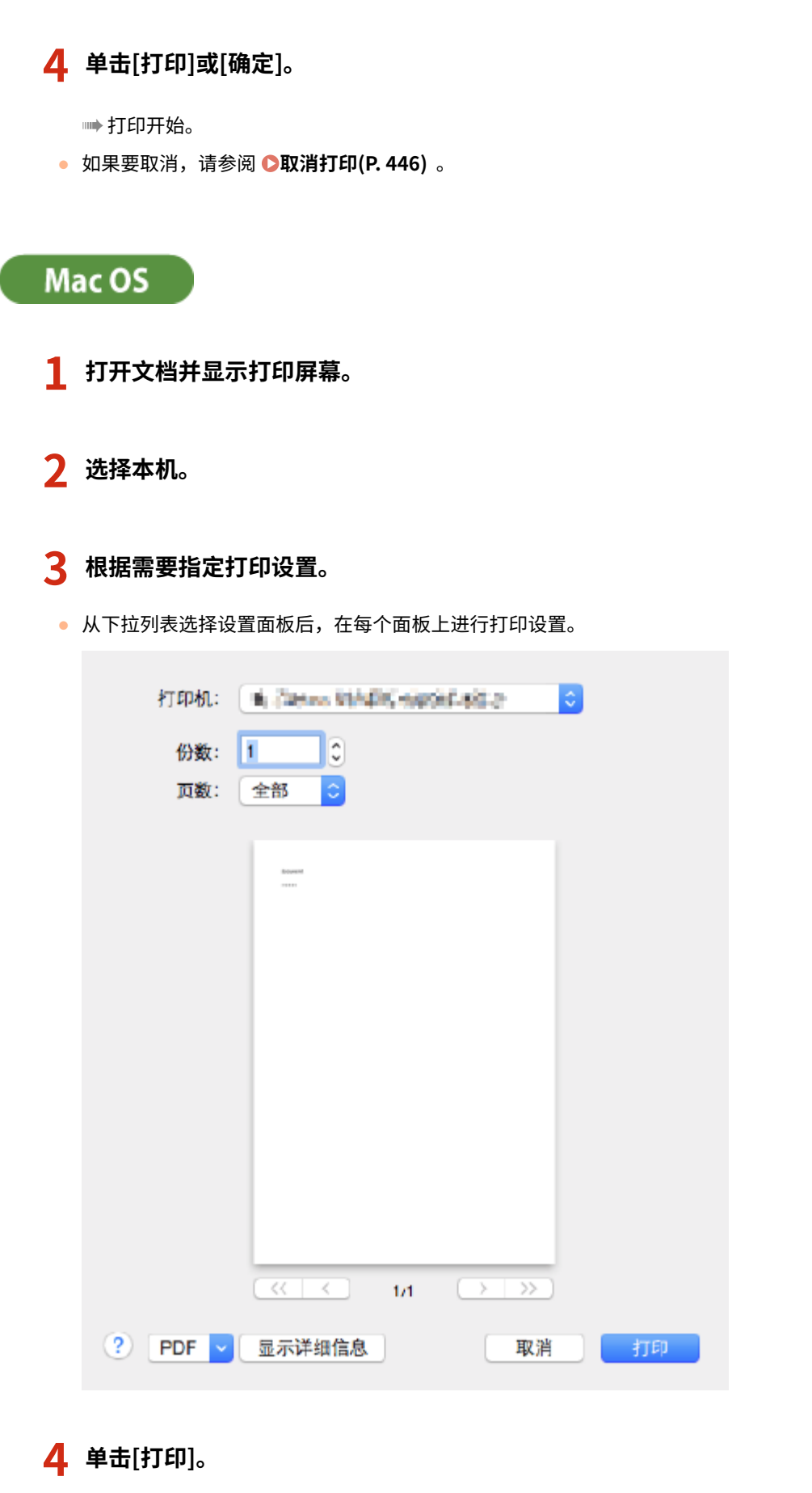

打印

➠打印开始。

● 如果要取消,请参阅 **O取消打印(P. 446)** 。

**[检查打印状态和历史记录\(P. 448\)](#page-461-0)  [<多功能托盘打印机驱动程序作业纸张输送模式>\(P. 1024\)](#page-1037-0)** 

# <span id="page-459-0"></span>取消打印

6CRX-07E

可以在打印结束之前取消打印。也可以在本机控制面板上取消打印作业。 **[检查打印状态和历史记录\(P. 448\)](#page-461-0)** 

**如果是 Windows(P. 446) 如果是 Mac OS(P. 446)** 

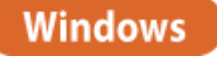

**1 在屏幕右下方的系统托盘上双击打印机图标。**

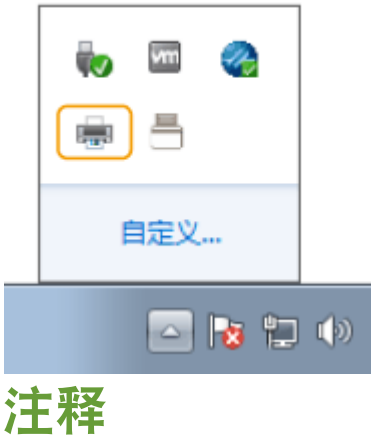

**未显示打印机图标时**

● 打开打印机文件夹,然后单击或双击本机的图标。

**2** 选择要取消的文档,然后单击[文档] ▶ [取消]。

● 如果无法找到要取消的文档,则该文档已发送到本机。在这种情况下,无法在计算机上取消打印。

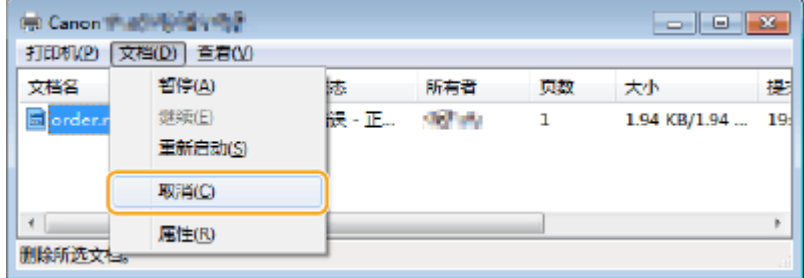

**3 单击[是]。**

➠打印已取消。

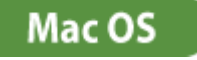

**1 单击 Dock 上显示的打印机图标。**

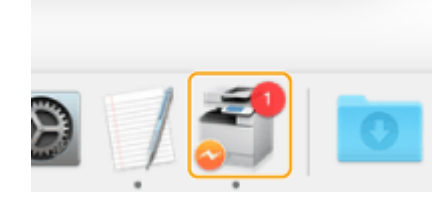

**2 选择要取消的文档,然后单击[删除]或 。**

➠打印已取消。

# <span id="page-461-0"></span>检查打印状态和历史记录

#### 6CRX-07F

可以检查打印作业的等待状态,并确定打印期间是否发生错误。还可以执行多种操作,例如先于其他文档打印以及暂时中止或 取消打印等。

# 注释

<mark>● 在使用"个人认证管理"时,可以限制用户对<状态确认>屏幕上其他用户的作业执行操作。 **◎[<限制访问其他用户的](#page-1080-0)**</mark> **[作业>\(P. 1067\)](#page-1080-0)** 

**1 按 (状态确认)。**

### **2 按<复印/打印> <作业状态>。**

● 要仅显示要打印的文档,从屏幕右上方的下拉列表选择<打印>。

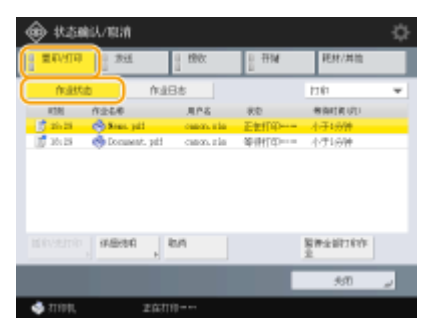

### **3 检查状态。**

- 选择文档后按<详细说明>可以取消打印、检查作业状态等。
- 选择文档后按<取消>可以取消打印。
- 选择文档后按<插印/先打印>时,会出现<插印并打印>和<优先打印>。按<插印并打印>可以中止进行中的打印作业并 立即开始打印所选文档。按<优先打印>可以将所选文档跳转到等待列表的顶部,并在进行中的打印作业打印完后进行 打印。

# 注释

- 要忽略错误并继续打印,请按<详细说明> ▶ 选择文档 ▶ <略过错误>。
- 要强制打印本机中任何未打印的作业,请按<详细说明> ▶ 选择文档 ▶ <纸张输送>。
- 您无法利用其他作业使插印打印作业中断。当尝试中断插印打印作业时,会首先完成当前插印作业,然后再开始执行 中断作业。

#### ■检查打印历史记录

按<作业日志>可以显示已打印文档的列表。如果打印文档时没有任何问题,<结果>列会显示<确定>。如果显示<错误>,表示已 取消打印或出现错误。

打印

# 注释

- 要查看详细信息,选择文档后请按<详细说明>。
- 要打印历史记录列表,请按<打印列表>。

### 链接

**[取消打印\(P. 446\)](#page-459-0)** 

<span id="page-463-0"></span>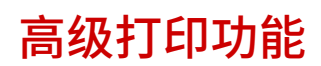

#### 本节介绍高效运行打印作业或增强打印安全性等打印功能。

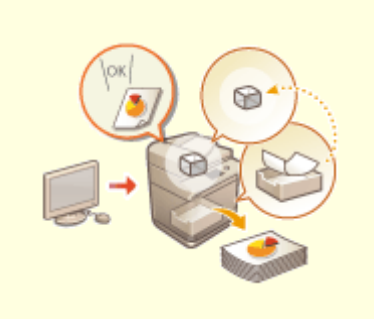

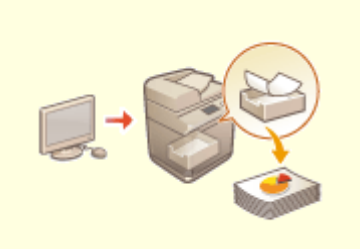

**[检查文档后打印\(保留\)\(P. 451\)](#page-464-0) [打印本机中保留的文档\(强制保留打](#page-471-0) [印\)\(P. 458\)](#page-471-0)** 

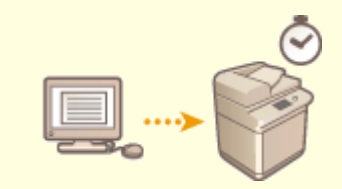

**[在指定时间打印\(计划内打印\)](#page-474-0) [\(P. 461\)](#page-474-0)** 

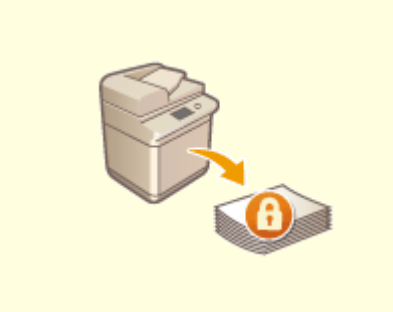

**[使用禁用未经授权复印的设置打印](#page-476-0) [\(P. 463\)](#page-476-0)** 

<span id="page-464-0"></span>检查文档后打印(保留)

#### 6CRX-07J

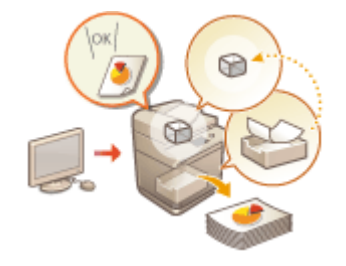

通过从计算机将文档(打印作业)临时存储到"作业保留"区域中等,可以在开始较大打印作 业前进行试打印、按照优先级顺序打印文档或在查看最终条件设置后进行打印。此功能称 为"作业保留"。

**[从计算机发送作业保留中的文档\(P. 452\)](#page-465-0)  ●移动/复制文件(P. 454) [打印作业保留文档\(P. 456\)](#page-469-0)** 

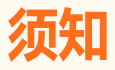

- 要使用"作业保留"模式,必须预先设置该模式。 ●<保留队列>(P. 1057)
- 请注意,指定时间过后,会自动删除"作业保留<sup>"</sup>区域中保存的打印作业。可以更改此时间段。 ●<保留**队列 [>\(P. 1057\)](#page-1070-0)**
- 保留存储区与邮箱共享存储空间。要了解最大存储空间信息,请参见 ●[存储箱\(P. 1385\)](#page-1398-0) 容量。

# <span id="page-465-0"></span>从计算机发送作业保留中的文档

#### 6CRX-07K

要打印使用"作业保留"的文档,需要从计算机上安装的驱动程序将文档作为"作业保留"的打印作业进行发送。

# 注释

● 可以将本机临时存储空间("存储箱")中保存的文档移动到"作业保留"保存区域。 D移动/复制文件(P. 454)

**如果是 Windows(P. 452) [如果是 Mac OS\(P. 453\)](#page-466-0)** 

### **Windows**

#### **1 打开文档并显示打印屏幕。**

● 有关如何显示打印屏幕的信息,请参阅各应用程序的"帮助"。

**2 选择本机,然后单击[详细设置]或[属性]。**

### **3 选择[输出方法]中的[保留]。**

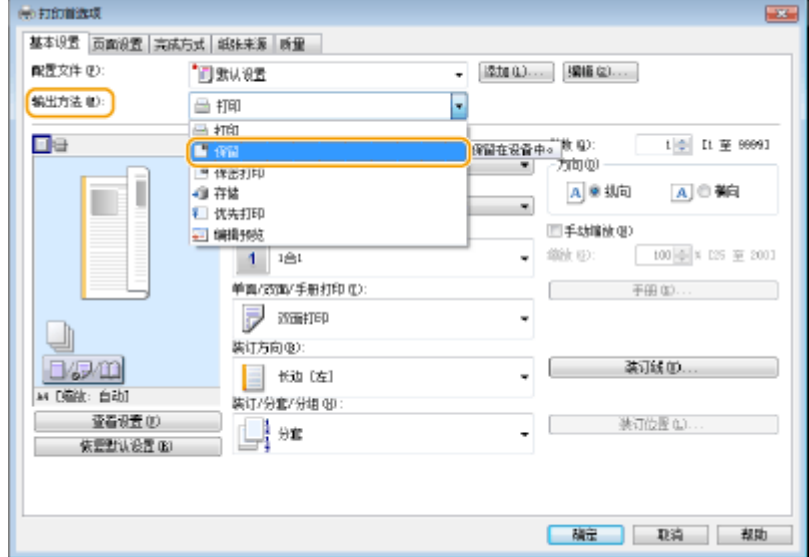

**4 根据需要更改打印设置,然后单击[确定]。**

**5 单击[打印]或[确定]。**

➠文档即会发送到"作业保留"保存区域。

打印

<span id="page-466-0"></span>Mac OS

### **打开文档并显示打印屏幕。**

● 有关如何显示打印屏幕的信息,请参阅各应用程序的"帮助"。

**选择本机。**

**根据需要指定打印设置,然后单击[好]。**

**选择[特殊功能]面板的[作业处理]中的[保留]。**

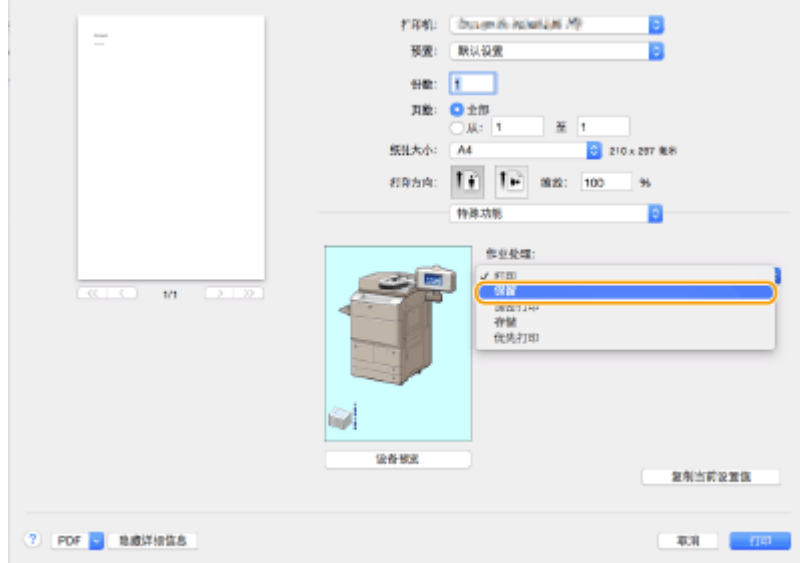

**单击[打印]。**

**单击[好]。**

➠文档即会发送到"作业保留"保存区域。

<span id="page-467-0"></span>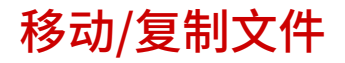

6CRX-07L

可以将临时存储空间("存储箱")中保存的文档移动或复制到"作业保留"保存区域。例如,可以在移动/复制"存储箱"中保 存的已扫描文档后对其加以使用。

# 注释

● 无法将传真/互联网传真收件箱、高级存储箱以及其他网络上 imageRUNNER ADVANCE 机器高级存储箱或存储介质 中的文件移动或复制到"保留队列"。

**●将邮箱中的文件移动/复制到"保留队列"(P. 454) ●将"保留队列"中的文件移动/复制到邮箱(P. 454)** 

将邮箱中的文件移动/复制到"保留队列"

**1** 按<存取已存储文件>。 ●<主页>屏幕(P. 138)

- **2 按<存储箱>。**
- **3** 选择存储箱,然后选择文件。 ●编辑存储箱中的文件(P. 576)
- **4 按<编辑文件> <移动/复制> <保留队列>。**
- 复制而不是移动时,按<复制文件>。
- **5 按<开始复制/移动>。**

➠ 文档将从"存储箱"移动/复制到"作业保留"保存区域,可以将其用作"作业保留"的打印作业。

将"保留队列"中的文件移动/复制到邮箱

**1** 按<保留队列>。 ●<主页>屏幕(P. 138)

**2 选择文档。**

**3 按 <详细说明/编辑> <移动/复制到存储箱>。**
**4** 选择邮箱 ▶ 然后按<复制>或<移动>。

➠"保留队列"中的文件移动/复制到邮箱中并且可以作为邮箱文件使用。

## 注释

- 无法移动或复制到所选邮箱中的作业将保留在原"保留队列"中。
- 在移动或复制多个作业时如出现错误,将只显示已成功移动或复制的作业数量。
- 移动或复制后的作业与原作业拥有相同的名称。日期/时间将更新至移动或复制作业时对应的时间点。
- 某些打印机驱动程序中的作业可能无法移动至邮箱。
- 在移动或复制作业时若关闭控制面板开关,则只能成功移动或复制在关闭电源之前已处理完成的作业。

# 须知

- 无法移动或复制无打印设置的文件。
- 在存储箱中编辑过的文件不能被移动/复制。

## 打印作业保留文档

6CRX-07R

**1** 按<保留队列>。 ●<主页>屏幕(P. 138)

## **2 选择文档。**

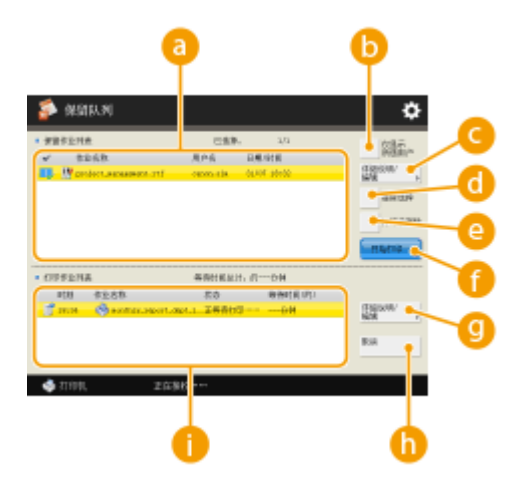

#### **<保留作业列表>**

- 将显示文档的选择状态、指示文档类型的图标、以及文档名称和保存的日期/时间。
- 选择某个文档时,会显示 <mark>1)</mark>,表示"已选择"。选择多个文档时, <mark>1)</mark>中间的数字按选择的顺序显示为 1、 2、3...。按已选择的文档时,会取消选择。

#### **<仅显示所选用户>/<显示全部用户>**

显示所选用户或所有用户的文档。

#### **<详细说明/编辑>**

可以编辑/检查所选文档的作业传票、检查打印内容、更改最终条件设置等。

## 注释

- 作业传票是在整个打印过程中包含在文档中的 JDF (作业定义格式)属性信息。某些适用于整个文档,某些则适 用于按页分割的各个页范围。对于编辑/检查作业传票,可以逐个确认步骤。
- 只有当选择带作业传票的作业时,可以操作<编辑/确认作业传票>。若选择从打印机驱动程序中提交的作业,将 无法编辑作业传票。
- 在存储箱中可以使用处于保留状态的文档。在<保留作业列表>中选择文档 ▶ 按<详细说明/编辑> ▶ <移动/复制 到存储箱>。选择存储箱▶按<复制>或<移动>。

#### **<选择全部(最多 100)>/<清除选择>**

如果没有在 2 中选择文档,将显示<选择全部(最多 100)>,此时可以在<保留作业列表>中选择所有文档。当文档 已经选择时,将显示<清除选择>,此时可以取消选择。

#### **<打印后删除>**

打印后,从<保留作业列表>自动删除已打印的文档。如果始终使用<打印后删除>,则可以更改默认设置以免每次 都要设置。 **[<打印后删除作业的默认设置>\(P. 1057\)](#page-1070-0)** 

#### **<开始打印>**

打印

执行打印。

**<详细说明/编辑>**

可以选择优先打印所选文档或查看详细说明。

**<取消>**

取消打印。

#### **<打印作业列表>**

显示图标,指示文档的打印状态、当前状态和等待时间。

**3 根据目的进行设置。**

### 检查打印测试页(打印样张)的打印材料

- 1 按<详细说明/编辑> <打印样张>。
- **2** 设置份数和页范围。
	- 根据文档,可能无法设置页范围。
- **3** 按<开始打印>。
	- ➠打印开始。
- **4** 按<关闭>。

#### 检查文档内容(显示图像)

1 按<详细说明/编辑> < < 预览>。

### 删除作业

**1** 按<详细说明/编辑> ►<删除>。

## **4 按<开始打印>。**

- ➠ 开始打印操作并显示"打印作业"屏幕。
- 如果未选择<打印后删除>,即使打印完后,文档也仍会留在列表中。
- 同时可以选择和打印最多 100 个文件, 包括"用户收件箱"和"保留队列"中的文件。

# 打印本机中保留的文档(强制保留打印)

6CRX-07S

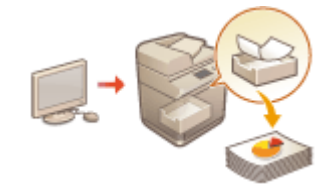

 为避免遗留打印资料、意外信息泄漏、打印错误等,管理员可以设置为在打印前存储文 档。要打印存储的文档,请参阅以下内容。

打印

**[<用户注册方法>\(P. 1063\)](#page-1076-0)  [<强制保留>\(P. 1054\)](#page-1067-0)  [限制从计算机打印\(P. 734\)](#page-747-0)** 

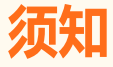

- 强制保留模式需要预先设置。<打印> ▶ ●<强制保留>(P. 1054)
- 最多 200 个用户可以使用此模式。如果多人共享的文档保留在本机中,则只计算发送作业的用户。
- 最多可以存储 2,000 个作业。
- 保证至少有 4GB 用于存储保留的文档。
- 可存储的保留文档的最大大小为 2GB。
- 即使关闭机器,机器中保留的文档也会保存。
- 请注意,指定时间过后,文档会被自动删除。关于时间段的长度,请咨询管理员。
- **1** 按<打印>。●<主页>屏幕(P. 138)
- **2 选择文档。**

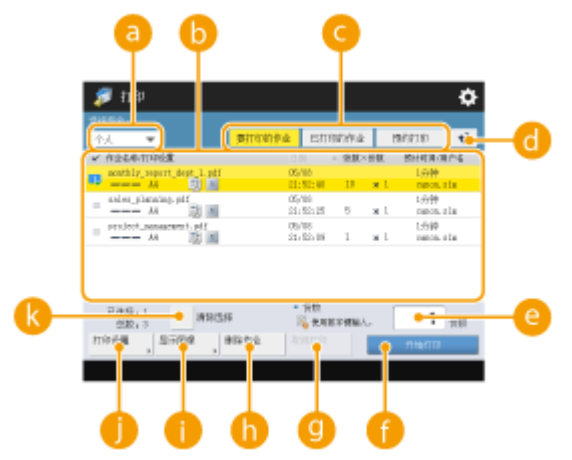

#### **<个人>/<共享>/<群组>**

- <个人>:显示登录用户发送的文档。
- <共享>:会显示根据强制保留设置的特定条件进行保留的文档。所有用户可以显示/打印这些文档。
- <群组>:显示拥有与登录用户相同组信息的文档。使用部门识别码确认组。

#### **文档列表**

• 与下拉列表 2 中选择的文档类型匹配的文档及其相关信息将以列表格式显示。

- 选择某个文档时,会显示 <mark>!)</mark>,表示"已选择"。选择多个文档时, <mark>!。</mark>中间的数字按选择的顺序显示为 1、 2、3...。按已选择的文档时,会取消选择。
- 按 <日期/时间> 将按照日期/时间升序 (▲) 或降序 (▼) 整理文档。
- 如果通过个人认证管理的形式登录,则会保留上一次的整理条件。 ●可**个性化的项目列表(P. 160)**
- 对于安全打印文档,在作业列表的页数 x 份数旁边会显示 <mark>A</mark> 。
- 如果在<保留作业警告设置>中<在作业列表屏幕上显示警告>设为<打开>,则对于符合指定条件的文档,作业列 表中会显示!。如果在<保留作业警告设置>中<在作业列表屏幕上显示警告>设为<打开>,则对于符合指定条件 的文档,在打印时会显示一条弹出消息。 **[<保留作业警告设置>\(P. 1055\)](#page-1068-0)**

## 注释

● 如果打印机驱动程序输出方法设置为[保密打印],您可以从此处打印。

#### **<要打印的作业>/<已打印的作业>/<预约打印>**

选择未打印的文档时,确认选中<要打印的作业>。

#### **更新按钮**

更新文档列表。

**<份数>**

要更改要打印的套数,输入要更改的套数。

**<开始打印>**

执行打印。

**<取消打印>**

取消打印。

**<删除作业>**

删除文档。

**<显示图像>**

可以检查文档内容以及选择并删除页。

## 注释

- 已删除的页面不能恢复。
- <显示图像>中只有一个页面时,不能删除该页面。
- 由于打印机驱动程序的设置原因,可能无法通过<显示图像>进行预览。
- 有关启用预览的页面说明语言和用于直接打印的文件格式的信息,请参阅 ●[打印机功能\(P. 1382\)](#page-1395-0) 。
- 不支持 Canon PRINT Business 的 PrintRelease 功能的<显示图像>的<删除页>。
- 在删除页面时若显示<删除页失败。>信息,请再次按<预览>中的<删除页>。

#### **<打印设置>/<所选作业的打印设置>**

编辑打印设置,如复印份数。选择多个文档时也可以更改打印设置。

## 注释

- 可以使用在"打印设置"中指定的设置来打印样张,方法是按<打印样张>。
- 根据更改的设置,可能无法正确打印文档。
- 如果更改<打印设置>/<所选作业的打印设置>中的设置,则应用新设置的文档会显示在<已打印>中。
- 如果同时选择一般打印作业和安全打印作业,将不能同时更改它们的打印设置。
- 由于打印机驱动程序的设置原因,可能无法在<打印设置>更改设置。
- 有关启用打印设置配置的页面描述语言和直接打印文件格式的信息,请参阅 ●打印机功能(P.1382) 。

● 在使用 Canon PRINT Business 的 PrintRelease 功能时, 不能同时更改多个作业的打印设置。

#### **<选择全部(最多 100 个作业)>/<清除选择>**

如果没有在 中选择文档,将显示<选择全部(最多 100)>,此时可以在文档列表中选择所有文档。当文档已经选 择时,将显示<清除选择>,此时可以取消全部选择。

## 注释

● 在接收文档或自动删除文档过程中因出现错误而超出保存期限时,可能会显示<某些作业无法在接收后保存。>和< 已删除某些作业。>信息。此时,按 将取消信息。

## **3 按<开始打印>。**

➠打印开始。

注释

● 要取消打印,请在<已打印的作业>中选择要取消的作业,然后选择<取消打印>。此外,也可以按控制面板上的 (停止),然后从<打印作业>中选择要取消的作业。有关使用"停止"键取消作业的信息,请参阅 **[取消发送/](#page-219-0) [打印作业\(P. 206\)](#page-219-0)** 。

## 登录后自动打印强制保留打印作业

可以设置为在用户登录时自动打印作业。当管理员将 **[<登录时启用自动打印功能>\(P. 1055\)](#page-1068-0)** 设为<打开>后,使用个人认 证管理登录的用户可以设置是否执行自动打印。将 **[<登录时自动打印用户作业>\(P. 1056\)](#page-1069-0)** 设置为<打开>设置为自动执行 打印。该设置为每位用户保留。 **[可个性化的项目列表\(P. 160\)](#page-173-0)** 

# 尓知

- 即使启用此设置,以下作业也不会自动打印。
	- 其他用户的<个人>作业、<共享>作业和<群组>作业
	- 打印作业
	- 安全打印作业(当 ●[<安全打印作业的 PIN 设置>\(P. 1055\)](#page-1068-0) 中的<打印/显示用户作业需要 PIN>设置为<打开 >时)

# 注释

- 当保留多个作业后,它们按<日期>的显示顺序打印。
- 单次登录操作最多可打印 100 个作业。
- 如果作业已保留,在将<登录时自动打印用户作业>设置为<打开>后,此设置将在再次登录时启用。

# 在指定时间打印(计划内打印)

6CRX-07U

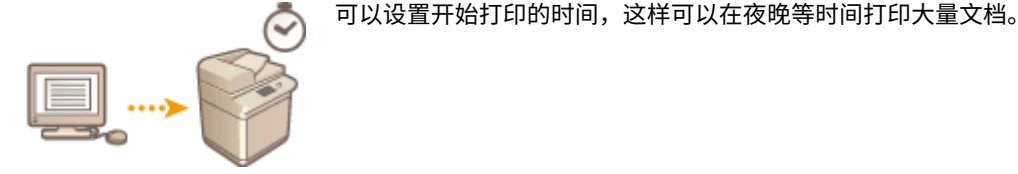

**从计算机发送计划内打印文档 (Windows)(P. 461) [检查计划内打印作业\(P. 462\)](#page-475-0)** 

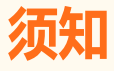

- 要使用计划内打印功能,需要提前将<强制保留>设置为<关闭>。 **○<强制保留>(P. 1054)**
- 要使用计划内打印功能,需要提前将 **[<使用 ACCESS MANAGEMENT SYSTEM>\(P. 1072\)](#page-1085-0)** 设置为<关闭>。
- 将 **○<使用 ACCESS MANAGEMENT SYSTEM>(P. 1072)** 设置为<打开>时,将删除计划内打印作业。

从计算机发送计划内打印文档 Windows

### **1 打开文档并显示打印屏幕。**

- 有关如何显示打印屏幕的信息,请参阅应用程序的"帮助"。
- **2 选择本机,然后单击[详细设置]或[属性]。**

## **3 对 [输出方法] 选择 [预约打印]。**

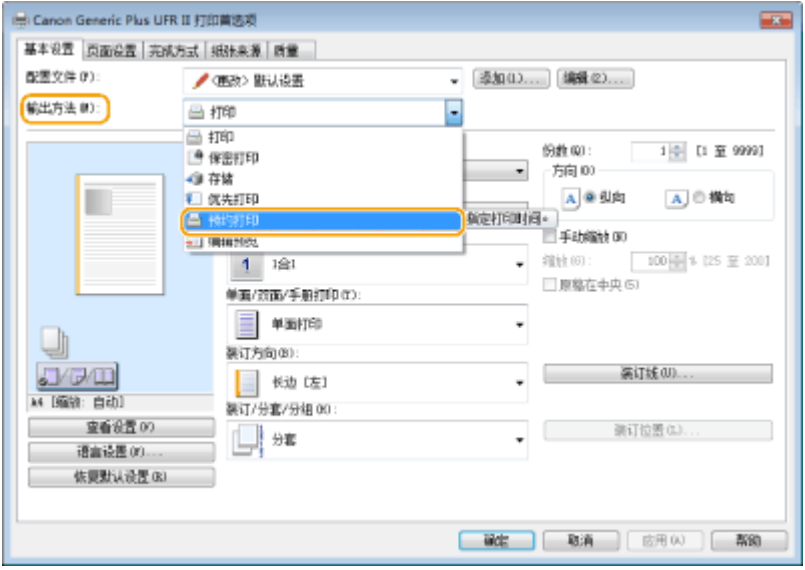

**4 在 [预约打印详细设置] 中指定 [打印开始时间],然后单击[确定]。**

打印

<span id="page-475-0"></span>**5 根据需要配置打印设置,然后单击[确定]。**

### **6 单击[打印]或[确定]。**

➠文档即会发送至机器。

# 注释

- 计划内打印作业会按照机器中设定的时间执行。请提前确认机器中设置的时间是否与计算机时间一致。
- 当打印作业的计划时间超出 24 小时时,将取消作业。
- 在打印机驱动程序屏幕上将打印开始时间指定为 0:00 至 23:59 之间的某个时间点,随后时间格式将变为: 年、月、 日、小时、分钟和秒(秒数固定为 0)。

## 检查计划内打印作业

**1** 按<打印>。●<主页>屏幕(P. 138)

### **2 按 <预约打印>,检查等待输出的打印作业。**

- 在<已预约>中可以检查计划内打印的日期和时间。
- 要删除打印作业,请先选择文档,然后按<删除作业>。
- 计划内打印作业完成后将被删除,而且不会显示在<已打印的作业>中。

## 使用禁用未经授权复印的设置打印

#### 6CRX-07W

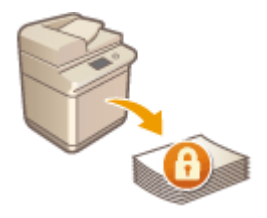

 打印包含个人或保密信息的文档时,需要避免因第三方未经授权复印而导致的泄漏。为防 止未经授权的复印,本机具备"安全水印"功能,可以通过在复制时显示"绝密"等字符 提示注意。此外,"文档扫描锁定"功能可以通过将具有特殊代码的信息嵌入文档来限制 复印。要在本机上使用"安全水印"和"文档扫描锁定"功能,必须先设置打印机驱动程 序的安全打印功能。

注释

#### 检查是否需要设置打印机驱动程序

● 如果本机已经设置为在所有打印文档上使用"安全水印"和"文档扫描锁定"功能,无需进行本操作。只需正常进行 打印,"安全水印"和"文档扫描锁定"信息将自动嵌入( C**[嵌入限制复印的信息\(强制文档扫描锁定\)\(P. 742\)](#page-755-0) / C [嵌入不可视文本\(强制安全水印\)\(P. 740\)](#page-753-0)** )。在打印的各文档上启用或禁用"安全水印"和"文档扫描锁定"功 能时,请遵循以下步骤。

打印

**●启用"安全水印"和"文档扫描锁定"功能 (Windows) (P. 463) ●使用"安全水印"和"文档扫描锁定"功能进行打印 (Windows)(P. 463)** 

启用"安全水印"和"文档扫描锁定"功能 **Windows** 

要使用"安全水印"和"文档扫描锁定"功能,必须启用打印机驱动程序安全打印功能。需要以管理员帐户登录到计算机才能 执行此设置。

**1 打开打印机文件夹。**

**2 右键单击本机的图标,然后单击[打印机属性]或[属性]。**

**3 在[设备设置]选项卡上选择[设备的保密打印功能]复选框。**

**4 单击[确定]。**

使用"安全水印"和"文档扫描锁定"功能进行打印 **Windows** 

要使用"安全水印"或"文档扫描锁定"功能,请在每次打印时遵循以下步骤。

**1 打开文档并显示打印机驱动程序的打印设置屏幕。 [从计算机打印\(P. 443\)](#page-456-0)** 

**2 选择本机,然后单击[详细设置]或[属性]。**

**3 在[完成方式]选项卡中单击[高级设置]。**

**4 在[设备的保密打印功能]下选择[开],然后单击[确定]。**

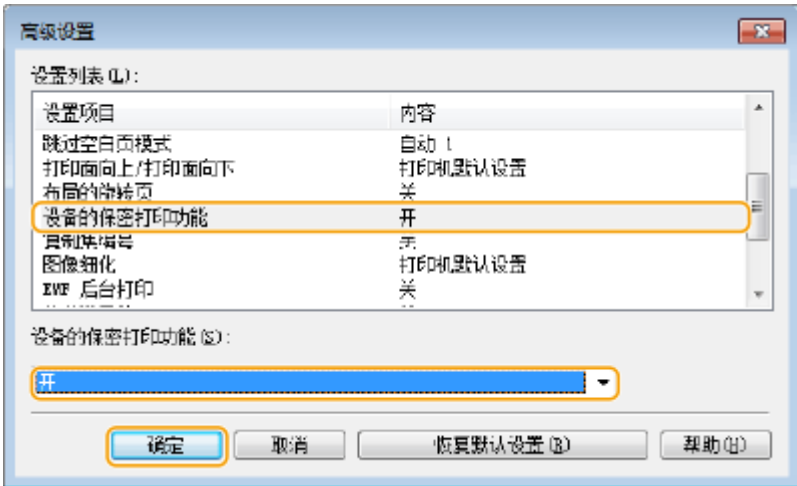

**5 单击[确定]。**

**6 单击[打印]或[确定]。**

➠使用"安全水印"或"文档扫描锁定"功能执行打印。

链接

**[限制复印保密文档\(P. 336\)](#page-349-0)** 

6CRX-07X

### 本节介绍使用远程用户界面的打印方法,或如何打印存储在存储介质中的文件。

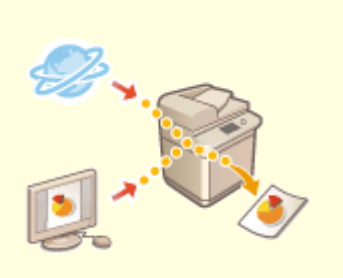

●[无需打开文件直接进行打印\(P. 466\)](#page-479-0)  ●[使用虚拟打印机进行打印\(P. 468\)](#page-481-0)  ●从存储介质打印(介质打印)(P. 471)

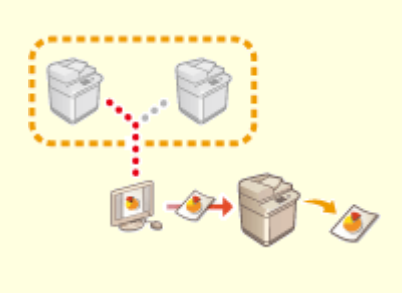

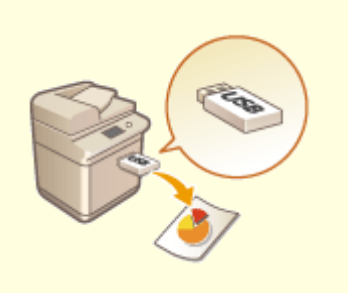

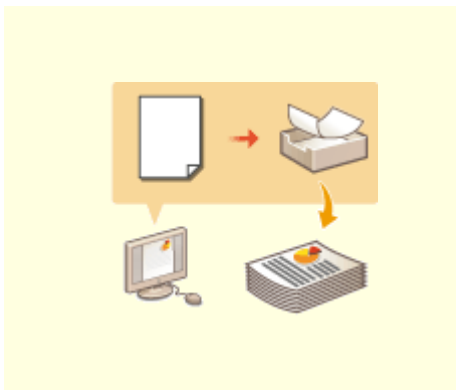

**[将文件复制到用于打印的文件夹\(热文](#page-485-0) [件夹\)\(P. 472\)](#page-485-0)** 

## <span id="page-479-0"></span>无需打开文件直接进行打印

### 6CRX-07Y

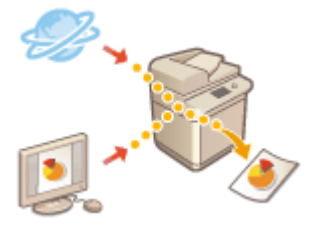

通过使用"远程用户界面",可以直接从本机打印计算机或网络上保存的文件,而无需使 用打印机驱动程序。无需打开计算机上的文件即可进行打印。

- **1** 启动"远程用户界面"。 ●启动远程用户界面(P. 754)
- **2 单击门户页面上的[直接打印][。 远程用户界面屏幕\(P. 755\)](#page-768-0)**

### **3 选择文件格式,然后选择文件。**

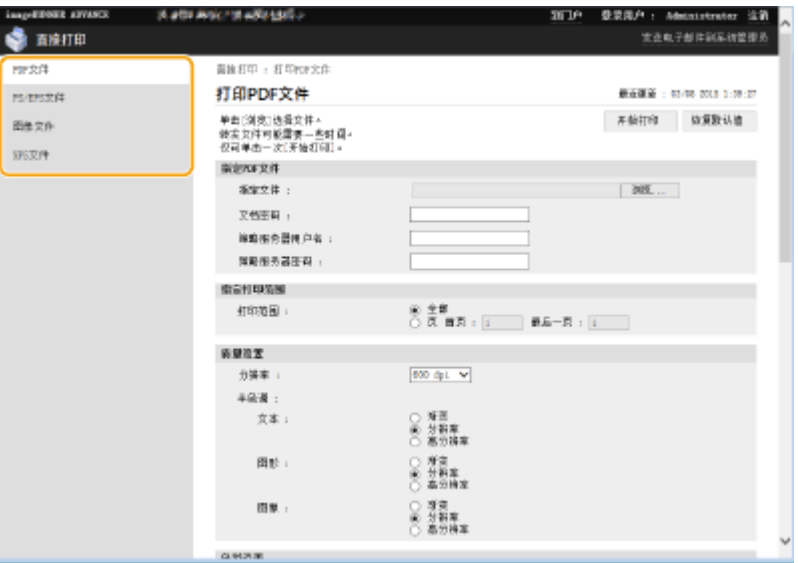

## **4 根据需要指定打印设置。**

- 如果 PDF 文件设置了密码,请按[指定 PDF 文件] ▶ 在[文档密码]中输入密码。打印链接到策略服务器的 PDF 文件 时,选择[指定 PDF 文件]▶ 在[策略服务器用户名]中输入策略服务器用户名,并在[策略服务器密码]中输入策略服务 器密码。
- 要打印已禁止打印的 PDF 文件,或者打印只能在高分辨率下进行低分辨率打印的 PDF 文件,请输入主密码。
- 根据所选纸张尺寸,可能取消打印 PDF/XPS 文件。

### **5 单击[开始打印]。**

➠打印开始。

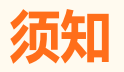

- 请勿在文件传输过程中重复单击[开始打印]。否则,文件可能会出现问题并且可能不会传输。
- 视数据而定,可能无法正确打印。

# 注释

● 如果无法通过"直接打印"进行打印或打印位置出现偏移,从应用程序打开文件并使用打印机驱动程序可以正确打 印。

## <span id="page-481-0"></span>使用虚拟打印机进行打印

6CRX-080

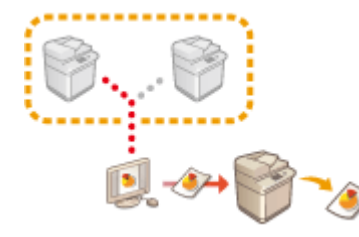

 虚拟打印机支持用户使用 LPD 打印或 FTP 打印,并将打印设置预先注册为虚拟打印 机。例如,预先注册纸张类型、份数和双面打印等设置,无需为每个作业指定这些设 置。

**添加虚拟打印机(P. 468)** 

**[使用虚拟打印机进行打印\(P. 469\)](#page-482-0)** 

# 15点

- 将 ●[<强制保留>\(P. 1054\)](#page-1067-0) 设置为<关闭>。如果在执行作业时设置<强制保留>,结易果可能因设置而异。 ●[配](#page-747-0) **[置强制保留打印设置\(P. 734\)](#page-747-0)** 
	- 如果作业符合<作业动作>和<取消>设定的条件。该作业会被取消。
	- 如果作业符合<作业动作>和<打印>设定的条件。该作业会根据虚拟打印机打印。
	- 如果作业符合<作业动作>和<保留为共享作业>设定的条件:虚拟打印机会被禁用,并将作业保留在机器 中。
- 对于机密打印,虚拟打印机会被禁用,并将作业保留在机器中。

## 注释

- 将 C[<LPD 打印设置>\(P. 987\)](#page-1000-0) 设置为<打开>,执行 LPD 打印。
- **将 ●<FTP 打印设置>(P. 987)** 设置为<打开>以执行 FTP 打印。
- 虚拟打印机可以使用的页面描述语言和文件格式是 PS 和 PDF。

## 添加虚拟打印机

- **1 启动"远程用户界面"。 [启动远程用户界面\(P. 754\)](#page-767-0)**
- **2 单击门户页面上的[设置/注册]。 [远程用户界面屏幕\(P. 755\)](#page-768-0)**
- **3 单击[打印机] [虚拟打印机管理]。**
- **4 单击[添加虚拟打印机]。**

<span id="page-482-0"></span>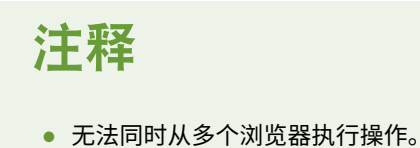

## **5 输入虚拟打印机名称并指定所需的设置。**

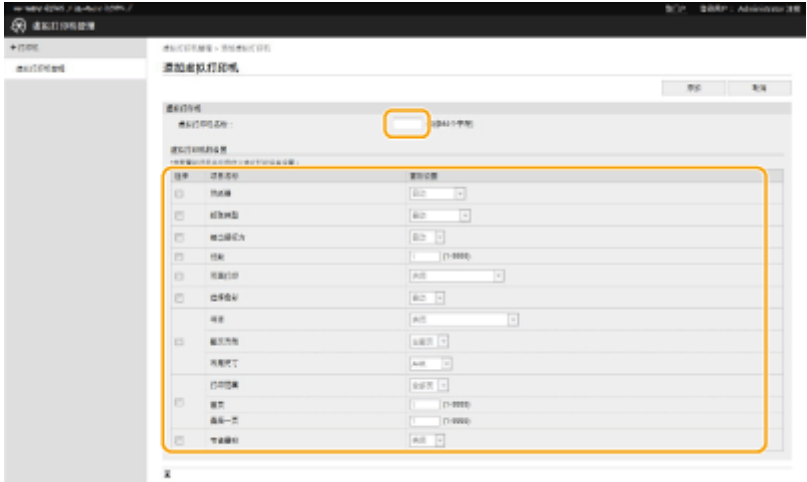

# 注释

- 无法注册具有相同名称的多个虚拟打印机。
- 最多可以注册 20 个虚拟打印机。

## **6 单击[添加]。**

# 注释

- 您需要使用以下任何权限登录到远程用户界面才能执行此设置。有关更多信息,请参阅[选择要设置的角色: ] 中的项目 **[在本地设备上注册用户信息\(P. 657\)](#page-670-0)** 。
	- Administrator
	- DeviceAdmin
	- NetworkAdmin
- 此设置可以使用支持批量导入该设置的模型进行导入/导出。 <sup>●</sup>导入/导出设置数据(P. 798)
- 批量导出时此设置包括在[设置/注册基本信息]中。 <sup>2</sup>导入/导出所有设置(P. 801)

## 使用虚拟打印机进行打印

#### **对于 LPD 打印**

● LPR -S [机器的 IP 地址] -P [虚拟打印机名称] [文件名] 示例: 使用名为"001"的虚拟打印机打印"sample.pdf" lpr -S 机器的 IP 地址 -P 001 sample.pdf

打印

### **对于 FTP 打印**

● 设置[文件名] [虚拟打印机名称] 示例: 使用名为"001"的虚拟打印机打印"sample.pdf" > 设置 sample.pdf 001

# <span id="page-484-0"></span>从存储介质打印(介质打印)

#### 6CRX-081

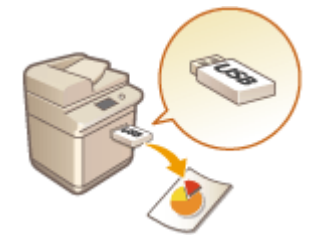

 可以直接从本机打印存储介质上保存的文件,而无需使用计算机。打印从外部位置带回的 数据时或打印带到工作地点的数据时,这会非常方便。

注释

使用存储介质

- 有关可用存储介质以及与插入/取出存储介质相关的信息,请参阅 C[连接 USB 存储设备\(P. 93\)](#page-106-0) 。
- 关于使用存储介质的说明,请参阅 **[处理存储介质中的数据\(P. 586\)](#page-599-0)** 。
- 根据文件格式,可能需要可选配件。 **[系统可选配件\(P. 1400\)](#page-1413-0)**

## <span id="page-485-0"></span>将文件复制到用于打印的文件夹(热文件夹)

6CRX-082

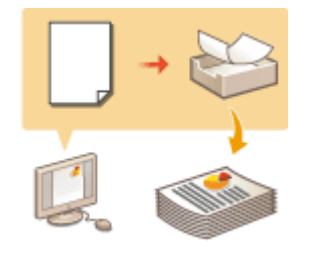

 只需将文件复制到在高级存储箱的共享文件夹中创建的热文件夹,便可进行打印。无需从打 印机驱动程序中指定打印设置,因为可以对每个文件夹单独指定。

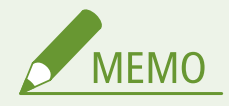

- 使用热文件夹时,必须事先更改以下高级存储箱设置。有关详细信息,请参阅 C[将高级存储箱设置为共享\(P. 77\)](#page-90-0) 。
	- <高级存储箱> ▶ <对外共享> ▶ <SMB 公开>或<WebDAV 公开>
	- <高级存储箱> → <禁止从外部写入> → <关闭>

## 添加热文件夹

- **1 启动"远程用户界面"。 [启动远程用户界面\(P. 754\)](#page-767-0)**
- **2 单击门户页面上的[设置/注册]。 [远程用户界面屏幕\(P. 755\)](#page-768-0)**
- **3** 单击 [热文件夹管理] ▶ [热文件夹管理] 。
- **4 单击[添加文件夹]。**
- **5 输入热文件夹的文件夹名称,并指定所需的设置。**

打印

打印

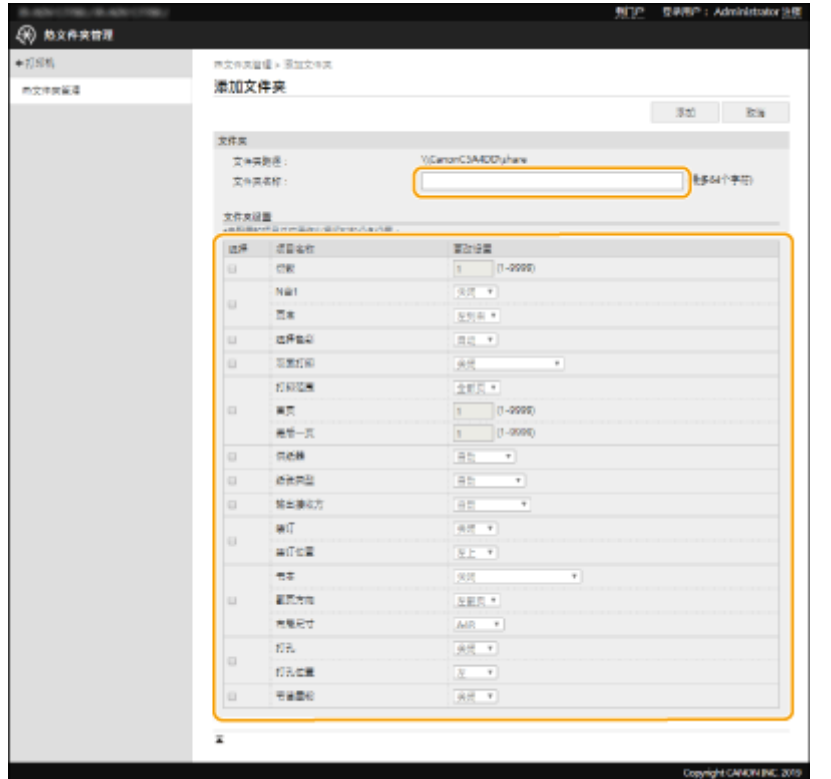

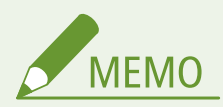

- 无法注册多个具有相同名称的文件夹。
- 无法在共享文件夹中注册与现有文件夹名称相同的文件夹。
- 最多可以注册 20 个热文件夹。

## **6 单击[添加]。**

➠将显示所生成的热文件夹的路径。

打印

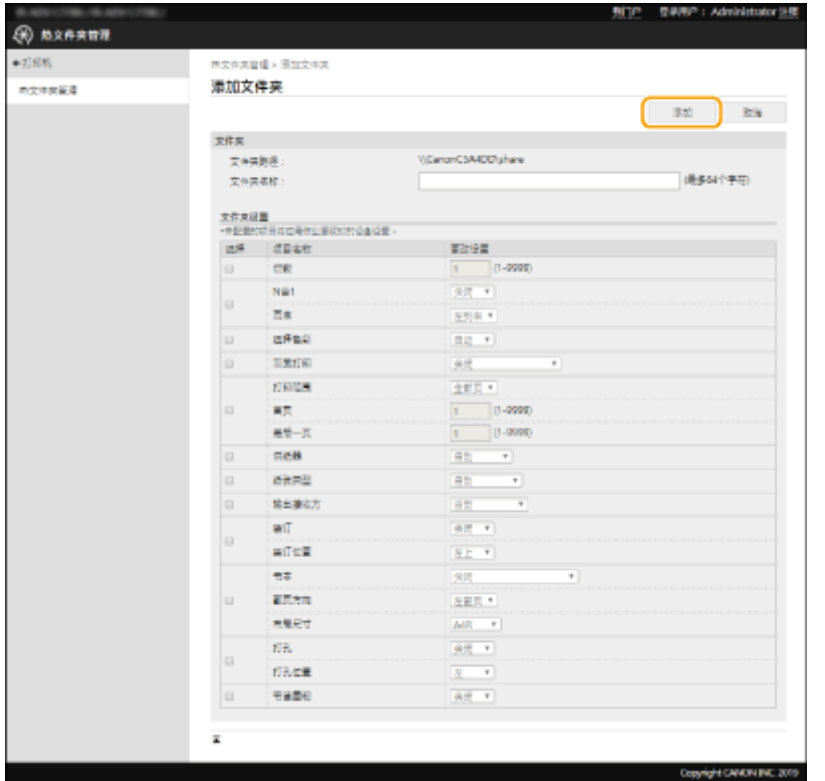

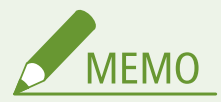

- 将在高级存储箱的共享文件夹下直接生成热文件夹。
- 所添加文件夹的规格与高级存储箱相同。有关使用高级存储箱的详细信息,请参阅 **[存储空间选项\(P. 1385\)](#page-1398-0)** 。
- 可从高级存储箱重新命名和删除所生成的热文件夹。
- 仅具有 Administrator 权限的用户才能指定此设置。
- 此设置可以使用支持批量导入该设置的型号进行导入/导出。
- 执行批量导出时,此设置包含在[设置/注册基本信息]中。
- 备份或恢复高级存储箱时可能无法正确操作热文件夹。备份或恢复高级存储箱时,请检查[热文件夹管理]中的设置, 并根据需要进行更改。

## 将文件存储到用于打印的文件夹

# 须知

● 打印后将删除存储在热文件夹中的文件。当在文件夹中存储文件时,请存储副本,而不要存储原始文件。

### ■ 通过 SMB 公开时

**1 显示 Windows 资源管理器。**

**2 在地址输入栏中输入"高级存储箱"的地址,然后按计算机键盘上的[ENTER]键。**

- 输入添加热文件夹时使用的文件夹路径。
	- ➠将显示高级存储箱的内容。

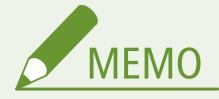

● 使用 IPv6 地址时,请输入用方括号([ ])括起的 IP 地址。

**3 将用于打印的文件存储到热文件夹。**

➠打印开始。

### ■ 通过 WebDAV 公开时

**1 显示 Windows 资源管理器,然后单击[计算机]。**

- **2 单击[映射网络驱动器]。**
- **3 从[驱动器]下拉列表中选择驱动器。**

**4 在[文件夹]文本框中输入地址,然后单击[完成]。**

- 输入添加热文件夹时使用的文件夹路径。
- ➠将显示高级存储箱的内容。

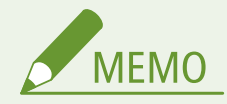

- 使用 IPv6 地址时,请输入用方括号([ ])括起的 IP 地址。
- 启用 TLS 时,请在输入地址时输入"https"而不是"http"。

**5 将用于打印的文件存储到热文件夹。**

➠打印开始。

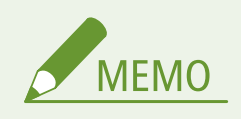

- 可使用热文件夹打印 PDF、TIFF 或 JPEG 格式的文件。
- 当以下安全设置设为<打开>时,无法执行打印。
	- <使用 ACCESS MANAGEMENT SYSTEM>
	- <限制来自远程设备未经用户认证的作业>

# 扫描

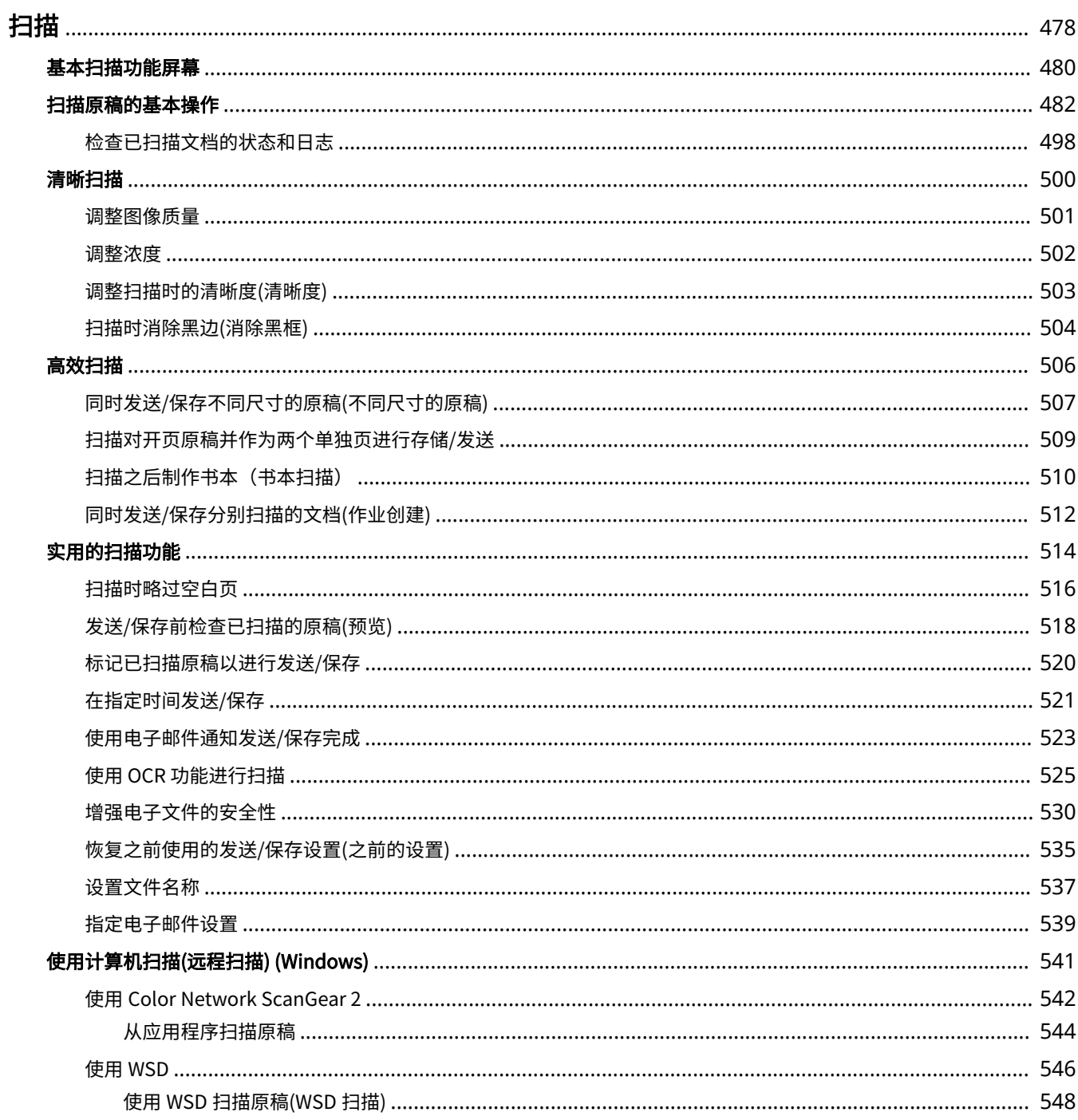

<span id="page-491-0"></span>扫描

#### 6CRX-083

扫描纸质原稿可以将其转换为计算机通常支持的电子文件,如 PDF。转换的文件可以作为电子邮件附件从本机发送,也可以保 存在文件服务器中。本章介绍用于轻松扫描的各种有用功能以及基本操作。

### ■基本操作介绍

本节介绍"基本扫描功能"屏幕以及基本发送/保存方法。

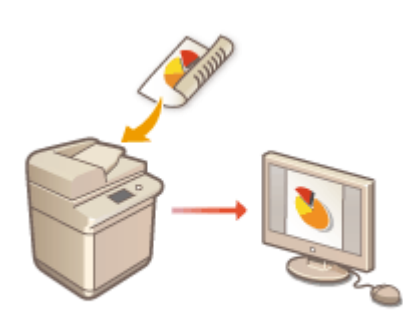

**[基本扫描功能屏幕\(P. 480\)](#page-493-0)  [扫描原稿的基本操作\(P. 482\)](#page-495-0)** 

## ■清晰扫描

本节介绍用于解决如照片模糊、因纸张颜色过深导致文本难以辨认和出现黑边等问题的方法。

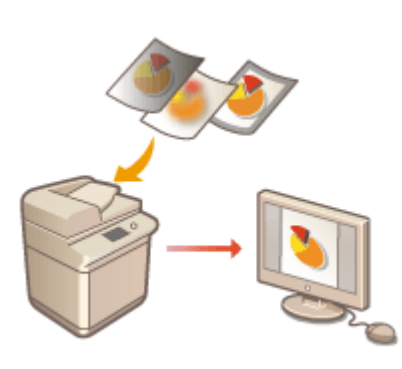

**●清晰扫描(P. 500)** 

## ■扫描多种类型的原稿

即使原稿包含大量页面,您也可以轻松地扫描它。

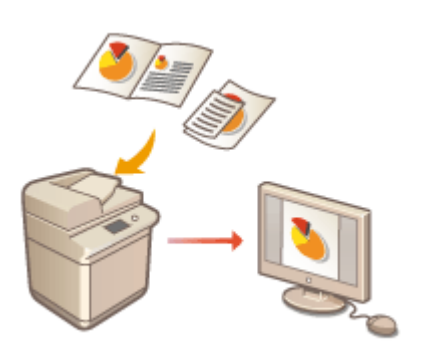

## ■高效、可靠、安全

本节介绍用于提高工作效率、避免操作错误和增强安全性的多种有用功能。

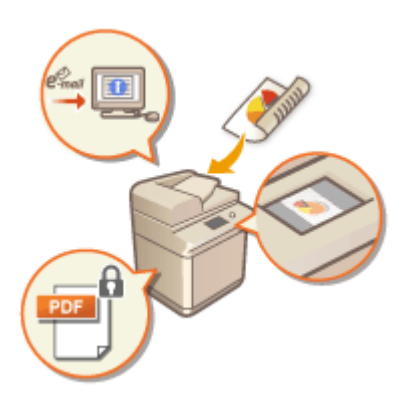

**[实用的扫描功能\(P. 514\)](#page-527-0)** 

## ■使用计算机扫描

如果要在计算机中编辑已扫描的文档,为方便起见,请直接保存在计算机中。

**[使用计算机扫描\(远程扫描\) \(Windows\)\(P. 541\)](#page-554-0)** 

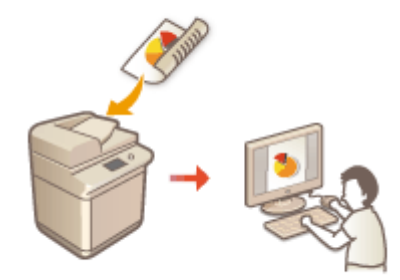

**[高效扫描\(P. 506\)](#page-519-0)** 

## <span id="page-493-0"></span>基本扫描功能屏幕

#### 6CRX-084

按<扫描后发送>(●<主页>屏幕(P.138))可以显示"基本扫描功能"屏幕。

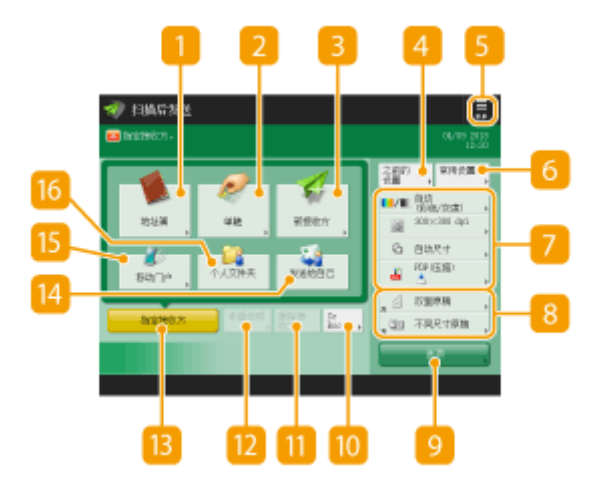

1 <地址簿>

可以指定在"地址簿"中注册的发送接收方和保存位置。

<单触>

可以指定在单触按钮中注册的发送接收方和保存位置。

**3**<新接收方>

可以手动指定未在"地址簿"或单触按钮中注册的接收方。

<之前的设置>

按下可以恢复之前指定的设置。 **[扫描原稿的基本操作\(P. 482\)](#page-495-0)** 

 $5 \equiv$ 

按此图标可以在 <mark>6</mark> 的<常用设置>中注册当前设置,并更改 <mark>8</mark> 中显示的按钮。

**●管理本机(P. 640)** 

**[自定义基本功能屏幕\(P. 190\)](#page-203-0)** 

6<常用设置>

事先在此处注册常用扫描设置可以在需要时轻松进行恢复。 **[管理本机\(P. 640\)](#page-653-0)** 

当前设置状态和设置按钮

显示分辨率和文件格式等设置状态。确保确认相应设置以便正确扫描。要更改设置,按所需按钮。 **[扫描原稿的基本](#page-495-0) [操作\(P. 482\)](#page-495-0)** 

扫描

8 功能设置按钮

显示<选项>中最常用的按钮。也可以按 5 更改显示的按钮。

● 如果未显示要使用的功能的按钮,按<选项>并选择所需的按钮。 <sup>1</sup>扫描原稿的基本操作(P. 482)

#### 9<选项>

显示所有功能设置按钮。为方便起见,可以在 <mark>8</mark> 中显示常用功能设置按钮。

#### $10$  <CcBcc>

可以将电子邮件接收方指定为"抄送"或"密件抄送"。 **[扫描原稿的基本操作\(P. 482\)](#page-495-0)** 

**m**<删除接收方>

可以删除指定的接收方。

#### <详细说明>

可以检查有关指定接收方的详细信息。

**B**<指定接收方>

显示指定接收方的方法或指定的接收方列表。

#### <发送给自己>

可以直接指定自己的电子邮件地址。仅在通过个人认证管理登录到本机时,此按钮才可用。 **[管理用户\(P. 652\)](#page-665-0)** 

#### **B**<移动门户>

使您可以从移动设备的"地址簿"中指定接收方。

#### **[扫描原稿的基本操作\(P. 482\)](#page-495-0)**

16 <个人文件夹>

可以指定注册为保存位置的个人文件夹。仅在通过个人认证管理登录到本机时,此按钮才可用。 **[配置个人文件夹\(P. 692\)](#page-705-0)** 

**[管理用户\(P. 652\)](#page-665-0)** 

# 注释

- 可以选择是否隐藏"地址簿"和单触按钮以限制使用"地址簿"。 C<限制地址簿使用>(P. 1026)
- 某些功能无法互相组合使用。无法选择的按钮显示为浅灰色。
- 指定接收方的总数显示在屏幕右上方。

#### 链接

**[注册接收方\(P. 211\)](#page-224-0)** 

## <span id="page-495-0"></span>扫描原稿的基本操作

6CRX-085

本节介绍扫描原稿的基本操作。

- **1 放置原稿。 [放置原稿\(P. 106\)](#page-119-0)**
- **7** 按<扫描后发送>。 ●<主页>屏幕(P. 138)
- **3 在"基本扫描功能"屏幕上指定接收方[。 基本扫描功能屏幕\(P. 480\)](#page-493-0)** 
	- 从地址簿指定接收方
	- 从单触按钮指定接收方
	- 手动输入接收方
	- 指定 LDAP 服务器中的接收方
	- 指定自己的电子邮件地址
	- 指定个人文件夹
	- ●从移动设备的"地址簿"中指定接收方
	- ●在"抄送"/ "密件抄送"中指定地址

### 注释:

- 要指定多个接收方,按<指定接收方>,然后指定其他接收方。
- 要删除接收方,选择要删除的接收方,然后按<删除接收方>。
- 您可以选择接收方,然后按<详细说明>以确认接收方的详细信息。
- 您只能使用新接收方或通过 LDAP 服务器获取的接收方更改<详细说明>中特定的接收方。
- 若服务器机器正在执行系统管理员信息设置,当客户端机器获取远程地址簿/单触按钮时,将在服务器机器和客户 端机器之间进行认证。其认证方法是将服务器机器和客户端机器设置的系统管理员 ID 和系统管理员 PIN 做匹配。 **[更改系统管理员识别码和 PIN\(P. 687\)](#page-700-0)**

远程地址簿/单触按钮是否可用取决于如下所示服务器机器和客户端机器的系统管理员信息设置状态。

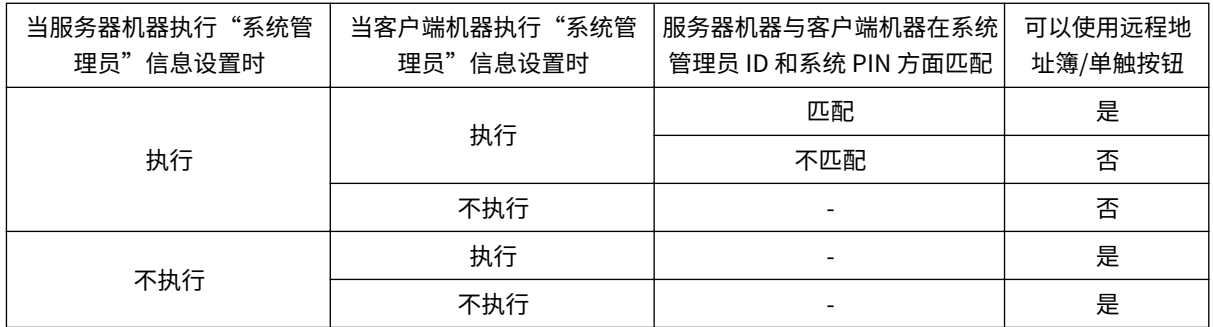

## 从地址簿指定接收方

**1 按<地址簿>。**

### **2 选择接收方,然后按<确定>。**

- 如果注册接收方时设置了存取号,按<存取号>,然后使用数字键输入存取号。相应接收方会显示在"地址簿"中。
- 要使用"远程地址簿",按<到远程地址簿>。显示<更改地址簿>时,按<更改地址簿> ▶ <远程>。

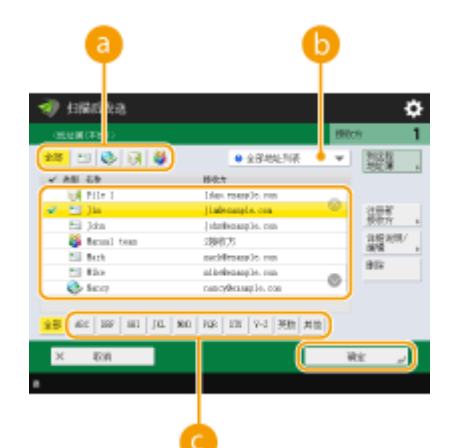

#### **接收方类型按钮**

按 曰 、 4 和 料 可以分别显示电子邮件、文件服务器和群组接收方。

#### **用于选择"地址簿"类型的下拉列表**

使用个人认证管理登录本机之后,选择<个人地址列表>显示个人地址簿。也可以显示包含自身在内的用户组专用 地址列表(用户组地址列表)。

#### **按首字母搜索按钮**

允许按拼音或字母数字键缩小接收方名称的搜索范围。

# 注释

● 在<地址簿(本地)>上的<注册新接收方>、<详细说明/编辑>和<删除>屏幕可用于注册新接收方、检查详细信息 以及编辑/删除接收方。 **[注册接收方\(P. 211\)](#page-224-0)** 

483

● 要使用远程地址簿,必须配置服务器机器设置 - 设置对外共享服务器机器上的远程地址簿。

## 从单触按钮指定接收方

### **1 按<单触>。**

**2 选择所需的单触按钮,然后按<确定>。**

- 要使用单触按钮编号(单键编号)指定接收方,按 ■, 然后输入所需单触按钮的编号。
- 要使用"远程地址簿",按<到远程地址簿>。

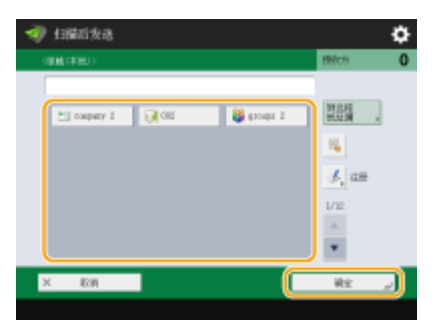

# 注释

- 要在扫描后从<单触>中选择接收方,请将<默认屏幕>设置为<单触>。这样可减少将扫描文档发送到相同接收 方时所需的工作。 **[<发送>\(P. 1026\)](#page-1039-0)**
- 下列情况下将更新服务器机器单触按钮中注册的接收方:
	- 当传真作业已发送至客户端机器
	- 当按客户端机器上的"复位"键时
	- 在客户端机器上启动"自动复位"时

## 手动输入接收方

可以手动指定未在"地址簿"或单触按钮中注册的接收方。

**1 按<新接收方>,然后选择<电子邮件>或<文件>。**

## 注释

- 选择<存储在存储箱中>可以将已扫描的文档保存在本机的"存储箱"中。
- 当选择<存储在存储箱中>时,可以通过选择<URL 发送>将"存储箱收件通知"发送给 C[<设置/注册存储箱](#page-1063-0) **[>\(P. 1050\)](#page-1063-0)** 中指定的地址。
- 您只能在<存储在存储箱中>中选择一个存储箱。
- 若设置了"URL 发送"模式, 则无法发送到包含存储箱作为接收方的组地址。
- 选择<互联网传真>可以通过互联网将已扫描的文档作为传真发送。

### **2 指定接收方,然后按<确定>。**

## 注释

- 您可以按<注册到地址簿>注册输入的接收方。设置需要的条件,然后指定 <名称> 和 <地址列表>。有关设置的信 息,请参阅 **[在地址簿中注册接收方\(P. 216\)](#page-229-0)** 。
- 如果在步骤 1 中选择<文件>,请指定文件服务器的 IP 地址和保存位置文件夹的路径等设置。有关设置项目的详细 信息,请咨询网络管理员。

## 指定 LDAP 服务器中的接收方

可检索并指定在 LDAP 服务器中注册的接收方。

**1 按<地址簿>。**

## **2 按<到 LDAP 服务器>。**

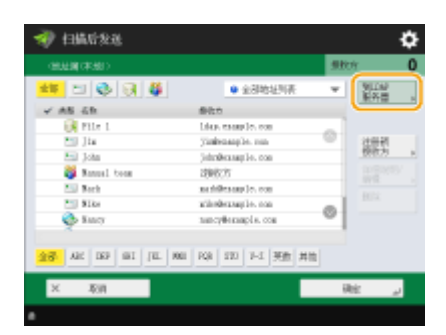

- 显示<更改地址簿>时,按<更改地址簿> <LDAP 服务器>。
- 如果显示网络密码输入屏幕,输入用户名和密码,然后按<确定>。

**3 在 LDAP 服务器中搜索接收方时,按<按条件检索>或<按名称检索>。**

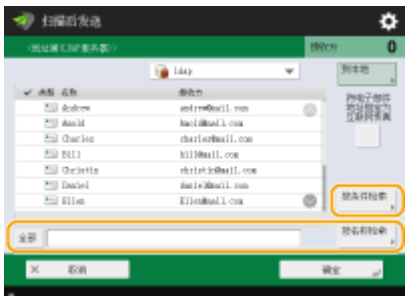

● 要显示 LDAP 服务器中的所有接收方,继续执行步骤 4。

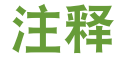

● 最多可以在搜索结果中显示 2,000 个接收方。

### 按条件检索时

按<按条件检索>,在屏幕上指定检索条件,然后按<开始检索>。

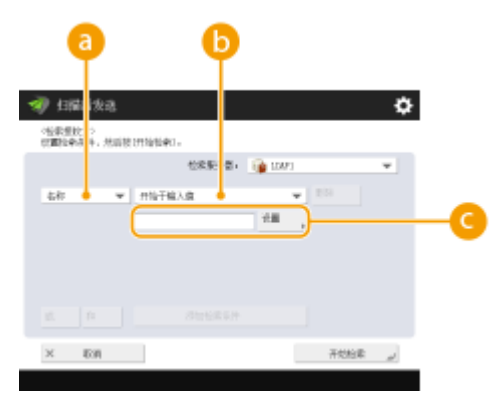

扫描

#### **搜索类别**

从名称、电子邮件地址、组织名称和组织单位(部门名称等)中选择检索接收方的条件。

#### **搜索条件**

选择检索条件,例如包含"John"的接收方名称和以"Development"开头的部门名称。

**搜索字符**

按<设置>,然后输入用作检索条件的检索字符。

## 注释

#### **使用多个条件进行搜索**

可以使用多个条件检索接收方。指定第一个检索条件,按<添加检索条件>,然后为下一个条件选择<或>或<和>。 **更改条件然后重新搜索**

按<删除>删除已指定的内容,然后重新指定条件。

#### 按名称检索时

按<按名称检索> ▶ 输入要检索的文字 ▶, 然后按<确定>。

## 注释

可以从 LDAP 指定执行"按名称检索"接收方时使用的属性。 **[配置为"按名称检索"用于 LDAP 检索\(P. 1060\)](#page-1073-0)** 

### **4 选择接收方,然后按<确定>。**

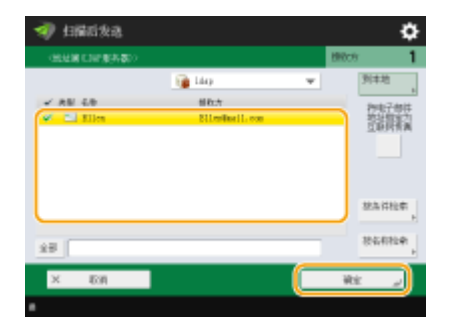

## 指定自己的电子邮件地址

可以指定通过个人认证管理登录到本机的用户的电子邮件地址。

### **1 按<发送给自己>。**

➠登录到本机的用户的电子邮件地址将指定为接收方。

## 指定个人文件夹

可以指定通过个人认证管理登录到本机的用户的个人文件夹。

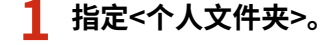

扫描

➠登录到本机的用户的个人文件夹将指定为接收方。

## 从移动设备的"地址簿"中指定接收方

使您可以从移动设备的"地址簿"中指定接收方。

# 注释

- 从移动设备的"地址簿"中,只可指定电子邮件接收方。
- 要使用本功能,必须在移动设备上安装"佳能打印业务"应用程序。 ●通过应用程序使用本机(P. 617)

**1 连接到移动设备[。 与移动设备连接\(P. 611\)](#page-624-0)** 

### **2 将地址从移动设备发送到本机。**

● 关于使用移动设备进行操作的详细信息,请参阅"佳能打印业务帮助文档。"

## 注释

● 可以将包含主题、信息主体、以及文件名的信息从移动设备发送到本机。 <sup>●指定电子邮件设置(P. 539)</sup>

## 在"抄送"/"密件抄送"中指定地址

在"抄送"和"密件抄送"中,可以指定电子邮件地址。

## **1 按<CcBcc>。**

**2 按<抄送>或<Bcc> <指定接收方>。**

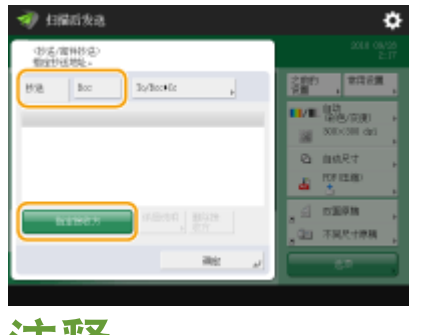

### 注释

● 如要移动"抄送"或"密件抄送"中的接收方,请按<To/Bcc | Cc>或<To/Cc | Bcc>,然后指定要移动到"收件 人"、"抄送"或"密件抄送"的接收方。

#### **3 指定接收方 按<确定>。**

● 有关指定接收方的信息,请参阅每种类型接收方的指定方法。

# 注释

● 对于电子邮件接收方之外的其他接收方,可以利用<指定接收方>来指定,但不能在"抄送"或"密件抄送"中指 定,也不能移动到"抄送"或"密件抄送"。

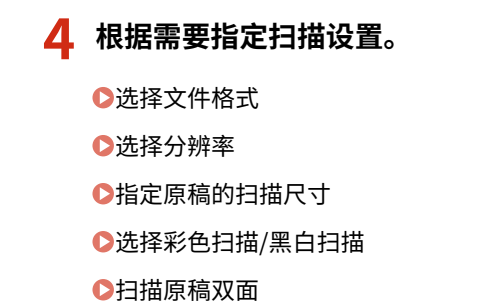

●放大或缩小

## 选择文件格式

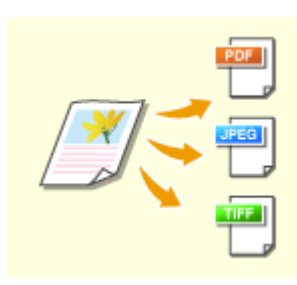

已扫描的原稿可以转换为 PDF 等电子文件。请根据目的和使用环境选择文件格式。

## **1 按文件格式的设置按钮。**

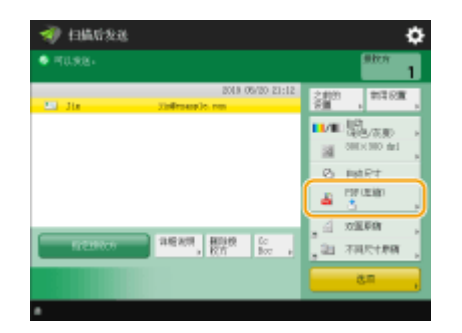

## **2 选择文件格式。**

- 如果选择<PDF>、<XPS>或<OOXML>,可以指定各种额外设置。
- 如果选择<JPEG>或<TIFF>,没有进一步操作。按<确定>。

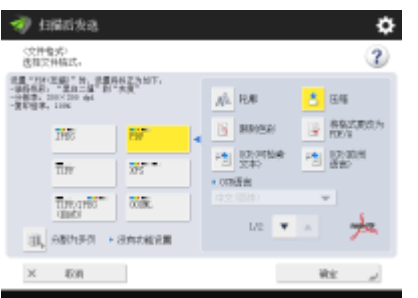

扫描

#### **<JPEG>**

该文件格式适合照片型原稿。多页原稿可以分为每页一个文件。

#### **<TIFF>**

该文件格式适合图片型原稿。原稿以黑白色扫描。

#### **<PDF>**

该文件格式适合文本文档。文档可以在任意计算机(无论使用何种操作系统)上以同样方式显示。

#### **<XPS>**

该文件格式来自于 Windows Vista。文档可以在任意计算机(无论使用何种操作系统)上以同样方式显示。

#### **<OOXML>**

此文件格式可以在 Microsoft Office Word 或 PowerPoint 中进行编辑。此格式需要可选的"多元发送高级功能 套"。

## 尓识

● 如果发送的文件存储在<传真/互联网传真收件箱>的<存储接收收件箱>中,将无法选择<OOXML>。

## 注释

- PDF(轮廓与平滑)仅在下列设置情况下有效:
	- 选择颜色:彩色模式,而非黑白模式
	- 分辨率:300 dpi x 300 dpi
	- 复印比率:100%或自动
- PDF (压缩) 或 XPS (压缩) 只有与以下设置组合使用才有效:
	- 选择颜色:彩色模式,而非黑白模式
	- 分辨率:300 dpi x 300 dpi
	- 复印比率:100%或自动
- 设置了<OOXML>的<Word>文档只能使用下列设置进行发送。
	- 选择颜色:彩色模式,而非黑白模式
	- 分辨率:300 dpi x 300 dpi
	- 复印比率:100%或自动
- 设置了<OOXML>的<PowerPoint>文档只能使用下列设置进行发送。
	- 选择颜色:彩色模式,而非黑白模式
	- 分辨率:300 dpi x 300 dpi 或 600 dpi x 600 dpi
	- 复印比率:100%或自动
- PDF(有限颜色)适合颜色数量较少的压缩文档,例如带有红色图章的黑白文档或用红色钢笔评分的试卷。
- 在将文件格式设为<轮廓>的同时,无法将扫描尺寸设置为<长条形原稿>,反之亦然。
- 对于某些扫描文档而言,若选择 PDF(轮廓与平滑),机器可能无法识别扫描文档中哪些部分为文本,哪些 部分为线条画。
- 使用某些版本的 Adobe Illustrator 打开 PDF 时,包含轮廓数据的 PDF 文件对应的文本和背景可能错位,甚至 有可能未显示文本和线条画。

按页创建文件时

● 要扫描多页原稿并分别保存每一页而不是将所有页保存为单一文件,请按<分割为多页>。

● 要指定每个文件中包含的页数,在按<分割为多页>之后指定所需的页数。要将各页面保存为单独的文件,请 将页数指定为<1>。

要清晰地扫描原稿,请提高分辨率。要缩小文件尺寸,请降低分辨率。

- 当选择<TIFF/JPEG>时,会根据"选择颜色"模式将每一页自动创建为单独文件。
	- 将"选择颜色"模式设置为黑白时:TIFF
	- 采用除"黑白"设置以外的设置时: JPEG
- 如果正在使用<扫描后存储>功能,不能指定一个文件中包含的页数。

#### **提示**

安装可选附件可以扩展扫描并创建文件的功能。关于所需可选产品和文件格式的信息,请参阅 **[系统可选配件](#page-1413-0) [\(P. 1400\)](#page-1413-0)** 。

## 选择分辨率

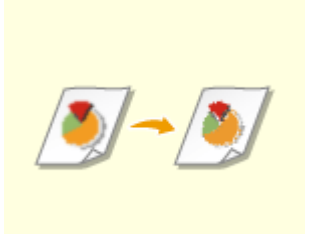

### **1 按分辨率的设置按钮。**

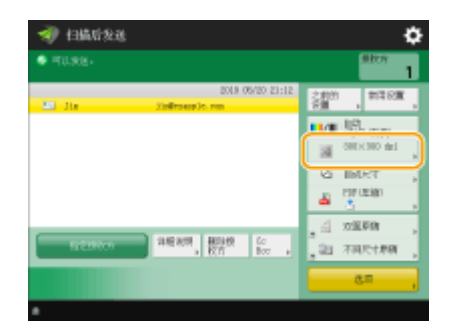

- **2 选择分辨率,然后按<确定>。**
- 根据选择的文件格式,可以选择的分辨率会受到限制。
### 指定原稿的扫描尺寸

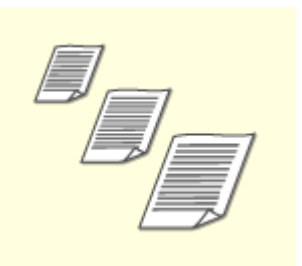

如果扫描任意尺寸/高度透明的原稿,或扫描时图像边缘缺失,则需要手动指定扫描尺寸。

### **1 按扫描尺寸的设置按钮。**

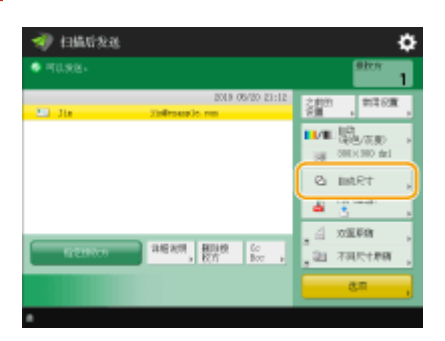

### **2 选择扫描尺寸,然后按<确定>。**

- 要设置机器检测原稿尺寸,请选择<自动>。
- 在扫描 A3 原稿时若其图像延伸至边缘,为避免原稿外围被裁剪,请将原稿置于稿台玻璃上并按<A3+>。

#### ■扫描任意尺寸原稿时

将原稿放置在输稿器中并选择<任意尺寸>。您只能将缩放比例设置为 100%。

#### ■指定扫描尺寸的值时

将原稿放置在稿台玻璃上,选择<自定义>,然后输入原稿的高度和宽度。随后已发送的图像不会转动。

#### ■扫描较长的原稿时

将原稿放置在输稿器中并选择<长条形原稿>。您只能将缩放比例设置为 100%。

# 注释

#### 注册扫描尺寸

● 如果经常指定具有相同值的扫描尺寸,为方便起见,可以在<自定义> ▶ <注册尺寸>中注册该尺寸以便快速恢 复设置。

若指定扫描尺寸

- 采用指定的扫描尺寸(<自定义>、<长条形原稿>或<任意尺寸>)扫描的文件无法存储在存储箱中。
- 如果目前正在使用<扫描后存储>功能,则无法选择<长条形原稿>。

### 选择彩色扫描/黑白扫描

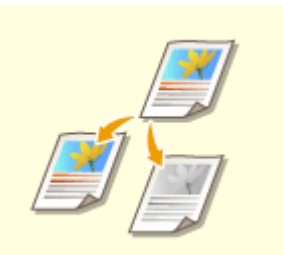

可以指定扫描原稿时的色彩。

### **1 按色彩的设置按钮。**

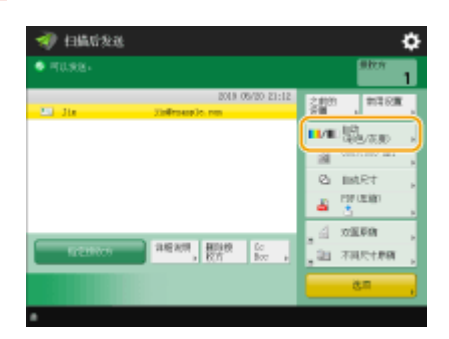

### **2 选择色彩,然后按<确定>。**

● 根据选择的文件格式,可以选择的设置项目会受到限制。

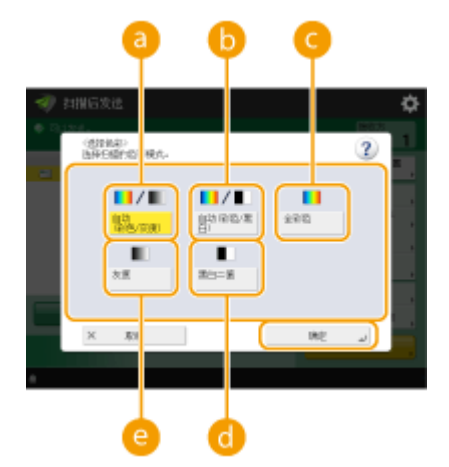

**<自动(彩色/灰度)>**

根据原稿的色彩自动确定用于扫描的色彩。例如,对彩色页进行彩色扫描,而对单色页进行灰度扫描(单色渐变)。

#### **<自动(彩色/黑白二值)>**

根据原稿的色彩自动确定用于扫描的色彩。例如,对彩色页进行彩色扫描,而对单色页进行黑白扫描。当文本在< 自动(彩色/灰度)>下模糊,或原稿主要包含文本时,可以选择此模式。

#### **<全彩色>**

不管文档是什么颜色,都以彩色进行扫描。根据彩色原稿的状态,即使设置了<自动(彩色/黑白二值)>,扫描时也 可能被检测为黑白色。要避免此类情况,请将色彩模式设为<全彩色>。

#### **<黑白>**

无论原稿的色彩如何,都进行黑白扫描。TIFF 文件格式会自动设置为此模式。

#### **<灰度>**

无论原稿的色彩如何,都进行灰度扫描。此模式使用具有不同明暗度的色彩,如黑色、深灰色、灰色、浅灰色和白 色,与<黑白>相比,可以使色彩看起来更加自然、美丽。

### 注释

- 在"全彩色"模式下扫描黑白原稿时,黑白原稿复印数将计为彩色文件扫描数。
- 若选择<JPEG>作为文件格式,<黑白二值>将变更为<灰度>。
- 若选择<TIFF>作为文件格式,会设置<黑白二值>。
- 当选择<OOXML>作为文件格式时,您只能以<自动(彩色/灰度)>、<全彩色>或<灰度>模式进行发送。

### 扫描原稿双面

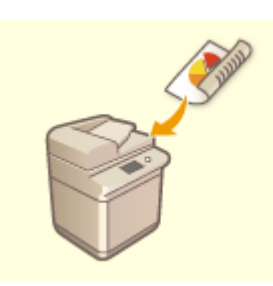

本机可以自动扫描原稿的正反面。

### 注释

- 将原稿放置在输稿器中。对于横向原稿,请将其横向放置。
- 如需要扫描放置于稿台玻璃上的双面原稿各面,请指定<作业创建>设置。 **[同时发送/保存分别扫描的文档](#page-525-0) [\(作业创建\)\(P. 512\)](#page-525-0)**

### **1 按<双面原稿>。**

### **2 选择<书本类型>或<日历类型>,然后按<确定>。**

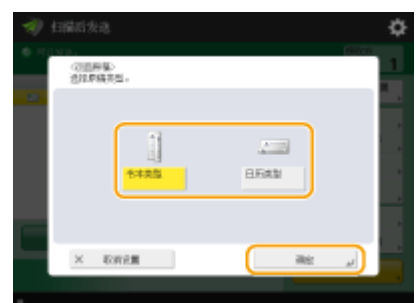

● 对于正反面图像方向相同的原稿,选择<书本类型>;对于正反面图像方向相反的原稿,选择<日历类型>。

### 放大或缩小

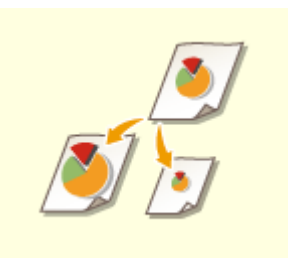

 扫描时,可以将标准尺寸原稿放大或缩小为其他标准尺寸。 使用标准纸张尺寸放大或缩小

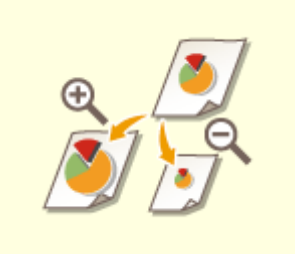

 可以通过指定倍率(%)进行放大或缩小。 通过指定倍率放大或缩小

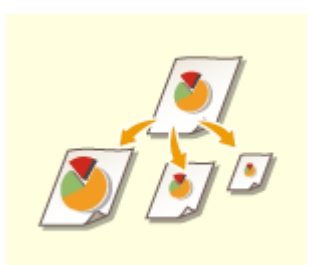

 可以放大或缩小以自动适合所选的纸张尺寸。 ●放大或缩小以适合最终纸张尺寸

### ■使用标准纸张尺寸放大或缩小

**1 按<选项> <复印倍率>。**

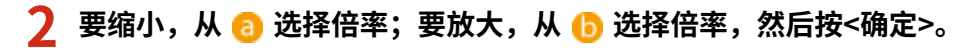

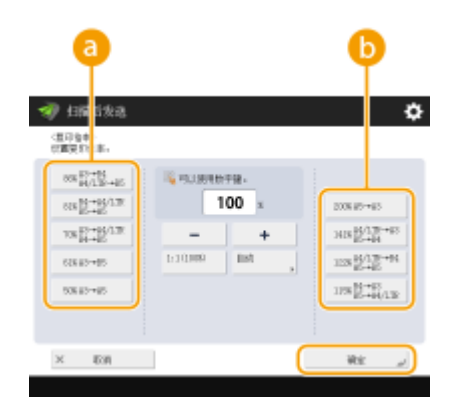

◼通过指定倍率放大或缩小

**1 按<选项> <复印倍率>。**

**2 指定倍率,然后按<确定>。**

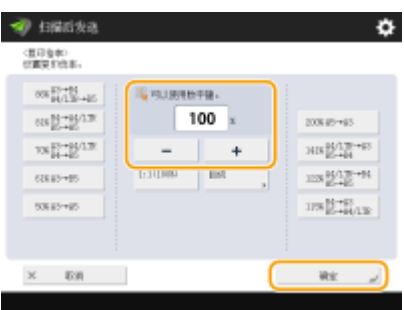

**3 按<关闭>。**

■放大或缩小以适合最终纸张尺寸

**1 按<选项> <复印倍率>。**

**2 按<自动>,指定最终尺寸,然后按<确定>。**

● 根据选择的分辨率,可能无法指定最终尺寸。

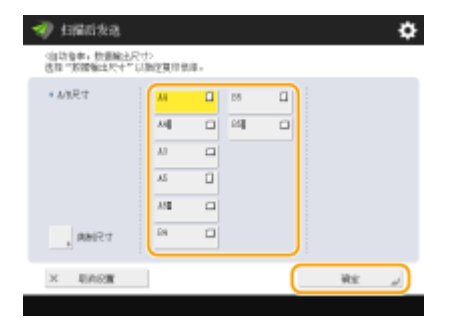

**3 按<关闭>。**

# 注释

- 若需要以<自动>方式发送,请将分辨率设置为 300 dpi x 300 dpi 或 600 dpi x 600 dpi。
- 如果选择<长条形原稿>作为扫描尺寸, 那么只能以 100% 的缩放比例发送文档。

### **5 按 (设置/注册)。**

➠原稿将进行扫描并开始发送/保存。

● 要取消扫描,按<取消>或 (停止) <是>。

#### 显示<按[启动]键扫描下一份原稿。>时

放置下一份要扫描的原稿,然后按 (启动)。全部原稿扫描完成后,按<开始发送>发送/保存文件。

● 根据通信设置,可能会提示您输入用户名和密码。 ●设置电子邮件/互联网传真通信(P. 72)

# 注释

检查指定接收方的总数

● 指定接收方的总数显示在屏幕右上方。您可以在发送前确认接收方的数量是否正确。

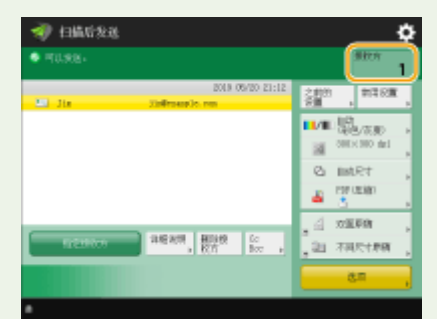

#### 要立即取消当前发送的作业

<mark>在发送作业过程中按控制面板上的 (▼)</mark> (停止),将显示<是否确定取消下列"发送"作业? >信息。按<是>将取消发送操 作。

- 可以选择<最新接收的作业>或<正在发送的作业>选取要取消的作业。 **●<按停止时要取消的作业>(P. 1031)**
- 当有多个发送作业时,按 ♥ (停止)可显示用于取消发送作业的屏幕。若屏幕中未显示想要取消的发送作业,可按< 检查其他作业>显示<发送作业>。随后选择想要取消的作业,再按<取消>。

#### 检查所发送/保存文档的状态

- 在<状态确认>屏幕上,可以检查所发送/保存文档的状态。使用此屏幕,可以在检查状态后重新发送/保存文档或取消 发送/保存。 **[检查已扫描文档的状态和日志\(P. 498\)](#page-511-0)**
- 当<作业接受时显示通知>设为<打开>时,<状态确认>屏幕将在收到发送作业之后显示的以下屏幕中显示。 **[<作业](#page-1044-0) [接受时显示通知>\(P. 1031\)](#page-1044-0)**

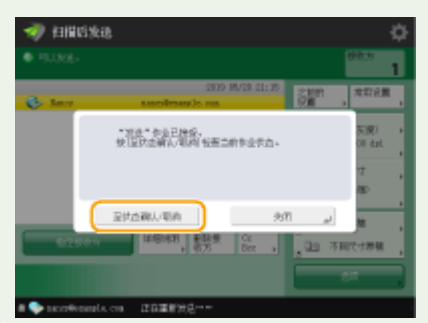

#### 打印发送/保存的结果报告

- 在"基本扫描功能"屏幕上,按<选项> ▶ <发送报告>可以设置为自动打印列有发送/保存结果的报告。
- 要通过<选项>为各个作业设定此设置,必须在 **O<发送报告>(P. 1027)** 中选择<仅错误时打印>或<关闭>,然后将<允 许从选项打印>设置为<打开>。

#### 文件名称

发送/保存文件后,会根据以下格式自动设置其文件名称。可以更改设置以便指定不同的名称。 **[设置文件名称\(P. 537\)](#page-550-0)** 

- 通过电子邮件发送时 "作业编号(四位数)\_页码(三位数).文件扩展名"格式,如"1042\_001.jpg"
- 保存在文件服务器中时 "保存文件的年、月、日、时、分和秒(14 位数).文件扩展名"格式,如"20151030133541.jpg"

电子邮件主题

● 会自动设置在<默认主题>中输入的主题( **[<默认主题>\(P. 1034\)](#page-1047-0)** )。如果指定其他主题,请更改此设置,或在每次发 送电子邮件时进行指定( **[指定电子邮件设置\(P. 539\)](#page-552-0)** )。

输送多张纸时

- 扫描停止且屏幕上显示信息。请按照说明清除卡纸。 清除卡纸后,将显示恢复作业屏幕。如果本机错误检测到多重进纸,请按<不检测多页输送>以恢复扫描。
- 若要事先将本机设置为不提醒多重进纸,请执行以下操作之一。
	- 每次发送/保存文档时,在"扫描基本功能"屏幕上按<选项> ▶ 选择<检测输稿器多页输送>,以禁用设置。
	- 将<设置检测输稿器多页输送为默认>设置为<关闭>(C<mark>A<设置检测输稿器多页输送为默认>(P. 1015)</mark>)。

#### **提示**

#### 确定原稿的上下方

- 可以在扫描之前设置文档方向,以便在计算机上显示发送/保存的文件时使文档顶部和底部正确放置。
- 放置 A4 尺寸原稿时,在"基本扫描功能"屏幕上按<选项> ><原稿内容方向> ▶ <顶部位于远边> ▶ <确定>。
- 放置 A3 尺寸之类的大尺寸原稿时,在"基本扫描功能"屏幕上按<选项> ▶<原稿内容方向> ▶根据原稿方向选择<顶 部位于远边>或<顶部位于侧边> , 然后按 <确定>。

#### 指定包括传真接收方的多个接收方

● 将<在扫描后发送功能中启用传真>设置为<打开>可以从"基本扫描功能"屏幕( ◎<**显示传真功能>(P. 975)** )指定传 真接收方。对于指定包括传真接收方的多个接收方(例如在文件服务器中保存已发送传真的复印件)时,此设置会非常 有用。

#### 发送/保存前检查已扫描的图像

● 发送/保存前,可以在预览屏幕中检查已扫描的图像。 <sup>○发送/保存前检查已扫描的原稿(预览)(P. 518)</sup>

#### 注册常用设置

● 可以将常用接收方和扫描设置合并到本机的一个按钮中,以供日后使用。通过在扫描原稿时按已注册的按钮,可以 快速完成设置。 **[注册常用功能组合\(P. 187\)](#page-200-0)** 

#### 链接

**[清晰扫描\(P. 500\)](#page-513-0)  [高效扫描\(P. 506\)](#page-519-0)  [实用的扫描功能\(P. 514\)](#page-527-0)  [注册接收方\(P. 211\)](#page-224-0)  [对文件进行简单的编辑\(P. 571\)](#page-584-0)  ●发送互联网传真(P. 429) [注册 LDAP 服务器\(P. 55\)](#page-68-0)  [管理用户\(P. 652\)](#page-665-0)  [配置个人文件夹\(P. 692\)](#page-705-0)  [<设置接收方>\(P. 1058\)](#page-1071-0)** 

### <span id="page-511-0"></span>检查已扫描文档的状态和日志

6CRX-086

可以检查已发送和已保存文档的状态和通信日志。

**检查已发送/已保存文档的状态(P. 498) [检查文档是否已成功发送或保存\(P. 499\)](#page-512-0)** 

注释

● 在使用"个人认证管理"时,可以限制用户对<状态确认>屏幕上其他用户的作业执行操作。 **[<限制访问其他用户](#page-1080-0) [的作业>\(P. 1067\)](#page-1080-0)** 

### 检查已发送/已保存文档的状态

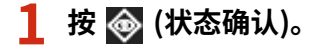

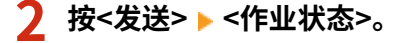

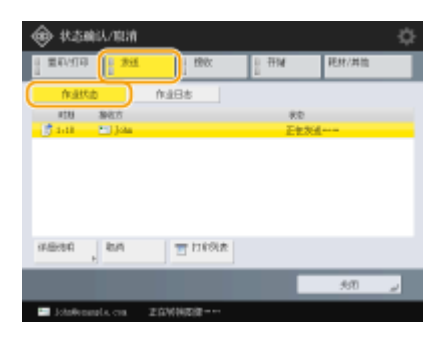

### **3 检查状态。**

- 选择文档并按<详细说明>可以检查接收方和页数等详细信息。
- 选择文档并按<取消>可以取消发送/保存。
- 按<打印列表>打印屏幕上显示的已发送/已保存文档的状态列表。

# 注释

- 按<详细说明> <重新发送>可以重新发送/重新保存发送/保存失败的文档。要指定其他接收方,按<更改接收方>。 对于指定了多个接收方且使用相同发送/保存方法的文档,按<多路发送列表>,选择一个接收方,然后按<重新发送> 或<更改接收方>。
- 将<删除失败的发送作业>设置为<关闭>时,可以重新发送/重新保存文档。 ●<删除失败的发送作业>(P. 1027)
- 可以更改设置为在指定时间发送/保存的文档的接收方,以及发送/保存失败的文档的接收方。请注意,正在发送/保 存的文档指定了多个接收方时,无法更改接收方,或输入新接收方受到限制时也无法更改接收方( **[限制新接收方](#page-743-0) [\(P. 730\)](#page-743-0)** )。

### <span id="page-512-0"></span>检查文档是否已成功发送或保存

**1 按 (状态确认)。**

### **2 按<发送> <作业日志>。**

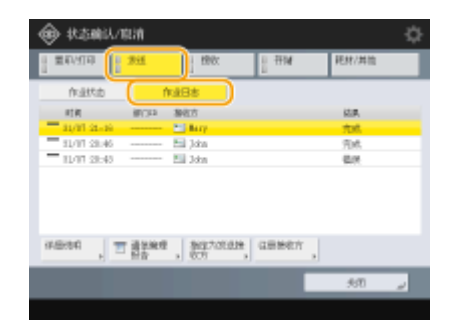

**3 检查文档是否已成功发送或保存。**

- 文档成功发送或保存时,<结果>列中会显示<确定>。如果显示<错误>,表示由于发送或保存被取消或某些错误,文档 发送或保存失败。
- 选择作业并按<详细说明>可以检查有关作业的详细信息。信息的<错误代码>栏中的三位数编号表示错误代码。可以根 据错误代码检查错误的原因和解决方法。 **[每种错误代码的对策\(P. 1231\)](#page-1244-0)**
- 按下<通信管理报告>可以将显示的发送/保存日志作为列表打印。

### **提示**

#### 从发送历史指定/注册接收方

- 可以在<状态确认>屏幕上从发送历史将接收方指定/注册到地址簿。此方法不用直接输入地址,而且可以避免因为输 入错误地址而发送到错误接收方。
	- 指定接收方时: <状态确认> ▶ <发送> ▶ <作业日志> ▶ 选择要发送到 ▶ <指定为发送接收方>的接收方 ▶ <确定>
	- 注册接收方时: <状态确认> > <发送> > <作业日志> > 从各个接收方类型的注册屏幕中注册接收方

**[在地址簿中注册接收方\(P. 216\)](#page-229-0) [在单触按钮中注册一个接收方\(P. 231\)](#page-244-0)** 

#### 链接

**[在指定时间发送/保存\(P. 521\)](#page-534-0)  [打印使用历史记录列表\(P. 1156\)](#page-1169-0)  [输出通信结果报告\(P. 1158\)](#page-1171-0)** 

<span id="page-513-0"></span>对于包含许多照片的目录、铅笔书写的报告和厚杂志,调整浓度和清晰度并删除不需要的阴影可以清晰地扫描原稿。

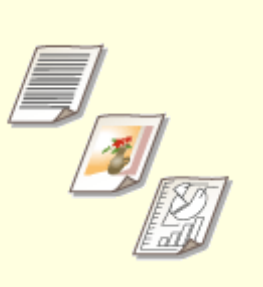

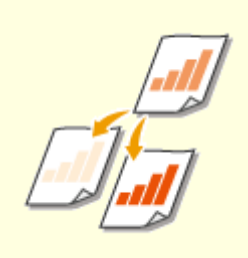

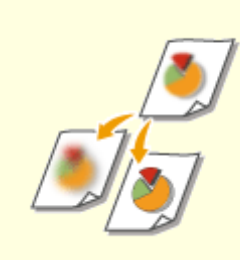

●[调整图像质量\(P. 501\)](#page-514-0)  ●[调整浓度\(P. 502\)](#page-515-0)  ●调整扫描时的清晰度(清晰度)(P. 503)

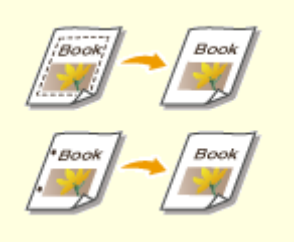

**[扫描时消除黑边\(消除黑框\)\(P. 504\)](#page-517-0)** 

### <span id="page-514-0"></span>调整图像质量

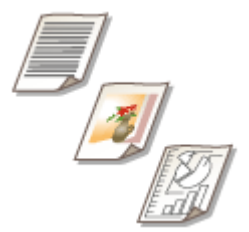

 可以使用适合您的原稿类型的最佳图像质量进行扫描。例如,使包含照片的原稿的色调更 漂亮,而使纯文本原稿的对比度更强,从而更易于阅读。

- **1 放置原稿。 [放置原稿\(P. 106\)](#page-119-0)**
- **2** 按<扫描后发送>。 ●<主页>屏幕(P. 138)
- **3** 在 "基本扫描功能"屏幕上指定接收方。 ●基本扫描功能屏幕(P. 480)
- **4 按<选项> <原稿类型>。**
- **5 选择原稿类型,然后按<确定>。**
- **6 按<关闭>。**

**7 按 (启动)。**

➠原稿将进行扫描并开始发送/保存。

# 注释

● 扫描原稿时,如果出现称为波纹(条形图案干扰)的现象,请调整清晰度。 D调整扫描时的清晰度(清晰度)(P. 503)

<span id="page-515-0"></span>调整浓度

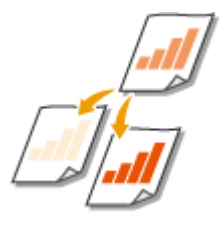

 可以根据使用的原稿内容手动调整浓度以更清晰地扫描原稿。例如,增加浓度可以轻松读 取铅笔书写的模糊字符。

- **1 放置原稿。 [放置原稿\(P. 106\)](#page-119-0)**
- **2** 按<扫描后发送>。 ●<主页>屏幕(P. 138)
- **3** 在 "基本扫描功能"屏幕上指定接收方。 ●基本扫描功能屏幕(P. 480)
- **4** 按<选项>▶<浓度>。
- **5 调整浓度,然后按<确定>。**
- 按 可 本 可以降低浓度。按 → 可以提高浓度。

# 注释

#### **调整背景的浓度**

- 可以清晰发送/存储报纸或具有彩色背景的文档。按<自动>可自动调整背景的浓度。
- 按<调整>可手动调整背景的浓度,调整<调整每种色彩>中每种颜色的背景浓度。

**6 按<关闭>。**

### **7 按 (启动)。**

➠原稿将进行扫描并开始发送/保存。

### <span id="page-516-0"></span>调整扫描时的清晰度(清晰度)

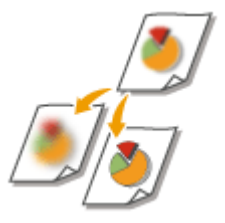

 可以通过提高清晰度来使所扫描图像的轮廓和线条更清晰,或通过降低清晰度来使图像更 柔和。要使模糊的文本和图表更清晰或要减少波纹(一种闪烁的波浪形图案)以使成品图像平 滑时,可以使用此功能。

6CRX-08A

- **1 放置原稿。 [放置原稿\(P. 106\)](#page-119-0)**
- **2** 按<扫描后发送>。 ●<主页>屏幕(P. 138)
- **3** 在"基本扫描功能"屏幕上指定接收方。 ●基本扫描功能屏幕(P. 480)
- **4 按<选项> <清晰度>。**
- **5 调整清晰度,然后按<确定>。**
- 要使模糊的文本更清晰, 将控件调整为<高>。
- 要减少扫描包含印刷照片的原稿(如杂志或小册子)时的波纹,将控件调整为<低>。

**6 按<关闭>。**

**7 按 (启动)。**

➠原稿将进行扫描并开始发送/保存。

# <span id="page-517-0"></span>扫描时消除黑边(消除黑框)

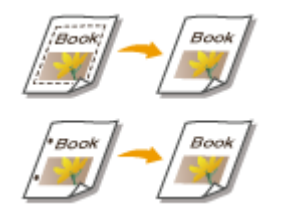

 扫描的原稿尺寸小于扫描尺寸时,扫描的图像中可能会出现原稿的框线。扫描厚书时,可 能会出现黑边。利用此功能,可以消除这些框线和黑边。也可以设置本机不要复印原稿中 的打孔。

6CRX-08C

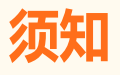

- 将带有孔的原稿放置到稿台玻璃上。放入输稿器中可能会导致损坏。
- **1 放置原稿。 [放置原稿\(P. 106\)](#page-119-0)**
- **7** 按<扫描后发送>。 ●<主页>屏幕(P. 138)
- **3** 在"基本扫描功能"屏幕上指定接收方。 ●基本扫描功能屏幕(P. 480)
- **4 按<选项> <消除黑框>。**
- **5 指定消除类型和宽度。**

#### 消除文档复印件中的黑框

**1** 按<消除原稿黑框>,然后选中<原稿尺寸>。

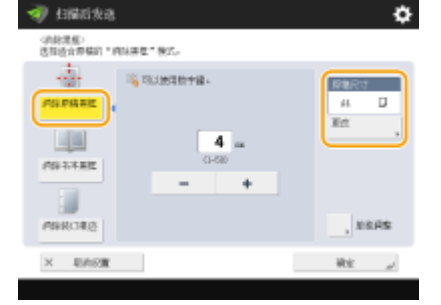

- 如果<原稿尺寸>中显示的尺寸与所设置的原稿尺寸不同,按<更改>选择尺寸。只有显示在触摸面板显示屏中 的尺寸原稿可以扫描。
- **2** 输入要消除的黑框的宽度。

#### 消除书本复印件中的黑边

可以消除扫描书本中的对开页时出现的中心线和轮廓线黑边。

**1** 按<消除书本黑框>,然后选中<原稿尺寸>。

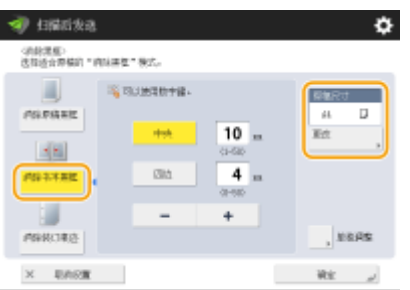

- 如果<原稿尺寸>=显示的尺寸与所设置的书本尺寸不同,按<更改>选择尺寸。只有显示在触摸面板显示屏中 的尺寸原稿可以扫描。
- **2** 按<中央>或<四边>,然后输入各个消除宽度。

### 消除文档复印件中的穿孔

**1** 按<消除装订痕迹>,然后选择打孔位置。

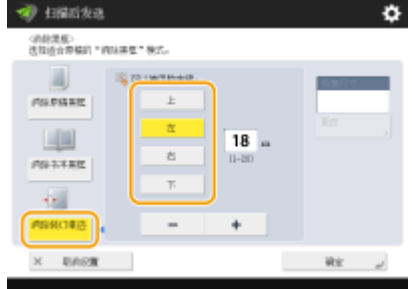

**2** 输入消除宽度。

# 注释

● 如果要分别调整各边框的宽度,按<消除原稿黑框>或<消除书本黑框>,然后按<单独调整>输入消除宽度。

● 若正在使用<消除装订痕迹>,无法选择的黑边也会被擦除 4 mm。

**6 按<确定> <关闭>。**

**7 按 (启动)。**

■ 原稿将进行扫描并开始发送/保存。

#### 链接

**[扫描对开页原稿并作为两个单独页进行存储/发送\(P. 509\)](#page-522-0)** 

<span id="page-519-0"></span>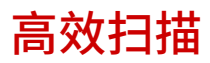

本节介绍多种便捷功能,例如同时扫描不同尺寸的原稿、将两张对开页扫描到单独的页上以及分别扫描大量原稿后合并等。

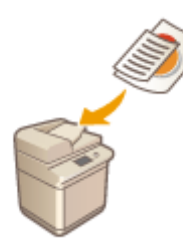

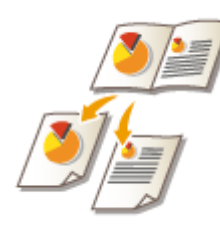

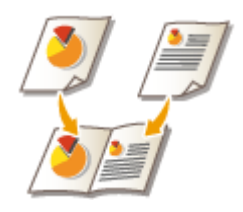

**[同时发送/保存不同尺寸的原稿\(不同尺寸的原](#page-520-0) [稿\)\(P. 507\)](#page-520-0)** 

**[扫描对开页原稿并作为两个单独页进](#page-522-0) [行存储/发送\(P. 509\)](#page-522-0)** 

**[扫描之后制作书本\(书本](#page-523-0) [扫描\)\(P. 510\)](#page-523-0)** 

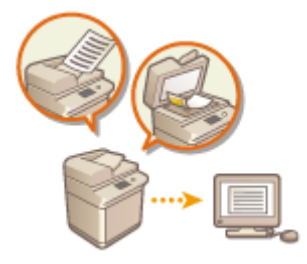

**[同时发送/保存分别扫描的文档\(作业创建\)](#page-525-0) [\(P. 512\)](#page-525-0)** 

# <span id="page-520-0"></span>同时发送/保存不同尺寸的原稿(不同尺寸的原稿)

扫描

6CRX-08F

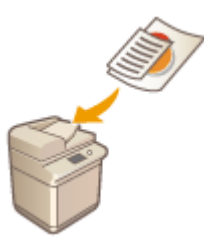

可以同时在输稿器中放置不同尺寸的原稿并进行扫描。这样就无需分别放置原稿。

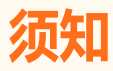

● 请勿将重量或纸张类型不同的原稿放置在一起。否则可能会损坏原稿或发生卡纸。

### **1 将原稿放置在输稿器中。 [放置原稿\(P. 106\)](#page-119-0)**

● 要放置宽度相同的原稿,将原稿的顶边和底边与输稿器的边缘对齐,如下图所示。要放置宽度不同的原稿,将所有原 稿的顶边与输稿器的下边对齐。

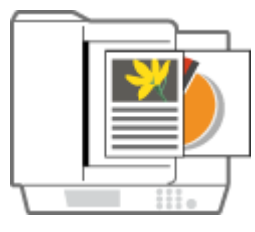

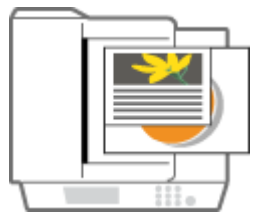

- 对于宽度相同的原稿 对于宽度不同的原稿
	-
- **2** 按<扫描后发送>。 ●<主页>屏幕(P. 138)
- **3 在"基本扫描功能"屏幕上指定接收方[。 基本扫描功能屏幕\(P. 480\)](#page-493-0)**
- **4 根据需要指定扫描设置。 [扫描原稿的基本操作\(P. 482\)](#page-495-0)**
- **5** 按<选项> ▶ <不同尺寸原稿>。
- **6 选择<相同宽度>或<不同宽度>,然后按<确定>。**
- 如果正在放置宽度相同的原稿,选择<相同宽度>;或者,如果正在放置宽度不同的原稿,选择<不同宽度>。

**7 按<关闭>。**

507

### **8 按 (启动)。**

➠原稿将进行扫描并开始发送/保存。

# 注释

● 当同时扫描宽度不同的原稿时,更小尺寸原稿的图像可能会因为无法以滑动导板固定原稿而发生倾斜。

# <span id="page-522-0"></span>扫描对开页原稿并作为两个单独页进行存储/发送

6CRX-08H

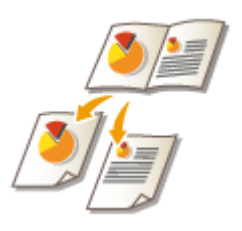

可以通过一次操作将书本或杂志中的两张对开页扫描到单独的页上。

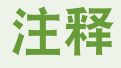

● 扫描书本或装订原稿的对开页时,请将其放置在稿台玻璃上。将文档正面向下放置,并且文档的一角与稿台玻璃的左 上角对齐,如下所示。

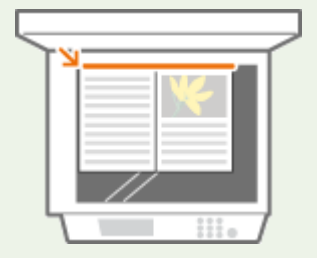

- **1 放置原稿。 [放置原稿\(P. 106\)](#page-119-0)**
- **7** 按<扫描后发送>。 ●<主页>屏幕(P. 138)
- **3** 在"基本扫描功能"屏幕上指定接收方。 ●基本扫描功能屏幕(P. 480)
- **4 根据需要指定扫描设置。 [扫描原稿的基本操作\(P. 482\)](#page-495-0)**
- **5** 按<选项> ▶ <书本 ▶ 2 页>。
- **6 按<关闭>。**
- **7 按 (启动)。**

➠原稿将进行扫描并开始发送/保存。

### 链接

**[扫描时消除黑边\(消除黑框\)\(P. 504\)](#page-517-0)** 

### <span id="page-523-0"></span>扫描之后制作书本(书本扫描)

扫描

可以进行扫描,然后以书本的格式进行打印。

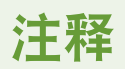

- 只有在保存到存储箱时才能使用此功能。
- **1 放置原稿。 [放置原稿\(P. 106\)](#page-119-0)**
- **7** 按<扫描后存储>。 ●<主页>屏幕(P. 138)
- **3 按<存储箱>。**
- **4 选择目标"存储箱"。**
- 关于屏幕上显示的项目以及操作方法等信息,请参阅 C[编辑存储箱中的文件\(P. 576\)](#page-589-0) 。

6CRX-08J

- **5 按<扫描>。**
- **6 按<选项> <书本扫描>。**

**7 指定书本的原稿尺寸和纸张尺寸。**

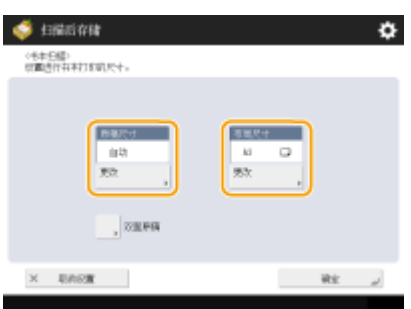

- 按<原稿尺寸>中的<更改>,然后选择原稿尺寸。如果选择<自动>,将根据原稿尺寸自动选择最佳书本布局尺寸。
- 按<布局尺寸>中的<更改>,然后选择书本的纸张尺寸。

# 注释

● 要使用与原稿相同的尺寸打印书本,请选择对开页的纸张尺寸。如果为<原稿尺寸>和 <布局尺寸>选择相同尺寸,输 出时的图像尺寸将自动缩小。

**8 按<确定> <关闭>。**

- **9 按 (启动)。**
	- ➠原稿已扫描并开始保存。

# 须知

● 确保对所有原稿使用相同的尺寸。

# 注释

● 确保将纵向原稿垂直放置,因为如果在水平放置时进行扫描,偶数页上的图像将会颠倒。

# <span id="page-525-0"></span>同时发送/保存分别扫描的文档(作业创建)

#### 6CRX-08K

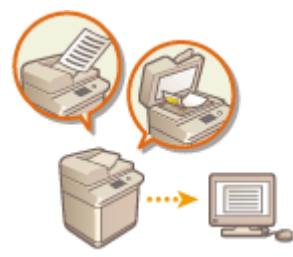

 即使因原稿太多而无法同时放置在输稿器中,也可以分别扫描原稿并将其作为一批文档进 行发送/保存。也可以同时发送/保存使用输稿器和稿台玻璃扫描的原稿。

- **1 放置第一份原稿。 [放置原稿\(P. 106\)](#page-119-0)**
- **7** 按<扫描后发送>。 ●<主页>屏幕(P. 138)
- **3 在"基本扫描功能"屏幕上指定接收方[。 基本扫描功能屏幕\(P. 480\)](#page-493-0)**
- **4 根据需要指定扫描设置。 [扫描原稿的基本操作\(P. 482\)](#page-495-0)**
- **5 按<选项> <作业创建> <关闭>。**
- **6 按 (启动)扫描原稿。**
	- ➠扫描完成时,会出现提示扫描下一份原稿的屏幕。

### 注释

● 如果将原稿放置于输稿器内,在完成各批量扫描操作后将原稿输出区域中的原稿移除。

### **7 放置下一份原稿,然后按 (启动)。**

- 重复此步骤,直到扫描完所有原稿。
- 要更改扫描设置,按<更改设置>。

### 注释

- 若将不同尺寸的原稿放置在输稿器中,请设置<不同尺寸原稿>模式。 ©同**时发送/保存不同尺寸的原稿(不同尺寸 [的原稿\)\(P. 507\)](#page-520-0)**
- 若需要扫描单面和双面原稿并将其存储为双面文档,请将原稿分为单面和双面批次原稿。例如,如果首批原稿由双 面原稿组成,请设置<双面原稿>模式。随后需要对您扫描的各批次原稿手动设置或取消<双面原稿>模式。
- 建议将扫描后的图像先存储在邮箱中,这样如果后续无法一次性准备好原稿或需要为各原稿指定不同设置,可以使 用"合并文件"模式打印原稿。 D打印存储箱中的文件(P. 581)
- 以下功能可以在<扫描后发送>的<更改设置>中使用:由于在"作业创建"模式下无法更改其他功能,因此需要提 前进行必要的扫描设置。
- <选择色彩>
- <扫描尺寸>
- <复印倍率>
- <双面原稿>
- <浓度>
- <原稿类型>
- 当<扫描后存储>接收方为<存储箱>时,以下功能可以在<更改设置>中使用:由于在"作业创建"模式下无法更改 其他功能,因此需要提前进行必要的扫描设置。
- <选择色彩>
- <双面原稿>
- <浓度>
- <原稿类型>
- 若<扫描后存储>的接收方为<存储箱 >并且同时设置了<N 合 1>模式和"作业创建"模式,将无法更改<更改设置> 中的<选择色彩>和<浓度>。
- 当<扫描后存储>接收方为<高级存储箱>、<网络>或<存储介质>时,以下功能可以在<更改设置>中使用。由于在 "作业创建"模式下无法更改其他功能,因此需要提前进行必要的扫描设置。
- <选择色彩>
- <扫描尺寸>
- <双面原稿>
- <浓度>
- <原稿类型>

### **8 按<开始发送>。**

➠所有已扫描文档将合并为一个文档并发送/保存到指定的接收方。

# <span id="page-527-0"></span>实用的扫描功能

#### 6CRX-08L

#### 本机具有多种实用功能,包括扫描时略过原稿的空白页以及通知已扫描的原稿发送/保存完成。

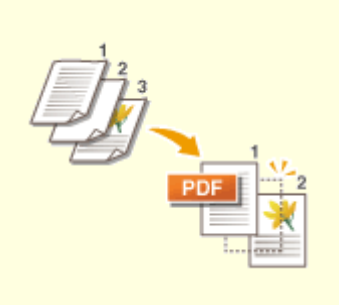

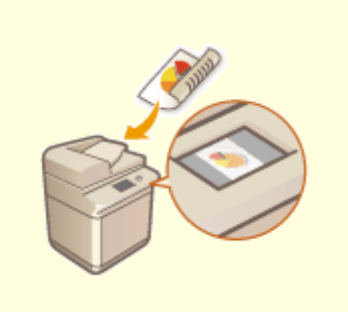

**[扫描时略过空白页\(P. 516\)](#page-529-0) [发送/保存前检查已扫描的原稿\(预览\)](#page-531-0) [\(P. 518\)](#page-531-0)** 

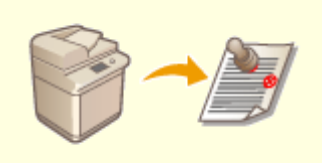

**[标记已扫描原稿以进行发送/保存](#page-533-0) [\(P. 520\)](#page-533-0)** 

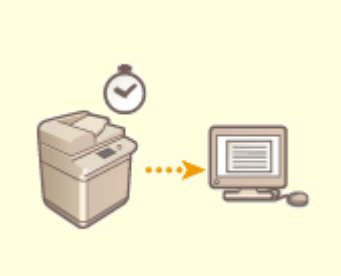

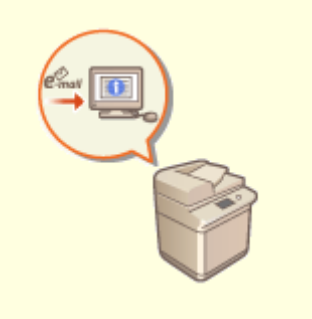

**●[在指定时间发送/保存\(P. 521\)](#page-534-0)  ●[使用电子邮件通知发送/保存完成](#page-536-0) [\(P. 523\)](#page-536-0)** 

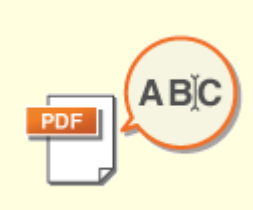

**●使用 OCR 功能进行扫描(P. 525)** 

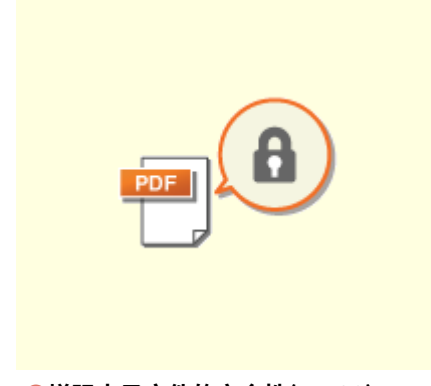

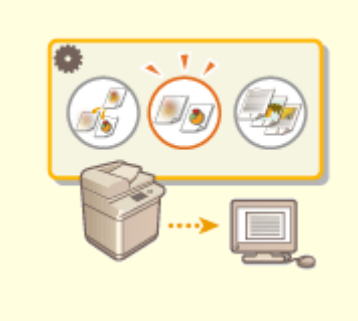

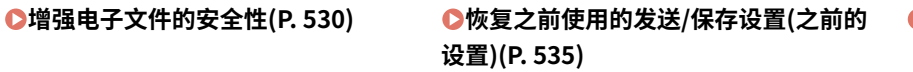

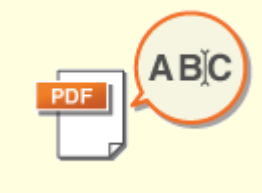

#### **●设置文件名称(P. 537)**

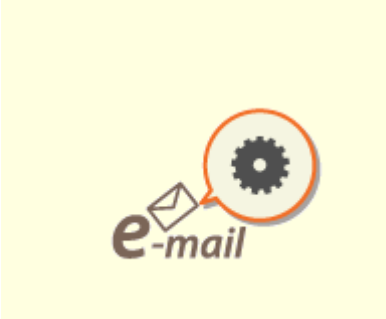

**[指定电子邮件设置\(P. 539\)](#page-552-0)** 

515

### <span id="page-529-0"></span>扫描时略过空白页

6CRX-08R

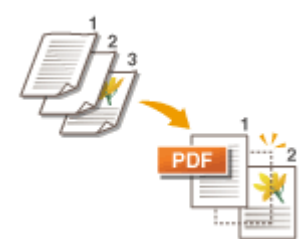

在扫描时机器可以检测出空白页,随后会发送/存储除空白页以外的所有页面。

- **1 放置原稿。 [放置原稿\(P. 106\)](#page-119-0)**
- **2** 按<扫描后发送>。 ●<主页>屏幕(P. 138)
- **3** 在"基本扫描功能"屏幕上指定接收方。 ●基本扫描功能屏幕(P. 480)
- **4 根据需要指定扫描设置。 [扫描原稿的基本操作\(P. 482\)](#page-495-0)**
- **5 按<选项> <略过空白原稿>。**
- **6 选择要略过的原稿色彩。**

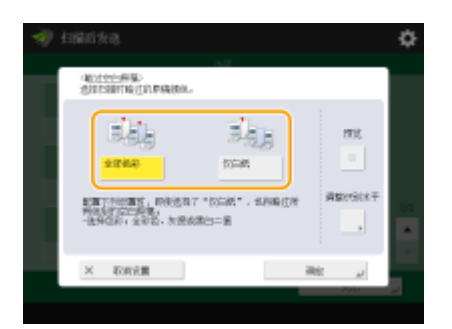

- 要略过空白原稿而不考虑其色彩,选择<全部色彩>。要仅略过白色的空白原稿,选择<仅白纸>。
- 在<选择色彩>中选择除<自动(彩色/黑白)>或<自动(彩色/灰度)>以外的选项时,即使设置<仅白纸>,也会按照<全部色 彩>进行操作。

### 注释

- 按<预览>选择按钮可以在预览屏幕上检查已扫描原稿的内容。在<扫描后存储>中选择<存储箱>时,将不会显示<预 览>。 **[发送/保存前检查已扫描的原稿\(预览\)\(P. 518\)](#page-531-0)**
- **7 按<调整识别水平>,设置检测空白纸张的准确度,然后按<确定>。**

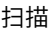

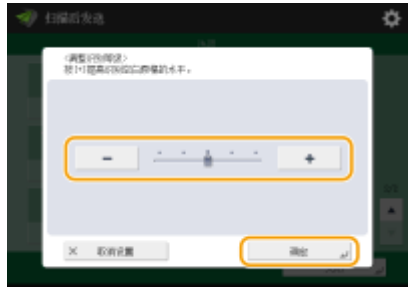

● 按<+>可提高检测精度。

**8** 按<确定>▶<关闭>。

**9 按 (启动)。**

■ 原稿将进行扫描并开始发送/保存。

# 须知

- 当设置<略过空白原稿>时只能指定<电子邮件>或<文件>类型接收方。若指定除<电子邮件>和<文件>以外类型的接收 方,将无法执行发送操作。
- 如果原稿尺寸小于扫描尺寸设置,可能无法正确跳过。

# 注释

● 要检查已发送/已保存的页数,请按照以下步骤操作: (状态确认) <发送> <作业日志> 选择文档 <详细 说明> 检查<发送页数>显示的数量 状态屏幕和通信管理报告显示包括空白纸张在内的数量。 **[检查已扫描文档的状态和日志\(P. 498\)](#page-511-0)** 

<span id="page-531-0"></span>发送/保存前检查已扫描的原稿(预览)

6CRX-08S

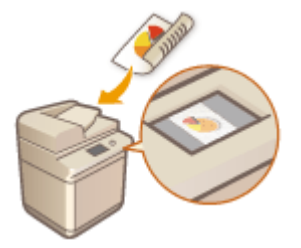

 发送/保存前,可以在预览屏幕中检查已扫描的原稿。也可以删除、移动或切换预览屏幕中 的页面。

- **1 放置原稿。 [放置原稿\(P. 106\)](#page-119-0)**
- **2** 按<扫描后发送>。 ●<主页>屏幕(P. 138)
- **3** 在 "基本扫描功能"屏幕上指定接收方。 ●基本扫描功能屏幕(P. 480)
- **4 根据需要指定扫描设置。 [扫描原稿的基本操作\(P. 482\)](#page-495-0)**
- <mark>5</mark> 按<选项> ► <预览> ► <关闭>。
- **6 按 (启动)。**

➠扫描原稿并出现预览屏幕。

- 要取消扫描,按<取消>或 <mark>♡</mark> (停止) ▶ <是>。
- 显示<按[启动]键扫描下一份原稿。>时

放置下一份要扫描的原稿,然后按〈介 (启动)。全部原稿扫描完成后,按<预览后发送>显示预览屏幕。

### **7 在预览屏幕上检查已扫描的原稿。**

● 必要时可在预览屏幕上编辑已扫描的原稿。

■若要删除页面

可以删除当前显示在预览屏幕中的页面。

**1** 按<删除页>。

#### 扫描

### ■若要移动页面

可以将页面移动至指定的接收方。

- 按<编辑已扫描数据>。
- 按<移动页面位置>。
- 输入<移动页面>和<指定页向后移动>对应的页码。
- 按<确定>。

若要切换页面位置

可以切换指定页面的位置。

- 按<编辑已扫描数据>。
- 按<切换页面位置>。
- 输入<目标页 A>和<目标页 B>对应的页码。
- 按<确定>。

### **按<开始发送>。**

➠开始发送/保存。

### <span id="page-533-0"></span>标记已扫描原稿以进行发送/保存

6CRX-08U

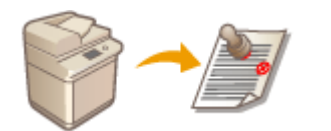

 本机可以在已扫描原稿的正面应用标记。这样可以轻松区分未扫描的原稿与已扫描的原 稿。

- **1 将原稿放置在输稿器中。 [放置原稿\(P. 106\)](#page-119-0)**
- 对放置在输稿器中的原稿应用标记。
- **2** 按<扫描后发送>。 ●<主页>屏幕(P. 138)
- **3** 在 "基本扫描功能"屏幕上指定接收方。 ●基本扫描功能屏幕(P. 480)
- **4 根据需要指定扫描设置。 [扫描原稿的基本操作\(P. 482\)](#page-495-0)**
- **5** 按<选项> ▶ <已完成标记> ▶ <关闭>。
- **6 按 (启动)。**
	- 原稿已扫描并开始发送/保存。对已扫描的原稿应用标记。

### <span id="page-534-0"></span>在指定时间发送/保存

6CRX-08W

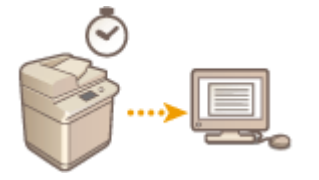

可以预先扫描原稿,然后在指定时间发送/保存已扫描的文档。

- **1 放置原稿。 [放置原稿\(P. 106\)](#page-119-0)**
- **7** 按<扫描后发送>。 ●<主页>屏幕(P. 138)
- **3** 在"基本扫描功能"屏幕上指定接收方。 ●基本扫描功能屏幕(P. 480)
- **4 根据需要指定扫描设置。 [扫描原稿的基本操作\(P. 482\)](#page-495-0)**
- **5 按<选项> <定时发送>。**

### **6 输入要发送/保存的时间,然后按<确定>。**

● 输入时间的全部四位数。例如,7 点 5 分输入为"0705", 23 点 18 分输入为"2318"。

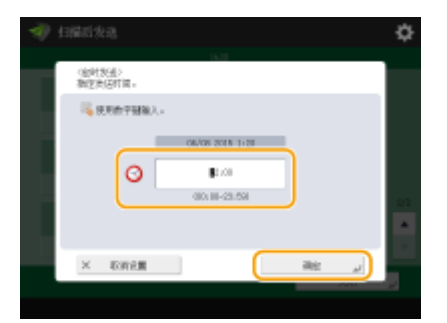

**7 按<关闭>。**

### **8 按 (启动)。**

➠原稿将进行扫描并在指定时间发送/保存。

# 注释

● 可以在<状态确认>屏幕上检查发送/保存是否完成。 <sup>○检查已扫描文档的状态和日志(P. 498)</sup>

- 最多可以保存 64 个延时发送作业。但机器实际可以处理的发送作业数量可能少于 64 个,具体数量取决于以下情 况:
	- 当同时发送多个文档时
	- 当发送大量文档时
	- 当大量的存储空间由邮箱和传真/互联网传真收件箱占用时

链接

**[使用电子邮件通知发送/保存完成\(P. 523\)](#page-536-0)** 

### <span id="page-536-0"></span>使用电子邮件通知发送/保存完成

#### 6CRX-08X

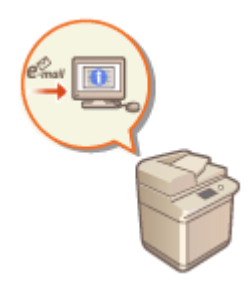

 可以接收通知已完成文档发送/保存的电子邮件。即使文档正在等待发送/保存,也可以使用 计算机或便携式设备检查是否完成文档发送,确保放心。发生错误时,会通知您文档发送/ 保存失败的接收方。

# **ИЛИ 1**

- 要从<地址簿>选择通知的接收方,需要事先注册接收方。 **[在地址簿中注册接收方\(P. 216\)](#page-229-0)**
- 要将<发送给自己>选作通知的接收方,需要事先在用户信息中注册您的电子邮件地址,然后使用个人认证管理登 录。 **[在本地设备上注册用户信息\(P. 657\)](#page-670-0)**
- **1 放置原稿。 [放置原稿\(P. 106\)](#page-119-0)**
- **2** 按<扫描后发送>。 ●<主页>屏幕(P. 138)
- **3 在"基本扫描功能"屏幕上指定接收方[。 基本扫描功能屏幕\(P. 480\)](#page-493-0)**
- **4 根据需要指定扫描设置。 [扫描原稿的基本操作\(P. 482\)](#page-495-0)**
- **5 按<选项> <作业完成通知>。**

### **6 指定通知条件和通知的接收方。**

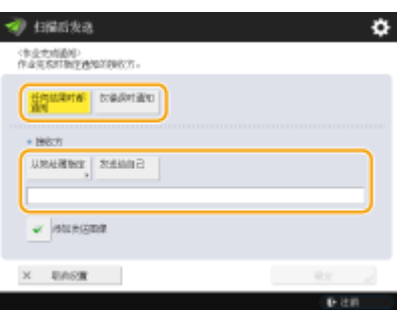

- 如果选择<任何结果时都通知>,会给每个发送作业发送通知电子邮件。如果选择<仅错误时通知>,则只有出错时发送 通知电子邮件。
- 有关如何查看和使用"地址簿"的详细信息,请参阅 ●[地址簿\(P. 211\)](#page-224-0) 。
- 如果想要已发送文档的内容,请选择<添加发送图像>以将文档的第一页以 PDF 文件形式添加到通知电子邮件。

扫描

### **7 按<确定> <关闭>。**

### **8 按 (启动)。**

➠原稿将进行扫描并开始发送/保存。发送完成/保存时,会将通知电子邮件发送到指定的地址。

### <span id="page-538-0"></span>使用 OCR 功能进行扫描

# **ABC**

该模式下可以执行 OCR(光学字符识别)从已扫描的图像中提取可识别为文本的数据并创 建可搜索的 PDF/XPS/OOXML (pptx/docx)文件。如果选择 PDF 或 XPS 作为文件格式,也 可以设置<压缩>。

6CRX-08Y

有关使用此功能需要安装的可选产品和文件格式的信息,请参阅 **[系统可选配件\(P. 1400\)](#page-1413-0)** 

**使用 OCR 进行扫描(P. 525) [OCR 结果不理想\(P. 527\)](#page-540-0)** 

### 使用 OCR 进行扫描

- **1 放置原稿。 [放置原稿\(P. 106\)](#page-119-0)**
- **7** 按<扫描后发送>。 ●<主页>屏幕(P.138)
- **3 在"基本扫描功能"屏幕上指定接收方[。 基本扫描功能屏幕\(P. 480\)](#page-493-0)**

**4 根据需要指定扫描设置。 [扫描原稿的基本操作\(P. 482\)](#page-495-0)** 

### **5 选择文件格式。**

如果要分离多个图像并作为单独文件发送(每个文件仅有一页),按<分割为多页> ▶输入要分割的页数 ▶,然后按 < 确定>。如果要将图像扫描为单一文件,按<分割为多页> ▶ <取消设置>。

#### ■选择 PDF

1 选择<PDF> ▶ 按<OCR(可检索文本)>或<OCR(欧洲语言)>。

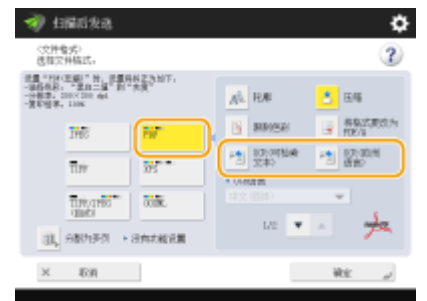

注释

● 如果通过<OCR(欧洲语言)>选择了<限制色彩>或<轮廓>,OCR(欧洲语言)无法执行。

525

● 如果同时设置了<OCR(欧洲语言)>和<压缩>,则[<限制色彩/](#page-1029-0)压缩的图像质量优先级>设置禁用。 **◎<限制色彩/ [压缩的图像质量优先级>\(P. 1016\)](#page-1029-0)** 

- 如果在设置<OCR(欧洲语言)>和<压缩>的同时创建了 PDF 文件,图像质量可能与设置了<OCR(可检索文本)> 和<压缩>创建的 PDF 文件有所不同。
- 要更改 OCR 所用的语言,按<OCR 语言> ▶ 选择语言 ▶ 按<确定>。
- 通过<OCR(欧洲语言)>只能检测到欧洲语言。 ●OCR 处理的设置和语言(P. 527)

### ■选择 XPS

1 选择<XPS> , 按<OCR(可检索文本)>。

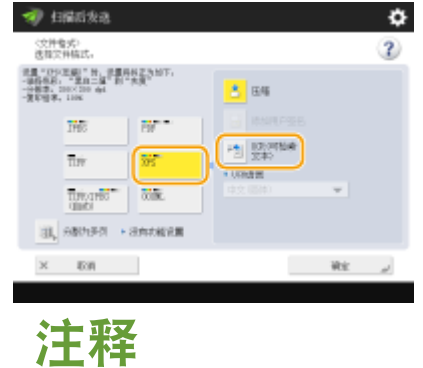

● 要更改 OCR 所用的语言,按<OCR 语言> ▶ 选择语言 ▶ 按<确定>。

### ■选择 OOXML 的 Word 格式

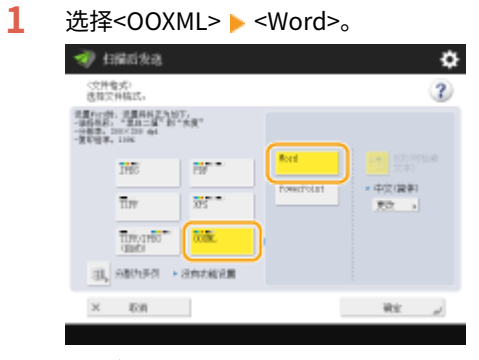

### 注释

- 要更改 OCR 所用的语言,按<更改> ▶ 选择语言或语言组 ▶, 然后按<确定>。
- 根据已扫描的文档中使用的语言选择语言或语言组。

### ■选择 OOXML 的 PowerPoint 格式

1 选择<OOXML> > <PowerPoint> > <OCR(可检索文本)>。

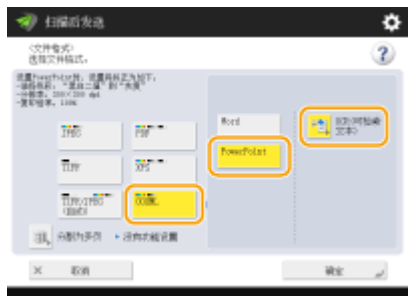
$2$  选择 OCR 所用的语言 , 然后按<确定>。

## **6 按<确定>。**

# 须知

● 长条原稿(432 mm 或更长)不能与<OCR(可检索文本)>一起使用。

# 注释

- 如果选择<PDF(OCR)>、<XPS(OCR)>、或<OOXML(OCR)>作为文件格式,而且在<OCR(可检索文本)设置>中 将<智能扫描> 设为<打开>,将检测出原稿方向,如有必要可以在发送文档之前将其自动旋转。 <sup>●</sup>[<OCR\(可检](#page-1030-0) **[索文本\)设置>\(P. 1017\)](#page-1030-0)**
- 如果选择<OCR(可检索文本)>,可以仅以<1:1> 或 <Auto>倍率发送。
- 如果选择<PDF>或<XPS>作为文件格式,可以同时设置<压缩> 和<OCR(可检索文本)>。在这种情况下, <PDF(压缩)> 或<XPS(压缩)>将作为文件格式显示在"扫描并发送基本功能"屏幕上。
- 如果为<OOXML>选择<Word>,可以进行设置来删除已扫描的背景图像。可以生成易于编辑且没有多余图像 的 Word 文件。 **[<Word 文件中包含背景图像>\(P. 1018\)](#page-1031-0)**
- 如果正在使用<扫描后存储>功能,则仅当为<OOXML>选择<Word>或者为<PDF>选择<OCR(欧洲语言)>时, 方可指定 OCR 语言。

## OCR 结果不理想

当创建"文本可检索 PDF/XPS/OOXML"文件时,OCR(光学字符识别)可能无法正确处理。原因可能是本机设置或原稿的语言、 字符类型或原稿格式不适合进行 OCR 处理。

### ◼检查本机设置和支持的语言

可以根据原稿自定义本机在字符识别方面的设置,或在原稿中使用合适的字符类型或字体以便本机识别字符,从而改进 OCR 处 理。

### ■OCR 处理的设置和语言

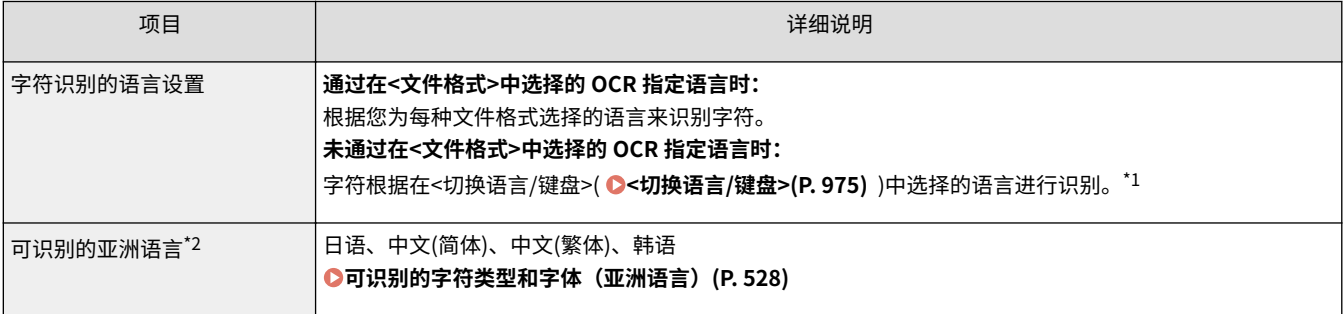

<span id="page-541-0"></span>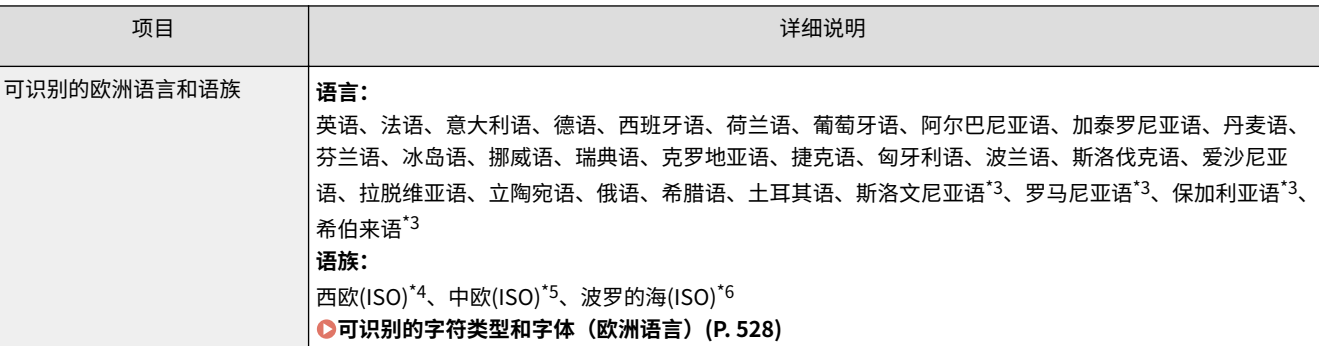

\*1 列表中显示的语言可能有所差异。如果选择"English"(英语)、"French"(法语)、"Italian"(意大利语)、"German"(德 语)、"Spanish"(西班牙语)、"Thai"(泰语)或"Vietnamese"(越南语),则选择的语言会被识别为"Western European (ISO) (西欧语言(ISO))"。

\*2 选择<OCR(欧洲语言)>后,无法检测到亚洲语言。

\*3 只能与<OCR(欧洲语言)>一起选择。

\*4 包括"English"(英语)、"French"(法语)、"Italian("意大利语)、"German"(德语)、"Spanish"(西班牙语)、 "Dutch"(荷兰语)、"Portuguese"(葡萄牙语)、"Albanian"(阿尔巴尼亚语)、"Catalan"(加泰罗尼亚语)、"Danish"(丹 麦语)、"Finnish"(芬兰语)、"Icelandic"(冰岛语)、"Norwegian"(挪威语)和"Swedish"(瑞典语)。

\*5 包括"Croatian"(克罗地亚语)、"Czech"(捷克语)、"Hungarian"(匈牙利语)、"Polish"(波兰语)和"Slovak"(斯洛伐 克语)。

\*6 包括"Estonian"(爱沙尼亚语)、"Latvian"(拉脱维亚语)和"Lithuanian"(立陶宛语)。

### ■可识别的字符类型和字体(亚洲语言)

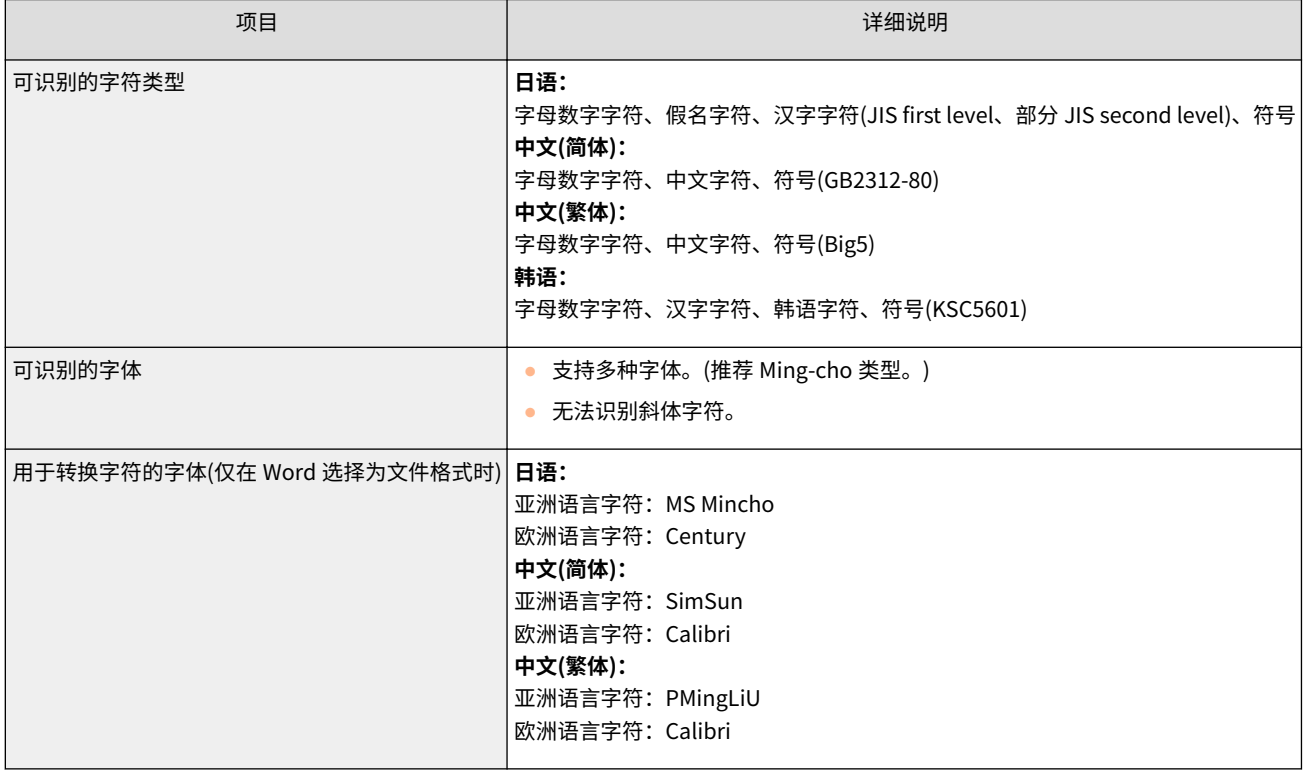

### ■可识别的字符类型和字体 (欧洲语言)

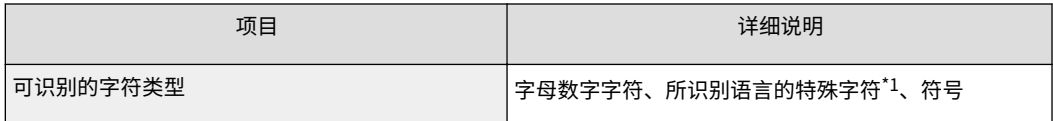

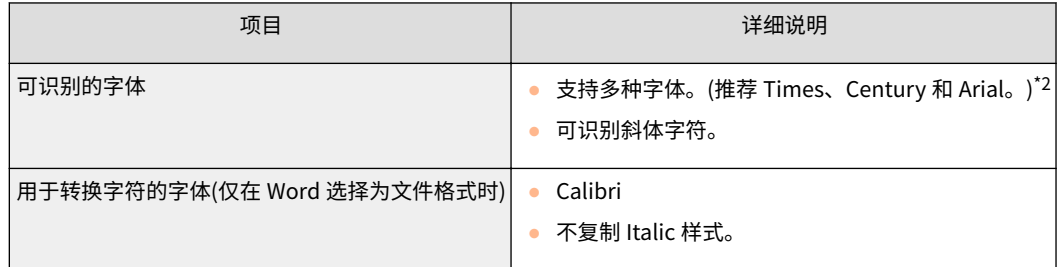

\*1 可以识别以下特殊希腊语字符。也可以识别每种语言的特殊字符。根据不同的语言,无法识别某些特殊字符。 Α、Β、Γ、Δ、Ε、Ζ、Η、Θ、Ι、Κ、Λ、Μ、Ν、Ξ、Ο、Π、Ρ、Σ、Τ、Υ、Φ、Χ、Ψ、Ω、α、β、γ、δ、ε、ζ、η、θ、ι、κ、λ、 μ、ν、ξ、ο、π、ρ、σ、τ、υ、φ、χ、ψ、ω

\*2 选择<OCR(欧洲语言)>时,可以识别 Arial 类型、Times New Roman 类型和 Courier New 类型字体。

## ■检查原稿文档的格式

当创建可检索的 PDF/XPS/OOXML 文件时,使用适合 OCR 处理的原稿以改进处理准确性。

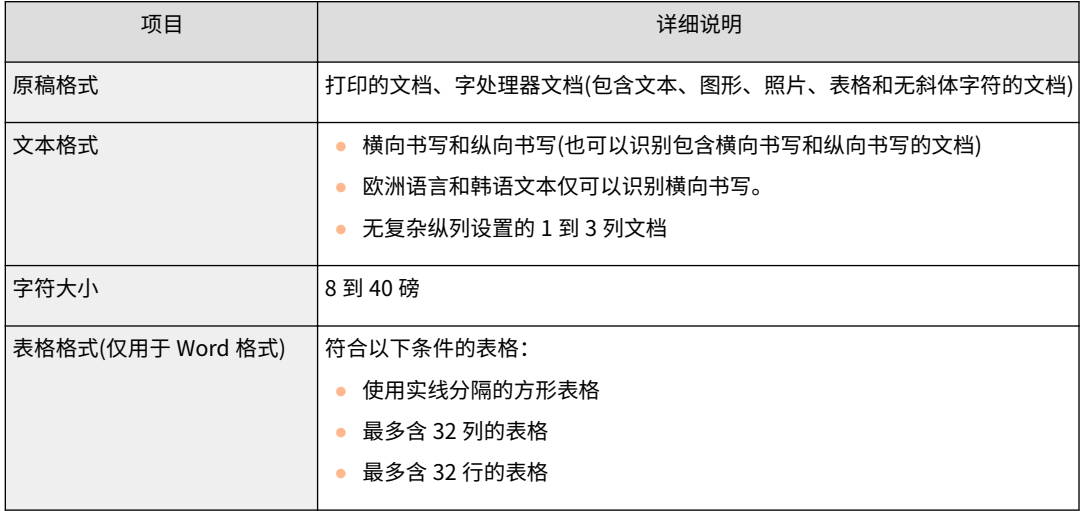

# 须知

### 适合 OCR 处理的某些原稿可能无法正确处理。

- 每页包含大量文本的原稿可能无法实现高准确度。
- 由于原稿的背景颜色、字符格式和大小或斜体字符,字符可能会被替换为非预期的字符或丢失。\*
- 可能无法复制段落符号、换行符或表格。<sup>\*</sup>
- 插图、照片或印鉴的某些部分可能会被识别并替换为字符。\*

#### \* 在 Word 选择为文件格式时。

# <span id="page-543-0"></span>增强电子文件的安全性

### 6CRX-090

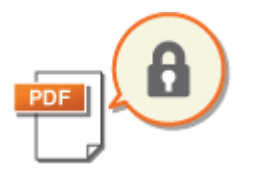

 电子文件容易受到安全威胁,例如可以轻易查看且不留痕迹地加以篡改的文件。扫描重要 文件时,可以通过对文件加密或添加数字签名增强文件的安全性。 有关使用此功能需要安装的可选产品和文件格式的信息,请参阅 **[系统可选配件\(P. 1400\)](#page-1413-0)** 

须知

### 使用这些功能

- **需要在本机上安装一些可选配件。 ●系统可选配件(P. 1400)**
- 根据您使用的机器,此功能在默认情况下可用。

注释

- 只能对 PDF 文件进行加密。
- PDF 和 XPS 文件可以添加数字签名。

**●执行加密(P. 530) ●添加数字签名(P. 532)** 

## 执行加密

扫描原稿时设置密码可以加密 PDF 文件以进行发送/保存。这有助于降低文件被他人查看或编辑的风险。

- **1 放置原稿。 [放置原稿\(P. 106\)](#page-119-0)**
- **7** 按<扫描后发送>。 ●<主页>屏幕(P. 138)
- **3 在"基本扫描功能"屏幕上指定接收方[。 基本扫描功能屏幕\(P. 480\)](#page-493-0)**

### **4 按文件格式的设置按钮。**

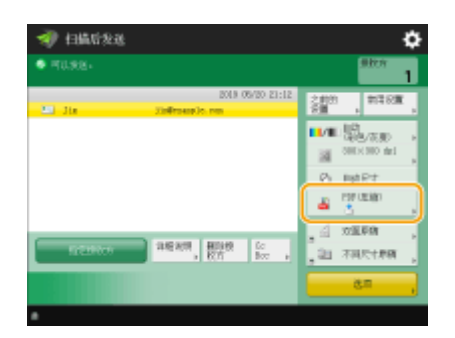

扫描

**5 按<PDF> <加密>。**

## 注释

- 要执行加密操作,必须禁用<将格式更改为 PDF/A>。
- 当<文件名称>设置为<自动(OCR)>时,将无法设置"加密 PDF"模式。
- 要使用该模式,必须将邮件地址或文件服务器指定为接收方。

## **6 设置密码并按<确定>。**

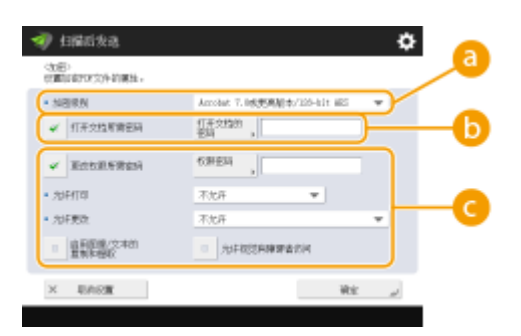

#### **<加密级别>**

选择加密级别。如果要使用<Acrobat 9.0 或相当版本/256-bit AES>而不是<Acrobat 10.0 或相当版本/256-bit AES>作为加密级别,使用该设置更改选项。 **[<加密 PDF 的 256-bit AES 设置>\(P. 1019\)](#page-1032-0)** 

#### **<打开文档所需密码>**

可以设置打开文件时所需的密码。按<打开文档所需密码> <打开文档的密码>可以输入密码。

#### **<更改权限所需密码>**

可以设置打印文件或编辑文件(如删除页)时所需的密码,以及指定允许的操作。按<更改权限所需密码>▶<权限密 码>输入密码,然后指定许可的操作。

## 注释

- <允许打印>
- <不允许>:不允许打印。

(即使选择<不允许>,如果在 Adobe Acrobat 5 或更早版本中可使用许可密码打开文档,那么也可以打印该文 档。)

- <允许(仅低分辨率)>:仅允许进行低分辨率打印。

(只有当选择<Acrobat 6.0 或更高版本/128-bit RC4>、<Acrobat 7.0 或更高版本/128-bit AES>、<Acrobat 9.0 或 相当版本/256-bit AES>或<Acrobat 10.0 或相当版本/256-bit AES>时才会显示。)

- <允许>:允许打印。
- <允许更改>
- <不允许>:不允许更改文件。
- <插入、删除或旋转页>:允许插入、删除和旋转页面。(只有当选择<Acrobat 6.0 或更高版本/128-bit RC4>、 <Acrobat 7.0 或更高版本/128-bit AES>、<Acrobat 9.0 或相当版本/256-bit AES>或<Acrobat 10.0 或相当版本/ 256-bit AES>时才会显示。)
- <签名域签名>:若 PDF 中已有签名字段,则允许在签名字段中添加数字签名。(只有当选择<Acrobat 6.0 或更高 版本/128-bit RC4>、<Acrobat 7.0 或更高版本/128-bit AES>、<Acrobat 9.0 或相当版本/256-bit AES>或<Acrobat 10.0 或相当版本/256-bit AES>时才会显示。)
- <注释和签名域签名>:允许添加注释以及在签名字段中添加数字签名(若 PDF 中已有签名字段)。

531

- <span id="page-545-0"></span>- <除添加注释/页面提取之外的更改>:允许更改文档,但不允许添加注释以及提取页码(只有当选择<Acrobat 3.0 或更高版本/40-bit RC4>时才会显示)。
- <除页面提取之外的更改>:允许更改文件,但不允许提取页面。
- <启用图像/文本的复制和提取>
- 只有对<加密级别>选择除<Acrobat 3.0 或更高版本/40-bit RC4>以外的项目时才会显示。当选择此选项时可以从已 扫描的文件中复制或提取图像/文本。
- <允许视觉有障碍者访问>
- 只有对<加密级别>选择除<Acrobat 3.0 或更高版本/40-bit RC4>以外的项目时才会显示。当选择此项目时将启用文 件文本朗读功能以方便有视觉障碍的人员操作。
- <启用图像/文本的可访问性、复制和提取>
- 只有对<加密级别>选择<Acrobat 3.0 或更高版本/40-bit RC4>时才会显示。选择该按键时将同时设置<启用图像/文 本的复制和提取>和<允许视觉有障碍者访问>。

# 注释

- 如果使用个人认证管理( **©管理用户(P. 652)** )登录到本机,会显示<存储密码>按钮。按此按钮可以保存输入 的密码,这样下次设置时便无需输入密码。
- 可以为每一位用户存储一个密码。若此前已存储密码,当再次输入新密码时将覆盖原密码(保留为空白时将 删除密码)。
- 无法同时对<打开文档的密码>和<权限密码>设置相同的密码。
- <打开文档的密码>或<权限密码>留为空白时将擦除密码。
- 如满足以下所有条件,当使用"用户认证"方式登录时可能存在多个密码。此时,可能会显示提示信息确认 是否使用<存储密码>中存储的密码。按<是>将使用<存储密码>中存储的密码。按<否>将使用"常用设置"中 注册的密码。
	- 密码存储于<存储密码>中
	- 加密 PDF 文件存储于"常用设置"中
	- 通过"常用设置"调用并发送加密 PDF 文件
- 在设置<更改权限所需密码>时要设定数字签名,请将<允许更改>设置为<除页面提取之外的更改>。
- 即使通过<权限密码>对 PDF 文件设定多个限制条件,在使用某些阅读器软件打开 PDF 时也可能会忽略某些限 制条件。

**7 按 (启动)。**

➠原稿将进行扫描并开始发送/保存。

### 添加数字签名

可以将已扫描原稿转换为带数字签名的 PDF/XPS 文件。数字签名与签名纸质文件并将其密封的行为类似,这样可以检查文件的 创建者以及文件在签名后是否被篡改或伪造。有关数字签名及其设置的详细信息,请参阅 **[为发送文件添加数字签名](#page-761-0) [\(P. 748\)](#page-761-0)** 。

**1 放置原稿。 [放置原稿\(P. 106\)](#page-119-0)** 

**7** 按<扫描后发送>。 ●<主页>屏幕(P. 138)

**3** 在"基本扫描功能"屏幕上指定接收方。 ●基本扫描功能屏幕(P. 480)

### **4 按文件格式的设置按钮。**

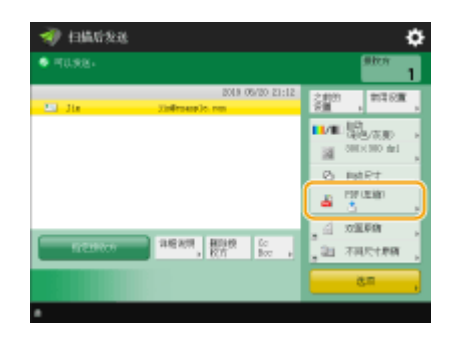

**5 按<PDF>或<XPS> <添加数字签名>。**

● 如果未通过个人认证管理登录到本机并选择<XPS>,按<添加设备签名>。

### **6 选择数字签名,然后按<确定>。**

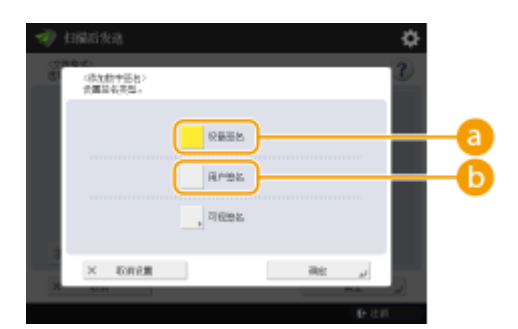

#### **a**<设备签名>

本机的名称将作为签名添加到文件。读者可以验证文件是否从本机进行扫描。

### **6**<用户签名>

通过个人认证管理登录到本机的用户的名称将作为签名添加到文件。读者可以验证文件是否由该用户进行扫描。

## **7 按 (启动)。**

➠原稿将进行扫描并开始发送/保存。

# 注释

使读者一眼即可识别数字签名(可视签名) (仅适用于 PDF 文件)

- 按<可视签名>将签名显示在文件的首页,使读者一眼即可检查文件的创建者。
- 与 PDF 文件加密同时使用时
- 如果要在加密 PDF 文件时为<更改权限所需密码>设置密码,将<允许更改>选择为<除页面提取之外的更改>。 **●[执行](#page-543-0) [加密\(P. 530\)](#page-543-0)**
- 设置 S/MIME 可以发送带有数字签名以及加密的电子邮件。 ●<S/MIME 设置>(P. 1032)

**[管理用户\(P. 652\)](#page-665-0)** 

扫描

恢复之前使用的发送/保存设置(之前的设置)

6CRX-091

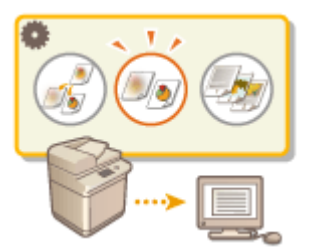

可以恢复之前指定的接收方。同时也会恢复浓度等扫描设置。

扫描

- **1 放置原稿。 [放置原稿\(P. 106\)](#page-119-0)**
- **7** 按<扫描后发送>。 ●<主页>屏幕(P. 138)
- **3 在"基本扫描功能"屏幕上按<之前的设置>。 [基本扫描功能屏幕\(P. 480\)](#page-493-0)**
- **4 选择要恢复的日志,然后按<确定>。**

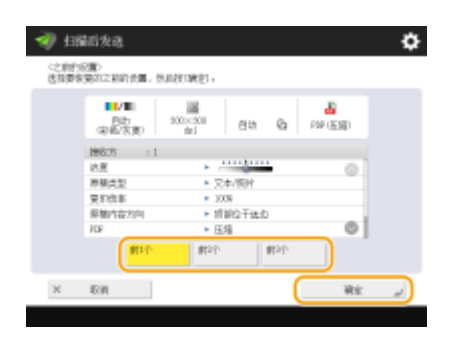

- ➠将根据所选的日志指定接收方及其扫描设置。
- 使用个人认证管理时,本机会恢复登录到本机的用户以前指定的设置。
- 发送/保存前可以更改已恢复的设置。

## **5 按 (启动)。**

■ 原稿将进行扫描并开始发送/保存。

# 幼识

- 如果将<管理地址簿存取号>设为<打开>,不能调用最近使用的设置。
- 如果在<限制新接收方>中将任意地址类型设为<打开>,当前存储的以前设置将删除。

# 注释

● 如果 C[<禁止缓存认证密码>\(P. 1076\)](#page-1089-0) 设置为<打开>,下列密码将不会存储在<之前的设置>中。

## - 在<新接收方>中以指定接收方的方式输入密码,然后按<文件>

## 链接

**[管理用户\(P. 652\)](#page-665-0)** 

## 设置文件名称

ABC

 发送/保存已扫描的文档时会自动指定其文件名称。如果要更改文档的文件名称以便可以根 据名称猜测其内容,请在扫描前指定以下设置。

6CRX-092

- **1 放置原稿。 [放置原稿\(P. 106\)](#page-119-0)**
- **7** 按<扫描后发送>。 ●<主页>屏幕(P.138)
- **3 在"基本扫描功能"屏幕上指定接收方[。 基本扫描功能屏幕\(P. 480\)](#page-493-0)**
- **4 根据需要指定扫描设置。 [扫描原稿的基本操作\(P. 482\)](#page-495-0)**
- **5 按<选项> <文件名称>。**
- **6 按<文件名称>,输入文件名称,然后按<确定>。**
- 如果文件名称中使用了"\"、"/"、":"、"\*"、"?"、"<"、">"或"|"等字符,则不能将文件发送到运行了不能识别这些字 符的操作系统的文件服务器。

**7 按<确定> <关闭>。**

**8 按 (启动)。**

➠原稿将进行扫描并开始发送/保存。

- 通过电子邮件发送文档时,发送时会以"输入的文件名称\_页码(三位数).文件扩展名"格式指定其文件名称,如 "business log\_001.jpg"。如果不输入文件名称,则格式为"作业编号(四位数)\_页码(三位数).文件扩展名"。
- 在文件服务器中保存文档时,保存时会以"输入的文件名称\_保存文件的年、月、日、时、分和秒(14 位数).文件扩 展名"格式指定其文件名称,如"business log\_20151030133541.jpg"。如果不输入文件名称,则格式为"保存文 件的年、月、日、时、分和秒(14 位数).文件扩展名"。

## 注释

- 按<删除文件名称中日期/作业编号>添加复选标记可以从文件名称中排除日期/时间和作业编号。
- 如果要在文件服务器中保存文档,在指定文件格式时选择<分割为多页>会在文件名称末尾添加页码(五位数)。

### 扫描

### 从文档中提取文本块用作其文件名称

- 如果对<文件格式>中的<PDF>、<XPS>或<OOXML>设置<OCR(可检索文本)>,并对<文件名称>按<自动(OCR)>,将 提取原稿中的文本并自动将其输入到<文件名称>中。在 **[<OCR\(可检索文本\)设置>\(P. 1017\)](#page-1030-0)** 的<文件名称的最大字 符数>中可以设置可提取的最大字符数。
- 您无法同时设置<加密>和<自动(OCR)>。
- 若手动输入文件名并设置<自动(OCR)>,已提取的文本将添加至文件名末尾。超出字符限制的字符将被截除。
- 为<文件格式>设置<OCR(欧洲语言)>后,<自动(OCR)>的设置禁用。

### 通过远程用户界面编辑文件名

● 在<常用设置>中设置<文件名称>之后注册文件名时,可通过"远程用户界面"编辑文件名。

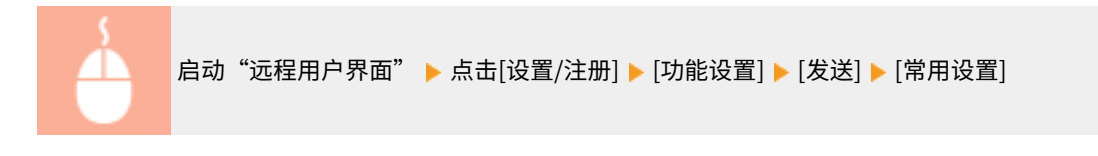

# 注释

- 通过<自动(OCR)>生成的文件名不会反映到以下项目中:
	- 发送作业状态(状态显示(位于触摸面板显示屏底部))
	- 发送报告
	- 作业日志中的<文件名称>

### 链接

**[系统可选配件\(P. 1400\)](#page-1413-0)  [执行加密\(P. 530\)](#page-543-0)** 

# 指定电子邮件设置

6CRX-093

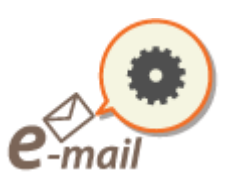

可以指定将文档以电子邮件附件的形式发送时使用的主题、正文、回复地址和优先级。

# 须知

- 需要从已在"地址簿"中注册的地址中指定回复地址。预先在"地址簿"中注册所需的地址。 ◎在**地址簿中注册接 [收方\(P. 216\)](#page-229-0)**
- ●可以从移动设备的"地址簿"指定接收方。也可以将包含主题、正文、和文件名的信息从移动设备发送到本机。 ◎ **[基本扫描功能屏幕\(P. 480\)](#page-493-0)**
- **1 放置原稿。 [放置原稿\(P. 106\)](#page-119-0)**
- **7** 按<扫描后发送>。 ●<主页>屏幕(P. 138)
- **3 在"基本扫描功能"屏幕上指定接收方[。 基本扫描功能屏幕\(P. 480\)](#page-493-0)**
- **4 根据需要指定扫描设置。 [扫描原稿的基本操作\(P. 482\)](#page-495-0)**
- **5 按<选项>并指定电子邮件设置。**

### 指定主题/正文

- **1** 按<主题/信息>。
- **2** 按<主题>,输入主题,然后按<确定>。 注释
	- 如果未输入任何内容,会自动设置在<默认主题>中输入的主题。 ●<默**认主题>(P. 1034)**
- **3** 按<信息>,输入正文,然后按<确定>。
- **4** 按<确定>。

# 注释

● 如果从移动设备将主题/正文发送到本机,完整发送的文本可能不会在输入字段中显示。如果发生这种情况,按 "主题/正文输入"屏幕上的<取消设置>。

扫描

扫描

### 指定回复地址

- **1** 按<回复地址>。
- **2** 选择回复地址,然后按<确定>。
	- 有关如何指定接收方的说明,请参阅 **[扫描原稿的基本操作\(P. 482\)](#page-495-0)** 。

# 注释

- 在发送电子邮件之后接收方做出回复时,会将已选定的接收方设为回复电子邮件地址。
- 当发送互联网传真时,将对已选定的回复地址发送完全模式输送确认信息。
- 若对机器设置登录服务并将<指定认证用户为回复地址>设置为<打开>,该登录用户的电子邮件地址将显示为回复 地址。

## ■指定优先级

- **1** 按<电子邮件优先级>。
- **2** 选择优先级,然后按<确定>。

**6 按<关闭>。**

**7 按 (启动)。**

➠原稿已扫描并开始发送。

### 使用计算机扫描(远程扫描) **Windows**

可以通过操作计算机扫描放置在本机上的原稿。有两种扫描方法:使用本机随附的 Color Network ScanGear 2 扫描仪驱动程序 和适用于 Windows 的 WSD 功能。

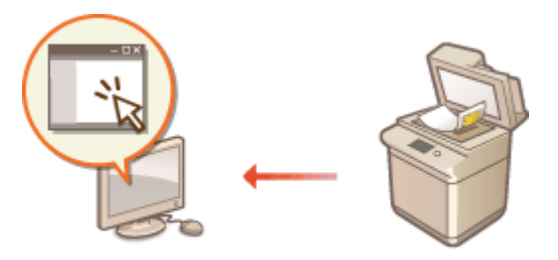

### 使用 Color Network ScanGear 2 扫描

可以将原稿直接扫描到常用应用程序进行编辑。要在 Photoshop 中编辑扫描的原稿或要将扫描的图片粘贴到 Word 文档 中时,此方法会非常有用。 **[使用 Color Network ScanGear 2\(P. 542\)](#page-555-0)** 

### 使用 WSD 扫描

即使没有专用的扫描仪驱动程序,也可以使用适用于 Windows 的 WSD 功能从计算机轻松地扫描原稿。 **[使用](#page-559-0) [WSD\(P. 546\)](#page-559-0)** 

# <span id="page-555-0"></span>使用 Color Network ScanGear 2

6CRX-095

可以通过从 Adobe Photoshop 和 Microsoft Office Word 等应用程序启动 Color Network ScanGear 2 扫描原稿。已扫描的文 档可以使用应用程序的功能进行编辑或保存。使用 Color Network ScanGear 2 前,需要完成一些步骤。 ©准备使用 Color **Network ScanGear 2(P. 542)** 

### **[从应用程序扫描原稿\(P. 544\)](#page-557-0)**

# 注释

- 有关可以使用 Color Network ScanGear 2 的系统环境的信息,请参阅 Color Network ScanGear 2 的"帮助"。
- 根据正在使用的 Windows 操作系统的版本,本节中的 Color Network ScanGear 2 屏幕可能会与您的屏幕有所差 异。
- 启动 Color Network ScanGear 2 需要兼容 TWAIN 的应用程序。要确定是否支持 TWAIN,请查看各个应用程序的 "帮助"。

### ■ Color Network ScanGear 2 的帮助

单击 Color Network ScanGear 2 屏幕上的[帮助] [Color Network ScanGear 2 帮助]可以显示"帮助"屏幕。有关"用户指 南"中未涉及的信息,包括驱动程序功能及如何设置这些功能,请参阅"帮助"。

### ■准备使用 Color Network ScanGear 2

在计算机上安装完 Color Network ScanGear 2 后( C[安装驱动程序\(P. 69\)](#page-82-0) ),按照以下步骤将 Color Network ScanGear 2 连接 到本机。

1 单击[开始] ▶ [所有程序] ▶ [Color Network ScanGear 2] ▶ [Color Network ScanGear 2 **Tool]。**

**2 检索本机。**

### ■指定本机的 IP 地址或主机名

**1** 单击[指定地址],然后在[IP 地址或主机名称]文本框中输入本机的 IP 地址或主机名。

### ■自动检索本机

- **1** 单击[搜索网络上的扫描仪]。
- **2** 从[在搜索结果显示的地址]下拉列表选择[IP 地址]或[IP 地址或主机名称],然后单击[搜索]。
- **3** 在[搜索结果]列表框中单击以选择本机。

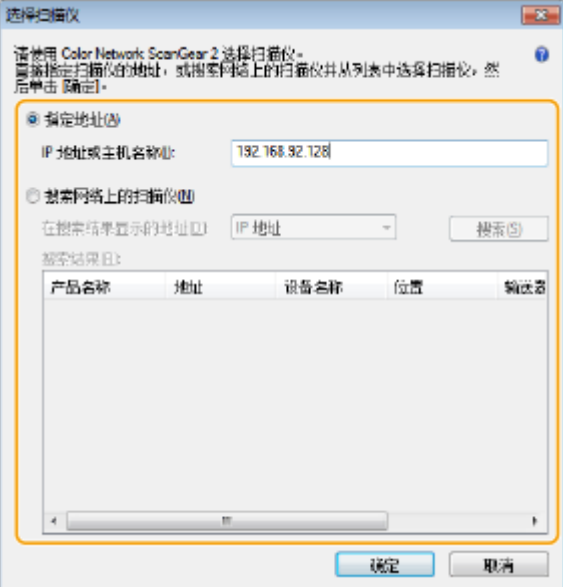

## **3 单击[确定]。**

● [选择扫描仪]对话框关闭。

## **4 确认已选择本机,然后单击[退出]。**

● 要检查是否可以正确连接,单击[测试连接]。

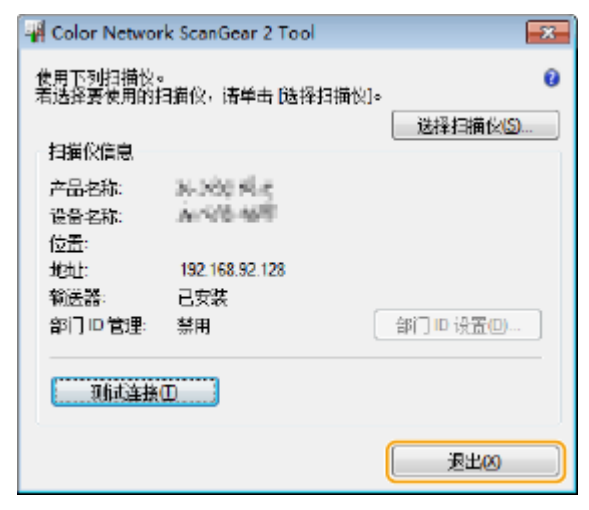

# <span id="page-557-0"></span>从应用程序扫描原稿

#### 6CRX-096

本节介绍通过从应用程序启动 Color Network ScanGear 2 扫描原稿的方法。也可以通过指定扫描区域扫描原稿的部分内容。

扫描

 $\overline{\Box}$ 从操作面板

- **1 放置原稿。 [放置原稿\(P. 106\)](#page-119-0)**
- 要指定扫描区域,将原稿放置在稿台玻璃上。
- 要连续扫描多页,将原稿放置在输稿器中。

**2** 按<扫描仪>。 ●<主页>屏幕(P. 138)

## **3 按<在线>。**

➠现在即可从计算机进行扫描。

● 处于在线状态时,复印等其他功能将不可用。

# 注释

**● 也可以将机器设置为自动在线。 ●<自动在线>(P. 1016)** 

## 从计算机

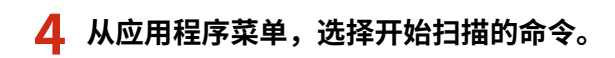

● Color Network ScanGear 2 启动。有关详细信息,请参阅各应用程序的使用说明手册。

### **5 在[基本设置]选项卡的[扫描方法]中,选择放置原稿的位置。**

- 将原稿放置在稿台玻璃上时,选择[稿台玻璃]。
- 将单面原稿放置在输稿器中时,选择[输送器(单面)]。对于双面原稿,选择[输送器(双面)]。

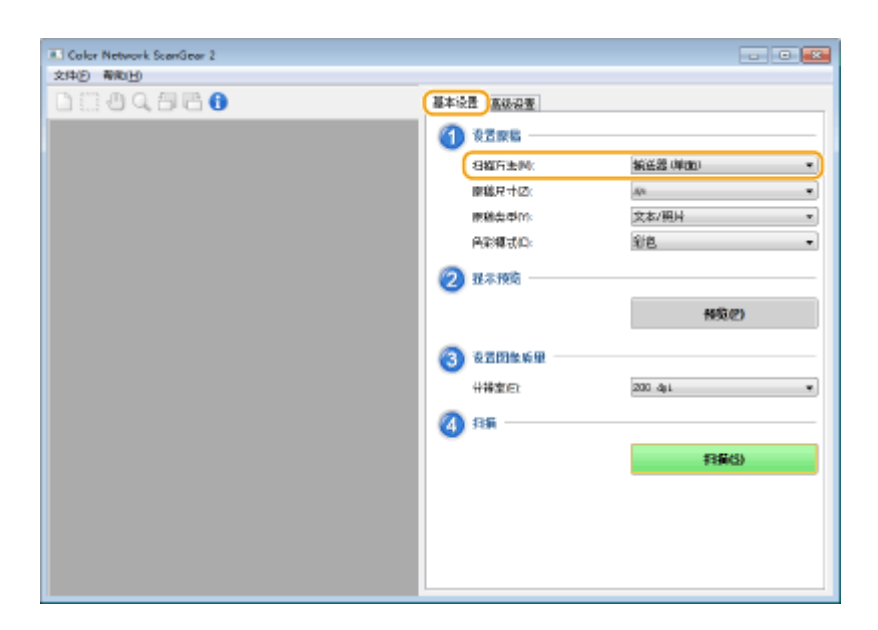

## **6 根据需要指定扫描设置。**

● 可以指定扫描的色彩、分辨率和原稿尺寸。单击[高级设置]选项卡可以执行详细设置,如原稿方向。有关详细信息, 请参阅 Color Network ScanGear 2 的"帮助"。

## **7 单击[扫描]。**

➠开始扫描原稿。

- 扫描完成后, Color Network ScanGear 2 屏幕将关闭, 应用程序屏幕上将显示扫描的原稿。
- 扫描操作完成后,按<扫描仪>屏幕上的<离线>。

# 注释

**● 也可以将机器设置为自动离线。 ●<自动离线>(P. 1016)** 

扫描

# <span id="page-559-0"></span>使用 WSD

6CRX-097

"WSD(基于设备的 Web 服务)"是用于检索网络上的设备的功能。使用 WSD 可以从计算机自动查找网络上的本机,并开始在 本机上扫描原稿。此功能称为"WSD 扫描"。使用"WSD 扫描"前,需要完成一些步骤。 ▶准备 WSD 扫描(P. 546)

**[使用 WSD 扫描原稿\(WSD 扫描\)\(P. 548\)](#page-561-0)** 

# 尓知

在以下情况下, "WSD 扫描"不可用。

- 启用 ACCESS MANAGEMENT SYSTEM 时 C使用 ACCESS MANAGEMENT SYSTEM(P. 696)
- 使用"部门识别码认证"作为登录服务时 **[更改登录服务\(P. 1370\)](#page-1383-0)**

## ■准备 WSD 扫描

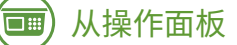

**1 按 (设置/注册)。**

**2** 按<参数选择> ▶ <网络> ▶ <TCP/IP 设置> ▶ <WSD 设置>。

**3 按<使用 WSD 扫描功能>的<打开>。**

**4 按<确定>。**

## 从计算机

**5** 单击[开始] ▶ [设备和打印机]。

**6 单击[添加设备]。**

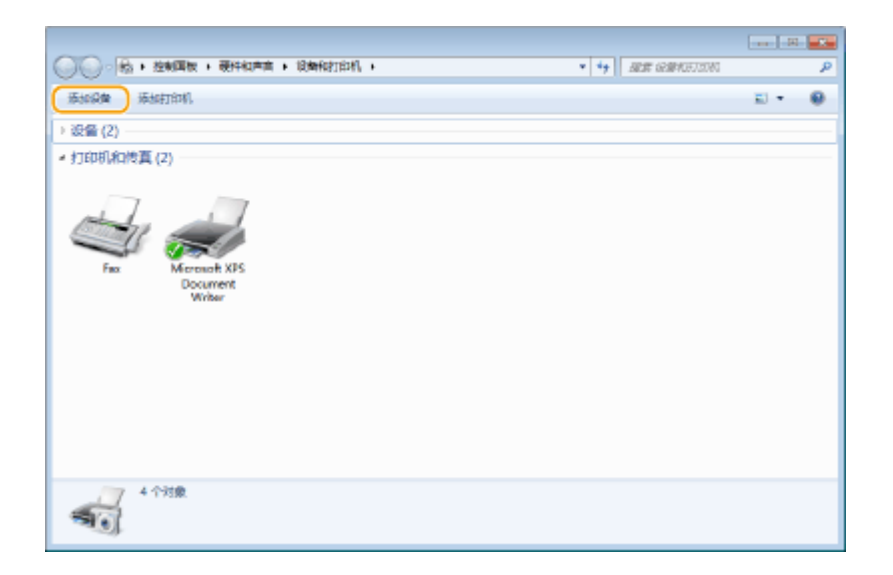

## **7 选择本机,然后单击[下一步]。**

● 按照屏幕上的说明操作。

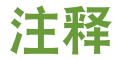

● 如果未显示本机,可能存在防火墙设置问题。有关详细信息,请参阅计算机的使用说明手册。

扫描

# <span id="page-561-0"></span>使用 WSD 扫描原稿(WSD 扫描)

6CRX-098

本节介绍如何使用 WSD 从计算机扫描原稿。

# 注释

● 可供选择的扫描尺寸为 A4(LTR)。注意: 即使放入尺寸大于 A4(LTR)的原稿,也只能以 A4(LTR)尺寸进行扫描。

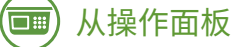

- **1 放置原稿。 [放置原稿\(P. 106\)](#page-119-0)**
- **7** 按<WSD 扫描>。 ●<主页>屏幕(P. 138)
- **3 按<允许远程扫描>。**

➠现在即可从计算机进行扫描。

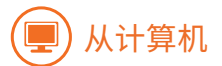

4 单击[开始] ▶ [所有程序] ▶ [Windows 传真和扫描]。

## **5 单击[扫描]。**

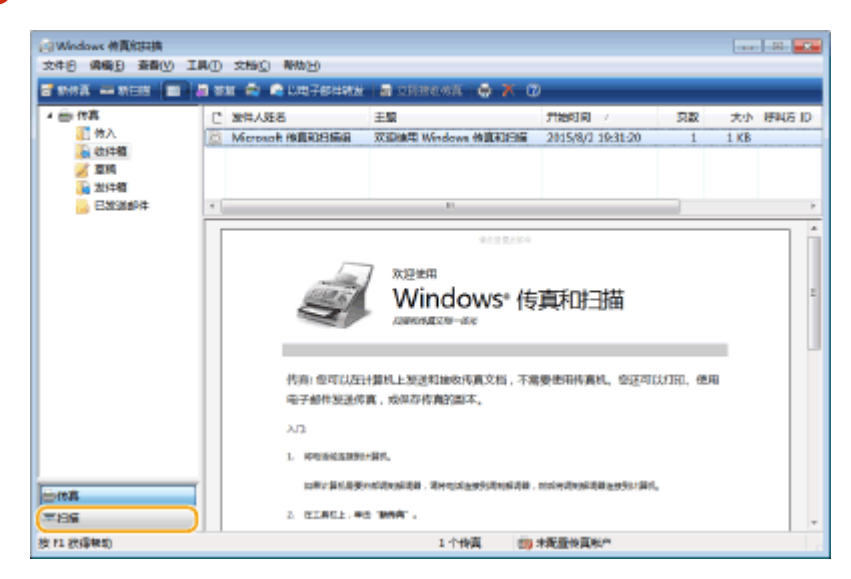

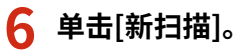

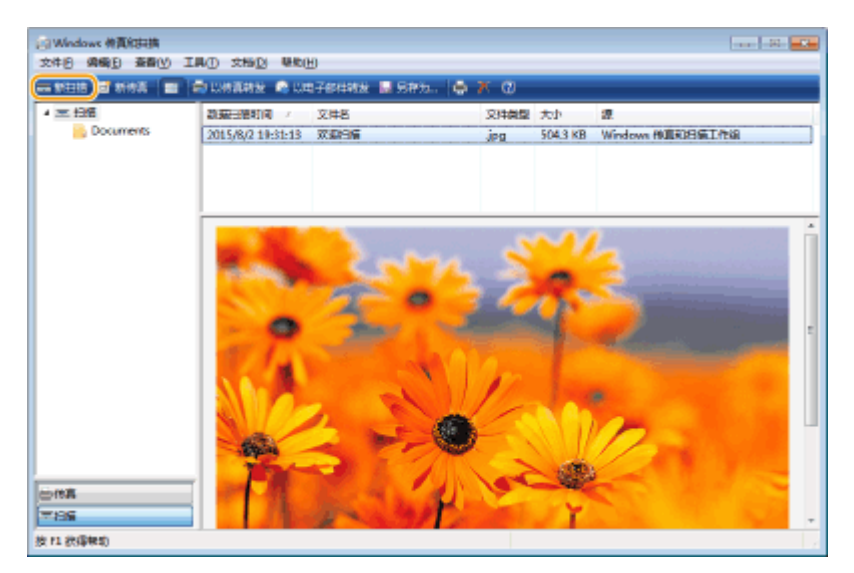

扫描

● 显示[选择设备]对话框时,选择本机,然后单击[确定]。

## **7 从[源]下拉列表中,选择放置原稿的位置。**

● 将原稿放置在稿台玻璃上时,选择[平板]。放置在输稿器中时,选择[纸盒(扫描单面)]。

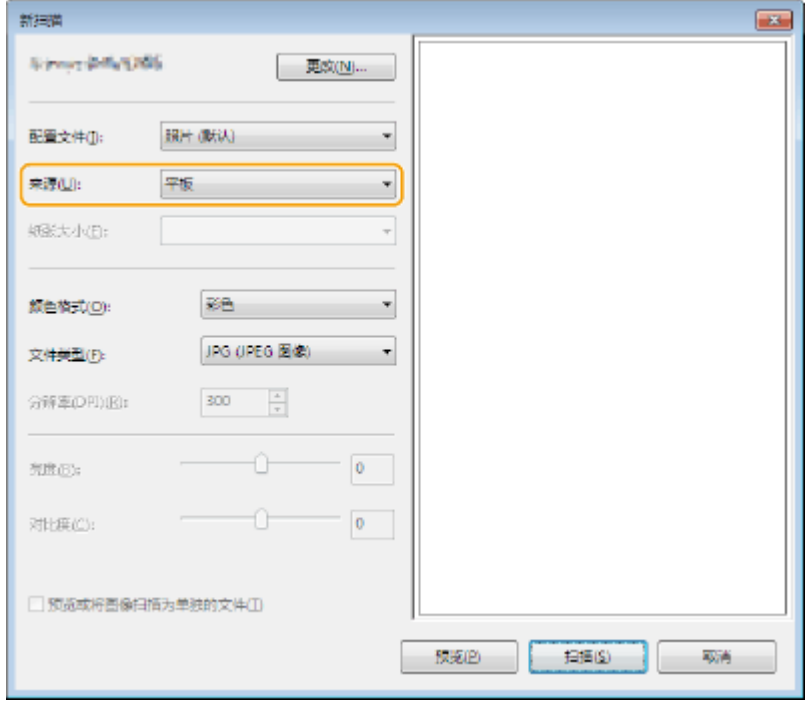

## **8 根据需要指定扫描设置。**

- 从[配置文件]下拉列表选择原稿类型可以进行调整以获得质量最佳的图像。对于主要包含文本的原稿,选择[文档]。 对于仅包含照片的原稿,选择[照片(默认)]。
- 从[文件类型]下拉列表中,为已扫描原稿中要保存的图像选择文件格式。
- 要检查体现指定设置的已扫描图像,单击[预览]。

**9 单击[扫描]。**

➠开始扫描原稿。

549

● 扫描完成后,已扫描的文档会显示在[Windows 传真和扫描]屏幕的文件列表中,并保存到[Documents]的[已扫描的 文档]文件夹中。

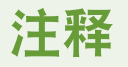

### 注册常用扫描设置

● 如果始终使用相同的设置进行扫描,请按照以下步骤注册设置。可以在扫描时轻松方便地恢复这些设置。 从[配置文件]下拉列表选择[正在添加配置文件] ▶ 指定要注册的扫描设置 ▶ 在[配置文件名]文本框中输入名称 ▶ 单 击[保存配置文件]。

### 使用 WSD 将文档发送到计算机

- 也可以将已扫描的文档发送到网络上支持 WSD 的计算机。在这种情况下,按<WSD 扫描> ▶,选择要发送到的计算 机 <启用>。将在计算机中打开[Windows 传真和扫描]屏幕和文件夹,并显示已扫描的文档。
- 最多可以显示 40 个接收方计算机。

# 使用存储空间

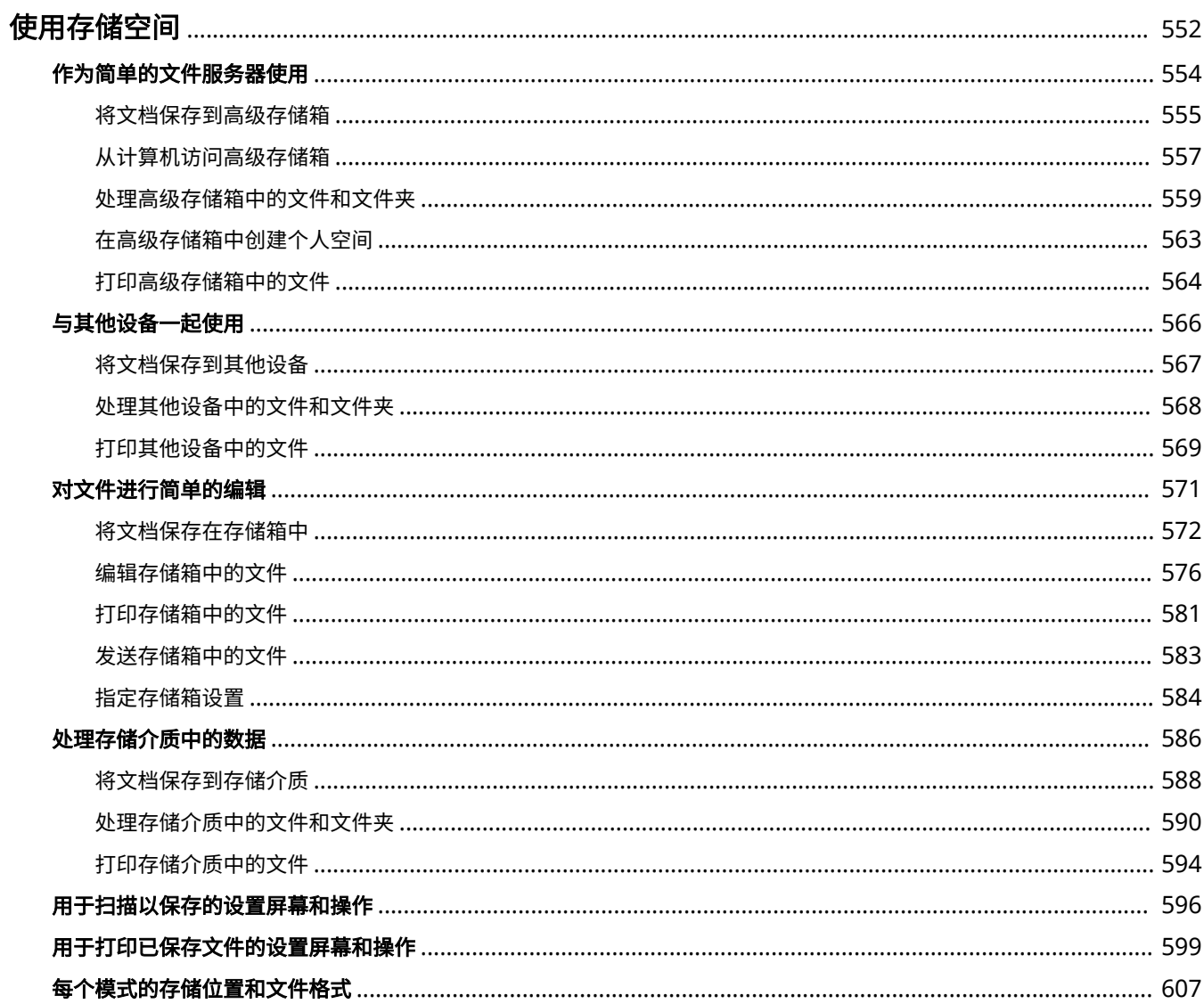

### 6CRX-099

<span id="page-565-0"></span>本机上安装的硬盘具有可用于保存、共享和编辑已扫描文档的"存储空间"。将存储介质连接到本机还可提供外部存储空间。 请根据需要查找和使用理想的存储空间。

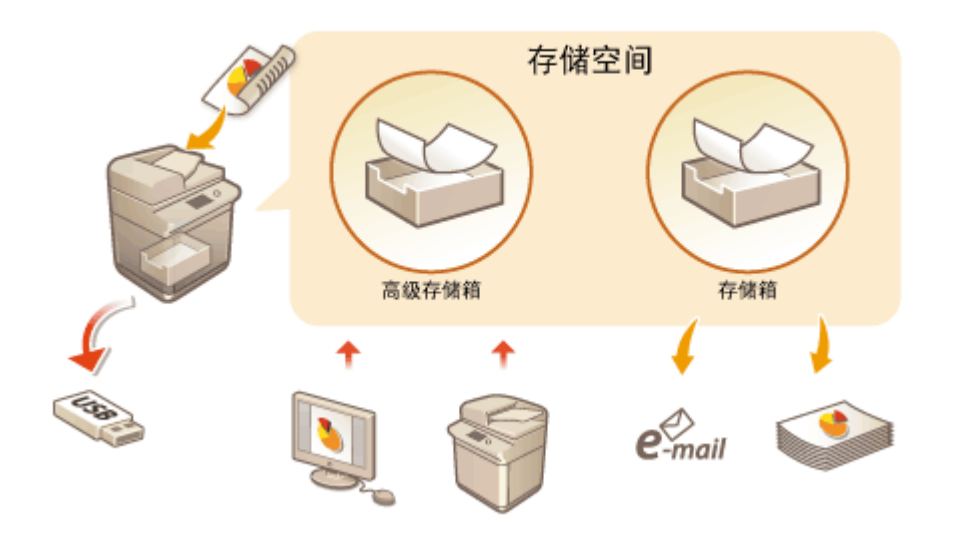

### **[用于扫描以保存的设置屏幕和操作\(P. 596\)](#page-609-0)  [用于打印已保存文件的设置屏幕和操作\(P. 599\)](#page-612-0)**

### ■作为简单的文件服务器使用

通过在允许多个计算机访问的"高级存储箱"中保存数据,可以将本机作为文件服务器使用。例如,在"高级存储箱"中保存 扫描的文档可以实现在办公室的员工之间共享信息。还可以将"高级存储箱"的一部分指定为个人存储空间,而不对外共享。

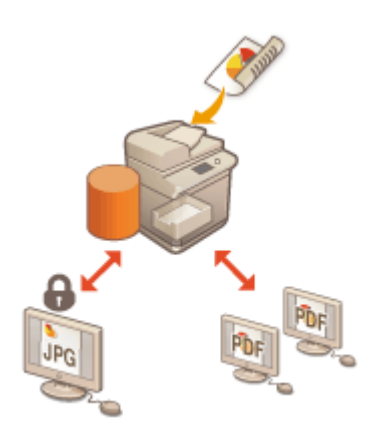

#### **[作为简单的文件服务器使用\(P. 554\)](#page-567-0)**

## ■与其他设备一起使用

可以从本机访问作为共享存储空间的其他 Canon 多功能打印机\*的"高级存储箱",从而可以远程操作文件,如保存和删除。 其他打印机也可以访问和操作本机"高级存储箱"中的文件,从而可以在无计算机或文件服务器可用时使各个设备能够一起轻 松协作,共享数据并扩展存储空间。也可以从本机访问 Windows 服务器以执行打印等文件操作。

\* 仅适用于连接到网络的 imageRUNNER ADVANCE 系列机器

使用存储空间

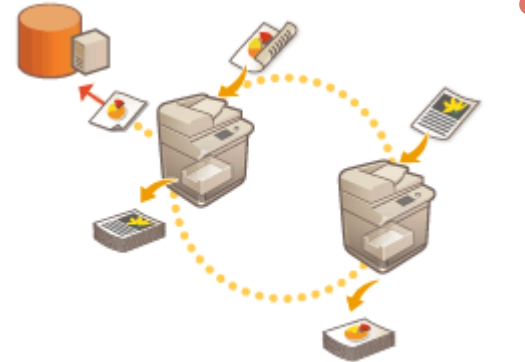

## ■在不使用计算机的情况下编辑文件

通过将文档扫描并保存到临时存储空间(即"存储箱")中,可以对文件进行简单的编辑,如合并文件和删除文件中的页。由 于"存储箱"不需要任何特殊设置,因此可以快速轻松地开始使用"存储箱"。编辑完文件后,可以根据用途对这些文件进行 处理,如打印文件以及通过电子邮件将文件发送到计算机。

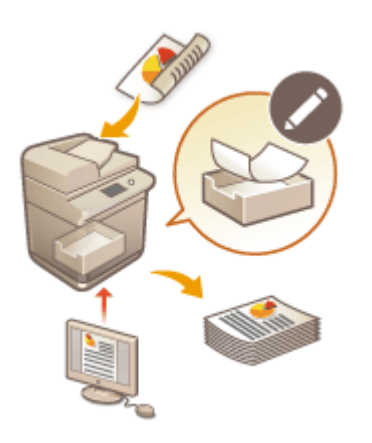

### **●对文件进行简单的编辑(P. 571)**

## ◼处理存储介质中的数据

即使本机未连接到网络,使用存储介质也可以与计算机轻松交换数据。借助存储介质,还可以从计算机重命名数据和删除介质 中不需要的数据,以及保存已扫描的数据和打印数据。

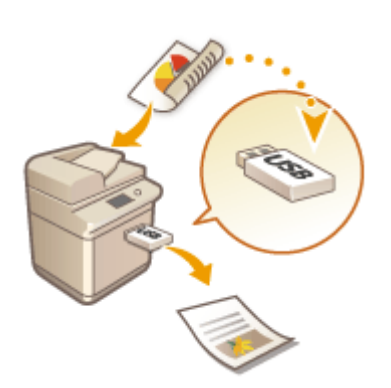

#### **●处理存储介质中的数据(P. 586)**

# <span id="page-567-0"></span>作为简单的文件服务器使用

#### 6CRX-09A

本机上安装的硬盘具有称为"高级存储箱"的共享存储空间。此空间可以用作文件服务器,因为通过它可以保存已扫描的文档 以及从计算机执行文件操作(查看/保存/下载)。"高级存储箱"的内部有两种类型的存储位置:允许多个计算机访问的"共享空 间"和用作个人存储区域而不对外共享的"个人空间"。根据不同情况使用所需存储位置。例如,对于要与办公室员工共享的 数据,保存在"共享空间"中,而对于高度保密的数据,则保存在"个人空间"中。

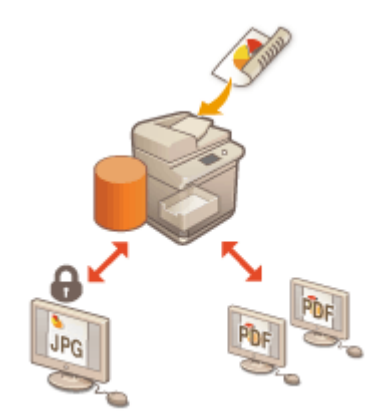

**[将文档保存到高级存储箱\(P. 555\)](#page-568-0)  [从计算机访问高级存储箱\(P. 557\)](#page-570-0)  [处理高级存储箱中的文件和文件夹\(P. 559\)](#page-572-0)  [在高级存储箱中创建个人空间\(P. 563\)](#page-576-0)  [打印高级存储箱中的文件\(P. 564\)](#page-577-0)** 

# 须知

- 要使用"高级存储箱",需要预先指定一些设置。 **◎设置本机的高级存储箱(P. 76)**
- 要使用"个人空间",需要预先指定个人认证管理和"个人空间"设置。 ◎在**高级存储箱中创建个人空间(P. 563)**
- 由于"高级存储箱"为网络专用,因此使用过程中通常需要用户认证。如果访问"高级存储箱"时显示登录屏幕,请 输入与登录本机时使用的用户名和密码相同的用户名和密码。操作完成后务必注销。
- 按<存储密码>可以保存输入的密码,这样下次设置时便无需输入密码。

# 注释

- 安装可选硬盘可以扩展"高级存储箱"的存储区域。 ●系**统可选配件(P. 1400)**
- 通过将本机与其他 Canon 多功能打印机\*连接,可以共享这两个机器的"高级存储箱"中的数据。 <sup>●</sup>[与其他设备一](#page-579-0) **[起使用\(P. 566\)](#page-579-0)**
- \* 仅适用于连接到网络的 imageRUNNER ADVANCE 系列机器

# <span id="page-568-0"></span>将文档保存到高级存储箱

6CRX-09C

按照以下步骤将扫描的文档保存到"高级存储箱"。如果要对较多文档进行数字化处理,以便可以在无纸化环境中与部门中的 员工共享信息,可以非常方便地使用此方法。

# 注释

- 建议您删除高级存储箱中不需要的文件或图像数据,以便腾出空间存储新文档。
- 此外,还可以在<扫描后存储>中将高级存储箱指定为接收方,从而将文档发送到这里。有关将文档发送到高级存储 箱的说明,请参阅 **[在地址簿中注册接收方\(P. 216\)](#page-229-0)** 。
	- **1 放置原稿。 [放置原稿\(P. 106\)](#page-119-0)**
	- **7** 按<扫描后存储>。 ●<主页>屏幕(P.138)
- **3 按<高级存储箱>。**
- **4 按<共享空间>或<个人空间>。**
- 有关屏幕上项目的信息以及如何使用这些项目的说明,请参阅 **◎处理高级存储箱中的文件和文件夹(P. 559)** 。

## **5 显示保存位置,然后按<扫描>。**

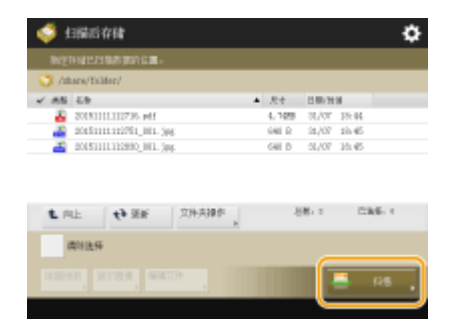

- **6 根据需要指定扫描设置。**
- 有关扫描设置, 请参阅 D[用于扫描以保存的设置屏幕和操作\(P. 596\)](#page-609-0) 。

**7 按 (启动)。**

➠扫描原稿并保存为文件。

● 要取消扫描,按<取消>或 → (停止) → <是>。

## 显示<按[启动]键扫描下一份原稿。>时

放置下一份要扫描的原稿,然后按 $\langle\bigcirc\!\!\!\!\!\rangle$  (启动)。全部原稿扫描完成后,按<开始存储>保存文件。

# 注释

● 要检查保存结果,请按 (状态确认) <存储> <作业日志>。如果显示<错误>,表示文件没有成功保存。请重 试操作。

# <span id="page-570-0"></span>从计算机访问高级存储箱

#### 6CRX-09E

可以从计算机访问"高级存储箱"以在计算机上保存文件或从"高级存储箱"中下载文件。此共享存储能够以计算机通常支持 的文件格式保留数据,从而可以多样使用: 保存和共享在计算机上创建的 PDF 文件,或从本机扫描文档以保存为 JPEG 文件以 便在需要时可以从计算机下载这些文件。"高级存储箱"对外共享为 SMB 或 WebDAV 服务器。根据要使用的服务器角色,访 问"高级存储箱"的方式有所不同。

# 尓知

- 要从计算机访问"高级存储箱",需要预先指定一些设置。 C将高级存储箱设置为共享(P. 77)
- 如果在客户端计算机将文件写入高级存储箱时关闭本机,高级存储箱中将生成不完整的文件。在此情况下,需要重新 启动本机,然后再次执行操作。

# 注释

- 若要从计算机的资源管理器直接连接到高级邮箱以创建/更改/删除文件/文件夹,必须将<禁止从外部写入>设置为<关 闭>。 **[<禁止从外部写入>\(P. 1052\)](#page-1065-0)**
- 当高级存储箱作为 SMB 或 WebDAV 服务器对外开放时,拥有管理员权限的用户可以通过计算机的 Windows 资源管 理器直接连接到高级存储箱,然后删除普通用户创建的文件夹和文件。

**使用 SMB 对外共享时(P. 557) 使用 WebDAV 对外共享时(P. 557)** 

## 使用 SMB 对外共享时

**1 打开 Windows 资源管理器。**

- **2 在地址栏中输入"高级存储箱"的地址,然后按计算机键盘上的[Enter]键。**
- 要访问"共享空间",输入"\\本机的主机名或 IP 地址\share"。要访问"个人空间",输入"\\本机的主机名或 IP 地址\users"。

➠登录成功后,会显示"高级存储箱"。

## 注释

- 如果使用的是 IPv6 地址,请用[]将地址括起来。
- 显示登录屏幕时,请输入用户名和密码。

## 使用 WebDAV 对外共享时

**1 打开 Windows 资源管理器,然后单击[计算机]。**

**2 单击[映射网络驱动器]。**

**3 从[驱动器]下拉列表选择驱动器。**

**4 在[文件夹]文本框中输入地址,然后单击[完成]。**

● 要访问"共享空间",输入"http://本机的主机名或 IP 地址/share"。要访问"个人空间",输入"http://本机的 主机名或 IP 地址/users"。

➠ 登录成功后,会显示"高级存储箱"。

# 注释

- 如果使用的是 IPv6 地址,请用[]将地址括起来。
- 如果正在使用 TLS,请在输入地址时输入"https"而不是"http"。
- 显示登录屏幕时,请输入用户名和密码。

# <span id="page-572-0"></span>处理高级存储箱中的文件和文件夹

6CRX-09F

可以重命名和删除"高级存储箱"中保存的文件,还可以添加和删除文件夹。

**1** 按<存取已存储文件>。 ●<主页>屏幕(P. 138)

**2 按<高级存储箱>。**

### **3 按<共享空间>或<个人空间>。**

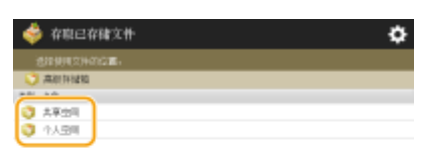

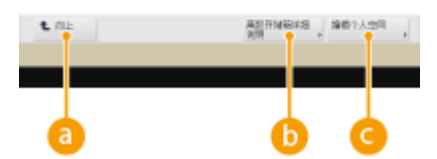

### **a**<向上>

按下可以从当前层移动到上一层。

### **<高级存储箱详细说明>**

可以检查"共享空间"和"个人空间"的位置(URL)以及"高级存储箱"的可用存储空间。

**<编辑个人空间>**

可以创建、重命名和删除"个人空间"。 **[在高级存储箱中创建个人空间\(P. 563\)](#page-576-0)** 

## **4 操作文件和文件夹。**

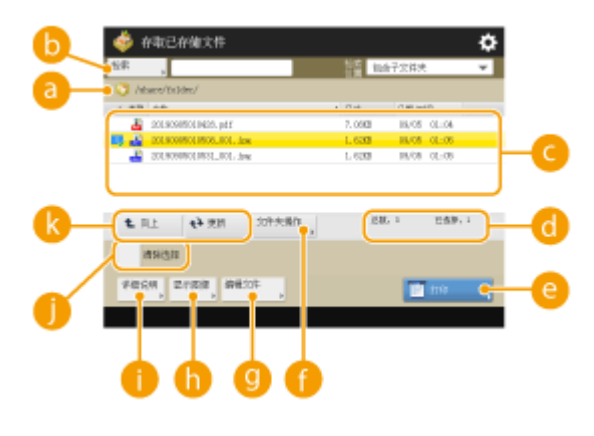

### **当前显示的位置**

显示保存 C 的文件和文件夹的位置(路径)。

### **<检索>**

搜索 2 中保存的文件和文件夹。

### **保存的文件和文件夹**

显示是否选择文件或文件夹、指示文件类型或文件夹的图标、名称、文件大小以及保存日期/时间。

- 按<名称>或<日期/时间>将按照名称或日期/时间升序 (▲) 或降序 (▼) 整理文件和文件夹。
- 如果通过个人认证管理的形式登录,则会保留上一次使用的整理条件。 <sup>○</sup>可个性化的项目列表(P. 160)
- 选择文件时,将按照选择文件的顺序显示编号图标。如果要同时打印多个文件,将以该顺序进行打印。
- 在"共享空间"中,准备了名称为"folder"的文件夹。

### **文件/文件夹的总数以及所选文件的数量**

显示 a 中保存的文件和文件夹总数以及所选文件的数量。

### **<打印>**

打印文件。 <sup>1</sup>打印高级存储箱中的文件(P. 564)

#### **<文件夹操作>**

按下可以创建或删除文件夹。

### **<编辑文件>**

按下可以重命名或删除文件。

#### **<显示图像>**

显示文件的预览图像。也可以在检查预览图像之后再进行打印。

#### **← <详细说明>**

显示文件的大小和更新日期/时间。

#### **<清除选择>**

取消选择在 C 中选择的所有文件。

#### **显示切换按钮**

按<向上>可以从当前层移动到上一层。要更新所显示屏幕的内容,按<更新>。

### 更改文件名称

- **1** 选择文件,然后按<编辑文件> <更改文件名称>。
- **2** 输入文件名称,然后按<确定>。

### 显示文件的预览图像

- **1** 选择文件,然后按<显示图像>。
- **2** 检查预览图像后,按<上一步>。
	- 要打印文件,请按<打印>。

### 检查文件的详细信息

- **1** 选择文件,然后按<详细说明>。
- **2** 检查详细信息后,按<确定>。

### 删除文件

- 1 选择文件,然后按<编辑文件> ><删除>。
- **2** 按<是>。

# 注释

● 一次最多可以选择并删除 32 个文件。

### ■扫描并保存文档

- **1** 放置原稿。 **○放置原稿(P. 106)**
- 2 按<编辑文件> ►<添加文件(扫描后存储)>。
- **3** 根据需要指定扫描设置,然后按 (启动)。
	- 有关扫描设置,请参阅 ●[用于扫描以保存的设置屏幕和操作\(P. 596\)](#page-609-0) 。

### 创建文件夹

- **1** 按<文件夹操作>。
- **2** 按<创建文件夹>。
- **3** 输入文件夹名称,然后按<确定>。
- **4** 按<确定>。

### 更改文件夹名称

- **1** 显示要更改其名称的文件夹,然后按<文件夹操作>。
- **2** 选择文件夹,然后按<详细说明>。
- **3** 按<重新命名文件夹>。
- **4** 输入文件夹名称,然后按<确定>。
- **5** 按<确定>。

### 检查文件夹的详细信息

**1** 显示要检查其信息的文件夹,然后按<文件夹操作>。

- **2** 选择文件夹,然后按<详细说明>。
- **3** 检查详细信息后,按<确定>。

## 删除文件夹

- **1** 显示要删除的文件夹,然后按<文件夹操作>。
- 2 选择文件夹,然后按<删除> ▶ <是>。
## 在高级存储箱中创建个人空间

#### 6CRX-09H

"高级存储箱"通常用于数据共享,但是也可以用于创建"个人空间",以便将其用作不对外共享的个人存储区域。"个人空 间"适合保存高度保密的文档,因为它仅允许通过个人认证管理登录到本机的用户访问。

# 尓知

- 要创建"个人空间",需要预先指定个人认证管理设置。( ✿**管理用户(P. 652)** )。此外,需要同时将<认证管理>和 <允许创建个人空间>设置为<打开>( © [将高级存储箱设置为共享\(P. 77\)](#page-90-0) )。
- **1 按<存取已存储文件>。 [<主页>屏幕\(P. 138\)](#page-151-0)**

**2 按<高级存储箱>。**

**3 按<编辑个人空间> <创建个人空间>。**

# 注释

● 已存在"个人空间"时,会显示<删除个人空间>,而不是<创建个人空间>。每个用户只能创建一个"个人空 间",但是可以在"个人空间"中创建多个文件夹。

**4 按<是>。**

注释

**更改"个人空间"的公用文件夹名称**

● 登录到本机创建"个人空间"的用户的名称会自动用作其公用文件夹名称(网络上的文件夹名称)。要更改为其他名 称,请按<编辑个人空间> ▶ <重新命名已公开的文件夹> ▶ 输入文件夹名称 ▶ <确定>。

### **删除"个人空间"**

- 按<编辑个人空间> ▶ <删除个人空间> ▶ <是>。
- 拥有管理员权限的用户可以从"远程用户界面"删除单个"个人空间"或所有"个人空间"。

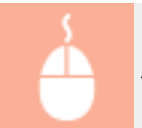

启动远程用户界面 ▶ 单击[设置/注册] ▶ [功能设置] ▶ [存储/存取文件] ▶ [删除个人空间]。

## 打印高级存储箱中的文件

6CRX-09J

将文件保存到"高级存储箱"中,以便可以在需要时从本机轻松打印这些文件。例如,将文档(如不定期发行的地图和小册子)保 留在"共享空间"就可以不必在计算机上打开应用程序。

# 注释

- 建议您删除高级存储箱中不需要的文件或图像数据,以便腾出空间存储新文档。
- **1** 按<存取已存储文件>。 ●<主页>屏幕(P. 138)
- **2 按<高级存储箱>。**
- **3 按<共享空间>或<个人空间>。**
- 有关屏幕上项目的信息以及如何使用这些项目的说明,请参阅 <mark>〇处理高级存储箱中的文件和文件夹(P. 559</mark>) 。
- **4 选择文件,然后按<打印>。**
- 如果选择 PDF 或 XPS 文件,继续执行步骤 6。

## 注释

- 一次最多可以选择和打印同一文件夹中的 6 个文件。
- **5 选择供纸器,然后按<确定>。**

### **6 使用数字键输入打印份数。**

● 如果在步骤 4 中选择了多个文件,请按<更改份数>,然后输入打印份数。

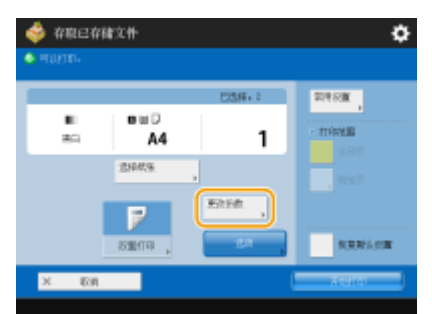

**7 根据需要指定打印设置。**

● 有关打印设置,请参阅 <sup>1</sup>[用于打印已保存文件的设置屏幕和操作\(P. 599\)](#page-612-0) 。

## 注释

- 要打印带有密码的 PDF 文件,请按<选项> ▶ <打开文档的密码> ▶ <加密密码>或<策略密码>,输入密码,然后按 <确定>。要打印禁止打印的 PDF 文件,或以高分辨率打印只允许低分辨率打印的 PDF 文件,请输入指定的密码。
- 如果按<开始打印>而不输入密码,则当文件有加密密码时密码输入屏幕会显示。

### **8 按<开始打印>。**

➠打印开始。

● 要取消打印,按<取消> ▶ <是>。

# 注释

● 也可以显示文件预览图像并从此屏幕进行打印。 **◎处理高级存储箱中的文件和文件夹(P. 559)** 

链接

**[将文档保存到高级存储箱\(P. 555\)](#page-568-0)  ●添加纸张(P. 113)** 

# 与其他设备一起使用

### 6CRX-09K

从本机扫描的文档可以保存到其他 Canon 多功能打印机\*的"高级存储箱"中,或者其他打印机的"高级存储箱"中保存的文 件可以从本机进行打印和删除。其他打印机也可以执行相同的操作,从而可以在无计算机可用时使各个设备能够一起轻松协 作,共享数据、执行远程操作以及扩展存储空间。也可以从本机访问 Windows 服务器以执行打印等文件操作。

\* 仅适用于连接到网络的 imageRUNNER ADVANCE 系列机器

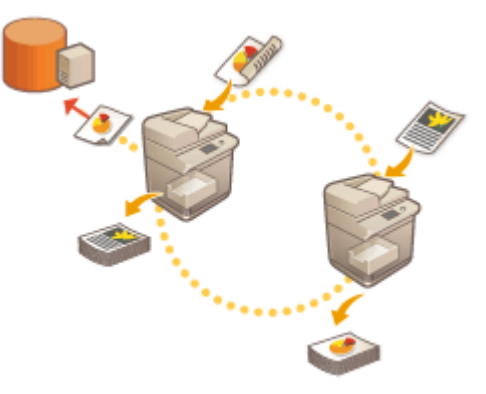

**[将文档保存到其他设备\(P. 567\)](#page-580-0)  [处理其他设备中的文件和文件夹\(P. 568\)](#page-581-0)  [打印其他设备中的文件\(P. 569\)](#page-582-0)** 

# 尓知

- **要访问其他设备,需要预先指定一些设置。 ●连接到其他设备(P. 82)**
- 为防止执行未经授权的操作,对网络共享的"高级存储箱"需要用户认证。所访问的机器也需要用户认证。访问其他 机器的"高级存储箱"时,如果显示登录屏幕,请输入用于登录到该机器的用户名和密码。操作完成后务必注销。

## <span id="page-580-0"></span>将文档保存到其他设备

6CRX-09L

按照以下步骤将扫描的文档保存到其他 Canon 多功能打印机的"高级存储箱"或保存到 Windows 服务器。

- **1 放置原稿。 [放置原稿\(P. 106\)](#page-119-0)**
- **2** 按<扫描后存储>。 ●<主页>屏幕(P. 138)
- **3 按<网络>。**

### **4 选择要访问的设备。**

- 有关屏幕上项目的信息以及如何使用这些项目的说明,请参阅 ◎[处理其他设备中的文件和文件夹\(P. 568\)](#page-581-0) 。
- **5 显示保存位置,然后按<扫描>。**

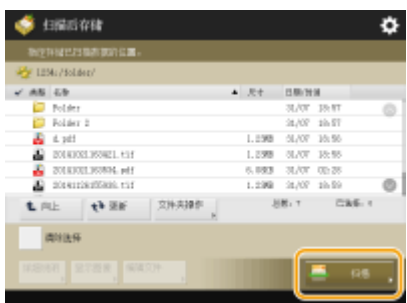

### **6 根据需要指定扫描设置。**

● 有关扫描设置, 请参阅 C用于扫描以保存的设置屏幕和操作(P.596) 。

## **7 按 (启动)。**

➠扫描原稿并保存为文件。

● 取消扫描时,按<取消>或 <mark>◇</mark> (停止) ▶ <是>。

### 显示<按[启动]键扫描下一份原稿。>时

放置下一份要扫描的原稿,然后按 (启动)。全部原稿扫描完成后,按<开始存储>保存文件。

## 注释

● 要检查保存结果,请按 (状态确认) <存储> <作业日志>。如果显示<错误>,表示文件没有成功保存。请重 试操作。

## <span id="page-581-0"></span>处理其他设备中的文件和文件夹

### 6CRX-09R

可以使用本机执行远程操作,如检查和删除其他 Canon 多功能打印机的"高级存储箱"中的文件或 Windows 服务器中的文 件。

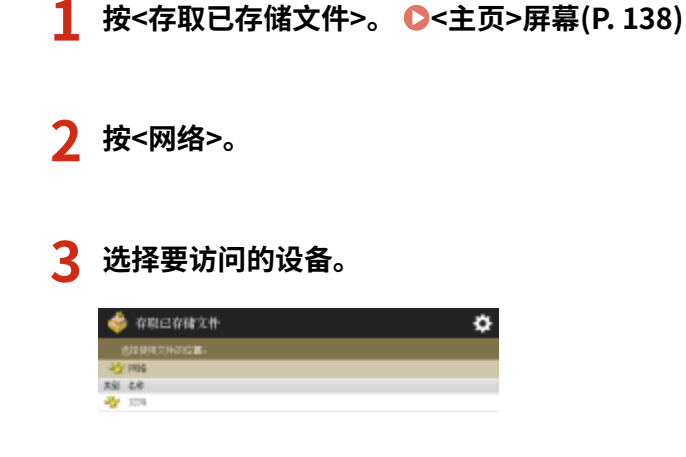

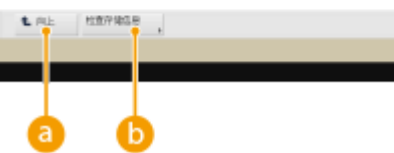

**a**<向上>

按下可以从当前层移动到上一层。

### **<检查存储信息>**

选择设备并按<详细说明>可以检查该设备的信息(通信协议/路径)。

## 注释

● 也可以使用个人文件夹作为接收方。有关个人文件夹的信息,请参阅 **◎配置个人文件夹(P. 692)** 。

### **4 操作文件和文件夹。**

● 有关屏幕上项目的信息以及如何使用这些项目的说明,请参阅 <sup>1</sup>[处理高级存储箱中的文件和文件夹\(P. 559\)](#page-572-0) 的步骤 4。请注意,无法更改其他设备中的文件夹名称以及删除文件夹。

## <span id="page-582-0"></span>打印其他设备中的文件

6CRX-09S

可以使用本机直接打印其他 Canon 多功能打印机的"高级存储箱"或 Windows 服务器中保存的文件。

- **1 按<存取已存储文件>。 [<主页>屏幕\(P. 138\)](#page-151-0)**
- **2 按<网络>。**
- **3 选择要访问的设备。**
- 有关屏幕上项目的信息以及如何使用这些项目的说明,请参阅 ◎[处理其他设备中的文件和文件夹\(P. 568\)](#page-581-0) 。

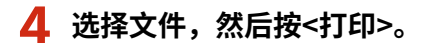

● 如果选择 PDF 或 XPS 文件,继续执行步骤 6。

## 注释

- 一次最多可以选择和打印同一文件夹中的 6 个文件。
- **5 选择供纸器,然后按<确定>。**

### **6 使用数字键输入打印份数。**

● 如果在步骤 4 中选择了多个文件,请按<更改份数>,然后输入打印份数。

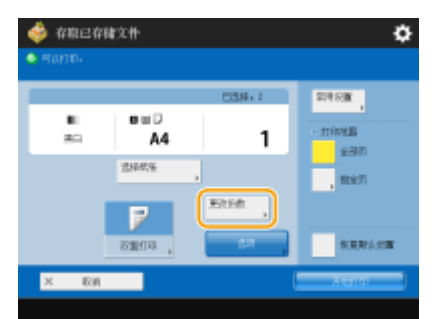

### **7 根据需要指定打印设置。**

● 有关打印设置, 请参阅 C[用于打印已保存文件的设置屏幕和操作\(P. 599\)](#page-612-0) 。

## 注释

● 要打印带有密码的 PDF 文件,请按<选项> ▶<打开文档的密码> ▶ <加密密码>或<策略密码>,输入密码,然后按 <确定>。要打印禁止打印的 PDF 文件,或以高分辨率打印只允许低分辨率打印的 PDF 文件,请输入指定的密码。

## **8 按<开始打印>。**

➠打印开始。

● 要取消打印,按<取消> <是>。

链接

**●将文档保存到其他设备(P. 567) [添加纸张\(P. 113\)](#page-126-0)** 

# 对文件进行简单的编辑

### 6CRX-09U

本机中安装的硬盘具有一个称为"存储箱"的临时数据存储空间。通过将文档保存在"存储箱"中,可以对文件进行简单的编 辑,例如从本机合并文件和删除文件中的页。已编辑的文档可以转换为计算机支持的文件格式(如 PDF 和 TIFF)以及通过电子邮 件发送到所需接收方等。此外,由于从打印机驱动程序或从<复印>功能中的<存储在存储箱中>保存的文件包含保存时指定的打 印设置(如双面打印),因此无需指定打印设置即可打印文件。

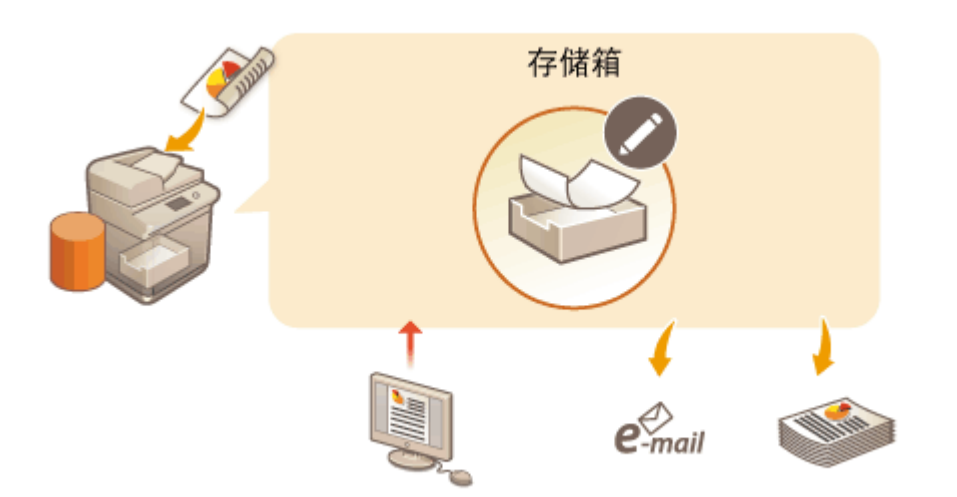

**[将文档保存在存储箱中\(P. 572\)](#page-585-0)  [编辑存储箱中的文件\(P. 576\)](#page-589-0)  [打印存储箱中的文件\(P. 581\)](#page-594-0)  ●发送存储箱中的文件(P. 583) [指定存储箱设置\(P. 584\)](#page-597-0)** 

# 幼知

● 本机设置为在一段特定时间后自动删除保存的文件。可以延长此时间段,也可以选择无限期存储文件。 **[指定存储](#page-597-0) [箱设置\(P. 584\)](#page-597-0)** 

# 注释

● 为了防止未经授权的访问或不正确的操作,可以为"存储箱"设置密码。 D指定存储箱设置(P. 584)

## <span id="page-585-0"></span>将文档保存在存储箱中

#### 6CRX-09W

将文档保存在"邮箱"中有两种方法:从本机扫描原稿以及从打印机驱动程序发送计算机上的文件。打印设置会与从打印机驱 动程序保存的文档一起保存,从而无需指定设置即可始终使用相同的分页装订处理打印文档。

注释

● 建议您将邮箱中不需要的文件或图像数据删除以便留出空间存储新文档。

**●从本机扫描以保存(P. 572) [保存计算机上的数据\(P. 573\)](#page-586-0)** 

## 从本机扫描以保存

- **1 放置原稿。 [放置原稿\(P. 106\)](#page-119-0)**
- **2** 按<扫描后存储>。 ●<主页>屏幕(P. 138)
- **3 按<存储箱>。**
- **4 选择要保存到的存储箱。**

● 有关屏幕上项目的信息以及如何使用这些项目的说明,请参阅 ●[编辑存储箱中的文件\(P. 576\)](#page-589-0) 。

### **5 按<扫描>。**

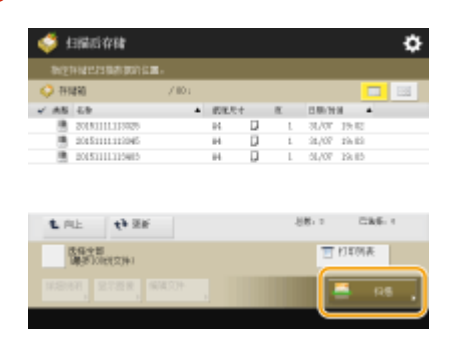

### **6 根据需要指定扫描设置。**

● 有关扫描设置, 请参阅 D[用于扫描以保存的设置屏幕和操作\(P. 596\)](#page-609-0) 。

### **7 按 (启动)。**

➠扫描原稿并保存为文件。

<span id="page-586-0"></span>● 要取消扫描,按<取消>或 <mark>◆</mark> (停止) ▶ <是>。

显示<按[启动]键扫描下一份原稿。>时

放置下一份要扫描的原稿,然后按 $\langle\hat{\P}\rangle$  (启动)。全部原稿扫描完成后,按<开始存储>保存文件。

保存计算机上的数据

**对于 Windows(P. 573) [对于 Mac OS\(P. 574\)](#page-587-0)** 

## **Windows**

- **1 打开文件并显示打印屏幕。**
- **2 选择本机,然后单击[首选项]或[属性]。**

**3 从[输出方法]中选择[存储],然后单击[Yes]。**

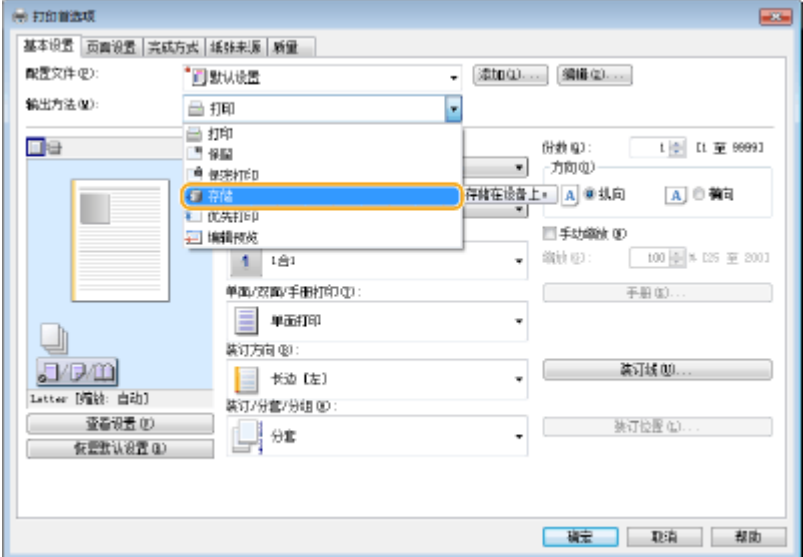

**4 指定用于保存的详细设置,然后单击[确定]。**

<span id="page-587-0"></span>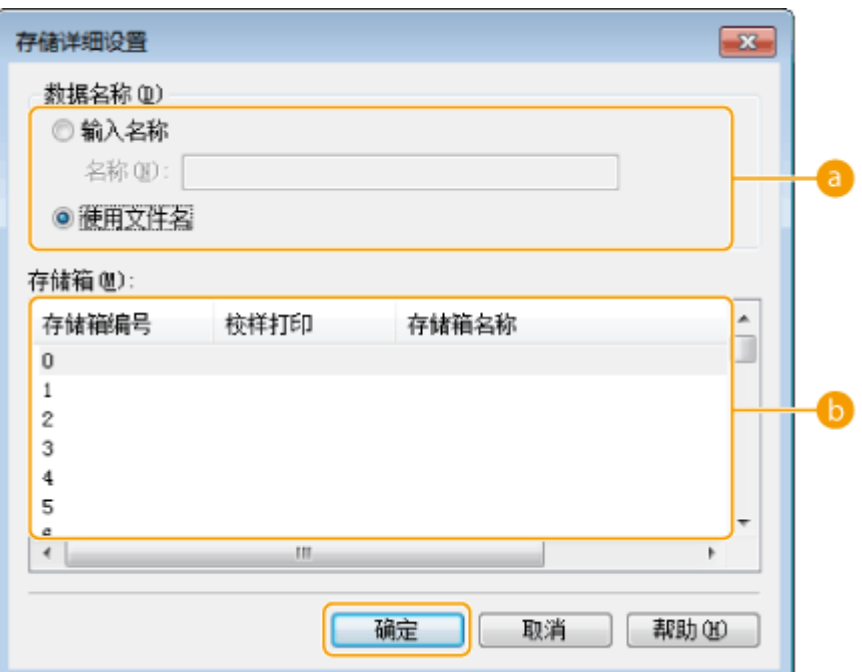

### **[数据名称]**

要使用计算机上数据的文件名称进行保存,选择[使用文件名]。要更改文件名称,选择[输入名称],然后在[名称]文 本框中输入文件名称。

### **[存储箱]**

选择要保存到的存储箱。在按住计算机键盘上[Ctrl]键的同时单击可以选择多个存储箱并在各个存储箱中保存相同 的文件。

## 注释

• 本机中注册的存储箱名称可以应用于打印机驱动程序。有关详细信息,请参阅打印机驱动程序的"帮助"。

**5 根据需要指定打印设置,然后单击[确定]。**

### **6 单击[打印]或[确定]。**

➠文件将保存到在步骤 4 中选择的存储箱中。

## Mac OS

- **1 打开文件并显示打印屏幕。**
- **2 选择本机,然后指定打印设置。**
- **3 选择[特殊功能]面板的[作业处理]中的[存储]。**

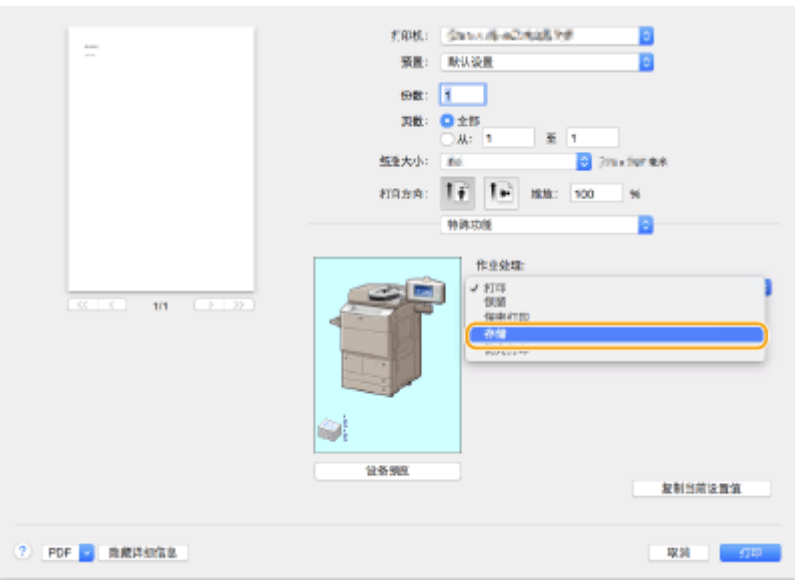

## **4 单击[打印]。**

### **5 指定用于保存的详细设置。**

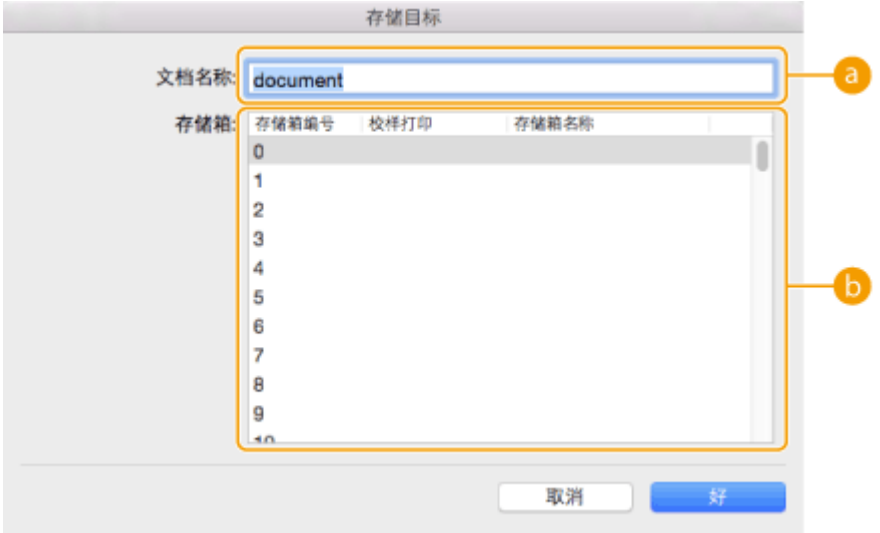

### **[文档名称]**

输入要在存储箱中保存的文件的名称。

### **[存储箱]**

选择要保存到的存储箱。在按住计算机键盘上[command]键的同时单击可以选择多个存储箱并在各个存储箱中保 存相同的文件。

## **6 单击[好]。**

➠文件将保存到在步骤 5 中选择的存储箱中。

### 链接

**[从计算机打印\(P. 443\)](#page-456-0)  [取消打印\(P. 446\)](#page-459-0)** 

# <span id="page-589-0"></span>编辑存储箱中的文件

#### 6CRX-09X

可以编辑"存储箱"中保存的文档。利用此存储空间,可以重命名和删除保存的文件,以及将多个文件合并为单个文件或者将 一个文件插入另一个文件。

- **1** 按<存取已存储文件>。 ●<主页>屏幕(P. 138)
- **2 按<存储箱>。**

### **3 选择所需的存储箱。**

● 也可以使用数字键输入存储箱编号以直接指定所需的存储箱。

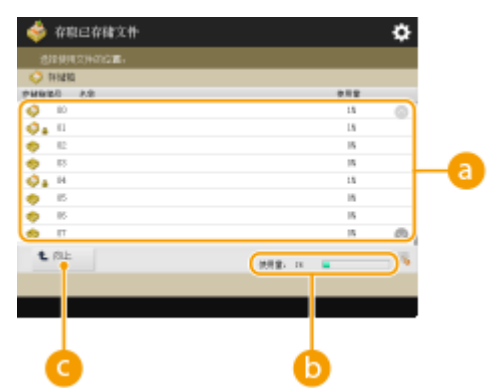

### **存储箱列表**

显示指示存储箱状态的图标、存储箱编号、存储箱名称以及各个存储箱所占用的存储空间。

● 显示的图标类型如下:

已保存文件的存储箱

未保存文件的存储箱

**■ 已设置密码的存储箱 ●指定存储箱设置(P. 584)** 

### **b**<使用>

显示所有存储箱所占用的存储空间总量。

### **@<向上>**

按下可以从当前层移动到上一层。

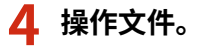

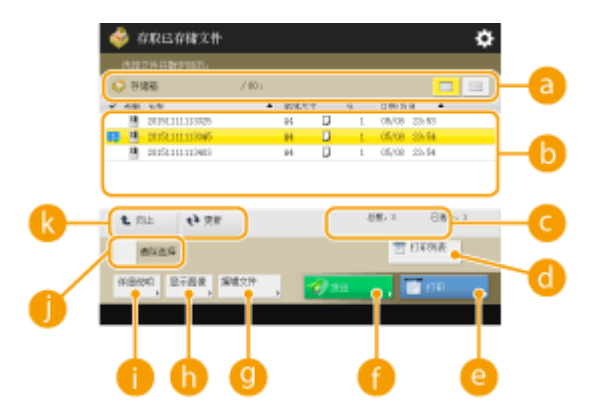

### **存储箱信息**

显示所显示的存储箱数量和名称。根据您的机器型号,可以更改显示格式。

### **存储箱中保存的文件**

显示是否选择文件、指示文件类型的图标、名称、扫描尺寸、页数以及保存日期/时间。

- 按<名称>或<日期/时间>将按照名称或日期/时间升序 (▲) 或降序 (▼) 整理文件和文件夹。
- 如果通过个人认证管理的形式登录,则会保留上一次使用的整理条件。 **◎可个性化的项目列表(P. 160)**
- 选择文件时,将按照选择文件的顺序显示编号图标。如果要同时打印多个文件,将以该顺序进行打印。

## 注释

● 从打印机驱动程序( ©[保存计算机上的数据\(P. 573\)](#page-586-0) )或从<复印>功能中的<存储在存储箱中> ( ©[将复印文档存](#page-332-0) **[储到本机\(P. 319\)](#page-332-0)** )保存的文件包含打印设置。请注意,如果编辑文件(如合并和插入文件),各个文件的所有打 印设置将取消。

### **文件的总数以及所选文件的数量**

显示保存的文件总数以及所选文件的数量。

### **<打印列表>**

打印所显示的存储箱中保存的文档的列表。可以检查文档的名称、纸张尺寸和页数。

#### **<打印>**

打印文件。 **[打印存储箱中的文件\(P. 581\)](#page-594-0)** 

#### **<发送>**

发送文件,或在文件服务器中保存文件。 **[发送存储箱中的文件\(P. 583\)](#page-596-0)** 

### **<编辑文件>**

按下可以重命名文件或合并多个文件。

### **<显示图像>**

显示文件的预览图像。也可以在检查预览图像并删除不需要的页码之后再进行打印。

#### **<详细说明>**

显示文件的详细信息,如页数和纸张尺寸。

#### **<选择全部(最多 100 份文件)>/<清除选择>**

如果未在 1 中选择文件,会显示<选择全部(最多 100 份文件)>。如果选择了一个或多个文件,会显示<清除选择 >。按<选择全部(最多 100 份文件)>可以最多同时选择存储箱中的 100 个文件,按<清除选择>可以取消选择这些文 件。

#### **显示切换按钮**

按<向上>可以从当前层移动到上一层。要更新所显示屏幕的内容,按<更新>。

#### 更改文件名称

- 1 选择文件,然后按<编辑文件> | <更改文件名称>。
- **2** 输入文件名称,然后按<确定>。

### 显示文件的预览图像

- **1** 选择文件,然后按<显示图像>。
- **2** 检查预览图像后,按<上一步>。
	- 要打印文件,请按<打印>。

### 检查文件的详细信息

- **1** 选择文件,然后按<详细说明>。
- **2** 检查详细信息后,按<确定>。

### 删除文件

- 1 选择文件,然后按<编辑文件> ><删除>。
- **2** 按<是>。

### 扫描并保存文档

- **1** 放置原稿。 **○放置原稿(P. 106)**
- **2** 按<编辑文件> <添加文件(扫描后存储)>。
- 3 根据需要指定扫描设置,然后按 (1)(启动)。
	- 有关扫描设置, 请参阅 C[用于扫描以保存的设置屏幕和操作\(P. 596\)](#page-609-0) 。

### ■将文件移动/复制到其他存储箱

- 1 选择文件,然后按<编辑文件> ><移动/复制>。
- **2** 按<存储箱>。
- **3** 选择存储箱,然后按<移动>或<复制>。
	- 复制文件时,文件名称将与原文件的名称相同。

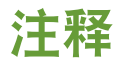

● 可以将带有打印设置的文件移动/复制到"作业保留"保存区域。 ©检查文档后打印(保留)(P. 451)

### ■将多个文件合并为一个文件

可以将同一存储箱中的多个文件合并为一个文件。请注意,如果各个文件的分辨率设置不匹配,将无法合并这些文件。

- 1 选择要合并的文件,然后按<编辑文件> <合并多个文件>。
	- 这些文件将按文件的选择顺序进行合并。
- **2** 输入文件名称。
	- 按<文件名称>,输入名称,然后按<确定>。

注释

- 如果未指定任何内容,会自动将保存日期和时间指定为文件名称。例如,2015 年 10 月 30 日下午 1 点 05 分 12 秒保存的文件名称将是"20151030130512"。
- **3** 按<开始合并>。
	- 各个文件的所有打印设置将被取消,并且在<更改默认设置>中注册的设置将应用于新文件。<存取已存储文件 设置> ▶ ○<更改默认设置>(P. 1050)

### ■将一个文件插入另一个文件

可以插入同一存储箱中的文件。请注意,如果各个文件的分辨率设置不匹配,将无法插入这些文件。

- 1 选择要插入另一个文件的文件,然后按<编辑文件>▶<插入页>。
- **2** 指定要插入的文件以及插入文件的位置,然后按<下一步>。

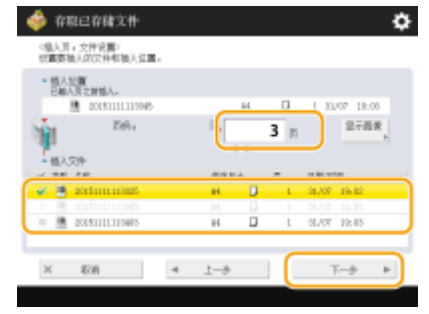

- 使用数字键输入要插入文件的页码。
- **3** 输入文件名称。
	- 按<插入后的文件名称>,输入名称,然后按<确定>。

## 注释

- 如果未指定任何内容,会自动将保存日期和时间指定为文件名称。例如,2015 年 10 月 30 日下午 1 点 05 分 12 秒保存的文件名称将是"20151030130512"。
- **4** 检查页序,然后按<开始插入>。
	- 各个文件的所有打印设置将被取消,并且在<更改默认设置>中注册的设置将应用于新文件。<存取已存储文件 设置> ▶ C<更改默认设置>(P. 1050)

### ■删除页

- **1** 选择文件,然后按<编辑文件> <删除页>。
- **2** 指定要删除的页。

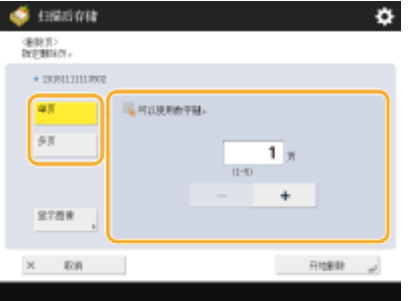

- 要仅删除一页,按<单页>,然后输入相应的页码。
- 要同时删除多页,按<多页> ▶ <首页>或<最后一页>,然后输入相应的页码。
- 3 按<开始删除> <是>。

# <span id="page-594-0"></span>打印存储箱中的文件

#### 6CRX-09Y

按照以下步骤打印"存储箱"中的文件。由于文件保存时保留了打印设置,因此可以始终获得相同的打印结果。通过将在"存 储箱"中保存的时间期限设置为无限期( **[指定存储箱设置\(P. 584\)](#page-597-0)** ),并将带有打印设置的日常使用文档(如传真封面页)保 存,可以不必从计算机进行打印。

- **1** 按<存取已存储文件>。 ●<主页>屏幕(P. 138)
- **2 按<存储箱>。**
- **3 选择所需的存储箱。**
- 有关屏幕上项目的信息以及如何使用这些项目的说明,请参阅 ❹编**辑存储箱中的文件(P. 576)** 。

**4 选择文件,然后按<打印>。**

## 注释

● 一次最多可以选择和打印一个邮箱中的 100 个文件。不过,如果邮箱中有预约作业,可以选择和打印的文件数量 会因预约文件的数量而异。

### **5 使用数字键输入打印份数。**

● 如果在步骤 4 中选择了多个文件,请按<更改份数>,然后输入打印份数。

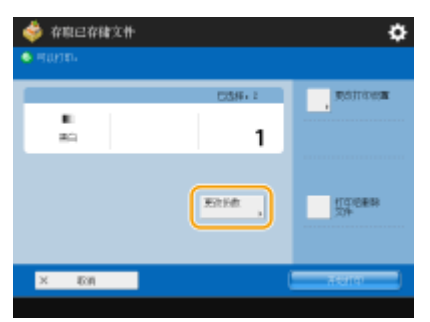

- **6 根据需要指定打印设置。**
- 有关打印设置, 请参阅 D[用于打印已保存文件的设置屏幕和操作\(P. 599\)](#page-612-0) 。

## 幼虫

• 在"文件选择"屏幕上,显示图标中带有 <mark>,</mark>的文件已经与保存时指定的打印设置一起保存。要使用这些设置打 印,请勿按<更改打印设置>。指定的设置可能会被禁用。

## **7 按<开始打印>。**

➠打印开始。

● 要取消打印,按<取消>。

# 注释

- 根据从计算机保存的文件,打印可能不可用,因为本机不支持该文件的设置。
- 也可以显示文件预览图像并从此屏幕进行打印。 ©编辑存储箱中的文件(P. 576)
- 可预约的最大打印作业数是 100。

### 链接

**●将文档保存在存储箱中(P. 572) ●添加纸张(P. 113)** 

<span id="page-596-0"></span>发送存储箱中的文件

可以发送"存储箱"中的文件,或将其保存在文件服务器中。

# 注释

● 可能无法执行发送操作,具体视已保存的文档而定。

**1** 按<存取已存储文件>。 ●<主页>屏幕(P. 138)

**2 按<存储箱>。**

**3 选择所需的存储箱。**

● 有关屏幕上项目的信息以及如何使用这些项目的说明,请参阅 ✿[编辑存储箱中的文件\(P. 576\)](#page-589-0) 。

**4 选择文件,然后按<发送>。**

### **5 根据需要指定接收方和发送设置。**

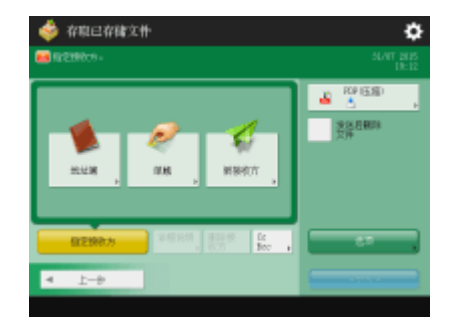

● 有关详细信息,请参阅以下内容,但请注意,这些内容包含的一些设置可能无法在此步骤中指定。 **[传真\(P. 366\)](#page-379-0)** 

**[扫描\(P. 478\)](#page-491-0)** 

● 要在发送后删除所选文件,按<发送后删除文件>。

### **6 按<开始发送>。**

➠所选文件将发送到指定接收方。

● 要取消发送,按 <mark>◇</mark> (状态确认) ▶ <发送> ▶ <作业状态> ▶ 选择文件 ▶ 按<取消>。

6CRX-0A0

## <span id="page-597-0"></span>指定存储箱设置

6CRX-0A1

可以设置"存储箱"的密码和名称,也可以更改自动删除文件前的时间期限。

**1 按 (设置/注册)。**

**2 按<功能设置> <存储/存取文件> <存储箱设置> <设置/注册存储箱>。**

**3 选择所需的存储箱。**

### **4 指定所需设置,然后按<确定>。**

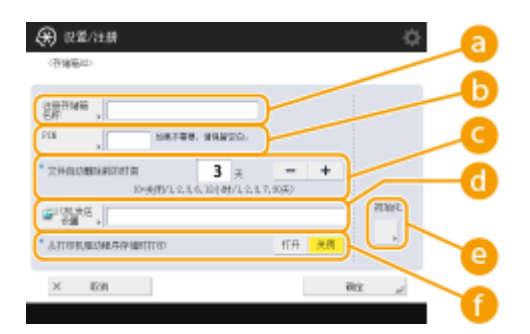

**<注册存储箱名称>**

输入存储箱名称。

### **b** <PIN>

设置存储箱密码。输入最多七位数字,按<确认>,输入同一密码,然后按<确定>。

# 20131

- 不能使用仅包含"0"的密码。
- 如果忘记了密码,将无法找回。请小心不要忘记密码。

#### **<文件自动删除前的时间>**

按<->/<+>可以更改保存的文件自动删除前的时间期限。设置为"0"时,不会删除文件。

#### **<URL 发送设置>**

通过电子邮件通知保存文件的存储箱的位置(URL)。此设置有助于从"远程用户界面"屏幕检查保存的文件。

### **<初始化>**

将所有设置恢复为出厂默认值。请注意,当文件存储在存储箱中时,无法初始化设置。

#### **<从打印机驱动程序存储时打印>**

指定从计算机发送文件并保存到存储箱时是否打印文件。

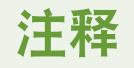

● 可以同时为所有存储箱指定[<文件自动删除](#page-1063-0)前的时间>和<从打印机驱动程序存储时打印>。请参阅 ●<文件自动删除 **[前的时间>\(P. 1050\)](#page-1063-0)** 和 **[<从打印机驱动程序存储时打印>\(P. 1050\)](#page-1063-0)** 。

6CRX-0A2

<span id="page-599-0"></span>将存储介质连接到本机的 USB 端口可以将已扫描的数据保存到介质或打印介质中的文件。重命名文件或删除本机中不需要的文 件,以便可以在不使用计算机的情况下管理和整理介质中的数据。

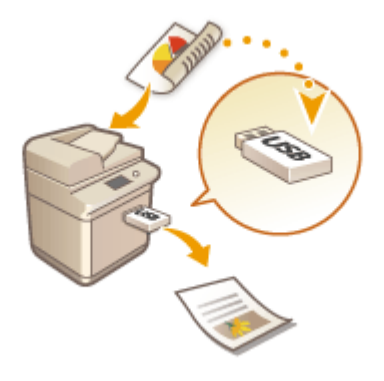

**[将文档保存到存储介质\(P. 588\)](#page-601-0)  [处理存储介质中的文件和文件夹\(P. 590\)](#page-603-0)  [打印存储介质中的文件\(P. 594\)](#page-607-0)** 

插入存储介质

有关可用存储介质或如何插入存储介质的信息,请参阅 **[连接 USB 存储设备\(P. 93\)](#page-106-0)** 。

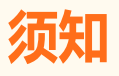

务必在使用存储介质前进行检查

- 要使用存储介质,必须将<存储位置显示设置>中的<存储介质>设置为<打开>。 **○<存储位置显示设置>(P. 975)**
- 将<使用扫描功能>和<使用打印功能>设置为<打开>。 ●<使用扫描/打印功能>(P. 1053)
- 即使存储介质已正确连接但仍无法识别时,本机可能被设置为对 USB 外部存储设备使用 MEAP 驱动程序。将<对 USB 存储设备使用 MEAP 驱动程序>设置为<关闭>。 **●<对 USB 存储设备使用 MEAP 驱动程序>(P. 998)**

# 注释

● 如果[<连接存储介](#page-1066-0)质时选择选项>设置为<打开>,则在插入存储介质时,会显示可用功能的快捷键。 **○<连接存储介 [质时选择选项>\(P. 1053\)](#page-1066-0)** 

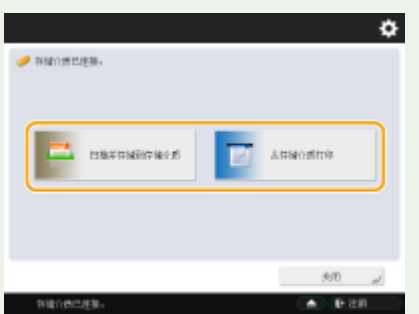

● 由于本机在睡眠模式时快捷键可能不会显示,因此应在机器从睡眠模式唤醒后插入存储介质。

### <span id="page-600-0"></span>取出存储介质

取出存储介质时,务必遵照以下步骤。使用不同的步骤取出存储介质可能会造成存储介质和主机的损坏。

- $\frac{1}{2}$  按  $\frac{1}{2}$ <br>
<del>金 まます</del> **BREE**  $\blacksquare$
- **2** 选择要断开的存储介质并按<取出>。

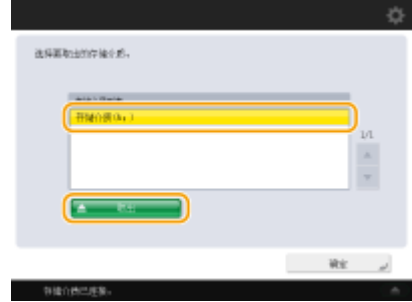

3 从 USB 端口断开存储介质并按<确定> ▶ <确定>。

## <span id="page-601-0"></span>将文档保存到存储介质

#### 6CRX-0A3

按照以下步骤将已扫描的文档转换为计算机通常支持的文件格式,以便保存到存储介质。需要将文件移动到未连接至网络的计 算机时,可以非常方便地使用此方法。

# 注释

- 存储介质中的剩余空间不足时将无法存储文档。
- **1 放置原稿。 [放置原稿\(P. 106\)](#page-119-0)**

### **7** 按<扫描后存储>。 ●<主页>屏幕(P. 138)

● 如果<连接存储介质时选择选项>设置为<打开>,如果插入存储介质,则会显示<扫描并存储到存储介质>的快捷键。按 <扫描并存储到存储介质>并继续到步骤 4。 **◎[<连接存储介质时选择选项>\(P. 1053\)](#page-1066-0) ●插入存储介质(P. 586)** 

**3 按<存储介质>。**

### **4 选择所需的存储介质。**

● 有关屏幕上项目的信息以及如何使用这些项目的说明,请参阅 <sup>○</sup>[处理存储介质中的文件和文件夹\(P. 590\)](#page-603-0) 。

### **5 显示保存位置,然后按<扫描>。**

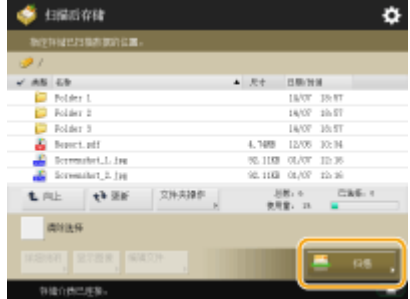

### **6 根据需要指定扫描设置。**

● 有关扫描设置, 请参阅 D[用于扫描以保存的设置屏幕和操作\(P. 596\)](#page-609-0) 。

**7 按 (启动)。**

➠扫描原稿并保存为文件。

● 要取消扫描,按<取消>或 → (停止) → <是>。

### 显示<按[启动]键扫描下一份原稿。>时

放置下一份要扫描的原稿,然后按 $\langle\bigcirc\!\!\!\!\!\rangle$  (启动)。全部原稿扫描完成后,按<开始存储>保存文件。

# 注释

● 要检查保存结果,请按 (状态确认) <存储> <作业日志>。如果显示<错误>,表示文件没有成功保存。请重 试操作。

# <span id="page-603-0"></span>处理存储介质中的文件和文件夹

### 6CRX-0A4

可以从本机创建文件夹并删除存储介质中保存的文件。例如,可以将在计算机上创建的文件保存到存储介质,并且在打印之后 从本机删除该文件。

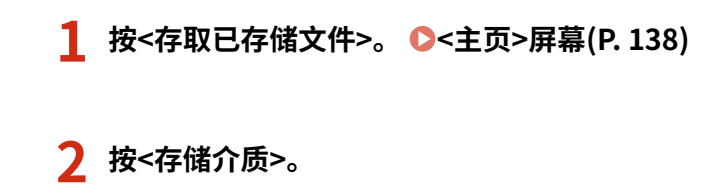

### **3 选择所需的存储介质。**

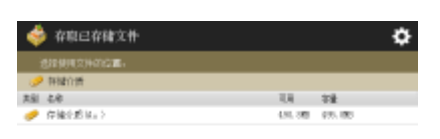

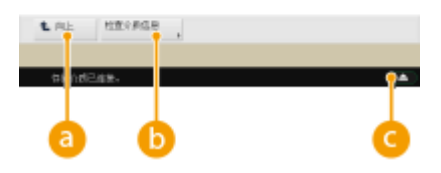

### **a**<向上>

按下可以从当前层移动到上一层。

### **<检查介质信息>**

可以检查存储介质的序列号和可用空间。

### $\bullet$   $\bullet$

按下可以取出存储介质。务必按此按钮以便安全取出存储介质。有关如何取出的说明,请参阅 **[取出存储介质](#page-600-0) [\(P. 587\)](#page-600-0)** 。

### **4 操作文件和文件夹。**

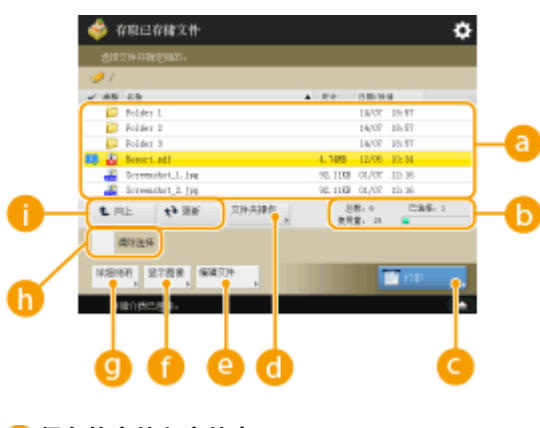

**A**保存的文件和文件夹

显示是否选择文件或文件夹、指示文件类型或文件夹的图标、名称、文件大小以及保存日期/时间。

- 按<名称>或<日期/时间>将按照名称或日期/时间升序 (▲) 或降序 (▼) 整理文件和文件夹。
- 如果通过个人认证管理的形式登录,则会保留上一次使用的整理条件。 **◎可个性化的项目列表(P. 160)**
- 选择文件时,将按照选择的顺序显示每个文件的编号图标。如果要同时打印多个文件,将以该顺序进行打印。

#### **存储介质的文件/文件夹总数、所选文件的数量和存储器使用率**

显示存储介质中保存的文件/文件夹总数、当前所选文件的数量和存储介质的存储器使用率。

**<打印>**

打印文件。 **[打印存储介质中的文件\(P. 594\)](#page-607-0)** 

#### **<文件夹操作>**

在下列情况下按下。

- 检查所示层级之文件夹的<详细说明>时
- 在显示的层级中执行<创建文件夹>时
- 对于所示层级的文件夹执行<删除>时

## 注释

- 可在<详细说明>中检查以下项目。可以按<重新命名文件夹>来重新命名文件夹。
	- 文件夹名称
	- 位置
	- 更新时间和日期

### **<编辑文件>**

按下可以重命名或删除文件。

#### **<显示图像>**

显示文件的预览图像。也可以在检查预览图像并删除不需要的页码之后再进行打印。

#### **4 <详细说明>**

.显示以下项目。还可以按<更改文件名称>来重新命名文件。

- 文件名称
- 位置
- 文件类型
- 尺寸
- 更新时间和日期

### **<清除选择>**

取消选择在 2 中选择的所有文件。

### **显示切换按钮**

按<向上>可以从当前层移动到上一层。要更新所显示屏幕的内容,按<更新>。

#### 更改文件名称

1 选择文件,然后按<编辑文件> ►<更改文件名称>。

**2** 输入文件名称,然后按<确定>。

### 显示文件的预览图像

- **1** 选择文件,然后按<显示图像>。
- **2** 检查预览图像后,按<上一步>。

### 检查文件的详细信息

- **1** 选择文件,然后按<详细说明>。
- **2** 检查详细信息后,按<确定>。

### ■删除文件

- **1** 选择文件,然后按<编辑文件> <删除>。
- **2** 按<是>。

# 注释

● 一次最多可以选择并删除 32 个文件。

### ■扫描并保存文档

- **1** 放置原稿。 ●放置原稿(P. 106)
- **2** 按<编辑文件> <添加文件(扫描后存储)>。
- 3 根据需要指定扫描设置,然后按 ( )( 启动)。
	- 有关扫描设置,请参阅 <sup>●[用于扫描以保存的设置屏幕和操作\(P. 596\)](#page-609-0) 。</sup>

### 创建文件夹

- **1** 按<文件夹操作>。
- **2** 按<创建文件夹>。
- **3** 输入文件夹名称,然后按<确定>。
- **4** 按<确定>。

### 更改文件夹名称

- 1 显示要更改其名称的文件夹,然后按<文件夹操作>。
- **2** 选择文件夹,然后按<详细说明>。
- 按<重新命名文件夹>。
- 输入文件夹名称,然后按<确定>。
- 按<确定>。

### 检查文件夹的详细信息

- 1 显示要检查其信息的文件夹,然后按<文件夹操作>。
- 选择文件夹,然后按<详细说明>。
- 检查详细信息后,按<确定>。

# <span id="page-607-0"></span>打印存储介质中的文件

6CRX-0A5

即使本机未连接到计算机,或计算机中未安装打印机驱动程序,也可以从本机打印保存在存储介质中的文件。

### **1 按<存取已存储文件>。 [<主页>屏幕\(P. 138\)](#page-151-0)**

● 如果<连接存储介质时选择选项>设置为<打开>,如果插入存储介质,则会显示<从存储介质打印>的快捷键。按<从存 储介质打印>并继续到步骤 4。 **[<连接存储介质时选择选项>\(P. 1053\)](#page-1066-0) [插入存储介质\(P. 586\)](#page-599-0)** 

## **2 按<存储介质>。**

### **3 选择所需的存储介质。**

● 有关屏幕上项目的信息以及如何使用这些项目的说明,请参阅 <sup>◎</sup>[处理存储介质中的文件和文件夹\(P. 590\)](#page-603-0) 。

### **4 选择文件,然后按<打印>。**

● 如果选择 PDF 或 XPS 文件,继续执行步骤 6。

## 注释

- 一次最多可以选择和打印同一文件夹中的 6 个存储介质。
- **5 选择供纸器,然后按<确定>。**

### **6 使用数字键输入打印份数。**

如果在步骤 4 中选择了多个文件,请按<更改份数>,然后输入打印份数。

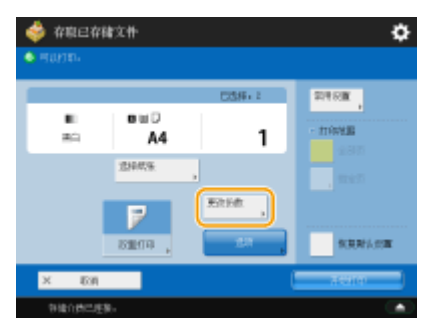

### **7 根据需要指定打印设置。**

● 有关打印设置,请参阅 ●[用于打印已保存文件的设置屏幕和操作\(P. 599\)](#page-612-0) 。

## 注释

- 要打印带有密码的文件,请按<选项> ▶ <打开文档的密码> ▶ <加密密码>或<策略密码>,输入密码,然后按<确定 >。要打印禁止打印的 PDF 文件,或以高分辨率打印只允许低分辨率打印的 PDF 文件,请输入指定的密码。
- 如果按<开始打印>而不输入密码,则当文件有加密密码时密码输入屏幕会显示。

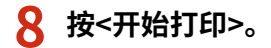

➠打印开始。

● 要取消打印,按<取消> ▶ <是>。

### 链接

**●将文档保存到存储介质(P. 588) ●添加纸张(P. 113)** 

## <span id="page-609-0"></span>用于扫描以保存的设置屏幕和操作

6CRX-0A6

在主页屏幕上按<扫描后存储>,然后按<存储箱>、<高级存储箱>、<网络>或<存储介质>扫描原稿时,会显示以下设置屏幕。

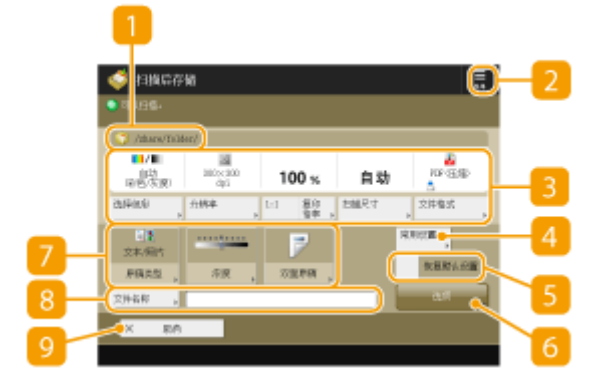

### ■ 保存位置

显示 第 "存储箱"、" 情 高级存储箱"、 第 "网络"或 <mark>《</mark> "存储介质" 。

● 对于"存储箱",图标旁显示存储箱编号和名称。

● 对于"高级存储箱"/"网络"/"存储介质",图标旁显示目录路径。

### $2 \equiv$

按此图标可以在 <mark>4</mark> 的<常用设置>中或在个人按钮/共享按钮中注册当前设置。 △在<**主页>屏幕中将常用设置和收件 [人注册为个人按钮/共享按钮。\(P. 193\)](#page-206-0)** 

### 3 当前设置状态和设置按钮

显示设置状态,如分辨率、倍率和扫描尺寸。确保确认相应设置以便正确扫描。要更改设置,请按显示部分下方的按 钮。关于文件格式的详细信息,请参阅 **[系统可选配件\(P. 1400\)](#page-1413-0)** 。

- 通过按<选择色彩>可以选择扫描的色彩模式。还可以选择以下扫描设置。
	- 邮箱:<自动(彩色/黑白)>、<全彩色>、<黑白>
	- 非邮箱:<自动(彩色/灰度)>、<自动(彩色/黑白)>、<全彩色>、<灰度>、<黑白二值>
- 根据彩色原稿的状态,即使设置了<自动(彩色/灰度)>或<自动(彩色/黑白)>,扫描时也可能被检测为黑白色。要避免 此类情况,请将色彩模式设为<全彩色>。
- 可以按<1:1>将复印比例设置为 100%。
- 可以按<复印倍率>指定复印比例以增大/减小扫描尺寸。
- 当无法通过<自动>检测原稿尺寸时或者当需要指定特定尺寸时,按<扫描尺寸>并指定要扫描的原稿尺寸。
- 当需要清晰扫描原稿时,请将<分辨率>设置为高; 当需要缩减文件尺寸时,请将<分辨率>设置为低。可以选择以下分 辨率。
	- **非邮箱: 请参阅"自动路由扫描"中的"扫描分辨率"。 ●发送功能(P. 1380)**
	- 对于邮箱,分辨率固定为 600 dpi x 600 dpi。
- 当需要将已扫描的数据转换为 PDF 等数字文件时,请按<文件格式>。您可以根据需要和使用环境选择需要转换的文 件格式。

**4 <常用设置>** 

事先在此处注册常用扫描设置可以在需要时轻松进行恢复。

### <恢复默认设置>

将扫描设置更改为在<更改默认设置>中注册的设置值。<扫描后存储设置>▶ C<更改默认设置>(P. 1049)

### <选项>

可以指定未在 <mark>3 / 7</mark> 中显示的功能设置。有关各个设置项目的详细信息,请参阅 <mark>⊙选项(P. 1344)</mark> 。

7 功能设置按钮

显示最常用的按钮。按钮上会显示设置状态。要更改设置,按所需按钮。

- 如果按<原稿类型>,可根据原稿类型手动选择扫描模式,例如仅带字母的材料以及带图片的杂志。
- 如果按<浓度>,可调节原稿的浓度。
- 如果按<双面原稿>,可自动扫描原稿的正面和背面。

B < 文件名称>

按下可以在保存文件时指定其文件名称。

- 不能在文件名称中使用以下字符: \ / : , \* ?" < > |。 此外,文件名称的首尾字符不能使用"."(句点)或空格。
- 如果未指定任何内容,会自动将保存日期和时间指定为文件名称。例如,2015 年 10 月 30 日下午 1 点 05 分 12 秒 保存为 JPEG 的文件名称将是"20151030130512.jpg"。

## 注释

- 如果文件名称过长,指示文件位置的字符串(路径)可能会超过最大字符数(即 256 个字符),则会导致无法指定文 件名称。
- 如果输入保存位置已经存在的文件名称,则会为文件名称添加(1)到(9),例如,"a(1).pdf"("存储箱"中的文 件除外)。
- 如果指定文件格式时选择了<分割为多页>,则会在文件名称末尾添加三位数页码。例如,对于名称为"a.pdf" 的文件,保存时会将该文件分为"a\_001.pdf"、"a\_002.pdf"和"a\_003.pdf"。

**Q <取消>** 

取消扫描设置并返回文件选择屏幕。

# 注释

● 如果使用"部门识别码管理"设置了页数限制,则剩余页数会显示。有关设置"部门识别码管理"和页数限制的信 息,请参阅 **[配置部门识别码管理设置\(P. 689\)](#page-702-0)** 。

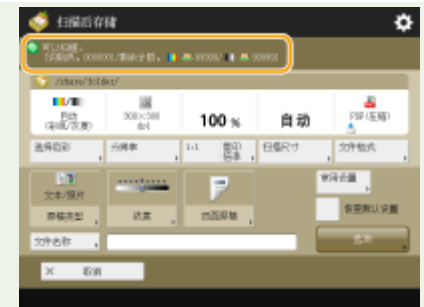

### 链接

**[将文档保存到高级存储箱\(P. 555\)](#page-568-0)  [将文档保存到其他设备\(P. 567\)](#page-580-0)  [将文档保存在存储箱中\(P. 572\)](#page-585-0)  [将文档保存到存储介质\(P. 588\)](#page-601-0)  [扫描原稿的基本操作\(P. 482\)](#page-495-0)**
# 用于打印已保存文件的设置屏幕和操作

#### 6CRX-0A7

在主页屏幕上按<存取已存储文件>,然后按<存储箱>、<高级存储箱>、<网络>或<存储介质>打印文件时,会显示以下设置屏 幕。

**存储箱的设置屏幕(P. 599)** 

**[高级存储箱/网络/存储介质的设置屏幕\(P. 603\)](#page-616-0)** 

## 存储箱的设置屏幕

#### ■打印屏幕/打印设置屏幕

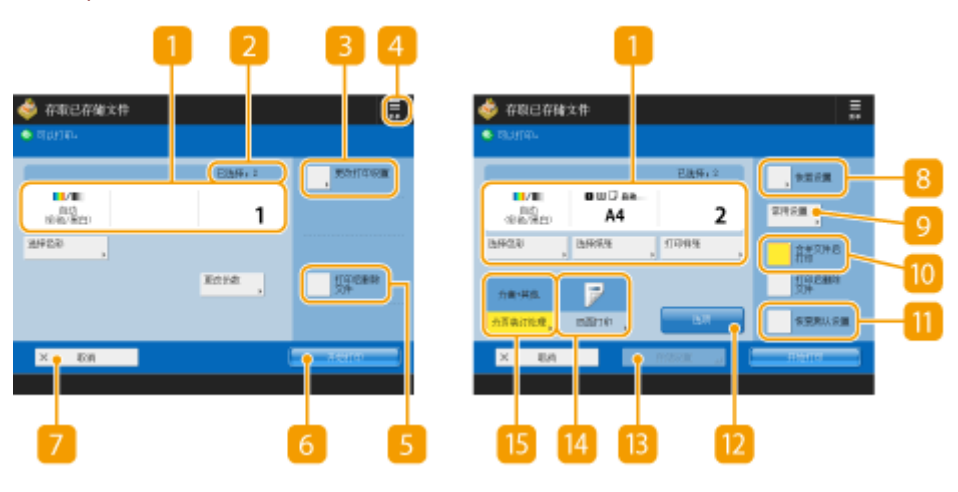

#### 当前设置状态和设置按钮

显示设置状态,如用于打印的纸张尺寸和打印份数。确保确认相应设置以便正确打印。要更改设置,按显示部分下方 的按钮。要更改打印份数,使用数字键输入份数。

- 可以按<选择色彩>选择打印的颜色模式。
- 根据指定的设置,会显示<打印样张>按钮,利用此按钮,可以检查文件的打印结果。
- 当选择多个文件时,将显示<更改份数>按钮。如需更改打印份数,请按此按钮。
- 按<选择纸张>可以选择纸张的尺寸/类型。

# 注释

● 只有当同时设置制作多个打印件并进行以下某一项设置时,才会显示<打印样张>。

- <分套(页序)>
- <偏移>
- <旋转 90 度>
- <装订+分套>
- <书本>
- <封面>
- <插页>
- <合并文件后打印>当选择多个文件时

2 所选文件的数量

显示所选文件的数量。

● 选择多个文件时,会出现<更改份数>按钮。要更改打印份数,请按此按钮。

#### <更改打印设置>

在<更改默认设置>中注册的打印设置应用于从<扫描后存储>功能保存时的文件 (<存取已存储文件设置> **[<更改默](#page-1063-0) [认设置>\(P. 1050\)](#page-1063-0)** )。此外,在保存时指定的打印设置应用于从<复印>功能中的<存储在存储箱中>或从打印机驱动程 序保存的文件。

要更改指定的打印设置,可以按此按钮显示打印设置屏幕。

### $4 \equiv$

按此图标可以在 0 的<常用设置>中注册当前设置或更改默认出厂打印设置。

<打印后删除文件>

打印文件后自动删除该文件。

6 <开始打印>

开始打印。

<取消>

取消打印设置并返回文件选择屏幕。

B <恢复设置>

按下可以从最开始重新指定设置并返回打印屏幕。

**Q**<常用设置>

事先在此处注册常用扫描设置可以在需要时轻松进行恢复。

<合并文件后打印>

将选择的多个文件打印为一个文件。打印文件时采用<更改默认设置>中注册的设置而不是存储在各个文件中的打印设 置。<存取已存储文件设置> ▶ ○<更改默认设置>(P. 1050)

**m**<恢复默认设置>

将打印设置更改为在<更改默认设置>中注册的设置值。<存取已存储文件设置>▶ C<更改默认设置>(P. 1050)

#### <选项>

可以指定未在 1 / 14 中显示的功能设置。有关各个设置项目的详细信息,请参阅 **心选项(P. 1352)** 。

B<存储设置>

使用更改后的打印设置重新保存文件。

- 当选择多个文件时无法使用该按键。
- 如此前存储有打印设置,那么这些信息将被覆盖。

14<双面打印>

选择双面打印类型。当按照相同的上下方向打印正面和背面时,选择<书本类型>。当按照相反的上下方向打印正面和 背面时,选择<日历类型>。

<mark>15</mark> <分页装订处理>

选择双面打印类型。

#### ■选项

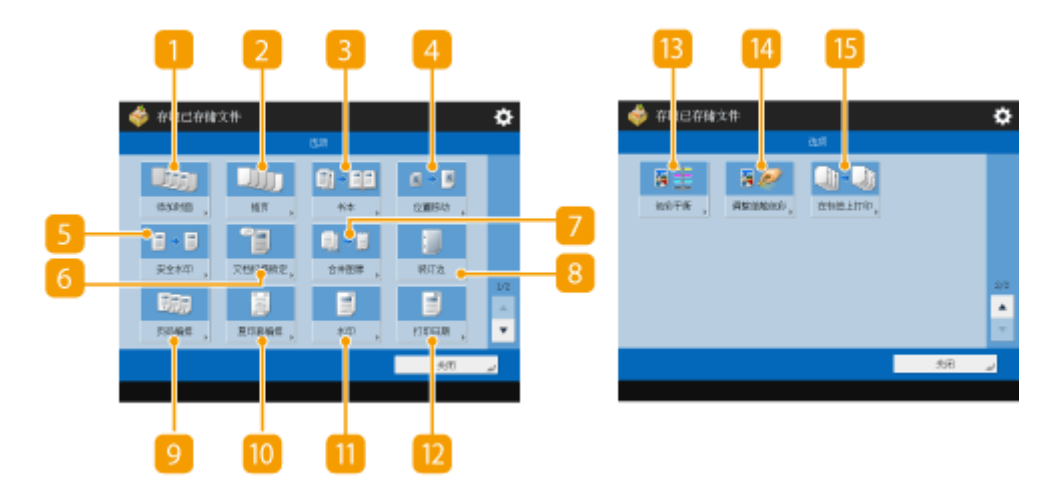

<添加封面>

添加封面。

#### <插页>/<作业分隔页>

在指定的页面之间插入空白纸张。当选择多个文档时,可以选择<作业分隔页>来分隔各个文档。

#### 3<书本>

按照打印手册的方式打印含多个页面的文档。

<位置移动>

将图像移动至纸张上指定的位置。

#### <安全水印>

将隐藏的文本嵌入打印背景中。当打印输出结果时,隐藏文本将显现。

### <文档扫描锁定>

将追踪信息嵌入待打印的纸张中。这样可以避免未经授权复印复印件,从而提高安全性。

#### <合并图像>

将存储于存储器内的图像添加至原图像上进行打印。

#### <装订边>

沿纸张侧边制作装订线。

9<页码编排>

添加页码。

10 <复印套编排> 添加套数。

11 <水印> 添加水印。

<打印日期> 添加日期。

B<色彩平衡>

可以调节色彩平衡。

14 <调整单触色彩> 可以调节对比度。

<在标签上打印> 打印在标签纸的标签上。

## <span id="page-616-0"></span>高级存储箱/网络/存储介质的设置屏幕

### ■打印设置屏幕

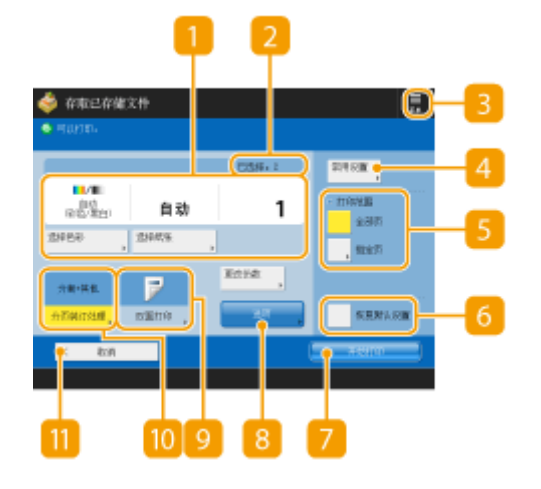

当前设置状态和设置按钮

显示设置状态,如用于打印的纸张尺寸和打印份数。确保确认相应设置以便正确打印。要更改设置,按显示部分下方 的按钮。要更改打印份数,使用数字键输入份数。

- 可以按<选择色彩>选择扫描的颜色模式。
- 按<选择纸张>可以选择纸张的尺寸/类型。

所选文件的数量

显示所选文件的数量。

● 选择多个文件时,会出现<更改份数>按钮。要更改打印份数,请按此按钮。

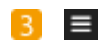

按此图标可以在 4 的<常用设置>中注册当前设置或更改默认出厂打印设置。

#### **4 <常用设置>**

事先在此处注册常用扫描设置可以在需要时轻松进行恢复。

#### <打印范围>

选择带有两页或多页的文件时,指定此设置。要打印文件的所有页,按<全部页>;或者要指定要打印的页,按<指定 页>,然后输入要打印的页的范围。

#### <恢复默认设置>

将打印设置更改为在<更改默认设置>中注册的设置值。<存取已存储文件设置>▶ C<更改默认设置>(P. 1050)

<开始打印>

开始打印。

<选项>

可以指定未在 1 / 9 中显示的功能设置。有关各个设置项目的详细信息,请参阅 <sub>◎</sub>[选项\(P. 1352\)](#page-1365-0) 。

<双面打印>

选择双面打印类型。

## 注释

● 当<选择纸张>设置为<自动>并且正面和反面尺寸不同时,若选择 PDF 文件,将以单面打印的方式在对应尺寸的纸张 上打印页面。若需要将此类页面打印成双面文档,请提前选择合适的纸张尺寸。

<分页装订处理>

选择分页装订处理方法。

● 在打印 PDF/XPS 文件时可用。

**m** <取消>

取消打印设置并返回文件选择屏幕。

#### ■洗项

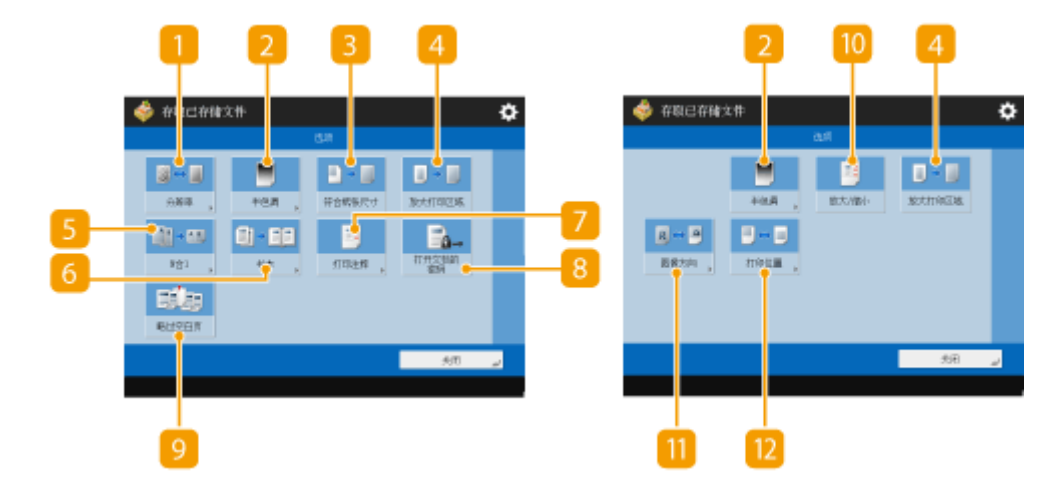

#### **1 <分辨率>**

可以选择对比度。

#### <半色调>

可以选择半色调打印模式以便与需要打印的文件匹配。

- <分辨率>:启用精细打印使文本数据等的轮廓更清晰。此模式最适合用于打印包含大量文本或细线的数据。
- <渐变>:使用平滑渐变和清晰轮廓进行打印。可调整此设置,使用渐变平滑打印形状和图形。

#### 使用存储空间

● <误差扩散>:适合清晰打印 CAD 数据以及包含文本和细线等数据的轮廓。

#### <符合纸张尺寸>

调节 PDF/XPS 文件的尺寸以便与打印纸张的尺寸匹配。

<放大打印区域>

缩小页面各边的白色边框,同时放大可打印区域。

#### $5$  <N  $\oplus$  1>

在打印 PDF/XPS 文件时,自动将多个页面缩减至单个页面中。您可以将 2 个、4 个、6 个、8 个、9 个或 16 个页面缩 减至一个页面中。

#### **6 <书本>**

按照打印手册的方式打印含多个页面的文档。

#### <打印注释>

在打印 PDF 文件时添加注释。

#### <打开文档的密码>

通过输入文件打开密码,打印有密码保护的 PDF 文件。

#### **9 <略过空白页>**

可以设置机器检测文档中的空白页,但并不打印空白页。

#### m <放大/缩小>

可以调节 JPEG 和 TIFF 文件的图像尺寸以便与打印纸张的尺寸匹配。

#### m <图像方向>

可以设置机器自动检测 JPEG 或 TIFF 文件中图像的长宽比例,并按照要求垂直或横向打印。此外,也可以手动指定垂 直或横向打印。

#### <打印位置>

可以将 JPEG 和 TIFF 文件的打印位置设置在打印页面的中心或左上侧。

## 注释

- 有关文件格式的信息,请参阅"系统选项"。
- 如果使用"部门识别码管理"设置了页数限制,则剩余页数会显示。有关设置"部门识别码管理"和页数限制的信 息,请参阅"配置部门识别码管理设置"。

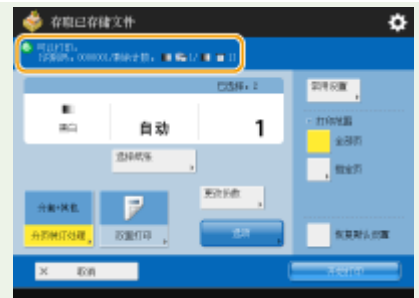

- 仅当同时选择不同的文件类型(如 PDF 和 JPEG)时才可以设置/更改以下功能。
	- 彩色
	- 选择纸张
	- 双面打印
	- 更改份数

### 链接

**[打印高级存储箱中的文件\(P. 564\)](#page-577-0)  [打印其他设备中的文件\(P. 569\)](#page-582-0)  [打印存储箱中的文件\(P. 581\)](#page-594-0)  [打印存储介质中的文件\(P. 594\)](#page-607-0)** 

# 每个模式的存储位置和文件格式

6CRX-0A8

您可以使用打印设置屏幕中的<选项>访问各种打印选项以满足您的需要。由于存储文件和文件格式不同,相应地可使用 <选项>也会有所差异。

以下是可支持所有存储位置和文件格式的<选项>。

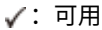

-:不可用

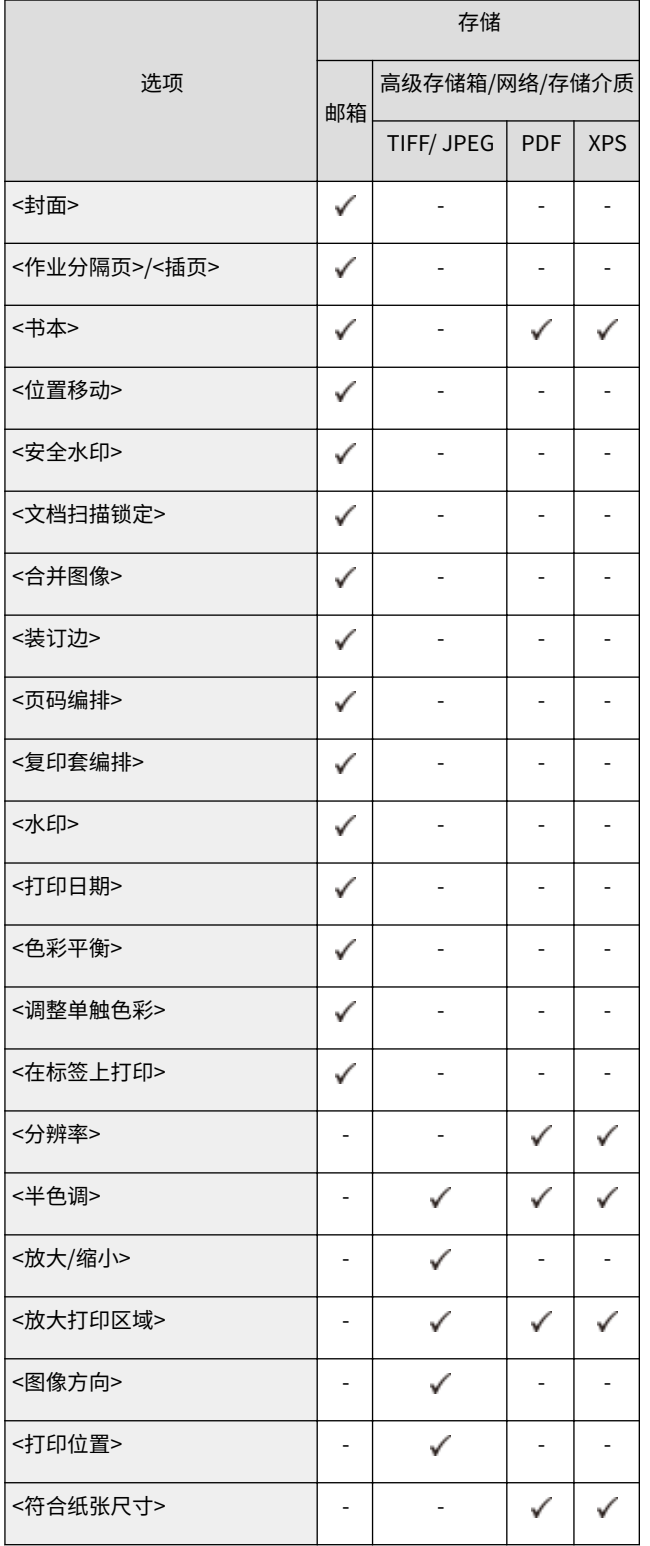

#### 使用存储空间

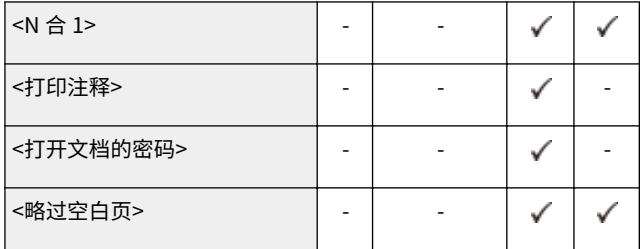

# 与移动设备关联

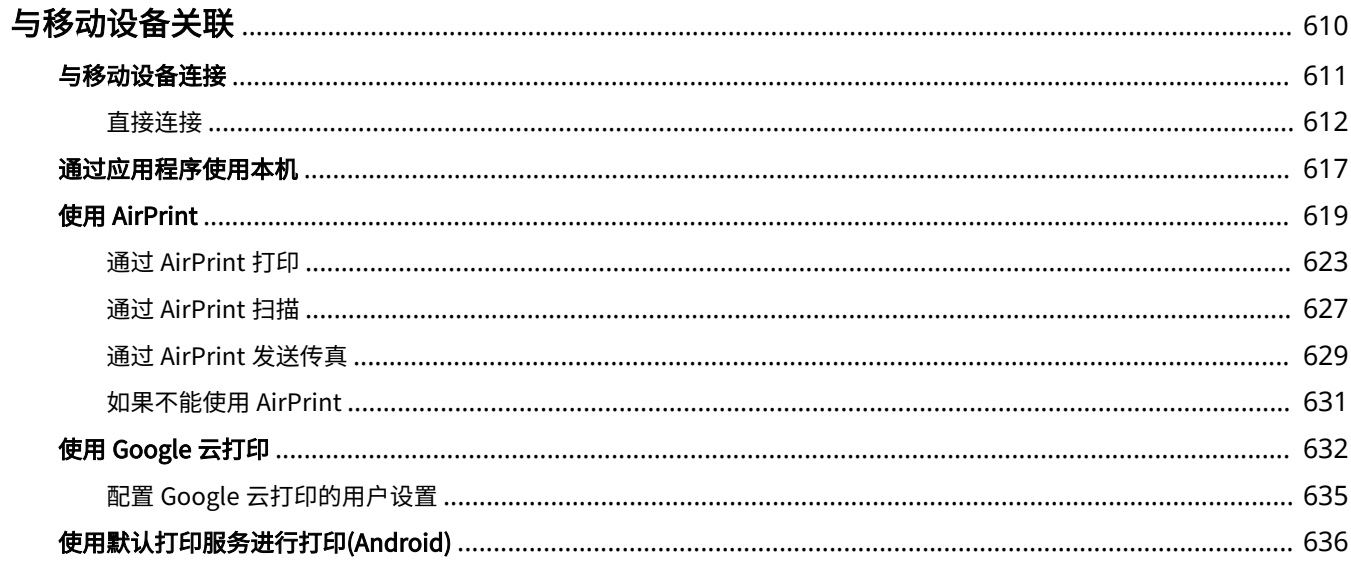

<span id="page-623-0"></span>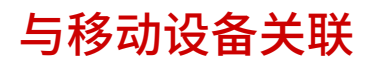

#### 6CRX-0A9

将本机与移动设备(如智能手机和平板电脑)关联可以使用应用程序轻松进行打印和扫描。此外,还可以通过远程控制从移动设备 操作本机,以便确认打印状态和更改本机的设置。

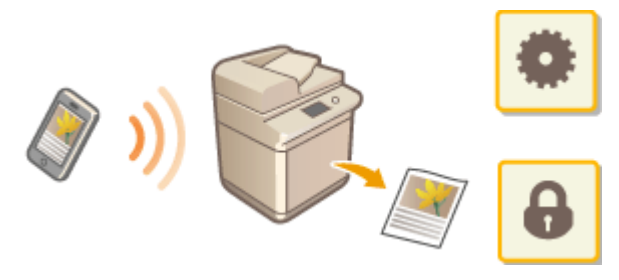

**[与移动设备连接\(P. 611\)](#page-624-0)  [通过应用程序使用本机\(P. 617\)](#page-630-0)  [使用 AirPrint\(P. 619\)](#page-632-0)  [使用 Google 云打印\(P. 632\)](#page-645-0)  [使用默认打印服务进行打印\(Android\)\(P. 636\)](#page-649-0)** 

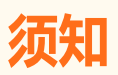

● 根据您的移动设备,本机可能不会正确运行。

## <span id="page-624-0"></span>与移动设备连接

6CRX-0AA

有两种方式可以连接移动设备与本机:"通过无线局域网路由器连接"和"直接连接"。根据通信环境和使用的设备选择一种 连接方式。

从<移动门户>( **○<主页>屏幕(P. 138)** )与移动设备进行通信。在此,可以确认连接的移动设备等信息。

#### ◼通过无线局域网路由器连接

有关如何将移动设备连接到无线局域网路由器的信息,请参阅设备提供的手册,或者联系制造商。 通过有线局域网或无线局域网路由器与本机连接。 **[设置网络环境\(P. 21\)](#page-34-0)** 

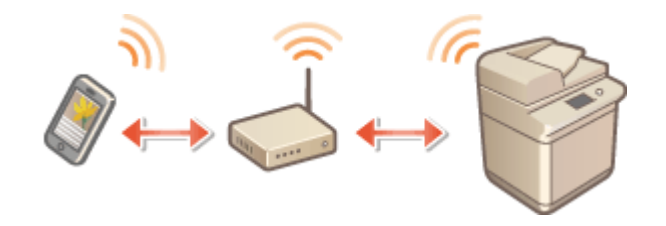

# 注释

● 如果通过无线局域网路由器连接到本机,可以按<移动门户> ( Ô <**主页>屏幕(P. 138)** ) ▶ <LAN 连接>,在<LAN 连接 >屏幕上确认本机的详细信息。

### ■直接连接

将移动设备以无线方式直接连接到本机,而不使用无线局域网。即使没有无线局域网环境,也能以无线方式立即连接到本机。 **●直接连接(P. 612)** 

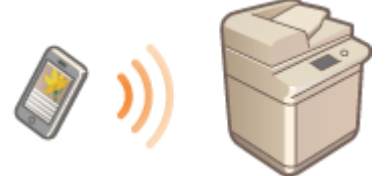

<span id="page-625-0"></span>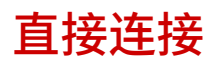

即使在没有无线局域网路由器的环境中,您依然可以通过"存取点模式"或"Wi-Fi Direct"将移动设备直接连接到本机,这样 可以在设备和本机建立连接而无需进行复杂设置。在"存取点模式"下,使用蓝牙或 NFC 可以更方便地进行连接。

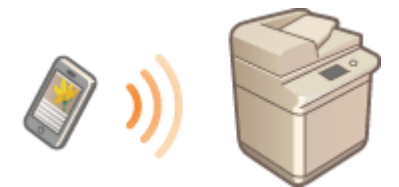

**准备直接连接(P. 612) [直接连接\(存取点模式\)\(P. 613\)](#page-626-0)  [直接连接 \(Wi-Fi Direct\)\(P. 615\)](#page-628-0)** 

注释

**● 需要安装可选配件才能使用蓝牙或 NFC。 ●系统可选配件(P. 1400)** 

## 准备直接连接

按照以下顺序使用"存取点模式"建立连接。

#### **检查本机的网络设置。**

● 按 <mark><<</mark>> (设置/注册) ▶<参数选择> ▶<网络> ▶<TCP/IP 设置> ▶<IPv4 设置> ▶将<使用 IPv4>设置为<打开>。

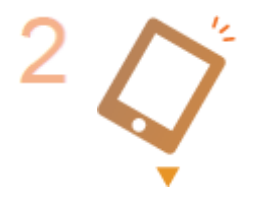

#### **准备移动设备。**

● 配置移动设备启用 Wi-Fi 连接。

## **准备本机用于连接。**

- 按 (4) (设置/注册) →<参数选择> →<网络> →<直接连接设置> → 将<使用直接连接>设置 为<打开>。
- 按 (4) (设置/注册) →<参数选择> → <网络> → <直接连接设置> → 在<直接连接类型>中选 择要采用的直接连接类型。
- 按<移动门户> ( **◎<主页>屏幕(P. 138)** ) ▶ <直接连接> ▶ <启用>。
- 如果在<选择接口>中选择<无线局域网>或<有线局域网+无线局域网>,将无法在<直接连接 类型>中使用<Wi-Fi Direct>。 **[<选择接口>\(P. 993\)](#page-1006-0)**
- 如果在<个人 SSID 和网络密钥设置>中将<登录/注销时自动启用/禁用直接连接>设置为<打 开>,登陆时将直接连接,不必按<移动门户> > <直接连接> > <启用>。 ©[<个人 SSID 和](#page-1008-0) **[网络密钥设置>\(P. 995\)](#page-1008-0)**

# <span id="page-626-0"></span>注释

- 有关使用 Canon PRINT Business 的详细信息,请参阅相关手册。(http://www.canon.com/gomp/)
- 如果触摸面板显示屏幕顶部显示<无法用于当前设置。请联系系统管理员。>信息并且不能按<启用>,确认<使 用直接连接>设置为<打开>。如果<使用直接连接>设置为<打开>但不能按<启用>,请更改<直接连接的 IP 地 址设置>中的 IP 地址。 **[<使用直接连接>\(P. 993\)](#page-1006-0) [<直接连接的 IP 地址设置>\(P. 995\)](#page-1008-0)**
- 在"存取点模式"下,如果本机启动时<指定 SSID/网络密钥时始终启用>设置为<打开>,不用按<移动门户> ▶ <启用>可以直接连接。 <sup>●<指定 SSID/网络密钥时始终启用>(P. 995)</sup>

## 直接连接(存取点模式)

## 须知

● 本机和移动设备之间建立连接可能需要一些时间。

### ■手动连接

- **1 以本机作为连接接收方,使用本机的触摸面板显示屏幕上显示的 SSID 和网络密钥信息,在移动 设备上进行无线局域网设置。**
- **2 完成所需操作以后,按<断开连接>。**

#### ■ 使用 OR 代码连接

适用于 Canon PRINT Business

- **1 在移动设备上启动 Canon PRINT Business。**
- **2 读取本机的触摸面板显示屏幕上显示的 QR 代码。**
- **3 完成所需操作以后,按<断开连接>。**

与移动设备关联

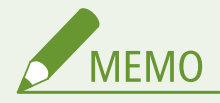

● 如果无法读取 QR 代码,请将 Canon PRINT Business 更新至最新版本。

适用于使用 iOS (iOS11 或更高版本)的设备

**1 在 iOS 设备上启动标准相机应用程序。**

**2 读取本机的触摸面板显示屏幕上显示的 QR 代码。**

**3 完成所需操作以后,按<断开连接>。**

### ■使用蓝牙连接 (iOS)

- 1 按 <mark>@</mark> (设置/注册) ▶ <参数选择> ▶ <网络> ▶ <蓝牙设置> ▶ 将<使用蓝牙>设置为<打开>。
- **2 在移动设备上启动 Canon PRINT Business。**
- **3 配置移动设备允许使用蓝牙设置。**

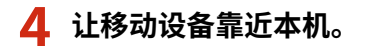

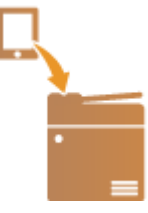

➠设备名称和 PIN 码在触摸面板显示屏幕上显示。使用这些信息可以通过移动设备进行配对。

**5 完成所需操作以后,按<断开连接>。**

### ■ 使用 NFC 连接 (Android)

- 1 按 <mark>@</mark> (设置/注册) ▶<管理设置> ▶<设备管理> ▶ 将<使用 NFC 卡仿真>设置为<打开>。
- **2 在移动设备上启动 Canon PRINT Business。**
- <span id="page-628-0"></span>**3 配置移动设备允许使用 NFC 设置。**
- **4 将移动设备放置在本机 NFC 标记附近。**

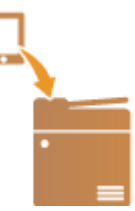

**5 完成所需操作以后,按<断开连接>。**

注释

● 关于与移动设备连接的详细信息,请参阅设置移动设备的关联管理员指南。

#### **提示**

- 要确认连接的移动设备,请在<直接连接>屏幕上按<移动设备信息>。
- 在[<存取点模式](#page-1007-0)设置>中将<使用个人 SSID 和网络密钥>设为<打开>可以启用与登录用户关联的连接。 ©**<存取点模式 [设置>\(P. 994\)](#page-1007-0)**

# 彷知

- 通过直接连接进行连接时,根据正在使用的移动设备可能无法连接到互联网。
- 如果未在显示 SSID 和网络密钥的 5 分钟内从移动设备执行无线连接,等待连接的状态会结束。
- 如果直接连接通信期间移动设备与本机之间无数据发送的状态继续,通信可能会结束。
- 通过直接连接进行连接时,睡眠模式的节能性能会下降。
- 如果通过无线局域网使用本机,则使用直接连接时,需要保持本机连接无线局域网。当本机未连接无线局域网或连接 程序未完成时,直接连接程序无法开始。在直接连接通信期间,如果本机和无线局域网之间的连接断开,通信可能会 结束。
- 完成所需的操作后,务必停止本机与移动设备之间的连接。如果仍处于连接状态,睡眠模式的节能性能会下降。
- 如果使用直接连接,请勿在移动设备上手动设置 IP 地址。否则可能会在使用直接连接后无法正常通信。

## 直接连接 (Wi-Fi Direct)

#### ■从移动设备连接至本机

#### **1 启动移动设备的直接连接**

● 通过移动设备的 Wi-Fi Direct 屏幕设置屏幕打开 Wi-Fi Direct 屏幕,然后点击已检测到的 Wi-Fi Direct 设备列表中的机 器。

#### 与移动设备关联

➠随后机器的触摸面板显示屏将显示信息说明已收到来自移动设备的连接请求。

### **2 按本机触摸面板显示屏上的<是>。**

➠开始在本机与移动设备之间建立连接。

**3 完成所需操作以后,按<断开连接>。**

#### ■从本机连接至移动设备

**1 在触摸面板显示屏上显示的列表中按需要直接连接的设备名称,然后按<连接>。**

➠随后显示选择屏幕询问是否允许连接至移动设备。

#### **2 点击移动设备屏幕上的 [是]。**

➠开始在本机与移动设备之间建立连接。

**3 完成所需操作以后,按<断开连接>。**

## 注释

● 关于与移动设备连接的详细信息,请参阅设置移动设备的关联管理员指南。

#### **提示**

● 要确认连接的移动设备,请在<直接连接>屏幕上按<移动设备信息>。

# 尓知

- 通过直接连接进行连接时,根据正在使用的移动设备可能无法连接到互联网。
- 随后会显示设备名称,如果在五分钟内未通过移动设备建立无线连接,连接待机状态将结束。
- 如果直接连接通信期间移动设备与本机之间无数据发送的状态继续,通信可能会结束。
- 通过直接连接进行连接时,睡眠模式的节能性能会下降。
- 完成所需的操作后,务必停止本机与移动设备之间的连接。如果仍处于连接状态,睡眠模式的节能性能会下降。
- 如果使用直接连接,请勿在移动设备上手动设置 IP 地址。否则可能会在使用直接连接后无法正常通信。

## <span id="page-630-0"></span>通过应用程序使用本机

6CRX-0AE

通过从连接到本机的移动设备使用应用程序进行打印。支持不同的应用程序,包括 Canon 专用的应用程序。请根据设备、应用 程序和具体情况正确使用。

### ■ Canon PRINT Business

用于从支持 iOS/Android 的移动设备进行打印等的应用程序。无需在本机上操作即可执行打印。关于所支持的操作系统、详细 设置方式和操作步骤的信息,请参阅应用程序的帮助或访问佳能网站(http://www.canon.com/gomp/)。

# 幼虫

● 可以免费下载 Canon PRINT Business,但是客户必须承担与互联网连接有关的费用。

### ■通过"佳能打印服务"进行打印

可以从支持 Android 打印子系统的应用程序菜单轻松进行打印。关于所支持的操作系统以及详细设置和步骤的更多信息,请访 问佳能网站(http://www.canon.com/gomp/)。

### ■使用 Mopria®打印和扫描

本机还支持 Mopria®。即使制造商和型号不同,利用 Mopria®也可以使用常规操作和设置从支持 Android 的移动设备进行打 印。例如,如果使用由多个制造商制造的支持 Mopria<sup>®</sup>的打印机或位于正在访问的位置的支持 Mopria<sup>®</sup>的打印机,无需安装各 个制造商或型号专用的应用程序即可进行打印。Mopria®也可用于将使用本机扫描的数据直接导入支持 Android 系统的移动设 备。有关支持型号或操作环境的详细信息,请访问 http://www.mopria.org。

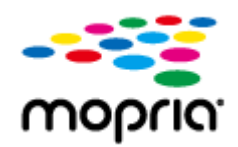

### 确认 Mopria®设置

以"管理员"权限登录到"远程用户界面" ( C启**动远程用户界面(P. 754)** ) ▶ [设置/注册]▶ [网络设置] [Mopria 设置] 选择[使用 Mopria]复选框 [确定]

# 尓识

- 如果启用 Mopria 战置, 则使用 Network Link Scan 也会更改为打开。
- 要使用 Mopria®扫描服务,必须将使用 Network Link Scan 设置为<打开>。 <TCP/IP 设置> **[<使用 Network Link Scan>\(P. 990\)](#page-1003-0)**

## ■通过"Google 云打印"进行打印

可以使用支持"Google 云打印"的应用程序和服务从计算机或移动设备进行打印,无需使用打印机驱动程序。 ©[使用 Google](#page-645-0) **[云打印\(P. 632\)](#page-645-0)** 

### ■从 Windows 手机 (Windows 10 Mobile 和更高版本)进行打印

可从 Windows Phone 执行打印而不必下载专用应用程序或安装驱动程序。确保<使用 WSD>、<使用 WSD 浏览>和<多路传送 发现设置>已启用。

#### **[<WSD 设置>\(P. 987\)](#page-1000-0)  [<多路传送发现设置>\(P. 988\)](#page-1001-0)**

#### **提示**

#### **移动扫描**

● 利用移动设备中的 MEAP 应用程序"移动扫描"可以使用本机的扫描功能。您可以通过移动设备操控本机扫描原 稿,然后通过 WebDAV 通信方式将本机扫描的图像发送给移动设备。

## <span id="page-632-0"></span>使用 AirPrint

6CRX-0AF

本节讲述使用 AirPrint 时所需的设置以及从苹果设备打印、扫描、和发送传真的步骤。

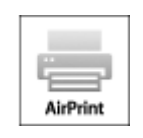

#### **AirPrint 设置**

**配置 AirPrint 设置(P. 619) [显示 AirPrint 所用屏幕\(P. 621\)](#page-634-0)** 

#### **AirPrint 的功能**

**[通过 AirPrint 打印\(P. 623\)](#page-636-0)  [通过 AirPrint 扫描\(P. 627\)](#page-640-0)  [通过 AirPrint 发送传真\(P. 629\)](#page-642-0)** 

#### **故障排除**

**[如果不能使用 AirPrint\(P. 631\)](#page-644-0)** 

## 配置 AirPrint 设置

可以注册包含本机名称和安装位置的信息,用于识别本机。可以使用远程用户界面远程配置使用 AirPrint 时所需的设置。

#### ■使用远程用户界面配置设置

**1 在系统管理员模式下启动远程用户界面并登录。 [启动远程用户界面\(P. 754\)](#page-767-0)** 

#### **2 单击[设置/注册]。**

- 如果正在使用移动设备,比如 iPad、iPhone、或 iPod touch,本节中将"单击"读成"点击"。
- **3 单击[网络设置] [AirPrint 设置]。**
- **4 指定所需的设置,然后点击[确定]。**

与移动设备关联

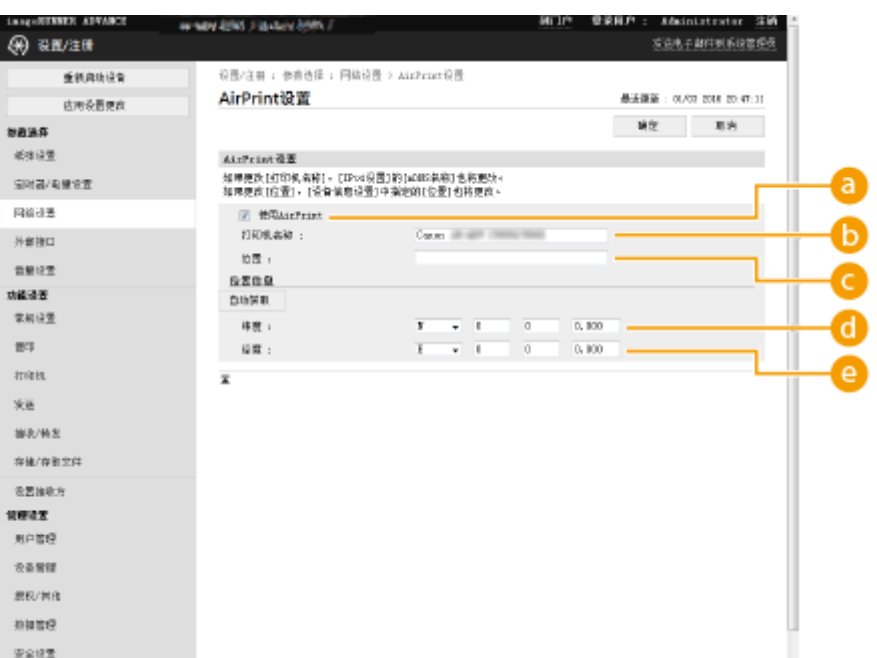

#### **[使用 AirPrint]**

选择复选框以启用 AirPrint。要禁用 AirPrint,请清除复选框。

#### **[打印机名称]**

输入本机名称。如果 mDNS 名称已经在[mDNS 设置]([参数选择]中的[网络设置](设置/注册))中注册,注册名称会 显示。

#### **[位置]**

输入本机位置。如果位置已经在[设备信息设置]([管理设置]中的[设备管理](设置/注册))中注册,注册名称会显示。

#### **[纬度]**

输入本机安装位置的纬度。

#### **[经度]**

输入本机安装位置的经度。

**5 重新启动本机。**

● 关闭本机电源,等待至少 10 秒钟,然后打开电源。

### ■从触控面板显示屏配置设置

**1 按 (设置/注册)。**

### **2 按<登录>。**

● 输入系统管理员识别码和系统 PIN。

**3 按<参数选择> <网络> <使用 AirPrint>。**

<span id="page-634-0"></span>**4** 按<打开> ▶ <确定>。

# 须知

如果选择[使用 AirPrint],<网络>中的下列设置将设为<打开>。

- 使用 HTTP
- IPP 打印设置
- 使用 IPv4 mDNS
- 使用 IPv6 mDNS
- 使用 Network Link Scan

# 注释

- 如果更改曾经指定的[打印机名称],可能无法从迄今为止一直用于打印的 Mac 进行任何打印。出现这种现象是因为 IPv4 的<mDNS 名称> ( **[设置 DNS\(P. 46\)](#page-59-0)** )同样自动更改了。在这种情况下,重新添加本机到 Mac。
- 当正在使用 AirPrint 时,对于 IPv6 的 mDNS 名称,<使用与 IPv4 相同的 mDNS 名称>固定为<打开>。
- 输入打印机名称,更轻松地识别支持 AirPrint 的多台打印机。

## 显示 AirPrint 所用屏幕

可以显示 AirPrint 所用屏幕,在此屏幕上不但可以访问 AirPrint 设置,还能查看耗材信息,比如纸张和墨粉盒。另外,可以配 置安全功能设置。

### ■从 Mac 进行显示

- **1 在桌面上 [打印机与扫描仪]中点击[系统偏好设置]。**
- **2 选择本机,然后单击[选项与耗材]。**
- **3 单击[显示打印机网页]。**

### **4 登录到"远程用户界面"**

● 要更改 AirPrint 设置,必须作为管理员登录。

#### ■ 配置 AirPrint 所用屏幕

如果使用管理员特权登录,也可以从 AirPrint 页面更改 AirPrint 设置。

#### 与移动设备关联

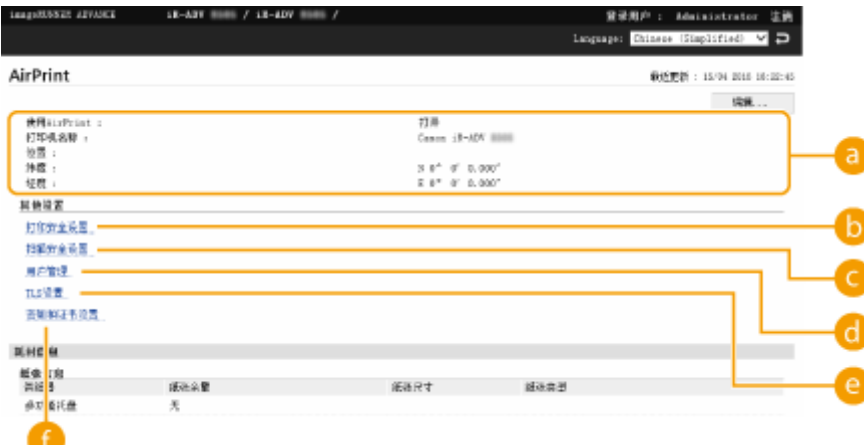

#### a [AirPrint]

可以查看在 AirPrint 设置中输入的值,比如本机的名称和位置。可以点击[编辑...]更改设置。

#### 6 [打印安全设置]

指定使用 TLS 和认证进行打印时所需的设置。

若已设置<IPP 打印设置>,将显示现有设置。而 [打印安全设置] 中注册的数值会随<IPP 打印设置>中的数值变化。

#### [扫描安全设置]

指定使用 TLS 进行扫描时所需的设置。

若已在<使用 Network Link Scan>中设置<使用 TLS>,将显示现有设置。而 [扫描安全设置] 中注册的数值会随<使用 Network Link Scan>中<使用 TLS>内的数值变化。

#### **6** [用户管理]

可以添加/编辑要认证的用户。 **[管理用户\(P. 652\)](#page-665-0)** 

#### **@** [TLS 设置]

可以更改 TLS 所用密钥和证书。 **[为 TLS 配置密钥和证书\(P. 712\)](#page-725-0)** 

#### ■ [密钥和证书设置]

可以生成密钥和证书,或要求发放证书。 **[为 TLS 配置密钥和证书\(P. 712\)](#page-725-0)** 

#### ■查看耗材和设备版本

可以查看本机纸张来源、每种颜色的墨粉剩余量、以及设备版本相关信息。

### 商标

Apple、Bonjour、iPad、iPhone、iPod touch、Mac、OS X 以及 Safari 是苹果公司的商标。AirPrint 和 AirPrint 标识是苹果 公司的商标。

iOS 是 Cisco 在美国和其他国家的商标或注册商标并经授权使用。

# <span id="page-636-0"></span>通过 AirPrint 打印

6CRX-0AH

可以从 iPad、iPhone、iPod touch、或 Mac 进行打印,无需使用打印机驱动程序。

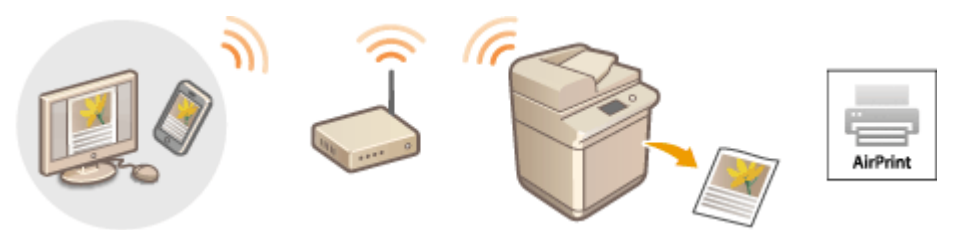

**使用 Bluetooth 搜索打印机(P. 623) [从 iPad、iPhone、或 iPod touch 进行打印\(P. 625\)](#page-638-0)  [从 Mac 打印\(P. 625\)](#page-638-0)** 

### 系统要求

需要安装下列苹果设备中的一种,才能使用 AirPrint 打印。

- iPad (所有型号)
- iPhone (3GS 或更高版本)
- iPod touch (第三代或更高版本)
- Mac (Mac OS X 10.7 或更高版本)<sup>\*1\*2</sup>

 $*1$  使用 USB 连接时,需要 OS X 10.9 或更高版本

\*2 无法使用 Bluetooth 搜索 AirPrint 打印机。

#### 网络环境

需要下列环境之一。

- 苹果设备和本机连接到相同局域网的环境\*
- 苹果设备和本机直接连接的环境
- Mac 通过 USB 连接到本机的环境

\*当使用 Bluetooth 从 iPad、iPhone 或 iPod touch 搜索打印机时,只要 IP 可用,Apple 设备和本机无需连接同一局域网。

## 使用 Bluetooth 搜索打印机

可以使用 Bluetooth 搜索支持 AirPrint 的打印机。即使支持 AirPrint 的打印机未连接同一局域网,只要 IP 可用,仍可 检测到该打印机。

请按照以下步骤通过远程用户界面或触摸面板显示屏幕指定打印机设置,然后在 iOS 设备上搜索打印机。

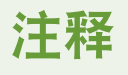

- [AirPrint 设置] 必须预先指定。( **[使用 AirPrint\(P. 619\)](#page-632-0)** )
- 仅 iOS 设备可以使用 Bluetooth 检测打印机, Mac 设备则不行。

### ◼使用远程用户界面配置打印机

**1 启动"远程用户界面"并登录管理员账户[。 启动远程用户界面\(P. 754\)](#page-767-0)** 

- **2 单击[设置/注册]。**
- **3** 单击[网络设置] ▶ [蓝牙设置]。

### **4 输入所需信息,然后单击[确定]。**

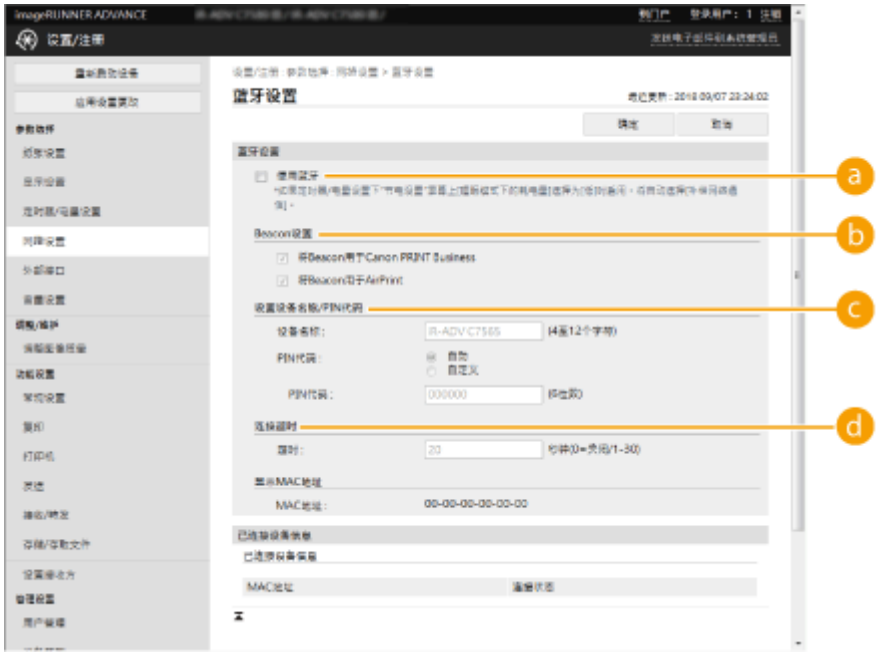

#### **[使用蓝牙]**

选中复选框。

#### **[Beacon 设置]**

选择[将 Beacon 用于 AirPrint]复选框。

#### **[设置设备名称/PIN 代码]**

使用 Bluetooth 搜索打印机时,不需要进行此设置。

#### **[连接超时]**

使用 Bluetooth 搜索打印机时,不需要进行此设置。

#### ◼使用触摸面板配置打印机

1 按 <mark>④</mark> (设置/注册) ▶ <参数选择> ▶ <网络> ▶ <蓝牙设置> ▶ 将<使用蓝牙>设置为<打开>。

<span id="page-638-0"></span>2 按 **@** (设置/注册) ▶<参数选择> ▶<网络> ▶<蓝牙设置> ▶<Beacon 设置> ▶ 将<将 Beacon 用 **于 AirPrint>设置为<打开>。**

从 iPad、iPhone、或 iPod touch 进行打印

**1 确保本机已经开机并连接到苹果设备。**

- **关于如何确保做到,请参阅 ●设置网络环境(P. 21)** 。
- **有关直接连接的信息,请参阅 ●直接连接(P. 612)** 。

2 在苹果设备上的应用程序中,点击 门 显示菜单选项。

**3 点击[打印]。**

## **4 从[打印机]选择本机。**

➠此处显示连接到网络的打印机。在本步骤中选择本机。

## 幼识

● 如果应用程序不支持 AirPrint,在[打印机]中选择本机的屏幕将不会显示。在这种情况下,不能进行打印。

### **5 根据需要指定打印设置。**

## 注释

● 可用设置与纸张尺寸随着使用的应用程序不同而变化。

### **6 点击[打印]。**

➠打印开始。

## 注释

**查看打印状态**

● 在打印过程中,按苹果设备的"主页"按钮两次 点击[打印]。

## 从 Mac 打印

#### **1 确保本机已经开机并连接到 Mac。**

**● 关于如何确保做到,请参阅 ●设置网络环境(P. 21)** 。

2 从 Mac 的[系统偏好设置] ▶ [打印机与扫描仪]中添加本机。

● 如果本机已经被添加用于扫描或发送传真,无需进行此操作。

## **3 在应用程序中打开文档并显示打印对话框。**

● 每个应用程序显示打印对话框的方式不同。更多信息,请参阅所用应用程序的说明书。

### **4 在打印对话框中选择本机。**

➠显示添加到 Mac 的打印机。在本步骤中选择本机。

### **5 根据需要指定打印设置。**

## 注释

● 可用设置与纸张尺寸随着使用的应用程序不同而变化。

**6 单击[打印]。**

➠打印开始。

# 注释

● 可以指定如果因为打印数据问题无法按预期进行打印,是否在控制面板上显示错误屏幕。有关详细信息,请参阅 **[<](#page-1006-0) 显示 [AirPrint 的错误>\(P. 993\)](#page-1006-0)** 。

# <span id="page-640-0"></span>通过 AirPrint 扫描

#### 可以使用 AirPrint 将本机扫描的数据直接发送到 Mac。

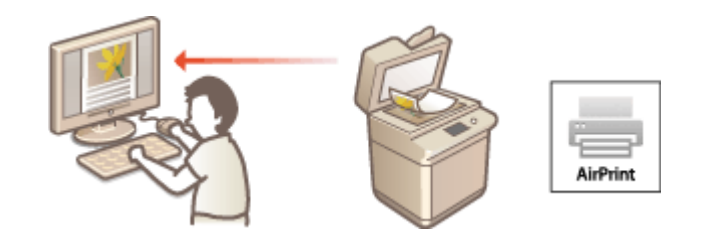

#### 系统要求

要使用 AirPrint 进行扫描,需要安装了 OS X 10.9 或更高版本的 Mac。要使用 TLS 进行扫描,需要安装了 OS X 10.11 或 更高版本的 Mac。

#### 网络环境

需要下列环境之一。

- 苹果设备和本机连接到相同局域网的环境
- Mac 通过 USB 连接到本机的环境

# ⁄л¥1

- 为了进行扫描,需要将[<使用 Network Link](#page-1003-0) Scan>设为<打开>。<TCP/IP 设置> ▶ ©<**使用 Network Link [Scan>\(P. 990\)](#page-1003-0)**
- 同样需要固件更新。 **[更新固件\(P. 820\)](#page-833-0)**
- 正在进行操作设置时、或者本机正在执行任何操作时,不能进行扫描。

## 从 Mac 进行扫描

- **1 确保本机已经开机并连接到 Mac。**
- **关于如何确保做到,请参阅 ●设置网络环境(P. 21)** 。
- **2** 从 Mac 的[系统偏好设置] ▶ [打印机与扫描仪]中添加本机。
- 如果本机已经被添加用于打印或发送传真,无需进行此操作。
- **3 从[打印机与扫描仪]中的打印机列表选择本机。**
- **4 单击[扫描]。**
- **5 单击[打开扫描仪]。**

6CRX-0AJ

➠显示[扫描仪]屏幕。

## **6 必要时配置扫描设置。**

## **7 单击[扫描]。**

➠文档已扫描,图像已显示。

## <span id="page-642-0"></span>通过 AirPrint 发送传真

6CRX-0AK

可以采用与从 Mac 进行打印几乎一样的方式从 Mac 发送传真。

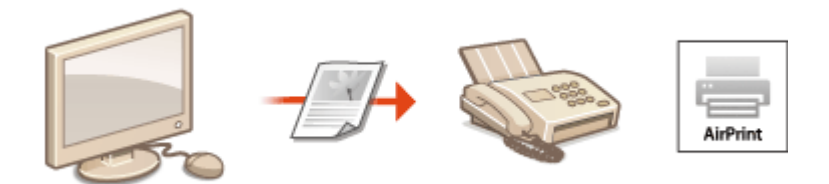

#### 系统要求

要使用 AirPrint 发送传真,需要安装了 OS X 10.9 或更高版本的 Mac。

#### 网络环境

需要下列环境之一。

- 苹果设备和本机连接到相同局域网的环境
- Mac 通过 USB 连接到本机的环境

# 尓知

● 可能需要固件更新才能发送传真。 **[更新固件\(P. 820\)](#page-833-0)** 

## 从 Mac 发送传真

- **1 确保本机已经开机并连接到 Mac。**
- **关于如何确保做到,请参阅 ●设置网络环境(P. 21)** 。

### **2** 从 Mac 的[系统偏好设置] ▶ [打印机与扫描仪]中添加本机。

● 如果本机已经被添加用于打印或发送传真,无需进行此操作。

#### **3 在应用程序中打开文档并显示打印对话框。**

● 每个应用程序显示打印对话框的方式不同。更多信息,请参阅所用应用程序的说明书。

### **4 在打印对话框中选择本机。**

➠显示添加到 Mac 的打印机。在本步骤中选择本机的传真驱动程序。

## **5 指定接收方。**

## **6 单击[传真]。**

➠开始发送传真。

# <span id="page-644-0"></span>如果不能使用 AirPrint

6CRX-0AL

如果不能使用 AirPrint,尝试下列解决方案。

- 确保本机已开机。如果本机已开机,首先将其关机,然后等待至少 10 秒钟再开机,检查问题是否解决。
- 确保本机没有显示错误信息。
- 确保苹果设备和本机连接到相同的局域网。如果本机已开机,将需要几分钟时间才能做好通信准备。
- 确保苹果设备上的 Bonjour 已经启用。
- 确保本机经过配置允许从计算机进行操作,即使在没有输入部门识别码和密码时也是如此。
- 为了进行打印,请确保本机已经添加纸张而且本机剩余的墨粉数量充足。 <sup>●显示 AirPrint 所用屏幕(P. 621)</sup>
- 为了进行扫描,请确保本机用于"网络链路扫描"的设置已设为<打开>。<TCP/IP 设置> ▶ C<使用 [Network Link](#page-1003-0) **[Scan>\(P. 990\)](#page-1003-0)**

## <span id="page-645-0"></span>使用 Google 云打印

Google 云打印是一种服务,允许拥有 Google 账户的用户从连接互联网的智能手机、平板电脑或计算机等设备使用支持 Google 云打印的应用程序进行打印。这种方式不同于传统的从计算机进行打印,无需使用打印机驱动程序。

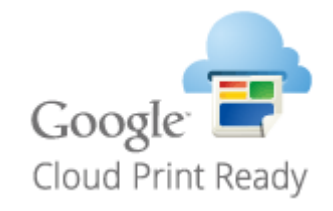

**检查本机设置(P. 632) 使用 Google 云打印注册本机(P. 632)** 

# 须知

- 在注册本机以及使用 Google 云打印进行打印时,需要一个可以连接互联网的环境。另外,因为连接互联网而产生的 任何费用由客户承担。
- 根据您所在的国家或地区,Google 云打印可能不可用。
- Google 云打印不支持从 IPv6 地址进行打印。
- 如果在[<](#page-1006-0)选择接口>中选择<有线局域网+无线局域网>,在使用无线局域网直接连接至本机时只能进行本地打印。 **●**< **[选择接口>\(P. 993\)](#page-1006-0)**

# 注释

● 使用 Google 云打印时需要 Google 账户。如果没有 Google 账户,可以在 Google 网站上创建。

## 检查本机设置

在配置云打印之前检查以下内容。

● 确保为本机指定 IPv4 地址,并且本机能够与网络上的计算机通信。

#### **[连接到无线局域网\(P. 27\)](#page-40-0)  [连接到有线局域网\(P. 26\)](#page-39-0)**

- 确保日期/时间和时区设置是正确的。 **[设置日期/时间\(P. 19\)](#page-32-0)**
- 如果设置了"部门识别码管理",确保从计算机进行打印时不用输入部门识别码或密码。 2[使用部门识别码管理通过计算机](#page-704-0) **[的打印或远程扫描\(P. 691\)](#page-704-0)**

## 使用 Google 云打印注册本机

使用 Google 云打印注册本机,这样就可以使用该服务从任意地点进行打印。

**1 启动"远程用户界面"并登录管理员账户[。 启动远程用户界面\(P. 754\)](#page-767-0)** 

- **2 单击[设置/注册]。**
- **3** 单击[网络设置] ▶ [Google 云打印设置]。
- **4 单击[基本设置]中的[编辑...]。**

**5 选中[使用 Google 云打印]复选框,按 [确定]。**

**6 单击[注册状态]中的[注册...]。**

注释

**重新注册本机**

● 要重新注册本机,请在再次注册之前删除其注册信息。

**7 单击显示的[用于注册的 URL]URL 链接。**

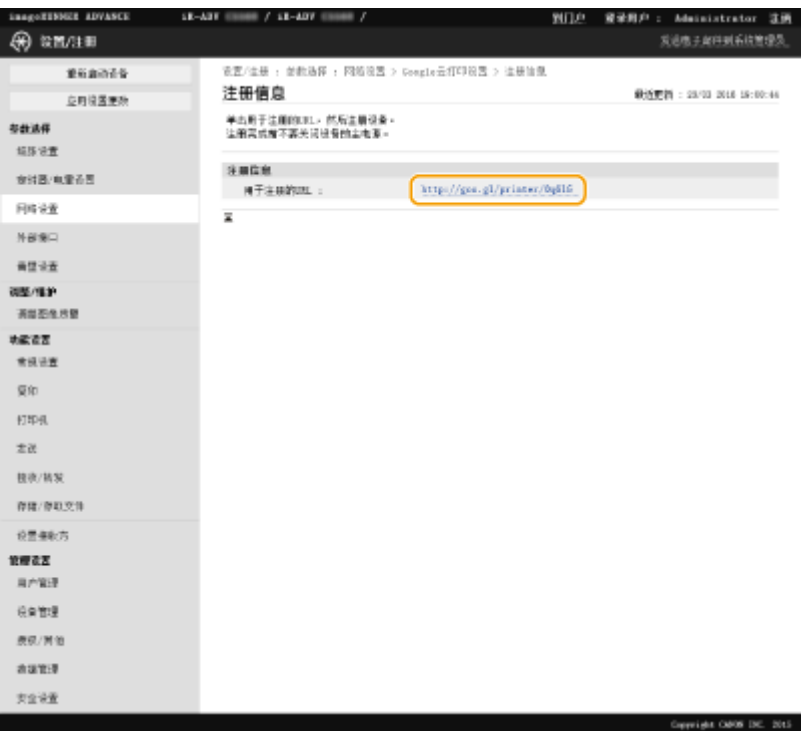

### **8 遵循屏幕上的说明注册本机。**

➠现在可以从支持 Google 云打印的应用程序如 Google Chrome™执行打印。

# 注释

● 关于支持 Google 云打印的最新应用程序的信息,请查看 Google 云打印主页。

# 注释

### 从移动设备或 Google Chrome 进行注册

● 可以从移动设备或 Google Chrome 注册本机。注册完成之前,本机显示屏上将显示下面的确认屏幕。按<是>完成注 册。

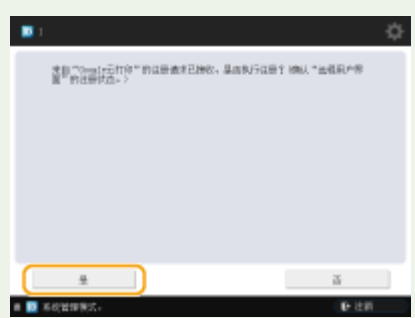

● 欲知关于注册方法的详细信息,请查看您的设备说明书或访问 Google 云打印主页。
# 配置 Google 云打印的用户设置

#### 6CRX-0AS

当想要关联通过用户认证的认证用户和 Google 云打印作业时,为便于管理,请配置这些设置。使用 Google 云打印时不需要这 些设置。

本节介绍当使用 Google 云打印的用户已注册为可进行用户认证的用户时的步骤,以及当用户未注册时的步骤。

**如果用户已注册(P. 635) 如果用户未注册(P. 635)** 

### 如果用户已注册

#### ■当用户注册设置时

登录到远程用户界面,然后按照以下步骤注册设置。

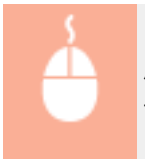

启动"远程用户界面"▶点击 [设置/注册] ▶ [用户管理] ▶ [认证管理] ▶ 为 [Google 云打印信息] 指定 [电 子邮件地址:]。

#### ■当管理员注册设置时

在远程用户界面中注册用户管理的设置。 **[在本地设备上注册用户信息\(P. 657\)](#page-670-0)** 

#### ■ 当管理员使用 CSV 文件注册设置时

通过编辑 CSV 文件也可添加电子邮件地址。 **[使用 CSV 文件关联 Google 云打印电子邮件地址和用户\(P. 660\)](#page-673-0)** 

#### 如果用户未注册

注册用户时,管理员也应为[Google 云打印信息]指定[电子邮件地址:]。 **[在本地设备上注册用户信息\(P. 657\)](#page-670-0)** 

# 注释

- 如果认证方式设置为[简单登录]且[用户注册方法:]设置为[作业接收时自动注册]( **©配置认证功能(P. 676)** ),为 账户 "user1@example.com"执行的作业将以下信息注册为用户信息。
	- 用户数据库中注册的设置 用户名: user1@example.com
	- Google 云打印设置 用户名:user1 域名: example.com
	- 简单登录的登录屏幕上显示的信息 user1 example.com
- <mark>●</mark> 打印时,在控制面板上选择"user1@example.com"以登录▶选择<打印> ( **O<主页>屏幕(P. 138)** ) ▶执行打印。

# 使用默认打印服务进行打印(Android)

6CRX-0AU

如果您的 Android 终端支持默认打印服务,可以从 Android 终端的默认打印服务进行打印。 为了在本机上使用默认打印服务进行打印,需要启用 Mopria®。

#### 确认 Mopria®设置

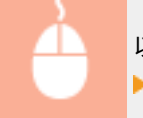

以"管理员"权限登录到"远程用户界面"( C[启动远程用户界面\(P. 754\)](#page-767-0) ) ▶[设置/注册]▶[网络设置] [Mopria 设置] 选择[使用 Mopria]复选框 [确定]

# 须知

- 如果启用 Mopria®设置, 则<使用 Network Link Scan>也会更改为<打开>。
- 要使用 Mopria®扫描服务, 必须将使用 Network Link Scan 设置为<打开>。 <TCP/IP 设置> ●<使用 Network Link Scan>(P. 990)

# 注释

- 为了从 Android 终端的默认打印服务使用 Canon 机器/打印机,必须先在 Android 终端上配置下列设置。
	- 启用默认打印服务。
	- 禁用或卸载 Mopria®。
	- 禁用或卸载 Canon 打印服务。

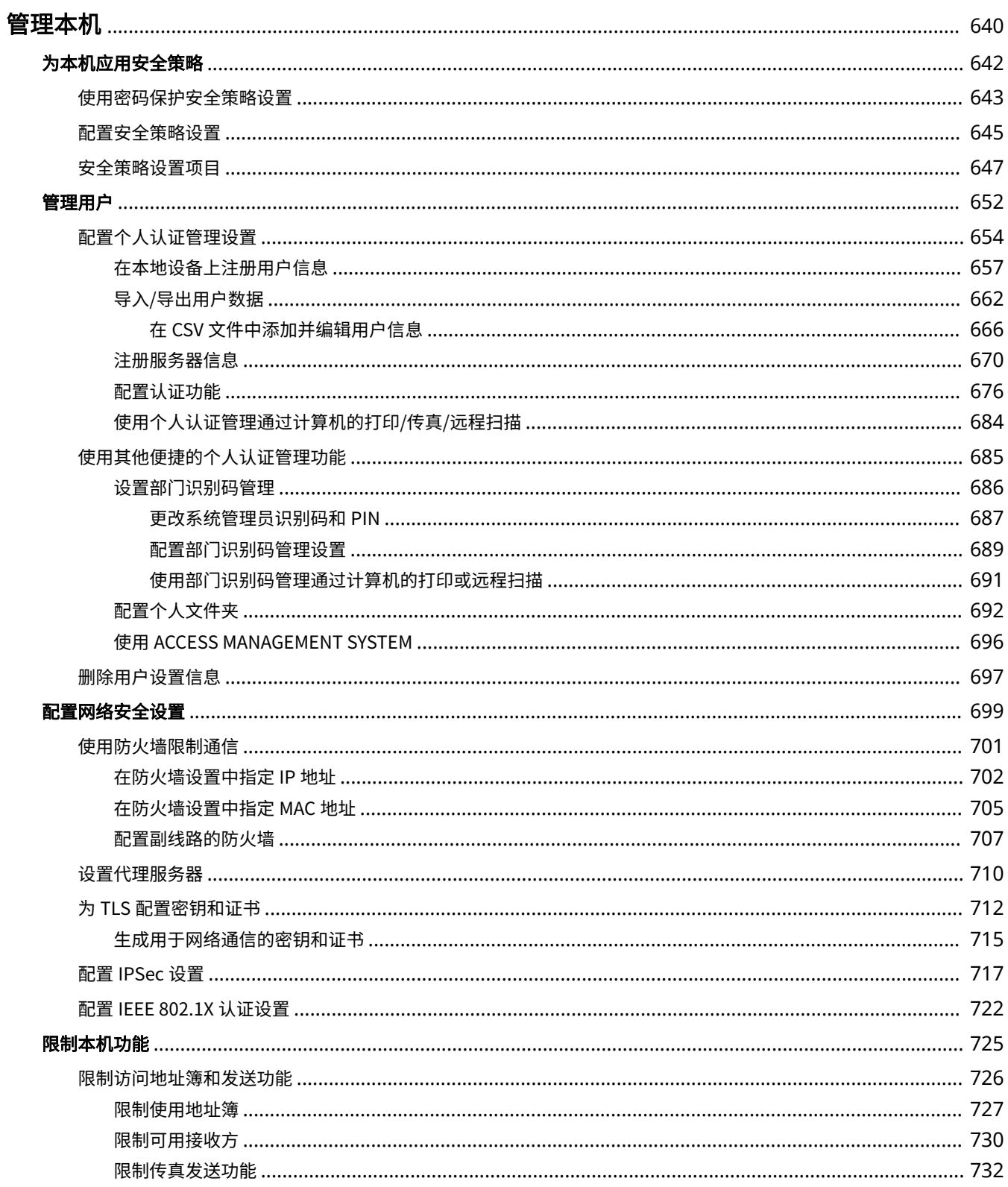

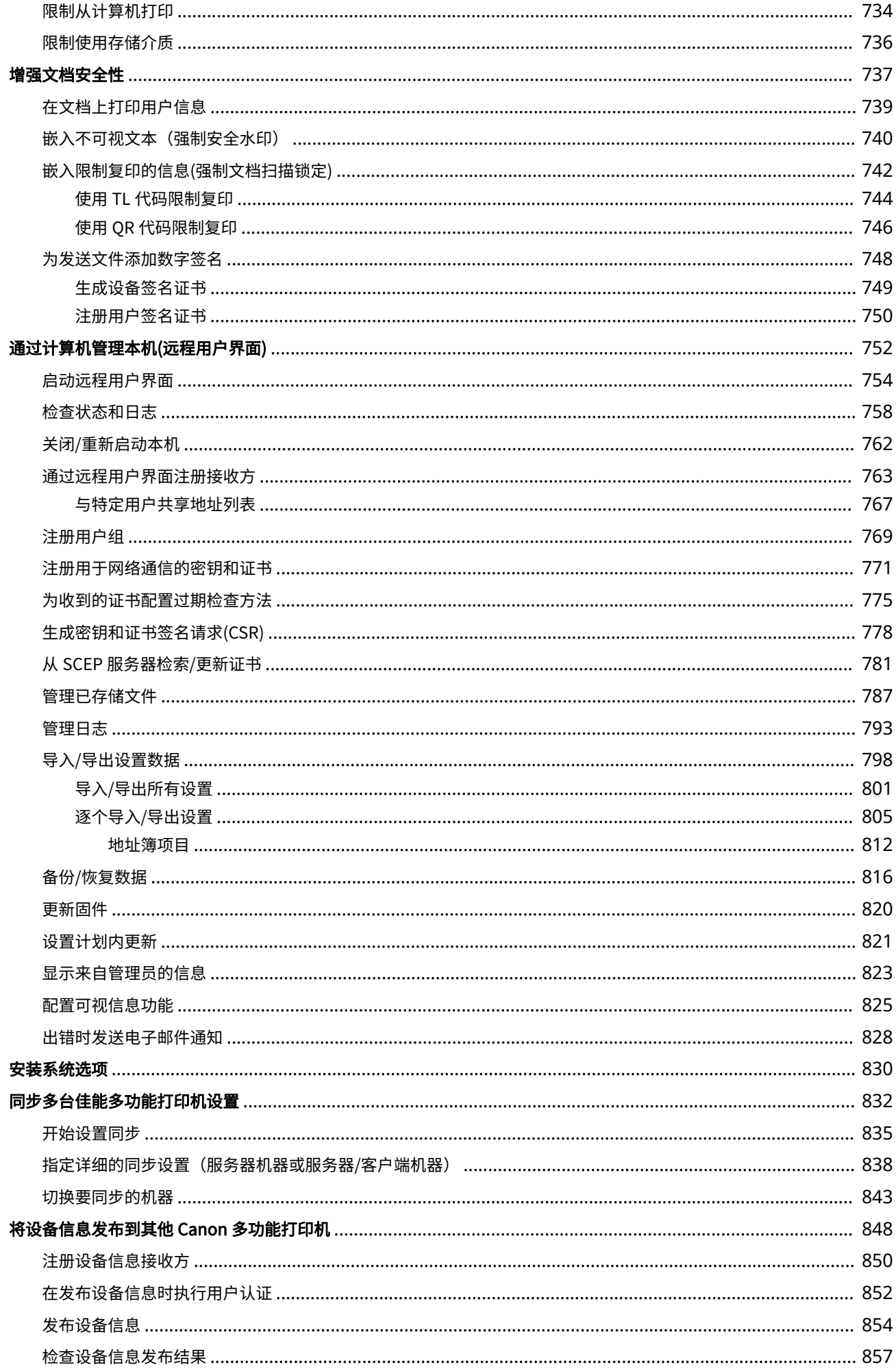

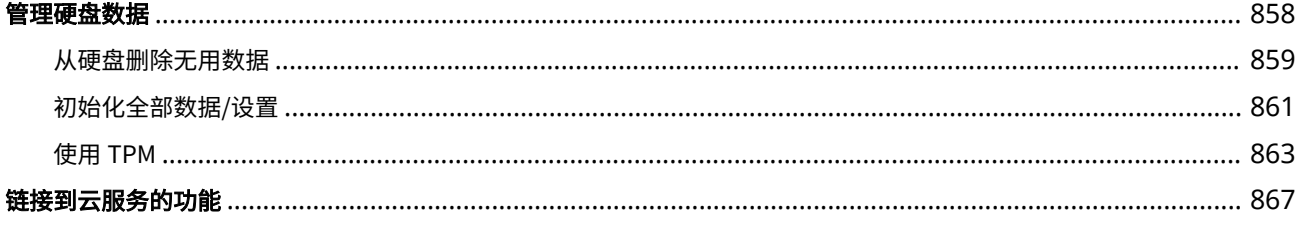

<span id="page-653-0"></span>管理本机

#### 6CRX-0AW

为降低使用本机时产生的各种风险(如个人信息泄漏或第三方未经授权使用本机),需要采取持续有效的安全措施。指定管理员处 理本机重要设置(如用户管理和安全设置)可以确保安全使用本机。

#### ■配置基本管理系统

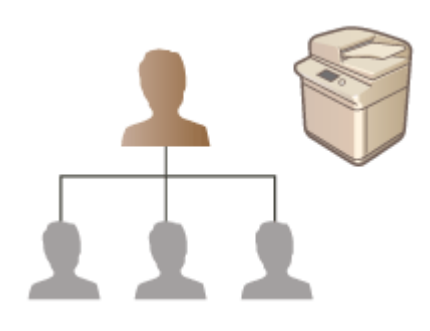

**[为本机应用安全策略\(P. 642\)](#page-655-0)  [管理用户\(P. 652\)](#page-665-0)  [配置网络安全设置\(P. 699\)](#page-712-0)  [管理硬盘数据\(P. 858\)](#page-871-0)** 

#### ■限制因疏忽、操作错误和使用不当造成的风险

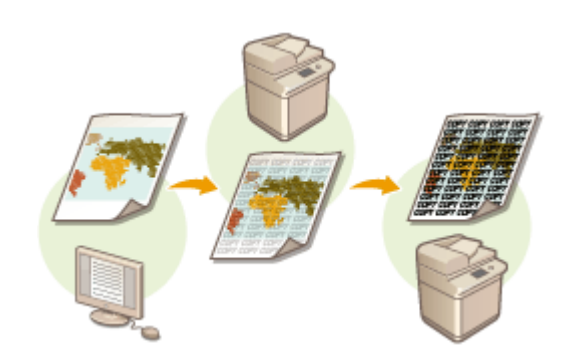

**[限制本机功能\(P. 725\)](#page-738-0)  [增强文档安全性\(P. 737\)](#page-750-0)** 

■确保有效管理

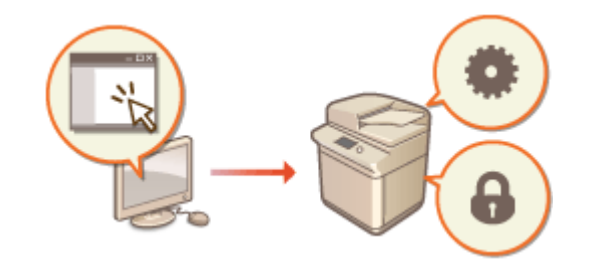

**[通过计算机管理本机\(远程用户界面\)\(P. 752\)](#page-765-0)  [同步多台佳能多功能打印机设置\(P. 832\)](#page-845-0)  [将设备信息发布到其他 Canon 多功能打印机\(P. 848\)](#page-861-0)** 

### ■管理系统配置和设置

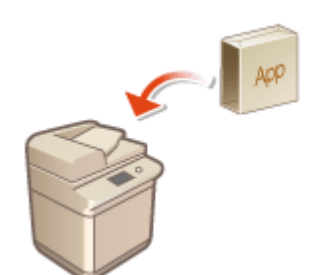

**●安装系统选项(P. 830) [初始化全部数据/设置\(P. 861\)](#page-874-0)** 

# <span id="page-655-0"></span>为本机应用安全策略

#### 6CRX-0AX

组织通常采用安全策略来定义基本信息安全目标和标准,相应地要求按照此策略来运行计算机和多功能打印机等信息设备。在 本机上,可以通过"远程用户界面"批量管理与安全策略相关的多个设置,并且可以设置专用密码,以便只有信息安全管理员 才可以修改这些设置。配置这些设置前,确保将"远程用户界面"设置为使用 TLS。 **[启动远程用户界面\(P. 754\)](#page-767-0)** 

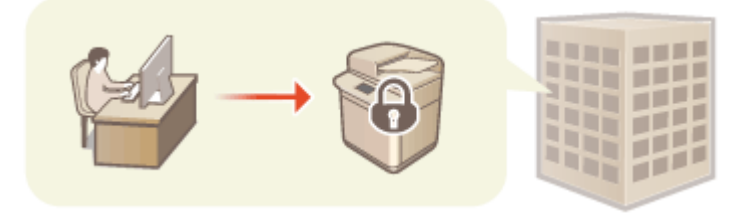

**[使用密码保护安全策略设置\(P. 643\)](#page-656-0)  [配置安全策略设置\(P. 645\)](#page-658-0)  [安全策略设置项目\(P. 647\)](#page-660-0)** 

# 须知

● 安全策略设置旨在管理与信息安全相关的所有功能和设置,而实际上并非用于防止信息泄漏本身。

# <span id="page-656-0"></span>使用密码保护安全策略设置

6CRX-0AY

建议使用密码来保护与安全策略相关的本机设置。通过设置密码,可以将修改安全策略设置的权限仅限于知道密码的信息安全 管理员。

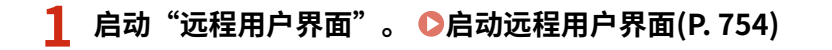

- **2 单击门户页面上的[设置/注册]。 [远程用户界面屏幕\(P. 755\)](#page-768-0)**
- **3** 单击[安全设置] ▶ [安全策略设置]。

➠显示[确认安全策略]页面。

**4 单击[密码设置]。**

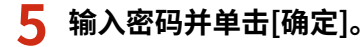

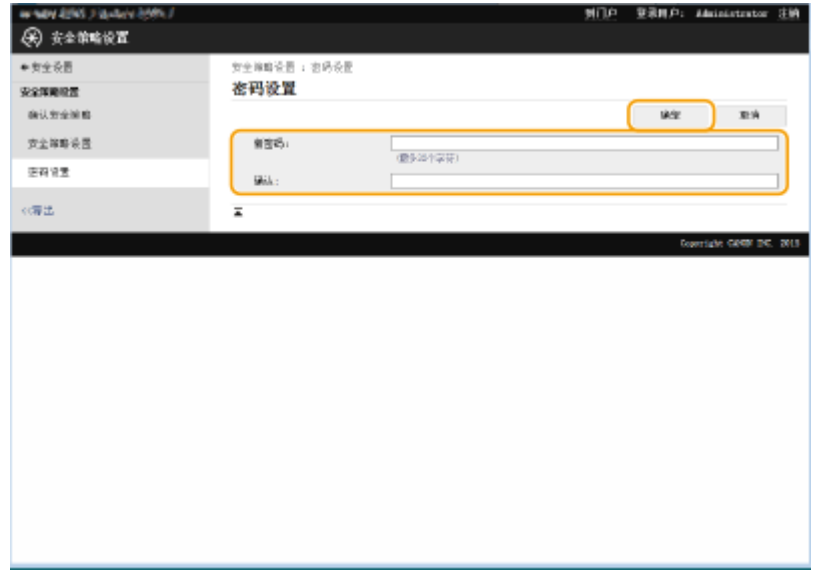

- 使用字母数字字符或符号作为密码。
- 确保密码输入正确,然后在[确认:]中再次输入新密码。

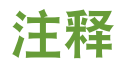

**要更改密码**

● 在[旧密码:]中输入当前密码,在[新密码:]中输入新密码,然后在[确认:]中再次输入新密码并单击[确定]。

**要删除密码**

● 在[旧密码:]中输入当前密码,然后在[新密码:]或[确认:]中不输入任何值(保留为空)的情况下单击[确定]。如果[密码 设置策略]中已配置输入字符限制,必须输入符合该设置的值。删除密码前请取消该限制。 <sup>6</sup>9[安全策略设置项目](#page-660-0) **[\(P. 647\)](#page-660-0)** 

# 须知

● 确保不会忘记密码。如果忘记了密码,请与当地的授权 Canon 经销商联系。

# 注释

- 为了设置/更改密码,需以具有下面一项权限的用户身份登录到远程用户界面。
	- Administrator
	- DeviceAdmin
	- NetworkAdmin
- 如果已设置密码,则需要执行认证才能初始化本机。执行认证并初始化本机后,将删除密码。 **[初始化全部数据/设](#page-874-0) [置\(P. 861\)](#page-874-0)**

## <span id="page-658-0"></span>配置安全策略设置

#### 6CRX-0C0

可以批量应用和管理与信息安全相关的本机设置。建议负责管理安全策略的信息安全管理员遵照组织策略对本机应用安全策 略。要配置安全策略,请以"管理员"权限登录到"远程用户界面"。

- **1 启动"远程用户界面"。 [启动远程用户界面\(P. 754\)](#page-767-0)**
- **2 单击门户页面上的[设置/注册]。 [远程用户界面屏幕\(P. 755\)](#page-768-0)**
- **3** 单击[安全设置] ▶ [安全策略设置]。

**4 单击[安全策略设置]。**

➠显示设置注意事项。确保阅读并理解相关内容。

### 注释

● 如果未配置密码( Ô[使用密码保护安全策略设置\(P. 643\)](#page-656-0) ),请阅读相关内容,然后单击[确定]继续执行步骤 6。

#### **5 输入密码并单击[登录]。**

**6 配置必要的项目,然后单击[确定]。**

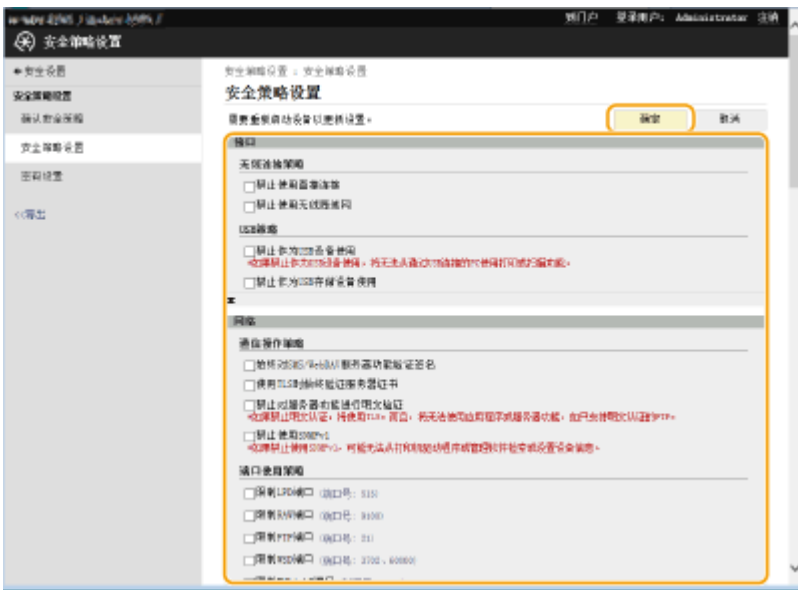

**● 有关设置的信息,请参阅 ●安全策略设置项目(P. 647)** 。

# 须知

• 无法使用 (A) (设置/注册)或"远程用户界面"更改与此处使用复选标记表示的项目相关的设置。

● 对于应用安全策略设置后更改的任何本机设置,无法仅通过清除复选框来恢复之前设置的值。要更改设置,使用 (设置/注册)或"远程用户界面"。

**7 单击[确定]。**

注释

• 如果已配置安全策略,则操作面板或"远程用户界面"上显示<设置/注册>屏幕时,会显示一条信息指示功能和操 作受到限制。

#### ■为其他设备应用安全策略设置

可以导入和导出本机的安全策略设置。通过对多台设备\*应用相同的策略,可以使用相同的设置管理组织中的所有设备。 **[导](#page-811-0) [入/导出设置数据\(P. 798\)](#page-811-0)** 

\* 仅可以是兼容安全策略设置的 Canon 设备

# 注释

● 仅当导出机器的安全策略设置密码与导入机器的安全策略设置密码相符,或导入机器未设置密码时,才可以导入安全 策略设置。如果导入机器未设置密码,则为导出机器配置的密码会设置为导入机器的密码。

6CRX-0C1

<span id="page-660-0"></span>与本机安全策略相关的设置项目如下所示。在设置屏幕上,选择要应用的项目的复选框。

### ◼[接口]

#### **[无线连接策略]**

通过禁止无线连接,防止未授权访问。

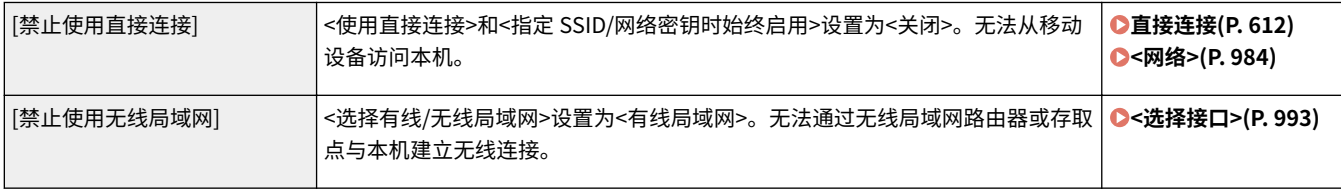

#### **[USB 策略]**

通过禁止 USB 连接,防止未经授权的访问和数据泄漏。

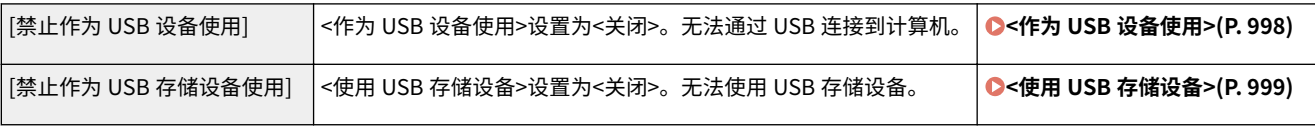

### ■[网络]

#### **[通信操作策略]**

通过要求签名和证书验证,增强通信安全性。

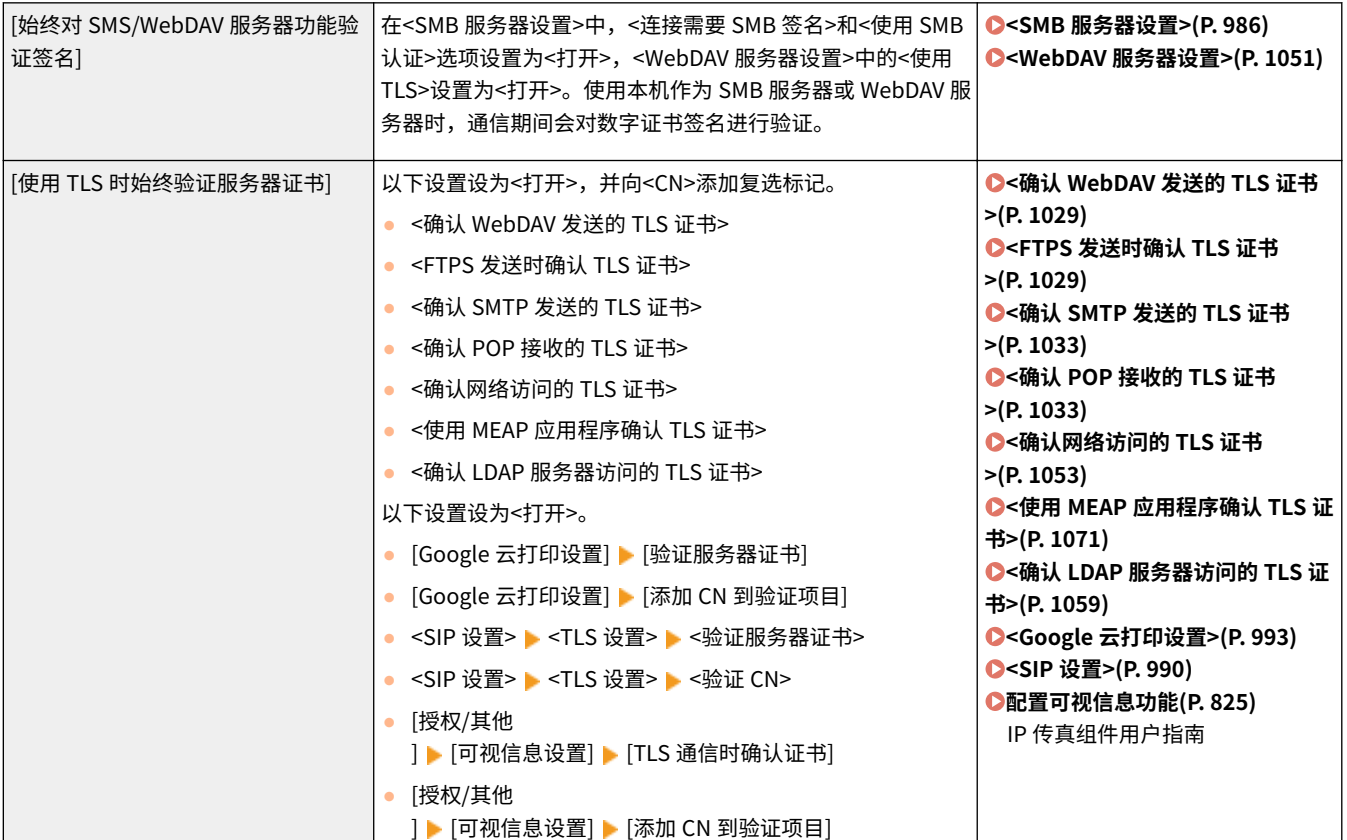

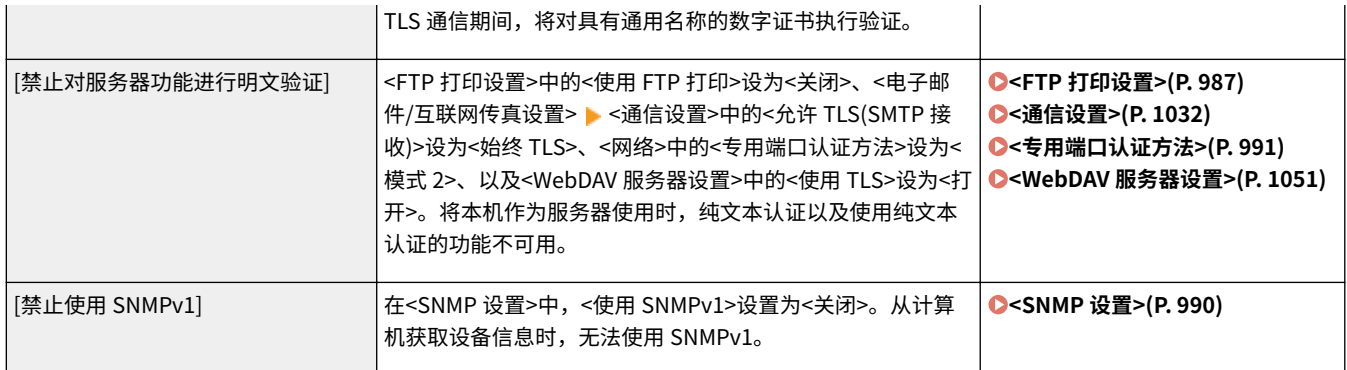

# 注释

- 此设置不适用于通过 IEEE 802.1X 网络进行通信,即使选择[使用 TLS 时始终验证服务器证书]的复选框也是如此。
- 如果已选择[禁止对服务器功能进行明文验证],并且设备管理软件或驱动程序为旧版本,可能无法连接到本机。请确 保使用最新版本。

#### **[端口使用策略]**

通过关闭未使用的端口,防止从外部侵入。

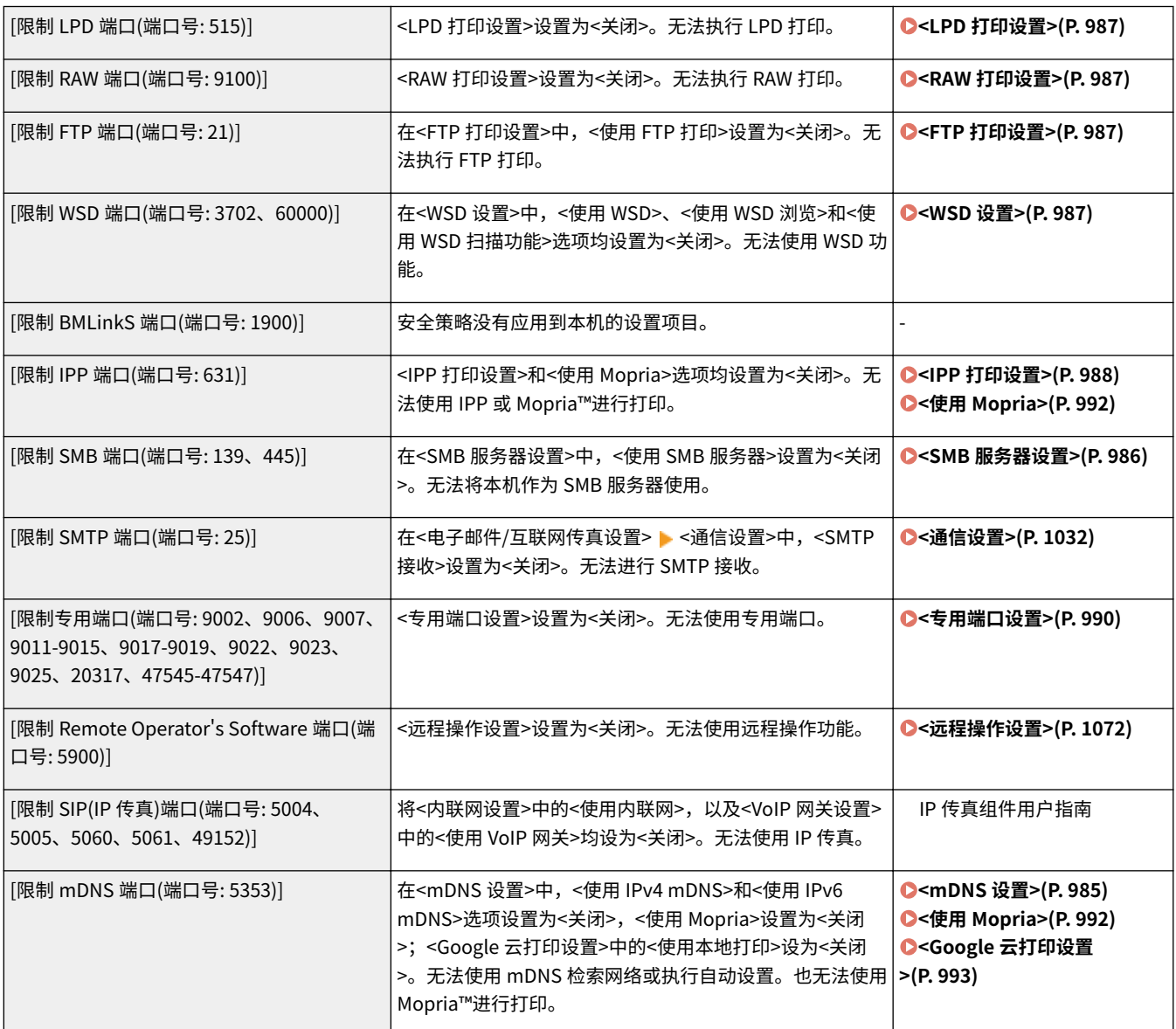

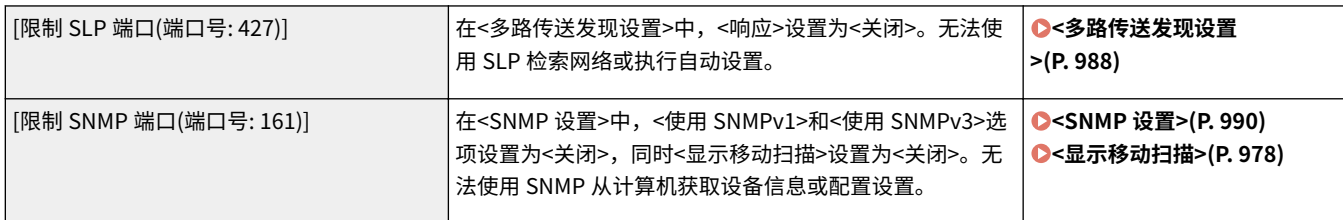

### ■[认证]

#### **[认证操作策略]**

通过实施安全用户认证,防止未注册的用户执行未授权的操作。

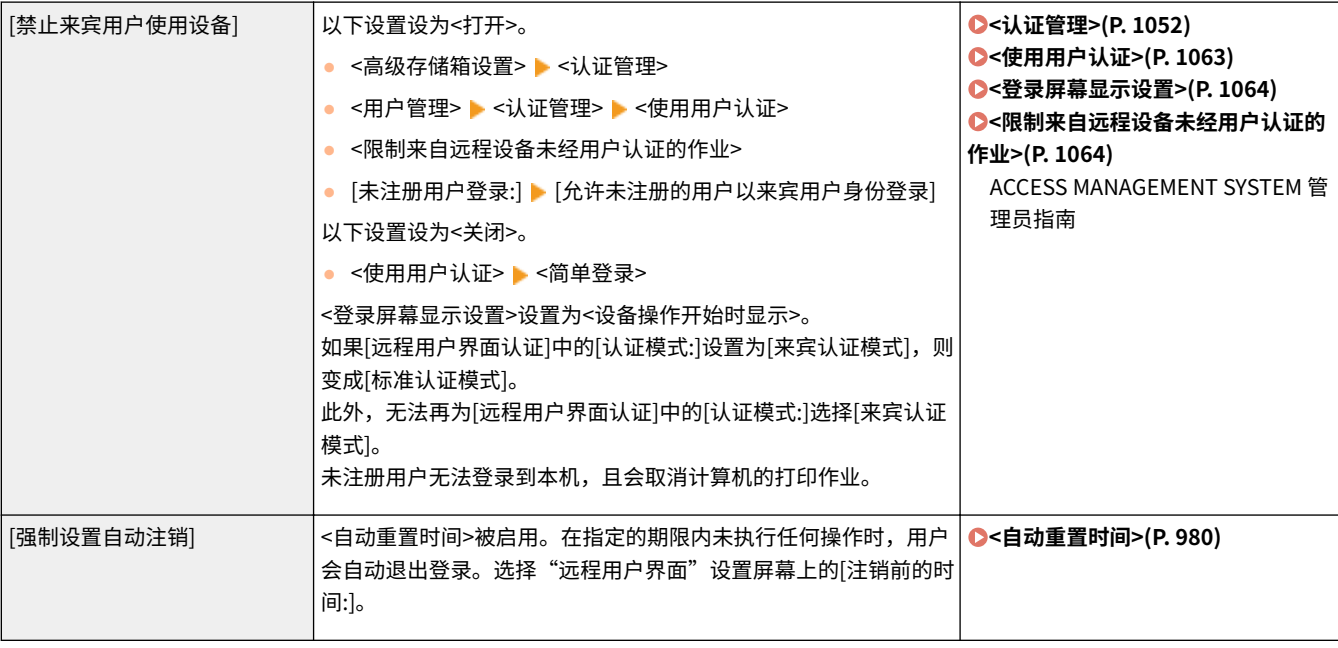

#### **[密码操作策略]**

实行严格的密码操作限制。

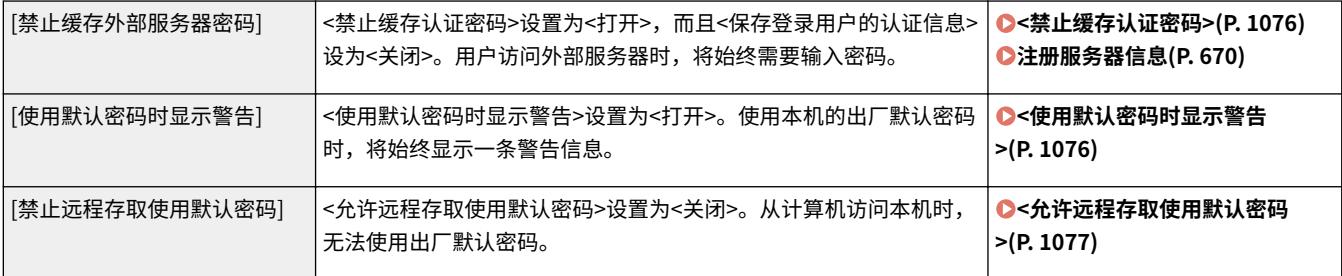

#### **[密码设置策略]**

通过设置用户认证密码的最低复杂程度和有效期,防止第三方轻易猜出密码。

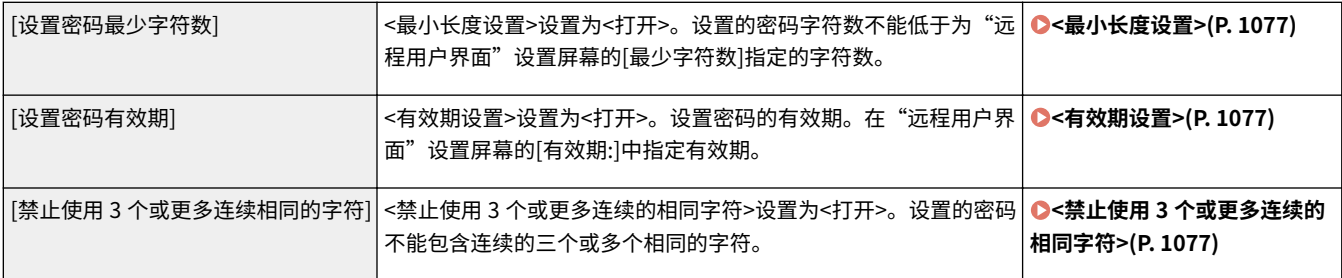

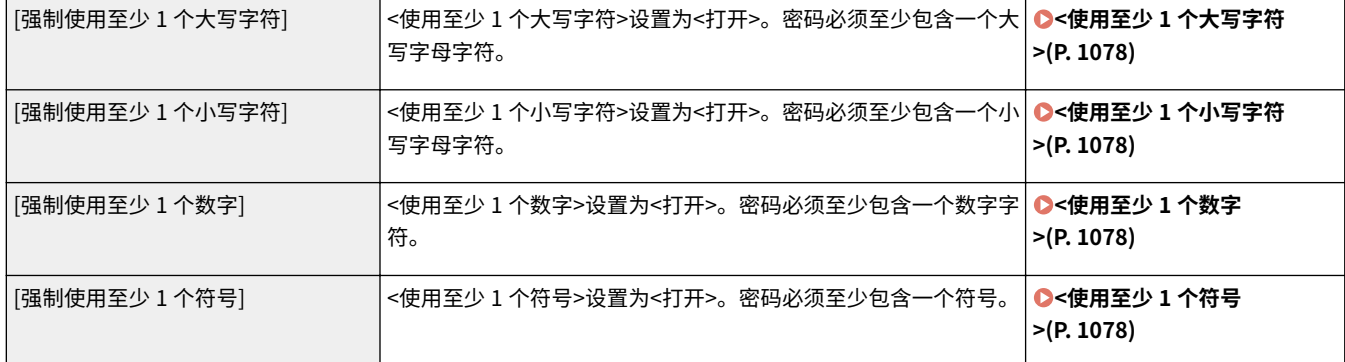

#### **[锁定策略]**

连续尝试登录一定的次数均无效后,阻止用户在指定的期限内登录。

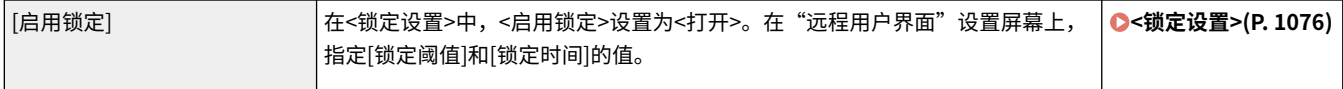

### ◼[密钥/证书]

通过防止使用弱加密或将加密的用户密码和密钥保存到指定的硬件组件来保护重要数据。

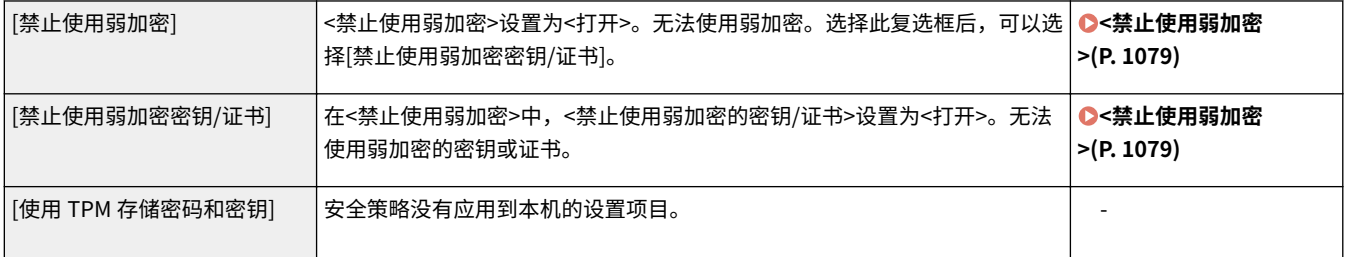

### ■[日志]

通过要求记录日志,可以定期调查本机的使用情况。

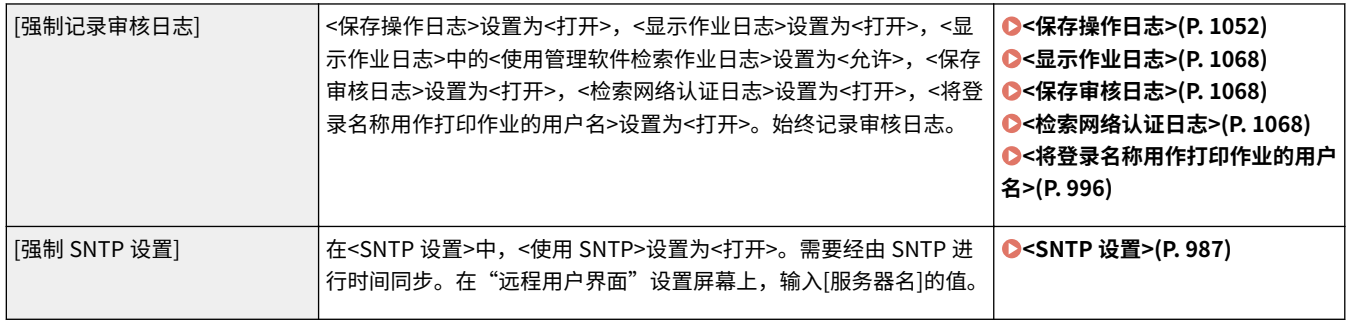

### ■[作业]

#### **[打印策略]**

防止打印时出现信息泄漏。

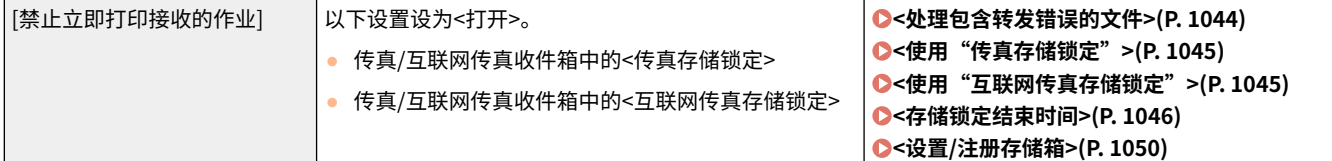

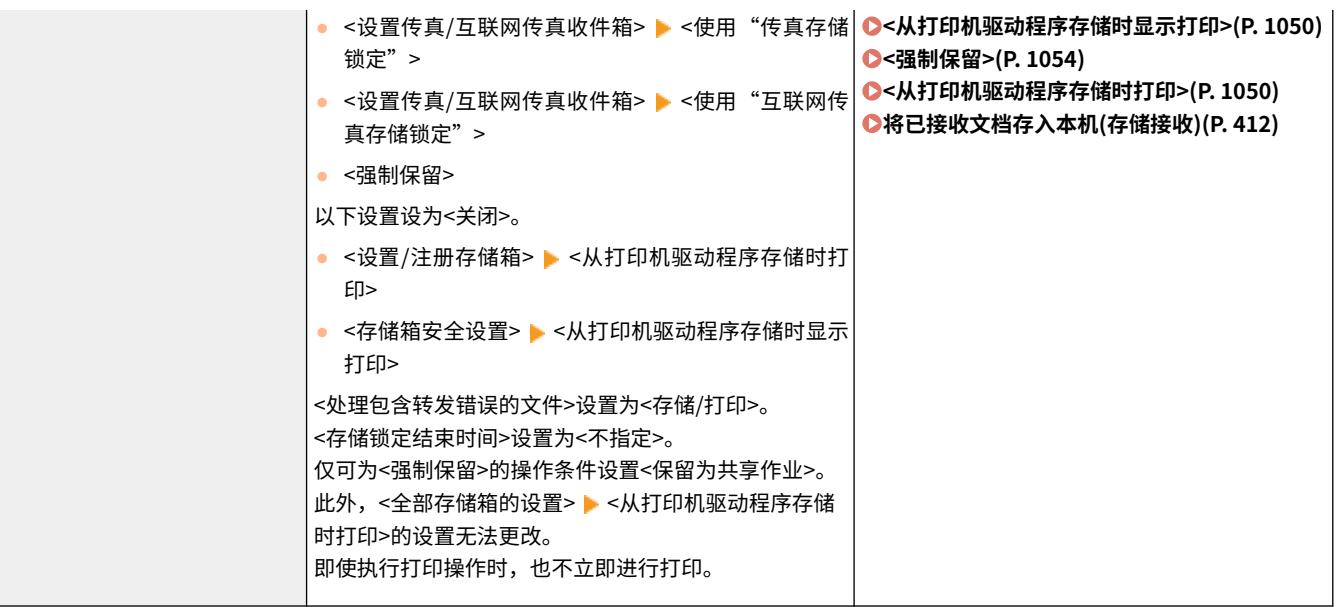

#### **[发送/接收策略]**

-<br>限制接收方的发送操作,并限制已接收数据的处理方式。

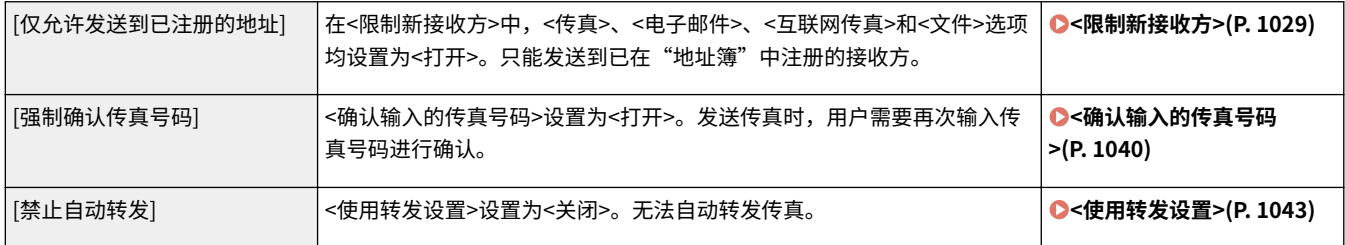

### ■[存储]

通过删除硬盘上不需要的数据,防止信息泄漏。

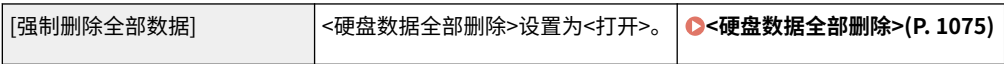

<span id="page-665-0"></span>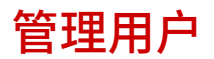

通过利用用户认证应用程序(登录服务)管理本机用户,可以确保获得更高级别的安全性和效率( 企登**录服务(P. 652)** )。建议 管理员根据操作环境和所需安全措施管理所有用户。 **用户管理功能(P. 652)** 

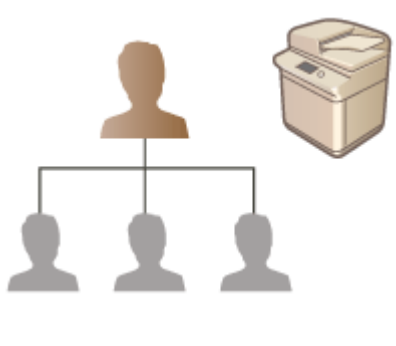

**[配置个人认证管理设置\(P. 654\)](#page-667-0)  [使用其他便捷的个人认证管理功能\(P. 685\)](#page-698-0)  [删除用户设置信息\(P. 697\)](#page-710-0)** 

### 登录服务

使用一款名为"用户认证"的用户认证应用程序(登录服务)作为管理本机用户的主要方法。借助"用户认证"登录服务,可以根 据每个用户注册的用户名和密码执行用户个人认证。用户信息在本机内部的数据库或外部认证服务器中进行检查。可以准确定 义每个用户可用的功能,从而通过限制访问某些功能来个性化设置本机操作并增强安全性。根据用于认证的设备,也可以使用 "部门识别码管理"管理组。

# 注释

● 如果不使用个性化功能,请将 <启用使用个人设置> ( <sup>●</sup><启用使用个人设置> (P. 1069) ) 设置为 <关闭>。

### 用户管理功能

用户管理具有以下优点。要保护重要数据并降低成本,可以限制访问本机并定义用户可用的操作范围。

#### 防止第三方未经授权使用

由于只有经批准的用户才可以使用本机,因此即使本机位于对外部各方开放的繁忙区域,也可以防止因第三方未经授权 使用本机而导致信息泄漏。

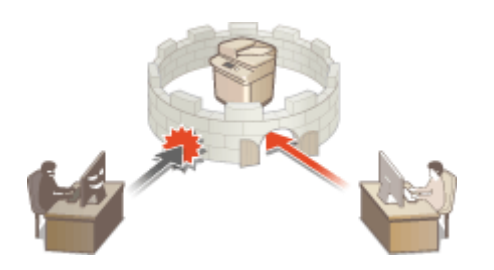

#### 设置权限级别

借助个人认证管理,可以通过指定每个用户的角色(权限级别)来定义可用操作的范围。例如,可以选择"管理员"角色 以允许使用完全访问权限,选择"网络管理员"角色以允许配置网络相关设置,或选择"设备管理员"角色以允许配置 设备信息设置及使用特定功能时所需的密钥和证书设置。通过为管理员选择和指定各种权限级别,可以在处理各种本机 管理任务时更有效地以小组形式进行操作。

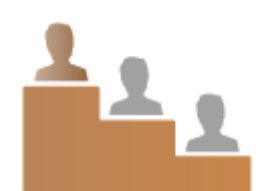

#### 设置使用限制

借助个人认证管理,具有"管理员"权限的用户可以管理用户可用的操作范围。可以为每个用户设置功能限制,从而更 精确地控制用户管理。

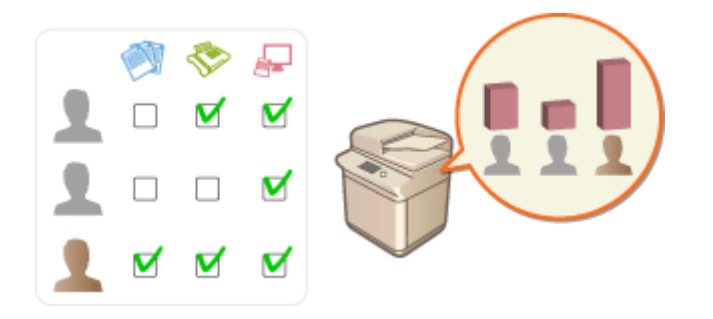

#### 管理用户组

可以根据"部门识别码"("部门识别码管理")向各组指定用户,从而能够检查各"部门识别码"已打印或已扫描的总 页数。也可以为各"部门识别码"设置特定的限制,如最多打印 500 页或最多复印 200 页。此功能有助于增强成本意识 并为如何改进操作提供提示。

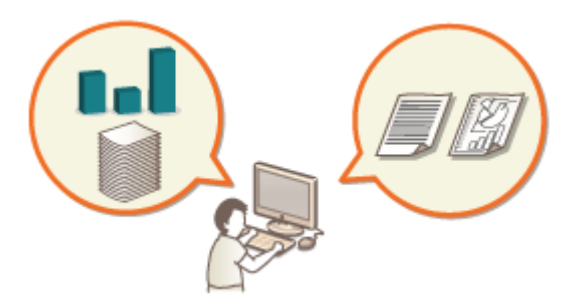

#### 优化每个用户的设置

可以保存每个用户的各种设置并在登录时进行应用。用户可以创建个人按钮,并可以在网络上指定个人文件夹。输入密 码后,本机还可以记住这些密码,使得用户无需输入密码即可再次登录。

# 注释

#### 将用户帐户与 Keychain 关联起来以方便操作

● 当需要与登录时使用的认证信息不同的认证信息时,认证信息必须输入一次,不过一旦认证成功,将无需再次输入。 此认证信息被称为 Keychain。由于 Keychain 与用户帐户存在关联,即使关闭本机电源,也无需再次输入认证信 息。

#### 关联用户账户与部门识别码以限制复印和打印的数量

● "用户认证"用户账户可以与部门识别码关联。通过事先为部门识别码指定复印和打印限制,您可以为用户所属的每个 部门应用复印和打印数量限制。关于将用户账户与部门识别码关联的详细信息,请参阅 **[在本地设备上注册用户信](#page-670-0) [息\(P. 657\)](#page-670-0)** 。关于根据部门指定限制的详细信息,请参阅 **[配置部门识别码管理设置\(P. 689\)](#page-702-0)** .

## <span id="page-667-0"></span>配置个人认证管理设置

#### 6CRX-0C3

"用户认证"登录服务根据每个用户注册的信息执行个人认证,以限制访问本机的用户。可以在本机或外部服务器上执行用户 信息注册(认证)。可以将认证系统配置为仅使用本机作为认证设备,或者也可以另外在网络上指定动态目录或 LDAP 认证服 务器作为认证设备,以利用服务器上注册的现有用户信息 ( **认证设备(P. 654)** )。管理员也可以指定每个用户可用的功能。 例如,可以禁止用户 A 复印,或允许用户 B 使用所有本机功能。关于用户登录方法,可以输入认证信息、选择用户、或使用移 动设备蓝牙功能( **登录方法(P. 654)** )。配置用户认证设置前,请确定认证设备和登录方法。 **[使用用户认证配置个人认证](#page-668-0) [管理\(P. 655\)](#page-668-0)** 

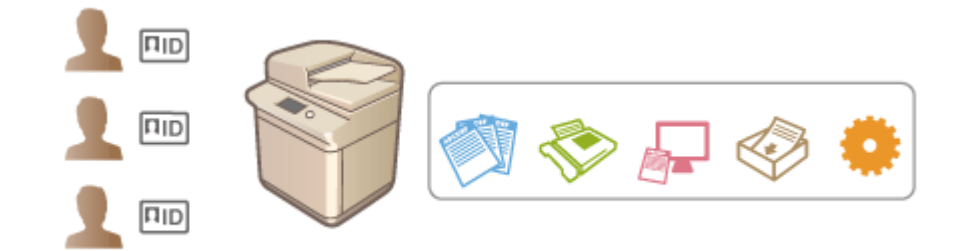

**[在本地设备上注册用户信息\(P. 657\)](#page-670-0)  ●导入/导出用户数据(P. 662) [注册服务器信息\(P. 670\)](#page-683-0)  [配置认证功能\(P. 676\)](#page-689-0)  [使用个人认证管理通过计算机的打印/传真/远程扫描\(P. 684\)](#page-697-0)** 

### 认证设备

以下认证设备可以用于个人认证管理。每种类型的认证设备都需要不同的操作环境和设置。配置前请确认系统环境。 **[系统规](#page-1391-0) [格\(P. 1378\)](#page-1391-0)** 

#### 本地设备(本机)

用户信息在本机内的数据库中进行管理。用户信息通过操作面板或"远程用户界面"进行注册和编辑。本地设备配置为 独立认证设备时,还可以同时执行"部门识别码管理"。 ●在本地设备上注册用户信息(P. 657)

#### Active Directory/LDAP 服务器

除本地设备以外,也可以指定 LDAP 服务器或安装了 Active Directory 的 Windows Server 作为认证设备。使用此类设 备的一个优点是,可以将服务器上注册的用户添加为普通用户,而无需进行任何更改。要为用户提供管理员权限,必须 将该用户指定给 Active Directory 或 LDAP 服务器上的特定管理员组。要指定附加认证设备,必须注册用于认证的服务 器信息。 **[注册服务器信息\(P. 670\)](#page-683-0)** 

#### 登录方法

以下用户登录方法适用于个人认证管理。也可以互相结合使用这些方法。有关登录操作的详细信息,请参阅 **[登录到本机](#page-171-0) [\(P. 158\)](#page-171-0)** 。

#### <span id="page-668-0"></span>简单登录

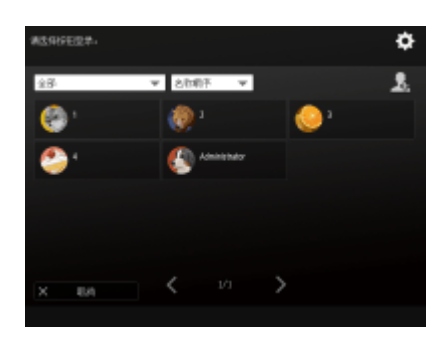

 利用此方法,用户可以按操作面板上显示的用户特定图标进行登录,而无需输 入用户名。此方法仅对注册到本地设备的用户可用。为防止未经授权的登录, 可以设置 PIN。可以手动或自动注册用户信息( **[配置用户登录方法和认证设](#page-689-0) [备\(P. 676\)](#page-689-0)** )。

#### 键盘认证

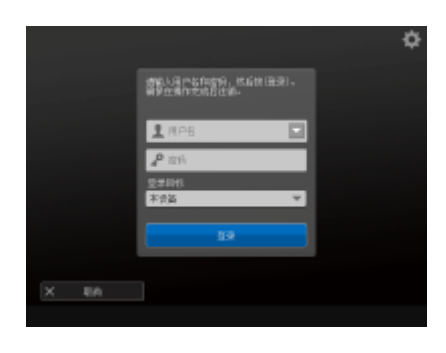

 使用本方法,用户将通过使用操作面板上显示的键盘输入用户名和密码来进行 登录。无论使用的认证设备为何,本方法均可用。请注意,当与"简单登录" 方法组合使用时,仅本地设备的注册用户才可登录本机。

#### 移动认证

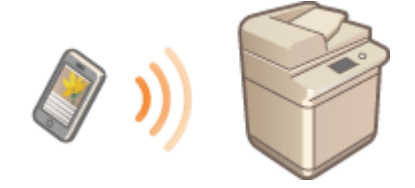

 使用移动设备进行用户认证。可以使用"佳能打印业务"登录本机。需要安装可 选配件才能使用此功能( **[系统可选配件\(P. 1400\)](#page-1413-0)** )。必须首先在本机中配置蓝牙 设置( **◎[<网络>\(P. 984\)](#page-997-0) ▶ <蓝牙设置>)并使用"佳能打印业务"输入用户信** 息。更多关于设置和操作步骤的信息,请参阅应用程序的帮助文档。

### 使用用户认证配置个人认证管理

按以下顺序配置个人认证管理设置。

#### **检查基本配置。**

- 本机是否已正确连接到计算机? **[设置网络环境\(P. 21\)](#page-34-0)**
- 如果使用认证服务器,是否已为本机配置 DNS 设置?
- 如果使用认证服务器,是否已正确设置日期和时间? **[设置日期/时间\(P. 19\)](#page-32-0)**

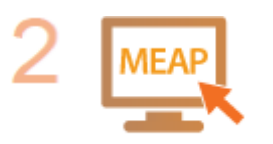

#### **检查登录服务。**

● 以"管理员"权限登录到"远程用户界面",单击[设置/注册] ▶ [用户管理] ▶ [认证管理] ▶ [认证服务信息],然后检查登录服务是否指示为"用户认证"。

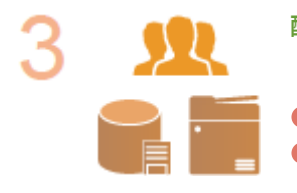

**配置认证服务器设置。**

● 在本地设备上注册用户信息,并指定认证服务器。

**[在本地设备上注册用户信息\(P. 657\)](#page-670-0)  [注册服务器信息\(P. 670\)](#page-683-0)** 

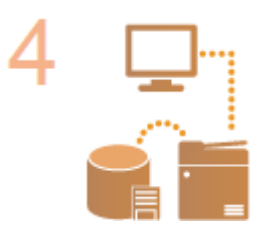

**选择用户认证系统。 [配置认证功能\(P. 676\)](#page-689-0)  [使用个人认证管理通过计算机的打印/传真/远程扫描\(P. 684\)](#page-697-0)** 

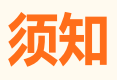

- 使用完"远程用户界面"后,确保注销。如果未注销就关闭"远程用户界面",下次登录可能需要花费很长一段时 间。
- 如果要将从设备管理软件或驱动程序访问本机时的认证方法限制为"用户认证"(禁止使用"系统管理员识别码"进 行认证),请确保将[<禁止使用部门识别码和 PIN 进行认证](#page-1089-0)>设置为<打开>。 C<禁**止使用部门识别码和 PIN 进行认证 [>\(P. 1076\)](#page-1089-0)**

# <span id="page-670-0"></span>在本地设备上注册用户信息

6CRX-0C4

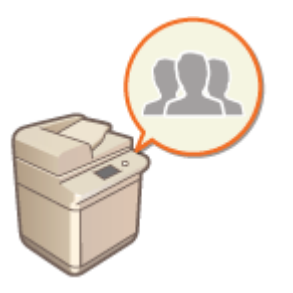

要执行个人认证管理,必须先在本机的数据库中注册用户信息。

**1 启动"远程用户界面"。 [启动远程用户界面\(P. 754\)](#page-767-0)** 

**2 单击门户页面上的[设置/注册]。 [远程用户界面屏幕\(P. 755\)](#page-768-0)** 

**3** 单击[用户管理] ▶ [认证管理]。

# 注释

禁用"Administrator"

● "Administrator"注册为默认的管理员名称(用户名)。该用户不能删除,但是可以在添加具有"Administrator"特 权的用户之后将其禁用。 **[以管理员身份登录\(P. 17\)](#page-30-0)** 

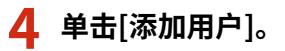

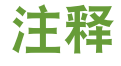

**要编辑用户信息**

● 单击要编辑的用户信息对应的[编辑],进行必要的更改,然后单击[更新]。

**要删除用户信息**

● 选择要删除的用户信息的复选框,然后单击[删除] ▶ [确定]。

**5 输入必要的信息。**

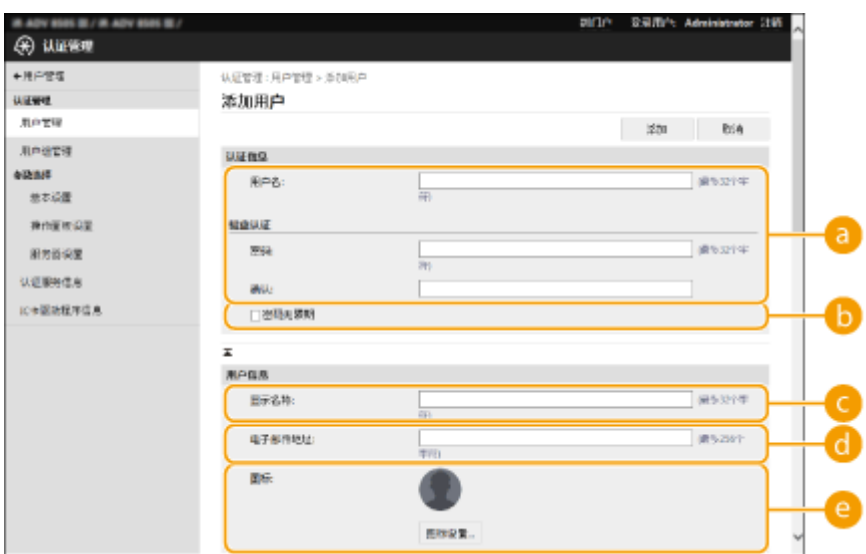

#### **[用户名:] / [密码:] / [确认:]**

输入用户名和密码。在[确认:]中再次输入密码进行确认。用户名可以使用单字节或双字节字符。

#### **[密码无限期]**

选中此复选框,将待注册用户的密码设置为无有效期。在[安全策略设置] - [认证] - [密码设置策略]中将[密码有效 期]设为[关闭]时,可指定此设置。

#### **[显示名称:]**

输入用户的名称。显示名称在强制保留打印时作为用户名称而显示,在发送电子邮件时用作发送方名称。

#### **[电子邮件地址:]**

输入用户在计算机等设备上使用的电子邮件地址。发送扫描的文档时,此地址会随发送方名称一起显示。使用<发 送给自己>发送文档时也会使用此地址。

在发送互联网传真后,此处注册的电子邮件地址将显示在接收设备上的发送方线路内。

#### **[图标:]**

指定用户在通过"简单登录"登录时选择的图标图像。使用显示在列表中时易于找到的图像。

### 注释

- 普通用户还可更改密码、PIN 和图标图像。
- 选择[允许电子邮件地址设置]复选卡将使一般用户能够指定电子邮件地址。 ●配置**用户登录方法和认证设备 [\(P. 676\)](#page-689-0)**
- 下列数据可以作为图标图像导入。
- 文件扩展名: .jpg、 .jpeg、或 .png
- 若导入图像为 54 像素 x 54 像素或以上,将调整图像尺寸。
- 调整尺寸时会保持原有的长宽比。当导入的图像形状不是方形时,将对空白区域施加背景色。

#### **6 指定其他所需设置。**

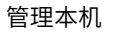

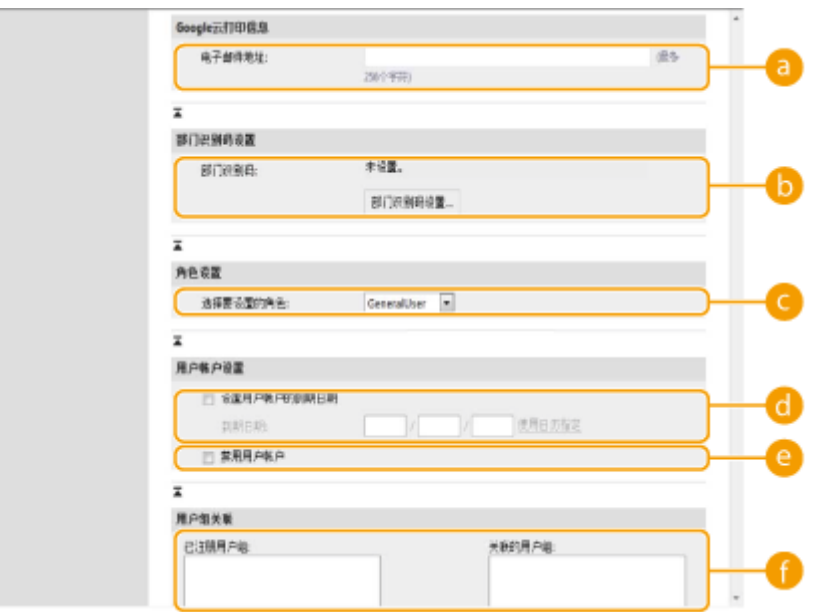

#### **[电子邮件地址:]**

如果启用[设置/注册] ▶ [网络设置] ▶ [Google 云打印设置], 可以指定 Google 云打印电子邮件地址, 以与 Google 云打印关联。

#### **[部门识别码:]**

使用"部门识别码管理"时,必须单击[部门识别码设置...]并从列表中选择要指定给用户的"部门识别码"。首 先,在列表屏幕上的[注册新部门...]中注册必要的"部门识别码"。如果稍后删除了此处指定的"部门识别码", 请确保更改此设置。 **[配置部门识别码管理设置\(P. 689\)](#page-702-0)** 

#### **[选择要设置的角色:]**

可以选择下列用户权限(角色)。也可以在此指定添加管理员时的设置。根据权限,可用设置项目会有所不同( **[设](#page-885-0) [置/注册\(P. 872\)](#page-885-0)** )。此外,还可以创建自己的角色。 **[使用 ACCESS MANAGEMENT SYSTEM\(P. 696\)](#page-709-0)** 

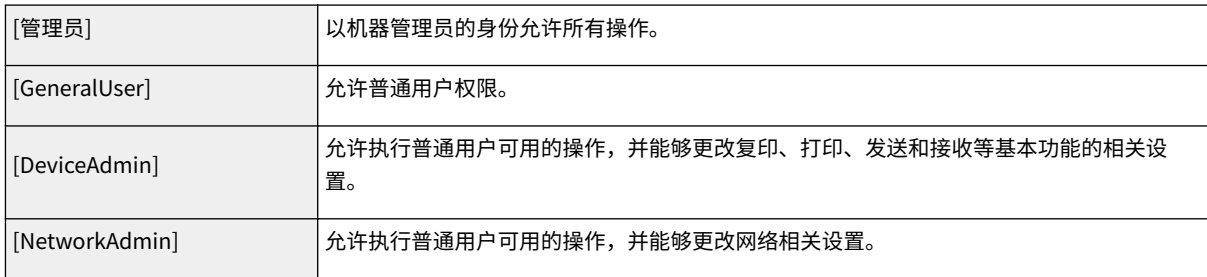

#### **[设置用户帐户的到期日期]**

设置帐户有效期时,选择此复选框并输入[到期日期]值。

#### **[禁用用户帐户]**

选择此复选框可以临时禁用帐户。

#### **[用户组关联]**

要将用户指定到某个组时,从列表中选择一个已注册的用户组并单击[添加]。将"部门识别码"用作用户组时,不 显示此设置。 <sup>●配置用户登录方法和认证设备(P. 676)</sup>

**7 单击[添加]。**

<span id="page-673-0"></span>注释

#### 通过操作面板配置设置

● 也可以按 29 (设置/注册) ▶[<](#page-1076-0)管理设置> ▶<用户管理> ▶<认证管理> ▶<注册/编辑认证用户>注册用户信息。 ▶< **[注册/编辑认证用户>\(P. 1063\)](#page-1076-0)** 

创建用户组

● "地址簿"中的"地址列表"可以在用户组中注册的用户之间共享。 **[注册用户组\(P. 769\)](#page-782-0)** 

#### **提示**

#### 检查未注册的"部门识别码"

● 如果在步骤 4 中显示的屏幕上单击[查看未注册的部门识别码…],可以对照本机中注册的"部门识别码"检查指定给 用户的"部门识别码",从而找到未在本机中注册的"部门识别码"。

#### 部门识别码的批量设置

- 如果单击步骤 4 中显示的屏幕上的[部门识别码批设置...],可以为所有用户创建新的部门识别码并应用设置。
- 如果用户名由数字组成并且是七位或更少,则同一个号码被分配给同一个用户作为部门识别码。如果同一个用户的 密码被注册为七位或更少的号码,则它也被设置为该部门识别码的 PIN。
- 如果用户名和密码不符合以上条件,则部门识别码从 0000001 开始自动分配,0 (无)设置给 PIN。

#### 将部门识别码注册为用户名

● 如果在步骤 4 中单击屏幕上的[使用部门识别码添加用户...],则注册与部门识别码名称相同的新用户。使用键盘认证 时,只能使用数字键输入执行认证。

### 使用 CSV 文件关联 Google 云打印电子邮件地址和用户

- **1 启动"远程用户界面"。 [启动远程用户界面\(P. 754\)](#page-767-0)**
- **2 单击门户页面上的[设置/注册]。 [远程用户界面屏幕\(P. 755\)](#page-768-0)**
- <mark>3</mark> 单击[用户管理] ▶ [认证管理] ▶ [Google 云打印设置]。

#### **4 单击[开始导出]。**

- 如果用户信息中没有注册 Google 云打印电子邮件地址,请在从[添加关联...]添加 Google 云打印电子邮件地址和 用户名后单击[开始导出]。
- **5 请在导出的 CSV 文件的"gcp\_uid"列中输入注册的用户名,在"gmail\_address"中输入要关 联的 Google 云打印电子邮件地址。**
- **6 指定步骤 5 中编辑的文件,然后单击[导入...]。**

#### 链接

**[注册服务器信息\(P. 670\)](#page-683-0)  [配置认证功能\(P. 676\)](#page-689-0)  [使用个人认证管理通过计算机的打印/传真/远程扫描\(P. 684\)](#page-697-0)** 

# <span id="page-675-0"></span>导入/导出用户数据

#### 6CRX-0C5

可以将存储在本机中的用户信息保存到计算机上(导出),也可以从其他机器将用户信息添加到正在使用的机器中(导入)。 需要立刻注册多个用户时,该方法比较有用。

**●导出用户数据(P. 662) 自动导入用户数据(P. 662) [手动导入用户数据\(P. 664\)](#page-677-0)** 

注释

- 关于编辑用于导入的 CSV 文件的详细信息,请参阅 ●[在 CSV 文件中添加并编辑用户信息\(P. 666\)](#page-679-0) 。
- 如果要导出的 CSV 文件中存在数据副本,先读取的数据版本将具有优先权并进行注册。
- 建议将已注册/编辑的用户数据导出,作为备份副本。

### 导出用户数据

- **1 启动"远程用户界面"。 [启动远程用户界面\(P. 754\)](#page-767-0)**
- **2 单击门户页面上的[设置/注册]。 [远程用户界面屏幕\(P. 755\)](#page-768-0)**
- **3 单击[用户管理] [认证管理]。**

### **4 单击[导出]。**

- **5 选择文件格式,然后单击 [开始导出]。**
- 导出以能够与用户认证配合使用的文件格式创建的用户信息。文件扩展名为"csv"。
- **6 遵照屏幕上的说明指定文件的存储位置。**

➠csv 文件已经存储。

#### 自动导入用户数据

可以自动更新用户数据,方法是定期导入存储在指定位置的导入文件。

**1 启动"远程用户界面"。 [启动远程用户界面\(P. 754\)](#page-767-0)** 

**2 单击门户页面上的[设置/注册]。 [远程用户界面屏幕\(P. 755\)](#page-768-0)** 

- **3** 单击[用户管理] ▶ [认证管理]。
- **4** 单击[导入]▶ [自动导入设置...]。
- **5 选择[使用自动导入]复选框,然后指定所需的设置。**

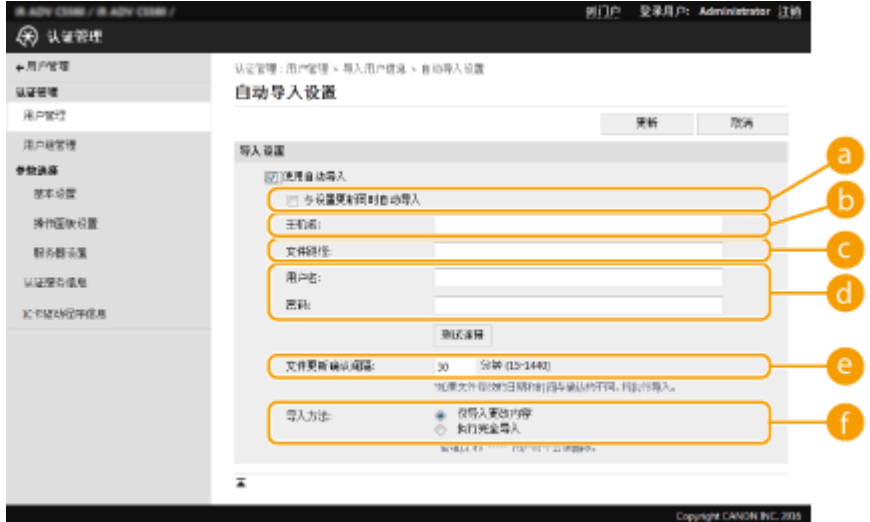

**[与设置更新同时自动导入]**

点击[更新]按钮开始导入。

#### **[主机名:]**

输入要访问的服务器主机名以及需要认证的路径。 示例:

- \\主机名
- \\IP 地址\共享的文件夹名称

#### **[文件路径:]**

输入导入所用的文件路径。

#### **[用户名:]/[密码:]**

输入登录到存储要导入的文件的计算机所需的用户名和密码登录。

#### **[文件更新确认间隔:]**

可以指定要导入的文件检查间隔时间(以分钟为单位)。

### 注释

● 如果因为本机已关机或完全处于睡眠模式而无法在指定的时间执行操作,本机恢复正常运行后将执行操作并映射信 息。

#### **[导入方法:]**

选择只导入已更新的或已添加的用户数据,

<span id="page-677-0"></span>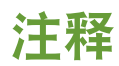

- 如果选择[执行完全导入]并且具有相同用户名的用户已经注册,用户信息将被覆盖。
- 导入使用 SMB 访问高级存储箱的用户信息时,在"password"列指定正确的值。如果在未执行上述操作的情况下从 本机导出数据并导入其他机器,认证可能失败。(导出时的值为)
- 执行完全导入时,将从本机删除任何未在导入文件中列出的用户。然而,默认注册的"-----" 和"Administrator"将 保留下来,即使它们未在导入文件中列出。
- "User Authentication 格式"是唯一支持的文件格式。"用户名"列也同样需要。
- 注意!如果使用的服务器不支持 SMBv3.0 加密通信,用户数据以未加密的状态穿过通信路径直至被接收。

**6 单击[连接测试]确认可以连接,然后单击[更新]。**

### 手动导入用户数据

可以手动指定要导入的数据并更新用户信息。

- **1 启动"远程用户界面"。 [启动远程用户界面\(P. 754\)](#page-767-0)**
- **2 单击门户页面上的[设置/注册]。 [远程用户界面屏幕\(P. 755\)](#page-768-0)**
- **3 单击[用户管理] ▶ [认证管理]。**
- **4 单击[导入] [手动导入设置...]。**

#### **5 指定所需设置。**

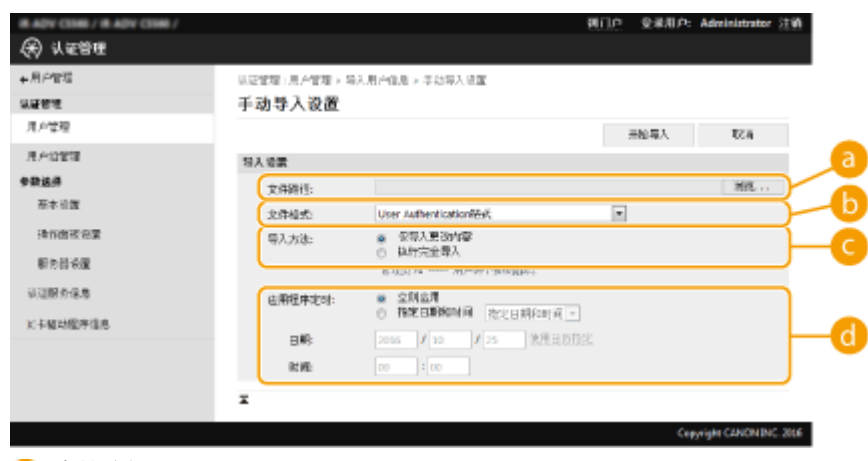

**[文件路径:]**

指定导入所用的文件路径。

#### **[b]** [文件格式:]

选择要导入的文件格式。

● <Simple Device Login 格式>:

使用 SSO-H 的"本地设备认证"导入从佳能机器导出的用户信息。文件扩展名为"ldif"。

- <User Access Control for Advanced Box 格式>: 导入从具有高级存储箱用户访问控制的佳能机器导出的用户信息。文件扩展名为"csv"。
- <User Authentication 格式>: 导入以能够与用户认证配合使用的文件格式创建的用户信息。文件扩展名为"csv"。

#### **[导入方法:]**

选择只导入已更新的或已添加的用户数据,还是全部用户数据。

### 注释

- 如果选择[执行完全导入]并且具有相同用户名的用户已经注册,用户信息将被覆盖。
- 导入使用 SMB 访问高级存储箱的用户信息时,在"password"列指定正确的值。如果在未执行上述操作的情况下从 本机导出数据并导入其他机器,认证可能失败。(导出时的值为)
- 执行完全导入时,将从本机删除任何未在导入文件中列出的用户。然而,默认注册的"-----" 和"Administrator"将 保留下来,即使它们未在导入文件中列出。

#### **[应用程序定时:]**

选择[立刻应用]或[指定日期和时间]。如果选择[指定日期和时间],输入所需的日期和时间,或者仅输入时间。

### 注释

● 如果因为本机已关机或完全处于睡眠模式而无法在指定的时间映射用户信息,本机恢复正常运行后将映射信息。

### **6 单击[开始导入]**

### 注释

● 如果部门识别码(dept\_id)和 PIN(dept\_pin)写入导入的 CSV 文件,导入完成后将显示[查看未注册的部门识 别码]。请执行部门识别码注册。

# <span id="page-679-0"></span>在 CSV 文件中添加并编辑用户信息

#### 6CRX-0C6

本节讲述用于导入或导出的 CSV 文件中每一列的内容。编辑 CSV 文件时请参照本节。 然而,如果某特定列的"所需更改"部分标记为"否",请勿更改该列的内容。

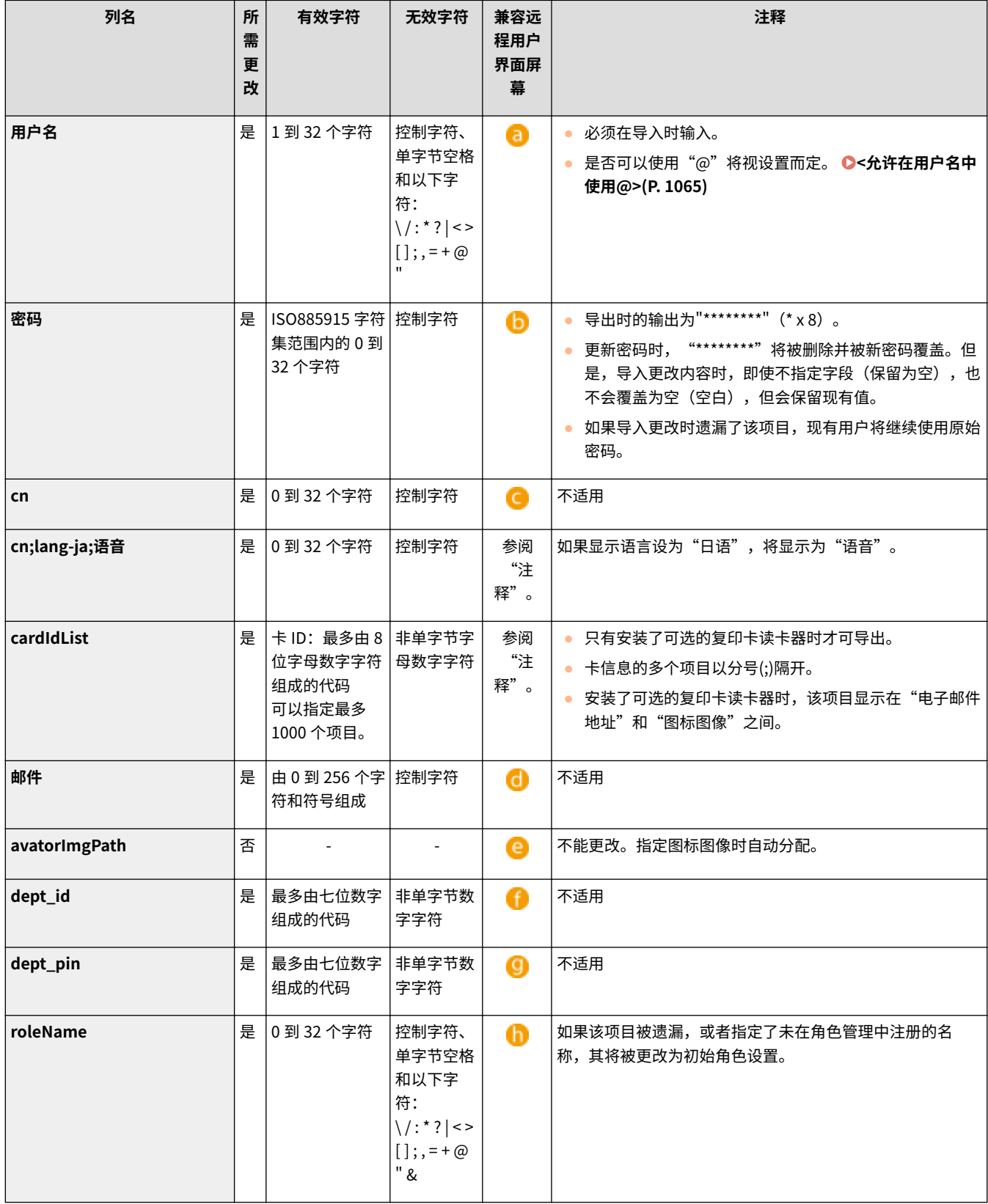

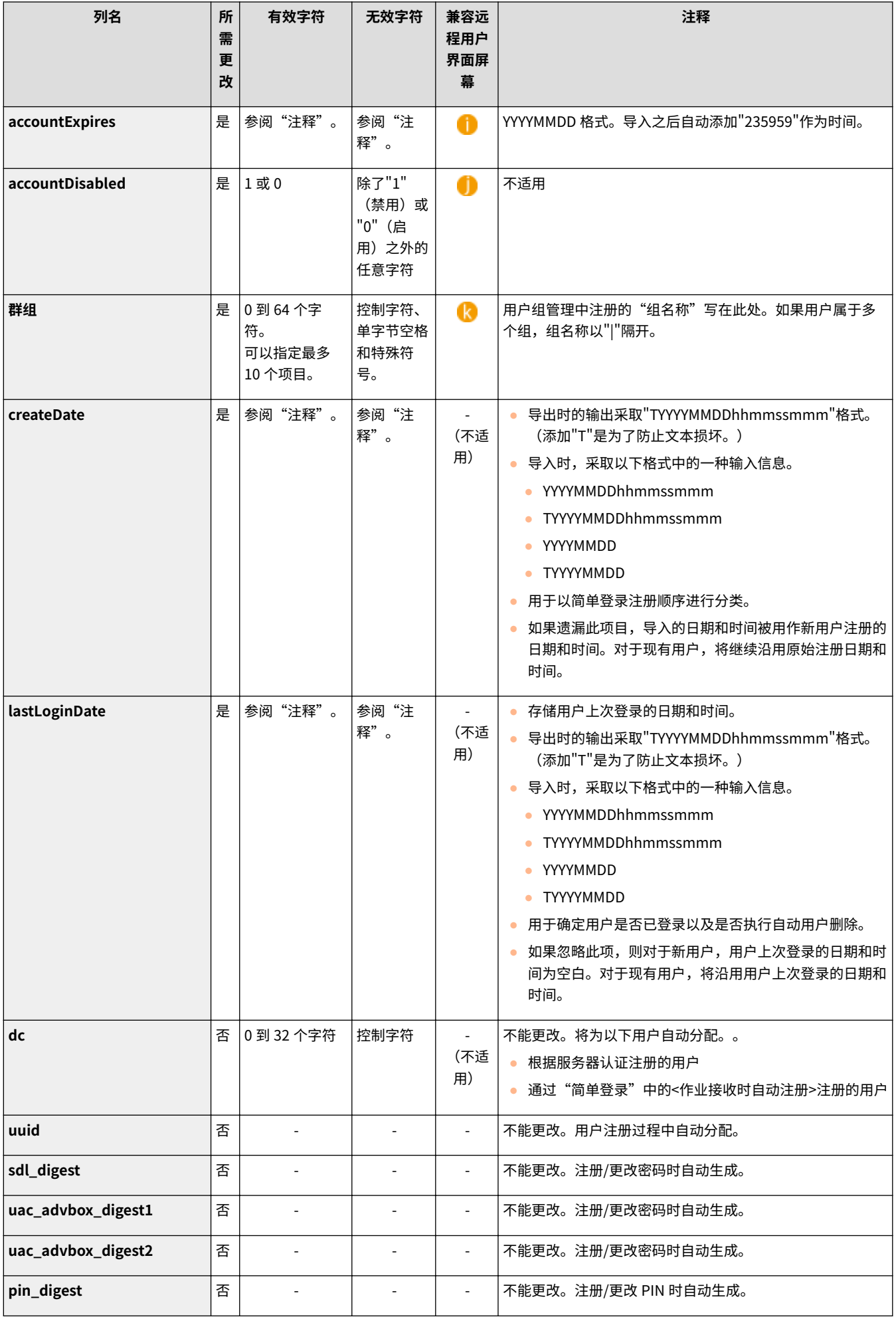

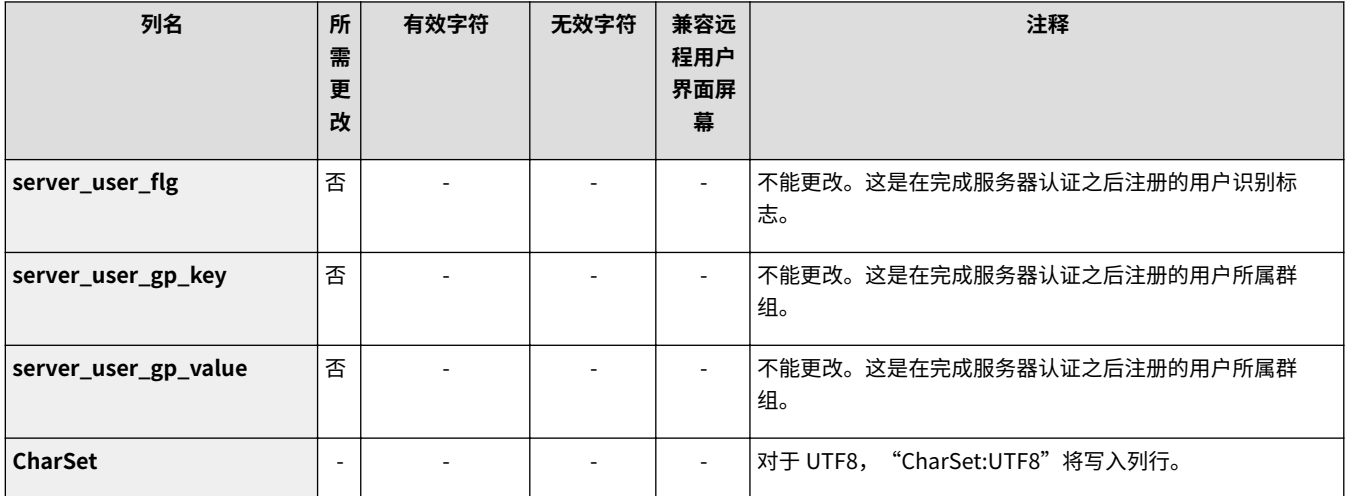

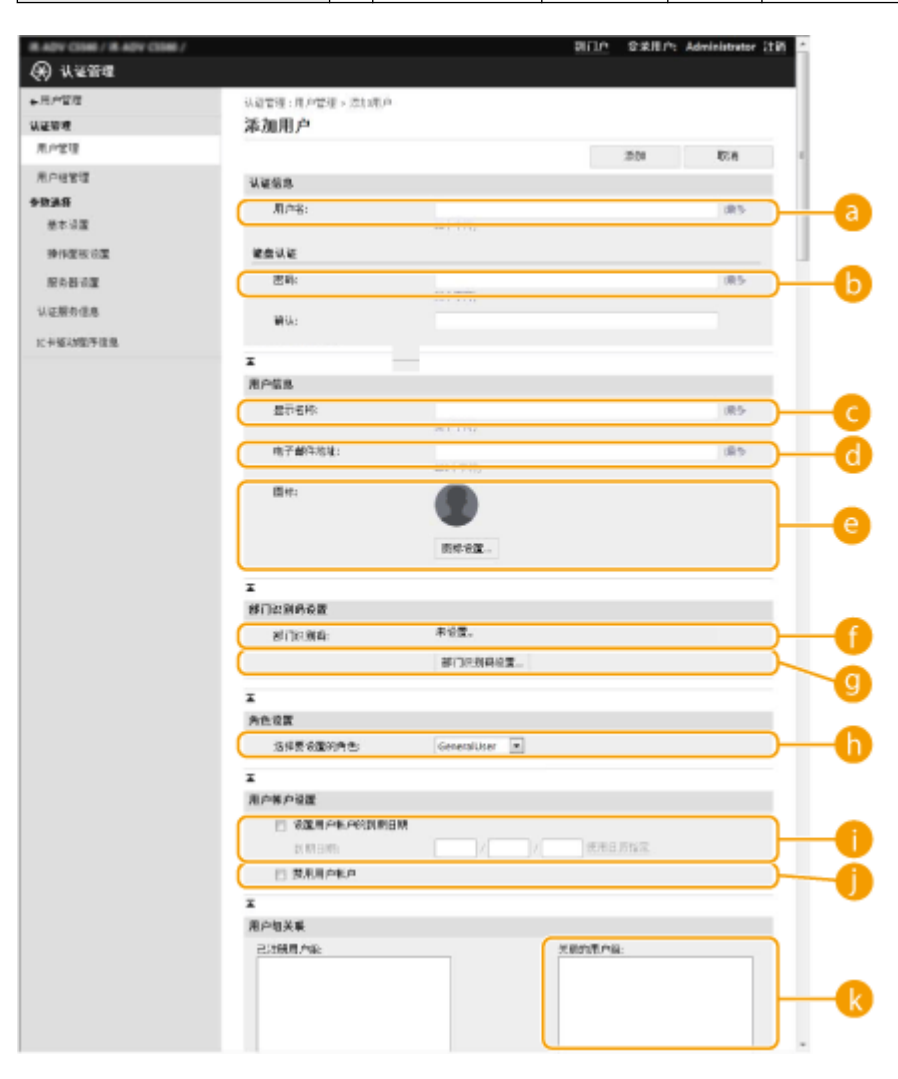

# 注释

- 文件开头的行是列行。
- 项目名称可能不会依次出现。
- CSV 文件支持的编码为 UTF-8、SJIS、BIG5、GB2312 和 Korean。
- 如果满足以下任意条件,导出的 CSV 文件中的文本字符串会被"["和"]"包围。当编辑 CSV 文件并添加符合以下 条件的新文本字符串时, 以"["和"]"包围任何此类文本字符串。
	- 以"0"开始的数字
- 大于 12 位的数字

#### - 被"["和"]"包围的文本字符串

# 管理本机

<span id="page-683-0"></span>注册服务器信息

6CRX-0C7

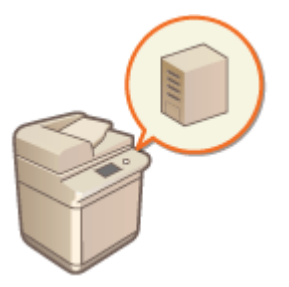

 要将 Active Directory 或 LDAP 服务器指定为额外的认证设备,必须注册用于认证的服务器 的信息。必要时执行连接测试。

ħ

- **1 启动"远程用户界面"。 [启动远程用户界面\(P. 754\)](#page-767-0)**
- **2 单击门户页面上的[设置/注册]。 [远程用户界面屏幕\(P. 755\)](#page-768-0)**
- **3** 单击[用户管理] ▶ [认证管理]。
- **4** 单击[服务器设置] ▶ [编辑...]。

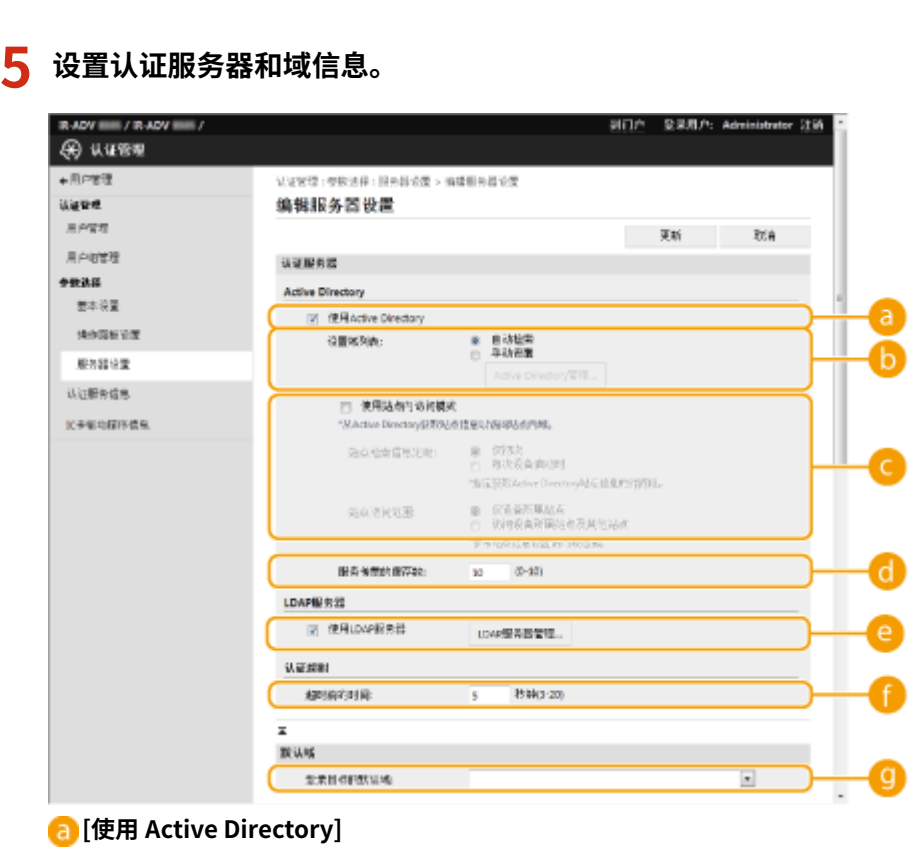

使用 Active Directory 时选择此复选框。

**[设置域列表:]**
选择是自动检索还是手动输入登录目标的 Active Directory 信息。要手动输入,选择[手动设置],然后在[Active Directory 管理...]中添加登录目标的域。

#### **[使用站点内访问模式]**

如果存在多个 Active Directory 服务器且想要指定优先访问位于与本机同一站点的 Active Directory,请选择此复 选框。必要时更改[站点检索信息定时:]和[站点访问范围:]的设置。

● 即便在 [站点访问范围:] 中设置 [仅设备所属站点],本机在启动过程中执行域控制器访问操作时也可能会访问其所 属网站以外的网站。但通常会优先访问与机器属于同一网站的域控制器。在特殊情况下当无法访问同一网站内的域 控制器但可以访问该网站以外的域控制器时,会优先访问该网站以外的域控制器。

#### **[服务传票的缓存数:]**

指定本机可以保留的服务传票数量。服务传票是一项 Active Directory 功能,可以记录之前的登录情况,从而减少 同一用户下次登录所花费的时间。

#### **[使用 LDAP 服务器]**

使用 LDAP 服务器时选择此复选框。

#### **[超时前的期间]**

指定尝试连接到认证服务器的时间限值和等待响应的时间限值。当 [保存登录用户的认证信息]已启用时,如果不能 在此处指定的时间限制内登录,将尝试使用缓存中保存的认证信息进行登录。

#### **[登录目标的默认域:]**

指定优先连接的域。

#### ■手动指定动态目录域

- **1** 选择[使用 Active Directory]复选框,然后将[设置域列表:]选择为[手动设置]。
- **2** 单击[Active Directory 管理...] ▶ [确定]。
- **3** 单击[添加域...]。
- **4** 输入必要的信息。

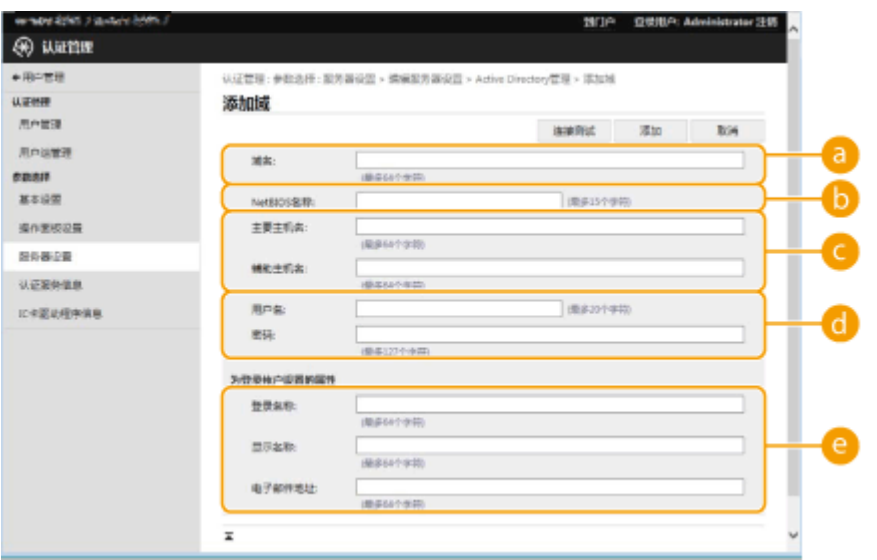

#### **[d]** [域名:]

输入登录目标的 Active Directory 的域名(**示例:**company.domain.com)。

#### **[NetBIOS 名称]**

输入 NetBIOS 域名(**示例:**company)。

#### **[主要主机名:] / [辅助主机名:]**

输入 Active Directory 服务器的主机名(**示例:**ad-server1)。使用辅助服务器时,在[辅助主机名:]中指定名称。

#### **[用户名:] / [密码:]**

输入用于访问和检索 Active Directory 服务器的用户名和密码。

#### **[登录名称:] / [显示名称] / [电子邮件地址]**

为 Active Directory 服务器上每个用户帐户的登录名称、显示名称和电子邮件地址指定数据字段(属性名称)(**示 例: sAMAccountName、cn、mail)。** 

**5** 单击[连接测试]确认可以连接,然后单击[添加]。

## 注释

#### **编辑服务器信息**

● 对于要编辑的服务器信息,单击[编辑],进行必要的更改后单击[更新]。

### ■注册 LDAP 服务器信息

- 1 选择[使用 LDAP 服务器]复选框,然后单击[LDAP 服务器管理...] ▶ [确定]。
- **2** 单击[添加服务器...]。
- **3** 输入 LDAP 服务器信息。

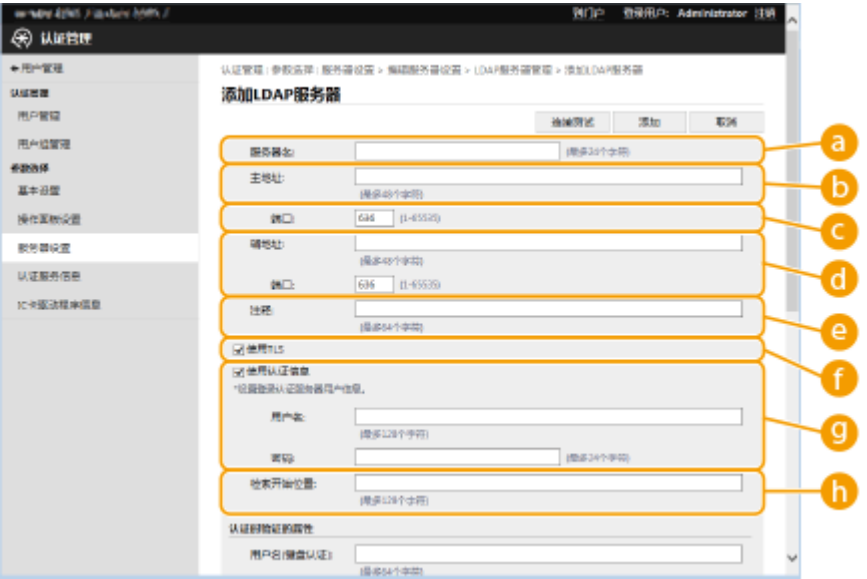

#### **[服务器名]**

输入 LDAP 服务器的名称。无法使用名称"localhost"。服务器名称不可以包含空格。

#### **[主地址]**

输入 LDAP 服务器的 IP 地址或主机名(**示例:**ldap.example.com)。无法使用环回地址(127.0.0.1)。

#### **[端口:]**

输入用于与 LDAP 服务器通信的端口号。使用与服务器上配置相同的设置。如果不输入编号,选择[使用 TLS]复 选框时会自动设为"636",清除复选框时会自动设为"389"。

#### **[辅地址:] / [端口:]**

在环境中使用辅助服务器时,输入 IP 地址和端口号。

### **[注释]**

必要时输入描述或说明。

#### **[使用 TLS]**

与 LDAP 服务器的通信使用 TLS 加密时选择此复选框。

#### **[使用认证信息]**

仅在 LDAP 服务器设为允许匿名访问时,清除此复选框才可以匿名访问 LDAP 服务器。使用用户名和密码进行 认证时,选择此复选框并输入[用户名:]和[密码:]的值。

#### **[检索开始位置:]**

指定执行 LDAP 服务器认证时检索用户信息的位置(等级)。

#### **4** 指定如何设置属性名称和域名。

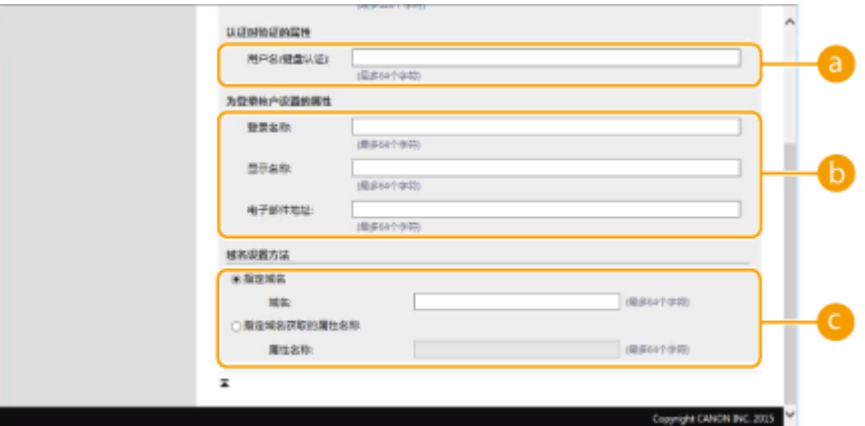

#### **[用户名(键盘认证):]**

为 LDAP 服务器上的用户名指定 LDAP 数据字段(属性名称)(**示例:**uid)。

#### **[登录名称:] / [显示名称] / [电子邮件地址]**

为 LDAP 服务器上每个用户帐户的登录名称、显示名称和电子邮件地址指定 LDAP 数据字段(属性名称)(**示例:** uid、cn、mail)。

#### **[指定域名] / [指定域名获取的属性名称]**

选择如何设置登录目标的域名。要直接指定域名,请选择[指定域名],然后输入域名。要指定从中获取 LDAP 服 务器上域名的 LDAP 数据字段(属性名称),请选择[指定域名获取的属性名称],然后输入属性名称(**示例:**dc)。

**5** 单击[连接测试]确认可以连接,然后单击[添加]。

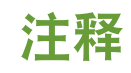

#### **编辑服务器信息**

● 对于要编辑的服务器信息,单击[编辑],进行必要的更改后单击[更新]。

### **6 输入用户信息并设置权限。**

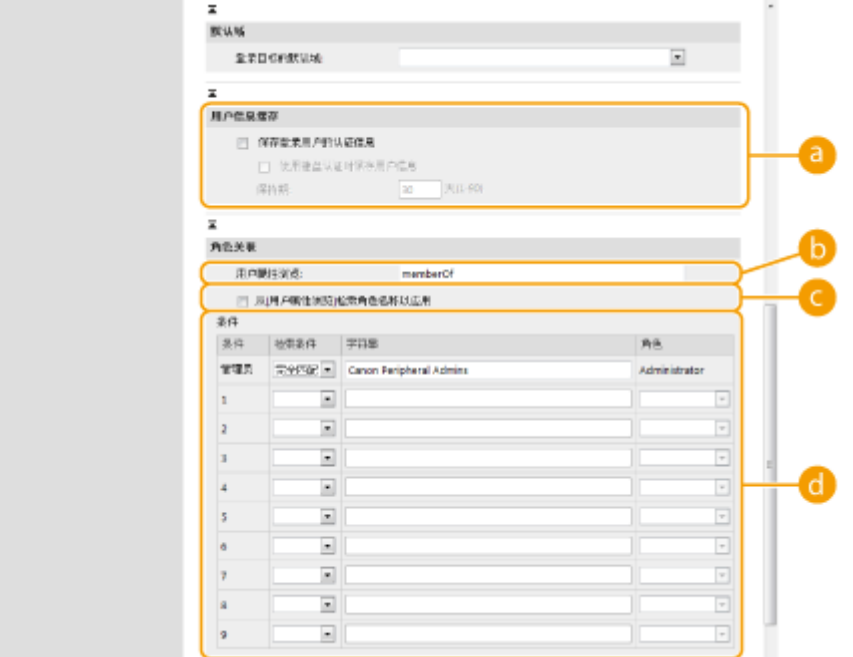

#### **[保存登录用户的认证信息]**

选择此复选框可以保存通过操作面板登录的用户认证信息。选择[使用键盘认证时保存用户信息]复选框可以将使用 键盘认证登录的用户信息保存到缓存。配置这些设置后,即使本机无法连接到服务器,也可使用保存的认证信息进 行登录。必要时更改[保持期:] 设置。

#### **[用户属性浏览:]**

在用于确定用户权限(角色)的引用服务器上,输入数据字段(属性名称)。通常,可以使用预设值"memberOf"表 示用户所属的组。

#### **[从[用户属性浏览]检索角色名称以应用]**

选择此复选框为角色名称使用[用户属性浏览:]中指定的服务器上的数据字段中注册的字符串。配置前,检查本机上 可选择的角色名称并在服务器上进行注册。

#### **[条件]**

可以设置确定用户权限的条件。以下条件按所列顺序进行应用。

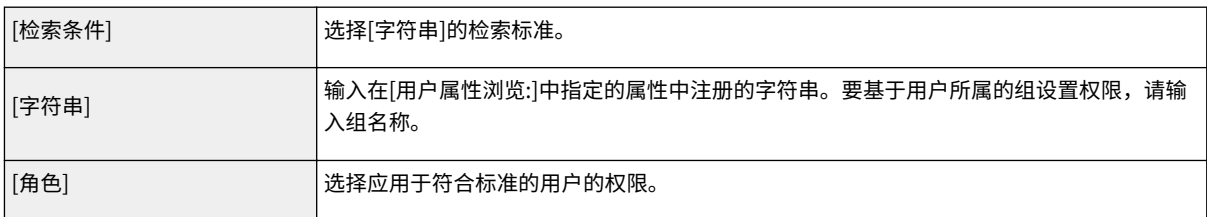

# 注释

#### **使用动态目录服务器时的[条件]设置**

● "Canon Peripheral Admins"已预先设置为"管理员"用户组。向服务器上创建的其他组指定不同的权限。

**7 单击[更新]。**

**8** 重新启动本机。 ●重新启动本机(P. 762)

# 注释

### DNS 设置

当 Active Directory KDC 侧的 Kerberos 所使用的端口号发生变化时,需要进行以下设置。

- Active Directory 的 Kerberos 服务信息必须按照以下方式注册为 SRV 记录:
	- 服务: "\_kerberos"
	- 协议: "\_udp"
	- 端口号: Active Directory 域(区域)的 Kerberos 服务所使用的端口号
- 提供此服务的主机: 实际提供 Active Directory 域(区域)的 Kerberos 服务的域控制器主机名

### 链接

**[在本地设备上注册用户信息\(P. 657\)](#page-670-0)  ■配置认证功能(P. 676) [使用个人认证管理通过计算机的打印/传真/远程扫描\(P. 684\)](#page-697-0)** 

## <span id="page-689-0"></span>配置认证功能

6CRX-0C8

可以根据系统环境和需要配置用户登录方法、认证设备和其他认证功能。也可以指定如何显示登录屏幕。

**配置用户登录方法和认证设备(P. 676) [指定显示登录屏幕的时间\(P. 682\)](#page-695-0)** 

## 配置用户登录方法和认证设备

指定用户登录方法( **[登录方法\(P. 654\)](#page-667-0)** )和认证设备( **[认证设备\(P. 654\)](#page-667-0)** )。请注意,在配置以下设置之前需要设置认证设 备。

**[在本地设备上注册用户信息\(P. 657\)](#page-670-0)  [注册服务器信息\(P. 670\)](#page-683-0)** 

**1 启动"远程用户界面"。 [启动远程用户界面\(P. 754\)](#page-767-0)** 

**2 单击门户页面上的[设置/注册]。 [远程用户界面屏幕\(P. 755\)](#page-768-0)** 

- **3** 单击[用户管理] ▶ [认证管理]。
- **4** 单击[基本设置] | [编辑...]。

**5 选择[使用用户认证功能]复选框,然后指定所需的设置。**

● 选择要使用的登录方法,然后指定认证设备等详细设置。

## グボール

● 只要激活了"简单登录",键盘认证的认证设备即固定为[本地设备]。如果要以在认证服务器中注册的用户帐户进 行登录,禁用"简单登录"。

■使用"简单登录"

使用"简单登录"时配置以下设置。

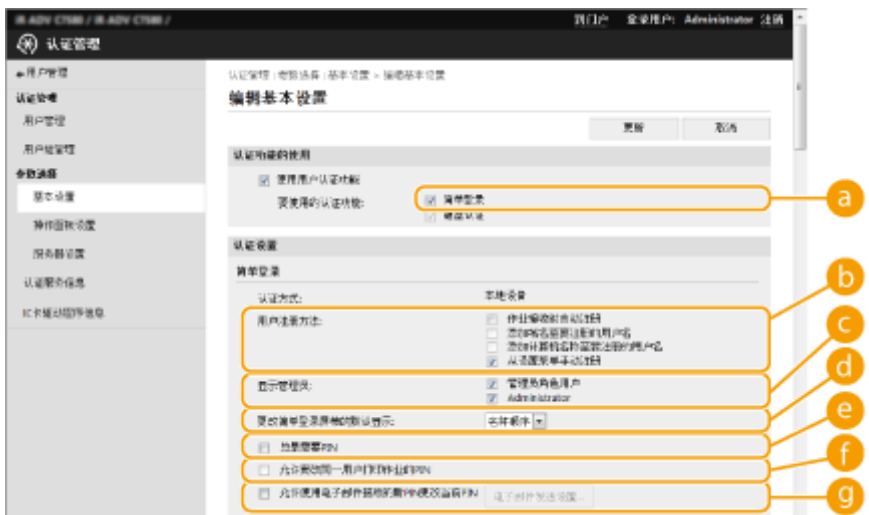

[要使用的认证功能:]

选中[简单登录]复选框。

### **6** [用户注册方法:]

选择如何注册在本机中使用简单登录的用户。

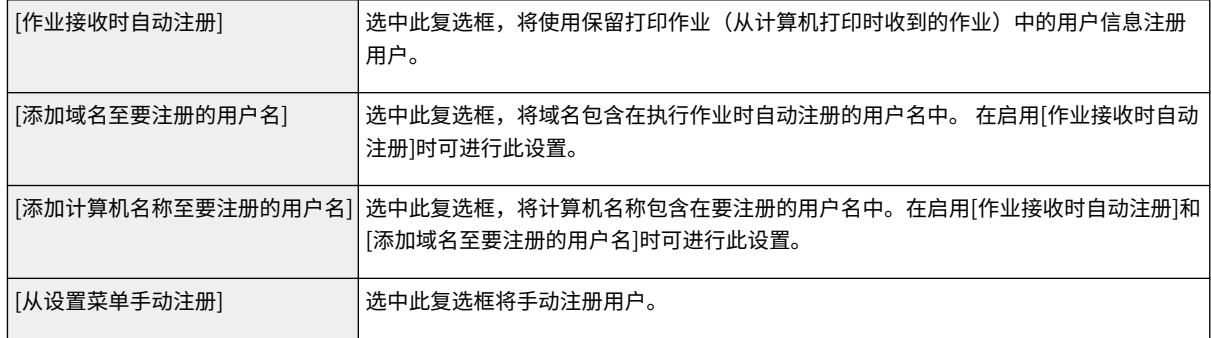

### $\bigcirc$   $[$ 显示管理员: $]$

可以选择是否在简单登录的登录屏幕上显示具有管理员权限的用户。这样做可以降低非授权登录的风险,因为需要用 户输入用户名称和密码才能以管理员权限登录。

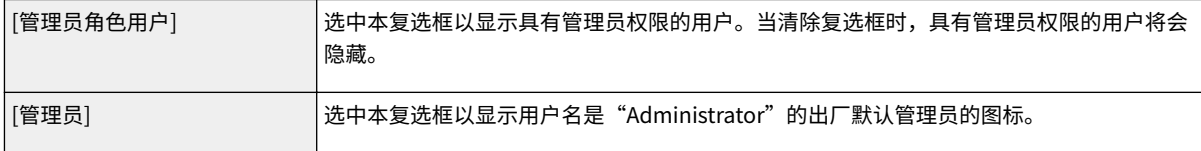

### [更改简单登录屏幕的默认显示:]

选择"简单登录"屏幕上的用户的默认显示顺序。

### **<sup>2</sup>** [总是需要 PIN]

如果此功能启用,则"简单登录"需要输入 PIN 才能登录。

### **[允许更改同一用户打印作业的 PIN]**

如果此功能启用但输入的 PIN 不正确,则在作业开始时会显示一个屏幕,让您确认是否重置 PIN。仅当认证方法设为 [简单登录]并且[用户注册方法:]设为[作业接收时自动注册]时,此功能启用。

### **[允许使用电子邮件接收的新 PIN 更改当前 PIN]**

如果此功能启用但输入的 PIN 不正确,会显示一个屏幕,让您确认用户 PIN 是否应重置,新的 PIN 是否应发送到相 应用户的电子邮件地址。仅当相应用户的电子邮件地址已注册时,此功能启用。 **[在本地设备上注册用户信息](#page-670-0) [\(P. 657\)](#page-670-0)** 

### ■配置移动认证

使用移动认证时指定下列设置。

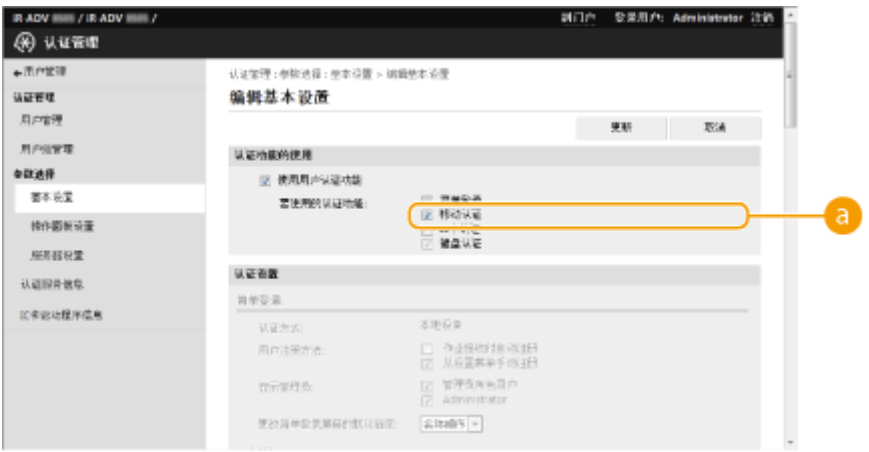

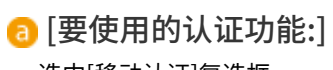

选中[移动认证]复选框。

## 注释

● 如果选择移动认证复选框,则自动选择键盘认证复选框。同样确保指定键盘认证的设置。

#### 使用键盘认证

使用键盘认证时配置以下设置。

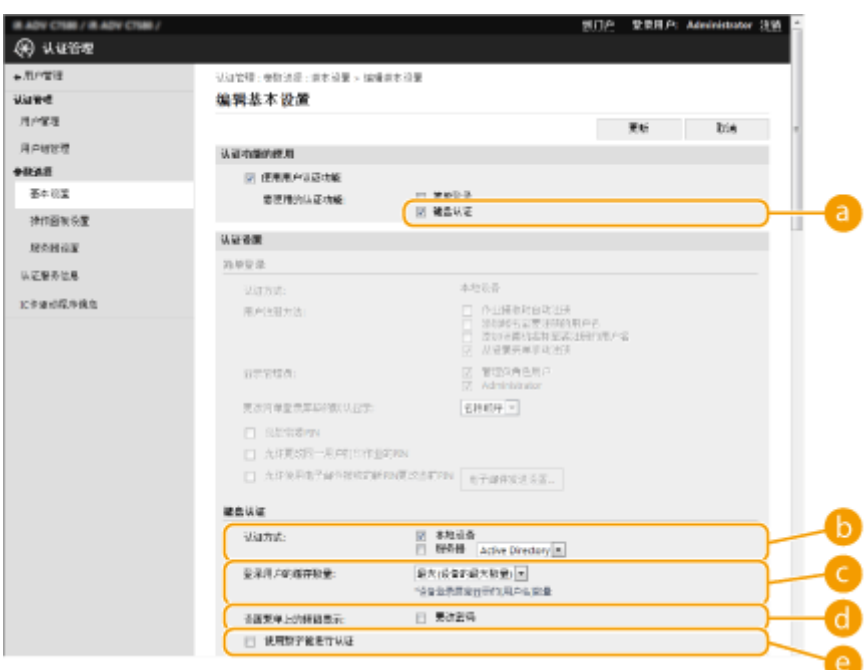

**a** [要使用的认证功能:] 选择[键盘认证]复选框。

 $\bigcirc$  [认证方式:]

选择用户认证设备。

- 如果正在使用本机内的数据库管理用户信息,请选择[本地设备]复选框。
- 使用外部认证服务器时,选择[服务器]并指定服务器类型。

### [登录用户的缓存数量:]

本机登录屏幕的下拉列表中可以显示之前登录过的用户名。选择[0]隐藏登录历史记录,选择[1]仅显示最近登录的用 户名。

### [设置菜单上的按钮显示:]

选择此复选框以将<更改密码>按钮添加到菜单,该菜单在按登录屏幕右上角的 = 时显示。

### **@** [使用数字键进行认证]

如果此功能启用且用户名和密码只由数字组成,则只能使用数字键输入进行认证。

### 为认证功能配置详细设置

可以为个人认证功能配置详细设置。

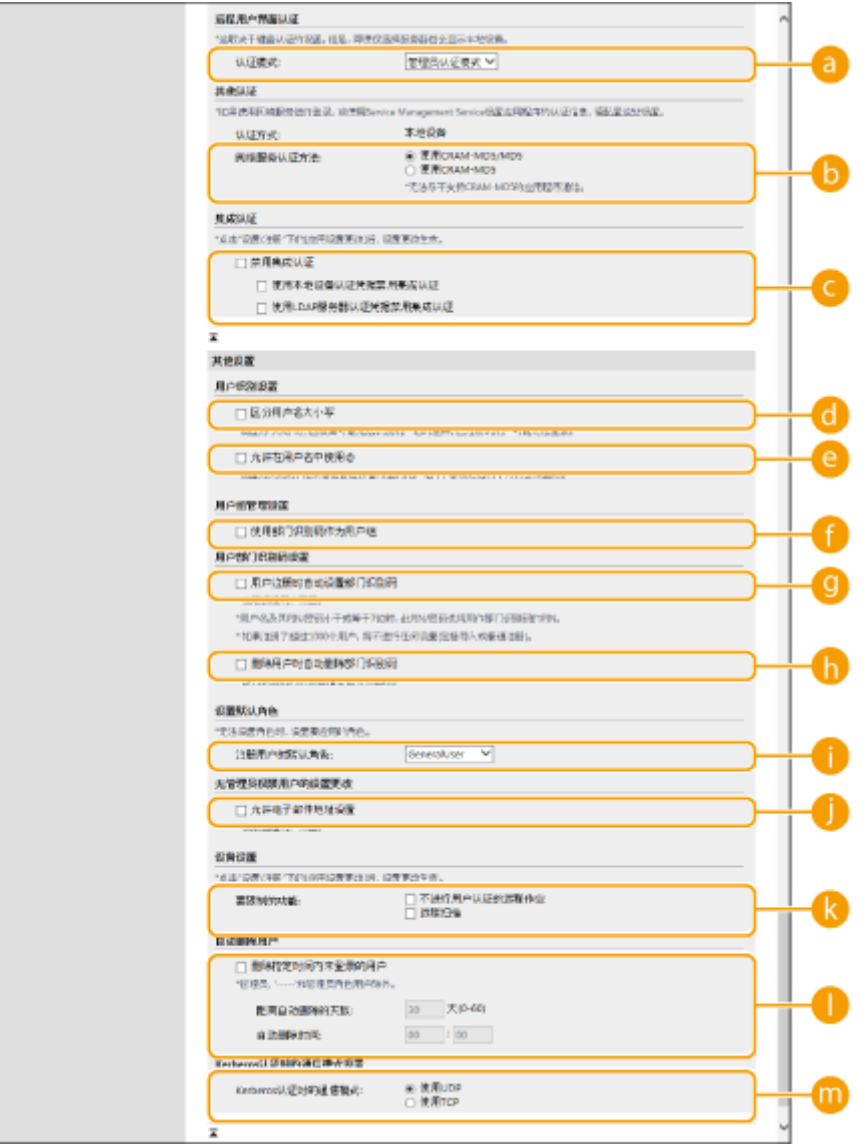

 $\bigcirc$  [认证模式:]

选择登录"远程用户界面"要使用的认证模式。选择[来宾认证模式]时,未注册的用户也可以通过单击[登录(来宾)]登 录。选择[管理员认证模式]仅允许具有"管理员"权限的用户登录。

[5] [网络服务认证方法:]

选择与网络服务应用程序通信要使用的本地设备认证方法。

■ [禁用集成认证]

集成认证功能是一个使登录时使用的认证信息可以在其它时间登录时使用的功能。选择此复选框以禁用集成认证功 能。

- 要仅对在本地设备上注册的已登录用户禁用集成认证功能,请选择[使用本地设备认证凭据禁用集成认证]的复选 框。
- 要仅对在 LDAP 服务器上注册的已登录用户禁用集成认证功能,请选择[使用 LDAP 服务器认证凭据禁用集成认证] 的复选框。

## 注释

- 禁用集成认证后,必须注册不同的用户名和密码以访问下列文件夹和存储箱。
	- 个人文件夹
- LDAP 服务器
- 共享文件夹/FTP 服务器/WebDAV 服务器
- 高级存储箱
- 当会话有效时,集成认证有效。

[区分用户名大小写]

如果设置此功能,可设置用户名是否区分大小写。

## 注释

● 建议一并设置<功能设置> ▶ <打印> ▶ <区分用户名大小写>。

[允许在用户名中使用@] 选择是否允许在用户名中使用"@"。

[使用部门识别码作为用户组] 选择此复选框以将"部门识别码"用作向其注册用户的用户组( ◎[在本地设备上注册用户信息\(P. 657\)](#page-670-0) )。

[用户注册时自动设置部门识别码]

选择复选框可在通过远程用户界面注册/编辑用户时自动分配部门识别码。如果已分配过一个部门识别码,则不会再 分配新的。此设置仅可从远程用户界面指定。

## 注释

- 如果用户名由数字组成并且是七位或更少,则同一个号码被分配给同一个用户作为部门识别码。如果同一个用户的 密码被注册为七位或更少的号码,则它也被设置为该部门识别码的 PIN。
- 如果用户名和密码不符合以上条件,则部门识别码从 0000001 开始自动分配,0 (无)设置给 PIN。
- 在以下情况下,不自动注册部门识别码。
	- 如果从本机的控制面板注册用户
	- 如果已注册 1,000 个部门识别码
	- 如果已注册 1,001 或以上个用户
	- 如果认证方法是[简单登录]且[作业接收时自动注册]启用

### [删除用户时自动删除部门识别码]

若选择此复选框,当删除用户时将自动删除分配给该用户的部门识别码。同时还将删除分配给盖部门识别码的计数器 信息。若有多名用户注册了该部门识别码,这些用户也将被自动删除。

[注册用户时默认角色:]

选择在未设置权限等情况下应用于用户的角色。

[允许电子邮件地址设置]

选中本复选框以使没有管理员权限的用户能够在其用户账户中指定自己的电子邮件地址。

#### ■ [要限制的功能:]

为启用个人认证管理时无法使用的功能选择此复选框。

<span id="page-695-0"></span>[删除指定时间内未登录的用户]

选择此复选框可以删除在本地设备上注册、但是没有在指定的时间段内登录本机的用户。还要确保要指定自动删除之 前的天数以及自动删除的执行时间。

## 注释

- 如果将[距离自动删除的天数:]设为[0],除"administrator"之外的所有账户将在[自动删除时间:]中设置的时间点 被删除。
- 如果因为本机关机或完全处于睡眠模式而导致账户在指定的时间不能删除,账户将在本机下次启动之后被删除。
- 如果某用户之前从未登录,用户注册的日期和时间将显示为用户最后一次登录的时间。

m [Kerberos 认证时的通信模式] 选择用于 Kerberos 认证的通信方法。

**6 单击[更新]。**

**7 重新启动本机。 [重新启动本机\(P. 762\)](#page-775-0)** 

# 注释

● 为[网络服务认证方法:]选择的认证方法也在设备信息发布过程中用于个人认证。 **◎[在发布设备信息时执行用户认证](#page-865-0) [\(P. 852\)](#page-865-0)** 

## 指定显示登录屏幕的时间

可以通过选择"开始使用本机时"或"按下功能按钮后"指定显示登录屏幕的时间。如果选择"按下功能按钮后",可以指定 需要用户登录的功能。未指定的功能对未注册的用户可用。

**1 启动"远程用户界面"。 [启动远程用户界面\(P. 754\)](#page-767-0)** 

**2 单击门户页面上的[设置/注册]。 [远程用户界面屏幕\(P. 755\)](#page-768-0)** 

- **3** 单击[用户管理] ▶ [认证管理]。
- **4** 单击[操作面板设置] 】[编辑...]。
- **5 必要时配置设置。**

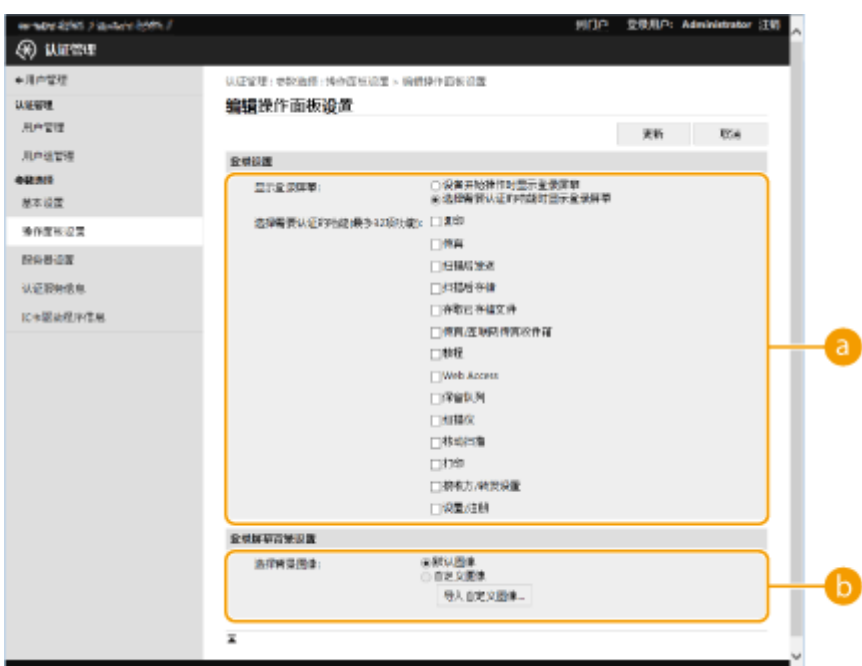

#### **[登录设置]**

在[显示登录屏幕:]中,选择显示登录屏幕的时间。 如果选择[选择需要认证的功能时显示登录屏幕],同样选择此功能来显示登录屏幕。

## 注释

- <mark>● 若更改此设置,可将[<限制访问其他](#page-1080-0)用户的作业>设置为<打开>。以下说明了这两种设置的关系。 **◎<限制访问其他**</mark> **[用户的作业>\(P. 1067\)](#page-1080-0)** 
	- 当选择 [设备开始操作时显示登录屏幕] 复选框时: <限制访问其他用户的作业>中的 <复印/打印>、<发送>以及<存储>设置为<打开>
	- 当选择 [选择需要认证的功能时显示登录屏幕] 复选框,并且选择 [选择需要认证的功能] 中的 [复印]、[存取已存 储文件] 或 [打印] 复选框时:<限制访问其他用户的作业>中的 <复印/打印>设置为<打开>
	- 当选择 [选择需要认证的功能时显示登录屏幕] 复选框,并且选择 [选择需要认证的功能] 中的 [传真] 或 [扫描后 发送] 复选框时:<限制访问其他用户的作业>中的 <发送>设置为<打开>
	- 当选择 [选择需要认证的功能时显示登录屏幕] 复选框,并且选择 [选择需要认证的功能] 中的 [扫描后存储] 复选 框时:<限制访问其他用户的作业>中的 <存储>设置为<打开>
- 若需要将<限制访问其他用户的作业>设置为<关闭>,请在完成该设置后将其设置为<关闭>。

#### **[登录屏幕背景设置]**

可以指定登录屏幕的背景图像。

## **6 单击[更新]。**

#### 链接

**[在本地设备上注册用户信息\(P. 657\)](#page-670-0)  [注册服务器信息\(P. 670\)](#page-683-0)** 

**[使用个人认证管理通过计算机的打印/传真/远程扫描\(P. 684\)](#page-697-0)** 

# <span id="page-697-0"></span>使用个人认证管理通过计算机的打印/传真/远程扫描

6CRX-0C9

可以对通过计算机的打印、传真和远程扫描应用个人认证管理( **[使用计算机扫描\(远程扫描\) \(Windows\)\(P. 541\)](#page-554-0)** )。由于本机 不接受可识别用户之外的用户执行操作,从而极大地增强了安全性。

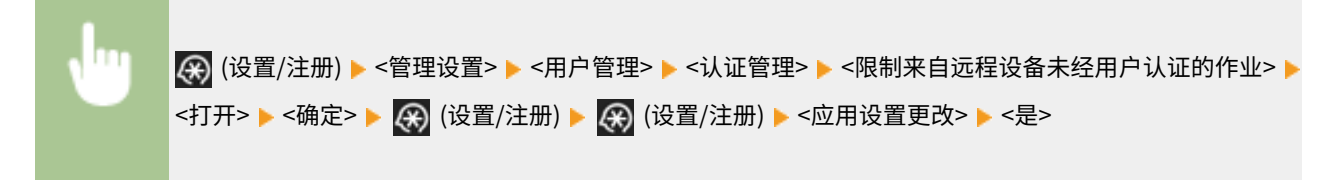

链接

**[在本地设备上注册用户信息\(P. 657\)](#page-670-0)  [注册服务器信息\(P. 670\)](#page-683-0)  [配置认证功能\(P. 676\)](#page-689-0)** 

# 使用其他便捷的个人认证管理功能

6CRX-0CA

个人认证管理除用户认证外还提供多种优势。本节介绍使用个人认证扩展多功能打印机功能的一些其他便捷功能,例如管理用 户组或为个人用户创建"个人"文件夹。

### 部门识别码管理

本机中注册的用户可以按所属部门等进行分组,并基于其"部门识别码"进行管理。利用此功能,可以检查每个"部门 识别码"的总页数,或设置每个组可以复印或打印的最大页数,从而有助于降低成本。 D[设置部门识别码管理](#page-699-0) **[\(P. 686\)](#page-699-0)** 

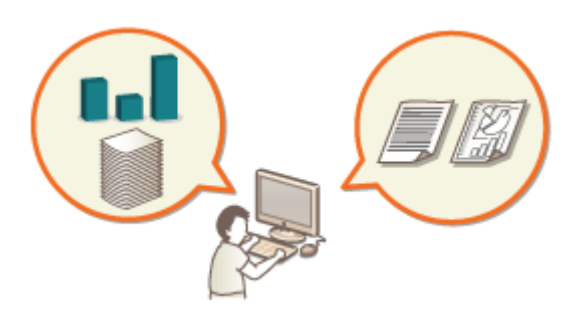

### 个人文件夹

通过个人认证管理登录的用户可以创建供个人使用的"个人"文件夹。可以将"个人"文件夹指定为已扫描文档的发送 接收方,并且可以在共享文件夹中或文件服务器上创建该文件夹。注册"个人"文件夹使用户能够轻松地将文档发送给 自己,可以有效防止由于发送到错误的接收方造成的信息泄露。 **[配置个人文件夹\(P. 692\)](#page-705-0)** 

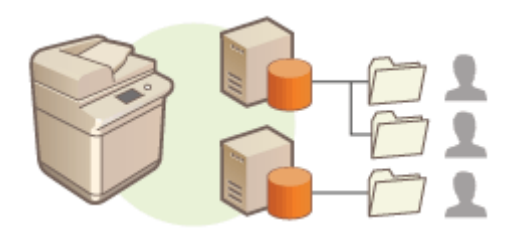

### ACCESS MANAGEMENT SYSTEM

通过使用 ACCESS MANAGEMENT SYSTEM 的环境,可以创建新的权限等级并定义每个权限等级的可用功能,从而更精 确地控制用户管理。 **[使用 ACCESS MANAGEMENT SYSTEM\(P. 696\)](#page-709-0)** 

## <span id="page-699-0"></span>设置部门识别码管理

#### 6CRX-0CC

用户可以按所属部门等进行分组,并基于其"部门识别码"进行管理。首先,创建要管理的所有"部门识别码"并向每个识别 码指定用户( ©[在本地设备上注册用户信息\(P. 657\)](#page-670-0) )。为用户指定"部门识别码"后,启用"部门识别码管理"。要从计算机 对打印或发送传真执行相同类型的管理,请配置其他所需的设置。配置这些设置需要"管理员"权限。

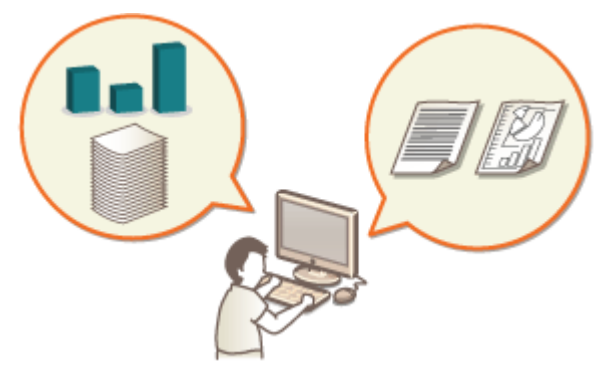

**[更改系统管理员识别码和 PIN\(P. 687\)](#page-700-0)** 

**[配置部门识别码管理设置\(P. 689\)](#page-702-0)** 

**[使用部门识别码管理通过计算机的打印或远程扫描\(P. 691\)](#page-704-0)** 

## <span id="page-700-0"></span>更改系统管理员识别码和 PIN

#### 6CRX-0CE

"部门识别码管理"启用时,必须为用户设置部门识别码后他们才能登录。默认情况下,"系统管理员识别码"和"系统管理 员 PIN"的默认设置均为"7654321",但鉴于安全考虑建议更改此值。按照以下步骤进行更改。

## 须知

● 确保不会忘记系统管理员 PIN。如果忘记了系统管理员 PIN,请与当地的授权 Canon 经销商联系。

# 注释

- 该设置不是默认的用户认证管理员设置。要在用户认证中为具有管理员特权的用户指定该设置,将[选择要设置的角 色:]设为"管理员"。 **[在本地设备上注册用户信息\(P. 657\)](#page-670-0)**
- **1 按 (设置/注册)。**
- **2 按<管理设置> <用户管理> <系统管理员信息设置>。**
- **3 对"系统管理员"设置进行必要的更改,然后按<确定>。**

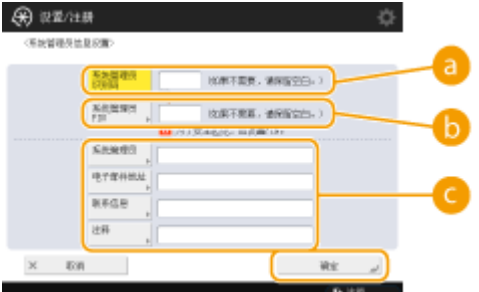

#### **<系统管理员识别码>**

在新的"系统管理员识别码"中输入不超过七位数字。

#### **<系统管理员 PIN>**

在新的"系统管理员 PIN"中输入不超过七位数字,然后按<确认>。再次输入 PIN 以确认,然后按<确定>。

#### **<系统管理员> / <电子邮件地址> / <联系信息> / <注释>**

必要时输入管理员信息。

## 注释

- 无法注册仅包含 0 的系统管理员识别码或密码, 如"00"或"0000000"。
- 即使输入少于七位,会将零添加到数字开头,设置七位数字。
- 安装了可选的"复印读卡器"时,"系统管理员识别码"和"系统管理员 PIN"会重置为"7654321"。 D可选**设 [备\(P. 1434\)](#page-1447-0)**

● 同样可以要求注册系统管理员识别码和系统管理员密码时必须输入七位数。欲知更多信息,请联系当地佳能授权经 销商。

链接

**[配置部门识别码管理设置\(P. 689\)](#page-702-0)  [在本地设备上注册用户信息\(P. 657\)](#page-670-0)** 

## <span id="page-702-0"></span>配置部门识别码管理设置

6CRX-0CF

可以基于"部门识别码"按组组织和管理用户。按照下列步骤配置"部门识别码管理",使本机可以对用于打印和扫描的页数 进行计数。

# 彷領1

- 确保为本机中注册的用户设置"部门识别码"。 ●在本地设备上注册用户信息(P. 657)
- "部门识别码管理"仅对在本地设备上注册的用户有效。
- 如果您以具有管理员权限的用户登录中,系统管理员识别码和 PIN 会自动分配,并作为部门识别码进行管理。
- 如果"部门识别码管理"通过读卡器激活,则使用分配给卡的部门识别码。因此,您不能注册部门识别码。

## 注释

● 有关可注册的部门识别码的数量信息,请参阅 **[管理功能\(P. 1387\)](#page-1400-0)** 。

**1 按 (设置/注册)。**

**2 按<管理设置> <用户管理> <部门识别码管理>。**

## **3 按<打开>。**

➠"部门识别码管理"已启用。

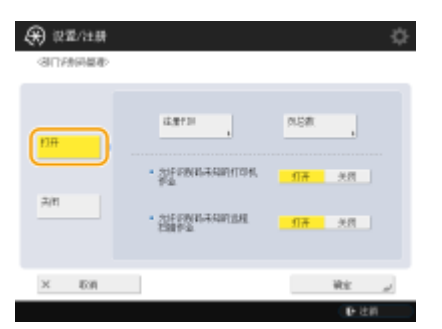

- 要禁用"部门识别码管理",请按<关闭>。
- ■注册部门识别码和 PIN
- **1** 按<注册 PIN>。

**2** 按<注册>。

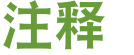

**编辑部门识别码设置**

● 选择要编辑的"部门识别码",然后按<编辑>以显示"编辑"屏幕。

**删除部门识别码设置**

- 选择要删除的"部门识别码",然后按<删除> ▶ <是>。
- **3** 输入"部门识别码"和 PIN,然后按<确定>。

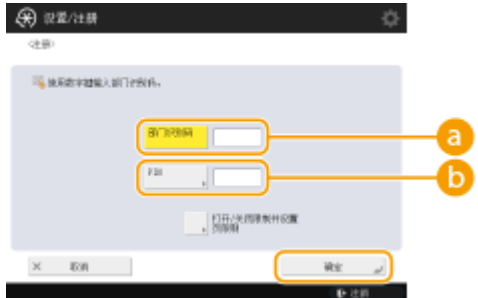

#### **<部门识别码>**

在"部门识别码"中输入不超过七位数字。

#### **B** <PIN>

在 PIN 中输入不超过七位数字,然后按<确认>。再次输入 PIN 以确认,然后按<确定>。如果不想设置 PIN,则 不要填写此项。

## 注释

- 无法注册仅包含 0 的部门识别码或密码, 如"00"或"0000000"。
- 即使输入少于七位,会将零添加到数字开头,设置七位数字。
- 可以按<打开/关闭限制并设置页限制>设置允许部门用于复印、扫描和打印的总页数。
- 同样可以要求注册部门识别码和密码时必须输入七位数。欲知更多信息,请联系当地佳能授权经销商。
- 如果在打印包含彩色和黑白区域的文档时达到任何一种彩色或黑白页数限制,本机会停止打印。
- 如果在复印包含彩色和黑白区域的文档时达到任何一种总的彩色或黑白打印或复印限制,本机会停止复印。

**4** 按<确定>。

**4 按<确定>。**

## 注释

#### 检查页计数

● 如果要检查每个"部门识别码"用于复印、打印和扫描(包括传真)的总页数,请按步骤 3 中所显示屏幕上的<页总数 >。页计数不包括空页,也不包括用于检查渐变调整或安全水印等项目的样张打印件。

#### 使用部门识别码和 PIN 登录

● 通过将一个具有相同名称的用户注册为部门识别码,可使用注册的部门识别码和 PIN 执行登录操作。 **◎[在本地设备](#page-670-0) [上注册用户信息\(P. 657\)](#page-670-0)** 

可在开始操作时或选择功能后显示登录屏幕。 **[指定显示登录屏幕的时间\(P. 682\)](#page-695-0)** 

更改登录服务

● 本机使用"用户认证"(个人认证管理)作为登录服务。但您可以使用 SMS 将登录服务更改为"部门识别码认 证"。 **[更改登录服务\(P. 1370\)](#page-1383-0)** 

#### 链接

# <span id="page-704-0"></span>使用部门识别码管理通过计算机的打印或远程扫描

6CRX-0CH

可以使用"部门识别码管理"来管理通过计算机执行的打印和远程扫描操作( **[使用计算机扫描\(远程扫描\) \(Windows\)](#page-554-0) [\(P. 541\)](#page-554-0)** )。要增强安全性或监控打印页数时,请使用此功能。

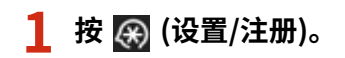

**2 按<管理设置> <用户管理> <部门识别码管理>。**

**3 将要管理的功能选择为<关闭>,然后按<确定>。**

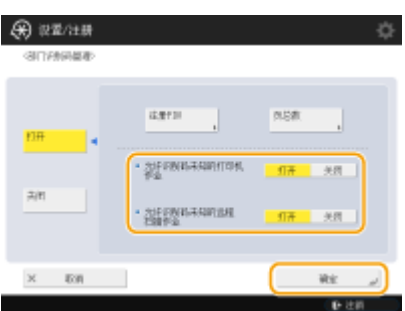

如果选择了<关闭>,执行相应作业时必须输入部门识别码。

# <span id="page-705-0"></span>配置个人文件夹

个人文件夹是可由通过个人认证管理登录的用户所使用的个人文件夹。可指定共享文件夹和文件服务器用作个人文件夹。 具有 Administrator 权限的管理员可选择指定个人文件夹的方式。登录用户根据管理员指定的设置指定个人文件夹。

注释

- 个人文件夹是可通过以下屏幕共享的文件夹。
	- <扫描后发送>
	- <扫描后存储>中的<网络>
	- <存取已存储文件>中的<网络>

### 在用户指定的任意位置创建文件夹

用户在需要的任意位置创建"个人"文件夹。每个用户都可以将文档发送到位于常用位置的文件夹。

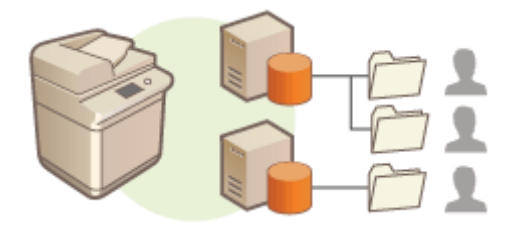

#### 在管理员指定的主文件夹中创建文件夹

在管理员指定的父文件夹(主文件夹)内为每个用户名创建一个文件夹。所有"个人"文件夹均保存在一个位置,因此更 易管理。可以指定 Windows (SMB)共享文件夹或 WebDAV 服务器。

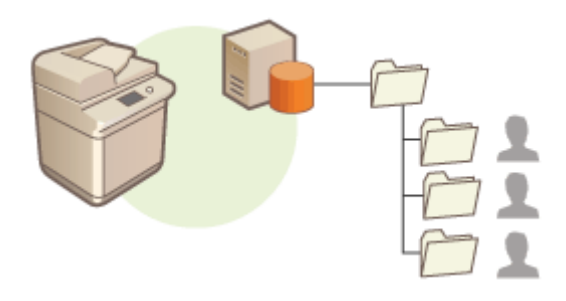

# 注释

● 在 WebDAV 服务器上设置主文件夹之前,必须提前为所有用户准备文件夹。

### 在服务器指定的位置创建文件夹

将根据认证服务器中注册的文件夹信息指定个人文件夹,Windows 中 Active Directory 的 homeDirectory 属性。仅可 指定 Windows (SMB)共享文件夹。

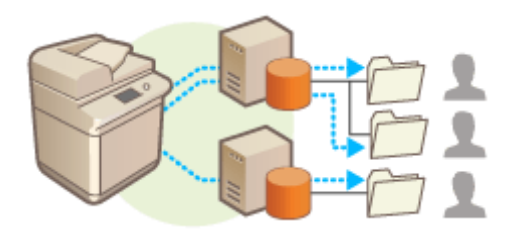

## 设置如何指定个人文件夹位置

- **1 按 (设置/注册)。**
- **2** 按<功能设置> ▶ <发送> ▶ <常规设置> ▶ <个人文件夹指定方法>。
- 此设置和以下设置相同。这些设置位于不同的位置,但它们执行相同的功能。 (※) (设置/注册) ▶ <功能设置> ▶ <存储/存取文件> ▶ <网络设置> ▶ <个人文件夹指定方法>

### **3 选择如何指定"个人"文件夹位置。**

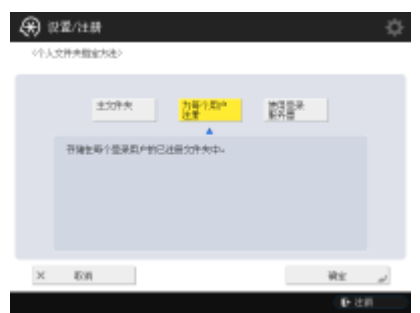

### 在用户指定的任意位置创建文件夹

按<为每个用户注册> ▶ <确定>。每个用户都可以指定"个人"文件夹的位置。

### ■在管理员指定的主文件夹中创建文件夹

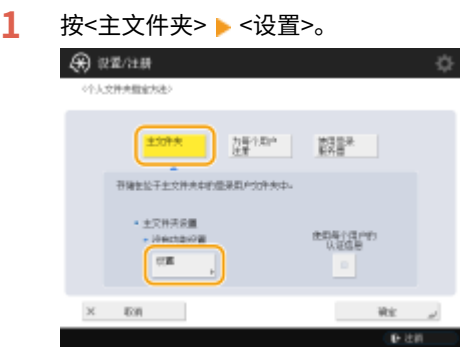

**2** 指定主文件夹,然后按<确定>。

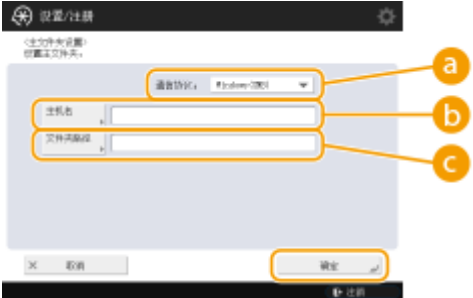

#### **<通信协议>**

选择访问个人文件夹时使用的协议。

#### **<主机名>**

输入要在其中创建主文件夹的计算机的主机名或 IP 地址。

#### **<文件夹路径>**

输入主文件夹的文件夹路径。例如,在 C:盘"Public"文件夹中名为"share"的子文件夹中创建的主文件夹 (路径: "C:\users\public\share"), 请输入 "users\public\share"。

## 注释

- 如果文件夹层级过多,可能无法指定路径。
- **3** 选择要使用的认证信息,然后按<确定>。
	- 要对"个人"文件夹使用不同的用户名和密码,请按<使用每个用户的认证信息>以添加复选标记。要使用与 登录时输入相同的用户名和密码,请清除复选标记。如果此项添加了复选标记,则必须注册每个用户的用户名 和密码。

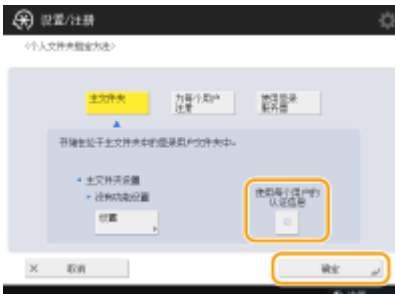

使用以下名称在主文件夹内创建一个文件夹。

- 如果复选标记添加到<使用每个用户的认证信息>:由用户指定的用户名。
- 如果没有复选标记添加到<使用每个用户的认证信息>:用于登录的用户名。

### ■在服务器指定的位置创建文件夹

- **1** 按<使用登录服务器>。
- **2** 选择要使用的认证信息,然后按<确定>。
	- 要对"个人"文件夹使用不同的用户名和密码,请按<使用每个用户的认证信息>以添加复选标记。要使用与 登录时输入相同的用户名和密码,请清除复选标记。如果此项添加了复选标记,则必须注册每个用户的用户名 和密码。

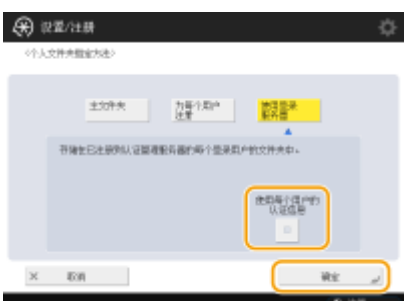

## 须知

● 无法从 Active Directory 检索访问个人文件夹所需的认证信息(用户名和密码)。如果选择<使用每个用户的 认证信息>,使用键盘认证登录本机的用户名和密码将注册为访问个人文件夹所需的认证信息。

## 注释

- 为此需要使用支持此功能的登录服务。有关详细信息,请咨询当地授权的 Canon 经销商。
- 若当前采用的是"用户认证"方式,请使用"\\host name\folder path"的格式配置"homeDir" (Active Directory 中的用户属性)中的文件夹。

# 注释

### 为每个用户注册"个人"文件夹和认证信息

- 如果<个人文件夹指定方法>设置为<为每个用户注册>,请注册以下其中一项作为每个用户的个人文件夹。无论在何 处配置此设置,注册的设置都将相同且会注册相同的个人文件夹。
	- <扫描后发送>▶ ▶ <为每个用户注册/编辑信息> ▶ <个人文件夹>
	- <扫描后存储> ▶ <网络> ▶ 〓 ▶ <为每个用户注册/编辑信息> ▶ <个人文件夹>
	- <存取已存储文件> → <网络> → 日 → <为每个用户注册/编辑信息> → <个人文件夹>

## <span id="page-709-0"></span>使用 ACCESS MANAGEMENT SYSTEM

#### 6CRX-0CK

在使用 ACCESS MANAGEMENT SYSTEM 的环境中,可以定义每个权限等级(角色)的可用功能,以及创建新角色。这样可以指定 每个用户的可用功能,从而更精确地控制用户管理。例如,可以禁止用户 A 使用复印功能而允许用户 B 使用所有功能。按照以 下步骤启用 ACCESS MANAGEMENT SYSTEM 功能。

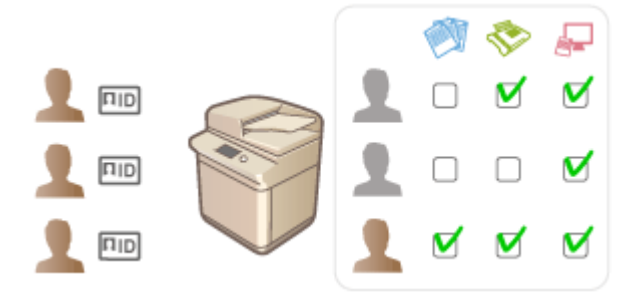

K3 (设置/注册) ▶<管理设置> ▶<授权/其他> ▶<使用 ACCESS MANAGEMENT SYSTEM> ▶<打开> ▶<确 定> ▶ (4) (设置/注册) ▶ (4) (设置/注册) ▶ <应用设置更改> ▶ <是>

# 注释

- 如果此设置设为<打开>,<使用用户认证>中的"设置/注册"也会设为<打开>。要将<使用用户认证>设为<关闭>,请 先将此设置设为<关闭>。
- 如果将此功能设置为<打开>, "设置/注册"中的以下设置将被禁用。
	- 为地址簿设置 PIN
	- 限制新接收方
- 可以使用 ACCESS MANAGEMENT SYSTEM 为角色设置类似限制。有关详细信息,请参阅 ACCESS MANAGEMENT SYSTEM 管理员指南。
- 即使将此设置从<关闭>改变为<打开>, "设置/注册"中的以下设置也不会自动恢复为先前的值。请手动改变设置。
	- 为地址簿设置 PIN
	- 限制新接收方
- 有关系统要求以及如何创建和编辑角色的详细信息,请参阅 ACCESS MANAGEMENT SYSTEM 管理员指南。

## 删除用户设置信息

#### 6CRX-0CL

可以删除不需要的用户设置信息。用户设置信息是一种表格类型,包含有关为用户配置的设置位置和内容的数据。设置信息可 自动注册;由于某些设置信息在删除用户后仍然保留,因此必须手动删除。要删除用户设置信息,使用"管理员"权限登录 "远程用户界面"。但是,请注意,可能无法删除正在使用 MEAP 应用程序的用户的设置信息。

## 注释

- 也可以进行设置,以便在达到可以注册的信息数量上限时自动删除用户设置信息。 **◎[<超过最大用户数量时的操作](#page-1082-0) [>\(P. 1069\)](#page-1082-0)**
- 有关可以注册的用户设置信息数量上限的信息,请参阅 **[系统规格\(P. 1378\)](#page-1391-0)** 。
- "用户设置信息管理"可以与"用户认证"链接的用户设置信息如下所示:
	- 个人按钮/共享按钮的信息( ●在<**主页>屏幕中将常用设置和收件人注册为个人按钮/共享按钮。(P. 193)** )
	- Keychain 信息( **●管理用户(P. 652)**)

**1 启动"远程用户界面"。 [启动远程用户界面\(P. 754\)](#page-767-0)** 

**7** 单击门户页面上的[User Setting Information Management Service]。 ●远程用户界面屏幕 **[\(P. 755\)](#page-768-0)** 

**3 删除用户设置信息。**

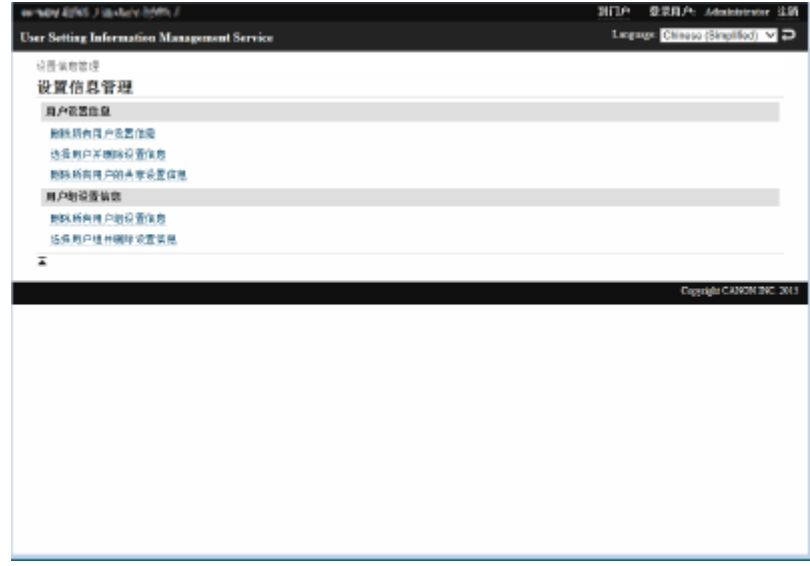

删除所有用户的设置信息 单击[删除所有用户设置信息] ▶ [是]。

删除单个用户的设置信息

- **1** 单击[选择用户并删除设置信息]。
- 2 选择要删除其设置信息的用户的复选框,然后单击[删除] ▶ [是]。

## 删除所有用户的共享设置信息

单击[删除所有用户的共享设置信息] ▶ [是]。

删除所有用户组的设置信息 单击[删除所有用户组设置信息] ▶ [是]。

删除单个用户组的设置信息

- **1** 单击[选择用户组并删除设置信息]。
- 2 选择要删除其设置信息的用户组的复选框,然后单击[删除] ▶ [是]。

# 注释

● 机器重新启动后将启用变更后的用户设置信息。在此过程中会删除此前的用户设置信息,这样可能会花费一 些时间。请稍待片刻,然后重新启动机器。

### 链接

**[配置个人认证管理设置\(P. 654\)](#page-667-0)** 

## 配置网络安全设置

#### 6CRX-0CR

授权用户可能会因恶意第三方的攻击(如数据流经网络时的数据嗅探、欺骗和篡改)而造成意外损失。为防止重要且宝贵的信息遭 受这些攻击,本机支持以下可以增强安全性和保密性的功能。

#### 防火墙设置

可以通过仅允许与具有特定 IP 地址的设备通信来阻止未经授权的第三方访问以及网络攻击和入侵。 **[使用防火墙限制](#page-714-0) [通信\(P. 701\)](#page-714-0)** 

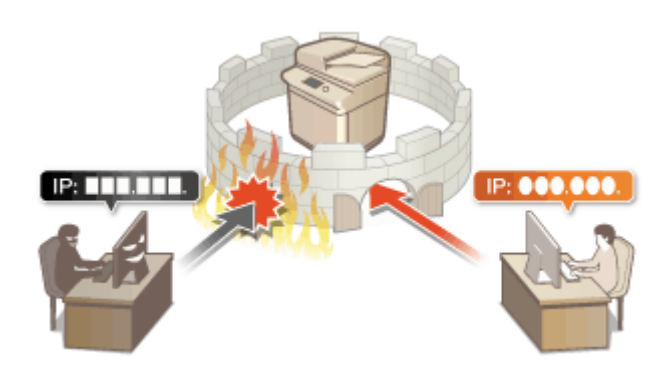

#### 代理服务器设置

可以在连接外部网络时(如浏览网站时)使用代理服务器,从而提高安全性。 **[设置代理服务器\(P. 710\)](#page-723-0)** 

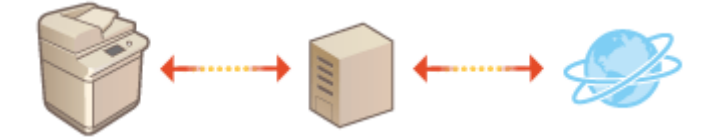

#### TLS 加密通信

TLS 是一种对通过网络发送的数据进行加密的协议,常用于通过网络浏览器或电子邮件应用程序的通信。TLS 可以实现 在不同情况下(如使用"远程用户界面"或发布设备信息时)访问本机时的网络通信安全。 D[为 TLS 配置密钥和证书](#page-725-0) **[\(P. 712\)](#page-725-0)** 

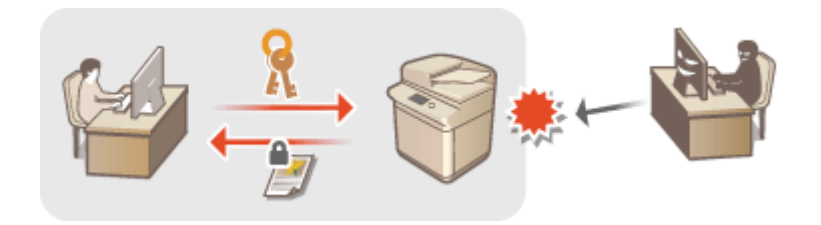

### IPSec 通信

TLS 仅加密特定应用程序(如网络浏览器或电子邮件应用程序)上使用的数据,而 IPSec 加密整个(或有效载荷部分的)IP 数 据包。这使 IPSec 能够提供比 TLS 更多样的安全系统。 **[配置 IPSec 设置\(P. 717\)](#page-730-0)** 

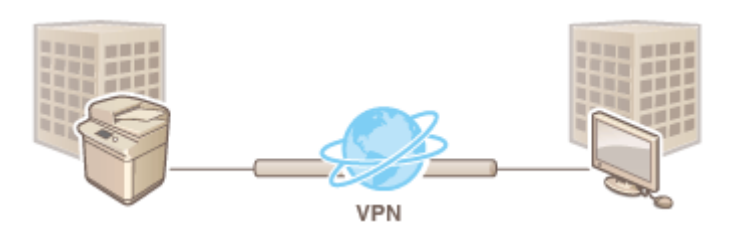

### IEEE 802.1X 认证

如果设备尝试连接并开始在 802.1X 网络上通信,则设备必须进行用户认证以证明连接由授权用户建立。认证信息会发送 到 RADIUS 服务器并进行检查,根据认证结果允许或拒绝网络通信。如果认证失败,局域网交换机(或存取点)会阻止来 自网络外部的访问。本机可以作为客户端设备连接到 802.1X 网络。 **[配置 IEEE 802.1X 认证设置\(P. 722\)](#page-735-0)** 

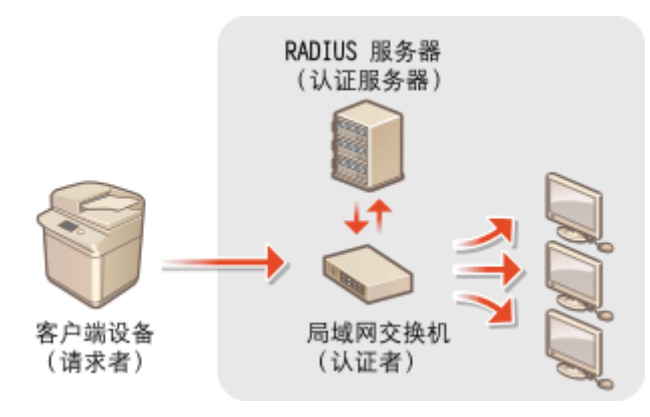

#### 6CRX-0CS

<span id="page-714-0"></span>通过将数据包筛选配置为仅允许与具有特定 IP 地址或 MAC 地址的设备通信,可以降低未经授权的外部第三方访问的风险。配 置这些设置需要"管理员"或"网络管理员"权限。

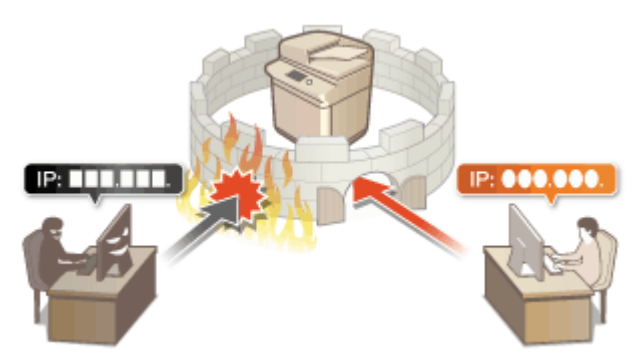

**[在防火墙设置中指定 IP 地址\(P. 702\)](#page-715-0)  [在防火墙设置中指定 MAC 地址\(P. 705\)](#page-718-0)  [配置副线路的防火墙\(P. 707\)](#page-720-0)** 

## <span id="page-715-0"></span>在防火墙设置中指定 IP 地址

#### 6CRX-0CU

可以设置是否允许或拒绝与拥有特定 IP 地址的设备进行通信。在防火墙设置中配置完 IP 地址之后,可以在已阻止的通信请求 日志查看结果。也可以设置是否在指定防火墙设置之后允许或拒绝 ICMP 通信,比如 PING 命令等。

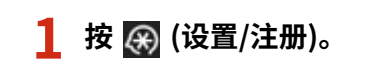

- **2 按<参数选择> <网络> <防火墙设置>。**
- **3 按<IPv4 地址筛选器>或<IPv6 地址筛选器>。**
- 选择与本机上设置的 IP 地址对应的筛选器设置。

**4 选择<出站筛选器>或<入站筛选器>。**

- 要限制从本机向计算机发送数据,请选择<出站筛选器>。
- 要限制从计算机接收数据,请选择<入站筛选器>。
- 要限制数据通信但是只允许 PING 命令之类的 ICMP 通信,请将<始终允许使用 ICMP 发送/接收>设为<打开>。

### **5 将<使用筛选器>设置为<打开>,选择<默认策略>,然后按<注册>。**

● 对于<默认策略>,选择<拒绝>仅允许与具有下一步<例外地址>中指定的 IP 地址的设备通信,或者选择<允许>拒绝与 这些设备通信。

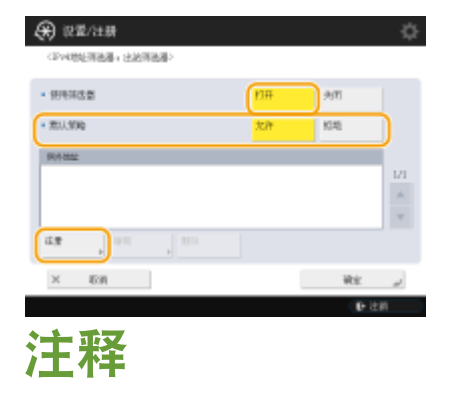

● 如果将<默认策略>选择为<拒绝>,则这些限制不适用于发送到多路传送地址的情况。

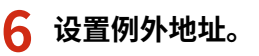

使用 IPv4 时 また またま はんしゃ はんしゃ 使用 IPv6 时

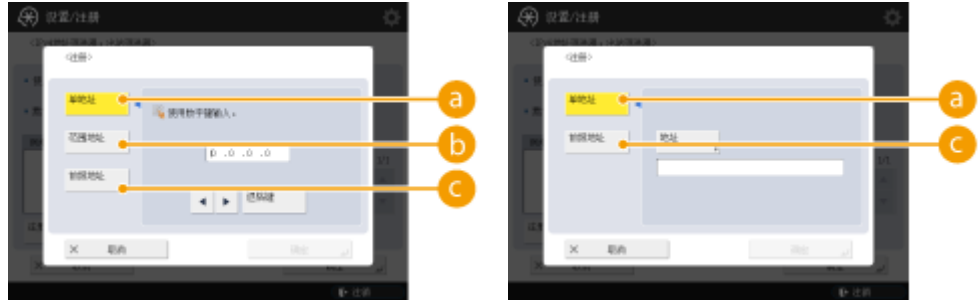

● 指定 IP 地址,作为上一步中选择的<默认策略>选项的例外地址。选择以下所述的一种输入方法。

#### **<单地址>**

输入单个 IP 地址作为例外地址。在 IPv6 的情况下,按<地址>以显示输入屏幕。

#### **6**<地址范围>

指定 IP 地址范围。在<首地址>和<末地址>中分别输入地址。无法输入 IPv6 地址。

#### **<指定前缀>**

使用前缀(网络地址)指定 IP 地址范围。在<地址>中输入网络地址,然后在<前缀长度>中指定网络地址长度。

### 设置传输过滤器/接收过滤器的例外地址

- **1** 选择 IP 地址输入方法,然后输入例外地址。
- **2** 按<下一步>。
- **3** 必要时设置端口号,然后按<确定>。
	- 设置是否指定端口号。通过指定例外地址的端口号可以配置详细的通信限制。

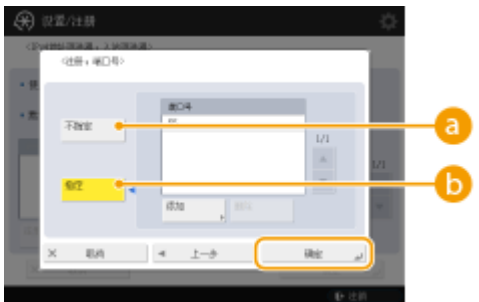

#### **<不指定>**

例外地址设置适用于所有从特定 IP 地址接收的通信。

### **<指定>**

例外地址设置仅适用于从使用指定端口号的特定 IP 地址接收的通信。按<添加>,输入端口号,然后按<确定 >。每个 IPv4/IPv6 的例外地址最多可以注册 50 个端口。

## 注释

#### **编辑例外地址**

● 在步骤 5 中显示的屏幕上,选择要编辑的例外地址,然后按<编辑>以显示编辑屏幕。

**7 按<确定>。**

**8** 按 (※ (设置/注册) ▶ (※ (设置/注册) ▶ <应用设置更改> ▶ <是>。

# 注释

在日志中检查阻止的通信请求

- 可从 <mark>④</mark> (设置/注册) ▶ <参数选择> ▶ <网络> ▶ <防火墙设置> ▶ <IP 地址阻止日志>显示防火墙最近阻止的 100 个 通信请求。阻止通信的历史可以通过"远程用户界面"以 CSV 格式导出。 <sup>●将日志作为文件导出(P. 795)</sup>
- 如果<默认策略>设置为<拒绝>,将不会在<IP 地址阻止日志>中显示防火墙阻止通信的历史记录 。

### 链接

**[在防火墙设置中指定 MAC 地址\(P. 705\)](#page-718-0)** 

6CRX-0CW

## <span id="page-718-0"></span>在防火墙设置中指定 MAC 地址

可以设置允许还是拒绝与具有特定 MAC 地址的设备通信。

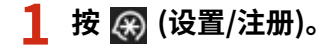

**7** 按<参数选择> ▶ <网络> ▶ <防火墙设置> ▶ <MAC 地址筛选器>。

#### **3 选择<出站筛选器>或<入站筛选器>。**

- 要限制从本机向计算机发送数据,请选择<出站筛选器>。
- 要限制从计算机接收数据,请选择<入站筛选器>。

**4 将<使用筛选器>设置为<打开>,选择<默认策略>,然后按<注册>。**

● 对于<默认策略>,选择<拒绝>仅允许与具有下一步<例外地址>中指定的 MAC 地址的设备通信,或者选择<允许>拒绝 与这些设备通信。

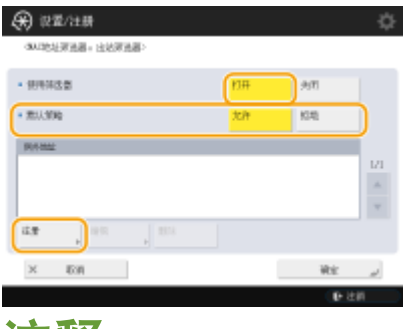

## 注释

● 如果将<默认策略>选择为<拒绝>,则这些限制不适用于发送到多路传送地址的情况。

**5 输入例外地址,然后按<确定>。**

- 指定 MAC 地址,作为上一步中选择的<默认策略>选项的例外地址。
- <出站筛选器>和<入站筛选器>可以注册 100 个例外地址。

## 注释

**编辑例外地址**

● 在步骤 4 中显示的屏幕上,选择要编辑的例外地址,然后按<编辑>以显示编辑屏幕。

**6 按<确定>。**

**7** 按 2 (设置/注册) 2 (设置/注册) 2 <应用设置更改> 2 <是>。

**[在防火墙设置中指定 IP 地址\(P. 702\)](#page-715-0)**
# 配置副线路的防火墙

6CRX-0CX

您可以设置是否仅允许与具有指定 IP 地址的设备进行通信以与子线路进行通信。

注释

- 仅 IPv4 地址可注册用于副线路。
- 有关可用于通信且默认注册的例外地址和例外端口号信息,请参阅 ●管**理功能(P. 1387)** 。

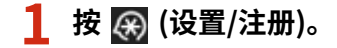

- **2 按<参数选择> <网络> <子线路设置> <防火墙设置>。**
- **3 按<IPv4 地址筛选器>。**

**4 选择<出站筛选器>或<入站筛选器>。**

- 要限制从本机向计算机发送数据,请选择<出站筛选器>。
- 要限制从计算机接收数据,请选择<入站筛选器>。

**5 将<使用筛选器>设置为<打开>,选择<默认策略>,然后按<注册>。**

● 对于<默认策略>,选择<拒绝>仅允许与具有下一步<例外地址>中指定的 IP 地址的设备通信,或者选择<允许>拒绝与 这些设备通信。

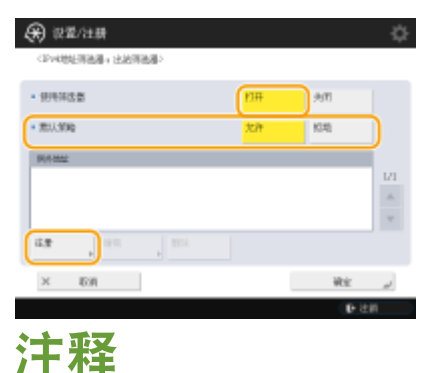

● 如果将<默认策略>选择为<拒绝>,则这些限制不适用于发送到多路传送地址的情况。

**6 设置例外地址。**

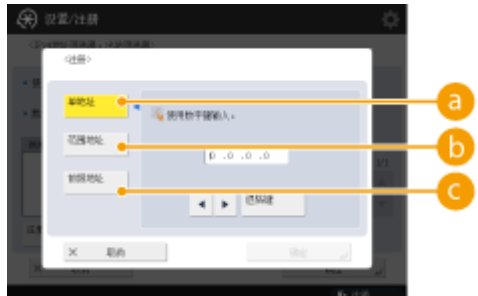

● 指定 IP 地址,作为上一步中选择的<默认策略>选项的例外地址。选择以下所述的一种输入方法。

#### **<单地址>**

输入指定为例外地址的单个 IP 地址。

#### **6**<地址范围>

指定 IP 地址的范围。在<首地址>和<末地址>中分别输入地址。

**<指定前缀>**

使用前缀(网络地址)指定 IP 地址范围。在<地址>中输入网络地址,然后在<前缀长度>中指定网络地址长度。

■设置传输过滤器/接收过滤器的例外地址

- **1** 选择 IP 地址输入方法,然后输入例外地址。
- **2** 按<下一步>。
- **3** 必要时设置端口号,然后按<确定>。
	- 设置是否指定端口号。通过指定例外地址的端口号可以配置详细的通信限制。

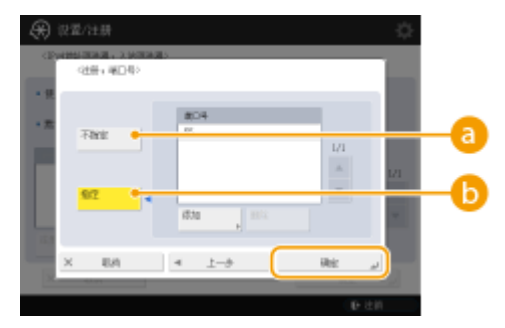

### **a**<不指定>

例外地址设置适用于所有从特定 IP 地址接收的通信。

### **<指定>**

例外地址设置仅适用于从使用指定端口号的特定 IP 地址接收的通信。按<添加>,输入端口号,然后按<确定 >。每个例外地址最多可以注册 50 个端口。

# 注释

#### **编辑例外地址**

● 在步骤 5 中显示的屏幕上,选择要编辑的例外地址,然后按<编辑>以显示编辑屏幕。

**7 按<确定>。**

**8** 按 (※ (设置/注册) ▶ (※ (设置/注册) ▶ <应用设置更改> ▶ <是>。

# 注释

### 在日志中检查阻止的通信请求

- 可从 <mark>④</mark> (设置/注册) ▶ <参数选择> ▶ <网络> ▶ <防火墙设置> ▶ <IP 地址阻止日志>显示防火墙最近阻止的 100 个 通信请求。阻止通信的历史可以通过"远程用户界面"以 CSV 格式导出。 <sup>●将日志作为文件导出(P. 795)</sup>
- 如果<默认策略>设置为<拒绝>,将不会在<IP 地址阻止日志>中显示防火墙阻止通信的历史记录 。

# 设置代理服务器

#### 6CRX-0CY

可以设置代理服务器代替本机处理通信,并在浏览网站等与网络外部设备连接的情况下使用。由于本机不直接访问网络外部的 资源,使用代理服务器可以增强安全性。配置这些设置需要"管理员"或"网络管理员"权限。

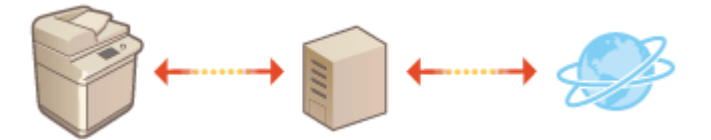

- **1 按 (设置/注册)。**
- **2** 按<参数选择> ►<网络> ►<TCP/IP 设置> ►<代理服务器设置>。
- **3 将<使用代理服务器>设置为<打开>,配置必要的设置,然后按<确定>。**

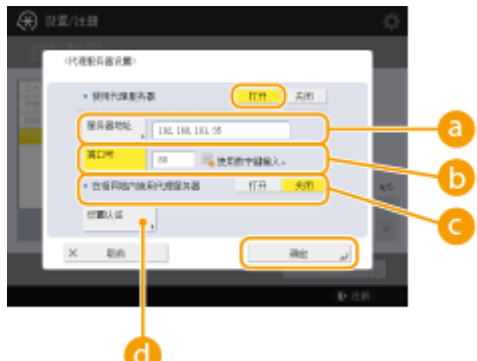

#### **<服务器地址>**

输入要使用的代理服务器的地址。根据环境指定 IP 地址或主机名。

#### **<端口号>**

输入要使用的代理服务器的端口号。

#### **<在相同域内使用代理服务器>**

如果在与相同域中的设备通信时也要使用代理服务器,请选择<打开>。

# 注释

● 仅在主线路的代理设置屏幕显示此设置。

#### **<设置认证>**

要使用代理服务器认证功能,按此按钮并配置认证信息。在显示的屏幕上,按<打开>,输入用于代理服务器认证 的用户名和密码,然后按<确定>。

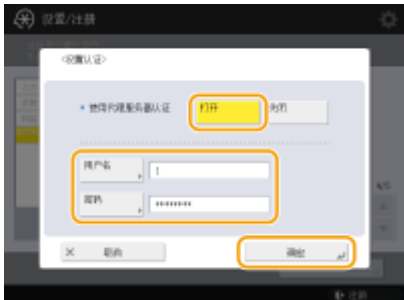

4 按 <mark>④</mark> (设置/注册) ▶ <mark>④</mark> (设置/注册) ▶ <应用设置更改> ▶ <是>。

# <span id="page-725-0"></span>为 TLS 配置密钥和证书

#### 6CRX-0E0

可以使用 TLS 加密通信防止对本机与计算机等其他设备之间交换的数据的嗅探、欺骗和篡改。配置 TLS 加密通信设置时,必须 指定用于加密的密钥和证书(服务器证书)。可以使用本机上预装的密钥和证书,也可以生成自己的密钥和证书,或者从证书颁发 机构获取。配置这些设置需要"管理员"或"网络管理员"权限。

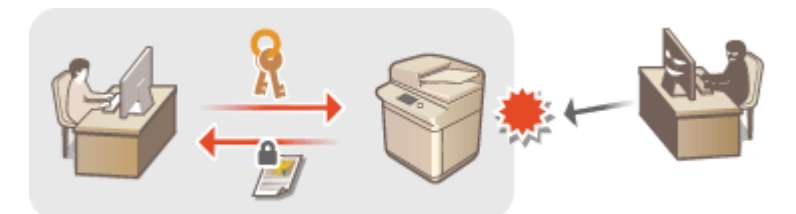

#### **[生成用于网络通信的密钥和证书\(P. 715\)](#page-728-0)**

# 注释

- 如果要使用自己生成的密钥和证书,请在生成密钥和证书后执行以下步骤。 D[生成用于网络通信的密钥和证书](#page-728-0) **[\(P. 715\)](#page-728-0)**
- 如果要使用从证书颁发机构(CA)获取的密钥和证书,请在[注册密钥和证书](#page-784-0)后执行以下步骤。 **◎注册密钥和证书 [\(P. 771\)](#page-784-0)**
- 如果将<以 FIPS 140-2 作为加密方法的格式>设为<打开>,可以使 TLS 通信加密方法符合美国政府批准的 FIPS(联 邦信息处理标准) 140-2 要求。 ●<以 FIPS 140-2 作为加密方法的格式>(P. 1079)
- 如果<以 FIPS 140-2 作为加密方法的格式>设为<打开>,当您尝试为使用未获得 FIPS 认可的算法(低于 RSA2048 位)的 TLS 指定证书时, 将出现错误。
- 如果将<以 FIPS 140-2 作为加密方法的格式>设为<打开>并且发送到不支持 FIPS 认可的加密算法的远端一方,将出 现通信错误。
- 如果<以 FIPS 140-2 作为加密方法的格式>设置为<打开>,<CHACHA20-POLY1305>和<X25519>会切换为<关闭>。
- 如果<CHACHA20-POLY1305>或<X25519>设置为<打开>,<以 FIPS 140-2 作为加密方法的格式>会切换为<关闭>。
- **1 按 (设置/注册)。**
- **2 按<参数选择> <网络> <TCP/IP 设置> <TLS 设置>。**
- **3 按<密钥和证书>。**
- **4 选择要用于 TLS 加密通信的密钥和证书,然后按<设置为默认密钥> <是>。**

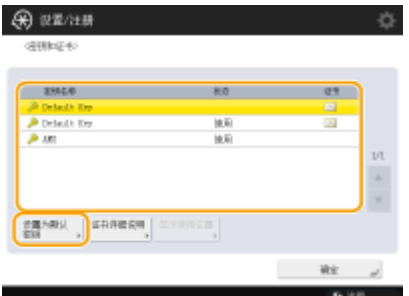

● 如果要使用预装的密钥和证书,请选择<Default Key>。

# 注释

● TLS 加密通信无法使用<Device Signature Key>(用于设备签名),也无法使用<AMS>(用于访问限制)。

**5 按<确定>。**

**6 按<指定允许的版本>。**

**7 指定<指定允许的版本>和<最低版本> ,按<确定>。**

## **8** 设置每种算法 ▶ 按 <确定>。

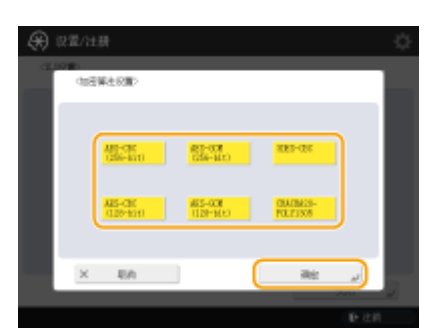

可以使用以下 TLS 版本和算法的组合。

√:可用

-:不可用

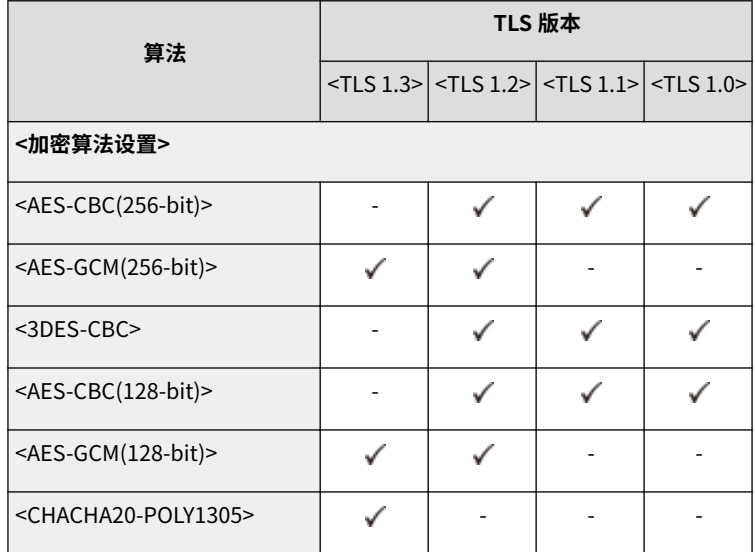

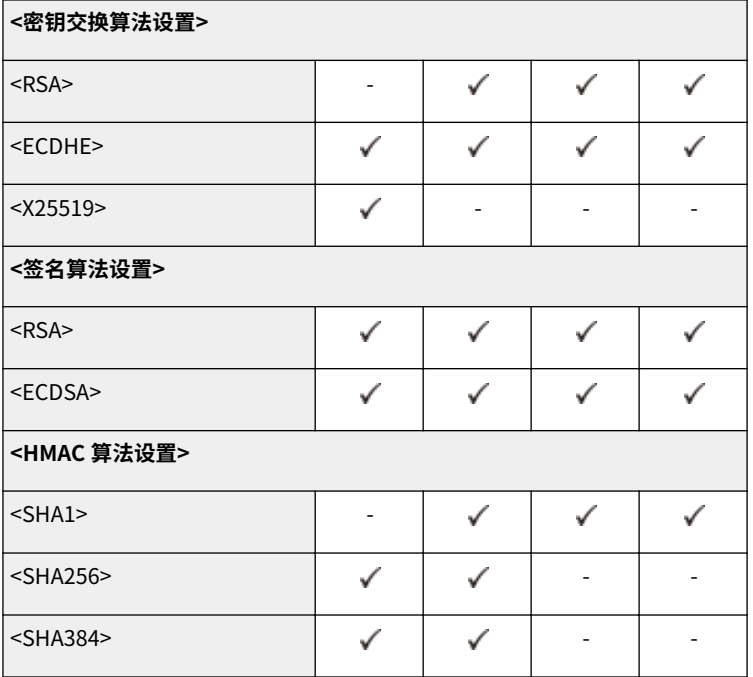

## 9 按 (※) (设置/注册) ▶ (※) (设置/注册) ▶ <应用设置更改> ▶ <是>。

➠重新启动本机后设置才会应用。

### 链接

**[启动远程用户界面\(P. 754\)](#page-767-0)  [将设备信息发布到其他 Canon 多功能打印机\(P. 848\)](#page-861-0)  [设置电子邮件/互联网传真通信\(P. 72\)](#page-85-0)  [将高级存储箱设置为共享\(P. 77\)](#page-90-0)  OMEAP(P. 1358)** 

# <span id="page-728-0"></span>生成用于网络通信的密钥和证书

6CRX-0E1

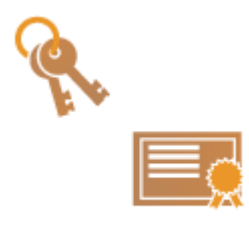

 本机可以生成用于 TLS 加密通信的密钥和证书(服务器证书)。如果要立即开始使用 TLS 加 密通信,使用本机中预装的密钥和证书十分方便。如有必要,请求管理员生成密钥和证 书。但是,请注意,仅生成密钥和证书无法启用 TLS 加密通信。 **[为 TLS 配置密钥和证书](#page-725-0) [\(P. 712\)](#page-725-0)** 

# 注释

● 如果要使用具有 CA 签名的服务器证书,可以生成密钥和 CSR(而非证书)。 ◆生成密钥和 CSR(P. 778)

**1 按 (设置/注册)。**

**2 按<管理设置> <设备管理> <证书设置> <生成密钥> <生成网络通信密钥>。**

### **3 为密钥配置必要的项目,然后按<下一步>。**

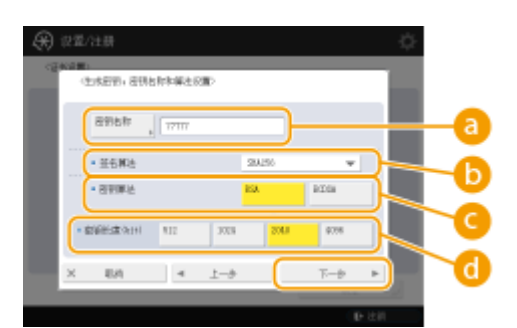

#### **a**<密钥名称>

输入密钥名称。使用显示在列表中时易于找到的名称。

#### **<签名算法>**

选择用于签名的哈希算法。根据密钥长度,可用的哈希算法可能有所不同( **[系统规格\(P. 1378\)](#page-1391-0)** )。等于或大于 1024 位的密钥长度可以支持 SHA384 和 SHA512 哈希算法。如果 ● 选择为<RSA>, 且 ● 中的<密钥长度(bit)> 设置为<1024>或更大,则可以选择 SHA384 和 SHA512 哈希算法。

#### **<密钥算法>**

选择密钥算法。如果选择<RSA>,则<密钥长度(bit)>会显示为 ● 中的设置项目。如果选择<ECDSA>,则会显示< 密钥类型>。

#### **<密钥长度(bit)> / <密钥类型>**

如果 <mark>C</mark> 中选择<RSA>,则指定密钥长度,如果选择<ECDSA>,则指定密钥类型。在这两种情况下,值越高安全 性越强,但同时会降低通信处理速度。

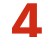

**4 为证书配置必要的项目,然后按<生成密钥>。**

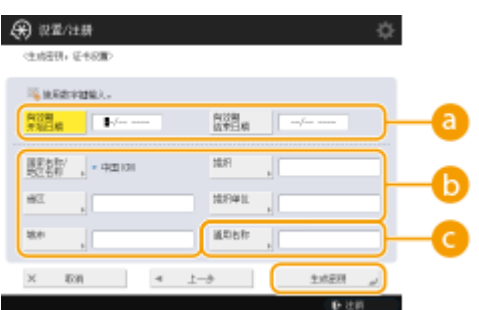

**<有效期开始日期> / <有效期结束日期>**

输入有效期的开始日期和结束日期。

**<国家名称/地区名称>/ <省区> / <城市> / <组织> / <组织单位>**

从列表中选择国家代码,然后输入位置和组织名称。

#### **C**<通用名称>

输入 IP 地址或 FQDN。

- 在 Windows 环境下执行 IPPS 打印时,请确保输入本机的 IP 地址。
- 需要 DNS 服务器用于输入本机的 FQDN。如果不使用 DNS 服务器,请输入 IP 地址。

# 注释

### 管理密钥和证书

可以在按 2 (设置/注册) ▶<管理设置> ▶<设备管理> ▶<证书设置> ▶<密钥和证书列表>时显示的屏幕上检查 详细设置或删除密钥和证书。如果未显示密钥和证书列表,按<本设备的密钥和证书列表>显示列表。

- 如果显示  $\searrow$ ,则密钥被破坏或无效。
- 如果未显示 <mark>— ,</mark> ,则密钥证书不存在。
- 如果选择密钥和证书并按<证书详细说明>,则显示证书详细信息。也可以按此屏幕上的<验证证书>以检查证 书是否有效。
- 要删除密钥和证书,请选择要删除的密钥和证书,然后按<删除> ▶<是>。

### 链接

**[注册用于网络通信的密钥和证书\(P. 771\)](#page-784-0)  [生成设备签名证书\(P. 749\)](#page-762-0)** 

# 配置 IPSec 设置

#### 6CRX-0E2

通过使用 IPSec,可以防止第三方截取或篡改在 IP 网络上传输的 IP 数据包。由于 IPSec 为 IP (一种用于互联网的基本协议套 件)添加了安全功能,因此 IPSec 可以不依赖于应用程序或网络配置提供安全性。要与本机进行 IPSec 通信,必须配置的设置包 括应用程序参数以及用于认证和加密的算法。配置这些设置需要"管理员"或"网络管理员"权限。

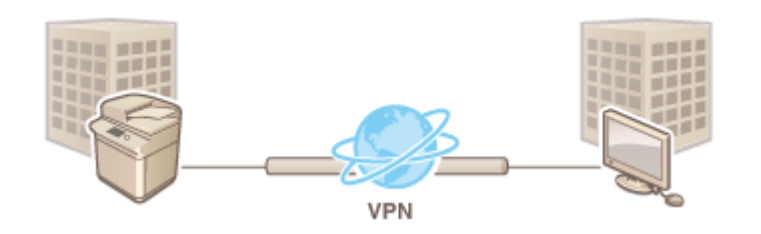

# 须知

### 通信模式

● 本机仅支持 IPSec 通信的传输模式。因此,认证和加密仅适用于 IP 数据包的数据部分。

#### 密钥交换协议

本机支持基于"Internet 安全关联和密钥管理协议(ISAKMP)"的"Internet 密钥交换版本 1(IKEv1)"用于交换密钥。对 于认证方法,可以设置预共享密钥方法或数字签名方法。

- 设置预共享密钥方法时,需要预先确定密码(预共享密钥),此密码在本机与 IPSec 通信对等方之间使用。
- 设置数字签名方法时,使用 CA 证书和 PKCS#12 格式的密钥和证书在本机与 IPSec 通信对等方之间执行相互认证。 有关注册新 CA 证书或密钥/证书的详细信息,请参阅 **[注册用于网络通信的密钥和证书\(P. 771\)](#page-784-0)** 。请注意,使用此 方法前必须为本机配置 SNTP。 **[设置 SNTP\(P. 65\)](#page-78-0)**

# 注释

- 不管 IPSec 通信的<以 FIPS 140-2 作为加密方法的格式>设置是什么,将使用已经获得 FIPS140-2 认证的加密模块。
- 为了使 IPSec 通信符合 FIPS 140-2 要求,必须在本机所属的网络环境中将 IPSec 通信的 DH 和 RSA 密钥长度设为 2048 位或更长。
- 只能从本机指定 DH 密钥长度。
- 配置您的环境时要做记录,因为本机中没有 RSA 的设置。
- 安全策略最多可以注册 10 项。

## **1 按 (设置/注册)。**

**7** 按<参数选择> ► <网络> ► <TCP/IP 设置> ► <IPSec 设置>。

**3 将<使用 IPSec>设置为<打开>,然后按<注册>。**

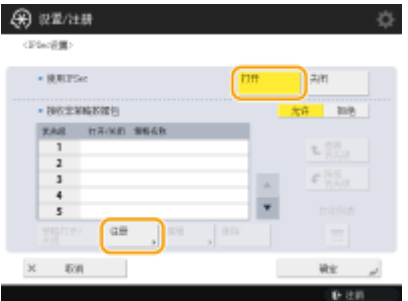

## **4 指定策略名称。**

● 按<策略名称>,输入名称,然后按<确定>。

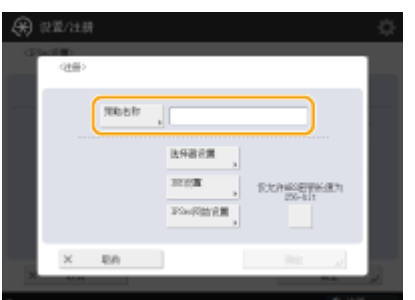

● 佳能多功能打印机支持两种 AES 加密方式的密钥长度: 128 位和 256 位。若要将密钥长度限制为 256 位并符合 CC 认 证方法,请将<仅允许 AES 密钥长度为 256-bit>设置为<打开>。

## **5 配置 IPSec 应用程序参数。**

- **1** 按<选择器设置>。
- **2** 指定要应用 IPSec 策略的 IP 地址。
	- 在<本地地址>中指定本机的 IP 地址,在<远程地址>中指定通信对等方的 IP 地址。

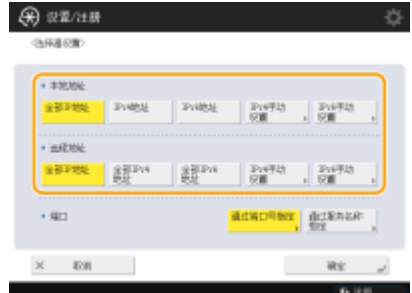

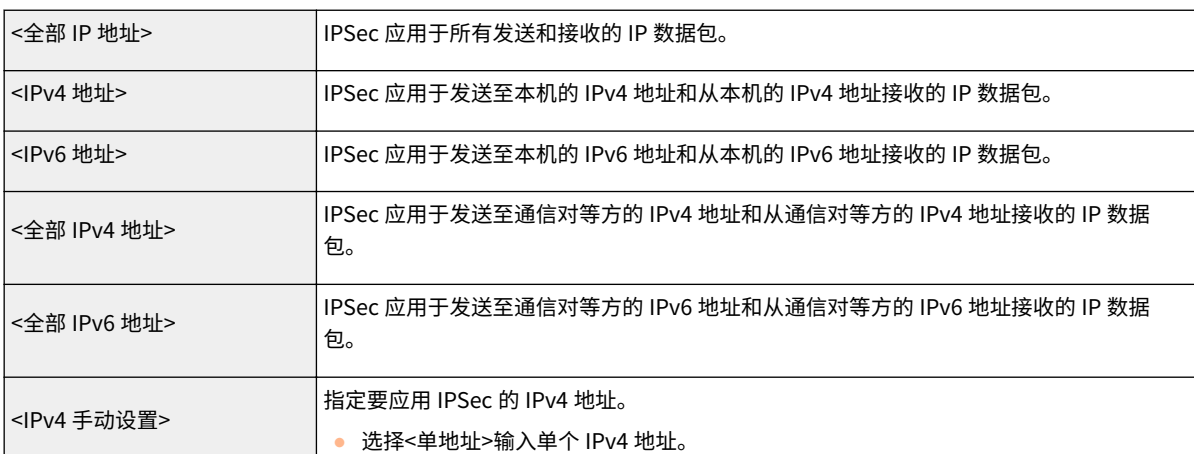

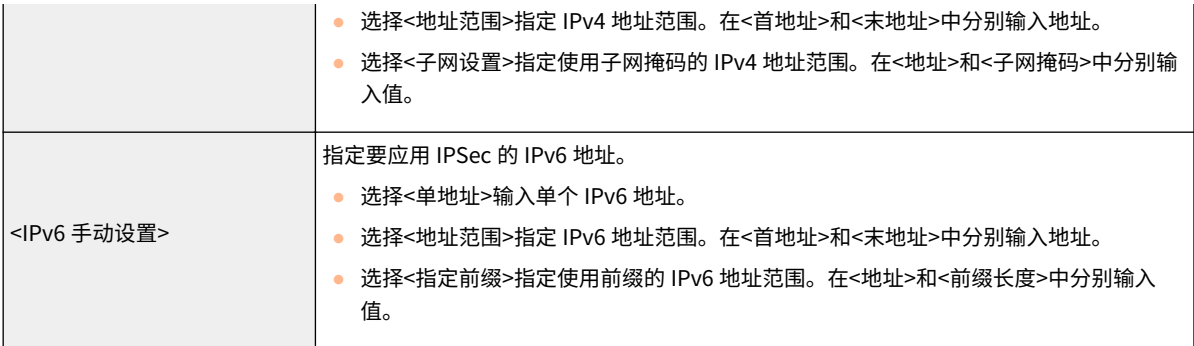

- **3** 指定要应用 IPSec 的端口。
	- 按<通过端口号指定>以在指定应用 IPSec 的端口时使用端口号。选择<全部端口>对所有端口号应用 IPSec。 要对特定端口号应用 IPSec,按<单端口>并输入端口号。指定端口后,按<确定>。在<本地端口>中指定本机 的端口,在<远程端口>中指定通信对等方的端口。

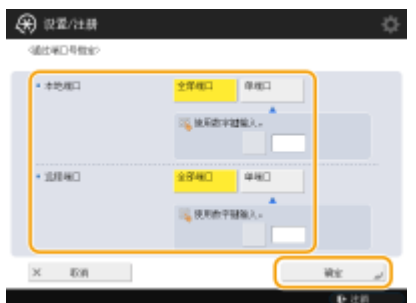

● 按<通过服务名称指定>以在指定应用 IPSec 的端口时使用服务名称。在列表中选择服务,按<服务打开/关闭> 将其设置为<打开>,然后按<确定>。

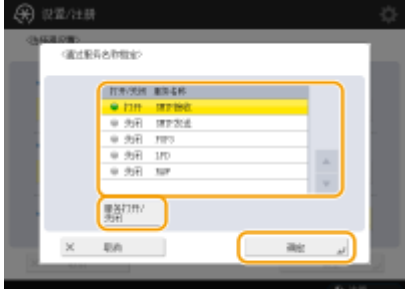

**4** 按<确定>。

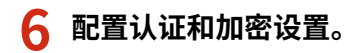

- **1** 按<IKE 设置>。
- **2** 配置必要的设置。

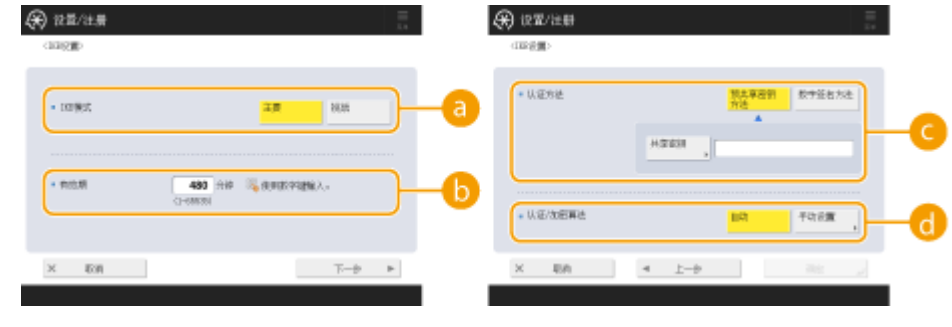

**a**<IKE 模式>

选择密钥交换协议的操作模式。如果操作模式设置为<主要>,安全性将因对 IKE 会话本身进行加密而得到增 强,但与<挑战>(不执行加密)相比,会给通信带来更高的负荷。

### **6**<有效期>

设置所生成的 IKE SA 的有效期。

#### **<认证方法>**

选择以下所述的一种认证方法。

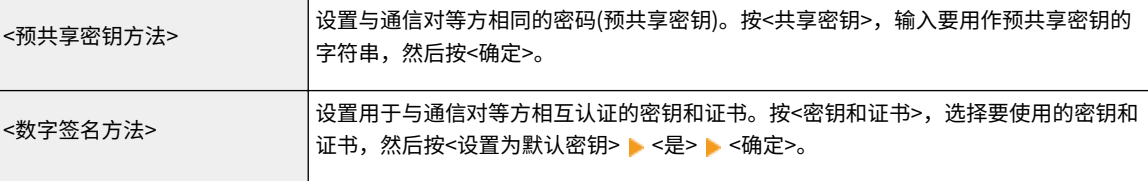

#### **<认证/加密算法>**

选择<自动>或<手动设置>设置如何为 IKE 阶段 1 指定认证和加密算法。如果选择<自动>,则会自动设置可用 于本机和通信对等方的算法。如果要指定特定算法,选择<手动设置>并配置以下设置。

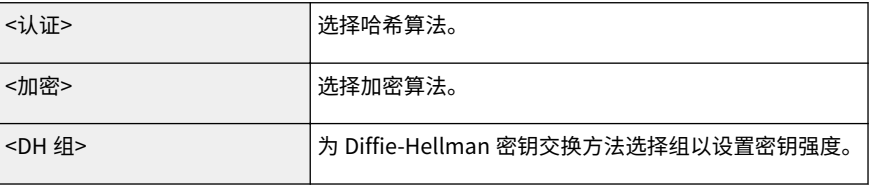

**3** 按<确定>。

# 注释

- 如果在<IKE 设置>屏幕中将<IKE 模式>设置为<主要>,并且将<认证方法>设置为<预共享密钥方法>,在注册 多项安全策略时,将应用以下限制。
	- 预共享密钥方法: 当指定多个采用安全策略的远程 IP 地址时,该安全策略对应的所有共享密钥均相同(不 适用于指定单个地址时的情况)。
	- **优先级**:当指定多个采用安全策略的远程 IP 地址时,该安全策略对应的优先级低于为单个地址指定的安全 策略。

## **7 配置 IPSec 通信设置。**

- **1** 按<IPSec 网络设置>。
- **2** 配置必要的设置。

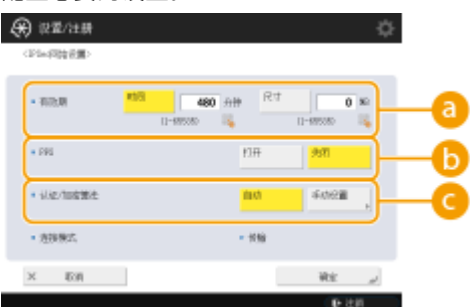

#### **<有效期>**

设置所生成的 IKE SA 的有效期。请确保设置了<时间>或<尺寸>。如果同时设置了两个,则以先到的为准。

#### **b** <PFS>

如果将"完全前向保密(PFS)"功能设置为<打开>,则加密密钥的保密性增强但通信速度降低。此外,必须在 通信对等方设备上启用 PFS 功能。

#### **<认证/加密算法>**

选择<自动>或<手动设置>设置如何为 IKE 阶段 2 指定认证和加密算法。如果选择<自动>,则会自动设置 ESP 认证和加密算法。如果要指定特定认证方法,按<手动设置>,然后选择以下一种认证方法。

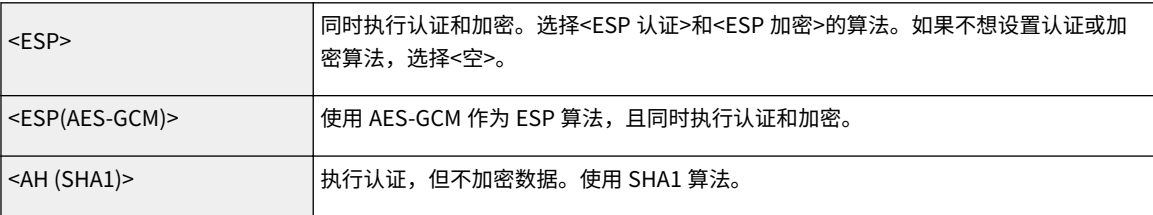

**3** 按<确定> ► <确定>。

### **8 启用注册的策略并检查优先级顺序。**

- 从列表中选择注册的策略,然后按<策略打开/关闭>将其设置为<打开>。
- 策略按所列顺序自上而下进行应用。如果要更改优先级顺序,从列表中选择策略,然后按<提高优先级>或<降低优先 级>。
- 如果不想发送或接收不符合策略的数据包,请将<接收非策略数据包>选择为<拒绝>。

**9 按<确定>。**

10 按 28 (设置/注册) ▶ 29 (设置/注册) ▶ <应用设置更改> ▶ <是>。

注释

#### 管理 IPSec 策略

可以在步骤 3 中显示的屏幕上编辑策略。

- 要编辑策略详细信息,从列表中选择策略,然后按<编辑>。
- 要禁用策略, 从列表中选择策略, 然后按<策略打开/关闭>。
- 要删除策略,从列表中选择策略,然后按 <删除> ▶ <是>。

# 配置 IEEE 802.1X 认证设置

#### 6CRX-0E3

在使用 IEEE 802.1X 认证的网络环境中,局域网交换机(认证方)会阻止未经授权的网络访问,该局域网交换机仅对经认证服务器 (RADIUS 服务器)授权的客户端设备(请求方)授予访问权限。要将本机连接到 IEEE 802.1X 网络,必须在本机上配置认证服务器 使用的认证方法等设置。配置这些设置需要"管理员"或"网络管理员"权限。

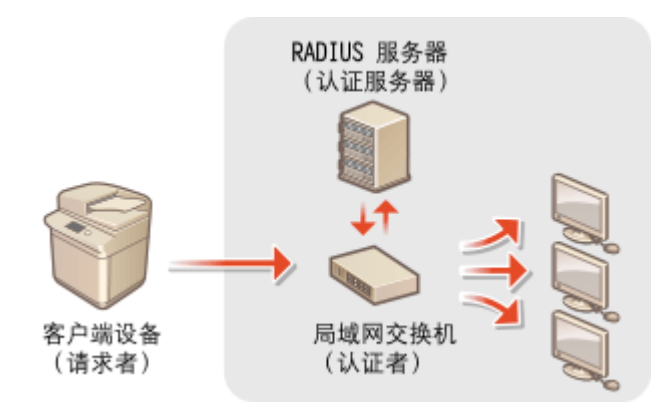

#### IEEE 802.1X 认证方法

本机支持以下所述的认证方法。使用任何一种认证方法前,必须注册 CA 证书。 **[注册 CA 证书\(P. 772\)](#page-785-0)** 

#### ■EAP-TLS (可扩展身份验证协议-传输层安全)

本机和认证服务器通过向对方发送证书相互进行认证。必须在本机上注册 CA 证书,以验证从认证服务器发送的证书 (服务器证书)。此外,必须在此设置中指定 PKCS#12 格式的密钥和证书(客户端证书),以便认证服务器能够认证本 机。在配置这些设置前注册密钥和证书( **[注册密钥和证书\(P. 771\)](#page-784-0)** )。此认证方法无法与其他方法一起使用。

#### ■EAP-TTLS (可扩展身份验证协议-隧道传输层安全)

仅认证服务器能发送证书。必须在本机上注册 CA 证书,以验证从认证服务器发送的证书(服务器证书)。此外,需要 在这些设置中指定用户名和密码,以便认证服务器能够认证本机。可以选择"Microsoft 质询握手身份验证协议版本 2(MS-CHAPv2)"或"密码认证协议(PAP)"作为支持 EAP-TTLS 的内部认证协议。

#### ■PEAP (受保护的可扩展身份验证协议)

仅认证服务器能发送证书。必须在本机上注册 CA 证书,以验证从认证服务器发送的证书(服务器证书)。此外,需要 在这些设置中指定用户名和密码,以便认证服务器能够认证本机。仅可以选择 MS-CHAPv2 作为支持 PEAP 的内部认 证协议。

## 设置 IEEE 802.1X 认证方法

- **1 按 (设置/注册)。**
- **7** 按<参数选择> ▶ <网络> ▶ <IEEE 802.1X 设置>。
- **3 将<使用 IEEE 802.1X>设置为<打开>,配置必要的设置,然后按<下一步>。**

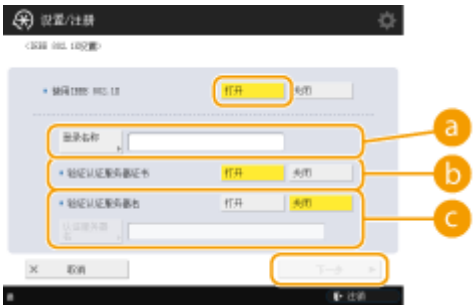

#### **<登录名称>**

输入登录用户的名称(EAP 登录名)以接收 IEEE 802.1X 认证。

#### **{** <<br /> **@**<br>
<<br /> **@**<br>
<<br />  $\frac{1}{2}$  <<br />  $\frac{1}{2}$  <<br />  $\frac{1}{2}$  <<br />  $\frac{1}{2}$ <br />  $\frac{1}{2}$ <br />  $\frac{1}{2}$ <br />  $\frac{1}{2}$ <br />  $\frac{1}{2}$ <br />  $\frac{1}{2}$ <br />  $\frac{1}{2}$ <br />  $\frac{1}{2}$ <br />

验证认证服务器发送的服务器证书时,将此设置设为<打开>。

#### **<验证认证服务器名>**

要验证服务器证书中的通用名称,在<验证认证服务器名>中选择<打开>,然后在<认证服务器名>中输入登录用户 注册的认证服务器的名称。

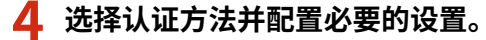

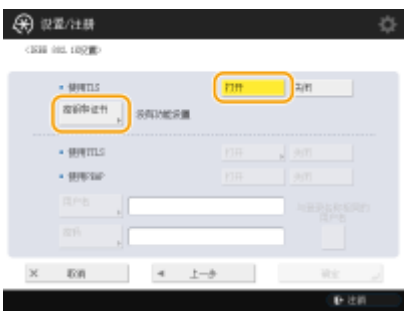

### ■选择 EAP-TLS

- 1 按<使用 TLS>的<打开>,然后按<密钥和证书>。
- **2** 在列表中,选择要使用的密钥和证书,然后按<设置为默认密钥> <是>。
- **3** 按<确定>。

### ■ 选择 EAP-TTLS

- **1** 按<使用 TTLS>的<打开>。
- **2** 选择<MSCHAPv2>或<PAP>,然后按<确定>。
- **3** 输入用户名和密码。
	- 按<用户名>或<密码>,然后输入信息。如果输入<用户名>的名称,请禁用<与登录名称相同的用户名>。
	- 如果要将<用户名>设置为与步骤 3 中输入相同的登录名称, 请按<与登录名称相同的用户名>。
	- 输入密码并按<确定>时会显示<确认>。再次输入密码以确认,然后按<确定>。

### ■选择 PEAP

- **1** 按<使用 PEAP>的<打开>。
- **2** 输入用户名和密码。

- 按<用户名>或<密码>,然后输入信息。如果输入<用户名>的名称,请禁用<与登录名称相同的用户名>。
- 如果要将<用户名>设置为与步骤 3 中输入相同的登录名称,请按<与登录名称相同的用户名>。
- 输入密码并按<确定>时会显示<确认>。再次输入密码以确认,然后按<确定>。

**5 按<确定>。**

**6** 按 2 (设置/注册) ▶ 2 (设置/注册) ▶ <应用设置更改> ▶ <是>。

# 限制本机功能

### 6CRX-0E4

可以限制使用某些可能会导致信息泄露或使用不当的功能。也可以完全禁用单个功能。

### 限制访问地址簿和发送功能

可以为"地址簿"设置 PIN, 从而限制普通用户作出任何更改; 也可以限制发送传真和扫描时能够指定的接收方。如果 不想共享特定联系人的信息,也可以为其设置单个存取号,这样,只有知道该存取号的用户才能访问接收方。 **[限制访](#page-739-0) [问地址簿和发送功能\(P. 726\)](#page-739-0)** 

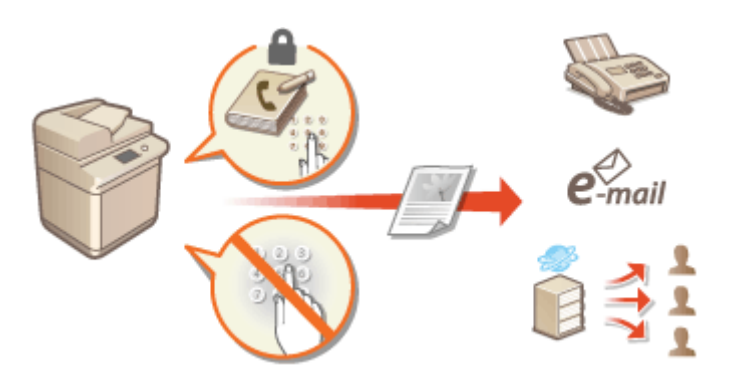

### 限制从计算机打印

可以禁止所有用户从计算机打印文档,或仅允许获得本机授权的用户进行打印。 D限制从计算机打印(P. 734)

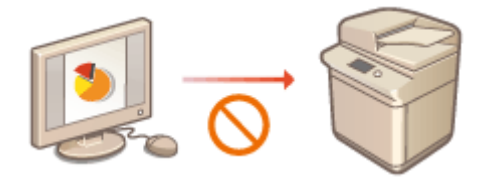

### 限制使用存储介质

尽管 USB 存储设备等存储介质能够提供便利性,但也会增加发生信息泄露等安全风险的可能性。可以基于安全策略设置 存储介质的访问限制。 **[限制使用存储介质\(P. 736\)](#page-749-0)** 

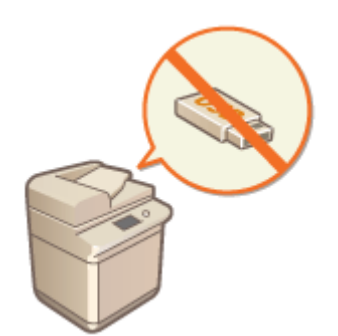

# <span id="page-739-0"></span>限制访问地址簿和发送功能

#### 6CRX-0E5

可以为"地址簿"设置 PIN,从而限制用户编辑接收方信息;或者可以限制可用的发送接收方以降低信息泄露的风险。也可以 要求用户在发送前重复输入传真号码进行确认,从而防止文档被发送到非预定接收方。

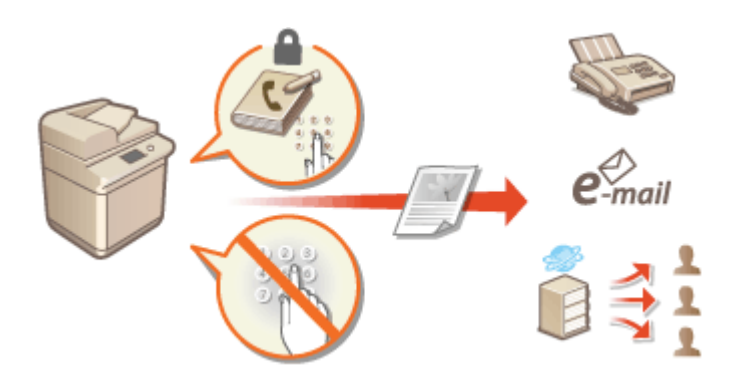

**[限制使用地址簿\(P. 727\)](#page-740-0)  [限制可用接收方\(P. 730\)](#page-743-0)  [限制传真发送功能\(P. 732\)](#page-745-0)** 

# <span id="page-740-0"></span>限制使用地址簿

#### 6CRX-0E6

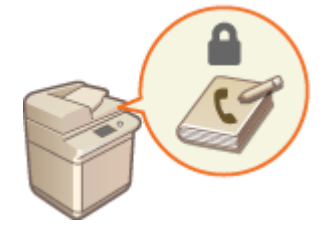

可以通过设置密码或避免"地址簿"中显示特定接收方,从而防止"地址簿"中敏感信息或 个人信息的泄露。也可以隐藏"地址簿"。配置这些设置需要"管理员"权限。

**为地址簿设置 PIN(P. 727) [限制访问地址簿中注册的接收方\(P. 728\)](#page-741-0)  ●隐藏"地址簿"(P. 728)** 

## 为地址簿设置 PIN

可以将"地址簿"设置为要求用户输入 PIN,以便在"地址簿"中添加新条目或编辑现有条目。这样可以降低未经授权编辑 "地址簿"的风险。但是,请注意,即使为"地址簿"设置了 PIN,通过"管理员"权限登录的用户也可以在不输入所需 PIN 的情况下添加和编辑条目。

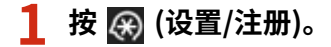

- **2 按<设置接收方> <地址簿 PIN> <设置>。**
- **3 设置 PIN 以编辑"地址簿"。**
- 输入 PIN,然后按<确认>。再次输入 PIN 以确认,然后按<确定>。

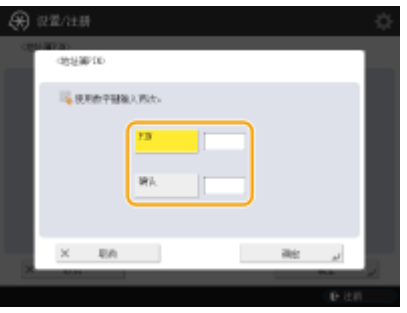

# 注释

- 无法设置仅包含 0 的 PIN, 如"00"或"0000000"。
- 要禁用 PIN,按 C (清除)以清除 PIN(将文本框保留为空白),然后按<确定>。

**4 按<确定>。**

# 注释

<span id="page-741-0"></span>除设置"地址簿 PIN"以外,还可以执行以下操作进一步增强安全性:

- **限制添加新接收方 ●限制可用接收方(P. 730)**
- **禁用 PC 传真功能 ●限制从计算机发送传真(P. 732)**

### 限制访问地址簿中注册的接收方

可以为重要业务联系人以及"地址簿"中不想向所有用户显示的其他接收方设置存取号。具有已注册存取号的接收方仅向存取 号输入正确的用户显示。按照以下步骤启用存取号注册功能。

# 幼虫

● 如果启用存取号注册功能,用户无法使用<之前的设置>指定接收方。

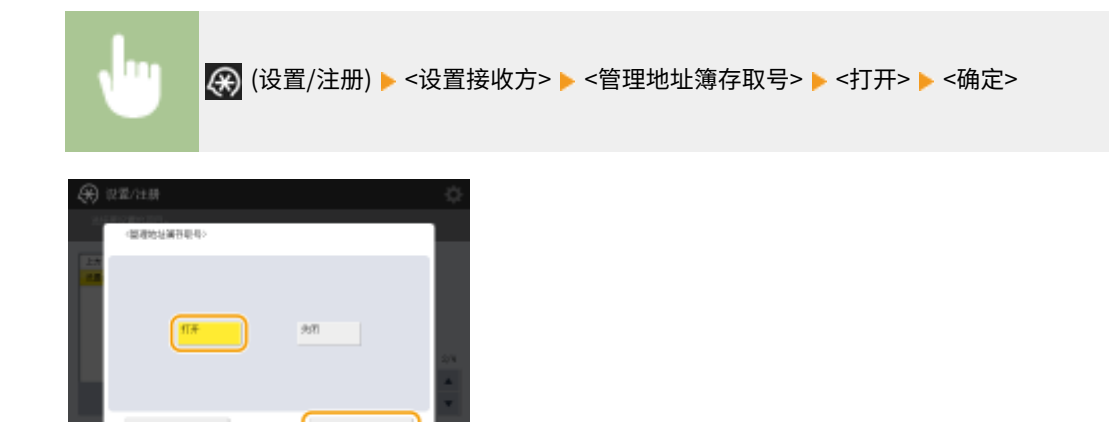

● 配置此设置后,在"地址簿"中注册存取号。

# 注释

● 存取号最多可以输入七位数。当输入的存取号位数少于七位时,本机会在输入的数字前添加零以补足七位数再进行存 储。

例如:当输入<321>时,将存储<0000321>。

- 但无法存储仅包含零的存取号, 例如<0000000>。
- 如果输入的数字以零开头,例如<02>或<002>,那么这些零将被忽略,同时存取号将注册为<0000002>,这样便与只 输入<2>的情况一致。

## 隐藏"地址簿"

设置是否隐藏"地址簿"和单触按钮。可以指定单独的传真设置以及"扫描并发送"设置。

### 隐藏"传真地址簿"和单触按钮

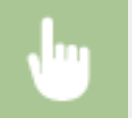

• 3 (设置/注册) ▶ <功能设置> ▶ <发送> ▶ <传真设置> ▶ <限制地址簿使用> ▶ <打开> ▶ <确定>

## 隐藏"扫描并发送地址簿"和单触按钮

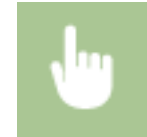

(设置/注册) <功能设置> <发送> <常规设置> <限制地址簿使用> <打开> <确定>

### 链接

**[在地址簿中注册接收方\(P. 216\)](#page-229-0)** 

**[通过远程用户界面注册接收方\(P. 763\)](#page-776-0)** 

# <span id="page-743-0"></span>限制可用接收方

#### 6CRX-0E7

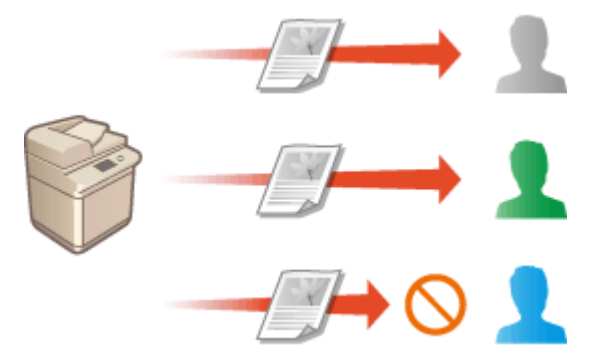

 可以对能够指定的接收方设置限制。例如,可以将接收方限制为那 些在"地址簿"或 LDAP 服务器中注册的联系人。通过个人认证管 理,可以将发送接收方限制为用户自己的电子邮件地址或事先指定 的文件夹。也可以限制能够指定为接收方的域。通过限制发送接收 方,可以防止由于操作失误或使用不当而可能导致的信息泄露。配 置这些设置需要"管理员"或"设备管理员"权限。

# 幼虫

● 启用 ACCESS MANAGEMENT SYSTEM 时,对以下所述接收方的某些限制可能不可用。 ©[使用 ACCESS](#page-709-0) **[MANAGEMENT SYSTEM\(P. 696\)](#page-709-0)** 

**限制新接收方(P. 730) [将电子邮件接收方限制为<发送给自己>\(P. 731\)](#page-744-0)  [将文件发送接收方限制为个人文件夹\(P. 731\)](#page-744-0)  [限制发送接收方的域\(P. 731\)](#page-744-0)** 

## 限制新接收方

可以将发送传真或扫描文档时能够指定的接收方限制为那些在地址簿或单触按钮中注册的接收方、在 <常用设置> 或<发送给自 己>中注册的接收方或可以在 LDAP 服务器上搜索到的接收方。启用此功能时,用户不能使用字母数字字符输入来指定接收方。

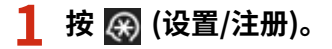

**2 按<功能设置> <发送> <常规设置> <限制新接收方>。**

### **3 选择要限制新接收方的功能。**

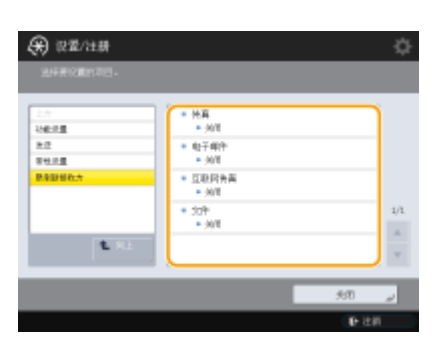

## <span id="page-744-0"></span>将电子邮件接收方限制为<发送给自己>

可以设置限制,以便通过个人认证登录的用户只能将已扫描文档发送到自己的电子邮件地址。要使用此功能,必须在用户信息 中注册电子邮件地址。执行以下步骤前,请配置用户信息。

(设置/注册) <功能设置> <发送> <常规设置> <限定电子邮件发送给自己> <打开> <确定>

将文件发送接收方限制为个人文件夹

可以设置限制,以便通过个人认证登录的用户只能将已扫描文档发送到"个人"文件夹( **◎配置个人文件夹(P. 692)** 。)

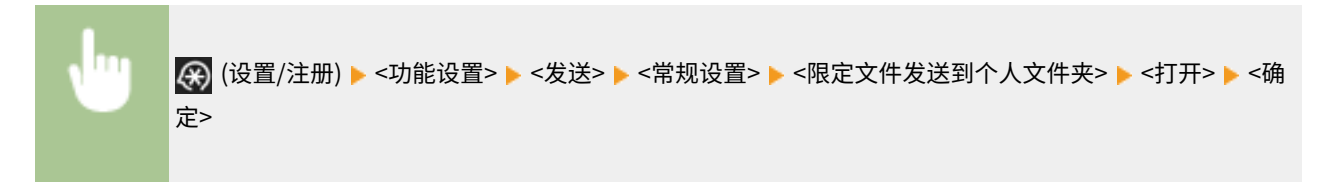

## 限制发送接收方的域

可以限制电子邮件和互联网传真接收方,以便仅可以使用特定域中的地址。指定一个域后,也可以设置是否允许发送到子域。

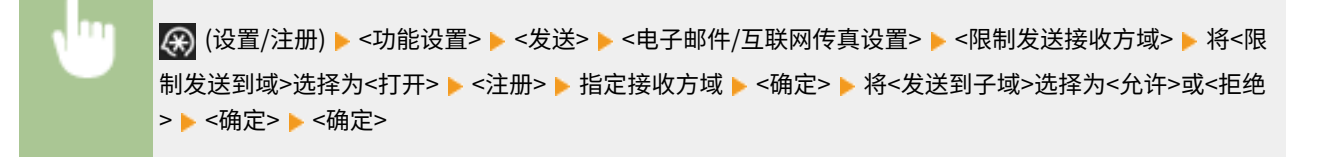

注释

● 最多可以注册三个域。

### 链接

**[发送传真的基本操作\(P. 371\)](#page-384-0)  [扫描原稿的基本操作\(P. 482\)](#page-495-0)**  <span id="page-745-0"></span>可以设置多种传真发送限制,以防止发送错误或将信息泄露给第三方。配置这些设置需要"管理员"权限。

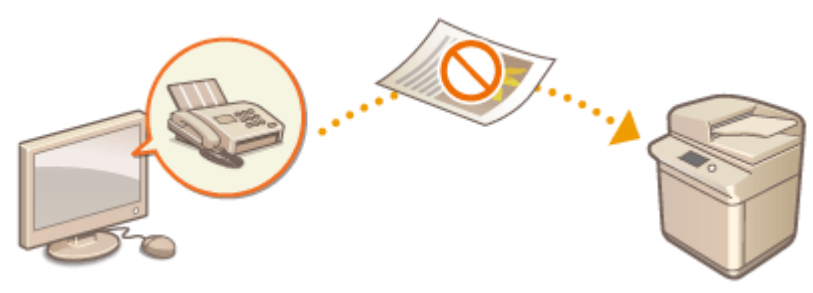

**发送前确认传真号码(P. 732) 限制从计算机发送传真(P. 732) 显示传真接收方确认屏幕(P. 732) [限制多路发送\(P. 733\)](#page-746-0)  [限制从日志发送\(P. 733\)](#page-746-0)** 

## 发送前确认传真号码

可以要求用户在发送传真前重复输入传真号码进行确认,从而防止错误拨叫。此设置也可以使用"设备管理员"权限进行配 置。

(设置/注册) <功能设置> <发送> <传真设置> <确认输入的传真号码> <打开> <确定>

## 限制从计算机发送传真

可以禁止用户从计算机发送传真( C [从计算机发送传真\(PC 传真\)\(P. 423\)](#page-436-0) )。此设置也可以使用"设备管理员"权限进行配置。

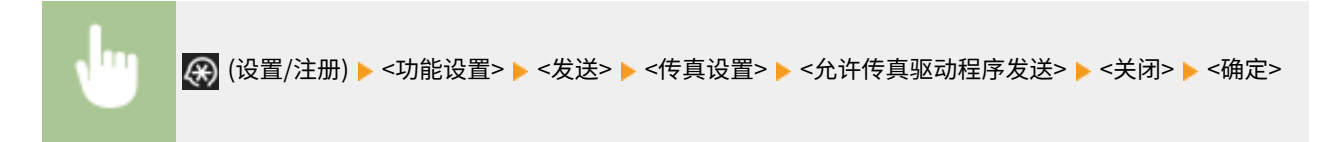

## 显示传真接收方确认屏幕

可以将本机设置为在发送到传真接收方时显示确认屏幕。这样有助于防止传真发送错误。

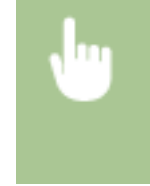

• 3 (设置/注册) ▶ <功能设置> ▶ <发送> ▶ <传真设置> ▶ <包含传真接收方时发送前确认> ▶ <打开> ▶ 选 择<仅多路发送时>或<全部> ▶ <确定> ▶ 2 2 2 3 3 4册) ▶ 2 3 (设置/注册) ▶ <应用设置更改> ▶ <是>

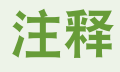

- <span id="page-746-0"></span>● 如果限制多路发送,则无法选择<仅多路发送时>和<全部>( C限制多路发送(P. 733) )。
- 启用发送前确认传真号码的功能( **◎发送前确认传真号码(P. 732)** )后,如果仅有一个接收方则不显示确认屏幕。

## 限制多路发送

可以限制用户能够连续向多个收件人发送传真的多路发送功能。

# **(④** (设置/注册) ▶<功能设置> ▶<发送> ▶<传真设置> ▶<包含传真接收方时限制多路发送> ▶<打开> ▶ <确定> ▶ <mark>④</mark> (设置/注册) ▶ <mark>④</mark> (设置/注册) ▶ <应用设置更改> ▶ <是>

## 限制从日志发送

可以禁止用户从日志中指定之前使用过的接收方。配置此设置后,发送传真时,无法从日志中选择之前使用过的接收方。

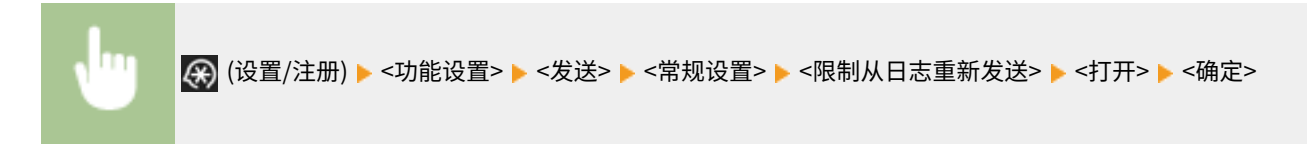

### 链接

**●发送传真的基本操作(P. 371)** 

# <span id="page-747-0"></span>限制从计算机打印

#### 6CRX-0E9

可以限制从计算机打印( C )从**计算机打印(P. 443)** ),以便仅打印特定类型的文档。也可以将本机配置为仅在用户获得本机授权 时才打印文档( ●打**印本机中保留的文档(强制保留打印)(P. 458)**)。配置这些设置需要"管理员"或"设备管理员"权限。

**禁止从计算机打印(P. 734) 配置强制保留打印设置(P. 734)** 

## 禁止从计算机打印

可以禁止用户从计算机打印文档。然而,即便已经禁止从计算机进行打印,也可以允许用户将文档保存在本机的临时存储空间 (存储箱),以及打印存储箱中保存的文档。

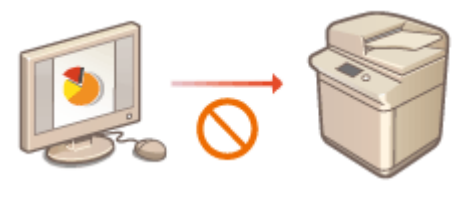

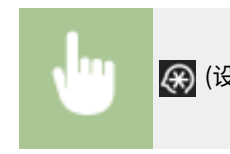

**(余)** (设置/注册) ▶<功能设置> ▶<打印机> ▶<限制打印机作业> ▶<打开> ▶ 选择限制例外情况 ▶ <确定>

## 配置强制保留打印设置

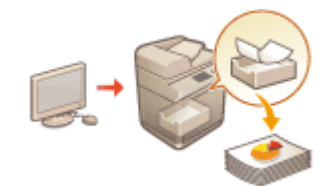

 从计算机打印文档时,可以将打印数据保留在本机中并防止文档立即打印( **[打印本机中保](#page-471-0) [留的文档\(强制保留打印\)\(P. 458\)](#page-471-0)** )。可以对设置进行配置,使用户只有得到本机授权才能 进行打印,从而确保更高的安全性并降低其他人员查看或无意中获得敏感文档的风险。配 置这些设置时需要管理员权限。

- **1 按 (设置/注册)。**
- **2 按<功能设置> <打印> <强制保留>。**

**3 按<打开>,设置必要的条件,然后按<确定>。**

● 可以设置保留打印作业的详细条件,比如用户或 IP 地址。如果没有设置条件,除来自未经确认用户的作业之外的所 有打印作业将被保留。如果没有设置条件,并且接收了来自未经确认用户的作业,该作业将不经保留直接取消。

■设置保留文档的条件

- **1** 按<注册>。
- **2** 设置保留文档的条件,然后按<确定>。

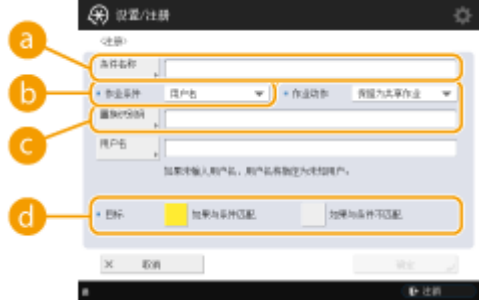

### **<条件名称>**

输入条件名称。使用显示在列表中时易于识别的名称。

#### **● <作业条件>**

可以选择下列类型的条件。

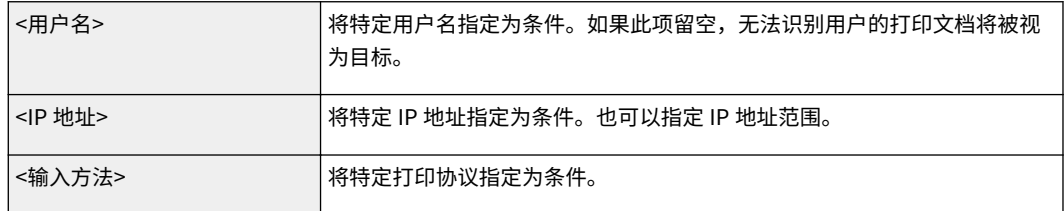

#### **C**<作业动作>

选择如何处理符合条件的文档。选择<保留为共享作业>时,您可以设置<置换识别码>指定打印时输出到日志的 用户名。选择<取消>可清除文档。

### **<d>cd>6**

可以设置操作目标指定的值,或未指定的值。

- **3** 设置应用条件的顺序,然后按<确定>。
	- 条件按所列顺序自上而下进行应用。如果要更改顺序,从列表中选择条件,然后按<提高优先级>或<降低优先 级>。
	- 要编辑条件详细信息,从列表中选择条件,然后按<详细说明/编辑>。
	- 要禁用条件,从列表中选择条件,然后按<有效/无效>。
	- 要删除条件,从列表中选择条件,然后按<删除> ▶ <是>。

# 注释

### 为强制保留打印配置详细设置

● 可以为保留打印的文档配置详细设置, 如保存多长时间以及如何显示。 <sup>●<打印></sup>(P. 1054)

<span id="page-749-0"></span>尽管 USB 存储设备等存储介质能够提供便利性,但如果管理不当也会导致信息泄露。本节介绍禁止使用存储介质的步骤以及限 制在存储介质中保存已扫描文档或打印存储介质中保存的数据的功能。配置这些设置需要"管理员"或"设备管理员"权限。

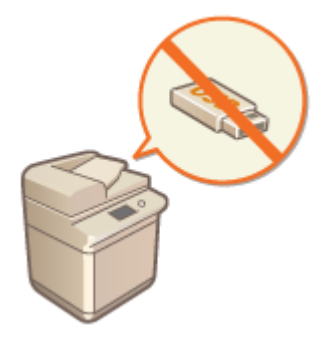

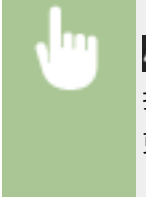

 (设置/注册) <功能设置> <存储/存取文件> <存储介质设置> <使用扫描/打印功能> 将<使用 <mark>扫描功能>或<使用打印功能>选择为<关闭> ▶ <确定> ▶ *Q* (设置/注册) ▶ *Q* (设置/注册) ▶ <应用设置</mark> 更改> <是>

### 链接

**●处理存储介质中的数据(P. 586) [从存储介质打印\(介质打印\)\(P. 471\)](#page-484-0)** 

# 增强文档安全性

### 6CRX-0EC

本机配置了安全功能,旨在防止纸质和电子文档被泄露和篡改。指定管理员实施措施,将未经授权复印的风险降至最低,否则 可能导致敏感文档和信息泄露或伪造正式文档。

### 强制打印识别信息

可以将本机配置为始终在已打印或复印的文档上打印登录的用户名等信息。通过此配置,可以识别负责每个文档输出的 用户。 **[在文档上打印用户信息\(P. 739\)](#page-752-0)** 

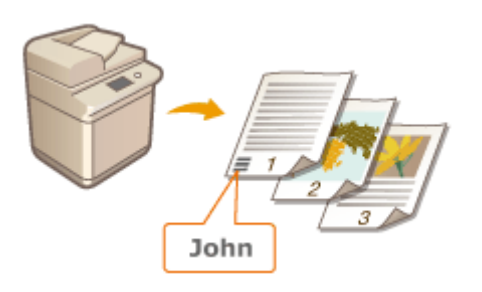

### 强制安全水印

可以将本机配置为始终在已打印或复印文档的背景中嵌入"CONFIDENTIAL"或"TOP SECRET"等不可视文本。复印 文档时会显示嵌入的文本,提醒用户注意未经授权的复制操作或信息泄露的风险。 D嵌入不可视文本 (强制安全水印) **[\(P. 740\)](#page-753-0)** 

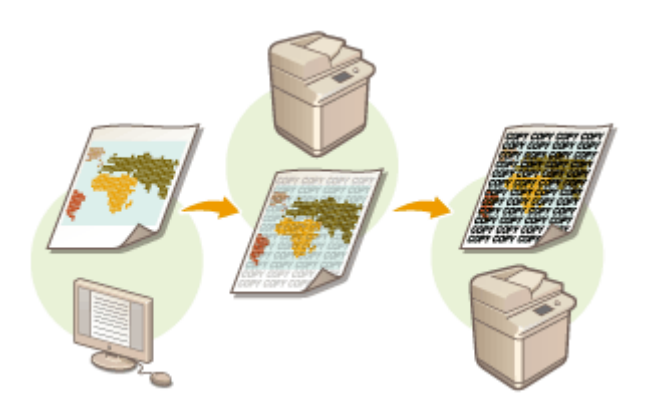

### 强制文档扫描锁定

通过将本机配置为在输出文档中强制嵌入二维条形码("文档扫描锁定"),可以限制复印文档。也可以使用信息分析工 具追踪何人、何时、使用哪台机器嵌入了二维条形码。 <sup>○</sup>嵌入限制复印的信息(强制文档扫描锁定)(P. 742)

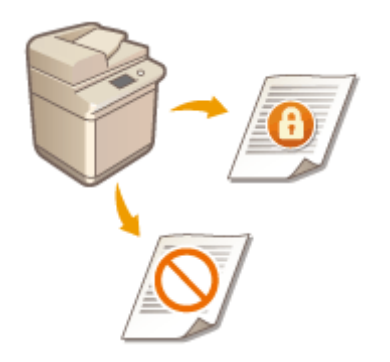

## 数字签名

可以在已扫描文档中添加数字签名,从而提高本机上所创建文档的可靠性。数字签名使用密钥和证书机制添加,使您可 以识别创建文档的设备和/或用户,同时确保数据未被更改。 **[为发送文件添加数字签名\(P. 748\)](#page-761-0)** 

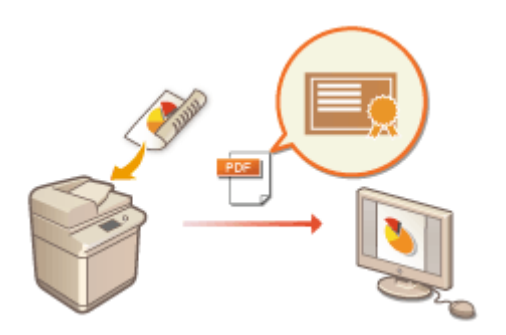

# <span id="page-752-0"></span>在文档上打印用户信息

可以将本机配置为强制在已打印或复印的文档上打印登录的用户名等用户信息。利用此功能,只要查看打印的信息即可识别每 个文档的输出人,从而阻止未经授权的复印。配置这些设置需要"管理员"或"设备管理员"权限。

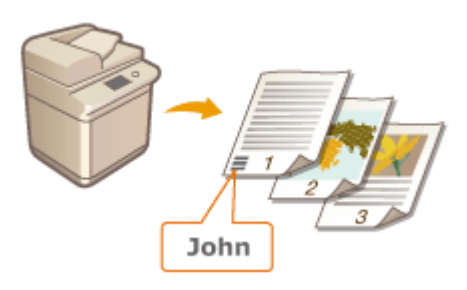

- **1 按 (设置/注册)。**
- **2** 按<功能设置> ▶ <常规> ▶ <打印设置> ▶ <强制打印识别信息>。
- **3 按<打开>,然后选择强制打印用户信息的功能。**
- 在<目标功能>中,针对要应用此设置的各项功能按<打开>。

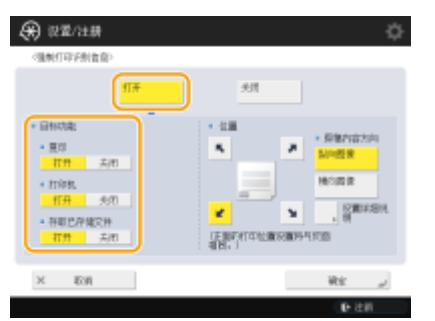

## **4 指定打印位置和原稿方向,然后按<确定>。**

- 按箭头按钮选择打印位置。要精确调整位置,按<设置详细说明>并指定位置。
- 选择<纵向图像>纵向放置原稿,或选择<横向图像>横向放置原稿。

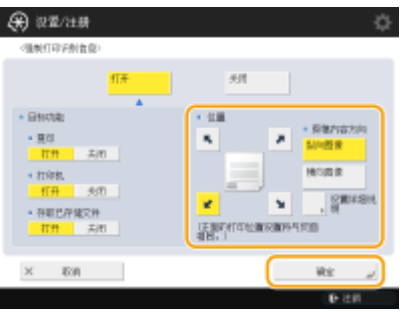

链接

#### **[配置强制保留打印设置\(P. 734\)](#page-747-0)**

# <span id="page-753-0"></span>嵌入不可视文本(强制安全水印)

#### 6CRX-0EF

启用"强制安全水印"功能时,本机会强制在已打印或复印文档的背景中嵌入"CONFIDENTIAL"或"TOP SECRET"等不可 视文本。复印文档时会显示嵌入的文本,提醒用户注意未经授权的复制操作或信息泄露的风险。利用此功能,可以阻止复印包 含个人信息或敏感信息的文档。配置这些设置需要"管理员"或"设备管理员"权限。

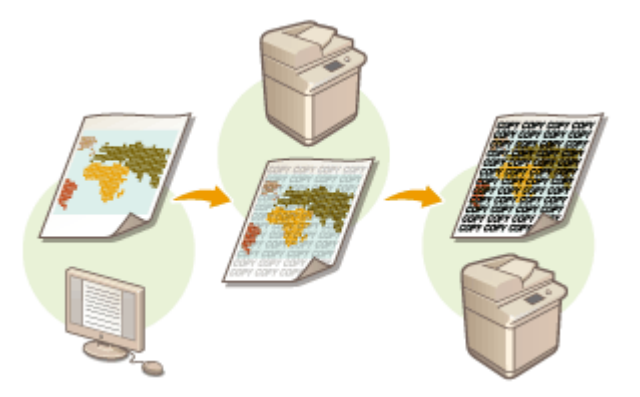

- **1 按 (设置/注册)。**
- **7** 按<功能设置> ▶ <常规> ▶ <打印设置> ▶ <安全水印设置> ▶ <强制安全水印>。
- 如果启用"文档扫描锁定"功能,按<安全水印/文档扫描锁定> ▶ <强制安全水印/文档扫描锁定>而不是<安全水印设 置> <强制安全水印>。

### **3 选择要启用"强制安全水印"的功能。**

• 针对要使用"安全水印"的功能按<设置>。<存取已存储文件>选择为<设置>时,会在打印已存储文件时嵌入"安全水 印"。如果启用"文档扫描锁定"功能,按<强制安全水印>而不是<设置>。

## **4 指定要嵌入的文本。**

● 选择以下所述的其中一个项目作为水印文本嵌入,然后按<确定>。

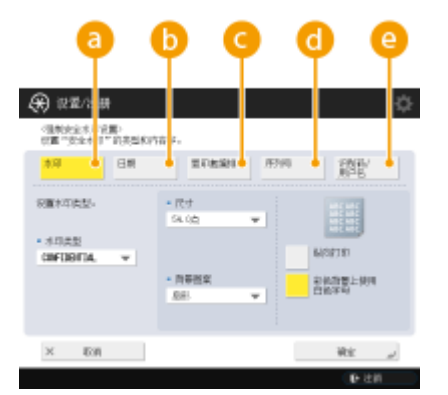

#### **a**<水印>

在<水印类型>下拉列表中,选择要嵌入的文本。如果要嵌入自己的文本,选择<自定义>后按<输入>,然后输入所 需的文本。

#### **6**<日期>

嵌入执行打印或复印的日期。在<日期格式>下拉列表中选择显示格式。

#### **<复印套编排>**

仅在为打印件或复印件指定复印套编排时才能在背景中嵌入五位数控制编号。每个复印套嵌入单独的控制编号。在 <起始页码>中输入第一个控制编号。

#### **<序列号>**

嵌入本机的序列号。

#### **<识别码/用户名>**

嵌入已登录用户的名称或"部门识别码"。如果未针对单个用户或"部门识别码"执行用户管理,将嵌入 "CONFIDENTIAL"水印。

### **5 配置打印设置,然后按<确定>。**

- 设置文本样式。
- 要添加圆点或网格等背景图案,在<背景图案>下拉列表中选择所需图案。
- 要旋转文本并横向打印,按<纵向打印>。
- 要在彩色背景上打印白色文本,按<彩色背景上使用白色字母>。

## **6 按<确定>。**

● 如果要为附加功能配置"安全水印",请返回步骤 3。

# 注释

- 您可以调整水印和背景的浓度。在步骤 2 中按<安全水印设置>后,从<调整背景/字符对比度>打印一份样张。检查样 张,然后按 / 基行相应的调整。
- 将"安全水印"功能与"文档扫描锁定"功能组合使用时,可以输出文档。

#### **[使用 QR 代码限制复印\(P. 746\)](#page-759-0)**

● 从打印机驱动程序进行打印时,也可以设置"安全水印"模式。 2<打印机驱动程序水印/文档扫描锁定>(P. 1013)

#### 链接

**●嵌入 "TOP SECRET"文本(安全水印)(P. 337) ●[<常规>\(P. 1008\)](#page-1021-0) ▶<打印设置>▶<安全水印/文档扫描锁定>** 

# <span id="page-755-0"></span>嵌入限制复印的信息(强制文档扫描锁定)

#### 6CRX-0EH

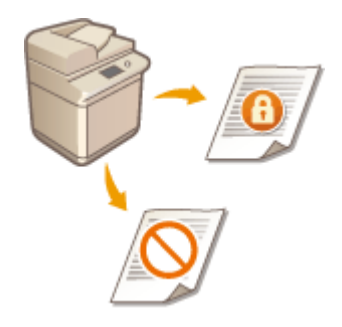

 管理员可以在打印或复印文档时在文档中强制嵌入扫描锁定信息,从而限制文档的复印。 也可以嵌入追踪信息,从而能够分析输出文档的用户、时间和所用的机器。此信息嵌入在 文档的 TL 代码或 QR 代码中。要使用此功能,需要安装系统可选配件。 **[系统可选配件](#page-1413-0) [\(P. 1400\)](#page-1413-0)** 

**TL 代码和 QR 代码(P. 742) [选择要使用的代码\(P. 743\)](#page-756-0)** 

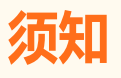

- "文档扫描锁定"模式不保证限制未授权的复印。根据设置和输出的组合情况(比如文档中的图像占据整个页面), 可能无法限制未授权的复印或分析跟踪信息。
- 请注意,在法律允许的范围内,Canon 对由于使用"文档扫描锁定"模式或无法使用"文档扫描锁定"模式而导致 的任何间接的、偶然的或其他形式的损失(包括但不限于商业利润损失、业务中断或商业信息丢失)不承担责任。 **[<文档扫描锁定 TL 代码设置>\(P. 1019\)](#page-1032-0)**

## TL 代码和 QR 代码

TL 代码或 QR 代码用于嵌入扫描锁定信息和追踪信息。在嵌入步骤、限制条件和追踪信息方面,TL 代码和 QR 代码各不相同。 请选择适合所用多功能打印机类型和管理系统的代码。另请注意,无法同时使用 TL 代码和 QR 代码。

### TL 代码

TL 代码使用点来嵌入扫描锁定信息,这些点打印在整个文档背景上。这样,即使部分输出纸张缺失,也仍可以保留该信 息。但是,请注意,只能在支持"文档扫描锁定"功能的 Canon 多功能打印机上限制相应复印。 **[使用 TL 代码限制复](#page-757-0) [印\(P. 744\)](#page-757-0)** 

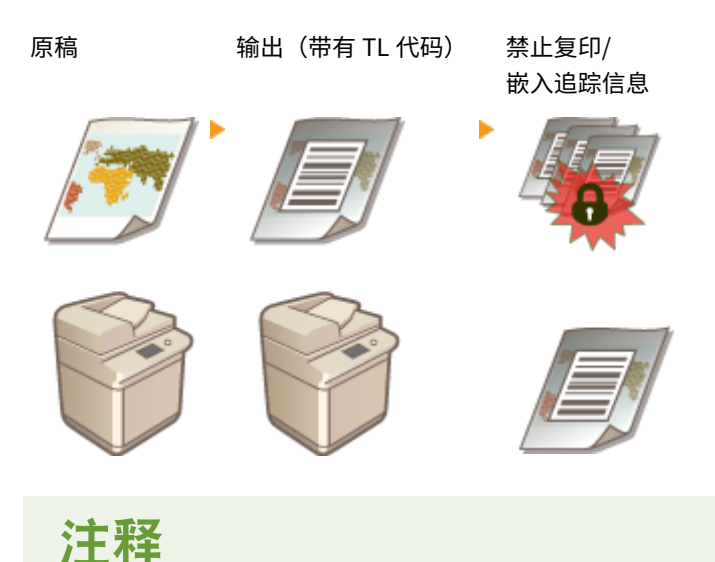
- 如果 TL 代码中包含追踪信息,可以分析追踪信息以检查 TL 代码中嵌入的数据,例如日期、用户名和设备名 称。
- 也可以仅嵌入追踪信息但不限制复印。

### QR 代码

可以在直接打印在文档上的 QR 代码中嵌入扫描锁定信息。如果 Canon 和其他公司生产的设备支持使用 QR 代码的"文 档扫描锁定"功能,则可以在这些设备上限制复印。 **[使用 QR 代码限制复印\(P. 746\)](#page-759-0)** 

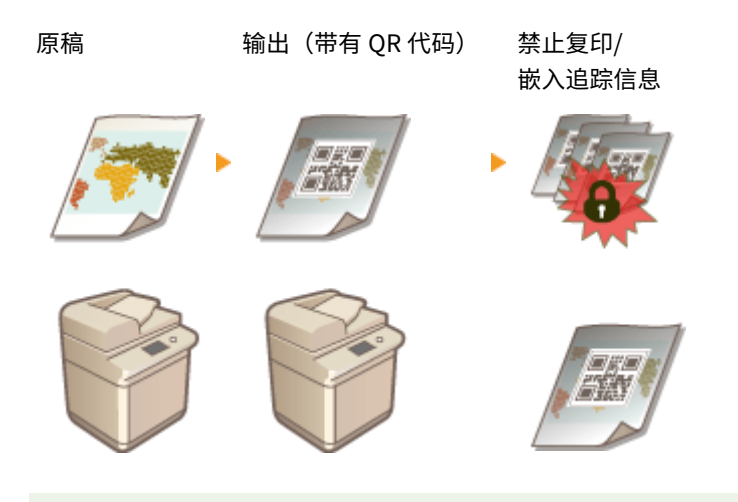

# 注释

- 使用 QR 代码嵌入扫描锁定信息时,也会自动嵌入追踪信息。可以分析追踪信息以检查 QR 代码中嵌入的数 据,例如日期、用户名和设备名称。此外,每次复印文档时,都会更新追踪信息,使您可以分析最近复印操 作的信息。
- 也可以仅嵌入追踪信息但不禁止复印。

### 选择要使用的代码

无法同时使用 TL 代码和 QR 代码。请选择要使用的代码。

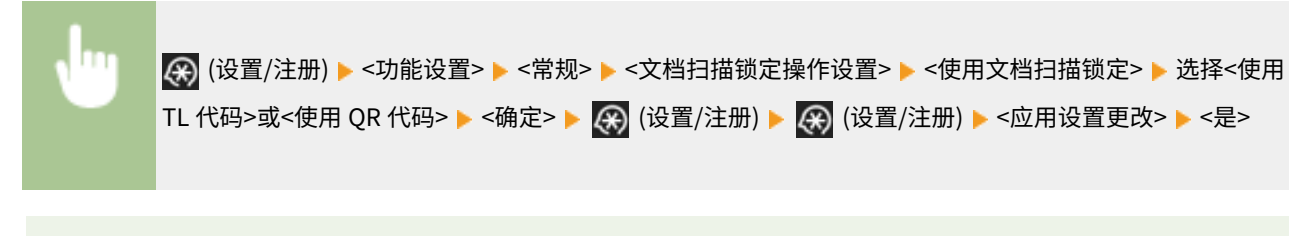

# 注释

● 从打印机驱动程序进行打印时,也可以设置"文档扫描锁定"模式。 ●<**打印机驱动程序水印/文档扫描锁定 [>\(P. 1013\)](#page-1026-0)** 

### 链接

**[使用 TL 代码限制复印\(P. 341\)](#page-354-0)  [使用 QR 代码限制复印\(P. 343\)](#page-356-0)** 

# <span id="page-757-0"></span>使用 TL 代码限制复印

#### 6CRX-0EJ

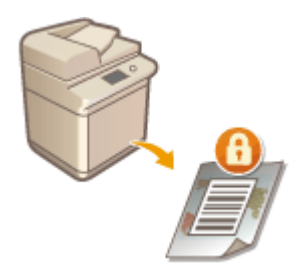

 可以将本机配置为在已复印或已打印的文档上强制打印 TL 代码,以便防止这些文档被复 印。选择是否在已复印或已打印的文档上打印 TL 代码,并指定要嵌入的信息。

# メッキ キー・コー

● 即使通过扫描锁定信息限制复制,某些多功能打印机设置也可能会允许打印或复印文档。<文档扫描锁定操作设置> ▶ **○**<文档扫描锁定 TL 代码设置>(P. 1019)

**1 按 (设置/注册)。**

- **つ** 按 <功能设置> ▶ <常规> ▶ <打印设置> ▶ <文档扫描锁定设置> ▶ <强制文档扫描锁定>。
- 如果已启用"安全水印"功能,按<安全水印/文档扫描锁定> ▶ <强制安全水印/文档扫描锁定>,而不是<文档扫描锁 定设置> <强制文档扫描锁定>。

### **3 选择要通过 TL 代码启用"文档扫描锁定"的功能。**

● 针对要使用 TL 代码的功能,按<设置>或<强制文档扫描锁定>。如果为<存取已存储文件>选择<设置>或<强制文档扫 描锁定>,打印存储的文件时会将 TL 代码嵌入其中。

**4 按<文档扫描锁定信息> <禁止全部> <确定>。**

### ■设置追踪信息

启用追踪信息后,TL 代码可以记录有关文档输出历史记录的信息,例如输出文档的用户、时间和所用的机器。

- **1** 按<追踪信息>。
- **2** 选择<设置>,配置必要设置,然后按<确定>。

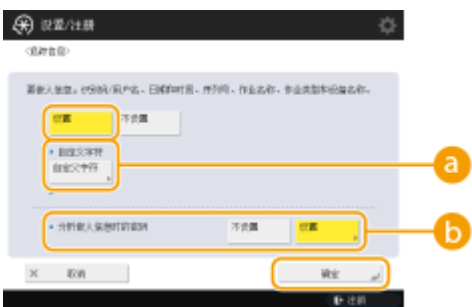

**<自定义字符>**

除了嵌入"部门识别码"/用户名、日期/时间和设备名称等信息外,还可以添加自定义文本。

#### **<分析嵌入信息时的密码>**

要在使用信息分析工具分析追踪信息时要求输入密码,请按<设置>并指定密码。此密码的默认出厂设置为 "7654321"。建议更改密码。

# 注释

- 如果要允许复印并仅嵌入追踪信息,请按<文档扫描锁定信息> ▶ <允许全部> ▶ <确定>。允许复印的 TL 代码打印 在文档上。
- 如要更改文本的颜色,可以在<色彩>中进行选择。

**5 按<确定>。**

● 如果要将附加功能配置为通过 TL 代码使用"文档扫描锁定", 请返回步骤 3。

# 注释

● 可以调整 TL 代码中使用的点的尺寸和浓度。如果无法正确读取 TL 代码中嵌入的信息,请尝试调整这些设置。<安全 水印/文档扫描锁定> **[<调整 TL 代码>\(P. 1014\)](#page-1027-0)** 

### 链接

**[使用 QR 代码限制复印\(P. 746\)](#page-759-0)** 

# <span id="page-759-0"></span>使用 QR 代码限制复印

#### 6CRX-0EK

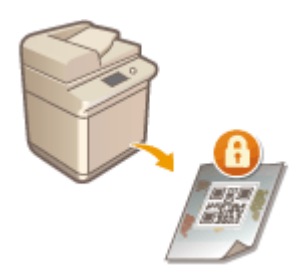

 可以将本机配置为在已复印或已打印的文档上强制打印 QR 代码,以便防止这些文档被复 印。通过 QR 代码,将始终记录追踪信息,例如输出文档的用户、时间和所用的机器。

# 尓虫

- 即使通过扫描锁定信息限制复制,某些多功能打印机设置也可能会允许打印或复印文档。<文档扫描锁定操作设置> ▶ **○<文档扫描锁定 QR 代码设置>(P. 1020)**
- **1 按 (设置/注册)。**
- **つ** 按<功能设置> ▶ <常规> ▶ <打印设置> ▶ <文档扫描锁定设置> ▶ <强制文档扫描锁定>。
- 如果已启用"安全水印"功能,按<安全水印/文档扫描锁定> ▶ <强制安全水印/文档扫描锁定>,而不是<文档扫描锁 定设置> <强制文档扫描锁定>。

### **3 选择要启用使用 QR 代码的"文档扫描锁定"的功能。**

● 针对要使用 QR 代码的功能,按<设置>或<强制文档扫描锁定>。如果为<存取已存储文件>选择<设置>或<强制文档扫 描锁定>,打印存储的文件时会将 QR 代码嵌入其中。

## 注释

● 可以按<强制安全水印/文档扫描锁定>在"文档扫描锁定"模式之外设置"安全水印"模式。

### **4 按<禁止全部> <确定>。**

### 注释

- 如果要允许复印并仅嵌入追踪信息,请按<允许全部> ▶ <确定>。允许复印的 QR 代码打印在文档上。
- 对于复印,可以选择<为每个作业指定>。选择此项后,可以在每次进行复印时选择是允许还是禁止复印。

### **5 按<确定>。**

● 如果要将附加功能配置为通过 QR 代码使用"文档扫描锁定",请返回步骤 3。

# 注释

- 可以指定 QR 代码打印位置。按 2) (设置/注册) ▶ <功能设置> ▶ <常规> ▶ <打印设置> ▶ <安全水印/文档扫描锁定 > > <QR 代码打印位置>,然后指定在何处打印 QR 代码。
- 也可以将设置配置为只有在原始文档中打印 QR 代码时才能进行复印。[<文档扫描锁](#page-1033-0)定操作设置> ▶ C<文档扫描锁 **定 [QR 代码设置>\(P. 1020\)](#page-1033-0)**

### 链接

**●[<常规>\(P. 1008\)](#page-1021-0) ▶ <打印设置>▶ <安全水印/文档扫描锁定> [使用 TL 代码限制复印\(P. 744\)](#page-757-0)** 

# 为发送文件添加数字签名

#### 6CRX-0EL

通过为以特定文件格式发送的已扫描文档添加数字签名,可以验证文档是否曾被更改过并且得到创建者的保证。本机可以为文 档添加设备签名或用户签名。

设备签名

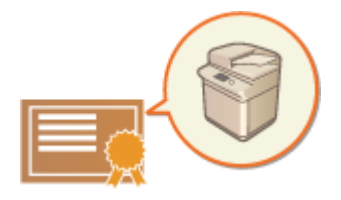

 设备签名使用密钥和证书机制,使已扫描文档的接收方可以验证文档是否在本机上创 建。接收方可以检查用于创建该文档的机器,以及该文档是否曾被更改过。添加设备签 名之前,需要在本机上创建用于设备签名的密钥和证书(设备证书)。 **[生成设备签名证](#page-762-0) [书\(P. 749\)](#page-762-0)** 

### 用户签名

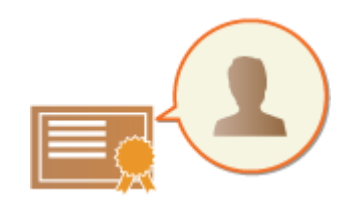

 用户签名与个人认证管理功能关联,使已扫描文档的接收方可以验证创建该文档的用 户。与设备签名一样,通过用户签名,接收方可以检查添加签名后文档是否曾被更改 过。需要安装系统可选配件才能使用此功能( **[系统可选配件\(P. 1400\)](#page-1413-0)** )。添加用户签 名之前,需要通过"远程用户界面"为每个用户注册密钥和证书(用户证书)。 **[注册用](#page-763-0) [户签名证书\(P. 750\)](#page-763-0)** 

# 注释

- 有关验证证书,在可信证书列表中注册证书以及验证阅读器侧签名的信息,请参见 PDF 格式支持软件的文档 (Adobe Reader/Adobe Acrobat)。
- 您可以为文件设置多个数字签名。在用户签名之前会首先使用设备签名。
- 当接收方对使用 PDF 格式或 XPS 格式支持软件(例如 Adobe Reader/Adobe Acrobat)添加多个数字签名的 PDF 或 XPS 进行验证时,只有最后添加至文件中签名有效。受数字签名影响,该文档将以类似已修改文件的处理方式进行处 理。
- 您无法转发已接收的、带有本机用户签名的互联网传真文档。

### **提示**

#### 显示数字签名(可视签名)

数字签名信息可以显示在文档的第一页,便于读者看出已添加数字签名。仅 PDF 文档支持可视签名。 **[添加数字签名](#page-545-0) [\(P. 532\)](#page-545-0)** 

# <span id="page-762-0"></span>生成设备签名证书

#### 6CRX-0ER

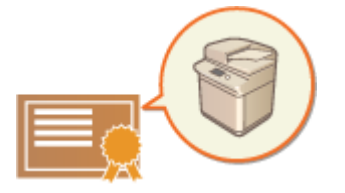

 可以在本机上生成添加设备签名时所需的密钥和证书(设备证书)。指定管理员生成这些项 目。生成这些项目后,即可为以特定文件格式发送的已扫描文档添加数字签名。 **[添加数](#page-545-0) [字签名\(P. 532\)](#page-545-0)** 

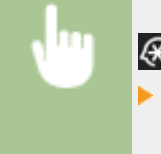

 (设置/注册) <管理设置> <设备管理> <证书设置> <生成密钥> <生成/更新设备签名密钥> ▶<是> ▶<确定>

# 注释

设备签名的密钥和证书

● 所生成密钥和证书的注册名称为"Device Signature Key"。只能为设备签名注册一个密钥和证书。

管理设备签名的密钥和证书

按 (4) (设置/注册) ▶<管理设置> ▶<设备管理> ▶<证书设置> ▶<密钥和证书列表> ▶<本设备的密钥和证书列表>

时,可以在显示的屏幕上检查密钥和证书的详细设置。

- 如果显示 ◇, 则密钥被破坏或无效。可以通过重新配置设置来更新密钥和证书。
- 如果选择<Device Signature Key>并按<证书详细说明>,将显示有关设备签名证书的详细信息。也可以按此屏幕上的 <验证证书>以检查证书是否有效。
- PDF/XPS 文件中包含有发送方信息,文件阅读器通过将该信息与 SHA-1 信息摘要号做比对从而验证设备签名的可靠 性。您可以在本机<证书指纹>中验证该信息。

### **确保发送时始终添加设备签名**

● 可以将本机配置为无论用户设置如何,都始终为以特定文件格式发送的已扫描文档添加设备签名。也可以限制发送 文档时使用的文件格式,从而确保只能发送带设备签名的文档。配置这些设置需要"管理员"或"设备管理员"权 限。<常规设置> ▶ ○<发送时始终添加设备签名>(P. 1030)

### 链接

**[生成用于网络通信的密钥和证书\(P. 715\)](#page-728-0)  [注册用于网络通信的密钥和证书\(P. 771\)](#page-784-0)  ●注册用户签名证书(P. 750)** 

# <span id="page-763-0"></span>注册用户签名证书

 可以通过"远程用户界面"注册添加用户签名时所需的密钥和证书(用户证书)。指定管理员 注册这些项目。注册这些项目后,通过个人认证登录的用户即可为以特定文件格式发送的 已扫描文档添加数字签名。 **[添加数字签名\(P. 532\)](#page-545-0)** 

6CRX-0ES

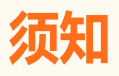

- 要使用此功能,需要安装系统可选配件。 **[系统可选配件\(P. 1400\)](#page-1413-0)**
- 可能无法注册某些类型的密钥和证书。 **[系统规格\(P. 1378\)](#page-1391-0)**
- **1 启动"远程用户界面"。 [启动远程用户界面\(P. 754\)](#page-767-0)**
- **2 单击门户页面上的[设置/注册]。 [远程用户界面屏幕\(P. 755\)](#page-768-0)**
- **3** 单击[设备管理] ▶ [用户密钥和证书设置]。

**4 单击[安装...]。**

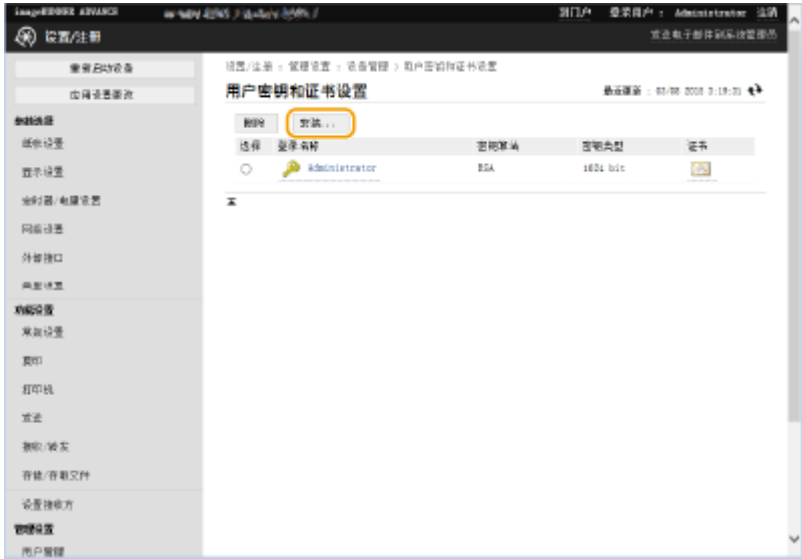

**5 注册证书。**

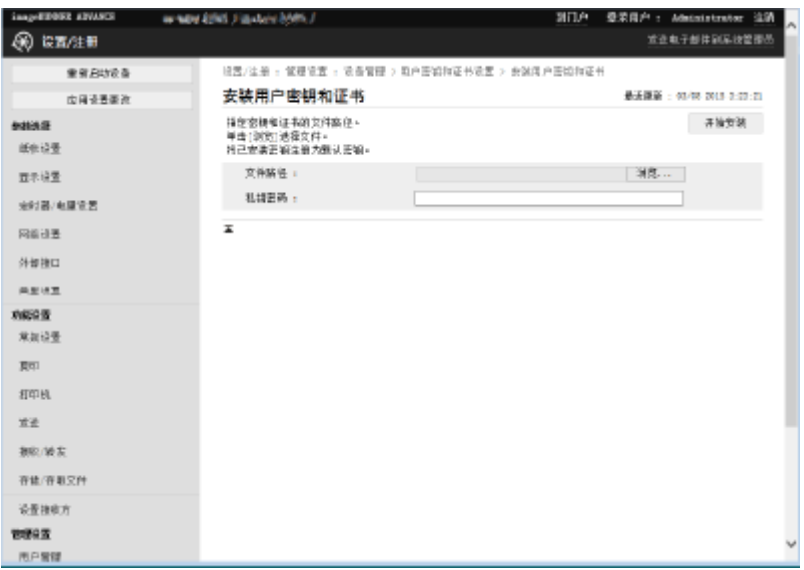

- 1 单击[浏览...],然后指定要安装的文件(用户证书)。
	- 如果文件名称太长,可能无法指定。
- **2** 输入私钥密码。
	- 在[私钥密码]中,输入注册到密钥的密码。
- **3** 单击[开始安装]。

# 注释

### 管理用户签名的密钥和证书

可以在步骤 4 中显示的屏幕上检查详细设置或删除密钥和证书。

- 如果以"管理员"权限登录,将显示所有用户签名的密钥和证书。对于未以"管理员"权限登录的用户,仅会显示已 登录用户的密钥和证书。
- 单击登录名称可以显示证书详细信息。
- 要删除密钥和证书,请选择要删除的密钥和证书,然后单击 [删除] ▶ [确定]。
- 证书管理机构会为各用户颁发用户证书并允许机器添加用户证书,有关该证书管理机构的信息,请参阅可选产品中包 含的通知信息。

### 链接

**[生成用于网络通信的密钥和证书\(P. 715\)](#page-728-0)  [注册用于网络通信的密钥和证书\(P. 771\)](#page-784-0)  [生成设备签名证书\(P. 749\)](#page-762-0)** 

# 通过计算机管理本机(远程用户界面)

#### 6CRX-0EU

可以通过计算机的网络浏览器远程操作本机以执行操作,例如检查打印状态、更改本机设置或编辑"地址簿"。此功能非常方 便,使您无需离开工作座位即可操作本机。要执行远程操作,请在网络浏览器中输入本机的 IP 地址,然后打开"远程用户界 面"门户页面。有关"远程用户界面"的系统要求的详细信息,请参阅 **[系统规格\(P. 1378\)](#page-1391-0)** 。

### 如何使用远程用户界面

本节介绍"远程用户界面"的登录步骤和"远程用户界面"主屏幕的功能。

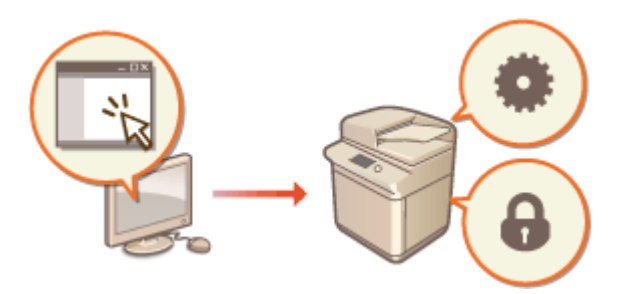

**[启动远程用户界面\(P. 754\)](#page-767-0)** 

### 检查等待处理的文档和本机的状态

本节介绍如何检查复印、打印、发送和接收文档的状态,以及错误信息和剩余纸张量。

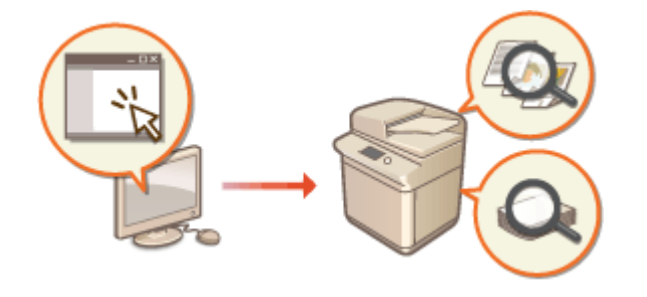

**●检查状态和日志(P. 758)** 

### 可使用远程用户界面执行的其他功能

本节介绍通过计算机使用"远程用户界面"可执行的其他各种便捷功能,例如编辑"地址簿"、检查已保存在本机上的 文件以及在需要时备份本机设置。

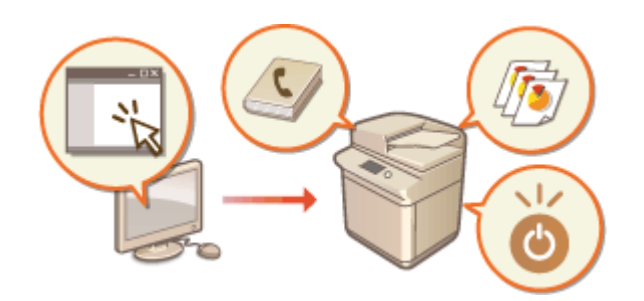

**[关闭/重新启动本机\(P. 762\)](#page-775-0)  [通过远程用户界面注册接收方\(P. 763\)](#page-776-0)  [注册用于网络通信的密钥和证书\(P. 771\)](#page-784-0)  [为收到的证书配置过期检查方法\(P. 775\)](#page-788-0)  ●生成密钥和证书签名请求(CSR)(P. 778) ●从 SCEP 服务器检索/更新证书(P. 781) [管理已存储文件\(P. 787\)](#page-800-0)  [管理日志\(P. 793\)](#page-806-0)  [导入/导出设置数据\(P. 798\)](#page-811-0)  [备份/恢复数据\(P. 816\)](#page-829-0)  [更新固件\(P. 820\)](#page-833-0)  [显示来自管理员的信息\(P. 823\)](#page-836-0)  [配置可视信息功能\(P. 825\)](#page-838-0)  [出错时发送电子邮件通知\(P. 828\)](#page-841-0)** 

# 外出

### 使用代理服务器时

● 无法通过代理服务器访问本机。如果环境中使用了代理服务器,请将网络浏览器配置为跳过代理服务器并直接访问本 机。

## <span id="page-767-0"></span>启动远程用户界面

6CRX-0EW

要启动"远程用户界面",请在网络浏览器中输入本机的 IP 地址。执行此操作之前,请检查为本机配置的 IP 地址。 **◎[设置 IP](#page-48-0) [地址\(P. 35\)](#page-48-0)** 

出于安全原因,管理员用户无法使用默认密码(7654321)登录远程用户界面。在从控制面板更改管理员用户的密码后,登录远程 用户界面。

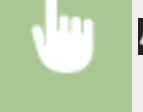

 (设置/注册) <管理设置> <用户管理> <认证管理> <注册/编辑认证用户> 更改 "Administrator"的密码

# 尓知

● 本机和 Active Directory 服务器均设置为用户认证设备时( C[配置用户登录方法和认证设备\(P. 676\)](#page-689-0) ), Active Directory 服务器的时间设置需要与本机的时间设置一致。

# 注释

使用 TLS 加密进行通信

● 要加密"远程用户界面"通信时,配置 TLS 密钥和证书( C[为 TLS 配置密钥和证书\(P. 712\)](#page-725-0) ),转到<远程用户界面> 设置(C<远程用户界面>(P. 1072))并将<使用 TLS>设置为<打开>, 然后关闭本机电源并重新打开。

使用管理员用户的默认密码登录远程用户界面。

- 可以设置允许使用管理员用户的默认密码登录远程用户界面。( <mark>④</mark> (设置/注册) ▶ <管理设置> ▶ <安全设置> ▶ <认 证/密码设置> ▶ <密码设置> ▶ <允许远程存取使用默认密码> ▶ <打开>)
- **1 启动网络浏览器。**
- **2 输入本机的 IP 地址,然后按计算机键盘上的[Enter]键。**

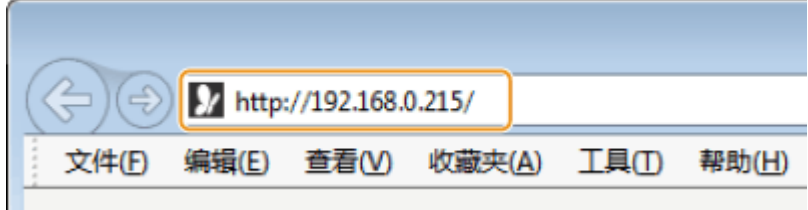

- 在地址输入字段中输入"http://<本机的 IP 地址>/"。
- 使用 IPv6 地址时,用括号([ ])将 IP 地址部分括起(<mark>示例:http://[fe80:2e9e:fcff:fe4e:dbce]/</mark>)。

### 注释

**如果"远程用户界面"未启动**

● 如果此步骤的步骤 3 中未显示登录屏幕,请清除网络浏览器的缓存并重新输入 IP 地址。

#### <span id="page-768-0"></span>**如果显示与安全相关的信息**

● 如果"远程用户界面"通信已加密,可能会显示一条警告信息。如果证书或 TLS 设置没有问题,可以使用网络浏 览器继续进行操作。

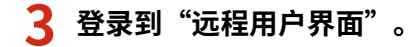

- 在[用户名]和[密码]中分别输入已注册的用户名和密码,在[登录目标]中选择登录目标,然后单击[登录]。
- 如果显示[登录(来宾)],未注册的用户可以单击此按钮并以普通用户身份登录。

# 注释

● 借助某些用户认证设置,"远程用户界面"可以跳过登录屏幕并直接显示主屏幕(门户页面)。 ●远程用户界面屏幕 **(P. 755)** 

4 检查是否显示"远程用户界面"门户页面。 ●远程用户界面屏幕(P. 755)

# 25141

• 使用"远程用户界面"操作本机时,请勿使用网络浏览器的[上一步]按钮。如果使用[上一步]按钮,页面可能无法正 常更改。

### 设置登录远程用户界面后的超时时间

用户在登录远程用户界面后,如果在一段时间内未执行任何操作时,则会自动注销该用户。可以设置在经过多长时间后注销用 户。

启动远程用户界面 ▶ [设置/注册] ▶ [网络设置] ▶ [会话设置] ▶ [登录远程用户界面后的超时时间] ▶ 设置登 录后的超时时间 ▶ [确定]

### 远程用户界面屏幕

登录到"远程用户界面"时,将显示如下所示的门户页面。本节介绍门户页面上显示的项目及基本操作。

# 彷領

- 某些显示项目和功能只有在以"管理员"权限登录时才可用。
- 当有多名用户同时操作"远程用户界面",或者用户同时操作本机控制面板和"远程用户界面"时,最后一次执行的 操作将生效。

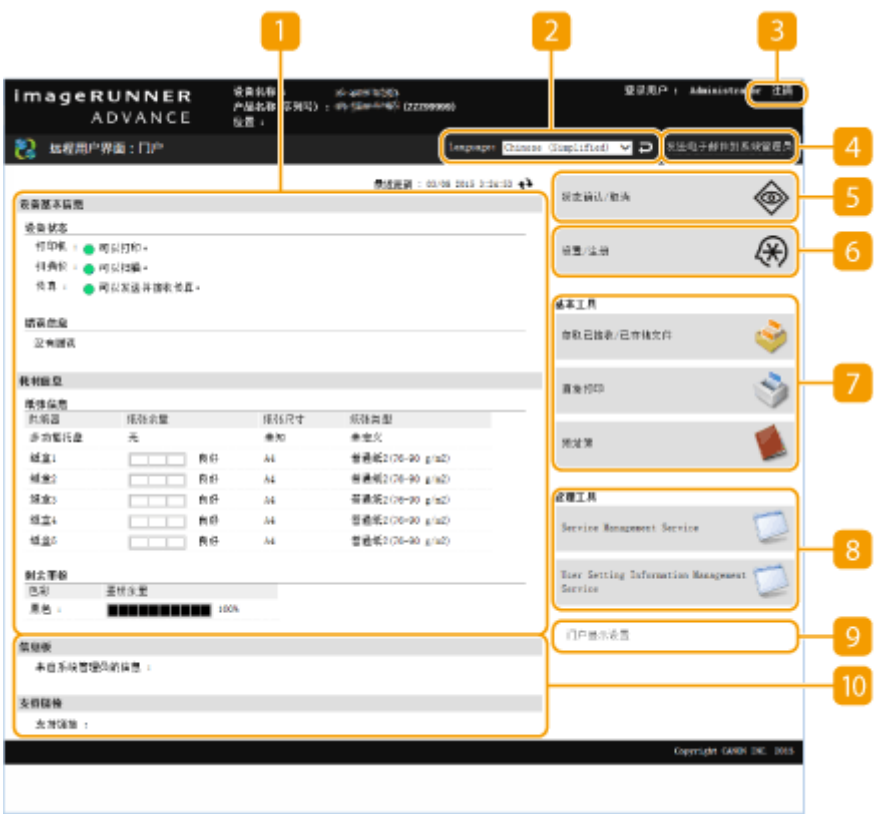

### ■ 设备信息

显示本机的当前状态,以及有关错误、耗材等信息。

### 显示语言

可以切换"远程用户界面"屏幕上显示的语言。

[注销]

从"远程用户界面"注销并返回登录页面。

[发送电子邮件到系统管理员]

创建电子邮件信息以发送至管理员。管理员的电子邮件信息可以在[设置/注册] ▶ [用户管理] ▶ [系统管理员/联系人信 息设置]中进行设置。

### [状态确认/取消]

可以查看作业状态或取消处理流程。也可以查看与剩余墨粉和纸张数量有关的详细信息。 **[检查状态和日志](#page-771-0) [\(P. 758\)](#page-771-0)** 

### [设置/注册]

可以更改本机设置。可以将设置详细信息保存至计算机,或将其从计算机导入到本机。 <sup>●</sup>[导入/导出设置数据](#page-811-0) **[\(P. 798\)](#page-811-0)** 

# 注释

• 可以使用操作面板或"远程用户界面"更改大部分本机设置,但某些设置只能使用操作面板更改或只能使用"远程 用户界面"更改。

[基本工具]

可以执行打印文档或注册/编辑接收方等操作。

**●管理已存储文件(P. 787)** 

**[无需打开文件直接进行打印\(P. 466\)](#page-479-0)** 

**[通过远程用户界面注册接收方\(P. 763\)](#page-776-0)** 

### [管理工具]

可以为 MEAP 应用程序( **[MEAP\(P. 1358\)](#page-1371-0)** )或用户设置信息( **[删除用户设置信息\(P. 697\)](#page-710-0)** )等项目执行管理。

[9] [门户显示设置]

可以更改门户页面上[基本工具]和[管理工具]按钮的显示顺序。

信息/支持

显示来自管理员的信息,以及本机支持信息的链接。 **●显示来自管理员的信息(P. 823)** 

# 注释

• 要将当前页面更新为最新信息,请单击 + • 。

链接

**●设置/注册(P. 872)** 

# <span id="page-771-0"></span>检查状态和日志

### 6CRX-0EX

可以使用"远程用户界面"检查等待处理的文档的状态以及已处理文档的日志。也可以检查本机状态,例如错误信息和耗材剩 余量。

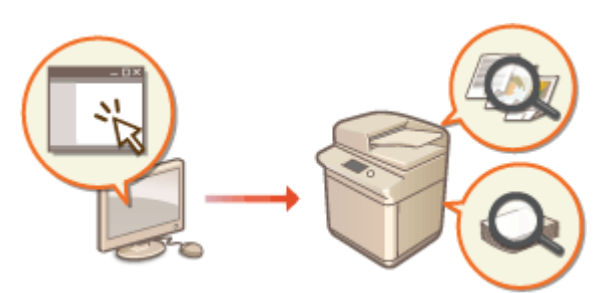

**检查复印/打印的状态(P. 758) [检查发送/接收文档的状态\(P. 759\)](#page-772-0)  [检查存储文档的状态\(P. 760\)](#page-773-0)  [检查作业日志\(P. 760\)](#page-773-0)  ●检查本机状态(P. 761)** 

# 注释

● 在使用"个人认证管理"时,可以限制用户对<状态确认>屏幕上其他用户的作业执行操作。 ©[<限制访问其他用户的](#page-1080-0) **[作业>\(P. 1067\)](#page-1080-0)** 

### 检查复印/打印的状态

可以检查等待复印或打印的文档的状态。也可以在输出其他文档之前输出某个文档,或取消某个文档。

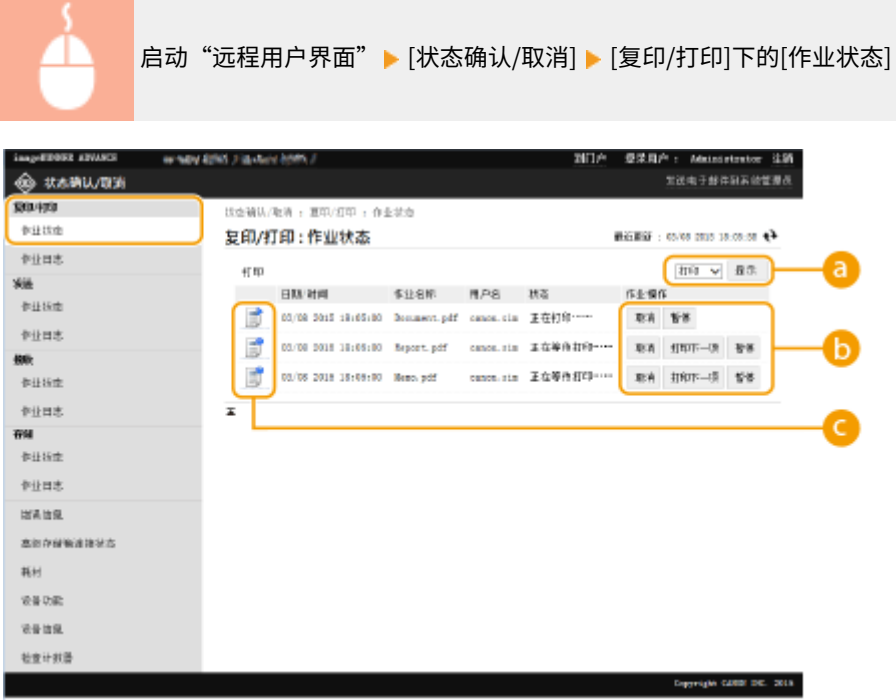

<span id="page-772-0"></span>**a** 功能选择

选择要检查的功能,然后单击[显示]。

### 6 操作按钮

- [取消]:取消复印或打印。已取消的文档将被删除,并且无法恢复。
- [打印下一项]:当前文档完成后随即输出文档。
- [暂停]: 暂停通过计算机打印的文档。无法暂停正在复印的文档。按[重新开始]可以重新开始打印暂停的文档。

**@文档图标** 

单击此图标可以显示有关文档的详细信息。

### 检查发送/接收文档的状态

可以检查等待发送的传真和电子邮件、已接收的传真和等待转发的传真的状态。也可以取消发送和接收文档的进程。

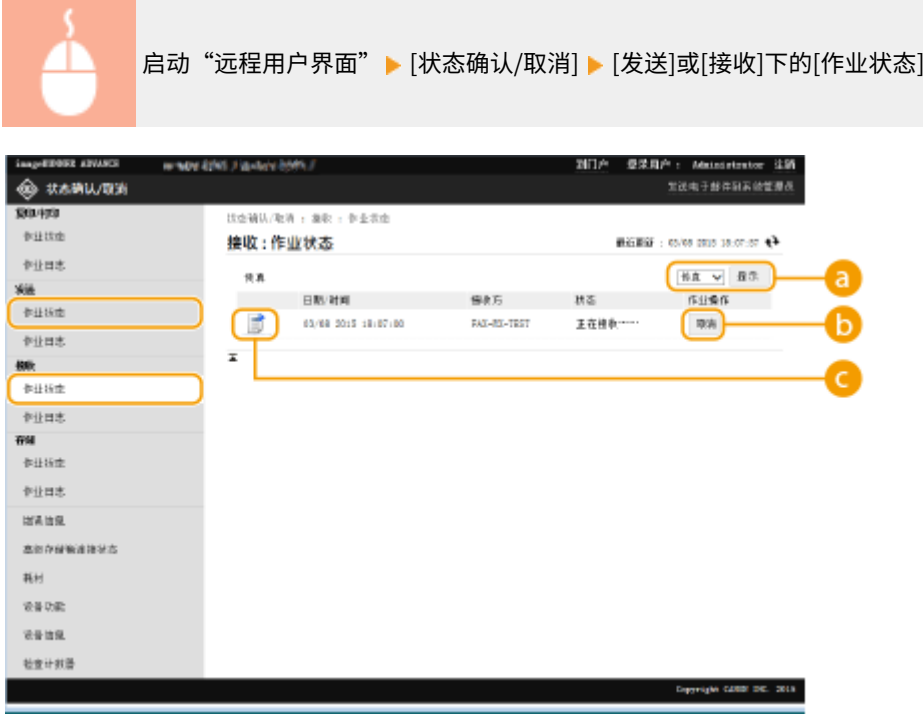

**a** 功能选择

选择要检查的功能,然后单击[显示]。

 $\bigcirc$  [取消]

取消发送或接收文档。已取消的文档将被删除,并且无法恢复。

**■文档图标** 

单击此图标可以显示有关文档的详细信息。

<span id="page-773-0"></span>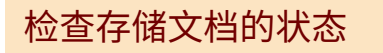

可以检查等待存储的文档的状态。也可以取消存储文档的进程。

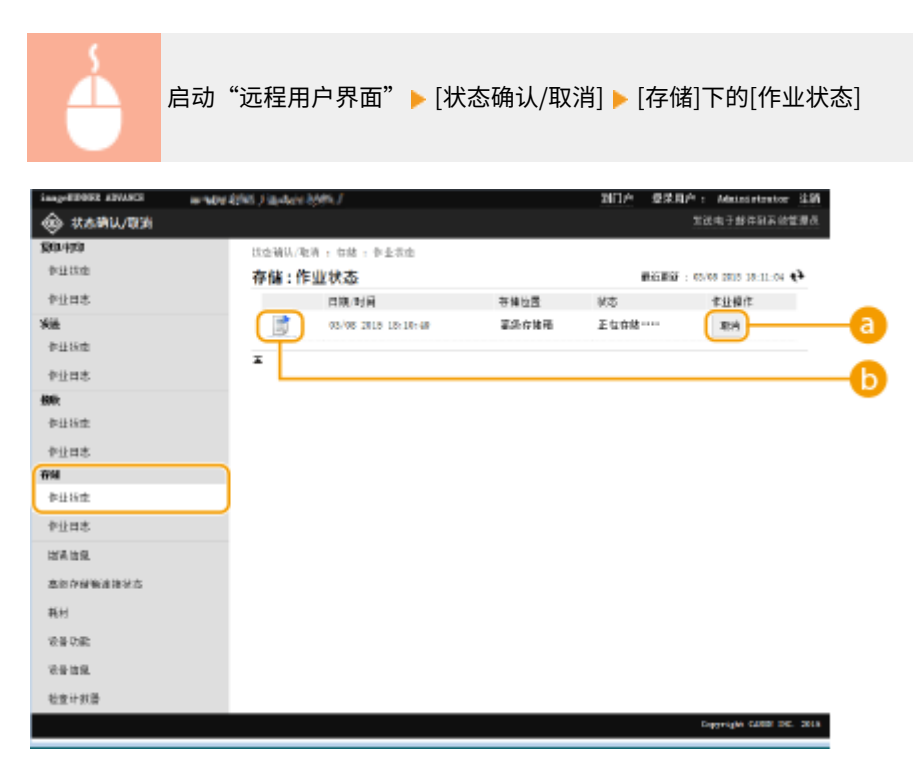

**@** [取消]

取消存储文档。已取消的文档将被删除,并且无法恢复。

### **6**文档图标

单击此图标可以显示有关文档的详细信息。

### 检查作业日志

可以显示复印、打印、发送、接收或存储的文档的日志。

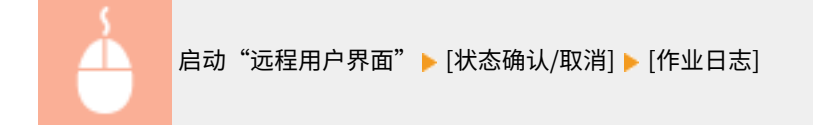

<span id="page-774-0"></span>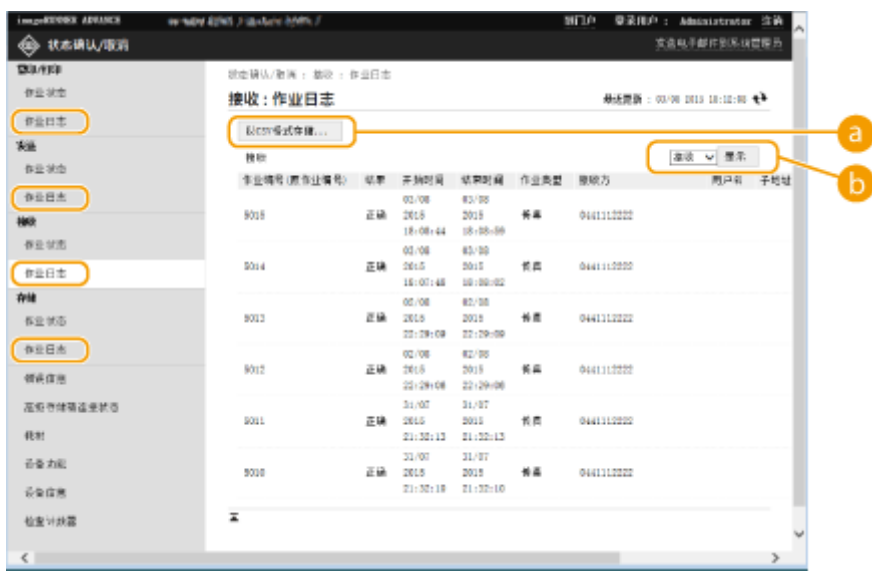

**a** [以 CSV 格式存储...]

可以在计算机上导出日志数据并保存为 CSV 文件(\*.csv)。

6 功能选择

选择要检查的功能,然后单击[显示]。根据机型和可选设备,显示的功能可能有所不同。

### 检查本机状态

 $\sim$ 

可以检查有关本机的各种信息,例如错误信息、剩余纸张量和墨粉剩余量、已安装的可选设备的相关信息以及到目前为止已打 印的总页数。

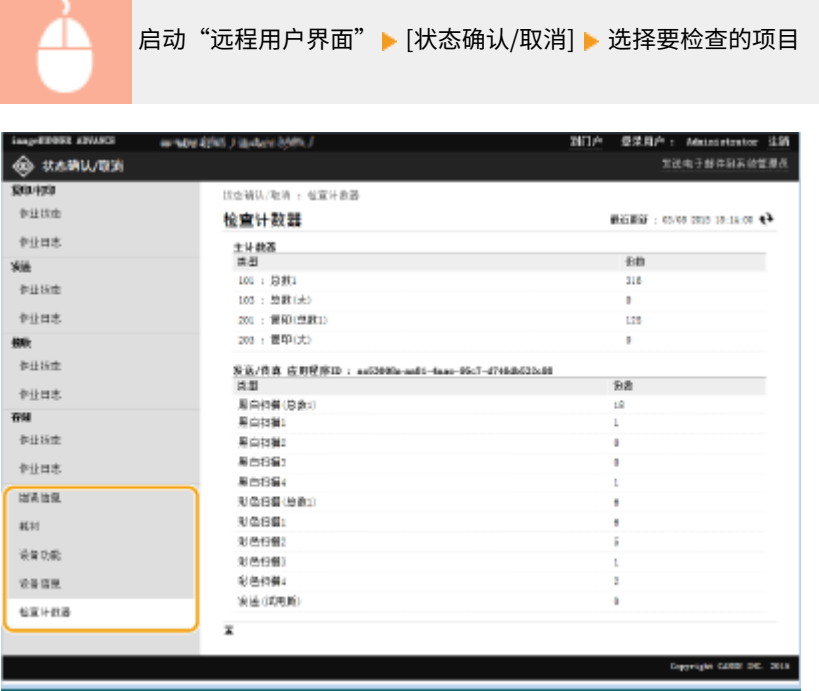

链接

**[启动远程用户界面\(P. 754\)](#page-767-0)** 

<span id="page-775-0"></span>关闭/重新启动本机

6CRX-0EY

可以使用"远程用户界面"关闭或重新启动本机。

● 关闭或重新启动本机时,将取消正在打印或发送的所有文档。

```
●关闭本机(P. 762)
重新启动本机(P. 762)
```
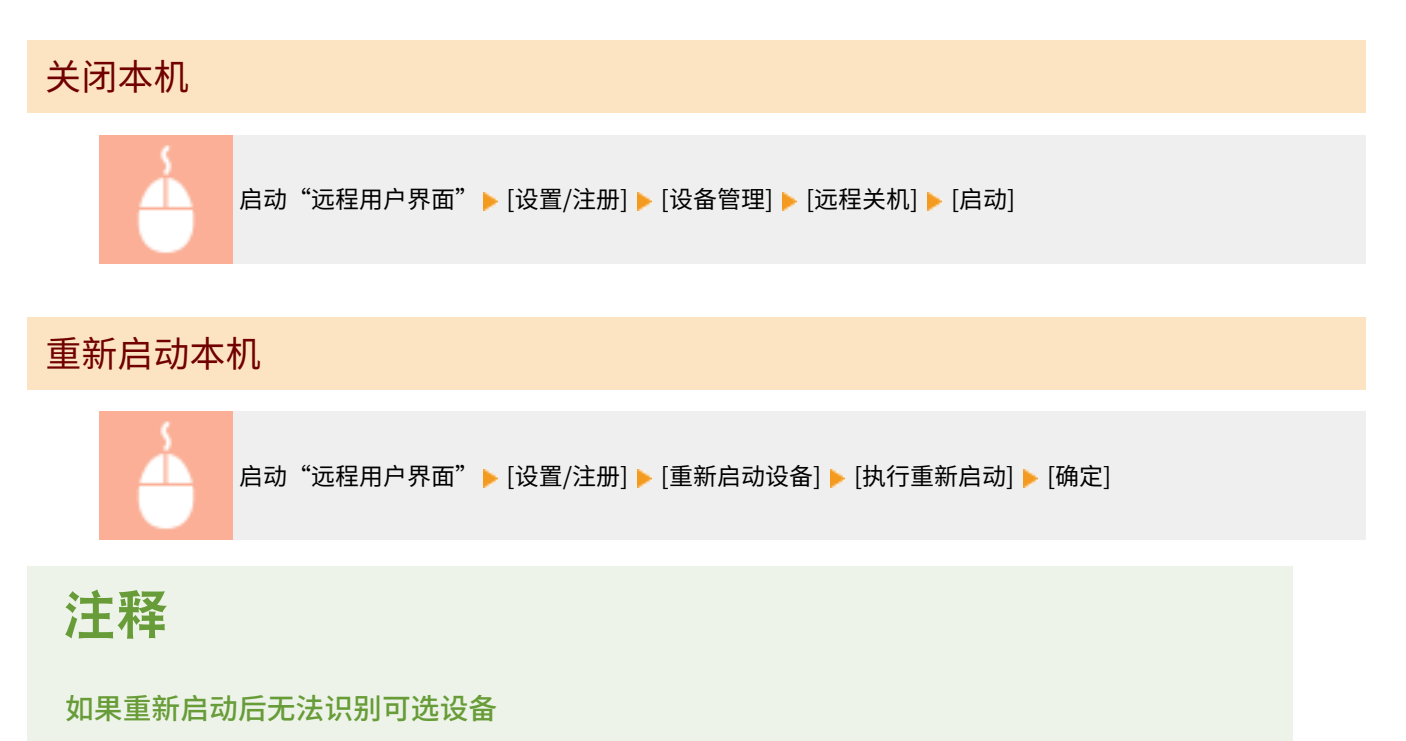

● 本机重新启动后,可能无法识别可选设备。如果出现这种情况,请关闭可选设备的电源,然后将其重新打开。

链接

**[启动远程用户界面\(P. 754\)](#page-767-0)  [打开本机电源\(P. 103\)](#page-116-0)  [关闭本机\(P. 104\)](#page-117-0)** 

# <span id="page-776-0"></span>通过远程用户界面注册接收方

#### 6CRX-0F0

可以使用"远程用户界面"在"地址簿"中注册接收方。也可以检查注册的详细信息和编辑"地址簿"。

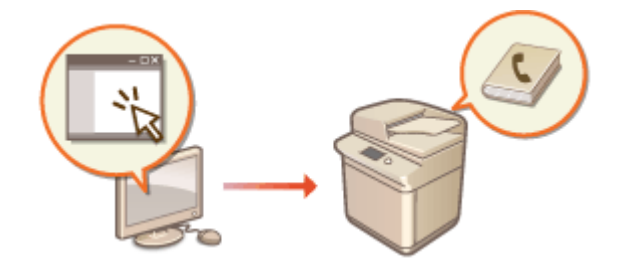

注释

● 有关共享地址列表的说明,请参阅 D[与特定用户共享地址列表\(P. 767\)](#page-780-0) 。

**1 启动"远程用户界面"。 [启动远程用户界面\(P. 754\)](#page-767-0)** 

**2 单击门户页面上的[地址簿]。 [远程用户界面屏幕\(P. 755\)](#page-768-0)** 

### **3 注册接收方。**

- 有关地址列表的详细信息,请参阅 **[在地址簿中注册接收方\(P. 216\)](#page-229-0)** 。
- **1** 单击要在其中注册接收方的地址列表([个人地址列表]、用户组地址列表、[地址列表 01]至[地址列表 10],或[管理 员的地址列表])。
	- [个人地址列表]专供已登录的用户使用,并仅在启用个人认证管理时可用。
	- [管理员的地址列表]仅适用于以"管理员"或"设备管理员"权限登录的管理员。
	- 如果显示输入 PIN 的页面,输入 PIN 并单击[确定]。
	- 如果想要与已注册的用户组共享接收方,选择已注册的用户组地址列表。

### 注释

- 同样可以管理用户组地址列表,方法是只允许具有管理员权限的用户从远程用户界面注册/编辑接收方。(<设 置接收方> ▶ ●[<使用用户组地址列表>\(P. 1061\)](#page-1074-0) )
- **2** 单击[注册新接收方...]。
- **3** 选择接收方类型并单击[已设置]。

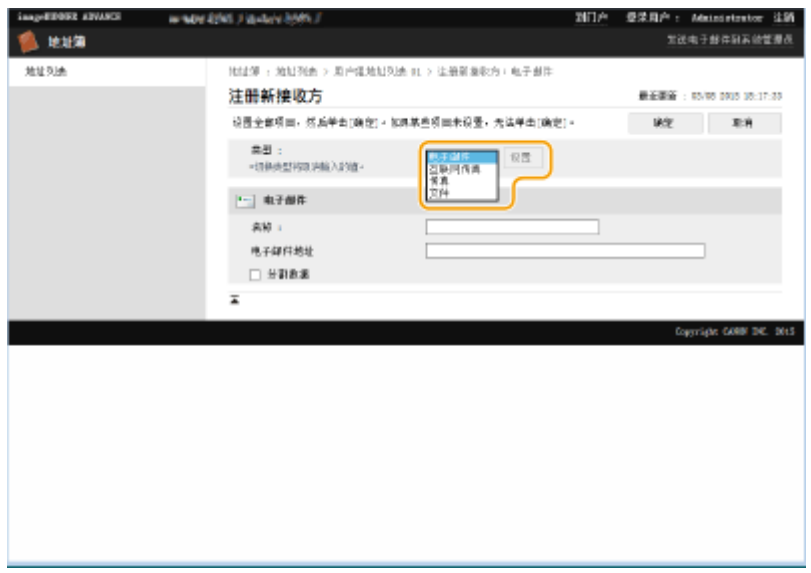

- **4** 注册必要的信息并单击[确定]。
	- 根据接收方类型,显示的项目会有所差异。有关注册信息的详细信息,请参阅 **○[在地址簿中注册接收方](#page-229-0) [\(P. 216\)](#page-229-0)** 。

### 注册群组接收方

有关群组接收方的详细信息,请参阅 **[将多个接收方注册为一个群组\(P. 226\)](#page-239-0)** 。

- **1** 单击[注册新群组...]。
- **2** 在[组名称]中输入组的名称,然后单击[成员列表]的[选择接收方...]。

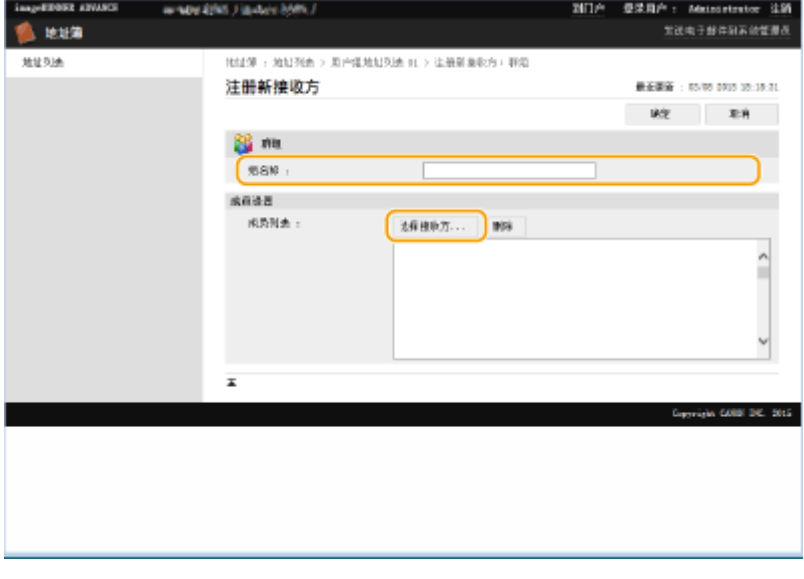

- **3** 选择要注册到组的接收方的复选框,然后单击[确定]。
- **4** 单击[确定]。

### 注册地址列表名称

单击[注册地址列表名称...]或[注册/更改地址列表名称...],输入名称,然后单击[确定]。

在更改用户组名称时,也可以设置更改用户组地址簿名称。拥有管理员权限的用户登录"远程用户界面"后,按 [设 置/注册] ▶ [设置接收方] ▶ [个人地址列表/用户组地址列表设置],然后选择 [将用户组名称更改应用至用户组地址列 表名称] 复选框。只有当启用"个人认证管理"时可使用 [将用户组名称更改应用至用户组地址列表名称]。

### 检查/编辑接收方详细说明

可以单击[类型]图标或接收方的名称以检查该接收方的详细说明。要编辑该接收方,单击[编辑],更改注册的详细信 息,然后单击[确定]。

### 注册到用户组地址列表

使用个人认证管理时,可以在同一用户组的不同用户之间共享地址列表。首先,设置将共享地址列表的用户组,然后注 册要共享的接收方。

# 注释

- 可以将用户注册到用户组,以便在注册用户之间共享"地址簿"中的地址列表。 ●注**册用户组(P. 769)**
- **1** 单击要在其中注册接收方的地址列表([用户组地址列表 01]至[用户组地址列表 50])。
- **2** 单击[公开查看设置...]。
- **3** 选择要在其中共享地址列表的组,然后单击[确定]。

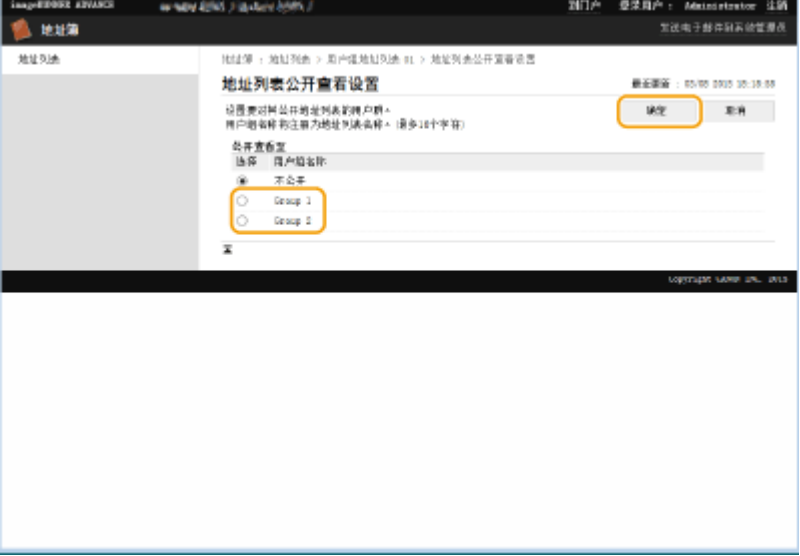

- **4** 单击[注册新接收方...]或[注册新群组...]。
- **5** 注册必要的信息并单击[确定]。

### ■注册到单触按钮

- **1** 单击[地址列表单触]。
- **2** 单击[未注册]或未注册的单触按钮编号。
	- 如果是未注册的单触按钮,[名称]中会显示[未注册]。
	- 要显示未在列表中显示的单触按钮,在[列表编号]中选择编号范围,然后单击[显示]。

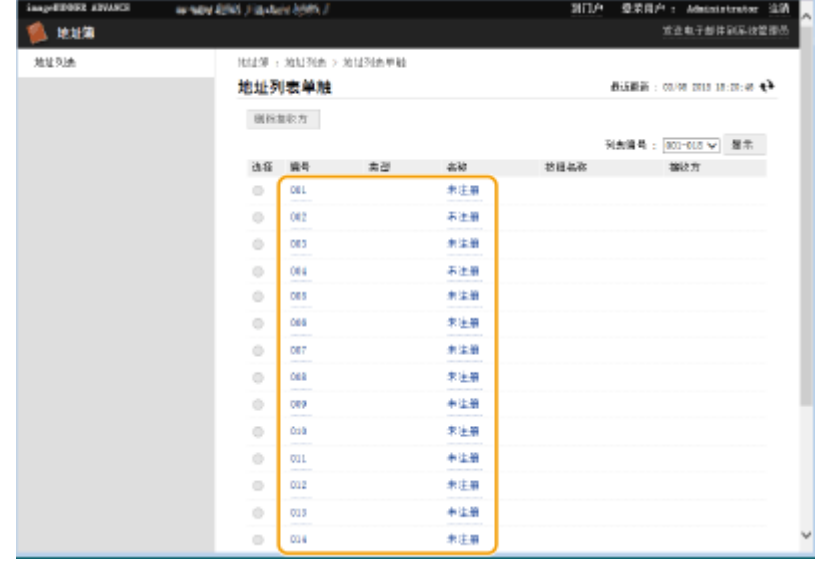

### **3** 选择接收方类型并单击[已设置]。

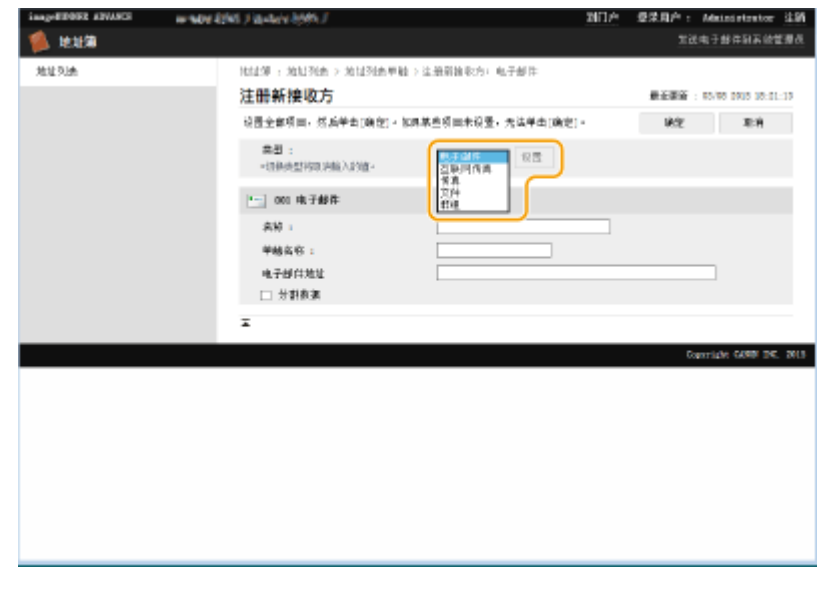

- **4** 注册必要的信息并单击[确定]。
	- 有关注册信息的详细信息,请参阅 **[在单触按钮中注册一个接收方\(P. 231\)](#page-244-0)** 。

### 链接

**[注册接收方\(P. 211\)](#page-224-0)  [限制使用地址簿\(P. 727\)](#page-740-0)** 

# <span id="page-780-0"></span>与特定用户共享地址列表

可以使用用户组地址列表在特定用户之间共享地址列表。当在同一部门内部使用共享的地址列表时,这种方法很有用。

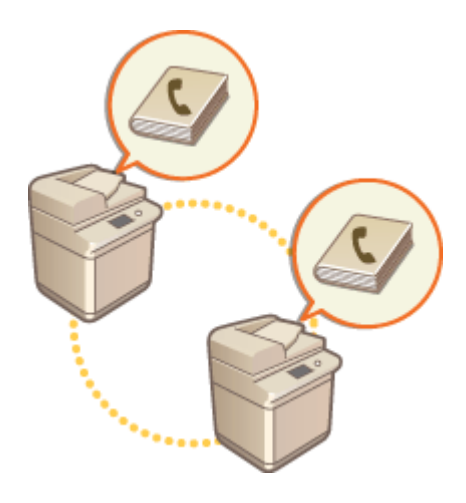

### 共享地址步骤

遵循以下步骤。

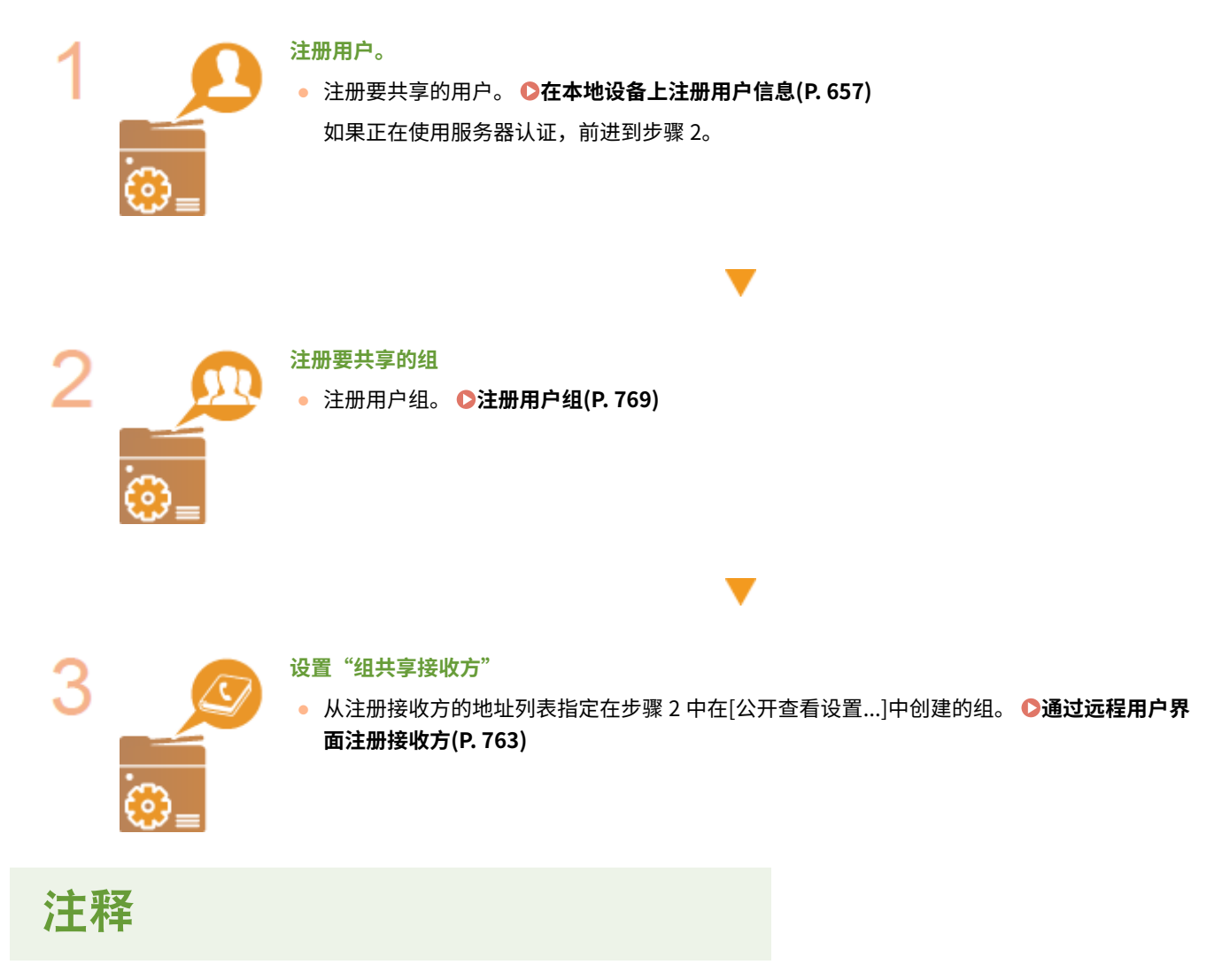

● 要添加新用户到现有用户组,请在步骤 1 中注册用户时设置接收方组。

<span id="page-782-0"></span>注册用户组

注册用户组。用户组地址列表可以在已注册的用户组之间共享。

- **1 启动"远程用户界面"。 [启动远程用户界面\(P. 754\)](#page-767-0)**
- **2 单击门户页面上的[设置/注册]。 [远程用户界面屏幕\(P. 755\)](#page-768-0)**
- **3** 单击[用户管理] ▶ [认证管理] ▶ [用户组管理]。
- **4 单击[添加组(本地设备用户)...]或[添加组(其他用户)...]。**
	- 如果设置了服务器认证,选择[添加组(其他用户)...]。
- 添加组到本地设备
- **1** 输入组标识和用户组名称。
- **2** 选择要添加到用户组的用户,然后单击[添加>>]。

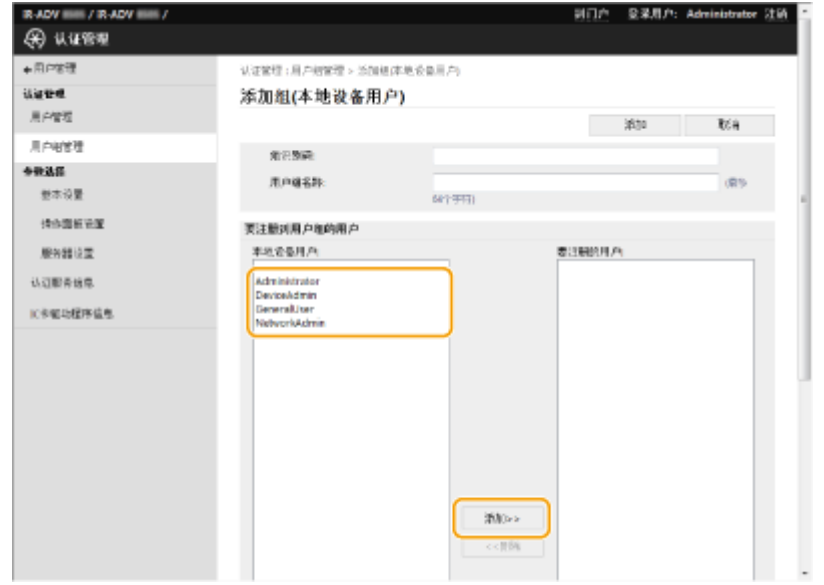

**3** 单击[添加]。

### 添加组到认证服务器

- **1** 输入组标识、用户组名称、属性名称、以及属性值。
- **2** 单击[添加]。

管理本机

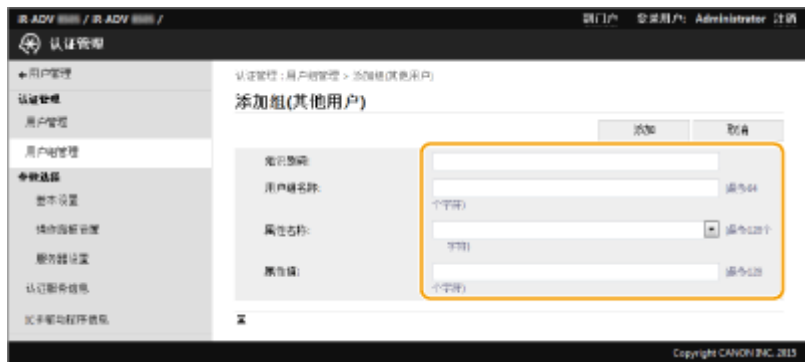

注释

- 对于[属性名称:],输入服务器认证接收方(动态目录、LDAP 服务器等)管理的"属性名称"(比如公司名称、所属 部门或职位)。例如,输入"公司"或"所属部门"。
- 对于[属性值:],输入希望从服务器中"属性名称"所列值中作为组提取的值。例如,可以输入"公司 A"作为公司名 称、"销售 1"作为部门名称。

# <span id="page-784-0"></span>注册用于网络通信的密钥和证书

#### 6CRX-0F3

可以使用远程用户界面从计算机注册本机的密钥/证书、CA 证书和 S/MIME 证书。请让管理员注册这些项目。

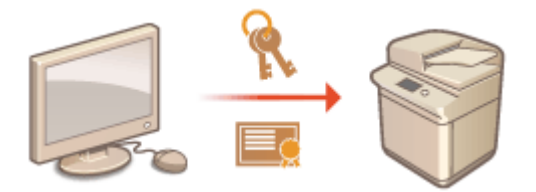

**注册密钥和证书(P. 771) [注册 CA 证书\(P. 772\)](#page-785-0)  [注册 S/MIME 证书\(P. 773\)](#page-786-0)** 

注释

下列通信方法使用密钥/证书或 CA 证书。如果要在实际通信中使用已注册的密钥和证书,需要在每种通信方法的设置中 指定该密钥和证书。但是,不需要在每种通信方法的设置中指定 X.509 DER 格式 CA 证书。只需将其注册到本机即可使 用。

- TLS 加密通信 <sup>●</sup>为 TLS 配置密钥和证书(P. 712)
- IPSec **O配置 IPSec 设置(P. 717)**
- IEEE 802.1X **[配置 IEEE 802.1X 认证设置\(P. 722\)](#page-735-0)**

### 注册密钥和证书

可以通过"远程用户界面"注册密钥和证书(服务器证书)。有关可以在本机上注册的密钥和证书的信息,请参阅 ●系<mark>统规格</mark> **[\(P. 1378\)](#page-1391-0)** 。

**1 启动"远程用户界面"。 [启动远程用户界面\(P. 754\)](#page-767-0)** 

**2 单击门户页面上的[设置/注册]。 [远程用户界面屏幕\(P. 755\)](#page-768-0)** 

- **3** 单击[设备管理] ▶ [密钥和证书设置]。
- **4 单击[注册密钥和证书...]。**
- **5 单击[安装...]。**

### **6 安装密钥和证书。**

● 单击[浏览...],指定要安装的文件(密钥和证书),然后单击[开始安装]。

### <span id="page-785-0"></span>**7 注册密钥和证书。**

- **1** 选择要注册的密钥和证书,然后单击[注册]。
- **2** 输入密钥名称和密码,然后单击[确定]。

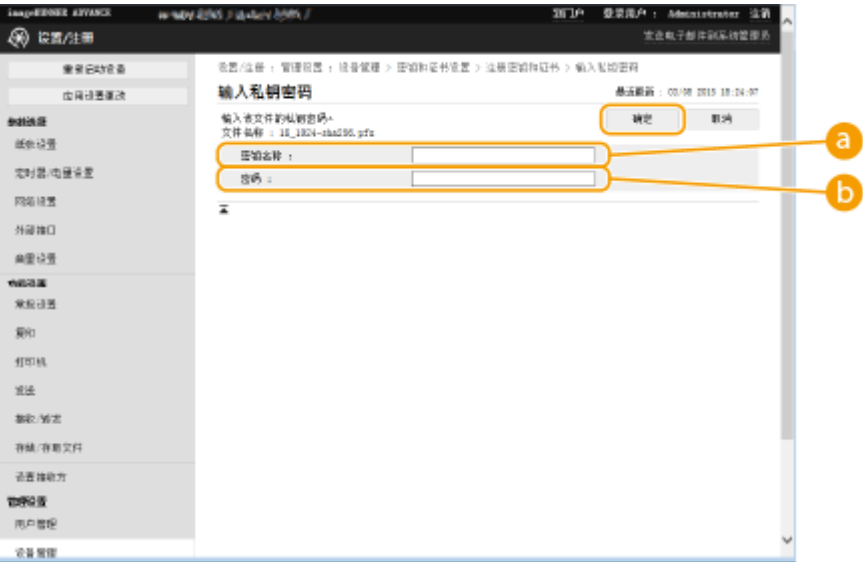

### **[密钥名称]**

使用字母数字字符输入注册到本机的密钥名称。

### **[密码]**

使用字母数字字符输入为注册文件设置的私钥密码。

# 注释

#### 管理密钥和证书

可以在步骤 4 中显示的屏幕上检查详细设置或删除密钥和证书。

- 如果显示 , 则密钥被破坏或无效。
- 如果显示 , 则表示密钥证书不存在。
- 单击密钥名称可以显示证书详细信息。也可以在此屏幕上单击[校验证书]检查证书是否有效。
- 要删除密钥和证书,选择要删除的密钥和证书,然后单击[删除] ▶ [确定]。

### 注册 CA 证书

本机中已预装 X.509 DER 格式 CA 证书。如果特定功能要求,可以注册新的 CA 证书。有关可以在本机上注册的 CA 证书的信 息, 请参阅 **●系统规格(P. 1378)**。

**1 启动"远程用户界面"。 [启动远程用户界面\(P. 754\)](#page-767-0)** 

**2 单击门户页面上的[设置/注册]。 [远程用户界面屏幕\(P. 755\)](#page-768-0)** 

<span id="page-786-0"></span>**3** 单击[设备管理] ▶ [CA 证书设置]。

- **4 单击[注册 CA 证书...]。**
- **5 单击[安装...]。**

**6 安装 CA 证书。**

● 单击[浏览...],指定要安装的文件(CA 证书),然后单击[开始安装]。

**7 注册 CA 证书。**

● 选择要注册的 CA 证书,然后单击[注册...]。

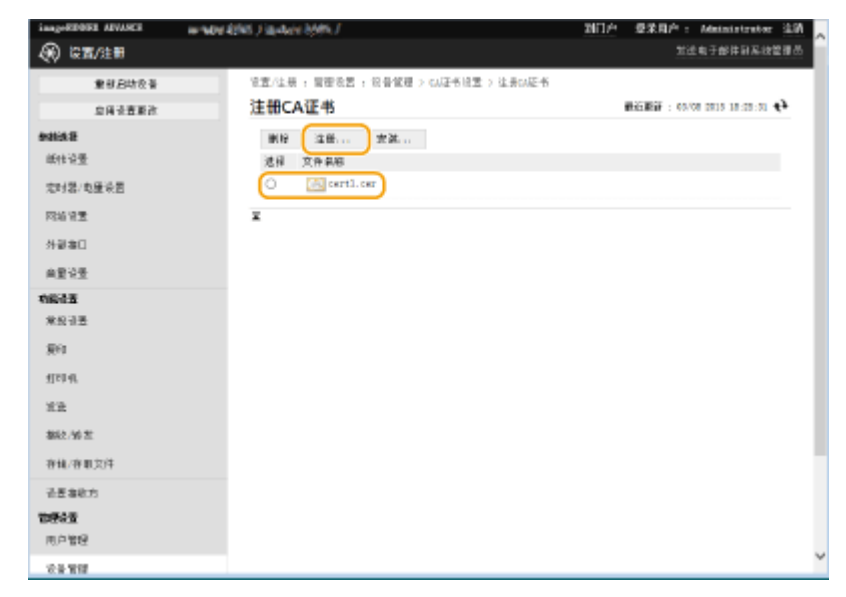

注释

### 管理 CA 证书

可以在步骤 4 中显示的屏幕上检查详细设置或删除 CA 证书。

- 单击 → 可以显示有关 CA 证书的详细信息。也可以在此屏幕上单击[校验证书]检查 CA 证书是否有效。
- 要删除 CA 证书,选择要删除的证书,然后单击[删除] ▶ [确定]。

### 注册 S/MIME 证书

可以注册公钥证书(S/MIME 证书)以便使用 S/MIME 加密电子邮件/互联网传真。有关可以在本机上注册的 S/MIME 证书的信 息,请参阅 **[系统规格\(P. 1378\)](#page-1391-0)** 。有关如何配置 S/MIME 设置的信息,请参阅 <电子邮件/互联网传真设置> **[<S/MIME 设](#page-1045-0) [置>\(P. 1032\)](#page-1045-0)** 。

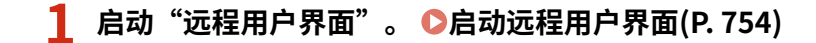

**2 单击门户页面上的[设置/注册]。 [远程用户界面屏幕\(P. 755\)](#page-768-0)** 

- **3** 单击[设备管理] ▶ [S/MIME 证书设置]。
- **4 单击[注册 S/MIME 证书...]。**

### **5 注册 S/MIME 证书。**

● 单击[浏览...],指定要注册的文件(S/MIME 证书),然后单击[注册]。

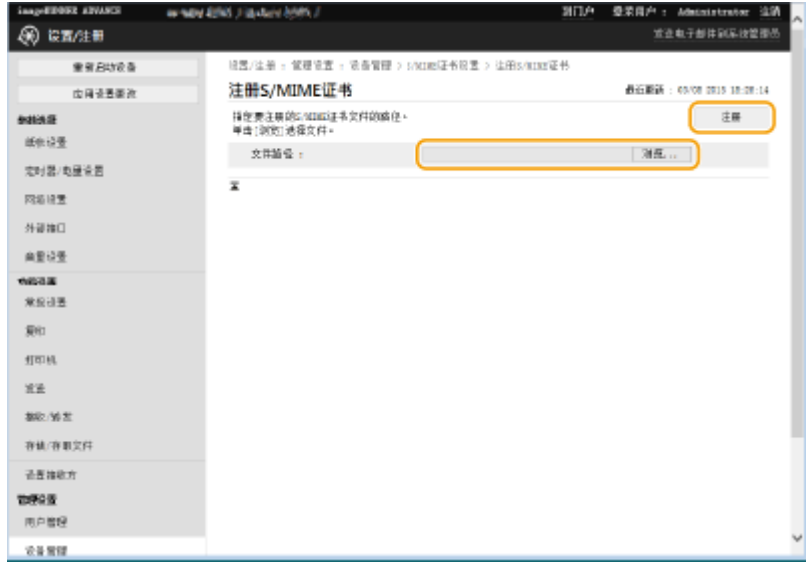

# 注释

### 管理 S/MIME 证书

可以在步骤 4 中显示的屏幕上检查详细设置或删除 S/MIME 证书。

- 单击 <mark>:</mark> 可以显示有关 S/MIME 证书的详细信息。也可以在此屏幕上单击[校验证书]检查 S/MIME 证书是否有效。
- 要删除 S/MIME 证书,选择要删除的证书,然后单击[删除] ▶ [确定]。

# <span id="page-788-0"></span>为收到的证书配置过期检查方法

6CRX-0F4

有两种方法可以验证通信中接收到的另一方证书是否有效: 与本机中注册的证书吊销列表(CRL)进行比较,以及查询 OCSP(在 线证书状态协议)响应者(支持 OCSP 的服务器)。请根据您的环境设置检查证书是否过期的方法。此注册只能由管理员执 行。

### **注册证书吊销列表(CRL)(P. 775) [配置在线证书状态协议\(OCSP\)\(P. 776\)](#page-789-0)**

### 注册证书吊销列表(CRL)

可以使用远程用户界面注册证书吊销列表(CRL)。有关可以在本机上注册的 CRL 的信息,请参阅 **[系统规格\(P. 1378\)](#page-1391-0)** 。

- **1 启动"远程用户界面"。 [启动远程用户界面\(P. 754\)](#page-767-0)**
- **2 单击门户页面上的[设置/注册]。 [远程用户界面屏幕\(P. 755\)](#page-768-0)**
- **3** 单击[设备管理] ▶ [证书吊销列表(CRL)设置]。
- **4 单击[注册 CRL...]。**
- **5 注册 CRL。**
- 单击[浏览...],指定要注册的文件(CRL),然后单击[注册]。

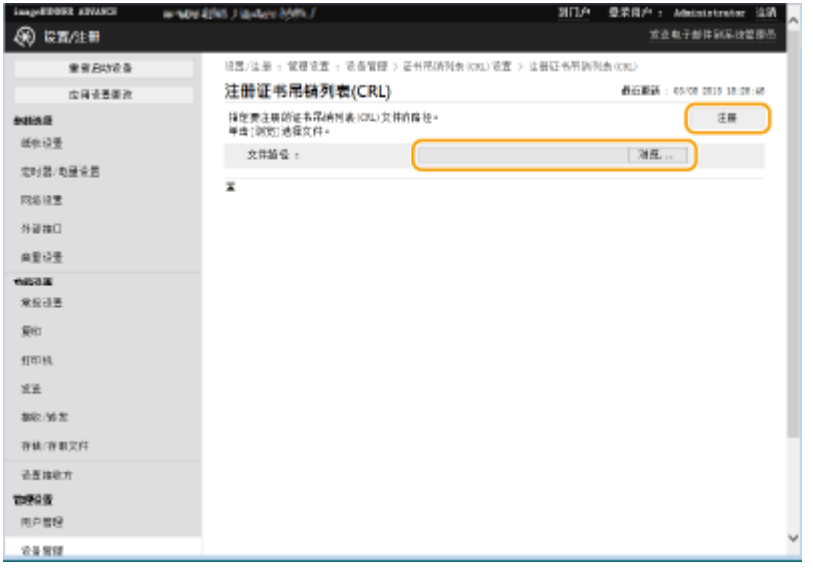

注释

### <span id="page-789-0"></span>管理 CRL

可以在步骤 4 中显示的屏幕上检查详细设置或删除 CRL。

- 单击 可以显示有关 CRL 的详细信息。也可以在此屏幕上单击[验证 CRL],检查 CRL 是否有效。
- 要删除 CRL,请选择要删除的 CRL,然后单击[删除] ▶ [确定]。

### 配置在线证书状态协议(OCSP)

可以配置证书验证等级和要连接的 OCSP 响应者。

- **1 启动"远程用户界面"。 [启动远程用户界面\(P. 754\)](#page-767-0)**
- **2 单击门户页面上的[设置/注册]。 [远程用户界面屏幕\(P. 755\)](#page-768-0)**
- **3 单击[设备管理] [OCSP(在线证书状态协议)设置]。**
- **4 选中[使用 OCSP(在线证书状态协议)]复选框,然后配置在线证书状态协议(OCSP)。**

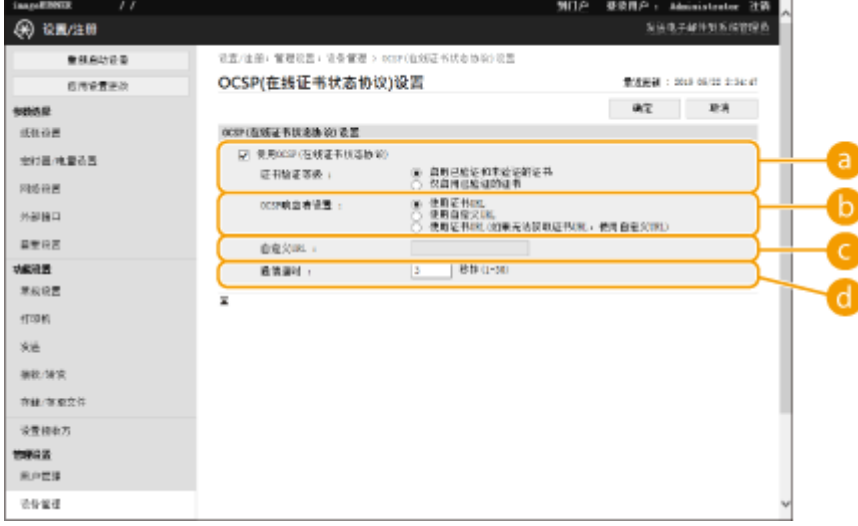

#### **[证书验证等级]**

设置是否在以下情形禁用证书:

- 当本机无法连接到 OCSP 响应者时
- 发生超时
- 当无法检查是否过期时,例如当通过 OCSP 响应者检查证书是否过期的结果未知时

### **[b]** [OCSP 响应者设置]

指定连接到 OCSP 响应者的 URL。

**[自定义 URL]**

选择[使用自定义 URL]或[使用证书 URL(如果无法获取证书 URL,使用自定义 URL)]时,请输入 OCSP 响应者的 URL(仅 ASCII 码,最多 255 个字符)。

### **[通信超时]**

输入与 OCSP 响应者通信的超时时间。如果在设定时间内没有来自 OCSP 响应者的响应,则取消连接。

## **5 单击[确定]。**

# <span id="page-791-0"></span>生成密钥和证书签名请求(CSR)

6CRX-0F5

在本机上生成的证书没有 CA 签名,这可能会导致与某些通信对等方通信时出现错误。要请求带 CA 签名的证书,需要证书签名 请求(CSR)数据。以管理员权限登录的用户可以生成 CSR。

**生成密钥和 CSR(P. 778) [将证书注册到密钥\(P. 779\)](#page-792-0)** 

### 生成密钥和 CSR

可以在本机上生成密钥和 CSR。也可以在屏幕上显示 CSR 数据并将其导出为文件。

- **1 启动"远程用户界面"。 [启动远程用户界面\(P. 754\)](#page-767-0)**
- **2 单击门户页面上的[设置/注册]。 [远程用户界面屏幕\(P. 755\)](#page-768-0)**
- **3** 单击[设备管理] ▶ [密钥和证书设置]。
- **4 单击[生成密钥...]。**
- **5 单击[密钥和证书签名请求(CSR)]。**
- **6 为密钥和证书配置必要的项目。**

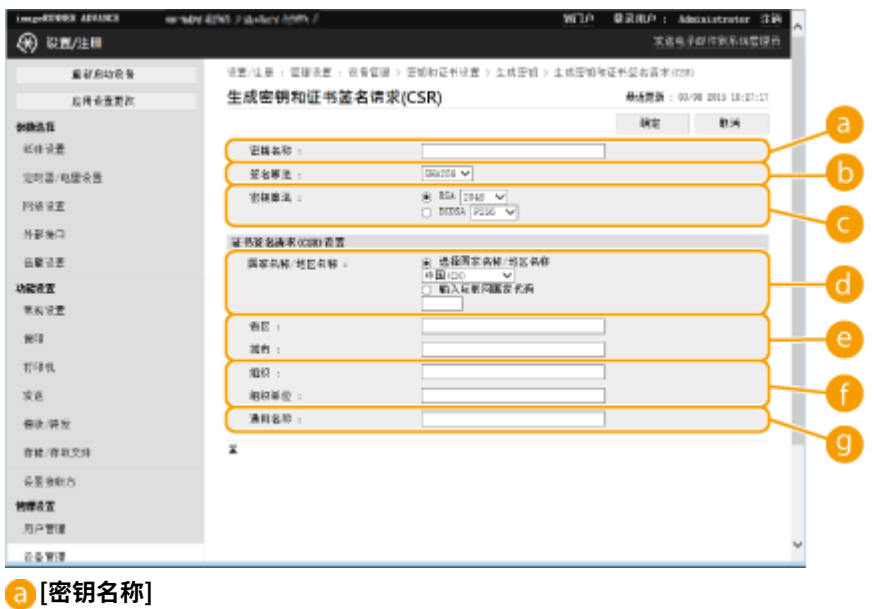

输入密钥名称。使用显示在列表中时易于找到的名称。

**[签名算法]**
选择用于签名的哈希算法。

### **[密钥算法]**

选择密钥算法,并在选择[RSA]时指定密钥长度,或在选择[ECDSA]时指定密钥类型。

### **[国家名称/地区名称]**

从列表中选择国家代码,或直接输入。

### **[省区]/[城市]**

输入位置。

### **[组织]/[组织单位]**

输入组织名称。

### **[通用名称]**

输入 IP 地址或 FQDN。

- 在 Windows 环境下执行 IPPS 打印时,请确保输入本机的 IP 地址。
- 需要 DNS 服务器用于输入本机的 FQDN。如果不使用 DNS 服务器,请输入 IP 地址。

### **7 单击[确定]。**

➠显示 CSR 数据。

● 如果要将 CSR 数据保存到文件,单击[存储到文件中]并指定保存位置。

# 注释

● 生成 CSR 的密钥会显示在密钥和证书列表屏幕上,但无法单独使用。要使用此密钥,需要注册稍后根据 CSR 颁发的 证书。 **将证书注册到密钥(P. 779)** 

## 将证书注册到密钥

可以注册此前申请并根据 CSR 颁发的证书。

- **1 启动"远程用户界面"。 [启动远程用户界面\(P. 754\)](#page-767-0)**
- **2 单击门户页面上的[设置/注册]。 [远程用户界面屏幕\(P. 755\)](#page-768-0)**
- **3** 单击[设备管理] ▶ [密钥和证书设置]。
- **4 在[证书]列表中,针对要注册的证书单击 。**

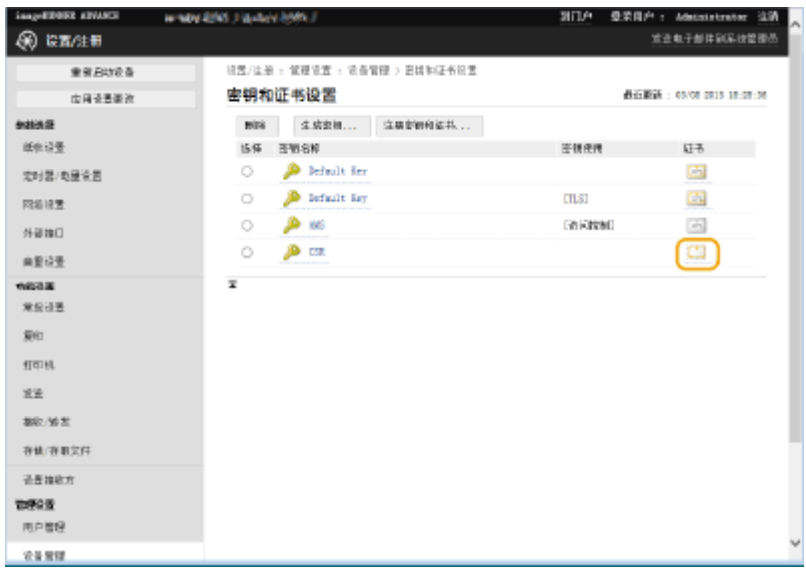

## **5 单击[注册证书...]。**

## **6 注册证书。**

● 单击[浏览...],指定要注册的文件(证书),然后单击[注册]。

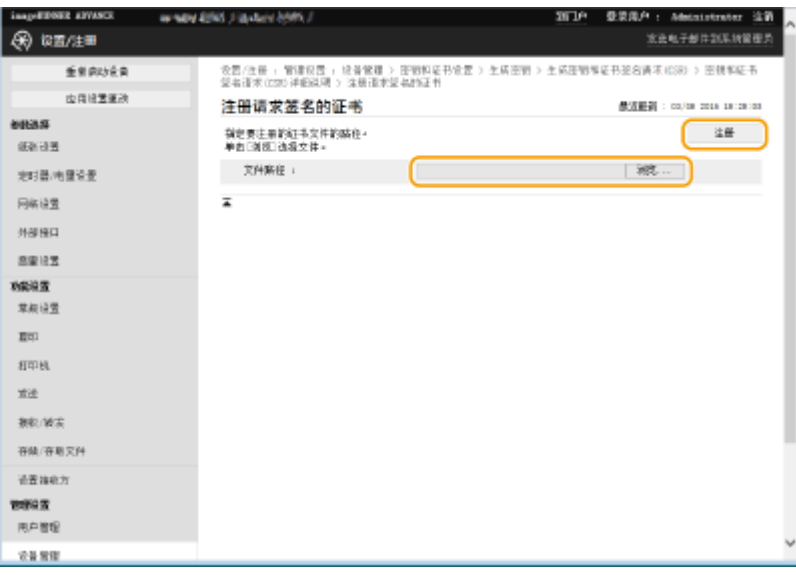

# 从 SCEP 服务器检索/更新证书

6CRX-0F6

请求使用机器生成密钥时所需的证书可以发送到管理证书的 SCEP(简单证书注册协议)服务器。从 SCEP 服务器发出的证书将 自动注册到计算机。Administrator 发送证书的请求需要特权。

**指定 SCEP 服务器的通信设置(P. 781) ●请求颁发证书(P. 782) [请求在指定时间颁发证书\(P. 783\)](#page-796-0)  [检查请求颁发证书的状态\(P. 785\)](#page-798-0)** 

## 指定 SCEP 服务器的通信设置

您可以指定与 SCEP 服务器通信的设置。

- **1 启动"远程用户界面"。 [启动远程用户界面\(P. 754\)](#page-767-0)**
- **2 单击门户页面上的[设置/注册]。 [远程用户界面屏幕\(P. 755\)](#page-768-0)**
- **3** 单击 [设备管理] ▶ [证书颁发请求的设置(SCEP)]。
- **4 单击[通信设置]。**
- **5 设置所需的通信设置。**

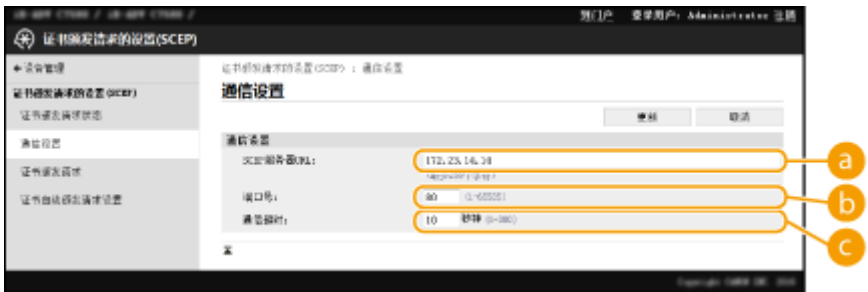

### **[SCEP 服务器 URL:]**

指定要连接的 SCEP 服务器的 URL。

**[端口号:]**

输入用于与 SCEP 服务器通信的端口号。

**[通信超时:]**

输入与 SCEP 服务器通信的超时时间。如果在设定时间内没有来自 SCEP 服务器的响应,则取消连接。

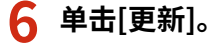

# <span id="page-795-0"></span>注释

- 如果 [启用证书自动颁发请求定时器 ]被选中,则无法更新设置。 <sup>●请求在指定时间颁发证书(P. 783)</sup>
- 有关所支持的 SCEP 版本的详细信息,请参阅 **[管理功能\(P. 1387\)](#page-1400-0)** 。

## 请求颁发证书

您可以手动请求颁发证书。

- **1 启动"远程用户界面"。 [启动远程用户界面\(P. 754\)](#page-767-0)**
- **2 单击门户页面上的[设置/注册]。 [远程用户界面屏幕\(P. 755\)](#page-768-0)**
- **3 单击[设备管理] [证书颁发请求的设置(SCEP)]。**

**4 单击[证书颁发请求]。**

**5 设置请求颁发证书所需的项目。**

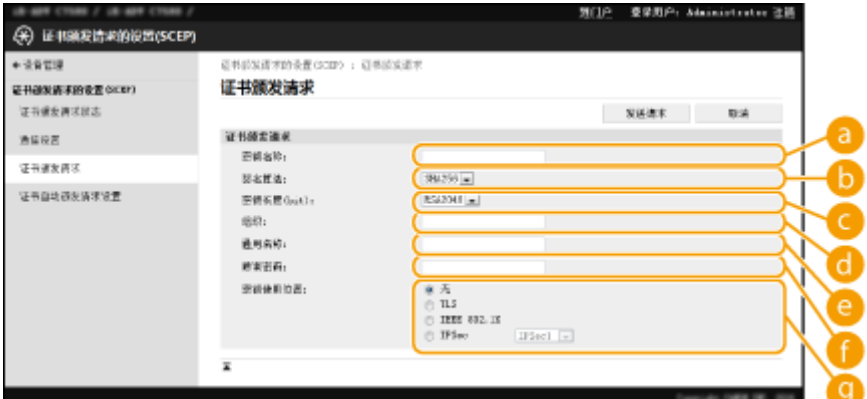

### **[密钥名称:]**

输入密钥名称。使用显示在列表中时易于找到的名称。

### **[签名算法:]**

选择用于签名的哈希算法。

### **[密钥长度(bit):]**

选择密钥长度。

### **[组织:]**

输入组织名称。

### **[通用名称:]**

输入 IP 地址或 FQDN。

- <span id="page-796-0"></span>● 在 Windows 环境下执行 IPPS 打印时,请确保输入本机的 IP 地址。
- 输入计算机的 FQDN 时需要 DNS 服务器。如果未使用 DNS 服务器,请输入计算机的 IP 地址。

#### **[质询密码:]**

在 SCEP 服务器端设置密码时,请输入请求数据 (PKCS#9) 中包含的质询密码,以请求颁发证书。

#### **[密钥使用位置:]**

选择将使用密钥的目标位置。选中[IPSec]后,从下拉列表中选择目标的 IPSec。

# 注释

● 如果选择[无]以外的选项,请事先启用各种功能。如果在禁用各种功能的情况下成功获得证书,证书将指定为接 收方,但不会自动启用各种功能。

**6 单击[发送请求]。**

### **7 单击[重新启动]。**

# 注释

- 当[启用证书自动颁发请求定时器]被选中时,无法发送颁发证书的手动请求。 **▶请求在指定时间颁发证书 (P. 783)**
- 此处设置的信息不会保存到本机的存储器中。

## 请求在指定时间颁发证书

您可以设置为自动请求在指定时间颁发证书。

- **1 启动"远程用户界面"。 [启动远程用户界面\(P. 754\)](#page-767-0)**
- **2 单击门户页面上的[设置/注册]。 [远程用户界面屏幕\(P. 755\)](#page-768-0)**
- **3** 单击[设备管理] ▶ [证书颁发请求的设置(SCEP)]。
- **4 单击[证书自动颁发请求设置]。**
- **5 设置请求颁发证书所需的项目。**

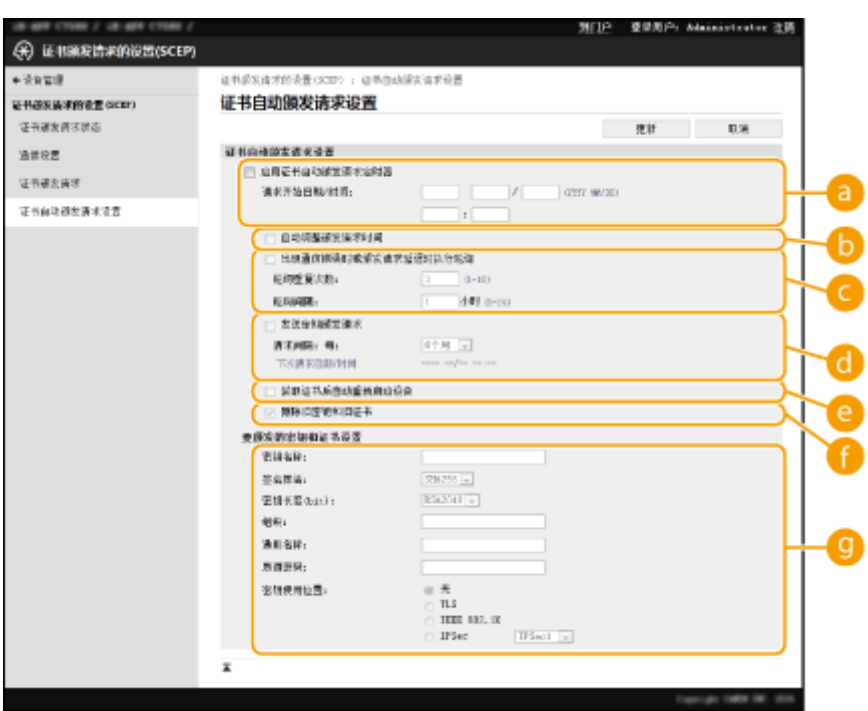

### **[启用证书自动颁发请求定时器]**

选择此项以自动请求在指定时间颁发证书,并在[请求开始日期/时间:]中指定开始日期/时间。

### **[自动调整颁发请求时间]**

选择此项以调整发送请求的时间。当多台多功能打印机同时发送请求时,会减少 SCEP 服务器上的负载。时间从 [请求开始日期/时间:]中指定的时间开始随机调整 1 到 600 秒。。

### **[出现通信错误时或颁发请求延迟时执行轮询]**

选择此项可在发生通信错误或证书颁发请求未决时检查 SCEP 服务器的状态。指定轮询次数和轮询间隔。

## 注释

- 在下列情况下,不执行轮询会发生错误。
- 当机器超过了它可以容纳的密钥和证书的限制时
- 当检索到的响应数据中包含错误时
- 当 SCEP 服务器端发生错误时

### **[发送定期颁发请求]**

选择此项可定期发送待颁发证书的自动请求,并在[请求间隔: 每:]中指定间隔。 当成功执行自动请求颁发证书时,发出请求的下一个日期/时间将显示在[下次请求日期/时间:]中。

### **[获取证书后自动重新启动设备]**

选择此项可在检索证书后重新启动计算机。

# 幼知

● 即使在批量导入/导出期间,机器也会重新启动。

### **[删除旧密钥和旧证书]**

选择此项以覆盖旧密钥和证书。

## 注释

● 具有相同目的地的密钥和证书将被覆盖。

<span id="page-798-0"></span>● 默认密钥不会被覆盖。

### **[要颁发的密钥和证书设置]**

输入要生成的密钥的信息。有关设置的信息,请参阅步骤 5 **[请求颁发证书\(P. 782\)](#page-795-0)** 。

**6 单击[更新]。**

## 检查请求颁发证书的状态

基于 CSR 请求和颁发的证书已在密钥中注册。

启动远程用户界面 ▶,单击[设置/注册] ▶ [设备管理] ▶ [证书颁发请求状态]。

- 以下状态显示在[状态]。
	- [待处理]: 发出请求的下一个日期/时间显示在[请求日期/时间]。
	- [正在处理……]:正在进行轮询。
	- [错误]:发生通信错误或键上限超出错误等错误。
	- [成功]:证书成功发布的日期/时间显示在[请求日期/时间]。
- [错误]的[详细说明]信息显示如下。

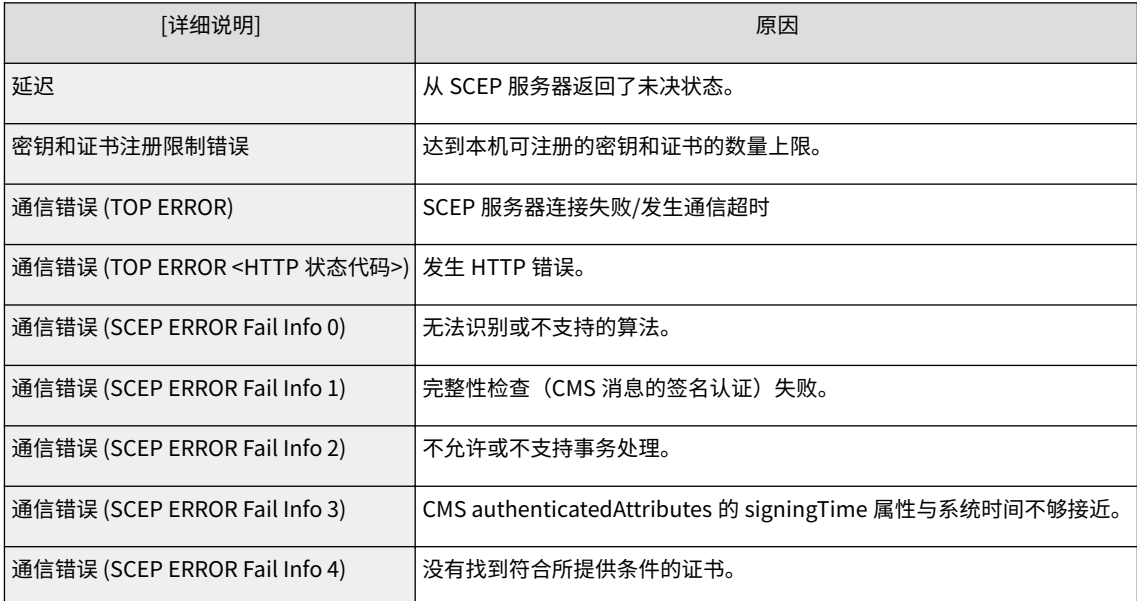

# 注释

- 显示最近 20 个证书的历史记录。当证书数量超过 20 时,将覆盖最旧的信息。
- 此设置可以使用支持批量导入该设置的模型进行导入/导出。 <sup>●</sup>导入/导出设置数据(P. 798)
- **执行批量导出时,此设置包含在[设置/注册基本信息]。 ●导入/导出所有设置(P. 801)**

**[为 TLS 配置密钥和证书\(P. 712\)](#page-725-0)  [配置 IEEE 802.1X 认证设置\(P. 722\)](#page-735-0)**  **[配置 IPSec 设置\(P. 717\)](#page-730-0)** 

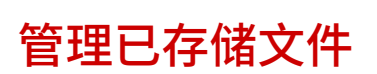

6CRX-0F7

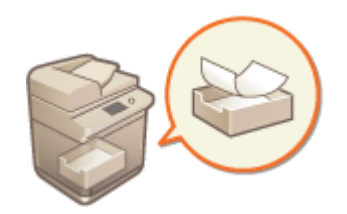

可以使用"远程用户界面"打印、发送或删除存储在"存储箱"中的文件,或暂时存储在 "传真/互联网传真收件箱"中的传真和互联网传真。

**管理存储在存储箱中的文件(P. 787) [管理临时存储在存储接收收件箱中的文档\(P. 789\)](#page-802-0)  [管理临时存储在保密传真收件箱中的文档\(P. 791\)](#page-804-0)** 

## 管理存储在存储箱中的文件

可以打印或发送存储在"存储箱"中的文档。也可以通过删除特定页来编辑已存储的文档。

**1 启动"远程用户界面"。 [启动远程用户界面\(P. 754\)](#page-767-0)** 

**2 单击门户页面上的[存取已接收/已存储文件][。 远程用户界面屏幕\(P. 755\)](#page-768-0)** 

**3 在[存储箱]页面上,单击所需"存储箱"的编号。**

- 如果显示输入 PIN 的页面,输入 PIN 并单击[确定]。
- 也可以通过在[存储箱编号(00-99)]中输入"存储箱"的编号并单击[打开...]来指定"存储箱"。

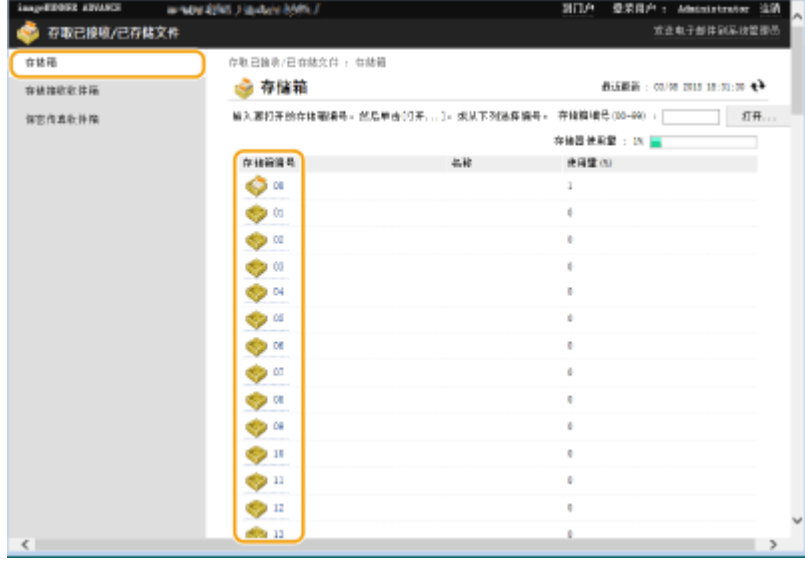

## **4 指定要管理的文件,并执行所需操作。**

- 可以单击[类型]图标或文件名称显示文件详细说明。
- 可以单击[打印列表]打印"存储箱"的文件列表。

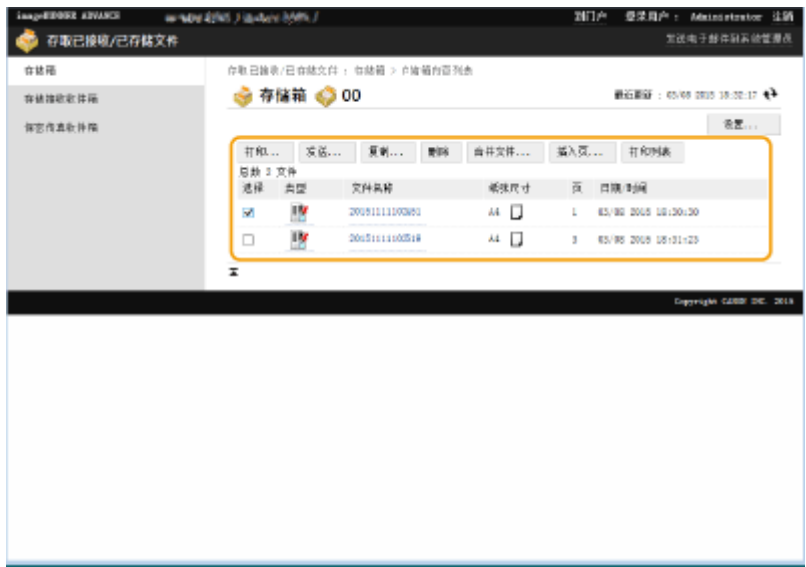

### 打印文件

- **1** 选择要打印的文件的复选框,然后单击[打印...]。
	- 可以选择多个文件。
- **2** 单击[开始打印]。
	- 可以单击[移动到首行]、[向上移动]、[向下移动]或[移动到末行]更改文件的打印顺序。
	- 也可以单击[更改打印设置...]更改打印设置。
	- 如果选择[打印后删除文件]复选框,文件打印后将自动删除。

### 发送文件

- **1** 选择要发送的文件的复选框,然后单击[发送...]。
	- 可以选择多个文件。
- **2** 单击[选择接收方...],选择接收方,然后单击[确定]。
	- 可以单击[移动到首行]、[向上移动]、[向下移动]或[移动到末行]更改文件的发送顺序。
	- 可以在[设置详细说明]中单击[设置...]更改发送设置。也可以在[文件设置]中更改文件的详细设置。 **[扫描](#page-491-0) [\(P. 478\)](#page-491-0)**
	- 如果选择[发送后删除文件]复选框,文件发送后将自动删除。
- **3** 单击[确定]。

### ■将多个文件合并为一个文件

- **1** 选择要合并的所有文件的复选框。
- **2** 单击[合并文件...]并在[文件名称]中输入文件名称。
	- 可以单击[移动到首行]、[向上移动]、[向下移动]或[移动到末行]更改文件的合并顺序。
- **3** 单击[启动]。

### <span id="page-802-0"></span>将一个文件插入另一个文件

- **1** 选择要插入第二个文件的文件的复选框,然后单击[插入页...]。
- **2** 选择要插入的文件,然后单击[下一步]。
- **3** 在[插入后的文件名称]中输入新的文件名称,并在[选择插入位置]中指定插入位置(页面)。 ● 文件将插入在[选择插入位置]中指定的页面的上一页。
- **4** 单击[插入]。

### ■将文件复制到另一个"存储箱"

- **1** 选择要复制的文件的复选框,然后单击[复制...]。
- **2** 在[目标收件箱]中选择目标"存储箱"的编号,然后单击[启动]。

### 更改文件名称

- **1** 单击[类型]图标或文件名称。
- **2** 单击[更改文件名称...],在[文件名称]中输入新的名称,然后单击[确定]。

### 删除文件中的页

- **1** 单击[类型]图标或文件名称。
- 2 选择要删除的页的复选框,然后单击[删除页] ▶ [确定]。
	- 也可以单击[删除连续页...]并指定要删除的页范围。

### 删除文件

- **1** 选择要删除的文件的复选框。
- **2** 单击[删除] | [确定]。

## 注释

### 要更改"存储箱"的设置

● 可以在步骤 4 中显示的屏幕上单击[设置...]更改选定"存储箱"的名称和 PIN。 ●指定存储箱设置(P. 584)

## 管理临时存储在存储接收收件箱中的文档

可以打印或转发临时存储在使用"存储锁定"的"存储接收收件箱"中的传真和互联网传真。

**1 启动"远程用户界面"。 [启动远程用户界面\(P. 754\)](#page-767-0)** 

**2 单击门户页面上的[存取已接收/已存储文件][。 远程用户界面屏幕\(P. 755\)](#page-768-0)** 

**3 选择[存储接收收件箱]并单击[存储接收收件箱]。**

● 如果显示输入 PIN 的页面,输入 PIN 并单击[确定]。

### **4 选择文档并执行所需操作。**

● 单击[类型]图标可以显示有关文档的详细信息。

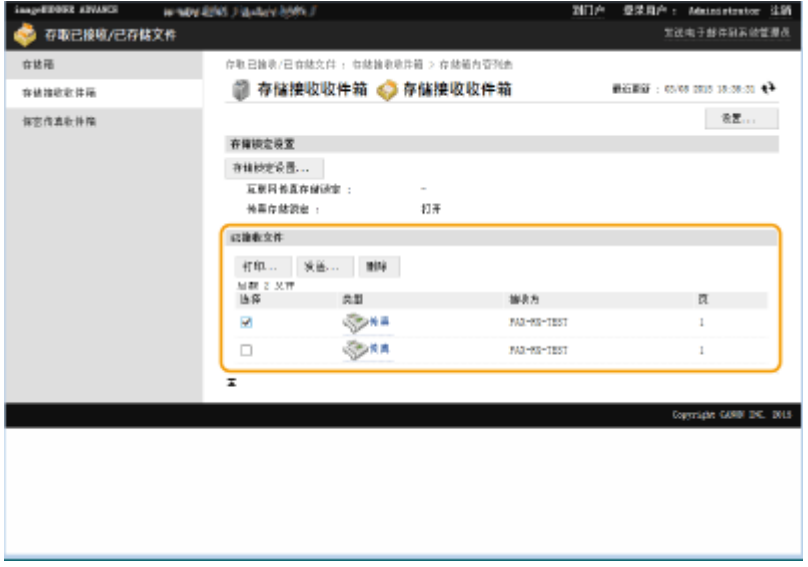

### 打印文档

- **1** 选择要打印的文档的复选框,然后单击[打印...]。
	- 可以选择多个文档。
- **2** 单击[开始打印]。
	- 文档打印后将自动删除。

### ■转发文档

- **1** 选择要转发的文档的复选框,然后单击[发送...]。
	- 可以选择多个文档。
- **2** 单击[选择接收方],选择接收方,然后单击[确定]。
	- 可以单击[移动到首行]、[向上移动]、[向下移动]或[移动到末行]更改文件的转发顺序。
	- 可以在[设置详细说明]中单击[设置...]更改发送设置。也可以在[文件设置]中更改文件的详细设置。 <sup>●</sup>[扫描](#page-491-0) **[\(P. 478\)](#page-491-0)**
	- 如果选择[发送后删除文件]复选框,文档转发后将自动删除。

<span id="page-804-0"></span>**3** 单击[确定]。

### 删除文件

- **1** 选择要删除的文件的复选框。
- **2** 单击[删除] ▶ [确定]。

# 注释

### 要检查接收时已分割的互联网传真

● 在步骤 3 中显示的屏幕上单击[已分割的数据接收收件箱]可以显示接收时已分割互联网传真的列表。 **◎[接收互联网传](#page-450-0) [真\(P. 437\)](#page-450-0)** 

要为"存储接收收件箱"设置 PIN

- 可以通过在步骤 4 中显示的屏幕上单击[设置...]并向[设置 PIN]添加复选标记来更改"存储接收收件箱"的 PIN。
- 要配置"存储锁定"设置
- 通过在步骤 4 中显示的屏幕上单击[存储锁定设置...],可以设置是否在"存储接收收件箱"中接收传真和互联网传 真。

管理临时存储在保密传真收件箱中的文档

可以打印或删除临时存储在"保密传真收件箱"中的传真和互联网传真。

- **1 启动"远程用户界面"。 [启动远程用户界面\(P. 754\)](#page-767-0)**
- **2** 单击门户页面上的[存取已接收/已存储文件]。 ●远程用户界面屏幕(P. 755)
- **3 选择[保密传真收件箱]并单击所需"保密传真收件箱"的编号。**
- 如果显示输入 PIN 的页面,输入 PIN 并单击[确定]。
- 也可以通过在[存储箱编号(00-49)]中输入"保密传真收件箱"的编号并单击[打开...]来指定"保密传真收件箱"。

### **4 选择文档并执行所需操作。**

● 单击[类型]图标可以显示有关文档的详细信息。

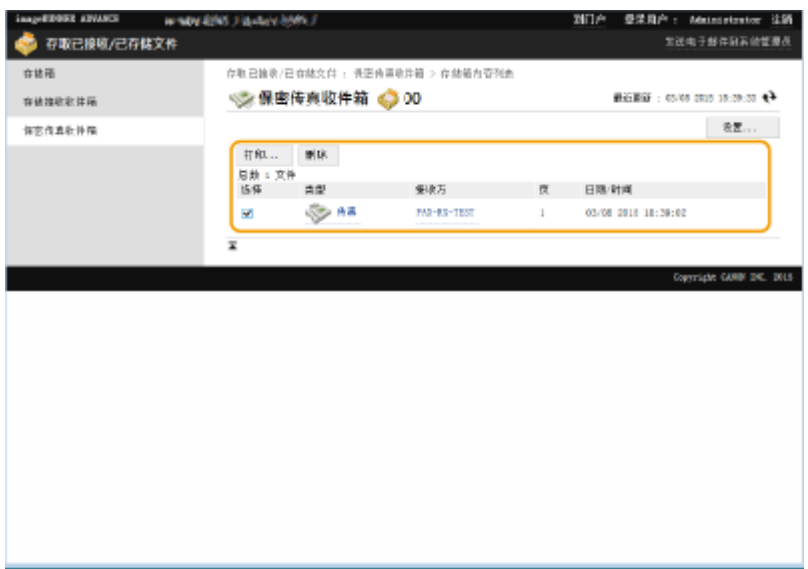

### 打印文档

- **1** 选择要打印的文档的复选框,然后单击[打印...]。
	- 可以选择多个文档。
- **2** 单击[开始打印]。
	- 如果选择[打印后删除文件]复选框,文档打印后将自动删除。

### 删除文件

- **1** 选择要删除的文件的复选框。
- **2** 单击[删除] | [确定]。

# 注释

要更改"保密传真收件箱"的设置

● 通过在步骤 4 中显示的屏幕上单击[设置...],可以更改选定"保密传真收件箱"的名称和 PIN。

### 链接

**●对文件进行简单的编辑(P. 571) [将已接收文档存入本机\(存储接收\)\(P. 412\)](#page-425-0)  ●将已接收文档保密(P. 415) ●[<接收/转发>\(P. 1042\)](#page-1055-0) ▶ <常规设置>▶ <设置传真/互联网传真收件箱>** 

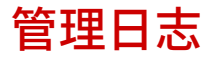

可以使用日志来检查或分析本机的使用情况。日志中记录了有关各项操作的各种信息,例如操作日期/时间、用户名、操作类 型、功能类型和操作结果。有关日志类型的详细信息,请参阅 **[系统规格\(P. 1378\)](#page-1391-0)** 。必须具有管理员权限才能管理日志。

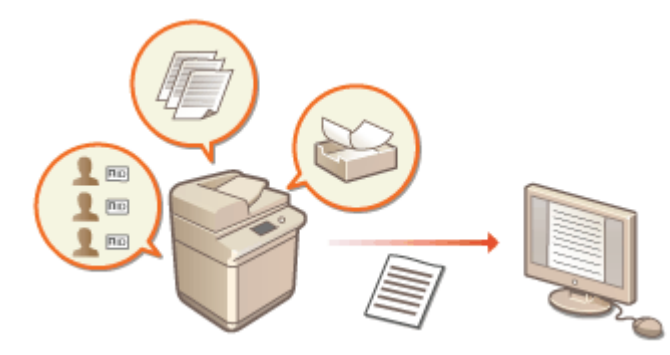

**●启动日志记录(P. 793) [自动导出日志\(P. 794\)](#page-807-0)  ●将日志作为文件导出(P. 795) [删除日志\(P. 795\)](#page-808-0)  [通过 Syslog 协议发送日志\(P. 796\)](#page-809-0)** 

# 幼识

- 若启用"审核日志收集",当由该功能管理的硬盘出现错误时,将自动进行初始化,随后会显示错误屏幕。
	- 如果在出现错误之前可以获取审核日志,可单击 [下载审核日志] 获取日志,然后单击 [确定]。
	- 如果在出现错误之前无法获取审核日志,请单击 [确定]。
- 在完成初始化后,将继续启用"审核日志收集",同时自动初始化程序将记录在日志中。

## 启动日志记录

遵循下列步骤开始记录日志。

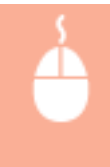

启动"远程用户界面"▶[设置/注册]▶[设备管理]▶[导出/清除审核日志]▶[审核日志信息]▶单击[启动]开启 [审核日志收集]功能

# 注释

- 如果"睡眠模式能源使用"设为[高],当本机进入睡眠模式时不收集日志。
- 当生成网络连接日志、存储箱认证日志、存储箱文档操作日志、或本机管理日志时,单击[设备管理] ▶ [保存审核日 志] 龙择用于[保存审核日志] ▶的复选框,单击[确定] ▶ [应用设置更改]。
- 当生成"高级存储箱"操作日志时,单击 [功能设置] ▶ [存储/存取文件] ▶ [高级存储箱设置] ▶ [设置详细说明] ▶ 选 择 [保存操作日志]▶ 复选框,然后单击 [确定]▶ [应用设置更改]。
- 在收集日志过程中若因断电等原因导致本机电源关闭,当重新启动机器时将再次从关机前收集的日志开始继续收集操 作。
- 在收集日志过程中若停止日志收集操作,在执行下一次日志收集操作时将不会收集前一次停止收集的日志。

## <span id="page-807-0"></span>自动导出日志

可以将本机设置为在每日预定时间,或当审核日志数达到最大数的 95%(约 38,000)时,自动将审核日志导出至指定文件夹。

**1 启动"远程用户界面"。 [启动远程用户界面\(P. 754\)](#page-767-0)** 

- **2 单击门户页面上的[设置/注册]。 [远程用户界面屏幕\(P. 755\)](#page-768-0)**
- **3** 单击[设备管理] ▶ [导出/清除审核日志] ▶ [自动导出审核日志设置]。

**4 选择[使用自动导出]复选框,然后指定所需的设置。**

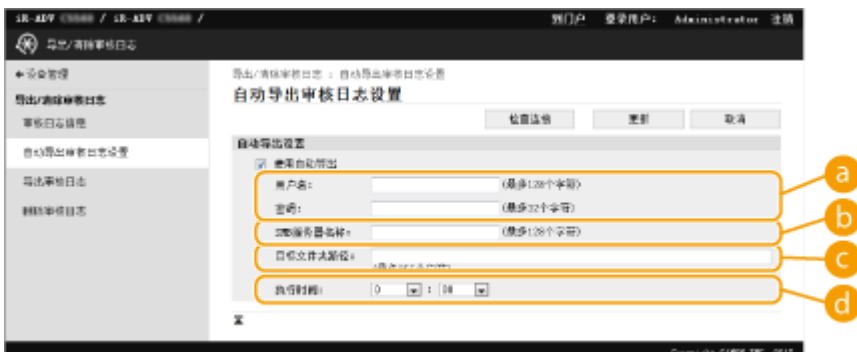

#### **[用户名:] / [密码:]**

输入登录至日志所导出到的服务器所需的用户名和密码。

### **[SMB 服务器名称:]**

输入要将日志文件导出到的 SMB 服务器主机名以及需要认证的路径。

- \\主机名
- \\IP 地址\共享的文件夹名称

### **[目标文件夹路径:]**

输入要在其中存储日志文件的文件夹路径。

### **[执行时间:]**

可以指定执行导出的时间。

### **5 单击[检查连接]确认可以连接,然后单击[更新]。**

● 审核日志现在可以自动导出。文件扩展名为"csv."。

# 注释

- 自动导出审核日志成功后,将删除收集的审核日志。审核日志无法手动删除。
- 成功自动导出和删除审核日志后,生成每个日志。如果下一个自动导出时间其它日志收集没有发生,则不会自动导出 审核日志。

- <span id="page-808-0"></span>● 可以从"远程用户界面"手动导出审核日志。 Q将日志作为文件导出(P. 795)
- 如果自动导出失败,本机将重试数次。如果自动导出仍失败,本机的控制面板上将显示错误信息。
- 指定 Windows Server 2012 或更高版本,或者 Windows 8 或更高版本的 SMB 服务器。
- 如果本机关闭,即使在指定时间,也不会执行导出。而且,当本机恢复时,也不会执行。
- 如果本机处于睡眠模式,将会在指定时间自动恢复并执行导出。
- 注意!如果使用的服务器不支持 SMBv3.0 加密通信,审核日志数据以未加密的状态穿过通信路径直至被自动导出。
- 视环境而定,执行自动导出日志的时间可能会晚于指定时间。

### **6 遵照屏幕上的说明指定文件的存储位置。**

➠csv 文件已经存储。

## 将日志作为文件导出

可以导出各种日志并在计算机上保存为 CSV 文件,这种文件可以用 CSV 文件编辑器或文本编辑器打开。

# 须知

**● 将日志作为文件导出时,请使用 TLS 或 IPSec。 ●配置 IPSec 设置(P. 717)** 

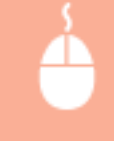

启动"远程用户界面"▶ [设置/注册] ▶ [设备管理] ▶ [导出/清除审核日志] ▶ [导出审核日志] ▶ [导出] ▶ 按照屏幕上的说明保存文件

- 如果要在导出所有日志后自动将其删除,选择[导出后从设备删除日志]复选框,然后单击[导出]。如果之后单击[取 消],则即使日志未完成文件导出,也将取消导出并删除日志。
- 在执行导出程序过程中停止日志收集。

## 删除日志

可以删除所有收集的日志。

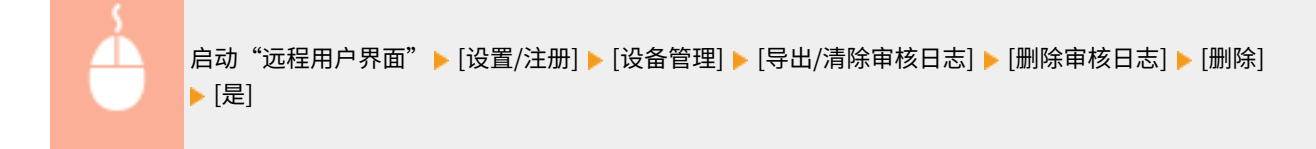

# 注释

● 如果启用[自动导出审核日志设置],则不能手动删除审核日志。

<span id="page-809-0"></span>通过 Syslog 协议发送日志

系统日志信息可以发送到 SIEM(安全信息/事件管理)系统。通过与 SIEM 系统相链接,可以集中管理从实时警报信息中分析的 各种信息。

- **1 启动"远程用户界面"。 [启动远程用户界面\(P. 754\)](#page-767-0)**
- **2 单击门户页面上的[设置/注册]。 [远程用户界面屏幕\(P. 755\)](#page-768-0)**

**3** 单击[设备管理] ▶ [导出/清除审核日志] ▶ [Syslog 设置]。

**4 选择[使用 Syslog 发送],然后指定所需的设置。**

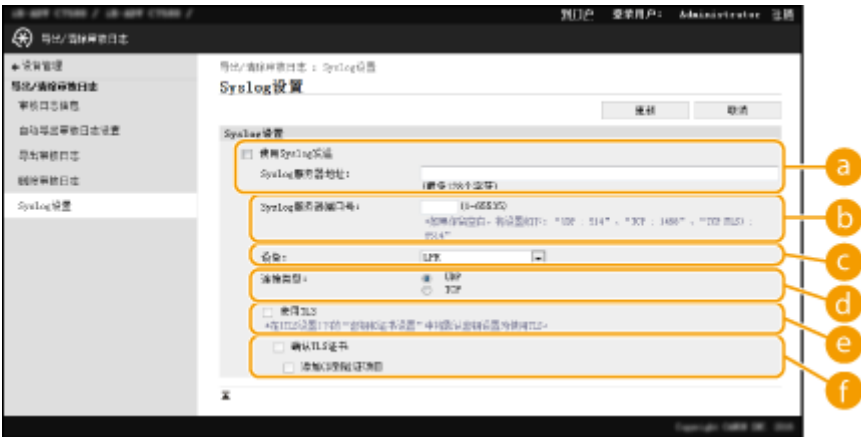

### **[Syslog 服务器地址:]**

指定要连接的 Syslog 服务器地址。根据环境输入 IP 地址和主机名等必要信息。

### **[Syslog 服务器端口号:]**

输入 Syslog 服务器用于 Syslog 通信的端口号。如果留空,将使用 RFC 中定义的端口号 (UDP:514、TCP: 1468、TCP (TLS):6514)。

### **[设备:]**

指定待发送的日志消息类型。选择以下其中一项:[Local0]到[Local7]、[Log Alert]、[Log Audit]、[Security Messages]或 RFC 中定义的[LPR]。

### **[连接类型:]**

指定通信类型([UDP]/[TCP])。

**[使用 TLS]**

选择此选项,使用 TLS 加密与 Syslog 服务器通信的信息。

## 注释

● 如果在[连接类型:]中选择了[TCP],可设置为使用 TLS。

**[确认 TLS 证书]/[添加 CN 到验证项目]**

设置是否验证连接时发送的 TLS 服务器证书及其 CN (通用名称)。

**5 单击[更新]。**

# 注释

- 由于是在每隔 30 秒钟进行轮询后执行 Syslog 传输,因此在发生部分审核日志错误后可能出现轻微的时间延迟。
- 支持的 RFC 为 5424 (Syslog 格式)、 5425 (TLS)和 5426 (UDP)。

### 链接

**[启动远程用户界面\(P. 754\)](#page-767-0)  [为 TLS 配置密钥和证书\(P. 712\)](#page-725-0)** 

# <span id="page-811-0"></span>导入/导出设置数据

#### 6CRX-0F9

可以将"地址簿"接收方、用户设置信息和各种设置值等本机数据导出并保存到计算机。也可以将导出的数据从计算机导入到 本机。可以将从本机导出的数据导入到其他 Canon 多功能打印机,从而可以更轻松地在新的机器上配置设置,如购买更换产品 时。有关可以导入的设置项目的详细信息,请参阅 **[设置/注册表\(P. 873\)](#page-886-0)** 。导入或导出时,可以指定是导入或导出所有本机 数据,还是仅导入或导出特定数据。

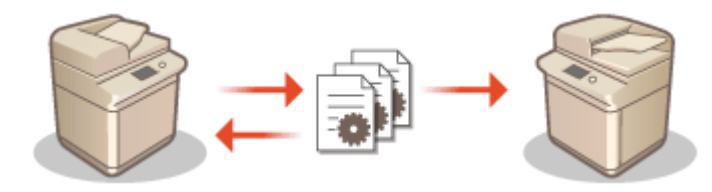

**[导入/导出所有设置\(P. 801\)](#page-814-0)  [逐个导入/导出设置\(P. 805\)](#page-818-0)** 

# 彷织」

### 指定管理员管理操作

● 指定具有"管理员"权限的管理员执行数据导入/导出操作。导入数据时, "地址簿"信息、用户设置、网络设置及 其他数据会被覆盖,这可能会妨碍某些功能正常运行或导致本机操作问题。导入数据时请谨慎操作。

### 导入或导出完成前请勿关闭本机电源

- 完成此过程可能需要几分钟时间。此过程完成前请勿关闭本机电源。否则可能会导致数据丢失或本机出现故障。
- 在导入/导出数据时,不能执行下列功能/过程:
	- 发送作业
	- 转发作业
	- 传真/互联网传真作业
	- 报告打印作业
	- 扫描并存储到高级存储箱/网络/存储介质(在扫描或存储期间)
	- 单独导入/单独导出
	- 设备信息传递
	- 存储箱备份
	- 批量导入/批量导出
	- 导入/导出到 iW Function Flow
	- 导入/导出个人按钮/共享按钮
	- 注册/更新软件功能的更新过程
	- 同步自定义设置\*
	- 从本机触摸面板显示屏进行操作
	- 从远程用户界面进行操作
	- 通过网络访问来检索网页内容
	- 显示网络访问的错误屏幕
	- 使用远程地址簿
	- 使本机进入睡眠模式

 $^{\ast}$  如果正在同步设置(包括目前正处于暂停状态/进入暂停状态),与个性化设置值相关的数据和组管理数据的同 步过程会暂停。

- 当正在执行下列功能/过程时,无法导入/导出数据:
	- 发送作业
	- 转发作业
	- 传真/互联网传真作业
	- 报告打印作业
	- 扫描并存储到高级存储箱/网络/存储介质(在扫描或存储期间)
	- 单独导入/单独导出
	- 设备信息传递
	- 存储箱备份
	- 批量导入/批量导出
	- 导入/导出到 iW Function Flow
	- 导入/导出个人按钮/共享按钮
	- 注册/更新软件功能的更新过程
	- 同步自定义设置\*
	- 通过网络访问来检索网页内容
	- 显示网络访问的错误屏幕
	- 使用远程地址簿
	- 处理本机的关机
	- 显示错误代码

 $*$  如果正在同步设置(包括目前正处于暂停状态/进入暂停状态),则无法导入/导出与个性化设置值相关的数据 以及组管理数据。

### 请勿以不同的显示语言导入或导出

● 如果导出机器和导入机器之间的显示语言不同,设置值可能会被破坏,导致本机出现故障。

不要编辑已导出的文件。

● 不要打开和编辑已导出的 XML 文件,因为这样可能导致本机故障。

# 注释

### 导入到本机以外的其他 Canon 多功能打印机时

● 某些设置可能无法进行导入。 **[设置/注册表\(P. 873\)](#page-886-0)** 

### 使用密码保护安全策略设置时

● 仅当导出机器的安全策略设置密码与导入机器的安全策略设置密码相符,或导入机器未设置密码时,才可以导入安全 策略设置。如果导入机器未设置密码,则为导出机器配置的密码会设置为导入机器的密码。

### 当同步自定义设置时

● 如果自定义设置(客户端)同步已开始,对数据导入和导出的限制受同步影响(包括地址簿)。关于自定义设置同步 的详细信息,请参阅 **[同步多台佳能多功能打印机设置\(P. 832\)](#page-845-0)** 。关于受限于自定义设置同步的数据详细信息,请 参阅 **[可个性化的项目列表\(P. 160\)](#page-173-0)** 。关于在自定义设置同步过程中导入和导出的条件和限制,请参阅 **[移除关于](#page-813-0) [导入/导出设置和其他项目的限制性条件\(P. 800\)](#page-813-0)** 。

### 在启动自定义设置(客户端)的同步以后导入数据

按照以下步骤导入数据,然后同步数据。

- <span id="page-813-0"></span>**1 在客户端机器上停止自定义设置的同步[。 开始设置同步\(P. 835\)](#page-848-0)**
- **2 要导入现有用户/群组的数据,请备份数据,并删除将从服务器导入的用户/群组的数据。 [指定](#page-851-0) [详细的同步设置\(服务器机器或服务器/客户端机器\)\(P. 838\)](#page-851-0)**
- **3 导入数据以添加到让同步停止的客户端机器。**

**4 让客户端机器与服务器同步。**

## 移除关于导入/导出设置和其他项目的限制性条件

如果符合下面所描述项目的相应条件,可以进行导入/导出。

批量导入/批量导出

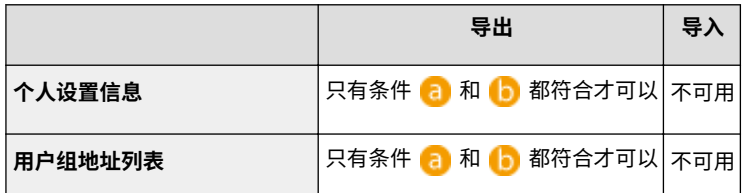

### 单独导入/单独导出

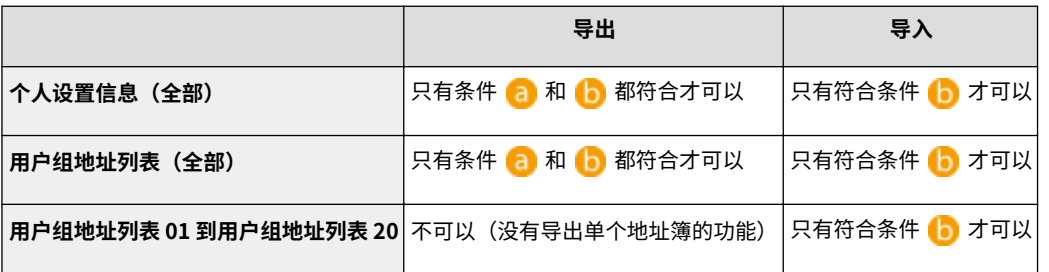

 $\overline{{\bf G}}$ : 在同步自定义设置(服务器)期间,顺利完成导出用户数据的准备工作后,只能进行 15 分钟的操作。

: 只有服务器/客户端机器的连接目的地是"本地主机:8443",才能进行操作。

# 注释

● 关于与导出用户数据的准备工作有关的说明,请参阅 ●[指定详细的同步设置\(服务器机器或服务器/客户端机器\)](#page-851-0) **[\(P. 838\)](#page-851-0)** 。关于导入地址列表的说明,请参阅 **[逐个导入设置\(P. 807\)](#page-820-0)** 。

# <span id="page-814-0"></span>导入/导出所有设置

### 6CRX-0FA

可以从本机导出所有设置数据并将其保存到计算机,然后在新的机器上配置设置时将其导入,如购买更换产品时。如果要在两 台或多台 Canon 多功能打印机\*上配置相同的设置,只需从一台机器导出所有设置并将其导入至其他机器,无需分别配置每台 机器。要执行这些操作,请以"管理员"权限登录到"远程用户界面"。

\* imageRUNNER ADVANCE 系列多功能打印机或其他支持导入/导出所有设置的型号 **导出所有设置(P. 801) [导入所有设置\(P. 802\)](#page-815-0)** 

## 导出所有设置

- **1 启动"远程用户界面"。 [启动远程用户界面\(P. 754\)](#page-767-0)**
- **2 单击门户页面上的[设置/注册]。 [远程用户界面屏幕\(P. 755\)](#page-768-0)**
- **3** 单击[数据管理] ▶ [导出]。
- **4 选择[选择全部]复选框。**

## 注释

- 也可以导出特定项目。有关哪些设置/注册项目对应远程用户界面哪些批量导出功能的信息,请参阅 **[设置/注册表](#page-886-0) [\(P. 873\)](#page-886-0)** 。
- <mark>「</mark>」在[加密密码] 中输入密码 ▶从[安全等级]中选择安全等级 单击[开始导出] ▶ [确定]。
- 导入已导出的设置数据时,将需要在[加密密码]中输入的密码。使用字母数字字符。
- 在[确认]中再次输入密码进行确认。
- 要加密所有设置数据,请在[安全等级]中选择[级别 2]。

<span id="page-815-0"></span>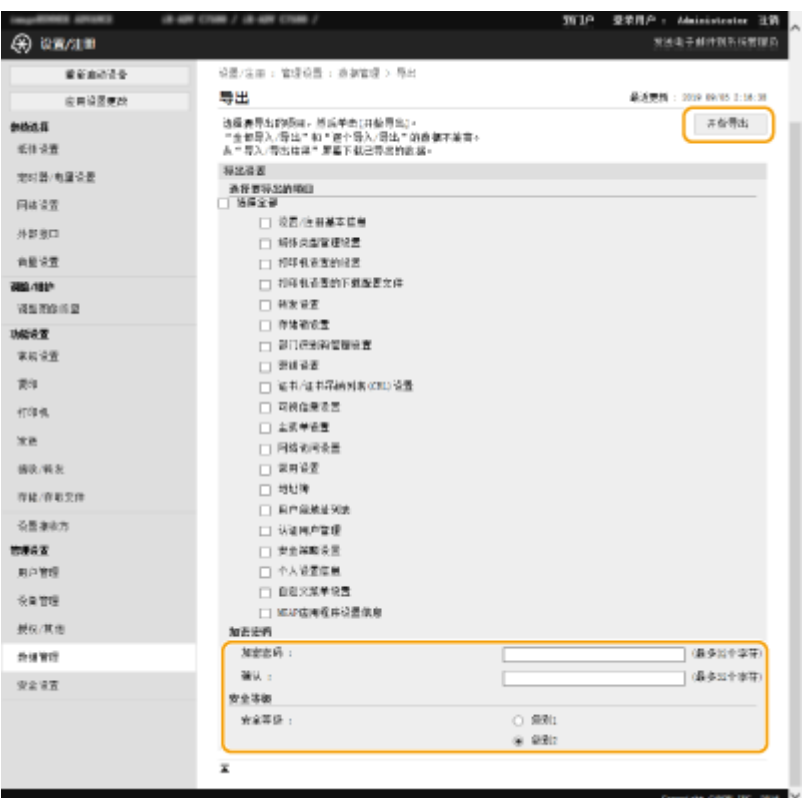

# 须知

● 屏幕更改可能需要一些时间。请勿单击[开始导出]多次。

● 将设置数据导入到不支持[安全等级]设置的其他型号时,请选择[级别 1]。

## **6 单击[检查状态]。**

● 如果显示[导出时无法使用。]信息,请勿使用"远程用户界面"执行操作。

## **7 单击[开始下载]。**

**8 按照屏幕上的说明指定数据保存的位置。**

# 注释

要在不使用计算机的情况下导出所有设置数据

● 可以将所有设置数据导出到 USB 存储设备等存储介质。<导入/导出> ▶ ◎<导**出到 USB 存储器>(P. 1074)** 

## 导入所有设置

可以导入已导出到计算机的所有设置数据。导入时,之前配置的设置值会被覆盖。但是,请注意,某些机型可能无法导入所有 设置项目。 **[设置/注册表\(P. 873\)](#page-886-0)** 

# 须知

### 检查系统管理员信息

● 将"部门识别码管理"设置导入到启用了"部门识别码管理"的不同多功能打印机时,"系统管理员"信息会被覆 盖,您可能无法使用之前的"系统管理员识别码"和 PIN 登录。执行此操作前,确保检查导出机器上保存的"系统 管理员"信息。

# 注释

应用安全策略设置时

- 仅当导出机器的安全策略设置密码与导入机器的安全策略设置密码相符,或导入机器未设置密码时,才可以导入安全 策略设置。如果导入机器未设置密码,则为导出机器配置的密码会自动设置为导入机器的密码。
- **1** 启动"远程用户界面"。 ●启动远程用户界面(P. 754)
- **2 单击门户页面上的[设置/注册]。 [远程用户界面屏幕\(P. 755\)](#page-768-0)**
- **3** 单击[数据管理] ▶ [导入]。
- **4 单击[浏览...],然后指定要导入的文件。**

<mark>「</mark>」在[解密密码]中输入密码,然后单击[开始导入] ▶ [确定]。

- 在[解密密码]中,输入导出设置数据时输入的相同密码。
- 如果要将导入结果导出为 CSV 文件,请选择[创建导入/导出结果报告]复选框。

➠所选文件的数据将导入到本机。

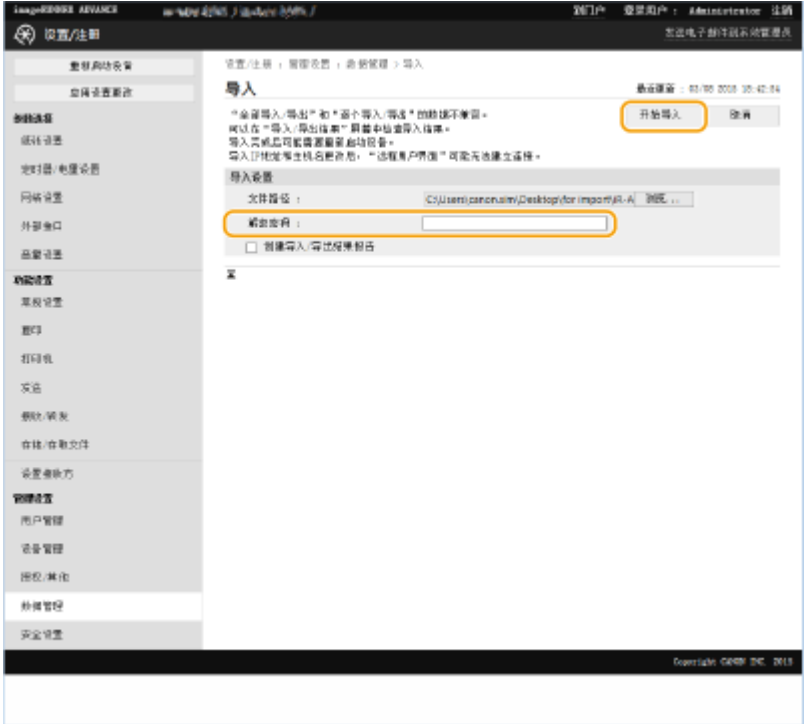

## **6** 单击[确定] ▶ [检查状态]。

- 可能需要重新启动本机,具体取决于导入的数据。单击[执行重新启动]。
- 如果在上一步中选择了[创建导入/导出结果报告]复选框,单击[设置/注册] ▶ [数据管理] ▶ [导入/导出结果] ▶ [创建报 告]可以导出导入结果。

# 注释

要在不使用计算机的情况下导入所有设置数据

- 可以从 USB 存储设备等存储介质导入所有设置数据。<导入/导出> ▶ ●<从 USB 存储器导入>(P. 1074)
- 只保存一份报告文件。下一次进行批量导入时,将删除现有的报告文件。
- 创建报告时将采用以下语言:
	- 在导入程序结束后若立即将本机的显示语言设置为日语:日语
	- 在导入程序结束后若立即将本机的显示语言设置为除日语以外的语言:英语

<span id="page-818-0"></span>逐个导入/导出设置

6CRX-0FC

可以选择要导入或导出的特定设置,如"地址簿"中的地址列表,或打印机设置。必须具有管理员权限才能执行这些操作。

**■ 逐个导出设置(P. 805) ●逐个导入设置(P. 807)** 

# 注释

● 关于编辑用于导入的地址簿 CSV 文件的详细信息,请参阅 **[地址簿项目\(P. 812\)](#page-825-0)** 。

## 逐个导出设置

- **1 启动"远程用户界面"。 [启动远程用户界面\(P. 754\)](#page-767-0)**
- **2 单击门户页面上的[设置/注册]。 [远程用户界面屏幕\(P. 755\)](#page-768-0)**
- **3 单击[数据管理],然后选择要导出的设置。**

### ■导出地址列表时

- **1** 单击[逐个导入/导出]中的[地址列表]。
- **2** 单击[导出...]。
	- 如果显示输入 PIN 的页面,输入 PIN 并单击[确定]。
- **3** 配置必要的设置。

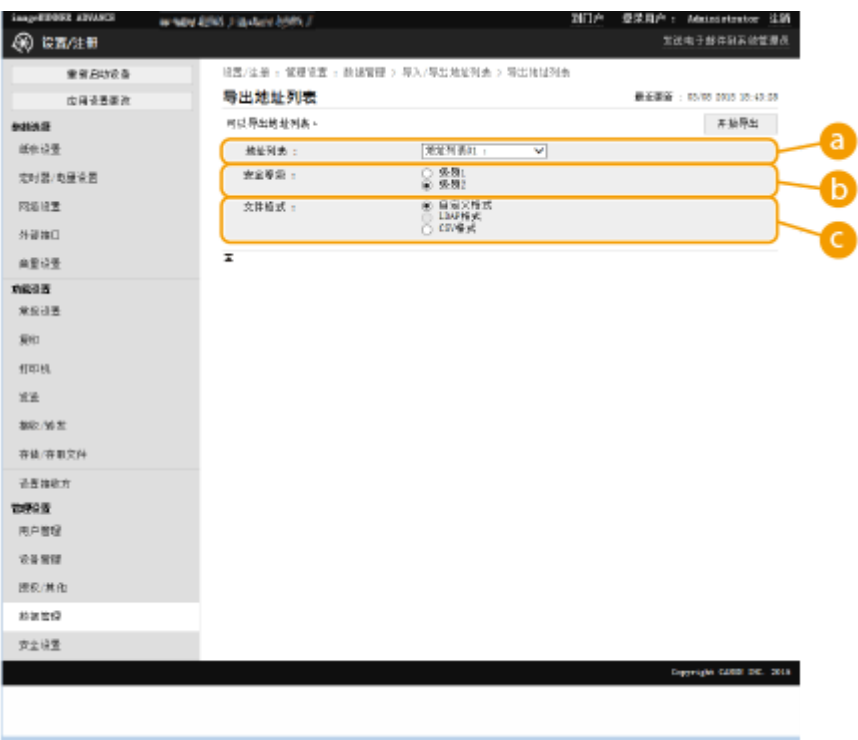

### **[地址列表]**

选择要导出的地址列表。请注意,保存地址列表后,地址列表的名称会恢复为出厂默认设置。

### **[安全等级]**

如果在[文件格式]中选择了[自定义格式],可以设置安全级别。选择[级别 1]时,可以导入到所有 Canon 多功能 打印机。选择[级别 2]时,会使用比[级别 1]更安全的方法对地址列表数据的密码进行加密。但是,只能将该数 据导入到支持[级别 2]设置的机型(即显示[安全等级]设置的型号)。

#### **[文件格式]**

选择要导出的数据的文件格式。要将在地址列表中注册的所有信息导入到其他 Canon 多功能打印机时,可以选 择[自定义格式],或者如果文件将会由计算机应用程序使用,可以选择[LDAP 格式]或[CSV 格式]。但是,请注 意,如果选择[LDAP 格式],将仅保存电子邮件地址和传真号码。

## 注释

#### **要为导出的数据设置密码**

● 将<导出地址簿时包含密码>设置为<打开>( **◎<导出地址簿时包含密码>(P. 1059)** )。配置了此设置时,[导出 地址列表]屏幕上会显示用于输入密码的项目。如果已设置密码,则只有输入正确的密码才能导入数据。

### **编辑以 CSV 格式导出的数据**

- 关于地址簿中每个列的详细信息,请参阅 **[地址簿项目\(P. 812\)](#page-825-0)** 。
- 当导入到旧版机器时,可能无法正确导入数据。

### 导出设备设置(转发设置、"地址簿"、发送功能常用设置)时

- **1** 单击[逐个导入/导出]中的[设备设置(转发设置、地址簿、发送功能常用设置)]。
- **2** 单击[导出...]。
- **3** 指定[安全等级]设置。
	- 选择[级别 1]时,可以导入到所有 Canon 多功能打印机。选择[级别 2]时,会使用比[级别 1]更安全的方法对导 出数据的密码进行加密。但是,只能将数据导入到有限选择的 Canon 多功能打印机。\*

<span id="page-820-0"></span>\* 支持[安全等级]设置的 imageRUNNER ADVANCE 系列多功能打印机

### 导出网络访问收藏时

- 单击[逐个导入/导出]中的[网络访问收藏]。
- 单击[导出...]。

### 导出打印机设置时

- 单击[逐个导入/导出]中的[打印机设置]。
- 单击[导出...]。

### 导出纸张信息时

- 单击[逐个导入/导出]中的[纸张信息]。
- 单击[导出...]。
- 在[类别]中选择纸张设置信息。

## **单击[开始导出]。**

**按照屏幕上的说明指定数据保存的位置。**

## 逐个导入设置

- **启动"远程用户界面"。 [启动远程用户界面\(P. 754\)](#page-767-0)**
- **单击门户页面上的[设置/注册]。 [远程用户界面屏幕\(P. 755\)](#page-768-0)**
- **单击[数据管理],然后选择要导入的设置。**

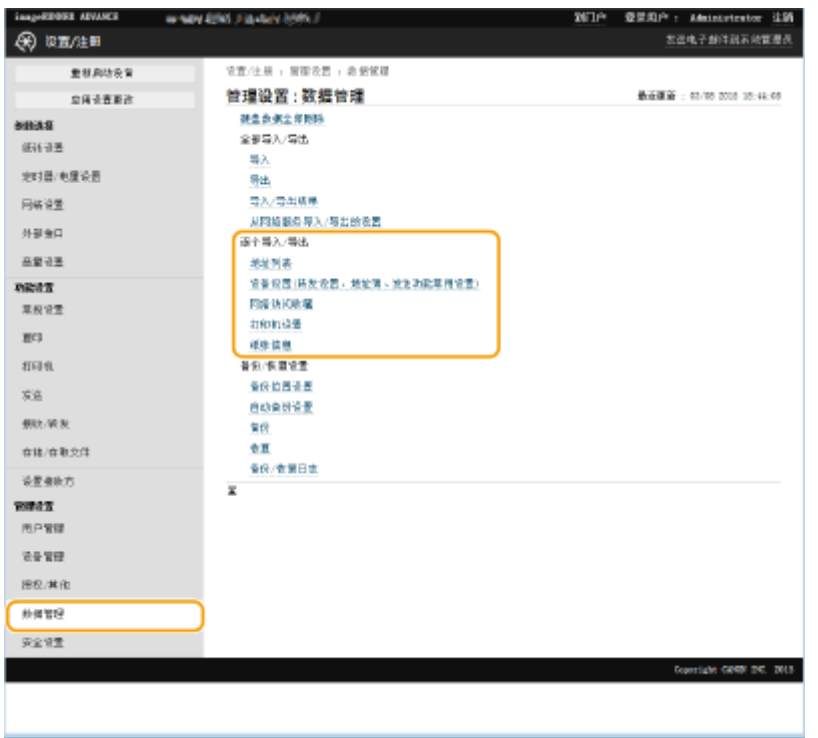

### 导入地址列表时

- **1** 单击[逐个导入/导出]中的[地址列表]。
- **2** 单击[导入...]。
	- 如果显示输入 PIN 的页面,输入 PIN 并单击[确定]。
- **3** 配置必要的设置。

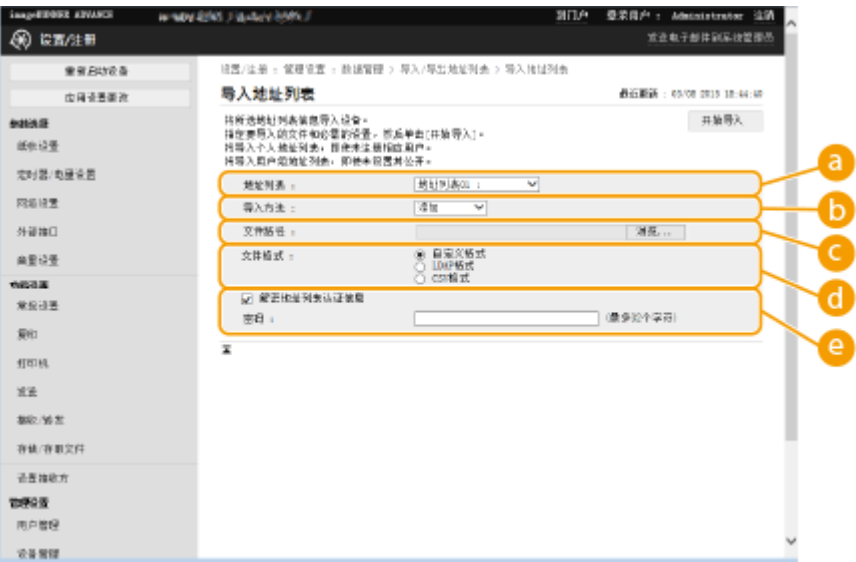

### **[地址列表]**

选择作为导入接收方的地址列表。

### **[导入方法]**

如果要添加导入的接收方但不删除当前地址列表,可以选择[添加],或者如果要删除当前地址列表并使用导入 的接收方覆盖数据,可以选择[删除并覆盖]。

### **[文件路径]**

单击[浏览...],然后指定要导入的文件。

### **[文件格式]**

选择要导入的数据的文件格式。对于 Canon 多功能打印机专用格式文件(\*.abk),选择[自定义格式],对于 LDAP 格式文件(\*.ldif),选择[LDAP 格式],或者对于 CSV 格式文件(\*.csv),选择[CSV 格式]。

### **[解密地址列表认证信息]**

导入加密文件时,选择此复选框,并输入导出设置数据时输入的相同密码。

### ■导入设备设置(转发设置、"地址簿"、发送功能常用设置)时

- **1** 单击[逐个导入/导出]中的[设备设置(转发设置、地址簿、发送功能常用设置)]。
- **2** 单击[导入...]。
- **3** 配置必要的设置。

## 外出

- 当前的"地址簿"会被删除并且被导入的"地址簿"信息覆盖。
- 导入时,重新启动本机前无法在"远程用户界面"上执行任何操作。此外,重新启动本机后,导入的设置才会 生效。 **[关闭/重新启动本机\(P. 762\)](#page-775-0)**

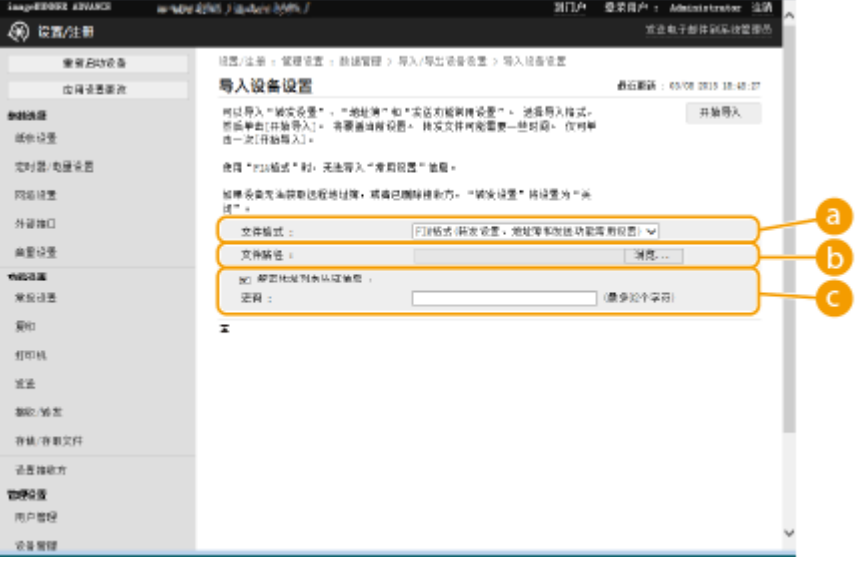

### **[文件格式]**

选择要导入的设置数据的文件格式。请注意,根据导出数据的多功能打印机的型号,文件格式会有所不同。检 查要导入的文件。

### **[5]** [文件路径]

单击[浏览...],然后指定要导入的文件。

### **[解密地址列表认证信息]**

导入加密文件时,选择此复选框,并输入导出设置数据时输入的相同密码。

### 导入网络访问收藏时

- **1** 单击[逐个导入/导出]中的[网络访问收藏]。
- **2** 单击[导入...]。
- **3** 单击[浏览...],然后指定要导入的设置数据。
	- 按收藏的注册顺序仅导入前 20 个收藏。

### 导入打印机设置时

- **1** 单击[逐个导入/导出]中的[打印机设置]。
- **2** 单击[导入...]。
- **3** 单击[浏览...],然后指定要导入的设置数据。

### 导入纸张信息时

- **1** 单击[逐个导入/导出]中的[纸张信息]。
- **2** 单击[导入...]。
- **3** 配置必要的设置。

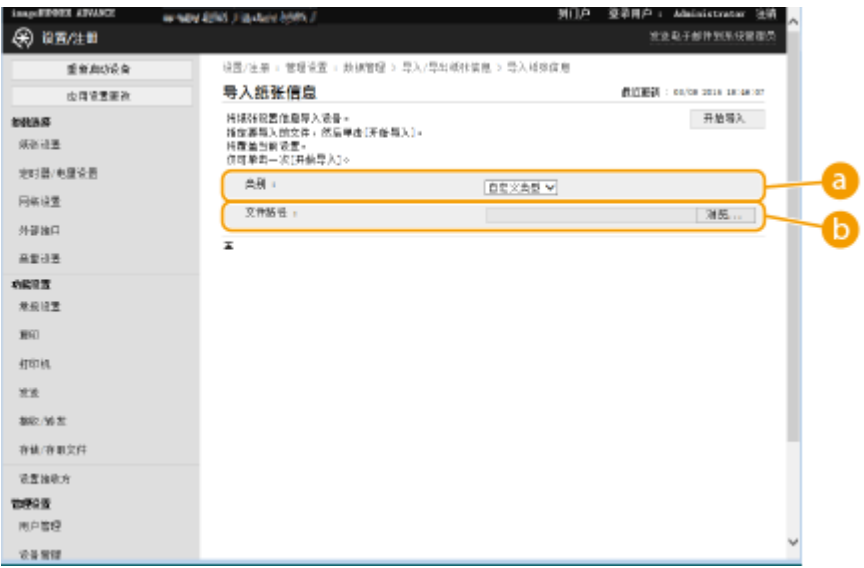

### **[类别]**

选择纸张设置信息。

### **[文件路径]**

单击[浏览...],然后指定要导入的文件。

### **4** 单击[开始导入] ▶ [确定]。

● 可能需要重新启动本机, 具体取决于要导入的设置。 ● 重**新启动本机(P. 762)** 

**[导入/导出所有设置\(P. 801\)](#page-814-0)  [限制使用地址簿\(P. 727\)](#page-740-0)** 

# <span id="page-825-0"></span>地址簿项目

6CRX-0FE

本节讲述地址簿的每列内容。编辑 CSV 文件时请参照本节。

### 头文件

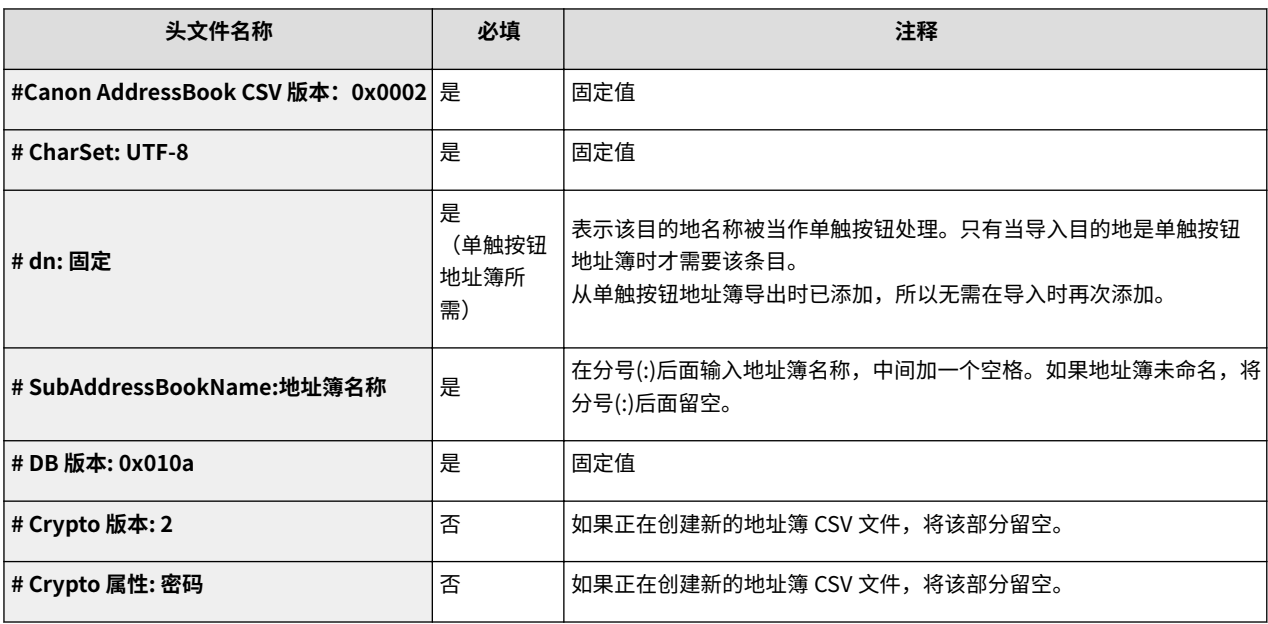

# 注释

● 与"Crypt"有关的头文件出现在头文件中表示该密码属性已加密。然而,将该信息输入到新创建的 CSV 文件 中时,或者编辑已导出的 CSV 文件的密码属性时,加密的方式不允许本机正确解码。在这种情况下,从头文 件中删除相应部分。

### 正文

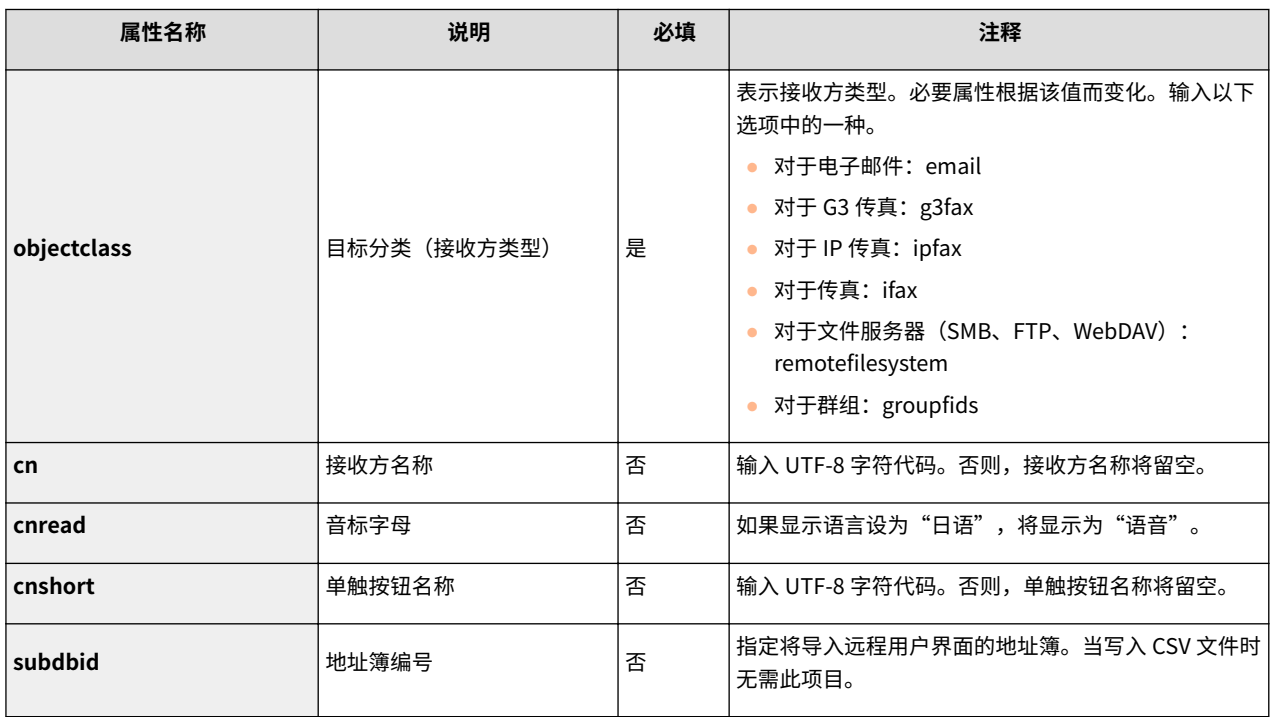

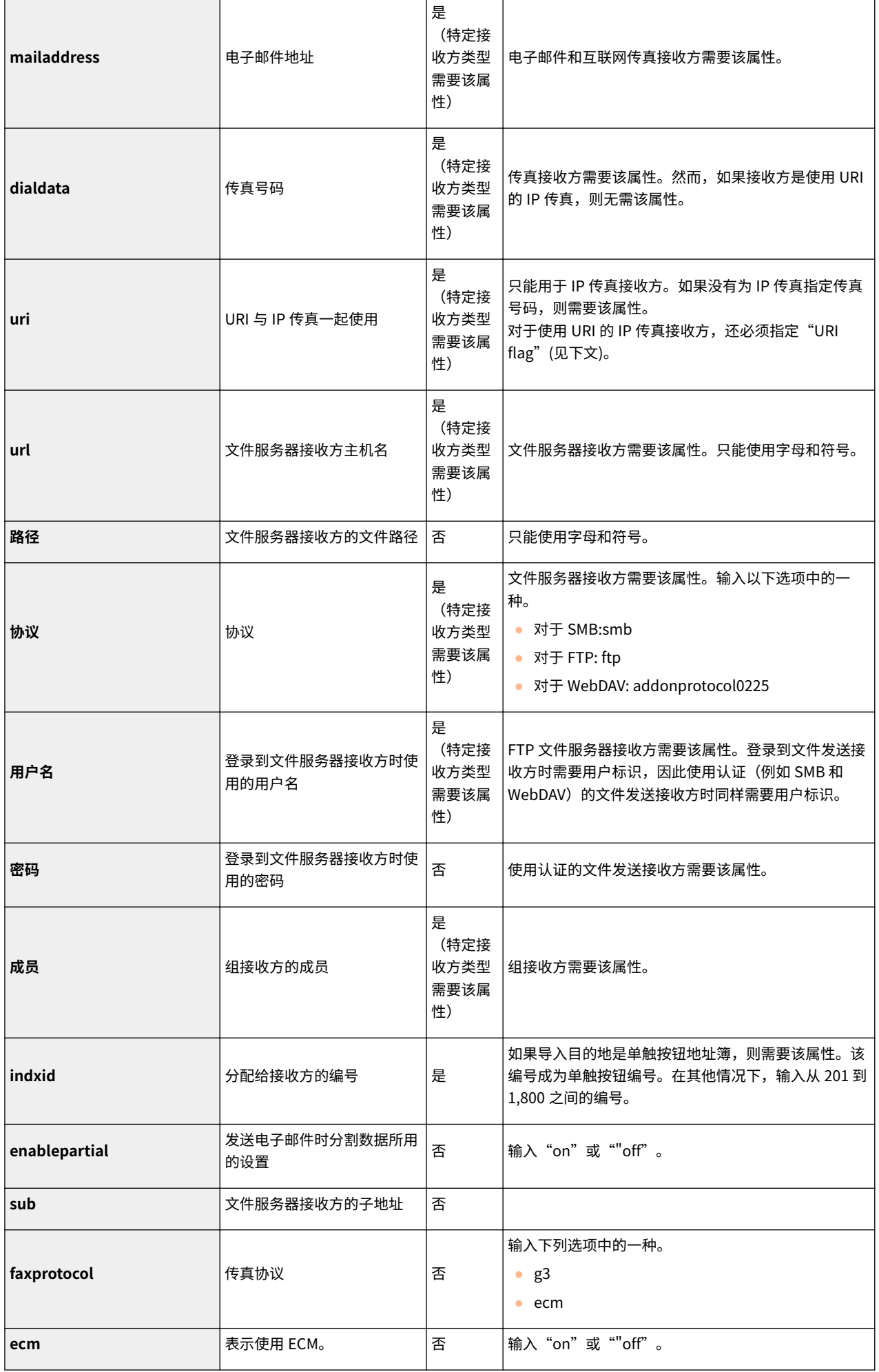

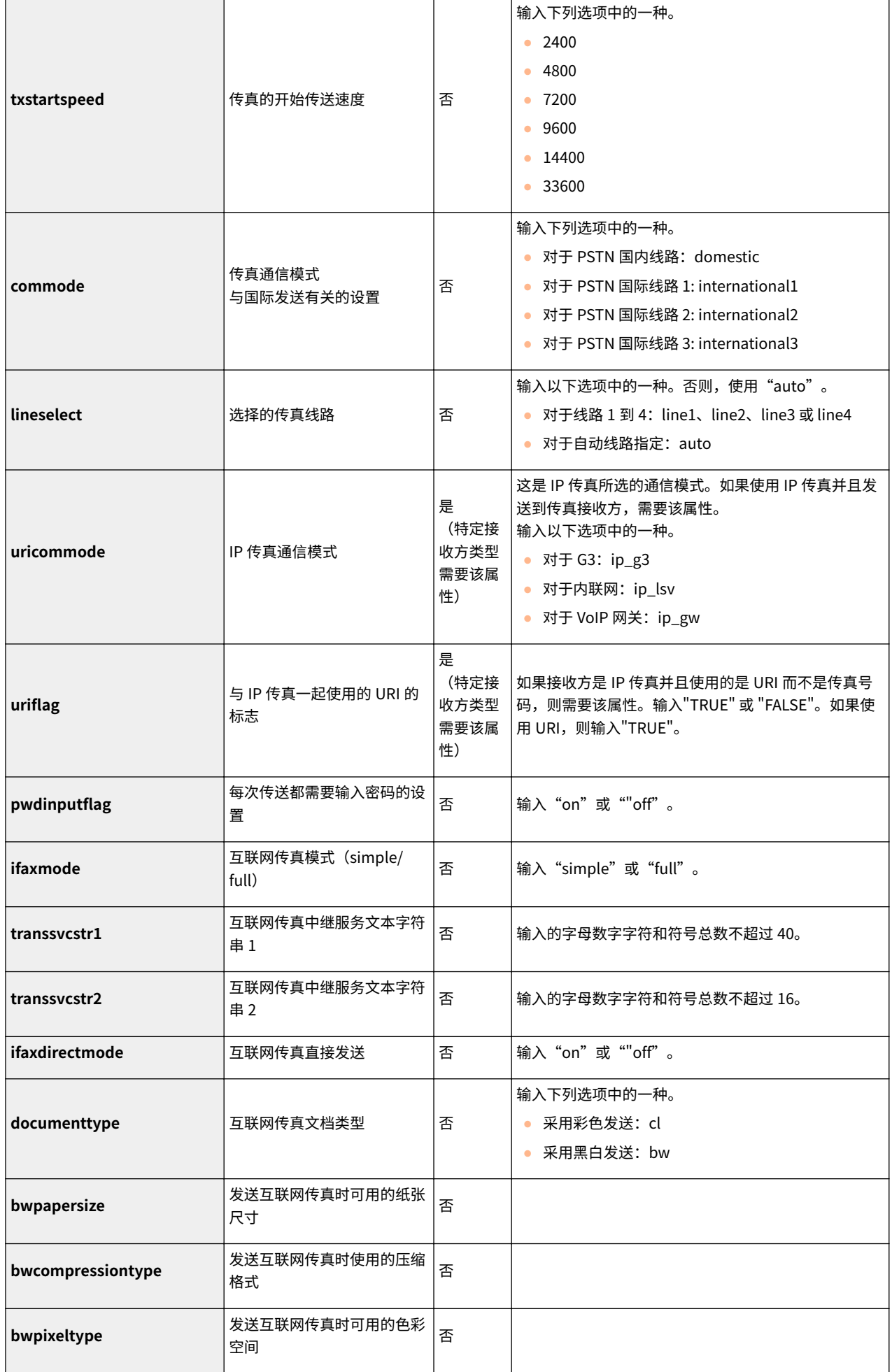
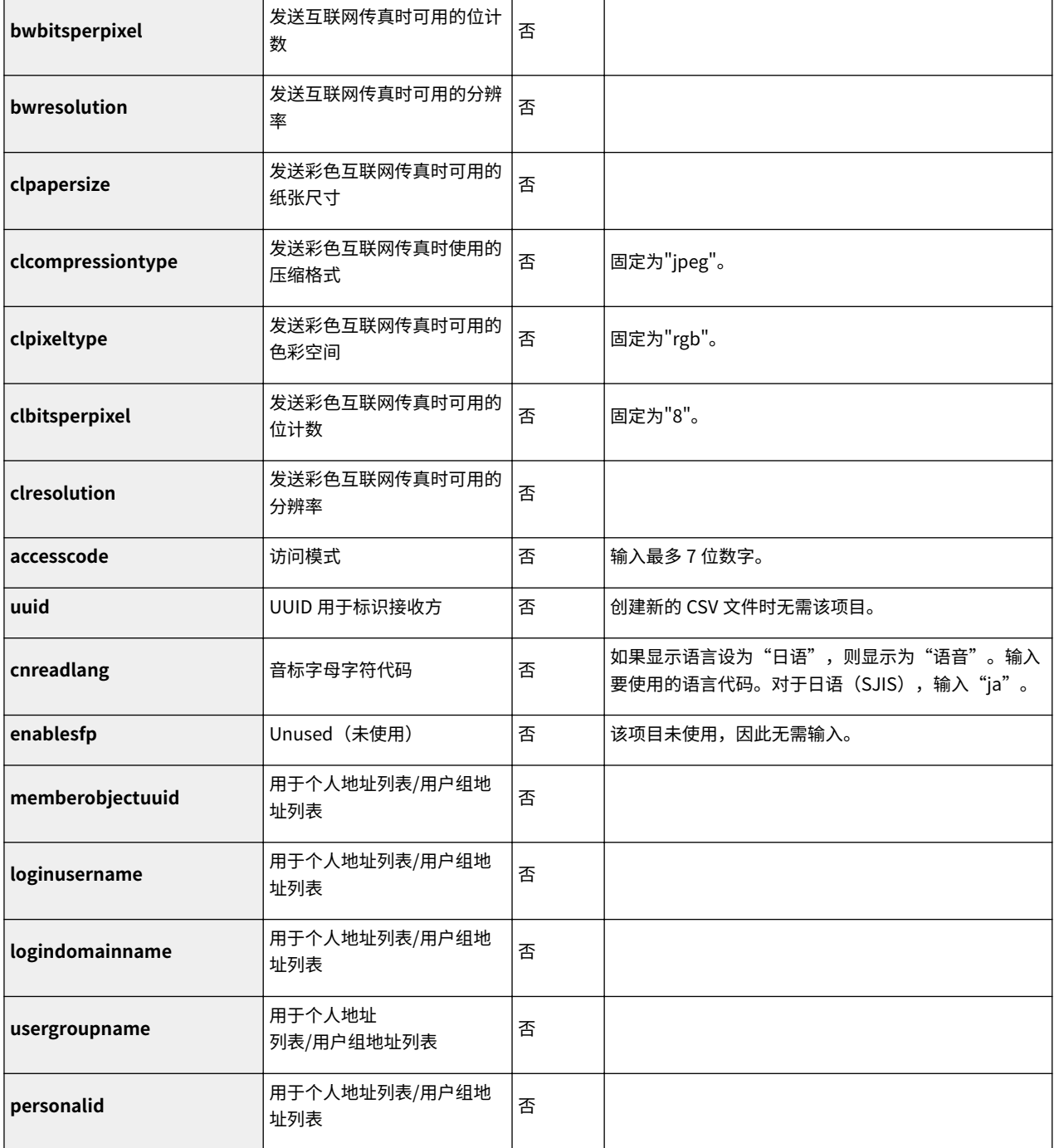

<span id="page-829-0"></span>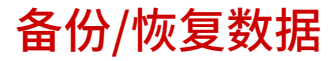

6CRX-0FF

可以将本机上保存的数据备份至外部硬盘或 SMB 服务器。如果在更新固件或初始化设置之前执行备份,可以在出现问题时恢复 设置。必须具有管理员权限才能执行这些操作。

**●备份数据(P. 816) ●恢复备份数据(P. 819)** 

# 须知

- 要恢复备份的数据,本机的硬盘需要有足够的空间可用于备份的数据。
- 如果有多个外部硬盘连接到本机,将无法备份或恢复数据。断开所有不需要的外部硬盘,以便仅连接一个外部硬盘。
- 备份或恢复保存的数据可能需要一些时间。备份或恢复过程完成前请勿关闭本机电源。否则可能导致本机出现故障。
- 如果硬盘出现问题,数据可能丢失。定期备份/导出敏感数据。请注意,佳能公司对由于硬盘故障而丢失的数据无法 恢复,敬请谅解。

### 注释

连接外部硬盘

- 使用外部硬盘备份或恢复数据时,建议将其连接到本机右侧的 USB 端口。 **[正面\(P. 90\)](#page-103-0)**
- 有关可以与本机一起使用的外部硬盘的详细信息,请参阅 **[系统规格\(P. 1378\)](#page-1391-0)** 。

#### 备份/恢复过程中的显示语言

● 如果更改了显示语言并且未在先重新启动本机的情况下备份或恢复数据,可能无法正确备份或恢复该数据。

### 备份数据

## 须知

- 请勿更改或删除备份的数据。否则可能无法正确恢复数据。
- 通过操作面板或"远程用户界面"操作本机时,请勿执行备份。

**1 启动"远程用户界面"。 [启动远程用户界面\(P. 754\)](#page-767-0)** 

- **2 单击门户页面上的[设置/注册]。 [远程用户界面屏幕\(P. 755\)](#page-768-0)**
- **3** 单击[数据管理] ▶ [备份位置设置]。

### 注释

#### **自动备份**

● 可以单击[自动备份设置]并将本机配置为在指定的日期和时间自动备份数据。按照屏幕上的说明配置设置。

### **4 配置必要的设置。**

#### ■备份到外部硬盘时

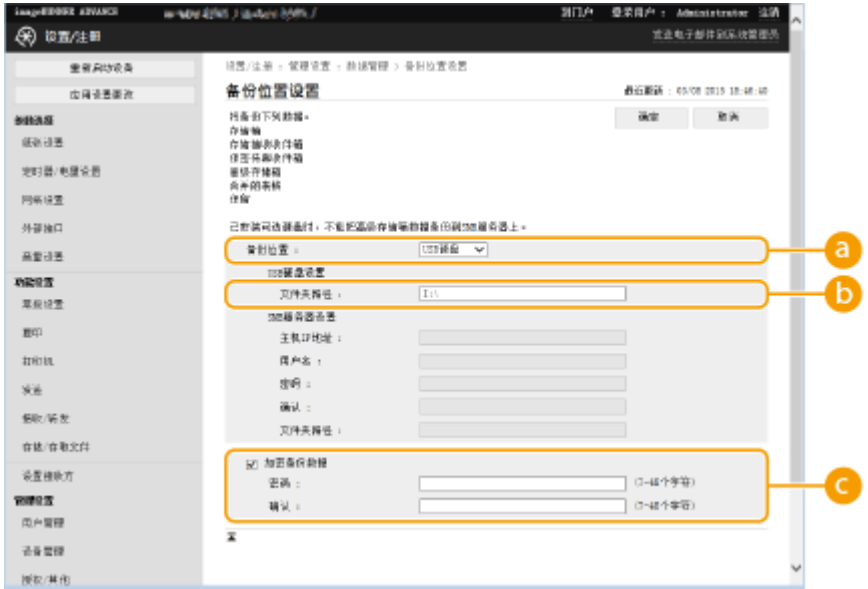

#### **[备份位置]**

选择[USB 硬盘]。

#### **[文件夹路径]**

输入用于保存备份数据的外部硬盘上文件夹的路径。

#### **[加密备份数据]**

如果选择此复选框并输入密码,可以对备份的数据进行加密。恢复加密的备份数据时,将需要此处指定的密码。

#### ■备份到 SMB 服务器时

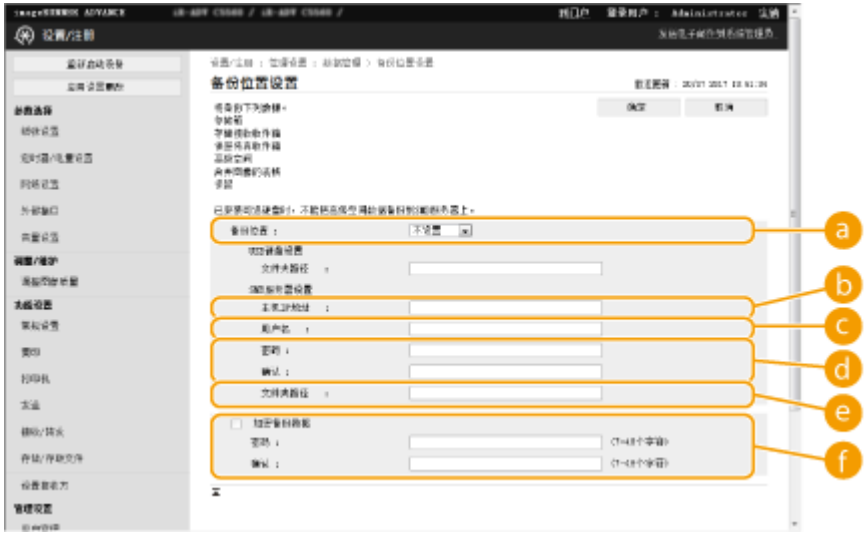

#### **[备份位置]**

选择[SMB 服务器]。

#### **[主机 IP 地址]**

指定 SMB 服务器的位置。使用以下格式:\\服务器名称\共享文件夹名称

#### **[用户名]**

输入用于访问 SMB 服务器的用户名。

#### **[密码]/[确认]**

输入用于访问 SMB 服务器的密码。在[确认]中再次输入相同密码进行确认。

#### **[文件夹路径]**

如果备份文件夹处于 ● 以下的级别,请添加 ● 后的路径剩余部分。确保指定文件夹的用户限制设置为允许两个 或更多用户。如果用户限制设置为允许一个用户,将无法正确恢复备份的数据。

#### **[**加密备份数据]

如果选择此复选框并输入密码,可以对备份的数据进行加密。恢复加密的备份数据时,将需要此处指定的密码。

**5 单击[确定]。**

**6 单击[备份]。**

**7 选择备份方法,然后单击[执行] [确定]。**

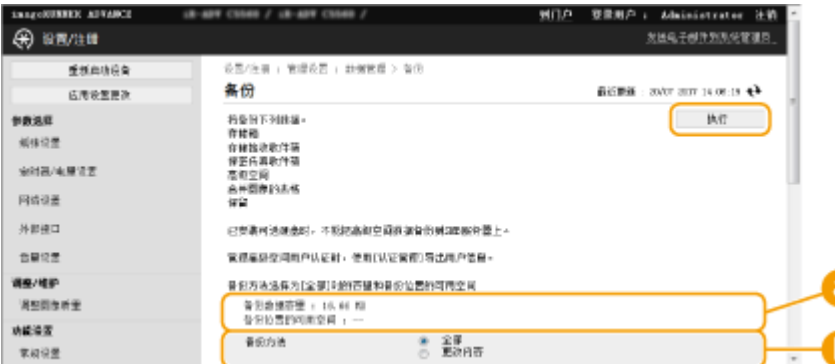

#### **[备份数据容量]/[备份位置的可用空间]**

如果[备份位置的可用空间]不足以容纳[备份数据容量],请设置其他备份目标。

#### **[备份方法]**

选择[全部]可以执行标准备份。如果仅要备份上一次备份后更改的数据,可以选择[更改内容]。

- 只能在同一文件夹中执行有限次数的备份。如果无法再执行备份,请指定其他备份目标文件夹。
- 为"高级存储箱"选择[更改内容]时,只备份上一次备份全部已存储数据后更新或添加的数据。[更改内容]总是备 份与[全部]数据相比有所差异的数据,而不是针对上一次[更改内容]备份。

## 注释

- 执行备份后,可以在步骤 7 中显示的屏幕上单击[备份/恢复日志],然后在[结果]中检查备份结果。
- 如果显示[出现服务器错误。]信息,可能没有正确配置网络设置。请检查网络设置。
- 备份的数据不仅可以恢复到本机,还可以恢复到本机同一型号的升级机器。

### <span id="page-832-0"></span>恢复备份数据

- **1 启动"远程用户界面"。 [启动远程用户界面\(P. 754\)](#page-767-0)**
- **2 单击门户页面上的[设置/注册]。 [远程用户界面屏幕\(P. 755\)](#page-768-0)**
- **3** 单击[数据管理] ▶ [恢复]。
- **4 单击[显示备份数据]。**
- **5** 选择要恢复的备份数据,然后单击[执行] ▶ [确定]。
- 如果备份数据时设置了密码,请输入密码。
- **6 单击[重新启动主机]。**
- 本机重新启动后,将恢复备份数据。

# 须知

● 使用某些本机设置时,可能无法完全恢复备份数据。

# 注释

恢复保存的数据

- 在删除存入本机的全部数据或删除正在发送、接收或存储的文档后执行恢复。
- 如果为高级存储箱用户执行认证管理( ●将**高级存储箱设置为共享(P. 77)** ),在将备份数据恢复至不同机型时,需 要特别注意。有关更多信息,请参阅 **[手动导入用户数据\(P. 664\)](#page-677-0)**
- 恢复备份数据后,本机可能会自动打印文档。
- 如果从可选内部硬盘备份数据并在标准配置的硬盘上恢复,可能无法恢复某些数据。

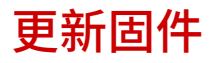

#### 6CRX-0FH

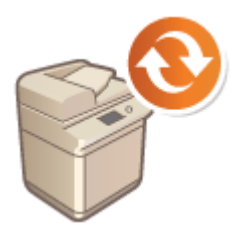

 会定期发布新固件以增加新功能或解决现有功能存在的问题。如果有新固件可用,请按照 以下步骤在本机上更新固件。必须具有管理员权限才能更新固件。

注释

准备更新固件

- 将最新固件数据从 Canon 保存到计算机。
- 备份本机数据和设置,以防未能正确执行固件更新。

**●备份/恢复数据(P. 816) ●导入/导出设置数据(P. 798)** 

**1 启动"远程用户界面"。 [启动远程用户界面\(P. 754\)](#page-767-0)** 

**2 单击门户页面上的[设置/注册]。 [远程用户界面屏幕\(P. 755\)](#page-768-0)** 

- **3** 单击[授权/其他] ▶ [注册/更新软件]。
- **4 单击[手动更新]。**
- **5 单击[浏览...],选择要使用的固件更新,然后单击[下一步]。**

**6 单击[是]。**

**➠出现[固件已更新。重新启动设备。]信息时,关闭本机电源,然后重新打开。 ●关闭/重新启动本机(P. 762)** 

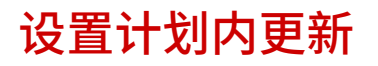

6CRX-0FJ

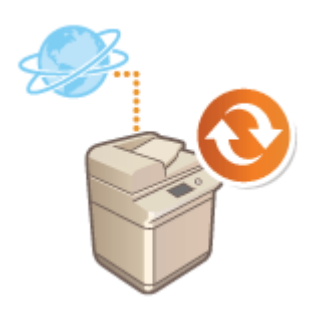

可以设置机器定期检查新的适用固件并自动更新本机固件。

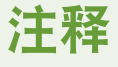

- 该操作只能由具有相关权限的用户执行。
- 如果固件下载没有完成,或者下载的固件没有应用,将不能执行计划内更新。

**1 启动"远程用户界面"。 [启动远程用户界面\(P. 754\)](#page-767-0)** 

**2 单击门户页面上的[设置/注册]。 [远程用户界面屏幕\(P. 755\)](#page-768-0)** 

**3** 单击[授权/其他] ▶ [注册/更新软件]。

**4** 单击[预约更新设置] | [编辑...]。

**5 选择[启用预约更新设置]复选框,然后配置必要设置。**

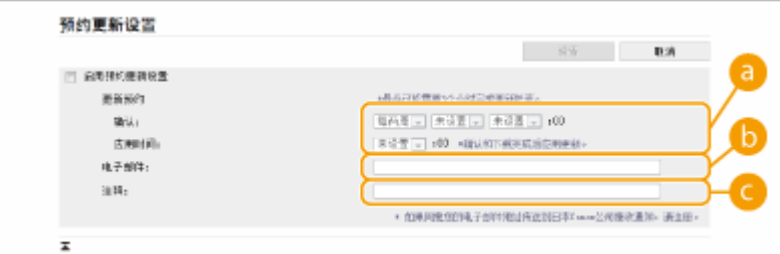

#### **[更新预约]**

[确认]

选择周期([每两周]或[每周],([星期日]到[星期六]之间的某一天), 以及时间)。时间以 24 小时的方式显示。从指定 的时间开始,最多可能需要 3 小时才能完成固件检查。

[应用时间] 选择应用已下载固件的时间。

#### **[电子邮件]**

输入管理员的电子邮件地址。可以接收分发服务器发送的与更新状态有关的电子邮件。

#### **[注释]**

输入注释,该注释将自动添加到电子邮件中。如果输入了型号名称,可以识别电子邮件中提及的是哪台设备的状 态。

# 注释

- 如果之前下载的固件没有被计划内更新所应用,将不会执行下一次计划内更新。
- 如果设置了计划内更新,将在从分发服务器下载新固件之后的指定时间应用固件更新。应用完成之后,机器 自动重启。

**6 单击[设置]。**

### 显示来自管理员的信息

 可以在触摸面板显示屏幕上向用户显示信息。信息可以显示在触摸面板显示屏幕的底部, 也可以显示在单独的弹出式窗口中,并且可以根据信息或用户的类型选择要使用的显示方 法。在弹出式窗口中显示信息时,还可以显示与"远程用户界面"门户页面上相同的信 息。配置这些设置需要"管理员"权限。

6CRX-0FK

- **1 启动"远程用户界面"。 [启动远程用户界面\(P. 754\)](#page-767-0)**
- **2 单击门户页面上的[设置/注册]。 [远程用户界面屏幕\(P. 755\)](#page-768-0)**
- **3 单击[授权/其他] ▶ [信息板/支持链接]。**

### **4 输入信息,然后单击[确定]。**

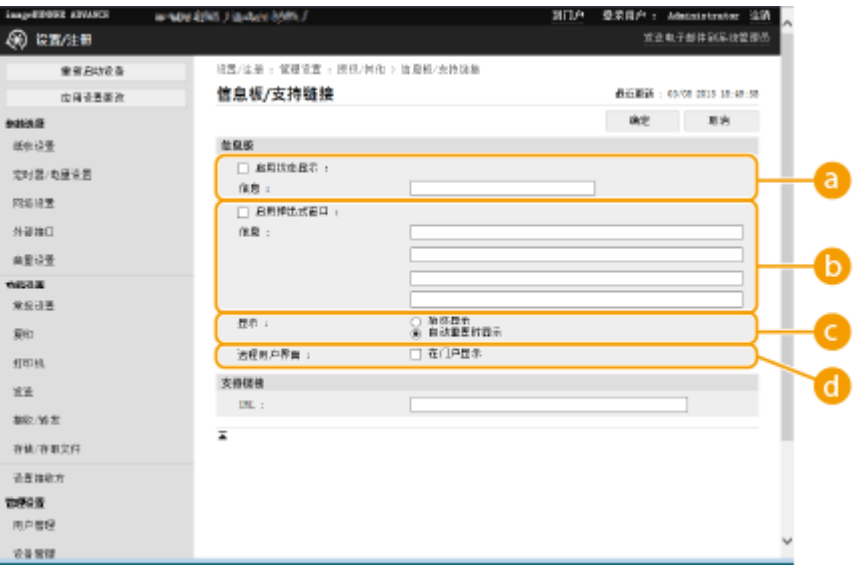

#### **[启用状态显示]**

要在触摸面板显示屏幕的底部显示信息,选择此复选框,然后在[信息]中输入信息。使用此设置可以显示操作提示 以及其他优先级较低的信息。

#### **[启用弹出式窗口]**

要在触摸面板显示屏幕上以弹出式窗口形式显示信息,选择此复选框,然后在[信息]中输入信息。使用此设置可以 显示优先级较高的信息。

#### **[显示]**

选择弹出式窗口的显示方法。

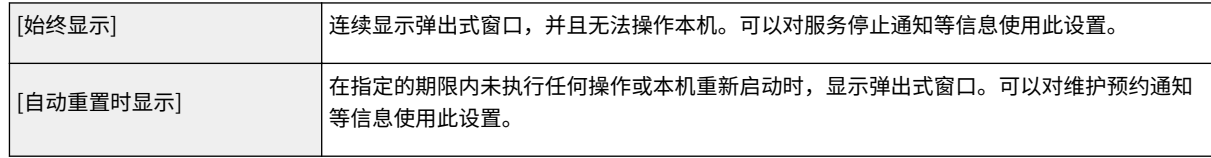

#### **[远程用户界面]**

如果选择此复选框,弹出式窗口中显示的信息也会显示在"远程用户界面"的门户页面上。

# 注释

取消信息显示

● 清除[启用状态显示]、[启用弹出式窗口]和[远程用户界面]复选框。如果还要删除信息内容,请删除在[信息]文本框中 输入的文本。

### 链接

**[<定时器/电量设置>\(P. 979\)](#page-992-0)** 

# 配置可视信息功能

可视信息功能可以让您在触摸面板显示屏上显示简单内容和消息。

在触摸面板显示屏上显示来自管理员的消息或事件通知等可使本机用作办公室里的信息共享工具。

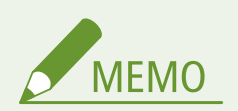

- 如果设置了可视信息功能,则无论时间为何,都可随时从主页上的<可视信息>中检查内容。将显示上次显示的内 容。
- 将文件服务器或同一个网络上高级存储箱中保存的文件设置为要显示的内容。 <sup>○[作为简单的文件服务器使用](#page-567-0)</sup> **[\(P. 554\)](#page-567-0)**
- 您也可以通过代理服务器将互联网网站设置为内容。此功能所使用的代理设置与 ◎<**代理服务器设置>(P. 989)** 中 的设置相同。
- 如果启用了"强制保留打印"功能并且选中[打印作业开始时显示]复选框,则显示内容。

**1 启动"远程用户界面"。 [启动远程用户界面\(P. 754\)](#page-767-0)** 

**2 单击门户页面上的[设置/注册]。 [远程用户界面屏幕\(P. 755\)](#page-768-0)** 

**3** 单击[授权/其他] ▶ [可视信息设置] ▶ [显示设置]。

**4 设置显示时间和内容**

6CRX-0FL

管理本机

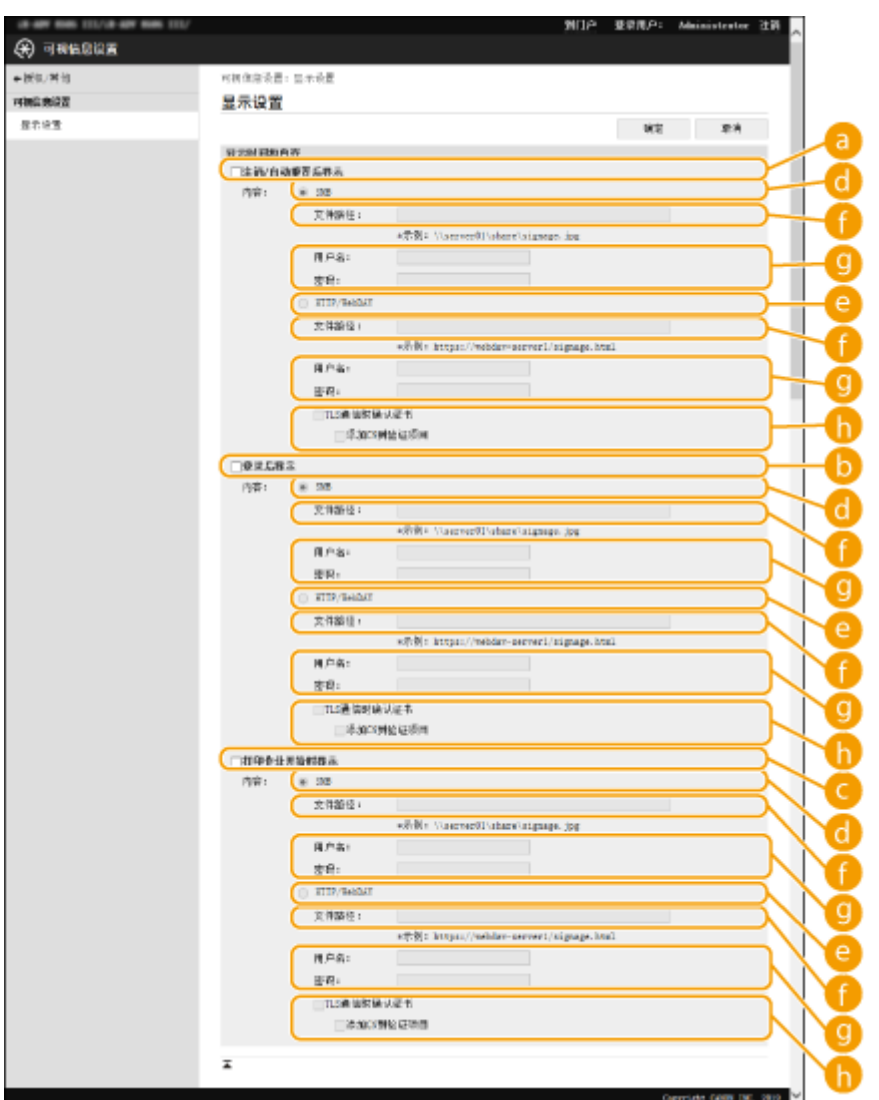

#### ■设置显示时间

#### **[注销/自动重置后显示]**

选中此复选框将在注销后或激活自动重置模式后显示内容。 如果<登录屏幕显示设置>设置为<设备操作开始时显示>,将启用注销后显示内容的设置。要在激活自动重置模式 后显示内容,请将<自动重置时间>设为 1 分钟或更长时间。

#### **[登录后显示]**

选中此复选框将在登录后显示内容。如果<登录屏幕显示设置>设置为<设备操作开始时显示>,将启用此设置。

#### **[打印作业开始时显示]**

选中此复选框将在打印开始时显示内容。如果设置了强制保留打印,将启用此设置。

#### 设置每个显示时间的内容

#### **[SMB]**

选中复选框可通过[SMB]访问要显示的内容。

#### **[HTTP/WebDAV]**

选中复选框可通过[HTTP/WebDAV]访问要显示的内容。

#### **[文件路径:]**

输入到要显示内容的路径。

示例:

- **[SMB] :**\\server01\share\signage.jpg
- **[HTTP/WebDAV] :**https://webdav-server1/signage.html

#### **[用户名:]/[密码:]**

输入登录至高级存储箱或文件服务器所需的用户名和密码。

#### **[TLS 通信时确认证书]/[添加 CN 到验证项目]**

设置是否验证连接时发送的 TLS 服务器证书及其 CN (通用名称)。

### **5 单击[确定]。**

### 注释

- 要在自动重置模式开始后显示内容,请将<自动重置时间>设置为一分钟或更长。
- 有关可显示的文件格式和数据大小的信息,请参阅 **[管理功能\(P. 1387\)](#page-1400-0)** 。
- 仅具有管理员权限的用户才能指定此设置。
- 此设置不包括在"设备信息发布"中。 O将设备信息发布到其他 Canon 多功能打印机(P. 848)
- 该设置可以导入/导出。可对多台设备(仅支持可视信息功能的 Canon 设备)导入相同的设置以便使多台设备显示相 同的通知或信息。 **[导入/导出设置数据\(P. 798\)](#page-811-0)**
- [文件路径:]将使用此设置导入/导出。如果指定了高级存储箱中的文件并显示在导出机器上,请执行行以下操作之 一:
	- 手动将导出机器高级存储箱中的文件复制到导入机器的高级存储箱。
	- 将[文件路径:]更改为文件所在的路径。
- 如果执行登录操作,请在关闭可视信息屏幕后执行此操作。 <sup>●登录到本机(P. 158)</sup>
- 如果连接了读卡器,则不显示内容。

#### 链接

**[<登录屏幕显示设置>\(P. 1064\)](#page-1077-0)  [<使用用户认证>\(P. 1063\)](#page-1076-0)  [<自动重置时间>\(P. 980\)](#page-993-0)** 

### 出错时发送电子邮件通知

6CRX-0FR

当墨粉需要更换或卡纸需要清理等情况时,您可以通知提前指定的电子邮件地址。

#### **指定接收方和要发送的信息(P. 828)**

指定接收方和要发送的信息

**1 启动"远程用户界面"。 [启动远程用户界面\(P. 754\)](#page-767-0)** 

**2 单击门户页面上的[设置/注册]。 [远程用户界面屏幕\(P. 755\)](#page-768-0)** 

<mark>3</mark> 单击[设备管理] ▶ [电子邮件通知设置] ▶ [添加通知的接收方...]。

**4 必要时指定设置。**

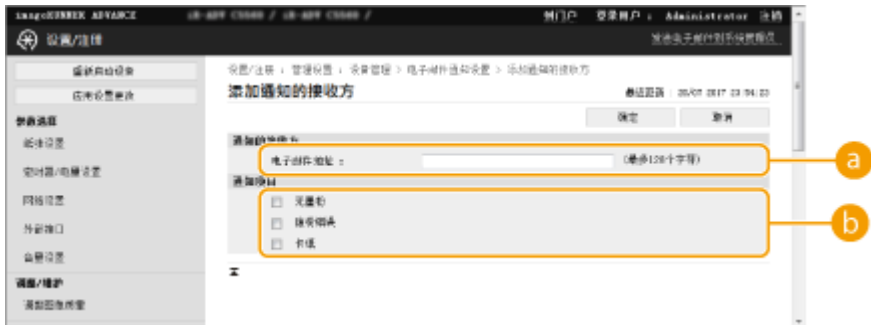

**[通知的接收方]**

输入电子邮件地址。

**[通知项目]**

选择要发送的信息。

### 注释

● 最多可以注册五个接收方。

**5 单击[确定]。**

# 注释

- 在[作业日志]内的[状态确认/取消]中可以检查电子邮件发送的结果。
- 仅具有管理员权限的用户才能指定此设置。
- 此设置不包括在"设备信息发布"中。 C将设备信息发布到其他 Canon 多功能打印机(P. 848)

- 只能在同一系列的机器中导入/导出此设置。 <sup>●导入/导出设置数据(P. 798)</sup>
- 批量导出时此设置包括在[设置/注册基本信息]中。 <sup>○导入/导出所有设置(P. 801)</sup>

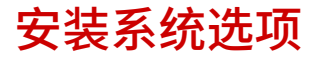

#### 6CRX-0FS

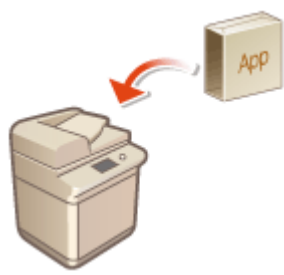

 使用系统选项时,可能需要以"管理员"权限登录以注册授权。要注册授权,将需要授权 存取号证书上打印的编号。确保开始前您已拥有该编号。即使本机未联网,也可以执行授 权注册。

#### **1 执行通信测试。**

- 测试是否可以通过网络注册授权。
- 1 按 (采) (设置/注册)。
- 2 按<管理设置> ▶<授权/其他> ▶<注册/更新软件> ▶<软件管理设置>。
- **3** 按<测试通信>。

➠将显示<是否测试通信?>信息。

- **4** 按<是>。
	- ➠将显示通信测试的结果。
		- 如果显示<错误>,请检查局域网电缆是否已连接以及网络设置是否正确配置。 ●使用"设置向导"设置(P. 8)
		- **如果无法连接到网络,请离线注册授权。 ●无法通过网络执行注册时(P. 831)**

**2 按 (设置/注册)。**

**3** 按<管理设置> ▶ <授权/其他> ▶ <注册/更新软件> ▶ <安装应用程序/选项>。

**4 按<授权存取号>,然后输入授权存取号。**

- **5 确认存取号,然后按<启用>。**
- **6 选择要安装的功能,然后按<安装>。**
- 如果显示授权协议屏幕,请检查信息,然后按<我同意>。
- **7** 按 28 (设置/注册) ▶ 28 (设置/注册) ▶ <应用设置更改> ▶ <是>。

#### <span id="page-844-0"></span>■无法通过网络执行注册时

如果由于某些原因本机无法连接到网络,请离线注册授权。首先通过已联网的计算机获取授权密码,然后将其输入本机以进行 注册。要获取授权密码,将需要授权存取号证书上打印的编号以及本机序列号。

- **1 访问授权颁发网站(http://www.canon.com/lms/license/)并获取授权密钥。**
- 按照屏幕上的说明输入授权存取号和序列号以获取授权密码。
- **2 按 (设置/注册)。**
- **3** 按<管理设置> ▶<授权/其他> ▶<注册授权>。
- **4 输入授权密码。**
- **5 按<启用> <确定>。**
- **6** 按 (※) (设置/注册) ▶ (※) (设置/注册) ▶ <应用设置更改> ▶ <是>。

# 注释

为 MEAP 应用程序注册授权

- 使用 MEAP 应用程序时,可能还需要注册授权。有关详细信息,请参阅 ●安装 M**EAP 应用程序(P. 1360)** 。 确认序列号
- 当按下[计数器/设备信息]键时,序列号显示在屏幕的左下角。也可以从远程用户界面的门户网页进行确认。

## 同步多台佳能多功能打印机设置

#### 6CRX-0FU

可以对同一网络中的多台 Canon 多功能打印机的个性化数据进行同步。这样一来,在一台机器上指定和注册的地址簿和个人按 钮/共享按钮等,经过同步,可以在其他机器上使用。关于同步所涉及项目的信息,请参阅 **[可个性化的项目列表\(P. 160\)](#page-173-0)** 

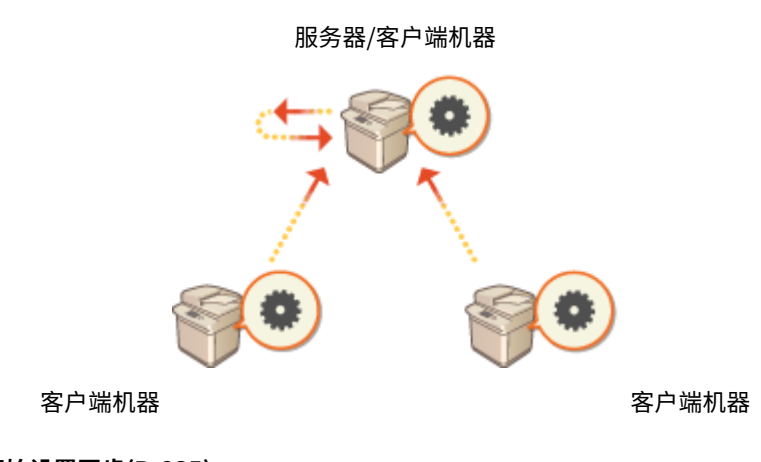

**[开始设置同步\(P. 835\)](#page-848-0)  ●指定详细的同步设置(服务器机器或服务器/客户端机器)(P. 838) ●切换要同步的机器(P. 843)** 

# 注释

- 最多可以同步包含服务器机器在内的 10 台机器。
- 根据可选配件和机器配置的不同,同步后的值可能不会反映。
- 服务器机器可以用作不对自身数据进行同步的服务器机器,或者同时用作服务器和客户端机器(服务器/客户端机 器)。
- 如果未在服务器上启动客户端功能,在服务器上指定的数据将不会反映到客户端机器中。

### 同步步骤

指定同步如下所示。

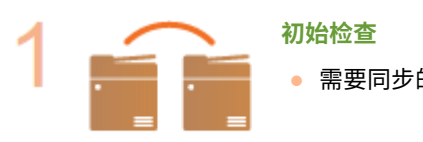

● 需要同步的机器是否正确连接到网络?

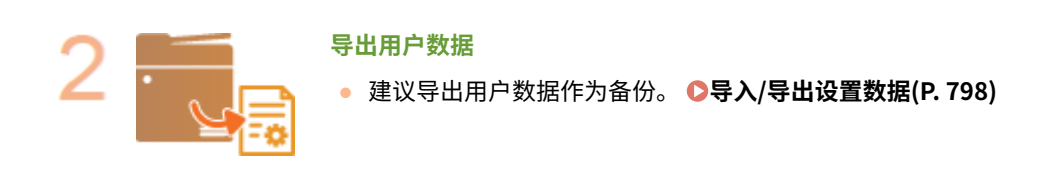

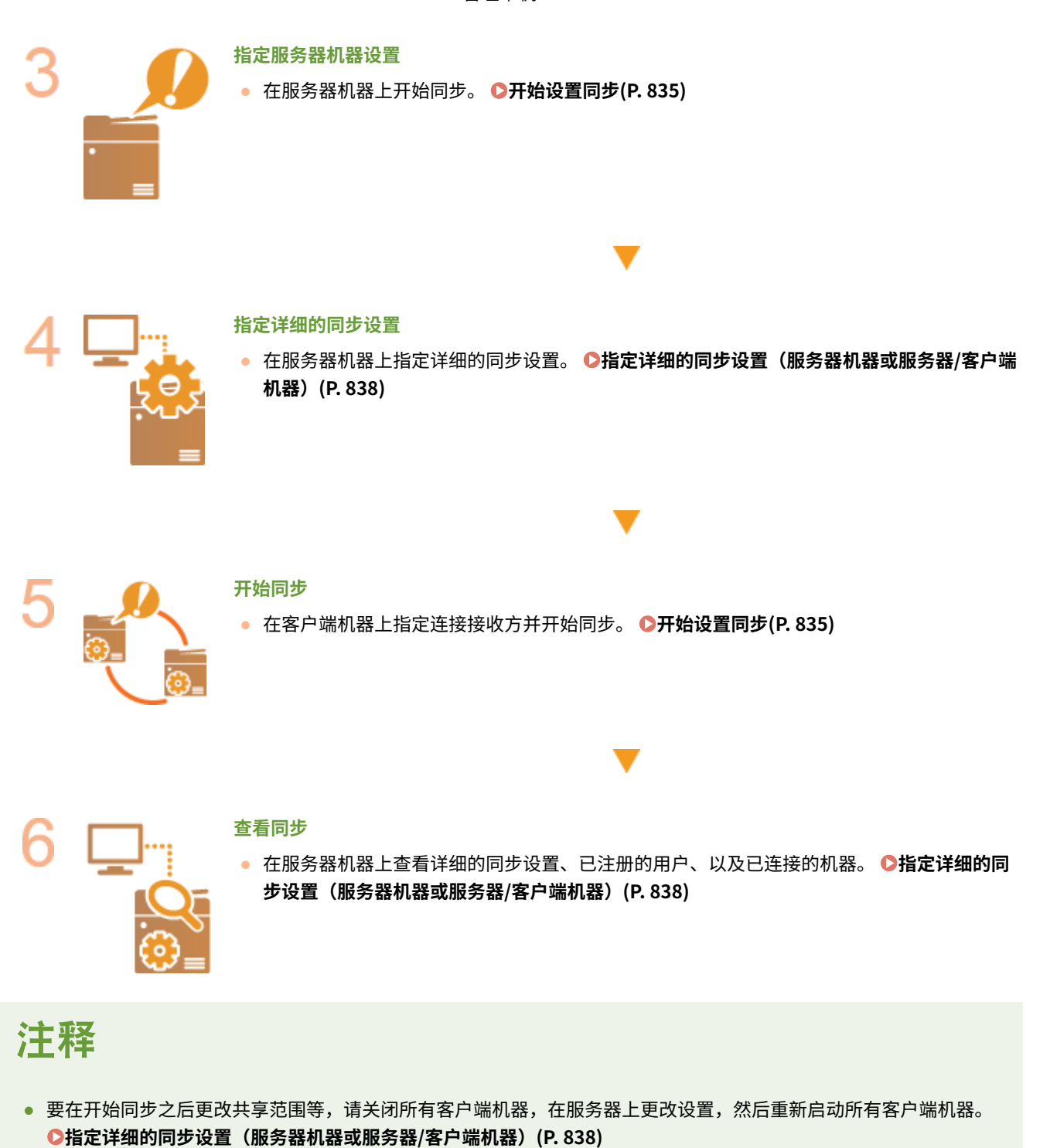

- 客户端机器重启之后开始同步。
- 当客户端机器启动并连接到服务器时,服务器和客户端机器上注册的用户数据将被服务器中的用户数据覆盖,客户端 机器中设置的用户数据被删除。要使用要连接的客户端机器中的用户数据,请在启动客户端机器之前,通过<同步自 定义设置(服务器)>中的<删除用户数据>从服务器中删除相应的数据。
- 如果连续启动的多台客户端机器中的相同用户存在不同的数据, 第一个连接到服务器的客户端机器中的用户数据将用 作同步。

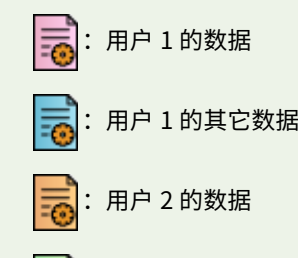

:用户 3 的数据

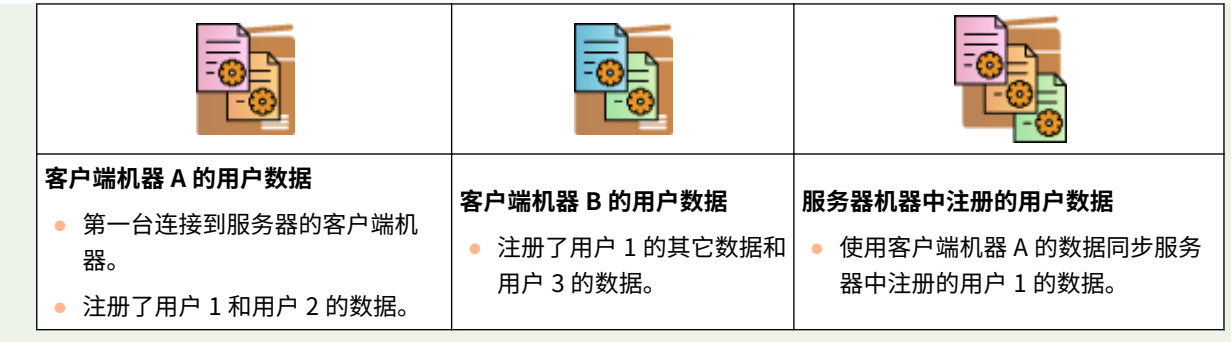

- 如果开始同步之后,服务器机器或客户端机器上出现问题,问题机器中共享范围设为[指定设备(未共享)]的数据将返 回默认设置并且不会恢复。
- 当多台作为客户端机器进行连接的机器正在运行是,作为服务器运行的机器不会完全进入睡眠模式。
- 如果作为服务器运行的机器也作为客户端机器进行连接并且被设为通过代理服务器连接到本地主机,该机器不会完全 进入睡眠模式。
- 要在机器之间同步自定义设置,机器认证设置和组认证设置必须相同。关于如何指定相同的认证设置,请参阅登录应 用程序的说明书。对于组管理设置,建议从某台机器导出设置,然后导入其他机器。当部门识别码用于组管理时,为 每台机器设置相同的部门识别码。
- 要同步与 keychain 所用的网络位置有关的信息时,所有机器中的网络位置注册顺序必须相同。
- 如果您使用的机器是旧版本,注册的快捷键和 keychain 可能无法同步。
- 如果开始同步自定义设置(客户端)和自定义设置(服务器), D[<超过最大用户数量时的操作>\(P. 1069\)](#page-1082-0) 设为<删 除最早的用户设置>并且不能更改。
- 在 SNTP 设置( ●<**SNTP 设置>(P. 987)** )中设置正确的时间,然后再在作为服务器使用的机器中启用服务器功 能。
- 如果启动了自定义设置(客户端)的同步,同步所涉及的数据(包括地址簿)将无法导入或导出。有关导入/导出设 置数据的信息,请参阅 **[导入/导出设置数据\(P. 798\)](#page-811-0)** 。有关自定义设置同步所涉及数据的信息,请参阅 **[可个性化](#page-173-0) [的项目列表\(P. 160\)](#page-173-0)** 。

### <span id="page-848-0"></span>开始设置同步

6CRX-0FW

使用远程用户界面指定开始同步的设置并开始同步。注册时需要管理员权限。

### 同步自定义设置

为服务器机器和每台客户端机器指定设置。预先决定哪台机器用作服务器机器。

**1 启动"远程用户界面"。 [启动远程用户界面\(P. 754\)](#page-767-0)** 

**2 单击门户页面上的[同步自定义设置]。 [远程用户界面屏幕\(P. 755\)](#page-768-0)** 

**3 单击[更改连接接收方...]。**

**4 指定所需设置。**

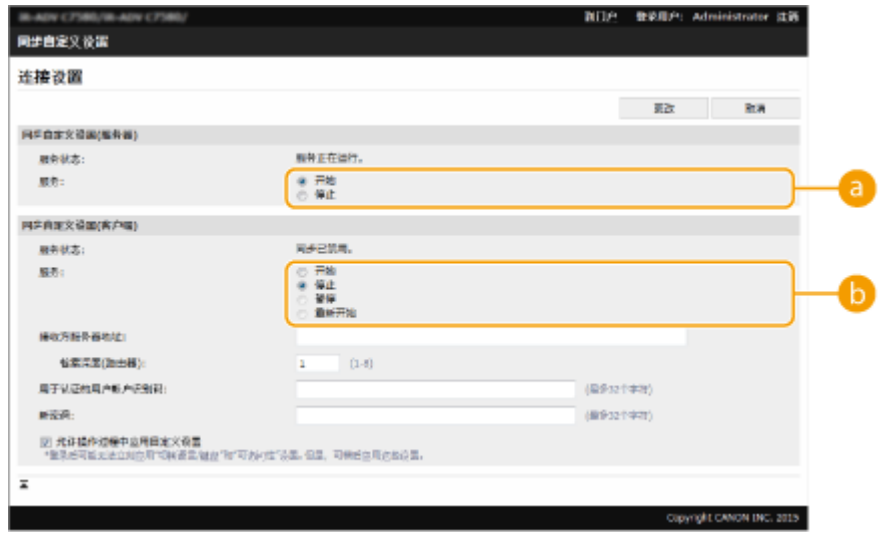

#### **[服务]**

选择[开始]将机器用作服务器机器。

#### **[b]** [服务]

选择[开始]将机器用作客户端机器。

# 注释

- 要将机器用作服务器/客户端机器,在[同步自定义设置(服务器)] 和 [同步自定义设置(客户端)]中将[服务]选为[开 始]。
- **5 如果机器是客户端机器,指定其他所需的设置。**

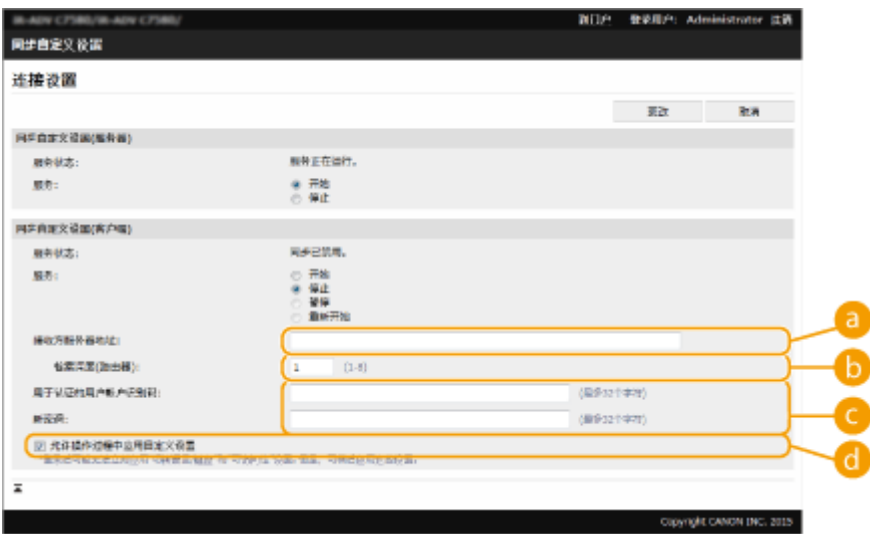

#### **[接收方服务器地址:]**

输入服务器机器的 IP 地址或主机名。指定端口号时,必须指定"8443"。该端口号可以被遗漏。如果该端口号为空 白,会自动发现服务器机器。

- 设置示例(IPv4): 使用 IP 地址:192.168.18.138 使用主机名:v4.server.canon.com
- 设置示例(IPv6): 使用 IP 地址: fe80::65f0:82cb:b3d6:e6bc 使用主机名:v6.server.canon.com 指定端口号时:[fe80::65f0:82cb:b3d6:e6bc]:8443

#### **[检索深度(路由器):]**

输入要经过的路由器数量(通信时经过的路由器数量)。如果该值太小,可能无法通过网络发现找到服务器机器。 如果不想经过路由器进行通信,指定"1"。

#### **[用于认证的用户帐户识别码:]/[新密码:]**

为用作服务器机器的机器输入具有管理员权限的用户的识别码和密码。

#### **[允许操作过程中应用自定义设置]**

如果登录后未能立即反映,选中本复选框以在可能时反映<切换语言/键盘>、<可访问性>和<个人 SSID 和网络密钥 设置>设置。

# 注释

- 在下列情况中,设置同步时无需执行步骤 5。
	- 当要同步的机器在同一个路由器中时。
	- 当在服务器机器上将<使用用户认证>设为<打开>(参阅 ●[<使用用户认证>\(P. 1063\)](#page-1076-0) )并且将用户认证设为 登录服务时(参阅 **[更改登录服务\(P. 1370\)](#page-1383-0)** )
	- 当客户端机器上的[用于认证的用户帐户识别码:]中没有输入时(该项目无效)
	- 当在服务器机器上启动同步自定义设置的服务时(如果机器是服务器/客户端机器,只要同时启动服务器服 务和客户端服务就可以更改该设置)
	- 当同一网络上只有一台服务器机器用于同步自定义设置时
- 在下列情况中,无法通过搜索连接客户端机器。输入接收方服务器地址的 IPv4 地址。
	- 如果服务器机器的而网络设置包含 IPv4 和 IPv6,且 IPv6 的优先级高,则将在客户端机器上禁用 IPv6。
	- 如果主线路用于服务器机器的网络设置且子线路用于客户端机器的网络设置
- 如果子线路用于服务器机器的网络设置,请指定以下设置。

- 服务器和客户端机器:输入主线路或本地主机的 IP 地址作为接收方服务器的地址。

- 客户端机器:输入服务器机器的子线路 IP 地址作为接收方服务器的地址。

**6 单击[更改]。**

#### **7 重新启动本机。 [关闭/重新启动本机\(P. 762\)](#page-775-0)**

- 服务器机器或服务器/客户端机器无需该操作。
- 如果机器是服务器机器或服务器/客户端机器,继续指定详细的同步设置。 <sup>◎</sup>[指定详细的同步设置\(服务器机器或服](#page-851-0) **[务器/客户端机器\)\(P. 838\)](#page-851-0)**

### 注释

#### 查看同步的通信日志

- 可以从同步自定义设置屏幕上查看通信日志。也可以将日志下载为文件。
- 当服务器机器不能临时通信时,将记录为"警告"级别。
- 当超过可注册的数据数量上限或使用服务器机器认证失败时,将记录为"错误"级别。

#### 简单同步设置

- 可以从相同路由器范围内的佳能多功能打印机的控制面板上启动同步自定义设置。
	- 对于服务器机器:

按 (采) (设置/注册) ▶<管理设置> ▶<设备管理> ▶ 将<同步自定义设置(服务器)>设为<启用>。

- 对于客户端机器: 按 (4) (设置/注册) ▶<管理设置>▶<设备管理>▶ 将<同步自定义设置(客户端)>设为<启用>。
- 如果机器用作服务器/客户端机器,同样将<同步自定义设置(客户端)>设为<启用>。
- 必须启用"用户认证"作为认证方法。

#### 当取消同步时需注意

● 当客户端机器取消同步自定义设置时,该客户端机器将不能取回在服务器机器中注册的每位用户的设置。因 此请注意:如果某台机器之前是客户端机器,在同步自定义设置被取消之后,其个性化数据不能拥有最新的 数据。

### <span id="page-851-0"></span>指定详细的同步设置(服务器机器或服务器/客户端机器)

6CRX-0FX

可以设置要同步的共享数据的范围并管理要同步的机器。也可以删除用户数据和备份/恢复同步数据。该设置仅适用于服务器或 服务器/客户端机器。

- **1 启动"远程用户界面"。 [启动远程用户界面\(P. 754\)](#page-767-0)**
- **2 单击门户页面上的[同步自定义设置(服务器)][。 远程用户界面屏幕\(P. 755\)](#page-768-0)**

**3 在[同步自定义设置(服务器)]屏幕上执行所需的操作。**

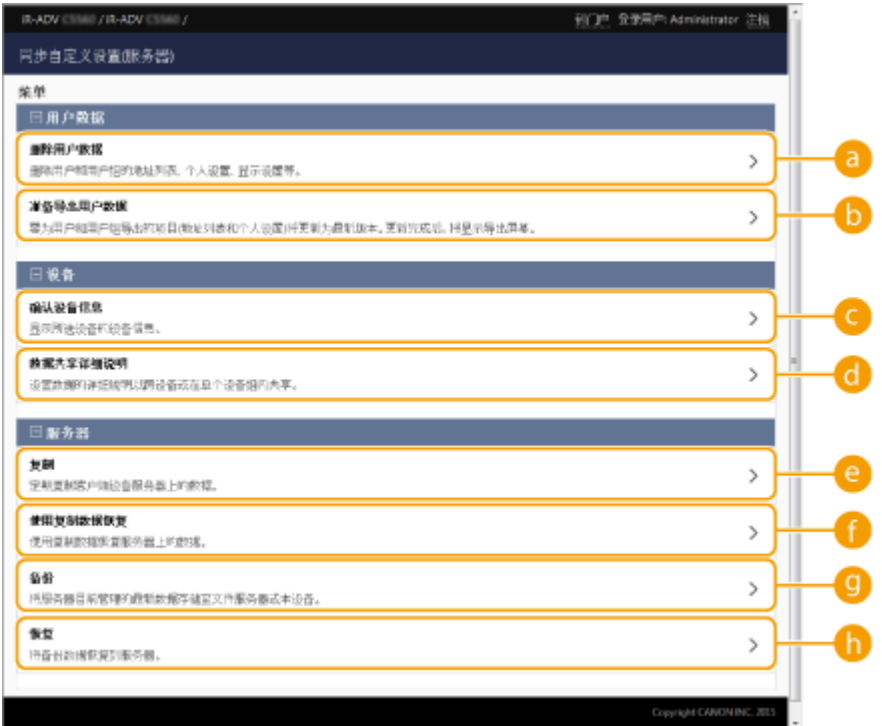

#### [用户数据]

可以删除或更新可从服务器机器导出的用户数据。

#### **[删除用户数据]**

通过检索用户名或组识别码删除用户数据。使用空白检索条件进行检索可以显示所有用户数据。

### 注释

● 如果自定义设置同步(客户端)已启动,当同步注册于服务器机器和客户端机器的用户数据时,服务器机器中的数 据的优先级高。要使用联网客户端机器中的用户数据,请在启动自定义设置同步(客户端)之前,从具有该设置的 服务器机器中删除相应的用户数据。

#### **[6** [准备导出用户数据]

如果服务器/客户端机器和用于自定义设置同步(客户端)的连接目的地的服务器地址是本地主机: 8443, 可以在 服务器/客户端机器上指定用户名称和组识别码,并且可在客户端机器上设置用户数据和组数据,以便匹配服务器

机器的对应数据。此外,在成功执行该功能之后的 15 分钟时间段内,可以使用部分导入和导出功能,即使自定义 设置同步(客户端)正在进行中。 **[移除关于导入/导出设置和其他项目的限制性条件\(P. 800\)](#page-813-0)** 

### 注释

- 在用户数据导出准备屏幕上,如果在没有输入用户名称或用户组识别码的情况下点击[检索],将显示所有用户名称 和用户组识别码。
- 可以选择的用户名称和用户组识别码最大数量如下所示。注意:通过触摸面板显示屏登录的用户也包括在计数内。
	- 用户:500
	- 用户组:50
- 建议在成功执行[准备导出用户数据]和完成导出用户数据之间的间隔期内不要进行用户登录。如果[准备导出用户数 据]中未指定的用户在成功完成[准备导出用户数据]之后进行了登录,然后再执行导出操作,「准备导出用户数据]中 指定的用户数据可能被覆盖。

#### [设备]

使您可以检查同步的设备信息以及设置数据共享范围。

#### **[确认设备信息]**

显示已同步机器的[设备名称]、[序列号]、以及[位置]。这些机器也可以被筛选。

#### **[数据共享详细说明]**

设置是否在所有机器之间共享同步数据或将设置保留在单个机器中而不共享。当设置[指定设备(未共享)]用于所有 项目时的同步项目相关信息,请参阅 **[可个性化的项目列表\(P. 160\)](#page-173-0)** 。

### 汪雅

- 如果在开始运行之后,该设置从[跨所有设备共享]改为 [指定设备(未共享)],共享数据在所有机器上进行同步,然 后进行切换。(当设置切换时,所有机器将首先拥有相同的数据。)
- 如果在开始运行之后,该设置从[指定设备(未共享)]改为 [跨所有设备共享],每台机器中的数据将在同步之前进行 初始化。
- 当此设置从[指定设备(未共享)]更改为[跨所有设备共享]时,共享按钮中的设置也会初始化。
- 当[数据共享详细说明]选择为[指定设备(未共享)]时,默认的作业设置和服务器中注册的用户的设置历史记录将被初 始化。如果默认值已改变,请重新配置这些设置。

#### [服务器]

使您可以定期在另一台佳能多功能打印机上创建复制数据,以便管理服务器机器数据和备份服务器机器数据。

### 注释

#### 复制和备份之间的区别

- 复制是指定期将复制数据自动发送到设置为复制接收方的机器。
- 备份使您可以将最新存储的数据保存在服务器机器上。该数据不仅可以保存在运作为服务器机器的机器硬盘 中,还可以保存在网络中的 SMB 服务器。

#### **[复制]**

使您可以定期将存储在服务器机器上的同步数据复制到佳能多功能打印机。将同一网络中的佳能多功能打印机指定 为接收方。当复制设置正确时,在以下时间执行复制。

- 复制启动时
- 在复制屏幕上设置的时间间隔
- 当更新数据超过指定数量时

● 当重新启动自定义设置同步(客户端)已启动的机器时

### 注释

- 更换已执行复制功能的服务器机器时,请在更换机器前停止复制。有关更多信息,请参阅 ©改变**服务器机器 [\(服务器/客户端机器\)\(设置了复制时\)\(P. 844\)](#page-857-0)** 。
- 执行复制功能期间,无法使用备份和恢复功能。请在执行备份前停止复制。
- 复制功能的[间隔:]设置指定执行复制功能的时间间隔,且不保证备份数据的时间。如果复制接收方无法通过网 络连接,则不会复制数据,直到下一次复制。

#### **[使用复制数据恢复]**

使用存储在另一台佳能多功能打印机中的复制数据以恢复服务器机器。

### 注释

- 建议在使用复制数据执行恢复前,在复制设置屏幕上停止复制。
- 使用复制数据执行恢复时,请确保确认对话框中指示的数据复制时间是预期时间,然后选择[是]。

#### **[6]** [备份]

使您可以备份存储在服务器机器上的同步数据。可以选择[设备]或[网络]作为存储备份数据的接收方。

### 注释

● 如果硬盘故障,保存到[设备]的备份数据无法恢复。

#### **[m** [恢复]

使您可以恢复已经备份的同步数据。

**4 重启机器以便开始同步。 [关闭/重新启动本机\(P. 762\)](#page-775-0)** 

● 服务器机器无需该操作。

### 须知

- 当执行下一次备份/恢复操作时,备份到[设备]的数据将自动删除。(即使下一次备份/恢复操作选择了网络接 收方,上述数据也会删除。)
- 当在网络设置(例如 IP 地址或主机名称)不同且将更改为服务器机器的机器上使用复制数据执行恢复/复原 时,无法执行设置同步,因为网络设置不同,因此无法反映此期间更改的数据。当更改为新的服务器机器 时,建议使用和旧服务器机器相同的网络设置。

注释

#### 同步开始之后更改共享数据的范围

● 要在同步开始之后更改共享数据的范围,请在所有客户端机器上停止同步,更改共享范围,然后重新在所有 客户端机器上开始同步。 ● **开始设置同步(P. 835)** 

如果特定客户端机器中的数据与服务器不同

- 如果数据在多个客户端机器中正确同步,但是未在特定的客户端机器中同步,请按照控制面板上显示的指示 进行操作。 <sup>●每条信息的对策(P. 1190)</sup>
- 如果特定客户端机器中的数据与服务器不同,但是未显示信息,请删除用户设置信息,并重新登录。( **[删](#page-710-0)** 除**用户设置信息(P. 697)** )如果在登录时显示<同步自定义设置: 重新登录以进行同步。>信息,重新登录。

#### 检查是否定期执行复制。

- 复制数据可能会因以下原因而无法发送:复制接收方网络连接故障、指定为复制接收方的机器电源关闭,或 认证信息已更改等。以管理员登录到远程用户界面,选择[同步自定义设置(服务器)] 】[服务器] 】单击[复制] 查看显示信息。
	- 如果已正确执行复制,将显示以下信息。 [正在等待复制……要更改[复制的接收方设备],先执行[停止复制],然后更改设备。上次复制时间: <yyyy/mm/dd hh:mm>]
	- 如果未正确执行复制,将显示以下信息。 [因出现错误,<yyyy/mm/dd hh:mm>后无法执行复制。检查[复制的接收方设备]的设置和接收方设备的状 态。]

#### ■如果启动复制时出错

如果启动复制时未正确执行复制,将显示以下信息。

#### [[地址]不正确。]

在这种情况下,检查设置为复制接收方的机器是否连接到同一网络。

[认证信息不正确。]

在这种情况下,检查设置为复制接收方的机器的系统管理员识别码和密码是否设置正确。

[设置了无法用作复制的接收方设备。选择其他设备。]

在这种情况下,检查设置为复制接收方的机器的网络状态。在以下情况中无法将机器设置为复制接收方。

- 如果机器已启动自定义设置同步(服务器)
- 如果另一台服务器设置为复制接收方
- 如果机器版本较旧
- 如果机器上启用了<部门识别码管理>

#### ■如果显示错误代码

如果在数据备份/恢复期间出现问题,执行备份后,屏幕上会显示错误代码以及执行日志结果字段。各错误代码的原因如下。

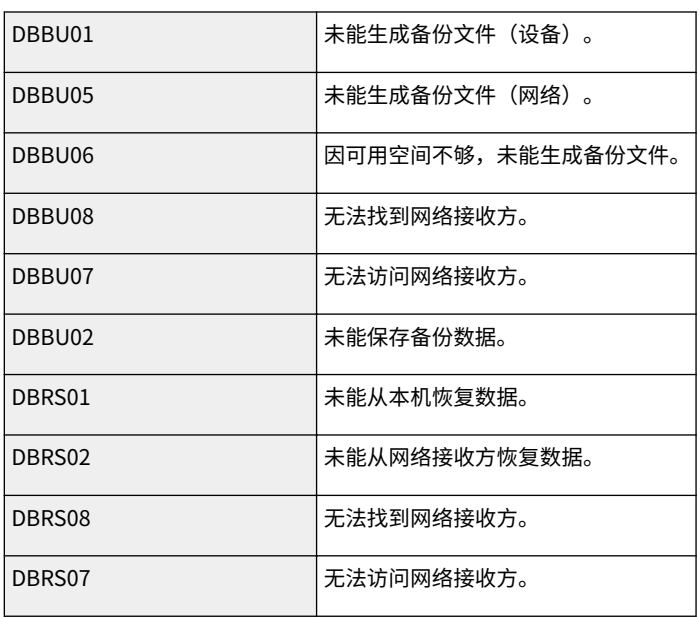

# 注释

- 如果显示 DBBU02 或 DBRS02,可能会发生原因无法识别的错误。请检查以下内容。
	- 设置是否正确输入
	- SMB 服务器的访问权限
	- 网络环境

### <span id="page-856-0"></span>切换要同步的机器

本节介绍在开始同步自定义设置以后切换要同步的机器的步骤。

**●改变服务器 (服务器/客户端机器) (P. 843) ●改变服务器机器(服务器/客户端机器)(设置了复制时)(P. 844) ●改变客户端机器(P. 846)** 

改变服务器(服务器/客户端机器)

#### ■将同步的客户端机器改变为服务器

按照此步骤将客户端机器改变为服务器。

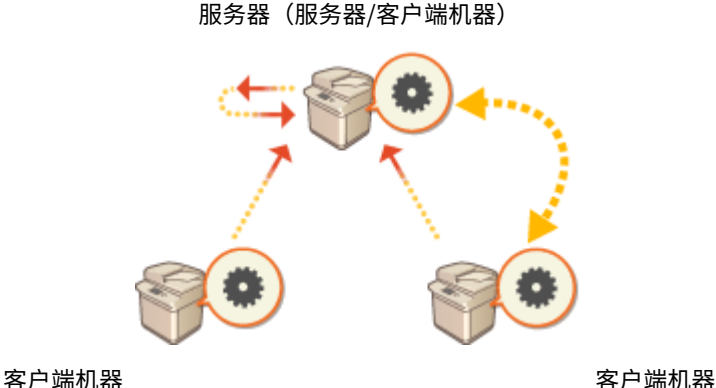

**1 在各客户端机器的"远程用户界面"的[同步自定义设置]中停止同步[。 开始设置同步\(P. 835\)](#page-848-0)** 

- **つ** 在服务器(服务器/客户端机器)的"远程用户界面"的[同步自定义设置(服务器)] ▶ [备份] ▶ [网 **络]中创建备份数据[。 指定详细的同步设置\(服务器机器或服务器/客户端机器\)\(P. 838\)](#page-851-0)**
- **3 在服务器(服务器/客户端机器)的"远程用户界面"的[同步自定义设置]中停止同步。 [开始设](#page-848-0) [置同步\(P. 835\)](#page-848-0)**
- **4 在新服务器(服务器/客户端机器)的"远程用户界面"的[同步自定义设置]中开始同步。 [开始](#page-848-0) [设置同步\(P. 835\)](#page-848-0)**
- **5 在新服务器(服务器/客户端机器)的"远程用户界面"的[同步自定义设置(服务器)]中从步骤 2 恢复备份数据[。 指定详细的同步设置\(服务器机器或服务器/客户端机器\)\(P. 838\)](#page-851-0)**
- **6 在各客户端机器的"远程用户界面"的[同步自定义设置]中改变接收方的地址,并开始同步自定 义设置[。 指定详细的同步设置\(服务器机器或服务器/客户端机器\)\(P. 838\)](#page-851-0)**
- 配置同步以后,必须重新启动客户端机器。

6CRX-0FY

#### <span id="page-857-0"></span>■将未同步的客户端机器改变为服务器

按照此步骤将新机器改变为服务器。

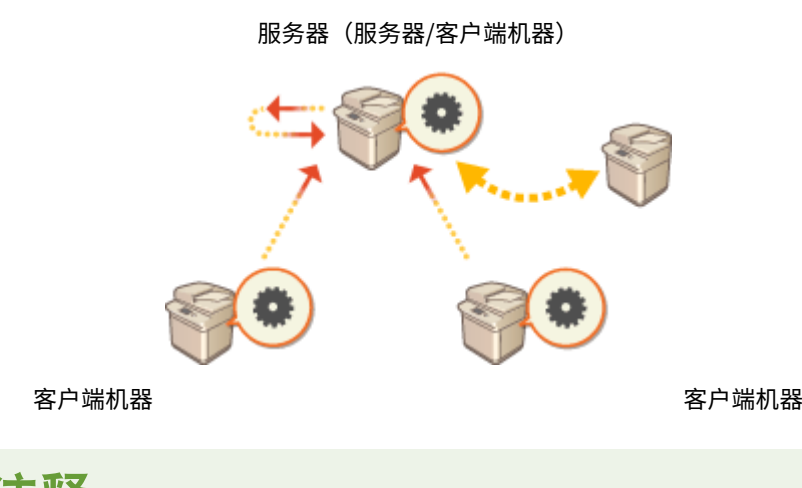

- 注释
- 如果机器用作服务器/客户端机器,建议事先停止[同步自定义设置(客户端)]。
- 【 在服务器(服务器/客户端机器)的"远程用户界面"的[同步自定义设置(服务器)] ▶ [备份] ▶ [网 **络]中创建备份数据[。 指定详细的同步设置\(服务器机器或服务器/客户端机器\)\(P. 838\)](#page-851-0)**  注释
	- 如果无法访问[同步自定义设置(服务器)],请使用以前的备份数据。
- **2 在新服务器(服务器/客户端机器)的"远程用户界面"的[同步自定义设置]中开始同步。 [开始](#page-848-0) [设置同步\(P. 835\)](#page-848-0)**
- **3 在新服务器(服务器/客户端机器)的"远程用户界面"的[同步自定义设置(服务器)]中从步骤 1 恢复备份数据[。 指定详细的同步设置\(服务器机器或服务器/客户端机器\)\(P. 838\)](#page-851-0)**  注释
	- 当更改为新的服务器机器(服务器/客户端机器)时,建议使用和旧服务器机器相同的网络设置(例如 IP 地址和主 机名称)。
	- 如果新服务器(服务器/客户端机器)的网络设置(IP 地址和主机名)与先前的服务器(服务器/客户端机器)不 同,需要从客户端机器重新设置接收方服务器(服务器/客户端机器)。

改变服务器机器(服务器/客户端机器)(设置了复制时)

#### ■将复制数据恢复至新的服务器机器时

请按照此步骤恢复已更换硬盘等的服务器。

服务器(服务器/客户端机器)

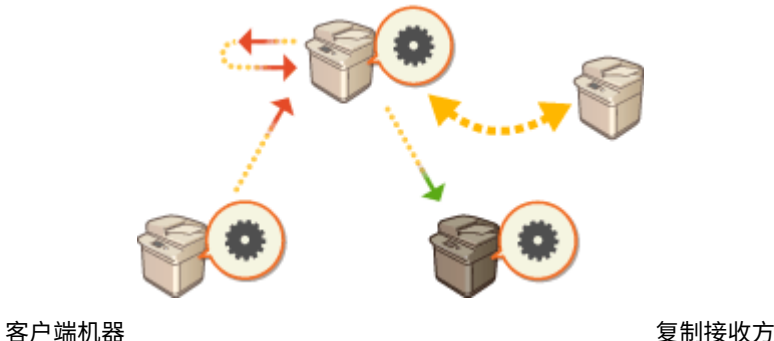

**1** 从服务器机器(服务器/客户端机器)的"远程用户界面",单击[同步自定义设置(服务器)] ▶ [复 **制] [已停止]以停止复制。** 注释

● 如果因服务器机器不在工作等原因而无法停止同步,则无需此步骤。

**2 从新的服务器机器(服务器/客户端机器)的"远程用户界面",单击[同步自定义设置(服务器)]** ▶ [使用复制数据恢复] ▶指定用作复制接收方的机器▶恢复复制数据。 注释

● 如果服务器机器的 IP 地址和主机名称未更改,则无需进行后续步骤。

**3 在各客户端机器的"远程用户界面"的[同步自定义设置]中停止同步[。 开始设置同步\(P. 835\)](#page-848-0)** 

**4 在各客户端机器的"远程用户界面"的[同步自定义设置]中改变接收方的地址,并开始同步自定 义设置[。 指定详细的同步设置\(服务器机器或服务器/客户端机器\)\(P. 838\)](#page-851-0)** 

● 配置同步以后,必须重新启动客户端机器。

#### ■将设置为复制接收方的机器用作新的服务器机器

请按照此步骤将设置为复制接收方的佳能多功能打印机用作服务器机器。

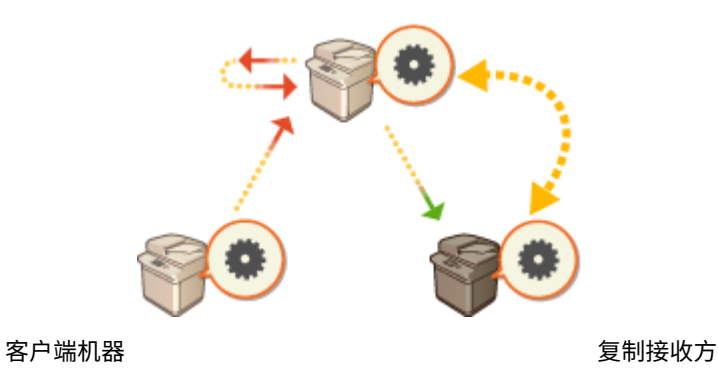

服务器(服务器/客户端机器)

**1** 从服务器机器(服务器/客户端机器)的"远程用户界面",单击[同步自定义设置(服务器)] ▶ [复 **制] [已停止]以停止复制。**

<span id="page-859-0"></span>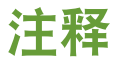

● 如果因服务器机器不在工作等原因而无法停止同步,则无需此步骤。

- **2 在设置为复制接收方的服务器(新的服务器机器)的"远程用户界面"的[同步自定义设置]中启 动同步[。 开始设置同步\(P. 835\)](#page-848-0)**
- **3 在各客户端机器的"远程用户界面"的[同步自定义设置]中停止同步[。 开始设置同步\(P. 835\)](#page-848-0)**
- **4 在各客户端机器的"远程用户界面"的[同步自定义设置]中改变接收方的地址,并开始同步自定 义设置[。 指定详细的同步设置\(服务器机器或服务器/客户端机器\)\(P. 838\)](#page-851-0)** 
	- 配置同步以后,必须重新启动客户端机器。

注释

#### 当无法在服务器机器上停止复制时

● 如果因服务器机器不在工作等原因而无法从服务器机器停止复制,则无法将设置为复制接收方的机器设置为另一台服 务器机器的复制接收方。在复制接收方机器的远程用户界面的[同步自定义设置]中,以服务器机器启动同步,然后从 [同步自定义设置(服务器)]停止同步。 **[开始设置同步\(P. 835\)](#page-848-0)** 

### 改变客户端机器

按照此步骤将客户端机器改变为新机器。

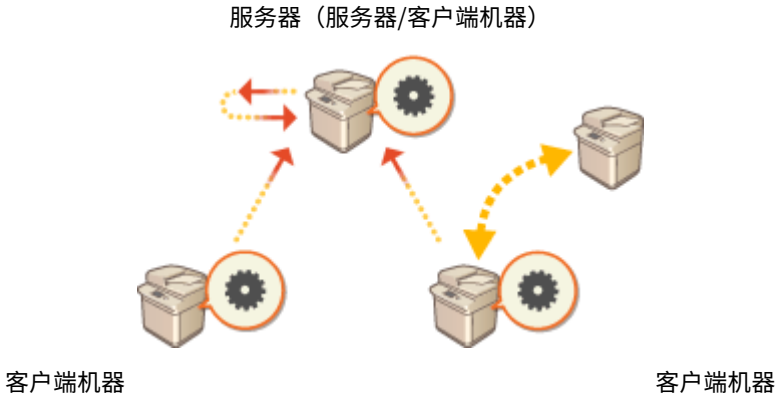

**1 从目标客户端机器的"远程用户界面"的[同步自定义设置]停止同步[。 开始设置同步\(P. 835\)](#page-848-0)** 

### 注释

- 如果无法操作客户端机器,请在服务器(服务器/客户端机器)的"远程用户界面"的[同步自定义设置(服务器)] [确认设备信息]中删除目标客户端机器。
- **2 在新的客户端机器上配置同步[。 开始设置同步\(P. 835\)](#page-848-0)**

### 注释

● 如果同步未在客户端机器上正确停止,或者如果未在服务器(服务器/客户端机器)的"远程用户界面"的[同步自 定义设置(服务器)] [确认设备信息]中删除客户端机器,该客户端机器将被视为依然正在使用。

## <span id="page-861-0"></span>将设备信息发布到其他 Canon 多功能打印机

6CRX-0H0

可以通过网络发送各种本机设置(设备信息)并将其自动应用于其他 Canon 多功能打印机。利用此功能,可以指定一台主机机 器,该主机机器中注册的信息(如"设置/注册"菜单中的设置以及地址列表)会发布到其他客户端机器,使您可以配置与该主机 机器相同的设置。这样就可以更轻松地将新的多功能打印机并入到系统中,并且可以操作具有相同设置的多个机器,即使增加 机器数量,也仍可简化管理操作。有关可以发布的本机信息的详细信息,请参阅 **[设置/注册表\(P. 873\)](#page-886-0)** 。

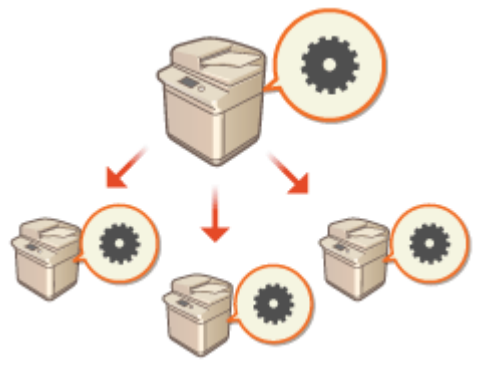

**●注册设备信息接收方(P. 850) [在发布设备信息时执行用户认证\(P. 852\)](#page-865-0)  [发布设备信息\(P. 854\)](#page-867-0)  [检查设备信息发布结果\(P. 857\)](#page-870-0)** 

# 注释

- 如果主机和客户端机器均为 imageRUNNER ADVANCE 系列型号,可以发布设备信息。也可以接收此系列以外其他型 号的一些设置信息。但是,某些信息可能无法正确发布。<设备管理>▶ C<设备信息发布设置>(P. 1066)
- 将某些可选设备安装到本机时,某些设备信息可能无法正确发布。

### 配置发布设置

按照以下步骤执行发布。

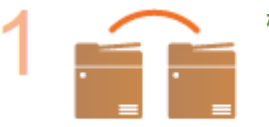

#### **检查基本配置。**

- 主机和客户端机器是否通过网络正确连接?
	- 客户端机器上是否已配置 TLS 密钥和证书?

**[为 TLS 配置密钥和证书\(P. 712\)](#page-725-0)** 

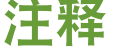

● 自动检索客户端机器时,确保可在机器之间使用 SLP 通信。 ●[从设备管理系统监控本机](#page-79-0) **[\(P. 66\)](#page-79-0)** 

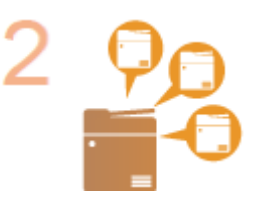

#### **注册设备信息的发布接收方。**

- 在主机机器上,注册将接收发布的设备信息的客户端机器。 **[注册设备信息接收方\(P. 850\)](#page-863-0)**
- 要在接收设备信息时执行用户认证,请在主机和客户端机器上配置必要的设置。 **[在发布设](#page-865-0) [备信息时执行用户认证\(P. 852\)](#page-865-0)**

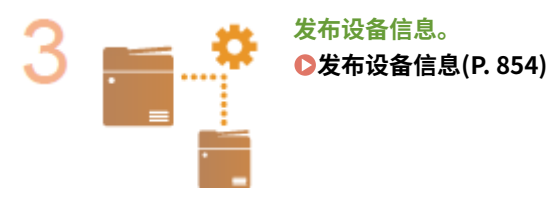

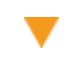

V

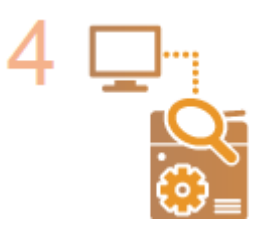

**在主机和客户端机器上,检查设备信息发布的结果。 [检查设备信息发布结果\(P. 857\)](#page-870-0)** 

### <span id="page-863-0"></span>注册设备信息接收方

6CRX-0H1

在主机机器上,注册将接收发布的设备信息的客户端机器。必须具有管理员权限才能执行注册。

- **1 按 (设置/注册)。**
- **2 按<管理设置> <设备管理> <设备信息发布设置> <注册接收方>。**

#### **3 注册接收方客户端机器。**

- **1** 按<自动检索/注册>。
- **2** 检索接收方客户端机器。
	- 按<检索深度(路由器)>的<->/<+>指定检索范围,然后按<开始自动检索>。

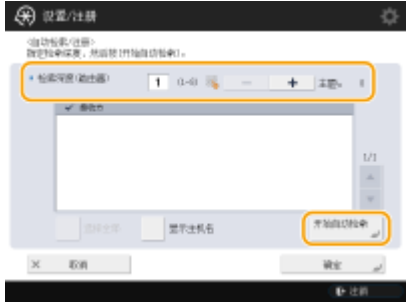

➠将显示网络上的多功能打印机。

- **3** 在<接收方>中选择设备信息接收方(客户端),然后按<确定>。
	- 按<显示主机名>显示<接收方>中显示的多功能打印机的主机名。

#### ■手动注册接收方

无法自动检索接收方(客户端)时,可以通过输入 IP 地址或域名来手动注册接收方(客户端)。

- **1** 按<注册>。
- **2** 输入接收方(客户端)的 IP 地址或域名,然后按<确定>。
	- 输入域名时,确保输入完整的名称,包括域、子域和主机名。

### 注释

● 如果无法与指定的接收方建立连接,或者未将其配置为接收设备信息,将显示<无法检索设备信息详细说明。 是否将设备注册为接收方?>信息。如果按<是>,可以注册接收方,但无法发布设备信息。

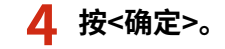

链接
**[在发布设备信息时执行用户认证\(P. 852\)](#page-865-0)  ●发布设备信息(P. 854) [检查设备信息发布结果\(P. 857\)](#page-870-0)** 

管理本机

### <span id="page-865-0"></span>在发布设备信息时执行用户认证

#### 6CRX-0H2

通过在接收设备信息时执行用户认证,可以防止客户端机器接收未授权的设备信息。对于这些设置,将需要在发送和接收设备 信息的主机机器和客户端机器上使用个人认证管理功能( **[配置个人认证管理设置\(P. 654\)](#page-667-0)** )。配置这些设置需要"管理员"权 限。

#### **在主机上配置认证信息(P. 852) 在客户端机器上启动认证功能(P. 852)**

### 在主机上配置认证信息

在发布设备信息的主机上,可以设置用于认证的用户名和密码。也可以根据认证设备指定域。

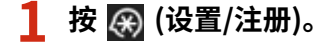

- **2 按<管理设置> <设备管理> <设备信息发布设置> <设置 MEAP 认证>。**
- **3 配置必要的信息,然后按<确定>。**

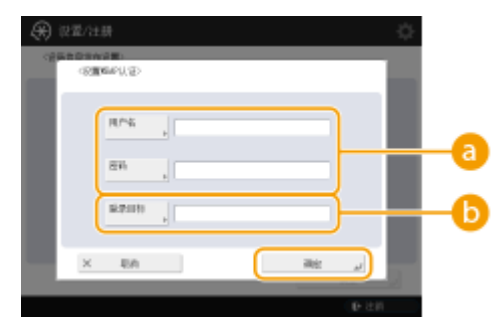

#### **<用户名>/<密码>**

输入具有"管理员"权限的管理员的用户名和密码。确保已在客户端机器以及该客户端机器使用的认证服务器上将 此管理员注册为用户。

#### **6 <登录目标>**

如果 2 中指定的管理员已在认证服务器上进行注册,请输入该认证服务器的 NetBIOS 域名。

### 在客户端机器上启动认证功能

可以将客户端机器配置为在接收设备信息时执行个人认证。执行此步骤之前,确保在客户端机器上注册已在主机机器上配置认 证信息( **在主机上配置认证信息(P. 852)** )的管理员。

### **[在本地设备上注册用户信息\(P. 657\)](#page-670-0)  [注册服务器信息\(P. 670\)](#page-683-0)**

**1 按 (设置/注册)。**

2 按<管理设置>▶<设备管理>▶<设备信息发布设置>▶<接收时使用 MEAP 认证>。

**3 选择<打开>,然后按<确定> <确定>。**

4 按 (※) (设置/注册) ▶ (※) (设置/注册) ▶ <应用设置更改> ▶ <是>。

### <span id="page-867-0"></span>发布设备信息

#### 6CRX-0H3

可以将设备信息发布到已注册为接收方的客户端机器。也可以指定自动发布设备信息的时间。要执行这些操作,请以"管理 员"权限登录。此外,由于将设备信息发布到客户端机器时使用了 TLS 加密,因此在执行以下步骤之前,请确保在客户端机器 **上配置 TLS 设置。 ●为 TLS 配置密钥和证书(P. 712)** 

### 纺织

- 如果客户端机器的"系统管理员识别码"和 PIN 与主机机器的"系统管理员识别码"和 PIN 不同,将无法发布设备 信息。 **[更改系统管理员识别码和 PIN\(P. 687\)](#page-700-0)**
- 准备设备信息发布过程或者在接收到信息后更新信息可能需要几分钟时间。准备工作或更新过程完成前请勿关闭本机 电源。否则可能导致本机出现故障。
- 接收设备信息的客户端机器上会显示设置更新屏幕,并且在更新完成之前,无法执行任何操作。建议在无用户时发布 设备信息。

**手动发布设备信息(P. 854) [在指定时间自动发布\(P. 855\)](#page-868-0)** 

### 手动发布设备信息

- **1 按 (设置/注册)。**
- **2 按<管理设置> <设备管理> <设备信息发布设置> <手动发布>。**

**3 针对要发布的信息按<打开>,然后按<下一步>。**

● 如果为<设置/注册设置值>选择<打开>,将显示用于设置是否发布<网络设置>设备信息的屏幕。要发布此信息,按<包 括> <确定>。

#### **4 选择接收方,然后按<开始手动发布>。**

➠将发布设备信息。发布完成后,<状态>中会显示发布结果。

● 要取消发布,按<取消>。但是,请注意,无法取消当前正在执行的发布过程。将取消下一个以及后续发布过程。

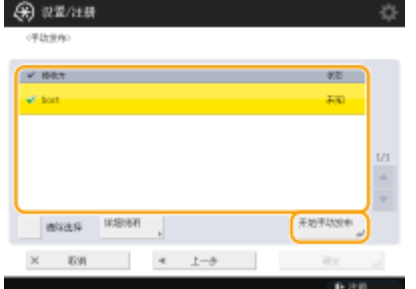

管理本机

<span id="page-868-0"></span>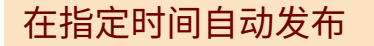

可以指定自动发布设备信息的时间。通过配置此时间以便在深夜或假期执行发布,可以更新设备信息而不影响业务运营。

**1 按 (设置/注册)。**

**2 按<管理设置> <设备管理> <设备信息发布设置> <设置自动发布>。**

**3 选择<每日>或<指定日>,然后指定发布时间。**

- 对于<每日>,选择一个数字并输入时间。
- 对于<指定日>,选择日并输入时间。

**4 按<下一步>。**

**5 针对要发布的信息按<打开>,然后按<下一步>。**

● 如果为<设置/注册设置值>选择<打开>,将显示用于设置是否发布<网络设置>设备信息的屏幕。要发布此信息,按<包 括> ▶ <确定>。

### **6 选择接收方,然后按<确定>。**

● 设备信息将设置为在指定的时间自动发布。

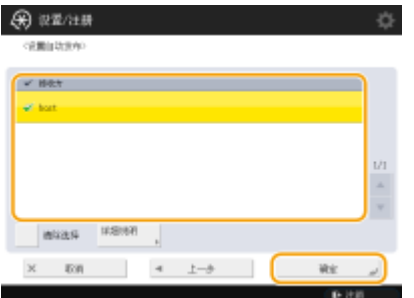

# 注释

设备信息的发布和更新

- 客户端机器正在处理其他数据时,可能无法发布或更新设备信息。
- 如果客户端机器无法接收在指定时间自动发布的设备信息,则在下一指定时间之前,不会再次执行发布。

从其他 Canon 多功能打印机型号接收设备信息

● 将本机作为客户端机器使用时,通过将<接收设置>中的<接收设备信息限制>设置为<关闭>,可以从其他 Canon 多功 能打印机型号接收设备信息。但是,请注意,某些信息可能无法正确发布。

#### 选择接收设备信息的功能

● 当本机用作客户端机器时,可以限制接收信息的功能,方法是在<接收设置>中将<每项功能的接收限制>设为<关闭  $>_{\circ}$ 

### 恢复之前的设备信息

● 可以在客户端机器上执行操作以恢复执行更新前存在的设备信息。但是,只能恢复即将更新前存在的信息。无法恢复 更早的信息。另请注意,如果不同时恢复<设置/注册设置值>和<地址簿>的数据,可能会删除<设置/注册保密传真收 件箱>( **[<设置/注册保密传真收件箱>\(P. 1044\)](#page-1057-0)** )中<URL 发送设置>的设置。 <设备管理> **[<设备信息发布设置](#page-1079-0) [>\(P. 1066\)](#page-1079-0)** 

### 链接

**[注册设备信息接收方\(P. 850\)](#page-863-0)** 

### <span id="page-870-0"></span>检查设备信息发布结果

#### 6CRX-0H4

可以检查发布设备信息的日期和时间、发布结果以及其他机器的状态等信息。对于客户端机器,可以检查设备信息的接收状 态。也可以打印详细说明。必须具有管理员权限才能执行这些操作。

**1 按 (设置/注册)。**

**つ** 按<管理设置> ▶ <设备管理> ▶ <设备信息发布设置> ▶ <通信日志>。

### **3 检查通信日志,然后按<确定>。**

- 将在列表中显示之前发布的设备信息的日志。<确定>表示已正确发布/接收设备信息。<错误>表示已取消发布或出现 错误。
- 要在列表中显示项目的详细说明,选择该项目,然后按<详细说明>。
- 要打印"设备信息通信日志报告", 按<打印列表>。 C输出通信结果报告(P. 1158)
- 要指定如何打印"设备信息通信日志报告", 按<报告设置>。

管理本机

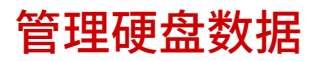

#### 6CRX-0H5

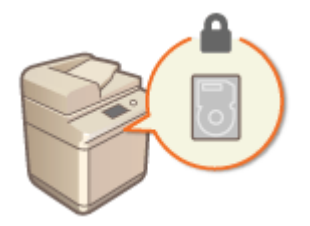

可以将高级存储箱或"存储箱"中的文件、"地址簿"数据、现有作业数据以及密码信息 等信息保存到本机硬盘中。本机会对此信息进行加密(硬盘数据加密),防止未授权用户进行 读取。本机还配备 Canon MFP Security Chip,它符合美国政府制定的 FIPS 140-2 Level 2 安全标准。Canon MFP Security Chip 是被认证为符合美国和加拿大设立的密码模块认证体 系(CMVP)以及日本密码模块认证体系(JCMVP)的密码模块。授予 Canon MFP Security Chip 的证书可以确保标准化测试结果显示测试主体符合规定的标准。 TPM 设置可用于加密存储设备中管理的密码信息和证书信息。

**●从硬盘删除无用数据(P. 859) ●初始化全部数据/设置(P. 861) [使用 TPM\(P. 863\)](#page-876-0)** 

# 幼知

- 本机上的硬盘数据加密可能无法保护数据不进行所有未授权的活动。管理数据时请谨慎操作。
- 即使取下硬盘并将其安装在其他 Canon 多功能打印机上, 也无法读取加密的数据。

## 注释

- 本机使用 NIST SP 800-90A 随机数生成方法生成 256 位加密密钥。对于加密,本机使用 AES 算法,符合 FIPS PUB 197。
- 当数据写入硬盘后,使用硬件进行加密。因此,写入的是不同模式的数据,而不是<硬盘数据全部删除>和<初始化全 部数据/设置>中指定的删除模式所用的数据模式。加密可以带来更强大的保护。

### <span id="page-872-0"></span>从硬盘删除无用数据

#### 6CRX-0H6

复印或扫描的图像数据以及从计算机打印的文档数据临时存储在硬盘上。虽然操作完成后,会从硬盘自动删除文档数据和图像 数据,但是一些数据会遗留下来。通过使用硬盘数据全部删除功能在操作完成后自动删除所有遗留的数据,可以进一步增强安 全性。

### 须知

- 正在删除无用数据时,无法使用本机。数据删除完成后,本机可能需要一些时间才能做好扫描原稿的准备。
- 删除数据时,本机的处理能力可能会降低。

### 注释

● 初始化数据和设置可以删除"存储箱"中存储的文件、"地址簿"信息或复印和打印日志信息等信息。 ©[初始化全](#page-874-0) **[部数据/设置\(P. 861\)](#page-874-0)** 

**1 按 (设置/注册)。**

- **2 按<管理设置> <数据管理> <硬盘数据全部删除>。**
- **3** 按<硬盘数据全部删除> ▶ <打开> ▶ <确定>。

**4 指定如何删除数据。**

### 设置删除定时

- **1** 按<删除定时>。
- **2** 选择删除定时,然后按<确定>。
	- 选择<作业过程中>可以在每个过程完成后立即删除数据,或者选择<作业后>等待所有操作完成,然后一起删 除所有无用数据。

### 设置删除方法

- **1** 按<删除模式的覆盖方法>。
- **2** 选择删除方法,然后按<确定>。
	- 要防止更换或处理硬盘时敏感数据泄漏,请使用 0 (空)数据、随机数据或固定值(如 0xff)将其覆盖。根据环境 的信息安全策略要求,选择覆盖方法以及要覆盖的次数。

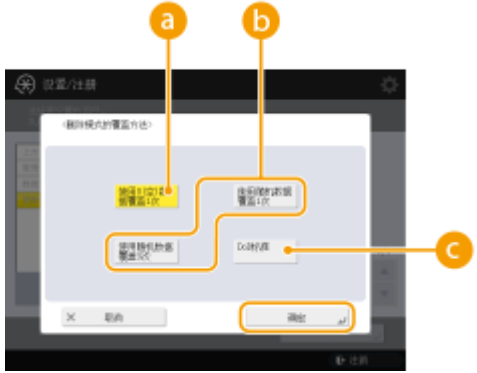

### **<使用 0(空)数据覆盖 1 次>**

使用 0 (空)数据覆盖数据一次。

### **<使用随机数据覆盖 1 次>/<使用随机数据覆盖 3 次>**

使用随机数据覆盖数据一次或三次。

### **●**<DoD 标准>

覆盖数据三次。第一次使用固定值,第二次使用该固定值的补值,第三次使用随机数据。

3 按 <mark>④</mark> (设置/注册) ▶ <mark>④</mark> (设置/注册) ▶ <应用设置更改> ▶ <是>。

管理本机

### <span id="page-874-0"></span>初始化全部数据/设置

 可以将本机的所有设置恢复为出厂默认值。硬盘上遗留的所有数据将使用 0 (空)数据或其他 值覆盖,从而防止更换或处理硬盘时敏感数据泄漏。根据环境所需的信息安全级别,选择 覆盖方法以及要覆盖的次数。必须具有管理员权限才能执行初始化。

6CRX-0H7

须知

- 初始化之前,确保没有任何文档正在进行处理或等待处理。执行初始化时,这些文档将被删除。
- 切勿在初始化过程中关闭本机,否则可能导致本机内存出现故障。
- 初始化可能需要 30 分钟或更多时间才能完成。初始化过程中,无法使用本机。
- 如果在连接了读卡器的情况下执行 **○<初始化全部数据/设置>(P. 1075)** ,需要重新安装读卡器。有关的详细信息, 请与当地的 Canon 授权经销商联系。

注释

### 执行初始化之前

备份重要数据或将其导出为文件。

- 本机上保存的数据 **●备份/恢复数据(P. 816)**
- **本机设置信息 ●导入/导出设置数据(P. 798)**
- 在本地设备中注册的用于个人认证管理的用户认证信息 ●在本地设备上注册用户信息(P. 657)
- **MEAP 应用程序授权文件 ●管理 MEAP 应用程序(P. 1363)**
- 使用 MEAP 应用程序存储的数据(有关如何备份数据的信息,请参阅各 MEAP 应用程序的使用说明手册。) 使用密码保护安全策略设置时
- **需要输入密码才能初始化本机设置。 ●使用密码保护安全策略设置(P. 643)**
- **1 按 (设置/注册)。**
- **2 按<管理设置> <数据管理> <初始化全部数据/设置>。**
- **3 选择删除方法。**

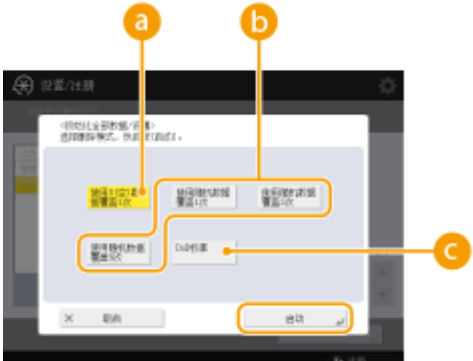

#### **<使用 0(空)数据覆盖 1 次>**

使用 0 (空)数据覆盖数据一次。

#### **<使用随机数据覆盖 1 次>/<使用随机数据覆盖 3 次>/<使用随机数据覆盖 9 次>**

使用随机数据覆盖数据一次、三次或九次。

#### **■**<DoD 标准>

覆盖数据三次。第一次使用固定值,第二次使用该固定值的补值,第三次使用随机数据。

### **4** 按<启用> ► <是>。

➠将执行初始化。该过程完成之后,本机会重新启动,并打印"初始化全部数据/设置报告"。

● 显示<本设备应用了安全策略。>信息时,必须由安全管理员输入密码。有关详细信息,请与安全管理员联系。 **[为本](#page-655-0) [机应用安全策略\(P. 642\)](#page-655-0)** 

### 注释

● 虽然通过初始化全部数据/设置可以删除作业日志信息,但是打印"初始化全部数据/设置报告"的结果会记录在打印 日志中。 **[检查打印状态和历史记录\(P. 448\)](#page-461-0)** 

#### **提示**

● 也可以单独选择某些本机设置并恢复其出厂默认值。 **[设置/注册\(P. 872\)](#page-885-0)** 

<span id="page-876-0"></span>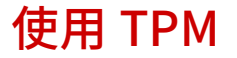

#### 6CRX-0H8

如果 TPM 设置已激活并且已备份到 USB 存储器中,则可以将加密密钥(TPM 密钥)安全地存储在 TPM 芯片中,TPM 密钥对 存储在本机中的密码、SSL 通信所用的公共密钥对、用户证书进行加密。这样做可以防止本机重要信息被泄露。而且,如果 TPM 芯片故障,可以恢复 TPM 密钥以恢复系统。

**设置 TPM(P. 863) [备份 TPM 密钥\(P. 864\)](#page-877-0)  [恢复 TPM 密钥\(P. 865\)](#page-878-0)** 

### 外出

- 在激活 TPM 设置之前,管理员必须确认已更改默认的 Administrator 密码。如果默认密码未更改,则管理员以外的 第三方可以进行备份,进而导致 TPM 备份密钥被窃取。由于 TPM 密钥只能备份一次,因此这会导致 TPM 密钥无法 恢复。
- 激活 TPM 设置后,立即将 TPM 密钥备份到 USB 存储器中。
- 为安全起见,TPM 密钥只能备份一次。请妥善管理在备份期间设置的密码,以免忘记。
- TPM 提供的安全性并不能保证数据和硬件万无一失。请注意,在法律允许的范围内,Canon 对由于使用该模式而导 致的任何间接的、偶然的或其他形式的损失(包括但不限于商业利润损失、业务中断或商业信息丢失)不承担责任。
- 在备份或恢复 USB 存储器中的数据时,无法访问本机。
- 在备份或恢复数据时,请勿移除 USB 存储器。否则,可能会损坏 USB 存储器、USB 端口或 USB 存储器中的数据。 此外,如果在恢复时移除 USB 存储器,可能会损坏本机。
- 如要使用 USB 存储器,请按 22 (设置/注册) ▶ <参数选择> ▶ <外部接口> ▶ <USB 设置> ▶ 将<对 USB 存储设备使 用 MEAP 驱动程序>设为<关闭>。

### 设置 TPM

本节介绍如何激活 TPM 设置。

**1 按 (设置/注册)。**

**2 按<管理设置> <数据管理> <TPM 设置>。**

- **3 按<是>。**
- 设置更改在本机重启后生效。

注释

● 激活了 TPM 设置时,本机启动时间可能会增加。

### <span id="page-877-0"></span>备份 TPM 密钥

如果 TPM 设置已激活而 TPM 芯片出现故障,将无法恢复机密信息,这是因为每种类型的机密信息都是使用 TPM 密钥唯一加密 的。为此,应在激活 TPM 设置时立即备份。 备份时,请使用市售的 USB 存储器。

**1 按 (设置/注册)。**

- **2 按<管理设置> <数据管理> <TPM 设置>。**
- **3 按<备份 TPM 密钥>。**

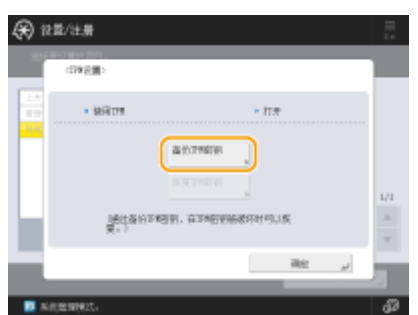

**4 按<密码>。**

- **5 输入密码 按<确定>。**
- **6** 在确认屏幕中再次输入密码▶按<确定> ▶<确定>。

**7** 将 USB 存储器连接到本机▶按<确定>。

● 如果出现错误屏幕,请按照屏幕上的说明再次执行备份。

### 须知

- 在备份之前,请确保连接到本机的存储介质允许写入。
- 在下列情况下,无法备份 TPM 密钥:
	- 密码不正确
	- 未连接 USB 存储器
	- 已连接多个 USB 存储设备
	- 连接的 USB 存储器可用空间不足
	- 本机中没有 TPM 密钥
- 使用符合下述条件的 USB 存储器:
- 未设置为只读

管理本机

- <span id="page-878-0"></span>- 未分区
	- 容量小于 60 GB
	- 未加密
- 备份 TPM 密钥时,建议使用可用空间为 10 MB 或以上的 USB 存储器。
- 请勿连接任何其他存储介质。
- 本机中的数据在加密后备份到 USB 存储器中。您无法在计算机上管理或浏览已备份的数据。
- 有关本机可使用的 USB 存储器以及使用方法的信息,请参阅 C[连接 USB 存储设备\(P. 93\)](#page-106-0) 。

### 恢复 TPM 密钥

如果 TPM 芯片出现故障,可以使用之前备份的 TPM 密钥数据将 TPM 密钥恢复到新的 TPM 芯片中。有关 TPM 芯片故障的信 息,请与您当地的 Canon 授权经销商联系。

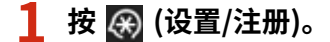

**2** 按<管理设置> ▶ <数据管理> ▶ <TPM 设置>。

**3 按<恢复 TPM 密钥>。**

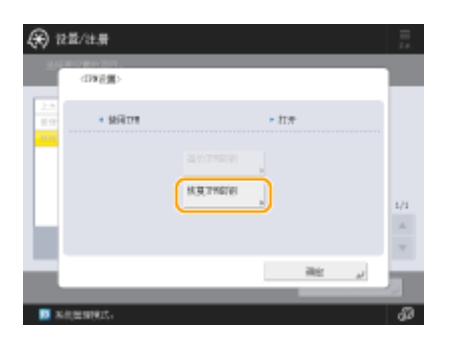

**4 按<密码>。**

**5** 输入在备份时指定的密码▶按<确定>▶<确定>。

**6** 将 USB 存储器连接到本机▶按<确定>。

● 如果显示错误屏幕,请按照屏幕上的说明再次执行恢复过程。

### 须知

- 在恢复之前,请确保在备份时使用的存储介质已连接到本机。
- 请勿连接任何其他存储介质。

**7 按<确定>重新启动系统。**

# 须知

- 恢复 TPM 密钥后,会恢复对由于 TPM 芯片故障而无法访问的硬盘/SRAM 的访问,但不会恢复存储器本身的内容。
- 如果按照" O[初始化全部数据/设置\(P. 861\)](#page-874-0) "中的步骤执行初始化,则通过 TPM 密钥加密的所有数据将完全擦 除,TPM 设置变为未激活。
- 在下列情况下,无法恢复 TPM 密钥:
	- 未连接 USB 存储器
	- 已连接多个 USB 存储设备
	- USB 存储器中没有 TPM 密钥
	- USB 存储器中的 TPM 密钥不正确
	- 未输入在备份期间设置的密码

### 链接到云服务的功能

根据您使用的机器型号,可以通过链接到云服务来检查设备和用户的使用状态。

#### **OmdsFLOW Online Express(P. 867)**

### mdsFLOW Online Express

通过在云服务中创建"租户"并注册用户信息和设备,您可以使用下列功能而无需构建服务器。

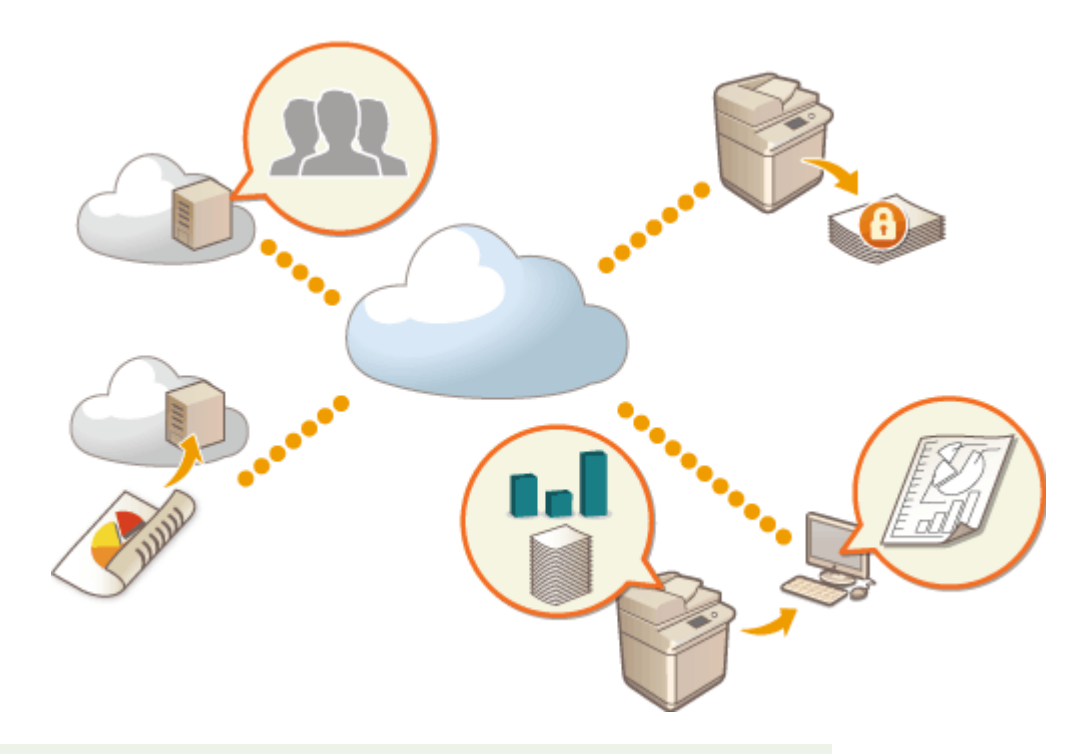

## 注释

- 有关创建和访问"租户"的说明,请与当地的 Canon 授权经销商联系。
- 有关 mdsFLOW Online Express 的详细信息,请参阅" First Steps Guide"。

### ■创建安全的设备使用环境的"认证功能"

通过将用户和设备注册到 mdsFLOW Online Express,可以创建安全、个性化的打印环境,而无需本地服务器。例如,在此环 境中,可以帮助防止用户取走他人留下的打印件等麻烦,或者您可以自定义自己专用的设备屏幕。 可以使用 mdsFLOW Online Express 的认证功能来执行下述操作:

- 管理认证功能的用户信息
- 管理认证信息,如 ID 卡和 PIN 码
- 切换认证方法和认证系统\*

\*仅限管理员

### ■允许检查日志和费用的"帐户和报告功能"

此功能计算注册/连接到 mdsFLOW Online Express 中同一"租户"的设备的使用情况,并据此创建一个报告。通过链接 mdsFLOW Online Express 的认证功能,您可以利用此功能检查每个用户的使用日志,并为每个复印/扫描页面创建费用表,以 便计算/检查每个设备的费用。

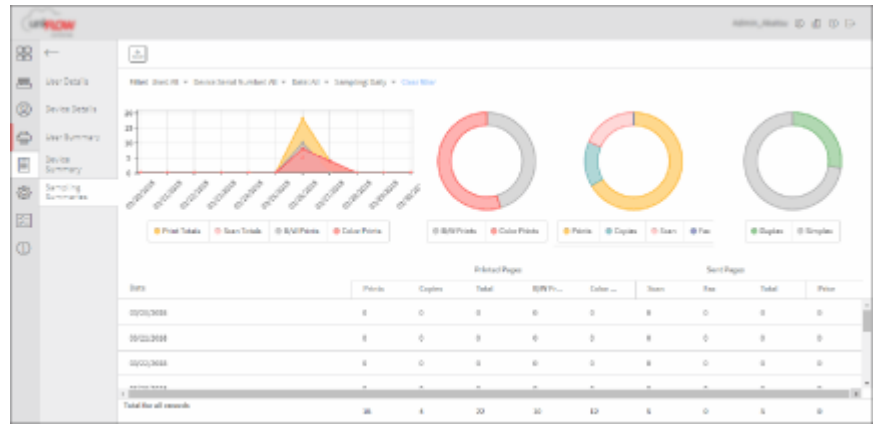

### ■将扫描数据发送到电子邮件地址或云服务的"简单扫描功能"

利用此功能,可以将扫描的文档发送到您的电子邮件地址(Scan to Myself),或者直接存储到外部云服务。

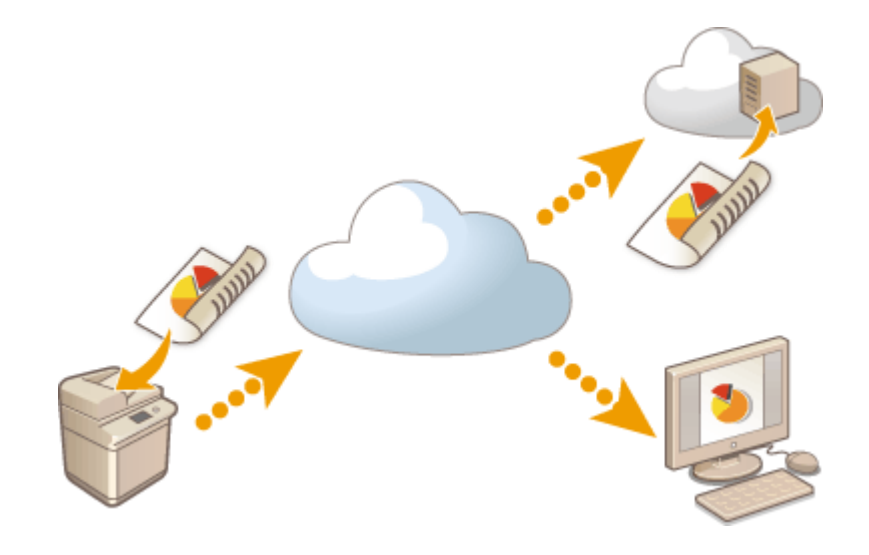

### 主要规格

### 认证功能

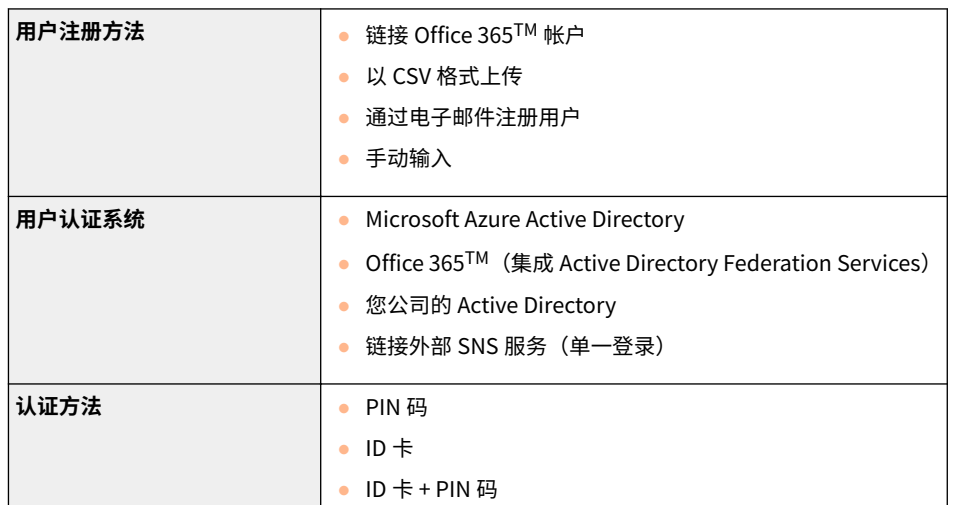

-1

### 帐户和报告功能

<u> 1990 - Jan Barnett, fransk politiker (</u>

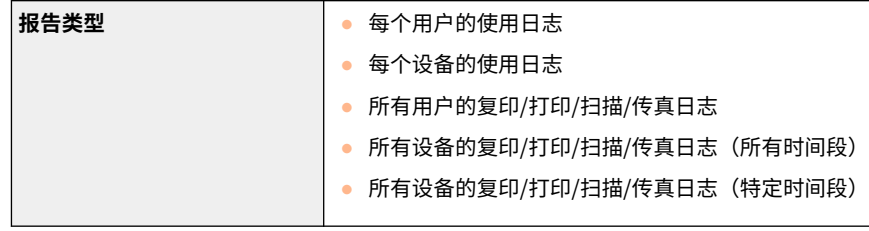

### 简单扫描功能

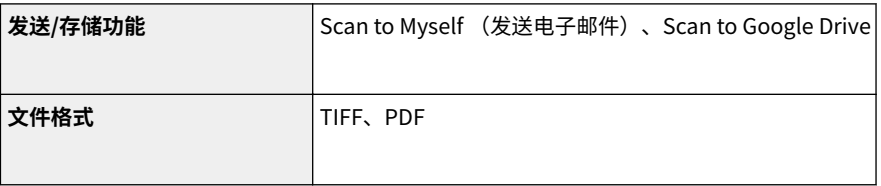

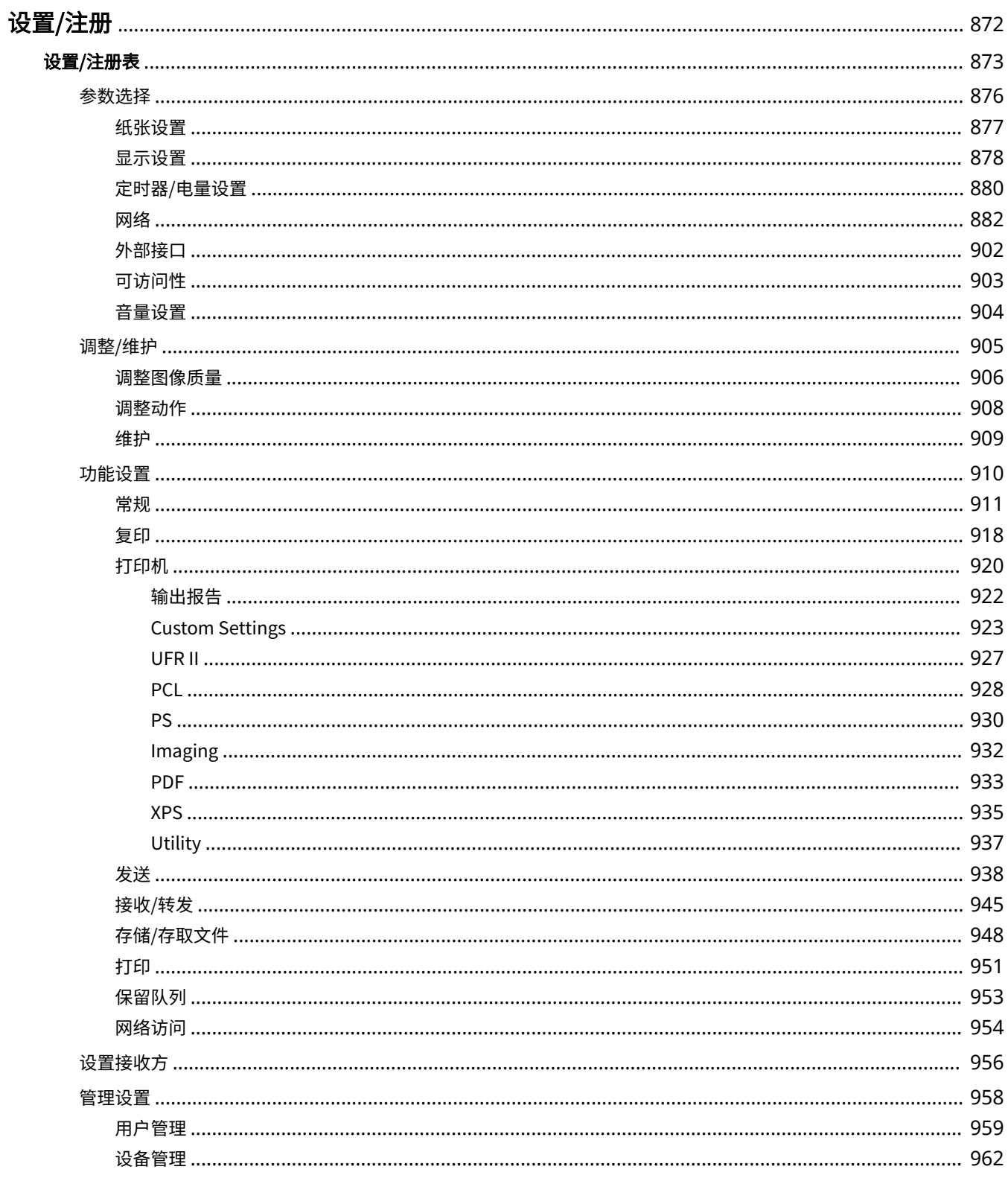

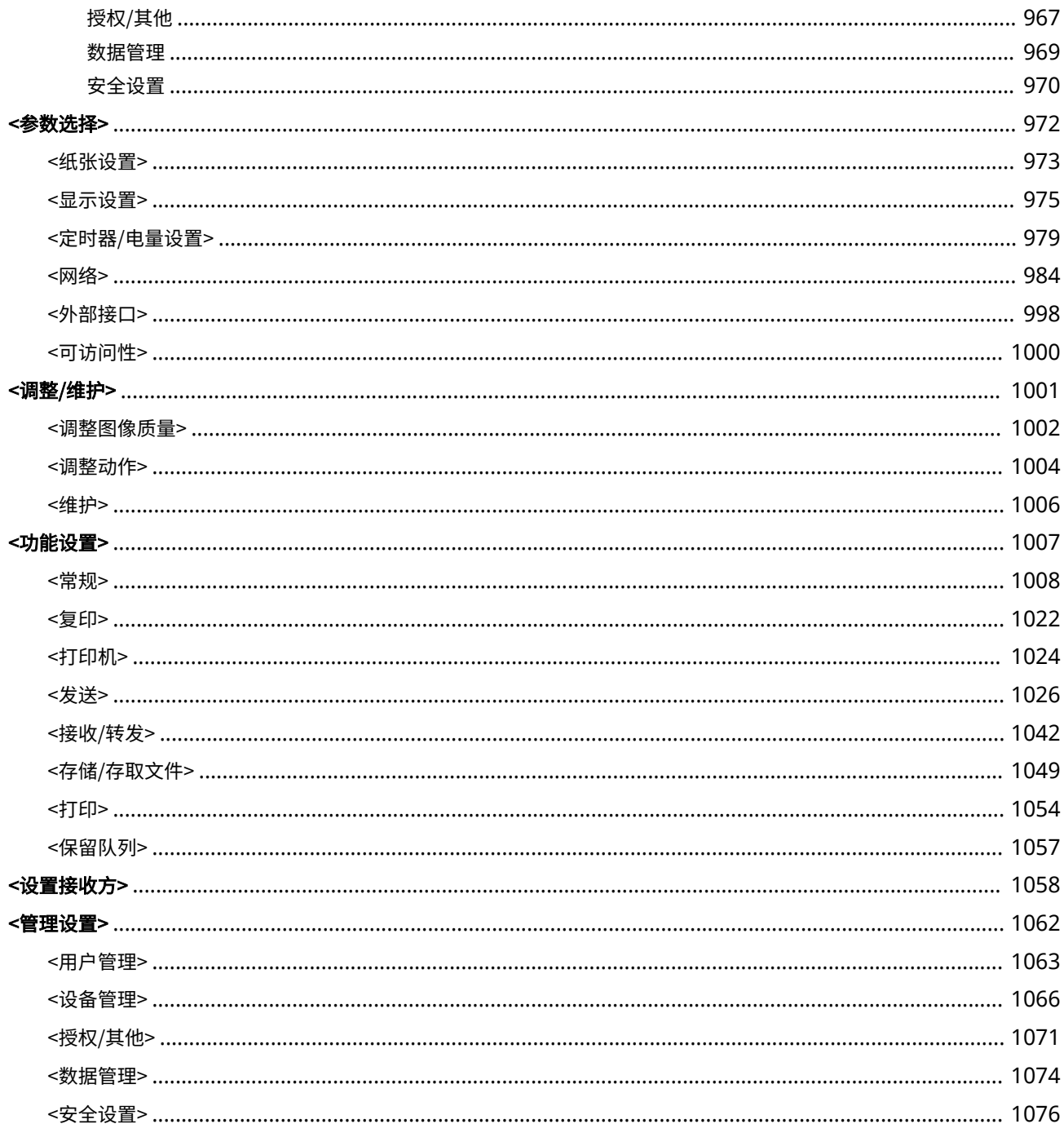

<span id="page-885-0"></span>设置/注册

6CRX-0HA

通过配置本章介绍的设置,可以根据操作环境和需要自定义本机。要开始配置,请按 23 (设置/注册)。

本节讲述如何对设置/注册菜单中的每个项目进行配置。

● 某些设置可能会因为本机安装的可选设备配置原因而无法显示。 ● 根据设置,有些更改不能立即反映。此时,需要执行以下一个操作。 ● 按屏幕上的<是>确认您是否要更改。

- 按 2 (关) (设置/注册) → <应用设置更改>。
- 重新启动本机。

### ■<个人设置>与<设备设置>

如果用户认证( <sub>◎</sub> 管**理用户(P. 652)** )已启用,当按下 <mark>④</mark> (设置/注册)使用管理员特权登录之后,屏幕上将显示<个人设置> 与 < 设备设置>。如果您选择<个人设置>并更改可以个性化的项目,设置将注册为登录本机的用户个人设置( **[可个性化的项目列表](#page-173-0) [\(P. 160\)](#page-173-0)** )。如果选择<设备设置>,设置将注册为本机设置。如果以没有管理员特权的用户身份登录,就像选择<个人设置>那样 操作,如果更改可以个性化的设置,设置将注册为个人设置而不是设备设置。

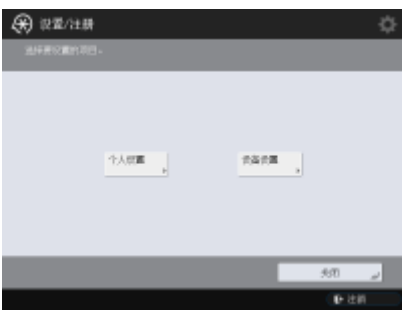

<span id="page-886-0"></span>设置/注册表

6CRX-0HC

在"设置/注册"屏幕上可以选择或存储以下设置:

```
●参数选择(P. 876)
●调整/维护(P. 905)
功能设置(P. 910) 
●设置接收方(P. 956)
●管理设置(P. 958)
```
### 注释

- 某些设置可能会因为本机安装的可选设备配置原因而无法显示。
- 根据设置,有些更改不能立即反映。此时,需要执行以下一个操作。
	- 按屏幕上的<是>确认您是否要更改。
	- 按 22 (设置/注册) <应用设置更改>。
	- 重新启动本机。
- 可以为管理员和普通用户指定不同的设置,而且设置会根据管理员所实施的限制措施而变化。

### ■设置描述

描述设置/注册菜单中每个设置项目的功能。可以操作的设置会根据用户权限和所用机器的不同而变化。设置项目和值显示在'设置描述'页面。工厂 默认值采用**红色粗体字符**。

### ■ "DeviceAdmin" 与 "NetworkAdmin"

设置/注册表格中的每个项目均设有"DeviceAdmin"和"NetworkAdmin"选项。如果为本机指定了管理员角色,拥有 Administrator 权限的用户可 以更改所有设置,而普通用户则受到限制并且只能更改部分设置。同时,具有 DeviceAdmin 或 NetworkAdmin 权限的用户可以更改特定设置,即使 这些设置受到限制。对于这些设置,"是"或"否"表示 DeviceAdmin 和 NetworkAdmin 权限是否可以更改设置。

### ■"可以在远程用户界面中设置" 与 "设备信息传送可用"

"可以在远程用户界面中设置"和"设备信息传送可用"项目分别针对设置/注册表中的对应项目。"是"或"否"表示这些设置是否可以在远程用户 界面进行设置,或者是否可以用于设备信息发布。

### ■导入所有功能

"导入所有功能"项目写在设置/注册表中。根据设置项目是否可以批量导入,分为"A"、"B"、"C"或"否"四类。"A"、"B"和"C"对应 以下几种案例。

案例 A

#### 全部导入您的机器

将设置信息还原到您的机器进行备份。

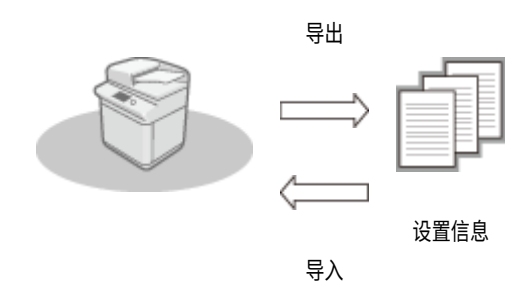

### 案例 B

### 全部导入相同型号机器中

适用于与本机同属一个系列的机器。

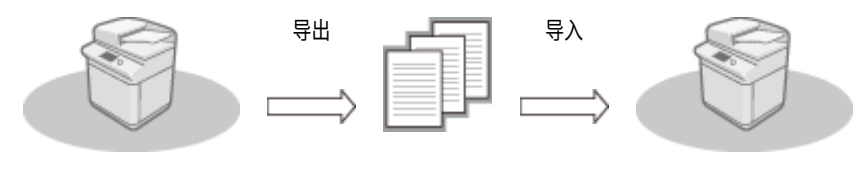

设置信息

案例 C

### 全部导入不同型号机器中

适用于支持批量导入的机器型号。

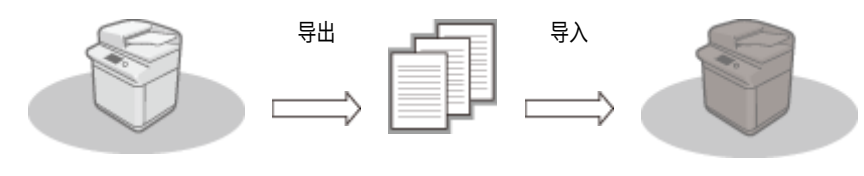

设置信息

### ■使用远程用户界面导出时的项目名称

本节介绍哪些设置/注册项目对应远程用户界面哪些批量导出功能。<sup>"</sup>-"指示未导入/导出的项目。 ●导入/导出所有设置(P. 801) 下面所示为可以为远程用户界面批量导出功能选择的项目。

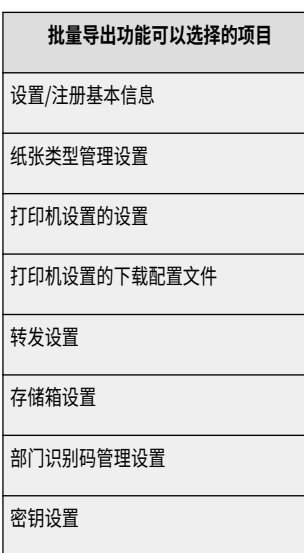

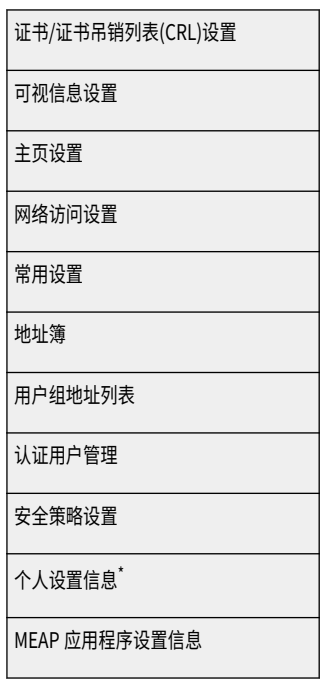

\* 有关[个人设置信息]中包含的设置的信息,请参阅 **[可个性化的项目列表\(P. 160\)](#page-173-0)** 。在从远程用户界面导出值(在<设备设置>中设置)时,在"设 置/注册"表列出的"使用远程用户界面导出时的项目名称"中选择一个项目。 <sup>●</sup><个人设置>与<设备设置>(P. 872)

<span id="page-889-0"></span>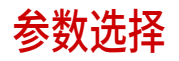

6CRX-0HE

**●纸张设置(P. 877) ■显示设置(P. 878) ●定时器/电量设置(P. 880) ■网络(P. 882) ●外部接口(P. 902) ●可访问性(P. 903) [音量设置\(P. 904\)](#page-917-0)** 

# 注释

● 某些项目可以使用"远程用户界面"来设置。使用设备的操作面板设置无法使用"远程用户界面"设置的项目。

● 在"远程用户界面"上,这些名称可能有所不同。

### <span id="page-890-0"></span>注释

● 有关"导入所有功能"("A"、"B"、"C"以及"无")列中的项目信息,请参阅 ●导入所有功能(P.873) 。

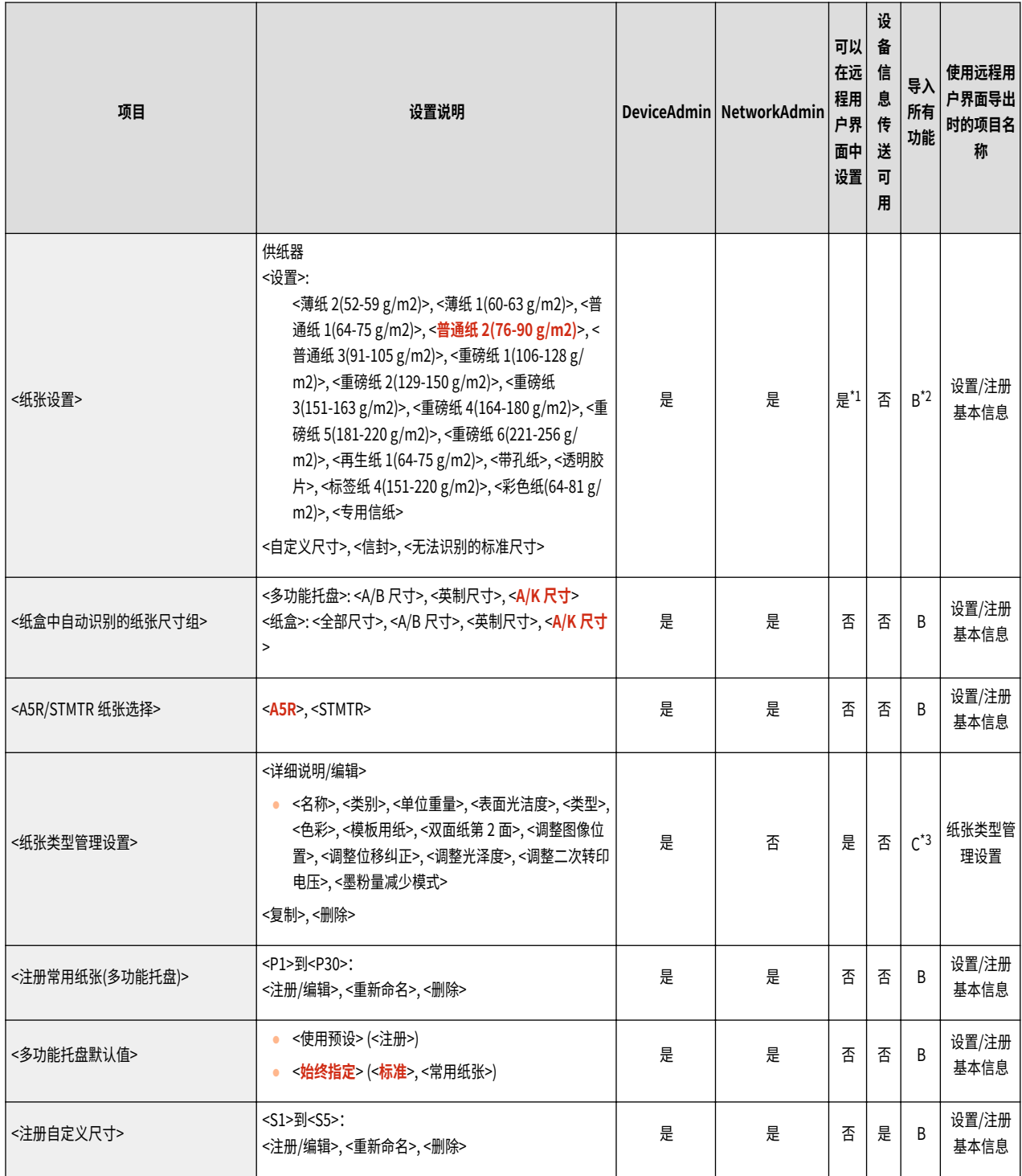

\*1: <自定义尺寸>和<信封>不能在远程用户界面中设置。

\*2: <自定义尺寸>不能以"导入所有"功能导入。

\*3:<模板用纸>、<双面纸第 2 面>、<调整图像位置>、<调整光泽度>、<调整二次转印电压>以及<墨粉量减少模式>被归为"A"类。

<span id="page-891-0"></span>显示设置

### 6CRX-0HH

# 注释

● 有关"导入所有功能" ("A"、"B"、"C"以及"无")列中的项目信息,请参阅 ●导入<mark>所有功能(P. 873)</mark> 。

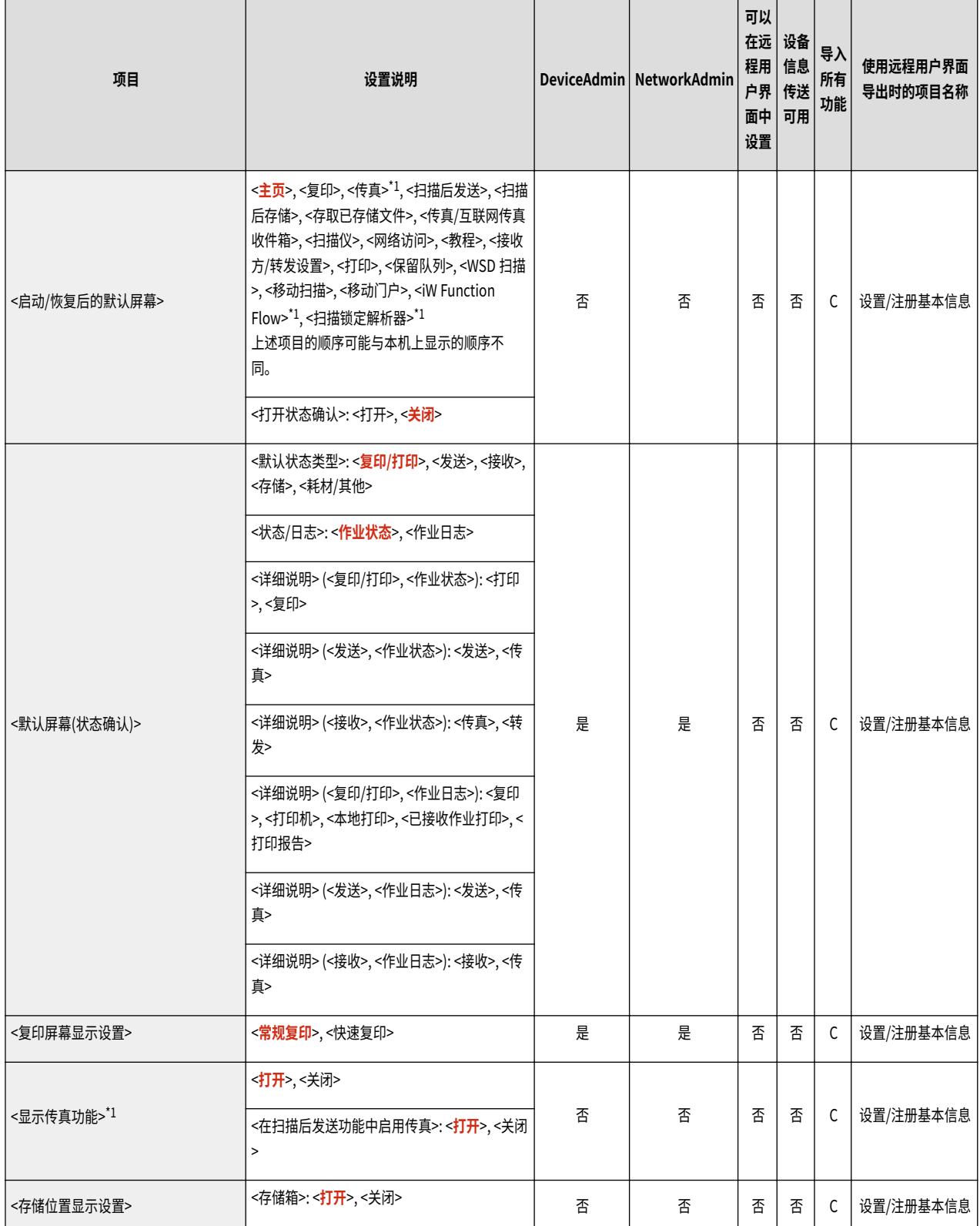

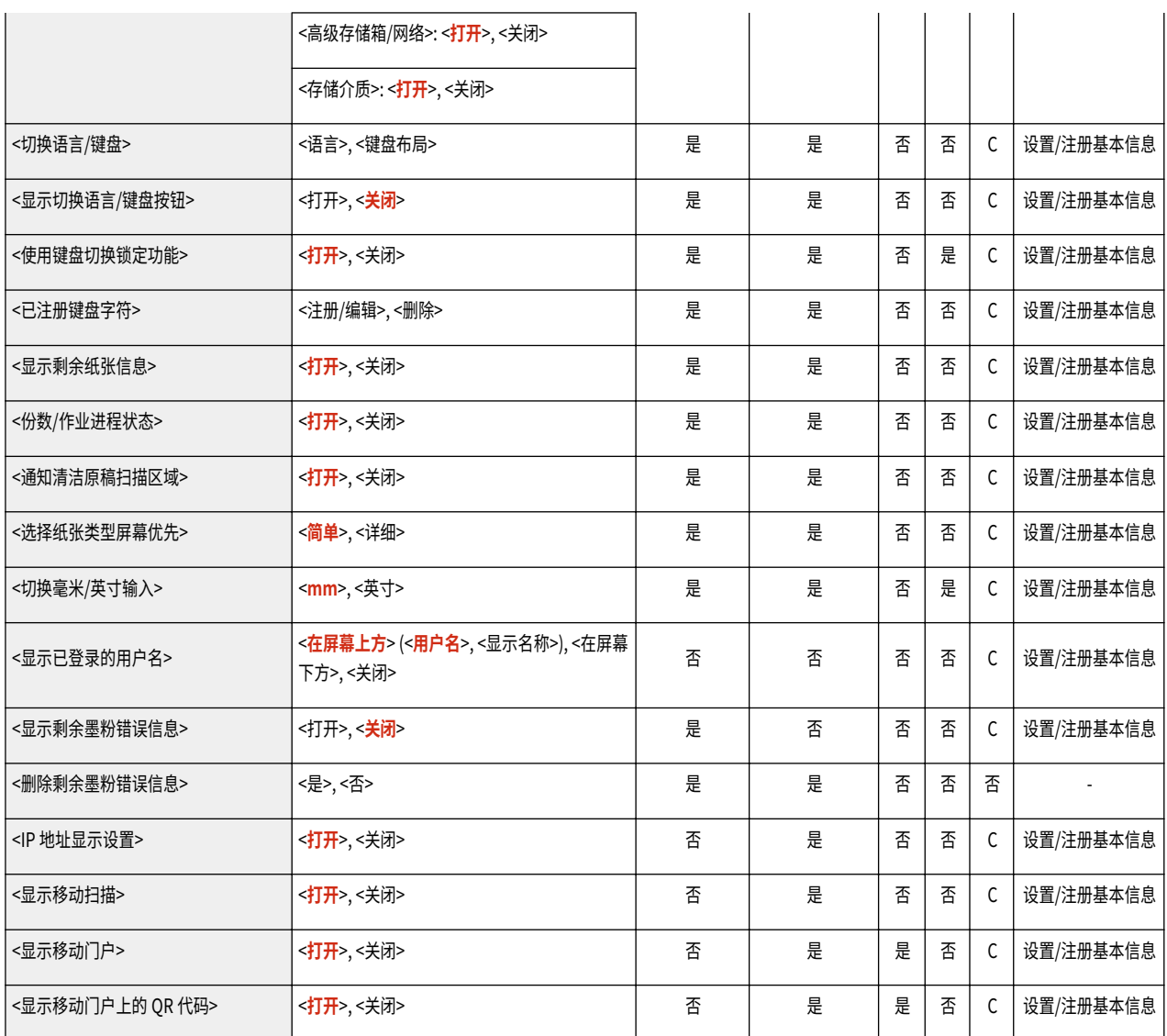

\*1:表示只有相应的可选产品可用时才出现的项目。

### <span id="page-893-0"></span>定时器/电量设置

# 注释

● 有关"导入所有功能" ("A"、"B"、"C"以及"无")列中的项目信息,请参阅 ●导入<mark>所有功能(P. 873)</mark> 。

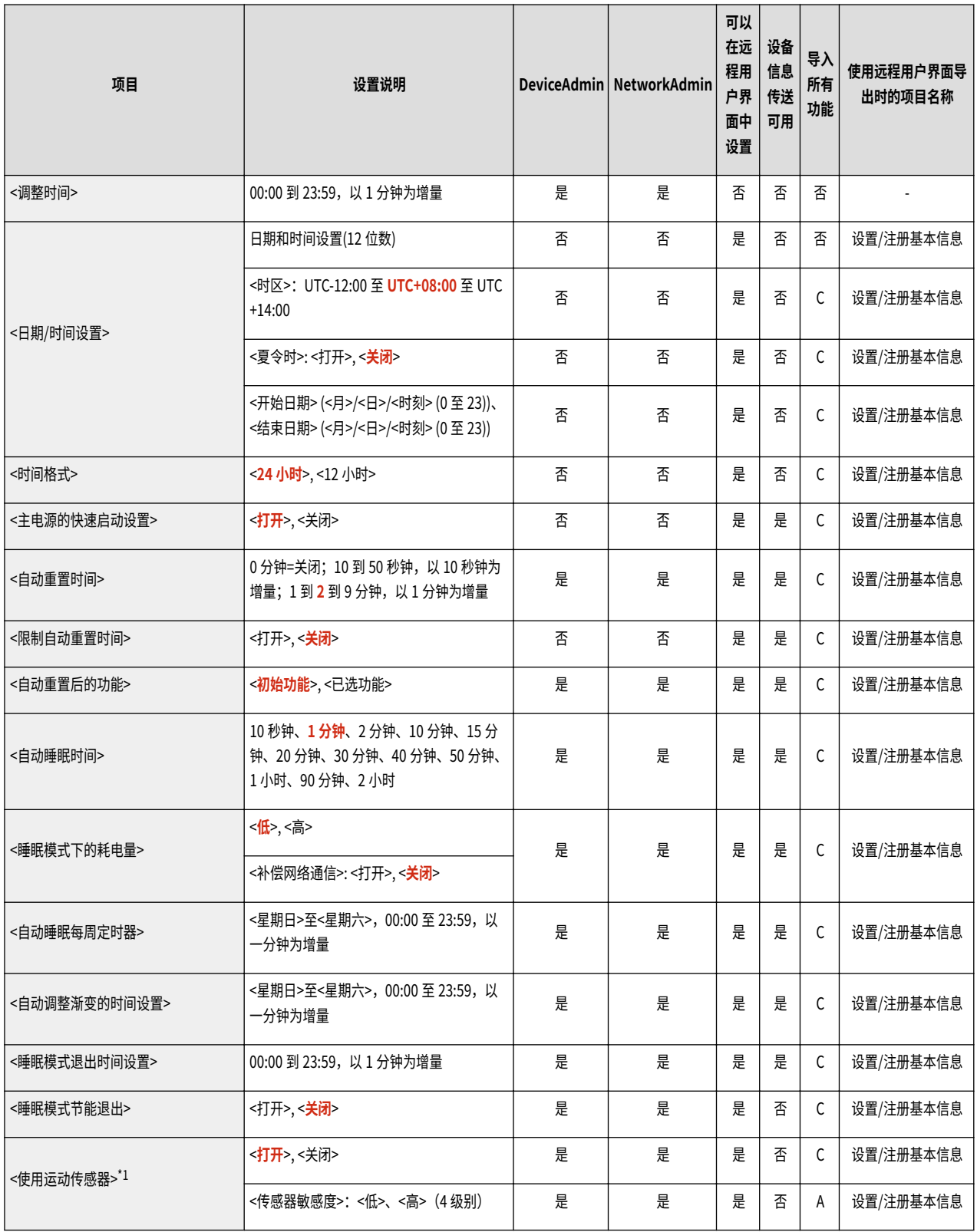

\*1:视所用机器型号而定,可能会显示以下设置。

<传感器敏感度>: <低>, <**中**>,<高>

## <span id="page-895-0"></span>注释

● 有关"导入所有功能"("A"、"B"、"C"以及"无")列中的项目信息、请参阅 ●导入所有功能(P.873) 。

● <输出报告>

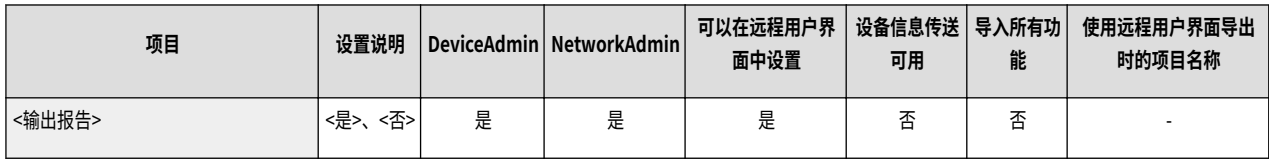

● <确认网络连接设置更改>

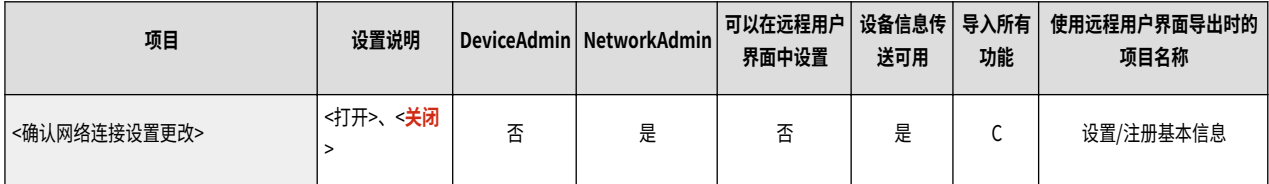

● <TCP/IP 设置>: <IPv4 设置>

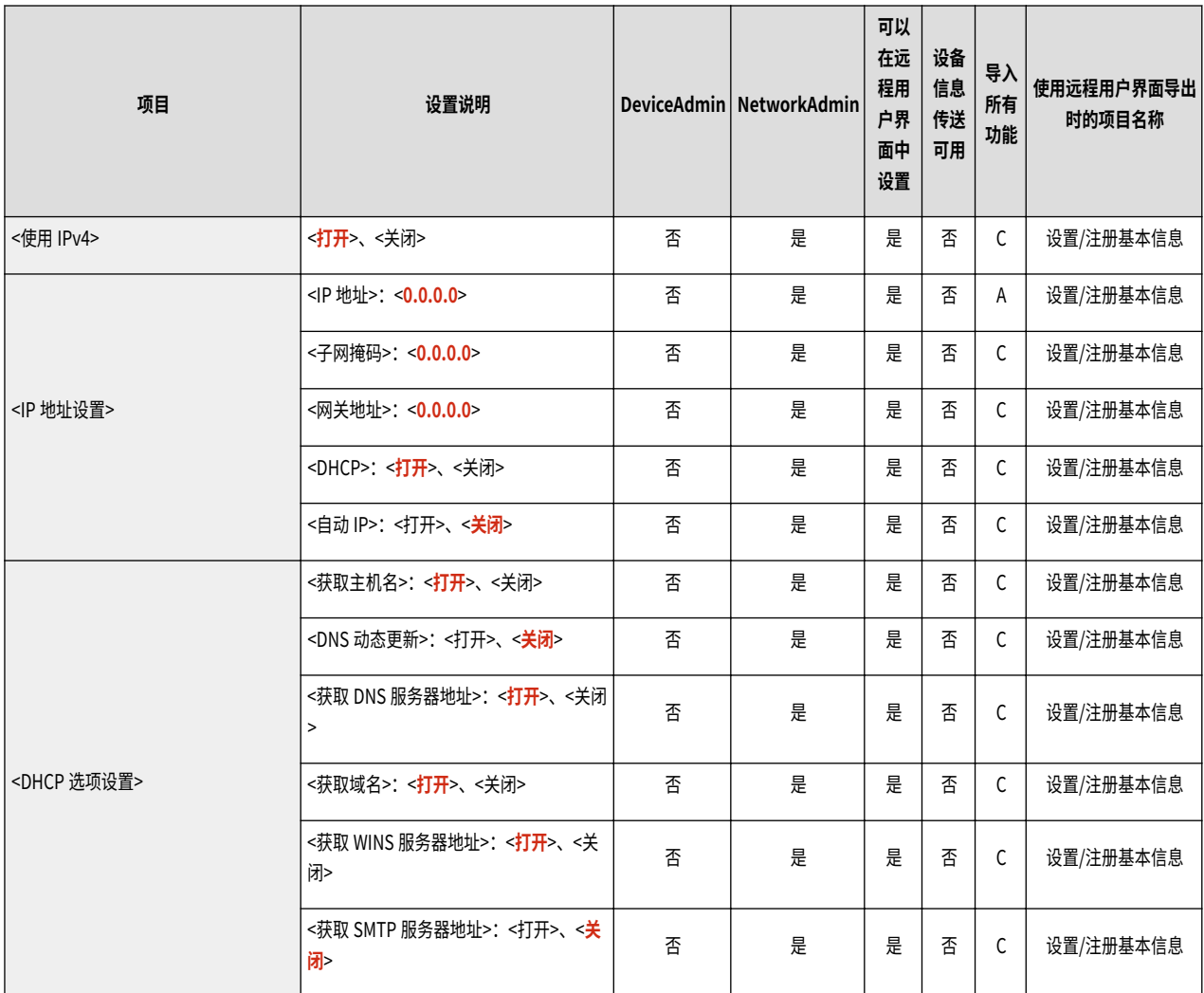

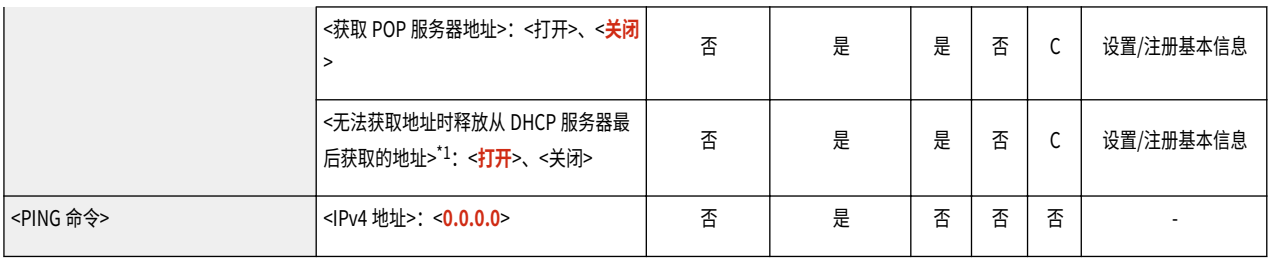

\*1 只能通过远程用户界面指定此设置。

● <TCP/IP 设置>: <IPv6 设置>

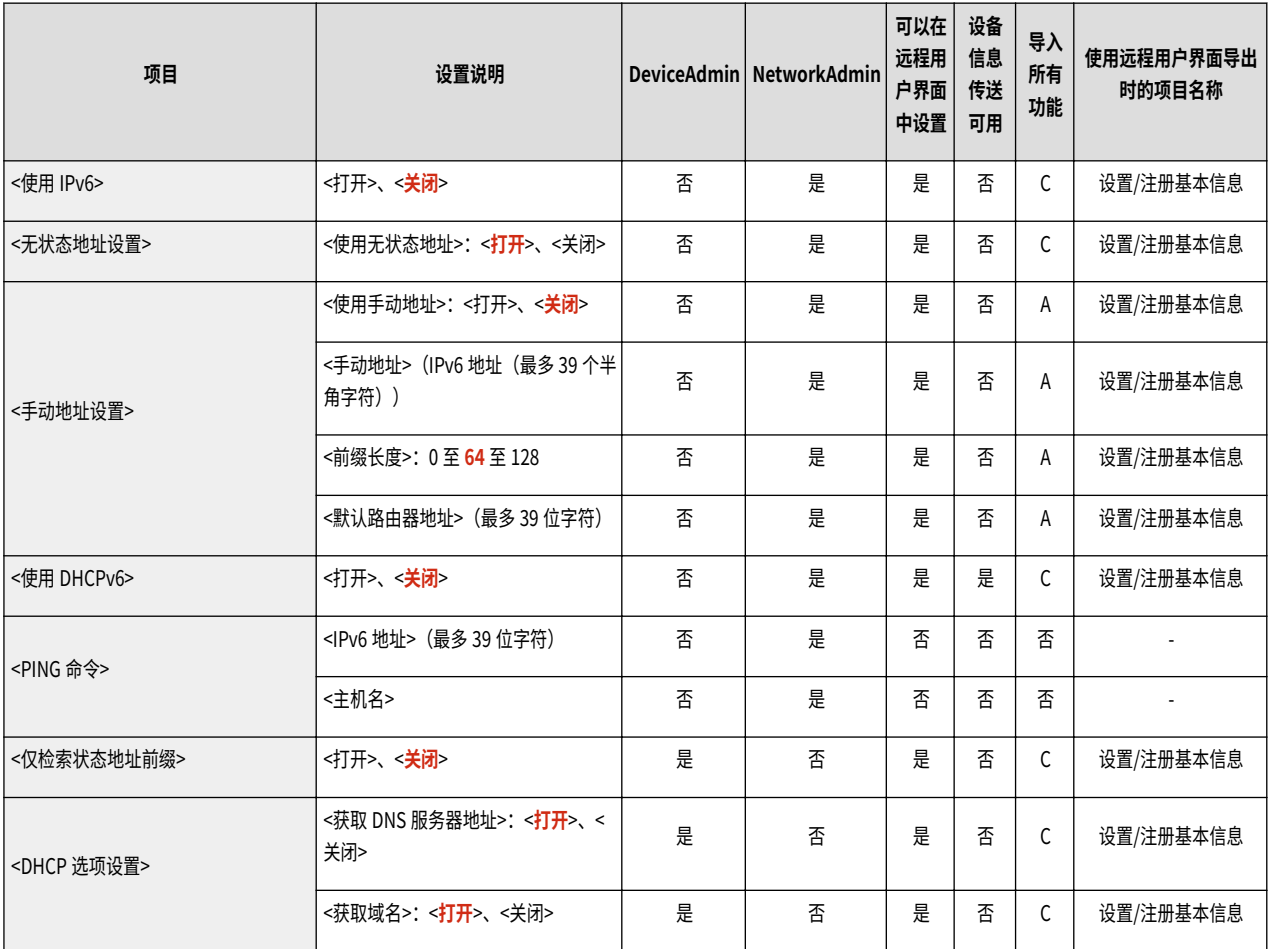

● <TCP/IP 设置>: <DNS 设置>

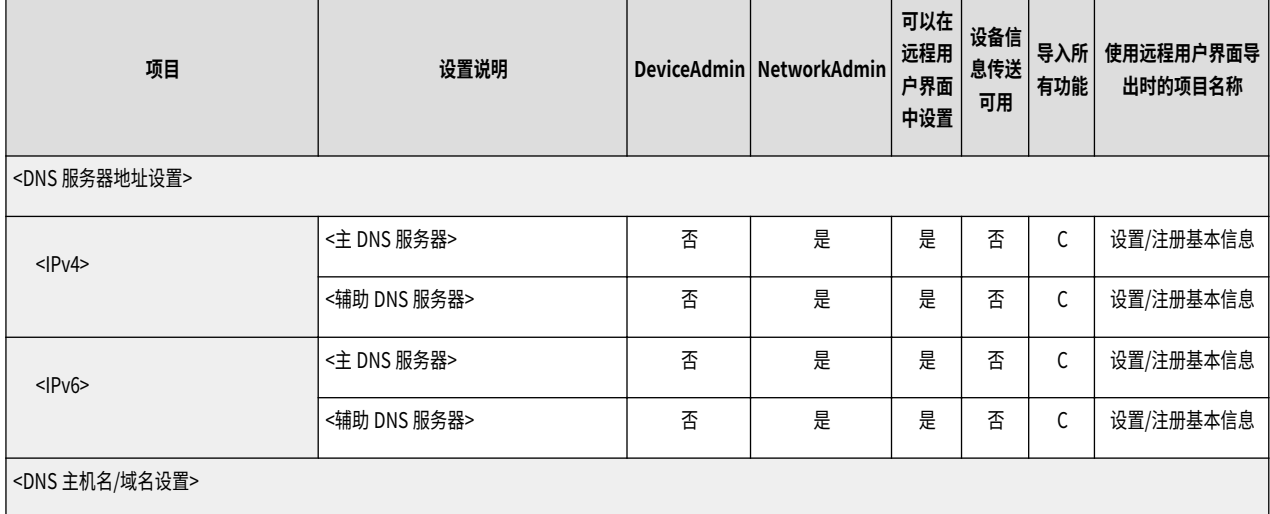

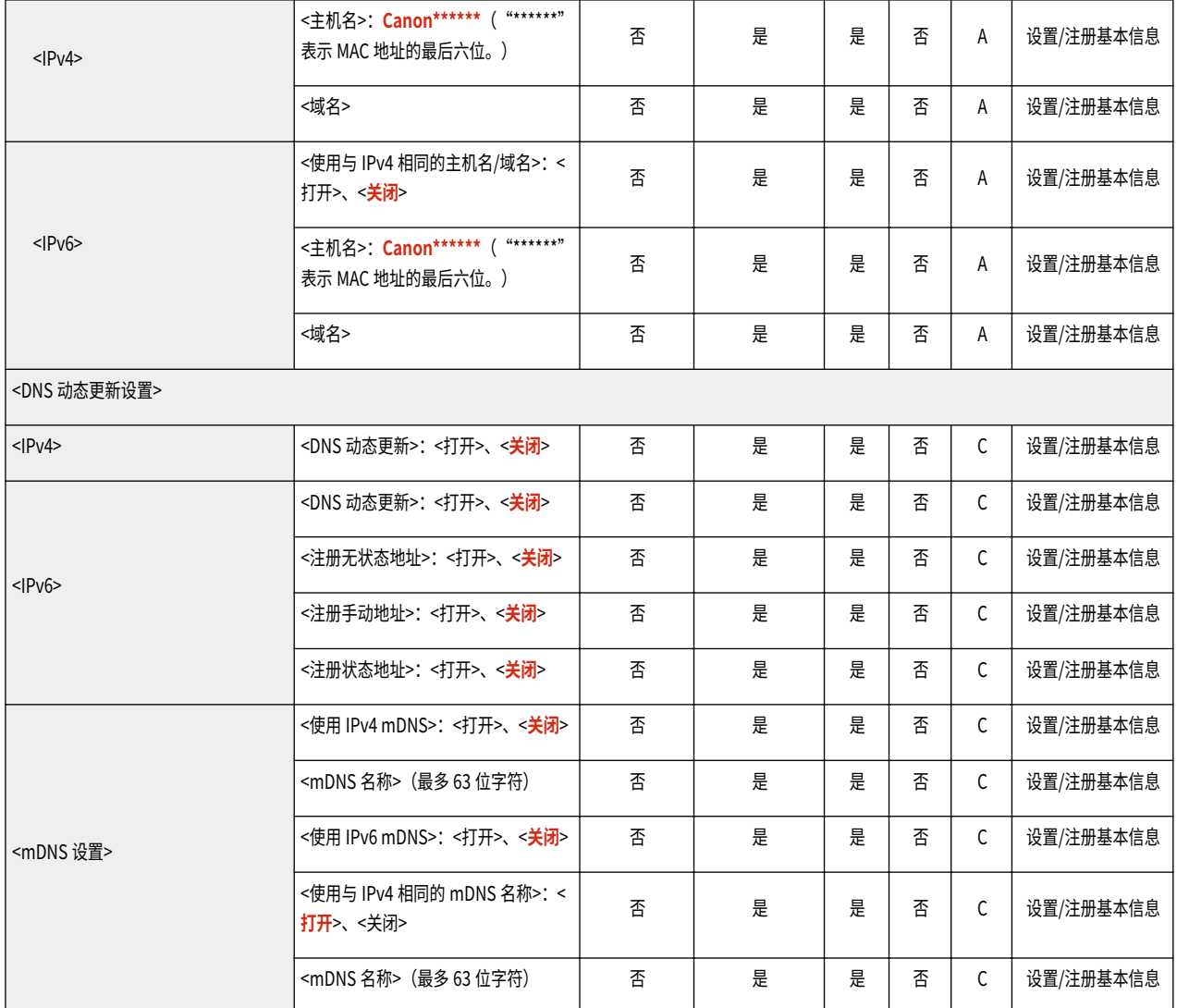

● <TCP/IP 设置>

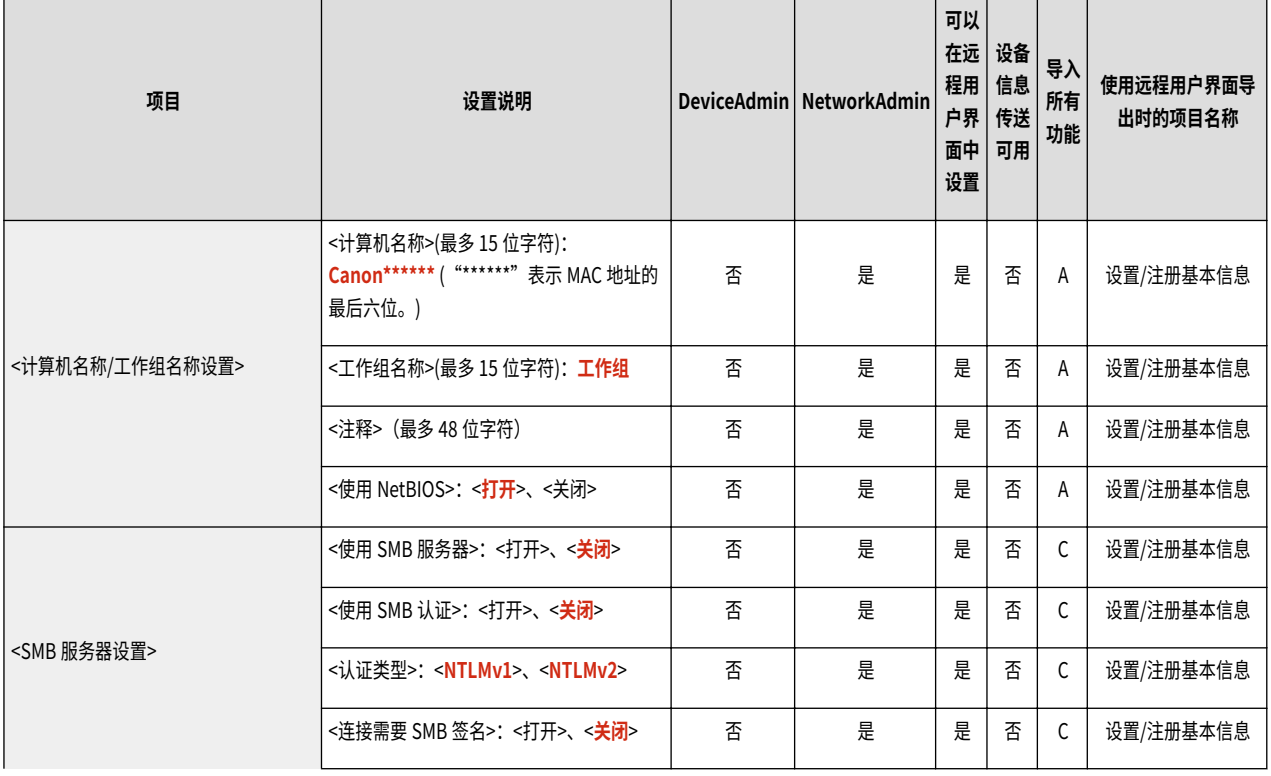

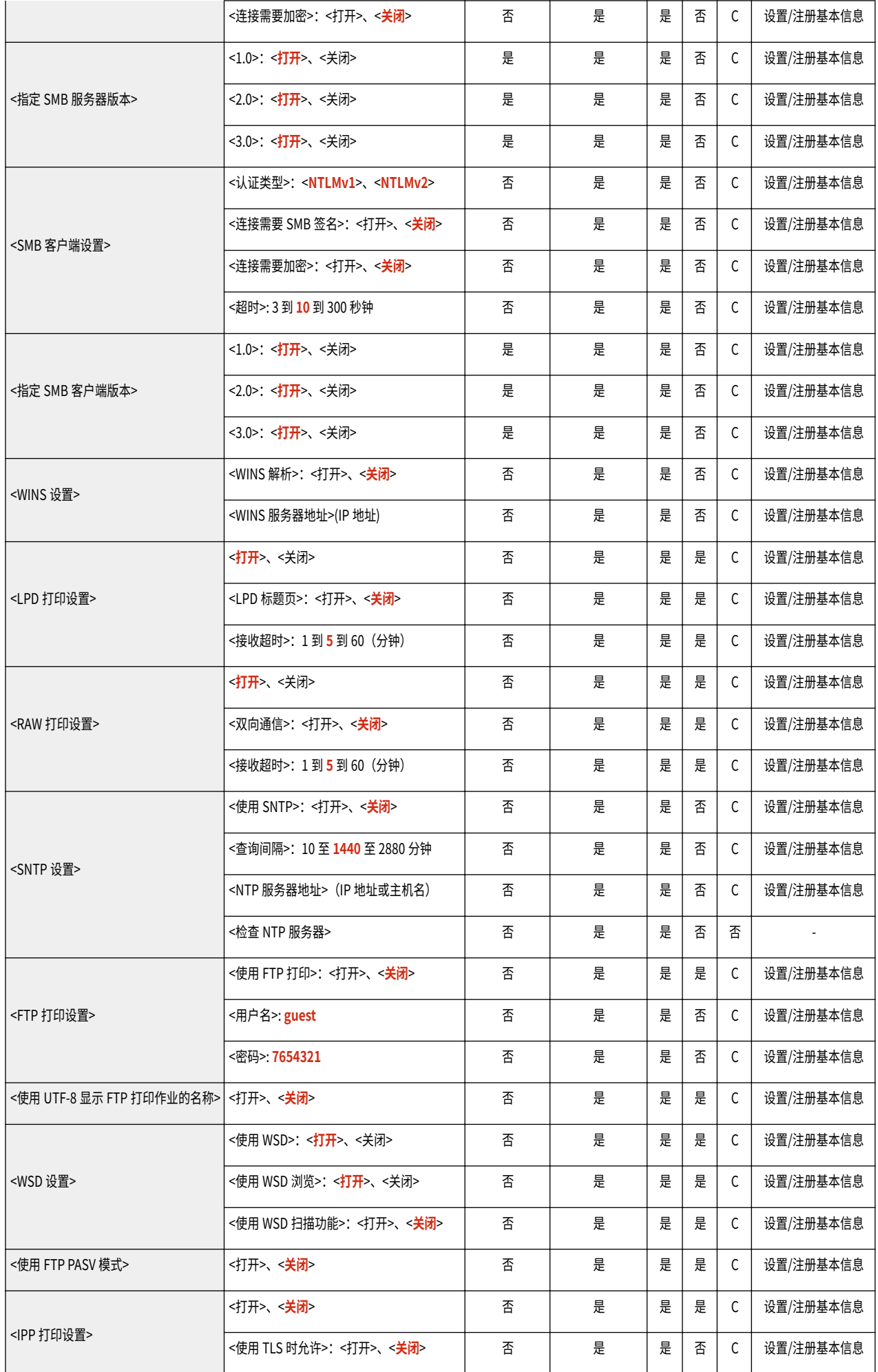

设置/注册

|                       | <使用认证>:<打开>、< <b>关闭</b> >                                                                                     | 否 | 是 | 是 | 否 | C            | 设置/注册基本信息 |
|-----------------------|----------------------------------------------------------------------------------------------------|---|---|---|---|--------------|-----------|
| <多路传送发现设置>            | <响应>: < <b>打开</b> >、<关闭>                                                                                      | 否 | 是 | 是 | 是 | C            | 设置/注册基本信息 |
|                       | <作用域名称>                                                                                                    | 否 | 是 | 是 | 否 | $\mathsf{C}$ | 设置/注册基本信息 |
| <睡眠模式通知设置>*1          | <通知>:< 打开>、<关闭>                                                                                               | 否 | 是 | 是 | 是 | $\mathsf{C}$ | 设置/注册基本信息 |
|                       | <端口号>:1 至 <b>11427</b> 至 65535                                                                                | 否 | 是 | 是 | 是 | C            | 设置/注册基本信息 |
|                       | <要遍历的路由器数量>:0 至 <b>3</b> 至 254                                                                                | 否 | 是 | 是 | 是 | $\mathsf{C}$ | 设置/注册基本信息 |
|                       | <通知间隔>:60 至 <mark>600</mark> 至 65535 秒钟                                                                       | 否 | 是 | 是 | 是 | C            | 设置/注册基本信息 |
| <使用 HTTP>             | <打开>、<关闭>                                                                                                    | 否 | 是 | 是 | 是 | C            | 设置/注册基本信息 |
| <使用 WebDAV 服务器>       | <打开>、< 关闭>                                                                                                    | 否 | 是 | 是 | 是 | C            | 设置/注册基本信息 |
| <tls 设置=""></tls>     |                                                                                                    |   |   |   |   |              |           |
| <密钥和证书>               | <设置为默认密钥>: <是>、<否>                                                                                            | 否 | 是 | 是 | 否 | 否            |           |
|                       | <证书详细说明> (<版本>、<序列号>、<签名<br>算法>、<已发行至>、<有效期开始日期>、<<br>有效期结束日期>、<发行者>、<公钥>、<证<br>书指纹>、<已发行至(替代名称)>、<验证证<br>书>) | 否 | 是 | 是 | 否 | 否            |           |
|                       | <显示使用位置>(显示密钥对的使用对象)                                                                                          | 否 | 是 | 是 | 否 | 否            |           |
| <指定允许的版本>             | <最高版本>: <tls 1.0="">、<tls 1.1="">、&lt;<b>TLS</b><br/>1.2&gt;, &lt;<math>TLS1.3</math>&gt;</tls></tls>         | 否 | 是 | 是 | 否 | C            | 设置/注册基本信息 |
|                       | <最低版本>: < <b>TLS 1.0</b> >、 <tls 1.1="">、<tls<br>1.2&gt;、<tls 1.3=""></tls></tls<br></tls>                    | 否 | 是 | 是 | 否 | C            | 设置/注册基本信息 |
| <加密算法设置>              | <aes-cbc(256-bit)>: &lt;打开&gt;、&lt;关闭&gt;</aes-cbc(256-bit)>                                                  | 否 | 是 | 是 | 否 | C            | 设置/注册基本信息 |
|                       | <aes-gcm(256-bit)>:&lt;<b>打开</b>&gt;、&lt;关闭&gt;</aes-gcm(256-bit)>                                            | 否 | 是 | 是 | 否 | $\mathsf{C}$ | 设置/注册基本信息 |
|                       | <3DES-CBC>:< <b>打开</b> >、<关闭>                                                                                 | 否 | 是 | 是 | 否 | C            | 设置/注册基本信息 |
|                       | <aes-cbc(128-bit)>:&lt;<b>打开</b>&gt;、&lt;关闭&gt;</aes-cbc(128-bit)>                                            | 否 | 是 | 是 | 否 | C            | 设置/注册基本信息 |
|                       | <aes-gcm(128-bit)>:&lt; 打开&gt;、&lt;关闭&gt;</aes-gcm(128-bit)>                                                  | 否 | 是 | 是 | 否 | C            | 设置/注册基本信息 |
|                       | <chacha20-poly1305>:&lt;打开&gt;、&lt;关闭&gt;</chacha20-poly1305>                                                 | 否 | 是 | 是 | 否 | C            | 设置/注册基本信息 |
| <密钥交换算法设置>            | <rsa>:&lt; 打开&gt;、&lt;关闭&gt;</rsa>                                                                            | 否 | 是 | 是 | 否 | C            | 设置/注册基本信息 |
|                       | <ecdhe>:&lt; 打开&gt;、&lt;关闭&gt;</ecdhe>                                                                        | 否 | 是 | 是 | 否 | C            | 设置/注册基本信息 |
|                       | <x25519>:&lt;打开&gt;、&lt;<b>关闭&gt;</b>&gt;</x25519>                                                            | 否 | 是 | 是 | 否 | C            | 设置/注册基本信息 |
| <签名算法设置>              | <rsa>:&lt; 打开&gt;、&lt;关闭&gt;</rsa>                                                                            | 否 | 是 | 是 | 否 | C            | 设置/注册基本信息 |
|                       | <ecdsa>:&lt; 打开&gt;、&lt;关闭&gt;</ecdsa>                                                                        | 否 | 是 | 是 | 否 | C            | 设置/注册基本信息 |
| <hmac 算法设置=""></hmac> | <sha1>: &lt;<b>打开</b>&gt;、&lt;关闭&gt;</sha1>                                                                   | 否 | 是 | 是 | 否 | C            | 设置/注册基本信息 |
|                       | <sha256>:&lt;打开&gt;、&lt;关闭&gt;</sha256>                                                                       | 否 | 是 | 是 | 否 | C            | 设置/注册基本信息 |
|                       | <sha384>:&lt;打开&gt;、&lt;关闭&gt;</sha384>                                                                       | 否 | 是 | 是 | 否 | C            | 设置/注册基本信息 |
| <代理服务器设置>             | <使用代理服务器>: <打开>、< <b>关闭&gt;</b>                                                                               | 否 | 是 | 是 | 否 | C            | 设置/注册基本信息 |
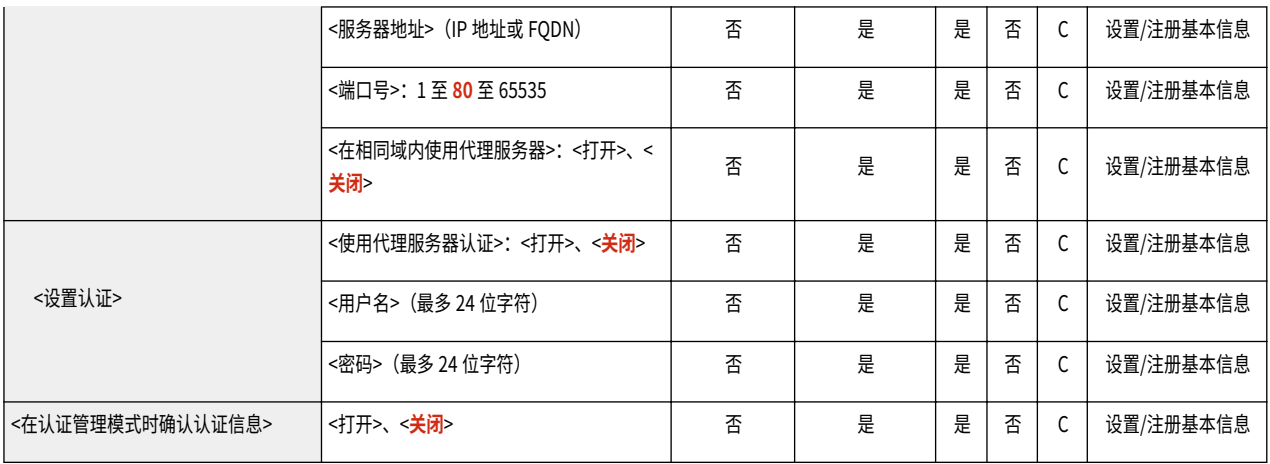

\*1 只能通过远程用户界面指定此设置。

● <TCP/IP 设置>: <IPSec 设置>

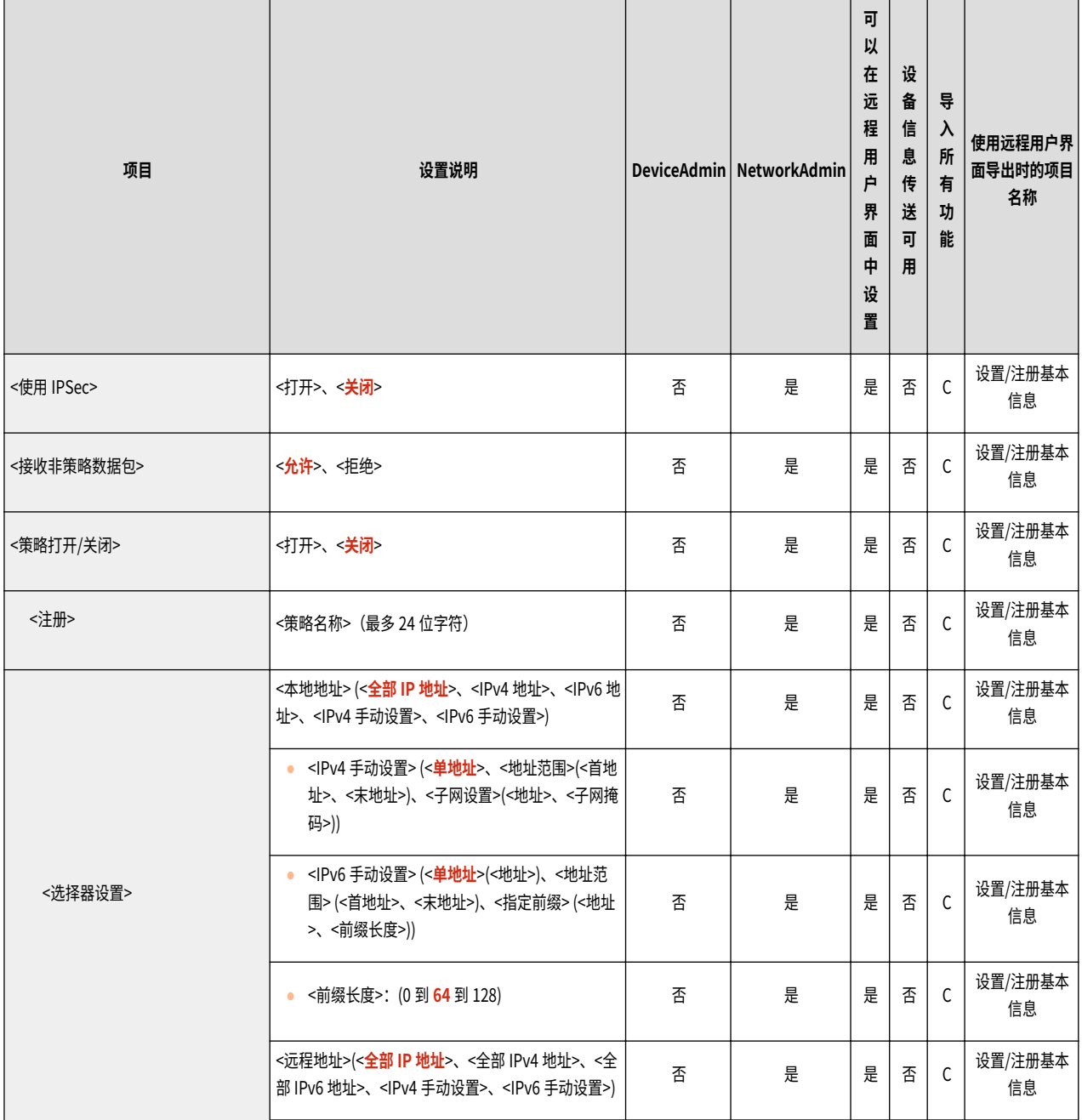

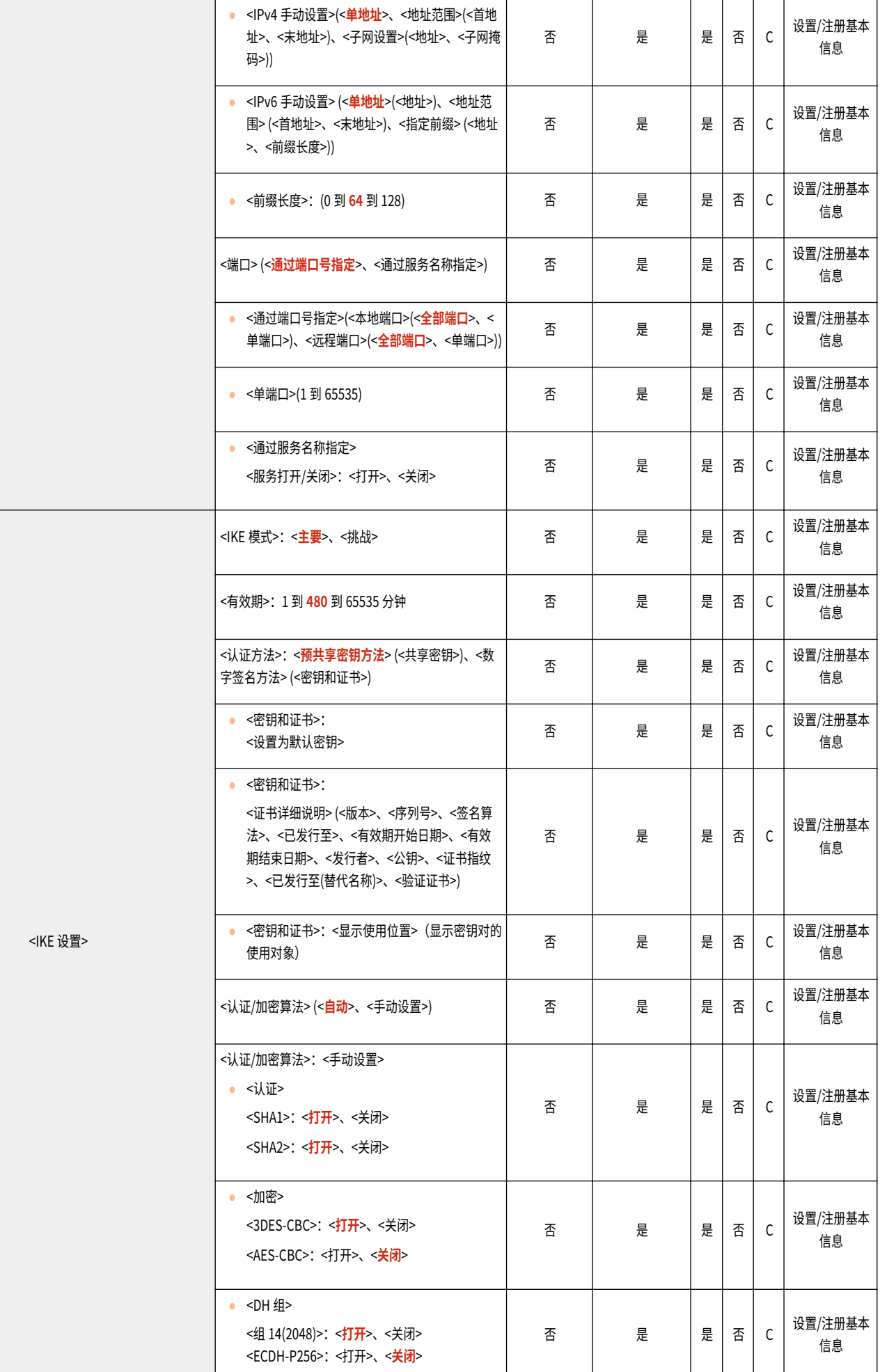

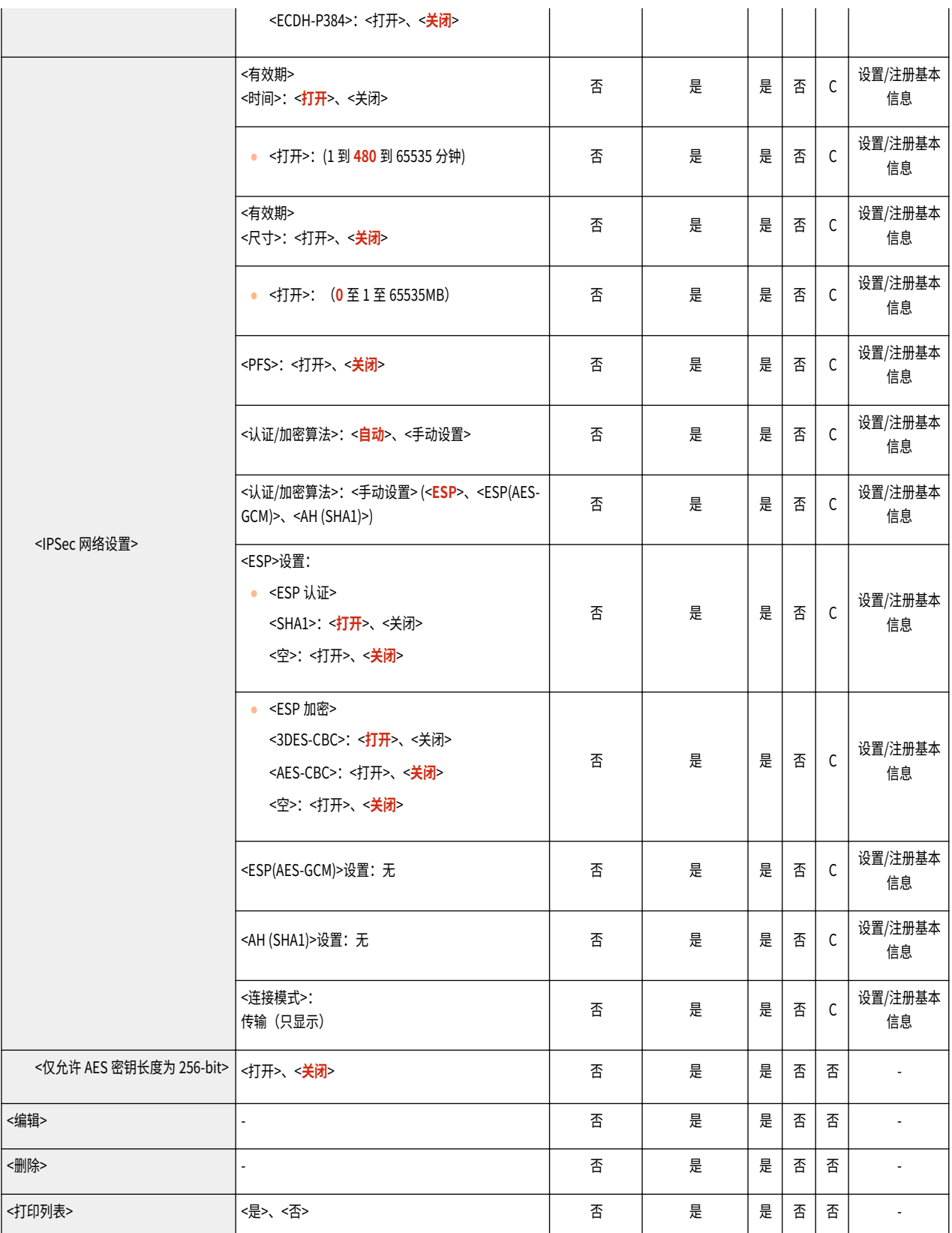

● <TCP/IP 设置>

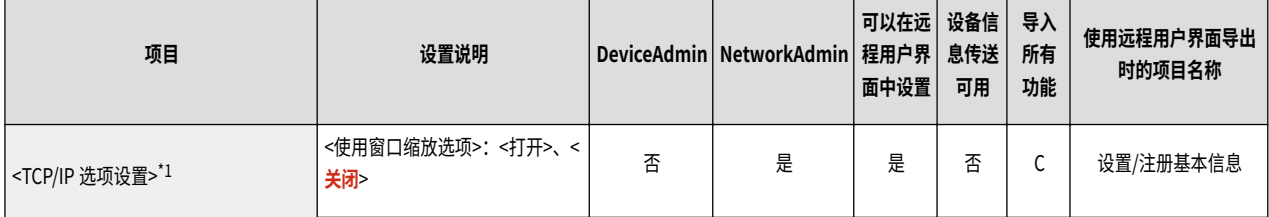

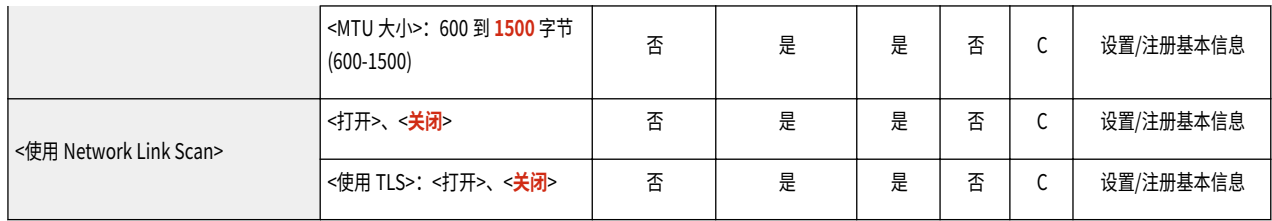

\*1 只能通过远程用户界面指定此设置。

● <AppleTalk 设置>

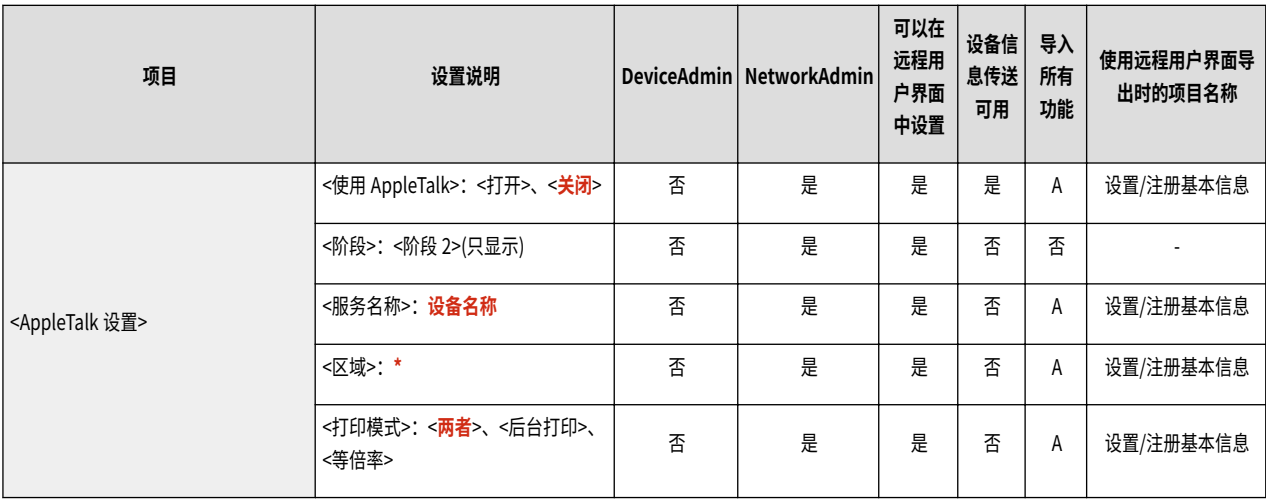

● <SNMP 设置>

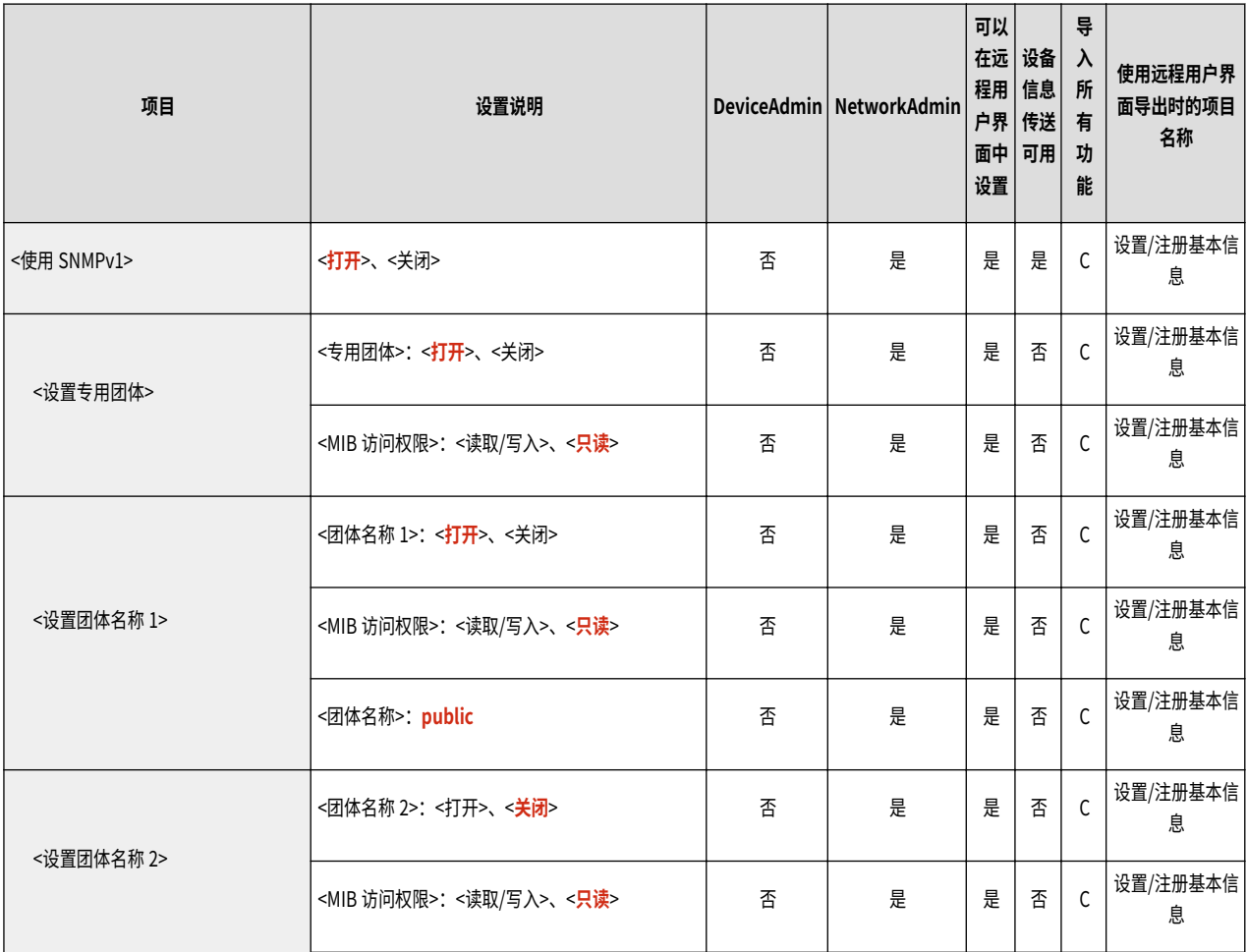

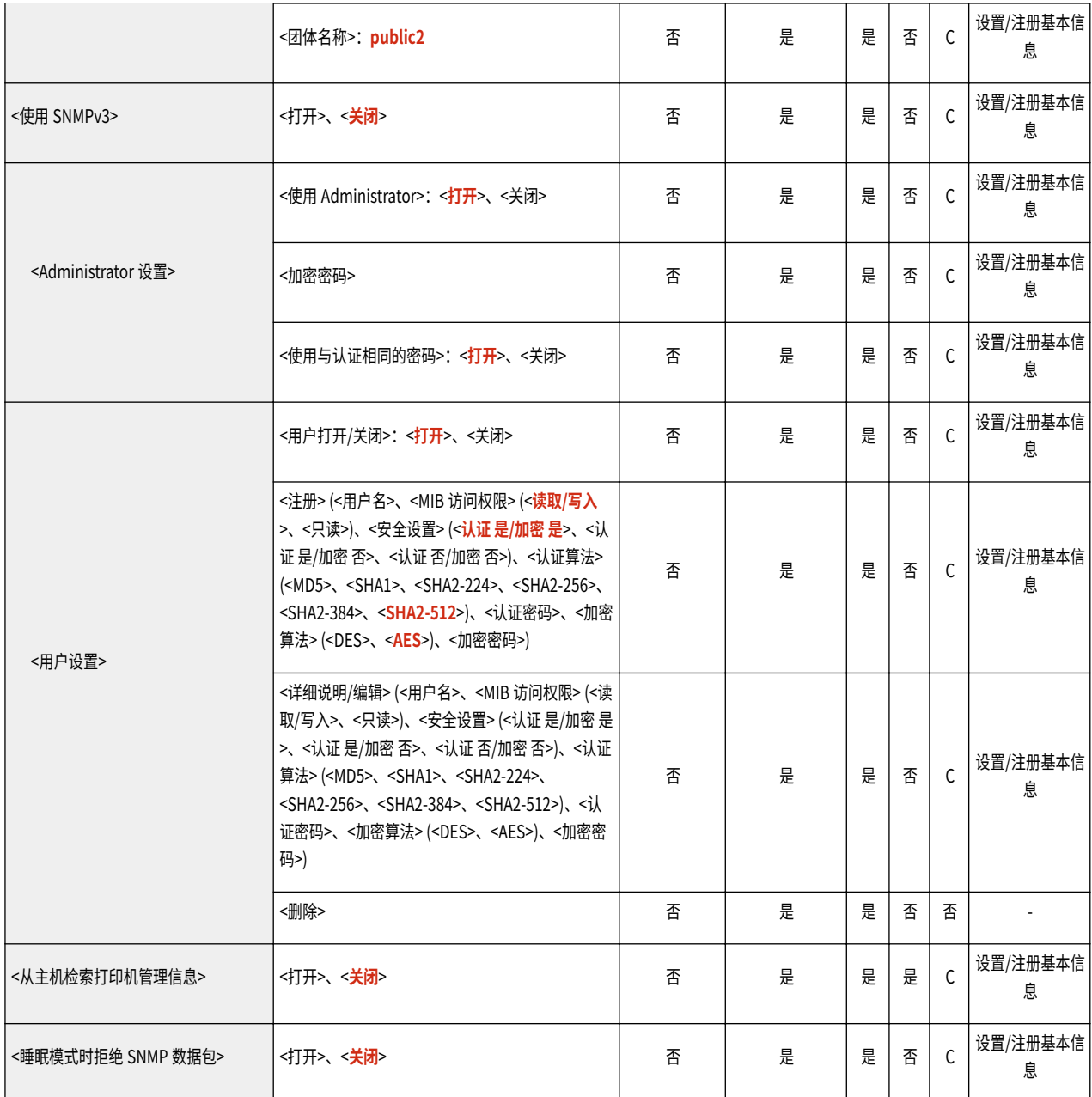

#### ● <以 RFC2790 作为主机资源 MIB 的格式>

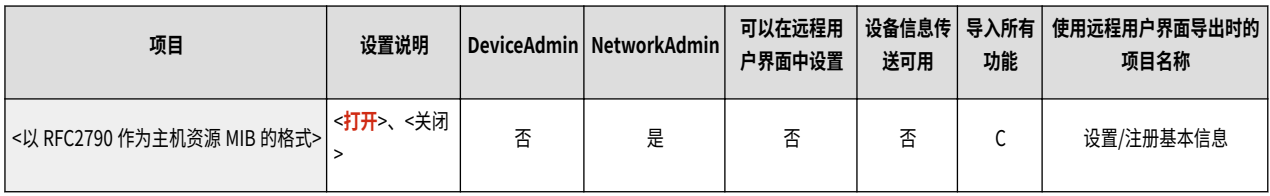

● <专用端口设置>

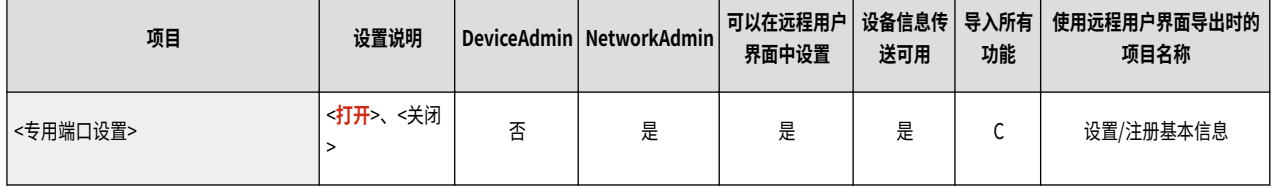

● <专用端口认证方法>

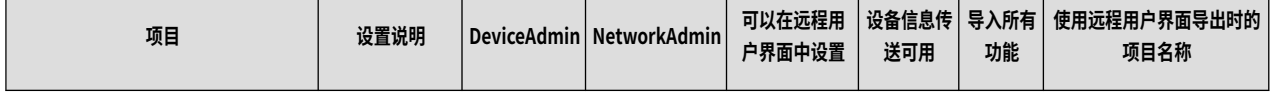

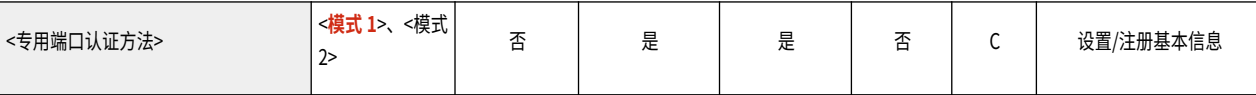

● <使用后台打印功能>

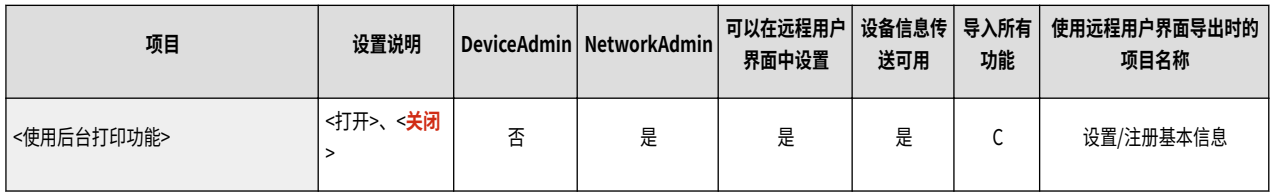

#### ● <启动时连接的等待时间>

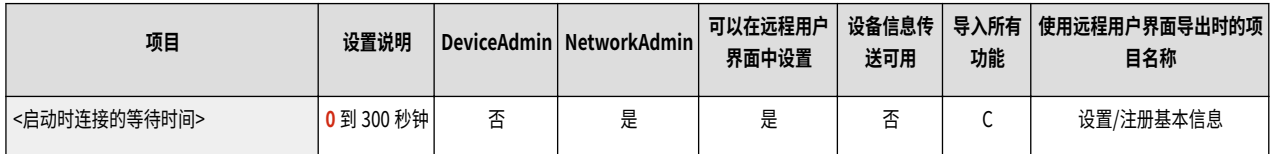

#### ● <以太网驱动程序设置>

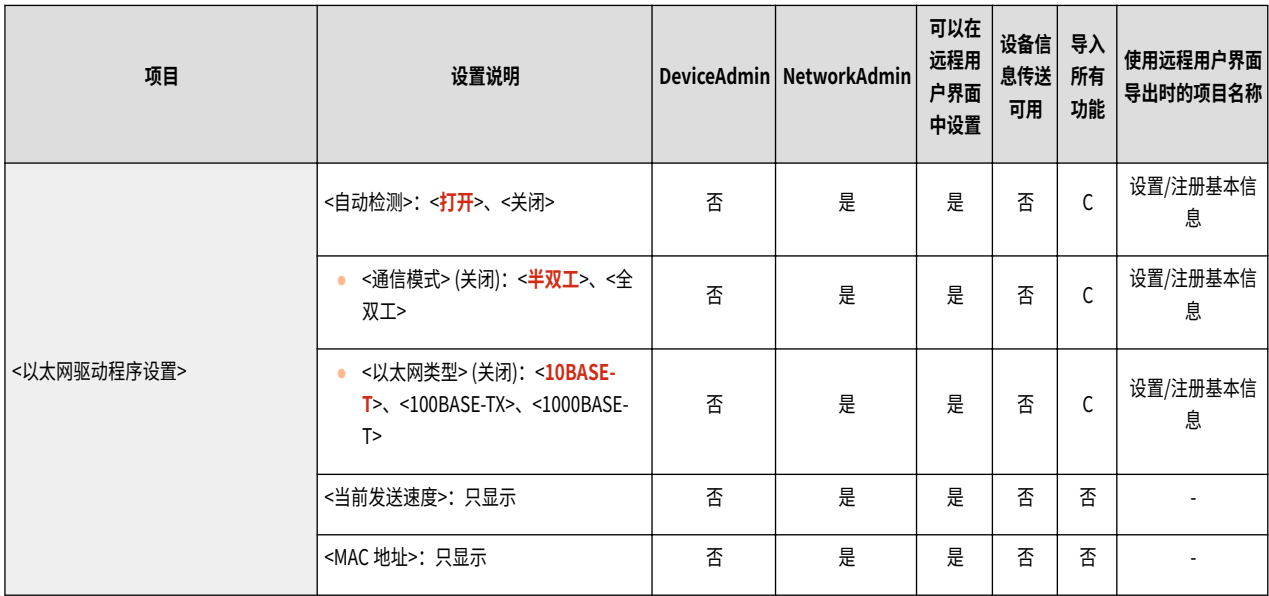

#### ● <睡眠模式优先设置>

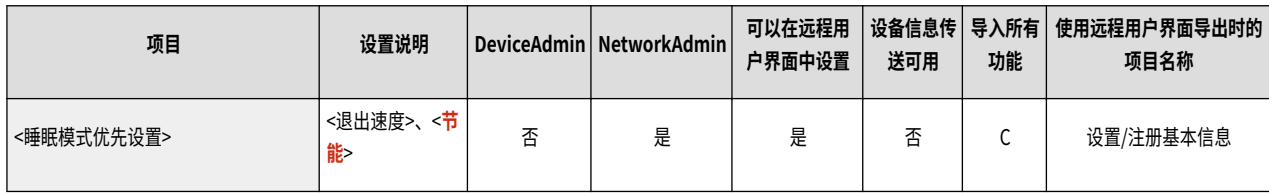

● <IEEE 802.1X 设置>

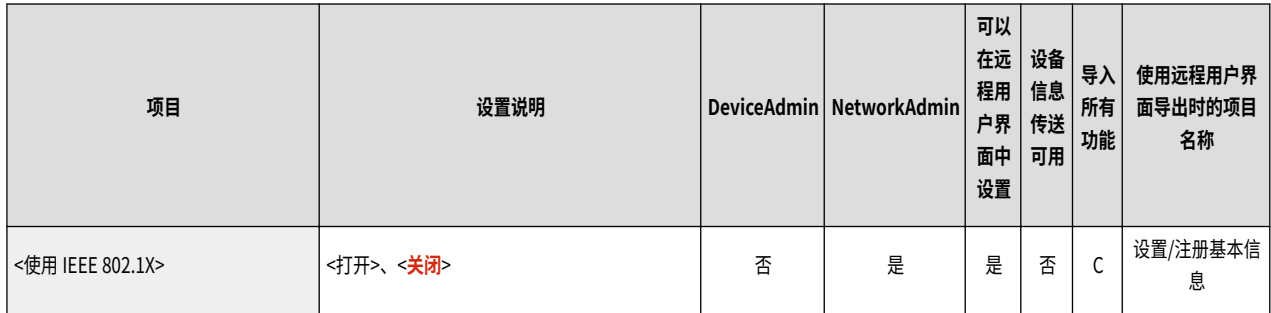

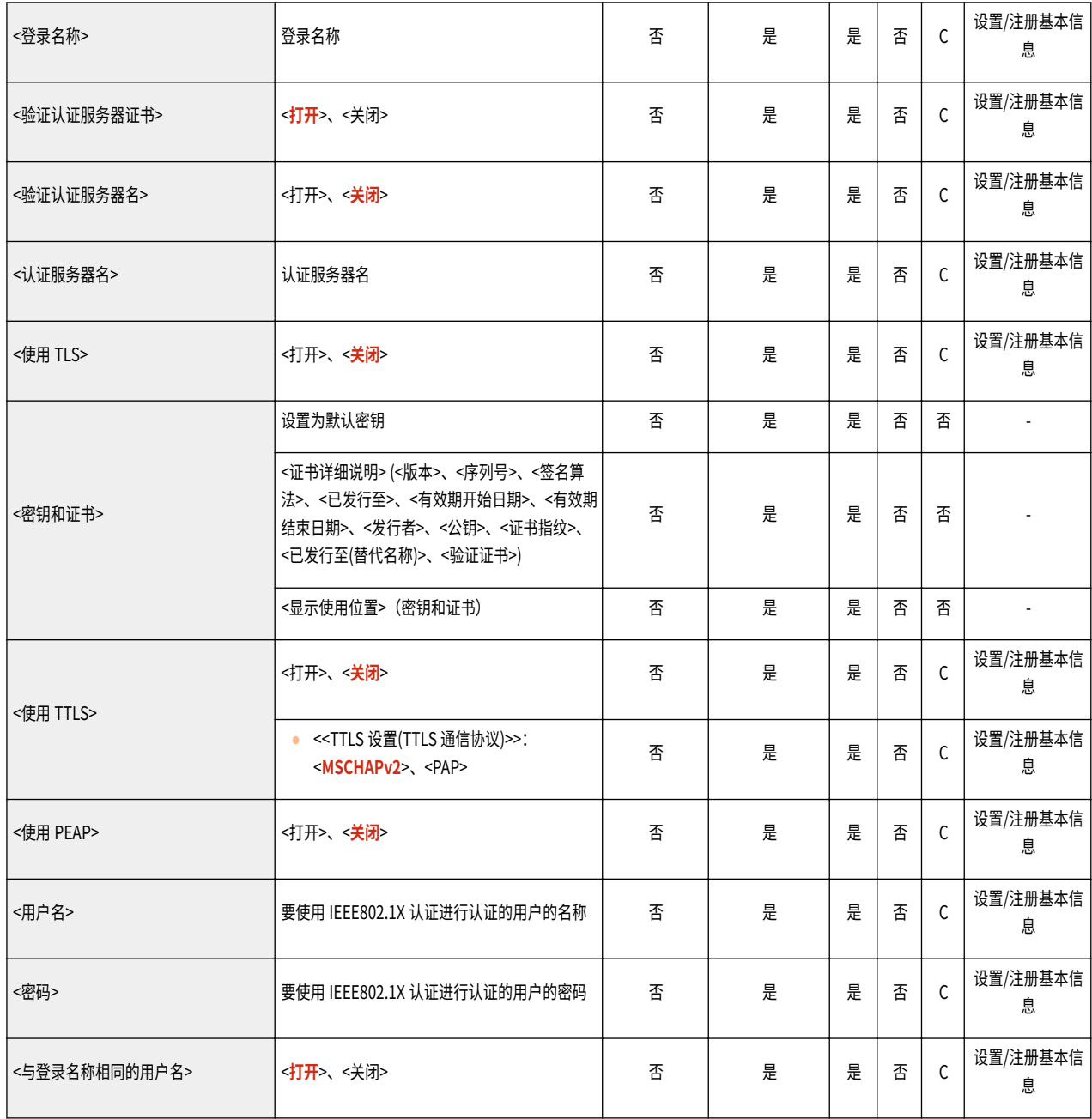

● <防火墙设置>: <IPv4 地址筛选器>

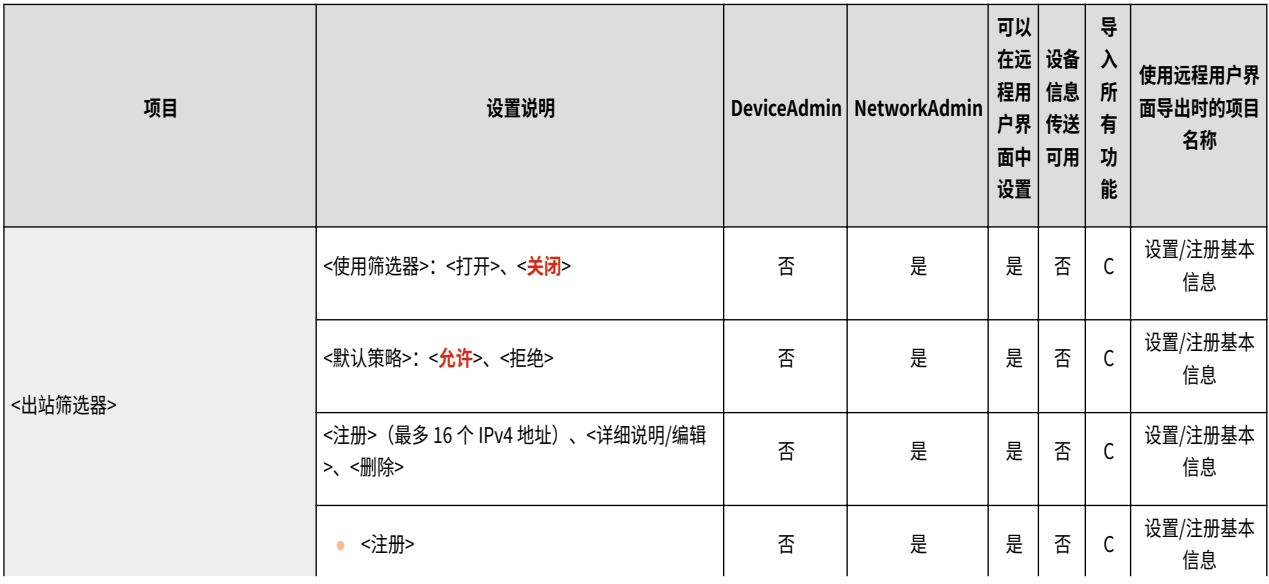

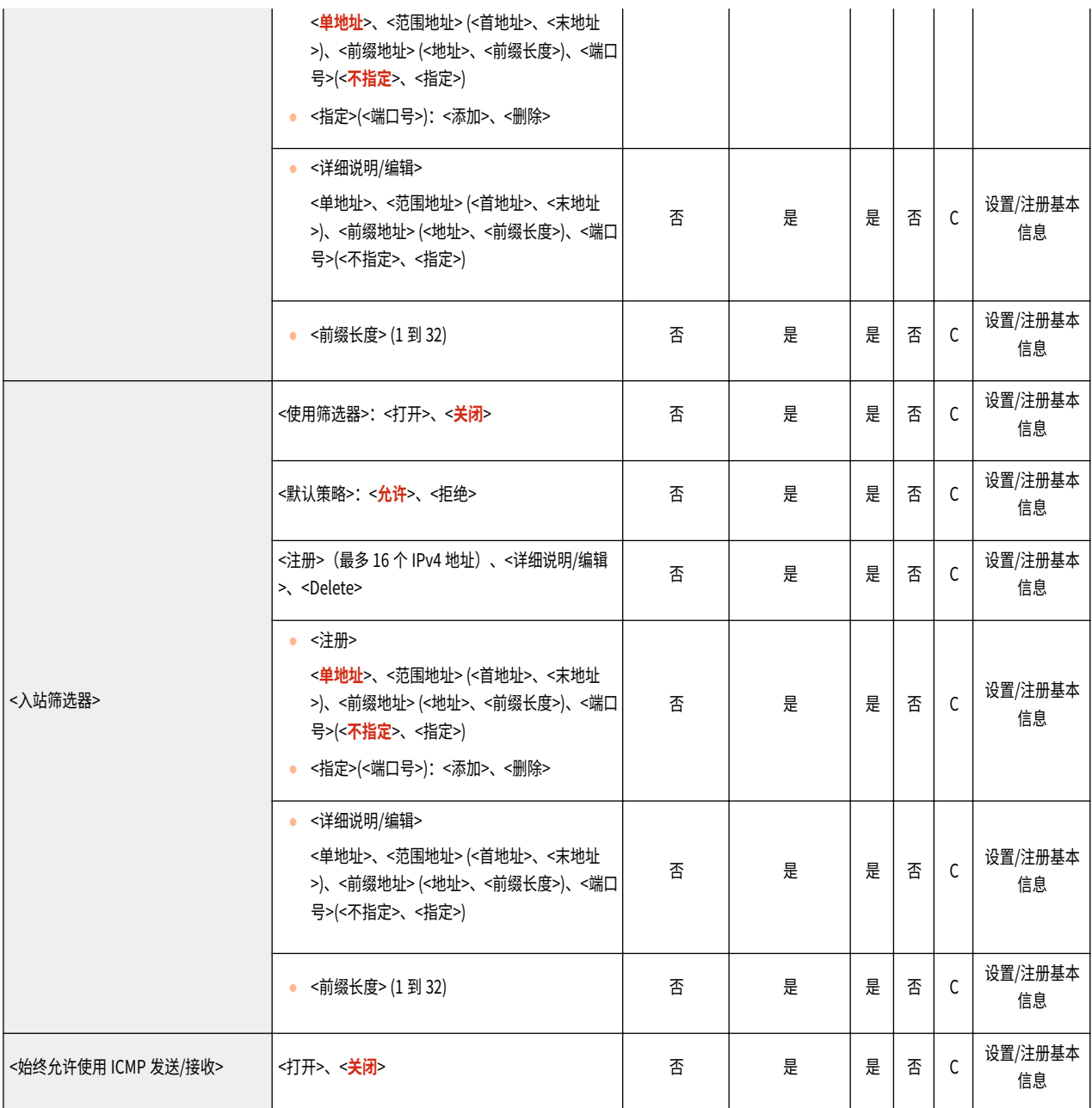

#### ● <防火墙设置>:<IPv6 地址筛选器>

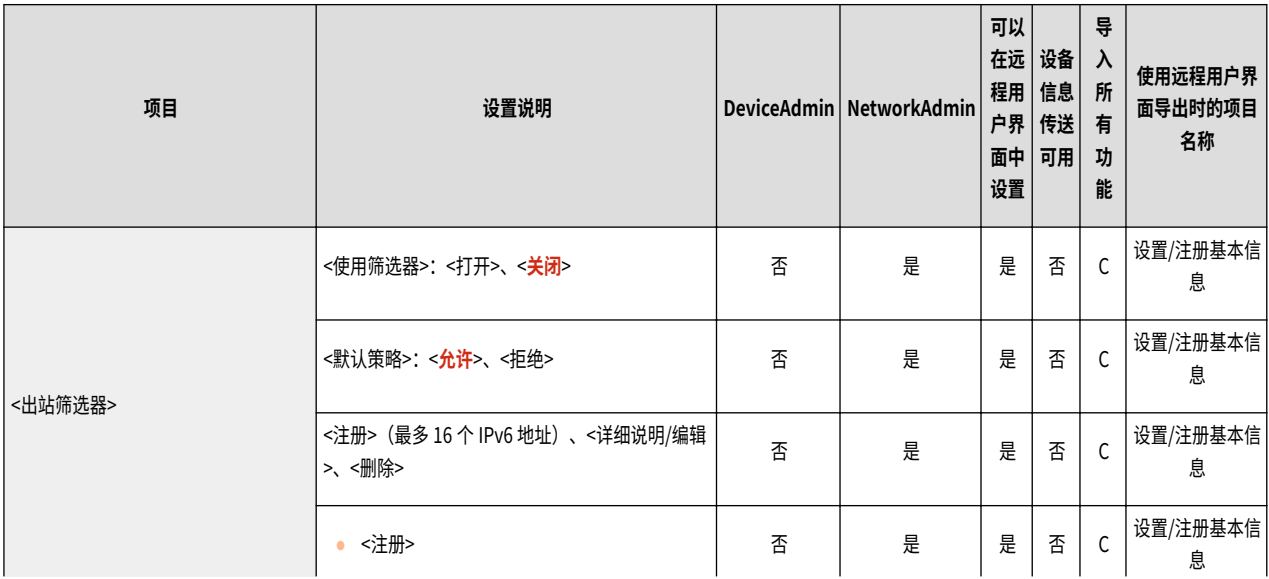

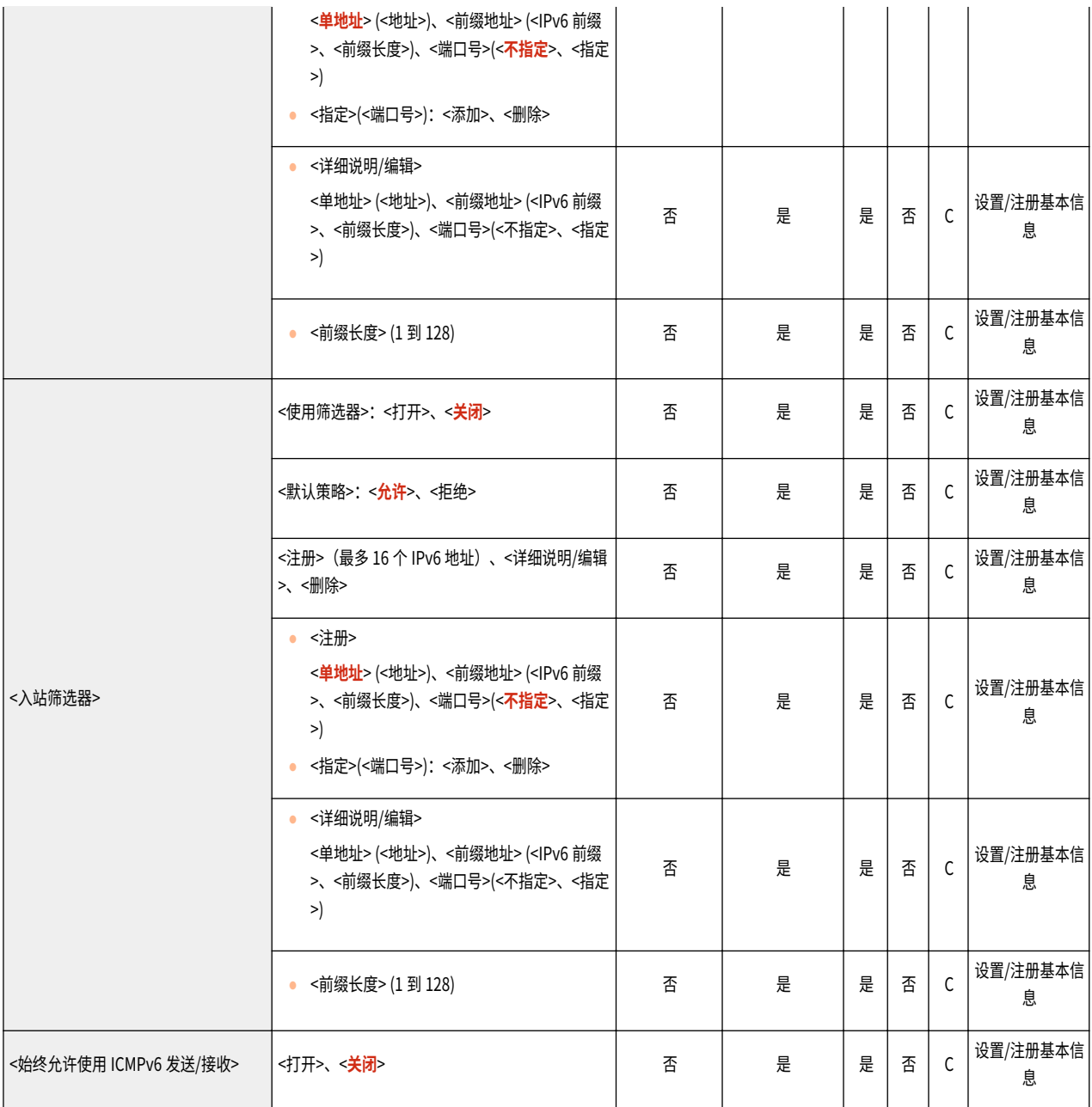

● <防火墙设置>:<MAC 地址筛选器>

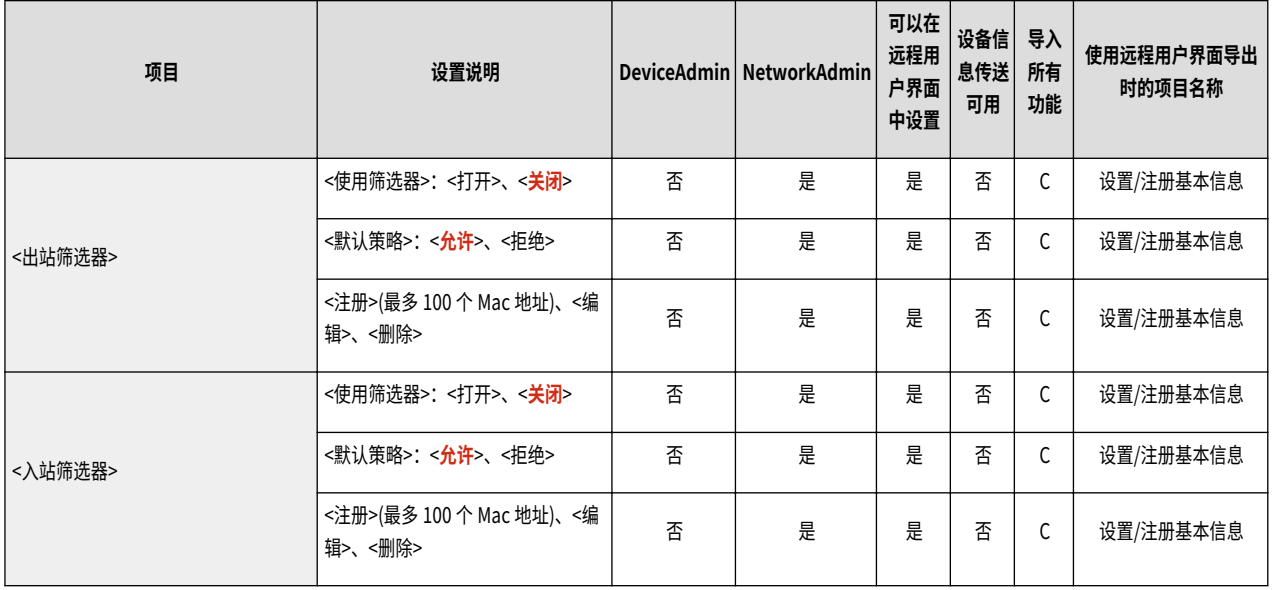

#### ● <防火墙设置>:<IP 地址阻止日志>

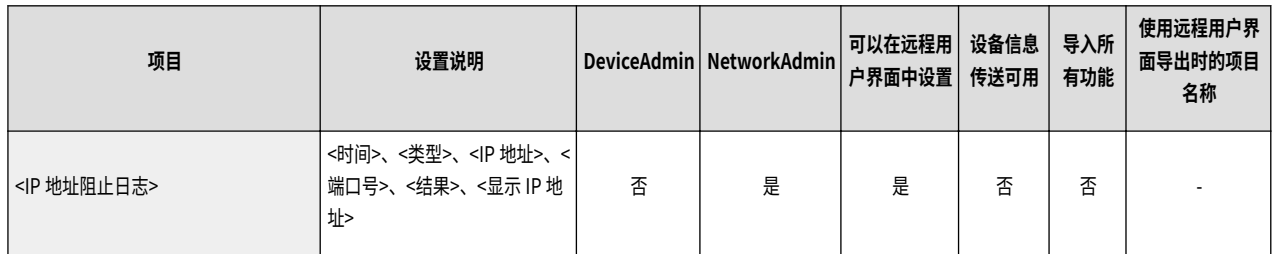

#### ● <使用 Mopria>

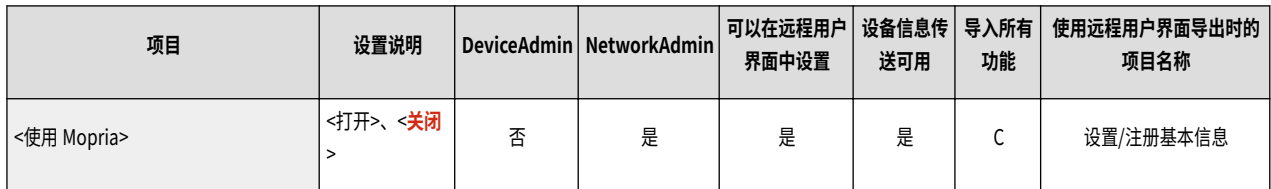

#### ● <使用 AirPrint>

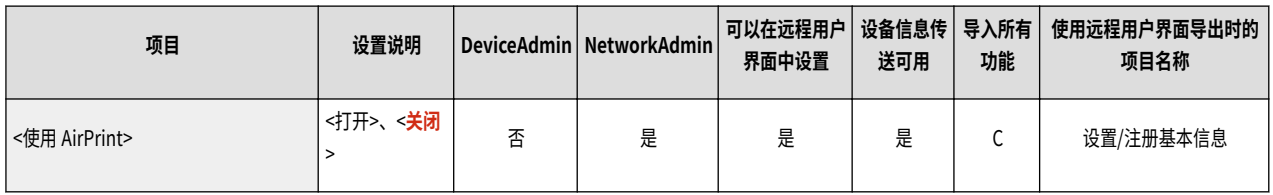

#### ● <显示 AirPrint 的错误>

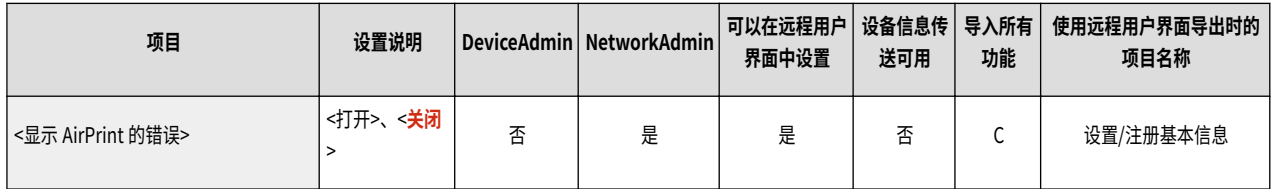

#### ● <Google 云打印设置>

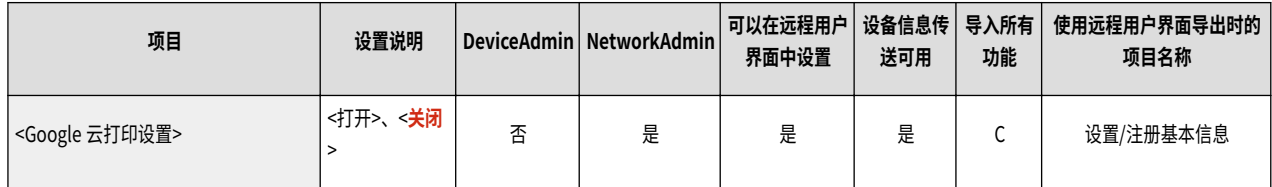

#### ● <设备位置信息设置>

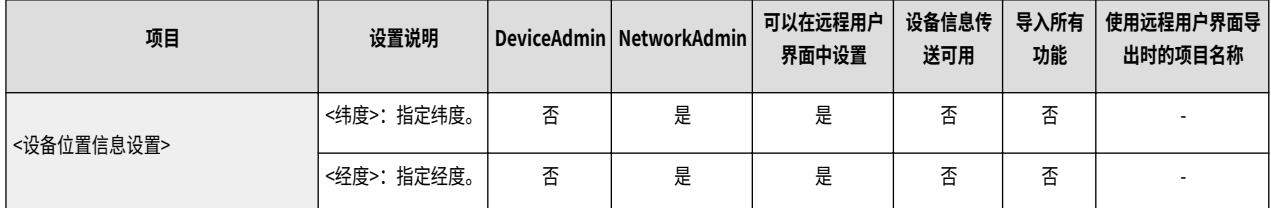

#### ● <选择接口>

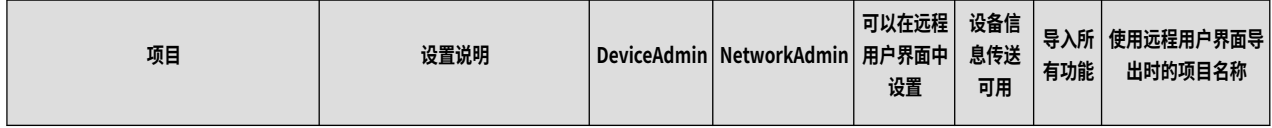

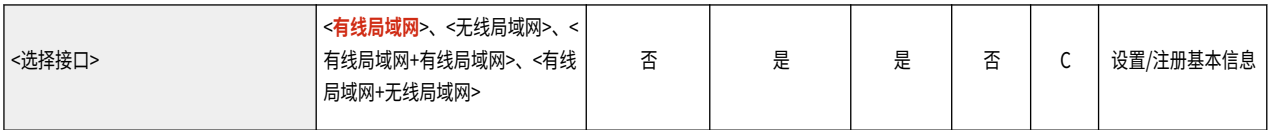

● <无线局域网>:<无线局域网设置>

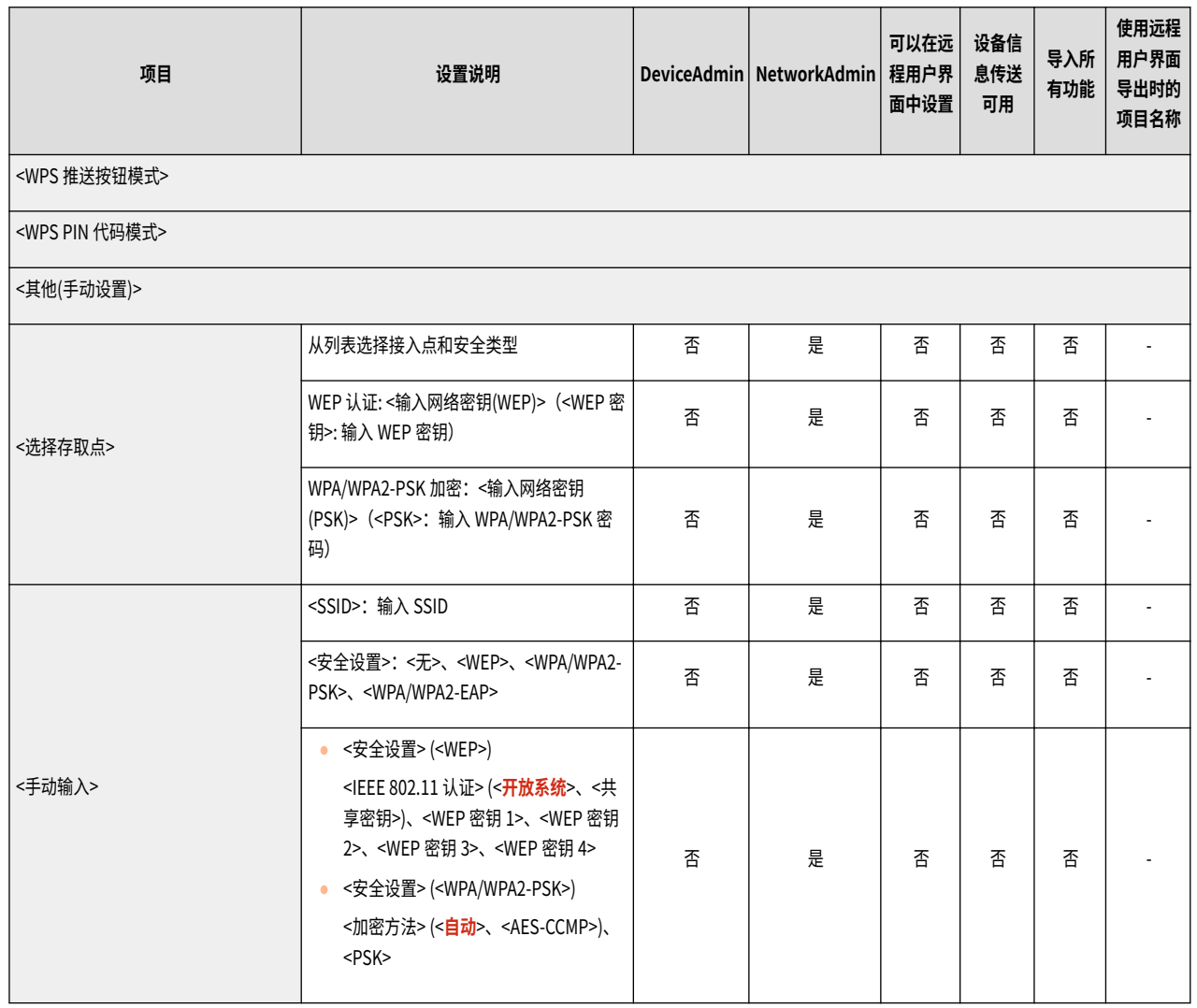

#### ● <无线局域网>:<无线局域网信息>

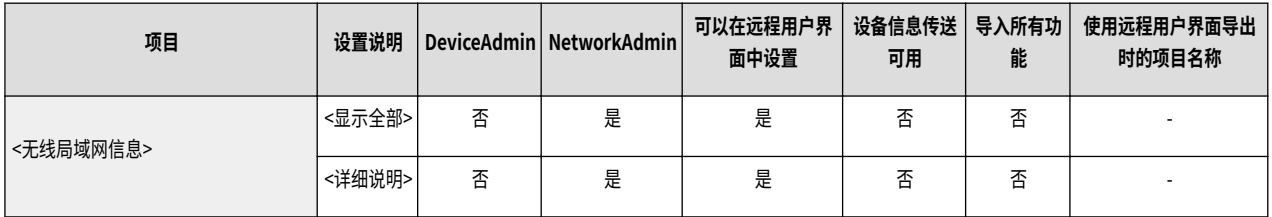

● <无线局域网>:<节能模式>

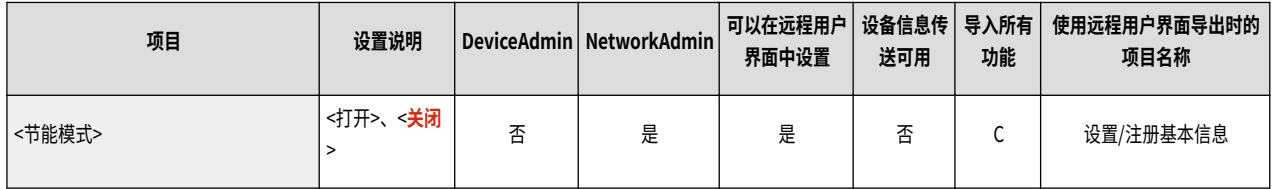

● <直接连接设置>

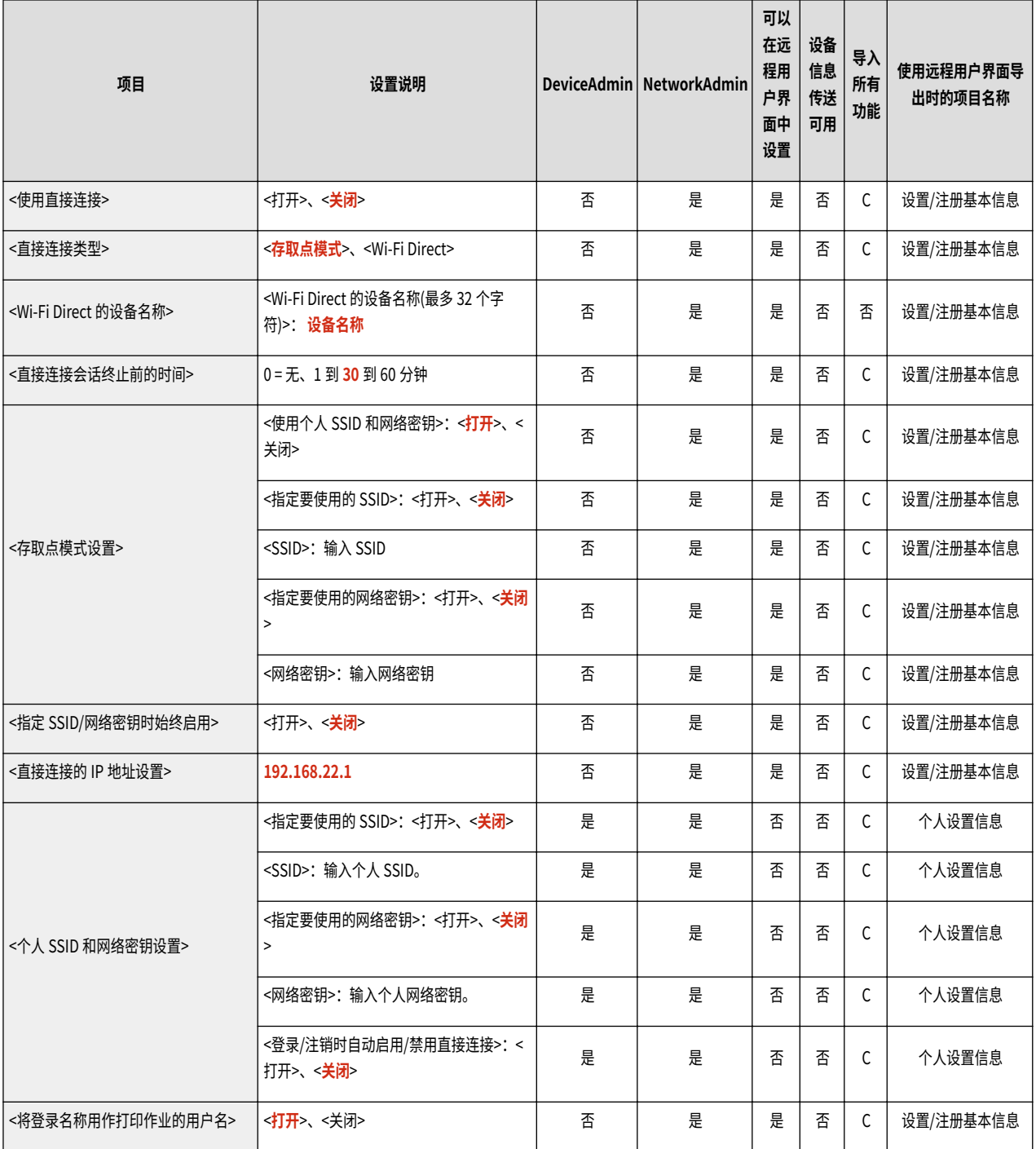

### ● <蓝牙设置>

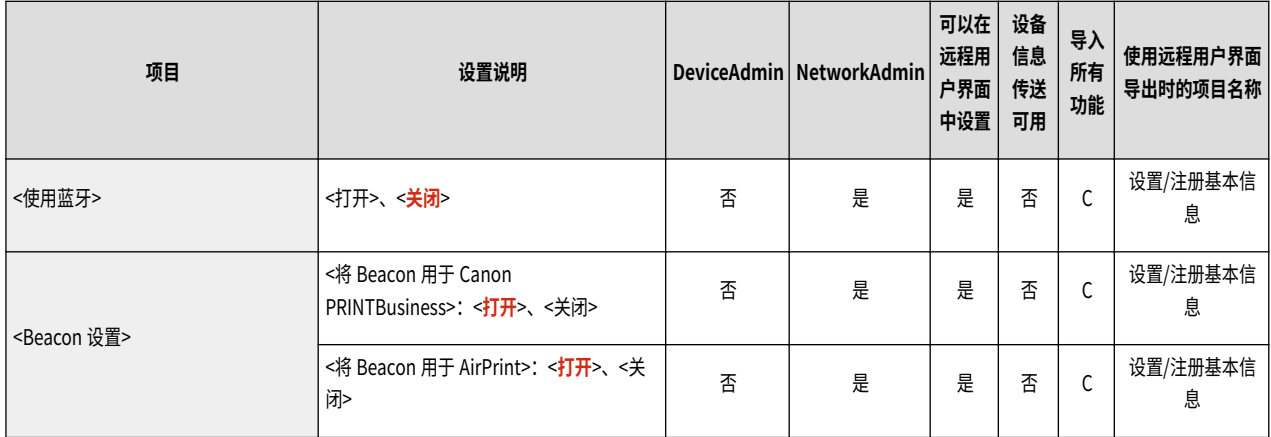

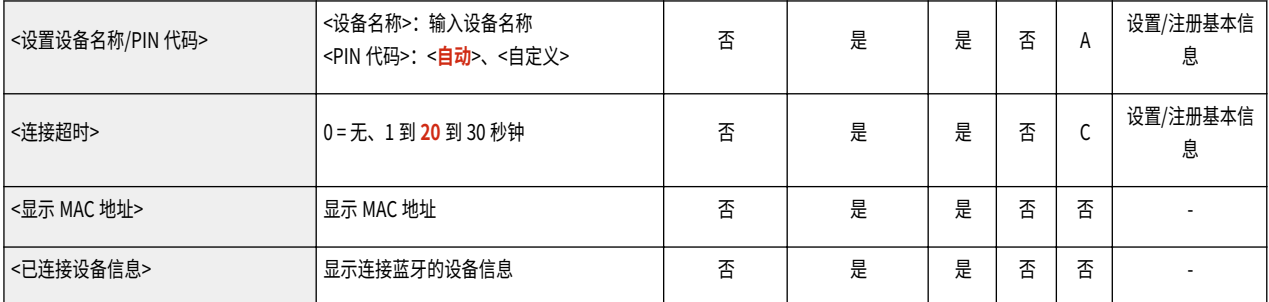

#### ● <子线路设置>

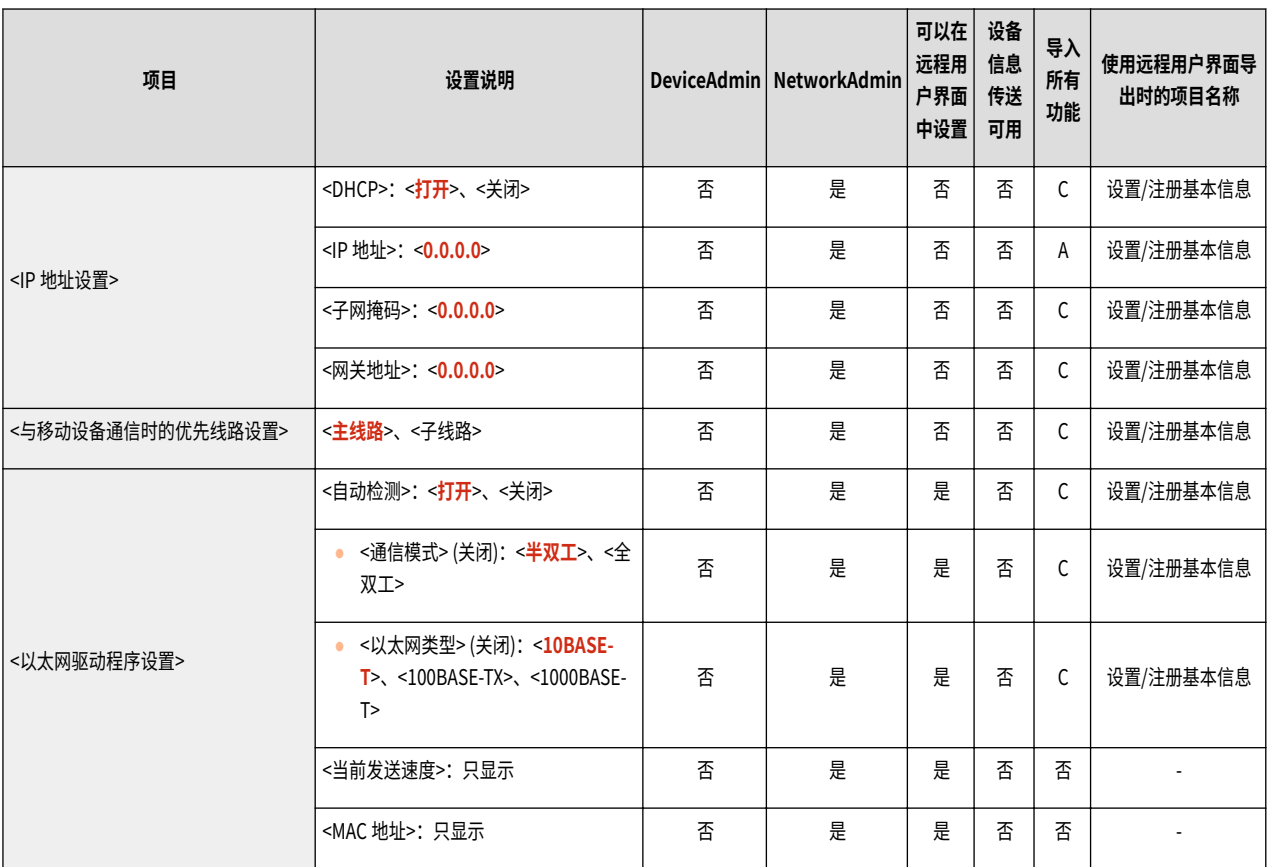

● <子线路设置>:<防火墙设置>:<IPv4 地址筛选器>

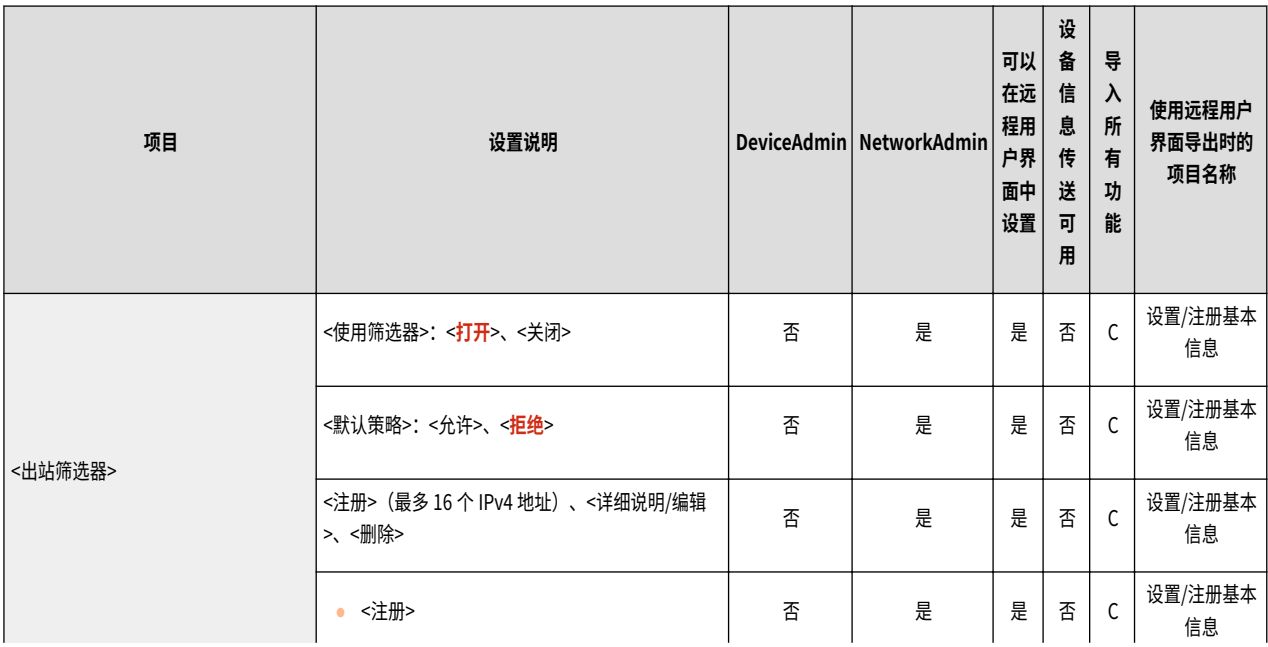

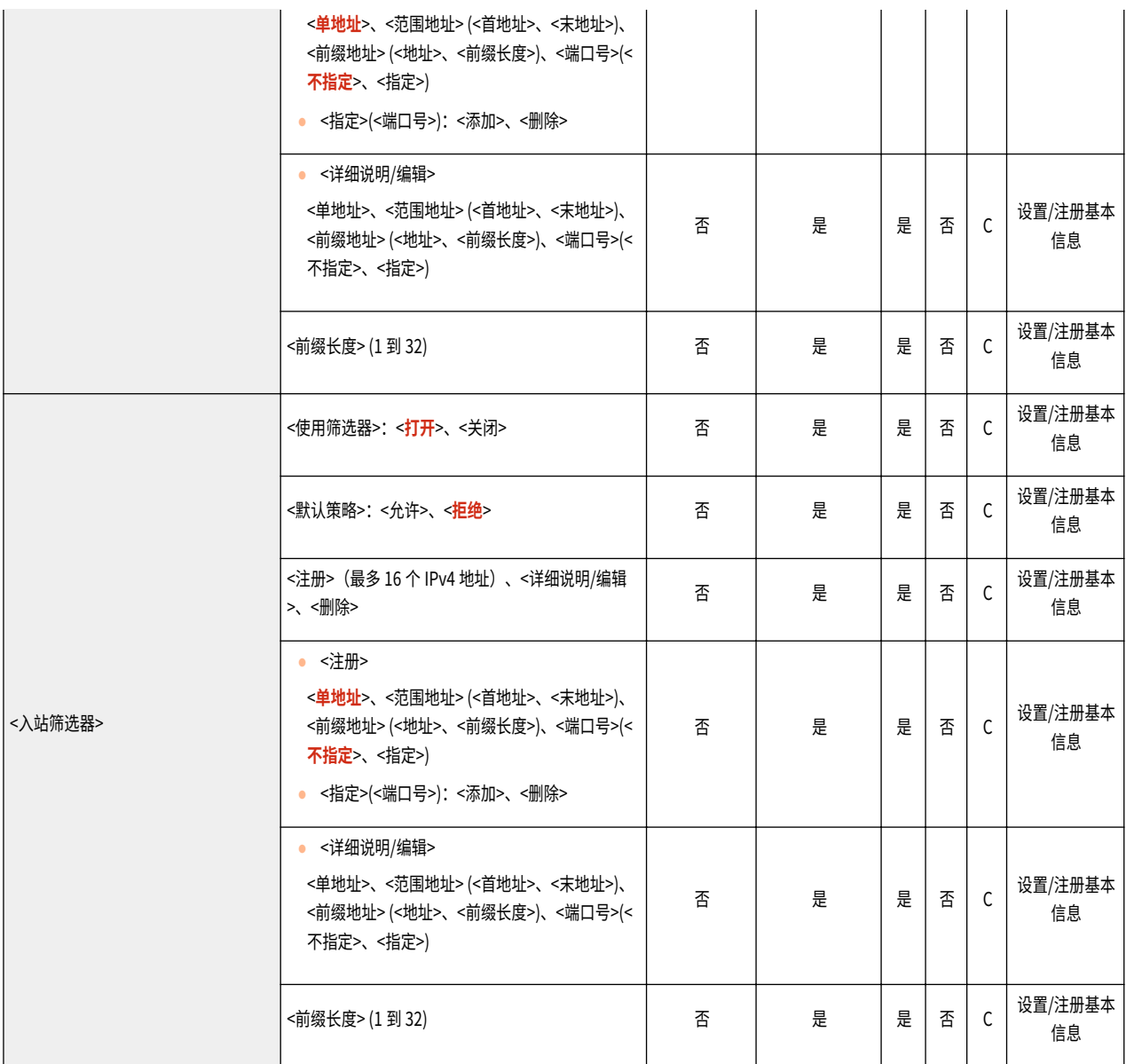

● <子线路设置>:<系统数据通信的设置>

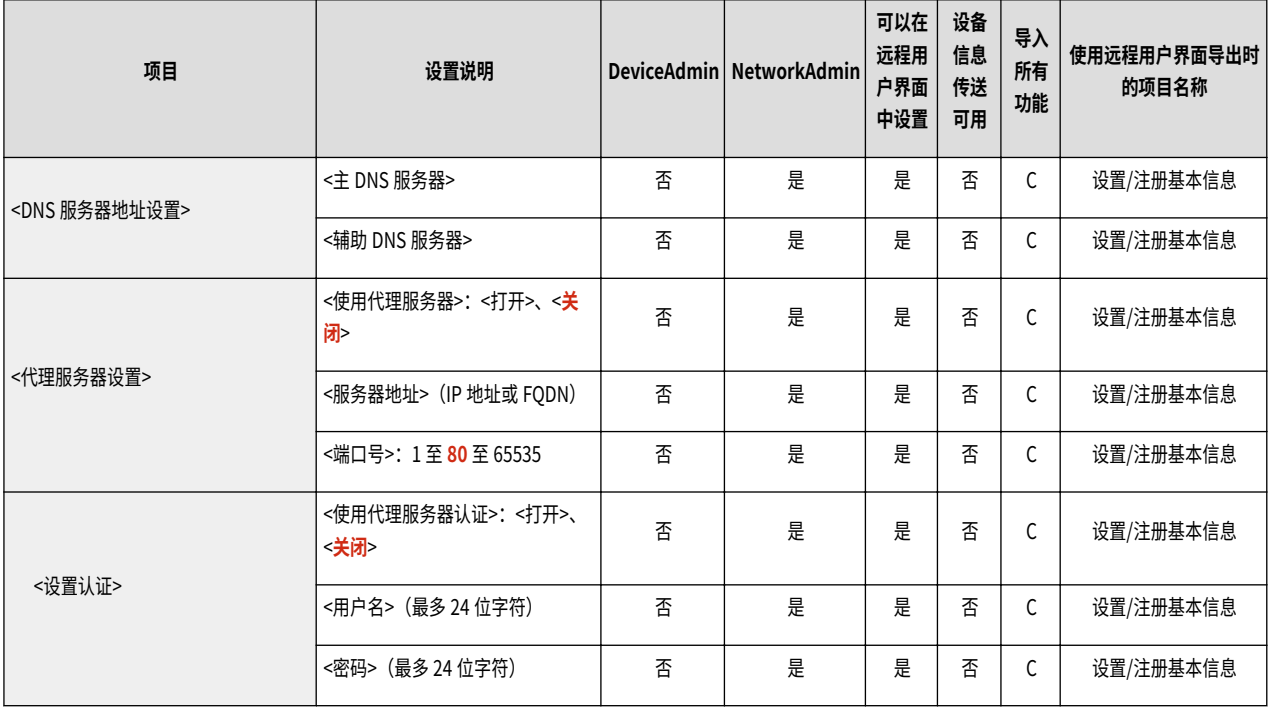

#### ● <静态路由设置>

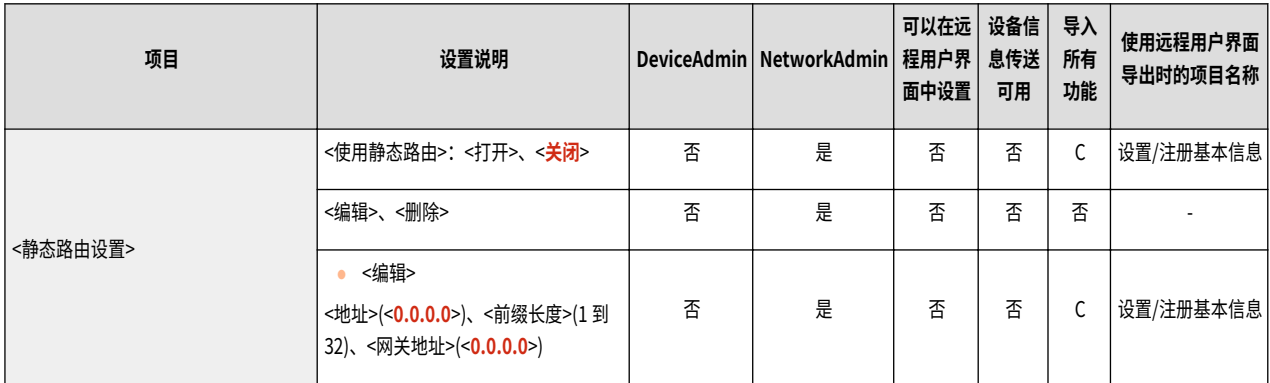

外部接口

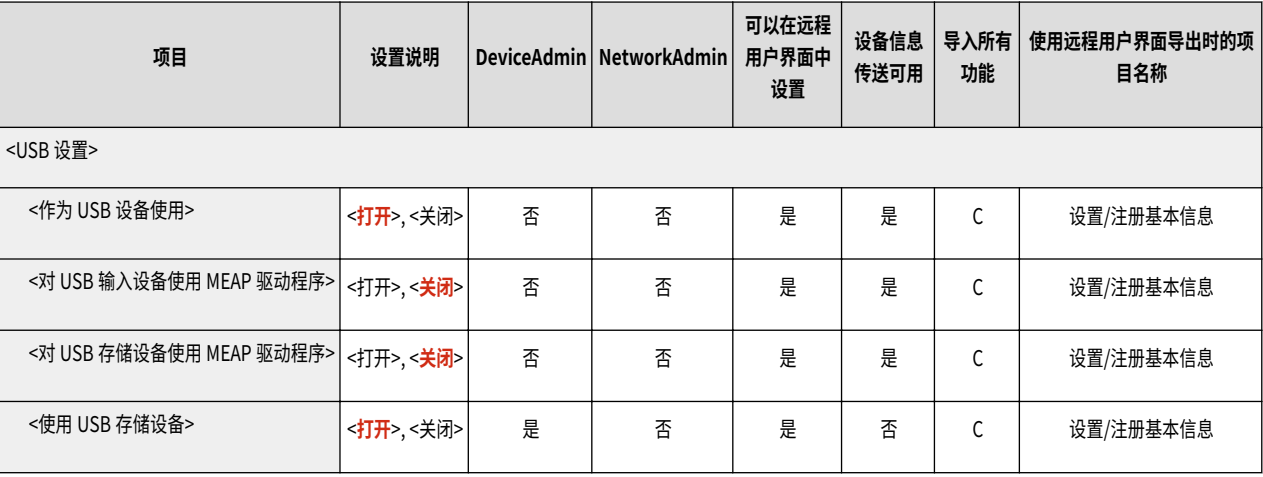

### 可访问性

### 注释

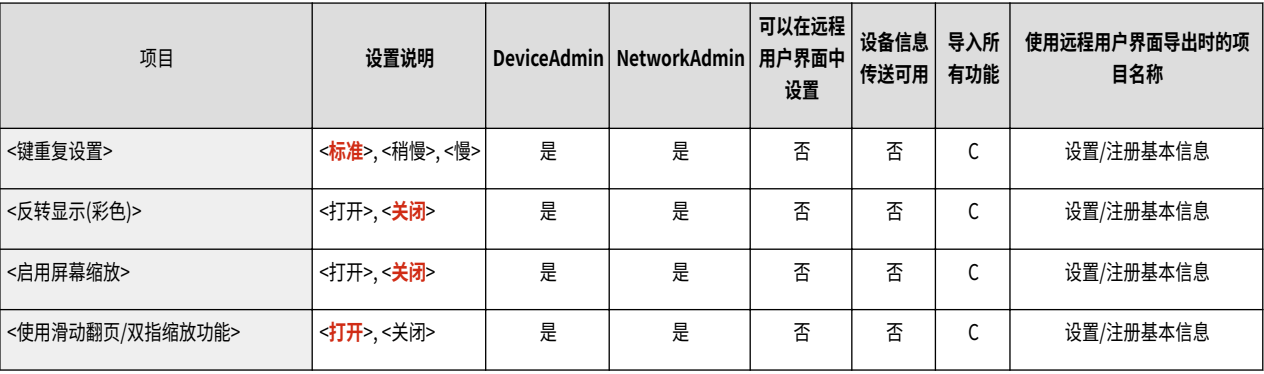

音量设置

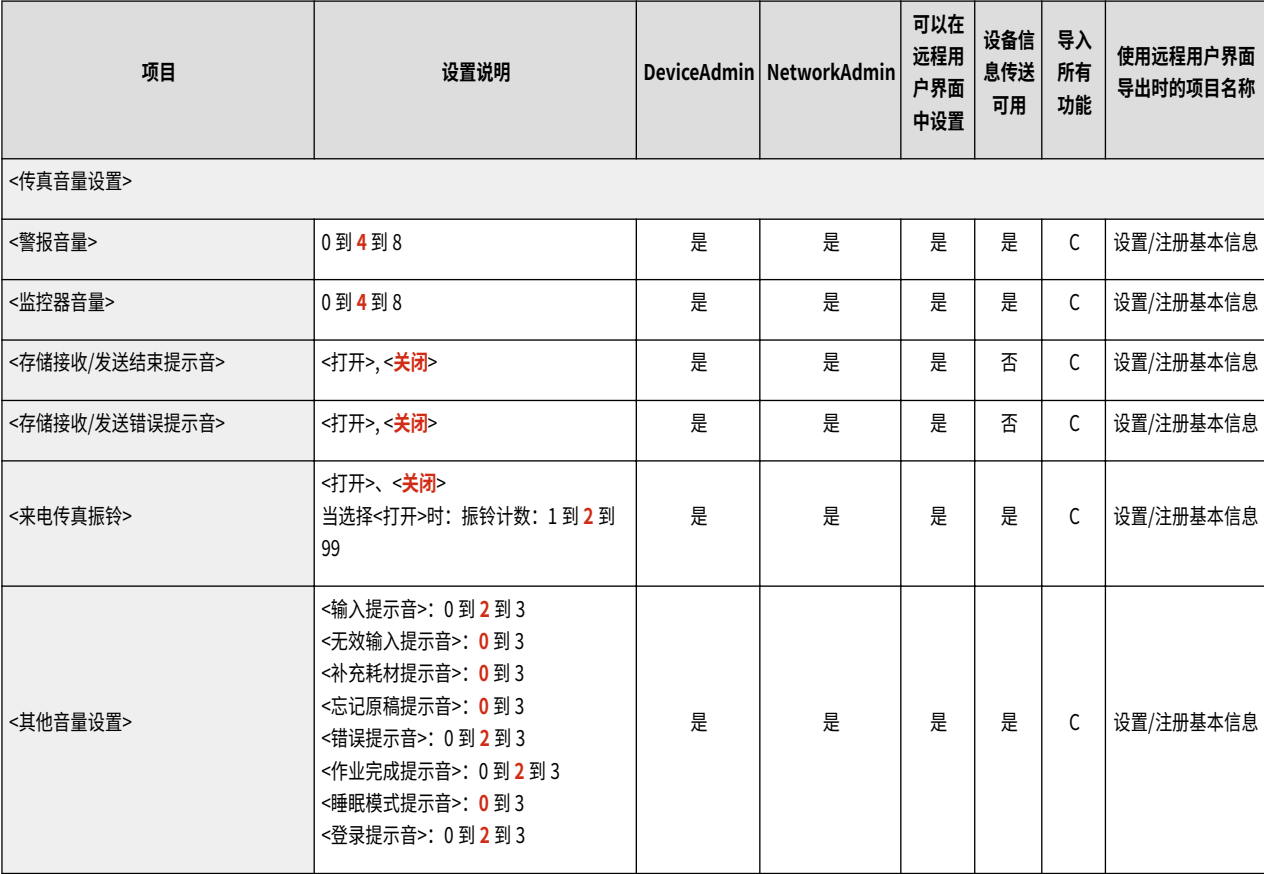

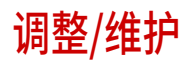

**●调整图像质量(P. 906) ●调整动作(P. 908) ●维护(P. 909)** 

6CRX-0HU

6CRX-0HW

### <span id="page-919-0"></span>调整图像质量

### 注释

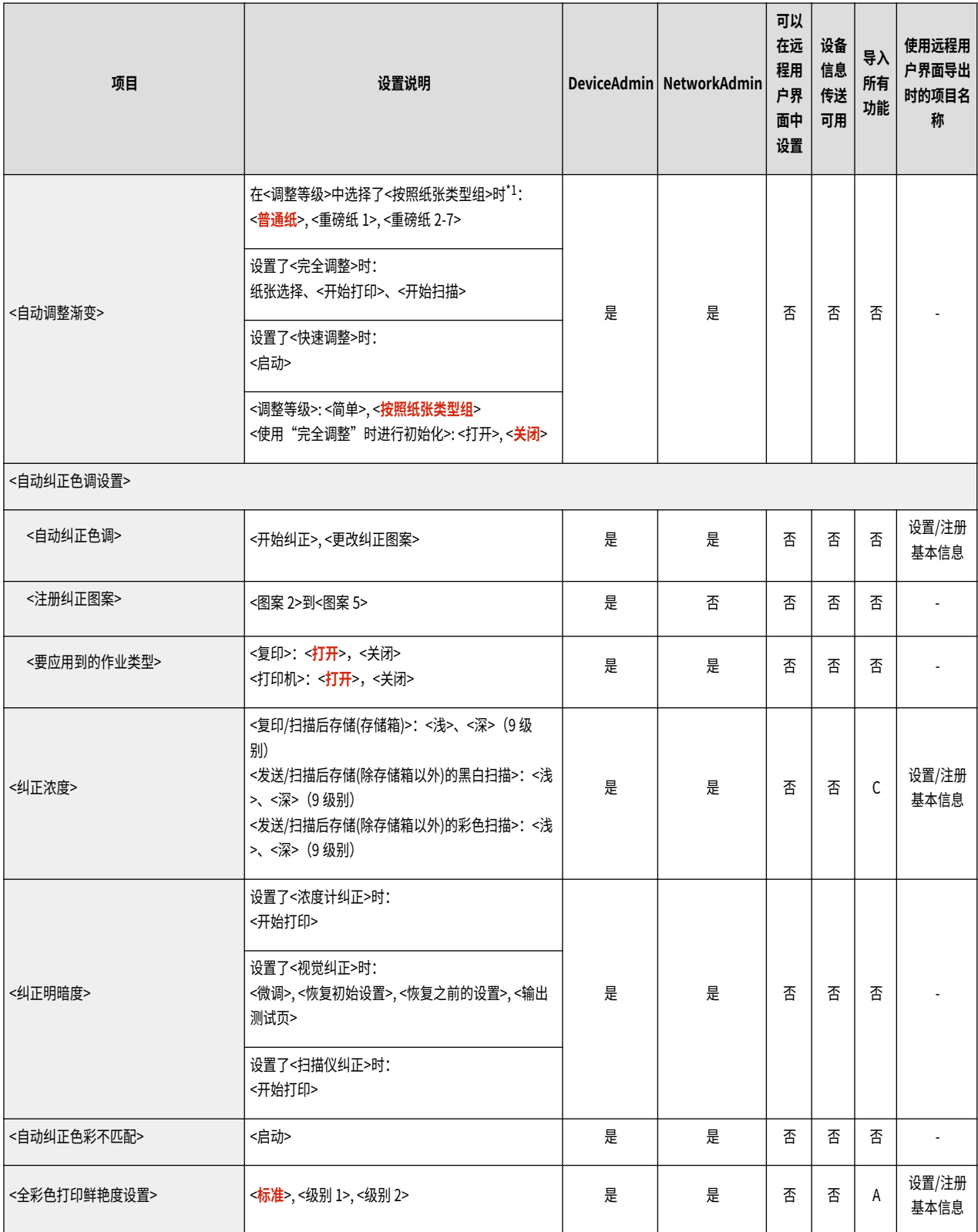

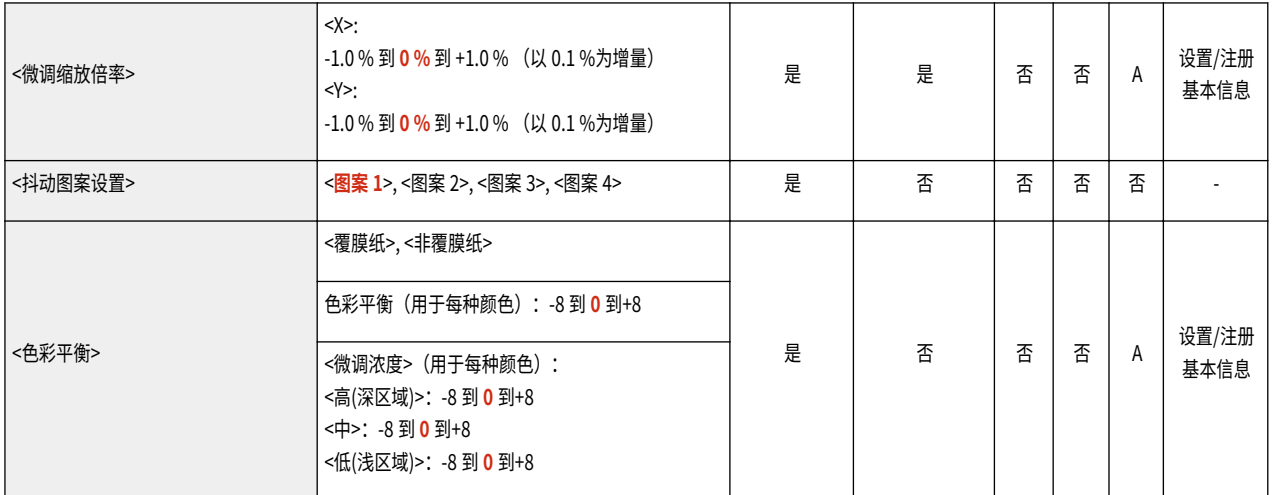

\*1 显示 imageRUNNER ADVANCE C5560 III 的设置项目和默认设置。 imageRUNNER ADVANCE C5550 III / C5540 III / C5535 III 的设置项目和默认设置显示如下。 在<调整等级>中选择了<按照纸张类型组>时:**普通纸/重磅纸 1**>、<重磅纸 2-7>

<span id="page-921-0"></span>调整动作

● 有关"导入所有功能" ("A"、"B"、"C"以及"无")列中的项目信息,请参阅 ●导入<mark>所有功能(P. 873)</mark> 。

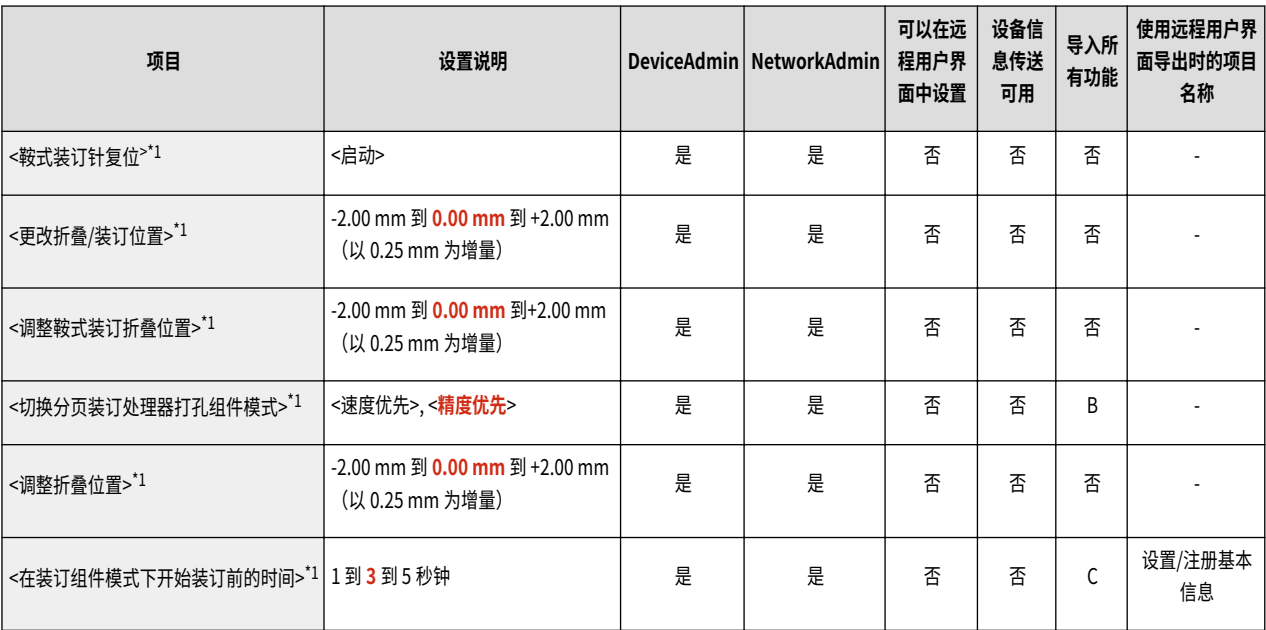

\*1 只有相应的可选产品可用时该项目才出现。

<span id="page-922-0"></span>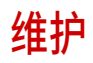

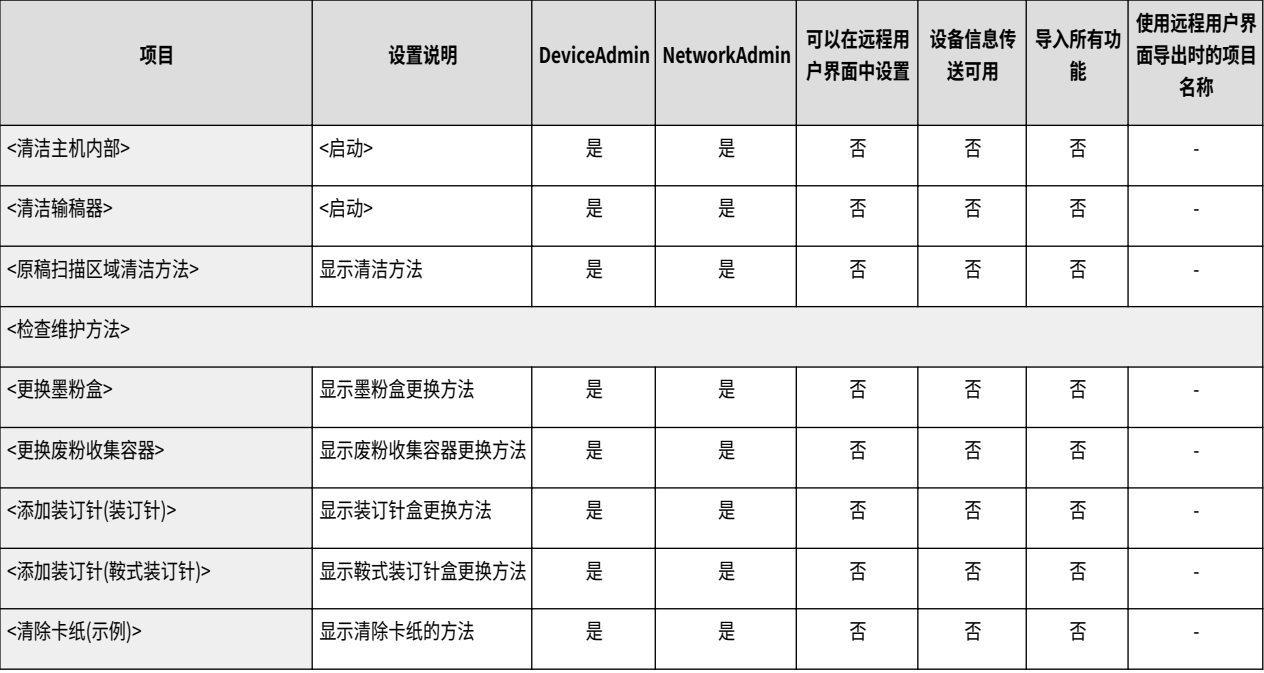

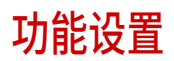

**●常规(P. 911) ●复印(P. 918) [打印机\(P. 920\)](#page-933-0)  ●发送(P. 938) ●接收/转发(P. 945) ●存储/存取文件(P. 948) [打印\(P. 951\)](#page-964-0)  ●保留队列(P. 953) ●网络访问(P. 954)** 

6CRX-0J0

<span id="page-924-0"></span>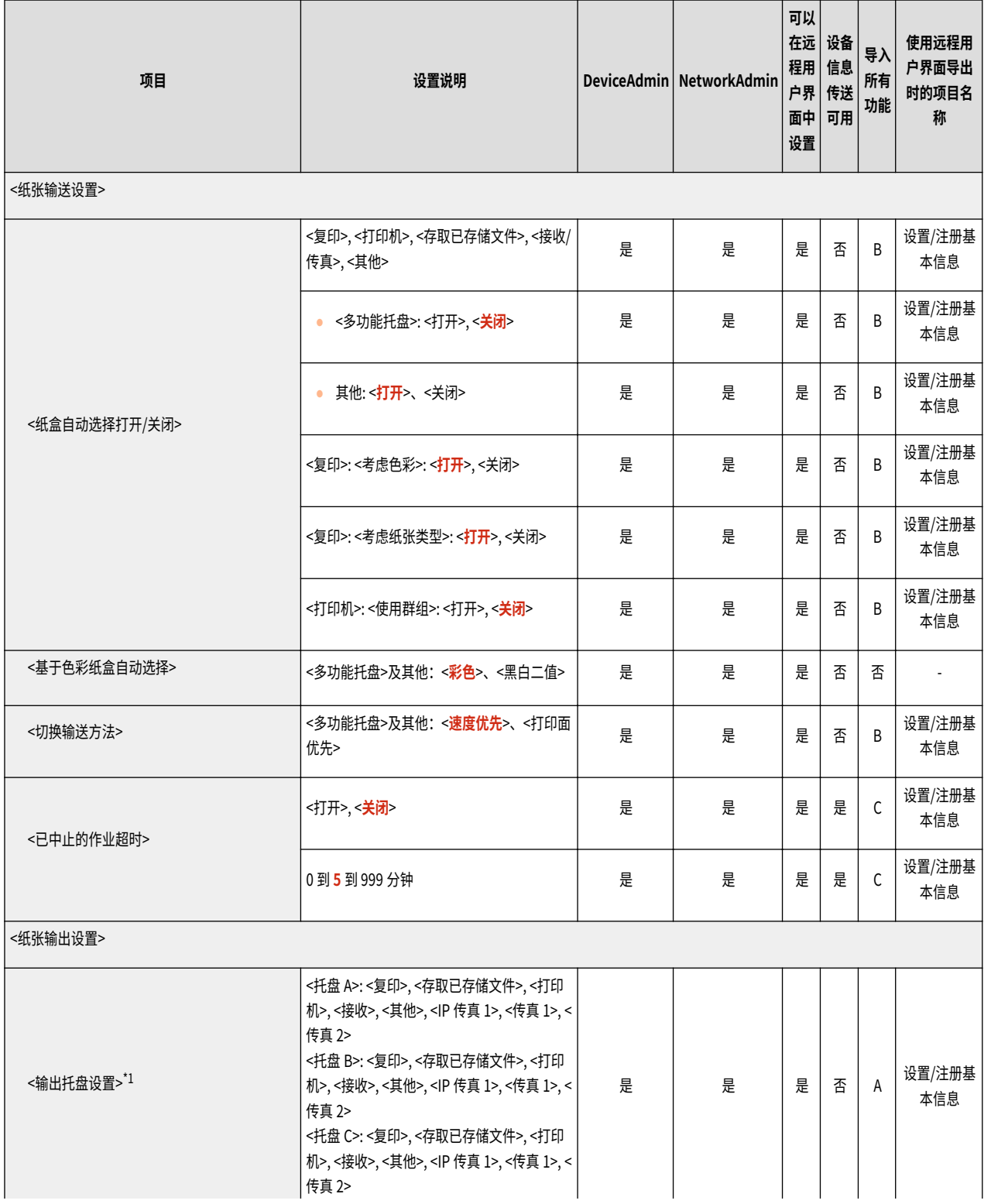

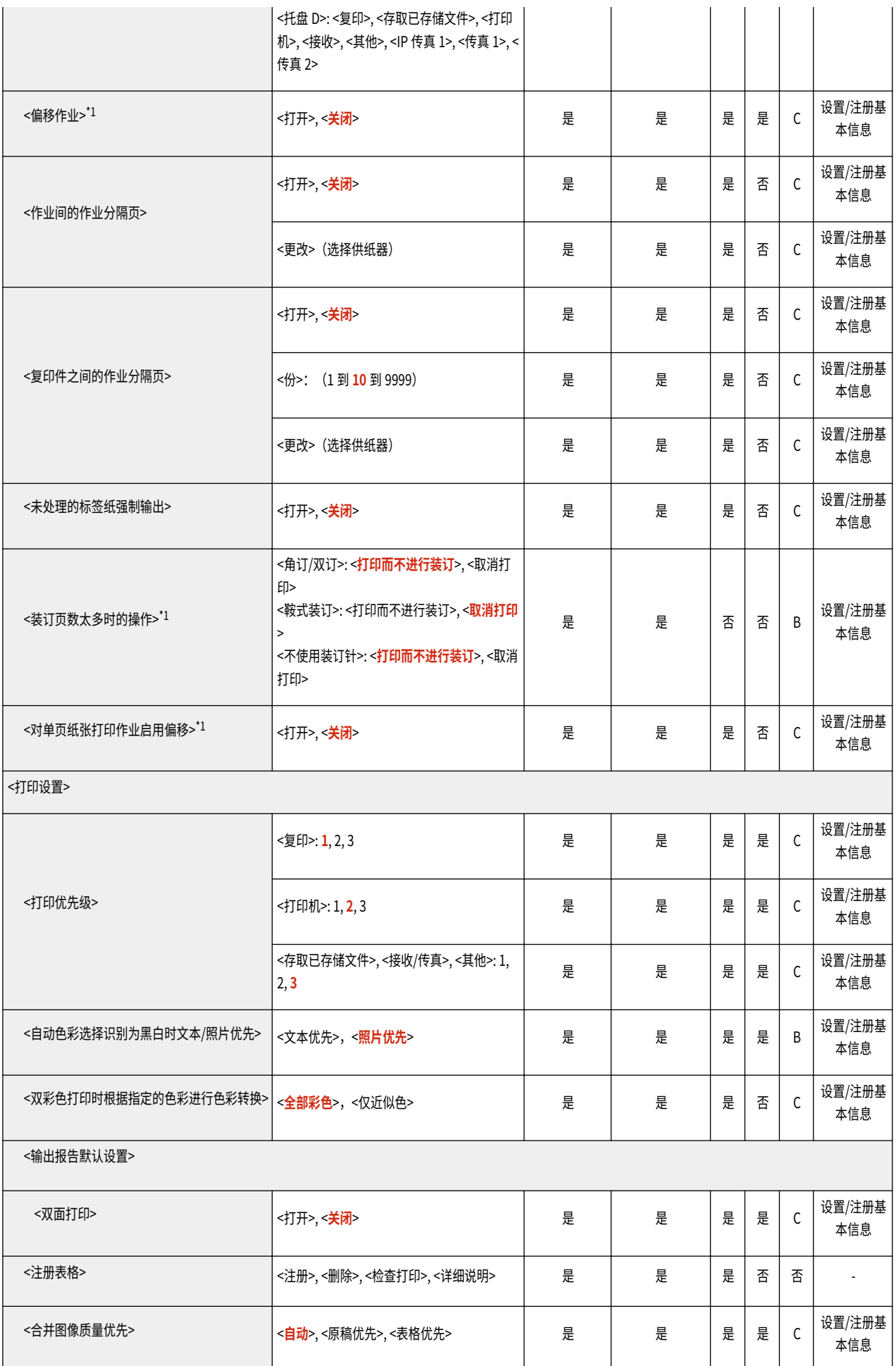

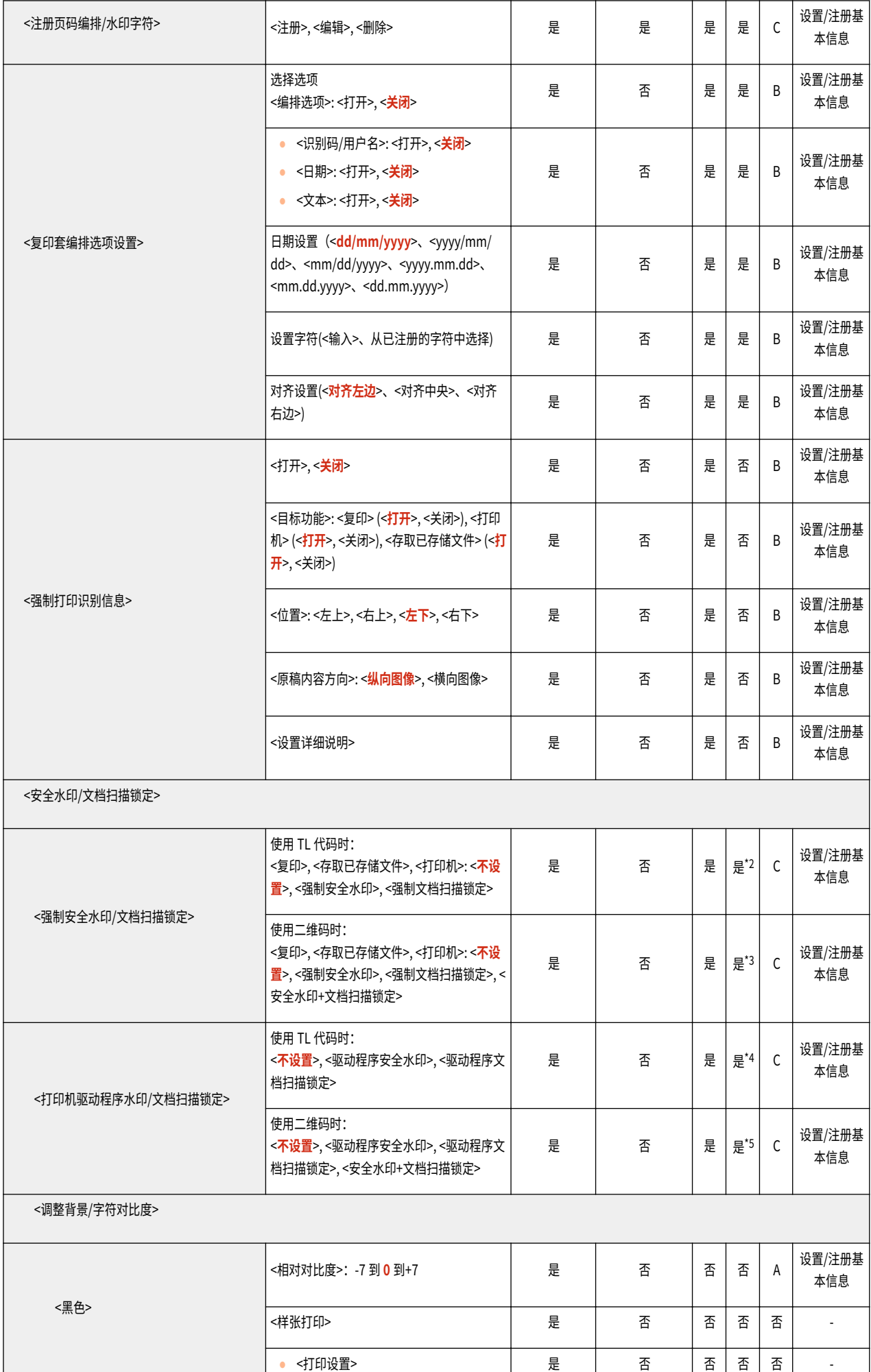

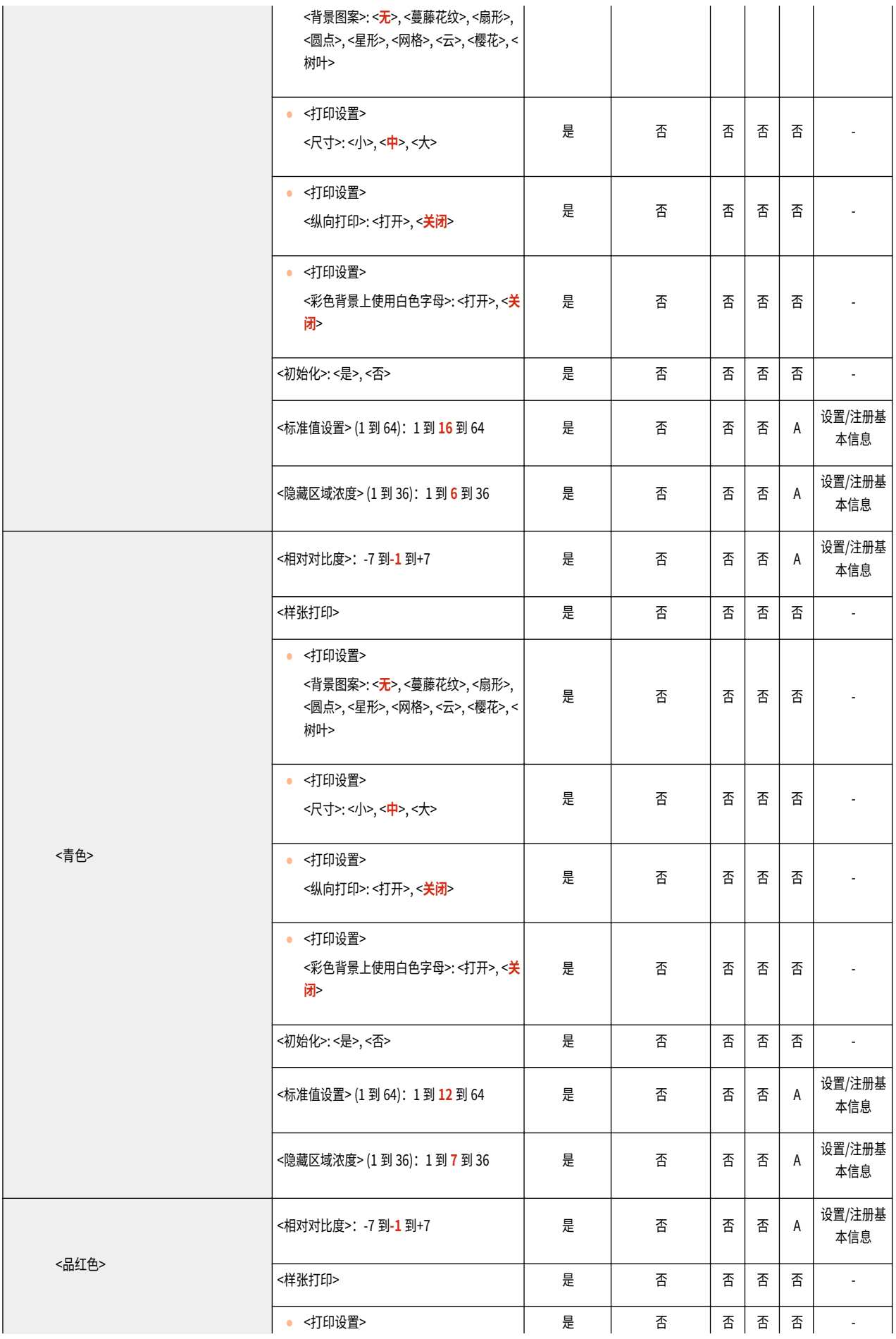

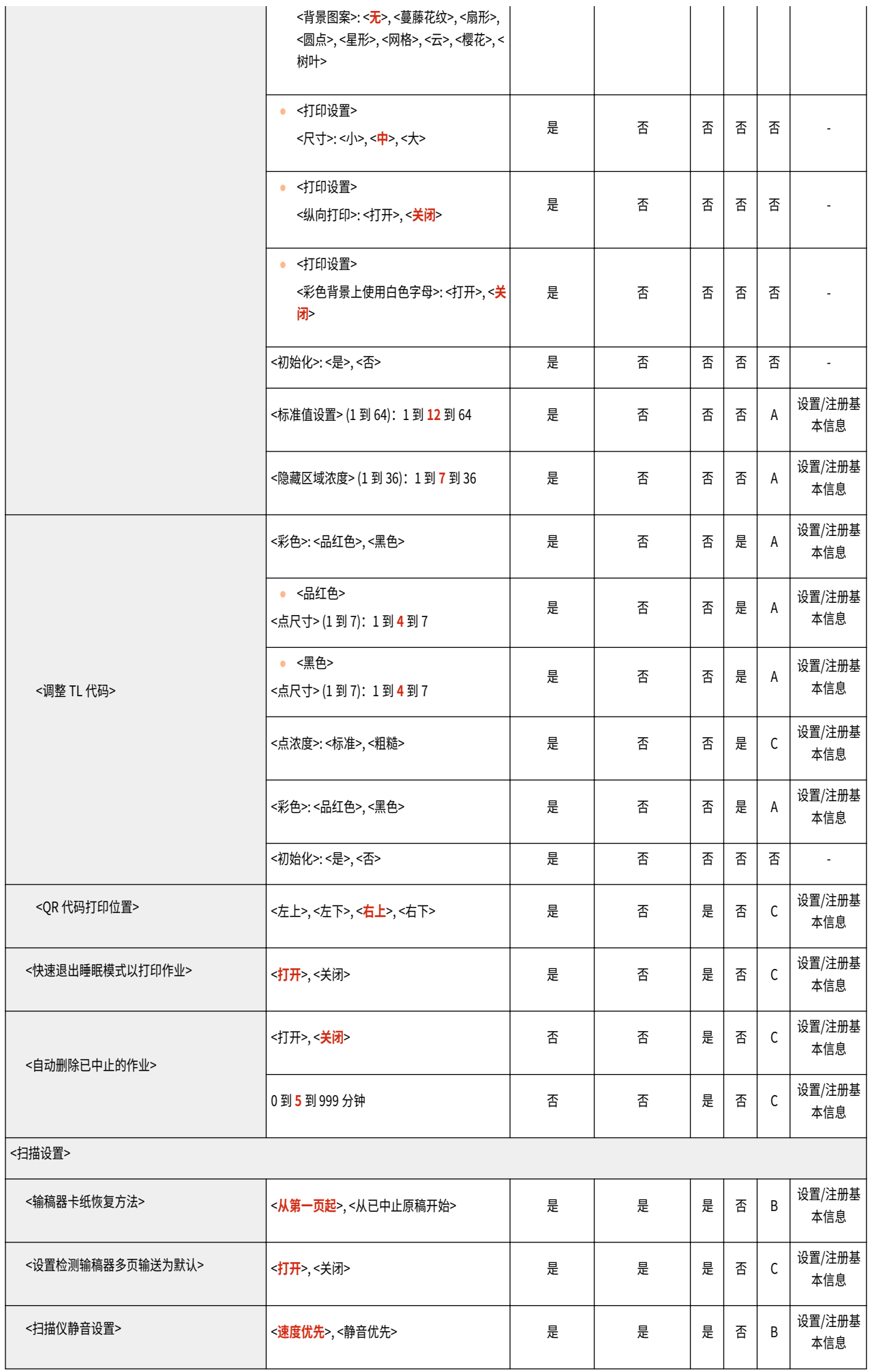

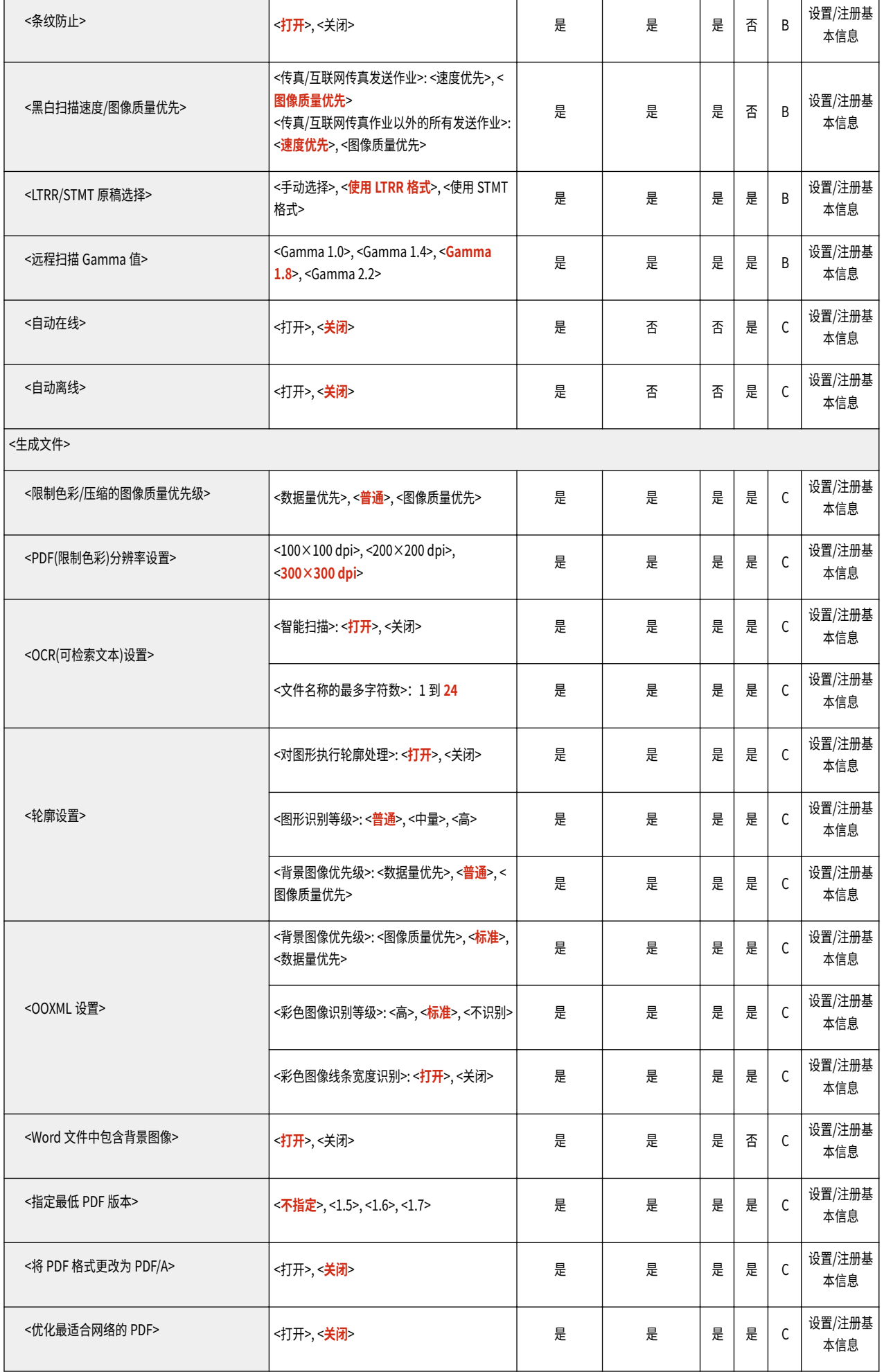

| <加密 PDF 的 256-bit AES 设置> | <acrobat 9.0="" 或相当版本="">, <acrobat 10.0<br="">或相当版本&gt;</acrobat></acrobat>                                                   | 是 | 是 | 是 | 是 | $\mathsf{C}$ | 设置/注册基<br>本信息 |
|---------------------------|----------------------------------------------------------------------------------------------------|---|---|---|---|--------------|---------------|
| <文档扫描锁定操作设置>              |                                                                                                    |   |   |   |   |              |               |
| <使用文档扫描锁定>                | <使用 TL 代码>,<使用 QR 代码>,<不使用>                                                                                                    | 是 | 否 | 是 | 是 | $\mathsf{C}$ | 设置/注册基<br>本信息 |
| <文档扫描锁定 TL 代码设置>          | <扫描作业限制>: <打开>, <关闭>                                                                                                    | 是 | 否 | 是 | 是 | $\mathsf{C}$ | 设置/注册基<br>本信息 |
|                           | <多种嵌入信息动作>:<继续作业>,< <mark>取消作业</mark><br>$\,$                                                                                  | 是 | 否 | 是 | 是 | $\mathsf{C}$ | 设置/注册基<br>本信息 |
|                           | <限制影响文档扫描锁定的功能>: <打开>, < <b>关</b><br>闭>                                                                                        | 是 | 否 | 是 | 是 | $\mathsf{C}$ | 设置/注册基<br>本信息 |
| <文档扫描锁定 QR 代码设置>          | <扫描作业限制>: <a 模式(标准)="">, <b 模式(安<br="">全)&gt;,&lt;关闭&gt;<br/>&lt;限制影响文档扫描锁定的功能&gt;: &lt;打开&gt;, &lt;<b>关</b><br/>闭&gt;</b></a> | 是 | 否 | 是 | 否 | $\mathsf{C}$ | 设置/注册基<br>本信息 |
| <设置认证方法>                  |                                                                                                    |   |   |   |   |              |               |
| <用于 LDAP 服务器认证的信息>        | < <b>设备设置&gt;,</b> <设备登录认证信息>,<每个用户<br>的已注册信息>                                                                                 | 是 | 否 | 是 | 否 | $\mathsf{C}$ | 设置/注册基<br>本信息 |
| <用于 SMTP 服务器认证的信息>        | <设备设置>,< <b>每个用户的已注册信息&gt;</b>                                                                                                 | 是 | 否 | 是 | 否 | $\mathsf{C}$ | 设置/注册基<br>本信息 |
| <用于文件发送/浏览认证的信息>          | < <b>标准&gt;</b> ,<设备登录认证信息>,<每个用户的已<br>注册信息>                                                                                   | 是 | 否 | 是 | 否 | $\mathsf{C}$ | 设置/注册基<br>本信息 |

\*1 表示只有相应的可选设备可用时才出现的项目

- \*2 <强制安全水印>:否 <分析嵌入信息时的密码>:否
- \*3 <强制安全水印>:否 <强制文档扫描锁定>:否 <安全水印+文档扫描锁定>:否
- \*4 <驱动程序安全水印>:否 <分析嵌入信息时的密码>:否
- \*5 <驱动程序安全水印>:否 <驱动程序文档扫描锁定>:否 <安全水印+文档扫描锁定>:否

<span id="page-931-0"></span>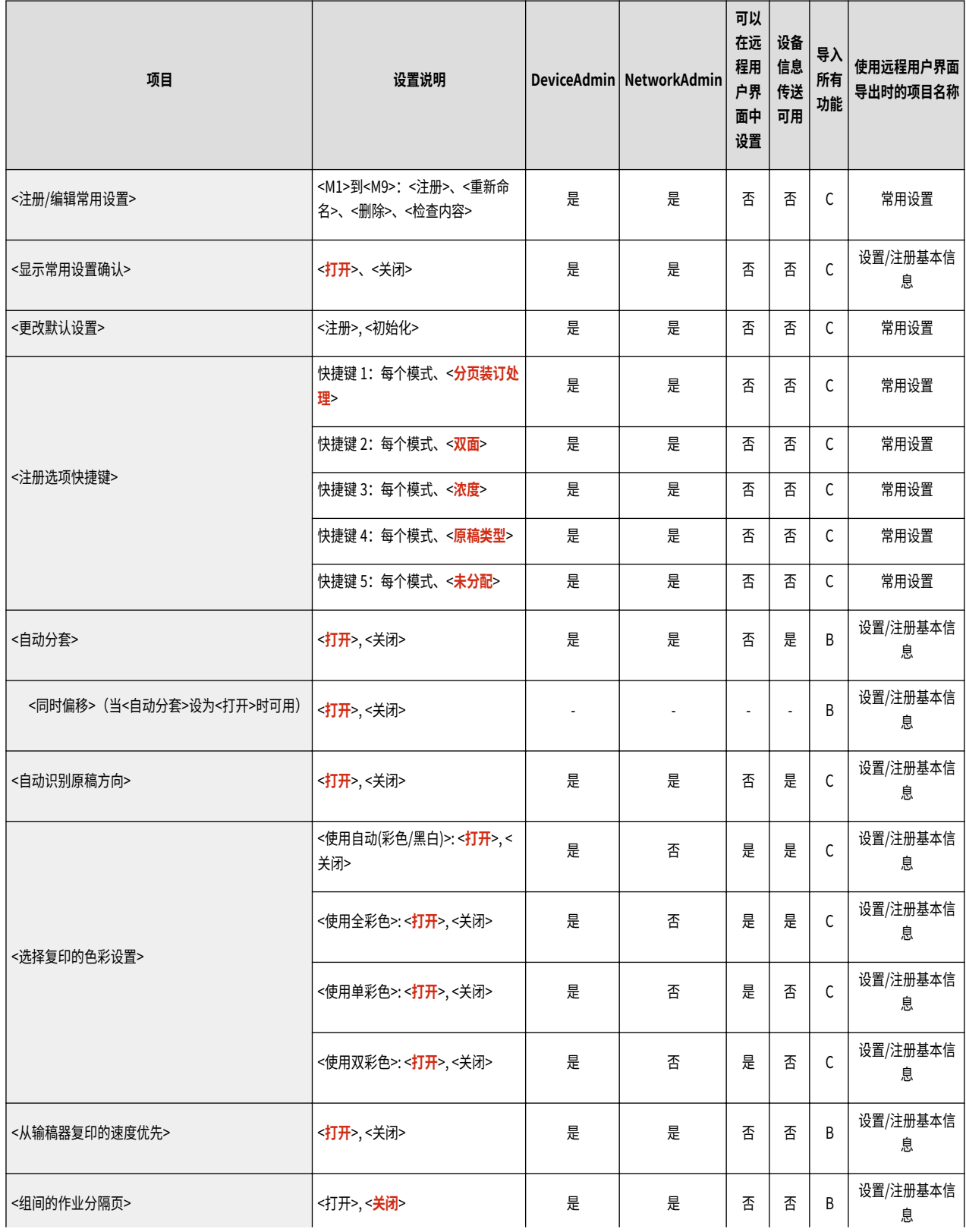

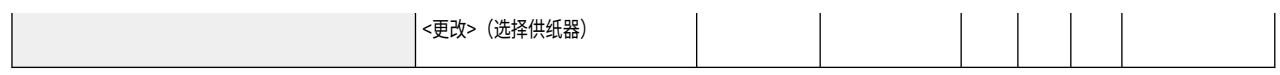

<span id="page-933-0"></span>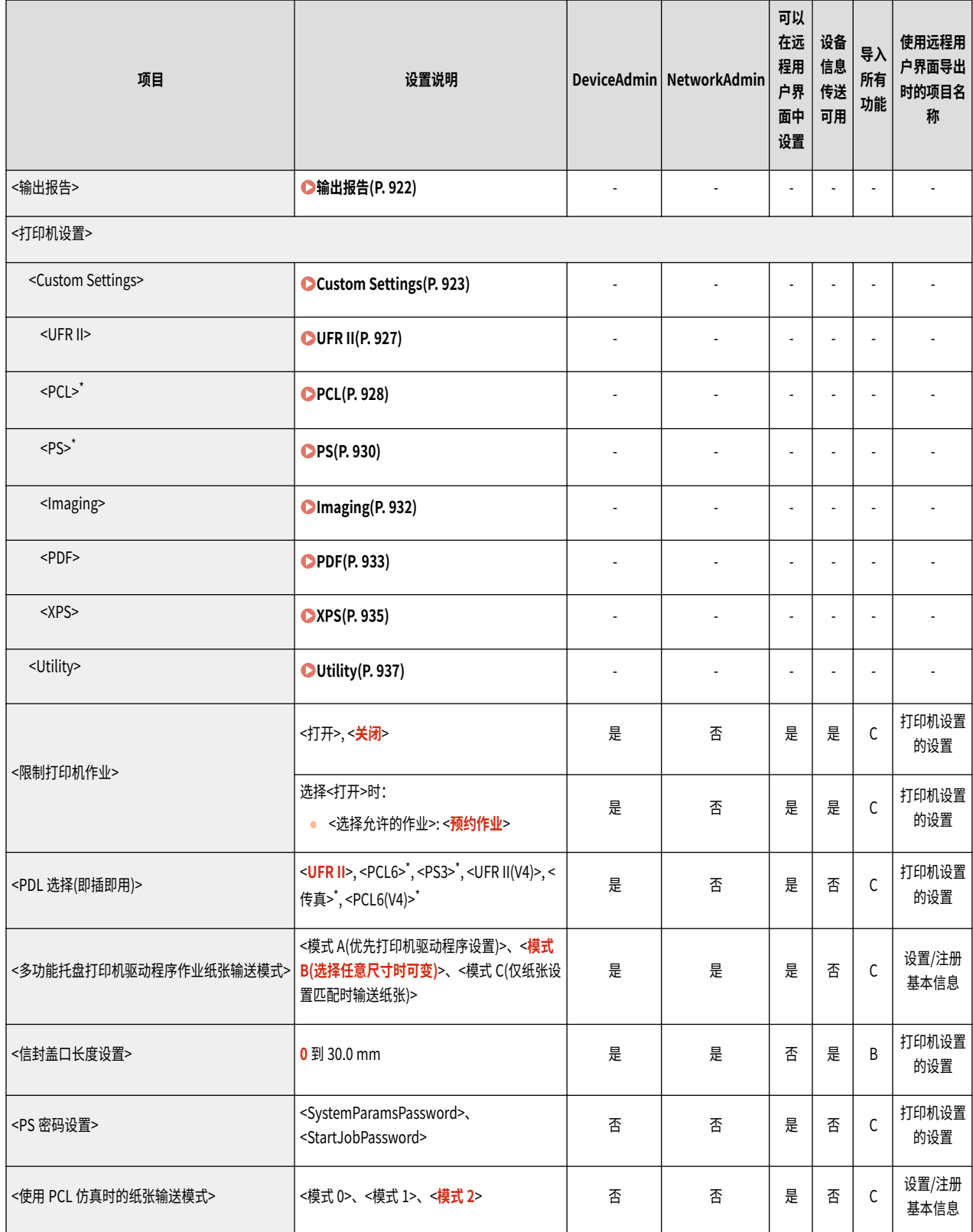

\* 表示只有相应的可选产品可用或指定相应的设置时才出现的项目。

<span id="page-935-0"></span>● 有关"导入所有功能" ("A"、"B"、"C"以及"无")列中的项目信息,请参阅 ●导入<mark>所有功能(P. 873)</mark> 。

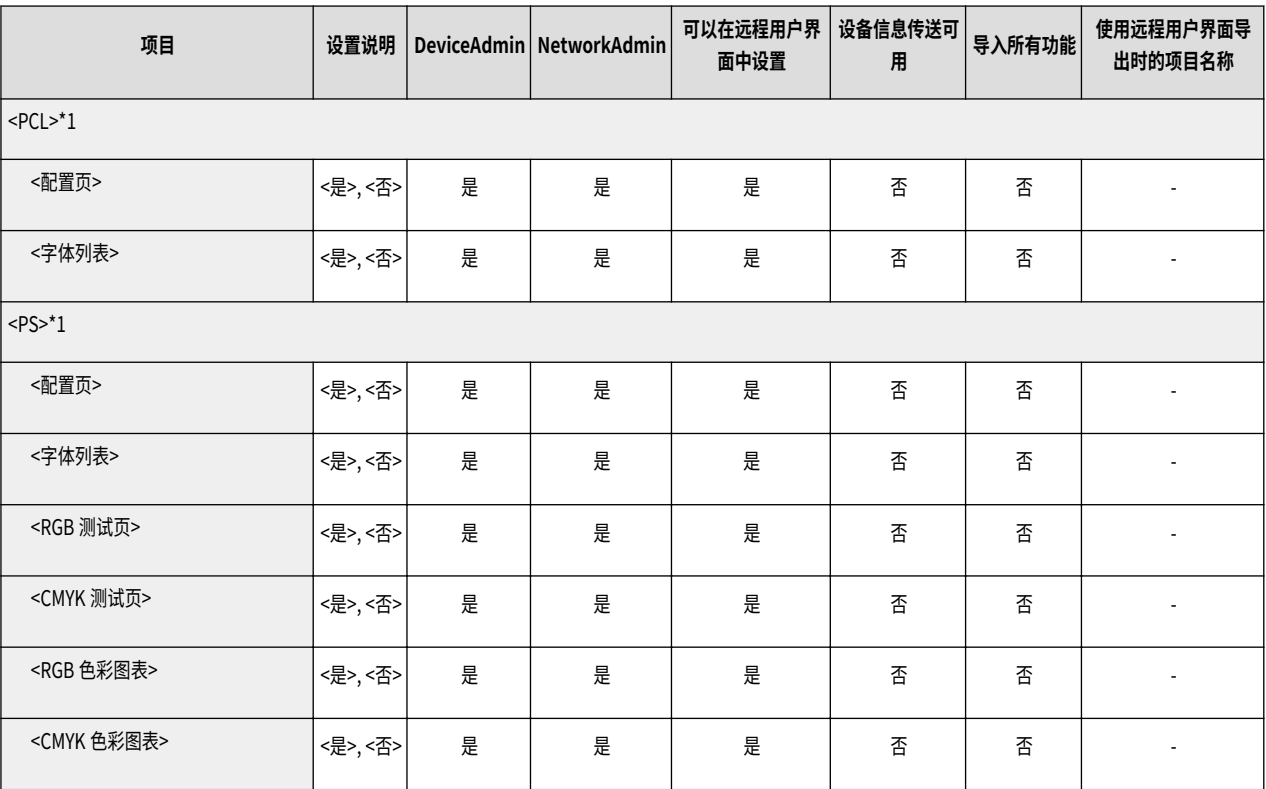

\*1 表示项目仅在适当可选产品可用或指定适当设置时显示。
## Custom Settings

## 注释

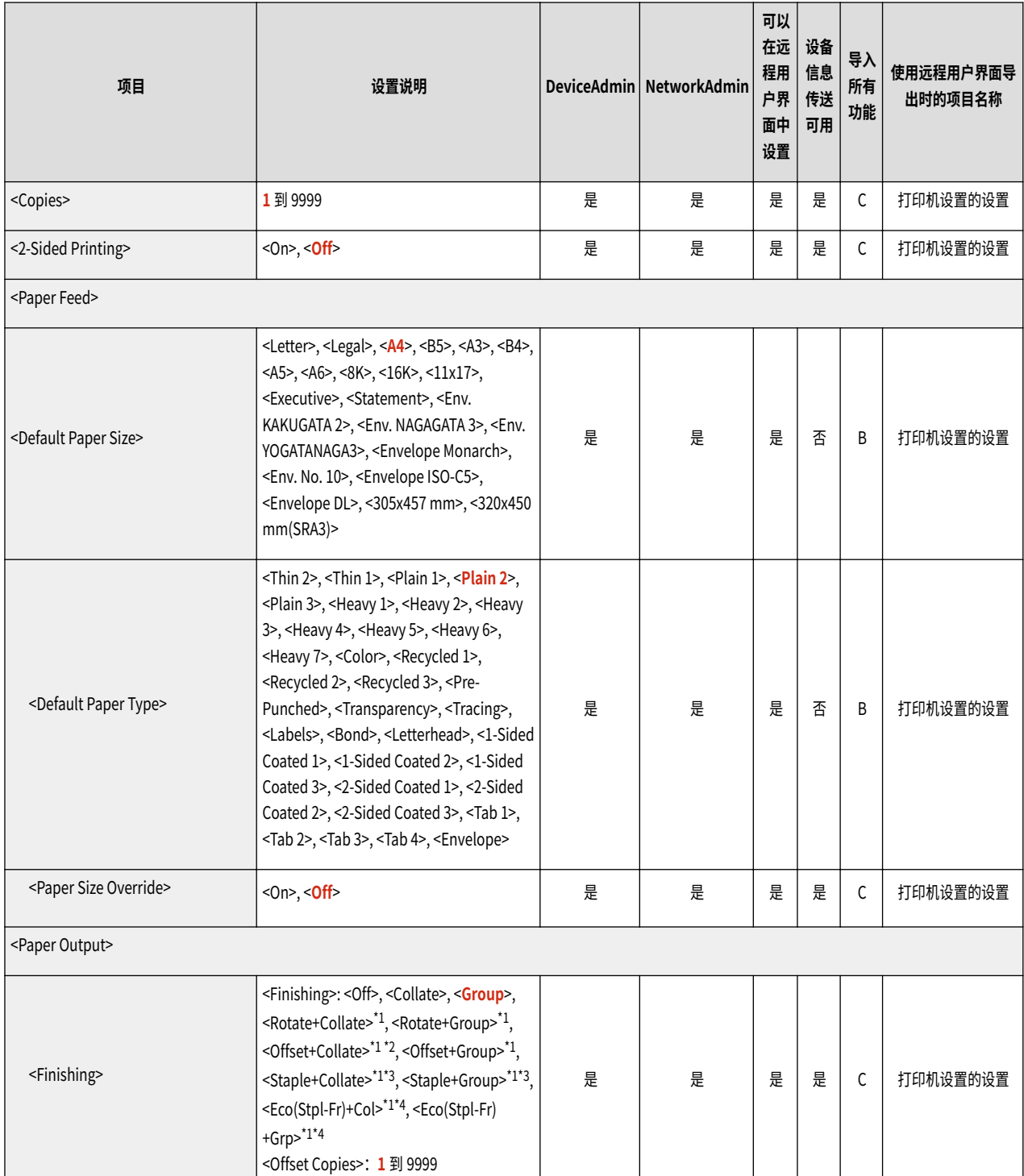

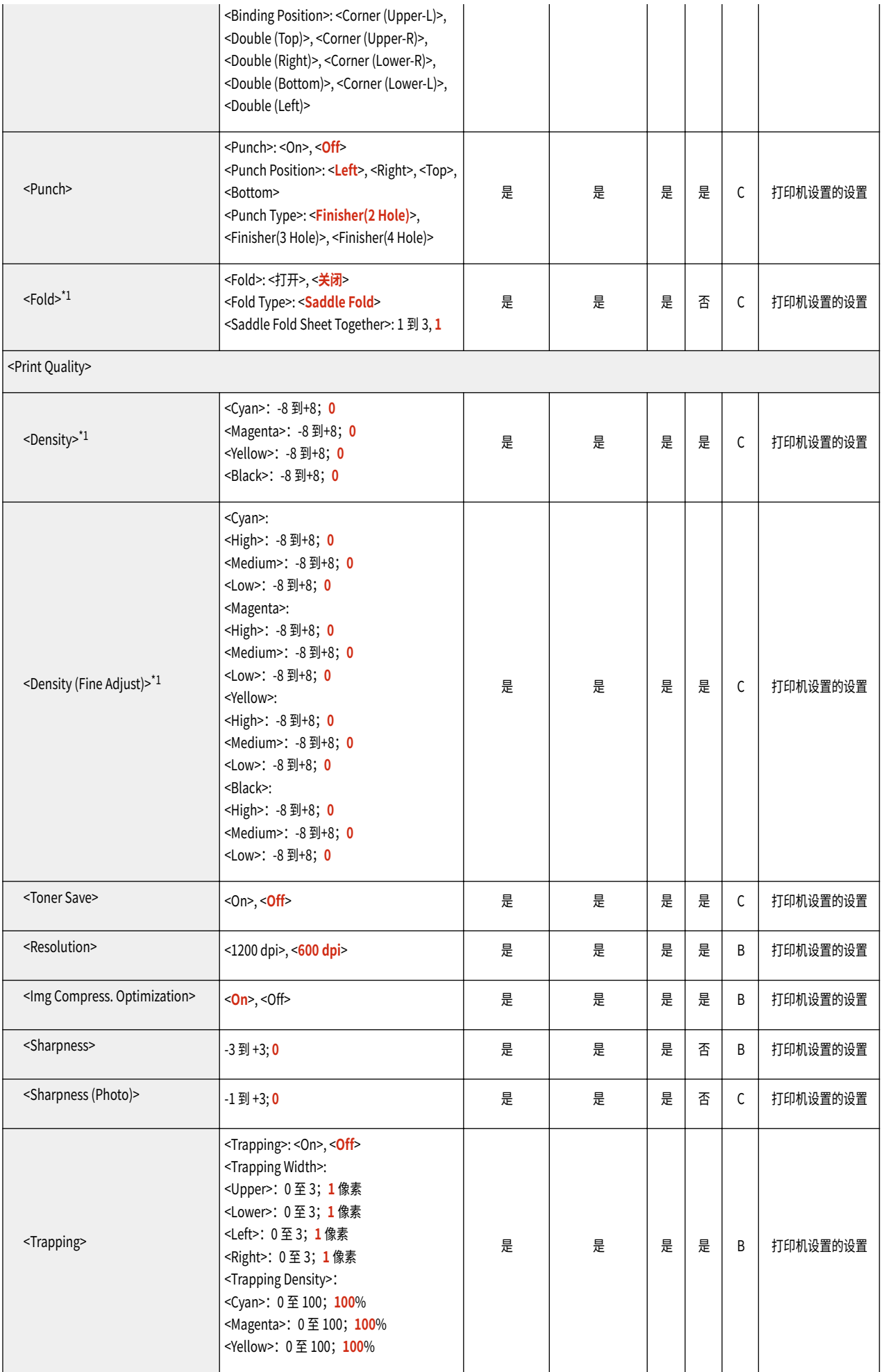

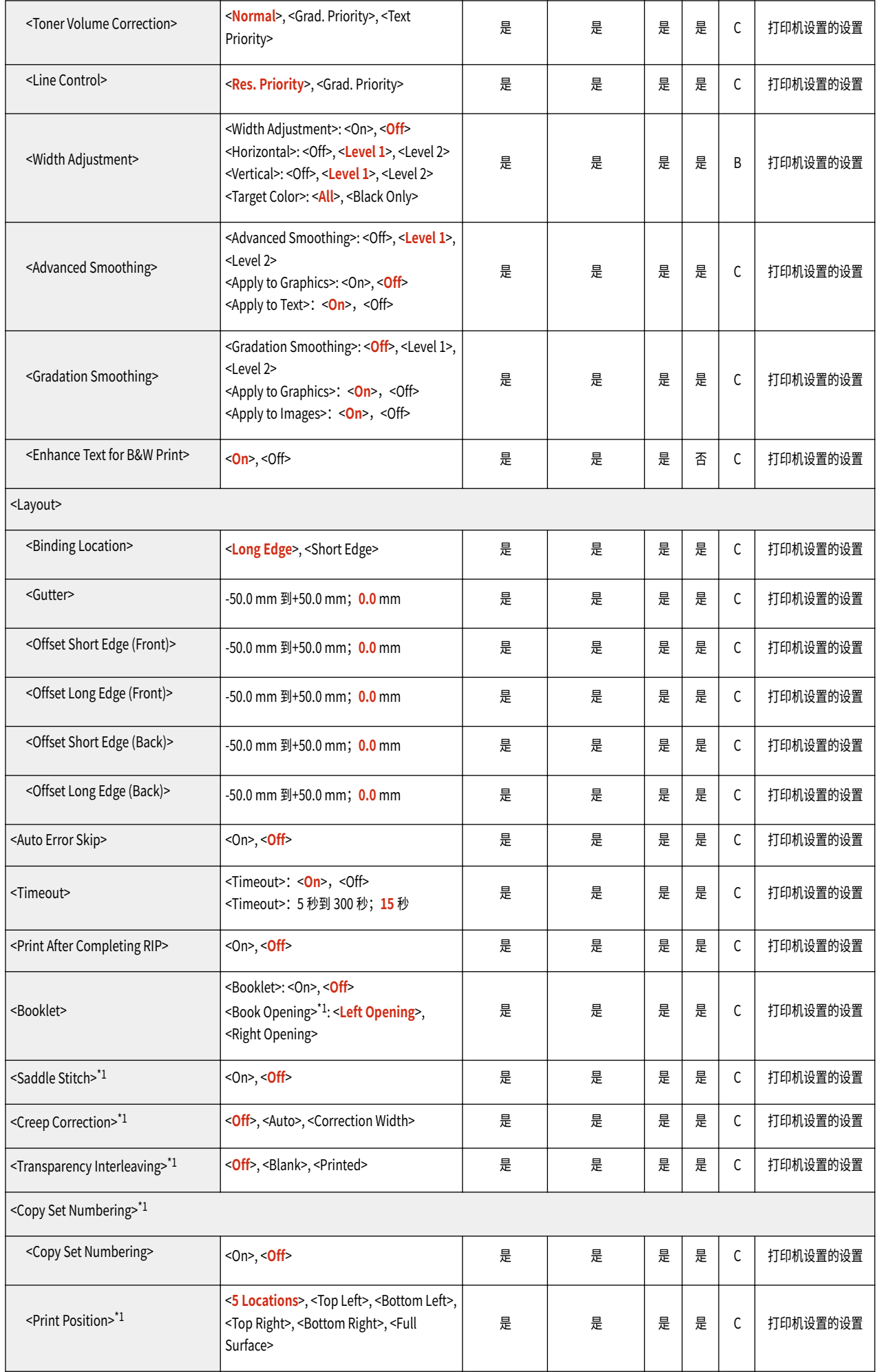

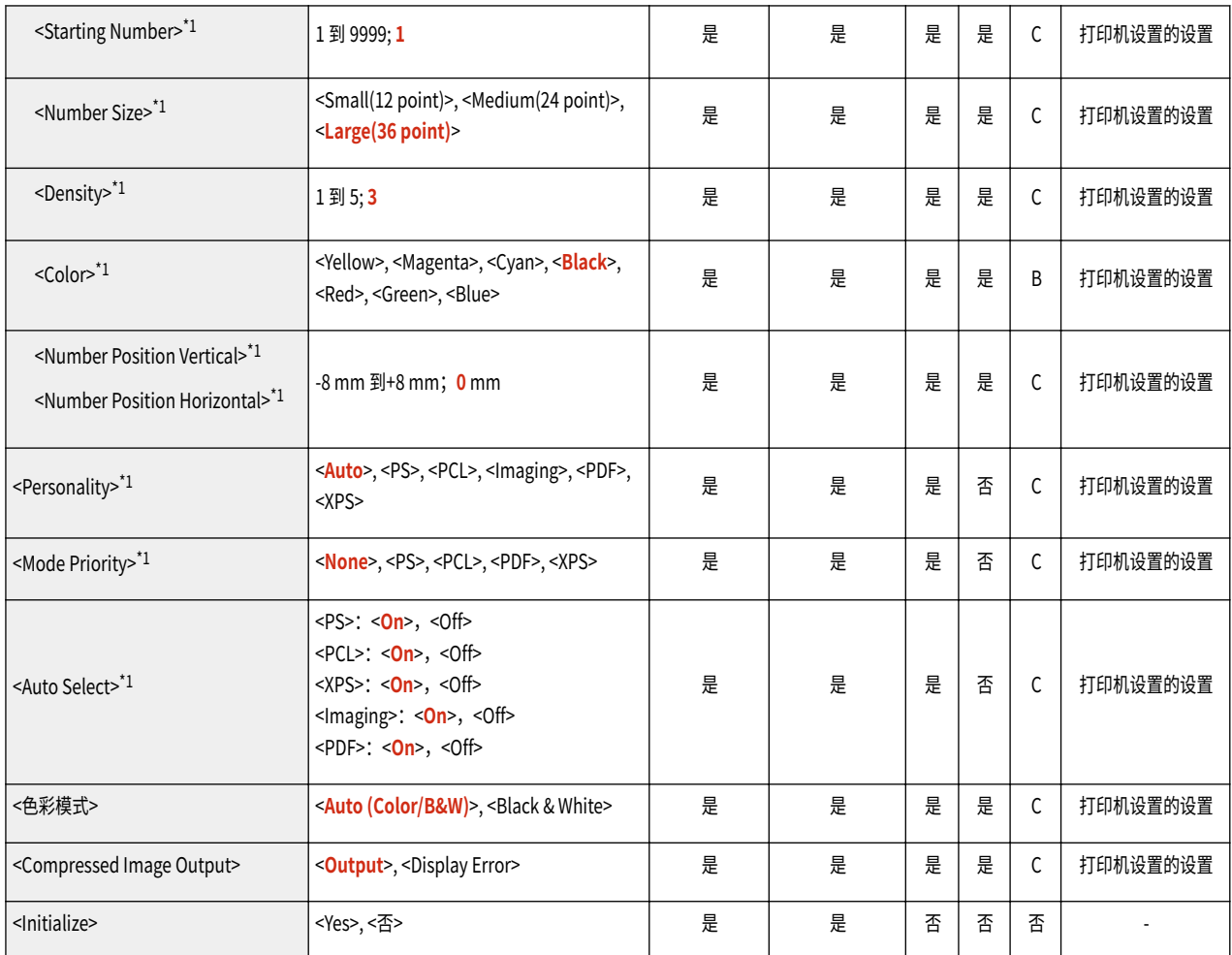

\*1 表示只有相应的可选产品可用或指定了相应的设置时才出现的项目。

- \*2 份数:1 到 9999
- \*3 装订位置(Staple+Collate、Staple+Group): Corner (Upper-L), Double (Top), Corner (Upper-R), Double (Right), Corner (Lower-R), Double (Bottom), Corner (Lower-L), Double (Left).
- \*4 装订位置(Eco(Stpl-Fr)+Col、Eco(Stpl-Fr)+Grp): Corner (Upper-L), Corner (Upper-R), Corner (Lower-R), Corner (Lower-L).

### UFR II

## 注释

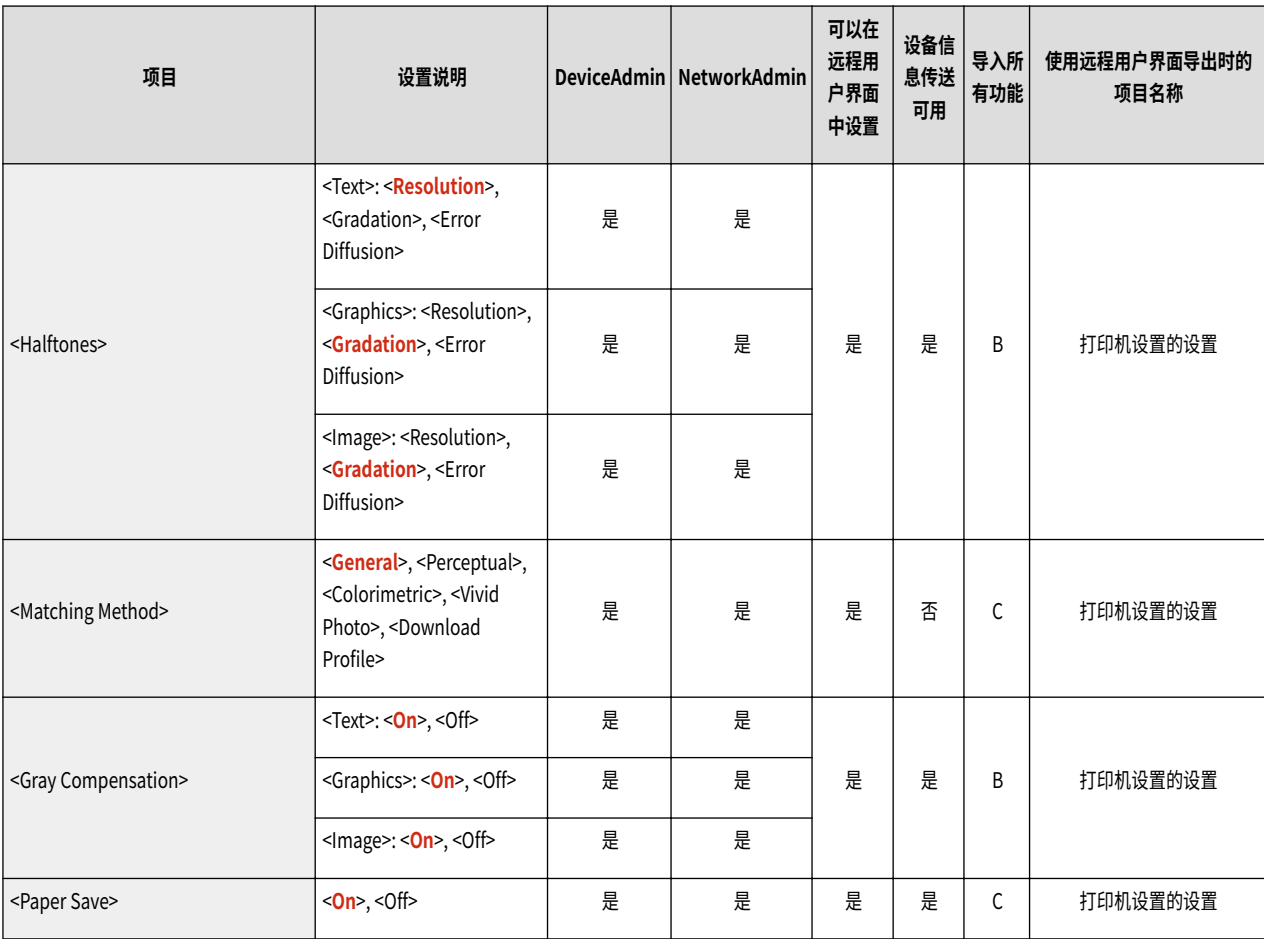

## PCL

# 注释

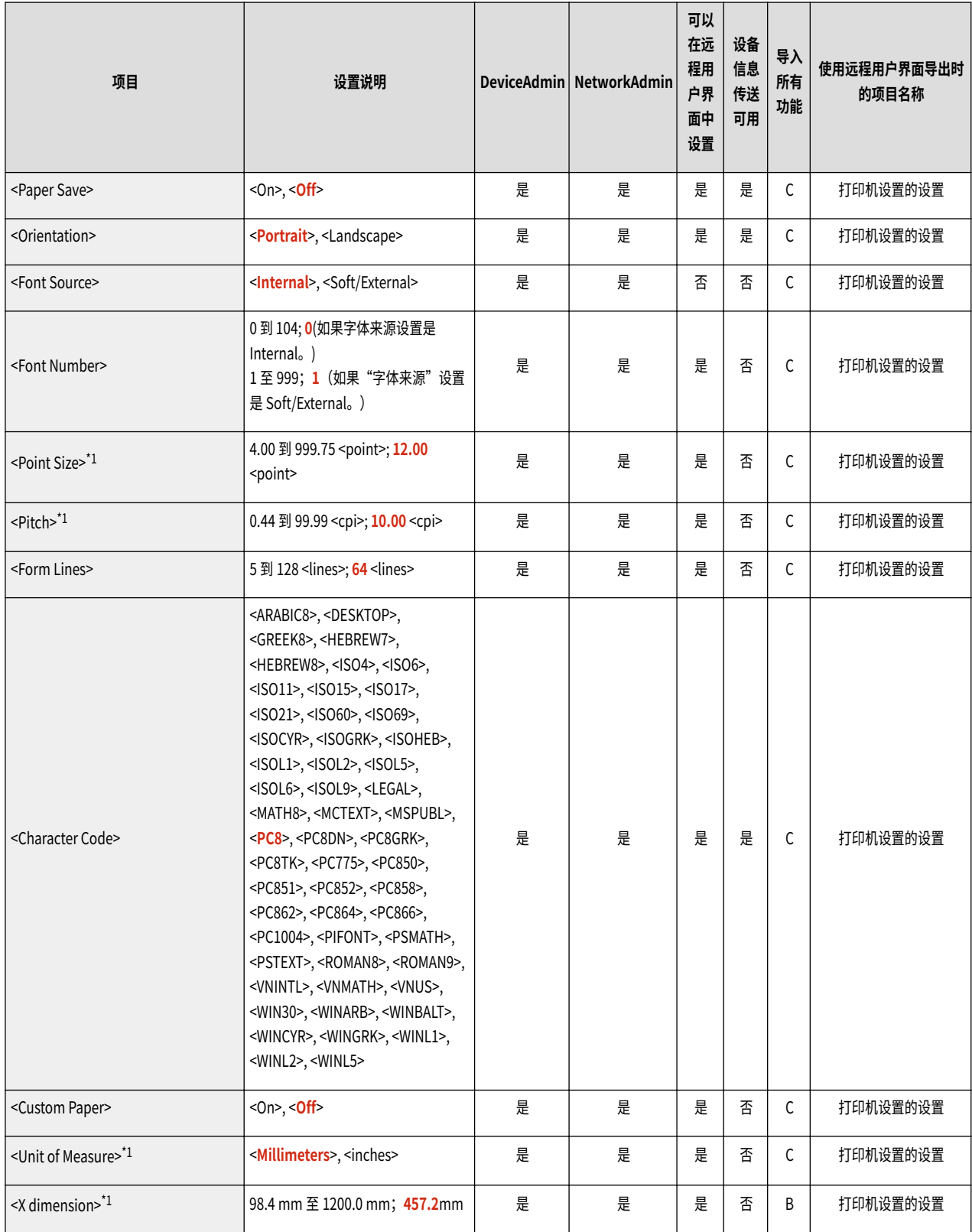

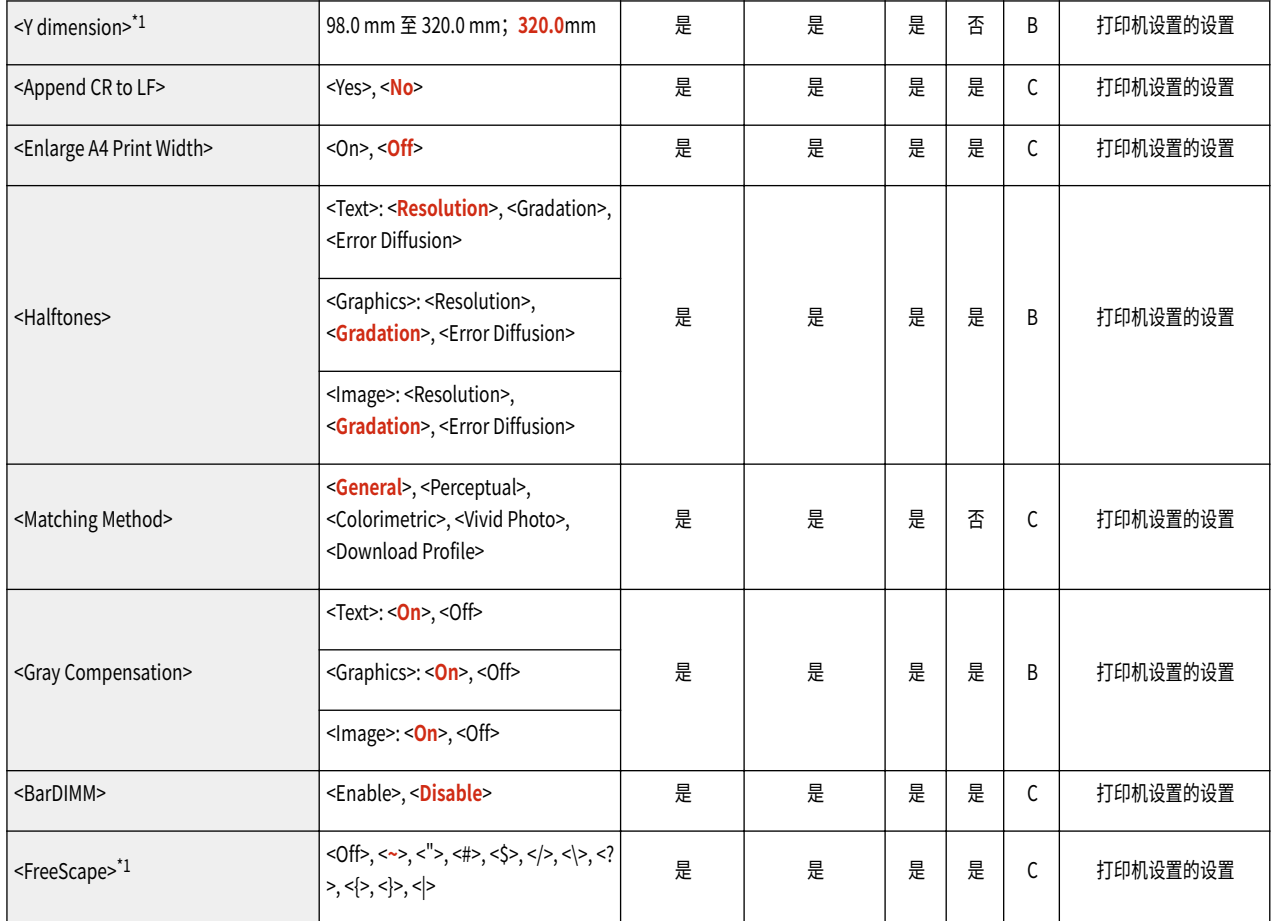

\*1 表示只有相应的可选产品可用或指定相应的设置时才出现的项目。

### PS

# 注释

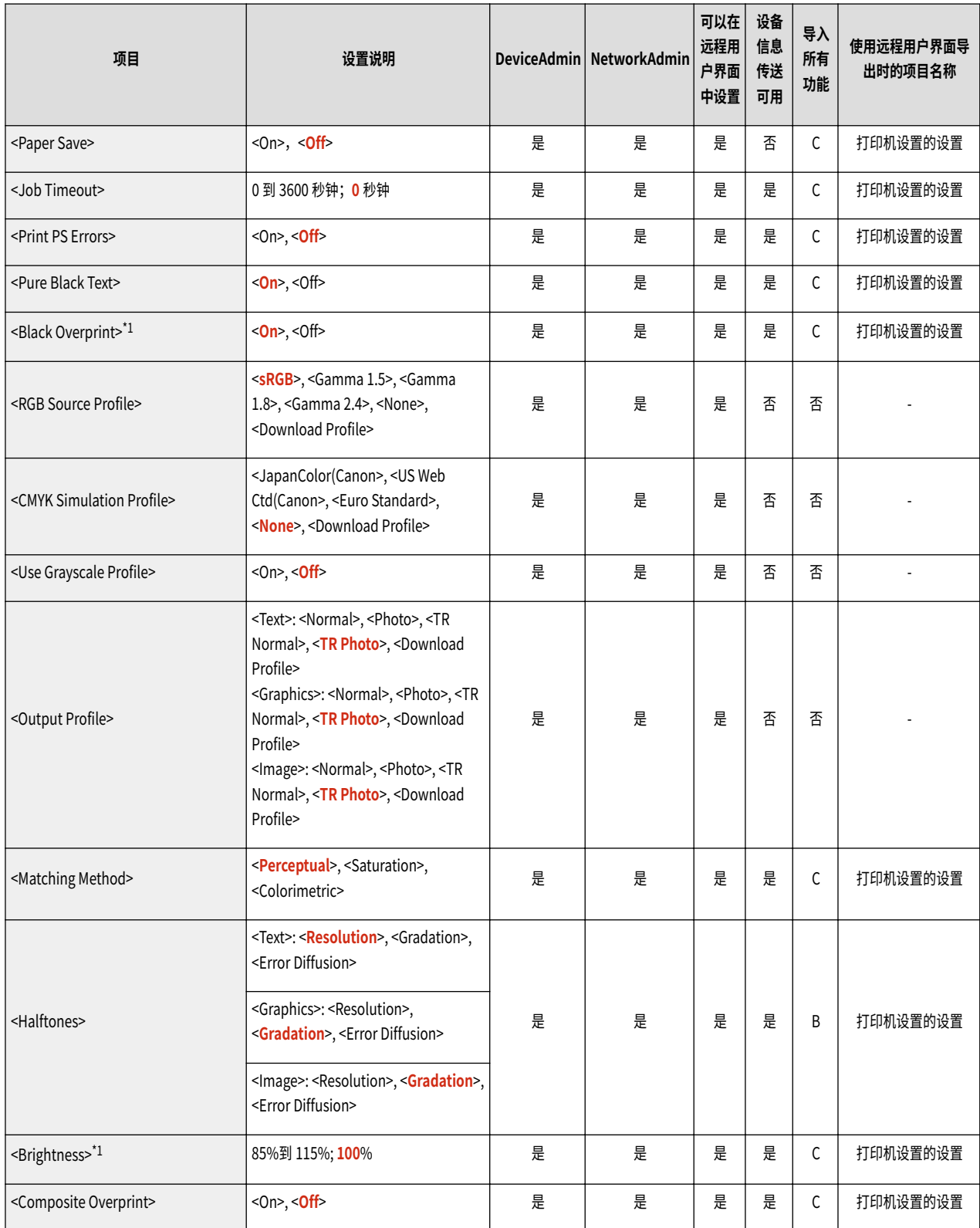

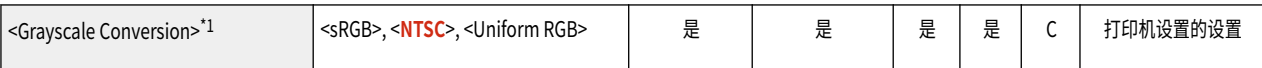

\*1 表示只有相应的可选产品可用或指定相应的设置时才出现的项目。

## Imaging

● 有关"导入所有功能" ("A"、"B"、"C"以及"无")列中的项目信息,请参阅 ●导入<mark>所有功能(P. 873)</mark> 。

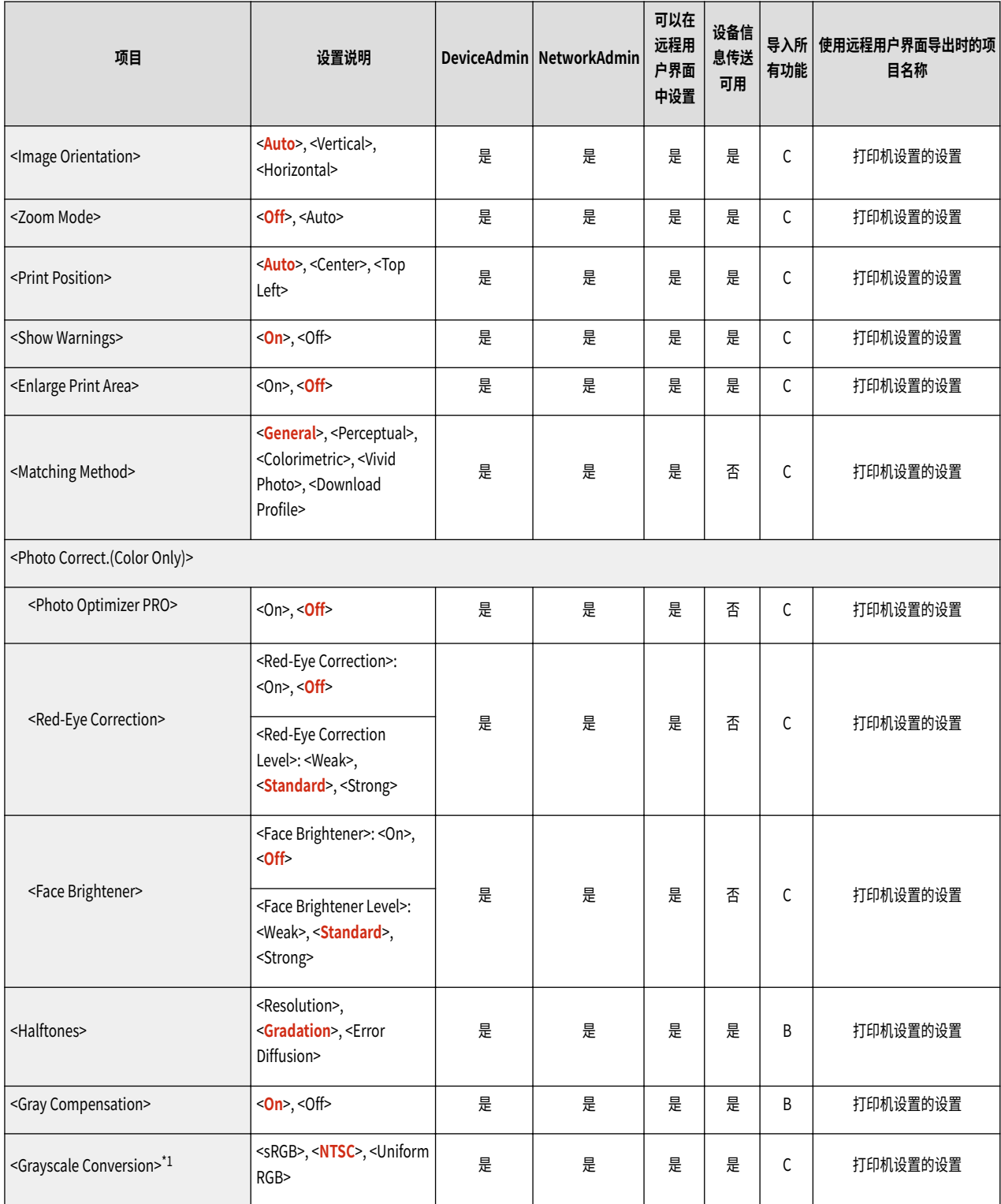

\*1 表示只有相应的可选产品可用或指定相应的设置时才出现的项目。

### PDF

# 注释

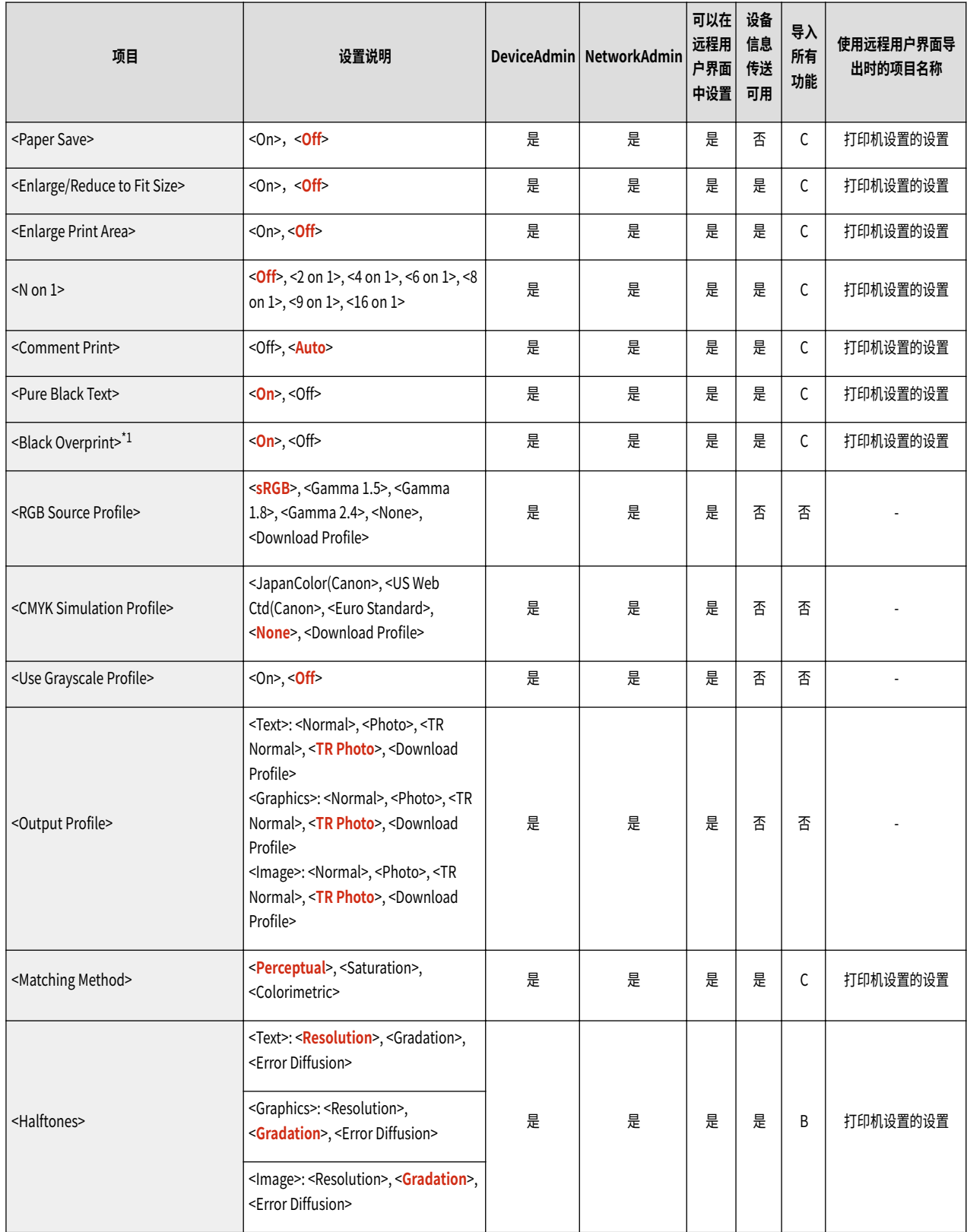

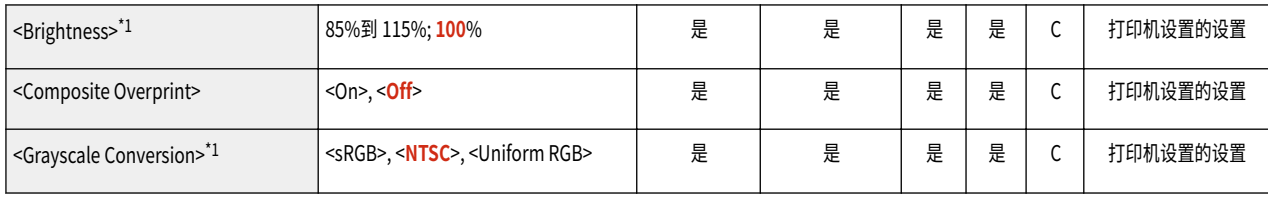

\*1 表示只有相应的可选产品可用或指定相应的设置时才出现的项目。

### XPS

## 注释

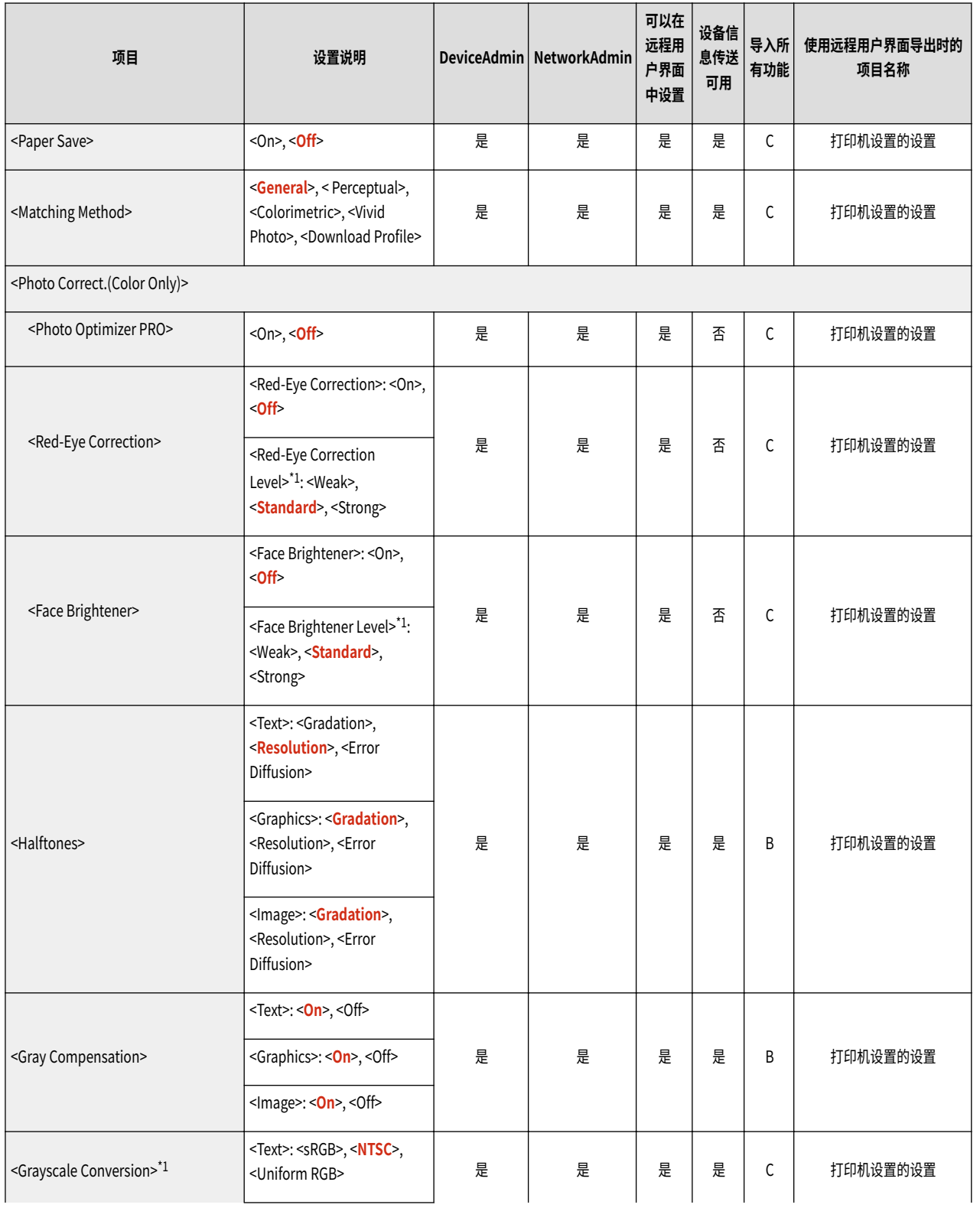

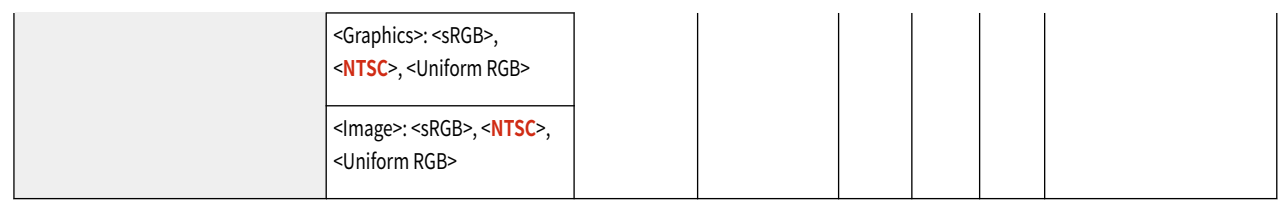

\*1 表示只有相应的可选产品可用或指定相应的设置时才出现的项目。

## **Utility**

# 注释

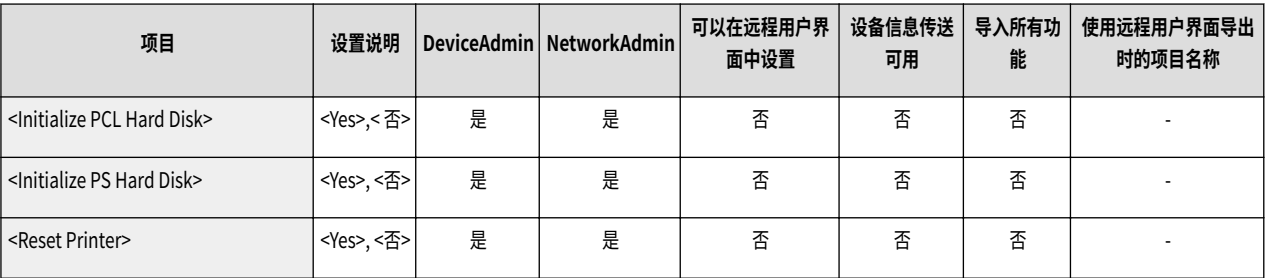

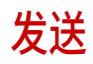

# 注释

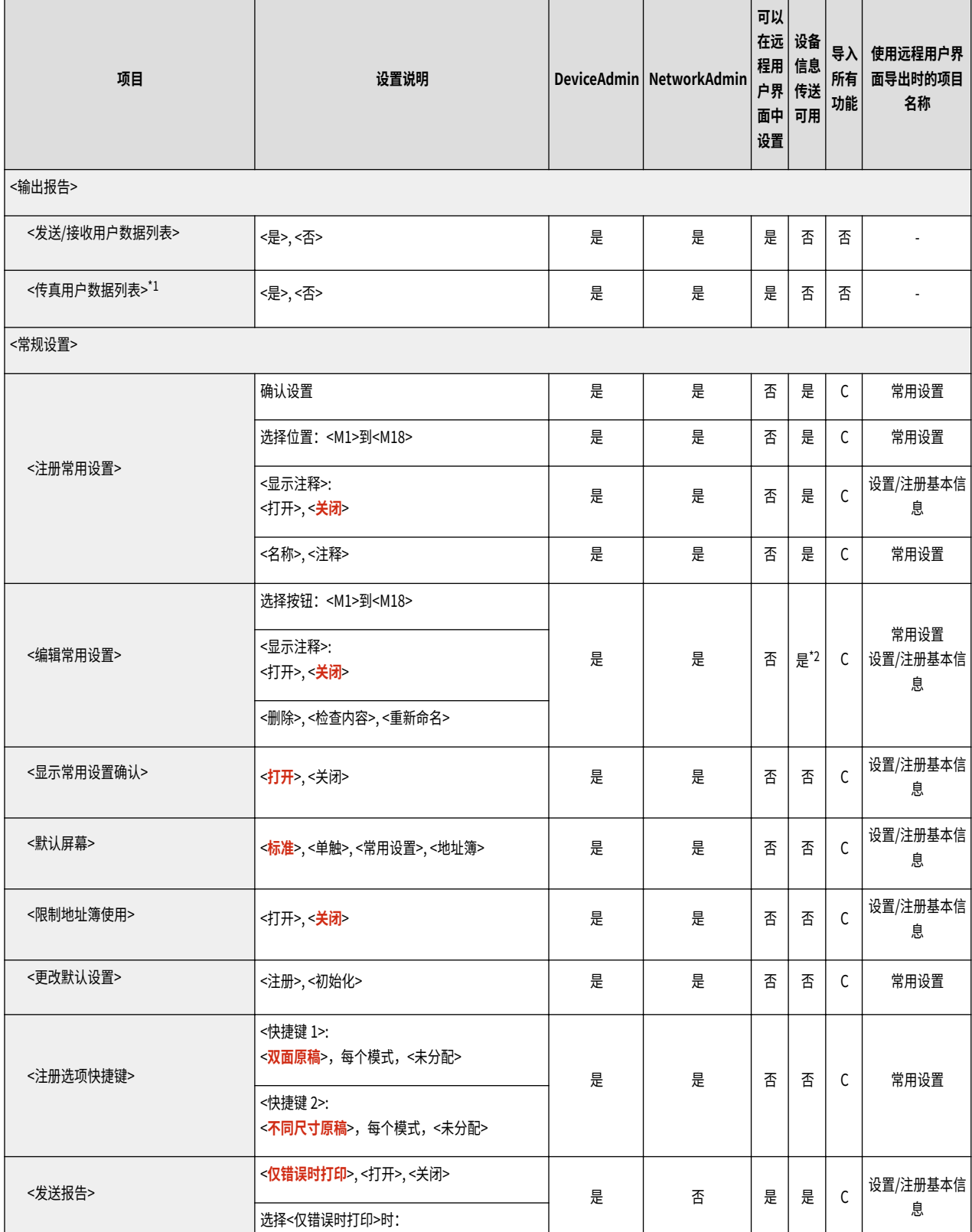

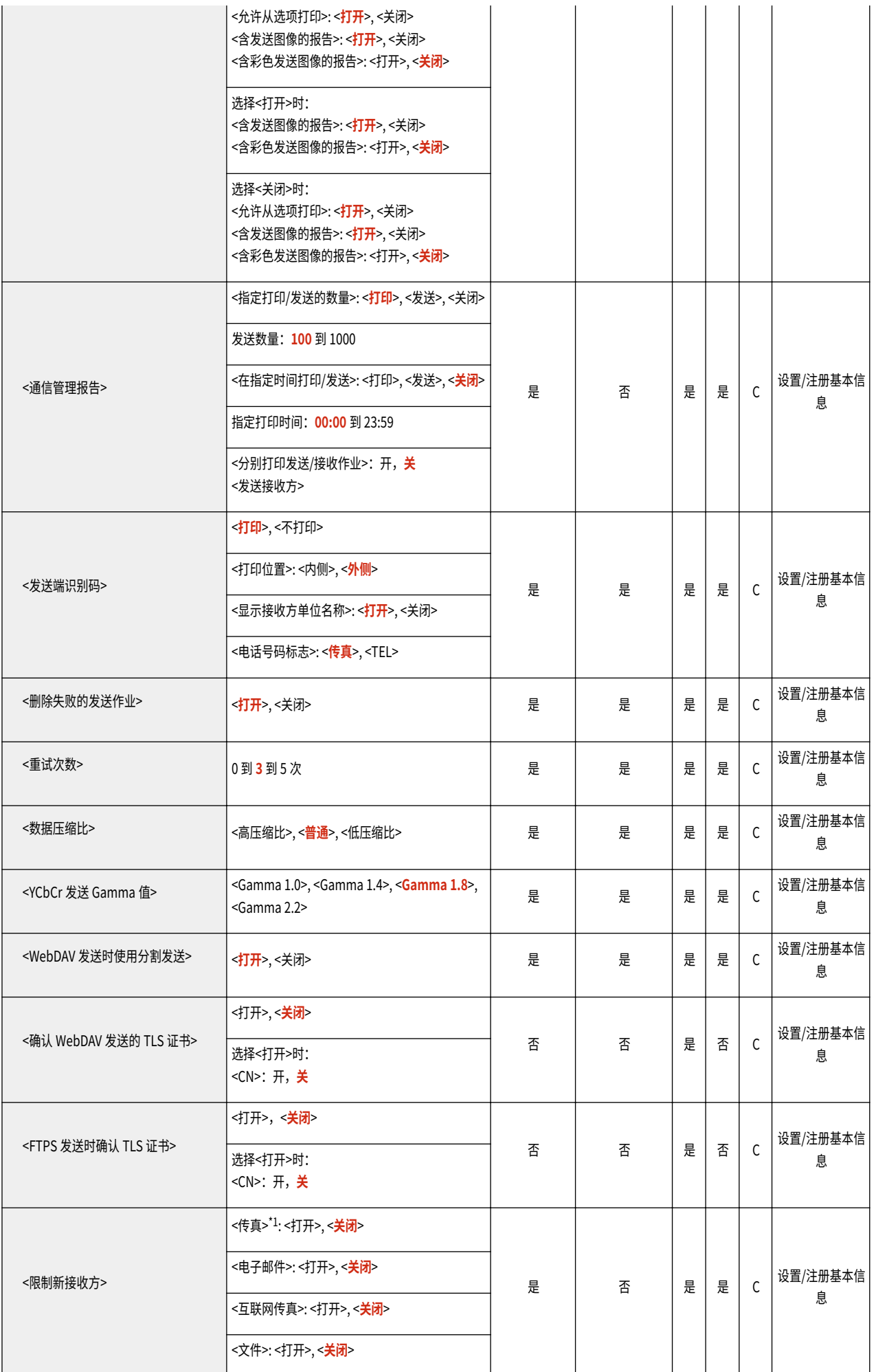

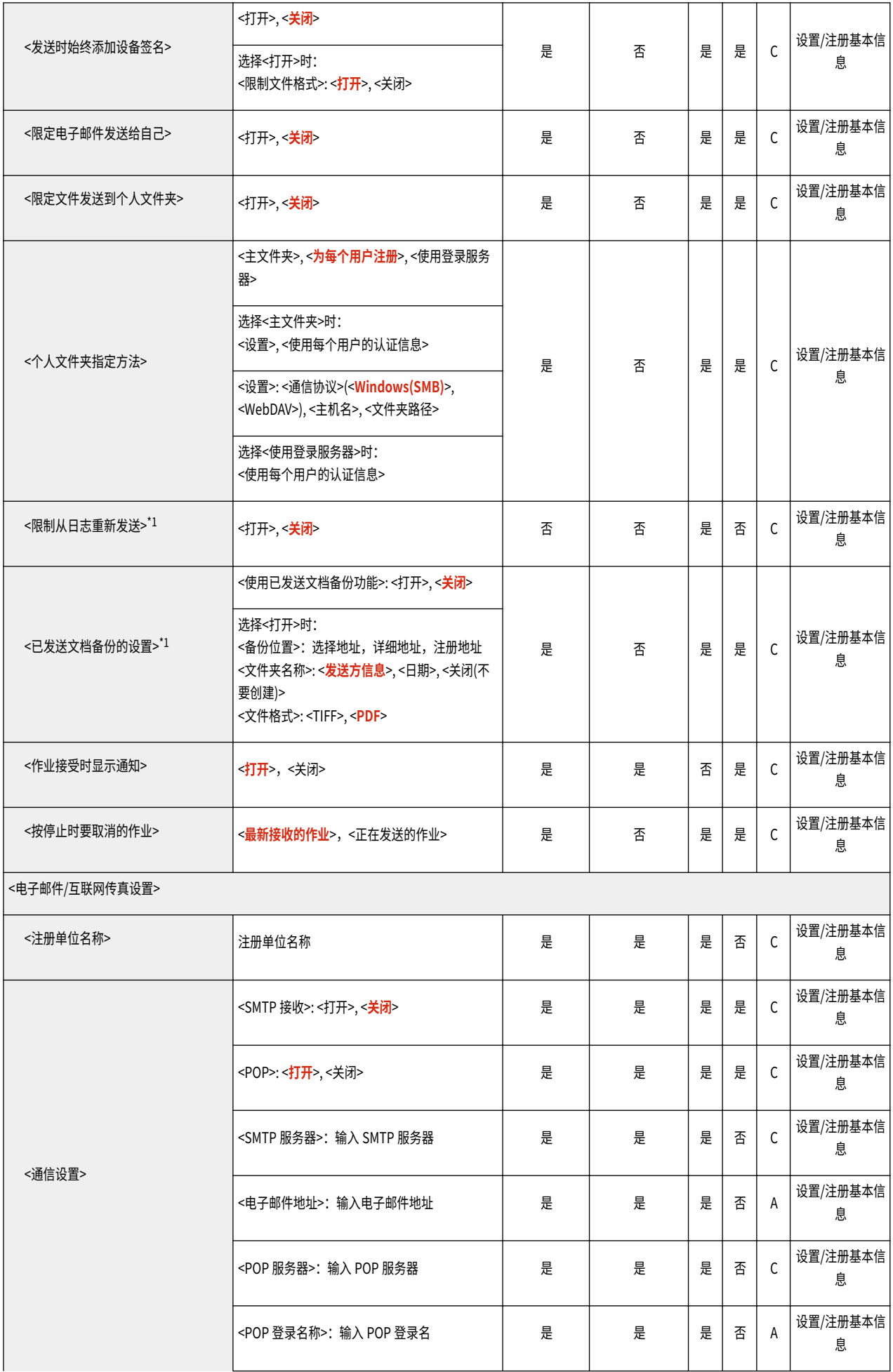

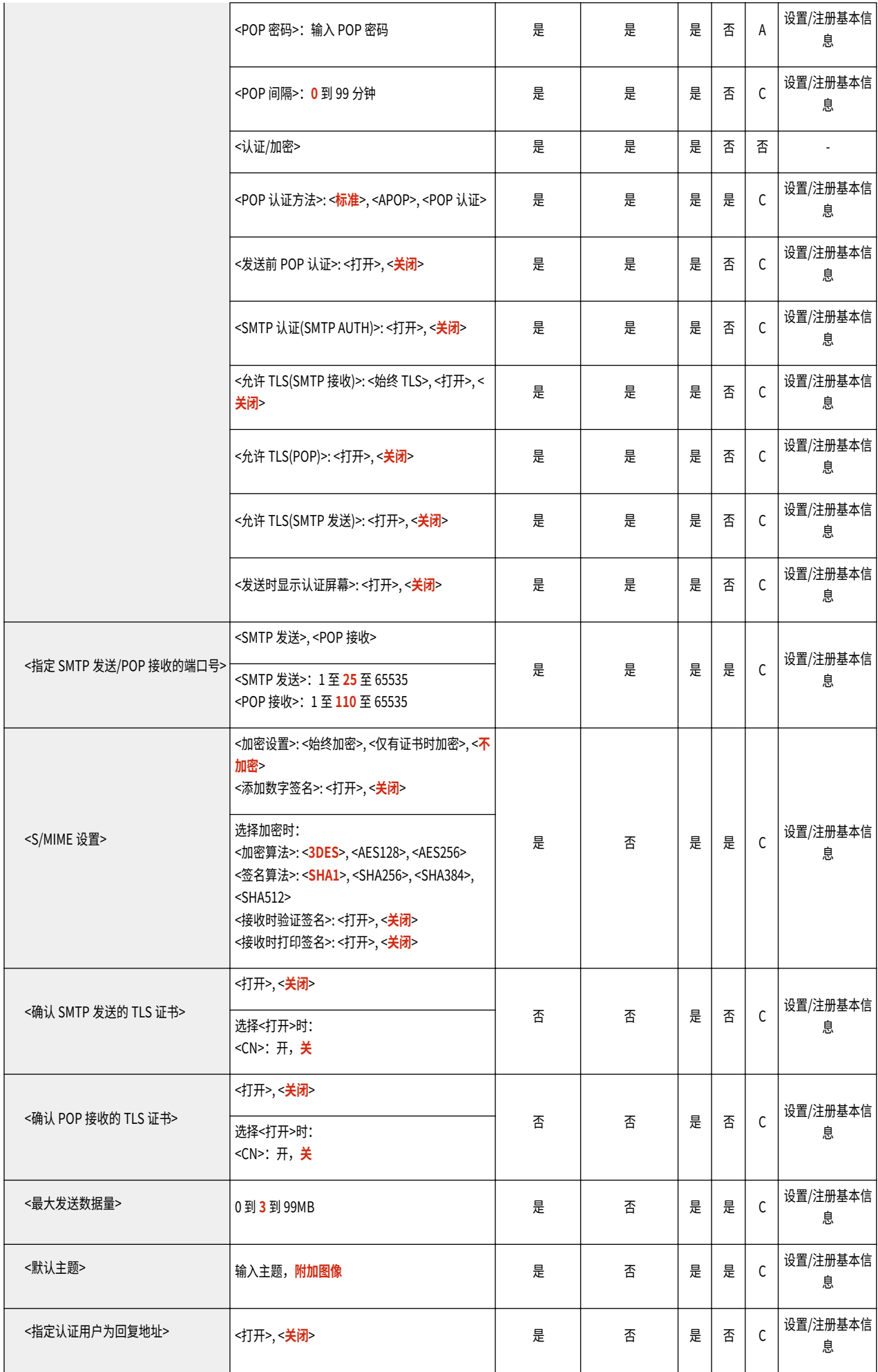

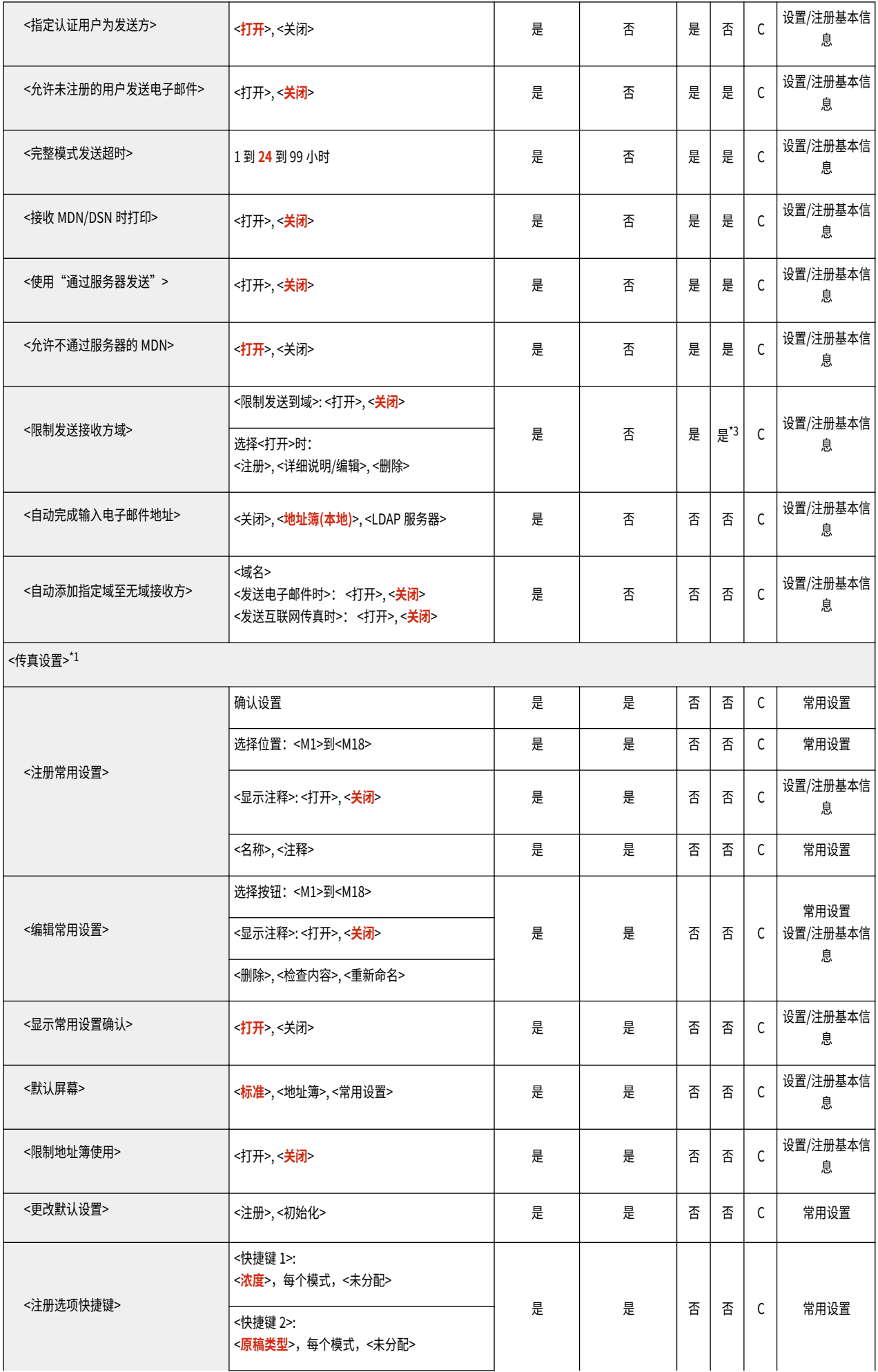

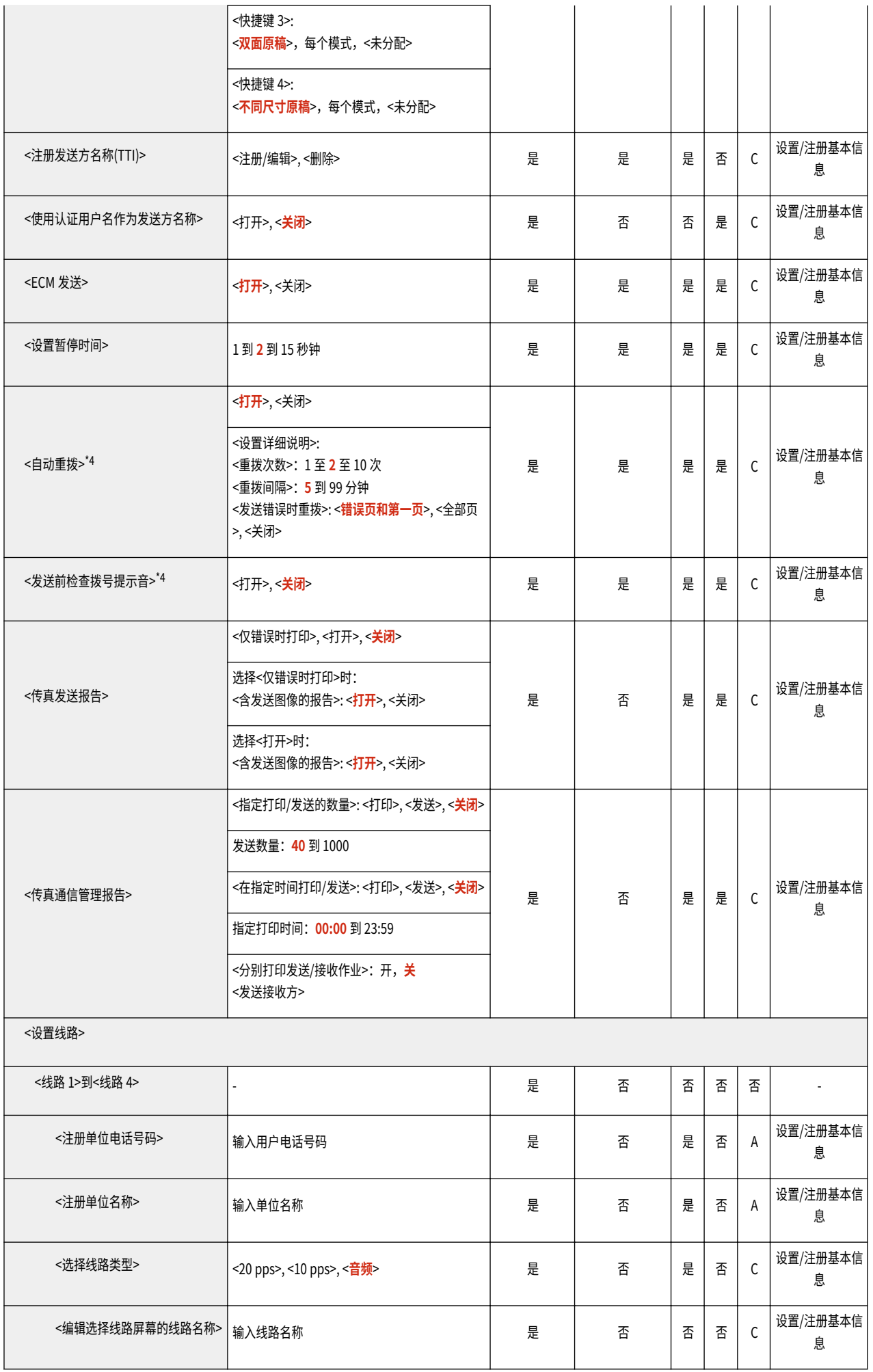

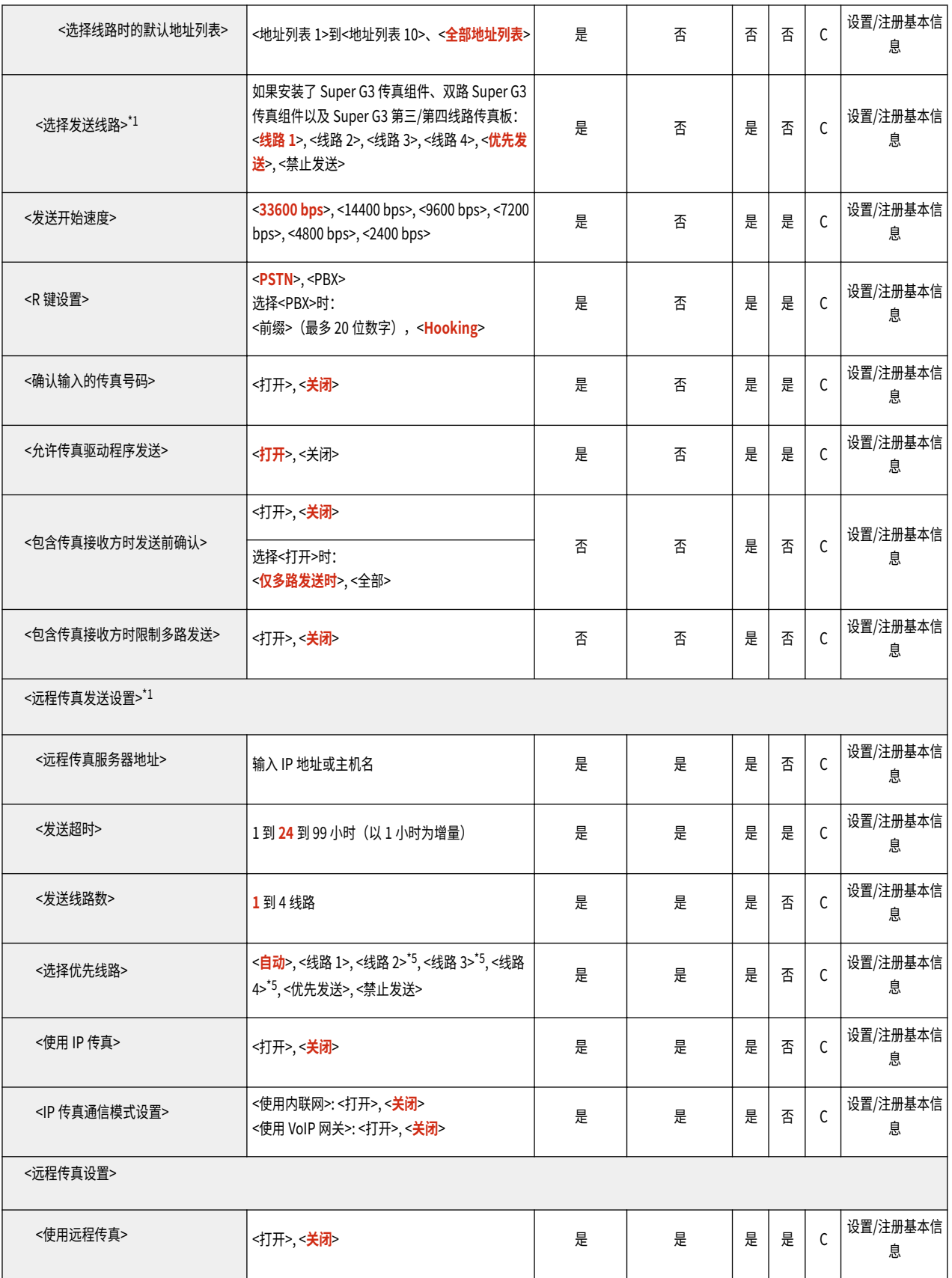

\*1 表示只有相应的可选产品可用时才出现的项目。

\*2 <显示注释>:否

\*3 <详细说明/编辑>:否,<删除>:否

\*4 表示根据地区的不同,某些项目可能不会显示在设置/注册屏幕上或可能有不同的默认设置。

\*5 根据<发送线路数>中设置的线路数量显示。

## 注释

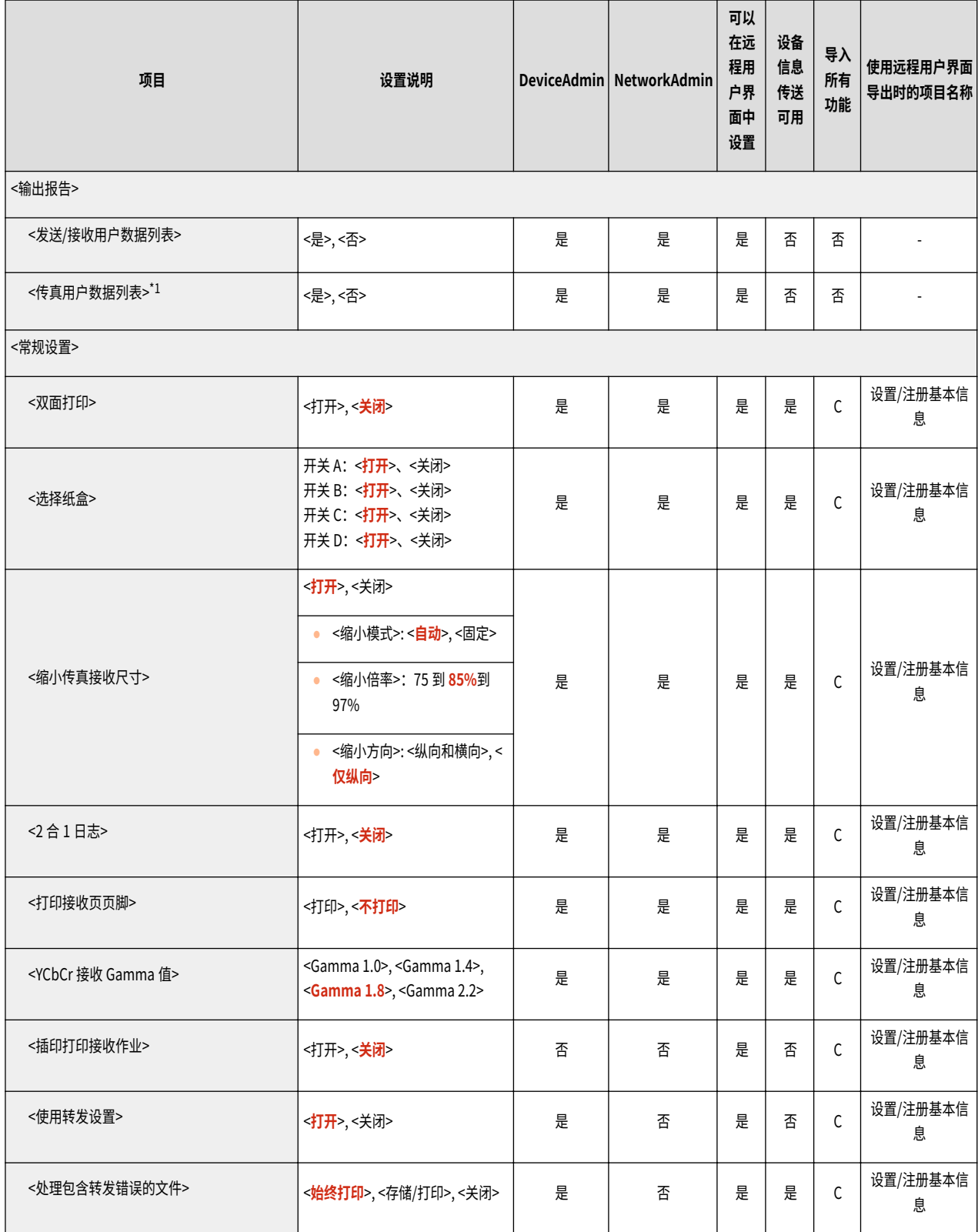

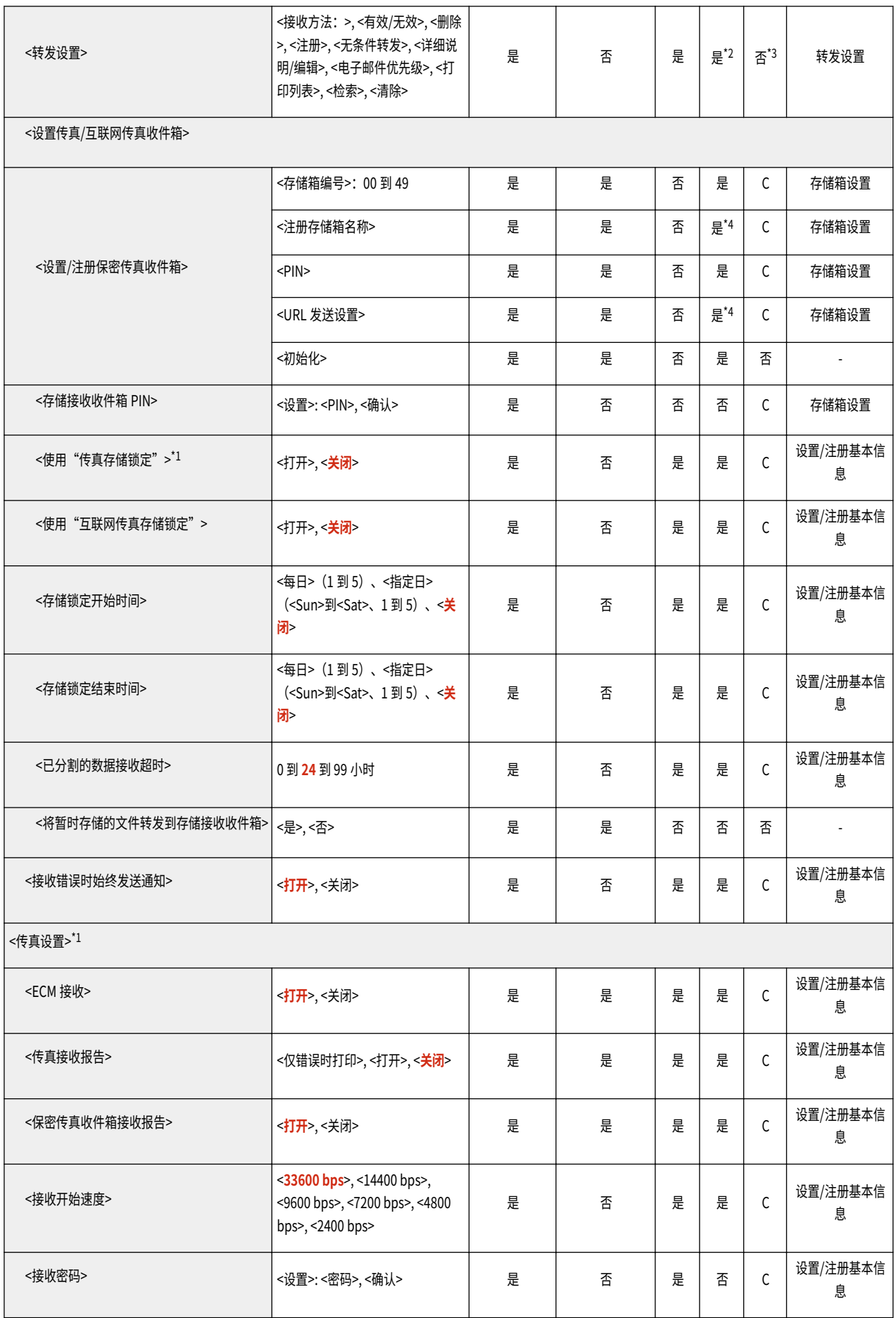

\*1 表示只有相应的可选产品可用时才出现的项目。

\*2 <注册>、<删除>、<详细说明/编辑>、<打印列表>、<无条件转发>、<检索>:否

- \*3 <注册>、<无条件转发>、<详细说明/编辑>:C
- \*4 表示设置了 PIN 时不会传送的项目。

### 存储/存取文件

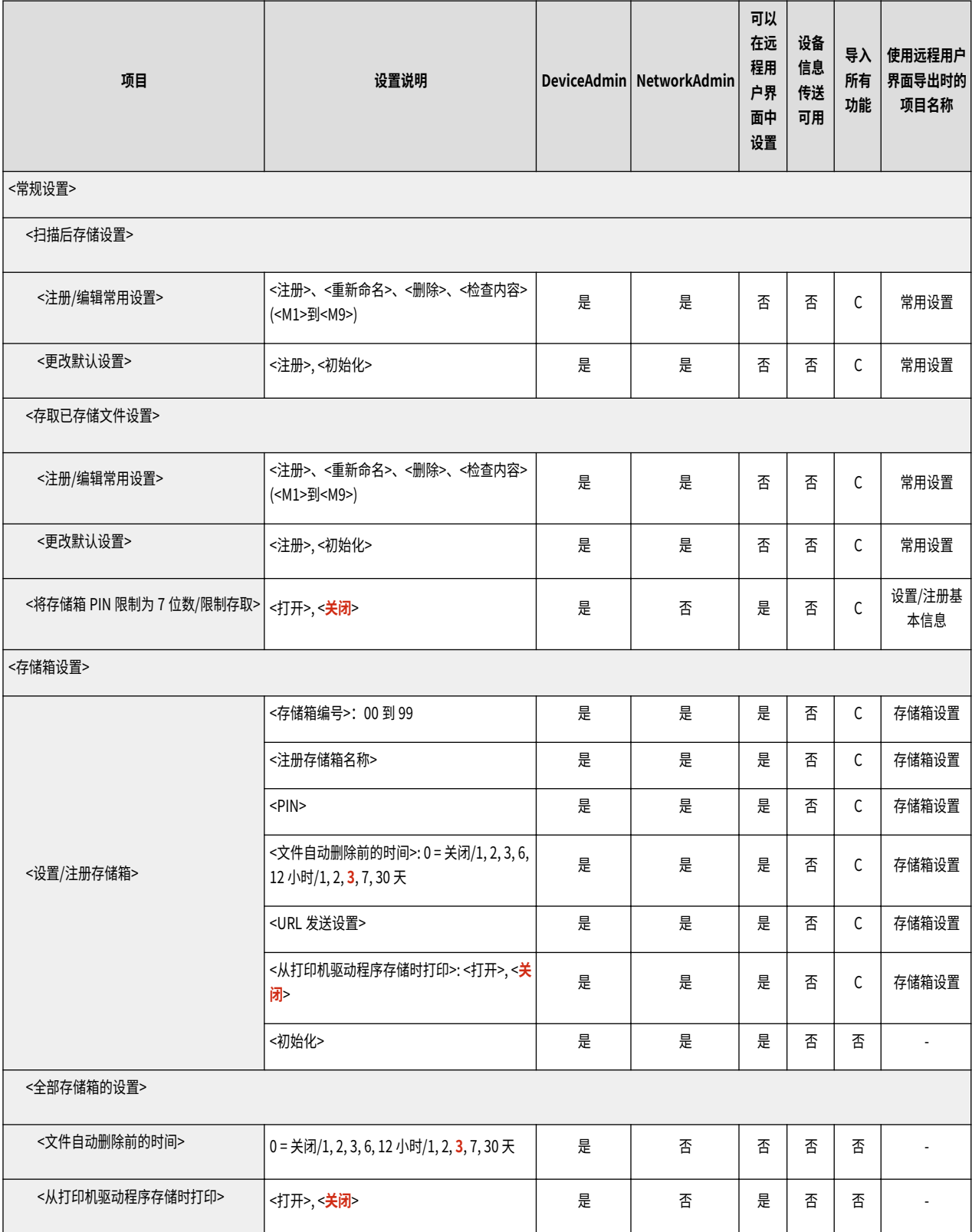

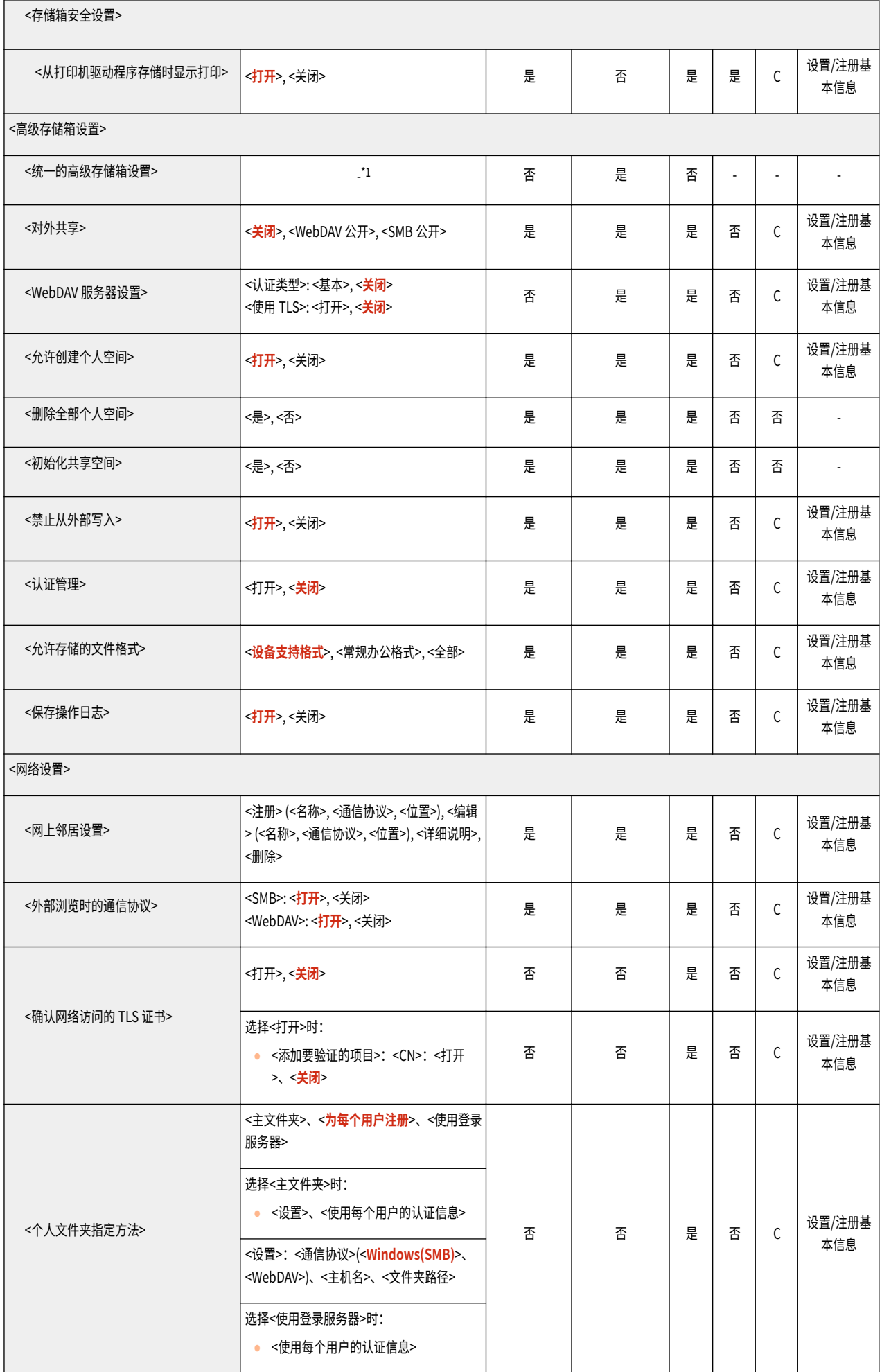

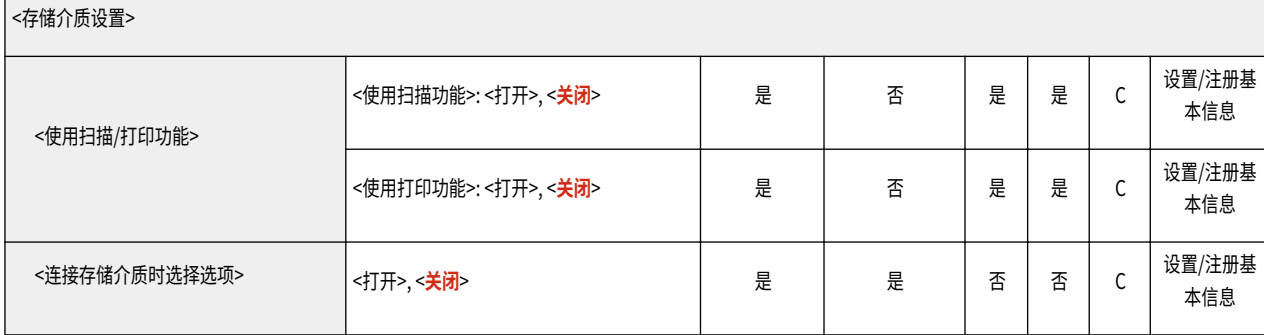

#### \*1 需要设置所有以下内容用于使用 高级存储箱。

- <对外共享>
- <认证管理>
- <允许创建个人空间>
- <禁止从外部写入>
- <允许存储的文件格式>
- <WebDAV 服务器设置>
- <SMB 服务器设置>

### 打印

## 注释

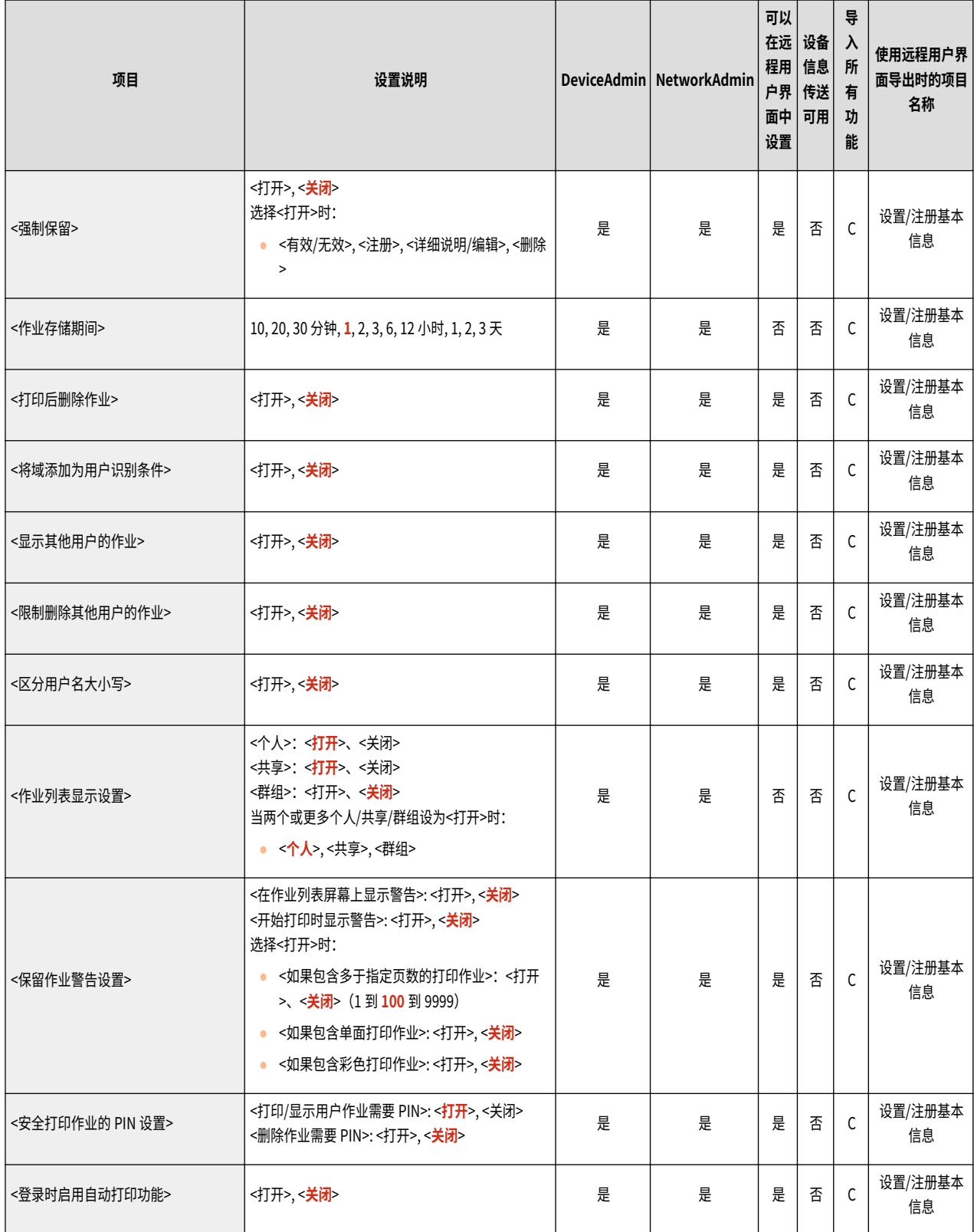

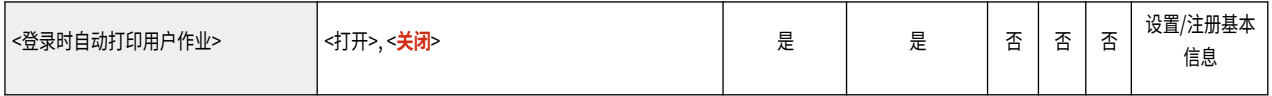

## 注释

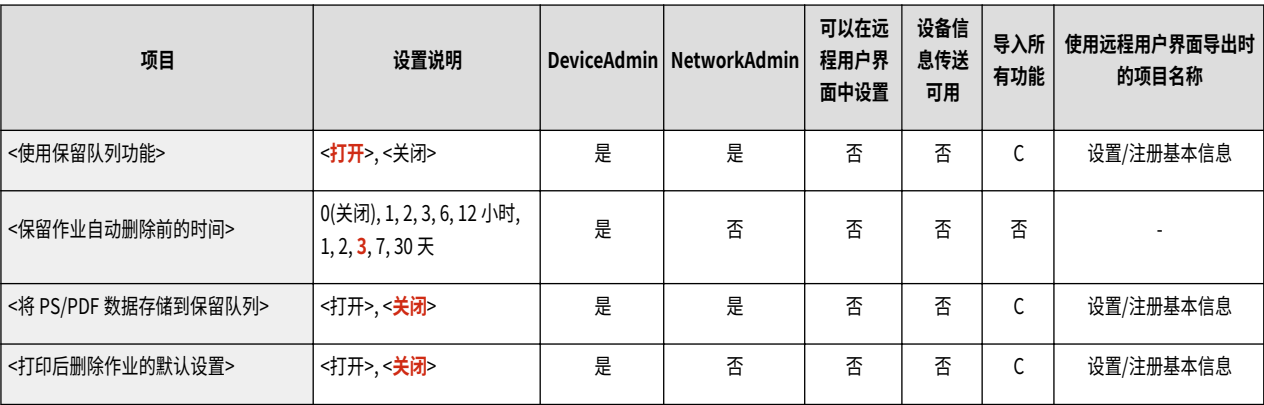

6CRX-0JR

只有相应的可选产品可用时才会出现"网络访问"功能。

# 注释

● 有关"导入所有功能"("A"、"B"、"C"以及"无")列中的项目信息,请参阅 ●[导入所有功能\(P. 873\)](#page-886-0) 。

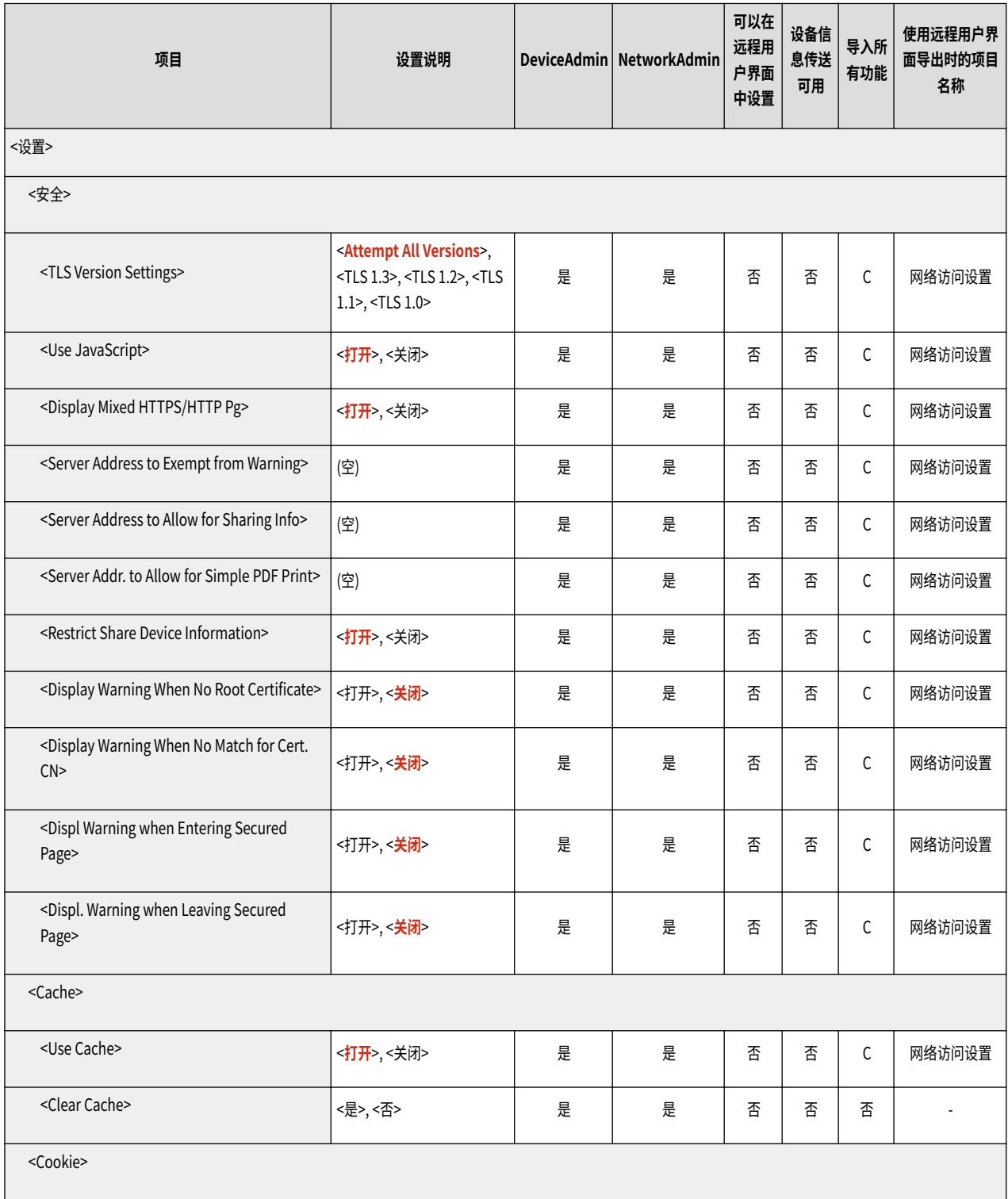

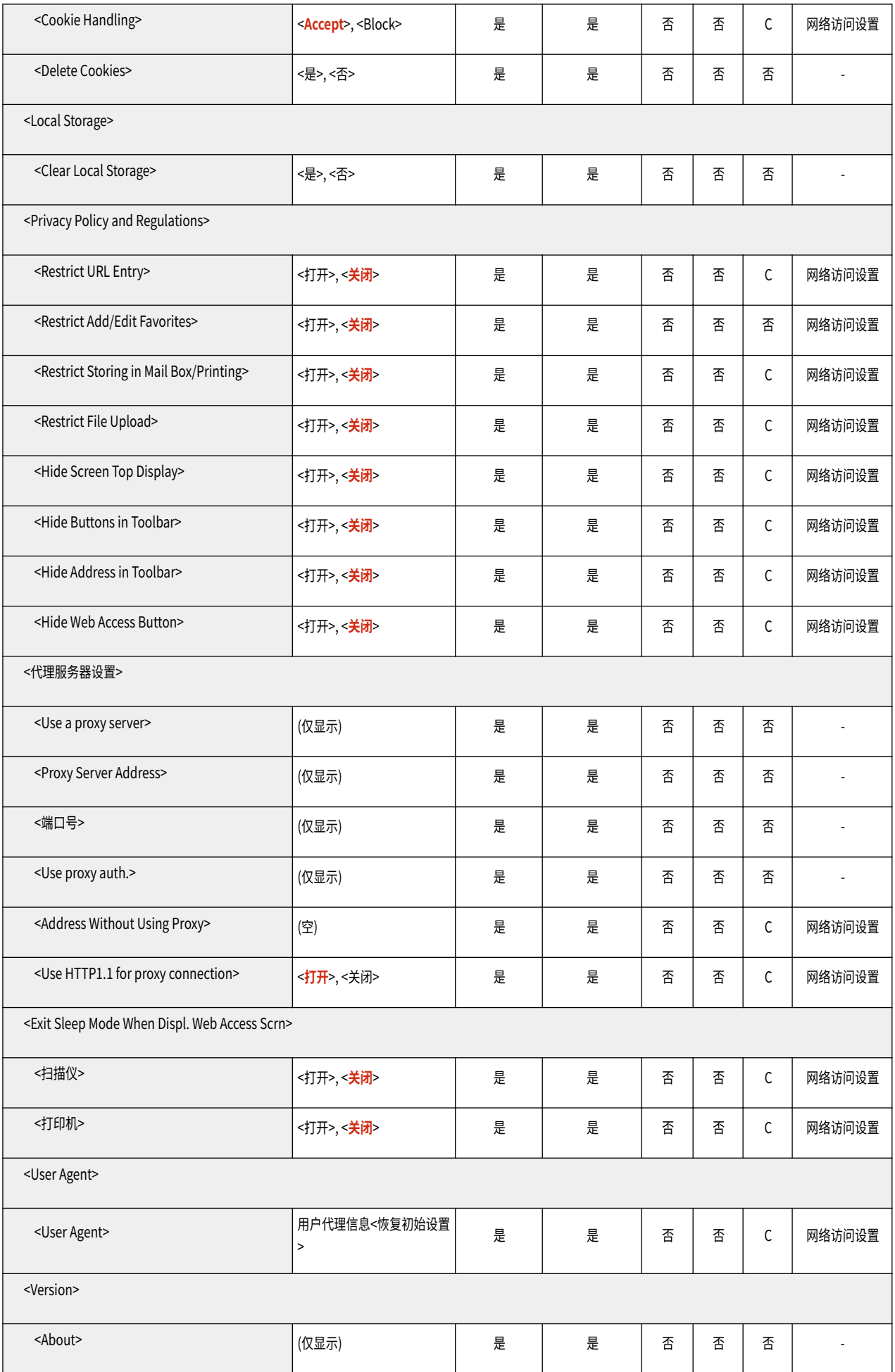

设置接收方

## 注释

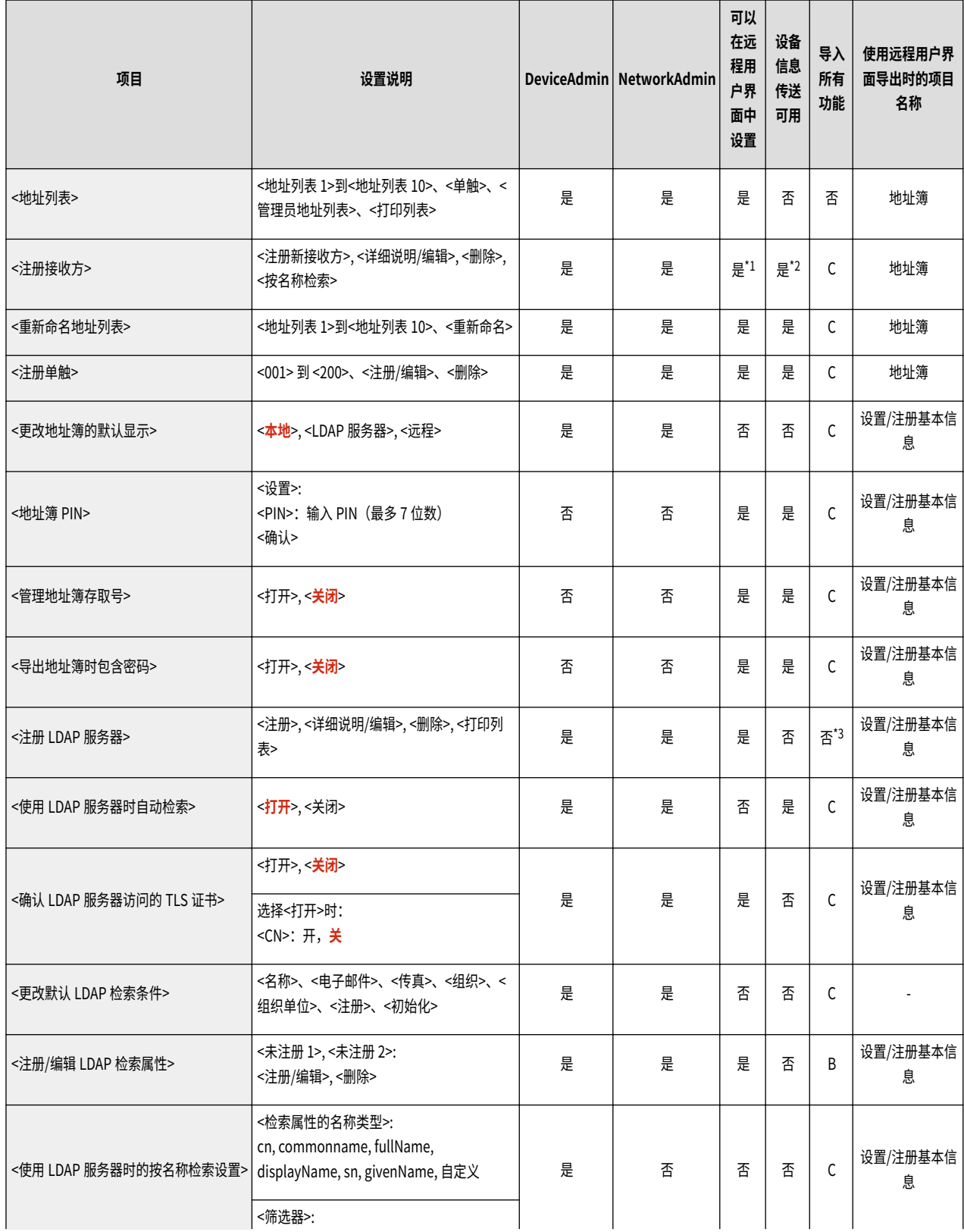

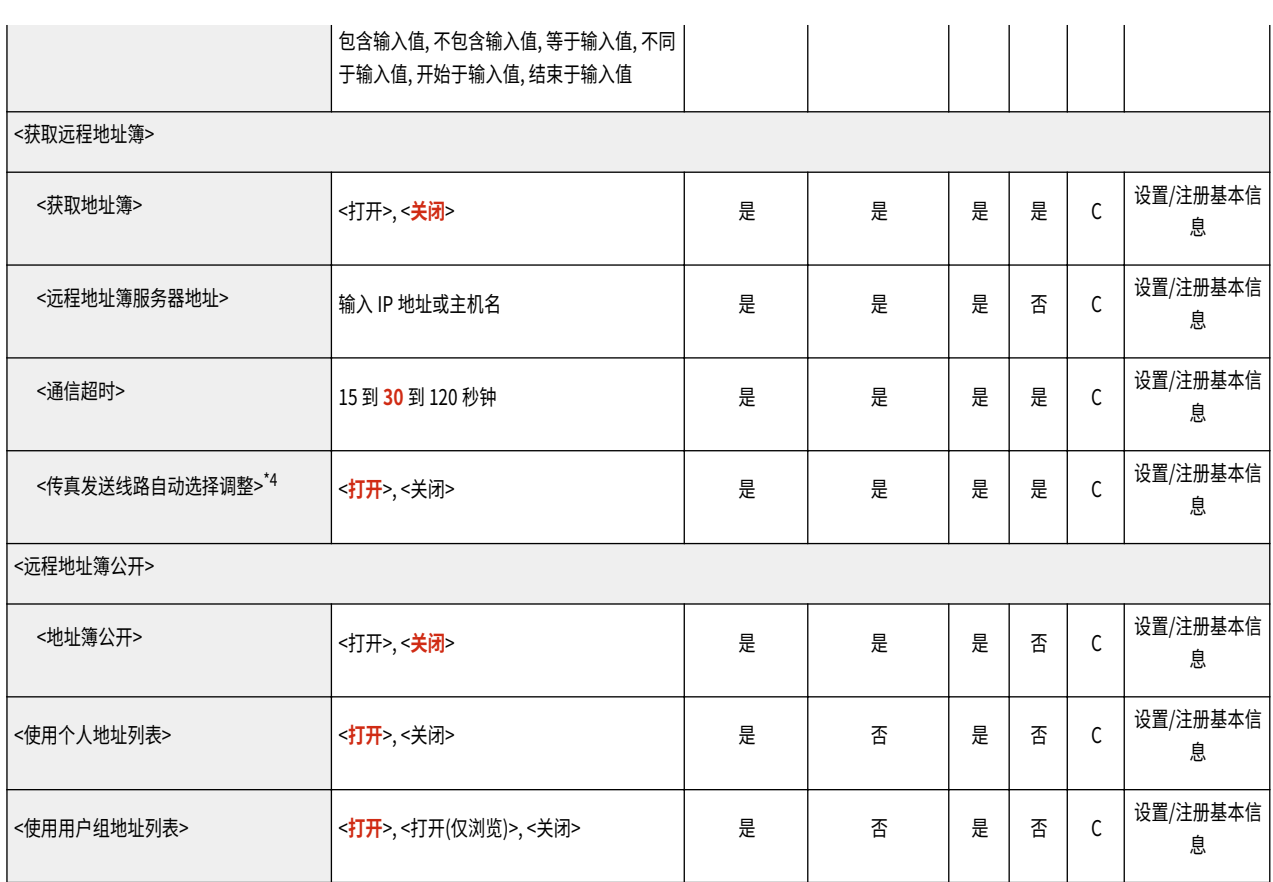

\*1 <检索服务器:>:否

\*2 <个人地址列表>、<用户组地址列表>:否

\*3 <注册>、<详细说明/编辑>:B

\*4 表示只有相应的可选产品可用时才出现的项目。

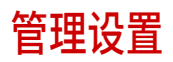

**●用户管理(P. 959) ●设备管理(P. 962) ●授权/其他(P. 967) ●数据管理(P. 969) ●安全设置(P. 970)** 

6CRX-0JU
# 注释

● 有关"导入所有功能" ("A"、"B"、"C"以及"无")列中的项目信息,请参阅 ●导入<mark>所有功能(P. 873)</mark> 。

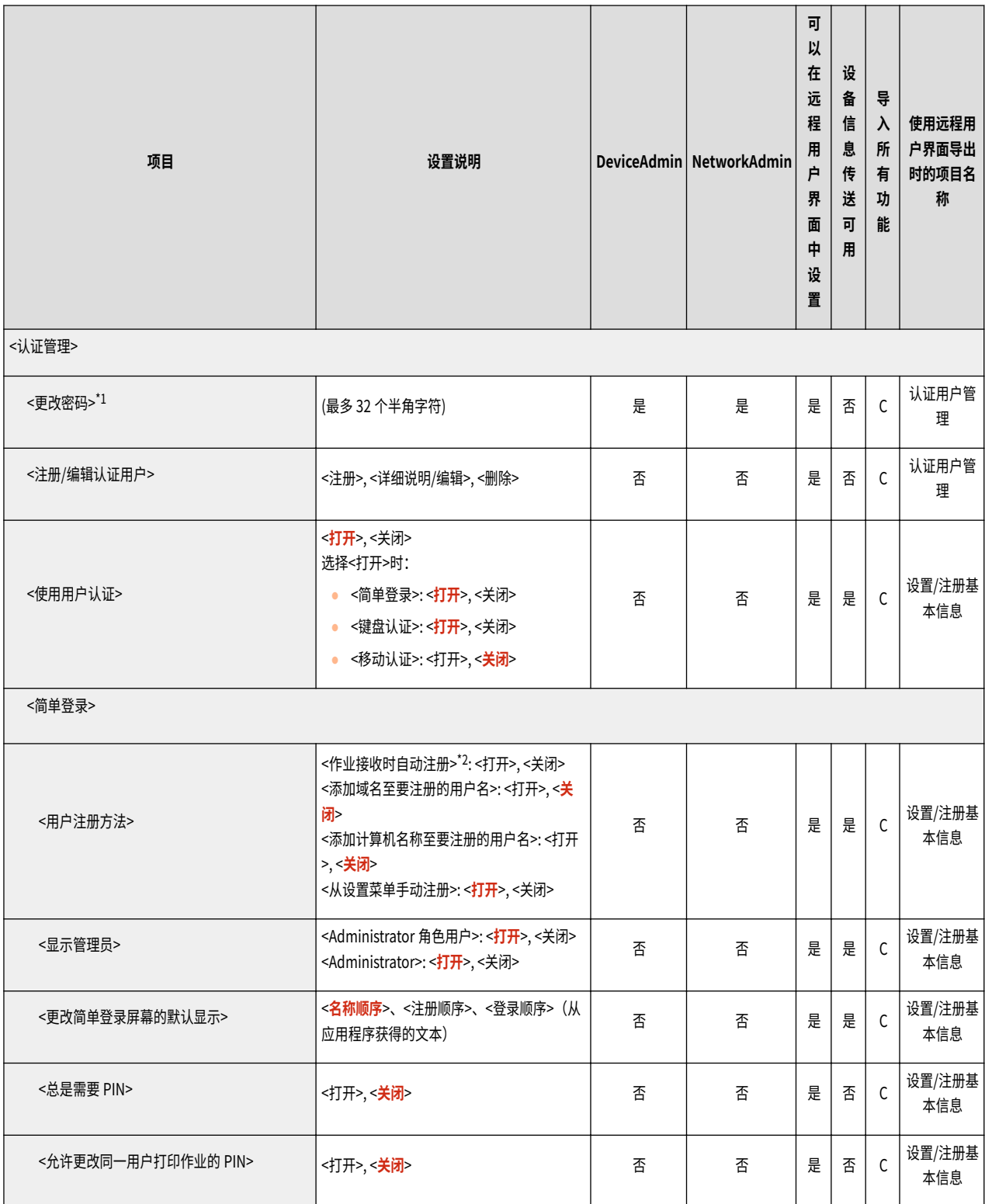

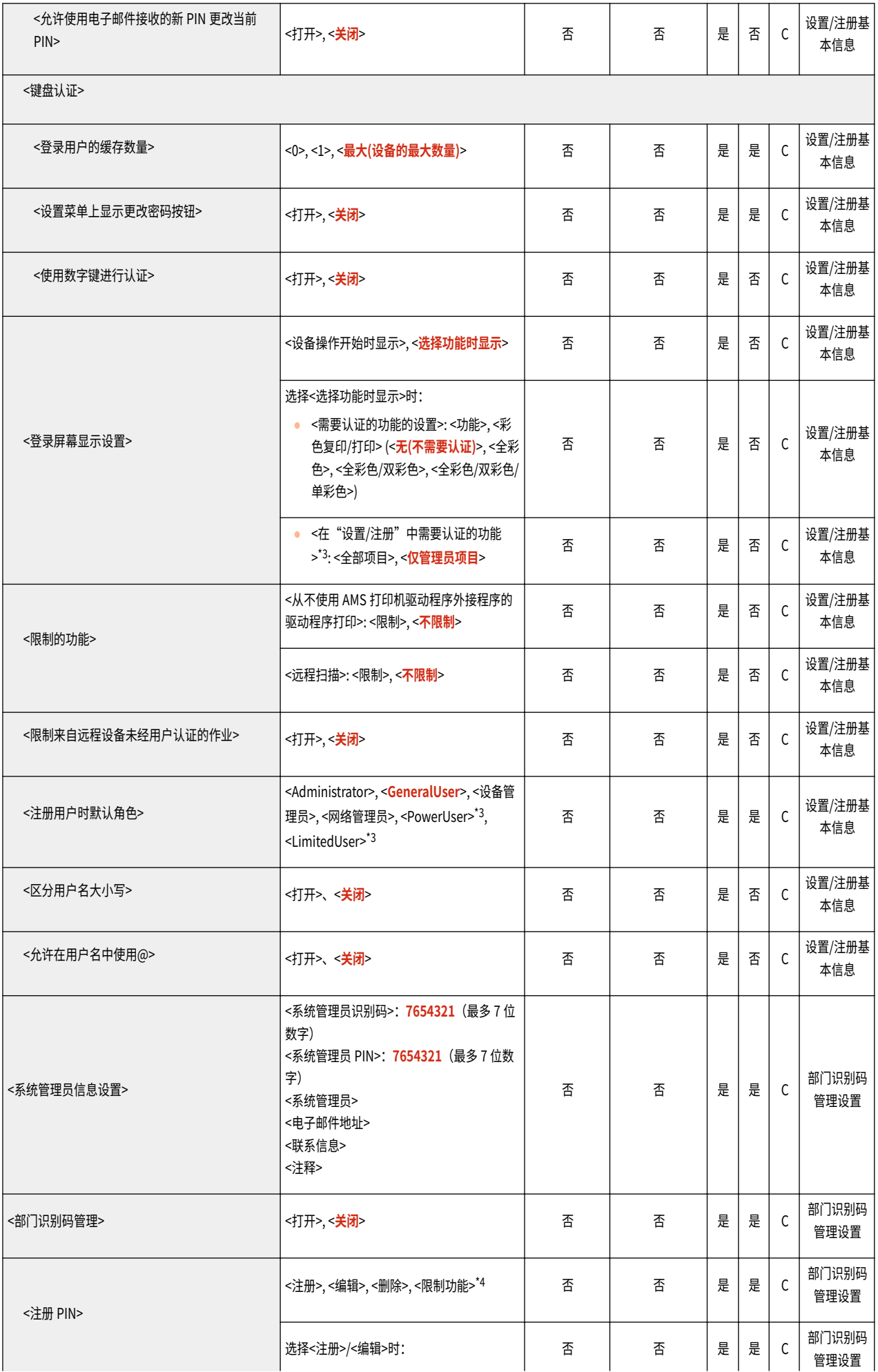

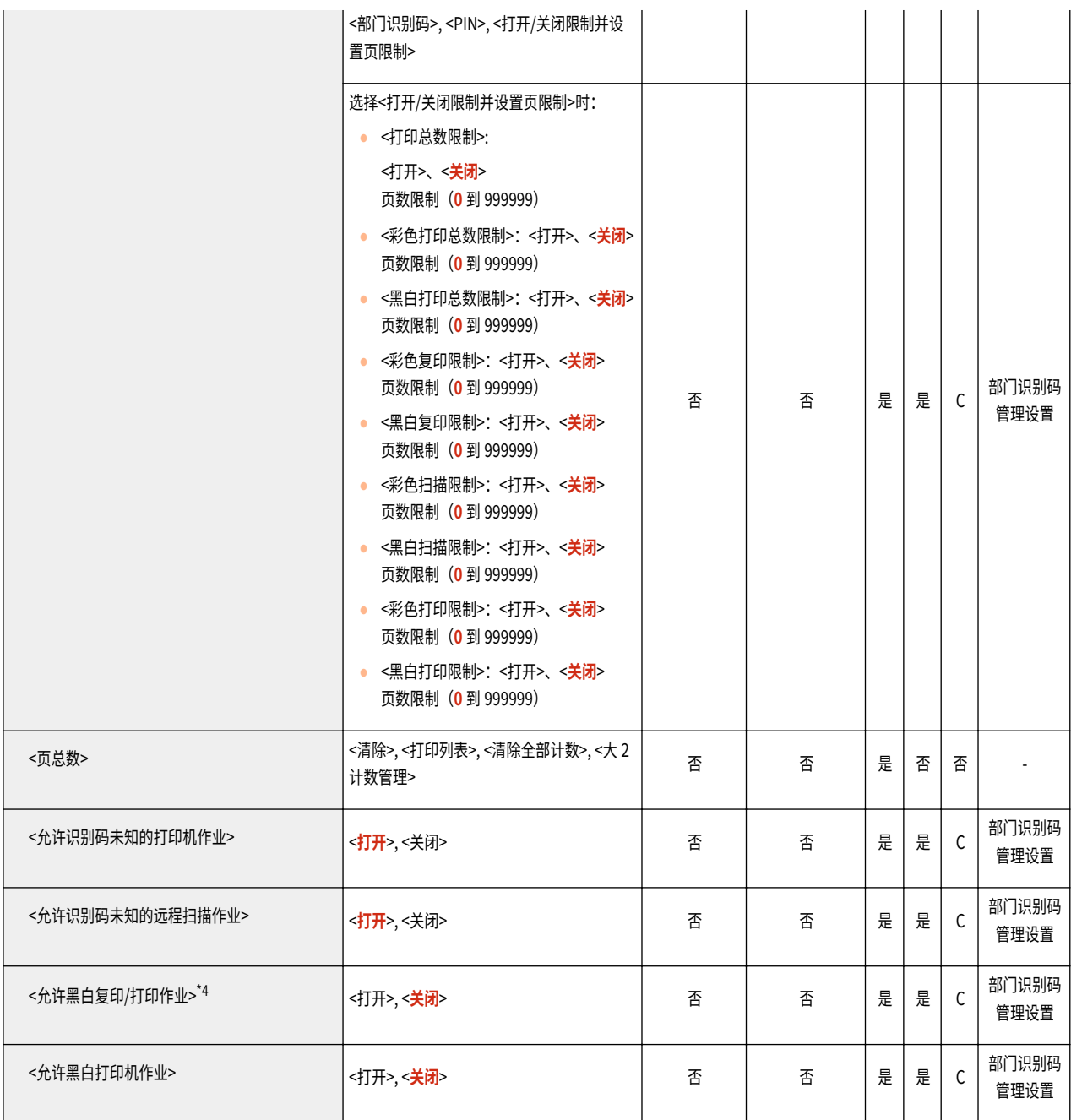

\*1 表示使用"用户认证"时只有以"管理员"权限以外的权限登录才会出现的项目。

\*2 默认设置是<打开>,但是第一次启动机器时,该设置会随着图片登录的许可证状态的不同而变化。第一次启动机器时,如果许可证已启用,则默 认设置是<打开>;如果许可证已禁用,则默认设置是<关闭>。

\*3 表示只有当访问管理系统已启用时才会显示的项目。

\*4 表示只有当"部门标识符认证"被设为登录服务时才会显示的项目。

设备管理

# 注释

● 有关"导入所有功能" ("A"、"B"、"C"以及"无")列中的项目信息,请参阅 ●导入<mark>所有功能(P. 873)</mark> 。

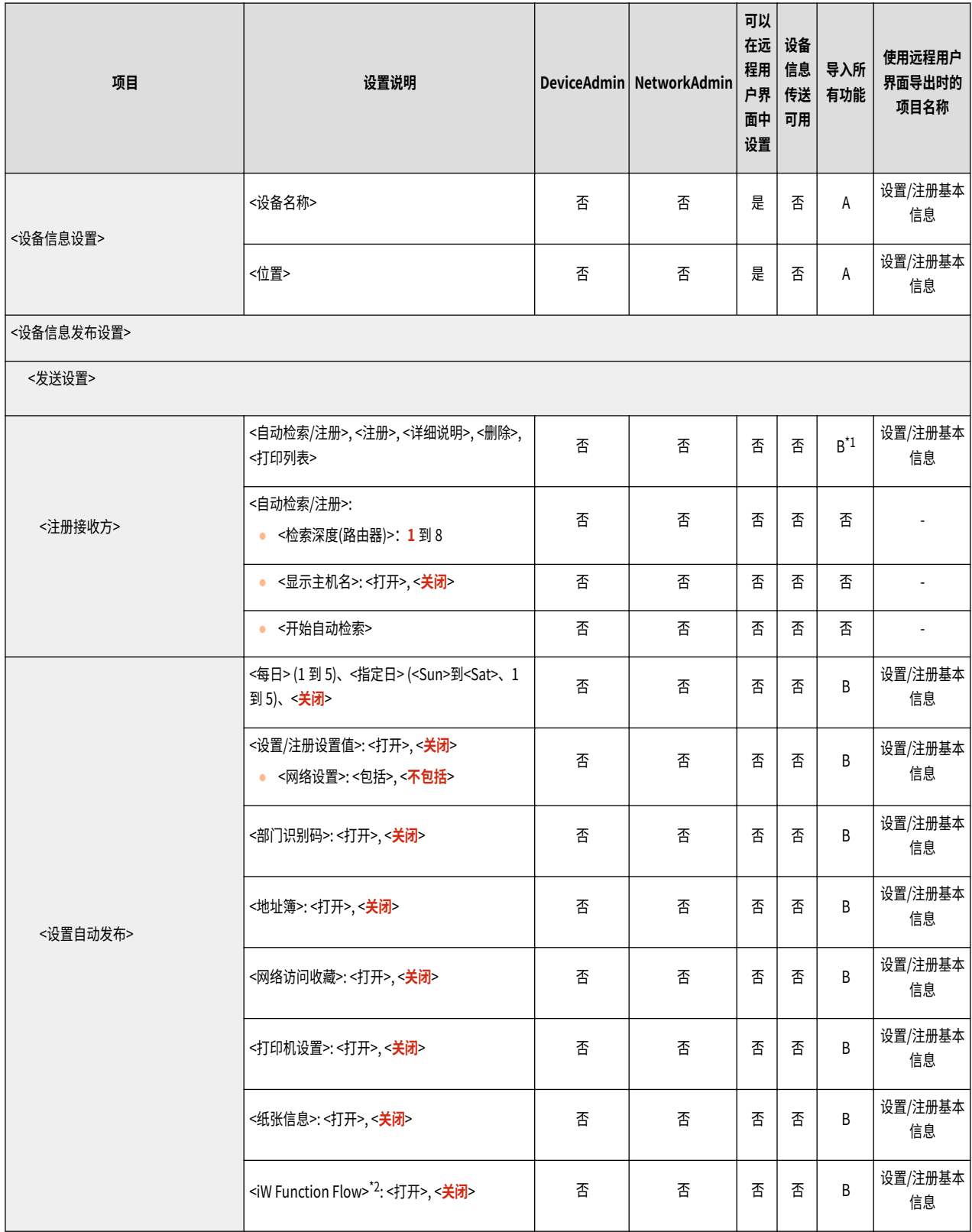

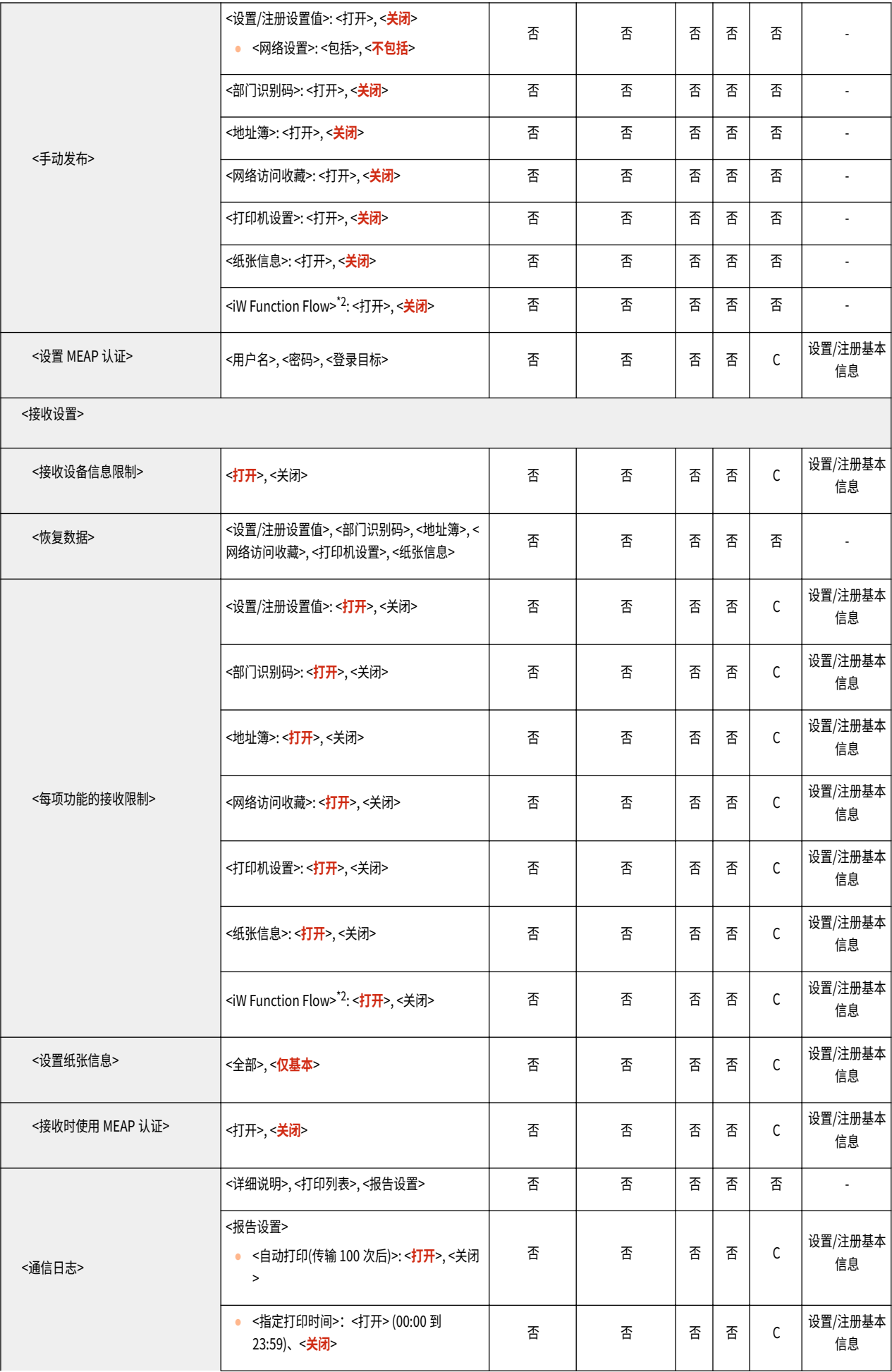

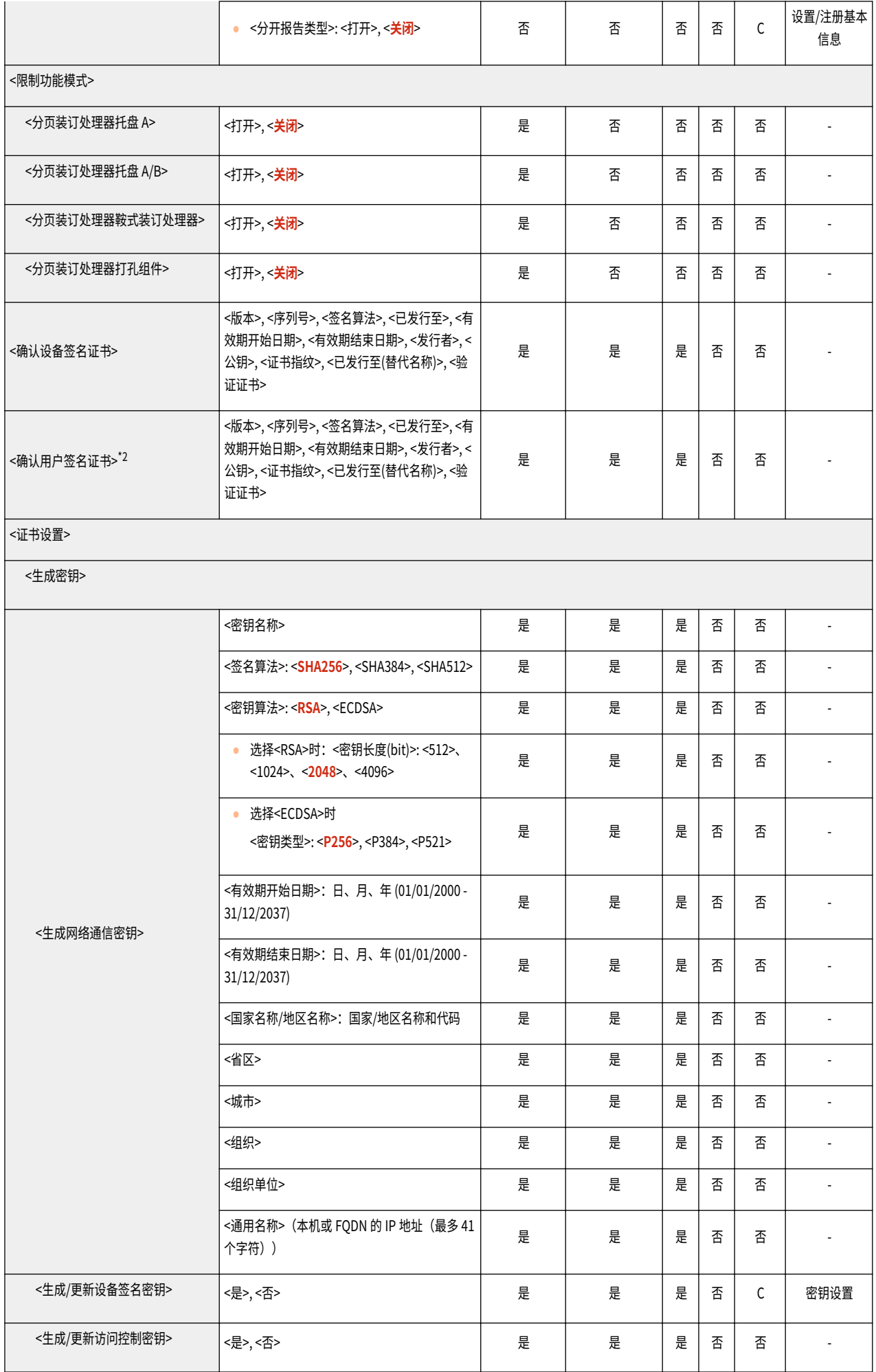

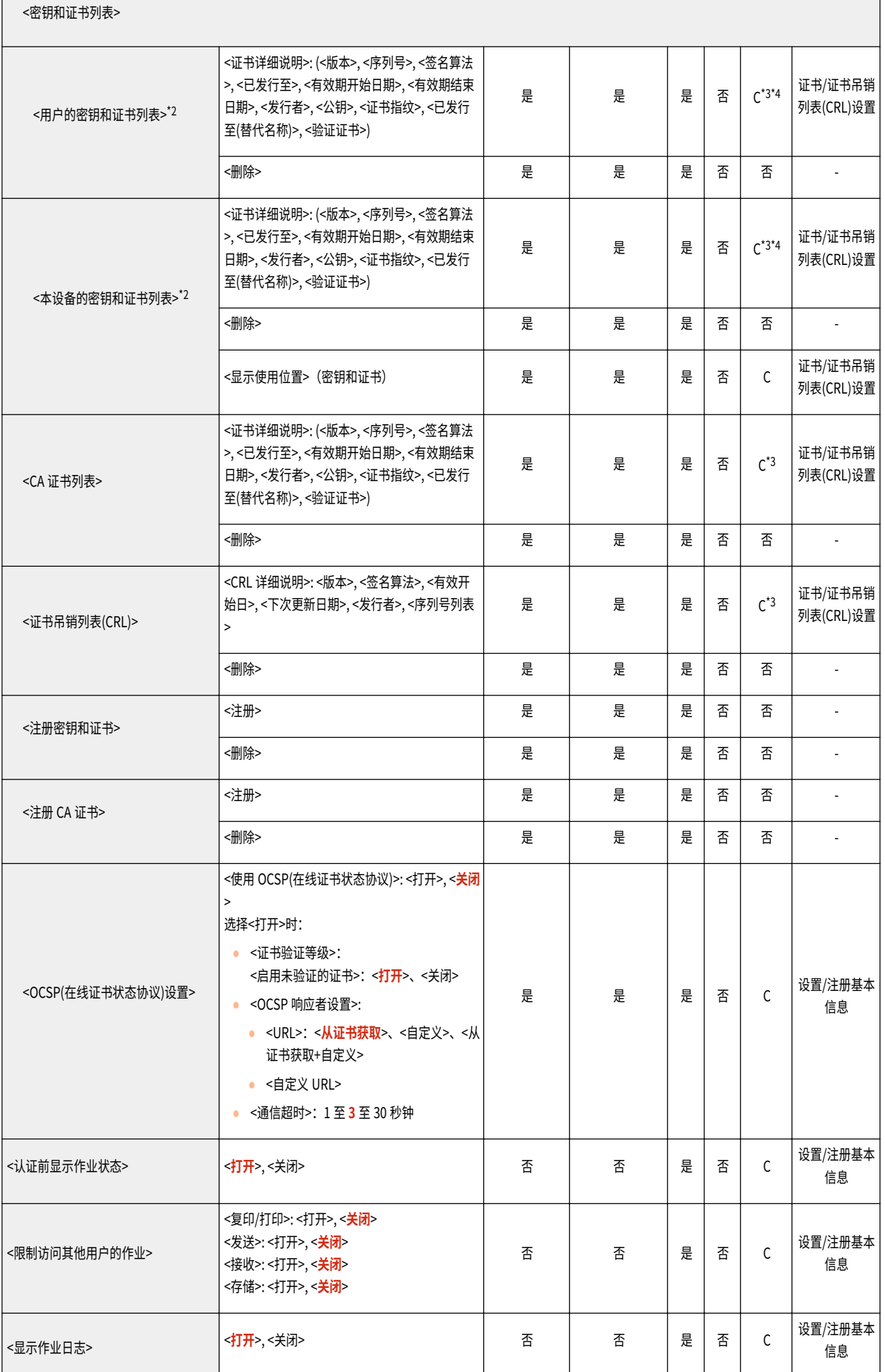

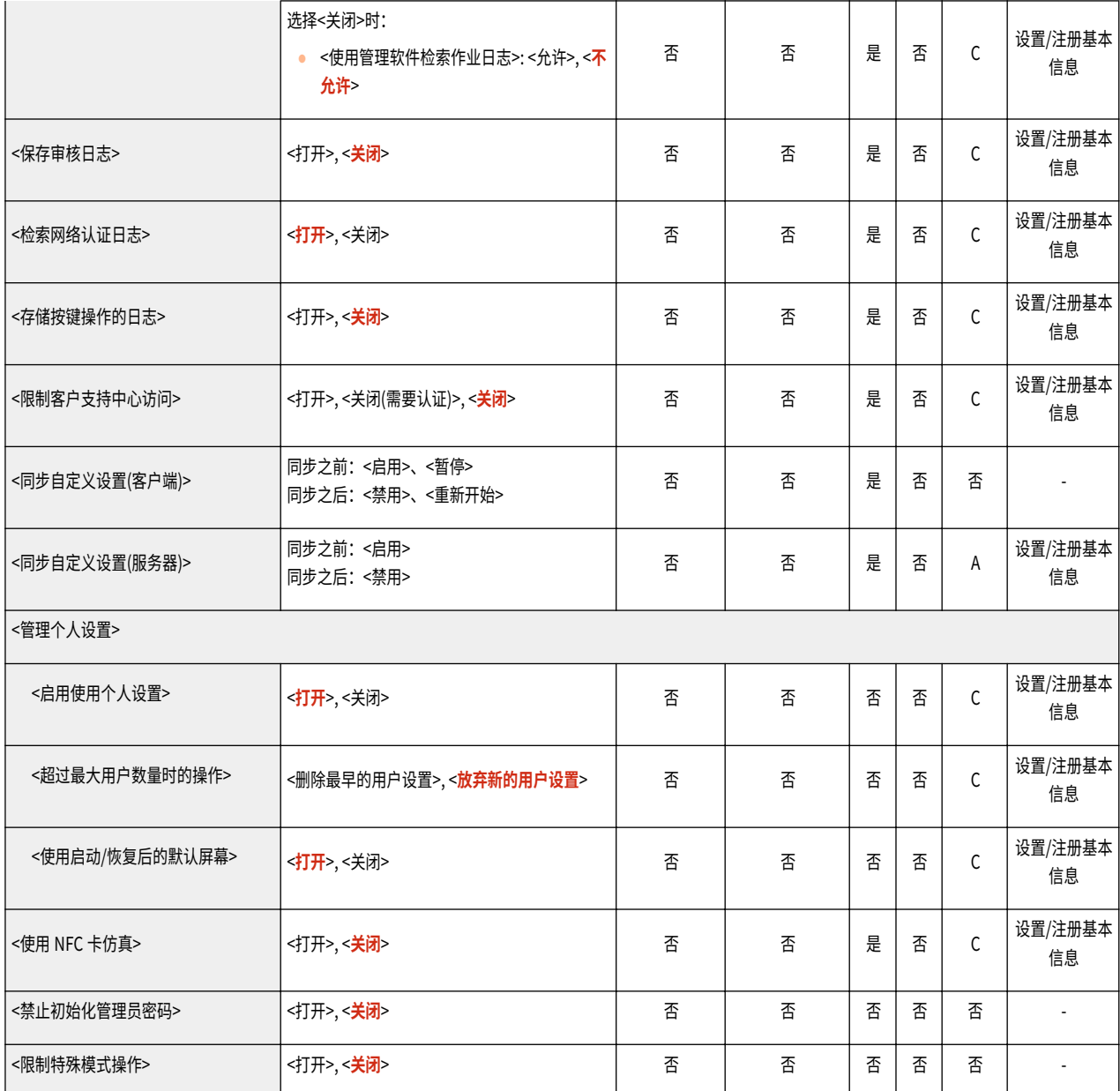

\*1 导入已注册的分发目的地。

\*2 表示只有相应的可选设备可用时才出现的项目。

\*3 仅支持可以从远程用户界面导入的算法。

\*4 密钥和证书以 PKCS#12 格式导出。

授权/其他

# 注释

● 有关"导入所有功能" ("A"、"B"、"C"以及"无")列中的项目信息,请参阅 ●导入<mark>所有功能(P. 873)</mark> 。

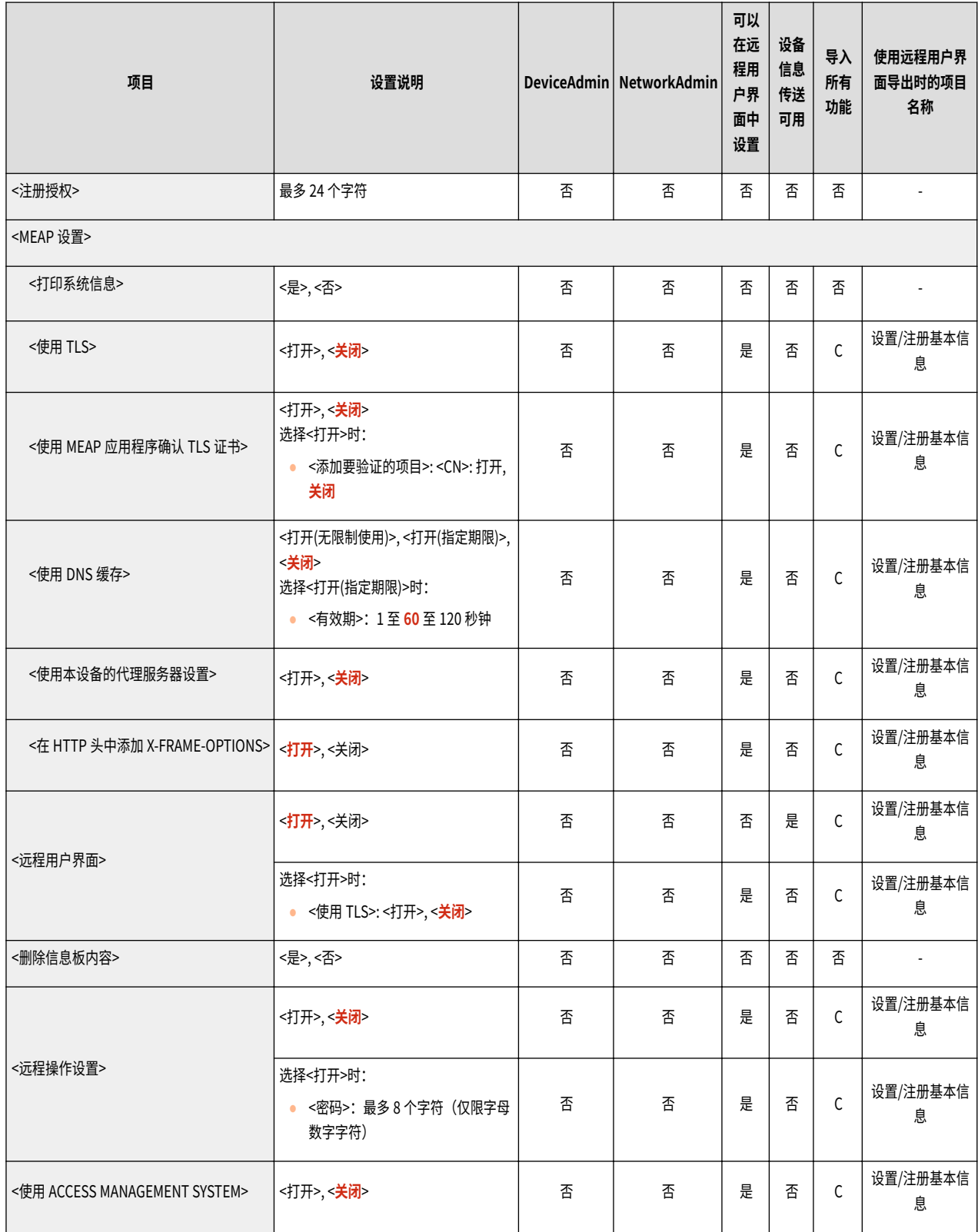

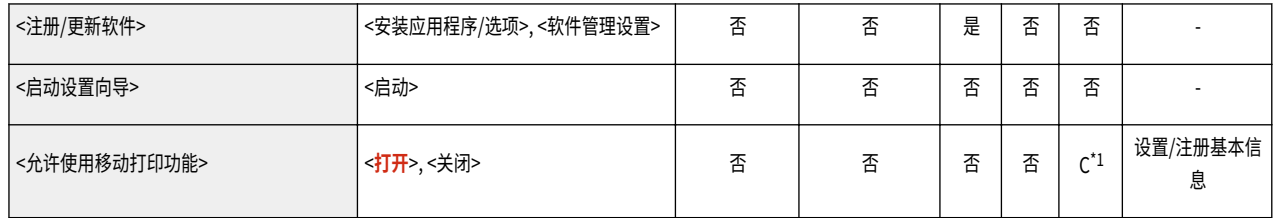

\*1 仅限于支持保留功能的机器。

数据管理

# 注释

● 有关"导入所有功能" ("A"、"B"、"C"以及"无")列中的项目信息,请参阅 ●导入<mark>所有功能(P. 873)</mark> 。

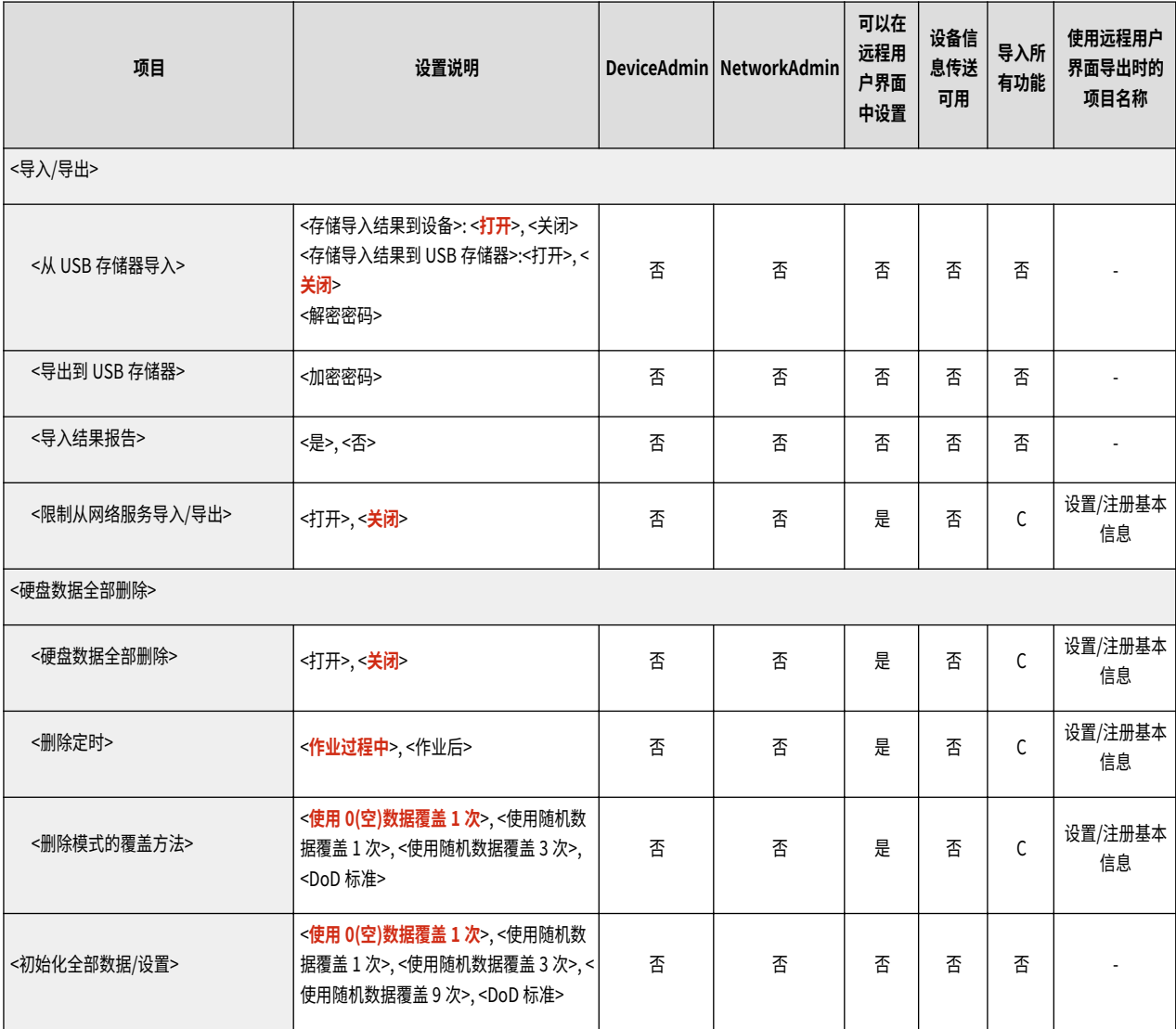

安全设置

# 注释

● 有关"导入所有功能" ("A"、"B"、"C"以及"无")列中的项目信息,请参阅 ●导入<mark>所有功能(P. 873)</mark> 。

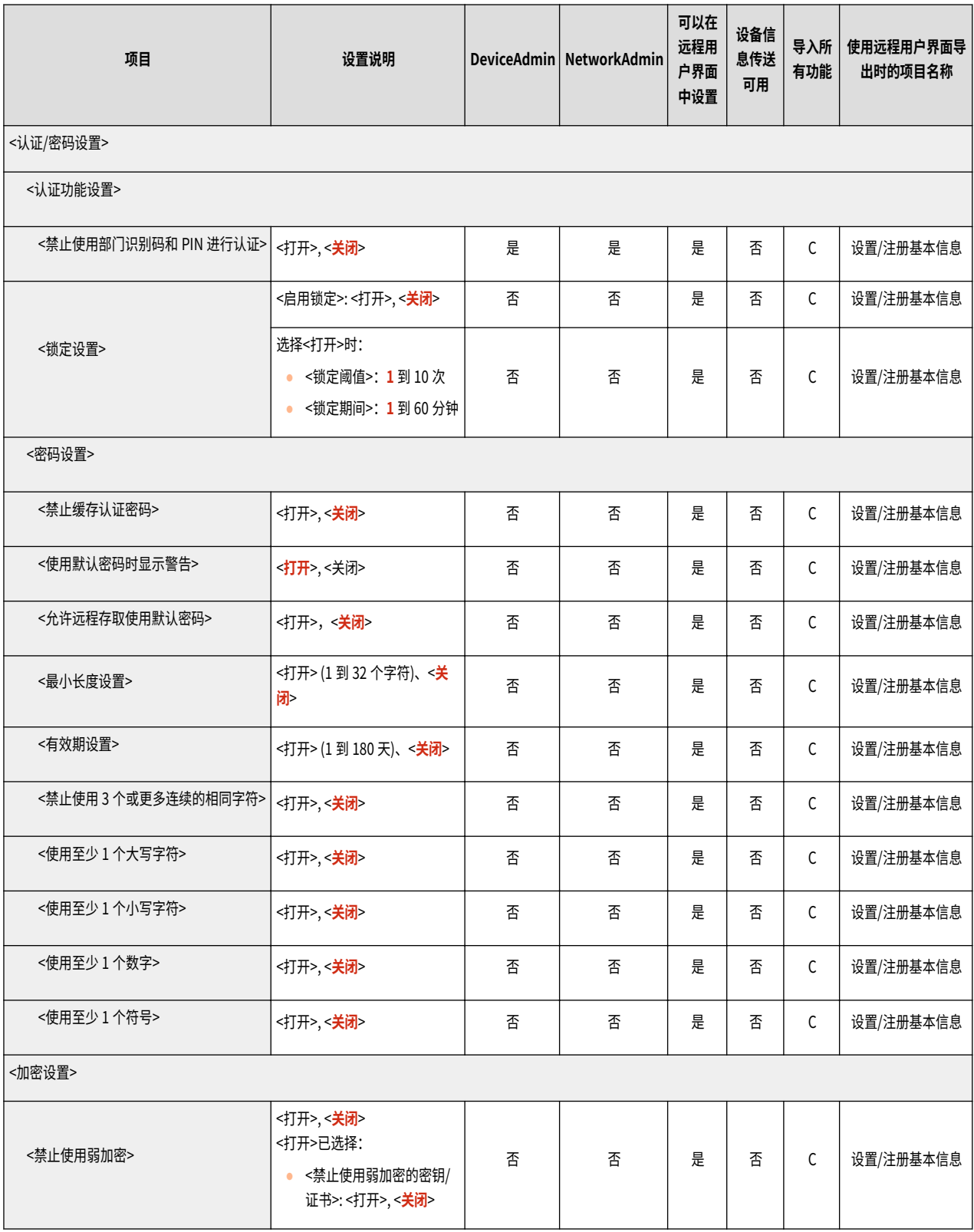

设置/注册

| <以 FIPS 140-2 作为加密方法的格式>                 | <打开>,<关闭>          | 否 | 否 | 是 | 否 | 设置/注册基本信息 |
|------------------------------------------|--------------------|---|---|---|---|-----------|
| <系统验证设置>                                 |                    |   |   |   |   |           |
| <启动时验证系统>                                | <打开>、<关闭>          | 否 | 否 | 是 | 否 | 设置/注册基本信息 |
| <mcafee control="" embedded=""></mcafee> | <打开>、< <b>关闭</b> > | 否 | 否 | 是 | 否 | 设置/注册基本信息 |

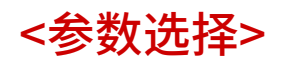

## 6CRX-0K2

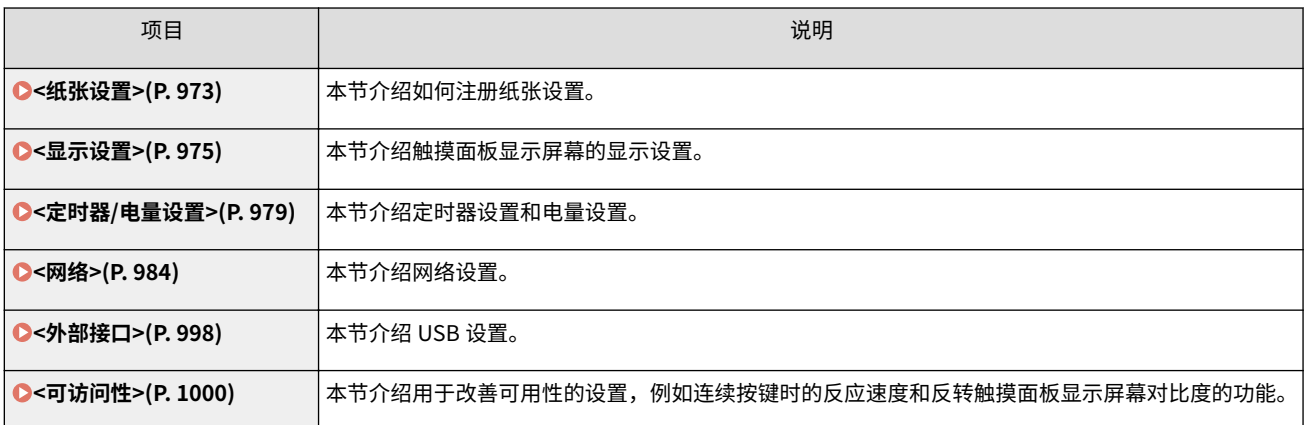

<span id="page-986-0"></span>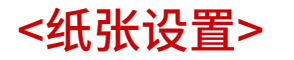

6CRX-0K3

本节介绍如何注册所用纸张。

### <纸张设置>

(金) (设置/注册) → <参数选择> → <纸张设置>

可以为每个供纸器注册纸张尺寸和类型。利用此设置,可以获得合适的打印结果。 ©[指定纸盒中的纸张尺寸和类型](#page-176-0) **[\(P. 163\)](#page-176-0)** 

# 注释

- 如已更改供纸器装载纸张的尺寸或类型,则必须更改该设置。
- 如已更改供纸器装载纸张的尺寸或类型,则必须更改<纸盒中自动识别的纸张尺寸组>设置。

### <纸盒中自动识别的纸张尺寸组>

(采) (设置/注册) →<参数选择> →<纸张设置>

可以为每个供纸器注册纸张尺寸组,以使本机可以自动检测添加的纸张尺寸。

## 注释

● 请务必正确设置纸张导板以适应纸张尺寸。设置不当可能会导致卡纸。

### <A5R/STMTR 纸张选择>

(采) (设置/注册) → <参数选择> → <纸张设置>

纸盒中装入 A5R 或 STMTR 纸张时,可以设置用于操作的尺寸。

## 注释

● 当<纸盒中自动识别的纸张尺寸组>选为<全部尺寸>时,将启用该设置。

### <纸张类型管理设置>

(采) (设置/注册) →<参数选择> →<纸张设置>

除本机中已注册的默认纸张类型外,还可以注册/编辑各种自定义纸张类型(用户定义的纸张类型)。 ●纸张**类型管理 [设置\(P. 1146\)](#page-1159-0)** 

<注册常用纸张(多功能托盘)>

• (设置/注册) <参数选择> →<纸张设置>

可以将多功能托盘中常用纸张在按钮中注册,从而轻松指定纸张设置。纸张加载之后,屏幕上将轻松显示"常用纸张"。 **[注册多功能托盘的常用纸张尺寸和类型\(P. 169\)](#page-182-0)** 

### <多功能托盘默认值>

• (设置/注册) <参数选择> →<纸张设置>

- 可以设置多功能托盘所用纸张的选择方法。如果始终使用与多功能托盘相同的纸张尺寸/类型,在<使用预设>中注册 纸张较为方便。 **[固定要配合多功能托盘使用的纸张尺寸和类型\(P. 172\)](#page-185-0)**
- 如果在多功能托盘中使用多种类型的纸张,请选择<始终指定>。若经常使用多种类型的纸张,只需要预先注册纸张类 型即可,不需要每次选择纸张类型。 **[注册多功能托盘的常用纸张尺寸和类型\(P. 169\)](#page-182-0)**

## 注释

- 符合以下条件时,可按<复印>和<存取已存储文件>纸张选择屏幕上的<暂时更改多功能托盘纸张>以更改从多 功能托盘添加的纸张尺寸/类型:
	- 纸张已添加到多功能托盘中
	- 此设置已设为<使用预设>
	- **◎<多功能托盘打印机驱动程序作业纸张输送模式>(P. 1024)** 设置为<模式 A(优先打印机驱动程序设置)>

## <注册自定义尺寸>

(采) (设置/注册) →<参数选择> →<纸张设置>

可以注册常用任意尺寸纸张。此处注册的纸张尺寸将显示在纸盒和多功能托盘的纸张尺寸选择屏幕上。 **[注册任意尺寸](#page-188-0) [纸张\(自定义尺寸纸张\)\(P. 175\)](#page-188-0)** 

<span id="page-988-0"></span>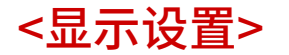

6CRX-0K4

本节介绍触摸面板显示屏幕的显示设置。

<启动/恢复后的默认屏幕>

(采) (设置/注册) →<参数选择> →<显示设置>

可以设置启动/恢复时显示的默认屏幕。

# 须知

● 根据个人认证管理中指定的认证方法,登录界面可能会在<启动/恢复后的默认屏幕>中设定的屏幕之前显示。

## 注释

● 当登录服务变更为"部门识别码认证"并且对 <部门识别码管理>使用<限制功能>时,可能会首先显示用于输 入部门识别码/PIN 的<主页>屏幕或登录屏幕,然后显示在<启动/恢复后的默认屏幕>中设置的屏幕,实际情 况取决于具体设置。

<默认屏幕(状态确认)>

(\*)(设置/注册) -<参数选择> -<显示设置>

可以更改按 (状态确认)时显示的屏幕。

#### <复印屏幕显示设置>

(余) (设置/注册) → <参数选择> → <显示设置>

可以指定按<复印>时出现的屏幕。 **[快速更改设置\(快速复印屏幕\)\(P. 347\)](#page-360-0)** 

<显示传真功能>

(采) (设置/注册) → <参数选择> → <显示设置>

可以设置本机在<主页>屏幕上显示"传真功能"。如果选择显示传真功能,还可以选择是否在<扫描后发送>中显示<传 真>。这样做使您可以同时发送到传真、电子邮件、与互联网传真接收方。

<存储位置显示设置>

(采) (设置/注册) → <参数选择> → <显示设置>

可以更改按<扫描后存储> 或 <存取已存储文件>时显示的接收方。

<切换语言/键盘>

• (设置/注册) ·<参数选择> ·<显示设置>

可以选择在触摸面板显示屏幕上显示的语言/键盘。

## 注释

- 某些信息可能不会以所选择的语言正确地显示出来。这种情况下,重启本机。即便本机已经重启,某些信息 可能仍不会改变。
- 如果使用个人认证管理设置了"服务器认证"+"本地设备认证",且本机上设置的语言和 Active Directory 中设置的语言存在差异,则发送方的全名将不会显示在发送到接收方的电子邮件信息中。

### <显示切换语言/键盘按钮>

• (设置/注册) ·<参数选择> ·<显示设置>

可以显示可用来切换语言和键盘布局的按钮。该按钮显示在屏幕下方。

<使用键盘切换锁定功能>

(采) (设置/注册) →<参数选择> →<显示设置>

如果在键盘屏幕上按<偏移>,可以输入大写字母。可以为连续输入大写字母或输入以大写字母开头的文本指定切换锁定 设置。

<已注册键盘字符>

(采) (设置/注册) → <参数选择> → <显示设置>

使用键盘输入 E-Mail/I-Fax 接收方时,可以注册常用字符串。

<显示剩余纸张信息>

• (设置/注册) ▶ <参数选择> ▶ <显示设置>

可以设置显示指示供纸器中剩余纸张不足的信息。

#### <份数/作业进程状态>

(采) (设置/注册) →<参数选择> →<显示设置>

指定的份数和当前作业完成所需要的大概时间显示在触摸面板显示屏幕的底行上。

## 注释

- 根据本机的状态,出现在触摸面板显示屏幕的底行上的大概时间的精确性可能有所差异。
- 等待的时间少于 1 分钟时不显示大概时间。

<通知清洁原稿扫描区域>

(采) (设置/注册) → <参数选择> → <显示设置>

可以对本机进行设置,当检测到文档输送扫描区域有污渍时,本机会显示信息提醒您清洁扫描区域。

<选择纸张类型屏幕优先>

• (设置/注册) ·<参数选择> ·<显示设置>

显示纸张类型选择屏幕时,可以设置优先显示简单(<简单>)或详细(<详细>)设置屏幕。

<切换毫米/英寸输入>

(采) (设置/注册) → <参数选择> → <显示设置>

可以设置是否在各种数值输入屏幕上以毫米或英寸为单位输入数值。

<显示已登录的用户名>

(采) (设置/注册) → <参数选择> → <显示设置>

可以选择是否在触摸面板显示屏上显示用户名/显示名。

# 注释

- 若将登录服务设置为"部门识别码认证"并且<部门识别码管理>设置为<打开>,当选择<在屏幕下方>时将显 示"部门识别码"。屏幕顶部不会显示"部门识别码"。
- 若将登录服务设置为"用户认证",当选择<在屏幕下方>时将显示<用户名>。

<显示剩余墨粉错误信息>

(采) (设置/注册) →<参数选择> →<显示设置>

显示警告信息使您能够在墨粉余量过低时确认何种颜色的墨粉余量不足。该信息很有用,可以让您提前准备新的墨粉 盒。

# 注释

● 显示以下警告信息。

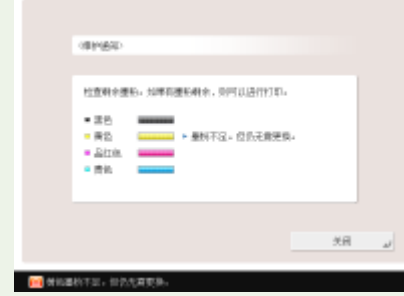

- 若按警告信息上的<关闭>将关闭屏幕,此时可以执行常规操作。但每次机器从睡眠状态恢复至工作状态或者 开启主电源时,都会显示警告信息。
- 若已准备好新墨粉盒等配件并且无需通知时,可执行<删除剩余墨粉错误信息>操作。
- 无论如何操作该设置,屏幕底部都会持续显示状态指示信息。

<删除剩余墨粉错误信息>

• (设置/注册) → <参数选择> → <显示设置>

若<显示剩余墨粉错误信息>设置为<打开>,当墨粉余量不足时会显示警告信息,但该警告信息可以删除。

## 注释

● 若<显示剩余墨粉错误信息>设置为<打开>,当不同颜色墨粉量不足时会显示警告信息。

### <IP 地址显示设置>

(※) (设置/注册) → <参数选择> → <显示设置>

可以设置是否在计数器信息屏幕上显示 IP 地址。

## 注释

● 只有<使用 IPv4>设置为<打开>此设置才会生效。

#### <显示移动扫描>

(\*)(设置/注册) <参数选择> → <显示设置>

可以设置是否启用<移动扫描>设置,该设置将扫描的数据发送到智能手机与平板电脑之类的移动设备。

### <显示移动门户>

(※) (设置/注册) → <参数选择> → <显示设置>

可以设置是否在<主页>屏幕上显示<移动门户>。

<显示移动门户上的 QR 代码>

(※) (设置/注册) → <参数选择> → <显示设置>

可以设置是否在<移动门户>屏幕上显示二维码。使用二维码可以不用输入本机 IPv4 地址。

<span id="page-992-0"></span><定时器/电量设置>

6CRX-0K5

本节介绍定时器设置和电量设置。

## <调整时间>

(采) (设置/注册) ▶<参数选择> ▶<定时器/电量设置>

可以按分钟调整时间。

## 注释

● 即使将时间从 23:59 更改为 00:00,日期也不会更改。

### 日期/时间设置

(采) (设置/注册) ▶<参数选择> ▶<定时器/电量设置>

设置当前日期与时间非常重要。关于如何配置设置的说明,请参阅 **[设置日期/时间\(P. 19\)](#page-32-0)** 。

## <时间格式>

(分) (设置/注册) ▶<参数选择> ▶<定时器/电量设置>

可以设置以 24 小时制还是 12 小时制显示时间。

# 注释

● 您也可以使用 SNTP 指定日期和时间自动与网络服务器同步。 2设置 SNTP(P. 65)

### <主电源的快速启动设置>

(采) (设置/注册) ▶<参数选择> ▶<定时器/电量设置>

如果将该功能设为<打开>,可以减少加电之后在屏幕上执行操作并扫描原稿之前所要等待的时间。

# 注释

- 该功能已启用时
	- 即使电源关闭,还可以使用备用电源。
	- 如果将<其他音量设置>中的<睡眠模式提示音>设置为<打开>,当打开或关闭机器电源时会发出提示音。 (然而,本机可能不会快速启动并且可能没有提示音,根据本机的状态而定。)
- 在以下情况中,即使该功能被设置为"打开",本机也不会快速启动:
	- 以下任何一项网络设置设为"打开"时
- AppleTalk
- Wi-Fi
- 蓝牙
- 在以下任何一种情况中,关闭本机主电源后打开主电源时
- 快速启动后超时 110 个小时以上
- 操作作业
- 预约作业
- 正好在使用电话线路后
- 备份数据
- 通过网络访问本机
- 指定要求重新启动本机的设置后
- 发生错误时
- 使用"限制功能"模式
- 关闭主电源后断开电源线
- 在本机上安装不支持快速启动的 MEAP 应用程序
- 关闭本机主电源后 20 秒内打开主电源时
- 关闭本机电源八小时以后打开本机主电源时
- 从"远程用户界面"关闭本机主电源后打开主电源时

#### <自动重置时间>

28 (设置/注册) → <参数选择> → <定时器/电量设置>

可以指定注销与触摸面板显示屏幕自动恢复为默认设置之间的时间间隔。

# 注释

- 若正在使用登录服务,当超出"自动重置时间"时机器将自动注销当前用户。
- 在经过"自动重置"初始化后屏幕显示内容会有所变化,实际显示内容取决于以下设置。
	- 设置 1: [可视信息设置] 中的设置(当 [何时显示] 设置为 [注销/自动重置后] 时)
	- 当未设置"视觉信息"时或者在关闭"视觉信息"显示屏幕后,将显示"设置 2"中指定的屏幕。
	- 设置 2:<自动重置后的功能>中的设置
	- 当设置<初始功能>时,将显示<启动/恢复后的默认屏幕>(设置 3)中指定的屏幕。
	- 当设置<已选功能>时,该功能将在"自动重置"初始化之前显示。(将清除各功能指定的设置和输入值) 但可能无法正确反应<已选功能>设置并且可能显示<启动/恢复后的默认屏幕>中指定的屏幕。
	- 设置 3:<启动/恢复后的默认屏幕>中的设置

<限制自动重置时间>

(A) (设置/注册) → <参数选择> → <定时器/电量设置>

如果将此功能设置为<打开>,普通用户将无法设置<自动重置时间>和<自动重置后的功能>。

### <自动重置后的功能>

(金) (设置/注册) → <参数选择> → <定时器/电量设置>

可以设置在"自动重置"被启动后,是否在启动时显示<参数选择>的<启动/恢复后的默认屏幕>中设置的默认屏幕。

## 注释

• 若设置在"自动重置"模式初始化后显示 可视信息,无论如何设定该设置都会首先显示"视觉信息"屏幕。 **■配置可视信息功能(P. 825)** 

#### <自动睡眠时间>

(采) (设置/注册) ▶<参数选择> ▶<定时器/电量设置>

可以设置在不进行任何操作之后多长时间本机自动进入睡眠模式。

## 注释

● 建议该设置使用默认值。

### <睡眠模式下的耗电量>

(分) (设置/注册) ▶<参数选择> ▶<定时器/电量设置>

可以设置本机在"睡眠"模式下消耗的电量。

## 须知

- 如果使用 USB 电缆将本机连接到计算机,根据进入睡眠模式的时间,本机可能无法正确接收数据。从睡眠模 式重新激活本机,然后再次执行作业。
- 设置<高>与设置<低>的耗电量水平可能会一样,根据本机状态而定。

# 注释

- 当在<睡眠模式下的耗电量>设为<低>,并且启用<无线局域网设置> 或<使用蓝牙>的情况下执行无线通信时, <补偿网络通信> 更改为<打开>。
- 如果将耗电量水平设置为<低>,根据所用的网络实用程序软件,可能发生通信失败。为防止出现此情况,使 用本机前请按"节能"键取消"睡眠"模式。

<自动睡眠每周定时器>

(金) (设置/注册) → <参数选择> → <定时器/电量设置>

可以为本机设置一周中的每天自动进入"睡眠"模式的时间。

## 注释

● 如果同时设置了<自动睡眠时间>和<自动睡眠每周定时器>, 则<自动睡眠时间>设置优先。

#### <自动调整渐变的时间设置>

28 (设置/注册) → <参数选择> → <定时器/电量设置>

可以在每天的设定时间自动执行自动渐变调整。

<睡眠模式退出时间设置>

(采) (设置/注册) ▶ <参数选择> ▶ <定时器/电量设置>

可以设定从睡眠模式中恢复的时间。

<睡眠模式节能退出>

28 (设置/注册) <参数选择> → <定时器/电量设置>

取消睡眠模式并开始操作时,可以依次激活必要的功能。首先激活操作面板,然后响应用户操作激活其他功能。也可以 通过禁用不必要的功能来节省电能和降低噪音。

#### <使用运动传感器>

28 (设置/注册) <参数选择> → <定时器/电量设置>

当运动传感器探测到本机附近有人时,本机会自动退出"睡眠"模式。可以更改传感器的灵敏度来调整探测精度。

以下四种灵敏度设置可用于<传感器敏感度>。当用户在探测区域停留的时间超过一定时间范围时,本机将退出睡眠模 式。

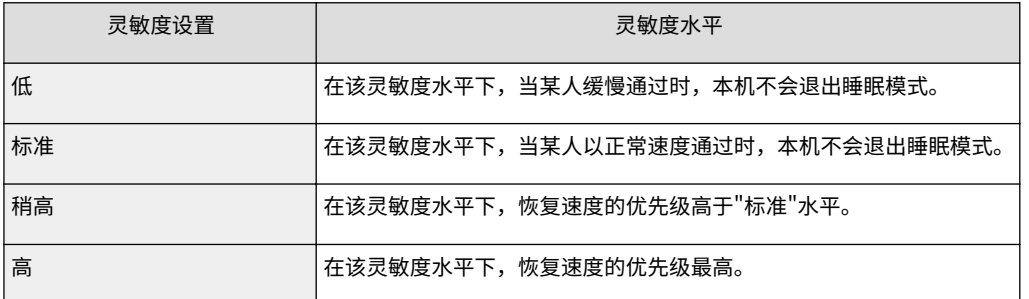

## 注释

- 视所用机器型号而定,<传感器敏感度>设置可能会显示<低>、<中>和<高>。(默认值为<中>。)在这种情况 下,请注意以下内容。
	- 如果将<传感器敏感度>设为<低>,即使有人从本机前方缓慢通过,本机也不会轻易从"睡眠"模式恢复。 如果设为<高>,即使有人从本机前方快速通过,本机也会轻易从"睡眠"模式恢复。
	- 如果房间温度高而用户体温低,本机在探测用户时会有点困难。这种情况下,将<传感器敏感度> 设为 <高  $\mathbf{b}_{\rm o}$
- 如果本机周围温度改变,传感器将变得敏感并使本机轻易从"睡眠"模式恢复。这种情况下,将<传感器敏 感度> 设为 <低>。
- 根据灵敏度设置,本机可能会在未使用状态下退出睡眠模式。如果您不堪忍受本机在这种情况下发出的工作 声,可以将<睡眠模式节能退出>设为<打开>降低噪音级别。
- 若发觉运动传感器存在异常,可更改<传感器敏感度>中的灵敏度设置或者关闭运动传感器。

<span id="page-997-0"></span><网络>

6CRX-0K6

本节介绍网络设置。

## <输出报告>

(采) (设置/注册) ▶ <参数选择> ▶ <网络>

可以打印<网络>中的设置。 **[打印设置列表\(P. 1163\)](#page-1176-0)** 

#### <确认网络连接设置更改>

(采) (设置/注册) ▶ <参数选择> ▶ <网络>

如果此设置设为<打开>,可以改变网络设置。如果出现网络连接相关错误,错误信息将出现在本机的触摸面板显示屏 上。 **[取消网络设置锁\(P. 23\)](#page-36-0)** 

### <使用 IPv4>

(A) (设置/注册) ▶<参数选择> ▶<网络> ▶<TCP/IP 设置> ▶<IPv4 设置>

设置是否使用 IPv4。 **[设置 IPv4 地址\(P. 36\)](#page-49-0)** 

### <IP 地址设置>

(A) (设置/注册) ▶ <参数选择> ▶ <网络> ▶ <TCP/IP 设置> ▶ <IPv4 设置>

指定 IPv4 地址。 **[设置 IPv4 地址\(P. 36\)](#page-49-0)** 

#### <DHCP 选项设置>

(A) (设置/注册) ▶ <参数选择> ▶ <网络> ▶ <TCP/IP 设置> ▶ <IPv4 设置>

指定 DHCP 的可选设置。 **[使用 DHCP 服务器\(P. 48\)](#page-61-0)** 

#### <PING 命令>

(A) (设置/注册) ▶<参数选择> ▶<网络> ▶<TCP/IP 设置> ▶<IPv4 设置>

测试是否正确设置 IPv4 地址。 **[对 IPv4 地址进行连接测试\(P. 37\)](#page-50-0)** 

#### <使用 IPv6>

(A) (设置/注册) ▶<参数选择> ▶<网络> ▶<TCP/IP 设置> ▶<IPv6 设置>

指定是否使用 IPv6。 **[设置 IPv6 地址\(P. 38\)](#page-51-0)** 

#### <无状态地址设置>

(A) (设置/注册) ▶ <参数选择> ▶ <网络> ▶ <TCP/IP 设置> ▶ <IPv6 设置>

指定 IPv6 无状态地址。 **[设置 IPv6 地址\(P. 38\)](#page-51-0)** 

#### <手动地址设置>

(A) (设置/注册) ▶<参数选择> ▶<网络> ▶<TCP/IP 设置> ▶<IPv6 设置>

手动指定 IPv6 地址。 **[设置 IPv6 地址\(P. 38\)](#page-51-0)** 

#### <使用 DHCPv6>

(A) (设置/注册) ▶<参数选择> ▶<网络> ▶<TCP/IP 设置> ▶<IPv6 设置>

指定是否从 DHCP 服务器获取 IPv6 地址。 **[设置 IPv6 地址\(P. 38\)](#page-51-0)** 

#### <PING 命令>

(A) (设置/注册) ▶ <参数选择> ▶ <网络> ▶ <TCP/IP 设置> ▶ <IPv6 设置>

检查是否正确指定 IPv6 地址。 **[对 IPv6 地址进行连接测试\(P. 39\)](#page-52-0)** 

#### <仅检索状态地址前缀>

(A) (设置/注册) ▶ <参数选择> ▶ <网络> ▶ <TCP/IP 设置> ▶ <IPv6 设置>

指定是否使用 DHCPv6 从 DHCP 服务器仅获取状态地址的前半部分。

### <DHCP 选项设置>

(A) (设置/注册) ▶<参数选择> ▶<网络> ▶<TCP/IP 设置> ▶<IPv6 设置>

指定 DHCP 的可选设置。 **[使用 DHCP 服务器\(P. 48\)](#page-61-0)** 

#### <DNS 服务器地址设置>

(A) (设置/注册) ▶ <参数选择> ▶ <网络> ▶ <TCP/IP 设置> ▶ <DNS 设置>

指定 DNS 服务器地址设置。 **[设置 DNS\(P. 46\)](#page-59-0)** 

#### <DNS 主机名/域名设置>

(A) (设置/注册) ▶ <参数选择> ▶ <网络> ▶ <TCP/IP 设置> ▶ <DNS 设置>

指定本机的主机名和域名。 **[设置 DNS\(P. 46\)](#page-59-0)** 

#### <DNS 动态更新设置>

(A) (设置/注册) ▶<参数选择> ▶<网络> ▶<TCP/IP 设置> ▶<DNS 设置>

指定 DHCP 等环境中主机名与 IP 地址之间的映射发生更改时是否执行自动更新。 **[设置 DNS\(P. 46\)](#page-59-0)** 

#### <mDNS 设置>

**(余)** (设置/注册) ▶<参数选择> ▶<网络> ▶<TCP/IP 设置> ▶<DNS 设置>

在没有 DNS 服务器的系统上为使用 DNS 功能而指定设置。 **[设置 DNS\(P. 46\)](#page-59-0)** 

## <计算机名称/工作组名称设置>

(A) (设置/注册) ▶ <参数选择> ▶ <网络> ▶ <TCP/IP 设置>

指定本机在网络中的名称以及所属工作组的名称。如果您的环境没有工作组,在 Windows 中创建工作组并输入工作组 的名称。

## 尓望

● 如将 <使用 NetBIOS> 设置为 <关闭>, <WINS 设置> 则已停用。确保在使用 WINS 时将 <使用 NetBIOS> 设置 为 <打开> 。

## <SMB 服务器设置>

(A) (设置/注册) ▶ <参数选择> ▶ <网络> ▶ <TCP/IP 设置>

指定 SMB 服务器设置以在网络中共享"高级存储箱"。 **[设置 SMB 服务器\(P. 50\)](#page-63-0)** 

<指定 SMB 服务器版本>

(A) (设置/注册) ▶ <参数选择> ▶ <网络> ▶ <TCP/IP 设置>

指定 SMB 服务器使用的 SMB 版本。 **[设置 SMB 服务器\(P. 50\)](#page-63-0)** 

## 须知

● SMB 服务器和 SMB 客户端版本必须一致,否则将无法使用 SMB。

### <SMB 客户端设置>

(A) (设置/注册) ▶ <参数选择> ▶ <网络> ▶ <TCP/IP 设置>

指定当机器作为 SMB 客户端连接到网络时使用的设置。 **[设置 SMB 客户端\(P. 51\)](#page-64-0)** 

#### <指定 SMB 客户端版本>

(A) (设置/注册) ▶ <参数选择> ▶ <网络> ▶ <TCP/IP 设置>

指定 SMB 客户端使用的 SMB 版本。 **[设置 SMB 客户端\(P. 51\)](#page-64-0)** 

# 须知

● SMB 服务器和 SMB 客户端版本必须一致,否则将无法使用 SMB。

## <WINS 设置>

(A) (设置/注册) ▶ <参数选择> ▶ <网络> ▶ <TCP/IP 设置>

为 Windows 互联网络名称服务(WINS)指定设置。 **[设置 WINS\(P. 53\)](#page-66-0)** 

# ग्रनभा

● 如将 <使用 NetBIOS> 设置为 <关闭> in <计算机名称/工作组名称设置>, 此设置将禁用。

## <LPD 打印设置>

(A) (设置/注册) → <参数选择> → <网络> → <TCP/IP 设置>

为 LPD 打印指定设置。要使用 LPD 打印,请按下<打开>并设置由于通信差错等原因导致打印数据无法接收直至作业自 动取消之间的时间间隔。

## 注释

- 只有启用了 PCL 打印组件或 PS 打印组件时才能输出标题页。
- 标题页设为由打印作业输出。如果打印作业设置了不输出标题页,即使<LPD 标题页> 设为 <打开>,也不会输 出标题页。

#### <RAW 打印设置>

(A) (设置/注册) ▶ <参数选择> ▶ <网络> ▶ <TCP/IP 设置>

为原始打印指定设置。要使用原始打印,请按下<打开>并设置是否使用双向通信以及由于通信差错等原因导致打印数据 无法接收直至作业自动取消之间的时间间隔。

#### <SNTP 设置>

(A) (设置/注册) ▶<参数选择> ▶<网络> ▶<TCP/IP 设置>

指定"简单网络时间协议(SNTP)"设置。 **[设置 SNTP\(P. 65\)](#page-78-0)** 

### <FTP 打印设置>

(A) (设置/注册) → <参数选择> → <网络> → <TCP/IP 设置>

为 FTP 打印指定设置。要使用 FTP 打印,请按下<打开>,并根据需要设置<用户名> 与 <密码> 。

<使用 UTF-8 显示 FTP 打印作业的名称>

(A) (设置/注册) ▶<参数选择> ▶ <网络> ▶ <TCP/IP 设置>

指定执行 FTP 打印时是否使用 UTF-8 显示文件名称。

#### <WSD 设置>

(A) (设置/注册) ▶ <参数选择> ▶ <网络> ▶ <TCP/IP 设置>

指定 WSD 设置。要将 WSD(设备网络服务)应用于打印应用程序,将<使用 WSD> 设为 <打开>。要使用 WSD 为本机 取回信息,将<使用 WSD 浏览> 设为 <打开>。

要使用 WSD 扫描功能,将<使用 WSD 扫描功能> 设为 <打开>。 **[使用 WSD\(P. 546\)](#page-559-0)** 

## 注释

- 如果将<使用 WSD>设为<打开>,<使用 WSD 浏览>与<使用 HTTP>也会设为<打开>。
- 如果将<使用 WSD 扫描功能>设为<打开>,<使用 HTTP>也会设为<打开>。

### <使用 FTP PASV 模式>

(A) (设置/注册) → <参数选择> → <网络> → <TCP/IP 设置>

指定是否使用 FTP PASV 模式。 **[设置 FTP 的 PASV 模式\(P. 65\)](#page-78-0)** 

#### <IPP 打印设置>

(A) (设置/注册) ▶ <参数选择> ▶ <网络> ▶ <TCP/IP 设置>

为 IPP 打印指定设置。要使用 IPP 打印,请按下<打开>并设置是否仅允许对通信数据进行 TLS 加密(IPP 打印)以及是 否允许使用 IPP 认证。

## 注释

- 如果将该项设为<打开>,<使用 HTTP>也会设为<打开>。
- 要执行 IPPS 打印,需要使用密钥对。可以使用预先安装的密钥对或将本机生成的原始密钥对作为密钥使用。 关于所使用的密钥以及生成原始密钥对的方法等信息,请参阅 **[生成用于网络通信的密钥和证书\(P. 715\)](#page-728-0)** 或 **[注册用于网络通信的密钥和证书\(P. 771\)](#page-784-0)** 。如果在生成用于网络通信的密钥时选择<密钥算法>的<RSA>, 请设置长度为<1024>或更长的密钥。如果设置长度为<512>的密钥,IPPS 打印可能无法正确执行,具体视使 用的操作系统而定。
- 要将<使用认证> 设为 <打开>从而使用 IPP 认证功能,将本机的用户信息用作 IPP 认证的用户名誉密码。确保 在使用 IPP 认证功能之前注册用户信息。 **[在本地设备上注册用户信息\(P. 657\)](#page-670-0)**

### <多路传送发现设置>

(A) (设置/注册) ▶<参数选择> ▶ <网络> ▶ <TCP/IP 设置>

指定多路传送发现设置。 **[从设备管理系统监控本机\(P. 66\)](#page-79-0)** 

<睡眠模式通知设置>

**(采)** (设置/注册) ▶<参数选择> ▶<网络> ▶<TCP/IP 设置>

为网络上"睡眠"模式通知的多路发送指定设置。

## 注释

● 只能通过"远程用户界面"指定此设置。

### <使用 HTTP>

(A) (设置/注册) ▶ <参数选择> ▶ <网络> ▶ <TCP/IP 设置>

启用或禁用 HTTP 设置。

## 術知

● 通过将此设置指定为<打开>,您可以打开需要的端口。不过,如果不使用端口,建议您将其指定为<关闭>。 如果您让端口保持打开,未经授权的用户可能会访问本机。

# 注释

如果将该项设为<关闭>,以下设置也会设为<关闭>。

- <远程用户界面>
- <IPP 打印设置>
- <WSD 设置>中的<使用 WSD 扫描功能>和<使用 WSD>
- <使用 WebDAV 服务器>

## <使用 WebDAV 服务器>

(A) (设置/注册) ▶ <参数选择> ▶ <网络> ▶ <TCP/IP 设置>

指定是否使用 WebDAV 服务器。 **[设置 WebDAV\(P. 54\)](#page-67-0)** 

# 注释

● 如果将该项设为<打开>,<使用 HTTP>也会设为<打开>。

## <TLS 设置>

(A) (设置/注册) ▶<参数选择> ▶<网络> ▶<TCP/IP 设置>

确认机器使用 TLS 加密通信后,可以设置密钥对、TLS 版本和要使用的加密算法。 ◆为 TLS 配置密钥和证书(P. 712)

<代理服务器设置>

(A) (设置/注册) ▶<参数选择> ▶<网络> ▶<TCP/IP 设置>

指定代理服务器的设置。 **[设置代理服务器\(P. 710\)](#page-723-0)** 

<在认证管理模式时确认认证信息>

(A) (设置/注册) ▶ <参数选择> ▶ <网络> ▶ <TCP/IP 设置>

指定使用 V4 打印机驱动程序进行打印时,本机是否核对认证信息。

## 注释

● 若不存在 TLS 通信密钥或者密钥已损坏,将禁用该设置 C为 TLS 配置密钥和证书(P. 712)

### <IPSec 设置>

(A) (设置/注册) ▶<参数选择> ▶ <网络> ▶ <TCP/IP 设置>

指定 IPSec 设置。 **[配置 IPSec 设置\(P. 717\)](#page-730-0)** 

#### <SIP 设置>

(\*) (设置/注册) ▶ <参数选择> ▶ <网络> ▶ <TCP/IP 设置>

指定 SIP 设置。关于使用<SIP 设置>的信息,请参阅 IP 传真组件用户指南。

#### <TCP/IP 选项设置>

(\*) (设置/注册) ▶ <参数选择> ▶ <网络> ▶ <TCP/IP 设置>

指定 TCP 选项窗口尺寸和 MTU 尺寸。

# 注释

● 只能通过"远程用户界面"指定此设置。

#### <使用 Network Link Scan>

(<del>♀)</del> (设置/注册) ▶ <参数选择> ▶ <网络> ▶ <TCP/IP 设置>

指定是否使用 Network Link Scan。

#### <AppleTalk 设置>

(采) (设置/注册) ▶ <参数选择> ▶ <网络>

指定是否使用 AppleTalk。此外,指定使用 AppleTalk 时的通信协议。

#### <SNMP 设置>

(※) (设置/注册) ▶ <参数选择> ▶ <网络>

指定 SNMP 设置。 ●通过 SNMP 监控和控制(P. 59)

<以 RFC2790 作为主机资源 MIB 的格式>

(余) (设置/注册) ▶ <参数选择> ▶ <网络>

指定主机资源 MIB 是否符合 RFC2790 的规范。

### <专用端口设置>

(采) (设置/注册) ▶ <参数选择> ▶ <网络>

指定是否通过佳能驱动程序或实用程序软件配置/查看本机的详细信息。

## 注释

● 如果此设置设为<关闭>,使用专用端口的某些应用程序可能无法使用。

<专用端口认证方法>

(采) (设置/注册) ▶ <参数选择> ▶ <网络>

指定专用端口的认证方法。

# 注释

● 如果将该设置设为<模式 2>,使用专用端口的通信将使用安全模式。相应地,将不能从设备管理软件或驱动 程序等进行连接。

#### <使用后台打印功能>

(采) (设置/注册) ▶ <参数选择> ▶ <网络>

指定是否在本机硬盘上对发送到本机的打印作业进行后台打印处理。

<启动时连接的等待时间>

(金) (设置/注册) ▶ <参数选择> ▶ <网络>

指定从本机启动到连接至网络的等待时间。 **[设置连接到网络时的等待时间\(P. 45\)](#page-58-0)** 

<以太网驱动程序设置>

(采) (设置/注册) ▶ <参数选择> ▶ <网络>

指定以太网驱动程序设置。 **[设置以太网\(P. 43\)](#page-56-0)** 

<睡眠模式优先设置>

(采) (设置/注册) ▶ <参数选择> ▶ <网络>

设置从睡眠模式唤醒的速度优先还是在睡眠模式下节省功耗优先。

<IEEE 802.1X 设置>

(采) (设置/注册) ▶ <参数选择> ▶ <网络>

指定 IEEE 802.1X 的设置。 **[配置 IEEE 802.1X 认证设置\(P. 722\)](#page-735-0)** 

# 尓沢口

● 如果将<IEEE 802.1X 设置> 设为 <打开>,本机将不会完全进入睡眠模式。

<出站筛选器>

**(A)** (设置/注册) ▶<参数选择> ▶<网络> ▶<防火墙设置> ▶<IPv4 地址筛选器>

指定出站筛选器。 **[在防火墙设置中指定 IP 地址\(P. 702\)](#page-715-0)** 

<入站筛选器>

**(A)** (设置/注册) →<参数选择> →<网络> →<防火墙设置> →<IPv4 地址筛选器>

指定入站筛选器。 **[在防火墙设置中指定 IP 地址\(P. 702\)](#page-715-0)** 

<始终允许使用 ICMP 发送/接收>

<mark>④</mark> (设置/注册) ▶ <参数选择> ▶ <网络> ▶ <防火墙设置> ▶ <IPv4 地址筛选器>

指定是否始终允许 ICMP 通信。

<出站筛选器>

<mark>④</mark>(设置/注册) ▶ <参数选择> ▶ <网络> ▶ <防火墙设置> ▶ <IPv6 地址筛选器>

指定出站筛选器。 **[在防火墙设置中指定 IP 地址\(P. 702\)](#page-715-0)** 

<入站筛选器>

<mark>④</mark> (设置/注册) ▶<参数选择> ▶<网络> ▶<防火墙设置> ▶<IPv6 地址筛选器>

指定入站筛选器。 **[在防火墙设置中指定 IP 地址\(P. 702\)](#page-715-0)** 

<始终允许使用 ICMPv6 发送/接收>

(A) (设置/注册) ▶<参数选择> ▶<网络> ▶<防火墙设置> ▶<IPv6 地址筛选器>

指定是否始终允许 ICMPv6 通信。

<出站筛选器>

<mark>④</mark>(设置/注册) ▶ <参数选择> ▶ <网络> ▶ <防火墙设置> ▶ <MAC 地址筛选器>

指定出站筛选器。 **[在防火墙设置中指定 MAC 地址\(P. 705\)](#page-718-0)** 

<入站筛选器>

(A) (设置/注册) ▶ <参数选择> ▶ <网络> ▶ <防火墙设置> ▶ <MAC 地址筛选器>

指定入站筛选器。 **[在防火墙设置中指定 MAC 地址\(P. 705\)](#page-718-0)** 

<IP 地址阻止日志>

(※) (设置/注册) ▶ <参数选择> ▶ <网络> ▶ <防火墙设置>

显示 IP 地址过滤器的阻塞日志。 ●在防火墙设置中指定 IP 地址(P. 702)

#### <使用 Mopria>

(<del>父</del>) (设置/注册) ▶ <参数选择> ▶ <网络>

指定是否直接从支持 Mopria® 功能的智能手机和平板电脑等移动设备打印数据。 **[通过应用程序使用本机\(P. 617\)](#page-630-0)** 

#### <使用 AirPrint>

(采) (设置/注册) ▶ <参数选择> ▶ <网络>

指定是否直接从支持 AirPrint 的 iPhone、iPad、iPod Touch、或 Mac 进行打印。 **[使用 AirPrint\(P. 619\)](#page-632-0)** 

<显示 AirPrint 的错误>

(采) (设置/注册) → <参数选择> → <网络>

指定当使用 AirPrint 打印时,如果因为打印数据问题无法按预期进行打印,是否在控制面板上显示错误屏幕。

如果将此设置设为<打开>,将在控制面板上显示错误屏幕。请在查看错误屏幕后取消作业。如果将此设置设为<关闭>, 将不会在控制面板上显示错误屏幕,但会在作业历史记录中保留作业并显示<错误>。

#### <Google 云打印设置>

(采) (设置/注册) ▶ <参数选择> ▶ <网络>

指定是否直接从支持 Google 云打印的计算机、智能手机、或平板电脑进行打印。 **[使用 Google 云打印\(P. 632\)](#page-645-0)** 

<设备位置信息设置>

(采) (设置/注册) ▶ <参数选择> ▶ <网络>

指定设备位置信息设置。 **[使用 AirPrint\(P. 619\)](#page-632-0)** 

### <选择接口>

(采) (设置/注册) ▶ <参数选择> ▶ <网络>

选择是否单独使用有线局域网或无线局域网、同时使用有线局域网和无线局域网,或是同时使用有线局域网和其他有线 局域网。 **[选择网络连接方式\(P. 24\)](#page-37-0)** 

## 注释

● 如果将该项设为<无线局域网>,当<睡眠模式下的耗电量>选为<低>时,<补偿网络通信>将启用。

#### <无线局域网设置>

(余) (设置/注册) → <参数选择> → <网络> → <无线局域网>

指定无线局域网设置。 **[连接到无线局域网\(P. 27\)](#page-40-0)** 

#### <无线局域网信息>

(采) (设置/注册) ▶ <参数选择> ▶ <网络> ▶ <无线局域网>

显示无线局域网的设置信息。 **[检查无线局域网的设置和信息\(P. 28\)](#page-41-0)** 

#### <节能模式>

28 (设置/注册) <参数选择> →<网络> →<无线局域网>

指定是否根据无线局域网路由器发送的信号,定期将本机设置为进入节能模式。 **[连接到无线局域网\(P. 27\)](#page-40-0)** 

### <使用直接连接>

(※) (设置/注册) ▶ <参数选择> ▶ <网络> ▶ <直接连接设置>

指定是否使用直接连接。 **[直接连接\(P. 612\)](#page-625-0)** 

<直接连接类型>

(※) (设置/注册) ▶ <参数选择> ▶ <网络> ▶ <直接连接设置>

选择直接连接的类型。 **[直接连接\(P. 612\)](#page-625-0)** 

# 注释

● 当选择 Wi-Fi Direct 时,只能连接一台移动设备。

### <Wi-Fi Direct 的设备名称>

(※) (设置/注册) ▶ <参数选择> ▶ <网络> ▶ <直接连接设置>

指定使用直接连接 (Wi-Fi Direct) 的设备名称。

## 幼知

● "-XY\_Canon10" (其中 XY 为随机字母) 将自动添加于 Wi-Fi Direct 设备名称上,但当设备名称包含 22 个 字符或更多字符时,将不再添加"-XY\_Canon10"。

### <直接连接会话终止前的时间>

(采) (设置/注册) → <参数选择> → <网络> → <直接连接设置>

指定使用直接连接进行通信时从长时间没有数据传送/接收直至通信自动终止之间的时间间隔。

# 注释

● <指定 SSID/网络密钥时始终启用>设置为<打开>时禁用此设置。

### <存取点模式设置>

(※) (设置/注册) ▶ <参数选择> ▶ <网络> ▶ <直接连接设置>

指定存取点模式设置。

## 注释

当<使用个人 SSID 和网络密钥>设置为 <打开>时

● 与登录时的用户和 SSID/网络密钥有关的信息已关联并存储在本机中。此时只能连接一台移动设备。
当<使用个人 SSID 和网络密钥>设置为 <关闭>时

- 如果<指定要使用的 SSID>和<指定要使用的网络密钥>全部设为<打开>,可以同时连接多台移动设备。最多可 以同时连接五台移动设备。
- 如果<指定要使用的 SSID>和<指定要使用的网络密钥>中的任意一个或两者全部设为<关闭>,每次连接时使用 随机的 SSID 或网络密钥。此时只能连接一台移动设备。

### <指定 SSID/网络密钥时始终启用>

(采) (设置/注册) ▶ <参数选择> ▶ <网络> ▶ <直接连接设置>

如果<指定要使用的 SSID>和<指定要使用的网络密钥>已在<存取点模式设置>中启用,可以直接连接,而不必按在<移动 门户>中按<直接连接>中的<启用>。

# 注释

- 本机可以同时连接多台移动设备。最多可以同时连接五台设备。
- 如果它设置为<打开>,则禁用<直接连接会话终止前的时间>设置。
- 如果它设置为<打开>,本机将不会完全进入睡眠模式。

#### <直接连接的 IP 地址设置>

• (设置/注册) ▶<参数选择> ▶<网络> ▶<直接连接设置>

指定分配给使用直接连接的移动设备的 IP 地址。

# 注释

● 分配给移动设备的 IP 地址最多可以比指定的 IP 值地址大 9 个数字。

### <个人 SSID 和网络密钥设置>

(采) (设置/注册) ▶ <参数选择> ▶ <网络> ▶ <直接连接设置>

指定使用直接连接登录和连接时每位用户的 SSID 和网络密钥。要设置 SSID,需要将<指定要使用的 SSID>设置为<打开 >,然后输入 SSID。要设置网络密钥,需要将<指定要使用的网络密钥>设置为<打开>,然后输入网络密钥。

若<登录/注销时自动启用/禁用直接连接>设置为<打开>,不必按下<移动门户>▶<直接连接>▶<启用>直接登录即可直 接连接。

注释

● 当作为管理员指定此设置时,请在"设置/注册"屏幕上选择<个人设置>。

### <将登录名称用作打印作业的用户名>

• (设置/注册) → <参数选择> → <网络> → <直接连接设置>

指定是否将登录名作为使用直接连接进行打印的打印作业的用户名来显示。

#### <使用蓝牙>

28 (设置/注册) → <参数选择> → <网络> → <蓝牙设置>

指定是否使用蓝牙连接。

# 注释

● 如果将该项设为<打开>,当<睡眠模式下的耗电量>选为<低>时,<补偿网络通信>将启用。

#### <Beacon 设置>

28 (设置/注册) → <参数选择> → <网络> → <蓝牙设置>

指定本机发送的信标类型。信标用于从移动设备搜索打印机时。您可以对 Canon PRINT Business 和 AirPrint 发送信 标。

<设置设备名称/PIN 代码>

(采) (设置/注册) → <参数选择> → <网络> → <蓝牙设置>

指定本机的设备名称以便收到蓝牙与 PIN 码的通知并进行配对。

### <连接超时>

(余) (设置/注册) → <参数选择> → <网络> → <蓝牙设置>

指定检测到蓝牙设备时的配对超时时间。

<显示 MAC 地址>

2) (设置/注册) → <参数选择> → <网络> → <蓝牙设置>

显示本机的蓝牙 MAC 地址。

<已连接设备信息>

28 (设置/注册) → <参数选择> → <网络> → <蓝牙设置>

显示成对蓝牙设备的 MAC 地址列表。

<IP 地址设置>

(※) (设置/注册) ▶ <参数选择> ▶ <网络> ▶ <子线路设置>

指定子线路的 IPV4 地址。 **[设置副线路的 IPv4 地址\(P. 41\)](#page-54-0)** 

### <与移动设备通信时的优先线路设置>

• (设置/注册) ▶<参数选择> ▶<网络> ▶<子线路设置>

选择当同时使用主线路和子线路时用于连接移动设备的线路。

#### <以太网驱动程序设置>

(采) (设置/注册) → <参数选择> → <网络> → <子线路设置>

指定子线路的以太网驱动程序设置。 **[设置以太网\(P. 43\)](#page-56-0)** 

#### <出站筛选器>

<mark>④</mark> (设置/注册) ▶<参数选择> ▶<网络> ▶<子线路设置> ▶<防火墙设置> ▶<IPv4 地址筛选器>

在子线路设置中指定传输过滤器。 **[配置副线路的防火墙\(P. 707\)](#page-720-0)** 

### <入站筛选器>

**(余)** (设置/注册) ▶<参数选择> ▶<网络> ▶<子线路设置> ▶<防火墙设置> ▶<IPv4 地址筛选器>

在子线路设置中指定接收过滤器。 **[配置副线路的防火墙\(P. 707\)](#page-720-0)** 

### <DNS 服务器地址设置>

(A) (设置/注册) ▶ <参数选择> ▶ <网络> ▶ <子线路设置> ▶ <系统数据通信的设置>

指定子线路的 DNS 服务器地址设置。 **[设置子线路的 DNS\(P. 67\)](#page-80-0)** 

### <代理服务器设置>

•3 (设置/注册) ▶ <参数选择> ▶ <网络> ▶ <子线路设置> ▶ <系统数据通信的设置>

指定子线路的代理设置。 **[设置代理服务器\(P. 710\)](#page-723-0)** 

### <静态路由设置>

(金) (设置/注册) → <参数选择> → <网络>

指定 IPv4 地址的静态路由设置。 **[设置静态路由\(P. 63\)](#page-76-0)** 

<外部接口>

6CRX-0K7

本节介绍 USB 设置。

### <作为 USB 设备使用>

**(+)** (设置/注册) → <参数选择> → <外部接口> → <USB 设置>

可以设置是否将本机作为 USB 设备使用。

# 注释

- 如果将此项设为<关闭>,不能从通过 USB 线缆连接的计算机执行打印与扫描作业。
- 在对"设置/注册"屏幕顶部执行<应用设置更改> 之后,设置变更将生效。

### <对 USB 输入设备使用 MEAP 驱动程序>

(A) (设置/注册) ▶<参数选择> ▶ <外部接口> ▶ <USB 设置>

可以设置是否对 USB 输入设备连接使用 MEAP 驱动程序。

# 须知

● 根据使用键盘或读卡器等设备的 MEAP 应用程序的类型,可能需要将此设置设为<打开>。要检查是否需要将 此设置设为<打开>,请参阅所使用 MEAP 应用程序的手册,或者与本地的授权佳能经销商联系。

# 注释

● 在对"设置/注册"屏幕顶部执行<应用设置更改>之后,设置变更将生效。

### <对 USB 存储设备使用 MEAP 驱动程序>

(A) (设置/注册) → <参数选择> → <外部接口> → <USB 设置>

可以设置是否对 USB 外部存储设备使用 MEAP 驱动程序。

# 须知

● 根据使用 USB 外部存储设备的 MEAP 应用程序的类型,可能需要将此设置设为<打开>。要检查是否需要将此 设置设为<打开>,请参阅所使用 MEAP 应用程序的手册,或者与本地的授权佳能经销商联系。

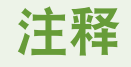

设置/注册

● 在对"设置/注册"屏幕顶部执行<应用设置更改>之后,设置变更将生效。

<使用 USB 存储设备>

• (设置/注册) ▶ <参数选择> ▶ <外部接口> ▶ <USB 设置>

可以设置是否允许使用 USB 外部存储设备。

# 注释

● 在对"设置/注册"屏幕顶部执行<应用设置更改>之后,设置变更将生效。

设置/注册

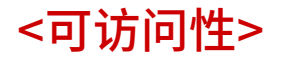

本节讲述如何通过设置改进存取性能,比如按下某个键时相同字符的重复输入速度,并反转触摸面板显示屏的对比度。

### <键重复设置>

(金) (设置/注册) → <参数选择> → <可访问性>

可以设置按住触摸面板显示屏幕上的按键时开始重复输入字符前的时间以及重复间隔。

<反转显示(彩色)>

(金) (设置/注册) → <参数选择> → <可访问性>

可以反转触摸面板显示屏的屏幕色彩。如果发现即使调整亮度之后也难以查看显示效果,尝试指定该设置。

#### <启用屏幕缩放>

(金) (设置/注册) → <参数选择> → <可访问性>

在<主页>屏幕和每项功能的"基本功能"屏幕中,将两根手指分开(放大)或并拢(缩小)可以实现放大或缩小。

# 须知

● 如果<启用屏幕缩放>设为<打开>并且要放大或缩小已扫描文档或已保存文件的预览图像,可以使用预览屏幕 顶部的放大/缩小按钮。

### <使用滑动翻页/双指缩放功能>

(金) (设置/注册) → <参数选择> → <可访问性>

可设置是否使用轻拂和缩放操作。

- 此设置不影响以下功能。
	- <显示图像>屏幕上的轻拂操作
	- MEAP 应用程序

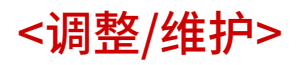

6CRX-0K9

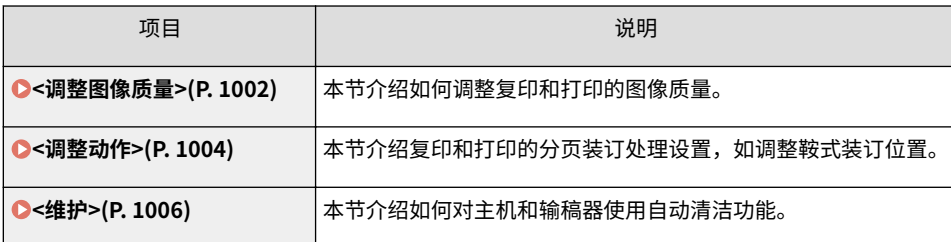

<span id="page-1015-0"></span><调整图像质量>

6CRX-0KA

本节介绍如何调整复印和打印的图像质量。

### <自动调整渐变>

(采) (设置/注册) ▶<调整/维护> ▶<调整图像质量>

如果打印件的渐变与原始文档明显不同,此纠正设置会调整打印件以使其尽量接近原始文档。 **[调整渐变\(P. 1129\)](#page-1142-0)** 

# 须知

- 建议执行自动渐变调整时选择<完全调整>。选择<快速调整>,可以在定期完全调整复校期间执行快速但不完 全的调整。
- 可以通过<完全调整>选择以下纸张尺寸/类型。
	- 尺寸: A3、A4、11" x 17"、LTR
	- 类型:普通纸、重磅纸 1、重磅纸 2 至 7

注释

● 测试页不计入复印页总数或打印页总数。

### <自动纠正色调>

(A) (设置/注册) ▶<调整/维护> ▶<调整图像质量> ▶<自动纠正色调设置>

如果打印件的色彩与原始文档明显不同,此纠正设置会调整打印件以使其尽量接近原始文档。 **[调整色调\(P. 1132\)](#page-1145-0)** 

<注册纠正图案>

(A) (设置/注册) ▶<调整/维护> ▶<调整图像质量> ▶<自动纠正色调设置>

要创建您选择的调整标准用于色彩调整,注册调整标准。 **[调整色调\(P. 1132\)](#page-1145-0)** 

#### <要应用到的作业类型>

(A) (设置/注册) ▶<调整/维护> ▶<调整图像质量> ▶<自动纠正色调设置>

设置是否在复印和打印时执行色彩调整。

### <纠正浓度>

(※) (设置/注册) ▶ <调整/维护> ▶ <调整图像质量>

如果打印浓度与原稿明显不同,可调整扫描浓度以更加接近原稿。 **[调整浓度\(P. 1134\)](#page-1147-0)** 

### <纠正明暗度>

(※) (设置/注册) →<调整/维护> →<调整图像质量>

#### 设置/注册

如果打印件的图像区域浓度不均匀,纠正功能可以调整打印件的浓度至均匀。 **[纠正不均匀浓度\(P. 1135\)](#page-1148-0)** 

<自动纠正色彩不匹配>

(余) (设置/注册) ▶<调整/维护> ▶<调整图像质量>

如果打印件的色彩掉色或模糊,可能发生了色彩错配(色彩配准不良)。纠正功能可以调整打印件,消除色彩错配现 象。 **[纠正色彩错配\(P. 1138\)](#page-1151-0)** 

<全彩色打印鲜艳度设置>

(金) (设置/注册) → <调整/维护> → <调整图像质量>

该设置使您能够在进行彩色打印时确保色彩更加饱和。 **[使色彩更加逼真\(P. 1139\)](#page-1152-0)** 

# 注释

● 该设置仅对存储于存储箱中的复制作业和文件打印作业(扫描数据)有效。在执行<应用设置更改>之后设置 变更将生效。

#### <微调缩放倍率>

(采) (设置/注册) ▶<调整/维护> ▶<调整图像质量>

如果复印图像的尺寸与原始文档明显不同,会执行微调以使打印件尽量接近原始文档的尺寸。 **[调整图像尺寸](#page-1153-0) [\(P. 1140\)](#page-1153-0)** 

### <抖动图案设置>

(金) (设置/注册) →<调整/维护> →<调整图像质量>

设置抖动模式以更平滑的渐变和边缘生成打印图像。 **[设置抖动模式\(P. 1141\)](#page-1154-0)** 

#### <色彩平衡>

(采) (设置/注册) ▶ <调整/维护> ▶ <调整图像质量>

该设置使您能够执行浓度和强度微调,保持色彩平衡。 **[调整色彩平衡\(P. 1142\)](#page-1155-0)** 

<span id="page-1017-0"></span><调整动作>

6CRX-0KC

本节介绍复印和打印的分页装订处理设置,如调整鞍式装订位置。

### <鞍式装订针复位>

• (设置/注册) → <调整/维护> → <调整动作>

将纸张输送到鞍式分页装订处理器组件并进行数次装订,然后对鞍式分页装订处理器的装订针重新定位。如果清除卡针 或更换装订针盒之后不能进行装订,本机将执行该调整过程。

# 须知

重新定位时,请注意以下几点。

- 务必添加普通纸。
- 从书本托盘取出所有输出纸张。

# 注释

- 本机自动将鞍式装订处理器装订针复位操作所需的纸张送入鞍式装订处理器中。
- 可使用 305 mm x 457 mm、A3、B4、A4R、11"×17"、LGL、LTRR、或与上述尺寸相同的自定义纸张尺寸 (不适用于已注册透明纸的供纸器)。
- 如安装 鞍式分页装订处理器-Y,可以设置该模式。

### <更改折叠/装订位置>

(采) (设置/注册) →<调整/维护> →<调整动作>

如果发现纸张的鞍式装订位置没有正好位于书册中间,可以调整鞍式装订位置来弥补该差错。同时调整纸张的折叠位置 以及鞍式装订位置。 **[调整鞍式装订位置\(P. 1143\)](#page-1156-0)** 

### <调整鞍式装订折叠位置>

(采) (设置/注册) →<调整/维护> →<调整动作>

如果发现纸张的折痕没有正好位于书册中间,可以调整折叠位置来弥补该差错。在该模式下无需改变装订位置就可以调 整折叠位置。 **[调整鞍式装订折叠位置\(P. 1144\)](#page-1157-0)** 

### <切换分页装订处理器打孔组件模式>

(采) (设置/注册) →<调整/维护> →<调整动作>

可以设置是打孔速度优先还是精度优先。

● 当打孔组件安装于分页装订处理器-Y、鞍式分页装订处理器-Y 或内置装订处理器-H 时可以设置该模式。

# <调整折叠位置>

• (设置/注册) ▶ <调整/维护> ▶ <调整动作>

可以调整纸张折叠位置。 **[调整纸张折叠位置\(P. 1145\)](#page-1158-0)** 

<在装订组件模式下开始装订前的时间>

<mark>④</mark> (设置/注册) ▶ <调整/维护> ▶ <调整动作>

可以设置手动装订时从纸张插入到执行装订之间的时间间隔。

<span id="page-1019-0"></span><维护>

6CRX-0KE

本节介绍如何对主机和输稿器使用自动清洁功能。

<清洁主机内部>

(\*) (设置/注册) →<调整/维护> →<维护>

如果打印过的纸张上出现条痕或图像部分丢失,执行<清洁主机内部>。

<清洁输稿器>

(采) (设置/注册) → <调整/维护> → <维护>

如果输稿器扫描的原稿或打印的纸张上出现条纹,执行<清洁输稿器>。 ●清洁输稿器(P. 1089)

<原稿扫描区域清洁方法>

(※) (设置/注册) → <调整/维护> → <维护>

开始播放显示如何清洁稿台玻璃的视频。

# <更换墨粉盒>

(※) (设置/注册) → <调整/维护> → <维护> → <检查维护方法>

播放说明墨粉盒更换方法的视频示例。即使无需更换,您也可以播放此视频示例,以便预先了解此过程。

<更换废粉收集容器>

• (设置/注册) → <调整/维护> → <维护> → <检查维护方法>

播放说明废粉收集容器更换方法的视频示例。即使无需更换,您也可以播放此视频示例,以便预先了解此过程。

<添加装订针(装订针)>

(设置/注册) <调整/维护> <维护> <检查维护方法>

播放说明添加装订针方法的视频示例。即使无需更换,您也可以播放此视频示例,以便预先了解此过程。

<添加装订针(鞍式装订针)>

(\*) (设置/注册) → <调整/维护> → <维护> → <检查维护方法>

播放说明添加鞍式装订针方法的视频示例。即使无需更换,您也可以播放此视频示例,以便预先了解此过程。

### <清除卡纸(示例)>

(金) (设置/注册) →<调整/维护> →<维护> →<检查维护方法>

播放说明取出卡纸方法的视频示例。即使没有卡纸,您也可以播放此视频示例,以便预先了解此过程。

<功能设置>

6CRX-0KF

本节介绍"复印"、"打印机"和"传真"等功能的设置。

- 某些设置只能由"管理员"设置。
- 某些设置可能会因为本机安装的可选设备配置原因而无法显示。

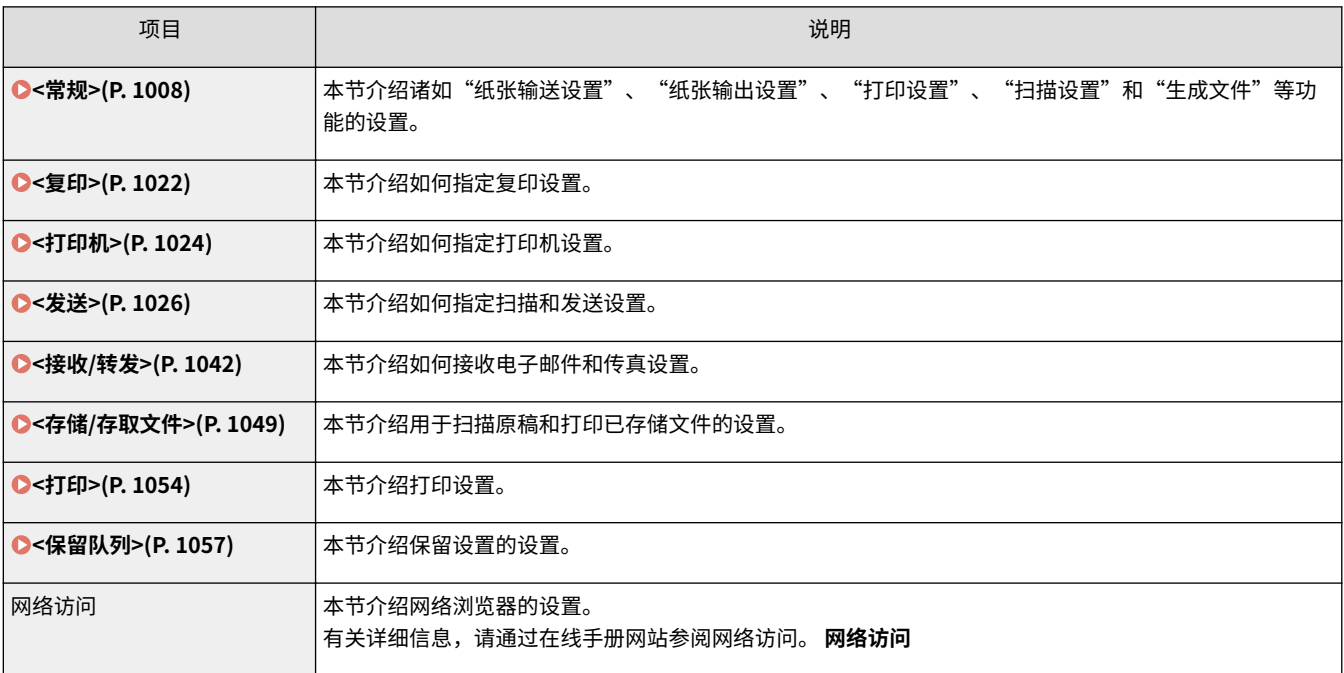

<span id="page-1021-0"></span><常规>

本节介绍诸如"纸张输送设置"、"纸张输出设置"、"打印设置"、"扫描设置"和"生成文件"等功能的设置。

# 注释

● 某些设置可能会因为本机安装的可选设备配置原因而无法显示。

<纸盒自动选择打开/关闭>

(设置/注册) <功能设置> <常规> <纸张输送设置>

可以将用于打印/复印的供纸器中的<选择纸张>设置为<自动>。这样该设置也可以在复印/打印期间供纸器中的纸张用尽 时发挥作用。 **[针对特定功能自动选择合适的供纸器 \(P. 176\)](#page-189-0)** 

### <基于色彩供纸器自动选择>

• (设置/注册) ▶ <功能设置> ▶ <常规> ▶ <纸张输送设置>

在复印时待使用的供纸器会根据<选择色彩>中的设置自动完成设定。如设置<自动(彩色/黑白)>扫描原稿,将采用此前选 择用作扫描的色彩模式。

# 注释

- 对<彩色>采用除<黑白二值>以外的设置。
- 此设置仅适用于复印。
- 只有当<纸盒自动选择打开/关闭>中的<考虑色彩>设置为<打开>时此设置才会生效。
- 在以下情况下,复印过程中无论指定何种色彩模式,都将自动选择设置为<彩色>的供纸器。
	- 当设置"合并作业批次"模式时
	- 当同时设置"不同尺寸原稿"和"作业创建"模式时

### <切换输送方法>

(采) (设置/注册) ▶ <功能设置> ▶ <常规> ▶ <纸张输送设置>

若经常使用带有信笺抬头等徽标的纸张,当进行单面打印和双面打印时可以将此设为<打印面优先>,在单面打印和双面 打印时均将第一页打印在正面,无需更改纸张方向。 **[添加已有打印内容的纸张\(P. 129\)](#page-142-0)** 

# 须知

● 设置了<打印面优先>的供纸器禁用"自动纸张选择"和"自动纸盒切换"设置。执行单面打印时,打印速度 同样降低。

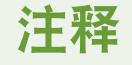

#### 设置/注册

- <span id="page-1022-0"></span>● 仅当设置了两面均可打印的纸张时,可以启用<打印面优先>( 企[可供双面复印/双面打印的纸张\(P. 1416\)](#page-1429-0) )。 在使用其他类型纸张时,会显示消息<添加纸张。>,并且不会供给纸张,或者<打印面优先>设置被禁用。
- 有关添加纸张的说明,请参阅 **●添加已有打印内容的纸张(P. 129)** 。

### <已中止的作业超时>

• (设置/注册) ▶<功能设置> ▶<常规> ▶<纸张输送设置>

如果将该设置设为<打开>,并且一个任务因为缺纸而暂停等,本机将在指定的时间过后自动执行下一个打印任务。

# 注释

- 如果作业在其处理期间由于纸张用尽而中止,即使指定的中止时间结束后,也不会处理下一项作业。
- 要自动删除暂停的作业,请参阅 ●<**自动删除已中止的作业>(P. 1014)** 。

### <输出托盘设置>

(余) (设置/注册) → <功能设置> → <常规> → <纸张输出设置>

可以为每个功能设置输出托盘。 **[为已有打印内容的纸张指定输出托盘\(P. 178\)](#page-191-0)** 

### <偏移作业>

(设置/注册) <功能设置> <常规> <纸张输出设置>

当多份作业连续打印时,这样做可以改变每份作业的输出。

#### <作业间的作业分隔页>

(采) (设置/注册) ▶ <功能设置> ▶ <常规> ▶ <纸张输出设置>

当多份作业连续打印时,这样做可以在每份作业开始时插入指定的纸张。

<复印件之间的作业分隔页>

(※) (设置/注册) ▶ <功能设置> ▶ <常规> ▶ <纸张输出设置>

这样做可以在复印套之间插入指定的纸张进行分隔。如果这样设置,当使用"分套"(打印顺序)、"偏移"或"装 订"打印时插入纸张。

# ダボバー

● 在以下情况下,无法在复印套之间插入作业分隔页: 如果正在使用"分组"、"书本"、"鞍式装订"或"折叠"模式,或正在使用标签纸

### <未处理的标签纸强制输出>

(※) (设置/注册) ▶ <功能设置> ▶ <常规> ▶ <纸张输出设置>

# 注释

● 如果<未处理的标签纸强制输出>设为<打开>,则作业不再需要的多余标签纸将强制退出本机。 示例:若标签数量设为<5>,而本机估算到打印作业需要七张标签纸,则必须准备两组标签纸,每组包含五个 标签(共 10 个)。因此,如果本机只使用七张标签纸,会留下三张标签纸。

### <装订页数太多时的操作>

(※) (设置/注册) →<功能设置> →<常规> →<纸张输出设置>

可以指定装订太多纸张时的处理流程。

# 注释

● 关于使用装订功能打印的信息,请参阅 C[使用装订组件进行分页装订处理\(P. 282\)](#page-295-0) 。

#### <对单页纸张打印作业启用偏移>

(余) (设置/注册) → <功能设置> → <常规> → <纸张输出设置>

如果它设置为<打开>,您可以在打印单页作业而非复印作业时设置偏移模式来移动输出位置。在打印多个作业您想要将 单页作业与其它作业分开时这非常有用。

### <打印优先级>

(余) (设置/注册) ▶ <功能设置> ▶ <常规> ▶ <打印设置>

具有较高设置优先级的作业可以设置为在当前正在处理的作业完成后打印。

# 注释

- 如果为多种功能指定了相同的打印优先级,将从第一个处理的打印作业开始打印。
- 在当前作业完成之前不会进行优先打印。然而,如果当前作业暂停,根据其设置,可能会开始打印另一份作 业。

<自动色彩选择识别为黑白时文本/照片优先>

(※) (设置/注册) ▶ <功能设置> ▶ <常规> ▶ <打印设置>

可以设置当检测到原稿为黑白并且具有自动色彩选择功能时使用的质量。

● 若在该设置中设定<文本优先>并且原稿由<选择色彩>中<自动(彩色/黑白二值)>认定为黑白数据,那么即使对 <复印>中<原稿类型>选择除<文本>以外的选项,系统也依然会按照<文本>类型处理原稿。

<双彩色打印时根据指定的色彩进行色彩转换>

(※) (设置/注册) ▶ <功能设置> ▶ <常规> ▶ <打印设置>

使用双色模式(即黑色和特定色)打印时可以选择特定色的颜色。对于复印或打印可以设置双色模式。该设置具体反映 在打印双色模式和复印双色模式。

- 全彩色: 指定对原稿(图像数据)采用除黑色以外的全彩色。
- 仅近似色: 仅对特定色(或近似色)使用该色彩,而对原稿(或图像数据)中的其他全彩色使用黑色。

#### 换色和设置示例

在对包含以下颜色的原稿(或图像数据)指定双色模式后,原稿将按照以下方式换色。

- 原稿(或图像数据)中包含的颜色:红色、橙色、蓝色、黑色
- 指定红色用于双色模式

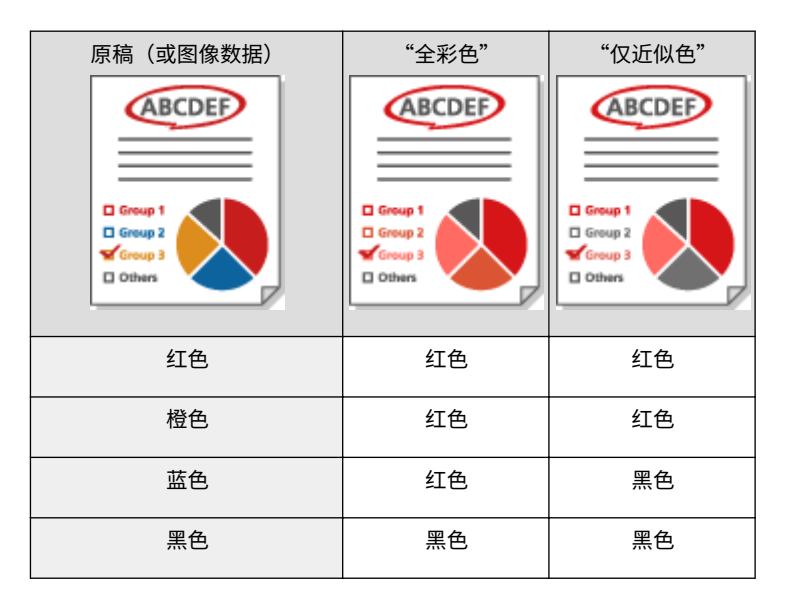

### <双面打印>

(A) (设置/注册) ▶<功能设置> ▶<常规> ▶<打印设置> ▶<输出报告默认设置>

可以为打印报告(如"发送报告"和"通信管理报告")指定"双面打印"。

<注册表格>

28 (设置/注册) → <功能设置> → <常规> → <打印设置>

可以注册图像格式并使用"添加图像"功能将图像添加到输出。

# 不可引

● 务必将包含图像表格的原稿放置在稿台玻璃上。不能从输稿器扫描图像表格。

#### 设置/注册

- 关于"添加图像"功能的信息,请参阅 ●[合并图像\(P. 313\)](#page-326-0) 。
- 最多可以注册 100 个图像表格。但由于受硬盘容量影响,此数量可能会有所变动。
- 图像表格也可以通过计算机注册到机器中。详细信息,请参阅打印机驱动程序的帮助文档。

<合并图像质量优先>

(采) (设置/注册) ▶ <功能设置> ▶ <常规> ▶ <打印设置>

该模式使您能够设置本机自动选择原稿打印质量优先,或者存储图像格式打印质量优先。

# 注释

- 根据以下设置执行图像处理操作。
	- <自动>:处理叠印之后的表格图像,这样图像质量将与只打印或只复印表格时的图像质量一致。处理叠印 之后的原始图像,这样图像质量将与只打印或只复印原稿时的图像质量一致。但如果表格图像和原始图像 的打印区域重叠,在处理图像过程中将优先保证表格图像的图像质量。
	- <原稿优先>:处理叠印之后的原始图像,这样图像质量将与只打印或只复印原稿时的图像质量一致。
	- <表格优先>:处理叠印之后的表格图像,这样图像质量将与只打印或只复印表格时的图像质量一致。

### <注册页码编排/水印字符>

28 (设置/注册) → <功能设置> → <常规> → <打印设置>

可以注册/编辑/删除用于<页码编排>/<水印>的用户定义文本。如果一直将相同文本或水印用于<安全水印>中的<水印 >,以及复印/用户收件箱功能中的<页码编排>和<水印>,将非常有用。

# 注释

- ●有关<安全水印>中的<水印>,以及<页码编排>和<水印>信息,请参阅 **◎附加复印编号和符号(P. 285)** 和 ◎ **[嵌入"TOP SECRET"文本\(安全水印\)\(P. 337\)](#page-350-0)** 。
- 水印和页码最多可以注册 30 个用户定义文本串。

### <复印套编排选项设置>

(采) (设置/注册) ▶ <功能设置> ▶ <常规> ▶ <打印设置>

除了"复印套编排",还可以在打印输出件上添加"用户名"、"日期"和"文本"。

#### <强制打印识别信息>

(采) (设置/注册) ▶ <功能设置> ▶ <常规> ▶ <打印设置>

可以在打印输出件上强制打印本机的用户识别码、日期、IP 地址或序列号。 **[在文档上打印用户信息\(P. 739\)](#page-752-0)** 

● 无法打印 IPv6 地址。

### <强制安全水印/文档扫描锁定>

• 3 (设置/注册) ▶ <功能设置> ▶ <常规> ▶ <打印设置> ▶ <安全水印/文档扫描锁定>

利用"安全水印"/"文档扫描锁定",可以防止信息泄露。这些功能由管理员设置,由普通用户在输出件上反映出来。 **[嵌入限制复印的信息\(强制文档扫描锁定\)\(P. 742\)](#page-755-0) [嵌入不可视文本\(强制安全水印\)\(P. 740\)](#page-753-0)** 

# 尓知

● "文档扫描锁定"模式不保证限制未授权的复印。根据设置和输出的组合情况(如整个页面都是图像的文 档),可能无法限制未授权的复印或分析跟踪信息。

### <打印机驱动程序水印/文档扫描锁定>

23 (设置/注册) ▶<功能设置> ▶<常规> ▶<打印设置> ▶<安全水印/文档扫描锁定>

从打印机驱动程序进行打印时,可以选择为每个作业设定的功能。

# 须知

● 如果打印机同时设置了<打印机驱动程序安全水印>和<强制安全水印>,则"强制安全水印"优先。

# 注释

- 如果登录服务已经设置,将打印登录用户的用户名/部门 ID。
- 如果未设置登录服务,则打印水印<CONFIDENTIAL>。
- 要使用此功能,请预先在打印机驱动程序中指定下列设置。详细信息,请参阅打印机驱动程序的帮助文档。

### <调整背景/字符对比度>

23 (设置/注册) ▶<功能设置> ▶<常规> ▶<打印设置> ▶<安全水印/文档扫描锁定>

调整隐藏文本与背景的相对对比度。制作样张打印可以测试安全水印效果。相关设置指定如下。

- <相对对比度>:调整隐藏文本与背景的相对对比度。
- <标准值设置>:设置背景浓度。
- <隐藏区域浓度>:设置文本浓度。

● 制作样张打印件时,请添加 A3、A4、LTR 或 11"×17"尺寸的普通纸或重磅纸。

<span id="page-1027-0"></span>注释

样张打印

- 样张打印件包含具有各自相对对比度值的隐藏文本和背景。
- 样张打印件上框内的区域是使用当前设置的相对对比度值的输出样张。

相对对比度

- 调整相对对比度的同时比较设置标准值与当前隐藏区域浓度之间的差异,方法是对照样张打印。
- 如果增加相对对比度的值,背景颜色加深;如果减少该值,背景颜色变浅。选择<彩色背景上使用白色字母> 时,如果增加相对对比度的值,文本颜色加深;如果减少该值,文本颜色变浅。

<打印设置>

- 如果选择<彩色背景上使用白色字母>,文本浓度将被设置为标准值,而背景浓度将被设置为隐藏区域浓度。 <标准值设置>
- 如果增加标准值,背景颜色加深;如果减少该值,背景颜色变浅。选择<彩色背景上使用白色字母>时,如果 增加标准值,文本颜色加深;如果减少该值,文本颜色变浅。
- 针对相对对比度更改样张打印件上的调整区域时,请指定<标准值设置>的设置。
- 如果更改了标准值,请调整<隐藏区域浓度>,以便标准值样张打印中设置的方框内部的浓度更接近。
- 如果要设置的背景浓度与标准值样张打印件中浓度最均匀的安全水印图像的浓度不同,则需要将<隐藏区域浓 度>调整为接近背景浓度的值。

<隐藏区域浓度>

● 如果增加<隐藏区域浓度>的值,文本颜色加深;如果减少该值,文本颜色变浅。选择<彩色背景上使用白色字 母>时,如果增加<隐藏区域浓度>的值,背景颜色加深;如果减少该值,背景颜色变浅。

### <调整 TL 代码>

23 (设置/注册) ▶<功能设置> ▶<常规> ▶<打印设置> ▶<安全水印/文档扫描锁定>

可以调整文档中嵌入的 TL 码的密度。 **[使用 TL 代码限制复印\(P. 744\)](#page-757-0)** 

### <QR 代码打印位置>

(4) (设置/注册) ▶<功能设置> ▶<常规> ▶<打印设置> ▶<安全水印/文档扫描锁定>

可以指定二维码的位置。 **[使用 QR 代码限制复印\(P. 746\)](#page-759-0)** 

<快速退出睡眠模式以打印作业>

(设置/注册) <功能设置> <常规> <打印设置>

如果在本机处于睡眠模式时执行 LPD/RAW 打印,可能要等一段时间才开始打印。如果该设置设为<打开>,该时间可以 缩短。

<自动删除已中止的作业>

• 3 (设置/注册) ▶ <功能设置> ▶ <常规> ▶ <打印设置>

如果此设置设为<打开>,并且一个作业因为卡纸等而暂停,则在指定时间过后,本机将自动删除该作业。

● 要保留中止的作业不被自动删除,请参阅 **[<已中止的作业超时>\(P. 1009\)](#page-1022-0)** 。

### <输稿器卡纸恢复方法>

(分) (设置/注册) ▶ <功能设置> ▶ <常规> ▶ <扫描设置>

可以选择当输稿器出现卡纸时,是从原稿第一页还是从扫描中断的那一页原稿重新开始扫描。

# 须知

- 直接发送传真不支持该设置。如果执行直接发送时出现卡纸,作业将被取消。在这种情况下,重新设置作 业。
- 根据卡纸的位置,难以确定文档扫描是否已完成。如果已经将<从已中止原稿开始>设为<输稿器卡纸恢复方法 >,且没有找到哪页之前的文档已扫描,建议取消作业,然后重新执行扫描。

# 注释

- 选择以下操作之一:
	- <从第一页起>:将原稿再次放置于供纸器内,然后从文件第一页开始扫描。随后供纸器将自动供给原稿直 至在文件的某一页处停止扫描为止。
	- <从已中止原稿开始>:放置因供纸器卡纸而未扫描的原稿,然后开始扫描剩余的其他原稿。

### <设置检测输稿器多页输送为默认>

• (设置/注册) ▶ <功能设置> ▶ <常规> ▶ <扫描设置>

您可以为每个功能指定<检测输稿器多页输送>的默认设置。 **[基本复印操作\(P. 242\)](#page-255-0) [扫描原稿的基本操作\(P. 482\)](#page-495-0)  [发送互联网传真\(P. 429\)](#page-442-0) [发送传真的基本操作\(P. 371\)](#page-384-0)** 

### <扫描仪静音设置>

(采) (设置/注册) ▶ <功能设置> ▶ <常规> ▶ <扫描设置>

可以设置从输稿器扫描原稿时是扫描速度优先还是减小噪音优先。

### <条纹防止>

• (设置/注册) ▶ <功能设置> ▶ <常规> ▶ <扫描设置>

可以设置扫描原稿时是否检测和防止条纹。

# 注释

● 选择<打开>时,极细的线条可能会检测为条纹。

### <span id="page-1029-0"></span><黑白扫描速度/图像质量优先>

(采) (设置/注册) ▶ <功能设置> ▶ <常规> ▶ <扫描设置>

可以设置执行黑白扫描时是扫描速度优先还是图像质量优先。

### <LTRR/STMT 原稿选择>

28 (设置/注册) → <功能设置> → <常规> → <扫描设置>

可以强制指定本机处理放在稿台玻璃上的 LTRR 和 STMT 原稿的方式。

#### <远程扫描 Gamma 值>

28 (设置/注册) → <功能设置> → <常规> → <扫描设置>

可以设置通过网络扫描功能将彩色文档扫描到计算机时使用的 Gamma 值。选择最适合计算机设置的 Gamma 值,以便 能以最佳浓度从计算机打印文档。

### <自动在线>

28 (设置/注册) → <功能设置> → <常规> → <扫描设置>

若此项设为<打开>,则按<扫描仪> ( **[<主页>屏幕\(P. 138\)](#page-151-0)** )时会自动启用远程扫描仪功能。

# 须知

● 启用远程扫描仪功能时,无法使用<复印>和<扫描后存储>功能。

# 注释

● 可以指定注销与触摸面板显示屏幕自动恢复为默认设置之间的时间间隔。

# <自动离线>

(采) (设置/注册) ▶ <功能设置> ▶ <常规> ▶ <扫描设置>

如果本机连接至在线的网络,则无法使用<复印>或<扫描后存储>进行扫描。如果将<自动离线>设置为<打开>,则<参数 选择>(设置/注册)中<自动重置时间>指定的时间结束后,本机会自动离线。

# 注释

- 如果<自动重置时间>设为<0>,本机将在大约 2 分钟后自动离线。
- 可以指定注销与触摸面板显示屏幕自动恢复为默认设置之间的时间间隔。

<限制色彩/压缩的图像质量优先级>

(余) (设置/注册) ▶ <功能设置> ▶ <常规> ▶ <生成文件>

如果在使用<扫描后发送>或<扫描后存储>时选择 PDF(压缩/低色彩)/XPS(压缩)作为文件格式,可以设置文档的图像质 量等级。

# 2元11

- 发送传真或互联网传真时禁用此设置。
- 如设置 <OCR(欧洲语言)> 和 <压缩> 用于文档格式,则此设置已禁用。

# 注释

● 当原稿类型选择了<文本>,如果扫描含多种色彩的原稿,则根据所选图像优先级,数据大小和图像质量会根 据压缩比有所变化。但是,如果原稿为黑白或几乎没有彩色,则与所选图像优先级无关。

### <PDF(限制色彩)分辨率设置>

(采) (设置/注册) → <功能设置> → <常规> → <生成文件>

如果选择"PDF(低频色彩)"作为<扫描后发送>或<扫描后存储>的文件格式,可以降低分辨率创建稍小的 PDF 文件。

# 注释

● 如果<原稿类型>设置为<文本>,则即使<限制色彩/压缩的图像质量优先级>设置为<图像质量优先>,也会应用 **此功能。 ●<限制色彩/压缩的图像质量优先级>(P. 1016)** 

## <OCR(可检索文本)设置>

• (设置/注册) ▶ <功能设置> ▶ <常规> ▶ <生成文件>

如果选择<OCR(可检索文本)>作为<PDF>、<XPS>、或者<OOXML>的文件格式,可以设定智能扫描设置,并且设定文件 名中所使用的自动 (OCR) 字符数量。智能扫描模式能够确定文字方向并旋转数据,这样可以确保在计算机上查看文件时 文件会朝向正确方向。文件名中的自动 (OCR) 模式可以自动使用原稿中 OCR 扫描到的第一文字作为文件名。文件名中 的自动 (OCR) 模式可在"扫描并发送"页面上<选项>中的<文件名称>进行指定。 <sup>○</sup>设置文件名称(P. 537)

# 注释

● 发送文件时无法同时使用"文件名称"模式中的"自动(OCR)"和"加密 PDF"模式。

### <轮廓设置>

(余) (设置/注册) ▶ <功能设置> ▶ <常规> ▶ <生成文件>

创建带轮廓图形的文件时,可以更改原稿线条画的识别率。

# 注释

- 如果增加<图形识别等级>的值,数据量也增加。建议首先使用<普通>,如果未获得想要的结果,尝试将识别 等级增加至<中>或<高>。
- 发送传真或互联网传真时禁用此设置。

### <OOXML 设置>

2) (设置/注册) → <功能设置> → <常规> → <生成文件>

在使用 Office Open XML 文件格式创建文件时,可以指定背景图像的优先级、彩色图像识别等级和彩色图像线条宽度识 别。

# 注释

- 发送传真或互联网传真时禁用此设置。
- 彩色图像设置只在 PowerPoint 环境下有效。

### <Word 文件中包含背景图像>

43 (设置/注册) → <功能设置> → <常规> → <生成文件>

在通过扫描原稿生成 Word 文件时,可以将从 Word 文件中检测到的背景图像删除。这样在删除非必要的图像后可以更 方便地编辑 Word 文件。

#### <指定最低 PDF 版本>

29 (设置/注册) → <功能设置> → <常规> → <生成文件>

可以指定要在生成 PDF 文件时指定的最低 PDF 版本。

# 注释

● 根据为 PDF 文件设置的功能,指定的版本可能会高于此设置指定的版本。

### <将 PDF 格式更改为 PDF/A>

(采) (设置/注册) ▶ <功能设置> ▶ <常规> ▶ <生成文件>

可以创建兼容 PDF/A-1b 的 PDF 文件。由于可以保证 PDF 的视觉质量不会随机器或浏览软件而更改,因此适合于长期存 储。

该设置与以下默认设置相关联:

- <扫描后发送>中的<文件格式>
- <扫描后存储>中的<文件格式>
- <存取已存储文件>中<发送>内的<文件格式>

● <转发设置>中的<文件格式>

# 注释

- 发送传真或互联网传真时禁用此设置。
- 如果<将 PDF 格式更改为 PDF/A>设为<打开>,以下 PDF 功能不能设置。
	- 加密
	- 可视签名

### <优化最适合网络的 PDF>

28 (设置/注册) → <功能设置> → <常规> → <生成文件>

即使正在下载 PDF 文件,也可以创建只显示已下载页面的 PDF 文件。

# 注释

- 发送传真或互联网传真时禁用此设置。
- 如果将<优化最适合网络的 PDF>设为<打开>,该设置可以与以下设置中的一项一起使用。
	- 设备签名
	- 用户签名

### <加密 PDF 的 256-bit AES 设置>

(※) (设置/注册) → <功能设置> → <常规> → <生成文件>

当生成加密的 PDF 文件时,可以选择<Acrobat 3.0 或更高版本/40-bit RC4>、<Acrobat 6.0 或更高版本/128-bit RC4>、 <Acrobat 7.0 或更高版本/128-bit AES>、或者<Acrobat 10.0 或相当版本/256-bit AES>作为 PDF 加密级别。如果要使用 <Acrobat 9.0 或相当版本/256-bit AES>而不是<Acrobat 10.0 或相当版本/256-bit AES>作为加密级别,使用该设置更改 选项。

# 注释

● 发送传真或互联网传真时禁用此设置。

### <使用文档扫描锁定>

(余) (设置/注册) ▶ <功能设置> ▶ <常规> ▶ <文档扫描锁定操作设置>

可以为"文档扫描锁定"选择 TL 代码或 QR 代码。

<文档扫描锁定 TL 代码设置>

(\*) (设置/注册) ▶ <功能设置> ▶ <常规> ▶ <文档扫描锁定操作设置>

可以配置 TL 代码的设置。

# 2币公司

- 如果使用<扫描后发送>或<扫描后存储>中介绍的功能将嵌入 TL 代码的文档转换成一般文件格式(如 PDF 和 TIFF),嵌入的信息不会保留。因此,打印转换后的文件时,<文档扫描锁定操作设置>中的设置不会反映。
- 可以使用"文档扫描锁定组件"随附的"MEAP 文档扫描代码分析器"分析嵌入的信息。有关详细信息,请 参阅"MEAP 文档扫描代码分析器"的手册。

# 注释

- 在将<扫描作业限制>设置为<打开>之后,若使用嵌入<禁止全部>信息的 Tl 代码扫描原稿,任务将取消。
- 在将<限制影响文档扫描锁定的功能>设置为<打开>时,目标功能将变为灰显无法选择。在将其设置为<关闭> 时,若使用嵌入目标功能的 TL 代码复印/扫描/打印文件时,任务将取消。

### <文档扫描锁定 QR 代码设置>

(设置/注册) <功能设置> <常规> <文档扫描锁定操作设置>

可以配置 QR 代码的设置。

# 注释

- 设置了<A 模式(标准)>时
	- 若使用嵌入<禁止全部>信息的 QR 代码或者使用嵌入非 Canon 机器复印限制信息的 QR 代码扫描原稿件, 任务将取消。
- 设置了<B 模式(安全)>时
	- 若未使用嵌入<允许全部>信息(例如手写卡片)的 QR 代码扫描原稿件,任务将取消。
- 在将<限制影响文档扫描锁定的功能>设置为<打开>时,目标功能将变为灰显无法选择。在将其设置为<关闭> 时,若使用嵌入目标功能的 QR 代码复印/扫描/打印文件时,任务将取消。

### <用于 LDAP 服务器认证的信息>

(※) (设置/注册) ▶ <功能设置> ▶ <常规> ▶ <设置认证方法>

可以指定访问 LDAP 服务器的认证方法。

- 设置了<设备设置>时
	- **使用 ●[注册 LDAP 服务器\(P. 55\)](#page-68-0) 中设置的信息。**
- 设置了<设备登录认证信息>时
	- 采用登录机器时所使用的认证信息。
- 设置了<每个用户的已注册信息>时
	- 针对每位用户注册 LDAP 服务器认证信息。
- 只有在使用相同的认证信息登录到本机和访问 LDAP 服务器时,以及使用支持"集成认证"的登录服务时,< 设备登录认证信息>才可用。有关正在使用的登录服务是否支持"集成认证"的信息,请联系当地的授权 Canon 经销商。
- 当选择<每个用户的已注册信息>时,每位用户都需要设置"发送基本功能"屏幕上 LDAP 认证所使用的用户 名和密码 ▶ 【 】▶ <为每个用户注册/编辑信息> ▶ <LDAP 服务器认证信息>。

### <用于 SMTP 服务器认证的信息>

(设置/注册) <功能设置> <常规> <设置认证方法>

可以指定访问 SMTP 服务器的认证方法。

# 注释

- 如果选择<设备设置>
	- 使用在<认证/加密> ( **[设置电子邮件/互联网传真通信\(P. 72\)](#page-85-0)** )中设置的信息。
- 如果选择<每个用户的已注册信息>
	- 为每个用户注册并使用 SMTP 服务器认证信息。
- 如果选择<每个用户的已注册信息>,则每个用户必须按<扫描后发送> ▶ 本 <为每个用户注册/编辑信息> ▶ 在<SMTP 服务器认证信息>中设置 SMTP 认证所使用的用户名和密码。

### <用于文件发送/浏览认证的信息>

(采) (设置/注册) ▶ <功能设置> ▶ <常规> ▶ <设置认证方法>

可以指定访问文件服务器的认证方法。

- <设备登录认证信息>仅对 SMB 和 WebDAV 有效。
- 设置了<普通>时
	- 使用 **[在地址簿中注册接收方\(P. 216\)](#page-229-0)** 中设置的信息。
- 设置了<设备登录认证信息>时
	- 采用登录机器时所使用的认证信息。
- 即使设置为<设备登录认证信息>,如果用户是使用简单登录方式登录本机,则在访问文件服务器以发送/访问 文件时,仍需输入用户名和密码。
- 设置了<每个用户的已注册信息>时
	- 针对每位用户注册文件服务器认证信息。
- 当选择<每个用户的已注册信息>时,每个用户都需要在"发送基本功能"屏幕 <为每个用户注册/编 辑信息> <文件发送/浏览的认证信息>上设置文件服务器认证所使用的用户名和密码。

<span id="page-1035-0"></span>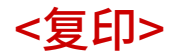

6CRX-0KJ

本节介绍如何指定复印设置。

### <注册/编辑常用设置>

(采) (设置/注册) ▶ <功能设置> ▶ <复印>

当复制到单一按钮时,可以注册频繁使用的设置组合。同样可以为按钮指定名称。 **[注册常用功能组合\(P. 187\)](#page-200-0)** 

<显示常用设置确认>

(采) (设置/注册) ▶ <功能设置> ▶ <复印>

可以选择恢复"常用设置"时是否显示确认屏幕。

<更改默认设置>

(采) (设置/注册) ▶ <功能设置> ▶ <复印>

可以更改已注册的设置值作为<复印>功能的默认值。 **[自定义基本功能屏幕\(P. 190\)](#page-203-0)** 

### <注册选项快捷键>

(※) (设置/注册) → <功能设置> → <复印>

可以在"基本复印功能"页面显示的快捷键中注册/变更模式。该功能在注册<选项>和<常用设置>中频繁使用的功能时 较为实用。

# 注释

- 分别对<常规复印>和<快速复印>注册快捷键。
- 在 **[<复印屏幕显示设置>\(P. 975\)](#page-988-0)** 中可以切换<常规复印>和<快速复印>。
- <常规复印>可以注册五个快捷键,<快速复印>可以注册六个快捷键。

<自动分套>

(采) (设置/注册) ▶ <功能设置> ▶ <复印>

若将该设置设定为<打开>,那么在将原稿放置于供纸器内时机器会在整理模式下自动切换至<分套(页序)>。若在机器连 接支持"偏移"模式的可选产品,也可以设置<偏移>。进行多套复印时,因为不必记着选择"分页装订处理"模式,所 以此设置很有用。

- 在输出托盘中选择不支持"偏移"模式的输出托盘时,若启用<偏移>,复印件不会根据指定设置输出至输出 托盘内。
	- 禁用自动分套设置中的<同时偏移>。
- 在输出托盘设置中指定支持"偏移"模式的输出托盘。 ●<输出托盘设置>(P. 1009)
- 在执行任务之前手动禁用<分套>。

<自动识别原稿方向>

(金) (设置/注册) → <功能设置> → <复印>

如果将此项设为<打开>,即使原稿的放置方向与机器中装纸的方向不一致,要复印的图像会根据原稿方向自动旋转 90 度。

# 注释

- 在下列情况中,即使选择<打开>,也不会自动调整方向:
	- 如果将 A4、B5、A5 或 16K 原稿放大到 A3、B4 或 8K 复印纸上
	- 如果启用了<不同尺寸原稿>且<选择纸张>设为<自动>
- 将复印倍率设置为 100%时,只能旋转标准尺寸(不超过 A4 尺寸)原稿的图像。

### <选择复印的色彩设置>

(余) (设置/注册) ▶ <功能设置> ▶ <复印>

可以在复印时限制<选择色彩>中色彩模式的使用。

<从输稿器复印的速度优先>

(采) (设置/注册) ▶ <功能设置> ▶ <复印>

从输稿器复印时,可以使速度优先于准确性。

<组间的作业分隔页>

(采) (设置/注册) ▶ <功能设置> ▶ <复印>

使用<分页装订处理>中的<分组(相同页)>复印两份或多份复印件时,可以在每个页组之间插入插页。如果选择<打开>, 请选择供纸器。

<span id="page-1037-0"></span><打印机>

6CRX-0KK

本节介绍打印机设置。

# <输出报告>

(采) (设置/注册) → <功能设置> → <打印机>

可以打印设备设置报告。

### <打印机设置>

(采) (设置/注册) → <功能设置> → <打印机>

指定打印机设置。

有关详细信息,请参阅设置本机(PS/PCL/UFR II 打印机)。

<限制打印机作业>

(采) (设置/注册) → <功能设置> → <打印机>

如果将此项设为<打开>,可以从打印机驱动程序对作业进行限制。

### <PDL 选择(即插即用)>

• (设置/注册) → <功能设置> → <打印机>

选择默认的页面描述语言(PDL)。

<多功能托盘打印机驱动程序作业纸张输送模式>

(采) (设置/注册) → <功能设置> → <打印机>

如果在执行打印作业时将多功能托盘指定为供纸器,可以设置在本机中优先执行打印机驱动程序设置或纸张设置。此 外,如优先执行机器中的设置,在多功能托盘中设置自由尺寸纸张时可以设置其供纸模式。

- 符合以下条件时,可按<复印>和<存取已存储文件>纸张选择屏幕上的<暂时更改多功能托盘纸张>以更改从多 功能托盘添加的纸张尺寸/类型:
	- 纸张已添加到多功能托盘中
	- 此设置已设为<打开>
	- **[<多功能托盘默认值>\(P. 974\)](#page-987-0)** 设置为<使用预设>
- 当打印机驱动中指定的纸张尺寸与多功能托盘中设定的纸张尺寸存在明显差异时,将显示错误信息。
- 当自由尺寸纸张设为<模式 A(优先打印机驱动程序设置)>时,请注意以下事项。
	- 在信封上打印时,务必在打印机驱动程序上指定纸张类型。如未指定,可能不会执行打印。
	- 如果在其他类型的纸张上打印时未指定纸张类型,可能会发生卡纸或其他打印问题。

### <信封盖口长度设置>

(采) (设置/注册) →<功能设置> →<打印机>

可以设置 Nagagata 3 信封垂直(盖口位于远侧)放入多功能托盘时的信封盖口长度。

# 注释

- 如需更改此设置,必须将 **[<多功能托盘打印机驱动程序作业纸张输送模式>\(P. 1024\)](#page-1037-0)** 设为<打开>。
- 该设置应用于以下情形:
	- 在打印机驱动程序中指定了 Nagagata 3 信封
	- 当从打印机驱动程序发送作业时,多功能托盘被设为纸张来源。
	- <多功能托盘作业时优先打印机驱动程序设置>被设为<打开>

### <PS 密码设置>

(采) (设置/注册) →<功能设置> →<打印机>

可指定密码来限制使用 PS 打印机准备的控制命令。

# 注释

● <SystemParamsPassword>是一个允许更改系统参数的密码, <StartJobPassword>是一个允许 startjob、 exitserver 运算符执行的的密码。有关详情,请检查 PostScript 语言规格。

<使用 PCL 仿真时的纸张输送模式>

(采) (设置/注册) → <功能设置> → <打印机>

可以设置用于 PCL5 PaperSource 命令的供纸器。

# 注释

● 有关各设置的详细信息,请参阅 设置本机(PS/PCL/UFR II 打印机)。

<span id="page-1039-0"></span><发送>

6CRX-0KL

本节介绍如何指定扫描和发送设置。

### <发送/接收用户数据列表>

28 (设置/注册) → <功能设置> → <发送> → <输出报告>

可以打印本机中注册的发送/接收设置的列表。 **[打印报告和列表\(P. 1155\)](#page-1168-0)** 

<传真用户数据列表>

(采) (设置/注册) ▶ <功能设置> ▶ <发送> ▶ <输出报告>

可以打印本机中注册的传真设置的列表。 **[打印报告和列表\(P. 1155\)](#page-1168-0)** 

### <注册常用设置>/<编辑常用设置>

(※) (设置/注册) → <功能设置> → <发送> → <常规设置>

可以将扫描时常用的设置注册到本机的某个按钮中以供日后使用。也可以为按钮指定常用名称并输入注释。也可以删除 或重命名注册的设置。 **[注册常用功能组合\(P. 187\)](#page-200-0)** 

### <显示常用设置确认>

(※) (设置/注册) → <功能设置> → <发送> → <常规设置>

可以选择恢复"常用设置"时是否显示确认屏幕。

### <默认屏幕>

(※) (设置/注册) ▶ <功能设置> ▶ <发送> ▶ <常规设置>

可以指定按下<扫描后发送>或 / (复位)时显示的屏幕。

<限制地址簿使用>

(※) (设置/注册) → <功能设置> → <发送> → <常规设置>

可以选择是否隐藏"基本扫描功能"等屏幕上的地址簿与单触按钮以及是否限制使用地址簿。

### <更改默认设置>

(A) (设置/注册) ▶ <功能设置> ▶ <发送> ▶ <常规设置>

可以更改已注册的设置值作为<扫描后发送>功能的默认值。

### <注册选项快捷键>

(A) (设置/注册) ▶ <功能设置> ▶ <发送> ▶ <常规设置>

可以将模式注册到<扫描后发送>屏幕显示的快捷键里。该功能在需要注册频繁使用的功能时较为实用。 **[自定义基本功](#page-203-0) [能屏幕\(P. 190\)](#page-203-0)** 

### <发送报告>

28 (设置/注册) ►<功能设置> ►<发送> ►<常规设置>

利用"发送报告"可以检查文档是否已正确地发送给预定的接收方。可以将本机设置为发送文档后自动打印此报告,或 仅在发生发送错误时打印。也可以指定设置,将文档的第一部分作为报告的一部分打印到报告中,以便提示用户文档的 **内容。 ●发送报告(P. 1160)** 

若选择<仅错误时打印>或<关闭>,可以设置<允许从选项打印>。若将<允许从选项打印>设置为<打开>,可以设置是否打 印每个任务对应的<选项> TX 报告。

# 注释

● 该设置与各功能对应<选项>中的<发送报告>设置相关联。

### <通信管理报告>

(采) (设置/注册) ▶ <功能设置> ▶ <发送> ▶ <常规设置>

可以将文档发送/接收日志作为报告打印或发送。可以设置本机在达到指定的通信数量(100 到 1,000)时或在某个特定 时间打印或发送该报告。发送/接收报告也可以分开打印或发送。

当报告作为数据发送时,将以 CSV 文件格式发送。 **[通信管理报告\(P. 1158\)](#page-1171-0)** 

### <发送端识别码>

28 (设置/注册) → <功能设置> → <发送> → <常规设置>

可以选择发送传真/互联网传真时,是否在发送文档的顶部添加发送方信息。打印的信息(如本机的传真号码、名称和互 联网传真地址)可以使接收方检查文档的发送方。

# 注释

- 发送远程传真时使用服务器的设置。
- <注册单位电话号码>和<注册单位名称>中注册的信息作为发送方信息进行打印。 ©传真线路设置(P. 70)
- 若是打印发送方名称而不是设备名称,需在 O<**注册发送方名称(TTI)>(P. 1037)** 中注册名称,然后从<发送 方名称(TTI)>进行指定。 **[传真\(P. 366\)](#page-379-0)**

#### <删除失败的发送作业>

28 (设置/注册) → <功能设置> → <发送> → <常规设置>

可以选择在出现文档发送/保存错误时,是否自动从存储器删除文档。如果文档发送/保存失败,选择<关闭>可以重新发 送/保存文档。

● 若此模式设为<关闭>,所有发生转发错误的作业的状态都将保存至<状态确认>屏幕的<作业状态>中。

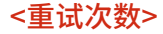

2) (设置/注册) → <功能设置> → <发送> → <常规设置>

可以设置因为接收方忙于发送或接收而导致数据不能发送或出现错误时,本机尝试自动重新发送数据的次数。

# 注释

● 发送传真时会禁用此设置。

<数据压缩比>

(※) (设置/注册) → <功能设置> → <发送> → <常规设置>

可以为彩色/灰度扫描数据设置压缩比。

# 注释

- 如果要为 PDF 文件格式选择压缩或轮廓与平滑,或为 XPS 文件格式选择压缩,则建议将<数据压缩比>设置为 <普通>或<低压缩比>。如果设置为<高压缩比>,则即使在<生成文件> <限制色彩/压缩的图像质量优先级>中 选择<图像质量优先>,输出的图像质量也可能较低。
- 发送传真时会禁用此设置。

## <YCbCr 发送 Gamma 值>

(采) (设置/注册) ▶ <功能设置> ▶ <发送> ▶ <常规设置>

如果发送彩色或灰度文档,可以指定将扫描的 RGB 图像数据转换为 YCbCr 时使用的 Gamma 值。发送图像数据时,通 过设置适当的 Gamma 值,可以使接收方获得优质的图像。

# 须知

- 对于以下文件格式会禁用该设置:
	- PDF(压缩)
	- XPS(压缩)
	- PDF(轮廓)

- 发送至存储箱时禁用该设置。
- 发送传真时会禁用此设置。

### <WebDAV 发送时使用分割发送>

28 (设置/注册) ►<功能设置> ►<发送> ►<常规设置>

使用 WebDAV 发送时,可以将数据分割为区块。分割发送是一种在发送未知大小的文件时将文件分割为已知长度的区块 的功能。利用此功能,在发送文件前不必计算文件大小,因而可以节省发送时间。

# 2页织1

● 根据 WebDAV 服务器和代理服务器的特定条件,可能无法使用分割发送来发送文件。

### <确认 WebDAV 发送的 TLS 证书>

(采) (设置/注册) ▶ <功能设置> ▶ <发送> ▶ <常规设置>

使用 WebDAV 发送时可以检查 TLS 服务器证书是否有效。可以核对证书的有效性和证书链的可靠性,并确认 CN (通用 名称)。

# 術知

● 如果不核对证书,即使使用无效的证书,也会执行 TLS 通信。

# 注释

● 如果证书存在问题,WebDAV 发送会失败。

### <FTPS 发送时确认 TLS 证书>

(分) (设置/注册) → <功能设置> → <发送> → <常规设置>

使用 FTPS 发送时可以检查 TLS 服务器证书是否有效。可以核对证书的有效性和证书链的可靠性,并确认 CN(通用名 称)。

### <限制新接收方>

29 (设置/注册) → <功能设置> → <发送> → <常规设置>

发送传真和扫描数据时,可用接收方可以限制为以下三种方式,确保用户不能输入文字来指定接收方。

- 在地址簿和一键式按钮中注册的接收方
- <常用设置> 与 <发送给自己>中设置的接收方
- 可以通过 LDAP 服务器搜索的接收方

■限制新接收方的条目

- 1 按 (采) (设置/注册)。
- 2 按<功能设置> ▶ <发送> ▶ <常规设置> ▶ <限制新接收方>。

**3 选择限制哪些功能的接收方条目。**

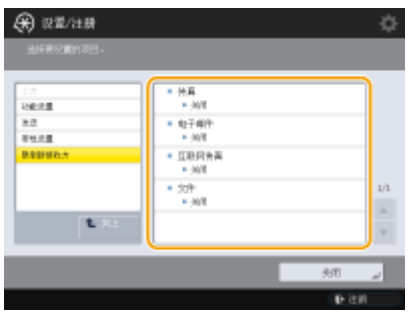

**4 按<打开> <确定>。**

# <发送时始终添加设备签名>

2) (设置/注册) → <功能设置> → <发送> → <常规设置>

可以选择发送 PDF/XPS 文件时是否始终添加设备签名。

# 注释

● 如果将<限制文件格式>设置为<打开>,无法发送除 PDF/XPS 以外的文件。

### <限定电子邮件发送给自己>

(※) (设置/注册) → <功能设置> → <发送> → <常规设置>

限制可以在发送电子邮件到登录用户的电子邮件地址时指定的接收方。该设置可以防止传送到错误接收方而引起信息泄 露。

# 尓印

● 该设置应用于具有 GeneralUser 角色的用户。

<限定文件发送到个人文件夹>

(采) (设置/注册) ▶ <功能设置> ▶ <发送> ▶ <常规设置>

限制可以在保存到文件服务器上登录用户专用文件夹时指定的接收方。该设置可以防止传送到错误接收方而引起信息泄 露。

● 该设置应用于具有 GeneralUser 角色的用户。
## <个人文件夹指定方法>

(采) (设置/注册) ▶ <功能设置> ▶ <发送> ▶ <常规设置>

个人文件夹是可由通过个人认证管理登录的用户所使用的个人文件夹。可指定共享文件夹和文件服务器用作个人文件 夹。 **[配置个人文件夹\(P. 692\)](#page-705-0)** 

## 注释

● 个人文件夹是可通过以下屏幕共享的文件夹。

- <扫描后发送>
- <扫描后存储>中的<网络>
- <存取已存储文件>中的<网络>

## <限制从日志重新发送>

(※) (设置/注册) → <功能设置> → <发送> → <常规设置>

您可以选择是否防止用户调用以前指定的接收方和扫描设置的日志。选择<打开>将隐藏"传真基本功能"屏幕和"基本 扫描功能"屏幕上的<之前的设置>按钮。

## <已发送文档备份的设置>

(※) (设置/注册) → <功能设置> → <发送> → <常规设置>

可以将已经发送的传真副本保存在预先指定的接收方(电子邮件或文件服务器等)。 **[保存已发送文档的副本\(P. 408\)](#page-421-0)** 

#### <作业接受时显示通知>

(分) (设置/注册) → <功能设置> → <发送> → <常规设置>

您可以选择在利用<传真>或<扫描后发送>发送/保存文档后,是否显示一个屏幕以提示您检查通信状态。

#### <按停止时要取消的作业>

(余) (设置/注册) ▶ <功能设置> ▶ <发送> ▶ <常规设置>

当使用传真功能或者扫描和发送功能执行发送任务时,按下"停止"按键后可以选择并取消某个发送任务。您可以选择< 最新接收的作业>或<正在发送的作业>。

## 注释

● 当选择<正在发送的作业>并且机器中有多个正用于发送数据的传真线路时,将取消当前进行的任务。

#### <注册单位名称>

28 (设置/注册) →<功能设置> →<发送> →<电子邮件/互联网传真设置>

可以将公司或部门名称注册为单位名称。发送电子邮件/互联网传真时,已注册的名称会作为发送方信息显示/打印在接 收方处。

## 注释

- 已注册的单位名称将作为电子邮件地址显示名称,具体格式为"单位名称<电子邮件地址>"。
- 单位名称最多可以输入 24 个字符。
- 登录服务使用的电子邮件地址显示在接收者机器上的"来自"字段,供电子邮件信息和互联网传真文档使 用。 **[在本地设备上注册用户信息\(P. 657\)](#page-670-0)**
- 如果按下<电子邮件/互联网传真设置> ▶并将<指定认证用户为发送方>设置为<打开>,则无论正在使用的登录 服务如何,登录用户注册的电子邮件地址都会作为发送方名称显示在接收方的"发件人"字段中。

### <通信设置>

(※) (设置/注册) ▶<功能设置> ▶<发送> ▶<电子邮件/互联网传真设置>

可以指定邮件服务器的设置和用于电子邮件/互联网传真的认证方法。 **[设置电子邮件/互联网传真通信\(P. 72\)](#page-85-0)** 

# 尓沢川

● 如果将<POP 间隔>设置为小于 10 分钟("0 分钟"除外),则本机将不会完全进入"睡眠"模式。

# 注释

● 本机仅能接收互联网传真和通信错误通知。

## <指定 SMTP 发送/POP 接收的端口号>

(A) (设置/注册) ▶ <功能设置> ▶ <发送> ▶ <电子邮件/互联网传真设置>

可以更改 SMTP 和 POP 的端口号。

<S/MIME 设置>

28 (设置/注册) →<功能设置> →<发送> →<电子邮件/互联网传真设置>

可以设置 S/MIME。如果设置了 S/MIME,可以在使用电子邮件/互联网传真功能时添加数字签名或对电子邮件进行加 密。

#### 设置电子邮件加密

- 1 按 (采) (设置/注册)。
- **2 按<功能设置> ▶ <发送> ▶ <电子邮件/互联网传真设置> ▶ <S/MIME 设置>。**
- **3 设置加密与数字签名。**

设置/注册

#### **4 按<确定>。**

## 注释

● 必须事先注册接收方的公用密钥证书。 <sup>●生成用于网络通信的密钥和证书(P. 715)</sup>

### <确认 SMTP 发送的 TLS 证书>

(A) (设置/注册) ▶ <功能设置> ▶ <发送> ▶ <电子邮件/互联网传真设置>

使用 SMTP 发送时可以检查 TLS 服务器证书是否有效。可以核对证书的有效性和证书链的可靠性,并确认 CN (通用名 称)。

## 尓知

● 如果不核对证书,即使使用无效的证书,也会执行 TLS 通信。

## 注释

● 如果证书存在问题,SMTP 发送会失败。

### <确认 POP 接收的 TLS 证书>

(※) (设置/注册) ▶<功能设置> ▶ <发送> ▶ <电子邮件/互联网传真设置>

使用 POP 接收时可以检查 TLS 服务器证书是否有效。可以核对证书的有效性和证书链的可靠性,并确认 CN (通用名 称)。

# 须知

● 如果不核对证书,即使使用无效的证书,也会执行 TLS 通信。

## 注释

● 如果证书存在问题,POP 接收会失败。

## <最大发送数据量>

(设置/注册) <功能设置> <发送> <电子邮件/互联网传真设置>

可以设置发出的电子邮件信息和互联网传真文档的最大数据量。如果电子邮件信息的量超过此数据量限制,则在发送前 将该信息拆分成几个电子邮件信息。但是,超过此数据量限制的互联网传真发送会被作为错误处理而不发送。

设置/注册

## 注释

- 对数据大小输入"0"MB 时,不限制发送数据大小。
- 将最大发送数据量设置为小于邮件服务器的数据限制。

## <默认主题>

(设置/注册) <功能设置> <发送> <电子邮件/互联网传真设置>

如果在发送电子邮件/互联网传真时未输入主题,会自动设置指定的主题。

#### <指定认证用户为回复地址>

(设置/注册) <功能设置> <发送> <电子邮件/互联网传真设置>

可以选择发送电子邮件/互联网传真时是否将通过个人认证管理登录本机的用户的电子邮件地址设置为回复地址。

# 注释

- 若通过"用户认证"进行登录,登录名将显示在发送方名称 (TTI) 列表第 <100>中。若选择<打开>,<100>中 的登录名称将自动设置为<选项>中的<发送方名称(TTI)>。
- 当发送电子邮件信息或互联网传真文件时,若在<选项>中输入电子邮件地址作为回复接收方地址,那么即使 将<指定认证用户为回复地址>设置为<打开>,电子邮件地址也会获得较高的优先级。

## <指定认证用户为发送方>

(A) (设置/注册) ▶<功能设置> ▶<发送> ▶<电子邮件/互联网传真设置>

可以选择是否将"发件人"字段中通过个人认证管理登录本机的用户的电子邮件地址显示为已接收电子邮件的发送方。

# 注释

● 若该模式设置为<关闭>,即使将<允许未注册的用户发送电子邮件>设置为<关闭>,当前使用"用户认证"等 登录服务并以访客身份登录的用户页仍然可以执行发送任务。

#### <允许未注册的用户发送电子邮件>

28 (设置/注册) →<功能设置> →<发送> →<电子邮件/互联网传真设置>

通过个人认证管理使用本机时,可以选择是否允许未在本机上注册电子邮件地址的用户发送电子邮件。如果选择<关闭 >,则只有注册电子邮件地址的用户才能发送电子邮件。

## 注释

● 若将<指定认证用户为发送方>设置为<关闭>,在"设备信息"设置中注册的地址会显示在接收端。

#### <完整模式发送超时>

(A) (设置/注册) ▶<功能设置> ▶<发送> ▶<电子邮件/互联网传真设置>

可以设置一个时间,在<完整>下发送互联网传真时,在该时间段内如果未接收到来自接收方的确认传输结果的通知电子 邮件信息(MDN),发送操作会自动终止。

#### <接收 MDN/DSN 时打印>

(A) (设置/注册) ▶<功能设置> ▶ <发送> ▶ <电子邮件/互联网传真设置>

在互联网传真"完整模式"中,会从接收方和邮件服务器向本机发送电子邮件信息,通知向接收方发送互联网传真是否 成功。可以选择是否在本机接收到这些通知电子邮件后对其进行打印。

# 注释

**● 互联网传真也可以在 TX 报告中确认。 ●发送报告(P. 1160)** 

### <使用"通过服务器发送">

(\*) (设置/注册) ▶<功能设置> ▶<发送> ▶<电子邮件/互联网传真设置>

可以选择是否允许用户在发送互联网传真时更改<通过服务器发送>的设置。

# 注释

● 对于互联网传真,如果将<通过服务器发送>设置为<关闭>,即使输入最大发送数据量,也无发送数据量限 制。

#### <允许不通过服务器的 MDN>

(※) (设置/注册) ▶ <功能设置> ▶ <发送> ▶ <电子邮件/互联网传真设置>

接收互联网传真的机器可以直接发送 MDN (用于检查发送结果的通知电子邮件)到发送机器的 IP 地址而不通过邮件服务 器。

<限制发送接收方域>

(设置/注册) <功能设置> <发送> <电子邮件/互联网传真设置>

可以设置为仅允许将电子邮件或互联网传真发送到指定域中的地址。

#### <自动完成输入电子邮件地址>

(A) (设置/注册) ▶ <功能设置> ▶ <发送> ▶ <电子邮件/互联网传真设置>

可以设置根据电子邮件地址条目的首字符自动显示在"地址簿"或 LDAP 服务器中注册的电子邮件地址。

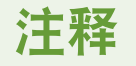

● 不出现以存取号存储的电子邮件地址。

## <自动添加指定域至无域接收方>

(设置/注册) <功能设置> <发送> <电子邮件/互联网传真设置>

可事先注册常用域名,这样就不必在指定地址时输入域,因为带@的域名会自动添加。如果想要发送到 "123@example.com",请注册域名"example.com"。如果在此设置打开时指定一个包括一个域的地址,则此设置中的 域无效。

注释

- 将地址簿导入至另一设备时注册以下事项。
	- 由于此设置参照您所使用设备的设置,域可能与该设备分配的域不同。在将其用于另一设备前请检查此设 置。
	- 如果将不包含域信息的地址导入至没有此设置的设备,则您可能无法发送,因为址址无效。

#### <注册常用设置>/<编辑常用设置>

(A) (设置/注册) ▶ <功能设置> ▶ <发送> ▶ <传真设置>

可以将发送传真时常用的设置注册到本机的某个按钮中以供日后使用。也可以为按钮指定常用名称并输入注释。也可以 删除或重命名注册的设置。 **[注册常用功能组合\(P. 187\)](#page-200-0)** 

## <显示常用设置确认>

(A) (设置/注册) ▶ <功能设置> ▶ <发送> ▶ <传真设置>

可以选择恢复"常用设置"时是否显示确认屏幕。

#### <默认屏幕>

28 (设置/注册) → <功能设置> → <发送> → <传真设置>

可以指定按下<传真>或 / (复位)时显示的屏幕。

### <限制地址簿使用>

28 (设置/注册) → <功能设置> → <发送> → <传真设置>

可以选择是否隐藏"基本传真功能"等屏幕上的地址簿与单触按钮以及是否限制使用地址簿。

#### <更改默认设置>

(余) (设置/注册) ▶ <功能设置> ▶ <发送> ▶ <传真设置>

可以更改已注册的设置值作为<传真>功能的默认值。

<注册选项快捷键>

(采) (设置/注册) ▶ <功能设置> ▶ <发送> ▶ <传真设置>

可以在<传真>屏幕上显示的快捷键中注册模式。 **[自定义基本功能屏幕\(P. 190\)](#page-203-0)** 

#### <注册发送方名称(TTI)>

(余) (设置/注册) ▶ <功能设置> ▶ <发送> ▶ <传真设置>

可以注册任何名称作为发送方名称,例如部门名称或个人名称,并可以编辑/删除已注册的名称。发送传真时,已注册的 名称会作为发送方信息打印在接收方纸张上。

# 注释

● 最多可以存储 99 个发送方名称(01 至 99)。

## <使用认证用户名作为发送方名称>

(分) (设置/注册) → <功能设置> → <发送> → <传真设置>

如果通过个人认证管理登录,登录名称会显示在<发送方名称(TTI)>屏幕上的<100>中。如果选择<打开>,则使用<100> 中的登录名称作为发送方名称的默认设置。

# 注释

● 如果将此设置设为<关闭>,则使用<0>中的用户名作为发送方名称的默认设置。有关注册用户名的说明,请参 阅" **[传真线路设置\(P. 70\)](#page-83-0)** "。

## <ECM 发送>

(采) (设置/注册) ▶ <功能设置> ▶ <发送> ▶ <传真设置>

可以设置是否在传真传输协议中使用 ECM。ECM 会检查传真数据错误并对其进行纠正。

# 纺织

- 如果通信速度过慢,可以设置为<关闭>以加快通信速度。
- 即使设置 ECM 时,由于电话线路连接不佳,有时仍会发生错误。

## 注释

- 以下是确保 ECM 成功传输应满足的条件。
	- 通过盖设置启用 ECM 传输
	- 接收方支持 ECM

#### 设置/注册

- 在将接收方地址注册至地址簿中时,将<ECM 发送>设置为<打开> **○在地址簿中注册接收方(P. 216)** 

#### <设置暂停时间>

(采) (设置/注册) ▶ <功能设置> ▶ <发送> ▶ <传真设置>

可以设置发送传真时要暂停的秒数。同时拨叫国际接入代码、国家代码和接收方电话号码时,有些国际拨号可能不会成 功。在这种情况下,在国际接入代码后插入暂停将有助于轻松建立连接。

## 注释

● 在拨打的传真号码末尾输入的暂停时间始终是 10 秒钟。

## <自动重拨>

(采) (设置/注册) ▶ <功能设置> ▶ <发送> ▶ <传真设置>

"自动重拨"允许本机在由于线路忙而无法拨通接收方或出现发送错误时自动重新拨叫接收方传真号码。如果启用此设 置,则可以设置本机重拨次数、重拨间隔和发生错误时是否重新发送文档。

### <发送前检查拨号提示音>

(采) (设置/注册) ▶ <功能设置> ▶ <发送> ▶ <传真设置>

如果从本机发送传真的同时另一传真机(非 Canon 公司产品)尝试向本机发送传真,则从本机发送的传真可能会改投到该 传真机,而不会发送到原预期接收方。启用此设置可以避免此类发送问题。

### <传真发送报告>

(采) (设置/注册) ▶ <功能设置> ▶ <发送> ▶ <传真设置>

利用"传真发送报告",可以检查传真是否正确地发送给其预定的接收方。可以将本机设置为发送文档后自动打印此报 告,或仅在发生发送错误时打印。也可以指定设置,将文档的第一部分作为报告的一部分打印到报告中,以便提示用户 文档的内容。 **●传真发送报告(P. 1161)** 

#### <传真通信管理报告>

(采) (设置/注册) ▶ <功能设置> ▶ <发送> ▶ <传真设置>

可以将传真文档发送/接收日志作为报告打印或发送。可以设置本机在达到指定的通信数量(40 到 1,000)时或在某个特 定时间打印或发送该报告。发送/接收报告也可以分开打印或发送。

当报告作为数据发送时,将以 CSV 文件格式发送。 **[传真通信管理报告\(P. 1160\)](#page-1173-0)** 

#### <注册单位电话号码>

(设置/注册) <功能设置> <发送> <传真设置> <设置线路> <线路 X>

使用本机传真时,可以注册要使用的传真号码。发送传真时,已注册的传真号码会作为发送方信息打印在接收方纸张 上。 **[传真线路设置\(P. 70\)](#page-83-0)** 

<注册单位名称>

(设置/注册) <功能设置> <发送> <传真设置> <设置线路> <线路 X>

可以将公司或部门名称注册为单位名称。发送传真时,已注册的名称会作为发送方信息打印在接收方纸张上。 **[传真线](#page-83-0) [路设置\(P. 70\)](#page-83-0)** 

#### <选择线路类型>

(设置/注册) <功能设置> <发送> <传真设置> <设置线路> <线路 X>

可以设置连接到本机的电话线路类型。如果此设置错误,将无法与其他机器通信。务必检查正在使用的电话线路类型, 然后进行正确的设置。 **[传真线路设置\(P. 70\)](#page-83-0)** 

<编辑选择线路屏幕的线路名称>

(设置/注册) <功能设置> <发送> <传真设置> <设置线路> <线路 X>

可以注册<选择线路>屏幕上显示的按钮的线路名称。 **[传真线路设置\(P. 70\)](#page-83-0)** 

<选择线路时的默认地址列表>

(A) (设置/注册) ▶<功能设置> ▶<发送> ▶<传真设置> ▶<设置线路> ▶<线路 X>

可以指定使用传真"基本传真功能"屏幕上的<地址簿>时要显示为默认设置的地址列表类型。只有在<选择线路>屏幕上 选择要使用的线路时,此设置才会生效。 **[传真线路设置\(P. 70\)](#page-83-0)** 

#### <选择发送线路>

(设置/注册) <功能设置> <发送> <传真设置> <设置线路>

可以对用于发送传真的线路设置优先级并选择不允许使用的线路。

## 须知

● 即使将<线路 1>设为<禁止发送>,线路 1 仍然用于传真信息服务。

## 注释

● 若在<选项>中选择另外线路,系统将优先采用该设置。

#### <发送开始速度>

• (设置/注册) ▶ <功能设置> ▶ <发送> ▶ <传真设置>

可以更改发送开始速度。由于线路状况不佳而无法开始发送文档时,此设置很有用。

## 注释

● 如传输文件的初始阶段速率较慢,可能意味着您所在区域的电话线路状况不佳。此时请选择较低速率。可以 选择<33600 bps>、<14400 bps>、<9600 bps>、<7200 bps>、<4800 bps>或<2400 bps>。

#### <R 键设置>

(采) (设置/注册) ▶ <功能设置> ▶ <发送> ▶ <传真设置>

如果通过 PBX (专用小型交换机)连接本机,必须设置存取方法。可以将 PBX 类型设置为<前缀>或<Hooking>。如果在 R 键中注册外部线路存取号,可以轻松访问外部线路。

#### <确认输入的传真号码>

(余) (设置/注册) ▶ <功能设置> ▶ <发送> ▶ <传真设置>

为防止将传真发送到错误的接收方,可以选择是否在输入传真号码时显示输入确认屏幕。

<允许传真驱动程序发送>

(余) (设置/注册) ▶ <功能设置> ▶ <发送> ▶ <传真设置>

可以选择是否允许从计算机发送传真。

<包含传真接收方时发送前确认>

(金) (设置/注册) → <功能设置> → <发送> → <传真设置>

可以选择是否在发送到包含传真的接收方时显示接收方确认屏幕。利用此模式,可以防止将传真发送到错误的接收方。

#### <包含传真接收方时限制多路发送>

(采) (设置/注册) ▶ <功能设置> ▶ <发送> ▶ <传真设置>

可以选择是否限制同时发送到多个包含传真的接收方。

### <远程传真服务器地址>

(4) (设置/注册) ▶<功能设置> ▶<发送> ▶<传真设置> ▶<远程传真发送设置>

指定远程传真服务器的 IP 地址或主机名。

<发送超时>

(4) (设置/注册) ▶<功能设置> ▶<发送> ▶<传真设置> ▶<远程传真发送设置>

如果远程传真服务器在设置的"发送超时"时间段内没有响应,远程传真作业将取消。

#### <发送线路数>

29 (设置/注册) ▶<功能设置> ▶<发送> ▶<传真设置> ▶<远程传真发送设置>

可以设置发送远程传真时可选择的线路数量。将线路编号设置为与连接到"远程传真"服务器的电话线路相同的编号。

#### <选择优先线路>

(余) (设置/注册) ▶ <功能设置> ▶ <发送> ▶ <传真设置> ▶ <远程传真发送设置>

可以指定发送远程传真时要使用的线路。

## <使用 IP 传真>

(A) (设置/注册) ▶<功能设置> ▶<发送> ▶<传真设置> ▶<远程传真发送设置>

可以选择是否使用 IP 传真。

<IP 传真通信模式设置>

(设置/注册) <功能设置> <发送> <传真设置> <远程传真发送设置>

可以指定发送 IP 传真时要使用的通信模式。

<使用远程传真>

(设置/注册) <功能设置> <发送> <传真设置> <远程传真设置>

可以指定是否将本机用作"远程传真"功能的服务器机器。

# 须知

• 如果要将本机用作"远程传真"服务器机器,按<网络>|→,将<专用端口设置>设置为<打开>。

<接收/转发>

6CRX-0KR

#### 本节介绍如何指定接收设置。

### <发送/接收用户数据列表>

(金) (设置/注册) ▶<功能设置> ▶<接收/转发> ▶<输出报告>

可以打印本机中注册的发送/接收设置的列表。 **[发送/接收用户数据列表\(P. 1163\)](#page-1176-0)** 

<传真用户数据列表>

(采) (设置/注册) → <功能设置> → <接收/转发> → <输出报告>

可以打印本机中注册的传真设置的列表。 **[传真用户数据列表\(P. 1164\)](#page-1177-0)** 

#### <双面打印>

(4) (设置/注册) ▶ <功能设置> ▶ <接收/转发> ▶ <常规设置>

可以选择是否在纸张的正反面打印已接收的文档。

## <选择纸盒>

(※) (设置/注册) → <功能设置> → <接收/转发> → <常规设置>

可以设置在没有和已接收文档的尺寸一致的纸张时本机如何打印文档。有四种打印方法。

● <开关 A>

图像打印在两页纸上,这两页纸组合起来的尺寸与已接收文档相同。

● <开关 B>

图像打印在与已接收文档宽度相同的纸张上并留出一个空白区域。

● <开关 C>

缩小图像并将其打印在与已接收文档宽度不同的纸张上。

● <开关 D> 图像打印在比已接收文档尺寸大的纸张上。

<缩小传真接收尺寸>

• (设置/注册) → <功能设置> → <接收/转发> → <常规设置>

可以选择是否缩小已接收文档,以便在纸张的可打印区域内打印整个文档。

# 注释

- 若该设置设定为<关闭>,接收文件的图像尺寸不会根据纸张尺寸缩小。若图像尺寸超出可打印区域,图像将 被划分成几个大小相同的区域打印在独立的纸张上。
- 若对<缩小模式>选择<自动>,图像尺寸会按照适当的缩小比例缩小。该比例可以在<缩小倍率>设定值范围内 变动,最大为接收文件尺寸的 100%。

## <2 合 1 日志>

• (设置/注册) → <功能设置> → <接收/转发> → <常规设置>

如果将此项设为<打开>,可以使用 2 合 1 布局打印收到的文档。

# 注释

- 该模式只能在以下条件下使用:
	- 打印连续两页已接收文档时必须选择同一纸盒。
	- 选定纸盒中的纸张大小必须足以打印输出连续的两页。
- 如果将<2 合 1 日志>设置为<打开>,打印的文档中央会出现一条虚线。如果打印含发送方信息的文档,不会 在发送方信息所在的区域打印虚线。

### <打印接收页页脚>

(A) (设置/注册) ▶ <功能设置> ▶ <接收/转发> ▶ <常规设置>

可以选择是否在已接收文档底部打印接收时间和页码等信息。

# 注释

● 当收到的电子邮件没有正文时,会在附件文件第一页顶部打印发送方信息和主题信息(每项最多 24 个字 符)。

## <YCbCr 接收 Gamma 值>

(※) (设置/注册) → <功能设置> → <接收/转发> → <常规设置>

可以用合适的质量打印所接收的互联网传真文档。

## 注释

● 接收传真时会禁用此设置。

<插印打印接收作业>

• (设置/注册) → <功能设置> → <接收/转发> → <常规设置>

可以将本机设置为在接收传真/互联网传真时,暂停其他作业以便打印这些传真。

#### <使用转发设置>

(A) (设置/注册) → <功能设置> → <接收/转发> → <常规设置>

可以选择是否将已接收文档转发到其他接收方,例如本机的"保密传真收件箱"和外部文件服务器。如果选择<打开>, 请在<转发设置>中指定转发条件。

### <处理包含转发错误的文件>

(A) (设置/注册) ▶ <功能设置> ▶ <接收/转发> ▶ <常规设置>

可以设置本机如何处理转发失败的文档。

# 注释

- 如果按下<常规设置> ▶并将<删除失败的发送作业>设置为<关闭>,将在<状态确认>屏幕上保存包含转发错误 的文档,并且不会按照您在此处指定的设置处理这些文档。
- 在设置"存储锁定"时如选择<存储/打印>,将保存带有转发错误的文件。
- 在设置"存储锁定"时如选择<存储/打印>,将打印带有转发错误的文件。

## <转发设置>

(金) (设置/注册) → <功能设置> → <接收/转发> → <常规设置>

可以指定转发已接收文档的条件。也可以设置为将所有发来的文档转发到指定的接收方,而不指定任何条件。 **[自动转](#page-430-0) [发已接收文档\(P. 417\)](#page-430-0)** 

<设置/注册保密传真收件箱>

(设置/注册) <功能设置> <接收/转发> <常规设置> <设置传真/互联网传真收件箱>

可以为每个"保密传真收件箱"命名并设置密码。

## ■设置/注册"保密传真收件箱"

- 1 按 (采) (设置/注册)。
- **2 按 <功能设置> ▶ <接收/转发> ▶ <常规设置>。**
- **3 按<设置传真/互联网传真收件箱>。**
- **4 按<设置/注册保密传真收件箱>。**
- **5 选择存储箱数量 指定每个设置,然后按<确定>。**

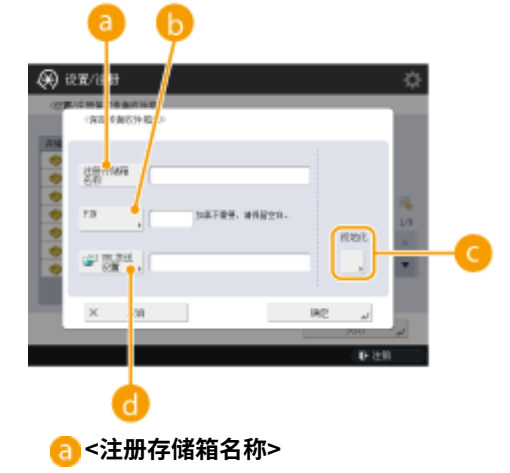

为该存储箱注册名称。

#### **B** <PIN>

输入该存储箱的密码。

**<初始化>**

初始化该存储箱。

## **<URL 发送设置>**

如果存储箱中保存的文档可以通过电子邮件发送或在远程用户界面屏幕上进行查看,为该存储箱启用 URL。

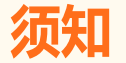

● 由于无法检查注册的 PIN,因此确保记录下所输入的 PIN,并妥善保存。

#### <存储接收收件箱 PIN>

(设置/注册) <功能设置> <接收/转发> <常规设置> <设置传真/互联网传真收件箱>

可以为"存储接收收件箱"设置密码。

# 2币公司

● 由于无法检查注册的 PIN,因此确保记录下所输入的 PIN,并妥善保存。

### <使用"传真存储锁定">

(设置/注册) <功能设置> <接收/转发> <常规设置> <设置传真/互联网传真收件箱>

可以选择是否将收到的传真文档保存到存储接收收件箱中。 **◎将已接收文档存入本机(存储接收)(P. 412)** 

#### <使用"互联网传真存储锁定">

(设置/注册) <功能设置> <接收/转发> <常规设置> <设置传真/互联网传真收件箱>

可以选择是否将收到的互联网传真文档保存到存储接收收件箱中。 ©将已接收文档存入本机(存储接收)(P. 412)

#### <存储锁定开始时间>

(设置/注册) <功能设置> <接收/转发> <常规设置> <设置传真/互联网传真收件箱>

可以指定启用"存储接收"功能的时间。本机将在指定的时间自动切换到"存储接收"模式。

## ■设置"存储接收"的开始时间

- 1 按 (采) (设置/注册)。
- **2 按 <功能设置> <接收/转发> <常规设置>。**
- **3 按<设置传真/互联网传真收件箱>。**
- **4 按<存储锁定开始时间>,然后指定所需的设置。**

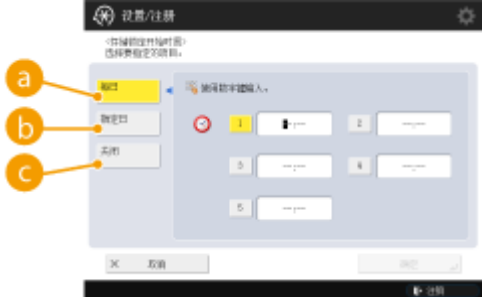

### **a**<每日>

设置"存储接收"的开始时间。

## **<指定日>**

设置"存储接收"开始于一周中的哪一天以及开始时间。

## **<关闭>**

不想设置"存储接收"的开始时间时,选择该项。

## 注释

● 可以将"存储接收"的开始时间设为<每日>并且将"存储接收"的结束时间设为<指定日> (反之亦然)。

## <存储锁定结束时间>

(设置/注册) <功能设置> <接收/转发> <常规设置> <设置传真/互联网传真收件箱>

可以指定取消"存储接收"功能的时间。本机将在指定的时间自动取消"存储接收"模式。

## ■设置"存储接收"的结束时间

- 1 按 (采) (设置/注册)。
- 2 按 <功能设置> ▶ <接收/转发> ▶ <常规设置>。
- **3 按<设置传真/互联网传真收件箱>。**
- **4 按<存储锁定结束时间>,然后指定所需的设置。**

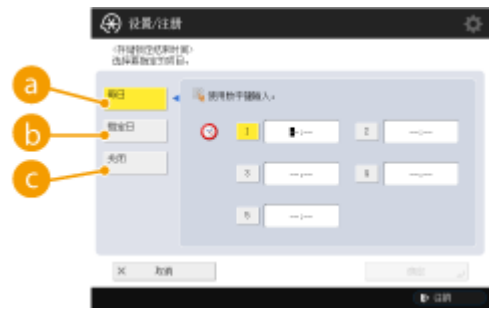

## **a** <每日>

设置"存储接收"的结束时间。

## **<指定日>**

设置"存储接收"结束于一周中的哪一天以及结束时间。

### **<关闭>**

不想设置"存储接收"的结束时间时,选择该项。

# 注释

● 可以将"存储接收"的开始时间设为<每日>并且将"存储接收"的结束时间设为<指定日> (反之亦然)。

### <已分割的数据接收超时>

(设置/注册) <功能设置> <接收/转发> <常规设置> <设置传真/互联网传真收件箱>

可以指定因为接收分割的互联网传真导致后续数据无法接收时,接收取消之前的时间。指定时间内接收的数据将被打 印。

## 注释

- 如果删除已分割的数据,即使稍后接收到剩余的已分割的数据,也不会合并成完整的文档。
- 已分割的数据合并后才能作为常规图像打印。

<将暂时存储的文件转发到存储接收收件箱>

(设置/注册) <功能设置> <接收/转发> <常规设置> <设置传真/互联网传真收件箱>

可以指定当收到的文档因错误等原因无法打印时是否自动将收到的文档转发到存储接收收件箱。 ●将**已接收文档存入本 [机\(存储接收\)\(P. 412\)](#page-425-0)** 

<接收错误时始终发送通知>

(采) (设置/注册) ▶ <功能设置> ▶ <接收/转发> ▶ <常规设置>

可以选择是否通知发送方互联网传真未成功接收。

#### <ECM 接收>

(※) (设置/注册) → <功能设置> → <接收/转发> → <传真设置>

可以使用"纠错模式"(ECM)接收传真。

# 须知

- 要使用 ECM 进行通信,需要同时在接收方机器和本机上设置 ECM。
- 即使设置 ECM 时,由于电话线路连接不佳,有时仍会发生错误。

#### <传真接收报告>

(※) (设置/注册) → <功能设置> → <接收/转发> → <传真设置>

利用"传真接收报告",可以检查传真是否已正确接收。可以将本机设置为接收文档后或仅在出现接收错误时自动打印 此报告。 **[传真接收报告\(P. 1162\)](#page-1175-0)** 

<保密传真收件箱接收报告>

(采) (设置/注册) ▶ <功能设置> ▶ <接收/转发> ▶ <传真设置>

利用"保密传真收件箱接收报告",可以检查是否已将文档正确接收到"保密传真收件箱"中。可以将本机设置为在接 收文档后自动打印此报告。 **[保密传真收件箱接收报告\(P. 1162\)](#page-1175-0)** 

#### <接收开始速度>

• (设置/注册) ▶ <功能设置> ▶ <接收/转发> ▶ <传真设置>

可以更改接收开始速度。由于线路状况不佳而无法开始接收文档时,此设置很有用。

#### <接收密码>

• (设置/注册) ▶ <功能设置> ▶ <接收/转发> ▶ <传真设置>

可以设置 ITU-T 标准密码。如果从使用 ITU-T 标准的另一方接收的文档未设置子地址,则对接收密码进行检查。如果发 现密码与用此设置设置的密码不符,或者如果未将接收密码附加到文档,则无法接收该文档。

## 術知

● 即使已经设置了接收密码,但如果已接收文档设置有子地址,则子地址密码优先。

# 注释

● ITU-T 代表"国际电信联盟电信标准化部门", 它是对全球电信标准化提出建议的组织。

设置/注册

<存储/存取文件>

6CRX-0KS

本节介绍存储已扫描文档和打印已存储文件的设置。

### <注册/编辑常用设置>

(※) (设置/注册) ▶<功能设置> ▶<存储/存取文件> ▶<常规设置> ▶<扫描后存储设置>

保存时,可以将常用设置注册到本机的某个按钮中以供日后使用。也可以为按钮指定常用名称并检查已注册的设置。O **[注册常用功能组合\(P. 187\)](#page-200-0)** 

### ■预先指定设置

要注册/编辑这些设置,请在执行以下步骤之后提前从 (设置/注册)指定这些设置。

- **1** 按下 <扫描后存储>。 ●<主页>屏幕(P. 138)
- **2 按用来保存的位置,并选择存储箱。**
- **3 按 <扫描>。**
- **4 指定要注册的扫描设置。**

## <更改默认设置>

{4) (设置/注册) ▶ <功能设置> ▶ <存储/存取文件> ▶ <常规设置> ▶ <扫描后存储设置>

可以更改已注册的设置值作为<扫描后存储>功能的默认值。

#### 预先指定设置

要注册/编辑这些设置,请在执行以下步骤之后提前从 (A) (设置/注册)指定这些设置。

- **1 按下 <扫描后存储>。 [<主页>屏幕\(P. 138\)](#page-151-0)**
- **2 按用来保存的位置,并选择存储箱。**
- **3 按 <扫描>。**
- **4 指定要注册的扫描设置。**

#### <注册/编辑常用设置>

(A) (设置/注册) ▶ <功能设置> ▶ <存储/存取文件> ▶ <常规设置> ▶ <存取已存储文件设置>

打印时,可以将常用设置注册到本机的某个按钮中以供日后使用。也可以为按钮指定常用名称并检查已注册的设置。 **[注册常用功能组合\(P. 187\)](#page-200-0)** 

#### 预先指定设置

要注册/编辑这些设置,请在执行以下步骤之后提前从 (A) (设置/注册)指定这些设置。

- **1 按下 <存取已存储文件>。 [<主页>屏幕\(P. 138\)](#page-151-0)**
- **2 按待使用文件的位置,并选择存储箱。**
- **3 选择文件,然后按<打印>。**
- **4 指定要注册的打印设置。**

#### <更改默认设置>

(A) (设置/注册) ▶ <功能设置> ▶ <存储/存取文件> ▶ <常规设置> ▶ <存取已存储文件设置>

可以更改已注册的设置值作为<存取已存储文件>功能的默认值。

### 预先指定设置

要注册/编辑这些设置,请在执行以下步骤之后提前从 (4) (设置/注册)指定这些设置。

- **1 按下 <存取已存储文件>。 <主页>屏幕(P. 138)**
- **2 按待使用文件的位置,并选择存储箱。**
- **3 选择文件,然后按<打印>。**
- **4 指定要注册的打印设置。**

## <将存储箱 PIN 限制为 7 位数/限制存取>

(※) (设置/注册) ▶ <功能设置> ▶ <存储/存取文件> ▶ <常规设置>

如果设为<打开>,用户必须设置七位数密码,从而提高安全性。可以使用最少一位数设置用户收件箱的密码。

## <设置/注册存储箱>

(A) (设置/注册) ▶ <功能设置> ▶ <存储/存取文件> ▶ <存储箱设置>

可以为存储箱设置密码和名称,也可以指定特定时间后自动删除此存储箱中的文件。 <sup>○指定存储箱设置(P. 584)</sup>

<文件自动删除前的时间>

23 (设置/注册) ▶<功能设置> ▶<存储/存取文件> ▶<存储箱设置> ▶<全部存储箱的设置>

可以指定特定时间后自动删除此存储箱中的文件。

## <从打印机驱动程序存储时打印>

(设置/注册) <功能设置> <存储/存取文件> <存储箱设置> <全部存储箱的设置>

可以选择从计算机保存文件后是否打印该文件。

#### <从打印机驱动程序存储时显示打印>

(A) (设置/注册) ▶ <功能设置> ▶ <存储/存取文件> ▶ <存储箱设置> ▶ <存储箱安全设置>

如果将此设置设为<关闭>,则无法更改<从打印机驱动程序存储时打印>设置。

## 注释

● 在执行<应用设置更改>之后,设置变更将生效。

#### <统一的高级存储箱设置>

• (设置/注册) ▶<功能设置> ▶<存储/存取文件> ▶<高级存储箱设置>

可以批量指定使用高级存储箱。 **[将高级存储箱设置为共享\(P. 77\)](#page-90-0)** 时必需的设置

<对外共享>

(※) (设置/注册) ▶ <功能设置> ▶ <存储/存取文件> ▶ <高级存储箱设置>

可以指定如何对外共享"高级存储箱"。可以将本机作为 SMB 或 WebDAV 服务器对外共享。

## <WebDAV 服务器设置>

(A) (设置/注册) ▶<功能设置> ▶<存储/存取文件> ▶<高级存储箱设置>

可以指定将本机作为 WebDAV 服务器对外共享时要使用的安全设置。

## <允许创建个人空间>

28 (设置/注册) ▶<功能设置> ▶<存储/存取文件> ▶<高级存储箱设置>

可以选择是否允许在"高级存储箱"中创建"个人空间"。

<删除全部个人空间>

(A) (设置/注册) ▶<功能设置> ▶<存储/存取文件> ▶<高级存储箱设置>

可以删除"高级存储箱"中的所有"个人空间"。

#### <初始化共享空间>

(A) (设置/注册) ▶<功能设置> ▶<存储/存取文件> ▶<高级存储箱设置>

可以删除在"高级存储箱"的"共享空间"中存储的所有文件夹和文件。

# 注释

● 拥有"管理员"权限的用户可以删除在"远程用户界面"的"共享空间"中存储的单个文件夹或所有文件 夹。

启动"远程用户界面"▶[设置/注册]▶[功能设置]▶[存储/存取文件]▶[删除共享空间]

## <禁止从外部写入>

28 (设置/注册) →<功能设置> →<存储/存取文件> →<高级存储箱设置>

对于通过计算机或其他 imageRUNNER ADVANCE 系列机器访问本机的用户,可以选择是否禁止这类用户在对外共享的 "高级存储箱"中创建文件夹或保存文件。

## 注释

- 如果此设置设为<关闭>,将取消以下操作的限制。
	- 创建文件夹
	- 重新命名文件夹
	- 删除文件夹
	- 存储文档
	- 重新命名文档
	- 删除文档
	- 移动/复制文档和文件夹

# 须知

- 即使此设置设为<打开>,如果具有管理员权限的用户指定了本机在网络中的地址(环回地址),仍可使用<扫 描后发送>将文档发送到本机的高级存储箱。为环回地址指定以下 IP 地址和主机名。
	- IPv4: 127.0.0.1
	- IPv6: 0:0:0:0:0:0:0:1 或 ::1
	- 主机名: localhost\

## <认证管理>

(※) (设置/注册) ▶ <功能设置> ▶ <存储/存取文件> ▶ <高级存储箱设置>

可以选择是否管理访问"高级存储箱"的用户认证。要允许创建"个人空间",需要将此设置设为<打开>。

#### <允许存储的文件格式>

(※) (设置/注册) ▶ <功能设置> ▶ <存储/存取文件> ▶ <高级存储箱设置>

可以设置允许在"高级存储箱"中保存的文件格式。

#### <保存操作日志>

(A) (设置/注册) ▶<功能设置> ▶<存储/存取文件> ▶<高级存储箱设置>

可以选择是否为"高级存储箱"创建操作日志。如果有执行"高级存储箱"的操作日志,则可以使用"远程用户界面" 查看并跟踪记录的用户操作。此外,可以将日志以 CSV 格式保存在计算机中。 **[管理日志\(P. 793\)](#page-806-0)** 

#### <网上邻居设置>

(\*) (设置/注册) ▶ <功能设置> ▶ <存储/存取文件> ▶ <网络设置>

#### 设置/注册

可以将其他 imageRUNNER ADVANCE 系列机器或 Windows 服务器上的"高级存储箱"注册为外部浏览。 **[连接到其](#page-95-0) [他设备\(P. 82\)](#page-95-0)** 

<外部浏览时的通信协议>

(余) (设置/注册) ▶ <功能设置> ▶ <存储/存取文件> ▶ <网络设置>

可以选择访问其他 imageRUNNER ADVANCE 系列机器或 Windows 服务器上对外共享的"高级存储箱"时要使用的协 议。 **[连接到其他设备\(P. 82\)](#page-95-0)** 

<确认网络访问的 TLS 证书>

(余) (设置/注册) ▶ <功能设置> ▶ <存储/存取文件> ▶ <网络设置>

访问其他 imageRUNNER ADVANCE 系列机器或 Windows 服务器上的"高级存储箱"时,可以确认 TLS 服务器证书是 否有效。可以核对证书的有效性和证书链的可靠性,并确认 CN (通用名称)。 **[连接到其他设备\(P. 82\)](#page-95-0)** 

<个人文件夹指定方法>

(余) (设置/注册) ▶ <功能设置> ▶ <存储/存取文件> ▶ <网络设置>

个人文件夹是可由通过个人认证管理登录的用户所使用的个人文件夹。可指定共享文件夹和文件服务器用作个人文件 夹。 **[配置个人文件夹\(P. 692\)](#page-705-0)** 

注释

● 个人文件夹是可通过以下屏幕共享的文件夹。

- <扫描后发送>

- <扫描后存储>中的<网络>
- <存取已存储文件>中的<网络>

### <使用扫描/打印功能>

(※) (设置/注册) ▶<功能设置> ▶<存储/存取文件> ▶<存储介质设置>

指定该设置可以保存存储于内存介质的文档,并且打印内存介质中的文件。 **[限制使用存储介质\(P. 736\)](#page-749-0)** 

<连接存储介质时选择选项>

(A) (设置/注册) ▶ <功能设置> ▶ <存储/存取文件> ▶ <存储介质设置>

可设置存储介质连接时是否显示可用功能的快捷键。 ●插入存储介质(P. 586)

<打印>

6CRX-0KU

本节介绍打印设置。

<强制保留>

(采) (设置/注册) ▶ <功能设置> ▶ <打印>

指定强制保留打印的设置。 **[配置强制保留打印设置\(P. 734\)](#page-747-0)** 

<作业存储期间>

(采) (设置/注册) → <功能设置> → <打印>

指定存储作业的时间长度。

<打印后删除作业>

(采) (设置/注册) ▶ <功能设置> ▶ <打印>

指定是否要在打印作业后将其删除。

<将域添加为用户识别条件>

(※) (设置/注册) → <功能设置> → <打印>

指定是否通过"用户名+域名"或仅"用户名"来确定登录用户的打印作业。根据您的环境,如果打印作业没有正确确定 为"我的作业",选择<关闭>并排除"域名"可以将作业正确地确定为登录用户的作业。

<显示其他用户的作业>

(※) (设置/注册) ▶ <功能设置> ▶ <打印>

指定是否要显示除授权用户以外的其他用户的作业。

<限制删除其他用户的作业>

(采) (设置/注册) → <功能设置> → <打印>

当显示用户的任务而不是授权用户的任务时,指定是否允许删除用户的任务而不是授权用户的任务。

<区分用户名大小写>

(※) (设置/注册) ▶ <功能设置> ▶ <打印>

指定是否将本机设置为区分用户名的大小写字符。

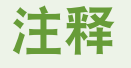

- 此设置应用于包括域名在内的整个用户名。
- 建议在<认证管理> ▶ <认证管理> ▶ <管理设置>中一并设置<用户管理>。

<作业列表显示设置>

(金) (设置/注册) → <功能设置> → <打印>

指定要包含在作业列表中的作业类型,以及默认选择的作业类型。

# 注释

● 无法仅将<作业列表显示设置>中的<群组>指定为<打开>。还必须将<个人>或<共享>设为<打开>。

<保留作业警告设置>

(※) (设置/注册) → <功能设置> → <打印>

指定发送"作业保留"警告的方式。

<安全打印作业的 PIN 设置>

(采) (设置/注册) → <功能设置> → <打印>

可设置打印、显示图像或通过"安全打印"功能删除时是否要求输入 PIN。

# 注释

- 符合以下条件时可设置<打印/显示用户作业需要 PIN>:
	- 简单登录已设置 **[<使用用户认证>\(P. 1063\)](#page-1076-0)** 。
	- <总是需要 PIN>在"简单登录" ●[<总是需要 PIN>\(P. 1063\)](#page-1076-0) 中设为<关闭>。

#### <登录时启用自动打印功能>

(采) (设置/注册) → <功能设置> → <打印>

您可设定是否允许当每个用户登录时可对强制性停止打印任务进行自动打印。

# 尓知

- 如确定了以下任何设定,则可停用此设置。
	- <使用用户认证>为 <关闭>
	- <启用使用个人设置>为 <关闭>
	- <使用 ACCESS MANAGEMENT SYSTEM>为 <打开>
	- <个人>的 <作业列表显示设置> 为 <关闭>
	- <开始打印时显示警告>的 <保留作业警告设置> 为 <打开>

## <登录时自动打印用户作业>

(A) (设置/注册) → <功能设置> → <打印>

您设置是否在登录后自动打印强制性停止打印的任务。 **[登录后自动打印强制保留打印作业\(P. 460\)](#page-473-0)** 

# 2元织1

- 如确定了以下任何设定,则可停用此设置。
	- <使用用户认证>为 <关闭>
	- <登录时启用自动打印功能>为 <关闭>
	- <启用使用个人设置>为 <关闭>
	- <使用 ACCESS MANAGEMENT SYSTEM>为 <打开>
	- <个人>的 <作业列表显示设置> 为 <关闭>
	- <开始打印时显示警告>的 <保留作业警告设置> 为 <打开>

<保留队列>

6CRX-0KW

本节介绍"作业保留"设置。

### <使用保留队列功能>

• (设置/注册) ▶ <功能设置> ▶ <保留队列>

可以设置是否使用"作业保留"功能。

<保留作业自动删除前的时间>

(采) (设置/注册) ▶ <功能设置> ▶ <保留队列>

可以设置保留作业自动删除前保留的时间。

# 注释

● 自动删除保留作业的前提是:等待一定时间后,或者作业通知单被编辑、或执行了某个作业操作。

## <将 PS/PDF 数据存储到保留队列>

• (设置/注册) ▶ <功能设置> ▶ <保留队列>

可以设置为将使用 LPR 通信协议执行的 PS/PDF 数据作业存储到"保留队列"。

<打印后删除作业的默认设置>

(※) (设置/注册) ▶ <功能设置> ▶ <保留队列>

可在保留屏幕中设置针对<打印后删除>的默认设置。

<设置接收方>

6CRX-0KX

可以指定注册和更改接收方的设置。

### <地址列表>

(※) (设置/注册) ·< 设置接收方>

可以打印在"地址簿"或单触按钮中注册的接收方列表。 **[打印设置列表\(P. 1163\)](#page-1176-0)** 

# 须知

● 即使将 **<管理地址簿存取号>(P. 1058)** 设置为<打开>,也会打印所有的接收方,包括存储时有存取号的接 收方。

## <注册接收方>

(采) (设置/注册) → <设置接收方>

可以在本机"地址簿"中注册接收方。 **[在地址簿中注册接收方\(P. 216\)](#page-229-0)** 

<重新命名地址列表>

(※) (设置/注册) ·< 设置接收方>

可以重新命名每个地址列表。

## <注册单触>

(采) (设置/注册) → <设置接收方>

可以在本机"一键式按钮"中注册接收方。 **[在单触按钮中注册一个接收方\(P. 231\)](#page-244-0)** 

<更改地址簿的默认显示>

(※) (设置/注册) ><设置接收方>

可以指定在传真"基本功能"屏幕或扫描后发送"基本功能"屏幕上按<地址簿>时要显示的"地址簿"类型。

### <地址簿 PIN>

(※) (设置/注册) ·< 设置接收方>

可以为"地址簿"设置密码。 **[限制使用地址簿\(P. 727\)](#page-740-0)** 

<管理地址簿存取号>

(※) (设置/注册) ><设置接收方>

可以选择是否允许用户在"地址簿"中注册接收方时为接收方设置存取号。 **[限制使用地址簿\(P. 727\)](#page-740-0)** 

### <导出地址簿时包含密码>

(采) (设置/注册) → <设置接收方>

如果将此项设为<打开>,可以选择在使用"远程用户界面"导出"地址簿"时是否包含为接收方注册的密码。

# 注释

- 可以设置是否导出下列密码:
	- 传真接收方设置的子地址传输密码
	- 文件服务器接收方的认证密码(包括对外共享的高级存储箱)

## <注册 LDAP 服务器>

(※) (设置/注册) ·< 设置接收方>

可以指定检索接收方或注册接收方时使用的 LDAP 服务器的设置,如服务器名称和服务器地址。 **[注册 LDAP 服务器](#page-68-0) [\(P. 55\)](#page-68-0)** 

## <使用 LDAP 服务器时自动检索>

(金) (设置/注册) → <设置接收方>

若将此设置设为<打开>,在通过机器控制面板访问 LDAP 服务器时可以立即启动搜索。

## 注释

● 自动搜索功能仅适用于显示在 LDAP 服务器下拉列表顶部第一个已注册的 LDAP 服务器。

### <确认 LDAP 服务器访问的 TLS 证书>

(※) (设置/注册) ><设置接收方>

可以选择连接 LDAP 服务器时是否验证 TLS 证书。

<更改默认 LDAP 检索条件>

(※) (设置/注册) ×<设置接收方>

可以将常用检索条件注册为检索 LDAP 服务器的默认设置。

## ■为每台 LDAP 服务器注册默认检索条件

- 1 按 (采) (设置/注册)。
- **2 按下<设置接收方> ▶ <更改默认 LDAP 检索条件> ▶ <注册>。** 
	- 要恢复默认检索条件,请按<初始化>。
- **3 配置检索条件。**

## **4 按 <确定>。**

# 注释

- 必须提前设置 LDAP 服务器,根据网络环境而定。
- 以组织/组织单位来检索可能没有效果,根据 LDAP 服务器中注册的信息而定。
- **可以添加其他检索属性。 ●<注册/编辑 LDAP 检索属性>(P. 1060)**

## <注册/编辑 LDAP 检索属性>

(采) (设置/注册) → <设置接收方>

可以添加检索 LDAP 服务器时使用的检索项目。

## ■LDAP 检索属性

- 1 按 (采) (设置/注册)。
- **2 按 <设置接收方> <注册/编辑 LDAP 检索属性>。**
- **3 选择 <未注册 1> 或 <未注册 2>,然后按<注册/编辑>。**
	- 要编辑检索属性,选择已注册的属性,然后按<注册/编辑>。
	- 要删除检索属性, 按<删除>。
- **4** 指定 <显示名称> 与 <属性名称>,然后按<确定> ▶ <关闭>。

# 注释

- 您不能编辑或删除名称、<电子邮件>、<传真>、<组织>或<组织单位>。
- 仅可对<未注册 1>和<未注册 2>执行<注册/编辑>和<删除>。

<使用 LDAP 服务器时的按名称检索设置>

```
(采) (设置/注册) → <设置接收方>
```
可以指定使用"按名称检索"在 LDAP 服务器中按名称检索接收方时使用的属性。

## ■配置为"按名称检索"用于 LDAP 检索

- 1 按 (采) (设置/注册)。
- **2 按 <设置接收方> <使用 LDAP 服务器时的按名称检索设置>。**
- **3 指定<检索属性的名称类型>与<筛选器>,然后按<确定>。**

<获取地址簿>

28 (设置/注册) → <设置接收方> → <获取远程地址簿>

可以指定是否将网络中其他 imageRUNNER ADVANCE 系列机器的"地址簿"当作"远程地址簿"使用。

<远程地址簿服务器地址>

28 (设置/注册) → <设置接收方> → <获取远程地址簿>

可以指定对外共享"远程地址簿"的设备的 IP 地址或主机名。可以使用 IPv4 或 IPv6 指定 IP 地址。

<通信超时>

28 (设置/注册) → <设置接收方> → <获取远程地址簿>

可以设置通信超时。共享"远程地址簿"的设备未在指定时间内响应时,本机会停止尝试从该设备获取接收方。

#### <传真发送线路自动选择调整>

(金) (设置/注册) → <设置接收方> → <获取远程地址簿>

可以设置向从"远程地址簿"获取的接收方发送传真时是否自动选择传真线路而不使用接收方注册的线路。

#### <地址簿公开>

(采) (设置/注册) →<设置接收方> →<远程地址簿公开>

可以选择是否将本机的"地址簿"向网络上其他 imageRUNNER ADVANCE 系列机器共享。

#### <使用个人地址列表>

(采) (设置/注册) → <设置接收方>

可以选择是否使用通过个人认证管理登录到本机的用户的个人"地址簿"。

#### <使用用户组地址列表>

(采) (设置/注册) → <设置接收方>

可限制使用<用户组地址列表>。但是,当管理员从远程用户界面访问本机时,他们可以注册/编辑<用户组地址列表>, 无论此设置为何。

## 注释

● 当用户组名称变更时,也可以更改用户组地址簿名称。以拥有管理员权限的用户身份登录"远程用户界 面",按 [设置/注册] ▶ [设置接收方] ▶ [个人地址列表/用户组地址列表设置] ▶ 选择 [将用户组名称更改应用 至用户组地址列表名称] 复选框。

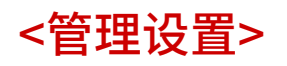

6CRX-0KY

可以配置与用户、设备、以及数据管理等有关的设置,以提高本机的安全性与使用效率。

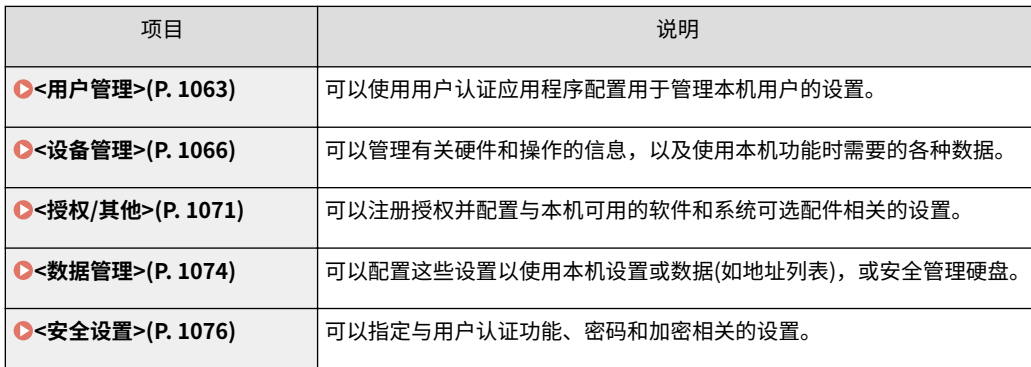

<span id="page-1076-0"></span><用户管理>

6CRX-0L0

可以使用用户认证应用程序配置用于管理本机用户的设置。

#### <更改密码>

(※) (设置/注册) ▶<管理设置> ▶<用户管理> ▶<认证管理>

本机中注册的用户可以更改自己的登录密码。对于已使用"管理员"权限登录的用户,则不显示此设置。

<注册/编辑认证用户>

(金) (设置/注册) ▶<管理设置> ▶<用户管理> ▶<认证管理>

选择在本机中注册用户并指定用户信息,如密码和权限等级。 **[在本地设备上注册用户信息\(P. 657\)](#page-670-0)** 

#### <使用用户认证>

(设置/注册) <管理设置> <用户管理> <认证管理>

选择是否启用个人认证管理功能。也可以选择用户认证时要使用的登录方法。 **[配置用户登录方法和认证设备\(P. 676\)](#page-689-0)** 

### <用户注册方法>

28 (设置/注册) ▶<管理设置> ▶<用户管理> ▶<认证管理> ▶<简单登录>

选择如何在本机中注册用户以进行"简单登录"。 **[配置用户登录方法和认证设备\(P. 676\)](#page-689-0)** 

#### <显示管理员>

(4) (设置/注册) ▶<管理设置> ▶<用户管理> ▶<认证管理> ▶<简单登录>

选择是否在"简单登录"的登录屏幕上显示有管理员特权的用户。可以为"全部管理员"和"用户名为 Administrator 的管理员"指定此设置。 **[配置用户登录方法和认证设备\(P. 676\)](#page-689-0)** 

<更改简单登录屏幕的默认显示>

(\*) (设置/注册) ▶<管理设置> ▶<用户管理> ▶<认证管理> ▶<简单登录>

选择"简单登录"屏幕上的用户的默认显示顺序。 **[配置用户登录方法和认证设备\(P. 676\)](#page-689-0)** 

#### <总是需要 PIN>

(设置/注册) <管理设置> <用户管理> <认证管理> <简单登录>

如果此设置设为<打开>,则"简单登录"需要输入 PIN 才能登录。

### <允许更改同一用户打印作业的 PIN>

(设置/注册) <管理设置> <用户管理> <认证管理> <简单登录>

如果输入的 PIN 不正确,则在作业开始时会显示一个屏幕确认您是否重置 PIN。

<允许使用电子邮件接收的新 PIN 更改当前 PIN>

(A) (设置/注册) ▶<管理设置> ▶<用户管理> ▶<认证管理> ▶<简单登录>

#### 设置/注册

如果输入的 PIN 不正确,则会显示一个屏幕,确认用户 PIN 是否应重置,新的 PIN 是否应发送到相应用户的电子邮件地 址。

<登录用户的缓存数量>

(\*) (设置/注册) ▶<管理设置> ▶<用户管理> ▶<认证管理> ▶<键盘认证>

选择是否在登录屏幕的下拉列表中显示之前登录过的用户名。选择<0>可以隐藏登录历史记录,选择<1>可以仅显示最近 登录的用户名。 **◎配置用户登录方法和认证设备(P. 676)** 

<设置菜单上显示更改密码按钮>

(\*) (设置/注册) ▶<管理设置> ▶<用户管理> ▶<认证管理> ▶<键盘认证>

选择是否允许用户通过使用登录屏幕右上角的 → 更改密码。 ● 配置用户登录方法和认证设备(P. 676)

<使用数字键进行认证>

(金) (设置/注册) ▶<管理设置> ▶<用户管理> ▶<认证管理> ▶<键盘认证>

如果用户名和密码只由数字组成,则只能使用数字键输入进行认证。

<登录屏幕显示设置>

(余) (设置/注册) →<管理设置> →<用户管理> →<认证管理>

通过选择"开始使用本机时"或"按功能按钮后"指定显示登录屏幕的时间。如果选择"按功能按钮后",可以指定需 要用户登录的功能。 **[指定显示登录屏幕的时间\(P. 682\)](#page-695-0)** 

## 注释

● 如更改此设置,可以将 **○<限制访问其他用户的作业>(P. 1067)** 设为<打开>。有关详细信息,请参阅 **○[指定](#page-695-0) [显示登录屏幕的时间\(P. 682\)](#page-695-0)** 。

<限制的功能>

(金) (设置/注册) →<管理设置> →<用户管理> →<认证管理>

选择是否在启用个人认证管理时限制对特定功能的使用。 **[配置用户登录方法和认证设备\(P. 676\)](#page-689-0)** 

## 注释

● 在执行<应用设置更改>之后,设置变更将生效。

<限制来自远程设备未经用户认证的作业>

(采) (设置/注册) ▶<管理设置> ▶<用户管理> ▶<认证管理>

选择是否对通过计算机打印、传真和远程扫描应用个人认证管理。 **[使用个人认证管理通过计算机的打印/传真/远程扫](#page-697-0) [描\(P. 684\)](#page-697-0)** 

<注册用户时默认角色>

(金) (设置/注册) →<管理设置> →<用户管理> →<认证管理>

选择在未设置权限等情况下要应用于用户的角色。 **[配置用户登录方法和认证设备\(P. 676\)](#page-689-0)** 

<区分用户名大小写>

• (设置/注册) ▶ <管理设置> ▶ <用户管理> ▶ <认证管理>

选择用户名是否区分大小写。

# 注释

● 建议一并设置<功能设置> 8<打印> 8<区分用户名大小写>。

## <允许在用户名中使用@>

(采) (设置/注册) ▶<管理设置> ▶ <用户管理> ▶ <认证管理>

选择是否允许在用户名中使用"@"。

<系统管理员信息设置>

(※) (设置/注册) →<管理设置> →<用户管理>

设置本机的"系统管理员"信息。 **[更改系统管理员识别码和 PIN\(P. 687\)](#page-700-0)** 

<部门识别码管理>

(※) (设置/注册) →<管理设置> →<用户管理>

选择是否通过为用户指定"部门识别码"以按组管理用户。 **[配置部门识别码管理设置\(P. 689\)](#page-702-0)** 

<span id="page-1079-0"></span><设备管理>

6CRX-0L1

可以指定与设备和可选产品管理有关的设置。

<设备信息设置>

(金) (设置/注册) →<管理设置> →<设备管理>

输入名称和安装位置以识别本机。

<设备信息发布设置>

(采) (设置/注册) →<管理设置> →<设备管理>

将本机设置为通过网络发送各种机器设置(设备信息)并自动应用到其他 Canon 多功能打印机。 **[将设备信息发布到其他](#page-861-0) Canon [多功能打印机\(P. 848\)](#page-861-0)** 

# 注释

● 在执行<应用设置更改>之后,设置变更将生效。

## <分页装订处理器托盘 A>

(\*) (设置/注册) ▶<管理设置> ▶<设备管理> ▶<限制功能模式>

选择是否禁用分页装订处理器的"输出托盘 A"。

# 注释

● 在执行<应用设置更改>之后,设置变更将生效。

## <分页装订处理器托盘 A/B>

(A) (设置/注册) ▶<管理设置> ▶<设备管理> ▶<限制功能模式>

选择是否禁用分页装订处理器的"输出托盘 A/B"。

# 注释

● 在执行<应用设置更改>之后,设置变更将生效。

<分页装订处理器鞍式装订处理器>

(※) (设置/注册) ▶<管理设置> ▶<设备管理> ▶<限制功能模式>
选择是否禁用分页装订处理器的鞍式装订处理器。

## 注释

● 在执行<应用设置更改>之后,设置变更将生效。

#### <分页装订处理器打孔组件>

(采) (设置/注册) ▶<管理设置> ▶<设备管理> ▶<限制功能模式>

选择是否禁用分页装订处理器中安装的打孔组件。

## 注释

● 在执行<应用设置更改>之后,设置变更将生效。

#### <确认设备签名证书>

(金) (设置/注册) →<管理设置> →<设备管理>

检查设备签名证书的详细设置。也可以检查证书是否有效。

<确认用户签名证书>

• (设置/注册) ▶ <管理设置> ▶ <设备管理>

检查已登录用户可用的用户签名证书的详细设置。也可以检查证书是否有效。

#### <证书设置>

(采) (设置/注册) ▶<管理设置> ▶<设备管理>

可以管理本机上使用的密钥/证书、CA 证书或证书吊销列表(CRL)。还可以设置在线证书状态协议(OCSP)。

**[生成用于网络通信的密钥和证书\(P. 715\)](#page-728-0)  [生成设备签名证书\(P. 749\)](#page-762-0)  ●注册用户签名证书(P. 750) [生成密钥和证书签名请求\(CSR\)\(P. 778\)](#page-791-0)  [为收到的证书配置过期检查方法\(P. 775\)](#page-788-0)** 

<认证前显示作业状态>

(\*) (设置/注册) →<管理设置> → <设备管理>

选择是否在使用登录服务时限制对<状态确认>屏幕的访问。

<限制访问其他用户的作业>

(※) (设置/注册) →<管理设置> →<设备管理>

选择是否在使用"用户认证"时限制用户对<状态确认>屏幕上其他用户的作业执行操作。

### 注释

● 如更改 ◎<登录屏幕显示设置>(P.1064) ,可将该设置设为<打开>。有关详细信息,请参阅 ◎[指定显示登录](#page-695-0) **[屏幕的时间\(P. 682\)](#page-695-0)** 。

#### <显示作业日志>

(采) (设置/注册) ▶<管理设置> ▶<设备管理>

选择是否在<状态确认>屏幕上显示作业日志。也可以选择是否允许设备管理软件从本机检索作业日志。 **[触摸面板显示](#page-151-0) [屏幕上的基本屏幕\(P. 138\)](#page-151-0)** 

#### <保存审核日志>

(采) (设置/注册) ▶<管理设置> ▶<设备管理>

选择是否启动日志记录。有关日志类型的详细信息,请参阅 **[系统规格\(P. 1378\)](#page-1391-0)** 。

**[启动日志记录\(P. 793\)](#page-806-0)  ●系统规格(P. 1378)** 

## 须知

● 如果将此设置设为<打开>,则不能使用 ●<调整时间>(P.979) 设置。

注释

● 在执行<应用设置更改>之后,设置变更将生效。

#### <检索网络认证日志>

• (设置/注册) → <管理设置> → <设备管理>

选择是否启动通过网络访问本机时(如从计算机打印或访问"高级存储箱"时)执行认证的日志记录。

<存储按键操作的日志>

(采) (设置/注册) →<管理设置> →<设备管理>

选择是否保存用户执行的按键操作日志。通过分析存储的日志,可以调查本机的使用情况。

### 注释

- 如果输出日志,<限制访问其他用户的作业>的设置会模糊 PIN、密码以及信息,这些会以隐藏字符的形式输 出。因此,保密信息不会向外泄露。
- 有关编译和输出已保存的日志的信息,请与当地的授权 Canon 经销商联系。

<限制客户支持中心访问>

• (设置/注册) → <管理设置> → <设备管理>

可以将本机设置为限制当地的授权 Canon 经销商在检查或维修时更改用户信息或安全相关设置。

### 注释

● 即使未将此设置设为<打开>,如果客服代表更改了用户信息或安全相关设置,也可以检查过去的操作审核日 志。

#### <同步自定义设置(客户端)>

(金) (设置/注册) <管理设置> → <设备管理>

可以对同一网络中的多台佳能多功能打印机的个性化数据进行同步。即使是服务器机器,如果要将该机器当成客户端机 器操作,必须启用该设置。 **[开始设置同步\(P. 835\)](#page-848-0)** 

#### <同步自定义设置(服务器)>

(采) (设置/注册) →<管理设置> →<设备管理>

可以对同一网络中的多台佳能多功能打印机的个性化数据进行同步。然而,如果某机器要用作执行同步操作的多功能打 印机的服务器,同样必须在该机器中启用该设置。 **[开始设置同步\(P. 835\)](#page-848-0)** 

#### <启用使用个人设置>

(A) (设置/注册) ▶<管理设置> ▶<设备管理> ▶<管理个人设置>

选择是否允许登录本机的用户使用个性化功能,如显示语言、可用性设置以及启动/恢复后的屏幕。

#### <超过最大用户数量时的操作>

(※) (设置/注册) ▶<管理设置> ▶<设备管理> ▶<管理个人设置>

选择当本机可以保存不同设置的用户数量超过上限时,本机如何处理用户或用户组(用户设置信息)的个人设置。

## 注释

- 关于<删除最早的用户设置>已指定时删除数据的信息,请参阅 ◆[可个性化的项目列表\(P. 160\)](#page-173-0) 。
- 要完全手动删除数据而不是自动删除,请遵照 **[删除用户设置信息\(P. 697\)](#page-710-0)** 中描述的步骤。
- 关于本机可以保存的用户或组个人设置(用户设置信息)限制的信息,请参阅 **O系统规格(P. 1378)** 。

#### <使用启动/恢复后的默认屏幕>

28 (设置/注册) →<管理设置> →<设备管理> →<管理个人设置>

选择是否允许每个用户设置启动/恢复时显示的屏幕。

<使用 NFC 卡仿真>

(采) (设置/注册) ▶<管理设置> ▶ <设备管理>

指定是否使用 NFC 功能连接移动设备。

<禁止初始化管理员密码>

• (设置/注册) ▶ <管理设置> ▶ <设备管理>

指定是否限制<初始化管理员密码>的运行([计数器/设备信息] <设备信息/其他>)。

<限制特殊模式操作>

<mark>④</mark> (设置/注册) ▶<管理设置> ▶ <设备管理>

选择是否限制客户支持中心在维护工作期间使用"特殊模式"。

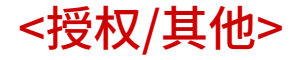

6CRX-0L2

可以注册授权并配置与本机可用的软件和系统可选配件相关的设置。

#### <注册授权>

(※) (设置/注册) ▶<管理设置> ▶<授权/其他>

为本机可用的系统可选配件输入授权密码。 **[安装系统选项\(P. 830\)](#page-843-0)** 

<打印系统信息>

(A) (设置/注册) ▶<管理设置> ▶<授权/其他> ▶<MEAP 设置>

可以将 MEAP 应用程序和特定系统应用程序的信息打印为报告。 **[打印设置列表\(P. 1163\)](#page-1176-0)** 

#### <使用 TLS>

(设置/注册) <管理设置> <授权/其他> <MEAP 设置>

选择通过网络浏览器访问本机使用 MEAP 应用程序时是否使用 TLS 通信。

## 注释

- 将此设置设为<打开>之前需要配置密钥和证书。 <sup>●</sup>为 TLS 配置密钥和证书(P. 712)
- 对此设置所做的更改也会应用于 **●<远程用户界面>(P. 1072)** 中的<使用 TLS>。
- 在执行<应用设置更改>之后,设置变更将生效。

#### <使用 MEAP 应用程序确认 TLS 证书>

(A) (设置/注册) ▶<管理设置> ▶<授权/其他> ▶<MEAP 设置>

选择是否在 MEAP 应用程序使用 TLS 通信时验证 TLS 服务器证书及其通用名称(CN)。

#### <使用 DNS 缓存>

(A) (设置/注册) ▶<管理设置> ▶<授权/其他> ▶<MEAP 设置>

选择是否将通过 MEAP 应用程序成功搜索到的 DNS 信息保存至存储器。如果选择暂时保存信息,也可设置到期日。

#### <使用本设备的代理服务器设置>

(设置/注册) <管理设置> <授权/其他> <MEAP 设置>

选择是否配合 MEAP 应用程序使用本机的代理设置。 **[设置代理服务器\(P. 710\)](#page-723-0)** 

#### <在 HTTP 头中添加 X-FRAME-OPTIONS>

(\*) (设置/注册) ▶<管理设置> ▶<授权/其他> ▶<MEAP 设置>

HTTP 服务器返回一个响应时,它会将 X-FRAME-OPTIONS 添加到标头以防止其它服务器创建的内容重叠。

#### <span id="page-1085-0"></span><远程用户界面>

(采) (设置/注册) ▶<管理设置> ▶<授权/其他>

选择是否使用"远程用户界面"操作本机并更改设置。

## 注释

● 在执行<应用设置更改>之后,设置变更将生效。

<删除信息板内容>

(采) (设置/注册) ▶<管理设置> ▶<授权/其他>

选择删除来自操作面板上显示的管理员的信息。

## 须知

● 信息板上显示<确定>时,按<确定>操作本机。要清除不包含<确定>按钮的信息板,需要使用"远程用户界 面"。

#### <远程操作设置>

(余) (设置/注册) ▶<管理设置> ▶<授权/其他>

选择是否启用"远程操作"功能。利用此功能,可以从计算机将触摸面板显示屏幕显示在计算机屏幕上来指定设置或处 理作业。

## 注释

- 执行远程操作时,无法更改或执行以下设置。
	- **●<设置/注册存储箱>(P. 1050)** 中的<文件自动删除前的时间>
	- **●<设置/注册存储箱>(P. 1050)** 中的<初始化>
	- **●<文件自动删除前的时间>(P. 1050)**
	- **[<作业存储期间>\(P. 1054\)](#page-1067-0)**
	- **[<保留作业自动删除前的时间>\(P. 1057\)](#page-1070-0)**

#### <使用 ACCESS MANAGEMENT SYSTEM>

(※) (设置/注册) ▶<管理设置> ▶<授权/其他>

选择是否使用 ACCESS MANAGEMENT SYSTEM。 **○使用 ACCESS MANAGEMENT SYSTEM(P. 696)** 

## 注释

● 在执行<应用设置更改>之后,设置变更将生效。

### <注册/更新软件>

• (设置/注册) ▶ <管理设置> ▶ <授权/其他>

可以将系统选项/MEAP 应用程序安装到本机。 **[安装系统选项\(P. 830\)](#page-843-0)** 

<启动设置向导>

(※) (设置/注册) ▶<管理设置> ▶<授权/其他>

可以按照向导说明配置本机的初始设置。 **[使用"设置向导"设置\(P. 8\)](#page-21-0)** 

<允许使用移动打印功能>

• (设置/注册) ▶ <管理设置> ▶ <授权/其他>

如此设置设为 <打开>,您可从移动设备进行操作用于在 <打印>中保存的文档。

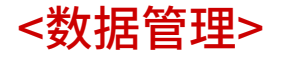

6CRX-0L3

可以配置这些设置以使用本机设置或数据(如地址列表),或安全管理硬盘。

#### <从 USB 存储器导入>

(※) (设置/注册) ▶<管理设置> ▶<数据管理> ▶<导入/导出>

可以从 USB 存储设备导入所有设置信息。

## 注释

● 将 USB 存储器连接至机器后,机器会将 USB 存储器识别为用于导入的介质,而且即便该 USB 存储器为全新 的 USB 存储器也不例外。按 ▲ ● ▶ 移除已连接的 USB 存储器 ▶ 插入所需的 USB 存储器。

#### <导出到 USB 存储器>

(设置/注册) <管理设置> <数据管理> <导入/导出>

可以将所有设置信息导出到 USB 存储设备。

## 注释

- 无法选择导出至 USB 存储设备时导出哪些设置。所有设置均批量导出。
- 将 USB 存储器连接至机器后,机器会将 USB 存储器识别为用于导出的介质,而且即便该 USB 存储器为全新 的 USB 存储器也不例外。按 ▲ ● ▶ 移除已连接的 USB 存储器 ▶ 插入所需的 USB 存储器。

#### <导入结果报告>

(余) (设置/注册) ▶<管理设置> ▶<数据管理> ▶<导入/导出>

选择打印导入结果的报告。

## 注释

- 报告采用下列语言进行打印。
	- 若机器的显示语言设置为日语,导入程序结束后将立即以日语打印
	- 若机器的显示语言设置为除日语以外的其他语言,导入程序结束后将立即以英语打印

<限制从网络服务导入/导出>

(※) (设置/注册) ▶<管理设置> ▶<数据管理> ▶<导入/导出>

选择是否限制使用除"远程用户界面"以外的网络应用程序执行导入和导出操作。

## 注释

● 在执行<应用设置更改>之后,设置变更将生效。

#### <硬盘数据全部删除>

• (设置/注册) ▶<管理设置> ▶<数据管理> ▶<硬盘数据全部删除>

选择是否自动删除硬盘上遗留的无用数据。 **[从硬盘删除无用数据\(P. 859\)](#page-872-0)** 

## 注释

● 在执行<应用设置更改>之后,设置变更将生效。

#### <删除定时>

28 (设置/注册) ▶<管理设置> ▶<数据管理> ▶<硬盘数据全部删除>

选择删除无用数据的时间。 **[从硬盘删除无用数据\(P. 859\)](#page-872-0)** 

## 注释

● 在执行<应用设置更改>之后,设置变更将生效。

#### <删除模式的覆盖方法>

(\*) (设置/注册) ▶<管理设置> ▶<数据管理> ▶<硬盘数据全部删除>

可以设置"删除"模式和删除数据的次数。 **[从硬盘删除无用数据\(P. 859\)](#page-872-0)** 

## 注释

● 在执行<应用设置更改>之后,设置变更将生效。

#### <初始化全部数据/设置>

(余) (设置/注册) →<管理设置> →<数据管理>

选择将所有本机设置恢复为出厂默认值并完全删除本机中存储的数据。通常情况下不需要使用此设置,但是当处理本机 时可以用于删除个人或机密信息,此功能很有用。 **[初始化全部数据/设置\(P. 861\)](#page-874-0)** 

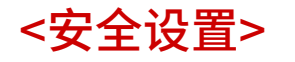

6CRX-0L4

可以指定与用户认证功能、密码和加密相关的设置。

<禁止使用部门识别码和 PIN 进行认证>

28 (设置/注册) ▶<管理设置> ▶<安全设置> ▶<认证/密码设置> ▶<认证功能设置>

选择从打印机/扫描仪操作时是否禁止使用"部门识别码"和 PIN 的认证。如果选择了<打开>,从设备管理软件操作 时, "系统管理员识别码"和 PIN 的认证会被禁止。

## 幼虫

● 本机上会强制取消此设置限制的作业。

#### <锁定设置>

• 3 (设置/注册) ▶<管理设置> ▶<安全设置> ▶<认证/密码设置> ▶<认证功能设置>

选择是否在连续尝试登录失败特定次数后在指定时间段内阻止用户登录。此设置不适用于使用"部门识别码"或 PIN 的 认证,也不适用于"存储箱"认证。

## 注释

● 如果在 Windows 或其他操作系统上,或从使用 FTP、IPP、SNMPv3、SMB 或 WebDAV 的应用程序上执行 登录操作,可能会在用户达到连续尝试登录失败指定次数之前阻止其登录。

#### <禁止缓存认证密码>

28 (设置/注册) ▶<管理设置> ▶<安全设置> ▶<认证/密码设置> ▶<密码设置>

选择是否禁止缓存登录时输入的密码。

## 注释

● 无论其设置情况,未将密码保存到未经授权用户或来宾用户的时间轴。

#### <使用默认密码时显示警告>

(A) (设置/注册) ▶<管理设置> ▶<安全设置> ▶<认证/密码设置> ▶<密码设置>

选择是否在"管理员"使用默认用户名和密码登录本机时显示更改密码的屏幕。

## 注释

● 如果密码过期,无论此设置如何,都会出现更改密码的屏幕。

#### <允许远程存取使用默认密码>

(A) (设置/注册) ▶<管理设置> ▶<安全设置> ▶<认证/密码设置> ▶<密码设置>

选择是否允许使用默认密码从"远程用户界面"登录。

#### <最小长度设置>

(4) (设置/注册) ▶<管理设置> ▶<安全设置> ▶<认证/密码设置> ▶<密码设置>

可以设置注册密码时所需要的最小字符数量以防止密码简单化。设置密码长度时,用户不能将密码保留空白。

## 注释

- 此设置适用于个人认证管理,不适用于"部门识别码管理"或 PIN。
- 密码限制设置仅适用于在设置限制之后注册/编辑的密码。若已注册的密码超出了设置限制,在执行用户认证 操作时会显示信息提示用户更改密码。

#### <有效期设置>

(4) (设置/注册) ▶<管理设置> ▶<安全设置> ▶<认证/密码设置> ▶<密码设置>

为了防止密码的简单化,可以设置密码的有效期限以强制用户定期更改其密码。

## 注释

- 此设置适用于个人认证管理,不适用于"部门识别码管理"或 PIN。
- 密码限制设置仅适用于在设置限制之后注册/编辑的密码。若已注册的密码超出了设置限制,在执行用户认证 操作时会显示信息提示用户更改密码。

#### <禁止使用 3 个或更多连续的相同字符>

(A) (设置/注册) ▶<管理设置> ▶<安全设置> ▶<认证/密码设置> ▶<密码设置>

可以限制密码,确保相同字符不能连续使用三次或以上。

## 注释

● 此设置适用于个人认证管理,不适用于"部门识别码管理"或 PIN。

● 密码限制设置仅适用于在设置限制之后注册/编辑的密码。若已注册的密码超出了设置限制,在执行用户认证 操作时会显示信息提示用户更改密码。

#### <使用至少 1 个大写字符>

(A) (设置/注册) ▶<管理设置> ▶<安全设置> ▶<认证/密码设置> ▶<密码设置>

可以限制密码,确保只有至少包含一位大写字符的密码才能注册。

### 注释

- 此设置适用于个人认证管理, 不适用于"部门识别码管理"或 PIN。
- 密码限制设置仅适用于在设置限制之后注册/编辑的密码。若已注册的密码超出了设置限制,在执行用户认证 操作时会显示信息提示用户更改密码。

#### <使用至少 1 个小写字符>

(A) (设置/注册) ▶<管理设置> ▶<安全设置> ▶<认证/密码设置> ▶<密码设置>

可以限制密码,确保只有至少包含一位小写字符的密码才能注册。

### 注释

- 此设置适用于个人认证管理,不适用于"部门识别码管理"或 PIN。
- 密码限制设置仅适用于在设置限制之后注册/编辑的密码。若已注册的密码超出了设置限制,在执行用户认证 操作时会显示信息提示用户更改密码。

#### <使用至少 1 个数字>

(A) (设置/注册) ▶<管理设置> ▶<安全设置> ▶<认证/密码设置> ▶<密码设置>

可以限制密码,确保只有至少包含一位数字的密码才能注册。

## 注释

- 此设置适用于个人认证管理,不适用于"部门识别码管理"或 PIN。
- 密码限制设置仅适用于在设置限制之后注册/编辑的密码。若已注册的密码超出了设置限制,在执行用户认证 操作时会显示信息提示用户更改密码。

#### <使用至少 1 个符号>

(A) (设置/注册) ▶<管理设置> ▶<安全设置> ▶<认证/密码设置> ▶<密码设置>

可以限制密码,确保只有至少包含一位符号的密码才能注册。

### 注释

- 此设置适用于个人认证管理,不适用于"部门识别码管理"或 PIN。
- 密码限制设置仅适用于在设置限制之后注册/编辑的密码。若已注册的密码超出了设置限制,在执行用户认证 操作时会显示信息提示用户更改密码。

#### <禁止使用弱加密>

(设置/注册) <管理设置> <安全设置> <加密设置>

选择是否限制使用弱加密,或限制使用弱加密的密钥和证书。 **[管理功能\(P. 1387\)](#page-1400-0)** 

### 注释

- 该设置应用于 IPSec、TLS、Kerberos、S/MIME、无线局域网、以及 SNMPv3 等功能。
- 本机可能无法与只支持弱加密的设备进行通信。
- 即使已限制使用弱加密,可能会根据证书(根证书)的不同允许进行使用。
- 关于当该设置设为<打开>时禁止使用的算法信息,请参阅 C[系统规格\(P. 1378\)](#page-1391-0) 。

#### <以 FIPS 140-2 作为加密方法的格式>

(采) (设置/注册) ▶<管理设置> ▶<安全设置> ▶<加密设置>

指定是否让使用加密的功能符合 FIPS 140-2。

## 注释

- 此设置可用于 TLS 和 MEAP 应用程序。
- 此设置不可用于使用本机的触摸面板"网络访问"功能进行的 TLS 通信。
- 此设置仅可用于使用 FIPS provider 的 MEAP 应用程序。
- 关于当该设置设为<打开>时禁止使用的算法信息,请参阅 **[系统规格\(P. 1378\)](#page-1391-0)** 。

#### <启动时验证系统>

(A) (设置/注册) ▶<管理设置> ▶<安全设置> ▶<系统验证设置>

您可在启动时设置机器验证固件、系统和 MEAP 应用在机器内的集成性。

## ⁄іп̂∺1

● 此功能不仅在设置从<关闭> 更改为 <打开>时重启机器,而且还在按下 <确定> 时未将设置 <打开>更改的情况 下。为了避免在不更改<打开>设置的情况下重启机器,应按下确认页面上的 <否> 然后按下页面上用于此功能 的 <取消> 。

## 注释

- 如此功能设置为 <打开>,则启动时间要比设置为 <关闭>长,因为实施了系统验证。
- 以下事件和结果记录到设备管理日志。 **[管理日志\(P. 793\)](#page-806-0)**

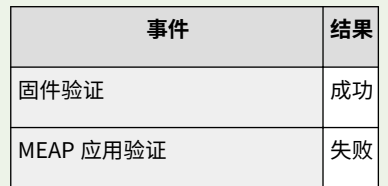

● 当本机在此设置设为<打开>时启动,如果在屏幕上显示错误代码,请联系您当地的 Canon 授权经销商。

#### <McAfee Embedded Control>

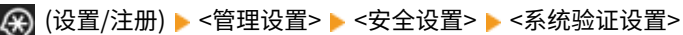

本机运行时, McAfee Embedded Control 功能用于防止未经授权的程序修改和未经授权的程序执行, 以提高系统可靠 性。

## 注释

- 要将此功能设置为<打开>,需要提前将<启动时验证系统>设置为<打开>。
- 如此功能设置为<打开>,则启动时间要比设置为<关闭>长。

# 维护

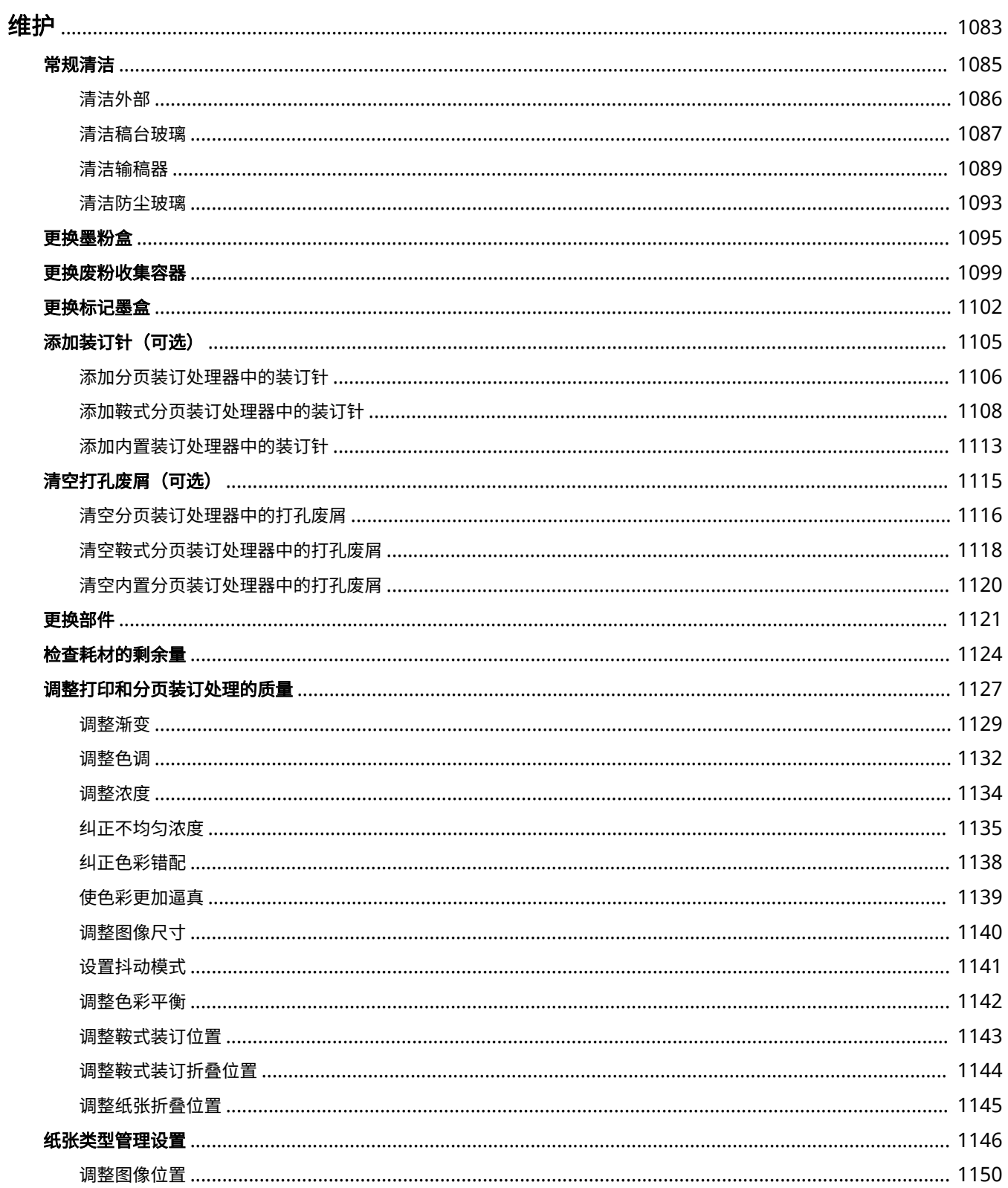

1081

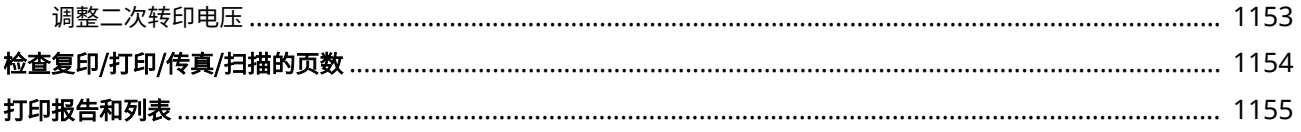

<span id="page-1096-0"></span>本节讲述本机的维护与管理,比如定期清洁和耗材更换。本节同样介绍佳能公司提供的维护服务。关于维护期间的注意事项, 请参阅 FAQ 指南的"重要安全指示"和 **[可选配件\(P. 1432\)](#page-1445-0)** 。

维护

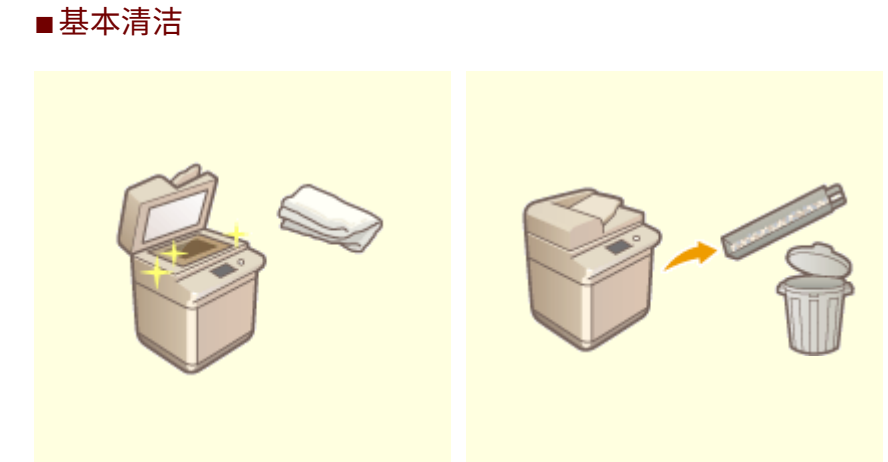

●[常规清洁\(P. 1085\)](#page-1098-0)  ●清空打孔废屑(可选)(P. 1115)

■更换耗材

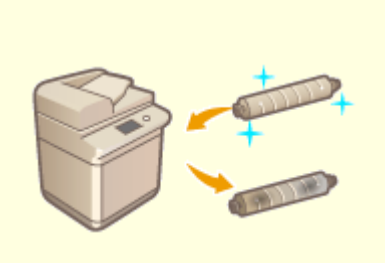

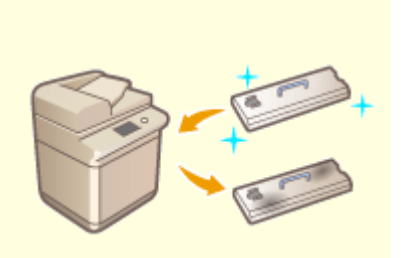

**●[更换墨粉盒\(P. 1095\)](#page-1108-0)  ●更换废粉收集容器(P. 1099)** 

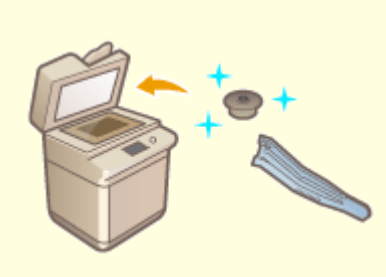

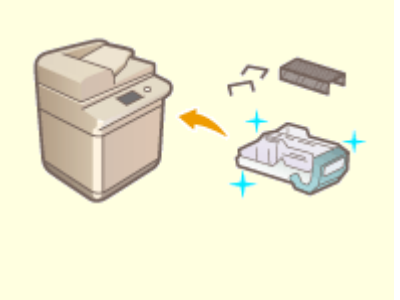

**●[更换标记墨盒\(P. 1102\)](#page-1115-0)  ●添加装订针(可选)(P. 1105)** 

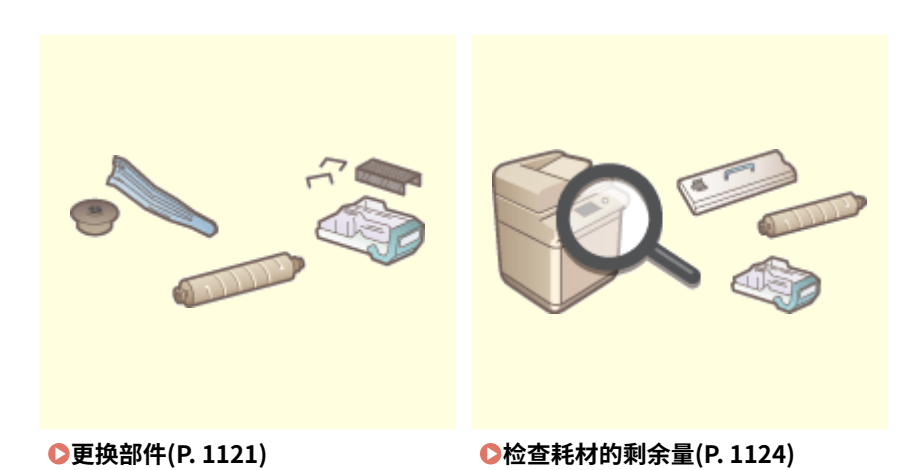

■其他维护和调整

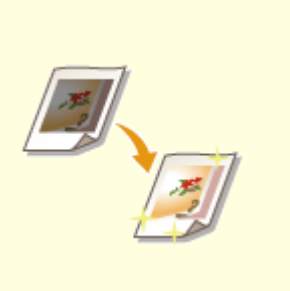

**●[调整打印和分页装订处理的质量\(P. 1127\)](#page-1140-0) ●打印报告和列表(P. 1155)** 

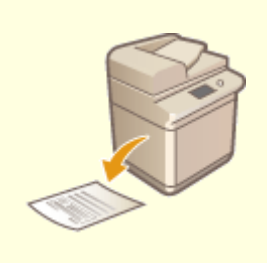

维护

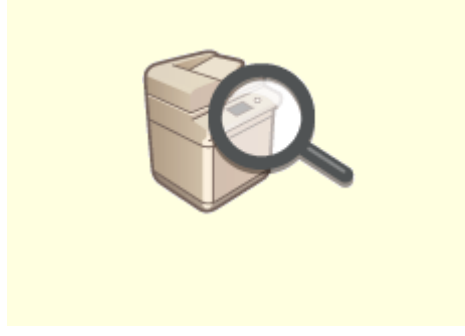

**[检查复印/打印/传真/扫描的页数\(P. 1154\)](#page-1167-0)** 

<span id="page-1098-0"></span>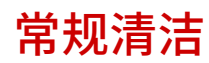

6CRX-0L6

建议定期清洁本机以防止打印质量下降并确保能够安全舒适地使用本机。按照下面 <mark>②</mark> 到 <mark>④</mark> 指示的顺序清洁本机。

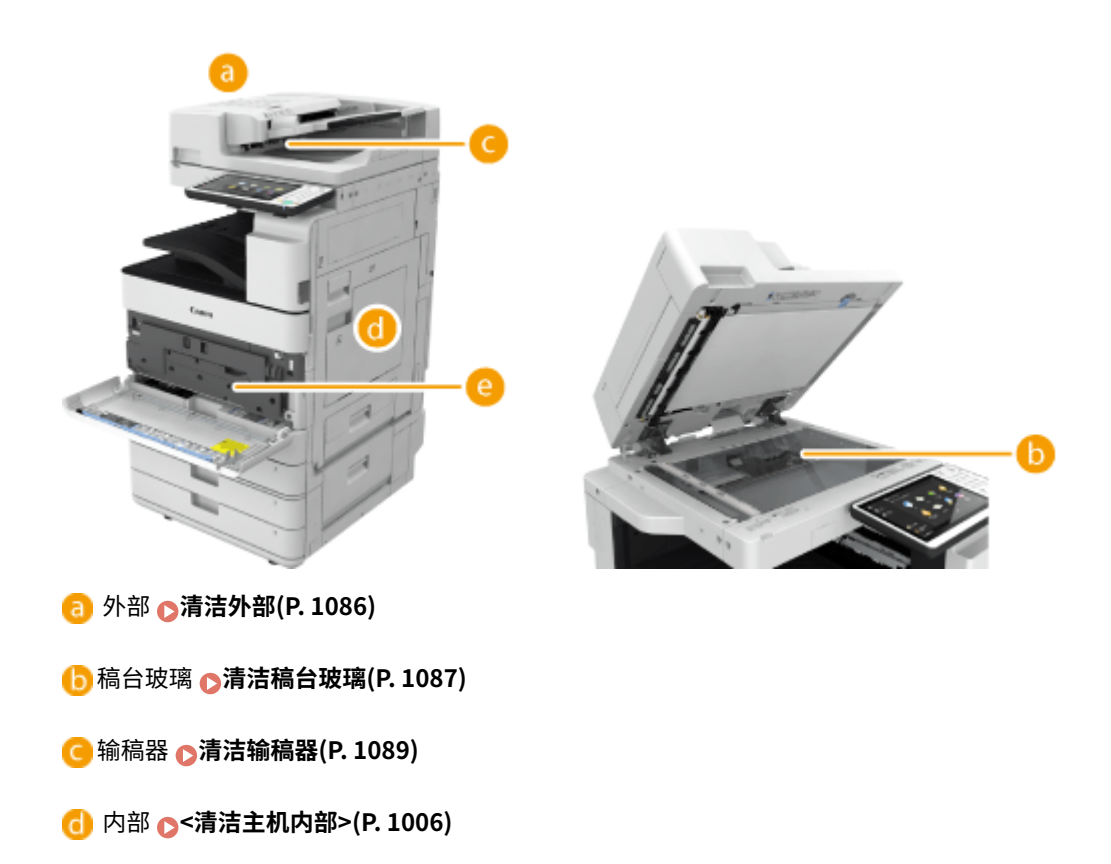

**<sup>●</sup> 防尘玻璃 ●清洁防尘玻璃(P. 1093)** 

<span id="page-1099-0"></span>清洁外部

6CRX-0L7

定期擦拭本机表面以保持清洁。

**1 关闭电源,从电源插座中拔出电源插头。**

**[关闭本机\(P. 104\)](#page-117-0)** 

### 须知:

● 在关闭电源之前查看本机的操作状态。即使本机正在执行操作,也可以关闭电源,但是这样做可能导致运行中断或 数据损坏。

**2 擦拭本机表面。**

● 用软布蘸取清水或稀释的温和清洁剂,将布拧干,然后擦拭本机。

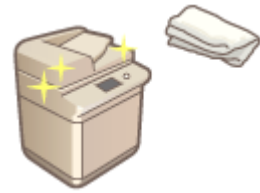

- 等待水分完全变干后,继续执行下一步。
- **3 将电源插头插入电源插座,然后开机。**

**[打开本机电源\(P. 103\)](#page-116-0)** 

维护

## <span id="page-1100-0"></span>清洁稿台玻璃

6CRX-0L8

如果稿台玻璃脏了,原稿可能无法清晰扫描,或原稿尺寸可能无法清晰检测。

### **1 关闭电源,从电源插座中拔出电源插头。**

**[关闭本机\(P. 104\)](#page-117-0)** 

### 须知:

● 在关闭电源之前查看本机的操作状态。即使本机正在执行操作,也可以关闭电源,但是这样做可能导致运行中断或 数据损坏。

### **2 打开输稿器。**

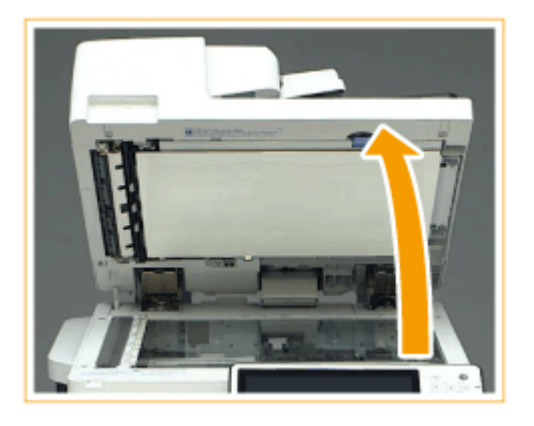

- **3 擦拭输稿器的反面和稿台玻璃。**
	- 擦拭稿台玻璃。

٦

● 使用附带的清洁布擦拭稿台玻璃。

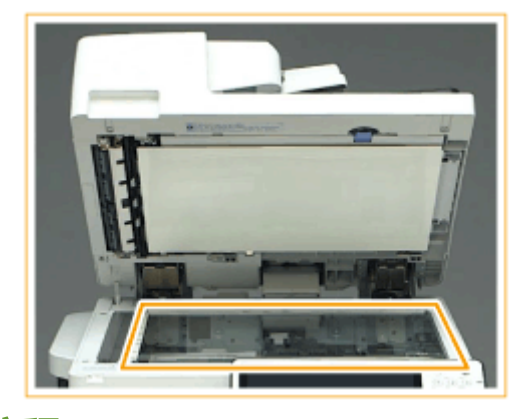

### 注释:

- 当清洁巾变脏时,请在使用前用水漂洗并让其干燥。
- 2 擦拭输稿器的反面。
	- 如果无法移除脏污,用软布蘸取清水并拧干,然后擦拭输稿器的反面。然后,使用干燥软布擦拭输 稿器的反面。等待水分完全变干后,继续执行下一步。

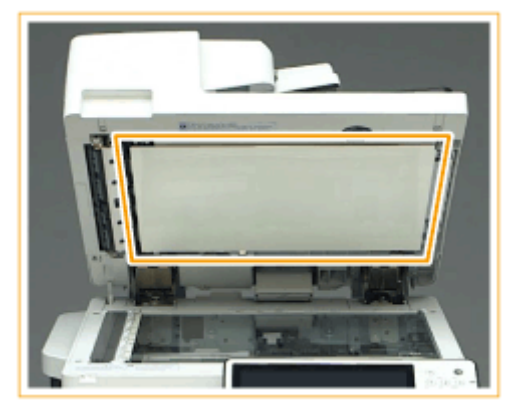

### 注释: **如果无法清除脏污**

● 用软布蘸取温和清洁剂,将布拧干,然后擦拭本机。然后,使用干燥软布擦拭本机。

### **4 轻轻地关闭输稿器。**

### **5 将电源插头插入电源插座,然后开机。**

**[打开本机电源\(P. 103\)](#page-116-0)** 

维护

<span id="page-1102-0"></span>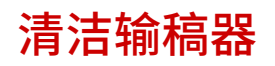

6CRX-0L9

如果从输稿器扫描文档时发生以下任何问题,请执行输稿器清洁。

- 无法清晰扫描文档
- 无法正确检测文档尺寸
- 扫描时文档脏污
- 频繁发生卡纸
- **1 关闭电源,从电源插座中拔出电源插头。**

**[关闭本机\(P. 104\)](#page-117-0)** 

### 须知:

- 在关闭电源之前查看本机的操作状态。即使本机正在执行操作,也可以关闭电源,但是这样做可能导致运行中断或 数据损坏。
- **2 拉动手柄并打开输稿器盖板。**

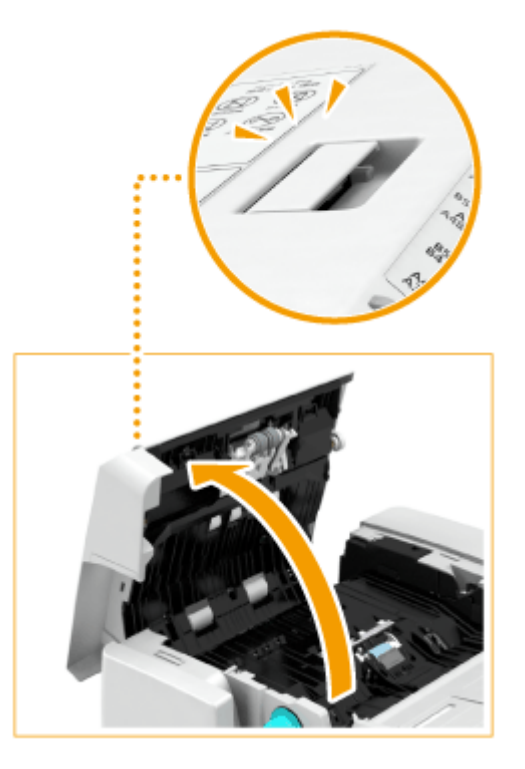

### **3 清洁输稿器盖板内侧的滚轴。**

● 用软布蘸取清水,将布拧干,然后擦拭滚轴。然后,使用干燥软布擦拭滚轴。

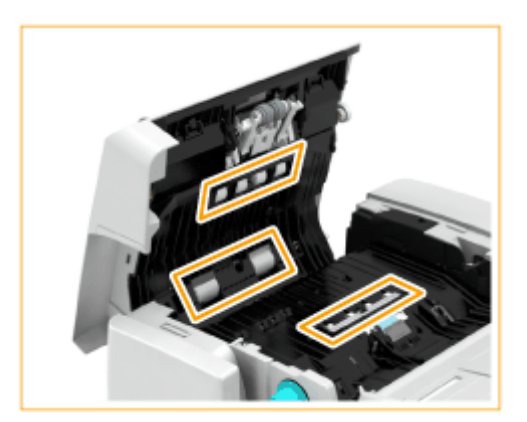

### 须知:

● 确保没有纸条之类的垃圾进入多层纸张输送检测传感器的凹槽。如果有垃圾进入,使用软布清除。

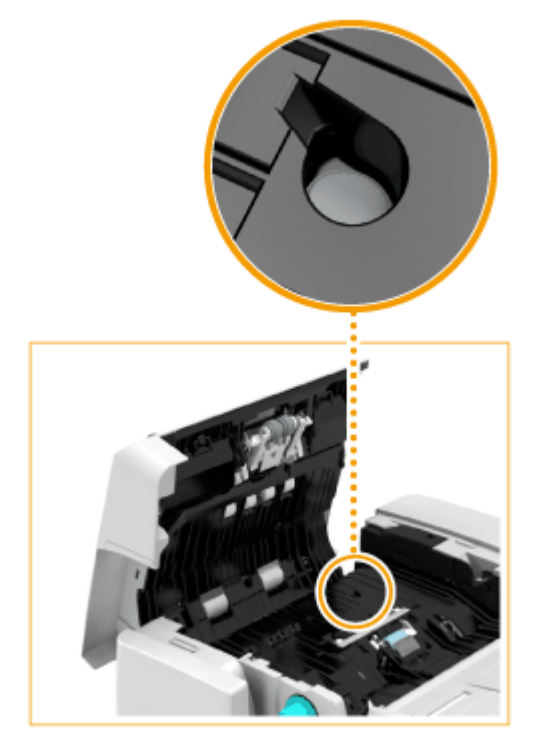

● 如果滚轴和周边区域非常脏,请彻底清洁。可用布蘸取清水,将布拧干,然后擦拭脏污区域。其后再使用干燥软布 擦拭该区域。

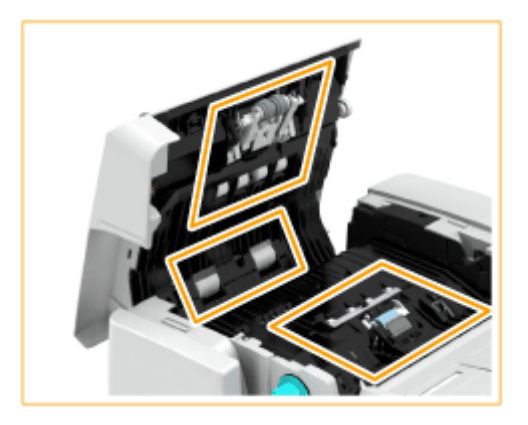

**4 轻轻地关闭输稿器盖板。**

**5 打开输稿器。**

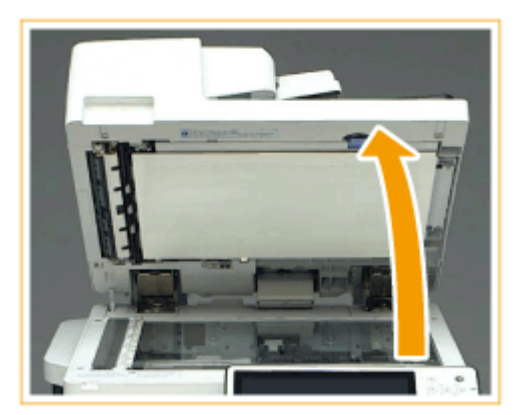

**6 擦拭稿台玻璃侧的文档输送扫描区域(又长又薄的玻璃区域)。**

● 使用附带的清洁布擦拭该区域。如果无法移除脏污,用软布蘸取清水并拧干,然后擦拭本机。然后,使用干燥软布擦 拭本机。

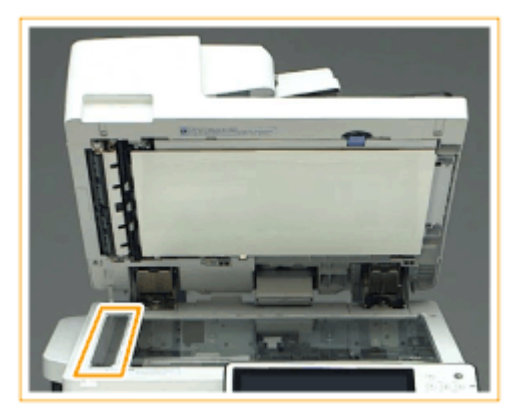

● 等待水分完全变干后,继续执行下一步。

**7 擦拭输稿器侧的文档输送扫描区域。**

1 拉动顶部手柄并打开文档输送扫描区域盖板。 ● 轻轻打开盖板,以免损坏稿台玻璃。

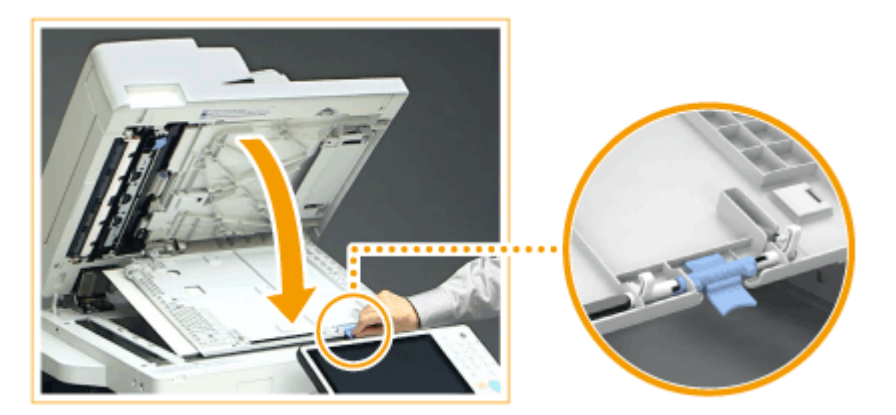

2 打开内部盖板。

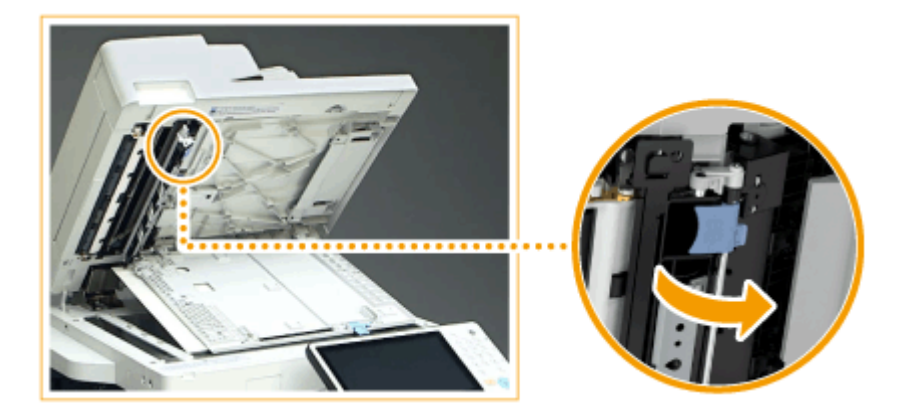

维护

3 擦拭文档输送扫描区域(又长又薄的玻璃区域)。 ● 用软布蘸取清水,将布拧干,然后擦拭本机。然后,使用干燥软布擦拭本机。

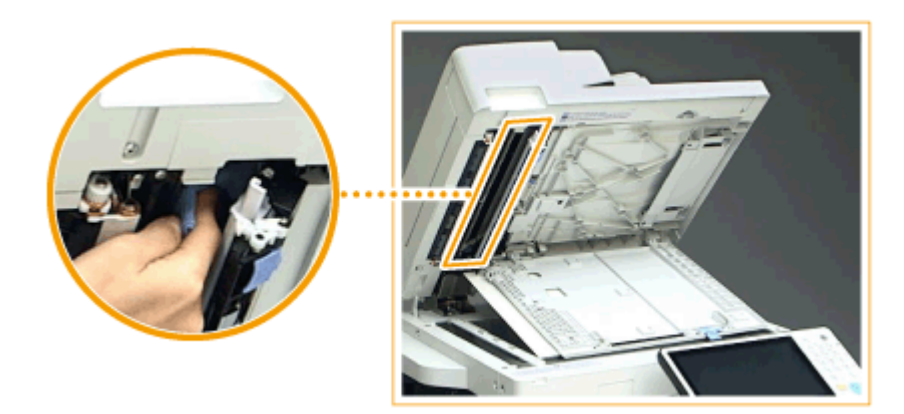

- 等待水分完全变干后,继续执行下一步。
- 4 关闭内部盖板。
- 关闭文档输送扫描区域盖板,直至其咔嗒入位。
- **8 轻轻地关闭输稿器。**
- **9 将电源插头插入电源插座,然后开机。**

**[打开本机电源\(P. 103\)](#page-116-0)** 

### 注释

如果在执行输稿器清洁操作后,原稿或纸张上仍然出现条纹

- 在输稿器中添加约 10 张 A4 尺寸的纸张,然后按照以下步骤执行 ●<**清洁输稿器>(P. 1006)** 。当指示清洁已 完成的消息显示时,尝试使用输稿器复印一份原稿,查看问题是否已经解决。
- 清洁输稿器大约需要 20 秒钟。

<span id="page-1106-0"></span>清洁完稿台玻璃、输稿器和主要部件之后,如果依然出现白色条纹或其他打印缺陷,可能是防尘玻璃脏了。在这种情况下,遵 照以下步骤清洁防尘玻璃。

**1 关闭电源,从电源插座中拔出电源插头。**

**[关闭本机\(P. 104\)](#page-117-0)** 

### 须知:

● 在关闭电源之前查看本机的操作状态。即使本机正在执行操作,也可以关闭电源,但是这样做可能导致运行中断或 数据损坏。

### **2 打开主机前盖板。**

● 打开时请抓住主要部件前盖板的左右边缘。

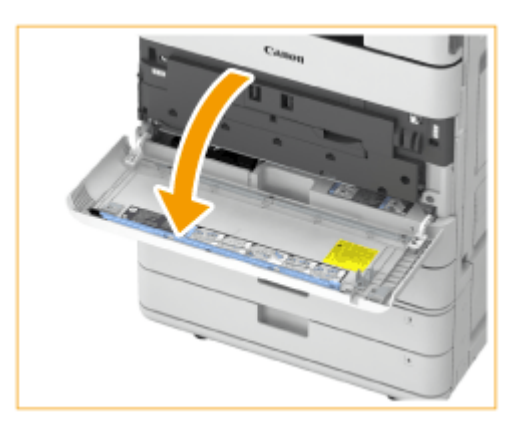

### **3 将清洁棒滑至右侧并移除。**

● 清洁棒存储于主要部件前盖板。

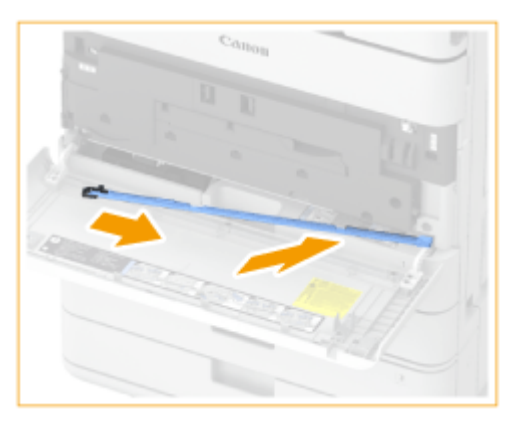

### **4 将清洁棒插入孔中进行清洁。**

将清洁棒插入孔中,使顶端的衬垫朝下。 1

维护

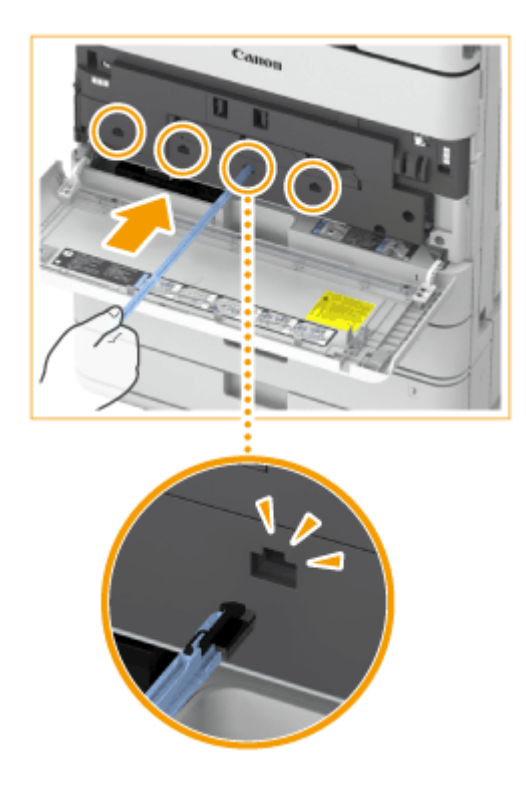

插入清洁棒,直至其触到孔底,然后轻轻来回移动。 ● 将清洁棒插入所有四个孔中进行清洁。

**5 清洁完成之后,将清洁棒放回原位置。**

● 将清洁棒放回主要部件前盖板,使其顶端位于左侧。

**6 关闭主要部件前盖板。**

**7 将电源插头插入电源插座,然后开机。**

**[打开本机电源\(P. 103\)](#page-116-0)** 

<span id="page-1108-0"></span>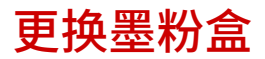

当墨粉余量变少或用完时,将会显示一条信息通知您准备新墨粉盒或者更换墨粉盒。根据显示的信息准备新墨粉盒或更换墨粉 盒。

维护

### 注释

- **有关每条消息的详细信息,请参阅 ●每条信息的对策(P. 1190)** 。
- 有关墨粉盒产品编号的信息,请参阅 C[耗材\(P. 1121\)](#page-1134-0) 。
- **可以检查当前剩余的墨粉量。 ●检查剩余墨粉量(P. 1124)**

### 更换墨粉盒的步骤

更换墨粉盒时,请按照视频中所示说明以及下述说明。

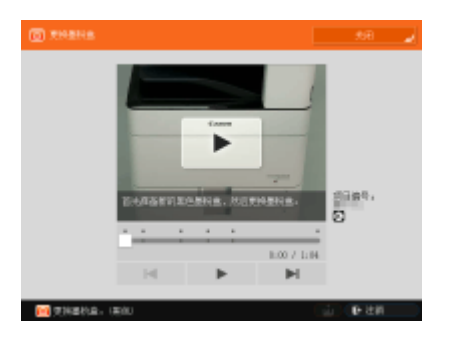

## 须知

● 同时更换多个墨粉盒时,按照黑色、黄色、品红色、青色顺序更换。

### **1 按 。**

● 当黑色墨粉完全用完时,不必执行此步骤。

#### **2 打开墨粉盒更换盖板。**

● 握住墨粉盒更换盖板左右侧,朝身体方向拉盖板以将其打开。需要更换墨粉时,插槽的更换盖板(小盖板)将打开。

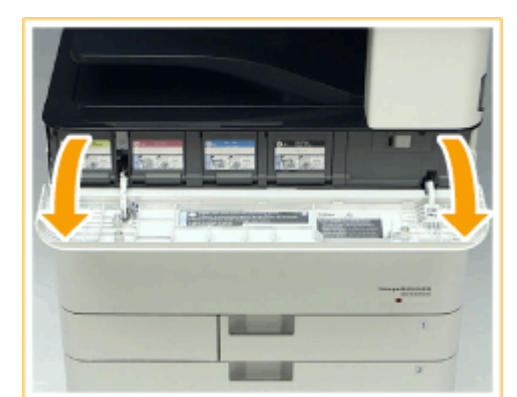

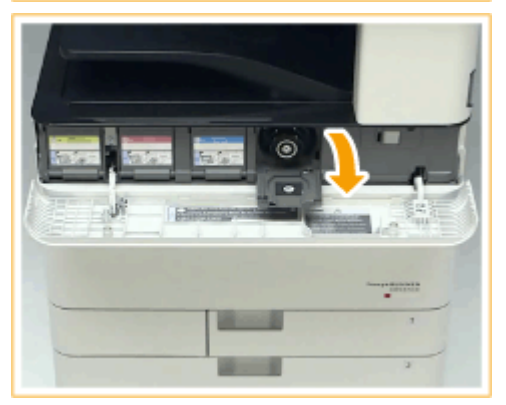

### 须知:

● 不要用力打开小盖板,这样做可能会损坏本机。

### **3 拔出墨粉盒。**

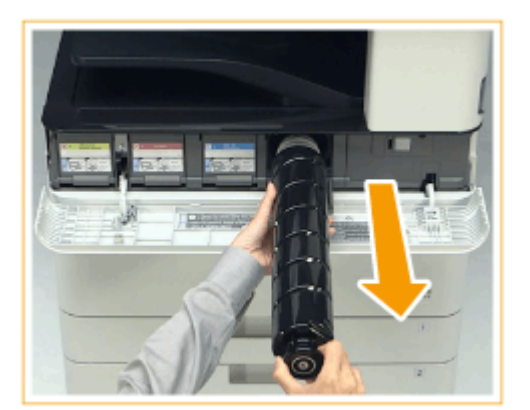

### 须知:

● 确保不要将墨盒碰到某些物体,以免震动墨粉盒。这样做可能导致墨粉泄露。

### **4 从箱子中取出新墨粉盒。**

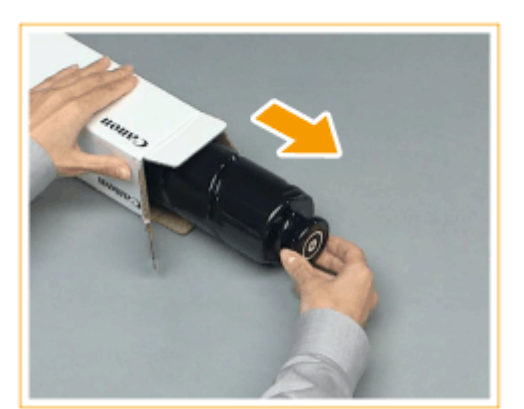

### **5 使新墨粉盒的白色部分朝上,上下摇晃墨粉盒大约 10 次。**

● 晃动墨粉盒使内部墨粉均匀。

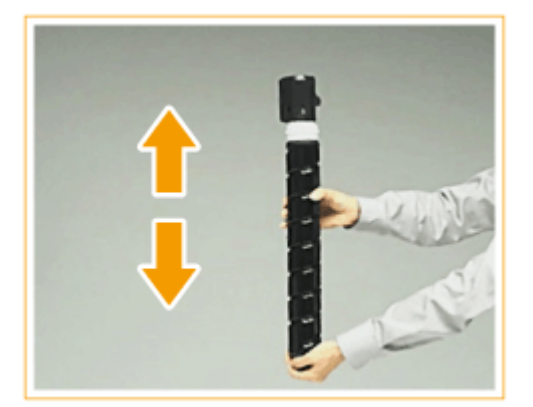

### 须知:

● 如果在内部墨粉变均匀以前安装墨粉盒,会显示一条错误消息。遵照屏幕上的说明并再次执行此步骤。

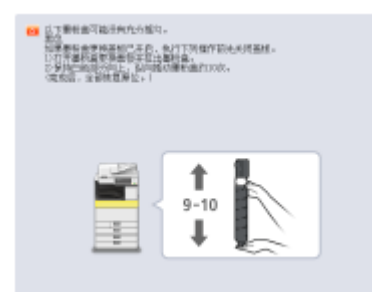

● 不要让新墨粉盒的白色部分朝下。这样做可能导致不能正确供应墨粉。

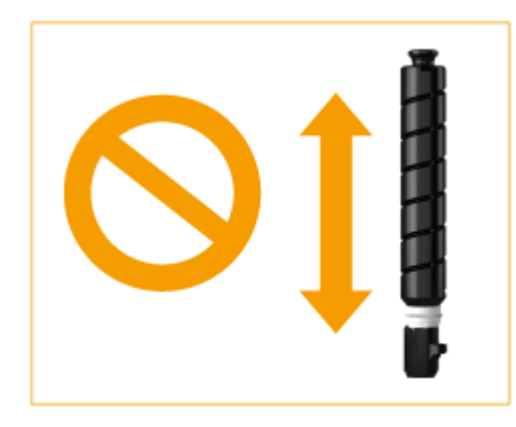

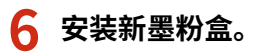

- 安装墨粉盒之前,确认墨粉盒的颜色与小盖板上指示的颜色相同。
- 让墨粉盒的平坦表面朝下,将墨粉盒放入小盖板内并尽可能地往里。

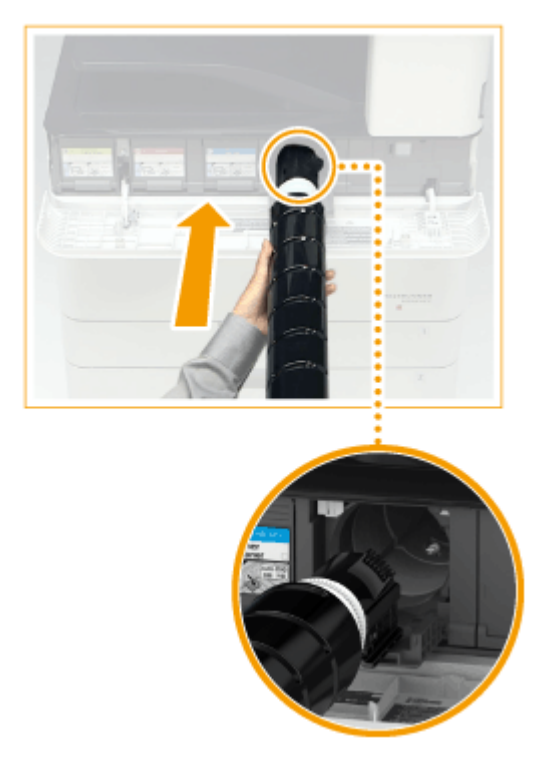

### **7 关闭小盖板。**

● 除非墨粉盒已经推到最里面,否则小盖板不能关闭。不要尝试强制关闭小盖板,因为这样做可能导致盖板破裂。

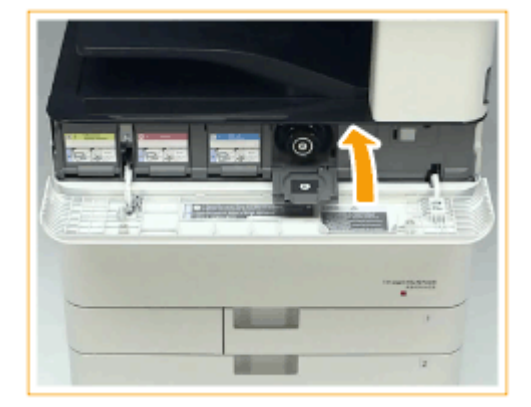

**8 关闭墨粉盒更换盖板。**

## 注释

- 如果墨粉用完而导致打印中断,更换墨粉盒之后打印将自动恢复。
- 即使青色、品红色或黄色墨粉用完,只要黑色墨粉有余量,就可以继续以黑白色打印,但是打印质量将下降。如果希 望继续以黑白色打印,不要更换墨粉盒,直至打印结束。
- 如果打印的色彩和浓度在更换墨粉盒之后发生变化,请进行调整。

**●调整渐变(P. 1129) ■调整浓度(P. 1134) ●调整色调(P. 1132)** 

### <span id="page-1112-0"></span>更换废粉收集容器

6CRX-0LE

当废粉收集容器将满或者已满时,将会显示一条信息通知您准备新的废粉收集容器或者更换废粉收集容器。根据显示的信息准 备新的废粉收集容器或更换废粉收集容器。

维护

## 幼知

● 在触摸面板显示屏幕上显示提示更换废粉收集容器的消息之后再进行更换。

## 注释

- 废粉收集容器负责收集打印时剩余的未使用墨粉。
- **有关每条消息的详细信息,请参阅 ●每条信息的对策(P. 1190)**。
- 关于废粉收集容器产品型号的信息,请参阅 **[消耗部件\(P. 1123\)](#page-1136-0)** 。
- 可以查看废粉收集容器中当前剩余的空间。 **[检查废粉收集容器中的剩余空间\(P. 1124\)](#page-1137-0)**

### 更换废粉收集容器的步骤

更换废粉收集容器时,步骤也会显示在屏幕上。查看屏幕上显示的以下步骤和信息。

### **1 打开废粉盖板。**

● 抓住盖板的左边缘将其打开。

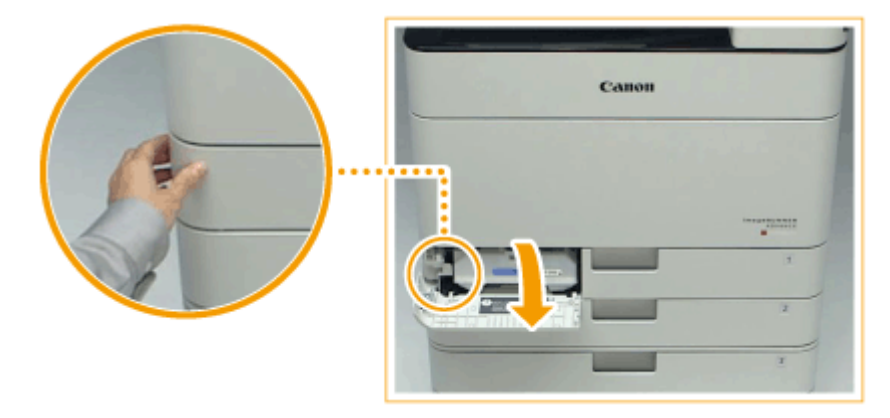

### **2 拔出废粉收集容器。**

● 当废粉收集容器拔出一半时,抓住顶部的把手将其完全拔出。

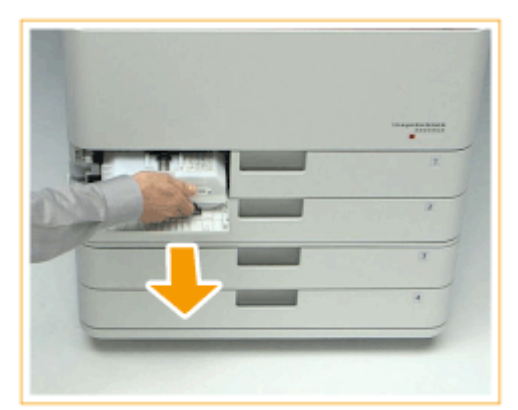

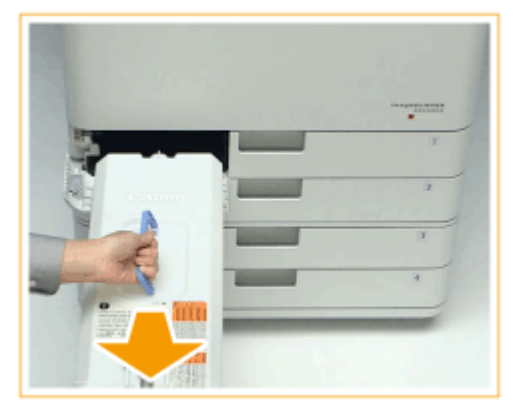

### 须知:

● 不要使废粉收集容器倾斜。这样做可能导致仓中的墨粉溢出。

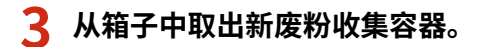

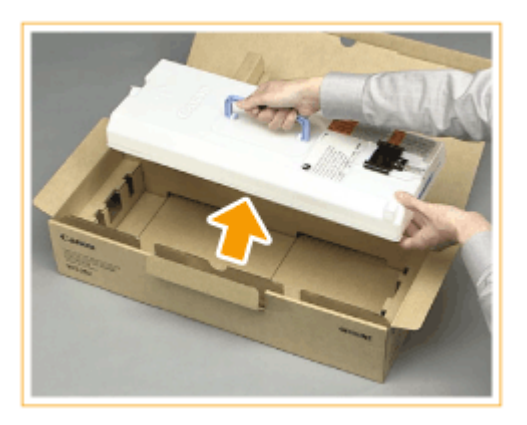

- **4 将拔出的废粉收集容器放入箱子中。**
- 将箱子中附带的袋子用于新废粉收集容器。将袋口紧紧拧上,避免墨粉溢出,然后再将袋子放入箱子中。

维护

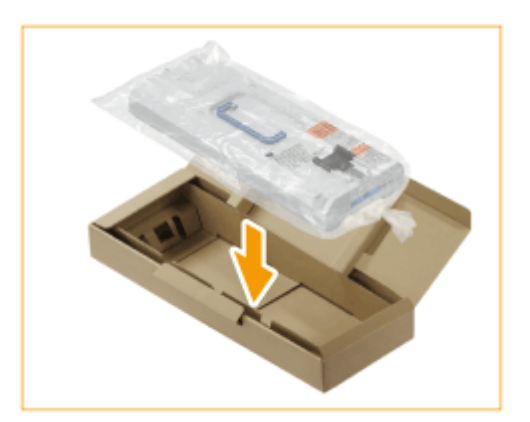

### **5 安装新废粉收集容器。**

● 插入废粉收集容器,使废粉收集容器顶部的 Canon 标志朝向本机背部,然后向里推动废粉收集容器。

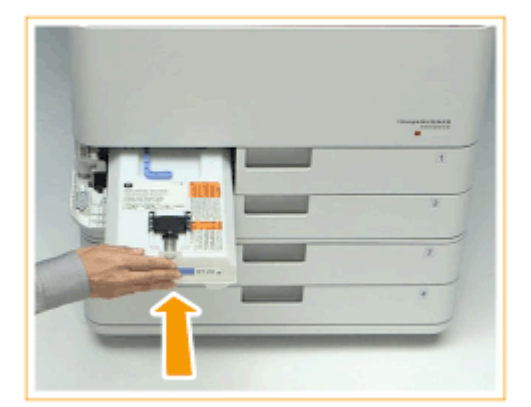

### 须知:

● 尽可能向里推动废粉收集容器。如果废粉收集容器没有正确安装,仓门可能在废粉收集容器移动时敞开,导致墨粉 洒出。

**6 关闭废粉盖板。**

## 须知

- 不能重复使用用过的墨粉。请勿将新墨粉与用过的墨粉混合在一起。
- 用过的废粉收集容器由当地授权佳能经销商负责收集。

<span id="page-1115-0"></span>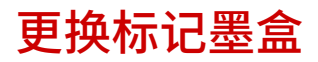

本机有一项功能可以在输稿器扫描过的原稿上打上标记,表示已经扫描过。标记墨盒属于耗材。当标记开始变淡时,更换输稿 器上连接的标记墨盒。

维护

## 注释

- 有关标记墨盒产品编号的信息,请参阅 **[耗材\(P. 1121\)](#page-1134-0)** 。
- **1 关闭电源,从电源插座中拔出电源插头。**

**●关闭本机(P. 104)** 

### 须知:

● 在关闭电源之前查看本机的操作状态。即使本机正在执行操作,也可以关闭电源,但是这样做可能导致运行中断或 数据损坏。

**2 打开输稿器。**

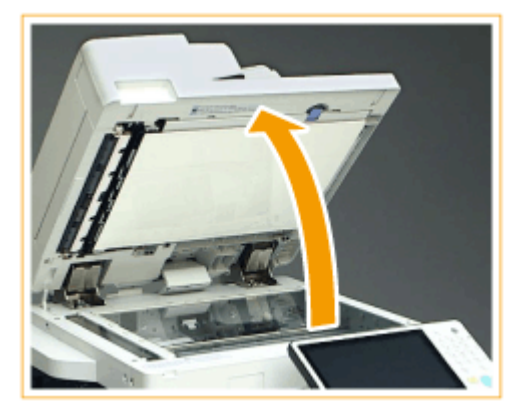

### **3 打开文档输送扫描区域盖板。**

- 拉动输稿器顶部的手柄并打开文档输送扫描区域盖板。
- 轻轻打开盖板,以免损坏稿台玻璃。

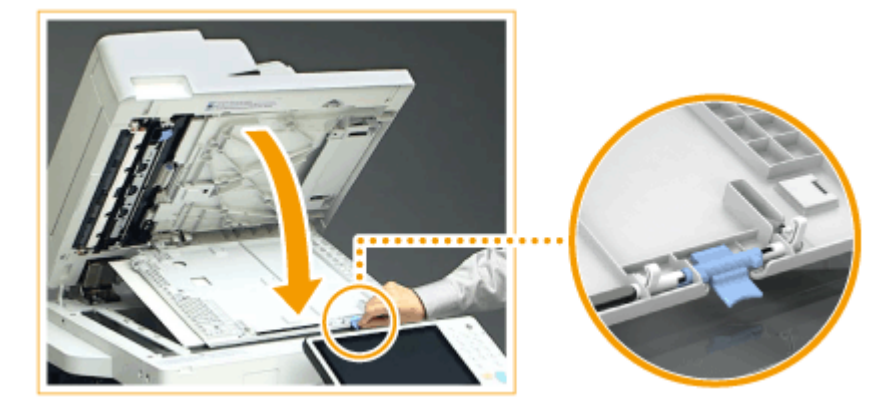
**4 打开标记盖板。**

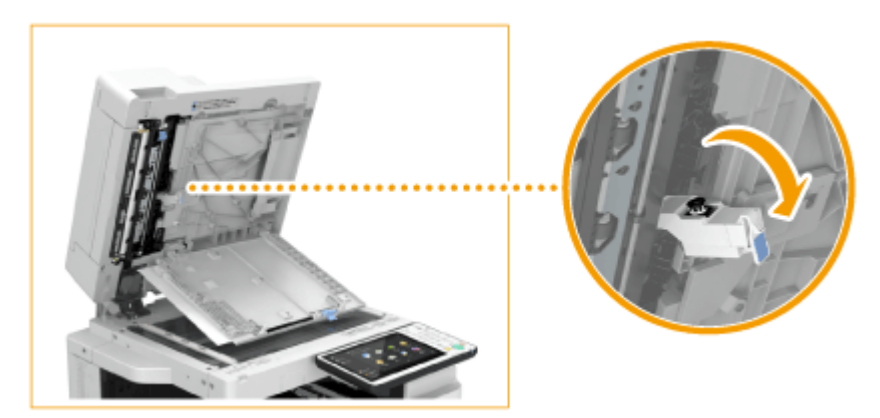

## **5 使用附带的镊子更换标记墨盒。**

移除标记墨盒。 1

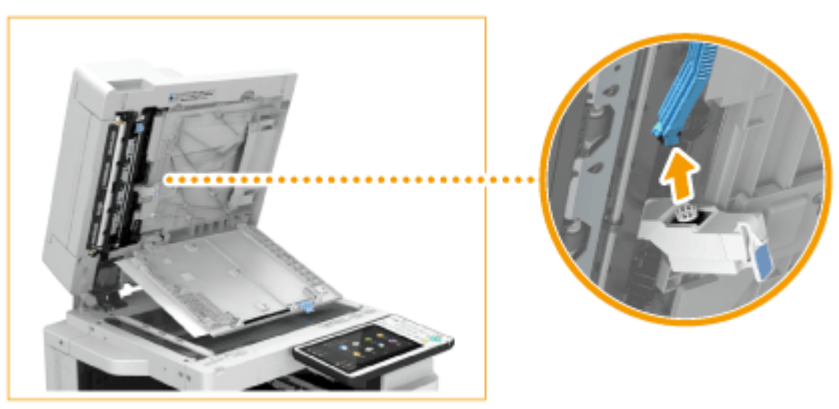

- 2 安装新标记墨盒。
	- 向里推动标记墨盒直至其咔嗒入位。带角度的倾斜安装可能导致卡纸。

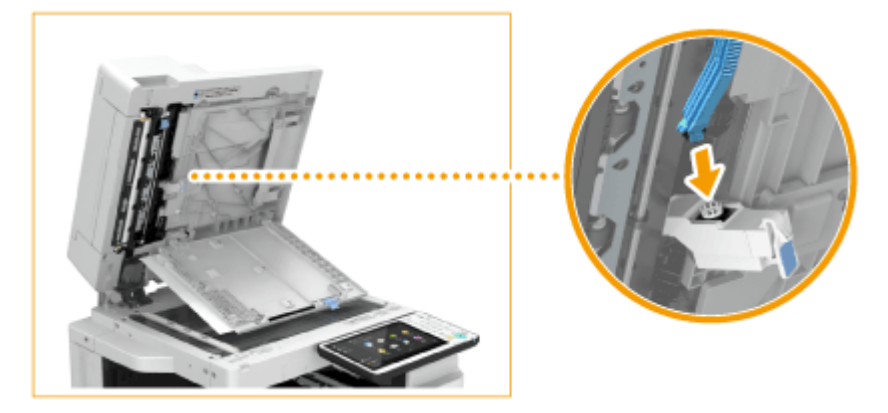

**6 关闭标记盖板。**

**7 关闭文档输送扫描区域盖板,直至其咔嗒入位。**

**8 轻轻地关闭输稿器。**

**9 将电源插头插入电源插座,然后开机。**

**[打开本机电源\(P. 103\)](#page-116-0)** 

链接

**[标记已扫描原稿以进行发送\(P. 392\)](#page-405-0)  [标记已扫描原稿以进行发送/保存\(P. 520\)](#page-533-0)** 

# <span id="page-1118-0"></span>添加装订针 (B OP)

当分页装订机中的装订针用完时,屏幕右下角显示的图标将提醒您补充装订针。按下该图标,然后遵照屏幕上的说明更换装订 针箱。

维护

**[添加分页装订处理器中的装订针\(P. 1106\)](#page-1119-0)  [添加鞍式分页装订处理器中的装订针\(P. 1108\)](#page-1121-0)  [添加内置装订处理器中的装订针\(P. 1113\)](#page-1126-0)** 

# 须知

● 更换装订针时,复印件和打印件可以输出到可选设备。处理本机安装的可选设备时需要小心谨慎。

# 注释

- 有关装订针箱产品编号的信息,请参阅 **[耗材\(P. 1121\)](#page-1134-0)** 。
- 可以检查当前剩余的装订针数量。 **◎检查装订针和鞍式装订钉的剩余量(P. 1124)**

6CRX-0LJ

<span id="page-1119-0"></span>**1 打开分页装订处理器的前盖板。**

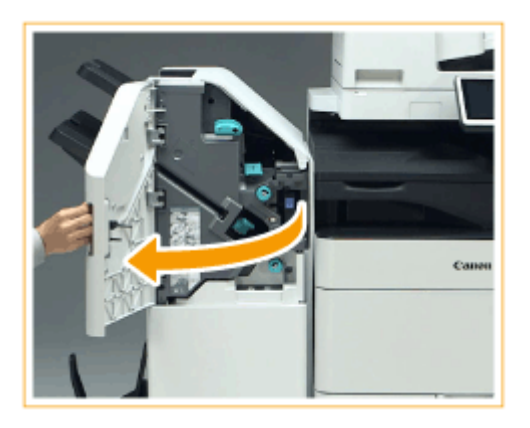

# **2 拔出装订针盒。**

● 抓住装订针盒上的绿色手柄,径直将其拔出。

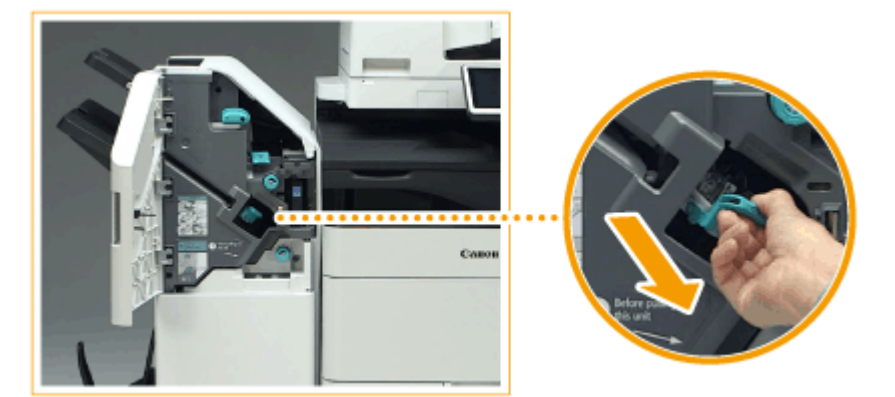

### **3 从装订针盒取出空的装订针箱。**

● 捏住装订针箱上的箭头标记,并朝箭头方向将其取下。

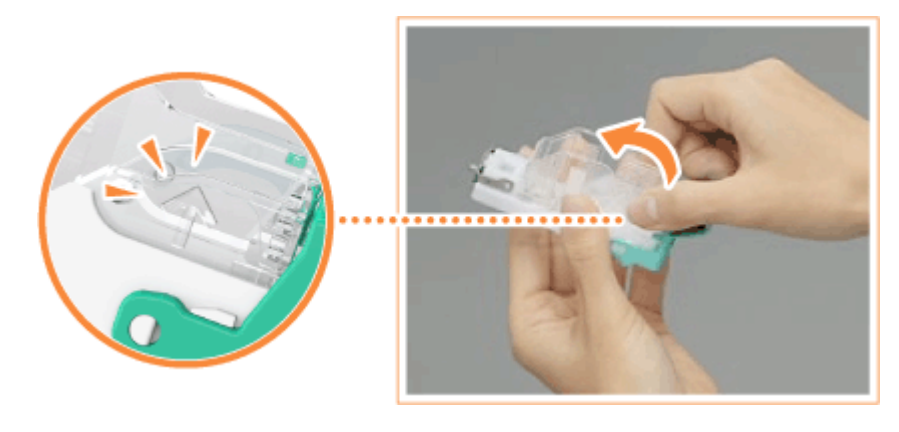

**4 从装订针箱中取出新装订针箱。**

维护

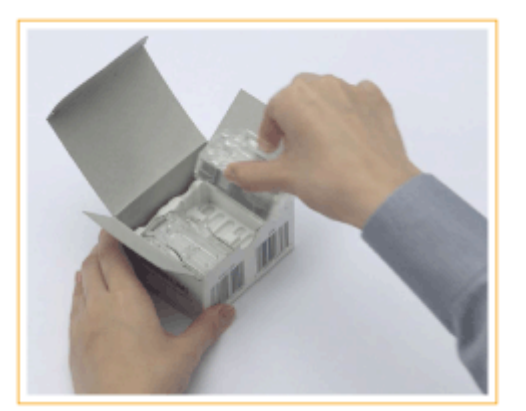

## **将新装订针箱插入装订针盒。**

● 将装订针箱端部上的手柄插入装订针盒中,然后降下装订针箱将其安装上。

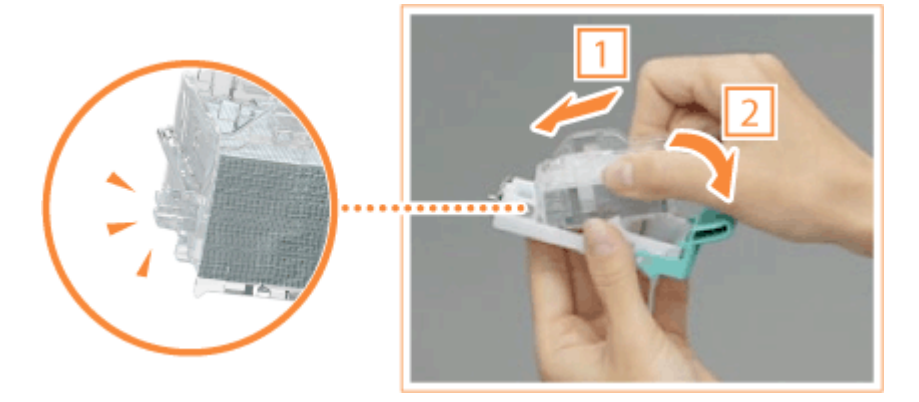

**抓住装订针盒上的绿色手柄,尽可能地将其向里推动。**

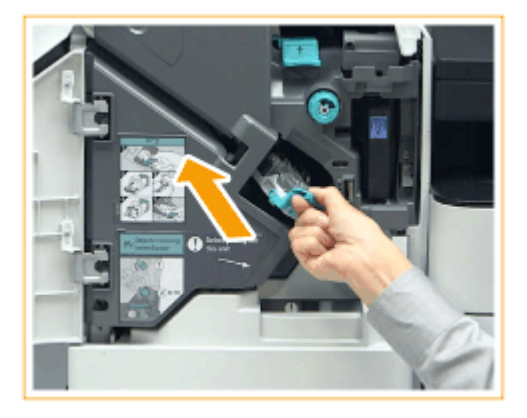

**关闭分页装订处理器的前盖板。**

# <span id="page-1121-0"></span>添加鞍式分页装订处理器中的装订针

维护

**更换装订处理器的装订针箱(P. 1108) [更换鞍式装订处理器中的装订针箱\(P. 1110\)](#page-1123-0)** 

## 更换装订处理器的装订针箱

**1 打开分页装订处理器的前盖板。**

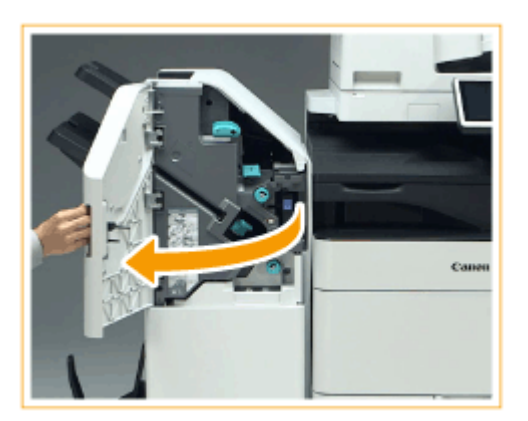

# **2 拔出装订针盒。**

● 抓住装订针盒上的绿色手柄,径直将其拔出。

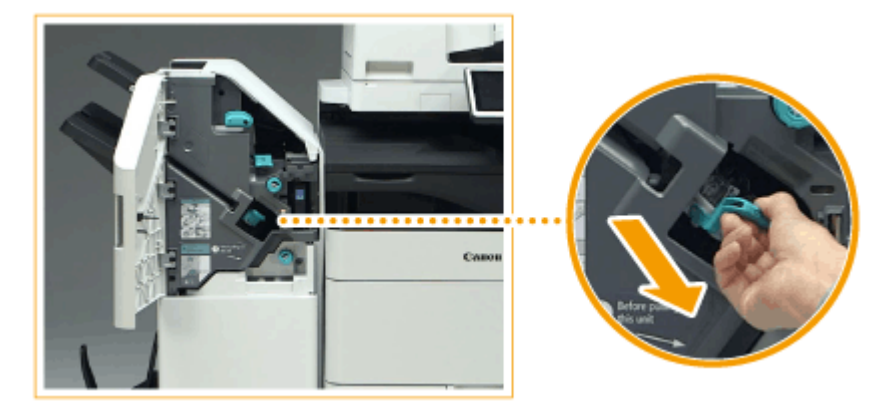

- **3 从装订针盒取出空的装订针箱。**
	- 捏住装订针箱上的箭头标记,并朝箭头方向将其取下。

6CRX-0LK

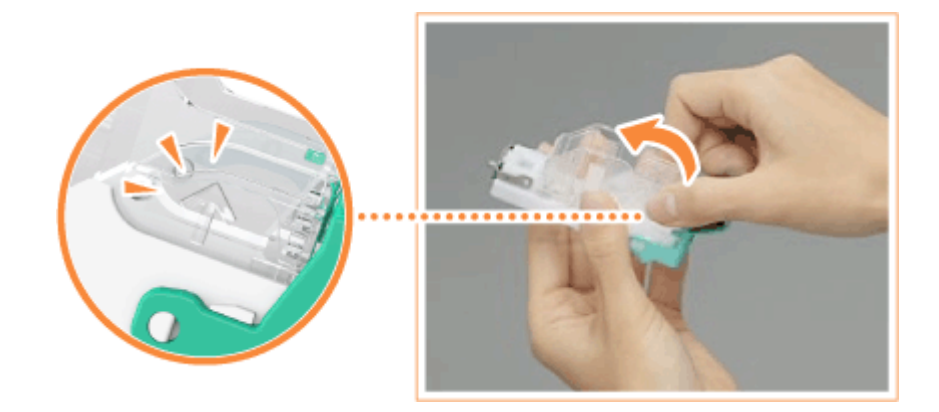

**从装订针箱中取出新装订针箱。**

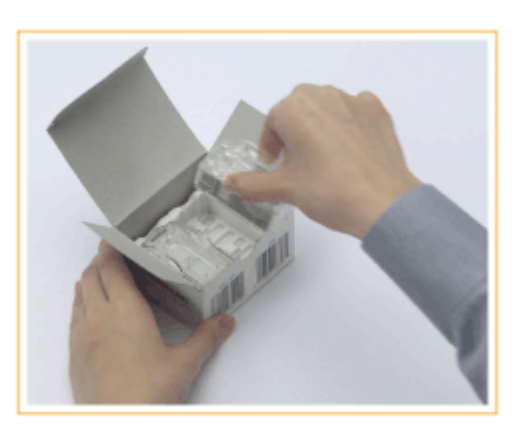

### **将新装订针箱插入装订针盒。**

● 将装订针箱端部上的手柄插入装订针盒中,然后降下装订针箱将其安装上。

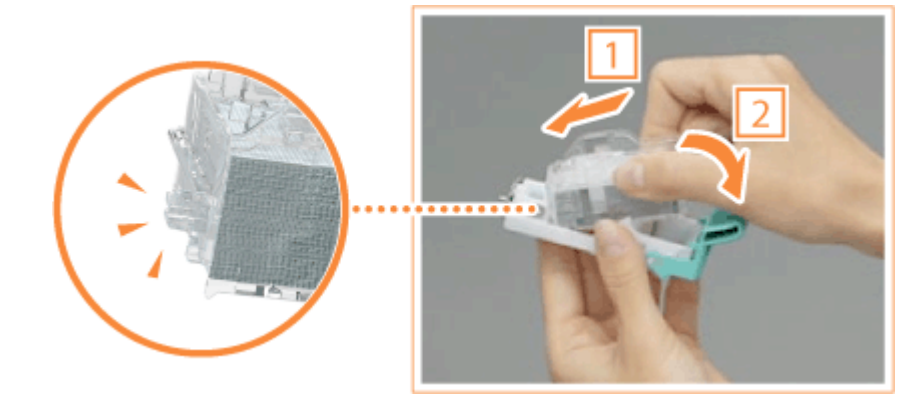

**抓住装订针盒上的绿色手柄,尽可能地将其向里推动。**

<span id="page-1123-0"></span>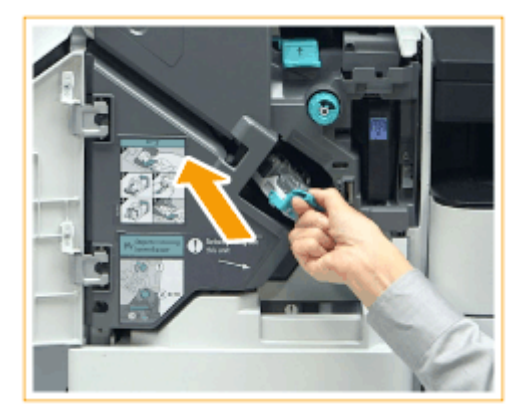

**7 关闭分页装订处理器的前盖板。**

更换鞍式装订处理器中的装订针箱

注释

#### **操作前确认**

- 如果书册托盘中有任何纸张,请移除。
- **1 打开分页装订处理器的前盖板。**

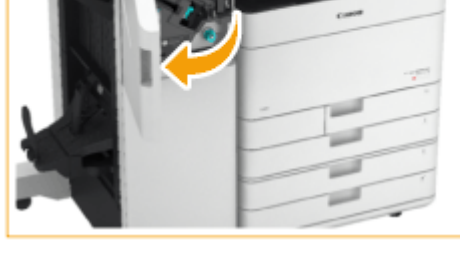

**2 拉出鞍式装订处理器。**

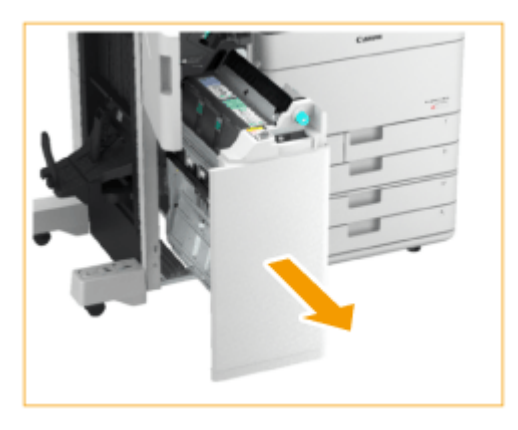

**朝向自己拉下手柄,移除(两个)装订针盒。**

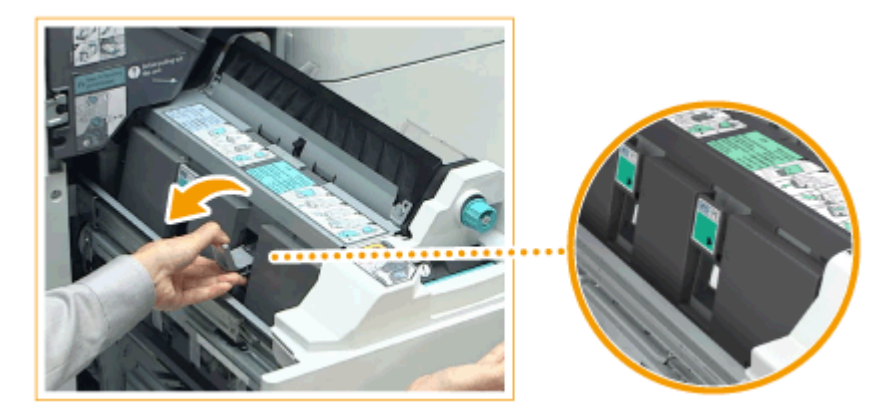

## **取出空装订针箱。**

● 抓住空装订针箱顶部的两侧,提起装订针箱并移除。

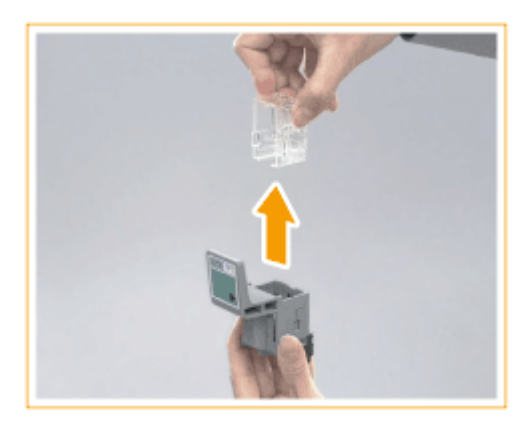

**从装订针箱中取出新装订针箱。**

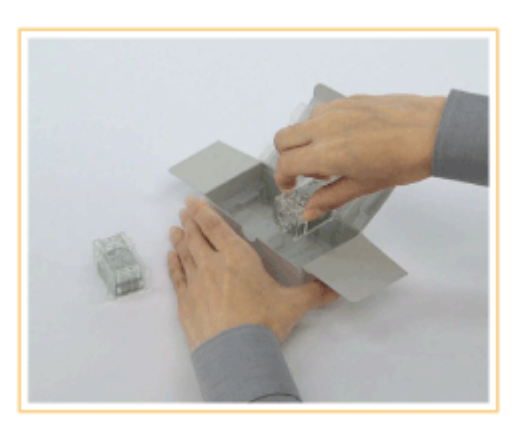

**将新装订针箱插入装订针盒。**

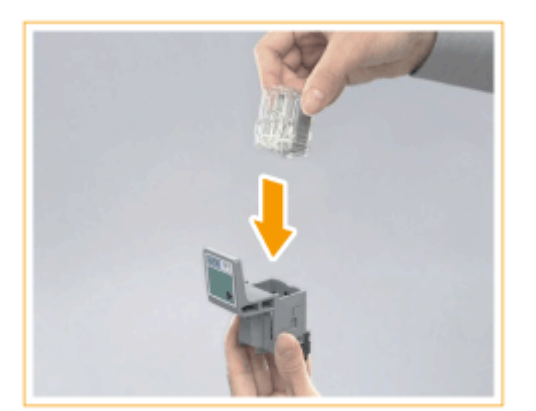

**7 将(两个)装订针盒插入鞍式装订处理器。**

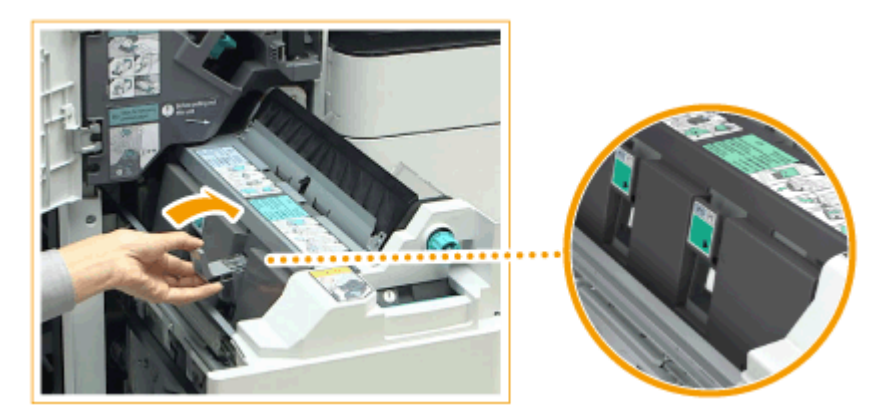

- 将它们尽可能地向里推。
- **8 推入鞍式装订处理器并关闭分页装订处理器的前盖板。**

## 注释:

● 如果补充装订针后无法装订,请手动执行装订针重新定位。 <sup>●<</sup>鞍式装订针复位>(P. 1004)

6CRX-0LL

<span id="page-1126-0"></span>**1 打开分页装订处理器的前盖板。**

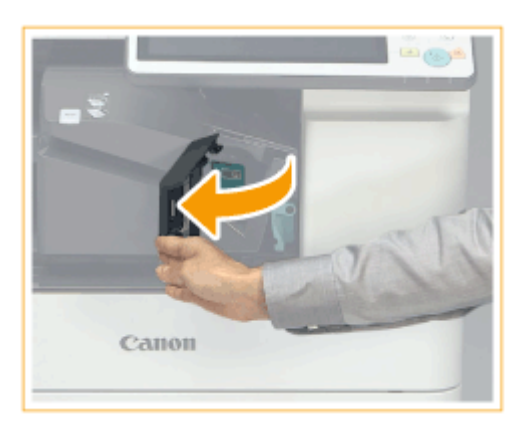

# **2 拔出装订针盒。**

● 拉动绿色手柄解开锁,向上轻轻提起针箱,径直将其拔出。

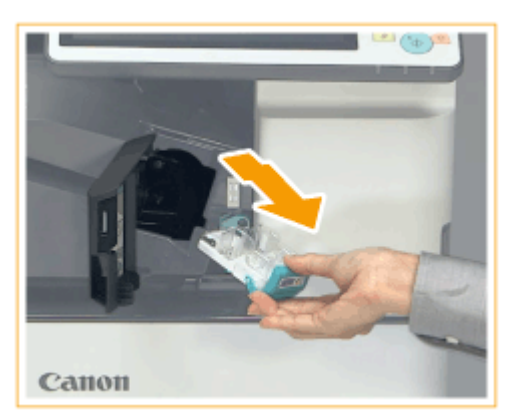

## **3 从装订针盒取出空的装订针箱。**

● 捏住装订针箱上的箭头标记,并朝箭头方向将其取下。

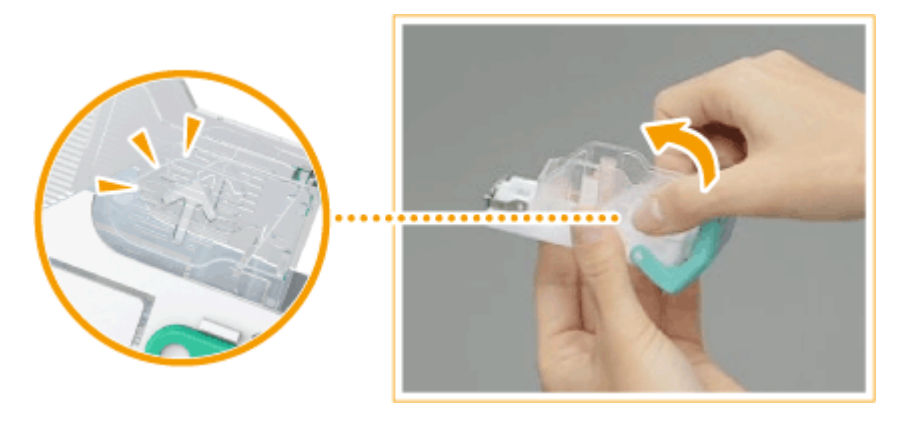

**4 从装订针箱中取出新装订针箱。**

维护

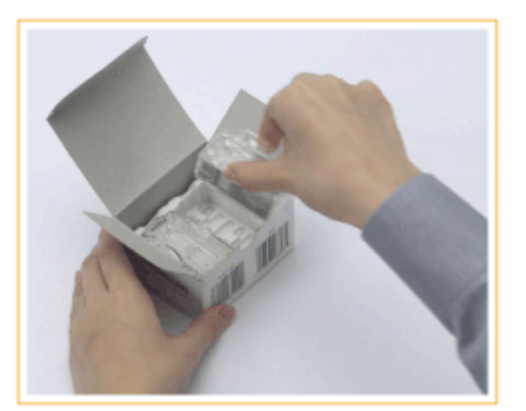

## **5 将新装订针箱插入装订针盒。**

● 将装订针箱端部上的手柄插入装订针盒中,然后降下装订针箱将其安装上。

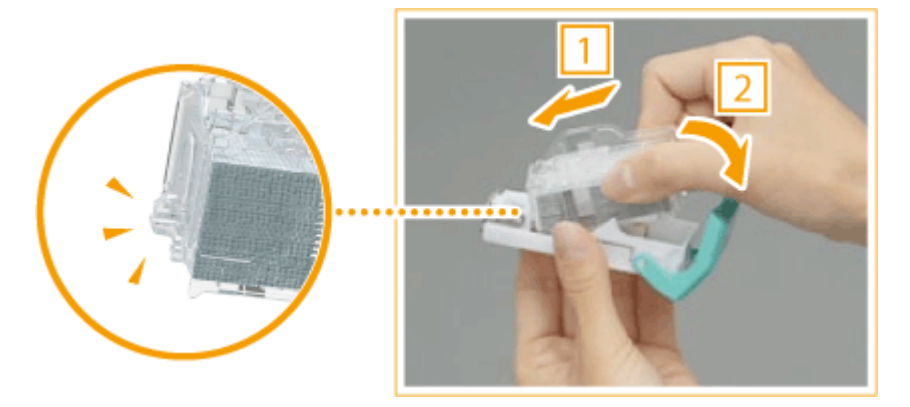

**6 抓住装订针盒上的绿色手柄,尽可能地将其向里推动。**

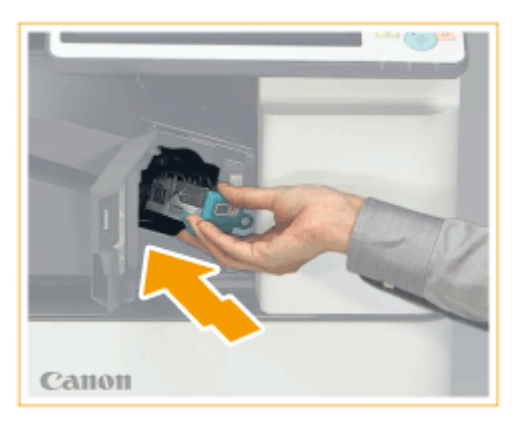

**7 关闭分页装订处理器的前盖板。**

● 分页装订处理器将自动进行装订针重新定位。

# <span id="page-1128-0"></span>清空打孔废屑 ⊕ op

6CRX-0LR

当分页装订处理器中的打孔废屑已满时,屏幕右下角将显示图标。按下该图标并遵照屏幕上的说明清空打孔废屑。

**[清空分页装订处理器中的打孔废屑\(P. 1116\)](#page-1129-0)  [清空鞍式分页装订处理器中的打孔废屑\(P. 1118\)](#page-1131-0)  [清空内置分页装订处理器中的打孔废屑\(P. 1120\)](#page-1133-0)** 

# 须知

● 清空打孔废屑时,复印件和打印件可以输出到可选设备。处理本机安装的可选设备时需要小心谨慎。

# <span id="page-1129-0"></span>清空分页装订处理器中的打孔废屑

6CRX-0LS

**1 打开分页装订处理器的前盖板。**

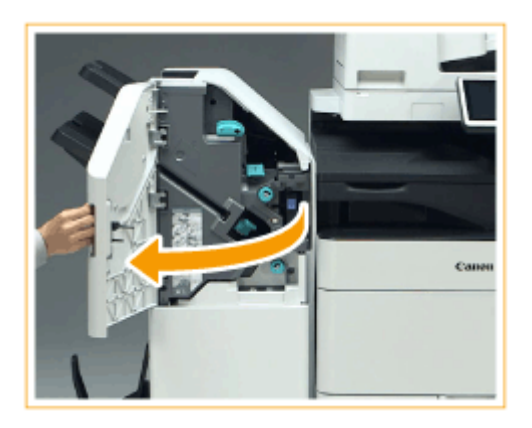

# **2 拉出打孔废屑托盘。**

- 抓住手柄,然后向自己方向轻轻拔出托盘。
- 当打孔废屑托盘拔出到一半时,用手托住托盘下方,然后径直拔出。

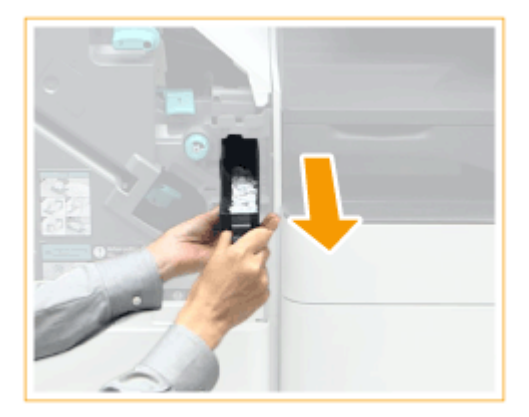

**3 清空打孔废屑。**

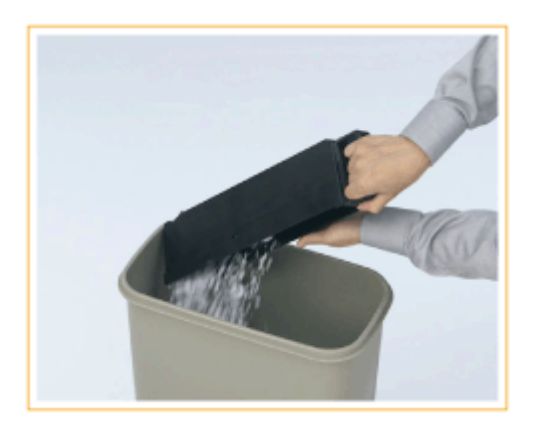

**4 将打孔废屑托盘恢复原位。**

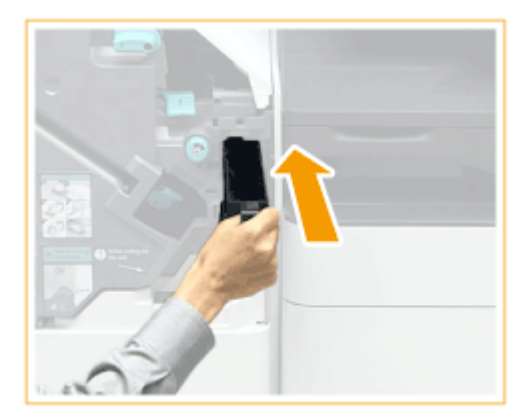

● 尽可能地向里推动打孔废屑托盘。

**5 关闭分页装订处理器的前盖板。**

维护

# <span id="page-1131-0"></span>清空鞍式分页装订处理器中的打孔废屑

6CRX-0LU

**1 打开分页装订处理器的前盖板。**

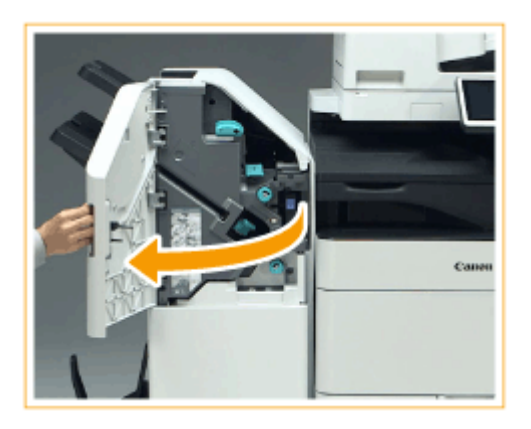

# **2 拉出打孔废屑托盘。**

- 抓住手柄,然后向自己方向轻轻拔出托盘。
- 当打孔废屑托盘拔出到一半时,用手托住托盘下方,然后径直拔出。

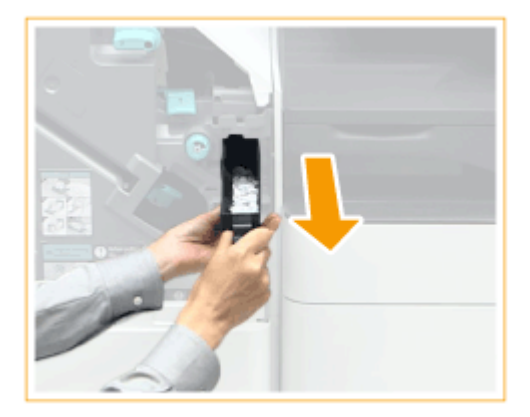

**3 清空打孔废屑。**

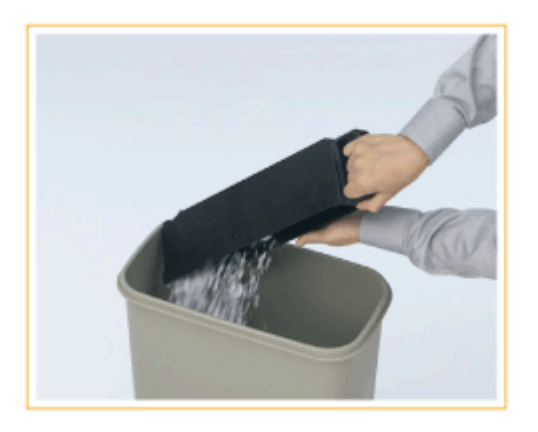

**4 将打孔废屑托盘恢复原位。**

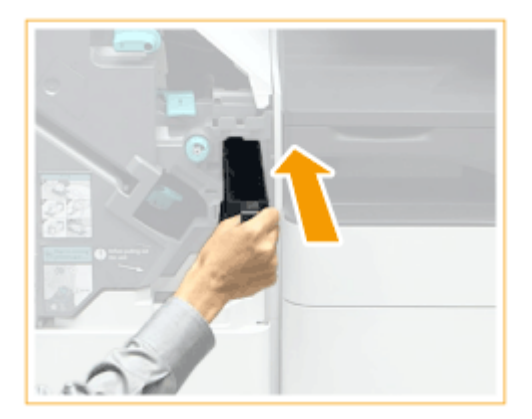

● 尽可能地向里推动打孔废屑托盘。

**5 关闭分页装订处理器的前盖板。**

# <span id="page-1133-0"></span>清空内置分页装订处理器中的打孔废屑

维护

6CRX-0LW

### **1 拉出打孔废屑托盘。**

- 抓住手柄,然后向自己方向轻轻拔出托盘。
- 当打孔废屑托盘拔出到一半时,用手托住托盘下方,然后径直拔出。

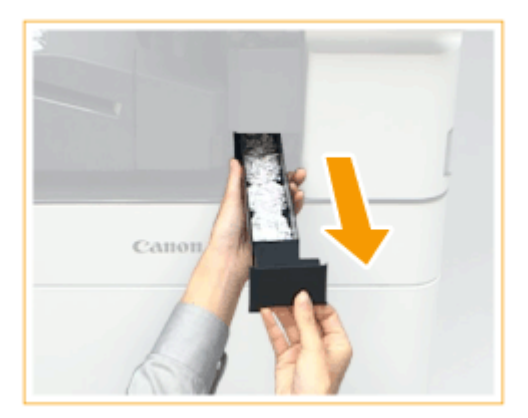

# **2 清空打孔废屑。**

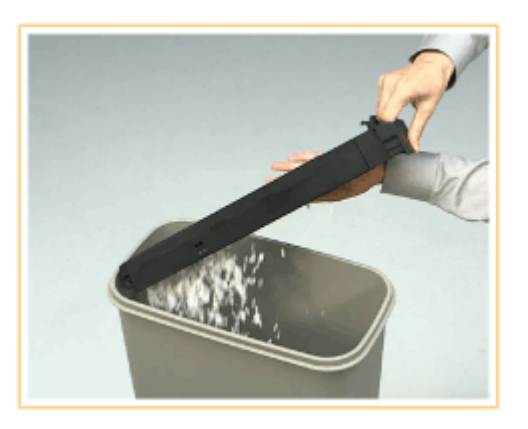

### **3 将打孔废屑托盘恢复原位。**

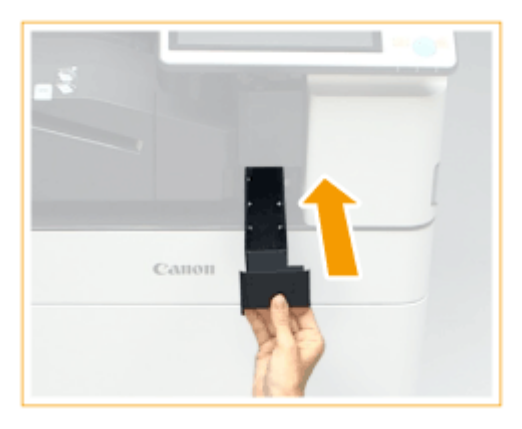

● 尽可能地向里推动打孔废屑托盘。

<span id="page-1134-0"></span>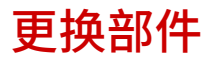

6CRX-0LX

本节介绍本机使用的更换部件(耗材/消耗部件)。向销售本机的授权佳能经销商采购更换部件。处理和存储更换部件时要遵循 注意事项。

佳能产品是基于与佳能纯正墨粉、硒鼓和部件配合使用才能发挥更优异性能的基础上设计而成 的,因此推荐使用佳能纯正墨粉、硒鼓和部件。

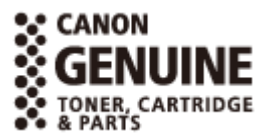

#### **耗材(P. 1121) [消耗部件\(P. 1123\)](#page-1136-0)**

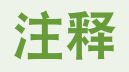

- 关于更换部件处理和存储的信息,请遵循本机附带的 FAQ 指南中指定的注意事项。
- 可以检查当前剩余的更换部件数量。 **[检查耗材的剩余量\(P. 1124\)](#page-1137-0)**

耗材

#### ■用于更换的墨粉盒

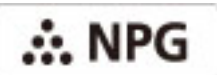

确认本机前盖板上的代码与正品墨粉包装上的代码相同。

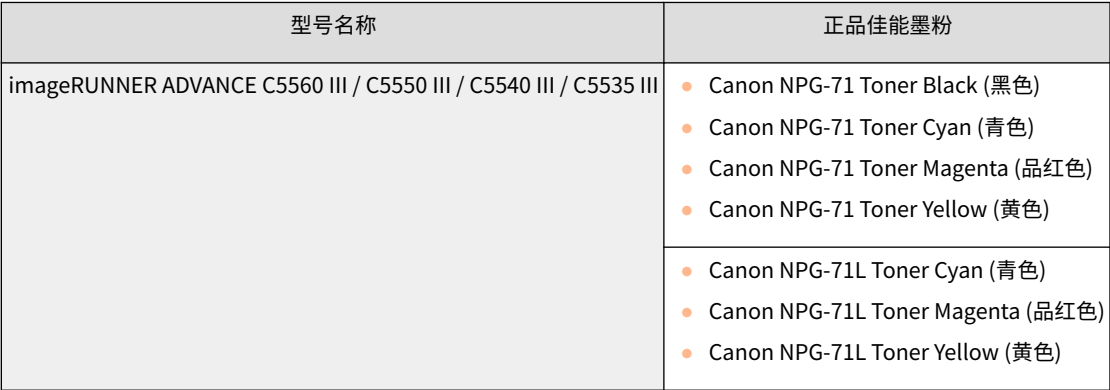

# 须知

#### **注意假冒墨粉**

● 目前市场上发现有佳能墨粉的假冒品。使用此类假冒墨粉可能会导致打印质量下降以及机器本身的性能无法得到充分 发挥等问题。对于使用假冒墨粉而导致的任何故障或事故,佳能不负任何责任。 有关详细信息,请参考 global.canon/ctc。

维护

# 注释

● 有关已用墨粉盒收集的信息,请参阅 FAQ 指南。

### ■标记墨盒

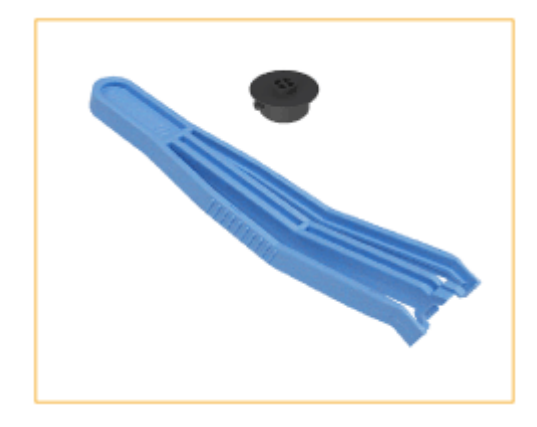

● 标记墨盒-C1 与镊子(附带)

#### **注释**

● 当可选的标记组件-B 连接到输稿器时,可使用标记模式。

#### ■用于更换的装订针箱

确保使用本机专用的装订针箱。还要注意装订针箱的产品编号,根据分页装订处理器使用不同的装订针。

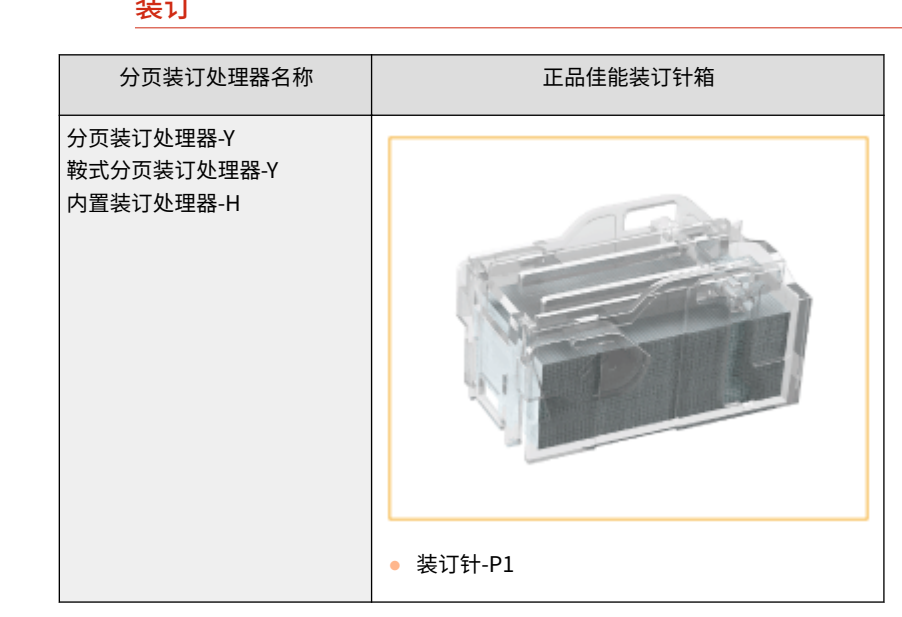

#### $3+27$

#### 维护

### <span id="page-1136-0"></span>鞍式装订针

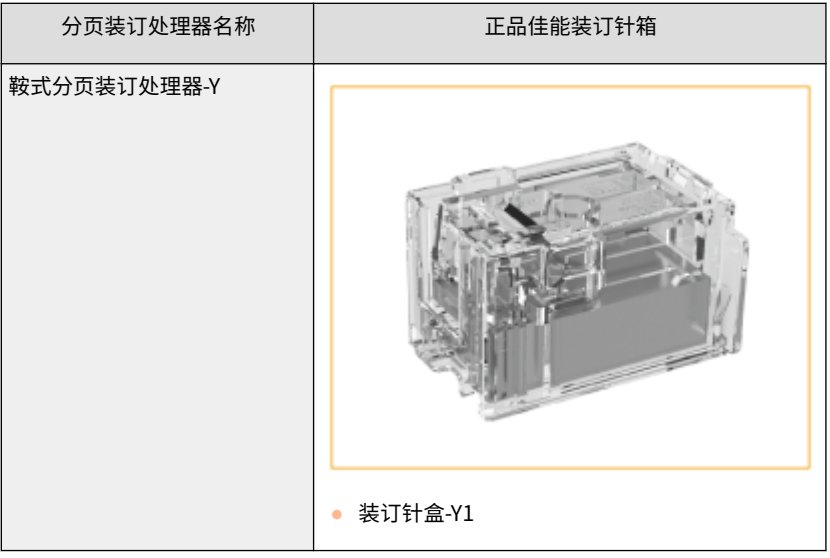

# 消耗部件

## ■废粉仓

确保使用本机专用的废粉收集容器。

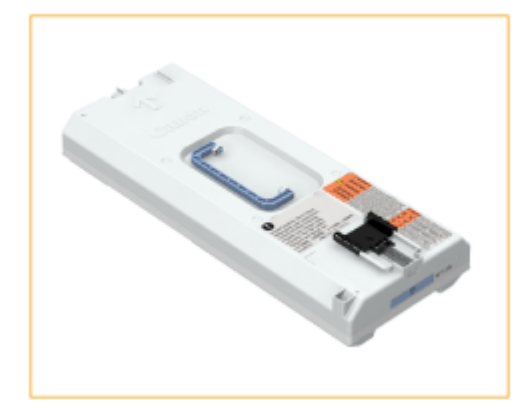

● WT-202

# <span id="page-1137-0"></span>检查耗材的剩余量

6CRX-0LY

当按下 (状态确认)时,将显示状态监视器屏幕,允许检查墨粉量或其它状态指示。

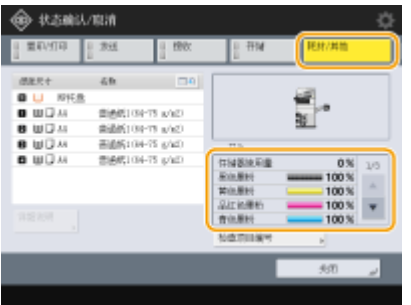

**检查剩余墨粉量(P. 1124) 检查废粉收集容器中的剩余空间(P. 1124) 检查装订针和鞍式装订钉的剩余量(P. 1124) [检查打孔废屑量\(P. 1125\)](#page-1138-0)  ●检查耗材的详细状态(P. 1125)** 

#### **提示**

● 可以从"远程用户界面"检查耗材的剩余量。 **◎检查本机状态(P. 761)** 

### 检查剩余墨粉量

建议在执行大量打印作业前检查剩余墨粉量,确定是否准备新墨粉盒。

按 ◎ (状态确认) → 检查剩余墨粉量。

#### 检查废粉收集容器中的剩余空间

建议在执行大型任务之前检查废粉收集容器中的剩余空间,以决定是否准备新的废粉收集容器。

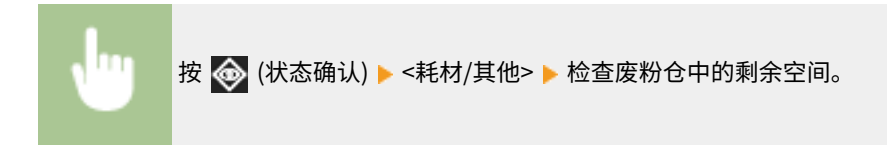

### 检查装订针和鞍式装订钉的剩余量

建议在执行会消耗大量订书针的操作(尤其是打印大量书本)前检查装订针和鞍式装订钉的剩余量,以确定是否需要准备新的 装订针箱。

<span id="page-1138-0"></span>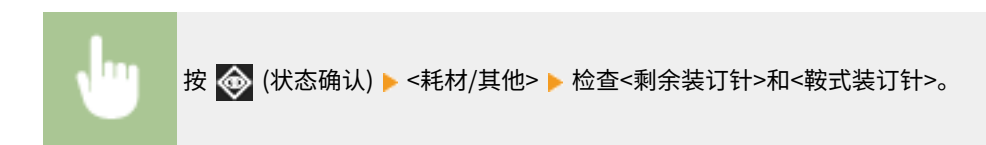

### 检查打孔废屑量

检查打孔废屑是否已满,特别是在要打大量孔之前。

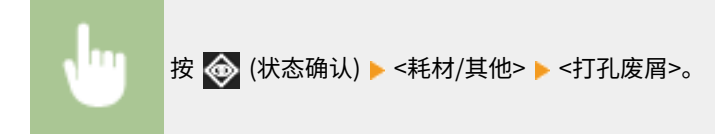

## 检查耗材的详细状态

#### 检查耗材的详细状态。

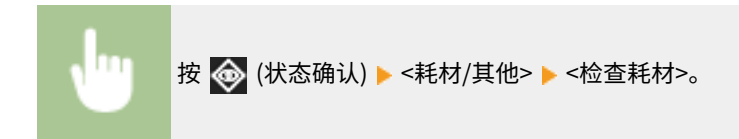

### ■<墨粉/废粉>屏幕

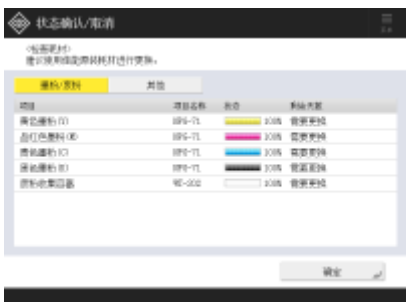

显示 <项目>、<项目名称>、<状态> 和 <剩余天数>。

#### ■<其他>屏幕

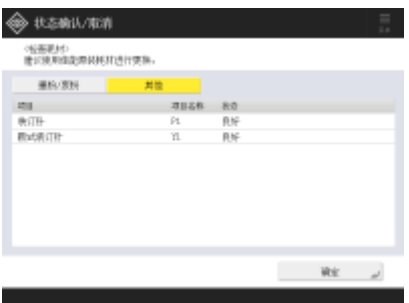

显示 <项目>、<项目名称> 和 <状态>。

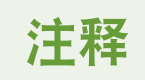

- <剩余天数> 根据过去的使用情况显示需要更换前的预计剩余天数。
- 即使 <需要更换> 显示在 <剩余天数> 中,在状态显示区域(位于触摸面板显示屏幕底部)显示更换耗材的提 示信息前,请勿执行更换。
- 机器开始运行后的一段时间内,针对 <剩余天数> 的测量并未完成,在此期间将显示 <1 年以上>。这段时间后 显示的剩余天数暂时可能极小。

#### 链接

**[更换墨粉盒\(P. 1095\)](#page-1108-0)  [更换废粉收集容器\(P. 1099\)](#page-1112-0)  [添加装订针\(可选\)\(P. 1105\)](#page-1118-0)  ●清空打孔废屑 (可选) (P. 1115) [每条信息的对策\(P. 1190\)](#page-1203-0)** 

# 调整打印和分页装订处理的质量

6CRX-0R0

如果打印效果不理想,或者如果要调整纸张折叠位置,请调整以下设置。

#### ■渐变调整

如果颜色渐变重复性变得很差以致打印件中的渐变与打印数据明显不同,请进行调整以改善颜色渐变重复性。

**■调整渐变(P. 1129)** 

#### ■色调纠正

如果打印件的色彩与原始文档明显不同,此纠正设置会调整打印件以使其尽量接近原始文档。

**■ 图整色调(P. 1132)** 

#### ■浓度纠正

如果打印浓度与原稿明显不同,可调整扫描浓度以更加接近原稿。

**[调整浓度\(P. 1134\)](#page-1147-0)** 

#### ■阴影纠正

如果打印件的图像区域浓度不均匀,纠正功能可以调整打印件的浓度至均匀。

**[纠正不均匀浓度\(P. 1135\)](#page-1148-0)** 

#### ■色彩错配纠正

如果打印件的色彩掉色或模糊,可能发生了色彩错配(色彩配准不良)。通过执行色彩错配纠正,也许可以改善问题。

**[纠正色彩错配\(P. 1138\)](#page-1151-0)** 

#### ■逼真设置

可以增加彩色打印时的色彩饱和度。

**●使色彩更加逼真(P. 1139)** 

#### ■图像尺寸调整

如果复印图像的尺寸与原稿稍微不同,会执行微调以使打印的尺寸尽量接近原稿的尺寸。

**■调整图像尺寸(P. 1140)** 

#### ■抖动模式设置

设置了适合图像的抖动模式,使图像中的渐变和曲线尽可能与打印件一样平滑再现。

**[设置抖动模式\(P. 1141\)](#page-1154-0)** 

#### ■色彩调整

该设置使您能够执行浓度和强度微调,保持色彩平衡。

**[调整色彩平衡\(P. 1142\)](#page-1155-0)** 

#### ■鞍式装订位置调整

如果纸张的鞍式装订位置不在书本的正中央,可以调整鞍式装订位置。

**[调整鞍式装订位置\(P. 1143\)](#page-1156-0)** 

#### ◼鞍式装订折叠位置调整

可以在打印书本期间调整鞍式装订折叠位置。

#### **[调整鞍式装订折叠位置\(P. 1144\)](#page-1157-0)**

#### ■纸张折叠位置调整

可以在设置折叠配置的每种类型时调整纸张折叠位置。

#### **[调整纸张折叠位置\(P. 1145\)](#page-1158-0)**

<span id="page-1142-0"></span>如果颜色渐变重复性变得很差以致打印或复印的图像中的渐变与打印数据或原始文档明显不同,渐变调整也许可以改善问题。 有两种类型的调整可供选择: **完整调整(P. 1129)** 和 **[快速调整\(P. 1130\)](#page-1143-0)** 。

维护

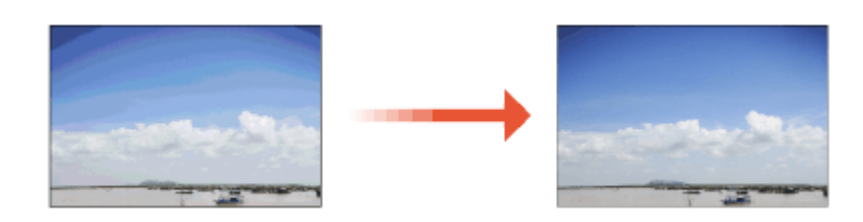

注释

● 如果墨粉不足,可能不会有效执行调整。 **[检查剩余墨粉量\(P. 1124\)](#page-1137-0)** 

#### 完整调整

精确纠正图像渐变并优化打印期间的重复性。优化后的信息将一直保留到下次进行精确纠正之前。

须知

- 可以使用以下纸张尺寸/类型。
	- 尺寸: A3、A4、11 x 17、LTR
	- 类型:普通纸、重磅纸 1、重磅纸 2 至 7

**1 按 (设置/注册) <调整/维护> <调整图像质量> <自动调整渐变>。**

**2 选择要调整的纸张,然后按<完全调整>。**

# 注释

- 如果在<调整等级>中选择<简单>,无需选择纸张。调整适用于所有纸张类型。 **[更改调整设置\(P. 1130\)](#page-1143-0)**
- **3 选择供纸器以便添加在步骤 2 中选择的纸张,然后<确定>。**

#### **4 按<开始打印>。**

➠打印测试页。

# <span id="page-1143-0"></span>注释

● 测试页是指打印有四色条纹的纸张,在以下步骤中将会用到。

#### **5 将测试页放在稿台玻璃上。**

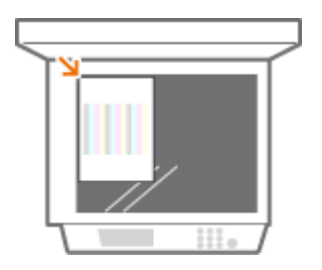

● 按打印四色条纹的面朝下并且黑色条纹朝向本机背面,将测试页放入本机。

#### **6 关闭输稿器,然后按<开始扫描>。**

➠本机开始扫描测试页。

**7 打开输稿器,然后取出测试页。**

#### **8 重复步骤 4 到 7。**

● 要完成调整,打印四次测试页面并在每次打印时进行扫描。

### 快速调整

此调整将保持<完全调整>实现的优化状态。如果调整的结果不令人满意,执行<完全调整>。

- **1** 按 2 (设置/注册) ▶<调整/维护> ▶<调整图像质量> ▶<自动调整渐变>。
- **2 选择要调整的纸张,然后按<快速调整>。**

# 注释

- 如果在<调整等级>中选择<简单>,无需选择纸张。调整适用于所有纸张类型。
- **3 按<启动>。**

### 更改调整设置

进行调整时可以更改所用的纸张和调整等级。

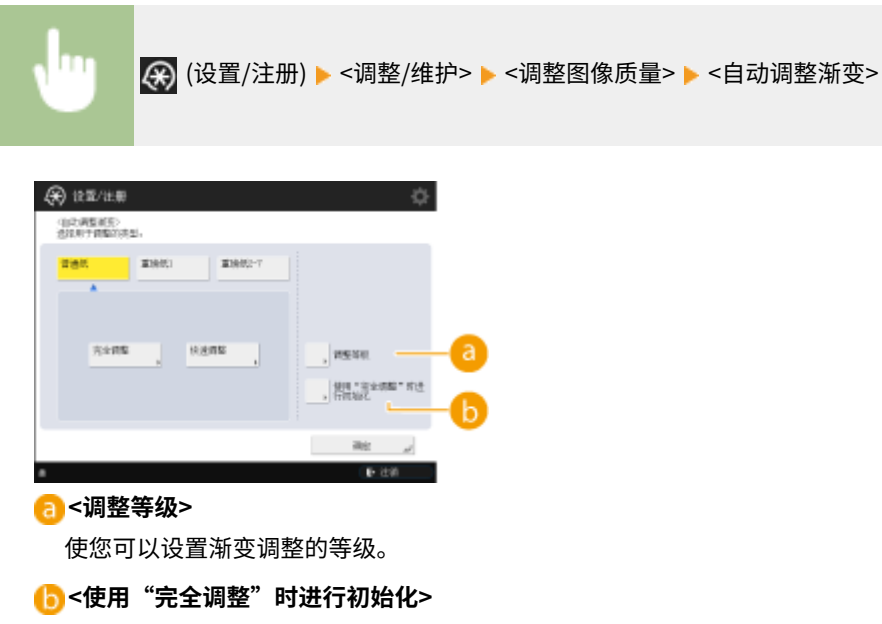

使您可以设置是否使用默认的渐变调整设置。

# 须知

● 因为这样做可能导致色彩平衡不足,请确保先更改设置再进行自动渐变调整(完全调整)。

维护

<span id="page-1145-0"></span>调整色调

复印或打印图像时,如果打印结果色彩与原始文档色彩明显不同,可以执行自动调整。

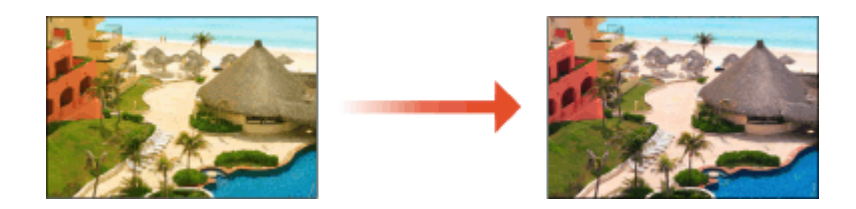

# 注释

- 如果执行此操作的房间环境(温度与湿度)发生剧烈变化,色彩可能改变。
- **1** 按 <mark>@</mark> (设置/注册) ▶<调整/维护> ▶<调整图像质量> ▶<自动纠正色调设置>。
- **2 按<自动纠正色调> <是>。**
- 如果没有执行自动渐变调整(完全调整),按<否>可以执行。 **[调整渐变\(P. 1129\)](#page-1142-0)**

#### **3 按<开始纠正>。**

● 要基于提前注册的调整标准进行色彩调整,在<更改纠正图案>中选择调整标准。

# 注释

● 关于创建新调整标准的信息,请参阅 **[创建色彩调整标准\(P. 1133\)](#page-1146-0)** 。

**4 选择供纸器,然后按<确定> <开始打印>。**

➠打印测试页。

#### **5 将测试页放在稿台玻璃上。**

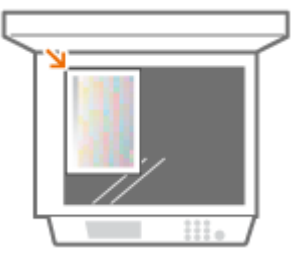

● 按打印四色条纹的面朝下并且灰色条纹朝向本机左边缘,将测试页放入本机。

**6 按<开始扫描>。**

<span id="page-1146-0"></span>➠本机开始扫描测试页。

创建色彩调整标准

可以创建并注册所选的调整标准。最多可以注册四个调整标准。

**1** 按 @ (设置/注册) ▶<调整/维护> ▶<调整图像质量> ▶<自动纠正色调设置>。

- **2 按<注册纠正图案> <是>。**
- 如果没有执行自动渐变调整(完全调整),按<否>可以执行。 **●调整渐变(P. 1129)**
- **3 选择注册新调整标准的接收方 按<下一步>。**
- **4 选择纸张,按<下一步> 选择供纸器,然后按<确定>。**

**5 按<开始打印>。**

➠打印测试页。

#### **6 将测试页放在稿台玻璃上。**

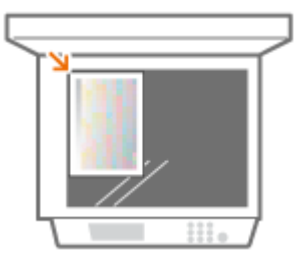

● 按打印四色条纹的面朝下并且灰色条纹朝向本机左边缘,将测试页放入本机。

## **7 按<开始扫描>。**

➠本机开始扫描测试页。

<span id="page-1147-0"></span>调整浓度

如果打印浓度与原稿明显不同,请按照以下步骤调整扫描浓度以更加接近原稿。

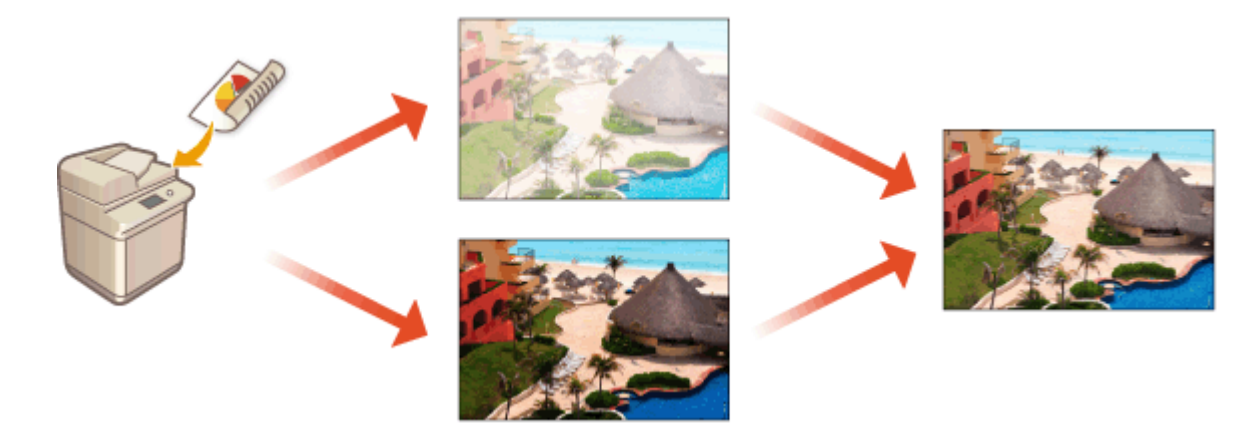

**1** 按 <mark>④</mark> (设置/注册) ▶ <调整/维护> ▶ <调整图像质量> ▶ <纠正浓度>。

**2 调整浓度。**

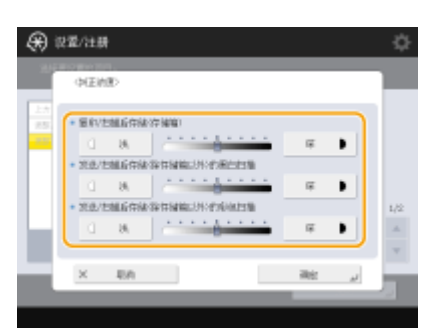

● 如果设置到<深>侧,将增加使用最大浓度打印的区域。如果设到<少量>侧,可能会像半色调那样打印填充的区域、文 本和线条,造成点的缺失。此设置应主要用于调整中间浓度。

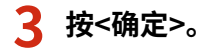

#### 链接

**[基本复印操作\(P. 242\)](#page-255-0)  [发送传真的基本操作\(P. 371\)](#page-384-0)  [扫描原稿的基本操作\(P. 482\)](#page-495-0)** 

# <span id="page-1148-0"></span>纠正不均匀浓度

如果打印时的浓度不均匀,执行<纠正明暗度>。有多种方法可以纠正浓度; **浓度计纠正法(P. 1135)** 使用商用测量仪器 **[视](#page-1149-0) [觉纠正法\(P. 1136\)](#page-1149-0)** 和 **[扫描仪纠正\(P. 1136\)](#page-1149-0)** 。

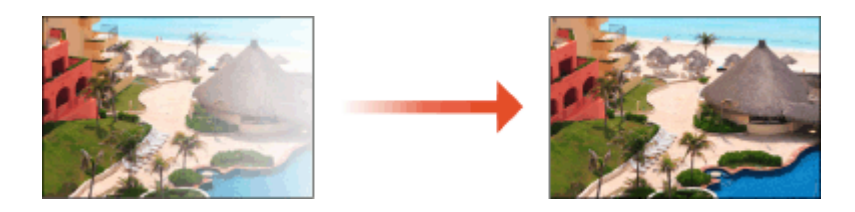

# 注释

● 如果墨粉不足,可能不会有效执行调整。 **[检查剩余墨粉量\(P. 1124\)](#page-1137-0)** 

## 浓度计纠正法

使用商用浓度计测量输出的测试页并输入测量的浓度值以纠正半色区域的浓度。

**1** 按 2 (设置/注册) ▶<调整/维护> ▶<调整图像质量> ▶<纠正明暗度> ▶<浓度计纠正>。

## **2 按<开始打印>。**

➠打印测试页。

#### **3 使用商用浓度计测量测试页。**

● 测量测试页上的标记 1 到 7,将检测到的浓度值记录下来。

**4 按<微调>对每种色彩进行微调。**

#### **5 输入浓度值。**

● 输入测量的浓度值并记录在步骤 3 中对每种色彩的标记 1 到 7 的检测结果。

### **6 按<确定>。**

#### **7 按<输出测试页> <开始打印>。**

➠测试页纠正之后可以输出。

维护

- <span id="page-1149-0"></span>**8 如果测试页没有问题,按<存储后结束>。**
- 如果测试页的浓度在纠正之后仍然不均匀,执行 <sup>●</sup>视觉纠正法(P. 1136) 中指示的步骤。

#### 视觉纠正法

视觉测量输出的测试页,使用决定的浓度调整值进行纠正。没有浓度计或纠正不起作用时可以使用该步骤。

- **1** 按 <mark>@</mark> (设置/注册) ▶ <调整/维护> ▶ <调整图像质量> ▶ <纠正明暗度> ▶ <视觉纠正>。
- **2 按<输出测试页> <开始打印>。**

➠打印测试页。

**3 视觉检查测试页,决定浓度调整值。**

# 注释

● 每种色彩的打印标记范围可以是-6 到 +6 或 -5 到 +5,根据测试页所用的纸张尺寸而定。

**4 按<微调>对每种色彩进行微调。**

#### **5 输入浓度值。**

- 根据在步骤 3 中对每种色彩的-6 到 +6 (或 -5 到 +5)进行视觉检查的结果,输入浓度值。
- 输入正值增加浓度,或输入负值降低浓度。

#### **6 按<确定>。**

**7 按<输出测试页> ▶ <开始打印>。** 

➠测试页纠正之后可以输出。

**8 如果测试页没有问题,按<存储后结束>。**

#### 扫描仪纠正

通过扫描已输出的测试页可执行浓度纠正。本机能够自动确定浓度校正值并校正不均匀问题。

**1 按 (设置/注册) <调整/维护> <调整图像质量> <纠正明暗度> <扫描仪纠正>。**

**2 选择要使用的纸张,然后按<确定>。**

**3 按<开始打印>。**

➠打印测试页。

**4 将测试页放在稿台玻璃上。**

# 注释

● 将测试页朝下放置于稿台玻璃上,并确保青色条纹位于玻璃顶部边缘上。

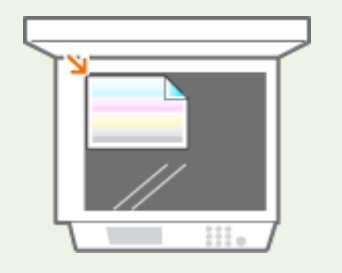

**5 关闭输稿器,然后按<开始扫描>。**

➠扫描测试页。

**6 打开输稿器,然后取出测试页。**

<span id="page-1151-0"></span>如果各颜色的打印位置稍有偏移,请按照以下步骤执行颜色打印错配纠正。

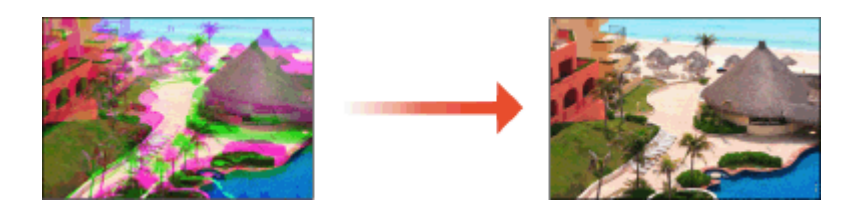

**1 按 (设置/注册) <调整/维护> <调整图像质量> <自动纠正色彩不匹配>。**

**2 按<启动>。**
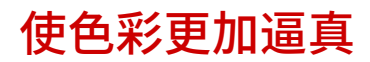

如果想要获得颜色饱和度比打印数据更强的彩色打印件,请按照以下步骤配置必要的设置。

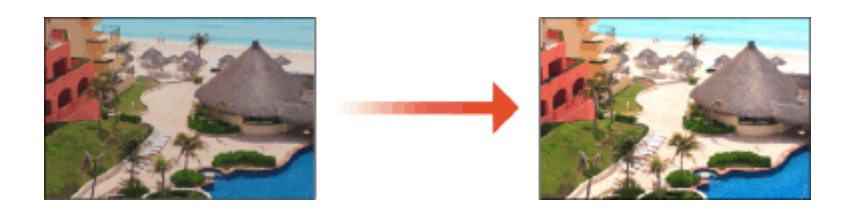

**1** 按 2 (设置/注册) →<调整/维护> →<调整图像质量> →<全彩色打印鲜艳度设置>。

## **2 选择级别。**

- <标准>使用与原稿一样的色彩进行打印。
- <级别 1>使用比原稿色彩饱和的色彩进行打印。<级别 2>使用更加饱和的色彩进行打印。

## **3 按<确定>。**

维护

如果复印图像的尺寸与原稿稍微不同,请按照以下步骤微调图像尺寸。您可以分别调整横向宽度和纵向宽度的放大倍率。

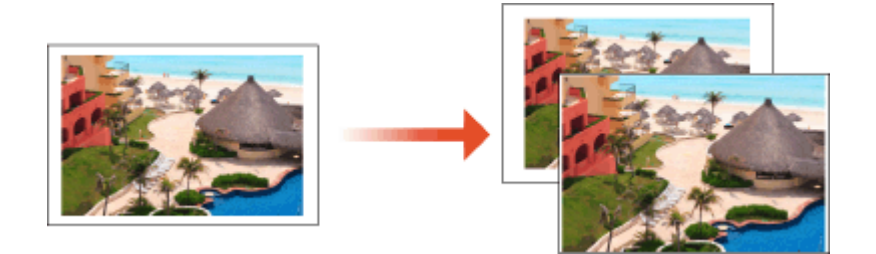

**1** 按 2 (设置/注册) → <调整/维护> → <调整图像质量> → <微调缩放倍率>。

## **2 调整图像尺寸。**

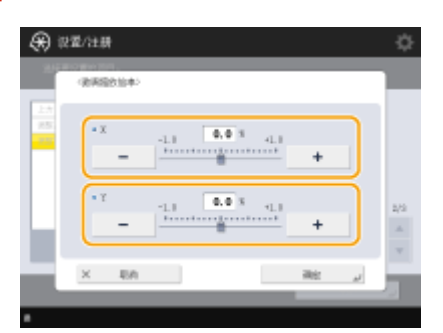

● 为横向宽度调整设置<X>的放大倍率,为纵向宽度调整设置<Y>的放大倍率。

**3 按<确定>。**

#### 链接

**[基本复印操作\(P. 242\)](#page-255-0)** 

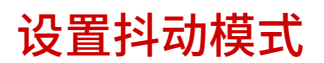

抖动是使用成组的小点复制色彩和浓度的一种技术。描绘这些小点的源数据称为抖动模式。使用适合图像的抖动模式进行打 印,可以使打印的图像的渐变和曲线得到更平滑地复制。

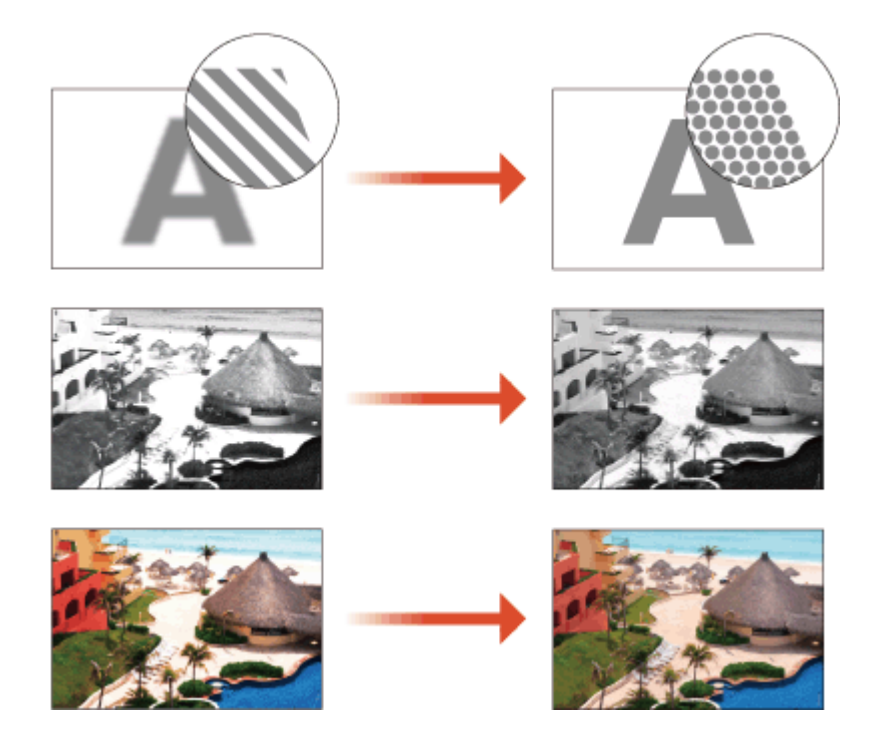

**1** 按 <mark>④</mark> (设置/注册) ▶<调整/维护> ▶<调整图像质量> ▶<抖动图案设置>。

### **2 选择抖动模式。**

- <图案 1>:默认设置。
- <图案 2>: 该设置提升打印图像的边缘区域复制效果。
- <图案 3>: 该设置提升黑白图像的高光区域复制效果。
- <图案 4>: 该设置提升彩色图像的高光区域复制效果。

## **3 按<确定>。**

**4 按<是>,并执行自动渐变调整(完全调整)。**

## **Илич**

● 因为这样做可能导致色彩平衡不足,请确保先更改设置再进行自动渐变调整(完全调整)。 ◎调整渐变(P. 1129)

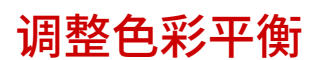

可以对色彩平衡的强度和浓度进行微调。

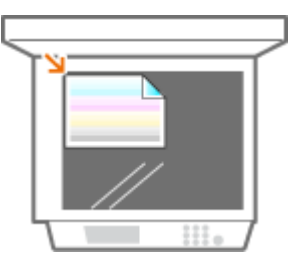

**1 按 2 (设置/注册) ▶ <调整/维护> ▶ <调整图像质量> ▶ <色彩平衡>。** 

## **2 选择纸张类型。**

### **3 调整色彩平衡。**

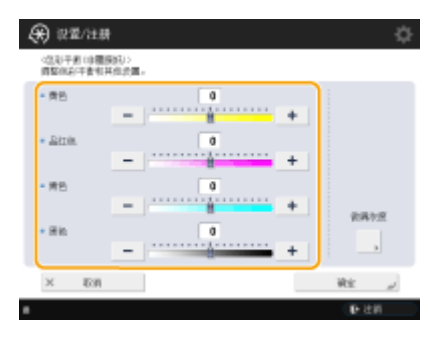

**4 按<微调浓度>。**

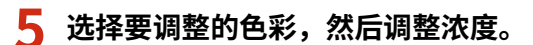

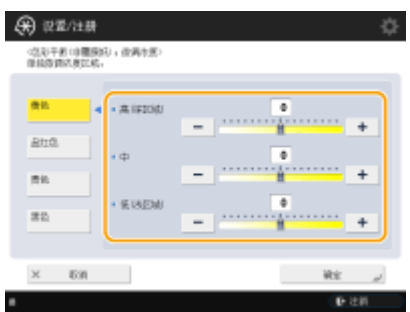

**6 按<确定>。**

如果使用可选的鞍式分页装订处理器进行鞍式装订,并且注意到纸张没有沿着书册中间对折,可以进行调整以弥补错误。同时 调整纸张折叠位置与鞍式装订位置。

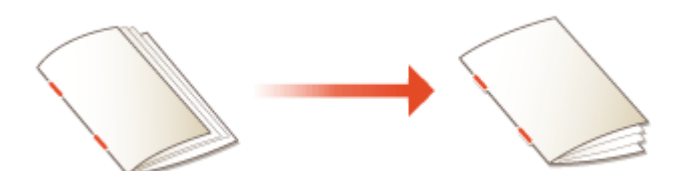

# 注释

● 当安装鞍式分页装订处理器-Y 时可以设置该模式。

**1** 按 2 (设置/注册) → <调整/维护> → <调整动作> → <更改折叠/装订位置>。

**2 选择要调整的纸张尺寸。**

## **3 调整鞍式装订位置。**

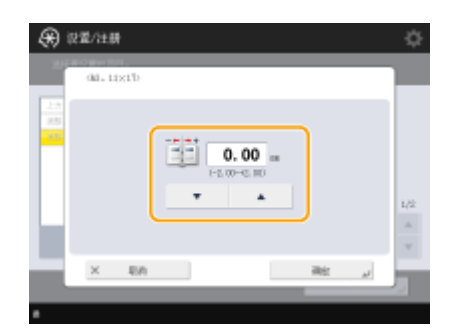

**4** 按<确定>▶<关闭>。

#### 链接

**[基本复印操作\(P. 242\)](#page-255-0)  [制作书本\(P. 288\)](#page-301-0)  [可选设备\(P. 1434\)](#page-1447-0)** 

## 调整鞍式装订折叠位置

如果在使用可选鞍式分页装订处理器时发现纸张的折痕不在书本的正中央,则可以使用此设置调整鞍式装订折叠位置。

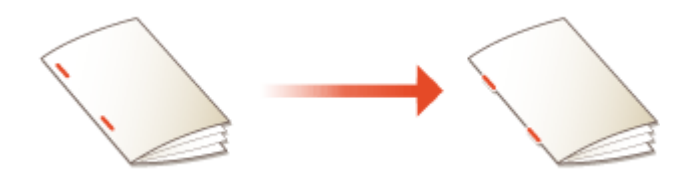

# 注释

● 当安装鞍式分页装订处理器-Y 时可以设置该模式。

**1** 按 2 (设置/注册) ▶<调整/维护> ▶<调整动作> ▶<调整鞍式装订折叠位置>。

**2 调整折叠位置。**

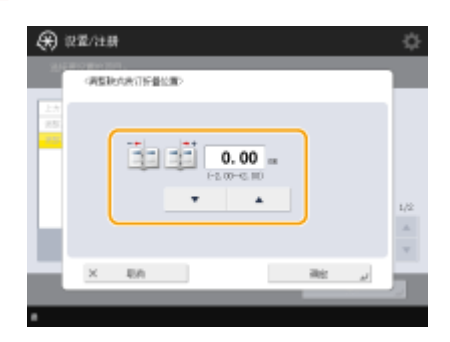

**3 按<确定>。**

### 链接

**[基本复印操作\(P. 242\)](#page-255-0)  [制作书本\(P. 288\)](#page-301-0)  ●可选设备(P. 1434)** 

6CRX-0RE

如果在使用可选折叠组件时发现纸张的折痕不在预定的位置,可执行折叠位置的微调。

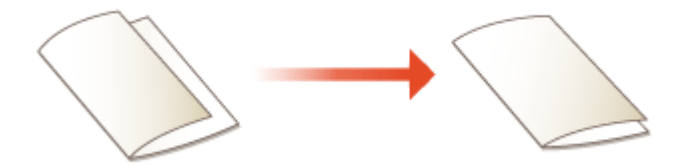

# 注释

● 当安装鞍式分页装订处理器-Y 时可以设置该模式。

**1** 按 2 (设置/注册) ▶<调整/维护> ▶<调整动作> ▶<调整折叠位置>。

**2 选择纸张。**

## **3 调整折叠位置。**

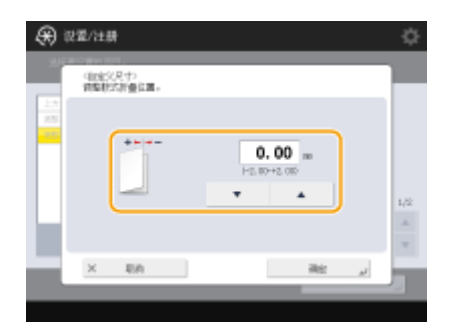

**4 按<确定>。**

链接

**[基本复印操作\(P. 242\)](#page-255-0)  [制作书本\(P. 288\)](#page-301-0)  [可选设备\(P. 1434\)](#page-1447-0)** 

## 纸张类型管理设置

可将常用纸张类型的详细信息注册和编辑为<自定义类型>。

要注册新的纸张类型,请先复制与新类型相似的纸张尺寸以便复制所有内部运算参数。此步骤可方便地从注册的自定义纸张中 将适合的设置复制到新纸张类型。

维护

根据特性,也可通过编辑自定义纸张来提升打印质量和解决进纸问题。

# 注释

- 必须以管理员身份登录才能注册自定义纸张类型或更改注册的自定义纸张类型设置。 ●登录到本机(P. 158)
- 注册自定义纸张类型时,可指定供纸器。有关注册供纸器的更多信息,请参阅 ©**[指定纸盒中的纸张尺寸和类型](#page-176-0) [\(P. 163\)](#page-176-0)** 。
- 您可以导入/导出已注册的自定义张纸类型信息,并将该信息共享给其他 Canon 机器。 **D[逐个导入/导出设置](#page-818-0) [\(P. 805\)](#page-818-0)**

**●注册常用纸张类型(P. 1146) [可指定的项目\(P. 1147\)](#page-1160-0)** 

### 注册常用纸张类型

- **1 按 (设置/注册)。**
- **2 按下<参数选择> <纸张设置> <纸张类型管理设置>。**

### **3 指定设置。**

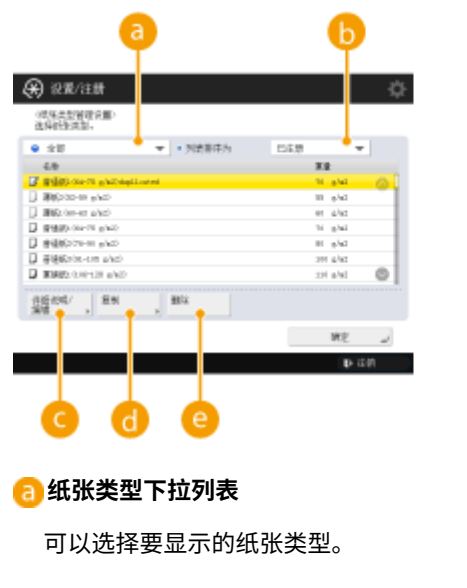

(6) 设置/注册 档  $1000000$  $\frac{1}{2}$ **BEVAS** 年12年版<br>不图光线 数数型数数  $n\pi$ **Bit Git**  $46.2$ more **CHARGE**  $+$   $+$   $+$ MF.  $0.08$ 

**<列表排序为>**

<span id="page-1160-0"></span>可以更改列表的显示顺序。

**<详细说明/编辑>**

在<详细说明/编辑>屏幕上显示所选纸张类型的详细信息。如果选择自定义纸张类型,可编辑它。

**<复制>**

将所选的纸张类型复制为自定义纸张类型。

#### **<删除>**

删除所选的自定义纸张类型。

**<更改>**

出现在自定义纸张类型的<详细说明/编辑>屏幕上,可以更改所选项目的设置。

须知

● 只能编辑/删除自定义纸张类型。

**4 按<确定>。**

## 可指定的项目

可以指定以下项目。

■名称

可更改自定义纸张类型的名称。

## 注释

● 注册自定义纸张类型的设置时,务必更改其名称。不能更改本机中注册的默认纸张类型的设置。

### ■单位重量

可更改自定义纸张类型的基本重量。

# 须知

● 如果输入的值与设定纸张的实际重量不同,则可能发生卡纸,并且图像质量会受到负面影响。

### ■表面光洁度

可更改已注册的自定义纸张类型的表面光洁度设置。

## 彷知

● 如果选择与添加纸张不同的表面光洁度类型,则可能发生卡纸,并对图像质量产生不良影响。

### ■类型

可更改已注册自定义类型的类型设置。

# 须知

● 如果选择的纸张类型与添加纸张的类型不同,则可能发生卡纸,并且图像质量会受到负面影响。

### ■色彩

可更改自定义纸张类型的颜色。

# 须知

● 如果选择的颜色与添加纸张的颜色不同,则可能发生卡纸,并且图像质量会受到负面影响。

### ■模板用纸

您可以将该模式设置为<打开>以使用已有打印内容的纸张(打印有徽标的纸张),例如专用信纸。

## 须知

- 在下列情况下,将<模板用纸>设置为<打开>后将不会自动选择自定义纸张类型。
	- 当打印纸张的类型设置为<自动>时
	- 在复印时,如果将<纸盒自动选择打开/关闭>设置为<打开>,将<考虑纸张类型>设置为<关闭>

# 注释

- 将<模板用纸>设置为<打开>时的纸张添加方法:
	- 主机纸盒:带徽标的一面朝向
	- 除主机纸盒以外的供纸器:带徽标的一面朝上

### ■ 双面纸第 2 面

可以设置自定义纸张类型的反面以前是否已打印。如果反面以前未打印,请选择<关闭>。

#### ■调整图像位置

通过检查测试打印上的套准标记是否对齐前边(朝向测试打印纸张的进纸方向)上的图像,利用此设置可调整图像位置。

### ■调整位移纠正

如果要更改书本中每一页的位移(偏移)纠正,请调整所注册自定义纸张类型的位移纠正。

# 注释

- **有关位移(偏移)的信息,请参阅 ●制作书本(书本复印)(P. 289)** 。
- 所选的纸张类型用于自动"调整位移纠正"的鞍式装订时,在此设置的值会变为默认纠正。

#### ■调整光泽度

此模式可以调整自定义纸张类型的光泽度。使用普通纸或铜版纸时通过调整定影单元温度可更改打印图像的光泽度。按<+>增加 光泽度,按<->减小光泽度。

## 不可识

- 根据纸张,如果此模式中的值增加,则可能发生卡纸。如果值减小,图像质量可能会受到负面影响,墨粉可能无法正 确应用到图像上。
- 务必以小增量更改值,因为值修改得太大可能会造成一些问题。

## ■调整二次转印电压

发生图像模糊时可调整二次传送电压(将墨粉传送到纸张的电压)。 **[调整二次转印电压\(P. 1153\)](#page-1166-0)** 

#### ■墨粉量减少模式

可调整用于各纸张类型的墨粉总量。 如果将此模式设为<打开>,可以减少使用的墨粉总量,同时保持"颜色平衡"设置中指定的 CMYK 值。从而可以防止胜图像质 量受到负面影响,并减少卡纸和进纸故障频率。

## 须知

● 根据纸张类型,如果使用的墨粉总量减少,浓度、颜色和光泽度会改变。

## 调整图像位置

6CRX-0RH

通过确认测试页和指定设置值可调整未对齐或扭曲的打印图像位置。

**输出测试页(P. 1150) 调整图像的前边对齐(P. 1150)** 

## 输出测试页

调整图像位置时打印测试页

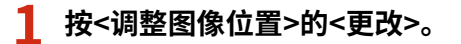

**2 按<输出测试页>。**

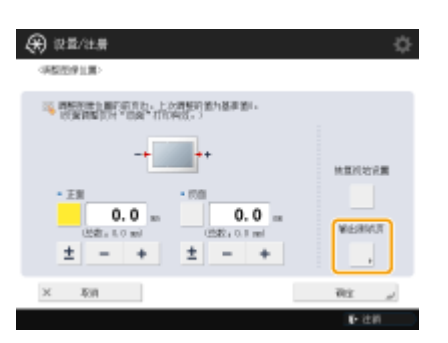

**3** 输入要执行的测试页数 ▶ 按<下一步>。

**4** 选择包含自定义纸张类型的供纸器▶按<开始打印>。

● 打印测试页。

## 注释

- 有关可用作测试页的纸张的信息,请参阅 ●[可供双面复印/双面打印的纸张\(P. 1416\)](#page-1429-0) 。
- 在输出测试页之前,确保在供纸器中装入足够的纸张。

## 调整图像的前边对齐

通过检查朝向进纸方向的前边的套准标记和图像在测试页上是否对齐,利用此设置可以调整图像位置。

### **1 检查测试页正面上前边图像的位置。**

● 在下面示例中,需要调整,因为套准标记的中心线超出测试页边缘 0.4 毫米。请按照下述步骤调整测试页正面前边图 像的位置

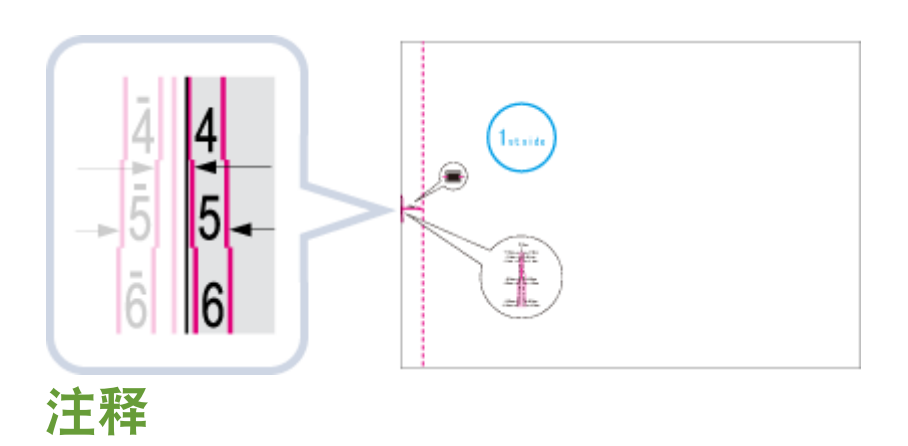

● 打印有"第 1 面"的测试页面是正面。

### **2 在<调整图像位置>屏幕,按<->或<+>调整<前页边对齐>的<正面>以使套准标记中心线与纸张边 缘对齐。**

● 在上例中,对于<正面>设置"0.4"。

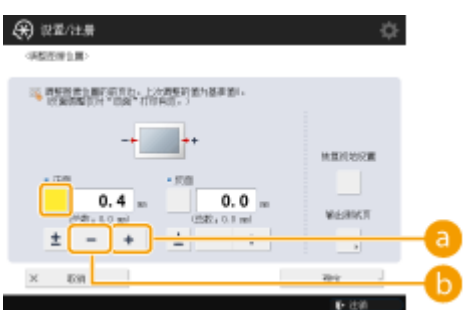

#### **<+>**

在套准标记中心线超出测试页边缘(套准标记中心线未打印)时按下。按照输入的值,图像向后(从纸张进纸方向 看)移动。

#### $\bullet$

在套准标记中心线位于测试页边缘内时按下。按照输入的值,图像向前(从纸张进纸方向看)移动。

**3 将测试页翻过来 检查测试页反面上的前边图像。**

**4 在<前页边对齐>对<反面>按<->或<+>输入要移动图像的值。**

**5 再次执行测试页,并检查图像位置 按<确定>。**

● 必要时再次重复纠正。

## 2元は1

● 在按<确定>关闭该屏幕后再次打开<调整图像位置>屏幕时,屏幕上的值会恢复为<0>。但是,调整的值仍就有效。 如果重复步骤,请从新测试页中读出套准标记值并输入新值。

## 注释

● 要恢复累计值,按<恢复初始设置>。

**按<确定>。**

<span id="page-1166-0"></span>调整二次转印电压

6CRX-0RJ

发生图像模糊时可调整二次转印电压(将墨粉转印到纸张的电压)。

# 注释

● 如果对于自定义纸张或多功能托盘中的纸张将<双面纸第 2 面>设为<打开>,且<纸张类型>设为<双面纸第 2 面>,请 调整<反面>中的值。

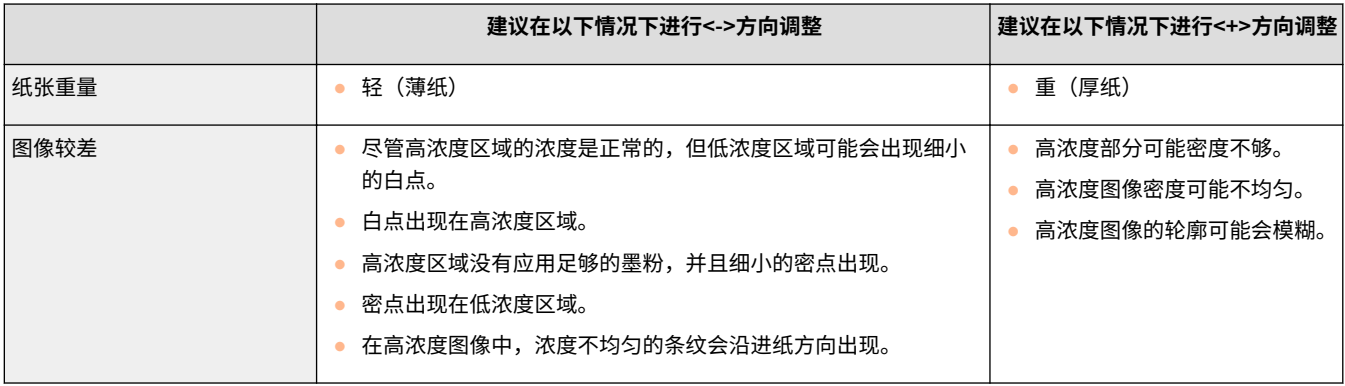

## 检查复印/打印/传真/扫描的页数

在触摸面板显示屏幕上,可以检查复印、传真、扫描和打印的总页数。

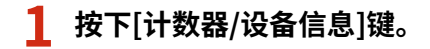

**[控制面板\(P. 101\)](#page-114-0)** 

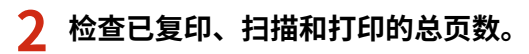

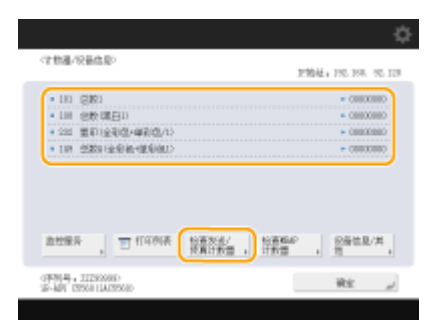

● 如果要查看已扫描和发送的总页数,按<检查发送/传真计数器>。

# 注释

- 可以打印一份列表,其中显示用于复印、打印、扫描和传真的页数。 **[打印关于已复印和打印页数的报告\(P. 1155\)](#page-1168-0)**
- 在本显示屏幕上,还可以检查每个 MEAP 应用程序的计数器信息。在步骤 2 中按屏幕上的<检查 MEAP 计数器>。如 果按同一屏幕上的 <设备信息/其他> <检查设备配置>,可以检查本机中安装的可选配件以及有关 HDD 数据加密的 安全芯片版本。
- 有关计数情形的详细信息,请联系您当地的 Canon 授权经销商。

6CRX-0RK

## <span id="page-1168-0"></span>打印报告和列表

#### 6CRX-0RL

可以打印报告和列表以查看复印总页数、通信结果和本机设置等信息。

**打印关于已复印和打印页数的报告(P. 1155) [打印使用历史记录列表\(P. 1156\)](#page-1169-0)  [输出通信结果报告\(P. 1158\)](#page-1171-0)  [打印设置列表\(P. 1163\)](#page-1176-0)** 

## 打印关于已复印和打印页数的报告

#### 计数器报告

可以打印报告以查看所有复印和打印的总页数、部分计数器的计数值,以及扫描和传真的总页数。

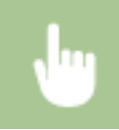

[计数器/设备信息]按键▶ <打印列表>▶ <是>

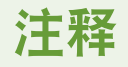

● 部件计数器的计数值打印在第二页上。

#### 页计数列表

可以打印列表以查看为每个"部门识别码"复制、打印和扫描的总页数\*。要打印此列表,需要以"管理员"权限登录。 **●登录到本机(P. 158)** 

<mark>④</mark> (设置/注册) ▶ <管理设置> ▶ <用户管理> ▶ <部门识别码管理> ▶ <打开> ▶ <页总数> ▶ <打印列表> ▶ 选择打印项目 <开始打印>

# 注释

- 必须设置了部门识别码管理才能计算每个部门识别码的页计数列表。 设置部门识别码管理(P. 686)
- 通过远程用户界面页计数列表,可以查看由关联至部门识别码的独立用户名已打印或扫描的页数。若要显示 列表, C[启动远程用户界面\(P. 754\)](#page-767-0) **>**单击[设置/注册] > [用户管理] > [部门识别码管理]。但是请注意,如 果同一部门识别码分配了多个用户,或如果正在使用部门识别码认证作为登录服务,将不会显示用户名。
- 也可以使用远程用户界面将页计数列表保存为 CSV 文件。 C启**动远程用户界面(P. 754) ▶** 单击[设置/注册] ▶ [用户管理] ▶ [部门识别码管理] ▶ [以 CSV 格式存储...]。

\* 在此报告中,页数以复印或打印的页面为基础。例如,如果进行单面打印,计数为 1; 如果进行双面打印,计数为 2。

## <span id="page-1169-0"></span>打印使用历史记录列表

按 < 按 + (状态确认)时,显示状态监视/取消屏幕,允许查看每项功能的使用历史,比如复印、打印、发送电子邮件、发送/接收传 真/互联网传真、在"高级存储箱"中存储文件等。同样可以通过此屏幕打印每项功能的使用历史。

# 注释

● 如果已打印的列表中的"结果"列出现"NG",查看以"#"开头的三位数字,查找原因和解决方案。

**[每种错误代码的对策\(P. 1231\)](#page-1244-0)** 

● 如果 <mark>④</mark> (设置/注册) ▶ <管理设置> ▶ <设备管理> ▶ <限制访问其他用户的作业>设置为<打开>,不属于登录用户的 作业将显示为"\*\*\*",并且无法执行。如果以管理员权限登录,会显示所有用户的作业。

## **1 按 (状态确认)。**

**2 显示每个功能的使用历史记录,然后打印列表。**

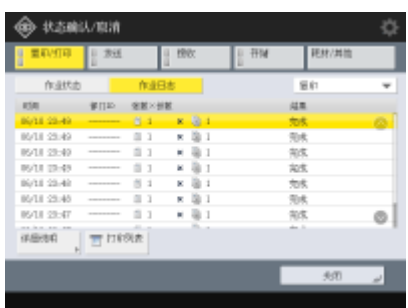

#### ■ 复制/打印日志

- **1** 按<复印/打印> <作业日志>。
- **2** 选择要打印的项目,然后按<打印列表>。

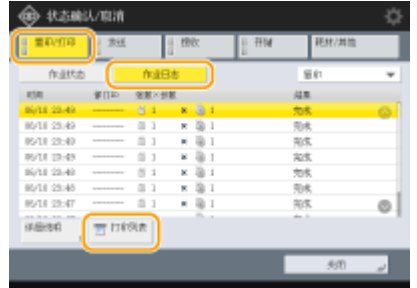

**3** 按<是>。

#### ■ 发送/接收日志

- 1 按<发送>或<接收> ><作业日志>。
- **2** 从列表中选择<发送>或<接收>,然后按<通信管理报告>。

<span id="page-1170-0"></span>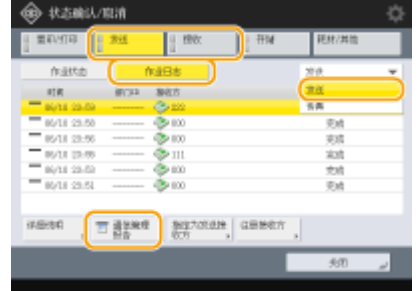

**3** 按<开始打印>。

# 注释

- 对于通过电子邮件发送的文档,此列表会显示本机和邮件服务器之间的发送结果,而非本机和接收方之间的 发送结果。
- 如果在步骤 3 中选择<输出指定的发送数量>,可以指定列表中显示的日志结果数。
- 可以指定是否自动打印列表。 **●通信管理报告(P. 1158)**

### ■ 传真发送/接收日志

- 1 按<发送>或<接收> ><作业日志>。
- **2** 从列表中选择<传真>,然后按<传真通信管理报告>。

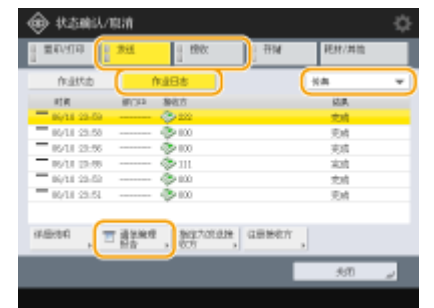

**3** 按<开始打印>。

# 注释

- 如果在步骤 3 中选择<输出指定的发送数量>,可以指定列表中显示的日志结果数。
- 可以指定是否自动打印列表。

**[传真通信管理报告\(P. 1160\)](#page-1173-0)** 

### 存储日志

1 按<存储> ▶ <作业日志> ▶ <打印列表>。

<span id="page-1171-0"></span>**2** 按<是>。

## 注释

- 有三种类型的打印协议存储位置。当满足以下条件之一时,将打印对应的存储位置。
	- 存储介质:若通过<扫描后存储>将数据存储于可移动介质,例如 USB 存储器
	- 本地:若通过<扫描后存储>将数据存储于本机的 高级存储箱 中
	- 网络:若通过<扫描后存储>将数据存储于其他 imageRUNNER ADVANCE 系列机器的 高级存储箱 中

## 输出通信结果报告

可以打印传真、电子邮件或互联网传真的发送/接收结果列表,以及文件服务器或"存储箱"(本机的临时存储空间)中的存储项 目的结果列表。将报告设置为自动打印或仅在发生错误时打印。但是,可以将此设置更改为仅在指定时间打印或不打印。另 外,也可以将报告作为 CSV 文件发送到指定接收方。

## 注释

- 如果已打印的列表中的"结果"列出现"NG",查看以"#"开头的三位数字,查找原因和解决方案。 **[每种错误代码的对策\(P. 1231\)](#page-1244-0)**
- 如果 <mark>④</mark> (设置/注册) ▶ <管理设置> ▶ <设备管理> ▶ <限制访问其他用户的作业>设置为<打开>,不属于登录用户的 作业将显示为"\*\*\*",并且无法执行。如果以管理员权限登录,会显示所有用户的作业。

#### 通信管理报告

可以将本机配置为在达到指定通信结果数时自动打印报告或将其作为 CSV 文件发送到"地址簿"中注册的接收方,包括 已发送或接收的传真、电子邮件和互联网传真,以及保存在文件服务器或"存储箱"(本机的临时存储空间)中的项目。 也可以将本机配置为在指定时间打印报告或作为 CSV 文件发送。

**1 按 (设置/注册)。**

**2 按<功能设置> <发送> <常规设置> <通信管理报告>。**

**3 配置必要的设置,然后按<确定>。**

#### **<指定打印/发送的数量>**

选择此项在达到指定通信结果数时打印/发送报告。使用数字键设置通信结果数。

维护

#### **<在指定时间打印/发送>**

选择此项在指定时间打印/发送报告。使用数字键设置时间。

#### **<分别打印发送/接收作业>**

选择此项为发送作业和接收作业输出单独的报告。

#### **<发送接收方>**

指定接收方。

## 注释

● 按<发送接收方> ▶ <到远程地址簿>指定在远程地址簿中注册的接收方。 **[本地地址簿和远程地址簿\(P. 213\)](#page-226-0)** 

# 術知

● 当<管理设置>中的<显示作业日志>为<关闭>时,则无法配置"通信管理报告"的设置。此外,如果将<管理设置>中 的<显示作业日志>从<关闭>更改为<打开>,"通信管理报告"中的<指定打印/发送的数量>和<在指定时间打印/发送 >会自动更改为<关闭>。

**[<显示作业日志>\(P. 1068\)](#page-1081-0)** 

# 注释

- 对于通过电子邮件发送的文档,此报告会显示本机和邮件服务器之间的发送结果,而非本机和接收方之间的 发送结果。
- 可以从使用历史记录列表中手动打印"通信管理报告"。

**●发送/接收日志(P. 1156)** 

**设置为在指定时间打印报告时**

● 如果将报告设置为在指定时间打印,则会按照最新结果在前的顺序打印最近 100 个结果。如果结果个数超过 100,则不会打印后面的结果。

**当设置本机在指定时间以 CSV 文件的形式发送报告时**

● 在指定时间发送的最近 2000 个结果会导出至 CSV 文件。如果指定时间文件发送的结果个数超过 2000,则不 会导出后面的结果。

#### <span id="page-1173-0"></span>发送报告

可以将本机配置为自动打印发送结果的报告,包括发送传真、电子邮件和互联网传真,以及保存在文件服务器或"存储 箱"(本机的临时存储空间)中的项目。也可以将设置配置为仅在发生错误时才打印报告。要打印此报告,需要以"管理 员"权限登录。

(A) (设置/注册) ▶ <功能设置> ▶ <发送> ▶ <常规设置> ▶ <发送报告> ▶ 设置报告 ▶ <确定>

## 注释

- 即使将报告设置中的<含发送图像的报告>设置为<打开>,发送加密 PDF 时也不会在报告中显示已发送的原稿 中的图像。
- 若将<含彩色发送图像的报告>设置为<关闭>并且发送原稿的首页为彩色,即使将报告设置中的<含发送图像的 报告>设置为<打开>,也不会显示发送原稿的图像。
- 当安装传真卡或启动 远程传真组件 时,将打印传真传输结果。此外,若将<传真发送报告>设置为<仅错误时 打印>或<打开>,可通过"发送报告"打印传真发送报告。
- 对于通过电子邮件发送的文档,此报告会显示本机和邮件服务器之间的发送结果,而非本机和接收方之间的 发送结果。
- 对于从传真驱动器发送的作业,此报告将忽略。
- 如果发送的文档四周出现不必要的条纹或阴影,可以使用<消除原稿黑框>。 **●[扫描时消除黑边\(消除黑框\)](#page-517-0) [\(P. 504\)](#page-517-0)**
- 发送报告包括转发结果以及发送结果。

#### 传真通信管理报告

可以将本机配置为在达到指定已发送或接收传真数时自动打印传真发送和接收报告或将其作为 CSV 文件发送到"地址 簿"中注册的接收方。也可以将本机配置为在指定时间打印报告或作为 CSV 文件发送。

- **1 按 (设置/注册)。**
- **2 按<功能设置> <发送> <传真设置> <传真通信管理报告>。**

#### **3 配置必要的设置,然后按<确定>。**

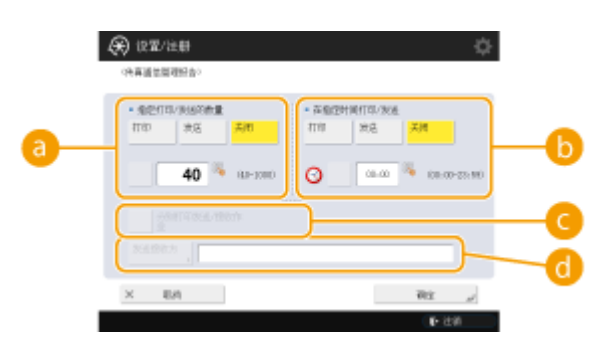

#### **<指定打印/发送的数量>**

选择此项在达到指定通信结果数时打印/发送报告。使用数字键设置通信结果数。

#### **<在指定时间打印/发送>**

选择此项在指定时间打印/发送报告。使用数字键设置时间。

#### **<分别打印发送/接收作业>**

选择此项为发送作业和接收作业输出单独的报告。

#### **<发送接收方>**

指定接收方。

## 注释

● 按<发送接收方> ▶ <到远程地址簿>指定在远程地址簿中注册的接收方。 **[本地地址簿和远程地址簿\(P. 213\)](#page-226-0)** 

## 须知

● 当<管理设置>中的<显示作业日志>设为<关闭>时,则无法配置"传真通信管理报告"的设置。此外,如果将<管理设 置>中的<显示作业日志>从<关闭>更改为<打开>,"传真通信管理报告"中的<指定打印/发送的数量>和<在指定时间 打印/发送>会自动更改为<关闭>。

**[<显示作业日志>\(P. 1068\)](#page-1081-0)** 

## 注释

● 可以从使用历史记录列表中手动打印"传真通信管理报告"。

#### **●传真发送/接收日志(P. 1157)**

● 对从地址簿中选择的接收方发送信息时,将打印地址簿中注册的远端一方的名称。当通过数字键输入名称进 行发送时,若接收方可以收到"发送用户标识"(TSI),则会打印"发送用户标识"(TSI)。

**设置为在指定时间打印报告时**

● 如果将报告设置为在指定时间打印,则会按照最新结果在前的顺序打印最近 40 个结果。如果结果个数超过 40, 则不会打印后面的结果。

**当设置本机在指定时间以 CSV 文件的形式发送报告时**

● 在指定时间发送的最近 2000 个结果会导出至 CSV 文件。如果指定时间文件发送的结果个数超过 2000,则不 会导出后面的结果。

#### 传真发送报告

可以将本机配置为每次发送传真时自动打印报告。也可以将设置配置为仅在发生错误时才打印报告。

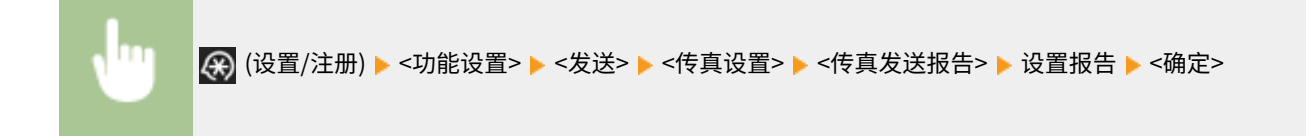

## 注释

- <传真发送报告>设置为<打开>并执行多路发送时,会打印"传真多路发送报告"。
- 即使在该报告设置中将<含发送图像的报告>设为<打开>,使用直接发送( O[发送前检查与接收方的连接\(直接](#page-406-0) [发送\)\(P. 393\)](#page-406-0) )或手动发送(●[手动发送传真\(手动发送\)\(P. 394\)](#page-407-0) )将传真直接发送到接收方时,报告中不 会显示已发送原稿中的图像。
- 如果发送的文档四周出现不必要的条纹或阴影,可以使用<消除原稿黑框>。 **[扫描时消除黑边\(消除黑框\)](#page-517-0) [\(P. 504\)](#page-517-0)**
- 若<发送报告>设置为<仅错误时打印>或<打开>,将通过传真发送报告打印发送报告。

#### 传真接收报告

可以将"传真接收报告"设置为每次接收传真时自动打印报告。也可以设置为仅在发生错误时才打印报告。

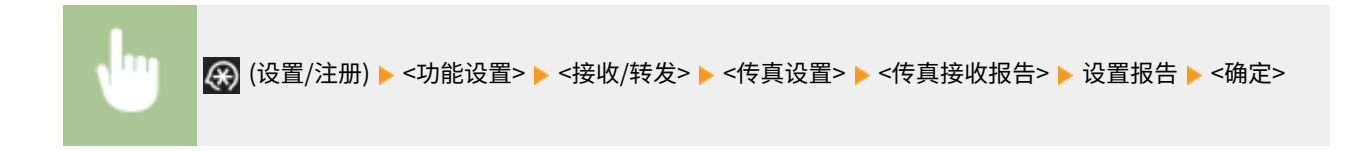

#### 保密传真收件箱接收报告

可以将本机配置为在接收的传真保存到"保密传真收件箱"时自动打印报告。也可以将设置配置为不打印报告。

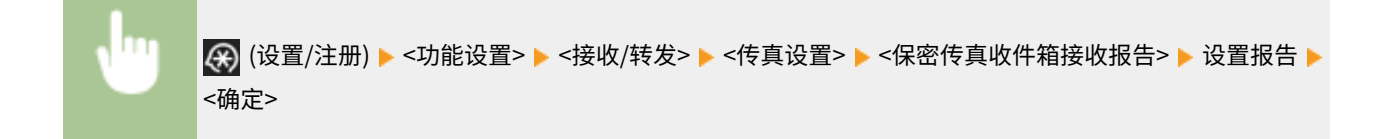

# 注释

● 即使已将此设置设为<关闭>,启用" ●传真接收报告(P. 1162) "后,仍会在传真保存到"保密传真收件 箱"时打印报告。

#### 打印机报告

可以打印打印机功能报告,如字体列表和状态。

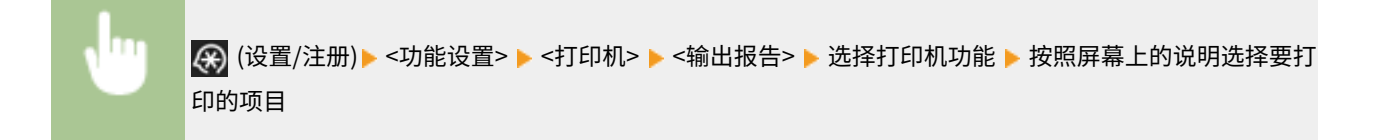

#### <span id="page-1176-0"></span>设备信息通信日志报告

可以将本机配置为在设备信息发布或接收的结果达到指定数量时自动打印报告。也可以将此设置配置为在指定时间打印 报告。要更改报告设置,需要以"管理员"权限登录。

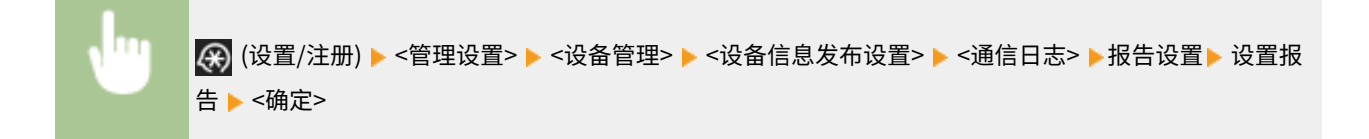

注释

● 以"管理员"权限登录时,可以将设备信息通信历史记录手动打印为列表。按 (4) (设置/注册) ▶<管理设置> ▶<设备管理> ▶<设备信息发布设置> ▶<通信日志> ▶<打印列表> ▶<是>。

#### **设置为在指定时间打印报告时**

● 如果将报告设置为在指定时间打印,则会按照最新结果在前的顺序打印最近 100 个结果。如果结果个数超过 100,则不会打印后面的结果。

## 打印设置列表

可以将本机上注册的信息和设置(如注册的接收方、发送/接收设置、传真设置、转发条件和"存储箱"中的文件等)打印为列 表。

#### 地址列表

可以打印在"地址簿"或单触按钮中注册的接收方列表。

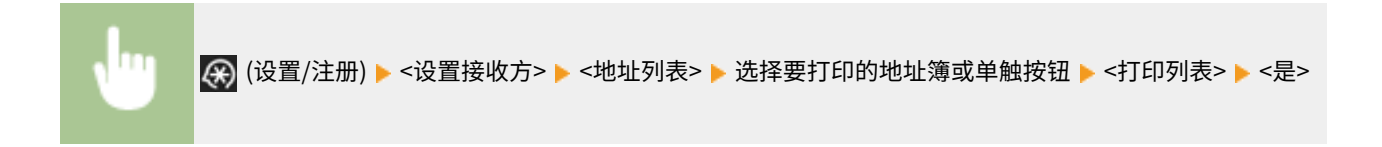

#### 发送/接收用户数据列表

可以在"设置/注册"下打印为<发送>和<接收/转发>配置的设置列表。

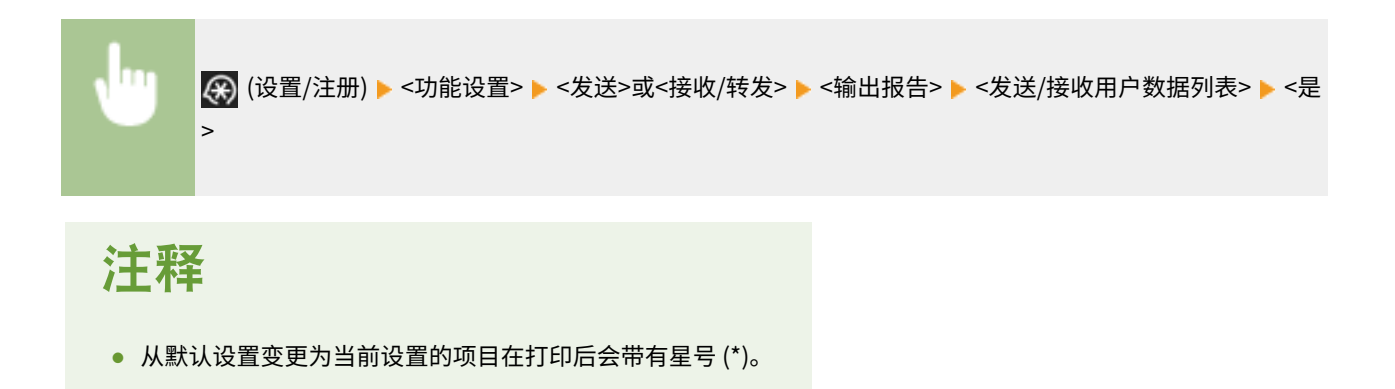

#### 传真用户数据列表

可以在"设置/注册"下使用<发送>和<接收/转发>打印已为传真功能配置的设置列表。

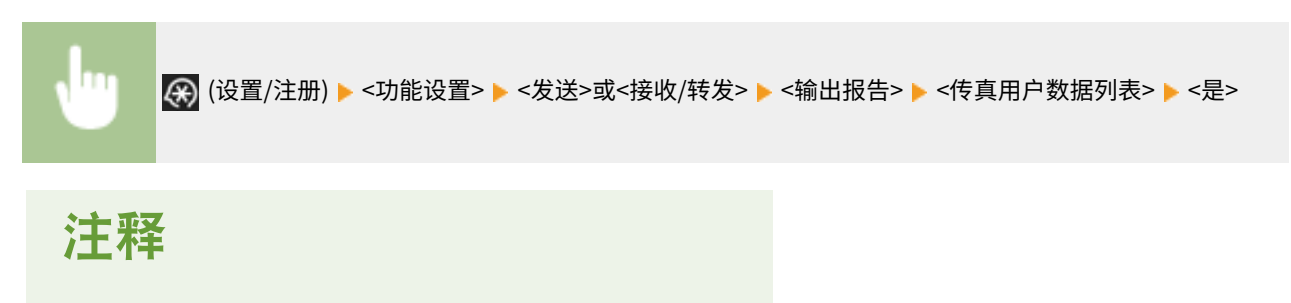

● 从默认设置变更为当前设置的项目在打印后会带有星号 (\*)。

#### 转发设置

可以在"设置/注册"下使用<接收/转发>打印为传真/互联网传真转发配置的设置列表。要打印此列表,需要以管理员权 限登录。

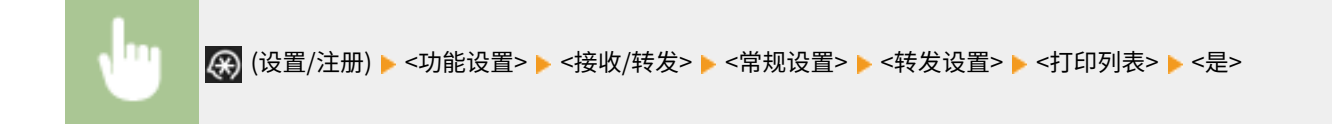

#### 存储箱文件列表

可以打印本机"存储箱"中临时保存的文件列表。

<存取已存储文件> ( **[<主页>屏幕\(P. 138\)](#page-151-0)** ) <存储箱> 选择存储箱以打印 <打印列表> <是>

#### 网络设置列表

可以在"设置/注册"下打印为<参数选择>中的<网络>配置的设置列表。

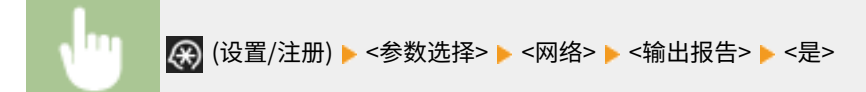

# 注释

- 从默认设置变更为当前设置的项目在打印后会带有星号 (\*)。
- 在默认情况下,以下项目由本机的特殊信息自动生成。这些设置在经过初始化后会带有星号 (\*)。
	- IPv4 主机名
	- IPv6 主机名
	- mDNS 名称(mDNS 设置)
	- 服务名称(AppleTalk 设置)

- 当前传输速率(以太网驱动程序设置)

#### 系统信息列表

可以打印 MEAP 应用程序和许可协议等信息列表。要打印此列表,需要以"管理员"权限登录。

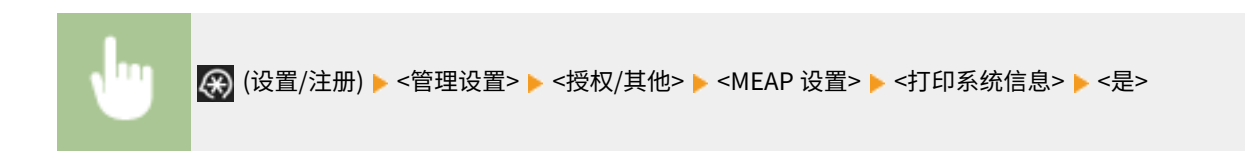

#### 设备信息发布接收方列表

可以打印注册为信息发布接收方的设备列表。要打印此列表,需要以管理员权限登录。

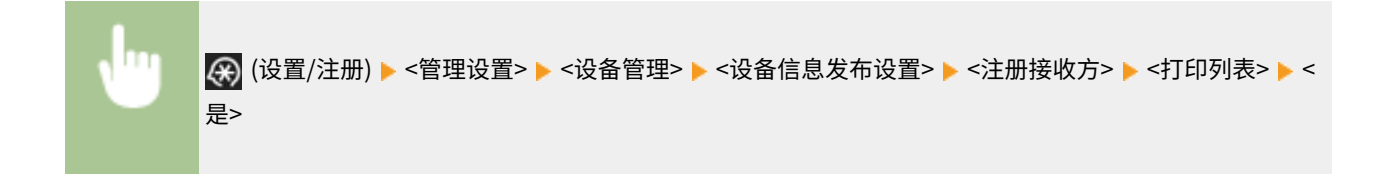

#### LDAP 服务器注册列表

可以打印本机中注册的 LDAP 服务器设置列表。要打印此列表,需要以管理员权限登录。

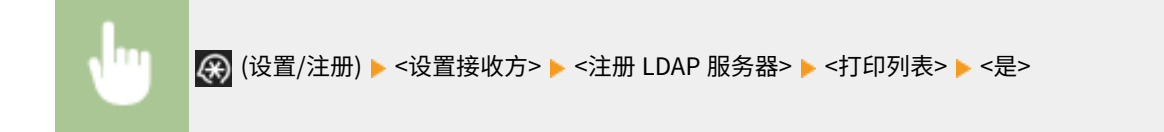

#### IPSec 策略列表

可以打印本机中注册的 IPSec 策略设置列表。要打印此列表,需要以管理员权限登录。

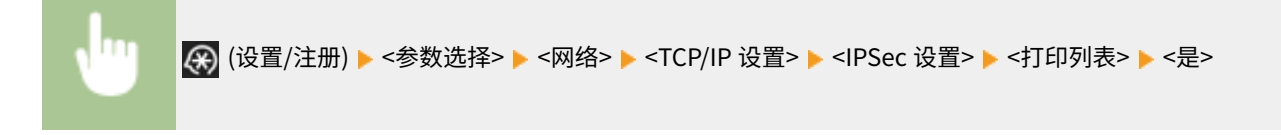

# 注释

● 只有当供纸器添加 A3、B4、A4、11" x 17"、LGL 或 LTR(普通纸、再生纸、薄纸或彩色纸)并且其<功能 设置>(设置/注册)中的<纸盒自动选择打开/关闭>内的<其他>设置为<打开>时,才可以打印列表。但如果在 <纸盒自动选择打开/关闭>中将<复印>内的<考虑纸张类型>设置为<打开>,将无法使用指定的彩色纸供纸器进 行打印。

**[针对特定功能自动选择合适的供纸器 \(P. 176\)](#page-189-0)** 

# 疑难解答

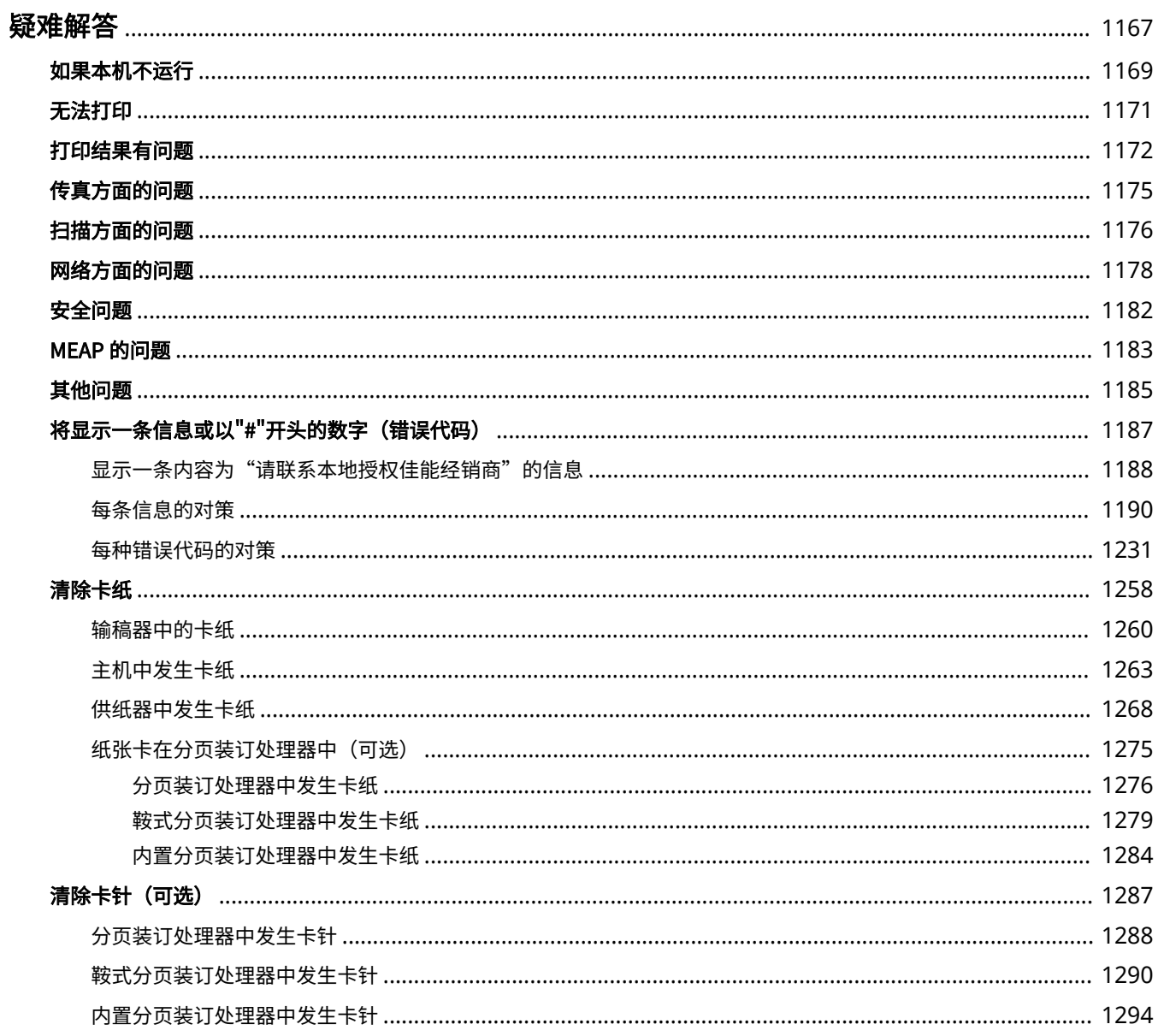

<span id="page-1180-0"></span>疑难解答

6CRX-0RR

如果使用本机时出现问题,请先查看本章节,然后再联系本地授权佳能经销商。

### ■ 遇到哪一类问题?

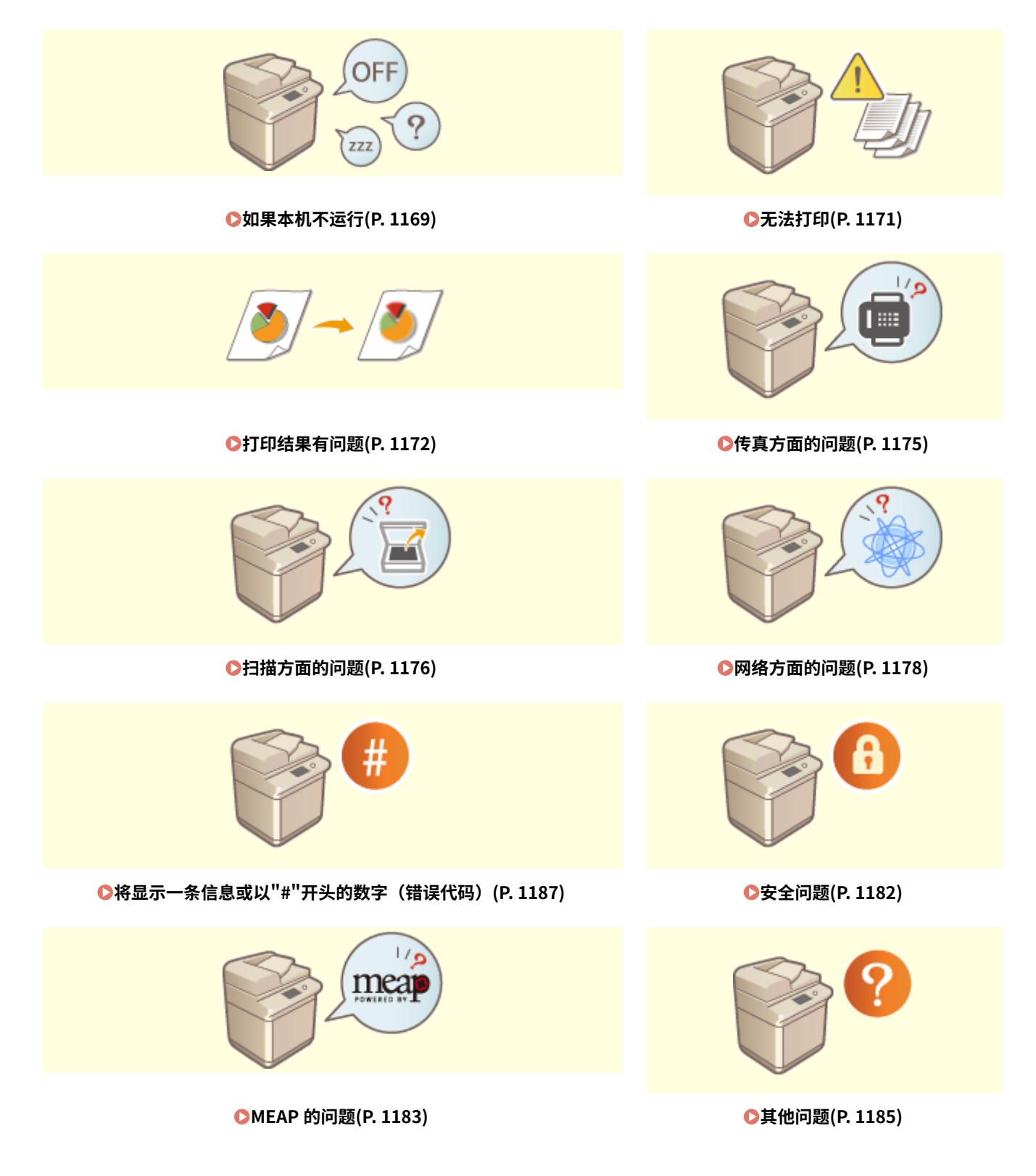

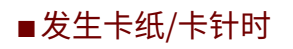

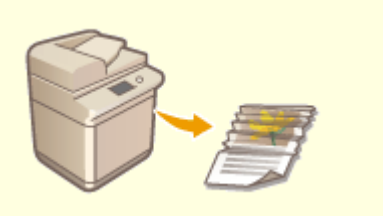

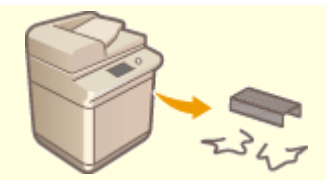

**[清除卡纸\(P. 1258\)](#page-1271-0) [清除卡针\(可选\)\(P. 1287\)](#page-1300-0)** 

## <span id="page-1182-0"></span>如果本机不运行

6CRX-0RS

如果使用本机时出现问题,请先查以下内容,然后再联系本地授权佳能经销商。

**首先检查这里(P. 1169) 本机对于计算机操作是否没有响应(P. 1169) ●当显示认证屏幕(登录屏幕)时(P. 1170)** 

## 首先检查这里

触摸面板显示屏幕上有任何信息显示吗?

● 操作本机时,如果出现错误或问题,触摸面板显示屏幕上有任何信息显示吗? **●将显示一条信息或以"#"开头的数字 (错误代码) (P. 1187)** 

#### → 主电源指示灯是否熄灭?

● 如果在电源开关开启时,主电源指示灯也不亮,检查电源插头。

→ ( (节能)是否亮起?

● 如果亮起,按 ( (节能)取消睡眠模式。

#### 本机与计算机的连接是否正确?

● 检查本机和计算机的网络连接。 **[设置网络环境\(P. 21\)](#page-34-0)** 

### 本机对于计算机操作是否没有响应

重新启动本机。

● 如果在电源接通时本机没有响应,请关闭电源( C [关闭本机\(P. 104\)](#page-117-0) )。确认电源线连接是否正确,在主电源指示灯 熄灭后等待至少 10 秒钟,然后再次打开电源( <sup>●</sup>[打开本机电源\(P. 103\)](#page-116-0) )。

#### 检查驱动程序是否安装正确。

● 有关安装驱动程序的信息,请参阅 **[安装驱动程序\(P. 69\)](#page-82-0)** 。

#### 检查本机的 IP 地址是否正确。

● 检查 IP 地址设置,如果不正确请进行修改。关于该设置的详细信息,请参阅 **[使用"设置向导"设置\(P. 8\)](#page-21-0)** 。

<span id="page-1183-0"></span>当显示认证屏幕(登录屏幕)时

- 以注册用户身份登录。
	- 显示认证屏幕(登录屏幕)时,必须以注册用户身份登录才能继续操作本机。 **●登录到本机(P. 158)**

<span id="page-1184-0"></span>无法打印

6CRX-0RU

### 首先检查这里

处理/数据指示灯(在控制面板上)是否闪烁或亮起?

● 如果指示灯闪烁或亮起,表示有文档正在处理或等待处理。等待处理流程结束或从屏幕上选择想要优先处理的文 档,检查打印状态。

**[检查打印状态和历史记录\(P. 448\)](#page-461-0)** 

**[打印本机中保留的文档\(强制保留打印\)\(P. 458\)](#page-471-0)** 

#### 触摸面板显示屏幕上有任何信息显示吗?

● 操作本机时,如果出现错误或问题,触摸面板显示屏幕上有任何信息显示吗? **●将显示一条信息或以"#"开头的数字 (错误代码) (P. 1187)** 

### **→ 是否将<Auto Select>设为<否>?**

● 要切换到合适的操作模式,将所有项目或正在使用的项目改为<是>。有关详细信息,请通过在线手册网站参阅 "设置本机(PS/PCL/UFR II 打印机)"。

#### 是否开启强制保留打印?

● 如果已开启,文档可能无法打印,根据各自的设置而定。 **[配置强制保留打印设置\(P. 734\)](#page-747-0)** 

#### → 是否使用 LPR 命令并通过打印服务器进行打印?

● 当使用 LPR 命令连续打印 PDF 数据时,只能按照<超时>中设置的时间执行作业,且每次只能执行一个作业。有关 详细信息,请登录在线手册网站查阅 设置本机(PS/PCL/UFR II 打印机)。

## <span id="page-1185-0"></span>打印结果有问题

6CRX-0RW

**●打印的图像被取代或歪斜。(P. 1172) 图像色彩不均匀或模糊。(P. 1172) 出现黑色条痕。(P. 1172) 出现白色条痕。(P. 1172) [出现渗漏。\(P. 1173\)](#page-1186-0)  [图像没有打印在纸张上的指定一面。\(P. 1173\)](#page-1186-0)  [没有以指定的尺寸打印图像。\(P. 1173\)](#page-1186-0)  [使用双面打印时,纸张两面的方向均不匹配。\(P. 1174\)](#page-1187-0)** 

## 打印的图像被取代或歪斜。

#### 纸张导板是否未对齐?

● 将纸张导板与供纸器中添加的纸张对齐。

## 图像色彩不均匀或模糊。

- 纸张是否潮湿?
	- 使用不潮湿的纸张进行更换。

#### 渐变和浓度是否适当设置?

● 进行渐变调整。

**■调整渐变(P. 1129)** 

## 出现黑色条痕。

### 文档输送扫描区域是否脏污?

- 清洁文档输送扫描区域。
	- **●清洁输稿器(P. 1089)**

出现白色条痕。

### 可能是防尘玻璃脏了。

● 清洁防尘玻璃。

**[清洁防尘玻璃\(P. 1093\)](#page-1106-0)** 

- <span id="page-1186-0"></span>文档输送扫描区域是否脏污?
	- 清洁文档输送扫描区域。 **●清洁输稿器(P. 1089)**

出现渗漏。

### 是否正确设置背景浓度?

● 通过指定原稿类型,可以防止原稿的反面被复印。 **[选择要复印的原稿类型\(P. 256\)](#page-269-0)** 

## 图像没有打印在纸张上的指定一面。

### 纸张添加时的方向是否正确?

● 检查纸张方向和朝上的一面。如果方向不正确,请重新添加纸张。 **[添加纸张\(P. 113\)](#page-126-0)** 

## 没有以指定的尺寸打印图像。

### → 原稿尺寸与所添加的纸张尺寸是否匹配?

- 使用尺寸正确的纸张更换已经添加的纸张。
- 在打印机驱动程序中将[Output Size]与所需的纸张尺寸进行匹配。

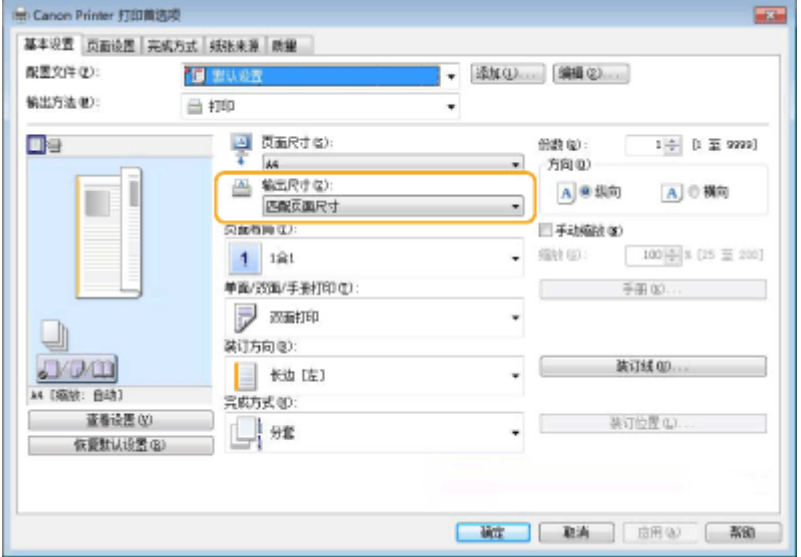

## <span id="page-1187-0"></span>使用双面打印时,纸张两面的方向均不匹配。

### 双面打印的设置是否正确?

- 按照以下步骤检查打印设置。
- **1 在应用程序中的打印设置屏幕上选择原稿方向。**
- **2 在驱动程序的[基本设置]屏幕上,将[方向]设为在步骤 1 中设置的相同方向。**

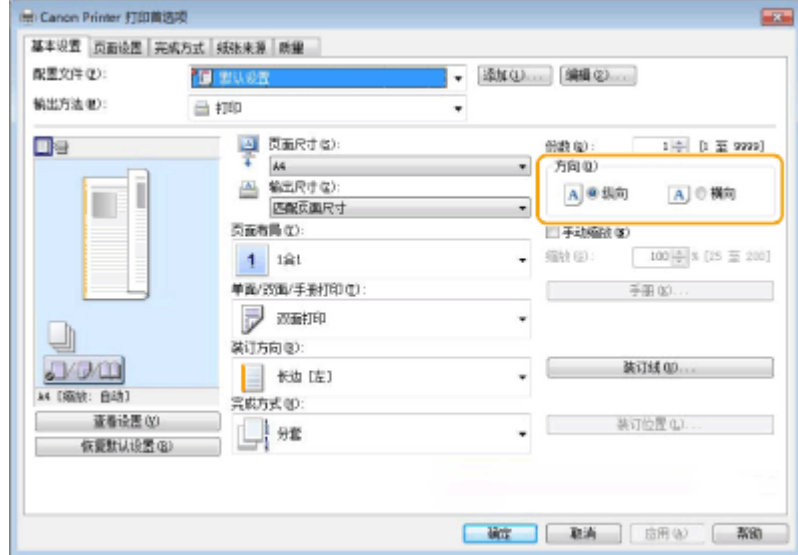

<mark>3</mark> 检查打印预览时,设置[页面布局] ▶ [页面顺序] ▶ [单面/双面/手册打印] ▶ [装订方向]。

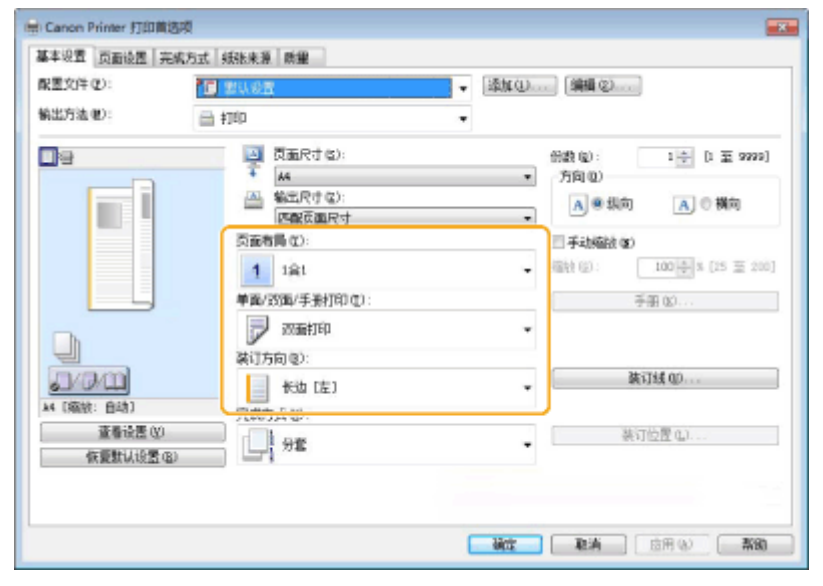

# 注释

● 当[页面布局]设为[2 合 1]或更高时,显示[页面顺序]。
## 传真方面的问题

6CRX-0RX

**不能发送或转发传真。(P. 1175) 无法接收传真。(P. 1175)** 

不能发送或转发传真。

## 如果不能发送传真

● 从本机呼叫传真接收方,检查电话线路是否接在错误位置。

**如果听不到电话线路的拨号音**

模块电缆(用于传真的电话线路)断开或插在错误位置。检查模块电缆并将其插到正确位置。

**■部件及其功能(P.89)** 

**如果播放了语音引导或者如果本机无法连接到接收方传真机(无法听到传真音)**

对方或服务供应商可能有问题。请联系对方。

如果不能转发传真

● 检查在地址簿或单触按钮中注册的转发接收方,如果不正确请更改。 **[编辑地址簿中的注册接收方\(P. 229\)](#page-242-0)  [编辑单触按钮中的注册接收方\(P. 235\)](#page-248-0)** 

## 如果使用光纤线路或 IP 电话线路

- 根据线路质量的不同,可能出现通信差错。详细信息请联系服务供应商。通过在 2 (设置/注册) ▶ <发送开始速 度>中降低传输速度可以减少通信差错。也可以从地址簿或单触按钮的首选项为各接收方设置传输速度。
	- **[<发送开始速度>\(P. 1039\)](#page-1052-0)**

**[在地址簿中注册接收方\(P. 216\)](#page-229-0)** 

## 无法接收传真。

## 本机是否有足够的闲置内存?

● 删除本机内存中的多余文档。

**[将已接收文档存入本机\(存储接收\)\(P. 412\)](#page-425-0)** 

### → 检查以"#"开头的数字,并参照合适的对策。

● 如果传真接收和传输失败,触摸面板显示屏上或通信管理报告中将显示以"#"开头的数字(错误代码)。可以根据 错误代码参照必要的对策。

**[每种错误代码的对策\(P. 1231\)](#page-1244-0)** 

## 扫描方面的问题

6CRX-0RY

**不能使用扫描和发送功能将文档发送到服务器。(P. 1176) 不能通过电子邮件发送扫描的文档。(P. 1176) 扫描的文档上出现黑色条痕。(P. 1176) 扫描的文档上出现渗漏。(P. 1176)** 

不能使用扫描和发送功能将文档发送到服务器。

服务器设置(如密码)是否正确设置?

● 如果服务器(计算机)的登录密码已经更改,确保同样更改在地址簿或单触按钮中注册的设置。 **[编辑地址簿中的注册接收方\(P. 229\)](#page-242-0)  [编辑单触按钮中的注册接收方\(P. 235\)](#page-248-0)** 

## 不能通过电子邮件发送扫描的文档。

#### 接收方信息是否正确?

● 更改在地址簿或单触按钮中注册的设置。 **[编辑地址簿中的注册接收方\(P. 229\)](#page-242-0)  [编辑单触按钮中的注册接收方\(P. 235\)](#page-248-0)** 

### → SMTP 服务器或 DNS 服务器的设置是否正确?

● 如果不能发送电子邮件,请正确设置 SMTP 服务器或 DNS 服务器。另外,如果"SMTP 发送"的端口号或者使用 POP 接收与默认不同,请在 C<**指定 SMTP 发送/POP 接收的端口号>(P. 1032)** 中指定正确的端口号。

**[设置电子邮件/互联网传真通信\(P. 72\)](#page-85-0)** 

**[设置 DNS\(P. 46\)](#page-59-0)** 

## 扫描的文档上出现黑色条痕。

文档输送扫描区域是否脏污?

● 清洁文档输送扫描区域。

**●清洁输稿器(P. 1089)** 

扫描的文档上出现渗漏。

是否正确设置背景浓度?

● 将背景浓度设置为<自动>。

**■调整浓度(P. 502)** 

**连接问题(P. 1178) [无线连接问题\(P. 1179\)](#page-1192-0)** 

## 连接问题

## → 无法设置网络。

● 检查<确认网络连接设置更改>是否设置为<打开>。

**[<确认网络连接设置更改>\(P. 984\)](#page-997-0)** 

### 拨接到非预期接收方。

- 如果拨号路由器与本机连接到同一网络,根据本机或拨号路由器的设置,本机会连接到非预期接收方。这样可能需 要缴纳用户线路费用和电话费。检查以下内容:
- 如果拨号路由器无需通过广播发送数据包,更改路由器设置以确保其通过广播之外的方法发送数据包。如果拨号路 由器必须开通广播功能,请检查是否设置了不必要的接收方。
- 检查本机设置的文件服务器与邮件服务器的主机名与 IP 地址是否正确。
- 如果域名服务器位于外部服务器上,应使用接收方的 IP 地址而不是主机名,即便所连接的设备与本机处于同一网 络。
- 如果域名服务器与本机处于同一网络,检查连接到外部网络的设备信息是否已经在域名服务器上注册,并查看信息 是否正确。

## → 其他计算机无法识别本机。

● 如果运行远程用户界面与实用软件的计算机的 IP 地址在 <防火墙设置>中被设为不能进行发送与接收,则本机的信 息不能在该计算机上显示。查看设置是否正确。

#### **[在防火墙设置中指定 IP 地址\(P. 702\)](#page-715-0)**

● 使用 iW Management Console 之类的 Canon 实用程序时,将<设置专用团体>设置为<打开>,并在<读取/写入> 中选择。同时<MIB 访问权限>将<专用端口设置>设置为<打开>。

#### **[通过 SNMP 监控和控制\(P. 59\)](#page-72-0)**

● 当使用本机设定的 SNMP 社区名之外的社区名并通过实用软件访问本机时,本机不能被识别。核对 SNMP 社区 名。

#### **[通过 SNMP 监控和控制\(P. 59\)](#page-72-0)**

- 如果信息"出现错误。"显示在网页浏览器上并且无法启动远程用户界面,可能是因为保留了无效缓存数据。清除网 页浏览器的缓存。
- 如果本机进入睡眠模式,将不能被其他计算机识别。 按下 【 (节能)取消睡眠模式或将 <睡眠模式下的耗电量>更 改为<高>。

**[<睡眠模式下的耗电量>\(P. 981\)](#page-994-0)** 

## <span id="page-1192-0"></span>无线连接问题

- 无法同时连接无线局域网与有线局域网。
	- 不能同时连接无线局域网与有线局域网。可以同时使用 USB 与无线局域网或有线局域网。

### → 未显示"远程用户界面"。

● <使用 HTTP>和<远程用户界面>是否设置为<打开>?

**[<使用 HTTP>\(P. 988\)](#page-1001-0)** 

**[启动远程用户界面\(P. 754\)](#page-767-0)** 

● 如果连接了无线局域网,可以在检查 IP 地址是否设置正确之后重启远程用户界面。

**●对 IPv4 地址进行连接测试(P. 37)** 

**●对 IPv6 地址进行连接测试(P. 39)** 

● 如果连接了有线局域网,可以在检查 IP 地址是否设置正确之后重启远程用户界面。

**[连接到有线局域网\(P. 26\)](#page-39-0)** 

**[启动远程用户界面\(P. 754\)](#page-767-0)** 

- 使用了代理服务器吗?如果是,在网页浏览器的代理服务器设置中的"例外"(不使用代理的地址)添加本机 IP 地址。
- 与计算机的通信受到防火墙限制了吗?如果因为设置错误而导致不能显示远程用户界面,在本机的控制面板上将 <IPv4 地址筛选器>、<IPv6 地址筛选器>、或者 <MAC 地址筛选器>设为<关闭>。

**[使用防火墙限制通信\(P. 701\)](#page-714-0)** 

- **●[<网络>\(P. 984\)](#page-997-0) ▶ <IPv4 地址筛选器>**
- **●[<网络>\(P. 984\)](#page-997-0) ▶ <IPv6 地址筛选器>**
- **●[<网络>\(P. 984\)](#page-997-0) ▶ <MAC 地址筛选器>**

#### 无法连接网络。

● 可能没有设置 IP 地址。再次设置 IP 地址。

**●设置 IP 地址(P. 35)** 

● 如果连接了无线局域网,检查本机是否能连接网络。

**[如果不能连接到无线局域网\(P. 1180\)](#page-1193-0)** 

#### 如果不知道设置的 IP 地址。

● 按[计数器/设备信息]键并检查 IP 地址。

**[控制面板\(P. 101\)](#page-114-0)** 

• 如果要了解设置或更改设置的详情,请按 22 (设置/注册)并检查 IP 地址。

**[设置 IP 地址\(P. 35\)](#page-48-0)** 

- 不能从有线局域网换到无线局域网或者从无线局域网换到有线局域网。
	- 是否从本机控制面板上切换了局域网设置?如果没有这样做,不能更改本机的连接方式。 **[选择网络连接方式\(P. 24\)](#page-37-0)**
- <span id="page-1193-0"></span>如果不知道要连接的无线路由器的 SSID 和网络密钥或者 SSID 没有显示在屏幕上。
	- 查看 SSID 是否显示在无线路由器或其包装盒上。 **[检查 SSID 和网络密钥\(P. 34\)](#page-47-0)**

接入点列表中未显示要连接的无线路由器的 SSID。

● 查看记录下来的无线路由器的 SSID 是否正确。

#### **[检查 SSID 和网络密钥\(P. 34\)](#page-47-0)**

- 如果无线路由器的 SSID 没有公开(是否使用了隐藏功能\*),设置无线路由器使 SSID 公开。 \* 该功能防止无线路由器的 SSID 被自动探测。
- 检查本机是否连接到网络。

**●如果不能连接到无线局域网(P. 1180)** 

#### 如果不能连接到无线局域网

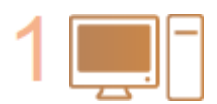

#### **检查计算机状态。**

- 计算机与无线路由器的设置是否已完成?
- 无线路由器是否有线缆(电缆线、局域网线等)未连接?
- 无线路由器是否已打开?
- **如果问题仍然没有解决:**
- 关闭所有设备电源,然后重新加电。
- 稍等片刻,检查是否连接到网络。

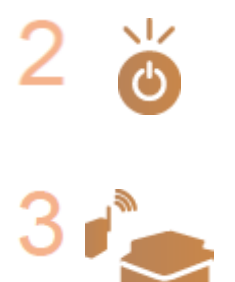

## **检查机器电源是否已打开。**

如果本机已开机,关闭电源并再次打开电源。

#### **检查本机和无线路由器的安装现场。**

- 本机与无线路由器之间是否间隔太远?
- 本机和无线路由器之间是否存在任何障碍,如墙壁?
- 附近是否存在发射电磁波的设备,如微波炉或数字无绳电话?

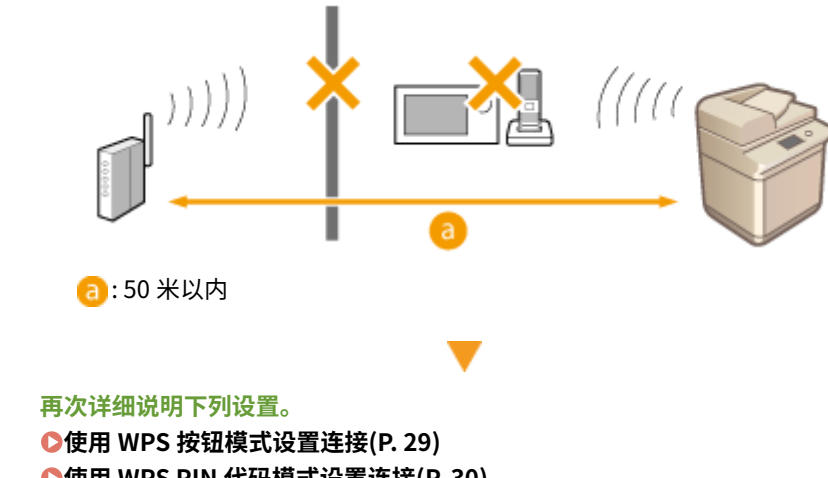

**[使用 WPS PIN 代码模式设置连接\(P. 30\)](#page-43-0)  [通过选择无线路由器设置连接\(P. 31\)](#page-44-0)** 

## **[通过指定详细设置设置连接\(P. 32\)](#page-45-0)**

# 注释

#### 设置是否需要人工输入

- 如果无线路由器设置如下,进行人工输入( C[通过指定详细设置设置连接\(P. 32\)](#page-45-0) ):
	- ANY rejection\*已启用。
	- 自动生成 WEP 密钥(十六进制)已设置。
	- 隐藏功能已启用。

\* 如果试图建立连接的设备 SSID 设置为"ANY"或"blank",无线路由器可以拒绝连接。

#### 如果需要在无线路由器一侧更改设置

- 如果无线路由器设置如下,在路由器一侧更改设置:
	- MAC 地址过滤已设置。
	- 只与 IEEE 802.11n 通信时,选择 WEP 或设定 WPA/WPA2 加密用于 TKIP。

疑难解答

安全问题

6CRX-0S1

**<设置/注册>中的设置没有存储(即使在安全策略设置中取消选择复选框)。(P. 1182) 无法导入安全策略设置。(P. 1182) 即使未设置密码,也仍显示安全管理员密码输入屏幕。(P. 1182)** 

## <设置/注册>中的设置没有存储(即使在安全策略设置中取消选择复选框)。

• 仅仅取消选择复选框并不能恢复应用了安全策略设置的已更改的项目。消选择复选框,然后从 (4) (设置/注册)按 钮或者从远程用户界面中的<设置/注册>更改相应的设置。

## 无法导入安全策略设置。

● 是否设置了与源设备不同的安全策略密码?在接收方设备中移除该密码或设置与源设备相同的密码。 **[使用密码保护安全策略设置\(P. 643\)](#page-656-0)** 

即使未设置密码,也仍显示安全管理员密码输入屏幕。

● 如果导入安全策略设置,如果源设备中设置了安全策略密码,为接收方设备也设置相同的密码。检查源设备的密 码。

## MEAP 的问题

6CRX-0S2

**设置了 Windows Server 防火墙时,自动取回域信息和服务信息取回失败。(P. 1183) 设置了 Windows Server 防火墙时,无法进行用户认证。(P. 1183) 无法登录到 Active Directory。(P. 1183) 启动比较慢。(P. 1183) [登录比较慢。\(P. 1184\)](#page-1197-0)** 

设置了 Windows Server 防火墙时,自动取回域信息和服务信息取回失败。

## **→ DNS 服务器\*通信被防火墙阻止。**

● 停止阻止默认端口 53。

\* DNS 服务器通常使用端口 53 与 UDP 协议进行通信,但是当数据超过一定大小时,可使用 TCP 协议进行处理。

## 设置了 Windows Server 防火墙时, 无法进行用户认证。

## **使用 LDAP 服务器认证进行的通信被防火墙阻止。**

- 停止阻止端口 389。
	- \* 默认使用端口 389 与 TCP 协议进行通信。如果端口已经更改,停止阻止新的端口。

## 无法登录到 Active Directory。

## **是否在安装 Active Directory 之前进行了用户注册?**

- 安装之后, "用户"文件夹中自动生成账户,但是因为没有设置用户登录名,不能登录到用户认证的 Active Directory,因为即使密钥已经生成,用户信息也不能取回。执行以下操作可以更改该设置。
- **1 启动 Active Directory 的"Active Directory 用户与计算机"管理工具。**
- **2 安装 Active Directory 之前,右键点击注册的用户。**
- **3 从快捷菜单中选择[属性]。**
- **4 选择[账号]标签,指定[用户登录名],然后点击[确定]。**
- **5 右键点击已经更改了设置的用户。**
- **6 从快捷菜单中选择[重置密码]。**
- **7 在[重置密码]话框中输入新密码,然后点击[确定]。**

## 启动比较慢。

• 不能进行名字解析(不能识别的地址)的主机在使用自动域检索取回的 SRV 记录中设置。

#### 疑难解答

- <span id="page-1197-0"></span>● 本机中设置的 DNS 服务器无法找到或不能通信。检查设置和通信环境。
- 如果本机上已配置网络连接等待时间,请更改设置。 **[设置连接到网络时的等待时间\(P. 45\)](#page-58-0)**

## 登录比较慢。

- 检查设置的 DNS 服务器中指定的域名是否可以执行名字解析(或地址是否可以识别),并在必要时进行更改。
- 本机中设置的 DNS 服务器无法找到或不能通信。检查设置和通信环境。
- 多域控制器管理指定的域。登录比较慢,因为用户认证要对所有域控制器进行认证,直至登录成功。检查域控制器 并在必要时进行更改。

## 其他问题

6CRX-0S3

**无法按按钮,选择项目,或项目不能显示。(P. 1185) 某些从其他设备导入的设置没有体现。(P. 1185) 登录文件被篡改。(P. 1185) 即使启动日志收集,也未记录日志事件。(P. 1185) ●不能显示长条形原稿的设置。(P. 1185) ●K 尺寸纸张的设置未显示。(P. 1186) [高级存储箱 通过 SMB 公开,但无法实现连接。\(P. 1186\)](#page-1199-0)  [高级存储箱 通过 WebDAV 公开,但无法通过 WebDAV 实现连接。\(P. 1186\)](#page-1199-0)** 

## 无法按按钮,选择项目,或项目不能显示。

● 部分设置只能由管理员使用。普通用户不能使用这些设置。

#### **●设置/注册(P. 872)**

- 系统管理员对普通用户可以使用的功能加以限制以防止非法使用,并且限制功能的使用。
- 可以通过用户认证使用的功能由管理员负责管理。这些功能只有在使用具有访问权限的 ID 登录时才能使用。

#### **●登录到本机(P. 158)**

- 功能不能使用的原因是没有安装所需的可选设备或系统。
- 屏幕上显示的按钮已更改。按屏幕底部的【或】切换显示,或者按<选项>并检索所需按钮。对于"基本功能"屏 幕,按<选项>并检索所需按钮。

**[自定义<主页>屏幕\(P. 183\)](#page-196-0)** 

**[自定义基本功能屏幕\(P. 190\)](#page-203-0)** 

● 通过安全策略设置管理这些设置。要更改设置,必须使用管理员权限登录到远程用户界面。

**[配置安全策略设置\(P. 645\)](#page-658-0)** 

## 某些从其他设备导入的设置没有体现。

● 如果设置了安全策略,违反安全策略的设置将无法导入。

## 登录文件被篡改。

● 使用 Microsoft Excel 打开 CSV 文件时,可能无法将内容识别为文本字符串,因此可能会变为乱码。如果出现这种 情况,请使用 CSV 文件编辑器或文本编辑器打开文件。

## 即使启动日志收集,也未记录日志事件。

● 如果启动日志收集之后立即取回日志文件,结果可能不会体现在日志文件中。因为收集日志需要时间,等待一会儿 再次取回日志文件。

不能显示长条形原稿的设置。

● 更改本机设置之后可以使用长条形原稿。更多信息请联系本地授权佳能经销商。

<span id="page-1199-0"></span>K 尺寸纸张的设置未显示。

● 更改本机设置之后可以使用 K 尺寸纸张。更多信息请联系本地授权佳能经销商。

## 高级存储箱 通过 SMB 公开,但无法实现连接。

● 检查 SMB 服务器的 SMB 认证设置,以及 高级存储箱 的"认证管理"。

#### **[设置 SMB\(P. 50\)](#page-63-0)**

#### **[将高级存储箱设置为共享\(P. 77\)](#page-90-0)**

● 有关 SMB 服务器和 高级存储箱 认证设置的信息,请参见下表:

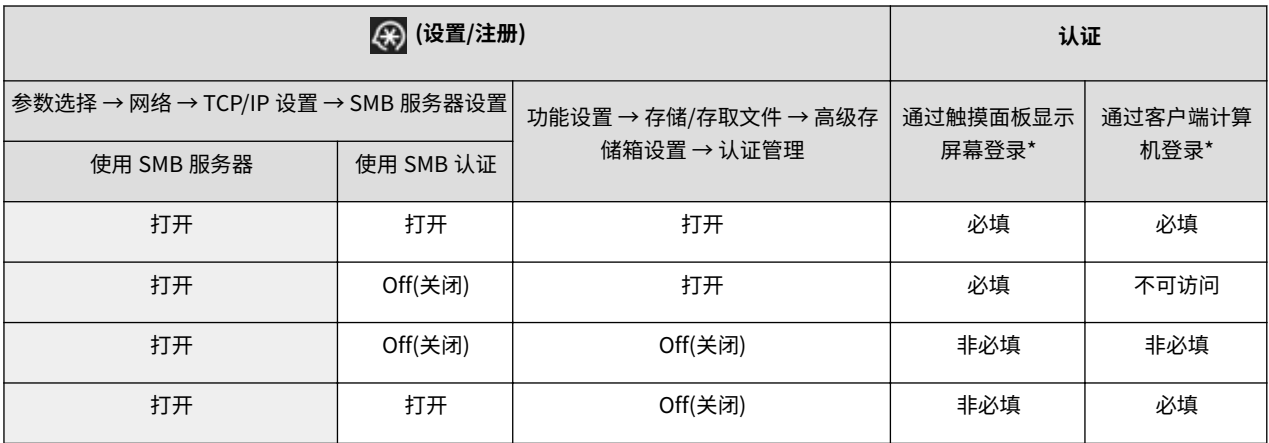

## 高级存储箱 通过 WebDAV 公开,但无法通过 WebDAV 实现连接。

● 检查 WebDAV 服务器的开关设置、高级存储箱 的"认证管理"以及 WebDAV 服务器的"认证类型"。

#### **●设置 WebDAV(P. 54)**

#### **[将高级存储箱设置为共享\(P. 77\)](#page-90-0)**

● 有关 WebDAV 服务器和 高级存储箱 认证设置的信息,请参见下表:

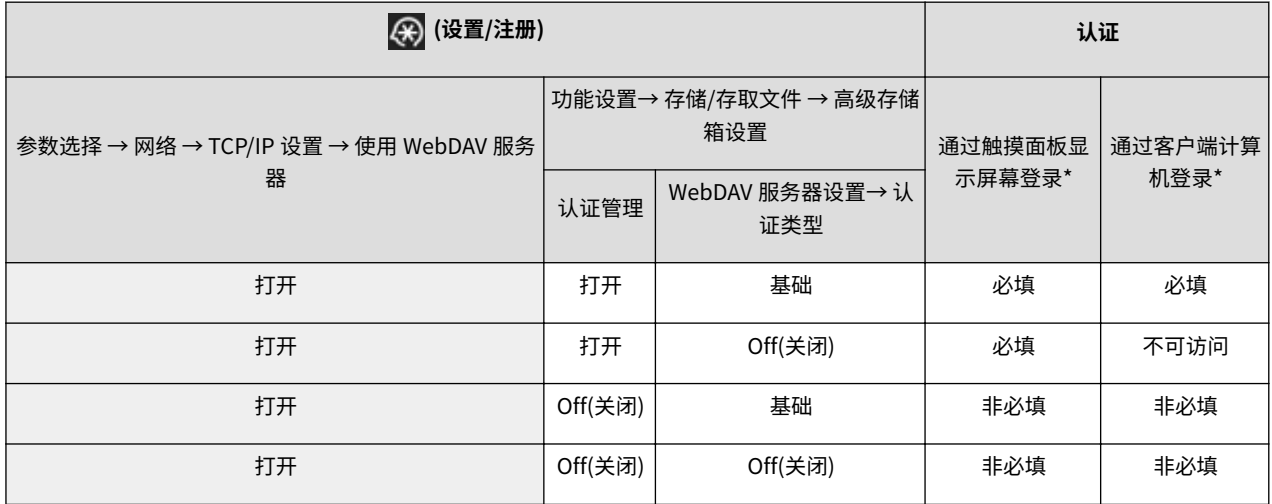

疑难解答

# 将显示一条信息或以"#"开头的数字(错误代码)

6CRX-0S4

如果本机或远程用户界面的屏幕上显示一条信息,或者任务日志或通信管理报告的详情屏幕上显示以"#"开头的数字(错误代 码),请参照下列说明检查补救措施。

**●显示一条内容为"请联系本地授权佳能经销商"的信息(P. 1188) ●每条信息的对策(P. 1190) [每种错误代码的对策\(P. 1231\)](#page-1244-0)** 

疑难解答

# <span id="page-1201-0"></span>显示一条内容为"请联系本地授权佳能经销商"的信息

6CRX-0S5

如果本机因为出现问题而无法正常运行,触摸面板显示屏幕上显示一条信息。根据显示的信息检查参考资料。

**●显示一条内容为"请联系本地授权佳能经销商"的信息时(P. 1188) [显示<限制功能模式>按钮时\(P. 1189\)](#page-1202-0)  [显示<该功能目前无法使用。可从\[主页\]使用其他功能。>消息时\(P. 1189\)](#page-1202-0)  ●显示< "彩色"打印目前无法使用。>消息时(P. 1189)** 

显示一条内容为"请联系本地授权佳能经销商"的信息时

**1 重新启动本机。**

● 按下电源开关关闭电源( ♥关**闭本机(P. 104)** ),在主电源指示灯熄灭之后至少等待 10 秒钟,然后重新接通电源 ( **[打开本机电源\(P. 103\)](#page-116-0)** )。

# 2014 I

● 注意:等待处理的数据将在关闭电源之后被擦除。

**2 如果信息仍然显示,准备以下资料。**

- 产品名称
- 您购买本机的经销商
- 问题详情(您执行的特定操作、结果与症状等)
- 触摸面板显示屏幕上显示的代码 可能会显示多个代码。

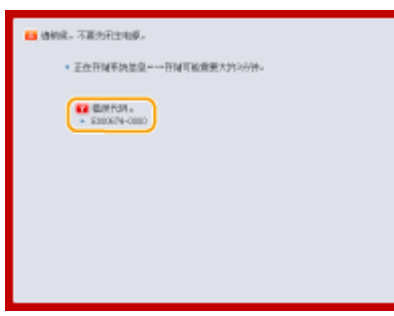

**3 关闭本机电源,拔出电源插头,然后联系本地授权佳能经销商。**

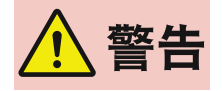

● 请勿用湿手连接电源线或断开电源线连接,否则可能导致触电。

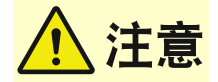

● 在断开电源线连接时请始终抓住电源插头。拉拽电源线可能导致芯线外露或折断,甚至导致电源线损坏。如电源线 损坏,可能引发漏电,从而造成火灾或触电。

## <span id="page-1202-0"></span>显示<限制功能模式>按钮时

在问题解决之前可以通过限制功能继续使用本机。

## **1 按<限制功能模式>。**

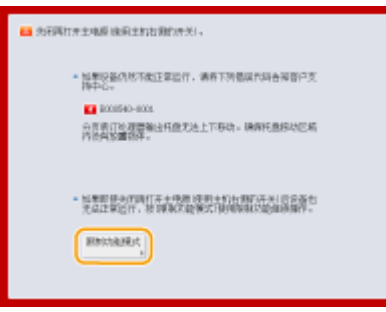

## **2 按<是>重新启动本机。**

- 在"限制功能"模式下重新启动本机。
- 问题解决之后,提醒您联系本地授权佳能经销商的信息将从屏幕左下角消失。

#### 打印功能受限时的可用功能:

传真, 扫描, 扫描仪, 网络访问, 教程, MEAP 应用程序, 自定义菜单, 状态确认, 远程用户界面

#### 扫描功能受限时的可用功能:

存取已存储文件, 传真/互联网传真收件箱, 打印, 保留队列, 网络访问, 教程, MEAP 应用程序, 自定义菜单, 状态确认, 远 程用户界面

# 注释

● 在出现错误后将对存储系统的信息进行处理,具体处理程序视错误种类而定。在程序完成之前请勿关闭机 器。

显示<该功能目前无法使用。可从[主页]使用其他功能。>消息时

在限制功能模式中选择受限制功能时,或打印或扫描功能被限制时,此信息显示。请从<主页>屏幕中选择其它功能。有关可用 功能,请参阅( **●显示<限制功能模式>按钮时(P. 1189)** )。

## 显示< "彩色"打印目前无法使用。>消息时

由于使用受限,您不能使用彩色打印功能。但是,可使用黑白打印功能。必要时更改与打印或复印相关的设置。

<span id="page-1203-0"></span>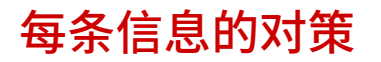

6CRX-0S6

如果扫描或打印过程中出现错误,或出现网络连接或设置问题,本机显示屏幕或"远程用户界面"屏幕上会出现一条信息。有 关各信息和问题解决方案的详细信息,请参阅以下信息。另外,如果在您登录时显示六位数字,请参阅 **▷[如果在您正在登录时](#page-1238-0) [显示六位数字\(P. 1225\)](#page-1238-0)** 。

#### 23 MEMORY FULL

**没有足够内存注册重叠格式和外部字符等。**

- 取消打印 ( **◎取消打印(P. 446)** ),初始化打印机以增加可用内存,然后再次尝试打印。然而,需要注意的是初 始化打印机将擦除本机内存中的所有打印数据。有关详细信息,请通过在线手册网站参阅设置本机(PS/PCL/UFR II 打印机)。
- 按<略过错误>,然后继续打印。然而,因为内存不够而无法注册的数据将不能打印。

#### 27 JOB REJECT

#### **指定的仿真不存在。**

- 指定本机支持的仿真。有关详细信息,请通过在线手册网站参阅设置本机(PS/PCL/UFR II 打印机)。
- 按<略过错误>跳过出现错误的打印。可以执行下列打印。

#### 33 WORK FULL

**因为专用的工作内存不足而无法打印。**

- 取消打印( <sup>●</sup>[取消打印\(P. 446\)](#page-459-0) ),初始化打印机以增加可用内存,然后再次尝试打印。然而,需要注意的是初 始化打印机将擦除本机内存中的所有数据。有关详细信息,请通过在线手册网站参阅设置本机(PS/PCL/UFR II 打 印机)。
- 按<略过错误>,然后继续打印。然而,出现错误的数据将不能正确打印。同样需要注意的是重叠格式和宏指令等 注册数据将被删除。

#### 52 IMAGEMODE REJECT

#### **在打印图像时发送不能处理的数据。**

- 按<略过错误>跳过出现错误的打印。然而,出现错误的数据无法打印。
- 使用支持图像数据格式的打印机驱动程序再次进行打印。

#### Active Directory 站点信息无效。请联系系统管理员。

**Active Directory 的站点信息设置不正确。**

● 检查<站点内访问模式的使用:>中的<站点检索信息定时:>和<站点访问范围:>是否正确设置。

#### 无法验证 CRL。

#### **不能确认颁发证书吊销列表(CRL)的数字证书管理机构的 CA 证书。**

● 注册颁发证书吊销列表(CRL)的数字证书管理机构的 CA 证书。 **[注册 CA 证书\(P. 772\)](#page-785-0)** 

#### D1 Replot Buffer Full

**不能重绘,因为数据不能注册到重绘缓冲区。**

● 按<略过错误>,然后继续打印。然而,导致出错的数据将无法正确打印。关于重绘缓冲区的信息,请参阅"打 印"。

D1 Div. Print. Bffr Full

**不能进行分开打印,因为数据不能注册到分开打印的缓冲区。**

- 取消打印( **◎取消打印(P. 446)** ),在 HP-GL 设置菜单中将<Divide Mode>设为<否>, 将<放大/缩小>设为<自动 >,指定输出纸张尺寸,然后再次执行打印。然而,打印的数据将被放大或缩小。有关详细信息,请参阅"打 印"。
- 按<略过错误>,然后继续打印。然而,不能注册的数据将无法正确打印。关于分开打印的信息,请参阅"打 印"。

#### D1 Polygon Buffer Full

**不能重绘,因为数据不能注册到多边形缓冲区。**

● 按<略过错误>,然后继续打印。然而,不能注册的数据将无法正确打印。关于多边形缓冲区的信息,请参阅"打 印"。

#### D0-nn 错误 (nn 是两个字母数字字符)

**打印机停止正常运行,原因不明。**

● 重启本机。按下电源开关关闭本机( Q [关闭本机\(P. 104\)](#page-117-0) ),在主电源指示灯熄灭后等待至少 10 秒钟,然后重新打 开本机( **[打开本机电源\(P. 103\)](#page-116-0)** )。如果重启本机后仍然显示信息,请记下信息并联系本地授权 Canon 经销商。

无法通过电子邮件发送新 PIN。请检查设置。

#### **无法发送重置 PIN 的电子邮件。**

- 检查是否已设置电子邮件地址。
- 检查电子邮件设置和网络设置。

#### FF FONT FULL

**不能在字体表中注册字体信息,因为需要注册的字体太多。**

- 取消打印 ( <sup>●</sup>取**消打印(P. 446)** ) ,初始化打印机以增加可用内存,然后再次尝试打印。然而,需要注意的是初 始化打印机将擦除本机内存中的所有数据。有关详细信息,请通过在线手册网站参阅设置本机(PS/PCL/UFR II 打 印机)。
- 按<略过错误>,然后继续打印。然而,不能注册的数据将无法正确打印。

#### FM DL SIZE ERROR n (n 是单个字母数字字符)

**打印机停止正常运行,原因不明。**

● 重新启动本机。如果重新启动本机后信息没有消失,请记录下信息并与当地的授权 Canon 经销商联系。

## FM DL SCALE ERROR n (n 是单个字母数字字符)

**打印机停止正常运行,原因不明。**

● 重新启动本机。如果重新启动本机后信息没有消失,请记录下信息并与当地的授权 Canon 经销商联系。

#### FM DL FONT MEMORY FULL

#### **打印机停止正常运行,原因不明。**

● 重新启动本机。如果重新启动本机后信息没有消失,请记录下信息并与当地的授权 Canon 经销商联系。

#### FM FILE ACCESS ERROR

**打印机停止正常运行,原因不明。**

● 重新启动本机。如果重新启动本机后信息没有消失,请记录下信息并与当地的授权 Canon 经销商联系。

#### FM SC WORK MEM. ERROR n (n 是单个字母数字字符)

#### **打印机停止正常运行,原因不明。**

● 重新启动本机。如果重新启动本机后信息没有消失,请记录下信息并与当地的授权 Canon 经销商联系。

#### FM ALIGNMENT ERROR

#### **打印机停止正常运行,原因不明。**

● 重新启动本机。如果重新启动本机后信息没有消失,请记录下信息并与当地的授权 Canon 经销商联系。

#### FM FONT PARSE ERROR

**打印机停止正常运行,原因不明。**

● 重新启动本机。如果重新启动本机后信息没有消失,请记录下信息并与当地的授权 Canon 经销商联系。

#### FM FONT MEMORY FULL

#### **打印机停止正常运行,原因不明。**

● 重新启动本机。如果重新启动本机后信息没有消失,请记录下信息并与当地的授权 Canon 经销商联系。

#### FM WORK MEMORY ERROR

#### **打印机停止正常运行,原因不明。**

● 重新启动本机。如果重新启动本机后信息没有消失,请记录下信息并与当地的授权 Canon 经销商联系。

#### Google 云打印:无法与服务器通信。

#### **与 Google 云打印服务器的通信因防火墙设置而被阻止。**

● 配置防火墙设置以允许通信。

#### Google 云打印:服务器认证错误。(证书无效)

#### **证书的到期日已过。**

● 确认证书的到期日。

#### IEEE 802.1X 错误。设置正确的认证信息。

#### **客户端认证信息设置不正确。**

● 检查是否已正确设置认证方法和认证信息(密钥和证书、用户名和密码以及 CA 证书)。

#### IEEE 802.1X 错误。接收方无回复。

#### **与认证方通信时出现错误。**

● 检查认证方(局域网交换机)和 RADIUS 服务器是否正确设置。

#### IEEE 802.1X 错误。无法分析证书。

#### **无法分析从 RADIUS 服务器发送的服务器证书。**

● 检查 RADIUS 服务器的服务器证书内容。

#### IEEE 802.1X 错误。证书不正确。

#### **使用从 RADIUS 服务器发送的服务器证书作为 CA 证书进行认证时出现错误。**

● 检查 RADIUS 服务器的服务器证书和本机中注册的 CA 证书的内容。 **[注册 CA 证书\(P. 772\)](#page-785-0)** 

#### IEEE 802.1X 错误。证书已到期。

#### **从 RADIUS 服务器发送的服务器证书已到期。**

● 检查 RADIUS 服务器的服务器证书的截止日期。

### IEEE 802.1X 错误。更改认证密码。

#### **密码已到期。**

● 设置新密码。

#### IEEE 802.1X 错误。检查认证设置。

#### **本机中设定的认证方法和 RADIUS 服务器中设定的认证方法不匹配。**

● 检查本机和 RADIUS 服务器中设定的认证方法,并设定正确的认证方法。

设置 IP 地址。

#### **未设置本机的 IP 地址。**

• 在<TCP/IP 设置>中设置 IP 地址,然后重启本机。

#### **[设置 IP 地址\(P. 35\)](#page-48-0)**

无法设置 PDF(将格式更改为 PDF/A)为默认。所有其他设置已经设置。

**您试图在更改<PDF>文件格式的<将 PDF 格式更改为 PDF/A>设置的同时,为<扫描后发送>、<扫描后存储>或<存取已 存储文件>注册默认值。**

● 若更改<PDF>文件格式的<将 PDF 格式更改为 PDF/A>设置,您将无法注册默认设置。请在更改除<将 PDF 格式更 改为 PDF/A>设置以外的设置后注册默认设置。

在 SMB 服务器设置中检查服务器名。

**与 SMB 服务器名字相同的计算机或打印机注册在 WINS 数据库中。**

● 如果在<WINS 设置>中将<WINS 解析>设为<打开>,不要在<TCP/IP 设置>中的<计算机名称/工作组名称设置>中将 计算机或打印机注册为与 SMB 服务器相同的名字。

**●设置 WINS(P. 53)** 

**[<计算机名称/工作组名称设置>\(P. 985\)](#page-998-0)** 

**与 SMB 服务器名字相同的计算机或打印机存在于本机所属的工作组中。**

● 不要在<TCP/IP 设置>中的<计算机名称/工作组名称设置>中将计算机或打印机注册为与 SMB 服务器相同的名字。 **[<计算机名称/工作组名称设置>\(P. 985\)](#page-998-0)** 

TLS 错误

**WebDAV 服务器不支持 TLS 加密通信。**

● 根据您的环境,在 WebDAV 服务器侧设置 TLS。

**代理服务器不支持 TLS 加密通信。**

● 如果 WebDAV 客户端通过代理服务器连接到互联网,在代理服务器侧设置 TLS。

因 TLS 或其他设置正在使用,无法删除默认密钥。请检查设置。

**要删除的密钥和证书当前正用于 TLS 加密通信或正用于设备信息发布中的"每项功能的接收限制"模式。**

● 将所有 TLS 设置设为<关闭>,停止 TLS 加密通信。同样在<每项功能的接收限制>中将所有设置设为<打开>。 **[<设备信息发布设置>\(P. 1066\)](#page-1079-0)** 

TCP/IP 错误

**不能通过 DHCP 和"自动 IP"自动取回地址。**

● 如果无法通过 DHCP 或自动 IP 重新获取地址,请将<IPv4 设置>中的<IP 地址>设为 0.0.0.0。同时设置正确的 IPv4 地址。此外,如果在<选择接口>中选择<有线局域网+无线局域网>或<有线局域网+有线局域网>,请正确配置子线 路的 IPv4 地址。

**[设置 IPv4 地址\(P. 36\)](#page-49-0)** 

**●<IP 地址设置>(P. 984)** (<子线路设置>)

**在<IPv4 设置>中的<IP 地址>中将"0.0.0.0"设置为静态 IPv4 地址。**

● 设定正确的 IPv4 地址。 **●设置 IPv4 地址(P. 36) ●<IP 地址设置>(P. 984)** (<子线路设置>)

#### **没有正确设定 IPv6 地址。**

检查以下项目。无状态地址的确定需要几分钟时间。

- 检查是否已在<IPv6 设置>中将<使用 IPv6>设置为<打开>。
- 使用无状态地址或 DHCPv6 时,检查每个地址是否已取回。
- 如果地址没有取回,检查路由器和 DHCPv6 服务器的设置。
- **●设置 IPv6 地址(P. 38)**

#### **DNS 服务器的地址设置不正确。**

● 检查是否已在<IPv4>或<IPv6>中正确设置 DNS 服务器的地址。

**●设置 DNS(P. 46)** 

#### **不能发送到 TCP/IP 协议栈。**

● 检查是否在<IPv4 设置>或<IPv6 设置>中正确设置了 IPv4 地址或 IPv6 地址。此外,如果在<选择接口>中选择<有 线局域网+无线局域网>或<有线局域网+有线局域网>,请正确配置子线路的 IPv4 地址。

**●设置 IPv4 地址(P. 36)** 

**[设置 IPv6 地址\(P. 38\)](#page-51-0)** 

#### 资源不足。请稍候,然后重试。

**通过 FTP 或 Windows(SMB)持续发送时或持续发送之后,TCP/IP 资源不足。**

● 等待一会儿,然后再试。

#### 检查 TCP/IP。

#### **本机的 TCP/IP 没有运行。**

● 检查<TCP/IP 设置>中的 IP 地址、DHCP 和"自动 IP"设置。

**●设置 IPv4 地址(P. 36)** 

● 如果在<选择接口>中选择<有线局域网+无线局域网>或<有线局域网+有线局域网>,请检查<子线路设置>中的 IP 地 址和 DHCP。

**●<IP 地址设置>(P. 984)** (<子线路设置>)

#### 检查 TCP/IP。(主线路)

**主线路的 IP 地址设置为"0.0.0.0"。**

● 设置不同的 IP 地址。 **[设置 IPv4 地址\(P. 36\)](#page-49-0)** 

#### 检查 TCP/IP。(子线路)

**副线路的 IP 地址设置为"0.0.0.0"。**

● 设置不同的 IP 地址。

**●设置副线路的 IPv4 地址(P. 41)** 

## 检查有线局域网适配器是否已连接到 USB 端口。

#### **连接了多个 USB-LAN 适配器或未连接/识别 USB-LAN 适配器。**

- 检查 USB-LAN 适配器的连接。
	- **[为子线路连接有线局域网\(P. 26\)](#page-39-0)**
- 如果重新连接了 USB-LAN 适配器,请重新启动本机。 **[正面\(P. 90\)](#page-103-0)**

## XPS Print Range Error

#### **指定的打印范围内没有可以处理的页。**

● 指定正确的页范围。

#### XPS Image Data Error

#### **未能扩展图像数据。**

● 更换 XPS 文件中的图像数据,然后重新打印。

#### XPS Spool Memory Full

#### **没有足够的内存来处理 XPS 数据。**

● 重启本机并再次尝试打印。如果仍然不能打印,将纸页分为多个文件并分开打印。

#### XPS Data Error

**因为数据损坏导致指定的命令无效,处理不能继续进行。**

● 使用本机支持的 XPS 数据格式重新打印。

#### XPS Unsupport Image Err

#### **包括了不支持的数据格式。**

● 将数据转变为 TIFF 或 JPEG 格式, 然后再次尝试打印。

#### XPS Font Error

#### **未能分析字体数据。**

● 更换 XPS 文件中的字体数据,然后重新打印。

#### XPS Page Data Error

#### **描述不正确,不能生成页。**

● 使用本机支持的 XPS 数据格式重新打印。

#### XPS Memory Full

**没有足够的内存来处理 XPS 数据。**

#### 疑难解答

● 按<略过错误>,然后继续打印。然而,包含了出错数据的页将无法正确打印。

#### 您没有访问 XXX 页的权限。

#### **尝试以不具有所需权限的用户身份登录。**

● 以具有所需权限的用户身份登录。

#### 帐户已到期。请联系系统管理员。

#### **证书已过期。**

● 确认本机中注册的证书的到期日。如果证书已经过期,注册有效期内的证书。 **[注册用于网络通信的密钥和证书\(P. 771\)](#page-784-0)** 

#### **帐户的到期日已过。**

● 确认对应帐户的到期日。

#### 存取点连接错误。检查无线局域网信息。

### **无法到访问点。**

● 检查无线局域网设置。

## **[检查无线局域网的设置和信息\(P. 28\)](#page-41-0)**

#### 存取点模式:因出现错误而结束。

**本机和连接的移动设备之间未发送或接收数据超过三分钟。**

● 检查本机与移动设备之间的连接。

#### 存取点模式:因无法找到其他设备而结束。

#### **无法找到可连接的移动设备。**

● 检查移动设备的网络设置,然后让其靠近本机进行连接。根据移动设备而定,本机可能不会正确运行。如果无法成 功连接,请联系本地授权佳能经销商。

#### 存取点模式:可进行连接的设备已达到最大数量。

#### **可同时连接的移动设备数量已达上限,无法连接。**

● 断开不需要的移动设备,或者等到其它移动设备断开连接。

#### 存取点模式:已连接至其他设备。

#### **本机已经连接了另一个设备,无法连接。**

● 等到与另一台设备的连接终止。

因启动该应用程序所需的系统资源(内存、线程、套接字、文件描述符、硬盘空间或屏幕尺寸)可能不 可用,无法启动该应用程序。<Resources>

**应用程序无法使用,因为所需的系统资源如内存和磁盘空间没有保障。**

● 关闭其他应用程序,您就可以使用所需的应用程序。

因应用程序日志不存在,无法下载应用程序日志。

#### **应用程序日志不存在。**

• 无法进行操作,因为日志不存在。使用<上一步>按钮返回上一页。

要安装的应用程序文件的内容不正确或信息丢失。检查文件。

**应用程序无法安装,因为指定文件的内容无效,或信息不充分。**

● 如果文件内容无效,则应用程序无法安装。检查文件的内容,如果没有问题,联系应用程序开发人员或应用程序技 术支持部门。

要安装的授权文件的内容不正确或信息丢失。检查文件。

#### **许可文件无法安装,因为指定文件的内容无效或信息不充分。**

● 如果文件内容无效,则许可文件无法安装。检查文件的内容,如果没有问题,联系应用程序开发人员或应用程序技 术支持部门。

因出现错误,无法删除应用程序日志。

#### **发生未知的错误,无法删除日志。**

● 使用<上一步>按钮返回上一页。

#### 因出现错误,无法下载应用程序日志。

#### **发生未知的错误,无法下载日志。**

● 使用<上一步>按钮返回上一页。

#### 因出现错误无法删除认证信息。

#### **发生未知的错误,无法删除认证信息。**

● 请与当地的授权 Canon 经销商联系。

#### 因出现错误无法设置认证信息。

#### **发生未指定的错误,无法设置认证信息。**

● 请与当地的授权 Canon 经销商联系。

#### 出现错误。请联系系统管理员。

#### **所选用户已被删除。**

● 以"管理员"身份登录,并重新注册按钮。

#### **出现意外系统错误。**

● 检查操作并重新登录。如果依然无法登录,请联系您的系统管理员。

没有响应。

**服务器出现错误,无法执行发送。**

● 检查服务器是否正常运行。

**本机未正确连接到网络。**

● 检查本机和网络设置,然后再次连接。

**●设置网络环境(P. 21)** 

**不能发送电子邮件或互联网传真,因为 TCP/IP 出现错误。**

● 检查本机和网络设置,然后再次连接。 **[设置网络环境\(P. 21\)](#page-34-0)** 

#### 废粉收集容器将满。但仍无需更换。

#### **废粉收集容器将满。**

● 您可以继续打印一会儿,但是您应该准备一个新的,以便在需要时立即进行更换。如果您决定在显示此消息时更换 废粉收集容器,按屏幕右下角的图标显示废粉收集容器更换步骤视频。按照视频中的说明更换废粉收集容器。

**●更换废粉收集容器的步骤(P. 1099)** 

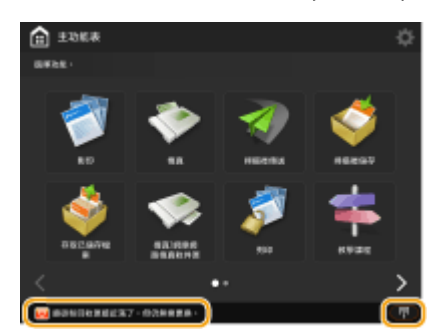

#### 更换废粉收集容器。

**无法打印,因为废粉收集容器已满。**

- 更换废粉收集容器。
	- **[更换废粉收集容器\(P. 1099\)](#page-1112-0)**

因按钮的功能不存在,无法恢复按钮的设置。

**使用的个人按钮或共享按钮中包含了本机不支持的功能。**

● 如果导入了在其他 imageRUNNER ADVANCE 系列设备中注册的个人按钮/共享按钮,本机不支持的按钮可能包含 在内。在本机中再次注册个人按钮/共享按钮。

因按钮的功能被禁用,无法恢复设置。启用该功能,然后重试。

**要使用的功能已禁用,无法通过按此按钮执行操作。**

● 将被禁用的功能重新启用,然后按此按钮。

#### 同步自定义设置:重新登录以进行同步。

#### **服务器的同步数据与正在同步自定义设置的客户端机器的同步数据之间存在不一致之处。**

● 先退出,然后再次登录。

#### 同步自定义设置:某些设置会受到限制。

**客户端机器正在同步自定义设置,但是服务器已关闭或者没有正常运行。**

- 关闭服务器电源。
- 如果服务器运行正常,检查网络设置之前先检查其网线是否连接。

#### 同步自定义设置:出现错误。

#### **同步启动期间出现错误。**

- 确认用于自定义设置(客户端)同步的接收方服务器地址正确。
- 如果自定义设置 (客户端) 同步已完成, 重新开始同步。
- 重新启动本机。
- 如果在重启本机以后问题仍未解决,请检查以下内容。 1.您可以对为接收方设置的 IP 地址执行 ping 指令 2.接收方服务器的地址正确显示

#### 同步自定义设置:正在启用同步……

#### **正在执行开始同步自定义设置的处理。**

● 请等待处理完成。

#### 同步自定义设置:服务器认证错误。

#### **不能通过服务器进行身份验证。**

- 检查自定义设置(客户端)同步所用的认证用户 ID 和新密码是否与服务器中带管理员特权的认证用户 ID 和密码相 同。
- 如果自定义设置(客户端)同步已完成,重新开始同步。
- 重新启动本机。

#### 同步自定义设置:无法找到服务器。

#### **自定义设置同步所用服务器不能通过"自动搜索"查找。**

- 确认服务器电源是否已打开。
- 如果服务器运行正常,检查网络设置之前先检查其网线是否连接。
- **确认"自动搜索"的适用情况。 ●开始设置同步(P. 835)**
- 不使用"自动搜索",手动指定自定义设置(客户端)同步的服务器地址,以及搜索深度(路由器)。
- 如果自定义设置(客户端)同步已完成,重新开始同步。
- 重新启动本机。

同步自定义设置:无法识别服务器。

#### **使用"自动搜索"找到自定义设置同步所用的多台服务器。**

● 手动指定服务器或关闭所有当前正在运行的不必要服务器,只保留一台服务器。

#### **手动指定服务器时**

● 不使用"自动搜索",手动指定自定义设置(客户端)同步的服务器地址,以及搜索深度(路由器)。 **[开始设](#page-848-0) [置同步\(P. 835\)](#page-848-0)** 

#### **关闭当前正在运行的不必要服务器时**

- 即使服务器的网络设置包含 IPv4 与 IPv6,如果 IPv6 的优先级高而客户端机器禁用 IPv6,客户端机器也不能通过 搜索进行连接。输入接收方服务器地址的 IPv4 地址。
- 如果自定义设置(客户端)同步已完成,重新开始同步,然后重启机器。

#### 检查盖板是否关闭。

#### **可选设备的盖板未关闭。**

● 检查可选设备的盖板是否已关闭。

#### 自动导出审核日志时发生错误。

#### **发生服务器错误,无法导出数据。**

● 检查服务器是否正常运行。

#### **本机未正确连接到网络。**

● 检查本机和网络设置,然后重新尝试连接。

#### **自动导出设置不正确。**

● 检查自动导出设置是否正确( C自动导出日志(P. 794))。

无法生成"设备签名密钥"。请在"通信设置"中设置电子邮件地址。

**要使用设备签名,您必须先配置本机的电子邮件地址。**

● 配置本机的电子邮件地址( C[设置电子邮件/互联网传真通信\(P. 72\)](#page-85-0) ),然后为设备签名生成密钥( C[生成设备](#page-762-0) **[签名证书\(P. 749\)](#page-762-0)** )。

#### The function may be stopped. Buttons could not be imported.

**导入数据时,本机不支持的功能可能包含在内。**

● 检查是否将所有按钮都导入了本机。

#### 路由注册失败。检查静态路由设置。

#### **在静态路由设置中存在失败的路由表注册条目。**

● 检查注册的接收方地址和网关地址,然后指定正确的设置。 **[设置静态路由\(P. 63\)](#page-76-0)** 

从稿台玻璃取出原稿。

**原稿仍然在稿台玻璃上。**

● 从稿台玻璃上移走原稿,然后放置其他原稿。

原稿扫描区域(输稿器)脏。

**输稿器一侧的文档扫描区域变脏。**

● 清洁文档输送扫描区域。 **●清洁输稿器(P. 1089)** 

原稿扫描区域(狭长玻璃带)脏。

**文档扫描区域(狭长玻璃带)变脏。**

● 清洁文档输送扫描区域。 **●清洁输稿器(P. 1089)** 

#### 将原稿放回至正确的顺序,然后按[启动]键。

**因输稿器发生不明故障而停止扫描。**

● 重新从第一页开始扫描原稿。

将原稿放回至正确的顺序,然后按[启动]键。(已扫描原稿的数据量超过限制。将自动纠正设置并重 新扫描原稿。)

**扫描已取消,因为已扫描的文档数据超过了本机可以处理的最大尺寸。**

● 重新从第一页开始扫描原稿。如果仍然无法扫描原稿,通过降低<清晰度>的设置或将<原稿类型>设置为<文本>可 能会解决此问题。

The device is currently being used by another user. Wait a while, and then try to perform the operation again.

**当其他用户正在使用本机时,您不能使用本机。**

● 等待一会儿,然后再试。

#### 检索结果的数量超过限制。更改检索条件,然后重试。

#### **发现超过检索结果中最大数的接收方。**

- 缩小检索条件范围,然后重新检索。
- 在 <注册 LDAP 服务器>中的<最大检索地址>中增加检索结果的最大数。 **[注册 LDAP 服务器\(P. 55\)](#page-68-0)**

检索条件包括无法用于所选服务器的字符。

**检索条件中使用了"\"。**

● 从检索条件中删除"\",然后重新检索。

如果括号中包含奇数个"或",或者包含"\*",检索条件没有确立。

● 设定正确的字符组合,然后重新检索。

**如果<LDAP 服务器版本和字符代码>设为<ver.2(JIS)>,只能使用 ASCII 码(0x20 到 0x7E) 字符。**

● 移除无效字符,然后重新检索。

#### 验证时出现错误。

#### **证书无效。**

● 注册正确的证书,然后重新指定设置。 **[为 TLS 配置密钥和证书\(P. 712\)](#page-725-0)  [注册用于网络通信的密钥和证书\(P. 771\)](#page-784-0)** 

#### 该 CRL 无效。

**证书吊销列表(CRL)可能损坏,或者使用了本机不支持的签名算法。**

● 注册正确的证书吊销列表(CRL)。 **●注册证书吊销列表(CRL)(P. 775)** 

### 该 CRL 已到期。

**证书吊销列表(CRL)的开始日期可能设为未来的某一天。**

● 检查本机中注册的证书的开始日期。如果开始日期设为未来的某一天,在那一天之后使用此证书。 **●注册证书吊销列表(CRL)(P. 775)** 

#### **本机上设定的日期和时间不正确。**

- 检查本机上的日期和时间设置。
	- **[设置日期/时间\(P. 19\)](#page-32-0)**

#### 该应用程序不支持安全策略功能。

**尝试启动的 MEAP 应用程序可能不符合本机的安全策略设置。**

● 检查应用程序的安全功能,看是否可以使用。

#### 因不支持该密钥的算法,无法注册。

#### **尝试注册的密钥和证书文件运用了不支持的加密算法**

● 注册使用支持的加密算法的密钥和证书文件。 **[注册密钥和证书\(P. 771\)](#page-784-0)  ●系统规格(P. 1378)** 

### 因该密钥被破坏或无效,无法将其设置为默认密钥。

**为本机指定的密钥已损坏,无法设置。**

● 重新注册密钥。 **[生成用于网络通信的密钥和证书\(P. 715\)](#page-728-0)** 

#### **[注册密钥和证书\(P. 771\)](#page-784-0)**

#### 此证书已过期。

#### **证书吊销列表(CRL)中包含了此证书。**

● 注册新证书。 **[注册用于网络通信的密钥和证书\(P. 771\)](#page-784-0)** 

#### 此证书无效。

#### **证书无效。**

● 注册正确的证书,然后重新指定设置。 **[为 TLS 配置密钥和证书\(P. 712\)](#page-725-0)  [注册用于网络通信的密钥和证书\(P. 771\)](#page-784-0)** 

#### 此证书已到期。

#### **证书已过期。**

● 检查本机中注册的证书的截止日期。如果证书已经过期,注册有效证书。 **[注册用于网络通信的密钥和证书\(P. 771\)](#page-784-0)** 

#### **本机上设定的日期和时间不正确。**

● 检查本机上的日期和时间设置。 **[设置日期/时间\(P. 19\)](#page-32-0)** 

#### 无法打印作业。

#### **由于装订太多纸张,作业被取消。**

- 核对可装订在一起的最大纸张数量并再次执行该作业。
- 可以指定一次装订太多纸张时的处理流程。

#### **[<装订页数太多时的操作>\(P. 1010\)](#page-1023-0)**

#### 指定的应用程序无法在本设备上安装。

#### **不能安装增强型系统应用程序之外的应用程序。**

● 再次指定要安装的应用程序。

#### 服务器没有响应。请检查设置。

#### **指定的服务器可能出现问题,如没有正确指定、没有开机、或资源不充足。**

● 等待片刻,然后重新指定服务器。如果服务器仍没有响应,选择其他服务器。

#### 因服务器版本设置不正确,无法开始检索。请检查设置。

#### **在 LDAP 服务器和本机中设定不同服务器 LDAP 版本。**

● 将<注册 LDAP 服务器>中的<LDAP 服务器版本和字符代码>中的设置改为"ver.2",以匹配 LDAP 服务器。

#### **[注册 LDAP 服务器\(P. 55\)](#page-68-0)**

#### 检查服务器。

#### **尝试访问服务器时没有使用代理服务器。**

- 检查 WebDAV 服务器设置是否正确。
- 检查代理服务器设置是否正确。

#### **●设置代理服务器(P. 710)**

#### **不允许访问目的地。**

● 检查 WebDAV 服务器设置是否正确。

#### **本机试图不使用 TLS 加密通信通过代理服务器访问接收方。**

● 将<WebDAV 发送时使用分割发送>设置为<关闭>。

#### **[<WebDAV 发送时使用分割发送>\(P. 1029\)](#page-1042-0)**

#### **代理服务器与上游服务器通信失败。**

● 检查 WebDAV 服务器和代理服务器设置是否正确。

**WebDAV 客户端的请求中使用了 WebDAV 服务器不支持的 HTTP 协议版本。**

● 检查 WebDAV 服务器设置是否正确。

**WebDAV 服务器上的磁盘空间不足,不能处理 WebDAV 客户端的请求。**

● 确保 WebDAV 服务器上的磁盘空间足以处理各种请求。

#### 适当的纸张尺寸 A4 不可用。

#### **使用"自动纸张选择"功能选择的最佳尺寸纸张没有添加。**

● 添加所显示尺寸的纸张。

**<纸盒自动选择打开/关闭>设置为<关闭>。**

- 手动指定纸盒。
- 在<纸盒自动选择打开/关闭>中将添加最佳纸张尺寸的供纸器设为<打开>。

**[<纸盒自动选择打开/关闭>\(P. 1008\)](#page-1021-0)** 

#### **添加了"自动纸张选择"功能无法选择的纸张类型。**

- 手动指定纸盒。
- 复印时, 在<纸盒自动选择打开/关闭>中选择<考虑纸张类型>复选框。 **[<纸盒自动选择打开/关闭>\(P. 1008\)](#page-1021-0)**

#### 因子网掩码冲突,子线路已断开。

#### **主线路和副线路的网络地址冲突。**

● 检查主线路和副线路的 IP 地址和子网掩码设置。 **●设置 IP 地址(P. 35)** 

#### 子目录太多。

**字符最大数已经超过,因为层级数太深。**

● 不能指定接收方。指定其他接收方。

#### 取出全部输出纸张。

#### **输出托盘中积有纸张。**

● 从输出托盘取出所有纸张。

因指定的应用程序中包括的小程序超出设备面板可以显示的区域,无法安装该应用程序。

**应用程序无法安装,因为其支程序超出了本机屏幕可以显示的区域。**

● 安装应用程序的支程序,使其适合本机的显示区域。

在指定应用程序的文件中,下列信息丢失。检查文件。<Missing information>

**由于文件中未包含所需信息,因此无法安装此应用程序。**

● 如果文件内容无效,则应用程序无法安装。检查文件的内容,如果没有问题,就屏幕上显示的信息咨询应用程序开 发人员或应用程序技术支持部门。

指定的应用程序不支持本设备。

#### **指定的应用程序无法安装到本机中。**

● 某些应用程序只能安装到特定设备。安装本机所支持的应用程序。

指定的文件内容不正确或信息丢失。检查文件。

#### **指定的文件不是许可文件。**

● 检查指定的文件是否为许可文件。

### **指定的文件所含信息不足。**

● 检查文件内容。

无法找到指定的应用程序。可能已被其他用户卸载。

#### **指定的应用程序未安装到本机中。**

● 使用<上一步>按钮返回上一页。

#### The contents of the specified file may be incorrect.

#### **通过在导入时指定不同文件,可以尝试注册按钮。**

● 注册正确的文件,然后重新导入。

#### 指定的授权与本设备不匹配。指定可安装的授权。

#### **指定的许可文件无法安装到本机中。**

● 指定可以安装的许可文件。

未设置默认密钥。检查"TLS 设置"。

**密钥和证书(TLS 服务器证书)未注册。**

● 要使用 TLS 加密通信,首先注册要使用的密钥。 **●为 TLS 配置密钥和证书(P. 712)** 

未设置默认密钥。在"证书设置"中检查"密钥和证书列表"设置。

**密钥和证书(TLS 服务器证书)未注册。**

● 注册密钥和证书,才能执行 TLS 加密通信。 **[生成用于网络通信的密钥和证书\(P. 715\)](#page-728-0)  [注册密钥和证书\(P. 771\)](#page-784-0)** 

允许的版本和所选算法的组合不正确。重新输入设置。

**无法一起使用所选的设置。**

● 设置有效的组合。 **●为 TLS 配置密钥和证书(P. 712)** 

#### 连接了无法使用的有线局域网适配器。

**连接了无法用于本机的 USB-LAN 适配器。**

● 有关可使用的 USB-LAN 适配器的详细信息,请联系您当地的 Canon 授权经销商。 **[为子线路连接有线局域网\(P. 26\)](#page-39-0)** 

#### 无法验证证书。

**证书颁发机构的 CA 证书无法确认。**

● 注册由证书颁发机构颁发的 CA 证书。

因已扫描原稿全部为空白页,无法执行该作业。

**已确定扫描文档只包含空白页。**

● 若文档中并非只包含空白页,请检查略过空白页设置。 **[打印时略过空白页\(P. 334\)](#page-347-0)** 

#### 从书本托盘取出纸张。

#### **书本托盘中留有纸张。**

● 从书本托盘取出剩余的纸张。打印将自动开始。

#### 无法连接。

#### **未能执行代理服务器认证。**

● 检查代理服务器设置是否正确。

#### **●设置代理服务器(P. 710)**

因正在"设置/注册"中使用,无法编辑或删除纸张。

**您试图通过<纸张类型管理设置>编辑或删除在另一个设置中注册的纸张。**

● 纸张被设置为自动渐变调整或自动色调调整的目标。若要通过<纸张类型管理设置>编辑或删除纸张,需要将另一 个类型的纸张设置为纠正目标,并重新执行渐变纠正。 **■调整渐变(P. 1129)** 

**●调整色调(P. 1132)** 

● 纸张在<注册常用纸张(多功能托盘)>和<多功能托盘默认值>中被注册为"喜欢的纸张"。请取消注册。 **[注册多功能托盘的常用纸张尺寸和类型\(P. 169\)](#page-182-0)** 

#### 检查"设置/注册"中的"计算机名称"。

**WINS 数据库中注册了同名计算机或打印机。**

● 当在<WINS 设置>中将<WINS 解析>设为<打开>时,不要使用<TCP/IP 设置>的<计算机名称/工作组名称设置>中已 经列出的名称注册计算机或打印机。

**[设置 WINS\(P. 53\)](#page-66-0)** 

**[<计算机名称/工作组名称设置>\(P. 985\)](#page-998-0)** 

**同一工作组中已有与本机同名的计算机或打印机。**

● 不要使用<TCP/IP 设置>的<计算机名称/工作组名称设置>中已经列出的名称注册计算机或打印机。 **[<计算机名称/工作组名称设置>\(P. 985\)](#page-998-0)** 

#### 可能插入了颜色错误的墨粉盒。如果使用该墨粉盒,可能会出现故障。请检查插入的墨粉盒。

#### **插入的墨粉盒其中一种色彩不正确。**

● 确定检查插入的容器状态,结果显示在框架内的区域。

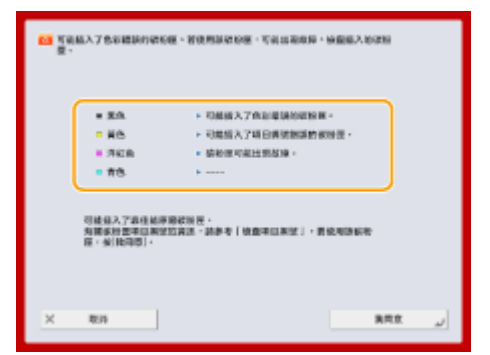

要继续使用墨粉盒,按<我同意>。如果选择了该选项,本机的运行没有保障。

要更换墨粉盒,按<取消>。

如果对于补救措施不确定,联系出售墨粉盒给您的本地授权佳能经销商。

#### 因正在使用所选密钥,无法更改设置。

**要删除的密钥和证书当前正用于 TLS 加密通信或正用于设备信息发布中的"每项功能的接收限制"模式。**

● 将所有 TLS 设置设为<关闭>,停止 TLS 加密通信。同样在<每项功能的接收限制>中将所有设置设为<打开>。 **[<设备信息发布设置>\(P. 1066\)](#page-1079-0)** 

#### 无法找到所选服务器。请检查设置。

#### **LDAP 服务器的认证信息设为<使用(安全认证)>时,主机名不能识别。**

- 检查<DNS 设置>中的设置是否正确。 **●[<网络>\(P. 984\)](#page-997-0) ▶ <TCP/IP 设置>**
- 检查 DNS 服务器侧的设置是否正确。

#### **不能识别 IP 地址。**

● 检查<DNS 设置>中的设置是否正确。

**[<网络>\(P. 984\)](#page-997-0) <TCP/IP 设置>**

● 检查 DNS 服务器侧的设置是否正确。

#### 无法连接所选服务器。请检查设置。

#### **不能连接到 IP 地址/端口。**

- 检查<注册 LDAP 服务器>中的服务器地址和端口号是否正确。
	- **[注册 LDAP 服务器\(P. 55\)](#page-68-0)**
- 检查 LDAP 服务器是否正常运行。
- 如果将 LDAP 服务器设置中的<认证信息>设置为<使用(安全认证)>,则检查 UDP(用户数据报协议)包是否被筛选器 阻止。
- 检查<TCP/IP 设置>中的网关地址是否正确设置。

#### **[设置 IPv4 地址\(P. 36\)](#page-49-0)**

### 从"设置菜单"指定的设置项目目前无法使用。请联系系统管理员。

#### **所选设置菜单无法改变或者不可用。**

● 联系您的系统管理员。

#### 所选按钮可能不可用。请联系系统管理员。

#### **所选用户不存在。**

● 以"管理员"身份登录,并重新注册按钮。

#### **"管理员"已被禁用。**

● 选择拥有管理员权限的用户。

#### 无法发送。

#### **WebDAV 服务器或代理服务器发生错误。**

● 检查 WebDAV 服务器或代理服务器的设置。

#### **目标文件或目录不允许从外部访问。**

- 检查 WebDAV 服务器设置是否正确。
- 检查接收方是否正确。 **[注册接收方\(P. 211\)](#page-224-0)  [从计算机访问高级存储箱\(P. 557\)](#page-570-0)**

#### **到 WebDAV 服务器的访问很忙。**

● 等待一会儿,然后再发送。

#### **分块发送被拒绝。**

- 将<WebDAV 发送时使用分割发送>设置为<关闭>。
	- **[<WebDAV 发送时使用分割发送>\(P. 1029\)](#page-1042-0)**

#### **要发送的数据太大。**

● 减少数据尺寸,然后再次发送。

**指定的 URI(被指定为接收方地址的主机名和文件夹路径)太长。**

● 检查在<主机名>中输入的 HTTP 服务器的完整路径和在<文件夹路径>中输入的作为接收方的 WebDAV 文件夹路 径。

**[注册接收方\(P. 211\)](#page-224-0)** 

**[扫描原稿的基本操作\(P. 482\)](#page-495-0)** 

#### 会话超时。请稍候,然后尝试重新访问数据库。

**会话超时,因为指定的时间长度已用完。**

● 等待片刻,然后重新访问。如果会话仍然超时,请重新启动本机。

#### 因超时无法完成检索。请检查设置。

#### **无法在指定时间内完成检索。**

● 在 <注册 LDAP 服务器>中的<检索超时>中增加超时时间的长度。 **[注册 LDAP 服务器\(P. 55\)](#page-68-0)** 

#### 因文件包含不支持的数据,无法执行。

#### **内容不正确,无法生成页面。**

● 尝试使用本机兼容格式的数据重新打印。

#### 直接连接:因出现错误而结束。

无法连接至移动设备,或者在一段时间内本机和连接的移动设备之间未发送数据或接收数据。

● 检查本机与移动设备之间的连接。

#### 直接连接:因无法找到其他设备而结束。

#### **无法找到可连接的移动设备。**

● 检查移动设备的网络设置,然后让其靠近本机进行连接。根据移动设备而定,本机可能不会正确运行。如果无法成 功连接,请联系本地授权佳能经销商。

正在调整渐变……请稍候。

#### **本机正在执行自动调整。**

● 打印将在调整结束后自动恢复。等待一会儿。
无法访问数据库。重新启动设备。

**未能访问用户数据库,因为数据库损坏。**

● 重新启动本机。

数字签名证书访问错误

**发送用户签名时不能访问用户证书。**

● 检查本机上注册的用户证书的内容。 **[注册用户签名证书\(P. 750\)](#page-763-0)** 

**发送设备签名时不能访问设备证书。**

● 检查本机上注册的设备证书的内容。 **[生成设备签名证书\(P. 749\)](#page-762-0)** 

证书到期日期错误

# **证书已到期。**

● 检查证书的到期日。

# 时间标记数字签名错误

**时间戳许可文件损坏。**

● 检查时间戳许可文件损坏的状态。 **时间戳许可文件的密码不正确。**

● 检查时间戳许可文件的密码,然后设定正确的密码。 **本机的时间戳模块没有正确运行。**

● 重新启动本机。

# 注释

● 如果仍然没有正确运行,联系本地授权佳能经销商。

因同一用户名下注册了多个用户,无法登录。请联系系统管理员。

**无法识别用户名,因为用户名被设置为不区分大小写。**

● 更改设置以使用户名区分大小写,或注册另一个用户名。

因已注册的按钮数量达到限制,无法注册新按钮。可以覆盖已注册的按钮。

**无法注册按钮,因为已经超过按钮的最大数量。**

● 覆盖现有的按钮或删除无用的按钮。 **[自定义<主页>屏幕\(P. 183\)](#page-196-0)** 

Cannot import because the number of buttons for registration has exceeded the upper limit.

# **导入时不能注册按钮,因为个人按钮/共享按钮的最大数量已经超过。**

● 删除无用的个人按钮/共享按钮,然后再次导入数据。

# 因注册的用户数量已达到限制,无法注册。

**由于用户数量超过上限,无法注册用户。**

● 删除不需要的用户。

无法检索设备信息详细说明。是否将设备注册为接收方?

**无法连接到客户端机器,因为为了分发设备信息而注册接收方客户端机器时发生未知错误。**

- 检查客户端机器电源是否已打开。
- 检查客户端机器和网络设置,然后再次连接。

```
●设置网络环境(P. 21)
```
● 在客户端机器中设置 TLS 所需的密钥和证书。

```
为 TLS 配置密钥和证书(P. 712)
```
● 在客户端机器中将<每项功能的接收限制>中的设置设为<关闭>。

```
<设备信息发布设置>(P. 1066)
```
● 在客户端机器上,将<使用 HTTP>设置为<打开>。

**●[<网络>\(P. 984\)](#page-997-0) ▶ <TCP/IP 设置>** 

# 注释

● 如果在上述信息中选择<是>,则注册客户端机器时<详细说明>中的<可发布设置>会保留为空白,但无法发布设 备信息。

# 更换墨粉盒。(XXXX)

# **墨粉盒中的墨粉已用完。**

- 按屏幕右下角的图标显示墨粉盒更换步骤视频。按照视频中的说明更换墨粉盒。
- **[更换墨粉盒的步骤\(P. 1095\)](#page-1108-0)**

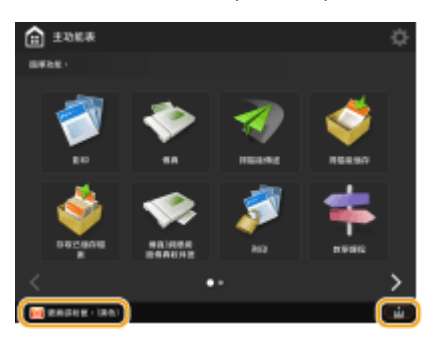

注释

● 信息中的"XXXX"指的是墨粉颜色。

● 当黑色墨粉完全用完时,不必按屏幕右下角的图标。会自动显示墨粉盒更换画面,允许您按照视频中的说明 执行更换步骤。

无法识别墨粉盒。拉出墨粉盒,然后重新插入,否则无法正确检测剩余墨粉信息。

**墨粉盒可能未正确插入,墨粉盒可能已损坏,或者可能插入了错误型号的墨粉盒。**

● 重新插入墨粉盒。确保检查所插入容器的状态,结果显示在框架内的区域中。关于检查墨粉盒型号的说明,请参阅 **[耗材\(P. 1121\)](#page-1134-0)** 。

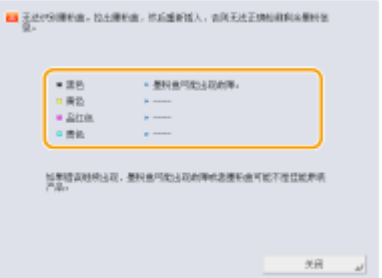

如要继续使用墨粉盒,按<关闭>或<我同意>。如果选择此选项,本机的运行没有保障。

要更换墨粉盒,按<取消>。

如果对于补救措施不确定,联系出售墨粉盒给您的本地授权佳能经销商。

#### 正在清洁感光鼓……请稍候。

#### **本机正在清洁感光鼓。**

● 打印将在调整结束后自动恢复。等待一会儿。

添加装订针到鞍式装订处理器。

**可选设备鞍式分页装订处理器中的装订针盒中的装订针已用完。**

● 更换鞍式装订处理器的装订针盒。 **[添加装订针\(可选\)\(P. 1105\)](#page-1118-0)** 

# 输入的 PIN 不正确。

#### **输入了错误的 PIN。**

- 输入正确的 PIN。
- 如果不知道正确的 PIN,请与管理员联系。

# 认证服务器没有运行。请联系系统管理员。

#### **局域网电缆断开。**

● 连接局域网电缆。

**Active Directory 服务器未运行。**

● 启动 Active Directory 服务器。

## **Active Directory 的 KDC 服务已停止。**

● 按照以下步骤检查此项服务的状态。

**1** 启动 Active Directory 的服务管理工具。

**2** 检查 Active Directory 服务器运行是否正常。

#### **与 Active Directory** \* **服务器的通信被防火墙阻止。**

● 停止阻止默认端口 88。

\* 如果动态目录被设为登录目的地,使用端口 88 与 UDP 协议进行正常通信,但是当数据超过一定大小时,可使用 TCP 协议进行处理。

## 没有找到认证服务器。请联系系统管理员。

#### **局域网电缆断开。**

● 连接局域网电缆。

#### **本机的主/辅助 DNS 服务器设置不正确或未设置。**

● 检查并调整本机的 DNS 服务器设置。

## **本机中指定的 DNS 服务器未运行,或者服务已停止。**

- 按照以下步骤检查 DNS 服务器的状态和设置。
	- **1** 检查本机中指定的 DNS 服务器是否正在运行。
	- 2 启动 DNS 服务器上的"服务"管理工具。
	- **3** 检查<DNS 服务器>的状态,如果<启用>未显示,右键单击并选择<启用>。

# **检查 DNS 服务器中是否存在主机记录。**

● 检查 DNS 服务器中是否存在主机记录,以及转发器设置是否正确。

# 认证服务器端未设置密码。请联系系统管理员。

#### **配置或升级 Active Directory 时,未在服务器侧设置合适的密码。**

● 重置对应帐户的密码,然后重新指定设置。

# 因不允许匿名访问认证服务器,无法登录。请联系系统管理员。

## **不允许匿名访问 LDAP 服务器。**

● 在 LDAP 服务器的信息输入屏幕,选择<使用认证信息>,然后根据 LDAP 服务器上注册的信息指定用户名和密码。 **[注册服务器信息\(P. 670\)](#page-683-0)** 

# 登录到认证服务器所需的帐户信息无效。请联系系统管理员。

# **用户名和密码设置不正确。**

● 确认认证用户 ID 和密码,以及用户是否拥有管理员权限。

#### **服务器设置中指定的属性设置不正确。**

● 确认属性正确。另外,确保字段(属性名称)不包含无效值。 **[注册服务器信息\(P. 670\)](#page-683-0)** 

# **服务器设置中指定的管理员帐户信息设置不正确。或者,用户无法以管理员身份登录。**

● 指定正确的管理员帐户信息。

#### **服务器设置信息不完整。**

● 确认登录所需的属性正确设置。

**[注册服务器信息\(P. 670\)](#page-683-0)** 

# 在网络上找到竞争 IP 地址。

**为本机设置的 IPv4 地址已经存在于本机的相同网络中。**

● 在<IPv4 设置>中的<IP 地址>中更改本机的 IP 地址,确保其不会与其他设备的 IP 地址冲突。 **[设置 IPv4 地址\(P. 36\)](#page-49-0)** 

网络(主线路)上检测到 IP 地址冲突。

**为本机主线路设置的 IPv4 地址已经存在于本机的相同网络中。**

● 更改本机主线路的 IP 地址,确保其不会与其他设备的 IP 地址冲突。 **[设置 IPv4 地址\(P. 36\)](#page-49-0)** 

网络(子线路)上检测到 IP 地址冲突。

**为本机副线路设置的 IPv4 地址已经存在于本机的相同网络中。**

● 更改本机副线路的 IP 地址,确保其不会与其他设备的 IP 地址冲突。 **●设置副线路的 IPv4 地址(P. 41)** 

# 因出现网络错误,无法执行操作。

# **不允许从外部源写入。**

● 将接收方的<禁止从外部写入>设置为<关闭>。

## **尝试直接将文件保存在共享空间或个人空间下。**

● 文件不能直接保存在高级存储箱的共享空间(共享)或个人空间(用户)下。在空间中选择文件夹并保存文件。 **完整的路径(文件夹名称指示文件名称和保存的目的地)太长。**

● 缩短文件夹名称或文件名,或更改保存的目的地,使路径的字符数不超过 256,包括"/共享"或 "用户"。

## **无法存储文件,因为已经超过文件/文件夹的最大数量。**

● 删除无用的文件,使高级存储箱中的文件数量不超过 100,000,单个文件夹中的文件不超过 1,000。或者更改存储 位置。

# **硬盘空间不足以存储文件。**

● 删除不需要的文件或更改存储位置。

# 检查网络连接。

## **线缆未正确连接到本机。**

● 检查局域网电缆连接是否正确。如果重新连接了电缆,请重新启动本机。

**[连接到有线局域网\(P. 26\)](#page-39-0)** 

# **本机未连接到网络。**

● 如果要在不联网的情况下使用本机,将<确认网络连接设置更改>设置为<关闭>。 **[<确认网络连接设置更改>\(P. 984\)](#page-997-0)** 

# 检查网络连接。(主线路)

# **本机和主线路的局域网电缆未正确连接。**

● 检查局域网电缆连接是否正确。如果重新连接了电缆,请重新启动本机。 **[连接到有线局域网\(P. 26\)](#page-39-0)** 

# **本机未连接到网络。**

● 如果要在不联网的情况下使用本机,将<确认网络连接设置更改>设置为<关闭>。 **[<确认网络连接设置更改>\(P. 984\)](#page-997-0)** 

# 检查网络连接。(子线路)

#### **本机和子线路的局域网电缆未正确连接。**

● 检查局域网电缆连接是否正确。如果重新连接了电缆,请重新启动本机。

# **[正面\(P. 90\)](#page-103-0)**

# **本机未连接到网络。**

● 如果要在不联网的情况下使用本机,将<确认网络连接设置更改>设置为<关闭>。 **[<确认网络连接设置更改>\(P. 984\)](#page-997-0)** 

硬盘需要更换。(请联系客户支持中心)

# **硬盘故障或硬盘未安装。**

- 请与当地的授权 Canon 经销商联系。
- 如果安装了可选"可移动硬盘存储器",请检查硬盘。

# "不使用装订针"目前无法使用。

# **环保(无装订钉)装订针盒损坏。**

● 请与当地的授权 Canon 经销商联系。

因设置了无法与"不使用装订针"同时使用的功能,作业已取消。更改设置,然后重试。更改装订 位置或纸张类型后可以允许使用"不使用装订针"。

## **根据纸张类型而定,装订位置可能会受限。**

- 将装订位置设置为<左上>或<右下>。
- 改变纸张类型。

# 检查打孔废屑托盘。

# **可选设备的冲孔废屑托盘已满。**

● 清空冲孔废屑托盘中的废屑。 **●清空打孔废屑 (可选) (P. 1115)**  因未正确输送原稿,扫描已取消。

**由于一起送入多份原稿,输稿器中出现卡纸。**

● 从输稿器移走原稿,并重新放置。

**由于送入无效类型的原稿,输稿器中出现卡纸。**

● 移走无效原稿( C[放置原稿\(P. 106\)](#page-119-0) ),然后放置合适类型的原稿。

取出输稿器中卡住的原稿和输稿器托盘中的任何剩余原稿,然后将其放回输稿器托盘并按[启动]键。

**扫描取消,因为原稿卡在输稿器中。**

• 需要在纸张卡在输稿器中时重新开始扫描。将未扫描的原稿纸张整齐地方在一起,将其重新放入输稿器中,然后按 下 (启动)。

从输稿器取出原稿。

**您正在使用的功能无法在输稿器中放有原稿时使用。**

● 请将原稿放置在稿台玻璃上。

分页装订处理器的对齐功能需要检查。请联系客户支持中心。仍然可以进行打印。

**分页装订处理器的对齐功能出现故障。**

- 重新启动本机。如果重新启动本机后信息没有消失,请记录下信息并与当地的授权 Canon 经销商联系。
- 将纸张输出到具有纸张对齐功能的托盘。 **[<输出托盘设置>\(P. 1009\)](#page-1022-0)**

# 分页装订处理器输出托盘无法上下移动。

**分页装订处理器的输出托盘不工作。**

- 移除可能妨碍输出托盘操作的物体。
- 重新启动本机。如果重新启动本机后信息没有消失,请记录下显示的信息并与当地的授权 Canon 经销商联系。

#### 分页装订处理器的前盖板未关闭。

# **分页装订处理器的前盖板已打开。**

● 检查是否已关闭"分页装订处理器"或"鞍式分页装订处理器"的前盖板。

无法注册更多表格。

- **达到"添加图像"模式的注册图像表格的最大数量。**
	- 删除不需要的图像表格,并重新尝试注册。

正在执行多项作业……

**在扫描操作的同时执行打印和发送等多个任务。**

● 等待一会儿,直至扫描操作恢复。

# 因"部门识别码管理"出现认证错误,无法登录。请联系系统管理员。

**使用用户认证时,"部门识别码管理"已启用,但是部门识别码没有分配到用户。**

- 如果是常规用户,请要求管理员指定"部门识别码"。
- 如果是管理员用户,请求"部门识别码管理"管理员分配您的部门识别码。如果管理员用户不能登录,请联系本地 授权佳能经销商。

PDL Invalid DLG Input

**打印机停止正常运行,原因不明。**

● 重新启动本机。如果重新启动本机后信息没有消失,请记录下信息并与当地的授权 Canon 经销商联系。

#### PDL DLG Rendering Error

## **打印机停止正常运行,原因不明。**

● 重新启动本机。如果重新启动本机后信息没有消失,请记录下信息并与当地的授权 Canon 经销商联系。

#### PDL DLG Unknown Error

## **打印机停止正常运行,原因不明。**

● 重新启动本机。如果重新启动本机后信息没有消失,请记录下信息并与当地的授权 Canon 经销商联系。

#### PDL DLG Memory Full

**系统正在处理数据时(特别是图形处理和文本处理),工作内存不足。**

● 按<略过错误>,然后继续打印。然而,包含了出错数据的页将无法正确打印。

## PDL DLG Mem. Alloc. Err

# **打印机停止正常运行,原因不明。**

● 重新启动本机。如果重新启动本机后信息没有消失,请记录下信息并与当地的授权 Canon 经销商联系。

#### PDL GL Orig. Pt Unknown

#### **打印机停止正常运行,原因不明。**

● 重新启动本机。如果重新启动本机后信息没有消失,请记录下信息并与当地的授权 Canon 经销商联系。

## PDL GL Coord.Result

## **打印机停止正常运行,原因不明。**

● 重新启动本机。如果重新启动本机后信息没有消失,请记录下信息并与当地的授权 Canon 经销商联系。

# PDL Invalid GL Input

#### **打印机停止正常运行,原因不明。**

● 重新启动本机。如果重新启动本机后信息没有消失,请记录下信息并与当地的授权 Canon 经销商联系。

# PDL GL Range Check

#### **打印机停止正常运行,原因不明。**

● 重新启动本机。如果重新启动本机后信息没有消失,请记录下信息并与当地的授权 Canon 经销商联系。

# PDL GL Memory Full

**系统正在处理数据时(特别是图形处理和文本处理),工作内存不足。**

● 按<略过错误>,然后继续打印。然而,包含了出错数据的页将无法正确打印。

#### PDL GL Mem. Alloc. Err

#### **打印机停止正常运行,原因不明。**

● 重新启动本机。如果重新启动本机后信息没有消失,请记录下信息并与当地的授权 Canon 经销商联系。

# PDL IMG Refer. Data Err

# **TIFF 或 JPEG 数据中包含本机无法处理的数据。**

● 取消打印 ( <sup>●</sup>[取消打印\(P. 446\)](#page-459-0) ),初始化打印机以增加可用内存,然后再次尝试打印。然而,需要注意的是初 始化打印机将擦除本机内存中的所有数据。有关详细信息,请通过在线手册网站参阅设置本机(PS/PCL/UFR II 打 印机)。

# PDL IMG Initial. Err

#### **打印 TIFF 或 JPEG 数据所需的内存不足。**

● 取消打印 ( <sup>●</sup>取**消打印(P. 446)** ) ,初始化打印机以增加可用内存,然后再次尝试打印。然而,需要注意的是初 始化打印机将擦除本机内存中的所有数据。有关详细信息,请通过在线手册网站参阅设置本机(PS/PCL/UFR II 打 印机)。

#### PDL IMG Process. Error

#### **处理 TIFF 或 JPEG 数据时出现未知错误。**

● 取消打印 ( <sup>●</sup>[取消打印\(P. 446\)](#page-459-0) ),初始化打印机,然后再次尝试打印。然而,需要注意的是初始化打印机将擦 除本机内存中的所有数据。有关详细信息,请通过在线手册网站参阅设置本机(PS/PCL/UFR II 打印机)。

# PDL IMG Invalid Data

# **TIFF 或 JPEG 数据中包含本机无法处理的数据。**

- 取消打印( **O取消打印(P. 446)** )并检查 TIFF 或 JPEG 数据。
- 按<略过错误>,然后继续打印。然而,出错数据将无法正确打印。

**本机不能处理数据,因为本机的 IP 地址与其他设备的 IP 地址相同。**

● 取消打印( C取**消打印(P. 446)**),在<TCP/IP 设置>中检查 IP 地址,并且在必要时更改 IP 地址。 **●设置 IP 地址(P. 35)** 

# PDL IMG Work Memory Full

## **处理 TIFF 或 JPEG 数据所需的内存不足。**

- 取消打印 ( **◎取消打印(P. 446)** ) ,初始化打印机以增加可用内存,然后再次尝试打印。然而,需要注意的是初 始化打印机将擦除本机内存中的所有数据。有关详细信息,请通过在线手册网站参阅设置本机(PS/PCL/UFR II 打 印机)。
- 按<略过错误>,然后继续打印。然而,出错数据将无法正确打印。

# PDL nn Rendering Error ( "nn" 是模块名称)

## **打印机停止正常运行,原因不明。**

● 重新启动本机。如果重新启动本机后信息没有消失,请记录下信息并与当地的授权 Canon 经销商联系。

#### PDL PDF Error

#### **发送了本机不能处理的 PDF 数据。**

- 取消打印( **◎取消打印(P. 446)** ), 在 Adobe Acrobat 中优化 PDF 并尝试重新打印。
- 取消打印( C取消打印(P.446) ), 在应用程序中打开 PDF 文件并使用打印机驱动程序重新打印。
- 如果上述方法无法解决问题,请记录下信息并与当地的授权 Canon 经销商联系。

## PDL PDF Data Decode Err

#### **打印 PDF 文件的密码不正确。**

● 输入正确的密码,然后重新打印。

**PDF 文件的安全设置中不允许打印。**

● 更改 PDF 文件,允许在 PDF 文件编辑应用程序中打印。

**如果 PDF 文件与策略服务器相连,无法访问策略服务器。**

- 确认策略服务器电源是否已打开。
- 检查本机、策略服务器和网络运行是否正常。

## PDL PDF Memory Full

#### **没有足够的内存来处理 PDF 数据。**

- 取消打印( C[取消打印\(P. 446\)](#page-459-0) ),通过使用 Adobe Acrobat 调整图像分辨率等设置(减少同时打印的数据尺寸) 来优化 PDF,然后再次执行打印。
- 取消打印 (C取消打印(P.446)), 在 Adobe Acrobat 中将 PDF 数据页面分为多个文件, 然后再次执行打印。
- 取消打印( C[取消打印\(P. 446\)](#page-459-0) ),在应用程序中打开 PDF 文件并使用打印机驱动程序重新打印。

# PDL RIP Process. Error

## **打印机停止正常运行,原因不明。**

● 重新启动本机。如果重新启动本机后信息没有消失,请记录下信息并与当地的授权 Canon 经销商联系。

## PDL XPS Error

# **出现不明错误。**

● 重新启动本机,然后重试。如果再次显示信息,请记录下信息并与当地的授权 Canon 经销商联系。

# PDL XPS Initialize Error

**初始化过程中发生了未知错误,如无法释放内存。**

● 重新启动本机,然后重试。如果再次显示信息,请记录下信息并与当地的授权 Canon 经销商联系。

#### PDL XPS Rendering Error

#### **渲染系统发生错误。**

● 重新启动本机,然后重试。如果再次显示信息,请记录下信息并与当地的授权 Canon 经销商联系。

# PDL Image Comp. Error

# **打印机停止正常运行,原因不明。**

● 重新启动本机。如果重新启动本机后信息没有消失,请记录下信息并与当地的授权 Canon 经销商联系。

# PDL Rendering Timeout

### **打印机停止正常运行,原因不明。**

● 重新启动本机。如果重新启动本机后信息没有消失,请记录下信息并与当地的授权 Canon 经销商联系。

## PDL Data Transfer Error

## **打印机停止正常运行,原因不明。**

● 重新启动本机。如果重新启动本机后信息没有消失,请记录下信息并与当地的授权 Canon 经销商联系。

# PDL Reg. Access Error

# **打印机停止正常运行,原因不明。**

● 重新启动本机。如果重新启动本机后信息没有消失,请记录下信息并与当地的授权 Canon 经销商联系。

# 因正在执行其他操作,无法恢复按钮的设置。

#### **执行其他功能时,不能调用<个人>/<共享>。**

● 在其他功能操作结束之后, 调用<个人>/<共享>。

因您没有权限注册按钮,"注册到主页"将取消,您将返回至功能屏幕。作为管理员登录,然后重 试。

## **用户认证中限制注册个人按钮/共享按钮。**

- 以管理员身份登录,然后注册按钮。
- 检查以下设置。
- <允许自定义通用主页屏幕>
- <允许注册/编辑个人按钮>

**[自定义<主页>屏幕\(P. 183\)](#page-196-0)** 

# 添加装订针到装订组件。

**可选设备分页装订处理器中的装订针盒中的装订针已用完。**

● 更换装订针盒。 **[添加装订针\(可选\)\(P. 1105\)](#page-1118-0)** 

该密码不符合策略要求。请更改密码。

**输入的密码违反了密码策略。**

● 输入符合密码策略的密码。如果您不了解密码策略,请联系您的系统管理员。

该设备的定时器设置和认证服务器的定时器设置可能不同步。请联系系统管理员。

**本机和认证服务器的日期和时间设置不同。**

● 同步本机和认证服务器的日期和时间设置。

无线局域网通信错误。关闭再打开主电源。

**配置无线局域网连接时出现未知错误。**

● 重启本机。按下电源开关关闭本机( **◎关闭本机(P. 104)** ),在主电源指示灯熄灭后等待至少 10 秒钟,然后重新打 开本机( **●打开本机电源(P. 103)** )。

无线局域网通信错误。检查无线局域网信息。

**配置无线局域网连接时出现未知错误。**

● 检查无线局域网设置。 **[检查无线局域网的设置和信息\(P. 28\)](#page-41-0)** 

# 因存储器已满,无法发送。请稍候,然后重试。

**由于内存不足,无法发送传真。**

- 降低分辨率,然后再次发送。
- 删除本机内存中的多余文档,释放内存空间。 **[打印存储接收收件箱中的文档\(P. 412\)](#page-425-0)  [处理其他设备中的文件和文件夹\(P. 568\)](#page-581-0)**
- 如果经常显示此信息,请与当地的授权 Canon 经销商联系。

因存储器已满,无法执行操作。

**使用扫描后存储功能时,扫描被取消,因为扫描原稿时,内存已满。**

● 按<确定>可以返回"基本功能"屏幕。删除不需要的数据以增加存储空间,然后重新扫描原稿。

因存储器已满,扫描将取消。是否打印已扫描页?

**使用复印功能时,扫描被取消,因为扫描原稿时,内存已满。**

● 按<是>复印已扫描的页。在复印完成之后扫描剩余的原稿。

因存储器已满,扫描将取消。请稍候,然后重试。

**使用复印功能时,扫描被取消,因为扫描原稿时,内存已满。**

● 按<确定>返回"基本功能"屏幕。在当前复印操作完成之后扫描剩余的原稿。

因存储器已满,扫描将取消。是否发送已扫描页?

**使用传真或扫描后存储功能时,扫描被取消,因为扫描原稿时,内存已满。**

● 按<是>发送已扫描的页。在发送完成之后扫描剩余的原稿。

因存储器已满,扫描将取消。是否存储已扫描页?

**使用扫描后存储功能时,扫描被取消,因为扫描原稿时,内存已满。**

● 按<是>保存已扫描的页。在保存完成之后扫描剩余的原稿。

已注册用户存储的数据量已达到限制。本次可执行操作,但无法存储数据(作业设置日志、个人设置 内容等)。要在下次登录时能够存储数据,必须删除其他用户不需要的数据。有关详细说明,请联系 系统管理员或参考手册。

**因为已经超过可注册的最大用户数量,所以不能保存用户设置信息。**

● 要保存新用户设置信息,请删除任何不必要的用户设置信息。

**●删除用户设置信息(P. 697)** 

如果不使用个性化功能,请删除用户设置信息,然后将<启用使用个人设置> ( **[<启用使用个人设置>\(P. 1069\)](#page-1082-0)** )设 为<关闭>。

● 如果已经超过可注册的最大用户数量,可以指定设置自动删除旧的用户设置信息。

**[<超过最大用户数量时的操作>\(P. 1069\)](#page-1082-0)** 

# 因未登录,将取消"注册到主页"。返回功能屏幕、登录,然后重试。

## **用户认证中限制注册共享按钮。**

● 以管理员身份登录,然后注册按钮。

检查用户名、密码或设置。

# **LDAP 服务器认证信息中设置了错误的用户名或密码。**

● 检查<注册 LDAP 服务器>中的用户名和密码是否正确。

#### **[注册 LDAP 服务器\(P. 55\)](#page-68-0)**

# **LDAP 服务器认证信息中设置了错误的域名。**

● 检查<注册 LDAP 服务器>中的域名是否正确。

**[注册 LDAP 服务器\(P. 55\)](#page-68-0)** 

添加纸张。

**供纸器中的纸张已用完。**

● 将纸张添加到触摸面板显示屏幕上显示的供纸器中。

**●添加纸张(P. 113)** 

**供纸器中的纸张导板处于错误位置。**

● 根据纸张边缘调整纸张导板。根据纸张切割边的不同,打印时同时输送多张纸可能导致卡纸。更改纸张的添加方向 可以减少这种情况。

**纸张设置与添加的纸张不同。**

• 在 <mark>◇</mark> (状态确认)中的<耗材/其他>中检查纸张设置。如果纸张设置不正确,使其与添加的纸张匹配。在 <mark>④</mark> (设 置/注册) <参数选择> <纸张设置>中可以为纸盒和多功能托盘中设置的所有纸张尺寸和类型指定纸张设置。如 果正在使用多功能托盘,请取出添加的纸张并指定纸张设置。

**●指定纸张尺寸和类型(P. 162)** 

**打印机驱动程序或应用程序中的纸张设置与添加的纸张不同。**

● 检查打印机驱动程序[打印首选项]屏幕上的纸张设置,并使其与添加的纸张匹配。

因已扫描原稿的数据量超过限制,扫描已取消。如果降低清晰度或将"原稿类型"设置为"文 本",也许可以扫描。

**扫描已取消,因为已扫描的文档数据超过了本机可以处理的最大尺寸。**

● 通过降低<清晰度>中的设置并将<原稿类型>设为<文本>,您可以使用扫描功能。

# 某些应用程序需授权确认。

**MEAP 应用程序的授权文件即将到期。**

● 添加授权文件。

当前已登录的用户所设置的信息将无法存储。

**已超过可注册的最大用户数量,所以不能保存用户设置信息。**

- 要保存新用户设置信息,请删除任何不必要的用户设置信息。 **●删除用户设置信息(P. 697)**
- 如果已经超过可注册的最大用户数量,可以指定设置自动删除旧的用户设置信息。 **[<超过最大用户数量时的操作>\(P. 1069\)](#page-1082-0)**

# 登录失败。不允许匿名访问认证服务器。请联系系统管理员。

# **不允许匿名访问 LDAP 服务器。**

● 在 LDAP 服务器上的信息输入屏幕上的<使用认证信息>中选择复选框,然后根据 LDAP 服务器上注册的信息设置用 户名和密码。

**[注册服务器信息\(P. 670\)](#page-683-0)** 

# 登录失败。登录认证服务器需要的帐户信息无效。请联系系统管理员。

**用户名和密码设置不正确。**

● 在 LDAP 服务器上的信息输入屏幕,根据 LDAP 服务器上注册的信息设定正确的设置。 **[注册服务器信息\(P. 670\)](#page-683-0)** 

# 无法登录。检查登录目标。

**在移动设备侧输入的登录接收方信息不正确。**

● 确认您指定了正确的登录接收方,然后再次登录。

因每个用户存储的密码数量已达到限制,无法存储密码。

**无法注册登录用户密码,因为已经超过了密码的最大数目。**

● 删除不必要的密码信息。

# 如果在您正在登录时显示六位数字

如果在您登录时出现错误,信息下方可能会显示六位数字。根据显示的六位数字采取必要的措施。

## 310001

#### **与认证服务器的通信失败。**

- 从本机和域控制器 (Active Directory) 检查网络电缆。
- 检查域控制器是否停机。
- 检查名字解析是否可正常用于在域控制器上为本机设置的 DNS 服务器。
- 在 Active Directory 设置中增加[超时前的时间:]的当前值以后重试。

# 310002

**当在本机上启用了[使用站点内访问模式]时,Active Directory 的站点信息设置不正确。**

● 检查 Active Directory 的站点信息是否有效。

# 310003

#### **网络环境尚未就绪。**

- 等待一会儿,然后再次检查。
- 检查指定域名的名字解析是否可正常用于为本机设置的 DNS 服务器(地址可以识别),然后根据需要进行调整。
- 为本机设置的 DNS 服务器无法找到,或当前不能通信。检查配置和通信环境。

## 322000

**Kerberos 认证期间出现服务器错误。**

● 在 Active Directory 中,清除[不要求 Kerberos 预身份验证](它是已登录用户帐户的一个帐户选项)的复选框。 或者,检查 Active Directory 是否被正确使用。

# 322006

## **目标用户在认证服务器上不存在。**

● 检查认证用户或检索用户在要认证的域控制器上是否存在。

# 322012

**在 Active Directory 中,[交互式登录必须使用智能卡](它是已登录用户帐户的一个帐户选项)的复选框被选择。**

● 在 Active Directory 中,清除[交互式登录必须使用智能卡](它是已登录用户帐户的一个帐户选项)的复选框。清 除此复选框以后,务必重置密码。重置密码时,您可以使用相同的密码,代替使用新密码。

## 322014

# **Kerberos 认证的密码或加密方法设置不正确。**

- 重置认证用户或检索用户的密码。有关更多信息,请参阅 ◆[无法登录到 Active Directory。\(P. 1183\)](#page-1196-0) 。
- 检查 Kerberos 认证的加密方法是否设置为"用户认证"支持的方法(AES128 位加密和 DES)。

#### 322018

# **帐户的有效期已过。**

● 检查所述帐户的有效期。

#### 322023

## **密码的有效期已过。**

- 改变密码。
- 在 Active Directory 中,检查已登录用户帐户的帐户选项设置。

#### 322024

# **执行键盘认证时,用户名或密码错误。**

● 检查认证用户或检索用户的密码。

## 322029

# **与可写入域控制器的通信尝试失败。**

- 从可写入域控制器检查网络电缆。
- 检查可写入域控制器是否停机。
- 检查名字解析是否可正常用于可写入域控制器上的 DNS 服务器。
- 在 Active Directory 设置中增加[超时前的时间:]的当前值以后重试。

# 322037

# **本机和认证服务器的日期和时间设置不同。**

● 确保本机和认证服务器的日期和时间设置相同。

# 322xxx

# **Kerberos 认证错误。**

● 在 xxx 的位置显示 Kerberos 错误代码。

# 323000

#### **LDAP 服务器认证期间出现错误。**

● 检查 Active Directory 或 LDAP 服务是否被正确使用。

# 323008

#### **针对 TLS/非 TLS 通信,出现 LDAP 服务器认证错误。**

- 检查服务器的通信设置(TLS/非 TLS)。
- 检查设备侧的通信设置是否与服务器侧相同。

#### 323048

# **您正在试图以匿名用户登录进行 LDAP 服务器认证。**

● 检查 LDAP 服务设置是否允许匿名用户认证。

#### 323049/323053

## **LDAP 服务器认证的用户信息设置不正确。**

- 检查认证用户或检索用户的用户名和密码。
- 检查认证用户或检索用户是否无效,有效期是否已过,以及帐户是否已被锁定。

## 323xxx

#### **LDAP 服务器认证(LDAPBind)错误。**

● 在 xxx 的位置显示 LDAPBind 错误代码。

## 324000

#### **LDAP 服务器检索期间出现错误。**

● 检查 Active Directory 或 LDAP 服务是否被正确使用。

# 324xxx

# **LDAP 服务器检索(LDAPSearch)错误。**

● 在 xxx 的位置显示 LDAPSearch 错误代码。

#### 325000

**LDAP 服务器认证期间出现错误。**

● 检查 Active Directory 或 LDAP 服务是否被正确使用。

# 325010

# **您试图对只读域控制器执行注册。**

● 如果在 Active Directory 中配置的域控制器为只读类型,将无法使用用户信息编辑功能(注册/删除卡,改变 PIN)。要使用用户信息注册功能,请配置可写入域控制器。

#### 325050

**在管理员设置中设置的检索用户没有更新权限(写入权限)。**

● 检查针对您要修改的用户属性检索用户是否被授予写入权限。

## 325067

**您正在试图修改相对的可分辨名称(RDN)的属性,例如 cn 属性。**

● 您正在试图修改相对的可分辨名称(RDN)的属性,例如 cn 属性。此属性的信息无法修改,因此请指定另一个属 性。

## 325xxx

### **LDAP 服务器更新错误。**

● 在 xxx 的位置显示 LDAPModify 错误代码。

#### 331000

## **用户认证失败。**

● 检查用户名和密码。如果用户名和密码正确,请联系您的系统管理员。

# 331001

#### **未输入用户名。**

● 输入用户名。

# 331002

## **无法找到用户。**

● 检查用户名和密码。如果用户名和密码正确,请联系您的系统管理员。用户可能在 LDAP 服务器上不存在,或者针 对相关帐户的属性信息,检索用户可能没有读取权限。

# 331003

# **您正在使用未在认证服务器上注册的卡。**

● 检查您是否正在使用有效的卡。

# 331004

**卡信息在认证服务器进行了双重注册。**

● 联系您的系统管理员。

# 331005

# **已登录用户的有效期已过。**

● 联系您的系统管理员。

#### 331006

**卡的有效期值和认证服务器上的有效期值不同。**

● 检查您是否正在使用有效的卡。如果您正在使用有效的卡,请联系您的系统管理员。

# 331007

#### **在认证服务器上设置了超出范围的有效期值。**

● 检查服务器是否可使用有效期值的正确属性进行操作。

# 331008

#### **已登录用户的帐户已锁定。**

● 联系您的系统管理员。

#### 331009

**您用来登录本机的帐户的用户 ID 无效。或者 Active Directory 设置可能不正确。**

- 检查所有需要的属性是否正确设置。
- 在 Active Directory 中,清除[不要求 Kerberos 预身份验证](它是已登录用户帐户的一个帐户选项)的复选框。

# 331010

# **为了执行特定功能的认证,您试图以无权使用该功能的用户身份登录。**

● 联系您的系统管理员。

# 331011

#### **登录以执行特定功能的认证失败。**

● 检查已经登录的用户可以使用哪些功能。

# 331012

#### **已登录用户的 PIN 无效。**

● 输入正确的 PIN。

## 331013

#### **已登录用户的帐户无效。**

● 联系您的系统管理员。

## 332000

#### **用户信息更新失败。**

● 更新用户信息失败。检查您用于更新的用户信息是否有效,以及是否未指定无效信息用于更新。

# 332001

#### **已经注册卡信息。**

● 已登录用户的卡已经注册。检查您是否正在使用有效的卡。或者联系您的系统管理员。

#### 332002

#### **为用户信息更新指定了无效属性。**

● 当使用了卡信息编辑功能时,不允许使用 Active Directory 设置中的 sAMAccountName 或 userPrincipalName 进行注册。解决办法是使用其它属性。

#### 332003

#### **为用户信息更新指定了无效登录名称。**

● 不允许注册已登录用户的名称(登录名)。检查用户名,并联系您的系统管理员。

#### 332004

#### **为用户信息更新指定了无效显示名称。**

● 不允许注册已登录用户的显示名称。在相关服务器上检查显示名称属性值,并联系您的系统管理员。

#### 332005

#### **为用户信息更新指定了无效域名。**

● 不允许注册已登录用户的域名。检查您选择的域名,并联系您的系统管理员。

## 332006

## **为用户信息更新指定了无效电子邮件地址。**

● 不允许注册已登录用户的电子邮件地址。在相关服务器上检查电子邮件地址属性值,并联系您的系统管理员。

#### 332007

## **为用户信息更新指定了无效角色。**

● 在相关服务器上检查用于确保权限的属性值,并联系您的系统管理员。

#### 332008

## **在用户信息更新期间超出了用户的最多可注册数量。**

● 联系您的系统管理员。

# 每种错误代码的对策

# 6CRX-0S7

打印或扫描没有正常结束时,或者不能发送或接收传真时,以任务日志或通信管理报告的详情屏幕上将显示"#"开头的数字(错 误代码)( **[打印报告和列表\(P. 1155\)](#page-1168-0)** )。执行该错误代码的对策。

# 注释

● 根据机器情况,部分错误代码可能不显示。

# #001 到#800

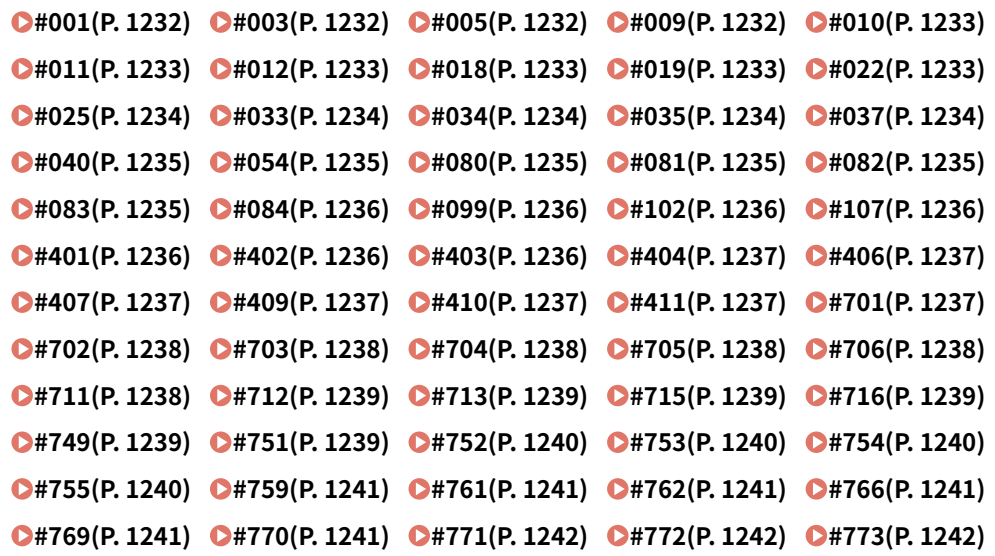

# #801 到#999

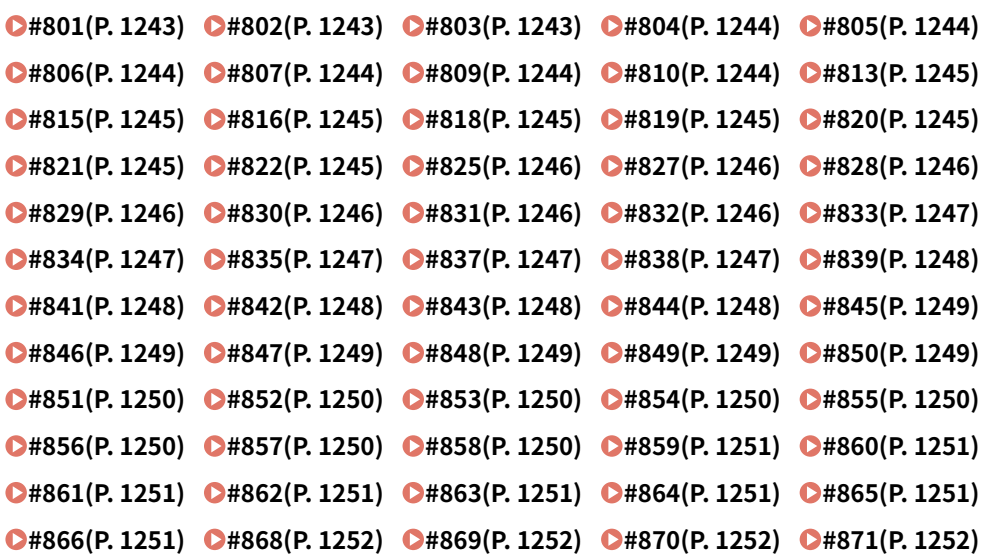

#### 疑难解答

<span id="page-1245-0"></span>**0[#872\(P. 1252\)](#page-1265-0) 0#873(P. 1253) 0#874(P. 1253) 0#875(P. 1253) 0#876(P. 1253) [#877\(P. 1253\) #878\(P. 1253\) #879\(P. 1253\)](#page-1266-0) [#880\(P. 1254\) #881\(P. 1254\)](#page-1267-0)  0#882(P. 1254) @#883(P. 1254) @#884(P. 1254) @#885(P. 1254) @#886(P. 1254) C**#889(P. 1255) C#899(P. 1255) C#904(P. 1255) C#905(P. 1255) C#918(P. 1255) **[#919\(P. 1255\) #922\(P. 1255\)](#page-1268-0) [#923\(P. 1256\) #924\(P. 1256\) #925\(P. 1256\)](#page-1269-0)  0#927(P. 1256) 0#928(P. 1256) 0#929(P. 1256) 0#931(P. 1256) 0#932(P. 1256) 0#933(P. 1257) @#934(P. 1257) @#935(P. 1257) @#936(P. 1257) @#937(P. 1257)**  $Q#939(P. 1257)$   $Q#995(P. 1257)$ 

## $\blacksquare$ #001

**扫描不同尺寸的原稿时没有设定"不同尺寸原稿"模式。**

● 检查原稿和设置,然后重新扫描。

# **出现卡纸。**

● 清除卡纸以后,检查文档和设置,然后重新扫描。

# $#003$

#### **通信超过指定时间(64 分钟)将导致错误。**

- 降低分辨率,然后再次发送。 **[发送传真的基本操作\(P. 371\)](#page-384-0)**
- 接收文档时,要求对方在执行扫描或将文档分为多个部分时降低分辨率。

# $\blacksquare$ #005

### **对方已经 35 秒没有响应。**

● 检查对方是否可以通信,然后再次发送。

#### **对方设备的型号不支持 G3。**

● 检查对方的设备。

# ■#009

# **纸张已经用完。**

● 添加纸张。

**●添加纸张(P. 113)** 

# **没有正确设置纸仓/纸盒。**

● 始终插入纸仓/纸盒。

**[基本纸张添加方法\(P. 114\)](#page-127-0)** 

# <span id="page-1246-0"></span> $\blacksquare$ #010

**纸张已经用完。**

● 添加纸张。

**●添加纸张(P. 113)** 

# ■#011

# **没有正确放置要发送的文档。**

● 正确放置原稿并再次从头开始发送步骤。

# ■#012

## **无法发送,因为对方设备没有纸张。**

● 通知对方添加纸张。

# $#018$

# **重新拨号时没有响应。**

● 检查对方是否可以通信,然后再次重新拨号。

# **无法发送,因为对方正在通话中。**

● 检查对方是否可以通信,然后再次发送。

# **无法发送,因为对方设备的设置不匹配。**

● 检查对方设置,然后再次发送。

# ■#019

# **从远程传真客户端机器发送传真时,无法发送,因为远程传真服务器机器的内存已满。**

- 请在"远程传真"服务器机器上的其他文档成功接收后重新发送。
- 从远程传真服务器机器删除不必要的文档和错误文档,释放内存空间。

# **文件无法发送,因为本机内存已满。**

● 删除不必要的文档和有错误的文档,释放内存空间。

## **当执行存储发送时,图像无法保存到内存中。**

- 重新执行存储发送。
- 通过直接发送的方式发送文档。

# **执行直接发送时,扫描的图像有问题。**

● 重新执行直接发送。

# $\blacksquare$ #022

**无法进行转发,因为指定为转发接收方的组接收方内容已删除或者只有存储箱。**

● 指定其他接收方,然后再次发送。

<span id="page-1247-0"></span>**发送到地址簿中注册的接收方时,无法进行发送,因为在机器等待发送时,接收方已经从地址簿中删除。**

● 指定其他接收方,然后再次发送。

#### **不允许通过传真驱动程序发送。**

● 请将<允许传真驱动程序发送>设为<打开>,然后尝试重新发送。 D限制传真发送功能(P. 732)

■#025

**从远程传真客户端机器发送传真时,指定了一条远程传真服务器机器中并不存在的线路。**

● 在服务器机器中检查线路数量,将客户端机器的远程传真发送设置与服务器机器的线路数量匹配,然后再次执行发 送。

**[<发送线路数>\(P. 1040\)](#page-1053-0)** 

■#033

**对方设备不支持机密通信或子地址。**

● 发送时不使用机密通信或子地址。

■#034

**未找到对方设备中指定用于机密通信的保密存储位置。**

● 检查对方设备中的保密存储位置,然后再次发送。

#### **对方设备中的内存不足。**

● 要求对方释放部分空间。

# $#035$

**对方设备不支持转发功能或子地址。**

● 直接发送到对方。

## ■#037

# **可用存储空间不足,无法复印或接收文档。**

● 组织"存储接收收件箱"中的文档,以增加可用存储空间。

# **[打印存储接收收件箱中的文档\(P. 412\)](#page-425-0)**

● 如果在一次操作中复印一个超过 100 页的文档,请将文档分成两个或多个部分,然后复印。

**接收到超过 1,000 页的数据。**

● 本机删除第 999 页之后的所有页,然后打印或存储剩余的 999 页。通知对方再次发送第 1000 页和后续页。 **执行延迟发送或重新拨号发送时,内存中没有找到要发送的文档图像数据。**

- 再次扫描原稿,然后再次发送。
- 再次发送时,选择直接发送。

#### <span id="page-1248-0"></span>**无法发送到多个接收方,因为本机可用内存不够。**

- 删除不必要的文档和错误文档,释放内存空间。
- 将文档分为两个或多个部分,然后再次发送文档。
- 降低分辨率,然后再次发送。

## $\blacksquare$ #040

# **从远程传真客户端机器发送传真时,无法发送,因为远程传真服务器机器的内存不足。**

- 从远程传真服务器机器删除不必要的文档和错误文档,释放内存空间。
- 将文档分为两个或多个部分,然后再次发送文档。
- 降低分辨率,然后再次发送。

# **文件无法发送,因为本机内存已满。**

- 删除不必要的文档和有错误的文档,释放内存空间。
- 将发送操作分为多个批次,而非一次将文档发送到所有接收方。
- 降低分辨率,然后再次发送文档。
- #054

## **发送过程已取消,因为单位电话号码和单位名称未注册。**

● 注册单位电话号码和单位名称,然后再次发送。 **●[<发送>\(P. 1026\)](#page-1039-0) ▶ <传真设置>▶ <设置线路> [<注册单位电话号码>\(P. 1038\)](#page-1051-0)  [<注册单位名称>\(P. 1031\)](#page-1044-0)** 

#### ■#080

## **对方设备中未设置子地址。**

● 检查对方子地址,然后再次发送。

# $#081$

# **对方设备中未设置密码。**

● 检查对方密码,然后再次发送。

# $#082$

## **对方设备中未配置轮询传送。**

● 通知对方配置轮询传送,然后再次执行轮询接收。

# ■#083

**执行轮询接收时,对方机器和设备的子地址和密码不匹配。**

#### 疑难解答

<span id="page-1249-0"></span>● 检查对方机器和设备的子地址和密码,然后再次执行发送。

■#084

#### **不能执行轮询接收,因为对方设备不支持密码。**

● 执行轮询接收时不使用密码。

# ■#099

#### **操作在完成之前已取消。**

● 重新执行操作。

# $#102$

## **子地址和密码不匹配。**

● 检查对方子地址和密码,然后再次发送。

# **接收方设备内存不足。**

● 要求接收方释放内存空间。

# $#107$

## **由于内存不足,无法发送文档。**

- 降低文档分辨率或将文档分为两个或多个部分,然后再次发送文档。
- 删除不必要的文件以释放内存空间。

# **[将已接收文档存入本机\(存储接收\)\(P. 412\)](#page-425-0)**

- 如果经常出现此问题,请与当地的授权 Canon 经销商联系。
- $#401$

#### 存储介质或文件服务器已满,或已超过能在根目录(存储介质内的顶层文件夹)保存的文件数。

- 从存储介质或文件服务器删除不必要的文件,或新建文件夹并将现有文件移到该文件夹以在根目录中创建空间。
- $#402$

#### **由于指定文件名中包含了无效字符(如 \),向存储介质传输图像失败。**

● 更改文件名以纠正文件名错误。

# $#403$

**由于相同名称的文件已存在,无法保存文件。通常,当存在相同名称的文件时,会执行自动重命名以给文件名添加 1 到 999 之间的一个数字,但此文件无法保存,因为名称中已添加 1 到 999 数字的文件已经存在。**

● 更改文件名后再次保存文件。

## <span id="page-1250-0"></span> $#404$

**由于已启用了存储介质的写保护开关,写入失败。**

● 禁用存储介质的写保护开关。

# $1406$

**由于以下一种可能的原因,写入失败:**

**正在写入文件时存储介质被移除。**

**正在写入文件时网络上另一台机器的高级存储箱被删除。**

● 检查存储介质已插入,或网络上另一台机器的高级存储箱可用,然后重新读取文件。

**由于发生意外错误,向存储介质传输图像失败。(连接的存储介质可能格式化成不支持的文件系统。)**

● 检查存储介质的状态,确认它格式化为本机支持的文件系统(FAT32/exFAT)。然后再次尝试执行步骤。 **文件大小超过上限。**

● 降低分辨率或减少页数,然后再次执行操作。

# ■#407

# **到指定文件(或文件夹)的完全路径长度超过最大支持长度。**

● 更改文件名使完全路径长度介于 256 个字符内,或更改目标文件夹。

# $#409$

**由于已达到目标能保存的最大文件数,无法保存文件。**

● 更改目标以保存文件。

# $#410$

## **由于有太多作业等待存储,无法执行存储。**

● 其它作业完成后再次执行操作。

# $#411$

# **此文件已被其它操作锁定。**

● 稍后再次执行操作。

# ■#701

## **"部门识别码"不存在,或 PIN 已更改。**

● 如果使用用户认证,分配部门识别码到用户。如果使用部门识别码认证,输入新的部门识别码和 PIN 再次登录。 **<允许识别码未知的打印机作业>或<允许识别码未知的远程扫描作业>中的接收设置设为<关闭>。**

● 将<部门识别码管理>中的<允许识别码未知的打印机作业>和<允许识别码未知的远程扫描作业>设置为<打开>。

# **●设置部门识别码管理(P. 686)**

#### <span id="page-1251-0"></span>**无法进行发送,因为远程传真客户端机器未能通过远程传真服务器机器的认证。**

● 如果"远程传真"服务器机器中设置了"部门识别码管理",请使用"远程传真"服务器机器中设置的"部门识别 码"和 PIN 登录到"远程传真"客户端机器。

# ■#702

# **无法进行发送,因为内存已满。**

● 等待一会儿。在其他发送完成之后再次执行发送。

# ■#703

# **转换图像时出现错误。**

● 降低分辨率,然后再次发送文档。

#### **不能写入,因为内存的图像区域已满。**

- 请在其他发送完成后重试。
- 删除存储箱和传真/互联网传真收件箱中的无用文件。如果问题仍然存在,重启本机。

**●打开本机电源(P. 103)** 

# $#704$

# **从地址簿取回接收方信息时,出现未知错误。**

● 检查接收方设置。如果问题仍然存在,重启本机。 **[打开本机电源\(P. 103\)](#page-116-0)** 

# $\blacksquare$ #705

#### **发送已取消,因为图像数据尺寸超过了设置/注册中设定的最大值。**

● 调整发送的最大数据尺寸。在使用互联网传真功能时,选择低分辨率或降低同时发送的图像数量以确保发送的最大 数据尺寸没有超过。根据对方的情况,拆分数据。

**[<最大发送数据量>\(P. 1033\)](#page-1046-0)** 

## $\blacksquare$ #706

**正在从远程用户界面导入/导出地址簿,或者其他发送组件正在使用中。**

● 请在其他操作完成后重新发送。

# $\blacksquare$ #711

**内存已满。可以删除存储箱中的无用文件,然后进行发送。**

● 删除存储箱中的无用文件之后再次发送。

# <span id="page-1252-0"></span> $#712$

# **内存已满。删除存储箱中的无用文件之后再次执行。**

● 删除存储箱中的无用文件之后再次发送。

# $\blacksquare$ #713

#### **在发送 URL 之前,删除存储箱或传真/互联网传真收件箱中的文档。**

● 将所需的文档保存在存储箱或传真/互联网传真收件箱中,然后再次发送。

# ■#715

# **使用附带的数字签名发送电子邮件时未找到证书。**

- 使用设备签名时,请设置本机的电子邮件地址( **◎设置电子邮件/互联网传真通信(P. 72)** ),并生成设备签名证书 ( **[生成设备签名证书\(P. 749\)](#page-762-0)** )。如果已生成设备签名证书,请再次生成。使用用户签名时,请再次注册用户签名 证书( **[注册用户签名证书\(P. 750\)](#page-763-0)** )。
- 检查是否使用了已到期或吊销的证书。还要检查证书链是否无效。

# ■#716

# **接收方公共密钥证书未找到。**

● 在本机中注册接收方公共密钥证书。

#### **[注册 S/MIME 证书\(P. 773\)](#page-786-0)**

● 检查是否使用了已到期或吊销的证书。还要检查证书链是否无效。

# ■#749

#### **由于显示服务呼叫信息,无法执行操作。**

● 关闭主电源后重新打开。如果操作仍不能正确操作,请关闭主电源开关,从插座拔下电源插头,并与当地的授权 Canon 经销商联系。

**[关闭本机\(P. 104\)](#page-117-0)** 

**[打开本机电源\(P. 103\)](#page-116-0)** 

# $\blacksquare$ #751

# **服务器未运行,或者网络已断开(不能连接到接收方,或者在任务完成之前已经断开连接)。**

- 检查服务器是否正常运行。
- 检查网络状态。
- 如果接收方使用的是 IIS 6.0 和 Windows Server 2003 并且使用摘要式认证作为 WebDAV 服务器的认证方法,将 <WebDAV 发送时使用分割发送> 设为 <打开>,使用 TLS 通信通过代理服务器从 WebDAV 进行发送。

#### **[<WebDAV 发送时使用分割发送>\(P. 1029\)](#page-1042-0)**

#### **未设置 IP 地址。**

● 检查<参数选择>中的<TCP/IP 设置>。

**●<网络>(P. 984)** ▶<TCP/IP 设置>

# <span id="page-1253-0"></span>**不能发送到 SMB 服务器(包括其他开放 SMB 的 imageRUNNER ADVANCE 系列机器的高级存储箱),因为正在使用 Windows (SMB)浏览文件服务器。**

- 如果发生延时发送错误,关闭<浏览>屏幕,然后重新扫描和发送文档。
- 如果将接收的传真/互联网传真转发到 SMB 服务器时发生错误,扫描已打印的接收文件副本,然后发送到转发接收 方。

#### **[扫描原稿的基本操作\(P. 482\)](#page-495-0)**

● 可以使用 FTP 作为向服务器发送的协议以避免错误。

# $#752$

# **服务器没有正常运行或网络断开连接。**

- 检查 SMTP 服务器是否正常运行。
- 检查网络状态。

#### **SMTP 服务器的电子邮件/互联网传真名称设置不正确,或者电子邮件地址或域名未设置。**

● 检查<通信设置>中的 SMTP 服务器名称、电子邮件地址和域名设置。

#### **[设置电子邮件/互联网传真通信\(P. 72\)](#page-85-0)**

# ■#753

**发送电子邮件或者从"远程传真"客户端机器发送传真时,发生 TCP/IP 错误("Socket"或"Select"出错等)。**

● 检查网络电缆和连接器的状态。如果问题仍然存在,重启本机。 **[打开本机电源\(P. 103\)](#page-116-0)** 

# ■#754

**正在交付设备信息时,客户机不工作或网络断掉。**

● 检查客户机和网络。

## **目标设置不正确。**

● 检查接收方设置。

# ■#755

# **不能从"远程传真"客户端机器发送传真,因为 TCP/IP 没有正常运行。**

● 检查<参数选择>中的<TCP/IP 设置>。

#### **●[<网络>\(P. 984\)](#page-997-0) ▶<TCP/IP 设置>**

# **未设置 IP 地址。**

● 检查<参数选择>中的<TCP/IP 设置>。

**[<网络>\(P. 984\)](#page-997-0) <TCP/IP 设置>**

● 如果在<选择有线/无线局域网>中选择<有线局域网+无线局域网>,还需要检查<参数选择>中的<子线路设置>。 **●[<网络>\(P. 984\)](#page-997-0) ▶<子线路设置>** 

<span id="page-1254-0"></span>**当本机已经开启时,没有使用 DHCP 或"自动 IP"为本机分配 IP 地址。**

- 检查<参数选择>中的<TCP/IP 设置>。
	- **●[<网络>\(P. 984\)](#page-997-0) ▶ <TCP/IP 设置>**
- 如果在<选择有线/无线局域网>中选择<有线局域网+无线局域网>,还需要检查<参数选择>中的<子线路设置>。 **●[<网络>\(P. 984\)](#page-997-0) ▶<子线路设置>**
- ■#759

**发送存储箱(文件保存在存储箱中)的 URL 时出现错误。**

- 联系管理员。
- ■#761

**使用电子签名发送 PDF/XPS 文件时,文件无法发送,因为本机中设定的证书或密钥对已损坏或不能访问。**

- 使用用户签名发送 PDF/XPS 文件时,检查用户证书是否损坏。如果用户证书损坏,重新安装。 **●为发送文件添加数字签名(P. 748) [注册用户签名证书\(P. 750\)](#page-763-0)**
- 使用设备签名发送 PDF/XPS 文件时,检查设备证书是否损坏。如果设备证书损坏,重新安装。 **[生成设备签名证书\(P. 749\)](#page-762-0)**
- $14762$

**由于<限制发送接收方域>设置为<打开>,因此无法发送至未注册为允许域的域。**

- 将<限制发送接收方域>设置为<关闭>,或将域注册为允许域,然后重新发送。 **[限制发送接收方的域\(P. 731\)](#page-744-0)**
- ■#766

**用于发送带有数字签名的 PDF/XPS 文件的证书已到期。**

- 更新证书或使用未到期的证书。
- 如果证书没有到期,正确设置本机的时间。 **●设置日期/时间(P. 19)**
- ■#769

**发送功能的允许试用次数达到上限。**

● 要继续使用此功能,请购买官方的可选产品。

 $#770$ 

**使用 WebDAV 发送时,无法进行发送,因为 WebDAV 服务器侧或代理服务器侧不支持 TLS 通信。**

● 检杳 WebDAV 服务器设置。

● 如果通过代理服务器进行发送,请检查代理服务器。

<span id="page-1255-0"></span>**无法进行发送,因为使用 WebDAV 发送时出现 TLS 服务器证书验证错误(因为<确认 WebDAV 发送的 TLS 证书>被设 为<打开>)。**

- 检查在 WebDAV 服务器侧签署 TLS 服务器证书时使用的 CA 证书是否在本机中注册。
- 检查 WebDAV 服务器侧的 TLS 服务器证书是否正确。
- 检查 TLS 服务器证书是不是自签名证书。

**无法完成操作,因为访问其他服务器时出现 TLS 服务器证书验证错误(因为<确认网络访问的 TLS 证书>被设为<打开 >)。**

- 检查签署用作 WebDAV 服务器的其他 imageRUNNER ADVANCE 系列机器的高级存储箱的 TLS 服务器证书时使用 的 CA 证书是否已经在本机中注册。
- 检查用作 WebDAV 服务器的其他 imageRUNNER ADVANCE 系列机器的高级存储箱的 TLS 服务器证书是否正确。
- 检查 TLS 服务器证书是不是自签名证书。

# ■#771

**远程传真服务器地址设置不正确。**

● 检查<远程传真发送设置>。

**[<远程传真服务器地址>\(P. 1040\)](#page-1053-0)** 

## **远程传真服务器未运行。**

● 检查远程传真服务器是否正常运行。

# **网络已经断开。**

● 检查网络状态。

**无法连接到远程传真服务器,因为不能连接到 DNS 服务器。**

● 检查 DNS 服务器名称设置。

# **[设置 DNS\(P. 46\)](#page-59-0)**

● 检查 DNS 服务器是否正常运行。

# $#772$

**网络已经断开。**

● 检查网络状态。

# $#773$

#### **当<优化最适合网络的 PDF>设为<打开>时,选择不能设置的 PDF 功能。**

- 设置以下设置中的一种:设备签名、用户签名、或阅读器扩展。
- 将<优化最适合网络的 PDF>设置为<关闭>。

## **[<优化最适合网络的 PDF>\(P. 1019\)](#page-1032-0)**

# **选择了当<将 PDF 格式更改为 PDF/A>设为<打开>时不可用的 PDF 功能。**

● 取消"加密"和"可视化签名"设置。或者,将<将 PDF 格式更改为 PDF/A>设置为<关闭>。 **[<将 PDF 格式更改为 PDF/A>\(P. 1018\)](#page-1031-0)** 

# <span id="page-1256-0"></span> $#801$

**当与 SMTP 服务器通信并发送电子邮件或收发互联网传真时,因为邮件服务器侧的问题而导致出现超时错误。**

- 检查 SMTP 服务器是否正常运行。
- 检查网络状态。

连接 SMTP 时,从 SMTP 服务器返回错误。地址设置不正确。当发送到文件服务器时,因为服务器侧的问题而导致出现 **错误。**

● 检查 SMTP 是否正常运行、网络的状态、接收方设置、以及文件服务器的状态和设置。 **在尚未设置电子邮件发送时需要用户名和密码。**

● 检查<认证/加密>中的<SMTP 认证(SMTP AUTH)>。

**●设置 SMTP 认证以及与 SMTP 服务器的加密通信(P. 73)** 

**您发送到的接收方没有写入权限。**

● 检查接收方设置。

**当发送到不允许文件被覆盖的文件服务器时,存在具有相同名称的文件。**

- 更改文件服务器的设置以允许文件被覆盖,或联系服务器管理员。
- 更改文件名。

**发送到文件服务器时指定的文件夹名或密码不正确。**

- 检查文件夹名或密码。
- ■#802

**<通信设置>中指定的 SMTP 服务器名称不正确。**

● 检查在<通信设置>中设定的 SMTP 服务器名称。

**[设置电子邮件/互联网传真通信\(P. 72\)](#page-85-0)** 

**<DNS 设置>中指定的 DNS 服务器地址不正确。**

● 检查在 DNS 设置中指定的 DNS 服务器地址。 **[设置 DNS\(P. 46\)](#page-59-0)** 

**连接 DNS 服务器失败。**

● 检查 DNS 服务器是否正常运行。

**指定为接收方的 FTP 服务器的设置不正确。**

● 检查指定为接收方的 FTP 服务器。

**连接 FTP 服务器失败。**

- 检查 FTP 服务器是否正常运行。
- ■#803

**由于接收方原因,在可以发送所有页面前连接已断开。**

● 重新输入组接收方后重试发送。

# <span id="page-1257-0"></span>■#804

**发送到文件服务器时,没有文件夹匹配指定的路径。**

● 检查接收方。

**您没有文件夹或文件的访问权限。或者,文件夹或文件可以由其他操作删除。**

● 运行访问服务器侧的文件夹。或者,联系服务器管理员。

# $B = 4805$

**无法连接到 SMB 服务器,因为服务器侧没有足够的可用空间。**

● 从服务器删除不必要的文档和错误文档以释放空间。或者,联系服务器管理员。

# ■#806

**发送到文件服务器时指定的用户名或密码不正确。**

● 检查用户名或密码。

**发送电子邮件/互联网传真时指定的接收方不正确。**

● 检查电子邮件或互联网传真接收方。

# $#807$

## **没有指定目录的访问权限。**

● 设置服务器目录的访问权限,或发送到具有访问权限的目录。或者,请与管理员联系。

# $#809$

**发送到 SMB 服务器时,不允许文件的名称已经存在和覆盖文件。**

- 更改文件名,然后再次发送。
- 更改 SMB 服务器的设置以允许文件被覆盖,或联系服务器管理员。

**当发送到 SMB 服务器时,服务器侧的响应慢,造成在数据发送或者转发完成以前在本机侧出现等待时间超时。**

● 在 SMB 客户端的 超时 中设置更长的超时时间。

**[设置 SMB 客户端\(P. 51\)](#page-64-0)** 

# $#810$

# **接收互联网传真时出现 POP 服务器连接错误。**

● 检查<通信设置>中的 POP 服务器设置。

**[设置电子邮件/互联网传真通信\(P. 72\)](#page-85-0)** 

● 检查 POP 服务器是否正常工作。检查网络状态。

**连接到 POP 服务器时,从 POP 服务器返回错误。或者,服务器侧出现超时错误。**

● 检查<通信设置>中的 POP 服务器设置。

# **[设置电子邮件/互联网传真通信\(P. 72\)](#page-85-0)**

<span id="page-1258-0"></span>● 检查 POP 服务器是否正常工作。检查网络状态。

# ■#813

**接收互联网传真时发生 POP 服务器认证错误(用户帐户错误或密码错误)。**

● 检查<通信设置>中的 POP 服务器设置。

**[设置电子邮件/互联网传真通信\(P. 72\)](#page-85-0)** 

# ■#815

**由于本机正在打印已发送给文件服务器的文档,您无法登录该服务器。不能同时连接。**

● 稍后再重试发送数据。也可以停止 PServer。

# ■#816

**由于已超过部门识别码管理中设置的最大打印数,无法执行打印。**

● 联系您的系统管理员。

# ■#818

**接收的数据采用的是无法打印的文件格式。**

● 通知对方更改文件格式并再次发送。

■ #819

# **接收了无法处理的数据。MIME 信息无效。**

● 通知对方检查设置并再次发送。

# $#820$

**接收了无法处理的数据。BASE64 或 uuencode 无效。**

● 通知对方检查设置并再次发送。

# $#821$

# **接收了无法处理的数据。出现 TIFF 分析错误。**

- 通知对方检查设置并再次发送。
- ■#822

# **接收了无法处理的数据。图像无法解码。**

● 通知对方检查设置并再次发送。

# <span id="page-1259-0"></span>■#825

**正在执行的作业或预约作业的部门识别码和 PIN 被删除,或者 PIN 被改变。**

● 使用改变的部门识别码和 PIN,再次执行作业。

由于系统管理员已在接收方客户端机器上注册但未在主机上注册,无法传送设备信息。或者在客户端机器中注册的"系 统管理员识别码"和"系统管理员 PIN"与主机中注册的"系统管理员识别码"和"系统管理员 PINN"不同,无法传 **送设备信息。**

● 在主机和接收方客户端机器上注册相同的"系统管理员识别码"和"系统管理员 PINN",然后再次尝试传送设备 信息。

## ■#827

**接收了无法处理的数据。包含了不支持的 MIME 信息。**

● 通知对方检查设置并再次发送。

# ■#828

#### **接收了 HTML 数据。**

● 通知对方更改到 HTML 以外的格式,然后再次发送。

# ■#829

#### **接收到超过 1,000 页的数据。**

● 本机删除第 999 页之后的所有页,然后打印或存储剩余的 999 页。通知对方再次发送第 1000 页和后续页。

# ■#830

#### **收到 DSN 错误通知,因为互联网传真地址或接收方条件不正确。**

● 检查指定的互联网传真地址和接收方条件。

**收到 DSN 错误通知,因为发送的文件大小超过了邮件服务器允许的数值。**

- 更改<最大发送数据量>中的设置,以便要发送的文件大小不超过邮件服务器上允许的数据量。 **[<最大发送数据量>\(P. 1033\)](#page-1046-0)**
- 检查邮件服务器、DNS 服务器和网络的状态。

## ■#831

**由于防火墙设置中"接收过滤器"设置,无法使用 SMTP 接收互联网传真文档。**

● 重置防火墙设置中"接收过滤器"设置。 **●在防火墙设置中指定 IP 地址(P. 702)** 

#### $#832$

**无法发送 DSN 邮件,因为电子邮件设置和网络设置没有在<通信设置>中指定。**
● 检查<通信设置>、<DNS 设置>和<IP 地址设置>。

**[设置电子邮件/互联网传真通信\(P. 72\)](#page-85-0)** 

**●设置 DNS(P. 46)** 

**●设置 IP 地址(P. 35)** 

**由于邮件服务器或 DNS 服务器出现问题,无法发送 DSN (传送状态通知)邮件。**

● 检查邮件服务器和 DNS 服务器的状态。

#### ■#833

**由于尚未指定 TCP/IP 设置,无法发送 MDN (信息处理通知)邮件。**

● 检查<通信设置>、<DNS 设置>和<IP 地址设置>。

**[设置电子邮件/互联网传真通信\(P. 72\)](#page-85-0)** 

**●设置 DNS(P. 46)** 

**●设置 IP 地址(P. 35)** 

**由于邮件服务器或 DNS 服务器出现问题,无法发送 MDN(信息处理通知)邮件。**

● 检查邮件服务器和 DNS 服务器的状态。

#### $#834$

**收到 MDN 错误通知,因为互联网传真地址或接收方条件不正确。**

- 检查指定的互联网传真地址和接收方条件。
- **收到 MDN 错误通知,因为邮件服务器或网络出现问题。**
	- 检查邮件服务器和网络的状态。

**收到 MDN 错误通知,,因为出现了对方内存已满等问题。**

● 检查对方的条件和状态。

## ■#835

**已经超过互联网传真可以接收的文本行最大数量。**

● 通知对方减少信息中文中的文本行数量并再次发送。

# ■#837

**从其连接受到防火墙设置中"接收过滤器"设置限制的主机中接收到连接请求。**

● 检查防火墙设置中"接收过滤器"设置。这也会表示未经授权访问的黑客攻击。 **●在防火墙设置中指定 IP 地址(P. 702)** 

## ■#838

**发送功能所需的许可已经过期。**

● 购买发送功能所用的许可。

#### ■#839

#### **<通信设置>中设定的用户名或密码不正确。**

● 检查<通信设置>中的 SMTP 认证 (SMTP AUTH) 的用户名和密码设置。 **[设置电子邮件/互联网传真通信\(P. 72\)](#page-85-0)** 

### ■#841

#### **与邮件服务器共享的加密算法不能用于发送电子邮件和互联网传真。**

- 将<通信设置>中的<允许 TLS(POP)>或<允许 TLS(SMTP 发送)>设置为<关闭>。 **[设置电子邮件/互联网传真通信\(P. 72\)](#page-85-0)**
- 添加常规加密算法到邮件服务器设置。

### $#842$

#### **要求认证的邮件服务器使用客户端证书发送电子邮件和互联网传真。**

● 将<通信设置>中的<允许 TLS(POP)>或<允许 TLS(SMTP 发送)>设置为<关闭>。

#### **[设置电子邮件/互联网传真通信\(P. 72\)](#page-85-0)**

● 更改邮件服务器设置以便发送时不需要客户端证书。

## **无法进行发送,因为使用 SMTP 发送时出现 TLS 服务器证书验证错误(因为<确认 SMTP 发送的 TLS 证书>被设为<打 开>)。**

- 使用远程用户界面检查在 SMTP 服务器侧签署 TLS 服务器证书时使用的 CA 证书是否在本机中注册。
- 检查 SMTP 服务器侧的 TLS 服务器证书是否正确。
- 检查 TLS 服务器证书是不是自签名证书。

#### $#843$

#### KDC (密钥分发中心) 服务器的时间和本机中设定的时间存在很大的不同。

● 在<日期/时间设置>中调节当前日期和时间。

#### **[设置日期/时间\(P. 19\)](#page-32-0)**

● 调节 KDC (密钥分配中心) 服务器中设置的当前时间。

#### ■#844

#### **使用"POP before SMTP"进行发送时,未能与 POP 服务器进行 TLS 加密通信。**

- 请检查 POP 服务器的 TLS 加密通信设置。
- 将<通信设置>中的<允许 TLS(POP)>设置为<关闭>。如果问题无法解决,请将<通信设置>中的<发送前 POP 认证> 设置为<关闭>,然后将设置切换为除"POP before SMTP"之外的其他设置。

#### **[设置电子邮件/互联网传真通信\(P. 72\)](#page-85-0)**

**无法进行发送,因为与 POP 服务器通信时出现 TLS 服务器证书验证错误(因为<确认 POP 接收的 TLS 证书>被设为<打 开>)。**

- 使用远程用户界面检查在 POP 服务器侧签署 TLS 服务器证书时使用的 CA 证书是否在本机中注册。
- 检查 POP 服务器侧的 TLS 服务器证书是否正确。

● 检查 TLS 服务器证书是不是自签名证书。

### ■#845

#### **使用"POP before SMTP"发送时,未能执行 POP 认证(POP AUTH)。**

● 检查<通信设置>中的<POP 服务器>、<POP 登录名称>和<POP 密码>。

#### **[设置电子邮件/互联网传真通信\(P. 72\)](#page-85-0)**

- 检查 POP 服务器的 POP 认证设置。
- 在<通信设置>中的<POP 认证方法>中,选择<标准>或<APOP>。如果问题无法解决,请将<通信设置>中的<发送前 POP 认证>设置为<关闭>,然后将通信设置切换为除"POP before SMTP"之外的其他设置。

#### **[设置电子邮件/互联网传真通信\(P. 72\)](#page-85-0)**

#### ■#846

#### **使用"POP before SMTP"发送时,未能执行 POP 认证(APOP)。**

● 检查<通信设置>中的<POP 服务器>、<POP 登录名称>和<POP 密码>。

#### **[设置电子邮件/互联网传真通信\(P. 72\)](#page-85-0)**

- 检查 POP 服务器的 APOP 设置。
- 在<通信设置>中的<POP 认证方法>中,选择<标准>或<POP 认证>。如果问题无法解决,请将<通信设置>中的<发 送前 POP 认证>设置为<关闭>,然后将通信设置切换为除"POP before SMTP"之外的其他设置。

#### **[设置电子邮件/互联网传真通信\(P. 72\)](#page-85-0)**

#### ■#847

#### **无法将已接收文件保存在"保密传真收件箱"中,因为"存储箱"或"传真/互联网传真收件箱"的存储器已满。**

- 删除存储在"保密传真收件箱"或"存储接收收件箱"中不需要的文件。
	- **[打印存储接收收件箱中的文档\(P. 412\)](#page-425-0)**
	- **●将已接收文档保密(P. 415)**

#### $B = 4848$

#### **将拆分的电子邮件组合起来并发送时,出现错误。**

● 拆分的数据已经删除。如果删除拆分的数据,无法再组合为完整的文档,即使后来收到剩余数据也不行。要求发送 方再次发送数据。

#### $#849$

#### **由于接收方客户端机器正在执行作业,无法传送设备信息。**

- 在接收方客户端机器完成作业执行后,再次传送设备信息。
- ■#850

**由于接收方客户端机器正在操作与设备信息相关的屏幕,无法传送设备信息。**

● 检查未传送的设备信息,然后再次传送。 **[检查设备信息发布结果\(P. 857\)](#page-870-0)** 

### ■#851

**由于内存已满,打印机作业无法保存到"存储箱"。**

● 检查可用内存容量,并再次执行该作业。

### ■#852

#### **正在执行作业时,电源被关闭。**

● 检查电源线和插头已牢固连接,并再次执行该作业。

#### ■ #853

**内存已满。**

● 减少页数,或者检查等待处理的作业数量已减少,然后再次执行该作业。

#### ■ #854

**设备信息已从不同型号组的机器中传送,其<接收设备信息限制>在接收方客户端机器上设置为<打开>。**

● 请将<接收设备信息限制>设置为<关闭>,然后传送设备信息。 **●发布设备信息(P. 854)** 

## ■ #855

**由于其中包含接收方客户端机器不能处理的语言,无法传送设备信息。**

● 请与当地的授权 Canon 经销商联系。

#### ■#856

**由于用于临时存储数据的硬盘空间已满,执行的操作被取消。**

● 联系管理员。

## ■#857

**由于在接收时作业被取消,或者由于超时,打印被取消。**

● 如果出现超时,请检查网络状态。

### ■#858

#### **数据无效。**

● 检查本机是否支持打印协议,以及检查打印设置。

#### $#859$

#### **图像数据发生压缩错误。**

● 检查原稿和设置,然后尝试重新扫描。

### ■#860

**卡纸后恢复失败,或者加入了不兼容的页面描述语言或无法结合使用的设置。**

● 检查纸张或作业设置。

# ■#861

#### **处理打印数据或图像数据时出现错误。**

● 检查图像尺寸和纸张尺寸,以及色彩指定设置。

### $#862$

**加入的设置不受支持,无法结合使用,或者超出本机限制。**

● 检查作业设置。

#### ■#863

**由于在正在处理打印数据时执行了初始化操作,作业被取消。**

● 再次执行该作业。

#### ■#864

**无法正确识别外部控制器,或者在转发打印数据时出现错误。**

● 检查控制器和打印数据。

## ■#865

### **打印所需功能当前受限。**

● 检查本机和作业设置。

### ■#866

### **作业已被安全相关设置取消。**

- 如果正从打印机驱动程序执行作业,请使用合适权限的用户信息。
- 如果正从控制面板执行作业,请以合适权限的用户身份登录。

注释

### 安全相关设置如下。

- <限制来自远程设备未经用户认证的作业>为<打开>
- <禁止使用部门识别码和 PIN 进行认证>为<打开>
- <使用 ACCESS MANAGEMENT SYSTEM>为<打开>
	- <从不使用 AMS 打印机驱动程序外接程序的驱动程序打印>为<限制>
	- 打印功能受用户角色设置的限制\*

\*有关用户角色设置的信息,请参阅 ACCESS MANAGEMENT SYSTEM 管理员指南。

#### ■#868

**使用 WebDAV 发送时,与接收方通信失败,需要通过代理服务器进行访问(接收到"HTTP 错误 305:使用代理")。**

- 检查 WebDAV 服务器设置。
- 检查代理服务器设置。

**●设置代理服务器(P. 710)** 

### ■#869

**使用 WebDAV 发送时,收到一条接收方发送的"认证失败"响应信息(收到"HTTP 错误 401:未授权")。**

- 检查用户名或密码。
- 检查 WebDAV 服务器安全设置。

### ■#870

**使用 WebDAV 发送时,收到一条接收方发送的"请求被拒绝"响应信息(收到"HTTP 错误 403:禁止")。**

- 等待一会儿,然后再发送。
- 检查接收方设置。
- 检查 WebDAV 服务器设置。

### ■#871

**使用 WebDAV 发送时,收到一条接收方发送的"未找到指定的文件夹"响应信息(HTTP 错误 404:未找到/409:冲 突/410:不存在)。**

● 检查接收方设置。

 $#872$ 

**使用 WebDAV 发送时,收到一条接收方发送的"不允许访问"响应信息(收到"HTTP 错误 405:该方法未获允 许")。**

● 检查 WebDAV 服务器设置。

#### ■#873

**使用 WebDAV 发送时,收到一条接收方发送的"代理服务器认证失败"响应信息(收到"HTTP 错误 407:需要代理服 务器认证")。**

● 检查代理服务器设置。

**●设置代理服务器(P. 710)** 

 $#874$ 

**使用 WebDAV 发送时,收到一条接收方发送的"出现超时"响应信息(收到"HTTP 错误 408:请求超时")。**

- 等待一会儿,然后再发送。
- 检查 WebDAV 服务器设置。

## ■ #875

**使用 WebDAV 发送时,收到一条接收方发送的"数据块传输被拒绝"响应信息(收到"HTTP 错误 411:所需长 度")。**

● 将<WebDAV 发送时使用分割发送>设置为<关闭>。

**[<WebDAV 发送时使用分割发送>\(P. 1029\)](#page-1042-0)** 

● 检查 WebDAV 服务器设置。

#### ■#876

**使用 WebDAV 发送时,收到一条接收方发送的"数据量过大"响应信息(接收到"HTTP 错误 413:请求实体太大")。**

● 检杳 WebDAV 服务器设置。

# ■#877

**使用 WebDAV 发送时,收到一条接收方发送的"URI(主机名和文件夹路径)太长"响应信息(接收到"HTTP 错误 414:请求 URI 太长")。**

● 检杳 WebDAV 服务器设置。

### ■#878

**使用 WebDAV 发送时,收到一条接收方发送的"服务器侧出现的意外情况阻止请求被执行"响应信息(接收到"HTTP 错误 500:内部服务器错误")。**

● 检查 WebDAV 服务器设置。

## ■#879

**使用 WebDAV 发送时,收到一条接收方发送的"服务器不支持执行请求所需的必要功能"响应信息。(接收到"HTTP 错误 501:未执行")。**

- 检查 WebDAV 服务器设置。
- 使用非 TLS 通信通过代理服务器发送时,将<WebDAV 发送时使用分割发送>设为<关闭>。

#### **[<WebDAV 发送时使用分割发送>\(P. 1029\)](#page-1042-0)**

■#880

**使用 WebDAV 发送时,收到一条代理服务器发送的"与上游服务器通信失败"响应信息。(接收到"HTTP 错误 502: 网关故障")。**

- 检查 WebDAV 服务器设置。
- 检查代理服务器设置。

■#881

**使用 WebDAV 发送时,收到一条接收方发送的"当前无法处理请求"响应信息(收到"HTTP 错误 503:服务不可 用")。**

● 检杳 WebDAV 服务器设置。

# ■#882

**使用 WebDAV 发送时,收到一条代理服务器发送的"与上游服务器通信失败"响应信息。(接收到"HTTP 错误 504: 网关超时")。**

- 检杳 WebDAV 服务器设置。
- 检查代理服务器设置。

## ■#883

**使用 WebDAV 发送时,收到一条接收方发送的"服务器不支持执行请求所需的必要功能"响应信息。(接收到"HTTP 错误 505:不支持的 HTTP 版本")。**

 $\bullet$  检查 WebDAV 服务器设置。

#### ■#884

**使用 WebDAV 发送时,收到一条接收方发送的"服务器侧无法确保请求所需的磁盘空间"响应信息(接收到"HTTP 错 误 507:存储空间不足")。**

● 检查 WebDAV 服务器设置。

#### ■#885

**使用 WebDAV 发送时,收到服务器发送的"意外错误"响应信息。**

- 检杳 WebDAV 服务器设置。
- 检查代理服务器设置。

## ■#886

**使用 WebDAV 发送时,收到一条接收方发送的"请求无效"响应信息(收到"HTTP 错误 400:无效请求")。**

● 使用非 TLS 通信通过代理服务器发送时,将<WebDAV 发送时使用分割发送>设为<关闭>。

**[<WebDAV 发送时使用分割发送>\(P. 1029\)](#page-1042-0)** 

■#889

**由于嵌入了作业限制信息,无法扫描或打印原稿。**

● 检查作业限制信息或与管理员联系。

### ■#899

**电子邮件或互联网传真发送正常完成。然而,对方可能没有收到传送的信息,因为经过多台服务器中继。**

● 必要时询问对方是否已经收到传送的信息。

**传真已通过远程传真客户端正常发送。不过,接收可能不完整,因为传输通过远程传真服务器进行中继。**

- 在远程传真服务器的传输结果中检查传真是否已发送。
- 检查服务器和网络的状态。
- 要求接收方检查是否已正确接收文档。

#### $14904$

**当使用网络上所连 iR/imagePRESS 系列机器中传送的设备信息检索地址簿时,<常用设置>中注册的接收方未更新。**

● 从本机的触摸面板中再次注册<常用设置>。

### ■ #905

#### **由于发生网络错误,无法执行作业。**

● 检查服务器的路径长度和访问权限,以及文件或文件夹是否在使用。

#### ■#918

#### **无法识别原稿中的二维码。**

● 检查二维码位置是否正确,然后再次扫描原稿。

#### $#919$

#### **发现超出设备限制的语法错误或附言错误等。**

● 将<Print PS Errors> (设置/注册)设置为<打开>,再次提交作业,确认附言错误的内容,然后在错误排除之后执行该作 业。有关详情,请通过在线手册网站参阅"设置本机(PS/PCL/UFR II 打印机)"。

#### ■#922

**已经超过鞍式装订可以处理的最大纸张数量。减少纸张数量,然后执行鞍式装订。**

● 检查鞍式装订可以处理的最大纸张数量,然后再次执行。

## ■#923

### **无法在书册的指定封面侧或正文上打印。**

● 改变为兼容双面打印的纸张类型,并再次执行该作业。

#### ■#924

#### **指定的功能无法与环保(无装订针)模式结合使用。**

● 如果改变装订位置或纸张类型,也许可以使用环保(无装订针)模式进行装订。

## ■#925

#### **传真驱动程序出现传输错误。**

● 已经指定不能发送的图像尺寸。检查图像的尺寸。

#### $#927$

#### **传真驱动程序出现传输错误。**

● 本机接收的来自计算机的数据中包含了不能处理的字体。检查接收的数据。

#### ■#928

#### **传真驱动程序出现传输错误。**

● 内存已满,或数据大小已经超过了一次可以处理的数值。删除无用数据或检查数据大小。

## ■#929

#### **传真驱动程序出现传输错误。**

● 当本机从计算机接收数据时,出现网络错误。检查网络连接和设置。

#### $\blacksquare$ #931

### **该作业已取消,因为鞍折无法进行。**

● 检查设置组合以及您使用的纸张类型与张数。

### ■#932

已经超过了使用环保模式(无装订针)可以装订的最大纸张数量。减少纸张数量,然后执行环保模式(无装订针)装 **订。**

● 检查环保(无装订钉)模式下的最大可装订纸张数量并再次执行该作业。

#### ■#933

### **已经超过分页装订可以处理的最大纸张数量。减少纸张数量,然后执行鞍式装订。**

● 检查分页装订可以处理的最大纸张数量,然后再次执行。

## ■#934

**打印作业出现错误,并且作业已经删除,因为已经过了指定的时间范围。**

- 排除错误并再次执行该作业。
- 可以更改删除之前的时间范围或禁用<自动删除已中止的作业>的自动删除功能 (设置/注册)。 **[<自动删除已中止的作业>\(P. 1014\)](#page-1027-0)**

# ■#935

该作业已取消并且输出的资料未装订,因为已超出环保(无装订钉)模式下的最大可装订纸张数量。

- 核对环保(无装订钉)模式下的最大可装订纸张数量并再次执行该作业。
- 可以指定一次装订太多纸张时的处理流程。 **[<装订页数太多时的操作>\(P. 1010\)](#page-1023-0)**

#### ■#936

**该作业已取消并且输出的资料未装订,因为已超出可装订在一起的最大纸张数量。**

- 核对可装订在一起的最大纸张数量并再次执行该作业。
- 可以指定一次装订太多纸张时的处理流程。

## **[<装订页数太多时的操作>\(P. 1010\)](#page-1023-0)**

### ■#937

**输出的文档没有完成鞍式装订,因为已超出鞍式装订的最大纸张数量。**

- 如果减少纸张数量,可以完成鞍式装订。
- 可以指定一次装订太多纸张时的处理流程。

#### **[<装订页数太多时的操作>\(P. 1010\)](#page-1023-0)**

# ■#939

**处理图像数据时发生错误,打印取消。**

● 再次执行该作业。

# ■#995

**清除预约的通信作业。**

● 必要时重新执行操作。

疑难解答

清除卡纸

#### 6CRX-0S8

如果发生卡纸,屏幕上将显示一条信息、卡纸的位置、清除卡纸的步骤。如果查看屏幕之后还不知道如何清除卡纸,请参阅◘ [卡纸位置\(P. 1259\)](#page-1272-0) 清除卡纸。关于清除卡纸时的注意事项,请参阅 FAQ 指南中的"重要安全指示"。

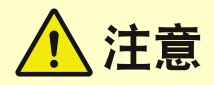

● 当所有卡纸全部清除时,立刻将手从本机和可选设备移开,使您的衣服和手不被辊轴夹住。

# 须知

#### **清除卡纸时的注意事项**

- 清除卡纸时,请勿关闭电源。当关闭电源时,正在打印的数据将被擦除。
	- 接收传真时需要特别小心。
- 如果纸张破损,确保将其全部取出,以免留下碎片。
- 请勿强行从本机中取出卡住的纸张。强行取出卡纸可能对本机部件造成损坏。
	- 如果无法取出纸张,请与当地的授权 Canon 经销商联系。
- 清除卡纸时,复印件和打印件可以输出到可选设备。处理本机安装的可选设备时需要小心谨慎。

### ■如果经常发生卡纸

如果经常发生卡纸,即使本机和可选设备没有任何问题,也要检查以下内容。

## **纸张导板是否未对齐?**

● 将纸张导板与供纸器中添加的纸张对齐。

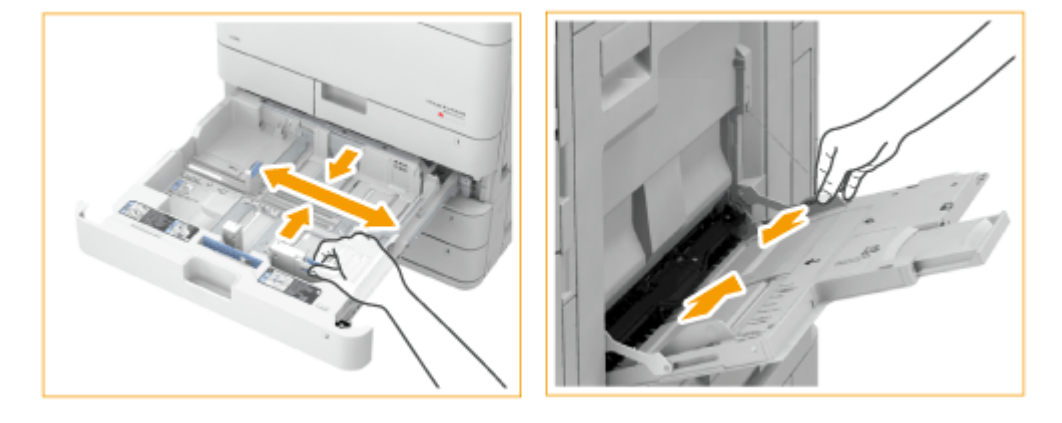

# **送入时纸张是否重叠?**

● 如果在送入时因纸张重叠而发生卡纸,请通过改变方向重新添加纸张。

疑难解答

# <span id="page-1272-0"></span>**纸张类型是否正确?**

**● 在<状态确认>屏幕上,检查纸张类型。 ●<状态确认>屏幕(P. 139)** 

# **本机中是否遗留纸张?**

● 清除卡纸之后可能会有纸张遗留在本机中。打开发生卡纸的位置,然后清除所有纸张(清除纸张时不要强行拉拽)。

# 卡纸位置

关于卡纸位置和清除卡纸方法的信息,请参阅以下图表和参考文献。

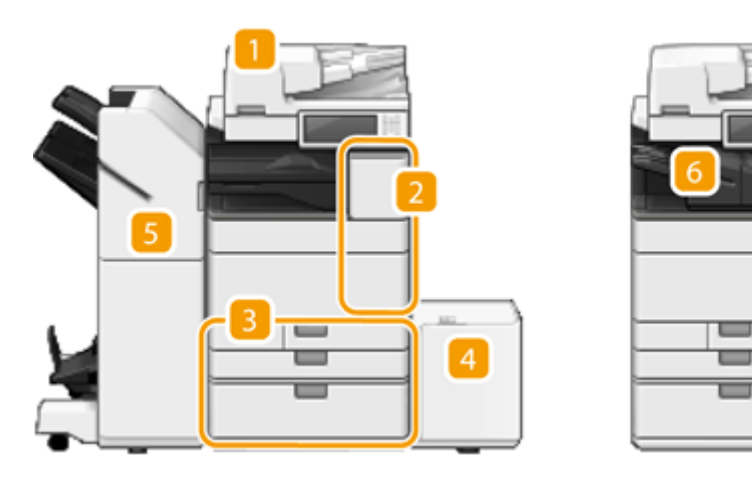

- **输稿器 ●输稿器中的卡纸(P. 1260)**
- ■2 主机内部 ●主机中发生卡纸(P. 1263)
- **B** 纸盒 ●供纸器中发生卡纸(P. 1268)
- 纸仓组件 ●供纸器中发生卡纸(P. 1268)
- **5 分页装订处理器 ●分页装订处理器中发生卡纸(P. 1276)** 鞍式分页装订处理器 **[鞍式分页装订处理器中发生卡纸\(P. 1279\)](#page-1292-0)**
- **6 内置分页装订处理器 ●内置分页装订处理器中发生卡纸(P. 1284)**

# 注释

- 纸张可能没有卡在您检查的位置。既然遇到这种情况,遵照屏幕说明检查所有位置。
- 指示卡纸位置的屏幕是反复显示的,直至您清除卡纸。
- 如果在指示卡纸位置的屏幕上按<关闭>,可以继续执行操作并指定设置,无需立刻清除卡纸。
- 不要从屏幕上显示的卡纸位置以外的地方取出纸张。这样做可能引起其他位置卡纸或丢失输出文档中的页。

# <span id="page-1273-0"></span>输稿器中的卡纸

检查屏幕上的卡纸位置,然后遵照下列步骤取出原稿。

# **1 从原稿输送托盘取出原稿。**

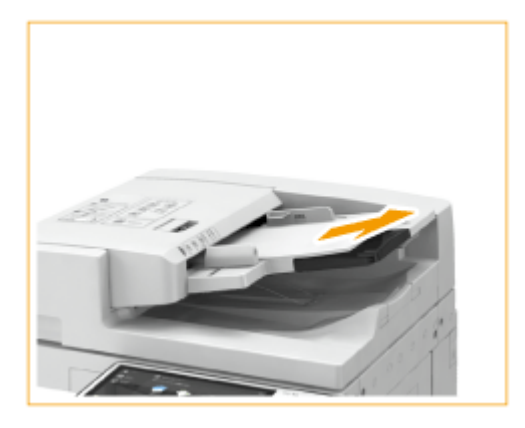

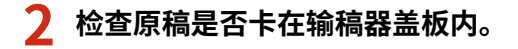

1 拉动手柄并打开盖板。

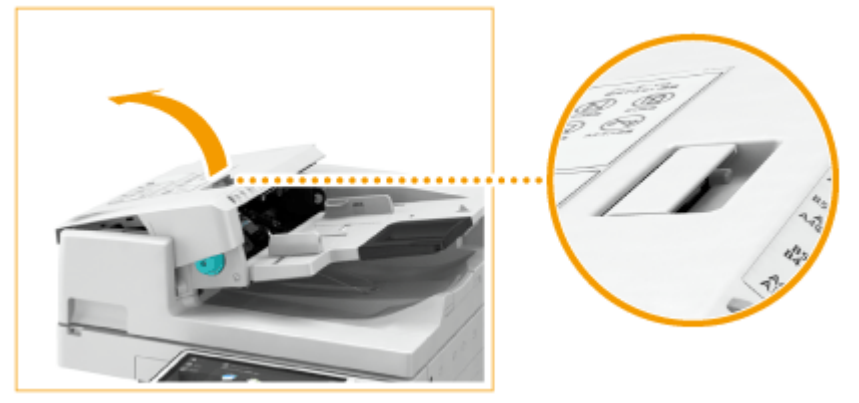

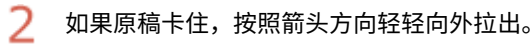

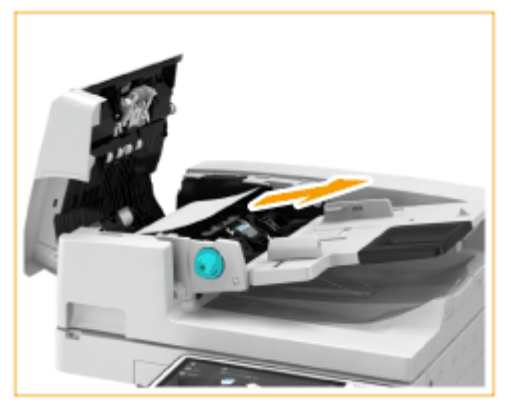

● 如果不能取出卡住的原稿,跳转到下一步骤,无需强行取出。

**3 检查原稿是否卡在原稿输出托盘内。**

 $\mathbf{1}$ 逆时针转到绿色手柄。

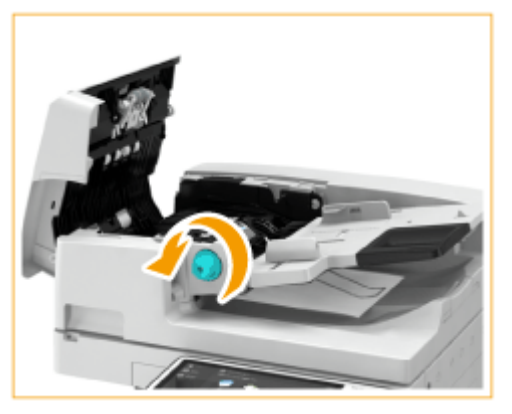

 $\overline{2}$ 如果原稿卡住,按照箭头方向轻轻向外拉出。

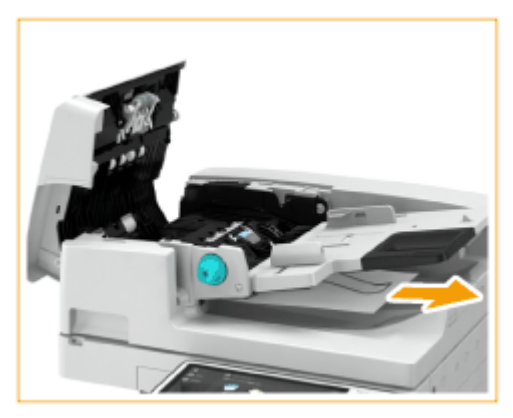

**4 清除所有卡住的原稿之后,关闭输稿器盖板。**

**5 抬起输稿器,检查是否有卡住的原稿。**

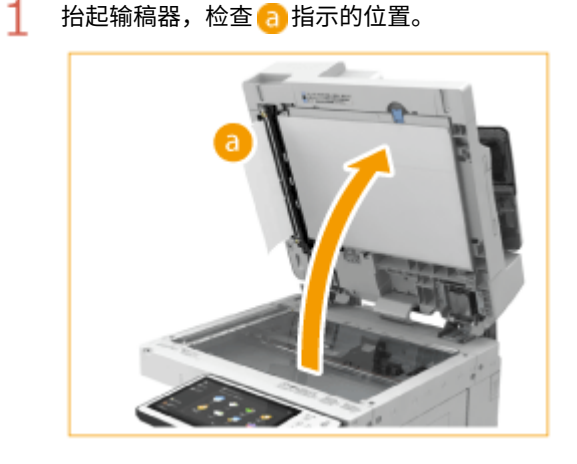

 $\overline{2}$ 如果原稿卡住,按照箭头方向轻轻向外拉出。

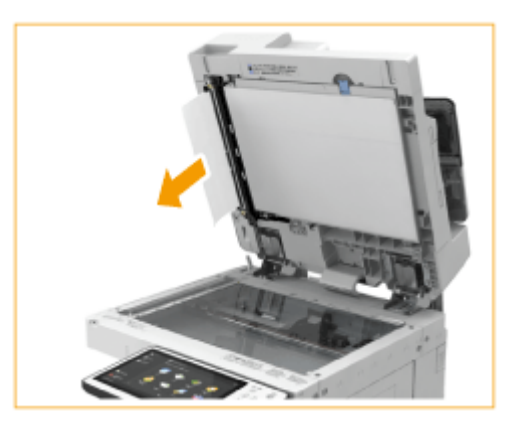

# **6 将输稿器放回原位。**

● 继续遵照屏幕上的说明进行被打断的操作,或继续清除卡纸。

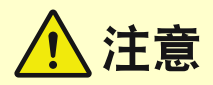

● 关闭输稿器时,请注意眼睛不要被通过稿台玻璃发出的光线照射到。

# <span id="page-1276-0"></span>主机中发生卡纸

检查屏幕上的卡纸位置,然后遵照下列步骤取出纸张。

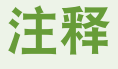

操作前确认

- 如果安装了可选纸仓,将其从本机上拔出。
- 关闭所有打开的盖板。

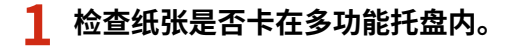

● 如果纸张卡住,按照箭头方向轻轻向外拉出。

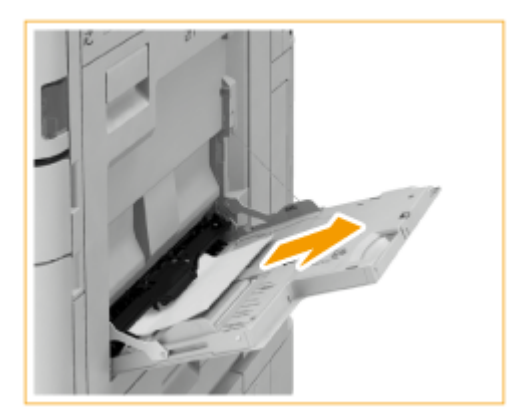

- **2 打开主机的右上方盖板和右下方盖板。**
- 当提起手柄时,主机的右上方盖板和右下方盖板同时打开。

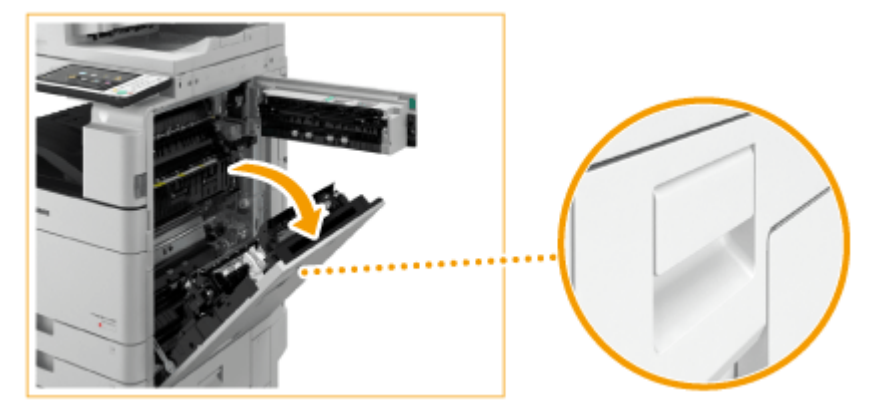

**3 检查纸张是否卡在输出单元内。**

抓住绿色手柄( <mark>a</mark> ) ,然后打开输出单元。 1

6CRX-0SA

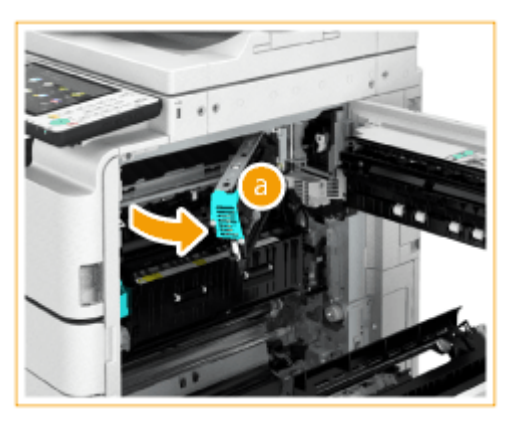

# 注释:

- 只有图表中有指示时,才打开输出单元。
- $\overline{2}$ 如果纸张卡住,按照箭头方向轻轻向外拉出。

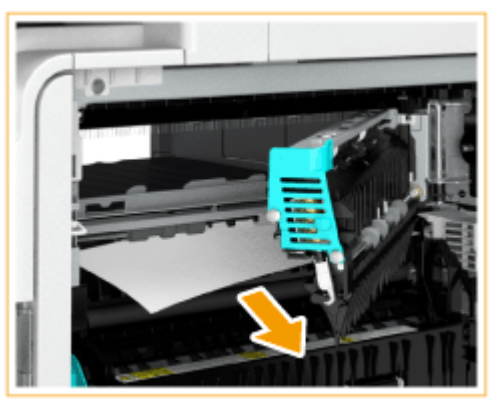

3 关闭输出单元。

# **4 检查纸张是否卡在换向单元内。**

● 如果纸张卡住,按照箭头方向轻轻向外拉出。

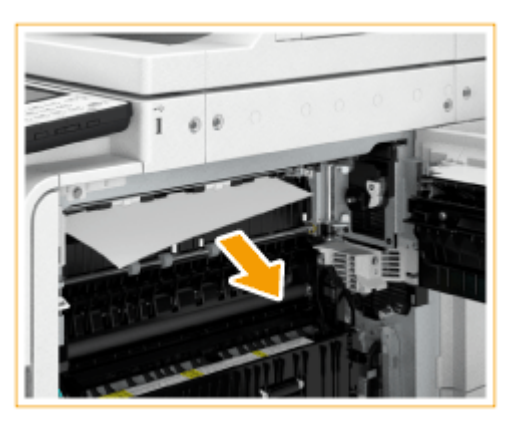

**5 检查纸张是否卡在双工单元入口。**

1 如果纸张卡在上部区域,按照箭头方向轻轻向外拉出。

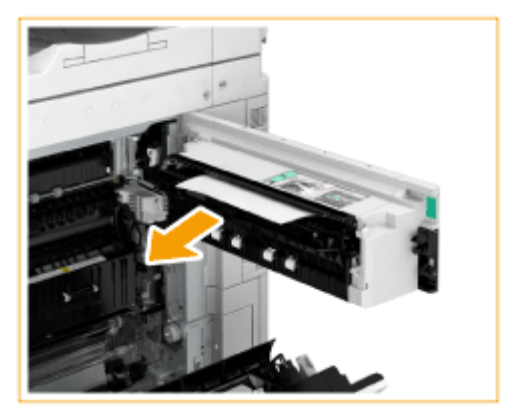

- 
- 如果纸张卡在下部区域,按照箭头方向轻轻向外拉出。

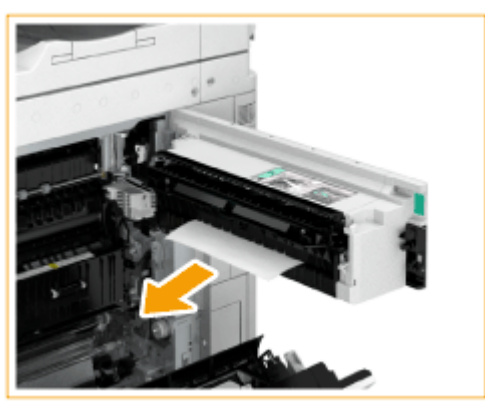

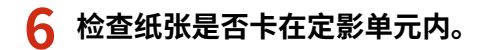

1 抓住绿色手柄( <mark>• )</mark> ) ,然后打开定影单元。

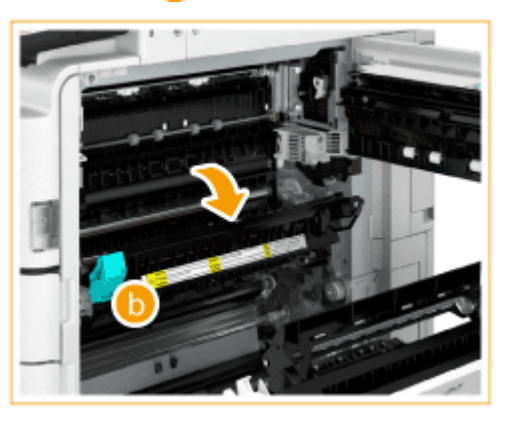

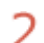

2 如果纸张卡住,按照箭头方向轻轻向外拉出。

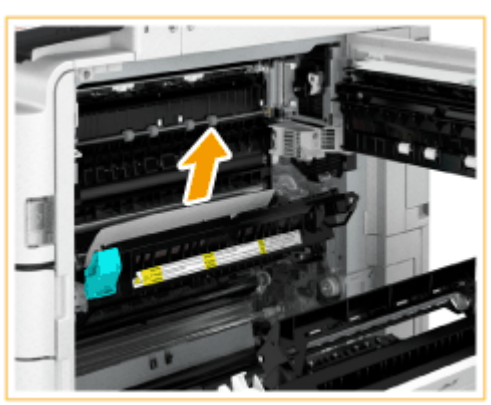

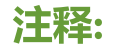

● 如果不能取出纸张,将定影单元放回原来位置,然后从底部轻轻向外拉出。

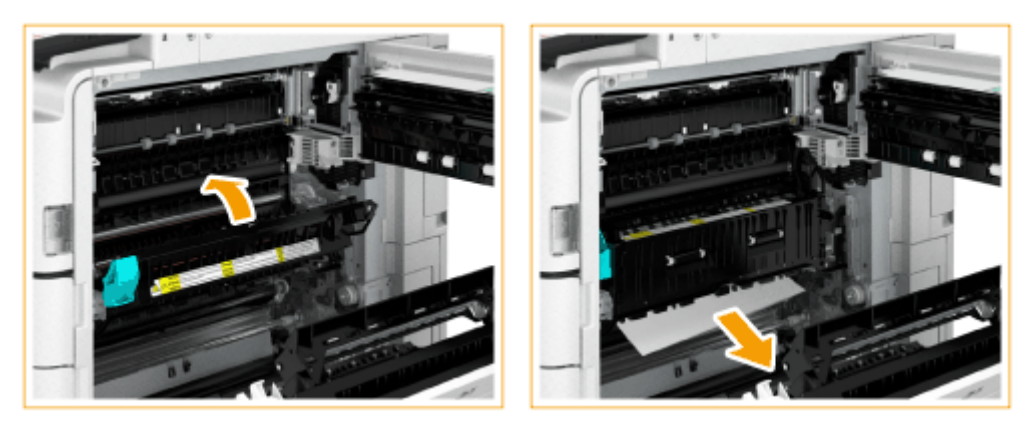

3 将定影单元放回原位。

# **7 检查纸张是否卡在双工单元内。**

● 如果纸张卡住,按照多数纸张突出的方向轻轻向外拉出。

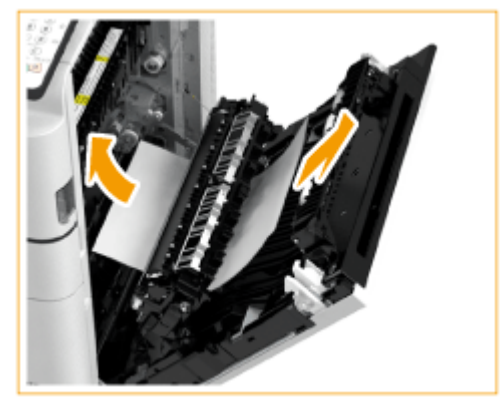

# **8 检查纸张是否卡在多功能托盘供纸区域。**

● 如果纸张卡住,按照箭头方向轻轻向外拉出。

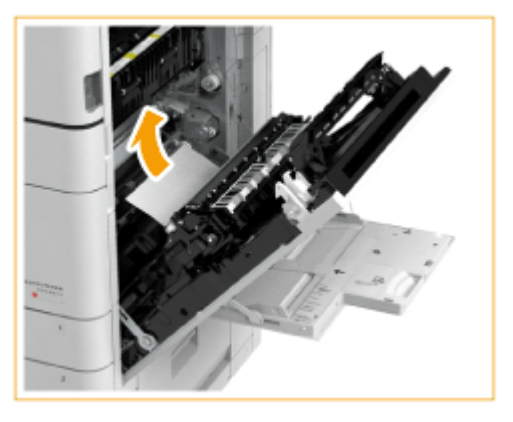

**9 检查纸张是否卡在主机与右上盖板或右下盖板之间。**

● 如果纸张卡住,按照箭头方向轻轻向外拉出。

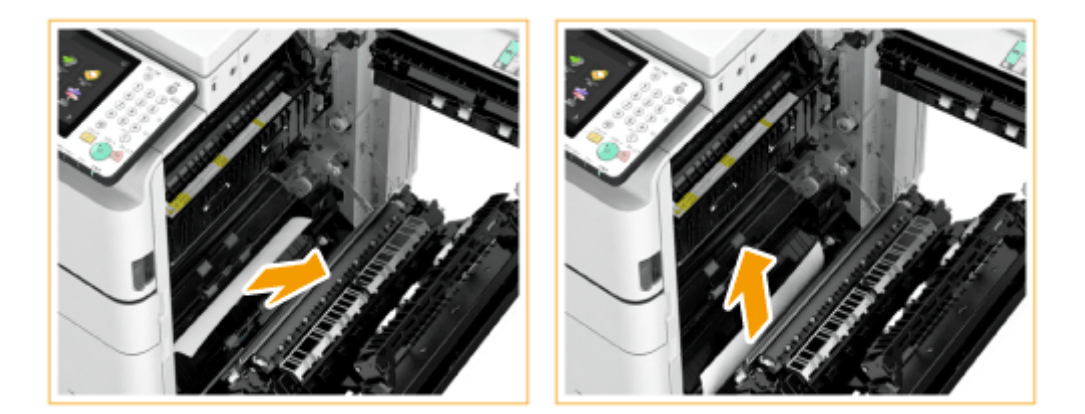

# **10 轻轻关闭主机的右上盖板和右下盖板,直至其咔嗒入位。**

● 继续遵照屏幕上的说明进行被打断的操作,或继续清除卡纸。

<span id="page-1281-0"></span>供纸器中发生卡纸

检查屏幕上的卡纸位置,然后遵照下列步骤取出纸张。

**清除纸盒 1 中的卡纸(P. 1268) ●清除纸盒 2 中的卡纸(P. 1268) ●清除纸盒 3 和 4 中的卡纸 (可选) (P. 1270) ●清除纸仓组件 (可选) 中的卡纸(P. 1272)** 

注释

# 操作前确认

- 如果安装了可选纸仓,将其从本机上拔出。
- 关闭所有打开的盖板。

# 清除纸盒 1 中的卡纸

# **1 检查纸张是否卡在纸盒 1 中。**

- 1. 打开纸盒。
- 2 如果纸张卡住,按照箭头方向轻轻向外拉出。

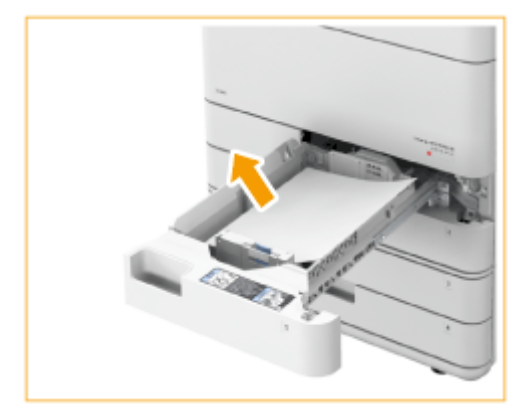

3 推动纸盒,直至其咔嗒入位。 须知:

● 关闭纸盒时,请小心不要夹住手指,否则可能会导致人身伤害。

● 继续遵照屏幕上的说明进行被打断的操作,或继续清除卡纸。

# 清除纸盒 2 中的卡纸

**1 检查纸张是否卡在纸盒的右上盖板中。**

6CRX-0SC

 $\mathbf{1}$ 打开纸盒的右上盖板。

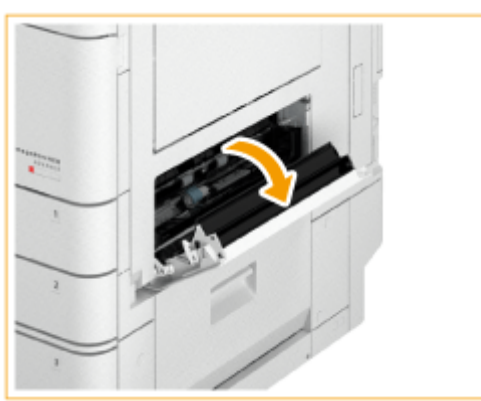

 $\overline{2}$ 如果纸张卡住,按照箭头方向轻轻向外拉出。

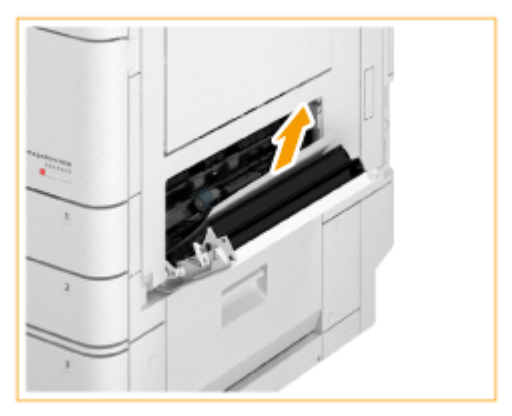

- **2 轻轻关闭纸盒的右上盖板,直至其咔嗒入位。**
- **3 检查纸张是否卡在纸盒中。**
	- 打开纸盒。 1
	- 2 如果纸张卡住,按照箭头方向轻轻向外拉出。

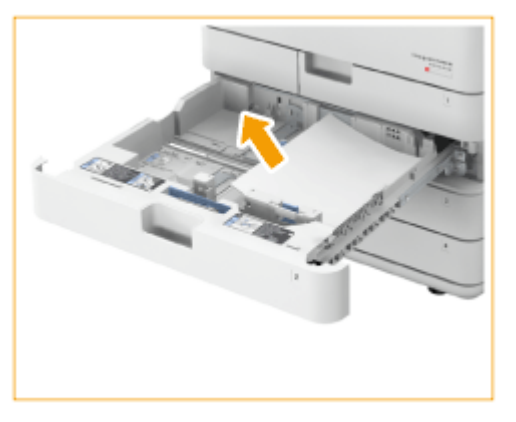

- 推动纸盒,直至其咔嗒入位。 须知:
	- 关闭纸盒时,请小心不要夹住手指,否则可能会导致人身伤害。
- 继续遵照屏幕上的说明进行被打断的操作,或继续清除卡纸。

<span id="page-1283-0"></span>清除纸盒 3 和 4 中的卡纸 ⊕ OP

注释

操作前确认

● 如果安装了可选纸仓,将其从本机上拔出。

**1 检查纸张是否卡在纸盒的右上盖板或右下盖板中。**

1 打开纸盒的右上方盖板和右下方盖板。

安装了盒式进纸单元时

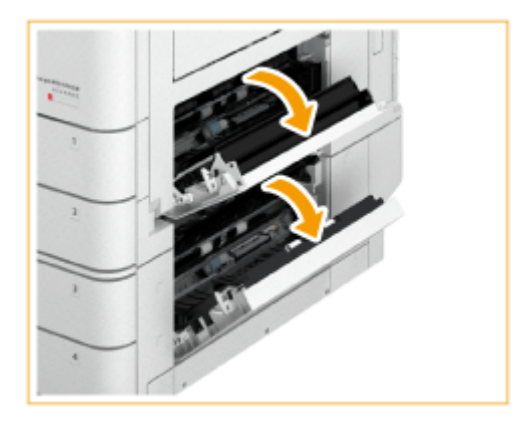

安装了大容量盒式进纸单元时

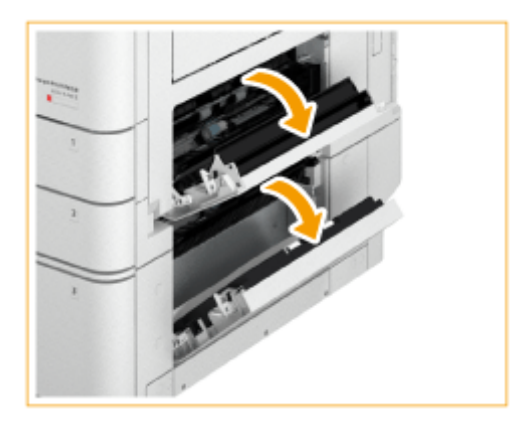

2 如果纸张卡住,按照箭头方向轻轻向外拉出。 安装了盒式进纸单元时

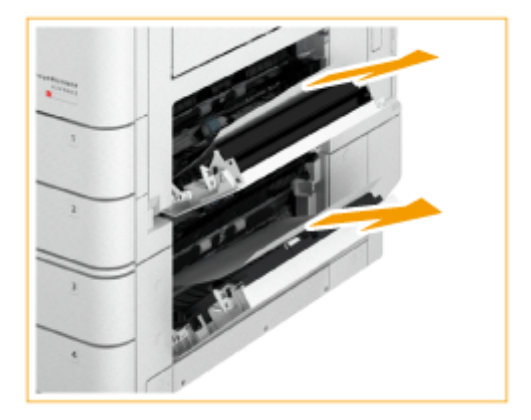

安装了大容量盒式进纸单元时

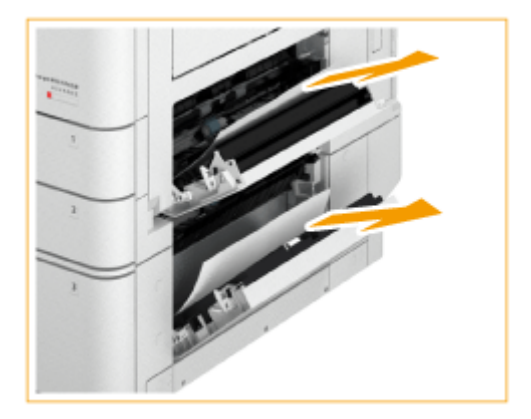

**2 轻轻关闭纸盒的右上盖板和右下盖板,直至其咔嗒入位。**

# **3 检查纸张是否卡在纸盒中。**

- 1 打开纸盒。
- 如果纸张卡住,按照箭头方向轻轻向外拉出。

安装了盒式进纸单元时

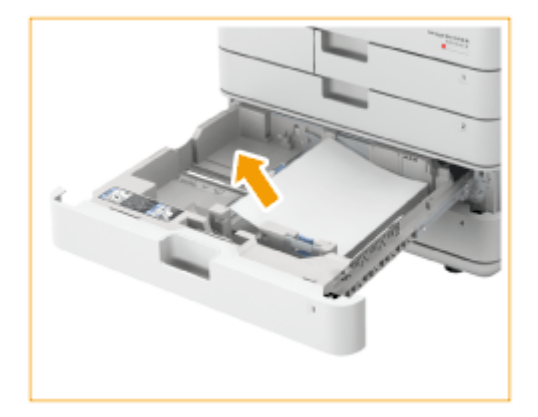

安装了大容量盒式进纸单元时

<span id="page-1285-0"></span>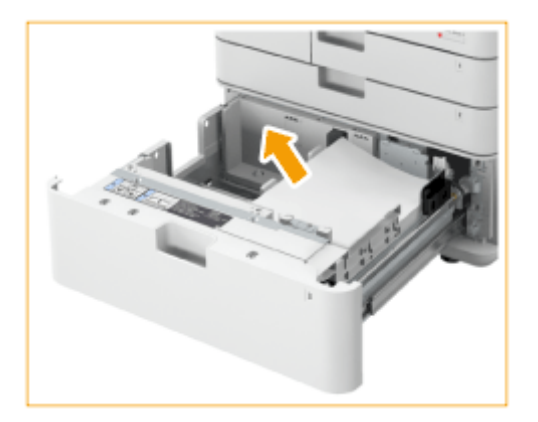

推动纸盒,直至其咔嗒入位。 须知:

● 关闭纸盒时,请小心不要夹住手指,否则可能会导致人身伤害。

● 继续遵照屏幕上的说明进行被打断的操作,或继续清除卡纸。

清除纸仓组件(DOP)

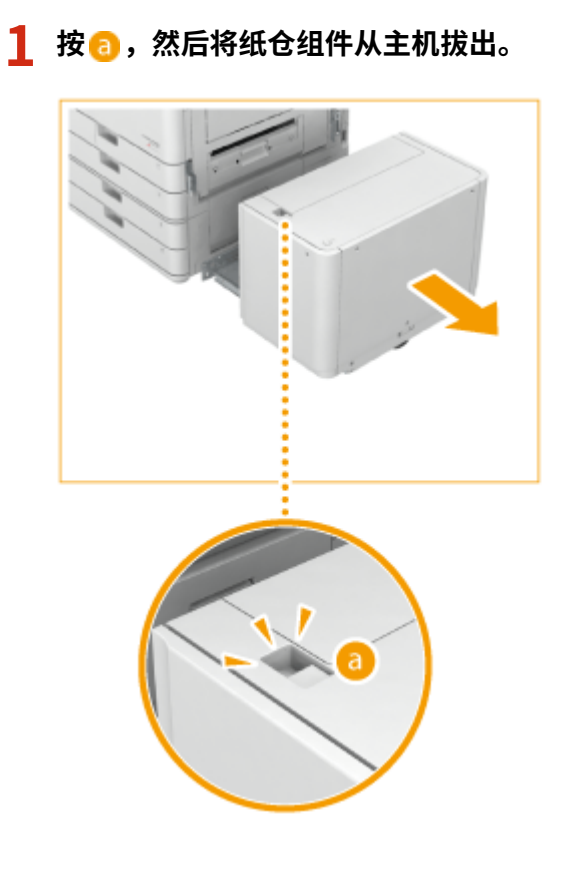

**2 检查纸张是否卡在纸仓组件一侧。**

● 如果纸张卡住,按照箭头方向轻轻向外拉出。

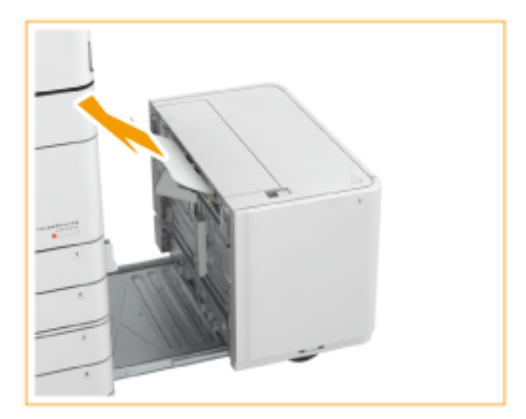

# **3 检查纸张是否卡在本机一侧。**

● 如果纸张卡住,按照箭头方向轻轻向外拉出。

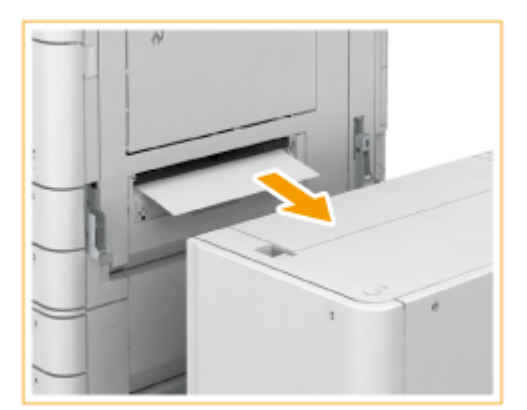

# **4 将纸仓组件连接到本机。**

- 确保纸仓正确连接到本机。
- 如果连接纸仓之后,卡纸信息不再显示,继续被中断的操作或继续清除卡纸。

# **5 <sup>按</sup> 打开纸仓。**

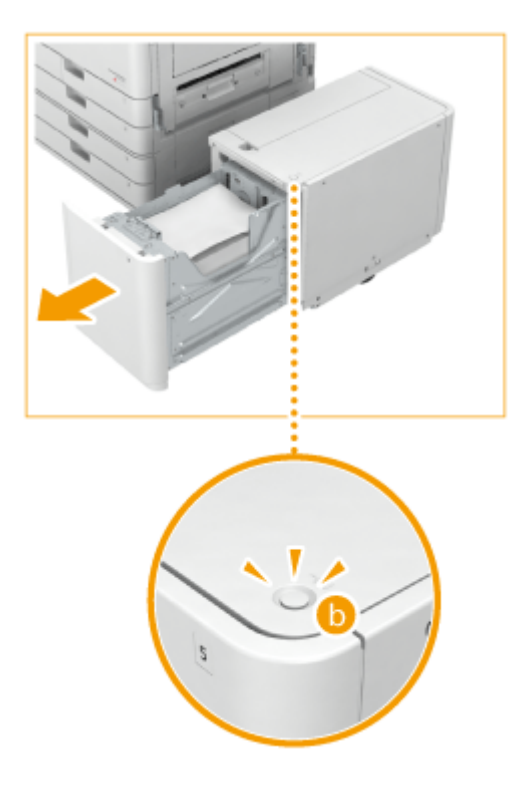

# 注释

● 如果本机处于睡眠模式,纸仓可能无法打开。取消睡眠模式,然后打开纸仓。

# **6 检查纸张是否卡住。**

### ● 如果纸张卡住,按照箭头方向轻轻向外拉出。

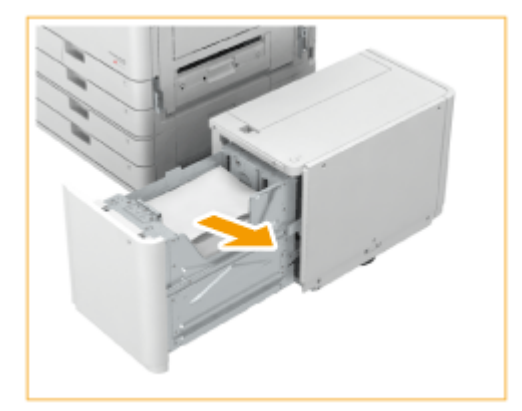

# 注释

● 仔细检查,因为纸张可能卡在难以看到的位置。

# **7 轻轻关闭纸仓。**

● 继续遵照屏幕上的说明进行被打断的操作,或继续清除卡纸。

# 纸张卡在分页装订处理器中(OOP)

6CRX-0SE

本节讲述清除分页装订处理器中卡纸的方法。检查屏幕上的卡纸位置,然后遵照下面指示的参考步骤移除纸张。

**●分页装订处理器中发生卡纸(P. 1276) [鞍式分页装订处理器中发生卡纸\(P. 1279\)](#page-1292-0)  [内置分页装订处理器中发生卡纸\(P. 1284\)](#page-1297-0)** 

注释

操作前确认

- 取走托盘中的所有纸张。
- 关闭所有打开的盖板。

疑难解答

# <span id="page-1289-0"></span>分页装订处理器中发生卡纸

6CRX-0SF

# **1 检查纸张是否卡在分页装订处理器中。**

打开分页装订处理器的前盖板。 1

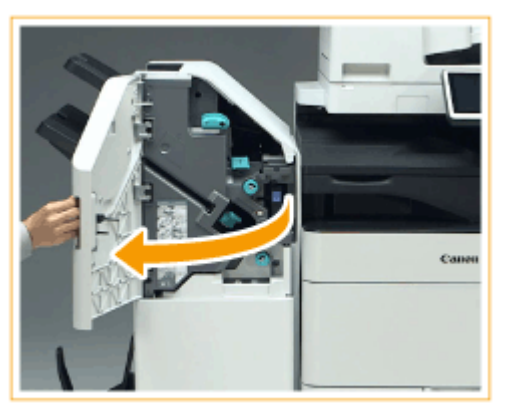

2 抬起主托盘的输出托盘纸托。

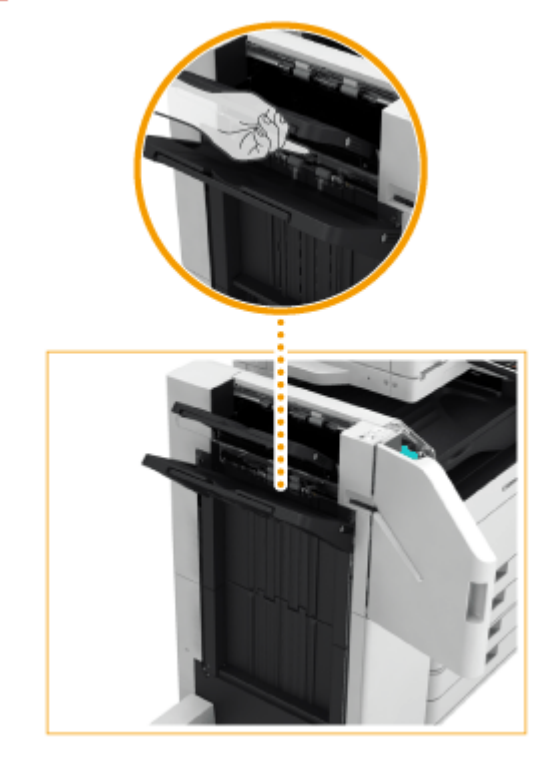

转动绿色旋钮,将卡纸输送到主托盘一侧。

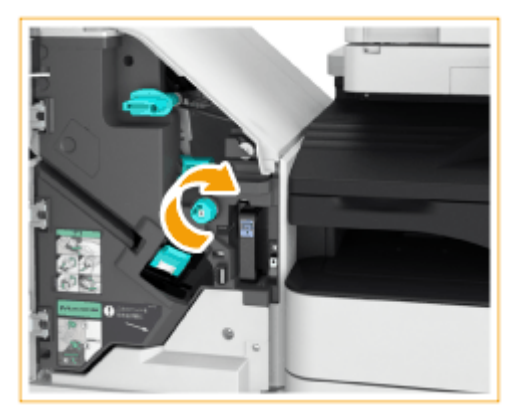

4 如果纸张从主托盘的出口出来,按照箭头方向轻轻向外拉出。

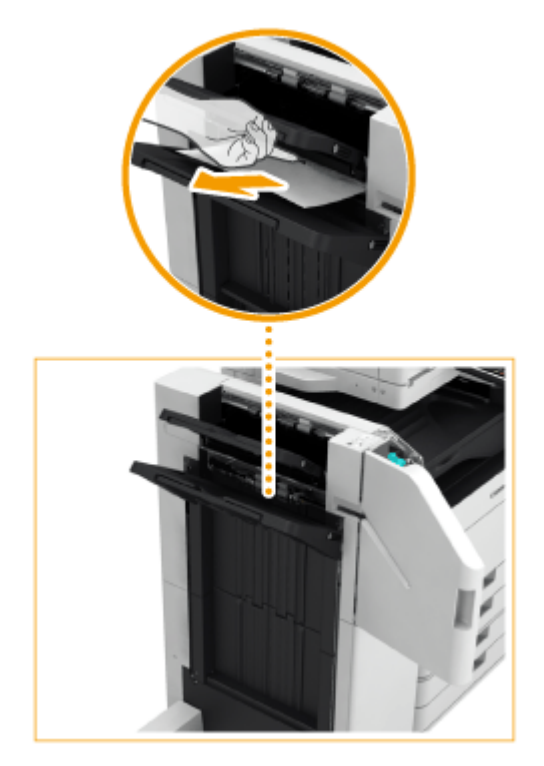

# **2 检查纸张是否卡在出纸单元内。**

- 1 打开紧急出纸导板( <mark>a</mark> )。
	- 如果纸张卡住,按照箭头方向轻轻向外拉出。

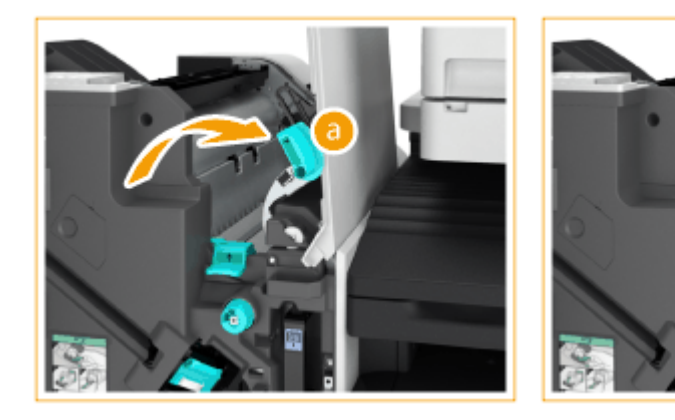

- 2 抬起第一个信封盖口(1)。
	- 如果纸张卡住,按照箭头方向轻轻向外拉出。

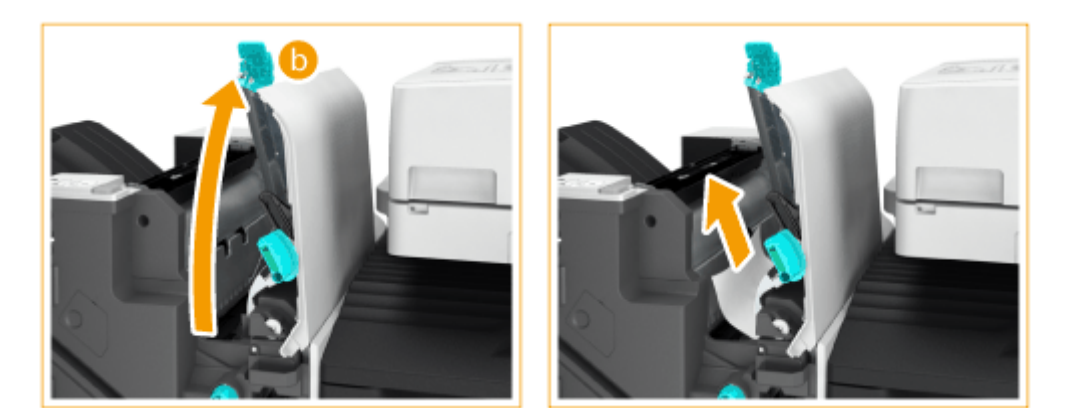

- 3 将第一个信封盖口( )放回原位。
- 4 调低紧急出纸导板(a)。
- **3 关闭分页装订处理器的前盖板。**

# **4 打开缓冲通过单元的盖板。**

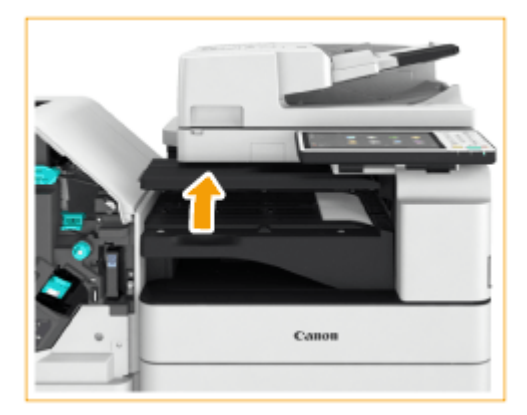

# **5 检查纸张是否卡住。**

● 如果纸张卡住,按照箭头方向轻轻向外拉出。

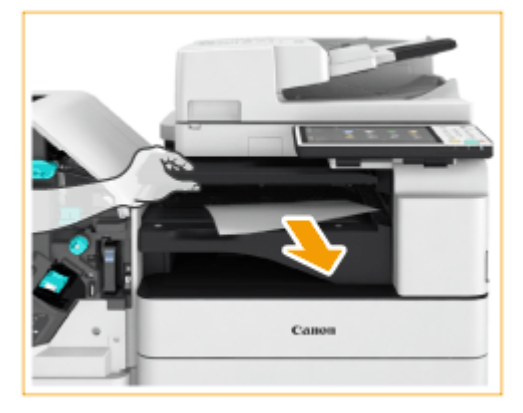

# **6 关闭缓冲通过单元的盖板。**

● 继续遵照屏幕上的说明进行被打断的操作,或继续清除卡纸。

疑难解答

# <span id="page-1292-0"></span>鞍式分页装订处理器中发生卡纸

6CRX-0SH

# 注释

# 操作前确认

- 如果书册托盘中有任何纸张,请移除。
- **1 检查纸张是否卡在分页装订处理器中。**
	- 1 打开分页装订处理器的前盖板。

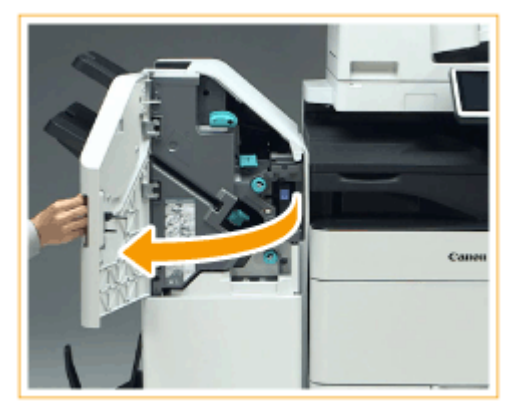

 $\mathcal{L}$ 抬起托盘 B 的输出托盘纸托。

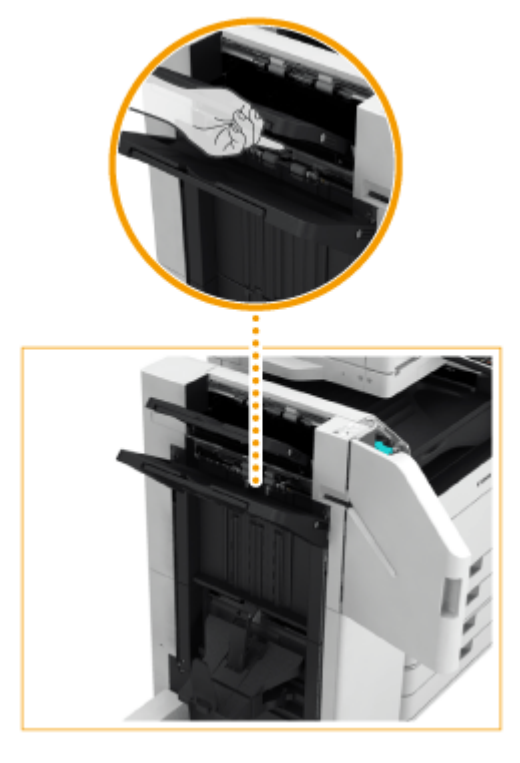

转动绿色旋钮,将卡纸输送到托盘 B 一侧。

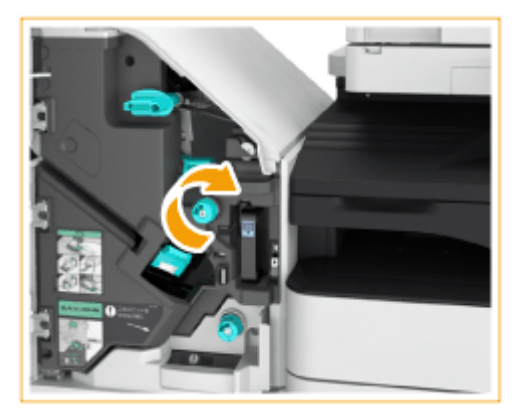

4 如果纸张从托盘 B 的出口出来,按照箭头方向轻轻向外拉出。

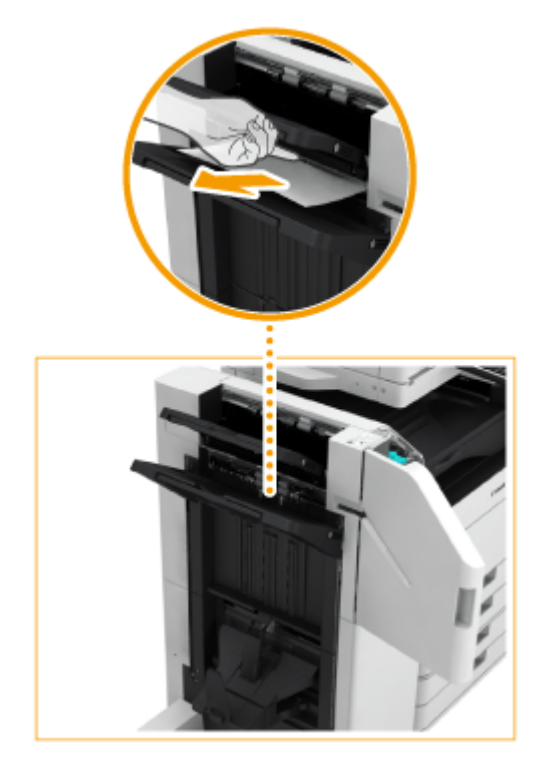

# **2 检查纸张是否卡在出纸单元内。**

- 打开紧急出纸导板( <mark>a</mark> )。 1
	- 如果纸张卡住,按照箭头方向轻轻向外拉出。

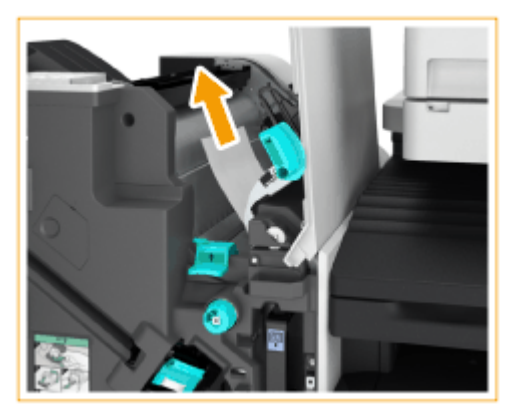

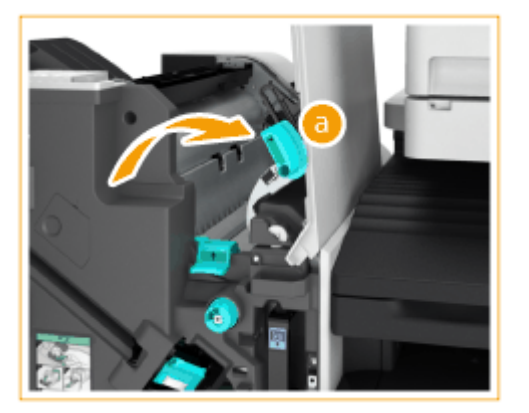

- 2 抬起第一个信封盖口(1)。
	- 如果纸张卡住,按照箭头方向轻轻向外拉出。

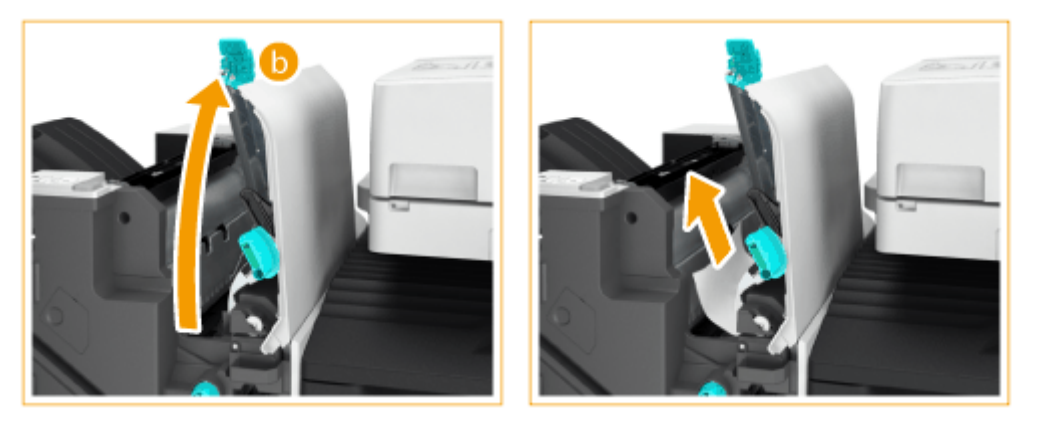

- $3$  将第一个信封盖口( $\bigcirc$ )放回原位。
- 调低紧急出纸导板( <mark>a</mark> )。 4

# **3 转动绿色旋钮约 10 次。**

● 如果没有转动旋钮,拔出鞍式装订处理器时可能撕破卡纸。

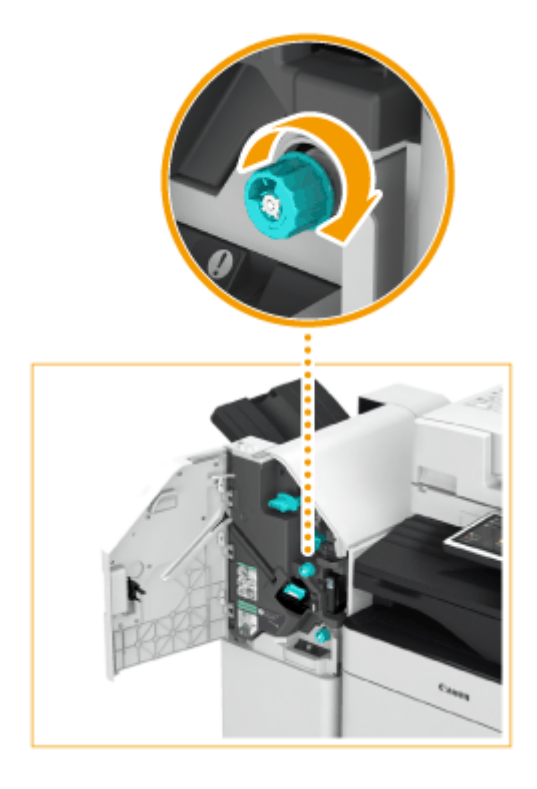

**拉出鞍式装订处理器。**

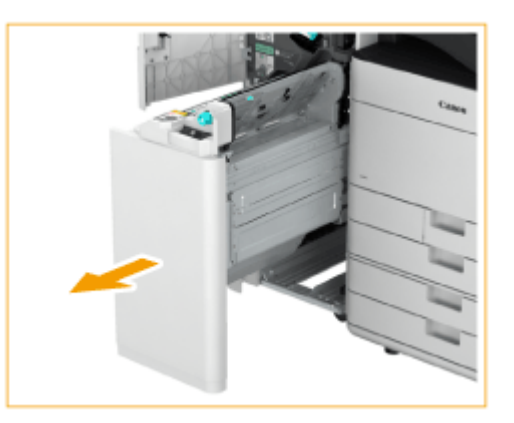

# **打开透明导板 ( ),然后检查是否卡纸。**

● 如果纸张卡住,按照箭头方向轻轻向外拉出。

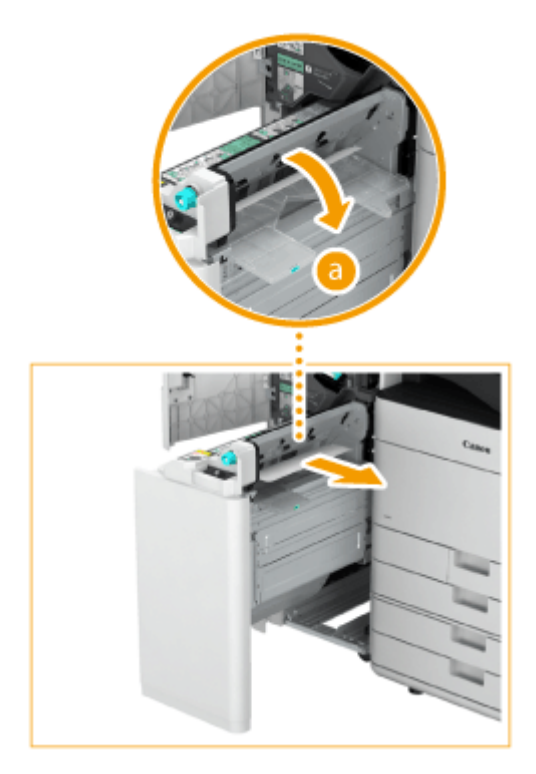

- **关闭透明导板。**
- **将鞍式装订处理器放回原位。**
- **关闭分页装订处理器的前盖板。**
- **打开缓冲通过单元的盖板。**
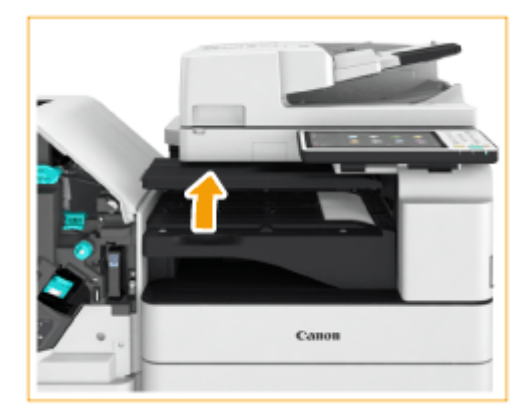

### **10 检查纸张是否卡住。**

● 如果纸张卡住,按照箭头方向轻轻向外拉出。

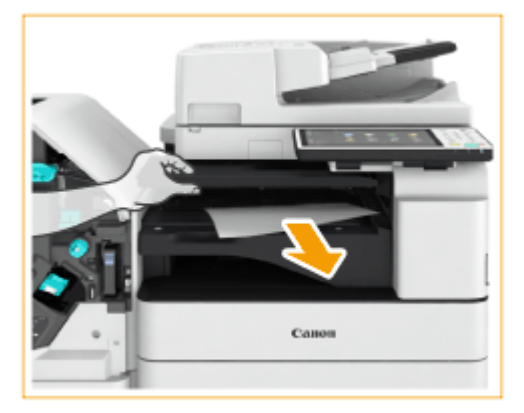

**11 关闭缓冲通过单元的盖板。**

● 继续遵照屏幕上的说明进行被打断的操作,或继续清除卡纸。

疑难解答

## 内置分页装订处理器中发生卡纸

6CRX-0SJ

- **1 检查纸张是否卡在分页装订处理器的输出托盘中。**
	- 如果纸张卡住,按照箭头方向轻轻向外拉出。

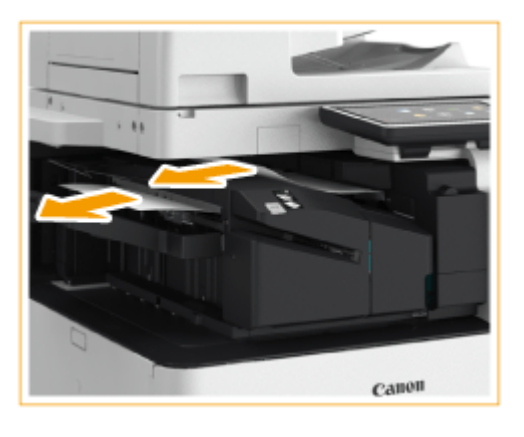

**2 打开分页装订处理器的前盖板。**

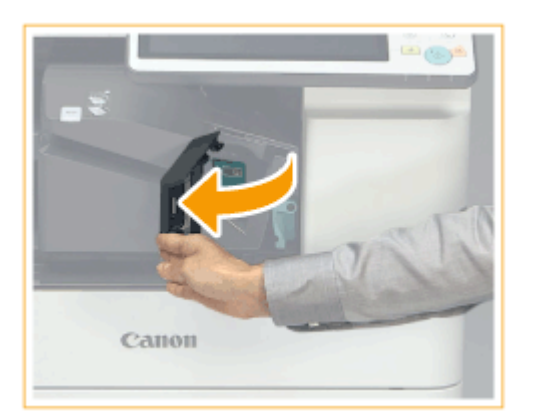

**3 抓住手柄( ),然后将内置分页装订处理器滑动到左侧。**

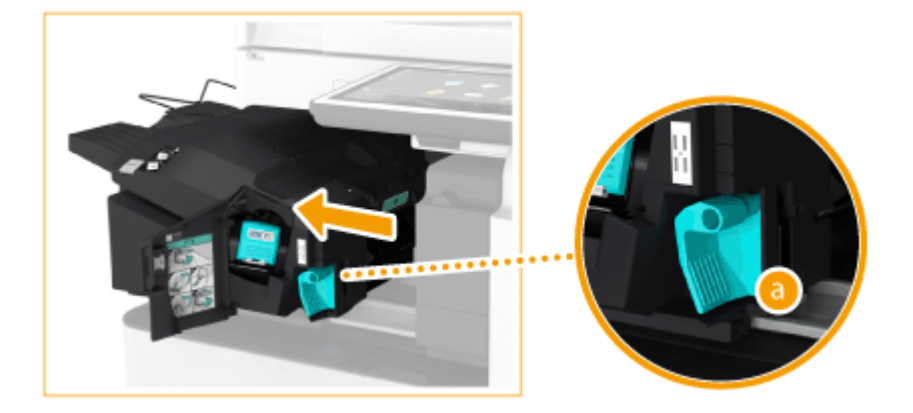

**4 检查纸张是否卡在内置分页装订处理器中。**

 $\mathbf{1}$ 抬起入口处的导板。

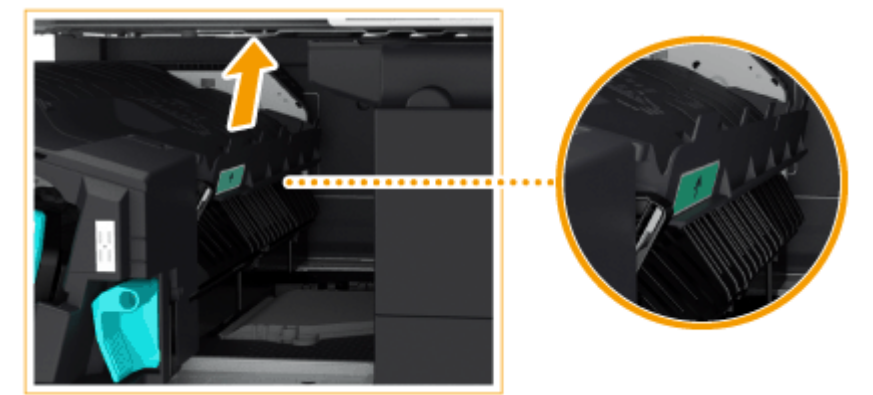

 $\overline{2}$ 如果纸张卡住,按照箭头方向轻轻向外拉出。

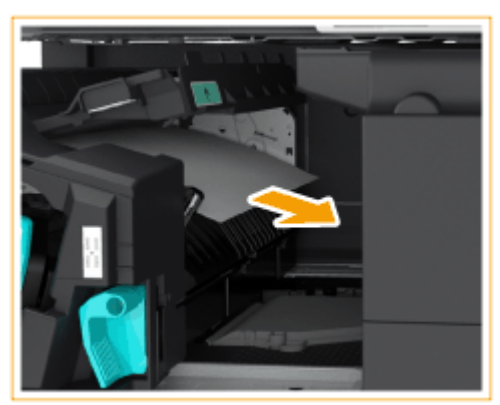

3 将导板放回原位。

### 当安装了打孔组件时:

● 如果纸张卡在第二输出区域,按照箭头方向轻轻向外拉出。

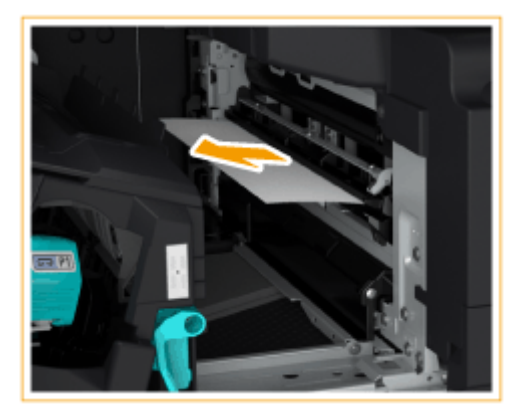

**5 将内置分页装订处理器放回原位。**

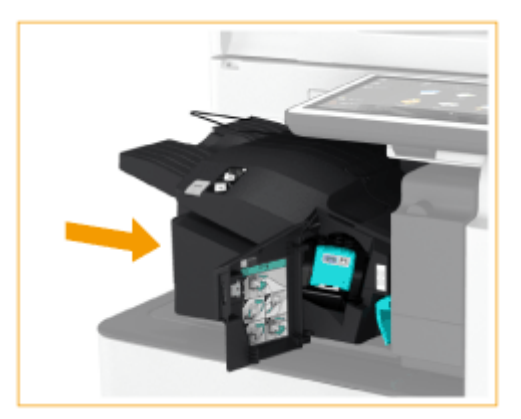

### **6 关闭分页装订处理器的前盖板。**

● 继续遵照屏幕上的说明进行被打断的操作,或继续清除卡纸。

## 清除卡针 ⊕ op)

### 6CRX-0SK

如果发生卡针,屏幕上将显示一条信息、卡针的位置和清除步骤。检查屏幕上的卡针位置,然后遵照下面指示的参考步骤清除 卡针。关于清除卡针时的注意事项,请参阅 FAQ 指南的"重要安全指示"和 D[可选设备\(P. 1434\)](#page-1447-0) 。

**[分页装订处理器中发生卡针\(P. 1288\)](#page-1301-0)  [鞍式分页装订处理器中发生卡针\(P. 1290\)](#page-1303-0)  [内置分页装订处理器中发生卡针\(P. 1294\)](#page-1307-0)** 

## 须知

● 清除卡针时,复印件和打印件可以输出到可选设备。处理本机安装的可选设备时需要小心谨慎。

注释

操作前确认

● 清除卡针时,确认本机和可选设备的盖板与纸盒全部关闭。

## <span id="page-1301-0"></span>分页装订处理器中发生卡针

6CRX-0SL

**1 打开分页装订处理器的前盖板。**

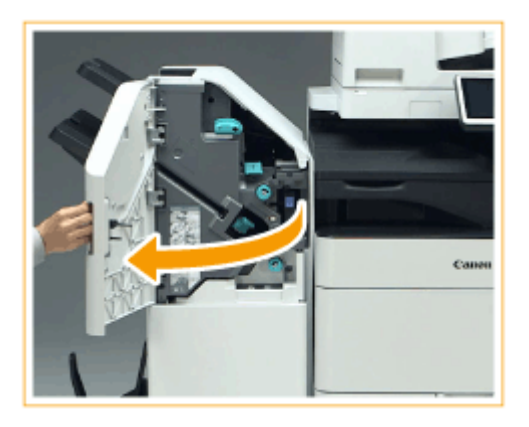

### **2 拔出装订针盒。**

● 抓住装订针盒上的绿色手柄,径直将其拔出。

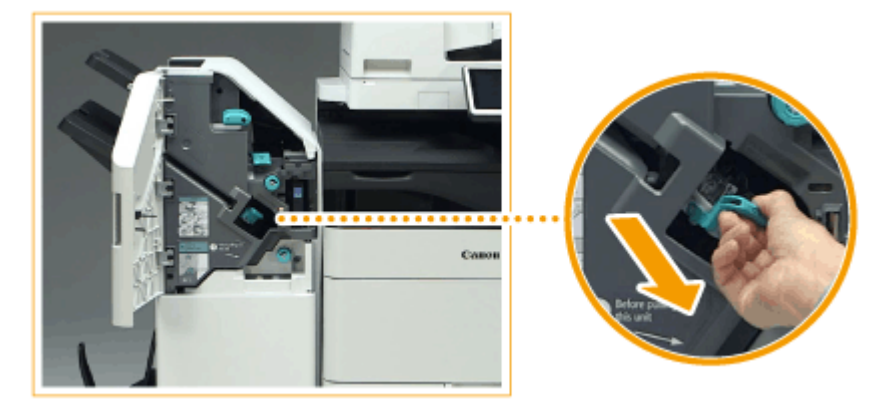

- **3 从装订针盒中移除卡针。**
	- 1 向上推动装订针盒上的把手。

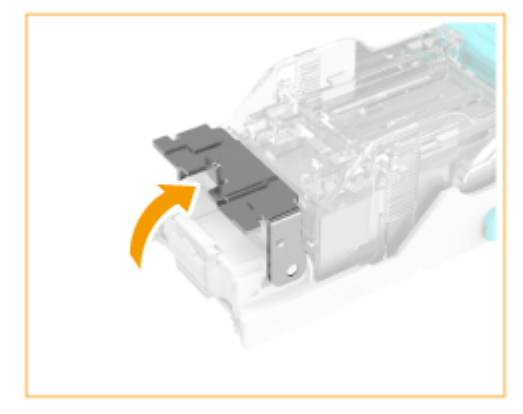

移除所有卡针和暴露的装订针。

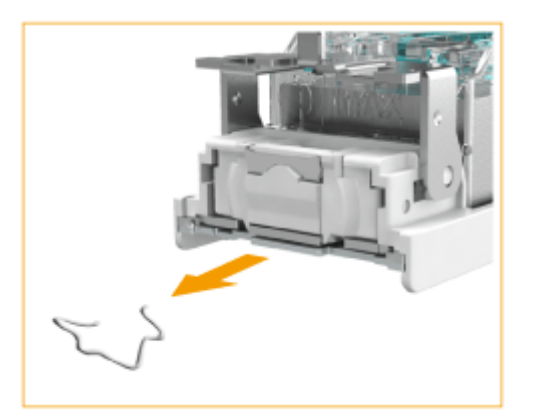

3 将装订针盒上的把手恢复原位。

**4 抓住装订针盒上的绿色手柄,尽可能地将其向里推动。**

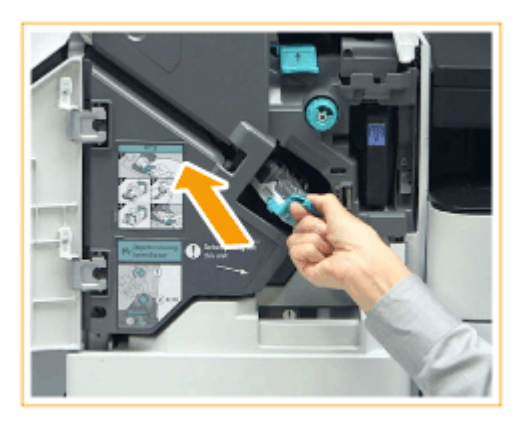

- **5 关闭分页装订处理器的前盖板。**
	- 分页装订处理器将自动进行装订针重新定位。

疑难解答

## <span id="page-1303-0"></span>鞍式分页装订处理器中发生卡针

6CRX-0SR

**清除分页装订处理器中的卡针(P. 1290) ●清除鞍式装订处理器中的卡针(P. 1291)** 

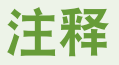

操作前确认

● 如果书册托盘中有任何纸张,请移除。

### 清除分页装订处理器中的卡针

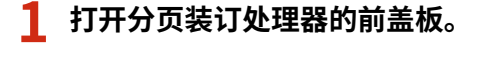

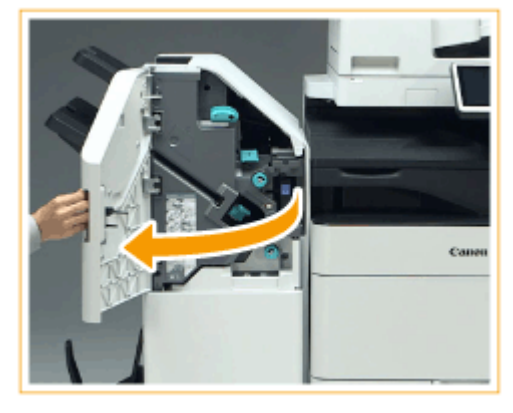

**2 拔出装订针盒。**

● 抓住装订针盒上的绿色手柄,径直将其拔出。

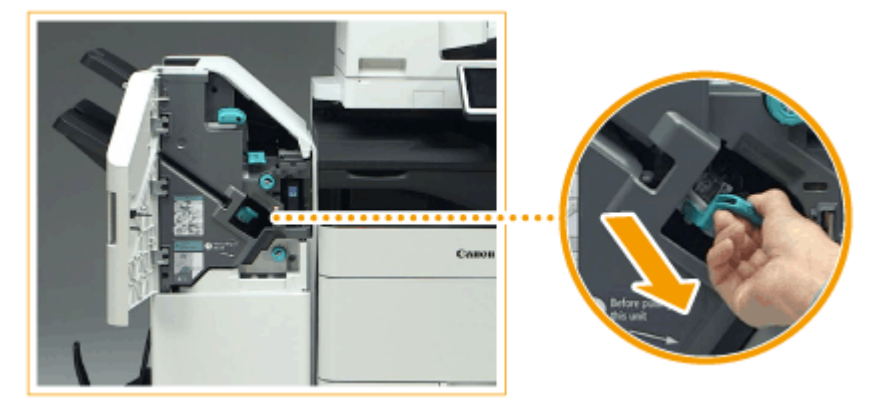

**3 从装订针盒中移除卡针。**

向上推动装订针盒上的把手。 ı.

<span id="page-1304-0"></span>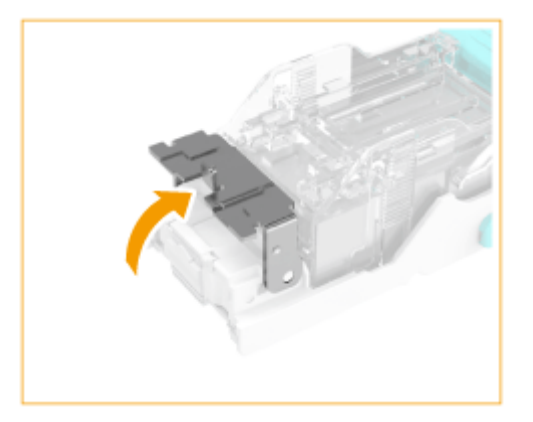

2 移除所有卡针和暴露的装订针。

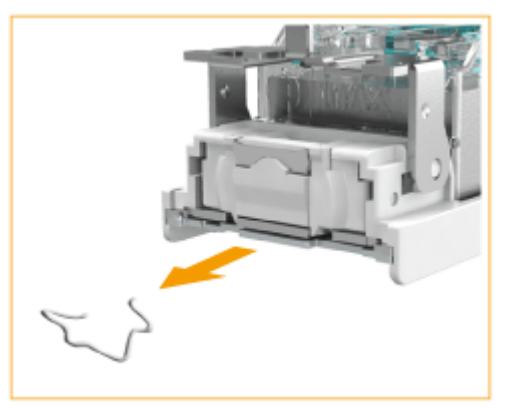

3 将装订针盒上的把手恢复原位。

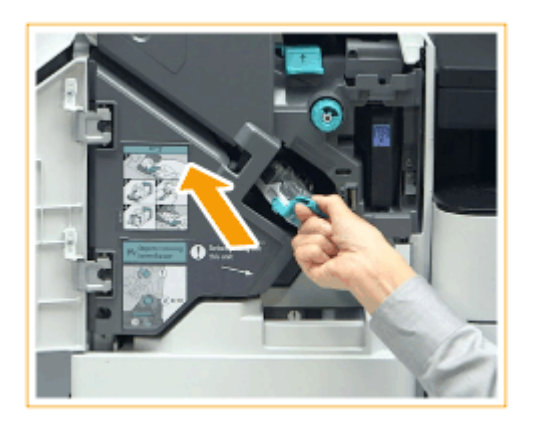

**4 抓住装订针盒上的绿色手柄,尽可能地将其向里推动。**

- **5 关闭分页装订处理器的前盖板。**
	- 分页装订处理器将自动进行装订针重新定位。

清除鞍式装订处理器中的卡针

**1 打开分页装订处理器的前盖板。**

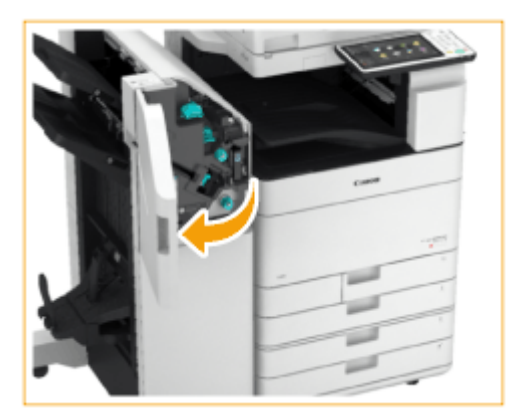

**拉出鞍式装订处理器。**

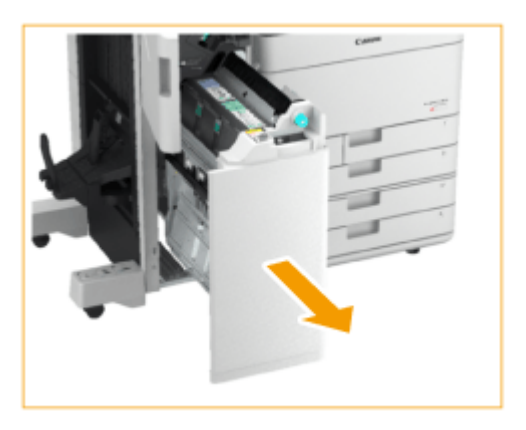

**朝向自己拉下手柄,移除(两个)装订针盒。**

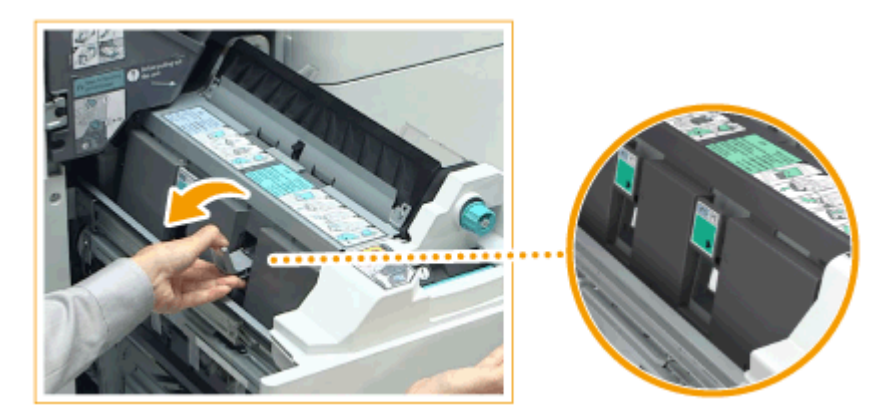

**从装订针盒中移除卡针。**

1 降下装订针盒上的把手。

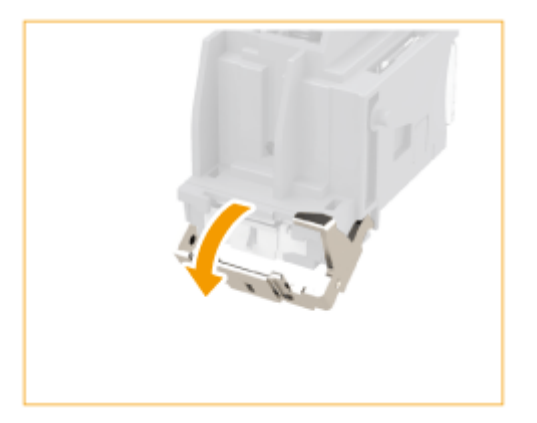

2 移除所有卡针和暴露的装订针。

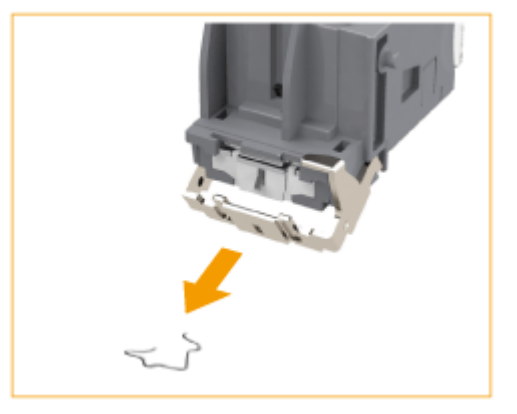

3 将装订针盒上的把手恢复原位。

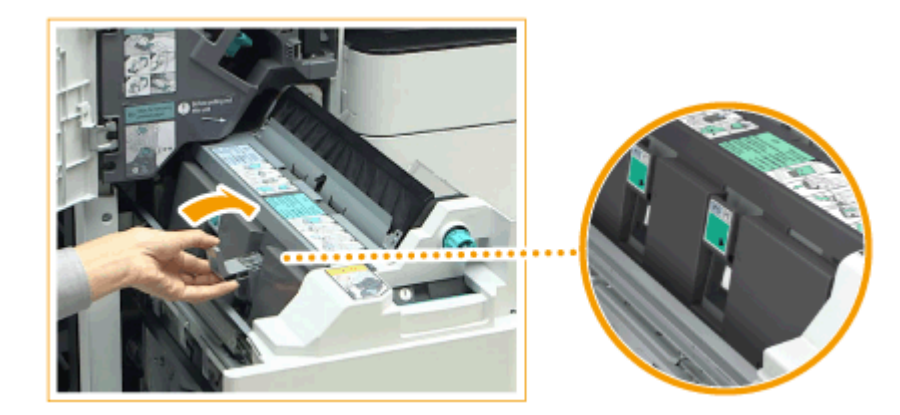

**5 将(两个)装订针盒插入鞍式装订处理器。**

**6 轻轻将鞍式装订处理器放回原位。**

**7 关闭分页装订处理器的前盖板。**

**● 清除卡针之后,确保调整装订针位置。 ●<鞍式装订针复位>(P. 1004)** 

疑难解答

## <span id="page-1307-0"></span>内置分页装订处理器中发生卡针

6CRX-0SS

- **1 检查纸张是否卡在输出单元托盘内。**
	- 如果纸张卡住,按照箭头方向轻轻向外拉出。

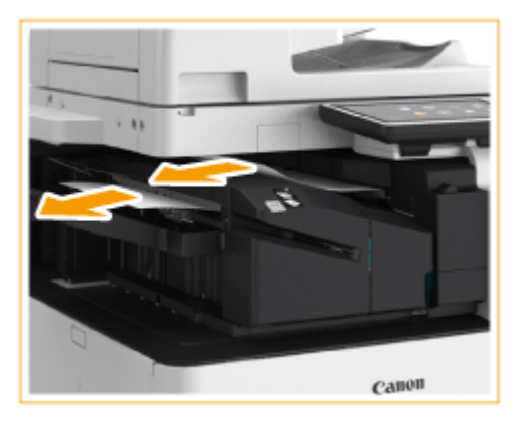

**2 打开分页装订处理器的前盖板。**

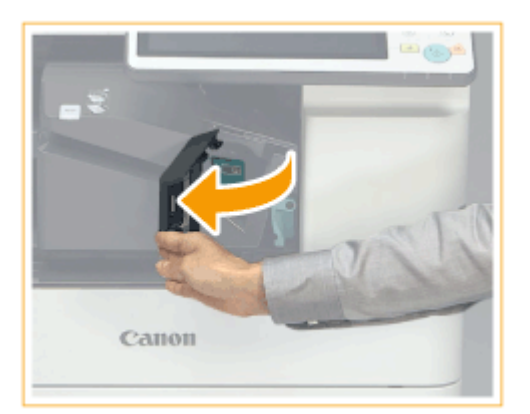

### **3 拔出装订针盒。**

● 抓住装订针盒上的绿色手柄,径直将其拔出。

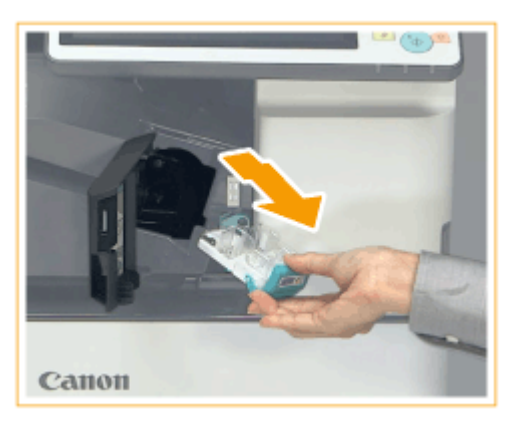

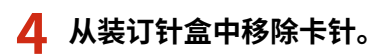

1 向上推动装订针盒上的把手。

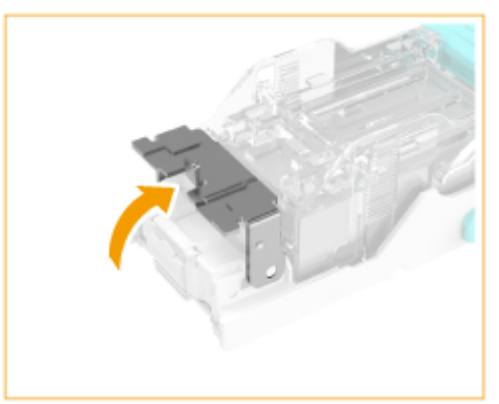

 $\overline{2}$ 移除所有卡针和暴露的装订针。

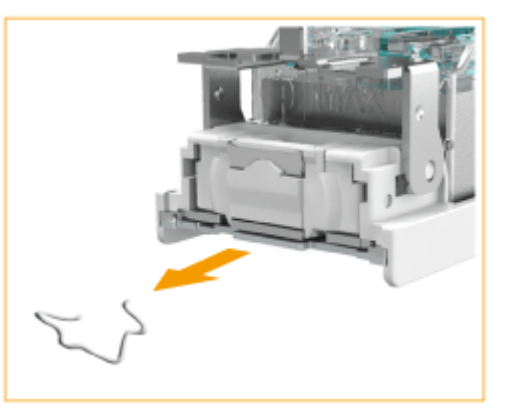

- 3 将装订针盒上的把手恢复原位。
- **5 抓住装订针盒上的绿色手柄,尽可能地将其向里推动。**

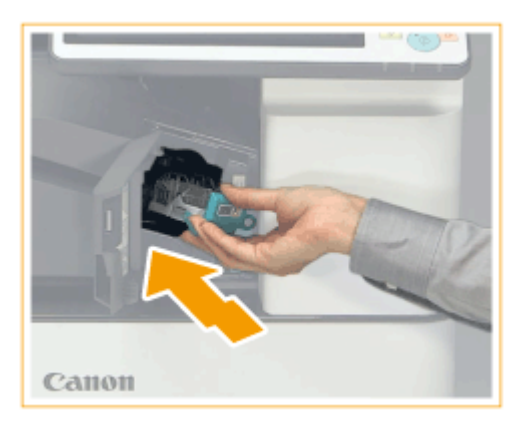

**6 关闭分页装订处理器的前盖板。**

● 分页装订处理器将自动进行装订针重新定位。

实施安全措施

实施安全措施

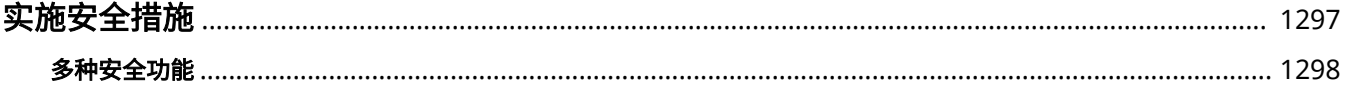

<span id="page-1310-0"></span>实施安全措施

将重要数据保存到本机和通过机器共享信息可以让机器的使用更加有效。这也会提升本机作为信息资产提供的价值。

本机提供多种增强安全性的功能,例如防止信息泄漏、防止未经授权的访问以及保护保密信息。 综合使用这些安全功能可以提供您使用本机的安全性。

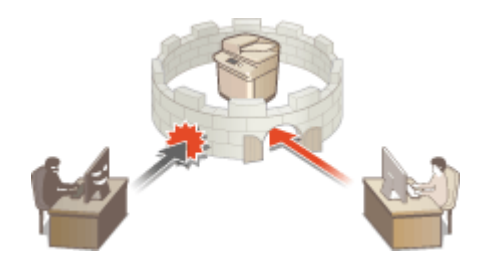

**●多种安全功能(P. 1298)** 

<span id="page-1311-0"></span>多种安全功能

6CRX-0SW

您是否觉得对以下问题感到不安?

- 无人照管的输出
- 未经授权的访问
- 传真发送到错误的接收方
- 忘记擦除机器上的保密数据

本机提供多种安全功能,最大程度降低信息泄漏和未经授权访问的风险。 本节介绍在特定情况下有效的功能。

**防止文档泄漏和修改(P. 1298) ●防止未经授权访问网络(P. 1299) ●防止错误发送造成的麻烦(P. 1300) [防止操作本机时泄漏保密信息\(P. 1301\)](#page-1314-0)** 

## 幼虫

● 实施安全措施并不能确保所有信息都得到保护。

## 注释

● 使用"导入所有功能"可以让多个设备具有相同的设置。 <sup>●导入/导出设置数据(P. 798)</sup>

### 防止文档泄漏和修改

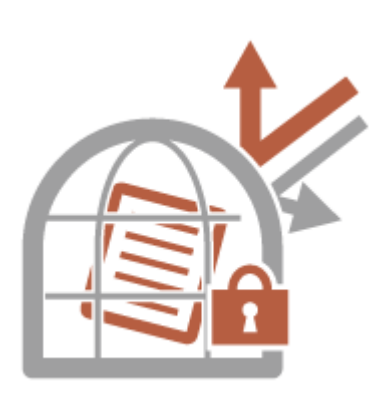

管理保密文档时,必须面对泄漏、丢失和修改等问题。本机配备的安全功能旨在防 止纸质和电子文档发生泄漏和遭到篡改,如在输出中嵌入不可见文本、用户登录设 备后再开始打印,以及将签名附加到 PDF 文档等。 使用以下功能作为防止文档泄漏和修改等的安全措施。

### 强制打印识别信息

可以将本机配置为始终在已打印或复印的文档上打印登录的用户名等信息。通过此配置,可以识别负责每个文档输出的 用户。 **[在文档上打印用户信息\(P. 739\)](#page-752-0)** 

#### <span id="page-1312-0"></span>强制安全水印

可以将本机配置为始终在已打印或复印文档的背景中嵌入"CONFIDENTIAL"或"TOP SECRET"等不可视文本。复印 文档时会显示嵌入的文本,提醒用户注意未经授权的复制操作或信息泄露的风险。 <sup>1</sup>[嵌入不可视文本\(强制安全水印\)](#page-753-0) **[\(P. 740\)](#page-753-0)** 

#### 强制文档扫描锁定

通过将本机配置为在输出文档中强制嵌入二维条形码(文档扫描锁定),可以限制复印文档。也可以使用信息分析工具追 踪何人、何时、使用哪台机器嵌入了二维条形码。 **[嵌入限制复印的信息\(强制文档扫描锁定\)\(P. 742\)](#page-755-0)** 

### 强制保留

为避免遗留打印资料、意外信息泄漏、打印错误等,管理员可以设置为在打印前存储文档。 **[打印本机中保留的文档](#page-471-0) [\(强制保留打印\)\(P. 458\)](#page-471-0)** 

### 数字签名

可以在已扫描文档中添加数字签名,从而提高本机上所创建文档的可靠性。数字签名使用密钥和证书机制添加,使您可 以识别创建文档的设备和/或用户,同时确保数据未被更改。 <sup>◎</sup>为发送文件添加数字签名(P. 748)

#### 加密 PDF

扫描原稿时设置密码可以加密 PDF 文件以进行发送/保存。这有助于降低文件被他人查看或编辑的风险。 **[执行加密](#page-543-0) [\(P. 530\)](#page-543-0)** 

### 防止未经授权访问网络

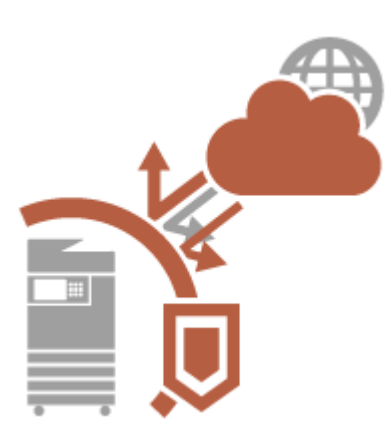

虽然云服务可以更方便地通过互联网交换数据,但通信仍可能因为网络漏洞而被恶 意第三方嗅探和修改。本机提供多种提高网络安全性的措施,例如仅允许具有特定 IP 地址的通信和加密通信数据。

使用以下功能作为防止未经授权访问网络等的安全措施。

#### 防火墙设置

可以通过仅允许与具有特定 IP 地址的设备通信来阻止未经授权的第三方访问以及网络攻击和入侵。 **[使用防火墙限制](#page-714-0) [通信\(P. 701\)](#page-714-0)** 

#### 代理服务器设置

可以在连接外部网络时(如浏览网站时)使用代理服务器,从而提高安全性。 **[设置代理服务器\(P. 710\)](#page-723-0)** 

#### TLS 设置

TLS 是一种对通过网络发送的数据进行加密的协议,常用于通过网络浏览器或电子邮件应用程序的通信。TLS 可以实现 在不同情况下(如使用"远程用户界面"或发布设备信息时)访问本机时的网络通信安全。 2[为 TLS 配置密钥和证书](#page-725-0) **[\(P. 712\)](#page-725-0)** 

#### <span id="page-1313-0"></span>IPSec 设置

TLS 仅加密特定应用程序(如网络浏览器或电子邮件应用程序)上使用的数据,而 IPSec 加密整个(或有效载荷部分的)IP 数 据包。这使 IPSec 能够提供比 TLS 更多样的安全系统。 **[配置 IPSec 设置\(P. 717\)](#page-730-0)** 

#### IEEE 802.1X 设置

如果设备尝试连接并开始在 802.1X 网络上通信,则设备必须进行用户认证以证明连接由授权用户建立。认证信息会发送 到 RADIUS 服务器并进行检查,根据认证结果允许或拒绝网络通信。如果认证失败,局域网交换机(或存取点)会阻止来 自网络外部的访问。本机可以作为客户端设备连接到 802.1X 网络。 **[配置 IEEE 802.1X 认证设置\(P. 722\)](#page-735-0)** 

### 防止错误发送造成的麻烦

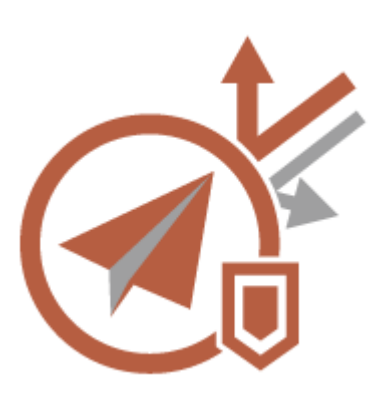

发送给错误的接收方或输入错误的传真号码等粗心错误可能导致保密信息泄漏。本 机提供提高发送安全性的多种措施,例如限制可以发送到的接收方和强制发送前输 入两次传真号码。

使用以下功能作为防止错误发送造成麻烦的安全措施。

#### 地址簿 PIN

可以为重要的商业联系人和您不想对所有用户公开的地址簿接收方设置存取号。 **[限制访问地址簿中注册的接收方](#page-741-0) [\(P. 728\)](#page-741-0)** 

#### 管理地址簿存取号

可以通过设置密码或避免地址簿中显示特定接收方,从而防止地址簿中敏感信息或个人信息的泄露。也可以隐藏地址 簿。 **[隐藏"地址簿"\(P. 728\)](#page-741-0)** 

#### 限制地址簿使用

设置是否隐藏地址簿和单触按钮。可以指定单独的传真设置以及"扫描和发送"设置。 **[限制使用地址簿\(P. 727\)](#page-740-0)** 

#### 限制新接收方

对于发送传真或已扫描的文档时可以指定的接收方,可以将其限制为在地址簿或单触按钮中注册的接收方、在<常用设置 >或<发送给自己>中注册的接收方,或可以在 LDAP 服务器上进行检索的接收方。 **[限制新接收方\(P. 730\)](#page-743-0)** 

#### 限定电子邮件发送给自己

可以设置限制,以便通过个人认证登录的用户只能将已扫描文档发送到自己的电子邮件地址。 ◎[将电子邮件接收方限制](#page-744-0) **[为<发送给自己>\(P. 731\)](#page-744-0)** 

#### 限定文件发送到个人文件夹

可以设置限制,以便通过个人认证登录的用户只能将已扫描文档发送到个人文件夹。 **[将文件发送接收方限制为个人文](#page-744-0) [件夹\(P. 731\)](#page-744-0)** 

#### 限制发送到域

可以限制电子邮件和互联网传真接收方,以便仅可以使用特定域中的地址。指定一个域后,也可以设置是否允许发送到 子域。 **[限制发送接收方的域\(P. 731\)](#page-744-0)** 

实施安全措施

### <span id="page-1314-0"></span>确认输入的传真号码

可以要求用户在发送传真前重复输入传真号码进行确认,从而防止错误拨叫。 **[发送前确认传真号码\(P. 732\)](#page-745-0)** 

### 允许传真驱动程序发送

可以禁止用户从计算机发送传真。 **[限制从计算机发送传真\(P. 732\)](#page-745-0)** 

#### 包含传真接收方时发送前确认

可以将本机设置为在发送到传真接收方时显示确认屏幕。 ●显**示传真接收方确认屏幕(P. 732)** 

#### 发送前预览文档

发送前,可以在预览屏幕中检查已扫描的图像。 **[发送前检查已扫描的图像\(预览\)\(P. 390\)](#page-403-0)** 

### 防止操作本机时泄漏保密信息

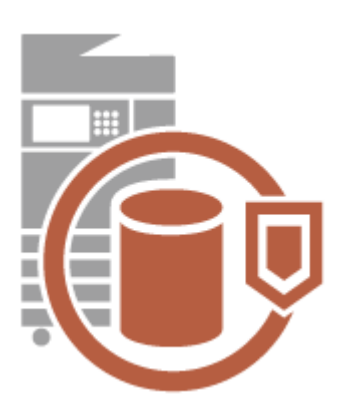

本机通过存储重要数据作为信息资产产生价值。防止保密信息在弃置机器后仍留在 机器上是另一重要的安全措施。本机提供多种功能来提供操作安全性,如防止未注 册的用户操作本机、加密硬盘上的数据,以及在机器启动时完全擦除临时作业数 据。

使用以下功能作为安全措施,防止操作本机时泄漏保密信息。

#### 启动时验证系统

将在启动时检查本机固件、系统和 MEAP 应用程序的完整性。 **[<启动时验证系统>\(P. 1079\)](#page-1092-0)** 

### McAfee Embedded Control

本机运行时,McAfee Embedded Control 功能用于防止未经授权的程序修改和未经授权的程序执行,以提高系统可靠 性。 **[<McAfee Embedded Control>\(P. 1080\)](#page-1093-0)** 

#### 个人认证管理

可使用用户名和密码执行用户的个人认证。防止第三方未经授权的访问和设置使用限制可保持更高程度的安全性,以及 让机器操作更有效率。 **[管理用户\(P. 652\)](#page-665-0)** 

#### 硬盘数据加密

可以通过对硬盘上的数据自动加密来防止因硬盘移除而造成的遗漏。 **[管理硬盘数据\(P. 858\)](#page-871-0)** 

#### 硬盘数据全部删除

复印或扫描的图像数据以及从计算机打印的文档数据临时存储在硬盘上。虽然操作完成后,会从硬盘自动删除文档数据 和图像数据,但是一些数据会遗留下来。通过使用硬盘数据全部删除功能在操作完成后自动删除所有遗留的数据,可以 进一步增强安全性。 **[从硬盘删除无用数据\(P. 859\)](#page-872-0)** 

### 初始化全部数据/设置

可以将本机的所有设置恢复为出厂默认值。硬盘上遗留的所有数据将使用 0 (空)数据或其他值覆盖,从而防止更换或处 理硬盘时敏感数据泄漏。 **[初始化全部数据/设置\(P. 861\)](#page-874-0)** 

### 安全策略设置

安全策略描述有关信息安全的公司规定。可以使用本机一起设置与安全策略相关的多项设置。 **[为本机应用安全策略](#page-655-0) [\(P. 642\)](#page-655-0)** 

### 允许远程存取使用默认密码

出于安全原因,可以将本机设置为不允许用户使用"管理员"用户的默认密码(7654321)登录远程用户界面。 **●[<允许远](#page-1090-0) [程存取使用默认密码>\(P. 1077\)](#page-1090-0)** 

# 附录

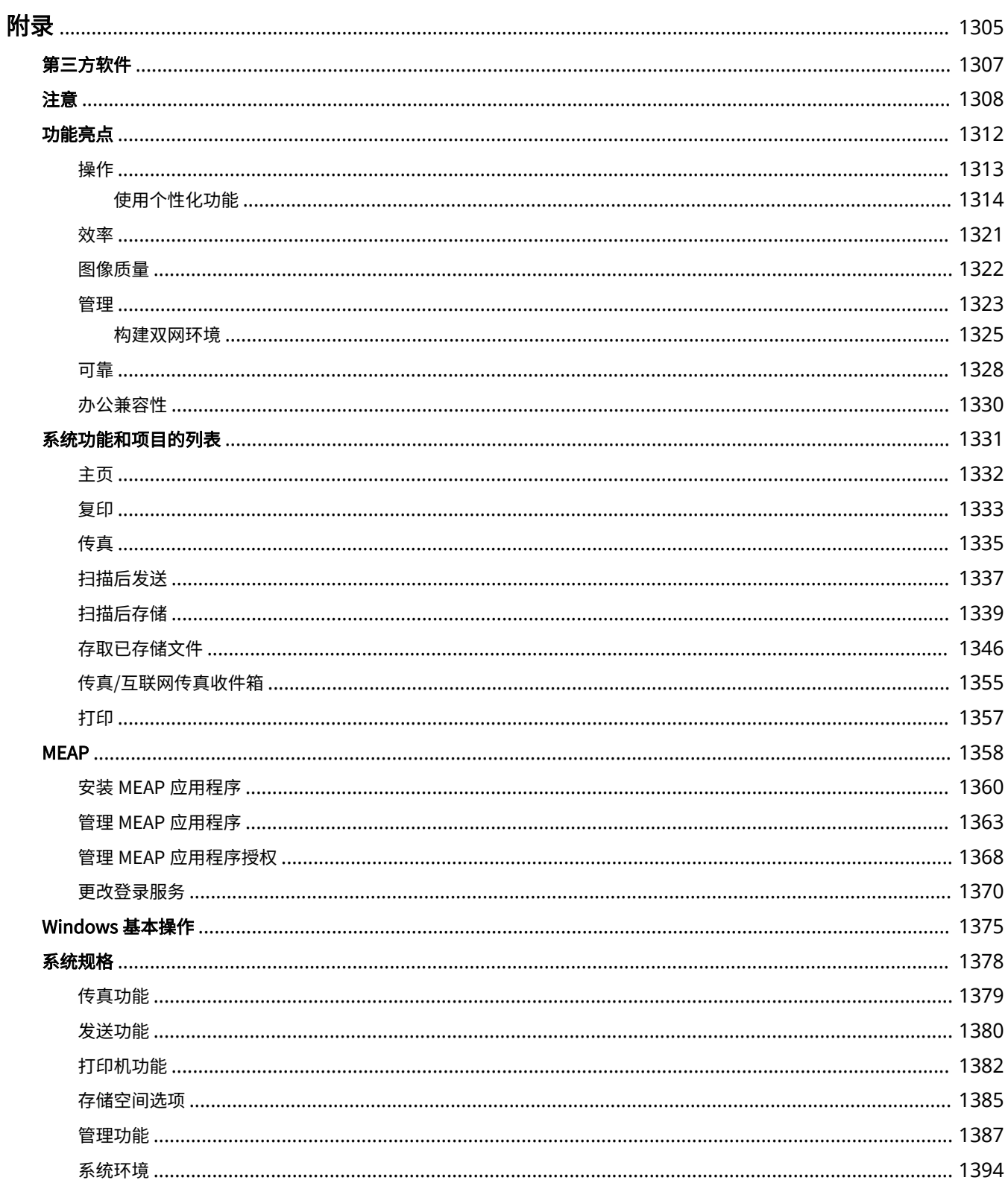

1303

### 附录

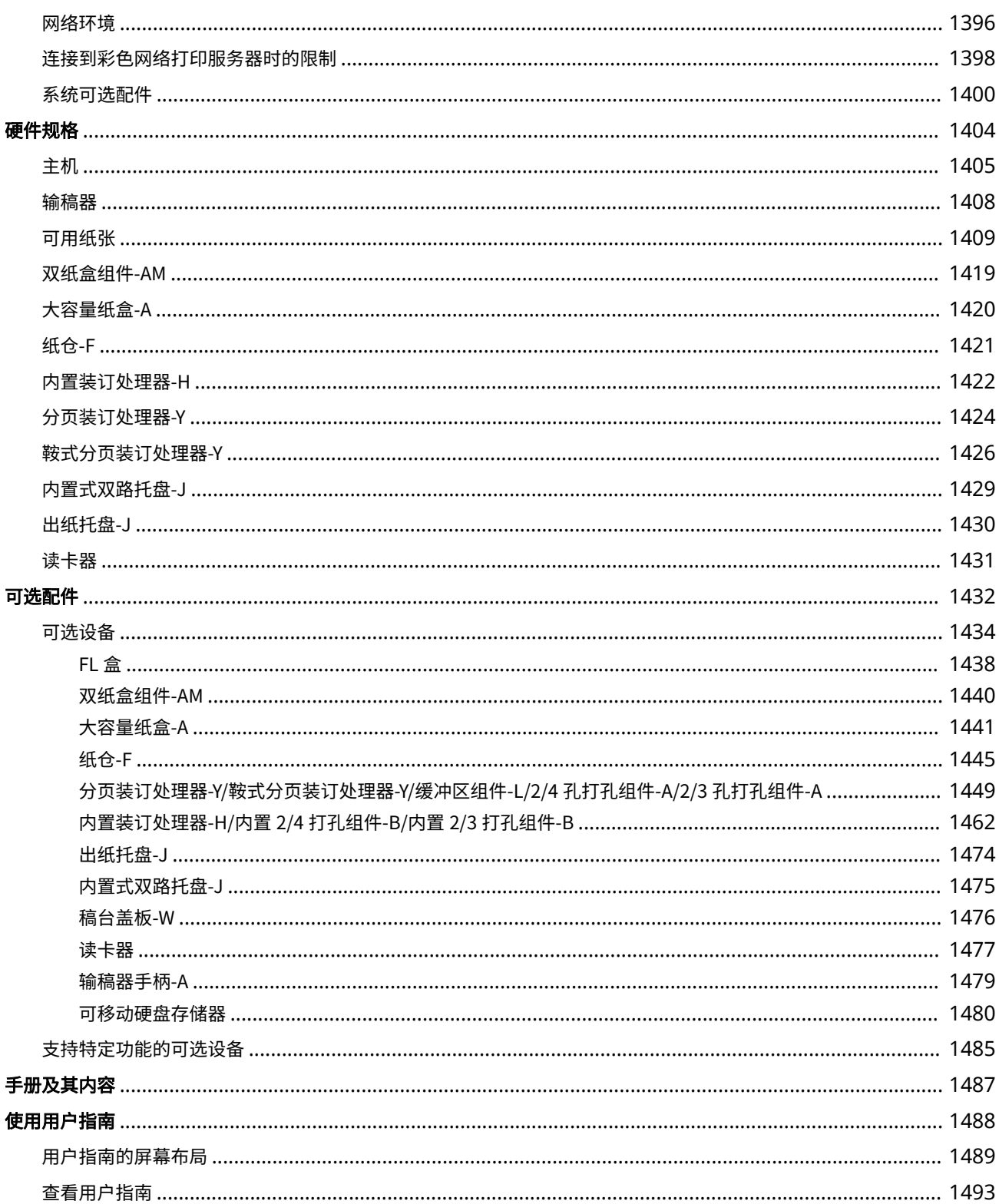

<span id="page-1318-0"></span>本章包含本机的技术规格、可选配件介绍、如何使用"用户指南"的说明、声明、版权信息以及其他对客户重要的信息。必要 时请阅读本章节。

### ■本机规格

可以查看本机、输稿器、网络环境、复印、扫描等的规格。

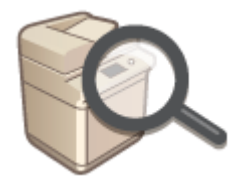

**●硬件规格(P. 1404) ●系统规格(P. 1378)** 

### ◼本机的增强功能

使用 MEAP 应用程序(用于增强功能的专用应用程序)时,请参考本节。

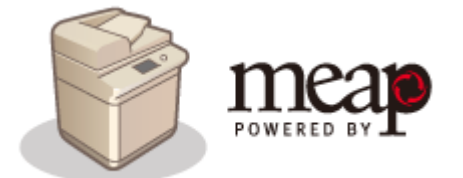

**OMEAP(P. 1358)** 

■使用可选设备

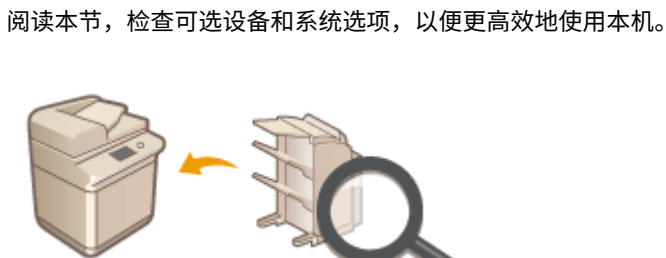

**[可选配件\(P. 1432\)](#page-1445-0)  [可选设备\(P. 1434\)](#page-1447-0)  [系统可选配件\(P. 1400\)](#page-1413-0)** 

### ■参考本机手册

请参阅以下章节,阅读有关如何使用各种手册的说明,并参阅"用户指南"(本手册),以助您了解机器的功能和操作步骤。

附录

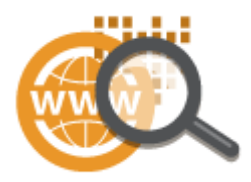

**[手册及其内容\(P. 1487\)](#page-1500-0)  [使用用户指南\(P. 1488\)](#page-1501-0)** 

### ■其他

本节介绍基本的操作系统操作,并包含声明、版权信息及其他信息。

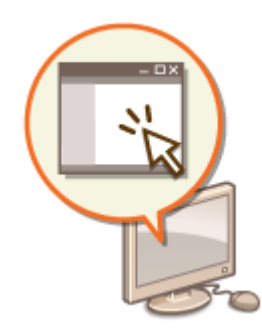

**●第三方软件(P. 1307) ●功能亮点(P. 1312) [Windows 基本操作\(P. 1375\)](#page-1388-0)  ●注意(P. 1308)** 

<span id="page-1320-0"></span>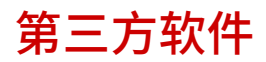

欲知第三方软件相关信息,请点击下列图标。

第三方服务

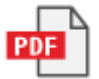

第三方许可自述文件

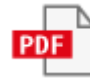

6CRX-0SY

### <span id="page-1321-0"></span>■IPv6Ready 徽标

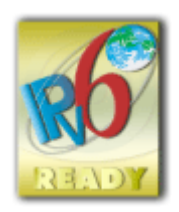

本机器中包括的协议堆栈已获得 IPv6 论坛制定的 IPv6 Ready Logo Phase-2。

### ■声明

- 本文档内的信息可能会有所变更,敬请留意。
- 在法律允许的范围内,Canon Inc.明确声明对本资料不提供任何形式的担保(明示或默示),包括但不限于对可销性、适销 性、特定用途的适用性以及非侵权性的担保。Canon Inc.对因使用本资料而导致的任何间接的、偶然的或其他形式的损失(包 括但不限于商业利润损失、业务中断或商业信息丢失)不承担责任。
- 如果您不具有 Adobe Reader 的使用权限以查看 PDF 格式手册,请尝试使用 Vivid Document Imaging Technologies 开发 的 PDF Preview 等其他程序。

### ■版权

未经事先许可禁止完全或部分复制本文档内容。

### ■商标

"MEAP"是佳能公司的注册商标,指佳能多功能数码复合机和佳能激光打印机的"应用平台"。 蓝牙字标记和徽标是 Bluetooth SIG, Inc.拥有的注册商标,Canon 使用任何此类标记均经过许可。

Mopria®, the Mopria® Logo and the Mopria® Alliance logo are registered trademarks and service marks of Mopria Alliance, Inc. in the United States and other countries. Unauthorized use is strictly prohibited.

This product contains the Universal Font Scaling Technology or UFST® under license from Monotype Imaging, Inc. UFST® is a trademark of Monotype Imaging, Inc. registered in the United States Patent and Trademark Office and may be registered in certain jurisdictions.

UFST: Copyright © 1989 - 1996, 1997, 2003, 2004, 2008, 2014, all rights reserved, by Monotype Imaging Inc.

Apple、AppleTalk、Bonjour、iPad、iPhone、iPod touch、Mac、OS X 和 Safari 是苹果公司的商标。

Microsoft、Windows、Windows Vista、Windows Server、Windows Phone、Internet Explorer、Excel 和 PowerPoint 是微 软公司在美国和/或其他国家(地区)的注册商标或商标。

Google Cloud Print、Google Chrome 和 Android 是 Google Inc.的注册商标或商标。

Portions of this software are copyright © 2007 The FreeType Project(www.freetype.org). All rights reserved.

OCR 技术由 I.R.I.S.提供,版权所有 1987-2015,保留所有权利。

iHOC™压缩技术由 I.R.I.S.提供,版权所有 2007-2015, 保留所有权利。

PDF-iHQC™、XPS-iHQC™技术由 I.R.I.S.提供,版权所有 2007-2015, 保留所有权利。

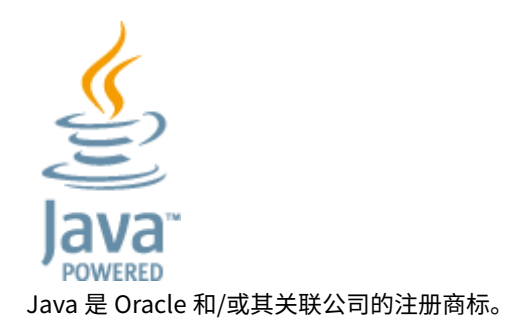

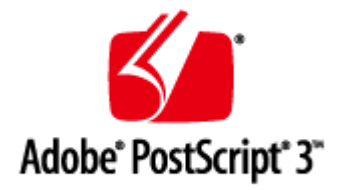

Adobe、PostScript 和 PostScript 徽标是 Adobe Systems Incorporated 在美国和/或其他国家的注册商标或商标。 Copyright © 2007 -08 Adobe Systems Incorporated. All rights reserved.

Protected by U.S. Patents 5,737,599; 5,781,785; 5,819,301; 5,929,866; 5,943,063; 6,073,148; 6,515,763; 6,639,593; 6,754,382; 7,046,403; 7,213,269; 7,242,415; Patents pending in the U.S. and other countries.

All instances of the name PostScript in the text are references to the PostScript language as defined by Adobe Systems Incorporated unless otherwise stated. The name PostScript also is used as a product trademark for Adobe Systems implementation of the PostScript language interpreter.

Except as otherwise stated, any reference to a "PostScript printing device," "PostScript display device," or similar item refers to a printing device, display device or item (respectively) that contains PostScript technology created or licensed by Adobe Systems Incorporated and not to devices or items that purport to be merely compatible with the PostScript language.

Adobe, the Adobe logo, PostScript, the PostScript logo, and PostScript 3 are either registered trademarks or trademarks of Adobe Systems Incorporated in the United States and/or other countries.

Linux is a registered trademark of Linus Torvalds. Microsoft and Windows are either registered trademarks or trademarks of Microsoft Corporation in the United States and/or other countries.

All other trademarks are the property of their respective owners.

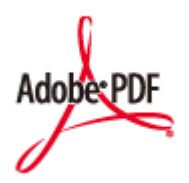

PDF 徽标是 Adobe Systems Incorporated 在美国和其他国家的商标或注册商标。

Copyright © 2008 Adobe Systems Incorporated. All rights reserved.

Protected by U.S. Patents 6,185,684; 6,205,549; 7,213,269; 7,272,628; 7,278,168; Patents pending in the U.S. and other countries.

All instances of the name PostScript in the text are references to the PostScript language as defined by Adobe Systems Incorporated unless otherwise stated. The name PostScript also is used as a product trademark for Adobe Systems implementation of the PostScript language interpreter.

Except as otherwise stated, any reference to a "PostScript printing device," "PostScript display device," or similar item refers to a printing device, display device or item (respectively) that contains PostScript technology created or licensed by Adobe Systems Incorporated and not to devices or items that purport to be merely compatible with the PostScript language.

Adobe, the Adobe logo, Adobe LiveCycle® Policy Server, PostScript, the PostScript Logo, and PostScript 3 are either registered trademarks or trademarks of Adobe Systems Incorporated in the United States and/or other countries. All other trademarks are the property of their respective owners.

McAfee 和 McAfee 徽标是 McAfee LLC 在美国和其他国家的商标或注册商标。 所有其他商标和注册商标均为其各自所有者的财 产。Copyright © 2018 McAfee LLC

本手册中提及的其他产品和公司名称可能是其各自所有者的商标。

### ■为完全避免电能消耗

即使只把电源插头插入交流电源插座,也会消耗微量的电能。为完全避免电能消耗,请从交流电源插座中拔出电源插头。

### ■关于佳能(中国)的环保回收体制

佳能(中国)实施废弃产品的回收再利用体制,您可以将废弃的复印机、传真机、打印机和耗材等产品通过佳能的认定销售或 服务店转送至佳能公司进行回收。我们将对回收后的废弃产品按照中国的法律法规相关规定,通过佳能认定的政府环保机构指 定的具备环境保护资质的处理企业进行正确的回收、再利用处理,确保节约资源,降低环境污染。 敬请联系佳能(中国)热线服务中心 4006-222666 垂询废弃产品的回收事宜。

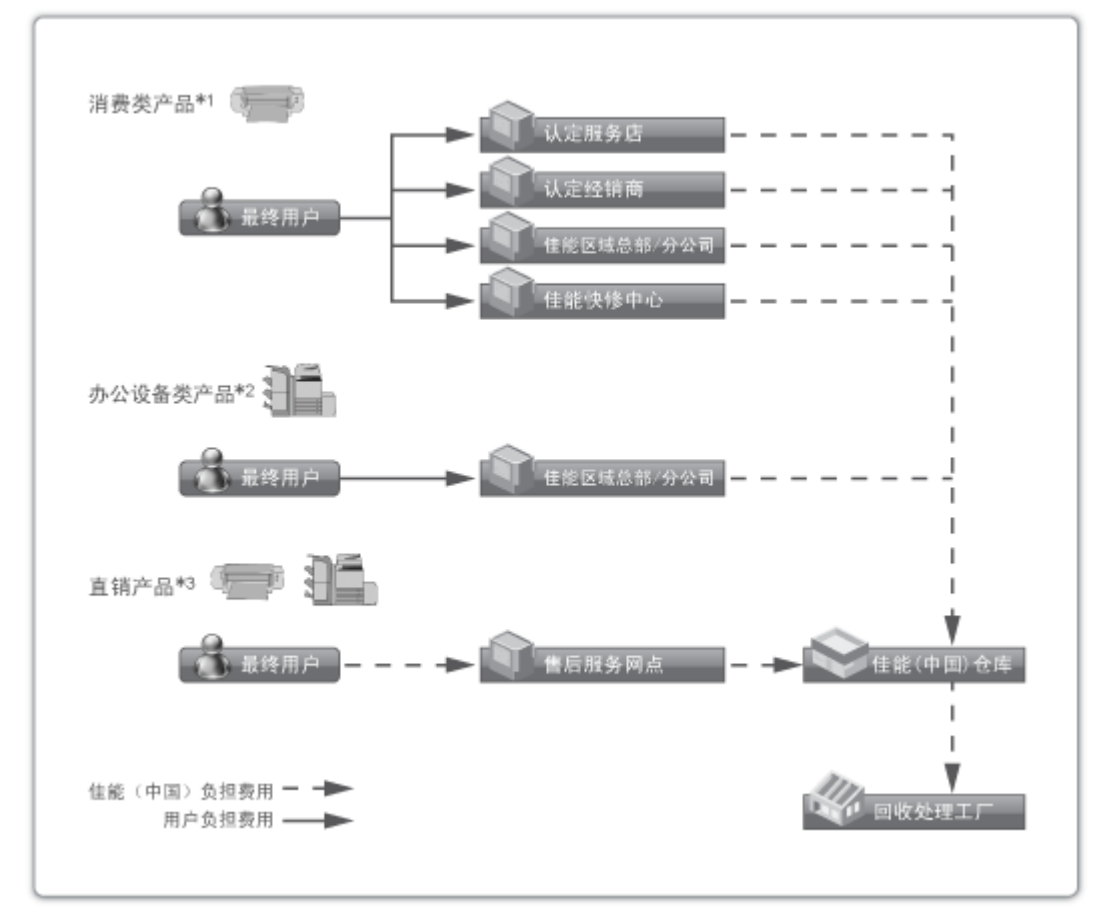

\*1 无需维修服务人员上门服务的产品

\*2 需维修服务人员上门服务,但不属于佳能直销的产品

\*3 需维修服务人员上门服务,且属于佳能直销的产品

### ■关于运行声响的提示

根据本机使用环境、动作模式的不同对本机运行时产生的声响的感觉有所不同。如果您介意本机运行时产生的声响,建议您将 本机安装在相对独立的空间;或者避免安装本机在您的工作区域。

### ■能源效率标识实施规则

根据能源效率标识实施规则,在产品或外包装箱上标有能效标识。 能效标识是按照《复印机、打印机和传真机能效限定值及能效等级》(GB 21521-2014) 进行标注的。

1.能效等级

能效等级分为 3 个等级,等级1级能效最高。

2.典型能耗

按照 GB 21521-2014 中规定的测量方法及计算方法标出的每周 千瓦时 (kWh)

<span id="page-1325-0"></span>功能亮点

本节重点介绍可以充分利用本机的六种方法。

操作简单,功能可自定义,更加容易使用 **[操作\(P. 1313\)](#page-1326-0)** 

效率高,可有助于日常业务操作更加顺利 ■效率(P. 1321)

高质量图像打印和纠正功能,图像更加清晰 **■图像质量(P. 1322)** 

功能更多,管理更加简单 **[管理\(P. 1323\)](#page-1336-0)** 

方便,放心 **●可靠(P. 1328)** 

环保型节能设计 **[办公兼容性\(P. 1330\)](#page-1343-0)**  6CRX-0U1

### **自动删除扫描数据中的空白页**

指定<略过空白页>或<略过空白原稿>设置,使机器在扫描过程中检测空白页并自动删除扫描数据中的空白页。此功能对于 提高文件发送和共享效率很有帮助,其原因是在该模式下可以始终输出/发送不包含空白页的数据,而且即便在扫描包含单 面原稿和双面原稿的文档时也不例外。 **[打印时略过空白页\(P. 334\)](#page-347-0)** (复印) **[扫描时略过空白页\(P. 516\)](#page-529-0)** (扫描后发送)

可使用轻拂和缩放等类似智能手机的操作来操作触摸面 板显示屏幕。

**[触摸面板显示屏幕上的基本操作\(P. 151\)](#page-164-0)** 

### 用户友好的操作屏幕<br> **用户友好的操作屏幕**

 本机的操作屏幕、设置、功能等可以根据用户需要进行定制。这 被称为"个性化"。 用户必须登录到个人认证,才能使用个性化。 **[使用个性化功能\(P. 1314\)](#page-1327-0)  [可个性化的项目列表\(P. 160\)](#page-173-0)** 

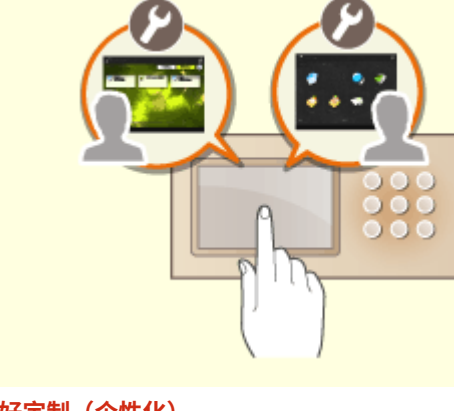

<span id="page-1326-0"></span>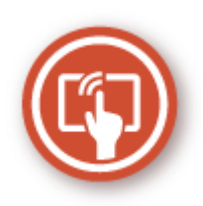

本节介绍如何进行简单操作和使用自定义功能,让本机操作更加容易。

<span id="page-1327-0"></span>使用个性化功能

您是否曾遇到过以下情况呢?

- 复印时意外使用了前一个用户的设置。
- 经常配置同一设置组合。

本机具有个性化功能,即通过"个人认证管理"可以为每位登录用户注册设置。例如,可以将双面复印设置为默认的复印模 式,将登陆后的初始屏幕设置为"扫描后存储"基本功能屏幕。 自定义设置也可以同步至同一网络内的其他 Canon 机器并应用于所有机器。 个性化功能有助于提高可操作性、安全性,降低成本。

## 注释

- 用户必须能够使用个人认证功能,才能使用个性化。有关个人认证的信息,请咨询设备管理员。 **[管理用户](#page-665-0) [\(P. 652\)](#page-665-0)**
- 每个用户的个性化设置可以与同一网络中的其他 Canon 机器进行同步,并在所有同步的机器上使用。 ©同**步多台佳 [能多功能打印机设置\(P. 832\)](#page-845-0)**
- 有关可以个性化设置的详细信息,请参阅 D可个性化的项目列表(P. 160)。

■屏幕个性化

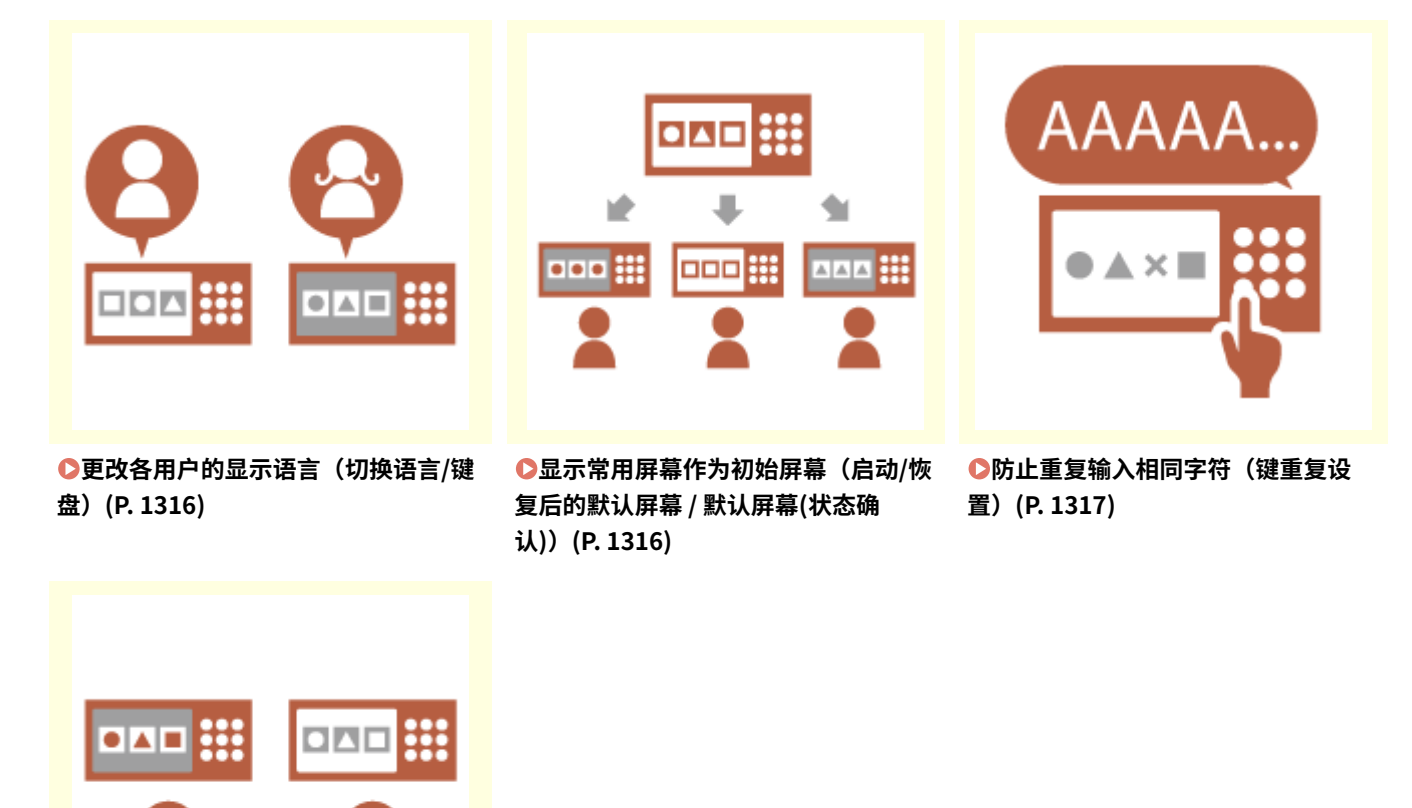

**[增强屏幕可见性\(反转显示\(彩色\)/启](#page-1330-0) [用屏幕缩放\)\(P. 1317\)](#page-1330-0)** 

■设置个性化

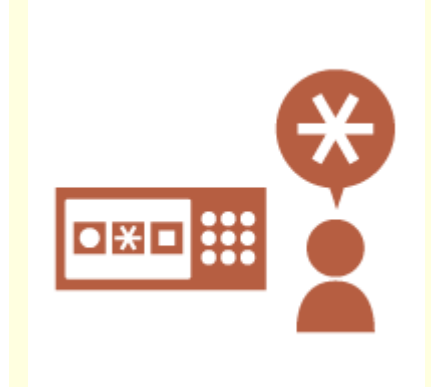

**●[将频繁使用的设置指定为默认设置](#page-1330-0) [\(更改默认设置\)\(P. 1317\)](#page-1330-0)** 

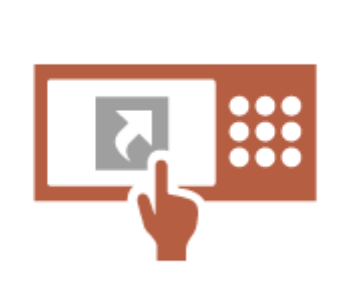

**[为较深层级的设置项目创建快捷键](#page-1331-0) [\(注册选项快捷键\)\(P. 1318\)](#page-1331-0)** 

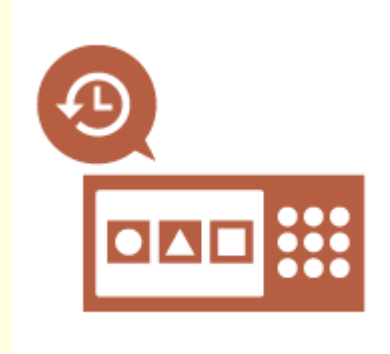

**[恢复此前的复印设置\(之前的设置\)](#page-1331-0) [\(P. 1318\)](#page-1331-0)** 

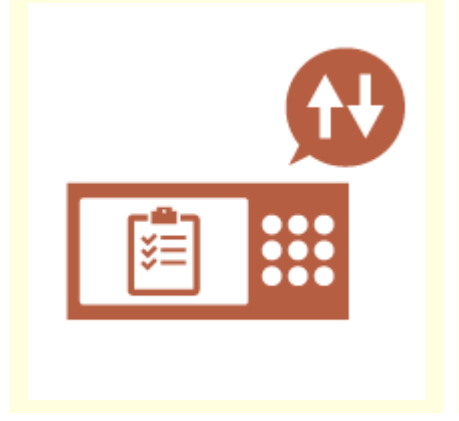

**[使作业列表方便阅览\(整理作业列](#page-1331-0) [表\)\(P. 1318\)](#page-1331-0)** 

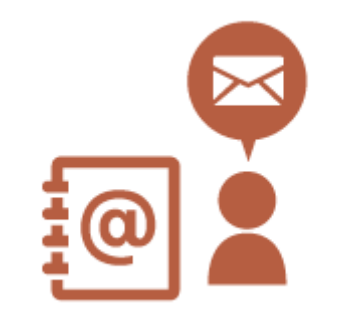

**[管理个人地址列表/用户组地址列表](#page-1332-0) [\(个人地址列表 / 用户组地址列表\)中](#page-1332-0) [的接收地址\(P. 1319\)](#page-1332-0)** 

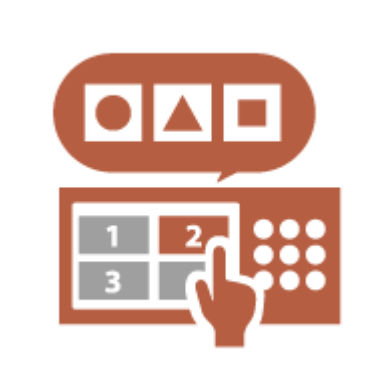

**[通过一个按钮设定多种设置 \(<个人](#page-1332-0) [>/<共享>\)\(P. 1319\)](#page-1332-0)** 

■功能个性化

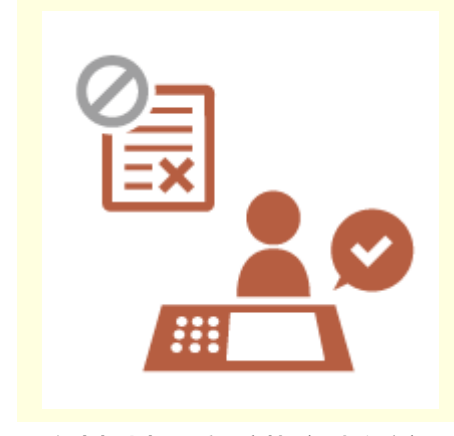

**[在本机上打印重要文档\(强制保留\)](#page-1332-0) [\(P. 1319\)](#page-1332-0)** 

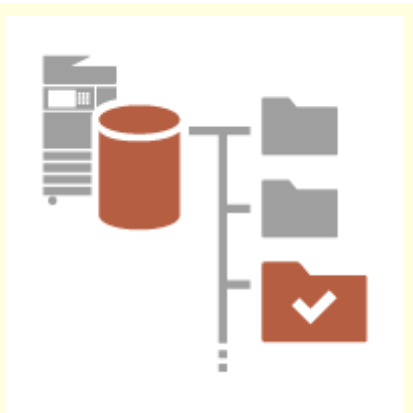

**[将数据存储在无数据服务器的环境中](#page-1333-0) [\(个人空间\)\(P. 1320\)](#page-1333-0)** 

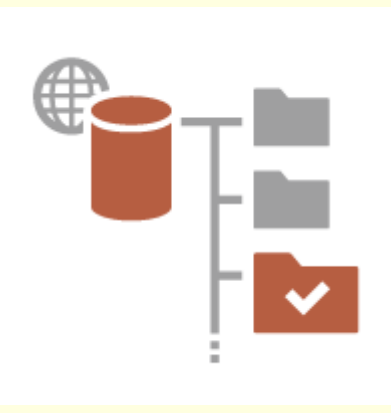

**●[直接将扫描数据存储于服务器上\(个](#page-1333-0) [人文件夹\)\(P. 1320\)](#page-1333-0)** 

<span id="page-1329-0"></span>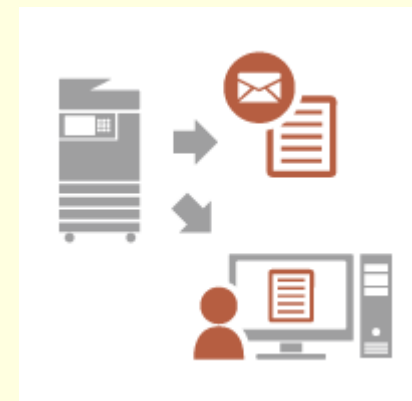

**[将扫描后的文档发送至您私有的电子](#page-1333-0) [邮件地址\(发送给自己\)\(P. 1320\)](#page-1333-0)** 

屏幕个性化

更改各用户的显示语言(切换语言/键盘)

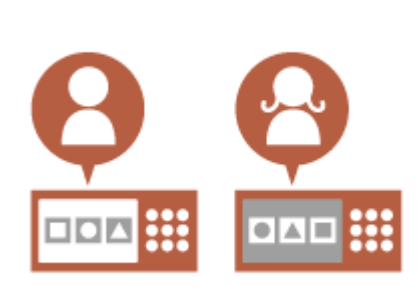

可以根据每个登录用户的喜好,更改登录屏幕的语言。 例如,本机可以为一位用户显示英文屏幕,随后当另一位用户登陆时可以切换为 法语屏幕。 触摸面板显示屏的键盘布局也可以变更。 **[自定义屏幕显示外观和操作条件\(P. 203\)](#page-216-0)** 

显示常用屏幕作为初始屏幕(启动/恢复后的默认屏幕 / 默认屏幕(状态确认))

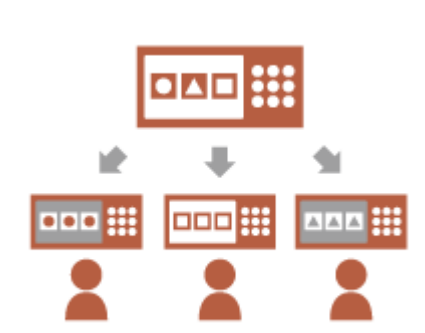

用户登录后以及机器从睡眠模式恢复工作状态时的显示屏幕可以设置。 例如,<复印>和<传真>的操作屏幕(基本功能屏幕)、<扫描后存储>接收方选 择屏幕,以及用于检查作业状态的<状态确认>屏幕都可以设置为初始屏幕。 **[<启动/恢复后的默认屏幕>\(P. 975\)](#page-988-0)**  当按<状态确认>时,可以将频繁使用的作业状态/日志屏幕注册为默认显示屏 幕。

**[<默认屏幕\(状态确认\)>\(P. 975\)](#page-988-0)** 

### <span id="page-1330-0"></span>防止重复输入相同字符(键重复设置)

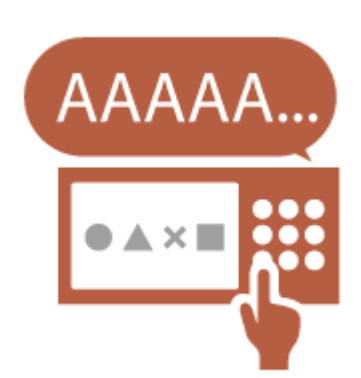

利用此设置,您可以调整重复输入相同字符的时间。 例如,如果按住<a>键特定时间,将开始重复输入字母"a"。对于希望慢慢工 作的人员来说,可以通过调整触摸面板显示屏的响应速度来避免这种情况。 **[自定义屏幕显示外观和操作条件\(P. 203\)](#page-216-0)** 

### 增强屏幕可见性(反转显示(彩色)/启用屏幕缩放)

可以放大屏幕或已相反色显示。

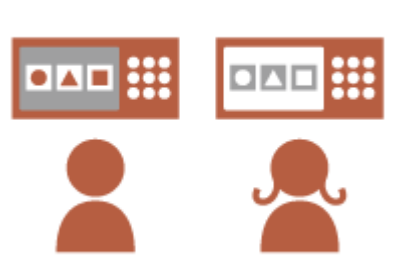

例如,通过反转屏幕颜色可帮助一些对默认颜色有识别困难的用户更好地阅览屏 幕内容

在某些屏幕中,将两根手指分开或并拢可以相应地放大或缩小屏幕内容。

**[自定义屏幕显示外观和操作条件\(P. 203\)](#page-216-0)** 

### 设置个性化

### 将频繁使用的设置指定为默认设置(更改默认设置)

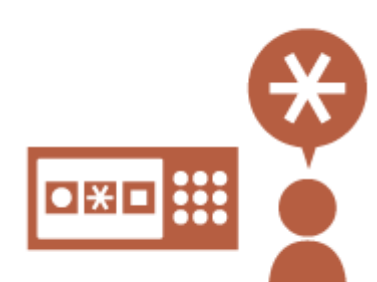

频繁使用的设置可以注册为默认设置。 例如,若用户频繁使用双面模式,可将其设置为默认设置,这样用户每次操作本 机时便无需指定双面模式。 **[<更改默认设置>\(P. 1022\)](#page-1035-0)** (复印) **[<更改默认设置>\(P. 1036\)](#page-1049-0)** (传真) **●<更改默认设置>(P. 1026)** (扫描后发送) **●<更改默认设置>(P. 1049)** (扫描后存储) **[<更改默认设置>\(P. 1050\)](#page-1063-0)** (存取已存储文件)

### <span id="page-1331-0"></span>为较深层级的设置项目创建快捷键(注册选项快捷键)

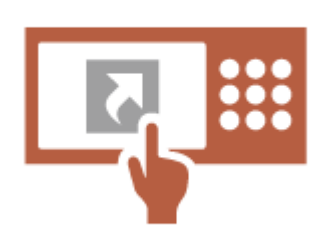

在"基本复印功能"屏幕、"基本传真功能"屏幕和"扫描后发送基本功能"屏 幕中,可以注册常用设置的快捷键。 例如,如果用户经常使用复印功能<选项>中的<N 合 1>模式,可以在"基本复印 功能"屏幕中显示<N 合 1>模式的快捷键。这样,只需按一下按钮即可调用<N 合 1>模式,无需前往<选项>屏幕。 **[自定义基本功能屏幕\(P. 190\)](#page-203-0)** 

### 恢复此前的复印设置(之前的设置)

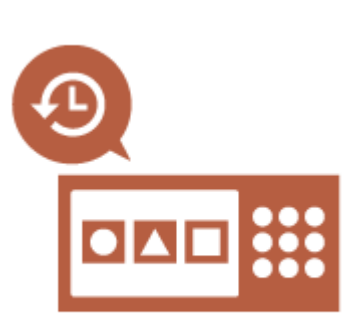

此前使用的<复印>设置、<传真>和<扫描后发送>设置及接收方保存在本机中。 当需要使用与此前相同的设置进行打印时,用户可以恢复此前使用的设置,这样 便无需指定相同设置。 **[恢复之前使用的复印设置\(之前的设置\)\(P. 346\)](#page-359-0)  [恢复之前使用的发送设置\(之前的设置\)\(P. 403\)](#page-416-0)  [恢复之前使用的发送/保存设置\(之前的设置\)\(P. 535\)](#page-548-0)** 

### 使作业列表方便阅览(整理作业列表)

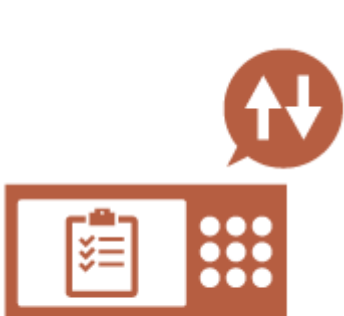

作业列表可以按照名称、日期等顺序进行整理,以便于查找所需的作业或文档。 该整理顺序保留至下一位用户登录。 **[更改列表的显示顺序\(P. 153\)](#page-166-0)**
附录

### 管理个人地址列表/用户组地址列表(个人地址列表 / 用户组地址列表)中的接收地址

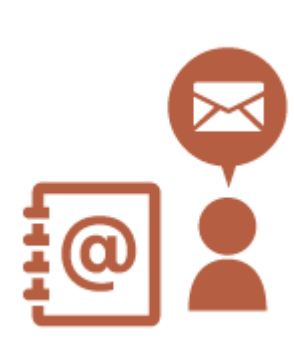

接收地址可以通过个人地址列表和用户组地址列表进行区分和管理。 例如,您可以在个人地址列表中管理您的个人客户使用的接收地址,在用户组地 址列表中管理在组内共享的接收地址。 **[在地址簿中注册接收方\(P. 216\)](#page-229-0)** 

### 通过一个按钮设定多种设置 (<个人>/<共享>)

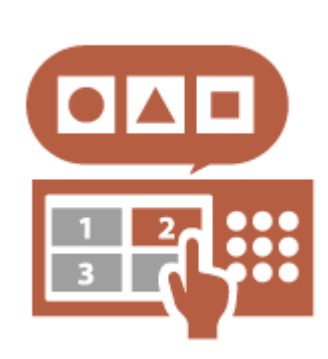

用户可以使用<个人>按钮和<共享>按钮,这样便无需单独设置相同的设置组 合。

例如,用户可以同时设置<双面>和<N 合 1>模式。通过将以上设置注册到<个人 >按钮中,随后只需按一个按钮即可恢复此设置组合。

将以上设置注册到<共享>按钮后,其他用户也可以更方便地使用此设置组合。 **[在<主页>屏幕中将常用设置和收件人注册为个人按钮/共享按钮。\(P. 193\)](#page-206-0)** 

# 功能个性化

在本机上打印重要文档(强制保留)

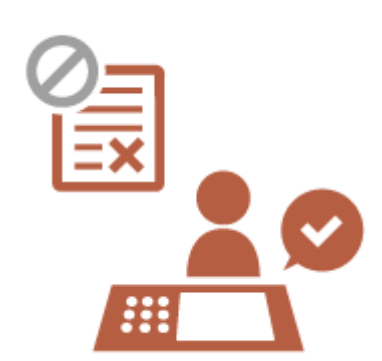

用户在登录机器之前,其重要文件会受到保护以避免其他用户打印。 在打印之前,您可以利用"强制保留打印"功能检查您在机器中的打印作业,这 样可以取消不必要的作业,同时防止其他用户取走您的文档。 **[打印本机中保留的文档\(强制保留打印\)\(P. 458\)](#page-471-0)** 

### 将数据存储在无数据服务器的环境中(个人空间)

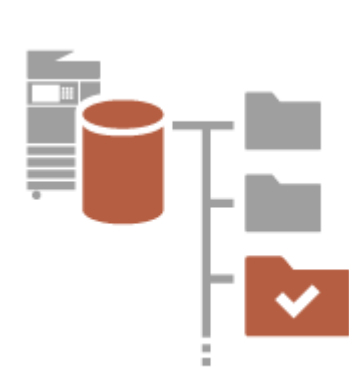

高级存储箱 的个人空间可用于存放重要的管理文档。 各用户可在本机中创建独立的文件夹,而各文件夹可通过"个人认证管理"所使 用的密码进行管理。 随后可以选择这些文件进行打印。 **[将文档保存到高级存储箱\(P. 555\)](#page-568-0)** 

### 直接将扫描数据存储于服务器上(个人文件夹)

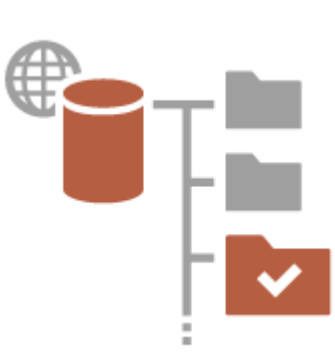

使用本机扫描的数据可以存储在同一网络内的服务器中。 例如,用户可以在办公室的 SMB 服务器上创建个人文件夹,用于直接存储由本 机扫描的数据。这样,可以避免数据与其他用户的数据混合。 **[配置个人文件夹\(P. 692\)](#page-705-0)** 

### 将扫描后的文档发送至您私有的电子邮件地址(发送给自己)

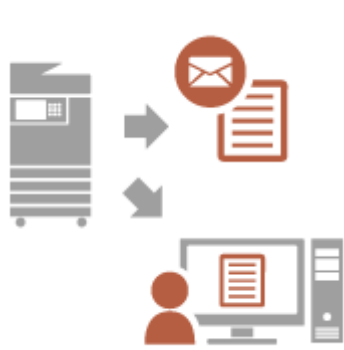

用户可以将扫描后的文档轻松发送至其私有的电子邮件地址。 例如,在将文档以 PDF 文件格式发送至客户的电子邮件地址时,用户可以按 "扫描后发送基本功能"屏幕上的<发送给自己>,将该 PDF 文件发送至其私有 的电子邮件地址。

**[基本扫描功能屏幕\(P. 480\)](#page-493-0)** 

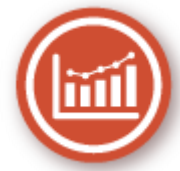

效率

本节介绍如何利用本机的高效特点帮助您的日常业务操作更加顺利。

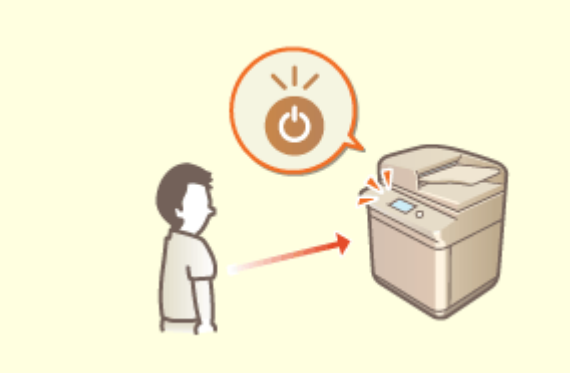

### **需要使用本机时自动恢复 (运动传感器)**

内置的运动传感器会在本机附近有人时进行检测,并自动退出 睡眠模式,从而减少开始操作以前的等待时间。 **[进入睡眠模式\(P. 209\)](#page-222-0)  [<使用运动传感器>\(P. 982\)](#page-995-0)** 

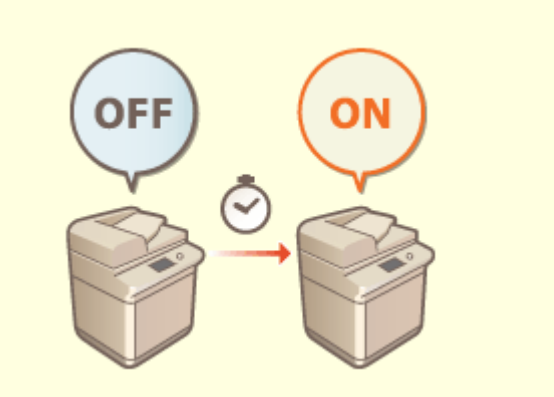

### **开启后立即使用本机 (快速启动)**

 指定<主电源的快速启动设置>可减少开启主电源以后本机 启动所需的时间,从而操作更加顺利。 **[<主电源的快速启动设置>\(P. 979\)](#page-992-0)** 

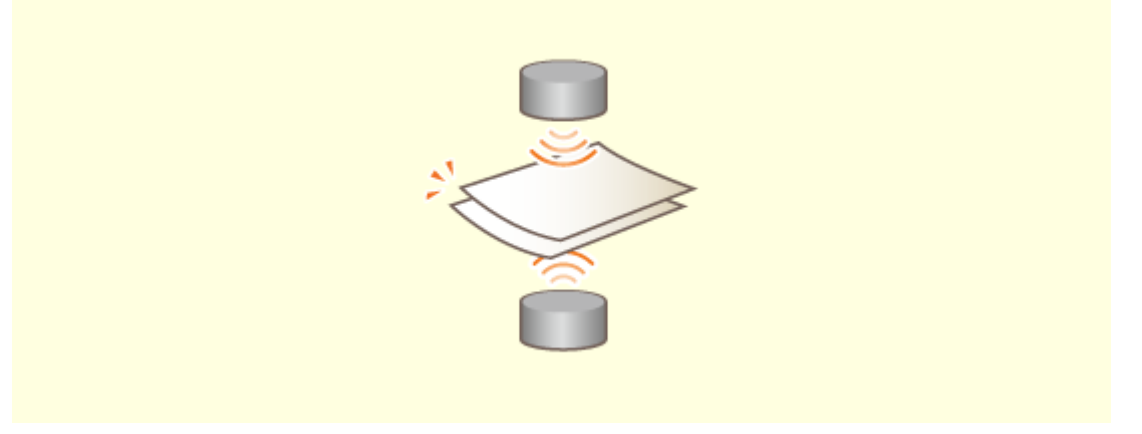

### **扫描原稿时防止页面遗漏 (多层纸张输送检测)**

指定<检测输稿器多页输送>可在多张页面一起输送时进行检测,可以让您在扫描原稿时防止页面遗漏。 **[<设置检测输稿器多页输送为默认>\(P. 1015\)](#page-1028-0)** 

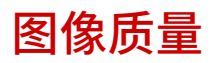

6CRX-0U5

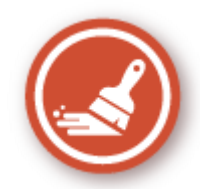

本节介绍可帮助生成清晰图像的功能,例如高质量图像打印和纠正功能。

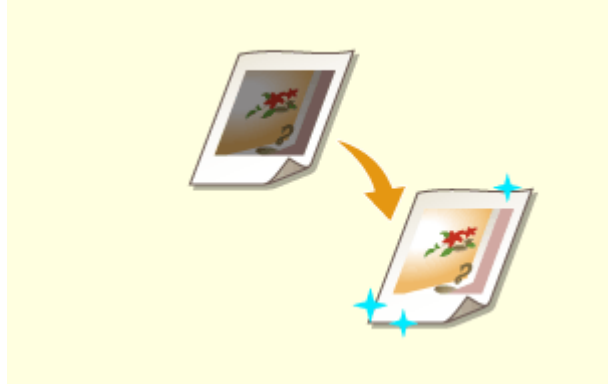

### 调节打印和分页装订处理的质量 发送更清晰的传真

可以通过使用渐变调整和浓度纠正等纠正功能来获得更加令人满 意的打印结果。

**[调整打印和分页装订处理的质量\(P. 1127\)](#page-1140-0)** 

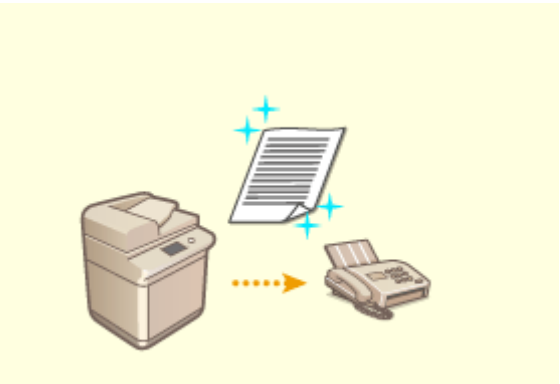

 可以通过在发送传真时设置对应的 Gamma 值在接收端 增强再现效果。 **[<YCbCr 发送 Gamma 值>\(P. 1028\)](#page-1041-0)** 

附录

附录

6CRX-0U6

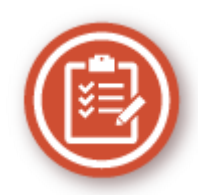

本节介绍如何扩展本机的功能,让管理更加容易。

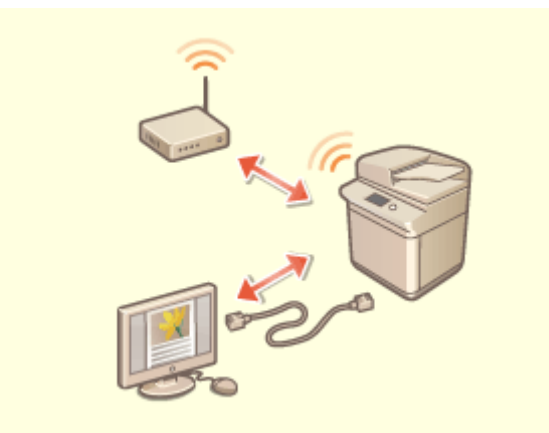

# **NOTICE NEWS** ΩΞ  $\mathbf{e}$  :

可使用包含有线局域网与无线局域网或有线局域网与其 他有线局域网的双网环境。 **[构建双网环境\(P. 1325\)](#page-1338-0)** 

### **双网环境 将控制面板用作共享信息的工具(可视信息功能)**

 管理员设置的内容和信息可能显示在触摸面板显示屏上以通知用 户。此功能用于在办公室里共享信息。 **[配置可视信息功能\(P. 825\)](#page-838-0)** 

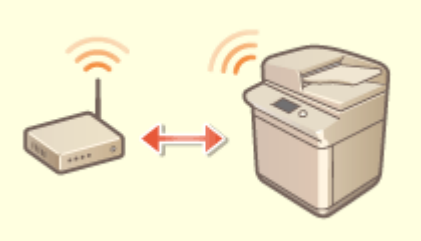

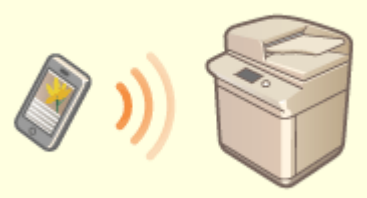

### **连接到无线局域网** 连接移动设备

本机内置了无线模块,可以让您将计算机或移动设备连接 到本机,以及将其安装到单独的位置。 **[连接到无线局域网\(P. 27\)](#page-40-0)** 

 可以从本机直接打印移动设备中保存的数据,或者使用本机将数 据扫描到移动设备。也可以使用移动设备在本机中指定强制保留 打印设置。

**[与移动设备关联\(P. 610\)](#page-623-0)** 

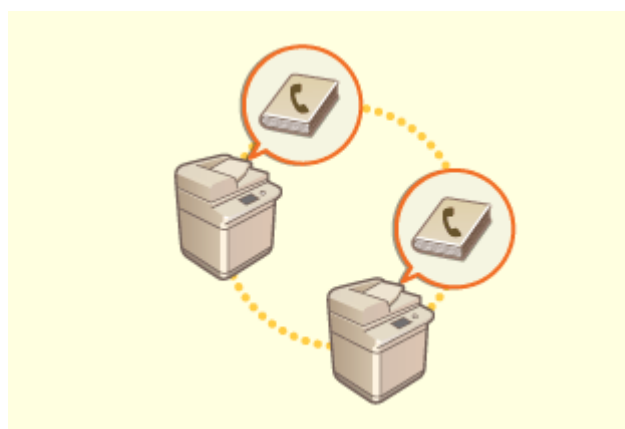

可以导出本机中注册的地址簿,以及将其导入另一台设备。也 可以将地址簿导出为 CSV 文件格式,并在计算机上进行编辑。 **[逐个导入/导出设置\(P. 805\)](#page-818-0)** 

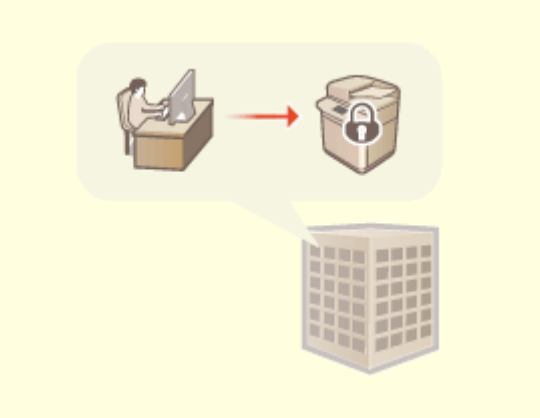

### **轻松移动地址簿 实行办公室安全策略**

附录

 安全策略描述有关信息安全的公司规定。可以使用本机一起 设置与安全策略相关的多项设置。 **[为本机应用安全策略\(P. 642\)](#page-655-0)** 

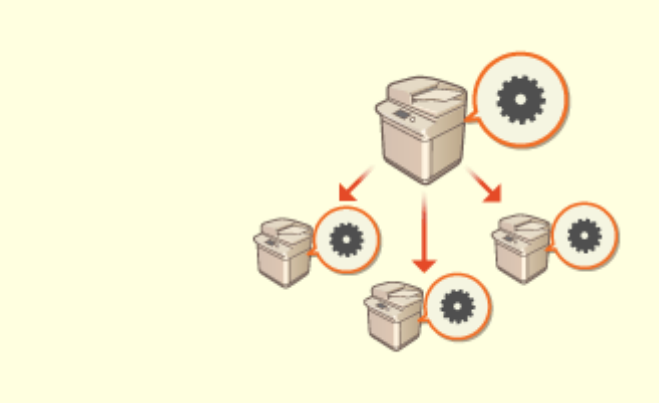

### **在多台机器间共享设置**

个性化设置和"地址簿"可在多台机器之间同步和共享。在一台机器上指定的设置会 反映到所有同步的机器上。 **[同步多台佳能多功能打印机设置\(P. 832\)](#page-845-0)** 

# <span id="page-1338-0"></span>构建双网环境

### 6CRX-0U7

您是否出于安全原因在每个部门或同一办公室的不同区域部署了独立机器?

除了与有线局域网或无线局域网的单一连接外,本机还可通过 USB-LAN 适配器实现有线局域网和无线局域网以及有线局域网和 其他有线局域网的双网环境\*。这样在员工使用主线路和客户使用功能受限的子线路时,就可以轻松构建网络环境。同时还可以 降低成本,因为不需要为每个网络环境都安装一台机器。

\* 有关所支持的 USB-LAN 适配器的详细信息,请联系您当地的 Canon 授权经销商。

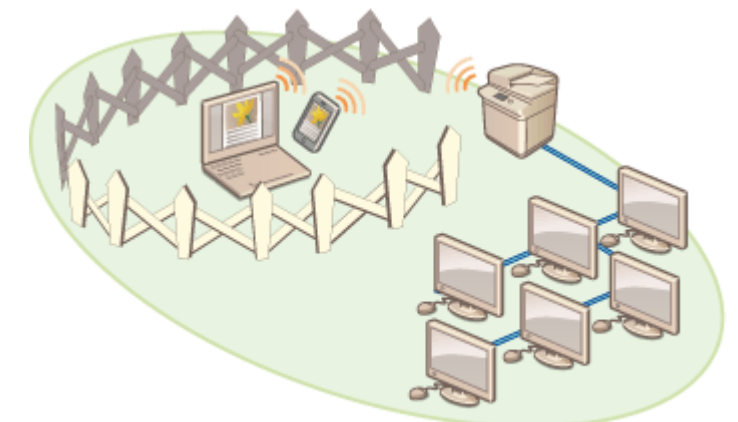

本机和用户指南将双网环境中的主要有线局域网称为"主线路",将双网环境中的子无线局域网或其他有线局域网称为"子线 路"。

**●双网所需的设置流程(P. 1325) ●使用子线路时的注意事项(P. 1326)** 

## 双网所需的设置流程

在双网环境中,主线路和子线路有单独的设置。本节介绍子线路网络需要的设置。

● 根据需要指定主线路和子线路共同的有线局域网/无线局域网设置。 **[连接到有线局域网\(P. 26\)](#page-39-0)  [连接到无线局域网\(P. 27\)](#page-40-0)** 

**[连接到有线局域网\(P. 26\)](#page-39-0)  [连接到无线局域网\(P. 27\)](#page-40-0)** 

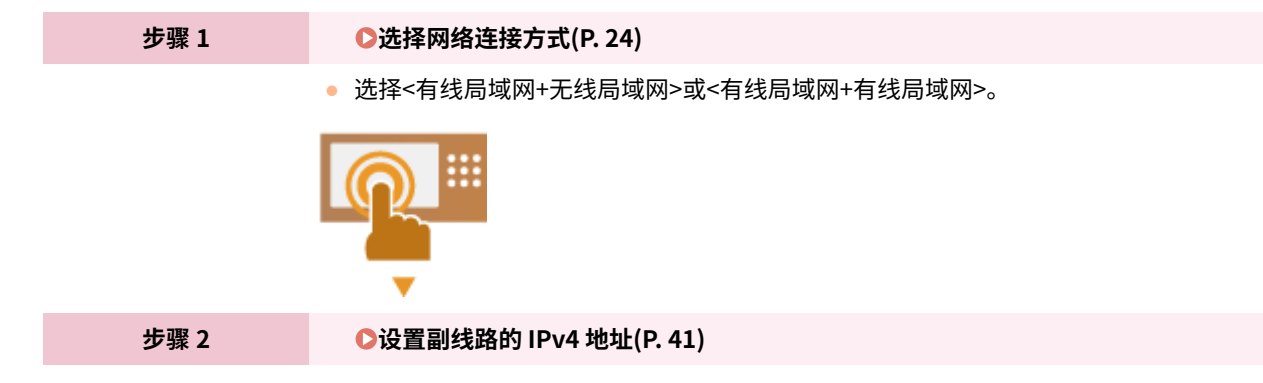

● 从<子线路设置>的<IP 地址设置>中指定 IPv4 地址设置。

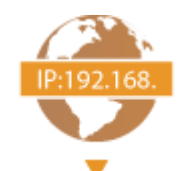

<span id="page-1339-0"></span>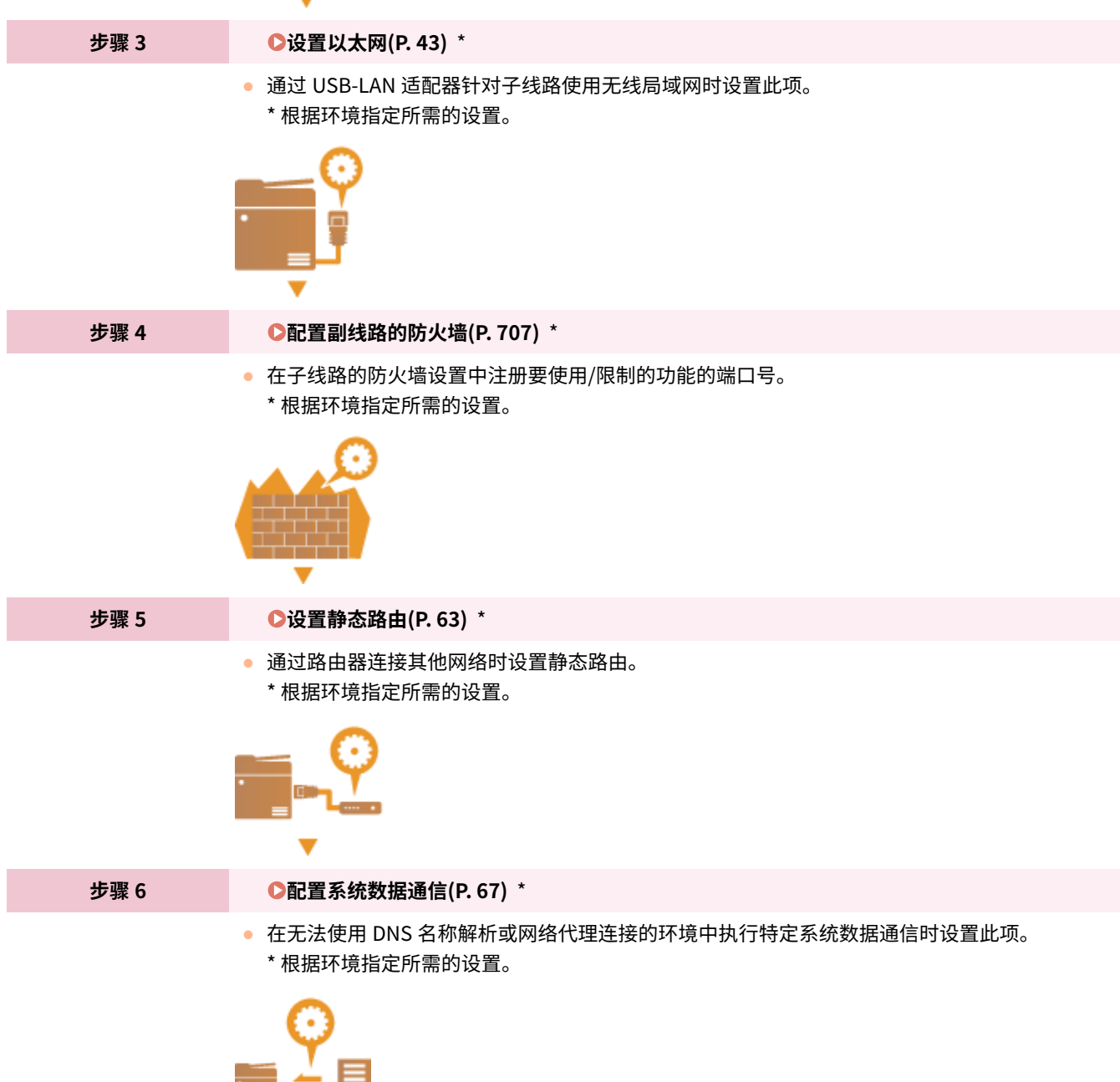

# 使用子线路时的注意事项

所有本机中设置的网络功能都可用于主线路。但会限制可用于子线路的功能。

# 须知

● DNS 服务器和 WINS 服务器设置无法和主线路同时使用。

● <系统数据通信的设置> 中的<DNS 服务器地址设置>和<代理服务器设置>只能用于特定系统数据通信。对于系统数据 通信之外的应用,如果子线路使用 DNS 服务器或代理服务器,请在主线路的设置中注册用于子线路的地址和端口 号。 **[设置 DNS\(P. 46\)](#page-59-0)** 

**●设置代理服务器(P. 710)** 

### ◼限制子线路使用的功能

以下网络功能不可与子线路一起使用。

- IPv6 地址设置
- IEEE802.1X 认证
- IPsec
- AppleTalk
- NetBIOS
- SIP
- FTP(主动模式)
- DHCP 选项设置
- DNS 动态更新设置
- 多路传送发现设置
- 通过 AutoIP 设置 IP 地址
- 通过 MAC 地址过滤器进行防火墙设置
- 使用 SMB 协议浏览

由于上述限制,不能使用以下功能和服务。

- 构建一个通过 MEAP 应用程序进行服务器连接的打印/记帐系统
- 为 Active Directory 服务器构建认证系统
- 使用 SMB 或 WebDAV 协议的 DNS 名称解析或 NetBIOS 名称解析发送文件<sup>\*1</sup>
- 使用多路传送发现功能自动发现子线路上的其他多功能打印机\*1
- 下列使用主线路 IP 地址的功能
	- [安全策略设置]
	- <远程地址簿公开>
	- <同步自定义设置>\*2
	- <设备信息发布设置>
	- 批量导入/批量导出
	- 可视信息
	- IP 传真
- Color Network ScanGear 2
- 远程传真(客户端)
	- \*1 直接指定 IP 地址。
	- \*2 连接使用子线路访问与客户端处在同一网络的服务器

附录

6CRX-0U8

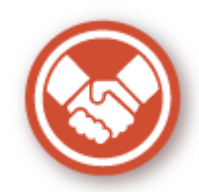

本节介绍如何更加方便、放心地使用本机。

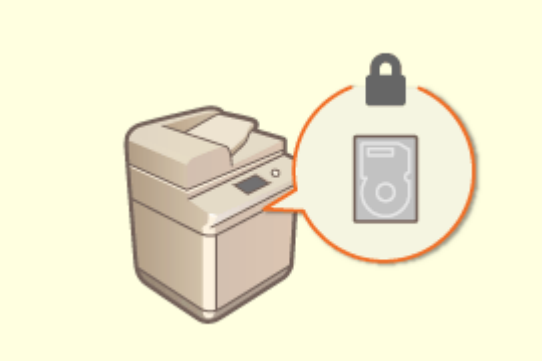

### **防止硬盘信息泄漏 (硬盘数据加密)**

可以通过对硬盘上的数据自动加密来防止因硬盘移除而造成 的遗漏。如果使用<硬盘数据全部删除>,剩余的数据将被自 动覆盖和删除。

**●管理硬盘数据(P. 858)** 

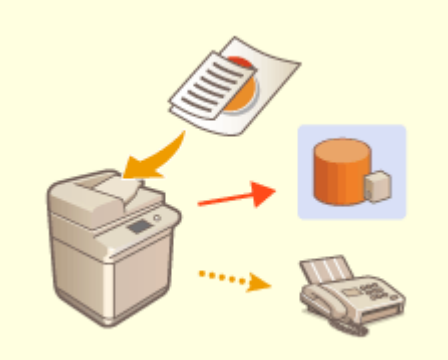

### **管理保存的传真副本 (自动保存已发送传真的图像)**

 可以将发送的传真进行数字化处理和保存,并自动保存到指定 文件夹。与发送相关的信息会自动添加到文件名,可以让您有 效管理传真。

**●保存已发送文档的副本(P. 408)** 

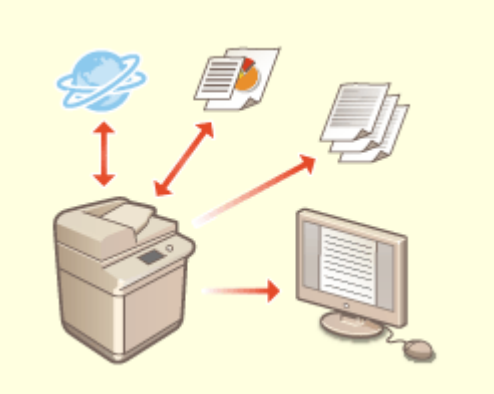

### 数字化处理和管理通信管理报告<br> 防止在扫描后忘记取走原稿

除了打印发送和接收日志(通信管理报告)以外,也可 以将其保存为 CSV 文件并在计算机上进行管理。 **[输出通信结果报告\(P. 1158\)](#page-1171-0)** 

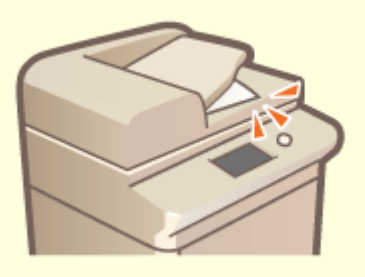

 当原稿放置在稿台玻璃上时,如果您忘记取走,会发出错误提示 音,并且触摸面板上会显示一条消息对您进行提醒。另外,在通过 输稿器扫描期间和以后,指示灯会对您进行提醒,从而防止忘记取 走原稿。

**[设置声音\(P. 207\)](#page-220-0)** 

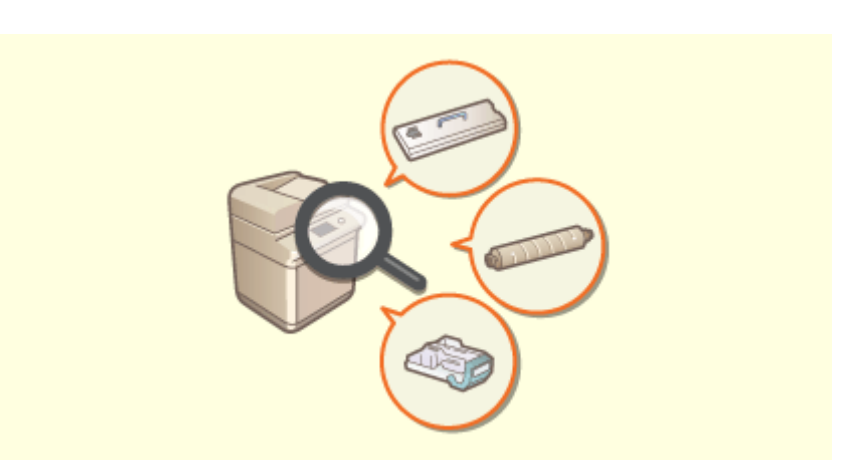

附录

### **在触摸面板显示屏幕上确认维护步骤 (视频)**

可以通过在触摸面板显示屏幕上观看视频来确认补充耗材和进行清理的步骤。 **[<维护>\(P. 1006\)](#page-1019-0)** 

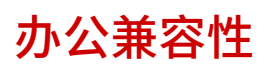

6CRX-0U9

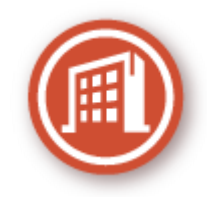

本节介绍如何环保地使用本机。

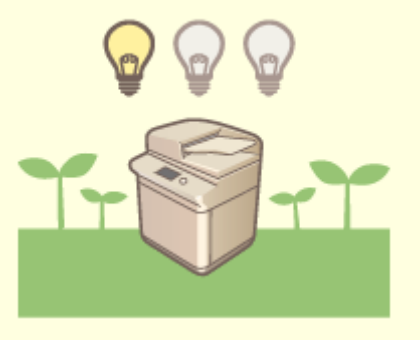

附录

### **在待机期间使用睡眠模式节能**

本机通过在不使用时切换到睡眠模式或节能模式来节省电力。用户也可以通过在本机从睡眠模式恢复时仅启动所需功能来 节省电力。 **[进入睡眠模式\(P. 209\)](#page-222-0)** 

**[<定时器/电量设置>\(P. 979\)](#page-992-0)** 

# 系统功能和项目的列表

**[主页\(P. 1332\)](#page-1345-0)  [复印\(P. 1333\)](#page-1346-0)  [传真\(P. 1335\)](#page-1348-0)  [扫描后发送\(P. 1337\)](#page-1350-0)  [扫描后存储\(P. 1339\)](#page-1352-0)  [存取已存储文件\(P. 1346\)](#page-1359-0)  [传真/互联网传真收件箱\(P. 1355\)](#page-1368-0)  [打印\(P. 1357\)](#page-1370-0)  ●可视信息(P. 825)** 

6CRX-0UA

# <span id="page-1345-0"></span>主页

6CRX-0UC

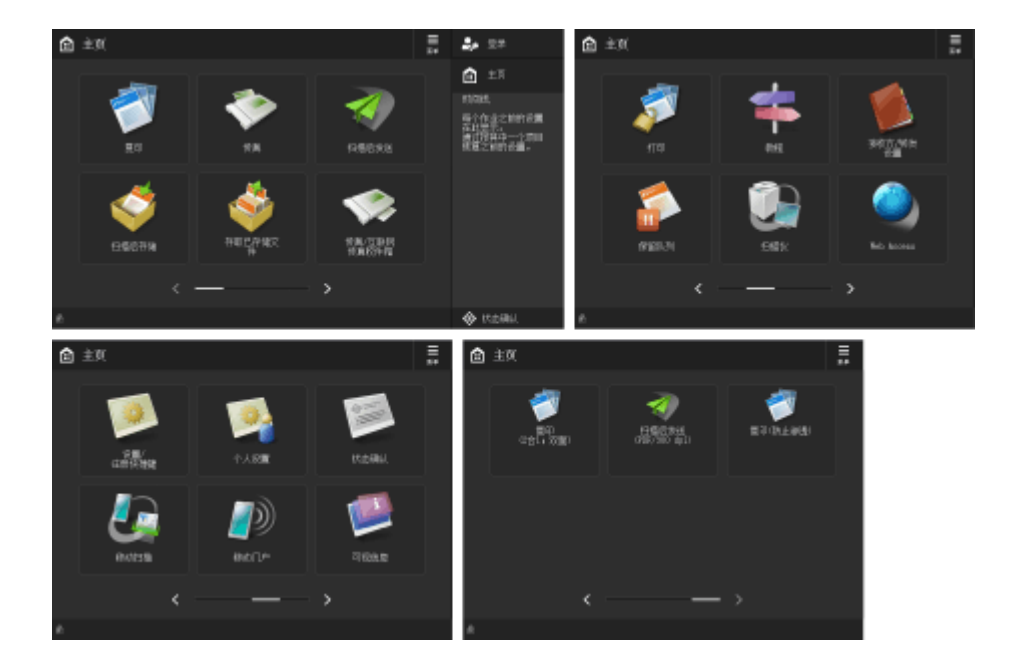

### ■快捷键

**●登录(P. 158) [主页\(P. 141\)](#page-154-0)  [时间线\(P. 145\)](#page-158-0)  [状态确认\(P. 139\)](#page-152-0)** 

### ■功能按钮列表

**●复印(P. 238) [传真\(P. 366\)](#page-379-0)  [扫描后发送\(P. 478\)](#page-491-0)  [扫描后存储\(P. 552\)](#page-565-0)  [存取已存储文件\(P. 552\)](#page-565-0)  [传真/互联网传真收件箱\(P. 412\)](#page-425-0)  [打印\(P. 458\)](#page-471-0)  ●教程(P. 153) ●接收方/转发设置(P. 211) [保留队列\(P. 451\)](#page-464-0)  [扫描仪\(P. 541\)](#page-554-0)  网络访问 ●设置/注册快捷键(P. 201) [个人设置\(P. 203\)](#page-216-0)  [状态确认\(P. 139\)](#page-152-0)  ●移动扫描(P. 618) ●移动门户(P. 611) ●可视信息(P. 825) OmdsFLOW Online Setup(P. 867) [个人/共享\(P. 193\)](#page-206-0)** 

### <span id="page-1346-0"></span>**基本复印功能屏幕(P. 1333) 选项(P. 1333)**

# 基本复印功能屏幕

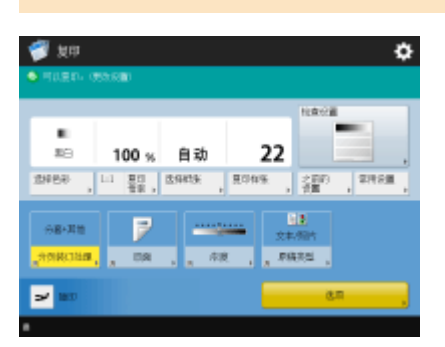

**[选择色彩\(P. 242\)](#page-255-0)  01:1(P. 240) ●复印倍率(P. 242) ●选择纸张(P. 242) ●复印样张(P. 275) [检查设置\(P. 251\)](#page-264-0)  [之前的设置\(P. 346\)](#page-359-0)  ●常用设置(P. 187) [选项 快捷键\(P. 190\)](#page-203-0)** 1 到 5 **[插印\(P. 278\)](#page-291-0)  ■选项(P. 240)** 

### 选项

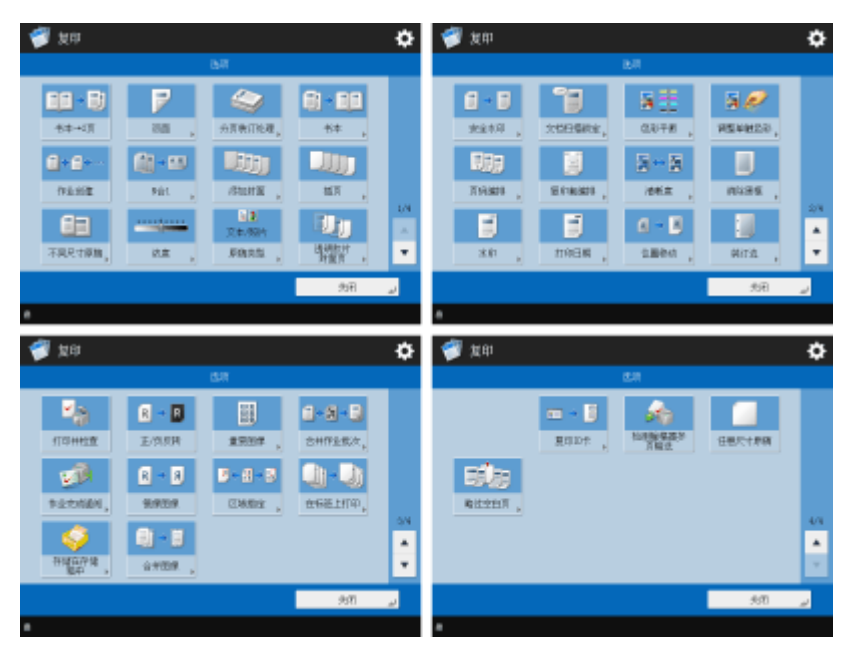

**[书本→2 页\(P. 269\)](#page-282-0)  [双面\(P. 242\)](#page-255-0)  ●分页装订处理 (分套/分组)(P. 280)** 

### 6CRX-0UE

**[分页装订处理 \(装订\)\(P. 282\)](#page-295-0)  ●分页装订处理 (其他分页装订功能)(P. 284) [书本\(P. 289\)](#page-302-0)  [作业创建\(P. 274\)](#page-287-0)  [N 合 1\(P. 267\)](#page-280-0)  ●添加封面(P. 296) [插页\(P. 306\)](#page-319-0)  ●不同尺寸原稿(P. 272)** ■次度(P. 242) **[原稿类型\(P. 256\)](#page-269-0)  [透明胶片封面页\(P. 311\)](#page-324-0)  [安全水印\(P. 337\)](#page-350-0)  [文档扫描锁定\(P. 340\)](#page-353-0)  ●色彩平衡(P. 261) ■ 调整单触色彩(P. 264) ■页码编排(P. 285) ●复印套编排(P. 285) ●清晰度(P. 257) ●消除黑框(P. 258) O水印(P. 285) [打印日期\(P. 285\)](#page-298-0)  ●位置移动(P. 302) ●装订边(P. 294) [打印并检查\(P. 276\)](#page-289-0)  [正/负反转\(P. 260\)](#page-273-0)  [重复图像\(P. 304\)](#page-317-0)  [合并作业批次\(P. 316\)](#page-329-0)  [作业完成通知\(P. 321\)](#page-334-0)  ●镜像图像(P. 301) [区域指定\(P. 325\)](#page-338-0)  [在标签上打印\(P. 308\)](#page-321-0)  [存储在存储箱中\(P. 319\)](#page-332-0)  [合并图像\(P. 313\)](#page-326-0)  ●复印 ID 卡(P. 323) [检测输稿器多页输送\(P. 252\)](#page-265-0)  [任意尺寸原稿\(P. 300\)](#page-313-0)  ●略过空白页(P. 334)** 

<span id="page-1348-0"></span>传真

### **基本传真功能屏幕(P. 1335) 选项(P. 1335)**

# 基本传真功能屏幕

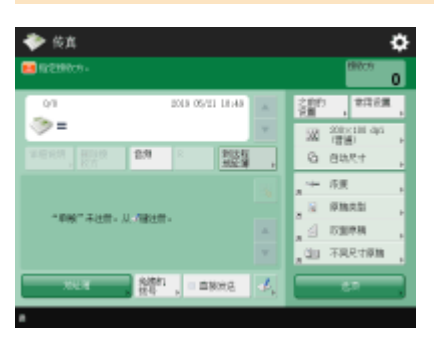

**[详细说明\(P. 371\)](#page-384-0)  [删除接收方\(P. 371\)](#page-384-0)  [音频\(P. 368\)](#page-381-0)  DR(P. 369) ●到远程地址簿(P. 369) [之前的设置\(P. 403\)](#page-416-0)  ●常用设置(P. 187) [分辨率\(P. 375\)](#page-388-0)  [扫描尺寸\(P. 375\)](#page-388-0)  [选项 快捷键\(P. 190\)](#page-203-0)** 1 到 4 **●地址簿(P. 371) ●免摘机拨号(P. 394) ●直接发送(P. 393) [注册单触\(P. 371\)](#page-384-0)  ●选项(P. 369)** 

# 选项

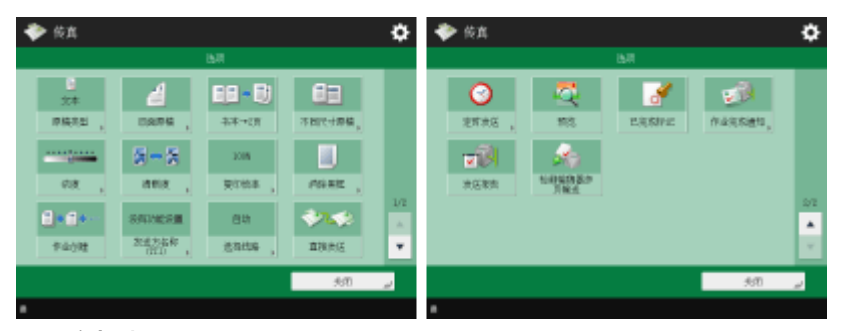

**[原稿类型\(P. 375\)](#page-388-0)  [双面原稿\(P. 375\)](#page-388-0)  [书本→2 页\(P. 375\)](#page-388-0)  ●不同尺寸原稿(P. 399)** ■次度(P. 375) **●清晰度(P. 375) ●复印倍率(P. 375) ●消除黑框(P. 375)** 

6CRX-0UF

**[作业创建\(P. 401\)](#page-414-0)  [发送方名称\(TTI\)\(P. 385\)](#page-398-0)  ●选择线路(P. 385) ●直接发送(P. 393) ●定时发送(P. 406) ■预览(P. 390) [已完成标记\(P. 392\)](#page-405-0)  [作业完成通知\(P. 396\)](#page-409-0)  ●发送报告(P. 384) [检测输稿器多页输送\(P. 384\)](#page-397-0)** 

<span id="page-1350-0"></span>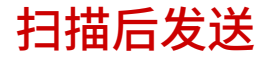

6CRX-0UH

**"扫描后发送"基本功能屏幕(P. 1337) 选项(P. 1337)** 

# "扫描后发送"基本功能屏幕

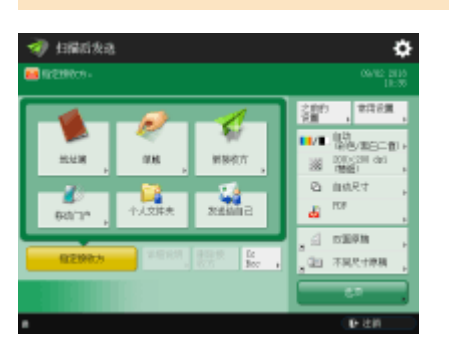

**●地址簿(P. 482) ●单触(P. 482) ●新接收方(P. 482) ●移动门户(P. 482) [个人文件夹\(P. 482\)](#page-495-0)  [发送给自己\(P. 482\)](#page-495-0)  [指定接收方\(P. 482\)](#page-495-0)  [详细说明\(P. 482\)](#page-495-0)  ●删除接收方(P. 482) [CcBcc\(P. 482\)](#page-495-0)  [之前的设置\(P. 535\)](#page-548-0)  ●常用设置(P. 187) [选择色彩\(P. 488\)](#page-501-0)  ●分辨率(P. 488) [扫描尺寸\(P. 488\)](#page-501-0)  [文件格式\(P. 488\)](#page-501-0)  [选项 快捷键\(P. 190\)](#page-203-0)** 1 到 2 **●选项(P. 481)** 

## 选项

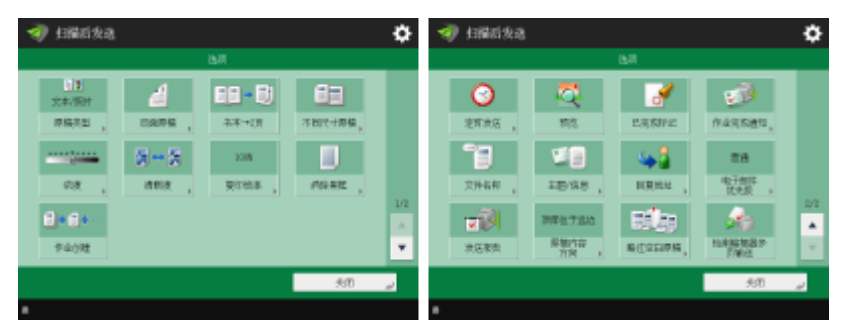

**[原稿类型\(P. 501\)](#page-514-0)  ●双面原稿(P. 488) [书本→2 页\(P. 509\)](#page-522-0)  ●不同尺寸原稿(P. 507)** ■次度(P. 502)

附录

**●清晰度(P. 503) ●复印倍率(P. 488) ●消除黑框(P. 504) [作业创建\(P. 512\)](#page-525-0)  [定时发送\(P. 521\)](#page-534-0)  ■预览(P. 518) [已完成标记\(P. 520\)](#page-533-0)  [作业完成通知\(P. 523\)](#page-536-0)  ●文件名称(P. 537) [主题/信息\(P. 539\)](#page-552-0)  ■回复地址(P. 539) [电子邮件优先级\(P. 540\)](#page-553-0)  ●发送报告(P. 496) ●原稿内容方向(P. 497) ●略过空白原稿(P. 516) [检测输稿器多页输送\(P. 497\)](#page-510-0)** 

# <span id="page-1352-0"></span>扫描后存储

**存储选择屏幕(P. 1339) [文件选择屏幕\(P. 1340\)](#page-1353-0)  [扫描屏幕\(P. 1342\)](#page-1355-0)  [选项\(P. 1344\)](#page-1357-0)** 

# 注释

● 这里介绍的一些模式是指<复印>或<扫描后发送>功能的模式。

附录

# 存储选择屏幕

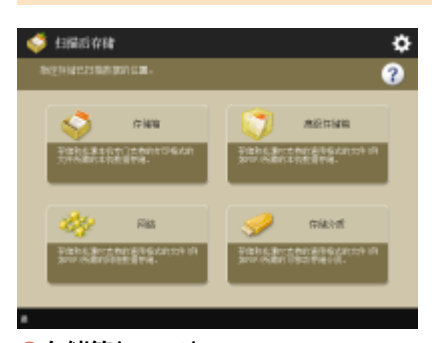

**[存储箱\(P. 572\)](#page-585-0)  ●高级存储箱(P. 555) ●网络(P. 567)** 

**●存储介质(P. 588)** 

## ■高级存储箱

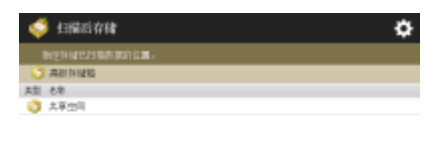

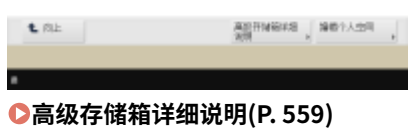

**[编辑个人空间\(P. 563\)](#page-576-0)** 

<span id="page-1353-0"></span>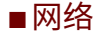

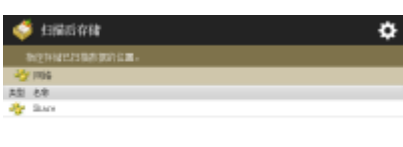

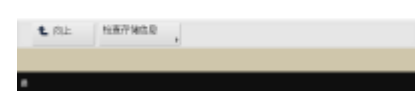

**●检查存储信息(P. 568)** 

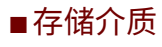

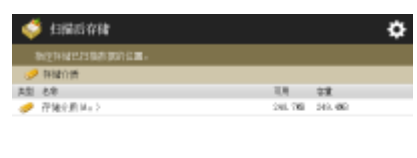

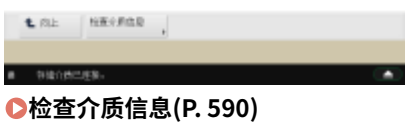

文件选择屏幕

# ■存储箱

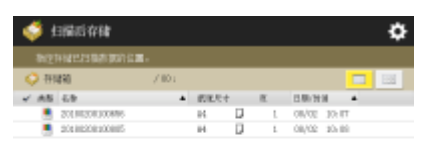

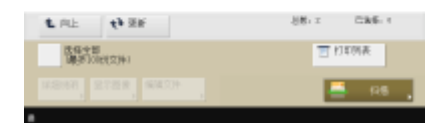

**■列表(P. 577) <sup>●缩略图(P. 577)**</sup> **[向上\(P. 578\)](#page-591-0)  [更新\(P. 578\)](#page-591-0)  [选择全部\(最多 100 份文件\)\(P. 577\)](#page-590-0)** / **[清除选择\(P. 577\)](#page-590-0)  [打印列表\(P. 577\)](#page-590-0)  [详细说明\(P. 577\)](#page-590-0)  [显示图像\(P. 577\)](#page-590-0)  ●编辑文件(P. 577) [扫描\(P. 572\)](#page-585-0)** 

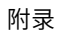

## ■高级存储箱

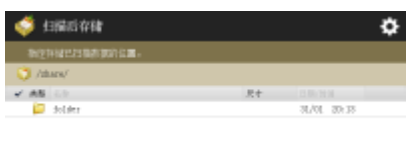

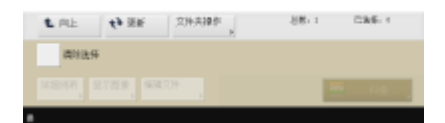

**[向上\(P. 560\)](#page-573-0)  [更新\(P. 560\)](#page-573-0)  [文件夹操作\(P. 560\)](#page-573-0)  ●清除选择(P. 560) ●详细说明(P. 560) ■显示图像(P. 560) ●编辑文件(P. 560) [扫描\(P. 555\)](#page-568-0)** 

### ■网络

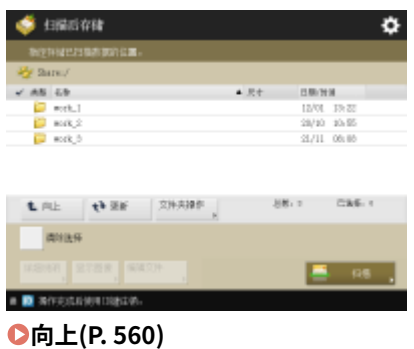

**[更新\(P. 560\)](#page-573-0)  [文件夹操作\(P. 560\)](#page-573-0)  ●清除选择(P. 560) [详细说明\(P. 560\)](#page-573-0)  [显示图像\(P. 560\)](#page-573-0)  [编辑文件\(P. 560\)](#page-573-0)  [扫描\(P. 567\)](#page-580-0)** 

### ■存储介质

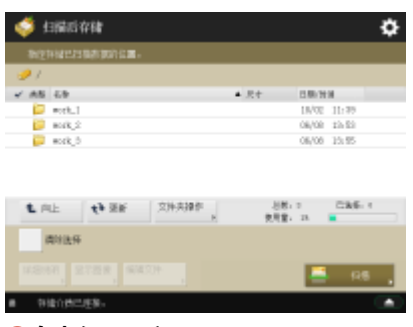

**[向上\(P. 591\)](#page-604-0)  [更新\(P. 591\)](#page-604-0)  ●文件夹操作(P. 591) ●清除选择(P. 591)** 

<span id="page-1355-0"></span>**●详细说明(P. 591) [显示图像\(P. 591\)](#page-604-0)  [编辑文件\(P. 591\)](#page-604-0)  [扫描\(P. 588\)](#page-601-0)** 

# 扫描屏幕

### ■存储箱

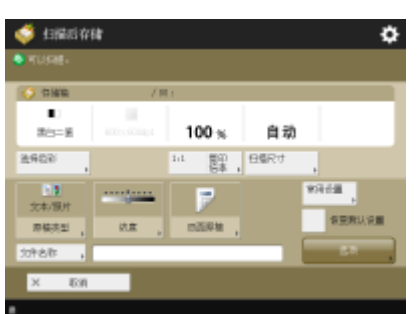

**●选择色彩(P. 242) 01:1(P. 596) ■复印倍率(P. 242) [扫描尺寸\(P. 596\)](#page-609-0)  [原稿类型\(P. 256\)](#page-269-0)**  ■次度(P. 242) **●双面原稿(P. 488) ●常用设置(P. 596) ●恢复默认设置(P. 597) [文件名称\(P. 597\)](#page-610-0)  [选项\(P. 597\)](#page-610-0)** 

### ■高级存储箱

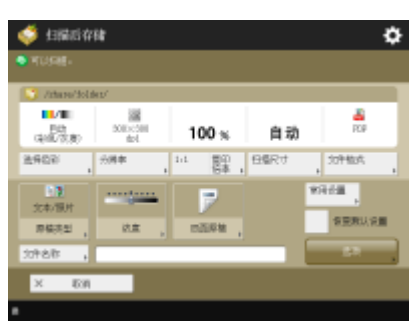

**[选择色彩\(P. 488\)](#page-501-0)  ●分辨率(P. 488) 01:1(P. 596) ●复印倍率(P. 488) [扫描尺寸\(P. 488\)](#page-501-0)  [文件格式\(P. 488\)](#page-501-0)  [原稿类型\(P. 501\)](#page-514-0)**  ■次度(P. 502) **■双面原稿(P. 488) ●常用设置(P. 596) ●恢复默认设置(P. 597) [文件名称\(P. 597\)](#page-610-0)** 

# ■网络

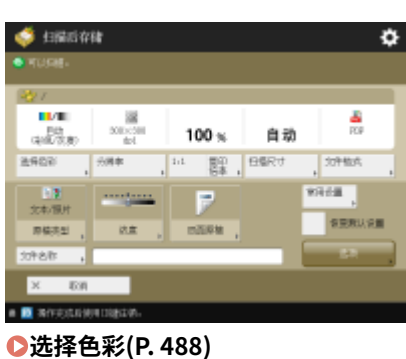

**●分辨率(P. 488) 01:1(P. 596) ●复印倍率(P. 488) [扫描尺寸\(P. 488\)](#page-501-0)  [文件格式\(P. 488\)](#page-501-0)  ●原稿类型(P. 501)** ■次度(P. 502) **■双面原稿(P. 488) ●常用设置(P. 596) ●恢复默认设置(P. 597) ●文件名称(P. 597) ●选项(P. 597)** 

### ■存储介质

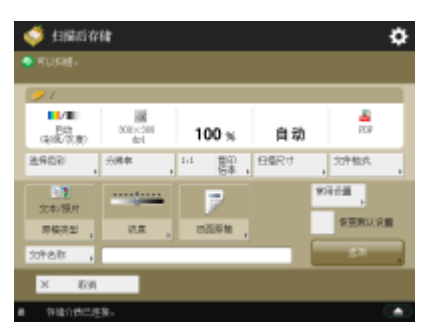

**●选择色彩(P. 488) ●分辨率(P. 488) 01:1(P. 596) ●复印倍率(P. 488) [扫描尺寸\(P. 488\)](#page-501-0)  ●文件格式(P. 488) [原稿类型\(P. 501\)](#page-514-0)**  ■次度(P. 502) **■双面原稿(P. 488) ●常用设置(P. 596) ●恢复默认设置(P. 597) ●文件名称(P. 597) ●选项(P. 597)** 

<span id="page-1357-0"></span>选项

### ■存储箱

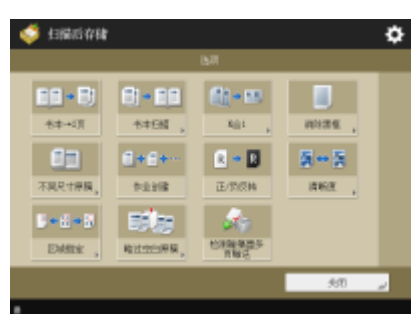

**[书本→2 页\(P. 269\)](#page-282-0)  [书本扫描\(P. 510\)](#page-523-0)  ON 合 1(P. 267) ●消除黑框(P. 258) ●不同尺寸原稿(P. 272) [作业创建\(P. 274\)](#page-287-0)  [正/负反转\(P. 260\)](#page-273-0)  ●清晰度(P. 257) [区域指定\(P. 325\)](#page-338-0)  ●略过空白原稿(P. 334) [检测输稿器多页输送\(P. 497\)](#page-510-0)** 

### ■高级存储箱

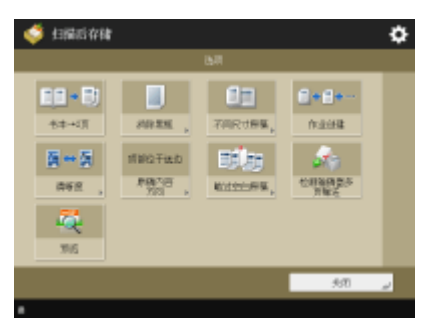

**[书本→2 页\(P. 509\)](#page-522-0)  ●消除黑框(P. 504) ●不同尺寸原稿(P. 507) [作业创建\(P. 512\)](#page-525-0)  [清晰度\(P. 503\)](#page-516-0)  ●原稿内容方向(P. 497) ●略过空白原稿(P. 516) [检测输稿器多页输送\(P. 497\)](#page-510-0)  ■预览(P. 518)** 

### 附录

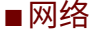

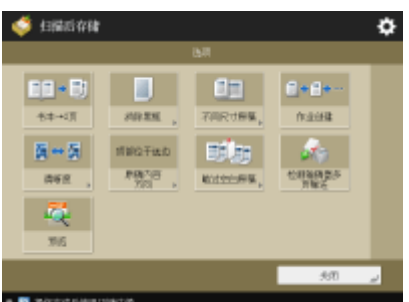

**[书本→2 页\(P. 509\)](#page-522-0)  ●消除黑框(P. 504) ●不同尺寸原稿(P. 507) [作业创建\(P. 512\)](#page-525-0)  ●清晰度(P. 503) ●原稿内容方向(P. 497) ●略过空白原稿(P. 516) [检测输稿器多页输送\(P. 497\)](#page-510-0)  ■预览(P. 518)** 

### ■存储介质

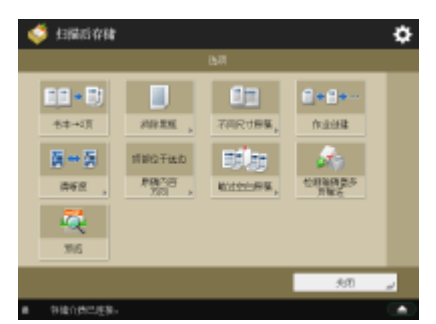

**[书本→2 页\(P. 509\)](#page-522-0)  ●消除黑框(P. 504) ●不同尺寸原稿(P. 507) [作业创建\(P. 512\)](#page-525-0)  [清晰度\(P. 503\)](#page-516-0)  ●原稿内容方向(P. 497) ●略过空白原稿(P. 516) [检测输稿器多页输送\(P. 497\)](#page-510-0)  ■预览(P. 518)** 

<span id="page-1359-0"></span>存取已存储文件

**存储选择屏幕(P. 1346) [文件选择屏幕\(P. 1347\)](#page-1360-0)  ●发送屏幕(P. 1349) [选项\(P. 1349\)](#page-1362-0)  [打印屏幕\(P. 1350\)](#page-1363-0)  [打印设置屏幕\(P. 1350\)](#page-1363-0)  [选项\(P. 1352\)](#page-1365-0)** 

# 注释

● 这里介绍的一些模式是指<复印>功能的模式。

# 存储选择屏幕

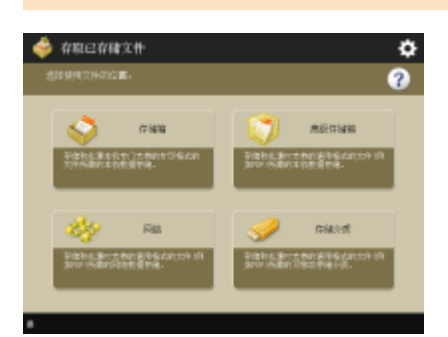

**[存储箱\(P. 576\)](#page-589-0)  ●高级存储箱(P. 559) [网络\(P. 568\)](#page-581-0)  [存储介质\(P. 590\)](#page-603-0)** 

## ■高级存储箱

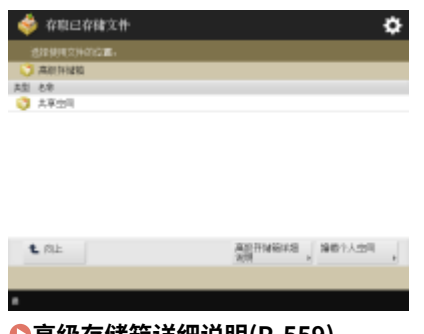

**[高级存储箱详细说明\(P. 559\)](#page-572-0)  [编辑个人空间\(P. 563\)](#page-576-0)** 

6CRX-0UK

附录

<span id="page-1360-0"></span>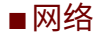

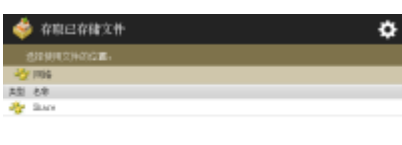

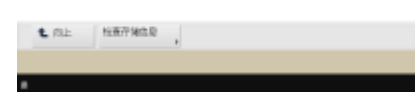

**●检查存储信息(P. 568)** 

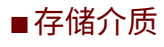

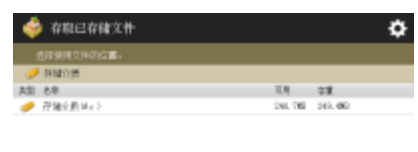

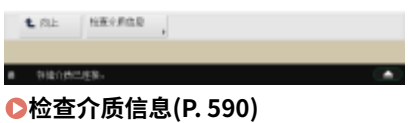

文件选择屏幕

# ■存储箱

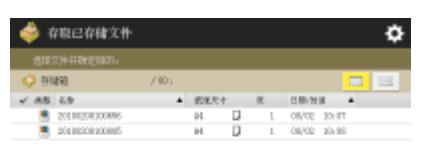

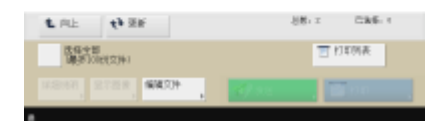

**■列表(P. 577) <sup>●缩略图(P. 577)**</sup> **[向上\(P. 578\)](#page-591-0)  [更新\(P. 578\)](#page-591-0)  [选择全部\(最多 100 份文件\)\(P. 577\)](#page-590-0)** / **[清除选择\(P. 577\)](#page-590-0)  [打印列表\(P. 577\)](#page-590-0)  [详细说明\(P. 577\)](#page-590-0)  [显示图像\(P. 577\)](#page-590-0)  [编辑文件\(P. 577\)](#page-590-0)  [发送\(P. 583\)](#page-596-0)  [打印\(P. 581\)](#page-594-0)** 

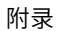

# ■高级存储箱

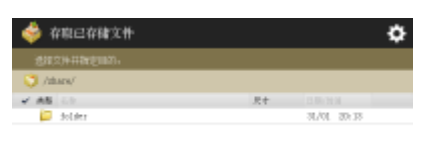

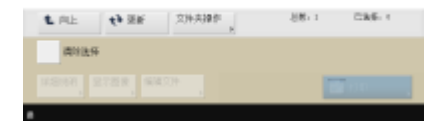

**[检索\(P. 559\)](#page-572-0)  [向上\(P. 560\)](#page-573-0)  [更新\(P. 560\)](#page-573-0)  ●文件夹操作(P. 560) [清除选择\(P. 560\)](#page-573-0)  [详细说明\(P. 560\)](#page-573-0)  ■显示图像(P. 560) [编辑文件\(P. 560\)](#page-573-0)  [打印\(P. 564\)](#page-577-0)** 

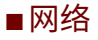

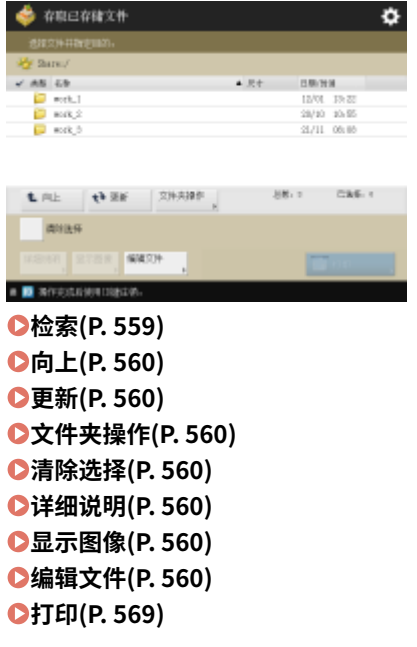

# ■存储介质

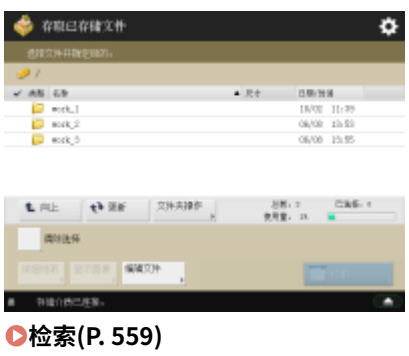

**[向上\(P. 591\)](#page-604-0)** 

<span id="page-1362-0"></span>**[更新\(P. 591\)](#page-604-0)  ●文件夹操作(P. 591) ●清除选择(P. 591) [详细说明\(P. 591\)](#page-604-0)  [显示图像\(P. 591\)](#page-604-0)  [编辑文件\(P. 591\)](#page-604-0)  [打印\(P. 594\)](#page-607-0)** 

发送屏幕

### ■存储箱

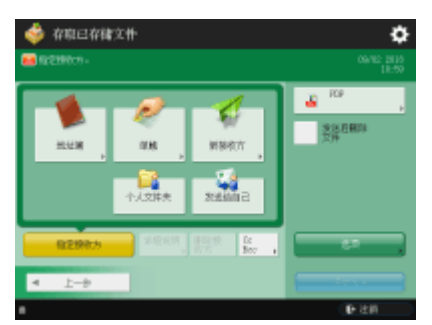

**●地址簿(P. 482) ●单触(P. 482) ●新接收方(P. 482) [个人文件夹\(P. 482\)](#page-495-0)  ●发送给自己(P. 482) [指定接收方\(P. 482\)](#page-495-0)  ●详细说明(P. 482) [删除接收方\(P. 482\)](#page-495-0)  [CcBcc\(P. 482\)](#page-495-0)  ●文件格式(P. 488) ●发送后删除文件(P. 583) [选项\(P. 481\)](#page-494-0)** 

# 选项

### ■存储箱

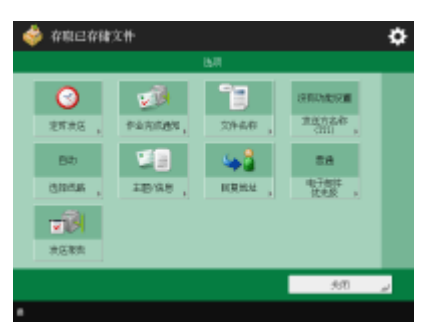

**●定时发送(P. 521) [作业完成通知\(P. 523\)](#page-536-0)  ●文件名称(P. 537) [发送方名称\(TTI\)\(P. 385\)](#page-398-0)  ●选择线路(P. 385)** 

<span id="page-1363-0"></span>**[主题/信息\(P. 539\)](#page-552-0)  ■回复地址(P. 539) [电子邮件优先级\(P. 540\)](#page-553-0)  ●发送报告(P. 496)** 

### 打印屏幕

### ■存储箱

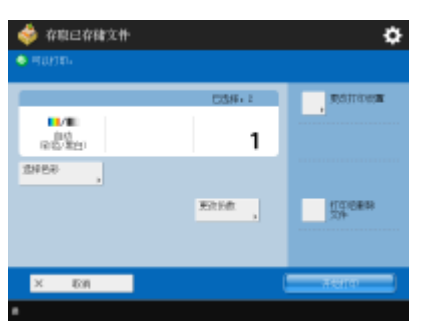

### **●选择色彩(P. 599) [更改打印设置\(P. 600\)](#page-613-0)  ●更改份数(P. 581) [打印后删除文件\(P. 600\)](#page-613-0)**

# 打印设置屏幕

### ■存储箱

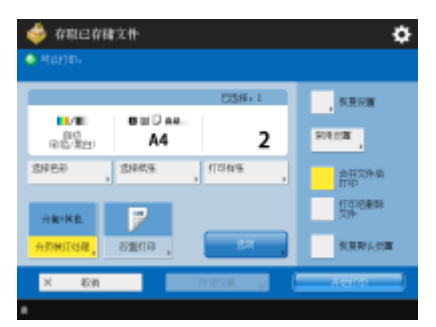

**[选择色彩\(P. 599\)](#page-612-0)  ●选择纸张(P. 599) [打印样张\(P. 599\)](#page-612-0)  ●分页装订处理 (分套/分组)(P. 280) [分页装订处理 \(装订\)\(P. 282\)](#page-295-0)  [分页装订处理 \(其他分页装订功能\)\(P. 284\)](#page-297-0)**  ■ 双面打印(P. 601) **●选项(P. 600) ●恢复设置(P. 600) ●常用设置(P. 600) [合并文件后打印\(P. 600\)](#page-613-0)  [打印后删除文件\(P. 600\)](#page-613-0)  ●恢复默认设置(P. 600) ●存储设置(P. 600)** 

1351

#### ● 存取已存储文件 ö **STREET**  $\begin{array}{l} \text{HOM} \\ \text{HOM} \\ \text{HOM} \end{array}$ 自动 打印性服 1 £80 men  $\frac{1}{2}$  2008% erem. sess P 取取作品 化基斯夫尔属  $\mathbbmss{}$  $E/H$

■高级存储箱

**[选择色彩\(P. 603\)](#page-616-0)  ●选择纸张(P. 603) ●分页装订处理 (分套/分组)(P. 280) ●分页装订处理 (装订)(P. 282) [分页装订处理 \(其他分页装订功能\)\(P. 284\)](#page-297-0)  [双面打印\(P. 604\)](#page-617-0)  ●更改份数(P. 564) [选项\(P. 604\)](#page-617-0)  ●常用设置(P. 603) [打印范围\(P. 603\)](#page-616-0)  ●恢复默认设置(P. 603)** 

# ■网络

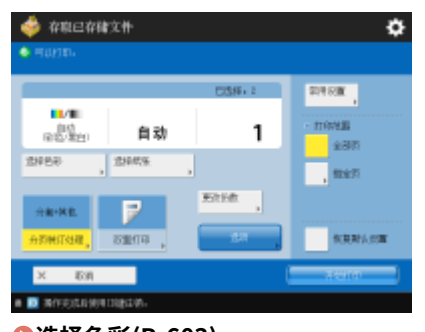

**[选择色彩\(P. 603\)](#page-616-0)  [选择纸张\(P. 603\)](#page-616-0)  ●分页装订处理 (分套/分组)(P. 280) ●分页装订处理 (装订)(P. 282) [分页装订处理 \(其他分页装订功能\)\(P. 284\)](#page-297-0)  [双面打印\(P. 604\)](#page-617-0)  ●更改份数(P. 569) ●选项(P. 604) ●常用设置(P. 603) [打印范围\(P. 603\)](#page-616-0)  ●恢复默认设置(P. 603)** 

1352

# <span id="page-1365-0"></span>■存储介质

 $\begin{array}{l} \text{HOM} \\ \text{HOM} \\ \text{HOM} \end{array}$ 

mee

**I** x

事故の表に注意 **[选择色彩\(P. 603\)](#page-616-0)  ●选择纸张(P. 603) ●分页装订处理 (分套/分组)(P. 280) ●分页装订处理 (装订)(P. 282) [分页装订处理 \(其他分页装订功能\)\(P. 284\)](#page-297-0)  [双面打印\(P. 604\)](#page-617-0)  ●更改份数(P. 594) ●选项(P. 604) ●常用设置(P. 603) [打印范围\(P. 603\)](#page-616-0)  ●恢复默认设置(P. 603)** 

1

ö

**STREET** 

打向关系

san

**men** 

化基斯夫尔属

选项

# ■存储箱

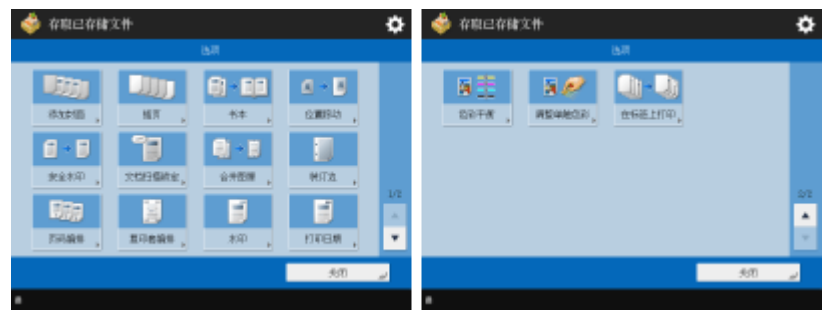

**[添加封面\(P. 296\)](#page-309-0)  ●[插页\(P. 306\)](#page-319-0) / ●作业分隔页(P. 601) [书本\(P. 289\)](#page-302-0)  ●位置移动(P. 302) [安全水印\(P. 337\)](#page-350-0)  [文档扫描锁定\(P. 340\)](#page-353-0)  [合并图像\(P. 313\)](#page-326-0)  [装订边\(P. 294\)](#page-307-0)  ■ 页码编排(P. 285) [复印套编排\(P. 285\)](#page-298-0)  [水印\(P. 285\)](#page-298-0)  [打印日期\(P. 285\)](#page-298-0)  ●色彩平衡(P. 261) ●调整单触色彩(P. 264) [在标签上打印\(P. 308\)](#page-321-0)** 

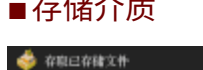

自动

 $10003$ 

saint P 教養作品

## ■高级存储箱

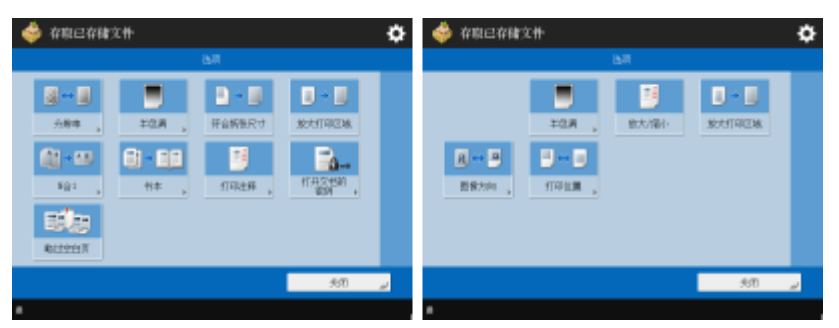

**[分辨率\(P. 604\)](#page-617-0)  [半色调\(P. 604\)](#page-617-0)  ●符合纸张尺寸(P. 605) ●放大打印区域(P. 605) ON 合 1(P. 605) [书本\(P. 289\)](#page-302-0)  [打印注释\(P. 605\)](#page-618-0)  [打开文档的密码\(P. 605\)](#page-618-0)  ●略过空白页(P. 605) ●放大/缩小(P. 605) ■图像方向(P. 605) [打印位置\(P. 605\)](#page-618-0)** 

### ■网络

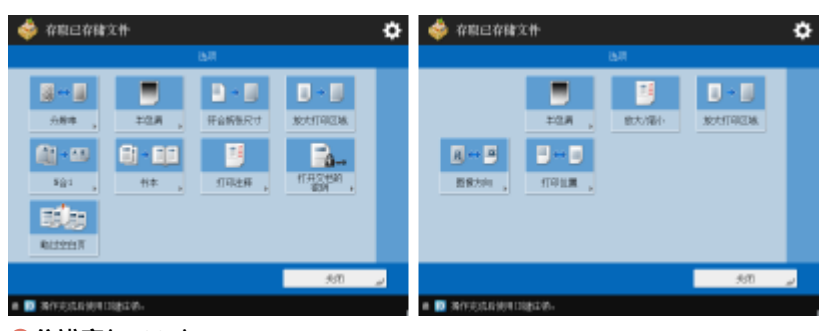

**[分辨率\(P. 604\)](#page-617-0)  [半色调\(P. 604\)](#page-617-0)  [符合纸张尺寸\(P. 605\)](#page-618-0)  [放大打印区域\(P. 605\)](#page-618-0)  ON 合 1(P. 605) [书本\(P. 289\)](#page-302-0)  [打印注释\(P. 605\)](#page-618-0)  [打开文档的密码\(P. 605\)](#page-618-0)  [略过空白页\(P. 605\)](#page-618-0)  ●放大/缩小(P. 605) ■图像方向(P. 605) [打印位置\(P. 605\)](#page-618-0)** 

# ■存储介质

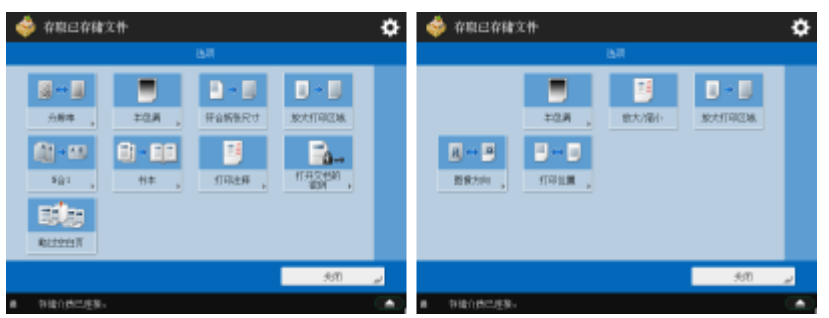

**[分辨率\(P. 604\)](#page-617-0)  [半色调\(P. 604\)](#page-617-0)  ●符合纸张尺寸(P. 605) [放大打印区域\(P. 605\)](#page-618-0)  ON 合 1(P. 605) [书本\(P. 289\)](#page-302-0)  [打印注释\(P. 605\)](#page-618-0)  [打开文档的密码\(P. 605\)](#page-618-0)  ●略过空白页(P. 605) ●放大/缩小(P. 605) ■图像方向(P. 605) [打印位置\(P. 605\)](#page-618-0)**
## 传真/互联网传真收件箱

**存储接收收件箱(P. 1355) [保密传真收件箱\(P. 1356\)](#page-1369-0)** 

## 存储接收收件箱

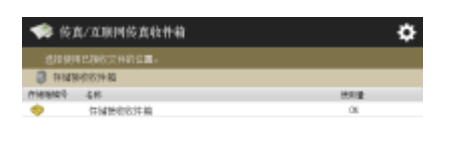

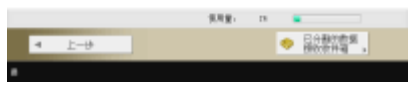

**[存储接收收件箱\(P. 412\)](#page-425-0)** 

**[已分割的数据接收收件箱\(P. 413\)](#page-426-0)** 

## ■存储接收收件箱

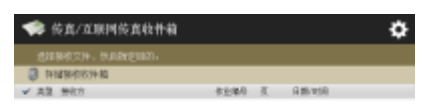

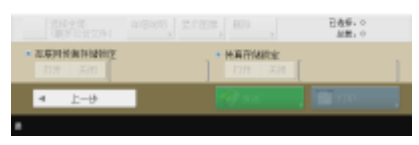

**[选择全部\(最多 32 份文件\)\(P. 413\)](#page-426-0)** / **[清除选择\(P. 413\)](#page-426-0)  [详细说明\(P. 413\)](#page-426-0)  [显示图像\(P. 413\)](#page-426-0)  [删除\(P. 413\)](#page-426-0)  [互联网传真存储锁定\(P. 412\)](#page-425-0)  ●传真存储锁定(P. 412) [发送\(P. 413\)](#page-426-0)  [打印\(P. 412\)](#page-425-0)** 

### ◼已分割的数据接收收件箱

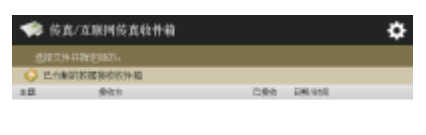

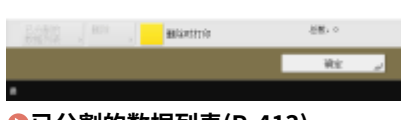

**[已分割的数据列表\(P. 413\)](#page-426-0)** 

#### 6CRX-0UL

<span id="page-1369-0"></span>**●删除(P. 413) [删除时打印\(P. 413\)](#page-426-0)** 

## 保密传真收件箱

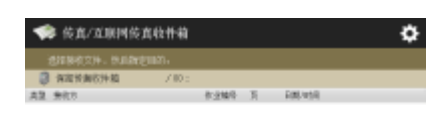

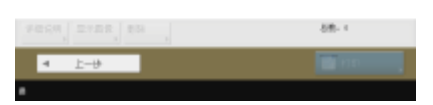

**[详细说明\(P. 415\)](#page-428-0)  [显示图像\(P. 415\)](#page-428-0)  ●删除(P. 415) [打印\(P. 415\)](#page-428-0)** 

# 打印

 $\pmb{\mathcal{F}}$  and ۰  $\begin{array}{|l|}\n\hline\n\text{R90:1:}\n\hline\n\text{+A} & \bullet \\
\hline\n\text{+A} & \bullet \\
\hline\n\text{+R40:00:81}\n\hline\n\end{array}$ **EFFECTIVE EFFECTIVE ENERGY CONTROL** 

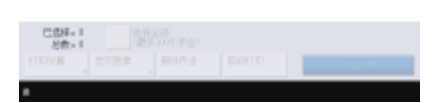

**[个人/共享/群组\(P. 458\)](#page-471-0)  [要打印的作业\(P. 459\)](#page-472-0)  [已打印的作业\(P. 459\)](#page-472-0)  ●预约打印(P. 459) [选择全部\(最多 100 个作业\)\(P. 460\)](#page-473-0)** / **[清除选择\(P. 460\)](#page-473-0)  [打印设置\(P. 459\)](#page-472-0)  ■显示图像(P. 459) [删除作业\(P. 459\)](#page-472-0)  [取消打印\(P. 459\)](#page-472-0)** 

6CRX-0UR

MEAP (多功能嵌入式应用程序平台)是一个用于增强和优化本机上安装的各种功能(如"通信"、"认证"和"输出")的平台。 例如,通过 MEAP,可以使用 IC 卡进行用户管理,并可以与简化文件处理的软件进行协作。要增强前面所述的功能,需要在本 机上安装一款名为"MEAP 应用程序"的专门应用程序。可以安装 MEAP 应用程序,并通过从"远程用户界面"显示 SMS (服 务管理服务)来检查其使用状态。要安装 MEAP 应用程序,需要以管理员身份登录( **[登录到本机\(P. 158\)](#page-171-0)** )。

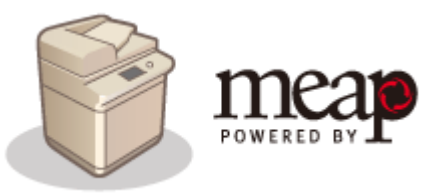

注释

- 无论如何设定<MEAP 设置>中的<使用 TLS>设置,SMS 都采用加密 TLS 通信。因此,为了登录 SMS,必须提前设置 **SSL 的默认秘钥。 ●为 TLS 配置密钥和证书(P. 712)**
- 多名用户无法同时登录 SMS。

#### ■安装 MEAP 应用程序

可以安装 MEAP 应用程序并配置必要的设置以使用 MEAP 应用程序。

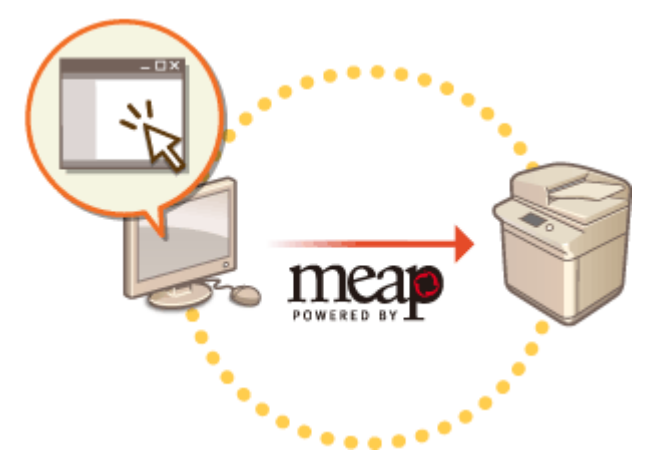

**[安装 MEAP 应用程序\(P. 1360\)](#page-1373-0)** 

#### ■管理 MEAP 应用程序

本节介绍如何检查安装的 MEAP 应用程序,如何卸载应用程序,以及如何管理授权。

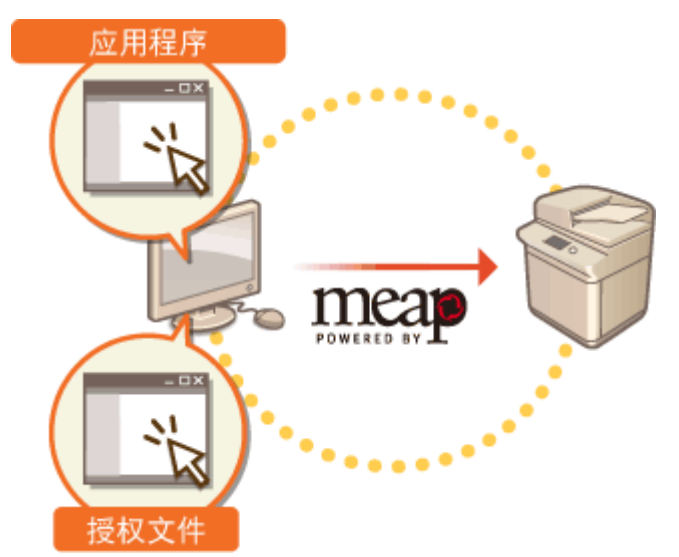

**[管理 MEAP 应用程序\(P. 1363\)](#page-1376-0)  [管理 MEAP 应用程序授权\(P. 1368\)](#page-1381-0)** 

## <span id="page-1373-0"></span>安装 MEAP 应用程序

安装 MEAP 应用程序前,必须使用计算机获取"授权文件"。获得授权文件后,从"远程用户界面"显示 SMS 以安装 MEAP 应用程序。

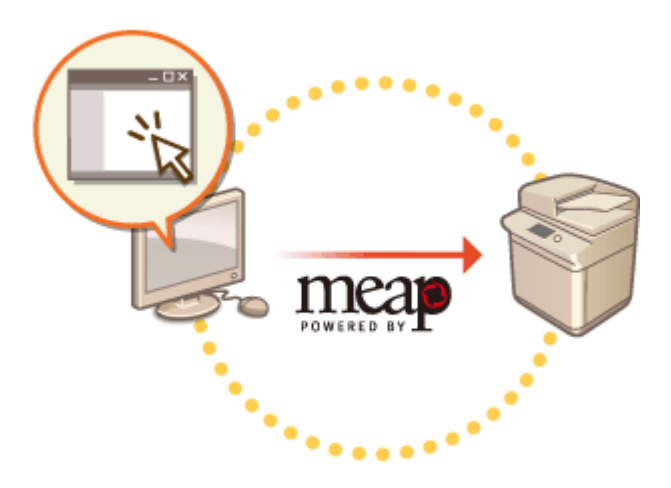

**●获取授权文件(P. 1360) [安装应用程序\(P. 1361\)](#page-1374-0)** 

# 注释

- 可以检查安装的应用程序数量以及已使用的硬盘空间。 <sup>●管理 MEAP 应用程序(P. 1363)</sup>
- 如果 MEAP 应用程序未随附"授权存取号",将由"MEAP 应用程序"提供商提供授权文件。不需要本节介绍的授 权密码和授权文件。有关详细信息,请参阅各 MEAP 应用程序随附的手册。
- 根据 MEAP 应用程序,安装可能需要特定的条件。有关详细信息,请参阅所用 MEAP 应用程序的用户手册。
- 本机中可安装的 MEAP 应用程序最大数量是 19。

## 获取授权文件

# 须知

获取授权文件需要以下信息。

- 贴在 MEAP 应用程序包装上的"授权存取号"。
- 按 <mark>□□</mark> 时显示在屏幕左下方的本机"序列号"。<sup>\*</sup>

\* 也可以通过 SMS 屏幕查看序列号。 **[管理 MEAP 应用程序\(P. 1363\)](#page-1376-0)** 

**1 打开网页浏览器访问 http://www.canon.com/lms/license/**

**2 按照屏幕上的指示获取授权文件。**

附录

<span id="page-1374-0"></span>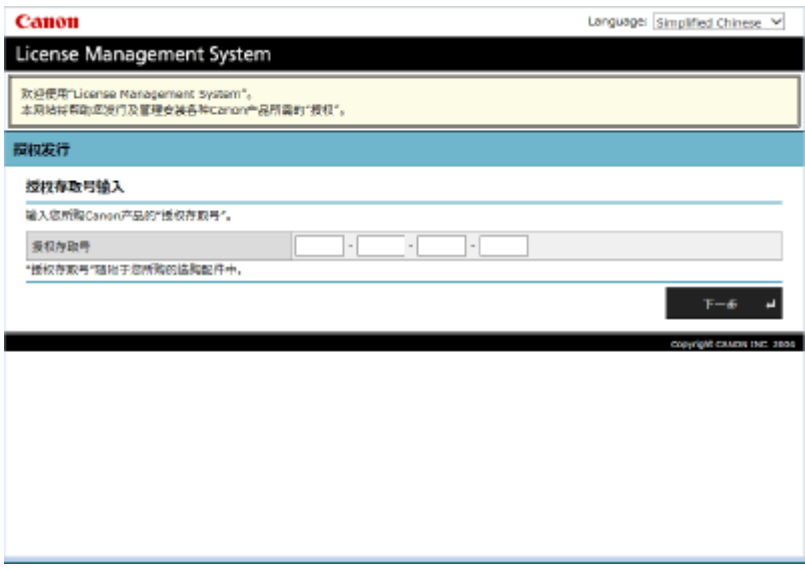

➠获得授权文件后,显示 SMS 以安装 MEAP 应用程序。

## 安装应用程序

登录到"远程用户界面"。 ●启动远程用户界面(P. 754)

**单击门户页面上的[Service Management Service]。**

## **单击[安装 MEAP 应用程序]。**

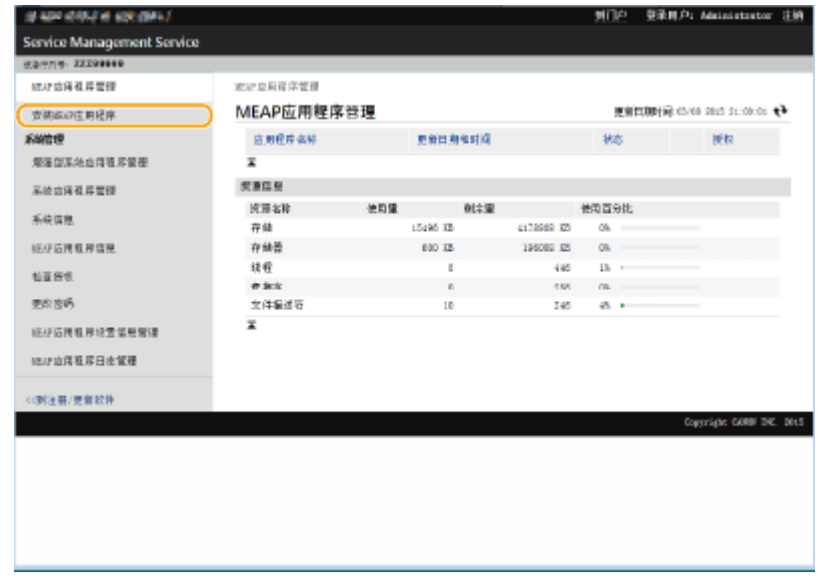

**单击[浏览...],指定应用程序文件和授权文件,然后单击[确定]。**

附录

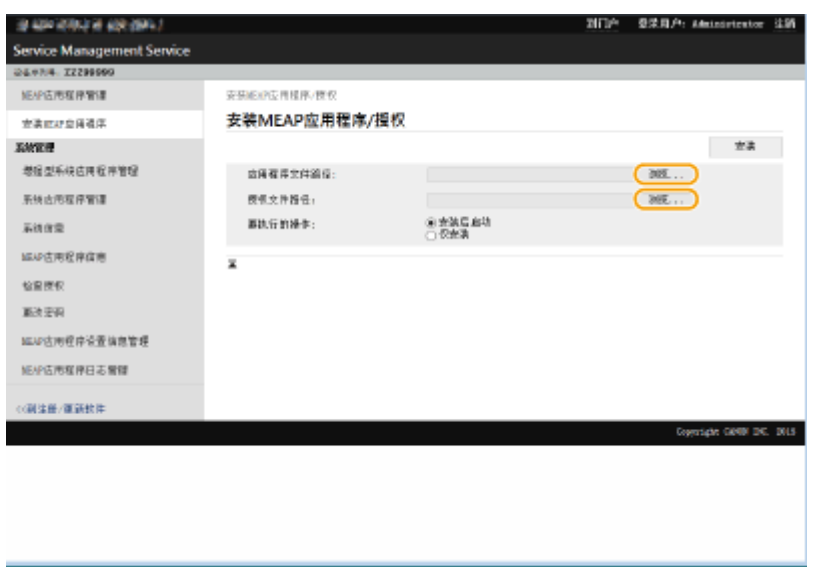

- 扩展名为"jar"的文件为应用程序文件。
- 扩展名为"lic"的文件为授权文件。

### **5 选择安装后要执行的操作。**

● 要在安装后启动应用程序,选择[安装后启动]。如果不想在安装后启动应用程序,选择[仅安装]。

### **6** 单击[安装]▶[是]。

- 显示授权屏幕时,确认内容并单击[接受]。
	- <u>➠安装完成后,显示"MEAP 应用程序管理"屏幕</u>。

# 注释

- 根据 MEAP 应用程序,可以从以下 URL 下载用户手册或相关软件。 http://canon.com/fau/downloads
- 可以按照与安装相同的步骤升级 MEAP 应用程序版本。安装前请在 SMS 屏幕上停止 MEAP 应用程序。 **[管理](#page-1376-0) MEAP [应用程序\(P. 1363\)](#page-1376-0)**
- 应用程序可使用的最大硬盘容量约为 4 GB。
- 在安装应用程序时,若机器执行关机程序,SMS 安装页面可能会显示错误信息,同时还可能取消安装操作。在这种 情况下,应重新启动本机(关闭主电源开关,然后打开主电源开关),然后再次尝试安装 MEAP 应用程序。有关打 开/关闭本机的操作说明,请参阅 **[关闭本机\(P. 104\)](#page-117-0)** , **[打开本机电源\(P. 103\)](#page-116-0)** 。

# <span id="page-1376-0"></span>管理 MEAP 应用程序

#### 6CRX-0UW

除了检查详细信息和更改设置外,还可以从"远程用户界面"使用 SMS 来升级 MEAP 应用程序或卸载应用程序。

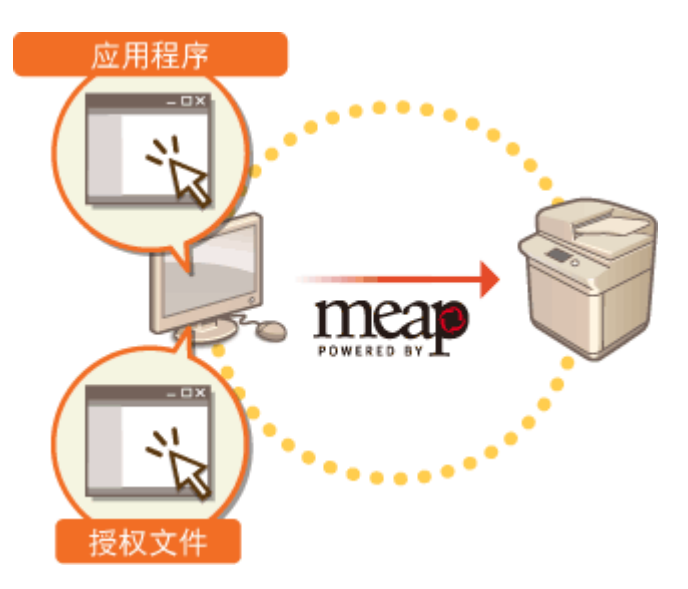

# 彷织」

● 在 SMS 屏幕上操作时,请勿使用网络浏览器上的[上一步]按钮,否则 SMS 屏幕可能无法正常工作。

**1** 登录到"远程用户界面"。 ●启动远程用户界面(P. 754)

- **2 单击门户页面上的[Service Management Service]。**
- **3 在 SMS 屏幕上配置设置。**

| MEAP应用程序管理<br>更新日期対応:05/08/2015 01:12:47 <del>を</del><br>光线磁波加速度<br>広期経理法数<br>田权<br>系统管理<br>更新日编和时间<br>北京<br>地名巴希赫白阿塔 神管座<br>不清末<br>已向话<br>博止 30秋<br>ConfigSample<br>4.5.8.69<br>85/89 2015 21:00:21<br>某地边课看尾管程<br>不清爽<br>已启动<br>博止 30米<br>Basicipplet-Service<br>2, 3, 8<br>85/88 2015 21:00:04<br>采纳独型<br>不靠現<br>已启动<br>博止 細軟<br>AuthenticationTest<br>1.0.0.1<br>85/08 2005 21:05:32<br><b>ELU 店開料 序编集</b><br>己女装<br>Bundle <sub></sub><br>己血汁<br>强止<br>4.4.8<br>85/05 2015 21:05:17<br>z<br>检查所包<br>関連信息<br>更改 医药<br>資源名称<br>使期間<br>制定量<br>他用百分比<br>認証資産基準设置信息管理<br>在结<br>15750 XB<br>4178584 XR<br>Ok.<br>存储器<br>194215 125<br>2393 18<br>18.<br>エリ空間毛片日志世理<br>技術<br>10<br>28.11<br>441<br>查案字<br>$\mathbf{I}$<br>155<br>ON.<br><< 例注册/ 世間数件<br>文件编译符<br>13 <sub>1</sub><br>热 +<br>343<br>z | 建け出席を序開理 | 地址交易屋序管理 |  |  |                        |
|----------------------------------------------------------------------------------------------------|----------|----------|--|--|------------------------|
|                                                                                                    |          |          |  |  |                        |
|                                                                                                    |          |          |  |  |                        |
|                                                                                                    |          |          |  |  |                        |
|                                                                                                    |          |          |  |  |                        |
|                                                                                                    |          |          |  |  |                        |
|                                                                                                    |          |          |  |  |                        |
|                                                                                                    |          |          |  |  |                        |
|                                                                                                    |          |          |  |  |                        |
|                                                                                                    |          |          |  |  |                        |
|                                                                                                    |          |          |  |  |                        |
|                                                                                                    |          |          |  |  |                        |
|                                                                                                    |          |          |  |  |                        |
|                                                                                                    |          |          |  |  |                        |
|                                                                                                    |          |          |  |  |                        |
|                                                                                                    |          |          |  |  |                        |
|                                                                                                    |          |          |  |  | Copyright GOID DC, DUS |

**[设备序列号: <Serial Number>]**

显示本机的序列号。获取授权文件时使用此序列号。 **[获取授权文件\(P. 1360\)](#page-1373-0)** 

#### **菜单**

如果单击某个项目,会出现此项目的管理页面。

- [MEAP 应用程序管理]:主要在此页面上执行对已安装 MEAP 应用程序的管理。
- [安装 MEAP 应用程序]: 显示 MEAP 应用程序的安装和更新的页面。 ●安装 MEAP 应用程序(P. 1360)
- [系统管理]: 显示管理 MEAP 系统相关应用程序和信息的页面。

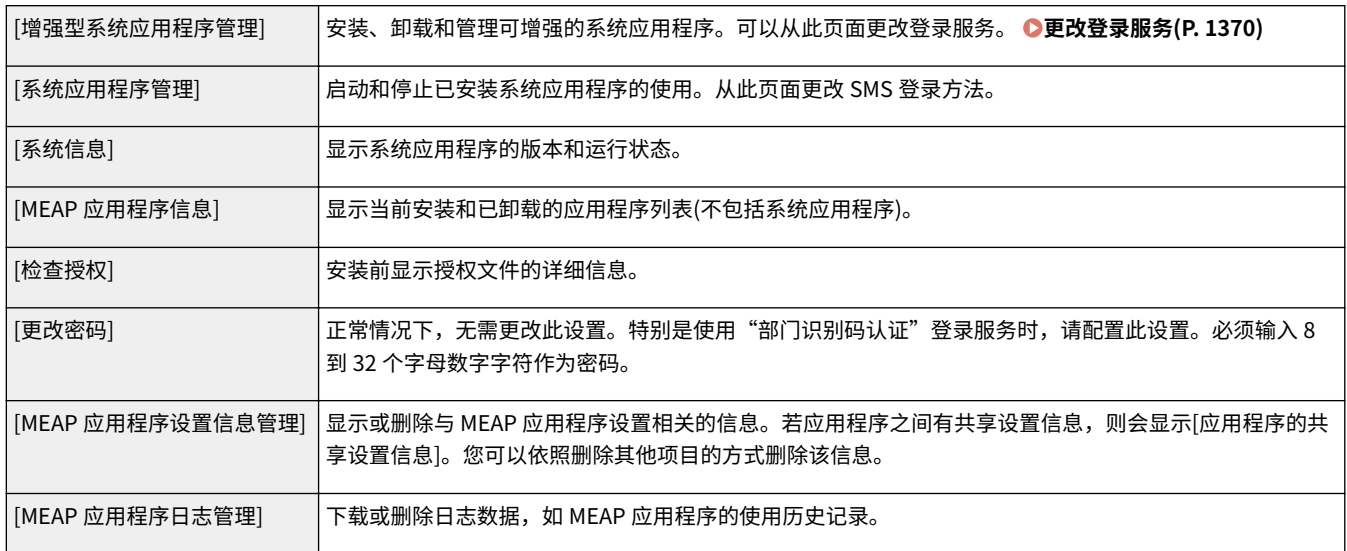

#### **[资源信息]**

显示 MEAP 应用程序和系统应用程序所使用的硬盘空间及存储器的使用量、剩余量和使用率。

#### **[MEAP 应用程序管理]**

显示 MEAP 应用程序的名称及其版本、更新日期、运行状态和授权状态。

- 如果单击 MEAP 应用程序名称,会显示各个应用程序的公司名称和存储器使用量等详细信息。可以从此处执行 授权管理。 **[管理 MEAP 应用程序授权\(P. 1368\)](#page-1381-0)**
- 对于运行状态,会显示以下一项。

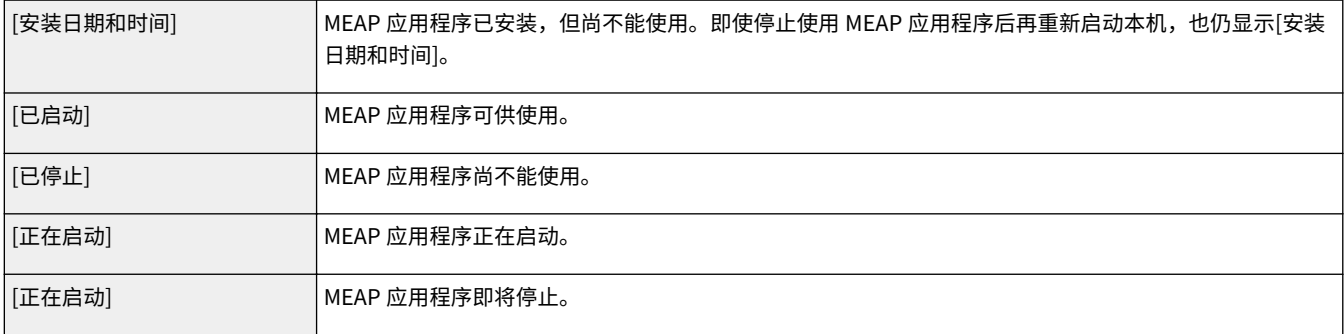

- 如果单击位于运行状态右侧的[开始]/[停止]按钮,可以开始/停止使用 MEAP 应用程序。
- 如果单击[卸载],MEAP 应用程序将被卸载。
- 对于授权状态,会显示以下一项。

根据 MEAP 应用程序,授权文件可能会有有效期。此外,还会预先确定最大打印或扫描数量(计数器)。

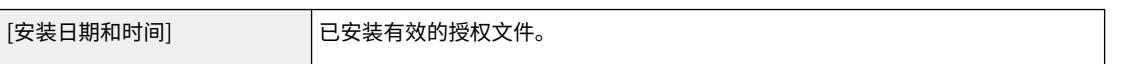

附录

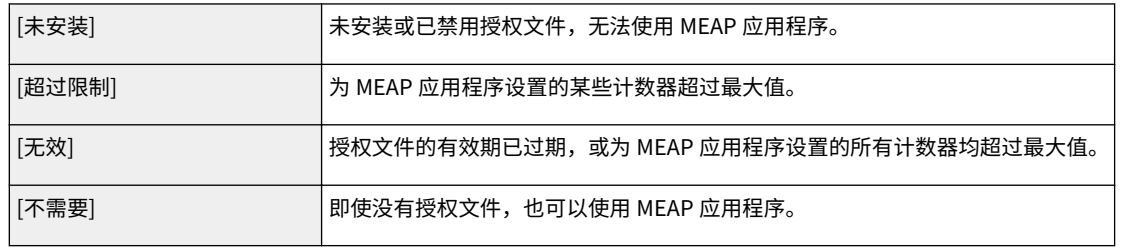

## 注释

**如果显示[超过限制]或[无效]时**

● 如果授权文件的有效期过期或计数器超过最大值,将无法使用 MEAP 应用程序。通过添加授权文件,可以延长有 效期或增加计数器的最大值。 **[管理 MEAP 应用程序授权\(P. 1368\)](#page-1381-0)** 

#### **[到门户]/[注销]**

单击可以显示"远程用户界面"的门户页面或登录屏幕。

#### ■开始或停止使用 MEAP 应用程序

如果安装 MEAP 应用程序时选择了[仅安装],则需要启动 MEAP 应用程序。更新 MEAP 应用程序时,请停止 MEAP 应用 程序。

- **1** 单击[MEAP 应用程序管理]。
- **2** 单击[开始]/[停止]以使用 MEAP 应用程序。

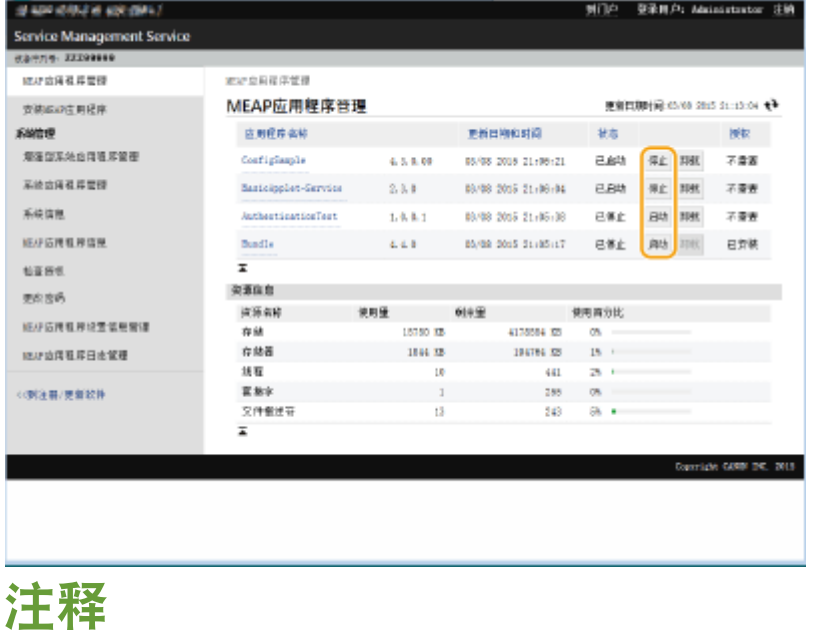

- 根据 MEAP 应用程序,需要重新启动本机。按照屏幕上的指示重新启动本机。
- 当存储器所需资源、线程、插口或文件说明符用尽时,即使单击 [启动] 也无法启动应用程序。

#### ■配置 MEAP 应用程序的认证信息

根据 MEAP 应用程序,可能需要配置认证信息。

## 注释

● 若登录应用程序变化,请再次确认 [设置 MEAP 认证] 中的认证信息。随后可能需要重新输入认证信息。

- **1** 点击[MEAP 应用程序管理] ▶ 单击应用程序以设置认证信息。
- **2** 单击[认证信息设置]。

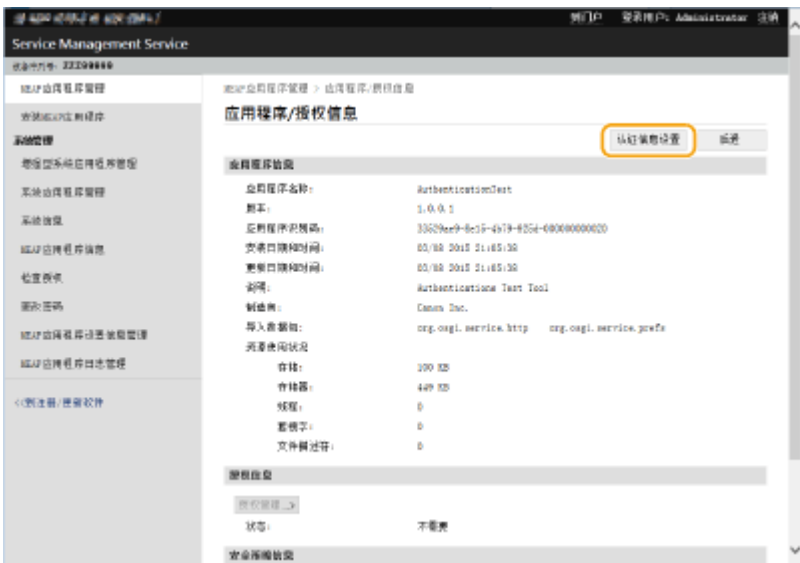

#### **3** 输入用户名和密码并选择登录目标。

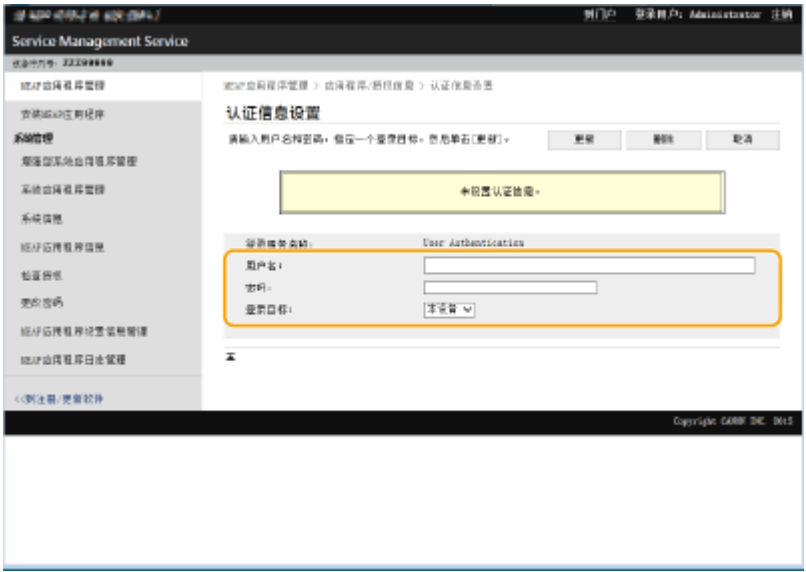

**4** 单击[更新]。

➠将显示[已设置认证信息。部门识别码: <ID>]信息。

## 注释

#### **要取消认证信息**

● 单击步骤 3 中认证信息页面上的[删除] ▶ [是]。

#### ■卸载 MEAP 应用程序

卸载 MEAP 应用程序时,需要事先删除相应授权文件。 **[管理 MEAP 应用程序授权\(P. 1368\)](#page-1381-0)** 

1 单击[MEAP 应用程序管理] ▶ [卸载]以卸载应用程序。

附录

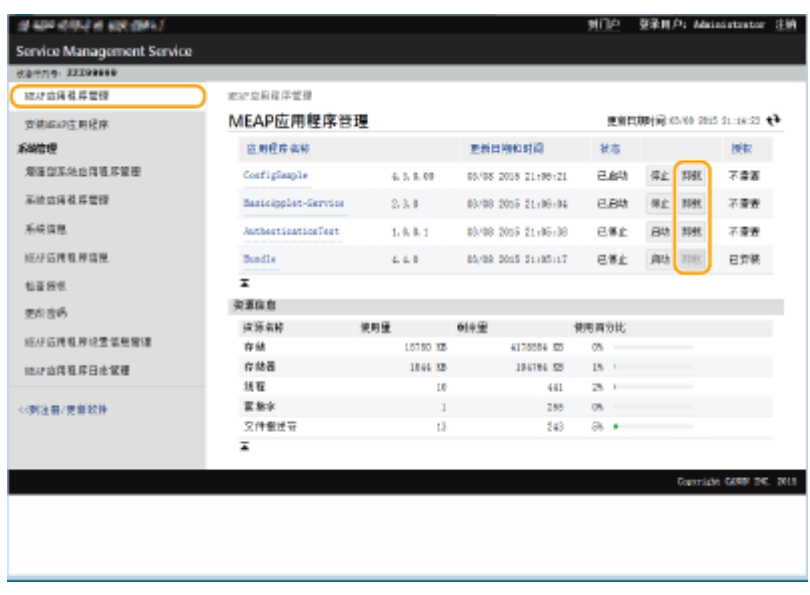

- **2** 单击[是]。
	- 如果卸载 MEAP 应用程序,可能需要重新启动本机。按照屏幕上的指示重新启动本机。

# 须知

● 如果显示"该应用程序的导出数据包将无法使用。"信息,则表示正在卸载的 MEAP 应用程序与其他应用程 序关联。如果卸载此 MEAP 应用程序,其他应用程序将可能无法使用。

**4 完成操作后,单击[注销]。**

# 须知

● 关闭 SMS 时,确保注销。如果不注销便关闭网络浏览器,将会有一段时间无法使用 SMS。

# <span id="page-1381-0"></span>管理 MEAP 应用程序授权

除了安装 MEAP 应用程序时,其他时候可能也会需要进行授权文件操作。例如,即使超过授权的计数器值或授权文件有效期已 过期,也可以通过添加授权文件继续使用 MEAP 应用程序。此外,如果要删除 MEAP 应用程序,需要事先删除授权文件。

附录

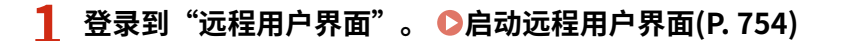

**2 单击门户页面上的[Service Management Service]。**

**3 单击[MEAP 应用程序管理],然后单击应用程序以管理授权。**

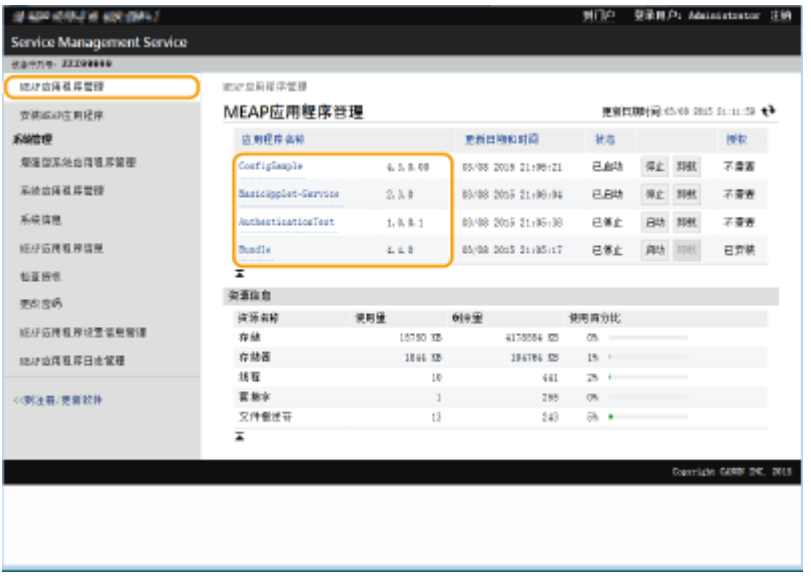

### **4 单击[授权管理]执行所需操作。**

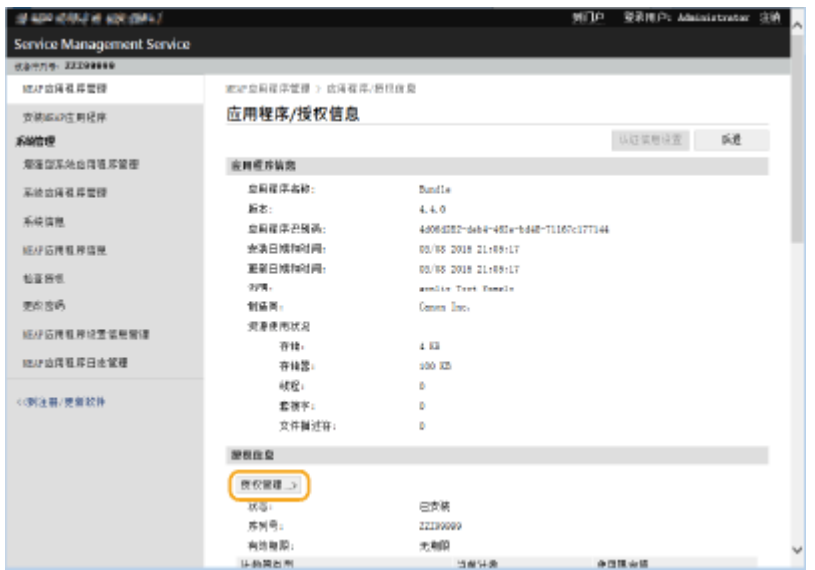

#### ■添加授权文件

- **1** 单击[浏览...],选择要安装的授权文件,然后单击[确定]。
- 2 单击[安装] | [是]。

➠安装开始。

## 注释

● 根据 MEAP 应用程序,可能需要重新启动(停止并启动)应用程序。 **[管理 MEAP 应用程序\(P. 1363\)](#page-1376-0)** 

#### 将授权文件保存到计算机

删除授权文件前,可以在计算机中保存备份文件。如果要保存,需要事先禁用授权文件。

- **1** 单击[禁用]▶[是]。
- **2** 单击[下载],并指定授权文件的保存位置。

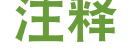

● 可以在同一台机器上重新安装已禁用的授权文件和在计算机上保存的授权文件。

#### 删除授权文件

删除授权文件前,需要事先禁用授权文件。

- **1** 单击[禁用]▶[是]。
- **2** 单击[删除] ▶ [是]。

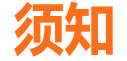

● 一旦删除了禁用的许可文件,将无法从本机下载。

# 注释

● 当应用程序的授权即将到期时,也可从控制面板主页上 MEAP 的<检查授权>中检查授权的到期日。

## <span id="page-1383-0"></span>更改登录服务

#### 6CRX-0UY

实施用户认证的应用程序称为"登录服务"。默认情况下,本机登录服务设置为使用"用户认证(个人认证管理)"。如果要使用 "部门识别码认证",请在 SMS 中更改登录服务。

**更改登录服务(P. 1370) [使用部门识别码认证时的设置\(P. 1371\)](#page-1384-0)** 

## 更改登录服务

- **1 登录到"远程用户界面"[。 启动远程用户界面\(P. 754\)](#page-767-0)**
- **2 单击门户页面上的[Service Management Service]。**
- **3** 单击[SMS Installer Service (Password Authentication)]中的[系统应用程序管理] ▶ [开始]。
	- ➠状态将变为[已启动]。
- **4 单击[部门识别码认证]中的[增强型系统应用程序管理] [切换]。**

➠状态将变为[重新启动后开始]。

**5 重新启动本机。 [重新启动本机\(P. 762\)](#page-775-0)** 

➠重新启动本机后,更改的设置才会应用。

# 须知

#### 启动部门识别码认证时

- 如果单击"远程用户界面"门户页面上的[Service Management Service],将显示 SMS 登录屏幕。为了安全 起见,本机配置为不允许使用 SMS 专用默认密码登录。按下 <mark>,④</mark> (设置/注册) ▶ <管理设置> ▶ <安全设置> ▶ <认证/密码设置> > <密码设置> >, 暂时将<允许远程存取使用默认密码>设置为<打开>。
- 使用默认密码登录 SMS 后,通过更改默认密码而后将<允许远程存取使用默认密码>重设为<关闭>,恢复原始 安全等级。
- SMS 专用登录密码设为"MeapSmsLogin"。如果使用"MeapSmsLogin"登录,会显示更改密码的屏幕。 为了安全起见,请按照屏幕上的指示更改密码。
- 可以通过[系统管理]中的[更改密码]更改 SMS 密码。
- 确保不会忘记密码,否则可能无法访问 SMS。如果忘记了密码,请与当地的授权 Canon 经销商联系。

返回用户认证

● 选择[增强型系统应用程序管理] ▶ [User Authentication],单击[切换],然后重启本机。如果不打算使用 SMS 安装程序服务(密码认证),请在重启本机后选择[系统应用程序管理] ▶ [SMS Installer Service (Password Authentication)],然后单击[停止]。

## <span id="page-1384-0"></span>使用部门识别码认证时的设置

通过部门 ID 认证(Department ID Authenticaion)执行"部门识别码管理"时,确保由管理员(系统管理员)管理"部门识别 码"和 PIN。

为了增强安全性,请使用系统管理员识别码登录并确保对系统管理员识别码和 PIN 进行更改。用户属于管理员还是普通用户取 决于部门识别码管理设置和系统管理员设置,具体如下表所示。

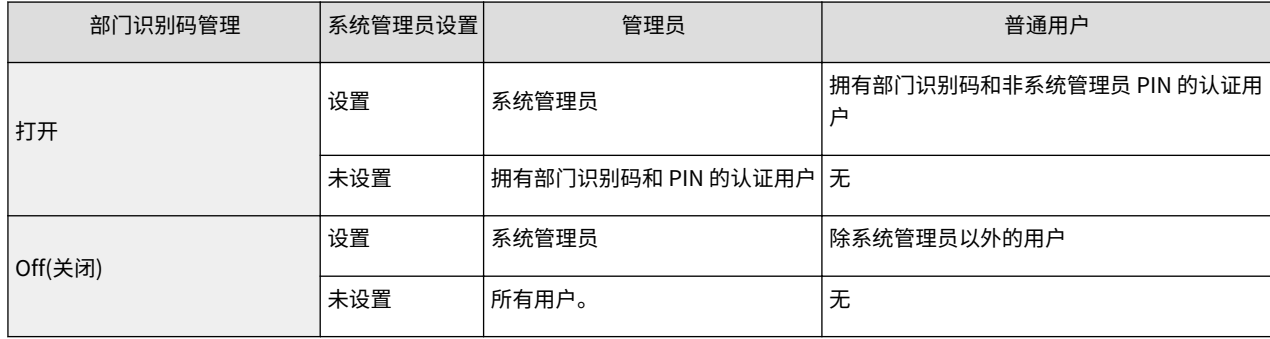

#### ■更改系统管理员识别码和 PIN

- **1** 按 (余) (设置/注册) ► <登录>。
- **2** 输入<系统管理员识别码>和<系统管理员 PIN>,然后按<登录>。
	- "部门识别码认证"启动后,"系统管理员识别码"和 PIN 将随即设置为"7654321"。
	- 无法注册仅包含 0 的部门识别码或密码,如"00"或"0000000"。
	- 即使输入少于七位,会将零添加到数字开头,设置七位数字。但是,登录时可以省略数字开头的零。例如,如 果输入<2>、<02>或<002>,PIN 设置为<0000002>。但是,您可以输入<2>、<02>或<002>来登录。
- **3** 按<管理设置> ►<用户管理> ►<系统管理员信息设置>。
- **4** 输入必要的信息,然后按<确定>。
	- 再次输入相同的 PIN 进行确认,然后按<确定>。

## 注释

- 如果在更改"系统管理员识别码"和 PIN 后安装"读卡器",识别码和 PIN 将恢复为"7654321"。
- 本机配备"读卡器"时,指定给每张卡的编号(出厂默认为 1 到 1000)将无法注册为"系统管理员识别码"和 PIN。

#### ■启用部门识别码管理

要启用采用 Department ID Authenticaion 的"部门识别码管理",需要注册"部门识别码"和 PIN。

- 1 按 (采) (设置/注册) ►<管理设置> ►<用户管理> ►<部门识别码管理>。
- **2** 按<打开>。
	- 如果仅想使用"系统管理员识别码"和 PIN 进行管理但不实施"部门识别码管理",请按<关闭>。

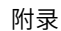

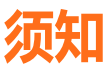

- 如果要将登录服务恢复为"用户认证"并使用"部门识别码",请将"部门识别码管理"设置为<关闭>并启 动"用户认证"。向用户指定"部门识别码"并将"用户认证"的"部门识别码管理"设置为<打开>。
- **3** 按<注册 PIN> ▶ <注册>。
- 4 输入<部门识别码>和<PIN>▶,然后按<确定>。
	- 再次输入相同的 PIN 进行确认,然后按<确定>。
	- 无法注册仅包含 0 的部门识别码或密码,如"00"或"0000000"。
	- 即使输入少于七位,会将零添加到数字开头,设置七位数字。但是,登录时可以省略数字开头的零。例如,如 果输入<2>、<02>或<002>,PIN 设置为<0000002>。但是,您可以输入<2>、<02>或<002>来登录。
	- 如果没有设置 PIN, 则只输入部门识别码即可使用机器。
- **5** 按<确定>▶<确定>。

#### ■启用使用部门识别码认证的部门识别码管理时的登录操作

启用"部门识别码管理"时,需要登录才能使用本机。

#### 从操作面板登录

输入<部门识别码>和<PIN> , 然后按<登录>。

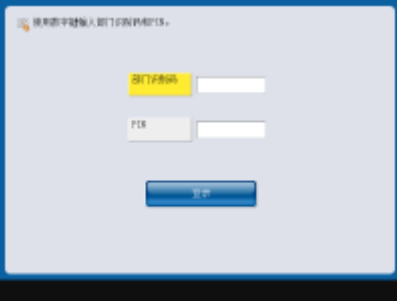

# 注释

#### 未实施"部门识别码管理"时

● 如果仅设置"系统管理员识别码"和 PIN 但不使用"部门识别码管理",则只有在要配置需要管理员权限的 设置时才需要登录本机。按 (设置/注册) <登录>,输入<系统管理员识别码>和<系统管理员 PIN>,然 后按<登录>。

#### 从远程用户界面登录

在[部门识别码]中输入"部门识别码",在[PIN]中输入 PIN,然后单击[登录]。

附录

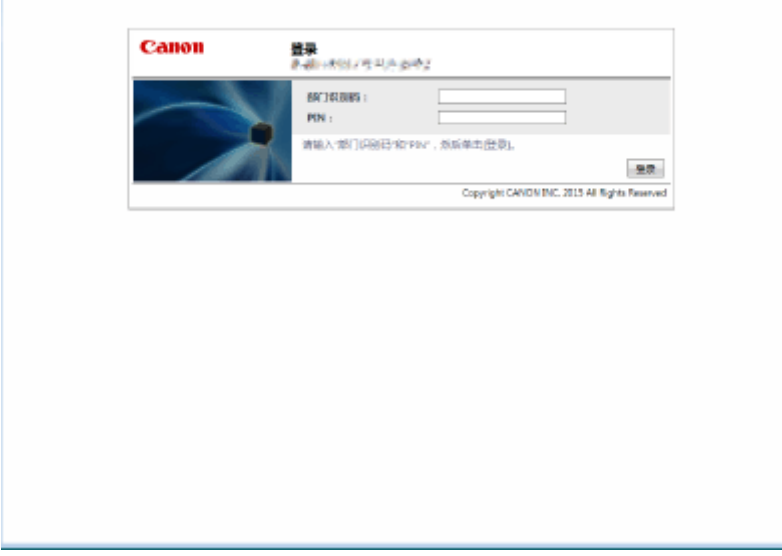

# 注释

#### 未实施"部门识别码管理"时

● 如果仅设置"系统管理员识别码"和 PIN 但不使用"部门识别码管理",系统管理员和普通用户的登录方法 会有所差异。对于系统管理员,输入[系统管理员识别码]/[系统管理员 PIN],然后单击[登录(管理员)]。普通 用户无需输入部门识别码和 PIN。请单击[登录(常规用户)]。

#### ■实施功能限制和用户管理

必要时配置设置。

检查页总数

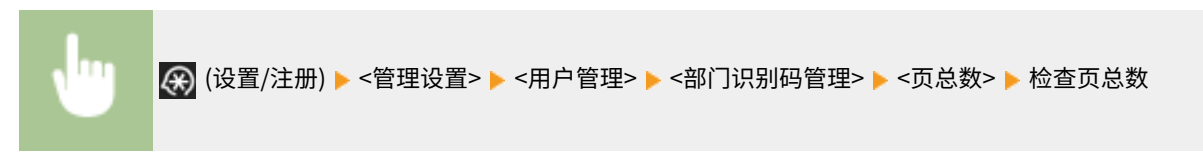

#### 设置复印/打印/扫描的最大页数

A (设置/注册) ▶<管理设置> ▶<用户管理> ▶<部门识别码管理> ▶<注册 PIN> ▶ 选择部门识别码 ▶< 编辑> ▶ <打开/关闭限制并设置页限制> ▶ 为要限制的功能按<打开> ▶ 输入页数 ▶ <确定> ▶ <确定> ▶ < 确定> ▶ <确定>

#### 为复印/打印之外的其他功能设置"部门识别码管理"

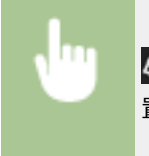

<mark>④</mark> (设置/注册) ▶ <管理设置> ▶ <用户管理> ▶ <部门识别码管理> ▶ <注册 PIN> ▶ <限制功能> ▶ 为要设 置"部门识别码管理"的功能按<打开> ▶ <确定> ▶ <确定> ▶ <确定>

#### 删除部门识别码

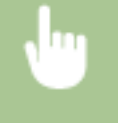

 (设置/注册) <管理设置> <用户管理> <部门识别码管理> <注册 PIN> 选择部门识别码 <删 除> ▶ <是> ▶ <确定> ▶ <确定>

部门识别码未知时阻止打印机作业和远程扫描作业

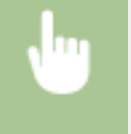

 (设置/注册) <管理设置> <用户管理> <部门识别码管理> 将<允许识别码未知的打印机作业>或 <允许识别码未知的远程扫描作业>设置为<关闭>▶<确定>

使用部门识别码管理时,黑白复印/打印任务不需要认证

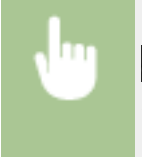

 (设置/注册) <管理设置> <用户管理> <部门识别码管理> 将<允许黑白复印/打印作业>或<允许 黑白打印机作业>设置为<关闭> ▶ <确定>

#### 链接

**[配置个人认证管理设置\(P. 654\)](#page-667-0)** 

<span id="page-1388-0"></span>Windows 基本操作

6CRX-0W0

**显示打印机文件夹(P. 1375) 在打印服务器中显示共享打印机(P. 1375) [检查 LPR/RAW 打印机端口\(P. 1376\)](#page-1389-0)  [从 Windows Store 应用进行打印时\(P. 1377\)](#page-1390-0)** 

## 注释

● 具体操作因所用计算机不同而异。

#### ■显示打印机文件夹

**Windows 7/Server 2008 R2** [开始] 选择[设备和打印机]。

**Windows Server 2012** 右键单击屏幕左下角 ▶ 选择[操作面板] ▶ [查看设备和打印机]。

**Windows 8.1/Server 2012 R2** 右键单击[开始] ▶ 选择[操作面板] ▶ [查看设备和打印机]。

**Windows 10**  $\begin{bmatrix} \blacksquare \end{bmatrix}$   $\triangleright$  选择 [Windows 系统]  $\triangleright$  [控制面板]  $\triangleright$  [硬件和声音]  $\triangleright$  [设备和打印机]。

附录

**Windows Server 2008** [开始] 选择[操作面板] 双击[打印机]。

**Windows Server 2016** 右键点击 [ | ] ▶选择[控制面板] ▶ [硬件] ▶ [设备和打印机]。

#### ■在打印服务器中显示共享打印机

### **1 打开 Windows 资源管理器。**

**Windows 7/Server 2008** [开始] ▶ 选择[所有程序] (或[程序]) ▶ [附件] ▶ [Windows 资源管理器]。

**Windows Server 2012** 右键单击屏幕左下角 选择[文件资源管理器]。

**Windows 8.1/Server 2012 R2**

右键单击[开始] 选择[文件资源管理器]。

**Windows 10/Server 2016** 右键单击 [ | | | | 选择 [文件资源管理器]

**2 选择[网络]或[网上邻居],然后双击设置为打印服务器的计算机。**

<span id="page-1389-0"></span>● 要查看网络上的计算机,可能需要打开网络发现或检索网络上的计算机。

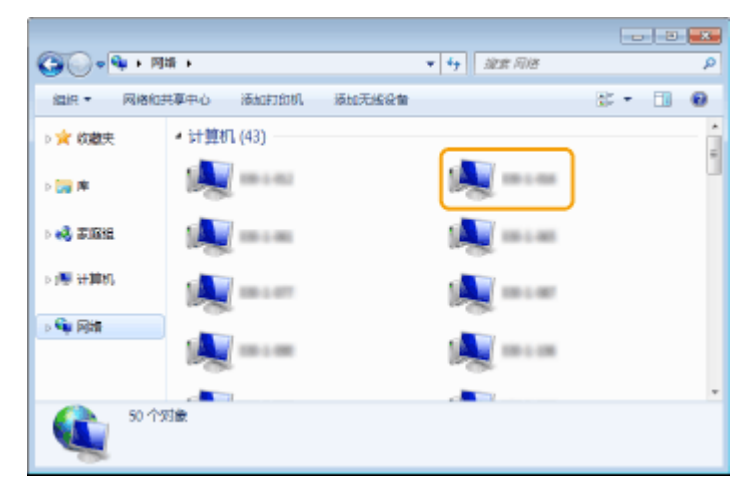

➠显示共享打印机。

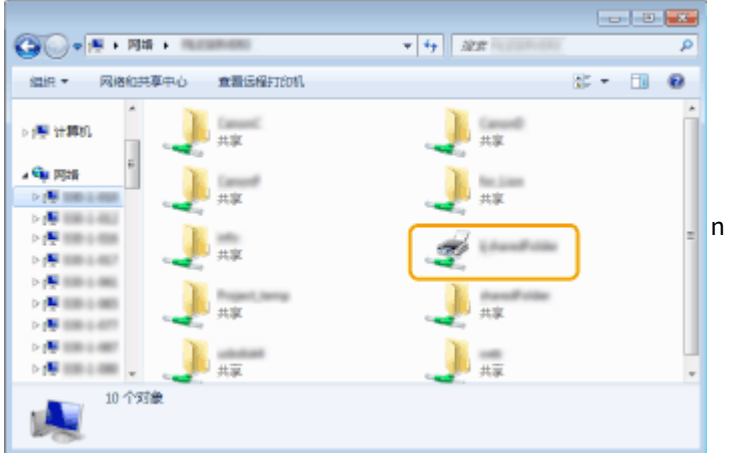

## ■检查 LPR/RAW 打印机端口

**1 打开打印机文件夹。 [显示打印机文件夹\(P. 1375\)](#page-1388-0)** 

**2 右键点击本机的打印机图标,然后点击 [打印机属性](或[属性])。**

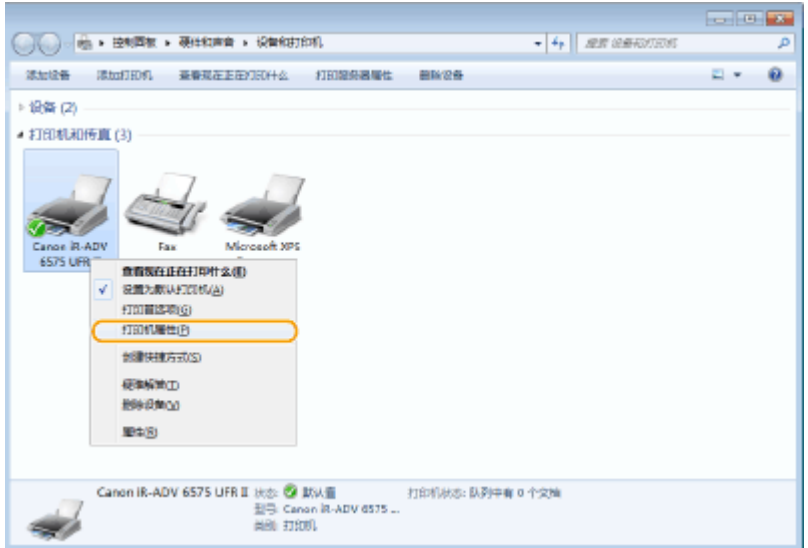

## <span id="page-1390-0"></span>**3 检查端口设置。**

- 单击[端口]选项卡。
- 确保为打印机选择了正确的端口。

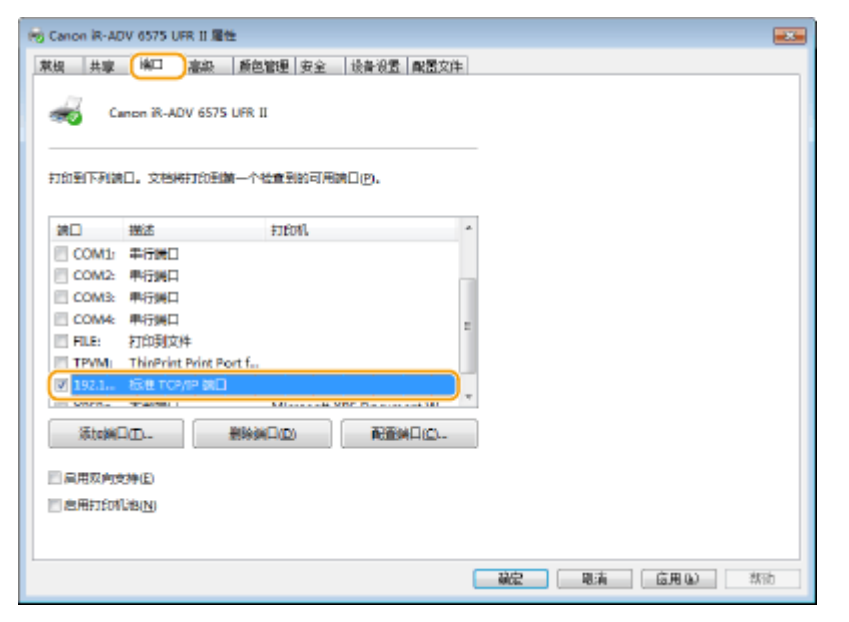

### ■从 Windows Store 应用进行打印时

#### **Windows Server 2012**

在屏幕右侧显示超级按钮 ▶ 点击或单击[设备] ▶ 您使用的驱动程序 ▶ [打印]。

**Windows 8.1/Server 2012 R2**

在屏幕右侧显示超级按钮 ▶ 点击或单击 [设备] ▶ [打印] ▶ 您使用的驱动程序 ▶ [打印]。

#### **Windows 10**

在应用程序中点击或单击 [打印] ▶ 您使用的驱动程序 ▶ [打印].

# 注释

- 通过此方法打印时,仅可使用一部分打印设置。
- 如果显示消息[打印机需要你进行处理 。请转至桌面进行处理。],请转到桌面,然后按照所显示的对话框中 的说明进行操作。当本机设为在打印期间以及类似情况下显示用户名时,显示此消息。

系统规格

本节介绍产品的系统规格。因产品改进或日后新产品发布,说明书可能会有所变更,敬请留意。

## ■功能规格

**[传真功能\(P. 1379\)](#page-1392-0)  ●发送功能(P. 1380) [打印机功能\(P. 1382\)](#page-1395-0)  [存储空间选项\(P. 1385\)](#page-1398-0)  ●管理功能(P. 1387)** 

#### ■使用本机的环境

**●系统环境(P. 1394) ●网络环境(P. 1396) [连接到彩色网络打印服务器时的限制\(P. 1398\)](#page-1411-0)  ●系统可选配件(P. 1400)** 

<span id="page-1392-0"></span>传真功能

#### 6CRX-0W2

#### 为了使用传真功能,需要可选的 Super G3 传真组件。

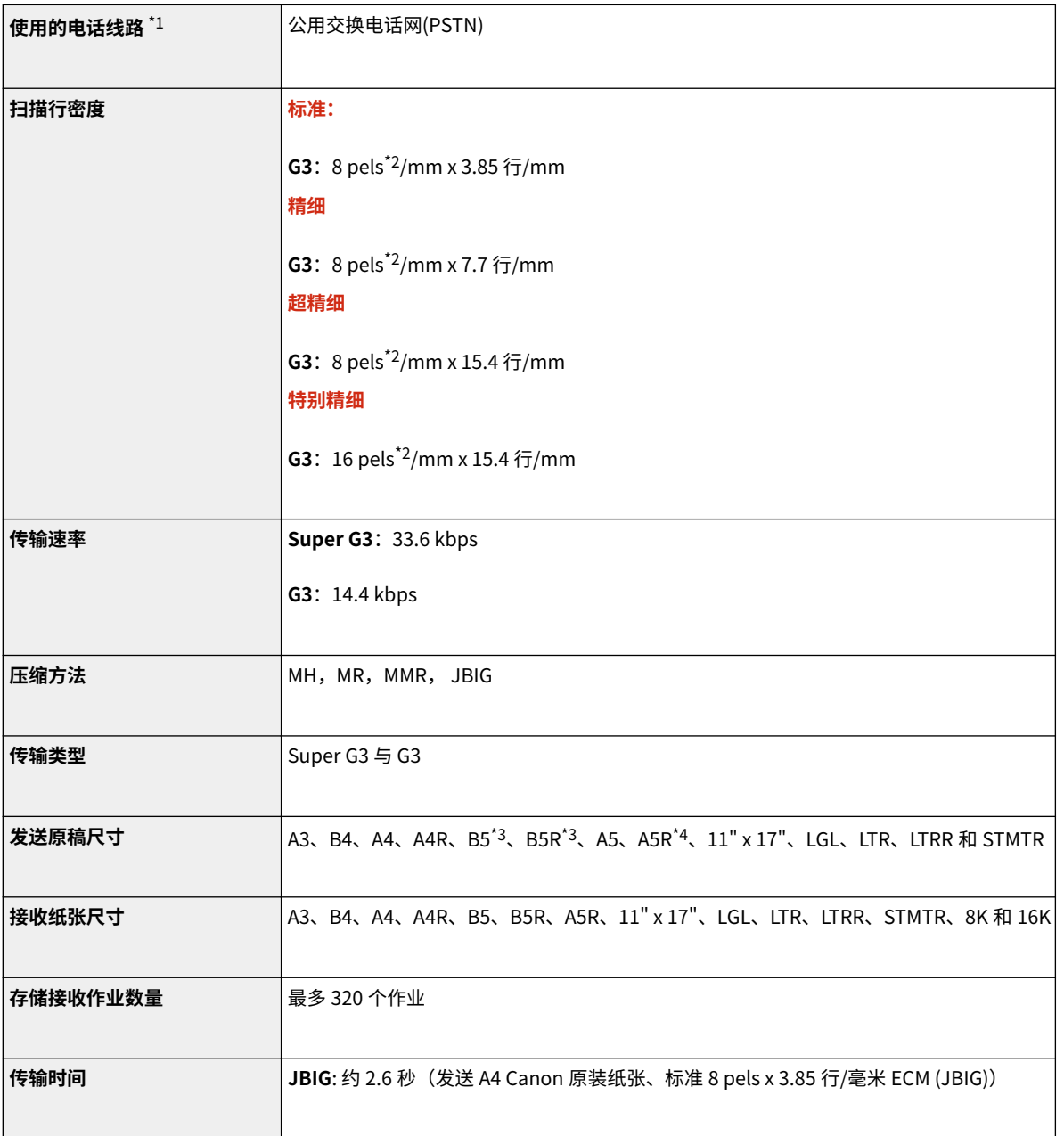

\*1 使用 IP 电话服务时,传真通信可能不会通过 IP 电话线路正常进行。建议通过普通电话(公用交换电话网)线路进行传真通 信。

\*2 像素代表图像元素(pixels)。

\*3 以 B4 发送。

\*4 当作 A4 发送。

## ◼多路发送接收方最大数量

● 一次可指定并发送至最多 256 个接收方。(如果指定一个由数个接收方组成的群组,每个接收方计数为一个单独的接收 方。)

## <span id="page-1393-0"></span>■自动路由扫描

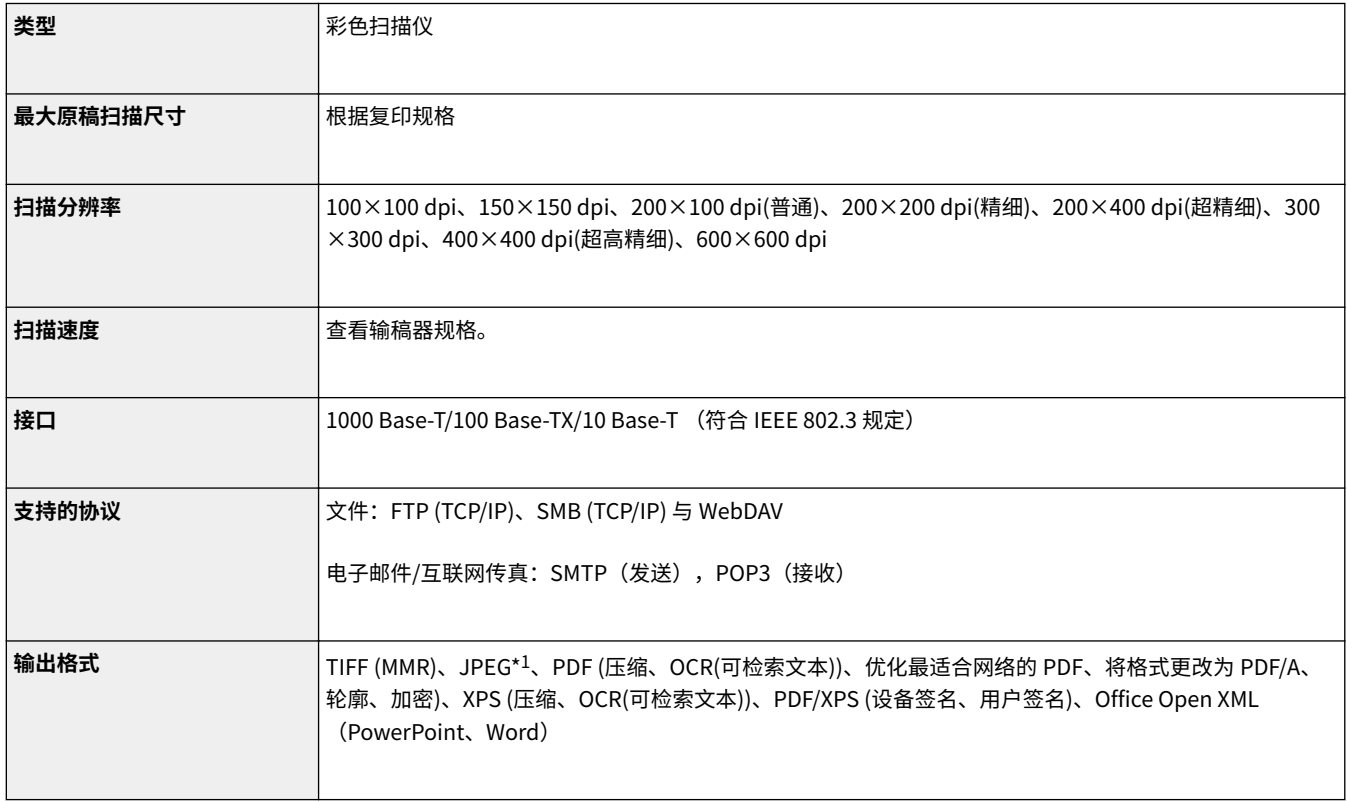

\*1 仅限单页。

## ■拉拽扫描

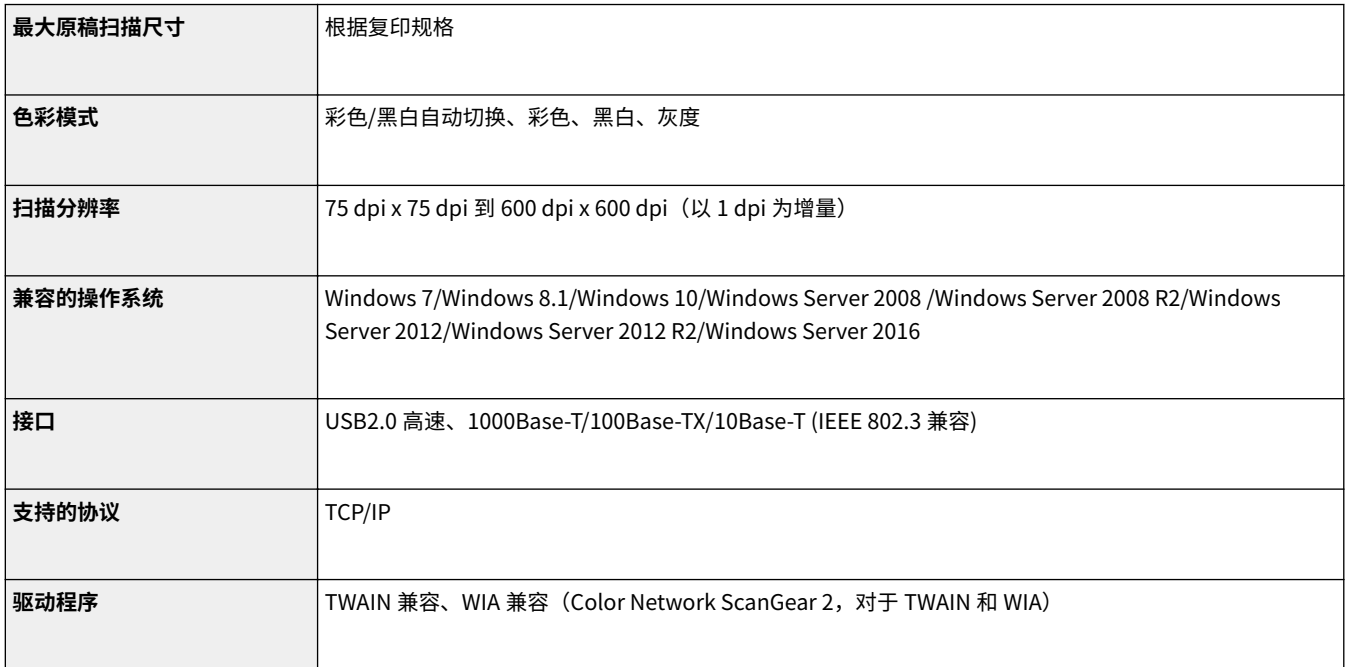

附录

#### 附录

### ■互联网/内联网传真

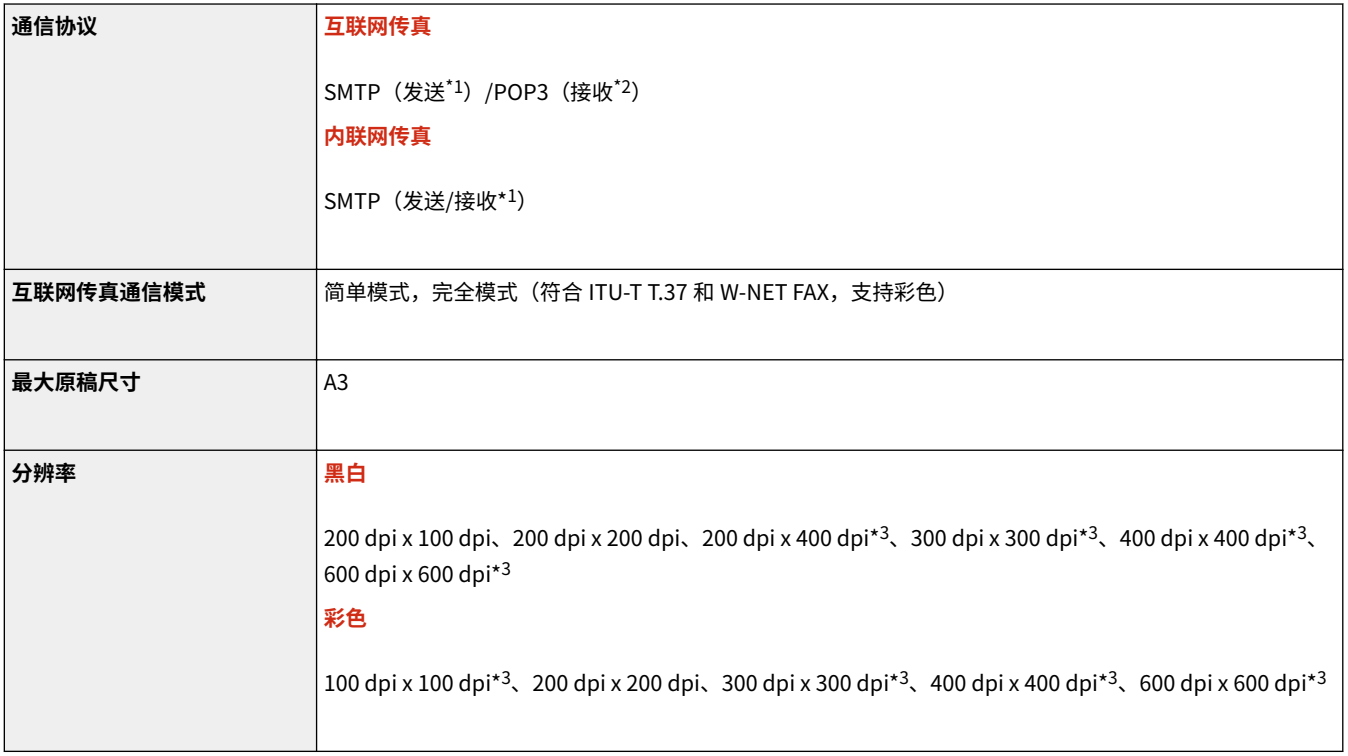

\*1 支持 SMTP 发送/接收期间的 SMTP 认证以及加密通信(TLS)

\* <sup>2</sup>支持 POP RX 期间"APOP/POP before SMTP"和加密通信 (TLS)

\* 3 可用情况根据对方的设置(接收机器的功能设置)而定。

### ◼多路发送接收方最大数量

● 一次可指定并发送至最多 256 个接收方。(如果指定一个由数个接收方组成的群组,每个接收方计数为一个单独的接收 方。)

### ◼单次作业可发送的最大页数

● 单次作业可发送的最大页数是 999。

# 注释

- 本机最多可以处理 64 个发送作业。但机器实际可以处理的发送作业数量可能少于 64 个,具体数量取决于以 下情况:
	- 当同时发送多个文档时
	- 当发送大量文档时
	- 当大量的存储空间由存储箱和传真/互联网传真收件箱占用时

## <span id="page-1395-0"></span>■UFR II 打印机功能

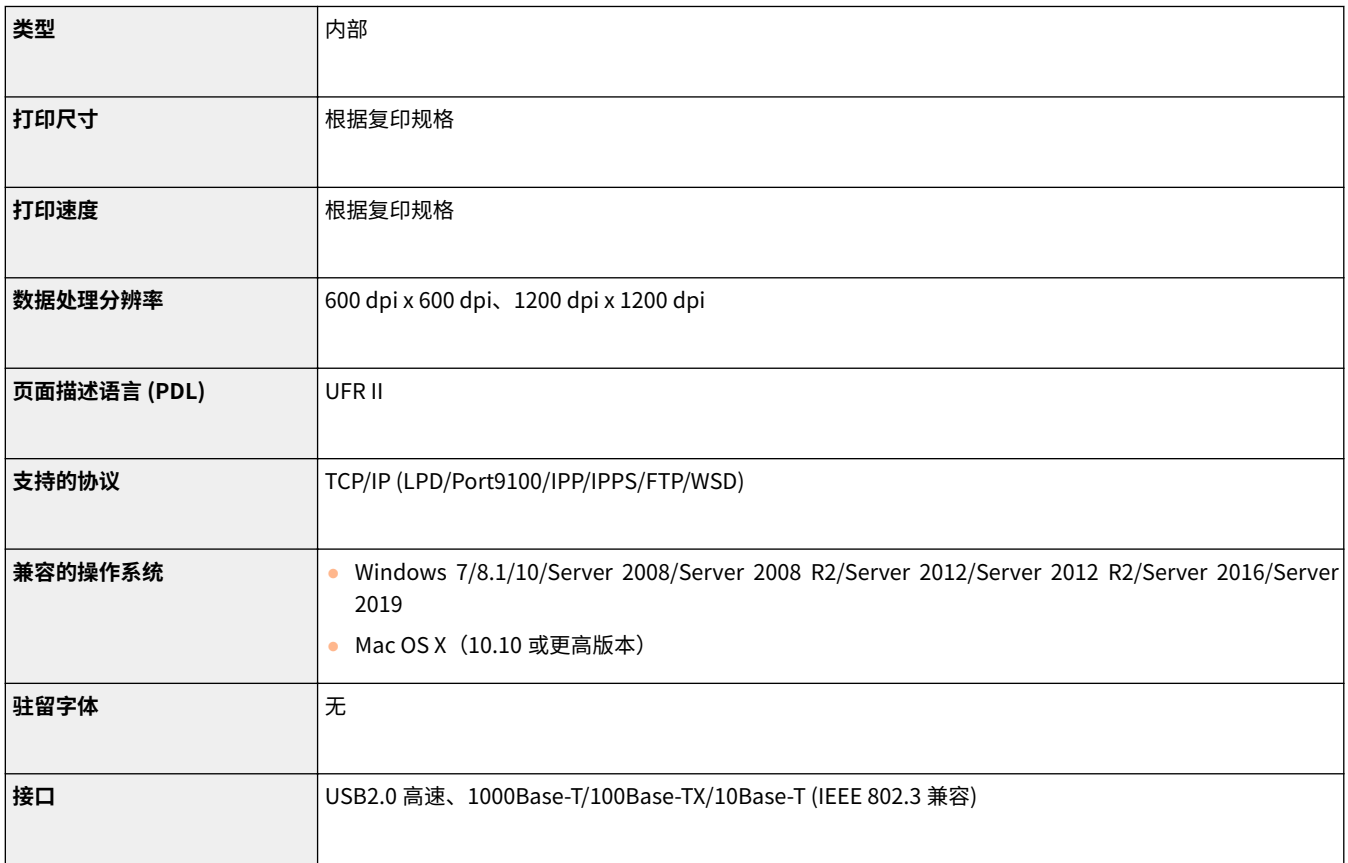

## ■PCL 打印机功能

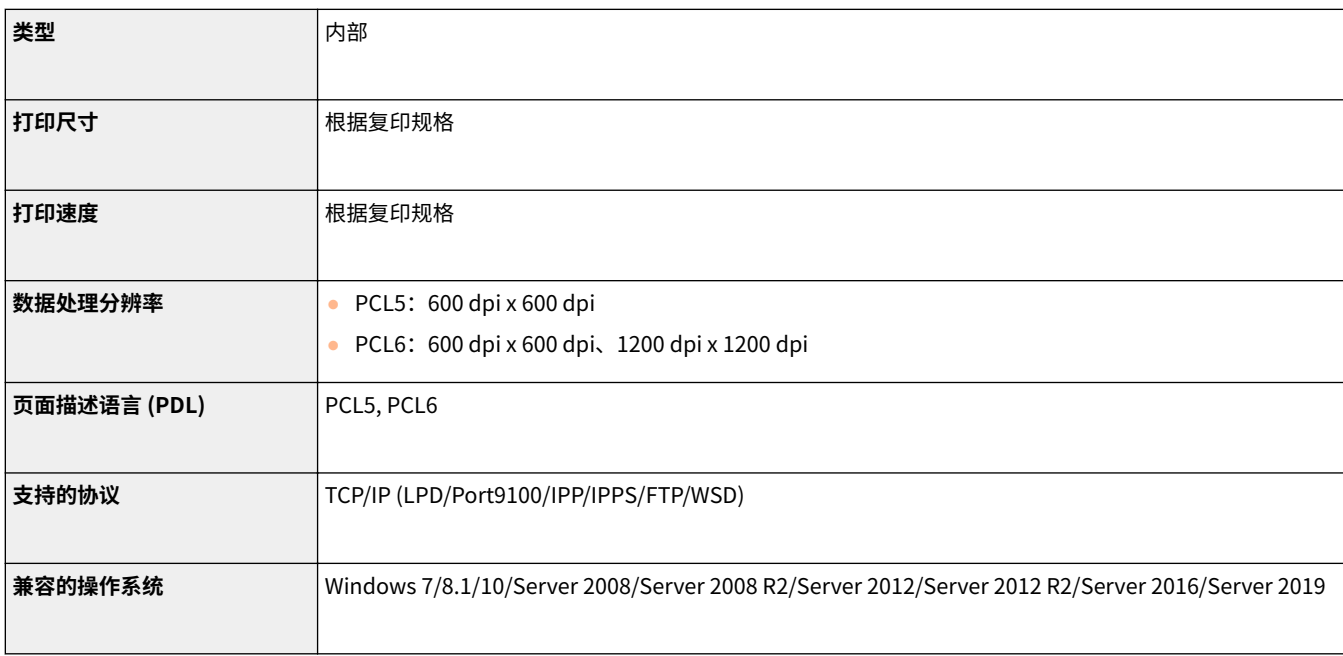

附录

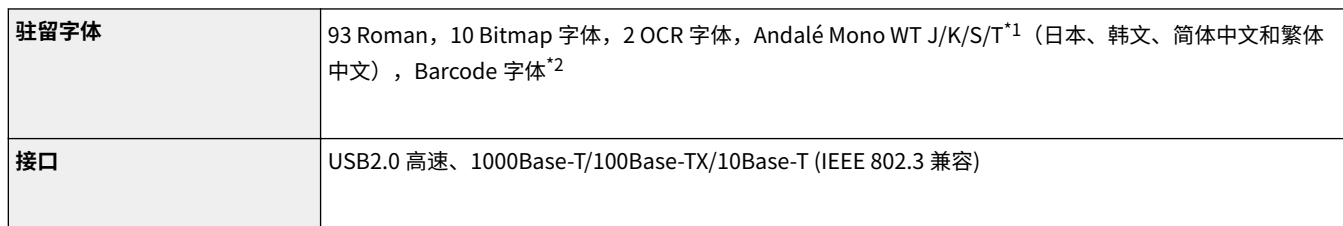

\*1 需要可选的 PCL 字符集扩展组件

\*2 需要可选的 条形码打印组件

## ■PS 打印机功能

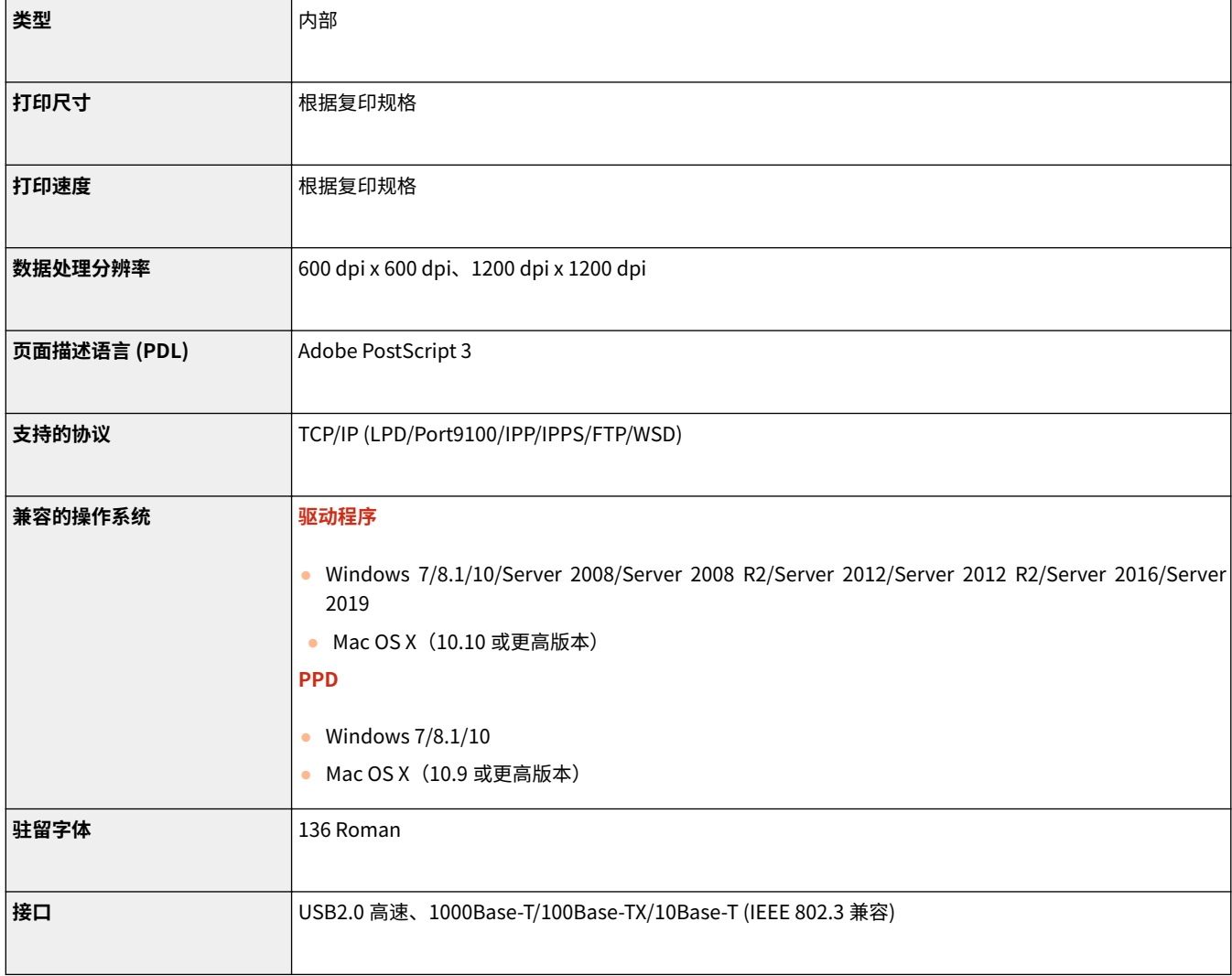

## ■可使用的功能以及各页面说明语言和文件格式

以下说明了在使用"强制保留打印"功能时可使用的功能以及各页面说明语言和文件格式。

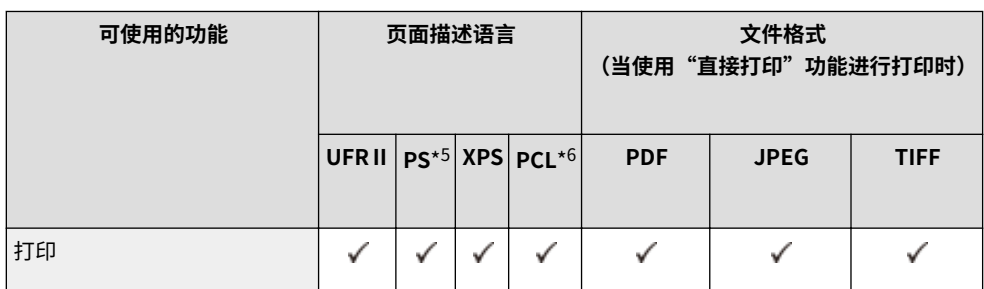

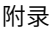

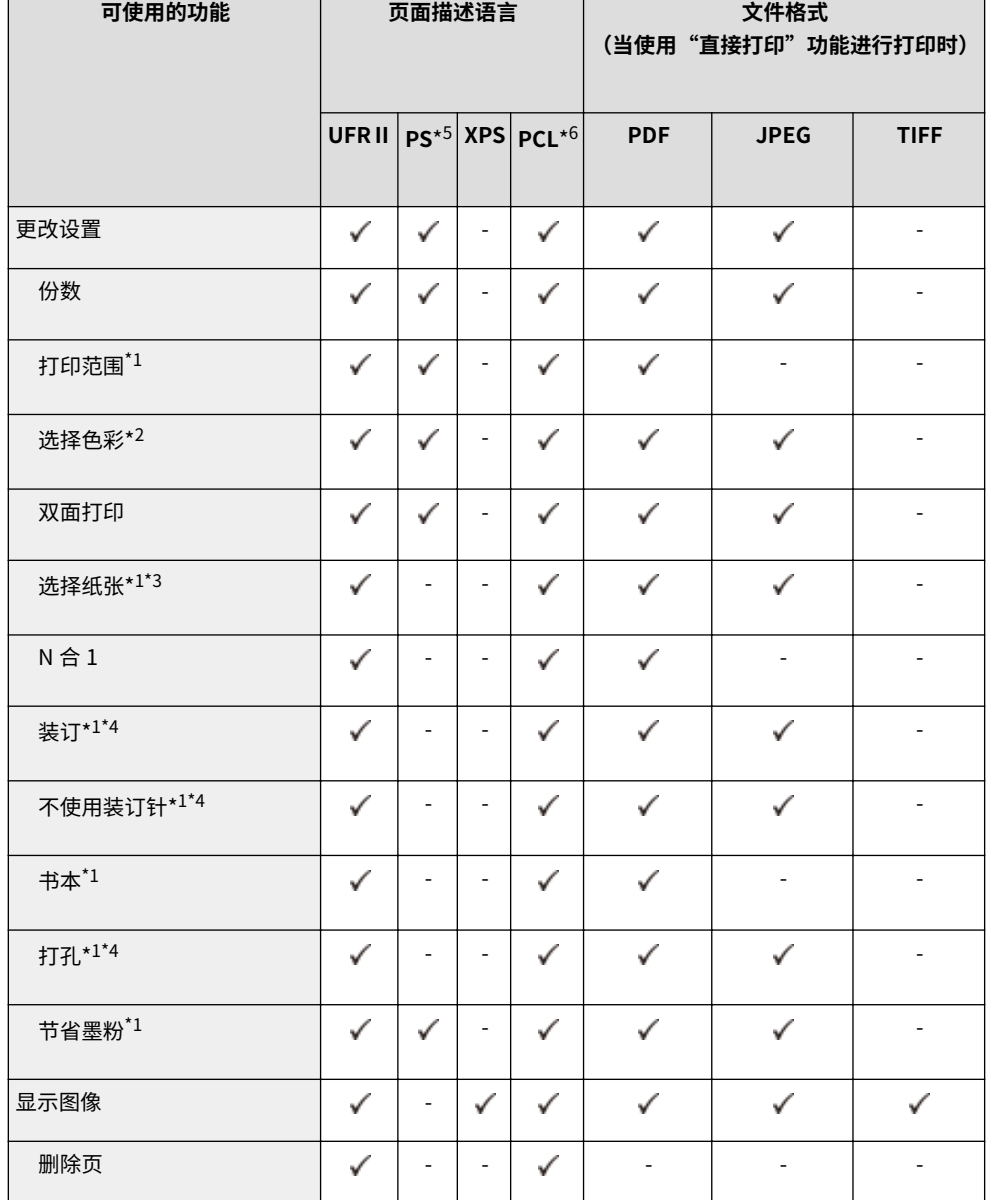

\*1 选择多个文档时无法更改打印设置。

\*2 如果一项打印作业的[Color Mode]设置为[黑白],当该作业强制保留在本机中时,您无法在打印设置中将其更改为<自动(彩色/ 黑白)>或<双彩色>。

\*3 如果在打印作业中指定不同尺寸的纸张,您将无法更改供纸器。

\*4 表示只有对本机安装合适的可选设备时才可以选择的项目。

\*5 只有来自 Canon PS3 打印机驱动程序的作业的设置可以更改,不包括 PPD。

\*6 可以更改设置或只预览显示 PCL XL。

# 注释

● 根据更改的设置,可能无法正确打印文档。

## <span id="page-1398-0"></span>■高级存储箱

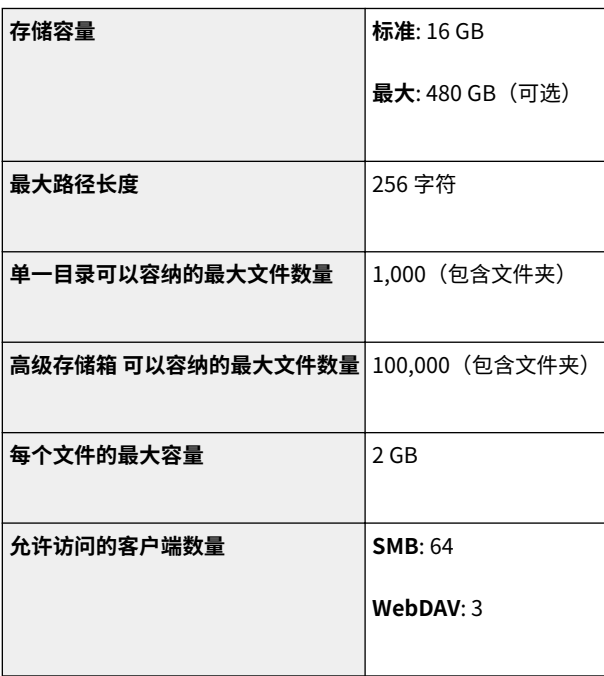

## ■存储箱

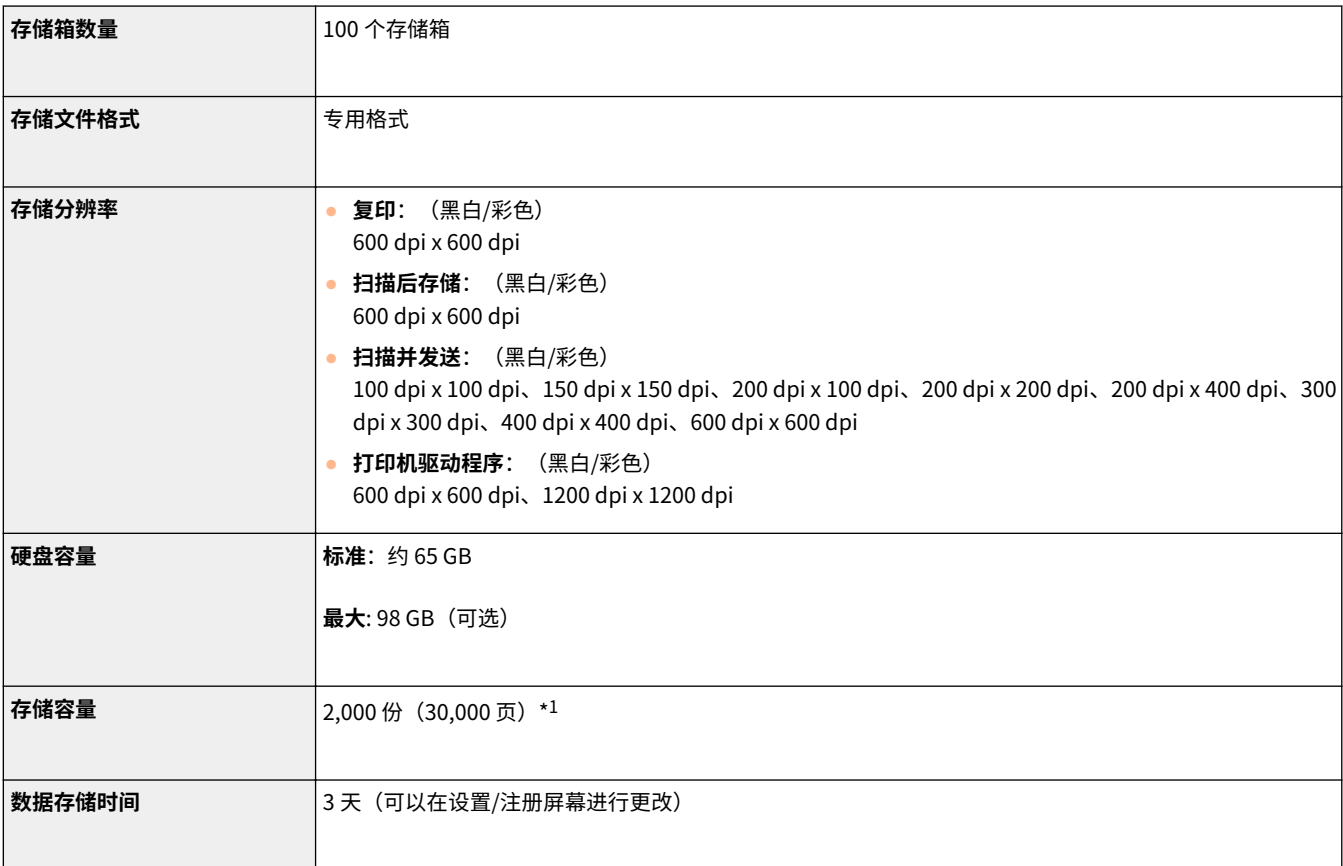

附录

\*1 包含存储于传真/互联网收件箱和"保留队列"中的文档。但该数字会因剩余存储量的变化而变化。

6CRX-0W6

## <span id="page-1400-0"></span>■用户认证中的注册信息

最多可注册 5,001 个用户。

### ■注册部门识别码

最多可注册 1,000 个用户。

### ■身份认证功能

● 如果指定某动态目录服务器作为认证服务器,需要下列系统环境。

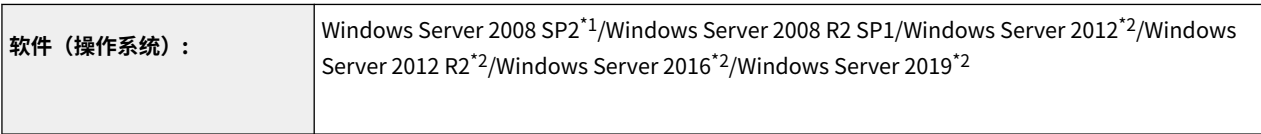

\*1 不支持 64 位操作系统。

\*2 如果 KDC 相关策略(组策略)启用了 Kerberos 防护,用户将不能通过 Active Directory 认证登录。务必禁用 Kerberos 防护。

● 当前用户身份认证版本支持的用于动态目录认证的 Kerberos 加密方法如下。

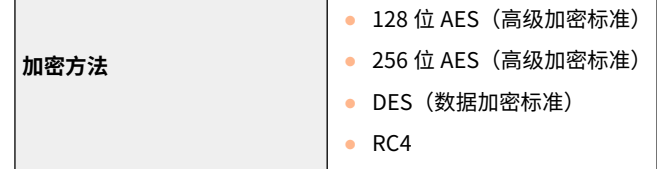

# 注释

- 可用的加密方法可能根据动态目录设置而异。
- 在可用的加密方法中,会自动选择密码强度最高的一种。

 $\bullet$  指定动态目录服务器作为认证服务器时,在服务器上使用以下端口 $^{\star 1}$ 。

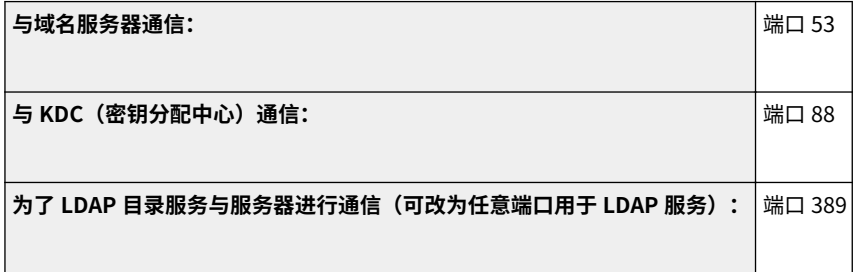

\*1 上述端口号是默认值。这些端口号可能随着所选的设置而变化。

● 如果指定某 LDAP 服务器作为认证服务器,需要下列系统环境。

附录

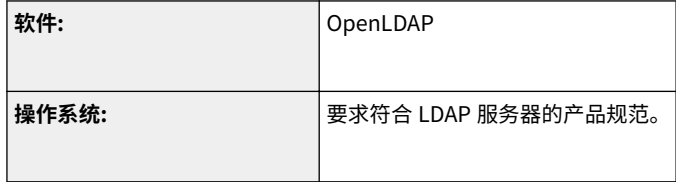

 $\bullet$  指定 LDAP 服务器作为认证服务器时,在服务器上使用以下端口 $^{*1}$ 。

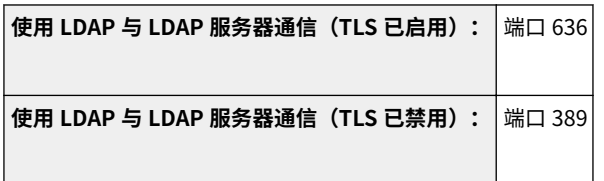

\*1 可根据 LDAP 服务器设置更改端口号。

### ■防火墙设置

- 在防火墙设置中指定 IP 地址,最多可以分别指定 16 个 IPv4 与 IPv6 IP 地址(或 IP 地址范围)。
- 在防火墙设置中指定 MAC 地址,最多可以指定 100 个 MAC 地址。
- 可用于子线路通信以及默认注册的例外地址和例外端口号如下所示。

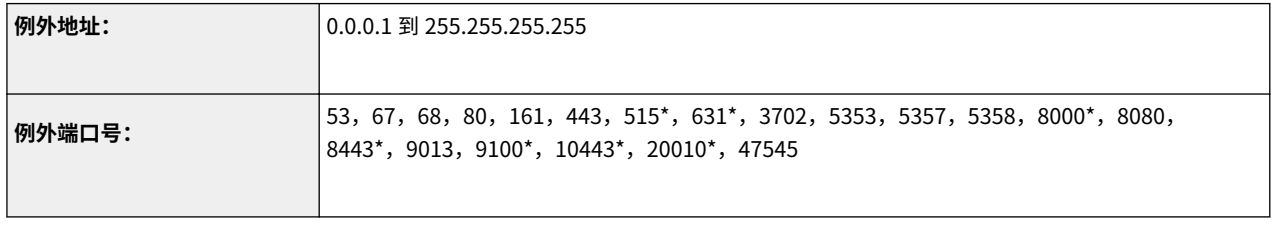

\* 仅入站筛选器

## ■证书注册(用户签名密钥/证书、CA 证书、S/MIME 证书)

● 可以注册的密钥与证书的算法与格式如下:

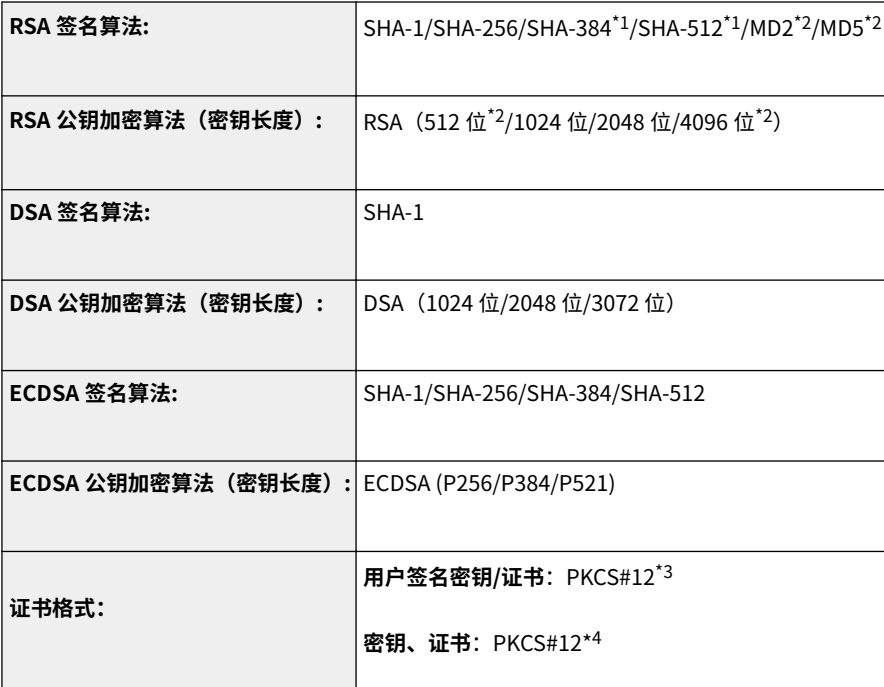

#### 附录

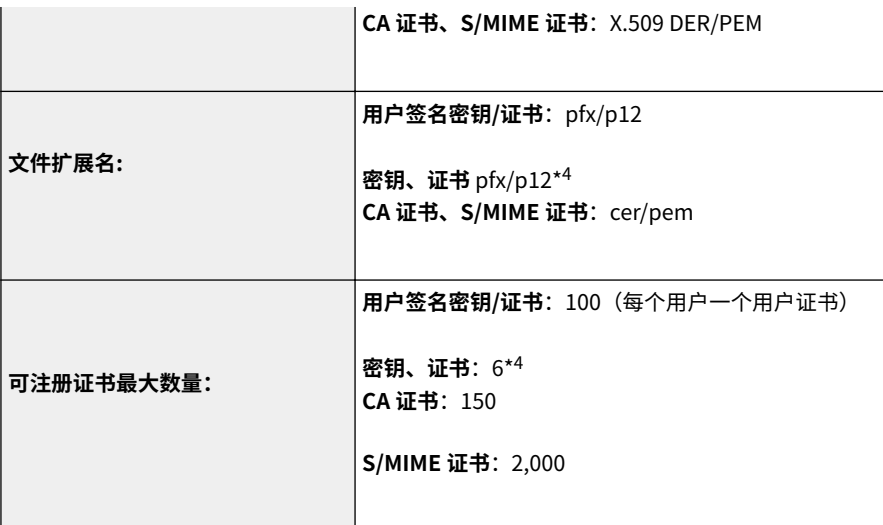

\*1 只有密钥算法不少于 1024 位时才可用。

\*2 无法用于用户签名

\*3 只有使用远程用户界面安装时才可用

\*4 用于 TLS、IEEE802.1x、IPSec 和设备签名。

## ■证书吊销列表(CRL)注册

最多可以注册 50 个证书吊销列表(CRL)。注意,在下列情况中不能注册 CRL。

- CRL 的数据大小超过 1 MB。
- 使用了不支持的签名算法。
- 单一 CRL 中所注册的吊销证书数量超过 1,000。

## ■ "弱加密"定义

<禁止使用弱加密>设为<打开>时,禁止使用下列算法。

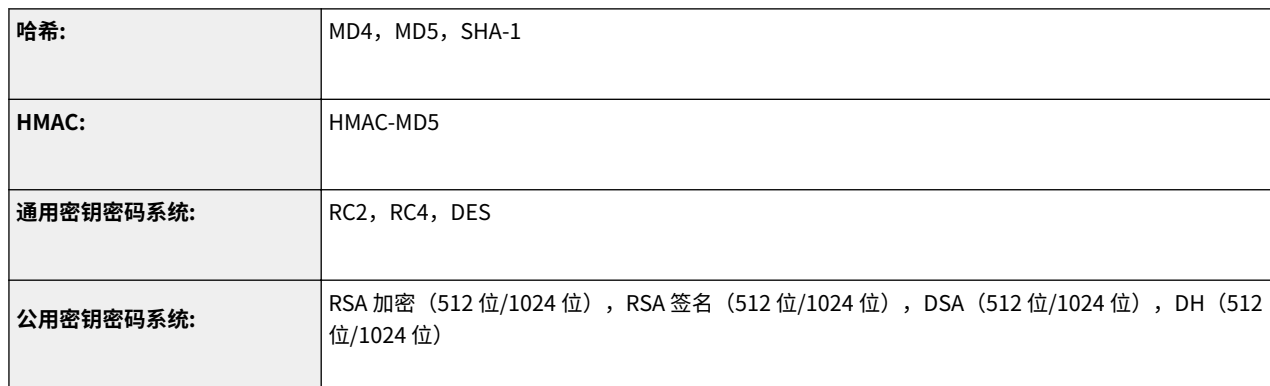

# 注释

● 即使<禁止使用弱加密的密钥/证书>设为<打开>时,也可以使用哈希算法 SHA-1 签署根证书。

## ■FIPS 140-2 标准算法

<以 FIPS 140-2 作为加密方法的格式>设为<打开>时,禁止使用下列算法。

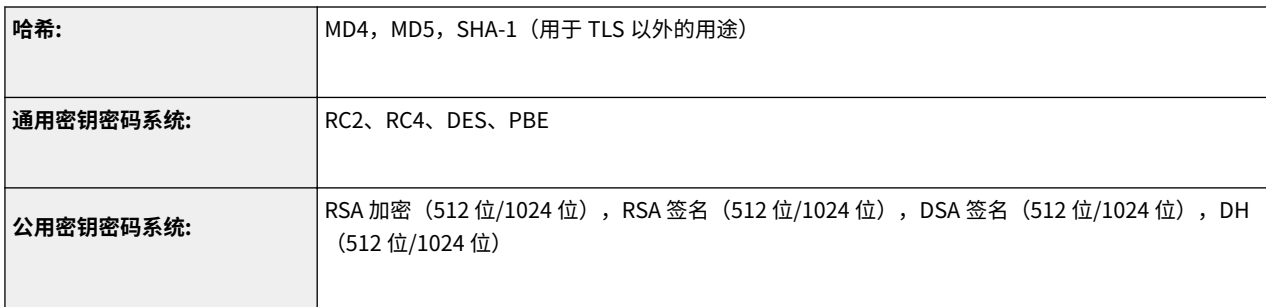

## ■日志管理

● 可以在本机上管理以下日志类型。收集能够以 CSV 文件格式导入的日志。

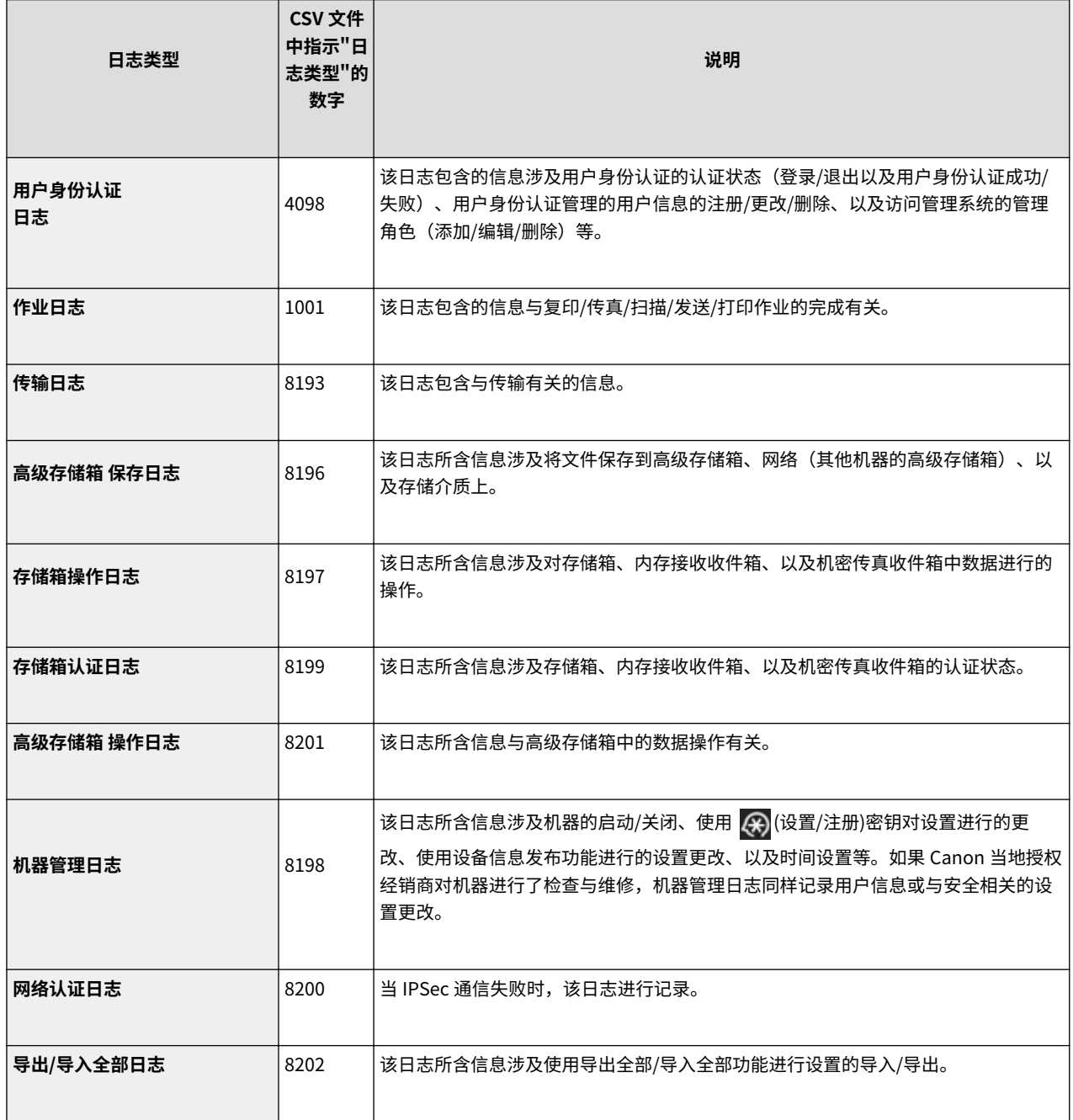
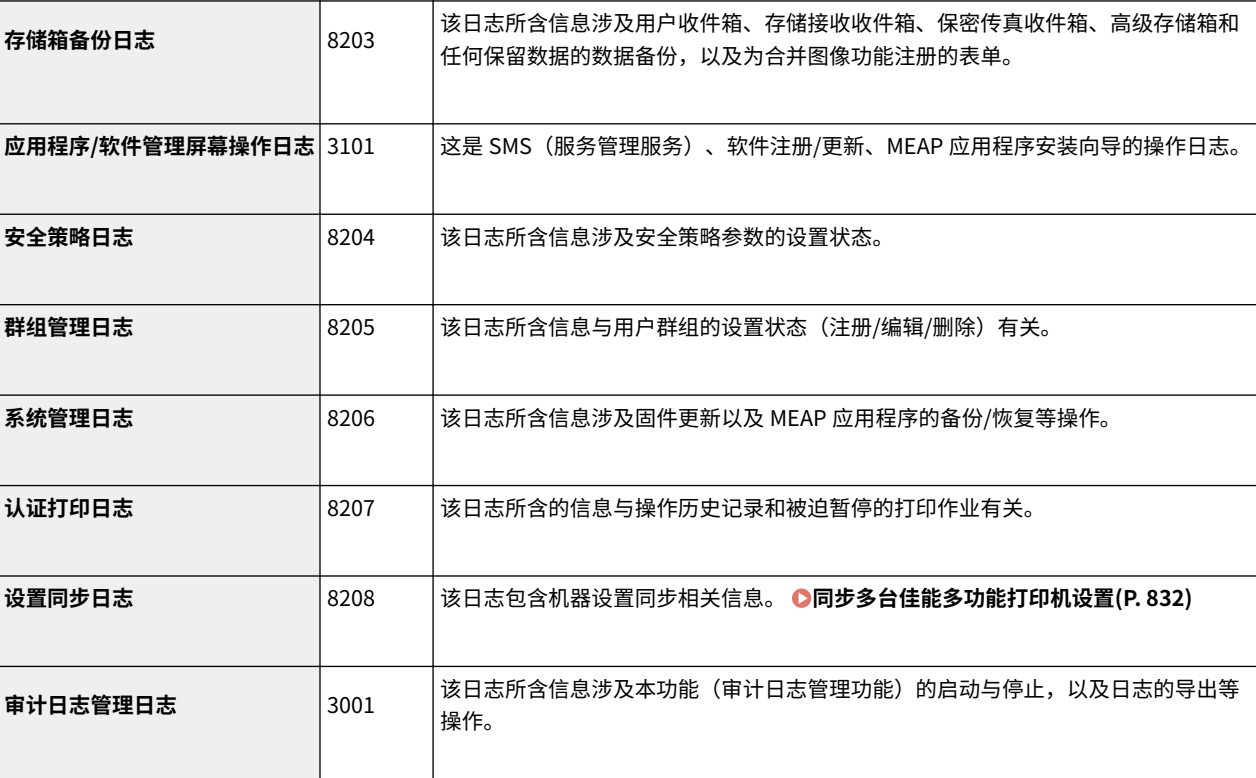

# 注释

● 日志可以保护最多 40,000 条记录。当记录超过 40,000 条时,将删除多余部分,从保存时间最长的记录开始。

## ■ 设置数据的导入/导出

请参阅 **[设置/注册表\(P. 873\)](#page-886-0)** 。

## ■数据备份/恢复

备份或恢复数据时,您可以使用符合下列要求的外部硬盘。

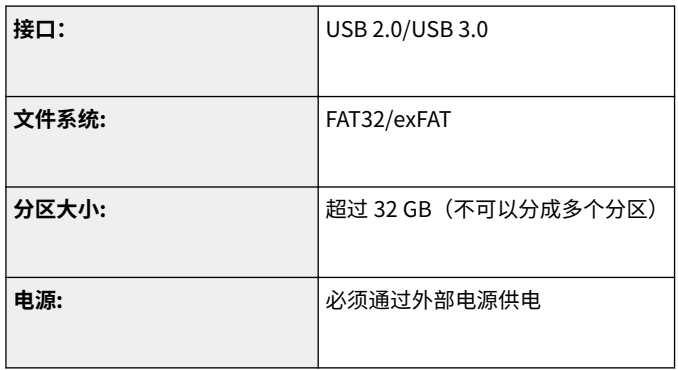

## ◼自定义设置(服务器)同步支持的机器与用户数量

- 一组中的可同步机器数量:10
- 个性化设置值所用的可同步用户数量:1,000
- ◼设置信息可保存在机器上的最大用户数量
- 用户:500
- 组:50

## ■简单登录显示的最大用户数

● 最多 200 个用户

## ■<主页>屏幕上注册按钮的最大数量

- 个人按钮最大数量: 每个用户 60 个 (所有用户总共 12,000 个)
- 共享按钮最大数量:60

### ◼注册至地址簿的接收方最大数量

- 地址列表 1 到 10/管理员地址列表:1,600
- 单触地址列表: 200
- 个人地址列表:25
- 群组地址列表:4,000\* $^1$ (10 组\* $^2$  x 400 接收方\* $^3$ )
- \*1 所有组共 20,000
- \*2 每位用户的最大组数(一台设备上共可注册 50 组)
- \*3 每组接收方最大数量

## ■可导入成为登录屏幕背景的图像

- 文件大小: 1,024 KB
- 文件扩展名: .jpg、.jpeg 或 .png
- 图像大小: 800 像素 x 486 像素或以下

## ■可视信息规格

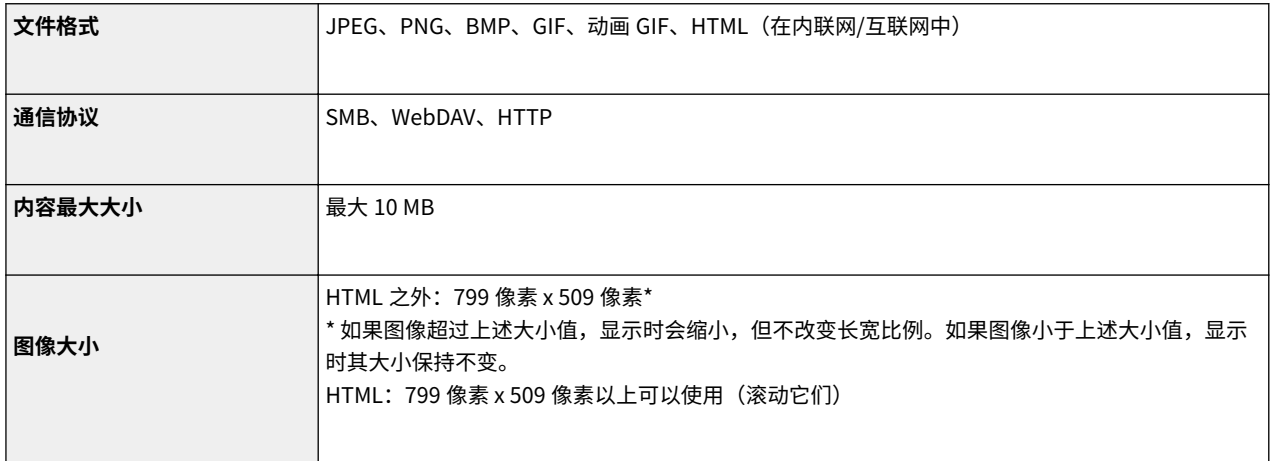

## ■SCEP 服务器支持

仅支持 Windows Server 2008 R2/2012 R2/2016 的网络设备注册服务(NDES)。

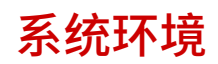

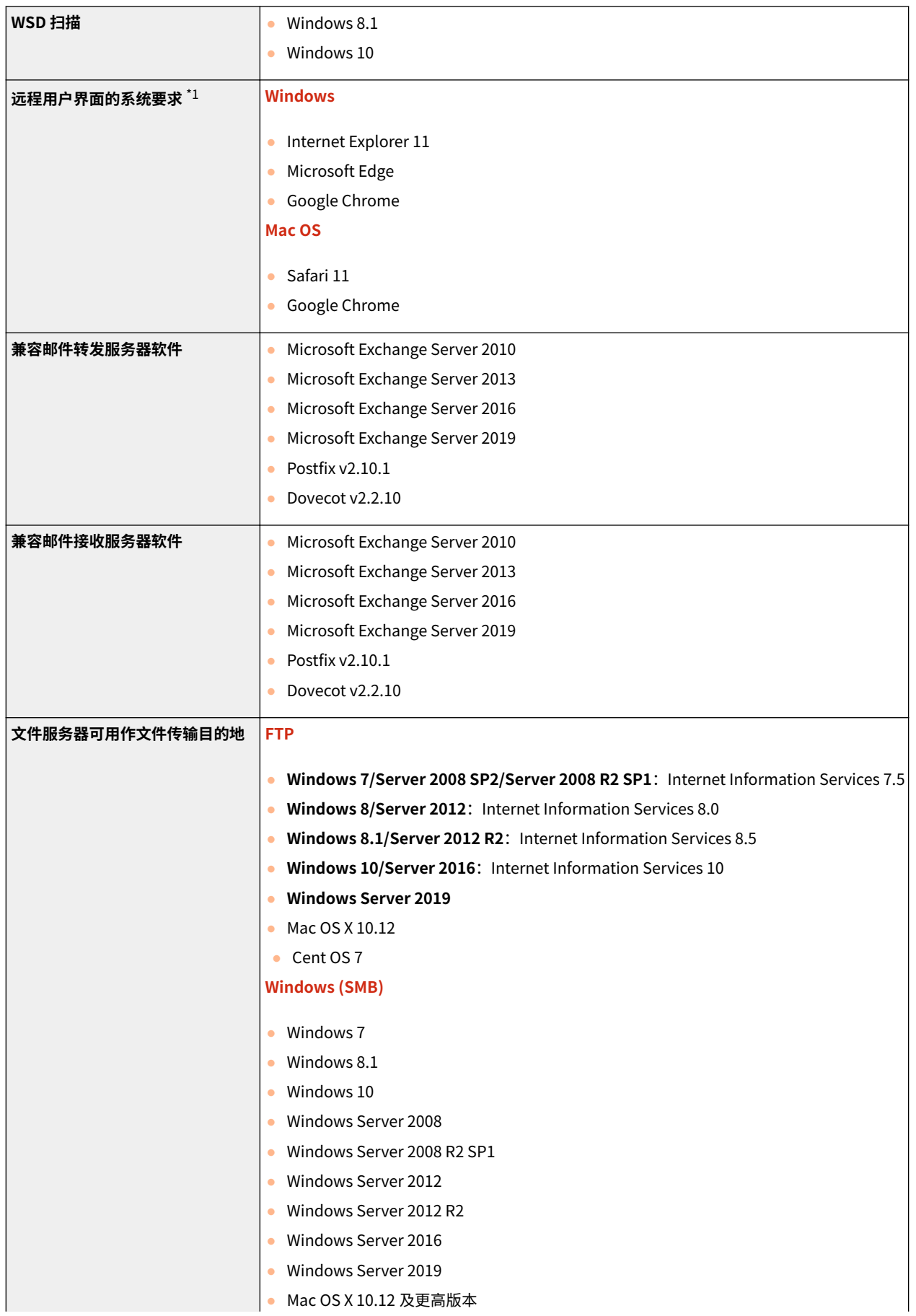

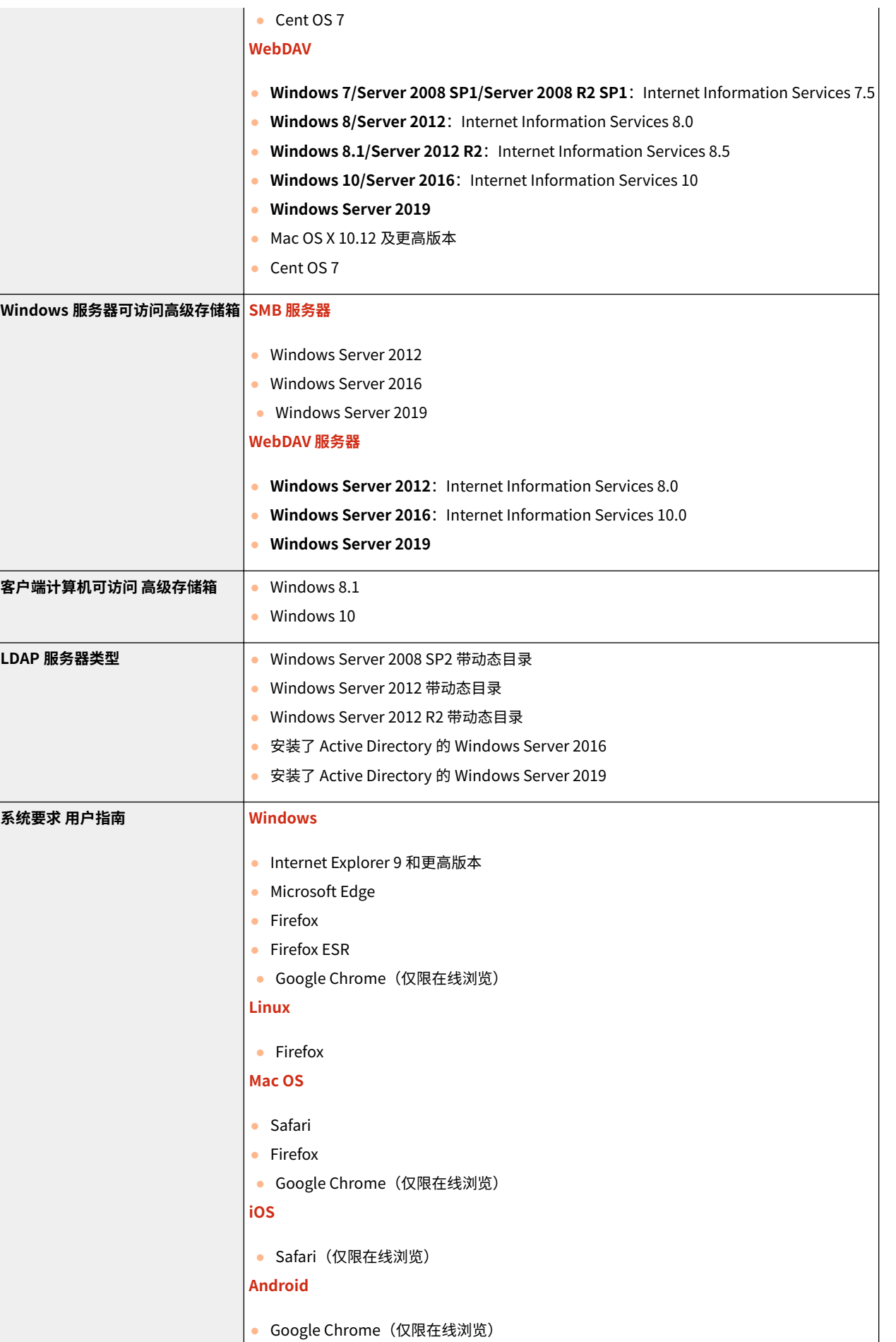

\*1 更改本机设置之前先设置您的网页浏览器,启用所有 cookies 并使用 JavaScript。

## ■有线局域网规范

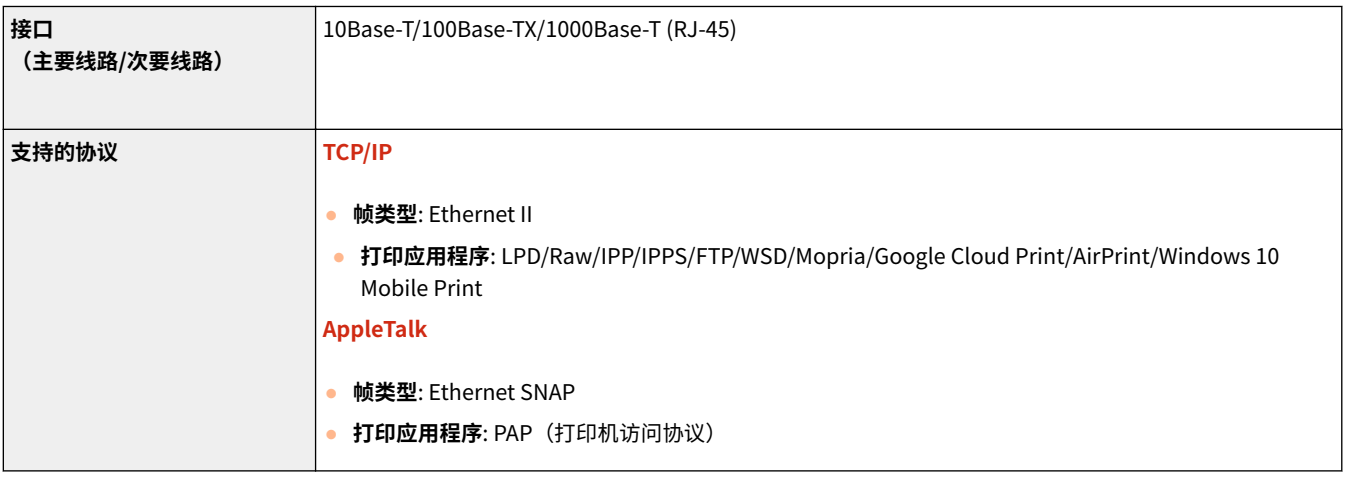

附录

# 注释

● 有关子线路的注意事项,请参阅 **[使用子线路时的注意事项\(P. 1326\)](#page-1339-0)** 。

## ■无线局域网规范

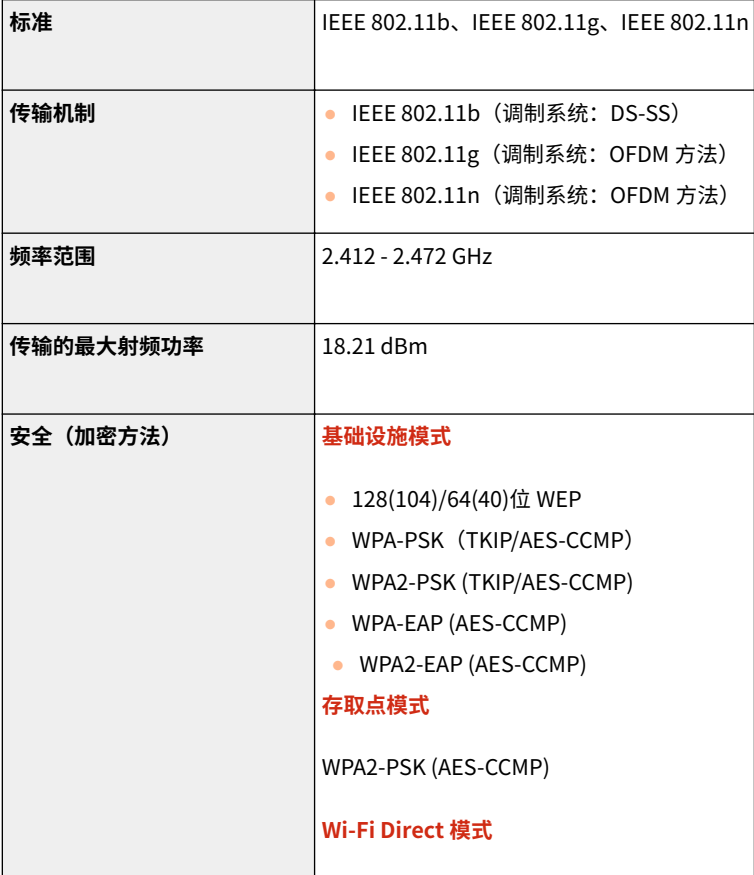

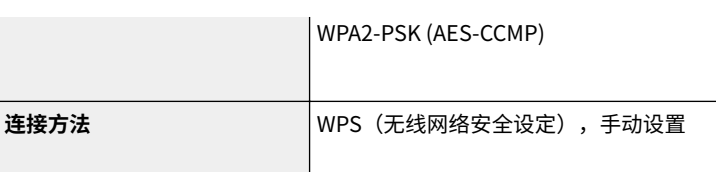

## 直接连接可用的端口号

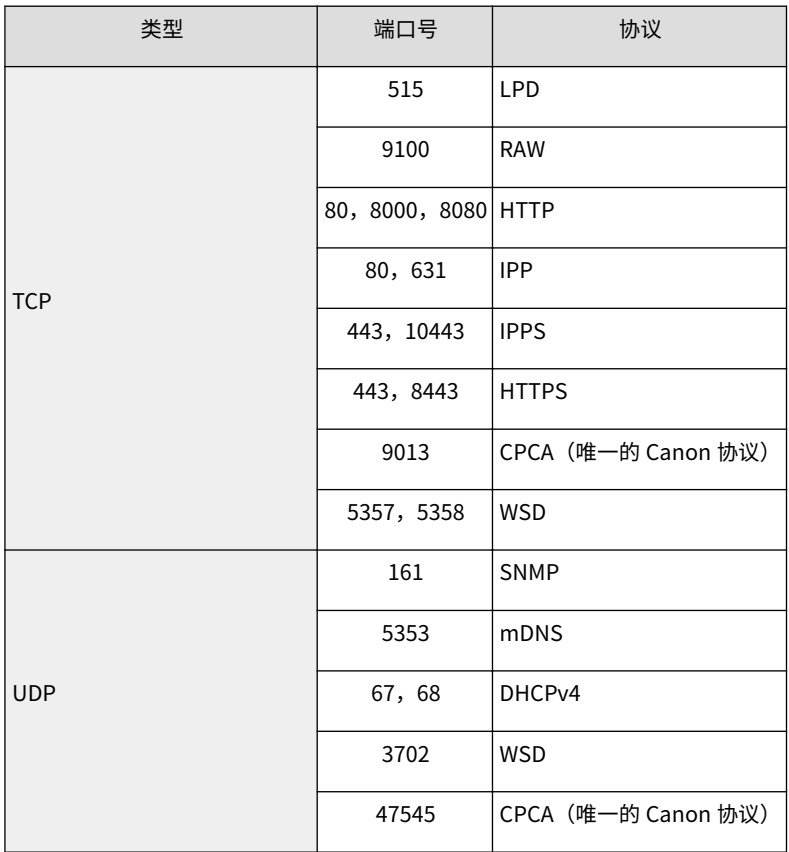

## <span id="page-1411-0"></span>连接到彩色网络打印服务器时的限制

6CRX-0W9

当安装了彩色网络打印服务器时,本机的部分功能受限。欲知更多信息,请参阅彩色网络打印服务器的手册。

## ◼当连接到彩色网络打印服务器时,受限制的功能

- 无线局域网(包含副线路)
- 有线局域网(子线路)
- 直接连接
- 设置向导
- 安全策略设置
- 主页屏幕上的<打印>(包括强制保留打印)
- 直接打印(PDF/JPEG/TIFF)
- WSD 扫描
- Mopria
- NFC 功能
- 保留功能
- 虚拟打印机
- IPSec
- AirPrint
- Google Cloud Print
- mdsFLOW Online (不包括 mdsFLOW Online Express)
- 使用 FTPs 协议发送
- 打印机驱动程序的计划内打印
- 打印机驱动程序中的以下设置
	- 安全水印打印和页码打印的组合
	- 书本打印和非 1 合 1(标准)页面布局的组合

## 注释

- 即使在 <mark>④</mark> (设置/注册) ▶ <参数选择> ▶ <网络> <TCP/IP 设置>中为每个项目设置了<接收超时>,仍会始终在 5 分 钟后出现超时。
- 即使<强制打印识别信息>在 2 (设置/注册) ><功能设置> <常规> ><打印设置>中设为<打开>,仍不会打印 IP 地 址。

## ■使用高级存储箱时

- 不能使用 SMB 让高级存储箱对于外界可用。应该使用 WebDAV。
- 在高级存储箱的详细设置中指定 URI TX 设置时,需要将路径中的端口号(TLS 禁用时: 18080,TLS 启用时: 18443)指定 至通知目标文件夹。

**示例:**

http://192.168.1.21:18080/share/folder(当 TLS 禁用时, 在"共享空间"中指定"folder"文件夹)

- 选择[WebDAV],将文档保存在安装了彩色网络打印服务器的 imageRUNNER ADVANCE 系列的高级存储箱中。
- 当发送到 imageRUNNER ADVANCE 系列机器(安装了彩色网络打印服务器)的高级存储箱时,按如下所示指定[主机名]。

## **TLS 禁用时:**

http://<IP 地址或主机名>:18080

## **TLS 启用时:**

https://<IP 地址或主机名>:18443

- 如果本机安装了 imagePASS,则将文档发送到本机的高级存储箱时,不需要指定端口号。
- 当从安装了彩色网络打印服务器的机器发送文档到其自身的高级存储箱时,如果 <mark>(朵)</mark> (设置/注册) ▶ <参数选择> ▶ <网络>中 的<代理服务器设置>设为<打开>,可能无法通过指定环回地址进行发送。在此情况下,输入彩色网络打印服务器的 IP 地 址。
- 有关将文档从本机发送到本机高级存储箱的说明,请参阅 ◆[在地址簿中注册接收方\(P. 216\)](#page-229-0) 。

## ■当使用远程用户界面时

- 启动远程用户界面之前,在控制面板上的<Fiery>中配置<网络设置>项目。
- 要启动远程用户界面,先启动网页浏览器并输入下面的 URL。当您在显示的"WebTools"屏幕上点击[Launch Remote UI] 时,远程用户界面启动。

http://<IP address of 彩色网络打印服务器>/

#### ■当使用打印功能时

● 彩色网络打印服务器不能与本机标准配备的打印功能 PCL 打印组件或 PS 打印组件一起使用。

## ■其他限制

- 安装了彩色网络打印服务器的机器必须在每次执行 DNS 动态更新之后重启。
- 安装了彩色网络打印服务器之后,本机不能使用 DHCP 自动获取 SIP 服务器的 IP 地址。
- 当安装了彩色网络打印服务器时,由于本机可以立即通过网络响应所有查询,因此其无法进入睡眠模式。

## 系统可选配件

6CRX-0WA

通过安装与系统相关的可选配件,可以进一步增强本机的性能。

#### **●文件格式和选购产品的需要(P. 1402)**

## ■ PCL 打印组件

本可选配件支持 PCL 模拟打印解决方案,并支持 PCL5c/PCL6 模拟打印解决方案。

## ■PS 打印组件

利用此可选配件,可以将本机用作 PS 打印机。

## ■彩色网络打印服务器

"彩色网络打印服务器"是安装在本机后部的打印机控制器。"彩色网络打印服务器"支持 Adobe Genuine PostScript 3 和 PCL5e,适合需要频繁处理大量打印材料的办公环境或使用 Adobe PostScript 或其他 PostScript 应用程序的用户。

有关安装 彩色网络打印服务器 的限制信息,请参阅 **[连接到彩色网络打印服务器时的限制\(P. 1398\)](#page-1411-0)** 。

## ■条形码打印组件

利用此可选配件,可以打印条形码。有关详细信息,请通过在线手册网站参阅条形码打印。

#### ■PCL 字符集扩展组件

利用此可选配件,可以为 PCL 打印机添加下列字体。因此,可以在一种 SAP Unicode 环境中使用多种语言进行输出。

- Andale<sup>®</sup> 和 WorldType<sup>®</sup> Collection J (Japanese Version)
- Andale<sup>®</sup>和 WorldType<sup>®</sup> Collection K (Korean Version)
- Andale® 和 WorldType® Collection S (Simplified Chinese Version)
- Andale<sup>®</sup>和 WorldType<sup>®</sup> Collection T (Traditional Chinese Version)

为了支持不同地区字符设计方面的差异,提供了四种字体版本。

## ■Super G3 传真组件

利用"Super G3 [传真](#page-379-0)组件",可以发送和接收传真。也可以通过网络直接从计算机发送在应用程序中创建的文档。 ©传真 **[\(P. 366\)](#page-379-0)** 

● 包含支持通过计算机发送和接收传真的传真驱动程序。

### ■ 双路 Super G3 传真组件

此可选配件为"Super G3 传真组件"添加了附加线路,可以使用两条线路发送和接收传真。 ©传真线路设置(P. 70)

● 只有使用"线路 1"(标准线路),免摘机拨号才可用。

## ■ 3/4 路 Super G3 传真组件

3/4 路 Super G3 传真组件 使您可以使用三条或四条线路发送和接收传真文档。 **[传真线路设置\(P. 70\)](#page-83-0)** 

## ■沅程传真组件

使用"远程传真"功能需要此可选配件。即使本机没有安装传真组件,也可以通过同一网络中安装了传真组件的其他 imageRUNNER ADVANCE 机器发送传真。 **[使用远程传真\(P. 438\)](#page-451-0)** 

#### ■IP 传真组件

可以使用"IP 传真",这是一种用于在 TCP/IP 网络(如办公局域网)中发送和接收传真的功能。由于设备在网络中发送和接 收传真,因此可以降低发送成本。 "IP 传真"的发送速度比传统传真的发送速度更快。有关详细信息,请通过在线手册网站参 阅 IP 传真组件。

### ■多元发送高级功能套

当使用本机的"发送"功能时,多元发送高级功能套非常有用。利用此套件可以发送以下格式的文档。

● 轮廓 PDF

利用"轮廓"模式可以将扫描图像的文本和线条画转换为可扩展轮廓数据。轮廓数据(轮廓)可以提取并用于 Adobe Illustrator。 平滑流程还可应用于轮廓数据的文本,以便在计算机监视器或打印中查看时更少出现锯齿状。

● OCR (文本可检索) /PDF/XPS/OOXML

利用"OCR(文本可检索)/PDF/XPS/OOXML"模式,可以执行 OCR(光学字符识别)以便从扫描的图像中提取可识别为文本的 数据。然后,可以将文本添加至文件以创建可检索的 PDF、XPS 或 OOXML 文件。

● OOXML

利用 Office Open XML 模式可以创建国际标准化组织标准化的 Microsoft Office 文件。可以从本机以 PowerPoint 和 Word 格 式发送此文件。

#### ■数码用户签名组件

利用此可选配件,可以在本机上安全地使用"发送"功能。利用该组件,可以发送具有从证书颁发机构获得的唯一数字用户签 名的 PDF 或 XPS 文件。这样可以使 PDF 或 XPS 文件的接收方核对签名文档的用户。 **[为发送文件添加数字签名\(P. 748\)](#page-761-0)** 

### ■文档扫描锁定组件

利用此可选配件,可以在复印/打印文档时将隐藏的用户信息或复印限制信息嵌入输出件中,并可以降低泄露机密信息的风险。 此组件有助于限制文档扫描("扫描锁定"功能)和识别输出文档的用户("追踪"功能)。可以嵌入QR 代码/TL 代码。 ◘ **[禁用文档复印\(文档扫描锁定\)\(P. 340\)](#page-353-0)** 

#### ■250G 硬盘

使用"硬盘镜像组件"的"镜像"功能时,必须安装 250G 硬盘。 ©作为简单的文件服务器使用(P. 554)

### ■1T 硬盘

使用 1T 硬盘 更换本机中安装的硬盘,可以扩展本机的存储器容量至 1 TB。一旦使用 1T 硬盘更换了硬盘,使用"硬盘镜像组 件"备份数据时还需要额外的一个 1T 硬盘。 **[作为简单的文件服务器使用\(P. 554\)](#page-567-0)** 

## <span id="page-1415-0"></span>■硬盘镜像组件

利用硬盘镜像组件,可以将本机硬盘中的数据备份到额外的可选硬盘。即使一个硬盘发生故障,还可以访问另一个硬盘。 **[可](#page-1493-0) [移动硬盘存储器\(P. 1480\)](#page-1493-0)** 

### ■可移动硬盘存储器

从本机取出内部硬盘时,可以将其放在专用盒中安全携带。有关详细信息,请参阅 **[可移动硬盘存储器\(P. 1480\)](#page-1493-0)** 。

## ◼低功耗蓝牙连接用接口组件

利用此可选配件,可以在本机与移动设备之间进行蓝牙通信。 **[直接连接\(P. 612\)](#page-625-0)** 

## ■NFC 组件

利用此可选配件,本机可以轻松连接移动设备。也可以拿起移动设备并保持靠近本机以轻松打印。 **[直接连接\(P. 612\)](#page-625-0)** 

## ■读卡器

利用此可选配件,可以使用控制卡进行认证从而执行部门识别码管理。有关详细信息,请参阅 **[读卡器\(P. 1477\)](#page-1490-0)** 。

## 文件格式和选购产品的需要

根据文件格式和想要使用的功能而定,可能需要相关产品。见下表。

#### -: 标准功能

√: 需要选购的产品

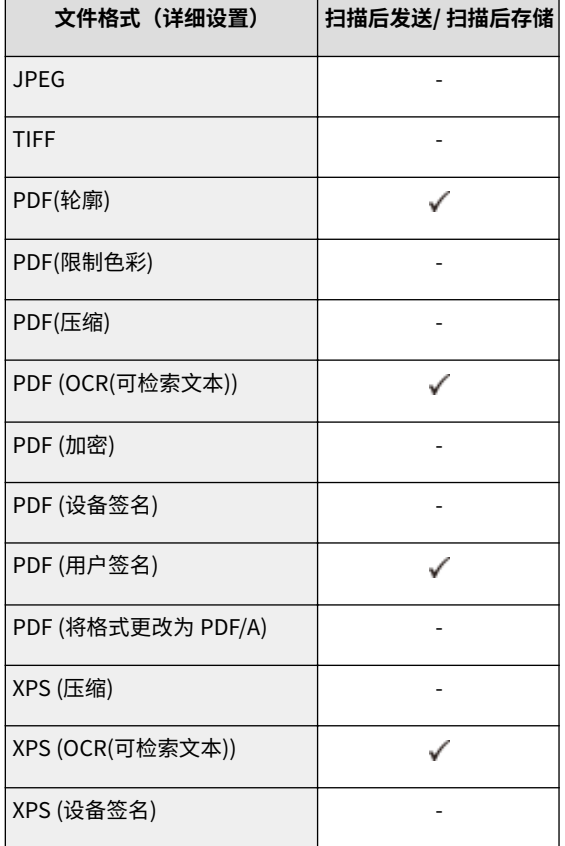

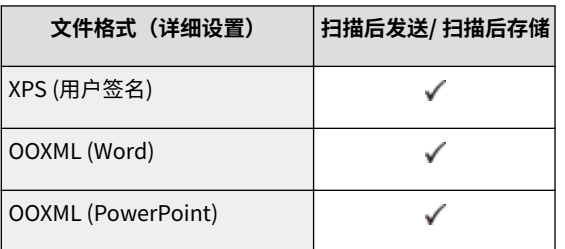

# 注释

● 以下文件格式可以与"访问已存储文件"功能一起使用:JPEG、TIFF、PDF、XPS。若要以其他格式打印文件,请 将文件移到计算机,并通过打印机驱动程序等进行打印。

本节介绍本产品的主机和可选设备的规格。因产品改进或日后新产品发布,相关规格可能会有所变更,敬请留意。

附录

## ■本机规格

**[主机\(P. 1405\)](#page-1418-0)  ●输稿器(P. 1408) ●可用纸张(P. 1409)** 

## ■可选设备的规格

**[双纸盒组件-AM\(P. 1419\)](#page-1432-0)  [大容量纸盒-A\(P. 1420\)](#page-1433-0)  ●纸仓-F(P. 1421) [内置装订处理器-H\(P. 1422\)](#page-1435-0)  [分页装订处理器-Y\(P. 1424\)](#page-1437-0)  [鞍式分页装订处理器-Y\(P. 1426\)](#page-1439-0)  [内置式双路托盘-J\(P. 1429\)](#page-1442-0)  [出纸托盘-J\(P. 1430\)](#page-1443-0)  ●读卡器(P. 1431)** 

# <span id="page-1418-0"></span>注释

● 关于每个供纸器纸张尺寸和类型的信息,请参阅"D可用纸张(P. 1409)"。

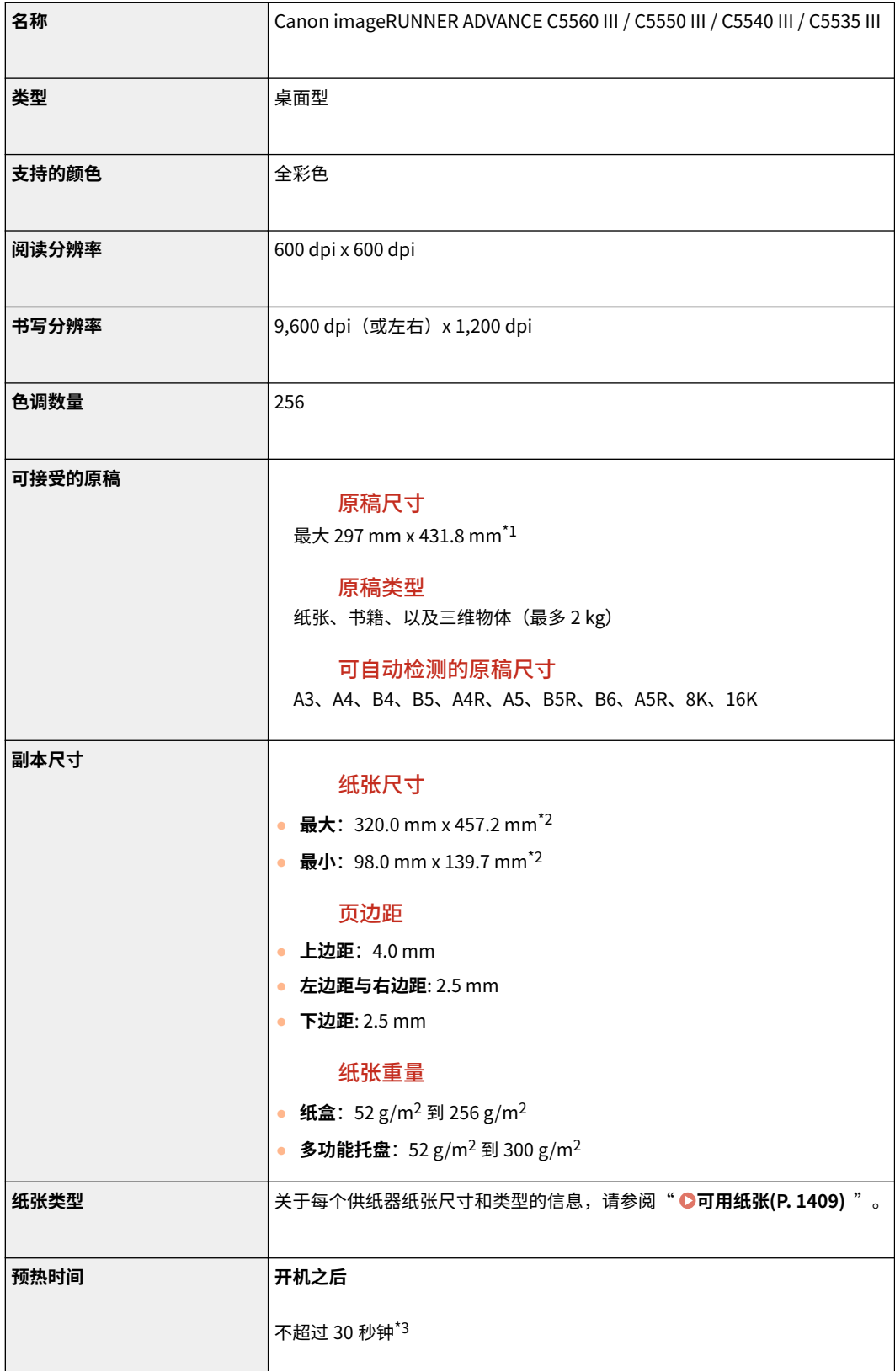

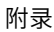

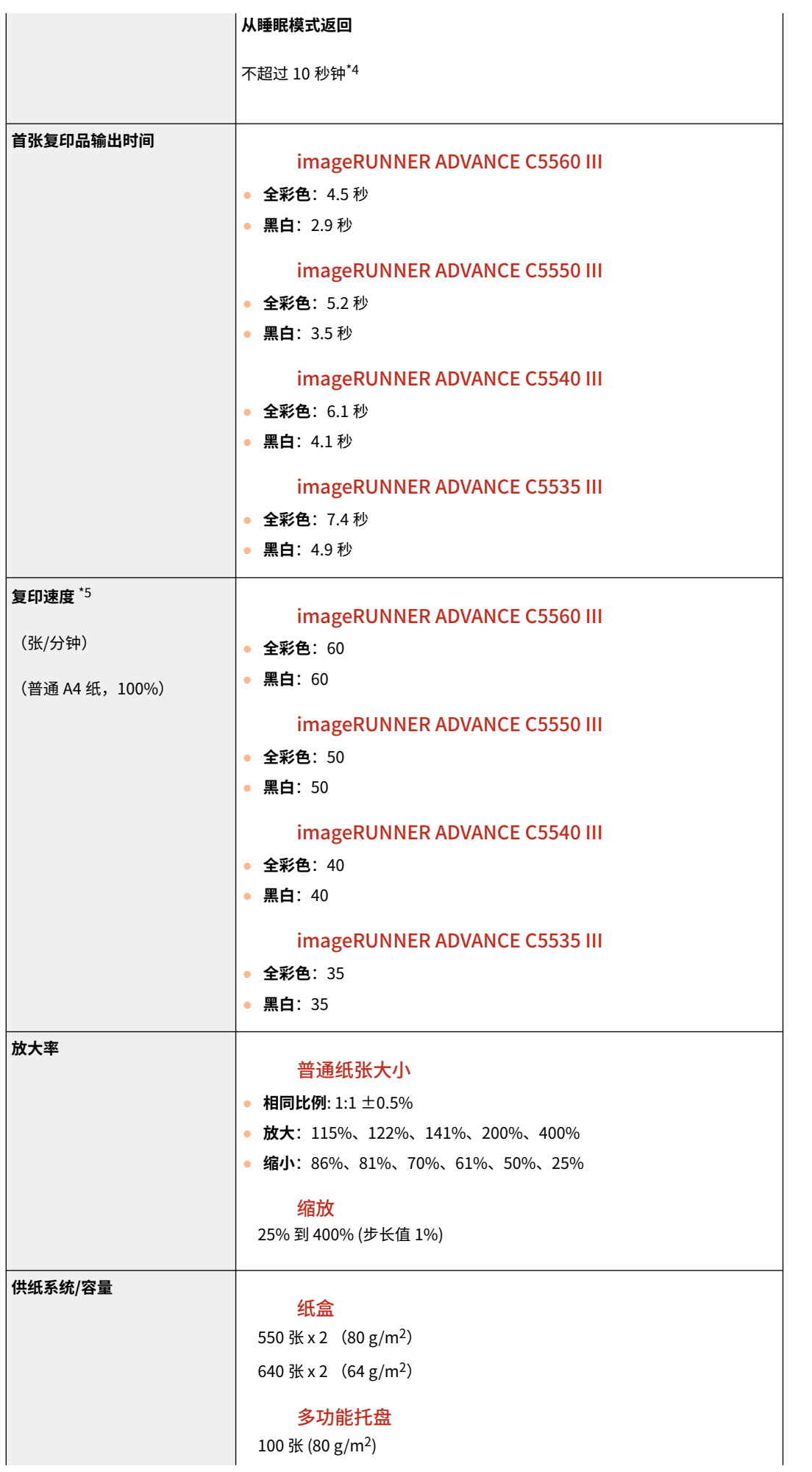

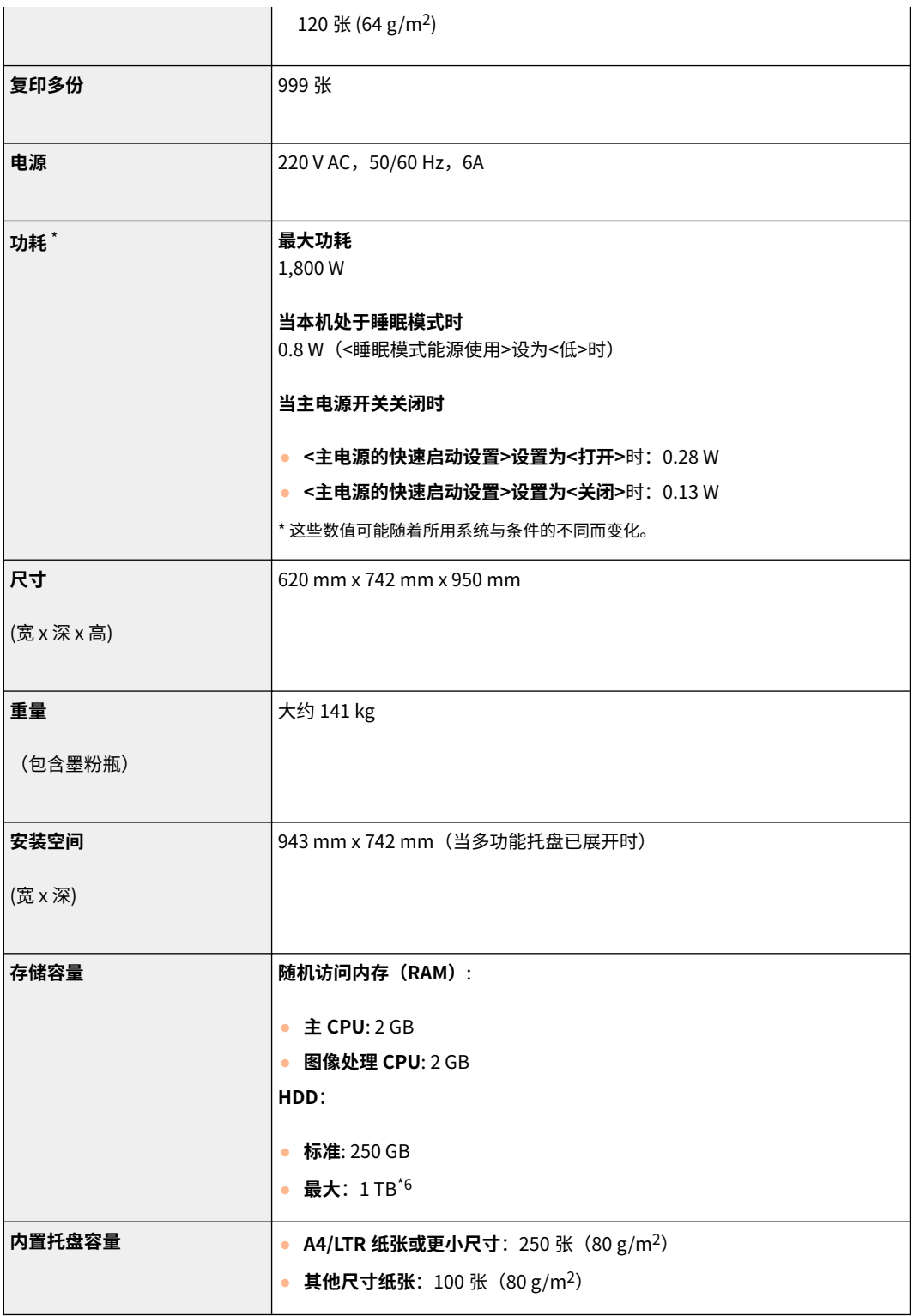

\*1 使用 <传真>, <扫描后发送> 或 <扫描后存储> 功能时,可以扫描最大 301 mm x 424 mm (A3+) 或 283.4 mm x 435.8 mm (11× 17+) 的原稿。

\*2 包含多功能托盘

\*3 如果将<主电源的快速启动设置>设为"启用",在接通本机的主电源之后,大概需要 4 秒钟时间,触摸面板显示屏幕上的主要 操作才可用。根据环境的不同,本机可能无法快速启动。

\*4 激活时间根据机器的使用环境与条件而变化。

\*5 单面打印的 A4 尺寸普通纸的复印速度可用在连续复印期间进行测量。复印速度取决于输出分辨率、纸张类型和尺寸、纸张进 给方向。小尺寸纸张的复印速度可能稍慢。另外,本机可能会在连续复印过程中停机或放慢复印速度,以调节本机内部的温度或 维持最佳打印质量。

\*6 可选

<span id="page-1421-0"></span>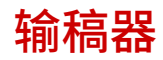

6CRX-0WF

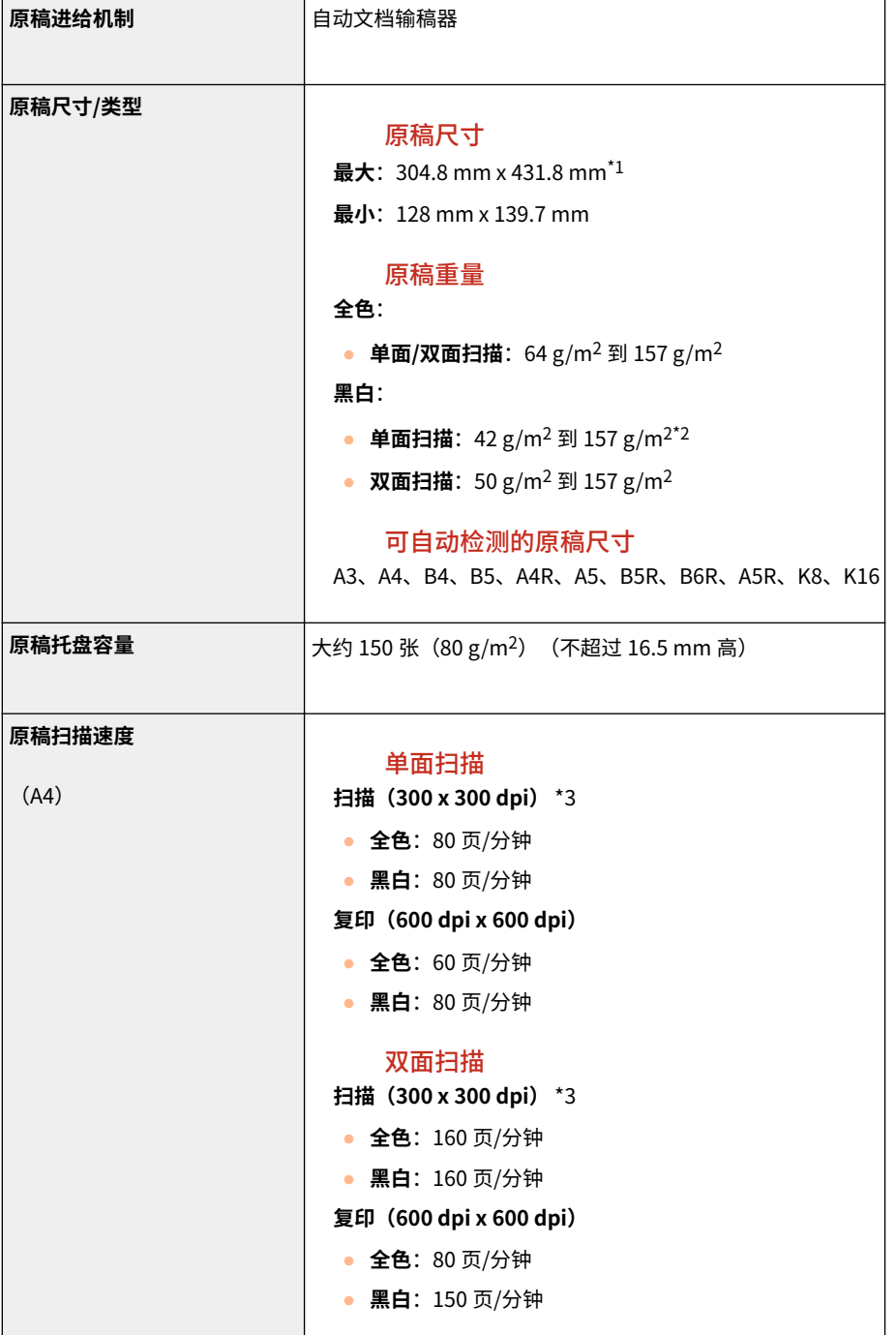

\*1 较长原稿:431.8mm 到 630 mm

\*2 扫描宽度至少为 257 mm 的单一原稿时,支持从 38 g/m<sup>2</sup> 到 157 g/m<sup>2</sup> 的原稿。

\*3 扫描速度会随着扫描模式与原稿类型的不同而变化。

<span id="page-1422-0"></span>下表列出了本机可用的纸张类型。 关于具有附加选项的可用纸张,请参阅相应的选项规格。 另外,请确认有关纸张使用的注意事项。

**●支持的纸张尺寸(P. 1409) ●支持的纸张类型(P. 1414) ●有关纸张的注意事项(P. 1417) [存放使用本机打印的纸张\(P. 1417\)](#page-1430-0)** 

## 支持的纸张尺寸

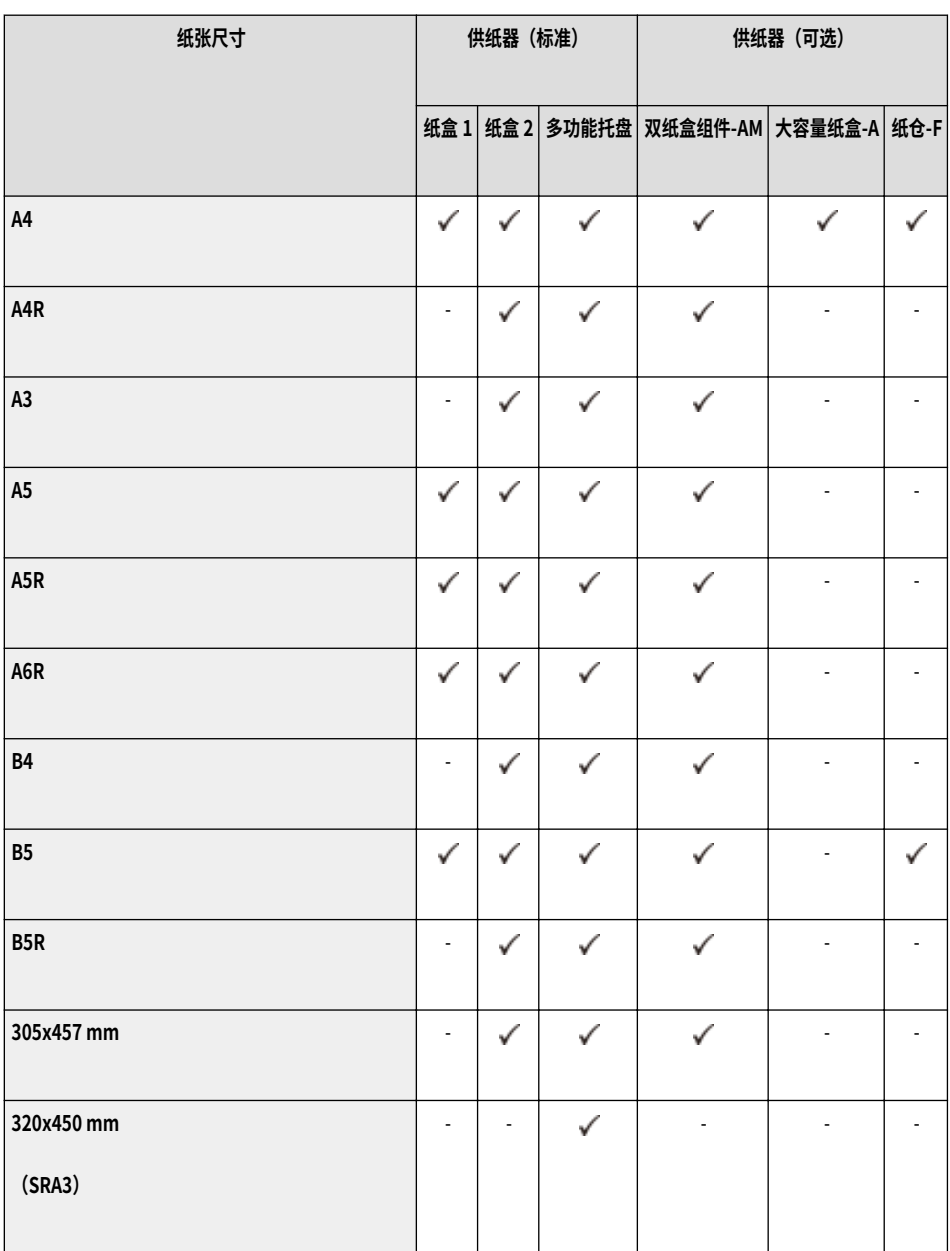

\*1 可以使用自定义尺寸,设置范围从 98 mm x 148 mm 到 297 mm x 215.9 mm。

\*2 可以使用自定义尺寸,设置范围从 98 mm x 182 mm 到 304.8 mm x 457.2 mm。

6CRX-0WH

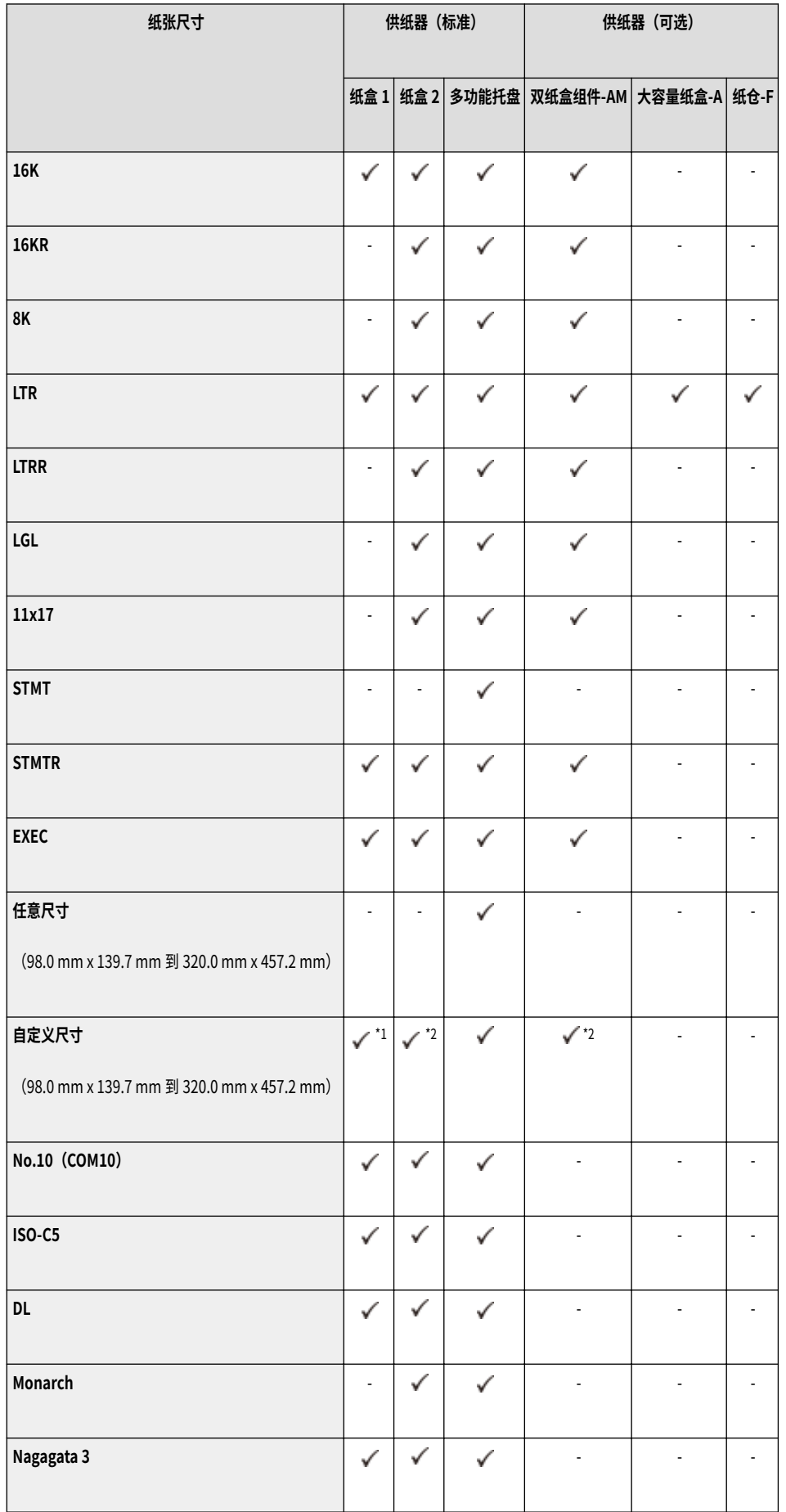

\*1 可以使用自定义尺寸,设置范围从 98 mm x 148 mm 到 297 mm x 215.9 mm。

\*2 可以使用自定义尺寸,设置范围从 98 mm x 182 mm 到 304.8 mm x 457.2 mm。

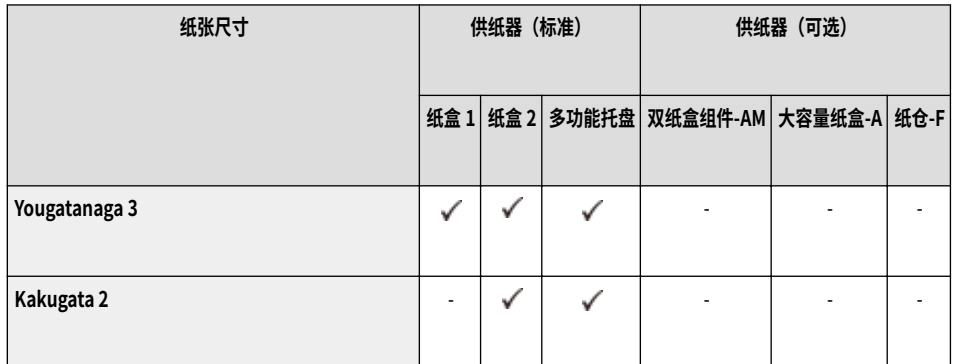

\*1 可以使用自定义尺寸,设置范围从 98 mm x 148 mm 到 297 mm x 215.9 mm。

\*2 可以使用自定义尺寸,设置范围从 98 mm x 182 mm 到 304.8 mm x 457.2 mm。

## 注释

## **本机支持的纸张尺寸**

● 下表列出了本机可以使用的大部分纸张和信封尺寸。

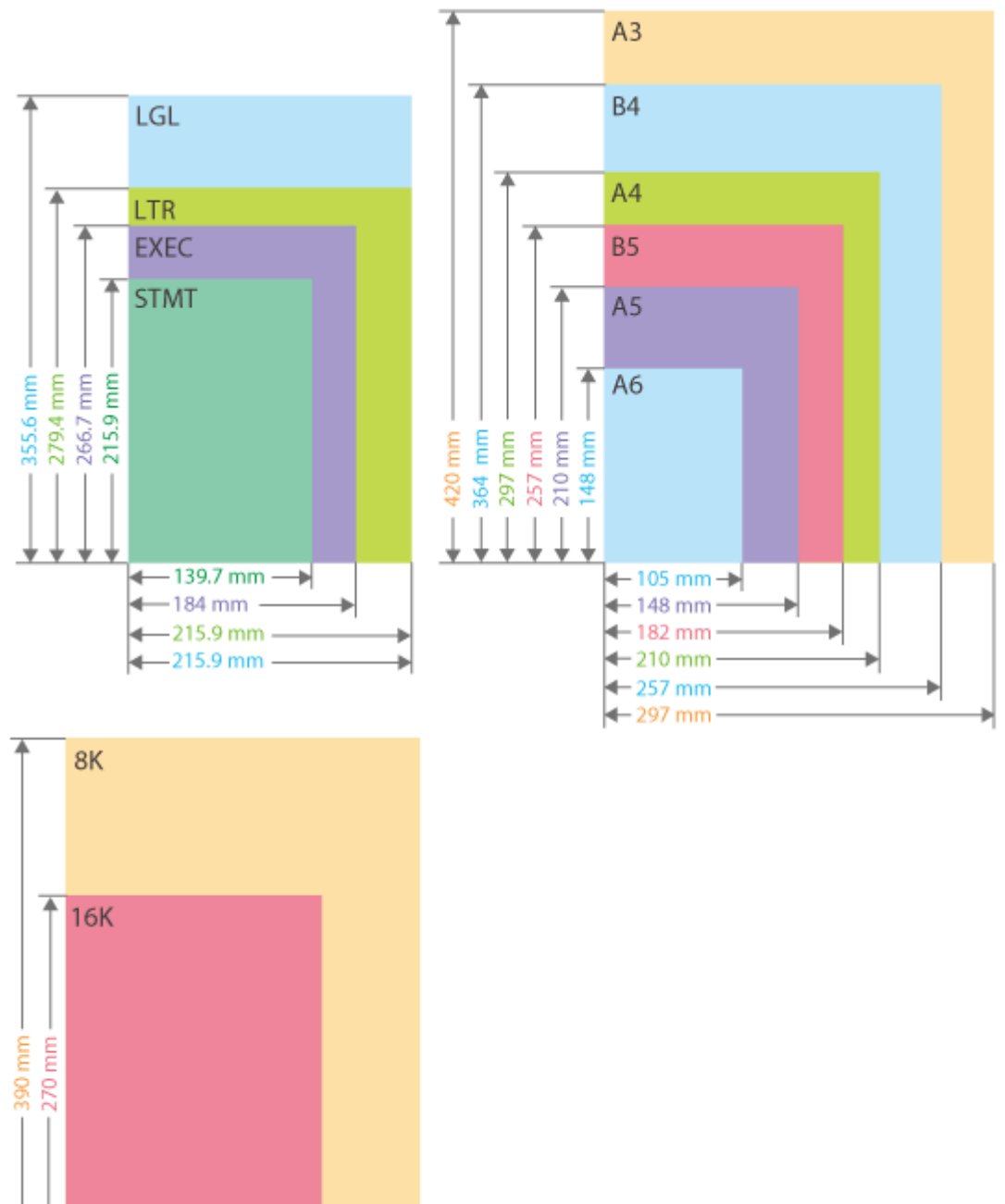

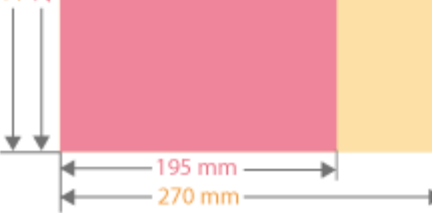

 $4104.7$  mm  $\rightarrow$ No.10 (COM10) Nagagata 3 Kakugata 2 ř  $241.3$  mm $\cdot$ 235 132 mm ISO-C5 62 mm  $-120$  mm $-$ ÷ 240 mm 229 mm  $+$   $+$   $+$ Yougatanaga 3  $-120$  mm DL ۷  $220$  mm 235 mm 98.4 mm  $\blacktriangleright$ Monarch  $\overline{\mathbf{v}}$  $-190.5$  mm-● 以下是支持的其他纸张尺寸。 **305 mm x 457 mm 320 mm x 450 mm (SRA3) 11" x 17"** (279.4 mm x 431.8 mm) **纸张的"纵向"侧和"横向"侧**

● 在用户指南中,无论纸张方向如何,纸张垂直( <mark>a</mark> )于本机正面的一侧称为"纵向"侧,而平行( <mark>し</mark> )于本机正面的一侧称为"横向"侧。

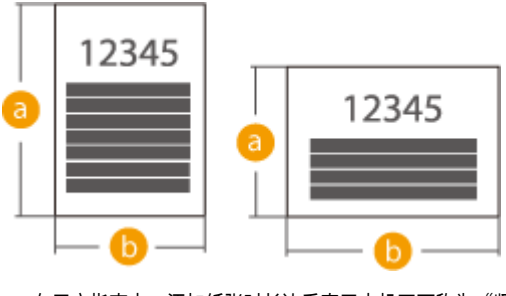

• 在用户指南中,添加纸张时长边垂直于本机正面称为"竖直方向"放置,而添加纸张时长边平行于本机正面则称为"水平方向"放置。

竖直方向 水平方向

附录

<span id="page-1427-0"></span>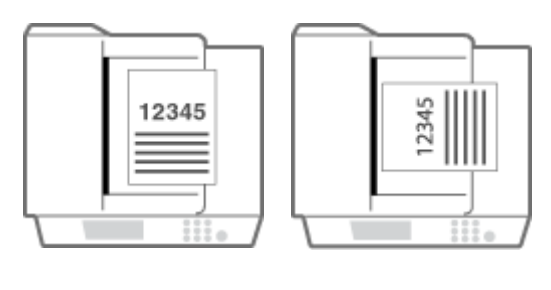

● "A4R"、"A5R"、"B5R"、"LTRR"、"STMTR"分别是指水平放置的 A4 / A5 / B5 / LTR / STMT 尺寸纸张。

附录

## 支持的纸张类型

本机可以使用无氯纸。

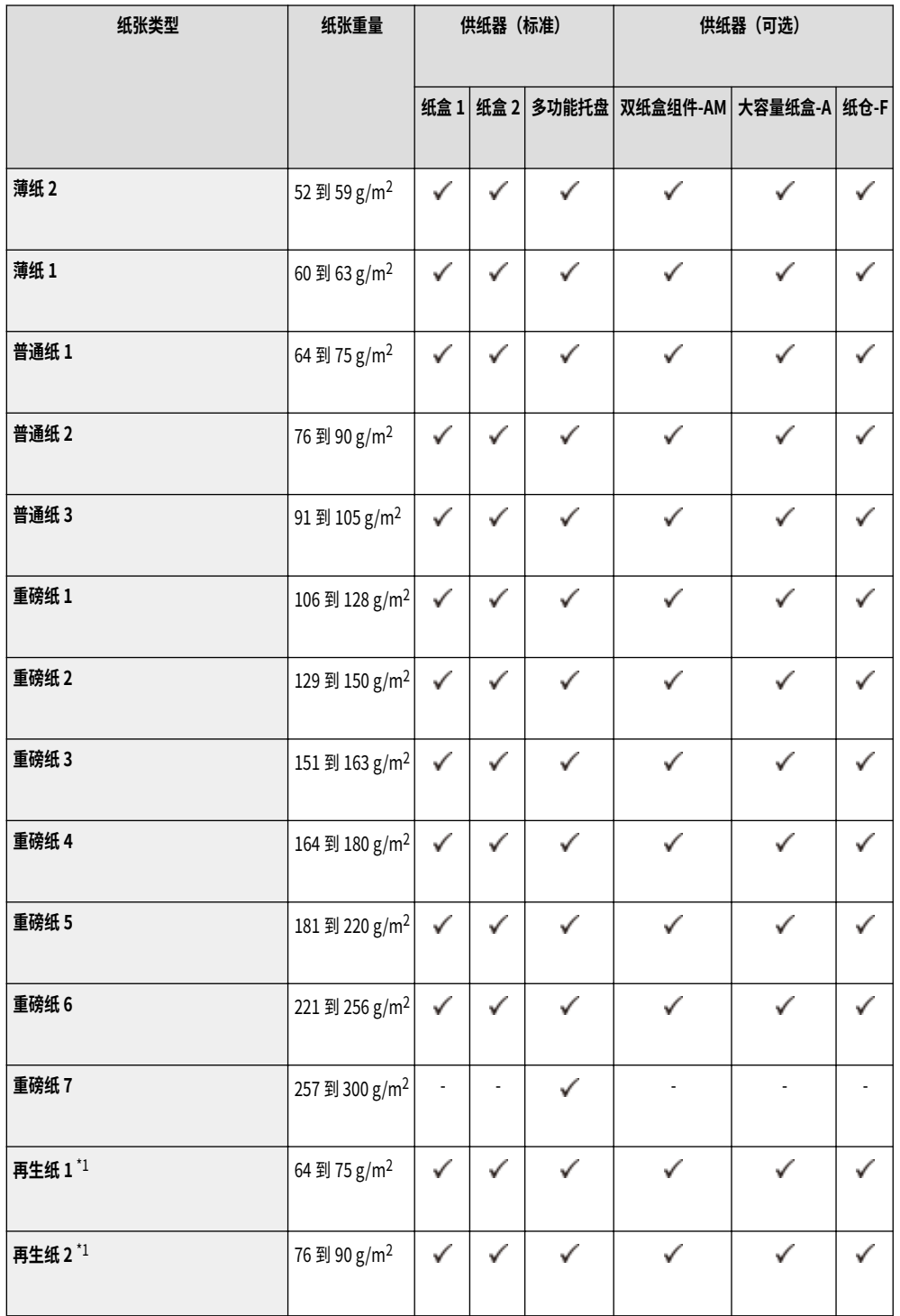

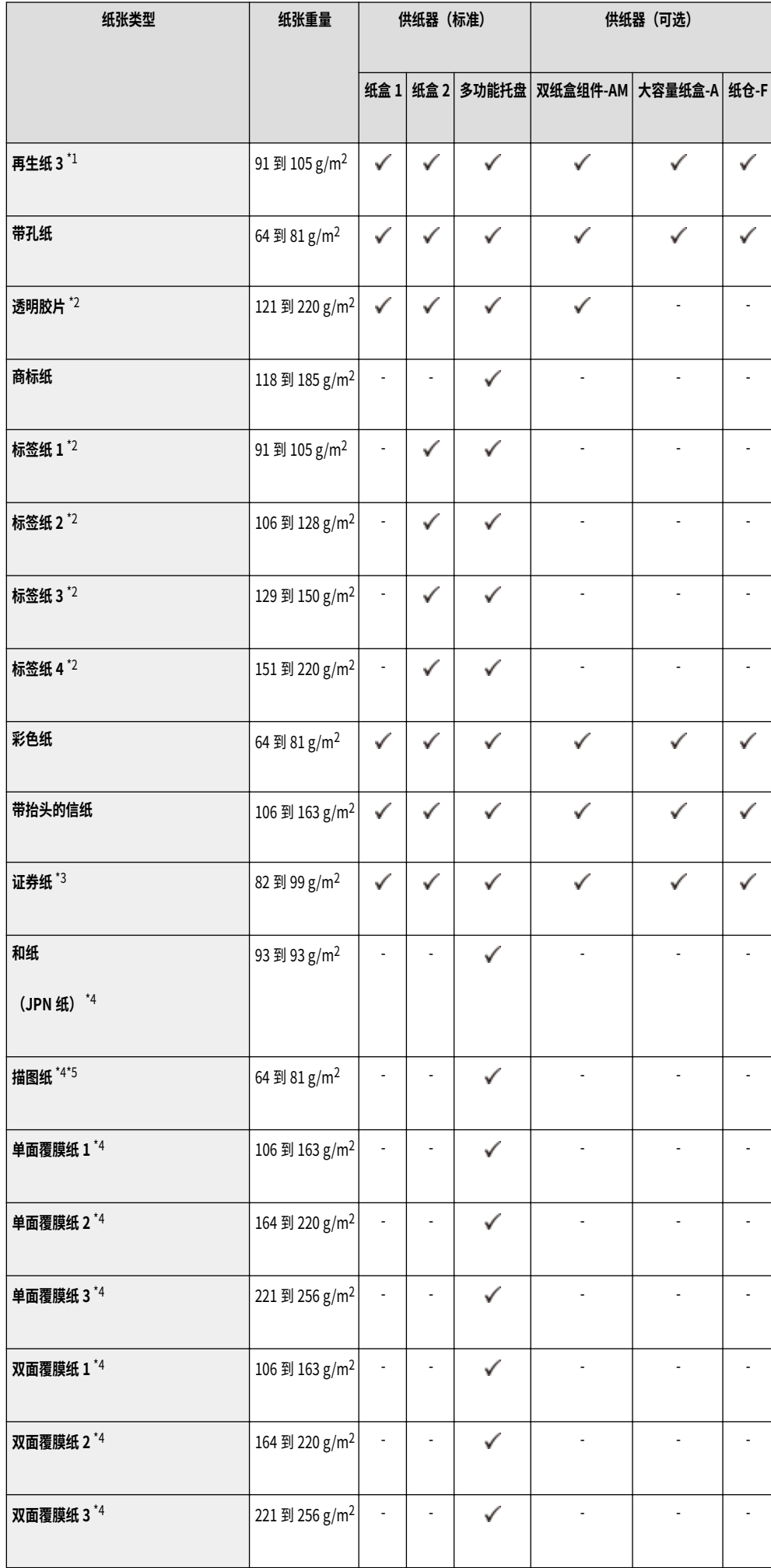

1415

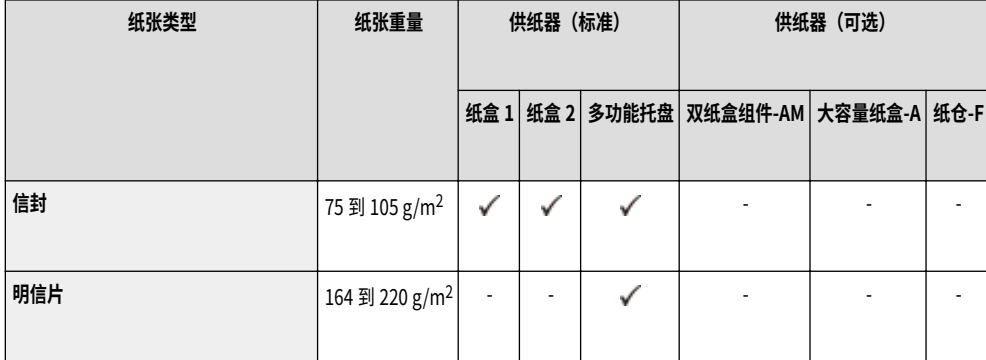

\*1 可以使用 100%再生纸。

\*2 可以使用 A4 或 LTR 尺寸纸张。

\*3 当供纸器中添加了 LTR、LTRR 或 EXEC 纸张时,可以注册该纸张类型。

\*4 当在多功能托盘中添加该类型纸张时,一次只能添加一张。

\*5 某些类型的描图纸不能使用。

## ■可供双面复印/双面打印的纸张

● 执行双面复印或双面打印时,请使用符合下列要求的纸张。

- 纸张尺寸: 305 mm×457 mm、A3、B4、A4、A4R、B5、B5R、A5R、8K、16K、16KR 和自定义尺寸(139.7 mm×182 mm 到 304.8 mm×457.2 mm)
- 纸张类型: 薄纸 1 到薄纸 2、普通纸 1 到普通纸 3、重磅纸 1 到重磅纸 5、彩色纸、再生纸 1 到再生纸 3、预穿孔纸、证券纸和印有抬头的信纸

纸张重量: 52 g/m<sup>2</sup> 到 220 g/m<sup>2</sup>

如果使用其他纸张,请使用<双面纸第 2 面>在已打印纸张的反面复印/打印。

## ■不可用于分页装订的纸张

● 在 320 x 450mm(SRA3)、A5R、A6R、STMT、自由尺寸纸张、透明纸、描图纸、商标纸、信封或标签纸上进行复印或打印 时,分页装订处理功能不可用。

### ◼将重磅纸用于书本模式

● 如果对<书本>的封面使用重磅纸 6,可以在<封面>和<封底>上复印或打印。

### ■可自动检测的纸张尺寸

- 纸盒 1: A4, B5, A5, A5R, LTR, STMTR, EXEC, 16K
- 纸盒 2:305 mm x 457 mm, A3, B4, A4, A4R, B5, B5R, A5, A5R, 11" x 17", LGL, LTR, LTRR, STMTR, EXEC, 8K, 16K, 16KR
- 双纸盒组件-AM:305 mm x 457 mm, A3, B4, A4, A4R, B5, B5R, A5, A5R, 11 x 17, LGL, LTR, LTRR, STMTR, EXEC, 8K, 16K, 16KR

#### ◼使用文档扫描锁定时可用的纸张

● 使用"文档扫描锁定"时,不可使用以下纸张。否则可能会妨碍扫描锁定信息和跟踪信息正确嵌入。 纸张尺寸:比 STMT/A5 和自定义尺寸小的纸张

<span id="page-1430-0"></span>纸张类型:薄纸、透明胶片、描图纸和彩色纸

有关纸张的注意事项

## 须知

请勿使用以下类型的纸张

否则可能会造成卡纸或其他打印问题。

- 褶皱或起皱的纸张
- 卷曲或卷起的纸张
- 残破的纸张
- 潮湿的纸张
- 极薄的纸张
- 薄草纸
- 使用热转印打印机打印过的纸张
- 使用热转印打印机打印过的纸张的背面
- 纹理极其细致的纸张
- 光面纸

当使用纸张时

● 仅使用完全适应本机安装所在环境的纸张。使用在不同温度或湿度下存放的纸张可能会造成卡纸或导致打印质量下降。

纸张处理和存放

- 建议在打开包装后立即使用纸张。请将原始包装中剩余的纸张重新包起来,并在平坦的表面上存放。
- 用原包装包好纸张,以防纸张受潮或过度干燥。
- 纸张存放时应防止导致卷曲或折叠。
- 请勿垂直存放纸张或堆叠过多纸张。
- 请勿将纸张存放在阳光直射的地方,或存放在高湿、过度干燥或者温度或湿度急剧变化的地方。

## 注释

## **在潮湿的纸张上打印时**

● 纸张输出区域可能会排出热气,或者纸张输出区域周围可能凝结水珠。出现这些情况并非异常,当纸张上的定影墨粉产生的热量导致纸张湿气蒸 发时便会发生这些情况(在室温偏低的情况下最有可能发生)。

## 存放使用本机打印的纸张

处理和存放使用本机打印的纸张时,请注意以下事项。

## ■存放打印的纸张

- 将纸张存放在平坦的表面上。
- 请勿将纸张与透明文件夹等 PVC(聚氯乙烯)制成的物品存放在一起。墨粉可能会融解,造成纸张与基于 PVC 的材料粘在一起。
- 存放纸张时,不要让纸张折叠或起皱。否则可能会造成墨粉脱落。
- 如果打算长期(两年或更长时间)存放纸张,请将纸张放入活页夹等。
- 长期存放可能会造成纸张变色,从而可能会造成打印件看上去变色。
- 请勿将纸张存放在高温的地方。

## ■使用粘合剂粘合打印件时的注意事项

- 务必使用不溶解的粘合剂。
- 请在使用前在不需要的打印件上测试粘合剂。
- 堆放使用粘合剂粘合的打印件以前,请检查粘合剂是否已完全变干。

## <span id="page-1432-0"></span>双纸盒组件-AM

**纸张尺寸/重量/类型 [可用纸张\(P. 1409\)](#page-1422-0)  纸盒容量** 550 张 x 2 (80 g/m<sup>2</sup>) 640 张 x 2 (64 g/m2) **尺寸**(宽 x 深 x 高)**/ 重量** 620 mm x 700 mm x 251 mm/约 22.5 kg 6CRX-0WJ

<span id="page-1433-0"></span>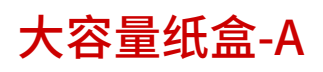

**纸张尺寸/重量/类型 [可用纸张\(P. 1409\)](#page-1422-0)  纸盒容量** 2,450 张 (80 g/m<sup>2</sup> ) 2,850 张 (64 g/m<sup>2</sup>) **尺寸**(宽 x 深 x 高)**/重量** 620 mm x 700 mm x 251 mm/约 30 kg

### 6CRX-0WK

<span id="page-1434-0"></span>纸仓-F

**纸张尺寸/重量/类型 [可用纸张\(P. 1409\)](#page-1422-0)  纸盒容量** 2,700 张 (80 g/m<sup>2</sup>) 3,000 张 (64 g/m<sup>2</sup>) **尺寸**(宽 x 深 x 高)**/重量** 400 mm x 630 mm x 440 mm/约 31 kg **包括主机在内的安装空间** (宽 x 深) 969 mm x 742 mm

6CRX-0WL

## <span id="page-1435-0"></span>内置装订处理器-H

## 6CRX-0WR

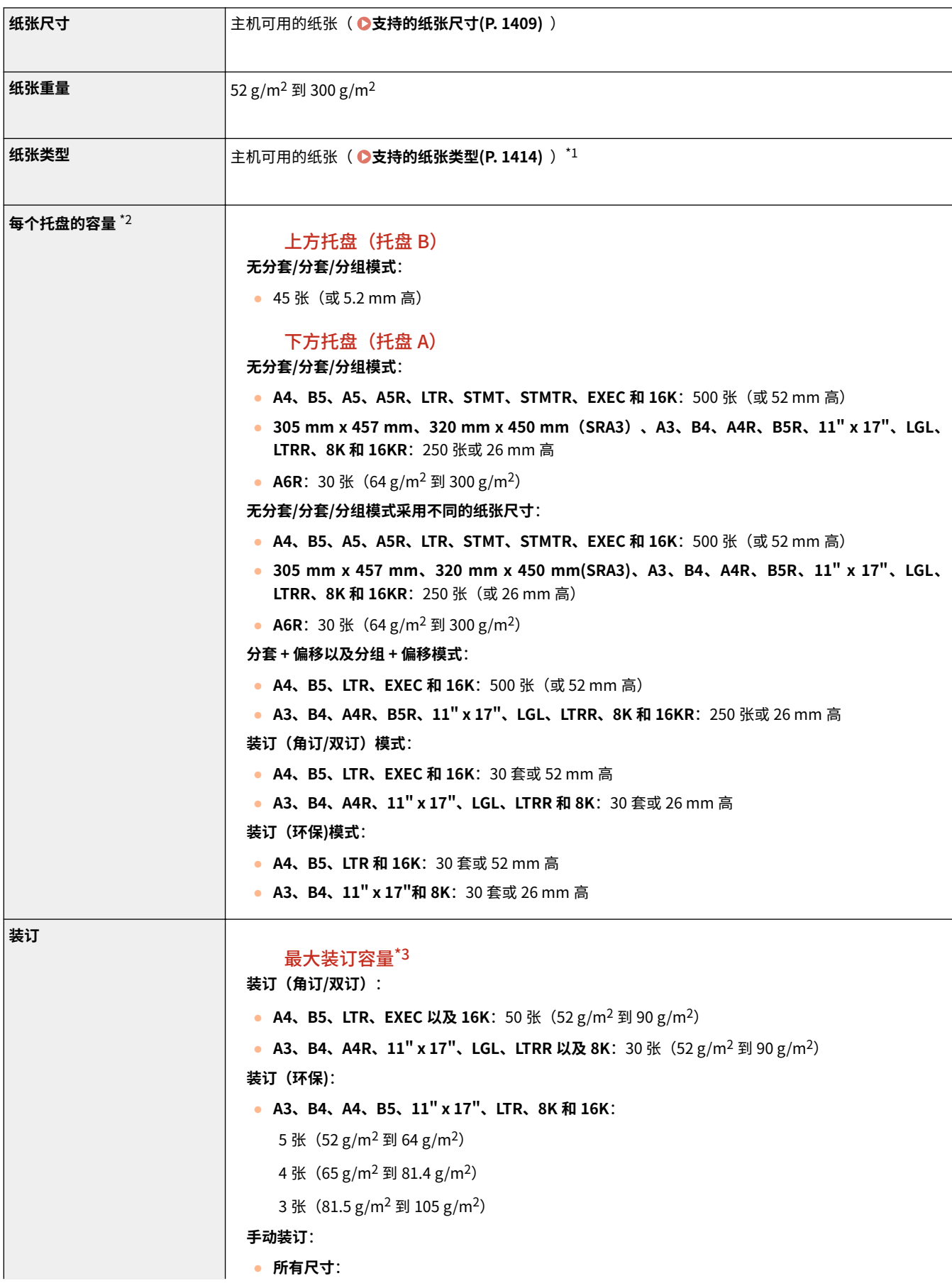

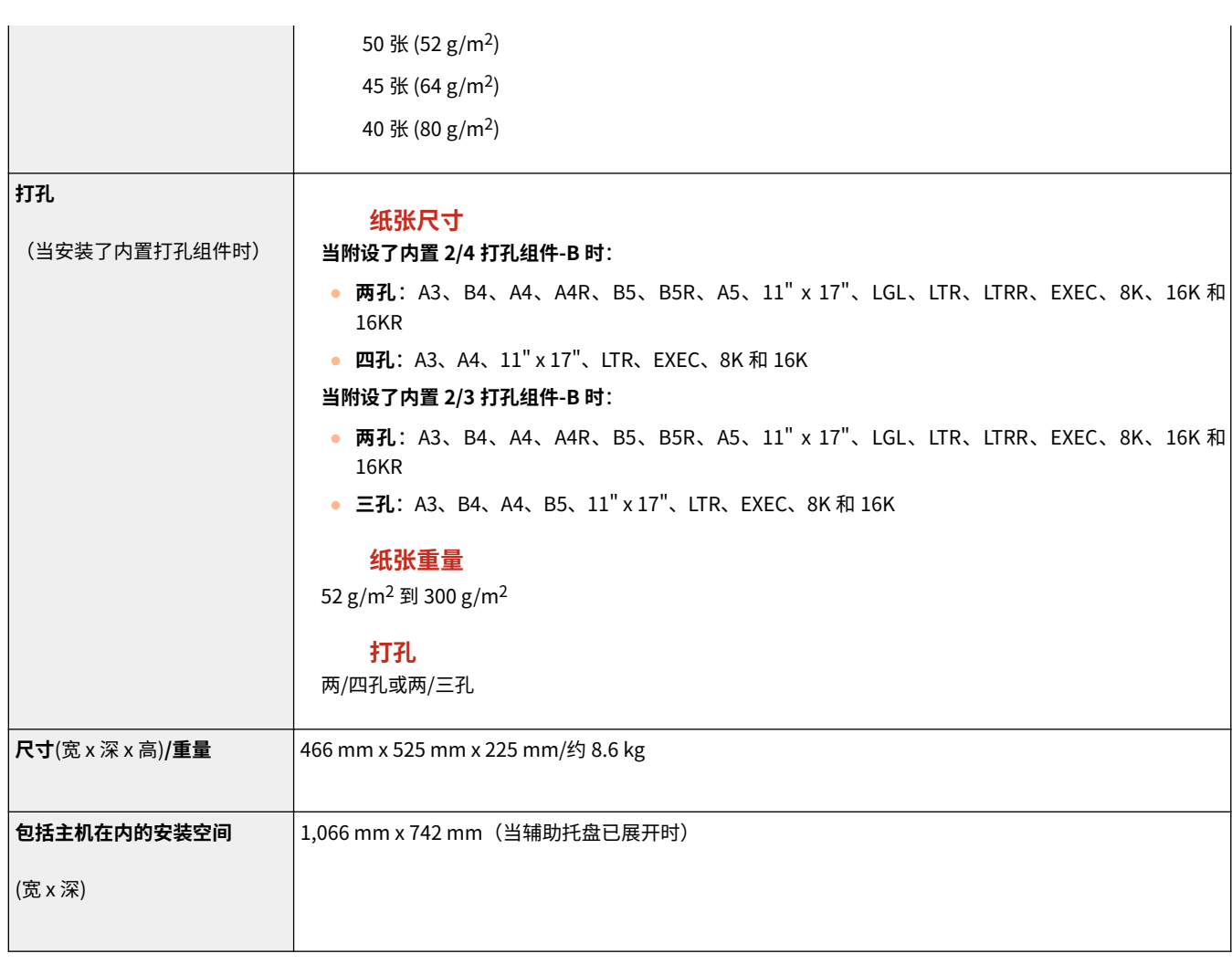

\*1 对于双面复印/打印和标签纸,不可以使用薄纸(52 g/m<sup>2</sup> 到 59 g/m<sup>2</sup>)。

\*2 仅限于 81.4  $\rm g/m^2$  纸张。其他情况下的容量会变化。

\*3 标准装订针箱已附设。(最大装订容量可能随着纸张类型与重量的不同而变化。)

附录

# <span id="page-1437-0"></span>分页装订处理器-Y

6CRX-0WS

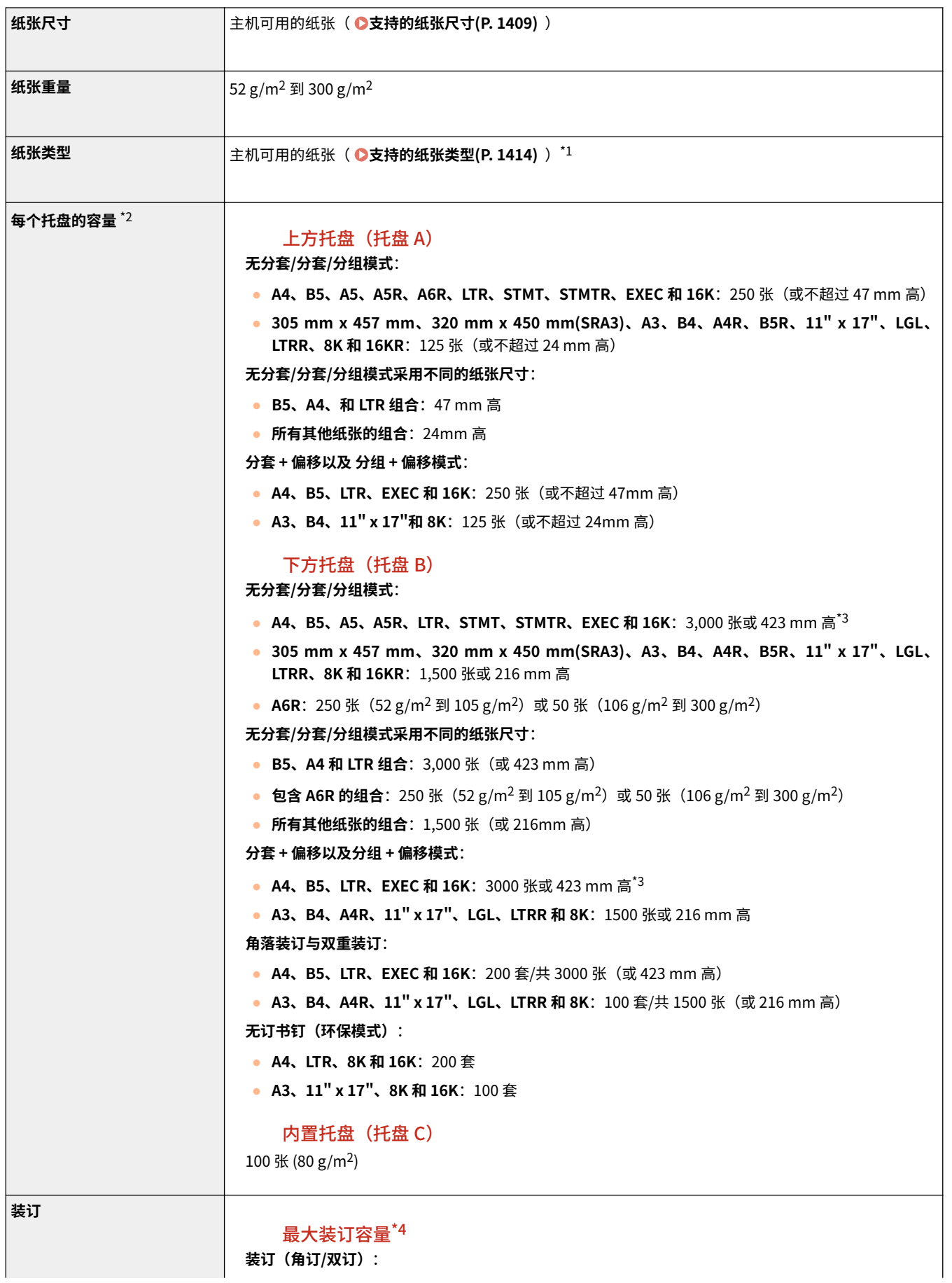

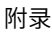

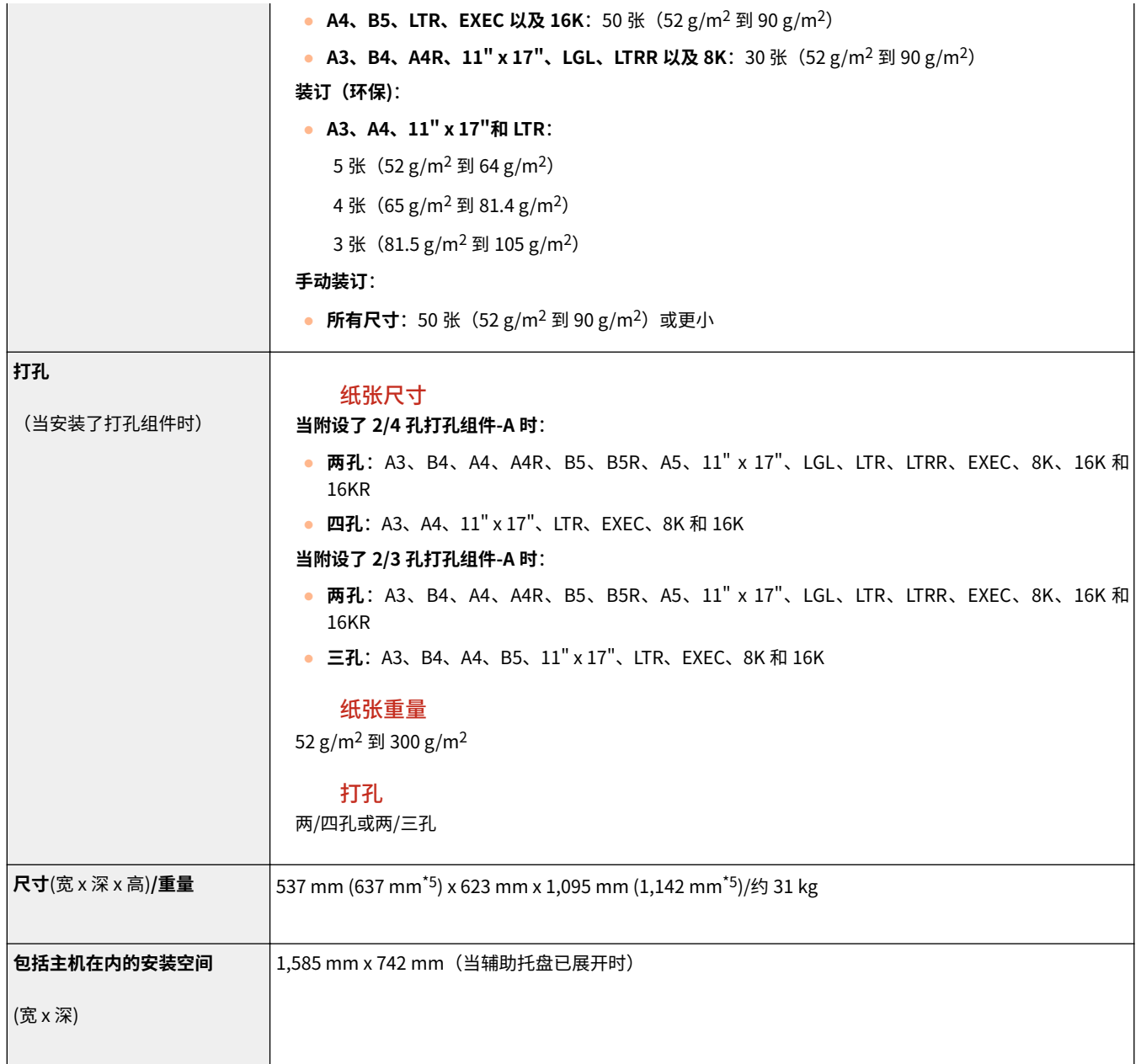

\*1 不包括薄纸 2(双面打印)和标签纸

\*2 仅限于 81.4 g/m $^2$  纸张。其他情况下的容量会变化。

\*3 薄纸 (52 g/m<sup>2</sup> 到 59 g/m<sup>2</sup>) : 1,500 张 (或 216 mm 高)

\*4 标准装订针箱已附设。(最大装订容量可能随着纸张类型与重量的不同而变化。)

\*5 辅助托盘已展开。

## <span id="page-1439-0"></span>鞍式分页装订处理器-Y

6CRX-0WU

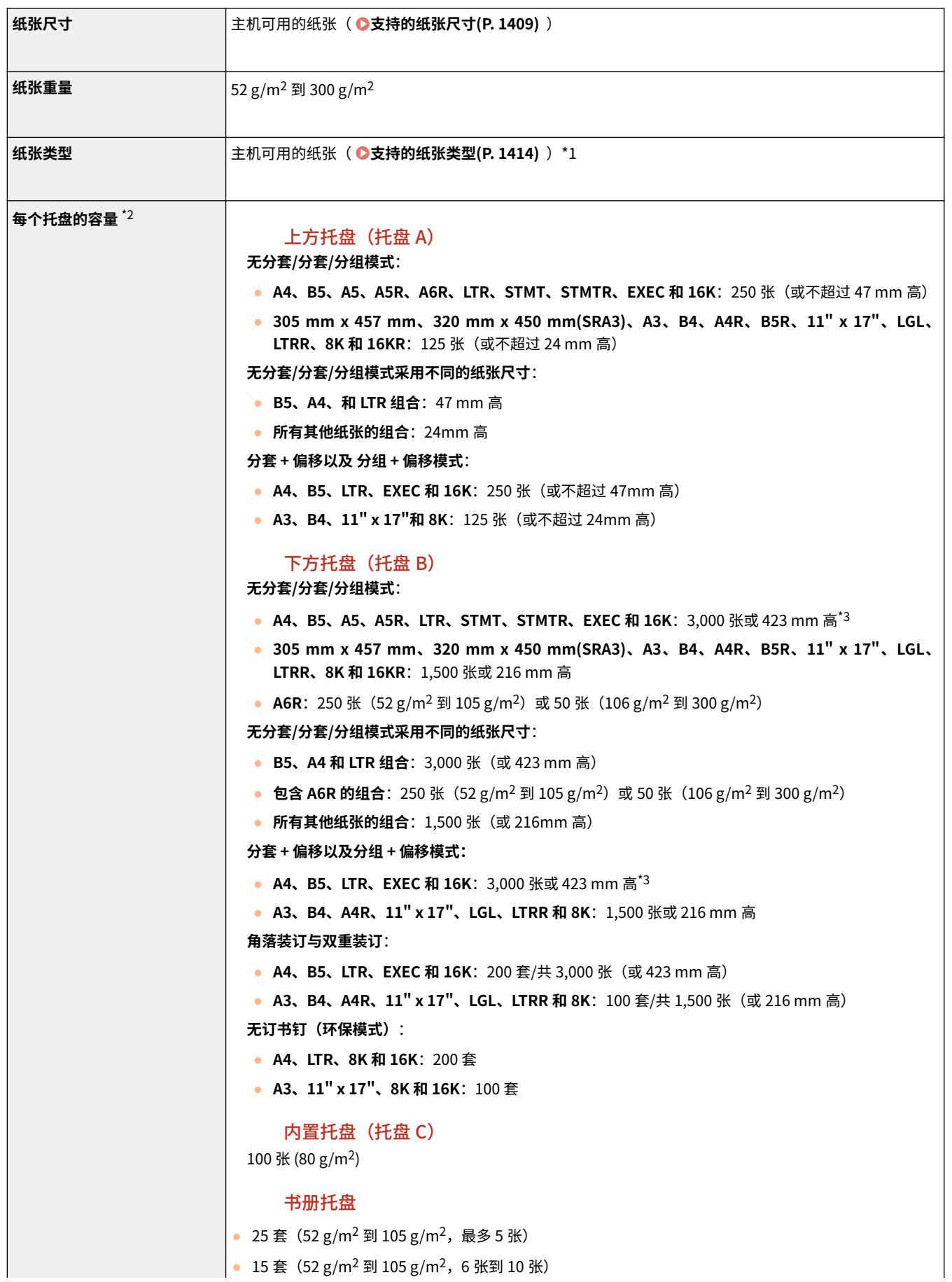
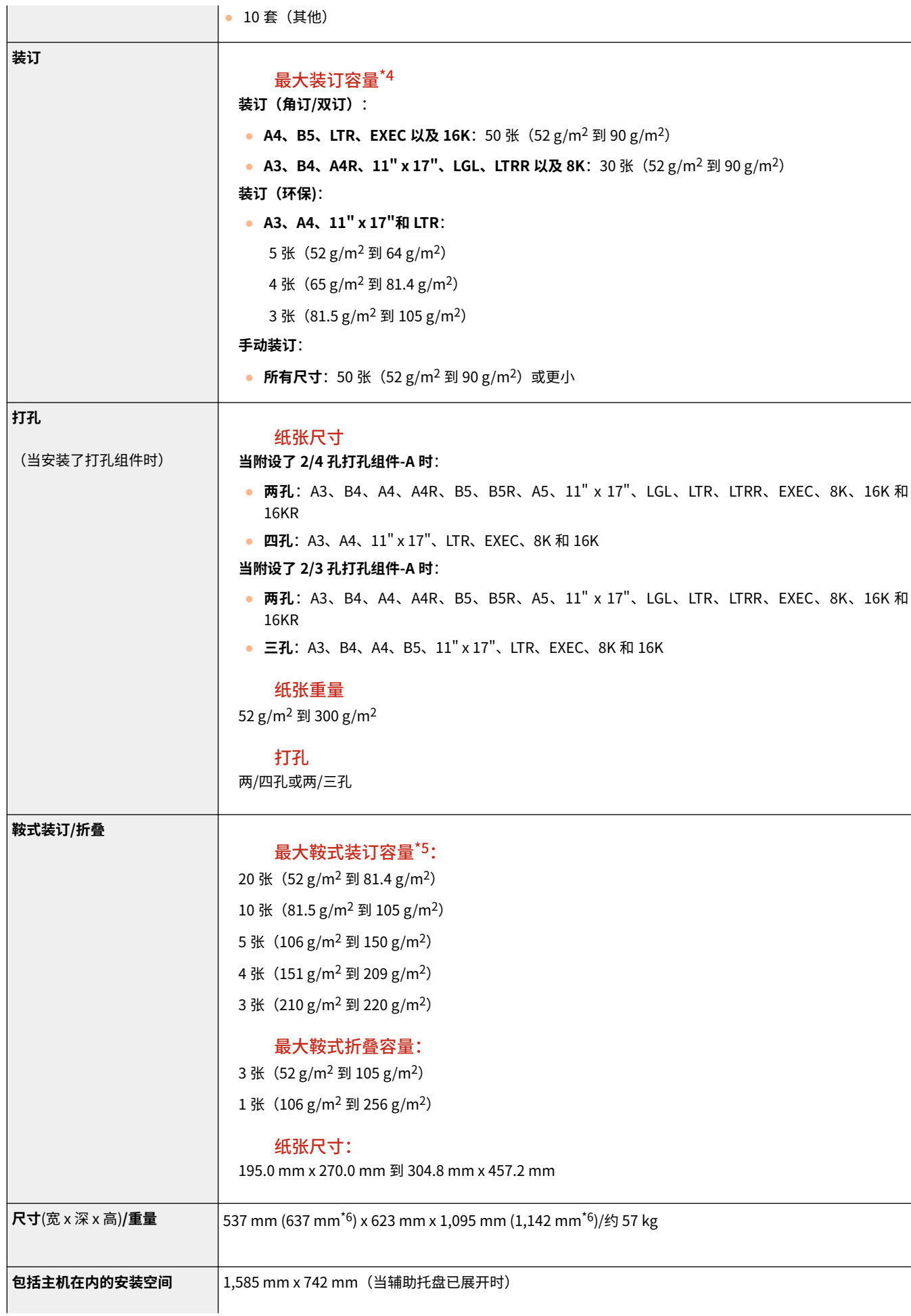

\*1 不包括薄纸 2(双面打印)和标签纸

- \*2 仅限于 81.4  $g/m^2$  纸张。其他情况下的容量会变化。
- \*3 薄纸 (52 g/m<sup>2</sup> 到 59 g/m<sup>2</sup>) : 1,500 张 (或 216 mm 高)
- \*4 标准装订针箱已附设。(最大装订容量可能随着纸张类型与重量的不同而变化。)
- \*5 包含 1 盖板纸张最多 256 g/m<sup>2</sup>
- \*6 辅助托盘已展开。

## 内置式双路托盘-J

6CRX-0WW

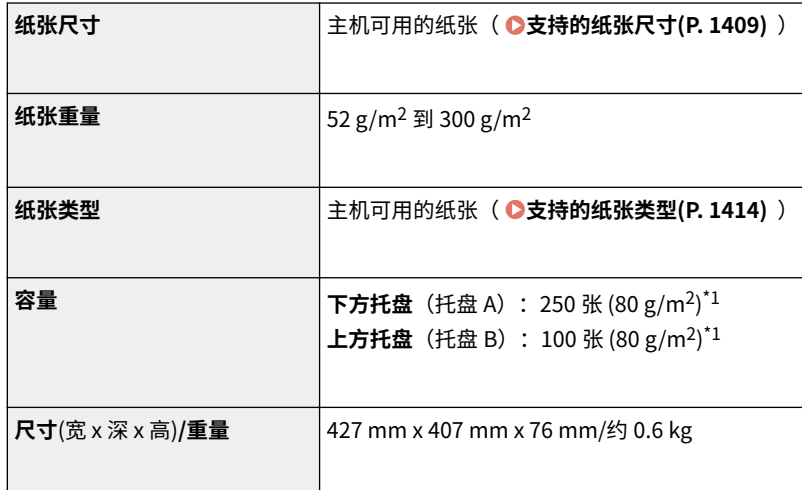

\*1 使用 A4 或更小尺寸的纸张时。

## 出纸托盘-J

**纸张尺寸 最大**: 304.8 mm x 457.2 mm **最小**:139.7 mm x 182 mm **纸张重量** 52 g/m<sup>2</sup> 到 220 g/m<sup>2</sup> **容量** 100 张 (80 g/m<sup>2</sup> ) \*1 **尺寸**(宽 x 深 x 高)**/重量** 258 mm x 373 mm x 97 mm/约 0.5 kg **包括主机在内的安装空间** (宽 x 深) |<sub>1,067</sub> mm x 742 mm(当辅助托盘已展开时)

\*1 使用 A4 或更小尺寸的纸张时。

6CRX-0WX

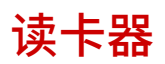

可用卡片 **有磁性的** 卡片读取方式<br>**【**磁性读取 **磁卡读取方向 机** 正面朝上 **存储/重放 キャンプ 電放 尺寸** (宽 x 深 x 高) 88 mm x 96 mm x 40 mm(不包括附件包和线缆) **重量** 约 200 克(包括附件包与线缆)

6CRX-0WY

可以通过为本机安装可选配件来扩展本机功能。

■可用的可选配件

可选配件

**[可选设备\(P. 1434\)](#page-1447-0)  [系统可选配件\(P. 1400\)](#page-1413-0)** 

■根据用涂杳找可选配件

### **可以安装到本机的纸盒**

**OFL 盒(P. 1438)** 

### **添加纸盒**

**[双纸盒组件-AM\(P. 1440\)](#page-1453-0)  [大容量纸盒-A\(P. 1441\)](#page-1454-0)** 

**将大量纸张添加到纸仓中 ●纸仓-F(P. 1445)** 

### **使用分套和装订等功能,或安装另外的输出托盘**

**[分页装订处理器-Y/鞍式分页装订处理器-Y/缓冲区组件-L/2/4 孔打孔组件-A/2/3 孔打孔组件-A\(P. 1449\)](#page-1462-0)  [内置装订处理器-H/内置 2/4 打孔组件-B/内置 2/3 打孔组件-B\(P. 1462\)](#page-1475-0)  [出纸托盘-J\(P. 1474\)](#page-1487-0)  [内置式双路托盘-J\(P. 1475\)](#page-1488-0)** 

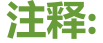

● 有关支持折叠和装订等功能的可选设备,请参阅 **◎支持特定功能的可选设备(P. 1485)** 

**安装盖板(不是安装输稿器) ●稿台盖板-W(P. 1476)** 

**使用认证功能按部门管理用户 ●读卡器(P. 1477)** 

**在关闭输稿器时使用支持工具 [输稿器手柄-A\(P. 1479\)](#page-1492-0)** 

**取出内置硬盘并妥善存放 [可移动硬盘存储器\(P. 1480\)](#page-1493-0)** 

6CRX-0X0

### **预留放置原稿的空间**

多用托盘-B

■可选配件的使用

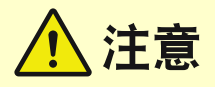

● 如果安装了分页装订处理器,请勿将手放入托盘中正在执行装订操作的部分(辊附近),否则可能会导致人身伤害。

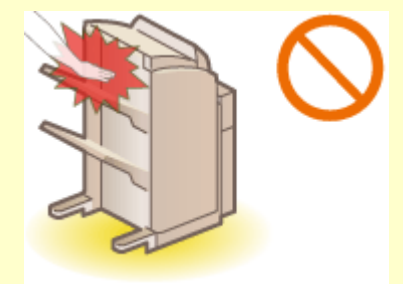

- 使用分页装订处理器时,请勿将手指或手放在分页装订处理器上。否则可能造成人身伤害或损坏分页装订处理器。
- 从分页装订处理器的托盘取出纸张时,请勿将手放置在分页装订处理器的输出托盘上。该托盘可能会向上移动,因而 可能会夹手。

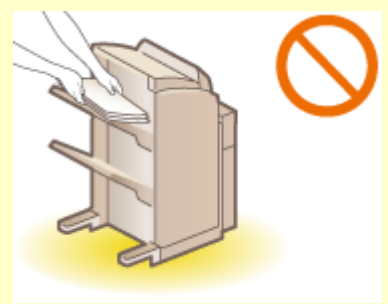

## 须知

- 复印或打印期间分页装订处理器的托盘会移动。请勿在托盘下面放任何异物,否则可能会损坏托盘。
- 请勿在分页装订处理器的托盘内放置除输出纸张以外的任何物品,否则可能会损坏托盘。
- 请勿在本机执行操作时安装/取下硬盘托架。否则可能会损坏硬盘。
- 要安装/取下硬盘托架,首先去除身上的静电。另外,请勿接触连接器。
- 硬盘是易损坏的装置。请注意,Canon 对由于硬盘故障而丢失的数据无法恢复,敬请谅解。

## 注释

● 某些设置可能会因为本机安装的可选设备配置原因而无法显示。

<span id="page-1447-0"></span>可选设备

通过组合使用可选配件,可以更高效地使用功能。

### ■安装了分页装订处理器-Y/鞍式分页装订处理器-Y 时

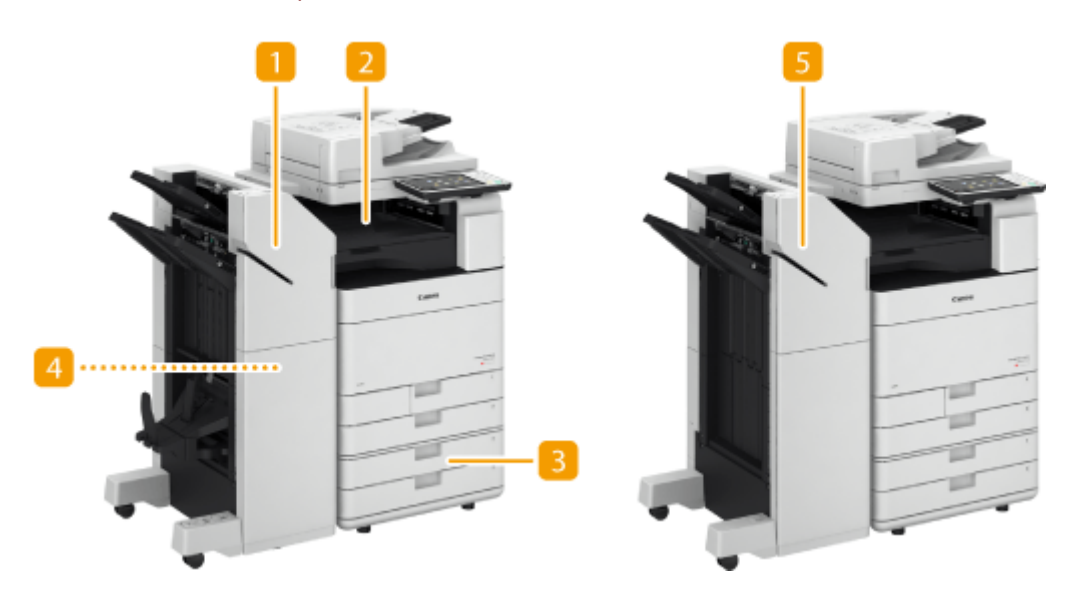

### ■鞍式分页装订处理器-Y

可以使用本可选配件执行分套、分组、装订("角订"/"双订"/"鞍式装订")和鞍式折叠。此外,还可以使用装订 器手动装订或进行无装订器装订。 **[分页装订处理器-Y/鞍式分页装订处理器-Y/缓冲区组件-L/2/4 孔打孔组件-A/2/3](#page-1462-0) [孔打孔组件-A\(P. 1449\)](#page-1462-0)** 

### 2 缓冲区组件-L

输送纸张到分页装订处理器。 **[分页装订处理器-Y/鞍式分页装订处理器-Y/缓冲区组件-L/2/4 孔打孔组件-A/2/3 孔打](#page-1462-0) [孔组件-A\(P. 1449\)](#page-1462-0)** 

B 双纸盒组件-AM

添加常用的纸张类型。可以添加无法添加到纸盒 1 的纸张(如 A3 和自定义尺寸纸张)。 **[双纸盒组件-AM\(P. 1440\)](#page-1453-0)** 

### 2/4 孔打孔组件-A/2/3 孔打孔组件-A

如果将 2/4 孔打孔组件-A 或 2/3 孔打孔组件-A 安装到分页装订处理器-Y 或鞍式分页装订处理器-Y"中,可以在打印输 出件上打孔。 **[分页装订处理器-Y/鞍式分页装订处理器-Y/缓冲区组件-L/2/4 孔打孔组件-A/2/3 孔打孔组件-](#page-1462-0)[A\(P. 1449\)](#page-1462-0)** 

### 5 分页装订处理器-Y

可以使用本可选配件执行分套、分组和装订("角订"/"双订")。此外,还可以使用装订器手动装订或进行无装订器 装订。 **[分页装订处理器-Y/鞍式分页装订处理器-Y/缓冲区组件-L/2/4 孔打孔组件-A/2/3 孔打孔组件-A\(P. 1449\)](#page-1462-0)** 

附录

### ■安装了内置装订处理器-H 时

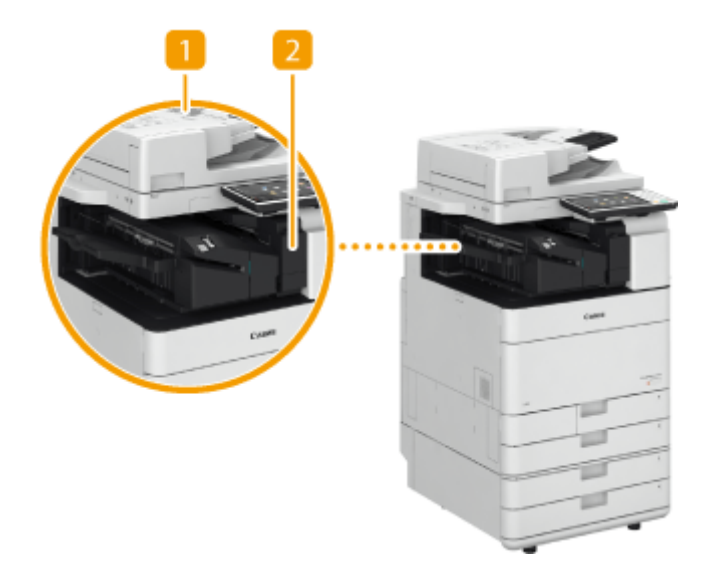

### ■ 内置装订处理器-H

可以使用本可选配件执行分套、分组、偏移和装订(角订/双订)。此外,还可以使用装订器手动装订或进行无装订器装 订。 **[内置装订处理器-H/内置 2/4 打孔组件-B/内置 2/3 打孔组件-B\(P. 1462\)](#page-1475-0)** 

### 内置 2/4 打孔组件-B/内置 2/3 打孔组件-B

如果将"内置 2/4 打孔组件-B"或"内置 2/3 打孔组件-B"安装到"内置装订处理器-H"中,可以在打印输出件上打 孔。 **[内置装订处理器-H/内置 2/4 打孔组件-B/内置 2/3 打孔组件-B\(P. 1462\)](#page-1475-0)** 

### ◼安装了其他可选配件时

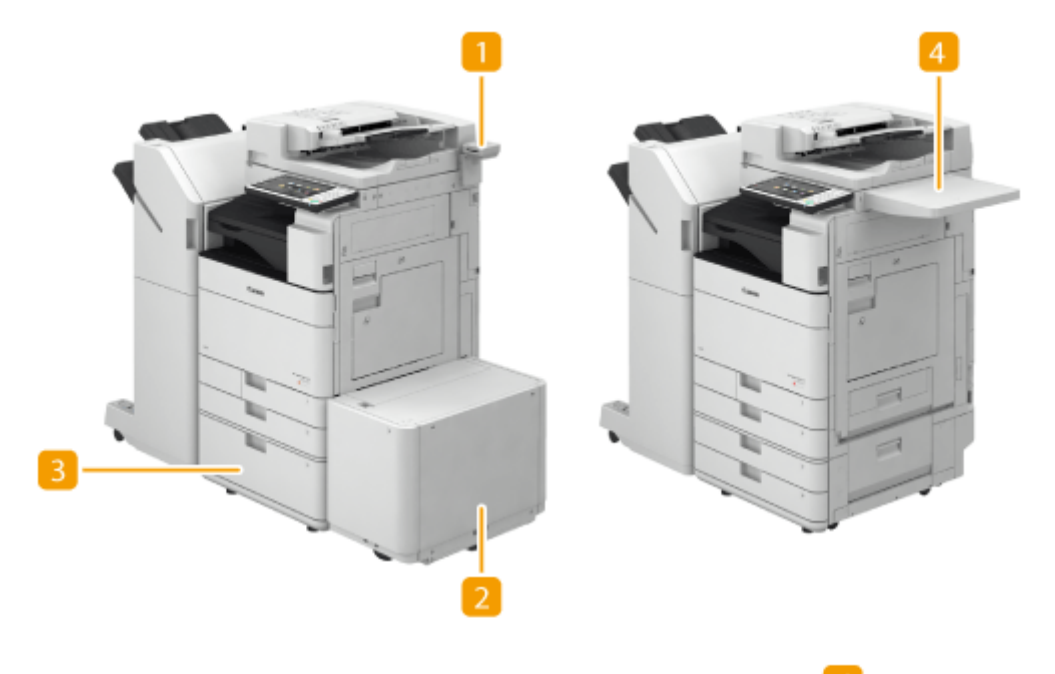

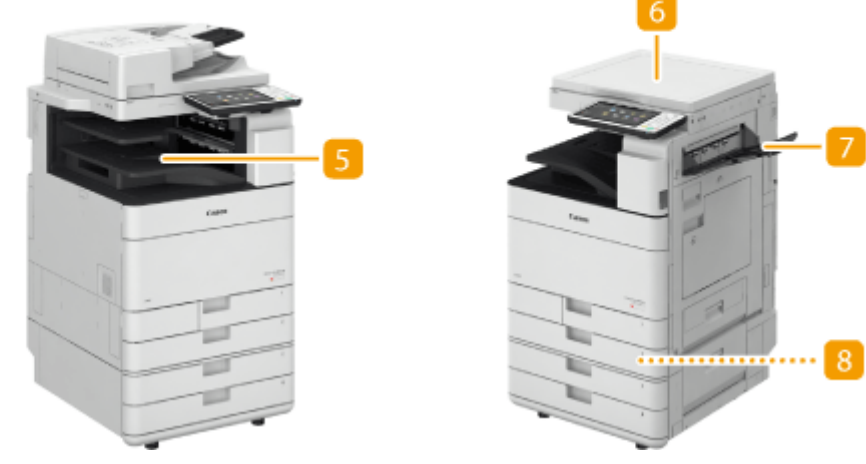

### 读卡器

可以使用读卡器实施"部门识别码管理"。 **[读卡器\(P. 1477\)](#page-1490-0)** 

### **2** 纸仓-F

如果将"纸仓-F"安装到本机,将拥有额外的大容量供纸器。 ●纸仓-F(P. 1445)

### B 大容量纸盒-A

如果将"大容量纸盒-A"安装到本机,将拥有额外的大容量纸盒。 ●大容量纸盒-A(P. 1441)

### 多用托盘-B

本可选配件可为放置原稿提供空间。

### 5 内置式双路托盘-J

利用此可选配件,可以将纸张输出到两个位置。 D内置式双路托盘-J(P. 1475)

### 稿台盖板-W

该可选配件可以固定放置在稿台玻璃上的原稿。 <sup>○稿台盖板-W(P. 1476)</sup>

### 7 出纸托盘-J

利用此可选配件,可以将纸张输出到两个位置。 ●出纸托盘-J(P. 1474)

8 标签供给附件-F

安装"标签供给附件-F"以将标签纸添加到本机的纸盒。本可选配件仅可安装到纸盒 2,并仅可保留 A4 标签纸。

### 注释

- 有关可以在本机安装的可选配件组合的信息,请与本地的授权佳能经销商联系。
- 某些设置可能会因为本机安装的可选设备配置原因而无法显示。

6CRX-0X2

<span id="page-1451-0"></span>可以在本机上安装两种类型的纸盒。安装位置和可以添加的纸张类型根据纸盒类型而定。

### **纸盒内部组件-BA**

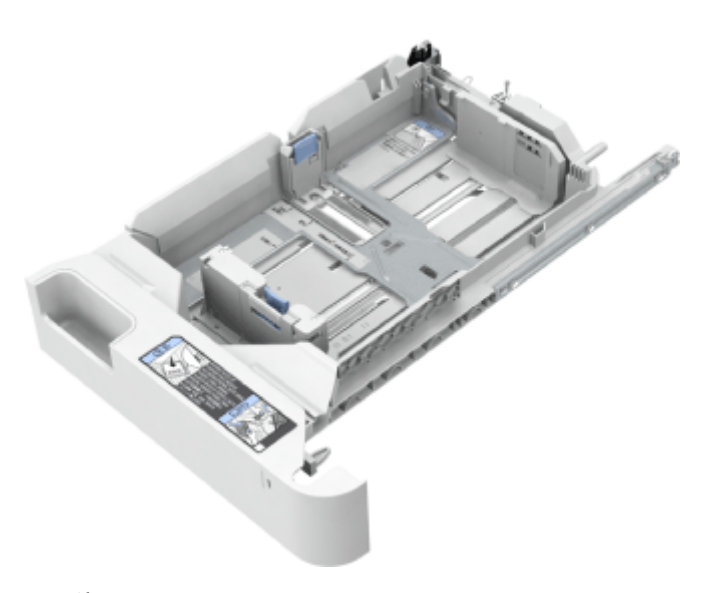

### **可用位置:**

纸盒 1

**可用纸张尺寸:** 可以添加的最大标准尺寸是 A4。

### **纸盒内部组件-AZ**

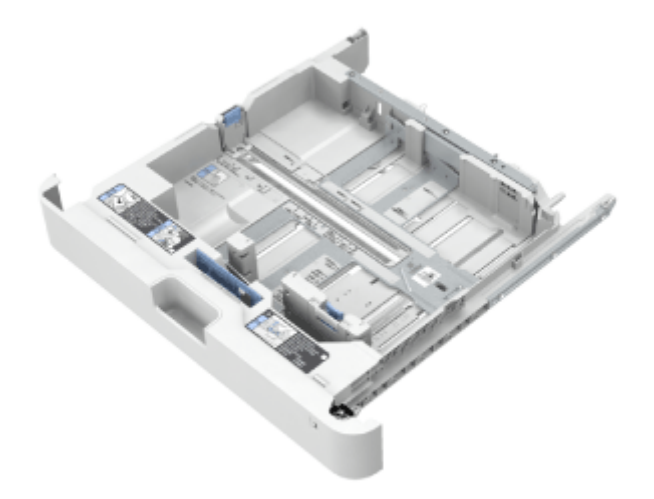

**可用位置:** 纸盒 2,3 或 4

**可用纸张尺寸:** 可以添加的最大标准尺寸是 A3。

## 注释

- 在纸盒中添加不同尺寸的纸张时,调整导板。 <sup>●基本纸张添加方法(P. 114)</sup>
- 有关可用纸张尺寸的信息,请参阅 **[可用纸张\(P. 1409\)](#page-1422-0)** 。

### <span id="page-1453-0"></span>双纸盒组件-AM

6CRX-0X3

使您可以添加两个纸盒。在可选纸盒中添加不同尺寸的纸张可以减少切换纸张的工作量。

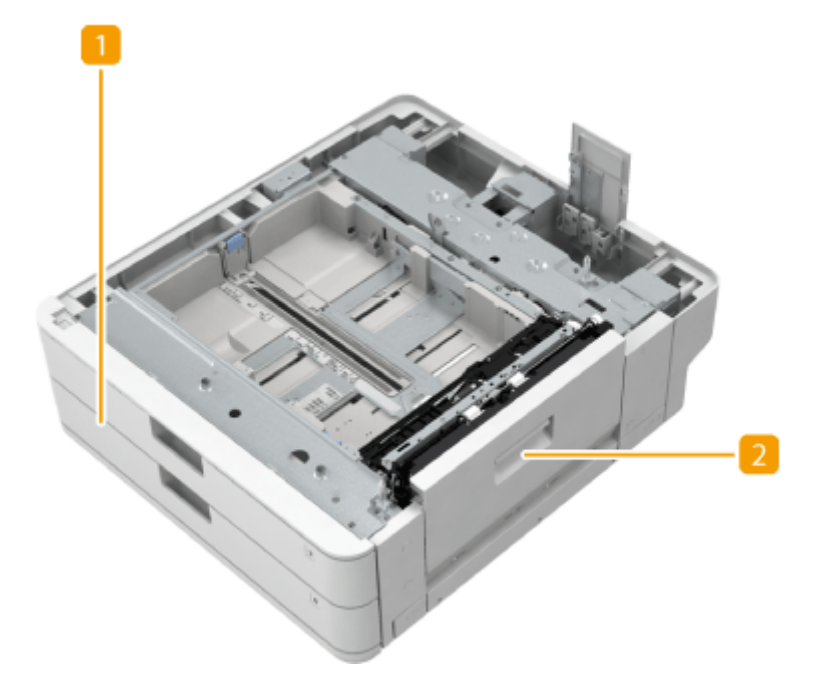

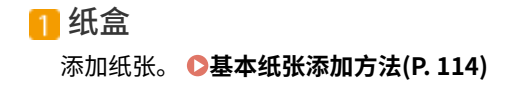

2 右下方盖板

清除本机内部卡纸时打开此盖板。 **[供纸器中发生卡纸\(P. 1268\)](#page-1281-0)** 

<span id="page-1454-0"></span>大容量纸盒-A

可以添加大容量纸仓。这在执行大容量打印作业时非常方便。

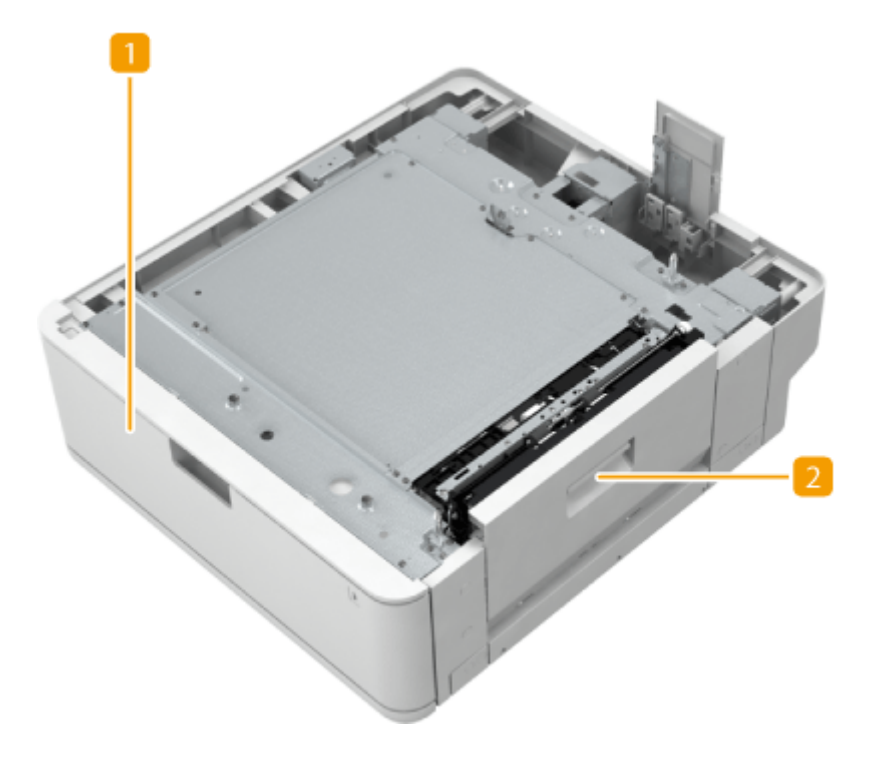

### 纸盒

添加纸张。 **将纸张添加到大容量纸盒-A(P. 1441)** 

### 2 右下方盖板

清除本机内部卡纸时打开此盖板。 **[供纸器中发生卡纸\(P. 1268\)](#page-1281-0)** 

### 将纸张添加到大容量纸盒-A

### 须知

● 如果在装订设置下打印时纸张用尽并且打印停止,请勿取出准备要装订的输出页。(清除卡纸后,会恢复打印 和装订。)

### 注释

● 大容量纸盒-A 中只能添加 A4 纸。

**1 握住纸盒手柄,向外拉出,直到其停止。**

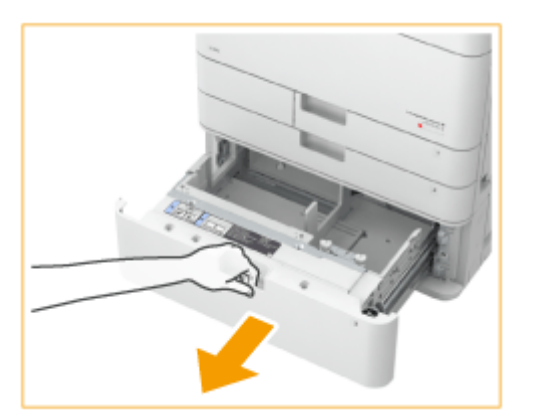

### **准备纸张。**

● 将纸叠充分地呈扇形展开,然后在平面上轻叩以对齐边缘。

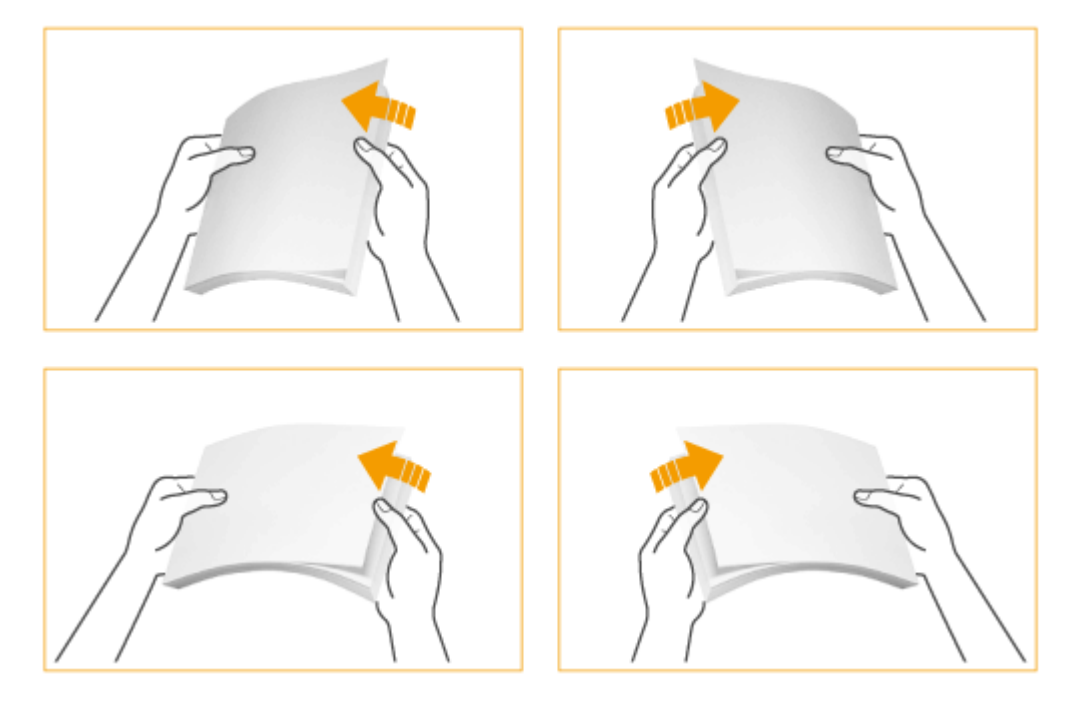

### **添加纸张。**

打印面向上、紧靠纸盒右侧壁添加纸叠。

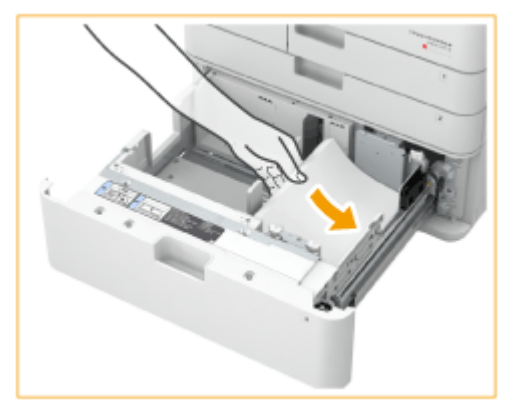

将纸张导板移动到左边。

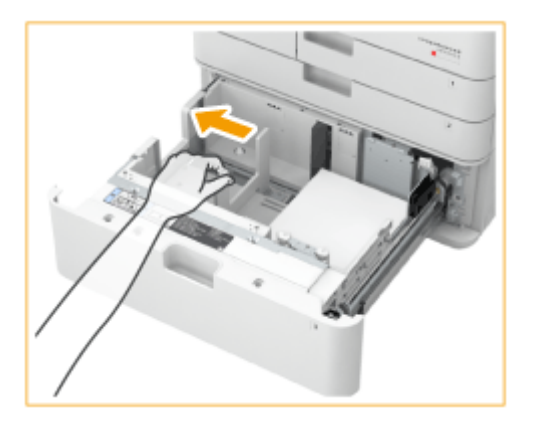

- **3** 紧靠纸盒左壁添加纸叠。
- **4** 确认纸张是否正确添加到纸盒的左壁。

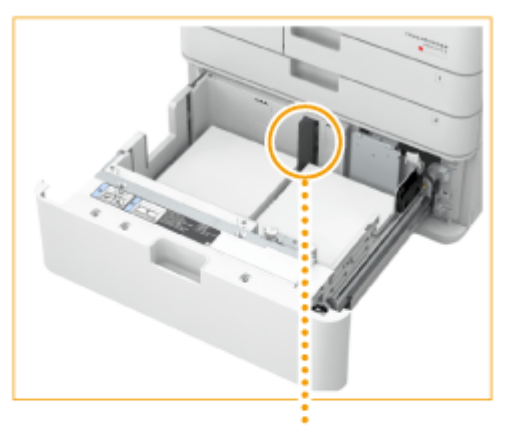

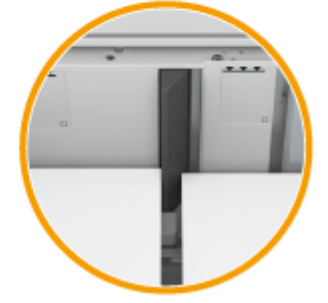

## 须知

添加纸张时请勿超过添加限制线

● 确保纸叠高度不超过添加限制线( ■■■■ )。添加过多纸张可能导致卡纸。

## 注释

● 如果使用的纸张带有徽标标记,将其添加到供纸器时请注意方向。 <sup>○添加已有打印内容的纸张(P. 129)</sup>

**4 将纸盒轻轻地插入本机。**

## 须知

- 请勿将不兼容的纸张装入大容量纸盒-A。否则可能导致卡纸。 D可用纸张(P. 1409)
- 在将纸张添加到纸仓中之前,必须展平卷曲的纸张。
- 不要向大容量纸盒-A 中添加之前已经复印的纸张,因为这样做可能导致本机出现故障或损坏。要在纸张的反面(双面 纸第 2 面)打印时,务必使用多功能托盘进行送纸。
- 如果纸盒没有完全推入纸仓组件中,不能进行复印或打印。

## 注释

● 如果打印时出现问题,尝试翻转纸叠并将其重新装入。

<span id="page-1458-0"></span>纸仓-F

6CRX-0X5

可以添加大容量供纸器。这在执行大容量打印作业时非常方便。

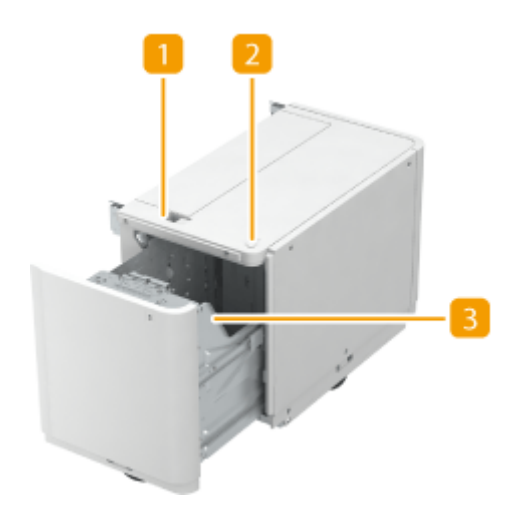

■释放按钮

按下可以从本机分离纸仓。

2 开启按钮 按下可以在添加纸张等情况下打开纸仓。

日纸仓

**添加纸张。 ●将纸张添加到纸仓-F(P. 1445)** 

## 须知

• 如果本机处于睡眠模式,可能无法打开纸仓。在这种情况下,按 ● 重新激活本机,然后按"纸仓-F"上的打开按 钮。

### 将纸张添加到纸仓-F

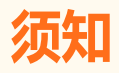

● 如果在装订设置下打印时纸张用尽并且打印停止,请勿取出准备要装订的输出页。(清除卡纸后,会恢复打印和装 订。)

### 注释

● 纸仓-F 的纸张尺寸固定为 A4。有关如何更改可以添加到纸仓-F 的纸张尺寸的说明,请与当地的授权 Canon 经销商 联系。

### **打开纸仓。**

- 按开启按钮。
- 打开纸仓。
	- 内部升降装置自动下降至纸张添加位置。

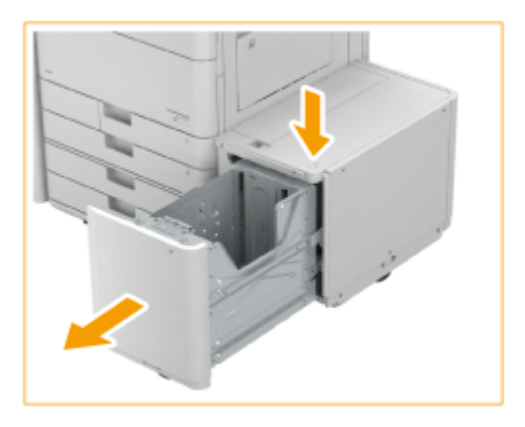

### **准备要添加的纸张。**

● 将纸张呈扇形展开几次,并对齐边缘以便于送入。

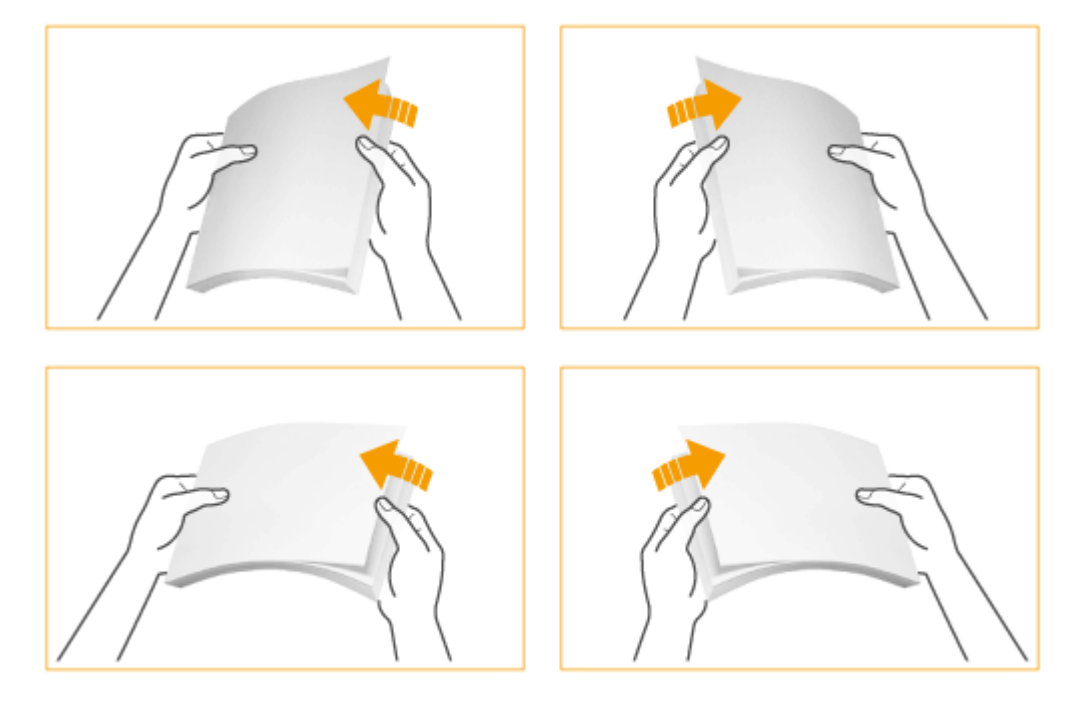

### **将纸叠添加到纸仓中。**

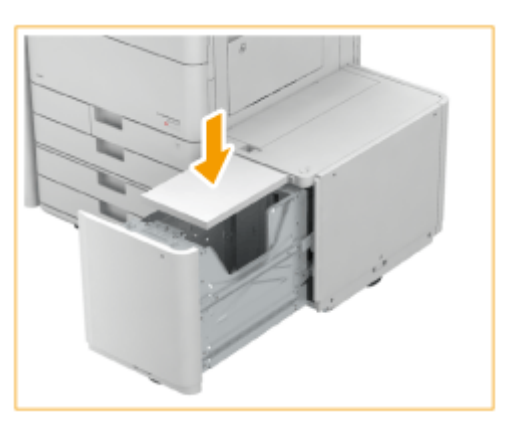

## 注释

● 如果使用的纸张带有徽标标记,添加时请注意方向。 ●在纸仓-F 中添加已有打印内容的纸张(P. 1447)

### **4 关闭纸仓。**

● 内部升降装置自动升起,纸仓做好打印准备。

## 尓知

- 请勿将不兼容的纸张装入纸仓-F。否则可能导致卡纸。 <sup>●</sup>可用纸张(P. 1409)
- 在将纸张添加到纸仓中之前,必须展平卷曲的纸张。
- 不要向纸仓-F 中添加之前已经复印的纸张,因为这样做可能导致本机出现故障或损坏。要在纸张的反面(双面纸第 2 面)打印时,务必使用多功能托盘进行送纸。
- 不要将纸张或任何物品放在纸仓组件中与纸叠相邻的空位,因为这样会导致故障或损坏本机。同样,不要将纸张以外 的任何物品放在纸仓的纸张进给部件中。这样会导致故障。
- 当可添加纸张尺寸固定为 A4 尺寸时,不要添加 A5 之类的其他纸张。添加不正确的纸张尺寸可能导致损坏产品。
- 如果添加的纸张超过添加限制标记( ▼▼▼ ),或者未将纸仓完全推入纸仓组件,则无法进行复印或打印。
- 确保纸叠高度不超过添加限制标记( )。
- 务必检查纸仓是否安装到位。

## 注释

- 将纸张添加到纸仓-F 中时,向下的一面为打印面。
- 如果打印时出现问题,尝试翻转纸叠并将其重新装入。
- 如果纸张卡在纸仓中,为纸叠充分通风,然后重新添加。

### 在纸仓-F 中添加已有打印内容的纸张

如果使用的纸张已打印徽标,添加时请注意纸张方向。如下图所示,根据纸张尺寸而定,添加纸张时印有徽标的一面朝下。

1447

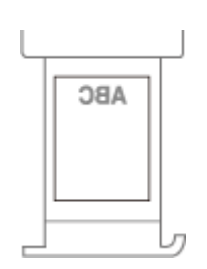

# 须知

● 执行复印操作时,同样要注意原稿放置的方向。 <sup>●复印时原稿的方向(P. 129)</sup>

## 注释

● 事先将<从输稿器复印的速度优先>设为<关闭>。 **[<从输稿器复印的速度优先>\(P. 1023\)](#page-1036-0)** 

## <span id="page-1462-0"></span>分页装订处理器-Y/鞍式分页装订处理器-Y/缓冲区组件-L/2/4 孔 打孔组件-A/2/3 孔打孔组件-A

6CRX-0X6

安装"分页装订处理器-Y"或"鞍式分页装订处理器-Y"可以使用下列分页装订处理功能。

### **分套**

打印输出件按原稿页序分套。

#### **分组**

同一页原稿的所有打印输出件分为一组。

#### **偏移**

每组打印输出件以交替层移动。

### **装订+分套**

打印输出件按页序分套并进行装订("角订"/"双订")。使用"鞍式分页装订处理器-Y"可以进行鞍式装订并输出打印件。

#### **装订+分组**

同一页原稿的所有打印输出件分为一组并进行装订("角订"/ "双订")。

#### **无装订针**

对打印输出件进行压纹并订装时无需使用装订针。用手指压住压纹部分,可以轻松分开纸张。该功能可用于节约装订针并将打 印件暂时订在一起。

### 注释

- 有关"不使用装订针"可以使用的纸张尺寸的信息,请参阅 ●[分页装订处理器-Y\(P. 1424\)](#page-1437-0) 和 ●[鞍式分页装订处理](#page-1439-0) **[器-Y\(P. 1426\)](#page-1439-0)** 。
- 有关无法与"不使用装订针"一起使用的功能或纸张的信息,请参阅 ♥ 关于功**能组合的限制 (P. 349)** 。根据装订针 的位置,无法使用以下纸张。
	- 不可用于双面打印的纸张
	- 混合的纸张尺寸
- 根据使用环境和纸张类型,压纹部分可能会容易分开。

#### **手动装订**

可以将打印的纸张插入狭缝中进行手动装订。作为用例,可以移除原稿上的装订针,进行复印或扫描,然后再次装订原稿。

### **鞍式折叠(仅限于鞍式分页装订处理器-Y)**

打印件按一半尺寸进行对折。一次最多可以折叠三张纸。

#### **提示**

● 如果将"2/4 孔打孔组件-A"或"2/3 孔打孔组件-A"安装到"分页装订处理器-Y"或"鞍式分页装订处理器-Y" 中,可以在打印输出件上打孔。

■外视图

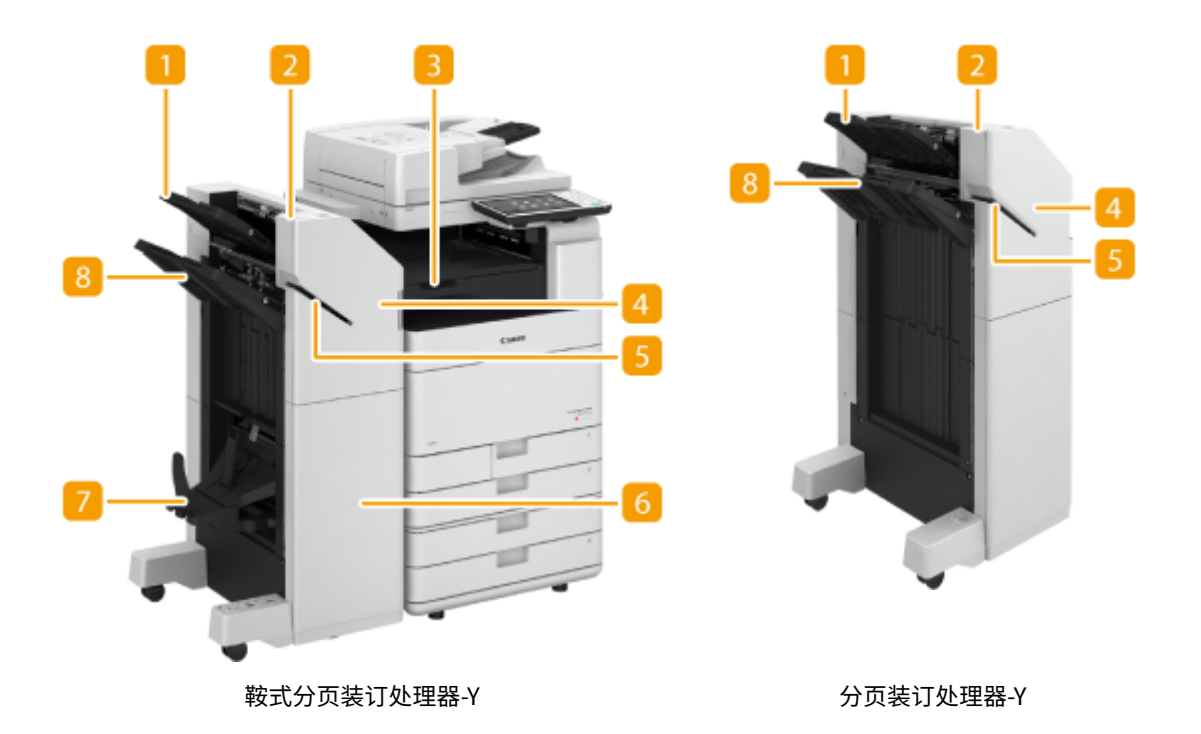

**n** 托盘 A

打印件输出至此托盘。可以通过配置<输出托盘设置>指定使用此托盘的功能。 **○<输出托盘设置>(P. 1009)** 

2 装订按钮

手动装订纸张时(手动装订)按此按钮。不按此按钮也可以装订纸张。可以指定插入纸张后装订纸张的时间间隔。<调整 动作> ▶ **●<在装订组件模式下开始装订前的时间>(P. 1005)** 

B 缓冲区组件-L

打开可以取出卡纸。

前盖板(上方)

打开可以清除卡纸、清除装订组件和鞍式装订处理器中的卡针或更换装订针盒。如果安装了"2/4 孔打孔组件-A"或 "2/3 孔打孔组件-A", 打开可以清除打孔废屑。

### 狭缝

插入纸张以手动装订纸张。可以指定插入纸张后装订纸张的时间间隔。

前盖板(下方)(仅限于鞍式分页装订处理器-Y) 打开可以清除卡纸、清除卡针或更换鞍式装订处理器中的装订针盒。

7 书册托盘(仅"鞍式分页装订处理器-Y") 鞍式装订的打印输出件输出至此托盘。

### **8 托盘 B**

打印件输出至此托盘。可以通过配置<输出托盘设置>指定使用此托盘的功能。 **○<输出托盘设置>(P. 1009)** 

■内视图

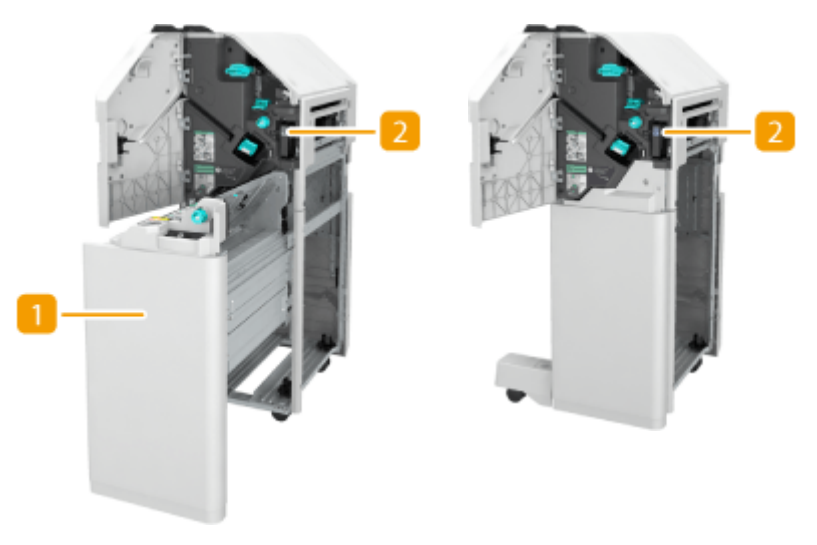

鞍式分页装订处理器-Y 分页装订处理器-Y

■鞍式装订处理器(仅"鞍式分页装订处理器-Y") 拉出可以清除卡纸、清除鞍式装订处理器中的卡针或更换装订针盒。

■ 打孔废屑托盘(2/4 孔打孔组件-A/2/3 孔打孔组件-A) 拉出可以清除打孔废屑。 <sup>●清空打孔废屑(可选)(P. 1115)</sup>

### 选择装订针位置

要使用装订机进行进行装订处理,需要选择装订针位置,请注意原稿文档的方向。

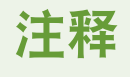

● 有关使用装订机进行装订处理的步骤,请参阅 ●使用装订组件进行分页装订处理(P. 282)

### ■在纸张的一角装订(角订)

请参阅下图选择装订针位置。

● 在纸张右上角以竖直方向装订

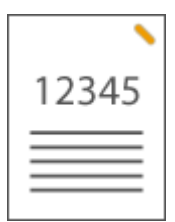

**放置 A4-, 16K-, B5-, A5-尺寸原稿时**

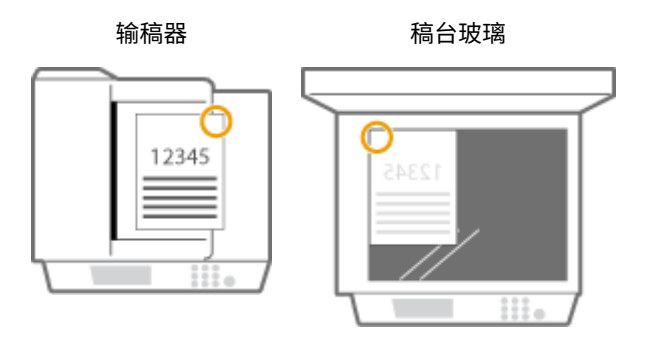

➠选择<右上>

**放置 A3-, 8K-, B4-尺寸原稿时**

输稿器 おおという 稿台玻璃

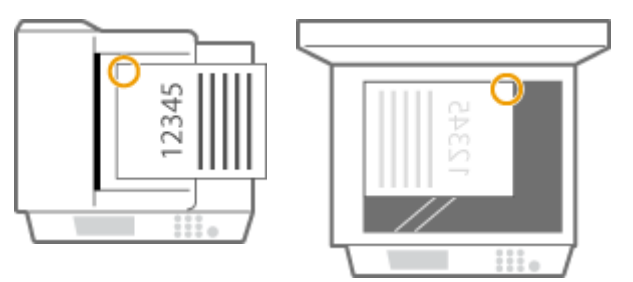

➠选择<左上>

● 在纸张左上角以竖直方向装订

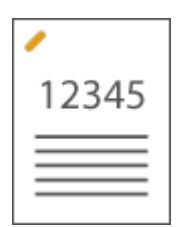

**放置 A4-, 16K-, B5-, A5-尺寸原稿时**

输稿器 おおといい 稿台玻璃

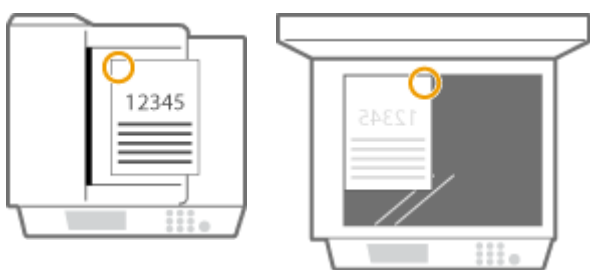

➠选择<左上>

### **放置 A3-, 8K-, B4-尺寸原稿时**

输稿器 おおといい 稿台玻璃

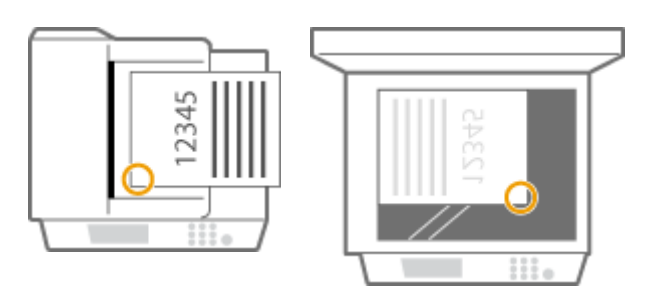

➠选择<左下>

● 在纸张右上角以水平方向装订

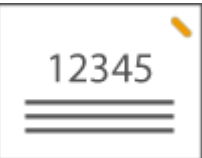

**放置 A4-, 16K-, B5-, A5-尺寸原稿时**

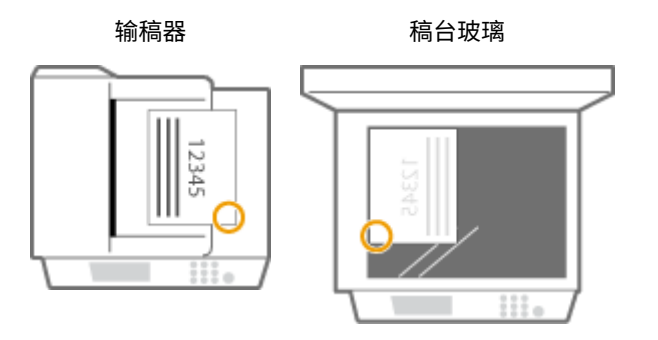

➠选择<右下>

**放置 A3-, 8K-, B4-尺寸原稿时**

输稿器 おおといい 稿台玻璃

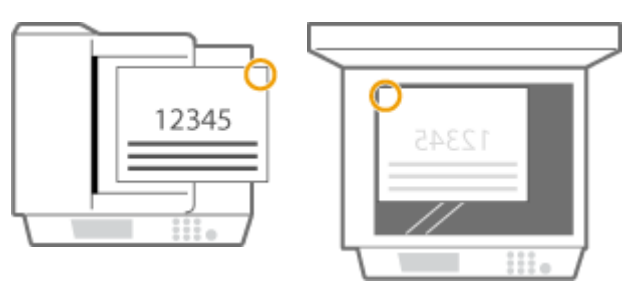

➠选择<右上>

● 在纸张左上角以水平方向装订

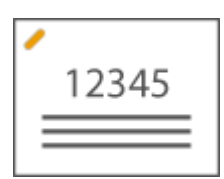

**放置 A4-, 16K-, B5-, A5-尺寸原稿时**

输稿器 いっとう 稿台玻璃

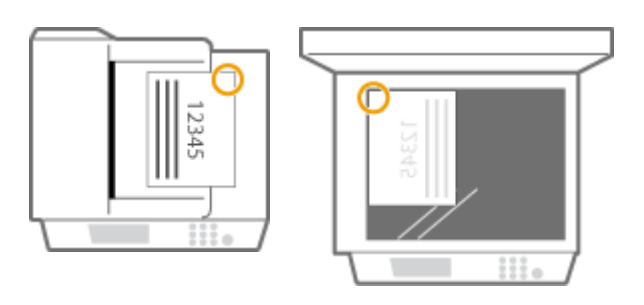

➠选择<右上>

**放置 A3-, 8K-, B4-尺寸原稿时**

输稿器 まんごう 稿台玻璃

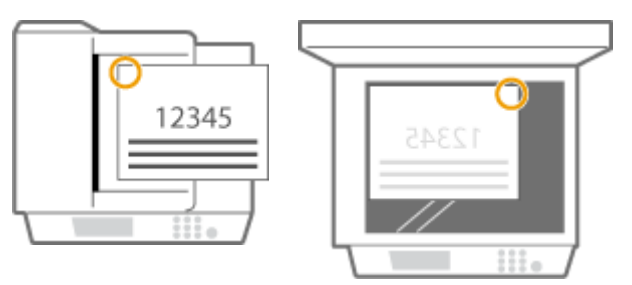

➠选择<左上>

### ■在纸张页边距区域的两个位置装订 (双订)

请参阅下图选择装订针位置。

● 在纸张顶部页边距区域以竖直方向装订

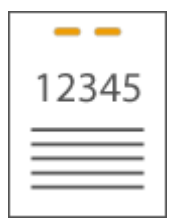

**放置 A3-, 8K-, B4-尺寸原稿时**

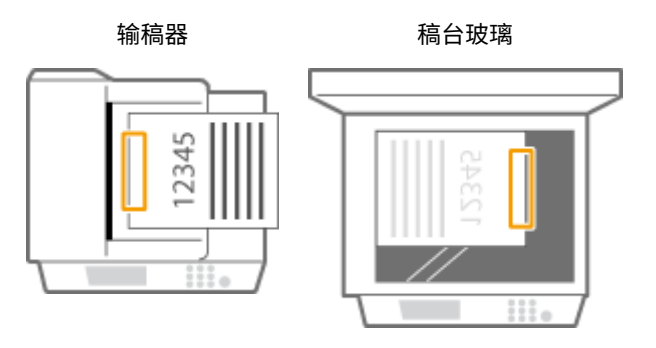

➠选择<左>

● 在纸张左侧页边距区域以竖直方向装订

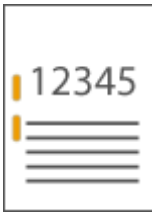

### **放置 A4-, 16K-, B5-, A5-尺寸原稿时**

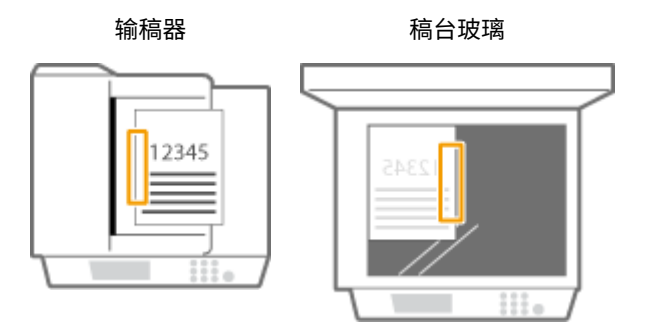

➠选择<左>

● 在纸张右侧页边距区域以竖直方向装订

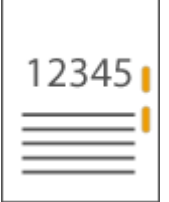

**放置 A4-, 16K-, B5-, A5-尺寸原稿时**

输稿器 まんごろ 稿台玻璃

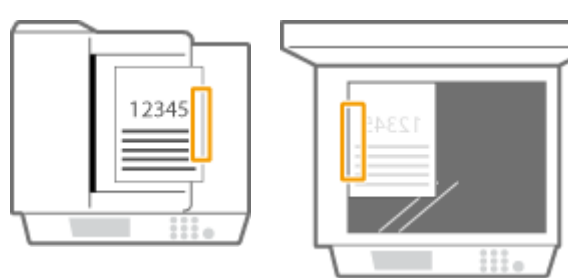

➠选择<右>

● 在纸张左侧页边距区域以水平方向装订

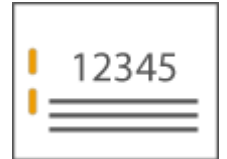

**放置 A3-, 8K-, B4-尺寸原稿时**

输稿器 またい 稿台玻璃

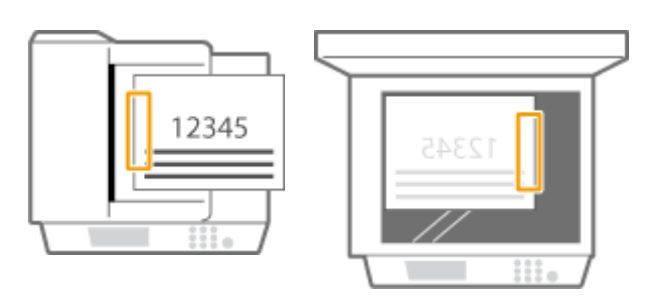

➠选择<左>

● 在纸张右侧页边距区域以水平方向装订

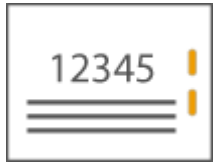

输稿器 いっとう 稿台玻璃

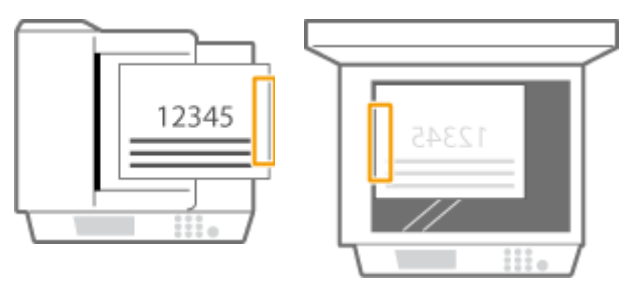

➠选择<右>

### 通过不使用装订针的压褶方式装订纸张(角订)

当通过不使用装订针的压褶方式装订纸张时,请参阅下图选择压褶位置。

● 在纸张右上角以竖直方向装订

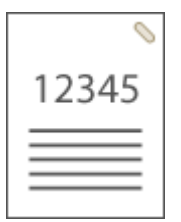

**放置 A4-, 16K-, B5-, A5-尺寸原稿时**

输稿器 まんごう 稿台玻璃

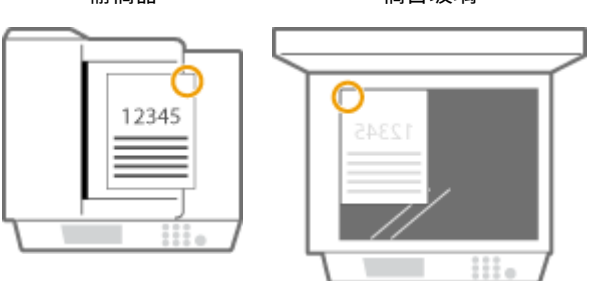

➠选择<右上>

### **放置 A3-, 8K-, B4-尺寸原稿时**

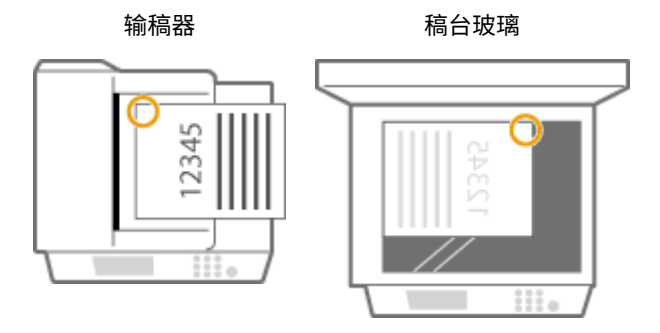

➠选择<左上>

● 在纸张左上角以竖直方向装订

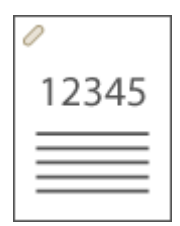

**放置 A4-, 16K-, B5-, A5-尺寸原稿时**

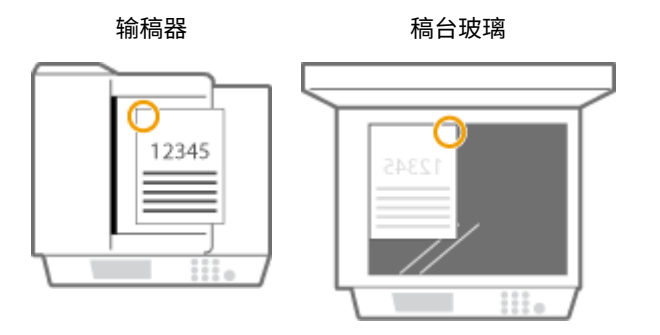

➠选择<左上>

**放置 A3-, 8K-, B4-尺寸原稿时**

12345

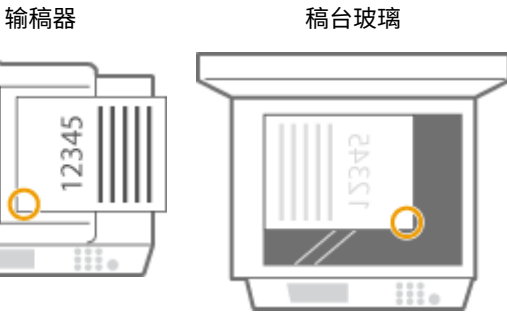

➠选择<左下>

● 在纸张右上角以水平方向装订

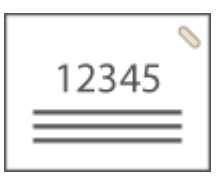

### **放置 A4-, 16K-, B5-, A5-尺寸原稿时**

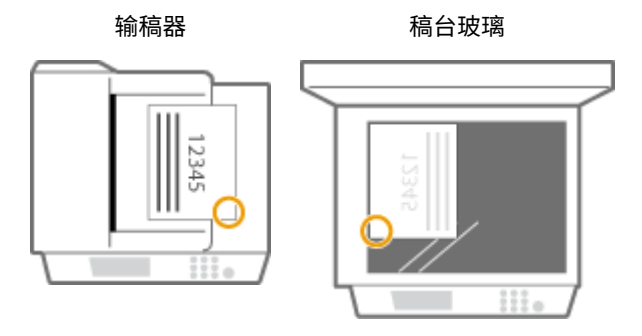

➠选择<右下>

**放置 A3-, 8K-, B4-尺寸原稿时**

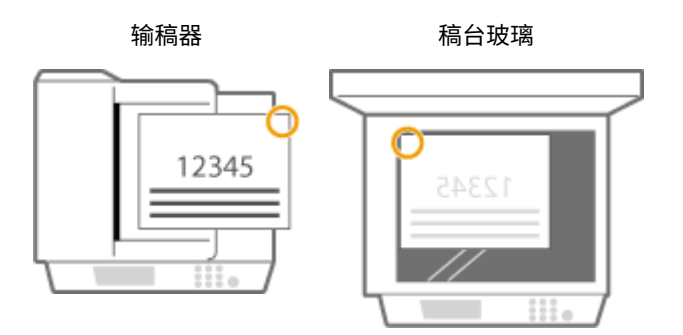

➠选择<右上>

● 在纸张左上角以水平方向装订

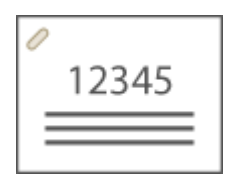

**放置 A4-, 16K-, B5-, A5-尺寸原稿时**

输稿器 まんごろ 稿台玻璃

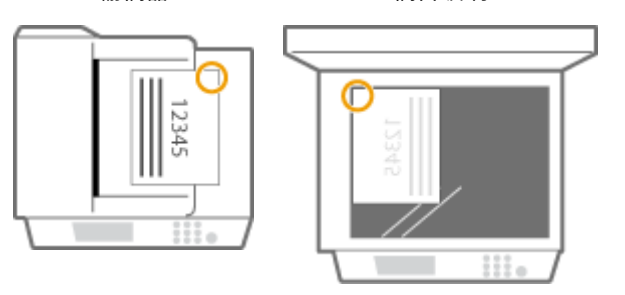

➠选择<右上>

**放置 A3-, 8K-, B4-尺寸原稿时**

输稿器 またい 稿台玻璃

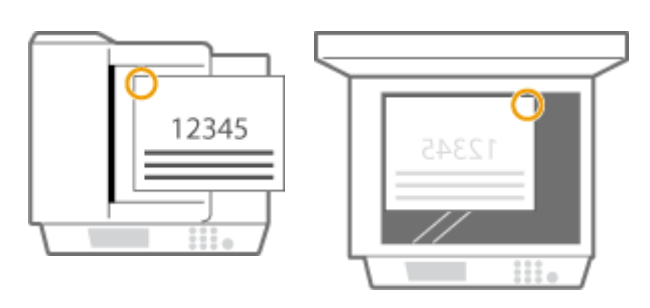

➠选择<左上>

### 手动装订

- **1** 将一批所需纸张放入分页装订处理器或鞍式分页装订处理器的狭缝。
	- 将这批纸张想要装订的角笔直插入狭缝,纸张正面朝下。
	- 当感应到这批纸张时,装订按钮开始闪烁,并自动执行装订。

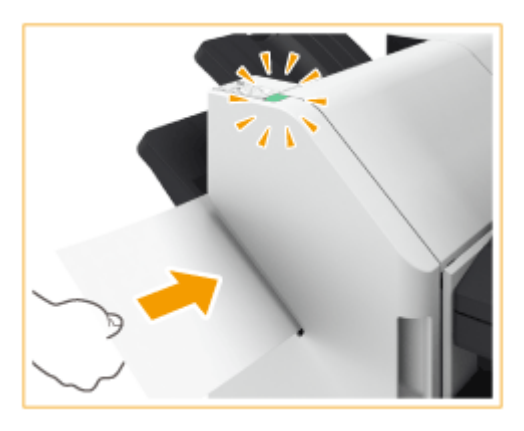

### 注释:

- 可以以秒为单位设置执行装订以前等待的时间。 **◎<在装订组件模式下开始装订前的时间>(P. 1005)**
- 可以立即执行装订,无需等待指定的装订开始时间。用一只手握住这批纸张,用另一只手按装订按钮。

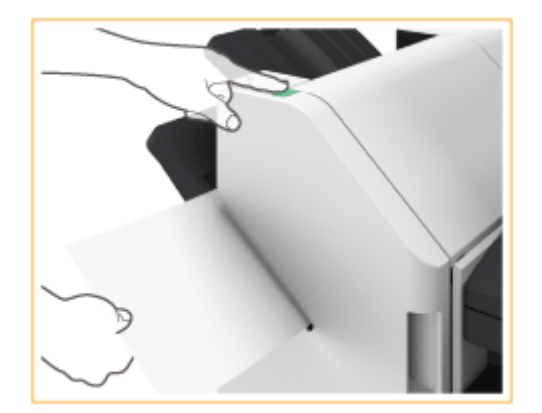

- **2** 拉出这批纸张。
	- 等待装订按钮熄灭,然后拉出这批纸张。

### 注释

● 当继续输出打印的纸张时,无法执行手动装订。

### 打孔

r.

请参阅下图放置原稿,从而在所需的位置进行打孔。

● 在纸张左侧页边距区域以竖直方向打孔

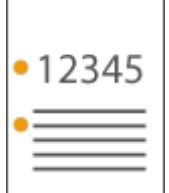

### **放置 A4-, 16K-, B5-, A5-尺寸原稿时**

输稿器 あいさい 稿台玻璃

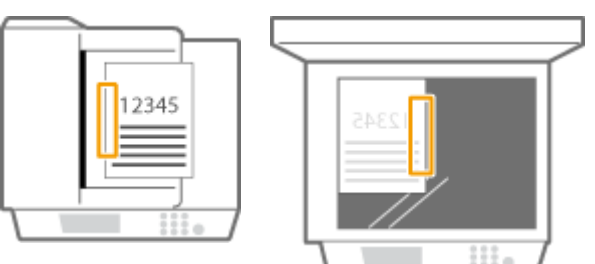

#### ● 在纸张顶部页边距区域以竖直方向打孔

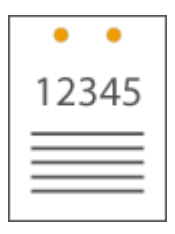

输稿器 おおしい 稿台玻璃

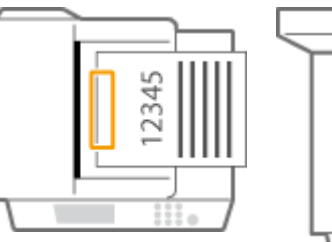

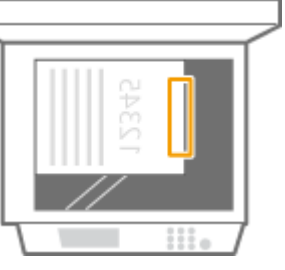

● 在纸张左侧页边距区域以水平方向打孔

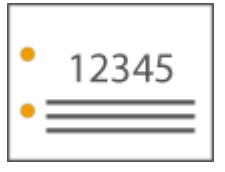

输稿器 おおしい 稿台玻璃

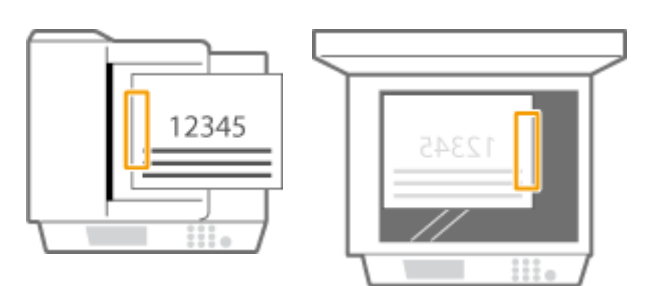

● 在纸张顶部页边距区域以水平方向打孔

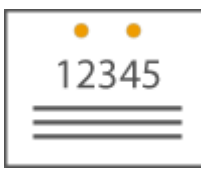

### **放置 A4-, 16K-, B5-, A5-尺寸原稿时**

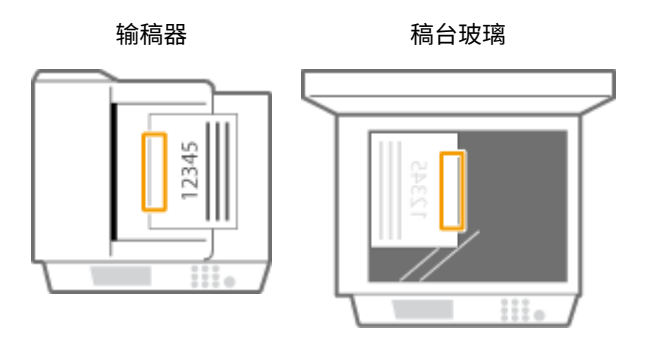

### 注释

- 有关"装订针"、"鞍式装订"、"打孔"和"鞍式折叠"可以使用的纸张尺寸的信息,请参阅 C[分页装订处理器-](#page-1437-0)**[Y\(P. 1424\)](#page-1437-0)** 和 **[鞍式分页装订处理器-Y\(P. 1426\)](#page-1439-0)** 。
- 要更换装订组件或鞍式装订处理器的装订针盒,请参阅 ◎**添加装订针(可选)(P. 1105)** 。
- 有关如何清除卡纸或卡针的信息,请参阅 ●[清除卡纸\(P. 1258\)](#page-1271-0) 和 ●[清除卡针\(可选\)\(P. 1287\)](#page-1300-0) 。
- 根据纸张类型,可装订纸张的最大数量也许不可能实现。这种情况下,可以更改纸张类型或减少需要装订的纸张张 数。

分套和分组

- 如果选择<偏移>与分套或分组功能组合使用,每组打印输出都会移动。
- 输出托盘达到堆放极限后,后面的打印件被自动输出到下一个可用托盘。所有可用托盘都达到堆放极限后,打印将停 止。从托盘中取出输出纸张以恢复打印。

装订针

- 使用"装订"模式时,请勿在执行作业期间从输出托盘取出纸叠。作业完成后请取出纸叠。
- 如果出现<添加装订针到装订组件。>信息,则表示几乎所有装订针均已被使用。要继续操作,请更换装订针盒。
- 如果托盘达到位置最下限,打印将暂停。从托盘中取出所有输出纸张以恢复打印。

### 鞍式装订

● 折叠准确度可能会根据纸张类型和数量而有所差异。

### <span id="page-1475-0"></span>内置装订处理器-H/内置 2/4 打孔组件-B/内置 2/3 打孔组件-B

6CRX-0X7

安装"内置装订处理器-H"可以使用下列分页装订处理功能。

### **分套**

打印输出件按原稿页序分套。

### **分组**

同一页原稿的所有打印输出件分为一组。

#### **偏移**

每组打印输出件以交替层移动。

#### **装订+分套**

打印输出件按页序分套并进行装订("角订"/ "双订")。

#### **装订+分组**

同一页原稿的所有打印输出件分为一组并进行装订("角订"/"双订")。

### **无装订针**

对打印输出件进行压纹并订装时无需使用装订针。用手指压住压纹部分,可以轻松分开纸张。该功能可用于节约装订针并将打 印件暂时订在一起。

### 注释

- 有关"不使用装订针"可以使用的纸张尺寸的信息,请参阅 D[内置装订处理器-H\(P. 1422\)](#page-1435-0) 。
- 有关无法与"不使用装订针"一起使用的功能或纸张的信息,请参阅 Ô关于功**能组合的限制 (P. 349)** 。根据装订针 的位置,无法使用以下纸张。
	- 不可用于双面打印的纸张
	- 混合的纸张尺寸
- 根据使用环境和纸张类型,压纹部分可能会容易分开。

#### **手动装订**

可以将打印的纸张插入狭缝中进行手动装订。作为用例,可以移除文档上的装订针,进行复印或扫描,然后再次装订文档。

#### **提示**

● 如果将"内置 2/4 打孔组件-B"或"内置 2/3 打孔组件-B"安装到"内置装订处理器-H"中,可以在打印输出件上 打孔。
### ■外视图

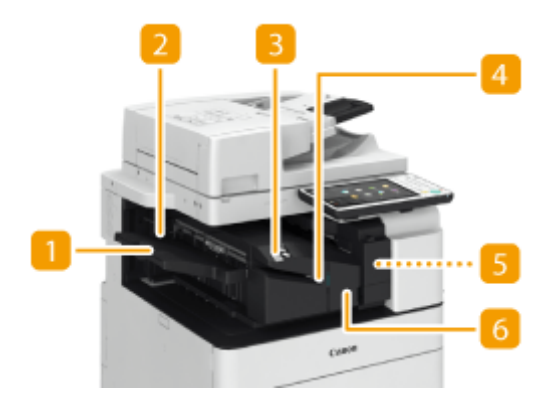

### 辅助托盘

如果输出大尺寸纸张,请拉出辅助托盘。

### 2 输出托盘

纸张输出到输出托盘。

### 3 装订按钮

手动装订纸张时(手动装订)按此按钮。不按此按钮也可以装订纸张。可以指定插入纸张后装订纸张的时间间隔。<调整 动作> **[<在装订组件模式下开始装订前的时间>\(P. 1005\)](#page-1018-0)** 

### 4 狭缝

插入纸张以手动装订纸张。可以指定插入纸张后装订纸张的时间间隔。

5 打孔废屑托盘(内置 2/4 打孔组件-B/内置 2/3 打孔组件-B) 拉出可以清除打孔废屑。 <sup>○清空打孔废屑(可选)(P. 1115)</sup>

### 前盖板

打开可以清除卡纸、清除分页装订处理器中的卡针、或更换装订针盒。

#### 选择装订针位置

要使用装订机进行进行装订处理,需要选择装订针位置,请注意原稿文档的方向。

# 注释

● 有关使用装订机进行装订处理的步骤,请参阅 O使用装订组件进行分页装订处理(P. 282)

### ■在纸张的一角装订(角订)

请参阅下图选择装订针位置。

● 在纸张右上角以竖直方向装订

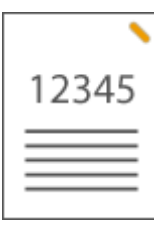

### **放置 A4-, 16K-, B5-, A5-尺寸原稿时**

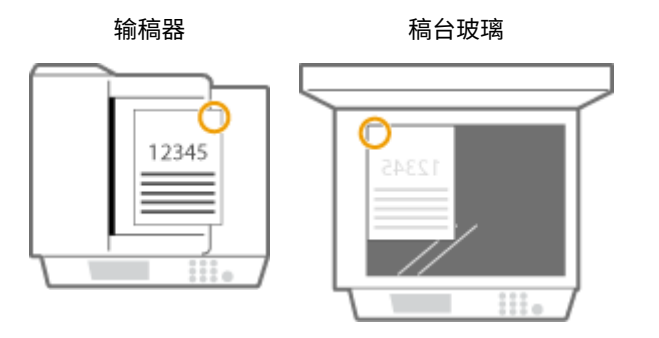

➠选择<右上>

### **放置 A3-, 8K-, B4-尺寸原稿时**

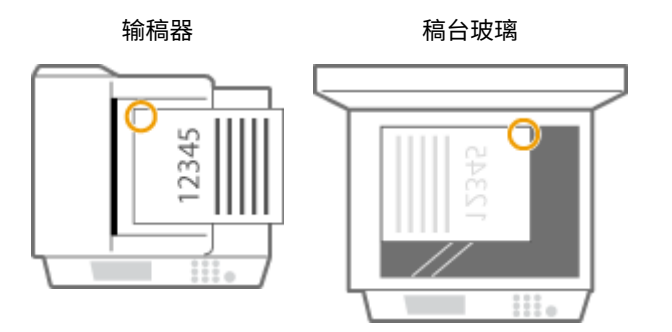

➠选择<左上>

● 在纸张左上角以竖直方向装订

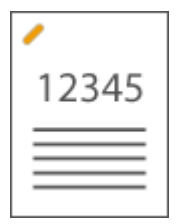

**放置 A4-, 16K-, B5-, A5-尺寸原稿时**

输稿器 おおといい 稿台玻璃

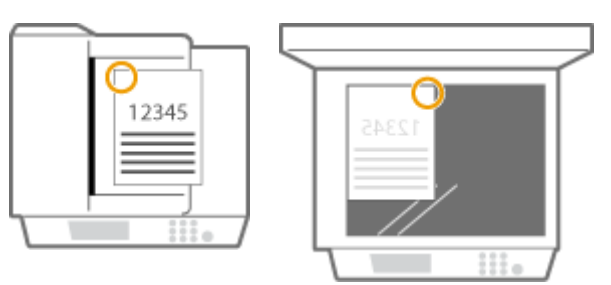

➠选择<左上>

### **放置 A3-, 8K-, B4-尺寸原稿时**

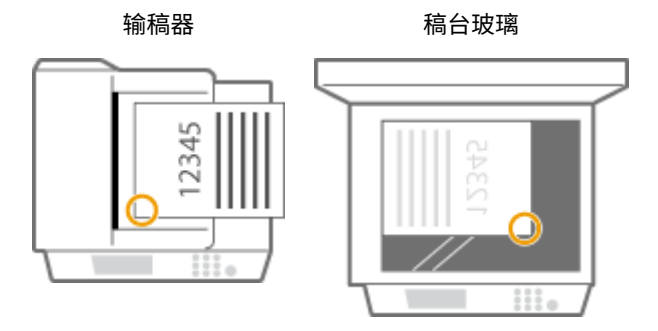

➠选择<左下>

● 在纸张右上角以水平方向装订

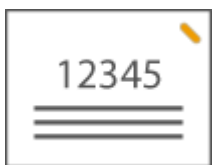

**放置 A4-, 16K-, B5-, A5-尺寸原稿时**

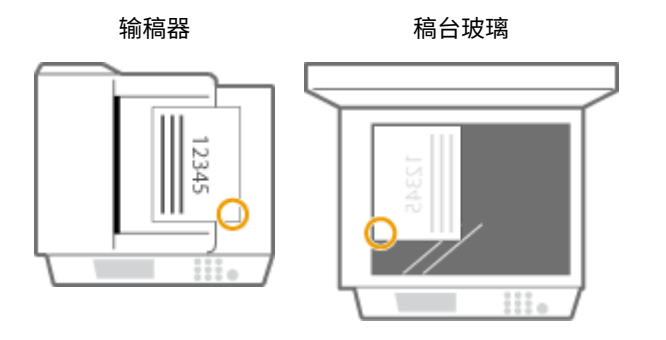

➠选择<右下>

**放置 A3-, 8K-, B4-尺寸原稿时**

输稿器 おおしい 稿台玻璃

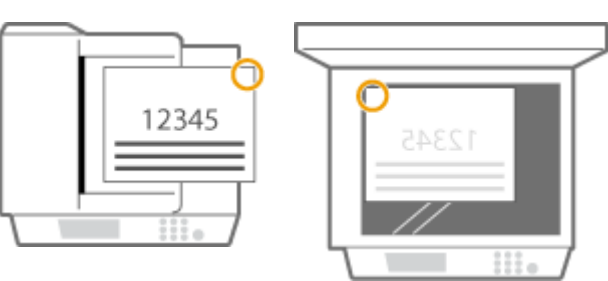

➠选择<右上>

● 在纸张左上角以水平方向装订

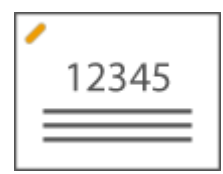

**放置 A4-, 16K-, B5-, A5-尺寸原稿时**

附录

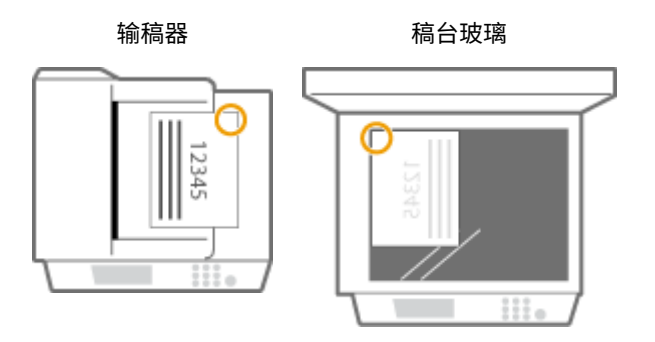

➠选择<右上>

**放置 A3-, 8K-, B4-尺寸原稿时**

输稿器 おおとこ 稿台玻璃

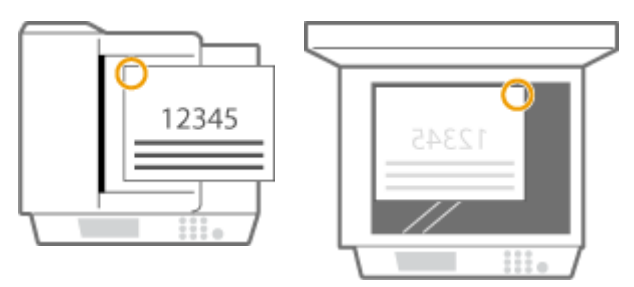

➠选择<左上>

### ■在纸张页边距区域的两个位置装订 (双订)

请参阅下图选择装订针位置。

● 在纸张顶部页边距区域以竖直方向装订

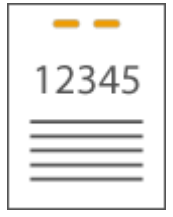

**放置 A3-, 8K-, B4-尺寸原稿时**

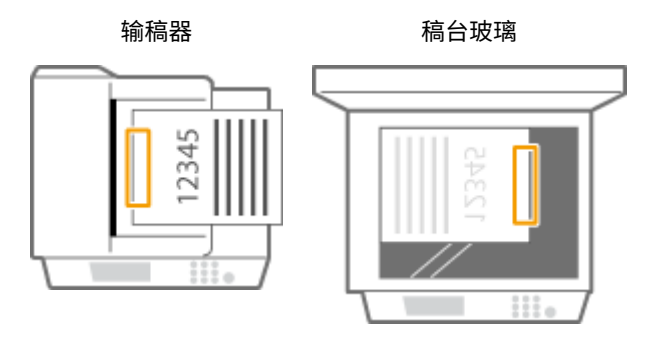

➠选择<左>

● 在纸张左侧页边距区域以竖直方向装订

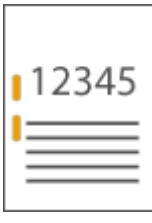

# **放置 A4-, 16K-, B5-, A5-尺寸原稿时**

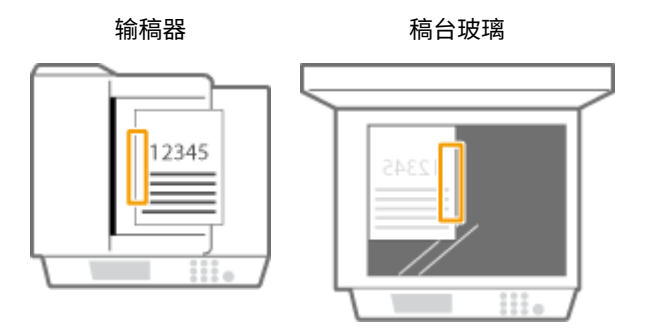

➠选择<左>

● 在纸张右侧页边距区域以竖直方向装订

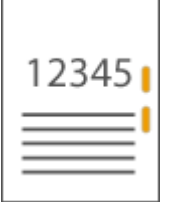

**放置 A4-, 16K-, B5-, A5-尺寸原稿时**

输稿器 まんごろ 稿台玻璃

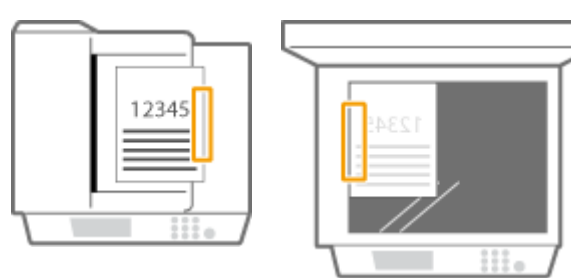

➠选择<右>

● 在纸张左侧页边距区域以水平方向装订

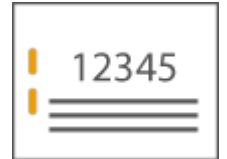

**放置 A3-, 8K-, B4-尺寸原稿时**

输稿器 またい 稿台玻璃

附录

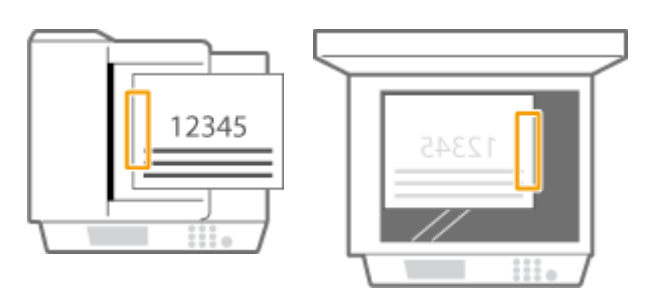

➠选择<左>

● 在纸张右侧页边距区域以水平方向装订

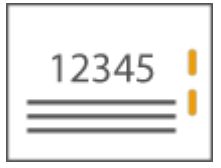

输稿器 いっとう 稿台玻璃

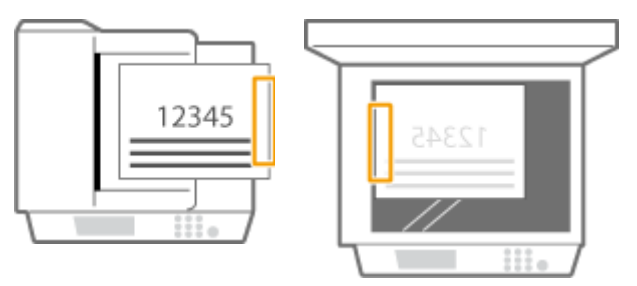

➠选择<右>

### 通过不使用装订针的压褶方式装订纸张(角订)

当通过不使用装订针的压褶方式装订纸张时,请参阅下图选择压褶位置。

● 在纸张右上角以竖直方向装订

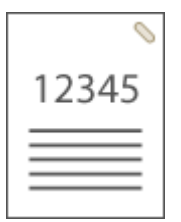

**放置 A4-, 16K-, B5-, A5-尺寸原稿时**

输稿器 まんごう 稿台玻璃

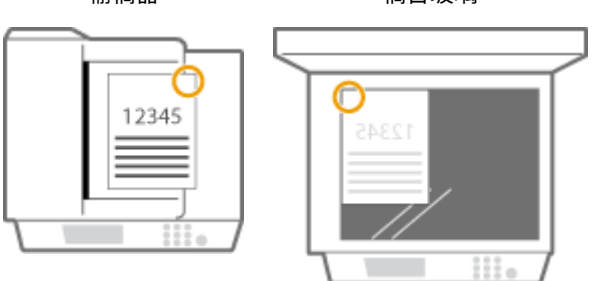

➠选择<右上>

### **放置 A3-, 8K-, B4-尺寸原稿时**

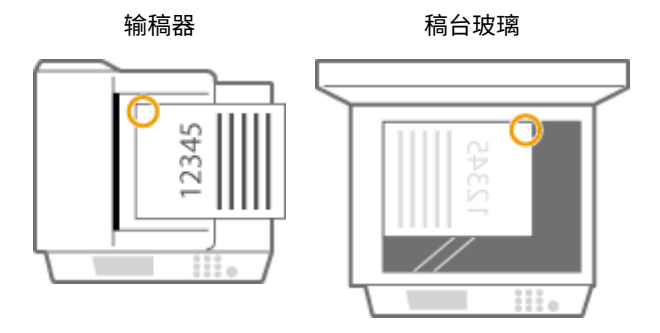

➠选择<左上>

● 在纸张左上角以竖直方向装订

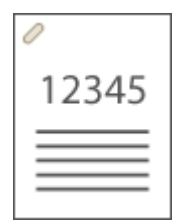

**放置 A4-, 16K-, B5-, A5-尺寸原稿时**

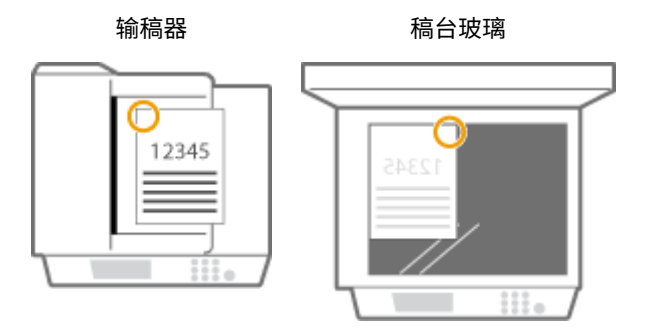

➠选择<左上>

**放置 A3-, 8K-, B4-尺寸原稿时**

输稿器 おおという 稿台玻璃

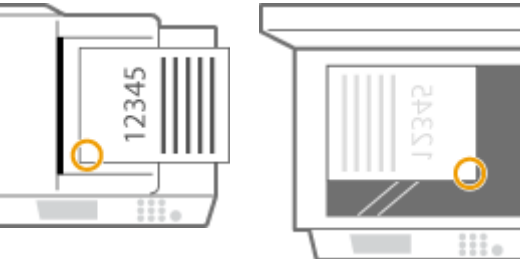

➠选择<左下>

● 在纸张右上角以水平方向装订

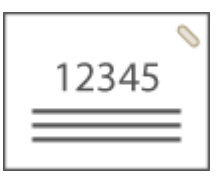

### **放置 A4-, 16K-, B5-, A5-尺寸原稿时**

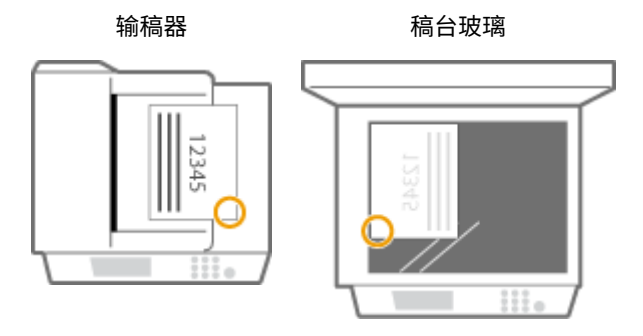

➠选择<右下>

**放置 A3-, 8K-, B4-尺寸原稿时**

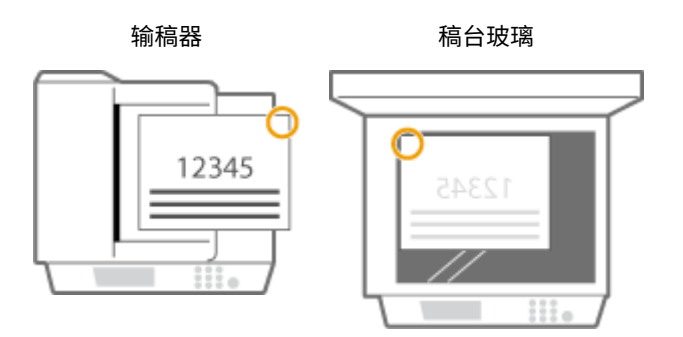

➠选择<右上>

● 在纸张左上角以水平方向装订

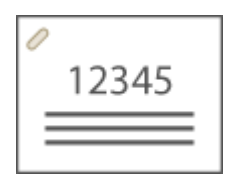

**放置 A4-, 16K-, B5-, A5-尺寸原稿时**

输稿器 まんごう 稿台玻璃

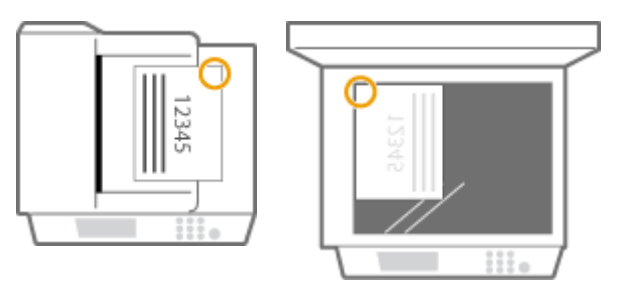

➠选择<右上>

**放置 A3-, 8K-, B4-尺寸原稿时**

输稿器 またい 稿台玻璃

附录

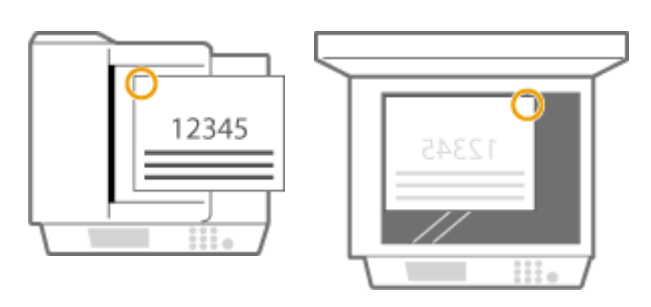

➠选择<左上>

### 手动装订

- **1** 将一批所需纸张放入内置分页装订处理器的狭缝。
	- 将这批纸张想要装订的角笔直插入狭缝,纸张正面朝下。
	- 当感应到这批纸张时,装订按钮开始闪烁,并自动执行装订。

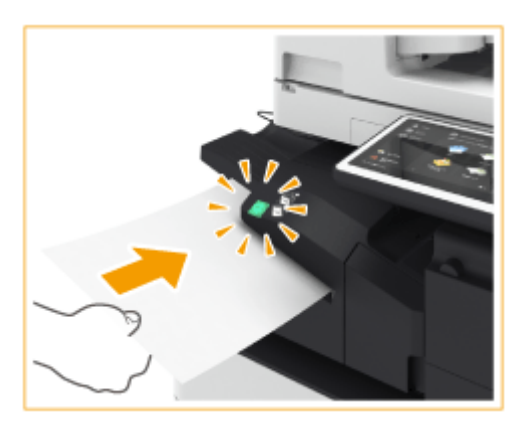

### 注释:

- 可以以秒为单位设置执行装订以前等待的时间。 **◎<在装订组件模式下开始装订前的时间>(P. 1005)**
- 可以立即执行装订,无需等待指定的装订开始时间。用一只手握住这批纸张,用另一只手按装订按钮。

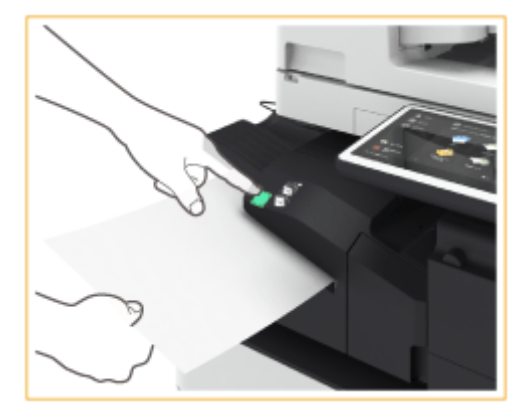

- **2** 拉出这批纸张。
	- 等待装订按钮熄灭,然后拉出这批纸张。

# 注释

● 当继续输出打印的纸张时,无法执行手动装订。

### 打孔

r.

请参阅下图放置原稿,从而在所需的位置进行打孔。

● 在纸张左侧页边距区域以竖直方向打孔

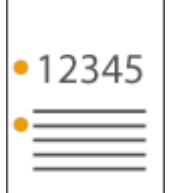

### **放置 A4-, 16K-, B5-, A5-尺寸原稿时**

输稿器 おおといい 稿台玻璃

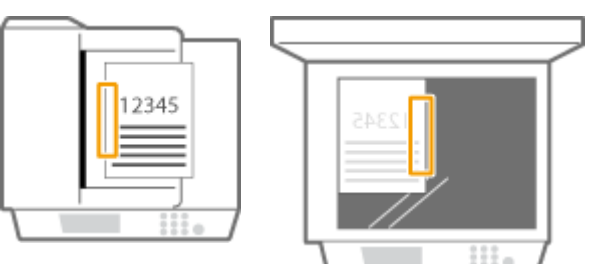

#### ● 在纸张顶部页边距区域以竖直方向打孔

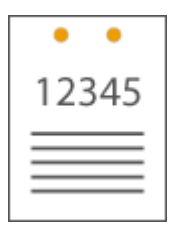

输稿器 おおしい 稿台玻璃

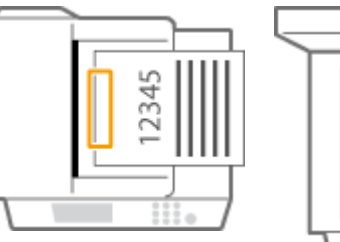

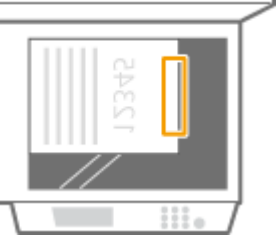

● 在纸张左侧页边距区域以水平方向打孔

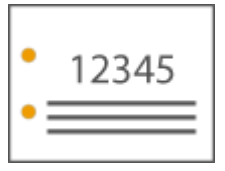

输稿器 おおしい 稿台玻璃

附录

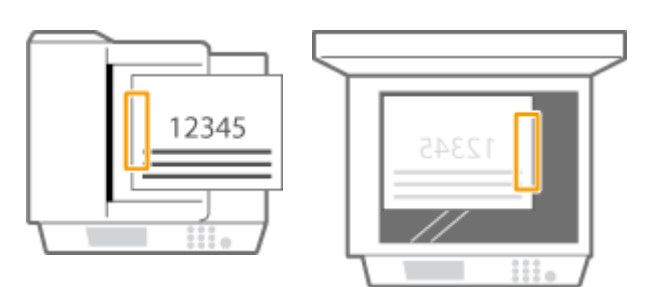

● 在纸张顶部页边距区域以水平方向打孔

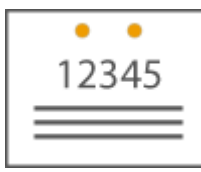

### **放置 A4-, 16K-, B5-, A5-尺寸原稿时**

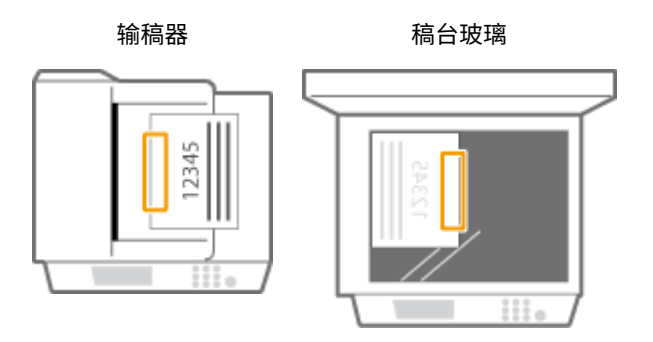

# 注释

- 有关分页装订和打孔可以使用的纸张尺寸的信息,请参阅 D[内置装订处理器-H\(P. 1422\)](#page-1435-0) 。
- 要更换分页装订组件的装订针盒,请参阅 **[添加装订针\(可选\)\(P. 1105\)](#page-1118-0)** 。
- 有关如何清除卡纸或卡针的信息,请参阅 C[清除卡纸\(P. 1258\)](#page-1271-0) 和 C清除卡针 (可选) (P. 1287) 。
- 根据纸张类型,可装订纸张的最大数量也许不可能实现。这种情况下,可以更改纸张类型或减少需要装订的纸张张 数。

### 分套和分组

● 如果选择<偏移>与分套或分组功能组合使用,每组打印输出都会移动。

#### 装订针

- 使用"装订"模式时,请勿在执行作业期间从输出托盘取出纸叠。作业完成后请取出纸叠。
- 如果出现<添加装订针到装订组件。>信息,则表示几乎所有装订针均已被使用。要继续操作,请更换装订针盒。
- 当托盘处于最低位置或已经装订了 30 套之后,输出临时停止。当您移除所有已经输出的纸张后,打印继续进行。

附录

# 出纸托盘-J

可以使用下列分页装订处理功能。

### **分套**

打印输出件按文档页序分套。

### **分组**

同一页原稿的所有打印输出件分为一组。

### **旋转 90 度**

每组打印输出件按不同方向交替旋转。

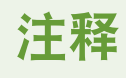

● 仅当内置式双路托盘-J 和出纸托盘-J 安装到本机时,才能使用"旋转 90 度"功能。

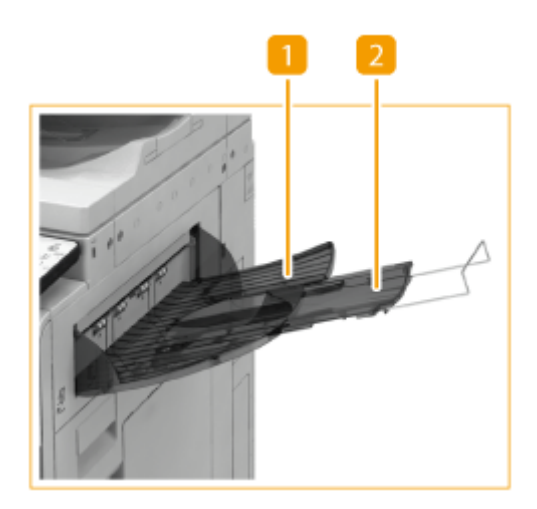

输出托盘 打印件输出至此托盘。

### 2 辅助托盘

如果在大尺寸纸张上打印,请拉出辅助托盘。

6CRX-0X8

可以使用下列分页装订处理功能。

#### **分套**

打印件按文档页序分套。

### **分组**

同一页原稿的所有打印件分在一组。

#### **旋转 90 度**

每组打印件可以在不同方向交替旋转。

#### **提示**

● 可以在外接输出托盘中安装内置式双路托盘-J 和出纸托盘-J。这样方便将不同输出托盘用于每一种功能,包括复印、 打印和传真功能。

附录

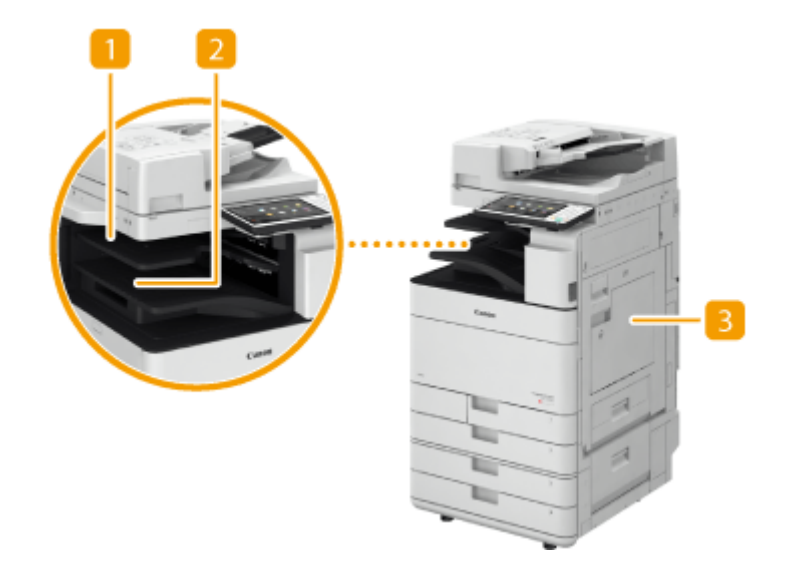

内置托盘

纸张输出到输出托盘。

### 2 输出纸张托盘导板

将输出纸张托盘导板向上倾斜,以接住打印件。

### 3 主机的右盖板

清除主机内部卡纸时打开此盖板。

如果不想使用输稿器,安装稿台盖板-W。盖板可以固定放在稿台玻璃上的原稿。欲知更多信息,请联系本地授权佳能经销商。

附录

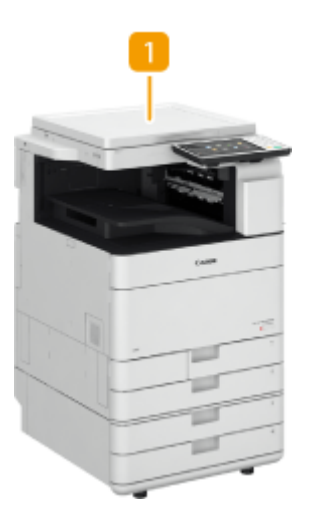

■ 稿台盖板-W 将原稿放在稿台玻璃上,然后关闭盖板。

读卡器

6CRX-0XC

如果在本机上安装了"读卡器",则可以使用控制卡执行"部门识别码管理"。用户需要对自身执行认证才能启动复印或传真 等操作( **[配置部门识别码管理设置\(P. 689\)](#page-702-0)** )。有关部门识别码的最大可注册数量,请参阅 **[管理功能\(P. 1387\)](#page-1400-0)** 。

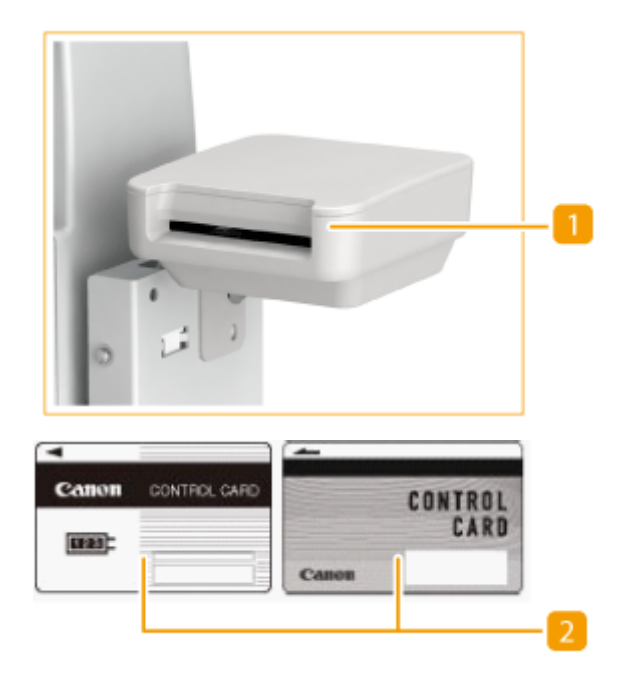

插卡槽

插入控制卡。

### 控制卡

控制卡与"读卡器"一起使用时。

### 插入卡

- **1** 确认显示插入控制卡的屏幕。
- **2** 确认控制卡的方向并将其插入插卡槽。

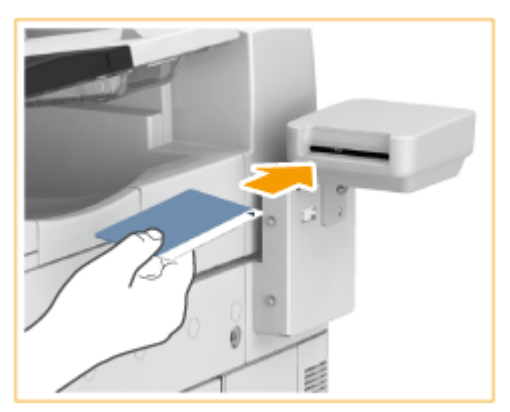

**3** 确认显示<主页>屏幕。 ●<主页>屏幕(P. 138)

### 取出卡

**1** 从插卡槽中取出控制卡。

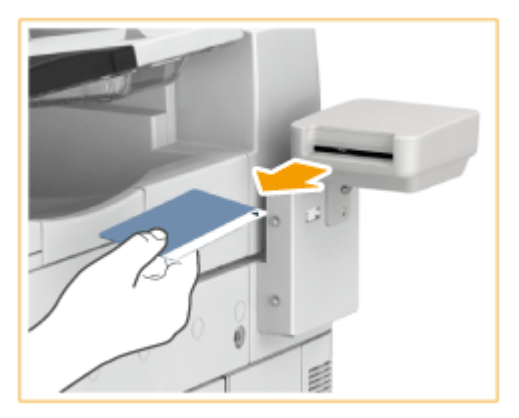

**2** 确认显示设置控制卡的屏幕。

# 须知

• 如果将"用户认证"的"服务器认证"用户认证系统(包括使用"服务器认证+本地设备认证"用户认证系统执行"服 务器认证"时)设置为登录服务,则不能使用"读卡器"。 **[管理用户\(P. 652\)](#page-665-0)** 

# 注释

● 如果插入控制卡时未出现<主页>屏幕,请检查控制卡是否按正确方向插入并确认控制卡未被损坏或被禁止使用。

6CRX-0XE

### 此可选配件用于帮助关闭输稿器。

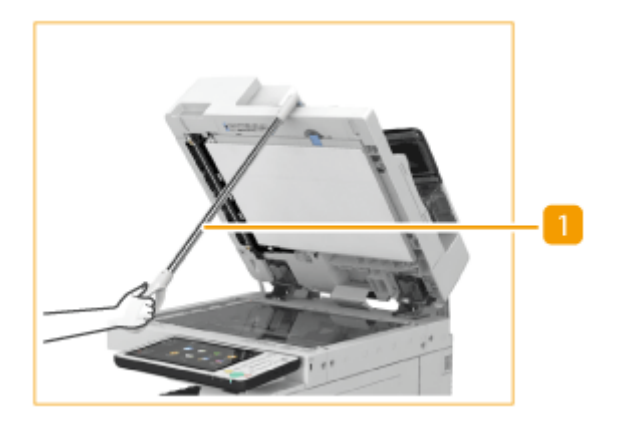

附录

输稿器手柄 使手柄边缘钩住输稿器端以轻轻将地其关闭。

# 可移动硬盘存储器

6CRX-0XF

"可移动硬盘存储器"是一个硬盘托架,可以借助它取出本机中的硬盘。取出并妥善存放硬盘以保护数据。

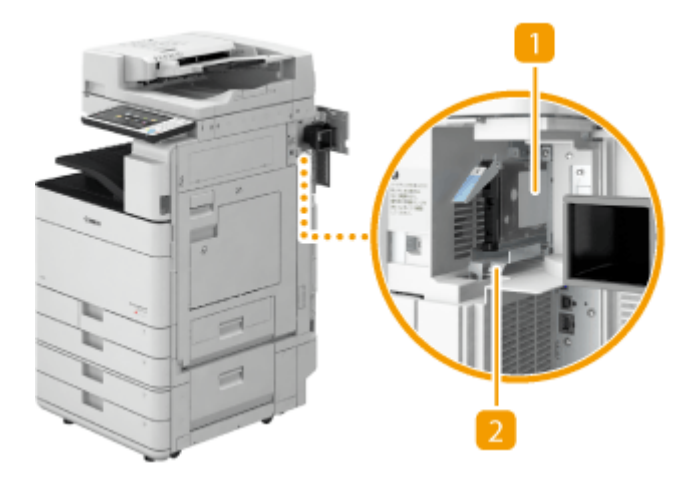

### ■硬盘托架

容纳硬盘并安装到本机。要存放硬盘,请取出此硬盘托架。

### 2 前盖板

打开此盖板可以安装/取下硬盘托架。可以安装市面上销售的安全锁。

# 幼识

- "可移动硬盘存储器"不随附安全锁。为安全起见,请购买市面上销售的安全锁。
- 请注意,Canon 对由于硬盘失窃而导致的损失概不负责,敬请谅解。

# 注释

- 如果将此可选配件与"硬盘镜像组件"一起使用,可以将数据存储到两个硬盘上。 <sup>●系统可选配件(P.1400)</sup>
- 如果本机启动时触摸面板显示屏幕出现信息<E602-0001>,则硬盘托架中可能没有安装硬盘。关闭本机并确保操作面 板上的主电源指示灯已经熄灭,然后检查是否安装了硬盘。如果安装硬盘后仍然出现错误信息,请联系本地的授权佳 能经销商。

### 安装/取下硬盘托架

### 安装硬盘托架

- **1** 触摸防静电板以消除静电,然后打开机器的右盖板。
	- 您可通过将手指插入右盖板凹进的手柄来触碰防静电板。

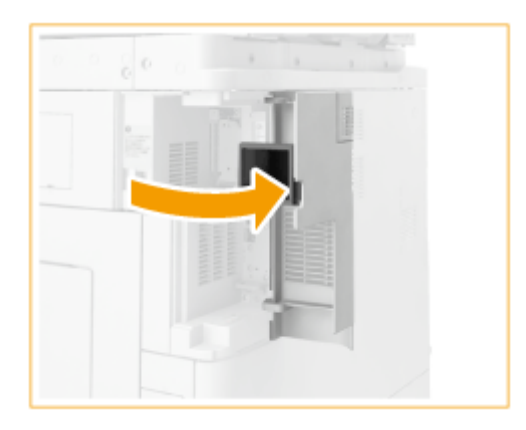

- **2** 打开"可移动硬盘存储器"的前盖板。
	- 如果前盖板已锁定,请预先解锁前盖板。

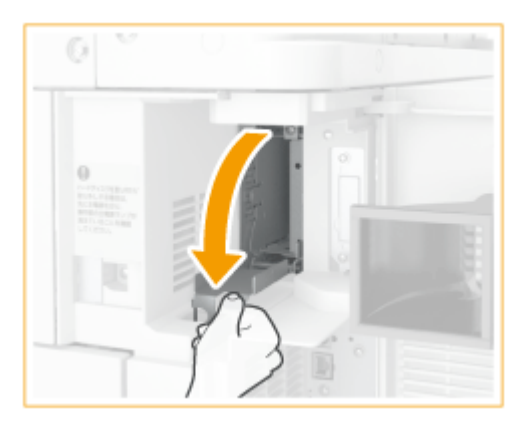

**3** 握住硬盘托架的手柄并注意方向,插入托架。

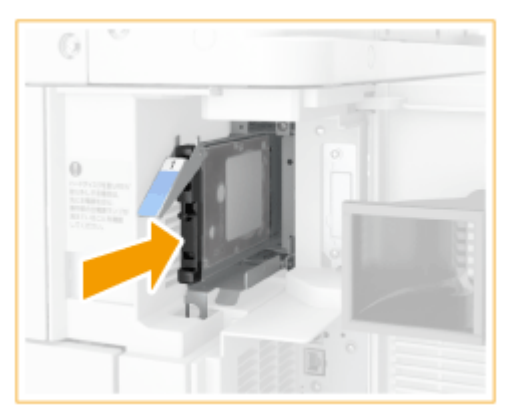

### **4** 关闭前盖板。

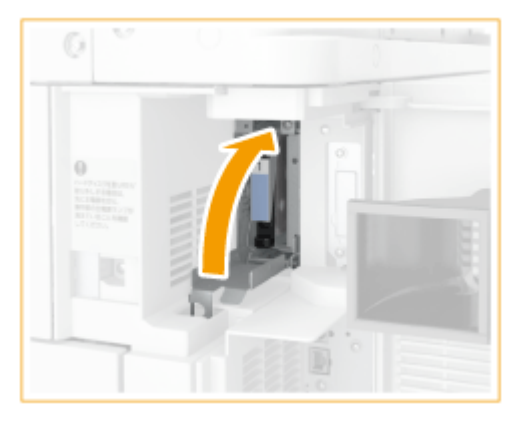

● 必要时锁定前盖板。

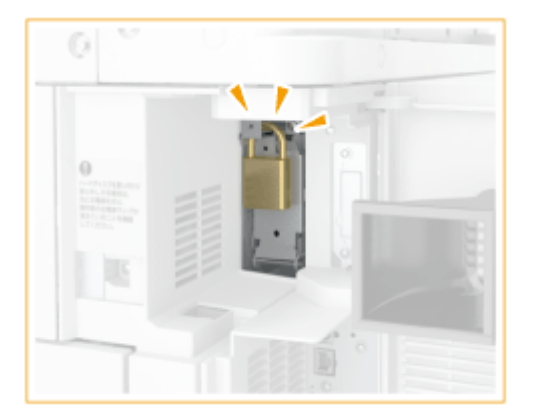

**5** 关闭本机的右盖板。

### 取下硬盘托架

- **1** 触摸防静电板以消除静电,然后打开机器的右盖板。
	- 您可通过将手指插入右盖板凹进的手柄来触碰防静电板。

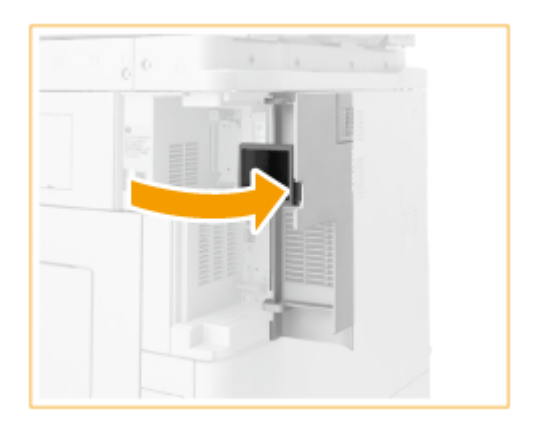

- **2** 打开"可移动硬盘存储器"的前盖板。
	- 如果前盖板已锁定,请预先解锁前盖板。

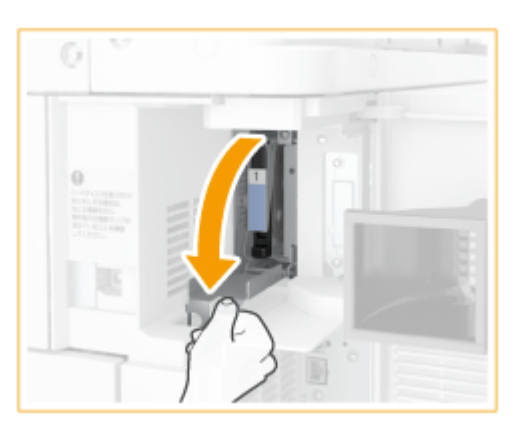

**3** 握住硬盘托架上的手柄并取下托架。

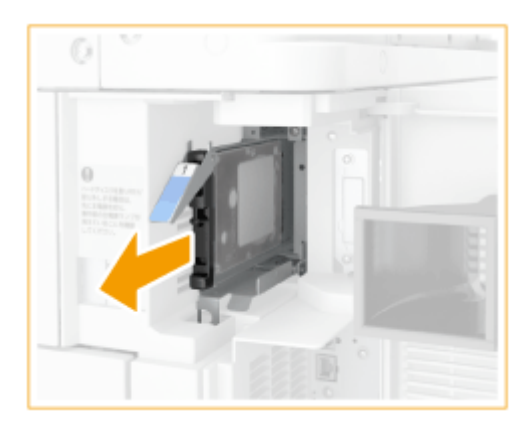

# 须知 **存放硬盘托架时,请使硬盘的电路板处于底部。**

● 请勿将硬盘托架竖直存放,否则可能会损坏托架。

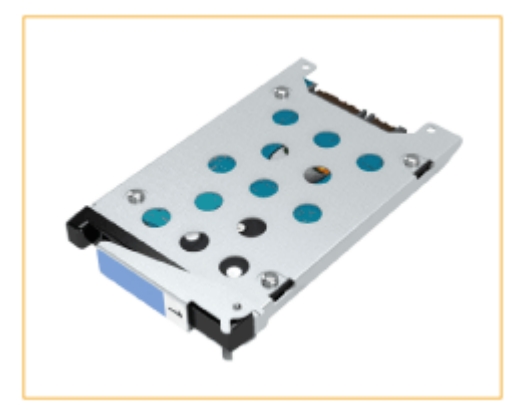

### **4** 关闭前盖板

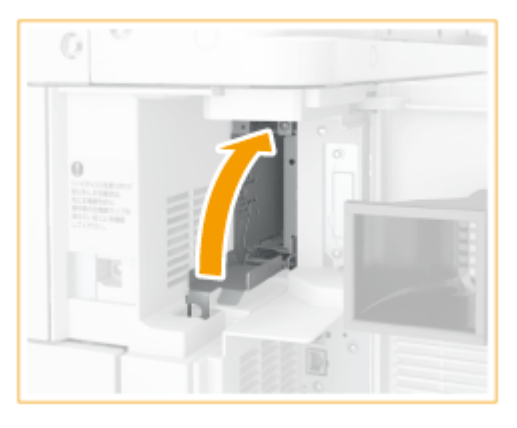

● 必要时锁定前盖板。

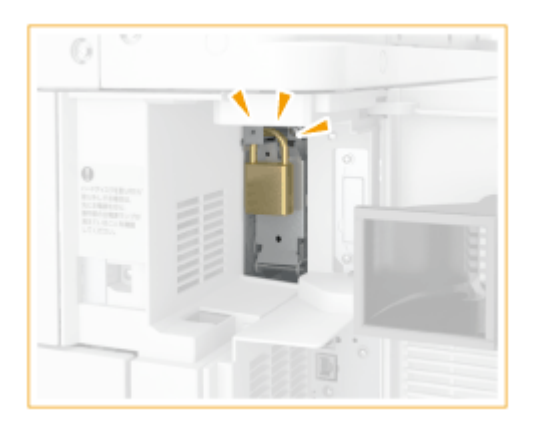

关闭本机的右盖板。

# 支持特定功能的可选设备

以下是支持使用本机分页装订功能的可选设备。请安装与您要使用的功能相关的可选设备项目。

**●使用分页功能(P. 1485) ●使用装订功能(P. 1485) ●使用折叠功能(P. 1486) ●使用打孔功能(P. 1486)** 

### 使用分页功能

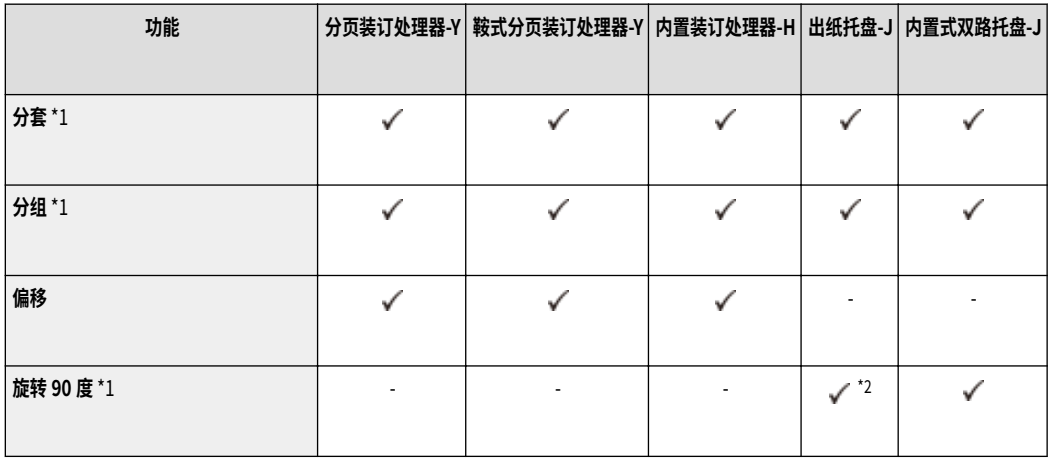

附录

\*1 这是主机的标准功能。

\*2 仅在安装了"内置式双路托盘-J"时可以使用。

# 使用装订功能

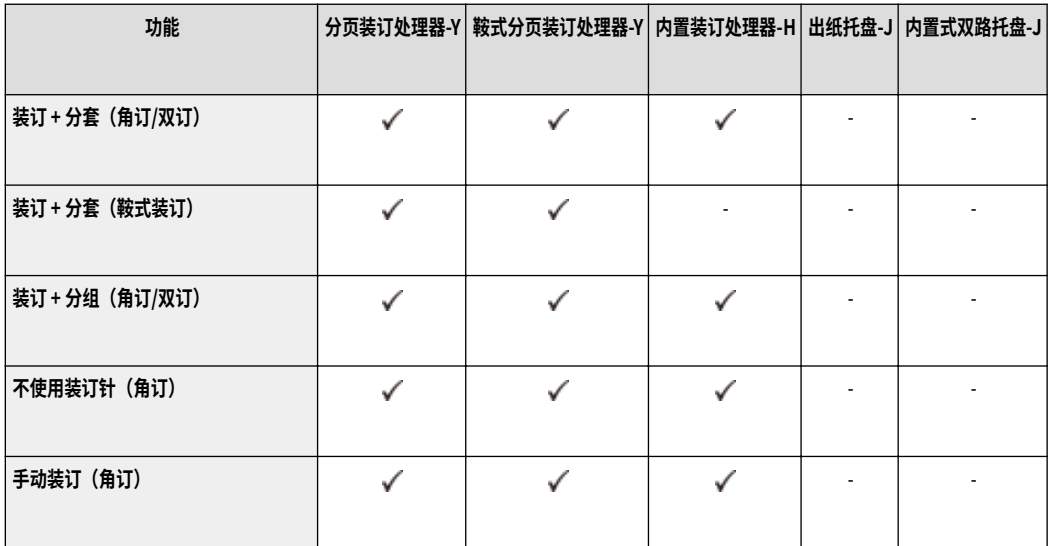

# <span id="page-1499-0"></span>使用折叠功能

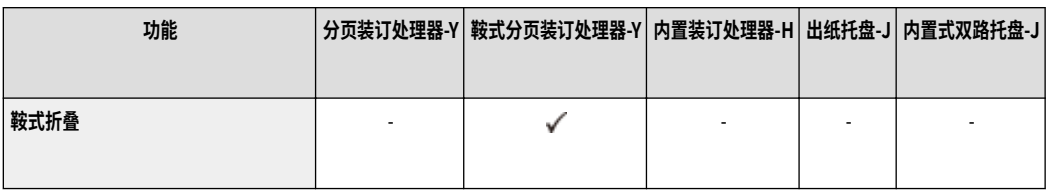

# 使用打孔功能

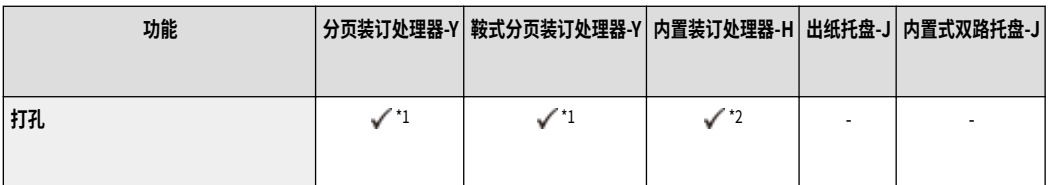

\*1 仅在安装了"2/4 孔打孔组件-A"或"2/3 孔打孔组件-A"时可以使用。

\*2 仅在安装了"内置 2/4 打孔组件-B"或"内置 2/3 打孔组件-B"时可以使用。

6CRX-0XJ

### 本机附带的手册如下。必要时可以参考。

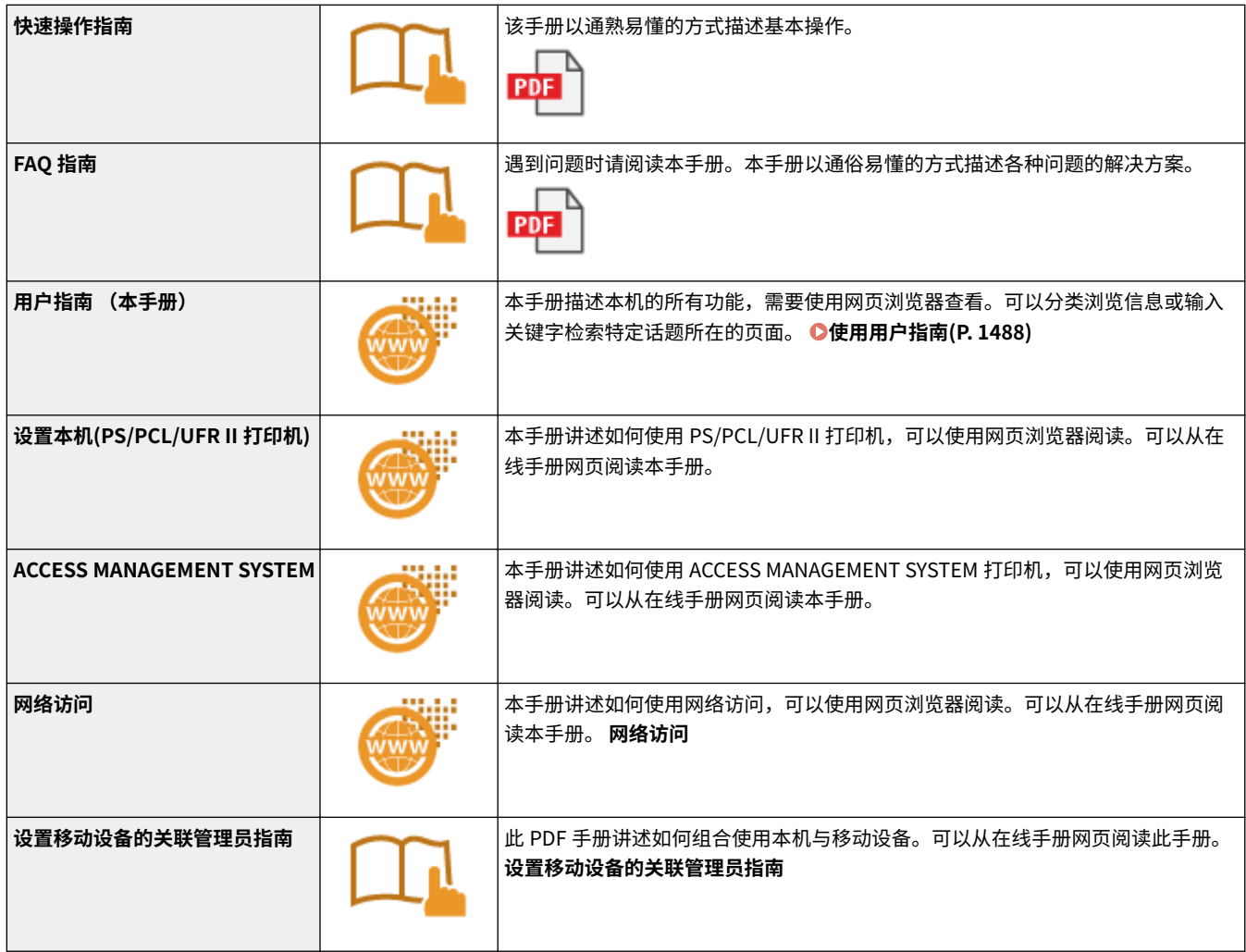

# <span id="page-1501-0"></span>使用用户指南

6CRX-0XK

用户指南是可在计算机或智能手机等上浏览的手册。本节讲述用户指南的屏幕布局,以及如何浏览用户指南。同时讲述如何为 用户指南的显示屏幕进行设置。

附录

### ■用户指南的屏幕布局

本节介绍用户指南屏幕布局,以及如何使用屏幕上的按钮。 **[用户指南的屏幕布局\(P. 1489\)](#page-1502-0)** 

### ■杳看用户指南

本节介绍浏览用户指南时应熟悉的内容,包括用户指南中所用标记的含义,以及控制面板按键和计算机屏幕按钮在用户指南中 的表现方式。 **[查看用户指南\(P. 1493\)](#page-1506-0)** 

### ■设置用户指南的显示屏幕

可以更改用户指南中使用的字符大小,并切换屏幕布局以适合显示用户指南的设备。

# 注释

● 如果您不具有 Adobe Reader 的使用权限以查看 PDF 格式手册,请尝试使用 Vivid Document Imaging Technologies 开发的 PDF Preview 等其他程序。

#### **如何找到要查找的主题**

#### 检索目录

● 可以从屏幕左侧的目录中选择主题并找到正在查找的页码。

#### 按关键字检索

● 输入关键字(如"传真"或"无线局域网")执行检索,并会显示包含关键字的页面。可以从相应结果中找到要查找 的页面。也可以输入"连接到网络"等短语。关键字检索也支持 AND 布尔逻辑检索,用于检索多个关键字。有关检 索屏幕的详细信息和如何操作屏幕,请参阅 **[检索\(P. 1491\)](#page-1504-0)** 。

# <span id="page-1502-0"></span>用户指南的屏幕布局

用户指南分为不同的屏幕,各个屏幕的内容有所不同。

#### 首页

用户指南启动时出现。

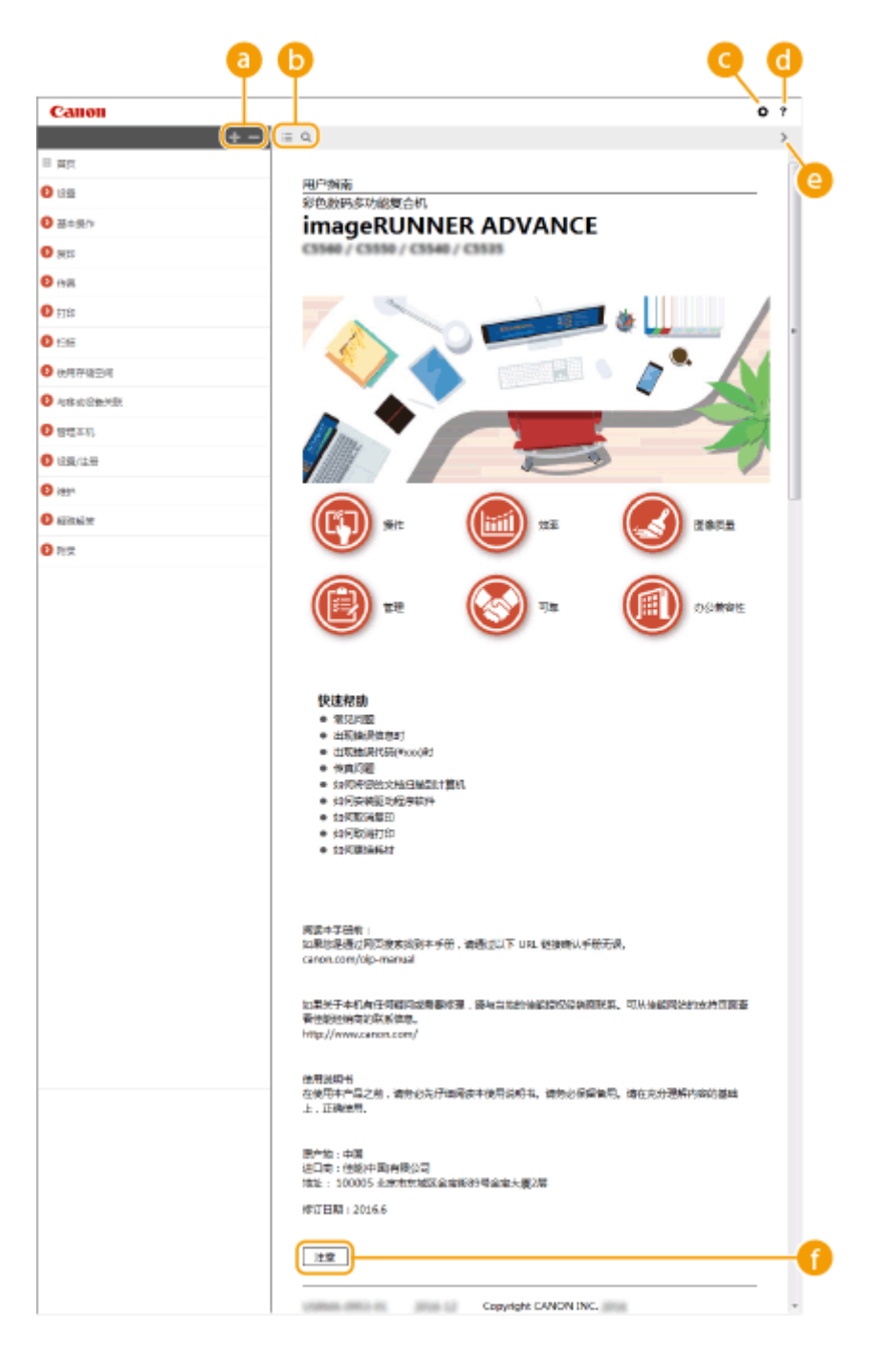

单击 】显示章节中的所有项目。单击 返回原始列表。

a  $+/-$ 

6CRX-0XL

附录

### $\mathbf{b} \equiv \mathbf{a}$

单击以在目录和检索画面之间切换。当显示目录时,每单击一次 三 将会在隐藏和显示画面之间切换。当显示检索画 面时,每单击一次 ● 将会在隐藏和显示画面之间切换。

### $\bullet$   $\circ$

单击可以指定文本尺寸、布局等设置,以及显示用户指南的方法。

### $\bullet$  ?

单击可以显示有关如何查看用户指南、如何执行检索的信息以及其他信息。

 $\bullet$  </> 单击可以显示上一个或下一个主题。

6 [注意]

单击可以查看使用本机时应了解的重要信息。

#### 主题页面

包含有关如何配置和使用本机的信息。

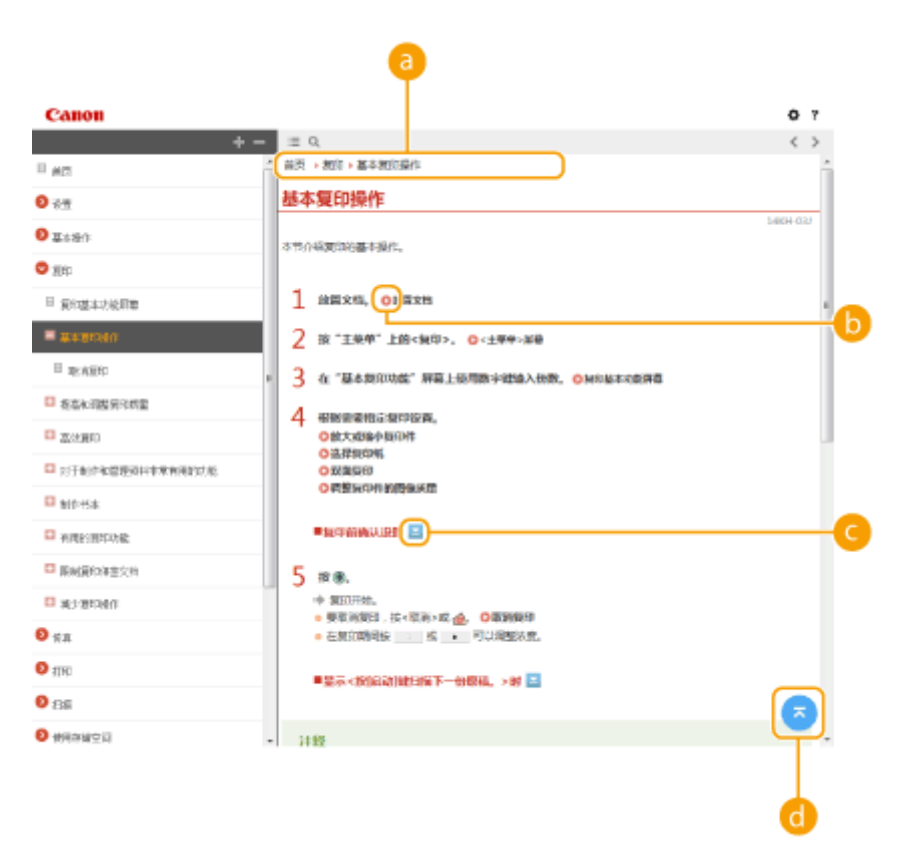

导航 查看当前正在查看的章节主题。 附录

### <span id="page-1504-0"></span> $0<sup>o</sup>$

单击可以转到相应页面。要返回上一页,请单击网络浏览器上的"返回"。

# 注释

● 单击该图标时,当前页面可能会变暗,并且可能会出现一个弹出式窗口。要返回该页面,请单击弹出式窗口中的 [关闭]。

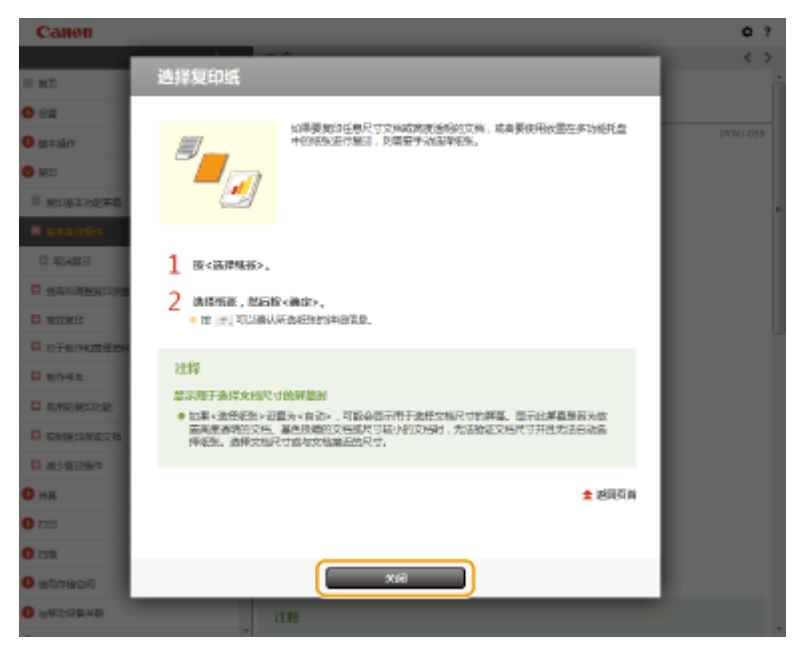

### $\bullet$   $\ge$   $/$   $\ge$

单击 <mark>\_</mark> 可以显示隐藏的详细说明。单击 <mark>\_</mark> 可以关闭详细说明。

# 0 e

单击可以返回页首。

### 检索

单击 可以显示检索屏幕。包含一个文本框,以便按关键字执行检索并找到要查找的页面。

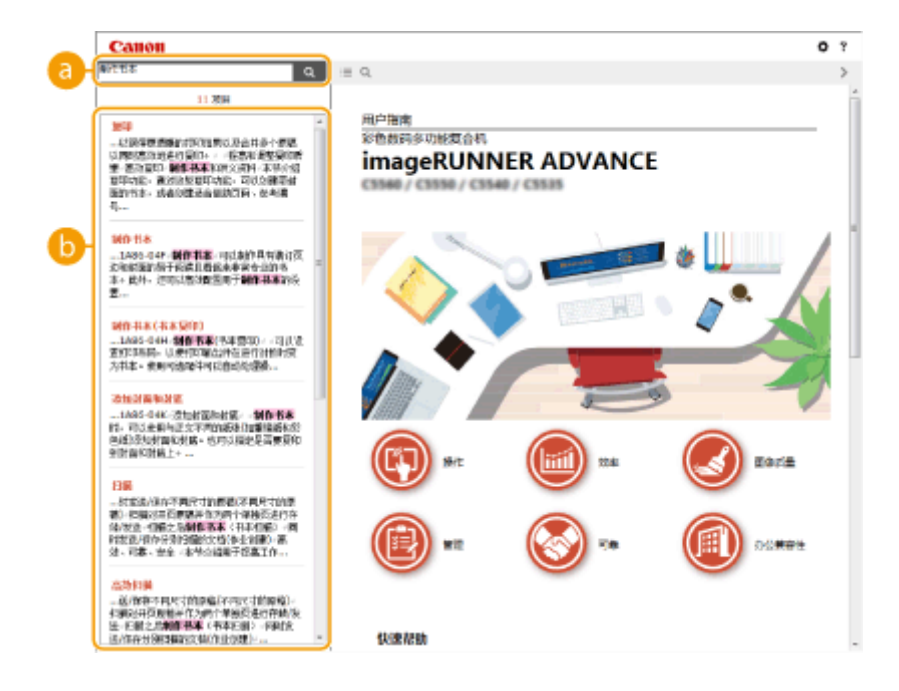

### **a** [在此处输入关键字]

输入一个或多个关键字,然后单击 Q 以显示搜索结果。使用空格分隔关键字,可以搜索包含所有关键字的页面。 使用双引号括住关键字,还可以仅搜索包含精确短语的页面。

附录

### 6 检索结果

显示包含指定关键字的页面的检索结果。从结果中找到要查找的页面并单击该页面的主题标题。

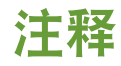

● 关键字在检索结果页面上以粗体显示。

1492

# <span id="page-1506-0"></span>查看用户指南

#### 6CRX-0XR

本节介绍用户指南中使用的标记、按钮、屏幕和其他项目。本机随附的"FAQ 指南"中的"重要安全指示"也包含了警告和注 意。也请参阅这些指示。

### 标记

使用以下标记表示安全、限制和本机处理方面的注意事项、有用提示和其他信息。

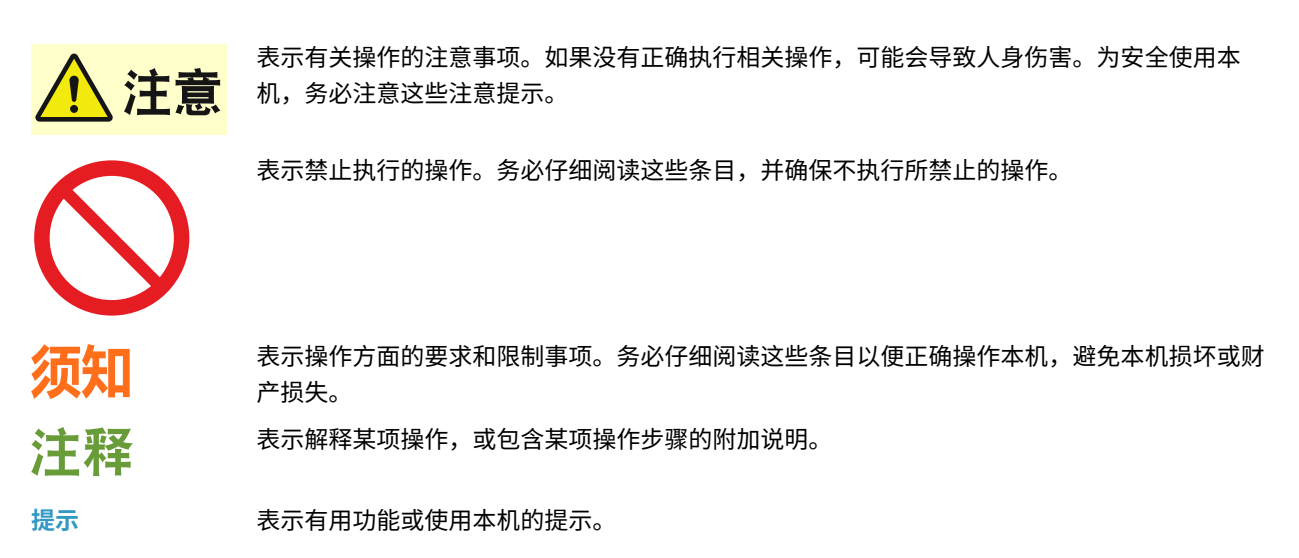

#### 按键和按钮

操作面板上的按键、触摸面板显示屏幕上显示的按钮和计算机屏幕上的按钮如下所示。

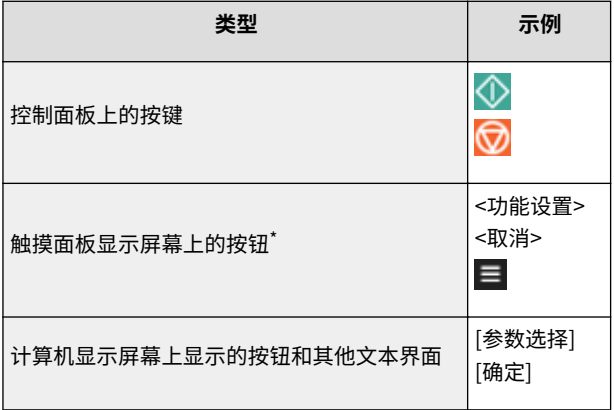

\* 在触摸面板显示屏幕上触摸按钮的操作在用户指南中用"按"表示。

### 屏幕

根据型号、可选设备和版本的不同,用户指南中所使用的屏幕可能与机器上显示的屏幕不同。

# 注释

- 根据正在使用的操作系统,部分指示的屏幕内容可能与您的计算机不同。
- 由于版本升级,驱动程序和软件的屏幕内容可能有所差异。

### 图示

除非另有说明,否则用户指南中使用的图示均来自安装下列可选配件的"imageRUNNER ADVANCE C5560 III"。

● 双纸盒组件-AM

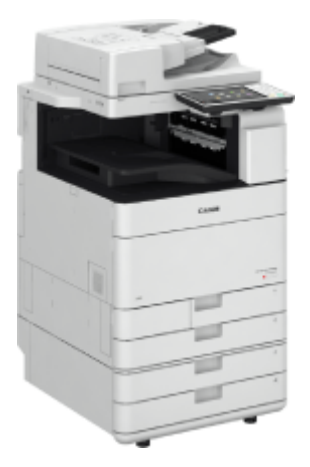

如果通过本产品使用第三方服务,您在使用时将受到以下条件限制。

当您通过软件访问和/或获取某些第三方内容(例如文本、图像、视频、音频、或软件)时,除非得到内容所有 者或适用法律的明确允许,否则您不得:(a) 对此内容进行抓取、构建数据库或以其他方式创建永久副本,或者 使缓存副本超过缓存头允许的长度;(b) 对此内容进行复制、翻译、修改、创造衍生作品、销售、出租、出借、 转让、分配、公开展示或再授权给任何第三方;(c) 对来源或所有权进行歪曲;并 (d) 去除、掩盖或更改任何 版权、商标或其他所有权声明,篡改或删除材料源中的任何作者属性、法律声明或其他标签。

### 受其他许可条件约束的软件

请参阅下面的软件表及各自的许可条款,了解更多的详细信息及相应的许可条款。

软件表

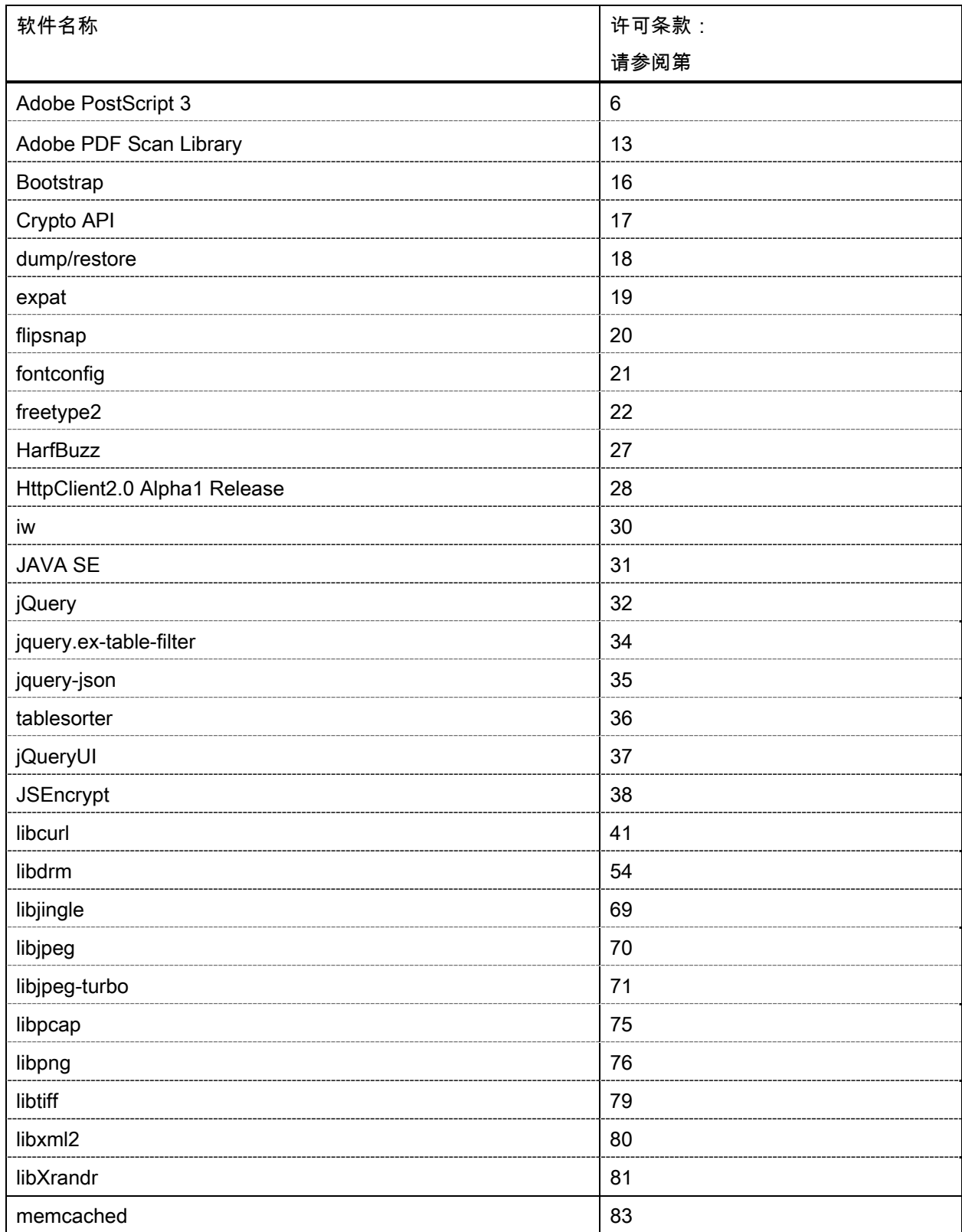

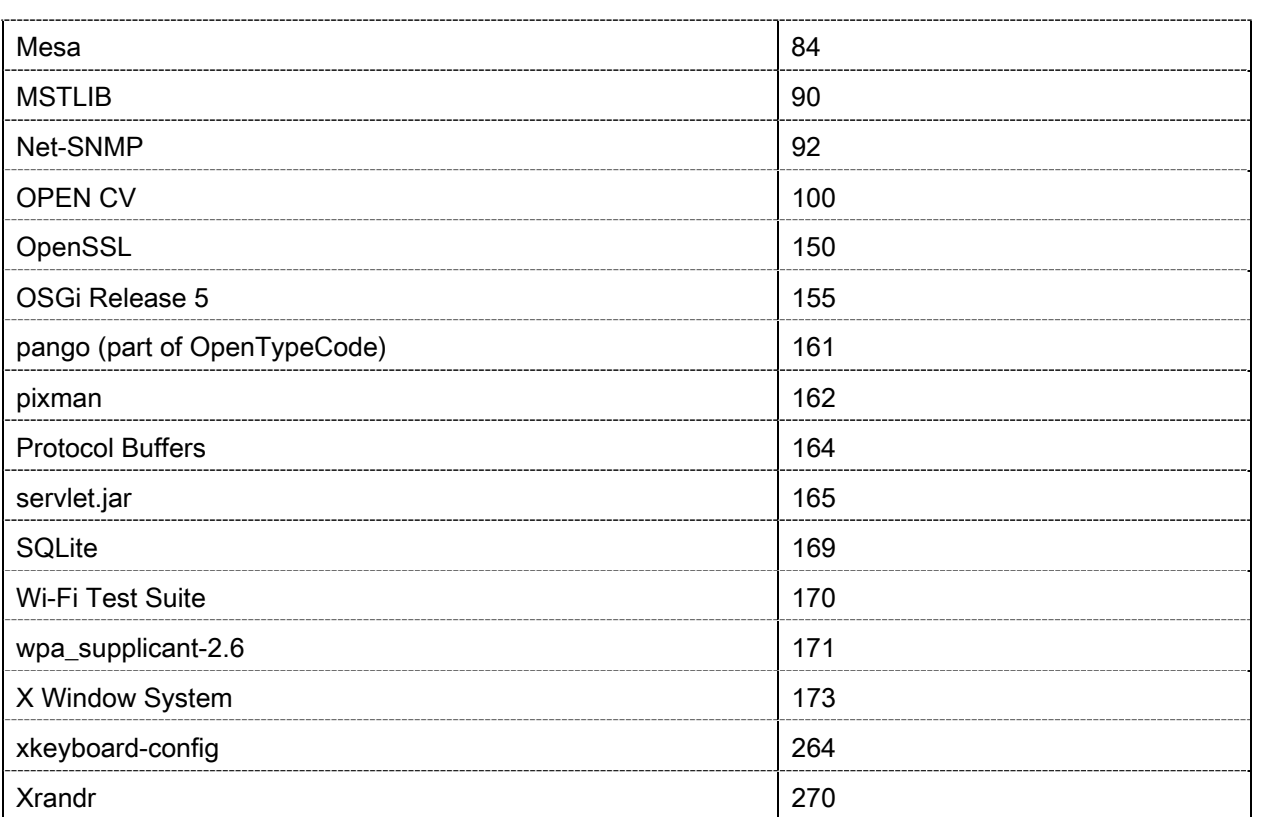

本产品部分包含以下软件。

(1) 请访问<https://global.canon/en/oss/scd/index.html>填写申请表,以接收包含源代码下载 URL 的电子邮件; 或 (2) 请向我们寄出包含以下信息的信件,以通过邮递信件接收源代码。

如果您选择(2),我们可能会向您收取不超过执行此分发所需的费用。

- (i) 您的地址(国家/地区、邮编、地址、您的姓名)[必需]
- (ii) 您的电子邮件地址(用于可能与我们进行通信)[可选]
- (iii) 您购买的机型[必需]。
- (iv) 平台版本。请查看控制面板上的<检查设备配置>。[必需]
- (v) 主机背面标签上的产品ID号。[必需]
- 收件人:
	- Open Source Promotion Division, Canon Inc.
	- 30-2, Shimomaruko 3-chome, Ohta-ku,
	- Tokyo 146-8501, Japan
- 请参阅 Canon 全球网站<https://global.canon/>上的隐私声明。

请参阅下面的软件表及各自的许可条款,了解更多的详细信息及相应的许可条款。

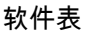

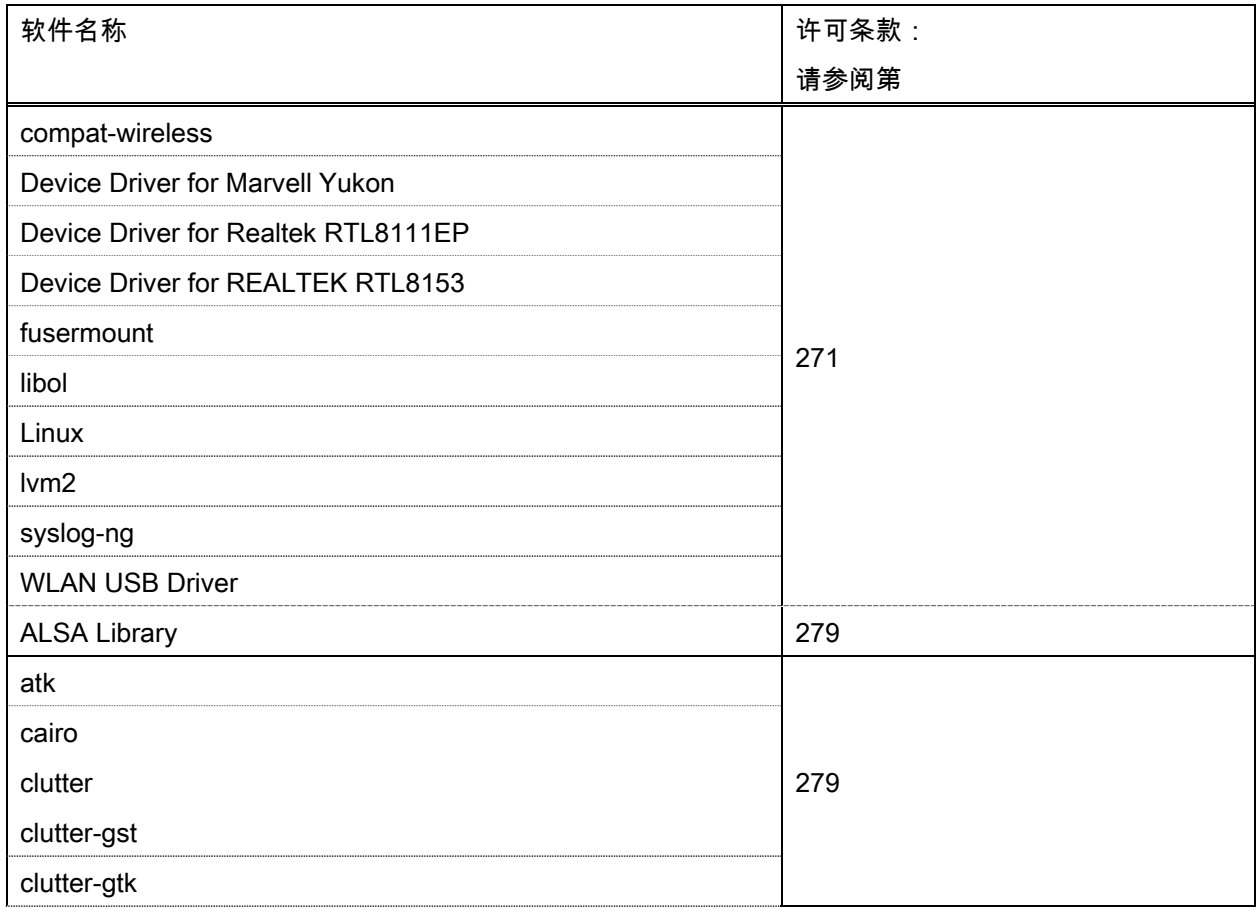
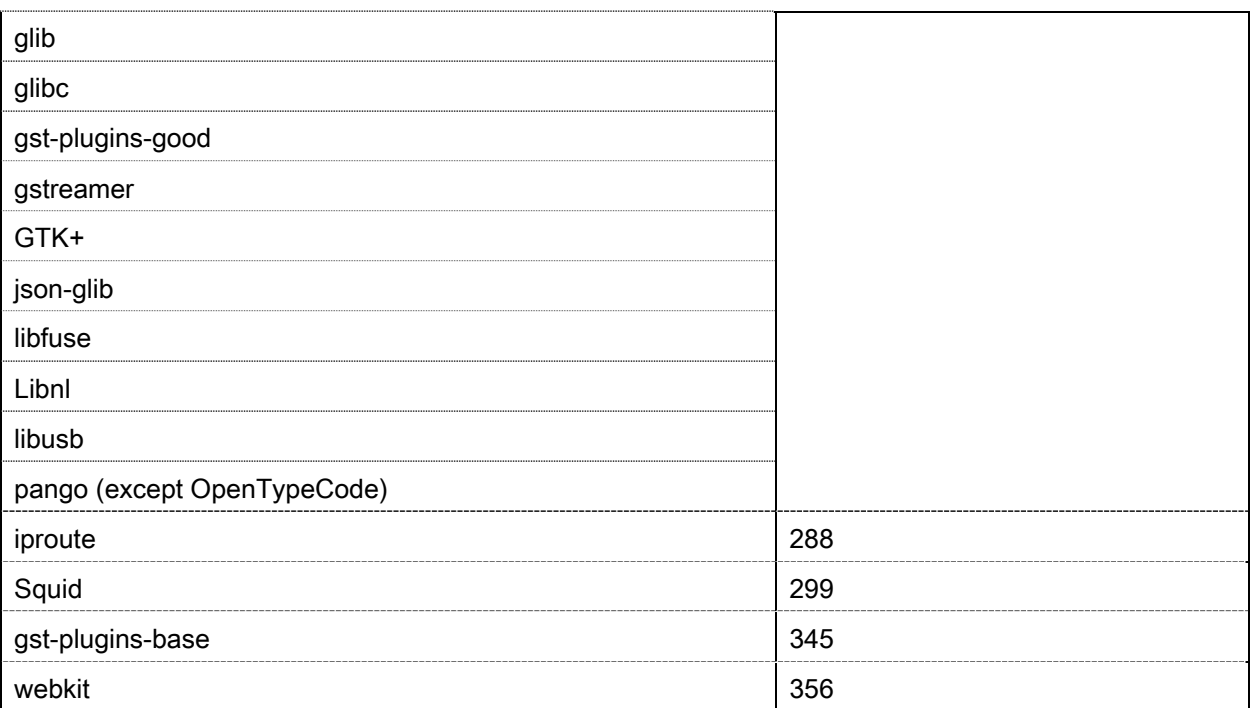

### Adobe PostScript 3

Copyright 2007-2008 Adobe Systems Incorporated and its licensors. All rights reserved.

\_\_\_\_\_\_\_\_\_\_\_\_\_\_\_\_\_\_\_\_\_\_\_\_\_\_\_\_\_\_\_\_\_\_\_\_\_\_\_\_\_\_\_\_\_\_\_\_\_\_\_\_\_\_\_\_\_\_\_\_\_\_\_\_\_\_\_\_\_\_\_\_\_\_\_\_\_\_\_\_\_\_\_\_\_\_

\_\_\_\_\_\_\_\_\_\_\_\_\_\_\_\_\_\_\_\_\_\_\_\_\_\_\_\_\_\_\_\_\_\_\_\_\_\_\_\_\_\_\_\_\_\_\_\_\_\_\_\_\_\_\_\_\_\_\_\_\_\_\_\_\_\_\_\_\_\_\_\_\_\_\_\_\_\_\_\_\_\_\_\_\_\_

\_\_\_\_\_\_\_\_\_\_\_\_\_\_\_\_\_\_\_\_\_\_\_\_\_\_\_\_\_\_\_\_\_\_\_\_\_\_\_\_\_\_\_\_\_\_\_\_\_\_\_\_\_\_\_\_\_\_\_\_\_\_\_\_\_\_\_\_\_\_\_\_\_\_\_\_\_\_\_\_\_\_\_\_\_\_

Portions include software under the following terms:

This product contains either BSAFE and/or TIPEM software by RSA Security Inc.

Portions of Pool.c\_Copyright 1987 - NeXT, Inc., and portions of Graphics.c\_Copyright 1988 NeXT, Inc. as an unpublished work. All Rights Reserved.

The Apache Software License, Version 1.1

This product includes software developed by the Apache Software Foundation (http://www.apache.org/). Portions Copyright (c) 1998-2000 The Apache Software Foundation. All rights reserved.

Redistribution and use in source and binary forms, with or without modification, are permitted provided that the following conditions are met:

1. Redistributions of source code must retain the above copyright notice, this list of conditions and the following disclaimer.

2. Redistributions in binary form must reproduce the above copyright notice, this list of conditions and the following disclaimer in the documentation and/or other materials provided with the distribution.

3. The end-user documentation included with the redistribution, if any, must include the following acknowledgment:

"This product includes software developed by the Apache Software Foundation (http://www.apache.org/)."

Alternately, this acknowledgment may appear in the software itself, if and wherever such third-party acknowledgments normally appear.

4. The names "Xerces" and "Apache Software Foundation" must not be used to endorse or promote products derived from this software without prior written permission. For written permission, please contact apache@apache.org.

5. Products derived from this software may not be called "Apache", nor may "Apache" appear in their name, without prior written permission of the Apache Software Foundation.

THIS SOFTWARE IS PROVIDED ``AS IS'' AND ANY EXPRESSED OR IMPLIED WARRANTIES, INCLUDING, BUT NOT LIMITED TO, THE IMPLIED WARRANTIES OF MERCHANTABILITY AND FITNESS FOR A PARTICULAR PURPOSE ARE DISCLAIMED. IN NO EVENT SHALL THE APACHE SOFTWARE FOUNDATION OR ITS CONTRIBUTORS BE LIABLE FOR ANY DIRECT, INDIRECT, INCIDENTAL, SPECIAL, EXEMPLARY, OR CONSEQUENTIAL DAMAGES (INCLUDING, BUT NOT LIMITED TO,

PROCUREMENT OF SUBSTITUTE GOODS OR SERVICES; LOSS OF USE, DATA, OR PROFITS; OR BUSINESS INTERRUPTION) HOWEVER CAUSED AND ON ANY THEORY OF LIABILITY, WHETHER IN CONTRACT, STRICT LIABILITY, OR TORT (INCLUDING NEGLIGENCE OR OTHERWISE) ARISING IN ANY WAY OUT OF THE USE OF THIS SOFTWARE, EVEN IF ADVISED OF THE POSSIBILITY OF SUCH DAMAGE.

This software consists of voluntary contributions made by many individuals on behalf of the Apache Software Foundation and was originally based on software copyright (c) 1999, International Business Machines, Inc., http://www.ibm.com. For more information on the Apache Software Foundation, please see <http://www.apache.org/>.

This product includes software developed by the University of California, Berkeley and its contributors. Portions Copyright (c) 1990 The Regents of the University of California. All rights reserved.

\_\_\_\_\_\_\_\_\_\_\_\_\_\_\_\_\_\_\_\_\_\_\_\_\_\_\_\_\_\_\_\_\_\_\_\_\_\_\_\_\_\_\_\_\_\_\_\_\_\_\_\_\_\_\_\_\_\_\_\_\_\_\_\_\_\_\_\_\_\_\_\_\_\_\_\_\_\_\_\_\_\_\_\_\_\_

Redistribution and use in source and binary forms, with or without modification, are permitted provided that the following conditions are met:

1. Redistributions of source code must retain the above copyright notice, this list of conditions and the following disclaimer.

2. Redistributions in binary form must reproduce the above copyright notice, this list of conditions and the following disclaimer in the documentation and/or other materials provided with the distribution.

3. All advertising materials mentioning features or use of this software must display the following acknowledgement:

This product includes software developed by the University of California, Berkeley and its contributors.

4. Neither the name of the University nor the names of its contributors may be used to endorse or promote products derived from this software without specific prior written permission.

THIS SOFTWARE IS PROVIDED BY THE REGENTS AND CONTRIBUTORS "AS IS" AND ANY EXPRESS OR IMPLIED WARRANTIES, INCLUDING, BUT NOT LIMITED TO, THE IMPLIED WARRANTIES OF MERCHANTABILITY AND FITNESS FOR A PARTICULAR PURPOSE ARE DISCLAIMED. IN NO EVENT SHALL THE REGENTS OR CONTRIBUTORS BE LIABLE FOR ANY DIRECT, INDIRECT, INCIDENTAL, SPECIAL, EXEMPLARY, OR CONSEQUENTIAL DAMAGES (INCLUDING, BUT NOT LIMITED TO, PROCUREMENT OF SUBSTITUTE GOODS OR SERVICES; LOSS OF USE, DATA, OR PROFITS; OR BUSINESS INTERRUPTION) HOWEVER CAUSED AND ON ANY THEORY OF LIABILITY, WHETHER IN CONTRACT, STRICT LIABILITY, OR TORT (INCLUDING NEGLIGENCE OR OTHERWISE) ARISING IN ANY WAY OUT OF THE USE OF THIS SOFTWARE, EVEN IF ADVISED OF THE POSSIBILITY OF SUCH **DAMAGE** 

\_\_\_\_\_\_\_\_\_\_\_\_\_\_\_\_\_\_\_\_\_\_\_\_\_\_\_\_\_\_\_\_\_\_\_\_\_\_\_\_\_\_\_\_\_\_\_\_\_\_\_\_\_\_\_\_\_\_\_\_\_\_\_\_\_\_\_\_\_\_\_\_\_\_\_\_\_\_\_\_\_\_\_\_\_\_

Portions Copyright (c) 1985, 1986 The Regents of the University of California. All rights reserved.

This code is derived from software contributed to Berkeley by James A. Woods, derived from original work by Spencer Thomas and Joseph Orost.

Redistribution and use in source and binary forms are permitted provided that the above copyright notice and this paragraph are duplicated in all such forms and that any documentation, advertising materials, and other materials related to such distribution and use acknowledge that the software was developed by the University of California, Berkeley. The name of the University may not be used to endorse or promote products derived from this software without specific prior written permission.

THIS SOFTWARE IS PROVIDED ``AS IS'' AND WITHOUT ANY EXPRESS OR IMPLIED WARRANTIES, INCLUDING, WITHOUT LIMITATION, THE IMPLIED WARRANTIES OF MERCHANTIBILITY AND FITNESS FOR A PARTICULAR PURPOSE.

Portions Copyright (c) 1993 X Consortium

Permission is hereby granted, free of charge, to any person obtaining a copy of this software and associated documentation files (the "Software"), to deal in the Software without restriction, including without limitation the rights to use, copy, modify, merge, publish, distribute, sublicense, and/or sell copies of the Software, and to permit persons to whom the Software is furnished to do so, subject to the following conditions:

The above copyright notice and this permission notice shall be included in all copies or substantial portions of the Software.

THE SOFTWARE IS PROVIDED "AS IS", WITHOUT WARRANTY OF ANY KIND, EXPRESS ORIMPLIED, INCLUDING BUT NOT LIMITED TO THE WARRANTIES OF MERCHANTABILITY,FITNESS FOR A PARTICULAR PURPOSE AND NONINFRINGEMENT. IN NO EVENT SHALL THEX CONSORTIUM BE LIABLE FOR ANY CLAIM, DAMAGES OR OTHER LIABILITY, WHETHER INAN ACTION OF CONTRACT, TORT OR OTHERWISE, ARISING FROM, OUT OF OR INCONNECTION WITH THE SOFTWARE OR THE USE OR OTHER DEALINGS IN THE SOFTWARE.

Except as contained in this notice, the name of the X Consortium shall not be used in advertising or otherwise to promote the sale, use or other dealings in this Software without prior written authorization from the X Consortium.

NOTICE REGARDING SABLOTRON

\_\_\_\_\_\_\_\_\_\_\_\_\_\_\_\_\_\_\_\_\_\_\_\_\_\_\_\_\_\_\_\_\_\_\_\_\_\_\_\_\_\_\_\_\_\_\_\_\_\_\_\_\_\_\_\_\_\_\_\_\_\_\_\_\_\_\_\_\_\_\_\_\_\_\_\_\_\_\_\_\_\_\_\_\_\_

### March 27, 2003

Portions of this product are based on Modifications created from the Original Code known as the "Sablotron XSLT Processor". The Sablotron XSLT Processor is subject to the Mozilla Public License Version 1.1 (the "License"). You may obtain a copy of the License at http://www.mozilla.org/MPL/

Software distributed under the License is distributed on an "AS IS" basis, WITHOUT WARRANTY OF ANY KIND, either express or implied. See the License for the specific language governing rights and limitations under the License.

The Original Code is the Sablotron XSLT Processor.

The Initial Developer of the Original Code is Ginger Alliance Ltd. Portions created by Ginger Alliance are Copyright (C) 2000 Ginger Alliance Ltd. All Rights Reserved.

Pursuant to sections 3.2 and 3.6 of the License, the Modifications created by Adobe Systems Incorporated are available as Source Code. The Modifications may be downloaded via the Internet from:

http://partners.adobe.com/asn/tech/xml/sablotron/index.jsp

The Original Code may be downloaded via the Internet from:

https://sourceforge.net/projects/sablotron/

This product includes software developed by the University of California, Berkeley and its contributors. Portions Copyright (c) 1982, 1986, 1987, 1988, 1989, 1990, 1991, 1992, 1993, 1994 The Regents of the University of California. All rights reserved.

\_\_\_\_\_\_\_\_\_\_\_\_\_\_\_\_\_\_\_\_\_\_\_\_\_\_\_\_\_\_\_\_\_\_\_\_\_\_\_\_\_\_\_\_\_\_\_\_\_\_\_\_\_\_\_\_\_\_\_\_\_\_\_\_\_\_\_\_\_\_\_\_\_\_\_\_\_\_\_\_\_\_\_\_\_\_

Redistribution and use in source and binary forms, with or without modification, are permitted provided that the following conditions are met:

1. Redistributions of source code must retain the above copyright notice, this list of conditions and the following disclaimer.

2. Redistributions in binary form must reproduce the above copyright notice, this list of conditions and the following disclaimer in the documentation and/or other materials provided with the distribution.

3. All advertising materials mentioning features or use of this software must display the following acknowledgement: This product includes software developed by the University of California, Berkeley and its contributors.

4. Neither the name of the University nor the names of its contributors may be used to endorse or promote products derived from this software without specific prior written permission.

THIS SOFTWARE IS PROVIDED BY THE REGENTS AND CONTRIBUTORS "AS IS" AND ANY EXPRESS OR IMPLIED WARRANTIES, INCLUDING, BUT NOT LIMITED TO, THE IMPLIED WARRANTIES OF MERCHANTABILITY AND FITNESS FOR A PARTICULAR PURPOSE ARE DISCLAIMED. IN NO EVENT SHALL THE REGENTS OR CONTRIBUTORS BE LIABLE FOR ANY DIRECT, INDIRECT, INCIDENTAL, SPECIAL, EXEMPLARY, OR CONSEQUENTIAL DAMAGES (INCLUDING, BUT NOT LIMITED TO, PROCUREMENT OF SUBSTITUTE GOODS OR SERVICES; LOSS OF USE, DATA, OR PROFITS; OR BUSINESS INTERRUPTION) HOWEVER CAUSED AND ON ANY THEORY OF LIABILITY, WHETHER IN CONTRACT, STRICT LIABILITY, OR TORT (INCLUDING NEGLIGENCE OR OTHERWISE) ARISING IN ANY WAY OUT OF THE USE OF THIS SOFTWARE, EVEN IF ADVISED OF THE POSSIBILITY OF SUCH DAMAGE.

Portions Copyright (c) 2001 by Andrei Alexandrescu. This code accompanies the book: Alexandrescu, Andrei. "Modern C++ Design: Generic Programming and Design Patterns Applied". Copyright (c) 2001. Addison-Wesley.

\_\_\_\_\_\_\_\_\_\_\_\_\_\_\_\_\_\_\_\_\_\_\_\_\_\_\_\_\_\_\_\_\_\_\_\_\_\_\_\_\_\_\_\_\_\_\_\_\_\_\_\_\_\_\_\_\_\_\_\_\_\_\_\_\_\_\_\_\_\_\_\_\_\_\_\_\_\_\_\_\_\_\_\_\_\_

Permission to use, copy, modify, distribute and sell this software for any purpose is hereby granted without fee, provided that the above copyright notice appear in all copies and that both that copyright notice and this permission notice appear in supporting documentation. The author or Addison-Welsey Longman make no representations about the suitability of this software for any purpose. It is provided "as is" without express or implied warranty.

Portions developed by the University of California, Berkeley.

Portions Copyright © 1991-2005 Unicode, Inc. All rights reserved. Distributed under the Terms of Use in http://www.unicode.org/copyright.html.

\_\_\_\_\_\_\_\_\_\_\_\_\_\_\_\_\_\_\_\_\_\_\_\_\_\_\_\_\_\_\_\_\_\_\_\_\_\_\_\_\_\_\_\_\_\_\_\_\_\_\_\_\_\_\_\_\_\_\_\_\_\_\_\_\_\_\_\_\_\_\_\_\_\_\_\_\_\_\_\_\_\_\_\_\_\_

\_\_\_\_\_\_\_\_\_\_\_\_\_\_\_\_\_\_\_\_\_\_\_\_\_\_\_\_\_\_\_\_\_\_\_\_\_\_\_\_\_\_\_\_\_\_\_\_\_\_\_\_\_\_\_\_\_\_\_\_\_\_\_\_\_\_\_\_\_\_\_\_\_\_\_\_\_\_\_\_\_\_\_\_\_\_

Permission is hereby granted, free of charge, to any person obtaining a copy of the Unicode data files and associated documentation (the "Data Files") or Unicode software and associated documentation (the "Software") to deal in the Data Files or Software without restriction, including without limitation the rights to use, copy, modify, merge, publish, distribute, and/or sell copies of the Data Files or Software, and to permit persons to whom the Data Files or Software are furnished to do so, provided that (a) the above copyright notice(s) and this permission notice appear in all copies of the Data Files or Software, (b) both the above copyright notice(s) and this permission notice appear in associated documentation, and (c) there is clear notice in each modified Data File or in the Software as well as in the documentation associated with the Data File(s) or Software that the data or software has been modified.

THE DATA FILES AND SOFTWARE ARE PROVIDED "AS IS", WITHOUT WARRANTY OF ANY KIND, EXPRESS OR IMPLIED, INCLUDING BUT NOT LIMITED TO THE WARRANTIES OF MERCHANTABILITY, FITNESS FOR A PARTICULAR PURPOSE AND NONINFRINGEMENT OF THIRD PARTY RIGHTS. IN NO EVENT SHALL THE COPYRIGHT HOLDER OR HOLDERS INCLUDED IN THIS NOTICE BE LIABLE FOR ANY CLAIM, OR ANY SPECIAL INDIRECT OR CONSEQUENTIAL DAMAGES, OR ANY DAMAGES WHATSOEVER RESULTING FROM LOSS OF USE, DATA OR PROFITS, WHETHER IN AN ACTION OF CONTRACT, NEGLIGENCE OR OTHER TORTIOUS ACTION, ARISING OUT OF OR IN CONNECTION WITH THE USE OR PERFORMANCE OF THE DATA FILES OR SOFTWARE.

Except as contained in this notice, the name of a copyright holder shall not be used in advertising or otherwise to promote the sale, use or other dealings in these Data Files or Software without prior written authorization of the copyright holder.

Unicode and the Unicode logo are trademarks of Unicode, Inc., and may be registered in some jurisdictions. All other trademarks and registered trademarks mentioned herein are the property of their respective owners.

Adobe shall retain and reproduce, and require its Sublicensees to retain and reproduce JIM's following copyright notice within each copy of the licensed programs in any form, in whole or in part: "© 1981, 1990 JMI Consultants, Inc. All rights reserved."

This product includes software developed by the University of California, Berkeley and its contributors. Portions Copyright (c) 1990, 1993 The Regents of the University of California. All rights reserved.

\_\_\_\_\_\_\_\_\_\_\_\_\_\_\_\_\_\_\_\_\_\_\_\_\_\_\_\_\_\_\_\_\_\_\_\_\_\_\_\_\_\_\_\_\_\_\_\_\_\_\_\_\_\_\_\_\_\_\_\_\_\_\_\_\_\_\_\_\_\_\_\_\_\_\_\_\_\_\_\_\_\_\_\_\_\_

\_\_\_\_\_\_\_\_\_\_\_\_\_\_\_\_\_\_\_\_\_\_\_\_\_\_\_\_\_\_\_\_\_\_\_\_\_\_\_\_\_\_\_\_\_\_\_\_\_\_\_\_\_\_\_\_\_\_\_\_\_\_\_\_\_\_\_\_\_\_\_\_\_\_\_\_\_\_\_\_\_\_\_\_\_\_

This code is derived from software contributed to Berkeley by Chris Torek.

Redistribution and use in source and binary forms, with or without modification, are permitted provided that the following conditions are met:

1. Redistributions of source code must retain the above copyright notice, this list of conditions and the following disclaimer.

2. Redistributions in binary form must reproduce the above copyright notice, this list of conditions and the following disclaimer in the documentation and/or other materials provided with the distribution.

3. All advertising materials mentioning features or use of this software must display the following acknowledgement:

This product includes software developed by the University of California, Berkeley and its contributors.

4. Neither the name of the University nor the names of its contributors may be used to endorse or promote products derived from this software without specific prior written permission.

THIS SOFTWARE IS PROVIDED BY THE REGENTS AND CONTRIBUTORS "AS IS" AND ANY EXPRESS OR IMPLIED WARRANTIES, INCLUDING, BUT NOT LIMITED TO, THE IMPLIED WARRANTIES OF MERCHANTABILITY AND FITNESS FOR A PARTICULAR PURPOSE ARE DISCLAIMED. IN NO EVENT SHALL THE REGENTS OR CONTRIBUTORS BE LIABLE FOR ANY DIRECT, INDIRECT, INCIDENTAL, SPECIAL, EXEMPLARY, OR CONSEQUENTIAL DAMAGES (INCLUDING, BUT NOT LIMITED TO, PROCUREMENT OF SUBSTITUTE GOODS OR SERVICES; LOSS OF USE, DATA, OR PROFITS; OR BUSINESS INTERRUPTION) HOWEVER CAUSED AND ON ANY THEORY OF LIABILITY, WHETHER IN CONTRACT, STRICT LIABILITY, OR TORT (INCLUDING NEGLIGENCE OR OTHERWISE) ARISING IN ANY WAY OUT OF THE USE OF THIS SOFTWARE, EVEN IF ADVISED OF THE POSSIBILITY OF SUCH DAMAGE.

## The Loki Library

Portions Copyright (c) 2001 by Andrei Alexandrescu // This code accompanies the book: Alexandrescu, Andrei. "Modern C++ Design: Generic Programming and Design Patterns Applied". Copyright (c) 2001. Addison-Wesley.

\_\_\_\_\_\_\_\_\_\_\_\_\_\_\_\_\_\_\_\_\_\_\_\_\_\_\_\_\_\_\_\_\_\_\_\_\_\_\_\_\_\_\_\_\_\_\_\_\_\_\_\_\_\_\_\_\_\_\_\_\_\_\_\_\_\_\_\_\_\_\_\_\_\_\_\_\_\_\_\_\_\_\_\_\_\_

Permission to use, copy, modify, distribute and sell this software for any purpose is hereby granted without fee, provided that the above copyright notice appear in all copies and that both that copyright notice and this permission notice appear in supporting documentation. The author or Addison-Wesley Longman make no representations about the suitability of this software for any purpose. It is provided "as is" without express or implied warranty.

\_\_\_\_\_\_\_\_\_\_\_\_\_\_\_\_\_\_\_\_\_\_\_\_\_\_\_\_\_\_\_\_\_\_\_\_\_\_\_\_\_\_\_\_\_\_\_\_\_\_\_\_\_\_\_\_\_\_\_\_\_\_\_\_\_\_\_\_\_\_\_\_\_\_\_\_\_\_\_\_\_\_\_\_\_\_

\_\_\_\_\_\_\_\_\_\_\_\_\_\_\_\_\_\_\_\_\_\_\_\_\_\_\_\_\_\_\_\_\_\_\_\_\_\_\_\_\_\_\_\_\_\_\_\_\_\_\_\_\_\_\_\_\_\_\_\_\_\_\_\_\_\_\_\_\_\_\_\_\_\_\_\_\_\_\_\_\_\_\_\_\_\_

Updated Information/Additional Third Party Code Information available at http://www.adobe.com/go/thirdparty .

## Adobe PDF Scan Library

Portions use software under the following terms:

This product contains either BSAFE and/or TIPEM software by RSA Security Inc.

This product includes software developed by the Apache Software Foundation (http://www.apache.org/). Copyright (c) 1998-2000 The Apache Software Foundation. All rights reserved.

\_\_\_\_\_\_\_\_\_\_\_\_\_\_\_\_\_\_\_\_\_\_\_\_\_\_\_\_\_\_\_\_\_\_\_\_\_\_\_\_\_\_\_\_\_\_\_\_\_\_\_\_\_\_\_\_\_\_\_\_\_\_\_\_\_\_\_\_\_\_\_\_\_\_\_\_\_\_\_\_\_\_\_\_\_\_

\_\_\_\_\_\_\_\_\_\_\_\_\_\_\_\_\_\_\_\_\_\_\_\_\_\_\_\_\_\_\_\_\_\_\_\_\_\_\_\_\_\_\_\_\_\_\_\_\_\_\_\_\_\_\_\_\_\_\_\_\_\_\_\_\_\_\_\_\_\_\_\_\_\_\_\_\_\_\_\_\_\_\_\_\_\_

Redistribution and use in source and binary forms, with or without modification, are permitted provided that the following conditions are met:

 1. Redistributions of source code must retain the above copyright notice, this list of conditions and the following disclaimer.

2. Redistributions in binary form must reproduce the above copyright notice, this list of conditions and the following disclaimer in the documentation and/or other materials provided with the distribution.

3. The end-user documentation included with the redistribution, if any, must include the following acknowledgment:

"This product includes software developed by the Apache Software Foundation (http://www.apache.org/)."

Alternately, this acknowledgment may appear in the software itself, if and wherever such third-party acknowledgments normally appear.

4. The names "Xerces" and "Apache Software Foundation" must not be used to endorse or promote products derived from this software without prior written permission. For written permission, please contact apache@apache.org.

5. Products derived from this software may not be called "Apache", nor may "Apache" appear in their name, without prior written permission of the Apache Software Foundation.

THIS SOFTWARE IS PROVIDED ``AS IS'' AND ANY EXPRESSED OR IMPLIED WARRANTIES, INCLUDING, BUT NOT LIMITED TO, THE IMPLIED WARRANTIES OF MERCHANTABILITY AND FITNESS FOR A PARTICULAR PURPOSE ARE DISCLAIMED. IN NO EVENT SHALL THE APACHE SOFTWARE FOUNDATION OR ITS CONTRIBUTORS BE LIABLE FOR ANY DIRECT, INDIRECT, INCIDENTAL, SPECIAL, EXEMPLARY, OR CONSEQUENTIAL DAMAGES (INCLUDING, BUT NOT LIMITED TO, PROCUREMENT OF SUBSTITUTE GOODS OR SERVICES; LOSS OF USE, DATA, OR PROFITS; OR BUSINESS INTERRUPTION) HOWEVER CAUSED AND ON ANY THEORY OF LIABILITY, WHETHER IN CONTRACT, STRICT LIABILITY, OR TORT (INCLUDING NEGLIGENCE OR OTHERWISE) ARISING IN ANY WAY OUT OF THE USE OF THIS SOFTWARE, EVEN IF ADVISED OF THE POSSIBILITY OF SUCH DAMAGE.

This software consists of voluntary contributions made by many individuals on behalf of the Apache Software Foundation and was originally based on software copyright (c) 1999, International Business Machines, Inc., http://www.ibm.com. For more information on the Apache Software Foundation, please see <http://www.apache.org/>.

\_\_\_\_\_\_\_\_\_\_\_\_\_\_\_\_\_\_\_\_\_\_\_\_\_\_\_\_\_\_\_\_\_\_\_\_\_\_\_\_\_\_\_\_\_\_\_\_\_\_\_\_\_\_\_\_\_\_\_\_\_\_\_\_\_\_\_\_\_\_\_\_\_\_\_\_\_\_\_\_\_\_\_\_\_\_

March 27, 2003

Portions of this product are based on Modifications created from the Original Code known as the "Sablotron XSLT Processor". The Sablotron XSLT Processor is subject to the Mozilla Public License Version 1.1 (the "License"). You may obtain a copy of the License at http://www.mozilla.org/MPL/

Software distributed under the License is distributed on an "AS IS" basis, WITHOUT WARRANTY OF ANY KIND, either express or implied. See the License for the specific language governing rights and limitations under the License.

The Original Code is the Sablotron XSLT Processor.

The Initial Developer of the Original Code is Ginger Alliance Ltd. Portions created by Ginger Alliance are Copyright (C) 2000 Ginger Alliance Ltd. All Rights Reserved.

Pursuant to sections 3.2 and 3.6 of the License, the Modifications created by Adobe Systems Incorporated are available as Source Code. The Modifications may be downloaded via the Internet from:

http://partners.adobe.com/asn/tech/xml/sablotron/index.jsp

The Original Code may be downloaded via the Internet from:

https://sourceforge.net/projects/sablotron/

Portions Copyright (c) 1997-1999 Silicon Graphics Computer Systems, Inc.

Permission to use, copy, modify, distribute and sell this software and its documentation for any purpose is hereby granted without fee, provided that the above copyright notice appear in all copies and that both that copyright notice and this permission notice appear in supporting documentation. Silicon Graphics makes no representations about the suitability of this software for any purpose. It is provided "as is" without express or implied warranty.

\_\_\_\_\_\_\_\_\_\_\_\_\_\_\_\_\_\_\_\_\_\_\_\_\_\_\_\_\_\_\_\_\_\_\_\_\_\_\_\_\_\_\_\_\_\_\_\_\_\_\_\_\_\_\_\_\_\_\_\_\_\_\_\_\_\_\_\_\_\_\_\_\_\_\_\_\_\_\_\_\_\_\_\_\_\_

\_\_\_\_\_\_\_\_\_\_\_\_\_\_\_\_\_\_\_\_\_\_\_\_\_\_\_\_\_\_\_\_\_\_\_\_\_\_\_\_\_\_\_\_\_\_\_\_\_\_\_\_\_\_\_\_\_\_\_\_\_\_\_\_\_\_\_\_\_\_\_\_\_\_\_\_\_\_\_\_\_\_\_\_\_\_

## The Loki Library

Portions Copyright (c) 2001 by Andrei Alexandrescu . This code accompanies the book: Alexandrescu, Andrei. "Modern C++ Design: Generic Programming and Design Patterns Applied". Portions Copyright (c) 2001. Addison-Wesley. Permission to use, copy, modify, distribute and sell this software for any purpose is hereby granted without fee, provided that the above copyright notice appear in all copies and that both that copyright notice and this permission notice appear in supporting documentation. The author or Addison-Wesley Longman make no representations about the suitability of this software for any purpose. It is provided "as is" without express or implied warranty.

\_\_\_\_\_\_\_\_\_\_\_\_\_\_\_\_\_\_\_\_\_\_\_\_\_\_\_\_\_\_\_\_\_\_\_\_\_\_\_\_\_\_\_\_\_\_\_\_\_\_\_\_\_\_\_\_\_\_\_\_\_\_\_\_\_\_\_\_\_\_\_\_\_\_\_\_\_\_\_\_\_\_\_\_\_\_

\_\_\_\_\_\_\_\_\_\_\_\_\_\_\_\_\_\_\_\_\_\_\_\_\_\_\_\_\_\_\_\_\_\_\_\_\_\_\_\_\_\_\_\_\_\_\_\_\_\_\_\_\_\_\_\_\_\_\_\_\_\_\_\_\_\_\_\_\_\_\_\_\_\_\_\_\_\_\_\_\_\_\_\_\_\_

Updated Information/Additional Third Party Code Information available at http://www.adobe.com/go/thirdparty .

## Bootstrap

The MIT License (MIT)

Copyright (c) 2011-2014 Twitter, Inc

Permission is hereby granted, free of charge, to any person obtaining a copy of this software and associated documentation files (the "Software"), to deal in the Software without restriction, including without limitation the rights to use, copy, modify, merge, publish, distribute, sublicense, and/or sell copies of the Software, and to permit persons to whom the Software is furnished to do so, subject to the following conditions:

The above copyright notice and this permission notice shall be included in all copies or substantial portions of the Software.

# Crypto API

## COPYRIGHT INFORMATION

Copyright (c) 2000 The Legion Of The Bouncy Castle (http://www.bouncycastle.org)

Permission is hereby granted, free of charge, to any person obtaining a copy of this software and associated documentation files (the "Software"), to deal in the Software without restriction, including without limitation the rights to use, copy, modify, merge, publish, distribute, sublicense, and/or sell copies of the Software, and to permit persons to whom the Software is furnished to do so, subject to the following conditions:

The above copyright notice and this permission notice shall be included in all copies or substantial portions of the Software.

## dump/restore

### /\*

- \* Ported to Linux's Second Extended File System as part of the
- \* dump and restore backup suit
- \* Remy Card <card@Linux.EU.Org>, 1994-1997
- Stelian Pop <stelian@popies.net>, 1999-2000
- \* Stelian Pop <stelian@popies.net> Alcôve <www.alcove.com>, 2000-2002

\*/

# /\*-

- \* Copyright (c) 1980, 1993
- The Regents of the University of California. All rights reserved.
- \*
- \* Redistribution and use in source and binary forms, with or without
- \* modification, are permitted provided that the following conditions
- \* are met:
- \* 1. Redistributions of source code must retain the above copyright
- notice, this list of conditions and the following disclaimer.
- \* 2. Redistributions in binary form must reproduce the above copyright
- \* notice, this list of conditions and the following disclaimer in the
- documentation and/or other materials provided with the distribution.
- \* 3. Neither the name of the University nor the names of its contributors
- may be used to endorse or promote products derived from this software
- \* without specific prior written permission.
- \*

 \* THIS SOFTWARE IS PROVIDED BY THE REGENTS AND CONTRIBUTORS ``AS IS'' AND \* ANY EXPRESS OR IMPLIED WARRANTIES, INCLUDING, BUT NOT LIMITED TO, THE \* IMPLIED WARRANTIES OF MERCHANTABILITY AND FITNESS FOR A PARTICULAR PURPOSE \* ARE DISCLAIMED. IN NO EVENT SHALL THE REGENTS OR CONTRIBUTORS BE LIABLE \* FOR ANY DIRECT, INDIRECT, INCIDENTAL, SPECIAL, EXEMPLARY, OR CONSEQUENTIAL \* DAMAGES (INCLUDING, BUT NOT LIMITED TO, PROCUREMENT OF SUBSTITUTE GOODS \* OR SERVICES; LOSS OF USE, DATA, OR PROFITS; OR BUSINESS INTERRUPTION) \* HOWEVER CAUSED AND ON ANY THEORY OF LIABILITY, WHETHER IN CONTRACT, STRICT \* LIABILITY, OR TORT (INCLUDING NEGLIGENCE OR OTHERWISE) ARISING IN ANY WAY \* OUT OF THE USE OF THIS SOFTWARE, EVEN IF ADVISED OF THE POSSIBILITY OF

- \* SUCH DAMAGE.
- \*/

### expat

Copyright (c) 1998, 1999, 2000 Thai Open Source Software Center Ltd and Clark Cooper Copyright (c) 2001, 2002, 2003, 2004, 2005, 2006 Expat maintainers.

Permission is hereby granted, free of charge, to any person obtaining a copy of this software and associated documentation files (the "Software"), to deal in the Software without restriction, including without limitation the rights to use, copy, modify, merge, publish, distribute, sublicense, and/or sell copies of the Software, and to permit persons to whom the Software is furnished to do so, subject to the following conditions:

The above copyright notice and this permission notice shall be included in all copies or substantial portions of the Software.

THE SOFTWARE IS PROVIDED "AS IS", WITHOUT WARRANTY OF ANY KIND, EXPRESS OR IMPLIED, INCLUDING BUT NOT LIMITED TO THE WARRANTIES OF MERCHANTABILITY, FITNESS FOR A PARTICULAR PURPOSE AND NONINFRINGEMENT. IN NO EVENT SHALL THE AUTHORS OR COPYRIGHT HOLDERS BE LIABLE FOR ANY CLAIM, DAMAGES OR OTHER LIABILITY, WHETHER IN AN ACTION OF CONTRACT, TORT OR OTHERWISE, ARISING FROM, OUT OF OR IN CONNECTION WITH THE SOFTWARE OR THE USE OR OTHER DEALINGS IN THE SOFTWARE.

Copyright (c) 1998, 1999, 2000 Thai Open Source Software Center Ltd

Permission is hereby granted, free of charge, to any person obtaining a copy of this software and associated documentation files (the "Software"), to deal in the Software without restriction, including without limitation the rights to use, copy, modify, merge, publish, distribute, sublicense, and/or sell copies of the Software, and to permit persons to whom the Software is furnished to do so, subject to the following conditions:

The above copyright notice and this permission notice shall be included in all copies or substantial portions of the Software.

## flipsnap

The MIT License (MIT)

Copyright(c) 2011 PixelGrid, Inc.

Permission is hereby granted, free of charge, to any person obtaining a copy of this software and associated documentation files (the "Software"), to deal in the Software without restriction, including without limitation the rights to use, copy, modify, merge, publish, distribute, sublicense, and/or sell copies of the Software, and to permit persons to whom the Software is furnished to do so, subject to the following conditions:

The above copyright notice and this permission notice shall be included in all copies or substantial portions of the Software.

## fontconfig

Copyright © 2001,2003 Keith Packard

Permission to use, copy, modify, distribute, and sell this software and its documentation for any purpose is hereby granted without fee, provided that the above copyright notice appear in all copies and that both that copyright notice and this permission notice appear in supporting documentation, and that the name of Keith Packard not be used in advertising or publicity pertaining to distribution of the software without specific, written prior permission. Keith Packard makes no representations about the suitability of this software for any purpose. It is provided "as is" without express or implied warranty.

KEITH PACKARD DISCLAIMS ALL WARRANTIES WITH REGARD TO THIS SOFTWARE, INCLUDING ALL IMPLIED WARRANTIES OF MERCHANTABILITY AND FITNESS, IN NO EVENT SHALL KEITH PACKARD BE LIABLE FOR ANY SPECIAL, INDIRECT OR CONSEQUENTIAL DAMAGES OR ANY DAMAGES WHATSOEVER RESULTING FROM LOSS OF USE, DATA OR PROFITS, WHETHER IN AN ACTION OF CONTRACT, NEGLIGENCE OR OTHER TORTIOUS ACTION, ARISING OUT OF OR IN CONNECTION WITH THE USE OR PERFORMANCE OF THIS SOFTWARE.

#### freetype2

The FreeType Project LICENSE

----------------------------

2006-Jan-27

 Copyright 1996-2002, 2006 by David Turner, Robert Wilhelm, and Werner Lemberg

### Introduction

#### ============

 The FreeType Project is distributed in several archive packages; some of them may contain, in addition to the FreeType font engine, various tools and contributions which rely on, or relate to, the FreeType Project.

 This license applies to all files found in such packages, and which do not fall under their own explicit license. The license affects thus the FreeType font engine, the test programs, documentation and makefiles, at the very least.

 This license was inspired by the BSD, Artistic, and IJG (Independent JPEG Group) licenses, which all encourage inclusion and use of free software in commercial and freeware products alike. As a consequence, its main points are that:

- o We don't promise that this software works. However, we will be interested in any kind of bug reports. (`as is' distribution)
- o You can use this software for whatever you want, in parts or full form, without having to pay us. (`royalty-free' usage)
- o You may not pretend that you wrote this software. If you use it, or only parts of it, in a program, you must acknowledge

 somewhere in your documentation that you have used the FreeType code. (`credits')

 We specifically permit and encourage the inclusion of this software, with or without modifications, in commercial products. We disclaim all warranties covering The FreeType Project and assume no liability related to The FreeType Project.

 Finally, many people asked us for a preferred form for a credit/disclaimer to use in compliance with this license. We thus encourage you to use the following text:

""""

 Portions of this software are copyright © <year> The FreeType Project (www.freetype.org). All rights reserved.  $"''"$ 

 Please replace <year> with the value from the FreeType version you actually use.

# Legal Terms

#### ===========

#### 0. Definitions

--------------

 Throughout this license, the terms `package', `FreeType Project', and `FreeType archive' refer to the set of files originally distributed by the authors (David Turner, Robert Wilhelm, and Werner Lemberg) as the `FreeType Project', be they named as alpha, beta or final release.

 `You' refers to the licensee, or person using the project, where `using' is a generic term including compiling the project's source code as well as linking it to form a `program' or `executable'. This program is referred to as `a program using the FreeType engine'.

 This license applies to all files distributed in the original FreeType Project, including all source code, binaries and documentation, unless otherwise stated in the file in its original, unmodified form as distributed in the original archive. If you are unsure whether or not a particular file is covered by this license, you must contact us to verify this.

 The FreeType Project is copyright (C) 1996-2000 by David Turner, Robert Wilhelm, and Werner Lemberg. All rights reserved except as specified below.

#### 1. No Warranty

--------------

 THE FREETYPE PROJECT IS PROVIDED `AS IS' WITHOUT WARRANTY OF ANY KIND, EITHER EXPRESS OR IMPLIED, INCLUDING, BUT NOT LIMITED TO, WARRANTIES OF MERCHANTABILITY AND FITNESS FOR A PARTICULAR PURPOSE. IN NO EVENT WILL ANY OF THE AUTHORS OR COPYRIGHT HOLDERS BE LIABLE FOR ANY DAMAGES CAUSED BY THE USE OR THE INABILITY TO USE, OF THE FREETYPE PROJECT.

### 2. Redistribution

-----------------

 This license grants a worldwide, royalty-free, perpetual and irrevocable right and license to use, execute, perform, compile, display, copy, create derivative works of, distribute and sublicense the FreeType Project (in both source and object code forms) and derivative works thereof for any purpose; and to authorize others to exercise some or all of the rights granted herein, subject to the following conditions:

 o Redistribution of source code must retain this license file (`FTL.TXT') unaltered; any additions, deletions or changes to the original files must be clearly indicated in accompanying documentation. The copyright notices of the unaltered,  original files must be preserved in all copies of source files.

 o Redistribution in binary form must provide a disclaimer that states that the software is based in part of the work of the FreeType Team, in the distribution documentation. We also encourage you to put an URL to the FreeType web page in your documentation, though this isn't mandatory.

 These conditions apply to any software derived from or based on the FreeType Project, not just the unmodified files. If you use our work, you must acknowledge us. However, no fee need be paid to us.

#### 3. Advertising

--------------

 Neither the FreeType authors and contributors nor you shall use the name of the other for commercial, advertising, or promotional purposes without specific prior written permission.

We suggest, but do not require, that you use one or more of the following phrases to refer to this software in your documentation or advertising materials: `FreeType Project', `FreeType Engine', `FreeType library', or `FreeType Distribution'.

 As you have not signed this license, you are not required to accept it. However, as the FreeType Project is copyrighted material, only this license, or another one contracted with the authors, grants you the right to use, distribute, and modify it. Therefore, by using, distributing, or modifying the FreeType Project, you indicate that you understand and accept all the terms of this license.

#### 4. Contacts

-----------

There are two mailing lists related to FreeType:

o freetype@nongnu.org

 Discusses general use and applications of FreeType, as well as future and wanted additions to the library and distribution. If you are looking for support, start in this list if you haven't found anything to help you in the documentation.

o freetype-devel@nongnu.org

 Discusses bugs, as well as engine internals, design issues, specific licenses, porting, etc.

Our home page can be found at

http://www.freetype.org

--- end of FTL.TXT ---

# **HarfBuzz**

Copyright (C) 2006 Behdad Esfahbod Copyright (C) 1998-2004 David Turner and Werner Lemberg Copyright (C) 2008 Nokia Corporation and/or its subsidiary(-ies) Copyright (C) 2004,2007 Red Hat, Inc.

Permission is hereby granted, without written agreement and without license or royalty fees, to use, copy, modify, and distribute this software and its documentation for any purpose, provided that the above copyright notice and the following two paragraphs appear in all copies of this software.

IN NO EVENT SHALL THE COPYRIGHT HOLDER BE LIABLE TO ANY PARTY FOR DIRECT, INDIRECT, SPECIAL, INCIDENTAL, OR CONSEQUENTIAL DAMAGES ARISING OUT OF THE USE OF THIS SOFTWARE AND ITS DOCUMENTATION, EVEN IF THE COPYRIGHT HOLDER HAS BEEN ADVISED OF THE POSSIBILITY OF SUCH DAMAGE.

THE COPYRIGHT HOLDER SPECIFICALLY DISCLAIMS ANY WARRANTIES, INCLUDING, BUT NOT LIMITED TO, THE IMPLIED WARRANTIES OF MERCHANTABILITY AND FITNESS FOR A PARTICULAR PURPOSE. THE SOFTWARE PROVIDED HEREUNDER IS ON AN "AS IS" BASIS, AND THE COPYRIGHT HOLDER HAS NO OBLIGATION TO PROVIDE MAINTENANCE, SUPPORT, UPDATES, ENHANCEMENTS, OR MODIFICATIONS.

### HttpClient2.0 Alpha1 Release

This product includes software developed by the Apache Software Foundation (http://www.apache.org/) and is subject to the following terms and conditions.

Copyright (c) 2001 The Apache Software Foundation. All rights reserved.

Redistribution and use in source and binary forms, with or without modification, are permitted provided that the following conditions are met:

1. Redistributions of source code must retain the above copyright notice, this list of conditions and the following disclaimer.

2. Redistributions in binary form must reproduce the above copyright notice, this list of conditions and the following disclaimer in the documentation and/or other materials provided with the distribution.

3. The end-user documentation included with the redistribution, if any, must include the following acknowledgement:

"This product includes software developed by the Apache Software Foundation (http://www.apache.org/)."

Alternately, this acknowledgement may appear in the software itself, if and wherever such third-party acknowledgements normally appear.

4. The names "The Jakarta Project", "Commons", "Xerces", "Crimson", "Velocity", and "Apache Software Foundation" must not be used to endorse or promote products derived from this software without prior written permission. For written permission, please contact apache@apache.org.

5. Products derived from this software may not be called "Jakarta", "Commons", "Xerces" "Crimson", "Velocity", or "Apache", nor may "Jakarta", "Commons", "Xerces" "Crimson", "Velocity", or "Apache" appear in their names without prior written permission of the Apache Group.

## NO WARRANTY

THIS SOFTWARE IS PROVIDED "AS IS" AND ANY EXPRESSED OR IMPLIED WARRANTIES, INCLUDING, BUT NOT LIMITED TO, THE IMPLIED WARRANTIES OF MERCHANTABILITY AND FITNESS FOR A PARTICULAR PURPOSE ARE DISCLAIMED. IN NO EVENT SHALL THE APACHE SOFTWARE FOUNDATION OR ITS CONTRIBUTORS BE LIABLE FOR ANY DIRECT, INDIRECT, INCIDENTAL, SPECIAL, EXEMPLARY, OR CONSEQUENTIAL DAMAGES (INCLUDING, BUT NOT LIMITED TO, PROCUREMENT OF SUBSTITUTE GOODS OR SERVICES; LOSS OF USE, DATA, OR PROFITS; OR BUSINESS INTERRUPTION) HOWEVER CAUSED AND ON ANY THEORY OF LIABILITY, WHETHER IN CONTRACT, STRICT LIABILITY, OR TORT (INCLUDING NEGLIGENCE OR OTHERWISE) ARISING IN ANY WAY OUT OF THE USE OF THIS SOFTWARE, EVEN IF ADVISED OF THE POSSIBILITY OF SUCH DAMAGE.

This software consists of voluntary contributions made by many individuals on behalf of the Apache Software Foundation. For more information on the Apache Software Foundation, please see <http://www.apache.org/>.

iw

Copyright (c) 2007, 2008 Johannes Berg Copyright (c) 2007 Andy Lutomirski Copyright (c) 2007 Mike Kershaw Copyright (c) 2008-2009 Luis R. Rodriguez

Permission to use, copy, modify, and/or distribute this software for any purpose with or without fee is hereby granted, provided that the above copyright notice and this permission notice appear in all copies.

THE SOFTWARE IS PROVIDED "AS IS" AND THE AUTHOR DISCLAIMS ALL WARRANTIES WITH REGARD TO THIS SOFTWARE INCLUDING ALL IMPLIED WARRANTIES OF MERCHANTABILITY AND FITNESS. IN NO EVENT SHALL THE AUTHOR BE LIABLE FOR ANY SPECIAL, DIRECT, INDIRECT, OR CONSEQUENTIAL DAMAGES OR ANY DAMAGES WHATSOEVER RESULTING FROM LOSS OF USE, DATA OR PROFITS, WHETHER IN AN ACTION OF CONTRACT, NEGLIGENCE OR OTHER TORTIOUS ACTION, ARISING OUT OF OR IN CONNECTION WITH THE USE OR PERFORMANCE OF THIS SOFTWARE.

a. Java Technology Restrictions. You may not create, modify, or change the behavior of classes, interfaces, of subpackages that are in any way identified as "Java", "Javax", "Sun" or similar convention as specified by Oracle in any naming convention designation.

b. Trademarks and Logos. You shall acknowledge that Oracle owns the Java trademark and all Java-related trademarks, logos and icons including the Coffee Cup and Duke ("Java Marks") and agree to: (a) comply with the Java Trademark Guidelines at http://www.oracle.com/us/legal/trademarks/index.html; (b) not do anything harmful to or inconsistent with Oracle's rights in the Java Marks; and (c) assist Oracle in protecting those rights, including assigning to Oracle any right acquired by You in any Java Mark.

c. Source Code. JAVA SE may contain source code that, unless expressly licensed for other purposes, is provided solely for reference purpose pursuant to the terms applicable to JAVA SE.

d. Third Party Code. The additional copyright notices and license terms applicable to portions of the JAVA SE are forth in the THIRDPARTYLICENSEREADME.txt file.

e. Commercial Features. Your use of the Commercial Features for any commercial or production purpose requires a separate license from Oracle. "Commercial Features" means those features identified in Table 1- 1 (Commercial Features In Java SE Product Editions) of the Program Documentation accessible at http://www.oracle.com/technetwork/java/javase/documentation/index.html.

## jQuery

Copyright 2014 jQuery Foundation and other contributors http://jquery.com/

Permission is hereby granted, free of charge, to any person obtaining a copy of this software and associated documentation files (the "Software"), to deal in the Software without restriction, including without limitation the rights to use, copy, modify, merge, publish, distribute, sublicense, and/or sell copies of the Software, and to permit persons to whom the Software is furnished to do so, subject to the following conditions:

The above copyright notice and this permission notice shall be included in all copies or substantial portions of the Software.

THE SOFTWARE IS PROVIDED "AS IS", WITHOUT WARRANTY OF ANY KIND, EXPRESS OR IMPLIED, INCLUDING BUT NOT LIMITED TO THE WARRANTIES OF MERCHANTABILITY, FITNESS FOR A PARTICULAR PURPOSE AND NONINFRINGEMENT. IN NO EVENT SHALL THE AUTHORS OR COPYRIGHT HOLDERS BE LIABLE FOR ANY CLAIM, DAMAGES OR OTHER LIABILITY, WHETHER IN AN ACTION OF CONTRACT, TORT OR OTHERWISE, ARISING FROM, OUT OF OR IN CONNECTION WITH THE SOFTWARE OR THE USE OR OTHER DEALINGS IN THE SOFTWARE.

Copyright (C) 2005, 2014 jQuery Foundation, Inc. https://jquery.org/license/

Permission is hereby granted, free of charge, to any person obtaining a copy of this software and associated documentation files (the "Software"), to deal in the Software without restriction, including without limitation the rights to use, copy, modify, merge, publish, distribute, sublicense, and/or sell copies of the Software, and to permit persons to whom the Software is furnished to do so, subject to the following conditions:

The above copyright notice and this permission notice shall be included in all copies or substantial portions of the Software.

THE SOFTWARE IS PROVIDED "AS IS", WITHOUT WARRANTY OF ANY KIND, EXPRESS OR IMPLIED, INCLUDING BUT NOT LIMITED TO THE WARRANTIES OF MERCHANTABILITY, FITNESS FOR A PARTICULAR PURPOSE AND NONINFRINGEMENT. IN NO EVENT SHALL THE AUTHORS OR

COPYRIGHT HOLDERS BE LIABLE FOR ANY CLAIM, DAMAGES OR OTHER LIABILITY, WHETHER IN AN ACTION OF CONTRACT, TORT OR OTHERWISE, ARISING FROM, OUT OF OR IN CONNECTION WITH THE SOFTWARE OR THE USE OR OTHER DEALINGS IN THE SOFTWARE.

### jquery.ex-table-filter

## Copyright (c) 2014 cyokodog

Permission is hereby granted, free of charge, to any person obtaining a copy of this software and associated documentation files (the "Software"), to deal in the Software without restriction, including without limitation the rights to use, copy, modify, merge, publish, distribute, sublicense, and/or sell copies of the Software, and to permit persons to whom the Software is furnished to do so, subject to the following conditions:

The above copyright notice and this permission notice shall be included in all copies or substantial portions of the Software.

## jquery-json

Copyright (c) 2009-2011 Brantley Harris

Permission is hereby granted, free of charge, to any person obtaining a copy of this software and associated documentation files (the "Software"), to deal in the Software without restriction, including without limitation the rights to use, copy, modify, merge, publish, distribute, sublicense, and/or sell copies of the Software, and to permit persons to whom the Software is furnished to do so, subject to the following conditions:

The above copyright notice and this permission notice shall be included in all copies or substantial portions of the Software.

## tablesorter

Copyright (c) 2014 Christian Bach

Permission is hereby granted, free of charge, to any person obtaining a copy of this software and associated documentation files (the "Software"), to deal in the Software without restriction, including without limitation the rights to use, copy, modify, merge, publish, distribute, sublicense, and/or sell copies of the Software, and to permit persons to whom the Software is furnished to do so, subject to the following conditions:

The above copyright notice and this permission notice shall be included in all copies or substantial portions of the Software.

# jQueryUI

Copyright (c) 2014 jQuery Foundation and other contributors http://jqueryui.com/

Permission is hereby granted, free of charge, to any person obtaining a copy of this software and associated documentation files (the "Software"), to deal in the Software without restriction, including without limitation the rights to use, copy, modify, merge, publish, distribute, sublicense, and/or sell copies of the Software, and to permit persons to whom the Software is furnished to do so, subject to the following conditions:

The above copyright notice and this permission notice shall be included in all copies or substantial portions of the Software.

### **JSEncrypt**

Copyright (c) 2008-2013 Lapo Luchini <lapo@lapo.it>

Permission to use, copy, modify, and/or distribute this software for any purpose with or without fee is hereby granted, provided that the above copyright notice and this permission notice appear in all copies.

THE SOFTWARE IS PROVIDED "AS IS" AND THE AUTHOR DISCLAIMS ALL WARRANTIES WITH REGARD TO THIS SOFTWARE INCLUDING ALL IMPLIED WARRANTIES OF MERCHANTABILITY AND FITNESS. IN NO EVENT SHALL THE AUTHOR BE LIABLE FOR ANY SPECIAL, DIRECT, INDIRECT, OR CONSEQUENTIAL DAMAGES OR ANY DAMAGES WHATSOEVER RESULTING FROM LOSS OF USE, DATA OR PROFITS, WHETHER IN AN ACTION OF CONTRACT, NEGLIGENCE OR OTHER TORTIOUS ACTION, ARISING OUT OF OR IN CONNECTION WITH THE USE OR PERFORMANCE OF THIS SOFTWARE.

---------

\* Copyright (c) 2003-2005 Tom Wu

\* All Rights Reserved.

\*

\* Permission is hereby granted, free of charge, to any person obtaining

\* a copy of this software and associated documentation files (the

\* "Software"), to deal in the Software without restriction, including

\* without limitation the rights to use, copy, modify, merge, publish,

\* distribute, sublicense, and/or sell copies of the Software, and to

\* permit persons to whom the Software is furnished to do so, subject to

\* the following conditions:

\* The above copyright notice and this permission notice shall be

\* included in all copies or substantial portions of the Software.

\*

\*

\* THE SOFTWARE IS PROVIDED "AS-IS" AND WITHOUT WARRANTY OF ANY KIND,

\* EXPRESS, IMPLIED OR OTHERWISE, INCLUDING WITHOUT LIMITATION, ANY

\* WARRANTY OF MERCHANTABILITY OR FITNESS FOR A PARTICULAR PURPOSE.

\*

\* IN NO EVENT SHALL TOM WU BE LIABLE FOR ANY SPECIAL, INCIDENTAL,

\* INDIRECT OR CONSEQUENTIAL DAMAGES OF ANY KIND, OR ANY DAMAGES WHATSOEVER

\* RESULTING FROM LOSS OF USE, DATA OR PROFITS, WHETHER OR NOT ADVISED OF

\* THE POSSIBILITY OF DAMAGE, AND ON ANY THEORY OF LIABILITY, ARISING OUT \* OF OR IN CONNECTION WITH THE USE OR PERFORMANCE OF THIS SOFTWARE. \*

\* In addition, the following condition applies:

\* All redistributions must retain an intact copy of this copyright notice

\* and disclaimer.

---------

\*

CONTAINS CODE FROM YUI LIBRARY SEE LICENSE @ http://yuilibrary.com/license/

The 'jsrsasign'(RSA-Sign JavaScript Library) License

Copyright (c) 2010-2013 Kenji Urushima

Permission is hereby granted, free of charge, to any person obtaining a copy of this software and associated documentation files (the "Software"), to deal in the Software without restriction, including without limitation the rights to use, copy, modify, merge, publish, distribute, sublicense, and/or sell copies of the Software, and to permit persons to whom the Software is furnished to do so, subject to the following conditions:

The above copyright notice and this permission notice shall be included in all copies or substantial portions of the Software.

THE SOFTWARE IS PROVIDED "AS IS", WITHOUT WARRANTY OF ANY KIND, EXPRESS OR IMPLIED, INCLUDING BUT NOT LIMITED TO THE WARRANTIES OF MERCHANTABILITY, FITNESS FOR A PARTICULAR PURPOSE AND NONINFRINGEMENT. IN NO EVENT SHALL THE AUTHORS OR COPYRIGHT HOLDERS BE LIABLE FOR ANY CLAIM, DAMAGES OR OTHER LIABILITY, WHETHER IN AN ACTION OF CONTRACT, TORT OR OTHERWISE, ARISING FROM, OUT OF OR IN CONNECTION WITH THE SOFTWARE OR THE USE OR OTHER DEALINGS IN THE SOFTWARE.

Permission is hereby granted, free of charge, to any person obtaining a copy of

The MIT License (MIT) Copyright (c) 2013 AllPlayers.com

this software and associated documentation files (the "Software"), to deal in the Software without restriction, including without limitation the rights to use, copy, modify, merge, publish, distribute, sublicense, and/or sell copies of the Software, and to permit persons to whom the Software is furnished to do so, subject to the following conditions:

The above copyright notice and this permission notice shall be included in all copies or substantial portions of the Software.

THE SOFTWARE IS PROVIDED "AS IS", WITHOUT WARRANTY OF ANY KIND, EXPRESS OR IMPLIED, INCLUDING BUT NOT LIMITED TO THE WARRANTIES OF MERCHANTABILITY, FITNESS FOR A PARTICULAR PURPOSE AND NONINFRINGEMENT. IN NO EVENT SHALL THE AUTHORS OR COPYRIGHT

HOLDERS BE LIABLE FOR ANY CLAIM, DAMAGES OR OTHER LIABILITY, WHETHER IN AN ACTION OF CONTRACT, TORT OR OTHERWISE, ARISING FROM, OUT OF OR IN CONNECTION WITH THE SOFTWARE OR THE USE OR OTHER DEALINGS IN THE SOFTWARE.

---------

The MIT License (MIT)

Copyright(c) 2011 TJ Holowaychuk <tj@vision-media.ca>

Permission is hereby granted, free of charge, to any person obtaining a copy of this software and associated documentation files (the "Software"), to deal in the Software without restriction, including without limitation the rights to use, copy, modify, merge, publish, distribute, sublicense, and/or sell copies of the Software, and to permit persons to whom the Software is furnished to do so, subject to the following conditions:

The above copyright notice and this permission notice shall be included in all copies or substantial portions of the Software.
### libcurl

## COPYRIGHT AND PERMISSION NOTICE

Copyright (c) 1996 - 2019, Daniel Stenberg, daniel@haxx.se, and many contributors, see the THANKS file.

All rights reserved.

Permission to use, copy, modify, and distribute this software for any purpose with or without fee is hereby granted, provided that the above copyright notice and this permission notice appear in all copies.

THE SOFTWARE IS PROVIDED "AS IS", WITHOUT WARRANTY OF ANY KIND, EXPRESS OR IMPLIED, INCLUDING BUT NOT LIMITED TO THE WARRANTIES OF MERCHANTABILITY, FITNESS FOR A PARTICULAR PURPOSE AND NONINFRINGEMENT OF THIRD PARTY RIGHTS. IN NO EVENT SHALL THE AUTHORS OR COPYRIGHT HOLDERS BE LIABLE FOR ANY CLAIM, DAMAGES OR OTHER LIABILITY, WHETHER IN AN ACTION OF CONTRACT, TORT OR OTHERWISE, ARISING FROM, OUT OF OR IN CONNECTION WITH THE SOFTWARE OR THE USE OR OTHER DEALINGS IN THE SOFTWARE.

Except as contained in this notice, the name of a copyright holder shall not be used in advertising or otherwise to promote the sale, use or other dealings in this Software without prior written authorization of the copyright holder.

## COPYRIGHT AND PERMISSION NOTICE

Copyright (C) 2010, DirecTV, Contact: Eric Hu, <ehu@directv.com>. Copyright (C) 2010 - 2018, Daniel Stenberg, <daniel@haxx.se>, et al.

All rights reserved.

Permission to use, copy, modify, and distribute this software for any purpose with or without fee is hereby granted, provided that the above copyright notice and this permission notice appear in all copies.

THE SOFTWARE IS PROVIDED "AS IS", WITHOUT WARRANTY OF ANY KIND, EXPRESS OR IMPLIED, INCLUDING BUT NOT LIMITED TO THE WARRANTIES OF MERCHANTABILITY, FITNESS FOR A PARTICULAR PURPOSE AND NONINFRINGEMENT OF THIRD PARTY RIGHTS. IN NO EVENT SHALL THE AUTHORS OR COPYRIGHT HOLDERS BE LIABLE FOR ANY CLAIM, DAMAGES OR OTHER LIABILITY, WHETHER IN AN ACTION OF CONTRACT, TORT OR OTHERWISE, ARISING FROM, OUT OF OR IN CONNECTION WITH THE SOFTWARE OR THE USE OR OTHER DEALINGS IN THE SOFTWARE.

Except as contained in this notice, the name of a copyright holder shall not be used in advertising or otherwise to promote the sale, use or other dealings in this Software without prior written authorization of the copyright holder.

## COPYRIGHT AND PERMISSION NOTICE

Copyright (C) 2012 - 2016, Linus Nielsen Feltzing, <linus@haxx.se> Copyright (C) 2012 - 2017, Daniel Stenberg, <daniel@haxx.se>, et al.

All rights reserved.

Permission to use, copy, modify, and distribute this software for any purpose with or without fee is hereby granted, provided that the above copyright notice and this permission notice appear in all copies.

THE SOFTWARE IS PROVIDED "AS IS", WITHOUT WARRANTY OF ANY KIND, EXPRESS OR IMPLIED, INCLUDING BUT NOT LIMITED TO THE WARRANTIES OF MERCHANTABILITY, FITNESS FOR A PARTICULAR PURPOSE AND NONINFRINGEMENT OF THIRD PARTY RIGHTS. IN NO EVENT SHALL THE AUTHORS OR COPYRIGHT HOLDERS BE LIABLE FOR ANY CLAIM, DAMAGES OR OTHER LIABILITY, WHETHER IN AN ACTION OF CONTRACT, TORT OR OTHERWISE, ARISING FROM, OUT OF OR IN CONNECTION WITH THE SOFTWARE OR THE USE OR OTHER DEALINGS IN THE SOFTWARE.

Except as contained in this notice, the name of a copyright holder shall not be used in advertising or otherwise to promote the sale, use or other dealings in this Software without prior written authorization of the copyright holder.

COPYRIGHT AND PERMISSION NOTICE

Copyright (C) 2015 - 2017, Daniel Stenberg, <daniel@haxx.se>, et al. Copyright (C) 2012 - 2014, Linus Nielsen Feltzing, <linus@haxx.se>

All rights reserved.

Permission to use, copy, modify, and distribute this software for any purpose with or without fee is hereby granted, provided that the above copyright notice and this permission notice appear in all copies.

THE SOFTWARE IS PROVIDED "AS IS", WITHOUT WARRANTY OF ANY KIND, EXPRESS OR IMPLIED, INCLUDING BUT NOT LIMITED TO THE WARRANTIES OF MERCHANTABILITY, FITNESS FOR A

PARTICULAR PURPOSE AND NONINFRINGEMENT OF THIRD PARTY RIGHTS. IN NO EVENT SHALL THE AUTHORS OR COPYRIGHT HOLDERS BE LIABLE FOR ANY CLAIM, DAMAGES OR OTHER LIABILITY, WHETHER IN AN ACTION OF CONTRACT, TORT OR OTHERWISE, ARISING FROM, OUT OF OR IN CONNECTION WITH THE SOFTWARE OR THE USE OR OTHER DEALINGS IN THE SOFTWARE.

Except as contained in this notice, the name of a copyright holder shall not be used in advertising or otherwise to promote the sale, use or other dealings in this Software without prior written authorization of the copyright holder.

COPYRIGHT AND PERMISSION NOTICE

Copyright (C) 2014 - 2017, Steve Holme, <steve\_holme@hotmail.com>.

All rights reserved.

Permission to use, copy, modify, and distribute this software for any purpose with or without fee is hereby granted, provided that the above copyright notice and this permission notice appear in all copies.

THE SOFTWARE IS PROVIDED "AS IS", WITHOUT WARRANTY OF ANY KIND, EXPRESS OR IMPLIED, INCLUDING BUT NOT LIMITED TO THE WARRANTIES OF MERCHANTABILITY, FITNESS FOR A PARTICULAR PURPOSE AND NONINFRINGEMENT OF THIRD PARTY RIGHTS. IN NO EVENT SHALL THE AUTHORS OR COPYRIGHT HOLDERS BE LIABLE FOR ANY CLAIM, DAMAGES OR OTHER LIABILITY, WHETHER IN AN ACTION OF CONTRACT, TORT OR OTHERWISE, ARISING FROM, OUT OF OR IN CONNECTION WITH THE SOFTWARE OR THE USE OR OTHER DEALINGS IN THE SOFTWARE.

Except as contained in this notice, the name of a copyright holder shall not be used in advertising or otherwise to promote the sale, use or other dealings in this Software without prior written authorization of the copyright holder.

COPYRIGHT AND PERMISSION NOTICE

Copyright (C) 2012 - 2015, Daniel Stenberg, <daniel@haxx.se>, et al. Copyright (C) 2010, Howard Chu, <hyc@highlandsun.com>

All rights reserved.

Permission to use, copy, modify, and distribute this software for any purpose with or without fee is hereby granted, provided that the above copyright notice and this permission notice appear in all copies.

THE SOFTWARE IS PROVIDED "AS IS", WITHOUT WARRANTY OF ANY KIND, EXPRESS OR IMPLIED, INCLUDING BUT NOT LIMITED TO THE WARRANTIES OF MERCHANTABILITY, FITNESS FOR A PARTICULAR PURPOSE AND NONINFRINGEMENT OF THIRD PARTY RIGHTS. IN NO EVENT SHALL THE AUTHORS OR COPYRIGHT HOLDERS BE LIABLE FOR ANY CLAIM, DAMAGES OR OTHER LIABILITY, WHETHER IN AN ACTION OF CONTRACT, TORT OR OTHERWISE, ARISING FROM, OUT OF OR IN CONNECTION WITH THE SOFTWARE OR THE USE OR OTHER DEALINGS IN THE SOFTWARE.

Except as contained in this notice, the name of a copyright holder shall not be used in advertising or otherwise to promote the sale, use or other dealings in this Software without prior written authorization of the copyright holder.

COPYRIGHT AND PERMISSION NOTICE

Copyright (C) 2010, Howard Chu, <hyc@highlandsun.com>

All rights reserved.

Permission to use, copy, modify, and distribute this software for any purpose with or without fee is hereby granted, provided that the above copyright notice and this permission notice appear in all copies.

THE SOFTWARE IS PROVIDED "AS IS", WITHOUT WARRANTY OF ANY KIND, EXPRESS OR IMPLIED, INCLUDING BUT NOT LIMITED TO THE WARRANTIES OF MERCHANTABILITY, FITNESS FOR A PARTICULAR PURPOSE AND NONINFRINGEMENT OF THIRD PARTY RIGHTS. IN NO EVENT SHALL THE AUTHORS OR COPYRIGHT HOLDERS BE LIABLE FOR ANY CLAIM, DAMAGES OR OTHER LIABILITY, WHETHER IN AN ACTION OF CONTRACT, TORT OR OTHERWISE, ARISING FROM, OUT OF OR IN CONNECTION WITH THE SOFTWARE OR THE USE OR OTHER DEALINGS IN THE SOFTWARE.

Except as contained in this notice, the name of a copyright holder shall not be used in advertising or otherwise to promote the sale, use or other dealings in this Software without prior written authorization of the copyright holder.

COPYRIGHT AND PERMISSION NOTICE

Copyright (C) 1998 - 2016, Florin Petriuc, <petriuc.florin@gmail.com>

All rights reserved.

Permission to use, copy, modify, and distribute this software for any purpose with or without fee is hereby granted, provided that the above copyright notice and this permission notice appear in all copies.

THE SOFTWARE IS PROVIDED "AS IS", WITHOUT WARRANTY OF ANY KIND, EXPRESS OR IMPLIED, INCLUDING BUT NOT LIMITED TO THE WARRANTIES OF MERCHANTABILITY, FITNESS FOR A PARTICULAR PURPOSE AND NONINFRINGEMENT OF THIRD PARTY RIGHTS. IN NO EVENT SHALL THE AUTHORS OR COPYRIGHT HOLDERS BE LIABLE FOR ANY CLAIM, DAMAGES OR OTHER LIABILITY, WHETHER IN AN ACTION OF CONTRACT, TORT OR OTHERWISE, ARISING FROM, OUT OF OR IN CONNECTION WITH THE SOFTWARE OR THE USE OR OTHER DEALINGS IN THE SOFTWARE.

Except as contained in this notice, the name of a copyright holder shall not be used in advertising or otherwise to promote the sale, use or other dealings in this Software without prior written authorization of the copyright holder.

## COPYRIGHT AND PERMISSION NOTICE

Copyright (C) 2012 - 2017, Nick Zitzmann, <nickzman@gmail.com>. Copyright (C) 2012 - 2018, Daniel Stenberg, <daniel@haxx.se>, et al.

All rights reserved.

Permission to use, copy, modify, and distribute this software for any purpose with or without fee is hereby granted, provided that the above copyright notice and this permission notice appear in all copies.

THE SOFTWARE IS PROVIDED "AS IS", WITHOUT WARRANTY OF ANY KIND, EXPRESS OR IMPLIED, INCLUDING BUT NOT LIMITED TO THE WARRANTIES OF MERCHANTABILITY, FITNESS FOR A PARTICULAR PURPOSE AND NONINFRINGEMENT OF THIRD PARTY RIGHTS. IN NO EVENT SHALL THE AUTHORS OR COPYRIGHT HOLDERS BE LIABLE FOR ANY CLAIM, DAMAGES OR OTHER LIABILITY, WHETHER IN AN ACTION OF CONTRACT, TORT OR OTHERWISE, ARISING FROM, OUT OF OR IN CONNECTION WITH THE SOFTWARE OR THE USE OR OTHER DEALINGS IN THE SOFTWARE.

Except as contained in this notice, the name of a copyright holder shall not be used in advertising or otherwise to promote the sale, use or other dealings in this Software without prior written authorization of the copyright holder.

## COPYRIGHT AND PERMISSION NOTICE

Copyright (C) 2014 - 2016, Steve Holme, <steve\_holme@hotmail.com>.

Copyright (C) 2015 - 2017, Daniel Stenberg, <daniel@haxx.se>, et al.

All rights reserved.

Permission to use, copy, modify, and distribute this software for any purpose with or without fee is hereby granted, provided that the above copyright notice and this permission notice appear in all copies.

THE SOFTWARE IS PROVIDED "AS IS", WITHOUT WARRANTY OF ANY KIND, EXPRESS OR IMPLIED, INCLUDING BUT NOT LIMITED TO THE WARRANTIES OF MERCHANTABILITY, FITNESS FOR A PARTICULAR PURPOSE AND NONINFRINGEMENT OF THIRD PARTY RIGHTS. IN NO EVENT SHALL THE AUTHORS OR COPYRIGHT HOLDERS BE LIABLE FOR ANY CLAIM, DAMAGES OR OTHER LIABILITY, WHETHER IN AN ACTION OF CONTRACT, TORT OR OTHERWISE, ARISING FROM, OUT OF OR IN CONNECTION WITH THE SOFTWARE OR THE USE OR OTHER DEALINGS IN THE SOFTWARE.

Except as contained in this notice, the name of a copyright holder shall not be used in advertising or otherwise to promote the sale, use or other dealings in this Software without prior written authorization of the copyright holder.

COPYRIGHT AND PERMISSION NOTICE

Copyright (C) 2010 - 2011, Hoi-Ho Chan, <hoiho.chan@gmail.com> Copyright (C) 2012 - 2018, Daniel Stenberg, <daniel@haxx.se>, et al.

All rights reserved.

Permission to use, copy, modify, and distribute this software for any purpose with or without fee is hereby granted, provided that the above copyright notice and this permission notice appear in all copies.

THE SOFTWARE IS PROVIDED "AS IS", WITHOUT WARRANTY OF ANY KIND, EXPRESS OR IMPLIED, INCLUDING BUT NOT LIMITED TO THE WARRANTIES OF MERCHANTABILITY, FITNESS FOR A PARTICULAR PURPOSE AND NONINFRINGEMENT OF THIRD PARTY RIGHTS. IN NO EVENT SHALL THE AUTHORS OR COPYRIGHT HOLDERS BE LIABLE FOR ANY CLAIM, DAMAGES OR OTHER LIABILITY, WHETHER IN AN ACTION OF CONTRACT, TORT OR OTHERWISE, ARISING FROM, OUT OF OR IN CONNECTION WITH THE SOFTWARE OR THE USE OR OTHER DEALINGS IN THE SOFTWARE.

Except as contained in this notice, the name of a copyright holder shall not be used in advertising or otherwise to promote the sale, use or other dealings in this Software without prior written authorization of the copyright holder.

## COPYRIGHT AND PERMISSION NOTICE

Copyright (C) 2012 - 2018, Daniel Stenberg, <daniel@haxx.se>, et al. Copyright (C) 2010 , 2011, Hoi-Ho Chan, <hoiho.chan@gmail.com>

All rights reserved.

Permission to use, copy, modify, and distribute this software for any purpose with or without fee is hereby granted, provided that the above copyright notice and this permission notice appear in all copies.

THE SOFTWARE IS PROVIDED "AS IS", WITHOUT WARRANTY OF ANY KIND, EXPRESS OR IMPLIED, INCLUDING BUT NOT LIMITED TO THE WARRANTIES OF MERCHANTABILITY, FITNESS FOR A PARTICULAR PURPOSE AND NONINFRINGEMENT OF THIRD PARTY RIGHTS. IN NO EVENT SHALL THE AUTHORS OR COPYRIGHT HOLDERS BE LIABLE FOR ANY CLAIM, DAMAGES OR OTHER LIABILITY, WHETHER IN AN ACTION OF CONTRACT, TORT OR OTHERWISE, ARISING FROM, OUT OF OR IN CONNECTION WITH THE SOFTWARE OR THE USE OR OTHER DEALINGS IN THE SOFTWARE.

Except as contained in this notice, the name of a copyright holder shall not be used in advertising or otherwise to promote the sale, use or other dealings in this Software without prior written authorization of the copyright holder.

### COPYRIGHT AND PERMISSION NOTICE

Copyright (C) 2010, Howard Chu, <hyc@openldap.org> Copyright (C) 2011 - 2018, Daniel Stenberg, <daniel@haxx.se>, et al.

All rights reserved.

Permission to use, copy, modify, and distribute this software for any purpose with or without fee is hereby granted, provided that the above copyright notice and this permission notice appear in all copies.

THE SOFTWARE IS PROVIDED "AS IS", WITHOUT WARRANTY OF ANY KIND, EXPRESS OR IMPLIED, INCLUDING BUT NOT LIMITED TO THE WARRANTIES OF MERCHANTABILITY, FITNESS FOR A PARTICULAR PURPOSE AND NONINFRINGEMENT OF THIRD PARTY RIGHTS. IN NO EVENT SHALL THE AUTHORS OR COPYRIGHT HOLDERS BE LIABLE FOR ANY CLAIM, DAMAGES OR OTHER LIABILITY, WHETHER IN AN ACTION OF CONTRACT, TORT OR OTHERWISE, ARISING FROM, OUT OF OR IN CONNECTION WITH THE SOFTWARE OR THE USE OR OTHER DEALINGS IN THE SOFTWARE.

Except as contained in this notice, the name of a copyright holder shall not be used in advertising or otherwise to promote the sale, use or other dealings in this Software without prior written authorization of the copyright holder.

## COPYRIGHT AND PERMISSION NOTICE

Copyright (C) 2012 - 2016, Marc Hoersken, <info@marc-hoersken.de> Copyright (C) 2012, Mark Salisbury, <mark.salisbury@hp.com> Copyright (C) 2012 - 2018, Daniel Stenberg, <daniel@haxx.se>, et al.

All rights reserved.

Permission to use, copy, modify, and distribute this software for any purpose with or without fee is hereby granted, provided that the above copyright notice and this permission notice appear in all copies.

THE SOFTWARE IS PROVIDED "AS IS", WITHOUT WARRANTY OF ANY KIND, EXPRESS OR IMPLIED, INCLUDING BUT NOT LIMITED TO THE WARRANTIES OF MERCHANTABILITY, FITNESS FOR A PARTICULAR PURPOSE AND NONINFRINGEMENT OF THIRD PARTY RIGHTS. IN NO EVENT SHALL THE AUTHORS OR COPYRIGHT HOLDERS BE LIABLE FOR ANY CLAIM, DAMAGES OR OTHER LIABILITY, WHETHER IN AN ACTION OF CONTRACT, TORT OR OTHERWISE, ARISING FROM, OUT OF OR IN CONNECTION WITH THE SOFTWARE OR THE USE OR OTHER DEALINGS IN THE SOFTWARE.

Except as contained in this notice, the name of a copyright holder shall not be used in advertising or otherwise to promote the sale, use or other dealings in this Software without prior written authorization of the copyright holder.

## COPYRIGHT AND PERMISSION NOTICE

Copyright (C) 2012, Marc Hoersken, <info@marc-hoersken.de>, et al. Copyright (C) 2012 - 2017, Daniel Stenberg, <daniel@haxx.se>, et al.

All rights reserved.

Permission to use, copy, modify, and distribute this software for any purpose with or without fee is hereby granted, provided that the above copyright notice and this permission notice appear in all copies.

THE SOFTWARE IS PROVIDED "AS IS", WITHOUT WARRANTY OF ANY KIND, EXPRESS OR IMPLIED, INCLUDING BUT NOT LIMITED TO THE WARRANTIES OF MERCHANTABILITY, FITNESS FOR A PARTICULAR PURPOSE AND NONINFRINGEMENT OF THIRD PARTY RIGHTS. IN NO EVENT SHALL THE AUTHORS OR COPYRIGHT HOLDERS BE LIABLE FOR ANY CLAIM, DAMAGES OR OTHER LIABILITY, WHETHER IN AN ACTION OF CONTRACT, TORT OR OTHERWISE, ARISING FROM, OUT OF OR IN CONNECTION WITH THE SOFTWARE OR THE USE OR OTHER DEALINGS IN THE SOFTWARE.

Except as contained in this notice, the name of a copyright holder shall not be used in advertising or otherwise to promote the sale, use or other dealings in this Software without prior written authorization of the copyright holder.

COPYRIGHT AND PERMISSION NOTICE

Copyright (C) 2014, Bill Nagel <wnagel@tycoint.com>, Exacq Technologies Copyright (C) 2016-2018, Daniel Stenberg, <daniel@haxx.se>, et al.

All rights reserved.

Permission to use, copy, modify, and distribute this software for any purpose with or without fee is hereby granted, provided that the above copyright notice and this permission notice appear in all copies.

THE SOFTWARE IS PROVIDED "AS IS", WITHOUT WARRANTY OF ANY KIND, EXPRESS OR IMPLIED, INCLUDING BUT NOT LIMITED TO THE WARRANTIES OF MERCHANTABILITY, FITNESS FOR A PARTICULAR PURPOSE AND NONINFRINGEMENT OF THIRD PARTY RIGHTS. IN NO EVENT SHALL THE AUTHORS OR COPYRIGHT HOLDERS BE LIABLE FOR ANY CLAIM, DAMAGES OR OTHER LIABILITY, WHETHER IN AN ACTION OF CONTRACT, TORT OR OTHERWISE, ARISING FROM, OUT OF OR IN CONNECTION WITH THE SOFTWARE OR THE USE OR OTHER DEALINGS IN THE SOFTWARE.

Except as contained in this notice, the name of a copyright holder shall not be used in advertising or otherwise to promote the sale, use or other dealings in this Software without prior written authorization of the copyright holder.

COPYRIGHT AND PERMISSION NOTICE

Copyright (C) 2009, Markus Moeller, <markus\_moeller@compuserve.com> Copyright (C) 2012 - 2017, Daniel Stenberg, <daniel@haxx.se>, et al.

All rights reserved.

Permission to use, copy, modify, and distribute this software for any purpose with or without fee is hereby granted, provided that the above copyright notice and this permission notice appear in all copies.

THE SOFTWARE IS PROVIDED "AS IS", WITHOUT WARRANTY OF ANY KIND, EXPRESS OR IMPLIED, INCLUDING BUT NOT LIMITED TO THE WARRANTIES OF MERCHANTABILITY, FITNESS FOR A PARTICULAR PURPOSE AND NONINFRINGEMENT OF THIRD PARTY RIGHTS. IN NO EVENT SHALL THE AUTHORS OR COPYRIGHT HOLDERS BE LIABLE FOR ANY CLAIM, DAMAGES OR OTHER LIABILITY, WHETHER IN AN ACTION OF CONTRACT, TORT OR OTHERWISE, ARISING FROM, OUT OF OR IN CONNECTION WITH THE SOFTWARE OR THE USE OR OTHER DEALINGS IN THE SOFTWARE.

Except as contained in this notice, the name of a copyright holder shall not be used in advertising or otherwise to promote the sale, use or other dealings in this Software without prior written authorization of the copyright holder.

### COPYRIGHT AND PERMISSION NOTICE

Copyright (C) 2012 - 2017, Daniel Stenberg, <daniel@haxx.se>, et al. Copyright (C) 2009, 2011, Markus Moeller, <markus\_moeller@compuserve.com>

All rights reserved.

Permission to use, copy, modify, and distribute this software for any purpose with or without fee is hereby granted, provided that the above copyright notice and this permission notice appear in all copies.

THE SOFTWARE IS PROVIDED "AS IS", WITHOUT WARRANTY OF ANY KIND, EXPRESS OR IMPLIED, INCLUDING BUT NOT LIMITED TO THE WARRANTIES OF MERCHANTABILITY, FITNESS FOR A PARTICULAR PURPOSE AND NONINFRINGEMENT OF THIRD PARTY RIGHTS. IN NO EVENT SHALL THE AUTHORS OR COPYRIGHT HOLDERS BE LIABLE FOR ANY CLAIM, DAMAGES OR OTHER LIABILITY, WHETHER IN AN ACTION OF CONTRACT, TORT OR OTHERWISE, ARISING FROM, OUT OF OR IN CONNECTION WITH THE SOFTWARE OR THE USE OR OTHER DEALINGS IN THE SOFTWARE.

Except as contained in this notice, the name of a copyright holder shall not be used in advertising or otherwise to promote the sale, use or other dealings in this Software without prior written authorization of the copyright holder.

 $*$  Copyright (C) 2017 - 2018 Red Hat, Inc.

\*

\* Authors: Nikos Mavrogiannopoulos, Tomas Mraz, Stanislav Zidek,

\* Robert Kolcun, Andreas Schneider

\* This software is licensed as described in the file COPYING, which

\* you should have received as part of this distribution. The terms

\* are also available at https://curl.haxx.se/docs/copyright.html.

\*

\*

\* You may opt to use, copy, modify, merge, publish, distribute and/or sell

\* copies of the Software, and permit persons to whom the Software is

\* furnished to do so, under the terms of the COPYING file.

\*

\* This software is distributed on an "AS IS" basis, WITHOUT WARRANTY OF ANY

\* KIND, either express or implied.

# Copyright (C) 1994 X Consortium

#### #

# Permission is hereby granted, free of charge, to any person obtaining a copy # of this software and associated documentation files (the "Software"), to # deal in the Software without restriction, including without limitation the # rights to use, copy, modify, merge, publish, distribute, sublicense, and/or # sell copies of the Software, and to permit persons to whom the Software is # furnished to do so, subject to the following conditions:

#

# The above copyright notice and this permission notice shall be included in # all copies or substantial portions of the Software.

#### #

# THE SOFTWARE IS PROVIDED "AS IS", WITHOUT WARRANTY OF ANY KIND, EXPRESS OR # IMPLIED, INCLUDING BUT NOT LIMITED TO THE WARRANTIES OF MERCHANTABILITY, # FITNESS FOR A PARTICULAR PURPOSE AND NONINFRINGEMENT. IN NO EVENT SHALL THE # X CONSORTIUM BE LIABLE FOR ANY CLAIM, DAMAGES OR OTHER LIABILITY, WHETHER IN # AN ACTION OF CONTRACT, TORT OR OTHERWISE, ARISING FROM, OUT OF OR IN CONNEC- # TION WITH THE SOFTWARE OR THE USE OR OTHER DEALINGS IN THE SOFTWARE. + #

# Except as contained in this notice, the name of the X Consortium shall not

# be used in advertising or otherwise to promote the sale, use or other deal-

# ings in this Software without prior written authorization from the X Consor-

# tium.

\* Copyright (C) 1996-2001 Internet Software Consortium.

\* Permission to use, copy, modify, and distribute this software for any

\* purpose with or without fee is hereby granted, provided that the above

\* copyright notice and this permission notice appear in all copies.

\* THE SOFTWARE IS PROVIDED "AS IS" AND INTERNET SOFTWARE CONSORTIUM

\* DISCLAIMS ALL WARRANTIES WITH REGARD TO THIS SOFTWARE INCLUDING ALL

\* IMPLIED WARRANTIES OF MERCHANTABILITY AND FITNESS. IN NO EVENT SHALL

\* INTERNET SOFTWARE CONSORTIUM BE LIABLE FOR ANY SPECIAL, DIRECT,

\* INDIRECT, OR CONSEQUENTIAL DAMAGES OR ANY DAMAGES WHATSOEVER RESULTING

\* FROM LOSS OF USE, DATA OR PROFITS, WHETHER IN AN ACTION OF CONTRACT,

\* NEGLIGENCE OR OTHER TORTIOUS ACTION, ARISING OUT OF OR IN CONNECTION

\* WITH THE USE OR PERFORMANCE OF THIS SOFTWARE.

\* Copyright (c) 1995, 1996, 1997, 1998, 1999, 2017 Kungliga Tekniska Högskolan

\* (Royal Institute of Technology, Stockholm, Sweden).

\* Copyright (c) 2001 - 2017 Daniel Stenberg

\* All rights reserved.

\*

\*

\*

\* Redistribution and use in source and binary forms, with or without

\* modification, are permitted provided that the following conditions

\* are met:

\*

\* 1. Redistributions of source code must retain the above copyright

\* notice, this list of conditions and the following disclaimer.

\*

\* 2. Redistributions in binary form must reproduce the above copyright

\* notice, this list of conditions and the following disclaimer in the

\* documentation and/or other materials provided with the distribution.

\*

\* 3. Neither the name of the Institute nor the names of its contributors

\* may be used to endorse or promote products derived from this software

\* without specific prior written permission.

\*

\* THIS SOFTWARE IS PROVIDED BY THE INSTITUTE AND CONTRIBUTORS ``AS IS'' AND

\* ANY EXPRESS OR IMPLIED WARRANTIES, INCLUDING, BUT NOT LIMITED TO, THE

\* IMPLIED WARRANTIES OF MERCHANTABILITY AND FITNESS FOR A PARTICULAR PURPOSE

\* ARE DISCLAIMED. IN NO EVENT SHALL THE INSTITUTE OR CONTRIBUTORS BE LIABLE \* FOR ANY DIRECT, INDIRECT, INCIDENTAL, SPECIAL, EXEMPLARY, OR CONSEQUENTIAL \* DAMAGES (INCLUDING, BUT NOT LIMITED TO, PROCUREMENT OF SUBSTITUTE GOODS \* OR SERVICES; LOSS OF USE, DATA, OR PROFITS; OR BUSINESS INTERRUPTION) \* HOWEVER CAUSED AND ON ANY THEORY OF LIABILITY, WHETHER IN CONTRACT, STRICT \* LIABILITY, OR TORT (INCLUDING NEGLIGENCE OR OTHERWISE) ARISING IN ANY WAY \* OUT OF THE USE OF THIS SOFTWARE, EVEN IF ADVISED OF THE POSSIBILITY OF \* SUCH DAMAGE. \*/

### libdrm

Copyright 2000 VA Linux Systems, Inc., Sunnyvale, California.

\* All rights reserved.

\*

\* Permission is hereby granted, free of charge, to any person obtaining a

\* copy of this software and associated documentation files (the "Software"),

\* to deal in the Software without restriction, including without limitation

\* the rights to use, copy, modify, merge, publish, distribute, sublicense,

\* and/or sell copies of the Software, and to permit persons to whom the

\* Software is furnished to do so, subject to the following conditions:

\*

\*

\* The above copyright notice and this permission notice (including the next

\* paragraph) shall be included in all copies or substantial portions of the

\* Software.

 \* THE SOFTWARE IS PROVIDED "AS IS", WITHOUT WARRANTY OF ANY KIND, EXPRESS OR \* IMPLIED, INCLUDING BUT NOT LIMITED TO THE WARRANTIES OF MERCHANTABILITY, \* FITNESS FOR A PARTICULAR PURPOSE AND NONINFRINGEMENT. IN NO EVENT SHALL \* VA LINUX SYSTEMS AND/OR ITS SUPPLIERS BE LIABLE FOR ANY CLAIM, DAMAGES OR \* OTHER LIABILITY, WHETHER IN AN ACTION OF CONTRACT, TORT OR OTHERWISE, \* ARISING FROM, OUT OF OR IN CONNECTION WITH THE SOFTWARE OR THE USE OR \* OTHER DEALINGS IN THE SOFTWARE.

Copyright (c) 2007 Dave Airlie <airlied@linux.ie>

\* Copyright (c) 2007 Jakob Bornecrantz <wallbraker@gmail.com>

\* Copyright (c) 2008 Red Hat Inc.

\* Copyright (c) 2007-2008 Tungsten Graphics, Inc., Cedar Park, TX., USA

\* Copyright (c) 2007-2008 Intel Corporation

\*

\* Permission is hereby granted, free of charge, to any person obtaining a

\* copy of this software and associated documentation files (the "Software"),

\* to deal in the Software without restriction, including without limitation

\* the rights to use, copy, modify, merge, publish, distribute, sublicense,

\* and/or sell copies of the Software, and to permit persons to whom the

\* Software is furnished to do so, subject to the following conditions:

\*

\* The above copyright notice and this permission notice shall be included in

\* all copies or substantial portions of the Software.

 \* THE SOFTWARE IS PROVIDED "AS IS", WITHOUT WARRANTY OF ANY KIND, EXPRESS OR \* IMPLIED, INCLUDING BUT NOT LIMITED TO THE WARRANTIES OF MERCHANTABILITY, \* FITNESS FOR A PARTICULAR PURPOSE AND NONINFRINGEMENT. IN NO EVENT SHALL THE \* AUTHORS OR COPYRIGHT HOLDERS BE LIABLE FOR ANY CLAIM, DAMAGES OR OTHER \* LIABILITY, WHETHER IN AN ACTION OF CONTRACT, TORT OR OTHERWISE, ARISING \* FROM, OUT OF OR IN CONNECTION WITH THE SOFTWARE OR THE USE OR OTHER DEALINGS

\* IN THE SOFTWARE.

Copyright 2002, 2003, 2006 Tungsten Graphics, Inc., Cedar Park, Texas.

\* All Rights Reserved.

\* Permission is hereby granted, free of charge, to any person obtaining a

\* copy of this software and associated documentation files (the "Software"),

\* to deal in the Software without restriction, including without limitation

\* the rights to use, copy, modify, merge, publish, distribute, sublicense,

\* and/or sell copies of the Software, and to permit persons to whom the

\* Software is furnished to do so, subject to the following conditions:

\*

\*

\*

\* The above copyright notice and this permission notice (including the next

\* paragraph) shall be included in all copies or substantial portions of the

\* Software.

\*

\* THE SOFTWARE IS PROVIDED "AS IS", WITHOUT WARRANTY OF ANY KIND, EXPRESS OR

\* IMPLIED, INCLUDING BUT NOT LIMITED TO THE WARRANTIES OF MERCHANTABILITY,

\* FITNESS FOR A PARTICULAR PURPOSE AND NONINFRINGEMENT. IN NO EVENT SHALL

\* TUNGSTEN GRAPHICS AND/OR ITS SUPPLIERS BE LIABLE FOR ANY CLAIM, DAMAGES OR

\* OTHER LIABILITY, WHETHER IN AN ACTION OF CONTRACT, TORT OR OTHERWISE,

\* ARISING FROM, OUT OF OR IN CONNECTION WITH THE SOFTWARE OR THE USE OR

\* OTHER DEALINGS IN THE SOFTWARE.

Copyright 2000 Gareth Hughes

\* Copyright 2002 Frank C. Earl

\* Copyright 2002-2003 Leif Delgass

\* All Rights Reserved.

\* Permission is hereby granted, free of charge, to any person obtaining a

\* copy of this software and associated documentation files (the "Software"),

- \* to deal in the Software without restriction, including without limitation
- \* the rights to use, copy, modify, merge, publish, distribute, sublicense,

\* and/or sell copies of the Software, and to permit persons to whom the

 \* Software is furnished to do so, subject to the following conditions: \*

\* The above copyright notice and this permission notice (including the next

\* paragraph) shall be included in all copies or substantial portions of the

\* Software.

\*

\*

\* THE SOFTWARE IS PROVIDED "AS IS", WITHOUT WARRANTY OF ANY KIND, EXPRESS OR

\* IMPLIED, INCLUDING BUT NOT LIMITED TO THE WARRANTIES OF MERCHANTABILITY,

\* FITNESS FOR A PARTICULAR PURPOSE AND NONINFRINGEMENT. IN NO EVENT SHALL

 \* THE COPYRIGHT OWNER(S) BE LIABLE FOR ANY CLAIM, DAMAGES OR OTHER LIABILITY, **WHETHER** 

\* IN AN ACTION OF CONTRACT, TORT OR OTHERWISE, ARISING FROM, OUT OF OR IN

\* CONNECTION WITH THE SOFTWARE OR THE USE OR OTHER DEALINGS IN THE SOFTWARE.

Copyright (C) 1994, 1995, 1996, 1997, 1998, 1999, 2000, 2001, 2002, # 2003, 2004, 2005, 2006, 2007, 2008, 2009 Free Software Foundation,  $#$  Inc.

# This Makefile.in is free software; the Free Software Foundation

# gives unlimited permission to copy and/or distribute it,

# with or without modifications, as long as this notice is preserved.

# This program is distributed in the hope that it will be useful,

# but WITHOUT ANY WARRANTY, to the extent permitted by law; without # even the implied warranty of MERCHANTABILITY or FITNESS FOR A # PARTICULAR PURPOSE.

# Copyright 2005 Adam Jackson.

- # Permission is hereby granted, free of charge, to any person obtaining a
- # copy of this software and associated documentation files (the "Software"),
- # to deal in the Software without restriction, including without limitation
- # on the rights to use, copy, modify, merge, publish, distribute, sub
- # license, and/or sell copies of the Software, and to permit persons to whom
- # the Software is furnished to do so, subject to the following conditions:
- #
- # The above copyright notice and this permission notice (including the next
- # paragraph) shall be included in all copies or substantial portions of the
- # Software.
- #
- # THE SOFTWARE IS PROVIDED "AS IS", WITHOUT WARRANTY OF ANY KIND, EXPRESS OR
- # IMPLIED, INCLUDING BUT NOT LIMITED TO THE WARRANTIES OF MERCHANTABILITY,
- # FITNESS FOR A PARTICULAR PURPOSE AND NON-INFRINGEMENT. IN NO EVENT SHALL
- # ADAM JACKSON BE LIABLE FOR ANY CLAIM, DAMAGES OR OTHER LIABILITY, WHETHER
- # IN AN ACTION OF CONTRACT, TORT OR OTHERWISE, ARISING FROM, OUT OF OR IN
- # CONNECTION WITH THE SOFTWARE OR THE USE OR OTHER DEALINGS IN THE SOFTWARE.

Copyright 1999, 2000 Precision Insight, Inc., Cedar Park, Texas.

- \* Copyright 2000 VA Linux Systems, Inc., Sunnyvale, California.
- \* All rights reserved.
- \*
- \* Permission is hereby granted, free of charge, to any person obtaining a
- \* copy of this software and associated documentation files (the "Software"),
- \* to deal in the Software without restriction, including without limitation
- \* the rights to use, copy, modify, merge, publish, distribute, sublicense,
- \* and/or sell copies of the Software, and to permit persons to whom the
- \* Software is furnished to do so, subject to the following conditions:
- \*
- \* The above copyright notice and this permission notice (including the next
- \* paragraph) shall be included in all copies or substantial portions of the
- \* Software.

\*

\* THE SOFTWARE IS PROVIDED "AS IS", WITHOUT WARRANTY OF ANY KIND, EXPRESS OR

- \* IMPLIED, INCLUDING BUT NOT LIMITED TO THE WARRANTIES OF MERCHANTABILITY,
- \* FITNESS FOR A PARTICULAR PURPOSE AND NONINFRINGEMENT. IN NO EVENT SHALL
- \* VA LINUX SYSTEMS AND/OR ITS SUPPLIERS BE LIABLE FOR ANY CLAIM, DAMAGES OR

\* OTHER LIABILITY, WHETHER IN AN ACTION OF CONTRACT, TORT OR OTHERWISE,

\* ARISING FROM, OUT OF OR IN CONNECTION WITH THE SOFTWARE OR THE USE OR

\* OTHER DEALINGS IN THE SOFTWARE.

Copyright 2005 Stephane Marchesin.

\* All Rights Reserved.

\*

\* Permission is hereby granted, free of charge, to any person obtaining a

\* copy of this software and associated documentation files (the "Software"),

\* to deal in the Software without restriction, including without limitation

\* the rights to use, copy, modify, merge, publish, distribute, sublicense,

\* and/or sell copies of the Software, and to permit persons to whom the

\* Software is furnished to do so, subject to the following conditions:

\* The above copyright notice and this permission notice (including the next

\* paragraph) shall be included in all copies or substantial portions of the

\* Software.

\*

\*

 \* THE SOFTWARE IS PROVIDED "AS IS", WITHOUT WARRANTY OF ANY KIND, EXPRESS OR \* IMPLIED, INCLUDING BUT NOT LIMITED TO THE WARRANTIES OF MERCHANTABILITY, \* FITNESS FOR A PARTICULAR PURPOSE AND NONINFRINGEMENT. IN NO EVENT SHALL \* VA LINUX SYSTEMS AND/OR ITS SUPPLIERS BE LIABLE FOR ANY CLAIM, DAMAGES OR \* OTHER LIABILITY, WHETHER IN AN ACTION OF CONTRACT, TORT OR OTHERWISE, \* ARISING FROM, OUT OF OR IN CONNECTION WITH THE SOFTWARE OR THE USE OR \* OTHER DEALINGS IN THE SOFTWARE.

Copyright 2000 Precision Insight, Inc., Cedar Park, Texas.

\* Copyright 2000 VA Linux Systems, Inc., Fremont, California.

\* Copyright 2002 Tungsten Graphics, Inc., Cedar Park, Texas.

\* All rights reserved.

\*

\* Permission is hereby granted, free of charge, to any person obtaining a

- \* copy of this software and associated documentation files (the "Software"),
- \* to deal in the Software without restriction, including without limitation
- \* the rights to use, copy, modify, merge, publish, distribute, sublicense,
- \* and/or sell copies of the Software, and to permit persons to whom the

\* Software is furnished to do so, subject to the following conditions:

\* The above copyright notice and this permission notice (including the next

\* paragraph) shall be included in all copies or substantial portions of the

\* Software.

\*

\*

 \* THE SOFTWARE IS PROVIDED "AS IS", WITHOUT WARRANTY OF ANY KIND, EXPRESS OR \* IMPLIED, INCLUDING BUT NOT LIMITED TO THE WARRANTIES OF MERCHANTABILITY, \* FITNESS FOR A PARTICULAR PURPOSE AND NONINFRINGEMENT. IN NO EVENT SHALL \* PRECISION INSIGHT AND/OR ITS SUPPLIERS BE LIABLE FOR ANY CLAIM, DAMAGES OR \* OTHER LIABILITY, WHETHER IN AN ACTION OF CONTRACT, TORT OR OTHERWISE, \* ARISING FROM, OUT OF OR IN CONNECTION WITH THE SOFTWARE OR THE USE OR OTHER \* DEALINGS IN THE SOFTWARE.

Copyright 2004 Felix Kuehling

\* All Rights Reserved.

\*

\* Permission is hereby granted, free of charge, to any person obtaining a

\* copy of this software and associated documentation files (the "Software"),

\* to deal in the Software without restriction, including without limitation

\* the rights to use, copy, modify, merge, publish, distribute, sub license,

\* and/or sell copies of the Software, and to permit persons to whom the

\* Software is furnished to do so, subject to the following conditions:

\*

\* The above copyright notice and this permission notice (including the

\* next paragraph) shall be included in all copies or substantial portions

\* of the Software.

\*

\* THE SOFTWARE IS PROVIDED "AS IS", WITHOUT WARRANTY OF ANY KIND,

\* EXPRESS OR IMPLIED, INCLUDING BUT NOT LIMITED TO THE WARRANTIES OF

\* MERCHANTABILITY, FITNESS FOR A PARTICULAR PURPOSE AND

\* NON-INFRINGEMENT. IN NO EVENT SHALL FELIX KUEHLING BE LIABLE FOR

\* ANY CLAIM, DAMAGES OR OTHER LIABILITY, WHETHER IN AN ACTION OF

\* CONTRACT, TORT OR OTHERWISE, ARISING FROM, OUT OF OR IN CONNECTION

\* WITH THE SOFTWARE OR THE USE OR OTHER DEALINGS IN THE SOFTWARE.

### Copyright 2005 Eric Anholt

\* All Rights Reserved.

\*

\* Permission is hereby granted, free of charge, to any person obtaining a

- \* copy of this software and associated documentation files (the "Software"),
- \* to deal in the Software without restriction, including without limitation
- \* the rights to use, copy, modify, merge, publish, distribute, sublicense,
- \* and/or sell copies of the Software, and to permit persons to whom the
- \* Software is furnished to do so, subject to the following conditions:
- \*

\* The above copyright notice and this permission notice (including the next

\* paragraph) shall be included in all copies or substantial portions of the

\* Software.

\*

 \* THE SOFTWARE IS PROVIDED "AS IS", WITHOUT WARRANTY OF ANY KIND, EXPRESS OR \* IMPLIED, INCLUDING BUT NOT LIMITED TO THE WARRANTIES OF MERCHANTABILITY, \* FITNESS FOR A PARTICULAR PURPOSE AND NONINFRINGEMENT. IN NO EVENT SHALL \* THE AUTHORS OR COPYRIGHT HOLDERS BE LIABLE FOR ANY CLAIM, DAMAGES OR OTHER \* LIABILITY, WHETHER IN AN ACTION OF CONTRACT, TORT OR OTHERWISE, ARISING FROM, \* OUT OF OR IN CONNECTION WITH THE SOFTWARE OR THE USE OR OTHER DEALINGS IN THE

\* SOFTWARE.

Copyright 1998-2003 VIA Technologies, Inc. All Rights Reserved.

\* Copyright 2001-2003 S3 Graphics, Inc. All Rights Reserved.

\*

\* Permission is hereby granted, free of charge, to any person obtaining a

- \* copy of this software and associated documentation files (the "Software"),
- \* to deal in the Software without restriction, including without limitation
- \* the rights to use, copy, modify, merge, publish, distribute, sub license,
- \* and/or sell copies of the Software, and to permit persons to whom the
- \* Software is furnished to do so, subject to the following conditions: \*
- \* The above copyright notice and this permission notice (including the
- \* next paragraph) shall be included in all copies or substantial portions
- \* of the Software.
- \*

\* THE SOFTWARE IS PROVIDED "AS IS", WITHOUT WARRANTY OF ANY KIND, EXPRESS OR

- \* IMPLIED, INCLUDING BUT NOT LIMITED TO THE WARRANTIES OF MERCHANTABILITY,
- \* FITNESS FOR A PARTICULAR PURPOSE AND NON-INFRINGEMENT. IN NO EVENT SHALL
- \* VIA, S3 GRAPHICS, AND/OR ITS SUPPLIERS BE LIABLE FOR ANY CLAIM, DAMAGES OR
- \* OTHER LIABILITY, WHETHER IN AN ACTION OF CONTRACT, TORT OR OTHERWISE,
- \* ARISING FROM, OUT OF OR IN CONNECTION WITH THE SOFTWARE OR THE USE OR OTHER
- \* DEALINGS IN THE SOFTWARE.

Copyright © 2009 VMware, Inc., Palo Alto, CA., USA

\* All Rights Reserved.

\*

\* Permission is hereby granted, free of charge, to any person obtaining a

\* copy of this software and associated documentation files (the

\* "Software"), to deal in the Software without restriction, including

\* without limitation the rights to use, copy, modify, merge, publish,

\* distribute, sub license, and/or sell copies of the Software, and to

\* permit persons to whom the Software is furnished to do so, subject to

\* the following conditions:

\*

\*

\* The above copyright notice and this permission notice (including the

\* next paragraph) shall be included in all copies or substantial portions

\* of the Software.

 \* THE SOFTWARE IS PROVIDED "AS IS", WITHOUT WARRANTY OF ANY KIND, EXPRESS OR \* IMPLIED, INCLUDING BUT NOT LIMITED TO THE WARRANTIES OF MERCHANTABILITY, \* FITNESS FOR A PARTICULAR PURPOSE AND NON-INFRINGEMENT. IN NO EVENT SHALL \* THE COPYRIGHT HOLDERS, AUTHORS AND/OR ITS SUPPLIERS BE LIABLE FOR ANY CLAIM, \* DAMAGES OR OTHER LIABILITY, WHETHER IN AN ACTION OF CONTRACT, TORT OR \* OTHERWISE, ARISING FROM, OUT OF OR IN CONNECTION WITH THE SOFTWARE OR THE \* USE OR OTHER DEALINGS IN THE SOFTWARE.

Copyright © 2007, 2008, 2009 Intel Corporation

\*

- \* Permission is hereby granted, free of charge, to any person obtaining a
- \* copy of this software and associated documentation files (the "Software"),
- \* to deal in the Software without restriction, including without limitation
- \* the rights to use, copy, modify, merge, publish, distribute, sublicense,

\* and/or sell copies of the Software, and to permit persons to whom the

\* Software is furnished to do so, subject to the following conditions:

\* The above copyright notice and this permission notice (including the next

\* paragraph) shall be included in all copies or substantial portions of the

\* Software.

\*

\*

\* THE SOFTWARE IS PROVIDED "AS IS", WITHOUT WARRANTY OF ANY KIND, EXPRESS OR

\* IMPLIED, INCLUDING BUT NOT LIMITED TO THE WARRANTIES OF MERCHANTABILITY,

\* FITNESS FOR A PARTICULAR PURPOSE AND NONINFRINGEMENT. IN NO EVENT SHALL

\* THE AUTHORS OR COPYRIGHT HOLDERS BE LIABLE FOR ANY CLAIM, DAMAGES OR OTHER

\* LIABILITY, WHETHER IN AN ACTION OF CONTRACT, TORT OR OTHERWISE, ARISING

\* FROM, OUT OF OR IN CONNECTION WITH THE SOFTWARE OR THE USE OR OTHER DEALINGS

\* IN THE SOFTWARE.

Copyright © 2007 Red Hat Inc.

\* Copyright © 2007 Intel Corporation

\* Copyright 2006 Tungsten Graphics, Inc., Bismarck, ND., USA

\* All Rights Reserved.

\*

\* Permission is hereby granted, free of charge, to any person obtaining a

\* copy of this software and associated documentation files (the

\* "Software"), to deal in the Software without restriction, including

\* without limitation the rights to use, copy, modify, merge, publish,

\* distribute, sub license, and/or sell copies of the Software, and to

\* permit persons to whom the Software is furnished to do so, subject to

\* the following conditions:

\*

\* THE SOFTWARE IS PROVIDED "AS IS", WITHOUT WARRANTY OF ANY KIND, EXPRESS OR

\* IMPLIED, INCLUDING BUT NOT LIMITED TO THE WARRANTIES OF MERCHANTABILITY,

\* FITNESS FOR A PARTICULAR PURPOSE AND NON-INFRINGEMENT. IN NO EVENT SHALL

\* THE COPYRIGHT HOLDERS, AUTHORS AND/OR ITS SUPPLIERS BE LIABLE FOR ANY CLAIM,

\* DAMAGES OR OTHER LIABILITY, WHETHER IN AN ACTION OF CONTRACT, TORT OR

\* OTHERWISE, ARISING FROM, OUT OF OR IN CONNECTION WITH THE SOFTWARE OR THE

\* USE OR OTHER DEALINGS IN THE SOFTWARE.

\*

\* The above copyright notice and this permission notice (including the

 \* next paragraph) shall be included in all copies or substantial portions \* of the Software.

Copyright (C) 1999 Wittawat Yamwong

\* Permission is hereby granted, free of charge, to any person obtaining a

\* copy of this software and associated documentation files (the "Software"),

\* to deal in the Software without restriction, including without limitation

\* the rights to use, copy, modify, merge, publish, distribute, sublicense,

\* and/or sell copies of the Software, and to permit persons to whom the

\* Software is furnished to do so, subject to the following conditions:

\*

\*

\*

\* The above copyright notice and this permission notice shall be included

\* in all copies or substantial portions of the Software.

 \* THE SOFTWARE IS PROVIDED "AS IS", WITHOUT WARRANTY OF ANY KIND, EXPRESS \* OR IMPLIED, INCLUDING BUT NOT LIMITED TO THE WARRANTIES OF MERCHANTABILITY, \* FITNESS FOR A PARTICULAR PURPOSE AND NONINFRINGEMENT. IN NO EVENT SHALL \* WITTAWAT YAMWONG, OR ANY OTHER CONTRIBUTORS BE LIABLE FOR ANY CLAIM, \* DAMAGES OR OTHER LIABILITY, WHETHER IN AN ACTION OF CONTRACT, TORT OR \* OTHERWISE, ARISING FROM, OUT OF OR IN CONNECTION WITH THE SOFTWARE \* OR THE USE OR OTHER DEALINGS IN THE SOFTWARE.

Copyright 2007, 2008, 2010 Nouveau Project

\*

\* Permission is hereby granted, free of charge, to any person obtaining a

\* copy of this software and associated documentation files (the "Software"),

\* to deal in the Software without restriction, including without limitation

\* the rights to use, copy, modify, merge, publish, distribute, sublicense,

\* and/or sell copies of the Software, and to permit persons to whom the

\* Software is furnished to do so, subject to the following conditions:

\*

\* The above copyright notice and this permission notice shall be included in

\* all copies or substantial portions of the Software.

\*

\* THE SOFTWARE IS PROVIDED "AS IS", WITHOUT WARRANTY OF ANY KIND, EXPRESS OR

- \* IMPLIED, INCLUDING BUT NOT LIMITED TO THE WARRANTIES OF MERCHANTABILITY,
- \* FITNESS FOR A PARTICULAR PURPOSE AND NONINFRINGEMENT. IN NO EVENT SHALL
- \* THE AUTHORS BE LIABLE FOR ANY CLAIM, DAMAGES OR OTHER LIABILITY,
- \* WHETHER IN AN ACTION OF CONTRACT, TORT OR OTHERWISE, ARISING FROM, OUT OF
- \* OR IN CONNECTION WITH THE SOFTWARE OR THE USE OR OTHER DEALINGS IN THE
- \* SOFTWARE.

Copyright 2008, 2010 Jerome Glisse <glisse@freedesktop.org>

\*

\* Permission is hereby granted, free of charge, to any person obtaining a

- \* copy of this software and associated documentation files (the "Software"),
- \* to deal in the Software without restriction, including without limitation
- \* on the rights to use, copy, modify, merge, publish, distribute, sub
- \* license, and/or sell copies of the Software, and to permit persons to whom

\* the Software is furnished to do so, subject to the following conditions:

\*

\* The above copyright notice and this permission notice (including the next

\* paragraph) shall be included in all copies or substantial portions of the

\* Software.

\*

 \* THE SOFTWARE IS PROVIDED "AS IS", WITHOUT WARRANTY OF ANY KIND, EXPRESS OR \* IMPLIED, INCLUDING BUT NOT LIMITED TO THE WARRANTIES OF MERCHANTABILITY,

- \* FITNESS FOR A PARTICULAR PURPOSE AND NON-INFRINGEMENT. IN NO EVENT SHALL
- \* THE AUTHOR(S) AND/OR THEIR SUPPLIERS BE LIABLE FOR ANY CLAIM,
- \* DAMAGES OR OTHER LIABILITY, WHETHER IN AN ACTION OF CONTRACT, TORT OR
- \* OTHERWISE, ARISING FROM, OUT OF OR IN CONNECTION WITH THE SOFTWARE OR THE
- \* USE OR OTHER DEALINGS IN THE SOFTWARE.

### Copyright © 2008 Dave Airlie

- \* Copyright © 2008 Jérôme Glisse
- \* All Rights Reserved.

\*

- \* Permission is hereby granted, free of charge, to any person obtaining
- \* a copy of this software and associated documentation files (the
- \* "Software"), to deal in the Software without restriction, including
- \* without limitation the rights to use, copy, modify, merge, publish,

\* distribute, sub license, and/or sell copies of the Software, and to

\* permit persons to whom the Software is furnished to do so, subject to

\* the following conditions:

\*

 \* THE SOFTWARE IS PROVIDED "AS IS", WITHOUT WARRANTY OF ANY KIND, \* EXPRESS OR IMPLIED, INCLUDING BUT NOT LIMITED TO THE WARRANTIES \* OF MERCHANTABILITY, FITNESS FOR A PARTICULAR PURPOSE AND \* NON-INFRINGEMENT. IN NO EVENT SHALL THE COPYRIGHT HOLDERS, AUTHORS

- \* AND/OR ITS SUPPLIERS BE LIABLE FOR ANY CLAIM, DAMAGES OR OTHER
- \* LIABILITY, WHETHER IN AN ACTION OF CONTRACT, TORT OR OTHERWISE,
- \* ARISING FROM, OUT OF OR IN CONNECTION WITH THE SOFTWARE OR THE
- \* USE OR OTHER DEALINGS IN THE SOFTWARE.
- \*

\* The above copyright notice and this permission notice (including the

\* next paragraph) shall be included in all copies or substantial portions

\* of the Software.

Copyright © 2008 Nicolai Haehnle

- \* Copyright © 2008 Jérôme Glisse
- \* All Rights Reserved.
- \*
- \* Permission is hereby granted, free of charge, to any person obtaining
- \* a copy of this software and associated documentation files (the
- \* "Software"), to deal in the Software without restriction, including
- \* without limitation the rights to use, copy, modify, merge, publish,
- \* distribute, sub license, and/or sell copies of the Software, and to
- \* permit persons to whom the Software is furnished to do so, subject to

\* the following conditions:

\*

\* THE SOFTWARE IS PROVIDED "AS IS", WITHOUT WARRANTY OF ANY KIND,

\* EXPRESS OR IMPLIED, INCLUDING BUT NOT LIMITED TO THE WARRANTIES

- \* OF MERCHANTABILITY, FITNESS FOR A PARTICULAR PURPOSE AND
- \* NON-INFRINGEMENT. IN NO EVENT SHALL THE COPYRIGHT HOLDERS, AUTHORS
- \* AND/OR ITS SUPPLIERS BE LIABLE FOR ANY CLAIM, DAMAGES OR OTHER
- \* LIABILITY, WHETHER IN AN ACTION OF CONTRACT, TORT OR OTHERWISE,
- \* ARISING FROM, OUT OF OR IN CONNECTION WITH THE SOFTWARE OR THE
- \* USE OR OTHER DEALINGS IN THE SOFTWARE.

\*

\* The above copyright notice and this permission notice (including the

\* next paragraph) shall be included in all copies or substantial portions

\* of the Software.

Copyright © 2009 Red Hat Inc.

\* All Rights Reserved.

\*

\* Permission is hereby granted, free of charge, to any person obtaining

\* a copy of this software and associated documentation files (the

\* "Software"), to deal in the Software without restriction, including

\* without limitation the rights to use, copy, modify, merge, publish,

\* distribute, sub license, and/or sell copies of the Software, and to

\* permit persons to whom the Software is furnished to do so, subject to

\* the following conditions:

\*

 \* THE SOFTWARE IS PROVIDED "AS IS", WITHOUT WARRANTY OF ANY KIND, \* EXPRESS OR IMPLIED, INCLUDING BUT NOT LIMITED TO THE WARRANTIES \* OF MERCHANTABILITY, FITNESS FOR A PARTICULAR PURPOSE AND \* NON-INFRINGEMENT. IN NO EVENT SHALL THE COPYRIGHT HOLDERS, AUTHORS \* AND/OR ITS SUPPLIERS BE LIABLE FOR ANY CLAIM, DAMAGES OR OTHER \* LIABILITY, WHETHER IN AN ACTION OF CONTRACT, TORT OR OTHERWISE, \* ARISING FROM, OUT OF OR IN CONNECTION WITH THE SOFTWARE OR THE \* USE OR OTHER DEALINGS IN THE SOFTWARE. \*

\* The above copyright notice and this permission notice (including the

\* next paragraph) shall be included in all copies or substantial portions

\* of the Software.

Copyright (c) 2007-2008 Tungsten Graphics, Inc., Cedar Park, Texas.

\* Copyright (c) 2007-2008 Jakob Bornecrantz <wallbraker@gmail.com>

\*

- \* Permission is hereby granted, free of charge, to any person obtaining a
- \* copy of this software and associated documentation files (the "Software"),
- \* to deal in the Software without restriction, including without limitation
- \* the rights to use, copy, modify, merge, publish, distribute, sublicense,

\* and/or sell copies of the Software, and to permit persons to whom the

\* Software is furnished to do so, subject to the following conditions:

\* The above copyright notice and this permission notice shall be included in

\* all copies or substantial portions of the Software.

\*

\*

\* THE SOFTWARE IS PROVIDED "AS IS", WITHOUT WARRANTY OF ANY KIND, EXPRESS OR

\* IMPLIED, INCLUDING BUT NOT LIMITED TO THE WARRANTIES OF MERCHANTABILITY,

\* FITNESS FOR A PARTICULAR PURPOSE AND NONINFRINGEMENT. IN NO EVENT SHALL THE

\* AUTHORS OR COPYRIGHT HOLDERS BE LIABLE FOR ANY CLAIM, DAMAGES OR OTHER

\* LIABILITY, WHETHER IN AN ACTION OF CONTRACT, TORT OR OTHERWISE, ARISING

\* FROM, OUT OF OR IN CONNECTION WITH THE SOFTWARE OR THE USE OR OTHER DEALINGS

\* IN THE SOFTWARE.

Copyright 2008 Tungsten Graphics

Jakob Bornecrantz <jakob@tungstengraphics.com>

\* Copyright 2008 Intel Corporation

Jesse Barnes <jesse.barnes@intel.com>

\*

\* Permission is hereby granted, free of charge, to any person obtaining a

\* copy of this software and associated documentation files (the "Software"),

\* to deal in the Software without restriction, including without limitation

\* the rights to use, copy, modify, merge, publish, distribute, sublicense,

\* and/or sell copies of the Software, and to permit persons to whom the

\* Software is furnished to do so, subject to the following conditions:

\*

\* The above copyright notice and this permission notice shall be included in

\* all copies or substantial portions of the Software.

 \* \* THE SOFTWARE IS PROVIDED "AS IS", WITHOUT WARRANTY OF ANY KIND, EXPRESS OR

\* IMPLIED, INCLUDING BUT NOT LIMITED TO THE WARRANTIES OF MERCHANTABILITY,

\* FITNESS FOR A PARTICULAR PURPOSE AND NONINFRINGEMENT. IN NO EVENT SHALL THE

\* AUTHORS OR COPYRIGHT HOLDERS BE LIABLE FOR ANY CLAIM, DAMAGES OR OTHER

\* LIABILITY, WHETHER IN AN ACTION OF CONTRACT, TORT OR OTHERWISE, ARISING

\* FROM, OUT OF OR IN CONNECTION WITH THE SOFTWARE OR THE USE OR OTHER DEALINGS

\* IN THE SOFTWARE.

Copyright 2006 Tungsten Graphics, Inc., Bismarck, ND. USA.

\* All Rights Reserved.

\*

\* Permission is hereby granted, free of charge, to any person obtaining a

\* copy of this software and associated documentation files (the

\* "Software"), to deal in the Software without restriction, including

\* without limitation the rights to use, copy, modify, merge, publish,

\* distribute, sub license, and/or sell copies of the Software, and to

\* permit persons to whom the Software is furnished to do so, subject to

\* the following conditions:

\*

 \* THE SOFTWARE IS PROVIDED "AS IS", WITHOUT WARRANTY OF ANY KIND, EXPRESS OR \* IMPLIED, INCLUDING BUT NOT LIMITED TO THE WARRANTIES OF MERCHANTABILITY, \* FITNESS FOR A PARTICULAR PURPOSE AND NON-INFRINGEMENT. IN NO EVENT SHALL \* THE COPYRIGHT HOLDERS, AUTHORS AND/OR ITS SUPPLIERS BE LIABLE FOR ANY CLAIM, \* DAMAGES OR OTHER LIABILITY, WHETHER IN AN ACTION OF CONTRACT, TORT OR \* OTHERWISE, ARISING FROM, OUT OF OR IN CONNECTION WITH THE SOFTWARE OR THE \* USE OR OTHER DEALINGS IN THE SOFTWARE. \*

\* The above copyright notice and this permission notice (including the

\* next paragraph) shall be included in all copies or substantial portions

\* of the Software.

### libjingle

Copyright 2004--2007, Google Inc.

Redistribution and use in source and binary forms, with or without modification, are permitted provided that the following conditions are met:

1. Redistributions of source code must retain the above copyright notice, this list of conditions and the following disclaimer.

2. Redistributions in binary form must reproduce the above copyright notice, this list of conditions and the following disclaimer in the documentation and/or other materials provided with the distribution.

3. The name of the author may not be used to endorse or promote products derived from this software without specific prior written permission.

THIS SOFTWARE IS PROVIDED BY THE AUTHOR ``AS IS'' AND ANY EXPRESS OR IMPLIED WARRANTIES, INCLUDING, BUT NOT LIMITED TO, THE IMPLIED WARRANTIES OF MERCHANTABILITY AND FITNESS FOR A PARTICULAR PURPOSE ARE DISCLAIMED. IN NO EVENT SHALL THE AUTHOR BE LIABLE FOR ANY DIRECT, INDIRECT, INCIDENTAL, SPECIAL, EXEMPLARY, OR CONSEQUENTIAL DAMAGES (INCLUDING, BUT NOT LIMITED TO, PROCUREMENT OF SUBSTITUTE GOODS OR SERVICES; LOSS OF USE, DATA, OR PROFITS; OR BUSINESS INTERRUPTION) HOWEVER CAUSED AND ON ANY THEORY OF LIABILITY, WHETHER IN CONTRACT, STRICT LIABILITY, OR TORT (INCLUDING NEGLIGENCE OR OTHERWISE) ARISING IN ANY WAY OUT OF THE USE OF THIS SOFTWARE, EVEN IF ADVISED OF THE POSSIBILITY OF SUCH DAMAGE.

# libjpeg

"this software is based in part on the work of the Independent JPEG Group.".

### libjpeg-turbo

this software is based in part on the work of the Independent JPEG Group.

\* Copyright (C)2009-2016 D. R. Commander. All Rights Reserved.

\* Redistribution and use in source and binary forms, with or without

\* modification, are permitted provided that the following conditions are met:

\*

\*

\* - Redistributions of source code must retain the above copyright notice,

\* this list of conditions and the following disclaimer.

\* - Redistributions in binary form must reproduce the above copyright notice,

\* this list of conditions and the following disclaimer in the documentation

\* and/or other materials provided with the distribution.

\* - Neither the name of the libjpeg-turbo Project nor the names of its

\* contributors may be used to endorse or promote products derived from this

\* software without specific prior written permission.

\*

\* THIS SOFTWARE IS PROVIDED BY THE COPYRIGHT HOLDERS AND CONTRIBUTORS "AS IS", \* AND ANY EXPRESS OR IMPLIED WARRANTIES, INCLUDING, BUT NOT LIMITED TO, THE \* IMPLIED WARRANTIES OF MERCHANTABILITY AND FITNESS FOR A PARTICULAR PURPOSE \* ARE DISCLAIMED. IN NO EVENT SHALL THE COPYRIGHT HOLDERS OR CONTRIBUTORS BE \* LIABLE FOR ANY DIRECT, INDIRECT, INCIDENTAL, SPECIAL, EXEMPLARY, OR \* CONSEQUENTIAL DAMAGES (INCLUDING, BUT NOT LIMITED TO, PROCUREMENT OF \* SUBSTITUTE GOODS OR SERVICES; LOSS OF USE, DATA, OR PROFITS; OR BUSINESS \* INTERRUPTION) HOWEVER CAUSED AND ON ANY THEORY OF LIABILITY, WHETHER IN \* CONTRACT, STRICT LIABILITY, OR TORT (INCLUDING NEGLIGENCE OR OTHERWISE) \* ARISING IN ANY WAY OUT OF THE USE OF THIS SOFTWARE, EVEN IF ADVISED OF THE \* POSSIBILITY OF SUCH DAMAGE.  $\star$ /

this software is based in part on the work of the Independent JPEG Group.

\* Copyright (C)2011-2013 D. R. Commander. All Rights Reserved.

\* Copyright (C)2015 Viktor Szathmáry. All Rights Reserved.

\*

\* Redistribution and use in source and binary forms, with or without

\* modification, are permitted provided that the following conditions are met:

\*

\* - Redistributions of source code must retain the above copyright notice,

\* this list of conditions and the following disclaimer.

\* - Redistributions in binary form must reproduce the above copyright notice,

- \* this list of conditions and the following disclaimer in the documentation
- \* and/or other materials provided with the distribution.
- \* Neither the name of the libjpeg-turbo Project nor the names of its
- \* contributors may be used to endorse or promote products derived from this
- \* software without specific prior written permission.
- \*

\* THIS SOFTWARE IS PROVIDED BY THE COPYRIGHT HOLDERS AND CONTRIBUTORS "AS IS",

\* AND ANY EXPRESS OR IMPLIED WARRANTIES, INCLUDING, BUT NOT LIMITED TO, THE

\* IMPLIED WARRANTIES OF MERCHANTABILITY AND FITNESS FOR A PARTICULAR PURPOSE

\* ARE DISCLAIMED. IN NO EVENT SHALL THE COPYRIGHT HOLDERS OR CONTRIBUTORS BE

\* LIABLE FOR ANY DIRECT, INDIRECT, INCIDENTAL, SPECIAL, EXEMPLARY, OR

\* CONSEQUENTIAL DAMAGES (INCLUDING, BUT NOT LIMITED TO, PROCUREMENT OF

\* SUBSTITUTE GOODS OR SERVICES; LOSS OF USE, DATA, OR PROFITS; OR BUSINESS

\* INTERRUPTION) HOWEVER CAUSED AND ON ANY THEORY OF LIABILITY, WHETHER IN

\* CONTRACT, STRICT LIABILITY, OR TORT (INCLUDING NEGLIGENCE OR OTHERWISE)

\* ARISING IN ANY WAY OUT OF THE USE OF THIS SOFTWARE, EVEN IF ADVISED OF THE

\* POSSIBILITY OF SUCH DAMAGE.

\* Copyright (C)2009-2014, 2015, 2016 D. R. Commander. All Rights Reserved.

\*

\* Redistribution and use in source and binary forms, with or without

\* modification, are permitted provided that the following conditions are met:

\*

\* - Redistributions of source code must retain the above copyright notice,

\* this list of conditions and the following disclaimer.

\* - Redistributions in binary form must reproduce the above copyright notice,

\* this list of conditions and the following disclaimer in the documentation

\* and/or other materials provided with the distribution.

\* - Neither the name of the libjpeg-turbo Project nor the names of its

\* contributors may be used to endorse or promote products derived from this

\* software without specific prior written permission.

\*

\* THIS SOFTWARE IS PROVIDED BY THE COPYRIGHT HOLDERS AND CONTRIBUTORS "AS IS",

\* AND ANY EXPRESS OR IMPLIED WARRANTIES, INCLUDING, BUT NOT LIMITED TO, THE

\* IMPLIED WARRANTIES OF MERCHANTABILITY AND FITNESS FOR A PARTICULAR PURPOSE \* ARE DISCLAIMED. IN NO EVENT SHALL THE COPYRIGHT HOLDERS OR CONTRIBUTORS BE \* LIABLE FOR ANY DIRECT, INDIRECT, INCIDENTAL, SPECIAL, EXEMPLARY, OR \* CONSEQUENTIAL DAMAGES (INCLUDING, BUT NOT LIMITED TO, PROCUREMENT OF \* SUBSTITUTE GOODS OR SERVICES; LOSS OF USE, DATA, OR PROFITS; OR BUSINESS \* INTERRUPTION) HOWEVER CAUSED AND ON ANY THEORY OF LIABILITY, WHETHER IN \* CONTRACT, STRICT LIABILITY, OR TORT (INCLUDING NEGLIGENCE OR OTHERWISE) \* ARISING IN ANY WAY OUT OF THE USE OF THIS SOFTWARE, EVEN IF ADVISED OF THE \* POSSIBILITY OF SUCH DAMAGE.

\* Copyright (C)2011-2015 D. R. Commander. All Rights Reserved.

\* Copyright (C)2015 Viktor Szathmáry. All Rights Reserved.

\*

\* Redistribution and use in source and binary forms, with or without

\* modification, are permitted provided that the following conditions are met:

\*

\* - Redistributions of source code must retain the above copyright notice,

\* this list of conditions and the following disclaimer.

\* - Redistributions in binary form must reproduce the above copyright notice,

\* this list of conditions and the following disclaimer in the documentation

\* and/or other materials provided with the distribution.

\* - Neither the name of the libjpeg-turbo Project nor the names of its

\* contributors may be used to endorse or promote products derived from this

\* software without specific prior written permission.

\*

\* THIS SOFTWARE IS PROVIDED BY THE COPYRIGHT HOLDERS AND CONTRIBUTORS "AS IS", \* AND ANY EXPRESS OR IMPLIED WARRANTIES, INCLUDING, BUT NOT LIMITED TO, THE \* IMPLIED WARRANTIES OF MERCHANTABILITY AND FITNESS FOR A PARTICULAR PURPOSE \* ARE DISCLAIMED. IN NO EVENT SHALL THE COPYRIGHT HOLDERS OR CONTRIBUTORS BE \* LIABLE FOR ANY DIRECT, INDIRECT, INCIDENTAL, SPECIAL, EXEMPLARY, OR \* CONSEQUENTIAL DAMAGES (INCLUDING, BUT NOT LIMITED TO, PROCUREMENT OF \* SUBSTITUTE GOODS OR SERVICES; LOSS OF USE, DATA, OR PROFITS; OR BUSINESS \* INTERRUPTION) HOWEVER CAUSED AND ON ANY THEORY OF LIABILITY, WHETHER IN \* CONTRACT, STRICT LIABILITY, OR TORT (INCLUDING NEGLIGENCE OR OTHERWISE) \* ARISING IN ANY WAY OUT OF THE USE OF THIS SOFTWARE, EVEN IF ADVISED OF THE \* POSSIBILITY OF SUCH DAMAGE.

\* Copyright (C)2015 Viktor SzathmÂ<sub>i</sub>ry. All Rights Reserved.

\* Redistribution and use in source and binary forms, with or without

\* modification, are permitted provided that the following conditions are met: \*

\* - Redistributions of source code must retain the above copyright notice,

\* this list of conditions and the following disclaimer.

\* - Redistributions in binary form must reproduce the above copyright notice,

\* this list of conditions and the following disclaimer in the documentation

\* and/or other materials provided with the distribution.

\* - Neither the name of the libjpeg-turbo Project nor the names of its

\* contributors may be used to endorse or promote products derived from this

\* software without specific prior written permission.

\*

\*

\* THIS SOFTWARE IS PROVIDED BY THE COPYRIGHT HOLDERS AND CONTRIBUTORS "AS IS", \* AND ANY EXPRESS OR IMPLIED WARRANTIES, INCLUDING, BUT NOT LIMITED TO, THE \* IMPLIED WARRANTIES OF MERCHANTABILITY AND FITNESS FOR A PARTICULAR PURPOSE \* ARE DISCLAIMED. IN NO EVENT SHALL THE COPYRIGHT HOLDERS OR CONTRIBUTORS BE \* LIABLE FOR ANY DIRECT, INDIRECT, INCIDENTAL, SPECIAL, EXEMPLARY, OR \* CONSEQUENTIAL DAMAGES (INCLUDING, BUT NOT LIMITED TO, PROCUREMENT OF \* SUBSTITUTE GOODS OR SERVICES; LOSS OF USE, DATA, OR PROFITS; OR BUSINESS \* INTERRUPTION) HOWEVER CAUSED AND ON ANY THEORY OF LIABILITY, WHETHER IN \* CONTRACT, STRICT LIABILITY, OR TORT (INCLUDING NEGLIGENCE OR OTHERWISE) \* ARISING IN ANY WAY OUT OF THE USE OF THIS SOFTWARE, EVEN IF ADVISED OF THE \* POSSIBILITY OF SUCH DAMAGE.

\*\* Copyright (C) 1988, 1989 by Jef Poskanzer.

\*\*

\*\* Permission to use, copy, modify, and distribute this software and its

\*\* documentation for any purpose and without fee is hereby granted, provided

\*\* that the above copyright notice appear in all copies and that both that

\*\* copyright notice and this permission notice appear in supporting

\*\* documentation. This software is provided "as is" without express or

\*\* implied warranty.

## libpcap

License: BSD

Redistribution and use in source and binary forms, with or without modification, are permitted provided that the following conditions are met:

1. Redistributions of source code must retain the above copyright notice, this list of conditions and the following disclaimer.

2. Redistributions in binary form must reproduce the above copyright notice, this list of conditions and the following disclaimer in the documentation and/or other materials provided with the distribution.

3. The names of the authors may not be used to endorse or promote products derived from this software without specific prior written permission.

THIS SOFTWARE IS PROVIDED BY THE COPYRIGHT HOLDERS AND CONTRIBUTORS "AS IS" AND ANY EXPRESS OR IMPLIED WARRANTIES, INCLUDING, BUT NOT LIMITED TO, THE IMPLIED WARRANTIES OF MERCHANTABILITY AND FITNESS FOR A PARTICULAR PURPOSE ARE DISCLAIMED. IN NO EVENT SHALL THE COPYRIGHT HOLDER OR CONTRIBUTORS BE LIABLE FOR ANY DIRECT, INDIRECT, INCIDENTAL, SPECIAL, EXEMPLARY, OR CONSEQUENTIAL DAMAGES (INCLUDING, BUT NOT LIMITED TO, PROCUREMENT OF SUBSTITUTE GOODS OR SERVICES; LOSS OF USE, DATA, OR PROFITS; OR BUSINESS INTERRUPTION) HOWEVER CAUSED AND ON ANY THEORY OF LIABILITY, WHETHER IN CONTRACT, STRICT LIABILITY, OR TORT (INCLUDING NEGLIGENCE OR OTHERWISE) ARISING IN ANY WAY OUT OF THE USE OF THIS SOFTWARE, EVEN IF ADVISED OF THE POSSIBILITY OF SUCH DAMAGE.

### libpng

\* If you modify libpng you may insert additional notices immediately following \* this sentence.

\*

\* libpng versions 1.0.7, July 1, 2000, through 1.2.5, October 3, 2002, are

\* Copyright (c) 2000-2002 Glenn Randers-Pehrson, and are

\* distributed according to the same disclaimer and license as libpng-1.0.6

\* with the following individuals added to the list of Contributing Authors

\*

\* Simon-Pierre Cadieux

\* Eric S. Raymond

Gilles Vollant

\*

\* and with the following additions to the disclaimer:

\*

\* There is no warranty against interference with your enjoyment of the

\* library or against infringement. There is no warranty that our

\* efforts or the library will fulfill any of your particular purposes

\* or needs. This library is provided with all faults, and the entire

\* risk of satisfactory quality, performance, accuracy, and effort is with

- the user.
- \*

\* libpng versions 0.97, January 1998, through 1.0.6, March 20, 2000, are

\* Copyright (c) 1998, 1999, 2000 Glenn Randers-Pehrson

\* Distributed according to the same disclaimer and license as libpng-0.96,

\* with the following individuals added to the list of Contributing Authors:

\*

\* Tom Lane

\* Glenn Randers-Pehrson

\* Willem van Schaik

\*

\* libpng versions 0.89, June 1996, through 0.96, May 1997, are

\* Copyright (c) 1996, 1997 Andreas Dilger

\* Distributed according to the same disclaimer and license as libpng-0.88,

\* with the following individuals added to the list of Contributing Authors:

\*

John Bowler
- \* Kevin Bracey
- \* Sam Bushell
- \* Magnus Holmgren
- \* Greg Roelofs
- \* Tom Tanner
- \*

\* libpng versions 0.5, May 1995, through 0.88, January 1996, are

- \* Copyright (c) 1995, 1996 Guy Eric Schalnat, Group 42, Inc.
- \*

\* For the purposes of this copyright and license, "Contributing Authors"

\* is defined as the following set of individuals:

- \*
- \* Andreas Dilger
- \* Dave Martindale
- \* Guy Eric Schalnat
- \* Paul Schmidt
- \* Tim Wegner
- \*

\* The PNG Reference Library is supplied "AS IS". The Contributing Authors

\* and Group 42, Inc. disclaim all warranties, expressed or implied,

\* including, without limitation, the warranties of merchantability and of

\* fitness for any purpose. The Contributing Authors and Group 42, Inc.

\* assume no liability for direct, indirect, incidental, special, exemplary,

\* or consequential damages, which may result from the use of the PNG

\* Reference Library, even if advised of the possibility of such damage.

\*

\* Permission is hereby granted to use, copy, modify, and distribute this

\* source code, or portions hereof, for any purpose, without fee, subject

\* to the following restrictions:

\*

\*

\* 1. The origin of this source code must not be misrepresented.

\* 2. Altered versions must be plainly marked as such and

\* must not be misrepresented as being the original source.

\*

\* 3. This Copyright notice may not be removed or altered from

\* any source or altered source distribution.

\*

- \* The Contributing Authors and Group 42, Inc. specifically permit, without
- \* fee, and encourage the use of this source code as a component to
- \* supporting the PNG file format in commercial products. If you use this
- \* source code in a product, acknowledgment is not required but would be
- \* appreciated.

# libtiff

Copyright (c) 1988-1997 Sam Leffler Copyright (c) 1991-1997 Silicon Graphics, Inc.

Permission to use, copy, modify, distribute, and sell this software and its documentation for any purpose is hereby granted without fee, provided that (i) the above copyright notices and this permission notice appear in all copies of the software and related documentation, and (ii) the names of Sam Leffler and Silicon Graphics may not be used in any advertising or publicity relating to the software without the specific, prior written permission of Sam Leffler and Silicon Graphics.

THE SOFTWARE IS PROVIDED "AS-IS" AND WITHOUT WARRANTY OF ANY KIND, EXPRESS, IMPLIED OR OTHERWISE, INCLUDING WITHOUT LIMITATION, ANY WARRANTY OF MERCHANTABILITY OR FITNESS FOR A PARTICULAR PURPOSE.

IN NO EVENT SHALL SAM LEFFLER OR SILICON GRAPHICS BE LIABLE FOR ANY SPECIAL, INCIDENTAL, INDIRECT OR CONSEQUENTIAL DAMAGES OF ANY KIND, OR ANY DAMAGES WHATSOEVER RESULTING FROM LOSS OF USE, DATA OR PROFITS, WHETHER OR NOT ADVISED OF THE POSSIBILITY OF DAMAGE, AND ON ANY THEORY OF LIABILITY, ARISING OUT OF OR IN CONNECTION WITH THE USE OR PERFORMANCE OF THIS SOFTWARE.

### libxml2

Copyright (C) 1998-2003 Daniel Veillard. All Rights Reserved.

Permission is hereby granted, free of charge, to any person obtaining a copy of this software and associated documentation files (the "Software"), to deal in the Software without restriction, including without limitation the rights to use, copy, modify, merge, publish, distribute, sublicense, and/or sell copies of the Software, and to permit persons to whom the Software is furnished to do so, subject to the following conditions:

The above copyright notice and this permission notice shall be included in all copies or substantial portions of the Software.

THE SOFTWARE IS PROVIDED "AS IS", WITHOUT WARRANTY OF ANY KIND, EXPRESS OR IMPLIED, INCLUDING BUT NOT LIMITED TO THE WARRANTIES OF MERCHANTABILITY, FIT-NESS FOR A PARTICULAR PURPOSE AND NONINFRINGEMENT. IN NO EVENT SHALL THE DANIEL VEILLARD BE LIABLE FOR ANY CLAIM, DAMAGES OR OTHER LIABILITY, WHETHER IN AN ACTION OF CONTRACT, TORT OR OTHERWISE, ARISING FROM, OUT OF OR IN CON-NECTION WITH THE SOFTWARE OR THE USE OR OTHER DEALINGS IN THE SOFTWARE.

Except as contained in this notice, the name of Daniel Veillard shall not be used in advertising or otherwise to promote the sale, use or other dealings in this Software without prior written authorization from him.

#### libXrandr

Copyright (c) 2000, Compaq Computer Corporation, Copyright (c) 2002, Hewlett Packard, Inc.

Permission to use, copy, modify, distribute, and sell this software and its documentation for any purpose is hereby granted without fee, provided that the above copyright notice appear in all copies and that both that copyright notice and this permission notice appear in supporting documentation, and that the name of Compaq or HP not be used in advertising or publicity pertaining to distribution of the software without specific, written prior permission. HP makes no representations about the suitability of this software for any purpose. It is provided "as is" without express or implied warranty.

HP DISCLAIMS ALL WARRANTIES WITH REGARD TO THIS SOFTWARE, INCLUDING ALL IMPLIED WARRANTIES OF MERCHANTABILITY AND FITNESS, IN NO EVENT SHALL HP BE LIABLE FOR ANY SPECIAL, INDIRECT OR CONSEQUENTIAL DAMAGES OR ANY DAMAGES WHATSOEVER RESULTING FROM LOSS OF USE, DATA OR PROFITS, WHETHER IN AN ACTION OF CONTRACT, NEGLIGENCE OR OTHER TORTIOUS ACTION, ARISING OUT OF OR IN CONNECTION WITH THE USE OR PERFORMANCE OF THIS SOFTWARE.

Copyright (c) 2000 Compaq Computer Corporation, Inc. Copyright (c) 2002 Hewlett-Packard Company, Inc. Copyright (c) 2006 Intel Corporation Copyright (c) 2008 Red Hat, Inc.

Permission to use, copy, modify, distribute, and sell this software and its documentation for any purpose is hereby granted without fee, provided that the above copyright notice appear in all copies and that both that copyright notice and this permission notice appear in supporting documentation, and that the name of the copyright holders not be used in advertising or publicity pertaining to distribution of the software without specific, written prior permission. The copyright holders make no representations about the suitability of this software for any purpose. It is provided "as is" without express or implied warranty.

THE COPYRIGHT HOLDERS DISCLAIM ALL WARRANTIES WITH REGARD TO THIS SOFTWARE,

INCLUDING ALL IMPLIED WARRANTIES OF MERCHANTABILITY AND FITNESS, IN NO EVENT SHALL THE COPYRIGHT HOLDERS BE LIABLE FOR ANY SPECIAL, INDIRECT OR CONSEQUENTIAL DAMAGES OR ANY DAMAGES WHATSOEVER RESULTING FROM LOSS OF USE, DATA OR PROFITS, WHETHER IN AN ACTION OF CONTRACT, NEGLIGENCE OR OTHER TORTIOUS ACTION, ARISING OUT OF OR IN CONNECTION WITH THE USE OR PERFORMANCE OF THIS SOFTWARE.

Copyright (c) 2000 Compaq Computer Corporation, Inc. Copyright (c) 2002 Hewlett Packard Company, Inc. Copyright (c) 2006 Keith Packard

Permission to use, copy, modify, distribute, and sell this software and its documentation for any purpose is hereby granted without fee, provided that the above copyright notice appear in all copies and that both that copyright notice and this permission notice appear in supporting documentation, and that the name of the copyright holders not be used in advertising or publicity pertaining to distribution of the software without specific, written prior permission. The copyright holders make no representations about the suitability of this software for any purpose. It is provided "as is" without express or implied warranty.

THE COPYRIGHT HOLDERS DISCLAIM ALL WARRANTIES WITH REGARD TO THIS SOFTWARE, INCLUDING ALL IMPLIED WARRANTIES OF MERCHANTABILITY AND FITNESS, IN NO EVENT SHALL THE COPYRIGHT HOLDERS BE LIABLE FOR ANY SPECIAL, INDIRECT OR CONSEQUENTIAL DAMAGES OR ANY DAMAGES WHATSOEVER RESULTING FROM LOSS OF USE, DATA OR PROFITS, WHETHER IN AN ACTION OF CONTRACT, NEGLIGENCE OR OTHER TORTIOUS ACTION, ARISING OUT OF OR IN CONNECTION WITH THE USE OR PERFORMANCE OF THIS SOFTWARE.

#### memcached

Copyright (c) 2003, Danga Interactive, Inc. All rights reserved.

Redistribution and use in source and binary forms, with or without modification, are permitted provided that the following conditions are met:

 \* Redistributions of source code must retain the above copyright notice, this list of conditions and the following disclaimer.

 \* Redistributions in binary form must reproduce the above copyright notice, this list of conditions and the following disclaimer in the documentation and/or other materials provided with the distribution.

 \* Neither the name of the Danga Interactive nor the names of its contributors may be used to endorse or promote products derived from this software without specific prior written permission.

THIS SOFTWARE IS PROVIDED BY THE COPYRIGHT HOLDERS AND CONTRIBUTORS "AS IS" AND ANY EXPRESS OR IMPLIED WARRANTIES, INCLUDING, BUT NOT LIMITED TO, THE IMPLIED WARRANTIES OF MERCHANTABILITY AND FITNESS FOR A PARTICULAR PURPOSE ARE DISCLAIMED. IN NO EVENT SHALL THE COPYRIGHT OWNER OR CONTRIBUTORS BE LIABLE FOR ANY DIRECT, INDIRECT, INCIDENTAL, SPECIAL, EXEMPLARY, OR CONSEQUENTIAL DAMAGES (INCLUDING, BUT NOT LIMITED TO, PROCUREMENT OF SUBSTITUTE GOODS OR SERVICES; LOSS OF USE, DATA, OR PROFITS; OR BUSINESS INTERRUPTION) HOWEVER CAUSED AND ON ANY THEORY OF LIABILITY, WHETHER IN CONTRACT, STRICT LIABILITY, OR TORT (INCLUDING NEGLIGENCE OR OTHERWISE) ARISING IN ANY WAY OUT OF THE USE OF THIS SOFTWARE, EVEN IF ADVISED OF THE POSSIBILITY OF SUCH DAMAGE.

#### Mesa

Copyright (C) 1999-2007 Brian Paul All Rights Reserved.

 Permission is hereby granted, free of charge, to any person obtaining a copy of this software and associated documentation files (the "Software"), to deal in the Software without restriction, including without limitation the rights to use, copy, modify, merge, publish, distribute, sublicense, and/or sell copies of the Software, and to permit persons to whom the Software is furnished to do so, subject to the following conditions:

 The above copyright notice and this permission notice shall be included in all copies or substantial portions of the Software.

 THE SOFTWARE IS PROVIDED "AS IS", WITHOUT WARRANTY OF ANY KIND, EXPRESS OR IMPLIED, INCLUDING BUT NOT LIMITED TO THE WARRANTIES OF MERCHANTABILITY, FITNESS FOR A PARTICULAR PURPOSE AND NONINFRINGEMENT. IN NO EVENT SHALL BRIAN PAUL BE LIABLE FOR ANY CLAIM, DAMAGES OR OTHER LIABILITY, WHETHER IN AN ACTION OF CONTRACT, TORT OR OTHERWISE, ARISING FROM, OUT OF OR IN CONNECTION WITH THE SOFTWARE OR THE USE OR OTHER DEALINGS IN THE SOFTWARE.

\* Copyright (C) 2009 VMware, Inc. All Rights Reserved.

\*

\* Permission is hereby granted, free of charge, to any person obtaining a

\* copy of this software and associated documentation files (the "Software"),

\* to deal in the Software without restriction, including without limitation

- \* the rights to use, copy, modify, merge, publish, distribute, sublicense,
- \* and/or sell copies of the Software, and to permit persons to whom the

\* Software is furnished to do so, subject to the following conditions:

\*

\* The above copyright notice and this permission notice shall be included

\* in all copies or substantial portions of the Software.

\*

\* THE SOFTWARE IS PROVIDED "AS IS", WITHOUT WARRANTY OF ANY KIND, EXPRESS

\* OR IMPLIED, INCLUDING BUT NOT LIMITED TO THE WARRANTIES OF MERCHANTABILITY,

\* FITNESS FOR A PARTICULAR PURPOSE AND NONINFRINGEMENT. IN NO EVENT SHALL

\* BRIAN PAUL BE LIABLE FOR ANY CLAIM, DAMAGES OR OTHER LIABILITY, WHETHER IN

\* AN ACTION OF CONTRACT, TORT OR OTHERWISE, ARISING FROM, OUT OF OR IN

\* CONNECTION WITH THE SOFTWARE OR THE USE OR OTHER DEALINGS IN THE SOFTWARE.

\* Copyright 1998-1999 Precision Insight, Inc., Cedar Park, Texas.

\* All Rights Reserved.

\*

\* Permission is hereby granted, free of charge, to any person obtaining a

\* copy of this software and associated documentation files (the

\* "Software"), to deal in the Software without restriction, including

\* without limitation the rights to use, copy, modify, merge, publish,

\* distribute, sub license, and/or sell copies of the Software, and to

\* permit persons to whom the Software is furnished to do so, subject to

\* the following conditions:

\* The above copyright notice and this permission notice (including the

\* next paragraph) shall be included in all copies or substantial portions

\* of the Software.

\*

\*

 \* THE SOFTWARE IS PROVIDED "AS IS", WITHOUT WARRANTY OF ANY KIND, EXPRESS \* OR IMPLIED, INCLUDING BUT NOT LIMITED TO THE WARRANTIES OF \* MERCHANTABILITY, FITNESS FOR A PARTICULAR PURPOSE AND NON-INFRINGEMENT. \* IN NO EVENT SHALL PRECISION INSIGHT AND/OR ITS SUPPLIERS BE LIABLE FOR \* ANY CLAIM, DAMAGES OR OTHER LIABILITY, WHETHER IN AN ACTION OF CONTRACT, \* TORT OR OTHERWISE, ARISING FROM, OUT OF OR IN CONNECTION WITH THE \* SOFTWARE OR THE USE OR OTHER DEALINGS IN THE SOFTWARE.

\* (C) Copyright IBM Corporation 2002, 2004

\* All Rights Reserved.

\*

\* Permission is hereby granted, free of charge, to any person obtaining a

\* copy of this software and associated documentation files (the "Software"),

\* to deal in the Software without restriction, including without limitation

\* on the rights to use, copy, modify, merge, publish, distribute, sub

\* license, and/or sell copies of the Software, and to permit persons to whom

\* the Software is furnished to do so, subject to the following conditions:

\*

\* The above copyright notice and this permission notice (including the next

\* paragraph) shall be included in all copies or substantial portions of the

\* Software.

\*

\* THE SOFTWARE IS PROVIDED "AS IS", WITHOUT WARRANTY OF ANY KIND, EXPRESS OR

\* IMPLIED, INCLUDING BUT NOT LIMITED TO THE WARRANTIES OF MERCHANTABILITY,

\* FITNESS FOR A PARTICULAR PURPOSE AND NON-INFRINGEMENT. IN NO EVENT SHALL

- \* IBM AND/OR THEIR SUPPLIERS BE LIABLE FOR ANY CLAIM,
- \* DAMAGES OR OTHER LIABILITY, WHETHER IN AN ACTION OF CONTRACT, TORT OR
- \* OTHERWISE, ARISING FROM, OUT OF OR IN CONNECTION WITH THE SOFTWARE OR THE
- \* USE OR OTHER DEALINGS IN THE SOFTWARE.

\* Copyright (C) 2003 Felix Kuehling

\* Permission is hereby granted, free of charge, to any person obtaining a

\* copy of this software and associated documentation files (the "Software"),

\* to deal in the Software without restriction, including without limitation

\* the rights to use, copy, modify, merge, publish, distribute, sublicense,

\* and/or sell copies of the Software, and to permit persons to whom the

\* Software is furnished to do so, subject to the following conditions:

\*

\*

\* The above copyright notice and this permission notice shall be included

\* in all copies or substantial portions of the Software.

\*

 \* THE SOFTWARE IS PROVIDED "AS IS", WITHOUT WARRANTY OF ANY KIND, EXPRESS \* OR IMPLIED, INCLUDING BUT NOT LIMITED TO THE WARRANTIES OF MERCHANTABILITY, \* FITNESS FOR A PARTICULAR PURPOSE AND NONINFRINGEMENT. IN NO EVENT SHALL \* FELIX KUEHLING, OR ANY OTHER CONTRIBUTORS BE LIABLE FOR ANY CLAIM, \* DAMAGES OR OTHER LIABILITY, WHETHER IN AN ACTION OF CONTRACT, TORT OR \* OTHERWISE, ARISING FROM, OUT OF OR IN CONNECTION WITH THE SOFTWARE \* OR THE USE OR OTHER DEALINGS IN THE SOFTWARE.

\*

\*Copyright 2003, 2005, 2006 Tungsten Graphics, Inc., Cedar Park, Texas.

\* All Rights Reserved.

\*

\* Permission is hereby granted, free of charge, to any person obtaining a

\* copy of this software and associated documentation files (the "Software"),

\* to deal in the Software without restriction, including without limitation

\* the rights to use, copy, modify, merge, publish, distribute, sublicense,

\* and/or sell copies of the Software, and to permit persons to whom the

\* Software is furnished to do so, subject to the following conditions:

\*

\* The above copyright notice and this permission notice (including the next

\* paragraph) shall be included in all copies or substantial portions of the

\* Software.

\*

\* THE SOFTWARE IS PROVIDED "AS IS", WITHOUT WARRANTY OF ANY KIND, EXPRESS OR

\* IMPLIED, INCLUDING BUT NOT LIMITED TO THE WARRANTIES OF MERCHANTABILITY,

\* FITNESS FOR A PARTICULAR PURPOSE AND NONINFRINGEMENT. IN NO EVENT SHALL

\* PRECISION INSIGHT AND/OR ITS SUPPLIERS BE LIABLE FOR ANY CLAIM, DAMAGES OR

\* OTHER LIABILITY, WHETHER IN AN ACTION OF CONTRACT, TORT OR OTHERWISE,

\* ARISING FROM, OUT OF OR IN CONNECTION WITH THE SOFTWARE OR THE USE OR OTHER

\* DEALINGS IN THE SOFTWARE.

\* Copyright © 2006–2013 Intel Corporation

\*

\* Permission is hereby granted, free of charge, to any person obtaining a

\* copy of this software and associated documentation files (the "Software"),

\* to deal in the Software without restriction, including without limitation

\* the rights to use, copy, modify, merge, publish, distribute, sublicense,

\* and/or sell copies of the Software, and to permit persons to whom the

\* Software is furnished to do so, subject to the following conditions:

\*

\*

\* The above copyright notice and this permission notice (including the next

\* paragraph) shall be included in all copies or substantial portions of the

\* Software.

\* THE SOFTWARE IS PROVIDED "AS IS", WITHOUT WARRANTY OF ANY KIND, EXPRESS OR

\* IMPLIED, INCLUDING BUT NOT LIMITED TO THE WARRANTIES OF MERCHANTABILITY,

\* FITNESS FOR A PARTICULAR PURPOSE AND NONINFRINGEMENT. IN NO EVENT SHALL

\* THE AUTHORS OR COPYRIGHT HOLDERS BE LIABLE FOR ANY CLAIM, DAMAGES OR OTHER

\* LIABILITY, WHETHER IN AN ACTION OF CONTRACT, TORT OR OTHERWISE, ARISING

 \* FROM, OUT OF OR IN CONNECTION WITH THE SOFTWARE OR THE USE OR OTHER DEALINGS \* IN THE SOFTWARE.

\* Copyright © 2008 Keith Packard

\*

\*

\* Permission to use, copy, modify, distribute, and sell this software and its

\* documentation for any purpose is hereby granted without fee, provided that

\* the above copyright notice appear in all copies and that both that copyright

\* notice and this permission notice appear in supporting documentation, and

\* that the name of the copyright holders not be used in advertising or

\* publicity pertaining to distribution of the software without specific,

\* written prior permission. The copyright holders make no representations

\* about the suitability of this software for any purpose. It is provided "as

\* is" without express or implied warranty.

\* THE COPYRIGHT HOLDERS DISCLAIM ALL WARRANTIES WITH REGARD TO THIS SOFTWARE,

\* INCLUDING ALL IMPLIED WARRANTIES OF MERCHANTABILITY AND FITNESS, IN NO

\* EVENT SHALL THE COPYRIGHT HOLDERS BE LIABLE FOR ANY SPECIAL, INDIRECT OR

\* CONSEQUENTIAL DAMAGES OR ANY DAMAGES WHATSOEVER RESULTING FROM LOSS OF USE,

\* DATA OR PROFITS, WHETHER IN AN ACTION OF CONTRACT, NEGLIGENCE OR OTHER

\* TORTIOUS ACTION, ARISING OUT OF OR IN CONNECTION WITH THE USE OR PERFORMANCE

\* OF THIS SOFTWARE.

# Copyright © 2012 Laurent Carlier <lordheavym@gmail.com>

#

# Permission is hereby granted, free of charge, to any person obtaining a # copy of this software and associated documentation files (the "Software"), # to deal in the Software without restriction, including without limitation # the rights to use, copy, modify, merge, publish, distribute, sublicense, # and/or sell copies of the Software, and to permit persons to whom the # Software is furnished to do so, subject to the following conditions:

#

# The above copyright notice and this permission notice (including the next # paragraph) shall be included in all copies or substantial portions of the # Software.

#

# THE SOFTWARE IS PROVIDED "AS IS", WITHOUT WARRANTY OF ANY KIND, EXPRESS OR # IMPLIED, INCLUDING BUT NOT LIMITED TO THE WARRANTIES OF MERCHANTABILITY, # FITNESS FOR A PARTICULAR PURPOSE AND NONINFRINGEMENT. IN NO EVENT SHALL # THE AUTHORS OR COPYRIGHT HOLDERS BE LIABLE FOR ANY CLAIM, DAMAGES OR OTHER # LIABILITY, WHETHER IN AN ACTION OF CONTRACT, TORT OR OTHERWISE, ARISING # FROM, OUT OF OR IN CONNECTION WITH THE SOFTWARE OR THE USE OR OTHER DEALINGS.

#### MSTLIB

Copyright (c) 1994, 1997, 2001, 2002 Red Hat Incorporated. All rights reserved.

Redistribution and use in source and binary forms, with or without modification, are permitted provided that the following conditions are met:

 Redistributions of source code must retain the above copyright notice, this list of conditions and the following disclaimer.

 Redistributions in binary form must reproduce the above copyright notice, this list of conditions and the following disclaimer in the documentation and/or other materials provided with the distribution.

 The name of Red Hat Incorporated may not be used to endorse or promote products derived from this software without specific prior written permission.

THIS SOFTWARE IS PROVIDED BY THE COPYRIGHT HOLDERS AND CONTRIBUTORS "AS IS" AND ANY EXPRESS OR IMPLIED WARRANTIES, INCLUDING, BUT NOT LIMITED TO, THE IMPLIED WARRANTIES OF MERCHANTABILITY AND FITNESS FOR A PARTICULAR PURPOSE ARE DISCLAIMED. IN NO EVENT SHALL RED HAT INCORPORATED BE LIABLE FOR ANY DIRECT, INDIRECT, INCIDENTAL, SPECIAL, EXEMPLARY, OR CONSEQUENTIAL DAMAGES (INCLUDING, BUT NOT LIMITED TO, PROCUREMENT OF SUBSTITUTE GOODS OR SERVICES; LOSS OF USE, DATA, OR PROFITS; OR BUSINESS INTERRUPTION) HOWEVER CAUSED AND ON ANY THEORY OF LIABILITY, WHETHER IN CONTRACT, STRICT LIABILITY, OR TORT (INCLUDING NEGLIGENCE OR OTHERWISE) ARISING IN ANY WAY OUT OF THE USE OF THIS SOFTWARE, EVEN IF ADVISED OF THE POSSIBILITY OF SUCH DAMAGE.

Copyright (c) 1990 The Regents of the University of California. All rights reserved.

Redistribution and use in source and binary forms are permitted provided that the above copyright notice and this paragraph are duplicated in all such forms and that any documentation, advertising materials, and other materials related to such distribution and use acknowledge that the software was developed by the University of California, Berkeley. The name of the University may not be used to endorse or promote products derived from this software without specific prior written permission. THIS SOFTWARE IS PROVIDED ``AS IS'' AND WITHOUT ANY EXPRESS OR IMPLIED WARRANTIES, INCLUDING, WITHOUT LIMITATION, THE IMPLIED WARRANTIES OF MERCHANTABILITY AND FITNESS FOR A PARTICULAR PURPOSE.

### Net-SNMP

Various copyrights apply to this package, listed in various separate parts below. Please make sure that you read all the parts.

---- Part 1: CMU/UCD copyright notice: (BSD like) -----

Copyright 1989, 1991, 1992 by Carnegie Mellon University

 Derivative Work - 1996, 1998-2000 Copyright 1996, 1998-2000 The Regents of the University of California

## All Rights Reserved

Permission to use, copy, modify and distribute this software and its documentation for any purpose and without fee is hereby granted, provided that the above copyright notice appears in all copies and that both that copyright notice and this permission notice appear in supporting documentation, and that the name of CMU and The Regents of the University of California not be used in advertising or publicity pertaining to distribution of the software without specific written permission.

CMU AND THE REGENTS OF THE UNIVERSITY OF CALIFORNIA DISCLAIM ALL WARRANTIES WITH REGARD TO THIS SOFTWARE, INCLUDING ALL IMPLIED WARRANTIES OF MERCHANTABILITY AND FITNESS. IN NO EVENT SHALL CMU OR THE REGENTS OF THE UNIVERSITY OF CALIFORNIA BE LIABLE FOR ANY SPECIAL, INDIRECT OR CONSEQUENTIAL DAMAGES OR ANY DAMAGES WHATSOEVER RESULTING FROM THE LOSS OF USE, DATA OR PROFITS, WHETHER IN AN ACTION OF CONTRACT, NEGLIGENCE OR OTHER TORTIOUS ACTION, ARISING OUT OF OR IN CONNECTION WITH THE USE OR PERFORMANCE OF THIS SOFTWARE.

---- Part 2: Networks Associates Technology, Inc copyright notice (BSD) -----

Copyright (c) 2001-2003, Networks Associates Technology, Inc All rights reserved.

Redistribution and use in source and binary forms, with or without modification, are permitted provided that the following conditions are met:

- Redistributions of source code must retain the above copyright notice, this list of conditions and the following disclaimer.
- Redistributions in binary form must reproduce the above copyright notice, this list of conditions and the following disclaimer in the documentation and/or other materials provided with the distribution.
- Neither the name of the Networks Associates Technology, Inc nor the names of its contributors may be used to endorse or promote products derived from this software without specific prior written permission.

THIS SOFTWARE IS PROVIDED BY THE COPYRIGHT HOLDERS AND CONTRIBUTORS ``AS IS'' AND ANY EXPRESS OR IMPLIED WARRANTIES, INCLUDING, BUT NOT LIMITED TO, THE IMPLIED WARRANTIES OF MERCHANTABILITY AND FITNESS FOR A PARTICULAR PURPOSE ARE DISCLAIMED. IN NO EVENT SHALL THE COPYRIGHT HOLDERS OR CONTRIBUTORS BE LIABLE FOR ANY DIRECT, INDIRECT, INCIDENTAL, SPECIAL, EXEMPLARY, OR CONSEQUENTIAL DAMAGES (INCLUDING, BUT NOT LIMITED TO, PROCUREMENT OF SUBSTITUTE GOODS OR SERVICES; LOSS OF USE, DATA, OR PROFITS; OR BUSINESS INTERRUPTION) HOWEVER CAUSED AND ON ANY THEORY OF LIABILITY, WHETHER IN CONTRACT, STRICT LIABILITY, OR TORT (INCLUDING NEGLIGENCE OR OTHERWISE) ARISING IN ANY WAY OUT OF THE USE OF THIS SOFTWARE, EVEN IF ADVISED OF THE POSSIBILITY OF SUCH DAMAGE.

---- Part 3: Cambridge Broadband Ltd. copyright notice (BSD) -----

Portions of this code are copyright (c) 2001-2003, Cambridge Broadband Ltd. All rights reserved.

Redistribution and use in source and binary forms, with or without modification, are permitted provided that the following conditions are met:

Redistributions of source code must retain the above copyright notice, this list of conditions and the following disclaimer.

- Redistributions in binary form must reproduce the above copyright notice, this list of conditions and the following disclaimer in the documentation and/or other materials provided with the distribution.
- The name of Cambridge Broadband Ltd. may not be used to endorse or promote products derived from this software without specific prior written permission.

THIS SOFTWARE IS PROVIDED BY THE COPYRIGHT HOLDER ``AS IS'' AND ANY EXPRESS OR IMPLIED WARRANTIES, INCLUDING, BUT NOT LIMITED TO, THE IMPLIED WARRANTIES OF MERCHANTABILITY AND FITNESS FOR A PARTICULAR PURPOSE ARE DISCLAIMED. IN NO EVENT SHALL THE COPYRIGHT HOLDER BE LIABLE FOR ANY DIRECT, INDIRECT, INCIDENTAL, SPECIAL, EXEMPLARY, OR CONSEQUENTIAL DAMAGES (INCLUDING, BUT NOT LIMITED TO, PROCUREMENT OF SUBSTITUTE GOODS OR SERVICES; LOSS OF USE, DATA, OR PROFITS; OR BUSINESS INTERRUPTION) HOWEVER CAUSED AND ON ANY THEORY OF LIABILITY, WHETHER IN CONTRACT, STRICT LIABILITY, OR TORT (INCLUDING NEGLIGENCE OR OTHERWISE) ARISING IN ANY WAY OUT OF THE USE OF THIS SOFTWARE, EVEN IF ADVISED OF THE POSSIBILITY OF SUCH DAMAGE.

---- Part 4: Sun Microsystems, Inc. copyright notice (BSD) -----

Copyright © 2003 Sun Microsystems, Inc., 4150 Network Circle, Santa Clara, California 95054, U.S.A. All rights reserved.

Use is subject to license terms below.

This distribution may include materials developed by third parties.

Sun, Sun Microsystems, the Sun logo and Solaris are trademarks or registered trademarks of Sun Microsystems, Inc. in the U.S. and other countries.

Redistribution and use in source and binary forms, with or without modification, are permitted provided that the following conditions are met:

Redistributions of source code must retain the above copyright notice,

this list of conditions and the following disclaimer.

- Redistributions in binary form must reproduce the above copyright notice, this list of conditions and the following disclaimer in the documentation and/or other materials provided with the distribution.
- Neither the name of the Sun Microsystems, Inc. nor the names of its contributors may be used to endorse or promote products derived from this software without specific prior written permission.

THIS SOFTWARE IS PROVIDED BY THE COPYRIGHT HOLDERS AND CONTRIBUTORS ``AS IS'' AND ANY EXPRESS OR IMPLIED WARRANTIES, INCLUDING, BUT NOT LIMITED TO, THE IMPLIED WARRANTIES OF MERCHANTABILITY AND FITNESS FOR A PARTICULAR PURPOSE ARE DISCLAIMED. IN NO EVENT SHALL THE COPYRIGHT HOLDERS OR CONTRIBUTORS BE LIABLE FOR ANY DIRECT, INDIRECT, INCIDENTAL, SPECIAL, EXEMPLARY, OR CONSEQUENTIAL DAMAGES (INCLUDING, BUT NOT LIMITED TO, PROCUREMENT OF SUBSTITUTE GOODS OR SERVICES; LOSS OF USE, DATA, OR PROFITS; OR BUSINESS INTERRUPTION) HOWEVER CAUSED AND ON ANY THEORY OF LIABILITY, WHETHER IN CONTRACT, STRICT LIABILITY, OR TORT (INCLUDING NEGLIGENCE OR OTHERWISE) ARISING IN ANY WAY OUT OF THE USE OF THIS SOFTWARE, EVEN IF ADVISED OF THE POSSIBILITY OF SUCH DAMAGE.

---- Part 5: Sparta, Inc copyright notice (BSD) -----

Copyright (c) 2003-2012, Sparta, Inc All rights reserved.

Redistribution and use in source and binary forms, with or without modification, are permitted provided that the following conditions are met:

- Redistributions of source code must retain the above copyright notice, this list of conditions and the following disclaimer.
- Redistributions in binary form must reproduce the above copyright notice, this list of conditions and the following disclaimer in the documentation and/or other materials provided with the distribution.

Neither the name of Sparta, Inc nor the names of its contributors may be used to endorse or promote products derived from this software without specific prior written permission.

THIS SOFTWARE IS PROVIDED BY THE COPYRIGHT HOLDERS AND CONTRIBUTORS ``AS IS'' AND ANY EXPRESS OR IMPLIED WARRANTIES, INCLUDING, BUT NOT LIMITED TO, THE IMPLIED WARRANTIES OF MERCHANTABILITY AND FITNESS FOR A PARTICULAR PURPOSE ARE DISCLAIMED. IN NO EVENT SHALL THE COPYRIGHT HOLDERS OR CONTRIBUTORS BE LIABLE FOR ANY DIRECT, INDIRECT, INCIDENTAL, SPECIAL, EXEMPLARY, OR CONSEQUENTIAL DAMAGES (INCLUDING, BUT NOT LIMITED TO, PROCUREMENT OF SUBSTITUTE GOODS OR SERVICES; LOSS OF USE, DATA, OR PROFITS; OR BUSINESS INTERRUPTION) HOWEVER CAUSED AND ON ANY THEORY OF LIABILITY, WHETHER IN CONTRACT, STRICT LIABILITY, OR TORT (INCLUDING NEGLIGENCE OR OTHERWISE) ARISING IN ANY WAY OUT OF THE USE OF THIS SOFTWARE, EVEN IF ADVISED OF THE POSSIBILITY OF SUCH DAMAGE.

---- Part 6: Cisco/BUPTNIC copyright notice (BSD) -----

Copyright (c) 2004, Cisco, Inc and Information Network Center of Beijing University of Posts and Telecommunications. All rights reserved.

Redistribution and use in source and binary forms, with or without modification, are permitted provided that the following conditions are met:

- Redistributions of source code must retain the above copyright notice, this list of conditions and the following disclaimer.
- Redistributions in binary form must reproduce the above copyright notice, this list of conditions and the following disclaimer in the documentation and/or other materials provided with the distribution.
- Neither the name of Cisco, Inc, Beijing University of Posts and Telecommunications, nor the names of their contributors may be used to endorse or promote products derived from this software without specific prior written permission.

THIS SOFTWARE IS PROVIDED BY THE COPYRIGHT HOLDERS AND CONTRIBUTORS ``AS

IS'' AND ANY EXPRESS OR IMPLIED WARRANTIES, INCLUDING, BUT NOT LIMITED TO, THE IMPLIED WARRANTIES OF MERCHANTABILITY AND FITNESS FOR A PARTICULAR PURPOSE ARE DISCLAIMED. IN NO EVENT SHALL THE COPYRIGHT HOLDERS OR CONTRIBUTORS BE LIABLE FOR ANY DIRECT, INDIRECT, INCIDENTAL, SPECIAL, EXEMPLARY, OR CONSEQUENTIAL DAMAGES (INCLUDING, BUT NOT LIMITED TO, PROCUREMENT OF SUBSTITUTE GOODS OR SERVICES; LOSS OF USE, DATA, OR PROFITS; OR BUSINESS INTERRUPTION) HOWEVER CAUSED AND ON ANY THEORY OF LIABILITY, WHETHER IN CONTRACT, STRICT LIABILITY, OR TORT (INCLUDING NEGLIGENCE OR OTHERWISE) ARISING IN ANY WAY OUT OF THE USE OF THIS SOFTWARE, EVEN IF ADVISED OF THE POSSIBILITY OF SUCH DAMAGE.

---- Part 7: Fabasoft R&D Software GmbH & Co KG copyright notice (BSD) -----

Copyright (c) Fabasoft R&D Software GmbH & Co KG, 2003 oss@fabasoft.com Author: Bernhard Penz <br/>bernhard.penz@fabasoft.com>

Redistribution and use in source and binary forms, with or without modification, are permitted provided that the following conditions are met:

- Redistributions of source code must retain the above copyright notice, this list of conditions and the following disclaimer.
- Redistributions in binary form must reproduce the above copyright notice, this list of conditions and the following disclaimer in the documentation and/or other materials provided with the distribution.
- The name of Fabasoft R&D Software GmbH & Co KG or any of its subsidiaries, brand or product names may not be used to endorse or promote products derived from this software without specific prior written permission.

THIS SOFTWARE IS PROVIDED BY THE COPYRIGHT HOLDER ``AS IS'' AND ANY EXPRESS OR IMPLIED WARRANTIES, INCLUDING, BUT NOT LIMITED TO, THE IMPLIED WARRANTIES OF MERCHANTABILITY AND FITNESS FOR A PARTICULAR PURPOSE ARE DISCLAIMED. IN NO EVENT SHALL THE COPYRIGHT HOLDER BE LIABLE FOR ANY DIRECT, INDIRECT, INCIDENTAL, SPECIAL, EXEMPLARY, OR CONSEQUENTIAL DAMAGES (INCLUDING, BUT NOT LIMITED TO, PROCUREMENT OF SUBSTITUTE GOODS OR SERVICES; LOSS OF USE, DATA, OR PROFITS; OR

BUSINESS INTERRUPTION) HOWEVER CAUSED AND ON ANY THEORY OF LIABILITY, WHETHER IN CONTRACT, STRICT LIABILITY, OR TORT (INCLUDING NEGLIGENCE OR OTHERWISE) ARISING IN ANY WAY OUT OF THE USE OF THIS SOFTWARE, EVEN IF ADVISED OF THE POSSIBILITY OF SUCH DAMAGE.

---- Part 8: Apple Inc. copyright notice (BSD) -----

Copyright (c) 2007 Apple Inc. All rights reserved.

Redistribution and use in source and binary forms, with or without modification, are permitted provided that the following conditions are met:

1. Redistributions of source code must retain the above copyright notice, this list of conditions and the following disclaimer.

2. Redistributions in binary form must reproduce the above copyright notice, this list of conditions and the following disclaimer in the documentation and/or other materials provided with the distribution.

3. Neither the name of Apple Inc. ("Apple") nor the names of its contributors may be used to endorse or promote products derived from this software without specific prior written permission.

THIS SOFTWARE IS PROVIDED BY APPLE AND ITS CONTRIBUTORS "AS IS" AND ANY EXPRESS OR IMPLIED WARRANTIES, INCLUDING, BUT NOT LIMITED TO, THE IMPLIED WARRANTIES OF MERCHANTABILITY AND FITNESS FOR A PARTICULAR PURPOSE ARE DISCLAIMED. IN NO EVENT SHALL APPLE OR ITS CONTRIBUTORS BE LIABLE FOR ANY DIRECT, INDIRECT, INCIDENTAL, SPECIAL, EXEMPLARY, OR CONSEQUENTIAL DAMAGES (INCLUDING, BUT NOT LIMITED TO, PROCUREMENT OF SUBSTITUTE GOODS OR SERVICES; LOSS OF USE, DATA, OR PROFITS; OR BUSINESS INTERRUPTION) HOWEVER CAUSED AND ON ANY THEORY OF LIABILITY, WHETHER IN CONTRACT, STRICT LIABILITY, OR TORT (INCLUDING NEGLIGENCE OR OTHERWISE) ARISING IN ANY WAY OUT OF THE USE OF THIS SOFTWARE, EVEN IF ADVISED OF THE POSSIBILITY OF SUCH DAMAGE.

---- Part 9: ScienceLogic, LLC copyright notice (BSD) -----

Copyright (c) 2009, ScienceLogic, LLC All rights reserved.

Redistribution and use in source and binary forms, with or without modification, are permitted provided that the following conditions are met:

- Redistributions of source code must retain the above copyright notice, this list of conditions and the following disclaimer.
- Redistributions in binary form must reproduce the above copyright notice, this list of conditions and the following disclaimer in the documentation and/or other materials provided with the distribution.
- Neither the name of ScienceLogic, LLC nor the names of its contributors may be used to endorse or promote products derived from this software without specific prior written permission.

THIS SOFTWARE IS PROVIDED BY THE COPYRIGHT HOLDERS AND CONTRIBUTORS ``AS IS'' AND ANY EXPRESS OR IMPLIED WARRANTIES, INCLUDING, BUT NOT LIMITED TO, THE IMPLIED WARRANTIES OF MERCHANTABILITY AND FITNESS FOR A PARTICULAR PURPOSE ARE DISCLAIMED. IN NO EVENT SHALL THE COPYRIGHT HOLDERS OR CONTRIBUTORS BE LIABLE FOR ANY DIRECT, INDIRECT, INCIDENTAL, SPECIAL, EXEMPLARY, OR CONSEQUENTIAL DAMAGES (INCLUDING, BUT NOT LIMITED TO, PROCUREMENT OF SUBSTITUTE GOODS OR SERVICES; LOSS OF USE, DATA, OR PROFITS; OR BUSINESS INTERRUPTION) HOWEVER CAUSED AND ON ANY THEORY OF LIABILITY, WHETHER IN CONTRACT, STRICT LIABILITY, OR TORT (INCLUDING NEGLIGENCE OR OTHERWISE) ARISING IN ANY WAY OUT OF THE USE OF THIS SOFTWARE, EVEN IF ADVISED OF THE POSSIBILITY OF SUCH DAMAGE.

# OPEN CV

/

//

// Copyright (C) 2000, Intel Corporation, all rights reserved. // Third party copyrights are property of their respective owners. // // Redistribution and use in source and binary forms, with or without modification, // are permitted provided that the following conditions are met: // // \* Redistribution's of source code must retain the above copyright notice, // this list of conditions and the following disclaimer. // // \* Redistribution's in binary form must reproduce the above copyright notice, // this list of conditions and the following disclaimer in the documentation // and/or other materials provided with the distribution. // // \* The name of Intel Corporation may not be used to endorse or promote products // derived from this software without specific prior written permission. // // This software is provided by the copyright holders and contributors "as is" and // any express or implied warranties, including, but not limited to, the implied // warranties of merchantability and fitness for a particular purpose are disclaimed. // In no event shall the Intel Corporation or contributors be liable for any direct, // indirect, incidental, special, exemplary, or consequential damages // (including, but not limited to, procurement of substitute goods or services; // loss of use, data, or profits; or business interruption) however caused // and on any theory of liability, whether in contract, strict liability, // or tort (including negligence or otherwise) arising in any way out of // the use of this software, even if advised of the possibility of such damage. // Copyright (C) 2000-2008, Intel Corporation, all rights reserved. // Copyright (C) 2009, 2010, Willow Garage Inc., all rights reserved. // Copyright (C) 2014, 2015, Itseez Inc., all rights reserved. // Third party copyrights are property of their respective owners. // Redistribution and use in source and binary forms, with or without modification, // are permitted provided that the following conditions are met: // \* Redistribution's of source code must retain the above copyright notice,

// this list of conditions and the following disclaimer.

//

// \* Redistribution's in binary form must reproduce the above copyright notice, // this list of conditions and the following disclaimer in the documentation // and/or other materials provided with the distribution.

//

// \* The name of the copyright holders may not be used to endorse or promote products // derived from this software without specific prior written permission.

//

// This software is provided by the copyright holders and contributors "as is" and // any express or implied warranties, including, but not limited to, the implied // warranties of merchantability and fitness for a particular purpose are disclaimed. // In no event shall the Intel Corporation or contributors be liable for any direct, // indirect, incidental, special, exemplary, or consequential damages // (including, but not limited to, procurement of substitute goods or services; // loss of use, data, or profits; or business interruption) however caused // and on any theory of liability, whether in contract, strict liability, // or tort (including negligence or otherwise) arising in any way out of // the use of this software, even if advised of the possibility of such damage. // Copyright (C) 2000-2008, Intel Corporation, all rights reserved.

// Copyright (C) 2009, Willow Garage Inc., all rights reserved.

// Copyright (C) 2013, OpenCV Foundation, all rights reserved.

// Third party copyrights are property of their respective owners.

//

// Redistribution and use in source and binary forms, with or without modification,

// are permitted provided that the following conditions are met:

//

// \* Redistribution's of source code must retain the above copyright notice, // this list of conditions and the following disclaimer.

//

// \* Redistribution's in binary form must reproduce the above copyright notice,

// this list of conditions and the following disclaimer in the documentation

// and/or other materials provided with the distribution.

//

// \* The name of the copyright holders may not be used to endorse or promote products // derived from this software without specific prior written permission.

//

// This software is provided by the copyright holders and contributors "as is" and // any express or implied warranties, including, but not limited to, the implied // warranties of merchantability and fitness for a particular purpose are disclaimed. // In no event shall the Intel Corporation or contributors be liable for any direct, // indirect, incidental, special, exemplary, or consequential damages // (including, but not limited to, procurement of substitute goods or services; // loss of use, data, or profits; or business interruption) however caused // and on any theory of liability, whether in contract, strict liability, // or tort (including negligence or otherwise) arising in any way out of // the use of this software, even if advised of the possibility of such damage.

// Copyright (C) 2000-2008, Intel Corporation, all rights reserved.

// Copyright (C) 2009-2011, Willow Garage Inc., all rights reserved.

// Third party copyrights are property of their respective owners.

#### //

// Redistribution and use in source and binary forms, with or without modification, // are permitted provided that the following conditions are met:

//

// \* Redistribution's of source code must retain the above copyright notice, // this list of conditions and the following disclaimer.

//

// \* Redistribution's in binary form must reproduce the above copyright notice, // this list of conditions and the following disclaimer in the documentation // and/or other materials provided with the distribution.

//

// \* The name of the copyright holders may not be used to endorse or promote products // derived from this software without specific prior written permission.

//

// This software is provided by the copyright holders and contributors "as is" and // any express or implied warranties, including, but not limited to, the implied // warranties of merchantability and fitness for a particular purpose are disclaimed. // In no event shall the Intel Corporation or contributors be liable for any direct, // indirect, incidental, special, exemplary, or consequential damages // (including, but not limited to, procurement of substitute goods or services; // loss of use, data, or profits; or business interruption) however caused // and on any theory of liability, whether in contract, strict liability, // or tort (including negligence or otherwise) arising in any way out of // the use of this software, even if advised of the possibility of such damage.

// Copyright (C) 2000-2008, Intel Corporation, all rights reserved. // Copyright (C) 2009, Willow Garage Inc., all rights reserved. // Third party copyrights are property of their respective owners. // // Redistribution and use in source and binary forms, with or without modification, // are permitted provided that the following conditions are met: // // \* Redistribution's of source code must retain the above copyright notice, // this list of conditions and the following disclaimer. // // \* Redistribution's in binary form must reproduce the above copyright notice, // this list of conditions and the following disclaimer in the documentation // and/or other materials provided with the distribution. // // \* The name of the copyright holders may not be used to endorse or promote products // derived from this software without specific prior written permission. // // This software is provided by the copyright holders and contributors "as is" and // any express or implied warranties, including, but not limited to, the implied // warranties of merchantability and fitness for a particular purpose are disclaimed. // In no event shall the Intel Corporation or contributors be liable for any direct, // indirect, incidental, special, exemplary, or consequential damages // (including, but not limited to, procurement of substitute goods or services; // loss of use, data, or profits; or business interruption) however caused // and on any theory of liability, whether in contract, strict liability, // or tort (including negligence or otherwise) arising in any way out of // the use of this software, even if advised of the possibility of such damage. // Copyright (C) 2010-2012, Institute Of Software Chinese Academy Of Science, all rights reserved. // Copyright (C) 2010-2012, Advanced Micro Devices, Inc., all rights reserved. // Copyright (C) 2013, OpenCV Foundation, all rights reserved. // Third party copyrights are property of their respective owners. // // @Authors // Jia Haipeng, jiahaipeng95@gmail.com

- //
- //

// Redistribution and use in source and binary forms, with or without modification, // are permitted provided that the following conditions are met:

//

// \* Redistribution's of source code must retain the above copyright notice,

// this list of conditions and the following disclaimer.

//

// \* Redistribution's in binary form must reproduce the above copyright notice, // this list of conditions and the following disclaimer in the documentation // and/or other materials provided with the distribution.

//

// \* The name of the copyright holders may not be used to endorse or promote products // derived from this software without specific prior written permission.

//

// This software is provided by the copyright holders and contributors as is and // any express or implied warranties, including, but not limited to, the implied // warranties of merchantability and fitness for a particular purpose are disclaimed. // In no event shall the copyright holders or contributors be liable for any direct, // indirect, incidental, special, exemplary, or consequential damages // (including, but not limited to, procurement of substitute goods or services; // loss of use, data, or profits; or business interruption) however caused // and on any theory of liability, whether in contract, strict liability, // or tort (including negligence or otherwise) arising in any way out of // the use of this software, even if advised of the possibility of such damage.

// Copyright (C) 2000-2008, Intel Corporation, all rights reserved.

// Copyright (C) 2009-2011, Willow Garage Inc., all rights reserved.

// Copyright (C) 2014-2015, Itseez Inc., all rights reserved.

// Third party copyrights are property of their respective owners.

//

// Redistribution and use in source and binary forms, with or without modification,

// are permitted provided that the following conditions are met:

//

// \* Redistribution's of source code must retain the above copyright notice,

// this list of conditions and the following disclaimer.

//

// \* Redistribution's in binary form must reproduce the above copyright notice,

// this list of conditions and the following disclaimer in the documentation

// and/or other materials provided with the distribution.

//

// \* The name of the copyright holders may not be used to endorse or promote products // derived from this software without specific prior written permission.

//

// This software is provided by the copyright holders and contributors "as is" and // any express or implied warranties, including, but not limited to, the implied // warranties of merchantability and fitness for a particular purpose are disclaimed. // In no event shall the Intel Corporation or contributors be liable for any direct, // indirect, incidental, special, exemplary, or consequential damages // (including, but not limited to, procurement of substitute goods or services; // loss of use, data, or profits; or business interruption) however caused // and on any theory of liability, whether in contract, strict liability, // or tort (including negligence or otherwise) arising in any way out of

// the use of this software, even if advised of the possibility of such damage.

// Copyright (C) 2000-2008, Intel Corporation, all rights reserved.

// Copyright (C) 2009, Willow Garage Inc., all rights reserved.

// Copyright (C) 2013, OpenCV Foundation, all rights reserved.

// Copyright (C) 2015, Itseez Inc., all rights reserved.

// Third party copyrights are property of their respective owners.

//

// Redistribution and use in source and binary forms, with or without modification, // are permitted provided that the following conditions are met:

//

// \* Redistribution's of source code must retain the above copyright notice,

// this list of conditions and the following disclaimer.

//

// \* Redistribution's in binary form must reproduce the above copyright notice,

// this list of conditions and the following disclaimer in the documentation

// and/or other materials provided with the distribution.

//

// \* The name of the copyright holders may not be used to endorse or promote products // derived from this software without specific prior written permission.

//

// This software is provided by the copyright holders and contributors "as is" and

// any express or implied warranties, including, but not limited to, the implied

// warranties of merchantability and fitness for a particular purpose are disclaimed.

// In no event shall the Intel Corporation or contributors be liable for any direct,

// indirect, incidental, special, exemplary, or consequential damages

// (including, but not limited to, procurement of substitute goods or services;

// loss of use, data, or profits; or business interruption) however caused

// and on any theory of liability, whether in contract, strict liability,

// or tort (including negligence or otherwise) arising in any way out of

// the use of this software, even if advised of the possibility of such damage.

// Copyright (C) 2000-2008, Intel Corporation, all rights reserved.

// Copyright (C) 2009, Willow Garage Inc., all rights reserved.

// Copyright (C) 2013, OpenCV Foundation, all rights reserved.

// Copyright (C) 2014, Itseez Inc., all rights reserved.

// Third party copyrights are property of their respective owners.

//

// Redistribution and use in source and binary forms, with or without modification, // are permitted provided that the following conditions are met:

//

// \* Redistribution's of source code must retain the above copyright notice, // this list of conditions and the following disclaimer.

//

// \* Redistribution's in binary form must reproduce the above copyright notice,

// this list of conditions and the following disclaimer in the documentation

// and/or other materials provided with the distribution.

//

// \* The name of the copyright holders may not be used to endorse or promote products // derived from this software without specific prior written permission.

//

// This software is provided by the copyright holders and contributors "as is" and // any express or implied warranties, including, but not limited to, the implied // warranties of merchantability and fitness for a particular purpose are disclaimed. // In no event shall the Intel Corporation or contributors be liable for any direct, // indirect, incidental, special, exemplary, or consequential damages // (including, but not limited to, procurement of substitute goods or services; // loss of use, data, or profits; or business interruption) however caused // and on any theory of liability, whether in contract, strict liability, // or tort (including negligence or otherwise) arising in any way out of

// the use of this software, even if advised of the possibility of such damage.

// Copyright (C) 2010-2012, Institute Of Software Chinese Academy Of Science, all rights reserved.

// Copyright (C) 2010-2012, Advanced Micro Devices, Inc., all rights reserved.

// Third party copyrights are property of their respective owners.

//

// @Authors

// Rock Li, Rock.li@amd.com

//

// Redistribution and use in source and binary forms, with or without modification,

// are permitted provided that the following conditions are met:

//

// \* Redistribution's of source code must retain the above copyright notice,

// this list of conditions and the following disclaimer.

//

// \* Redistribution's in binary form must reproduce the above copyright notice,

// this list of conditions and the following disclaimer in the documentation

// and/or other materials provided with the distribution.

//

// \* The name of the copyright holders may not be used to endorse or promote products // derived from this software without specific prior written permission. //

// This software is provided by the copyright holders and contributors as is and

// any express or implied warranties, including, but not limited to, the implied

// warranties of merchantability and fitness for a particular purpose are disclaimed.

// In no event shall the Intel Corporation or contributors be liable for any direct,

// indirect, incidental, special, exemplary, or consequential damages

// (including, but not limited to, procurement of substitute goods or services;

// loss of use, data, or profits; or business interruption) however caused

// and on any theory of liability, whether in contract, strict liability,

// or tort (including negligence or otherwise) arising in any way out of

// the use of this software, even if advised of the possibility of such damage.

// Copyright (C) 2010-2012, Multicoreware, Inc., all rights reserved.

// Copyright (C) 2010-2012, Advanced Micro Devices, Inc., all rights reserved.

// Third party copyrights are property of their respective owners.

//

// @Authors

// Nathan, liujun@multicorewareinc.com

//

// Redistribution and use in source and binary forms, with or without modification, // are permitted provided that the following conditions are met:

//

// \* Redistribution's of source code must retain the above copyright notice, // this list of conditions and the following disclaimer.

//

// \* Redistribution's in binary form must reproduce the above copyright notice, // this list of conditions and the following disclaimer in the documentation // and/or other materials provided with the distribution.

//

// \* The name of the copyright holders may not be used to endorse or promote products // derived from this software without specific prior written permission.

//

// This software is provided by the copyright holders and contributors "as is" and // any express or implied warranties, including, but not limited to, the implied // warranties of merchantability and fitness for a particular purpose are disclaimed. // In no event shall the Intel Corporation or contributors be liable for any direct, // indirect, incidental, special, exemplary, or consequential damages // (including, but not limited to, procurement of substitute goods or services; // loss of use, data, or profits; or business interruption) however caused // and on any theory of liability, whether in contract, strict liability, // or tort (including negligence or otherwise) arising in any way out of // the use of this software, even if advised of the possibility of such damage.

// Copyright (C) 2010-2012, MulticoreWare Inc., all rights reserved.

// Copyright (C) 2010-2012, Advanced Micro Devices, Inc., all rights reserved.

// Third party copyrights are property of their respective owners.

//

// @Authors

// Liu Liujun, liujun@multicorewareinc.com

//

// Redistribution and use in source and binary forms, with or without modification,

// are permitted provided that the following conditions are met:

//

// \* Redistribution's of source code must retain the above copyright notice,

// this list of conditions and the following disclaimer.

//

// \* Redistribution's in binary form must reproduce the above copyright notice,

// this list of conditions and the following disclaimer in the documentation // and/or other materials provided with the distribution.

//

// \* The name of the copyright holders may not be used to endorse or promote products // derived from this software without specific prior written permission.

//

// This software is provided by the copyright holders and contributors as is and

// any express or implied warranties, including, but not limited to, the implied

// warranties of merchantability and fitness for a particular purpose are disclaimed.

// In no event shall the Intel Corporation or contributors be liable for any direct,

// indirect, incidental, special, exemplary, or consequential damages

// (including, but not limited to, procurement of substitute goods or services;

// loss of use, data, or profits; or business interruption) however caused

// and on any theory of liability, whether in contract, strict liability,

// or tort (including negligence or otherwise) arising in any way out of

// the use of this software, even if advised of the possibility of such damage.

// Copyright (C) 2010-2013, 2014 Advanced Micro Devices, Inc., all rights reserved.

// Third party copyrights are property of their respective owners.

//

// Redistribution and use in source and binary forms, with or without modification, // are permitted provided that the following conditions are met:

//

// \* Redistribution's of source code must retain the above copyright notice,

// this list of conditions and the following disclaimer.

//

// \* Redistribution's in binary form must reproduce the above copyright notice,

// this list of conditions and the following disclaimer in the documentation

// and/or other materials provided with the distribution.

//

// \* The name of the copyright holders may not be used to endorse or promote products // derived from this software without specific prior written permission.

//

// This software is provided by the copyright holders and contributors as is and

// any express or implied warranties, including, but not limited to, the implied

// warranties of merchantability and fitness for a particular purpose are disclaimed.

// In no event shall the Intel Corporation or contributors be liable for any direct,

// indirect, incidental, special, exemplary, or consequential damages

// (including, but not limited to, procurement of substitute goods or services;

// loss of use, data, or profits; or business interruption) however caused

// and on any theory of liability, whether in contract, strict liability,

// or tort (including negligence or otherwise) arising in any way out of

// the use of this software, even if advised of the possibility of such damage.

// Copyright (C) 2010-2012, Institute Of Software Chinese Academy Of Science, all rights reserved.

// Copyright (C) 2010-2012, Advanced Micro Devices, Inc., all rights reserved.

// Copyright (C) 2010-2012, Multicoreware, Inc., all rights reserved.

// Third party copyrights are property of their respective owners.

//

// @Authors

// Niko Li, newlife20080214@gmail.com

// Jia Haipeng, jiahaipeng95@gmail.com

// Xu Pang, pangxu010@163.com

// Wenju He, wenju@multicorewareinc.com

// Redistribution and use in source and binary forms, with or without modification,

// are permitted provided that the following conditions are met:

//

// \* Redistribution's of source code must retain the above copyright notice,

// this list of conditions and the following disclaimer.

//

// \* Redistribution's in binary form must reproduce the above copyright notice,

// this list of conditions and the following disclaimer in the documentation

// and/or other materials provided with the distribution.

//

// \* The name of the copyright holders may not be used to endorse or promote products // derived from this software without specific prior written permission.

//

// This software is provided by the copyright holders and contributors as is and

// any express or implied warranties, including, but not limited to, the implied

// warranties of merchantability and fitness for a particular purpose are disclaimed.

// In no event shall the Intel Corporation or contributors be liable for any direct,

// indirect, incidental, special, exemplary, or consequential damages

// (including, but not limited to, procurement of substitute goods or services;

// loss of use, data, or profits; or business interruption) however caused

// and on any theory of liability, whether in contract, strict liability,

// or tort (including negligence or otherwise) arising in any way out of // the use of this software, even if advised of the possibility of such damage.

// Copyright (C) 2010-2012, Multicoreware, Inc., all rights reserved.

// Copyright (C) 2010-2012, Advanced Micro Devices, Inc., all rights reserved.

// Third party copyrights are property of their respective owners.

- //
- // @Authors

// Peng Xiao, pengxiao@multicorewareinc.com

//

// Redistribution and use in source and binary forms, with or without modification,

// are permitted provided that the following conditions are met:

//

// \* Redistribution's of source code must retain the above copyright notice,

// this list of conditions and the following disclaimer.

//

// \* Redistribution's in binary form must reproduce the above copyright notice,

// this list of conditions and the following disclaimer in the documentation

// and/or other materials provided with the distribution.

//

// \* The name of the copyright holders may not be used to endorse or promote products // derived from this software without specific prior written permission.

//

// This software is provided by the copyright holders and contributors as is and

// any express or implied warranties, including, but not limited to, the implied

// warranties of merchantability and fitness for a particular purpose are disclaimed.

// In no event shall the Intel Corporation or contributors be liable for any direct,

// indirect, incidental, special, exemplary, or consequential damages

// (including, but not limited to, procurement of substitute goods or services;

// loss of use, data, or profits; or business interruption) however caused

// and on any theory of liability, whether in contract, strict liability,

// or tort (including negligence or otherwise) arising in any way out of

// the use of this software, even if advised of the possibility of such damage.

// Copyright (C) 2000, Intel Corporation, all rights reserved.

// Copyright (C) 2014, Itseez Inc., all rights reserved.

// Third party copyrights are property of their respective owners.

// Redistribution and use in source and binary forms, with or without modification, // are permitted provided that the following conditions are met:

//

// \* Redistribution's of source code must retain the above copyright notice, // this list of conditions and the following disclaimer.

//

// \* Redistribution's in binary form must reproduce the above copyright notice, // this list of conditions and the following disclaimer in the documentation // and/or other materials provided with the distribution.

//

// \* The name of Intel Corporation may not be used to endorse or promote products // derived from this software without specific prior written permission.

//

// This software is provided by the copyright holders and contributors "as is" and // any express or implied warranties, including, but not limited to, the implied // warranties of merchantability and fitness for a particular purpose are disclaimed. // In no event shall the Intel Corporation or contributors be liable for any direct, // indirect, incidental, special, exemplary, or consequential damages // (including, but not limited to, procurement of substitute goods or services; // loss of use, data, or profits; or business interruption) however caused // and on any theory of liability, whether in contract, strict liability, // or tort (including negligence or otherwise) arising in any way out of // the use of this software, even if advised of the possibility of such damage.

// Copyright (C) 2010-2012, Multicoreware, Inc., all rights reserved.

// Copyright (C) 2010-2012, Advanced Micro Devices, Inc., all rights reserved.

// Third party copyrights are property of their respective owners.

//

// @Authors

// Sen Liu, swjtuls1987@126.com

//

// Redistribution and use in source and binary forms, with or without modification,

// are permitted provided that the following conditions are met:

//

// \* Redistribution's of source code must retain the above copyright notice,

// this list of conditions and the following disclaimer.

//

// \* Redistribution's in binary form must reproduce the above copyright notice,
// this list of conditions and the following disclaimer in the documentation // and/or other materials provided with the distribution.

//

// \* The name of the copyright holders may not be used to endorse or promote products // derived from this software without specific prior written permission.

//

// This software is provided by the copyright holders and contributors as is and

// any express or implied warranties, including, but not limited to, the implied

// warranties of merchantability and fitness for a particular purpose are disclaimed.

// In no event shall the Intel Corporation or contributors be liable for any direct,

// indirect, incidental, special, exemplary, or consequential damages

// (including, but not limited to, procurement of substitute goods or services;

// loss of use, data, or profits; or business interruption) however caused

// and on any theory of liability, whether in contract, strict liability,

// or tort (including negligence or otherwise) arising in any way out of

// the use of this software, even if advised of the possibility of such damage.

// Copyright (C) 2013, NVIDIA Corporation, all rights reserved.

// Copyright (C) 2014, Itseez Inc., all rights reserved.

// Third party copyrights are property of their respective owners.

//

// Redistribution and use in source and binary forms, with or without modification,

// are permitted provided that the following conditions are met:

//

// \* Redistribution's of source code must retain the above copyright notice,

// this list of conditions and the following disclaimer.

//

// \* Redistribution's in binary form must reproduce the above copyright notice,

// this list of conditions and the following disclaimer in the documentation

// and/or other materials provided with the distribution.

//

// \* The name of the copyright holders may not be used to endorse or promote products // derived from this software without specific prior written permission.

//

// This software is provided by the copyright holders and contributors "as is" and

// any express or implied warranties, including, but not limited to, the implied

// warranties of merchantability and fitness for a particular purpose are disclaimed.

// In no event shall the copyright holders or contributors be liable for any direct,

// indirect, incidental, special, exemplary, or consequential damages // (including, but not limited to, procurement of substitute goods or services; // loss of use, data, or profits; or business interruption) however caused

// and on any theory of liability, whether in contract, strict liability,

// or tort (including negligence or otherwise) arising in any way out of

// the use of this software, even if advised of the possibility of such damage.

// Copyright (C) 2013, OpenCV Foundation, all rights reserved.

// Third party copyrights are property of their respective owners.

//

// Redistribution and use in source and binary forms, with or without modification, // are permitted provided that the following conditions are met:

//

// \* Redistribution's of source code must retain the above copyright notice, // this list of conditions and the following disclaimer.

//

// \* Redistribution's in binary form must reproduce the above copyright notice,

// this list of conditions and the following disclaimer in the documentation

// and/or other materials provided with the distribution.

//

// \* The name of the copyright holders may not be used to endorse or promote products // derived from this software without specific prior written permission.

//

// This software is provided by the copyright holders and contributors "as is" and

// any express or implied warranties, including, but not limited to, the implied

// warranties of merchantability and fitness for a particular purpose are disclaimed.

// In no event shall the OpenCV Foundation or contributors be liable for any direct,

// indirect, incidental, special, exemplary, or consequential damages

// (including, but not limited to, procurement of substitute goods or services;

// loss of use, data, or profits; or business interruption) however caused

// and on any theory of liability, whether in contract, strict liability,

// or tort (including negligence or otherwise) arising in any way out of

// the use of this software, even if advised of the possibility of such damage.

// Copyright (C) 2010-2012, Institute Of Software Chinese Academy Of Science, all rights reserved.

// Copyright (C) 2010-2012, Advanced Micro Devices, Inc., all rights reserved.

// Copyright (C) 2013, OpenCV Foundation, all rights reserved.

// Third party copyrights are property of their respective owners.

//

// Redistribution and use in source and binary forms, with or without modification, // are permitted provided that the following conditions are met: // // \* Redistribution's of source code must retain the above copyright notice, // this list of conditions and the following disclaimer. // // \* Redistribution's in binary form must reproduce the above copyright notice, // this list of conditions and the following disclaimer in the documentation // and/or other materials provided with the distribution. // // \* The name of the copyright holders may not be used to endorse or promote products // derived from this software without specific prior written permission. // // This software is provided by the copyright holders and contributors as is and // any express or implied warranties, including, but not limited to, the implied // warranties of merchantability and fitness for a particular purpose are disclaimed. // In no event shall the copyright holders or contributors be liable for any direct, // indirect, incidental, special, exemplary, or consequential damages // (including, but not limited to, procurement of substitute goods or services; // loss of use, data, or profits; or business interruption) however caused // and on any theory of liability, whether in contract, strict liability, // or tort (including negligence or otherwise) arising in any way out of // the use of this software, even if advised of the possibility of such damage. // Copyright (C) 2000-2008, Intel Corporation, all rights reserved. // Copyright (C) 2009-2011, Willow Garage Inc., all rights reserved. // Copyright (C) 2014, Itseez Inc., all rights reserved. // Third party copyrights are property of their respective owners. // // Redistribution and use in source and binary forms, with or without modification, // are permitted provided that the following conditions are met: // // \* Redistribution's of source code must retain the above copyright notice, // this list of conditions and the following disclaimer. // // \* Redistribution's in binary form must reproduce the above copyright notice, // this list of conditions and the following disclaimer in the documentation

// and/or other materials provided with the distribution.

//

// \* The name of the copyright holders may not be used to endorse or promote products // derived from this software without specific prior written permission.

//

// This software is provided by the copyright holders and contributors "as is" and

// any express or implied warranties, including, but not limited to, the implied

// warranties of merchantability and fitness for a particular purpose are disclaimed.

// In no event shall the Intel Corporation or contributors be liable for any direct,

// indirect, incidental, special, exemplary, or consequential damages

// (including, but not limited to, procurement of substitute goods or services;

// loss of use, data, or profits; or business interruption) however caused

// and on any theory of liability, whether in contract, strict liability,

// or tort (including negligence or otherwise) arising in any way out of

// the use of this software, even if advised of the possibility of such damage.

// Copyright (C) 2010-2012, Institute Of Software Chinese Academy Of Science, all rights reserved.

// Copyright (C) 2010-2012, Advanced Micro Devices, Inc., all rights reserved.

// Third party copyrights are property of their respective owners.

//

// @Authors

// Niko Li, newlife20080214@gmail.com

// Zero Lin zero.lin@amd.com

// Redistribution and use in source and binary forms, with or without modification,

// are permitted provided that the following conditions are met:

//

// \* Redistribution's of source code must retain the above copyright notice,

// this list of conditions and the following disclaimer.

//

// \* Redistribution's in binary form must reproduce the above copyright notice,

// this list of conditions and the following disclaimer in the documentation

// and/or other materials provided with the distribution.

//

// \* The name of the copyright holders may not be used to endorse or promote products

// derived from this software without specific prior written permission.

//

// This software is provided by the copyright holders and contributors as is and // any express or implied warranties, including, but not limited to, the implied

// warranties of merchantability and fitness for a particular purpose are disclaimed.

// In no event shall the Intel Corporation or contributors be liable for any direct,

// indirect, incidental, special, exemplary, or consequential damages

// (including, but not limited to, procurement of substitute goods or services;

// loss of use, data, or profits; or business interruption) however caused

// and on any theory of liability, whether in contract, strict liability,

// or tort (including negligence or otherwise) arising in any way out of

// the use of this software, even if advised of the possibility of such damage.

// Copyright (C) 2000-2008, Intel Corporation, all rights reserved.

// Copyright (C) 2009, Willow Garage Inc., all rights reserved.

// Copyright (C) 2013, OpenCV Foundation, all rights reserved.

// Third party copyrights are property of their respective owners.

#### //

// Redistribution and use in source and binary forms, with or without modification,

// are permitted provided that the following conditions are met:

### //

// \* Redistribution's of source code must retain the above copyright notice,

// this list of conditions and the following disclaimer.

//

// \* Redistribution's in binary form must reproduce the above copyright notice,

// this list of conditions and the following disclaimer in the documentation

// and/or other materials provided with the distribution.

//

// \* The name of the copyright holders may not be used to endorse or promote products // derived from this software without specific prior written permission.

### //

// This software is provided by the copyright holders and contributors "as is" and // any express or implied warranties, including, but not limited to, the implied // warranties of merchantability and fitness for a particular purpose are disclaimed. // In no event shall the Intel Corporation or contributors be liable for any direct, // indirect, incidental, special, exemplary, or consequential damages // (including, but not limited to, procurement of substitute goods or services; // loss of use, data, or profits; or business interruption) however caused // and on any theory of liability, whether in contract, strict liability, // or tort (including negligence or otherwise) arising in any way out of

// the use of this software, even if advised of the possibility of such damage.

// Copyright (C) 2000-2015, Intel Corporation, all rights reserved.

// Copyright (C) 2009-2011, Willow Garage Inc., all rights reserved.

// Copyright (C) 2015, OpenCV Foundation, all rights reserved.

// Copyright (C) 2015, Itseez Inc., all rights reserved.

// Third party copyrights are property of their respective owners.

//

// Redistribution and use in source and binary forms, with or without modification,

// are permitted provided that the following conditions are met:

//

// \* Redistribution's of source code must retain the above copyright notice, // this list of conditions and the following disclaimer.

//

// \* Redistribution's in binary form must reproduce the above copyright notice,

// this list of conditions and the following disclaimer in the documentation

// and/or other materials provided with the distribution.

//

// \* The name of the copyright holders may not be used to endorse or promote products // derived from this software without specific prior written permission.

//

// This software is provided by the copyright holders and contributors "as is" and

// any express or implied warranties, including, but not limited to, the implied

// warranties of merchantability and fitness for a particular purpose are disclaimed.

// In no event shall the Intel Corporation or contributors be liable for any direct,

// indirect, incidental, special, exemplary, or consequential damages

// (including, but not limited to, procurement of substitute goods or services;

// loss of use, data, or profits; or business interruption) however caused

// and on any theory of liability, whether in contract, strict liability,

// or tort (including negligence or otherwise) arising in any way out of

// the use of this software, even if advised of the possibility of such damage.

// Copyright (C) 2010-2012, Institute Of Software Chinese Academy Of Science, all rights reserved.

// Copyright (C) 2010-2012, Advanced Micro Devices, Inc., all rights reserved.

// Third party copyrights are property of their respective owners.

//

// @Authors

// Shengen Yan,yanshengen@gmail.com

//

// Redistribution and use in source and binary forms, with or without modification,

// are permitted provided that the following conditions are met:

//

// \* Redistribution's of source code must retain the above copyright notice, // this list of conditions and the following disclaimer.

//

// \* Redistribution's in binary form must reproduce the above copyright notice, // this list of conditions and the following disclaimer in the documentation

// and/or other materials provided with the distribution.

//

// \* The name of the copyright holders may not be used to endorse or promote products // derived from this software without specific prior written permission.

//

// This software is provided by the copyright holders and contributors as is and // any express or implied warranties, including, but not limited to, the implied // warranties of merchantability and fitness for a particular purpose are disclaimed. // In no event shall the Intel Corporation or contributors be liable for any direct, // indirect, incidental, special, exemplary, or consequential damages // (including, but not limited to, procurement of substitute goods or services; // loss of use, data, or profits; or business interruption) however caused // and on any theory of liability, whether in contract, strict liability, // or tort (including negligence or otherwise) arising in any way out of // the use of this software, even if advised of the possibility of such damage.

// Copyright (C) 2000-2008, Intel Corporation, all rights reserved.

// Copyright (C) 2009, Willow Garage Inc., all rights reserved.

// Copyright (C) 2014-2015, Itseez Inc., all rights reserved.

// Third party copyrights are property of their respective owners.

//

// Redistribution and use in source and binary forms, with or without modification, // are permitted provided that the following conditions are met:

//

// \* Redistribution's of source code must retain the above copyright notice,

// this list of conditions and the following disclaimer.

//

// \* Redistribution's in binary form must reproduce the above copyright notice,

// this list of conditions and the following disclaimer in the documentation

// and/or other materials provided with the distribution.

//

// \* The name of the copyright holders may not be used to endorse or promote products // derived from this software without specific prior written permission. //

// This software is provided by the copyright holders and contributors "as is" and // any express or implied warranties, including, but not limited to, the implied // warranties of merchantability and fitness for a particular purpose are disclaimed. // In no event shall the Intel Corporation or contributors be liable for any direct, // indirect, incidental, special, exemplary, or consequential damages // (including, but not limited to, procurement of substitute goods or services; // loss of use, data, or profits; or business interruption) however caused // and on any theory of liability, whether in contract, strict liability, // or tort (including negligence or otherwise) arising in any way out of // the use of this software, even if advised of the possibility of such damage.

// Copyright (C) 2000, Intel Corporation, all rights reserved.

// Copyright (C) 2013, OpenCV Foundation, all rights reserved.

// Third party copyrights are property of their respective owners.

//

// Redistribution and use in source and binary forms, with or without modification, // are permitted provided that the following conditions are met:

//

// \* Redistribution's of source code must retain the above copyright notice, // this list of conditions and the following disclaimer.

//

// \* Redistribution's in binary form must reproduce the above copyright notice,

// this list of conditions and the following disclaimer in the documentation

// and/or other materials provided with the distribution.

//

// \* The name of the copyright holders may not be used to endorse or promote products // derived from this software without specific prior written permission.

//

// This software is provided by the copyright holders and contributors "as is" and

// any express or implied warranties, including, but not limited to, the implied

// warranties of merchantability and fitness for a particular purpose are disclaimed.

// In no event shall the Intel Corporation or contributors be liable for any direct,

// indirect, incidental, special, exemplary, or consequential damages

// (including, but not limited to, procurement of substitute goods or services;

// loss of use, data, or profits; or business interruption) however caused

// and on any theory of liability, whether in contract, strict liability,

// or tort (including negligence or otherwise) arising in any way out of

// the use of this software, even if advised of the possibility of such damage.

// Copyright (C) 2010-2012, Institute Of Software Chinese Academy Of Science, all rights reserved.

// Copyright (C) 2010-2012, Advanced Micro Devices, Inc., all rights reserved.

// Third party copyrights are property of their respective owners.

//

// @Authors

// Jia Haipeng, jiahaipeng95@gmail.com

// Peng Xiao, pengxiao@multicorewareinc.com

//

// Redistribution and use in source and binary forms, with or without modification,

// are permitted provided that the following conditions are met:

//

// \* Redistribution's of source code must retain the above copyright notice, // this list of conditions and the following disclaimer.

//

// \* Redistribution's in binary form must reproduce the above copyright notice,

// this list of conditions and the following disclaimer in the documentation

// and/or other materials provided with the distribution.

//

// \* The name of the copyright holders may not be used to endorse or promote products // derived from this software without specific prior written permission.

//

// This software is provided by the copyright holders and contributors as is and // any express or implied warranties, including, but not limited to, the implied // warranties of merchantability and fitness for a particular purpose are disclaimed. // In no event shall the Intel Corporation or contributors be liable for any direct, // indirect, incidental, special, exemplary, or consequential damages // (including, but not limited to, procurement of substitute goods or services; // loss of use, data, or profits; or business interruption) however caused // and on any theory of liability, whether in contract, strict liability, // or tort (including negligence or otherwise) arising in any way out of // the use of this software, even if advised of the possibility of such damage.

// Copyright (C) 2000-2008, Intel Corporation, all rights reserved.

// Copyright (C) 2009-2010, Willow Garage Inc., all rights reserved.

// Copyright (C) 2014, Itseez Inc., all rights reserved.

// Third party copyrights are property of their respective owners.

//

// Redistribution and use in source and binary forms, with or without modification, // are permitted provided that the following conditions are met:

//

// \* Redistribution's of source code must retain the above copyright notice, // this list of conditions and the following disclaimer.

//

// \* Redistribution's in binary form must reproduce the above copyright notice, // this list of conditions and the following disclaimer in the documentation // and/or other materials provided with the distribution.

//

// \* The name of the copyright holders may not be used to endorse or promote products // derived from this software without specific prior written permission.

//

// This software is provided by the copyright holders and contributors "as is" and // any express or implied warranties, including, but not limited to, the implied // warranties of merchantability and fitness for a particular purpose are disclaimed. // In no event shall the Intel Corporation or contributors be liable for any direct, // indirect, incidental, special, exemplary, or consequential damages // (including, but not limited to, procurement of substitute goods or services; // loss of use, data, or profits; or business interruption) however caused // and on any theory of liability, whether in contract, strict liability, // or tort (including negligence or otherwise) arising in any way out of // the use of this software, even if advised of the possibility of such damage. // Copyright (C) 2010-2013, Advanced Micro Devices, Inc., all rights reserved. // Third party copyrights are property of their respective owners. // // Redistribution and use in source and binary forms, with or without modification, // are permitted provided that the following conditions are met:

//

// \* Redistribution's of source code must retain the above copyright notice,

// this list of conditions and the following disclaimer.

//

// \* Redistribution's in binary form must reproduce the above copyright notice, // this list of conditions and the following disclaimer in the documentation

// and/or other materials provided with the distribution.

//

// \* The name of the copyright holders may not be used to endorse or promote products // derived from this software without specific prior written permission. //

// This software is provided by the copyright holders and contributors as is and // any express or implied warranties, including, but not limited to, the implied // warranties of merchantability and fitness for a particular purpose are disclaimed. // In no event shall the copyright holders or contributors be liable for any direct, // indirect, incidental, special, exemplary, or consequential damages // (including, but not limited to, procurement of substitute goods or services; // loss of use, data, or profits; or business interruption) however caused // and on any theory of liability, whether in contract, strict liability, // or tort (including negligence or otherwise) arising in any way out of

// the use of this software, even if advised of the possibility of such damage.

Copyright (C) 2010-2013, Advanced Micro Devices, Inc., all rights reserved.

// Copyright (C) 2014, Intel Corporation, all rights reserved.

// Third party copyrights are property of their respective owners.

//

// Redistribution and use in source and binary forms, with or without modification, // are permitted provided that the following conditions are met:

//

// \* Redistribution's of source code must retain the above copyright notice,

// this list of conditions and the following disclaimer.

//

// \* Redistribution's in binary form must reproduce the above copyright notice,

// this list of conditions and the following disclaimer in the documentation

// and/or other materials provided with the distribution.

//

// \* The name of the copyright holders may not be used to endorse or promote products // derived from this software without specific prior written permission.

//

// This software is provided by the copyright holders and contributors as is and

// any express or implied warranties, including, but not limited to, the implied

// warranties of merchantability and fitness for a particular purpose are disclaimed.

// In no event shall the Intel Corporation or contributors be liable for any direct,

// indirect, incidental, special, exemplary, or consequential damages

// (including, but not limited to, procurement of substitute goods or services;

// loss of use, data, or profits; or business interruption) however caused

// and on any theory of liability, whether in contract, strict liability,

// or tort (including negligence or otherwise) arising in any way out of

// the use of this software, even if advised of the possibility of such damage.

// Copyright (C) 2010-2012, Institute Of Software Chinese Academy Of Science, all rights reserved.

// Copyright (C) 2010-2012, Advanced Micro Devices, Inc., all rights reserved.

// Copyright (C) 2014, Itseez, Inc, all rights reserved.

// Third party copyrights are property of their respective owners.

//

// @Authors

// Niko Li, newlife20080214@gmail.com

//

// Redistribution and use in source and binary forms, with or without modification,

// are permitted provided that the following conditions are met:

//

// \* Redistribution's of source code must retain the above copyright notice,

// this list of conditions and the following disclaimer.

//

// \* Redistribution's in binary form must reproduce the above copyright notice,

// this list of conditions and the following disclaimer in the documentation

// and/or other materials provided with the distribution.

//

// \* The name of the copyright holders may not be used to endorse or promote products // derived from this software without specific prior written permission.

//

// This software is provided by the copyright holders and contributors as is and

// any express or implied warranties, including, but not limited to, the implied

// warranties of merchantability and fitness for a particular purpose are disclaimed.

// In no event shall the Intel Corporation or contributors be liable for any direct,

// indirect, incidental, special, exemplary, or consequential damages

// (including, but not limited to, procurement of substitute goods or services;

// loss of use, data, or profits; or business interruption) however caused

// and on any theory of liability, whether in contract, strict liability,

// or tort (including negligence or otherwise) arising in any way out of

// the use of this software, even if advised of the possibility of such damage.

// Copyright (C) 2014, Intel Corporation, all rights reserved.

// Third party copyrights are property of their respective owners.

//

// Redistribution and use in source and binary forms, with or without modification, // are permitted provided that the following conditions are met:

//

// \* Redistribution's of source code must retain the above copyright notice, // this list of conditions and the following disclaimer.

//

// \* Redistribution's in binary form must reproduce the above copyright notice, // this list of conditions and the following disclaimer in the documentation // and/or other materials provided with the distribution.

//

// \* The name of the copyright holders may not be used to endorse or promote products // derived from this software without specific prior written permission.

//

// This software is provided by the copyright holders and contributors "as is" and // any express or implied warranties, including, but not limited to, the implied // warranties of merchantability and fitness for a particular purpose are disclaimed. // In no event shall the Intel Corporation or contributors be liable for any direct, // indirect, incidental, special, exemplary, or consequential damages // (including, but not limited to, procurement of substitute goods or services; // loss of use, data, or profits; or business interruption) however caused // and on any theory of liability, whether in contract, strict liability, // or tort (including negligence or otherwise) arising in any way out of // the use of this software, even if advised of the possibility of such damage. // Copyright (C) 2000-2008, Intel Corporation, all rights reserved.

// Copyright (C) 2009-2012, Willow Garage Inc., all rights reserved.

// Third party copyrights are property of their respective owners.

//

// Redistribution and use in source and binary forms, with or without modification,

// are permitted provided that the following conditions are met:

//

// \* Redistribution's of source code must retain the above copyright notice,

// this list of conditions and the following disclaimer.

//

// \* Redistribution's in binary form must reproduce the above copyright notice,

// this list of conditions and the following disclaimer in the documentation // and/or other materials provided with the distribution.

//

// \* The name of the copyright holders may not be used to endorse or promote products // derived from this software without specific prior written permission.

//

// This software is provided by the copyright holders and contributors "as is" and

// any express or implied warranties, including, but not limited to, the implied

// warranties of merchantability and fitness for a particular purpose are disclaimed.

// In no event shall the Intel Corporation or contributors be liable for any direct,

// indirect, incidental, special, exemplary, or consequential damages

// (including, but not limited to, procurement of substitute goods or services;

// loss of use, data, or profits; or business interruption) however caused

// and on any theory of liability, whether in contract, strict liability,

// or tort (including negligence or otherwise) arising in any way out of

// the use of this software, even if advised of the possibility of such damage.

// Copyright (C) 2010-2012, Institute Of Software Chinese Academy Of Science, all rights reserved.

// Copyright (C) 2010-2012, Advanced Micro Devices, Inc., all rights reserved.

// Third party copyrights are property of their respective owners.

//

// @Authors

// Zhang Ying, zhangying913@gmail.com

//

// Redistribution and use in source and binary forms, with or without modification,

// are permitted provided that the following conditions are met:

//

// \* Redistribution's of source code must retain the above copyright notice,

// this list of conditions and the following disclaimer.

//

// \* Redistribution's in binary form must reproduce the above copyright notice,

// this list of conditions and the following disclaimer in the documentation

// and/or other materials provided with the distribution.

//

// \* The name of the copyright holders may not be used to endorse or promote products

// derived from this software without specific prior written permission.

//

// This software is provided by the copyright holders and contributors as is and

// any express or implied warranties, including, but not limited to, the implied // warranties of merchantability and fitness for a particular purpose are disclaimed. // In no event shall the Intel Corporation or contributors be liable for any direct, // indirect, incidental, special, exemplary, or consequential damages // (including, but not limited to, procurement of substitute goods or services; // loss of use, data, or profits; or business interruption) however caused // and on any theory of liability, whether in contract, strict liability, // or tort (including negligence or otherwise) arising in any way out of // the use of this software, even if advised of the possibility of such damage.

// Copyright (C) 2000-2008, Intel Corporation, all rights reserved.

// Copyright (C) 2008-2013, Willow Garage Inc., all rights reserved.

// Third party copyrights are property of their respective owners.

//

// Redistribution and use in source and binary forms, with or without modification, // are permitted provided that the following conditions are met:

//

// \* Redistribution's of source code must retain the above copyright notice,

// this list of conditions and the following disclaimer.

//

// \* Redistribution's in binary form must reproduce the above copyright notice, // this list of conditions and the following disclaimer in the documentation // and / or other materials provided with the distribution.

//

// \* The name of the copyright holders may not be used to endorse or promote products // derived from this software without specific prior written permission.

//

// This software is provided by the copyright holders and contributors "as is" and // any express or implied warranties, including, but not limited to, the implied // warranties of merchantability and fitness for a particular purpose are disclaimed. // In no event shall the Intel Corporation or contributors be liable for any direct, // indirect, incidental, special, exemplary, or consequential damages // (including, but not limited to, procurement of substitute goods or services; // loss of use, data, or profits; or business interruption) however caused // and on any theory of liability, whether in contract, strict liability, // or tort (including negligence or otherwise) arising in any way out of // the use of this software, even if advised of the possibility of such damage.

// Copyright (C) 2000, Intel Corporation, all rights reserved. // Copyright (C) 2013, OpenCV Foundation, all rights reserved. // Copyright (C) 2014, Itseez, Inc, all rights reserved. // Third party copyrights are property of their respective owners. // // Redistribution and use in source and binary forms, with or without modification, // are permitted provided that the following conditions are met: // // \* Redistribution's of source code must retain the above copyright notice, // this list of conditions and the following disclaimer. // // \* Redistribution's in binary form must reproduce the above copyright notice, // this list of conditions and the following disclaimer in the documentation // and/or other materials provided with the distribution. // // \* The name of the copyright holders may not be used to endorse or promote products // derived from this software without specific prior written permission. // // This software is provided by the copyright holders and contributors "as is" and // any express or implied warranties, including, but not limited to, the implied // warranties of merchantability and fitness for a particular purpose are disclaimed. // In no event shall the Intel Corporation or contributors be liable for any direct, // indirect, incidental, special, exemplary, or consequential damages // (including, but not limited to, procurement of substitute goods or services; // loss of use, data, or profits; or business interruption) however caused // and on any theory of liability, whether in contract, strict liability, // or tort (including negligence or otherwise) arising in any way out of // the use of this software, even if advised of the possibility of such damage. // Copyright (C) 2000-2008, Intel Corporation, all rights reserved. // Copyright (C) 2008-2011, Willow Garage Inc., all rights reserved. // Third party copyrights are property of their respective owners. // // @Authors // Nghia Ho, nghiaho12@yahoo.com // // Redistribution and use in source and binary forms, with or without modification, // are permitted provided that the following conditions are met:

//

// \* Redistribution's of source code must retain the above copyright notice, // this list of conditions and the following disclaimer.

//

// \* Redistribution's in binary form must reproduce the above copyright notice, // this list of conditions and the following disclaimer in the documentation // and/or other materials provided with the distribution.

//

// \* The name of OpenCV Foundation may not be used to endorse or promote products // derived from this software without specific prior written permission.

//

// This software is provided by the copyright holders and contributors "as is" and // any express or implied warranties, including, but not limited to, the implied // warranties of merchantability and fitness for a particular purpose are disclaimed. // In no event shall the OpenCV Foundation or contributors be liable for any direct, // indirect, incidental, special, exemplary, or consequential damages // (including, but not limited to, procurement of substitute goods or services; // loss of use, data, or profits; or business interruption) however caused // and on any theory of liability, whether in contract, strict liability, // or tort (including negligence or otherwise) arising in any way out of // the use of this software, even if advised of the possibility of such damage.

// Copyright (C) 2000-2015, Intel Corporation, all rights reserved.

// Copyright (C) 2009, Willow Garage Inc., all rights reserved.

// Copyright (C) 2013, OpenCV Foundation, all rights reserved.

// Copyright (C) 2015, Itseez Inc., all rights reserved.

// Third party copyrights are property of their respective owners.

//

// Redistribution and use in source and binary forms, with or without modification, // are permitted provided that the following conditions are met:

//

// \* Redistribution's of source code must retain the above copyright notice,

// this list of conditions and the following disclaimer.

//

// \* Redistribution's in binary form must reproduce the above copyright notice,

// this list of conditions and the following disclaimer in the documentation

// and/or other materials provided with the distribution.

//

// \* The name of the copyright holders may not be used to endorse or promote products // derived from this software without specific prior written permission. //

// This software is provided by the copyright holders and contributors "as is" and

// any express or implied warranties, including, but not limited to, the implied

// warranties of merchantability and fitness for a particular purpose are disclaimed.

// In no event shall the Intel Corporation or contributors be liable for any direct,

// indirect, incidental, special, exemplary, or consequential damages

// (including, but not limited to, procurement of substitute goods or services;

// loss of use, data, or profits; or business interruption) however caused

// and on any theory of liability, whether in contract, strict liability,

// or tort (including negligence or otherwise) arising in any way out of

// the use of this software, even if advised of the possibility of such damage.

// Copyright (C) 2010-2012, Institute Of Software Chinese Academy Of Science, all rights reserved.

// Copyright (C) 2010-2012, Advanced Micro Devices, Inc., all rights reserved.

// Third party copyrights are property of their respective owners.

//

## // @Authors

// Niko Li, newlife20080214@gmail.com

// Rock Li, Rock.li@amd.com

// Redistribution and use in source and binary forms, with or without modification,

// are permitted provided that the following conditions are met:

//

// \* Redistribution's of source code must retain the above copyright notice,

// this list of conditions and the following disclaimer.

//

// \* Redistribution's in binary form must reproduce the above copyright notice,

// this list of conditions and the following disclaimer in the documentation

// and/or other materials provided with the distribution.

//

// \* The name of the copyright holders may not be used to endorse or promote products // derived from this software without specific prior written permission.

//

// This software is provided by the copyright holders and contributors as is and

// any express or implied warranties, including, but not limited to, the implied

// warranties of merchantability and fitness for a particular purpose are disclaimed.

// In no event shall the Intel Corporation or contributors be liable for any direct,

// indirect, incidental, special, exemplary, or consequential damages

// (including, but not limited to, procurement of substitute goods or services;

// loss of use, data, or profits; or business interruption) however caused

// and on any theory of liability, whether in contract, strict liability,

// or tort (including negligence or otherwise) arising in any way out of

// the use of this software, even if advised of the possibility of such damage.

// Copyright (C) 2000-2008, Intel Corporation, all rights reserved.

// Copyright (C) 2009, Willow Garage Inc., all rights reserved.

// Copyright (C) 2015, Itseez Inc., all rights reserved.

// Third party copyrights are property of their respective owners.

//

// Redistribution and use in source and binary forms, with or without modification, // are permitted provided that the following conditions are met:

//

// \* Redistribution's of source code must retain the above copyright notice, // this list of conditions and the following disclaimer.

//

// \* Redistribution's in binary form must reproduce the above copyright notice, // this list of conditions and the following disclaimer in the documentation // and/or other materials provided with the distribution.

//

// \* The name of the copyright holders may not be used to endorse or promote products // derived from this software without specific prior written permission.

//

// This software is provided by the copyright holders and contributors "as is" and // any express or implied warranties, including, but not limited to, the implied // warranties of merchantability and fitness for a particular purpose are disclaimed. // In no event shall the Intel Corporation or contributors be liable for any direct, // indirect, incidental, special, exemplary, or consequential damages // (including, but not limited to, procurement of substitute goods or services; // loss of use, data, or profits; or business interruption) however caused // and on any theory of liability, whether in contract, strict liability, // or tort (including negligence or otherwise) arising in any way out of // the use of this software, even if advised of the possibility of such damage.

// Copyright (C) 2010-2012, Institute Of Software Chinese Academy Of Science, all rights reserved. // Copyright (C) 2010-2012, Advanced Micro Devices, Inc., all rights reserved.

// Third party copyrights are property of their respective owners.

//

// Redistribution and use in source and binary forms, with or without modification,

// are permitted provided that the following conditions are met:

//

// \* Redistribution's of source code must retain the above copyright notice,

// this list of conditions and the following disclaimer.

//

// \* Redistribution's in binary form must reproduce the above copyright notice,

// this list of conditions and the following disclaimer in the documentation

// and/or other materials provided with the distribution.

//

// \* The name of the copyright holders may not be used to endorse or promote products // derived from this software without specific prior written permission. //

// This software is provided by the copyright holders and contributors as is and // any express or implied warranties, including, but not limited to, the implied // warranties of merchantability and fitness for a particular purpose are disclaimed. // In no event shall the Intel Corporation or contributors be liable for any direct, // indirect, incidental, special, exemplary, or consequential damages // (including, but not limited to, procurement of substitute goods or services; // loss of use, data, or profits; or business interruption) however caused // and on any theory of liability, whether in contract, strict liability, // or tort (including negligence or otherwise) arising in any way out of

// the use of this software, even if advised of the possibility of such damage.

// Copyright (C) 2000-2008, Intel Corporation, all rights reserved.

// Copyright (C) 2009-2010, Willow Garage Inc., all rights reserved.

// Third party copyrights are property of their respective owners.

//

// Redistribution and use in source and binary forms, with or without modification,

// are permitted provided that the following conditions are met:

//

// \* Redistribution's of source code must retain the above copyright notice,

// this list of conditions and the following disclaimer.

//

// \* Redistribution's in binary form must reproduce the above copyright notice, // this list of conditions and the following disclaimer in the documentation

// and/or other materials provided with the distribution.

//

// \* The name of the copyright holders may not be used to endorse or promote products // derived from this software without specific prior written permission. //

// This software is provided by the copyright holders and contributors "as is" and // any express or implied warranties, including, but not limited to, the implied // warranties of merchantability and fitness for a particular purpose are disclaimed. // In no event shall the Intel Corporation or contributors be liable for any direct, // indirect, incidental, special, exemplary, or consequential damages // (including, but not limited to, procurement of substitute goods or services; // loss of use, data, or profits; or business interruption) however caused // and on any theory of liability, whether in contract, strict liability, // or tort (including negligence or otherwise) arising in any way out of // the use of this software, even if advised of the possibility of such damage.

// Copyright (C) 2000-2008, Intel Corporation, all rights reserved.

// Copyright (C) 2009-2011, Willow Garage Inc., all rights reserved.

// Third party copyrights are property of their respective owners.

//

// Redistribution and use in source and binary forms, with or without modification, // are permitted provided that the following conditions are met:

//

// \* Redistribution's of source code must retain the above copyright notice,

// this list of conditions and the following disclaimer.

//

// \* Redistribution's in binary form must reproduce the above copyright notice,

// this list of conditions and the following disclaimer in the documentation

// and/or other materials provided with the distribution.

//

// \* The name of the copyright holders may not be used to endorse or promote products // derived from this software without specific prior written permission.

//

// This software is provided by the copyright holders and contributors "as is" and

// any express or implied warranties, including, but not limited to, the implied

// warranties of merchantability and fitness for a particular purpose are disclaimed.

// In no event shall the Intel Corporation or contributors be liable for any direct,

// indirect, incidental, special, exemplary, or consequential damages

// (including, but not limited to, procurement of substitute goods or services;

// loss of use, data, or profits; or business interruption) however caused

// and on any theory of liability, whether in contract, strict liability,

// or tort (including negligence or otherwise) arising in any way out of

// the use of this software, even if advised of the possibility of such damage.

// Copyright (C) 2000, Intel Corporation, all rights reserved.

// Copyright (C) 2013, OpenCV Foundation, all rights reserved.

// Copyright (C) 2013, Ovidiu Parvu, all rights reserved.

// Third party copyrights are property of their respective owners.

//

// Redistribution and use in source and binary forms, with or without modification,

// are permitted provided that the following conditions are met:

//

// \* Redistribution's of source code must retain the above copyright notice,

// this list of conditions and the following disclaimer.

//

// \* Redistribution's in binary form must reproduce the above copyright notice,

// this list of conditions and the following disclaimer in the documentation

// and/or other materials provided with the distribution.

//

// \* The name of the copyright holders may not be used to endorse or promote products // derived from this software without specific prior written permission.

//

// This software is provided by the copyright holders and contributors "as is" and

// any express or implied warranties, including, but not limited to, the implied

// warranties of merchantability and fitness for a particular purpose are disclaimed.

// In no event shall the Intel Corporation or contributors be liable for any direct,

// indirect, incidental, special, exemplary, or consequential damages

// (including, but not limited to, procurement of substitute goods or services;

// loss of use, data, or profits; or business interruption) however caused

// and on any theory of liability, whether in contract, strict liability,

// or tort (including negligence or otherwise) arising in any way out of

// the use of this software, even if advised of the possibility of such damage.

// Copyright (C) 2010-2012, Institute Of Software Chinese Academy Of Science, all rights reserved.

// Copyright (C) 2010-2012, Advanced Micro Devices, Inc., all rights reserved.

// Third party copyrights are property of their respective owners.

//

// @Authors

// Niko Li, newlife20080214@gmail.com

// Zero Lin, zero.lin@amd.com

// Yao Wang, bitwangyaoyao@gmail.com

// Redistribution and use in source and binary forms, with or without modification,

// are permitted provided that the following conditions are met:

//

// \* Redistribution's of source code must retain the above copyright notice,

// this list of conditions and the following disclaimer.

//

// \* Redistribution's in binary form must reproduce the above copyright notice,

// this list of conditions and the following disclaimer in the documentation

// and/or other materials provided with the distribution.

//

// \* The name of the copyright holders may not be used to endorse or promote products // derived from this software without specific prior written permission.

//

// This software is provided by the copyright holders and contributors as is and // any express or implied warranties, including, but not limited to, the implied // warranties of merchantability and fitness for a particular purpose are disclaimed. // In no event shall the Intel Corporation or contributors be liable for any direct, // indirect, incidental, special, exemplary, or consequential damages // (including, but not limited to, procurement of substitute goods or services; // loss of use, data, or profits; or business interruption) however caused // and on any theory of liability, whether in contract, strict liability, // or tort (including negligence or otherwise) arising in any way out of // the use of this software, even if advised of the possibility of such damage.

// Copyright (C) 2010-2012, Multicoreware, Inc., all rights reserved.

// Copyright (C) 2010-2012, Advanced Micro Devices, Inc., all rights reserved.

// Third party copyrights are property of their respective owners.

//

// @Authors

// Peng Xiao, pengxiao@multicorewareinc.com

//

// Redistribution and use in source and binary forms, with or without modification,

// are permitted provided that the following conditions are met:

//

// \* Redistribution's of source code must retain the above copyright notice, // this list of conditions and the following disclaimer.

//

// \* Redistribution's in binary form must reproduce the above copyright notice, // this list of conditions and the following disclaimer in the documentation // and/or other materials provided with the distribution.

//

// \* The name of the copyright holders may not be used to endorse or promote products // derived from this software without specific prior written permission.

//

// This software is provided by the copyright holders and contributors as is and // any express or implied warranties, including, but not limited to, the implied // warranties of merchantability and fitness for a particular purpose are disclaimed. // In no event shall the uintel Corporation or contributors be liable for any direct, // indirect, incidental, special, exemplary, or consequential damages // (including, but not limited to, procurement of substitute goods or services; // loss of use, data, or profits; or business uinterruption) however caused // and on any theory of liability, whether in contract, strict liability, // or tort (including negligence or otherwise) arising in any way out of // the use of this software, even if advised of the possibility of such damage.

// Copyright (C) 2014, 2015, Itseez Inc., all rights reserved.

// Third party copyrights are property of their respective owners.

//

// Redistribution and use in source and binary forms, with or without modification,

// are permitted provided that the following conditions are met:

//

// \* Redistribution's of source code must retain the above copyright notice, // this list of conditions and the following disclaimer.

//

// \* Redistribution's in binary form must reproduce the above copyright notice,

// this list of conditions and the following disclaimer in the documentation

// and/or other materials provided with the distribution.

//

// \* The name of the copyright holders may not be used to endorse or promote products // derived from this software without specific prior written permission.

//

// This software is provided by the copyright holders and contributors "as is" and // any express or implied warranties, including, but not limited to, the implied // warranties of merchantability and fitness for a particular purpose are disclaimed. // In no event shall the Intel Corporation or contributors be liable for any direct, // indirect, incidental, special, exemplary, or consequential damages // (including, but not limited to, procurement of substitute goods or services; // loss of use, data, or profits; or business interruption) however caused // and on any theory of liability, whether in contract, strict liability, // or tort (including negligence or otherwise) arising in any way out of // the use of this software, even if advised of the possibility of such damage.

/\*\*\*\*\*\*\*\*\*\*\*\*\*\*\*\*\*\*\*\*\*\*\*\*\*\*\*\*\*\*\*\*\*\*\*\*\*\*\*\*\*\*\*\*\*\*\*\*\*\*\*\*\*\*\*\*\*\*\*\*\*\*\*\*\*\*\*\*\*\*\*\*\*\*\*\*\*\*\*

\* Copyright (c) 2008 – 2012, 2013 The Khronos Group Inc.

\*

\*

\* Permission is hereby granted, free of charge, to any person obtaining a

\* copy of this software and/or associated documentation files (the

\* "Materials"), to deal in the Materials without restriction, including

\* without limitation the rights to use, copy, modify, merge, publish,

\* distribute, sublicense, and/or sell copies of the Materials, and to

\* permit persons to whom the Materials are furnished to do so, subject to

\* the following conditions:

\* The above copyright notice and this permission notice shall be included \* in all copies or substantial portions of the Materials.

\*

\* THE MATERIALS ARE PROVIDED "AS IS", WITHOUT WARRANTY OF ANY KIND,

\* EXPRESS OR IMPLIED, INCLUDING BUT NOT LIMITED TO THE WARRANTIES OF

\* MERCHANTABILITY, FITNESS FOR A PARTICULAR PURPOSE AND NONINFRINGEMENT.

\* IN NO EVENT SHALL THE AUTHORS OR COPYRIGHT HOLDERS BE LIABLE FOR ANY

\* CLAIM, DAMAGES OR OTHER LIABILITY, WHETHER IN AN ACTION OF CONTRACT,

\* TORT OR OTHERWISE, ARISING FROM, OUT OF OR IN CONNECTION WITH THE

\* MATERIALS OR THE USE OR OTHER DEALINGS IN THE MATERIALS.

\*\*\*\*\*\*\*\*\*\*\*\*\*\*\*\*\*\*\*\*\*\*\*\*\*\*\*\*\*\*\*\*\*\*\*\*\*\*\*\*\*\*\*\*\*\*\*\*\*\*\*\*\*\*\*\*\*\*\*\*\*\*\*\*\*\*\*\*\*\*\*\*\*\*\*\*\*\*/

// Copyright (C) 2010-2013, Advanced Micro Devices, Inc., all rights reserved.

// Third party copyrights are property of their respective owners.

//

// Redistribution and use in source and binary forms, with or without modification,

// are permitted provided that the following conditions are met:

//

// \* Redistribution's of source code must retain the above copyright notice, // this list of conditions and the following disclaimer.

//

// \* Redistribution's in binary form must reproduce the above copyright notice, // this list of conditions and the following disclaimer in the documentation

// and/or other materials provided with the distribution.

//

// \* The name of the copyright holders may not be used to endorse or promote products // derived from this software without specific prior written permission.

//

// This software is provided by the copyright holders and contributors "as is" and // any express or implied warranties, including, but not limited to, the implied // warranties of merchantability and fitness for a particular purpose are disclaimed. // In no event shall the OpenCV Foundation or contributors be liable for any direct, // indirect, incidental, special, exemplary, or consequential damages // (including, but not limited to, procurement of substitute goods or services; // loss of use, data, or profits; or business interruption) however caused // and on any theory of liability, whether in contract, strict liability, // or tort (including negligence or otherwise) arising in any way out of // the use of this software, even if advised of the possibility of such damage.

// Copyright (C) 2013, NVIDIA Corporation, all rights reserved.

// Third party copyrights are property of their respective owners.

//

// Redistribution and use in source and binary forms, with or without modification,

// are permitted provided that the following conditions are met:

//

// \* Redistribution's of source code must retain the above copyright notice,

// this list of conditions and the following disclaimer.

//

// \* Redistribution's in binary form must reproduce the above copyright notice,

// this list of conditions and the following disclaimer in the documentation

// and/or other materials provided with the distribution.

//

// \* The name of the copyright holders may not be used to endorse or promote products // derived from this software without specific prior written permission.

//

- 139 - // any express or implied warranties, including, but not limited to, the implied // warranties of merchantability and fitness for a particular purpose are disclaimed. // In no event shall the copyright holders or contributors be liable for any direct, // indirect, incidental, special, exemplary, or consequential damages // (including, but not limited to, procurement of substitute goods or services; // loss of use, data, or profits; or business interruption) however caused // and on any theory of liability, whether in contract, strict liability, // or tort (including negligence or otherwise) arising in any way out of // the use of this software, even if advised of the possibility of such damage. // Copyright (C) 2010-2012, Multicoreware, Inc., all rights reserved. // Copyright (C) 2010-2012, Advanced Micro Devices, Inc., all rights reserved. // Third party copyrights are property of their respective owners. // // @Authors // Dachuan Zhao, dachuan@multicorewareinc.com // // Redistribution and use in source and binary forms, with or without modification, // are permitted provided that the following conditions are met: // // \* Redistribution's of source code must retain the above copyright notice, // this list of conditions and the following disclaimer. // // \* Redistribution's in binary form must reproduce the above copyright notice, // this list of conditions and the following disclaimer in the documentation // and/or other materials provided with the distribution. // // \* The name of the copyright holders may not be used to endorse or promote products // derived from this software without specific prior written permission. // // This software is provided by the copyright holders and contributors as is and // any express or implied warranties, including, but not limited to, the implied // warranties of merchantability and fitness for a particular purpose are disclaimed. // In no event shall the Intel Corporation or contributors be liable for any direct, // indirect, incidental, special, exemplary, or consequential damages // (including, but not limited to, procurement of substitute goods or services;

// This software is provided by the copyright holders and contributors "as is" and

// loss of use, data, or profits; or business interruption) however caused

// and on any theory of liability, whether in contract, strict liability,

// or tort (including negligence or otherwise) arising in any way out of

// the use of this software, even if advised of the possibility of such damage.

// Copyright (C) 2010-2012, Multicoreware, Inc., all rights reserved.

// Copyright (C) 2010-2012, Advanced Micro Devices, Inc., all rights reserved.

// Third party copyrights are property of their respective owners.

//

// @Authors

// Zhang Chunpeng chunpeng@multicorewareinc.com

// Dachuan Zhao, dachuan@multicorewareinc.com

// Yao Wang, yao@multicorewareinc.com

// Peng Xiao, pengxiao@outlook.com

//

// Redistribution and use in source and binary forms, with or without modification,

// are permitted provided that the following conditions are met:

//

// \* Redistribution's of source code must retain the above copyright notice,

// this list of conditions and the following disclaimer.

//

// \* Redistribution's in binary form must reproduce the above copyright notice,

// this list of conditions and the following disclaimer in the documentation

// and/or other materials provided with the distribution.

//

// \* The name of the copyright holders may not be used to endorse or promote products // derived from this software without specific prior written permission.

//

// This software is provided by the copyright holders and contributors as is and

// any express or implied warranties, including, but not limited to, the implied

// warranties of merchantability and fitness for a particular purpose are disclaimed.

// In no event shall the Intel Corporation or contributors be liable for any direct,

// indirect, incidental, special, exemplary, or consequential damages

// (including, but not limited to, procurement of substitute goods or services;

// loss of use, data, or profits; or business interruption) however caused

// and on any theory of liability, whether in contract, strict liability,

// or tort (including negligence or otherwise) arising in any way out of

// the use of this software, even if advised of the possibility of such damage.

// Copyright (C) 2010-2012, Institute Of Software Chinese Academy Of Science, all rights reserved.

// Copyright (C) 2010-2012, Advanced Micro Devices, Inc., all rights reserved.

// Third party copyrights are property of their respective owners.

//

// @Authors

// Wu Zailong, bullet@yeah.net

//

// Redistribution and use in source and binary forms, with or without modification,

// are permitted provided that the following conditions are met:

//

// \* Redistribution's of source code must retain the above copyright notice,

// this list of conditions and the following disclaimer.

//

// \* Redistribution's in binary form must reproduce the above copyright notice,

// this list of conditions and the following disclaimer in the documentation

// and/or other materials provided with the distribution.

//

// \* The name of the copyright holders may not be used to endorse or promote products // derived from this software without specific prior written permission.

//

// This software is provided by the copyright holders and contributors as is and

// any express or implied warranties, including, but not limited to, the implied

// warranties of merchantability and fitness for a particular purpose are disclaimed.

// In no event shall the Intel Corporation or contributors be liable for any direct,

// indirect, incidental, special, exemplary, or consequential damages

// (including, but not limited to, procurement of substitute goods or services;

// loss of use, data, or profits; or business interruption) however caused

// and on any theory of liability, whether in contract, strict liability,

// or tort (including negligence or otherwise) arising in any way out of

// the use of this software, even if advised of the possibility of such damage.

// Copyright (C) 2010-2012, Institute Of Software Chinese Academy Of Science, all rights reserved.

// Copyright (C) 2010-2012, Advanced Micro Devices, Inc., all rights reserved.

// Third party copyrights are property of their respective owners.

//

# // @Authors

// Zhang Ying, zhangying913@gmail.com

// Niko Li, newlife20080214@gmail.com

// Redistribution and use in source and binary forms, with or without modification,

// are permitted provided that the following conditions are met:

//

// \* Redistribution's of source code must retain the above copyright notice,

// this list of conditions and the following disclaimer.

//

// \* Redistribution's in binary form must reproduce the above copyright notice,

// this list of conditions and the following disclaimer in the documentation

// and/or other materials provided with the distribution.

//

// \* The name of the copyright holders may not be used to endorse or promote products // derived from this software without specific prior written permission.

//

// This software is provided by the copyright holders and contributors as is and // any express or implied warranties, including, but not limited to, the implied // warranties of merchantability and fitness for a particular purpose are disclaimed. // In no event shall the Intel Corporation or contributors be liable for any direct, // indirect, incidental, special, exemplary, or consequential damages // (including, but not limited to, procurement of substitute goods or services; // loss of use, data, or profits; or business interruption) however caused // and on any theory of liability, whether in contract, strict liability, // or tort (including negligence or otherwise) arising in any way out of // the use of this software, even if advised of the possibility of such damage.

// Copyright (C) 2000, Intel Corporation, all rights reserved.

// Third party copyrights are property of their respective owners.

//

// Redistribution and use in source and binary forms, with or without modification, // are permitted provided that the following conditions are met:

//

// \* Redistribution's of source code must retain the above copyright notice,

// this list of conditions and the following disclaimer.

//

// \* Redistribution's in binary form must reproduce the above copyright notice,

// this list of conditions and the following disclaimer in the documentation

// and/or other materials provided with the distribution.

//

// \* The name of OpenCV Foundation may not be used to endorse or promote products // derived from this software without specific prior written permission. //

// This software is provided by the copyright holders and contributors "as is" and // any express or implied warranties, including, but not limited to, the implied // warranties of merchantability and fitness for a particular purpose are disclaimed. // In no event shall the OpenCV Foundation or contributors be liable for any direct, // indirect, incidental, special, exemplary, or consequential damages // (including, but not limited to, procurement of substitute goods or services; // loss of use, data, or profits; or business interruption) however caused // and on any theory of liability, whether in contract, strict liability, // or tort (including negligence or otherwise) arising in any way out of // the use of this software, even if advised of the possibility of such damage.

// Copyright (C) 2010-2012, Multicoreware, Inc., all rights reserved.

// Copyright (C) 2010-2012, Advanced Micro Devices, Inc., all rights reserved.

// Third party copyrights are property of their respective owners.

//

// @Authors

// Jin Ma jin@multicorewareinc.com

//

// Redistribution and use in source and binary forms, with or without modification, // are permitted provided that the following conditions are met:

//

// \* Redistribution's of source code must retain the above copyright notice,

// this list of conditions and the following disclaimer.

//

// \* Redistribution's in binary form must reproduce the above copyright notice,

// this list of conditions and the following disclaimer in the documentation

// and/or other materials provided with the distribution.

//

// \* The name of the copyright holders may not be used to endorse or promote products // derived from this software without specific prior written permission.

//

// This software is provided by the copyright holders and contributors as is and

// any express or implied warranties, including, but not limited to, the implied

// warranties of merchantability and fitness for a particular purpose are disclaimed.

// In no event shall the Intel Corporation or contributors be liable for any direct,

// indirect, incidental, special, exemplary, or consequential damages

// (including, but not limited to, procurement of substitute goods or services;

// loss of use, data, or profits; or business interruption) however caused

// and on any theory of liability, whether in contract, strict liability,

// or tort (including negligence or otherwise) arising in any way out of

// the use of this software, even if advised of the possibility of such damage.

// Copyright (C) 2010-2012, Institute Of Software Chinese Academy Of Science, all rights reserved.

// Copyright (C) 2010-2012, Advanced Micro Devices, Inc., all rights reserved.

// Third party copyrights are property of their respective owners.

//

// @Authors

// Jia Haipeng, jiahaipeng95@gmail.com

//

// Redistribution and use in source and binary forms, with or without modification,

// are permitted provided that the following conditions are met:

//

// \* Redistribution's of source code must retain the above copyright notice,

// this list of conditions and the following disclaimer.

//

// \* Redistribution's in binary form must reproduce the above copyright notice,

// this list of conditions and the following disclaimer in the documentation

// and/or other materials provided with the distribution.

//

// \* The name of the copyright holders may not be used to endorse or promote products // derived from this software without specific prior written permission.

//

// This software is provided by the copyright holders and contributors as is and

// any express or implied warranties, including, but not limited to, the implied

// warranties of merchantability and fitness for a particular purpose are disclaimed.

// In no event shall the Intel Corporation or contributors be liable for any direct,

// indirect, incidental, special, exemplary, or consequential damages

// (including, but not limited to, procurement of substitute goods or services;

// loss of use, data, or profits; or business interruption) however caused

// and on any theory of liability, whether in contract, strict liability,

// or tort (including negligence or otherwise) arising in any way out of

// the use of this software, even if advised of the possibility of such damage.

// Copyright (C) 2014, Itseez Inc., all rights reserved.

// Third party copyrights are property of their respective owners.

//

// Redistribution and use in source and binary forms, with or without modification, // are permitted provided that the following conditions are met: //

// \* Redistribution's of source code must retain the above copyright notice, // this list of conditions and the following disclaimer.

//

// \* Redistribution's in binary form must reproduce the above copyright notice, // this list of conditions and the following disclaimer in the documentation // and/or other materials provided with the distribution.

//

// \* The name of the copyright holders may not be used to endorse or promote products // derived from this software without specific prior written permission.

//

// This software is provided by the copyright holders and contributors "as is" and // any express or implied warranties, including, but not limited to, the implied // warranties of merchantability and fitness for a particular purpose are disclaimed. // In no event shall the Intel Corporation or contributors be liable for any direct, // indirect, incidental, special, exemplary, or consequential damages // (including, but not limited to, procurement of substitute goods or services; // loss of use, data, or profits; or business interruption) however caused // and on any theory of liability, whether in contract, strict liability, // or tort (including negligence or otherwise) arising in any way out of // the use of this software, even if advised of the possibility of such damage.

// Copyright( C) 2000-2015, Intel Corporation, all rights reserved.

// Copyright (C) 2011-2013, NVIDIA Corporation, all rights reserved.

// Copyright (C) 2013, OpenCV Foundation, all rights reserved.

// Copyright (C) 2015, Itseez Inc., all rights reserved.

// Third party copyrights are property of their respective owners.

//

// Redistribution and use in source and binary forms, with or without modification,

// are permitted provided that the following conditions are met:

//

// \* Redistribution's of source code must retain the above copyright notice,

// this list of conditions and the following disclaimer.

//

// \* Redistribution's in binary form must reproduce the above copyright notice, // this list of conditions and the following disclaimer in the documentation // and/or other materials provided with the distribution.

//

// \* The name of Intel Corporation may not be used to endorse or promote products // derived from this software without specific prior written permission.

//

// This software is provided by the copyright holders and contributors "as is" and // any express or implied warranties, including, but not limited to, the implied // warranties of merchantability and fitness for a particular purpose are disclaimed. // In no event shall the Intel Corporation or contributors be liable for any direct, // indirect, incidental, special, exemplary, or consequential damages //(including, but not limited to, procurement of substitute goods or services; // loss of use, data, or profits; or business interruption) however caused // and on any theory of liability, whether in contract, strict liability, // or tort(including negligence or otherwise) arising in any way out of // the use of this software, even if advised of the possibility of such damage.

// Copyright (C) 2008, Google, all rights reserved.

// Third party copyrights are property of their respective owners.

//

// Redistribution and use in source and binary forms, with or without // modification, are permitted provided that the following conditions are met: //

// \* Redistribution's of source code must retain the above copyright notice, // this list of conditions and the following disclaimer.

//

// \* Redistribution's in binary form must reproduce the above copyright notice, // this list of conditions and the following disclaimer in the documentation // and/or other materials provided with the distribution.

//

// \* The name of Intel Corporation or contributors may not be used to endorse // or promote products derived from this software without specific

// prior written permission.

//

// This software is provided by the copyright holders and contributors "as is" // and any express or implied warranties, including, but not limited to, the

// implied warranties of merchantability and fitness for a particular purpose // are disclaimed. In no event shall the Intel Corporation or contributors be // liable for any direct, indirect, incidental, special, exemplary, or

// consequential damages

// (including, but not limited to, procurement of substitute goods or services;

// loss of use, data, or profits; or business interruption) however caused

// and on any theory of liability, whether in contract, strict liability,

// or tort (including negligence or otherwise) arising in any way out of

// the use of this software, even if advised of the possibility of such damage.

\* Copyright (c) 2011. Philipp Wagner <bytefish[at]gmx[dot]de>.

\* Released to public domain under terms of the BSD Simplified license.

\*

\* Redistribution and use in source and binary forms, with or without

\* modification, are permitted provided that the following conditions are met:

\* \* Redistributions of source code must retain the above copyright

\* notice, this list of conditions and the following disclaimer.

\* \* Redistributions in binary form must reproduce the above copyright

\* notice, this list of conditions and the following disclaimer in the

\* documentation and/or other materials provided with the distribution.

\* \* Neither the name of the organization nor the names of its contributors

\* may be used to endorse or promote products derived from this software

\* without specific prior written permission.

\* Copyright (c) 2008-2011, William Lucas

\* All rights reserved.

\*

\* Redistribution and use in source and binary forms, with or without

\* modification, are permitted provided that the following conditions \* are met:

\*

\* \* Redistributions of source code must retain the above copyright

\* notice, this list of conditions and the following disclaimer.

\* \* Redistributions in binary form must reproduce the above

\* copyright notice, this list of conditions and the following

\* disclaimer in the documentation and/or other materials provided

\* with the distribution.

\* \* Neither the name of the Willow Garage nor the names of its

\* contributors may be used to endorse or promote products derived

\* from this software without specific prior written permission.

\*

\* THIS SOFTWARE IS PROVIDED BY THE COPYRIGHT HOLDERS AND CONTRIBUTORS \* "AS IS" AND ANY EXPRESS OR IMPLIED WARRANTIES, INCLUDING, BUT NOT \* LIMITED TO, THE IMPLIED WARRANTIES OF MERCHANTABILITY AND FITNESS \* FOR A PARTICULAR PURPOSE ARE DISCLAIMED. IN NO EVENT SHALL THE \* COPYRIGHT OWNER OR CONTRIBUTORS BE LIABLE FOR ANY DIRECT, INDIRECT, \* INCIDENTAL, SPECIAL, EXEMPLARY, OR CONSEQUENTIAL DAMAGES (INCLUDING, \* BUT NOT LIMITED TO, PROCUREMENT OF SUBSTITUTE GOODS OR SERVICES; \* LOSS OF USE, DATA, OR PROFITS; OR BUSINESS INTERRUPTION) HOWEVER \* CAUSED AND ON ANY THEORY OF LIABILITY, WHETHER IN CONTRACT, STRICT \* LIABILITY, OR TORT (INCLUDING NEGLIGENCE OR OTHERWISE) ARISING IN \* ANY WAY OUT OF THE USE OF THIS SOFTWARE, EVEN IF ADVISED OF THE \* POSSIBILITY OF SUCH DAMAGE.

Copyright (C) 1997 - 2002, Makoto Matsumoto and Takuji Nishimura, All rights reserved.

Redistribution and use in source and binary forms, with or without modification, are permitted provided that the following conditions are met:

1. Redistributions of source code must retain the above copyright notice, this list of conditions and the following disclaimer. +

2. Redistributions in binary form must reproduce the above copyright notice, this list of conditions and the following disclaimer in the documentation and/or other materials provided with the distribution. +

3. The names of its contributors may not be used to endorse or promote products derived from this software without specific prior written permission. +

THIS SOFTWARE IS PROVIDED BY THE COPYRIGHT HOLDERS AND CONTRIBUTORS "AS IS" AND ANY EXPRESS OR IMPLIED WARRANTIES, INCLUDING, BUT NOT LIMITED TO, THE IMPLIED WARRANTIES OF MERCHANTABILITY AND FITNESS FOR A PARTICULAR PURPOSE ARE DISCLAIMED. IN NO EVENT SHALL THE COPYRIGHT OWNER OR
CONTRIBUTORS BE LIABLE FOR ANY DIRECT, INDIRECT, INCIDENTAL, SPECIAL, EXEMPLARY, OR CONSEQUENTIAL DAMAGES (INCLUDING, BUT NOT LIMITED TO, PROCUREMENT OF SUBSTITUTE GOODS OR SERVICES; LOSS OF USE, DATA, OR PROFITS; OR BUSINESS INTERRUPTION) HOWEVER CAUSED AND ON ANY THEORY OF LIABILITY, WHETHER IN CONTRACT, STRICT LIABILITY, OR TORT (INCLUDING NEGLIGENCE OR OTHERWISE) ARISING IN ANY WAY OUT OF THE USE OF THIS SOFTWARE, EVEN IF ADVISED OF THE POSSIBILITY OF SUCH DAMAGE.

// \* Copyright (c) 1992, 1993

// \* The Regents of the University of California. All rights reserved.

 $11 *$ 

// \* Redistribution and use in source and binary forms, with or without

// \* modification, are permitted provided that the following conditions

// \* are met:

 $\frac{1}{2}$  1. Redistributions of source code must retain the above copyright

// \* notice, this list of conditions and the following disclaimer.

// \* 2. Redistributions in binary form must reproduce the above copyright

// \* notice, this list of conditions and the following disclaimer in the

// \* documentation and/or other materials provided with the distribution.

// \* 3. All advertising materials mentioning features or use of this software

// \* must display the following acknowledgement:

// \* This product includes software developed by the University of

// \* California, Berkeley and its contributors.

 $\frac{1}{4}$ . Neither the name of the University nor the names of its contributors

// \* may be used to endorse or promote products derived from this software

// \* without specific prior written permission.

 $11 *$ 

// \* THIS SOFTWARE IS PROVIDED BY THE REGENTS AND CONTRIBUTORS ``AS IS'' AND // \* ANY EXPRESS OR IMPLIED WARRANTIES, INCLUDING, BUT NOT LIMITED TO, THE // \* IMPLIED WARRANTIES OF MERCHANTABILITY AND FITNESS FOR A PARTICULAR PURPOSE // \* ARE DISCLAIMED. IN NO EVENT SHALL THE REGENTS OR CONTRIBUTORS BE LIABLE // \* FOR ANY DIRECT, INDIRECT, INCIDENTAL, SPECIAL, EXEMPLARY, OR CONSEQUENTIAL // \* DAMAGES (INCLUDING, BUT NOT LIMITED TO, PROCUREMENT OF SUBSTITUTE GOODS // \* OR SERVICES; LOSS OF USE, DATA, OR PROFITS; OR BUSINESS INTERRUPTION) // \* HOWEVER CAUSED AND ON ANY THEORY OF LIABILITY, WHETHER IN CONTRACT, STRICT // \* LIABILITY, OR TORT (INCLUDING NEGLIGENCE OR OTHERWISE) ARISING IN ANY WAY // \* OUT OF THE USE OF THIS SOFTWARE, EVEN IF ADVISED OF THE POSSIBILITY OF

// \* SUCH DAMAGE.

# OpenSSL

OpenSSL License

---------------

/\* ==================================================================== \* Copyright (c) 1998-2018 The OpenSSL Project. All rights reserved. \* \* Redistribution and use in source and binary forms, with or without \* modification, are permitted provided that the following conditions \* are met: \* \* 1. Redistributions of source code must retain the above copyright \* notice, this list of conditions and the following disclaimer. \* \* 2. Redistributions in binary form must reproduce the above copyright \* notice, this list of conditions and the following disclaimer in \* the documentation and/or other materials provided with the \* distribution. \* \* 3. All advertising materials mentioning features or use of this \* software must display the following acknowledgment: \* "This product includes software developed by the OpenSSL Project \* for use in the OpenSSL Toolkit. (http://www.openssl.org/)" \* \* 4. The names "OpenSSL Toolkit" and "OpenSSL Project" must not be used to \* endorse or promote products derived from this software without \* prior written permission. For written permission, please contact \* openssl-core@openssl.org. \* \* 5. Products derived from this software may not be called "OpenSSL" \* nor may "OpenSSL" appear in their names without prior written \* permission of the OpenSSL Project. \* \* 6. Redistributions of any form whatsoever must retain the following \* acknowledgment: \* "This product includes software developed by the OpenSSL Project

\* for use in the OpenSSL Toolkit (http://www.openssl.org/)"

\* THIS SOFTWARE IS PROVIDED BY THE OpenSSL PROJECT ``AS IS'' AND ANY \* EXPRESSED OR IMPLIED WARRANTIES, INCLUDING, BUT NOT LIMITED TO, THE \* IMPLIED WARRANTIES OF MERCHANTABILITY AND FITNESS FOR A PARTICULAR \* PURPOSE ARE DISCLAIMED. IN NO EVENT SHALL THE OpenSSL PROJECT OR \* ITS CONTRIBUTORS BE LIABLE FOR ANY DIRECT, INDIRECT, INCIDENTAL, \* SPECIAL, EXEMPLARY, OR CONSEQUENTIAL DAMAGES (INCLUDING, BUT \* NOT LIMITED TO, PROCUREMENT OF SUBSTITUTE GOODS OR SERVICES; \* LOSS OF USE, DATA, OR PROFITS; OR BUSINESS INTERRUPTION) \* HOWEVER CAUSED AND ON ANY THEORY OF LIABILITY, WHETHER IN CONTRACT, \* STRICT LIABILITY, OR TORT (INCLUDING NEGLIGENCE OR OTHERWISE) \* ARISING IN ANY WAY OUT OF THE USE OF THIS SOFTWARE, EVEN IF ADVISED \* OF THE POSSIBILITY OF SUCH DAMAGE. \* ====================================================================

\* This product includes cryptographic software written by Eric Young

\* (eay@cryptsoft.com). This product includes software written by Tim

\* Hudson (tjh@cryptsoft.com).

\*

\*

\*

\*/

Original SSLeay License

-----------------------

/\* Copyright (C) 1995-1998 Eric Young (eay@cryptsoft.com)

\* All rights reserved.

\*

\* This package is an SSL implementation written

\* by Eric Young (eay@cryptsoft.com).

\* The implementation was written so as to conform with Netscapes SSL.

\*

\* This library is free for commercial and non-commercial use as long as

\* the following conditions are aheared to. The following conditions

\* apply to all code found in this distribution, be it the RC4, RSA,

\* lhash, DES, etc., code; not just the SSL code. The SSL documentation

\* included with this distribution is covered by the same copyright terms

\* except that the holder is Tim Hudson (tjh@cryptsoft.com).

\*

\* Copyright remains Eric Young's, and as such any Copyright notices in

\* the code are not to be removed.

\* If this package is used in a product, Eric Young should be given attribution

\* as the author of the parts of the library used.

\* This can be in the form of a textual message at program startup or

\* in documentation (online or textual) provided with the package.

\*

\* Redistribution and use in source and binary forms, with or without

\* modification, are permitted provided that the following conditions \* are met:

\* 1. Redistributions of source code must retain the copyright

\* notice, this list of conditions and the following disclaimer.

\* 2. Redistributions in binary form must reproduce the above copyright

\* notice, this list of conditions and the following disclaimer in the

\* documentation and/or other materials provided with the distribution.

\* 3. All advertising materials mentioning features or use of this software

\* must display the following acknowledgement:

\* "This product includes cryptographic software written by

\* Eric Young (eay@cryptsoft.com)"

\* The word 'cryptographic' can be left out if the rouines from the library

\* being used are not cryptographic related :-).

\* 4. If you include any Windows specific code (or a derivative thereof) from

\* the apps directory (application code) you must include an acknowledgement:

\* "This product includes software written by Tim Hudson (tjh@cryptsoft.com)"

\*

\* THIS SOFTWARE IS PROVIDED BY ERIC YOUNG ``AS IS'' AND

\* ANY EXPRESS OR IMPLIED WARRANTIES, INCLUDING, BUT NOT LIMITED TO, THE

\* IMPLIED WARRANTIES OF MERCHANTABILITY AND FITNESS FOR A PARTICULAR PURPOSE

\* ARE DISCLAIMED. IN NO EVENT SHALL THE AUTHOR OR CONTRIBUTORS BE LIABLE

\* FOR ANY DIRECT, INDIRECT, INCIDENTAL, SPECIAL, EXEMPLARY, OR CONSEQUENTIAL

\* DAMAGES (INCLUDING, BUT NOT LIMITED TO, PROCUREMENT OF SUBSTITUTE GOODS

\* OR SERVICES; LOSS OF USE, DATA, OR PROFITS; OR BUSINESS INTERRUPTION)

\* HOWEVER CAUSED AND ON ANY THEORY OF LIABILITY, WHETHER IN CONTRACT, STRICT

\* LIABILITY, OR TORT (INCLUDING NEGLIGENCE OR OTHERWISE) ARISING IN ANY WAY

\* OUT OF THE USE OF THIS SOFTWARE, EVEN IF ADVISED OF THE POSSIBILITY OF

\* SUCH DAMAGE.

\*

\* The licence and distribution terms for any publically available version or

\* derivative of this code cannot be changed. i.e. this code cannot simply be

\* copied and put under another distribution licence

\* [including the GNU Public Licence.]

- \*/
- /\*
- \* Copyright (c) 2002 Bob Beck <beck@openbsd.org>
- \* Copyright (c) 2002 Theo de Raadt
- \* Copyright (c) 2002 Markus Friedl
- \* All rights reserved.
- \*

\* Redistribution and use in source and binary forms, with or without

- \* modification, are permitted provided that the following conditions
- \* are met:
- \* 1. Redistributions of source code must retain the above copyright
- notice, this list of conditions and the following disclaimer.
- \* 2. Redistributions in binary form must reproduce the above copyright
- notice, this list of conditions and the following disclaimer in the
- \* documentation and/or other materials provided with the distribution.

\*

 \* THIS SOFTWARE IS PROVIDED BY THE AUTHOR AND CONTRIBUTORS ``AS IS'' AND ANY \* EXPRESS OR IMPLIED WARRANTIES, INCLUDING, BUT NOT LIMITED TO, THE IMPLIED \* WARRANTIES OF MERCHANTABILITY AND FITNESS FOR A PARTICULAR PURPOSE ARE \* DISCLAIMED. IN NO EVENT SHALL THE AUTHOR OR CONTRIBUTORS BE LIABLE FOR ANY \* DIRECT, INDIRECT, INCIDENTAL, SPECIAL, EXEMPLARY, OR CONSEQUENTIAL DAMAGES \* (INCLUDING, BUT NOT LIMITED TO, PROCUREMENT OF SUBSTITUTE GOODS OR SERVICES; \* LOSS OF USE, DATA, OR PROFITS; OR BUSINESS INTERRUPTION) HOWEVER CAUSED AND \* ON ANY THEORY OF LIABILITY, WHETHER IN CONTRACT, STRICT LIABILITY, OR TORT \* (INCLUDING NEGLIGENCE OR OTHERWISE) ARISING IN ANY WAY OUT OF THE USE OF \* THIS SOFTWARE, EVEN IF ADVISED OF THE POSSIBILITY OF SUCH DAMAGE.  $\mathbf{r}$ 

\*/

#### /\*

- \* Copyright (c) 2004, Richard Levitte <richard@levitte.org>
- \* All rights reserved.
- \*
- \* Redistribution and use in source and binary forms, with or without
- \* modification, are permitted provided that the following conditions

\* are met:

\* 1. Redistributions of source code must retain the above copyright

notice, this list of conditions and the following disclaimer.

\* 2. Redistributions in binary form must reproduce the above copyright

\* notice, this list of conditions and the following disclaimer in the

\* documentation and/or other materials provided with the distribution.

\*

\* THIS SOFTWARE IS PROVIDED BY THE REGENTS AND CONTRIBUTORS ``AS IS'' AND

\* ANY EXPRESS OR IMPLIED WARRANTIES, INCLUDING, BUT NOT LIMITED TO, THE

\* IMPLIED WARRANTIES OF MERCHANTABILITY AND FITNESS FOR A PARTICULAR PURPOSE

\* ARE DISCLAIMED. IN NO EVENT SHALL THE REGENTS OR CONTRIBUTORS BE LIABLE

\* FOR ANY DIRECT, INDIRECT, INCIDENTAL, SPECIAL, EXEMPLARY, OR CONSEQUENTIAL

\* DAMAGES (INCLUDING, BUT NOT LIMITED TO, PROCUREMENT OF SUBSTITUTE GOODS

\* OR SERVICES; LOSS OF USE, DATA, OR PROFITS; OR BUSINESS INTERRUPTION)

\* HOWEVER CAUSED AND ON ANY THEORY OF LIABILITY, WHETHER IN CONTRACT, STRICT

\* LIABILITY, OR TORT (INCLUDING NEGLIGENCE OR OTHERWISE) ARISING IN ANY WAY

 \* OUT OF THE USE OF THIS SOFTWARE, EVEN IF ADVISED OF THE POSSIBILITY OF \* SUCH DAMAGE.

\*/

/\* Copyright (c) 2014, Google Inc.

\*

\* Permission to use, copy, modify, and/or distribute this software for any

\* purpose with or without fee is hereby granted, provided that the above

\* copyright notice and this permission notice appear in all copies.

\*

\* THE SOFTWARE IS PROVIDED "AS IS" AND THE AUTHOR DISCLAIMS ALL WARRANTIES

\* WITH REGARD TO THIS SOFTWARE INCLUDING ALL IMPLIED WARRANTIES OF

\* MERCHANTABILITY AND FITNESS. IN NO EVENT SHALL THE AUTHOR BE LIABLE FOR ANY

\* SPECIAL, DIRECT, INDIRECT, OR CONSEQUENTIAL DAMAGES OR ANY DAMAGES

\* WHATSOEVER RESULTING FROM LOSS OF USE, DATA OR PROFITS, WHETHER IN AN ACTION

\* OF CONTRACT, NEGLIGENCE OR OTHER TORTIOUS ACTION, ARISING OUT OF OR IN

\* CONNECTION WITH THE USE OR PERFORMANCE OF THIS SOFTWARE.

\*/

### OSGi Release 5

Apache License Version 2.0, January 2004 http://www.apache.org/licenses/

### TERMS AND CONDITIONS FOR USE, REPRODUCTION, AND DISTRIBUTION

1. Definitions.

"License" shall mean the terms and conditions for use, reproduction, and distribution as defined by Sections 1 through 9 of this document.

"Licensor" shall mean the copyright owner or entity authorized by the copyright owner that is granting the License.

"Legal Entity" shall mean the union of the acting entity and all other entities that control, are controlled by, or are under common control with that entity. For the purposes of this definition, "control" means (i) the power, direct or indirect, to cause the direction or management of such entity, whether by contract or otherwise, or (ii) ownership of fifty percent (50%) or more of the outstanding shares, or (iii) beneficial ownership of such entity.

"You" (or "Your") shall mean an individual or Legal Entity exercising permissions granted by this License.

"Source" form shall mean the preferred form for making modifications, including but not limited to software source code, documentation source, and configuration files.

"Object" form shall mean any form resulting from mechanical transformation or translation of a Source form, including but not limited to compiled object code, generated documentation, and conversions to other media types.

"Work" shall mean the work of authorship, whether in Source or Object form, made available under the License, as indicated by a copyright notice that is included in or attached to the work (an example is provided in the Appendix below).

"Derivative Works" shall mean any work, whether in Source or Object form, that is based on (or derived from) the Work and for which the editorial revisions, annotations, elaborations, or other modifications represent, as a whole, an original work of authorship. For the purposes of this License, Derivative Works shall not include works that remain separable from, or merely link (or bind by name) to the interfaces of, the Work and Derivative Works thereof.

"Contribution" shall mean any work of authorship, including the original version of the Work and any modifications or additions to that Work or Derivative Works thereof, that is intentionally submitted to Licensor for inclusion in the Work by the copyright owner or by an individual or Legal Entity authorized to submit on behalf of the copyright owner. For the purposes of this definition, "submitted" means any form of electronic, verbal, or written communication sent to the Licensor or its representatives, including but not limited to communication on electronic mailing lists, source code control systems, and issue tracking systems that are managed by, or on behalf of, the Licensor for the purpose of discussing and improving the Work, but excluding communication that is conspicuously marked or otherwise designated in writing by the copyright owner as "Not a Contribution."

"Contributor" shall mean Licensor and any individual or Legal Entity on behalf of whom a Contribution has been received by Licensor and subsequently incorporated within the Work.

2. Grant of Copyright License. Subject to the terms and conditions of this License, each Contributor hereby grants to You a perpetual, worldwide, non-exclusive, no-charge, royalty-free, irrevocable copyright license to reproduce, prepare Derivative Works of, publicly display, publicly perform, sublicense, and distribute the Work and such Derivative Works in Source or Object form.

3. Grant of Patent License. Subject to the terms and conditions of this License, each Contributor hereby grants to You a perpetual,

worldwide, non-exclusive, no-charge, royalty-free, irrevocable (except as stated in this section) patent license to make, have made, use, offer to sell, sell, import, and otherwise transfer the Work, where such license applies only to those patent claims licensable by such Contributor that are necessarily infringed by their Contribution(s) alone or by combination of their Contribution(s) with the Work to which such Contribution(s) was submitted. If You institute patent litigation against any entity (including a cross-claim or counterclaim in a lawsuit) alleging that the Work or a Contribution incorporated within the Work constitutes direct or contributory patent infringement, then any patent licenses granted to You under this License for that Work shall terminate as of the date such litigation is filed.

4. Redistribution. You may reproduce and distribute copies of the Work or Derivative Works thereof in any medium, with or without modifications, and in Source or Object form, provided that You meet the following conditions:

(a) You must give any other recipients of the Work or Derivative Works a copy of this License; and

(b) You must cause any modified files to carry prominent notices stating that You changed the files; and

(c) You must retain, in the Source form of any Derivative Works that You distribute, all copyright, patent, trademark, and attribution notices from the Source form of the Work, excluding those notices that do not pertain to any part of the Derivative Works; and

(d) If the Work includes a "NOTICE" text file as part of its distribution, then any Derivative Works that You distribute must include a readable copy of the attribution notices contained within such NOTICE file, excluding those notices that do not pertain to any part of the Derivative Works, in at least one of the following places: within a NOTICE text file distributed as part of the Derivative Works; within the Source form or

documentation, if provided along with the Derivative Works; or, within a display generated by the Derivative Works, if and wherever such third-party notices normally appear. The contents of the NOTICE file are for informational purposes only and do not modify the License. You may add Your own attribution notices within Derivative Works that You distribute, alongside or as an addendum to the NOTICE text from the Work, provided that such additional attribution notices cannot be construed as modifying the License.

You may add Your own copyright statement to Your modifications and may provide additional or different license terms and conditions for use, reproduction, or distribution of Your modifications, or for any such Derivative Works as a whole, provided Your use, reproduction, and distribution of the Work otherwise complies with the conditions stated in this License.

5. Submission of Contributions. Unless You explicitly state otherwise, any Contribution intentionally submitted for inclusion in the Work by You to the Licensor shall be under the terms and conditions of this License, without any additional terms or conditions. Notwithstanding the above, nothing herein shall supersede or modify the terms of any separate license agreement you may have executed with Licensor regarding such Contributions.

6. Trademarks. This License does not grant permission to use the trade names, trademarks, service marks, or product names of the Licensor, except as required for reasonable and customary use in describing the origin of the Work and reproducing the content of the NOTICE file.

7. Disclaimer of Warranty. Unless required by applicable law or agreed to in writing, Licensor provides the Work (and each Contributor provides its Contributions) on an "AS IS" BASIS, WITHOUT WARRANTIES OR CONDITIONS OF ANY KIND, either express or implied, including, without limitation, any warranties or conditions of TITLE, NON-INFRINGEMENT, MERCHANTABILITY, or FITNESS FOR A PARTICULAR PURPOSE. You are solely responsible for determining the appropriateness of using or redistributing the Work and assume any

risks associated with Your exercise of permissions under this License.

8. Limitation of Liability. In no event and under no legal theory, whether in tort (including negligence), contract, or otherwise, unless required by applicable law (such as deliberate and grossly negligent acts) or agreed to in writing, shall any Contributor be liable to You for damages, including any direct, indirect, special, incidental, or consequential damages of any character arising as a result of this License or out of the use or inability to use the Work (including but not limited to damages for loss of goodwill, work stoppage, computer failure or malfunction, or any and all other commercial damages or losses), even if such Contributor has been advised of the possibility of such damages.

9. Accepting Warranty or Additional Liability. While redistributing the Work or Derivative Works thereof, You may choose to offer, and charge a fee for, acceptance of support, warranty, indemnity, or other liability obligations and/or rights consistent with this License. However, in accepting such obligations, You may act only on Your own behalf and on Your sole responsibility, not on behalf of any other Contributor, and only if You agree to indemnify, defend, and hold each Contributor harmless for any liability incurred by, or claims asserted against, such Contributor by reason of your accepting any such warranty or additional liability.

#### END OF TERMS AND CONDITIONS

APPENDIX: How to apply the Apache License to your work.

To apply the Apache License to your work, attach the following boilerplate notice, with the fields enclosed by brackets "[]" replaced with your own identifying information. (Don't include the brackets!) The text should be enclosed in the appropriate comment syntax for the file format. We also recommend that a file or class name and description of purpose be included on the same "printed page" as the copyright notice for easier identification within third-party archives.

# Copyright [yyyy] [name of copyright owner]

Licensed under the Apache License, Version 2.0 (the "License"); you may not use this file except in compliance with the License. You may obtain a copy of the License at

http://www.apache.org/licenses/LICENSE-2.0

Unless required by applicable law or agreed to in writing, software distributed under the License is distributed on an "AS IS" BASIS, WITHOUT WARRANTIES OR CONDITIONS OF ANY KIND, either express or implied. See the License for the specific language governing permissions and limitations under the License.

# pango (part of OpenTypeCode)

Copyright (C) 2009 Red Hat, Inc. Copyright (C) 1998-2004 David Turner and Werner Lemberg Copyright (C) 2004,2007 Red Hat, Inc. Copyright (C) 2004,2007,2009 Red Hat, Inc. Copyright (C) 2007,2008,2009 Red Hat, Inc. Copyright (C) 2007 Chris Wilson

Permission is hereby granted, without written agreement and without license or royalty fees, to use, copy, modify, and distribute this software and its documentation for any purpose, provided that the above copyright notice and the following two paragraphs appear in all copies of this software.

IN NO EVENT SHALL THE COPYRIGHT HOLDER BE LIABLE TO ANY PARTY FOR DIRECT, INDIRECT, SPECIAL, INCIDENTAL, OR CONSEQUENTIAL DAMAGES ARISING OUT OF THE USE OF THIS SOFTWARE AND ITS DOCUMENTATION, EVEN IF THE COPYRIGHT HOLDER HAS BEEN ADVISED OF THE POSSIBILITY OF SUCH DAMAGE.

THE COPYRIGHT HOLDER SPECIFICALLY DISCLAIMS ANY WARRANTIES, INCLUDING, BUT NOT LIMITED TO, THE IMPLIED WARRANTIES OF MERCHANTABILITY AND FITNESS FOR A PARTICULAR PURPOSE. THE SOFTWARE PROVIDED HEREUNDER IS ON AN "AS IS" BASIS, AND THE COPYRIGHT HOLDER HAS NO OBLIGATION TO PROVIDE MAINTENANCE, SUPPORT, UPDATES, ENHANCEMENTS, OR MODIFICATIONS.

#### pixman

The following is the 'standard copyright' agreed upon by most contributors, and is currently the canonical license, though a modification is currently under discussion. Copyright holders of new code should use this license statement where possible, and append their name to this list.

Copyright 1987, 1988, 1989, 1998 The Open Group Copyright 1987, 1988, 1989 Digital Equipment Corporation Copyright 1999, 2004, 2008 Keith Packard Copyright 2000 SuSE, Inc. Copyright 2000 Keith Packard, member of The XFree86 Project, Inc. Copyright 2004, 2005, 2007, 2008 Red Hat, Inc. Copyright 2004 Nicholas Miell Copyright 2005 Lars Knoll & Zack Rusin, Trolltech Copyright 2005 Trolltech AS Copyright 2007 Luca Barbato Copyright 2008 Aaron Plattner, NVIDIA Corporation Copyright 2008 Rodrigo Kumpera Copyright 2008 André Tupinambá Copyright 2008 Mozilla Corporation Copyright 2008 Frederic Plourde Copyright 2009 Sun Microsystems, Inc.

Permission is hereby granted, free of charge, to any person obtaining a copy of this software and associated documentation files (the "Software"), to deal in the Software without restriction, including without limitation the rights to use, copy, modify, merge, publish, distribute, sublicense, and/or sell copies of the Software, and to permit persons to whom the Software is furnished to do so, subject to the following conditions:

The above copyright notice and this permission notice (including the next paragraph) shall be included in all copies or substantial portions of the Software.

THE SOFTWARE IS PROVIDED "AS IS", WITHOUT WARRANTY OF ANY KIND, EXPRESS OR IMPLIED, INCLUDING BUT NOT LIMITED TO THE WARRANTIES OF MERCHANTABILITY, FITNESS FOR A PARTICULAR PURPOSE AND NONINFRINGEMENT. IN NO EVENT SHALL

THE AUTHORS OR COPYRIGHT HOLDERS BE LIABLE FOR ANY CLAIM, DAMAGES OR OTHER LIABILITY, WHETHER IN AN ACTION OF CONTRACT, TORT OR OTHERWISE, ARISING FROM, OUT OF OR IN CONNECTION WITH THE SOFTWARE OR THE USE OR OTHER DEALINGS IN THE SOFTWARE.

# Protocol Buffers

Copyright 2008, Google Inc. All rights reserved.

Redistribution and use in source and binary forms, with or without modification, are permitted provided that the following conditions are met:

 \* Redistributions of source code must retain the above copyright notice, this list of conditions and the following disclaimer.

 \* Redistributions in binary form must reproduce the above copyright notice, this list of conditions and the following disclaimer in the documentation and/or other materials provided with the distribution.

 \* Neither the name of Google Inc. nor the names of its contributors may be used to endorse or promote products derived from this software without specific prior written permission.

THIS SOFTWARE IS PROVIDED BY THE COPYRIGHT HOLDERS AND CONTRIBUTORS "AS IS" AND ANY EXPRESS OR IMPLIED WARRANTIES, INCLUDING, BUT NOT LIMITED TO, THE IMPLIED WARRANTIES OF MERCHANTABILITY AND FITNESS FOR A PARTICULAR PURPOSE ARE DISCLAIMED. IN NO EVENT SHALL THE COPYRIGHT OWNER OR CONTRIBUTORS BE LIABLE FOR ANY DIRECT, INDIRECT, INCIDENTAL, SPECIAL, EXEMPLARY, OR CONSEQUENTIAL DAMAGES (INCLUDING, BUT NOT LIMITED TO, PROCUREMENT OF SUBSTITUTE GOODS OR SERVICES; LOSS OF USE, DATA, OR PROFITS; OR BUSINESS INTERRUPTION) HOWEVER CAUSED AND ON ANY THEORY OF LIABILITY, WHETHER IN CONTRACT, STRICT LIABILITY, OR TORT (INCLUDING NEGLIGENCE OR OTHERWISE) ARISING IN ANY WAY OUT OF THE USE OF THIS SOFTWARE, EVEN IF ADVISED OF THE POSSIBILITY OF SUCH DAMAGE.

Code generated by the Protocol Buffer compiler is owned by the owner of the input file used when generating it. This code is not standalone and requires a support library to be linked with it. This support library is itself covered by the above license.

#### servlet.jar

Apache License

Version 2.0, January 2004

http://www.apache.org/licenses/

# TERMS AND CONDITIONS FOR USE, REPRODUCTION, AND DISTRIBUTION

1. Definitions.

"License" shall mean the terms and conditions for use, reproduction, and distribution as defined by Sections 1 through 9 of this document.

"Licensor" shall mean the copyright owner or entity authorized by the copyright owner that is granting the License.

"Legal Entity" shall mean the union of the acting entity and all other entities that control, are controlled by, or are under common control with that entity. For the purposes of this definition, "control" means (i) the power, direct or indirect, to cause the direction or management of such entity, whether by contract or otherwise, or (ii) ownership of fifty percent (50%) or more of the outstanding shares, or (iii) beneficial ownership of such entity. "You" (or "Your") shall mean an individual or Legal Entity exercising permissions granted by this License. "Source" form shall mean the preferred form for making modifications, including but not limited to software source code, documentation source, and configuration files.

"Object" form shall mean any form resulting from mechanical transformation or translation of a Source form, including but not limited to compiled object code, generated documentation, and conversions to other media types.

"Work" shall mean the work of authorship, whether in Source or Object form, made available under the License, as indicated by a copyright notice that is included in or attached to the work (an example is provided in the Appendix below).

"Derivative Works" shall mean any work, whether in Source or Object form, that is based on (or derived from) the Work and for which the editorial revisions, annotations, elaborations, or other modifications represent, as a whole, an original work of authorship. For the purposes of this License, Derivative Works shall not include works that remain separable from, or merely link (or bind by name) to the interfaces of, the Work and Derivative Works thereof.

"Contribution" shall mean any work of authorship, including the original version of the Work and any modifications or additions to that Work or Derivative Works thereof, that is intentionally submitted to Licensor for inclusion in the Work by the copyright owner or by an individual or Legal Entity authorized to submit on behalf of the copyright owner. For the purposes of this definition, "submitted" means any form of electronic, verbal, or written communication sent to the Licensor or its representatives, including but not limited to communication on electronic mailing lists, source code control systems, and issue tracking systems that are managed by, or on behalf of, the Licensor for the purpose of discussing and improving the Work, but excluding communication that is conspicuously marked or otherwise designated in writing by the copyright owner as "Not a Contribution."

"Contributor" shall mean Licensor and any individual or Legal Entity on behalf of whom a Contribution has been received by Licensor and subsequently incorporated within the Work.

2. Grant of Copyright License.

Subject to the terms and conditions of this License, each Contributor hereby grants to You a perpetual, worldwide, non-exclusive, no-charge, royalty-free, irrevocable copyright license to reproduce, prepare Derivative Works of, publicly display, publicly perform, sublicense, and distribute the Work and such Derivative Works in Source or Object form.

3. Grant of Patent License.

Subject to the terms and conditions of this License, each Contributor hereby grants to You a perpetual, worldwide, non-exclusive, no-charge, royalty-free, irrevocable (except as stated in this section) patent license to make, have made, use, offer to sell, sell, import, and otherwise transfer the Work, where such license applies only to those patent claims licensable by such Contributor that are necessarily infringed by their Contribution(s) alone or by combination of their Contribution(s) with the Work to which such Contribution(s) was submitted. If You institute patent litigation against any entity (including a cross-claim or counterclaim in a lawsuit) alleging that the Work or a Contribution incorporated within the Work constitutes direct or contributory patent infringement, then any patent licenses granted to You under this License for that Work shall terminate as of the date such litigation is filed.

# 4. Redistribution.

You may reproduce and distribute copies of the Work or Derivative Works thereof in any medium, with or without modifications, and in Source or Object form, provided that You meet the following conditions: You must give any other recipients of the Work or Derivative Works a copy of this License; and You must cause any modified files to carry prominent notices stating that You changed the files; and You must retain, in the Source form of any Derivative Works that You distribute, all copyright, patent, trademark, and attribution notices from the Source form of the Work, excluding those notices that do not pertain to any part of the Derivative Works; and

If the Work includes a "NOTICE" text file as part of its distribution, then any Derivative Works that You distribute must include a readable copy of the attribution notices contained within such NOTICE file, excluding those notices that do not pertain to any part of the Derivative Works, in at least one of the following places: within a NOTICE text file distributed as part of the Derivative Works; within the Source form or documentation, if provided along with the Derivative Works; or, within a display generated by the Derivative Works, if and wherever such third-party notices normally appear. The contents of the NOTICE file are for informational purposes only and do not modify the License. You may add Your own attribution notices within Derivative Works that You distribute, alongside or as an addendum to the NOTICE text from the Work, provided that such additional attribution notices cannot be construed as modifying the License.

You may add Your own copyright statement to Your modifications and may provide additional or different license terms and conditions for use, reproduction, or distribution of Your modifications, or for any such Derivative Works as a whole, provided Your use, reproduction, and distribution of the Work otherwise complies with the conditions stated in this License.

5. Submission of Contributions.

Unless You explicitly state otherwise, any Contribution intentionally submitted for inclusion in the Work by You to the Licensor shall be under the terms and conditions of this License, without any additional terms or conditions. Notwithstanding the above, nothing herein shall supersede or modify the terms of any separate license agreement you may have executed with Licensor regarding such Contributions.

6. Trademarks.

This License does not grant permission to use the trade names, trademarks, service marks, or product names of the Licensor, except as required for reasonable and customary use in describing the origin of the Work and reproducing the content of the NOTICE file.

#### 7. Disclaimer of Warranty.

Unless required by applicable law or agreed to in writing, Licensor provides the Work (and each Contributor provides its Contributions) on an "AS IS" BASIS, WITHOUT WARRANTIES OR CONDITIONS OF ANY KIND, either express or implied, including, without limitation, any warranties or conditions of TITLE, NON-INFRINGEMENT, MERCHANTABILITY, or FITNESS FOR A PARTICULAR PURPOSE. You are solely responsible for determining the appropriateness of using or redistributing the Work and assume any risks associated with Your exercise of permissions under this License.

8. Limitation of Liability.

In no event and under no legal theory, whether in tort (including negligence), contract, or otherwise, unless required by applicable law (such as deliberate and grossly negligent acts) or agreed to in writing, shall any Contributor be liable to You for damages, including any direct, indirect, special, incidental, or consequential damages of any character arising as a result of this License or out of the use or inability to use the Work (including but not limited to damages for loss of goodwill, work stoppage, computer failure or malfunction, or any and all other commercial damages or losses), even if such Contributor has been advised of the possibility of such damages.

9. Accepting Warranty or Additional Liability.

While redistributing the Work or Derivative Works thereof, You may choose to offer, and charge a fee for, acceptance of support, warranty, indemnity, or other liability obligations and/or rights consistent with this License. However, in accepting such obligations, You may act only on Your own behalf and on Your sole responsibility, not on behalf of any other Contributor, and only if You agree to indemnify, defend, and hold each Contributor harmless for any liability incurred by, or claims asserted against, such Contributor by reason of your accepting any such warranty or additional liability.

END OF TERMS AND CONDITIONS

APPENDIX: How to apply the Apache License to your work

To apply the Apache License to your work, attach the following boilerplate notice, with the fields enclosed by brackets "[]" replaced with your own identifying information. (Don't include the brackets!) The text should be enclosed in the appropriate comment syntax for the file format. We also recommend that a file or class name and description of purpose be included on the same "printed page" as the copyright notice for easier identification within third-party archives.

# Copyright [yyyy] [name of copyright owner]

 Licensed under the Apache License, Version 2.0 (the "License"); you may not use this file except in compliance with the License. You may obtain a copy of the License at

http://www.apache.org/licenses/LICENSE-2.0

 Unless required by applicable law or agreed to in writing, software distributed under the License is distributed on an "AS IS" BASIS, WITHOUT WARRANTIES OR CONDITIONS OF ANY KIND, either express or implied. See the License for the specific language governing permissions and limitations under the License.

### SQLite

### SQLite Copyright

All of the code and documentation in SQLite has been dedicated to the public domain by the authors. All code authors, and representatives of the companies they work for, have signed affidavits dedicating their contributions to the public domain and originals of those signed affidavits are stored in a firesafe at the main offices of Hwaci. Anyone is free to copy, modify, publish, use, compile, sell, or distribute the original SQLite code, either in source code form or as a compiled binary, for any purpose, commercial or non-commercial, and by any means.

The previous paragraph applies to the deliverable code and documentation in SQLite - those parts of the SQLite library that you actually bundle and ship with a larger application. Some scripts used as part of the build process (for example the "configure" scripts generated by autoconf) might fall under other open-source licenses. Nothing from these build scripts ever reaches the final deliverable SQLite library, however, and so the licenses associated with those scripts should not be a factor in assessing your rights to copy and use the SQLite library.

All of the deliverable code in SQLite has been written from scratch. No code has been taken from other projects or from the open internet. Every line of code can be traced back to its original author, and all of those authors have public domain dedications on file. So the SQLite code base is clean and is uncontaminated with licensed code from other projects.

Wi-Fi Test Suite

### The ISC License

Copyright (c) 2015 Wi-Fi Alliance

Permission to use, copy, modify, and/or distribute this software for any purpose with or without fee is hereby granted, provided that the above copyright notice and this permission notice appear in all copies.

THE SOFTWARE IS PROVIDED "AS IS" AND THE AUTHOR DISCLAIMS ALL WARRANTIES WITH REGARD TO THIS SOFTWARE INCLUDING ALL IMPLIED WARRANTIES OF MERCHANTABILITY AND FITNESS. IN NO EVENT SHALL THE AUTHOR BE LIABLE FOR ANY SPECIAL, DIRECT, INDIRECT, OR CONSEQUENTIAL DAMAGES OR ANY DAMAGES WHATSOEVER RESULTING FROM LOSS OF USE, DATA OR PROFITS, WHETHER IN AN ACTION OF CONTRACT, NEGLIGENCE OR OTHER TORTIOUS ACTION, ARISING OUT OF OR IN CONNECTION WITH THE USE OR PERFORMANCE OF THIS SOFTWARE.

#### wpa\_supplicant-2.6

wpa\_supplicant and hostapd

--------------------------

Copyright (c) 2002-2016, Jouni Malinen <j@w1.fi> and contributors All Rights Reserved.

These programs are licensed under the BSD license (the one with advertisement clause removed).

If you are submitting changes to the project, please see CONTRIBUTIONS file for more instructions.

This package may include either wpa\_supplicant, hostapd, or both. See README file respective subdirectories (wpa\_supplicant/README or hostapd/README) for more details.

Source code files were moved around in v0.6.x releases and compared to earlier releases, the programs are now built by first going to a subdirectory (wpa\_supplicant or hostapd) and creating build configuration (.config) and running 'make' there (for Linux/BSD/cygwin builds).

#### License

-------

This software may be distributed, used, and modified under the terms of BSD license:

Redistribution and use in source and binary forms, with or without modification, are permitted provided that the following conditions are met:

1. Redistributions of source code must retain the above copyright notice, this list of conditions and the following disclaimer.

- 2. Redistributions in binary form must reproduce the above copyright notice, this list of conditions and the following disclaimer in the documentation and/or other materials provided with the distribution.
- 3. Neither the name(s) of the above-listed copyright holder(s) nor the names of its contributors may be used to endorse or promote products derived from this software without specific prior written permission.

THIS SOFTWARE IS PROVIDED BY THE COPYRIGHT HOLDERS AND CONTRIBUTORS "AS IS" AND ANY EXPRESS OR IMPLIED WARRANTIES, INCLUDING, BUT NOT LIMITED TO, THE IMPLIED WARRANTIES OF MERCHANTABILITY AND FITNESS FOR A PARTICULAR PURPOSE ARE DISCLAIMED. IN NO EVENT SHALL THE COPYRIGHT OWNER OR CONTRIBUTORS BE LIABLE FOR ANY DIRECT, INDIRECT, INCIDENTAL, SPECIAL, EXEMPLARY, OR CONSEQUENTIAL DAMAGES (INCLUDING, BUT NOT LIMITED TO, PROCUREMENT OF SUBSTITUTE GOODS OR SERVICES; LOSS OF USE, DATA, OR PROFITS; OR BUSINESS INTERRUPTION) HOWEVER CAUSED AND ON ANY THEORY OF LIABILITY, WHETHER IN CONTRACT, STRICT LIABILITY, OR TORT (INCLUDING NEGLIGENCE OR OTHERWISE) ARISING IN ANY WAY OUT OF THE USE OF THIS SOFTWARE, EVEN IF ADVISED OF THE POSSIBILITY OF SUCH DAMAGE.

#### X Window System

Copyright 1984 - 1996, 1998, 2002 The Open Group

Permission to use, copy, modify, distribute, and sell this software and its documentation for any purpose is hereby granted without fee, provided that the above copyright notice appear in all copies and that both that copyright notice and this permission notice appear in supporting documentation.

The above copyright notice and this permission notice shall be included in all copies or substantial portions of the Software.

THE SOFTWARE IS PROVIDED "AS IS", WITHOUT WARRANTY OF ANY KIND, EXPRESS OR IMPLIED, INCLUDING BUT NOT LIMITED TO THE WARRANTIES OF MERCHANTABILITY, FITNESS FOR A PARTICULAR PURPOSE AND NONINFRINGEMENT. IN NO EVENT SHALL THE OPEN GROUP BE LIABLE FOR ANY CLAIM, DAMAGES OR OTHER LIABILITY, WHETHER IN AN ACTION OF CONTRACT, TORT OR OTHERWISE, ARISING FROM, OUT OF OR IN CONNECTION WITH THE SOFTWARE OR THE USE OR OTHER DEALINGS IN THE SOFTWARE.

Except as contained in this notice, the name of The Open Group shall not be used in advertising or otherwise to promote the sale, use or other dealings in this Software without prior written authorization from The Open Group.

Copyright (c) 1991, 2002, 2004 - 2009 Oracle and/or its affiliates. All rights reserved.

Permission is hereby granted, free of charge, to any person obtaining a copy of this software and associated documentation files (the "Software"), to deal in the Software without restriction, including without limitation the rights to use, copy, modify, merge, publish, distribute, sublicense, and/or sell copies of the Software, and to permit persons to whom the Software is furnished to do so, subject to the following conditions:

The above copyright notice and this permission notice (including the next paragraph) shall be included in all copies or substantial portions of the Software.

THE SOFTWARE IS PROVIDED "AS IS", WITHOUT WARRANTY OF ANY KIND, EXPRESS OR IMPLIED, INCLUDING BUT NOT LIMITED TO THE WARRANTIES OF MERCHANTABILITY, FITNESS FOR A PARTICULAR PURPOSE AND NONINFRINGEMENT. IN NO EVENT SHALL THE AUTHORS OR COPYRIGHT HOLDERS BE LIABLE FOR ANY CLAIM, DAMAGES OR OTHER LIABILITY, WHETHER IN AN ACTION OF CONTRACT, TORT OR OTHERWISE, ARISING FROM, OUT OF OR IN CONNECTION WITH THE SOFTWARE OR THE USE OR OTHER DEALINGS IN THE SOFTWARE.

Copyright © 1999 - 2001, 2003, 2004, 2008 Keith Packard

Permission to use, copy, modify, distribute, and sell this software and its documentation for any purpose is hereby granted without fee, provided that the above copyright notice appear in all copies and that both that copyright notice and this permission notice appear in supporting documentation, and that the name of Keith Packard not be used in advertising or publicity pertaining to distribution of the software without specific, written prior permission. Keith Packard makes no representations about the suitability of this software for any purpose. It is provided "as is" without express or implied warranty.

KEITH PACKARD DISCLAIMS ALL WARRANTIES WITH REGARD TO THIS SOFTWARE, INCLUDING ALL IMPLIED WARRANTIES OF MERCHANTABILITY AND FITNESS, IN NO EVENT SHALL KEITH PACKARD BE LIABLE FOR ANY SPECIAL, INDIRECT OR CONSEQUENTIAL DAMAGES OR ANY DAMAGES WHATSOEVER RESULTING FROM LOSS OF USE, DATA OR PROFITS, WHETHER IN AN ACTION OF CONTRACT, NEGLIGENCE OR OTHER TORTIOUS ACTION, ARISING OUT OF OR IN CONNECTION WITH THE USE OR PERFORMANCE OF THIS SOFTWARE.

Copyright © 2001,2003 Keith Packard Copyright © 2007 Eric Anholt

Permission to use, copy, modify, distribute, and sell this software and its documentation for any purpose is hereby granted without fee, provided that the above copyright notice appear in all copies and that both that copyright notice and this permission notice appear in supporting documentation, and that the name of Keith Packard not be used in advertising or publicity pertaining to distribution of the software without

specific, written prior permission. Keith Packard makes no representations about the suitability of this software for any purpose. It is provided "as is" without express or implied warranty.

KEITH PACKARD DISCLAIMS ALL WARRANTIES WITH REGARD TO THIS SOFTWARE, INCLUDING ALL IMPLIED WARRANTIES OF MERCHANTABILITY AND FITNESS, IN NO EVENT SHALL KEITH PACKARD BE LIABLE FOR ANY SPECIAL, INDIRECT OR CONSEQUENTIAL DAMAGES OR ANY DAMAGES WHATSOEVER RESULTING FROM LOSS OF USE, DATA OR PROFITS, WHETHER IN AN ACTION OF CONTRACT, NEGLIGENCE OR OTHER TORTIOUS ACTION, ARISING OUT OF OR IN CONNECTION WITH THE USE OR PERFORMANCE OF THIS SOFTWARE.

Copyright © 2007, 2009 Red Hat, Inc.

Permission is hereby granted, free of charge, to any person obtaining a copy of this software and associated documentation files (the "Software"), to deal in the Software without restriction, including without limitation the rights to use, copy, modify, merge, publish, distribute, and/or sell copies of the Software, and to permit persons to whom the Software is furnished to do so, provided that the above copyright notice(s) and this permission notice appear in all copies of the Software and that both the above copyright notice(s) and this permission notice appear in supporting documentation.

THE SOFTWARE IS PROVIDED "AS IS", WITHOUT WARRANTY OF ANY KIND, EXPRESS OR IMPLIED, INCLUDING BUT NOT LIMITED TO THE WARRANTIES OF MERCHANTABIL-ITY, FITNESS FOR A PARTICULAR PURPOSE AND NONINFRINGEMENT OF THIRD PARTY RIGHTS. IN NO EVENT SHALL THE COPYRIGHT HOLDER OR HOLDERS INCLUDED IN THIS NOTICE BE LIABLE FOR ANY CLAIM, OR ANY SPECIAL INDIRECT OR CONSE-QUENTIAL DAMAGES, OR ANY DAMAGES WHATSOEVER RESULTING FROM LOSS OF USE, DATA OR PROFITS, WHETHER IN AN ACTION OF CONTRACT, NEGLIGENCE OR OTHER TORTIOUS ACTION, ARISING OUT OF OR IN CONNECTION WITH THE USE OR PERFOR-MANCE OF THIS SOFTWARE.

Except as contained in this notice, the name of a copyright holder shall not be used in advertising or otherwise to promote the sale, use or other dealings in this Software without prior written authorization of

the copyright holder.

Copyright 1990, 1991 Network Computing Devices; Portions Copyright 1987 by Digital Equipment Corporation

Permission to use, copy, modify, distribute, and sell this software and its documentation for any purpose is hereby granted without fee, provided that the above copyright notice appear in all copies and that both that copyright notice and this permission notice appear in supporting documentation, and that the names of Network Computing Devices or Digital not be used in advertising or publicity pertaining to distribution of the software without specific, written prior permission. Network Computing Devices and Digital make no representations about the suitability of this software for any purpose. It is provided "as is" without express or implied warranty.

NETWORK COMPUTING DEVICES AND DIGITAL DISCLAIM ALL WARRANTIES WITH REGARD TO THIS SOFTWARE, INCLUDING ALL IMPLIED WARRANTIES OF MERCHANTABILITY AND FITNESS, IN NO EVENT SHALL NETWORK COMPUTING DEVICES OR DIGITAL BE LIABLE FOR ANY SPECIAL, INDIRECT OR CONSEQUENTIAL DAMAGES OR ANY DAMAGES WHATSOEVER RESULTING FROM LOSS OF USE, DATA OR PROFITS, WHETHER IN AN ACTION OF CONTRACT, NEGLIGENCE OR OTHER TORTIOUS ACTION, ARISING OUT OF OR IN CONNECTION WITH THE USE OR PERFORMANCE OF THIS SOFTWARE.

Copyright 1987 – 1991, 1993, 1996,1997 by Digital Equipment Corporation, Maynard, Massachusetts. All Rights Reserved

Permission to use, copy, modify, and distribute this software and its documentation for any purpose and without fee is hereby granted, provided that the above copyright notice appear in all copies and that both that copyright notice and this permission notice appear in supporting documentation, and that the name of Digital not be used in advertising or publicity pertaining to distribution of the software without specific, written prior permission.

DIGITAL DISCLAIMS ALL WARRANTIES WITH REGARD TO THIS SOFTWARE, INCLUDING

ALL IMPLIED WARRANTIES OF MERCHANTABILITY AND FITNESS, IN NO EVENT SHALL DIGITAL BE LIABLE FOR ANY SPECIAL, INDIRECT OR CONSEQUENTIAL DAMAGES OR ANY DAMAGES WHATSOEVER RESULTING FROM LOSS OF USE, DATA OR PROFITS, WHETHER IN AN ACTION OF CONTRACT, NEGLIGENCE OR OTHER TORTIOUS ACTION, ARISING OUT OF OR IN CONNECTION WITH THE USE OR PERFORMANCE OF THIS **SOFTWARE** 

Copyright (c) 1997, 1999 - 2003 The XFree86 Project Inc. All Rights Reserved.

The above copyright notice and this permission notice shall be included in all copies or substantial portions of the Software.

THE SOFTWARE IS PROVIDED "AS IS", WITHOUT WARRANTY OF ANY KIND, EXPRESS OR IMPLIED, INCLUDING BUT NOT LIMITED TO THE WARRANTIES OF MERCHANTABILITY, FITNESS FOR A PARTICULAR PURPOSE AND NONINFRINGEMENT. IN NO EVENT SHALL THE OPEN GROUP BE LIABLE FOR ANY CLAIM, DAMAGES OR OTHER LIABILITY, WHETHER IN AN ACTION OF CONTRACT, TORT OR OTHERWISE, ARISING FROM, OUT OF OR IN CONNECTION WITH THE SOFTWARE OR THE USE OR OTHER DEALINGS IN THE SOFTWARE.

Except as contained in this notice, the name of The XFree86 Project Inc. shall not be used in advertising or otherwise to promote the sale, use or other dealings in this Software without prior written authorization from The XFree86 Project Inc..

Copyright (C) 1991-2000 Silicon Graphics, Inc. All Rights Reserved.

Permission is hereby granted, free of charge, to any person obtaining a copy of this software and associated documentation files (the "Software"), to deal in the Software without restriction, including without limitation the rights to use, copy, modify, merge, publish, distribute, sublicense, and/or sell copies of the Software, and to permit persons to whom the Software is furnished to do so, subject to the following conditions:

The above copyright notice including the dates of first publication and either this permission notice or a reference to

http://oss.sgi.com/projects/FreeB/

shall be included in all copies or substantial portions of the Software.

THE SOFTWARE IS PROVIDED "AS IS", WITHOUT WARRANTY OF ANY KIND, EXPRESS OR IMPLIED, INCLUDING BUT NOT LIMITED TO THE WARRANTIES OF MERCHANTABILITY, FITNESS FOR A PARTICULAR PURPOSE AND NONINFRINGEMENT. IN NO EVENT SHALL SILICON GRAPHICS, INC. BE LIABLE FOR ANY CLAIM, DAMAGES OR OTHER LIABILITY, WHETHER IN AN ACTION OF CONTRACT, TORT OR OTHERWISE, ARISING FROM, OUT OF OR IN CONNECTION WITH THE SOFTWARE OR THE USE OR OTHER DEALINGS IN THE SOFTWARE.

Except as contained in this notice, the name of Silicon Graphics, Inc. shall not be used in advertising or otherwise to promote the sale, use or other dealings in this Software without prior written authorization from Silicon Graphics, Inc.

Copyright 1984 – 1989, 1994, 1995 by Hewlett-Packard Company All Rights Reserved

Permission to use, copy, modify, and distribute this software and its documentation for any purpose and without fee is hereby granted, provided that the above copyright notice appear in all copies and that both that copyright notice and this permission notice appear in supporting documentation, and that the name of Hewlett-Packard not be used in advertising or publicity pertaining to distribution of the software without specific, written prior permission.

HEWLETT-PACKARD DISCLAIMS ALL WARRANTIES WITH REGARD TO THIS SOFTWARE, INCLUDING ALL IMPLIED WARRANTIES OF MERCHANTABILITY AND FITNESS, IN NO EVENT SHALL HEWLETT-PACKARD BE LIABLE FOR ANY SPECIAL, INDIRECT OR CONSEQUENTIAL DAMAGES OR ANY DAMAGES WHATSOEVER RESULTING FROM LOSS OF USE, DATA OR PROFITS, WHETHER IN AN ACTION OF CONTRACT, NEGLIGENCE OR OTHER TORTIOUS ACTION, ARISING OUT OF OR IN CONNECTION WITH THE USE OR PERFORMANCE OF THIS SOFTWARE.

Except as contained in this notice, the name of the Hewlett-Packard Company shall not be used in advertising or otherwise to promote the sale, use or other dealings in this Software without prior written authorization from the Hewlett-Packard Company.

Copyright (c) 1993 - 1997 by Silicon Graphics Computer Systems, Inc.

Permission to use, copy, modify, and distribute this software and its documentation for any purpose and without fee is hereby granted, provided that the above copyright notice appear in all copies and that both that copyright notice and this permission notice appear in supporting documentation, and that the name of Silicon Graphics not be used in advertising or publicity pertaining to distribution of the software without specific prior written permission. Silicon Graphics makes no representation about the suitability of this software for any purpose. It is provided "as is" without any express or implied warranty.

SILICON GRAPHICS DISCLAIMS ALL WARRANTIES WITH REGARD TO THIS SOFTWARE, INCLUDING ALL IMPLIED WARRANTIES OF MERCHANTABILITY AND FITNESS FOR A PARTICULAR PURPOSE. IN NO EVENT SHALL SILICON GRAPHICS BE LIABLE FOR ANY SPECIAL, INDIRECT OR CONSEQUENTIAL DAMAGES OR ANY DAMAGES WHATSOEVER RESULTING FROM LOSS OF USE, DATA OR PROFITS, WHETHER IN AN ACTION OF CONTRACT, NEGLIGENCE OR OTHER TORTIOUS ACTION, ARISING OUT OF OR IN CONNECTION WITH THE USE OR PERFORMANCE OF THIS SOFTWARE.

Copyright (c) 1998-2001 by Juliusz Chroboczek

Permission is hereby granted, free of charge, to any person obtaining a copy of this software and associated documentation files (the "Software"), to deal in the Software without restriction, including without limitation the rights to use, copy, modify, merge, publish, distribute, sublicense, and/or sell copies of the Software, and to permit persons to whom the Software is furnished to do so, subject to the following conditions:

The above copyright notice and this permission notice shall be included in

all copies or substantial portions of the Software.

THE SOFTWARE IS PROVIDED "AS IS", WITHOUT WARRANTY OF ANY KIND, EXPRESS OR IMPLIED, INCLUDING BUT NOT LIMITED TO THE WARRANTIES OF MERCHANTABILITY, FITNESS FOR A PARTICULAR PURPOSE AND NONINFRINGEMENT. IN NO EVENT SHALL THE AUTHORS OR COPYRIGHT HOLDERS BE LIABLE FOR ANY CLAIM, DAMAGES OR OTHER LIABILITY, WHETHER IN AN ACTION OF CONTRACT, TORT OR OTHERWISE, ARISING FROM, OUT OF OR IN CONNECTION WITH THE SOFTWARE OR THE USE OR OTHER DEALINGS IN THE SOFTWARE.

(C) Copyright IBM Corporation 2006, 2007 (C) Copyright Eric Anholt 2006 Copyright 2007, 2008, 2009 Sun Microsystems, Inc. Copyright 2009 Red Hat, Inc. All Rights Reserved.

Permission is hereby granted, free of charge, to any person obtaining a copy of this software and associated documentation files (the "Software"), to deal in the Software without restriction, including without limitation on the rights to use, copy, modify, merge, publish, distribute, sub license, and/or sell copies of the Software, and to permit persons to whom the Software is furnished to do so, subject to the following conditions:

The above copyright notice and this permission notice (including the next paragraph) shall be included in all copies or substantial portions of the Software.

THE SOFTWARE IS PROVIDED "AS IS", WITHOUT WARRANTY OF ANY KIND, EXPRESS OR IMPLIED, INCLUDING BUT NOT LIMITED TO THE WARRANTIES OF MERCHANTABILITY, FITNESS FOR A PARTICULAR PURPOSE AND NON-INFRINGEMENT. IN NO EVENT SHALL IBM AND/OR THEIR SUPPLIERS BE LIABLE FOR ANY CLAIM, DAMAGES OR OTHER LIABILITY, WHETHER IN AN ACTION OF CONTRACT, TORT OR OTHERWISE, ARISING FROM, OUT OF OR IN CONNECTION WITH THE SOFTWARE OR THE USE OR OTHER DEALINGS IN THE SOFTWARE.

Copyright (c) 2008 Juan Romero Pardines

Copyright (c) 2008 Mark Kettenis

Permission to use, copy, modify, and distribute this software for any purpose with or without fee is hereby granted, provided that the above copyright notice and this permission notice appear in all copies.

THE SOFTWARE IS PROVIDED "AS IS" AND THE AUTHOR DISCLAIMS ALL WARRANTIES WITH REGARD TO THIS SOFTWARE INCLUDING ALL IMPLIED WARRANTIES OF MERCHANTABILITY AND FITNESS. IN NO EVENT SHALL THE AUTHOR BE LIABLE FOR ANY SPECIAL, DIRECT, INDIRECT, OR CONSEQUENTIAL DAMAGES OR ANY DAMAGES WHATSOEVER RESULTING FROM LOSS OF USE, DATA OR PROFITS, WHETHER IN AN ACTION OF CONTRACT, NEGLIGENCE OR OTHER TORTIOUS ACTION, ARISING OUT OF OR IN CONNECTION WITH THE USE OR PERFORMANCE OF THIS SOFTWARE.

Copyright (C) 2003-2006,2008 Jamey Sharp, Josh Triplett Copyright © 2009 Red Hat, Inc. Copyright 1990-1992,1999,2000,2004,2009,2010 Oracle and/or its affiliates. All rights reserved.

Permission is hereby granted, free of charge, to any person obtaining a copy of this software and associated documentation files (the "Software"), to deal in the Software without restriction, including without limitation the rights to use, copy, modify, merge, publish, distribute, sublicense, and/or sell copies of the Software, and to permit persons to whom the Software is furnished to do so, subject to the following conditions:

The above copyright notice and this permission notice (including the next paragraph) shall be included in all copies or substantial portions of the Software.

THE SOFTWARE IS PROVIDED "AS IS", WITHOUT WARRANTY OF ANY KIND, EXPRESS OR IMPLIED, INCLUDING BUT NOT LIMITED TO THE WARRANTIES OF MERCHANTABILITY, FITNESS FOR A PARTICULAR PURPOSE AND NONINFRINGEMENT. IN NO EVENT SHALL THE AUTHORS OR COPYRIGHT HOLDERS BE LIABLE FOR ANY CLAIM, DAMAGES OR OTHER LIABILITY, WHETHER IN AN ACTION OF CONTRACT, TORT OR OTHERWISE, ARISING FROM, OUT OF OR IN CONNECTION WITH THE SOFTWARE OR THE USE OR OTHER DEALINGS IN THE SOFTWARE.

Copyright 1985, 1986, 1987, 1988, 1989, 1990, 1991, 1994, 1996 X Consortium Copyright 2000 The XFree86 Project, Inc.

Permission is hereby granted, free of charge, to any person obtaining a copy of this software and associated documentation files (the "Software"), to deal in the Software without restriction, including without limitation the rights to use, copy, modify, merge, publish, distribute, sublicense, and/or sell copies of the Software, and to permit persons to whom the Software is furnished to do so, subject to the following conditions:

The above copyright notice and this permission notice shall be included in all copies or substantial portions of the Software.

THE SOFTWARE IS PROVIDED "AS IS", WITHOUT WARRANTY OF ANY KIND, EXPRESS OR IMPLIED, INCLUDING BUT NOT LIMITED TO THE WARRANTIES OF MERCHANTABILITY, FITNESS FOR A PARTICULAR PURPOSE AND NONINFRINGEMENT. IN NO EVENT SHALL THE X CONSORTIUM BE LIABLE FOR ANY CLAIM, DAMAGES OR OTHER LIABILITY, WHETHER IN AN ACTION OF CONTRACT, TORT OR OTHERWISE, ARISING FROM, OUT OF OR IN CONNECTION WITH THE SOFTWARE OR THE USE OR OTHER DEALINGS IN THE SOFTWARE.

Except as contained in this notice, the name of the X Consortium shall not be used in advertising or otherwise to promote the sale, use or other dealings in this Software without prior written authorization from the X Consortium.

Copyright 1985 - 1991 by Digital Equipment Corporation Portions Copyright 1990, 1991 by Tektronix, Inc.

Permission to use, copy, modify and distribute this documentation for any purpose and without fee is hereby granted, provided that the above copyright notice appears in all copies and that both that copyright notice and this permission notice appear in all copies, and that the names of Digital and Tektronix not be used in in advertising or publicity pertaining

to this documentation without specific, written prior permission. Digital and Tektronix makes no representations about the suitability of this documentation for any purpose. It is provided ``as is'' without express or implied warranty.

Copyright (c) 1999 - 2000 Free Software Foundation, Inc.

Permission is hereby granted, free of charge, to any person obtaining a copy of this software and associated documentation files (the "Software"), to deal in the Software without restriction, including without limitation the rights to use, copy, modify, merge, publish, distribute, sublicense, and/or sell copies of the Software, and to permit persons to whom the Software is furnished to do so, subject to the following conditions:

The above copyright notice and this permission notice shall be included in all copies or substantial portions of the Software.

THE SOFTWARE IS PROVIDED "AS IS", WITHOUT WARRANTY OF ANY KIND, EXPRESS OR IMPLIED, INCLUDING BUT NOT LIMITED TO THE WARRANTIES OF MERCHANTABILITY, FITNESS FOR A PARTICULAR PURPOSE AND NONINFRINGEMENT. IN NO EVENT SHALL THE FREE SOFTWARE FOUNDATION BE LIABLE FOR ANY CLAIM, DAMAGES OR OTHER LIABILITY, WHETHER IN AN ACTION OF CONTRACT, TORT OR OTHERWISE, ARISING FROM, OUT OF OR IN CONNECTION WITH THE SOFTWARE OR THE USE OR OTHER DEALINGS IN THE SOFTWARE.

Except as contained in this notice, the name of the Free Software Foundation shall not be used in advertising or otherwise to promote the sale, use or other dealings in this Software without prior written authorization from the Free Software Foundation.

 (c) Copyright 1990 1991 Tektronix, Inc. All Rights Reserved

This file is a component of an X Window System-specific implementation of Xcms based on the TekColor Color Management System. TekColor is a trademark of Tektronix, Inc. The term "TekHVC" designates a particular color space that is the subject of U.S. Patent No. 4,985,853 (equivalent

foreign patents pending). Permission is hereby granted to use, copy, modify, sell, and otherwise distribute this software and its documentation for any purpose and without fee, provided that:

- 1. This copyright, permission, and disclaimer notice is reproduced in all copies of this software and any modification thereof and in supporting documentation;
- 2. Any color-handling application which displays TekHVC color cooordinates identifies these as TekHVC color coordinates in any interface that displays these coordinates and in any associated documentation;
- 3. The term "TekHVC" is always used, and is only used, in association with the mathematical derivations of the TekHVC Color Space, including those provided in this file and any equivalent pathways and mathematical derivations, regardless of digital (e.g., floating point or integer) representation.

Tektronix makes no representation about the suitability of this software for any purpose. It is provided "as is" and with all faults.

TEKTRONIX DISCLAIMS ALL WARRANTIES APPLICABLE TO THIS SOFTWARE, INCLUDING THE IMPLIED WARRANTIES OF MERCHANTABILITY AND FITNESS FOR A PARTICULAR PURPOSE. IN NO EVENT SHALL TEKTRONIX BE LIABLE FOR ANY SPECIAL, INDIRECT OR CONSEQUENTIAL DAMAGES OR ANY DAMAGES WHATSOEVER RESULTING FROM LOSS OF USE, DATA, OR PROFITS, WHETHER IN AN ACTION OF CONTRACT, NEGLIGENCE, OR OTHER TORTIOUS ACTION, ARISING OUT OF OR IN CONNECTION WITH THE USE OR THE PERFORMANCE OF THIS SOFTWARE.

Copyright 1992 by Oki Technosystems Laboratory, Inc. Copyright 1992 by Fuji Xerox Co., Ltd.

Permission to use, copy, modify, distribute, and sell this software and its documentation for any purpose is hereby granted without fee, provided that the above copyright notice appear in all copies and that both that copyright notice and this permission notice appear in supporting documentation, and that the name of Oki Technosystems Laboratory and Fuji Xerox not be used in advertising or publicity
pertaining to distribution of the software without specific, written prior permission. Oki Technosystems Laboratory and Fuji Xerox make no representations about the suitability of this software for any purpose. It is provided "as is" without express or implied warranty.

OKI TECHNOSYSTEMS LABORATORY AND FUJI XEROX DISCLAIM ALL WARRANTIES WITH REGARD TO THIS SOFTWARE, INCLUDING ALL IMPLIED WARRANTIES OF MERCHANTABILITY AND FITNESS, IN NO EVENT SHALL OKI TECHNOSYSTEMS LABORATORY AND FUJI XEROX BE LIABLE FOR ANY SPECIAL, INDIRECT OR CONSEQUENTIAL DAMAGES OR ANY DAMAGES WHATSOEVER RESULTING FROM LOSS OF USE, DATA OR PROFITS, WHETHER IN AN ACTION OF CONTRACT, NEGLIGENCE OR OTHER TORTIOUS ACTION, ARISING OUT OF OR IN CONNECTION WITH THE USE OR PERFORMANCE OF THIS SOFTWARE.

## Copyright 1990 - 1994 by FUJITSU LIMITED

Permission to use, copy, modify, distribute, and sell this software and its documentation for any purpose is hereby granted without fee, provided that the above copyright notice appear in all copies and that both that copyright notice and this permission notice appear in supporting documentation, and that the name of FUJITSU LIMITED not be used in advertising or publicity pertaining to distribution of the software without specific, written prior permission. FUJITSU LIMITED makes no representations about the suitability of this software for any purpose. It is provided "as is" without express or implied warranty.

FUJITSU LIMITED DISCLAIM ALL WARRANTIES WITH REGARD TO THIS SOFTWARE, INCLUDING ALL IMPLIED WARRANTIES OF MERCHANTABILITY AND FITNESS, IN NO EVENT SHALL FUJITSU LIMITED BE LIABLE FOR ANY SPECIAL, INDIRECT OR CONSEQUENTIAL DAMAGES OR ANY DAMAGES WHATSOEVER RESULTING FROM LOSS OF USE, DATA OR PROFITS, WHETHER IN AN ACTION OF CONTRACT, NEGLIGENCE OR OTHER TORTIOUS ACTION, ARISING OUT OF OR IN CONNECTION WITH THE USE OR PERFORMANCE OF THIS SOFTWARE.

#### Copyright (c) 1995 David E. Wexelblat. All rights reserved

Permission is hereby granted, free of charge, to any person obtaining a copy of this software and associated documentation files (the "Software"), to deal in the Software without restriction, including without limitation the rights to use, copy, modify, merge, publish, distribute, sublicense, and/or sell copies of the Software, and to permit persons to whom the Software is furnished to do so, subject to the following conditions:

The above copyright notice and this permission notice shall be included in all copies or substantial portions of the Software.

THE SOFTWARE IS PROVIDED "AS IS", WITHOUT WARRANTY OF ANY KIND, EXPRESS OR IMPLIED, INCLUDING BUT NOT LIMITED TO THE WARRANTIES OF MERCHANTABILITY, FITNESS FOR A PARTICULAR PURPOSE AND NONINFRINGEMENT. IN NO EVENT SHALL DAVID E. WEXELBLAT BE LIABLE FOR ANY CLAIM, DAMAGES OR OTHER LIABILITY, WHETHER IN AN ACTION OF CONTRACT, TORT OR OTHERWISE, ARISING FROM, OUT OF OR IN CONNECTION WITH THE SOFTWARE OR THE USE OR OTHER DEALINGS IN THE SOFTWARE.

Except as contained in this notice, the name of David E. Wexelblat shall not be used in advertising or otherwise to promote the sale, use or other dealings in this Software without prior written authorization from David E. Wexelblat.

Copyright 1990, 1991 by OMRON Corporation

Permission to use, copy, modify, distribute, and sell this software and its documentation for any purpose is hereby granted without fee, provided that the above copyright notice appear in all copies and that both that copyright notice and this permission notice appear in supporting documentation, and that the name OMRON not be used in advertising or publicity pertaining to distribution of the software without specific, written prior permission. OMRON makes no representations about the suitability of this software for any purpose. It is provided "as is" without express or implied warranty.

OMRON DISCLAIMS ALL WARRANTIES WITH REGARD TO THIS SOFTWARE, INCLUDING ALL IMPLIED WARRANTIES OF MERCHANTABILITY AND FITNESS, IN NO EVENT SHALL OMRON BE LIABLE FOR ANY SPECIAL, INDIRECT OR CONSEQUENTIAL DAMAGES OR ANY DAMAGES WHATSOEVER RESULTING FROM LOSS OF USE, DATA OR PROFITS, WHETHER IN AN ACTION OF CONTRACT, NEGLIGENCE OR OTHER TORTUOUS ACTION, ARISING OUT OF OR IN CONNECTION WITH THE USE OR PERFORMANCE OF THIS SOFTWARE.

Copyright 1985, 1986, 1987, 1988, 1989, 1990, 1991 by Digital Equipment Corporation Portions Copyright 1990, 1991 by Tektronix, Inc

Rewritten for X.org by Chris Lee <clee@freedesktop.org>

Permission to use, copy, modify, distribute, and sell this documentation for any purpose and without fee is hereby granted, provided that the above copyright notice and this permission notice appear in all copies. Chris Lee makes no representations about the suitability for any purpose of the information in this document. It is provided \'\'as-is" without express or implied warranty.

Copyright 1993 by Digital Equipment Corporation, Maynard, Massachusetts, Copyright 1994 by FUJITSU LIMITED Copyright 1994 by Sony Corporation

#### All Rights Reserved

Permission to use, copy, modify, and distribute this software and its documentation for any purpose and without fee is hereby granted, provided that the above copyright notice appear in all copies and that both that copyright notice and this permission notice appear in supporting documentation, and that the names of Digital, FUJITSU LIMITED and Sony Corporation not be used in advertising or publicity pertaining to distribution of the software without specific, written prior permission.

DIGITAL, FUJITSU LIMITED AND SONY CORPORATION DISCLAIMS ALL WARRANTIES WITH REGARD TO THIS SOFTWARE, INCLUDING ALL IMPLIED WARRANTIES OF MERCHANTABILITY AND FITNESS, IN NO EVENT SHALL DIGITAL, FUJITSU LIMITED AND SONY CORPORATION BE LIABLE FOR ANY SPECIAL, INDIRECT OR CONSEQUENTIAL DAMAGES OR ANY DAMAGES WHATSOEVER RESULTING FROM LOSS OF USE, DATA OR PROFITS, WHETHER IN AN ACTION OF CONTRACT, NEGLIGENCE OR OTHER TORTIOUS ACTION, ARISING OUT OF OR IN CONNECTION WITH THE USE OR PERFORMANCE OF THIS SOFTWARE.

Copyright 1991 by the Open Software Foundation

Permission to use, copy, modify, distribute, and sell this software and its documentation for any purpose is hereby granted without fee, provided that the above copyright notice appear in all copies and that both that copyright notice and this permission notice appear in supporting documentation, and that the name of Open Software Foundation not be used in advertising or publicity pertaining to distribution of the software without specific, written prior permission. Open Software Foundation makes no representations about the suitability of this software for any purpose. It is provided "as is" without express or implied warranty.

OPEN SOFTWARE FOUNDATION DISCLAIMS ALL WARRANTIES WITH REGARD TO THIS SOFTWARE, INCLUDING ALL IMPLIED WARRANTIES OF MERCHANTABILITY AND FITNESS, IN NO EVENT SHALL OPEN SOFTWARE FOUNDATIONN BE LIABLE FOR ANY SPECIAL, INDIRECT OR CONSEQUENTIAL DAMAGES OR ANY DAMAGES WHATSOEVER RESULTING FROM LOSS OF USE, DATA OR PROFITS, WHETHER IN AN ACTION OF CONTRACT, NEGLIGENCE OR OTHER TORTIOUS ACTION, ARISING OUT OF OR IN CONNECTION WITH THE USE OR PERFORMANCE OF THIS SOFTWARE.

Copyright 1990, 1991, 1992, 1993, 1994 by FUJITSU LIMITED Copyright 1993, 1994 by Sony Corporation

Permission to use, copy, modify, distribute, and sell this software and its documentation for any purpose is hereby granted without fee, provided that the above copyright notice appear in all copies and that both that copyright notice and this permission notice appear in supporting documentation, and that the name of FUJITSU LIMITED and Sony Corporation not be used in advertising or publicity pertaining to distribution of the software without specific, written prior permission. FUJITSU LIMITED and Sony Corporation makes no representations about the suitability of this software for any purpose. It is provided "as is" without express or implied warranty.

FUJITSU LIMITED AND SONY CORPORATION DISCLAIMS ALL WARRANTIES WITH REGARD TO THIS SOFTWARE, INCLUDING ALL IMPLIED WARRANTIES OF MERCHANTABILITY AND FITNESS, IN NO EVENT SHALL FUJITSU LIMITED OR SONY CORPORATION BE LIABLE FOR ANY SPECIAL, INDIRECT OR CONSEQUENTIAL DAMAGES OR ANY DAMAGES WHATSOEVER RESULTING FROM LOSS OF USE, DATA OR PROFITS, WHETHER IN AN ACTION OF CONTRACT, NEGLIGENCE OR OTHER TORTIOUS ACTION, ARISING OUT OF OR IN CONNECTION WITH THE USE OR PERFORMANCE OF THIS SOFTWARE.

Copyright 1991, 1992, 1993, 1994 by FUJITSU LIMITED Copyright 1993 by Digital Equipment Corporation

Permission to use, copy, modify, distribute, and sell this software and its documentation for any purpose is hereby granted without fee, provided that the above copyright notice appear in all copies and that both that copyright notice and this permission notice appear in supporting documentation, and that the name of FUJITSU LIMITED and Digital Equipment Corporation not be used in advertising or publicity pertaining to distribution of the software without specific, written prior permission. FUJITSU LIMITED and Digital Equipment Corporation makes no representations about the suitability of this software for any purpose. It is provided "as is" without express or implied warranty.

FUJITSU LIMITED AND DIGITAL EQUIPMENT CORPORATION DISCLAIM ALL WARRANTIES WITH REGARD TO THIS SOFTWARE, INCLUDING ALL IMPLIED WARRANTIES OF MERCHANTABILITY AND FITNESS, IN NO EVENT SHALL FUJITSU LIMITED AND DIGITAL EQUIPMENT CORPORATION BE LIABLE FOR ANY SPECIAL, INDIRECT OR CONSEQUENTIAL DAMAGES OR ANY DAMAGES WHATSOEVER RESULTING FROM LOSS OF USE, DATA OR PROFITS, WHETHER IN AN ACTION OF CONTRACT, NEGLIGENCE OR OTHER TORTIOUS ACTION, ARISING OUT OF OR IN CONNECTION WITH THE USE OR PERFORMANCE OF THIS SOFTWARE.

Copyright 1992, 1993 by FUJITSU LIMITED Copyright 1993 by Fujitsu Open Systems Solutions, Inc. Copyright 1994 by Sony Corporation

Permission to use, copy, modify, distribute and sell this software and its documentation for any purpose is hereby granted without fee, provided that the above copyright notice appear in all copies and that both that copyright notice and this permission notice appear in supporting documentation, and that the name of FUJITSU LIMITED, Fujitsu Open Systems Solutions, Inc. and Sony Corporation not be used in advertising or publicity pertaining to distribution of the software without specific, written prior permission. FUJITSU LIMITED, Fujitsu Open Systems Solutions, Inc. and Sony Corporation make no representations about the suitability of this software for any purpose. It is provided "as is" without express or implied warranty.

FUJITSU LIMITED, FUJITSU OPEN SYSTEMS SOLUTIONS, INC. AND SONY CORPORATION DISCLAIM ALL WARRANTIES WITH REGARD TO THIS SOFTWARE, INCLUDING ALL IMPLIED WARRANTIES OF MERCHANTABILITY AND FITNESS, IN NO EVENT SHALL FUJITSU OPEN SYSTEMS SOLUTIONS, INC., FUJITSU LIMITED AND SONY CORPORATION BE LIABLE FOR ANY SPECIAL, INDIRECT OR CONSEQUENTIAL DAMAGES OR ANY DAMAGES WHATSOEVER RESULTING FROM LOSS OF USE, DATA OR PROFITS, WHETHER IN AN ACTION OF CONTRACT, NEGLIGENCE OR OTHER TORTIOUS ACTION, ARISING OUT OF OR IN CONNECTION WITH THE USE OR PERFORMANCE OF THIS SOFTWARE.

Copyright 1993 by SunSoft, Inc. Copyright 1999-2000 by Bruno Haible

Permission to use, copy, modify, distribute, and sell this software

and its documentation for any purpose is hereby granted without fee, provided that the above copyright notice appear in all copies and that both that copyright notice and this permission notice appear in supporting documentation, and that the names of SunSoft, Inc. and Bruno Haible not be used in advertising or publicity pertaining to distribution of the software without specific, written prior permission. SunSoft, Inc. and Bruno Haible make no representations about the suitability of this software for any purpose. It is provided "as is" without express or implied warranty.

SunSoft Inc. AND Bruno Haible DISCLAIM ALL WARRANTIES WITH REGARD TO THIS SOFTWARE, INCLUDING ALL IMPLIED WARRANTIES OF MERCHANTABILITY AND FITNESS, IN NO EVENT SHALL SunSoft, Inc. OR Bruno Haible BE LIABLE FOR ANY SPECIAL, INDIRECT OR CONSEQUENTIAL DAMAGES OR ANY DAMAGES WHATSOEVER RESULTING FROM LOSS OF USE, DATA OR PROFITS, WHETHER IN AN ACTION OF CONTRACT, NEGLIGENCE OR OTHER TORTIOUS ACTION, ARISING OUT OF OR IN CONNECTION WITH THE USE OR PERFORMANCE OF THIS SOFTWARE.

Copyright 1991 by the Open Software Foundation Copyright 1993 by the TOSHIBA Corp.

Permission to use, copy, modify, distribute, and sell this software and its documentation for any purpose is hereby granted without fee, provided that the above copyright notice appear in all copies and that both that copyright notice and this permission notice appear in supporting documentation, and that the names of Open Software Foundation and TOSHIBA not be used in advertising or publicity pertaining to distribution of the software without specific, written prior permission. Open Software Foundation and TOSHIBA make no representations about the suitability of this software for any purpose. It is provided "as is" without express or implied warranty.

OPEN SOFTWARE FOUNDATION AND TOSHIBA DISCLAIM ALL WARRANTIES WITH REGARD TO THIS SOFTWARE, INCLUDING ALL IMPLIED WARRANTIES OF MERCHANTABILITY AND FITNESS, IN NO EVENT SHALL OPEN SOFTWARE FOUNDATIONN OR TOSHIBA BE LIABLE FOR ANY SPECIAL, INDIRECT OR CONSEQUENTIAL DAMAGES OR ANY DAMAGES WHATSOEVER RESULTING FROM LOSS OF USE, DATA OR PROFITS, WHETHER IN AN

# ACTION OF CONTRACT, NEGLIGENCE OR OTHER TORTIOUS ACTION, ARISING OUT OF OR IN CONNECTION WITH THE USE OR PERFORMANCE OF THIS SOFTWARE.

Copyright 1988 by Wyse Technology, Inc., San Jose, Ca., All Rights Reserved

Permission to use, copy, modify, and distribute this software and its documentation for any purpose and without fee is hereby granted, provided that the above copyright notice appear in all copies and that both that copyright notice and this permission notice appear in supporting documentation, and that the name Wyse not be used in advertising or publicity pertaining to distribution of the software without specific, written prior permission.

WYSE DISCLAIMS ALL WARRANTIES WITH REGARD TO THIS SOFTWARE, INCLUDING ALL IMPLIED WARRANTIES OF MERCHANTABILITY AND FITNESS, IN NO EVENT SHALL DIGITAL BE LIABLE FOR ANY SPECIAL, INDIRECT OR CONSEQUENTIAL DAMAGES OR ANY DAMAGES WHATSOEVER RESULTING FROM LOSS OF USE, DATA OR PROFITS, WHETHER IN AN ACTION OF CONTRACT, NEGLIGENCE OR OTHER TORTIOUS ACTION, ARISING OUT OF OR IN CONNECTION WITH THE USE OR PERFORMANCE OF THIS SOFTWARE.

Copyright 1991 by the Open Software Foundation Copyright 1993, 1994 by the Sony Corporation

Permission to use, copy, modify, distribute, and sell this software and its documentation for any purpose is hereby granted without fee, provided that the above copyright notice appear in all copies and that both that copyright notice and this permission notice appear in supporting documentation, and that the names of Open Software Foundation and Sony Corporation not be used in advertising or publicity pertaining to distribution of the software without specific, written prior permission. Open Software Foundation and Sony Corporation make no representations about the suitability of this software for any purpose. It is provided "as is" without express or implied warranty.

OPEN SOFTWARE FOUNDATION AND SONY CORPORATION DISCLAIM ALL WARRANTIES WITH REGARD TO THIS SOFTWARE, INCLUDING ALL IMPLIED WARRANTIES OF MERCHANTABILITY AND FITNESS, IN NO EVENT SHALL OPEN SOFTWARE FOUNDATIONN OR SONY CORPORATION BE LIABLE FOR ANY SPECIAL, INDIRECT OR CONSEQUENTIAL DAMAGES OR ANY DAMAGES WHATSOEVER RESULTING FROM LOSS OF USE, DATA OR PROFITS, WHETHER IN AN ACTION OF CONTRACT, NEGLIGENCE OR OTHER TORTIOUS ACTION, ARISING OUT OF OR IN CONNECTION WITH THE USE OR PERFORMANCE OF THIS SOFTWARE.

Copyright 1992, 1993 by FUJITSU LIMITED Copyright 1993 by Fujitsu Open Systems Solutions, Inc.

Permission to use, copy, modify, distribute and sell this software and its documentation for any purpose is hereby granted without fee, provided that the above copyright notice appear in all copies and that both that copyright notice and this permission notice appear in supporting documentation, and that the name of FUJITSU LIMITED and Fujitsu Open Systems Solutions, Inc. not be used in advertising or publicity pertaining to distribution of the software without specific, written prior permission.

FUJITSU LIMITED and Fujitsu Open Systems Solutions, Inc. makes no representations about the suitability of this software for any purpose. It is provided "as is" without express or implied warranty.

FUJITSU LIMITED AND FUJITSU OPEN SYSTEMS SOLUTIONS, INC. DISCLAIMS ALL WARRANTIES WITH REGARD TO THIS SOFTWARE, INCLUDING ALL IMPLIED WARRANTIES OF MERCHANTABILITY AND FITNESS, IN NO EVENT SHALL FUJITSU OPEN SYSTEMS SOLUTIONS, INC. AND FUJITSU LIMITED BE LIABLE FOR ANY SPECIAL, INDIRECT OR CONSEQUENTIAL DAMAGES OR ANY DAMAGES WHATSOEVER RESULTING FROM LOSS OF USE, DATA OR PROFITS, WHETHER IN AN ACTION OF CONTRACT, NEGLIGENCE OR OTHER TORTIOUS ACTION, ARISING OUT OF OR IN CONNECTION WITH THE USE OR PERFORMANCE OF THIS SOFTWARE.

Copyright 1993, 1994 by Sony Corporation

Permission to use, copy, modify, distribute, and sell this software

and its documentation for any purpose is hereby granted without fee, provided that the above copyright notice appear in all copies and that both that copyright notice and this permission notice appear in supporting documentation, and that the name of Sony Corporation not be used in advertising or publicity pertaining to distribution of the software without specific, written prior permission. Sony Corporation makes no representations about the suitability of this software for any purpose. It is provided "as is" without express or implied warranty.

SONY CORPORATION DISCLAIMS ALL WARRANTIES WITH REGARD TO THIS SOFTWARE, INCLUDING ALL IMPLIED WARRANTIES OF MERCHANTABILITY AND FITNESS, IN NO EVENT SHALL SONY CORPORATION BE LIABLE FOR ANY SPECIAL, INDIRECT OR CONSEQUENTIAL DAMAGES OR ANY DAMAGES WHATSOEVER RESULTING FROM LOSS OF USE, DATA OR PROFITS, WHETHER IN AN ACTION OF CONTRACT, NEGLIGENCE OR OTHER TORTIOUS ACTION, ARISING OUT OF OR IN CONNECTION WITH THE USE OR PERFORMANCE OF THIS SOFTWARE.

Copyright 1986, 1998 The Open Group Copyright (c) 2000 The XFree86 Project, Inc.

Permission to use, copy, modify, distribute, and sell this software and its documentation for any purpose is hereby granted without fee, provided that the above copyright notice appear in all copies and that both that copyright notice and this permission notice appear in supporting documentation.

The above copyright notice and this permission notice shall be included in all copies or substantial portions of the Software.

THE SOFTWARE IS PROVIDED "AS IS", WITHOUT WARRANTY OF ANY KIND, EXPRESS OR IMPLIED, INCLUDING BUT NOT LIMITED TO THE WARRANTIES OF MERCHANTABILITY, FITNESS FOR A PARTICULAR PURPOSE AND NONINFRINGEMENT. IN NO EVENT SHALL THE X CONSORTIUM OR THE XFREE86 PROJECT BE LIABLE FOR ANY CLAIM, DAMAGES OR OTHER LIABILITY, WHETHER IN AN ACTION OF CONTRACT, TORT OR OTHERWISE, ARISING FROM, OUT OF OR IN CONNECTION WITH THE SOFTWARE OR THE USE OR OTHER DEALINGS IN THE SOFTWARE.

Except as contained in this notice, the name of the X Consortium or of the XFree86 Project shall not be used in advertising or otherwise to promote the sale, use or other dealings in this Software without prior written authorization from the X Consortium and the XFree86 Project.

Copyright 1990, 1991 by OMRON Corporation, NTT Software Corporation, and Nippon Telegraph and Telephone Corporation Copyright 1991 by the Open Software Foundation Copyright 1993 by the FUJITSU LIMITED

Permission to use, copy, modify, distribute, and sell this software and its documentation for any purpose is hereby granted without fee, provided that the above copyright notice appear in all copies and that both that copyright notice and this permission notice appear in supporting documentation, and that the names of OMRON, NTT Software, NTT, and Open Software Foundation not be used in advertising or publicity pertaining to distribution of the software without specific, written prior permission. OMRON, NTT Software, NTT, and Open Software Foundation make no representations about the suitability of this software for any purpose. It is provided "as is" without express or implied warranty.

OMRON, NTT SOFTWARE, NTT, AND OPEN SOFTWARE FOUNDATION DISCLAIM ALL WARRANTIES WITH REGARD TO THIS SOFTWARE, INCLUDING ALL IMPLIED WARRANTIES OF MERCHANTABILITY AND FITNESS, IN NO EVENT SHALL OMRON, NTT SOFTWARE, NTT, OR OPEN SOFTWARE FOUNDATION BE LIABLE FOR ANY SPECIAL, INDIRECT OR CONSEQUENTIAL DAMAGES OR ANY DAMAGES WHATSOEVER RESULTING FROM LOSS OF USE, DATA OR PROFITS, WHETHER IN AN ACTION OF CONTRACT, NEGLIGENCE OR OTHER TORTIOUS ACTION, ARISING OUT OF OR IN CONNECTION WITH THE USE OR PERFORMANCE OF THIS SOFTWARE.

Copyright 1988 by Wyse Technology, Inc., San Jose, Ca, Copyright 1987 by Digital Equipment Corporation, Maynard, Massachusetts,

All Rights Reserved

Permission to use, copy, modify, and distribute this software and its documentation for any purpose and without fee is hereby granted, provided that the above copyright notice appear in all copies and that both that copyright notice and this permission notice appear in supporting documentation, and that the name Digital not be used in advertising or publicity pertaining to distribution of the software without specific, written prior permission.

DIGITAL AND WYSE DISCLAIM ALL WARRANTIES WITH REGARD TO THIS SOFTWARE, INCLUDING ALL IMPLIED WARRANTIES OF MERCHANTABILITY AND FITNESS, IN NO EVENT SHALL DIGITAL OR WYSE BE LIABLE FOR ANY SPECIAL, INDIRECT OR CONSEQUENTIAL DAMAGES OR ANY DAMAGES WHATSOEVER RESULTING FROM LOSS OF USE, DATA OR PROFITS, WHETHER IN AN ACTION OF CONTRACT, NEGLIGENCE OR OTHER TORTIOUS ACTION, ARISING OUT OF OR IN CONNECTION WITH THE USE OR PERFORMANCE OF THIS SOFTWARE.

Copyright 1991, 1992 by Fuji Xerox Co., Ltd. Copyright 1992, 1993, 1994 by FUJITSU LIMITED

Permission to use, copy, modify, distribute, and sell this software and its documentation for any purpose is hereby granted without fee, provided that the above copyright notice appear in all copies and that both that copyright notice and this permission notice appear in supporting documentation, and that the name of Fuji Xerox, FUJITSU LIMITED not be used in advertising or publicity pertaining to distribution of the software without specific, written prior permission. Fuji Xerox, FUJITSU LIMITED make no representations about the suitability of this software for any purpose. It is provided "as is" without express or implied warranty.

FUJI XEROX, FUJITSU LIMITED DISCLAIM ALL WARRANTIES WITH REGARD TO THIS SOFTWARE, INCLUDING ALL IMPLIED WARRANTIES OF MERCHANTABILITY AND FITNESS, IN NO EVENT SHALL FUJI XEROX, FUJITSU LIMITED BE LIABLE FOR ANY SPECIAL, INDIRECT OR CONSEQUENTIAL DAMAGES OR ANY DAMAGES WHATSOEVER RESULTING FROM LOSS OF USE, DATA OR PROFITS, WHETHER IN AN ACTION OF CONTRACT, NEGLIGENCE OR OTHER

# TORTIOUS ACTION, ARISING OUT OF OR IN CONNECTION WITH THE USE OR PERFORMANCE OF THIS SOFTWARE.

Copyright 2006 Josh Triplett

Permission is hereby granted, free of charge, to any person obtaining a copy of this software and associated documentation files (the "Software"), to deal in the Software without restriction, including without limitation the rights to use, copy, modify, merge, publish, distribute, sublicense, and/or sell copies of the Software, and to permit persons to whom the Software is furnished to do so, subject to the following conditions:

The above copyright notice and this permission notice shall be included in all copies or substantial portions of the Software.

THE SOFTWARE IS PROVIDED "AS IS", WITHOUT WARRANTY OF ANY KIND, EXPRESS OR IMPLIED, INCLUDING BUT NOT LIMITED TO THE WARRANTIES OF MERCHANTABILITY, FITNESS FOR A PARTICULAR PURPOSE AND NONINFRINGEMENT. IN NO EVENT SHALL THE X CONSORTIUM BE LIABLE FOR ANY CLAIM, DAMAGES OR OTHER LIABILITY, WHETHER IN AN ACTION OF CONTRACT, TORT OR OTHERWISE, ARISING FROM, OUT OF OR IN CONNECTION WITH THE SOFTWARE OR THE USE OR OTHER DEALINGS IN THE SOFTWARE.

(c) Copyright 1996 by Sebastien Marineau and Holger Veit <marineau@genie.uottawa.ca> <Holger.Veit@gmd.de>

Permission is hereby granted, free of charge, to any person obtaining a copy of this software and associated documentation files (the "Software"), to deal in the Software without restriction, including without limitation the rights to use, copy, modify, merge, publish, distribute, sublicense, and/or sell copies of the Software, and to permit persons to whom the Software is furnished to do so, subject to the following conditions:

The above copyright notice and this permission notice shall be included in

all copies or substantial portions of the Software.

THE SOFTWARE IS PROVIDED "AS IS", WITHOUT WARRANTY OF ANY KIND, EXPRESS OR IMPLIED, INCLUDING BUT NOT LIMITED TO THE WARRANTIES OF MERCHANTABILITY, FITNESS FOR A PARTICULAR PURPOSE AND NONINFRINGEMENT. IN NO EVENT SHALL HOLGER VEIT BE LIABLE FOR ANY CLAIM, DAMAGES OR OTHER LIABILITY, WHETHER IN AN ACTION OF CONTRACT, TORT OR OTHERWISE, ARISING FROM, OUT OF OR IN CONNECTION WITH THE SOFTWARE OR THE USE OR OTHER DEALINGS IN THE **SOFTWARE** 

Except as contained in this notice, the name of Sebastien Marineau or Holger Veit shall not be used in advertising or otherwise to promote the sale, use or other dealings in this Software without prior written authorization from Holger Veit or Sebastien Marineau.

Copyright 1990, 1991 by OMRON Corporation, NTT Software Corporation, and Nippon Telegraph and Telephone Corporation Copyright 1991 by the Open Software Foundation Copyright 1993 by the TOSHIBA Corp. Copyright 1993, 1994 by Sony Corporation Copyright 1993, 1994 by the FUJITSU LIMITED

Permission to use, copy, modify, distribute, and sell this software and its documentation for any purpose is hereby granted without fee, provided that the above copyright notice appear in all copies and that both that copyright notice and this permission notice appear in supporting documentation, and that the names of OMRON, NTT Software, NTT, Open Software Foundation, and Sony Corporation not be used in advertising or publicity pertaining to distribution of the software without specific, written prior permission. OMRON, NTT Software, NTT, Open Software Foundation, and Sony Corporation make no representations about the suitability of this software for any purpose. It is provided "as is" without express or implied warranty.

OMRON, NTT SOFTWARE, NTT, OPEN SOFTWARE FOUNDATION, AND SONY CORPORATION DISCLAIM ALL WARRANTIES WITH REGARD TO THIS SOFTWARE, INCLUDING ALL IMPLIED WARRANTIES OF MERCHANTABILITY AND FITNESS, IN NO EVENT

SHALL OMRON, NTT SOFTWARE, NTT, OPEN SOFTWARE FOUNDATION, OR SONY CORPORATION BE LIABLE FOR ANY SPECIAL, INDIRECT OR CONSEQUENTIAL DAMAGES OR ANY DAMAGES WHATSOEVER RESULTING FROM LOSS OF USE, DATA OR PROFITS, WHETHER IN AN ACTION OF CONTRACT, NEGLIGENCE OR OTHER TORTIOUS ACTION, ARISING OUT OF OR IN CONNECTION WITH THE USE OR PERFORMANCE OF THIS SOFTWARE.

Copyright 2000 by Bruno Haible

Permission to use, copy, modify, distribute, and sell this software and its documentation for any purpose is hereby granted without fee, provided that the above copyright notice appear in all copies and that both that copyright notice and this permission notice appear in supporting documentation, and that the name of Bruno Haible not be used in advertising or publicity pertaining to distribution of the software without specific, written prior permission. Bruno Haible makes no representations about the suitability of this software for any purpose. It is provided "as is" without express or implied warranty.

Bruno Haible DISCLAIMS ALL WARRANTIES WITH REGARD TO THIS SOFTWARE, INCLUDING ALL IMPLIED WARRANTIES OF MERCHANTABILITY AND FITNESS, IN NO EVENT SHALL Bruno Haible BE LIABLE FOR ANY SPECIAL, INDIRECT OR CONSEQUENTIAL DAMAGES OR ANY DAMAGES WHATSOEVER RESULTING FROM LOSS OF USE, DATA OR PROFITS, WHETHER IN AN ACTION OF CONTRACT, NEGLIGENCE OR OTHER TORTIOUS ACTION, ARISING OUT OF OR IN CONNECTION WITH THE USE OR PERFORMANCE OF THIS SOFTWARE.

Copyright (c) 2007-2009, Troy D. Hanson All rights reserved.

Redistribution and use in source and binary forms, with or without modification, are permitted provided that the following conditions are met:

Redistributions of source code must retain the above copyright notice, this list of conditions and the following disclaimer.

THIS SOFTWARE IS PROVIDED BY THE COPYRIGHT HOLDERS AND CONTRIBUTORS "AS IS" AND ANY EXPRESS OR IMPLIED WARRANTIES, INCLUDING, BUT NOT LIMITED TO, THE IMPLIED WARRANTIES OF MERCHANTABILITY AND FITNESS FOR A PARTICULAR PURPOSE ARE DISCLAIMED. IN NO EVENT SHALL THE COPYRIGHT OWNER OR CONTRIBUTORS BE LIABLE FOR ANY DIRECT, INDIRECT, INCIDENTAL, SPECIAL, EXEMPLARY, OR CONSEQUENTIAL DAMAGES (INCLUDING, BUT NOT LIMITED TO, PROCUREMENT OF SUBSTITUTE GOODS OR SERVICES; LOSS OF USE, DATA, OR PROFITS; OR BUSINESS INTERRUPTION) HOWEVER CAUSED AND ON ANY THEORY OF LIABILITY, WHETHER IN CONTRACT, STRICT LIABILITY, OR TORT (INCLUDING NEGLIGENCE OR OTHERWISE) ARISING IN ANY WAY OUT OF THE USE OF THIS SOFTWARE, EVEN IF ADVISED OF THE POSSIBILITY OF SUCH DAMAGE.

Copyright 1992, 1993 by TOSHIBA Corp.

Permission to use, copy, modify, and distribute this software and its documentation for any purpose and without fee is hereby granted, provided that the above copyright notice appear in all copies and that both that copyright notice and this permission notice appear in supporting documentation, and that the name of TOSHIBA not be used in advertising or publicity pertaining to distribution of the software without specific, written prior permission. TOSHIBA make no representations about the suitability of this software for any purpose. It is provided "as is" without express or implied warranty.

TOSHIBA DISCLAIM ALL WARRANTIES WITH REGARD TO THIS SOFTWARE, INCLUDING ALL IMPLIED WARRANTIES OF MERCHANTABILITY AND FITNESS, IN NO EVENT SHALL TOSHIBA BE LIABLE FOR ANY SPECIAL, INDIRECT OR CONSEQUENTIAL DAMAGES OR ANY DAMAGES WHATSOEVER RESULTING FROM LOSS OF USE, DATA OR PROFITS, WHETHER IN AN ACTION OF CONTRACT, NEGLIGENCE OR OTHER TORTIOUS ACTION, ARISING OUT OF OR IN CONNECTION WITH THE USE OR PERFORMANCE OF THIS **SOFTWARE** 

Copyright IBM Corporation 1993

All Rights Reserved

License to use, copy, modify, and distribute this software and its documentation for any purpose and without fee is hereby granted, provided that the above copyright notice appear in all copies and that both that copyright notice and this permission notice appear in supporting documentation, and that the name of IBM not be used in advertising or publicity pertaining to distribution of the software without specific, written prior permission.

IBM DISCLAIMS ALL WARRANTIES WITH REGARD TO THIS SOFTWARE, INCLUDING ALL IMPLIED WARRANTIES OF MERCHANTABILITY, FITNESS, AND NONINFRINGEMENT OF THIRD PARTY RIGHTS, IN NO EVENT SHALL IBM BE LIABLE FOR ANY SPECIAL, INDIRECT OR CONSEQUENTIAL DAMAGES OR ANY DAMAGES WHATSOEVER RESULTING FROM LOSS OF USE, DATA OR PROFITS, WHETHER IN AN ACTION OF CONTRACT, NEGLIGENCE OR OTHER TORTIOUS ACTION, ARISING OUT OF OR IN CONNECTION WITH THE USE OR PERFORMANCE OF THIS SOFTWARE.

Copyright 1990, 1991 by OMRON Corporation, NTT Software Corporation, and Nippon Telegraph and Telephone Corporation

Permission to use, copy, modify, distribute, and sell this software and its documentation for any purpose is hereby granted without fee, provided that the above copyright notice appear in all copies and that both that copyright notice and this permission notice appear in supporting documentation, and that the names of OMRON, NTT Software, and NTT not be used in advertising or publicity pertaining to distribution of the software without specific, written prior permission. OMRON, NTT Software, and NTT make no representations about the suitability of this software for any purpose. It is provided "as is" without express or implied warranty.

OMRON, NTT SOFTWARE, AND NTT, DISCLAIM ALL WARRANTIES WITH REGARD TO THIS SOFTWARE, INCLUDING ALL IMPLIED WARRANTIES OF MERCHANTABILITY AND FITNESS, IN NO EVENT SHALL OMRON, NTT SOFTWARE, OR NTT, BE LIABLE FOR ANY SPECIAL, INDIRECT OR CONSEQUENTIAL DAMAGES OR ANY DAMAGES WHATSOEVER RESULTING FROM LOSS OF USE, DATA OR PROFITS, WHETHER IN AN ACTION OF CONTRACT, NEGLIGENCE OR OTHER TORTIOUS ACTION, ARISING OUT OF

### OR IN CONNECTION WITH THE USE OR PERFORMANCE OF THIS SOFTWARE.

Copyright (C) 2001-2006 Bart Massey, Jamey Sharp, and Josh Triplett. All Rights Reserved.

Permission is hereby granted, free of charge, to any person obtaining a copy of this software and associated documentation files (the "Software"), to deal in the Software without restriction, including without limitation the rights to use, copy, modify, merge, publish, distribute, sublicense, and/or sell copies of the Software, and to permit persons to whom the Software is furnished to do so, subject to the following conditions:

The above copyright notice and this permission notice shall be included in all copies or substantial portions of the Software.

THE SOFTWARE IS PROVIDED "AS IS", WITHOUT WARRANTY OF ANY KIND, EXPRESS OR IMPLIED, INCLUDING BUT NOT LIMITED TO THE WARRANTIES OF MERCHANTABILITY, FITNESS FOR A PARTICULAR PURPOSE AND NONINFRINGEMENT. IN NO EVENT SHALL THE AUTHORS BE LIABLE FOR ANY CLAIM, DAMAGES OR OTHER LIABILITY, WHETHER IN AN ACTION OF CONTRACT, TORT OR OTHERWISE, ARISING FROM, OUT OF OR IN CONNECTION WITH THE SOFTWARE OR THE USE OR OTHER DEALINGS IN THE SOFTWARE.

Except as contained in this notice, the names of the authors or their institutions shall not be used in advertising or otherwise to promote the sale, use or other dealings in this Software without prior written authorization from the authors.

Copyright 1988 – 1990, 1992, 1994, 1995 Network Computing Devices

Permission to use, copy, modify, distribute, and sell this software and its

documentation for any purpose is hereby granted without fee, provided that the above copyright notice appear in all copies and that both that copyright notice and this permission notice appear in supporting documentation, and that the name of NCD. not be used in advertising or publicity pertaining to distribution of the software without specific, written prior permission. NCD. makes no representations about the suitability of this software for any purpose. It is provided "as is" without express or implied warranty.

NCD. DISCLAIMS ALL WARRANTIES WITH REGARD TO THIS SOFTWARE, INCLUDING ALL IMPLIED WARRANTIES OF MERCHANTABILITY AND FITNESS, IN NO EVENT SHALL NCD. BE LIABLE FOR ANY SPECIAL, INDIRECT OR CONSEQUENTIAL DAMAGES OR ANY DAMAGES WHATSOEVER RESULTING FROM LOSS OF USE, DATA OR PROFITS, WHETHER IN AN ACTION OF CONTRACT, NEGLIGENCE OR OTHER TORTIOUS ACTION, ARISING OUT OF OR IN CONNECTION WITH THE USE OR PERFORMANCE OF THIS SOFTWARE.

Copyright 1991,1993 by Digital Equipment Corporation, Maynard, Massachusetts, and Olivetti Research Limited, Cambridge, England. All Rights Reserved

Permission to use, copy, modify, and distribute this software and its documentation for any purpose and without fee is hereby granted, provided that the above copyright notice appear in all copies and that both that copyright notice and this permission notice appear in supporting documentation, and that the names of Digital or Olivetti not be used in advertising or publicity pertaining to distribution of the software without specific, written prior permission.

DIGITAL AND OLIVETTI DISCLAIM ALL WARRANTIES WITH REGARD TO THIS SOFTWARE, INCLUDING ALL IMPLIED WARRANTIES OF MERCHANTABILITY AND FITNESS, IN NO EVENT SHALL THEY BE LIABLE FOR ANY SPECIAL, INDIRECT OR CONSEQUENTIAL DAMAGES OR ANY DAMAGES WHATSOEVER RESULTING FROM LOSS OF USE, DATA OR PROFITS, WHETHER IN AN ACTION OF CONTRACT, NEGLIGENCE OR OTHER TORTIOUS ACTION, ARISING OUT OF OR IN CONNECTION WITH THE USE OR PERFORMANCE OF THIS SOFTWARE.

Copyright 1999, 2005, 2006 Sun Microsystems, Inc. All rights reserved.

Permission is hereby granted, free of charge, to any person obtaining a copy of this software and associated documentation files (the "Software"), to deal in the Software without restriction, including without limitation the rights to use, copy, modify, merge, publish, distribute, sublicense, and/or sell copies of the Software, and to permit persons to whom the Software is furnished to do so, subject to the following conditions:

The above copyright notice and this permission notice (including the next paragraph) shall be included in all copies or substantial portions of the Software.

THE SOFTWARE IS PROVIDED "AS IS", WITHOUT WARRANTY OF ANY KIND, EXPRESS OR IMPLIED, INCLUDING BUT NOT LIMITED TO THE WARRANTIES OF MERCHANTABILITY, FITNESS FOR A PARTICULAR PURPOSE AND NONINFRINGEMENT. IN NO EVENT SHALL THE AUTHORS OR COPYRIGHT HOLDERS BE LIABLE FOR ANY CLAIM, DAMAGES OR OTHER LIABILITY, WHETHER IN AN ACTION OF CONTRACT, TORT OR OTHERWISE, ARISING FROM, OUT OF OR IN CONNECTION WITH THE SOFTWARE OR THE USE OR OTHER DEALINGS IN THE SOFTWARE.

Copyright (c) 1989 X Consortium, Inc. and Digital Equipment Corporation. Copyright (c) 1992 X Consortium, Inc. and Intergraph Corporation. Copyright (c) 1993 X Consortium, Inc. and Silicon Graphics, Inc. Copyright (c) 1994, 1995 X Consortium, Inc. and Hewlett-Packard Company.

Permission to use, copy, modify, and distribute this documentation for any purpose and without fee is hereby granted, provided that the above copyright notice and this permission notice appear in all copies. Digital Equipment Corporation, Intergraph Corporation, Silicon Graphics, Hewlett-Packard, and the X Consortium make no representations about the suitability for any purpose of the information in this document. This documentation is provided ``as is'' without express or implied warranty.

Copyright © 2007 Red Hat, Inc Copyright © 2008,2009 Sun Microsystems, Inc. All rights reserved. Permission is hereby granted, free of charge, to any person obtaining a copy of this software and associated documentation files (the "Software"), to deal in the Software without restriction, including without limitation the rights to use, copy, modify, merge, publish, distribute, sublicense, and/or sell copies of the Software, and to permit persons to whom the Software is furnished to do so, subject to the following conditions:

The above copyright notice and this permission notice (including the next paragraph) shall be included in all copies or substantial portions of the Software.

THE SOFTWARE IS PROVIDED "AS IS", WITHOUT WARRANTY OF ANY KIND, EXPRESS OR IMPLIED, INCLUDING BUT NOT LIMITED TO THE WARRANTIES OF MERCHANTABILITY, FITNESS FOR A PARTICULAR PURPOSE AND NONINFRINGEMENT. IN NO EVENT SHALL THE AUTHORS OR COPYRIGHT HOLDERS BE LIABLE FOR ANY CLAIM, DAMAGES OR OTHER LIABILITY, WHETHER IN AN ACTION OF CONTRACT, TORT OR OTHERWISE, ARISING FROM, OUT OF OR IN CONNECTION WITH THE SOFTWARE OR THE USE OR OTHER DEALINGS IN THE SOFTWARE.

Copyright (c) 1997 by Mark Leisher Copyright (c) 1998-2003 by Juliusz Chroboczek Copyright (c) 1998 Go Watanabe, All rights reserved. Copyright (c) 1998 Kazushi (Jam) Marukawa, All rights reserved. Copyright (c) 1998 Takuya SHIOZAKI, All rights reserved. Copyright (c) 1998 X-TrueType Server Project, All rights reserved. Copyright (c) 2003-2004 After X-TT Project, All rights reserved.

Permission is hereby granted, free of charge, to any person obtaining a copy of this software and associated documentation files (the "Software"), to deal in the Software without restriction, including without limitation the rights to use, copy, modify, merge, publish, distribute, sublicense, and/or sell copies of the Software, and to permit persons to whom the Software is furnished to do so, subject to the following conditions:

The above copyright notice and this permission notice shall be included in all copies or substantial portions of the Software.

THE SOFTWARE IS PROVIDED "AS IS", WITHOUT WARRANTY OF ANY KIND, EXPRESS OR

IMPLIED, INCLUDING BUT NOT LIMITED TO THE WARRANTIES OF MERCHANTABILITY, FITNESS FOR A PARTICULAR PURPOSE AND NONINFRINGEMENT. IN NO EVENT SHALL THE AUTHORS OR COPYRIGHT HOLDERS BE LIABLE FOR ANY CLAIM, DAMAGES OR OTHER LIABILITY, WHETHER IN AN ACTION OF CONTRACT, TORT OR OTHERWISE, ARISING FROM, OUT OF OR IN CONNECTION WITH THE SOFTWARE OR THE USE OR OTHER DEALINGS IN THE SOFTWARE.

Copyright 1999, 2000 SuSE, Inc.

Permission to use, copy, modify, distribute, and sell this software and its documentation for any purpose is hereby granted without fee, provided that the above copyright notice appear in all copies and that both that copyright notice and this permission notice appear in supporting documentation, and that the name of SuSE not be used in advertising or publicity pertaining to distribution of the software without specific, written prior permission. SuSE makes no representations about the suitability of this software for any purpose. It is provided "as is" without express or implied warranty.

SuSE DISCLAIMS ALL WARRANTIES WITH REGARD TO THIS SOFTWARE, INCLUDING ALL IMPLIED WARRANTIES OF MERCHANTABILITY AND FITNESS, IN NO EVENT SHALL SuSE BE LIABLE FOR ANY SPECIAL, INDIRECT OR CONSEQUENTIAL DAMAGES OR ANY DAMAGES WHATSOEVER RESULTING FROM LOSS OF USE, DATA OR PROFITS, WHETHER IN AN ACTION OF CONTRACT, NEGLIGENCE OR OTHER TORTIOUS ACTION, ARISING OUT OF OR IN CONNECTION WITH THE USE OR PERFORMANCE OF THIS SOFTWARE.

Copyright (c) 1991, 1993

The Regents of the University of California. All rights reserved.

Redistribution and use in source and binary forms, with or without modification, are permitted provided that the following conditions are met:

- 1. Redistributions of source code must retain the above copyright notice, this list of conditions and the following disclaimer.
- 2. Redistributions in binary form must reproduce the above copyright notice, this list of conditions and the following disclaimer in the

documentation and/or other materials provided with the distribution.

3. All advertising materials mentioning features or use of this software must display the following acknowledgement:

 This product includes software developed by the University of California, Berkeley and its contributors.

4. Neither the name of the University nor the names of its contributors may be used to endorse or promote products derived from this software without specific prior written permission.

THIS SOFTWARE IS PROVIDED BY THE REGENTS AND CONTRIBUTORS ``AS IS'' AND ANY EXPRESS OR IMPLIED WARRANTIES, INCLUDING, BUT NOT LIMITED TO, THE IMPLIED WARRANTIES OF MERCHANTABILITY AND FITNESS FOR A PARTICULAR PURPOSE ARE DISCLAIMED. IN NO EVENT SHALL THE REGENTS OR CONTRIBUTORS BE LIABLE FOR ANY DIRECT, INDIRECT, INCIDENTAL, SPECIAL, EXEMPLARY, OR CONSEQUENTIAL DAMAGES (INCLUDING, BUT NOT LIMITED TO, PROCUREMENT OF SUBSTITUTE GOODS OR SERVICES; LOSS OF USE, DATA, OR PROFITS; OR BUSINESS INTERRUPTION) HOWEVER CAUSED AND ON ANY THEORY OF LIABILITY, WHETHER IN CONTRACT, STRICT LIABILITY, OR TORT (INCLUDING NEGLIGENCE OR OTHERWISE) ARISING IN ANY WAY OUT OF THE USE OF THIS SOFTWARE, EVEN IF ADVISED OF THE POSSIBILITY OF SUCH DAMAGE.

Copyright (c) 1998-1999 Shunsuke Akiyama <akiyama@jp.FreeBSD.org>. All rights reserved.

Copyright (c) 1998-1999 X-TrueType Server Project, All rights reserved.

Redistribution and use in source and binary forms, with or without modification, are permitted provided that the following conditions are met:

- 1. Redistributions of source code must retain the above copyright notice, this list of conditions and the following disclaimer.
- 2. Redistributions in binary form must reproduce the above copyright notice, this list of conditions and the following disclaimer in the documentation and/or other materials provided with the distribution.

THIS SOFTWARE IS PROVIDED BY THE AUTHOR AND CONTRIBUTORS ``AS IS'' AND ANY EXPRESS OR IMPLIED WARRANTIES, INCLUDING, BUT NOT LIMITED TO, THE IMPLIED WARRANTIES OF MERCHANTABILITY AND FITNESS FOR A PARTICULAR PURPOSE ARE DISCLAIMED. IN NO EVENT SHALL THE AUTHOR OR CONTRIBUTORS BE LIABLE FOR ANY DIRECT, INDIRECT, INCIDENTAL, SPECIAL, EXEMPLARY, OR CONSEQUENTIAL DAMAGES (INCLUDING, BUT NOT LIMITED TO, PROCUREMENT OF SUBSTITUTE GOODS OR SERVICES; LOSS OF USE, DATA, OR PROFITS; OR BUSINESS INTERRUPTION) HOWEVER CAUSED AND ON ANY THEORY OF LIABILITY, WHETHER IN CONTRACT, STRICT LIABILITY, OR TORT (INCLUDING NEGLIGENCE OR OTHERWISE) ARISING IN ANY WAY OUT OF THE USE OF THIS SOFTWARE, EVEN IF ADVISED OF THE POSSIBILITY OF SUCH DAMAGE.

Copyright © 2000 Compaq Computer Corporation Copyright © 2002 Hewlett-Packard Company Copyright © 2006 Intel Corporation

Permission to use, copy, modify, distribute, and sell this software and its documentation for any purpose is hereby granted without fee, provided that the above copyright notice appear in all copies and that both that copyright notice and this permission notice appear in supporting documentation, and that the name of the copyright holders not be used in advertising or publicity pertaining to distribution of the software without specific, written prior permission. The copyright holders make no representations about the suitability of this software for any purpose. It is provided "as is" without express or implied warranty.

THE COPYRIGHT HOLDERS DISCLAIM ALL WARRANTIES WITH REGARD TO THIS SOFTWARE, INCLUDING ALL IMPLIED WARRANTIES OF MERCHANTABILITY AND FITNESS, IN NO EVENT SHALL THE COPYRIGHT HOLDERS BE LIABLE FOR ANY SPECIAL, INDIRECT OR CONSEQUENTIAL DAMAGES OR ANY DAMAGES WHATSOEVER RESULTING FROM LOSS OF USE, DATA OR PROFITS, WHETHER IN AN ACTION OF CONTRACT, NEGLIGENCE OR OTHER TORTIOUS ACTION, ARISING OUT OF OR IN CONNECTION WITH THE USE OR PERFORMANCE OF THIS SOFTWARE.

Copyright 1991 by Digital Equipment Corporation, Maynard, Massachusetts, and the Massachusetts Institute of Technology, Cambridge, Massachusetts.

All Rights Reserved

Permission to use, copy, modify, and distribute this software and its documentation for any purpose and without fee is hereby granted, provided that the above copyright notice appear in all copies and that both that copyright notice and this permission notice appear in supporting documentation, and that the names of Digital or MIT not be used in advertising or publicity pertaining to distribution of the software without specific, written prior permission.

DIGITAL DISCLAIMS ALL WARRANTIES WITH REGARD TO THIS SOFTWARE, INCLUDING ALL IMPLIED WARRANTIES OF MERCHANTABILITY AND FITNESS, IN NO EVENT SHALL DIGITAL BE LIABLE FOR ANY SPECIAL, INDIRECT OR CONSEQUENTIAL DAMAGES OR ANY DAMAGES WHATSOEVER RESULTING FROM LOSS OF USE, DATA OR PROFITS, WHETHER IN AN ACTION OF CONTRACT, NEGLIGENCE OR OTHER TORTIOUS ACTION, ARISING OUT OF OR IN CONNECTION WITH THE USE OR PERFORMANCE OF THIS **SOFTWARE** 

Permission is hereby granted, free of charge, to any person obtaining a copy of this software and associated documentation files (the "Software"), to deal in the Software without restriction, including without limitation the rights to use, copy, modify, merge, publish, distribute, sublicense, and/or sell copies of the Software, and to permit persons to whom the Software is furnished to do so, subject to the following conditions:

The above copyright notice and this permission notice shall be included in all copies or substantial portions of the Software.

THE SOFTWARE IS PROVIDED "AS IS", WITHOUT WARRANTY OF ANY KIND, EXPRESS OR IMPLIED, INCLUDING BUT NOT LIMITED TO THE WARRANTIES OF MERCHANTABILITY, FITNESS FOR A PARTICULAR PURPOSE AND NONINFRINGEMENT. IN NO EVENT SHALL THE XFREE86 PROJECT BE LIABLE FOR ANY CLAIM, DAMAGES OR OTHER LIABILITY, WHETHER IN AN ACTION OF CONTRACT, TORT OR OTHERWISE, ARISING FROM, OUT OF OR IN CONNECTION WITH THE SOFTWARE OR THE USE OR OTHER DEALINGS IN THE SOFTWARE.

Except as contained in this notice, the name of the XFree86 Project shall not be used in advertising or otherwise to promote the sale, use or other dealings in this Software without prior written authorization from the XFree86 Project.

Copyright (c) 2004 The Unichrome Project. All rights reserved.

Permission is hereby granted, free of charge, to any person obtaining a copy of this software and associated documentation files (the "Software"), to deal in the Software without restriction, including without limitation the rights to use, copy, modify, merge, publish, distribute, sublicense, and/or sell copies of the Software, and to permit persons to whom the Software is furnished to do so, subject to the following conditions:

The above copyright notice and this permission notice shall be included in all copies or substantial portions of the Software.

THE SOFTWARE IS PROVIDED "AS IS", WITHOUT WARRANTY OF ANY KIND, EXPRESS OR IMPLIED, INCLUDING BUT NOT LIMITED TO THE WARRANTIES OF MERCHANTABILITY, FITNESS FOR A PARTICULAR PURPOSE AND NONINFRINGEMENT. IN NO EVENT SHALL THE AUTHOR(S) OR COPYRIGHT HOLDER(S) BE LIABLE FOR ANY CLAIM, DAMAGES OR OTHER LIABILITY, WHETHER IN AN ACTION OF CONTRACT, TORT OR OTHERWISE, ARISING FROM, OUT OF OR IN CONNECTION WITH THE SOFTWARE OR THE USE OR OTHER DEALINGS IN THE SOFTWARE.

Copyright (C) 2001-2006 Bart Massey, Jamey Sharp, and Josh Triplett. All Rights Reserved.

Permission is hereby granted, free of charge, to any person obtaining a copy of this software and associated documentation files (the "Software"), to deal in the Software without restriction, including without limitation the rights to use, copy, modify, merge, publish, distribute, sublicense, and/or sell copies of the Software, and to permit persons to whom the Software is furnished to do so, subject to the following conditions:

The above copyright notice and this permission notice shall be included in all copies or substantial portions of the Software.

THE SOFTWARE IS PROVIDED "AS IS", WITHOUT WARRANTY OF ANY KIND, EXPRESS OR IMPLIED, INCLUDING BUT NOT LIMITED TO THE WARRANTIES OF MERCHANTABILITY, FITNESS FOR A PARTICULAR PURPOSE AND NONINFRINGEMENT. IN NO EVENT SHALL THE AUTHORS BE LIABLE FOR ANY CLAIM, DAMAGES OR OTHER LIABILITY, WHETHER IN AN ACTION OF CONTRACT, TORT OR OTHERWISE, ARISING FROM, OUT OF OR IN CONNECTION WITH THE SOFTWARE OR THE USE OR OTHER DEALINGS IN THE SOFTWARE.

Except as contained in this notice, the names of the authors or their institutions shall not be used in advertising or otherwise to promote the sale, use or other dealings in this Software without prior written authorization from the authors.

### Copyright © 2006-2008 Peter Hutterer

Permission is hereby granted, free of charge, to any person obtaining a copy of this software and associated documentation files (the "Software"), to deal in the Software without restriction, including without limitation the rights to use, copy, modify, merge, publish, distribute, sublicense, and/or sell copies of the Software, and to permit persons to whom the Software is furnished to do so, subject to the following conditions:

The above copyright notice and this permission notice (including the next paragraph) shall be included in all copies or substantial portions of the Software.

THE SOFTWARE IS PROVIDED "AS IS", WITHOUT WARRANTY OF ANY KIND, EXPRESS OR IMPLIED, INCLUDING BUT NOT LIMITED TO THE WARRANTIES OF MERCHANTABILITY, FITNESS FOR A PARTICULAR PURPOSE AND NONINFRINGEMENT. IN NO EVENT SHALL THE AUTHORS OR COPYRIGHT HOLDERS BE LIABLE FOR ANY CLAIM, DAMAGES OR OTHER LIABILITY, WHETHER IN AN ACTION OF CONTRACT, TORT OR OTHERWISE, ARISING FROM, OUT OF OR IN CONNECTION WITH THE SOFTWARE OR THE USE OR OTHER DEALINGS IN THE SOFTWARE.

Copyright 1990,91 by Thomas Roell, Dinkelscherben, Germany. Copyright 1993 by David Dawes <dawes@xfree86.org> Copyright 2002 by SuSE Linux AG, Author: Egbert Eich Copyright 1994-2002 by The XFree86 Project, Inc. Copyright 2002 by Paul Elliott Copyright © 2008 University of South Australia Copyright 2008 by Chris Salch Copyright © 2008, 2009 Red Hat, Inc.

Permission to use, copy, modify, distribute, and sell this software and its documentation for any purpose is hereby granted without fee, provided that the above copyright notice appear in all copies and that both that copyright notice and this permission notice appear in supporting documentation, and that the name of the authors not be used in advertising or publicity pertaining to distribution of the software without specific, written prior permission. The authors make no representations about the suitability of this software for any purpose. It is provided "as is" without express or implied warranty.

THE AUTHORS DISCLAIM ALL WARRANTIES WITH REGARD TO THIS SOFTWARE, INCLUDING ALL IMPLIED WARRANTIES OF MERCHANTABILITY AND FITNESS, IN NO EVENT SHALL THE AUTHORS BE LIABLE FOR ANY SPECIAL, INDIRECT OR CONSEQUENTIAL DAMAGES OR ANY DAMAGES WHATSOEVER RESULTING FROM LOSS OF USE, DATA OR PROFITS, WHETHER IN AN ACTION OF CONTRACT, NEGLIGENCE OR OTHER TORTIOUS ACTION, ARISING OUT OF OR IN CONNECTION WITH THE USE OR PERFORMANCE OF THIS SOFTWARE.

Copyright 2005 Adam Jackson.

Permission is hereby granted, free of charge, to any person obtaining a copy of this software and associated documentation files (the "Software"), to deal in the Software without restriction, including without limitation on the rights to use, copy, modify, merge, publish, distribute, sub license, and/or sell copies of the Software, and to permit persons to whom the Software is furnished to do so, subject to the following conditions:

The above copyright notice and this permission notice (including the next paragraph) shall be included in all copies or substantial portions of the Software.

THE SOFTWARE IS PROVIDED "AS IS", WITHOUT WARRANTY OF ANY KIND, EXPRESS OR IMPLIED, INCLUDING BUT NOT LIMITED TO THE WARRANTIES OF MERCHANTABILITY, FITNESS FOR A PARTICULAR PURPOSE AND NON-INFRINGEMENT. IN NO EVENT SHALL ADAM JACKSON BE LIABLE FOR ANY CLAIM, DAMAGES OR OTHER LIABILITY, WHETHER IN AN ACTION OF CONTRACT, TORT OR OTHERWISE, ARISING FROM, OUT OF OR IN CONNECTION WITH THE SOFTWARE OR THE USE OR OTHER DEALINGS IN THE SOFTWARE.

Copyright (c) 1992-2003 by The XFree86 Project, Inc. Copyright 1997 by Metro Link, Inc.

Permission is hereby granted, free of charge, to any person obtaining a copy of this software and associated documentation files (the "Software"), to deal in the Software without restriction, including without limitation the rights to use, copy, modify, merge, publish, distribute, sublicense, and/or sell copies of the Software, and to permit persons to whom the Software is furnished to do so, subject to the following conditions:

The above copyright notice and this permission notice shall be included in all copies or substantial portions of the Software.

THE SOFTWARE IS PROVIDED "AS IS", WITHOUT WARRANTY OF ANY KIND, EXPRESS OR IMPLIED, INCLUDING BUT NOT LIMITED TO THE WARRANTIES OF MERCHANTABILITY, FITNESS FOR A PARTICULAR PURPOSE AND NONINFRINGEMENT. IN NO EVENT SHALL THE COPYRIGHT HOLDER(S) OR AUTHOR(S) BE LIABLE FOR ANY CLAIM, DAMAGES OR OTHER LIABILITY, WHETHER IN AN ACTION OF CONTRACT, TORT OR OTHERWISE, ARISING FROM, OUT OF OR IN CONNECTION WITH THE SOFTWARE OR THE USE OR OTHER DEALINGS IN THE SOFTWARE.

Except as contained in this notice, the name of the copyright holder(s) and author(s) shall not be used in advertising or otherwise to promote the sale, use or other dealings in this Software without prior written authorization from the copyright holder(s) and author(s).

Copyright 1990,91 by Thomas Roell, Dinkelscherben, Germany. Copyright 1993 by David Dawes <dawes@xfree86.org>

Permission to use, copy, modify, distribute, and sell this software and its documentation for any purpose is hereby granted without fee, provided that the above copyright notice appear in all copies and that both that copyright notice and this permission notice appear in supporting documentation, and that the names of Thomas Roell and David Dawes not be used in advertising or publicity pertaining to distribution of the software without specific, written prior permission. Thomas Roell and David Dawes make no representations about the suitability of this software for any purpose. It is provided "as is" without express or implied warranty.

THOMAS ROELL AND DAVID DAWES DISCLAIM ALL WARRANTIES WITH REGARD TO THIS SOFTWARE, INCLUDING ALL IMPLIED WARRANTIES OF MERCHANTABILITY AND FITNESS. IN NO EVENT SHALL THOMAS ROELL OR DAVID DAWES BE LIABLE FOR ANY SPECIAL, INDIRECT OR CONSEQUENTIAL DAMAGES OR ANY DAMAGES WHATSOEVER RESULTING FROM LOSS OF USE, DATA OR PROFITS, WHETHER IN AN ACTION OF CONTRACT, NEGLIGENCE OR OTHER TORTIOUS ACTION, ARISING OUT OF OR IN CONNECTION WITH THE USE OR PERFORMANCE OF THIS SOFTWARE.

Copyright 1992 by Rich Murphey <Rich@Rice.edu> Copyright 1993 by David Dawes <dawes@xfree86.org>

Permission to use, copy, modify, distribute, and sell this software and its documentation for any purpose is hereby granted without fee, provided that the above copyright notice appear in all copies and that both that copyright notice and this permission notice appear in supporting documentation, and that the names of Rich Murphey and David Dawes not be used in advertising or publicity pertaining to distribution of the software without specific, written prior permission. Rich Murphey and David Dawes make no representations about the suitability of this software for any purpose. It is provided "as is" without express or implied warranty.

### RICH MURPHEY AND DAVID DAWES DISCLAIM ALL WARRANTIES WITH REGARD TO

THIS SOFTWARE, INCLUDING ALL IMPLIED WARRANTIES OF MERCHANTABILITY AND FITNESS, IN NO EVENT SHALL RICH MURPHEY OR DAVID DAWES BE LIABLE FOR ANY SPECIAL, INDIRECT OR CONSEQUENTIAL DAMAGES OR ANY DAMAGES WHATSOEVER RESULTING FROM LOSS OF USE, DATA OR PROFITS, WHETHER IN AN ACTION OF CONTRACT, NEGLIGENCE OR OTHER TORTIOUS ACTION, ARISING OUT OF OR IN CONNECTION WITH THE USE OR PERFORMANCE OF THIS SOFTWARE.

Copyright 1992 by Orest Zborowski <obz@Kodak.com> Copyright 1993 by David Dawes <dawes@xfree86.org>

Permission to use, copy, modify, distribute, and sell this software and its documentation for any purpose is hereby granted without fee, provided that the above copyright notice appear in all copies and that both that copyright notice and this permission notice appear in supporting documentation, and that the names of Orest Zborowski and David Dawes not be used in advertising or publicity pertaining to distribution of the software without specific, written prior permission. Orest Zborowski and David Dawes make no representations about the suitability of this software for any purpose. It is provided "as is" without express or implied warranty.

OREST ZBOROWSKI AND DAVID DAWES DISCLAIMS ALL WARRANTIES WITH REGARD TO THIS SOFTWARE, INCLUDING ALL IMPLIED WARRANTIES OF MERCHANTABILITY AND FITNESS, IN NO EVENT SHALL OREST ZBOROWSKI OR DAVID DAWES BE LIABLE FOR ANY SPECIAL, INDIRECT OR CONSEQUENTIAL DAMAGES OR ANY DAMAGES WHATSOEVER RESULTING FROM LOSS OF USE, DATA OR PROFITS, WHETHER IN AN ACTION OF CONTRACT, NEGLIGENCE OR OTHER TORTIOUS ACTION, ARISING OUT OF OR IN CONNECTION WITH THE USE OR PERFORMANCE OF THIS SOFTWARE.

Portions based on kbdrate.c from util-linux 2.9t, which is Copyright 1992 Rickard E. Faith. Distributed under the GPL. This program comes with ABSOLUTELY NO WARRANTY.

Copyright 1990,91 by Thomas Roell, Dinkelscherben, Germany Copyright 1993 by David Dawes <dawes@XFree86.org> Copyright 1999 by David Holland <davidh@iquest.net)

Permission to use, copy, modify, distribute, and sell this software and its documentation for any purpose is hereby granted without fee, provided that the above copyright notice appear in all copies and that both that copyright notice and this permission notice appear in supporting documentation, and that the names of Thomas Roell, David Dawes, and David Holland not be used in advertising or publicity pertaining to distribution of the software without specific, written prior permission. Thomas Roell, David Dawes, and David Holland make no representations about the suitability of this software for any purpose. It is provided "as is" without express or implied warranty.

THOMAS ROELL, DAVID DAWES, AND DAVID HOLLAND DISCLAIM ALL WARRANTIES WITH REGARD TO THIS SOFTWARE, INCLUDING ALL IMPLIED WARRANTIES OF MERCHANTABILITY AND FITNESS. IN NO EVENT SHALL THOMAS ROELL, DAVID DAWES, OR DAVID HOLLAND BE LIABLE FOR ANY SPECIAL, INDIRECT OR CONSEQUENTIAL DAMAGES OR ANY DAMAGES WHATSOEVER RESULTING FROM LOSS OF USE, DATA OR PROFITS, WHETHER IN AN ACTION OF CONTRACT, NEGLIGENCE OR OTHER TORTIOUS ACTION, ARISING OUT OF OR IN CONNECTION WITH THE USE OR PERFORMANCE OF THIS SOFTWARE.

Copyright 1990,91 by Thomas Roell, Dinkelscherben, Germany. Copyright 1993 by David Dawes <dawes@xfree86.org> Copyright 2002 by SuSE Linux AG, Author: Egbert Eich Copyright 1994-2002 by The XFree86 Project, Inc. Copyright 2002 by Paul Elliott

Permission to use, copy, modify, distribute, and sell this software and its documentation for any purpose is hereby granted without fee, provided that the above copyright notice appear in all copies and that both that copyright notice and this permission notice appear in supporting documentation, and that the names of copyright holders not be used in advertising or publicity pertaining to distribution of the software without specific, written prior permission. The copyright holders make no representations about the suitability of this software for any purpose. It is provided "as is" without express or implied warranty.

THE COPYRIGHT HOLDERS DISCLAIM ALL WARRANTIES WITH REGARD TO THIS SOFTWARE, INCLUDING ALL IMPLIED WARRANTIES OF MERCHANTABILITY AND FITNESS, IN NO EVENT SHALL THE COPYRIGHT HOLDERS BE LIABLE FOR ANY SPECIAL, INDIRECT OR CONSEQUENTIAL DAMAGES OR ANY DAMAGES WHATSOEVER RESULTING FROM LOSS OF USE, DATA OR PROFITS, WHETHER IN AN ACTION OF CONTRACT, NEGLIGENCE OR OTHER TORTIOUS ACTION, ARISING OUT OF OR IN CONNECTION WITH THE USE OR PERFORMANCE OF THIS SOFTWARE.

Copyright 1998 by Kazutaka YOKOTA <yokota@zodiac.mech.utsunomiya-u.ac.jp>

Permission to use, copy, modify, distribute, and sell this software and its documentation for any purpose is hereby granted without fee, provided that the above copyright notice appear in all copies and that both that copyright notice and this permission notice appear in supporting documentation, and that the name of Kazutaka YOKOTA not be used in advertising or publicity pertaining to distribution of the software without specific, written prior permission. Kazutaka YOKOTA makes no representations about the suitability of this software for any purpose. It is provided "as is" without express or implied warranty.

KAZUTAKA YOKOTA DISCLAIMS ALL WARRANTIES WITH REGARD TO THIS SOFTWARE, INCLUDING ALL IMPLIED WARRANTIES OF MERCHANTABILITY AND FITNESS, IN NO EVENT SHALL KAZUTAKA YOKOTA BE LIABLE FOR ANY SPECIAL, INDIRECT OR CONSEQUENTIAL DAMAGES OR ANY DAMAGES WHATSOEVER RESULTING FROM LOSS OF USE, DATA OR PROFITS, WHETHER IN AN ACTION OF CONTRACT, NEGLIGENCE OR OTHER TORTIOUS ACTION, ARISING OUT OF OR IN CONNECTION WITH THE USE OR PERFORMANCE OF THIS SOFTWARE.

Copyright 1997,1998 by UCHIYAMA Yasushi

Permission to use, copy, modify, distribute, and sell this software and its documentation for any purpose is hereby granted without fee, provided that the above copyright notice appear in all copies and that both that copyright notice and this permission notice appear in supporting documentation, and that the name of UCHIYAMA Yasushi not be used in advertising or publicity pertaining to distribution of the software without

specific, written prior permission. UCHIYAMA Yasushi makes no representations about the suitability of this software for any purpose. It is provided "as is" without express or implied warranty.

UCHIYAMA YASUSHI DISCLAIMS ALL WARRANTIES WITH REGARD TO THIS SOFTWARE, INCLUDING ALL IMPLIED WARRANTIES OF MERCHANTABILITY AND FITNESS, IN NO EVENT SHALL UCHIYAMA YASUSHI BE LIABLE FOR ANY SPECIAL, INDIRECT OR CONSEQUENTIAL DAMAGES OR ANY DAMAGES WHATSOEVER RESULTING FROM LOSS OF USE, DATA OR PROFITS, WHETHER IN AN ACTION OF CONTRACT, NEGLIGENCE OR OTHER TORTIOUS ACTION, ARISING OUT OF OR IN CONNECTION WITH THE USE OR PERFORMANCE OF THIS SOFTWARE.

Copyright 2001 - 2005 by J. Kean Johnston <jkj@sco.com>

Permission to use, copy, modify, distribute, and sell this software and its documentation for any purpose is hereby granted without fee, provided that the above copyright notice appear in all copies and that both that copyright notice and this permission notice appear in supporting documentation, and that the name J. Kean Johnston not be used in advertising or publicity pertaining to distribution of the software without specific, written prior permission. J. Kean Johnston makes no representations about the suitability of this software for any purpose. It is provided "as is" without express or implied warranty.

J. KEAN JOHNSTON DISCLAIMS ALL WARRANTIES WITH REGARD TO THIS SOFTWARE, INCLUDING ALL IMPLIED WARRANTIES OF MERCHANTABILITY AND FITNESS, IN NO EVENT SHALL J. KEAN JOHNSTON BE LIABLE FOR ANY SPECIAL, INDIRECT OR CONSEQUENTIAL DAMAGES OR ANY DAMAGES WHATSOEVER RESULTING FROM LOSS OF USE, DATA OR PROFITS, WHETHER IN AN ACTION OF CONTRACT, NEGLIGENCE OR OTHER TORTIOUS ACTION, ARISING OUT OF OR IN CONNECTION WITH THE USE OR PERFORMANCE OF THIS SOFTWARE.

Copyright 2002, 2003, 2005 Tungsten Graphics, Inc., Cedar Park, Texas. All Rights Reserved.

Permission is hereby granted, free of charge, to any person obtaining a copy of this software and associated documentation files (the

"Software"), to deal in the Software without restriction, including without limitation the rights to use, copy, modify, merge, publish, distribute, sub license, and/or sell copies of the Software, and to permit persons to whom the Software is furnished to do so, subject to the following conditions:

The above copyright notice and this permission notice (including the next paragraph) shall be included in all copies or substantial portions of the Software.

THE SOFTWARE IS PROVIDED "AS IS", WITHOUT WARRANTY OF ANY KIND, EXPRESS OR IMPLIED, INCLUDING BUT NOT LIMITED TO THE WARRANTIES OF MERCHANTABILITY, FITNESS FOR A PARTICULAR PURPOSE AND NON-INFRINGEMENT. IN NO EVENT SHALL TUNGSTEN GRAPHICS AND/OR ITS SUPPLIERS BE LIABLE FOR ANY CLAIM, DAMAGES OR OTHER LIABILITY, WHETHER IN AN ACTION OF CONTRACT, TORT OR OTHERWISE, ARISING FROM, OUT OF OR IN CONNECTION WITH THE SOFTWARE OR THE USE OR OTHER DEALINGS IN THE SOFTWARE.

Copyright (c) 2005 Jesse Barnes <jbarnes@virtuousgeek.org> Copyright © 2002 David Dawes Copyright 1998-1999 Precision Insight, Inc., Cedar Park, Texas.

All Rights Reserved.

Permission is hereby granted, free of charge, to any person obtaining a copy of this software and associated documentation files (the "Software"), to deal in the Software without restriction, including without limitation the rights to use, copy, modify, merge, publish, distribute, sub license, and/or sell copies of the Software, and to permit persons to whom the Software is furnished to do so, subject to the following conditions:

The above copyright notice and this permission notice (including the next paragraph) shall be included in all copies or substantial portions of the Software.

THE SOFTWARE IS PROVIDED "AS IS", WITHOUT WARRANTY OF ANY KIND, EXPRESS OR IMPLIED, INCLUDING BUT NOT LIMITED TO THE WARRANTIES OF

MERCHANTABILITY, FITNESS FOR A PARTICULAR PURPOSE AND NON-INFRINGEMENT. IN NO EVENT SHALL PRECISION INSIGHT AND/OR ITS SUPPLIERS BE LIABLE FOR ANY CLAIM, DAMAGES OR OTHER LIABILITY, WHETHER IN AN ACTION OF CONTRACT, TORT OR OTHERWISE, ARISING FROM, OUT OF OR IN CONNECTION WITH THE SOFTWARE OR THE USE OR OTHER DEALINGS IN THE SOFTWARE.

Copyright © 2006 - 2010 Intel Corporation Copyright © 2007 Red Hat, Inc.

Permission is hereby granted, free of charge, to any person obtaining a copy of this software and associated documentation files (the "Software"), to deal in the Software without restriction, including without limitation the rights to use, copy, modify, merge, publish, distribute, sublicense, and/or sell copies of the Software, and to permit persons to whom the Software is furnished to do so, subject to the following conditions:

The above copyright notice and this permission notice (including the next paragraph) shall be included in all copies or substantial portions of the Software.

THE SOFTWARE IS PROVIDED "AS IS", WITHOUT WARRANTY OF ANY KIND, EXPRESS OR IMPLIED, INCLUDING BUT NOT LIMITED TO THE WARRANTIES OF MERCHANTABILITY, FITNESS FOR A PARTICULAR PURPOSE AND NONINFRINGEMENT. IN NO EVENT SHALL THE AUTHORS OR COPYRIGHT HOLDERS BE LIABLE FOR ANY CLAIM, DAMAGES OR OTHER LIABILITY, WHETHER IN AN ACTION OF CONTRACT, TORT OR OTHERWISE, ARISING FROM, OUT OF OR IN CONNECTION WITH THE SOFTWARE OR THE USE OR OTHER DEALINGS IN THE **SOFTWARE** 

Copyright 2000 by Alan Hourihane, Sychdyn, North Wales, UK.

Permission to use, copy, modify, distribute, and sell this software and its documentation for any purpose is hereby granted without fee, provided that the above copyright notice appear in all copies and that both that copyright notice and this permission notice appear in supporting documentation, and that the name of Alan Hourihane not be used in advertising or publicity pertaining to distribution of the software without specific, written prior permission. Alan Hourihane makes no representations about the suitability of this software for any purpose. It is provided
"as is" without express or implied warranty.

ALAN HOURIHANE DISCLAIMS ALL WARRANTIES WITH REGARD TO THIS SOFTWARE, INCLUDING ALL IMPLIED WARRANTIES OF MERCHANTABILITY AND FITNESS, IN NO EVENT SHALL ALAN HOURIHANE BE LIABLE FOR ANY SPECIAL, INDIRECT OR CONSEQUENTIAL DAMAGES OR ANY DAMAGES WHATSOEVER RESULTING FROM LOSS OF USE, DATA OR PROFITS, WHETHER IN AN ACTION OF CONTRACT, NEGLIGENCE OR OTHER TORTIOUS ACTION, ARISING OUT OF OR IN CONNECTION WITH THE USE OR PERFORMANCE OF THIS SOFTWARE.

Copyright 2000 Intel Corporation. All Rights Reserved.

Permission is hereby granted, free of charge, to any person obtaining a copy of this software and associated documentation files (the "Software"), to deal in the Software without restriction, including without limitation the rights to use, copy, modify, merge, publish, distribute, sub license, and/or sell copies of the Software, and to permit persons to whom the Software is furnished to do so, subject to the following conditions:

The above copyright notice and this permission notice (including the next paragraph) shall be included in all copies or substantial portions of the Software.

THE SOFTWARE IS PROVIDED "AS IS", WITHOUT WARRANTY OF ANY KIND, EXPRESS OR IMPLIED, INCLUDING BUT NOT LIMITED TO THE WARRANTIES OF MERCHANTABILITY, FITNESS FOR A PARTICULAR PURPOSE AND NON-INFRINGEMENT. IN NO EVENT SHALL INTEL, AND/OR ITS SUPPLIERS BE LIABLE FOR ANY CLAIM, DAMAGES OR OTHER LIABILITY, WHETHER IN AN ACTION OF CONTRACT, TORT OR OTHERWISE, ARISING FROM, OUT OF OR IN CONNECTION WITH THE SOFTWARE OR THE USE OR OTHER DEALINGS IN THE SOFTWARE.

Copyright 2001 VA Linux Systems Inc., Fremont, California. Copyright © 2002 by David Dawes

All Rights Reserved.

Permission is hereby granted, free of charge, to any person obtaining a

copy of this software and associated documentation files (the "Software"), to deal in the Software without restriction, including without limitation on the rights to use, copy, modify, merge, publish, distribute, sub license, and/or sell copies of the Software, and to permit persons to whom the Software is furnished to do so, subject to the following conditions:

The above copyright notice and this permission notice (including the next paragraph) shall be included in all copies or substantial portions of the Software.

THE SOFTWARE IS PROVIDED "AS IS", WITHOUT WARRANTY OF ANY KIND, EXPRESS OR IMPLIED, INCLUDING BUT NOT LIMITED TO THE WARRANTIES OF MERCHANTABILITY, FITNESS FOR A PARTICULAR PURPOSE AND NON-INFRINGEMENT. IN NO EVENT SHALL ATI, VA LINUX SYSTEMS AND/OR THEIR SUPPLIERS BE LIABLE FOR ANY CLAIM, DAMAGES OR OTHER LIABILITY, WHETHER IN AN ACTION OF CONTRACT, TORT OR OTHERWISE, ARISING FROM, OUT OF OR IN CONNECTION WITH THE SOFTWARE OR THE USE OR OTHER DEALINGS IN THE SOFTWARE.

Copyright © 2000-2001 Juliusz Chroboczek Copyright © 1998 Egbert Eich Copyright © 2006-2007 Intel Corporation Copyright © 2006 Nokia Corporation Copyright © 2006-2008 Peter Hutterer Copyright © 2006 Adam Jackson Copyright © 2009 NVIDIA Corporation Copyright © 1999 Keith Packard Copyright © 2007-2009 Red Hat, Inc. Copyright © 2005-2008 Daniel Stone Copyright © 2006-2009 Simon Thum Copyright © 1987, 2003-2006, 2008-2009 Sun Microsystems, Inc. Copyright © 2006 Luc Verhaegen

Permission is hereby granted, free of charge, to any person obtaining a copy of this software and associated documentation files (the "Software"), to deal in the Software without restriction, including without limitation the rights to use, copy, modify, merge, publish, distribute, sublicense, and/or sell copies of the Software, and to permit persons to whom the

Software is furnished to do so, subject to the following conditions:

The above copyright notice and this permission notice (including the next paragraph) shall be included in all copies or substantial portions of the Software.

THE SOFTWARE IS PROVIDED "AS IS", WITHOUT WARRANTY OF ANY KIND, EXPRESS OR IMPLIED, INCLUDING BUT NOT LIMITED TO THE WARRANTIES OF MERCHANTABILITY, FITNESS FOR A PARTICULAR PURPOSE AND NONINFRINGEMENT. IN NO EVENT SHALL THE AUTHORS OR COPYRIGHT HOLDERS BE LIABLE FOR ANY CLAIM, DAMAGES OR OTHER LIABILITY, WHETHER IN AN ACTION OF CONTRACT, TORT OR OTHERWISE, ARISING FROM, OUT OF OR IN CONNECTION WITH THE SOFTWARE OR THE USE OR OTHER DEALINGS IN THE SOFTWARE.

Copyright (C) 1994-2003 The XFree86 Project, Inc. All Rights Reserved. Copyright (C) Colin Harrison 2005-2008

Permission is hereby granted, free of charge, to any person obtaining a copy of this software and associated documentation files (the "Software"), to deal in the Software without restriction, including without limitation the rights to use, copy, modify, merge, publish, distribute, sublicense, and/or sell copies of the Software, and to permit persons to whom the Software is furnished to do so, subject to the following conditions:

The above copyright notice and this permission notice shall be included in all copies or substantial portions of the Software.

THE SOFTWARE IS PROVIDED "AS IS", WITHOUT WARRANTY OF ANY KIND, EXPRESS OR IMPLIED, INCLUDING BUT NOT LIMITED TO THE WARRANTIES OF MERCHANTABILITY, FIT-NESS FOR A PARTICULAR PURPOSE AND NONINFRINGEMENT. IN NO EVENT SHALL THE XFREE86 PROJECT BE LIABLE FOR ANY CLAIM, DAMAGES OR OTHER LIABILITY, WHETHER IN AN ACTION OF CONTRACT, TORT OR OTHERWISE, ARISING FROM, OUT OF OR IN CONNECTION WITH THE SOFTWARE OR THE USE OR OTHER DEALINGS IN THE SOFTWARE.

Except as contained in this notice, the name of the XFree86 Project shall not be used in advertising or otherwise to promote the sale, use or other dealings in this Software without prior written authorization from the XFree86 Project.

Copyright 1985-1998, 2001 The Open Group Copyright 2002 Red Hat Inc., Durham, North Carolina.

Permission to use, copy, modify, distribute, and sell this software and its documentation for any purpose is hereby granted without fee, provided that the above copyright notice appear in all copies and that both that copyright notice and this permission notice appear in supporting documentation.

The above copyright notice and this permission notice shall be included in all copies or substantial portions of the Software.

THE SOFTWARE IS PROVIDED "AS IS", WITHOUT WARRANTY OF ANY KIND, EXPRESS OR IMPLIED, INCLUDING BUT NOT LIMITED TO THE WARRANTIES OF MERCHANTABILITY, FITNESS FOR A PARTICULAR PURPOSE AND NONINFRINGEMENT. IN NO EVENT SHALL THE OPEN GROUP BE LIABLE FOR ANY CLAIM, DAMAGES OR OTHER LIABILITY, WHETHER IN AN ACTION OF CONTRACT, TORT OR OTHERWISE, ARISING FROM, OUT OF OR IN CONNECTION WITH THE SOFTWARE OR THE USE OR OTHER DEALINGS IN THE SOFTWARE.

Except as contained in this notice, the name of The Open Group shall not be used in advertising or otherwise to promote the sale, use or other dealings in this Software without prior written authorization from The Open Group.

Copyright (c) 1987, 1989-1990, 1992-1995 X Consortium

Permission is hereby granted, free of charge, to any person obtaining a copy of this software and associated documentation files (the "Software"), to deal in the Software without restriction, including without limitation the rights to use, copy, modify, merge, publish, distribute, sublicense, and/or sell copies of the Software, and to permit persons to whom the Software is furnished to do so, subject to the following conditions:

The above copyright notice and this permission notice shall be included in all copies or substantial portions of the Software.

THE SOFTWARE IS PROVIDED "AS IS", WITHOUT WARRANTY OF ANY KIND, EXPRESS OR IMPLIED, INCLUDING BUT NOT LIMITED TO THE WARRANTIES OF MERCHANTABILITY, FITNESS FOR A PARTICULAR PURPOSE AND NONINFRINGEMENT. IN NO EVENT SHALL THE X CONSORTIUM BE LIABLE FOR ANY CLAIM, DAMAGES OR OTHER LIABILITY, WHETHER IN AN ACTION OF CONTRACT, TORT OR OTHERWISE, ARISING FROM, OUT OF OR IN CONNECTION WITH THE SOFTWARE OR THE USE OR OTHER DEALINGS IN THE SOFTWARE.

Except as contained in this notice, the name of the X Consortium shall not be used in advertising or otherwise to promote the sale, use or other dealings in this Software without prior written authorization from the X Consortium.

Copyright © 1999-2000 SuSE, Inc. Copyright © 2007, 2008 Red Hat, Inc.

Permission to use, copy, modify, distribute, and sell this software and its documentation for any purpose is hereby granted without fee, provided that the above copyright notice appear in all copies and that both that copyright notice and this permission notice appear in supporting documentation, and that the name of SuSE not be used in advertising or publicity pertaining to distribution of the software without specific, written prior permission. SuSE makes no representations about the suitability of this software for any purpose. It is provided "as is" without express or implied warranty.

SuSE DISCLAIMS ALL WARRANTIES WITH REGARD TO THIS SOFTWARE, INCLUDING ALL IMPLIED WARRANTIES OF MERCHANTABILITY AND FITNESS, IN NO EVENT SHALL SuSE BE LIABLE FOR ANY SPECIAL, INDIRECT OR CONSEQUENTIAL DAMAGES OR ANY DAMAGES WHATSOEVER RESULTING FROM LOSS OF USE, DATA OR PROFITS, WHETHER IN AN ACTION OF CONTRACT, NEGLIGENCE OR OTHER TORTIOUS ACTION, ARISING OUT OF OR IN CONNECTION WITH THE USE OR PERFORMANCE OF THIS SOFTWARE.

Copyright 1987-1991, 1993 by Digital Equipment Corporation, Maynard, Massachusetts. Copyright 1991 Massachusetts Institute of Technology, Cambridge, Massachusetts. Copyright 1991, 1993 Olivetti Research Limited, Cambridge, England.

All Rights Reserved

Permission to use, copy, modify, and distribute this software and its documentation for any purpose and without fee is hereby granted, provided that the above copyright notice appear in all copies and that both that copyright notice and this permission notice appear in supporting documentation, and that the name of Digital not be used in advertising or publicity pertaining to distribution of the software without specific, written prior permission.

DIGITAL DISCLAIMS ALL WARRANTIES WITH REGARD TO THIS SOFTWARE, INCLUDING ALL IMPLIED WARRANTIES OF MERCHANTABILITY AND FITNESS, IN NO EVENT SHALL DIGITAL BE LIABLE FOR ANY SPECIAL, INDIRECT OR CONSEQUENTIAL DAMAGES OR ANY DAMAGES WHATSOEVER RESULTING FROM LOSS OF USE, DATA OR PROFITS, WHETHER IN AN ACTION OF CONTRACT, NEGLIGENCE OR OTHER TORTIOUS ACTION, ARISING OUT OF OR IN CONNECTION WITH THE USE OR PERFORMANCE OF THIS SOFTWARE.

Copyright 1987 by Digital Equipment Corporation, Maynard, Massachusetts, Copyright 1994 Quarterdeck Office Systems.

## All Rights Reserved

Permission to use, copy, modify, and distribute this software and its documentation for any purpose and without fee is hereby granted, provided that the above copyright notice appear in all copies and that both that copyright notice and this permission notice appear in supporting documentation, and that the names of Digital and Quarterdeck not be used in advertising or publicity pertaining to distribution of the software without specific, written prior permission.

DIGITAL AND QUARTERDECK DISCLAIM ALL WARRANTIES WITH REGARD TO THIS SOFTWARE, INCLUDING ALL IMPLIED WARRANTIES OF MERCHANTABILITY AND FITNESS, IN NO EVENT SHALL DIGITAL BE LIABLE FOR ANY SPECIAL, INDIRECT OR CONSEQUENTIAL DAMAGES OR ANY DAMAGES WHATSOEVER RESULTING FROM LOSS OF USE, DATA OR PROFITS, WHETHER IN AN ACTION OF CONTRACT, NEGLIGENCE OR OTHER TORTIOUS ACTION, ARISING OUT OF OR IN CONNECTION WITH THE USE

#### OR PERFORMANCE OF THIS SOFTWARE.

Copyright 1997 Digital Equipment Corporation. All rights reserved.

This software is furnished under license and may be used and copied only in accordance with the following terms and conditions. Subject to these conditions, you may download, copy, install, use, modify and distribute this software in source and/or binary form. No title or ownership is transferred hereby.

- 1) Any source code used, modified or distributed must reproduce and retain this copyright notice and list of conditions as they appear in the source file.
- 2) No right is granted to use any trade name, trademark, or logo of Digital Equipment Corporation. Neither the "Digital Equipment Corporation" name nor any trademark or logo of Digital Equipment Corporation may be used to endorse or promote products derived from this software without the prior written permission of Digital Equipment Corporation.
- 3) This software is provided "AS-IS" and any express or implied warranties, including but not limited to, any implied warranties of merchantability, fitness for a particular purpose, or non-infringement are disclaimed. In no event shall DIGITAL be liable for any damages whatsoever, and in particular, DIGITAL shall not be liable for special, indirect, consequential, or incidental damages or damages for lost profits, loss of revenue or loss of use, whether such damages arise in contract, negligence, tort, under statute, in equity, at law or otherwise, even if advised of the possibility of such damage.

Copyright 2001-2005 Red Hat Inc., Durham, North Carolina. Copyright (c) 2003 by the XFree86 Project, Inc. All Rights Reserved.

Permission is hereby granted, free of charge, to any person obtaining

a copy of this software and associated documentation files (the "Software"), to deal in the Software without restriction, including without limitation on the rights to use, copy, modify, merge, publish, distribute, sublicense, and/or sell copies of the Software, and to permit persons to whom the Software is furnished to do so, subject to the following conditions:

The above copyright notice and this permission notice (including the next paragraph) shall be included in all copies or substantial portions of the Software.

THE SOFTWARE IS PROVIDED "AS IS", WITHOUT WARRANTY OF ANY KIND, EXPRESS OR IMPLIED, INCLUDING BUT NOT LIMITED TO THE WARRANTIES OF MERCHANTABILITY, FITNESS FOR A PARTICULAR PURPOSE AND NON-INFRINGEMENT. IN NO EVENT SHALL RED HAT AND/OR THEIR SUPPLIERS BE LIABLE FOR ANY CLAIM, DAMAGES OR OTHER LIABILITY, WHETHER IN AN ACTION OF CONTRACT, TORT OR OTHERWISE, ARISING FROM, OUT OF OR IN CONNECTION WITH THE SOFTWARE OR THE USE OR OTHER DEALINGS IN THE SOFTWARE.

Copyright © 2006 Red Hat, Inc.

(C) Copyright 1998-1999 Precision Insight, Inc., Cedar Park, Texas. All Rights Reserved.

Permission is hereby granted, free of charge, to any person obtaining a copy of this software and associated documentation files (the "Software"), to deal in the Software without restriction, including without limitation the rights to use, copy, modify, merge, publish, distribute, sub license, and/or sell copies of the Software, and to permit persons to whom the Software is furnished to do so, subject to the following conditions:

The above copyright notice and this permission notice (including the next paragraph) shall be included in all copies or substantial portions of the Software.

THE SOFTWARE IS PROVIDED "AS IS", WITHOUT WARRANTY OF ANY KIND, EXPRESS OR IMPLIED, INCLUDING BUT NOT LIMITED TO THE WARRANTIES OF MERCHANTABILITY,

FITNESS FOR A PARTICULAR PURPOSE AND NON-INFRINGEMENT. IN NO EVENT SHALL RED HAT, INC, OR PRECISION INSIGHT AND/OR THEIR SUPPLIERS BE LIABLE FOR ANY CLAIM, DAMAGES OR OTHER LIABILITY, WHETHER IN AN ACTION OF CONTRACT, TORT OR OTHERWISE, ARISING FROM, OUT OF OR IN CONNECTION WITH THE SOFTWARE OR THE USE OR OTHER DEALINGS IN THE SOFTWARE.

Copyright (c) 1995 X Consortium Copyright 2004 Red Hat Inc., Durham, North Carolina. All Rights Reserved.

Permission is hereby granted, free of charge, to any person obtaining a copy of this software and associated documentation files (the "Software"), to deal in the Software without restriction, including without limitation on the rights to use, copy, modify, merge, publish, distribute, sublicense, and/or sell copies of the Software, and to permit persons to whom the Software is furnished to do so, subject to the following conditions:

The above copyright notice and this permission notice shall be included in all copies or substantial portions of the Software.

THE SOFTWARE IS PROVIDED "AS IS", WITHOUT WARRANTY OF ANY KIND, EXPRESS OR IMPLIED, INCLUDING BUT NOT LIMITED TO THE WARRANTIES OF MERCHANTABILITY, FITNESS FOR A PARTICULAR PURPOSE AND NON-INFRINGEMENT. IN NO EVENT SHALL RED HAT, THE X CONSORTIUM, AND/OR THEIR SUPPLIERS BE LIABLE FOR ANY CLAIM, DAMAGES OR OTHER LIABILITY, WHETHER IN AN ACTION OF CONTRACT, TORT OR OTHERWISE, ARISING FROM, OUT OF OR IN CONNECTION WITH THE SOFTWARE OR THE USE OR OTHER DEALINGS IN THE SOFTWARE.

Except as contained in this notice, the name of the X Consortium shall not be used in advertising or otherwise to promote the sale, use or other dealings in this Software without prior written authorization from the X Consortium.

Copyright 1998-2000 Precision Insight, Inc., Cedar Park, Texas.

Copyright 2000 VA Linux Systems, Inc. Copyright (c) 2002, 2008, 2009 Apple Computer, Inc. Copyright (c) 2003-2004 Torrey T. Lyons. All Rights Reserved.

Permission is hereby granted, free of charge, to any person obtaining a copy of this software and associated documentation files (the "Software"), to deal in the Software without restriction, including without limitation the rights to use, copy, modify, merge, publish, distribute, sub license, and/or sell copies of the Software, and to permit persons to whom the Software is furnished to do so, subject to the following conditions:

The above copyright notice and this permission notice (including the next paragraph) shall be included in all copies or substantial portions of the Software.

THE SOFTWARE IS PROVIDED "AS IS", WITHOUT WARRANTY OF ANY KIND, EXPRESS OR IMPLIED, INCLUDING BUT NOT LIMITED TO THE WARRANTIES OF MERCHANTABILITY, FITNESS FOR A PARTICULAR PURPOSE AND NON-INFRINGEMENT. IN NO EVENT SHALL PRECISION INSIGHT AND/OR ITS SUPPLIERS BE LIABLE FOR ANY CLAIM, DAMAGES OR OTHER LIABILITY, WHETHER IN AN ACTION OF CONTRACT, TORT OR OTHERWISE, ARISING FROM, OUT OF OR IN CONNECTION WITH THE SOFTWARE OR THE USE OR OTHER DEALINGS IN THE SOFTWARE.

(C) Copyright IBM Corporation 2002 - 2007 All Rights Reserved.

Permission is hereby granted, free of charge, to any person obtaining a copy of this software and associated documentation files (the "Software"), to deal in the Software without restriction, including without limitation the rights to use, copy, modify, merge, publish, distribute, sub license, and/or sell copies of the Software, and to permit persons to whom the Software is furnished to do so, subject to the following conditions:

The above copyright notice and this permission notice (including the next paragraph) shall be included in all copies or substantial portions of the

Software.

THE SOFTWARE IS PROVIDED "AS IS", WITHOUT WARRANTY OF ANY KIND, EXPRESS OR IMPLIED, INCLUDING BUT NOT LIMITED TO THE WARRANTIES OF MERCHANTABILITY, FITNESS FOR A PARTICULAR PURPOSE AND NON-INFRINGEMENT. IN NO EVENT SHALL IBM,

AND/OR THEIR SUPPLIERS BE LIABLE FOR ANY CLAIM, DAMAGES OR OTHER LIABILITY, WHETHER IN AN ACTION OF CONTRACT, TORT OR OTHERWISE, ARISING FROM, OUT OF OR IN CONNECTION WITH THE SOFTWARE OR THE USE OR OTHER DEALINGS IN THE SOFTWARE.

Copyright (c) 1997, 1998 Metro Link Incorporated

Permission is hereby granted, free of charge, to any person obtaining a copy of this software and associated documentation files (the "Software"), to deal in the Software without restriction, including without limitation the rights to use, copy, modify, merge, publish, distribute, sublicense, and/or sell copies of the Software, and to permit persons to whom the Software is furnished to do so, subject to the following conditions:

The above copyright notice and this permission notice shall be included in all copies or substantial portions of the Software.

THE SOFTWARE IS PROVIDED "AS IS", WITHOUT WARRANTY OF ANY KIND, EXPRESS OR IMPLIED, INCLUDING BUT NOT LIMITED TO THE WARRANTIES OF MERCHANTABILITY, FITNESS FOR A PARTICULAR PURPOSE AND NONINFRINGEMENT. IN NO EVENT SHALL THE X CONSORTIUM BE LIABLE FOR ANY CLAIM, DAMAGES OR OTHER LIABILITY, WHETHER IN AN ACTION OF CONTRACT, TORT OR OTHERWISE, ARISING FROM, OUT OF OR IN CONNECTION WITH THE SOFTWARE OR THE USE OR OTHER DEALINGS IN THE SOFTWARE.

Except as contained in this notice, the name of the Metro Link shall not be used in advertising or otherwise to promote the sale, use or other dealings in this Software without prior written authorization from Metro Link.

Copyright 1995-1998 by Metro Link, Inc.

#### Copyright (c) 1997 Matthieu Herrb

Permission to use, copy, modify, distribute, and sell this software and its documentation for any purpose is hereby granted without fee, provided that the above copyright notice appear in all copies and that both that copyright notice and this permission notice appear in supporting documentation, and that the name of Metro Link, Inc. not be used in advertising or publicity pertaining to distribution of the software without specific, written prior permission. Metro Link, Inc. makes no representations about the suitability of this software for any purpose. It is provided "as is" without express or implied warranty.

METRO LINK, INC. DISCLAIMS ALL WARRANTIES WITH REGARD TO THIS SOFTWARE, INCLUDING ALL IMPLIED WARRANTIES OF MERCHANTABILITY AND FITNESS, IN NO EVENT SHALL METRO LINK, INC. BE LIABLE FOR ANY SPECIAL, INDIRECT OR CONSEQUENTIAL DAMAGES OR ANY DAMAGES WHATSOEVER RESULTING FROM LOSS OF USE, DATA OR PROFITS, WHETHER IN AN ACTION OF CONTRACT, NEGLIGENCE OR OTHER TORTIOUS ACTION, ARISING OUT OF OR IN CONNECTION WITH THE USE OR PERFORMANCE OF THIS SOFTWARE.

Copyright (c) 2000 by Conectiva S.A. (http://www.conectiva.com)

Permission is hereby granted, free of charge, to any person obtaining a copy of this software and associated documentation files (the "Software"), to deal in the Software without restriction, including without limitation the rights to use, copy, modify, merge, publish, distribute, sublicense, and/or sell copies of the Software, and to permit persons to whom the Software is furnished to do so, subject to the following conditions:

The above copyright notice and this permission notice shall be included in all copies or substantial portions of the Software.

THE SOFTWARE IS PROVIDED "AS IS", WITHOUT WARRANTY OF ANY KIND, EXPRESS OR IMPLIED, INCLUDING BUT NOT LIMITED TO THE WARRANTIES OF MERCHANTABILITY, FITNESS FOR A PARTICULAR PURPOSE AND NONINFRINGEMENT. IN NO EVENT SHALL CONECTIVA LINUX BE LIABLE FOR ANY CLAIM, DAMAGES OR OTHER LIABILITY, WHETHER IN AN ACTION OF CONTRACT, TORT OR OTHERWISE, ARISING FROM, OUT OF

OR IN CONNECTION WITH THE SOFTWARE OR THE USE OR OTHER DEALINGS IN THE SOFTWARE.

Except as contained in this notice, the name of Conectiva Linux shall not be used in advertising or otherwise to promote the sale, use or other dealings in this Software without prior written authorization from Conectiva Linux.

Copyright (c) 2001, Andy Ritger aritger@nvidia.com All rights reserved.

Redistribution and use in source and binary forms, with or without modification, are permitted provided that the following conditions are met:

- o Redistributions of source code must retain the above copyright notice, this list of conditions and the following disclaimer.
- o Redistributions in binary form must reproduce the above copyright notice, this list of conditions and the following disclaimer in the documentation and/or other materials provided with the distribution.
- o Neither the name of NVIDIA nor the names of its contributors may be used to endorse or promote products derived from this software without specific prior written permission.

THIS SOFTWARE IS PROVIDED BY THE COPYRIGHT HOLDERS AND CONTRIBUTORS "AS IS" AND ANY EXPRESS OR IMPLIED WARRANTIES, INCLUDING, BUT NOT LIMITED TO, THE IMPLIED WARRANTIES OF MERCHANTABILITY AND FITNESS FOR A PARTICULAR PURPOSE ARE DISCLAIMED. IN NO EVENT SHALL THE REGENTS OR CONTRIBUTORS BE LIABLE FOR ANY DIRECT, INDIRECT, INCIDENTAL, SPECIAL, EXEMPLARY, OR CONSEQUENTIAL DAMAGES (INCLUDING, BUT NOT LIMITED TO, PROCUREMENT OF SUBSTITUTE GOODS OR SERVICES; LOSS OF USE, DATA, OR PROFITS; OR BUSINESS INTERRUPTION) HOWEVER CAUSED AND ON ANY THEORY OF LIABILITY, WHETHER IN CONTRACT, STRICT LIABILITY, OR TORT (INCLUDING NEGLIGENCE OR OTHERWISE) ARISING IN ANY WAY OUT OF THE USE OF THIS SOFTWARE, EVEN IF ADVISED OF THE POSSIBILITY OF SUCH DAMAGE.

#### Copyright 1992 Vrije Universiteit, The Netherlands

Permission to use, copy, modify, and distribute this software and its documentation for any purpose and without fee is hereby granted, provided that the above copyright notice appear in all copies and that both that copyright notice and this permission notice appear in supporting documentation, and that the name of the Vrije Universiteit not be used in advertising or publicity pertaining to distribution of the software without specific, written prior permission. The Vrije Universiteit makes no representations about the suitability of this software for any purpose. It is provided "as is" without express or implied warranty.

The Vrije Universiteit DISCLAIMS ALL WARRANTIES WITH REGARD TO THIS SOFTWARE, INCLUDING ALL IMPLIED WARRANTIES OF MERCHANTABILITY AND FITNESS, IN NO EVENT SHALL The Vrije Universiteit BE LIABLE FOR ANY SPECIAL, INDIRECT OR CONSEQUENTIAL DAMAGES OR ANY DAMAGES WHATSOEVER RESULTING FROM LOSS OF USE, DATA OR PROFITS, WHETHER IN AN ACTION OF CONTRACT, NEGLIGENCE OR OTHER TORTIOUS ACTION, ARISING OUT OF OR IN CONNECTION WITH THE USE OR PERFORMANCE OF THIS SOFTWARE.

Copyright 1998 by Concurrent Computer Corporation

Permission to use, copy, modify, distribute, and sell this software and its documentation for any purpose is hereby granted without fee, provided that the above copyright notice appear in all copies and that both that copyright notice and this permission notice appear in supporting documentation, and that the name of Concurrent Computer Corporation not be used in advertising or publicity pertaining to distribution of the software without specific, written prior permission. Concurrent Computer Corporation makes no representations about the suitability of this software for any purpose. It is provided "as is" without express or implied warranty.

# CONCURRENT COMPUTER CORPORATION DISCLAIMS ALL WARRANTIES WITH REGARD TO THIS SOFTWARE, INCLUDING ALL IMPLIED WARRANTIES OF MERCHANTABILITY

AND FITNESS, IN NO EVENT SHALL CONCURRENT COMPUTER CORPORATION BE LIABLE FOR ANY SPECIAL, INDIRECT OR CONSEQUENTIAL DAMAGES OR ANY DAMAGES WHATSOEVER RESULTING FROM LOSS OF USE, DATA OR PROFITS, WHETHER IN AN ACTION OF CONTRACT, NEGLIGENCE OR OTHER TORTIOUS ACTION, ARISING OUT OF OR IN CONNECTION WITH THE USE OR PERFORMANCE OF THIS **SOFTWARE** 

## Copyright © 2004 Nokia

Permission to use, copy, modify, distribute, and sell this software and its documentation for any purpose is hereby granted without fee, provided that the above copyright notice appear in all copies and that both that copyright notice and this permission notice appear in supporting documentation, and that the name of Nokia not be used in advertising or publicity pertaining to distribution of the software without specific, written prior permission. Nokia makes no representations about the suitability of this software for any purpose. It is provided "as is" without express or implied warranty.

NOKIA DISCLAIMS ALL WARRANTIES WITH REGARD TO THIS SOFTWARE, INCLUDING ALL IMPLIED WARRANTIES OF MERCHANTABILITY AND FITNESS, IN NO EVENT SHALL NOKIA BE LIABLE FOR ANY SPECIAL, INDIRECT OR CONSEQUENTIAL DAMAGES OR ANY DAMAGES WHATSOEVER RESULTING FROM LOSS OF USE, DATA OR PROFITS, WHETHER IN AN ACTION OF CONTRACT, NEGLIGENCE OR OTHER TORTIOUS ACTION, ARISING OUT OF OR IN CONNECTION WITH THE USE OR PERFORMANCE OF THIS SOFTWARE.

(c)Copyright 1988,1991 Adobe Systems Incorporated. All rights reserved.

Permission to use, copy, modify, distribute, and sublicense this software and its documentation for any purpose and without fee is hereby granted, provided that the above copyright notices appear in all copies and that both those copyright notices and this permission notice appear in supporting documentation and that the name of Adobe Systems Incorporated not be used in advertising or publicity pertaining to distribution of the software without specific, written prior

permission. No trademark license to use the Adobe trademarks is hereby granted. If the Adobe trademark "Display PostScript"(tm) is used to describe this software, its functionality or for any other purpose, such use shall be limited to a statement that this software works in conjunction with the Display PostScript system. Proper trademark attribution to reflect Adobe's ownership of the trademark shall be given whenever any such reference to the Display PostScript system is made.

ADOBE MAKES NO REPRESENTATIONS ABOUT THE SUITABILITY OF THE SOFTWARE FOR ANY PURPOSE. IT IS PROVIDED "AS IS" WITHOUT EXPRESS OR IMPLIED WARRANTY. ADOBE DISCLAIMS ALL WARRANTIES WITH REGARD TO THIS SOFTWARE, INCLUDING ALL IMPLIED WARRANTIES OF MERCHANTABILITY, FITNESS FOR A PARTICULAR PURPOSE AND NON-INFRINGEMENT OF THIRD PARTY RIGHTS. IN NO EVENT SHALL ADOBE BE LIABLE TO YOU OR ANY OTHER PARTY FOR ANY SPECIAL, INDIRECT, OR CONSEQUENTIAL DAMAGES OR ANY DAMAGES WHATSOEVER WHETHER IN AN ACTION OF CONTRACT,NEGLIGENCE, STRICT LIABILITY OR ANY OTHER ACTION ARISING OUT OF OR IN CONNECTION WITH THE USE OR PERFORMANCE OF THIS SOFTWARE. ADOBE WILL NOT PROVIDE ANY TRAINING OR OTHER SUPPORT FOR THE SOFTWARE.

Adobe, PostScript, and Display PostScript are trademarks of Adobe Systems Incorporated which may be registered in certain jurisdictions.

Copyright 1989 Network Computing Devices, Inc., Mountain View, California.

Permission to use, copy, modify, and distribute this software and its documentation for any purpose and without fee is hereby granted, provided that the above copyright notice appear in all copies and that both that copyright notice and this permission notice appear in supporting documentation, and that the name of N.C.D. not be used in advertising or publicity pertaining to distribution of the software without specific, written prior permission. N.C.D. makes no representations about the suitability of this software for any purpose. It is provided "as is" without express or implied warranty.

Copyright 1992, 1993 Data General Corporation; Copyright 1992, 1993 OMRON Corporation

Permission to use, copy, modify, distribute, and sell this software and its documentation for any purpose is hereby granted without fee, provided that the above copyright notice appear in all copies and that both that copyright notice and this permission notice appear in supporting documentation, and that neither the name OMRON or DATA GENERAL be used in advertising or publicity pertaining to distribution of the software without specific, written prior permission of the party whose name is to be used. Neither OMRON or DATA GENERAL make any representation about the suitability of this software for any purpose. It is provided "as is" without express or implied warranty.

OMRON AND DATA GENERAL EACH DISCLAIM ALL WARRANTIES WITH REGARD TO THIS SOFTWARE, INCLUDING ALL IMPLIED WARRANTIES OF MERCHANTABILITY AND FITNESS, IN NO EVENT SHALL OMRON OR DATA GENERAL BE LIABLE FOR ANY SPECIAL, INDIRECT OR CONSEQUENTIAL DAMAGES OR ANY DAMAGES WHATSOEVER RESULTING FROM LOSS OF USE,

DATA OR PROFITS, WHETHER IN AN ACTION OF CONTRACT, NEGLIGENCE OR OTHER TORTIOUS ACTION, ARISING OUT OF OR IN CONNECTION WITH THE USE OR PERFORMANCE OF THIS SOFTWARE.

Copyright © 1998-2004, 2006 Keith Packard Copyright © 2000-2002 Keith Packard, member of The XFree86 Project, Inc. Copyright (c) 2002 Apple Computer, Inc. Copyright (c) 2003 Torrey T. Lyons. All Rights Reserved.

Permission to use, copy, modify, distribute, and sell this software and its documentation for any purpose is hereby granted without fee, provided that the above copyright notice appear in all copies and that both that copyright notice and this permission notice appear in supporting documentation, and that the name of Keith Packard not be used in advertising or publicity pertaining to distribution of the software without specific, written prior permission. Keith Packard makes no representations about the suitability of this software for any purpose. It is provided "as is" without express or implied warranty.

KEITH PACKARD DISCLAIMS ALL WARRANTIES WITH REGARD TO THIS SOFTWARE,

INCLUDING ALL IMPLIED WARRANTIES OF MERCHANTABILITY AND FITNESS, IN NO EVENT SHALL KEITH PACKARD BE LIABLE FOR ANY SPECIAL, INDIRECT OR CONSEQUENTIAL DAMAGES OR ANY DAMAGES WHATSOEVER RESULTING FROM LOSS OF USE, DATA OR PROFITS, WHETHER IN AN ACTION OF CONTRACT, NEGLIGENCE OR OTHER TORTIOUS ACTION, ARISING OUT OF OR IN CONNECTION WITH THE USE OR PERFORMANCE OF THIS SOFTWARE.

Copyright © 1999 Keith Packard Copyright © 2000 Compaq Computer Corporation Copyright © 2002 MontaVista Software Inc. Copyright © 2005 OpenedHand Ltd. Copyright © 2006 Nokia Corporation

Permission to use, copy, modify, distribute, and sell this software and its documentation for any purpose is hereby granted without fee, provided that the above copyright notice appear in all copies and that both that copyright notice and this permission notice appear in supporting documentation, and that the name of the authors and/or copyright holders not be used in advertising or publicity pertaining to distribution of the software without specific, written prior permission. The authors and/or copyright holders make no representations about the suitability of this software for any purpose. It is provided "as is" without express or implied warranty.

THE AUTHORS AND/OR COPYRIGHT HOLDERS DISCLAIM ALL WARRANTIES WITH REGARD TO THIS SOFTWARE, INCLUDING ALL IMPLIED WARRANTIES OF MERCHANTABILITY AND FITNESS, IN NO EVENT SHALL THE AUTHORS AND/OR COPYRIGHT HOLDERS BE LIABLE FOR ANY SPECIAL, INDIRECT OR CONSEQUENTIAL DAMAGES OR ANY DAMAGES WHATSOEVER RESULTING FROM LOSS OF USE, DATA OR PROFITS, WHETHER IN AN ACTION OF CONTRACT, NEGLIGENCE OR OTHER TORTIOUS ACTION, ARISING OUT OF OR IN CONNECTION WITH THE USE OR PERFORMANCE OF THIS SOFTWARE.

Copyright 1993 by Davor Matic

Permission to use, copy, modify, distribute, and sell this software and its documentation for any purpose is hereby granted without fee, provided that the above copyright notice appear in all copies and that both that copyright notice and this permission notice appear in supporting documentation. Davor Matic makes no representations about the suitability of this software for any purpose. It is provided "as is" without express or implied warranty.

Copyright (C) 2001-2004 Harold L Hunt II All Rights Reserved. Copyright (C) Colin Harrison 2005-2008

Permission is hereby granted, free of charge, to any person obtaining a copy of this software and associated documentation files (the "Software"), to deal in the Software without restriction, including without limitation the rights to use, copy, modify, merge, publish, distribute, sublicense, and/or sell copies of the Software, and to permit persons to whom the Software is furnished to do so, subject to the following conditions:

The above copyright notice and this permission notice shall be included in all copies or substantial portions of the Software.

THE SOFTWARE IS PROVIDED "AS IS", WITHOUT WARRANTY OF ANY KIND, EXPRESS OR IMPLIED, INCLUDING BUT NOT LIMITED TO THE WARRANTIES OF MERCHANTABILITY, FITNESS FOR A PARTICULAR PURPOSE AND NONINFRINGEMENT. IN NO EVENT SHALL HAROLD L HUNT II BE LIABLE FOR ANY CLAIM, DAMAGES OR OTHER LIABILITY, WHETHER IN AN ACTION OF CONTRACT, TORT OR OTHERWISE, ARISING FROM, OUT OF OR IN CONNECTION WITH THE SOFTWARE OR THE USE OR OTHER DEALINGS IN THE SOFTWARE.

Except as contained in this notice, the name of Harold L Hunt II shall not be used in advertising or otherwise to promote the sale, use or other dealings in this Software without prior written authorization from Harold L Hunt II.

Copyright 1990,91 by Thomas Roell, Dinkelscherben, Germany.

Permission to use, copy, modify, distribute, and sell this software and its

documentation for any purpose is hereby granted without fee, provided that the above copyright notice appear in all copies and that both that copyright notice and this permission notice appear in supporting documentation, and that the name of Thomas Roell not be used in advertising or publicity pertaining to distribution of the software without specific, written prior permission. Thomas Roell makes no representations about the suitability of this software for any purpose. It is provided "as is" without express or implied warranty.

THOMAS ROELL DISCLAIMS ALL WARRANTIES WITH REGARD TO THIS SOFTWARE, INCLUDING ALL IMPLIED WARRANTIES OF MERCHANTABILITY AND FITNESS, IN NO EVENT SHALL THOMAS ROELL BE LIABLE FOR ANY SPECIAL, INDIRECT OR CONSEQUENTIAL DAMAGES OR ANY DAMAGES WHATSOEVER RESULTING FROM LOSS OF USE, DATA OR PROFITS, WHETHER IN AN ACTION OF CONTRACT, NEGLIGENCE OR OTHER TORTIOUS ACTION, ARISING OUT OF OR IN CONNECTION WITH THE USE OR PERFORMANCE OF THIS SOFTWARE.

Copyright 1990,91 by Thomas Roell, Dinkelscherben, Germany Copyright 1993 by David Wexelblat <dwex@goblin.org>

Permission to use, copy, modify, distribute, and sell this software and its documentation for any purpose is hereby granted without fee, provided that the above copyright notice appear in all copies and that both that copyright notice and this permission notice appear in supporting documentation, and that the names of Thomas Roell and David Wexelblat not be used in advertising or publicity pertaining to distribution of the software without specific, written prior permission. Thomas Roell and David Wexelblat makes no representations about the suitability of this software for any purpose. It is provided "as is" without express or implied warranty.

THOMAS ROELL AND DAVID WEXELBLAT DISCLAIMS ALL WARRANTIES WITH REGARD TO THIS SOFTWARE, INCLUDING ALL IMPLIED WARRANTIES OF MERCHANTABILITY AND FITNESS, IN NO EVENT SHALL THOMAS ROELL OR DAVID WEXELBLAT BE LIABLE FOR ANY SPECIAL, INDIRECT OR CONSEQUENTIAL DAMAGES OR ANY DAMAGES WHATSOEVER RESULTING FROM LOSS OF USE, DATA OR PROFITS, WHETHER IN AN ACTION OF CONTRACT, NEGLIGENCE OR OTHER TORTIOUS ACTION, ARISING OUT OF OR IN

## CONNECTION WITH THE USE OR PERFORMANCE OF THIS SOFTWARE.

Copyright 1990,91,92,93 by Thomas Roell, Germany. Copyright 1991,92,93 by SGCS (Snitily Graphics Consulting Services), USA.

Permission to use, copy, modify, distribute, and sell this software and its documentation for any purpose is hereby granted without fee, provided that the above copyright notice appear in all copies and that both that copyright notice and this permission notice appear in supporting documentation, and that the name of Thomas Roell nor SGCS be used in advertising or publicity pertaining to distribution of the software without specific, written prior permission. Thomas Roell nor SGCS makes no representations about the suitability of this software for any purpose. It is provided "as is" without express or implied warranty.

THOMAS ROELL AND SGCS DISCLAIMS ALL WARRANTIES WITH REGARD TO THIS SOFTWARE, INCLUDING ALL IMPLIED WARRANTIES OF MERCHANTABILITY AND FITNESS, IN NO EVENT SHALL THOMAS ROELL OR SGCS BE LIABLE FOR ANY SPECIAL, INDIRECT OR CONSEQUENTIAL DAMAGES OR ANY DAMAGES WHATSOEVER RESULTING FROM LOSS OF USE, DATA OR PROFITS, WHETHER IN AN ACTION OF CONTRACT, NEGLIGENCE OR OTHER TORTIOUS ACTION, ARISING OUT OF OR IN CONNECTION WITH THE USE OR PERFORMANCE OF THIS SOFTWARE.

Copyright 1998 by Alan Hourihane, Wigan, England. Copyright 2000-2002 by Alan Hourihane, Flint Mountain, North Wales.

Permission to use, copy, modify, distribute, and sell this software and its documentation for any purpose is hereby granted without fee, provided that the above copyright notice appear in all copies and that both that copyright notice and this permission notice appear in supporting documentation, and that the name of Alan Hourihane not be used in advertising or publicity pertaining to distribution of the software without specific, written prior permission. Alan Hourihane makes no representations about the suitability of this software for any purpose. It is provided "as is" without express or implied warranty.

ALAN HOURIHANE DISCLAIMS ALL WARRANTIES WITH REGARD TO THIS SOFTWARE, INCLUDING ALL IMPLIED WARRANTIES OF MERCHANTABILITY AND FITNESS, IN NO EVENT SHALL ALAN HOURIHANE BE LIABLE FOR ANY SPECIAL, INDIRECT OR CONSEQUENTIAL DAMAGES OR ANY DAMAGES WHATSOEVER RESULTING FROM LOSS OF USE, DATA OR PROFITS, WHETHER IN AN ACTION OF CONTRACT, NEGLIGENCE OR OTHER TORTIOUS ACTION, ARISING OUT OF OR IN CONNECTION WITH THE USE OR PERFORMANCE OF THIS SOFTWARE.

Copyright 1995 Kaleb S. KEITHLEY

Permission is hereby granted, free of charge, to any person obtaining a copy of this software and associated documentation files (the "Software"), to deal in the Software without restriction, including without limitation the rights to use, copy, modify, merge, publish, distribute, sublicense, and/or sell copies of the Software, and to permit persons to whom the Software is furnished to do so, subject to the following conditions:

The above copyright notice and this permission notice shall be included in all copies or substantial portions of the Software.

THE SOFTWARE IS PROVIDED "AS IS", WITHOUT WARRANTY OF ANY KIND, EXPRESS OR IMPLIED, INCLUDING BUT NOT LIMITED TO THE WARRANTIES OF MERCHANTABILITY, FITNESS FOR A PARTICULAR PURPOSE AND NONINFRINGEMENT. IN NO EVENT SHALL Kaleb S. KEITHLEY BE LIABLE FOR ANY CLAIM, DAMAGES OR OTHER LIABILITY, WHETHER IN AN ACTION OF CONTRACT, TORT OR OTHERWISE, ARISING FROM, OUT OF OR IN CONNECTION WITH THE SOFTWARE OR THE USE OR OTHER DEALINGS IN THE SOFTWARE.

Except as contained in this notice, the name of Kaleb S. KEITHLEY shall not be used in advertising or otherwise to promote the sale, use or other dealings in this Software without prior written authorization from Kaleb S. KEITHLEY

Copyright (c) 1997 Matthieu Herrb

Permission to use, copy, modify, distribute, and sell this software and its documentation for any purpose is hereby granted without fee, provided that the above copyright notice appear in all copies and that both that copyright notice and this permission notice appear in supporting documentation, and that the name of Matthieu Herrb not be used in advertising or publicity pertaining to distribution of the software without specific, written prior permission. Matthieu Herrb makes no representations about the suitability of this software for any purpose. It is provided "as is" without express or implied warranty.

MATTHIEU HERRB DISCLAIMS ALL WARRANTIES WITH REGARD TO THIS SOFTWARE, INCLUDING ALL IMPLIED WARRANTIES OF MERCHANTABILITY AND FITNESS, IN NO EVENT SHALL MATTHIEU HERRB BE LIABLE FOR ANY SPECIAL, INDIRECT OR CONSEQUENTIAL DAMAGES OR ANY DAMAGES WHATSOEVER RESULTING FROM LOSS OF USE, DATA OR PROFITS, WHETHER IN AN ACTION OF CONTRACT, NEGLIGENCE OR OTHER TORTIOUS ACTION, ARISING OUT OF OR IN CONNECTION WITH THE USE OR PERFORMANCE OF THIS SOFTWARE

## Copyright 2004, Egbert Eich

Permission is hereby granted, free of charge, to any person obtaining a copy of this software and associated documentation files (the "Software"), to deal in the Software without restriction, including without limitation the rights to use, copy, modify, merge, publish, distribute, sublicense, and/or sell copies of the Software, and to permit persons to whom the Software is furnished to do so, subject to the following conditions:

The above copyright notice and this permission notice shall be included in all copies or substantial portions of the Software.

THE SOFTWARE IS PROVIDED "AS IS", WITHOUT WARRANTY OF ANY KIND, EXPRESS OR IMPLIED, INCLUDING BUT NOT LIMITED TO THE WARRANTIES OF MERCHANTABILITY, FITNESS FOR A PARTICULAR PURPOSE AND NONINFRINGEMENT. IN NO EVENT SHALL EGBERT EICH BE LIABLE FOR ANY CLAIM, DAMAGES OR OTHER LIABILITY, WHETHER IN AN ACTION OF CONTRACT, TORT OR OTHERWISE, ARISING FROM, OUT OF OR IN CON-NECTION WITH THE SOFTWARE OR THE USE OR OTHER DEALINGS IN THE SOFTWARE.

Except as contained in this notice, the name of Egbert Eich shall not be used in advertising or otherwise to promote the sale, use or other dealings in this Software without prior written authorization from Egbert Eich.

Copyright 1993 by David Wexelblat <dwex@goblin.org> Copyright 2005 by Kean Johnston <jkj@sco.com> Copyright 1993 by David McCullough <davidm@stallion.oz.au>

Permission to use, copy, modify, distribute, and sell this software and its documentation for any purpose is hereby granted without fee, provided that the above copyright notice appear in all copies and that both that copyright notice and this permission notice appear in supporting documentation, and that the name of David Wexelblat not be used in advertising or publicity pertaining to distribution of the software without specific, written prior permission. David Wexelblat makes no representations about the suitability of this software for any purpose. It is provided "as is" without express or implied warranty.

DAVID WEXELBLAT DISCLAIMS ALL WARRANTIES WITH REGARD TO THIS SOFTWARE, INCLUDING ALL IMPLIED WARRANTIES OF MERCHANTABILITY AND FITNESS, IN NO EVENT SHALL DAVID WEXELBLAT BE LIABLE FOR ANY SPECIAL, INDIRECT OR CONSEQUENTIAL DAMAGES OR ANY DAMAGES WHATSOEVER RESULTING FROM LOSS OF USE, DATA OR PROFITS, WHETHER IN AN ACTION OF CONTRACT, NEGLIGENCE OR OTHER TORTIOUS ACTION, ARISING OUT OF OR IN CONNECTION WITH THE USE OR PERFORMANCE OF THIS SOFTWARE.

Copyright 1992 by Orest Zborowski <obz@Kodak.com> Copyright 1993 by David Wexelblat <dwex@goblin.org>

Permission to use, copy, modify, distribute, and sell this software and its documentation for any purpose is hereby granted without fee, provided that the above copyright notice appear in all copies and that both that copyright notice and this permission notice appear in supporting documentation, and that the names of Orest Zborowski and David Wexelblat not be used in advertising or publicity pertaining to distribution of

the software without specific, written prior permission. Orest Zborowski and David Wexelblat make no representations about the suitability of this software for any purpose. It is provided "as is" without express or implied warranty.

OREST ZBOROWSKI AND DAVID WEXELBLAT DISCLAIMS ALL WARRANTIES WITH REGARD TO THIS SOFTWARE, INCLUDING ALL IMPLIED WARRANTIES OF MERCHANTABILITY AND FITNESS, IN NO EVENT SHALL OREST ZBOROWSKI OR DAVID WEXELBLAT BE LIABLE FOR ANY SPECIAL, INDIRECT OR CONSEQUENTIAL DAMAGES OR ANY DAMAGES WHATSOEVER RESULTING FROM LOSS OF USE, DATA OR PROFITS, WHETHER IN AN ACTION OF CONTRACT, NEGLIGENCE OR OTHER TORTIOUS ACTION, ARISING OUT OF OR IN CONNECTION WITH THE USE OR PERFORMANCE OF THIS SOFTWARE.

Copyright 1995-1999 by Frederic Lepied, France. <fred@sugix.frmug.fr.net>

Permission to use, copy, modify, distribute, and sell this software and its documentation for any purpose is hereby granted without fee, provided that the above copyright notice appear in all copies and that both that copyright notice and this permission notice appear in supporting documentation, and that the name of Frederic Lepied not be used in advertising or publicity pertaining to distribution of the software without specific, written prior permission. Frederic Lepied makes no representations about the suitability of this software for any purpose. It is provided "as is" without express or implied warranty.

FREDERIC LEPIED DISCLAIMS ALL WARRANTIES WITH REGARD TO THIS SOFTWARE, INCLUDING ALL IMPLIED WARRANTIES OF MERCHANTABILITY AND FITNESS, IN NO EVENT SHALL FREDERIC LEPIED BE LIABLE FOR ANY SPECIAL, INDIRECT OR CONSEQUENTIAL DAMAGES OR ANY DAMAGES WHATSOEVER RESULTING FROM LOSS OF USE, DATA OR PROFITS, WHETHER IN AN ACTION OF CONTRACT, NEGLIGENCE OR OTHER TORTIOUS ACTION, ARISING OUT OF OR IN CONNECTION WITH THE USE OR PERFORMANCE OF THIS SOFTWARE.

Copyright 1992 by Rich Murphey <Rich@Rice.edu> Copyright 1993 by David Wexelblat <dwex@goblin.org> Permission to use, copy, modify, distribute, and sell this software and its documentation for any purpose is hereby granted without fee, provided that the above copyright notice appear in all copies and that both that copyright notice and this permission notice appear in supporting documentation, and that the names of Rich Murphey and David Wexelblat not be used in advertising or publicity pertaining to distribution of the software without specific, written prior permission. Rich Murphey and David Wexelblat make no representations about the suitability of this software for any purpose. It is provided "as is" without express or implied warranty.

RICH MURPHEY AND DAVID WEXELBLAT DISCLAIM ALL WARRANTIES WITH REGARD TO THIS SOFTWARE, INCLUDING ALL IMPLIED WARRANTIES OF MERCHANTABILITY AND FITNESS, IN NO EVENT SHALL RICH MURPHEY OR DAVID WEXELBLAT BE LIABLE FOR ANY SPECIAL, INDIRECT OR CONSEQUENTIAL DAMAGES OR ANY DAMAGES WHATSOEVER RESULTING FROM LOSS OF USE, DATA OR PROFITS, WHETHER IN AN ACTION OF CONTRACT, NEGLIGENCE OR OTHER TORTIOUS ACTION, ARISING OUT OF OR IN CONNECTION WITH THE USE OR PERFORMANCE OF THIS SOFTWARE.

## Copyright © 2003-2004 Anders Carlsson

Permission to use, copy, modify, distribute, and sell this software and its documentation for any purpose is hereby granted without fee, provided that the above copyright notice appear in all copies and that both that copyright notice and this permission notice appear in supporting documentation, and that the name of Anders Carlsson not be used in advertising or publicity pertaining to distribution of the software without specific, written prior permission. Anders Carlsson makes no representations about the suitability of this software for any purpose. It is provided "as is" without express or implied warranty.

ANDERS CARLSSON DISCLAIMS ALL WARRANTIES WITH REGARD TO THIS SOFTWARE, INCLUDING ALL IMPLIED WARRANTIES OF MERCHANTABILITY AND FITNESS, IN NO EVENT SHALL ANDERS CARLSSON BE LIABLE FOR ANY SPECIAL, INDIRECT OR CONSEQUENTIAL DAMAGES OR ANY DAMAGES WHATSOEVER RESULTING FROM LOSS OF USE, DATA OR PROFITS, WHETHER IN AN ACTION OF CONTRACT, NEGLIGENCE OR OTHER TORTIOUS ACTION, ARISING OUT OF OR IN CONNECTION WITH THE USE OR

PERFORMANCE OF THIS SOFTWARE.

Copyright (C) 2003 Anders Carlsson Copyright © 2003-2004 Eric Anholt Copyright © 2004 Keith Packard

Permission to use, copy, modify, distribute, and sell this software and its documentation for any purpose is hereby granted without fee, provided that the above copyright notice appear in all copies and that both that copyright notice and this permission notice appear in supporting documentation, and that the name of Eric Anholt not be used in advertising or publicity pertaining to distribution of the software without specific, written prior permission. Eric Anholt makes no representations about the suitability of this software for any purpose. It is provided "as is" without express or implied warranty.

ERIC ANHOLT DISCLAIMS ALL WARRANTIES WITH REGARD TO THIS SOFTWARE, INCLUDING ALL IMPLIED WARRANTIES OF MERCHANTABILITY AND FITNESS, IN NO EVENT SHALL ERIC ANHOLT BE LIABLE FOR ANY SPECIAL, INDIRECT OR CONSEQUENTIAL DAMAGES OR ANY DAMAGES WHATSOEVER RESULTING FROM LOSS OF USE, DATA OR PROFITS, WHETHER IN AN ACTION OF CONTRACT, NEGLIGENCE OR OTHER TORTIOUS ACTION, ARISING OUT OF OR IN CONNECTION WITH THE USE OR PERFORMANCE OF THIS SOFTWARE.

Copyright (c) 1998 Todd C. Miller <Todd.Miller@courtesan.com>

Permission to use, copy, modify, and distribute this software for any purpose with or without fee is hereby granted, provided that the above copyright notice and this permission notice appear in all copies.

THE SOFTWARE IS PROVIDED "AS IS" AND TODD C. MILLER DISCLAIMS ALL WARRANTIES WITH REGARD TO THIS SOFTWARE INCLUDING ALL IMPLIED WARRANTIES OF MERCHANTABILITY AND FITNESS. IN NO EVENT SHALL TODD C. MILLER BE LIABLE FOR ANY SPECIAL, DIRECT, INDIRECT, OR CONSEQUENTIAL DAMAGES OR ANY DAMAGES WHATSOEVER RESULTING FROM LOSS OF USE, DATA OR PROFITS, WHETHER IN AN ACTION OF CONTRACT, NEGLIGENCE OR OTHER TORTIOUS ACTION, ARISING OUT OF OR IN

## CONNECTION WITH THE USE OR PERFORMANCE OF THIS SOFTWARE.

#### Copyright © 2003-2004 Philip Blundell

Permission to use, copy, modify, distribute, and sell this software and its documentation for any purpose is hereby granted without fee, provided that the above copyright notice appear in all copies and that both that copyright notice and this permission notice appear in supporting documentation, and that the name of Philip Blundell not be used in advertising or publicity pertaining to distribution of the software without specific, written prior permission. Philip Blundell makes no representations about the suitability of this software for any purpose. It is provided "as is" without express or implied warranty.

PHILIP BLUNDELL DISCLAIMS ALL WARRANTIES WITH REGARD TO THIS SOFTWARE, INCLUDING ALL IMPLIED WARRANTIES OF MERCHANTABILITY AND FITNESS, IN NO EVENT SHALL PHILIP BLUNDELL BE LIABLE FOR ANY SPECIAL, INDIRECT OR CONSEQUENTIAL DAMAGES OR ANY DAMAGES WHATSOEVER RESULTING FROM LOSS OF USE, DATA OR PROFITS, WHETHER IN AN ACTION OF CONTRACT, NEGLIGENCE OR OTHER TORTIOUS ACTION, ARISING OUT OF OR IN CONNECTION WITH THE USE OR PERFORMANCE OF THIS SOFTWARE.

Copyright (c) 1994-2003 by The XFree86 Project, Inc. Copyright 1997 by Metro Link, Inc. Copyright 2003 by David H. Dawes. Copyright 2003 by X-Oz Technologies. Copyright (c) 2004, X.Org Foundation

Permission is hereby granted, free of charge, to any person obtaining a copy of this software and associated documentation files (the "Software"), to deal in the Software without restriction, including without limitation the rights to use, copy, modify, merge, publish, distribute, sublicense, and/or sell copies of the Software, and to permit persons to whom the Software is furnished to do so, subject to the following conditions:

The above copyright notice and this permission notice shall be included in all copies or substantial portions of the Software.

THE SOFTWARE IS PROVIDED "AS IS", WITHOUT WARRANTY OF ANY KIND, EXPRESS OR IMPLIED, INCLUDING BUT NOT LIMITED TO THE WARRANTIES OF MERCHANTABILITY, FITNESS FOR A PARTICULAR PURPOSE AND NONINFRINGEMENT. IN NO EVENT SHALL THE COPYRIGHT HOLDER(S) OR AUTHOR(S) BE LIABLE FOR ANY CLAIM, DAMAGES OR OTHER LIABILITY, WHETHER IN AN ACTION OF CONTRACT, TORT OR OTHERWISE, ARISING FROM, OUT OF OR IN CONNECTION WITH THE SOFTWARE OR THE USE OR OTHER DEALINGS IN THE SOFTWARE.

Except as contained in this notice, the name of the copyright holder(s) and author(s) shall not be used in advertising or otherwise to promote the sale, use or other dealings in this Software without prior written authorization from the copyright holder(s) and author(s).

Copyright 1990,91 by Thomas Roell, Dinkelscherben, Germany Copyright 1993 by David Wexelblat <dwex@goblin.org> Copyright 1999 by David Holland <davidh@iquest.net> Copyright © 2000 Compaq Computer Corporation Copyright © 2002 Hewlett-Packard Company Copyright © 2004, 2005, 2008 Red Hat, Inc. Copyright © 2004 Nicholas Miell Copyright © 2005 Trolltech AS Copyright © 2006 Intel Corporation Copyright © 2004 - 2007 Keith Packard Copyright © 2008 George Sapountzis <gsap7@yahoo.gr>

Permission to use, copy, modify, distribute, and sell this software and its documentation for any purpose is hereby granted without fee, provided that the above copyright notice appear in all copies and that both that copyright notice and this permission notice appear in supporting documentation, and that the name of the copyright holders not be used in advertising or publicity pertaining to distribution of the software without specific, written prior permission. The copyright holders make no representations about the suitability of this software for any purpose. It is provided "as is" without express or implied warranty.

THE COPYRIGHT HOLDERS DISCLAIM ALL WARRANTIES WITH REGARD TO THIS SOFTWARE, INCLUDING ALL IMPLIED WARRANTIES OF MERCHANTABILITY AND FITNESS, IN NO EVENT SHALL THE COPYRIGHT HOLDERS BE LIABLE FOR ANY SPECIAL, INDIRECT OR CONSEQUENTIAL DAMAGES OR ANY DAMAGES WHATSOEVER RESULTING FROM LOSS OF USE, DATA OR PROFITS, WHETHER IN AN ACTION OF CONTRACT, NEGLIGENCE OR OTHER TORTIOUS ACTION, ARISING OUT OF OR IN CONNECTION WITH THE USE OR PERFORMANCE OF THIS **SOFTWARE** 

Copyright © 2000 Keith Packard, member of The XFree86 Project, Inc. 2005 Lars Knoll & Zack Rusin, Trolltech

Permission to use, copy, modify, distribute, and sell this software and its documentation for any purpose is hereby granted without fee, provided that the above copyright notice appear in all copies and that both that copyright notice and this permission notice appear in supporting documentation, and that the name of Keith Packard not be used in advertising or publicity pertaining to distribution of the software without specific, written prior permission. Keith Packard makes no representations about the suitability of this software for any purpose. It is provided "as is" without express or implied warranty.

THE COPYRIGHT HOLDERS DISCLAIM ALL WARRANTIES WITH REGARD TO THIS SOFTWARE, INCLUDING ALL IMPLIED WARRANTIES OF MERCHANTABILITY AND FITNESS, IN NO EVENT SHALL THE COPYRIGHT HOLDERS BE LIABLE FOR ANY SPECIAL, INDIRECT OR CONSEQUENTIAL DAMAGES OR ANY DAMAGES WHATSOEVER RESULTING FROM LOSS OF USE, DATA OR PROFITS, WHETHER IN AN ACTION OF CONTRACT, NEGLIGENCE OR OTHER TORTIOUS ACTION, ARISING OUT OF OR IN CONNECTION WITH THE USE OR PERFORMANCE OF THIS SOFTWARE.

Copyright 1987, 1998 The Open Group Copyright © 1998-1999, 2001 The XFree86 Project, Inc. Copyright © 2000 VA Linux Systems, Inc. Copyright (c) 2000, 2001 Nokia Home Communications

Copyright © 2007, 2008 Red Hat, Inc. All rights reserved.

Permission is hereby granted, free of charge, to any person obtaining a copy of this software and associated documentation files (the "Software"), to deal in the Software without restriction, including without limitation the rights to use, copy, modify, merge, publish, distribute, and/or sell copies of the Software, and to permit persons to whom the Software is furnished to do so, provided that the above copyright notice(s) and this permission notice appear in all copies of the Software and that both the above copyright notice(s) and this permission notice appear in supporting documentation.

THE SOFTWARE IS PROVIDED "AS IS", WITHOUT WARRANTY OF ANY KIND, EXPRESS OR IMPLIED, INCLUDING BUT NOT LIMITED TO THE WARRANTIES OF MERCHANTABILITY, FITNESS FOR A PARTICULAR PURPOSE AND NONINFRINGEMENT OF THIRD PARTY RIGHTS. IN NO EVENT SHALL THE COPYRIGHT HOLDER OR HOLDERS INCLUDED IN THIS NOTICE BE LIABLE FOR ANY CLAIM, OR ANY SPECIAL INDIRECT OR CONSEQUENTIAL DAMAGES, OR ANY DAMAGES WHATSOEVER RESULTING FROM LOSS OF USE, DATA OR PROFITS, WHETHER IN AN ACTION OF CONTRACT, NEGLIGENCE OR OTHER TORTIOUS ACTION, ARISING OUT OF OR IN CONNECTION WITH THE USE OR PERFORMANCE OF THIS SOFTWARE.

Except as contained in this notice, the name of a copyright holder shall not be used in advertising or otherwise to promote the sale, use or other dealings in this Software without prior written authorization of the copyright holder.

Copyright 1996 by Thomas E. Dickey <dickey@clark.net>

## All Rights Reserved

Permission to use, copy, modify, and distribute this software and its documentation for any purpose and without fee is hereby granted, provided that the above copyright notice appear in all copies and that both that copyright notice and this permission notice appear in supporting documentation, and that the name of the above listed

copyright holder(s) not be used in advertising or publicity pertaining to distribution of the software without specific, written prior permission.

THE ABOVE LISTED COPYRIGHT HOLDER(S) DISCLAIM ALL WARRANTIES WITH REGARD TO THIS SOFTWARE, INCLUDING ALL IMPLIED WARRANTIES OF MERCHANTABILITY AND FITNESS, IN NO EVENT SHALL THE ABOVE LISTED COPYRIGHT HOLDER(S) BE LIABLE FOR ANY SPECIAL, INDIRECT OR CONSEQUENTIAL DAMAGES OR ANY DAMAGES WHATSOEVER RESULTING FROM LOSS OF USE, DATA OR PROFITS, WHETHER IN AN ACTION OF CONTRACT, NEGLIGENCE OR OTHER TORTIOUS ACTION, ARISING OUT OF OR IN CONNECTION WITH THE USE OR PERFORMANCE OF THIS SOFTWARE.

Copyright 1998-1999 Precision Insight, Inc., Cedar Park, Texas. Copyright (c) 2001 Andreas Monitzer. Copyright (c) 2001-2004 Greg Parker. Copyright (c) 2001-2004 Torrey T. Lyons Copyright (c) 2002-2003 Apple Computer, Inc. Copyright (c) 2004-2005 Alexander Gottwald Copyright (c) 2002-2009 Apple Inc. Copyright (c) 2007 Jeremy Huddleston All Rights Reserved.

Permission is hereby granted, free of charge, to any person obtaining a copy of this software and associated documentation files (the "Software"), to deal in the Software without restriction, including without limitation the rights to use, copy, modify, merge, publish, distribute, sublicense, and/or sell copies of the Software, and to permit persons to whom the Software is furnished to do so, subject to the following conditions:

The above copyright notice and this permission notice shall be included in all copies or substantial portions of the Software.

THE SOFTWARE IS PROVIDED "AS IS", WITHOUT WARRANTY OF ANY KIND, EXPRESS OR IMPLIED, INCLUDING BUT NOT LIMITED TO THE WARRANTIES OF MERCHANTABILITY, FITNESS FOR A PARTICULAR PURPOSE AND NONINFRINGEMENT. IN NO EVENT SHALL THE ABOVE LISTED COPYRIGHT HOLDER(S) BE LIABLE FOR ANY CLAIM, DAMAGES OR OTHER LIABILITY, WHETHER IN AN ACTION OF CONTRACT, TORT OR OTHERWISE,

ARISING FROM, OUT OF OR IN CONNECTION WITH THE SOFTWARE OR THE USE OR OTHER DEALINGS IN THE SOFTWARE.

Except as contained in this notice, the name(s) of the above copyright holders shall not be used in advertising or otherwise to promote the sale, use or other dealings in this Software without prior written authorization.

Copyright (C) 1999,2000 by Eric Sunshine <sunshine@sunshineco.com> Copyright (C) 2001-2005 by Thomas Winischhofer, Vienna, Austria.

All rights reserved.

Redistribution and use in source and binary forms, with or without modification, are permitted provided that the following conditions are met:

- 1. Redistributions of source code must retain the above copyright notice, this list of conditions and the following disclaimer.
- 2. Redistributions in binary form must reproduce the above copyright notice, this list of conditions and the following disclaimer in the documentation and/or other materials provided with the distribution.
- 3. The name of the author may not be used to endorse or promote products derived from this software without specific prior written permission.

THIS SOFTWARE IS PROVIDED BY THE AUTHOR ``AS IS'' AND ANY EXPRESS OR IMPLIED WARRANTIES, INCLUDING, BUT NOT LIMITED TO, THE IMPLIED WARRANTIES OF MERCHANTABILITY AND FITNESS FOR A PARTICULAR PURPOSE ARE DISCLAIMED. IN NO EVENT SHALL THE AUTHOR BE LIABLE FOR ANY DIRECT, INDIRECT, INCIDENTAL, SPECIAL, EXEMPLARY, OR CONSEQUENTIAL DAMAGES (INCLUDING, BUT NOT LIMITED TO, PROCUREMENT OF SUBSTITUTE GOODS OR SERVICES; LOSS OF USE, DATA, OR PROFITS; OR BUSINESS INTERRUPTION) HOWEVER CAUSED AND ON ANY THEORY OF LIABILITY, WHETHER IN CONTRACT, STRICT LIABILITY, OR TORT (INCLUDING NEGLIGENCE OR OTHERWISE) ARISING IN ANY WAY OUT OF THE USE OF THIS SOFTWARE, EVEN IF ADVISED OF THE POSSIBILITY OF SUCH DAMAGE.

Copyright (C) 2005 Bogdan D. bogdand@users.sourceforge.net

Permission is hereby granted, free of charge, to any person obtaining a copy of this software and associated documentation files (the "Software"), to deal in the Software without restriction, including without limitation the rights to use, copy, modify, merge, publish, distribute, sublicense, and/or sell copies of the Software, and to permit persons to whom the Software is furnished to do so, subject to the following conditions:

The above copyright notice and this permission notice shall be included in all copies or substantial portions of the Software.

THE SOFTWARE IS PROVIDED "AS IS", WITHOUT WARRANTY OF ANY KIND, EXPRESS OR IMPLIED, INCLUDING BUT NOT LIMITED TO THE WARRANTIES OF MERCHANTABILITY, FITNESS FOR A PARTICULAR PURPOSE AND NONINFRINGEMENT. IN NO EVENT SHALL THE AUTHOR BE LIABLE FOR ANY CLAIM, DAMAGES OR OTHER LIABILITY, WHETHER IN AN ACTION OF CONTRACT, TORT OR OTHERWISE, ARISING FROM, OUT OF OR IN CONNECTION WITH THE SOFTWARE OR THE USE OR OTHER DEALINGS IN THE SOFTWARE.

Except as contained in this notice, the name of the author shall not be used in advertising or otherwise to promote the sale, use or other dealings in this Software without prior written authorization from the author.

# Copyright © 2002 David Dawes

Permission is hereby granted, free of charge, to any person obtaining a copy of this software and associated documentation files (the "Software"), to deal in the Software without restriction, including without limitation the rights to use, copy, modify, merge, publish, distribute, sublicense, and/or sell copies of the Software, and to permit persons to whom the Software is furnished to do so, subject to the following conditions:

The above copyright notice and this permission notice shall be included in all copies or substantial portions of the Software.

THE SOFTWARE IS PROVIDED "AS IS", WITHOUT WARRANTY OF ANY KIND, EXPRESS OR IMPLIED, INCLUDING BUT NOT LIMITED TO THE WARRANTIES OF MERCHANTABILITY, FITNESS FOR A PARTICULAR PURPOSE AND NONINFRINGEMENT. IN NO EVENT SHALL THE AUTHOR(S) BE LIABLE FOR ANY CLAIM, DAMAGES OR OTHER LIABILITY,

WHETHER IN AN ACTION OF CONTRACT, TORT OR OTHERWISE, ARISING FROM, OUT OF OR IN CONNECTION WITH THE SOFTWARE OR THE USE OR OTHER DEALINGS IN THE **SOFTWARE** 

Except as contained in this notice, the name of the author(s) shall not be used in advertising or otherwise to promote the sale, use or other dealings in this Software without prior written authorization from the author(s).

Copyright (C) 1996-1999 SciTech Software, Inc. Copyright (C) David Mosberger-Tang Copyright (C) 1999 Egbert Eich Copyright (C) 2008 Bart Trojanowski, Symbio Technologies, LLC

Permission to use, copy, modify, distribute, and sell this software and its documentation for any purpose is hereby granted without fee, provided that the above copyright notice appear in all copies and that both that copyright notice and this permission notice appear in supporting documentation, and that the name of the authors not be used in advertising or publicity pertaining to distribution of the software without specific, written prior permission. The authors makes no representations about the suitability of this software for any purpose. It is provided "as is" without express or implied warranty.

THE AUTHORS DISCLAIMS ALL WARRANTIES WITH REGARD TO THIS SOFTWARE, INCLUDING ALL IMPLIED WARRANTIES OF MERCHANTABILITY AND FITNESS, IN NO EVENT SHALL THE AUTHORS BE LIABLE FOR ANY SPECIAL, INDIRECT OR CONSEQUENTIAL DAMAGES OR ANY DAMAGES WHATSOEVER RESULTING FROM LOSS OF USE, DATA OR PROFITS, WHETHER IN AN ACTION OF CONTRACT, NEGLIGENCE OR OTHER TORTIOUS ACTION, ARISING OUT OF OR IN CONNECTION WITH THE USE OR PERFORMANCE OF THIS SOFTWARE.

Copyright 2005-2006 Luc Verhaegen.

Permission is hereby granted, free of charge, to any person obtaining a copy of this software and associated documentation files (the "Software"), to deal in the Software without restriction, including without limitation the rights to use, copy, modify, merge, publish, distribute, sublicense, and/or sell copies of the Software, and to permit persons to whom the Software is furnished to do so, subject to the following conditions:

The above copyright notice and this permission notice shall be included in all copies or substantial portions of the Software.

THE SOFTWARE IS PROVIDED "AS IS", WITHOUT WARRANTY OF ANY KIND, EXPRESS OR IMPLIED, INCLUDING BUT NOT LIMITED TO THE WARRANTIES OF MERCHANTABILITY, FITNESS FOR A PARTICULAR PURPOSE AND NONINFRINGEMENT. IN NO EVENT SHALL THE COPYRIGHT HOLDER(S) OR AUTHOR(S) BE LIABLE FOR ANY CLAIM, DAMAGES OR OTHER LIABILITY, WHETHER IN AN ACTION OF CONTRACT, TORT OR OTHERWISE, ARISING FROM, OUT OF OR IN CONNECTION WITH THE SOFTWARE OR THE USE OR OTHER DEALINGS IN THE SOFTWARE.

Copyright 1995 by Robin Cutshaw <robin@XFree86.Org> Copyright 2000 by Egbert Eich Copyright 2002 by David Dawes

Permission to use, copy, modify, distribute, and sell this software and its documentation for any purpose is hereby granted without fee, provided that the above copyright notice appear in all copies and that both that copyright notice and this permission notice appear in supporting documentation, and that the names of the above listed copyright holder(s) not be used in advertising or publicity pertaining to distribution of the software without specific, written prior permission. The above listed copyright holder(s) make(s) no representations about the suitability of this software for any purpose. It is provided "as is" without express or implied warranty.

THE ABOVE LISTED COPYRIGHT HOLDER(S) DISCLAIM(S) ALL WARRANTIES WITH REGARD TO THIS SOFTWARE, INCLUDING ALL IMPLIED WARRANTIES OF MERCHANTABILITY AND FITNESS, IN NO EVENT SHALL THE ABOVE LISTED COPYRIGHT HOLDER(S) BE LIABLE FOR ANY SPECIAL, INDIRECT OR CONSEQUENTIAL DAMAGES OR ANY DAMAGES WHATSOEVER RESULTING FROM LOSS OF USE, DATA OR PROFITS, WHETHER IN AN ACTION OF CONTRACT, NEGLIGENCE OR OTHER TORTIOUS ACTION, ARISING
# OUT OF OR IN CONNECTION WITH THE USE OR PERFORMANCE OF THIS SOFTWARE.

### Copyright 1997-2004 by Marc Aurele La France (TSI @ UQV), tsi@xfree86.org

Permission to use, copy, modify, distribute, and sell this software and its documentation for any purpose is hereby granted without fee, provided that the above copyright notice appear in all copies and that both that copyright notice and this permission notice appear in supporting documentation, and that the name of Marc Aurele La France not be used in advertising or publicity pertaining to distribution of the software without specific, written prior permission. Marc Aurele La France makes no representations about the suitability of this software for any purpose. It is provided "as-is" without express or implied warranty.

MARC AURELE LA FRANCE DISCLAIMS ALL WARRANTIES WITH REGARD TO THIS SOFTWARE, INCLUDING ALL IMPLIED WARRANTIES OF MERCHANTABILITY AND FITNESS. IN NO EVENT SHALL MARC AURELE LA FRANCE BE LIABLE FOR ANY SPECIAL, INDIRECT OR CONSEQUENTIAL DAMAGES OR ANY DAMAGES WHATSOEVER RESULTING FROM LOSS OF USE, DATA OR PROFITS, WHETHER IN AN ACTION OF CONTRACT, NEGLIGENCE OR OTHER TORTIOUS ACTION, ARISING OUT OF OR IN CONNECTION WITH THE USE OR PERFORMANCE OF THIS SOFTWARE.

Copyright 1990, 1991 by Thomas Roell, Dinkelscherben, Germany Copyright 1992 by David Dawes <dawes@XFree86.org> Copyright 1992 by Jim Tsillas <itsilla@damon.ccs.northeastern.edu> Copyright 1992 by Rich Murphey <Rich@Rice.edu> Copyright 1992 by Robert Baron <Robert.Baron@ernst.mach.cs.cmu.edu> Copyright 1992 by Orest Zborowski <obz@eskimo.com> Copyright 1993 by Vrije Universiteit, The Netherlands Copyright 1993 by David Wexelblat <dwex@XFree86.org> Copyright 1994, 1996 by Holger Veit <Holger.Veit@gmd.de> Copyright 1997 by Takis Psarogiannakopoulos <takis@dpmms.cam.ac.uk> Copyright 1994-2003 by The XFree86 Project, Inc

Permission to use, copy, modify, distribute, and sell this software and its documentation for any purpose is hereby granted without fee, provided that the above copyright notice appear in all copies and that both that copyright notice and this permission notice appear in supporting documentation, and that the names of the above listed copyright holders not be used in advertising or publicity pertaining to distribution of the software without specific, written prior permission. The above listed copyright holders make no representations about the suitability of this software for any purpose. It is provided "as is" without express or implied warranty.

THE ABOVE LISTED COPYRIGHT HOLDERS DISCLAIM ALL WARRANTIES WITH REGARD TO THIS SOFTWARE, INCLUDING ALL IMPLIED WARRANTIES OF MERCHANTABILITY AND FITNESS, IN NO EVENT SHALL THE ABOVE LISTED COPYRIGHT HOLDERS BE LIABLE FOR ANY SPECIAL, INDIRECT OR CONSEQUENTIAL DAMAGES OR ANY DAMAGES WHATSOEVER RESULTING FROM LOSS OF USE, DATA OR PROFITS, WHETHER IN AN ACTION OF CONTRACT, NEGLIGENCE OR OTHER TORTIOUS ACTION, ARISING OUT OF OR IN CONNECTION WITH THE USE OR PERFORMANCE OF THIS SOFTWARE.

Copyright (C) 2000 Jakub Jelinek (jakub@redhat.com)

Permission is hereby granted, free of charge, to any person obtaining a copy of this software and associated documentation files (the "Software"), to deal in the Software without restriction, including without limitation the rights to use, copy, modify, merge, publish, distribute, sublicense, and/or sell copies of the Software, and to permit persons to whom the Software is furnished to do so, subject to the following conditions:

The above copyright notice and this permission notice shall be included in all copies or substantial portions of the Software.

THE SOFTWARE IS PROVIDED "AS IS", WITHOUT WARRANTY OF ANY KIND, EXPRESS OR IMPLIED, INCLUDING BUT NOT LIMITED TO THE WARRANTIES OF MERCHANTABILITY, FITNESS FOR A PARTICULAR PURPOSE AND NONINFRINGEMENT. IN NO EVENT SHALL JAKUB JELINEK BE LIABLE FOR ANY CLAIM, DAMAGES OR OTHER LIABILITY, WHETHER IN AN ACTION OF CONTRACT, TORT OR OTHERWISE, ARISING FROM, OUT OF OR IN CONNECTION WITH THE SOFTWARE OR THE USE OR OTHER DEALINGS IN THE SOFTWARE. Copyright (C) 2000 Keith Packard 2004 Eric Anholt 2005 Zack Rusin

Permission to use, copy, modify, distribute, and sell this software and its documentation for any purpose is hereby granted without fee, provided that the above copyright notice appear in all copies and that both that copyright notice and this permission notice appear in supporting documentation, and that the name of copyright holders not be used in advertising or publicity pertaining to distribution of the software without specific, written prior permission. Copyright holders make no representations about the suitability of this software for any purpose. It is provided "as is" without express or implied warranty.

THE COPYRIGHT HOLDERS DISCLAIM ALL WARRANTIES WITH REGARD TO THIS SOFTWARE, INCLUDING ALL IMPLIED WARRANTIES OF MERCHANTABILITY AND FITNESS, IN NO EVENT SHALL THE COPYRIGHT HOLDERS BE LIABLE FOR ANY SPECIAL, INDIRECT OR CONSEQUENTIAL DAMAGES OR ANY DAMAGES WHATSOEVER RESULTING FROM LOSS OF USE, DATA OR PROFITS, WHETHER IN AN ACTION OF CONTRACT, NEGLIGENCE OR OTHER TORTIOUS ACTION, ARISING OUT OF OR IN CONNECTION WITH THE USE OR PERFORMANCE OF THIS SOFTWARE.

# Copyright © 2007 OpenedHand Ltd

Permission to use, copy, modify, distribute, and sell this software and its documentation for any purpose is hereby granted without fee, provided that the above copyright notice appear in all copies and that both that copyright notice and this permission notice appear in supporting documentation, and that the name of OpenedHand Ltd not be used in advertising or publicity pertaining to distribution of the software without specific, written prior permission. OpenedHand Ltd makes no representations about the suitability of this software for any purpose. It is provided "as is" without express or implied warranty.

# OpenedHand Ltd DISCLAIMS ALL WARRANTIES WITH REGARD TO THIS SOFTWARE, INCLUDING ALL IMPLIED WARRANTIES OF MERCHANTABILITY AND FITNESS, IN NO

EVENT SHALL OpenedHand Ltd BE LIABLE FOR ANY SPECIAL, INDIRECT OR CONSEQUENTIAL DAMAGES OR ANY DAMAGES WHATSOEVER RESULTING FROM LOSS OF USE, DATA OR PROFITS, WHETHER IN AN ACTION OF CONTRACT, NEGLIGENCE OR OTHER TORTIOUS ACTION, ARISING OUT OF OR IN CONNECTION WITH THE USE OR PERFORMANCE OF THIS SOFTWARE.

Copyright (c) 1989, 1990, 1993, 1994

The Regents of the University of California. All rights reserved.

This code is derived from software contributed to Berkeley by Chris Torek.

This code is derived from software contributed to Berkeley by Michael Rendell of Memorial University of Newfoundland.

Redistribution and use in source and binary forms, with or without modification, are permitted provided that the following conditions are met:

- 1. Redistributions of source code must retain the above copyright notice, this list of conditions and the following disclaimer.
- 2. Redistributions in binary form must reproduce the above copyright notice, this list of conditions and the following disclaimer in the documentation and/or other materials provided with the distribution.
- 4. Neither the name of the University nor the names of its contributors may be used to endorse or promote products derived from this software without specific prior written permission.

THIS SOFTWARE IS PROVIDED BY THE REGENTS AND CONTRIBUTORS ``AS IS'' AND ANY EXPRESS OR IMPLIED WARRANTIES, INCLUDING, BUT NOT LIMITED TO, THE IMPLIED WARRANTIES OF MERCHANTABILITY AND FITNESS FOR A PARTICULAR PURPOSE ARE DISCLAIMED. IN NO EVENT SHALL THE REGENTS OR CONTRIBUTORS BE LIABLE FOR ANY DIRECT, INDIRECT, INCIDENTAL, SPECIAL, EXEMPLARY, OR CONSEQUENTIAL DAMAGES (INCLUDING, BUT NOT LIMITED TO, PROCUREMENT OF SUBSTITUTE GOODS OR SERVICES; LOSS OF USE, DATA, OR PROFITS; OR BUSINESS INTERRUPTION) HOWEVER CAUSED AND ON ANY THEORY OF LIABILITY, WHETHER IN CONTRACT, STRICT LIABILITY, OR TORT (INCLUDING NEGLIGENCE OR OTHERWISE) ARISING IN ANY WAY OUT OF THE USE OF THIS SOFTWARE, EVEN IF ADVISED OF THE POSSIBILITY OF

# SUCH DAMAGE.

Copyright 1987 by Apollo Computer Inc., Chelmsford, Massachusetts. Copyright 1989 by Hewlett-Packard Company.

#### All Rights Reserved

Permission to use, duplicate, change, and distribute this software and its documentation for any purpose and without fee is granted, provided that the above copyright notice appear in such copy and that this copyright notice appear in all supporting documentation, and that the names of Apollo Computer Inc., the Hewlett-Packard Company, or the X Consortium not be used in advertising or publicity pertaining to distribution of the software without written prior permission.

HEWLETT-PACKARD MAKES NO WARRANTY OF ANY KIND WITH REGARD TO THIS SOFWARE, INCLUDING, BUT NOT LIMITED TO, THE IMPLIED WARRANTIES OF MERCHANTABILITY AND FITNESS FOR A PARTICULAR PURPOSE. Hewlett-Packard shall not be liable for errors contained herein or direct, indirect, special, incidental or consequential damages in connection with the furnishing, performance, or use of this material.

Copyright 1993, 1994 NCR Corporation - Dayton, Ohio, USA

#### All Rights Reserved

Permission to use, copy, modify, and distribute this software and its documentation for any purpose and without fee is hereby granted, provided that the above copyright notice appear in all copies and that both that copyright notice and this permission notice appear in supporting documentation, and that the name NCR not be used in advertising or publicity pertaining to distribution of the software without specific, written prior permission. NCR makes no representations about the suitability of this software for any purpose. It is provided "as is" without express or implied warranty.

NCR DISCLAIMS ALL WARRANTIES WITH REGARD TO THIS SOFTWARE, INCLUDING ALL IMPLIED WARRANTIES OF MERCHANTABILITY AND FITNESS, IN NO EVENT SHALL NCR BE LIABLE FOR ANY SPECIAL, INDIRECT OR CONSEQUENTIAL DAMAGES OR ANY DAMAGES WHATSOEVER RESULTING FROM LOSS OF USE, DATA OR PROFITS, WHETHER IN AN ACTION OF CONTRACT, NEGLIGENCE OR OTHER TORTIOUS ACTION, ARISING OUT OF OR IN CONNECTION WITH THE USE OR PERFORMANCE OF THIS SOFTWARE.

(c) Copyright 1996 by Sebastien Marineau and Holger Veit <marineau@genie.uottawa.ca> <Holger.Veit@gmd.de>

Permission is hereby granted, free of charge, to any person obtaining a copy of this software and associated documentation files (the "Software"), to deal in the Software without restriction, including without limitation the rights to use, copy, modify, merge, publish, distribute, sublicense, and/or sell copies of the Software, and to permit persons to whom the Software is furnished to do so, subject to the following conditions:

The above copyright notice and this permission notice shall be included in all copies or substantial portions of the Software.

THE SOFTWARE IS PROVIDED "AS IS", WITHOUT WARRANTY OF ANY KIND, EXPRESS OR IMPLIED, INCLUDING BUT NOT LIMITED TO THE WARRANTIES OF MERCHANTABILITY, FITNESS FOR A PARTICULAR PURPOSE AND NONINFRINGEMENT. IN NO EVENT SHALL HOLGER VEIT BE LIABLE FOR ANY CLAIM, DAMAGES OR OTHER LIABILITY, WHETHER IN AN ACTION OF CONTRACT, TORT OR OTHERWISE, ARISING FROM, OUT OF OR IN CONNECTION WITH THE SOFTWARE OR THE USE OR OTHER DEALINGS IN THE SOFTWARE.

Except as contained in this notice, the name of Sebastien Marineau or Holger Veit shall not be used in advertising or otherwise to promote the sale, use or other dealings in this Software without prior written authorization from Holger Veit or Sebastien Marineau.

# Copyright © 2003 Keith Packard, Noah Levitt

Permission to use, copy, modify, distribute, and sell this software and its documentation for any purpose is hereby granted without fee, provided that the above copyright notice appear in all copies and that both that copyright notice and this permission notice appear in supporting documentation, and that the name of Keith Packard not be used in advertising or publicity pertaining to distribution of the software without specific, written prior permission. Keith Packard makes no representations about the suitability of this software for any purpose. It is provided "as is" without express or implied warranty.

KEITH PACKARD DISCLAIMS ALL WARRANTIES WITH REGARD TO THIS SOFTWARE, INCLUDING ALL IMPLIED WARRANTIES OF MERCHANTABILITY AND FITNESS, IN NO EVENT SHALL KEITH PACKARD BE LIABLE FOR ANY SPECIAL, INDIRECT OR CONSEQUENTIAL DAMAGES OR ANY DAMAGES WHATSOEVER RESULTING FROM LOSS OF USE, DATA OR PROFITS, WHETHER IN AN ACTION OF CONTRACT, NEGLIGENCE OR OTHER TORTIOUS ACTION, ARISING OUT OF OR IN CONNECTION WITH THE USE OR PERFORMANCE OF THIS SOFTWARE.

### xkeyboard-config

Copyright 1996 by Joseph Moss Copyright (C) 2002-2007 Free Software Foundation, Inc. Copyright (C) Dmitry Golubev <lastguru@mail.ru>, 2003-2004 Copyright (C) 2004, Gregory Mokhin <mokhin@bog.msu.ru> Copyright (C) 2006 Erdal Ronahî

Permission to use, copy, modify, distribute, and sell this software and its documentation for any purpose is hereby granted without fee, provided that the above copyright notice appear in all copies and that both that copyright notice and this permission notice appear in supporting documentation, and that the name of the copyright holder(s) not be used in advertising or publicity pertaining to distribution of the software without specific, written prior permission. The copyright holder(s) makes no representations about the suitability of this software for any purpose. It is provided "as is" without express or implied warranty.

THE COPYRIGHT HOLDER(S) DISCLAIMS ALL WARRANTIES WITH REGARD TO THIS SOFTWARE, INCLUDING ALL IMPLIED WARRANTIES OF MERCHANTABILITY AND FITNESS, IN NO EVENT SHALL THE COPYRIGHT HOLDER(S) BE LIABLE FOR ANY SPECIAL, INDIRECT OR CONSEQUENTIAL DAMAGES OR ANY DAMAGES WHATSOEVER RESULTING FROM LOSS OF USE, DATA OR PROFITS, WHETHER IN AN ACTION OF CONTRACT, NEGLIGENCE OR OTHER TORTIOUS ACTION, ARISING OUT OF OR IN CONNECTION WITH THE USE OR PERFORMANCE OF THIS SOFTWARE.

Copyright (c) 1996 Digital Equipment Corporation

Permission is hereby granted, free of charge, to any person obtaining a copy of this software and associated documentation files (the "Software"), to deal in the Software without restriction, including without limitation the rights to use, copy, modify, merge, publish, distribute, sublicense, and sell copies of the Software, and to permit persons to whom the Software is furnished to do so, subject to the following conditions:

The above copyright notice and this permission notice shall be included

in all copies or substantial portions of the Software.

THE SOFTWARE IS PROVIDED "AS IS", WITHOUT WARRANTY OF ANY KIND, EXPRESS OR IMPLIED, INCLUDING BUT NOT LIMITED TO THE WARRANTIES OF MERCHANTABILITY, FITNESS FOR A PARTICULAR PURPOSE AND NONINFRINGEMENT. IN NO EVENT SHALL DIGITAL EQUIPMENT CORPORATION BE LIABLE FOR ANY CLAIM, DAMAGES OR OTHER LIABILITY, WHETHER IN AN ACTION OF CONTRACT, TORT OR OTHERWISE, ARISING FROM, OUT OF OR IN CONNECTION WITH THE SOFTWARE OR THE USE OR OTHER DEALINGS IN THE SOFTWARE.

Except as contained in this notice, the name of the Digital Equipment Corporation shall not be used in advertising or otherwise to promote the sale, use or other dealings in this Software without prior written authorization from Digital Equipment Corporation.

Copyright 1996, 1998 The Open Group

Permission to use, copy, modify, distribute, and sell this software and its documentation for any purpose is hereby granted without fee, provided that the above copyright notice appear in all copies and that both that copyright notice and this permission notice appear in supporting documentation.

The above copyright notice and this permission notice shall be included in all copies or substantial portions of the Software.

THE SOFTWARE IS PROVIDED "AS IS", WITHOUT WARRANTY OF ANY KIND, EXPRESS OR IMPLIED, INCLUDING BUT NOT LIMITED TO THE WARRANTIES OF MERCHANTABILITY, FITNESS FOR A PARTICULAR PURPOSE AND NONINFRINGEMENT. IN NO EVENT SHALL THE OPEN GROUP BE LIABLE FOR ANY CLAIM, DAMAGES OR OTHER LIABILITY, WHETHER IN AN ACTION OF CONTRACT, TORT OR OTHERWISE, ARISING FROM, OUT OF OR IN CONNECTION WITH THE SOFTWARE OR THE USE OR OTHER DEALINGS IN THE SOFTWARE.

Except as contained in this notice, the name of The Open Group shall not be used in advertising or otherwise to promote the sale, use or other dealings in this Software without prior written authorization

from The Open Group.

Copyright 2004-2005 Sun Microsystems, Inc. All rights reserved.

Permission is hereby granted, free of charge, to any person obtaining a copy of this software and associated documentation files (the "Software"), to deal in the Software without restriction, including without limitation the rights to use, copy, modify, merge, publish, distribute, sublicense, and/or sell copies of the Software, and to permit persons to whom the Software is furnished to do so, subject to the following conditions:

The above copyright notice and this permission notice (including the next paragraph) shall be included in all copies or substantial portions of the Software.

THE SOFTWARE IS PROVIDED "AS IS", WITHOUT WARRANTY OF ANY KIND, EXPRESS OR IMPLIED, INCLUDING BUT NOT LIMITED TO THE WARRANTIES OF MERCHANTABILITY, FITNESS FOR A PARTICULAR PURPOSE AND NONINFRINGEMENT. IN NO EVENT SHALL THE AUTHORS OR COPYRIGHT HOLDERS BE LIABLE FOR ANY CLAIM, DAMAGES OR OTHER LIABILITY, WHETHER IN AN ACTION OF CONTRACT, TORT OR OTHERWISE, ARISING FROM, OUT OF OR IN CONNECTION WITH THE SOFTWARE OR THE USE OR OTHER DEALINGS IN THE SOFTWARE.

Copyright (c) 1996 by Silicon Graphics Computer Systems, Inc.

Permission to use, copy, modify, and distribute this software and its documentation for any purpose and without fee is hereby granted, provided that the above copyright notice appear in all copies and that both that copyright notice and this permission notice appear in supporting documentation, and that the name of Silicon Graphics not be used in advertising or publicity pertaining to distribution of the software without specific prior written permission. Silicon Graphics makes no representation about the suitability of this software for any purpose. It is provided "as is" without any express or implied warranty.

SILICON GRAPHICS DISCLAIMS ALL WARRANTIES WITH REGARD TO THIS SOFTWARE, INCLUDING ALL IMPLIED WARRANTIES OF MERCHANTABILITY AND FITNESS FOR A PARTICULAR PURPOSE. IN NO EVENT SHALL SILICON GRAPHICS BE LIABLE FOR ANY SPECIAL, INDIRECT OR CONSEQUENTIAL DAMAGES OR ANY DAMAGES WHATSOEVER RESULTING FROM LOSS OF USE, DATA OR PROFITS, WHETHER IN AN ACTION OF CONTRACT, NEGLIGENCE OR OTHER TORTIOUS ACTION, ARISING OUT OF OR IN CONNECTION WITH THE USE OR PERFORMANCE OF THIS SOFTWARE.

#### Copyright (c) 1996 X Consortium

Permission is hereby granted, free of charge, to any person obtaining a copy of this software and associated documentation files (the "Software"), to deal in the Software without restriction, including without limitation the rights to use, copy, modify, merge, publish, distribute, sublicense, and/or sell copies of the Software, and to permit persons to whom the Software is furnished to do so, subject to the following conditions:

The above copyright notice and this permission notice shall be included in all copies or substantial portions of the Software.

THE SOFTWARE IS PROVIDED "AS IS", WITHOUT WARRANTY OF ANY KIND, EXPRESS OR IMPLIED, INCLUDING BUT NOT LIMITED TO THE WARRANTIES OF MERCHANTABILITY, FITNESS FOR A PARTICULAR PURPOSE AND NONINFRINGEMENT. IN NO EVENT SHALL THE X CONSORTIUM BE LIABLE FOR ANY CLAIM, DAMAGES OR OTHER LIABILITY, WHETHER IN AN ACTION OF CONTRACT, TORT OR OTHERWISE, ARISING FROM, OUT OF OR IN CONNECTION WITH THE SOFTWARE OR THE USE OR OTHER DEALINGS IN THE SOFTWARE.

Except as contained in this notice, the name of the X Consortium shall not be used in advertising or otherwise to promote the sale, use or other dealings in this Software without prior written authorization from the X Consortium.

Copyright (C) 2004, 2006 Ævar Arnfjörð Bjarmason <avarab@gmail.com>

Permission to use, copy, modify, distribute, and sell this software and its documentation for any purpose is hereby granted without fee, provided that the above copyright notice appear in all copies and that both that copyright notice and this permission notice appear in supporting documentation.

The above copyright notice and this permission notice shall be included in all copies or substantial portions of the Software.

THE SOFTWARE IS PROVIDED "AS IS", WITHOUT WARRANTY OF ANY KIND, EXPRESS OR IMPLIED, INCLUDING BUT NOT LIMITED TO THE WARRANTIES OF MERCHANTABILITY, FITNESS FOR A PARTICULAR PURPOSE AND NONINFRINGEMENT. IN NO EVENT SHALL THE OPEN GROUP BE LIABLE FOR ANY CLAIM, DAMAGES OR OTHER LIABILITY, WHETHER IN AN ACTION OF CONTRACT, TORT OR OTHERWISE, ARISING FROM, OUT OF OR IN CONNECTION WITH THE SOFTWARE OR THE USE OR OTHER DEALINGS IN THE SOFTWARE.

Except as contained in this notice, the name of a copyright holder shall not be used in advertising or otherwise to promote the sale, use or other dealings in this Software without prior written authorization of the copyright holder.

Copyright (C) 1999, 2000 by Anton Zinoviev <anton@lml.bas.bg>

This software may be used, modified, copied, distributed, and sold, in both source and binary form provided that the above copyright and these terms are retained. Under no circumstances is the author responsible for the proper functioning of this software, nor does the author assume any responsibility for damages incurred with its use.

Permission is granted to anyone to use, distribute and modify this file in any way, provided that the above copyright notice is left intact and the author of the modification summarizes the changes in this header.

This file is distributed without any expressed or implied warranty.

# Xrandr

Copyright (c) 2001 Keith Packard, member of The XFree86 Project, Inc. Copyright (c) 2002 Hewlett Packard Company, Inc. Copyright (c) 2006 Intel Corporation

Permission to use, copy, modify, distribute, and sell this software and its documentation for any purpose is hereby granted without fee, provided that the above copyright notice appear in all copies and that both that copyright notice and this permission notice appear in supporting documentation, and that the name of the copyright holders not be used in advertising or publicity pertaining to distribution of the software without specific, written prior permission. The copyright holders make no representations about the suitability of this software for any purpose. It is provided "as is" without express or implied warranty.

THE COPYRIGHT HOLDERS DISCLAIM ALL WARRANTIES WITH REGARD TO THIS SOFTWARE, INCLUDING ALL IMPLIED WARRANTIES OF MERCHANTABILITY AND FITNESS, IN NO EVENT SHALL THE COPYRIGHT HOLDERS BE LIABLE FOR ANY SPECIAL, INDIRECT OR CONSEQUENTIAL DAMAGES OR ANY DAMAGES WHATSOEVER RESULTING FROM LOSS OF USE, DATA OR PROFITS, WHETHER IN AN ACTION OF CONTRACT, NEGLIGENCE OR OTHER TORTIOUS ACTION, ARISING OUT OF OR IN CONNECTION WITH THE USE OR PERFORMANCE OF THIS SOFTWARE.

compat-wireless Device Driver for Marvell Yukon Device Driver for Realtek RTL8111EP Device Driver for REALTEK RTL8153 fusermount libol Linux lvm2 syslog-ng WLAN USB Driver

GNU GENERAL PUBLIC LICENSE Version 2, June 1991 Copyright (C) 1989, 1991 Free Software Foundation, Inc. 51 Franklin Street, Fifth Floor, Boston, MA 02110-1301, USA

Everyone is permitted to copy and distribute verbatim copies

of this license document, but changing it is not allowed.

# Preamble

The licenses for most software are designed to take away your freedom to share and change it. By contrast, the GNU General Public License is intended to guarantee your freedom to share and change free software--to make sure the software is free for all its users. This General Public License applies to most of the Free Software Foundation's software and to any other program whose authors commit to using it. (Some other Free Software Foundation software is covered by the GNU Lesser General Public License instead.) You can apply it to your programs, too.

When we speak of free software, we are referring to freedom, not price. Our General Public Licenses are designed to make sure that you have the freedom to distribute copies of free software (and charge for this service if you wish), that you receive source code or can get it if you want it, that you can change the software or use pieces of it in new free programs; and that you know you can do these things.

To protect your rights, we need to make restrictions that forbid anyone to deny you these rights or to ask you to surrender the rights. These restrictions translate to certain responsibilities for you if you distribute copies of the software, or if you modify it.

For example, if you distribute copies of such a program, whether gratis or for a fee, you must give the recipients all the rights that you have. You must make sure that they, too, receive or can get the source code. And you must show them these terms so they know their rights.

We protect your rights with two steps: (1) copyright the software, and (2) offer you this license which gives you legal permission to copy, distribute and/or modify the software.

Also, for each author's protection and ours, we want to make certain that everyone understands that there is no warranty for this free software. If the software is modified by someone else and passed on, we want its recipients to know that what they have is not the original, so that any problems introduced by others will not reflect on the original authors' reputations.

Finally, any free program is threatened constantly by software patents. We wish to avoid the danger that redistributors of a free program will individually obtain patent licenses, in effect making the program proprietary. To prevent this, we have made it clear that any patent must be licensed for everyone's free use or not licensed at all.

The precise terms and conditions for copying, distribution and modification follow. TERMS AND CONDITIONS FOR COPYING, DISTRIBUTION AND MODIFICATION

0. This License applies to any program or other work which contains a notice placed by the copyright holder saying it may be distributed under the terms of this General Public License. The "Program", below, refers to any such program or work, and a "work based on the Program" means either the Program or any derivative work under copyright law: that is to say, a work containing the Program or a portion of it, either verbatim or with modifications and/or translated into another language. (Hereinafter, translation is included without limitation in the term "modification".) Each licensee is addressed as "you".

Activities other than copying, distribution and modification are not covered by this License; they are outside its scope. The act of running the Program is not restricted, and the output from the Program is covered only if its contents constitute a work based on the Program (independent of having been made by running the Program). Whether that is true depends on what the Program does.

1. You may copy and distribute verbatim copies of the Program's source code as you receive it, in any medium, provided that you conspicuously and appropriately publish on each copy an appropriate copyright notice and disclaimer of warranty; keep intact all the notices that refer to this License and to the absence of any warranty; and give any other recipients of the Program a copy of this License along with the Program.

You may charge a fee for the physical act of transferring a copy, and you may at your option offer warranty protection in exchange for a fee.

2. You may modify your copy or copies of the Program or any portion of it, thus forming a work based on the Program, and copy and distribute such modifications or work under the terms of Section 1 above, provided that you also meet all of these conditions:

a) You must cause the modified files to carry prominent notices stating that you changed the files and the date of any change.

b) You must cause any work that you distribute or publish, that in whole or in part contains or is derived from the Program or any part thereof, to be licensed as a whole at no charge to all third parties under the terms of this License.

c) If the modified program normally reads commands interactively when run, you must cause it, when started running for such interactive use in the most ordinary way, to print or display an announcement including an appropriate copyright notice and a notice that there is no warranty (or else, saying that you provide a warranty) and that users may redistribute the program under these conditions, and telling the user how to view a copy of this License. (Exception: if the Program itself is interactive but does not normally print such an announcement, your work based on the Program is not required to print an announcement.)

These requirements apply to the modified work as a whole. If identifiable sections of that work are not derived from the Program, and can be reasonably considered independent and separate works in themselves, then this License, and its terms, do not apply to those sections when you distribute them as separate works. But when you distribute the same sections as part of a whole which is a work based on the Program, the distribution of the whole must be on the terms of this License, whose permissions for other licensees extend to the entire whole, and thus to each and every part regardless of who wrote it.

Thus, it is not the intent of this section to claim rights or contest your rights to work written entirely by you; rather, the intent is to exercise the right to control the distribution of derivative or collective works based on the Program.

In addition, mere aggregation of another work not based on the Program with the Program (or with a work based on the Program) on a volume of a storage or distribution medium does not bring the other work under the scope of this License.

3. You may copy and distribute the Program (or a work based on it, under Section 2) in object code or executable form under the terms of Sections 1 and 2 above provided that you also do one of the following:

a) Accompany it with the complete corresponding machine-readable source code, which must be distributed under the terms of Sections 1 and 2 above on a medium customarily used for software interchange; or,

b) Accompany it with a written offer, valid for at least three years, to give any third party, for a charge no more than your cost of physically performing source distribution, a complete machine-readable copy of the corresponding source code, to be distributed under the terms of Sections 1 and 2 above on a medium customarily used for software interchange; or,

c) Accompany it with the information you received as to the offer to distribute corresponding source code. (This alternative is allowed only for noncommercial distribution and only if you received the program in object code or executable form with such an offer, in accord with Subsection b above.)

The source code for a work means the preferred form of the work for making modifications to it. For an executable work, complete source code means all the source code for all modules it contains, plus any associated interface definition files, plus the scripts used to control compilation and installation of the executable. However, as a special exception, the source code distributed need not include anything that is normally distributed (in either source or binary form) with the major components (compiler, kernel, and so on) of the operating system on which the executable runs, unless that component itself accompanies the executable.

If distribution of executable or object code is made by offering access to copy from a designated place, then offering equivalent access to copy the source code from the same place counts as distribution of the source code, even though third parties are not compelled to copy the source along with the object code.

4. You may not copy, modify, sublicense, or distribute the Program except as expressly provided under this License. Any attempt otherwise to copy, modify, sublicense or distribute the Program is void, and will automatically terminate your rights under this License. However, parties who have received copies, or rights, from you under this License will not have their licenses terminated so long as such parties remain in full compliance.

5. You are not required to accept this License, since you have not signed it. However, nothing else grants you permission to modify or distribute the Program or its derivative works. These actions are prohibited by law if you do not accept this License. Therefore, by modifying or distributing the Program (or any work based on the Program), you indicate your acceptance of this License to do so, and all its terms and conditions for copying, distributing or modifying the Program or works based on it.

6. Each time you redistribute the Program (or any work based on the Program), the recipient automatically receives a license from the original licensor to copy, distribute or modify the Program subject to these terms and conditions. You may not impose any further restrictions on the recipients' exercise of the rights granted herein. You are not responsible for enforcing compliance by third parties to this License.

7. If, as a consequence of a court judgment or allegation of patent infringement or for any other reason (not limited to patent issues), conditions are imposed on you (whether by court order, agreement or otherwise) that contradict the conditions of this License, they do not excuse you from the conditions of this License. If you cannot distribute so as to satisfy simultaneously your obligations under this License and any other pertinent obligations, then as a consequence you may not distribute the Program at all. For example, if a patent license would not permit royalty-free redistribution of the Program by all those who receive copies directly or indirectly through you, then the only way you could satisfy both it and this License would be to refrain entirely from distribution of the Program.

If any portion of this section is held invalid or unenforceable under any particular circumstance, the balance of the section is intended to apply and the section as a whole is intended to apply in other circumstances.

It is not the purpose of this section to induce you to infringe any patents or other property right claims or to contest validity of any such claims; this section has the sole purpose of protecting the integrity of the free software distribution system, which is implemented by public license practices. Many people have made generous contributions to the wide range of software distributed through that system in reliance on consistent application of that system; it is up to the author/donor to decide if he or she is willing to distribute software through any other system and a licensee cannot impose that choice.

This section is intended to make thoroughly clear what is believed to be a consequence of the rest of this License.

8. If the distribution and/or use of the Program is restricted in certain countries either by patents or by copyrighted interfaces, the original copyright holder who places the Program under this License may add an explicit geographical distribution limitation excluding those countries, so that distribution is permitted only in or among countries not thus excluded. In such case, this License incorporates the limitation as if written in the body of this License.

9. The Free Software Foundation may publish revised and/or new versions of the General Public License from time to time. Such new versions will be similar in spirit to the present version, but may differ in detail to address new problems or concerns.

Each version is given a distinguishing version number. If the Program specifies a version number of this License which applies to it and "any later version", you have the option of following the terms and conditions either of that version or of any later version published by the Free Software Foundation. If the Program does not specify a version number of this License, you may choose any version ever published by the Free Software Foundation.

10. If you wish to incorporate parts of the Program into other free programs whose distribution conditions are different, write to the author to ask for permission. For software which is copyrighted by the Free Software Foundation, write to the Free Software Foundation; we sometimes make exceptions for this. Our decision will be guided by the two goals of preserving the free status of all derivatives of our free software and of promoting the sharing and reuse of software generally.

# NO WARRANTY

11. BECAUSE THE PROGRAM IS LICENSED FREE OF CHARGE, THERE IS NO WARRANTY FOR THE PROGRAM, TO THE EXTENT PERMITTED BY APPLICABLE LAW. EXCEPT WHEN OTHERWISE STATED IN WRITING THE COPYRIGHT HOLDERS AND/OR OTHER PARTIES PROVIDE THE PROGRAM "AS IS" WITHOUT WARRANTY OF ANY KIND, EITHER EXPRESSED OR IMPLIED, INCLUDING, BUT NOT LIMITED TO, THE IMPLIED WARRANTIES OF MERCHANTABILITY AND FITNESS FOR A PARTICULAR PURPOSE. THE ENTIRE RISK AS TO THE QUALITY AND PERFORMANCE OF THE PROGRAM IS WITH YOU. SHOULD THE PROGRAM PROVE DEFECTIVE, YOU ASSUME THE COST OF ALL NECESSARY SERVICING, REPAIR OR CORRECTION.

12. IN NO EVENT UNLESS REQUIRED BY APPLICABLE LAW OR AGREED TO IN WRITING WILL ANY COPYRIGHT HOLDER, OR ANY OTHER PARTY WHO MAY MODIFY AND/OR REDISTRIBUTE THE PROGRAM AS PERMITTED ABOVE, BE LIABLE TO YOU FOR DAMAGES, INCLUDING ANY GENERAL, SPECIAL, INCIDENTAL OR CONSEQUENTIAL DAMAGES ARISING OUT OF THE USE OR INABILITY TO USE THE PROGRAM (INCLUDING BUT NOT LIMITED TO LOSS OF DATA OR DATA BEING RENDERED INACCURATE OR LOSSES SUSTAINED BY YOU OR THIRD PARTIES OR A FAILURE OF THE PROGRAM TO OPERATE WITH ANY OTHER PROGRAMS), EVEN IF SUCH HOLDER OR OTHER PARTY HAS BEEN ADVISED OF THE POSSIBILITY OF SUCH DAMAGES. END OF TERMS AND CONDITIONS

How to Apply These Terms to Your New Programs

If you develop a new program, and you want it to be of the greatest possible use to the public, the best way to achieve this is to make it free software which everyone can redistribute and change under these terms.

To do so, attach the following notices to the program. It is safest to attach them to the start of each source file to most effectively convey the exclusion of warranty; and each file should have at least the "copyright" line and a pointer to where the full notice is found.

one line to give the program's name and an idea of what it does. Copyright (C) yyyy name of author

This program is free software; you can redistribute it and/or modify it under the terms of the GNU General Public License as published by the Free Software Foundation; either version 2 of the License, or (at your option) any later version.

This program is distributed in the hope that it will be useful, but WITHOUT ANY WARRANTY; without even the implied warranty of MERCHANTABILITY or FITNESS FOR A PARTICULAR PURPOSE. See the GNU General Public License for more details.

You should have received a copy of the GNU General Public License along with this program; if not, write to the Free Software Foundation, Inc., 51 Franklin Street, Fifth Floor, Boston, MA 02110-1301, USA.

Also add information on how to contact you by electronic and paper mail.

If the program is interactive, make it output a short notice like this when it starts in an interactive mode:

Gnomovision version 69, Copyright (C) year name of author Gnomovision comes with ABSOLUTELY NO WARRANTY; for details type `show w'. This is free software, and you are welcome to redistribute it under certain conditions; type `show c' for details.

The hypothetical commands `show w' and `show c' should show the appropriate parts of the General Public License. Of course, the commands you use may be called something other than `show w' and `show c'; they could even be mouse-clicks or menu items--whatever suits your program.

You should also get your employer (if you work as a programmer) or your school, if any, to sign a "copyright disclaimer" for the program, if necessary. Here is a sample; alter the names:

Yoyodyne, Inc., hereby disclaims all copyright interest in the program `Gnomovision' (which makes passes at compilers) written by James Hacker.

signature of Ty Coon, 1 April 1989

# Ty Coon, President of Vice

This General Public License does not permit incorporating your program into proprietary programs. If your program is a subroutine library, you may consider it more useful to permit linking proprietary applications with the library. If this is what you want to do, use the GNU Lesser General Public License instead of this License.

ALSA Library atk cairo clutter clutter-gst clutter-gtk glib glibc gst-plugins-good gstreamer GTK+ json-glib libfuse Libnl libusb pango (except OpenTypeCode)

# GNU LESSER GENERAL PUBLIC LICENSE

Version 2.1, February 1999 Copyright (C) 1991, 1999 Free Software Foundation, Inc. 51 Franklin Street, Fifth Floor, Boston, MA 02110-1301 USA Everyone is permitted to copy and distribute verbatim copies of this license document, but changing it is not allowed.

[This is the first released version of the Lesser GPL. It also counts as the successor of the GNU Library Public License, version 2, hence the version number 2.1.]

# Preamble

The licenses for most software are designed to take away your freedom to share and change it. By contrast, the GNU General Public Licenses are intended to guarantee your freedom to share and change free software- -to make sure the software is free for all its users.

This license, the Lesser General Public License, applies to some specially designated software packages- typically libraries--of the Free Software Foundation and other authors who decide to use it. You can use it too, but we suggest you first think carefully about whether this license or the ordinary General Public License is the better strategy to use in any particular case, based on the explanations below.

When we speak of free software, we are referring to freedom of use, not price. Our General Public Licenses are designed to make sure that you have the freedom to distribute copies of free software (and charge for this service if you wish); that you receive source code or can get it if you want it; that you can change the software and use pieces of it in new free programs; and that you are informed that you can do these things. To protect your rights, we need to make restrictions that forbid distributors to deny you these rights or to ask you to surrender these rights. These restrictions translate to certain responsibilities for you if you distribute copies of the library or if you modify it.

For example, if you distribute copies of the library, whether gratis or for a fee, you must give the recipients all the rights that we gave you. You must make sure that they, too, receive or can get the source code. If you link other code with the library, you must provide complete object files to the recipients, so that they can relink them with the library after making changes to the library and recompiling it. And you must show them these terms so they know their rights.

We protect your rights with a two-step method: (1) we copyright the library, and (2) we offer you this license, which gives you legal permission to copy, distribute and/or modify the library.

To protect each distributor, we want to make it very clear that there is no warranty for the free library. Also, if the library is modified by someone else and passed on, the recipients should know that what they have is not the original version, so that the original author's reputation will not be affected by problems that might be introduced by others.

Finally, software patents pose a constant threat to the existence of any free program. We wish to make sure that a company cannot effectively restrict the users of a free program by obtaining a restrictive license from a patent holder. Therefore, we insist that any patent license obtained for a version of the library must be consistent with the full freedom of use specified in this license.

Most GNU software, including some libraries, is covered by the ordinary GNU General Public License. This license, the GNU Lesser General Public License, applies to certain designated libraries, and is quite different from the ordinary General Public License. We use this license for certain libraries in order to permit linking those libraries into non-free programs.

When a program is linked with a library, whether statically or using a shared library, the combination of the two is legally speaking a combined work, a derivative of the original library. The ordinary General Public License therefore permits such linking only if the entire combination fits its criteria of freedom. The Lesser General Public License permits more lax criteria for linking other code with the library.

We call this license the "Lesser" General Public License because it does Less to protect the user's freedom than the ordinary General Public License. It also provides other free software developers Less of an advantage over competing non-free programs. These disadvantages are the reason we use the ordinary General Public License for many libraries. However, the Lesser license provides advantages in certain special circumstances.

For example, on rare occasions, there may be a special need to encourage the widest possible use of a certain library, so that it becomes a de-facto standard. To achieve this, non-free programs must be allowed to use the library. A more frequent case is that a free library does the same job as widely used non-free libraries. In this case, there is little to gain by limiting the free library to free software only, so we use the Lesser General Public License.

In other cases, permission to use a particular library in non-free programs enables a greater number of people to use a large body of free software. For example, permission to use the GNU C Library in non-free programs enables many more people to use the whole GNU operating system, as well as its variant, the GNU/Linux operating system.

Although the Lesser General Public License is Less protective of the users' freedom, it does ensure that the user of a program that is linked with the Library has the freedom and the wherewithal to run that program using a modified version of the Library.

The precise terms and conditions for copying, distribution and modification follow. Pay close attention to the difference between a "work based on the library" and a "work that uses the library". The former contains code derived from the library, whereas the latter must be combined with the library in order to run.

# TERMS AND CONDITIONS FOR COPYING, DISTRIBUTION AND MODIFICATION

0. This License Agreement applies to any software library or other program which contains a notice placed by the copyright holder or other authorized party saying it may be distributed under the terms of this Lesser General Public License (also called "this License"). Each licensee is addressed as "you".

A "library" means a collection of software functions and/or data prepared so as to be conveniently linked with application programs (which use some of those functions and data) to form executables.

The "Library", below, refers to any such software library or work which has been distributed under these terms. A "work based on the Library" means either the Library or any derivative work under copyright law: that is to say, a work containing the Library or a portion of it, either verbatim or with modifications and/or translated straightforwardly into another language. (Hereinafter, translation is included without limitation in the term "modification".)

"Source code" for a work means the preferred form of the work for making modifications to it. For a library, complete source code means all the source code for all modules it contains, plus any associated interface definition files, plus the scripts used to control compilation and installation of the library.

Activities other than copying, distribution and modification are not covered by this License; they are outside its scope. The act of running a program using the Library is not restricted, and output from such a program is covered only if its contents constitute a work based on the Library (independent of the use of the Library in a tool for writing it). Whether that is true depends on what the Library does and what the program that uses the Library does.

1. You may copy and distribute verbatim copies of the Library's complete source code as you receive it, in any medium, provided that you conspicuously and appropriately publish on each copy an appropriate copyright notice and disclaimer of warranty; keep intact all the notices that refer to this License and to the absence of any warranty; and distribute a copy of this License along with the Library.

You may charge a fee for the physical act of transferring a copy, and you may at your option offer warranty protection in exchange for a fee.

2. You may modify your copy or copies of the Library or any portion of it, thus forming a work based on the Library, and copy and distribute such modifications or work under the terms of Section 1 above, provided that you also meet all of these conditions:

- a) The modified work must itself be a software library.
- b) You must cause the files modified to carry prominent notices stating that you changed the files and the date of any change.
- c) You must cause the whole of the work to be licensed at no charge to all third parties under the terms of this License.
- d) If a facility in the modified Library refers to a function or a table of data to be supplied by an application program that uses the facility, other than as an argument passed when the facility is invoked, then you must make a good faith effort to ensure that, in the event an application does not supply such function or table, the facility still operates, and performs whatever part of its purpose remains meaningful.

(For example, a function in a library to compute square roots has a purpose that is entirely well-defined independent of the application. Therefore, Subsection 2d requires that any application-supplied function or table used by this function must be optional: if the application does not supply it, the square root function must still compute square roots.)

These requirements apply to the modified work as a whole. If identifiable sections of that work are not derived from the Library, and can be reasonably considered independent and separate works in themselves, then this License, and its terms, do not apply to those sections when you distribute them as separate works. But when you distribute the same sections as part of a whole which is a work based on the Library, the distribution of the whole must be on the terms of this License, whose permissions for other licensees extend to the entire whole, and thus to each and every part regardless of who wrote it.

Thus, it is not the intent of this section to claim rights or contest your rights to work written entirely by you; rather, the intent is to exercise the right to control the distribution of derivative or collective works based on the Library.

In addition, mere aggregation of another work not based on the Library with the Library (or with a work based on the Library) on a volume of a storage or distribution medium does not bring the other work under the scope of this License.

3. You may opt to apply the terms of the ordinary GNU General Public License instead of this License to a given copy of the Library. To do this, you must alter all the notices that refer to this License, so that they refer to the ordinary GNU General Public License, version 2, instead of to this License. (If a newer version than version 2 of the ordinary GNU General Public License has appeared, then you can specify that version instead if you wish.) Do not make any other change in these notices.

Once this change is made in a given copy, it is irreversible for that copy, so the ordinary GNU General Public License applies to all subsequent copies and derivative works made from that copy.

This option is useful when you wish to copy part of the code of the Library into a program that is not a library. 4. You may copy and distribute the Library (or a portion or derivative of it, under Section 2) in object code or executable form under the terms of Sections 1 and 2 above provided that you accompany it with the complete corresponding machine-readable source code, which must be distributed under the terms of Sections 1 and 2 above on a medium customarily used for software interchange.

If distribution of object code is made by offering access to copy from a designated place, then offering equivalent access to copy the source code from the same place satisfies the requirement to distribute the source code, even though third parties are not compelled to copy the source along with the object code. 5. A program that contains no derivative of any portion of the Library, but is designed to work with the Library by being compiled or linked with it, is called a "work that uses the Library". Such a work, in isolation, is not a derivative work of the Library, and therefore falls outside the scope of this License.

However, linking a "work that uses the Library" with the Library creates an executable that is a derivative of the Library (because it contains portions of the Library), rather than a "work that uses the library". The executable is therefore covered by this License. Section 6 states terms for distribution of such executables. When a "work that uses the Library" uses material from a header file that is part of the Library, the object code for the work may be a derivative work of the Library even though the source code is not. Whether this is true is especially significant if the work can be linked without the Library, or if the work is itself a library. The threshold for this to be true is not precisely defined by law.

If such an object file uses only numerical parameters, data structure layouts and accessors, and small macros and small inline functions (ten lines or less in length), then the use of the object file is unrestricted, regardless of whether it is legally a derivative work. (Executables containing this object code plus portions of the Library will still fall under Section 6.)

Otherwise, if the work is a derivative of the Library, you may distribute the object code for the work under the terms of Section 6. Any executables containing that work also fall under Section 6, whether or not they are linked directly with the Library itself.

6. As an exception to the Sections above, you may also combine or link a "work that uses the Library" with the Library to produce a work containing portions of the Library, and distribute that work under terms of your choice, provided that the terms permit modification of the work for the customer's own use and reverse engineering for debugging such modifications.

You must give prominent notice with each copy of the work that the Library is used in it and that the Library and its use are covered by this License. You must supply a copy of this License. If the work during execution displays copyright notices, you must include the copyright notice for the Library among them, as well as a reference directing the user to the copy of this License. Also, you must do one of these things:

- a) Accompany the work with the complete corresponding machine-readable source code for the Library including whatever changes were used in the work (which must be distributed under Sections 1 and 2 above); and, if the work is an executable linked with the Library, with the complete machinereadable "work that uses the Library", as object code and/or source code, so that the user can modify the Library and then relink to produce a modified executable containing the modified Library. (It is understood that the user who changes the contents of definitions files in the Library will not necessarily be able to recompile the application to use the modified definitions.)
- b) Use a suitable shared library mechanism for linking with the Library. A suitable mechanism is one that (1) uses at run time a copy of the library already present on the user's computer system, rather than copying library functions into the executable, and (2) will operate properly with a modified version

of the library, if the user installs one, as long as the modified version is interface-compatible with the version that the work was made with.

- c) Accompany the work with a written offer, valid for at least three years, to give the same user the materials specified in Subsection 6a, above, for a charge no more than the cost of performing this distribution.
- d) If distribution of the work is made by offering access to copy from a designated place, offer equivalent access to copy the above specified materials from the same place.
- e) Verify that the user has already received a copy of these materials or that you have already sent this user a copy.

For an executable, the required form of the "work that uses the Library" must include any data and utility programs needed for reproducing the executable from it. However, as a special exception, the materials to be distributed need not include anything that is normally distributed (in either source or binary form) with the major components (compiler, kernel, and so on) of the operating system on which the executable runs, unless that component itself accompanies the executable.

It may happen that this requirement contradicts the license restrictions of other proprietary libraries that do not normally accompany the operating system. Such a contradiction means you cannot use both them and the Library together in an executable that you distribute.

7. You may place library facilities that are a work based on the Library side-by-side in a single library together with other library facilities not covered by this License, and distribute such a combined library, provided that the separate distribution of the work based on the Library and of the other library facilities is otherwise permitted, and provided that you do these two things:

- a) Accompany the combined library with a copy of the same work based on the Library, uncombined with any other library facilities. This must be distributed under the terms of the Sections above.
- b) Give prominent notice with the combined library of the fact that part of it is a work based on the Library, and explaining where to find the accompanying uncombined form of the same work.

8. You may not copy, modify, sublicense, link with, or distribute the Library except as expressly provided under this License. Any attempt otherwise to copy, modify, sublicense, link with, or distribute the Library is void, and will automatically terminate your rights under this License. However, parties who have received copies, or rights, from you under this License will not have their licenses terminated so long as such parties remain in full compliance.

9. You are not required to accept this License, since you have not signed it. However, nothing else grants you permission to modify or distribute the Library or its derivative works. These actions are prohibited by law if you do not accept this License. Therefore, by modifying or distributing the Library (or any work based on the Library), you indicate your acceptance of this License to do so, and all its terms and conditions for copying, distributing or modifying the Library or works based on it.

10. Each time you redistribute the Library (or any work based on the Library), the recipient automatically receives a license from the original licensor to copy, distribute, link with or modify the Library subject to these terms and conditions. You may not impose any further restrictions on the recipients' exercise of the rights granted herein. You are not responsible for enforcing compliance by third parties with this License.

11. If, as a consequence of a court judgment or allegation of patent infringement or for any other reason (not limited to patent issues), conditions are imposed on you (whether by court order, agreement or otherwise) that contradict the conditions of this License, they do not excuse you from the conditions of this License. If you cannot distribute so as to satisfy simultaneously your obligations under this License and any other pertinent obligations, then as a consequence you may not distribute the Library at all. For example, if a patent license would not permit royalty-free redistribution of the Library by all those who receive copies directly or indirectly through you, then the only way you could satisfy both it and this License would be to refrain entirely from distribution of the Library.

If any portion of this section is held invalid or unenforceable under any particular circumstance, the balance of the section is intended to apply, and the section as a whole is intended to apply in other circumstances. It is not the purpose of this section to induce you to infringe any patents or other property right claims or to contest validity of any such claims; this section has the sole purpose of protecting the integrity of the free software distribution system which is implemented by public license practices. Many people have made generous contributions to the wide range of software distributed through that system in reliance on consistent application of that system; it is up to the author/donor to decide if he or she is willing to distribute software through any other system and a licensee cannot impose that choice.

This section is intended to make thoroughly clear what is believed to be a consequence of the rest of this License.

12. If the distribution and/or use of the Library is restricted in certain countries either by patents or by copyrighted interfaces, the original copyright holder who places the Library under this License may add an explicit geographical distribution limitation excluding those countries, so that distribution is permitted only in or among countries not thus excluded. In such case, this License incorporates the limitation as if written in the body of this License.

13. The Free Software Foundation may publish revised and/or new versions of the Lesser General Public License from time to time. Such new versions will be similar in spirit to the present version, but may differ in detail to address new problems or concerns.

Each version is given a distinguishing version number. If the Library specifies a version number of this License which applies to it and "any later version", you have the option of following the terms and conditions either of that version or of any later version published by the Free Software Foundation. If the Library does not specify a license version number, you may choose any version ever published by the Free Software Foundation.

14. If you wish to incorporate parts of the Library into other free programs whose distribution conditions are incompatible with these, write to the author to ask for permission. For software which is copyrighted by the Free Software Foundation, write to the Free Software Foundation; we sometimes make exceptions for this. Our decision will be guided by the two goals of preserving the free status of all derivatives of our free software and of promoting the sharing and reuse of software generally.

# NO WARRANTY

15. BECAUSE THE LIBRARY IS LICENSED FREE OF CHARGE, THERE IS NO WARRANTY FOR THE LIBRARY, TO THE EXTENT PERMITTED BY APPLICABLE LAW. EXCEPT WHEN OTHERWISE STATED IN WRITING THE COPYRIGHT HOLDERS AND/OR OTHER PARTIES PROVIDE THE LIBRARY "AS IS" WITHOUT WARRANTY OF ANY KIND, EITHER EXPRESSED OR IMPLIED, INCLUDING, BUT NOT LIMITED TO, THE IMPLIED WARRANTIES OF MERCHANTABILITY AND FITNESS FOR A PARTICULAR PURPOSE. THE ENTIRE RISK AS TO THE QUALITY AND PERFORMANCE OF THE LIBRARY IS WITH YOU. SHOULD THE LIBRARY PROVE DEFECTIVE, YOU ASSUME THE COST OF ALL NECESSARY SERVICING, REPAIR OR CORRECTION.

16. IN NO EVENT UNLESS REQUIRED BY APPLICABLE LAW OR AGREED TO IN WRITING WILL ANY COPYRIGHT HOLDER, OR ANY OTHER PARTY WHO MAY MODIFY AND/OR REDISTRIBUTE THE LIBRARY AS PERMITTED ABOVE, BE LIABLE TO YOU FOR DAMAGES, INCLUDING ANY GENERAL, SPECIAL, INCIDENTAL OR CONSEQUENTIAL DAMAGES ARISING OUT OF THE USE OR INABILITY TO USE THE LIBRARY (INCLUDING BUT NOT LIMITED TO LOSS OF DATA OR DATA BEING RENDERED INACCURATE OR LOSSES SUSTAINED BY YOU OR THIRD PARTIES OR A FAILURE OF THE LIBRARY TO OPERATE WITH ANY OTHER SOFTWARE), EVEN IF SUCH HOLDER OR OTHER PARTY HAS BEEN ADVISED OF THE POSSIBILITY OF SUCH DAMAGES.

# END OF TERMS AND CONDITIONS

# How to Apply These Terms to Your New Libraries

If you develop a new library, and you want it to be of the greatest possible use to the public, we recommend making it free software that everyone can redistribute and change. You can do so by permitting redistribution under these terms (or, alternatively, under the terms of the ordinary General Public License).

To apply these terms, attach the following notices to the library. It is safest to attach them to the start of each source file to most effectively convey the exclusion of warranty; and each file should have at least the "copyright" line and a pointer to where the full notice is found. one line to give the library's name and an idea of what it does.

Copyright (C) year name of author

This library is free software; you can redistribute it and/or modify it under the terms of the GNU Lesser General Public License as published by the Free Software Foundation; either version 2.1 of the License, or (at your option) any later version.

This library is distributed in the hope that it will be useful, but WITHOUT ANY WARRANTY; without even the implied warranty of MERCHANTABILITY or FITNESS FOR A PARTICULAR PURPOSE. See the GNU Lesser General Public License for more details.

You should have received a copy of the GNU Lesser General Public License along with this library; if not, write to the Free Software Foundation, Inc., 51 Franklin Street, Fifth Floor, Boston, MA 02110-1301 USA Also add information on how to contact you by electronic and paper mail. You should also get your employer (if you work as a programmer) or your school, if any, to sign a "copyright disclaimer" for the library, if necessary. Here is a sample; alter the names: Yoyodyne, Inc., hereby disclaims all copyright interest in the library `Frob' (a library for tweaking knobs) written by James Random Hacker.

signature of Ty Coon, 1 April 1990 Ty Coon, President of Vice That's all there is to it!

#### iproute

# GNU GENERAL PUBLIC LICENSE

Version 2, June 1991

 Copyright (C) 1989, 1991 Free Software Foundation, Inc. 51 Franklin St, Fifth Floor, Boston, MA 02110-1301 USA Everyone is permitted to copy and distribute verbatim copies of this license document, but changing it is not allowed.

#### Preamble

 The licenses for most software are designed to take away your freedom to share and change it. By contrast, the GNU General Public License is intended to guarantee your freedom to share and change free software--to make sure the software is free for all its users. This General Public License applies to most of the Free Software Foundation's software and to any other program whose authors commit to using it. (Some other Free Software Foundation software is covered by the GNU Library General Public License instead.) You can apply it to your programs, too.

 When we speak of free software, we are referring to freedom, not price. Our General Public Licenses are designed to make sure that you have the freedom to distribute copies of free software (and charge for this service if you wish), that you receive source code or can get it if you want it, that you can change the software or use pieces of it in new free programs; and that you know you can do these things.

 To protect your rights, we need to make restrictions that forbid anyone to deny you these rights or to ask you to surrender the rights. These restrictions translate to certain responsibilities for you if you distribute copies of the software, or if you modify it.

 For example, if you distribute copies of such a program, whether gratis or for a fee, you must give the recipients all the rights that you have. You must make sure that they, too, receive or can get the source code. And you must show them these terms so they know their rights.

 We protect your rights with two steps: (1) copyright the software, and (2) offer you this license which gives you legal permission to copy, distribute and/or modify the software.

 Also, for each author's protection and ours, we want to make certain that everyone understands that there is no warranty for this free software. If the software is modified by someone else and passed on, we want its recipients to know that what they have is not the original, so that any problems introduced by others will not reflect on the original authors' reputations.

 Finally, any free program is threatened constantly by software patents. We wish to avoid the danger that redistributors of a free program will individually obtain patent licenses, in effect making the program proprietary. To prevent this, we have made it clear that any patent must be licensed for everyone's free use or not licensed at all.

 The precise terms and conditions for copying, distribution and modification follow.

# GNU GENERAL PUBLIC LICENSE TERMS AND CONDITIONS FOR COPYING, DISTRIBUTION AND MODIFICATION

 0. This License applies to any program or other work which contains a notice placed by the copyright holder saying it may be distributed under the terms of this General Public License. The "Program", below, refers to any such program or work, and a "work based on the Program" means either the Program or any derivative work under copyright law: that is to say, a work containing the Program or a portion of it, either verbatim or with modifications and/or translated into another language. (Hereinafter, translation is included without limitation in the term "modification".) Each licensee is addressed as "you".

Activities other than copying, distribution and modification are not covered by this License; they are outside its scope. The act of running the Program is not restricted, and the output from the Program is covered only if its contents constitute a work based on the Program (independent of having been made by running the Program). Whether that is true depends on what the Program does.

 1. You may copy and distribute verbatim copies of the Program's source code as you receive it, in any medium, provided that you conspicuously and appropriately publish on each copy an appropriate copyright notice and disclaimer of warranty; keep intact all the notices that refer to this License and to the absence of any warranty; and give any other recipients of the Program a copy of this License along with the Program.

You may charge a fee for the physical act of transferring a copy, and you may at your option offer warranty protection in exchange for a fee.

 2. You may modify your copy or copies of the Program or any portion of it, thus forming a work based on the Program, and copy and distribute such modifications or work under the terms of Section 1 above, provided that you also meet all of these conditions:

 a) You must cause the modified files to carry prominent notices stating that you changed the files and the date of any change.

 b) You must cause any work that you distribute or publish, that in whole or in part contains or is derived from the Program or any part thereof, to be licensed as a whole at no charge to all third parties under the terms of this License.

 c) If the modified program normally reads commands interactively when run, you must cause it, when started running for such interactive use in the most ordinary way, to print or display an announcement including an appropriate copyright notice and a notice that there is no warranty (or else, saying that you provide a warranty) and that users may redistribute the program under these conditions, and telling the user how to view a copy of this License. (Exception: if the Program itself is interactive but does not normally print such an announcement, your work based on the Program is not required to print an announcement.)

These requirements apply to the modified work as a whole. If identifiable sections of that work are not derived from the Program, and can be reasonably considered independent and separate works in themselves, then this License, and its terms, do not apply to those sections when you distribute them as separate works. But when you distribute the same sections as part of a whole which is a work based on the Program, the distribution of the whole must be on the terms of this License, whose permissions for other licensees extend to the entire whole, and thus to each and every part regardless of who wrote it.

Thus, it is not the intent of this section to claim rights or contest your rights to work written entirely by you; rather, the intent is to exercise the right to control the distribution of derivative or collective works based on the Program.

In addition, mere aggregation of another work not based on the Program with the Program (or with a work based on the Program) on a volume of a storage or distribution medium does not bring the other work under the scope of this License.

3. You may copy and distribute the Program (or a work based on it,

under Section 2) in object code or executable form under the terms of Sections 1 and 2 above provided that you also do one of the following:

 a) Accompany it with the complete corresponding machine-readable source code, which must be distributed under the terms of Sections 1 and 2 above on a medium customarily used for software interchange; or,

 b) Accompany it with a written offer, valid for at least three years, to give any third party, for a charge no more than your cost of physically performing source distribution, a complete machine-readable copy of the corresponding source code, to be distributed under the terms of Sections 1 and 2 above on a medium customarily used for software interchange; or,

 c) Accompany it with the information you received as to the offer to distribute corresponding source code. (This alternative is allowed only for noncommercial distribution and only if you received the program in object code or executable form with such an offer, in accord with Subsection b above.)

The source code for a work means the preferred form of the work for making modifications to it. For an executable work, complete source code means all the source code for all modules it contains, plus any associated interface definition files, plus the scripts used to control compilation and installation of the executable. However, as a special exception, the source code distributed need not include anything that is normally distributed (in either source or binary form) with the major components (compiler, kernel, and so on) of the operating system on which the executable runs, unless that component itself accompanies the executable.

If distribution of executable or object code is made by offering access to copy from a designated place, then offering equivalent access to copy the source code from the same place counts as distribution of the source code, even though third parties are not compelled to copy the source along with the object code.

4. You may not copy, modify, sublicense, or distribute the Program
except as expressly provided under this License. Any attempt otherwise to copy, modify, sublicense or distribute the Program is void, and will automatically terminate your rights under this License. However, parties who have received copies, or rights, from you under this License will not have their licenses terminated so long as such parties remain in full compliance.

 5. You are not required to accept this License, since you have not signed it. However, nothing else grants you permission to modify or distribute the Program or its derivative works. These actions are prohibited by law if you do not accept this License. Therefore, by modifying or distributing the Program (or any work based on the Program), you indicate your acceptance of this License to do so, and all its terms and conditions for copying, distributing or modifying the Program or works based on it.

 6. Each time you redistribute the Program (or any work based on the Program), the recipient automatically receives a license from the original licensor to copy, distribute or modify the Program subject to these terms and conditions. You may not impose any further restrictions on the recipients' exercise of the rights granted herein. You are not responsible for enforcing compliance by third parties to this License.

 7. If, as a consequence of a court judgment or allegation of patent infringement or for any other reason (not limited to patent issues), conditions are imposed on you (whether by court order, agreement or otherwise) that contradict the conditions of this License, they do not excuse you from the conditions of this License. If you cannot distribute so as to satisfy simultaneously your obligations under this License and any other pertinent obligations, then as a consequence you may not distribute the Program at all. For example, if a patent license would not permit royalty-free redistribution of the Program by all those who receive copies directly or indirectly through you, then the only way you could satisfy both it and this License would be to refrain entirely from distribution of the Program.

If any portion of this section is held invalid or unenforceable under

any particular circumstance, the balance of the section is intended to apply and the section as a whole is intended to apply in other circumstances.

It is not the purpose of this section to induce you to infringe any patents or other property right claims or to contest validity of any such claims; this section has the sole purpose of protecting the integrity of the free software distribution system, which is implemented by public license practices. Many people have made generous contributions to the wide range of software distributed through that system in reliance on consistent application of that system; it is up to the author/donor to decide if he or she is willing to distribute software through any other system and a licensee cannot impose that choice.

This section is intended to make thoroughly clear what is believed to be a consequence of the rest of this License.

 8. If the distribution and/or use of the Program is restricted in certain countries either by patents or by copyrighted interfaces, the original copyright holder who places the Program under this License may add an explicit geographical distribution limitation excluding those countries, so that distribution is permitted only in or among countries not thus excluded. In such case, this License incorporates the limitation as if written in the body of this License.

 9. The Free Software Foundation may publish revised and/or new versions of the General Public License from time to time. Such new versions will be similar in spirit to the present version, but may differ in detail to address new problems or concerns.

Each version is given a distinguishing version number. If the Program specifies a version number of this License which applies to it and "any later version", you have the option of following the terms and conditions either of that version or of any later version published by the Free Software Foundation. If the Program does not specify a version number of this License, you may choose any version ever published by the Free Software Foundation.

 10. If you wish to incorporate parts of the Program into other free programs whose distribution conditions are different, write to the author to ask for permission. For software which is copyrighted by the Free Software Foundation, write to the Free Software Foundation; we sometimes make exceptions for this. Our decision will be guided by the two goals of preserving the free status of all derivatives of our free software and of promoting the sharing and reuse of software generally.

## NO WARRANTY

 11. BECAUSE THE PROGRAM IS LICENSED FREE OF CHARGE, THERE IS NO WARRANTY FOR THE PROGRAM, TO THE EXTENT PERMITTED BY APPLICABLE LAW. EXCEPT WHEN OTHERWISE STATED IN WRITING THE COPYRIGHT HOLDERS AND/OR OTHER PARTIES PROVIDE THE PROGRAM "AS IS" WITHOUT WARRANTY OF ANY KIND, EITHER EXPRESSED OR IMPLIED, INCLUDING, BUT NOT LIMITED TO, THE IMPLIED WARRANTIES OF MERCHANTABILITY AND FITNESS FOR A PARTICULAR PURPOSE. THE ENTIRE RISK AS TO THE QUALITY AND PERFORMANCE OF THE PROGRAM IS WITH YOU. SHOULD THE PROGRAM PROVE DEFECTIVE, YOU ASSUME THE COST OF ALL NECESSARY SERVICING, REPAIR OR CORRECTION.

 12. IN NO EVENT UNLESS REQUIRED BY APPLICABLE LAW OR AGREED TO IN WRITING WILL ANY COPYRIGHT HOLDER, OR ANY OTHER PARTY WHO MAY MODIFY AND/OR REDISTRIBUTE THE PROGRAM AS PERMITTED ABOVE, BE LIABLE TO YOU FOR DAMAGES, INCLUDING ANY GENERAL, SPECIAL, INCIDENTAL OR CONSEQUENTIAL DAMAGES ARISING OUT OF THE USE OR INABILITY TO USE THE PROGRAM (INCLUDING BUT NOT LIMITED TO LOSS OF DATA OR DATA BEING RENDERED INACCURATE OR LOSSES SUSTAINED BY YOU OR THIRD PARTIES OR A FAILURE OF THE PROGRAM TO OPERATE WITH ANY OTHER PROGRAMS), EVEN IF SUCH HOLDER OR OTHER PARTY HAS BEEN ADVISED OF THE POSSIBILITY OF SUCH DAMAGES.

# END OF TERMS AND CONDITIONS

#### How to Apply These Terms to Your New Programs

 If you develop a new program, and you want it to be of the greatest possible use to the public, the best way to achieve this is to make it free software which everyone can redistribute and change under these terms.

 To do so, attach the following notices to the program. It is safest to attach them to the start of each source file to most effectively convey the exclusion of warranty; and each file should have at least the "copyright" line and a pointer to where the full notice is found.

 <one line to give the program's name and a brief idea of what it does.> Copyright (C) <year> <name of author>

 This program is free software; you can redistribute it and/or modify it under the terms of the GNU General Public License as published by the Free Software Foundation; either version 2 of the License, or (at your option) any later version.

 This program is distributed in the hope that it will be useful, but WITHOUT ANY WARRANTY; without even the implied warranty of MERCHANTABILITY or FITNESS FOR A PARTICULAR PURPOSE. See the GNU General Public License for more details.

 You should have received a copy of the GNU General Public License along with this program; if not, write to the Free Software Foundation, Inc., 51 Franklin St, Fifth Floor, Boston, MA 02110-1301 USA

Also add information on how to contact you by electronic and paper mail.

If the program is interactive, make it output a short notice like this when it starts in an interactive mode:

 Gnomovision version 69, Copyright (C) year name of author Gnomovision comes with ABSOLUTELY NO WARRANTY; for details type `show w'. This is free software, and you are welcome to redistribute it under certain conditions; type `show c' for details.

The hypothetical commands `show w' and `show c' should show the appropriate parts of the General Public License. Of course, the commands you use may be called something other than `show w' and `show c'; they could even be mouse-clicks or menu items--whatever suits your program.

You should also get your employer (if you work as a programmer) or your school, if any, to sign a "copyright disclaimer" for the program, if necessary. Here is a sample; alter the names:

 Yoyodyne, Inc., hereby disclaims all copyright interest in the program `Gnomovision' (which makes passes at compilers) written by James Hacker.

 <signature of Ty Coon>, 1 April 1989 Ty Coon, President of Vice

This General Public License does not permit incorporating your program into proprietary programs. If your program is a subroutine library, you may consider it more useful to permit linking proprietary applications with the library. If this is what you want to do, use the GNU Library General Public License instead of this License.

### \* Copyright (c) 1982, 1986, 1993

\* The Regents of the University of California. All rights reserved.

\* Redistribution and use in source and binary forms, with or without \* modification, are permitted provided that the following conditions \* are met:

\* 1. Redistributions of source code must retain the above copyright

\* notice, this list of conditions and the following disclaimer.

\* 2. Redistributions in binary form must reproduce the above copyright

\* notice, this list of conditions and the following disclaimer in the

\* documentation and/or other materials provided with the distribution.

\* 4. Neither the name of the University nor the names of its contributors

\* may be used to endorse or promote products derived from this software

\* without specific prior written permission.

\*

\*

\* THIS SOFTWARE IS PROVIDED BY THE REGENTS AND CONTRIBUTORS ``AS IS'' AND \* ANY EXPRESS OR IMPLIED WARRANTIES, INCLUDING, BUT NOT LIMITED TO, THE \* IMPLIED WARRANTIES OF MERCHANTABILITY AND FITNESS FOR A PARTICULAR PURPOSE \* ARE DISCLAIMED. IN NO EVENT SHALL THE REGENTS OR CONTRIBUTORS BE LIABLE \* FOR ANY DIRECT, INDIRECT, INCIDENTAL, SPECIAL, EXEMPLARY, OR CONSEQUENTIAL \* DAMAGES (INCLUDING, BUT NOT LIMITED TO, PROCUREMENT OF SUBSTITUTE GOODS \* OR SERVICES; LOSS OF USE, DATA, OR PROFITS; OR BUSINESS INTERRUPTION) \* HOWEVER CAUSED AND ON ANY THEORY OF LIABILITY, WHETHER IN CONTRACT, STRICT \* LIABILITY, OR TORT (INCLUDING NEGLIGENCE OR OTHERWISE) ARISING IN ANY WAY \* OUT OF THE USE OF THIS SOFTWARE, EVEN IF ADVISED OF THE POSSIBILITY OF \* SUCH DAMAGE.

## Squid

GNU GENERAL PUBLIC LICENSE Version 2, June 1991

Copyright (C) 1989, 1991 Free Software Foundation, Inc. 59 Temple Place, Suite 330, Boston, MA 02111, USA Everyone is permitted to copy and distribute verbatim copies of this license document, but changing it is not allowed.

#### Preamble

The licenses for most software are designed to take away your freedom to share and change it. By contrast, the GNU General Public License is intended to guarantee your freedom to share and change free software--to make sure the software is free for all its users. This General Public License applies to most of the Free Software Foundation's software and to any other program whose authors commit to using it. (Some other Free Software Foundation software is covered by the GNU Library General Public License instead.) You can apply it to your programs, too.

When we speak of free software, we are referring to freedom, not price. Our General Public Licenses are designed to make sure that you have the freedom to distribute copies of free software (and charge for this service if you wish), that you receive source code or can get it if you want it, that you can change the software or use pieces of it in new free programs; and that you know you can do these things.

To protect your rights, we need to make restrictions that forbid anyone to deny you these rights or to ask you to surrender the rights. These restrictions translate to certain responsibilities for you if you distribute copies of the software, or if you modify it.

For example, if you distribute copies of such a program, whether gratis or for a fee, you must give the recipients all the rights that you have. You must make sure that they, too, receive or can get the source code. And you must show them these terms so they know their rights.

We protect your rights with two steps: (1) copyright the software, and (2) offer you this license which gives you legal permission to copy, distribute and/or modify the software.

Also, for each author's protection and ours, we want to make certain that everyone understands that there is no warranty for this free software. If the software is modified by someone else and passed on, we want its recipients to know that what they have is not the original, so that any problems introduced by others will not reflect on the original authors' reputations.

Finally, any free program is threatened constantly by software patents. We wish to avoid the danger that redistributors of a free program will individually obtain patent licenses, in effect making the program proprietary. To prevent this, we have made it clear that any patent must be licensed for everyone's free use or not licensed at all.

The precise terms and conditions for copying, distribution and modification follow.

### GNU GENERAL PUBLIC LICENSE

TERMS AND CONDITIONS FOR COPYING, DISTRIBUTION AND MODIFICATION

0. This License applies to any program or other work which contains a notice placed by the copyright holder saying it may be distributed under the terms of this General Public License. The "Program", below, refers to any such program or work, and a "work based on the Program" means either the Program or any derivative work under copyright law: that is to say, a work containing the Program or a portion of it, either verbatim or with modifications and/or translated into another language. (Hereinafter, translation is included without limitation in the term "modification".) Each licensee is addressed as "you".

Activities other than copying, distribution and modification are not covered by this License; they are outside its scope. The act of running the Program is not restricted, and the output from the Program is covered only if its contents constitute a work based on the Program (independent of having been made by running the Program). Whether that is true depends on what the Program does.

1. You may copy and distribute verbatim copies of the Program's source code as you receive it, in any medium, provided that you conspicuously and appropriately publish on each copy an appropriate copyright notice and disclaimer of warranty; keep intact all the notices that refer to this License and to the absence of any warranty; and give any other recipients of the Program a copy of this License along with the Program.

You may charge a fee for the physical act of transferring a copy, and you may at your option offer warranty protection in exchange for a fee.

2. You may modify your copy or copies of the Program or any portion of it, thus forming a work based on the Program, and copy and distribute such modifications or work under the terms of Section 1 above, provided that you also meet all of these conditions:

a) You must cause the modified files to carry prominent notices stating that you changed the files and the date of any change.

b) You must cause any work that you distribute or publish, that in whole or in part contains or is derived from the Program or any part thereof, to be licensed as a whole at no charge to all third parties under the terms of this License.

c) If the modified program normally reads commands interactively when run, you must cause it, when started running for such interactive use in the most ordinary way, to print or display an announcement including an appropriate copyright notice and a notice that there is no warranty (or else, saying that you provide a warranty) and that users may redistribute the program under these conditions, and telling the user how to view a copy of this License. (Exception: if the Program itself is interactive but does not normally print such an announcement, your work based on the Program is not required to print an announcement.)

These requirements apply to the modified work as a whole. If identifiable sections of that work are not derived from the Program, and can be reasonably considered independent and separate works in themselves, then this License, and its terms, do not apply to those sections when you distribute them as separate works. But when you distribute the same sections as part of a whole which is a work based on the Program, the distribution of the whole must be on the terms of this License, whose permissions for other licensees extend to the entire whole, and thus to each and every part regardless of who wrote it.

Thus, it is not the intent of this section to claim rights or contest your rights to work written entirely by you; rather, the intent is to exercise the right to control the distribution of derivative or collective works based on the Program.

In addition, mere aggregation of another work not based on the Program with the Program (or with a work based on the Program) on a volume of a storage or distribution medium does not bring the other work under the scope of this License.

3. You may copy and distribute the Program (or a work based on it, under Section 2) in object code or executable form under the terms of Sections 1 and 2 above provided that you also do one of the following:

a) Accompany it with the complete corresponding machine-readable source code, which must be distributed under the terms of Sections 1 and 2 above on a medium customarily used for software interchange; or,

b) Accompany it with a written offer, valid for at least three years, to give any third party, for a charge no more than your cost of physically performing source distribution, a complete machine-readable copy of the corresponding source code, to be distributed under the terms of Sections 1 and 2 above on a medium customarily used for software interchange; or,

c) Accompany it with the information you received as to the offer to distribute corresponding source code. (This alternative is

allowed only for noncommercial distribution and only if you received the program in object code or executable form with such an offer, in accord with Subsection b above.)

The source code for a work means the preferred form of the work for making modifications to it. For an executable work, complete source code means all the source code for all modules it contains, plus any associated interface definition files, plus the scripts used to control compilation and installation of the executable. However, as a special exception, the source code distributed need not include anything that is normally distributed (in either source or binary form) with the major components (compiler, kernel, and so on) of the operating system on which the executable runs, unless that component itself accompanies the executable.

If distribution of executable or object code is made by offering access to copy from a designated place, then offering equivalent access to copy the source code from the same place counts as distribution of the source code, even though third parties are not compelled to copy the source along with the object code.

4. You may not copy, modify, sublicense, or distribute the Program except as expressly provided under this License. Any attempt otherwise to copy, modify, sublicense or distribute the Program is void, and will automatically terminate your rights under this License. However, parties who have received copies, or rights, from you under this License will not have their licenses terminated so long as such parties remain in full compliance.

5. You are not required to accept this License, since you have not signed it. However, nothing else grants you permission to modify or distribute the Program or its derivative works. These actions are prohibited by law if you do not accept this License. Therefore, by modifying or distributing the Program (or any work based on the Program), you indicate your acceptance of this License to do so, and all its terms and conditions for copying, distributing or modifying the Program or works based on it.

6. Each time you redistribute the Program (or any work based on the Program), the recipient automatically receives a license from the original licensor to copy, distribute or modify the Program subject to these terms and conditions. You may not impose any further restrictions on the recipients' exercise of the rights granted herein. You are not responsible for enforcing compliance by third parties to this License.

7. If, as a consequence of a court judgment or allegation of patent infringement or for any other reason (not limited to patent issues), conditions are imposed on you (whether by court order, agreement or otherwise) that contradict the conditions of this License, they do not excuse you from the conditions of this License. If you cannot distribute so as to satisfy simultaneously your obligations under this License and any other pertinent obligations, then as a consequence you may not distribute the Program at all. For example, if a patent license would not permit royalty-free redistribution of the Program by all those who receive copies directly or indirectly through you, then the only way you could satisfy both it and this License would be to refrain entirely from distribution of the Program.

If any portion of this section is held invalid or unenforceable under any particular circumstance, the balance of the section is intended to apply and the section as a whole is intended to apply in other circumstances.

It is not the purpose of this section to induce you to infringe any patents or other property right claims or to contest validity of any such claims; this section has the sole purpose of protecting the integrity of the free software distribution system, which is implemented by public license practices. Many people have made generous contributions to the wide range of software distributed through that system in reliance on consistent application of that system; it is up to the author/donor to decide if he or she is willing to distribute software through any other system and a licensee cannot impose that choice.

This section is intended to make thoroughly clear what is believed to

be a consequence of the rest of this License.

8. If the distribution and/or use of the Program is restricted in certain countries either by patents or by copyrighted interfaces, the original copyright holder who places the Program under this License may add an explicit geographical distribution limitation excluding those countries, so that distribution is permitted only in or among countries not thus excluded. In such case, this License incorporates the limitation as if written in the body of this License.

9. The Free Software Foundation may publish revised and/or new versions of the General Public License from time to time. Such new versions will be similar in spirit to the present version, but may differ in detail to address new problems or concerns.

Each version is given a distinguishing version number. If the Program specifies a version number of this License which applies to it and "any later version", you have the option of following the terms and conditions either of that version or of any later version published by the Free Software Foundation. If the Program does not specify a version number of this License, you may choose any version ever published by the Free Software Foundation.

10. If you wish to incorporate parts of the Program into other free programs whose distribution conditions are different, write to the author to ask for permission. For software which is copyrighted by the Free Software Foundation, write to the Free Software Foundation; we sometimes make exceptions for this. Our decision will be guided by the two goals of preserving the free status of all derivatives of our free software and of promoting the sharing and reuse of software generally.

## NO WARRANTY

11. BECAUSE THE PROGRAM IS LICENSED FREE OF CHARGE, THERE IS NO WARRANTY FOR THE PROGRAM, TO THE EXTENT PERMITTED BY APPLICABLE LAW. EXCEPT WHEN OTHERWISE STATED IN WRITING THE COPYRIGHT HOLDERS AND/OR OTHER PARTIES PROVIDE THE PROGRAM "AS IS" WITHOUT WARRANTY OF ANY KIND, EITHER EXPRESSED OR IMPLIED, INCLUDING, BUT NOT LIMITED TO, THE IMPLIED WARRANTIES OF

MERCHANTABILITY AND FITNESS FOR A PARTICULAR PURPOSE. THE ENTIRE RISK AS TO THE QUALITY AND PERFORMANCE OF THE PROGRAM IS WITH YOU. SHOULD THE PROGRAM PROVE DEFECTIVE, YOU ASSUME THE COST OF ALL NECESSARY SERVICING, REPAIR OR CORRECTION.

12. IN NO EVENT UNLESS REQUIRED BY APPLICABLE LAW OR AGREED TO IN WRITING WILL ANY COPYRIGHT HOLDER, OR ANY OTHER PARTY WHO MAY MODIFY AND/OR REDISTRIBUTE THE PROGRAM AS PERMITTED ABOVE, BE LIABLE TO YOU FOR DAMAGES, INCLUDING ANY GENERAL, SPECIAL, INCIDENTAL OR CONSEQUENTIAL DAMAGES ARISING OUT OF THE USE OR INABILITY TO USE THE PROGRAM (INCLUDING BUT NOT LIMITED TO LOSS OF DATA OR DATA BEING RENDERED INACCURATE OR LOSSES SUSTAINED BY YOU OR THIRD PARTIES OR A FAILURE OF THE PROGRAM TO OPERATE WITH ANY OTHER PROGRAMS), EVEN IF SUCH HOLDER OR OTHER PARTY HAS BEEN ADVISED OF THE POSSIBILITY OF SUCH DAMAGES.

## END OF TERMS AND CONDITIONS

Appendix: How to Apply These Terms to Your New Programs

If you develop a new program, and you want it to be of the greatest possible use to the public, the best way to achieve this is to make it free software which everyone can redistribute and change under these terms.

To do so, attach the following notices to the program. It is safest to attach them to the start of each source file to most effectively convey the exclusion of warranty; and each file should have at least the "copyright" line and a pointer to where the full notice is found.

<one line to give the program's name and a brief idea of what it does.> Copyright (C) 19yy <name of author>

This program is free software; you can redistribute it and/or modify it under the terms of the GNU General Public License as published by the Free Software Foundation; either version 2 of the License, or (at your option) any later version.

This program is distributed in the hope that it will be useful, but WITHOUT ANY WARRANTY; without even the implied warranty of

# MERCHANTABILITY or FITNESS FOR A PARTICULAR PURPOSE. See the GNU General Public License for more details.

You should have received a copy of the GNU General Public Licensealong with this program; if not, write to the Free Software Foundation, Inc., 59 Temple Place, Suite 330, Boston, MA 02111, USA.

Also add information on how to contact you by electronic and paper mail.

If the program is interactive, make it output a short notice like this when it starts in an interactive mode:

Gnomovision version 69, Copyright (C) 19yy name of author Gnomovision comes with ABSOLUTELY NO WARRANTY; for details type `show w'. This is free software, and you are welcome to redistribute it under certain conditions; type `show c' for details.

The hypothetical commands `show w' and `show c' should show the appropriate parts of the General Public License. Of course, the commands you use may be called something other than `show w' and `show c'; they could even be mouse-clicks or menu items--whatever suits your program.

You should also get your employer (if you work as a programmer) or your school, if any, to sign a "copyright disclaimer" for the program, if necessary. Here is a sample; alter the names:

Yoyodyne, Inc., hereby disclaims all copyright interest in the program `Gnomovision' (which makes passes at compilers) written by James Hacker.

<signature of Ty Coon>, 1 April 1989 Ty Coon, President of Vice

This General Public License does not permit incorporating your program into proprietary programs. If your program is a subroutine library, you may consider it more useful to permit linking proprietary applications with the library. If this is what you want to do, use the GNU Library General Public License instead of this License.

#### ///////////////////////////

# GNU LESSER GENERAL PUBLIC LICENSE Version 2.1, February 1999

Copyright (C) 1991, 1999 Free Software Foundation, Inc. 51 Franklin Street, Fifth Floor, Boston, MA 02110-1301 USA Everyone is permitted to copy and distribute verbatim copies of this license document, but changing it is not allowed.

[This is the first released version of the Lesser GPL. It also counts as the successor of the GNU Library Public License, version 2, hence the version number 2.1.]

### Preamble

The licenses for most software are designed to take away your freedom to share and change it. By contrast, the GNU General Public Licenses are intended to guarantee your freedom to share and change free software--to make sure the software is free for all its users.

This license, the Lesser General Public License, applies to some specially designated software packages--typically libraries--of the Free Software Foundation and other authors who decide to use it. You can use it too, but we suggest you first think carefully about whether this license or the ordinary General Public License is the better strategy to use in any particular case, based on the explanations below.

When we speak of free software, we are referring to freedom of use, not price. Our General Public Licenses are designed to make sure that you have the freedom to distribute copies of free software (and charge for this service if you wish); that you receive source code or can get it if you want it; that you can change the software and use pieces of it in new free programs; and that you are informed that you can do these things.

To protect your rights, we need to make restrictions that forbid distributors to deny you these rights or to ask you to surrender these rights. These restrictions translate to certain responsibilities for you if you distribute copies of the library or if you modify it.

For example, if you distribute copies of the library, whether gratis or for a fee, you must give the recipients all the rights that we gave you. You must make sure that they, too, receive or can get the source code. If you link other code with the library, you must provide complete object files to the recipients, so that they can relink them with the library after making changes to the library and recompiling it. And you must show them these terms so they know their rights.

We protect your rights with a two-step method: (1) we copyright the library, and (2) we offer you this license, which gives you legal permission to copy, distribute and/or modify the library.

To protect each distributor, we want to make it very clear that there is no warranty for the free library. Also, if the library is modified by someone else and passed on, the recipients should know that what they have is not the original version, so that the original author's reputation will not be affected by problems that might be introduced by others.

Finally, software patents pose a constant threat to the existence of any free program. We wish to make sure that a company cannot effectively restrict the users of a free program by obtaining a restrictive license from a patent holder. Therefore, we insist that any patent license obtained for a version of the library must be consistent with the full freedom of use specified in this license.

Most GNU software, including some libraries, is covered by the ordinary GNU General Public License. This license, the GNU Lesser General Public License, applies to certain designated libraries, and is quite different from the ordinary General Public License. We use this license for certain libraries in order to permit linking those libraries into non-free programs.

When a program is linked with a library, whether statically or using a shared library, the combination of the two is legally speaking a

combined work, a derivative of the original library. The ordinary General Public License therefore permits such linking only if the entire combination fits its criteria of freedom. The Lesser General Public License permits more lax criteria for linking other code with the library.

We call this license the "Lesser" General Public License because it does Less to protect the user's freedom than the ordinary General Public License. It also provides other free software developers Less of an advantage over competing non-free programs. These disadvantages are the reason we use the ordinary General Public License for many libraries. However, the Lesser license provides advantages in certain special circumstances.

For example, on rare occasions, there may be a special need to encourage the widest possible use of a certain library, so that it becomes a de-facto standard. To achieve this, non-free programs must be allowed to use the library. A more frequent case is that a free library does the same job as widely used non-free libraries. In this case, there is little to gain by limiting the free library to free software only, so we use the Lesser General Public License.

In other cases, permission to use a particular library in non-free programs enables a greater number of people to use a large body of free software. For example, permission to use the GNU C Library in non-free programs enables many more people to use the whole GNU operating system, as well as its variant, the GNU/Linux operating system.

Although the Lesser General Public License is Less protective of the users' freedom, it does ensure that the user of a program that is linked with the Library has the freedom and the wherewithal to run that program using a modified version of the Library.

The precise terms and conditions for copying, distribution and modification follow. Pay close attention to the difference between a "work based on the library" and a "work that uses the library". The former contains code derived from the library, whereas the latter must be combined with the library in order to run.

# GNU LESSER GENERAL PUBLIC LICENSE TERMS AND CONDITIONS FOR COPYING, DISTRIBUTION AND MODIFICATION

0. This License Agreement applies to any software library or other program which contains a notice placed by the copyright holder or other authorized party saying it may be distributed under the terms of this Lesser General Public License (also called "this License"). Each licensee is addressed as "you".

A "library" means a collection of software functions and/or data prepared so as to be conveniently linked with application programs (which use some of those functions and data) to form executables.

The "Library", below, refers to any such software library or work which has been distributed under these terms. A "work based on the Library" means either the Library or any derivative work under copyright law: that is to say, a work containing the Library or a portion of it, either verbatim or with modifications and/or translated straightforwardly into another language. (Hereinafter, translation is included without limitation in the term "modification".)

"Source code" for a work means the preferred form of the work for making modifications to it. For a library, complete source code means all the source code for all modules it contains, plus any associated interface definition files, plus the scripts used to control compilation and installation of the library.

Activities other than copying, distribution and modification are not covered by this License; they are outside its scope. The act of running a program using the Library is not restricted, and output from such a program is covered only if its contents constitute a work based on the Library (independent of the use of the Library in a tool for writing it). Whether that is true depends on what the Library does and what the program that uses the Library does.

1. You may copy and distribute verbatim copies of the Library's

complete source code as you receive it, in any medium, provided that you conspicuously and appropriately publish on each copy an appropriate copyright notice and disclaimer of warranty; keep intact all the notices that refer to this Licen se and to the absence of any warranty; and distribute a copy of this License along with the Library.

You may charge a fee for the physical act of transferring a copy, and you may at your option offer warranty protection in exchange for a fee.

2. You may modify your copy or copies of the Library or any portion of it, thus forming a work based on the Library, and copy and distribute such modifications or work under the terms of Section 1 above, provided that you also meet all of these conditions:

a) The modified work must itself be a software library.

b) You must cause the files modified to carry prominent notices stating that you changed the files and the date of any change.

c) You must cause the whole of the work to be licensed at no charge to all third parties under the terms of this License.

d) If a facility in the modified Library refers to a function or a table of data to be supplied by an application program that uses the facility, other than as an argument passed when the facility is invoked, then you must make a good faith effort to ensure that, in the event an application does not supply such function or table, the facility still operates, and performs whatever part of its purpose remains meaningful.

(For example, a function in a library to compute square roots has a purpose that is entirely well-defined independent of the application. Therefore, Subsection 2d requires that any application-supplied function or table used by this function must be optional: if the application does not supply it, the square root function must still compute square roots.)

These requirements apply to the modified work as a whole. If identifiable sections of that work are not derived from the Library, and can be reasonably considered independent and separate works in themselves, then this License, and its terms, do not apply to those sections when you distribute them as separate works. But when you distribute the same sections as part of a whole which is a work based on the Library, the distribution of the whole must be on the terms of this License, whose permissions for other licensees extend to the entire whole, and thus to each and every part regardless of who wrote it.

Thus, it is not the intent of this section to claim rights or contest your rights to work written entirely by you; rather, the intent is to exercise the right to control the distribution of derivative or collective works based on the Library.

In addition, mere aggregation of another work not based on the Library with the Library (or with a work based on the Library) on a volume of a storage or distribution medium does not bring the other work under the scope of this License.

3. You may opt to apply the terms of the ordinary GNU General Public License instead of this License to a given copy of the Library. To do this, you must alter all the notices that refer to this License, so that they refer to the ordinary GNU General Public License, version 2, instead of to this License. (If a newer version than version 2 of the ordinary GNU General Public License has appeared, then you can specify that version instead if you wish.) Do not make any other change in these notices.

Once this change is made in a given copy, it is irreversible for that copy, so the ordinary GNU General Public License applies to all subsequent copies and derivative works made from that copy.

This option is useful when you wish to copy part of the code of the Library into a program that is not a library.

4. You may copy and distribute the Library (or a portion or derivative of it, under Section 2) in object code or executable form under the terms of Sections 1 and 2 above provided that you accompany it with the complete corresponding machine-readable source code, which must be distributed under the terms of Sections 1 and 2 above on a medium customarily used for software interchange.

If distribution of object code is made by offering access to copy from a designated place, then offering equivalent access to copy the source code from the same place satisfies the requirement to distribute the source code, even though third parties are not compelled to copy the source along with the object code.

5. A program that contains no derivative of any portion of the Library, but is designed to work with the Library by being compiled or linked with it, is called a "work that uses the Library". Such a work, in isolation, is not a derivative work of the Library, and therefore falls outside the scope of this License.

However, linking a "work that uses the Library" with the Library creates an executable that is a derivative of the Library (because it contains portions of the Library), rather than a "work that uses the library". The executable is therefore covered by this License. Section 6 states terms for distribution of such executables.

When a "work that uses the Library" uses material from a header file that is part of the Library, the object code for the work may be a derivative work of the Library even though the source code is not. Whether this is true is especially significant if the work can be linked without the Library, or if the work is itself a library. The threshold for this to be true is not precisely defined by law.

If such an object file uses only numerical parameters, data structure layouts and accessors, and small macros and small inline functions (ten lines or less in length), then the use of the object file is unrestricted, regardless of whether it is legally a derivative work. (Executables containing this object code plus portions of the Library will still fall under Section 6.)

Otherwise, if the work is a derivative of the Library, you may distribute the object code for the work under the terms of Section 6. Any executables containing that work also fall under Section 6, whether or not they are linked directly with the Library itself.

6. As an exception to the Sections above, you may also combine or link a "work that uses the Library" with the Library to produce a work containing portions of the Library, and distribute that work under terms of your choice, provided that the terms permit modification of the work for the customer's own use and reverse engineering for debugging such modifications.

You must give prominent notice with each copy of the work that the Library is used in it and that the Library and its use are covered by this License. You must supply a copy of this License. If the work during execution displays copyright notices, you must include the copyright notice for the Library among them, as well as a reference directing the user to the copy of this License. Also, you must do one of these things:

a) Accompany the work with the complete corresponding machine-readable source code for the Library including whatever changes were used in the work (which must be distributed under Sections 1 and 2 above); and, if the work is an executable linked with the Library, with the complete machine-readable "work that uses the Library", as object code and/or source code, so that the user can modify the Library and then relink to produce a modified executable containing the modified Library. (It is understood that the user who changes the contents of definitions files in the Library will not necessarily be able to recompile the application to use the modified definitions.)

b) Use a suitable shared library mechanism for linking with the Library. A suitable mechanism is one that (1) uses at run time a copy of the library already present on the user's computer system, rather than copying library functions into the executable, and (2) will operate properly with a modified version of the library, if

the user installs one, as long as the modified version is interface-compatible with the version that the work was made with.

c) Accompany the work with a written offer, valid for at least three years, to give the same user the materials specified in Subsection 6a, above, for a charge no more than the cost of performing this distribution.

d) If distribution of the work is made by offering access to copy from a designated place, offer equivalent access to copy the above specified materials from the same place.

e) Verify that the user has already received a copy of these materials or that you have already sent this user a copy.

For an executable, the required form of the "work that uses the Library" must include any data and utility programs needed for reproducing the executable from it. However, as a special exception, the materials to be distributed need not include anything that is normally distributed (in either source or binary form) with the major components (compiler, kernel, and so on) of the operating system on which the executable runs, unless that component itself accompanies the executable.

It may happen that this requirement contradicts the license restrictions of other proprietary libraries that do not normally accompany the operating system. Such a contradiction means you cannot use both them and the Library together in an executable that you distribute.

7. You may place library facilities that are a work based on the Library side-by-side in a single library together with other library facilities not covered by this License, and distribute such a combined library, provided that the separate distribution of the work based on the Library and of the other library facilities is otherwise permitted, and provided that you do these two things:

a) Accompany the combined library with a copy of the same work

based on the Library, uncombined with any other library facilities. This must be distributed under the terms of the Sections above.

b) Give prominent notice with the combined library of the fact that part of it is a work based on the Library, and explaining where to find the accompanying uncombined form of the same work.

8. You may not copy, modify, sublicense, link with, or distribute the Library except as expressly provided under this License. Any attempt otherwise to copy, modify, sublicense, link with, or distribute the Library is void, and will automatically terminate your rights under this License. However, parties who have received copies, or rights, from you under this License will not have their licenses terminated so long as such parties remain in full compliance.

9. You are not required to accept this License, since you have not signed it. However, nothing else grants you permission to modify or distribute the Library or its derivative works. These actions are prohibited by law if you do not accept this License. Therefore, by modifying or distributing the Library (or any work based on the Library), you indicate your acceptance of this License to do so, and all its terms and conditions for copying, distributing or modifying the Library or works based on it.

10. Each time you redistribute the Library (or any work based on the Library), the recipient automatically receives a license from the original licensor to copy, distribute, link with or modify the Library subject to these terms and conditions. You may not impose any further restrictions on the recipients' exercise of the rights granted herein. You are not responsible for enforcing compliance by third parties with this License.

11. If, as a consequence of a court judgment or allegation of patent infringement or for any other reason (not limited to patent issues), conditions are imposed on you (whether by court order, agreement or otherwise) that contradict the conditions of this License, they do not excuse you from the conditions of this License. If you cannot

distribute so as to satisfy simultaneously your obligations under this License and any other pertinent obligations, then as a consequence you may not distribute the Library at all. For example, if a patent license would not permit royalty-free redistribution of the Library by all those who receive copies directly or indirectly through you, then the only way you could satisfy both it and this License would be to refrain entirely from distribution of the Library.

If any portion of this section is held invalid or unenforceable under any particular circumstance, the balance of the section is intended to apply, and the section as a whole is intended to apply in other circumstances.

It is not the purpose of this section to induce you to infringe any patents or other property right claims or to contest validity of any such claims; this section has the sole purpose of protecting the integrity of the free software distribution system which is implemented by public license practices. Many people have made generous contributions to the wide range of software distributed through that system in reliance on consistent application of that system; it is up to the author/donor to decide if he or she is willing to distribute software through any other system and a licensee cannot impose that choice.

This section is intended to make thoroughly clear what is believed to be a consequence of the rest of this License.

12. If the distribution and/or use of the Library is restricted in certain countries either by patents or by copyrighted interfaces, the original copyright holder who places the Library under this License may add an explicit geographical distribution limitation excluding those countries, so that distribution is permitted only in or among countries not thus excluded. In such case, this License incorporates the limitation as if written in the body of this License.

13. The Free Software Foundation may publish revised and/or new versions of the Lesser General Public License from time to time. Such new versions will be similar in spirit to the present version, but may differ in detail to address new problems or concerns.

Each version is given a distinguishing version number. If the Library specifies a version number of this License which applies to it and "any later version", you have the option of following the terms and conditions either of that version or of any later version published by the Free Software Foundation. If the Library does not specify a license version number, you may choose any version ever published by the Free Software Foundation.

14. If you wish to incorporate parts of the Library into other free programs whose distribution conditions are incompatible with these, write to the author to ask for permission. For software which is copyrighted by the Free Software Foundation, write to the Free Software Foundation; we sometimes make exceptions for this. Our decision will be guided by the two goals of preserving the free status of all derivatives of our free software and of promoting the sharing and reuse of software generally.

## NO WARRANTY

15. BECAUSE THE LIBRARY IS LICENSED FREE OF CHARGE, THERE IS NO WARRANTY FOR THE LIBRARY, TO THE EXTENT PERMITTED BY APPLICABLE LAW. EXCEPT WHEN OTHERWISE STATED IN WRITING THE COPYRIGHT HOLDERS AND/OR OTHER PARTIES PROVIDE THE LIBRARY "AS IS" WITHOUT WARRANTY OF ANY KIND, EITHER EXPRESSED OR IMPLIED, INCLUDING, BUT NOT LIMITED TO, THE IMPLIED WARRANTIES OF MERCHANTABILITY AND FITNESS FOR A PARTICULAR PURPOSE. THE ENTIRE RISK AS TO THE QUALITY AND PERFORMANCE OF THE LIBRARY IS WITH YOU. SHOULD THE LIBRARY PROVE DEFECTIVE, YOU ASSUME THE COST OF ALL NECESSARY SERVICING, REPAIR OR CORRECTION.

16. IN NO EVENT UNLESS REQUIRED BY APPLICABLE LAW OR AGREED TO IN WRITING WILL ANY COPYRIGHT HOLDER, OR ANY OTHER PARTY WHO MAY MODIFY AND/OR REDISTRIBUTE THE LIBRARY AS PERMITTED ABOVE, BE LIABLE TO YOU FOR DAMAGES, INCLUDING ANY GENERAL, SPECIAL, INCIDENTAL OR CONSEQUENTIAL DAMAGES ARISING OUT OF THE USE OR INABILITY TO USE THE LIBRARY (INCLUDING BUT NOT LIMITED TO LOSS OF DATA OR DATA BEING RENDERED INACCURATE OR LOSSES SUSTAINED BY YOU OR THIRD PARTIES OR A FAILURE OF THE LIBRARY TO OPERATE WITH ANY OTHER SOFTWARE), EVEN IF

SUCH HOLDER OR OTHER PARTY HAS BEEN ADVISED OF THE POSSIBILITY OF SUCH DAMAGES.

END OF TERMS AND CONDITIONS

How to Apply These Terms to Your New Libraries

If you develop a new librar y, and you want it to be of the greatest possible use to the public, we recommend making it free software that everyone can redistribute and change. You can do so by permitting redistribution under these terms (or, alternatively, under the terms of the ordinary General Public License).

To apply these terms, attach the following notices to the library. It is safest to attach them to the start of each source file to most effectively convey the exclusion of warranty; and each file should have at least the "copyright" line and a pointer to where the full notice is found.

<one line to give the library's name and a brief idea of what it does.> Copyright (C) <year> <name of author>

This library is free software; you can redistribute it and/or modify it under the terms of the GNU Lesser General Public License as published by the Free Software Foundation; either version 2.1 of the License, or (at your option) any later version.

This library is distributed in the hope that it will be useful, but WITHOUT ANY WARRANTY; without even the implied warranty of MERCHANTABILITY or FITNESS FOR A PARTICULAR PURPOSE. See the GNU Lesser General Public License for more details.

You should have received a copy of the GNU Lesser General Public License along with this library; if not, write to the Free Software Foundation, Inc., 51 Franklin Street, Fifth Floor, Boston, MA 02110-1301 USA

Also add information on how to contact you by electronic and paper mail.

You should also get your employer (if you work as a programmer) or your

school, if any, to sign a "copyright disclaimer" for the library, if necessary. Here is a sample; alter the names:

Yoyodyne, Inc., hereby disclaims all copyright interest in the library `Frob' (a library for tweaking knobs) written by James Random Hacker.

<signature of Ty Coon>, 1 April 1990 Ty Coon, President of Vice

That's all there is to it!

=======================================================================

\* Translation Snippets provided by Squid Project Translators held in

\* copyright for open distribution.

\* Translation Snippets provided by Rosetta Project Translators held in \* copyright for open distribution.

\*

\*

\* Copyright 2009

\*

\* Redistribution and use in source and binary forms, with or without

\* modification, are permitted provided that the following conditions

\* are met:

\* 1. Redistributions of source code must retain the above copyright

\* notice, this list of conditions and the following disclaimer.

\* 2. Redistributions in binary form must reproduce the above copyright

\* notice, this list of conditions and the following disclaimer in the

\* documentation and/or other materials provided with the distribution.

\* 3. Neither the name of the University nor the names of its contributors

\* may be used to endorse or promote products derived from this software

\* without specific prior written permission.

\*

\* THIS SOFTWARE IS PROVIDED BY THE REGENTS AND CONTRIBUTORS ``AS IS'' AND

\* ANY EXPRESS OR IMPLIED WARRANTIES, INCLUDING, BUT NOT LIMITED TO, THE

\* IMPLIED WARRANTIES OF MERCHANTABILITY AND FITNESS FOR A PARTICULAR PURPOSE

\* ARE DISCLAIMED. IN NO EVENT SHALL THE REGENTS OR CONTRIBUTORS BE LIABLE

\* FOR ANY DIRECT, INDIRECT, INCIDENTAL, SPECIAL, EXEMPLARY, OR CONSEQUENTIAL

\* DAMAGES (INCLUDING, BUT NOT LIMITED TO, PROCUREMENT OF SUBSTITUTE GOODS \* OR SERVICES; LOSS OF USE, DATA, OR PROFITS; OR BUSINESS INTERRUPTION) \* HOWEVER CAUSED AND ON ANY THEORY OF LIABILITY, WHETHER IN CONTRACT, STRICT \* LIABILITY, OR TORT (INCLUDING NEGLIGENCE OR OTHERWISE) ARISING IN ANY WAY \* OUT OF THE USE OF THIS SOFTWARE, EVEN IF ADVISED OF THE POSSIBILITY OF \* SUCH DAMAGE.

see TRANSLATORS file for current contributing translators holding copyrights.

\* Livingston Enterprises, Inc.

- \* 6920 Koll Center Parkway
- \* Pleasanton, CA 94566
- \*

\* Copyright 1992 Livingston Enterprises, Inc.

\*

\* Permission to use, copy, modify, and distribute this software for any

\* purpose and without fee is hereby granted, provided that this

\* copyright and permission notice appear on all copies and supporting

\* documentation, the name of Livingston Enterprises, Inc. not be used

\* in advertising or publicity pertaining to distribution of the

\* program without specific prior permission, and notice be given

\* in supporting documentation that copying and distribution is by

\* permission of Livingston Enterprises, Inc.

\*

\* Livingston Enterprises, Inc. makes no representations about

\* the suitability of this software for any purpose. It is

\* provided "as is" without express or implied warranty.

\* \* The new parts of the code is Copyright (C) 1998 R.M. van Selm <selm@cistron.nl>

\* with modifications

\* Copyright (C) 2004 Henrik Nordstrom <hno@squid-cache.org>

\* Copyright (C) 2006 Henrik Nordstrom hno@squid-cache.org

==============================================================================

Copyright (C) 2004 Henrik Nordstrom

Permission to use, copy, modify, and distribute this software for any purpose and without fee is hereby granted, provided that this copyright and permission notice appear on all copies and supporting documentation, the name of Henrik Nordstrom. not be used in advertising or publicity pertaining to distribution of the program without specific prior permission.

The author makes no representations about the suitability of this documentation for any purpose. It isprovided "as is" without express or implied warranty.

Henrik Nordstrom <hno@squid-cache.org>

==============================================================================

Copyright 1988, 1989 by Carnegie Mellon University

## All Rights Reserved

Permission to use, copy, modify, and distribute this software and its documentation for any purpose and without fee is hereby granted, provided that the above copyright notice appear in all copies and that both that copyright notice and this permission notice appear in supporting documentation, and that the name of CMU not be used in advertising or publicity pertaining to distribution of the software without specific, written prior permission.

CMU DISCLAIMS ALL WARRANTIES WITH REGARD TO THIS SOFTWARE, INCLUDING ALL IMPLIED WARRANTIES OF MERCHANTABILITY AND FITNESS, IN NO EVENT SHALL CMU BE LIABLE FOR ANY SPECIAL, INDIRECT OR CONSEQUENTIAL DAMAGES OR ANY DAMAGES WHATSOEVER RESULTING FROM LOSS OF USE, DATA OR PROFITS, WHETHER IN AN ACTION OF CONTRACT, NEGLIGENCE OR OTHER TORTIOUS ACTION, ARISING OUT OF OR IN CONNECTION WITH THE USE OR PERFORMANCE OF THIS **SOFTWARE** 

\* Copyright 1997 by Carnegie Mellon University

- \*
- \* All Rights Reserved
- \*

\* Permission to use, copy, modify, and distribute this software and its

\* documentation for any purpose and without fee is hereby granted, \* provided that the above copyright notice appear in all copies and that \* both that copyright notice and this permission notice appear in \* supporting documentation, and that the name of CMU not be \* used in advertising or publicity pertaining to distribution of the \* software without specific, written prior permission. \* \* CMU DISCLAIMS ALL WARRANTIES WITH REGARD TO THIS SOFTWARE, INCLUDING \* ALL IMPLIED WARRANTIES OF MERCHANTABILITY AND FITNESS, IN NO EVENT SHALL \* CMU BE LIABLE FOR ANY SPECIAL, INDIRECT OR CONSEQUENTIAL DAMAGES OR \* ANY DAMAGES WHATSOEVER RESULTING FROM LOSS OF USE, DATA OR PROFITS,

\* WHETHER IN AN ACTION OF CONTRACT, NEGLIGENCE OR OTHER TORTIOUS ACTION,

\* ARISING OUT OF OR IN CONNECTION WITH THE USE OR PERFORMANCE OF THIS

\* SOFTWARE.

\*

\* Author: Ryan Troll ryan+@andrew.cmu.edu

// Author: Jens-S. V?ckler <voeckler@rvs.uni-hannover.de>

// (c) 1997 Lehrgebiet Rechnernetze und Verteilte Systeme

// Universit?t Hannover, Germany

//

// Permission to use, copy, modify, distribute, and sell this software

// and its documentation for any purpose is hereby granted without fee,

// provided that (i) the above copyright notices and this permission

// notice appear in all copies of the software and related documentation,

// and (ii) the names of the Lehrgebiet Rechnernetze und Verteilte

// Systeme and the University of Hannover may not be used in any

// advertising or publicity relating to the software without the

// specific, prior written permission of Lehrgebiet Rechnernetze und

// Verteilte Systeme and the University of Hannover.

//

// THE SOFTWARE IS PROVIDED "AS-IS" AND WITHOUT WARRANTY OF ANY KIND,

// EXPRESS, IMPLIED OR OTHERWISE, INCLUDING WITHOUT LIMITATION, ANY

// WARRANTY OF MERCHANTABILITY OR FITNESS FOR A PARTICULAR PURPOSE.

//

// IN NO EVENT SHALL THE LEHRGEBIET RECHNERNETZE UND VERTEILTE SYSTEME OR // THE UNIVERSITY OF HANNOVER BE LIABLE FOR ANY SPECIAL, INCIDENTAL,

// INDIRECT OR CONSEQUENTIAL DAMAGES OF ANY KIND, OR ANY DAMAGES // WHATSOEVER RESULTING FROM LOSS OF USE, DATA OR PROFITS, WHETHER OR NOT // ADVISED OF THE POSSIBILITY OF DAMAGE, AND ON ANY THEORY OF LIABILITY, // ARISING OUT OF OR IN CONNECTION WITH THE USE OR PERFORMANCE OF THIS // SOFTWARE.

===========================================

// (c) 1997 - 2000 Lehrgebiet Rechnernetze und Verteilte Systeme

// Universit?t Hannover, Germany

//

// Permission to use, copy, modify, distribute, and sell this software

// and its documentation for any purpose is hereby granted without fee,

// provided that (i) the above copyright notices and this permission

// notice appear in all copies of the software and related documentation,

// and (ii) the names of the Lehrgebiet Rechnernetze und Verteilte

// Systeme and the University of Hannover may not be used in any

// advertising or publicity relating to the software without the

// specific, prior written permission of Lehrgebiet Rechnernetze und

// Verteilte Systeme and the University of Hannover.

//

// THE SOFTWARE IS PROVIDED "AS-IS" AND WITHOUT WARRANTY OF ANY KIND, // EXPRESS, IMPLIED OR OTHERWISE, INCLUDING WITHOUT LIMITATION, ANY // WARRANTY OF MERCHANTABILITY OR FITNESS FOR A PARTICULAR PURPOSE. //

// IN NO EVENT SHALL THE LEHRGEBIET RECHNERNETZE UND VERTEILTE SYSTEME OR // THE UNIVERSITY OF HANNOVER BE LIABLE FOR ANY SPECIAL, INCIDENTAL, // INDIRECT OR CONSEQUENTIAL DAMAGES OF ANY KIND, OR ANY DAMAGES // WHATSOEVER RESULTING FROM LOSS OF USE, DATA OR PROFITS, WHETHER OR NOT // ADVISED OF THE POSSIBILITY OF DAMAGE, AND ON ANY THEORY OF LIABILITY, // ARISING OUT OF OR IN CONNECTION WITH THE USE OR PERFORMANCE OF THIS // SOFTWARE.

// Author: Jens-S. V?ckler <voeckler@rvs.uni-hannover.de>

```
// File: socket.hh 
// Sun May 3 1998 
// 
// (c) 1998 Lehrgebiet Rechnernetze und Verteilte Systeme 
// Universit?t Hannover, Germany 
// 
// Books: W. Richard Steven, "Advanced Programming in the UNIX Environment", 
// Addison-Wesley, 1992. 
// 
// Permission to use, copy, modify, distribute, and sell this software 
// and its documentation for any purpose is hereby granted without fee, 
// provided that (i) the above copyright notices and this permission 
// notice appear in all copies of the software and related documentation, 
// and (ii) the names of the Lehrgebiet Rechnernetze und Verteilte 
// Systeme and the University of Hannover may not be used in any 
// advertising or publicity relating to the software without the 
// specific, prior written permission of Lehrgebiet Rechnernetze und 
// Verteilte Systeme and the University of Hannover. 
// 
// THE SOFTWARE IS PROVIDED "AS-IS" AND WITHOUT WARRANTY OF ANY KIND, 
// EXPRESS, IMPLIED OR OTHERWISE, INCLUDING WITHOUT LIMITATION, ANY 
// WARRANTY OF MERCHANTABILITY OR FITNESS FOR A PARTICULAR PURPOSE. 
// 
// IN NO EVENT SHALL THE LEHRGEBIET RECHNERNETZE UND VERTEILTE SYSTEME OR 
// THE UNIVERSITY OF HANNOVER BE LIABLE FOR ANY SPECIAL, INCIDENTAL, 
// INDIRECT OR CONSEQUENTIAL DAMAGES OF ANY KIND, OR ANY DAMAGES 
// WHATSOEVER RESULTING FROM LOSS OF USE, DATA OR PROFITS, WHETHER OR NOT 
// ADVISED OF THE POSSIBILITY OF DAMAGE, AND ON ANY THEORY OF LIABILITY, 
// ARISING OUT OF OR IN CONNECTION WITH THE USE OR PERFORMANCE OF THIS 
// SOFTWARE. 
// 
// Revision 1.3 1999/01/19 11:00:50 voeckler 
// Linux glibc2 fixes for socket size parameters. 
// 
// Revision 1.2 1998/08/27 15:23:39 voeckler 
// added TCP_NODELAY options at several places. 
//
```
// Revision 1.1 1998/08/13 21:52:55 voeckler // Initial revision

```
// Author: Jens-S. V?ckler <voeckler@rvs.uni-hannover.de> 
// 
// File: squid-tlv.cc 
// Tue Jun 15 1999 
// 
// (c) 1999 Lehrgebiet Rechnernetze und Verteilte Systeme 
// Universit?t Hannover, Germany 
// 
// Permission to use, copy, modify, distribute, and sell this software 
// and its documentation for any purpose is hereby granted without fee, 
// provided that (i) the above copyright notices and this permission 
// notice appear in all copies of the software and related documentation, 
// and (ii) the names of the Lehrgebiet Rechnernetze und Verteilte 
// Systeme and the University of Hannover may not be used in any 
// advertising or publicity relating to the software without the 
// specific, prior written permission of Lehrgebiet Rechnernetze und 
// Verteilte Systeme and the University of Hannover. 
// 
// THE SOFTWARE IS PROVIDED "AS-IS" AND WITHOUT WARRANTY OF ANY KIND, 
// EXPRESS, IMPLIED OR OTHERWISE, INCLUDING WITHOUT LIMITATION, ANY 
// WARRANTY OF MERCHANTABILITY OR FITNESS FOR A PARTICULAR PURPOSE. 
// 
// IN NO EVENT SHALL THE LEHRGEBIET RECHNERNETZE UND VERTEILTE SYSTEME OR 
// THE UNIVERSITY OF HANNOVER BE LIABLE FOR ANY SPECIAL, INCIDENTAL, 
// INDIRECT OR CONSEQUENTIAL DAMAGES OF ANY KIND, OR ANY DAMAGES 
// WHATSOEVER RESULTING FROM LOSS OF USE, DATA OR PROFITS, WHETHER OR NOT 
// ADVISED OF THE POSSIBILITY OF DAMAGE, AND ON ANY THEORY OF LIABILITY, 
// ARISING OUT OF OR IN CONNECTION WITH THE USE OR PERFORMANCE OF THIS 
// SOFTWARE. 
// 
// Revision 1.1 1999/06/15 21:10:16 voeckler
```
// Initial revision

//

// Author: Jens-S. V?ckler <voeckler@rvs.uni-hannover.de> // // File: conffile.cc // Fri Sep 15 2000 // // (c) 2000 Lehrgebiet Rechnernetze und Verteilte Systeme // Universit?t Hannover, Germany // Permission to use, copy, modify, distribute, and sell this software // and its documentation for any purpose is hereby granted without fee, // provided that (i) the above copyright notices and this permission // notice appear in all copies of the software and related documentation, // and (ii) the names of the Lehrgebiet Rechnernetze und Verteilte // Systeme and the University of Hannover may not be used in any // advertising or publicity relating to the software without the // specific, prior written permission of Lehrgebiet Rechnernetze und // Verteilte Systeme and the University of Hannover. // // THE SOFTWARE IS PROVIDED "AS-IS" AND WITHOUT WARRANTY OF ANY KIND, // EXPRESS, IMPLIED OR OTHERWISE, INCLUDING WITHOUT LIMITATION, ANY // WARRANTY OF MERCHANTABILITY OR FITNESS FOR A PARTICULAR PURPOSE. // // IN NO EVENT SHALL THE LEHRGEBIET RECHNERNETZE UND VERTEILTE SYSTEME OR // THE UNIVERSITY OF HANNOVER BE LIABLE FOR ANY SPECIAL, INCIDENTAL, // INDIRECT OR CONSEQUENTIAL DAMAGES OF ANY KIND, OR ANY DAMAGES // WHATSOEVER RESULTING FROM LOSS OF USE, DATA OR PROFITS, WHETHER OR NOT // ADVISED OF THE POSSIBILITY OF DAMAGE, AND ON ANY THEORY OF LIABILITY, // ARISING OUT OF OR IN CONNECTION WITH THE USE OR PERFORMANCE OF THIS // SOFTWARE. // // Revision 1.1 2000/09/21 09:44:53 voeckler // Initial revision // Author: Jens-S. V?ckler <voeckler@rvs.uni-hannover.de> // // File: convert.hh // Thu Oct 30 1997 //

//
// (c) 1997 Lehrgebiet Rechnernetze und Verteilte Systeme

// Universit?t Hannover, Germany

//

// Permission to use, copy, modify, distribute, and sell this software

// and its documentation for any purpose is hereby granted without fee,

// provided that (i) the above copyright notices and this permission

// notice appear in all copies of the software and related documentation,

// and (ii) the names of the Lehrgebiet Rechnernetze und Verteilte

// Systeme and the University of Hannover may not be used in any

// advertising or publicity relating to the software without the

// specific, prior written permission of Lehrgebiet Rechnernetze und

// Verteilte Systeme and the University of Hannover.

//

// THE SOFTWARE IS PROVIDED "AS-IS" AND WITHOUT WARRANTY OF ANY KIND, // EXPRESS, IMPLIED OR OTHERWISE, INCLUDING WITHOUT LIMITATION, ANY // WARRANTY OF MERCHANTABILITY OR FITNESS FOR A PARTICULAR PURPOSE. //

// IN NO EVENT SHALL THE LEHRGEBIET RECHNERNETZE UND VERTEILTE SYSTEME OR // THE UNIVERSITY OF HANNOVER BE LIABLE FOR ANY SPECIAL, INCIDENTAL, // INDIRECT OR CONSEQUENTIAL DAMAGES OF ANY KIND, OR ANY DAMAGES // WHATSOEVER RESULTING FROM LOSS OF USE, DATA OR PROFITS, WHETHER OR NOT // ADVISED OF THE POSSIBILITY OF DAMAGE, AND ON ANY THEORY OF LIABILITY, // ARISING OUT OF OR IN CONNECTION WITH THE USE OR PERFORMANCE OF THIS // SOFTWARE.

// // Revision 1.2 1999/01/19 11:00:50 voeckler // added bool type workaround. //

// Revision 1.1 1998/08/13 21:38:04 voeckler // Initial revision

// Author: Jens-S. V?ckler <voeckler@rvs.uni-hannover.de>

//

// File: copyout.cc

// Tue Jun 15 1999

//

// (c) 1999 Lehrgebiet Rechnernetze und Verteilte Systeme

// Universit?t Hannover, Germany

//

// Permission to use, copy, modify, distribute, and sell this software // and its documentation for any purpose is hereby granted without fee, // provided that (i) the above copyright notices and this permission // notice appear in all copies of the software and related documentation, // and (ii) the names of the Lehrgebiet Rechnernetze und Verteilte // Systeme and the University of Hannover may not be used in any // advertising or publicity relating to the software without the // specific, prior written permission of Lehrgebiet Rechnernetze und // Verteilte Systeme and the University of Hannover. // // THE SOFTWARE IS PROVIDED "AS-IS" AND WITHOUT WARRANTY OF ANY KIND, // EXPRESS, IMPLIED OR OTHERWISE, INCLUDING WITHOUT LIMITATION, ANY // WARRANTY OF MERCHANTABILITY OR FITNESS FOR A PARTICULAR PURPOSE. // // IN NO EVENT SHALL THE LEHRGEBIET RECHNERNETZE UND VERTEILTE SYSTEME OR // THE UNIVERSITY OF HANNOVER BE LIABLE FOR ANY SPECIAL, INCIDENTAL, // INDIRECT OR CONSEQUENTIAL DAMAGES OF ANY KIND, OR ANY DAMAGES // WHATSOEVER RESULTING FROM LOSS OF USE, DATA OR PROFITS, WHETHER OR NOT // ADVISED OF THE POSSIBILITY OF DAMAGE, AND ON ANY THEORY OF LIABILITY,

// ARISING OUT OF OR IN CONNECTION WITH THE USE OR PERFORMANCE OF THIS // SOFTWARE.

//

// Revision 1.2 1999/06/16 13:05:26 voeckler

// mmap file copying on Solaris.

// // Revision 1.1 1999/06/15 21:10:47 voeckler // Initial revision

\* Copyright (c) 2009-2014, Treehouse Networks Ltd. New Zealand

\* All rights reserved.

\*

\* Redistribution and use in source and binary forms, with or without

\* modification, are permitted provided that the following conditions

\* are met:

\*

\* 1. Redistributions of source code must retain the above copyright

\* notice, this list of conditions and the following disclaimer.

\*

\* 2. Redistributions in binary form must reproduce the above copyright

\* notice, this list of conditions and the following disclaimer in the

\* documentation and/or other materials provided with the distribution.

\*

\* THIS SOFTWARE IS PROVIDED BY THE COPYRIGHT HOLDERS AND CONTRIBUTORS \* "AS IS" AND ANY EXPRESS OR IMPLIED WARRANTIES, INCLUDING, BUT NOT \* LIMITED TO, THE IMPLIED WARRANTIES OF MERCHANTABILITY AND FITNESS \* FOR A PARTICULAR PURPOSE ARE DISCLAIMED. IN NO EVENT SHALL THE \* COPYRIGHT HOLDER OR CONTRIBUTORS BE LIABLE FOR ANY DIRECT, INDIRECT, \* INCIDENTAL, SPECIAL, EXEMPLARY, OR CONSEQUENTIAL DAMAGES (INCLUDING, \* BUT NOT LIMITED TO, PROCUREMENT OF SUBSTITUTE GOODS OR SERVICES; \* LOSS OF USE, DATA, OR PROFITS; OR BUSINESS INTERRUPTION) HOWEVER \* CAUSED AND ON ANY THEORY OF LIABILITY, WHETHER IN CONTRACT, STRICT \* LIABILITY, OR TORT (INCLUDING NEGLIGENCE OR OTHERWISE) ARISING IN \* ANY WAY OUT OF THE USE OF THIS SOFTWARE, EVEN IF ADVISED OF THE

\* POSSIBILITY OF SUCH DAMAGE.

\* Copyright 2004 The Aerospace Corporation. All rights reserved.

\* Redistribution and use in source and binary forms, with or without

\* modification, are permitted provided that the following conditions

- \* are met:
- \*

\*

\* 1. Redistributions of source code must retain the above copyright

\* notice, this list of conditions, and the following disclaimer.

\* 2. Redistributions in binary form must reproduce the above copyright

\* notice, this list of conditions, and the following disclaimer in the

\* documentation and/or other materials provided with the distribution.

\* 3. The name of The Aerospace Corporation may not be used to endorse or

\* promote products derived from this software.

\*

\* THIS SOFTWARE IS PROVIDED BY THE AEROSPACE CORPORATION "AS IS" AND

\* ANY EXPRESS OR IMPLIED WARRANTIES, INCLUDING, BUT NOT LIMITED TO, THE

\* IMPLIED WARRANTIES OF MERCHANTABILITY AND FITNESS FOR A PARTICULAR PURPOSE

\* ARE DISCLAIMED. IN NO EVENT SHALL THE AEROSPACE CORPORATION BE LIABLE

\* FOR ANY DIRECT, INDIRECT, INCIDENTAL, SPECIAL, EXEMPLARY, OR CONSEQUENTIAL

\* DAMAGES (INCLUDING, BUT NOT LIMITED TO, PROCUREMENT OF SUBSTITUTE GOODS

\* OR SERVICES; LOSS OF USE, DATA, OR PROFITS; OR BUSINESS INTERRUPTION) \* HOWEVER CAUSED AND ON ANY THEORY OF LIABILITY, WHETHER IN CONTRACT, STRICT \* LIABILITY, OR TORT (INCLUDING NEGLIGENCE OR OTHERWISE) ARISING IN ANY WAY \* OUT OF THE USE OF THIS SOFTWARE, EVEN IF ADVISED OF THE POSSIBILITY OF \* SUCH DAMAGE.

\* \* Copyright (c) 1995

\* Bill Paul <wpaul@ctr.columbia.edu>. All rights reserved.

\*

\* Redistribution and use in source and binary forms, with or without

\* modification, are permitted provided that the following conditions

\* are met:

\* 1. Redistributions of source code must retain the above copyright

\* notice, this list of conditions and the following disclaimer.

\* 2. Redistributions in binary form must reproduce the above copyright

\* notice, this list of conditions and the following disclaimer in the

\* documentation and/or other materials provided with the distribution.

\* 3. All advertising materials mentioning features or use of this software

\* must display the following acknowledgement:

\* This product includes software developed by Bill Paul.

\* 4. Neither the name of the author nor the names of any co-contributors

\* may be used to endorse or promote products derived from this software

\* without specific prior written permission.

\*

\* THIS SOFTWARE IS PROVIDED BY Bill Paul AND CONTRIBUTORS ``AS IS'' AND \* ANY EXPRESS OR IMPLIED WARRANTIES, INCLUDING, BUT NOT LIMITED TO, THE \* IMPLIED WARRANTIES OF MERCHANTABILITY AND FITNESS FOR A PARTICULAR PURPOSE \* ARE DISCLAIMED. IN NO EVENT SHALL THE REGENTS OR CONTRIBUTORS BE LIABLE \* FOR ANY DIRECT, INDIRECT, INCIDENTAL, SPECIAL, EXEMPLARY, OR CONSEQUENTIAL \* DAMAGES (INCLUDING, BUT NOT LIMITED TO, PROCUREMENT OF SUBSTITUTE GOODS \* OR SERVICES; LOSS OF USE, DATA, OR PROFITS; OR BUSINESS INTERRUPTION) \* HOWEVER CAUSED AND ON ANY THEORY OF LIABILITY, WHETHER IN CONTRACT, STRICT \* LIABILITY, OR TORT (INCLUDING NEGLIGENCE OR OTHERWISE) ARISING IN ANY WAY \* OUT OF THE USE OF THIS SOFTWARE, EVEN IF ADVISED OF THE POSSIBILITY OF \* SUCH DAMAGE.

\*

\* EUI-64 conversion and lookup routines

\* Copyright (C) 1995, 1996, 1997, and 1998 WIDE Project.

\* All rights reserved.

\*

\*

\* Redistribution and use in source and binary forms, with or without

- \* modification, are permitted provided that the following conditions
- \* are met:

\* 1. Redistributions of source code must retain the above copyright

\* notice, this list of conditions and the following disclaimer.

\* 2. Redistributions in binary form must reproduce the above copyright

\* notice, this list of conditions and the following disclaimer in the

\* documentation and/or other materials provided with the distribution.

\* 3. Neither the name of the project nor the names of its contributors

\* may be used to endorse or promote products derived from this software

\* without specific prior written permission.

\* THIS SOFTWARE IS PROVIDED BY THE PROJECT AND CONTRIBUTORS ``AS IS'' AND \* ANY EXPRESS OR IMPLIED WARRANTIES, INCLUDING, BUT NOT LIMITED TO, THE \* IMPLIED WARRANTIES OF MERCHANTABILITY AND FITNESS FOR A PARTICULAR PURPOSE \* ARE DISCLAIMED. IN NO EVENT SHALL THE PROJECT OR CONTRIBUTORS BE LIABLE \* FOR ANY DIRECT, INDIRECT, INCIDENTAL, SPECIAL, EXEMPLARY, OR CONSEQUENTIAL \* DAMAGES (INCLUDING, BUT NOT LIMITED TO, PROCUREMENT OF SUBSTITUTE GOODS \* OR SERVICES; LOSS OF USE, DATA, OR PROFITS; OR BUSINESS INTERRUPTION) \* HOWEVER CAUSED AND ON ANY THEORY OF LIABILITY, WHETHER IN CONTRACT, STRICT \* LIABILITY, OR TORT (INCLUDING NEGLIGENCE OR OTHERWISE) ARISING IN ANY WAY \* OUT OF THE USE OF THIS SOFTWARE, EVEN IF ADVISED OF THE POSSIBILITY OF \* SUCH DAMAGE.

\*

\* Copyright (c) 1980, 1983, 1988, 1993

\* The Regents of the University of California. All rights reserved.

\*

\* Redistribution and use in source and binary forms, with or without

\* modification, are permitted provided that the following conditions

\* are met:

\* 1. Redistributions of source code must retain the above copyright

\* notice, this list of conditions and the following disclaimer.

\* 2. Redistributions in binary form must reproduce the above copyright

\* notice, this list of conditions and the following disclaimer in the

\* documentation and/or other materials provided with the distribution.

- \* 3. All advertising materials mentioning features or use of this software
- \* must display the following acknowledgement:
- \* This product includes software developed by the University of
- \* California, Berkeley and its contributors.
- \* 4. Neither the name of the University nor the names of its contributors
- \* may be used to endorse or promote products derived from this software

\* without specific prior written permission.

\*

\* THIS SOFTWARE IS PROVIDED BY THE REGENTS AND CONTRIBUTORS ``AS IS'' AND \* ANY EXPRESS OR IMPLIED WARRANTIES, INCLUDING, BUT NOT LIMITED TO, THE \* IMPLIED WARRANTIES OF MERCHANTABILITY AND FITNESS FOR A PARTICULAR PURPOSE \* ARE DISCLAIMED. IN NO EVENT SHALL THE REGENTS OR CONTRIBUTORS BE LIABLE \* FOR ANY DIRECT, INDIRECT, INCIDENTAL, SPECIAL, EXEMPLARY, OR CONSEQUENTIAL \* DAMAGES (INCLUDING, BUT NOT LIMITED TO, PROCUREMENT OF SUBSTITUTE GOODS \* OR SERVICES; LOSS OF USE, DATA, OR PROFITS; OR BUSINESS INTERRUPTION) \* HOWEVER CAUSED AND ON ANY THEORY OF LIABILITY, WHETHER IN CONTRACT, STRICT \* LIABILITY, OR TORT (INCLUDING NEGLIGENCE OR OTHERWISE) ARISING IN ANY WAY \* OUT OF THE USE OF THIS SOFTWARE, EVEN IF ADVISED OF THE POSSIBILITY OF

\* SUCH DAMAGE.

\* Copyright (c) 1987, 1993, 1994

\* The Regents of the University of California. All rights reserved.

\*

\* Redistribution and use in source and binary forms, with or without

\* modification, are permitted provided that the following conditions

\* are met:

\* 1. Redistributions of source code must retain the above copyright

\* notice, this list of conditions and the following disclaimer.

\* 2. Redistributions in binary form must reproduce the above copyright

\* notice, this list of conditions and the following disclaimer in the

\* documentation and/or other materials provided with the distribution.

\* 3. Neither the name of the University nor the names of its contributors

\* may be used to endorse or promote products derived from this software

\* without specific prior written permission.

\*

\* THIS SOFTWARE IS PROVIDED BY THE REGENTS AND CONTRIBUTORS ``AS IS'' AND

\* ANY EXPRESS OR IMPLIED WARRANTIES, INCLUDING, BUT NOT LIMITED TO, THE

\* IMPLIED WARRANTIES OF MERCHANTABILITY AND FITNESS FOR A PARTICULAR PURPOSE \* ARE DISCLAIMED. IN NO EVENT SHALL THE REGENTS OR CONTRIBUTORS BE LIABLE \* FOR ANY DIRECT, INDIRECT, INCIDENTAL, SPECIAL, EXEMPLARY, OR CONSEQUENTIAL \* DAMAGES (INCLUDING, BUT NOT LIMITED TO, PROCUREMENT OF SUBSTITUTE GOODS \* OR SERVICES; LOSS OF USE, DATA, OR PROFITS; OR BUSINESS INTERRUPTION) \* HOWEVER CAUSED AND ON ANY THEORY OF LIABILITY, WHETHER IN CONTRACT, STRICT \* LIABILITY, OR TORT (INCLUDING NEGLIGENCE OR OTHERWISE) ARISING IN ANY WAY \* OUT OF THE USE OF THIS SOFTWARE, EVEN IF ADVISED OF THE POSSIBILITY OF \* SUCH DAMAGE.

\* Copyright (c) 1988, 1989, 1993

\* The Regents of the University of California. All rights reserved.

\*

\* Redistribution and use in source and binary forms, with or without

\* modification, are permitted provided that the following conditions

\* are met:

\* 1. Redistributions of source code must retain the above copyright

\* notice, this list of conditions and the following disclaimer.

\* 2. Redistributions in binary form must reproduce the above copyright

\* notice, this list of conditions and the following disclaimer in the

\* documentation and/or other materials provided with the distribution.

\* 3. Neither the name of the University nor the names of its contributors

\* may be used to endorse or promote products derived from this software

\* without specific prior written permission.

\*

\* THIS SOFTWARE IS PROVIDED BY THE REGENTS AND CONTRIBUTORS ``AS IS'' AND \* ANY EXPRESS OR IMPLIED WARRANTIES, INCLUDING, BUT NOT LIMITED TO, THE \* IMPLIED WARRANTIES OF MERCHANTABILITY AND FITNESS FOR A PARTICULAR PURPOSE \* ARE DISCLAIMED. IN NO EVENT SHALL THE REGENTS OR CONTRIBUTORS BE LIABLE \* FOR ANY DIRECT, INDIRECT, INCIDENTAL, SPECIAL, EXEMPLARY, OR CONSEQUENTIAL \* DAMAGES (INCLUDING, BUT NOT LIMITED TO, PROCUREMENT OF SUBSTITUTE GOODS \* OR SERVICES; LOSS OF USE, DATA, OR PROFITS; OR BUSINESS INTERRUPTION) \* HOWEVER CAUSED AND ON ANY THEORY OF LIABILITY, WHETHER IN CONTRACT, STRICT \* LIABILITY, OR TORT (INCLUDING NEGLIGENCE OR OTHERWISE) ARISING IN ANY WAY \* OUT OF THE USE OF THIS SOFTWARE, EVEN IF ADVISED OF THE POSSIBILITY OF \* SUCH DAMAGE.

\* Copyright (c) 1990, 1993

\* The Regents of the University of California. All rights reserved.

\*

\* This code is derived from software contributed to Berkeley by

\* Chris Torek.

\*

\* Redistribution and use in source and binary forms, with or without

\* modification, are permitted provided that the following conditions

\* are met:

\* 1. Redistributions of source code must retain the above copyright

\* notice, this list of conditions and the following disclaimer.

\* 2. Redistributions in binary form must reproduce the above copyright

\* notice, this list of conditions and the following disclaimer in the

\* documentation and/or other materials provided with the distribution.

\* 3. Neither the name of the University nor the names of its contributors

\* may be used to endorse or promote products derived from this software

\* without specific prior written permission.

\*

\* THIS SOFTWARE IS PROVIDED BY THE REGENTS AND CONTRIBUTORS ``AS IS'' AND \* ANY EXPRESS OR IMPLIED WARRANTIES, INCLUDING, BUT NOT LIMITED TO, THE \* IMPLIED WARRANTIES OF MERCHANTABILITY AND FITNESS FOR A PARTICULAR PURPOSE \* ARE DISCLAIMED. IN NO EVENT SHALL THE REGENTS OR CONTRIBUTORS BE LIABLE \* FOR ANY DIRECT, INDIRECT, INCIDENTAL, SPECIAL, EXEMPLARY, OR CONSEQUENTIAL \* DAMAGES (INCLUDING, BUT NOT LIMITED TO, PROCUREMENT OF SUBSTITUTE GOODS \* OR SERVICES; LOSS OF USE, DATA, OR PROFITS; OR BUSINESS INTERRUPTION) \* HOWEVER CAUSED AND ON ANY THEORY OF LIABILITY, WHETHER IN CONTRACT, STRICT \* LIABILITY, OR TORT (INCLUDING NEGLIGENCE OR OTHERWISE) ARISING IN ANY WAY \* OUT OF THE USE OF THIS SOFTWARE, EVEN IF ADVISED OF THE POSSIBILITY OF \* SUCH DAMAGE.

\* Copyright (c) 2004 by Internet Systems Consortium, Inc. ("ISC")

\* Copyright (c) 1996,1999 by Internet Software Consortium.

\* Permission to use, copy, modify, and distribute this software for any

\* purpose with or without fee is hereby granted, provided that the above

\* copyright notice and this permission notice appear in all copies.

\*

\*

\* THE SOFTWARE IS PROVIDED "AS IS" AND ISC DISCLAIMS ALL WARRANTIES

\* WITH REGARD TO THIS SOFTWARE INCLUDING ALL IMPLIED WARRANTIES OF \* MERCHANTABILITY AND FITNESS. IN NO EVENT SHALL ISC BE LIABLE FOR \* ANY SPECIAL, DIRECT, INDIRECT, OR CONSEQUENTIAL DAMAGES OR ANY DAMAGES \* WHATSOEVER RESULTING FROM LOSS OF USE, DATA OR PROFITS, WHETHER IN AN \* ACTION OF CONTRACT, NEGLIGENCE OR OTHER TORTIOUS ACTION, ARISING OUT \* OF OR IN CONNECTION WITH THE USE OR PERFORMANCE OF THIS SOFTWARE.

\* Copyright (c) 2007 Todd C. Miller <Todd.Miller@courtesan.com>

\* Permission to use, copy, modify, and distribute this software for any

\* purpose with or without fee is hereby granted, provided that the above

\* copyright notice and this permission notice appear in all copies.

\*

\*

\* THE SOFTWARE IS PROVIDED "AS IS" AND THE AUTHOR DISCLAIMS ALL WARRANTIES \* WITH REGARD TO THIS SOFTWARE INCLUDING ALL IMPLIED WARRANTIES OF \* MERCHANTABILITY AND FITNESS. IN NO EVENT SHALL THE AUTHOR BE LIABLE FOR \* ANY SPECIAL, DIRECT, INDIRECT, OR CONSEQUENTIAL DAMAGES OR ANY DAMAGES \* WHATSOEVER RESULTING FROM LOSS OF USE, DATA OR PROFITS, WHETHER IN AN \* ACTION OF CONTRACT, NEGLIGENCE OR OTHER TORTIOUS ACTION, ARISING OUT OF \* OR IN CONNECTION WITH THE USE OR PERFORMANCE OF THIS SOFTWARE.

Copyright 1988, 1989 by Carnegie Mellon University

# All Rights Reserved

Permission to use, copy, modify, and distribute this software and its documentation for any purpose and without fee is hereby granted, provided that the above copyright notice appear in all copies and that both that copyright notice and this permission notice appear in supporting documentation, and that the name of CMU not be used in advertising or publicity pertaining to distribution of the software without specific, written prior permission.

CMU DISCLAIMS ALL WARRANTIES WITH REGARD TO THIS SOFTWARE, INCLUDING ALL IMPLIED WARRANTIES OF MERCHANTABILITY AND FITNESS, IN NO EVENT SHALL CMU BE LIABLE FOR ANY SPECIAL, INDIRECT OR CONSEQUENTIAL DAMAGES OR ANY DAMAGES WHATSOEVER RESULTING FROM LOSS OF USE, DATA OR PROFITS, WHETHER IN AN ACTION OF CONTRACT, NEGLIGENCE OR OTHER TORTIOUS ACTION, ARISING OUT OF OR IN CONNECTION WITH THE USE OR PERFORMANCE OF THIS SOFTWARE.

 $\star$ 

\*

\* Portions Copyright (c) 1993 by Digital Equipment Corporation.

\* Permission to use, copy, modify, and distribute this software for any

\* purpose with or without fee is hereby granted, provided that the above

\* copyright notice and this permission notice appear in all copies, and that

\* the name of Digital Equipment Corporation not be used in advertising or

\* publicity pertaining to distribution of the document or software without

\* specific, written prior permission.

\*

\* THE SOFTWARE IS PROVIDED "AS IS" AND DIGITAL EQUIPMENT CORP. DISCLAIMS ALL \* WARRANTIES WITH REGARD TO THIS SOFTWARE, INCLUDING ALL IMPLIED WARRANTIES \* OF MERCHANTABILITY AND FITNESS. IN NO EVENT SHALL DIGITAL EQUIPMENT \* CORPORATION BE LIABLE FOR ANY SPECIAL, DIRECT, INDIRECT, OR CONSEQUENTIAL \* DAMAGES OR ANY DAMAGES WHATSOEVER RESULTING FROM LOSS OF USE, DATA OR \* PROFITS, WHETHER IN AN ACTION OF CONTRACT, NEGLIGENCE OR OTHER TORTIOUS \* ACTION, ARISING OUT OF OR IN CONNECTION WITH THE USE OR PERFORMANCE OF THIS \* SOFTWARE.

# Copyright 1989 by Carnegie Mellon University

# All Rights Reserved

Permission to use, copy, modify, and distribute this software and its documentation for any purpose and without fee is hereby granted, provided that the above copyright notice appear in all copies and that both that copyright notice and this permission notice appear in supporting documentation, and that the name of CMU not be used in advertising or publicity pertaining to distribution of the software without specific, written prior permission.

CMU DISCLAIMS ALL WARRANTIES WITH REGARD TO THIS SOFTWARE, INCLUDING ALL IMPLIED WARRANTIES OF MERCHANTABILITY AND FITNESS, IN NO EVENT SHALL CMU BE LIABLE FOR ANY SPECIAL, INDIRECT OR CONSEQUENTIAL DAMAGES OR ANY DAMAGES WHATSOEVER RESULTING FROM LOSS OF USE, DATA OR PROFITS,

WHETHER IN AN ACTION OF CONTRACT, NEGLIGENCE OR OTHER TORTIOUS ACTION, ARISING OUT OF OR IN CONNECTION WITH THE USE OR PERFORMANCE OF THIS **SOFTWARE** 

// (c) 1999 Lehrgebiet Rechnernetze und Verteilte Systeme

- // Universit?t Hannover, Germany
- //

// Permission to use, copy, modify, distribute, and sell this software

// and its documentation for any purpose is hereby granted without fee,

// provided that (i) the above copyright notices and this permission

// notice appear in all copies of the software and related documentation,

// and (ii) the names of the Lehrgebiet Rechnernetze und Verteilte

// Systeme and the University of Hannover may not be used in any

// advertising or publicity relating to the software without the

// specific, prior written permission of Lehrgebiet Rechnernetze und

// Verteilte Systeme and the University of Hannover.

//

// THE SOFTWARE IS PROVIDED "AS-IS" AND WITHOUT WARRANTY OF ANY KIND, // EXPRESS, IMPLIED OR OTHERWISE, INCLUDING WITHOUT LIMITATION, ANY // WARRANTY OF MERCHANTABILITY OR FITNESS FOR A PARTICULAR PURPOSE. //

// IN NO EVENT SHALL THE LEHRGEBIET RECHNERNETZE UND VERTEILTE SYSTEME OR // THE UNIVERSITY OF HANNOVER BE LIABLE FOR ANY SPECIAL, INCIDENTAL, // INDIRECT OR CONSEQUENTIAL DAMAGES OF ANY KIND, OR ANY DAMAGES // WHATSOEVER RESULTING FROM LOSS OF USE, DATA OR PROFITS, WHETHER OR NOT // ADVISED OF THE POSSIBILITY OF DAMAGE, AND ON ANY THEORY OF LIABILITY, // ARISING OUT OF OR IN CONNECTION WITH THE USE OR PERFORMANCE OF THIS // SOFTWARE.

\* Livingston Enterprises, Inc.

\* 6920 Koll Center Parkway

\* Pleasanton, CA 94566

\*

\*

- \* Copyright 1992 Livingston Enterprises, Inc.
- \* Copyright 1997 Cistron Internet Services B.V.

\* Permission to use, copy, modify, and distribute this software for any

\* purpose and without fee is hereby granted, provided that this

\* copyright and permission notice appear on all copies and supporting \* documentation, the name of Livingston Enterprises, Inc. not be used \* in advertising or publicity pertaining to distribution of the \* program without specific prior permission, and notice be given \* in supporting documentation that copying and distribution is by \* permission of Livingston Enterprises, Inc. \* \* Livingston Enterprises, Inc. makes no representations about

\* the suitability of this software for any purpose. It is

\* provided "as is" without express or implied warranty.

This program is based on code from Livingston Enterprises, Inc. and parts are

### COPYRIGHT NOTICE SQUID\_RAD\_AUTH

Copyright (C) 1992-1995 Livingston Enterprises, Inc and Cistron Internet Services B.V. who both have given permission to modify and distribute those parts. The new parts of the code is Copyright (C) 1998 R.M. van Selm <selm@cistron.nl> with modifications Copyright (C) 2004 Henrik Nordstrom <hno@squid-cache.org>

Permission to use, copy, modify, and distribute this software for any purpose and without fee is hereby granted, provided that this copyright and permission notice appear on all copies and supporting documentation, the name of Livingston Enterprises, Inc. not be used in advertising or publicity pertaining to distribution of the program without specific prior permission, and notice be given in supporting documentation that copying and distribution is by permission of Livingston Enterprises, Inc. and Cistron Internet Services B.V.

Neither Livingston Enterprises, Inc. nor Cistron Internet Services B.V. nor I (R.M. van Selm) make representations about the suitability of this software for any purpose. It isprovided "as is" without express or implied warranty.

// Author: Jens-S. V?ckler <voeckler@rvs.uni-hannover.de>

// File: signal.cc

// Date: Sat Feb 28 1998

// Compiler: gcc 2.7.2.x series

//

// Books: W. Richard Steven, "Advanced Programming in the UNIX Environment",

// // (c) 1998 Lehrgebiet Rechnernetze und Verteilte Systeme // Universit?t Hannover, Germany // // Permission to use, copy, modify, distribute, and sell this software // and its documentation for any purpose is hereby granted without fee, // provided that (i) the above copyright notices and this permission // notice appear in all copies of the software and related documentation, // and (ii) the names of the Lehrgebiet Rechnernetze und Verteilte // Systeme and the University of Hannover may not be used in any // advertising or publicity relating to the software without the // specific, prior written permission of Lehrgebiet Rechnernetze und // Verteilte Systeme and the University of Hannover. // // THE SOFTWARE IS PROVIDED "AS-IS" AND WITHOUT WARRANTY OF ANY KIND, // EXPRESS, IMPLIED OR OTHERWISE, INCLUDING WITHOUT LIMITATION, ANY // WARRANTY OF MERCHANTABILITY OR FITNESS FOR A PARTICULAR PURPOSE.

//

// Addison-Wesley, 1992.

// IN NO EVENT SHALL THE LEHRGEBIET RECHNERNETZE UND VERTEILTE SYSTEME OR // THE UNIVERSITY OF HANNOVER BE LIABLE FOR ANY SPECIAL, INCIDENTAL, // INDIRECT OR CONSEQUENTIAL DAMAGES OF ANY KIND, OR ANY DAMAGES // WHATSOEVER RESULTING FROM LOSS OF USE, DATA OR PROFITS, WHETHER OR NOT // ADVISED OF THE POSSIBILITY OF DAMAGE, AND ON ANY THEORY OF LIABILITY, // ARISING OUT OF OR IN CONNECTION WITH THE USE OR PERFORMANCE OF THIS // SOFTWARE.

==============================================================================

compat/os/opensolaris\_10\_netdb.h:

- \* Copyright (c) 2001 Mike Barcroft <mike@FreeBSD.org>
- \* Copyright (c) 1990, 1993

\* The Regents of the University of California. All rights reserved.

\*

- \* This code is derived from software contributed to Berkeley by
- \* Chris Torek.
- \*

\* Redistribution and use in source and binary forms, with or without

- \* modification, are permitted provided that the following conditions
- \* are met:
- \* 1. Redistributions of source code must retain the above copyright
- \* notice, this list of conditions and the following disclaimer.
- \* 2. Redistributions in binary form must reproduce the above copyright
- \* notice, this list of conditions and the following disclaimer in the
- \* documentation and/or other materials provided with the distribution.
- \* 3. Neither the name of the University nor the names of its contributors
- \* may be used to endorse or promote products derived from this software
- \* without specific prior written permission.

\*

\* THIS SOFTWARE IS PROVIDED BY THE REGENTS AND CONTRIBUTORS ``AS IS'' AND \* ANY EXPRESS OR IMPLIED WARRANTIES, INCLUDING, BUT NOT LIMITED TO, THE \* IMPLIED WARRANTIES OF MERCHANTABILITY AND FITNESS FOR A PARTICULAR PURPOSE \* ARE DISCLAIMED. IN NO EVENT SHALL THE REGENTS OR CONTRIBUTORS BE LIABLE \* FOR ANY DIRECT, INDIRECT, INCIDENTAL, SPECIAL, EXEMPLARY, OR CONSEQUENTIAL \* DAMAGES (INCLUDING, BUT NOT LIMITED TO, PROCUREMENT OF SUBSTITUTE GOODS \* OR SERVICES; LOSS OF USE, DATA, OR PROFITS; OR BUSINESS INTERRUPTION) \* HOWEVER CAUSED AND ON ANY THEORY OF LIABILITY, WHETHER IN CONTRACT, STRICT \* LIABILITY, OR TORT (INCLUDING NEGLIGENCE OR OTHERWISE) ARISING IN ANY WAY \* OUT OF THE USE OF THIS SOFTWARE, EVEN IF ADVISED OF THE POSSIBILITY OF \* SUCH DAMAGE.

==============================================================================

(C) Copyright Ion Gaztanaga 2005-2009.

Distributed under the Boost Software License, Version 1.0

Boost Software License - Version 1.0 - August 17th, 2003

Permission is hereby granted, free of charge, to any person or organization obtaining a copy of the software and accompanying documentation covered by this license (the "Software") to use, reproduce, display, distribute, execute, and transmit the Software, and to prepare derivative works of the Software, and to permit third-parties to whom the Software is furnished to do so, all subject to the following:

The copyright notices in the Software and this entire statement, including

the above license grant, this restriction and the following disclaimer, must be included in all copies of the Software, in whole or in part, and all derivative works of the Software, unless such copies or derivative works are solely in the form of machine-executable object code generated by a source language processor.

THE SOFTWARE IS PROVIDED "AS IS", WITHOUT WARRANTY OF ANY KIND, EXPRESS OR IMPLIED, INCLUDING BUT NOT LIMITED TO THE WARRANTIES OF MERCHANTABILITY, FITNESS FOR A PARTICULAR PURPOSE, TITLE AND NON-INFRINGEMENT. IN NO EVENT SHALL THE COPYRIGHT HOLDERS OR ANYONE DISTRIBUTING THE SOFTWARE BE LIABLE FOR ANY DAMAGES OR OTHER LIABILITY, WHETHER IN CONTRACT, TORT OR OTHERWISE, ARISING FROM, OUT OF OR IN CONNECTION WITH THE SOFTWARE OR THE USE OR OTHER DEALINGS IN THE SOFTWARE.

==============================================================================

# This originates from X11R5 (mit/util/scripts/install.sh), which was

# later released in X11R6 (xc/config/util/install.sh) with the

# following copyright and license.

#

# Copyright (C) 1994 X Consortium

#

# Permission is hereby granted, free of charge, to any person obtaining a copy # of this software and associated documentation files (the "Software"), to # deal in the Software without restriction, including without limitation the # rights to use, copy, modify, merge, publish, distribute, sublicense, and/or # sell copies of the Software, and to permit persons to whom the Software is # furnished to do so, subject to the following conditions:

#

# The above copyright notice and this permission notice shall be included in # all copies or substantial portions of the Software.

#

# THE SOFTWARE IS PROVIDED "AS IS", WITHOUT WARRANTY OF ANY KIND, EXPRESS OR # IMPLIED, INCLUDING BUT NOT LIMITED TO THE WARRANTIES OF MERCHANTABILITY, # FITNESS FOR A PARTICULAR PURPOSE AND NONINFRINGEMENT. IN NO EVENT SHALL THE # X CONSORTIUM BE LIABLE FOR ANY CLAIM, DAMAGES OR OTHER LIABILITY, WHETHER IN # AN ACTION OF CONTRACT, TORT OR OTHERWISE, ARISING FROM, OUT OF OR IN CONNEC- # TION WITH THE SOFTWARE OR THE USE OR OTHER DEALINGS IN THE SOFTWARE. + #

# Except as contained in this notice, the name of the X Consortium shall not # be used in advertising or otherwise to promote the sale, use or other deal-# ings in this Software without prior written authorization from the X Consor-# tium.

- #
- #

# FSF changes to this file are in the public domain.

#

# Calling this script install-sh is preferred over install.sh, to prevent

# 'make' implicit rules from creating a file called install from it

# when there is no Makefile.

#

# This script is compatible with the BSD install script, but was written # from scratch.

#### gst-plugins-base

#### GNU LESSER GENERAL PUBLIC LICENSE

Version 2.1, February 1999 Copyright (C) 1991, 1999 Free Software Foundation, Inc. 51 Franklin Street, Fifth Floor, Boston, MA 02110-1301 USA Everyone is permitted to copy and distribute verbatim copies of this license document, but changing it is not allowed.

[This is the first released version of the Lesser GPL. It also counts as the successor of the GNU Library Public License, version 2, hence the version number 2.1.]

#### Preamble

The licenses for most software are designed to take away your freedom to share and change it. By contrast, the GNU General Public Licenses are intended to guarantee your freedom to share and change free software- -to make sure the software is free for all its users.

This license, the Lesser General Public License, applies to some specially designated software packages- typically libraries--of the Free Software Foundation and other authors who decide to use it. You can use it too, but we suggest you first think carefully about whether this license or the ordinary General Public License is the better strategy to use in any particular case, based on the explanations below.

When we speak of free software, we are referring to freedom of use, not price. Our General Public Licenses are designed to make sure that you have the freedom to distribute copies of free software (and charge for this service if you wish); that you receive source code or can get it if you want it; that you can change the software and use pieces of it in new free programs; and that you are informed that you can do these things.

To protect your rights, we need to make restrictions that forbid distributors to deny you these rights or to ask you to surrender these rights. These restrictions translate to certain responsibilities for you if you distribute copies of the library or if you modify it.

For example, if you distribute copies of the library, whether gratis or for a fee, you must give the recipients all the rights that we gave you. You must make sure that they, too, receive or can get the source code. If you link other code with the library, you must provide complete object files to the recipients, so that they can relink them with the library after making changes to the library and recompiling it. And you must show them these terms so they know their rights.

We protect your rights with a two-step method: (1) we copyright the library, and (2) we offer you this license, which gives you legal permission to copy, distribute and/or modify the library.

To protect each distributor, we want to make it very clear that there is no warranty for the free library. Also, if the library is modified by someone else and passed on, the recipients should know that what they have is not the original version, so that the original author's reputation will not be affected by problems that might be introduced by others.

Finally, software patents pose a constant threat to the existence of any free program. We wish to make sure that a company cannot effectively restrict the users of a free program by obtaining a restrictive license from a patent holder. Therefore, we insist that any patent license obtained for a version of the library must be consistent with the full freedom of use specified in this license.

Most GNU software, including some libraries, is covered by the ordinary GNU General Public License. This license, the GNU Lesser General Public License, applies to certain designated libraries, and is quite different from the ordinary General Public License. We use this license for certain libraries in order to permit linking those libraries into non-free programs.

When a program is linked with a library, whether statically or using a shared library, the combination of the two is legally speaking a combined work, a derivative of the original library. The ordinary General Public License therefore permits such linking only if the entire combination fits its criteria of freedom. The Lesser General Public License permits more lax criteria for linking other code with the library.

We call this license the "Lesser" General Public License because it does Less to protect the user's freedom than the ordinary General Public License. It also provides other free software developers Less of an advantage over competing non-free programs. These disadvantages are the reason we use the ordinary General Public License for many libraries. However, the Lesser license provides advantages in certain special circumstances.

For example, on rare occasions, there may be a special need to encourage the widest possible use of a certain library, so that it becomes a de-facto standard. To achieve this, non-free programs must be allowed to use the library. A more frequent case is that a free library does the same job as widely used non-free libraries. In this case, there is little to gain by limiting the free library to free software only, so we use the Lesser General Public License.

In other cases, permission to use a particular library in non-free programs enables a greater number of people to use a large body of free software. For example, permission to use the GNU C Library in non-free programs enables many more people to use the whole GNU operating system, as well as its variant, the GNU/Linux operating system.

Although the Lesser General Public License is Less protective of the users' freedom, it does ensure that the user of a program that is linked with the Library has the freedom and the wherewithal to run that program using a modified version of the Library.

The precise terms and conditions for copying, distribution and modification follow. Pay close attention to the difference between a "work based on the library" and a "work that uses the library". The former contains code derived from the library, whereas the latter must be combined with the library in order to run. TERMS AND CONDITIONS FOR COPYING, DISTRIBUTION AND MODIFICATION

0. This License Agreement applies to any software library or other program which contains a notice placed by the copyright holder or other authorized party saying it may be distributed under the terms of this Lesser General Public License (also called "this License"). Each licensee is addressed as "you".

A "library" means a collection of software functions and/or data prepared so as to be conveniently linked with application programs (which use some of those functions and data) to form executables.

The "Library", below, refers to any such software library or work which has been distributed under these terms. A "work based on the Library" means either the Library or any derivative work under copyright law: that is to say, a work containing the Library or a portion of it, either verbatim or with modifications and/or translated straightforwardly into another language. (Hereinafter, translation is included without limitation in the term "modification".)

"Source code" for a work means the preferred form of the work for making modifications to it. For a library, complete source code means all the source code for all modules it contains, plus any associated interface definition files, plus the scripts used to control compilation and installation of the library.

Activities other than copying, distribution and modification are not covered by this License; they are outside its scope. The act of running a program using the Library is not restricted, and output from such a program is covered only if its contents constitute a work based on the Library (independent of the use of the Library in a tool for writing it). Whether that is true depends on what the Library does and what the program that uses the Library does.

1. You may copy and distribute verbatim copies of the Library's complete source code as you receive it, in any medium, provided that you conspicuously and appropriately publish on each copy an appropriate copyright notice and disclaimer of warranty; keep intact all the notices that refer to this License and to the absence of any warranty; and distribute a copy of this License along with the Library.

You may charge a fee for the physical act of transferring a copy, and you may at your option offer warranty protection in exchange for a fee.

2. You may modify your copy or copies of the Library or any portion of it, thus forming a work based on the Library, and copy and distribute such modifications or work under the terms of Section 1 above, provided that you also meet all of these conditions:

- a) The modified work must itself be a software library.
- b) You must cause the files modified to carry prominent notices stating that you changed the files and the date of any change.
- c) You must cause the whole of the work to be licensed at no charge to all third parties under the terms of this License.
- d) If a facility in the modified Library refers to a function or a table of data to be supplied by an application program that uses the facility, other than as an argument passed when the facility is invoked, then you must make a good faith effort to ensure that, in the event an application does not supply such function or table, the facility still operates, and performs whatever part of its purpose remains meaningful.

(For example, a function in a library to compute square roots has a purpose that is entirely well-defined independent of the application. Therefore, Subsection 2d requires that any application-supplied function or table used by this function must be optional: if the application does not supply it, the square root function must still compute square roots.)

These requirements apply to the modified work as a whole. If identifiable sections of that work are not derived from the Library, and can be reasonably considered independent and separate works in themselves, then this License, and its terms, do not apply to those sections when you distribute them as separate works. But when you distribute the same sections as part of a whole which is a work based on the Library, the distribution of the whole must be on the terms of this License, whose permissions for other licensees extend to the entire whole, and thus to each and every part regardless of who wrote it.

Thus, it is not the intent of this section to claim rights or contest your rights to work written entirely by you; rather, the intent is to exercise the right to control the distribution of derivative or collective works based on the Library.

In addition, mere aggregation of another work not based on the Library with the Library (or with a work based on the Library) on a volume of a storage or distribution medium does not bring the other work under the scope of this License.

3. You may opt to apply the terms of the ordinary GNU General Public License instead of this License to a given copy of the Library. To do this, you must alter all the notices that refer to this License, so that they refer to the ordinary GNU General Public License, version 2, instead of to this License. (If a newer version than version 2 of the ordinary GNU General Public License has appeared, then you can specify that version instead if you wish.) Do not make any other change in these notices.

Once this change is made in a given copy, it is irreversible for that copy, so the ordinary GNU General Public License applies to all subsequent copies and derivative works made from that copy.

This option is useful when you wish to copy part of the code of the Library into a program that is not a library. 4. You may copy and distribute the Library (or a portion or derivative of it, under Section 2) in object code or executable form under the terms of Sections 1 and 2 above provided that you accompany it with the complete corresponding machine-readable source code, which must be distributed under the terms of Sections 1 and 2 above on a medium customarily used for software interchange.

If distribution of object code is made by offering access to copy from a designated place, then offering equivalent access to copy the source code from the same place satisfies the requirement to distribute the source code, even though third parties are not compelled to copy the source along with the object code.

5. A program that contains no derivative of any portion of the Library, but is designed to work with the Library by being compiled or linked with it, is called a "work that uses the Library". Such a work, in isolation, is not a derivative work of the Library, and therefore falls outside the scope of this License.

However, linking a "work that uses the Library" with the Library creates an executable that is a derivative of the Library (because it contains portions of the Library), rather than a "work that uses the library". The executable is therefore covered by this License. Section 6 states terms for distribution of such executables. When a "work that uses the Library" uses material from a header file that is part of the Library, the object code for the work may be a derivative work of the Library even though the source code is not. Whether this is true is especially significant if the work can be linked without the Library, or if the work is itself a library. The threshold for this to be true is not precisely defined by law.

If such an object file uses only numerical parameters, data structure layouts and accessors, and small macros and small inline functions (ten lines or less in length), then the use of the object file is unrestricted, regardless

of whether it is legally a derivative work. (Executables containing this object code plus portions of the Library will still fall under Section 6.)

Otherwise, if the work is a derivative of the Library, you may distribute the object code for the work under the terms of Section 6. Any executables containing that work also fall under Section 6, whether or not they are linked directly with the Library itself.

6. As an exception to the Sections above, you may also combine or link a "work that uses the Library" with the Library to produce a work containing portions of the Library, and distribute that work under terms of your choice, provided that the terms permit modification of the work for the customer's own use and reverse engineering for debugging such modifications.

You must give prominent notice with each copy of the work that the Library is used in it and that the Library and its use are covered by this License. You must supply a copy of this License. If the work during execution displays copyright notices, you must include the copyright notice for the Library among them, as well as a reference directing the user to the copy of this License. Also, you must do one of these things:

- a) Accompany the work with the complete corresponding machine-readable source code for the Library including whatever changes were used in the work (which must be distributed under Sections 1 and 2 above); and, if the work is an executable linked with the Library, with the complete machinereadable "work that uses the Library", as object code and/or source code, so that the user can modify the Library and then relink to produce a modified executable containing the modified Library. (It is understood that the user who changes the contents of definitions files in the Library will not necessarily be able to recompile the application to use the modified definitions.)
- b) Use a suitable shared library mechanism for linking with the Library. A suitable mechanism is one that (1) uses at run time a copy of the library already present on the user's computer system, rather than copying library functions into the executable, and (2) will operate properly with a modified version of the library, if the user installs one, as long as the modified version is interface-compatible with the version that the work was made with.
- c) Accompany the work with a written offer, valid for at least three years, to give the same user the materials specified in Subsection 6a, above, for a charge no more than the cost of performing this distribution.
- d) If distribution of the work is made by offering access to copy from a designated place, offer equivalent access to copy the above specified materials from the same place.
- e) Verify that the user has already received a copy of these materials or that you have already sent this user a copy.

For an executable, the required form of the "work that uses the Library" must include any data and utility programs needed for reproducing the executable from it. However, as a special exception, the materials to be distributed need not include anything that is normally distributed (in either source or binary form) with the major components (compiler, kernel, and so on) of the operating system on which the executable runs, unless that component itself accompanies the executable.

It may happen that this requirement contradicts the license restrictions of other proprietary libraries that do not normally accompany the operating system. Such a contradiction means you cannot use both them and the Library together in an executable that you distribute.

7. You may place library facilities that are a work based on the Library side-by-side in a single library together with other library facilities not covered by this License, and distribute such a combined library, provided that the separate distribution of the work based on the Library and of the other library facilities is otherwise permitted, and provided that you do these two things:

- a) Accompany the combined library with a copy of the same work based on the Library, uncombined with any other library facilities. This must be distributed under the terms of the Sections above.
- b) Give prominent notice with the combined library of the fact that part of it is a work based on the Library, and explaining where to find the accompanying uncombined form of the same work.

8. You may not copy, modify, sublicense, link with, or distribute the Library except as expressly provided under this License. Any attempt otherwise to copy, modify, sublicense, link with, or distribute the Library is void, and will automatically terminate your rights under this License. However, parties who have received copies, or rights, from you under this License will not have their licenses terminated so long as such parties remain in full compliance.

9. You are not required to accept this License, since you have not signed it. However, nothing else grants you permission to modify or distribute the Library or its derivative works. These actions are prohibited by law if you do not accept this License. Therefore, by modifying or distributing the Library (or any work based on the Library), you indicate your acceptance of this License to do so, and all its terms and conditions for copying, distributing or modifying the Library or works based on it.

10. Each time you redistribute the Library (or any work based on the Library), the recipient automatically receives a license from the original licensor to copy, distribute, link with or modify the Library subject to these terms and conditions. You may not impose any further restrictions on the recipients' exercise of the rights granted herein. You are not responsible for enforcing compliance by third parties with this License.

11. If, as a consequence of a court judgment or allegation of patent infringement or for any other reason (not limited to patent issues), conditions are imposed on you (whether by court order, agreement or otherwise) that contradict the conditions of this License, they do not excuse you from the conditions of this License. If you cannot distribute so as to satisfy simultaneously your obligations under this License and any other pertinent obligations, then as a consequence you may not distribute the Library at all. For example, if a patent license would not permit royalty-free redistribution of the Library by all those who receive copies directly or indirectly through you, then the only way you could satisfy both it and this License would be to refrain entirely from distribution of the Library.

If any portion of this section is held invalid or unenforceable under any particular circumstance, the balance of the section is intended to apply, and the section as a whole is intended to apply in other circumstances. It is not the purpose of this section to induce you to infringe any patents or other property right claims or to contest validity of any such claims; this section has the sole purpose of protecting the integrity of the free software distribution system which is implemented by public license practices. Many people have made

generous contributions to the wide range of software distributed through that system in reliance on consistent application of that system; it is up to the author/donor to decide if he or she is willing to distribute software through any other system and a licensee cannot impose that choice.

This section is intended to make thoroughly clear what is believed to be a consequence of the rest of this License.

12. If the distribution and/or use of the Library is restricted in certain countries either by patents or by copyrighted interfaces, the original copyright holder who places the Library under this License may add an explicit geographical distribution limitation excluding those countries, so that distribution is permitted only in or among countries not thus excluded. In such case, this License incorporates the limitation as if written in the body of this License.

13. The Free Software Foundation may publish revised and/or new versions of the Lesser General Public License from time to time. Such new versions will be similar in spirit to the present version, but may differ in detail to address new problems or concerns.

Each version is given a distinguishing version number. If the Library specifies a version number of this License which applies to it and "any later version", you have the option of following the terms and conditions either of that version or of any later version published by the Free Software Foundation. If the Library does not specify a license version number, you may choose any version ever published by the Free Software Foundation.

14. If you wish to incorporate parts of the Library into other free programs whose distribution conditions are incompatible with these, write to the author to ask for permission. For software which is copyrighted by the Free Software Foundation, write to the Free Software Foundation; we sometimes make exceptions for this. Our decision will be guided by the two goals of preserving the free status of all derivatives of our free software and of promoting the sharing and reuse of software generally.

## NO WARRANTY

15. BECAUSE THE LIBRARY IS LICENSED FREE OF CHARGE, THERE IS NO WARRANTY FOR THE LIBRARY, TO THE EXTENT PERMITTED BY APPLICABLE LAW. EXCEPT WHEN OTHERWISE STATED IN WRITING THE COPYRIGHT HOLDERS AND/OR OTHER PARTIES PROVIDE THE LIBRARY "AS IS" WITHOUT WARRANTY OF ANY KIND, EITHER EXPRESSED OR IMPLIED, INCLUDING, BUT NOT LIMITED TO, THE IMPLIED WARRANTIES OF MERCHANTABILITY AND FITNESS FOR A PARTICULAR PURPOSE. THE ENTIRE RISK AS TO THE QUALITY AND PERFORMANCE OF THE LIBRARY IS WITH YOU. SHOULD THE LIBRARY PROVE DEFECTIVE, YOU ASSUME THE COST OF ALL NECESSARY SERVICING, REPAIR OR CORRECTION.

16. IN NO EVENT UNLESS REQUIRED BY APPLICABLE LAW OR AGREED TO IN WRITING WILL ANY COPYRIGHT HOLDER, OR ANY OTHER PARTY WHO MAY MODIFY AND/OR REDISTRIBUTE THE LIBRARY AS PERMITTED ABOVE, BE LIABLE TO YOU FOR DAMAGES, INCLUDING ANY GENERAL, SPECIAL, INCIDENTAL OR CONSEQUENTIAL DAMAGES ARISING OUT OF THE USE OR INABILITY TO USE THE LIBRARY (INCLUDING BUT NOT LIMITED TO LOSS OF DATA OR DATA BEING RENDERED INACCURATE OR LOSSES SUSTAINED BY YOU OR THIRD PARTIES OR A FAILURE OF THE LIBRARY

# TO OPERATE WITH ANY OTHER SOFTWARE), EVEN IF SUCH HOLDER OR OTHER PARTY HAS BEEN ADVISED OF THE POSSIBILITY OF SUCH DAMAGES.

# END OF TERMS AND CONDITIONS

How to Apply These Terms to Your New Libraries

If you develop a new library, and you want it to be of the greatest possible use to the public, we recommend making it free software that everyone can redistribute and change. You can do so by permitting redistribution under these terms (or, alternatively, under the terms of the ordinary General Public License). To apply these terms, attach the following notices to the library. It is safest to attach them to the start of each source file to most effectively convey the exclusion of warranty; and each file should have at least the "copyright" line and a pointer to where the full notice is found. one line to give the library's name and an idea of what it does. Copyright (C) year name of author

This library is free software; you can redistribute it and/or modify it under the terms of the GNU Lesser General Public License as published by the Free Software Foundation; either version 2.1 of the License, or (at your option) any later version.

This library is distributed in the hope that it will be useful, but WITHOUT ANY WARRANTY; without even the implied warranty of MERCHANTABILITY or FITNESS FOR A PARTICULAR PURPOSE. See the GNU Lesser General Public License for more details.

You should have received a copy of the GNU Lesser General Public License along with this library; if not, write to the Free Software Foundation, Inc., 51 Franklin Street, Fifth Floor, Boston, MA 02110-1301 USA Also add information on how to contact you by electronic and paper mail. You should also get your employer (if you work as a programmer) or your school, if any, to sign a "copyright disclaimer" for the library, if necessary. Here is a sample; alter the names: Yoyodyne, Inc., hereby disclaims all copyright interest in the library `Frob' (a library for tweaking knobs) written by James Random Hacker.

signature of Ty Coon, 1 April 1990 Ty Coon, President of Vice That's all there is to it!

Copyright (c) 2003-2004, Mark Borgerding

All rights reserved.

Redistribution and use in source and binary forms, with or without modification, are permitted provided that the following conditions are met:

\* Redistributions of source code must retain the above copyright notice, this list of conditions and the following disclaimer.

\* Redistributions in binary form must reproduce the above copyright notice, this list of conditions and the following disclaimer in the documentation and/or other materials provided with the distribution.

\* Neither the author nor the names of any contributors may be used to endorse or promote products derived from this software without specific prior written permission.

THIS SOFTWARE IS PROVIDED BY THE COPYRIGHT HOLDERS AND CONTRIBUTORS "AS IS" AND ANY EXPRESS OR IMPLIED WARRANTIES, INCLUDING, BUT NOT LIMITED TO, THE IMPLIED WARRANTIES OF MERCHANTABILITY AND FITNESS FOR A PARTICULAR PURPOSE ARE DISCLAIMED. IN NO EVENT SHALL THE COPYRIGHT OWNER OR CONTRIBUTORS BE LIABLE FOR ANY DIRECT, INDIRECT, INCIDENTAL, SPECIAL, EXEMPLARY, OR CONSEQUENTIAL DAMAGES (INCLUDING, BUT NOT LIMITED TO, PROCUREMENT OF SUBSTITUTE GOODS OR SERVICES; LOSS OF USE, DATA, OR PROFITS; OR BUSINESS INTERRUPTION) HOWEVER CAUSED AND ON ANY THEORY OF LIABILITY, WHETHER IN CONTRACT, STRICT LIABILITY, OR TORT (INCLUDING NEGLIGENCE OR OTHERWISE) ARISING IN ANY WAY OUT OF THE USE OF THIS SOFTWARE, EVEN IF ADVISED OF THE POSSIBILITY OF SUCH DAMAGE.

\* Image Scaling Functions (4 tap)

- \* Copyright (c) 2005 David A. Schleef <ds@schleef.org>
- \* Copyright (c) 2009 Sebastian Dröge <sebastian.droege@collabora.co.uk>
- \* All rights reserved.
- \*

\* Redistribution and use in source and binary forms, with or without

- \* modification, are permitted provided that the following conditions
- \* are met:
- \* 1. Redistributions of source code must retain the above copyright
- \* notice, this list of conditions and the following disclaimer.
- \* 2. Redistributions in binary form must reproduce the above copyright
- \* notice, this list of conditions and the following disclaimer in the

\* documentation and/or other materials provided with the distribution.

\* THIS SOFTWARE IS PROVIDED BY THE AUTHOR ``AS IS'' AND ANY EXPRESS OR \* IMPLIED WARRANTIES, INCLUDING, BUT NOT LIMITED TO, THE IMPLIED \* WARRANTIES OF MERCHANTABILITY AND FITNESS FOR A PARTICULAR PURPOSE \* ARE DISCLAIMED. IN NO EVENT SHALL THE AUTHOR BE LIABLE FOR ANY DIRECT, \* INDIRECT, INCIDENTAL, SPECIAL, EXEMPLARY, OR CONSEQUENTIAL DAMAGES \* (INCLUDING, BUT NOT LIMITED TO, PROCUREMENT OF SUBSTITUTE GOODS OR \* SERVICES; LOSS OF USE, DATA, OR PROFITS; OR BUSINESS INTERRUPTION) \* HOWEVER CAUSED AND ON ANY THEORY OF LIABILITY, WHETHER IN CONTRACT, \* STRICT LIABILITY, OR TORT (INCLUDING NEGLIGENCE OR OTHERWISE) ARISING \* IN ANY WAY OUT OF THE USE OF THIS SOFTWARE, EVEN IF ADVISED OF THE \* POSSIBILITY OF SUCH DAMAGE.

\* Image Scaling Functions (4 tap)

\* Copyright (c) 2005 David A. Schleef <ds@schleef.org>

\* All rights reserved.

\*

\*

\* Redistribution and use in source and binary forms, with or without

\* modification, are permitted provided that the following conditions

\* are met:

\* 1. Redistributions of source code must retain the above copyright

\* notice, this list of conditions and the following disclaimer.

\* 2. Redistributions in binary form must reproduce the above copyright

\* notice, this list of conditions and the following disclaimer in the

\* documentation and/or other materials provided with the distribution.

\*

\* THIS SOFTWARE IS PROVIDED BY THE AUTHOR ``AS IS'' AND ANY EXPRESS OR \* IMPLIED WARRANTIES, INCLUDING, BUT NOT LIMITED TO, THE IMPLIED \* WARRANTIES OF MERCHANTABILITY AND FITNESS FOR A PARTICULAR PURPOSE \* ARE DISCLAIMED. IN NO EVENT SHALL THE AUTHOR BE LIABLE FOR ANY DIRECT, \* INDIRECT, INCIDENTAL, SPECIAL, EXEMPLARY, OR CONSEQUENTIAL DAMAGES \* (INCLUDING, BUT NOT LIMITED TO, PROCUREMENT OF SUBSTITUTE GOODS OR \* SERVICES; LOSS OF USE, DATA, OR PROFITS; OR BUSINESS INTERRUPTION) \* HOWEVER CAUSED AND ON ANY THEORY OF LIABILITY, WHETHER IN CONTRACT,

\* STRICT LIABILITY, OR TORT (INCLUDING NEGLIGENCE OR OTHERWISE) ARISING

\* IN ANY WAY OUT OF THE USE OF THIS SOFTWARE, EVEN IF ADVISED OF THE \* POSSIBILITY OF SUCH DAMAGE.

\* Image Scaling Functions

\* Copyright (c) 2010 Sebastian Dröge <sebastian.droege@collabora.co.uk>

\* All rights reserved.

\*

\* Redistribution and use in source and binary forms, with or without

\* modification, are permitted provided that the following conditions

\* are met:

\* 1. Redistributions of source code must retain the above copyright

\* notice, this list of conditions and the following disclaimer.

\* 2. Redistributions in binary form must reproduce the above copyright

\* notice, this list of conditions and the following disclaimer in the

\* documentation and/or other materials provided with the distribution.

\*

\* THIS SOFTWARE IS PROVIDED BY THE AUTHOR ``AS IS'' AND ANY EXPRESS OR \* IMPLIED WARRANTIES, INCLUDING, BUT NOT LIMITED TO, THE IMPLIED \* WARRANTIES OF MERCHANTABILITY AND FITNESS FOR A PARTICULAR PURPOSE \* ARE DISCLAIMED. IN NO EVENT SHALL THE AUTHOR BE LIABLE FOR ANY DIRECT, \* INDIRECT, INCIDENTAL, SPECIAL, EXEMPLARY, OR CONSEQUENTIAL DAMAGES \* (INCLUDING, BUT NOT LIMITED TO, PROCUREMENT OF SUBSTITUTE GOODS OR \* SERVICES; LOSS OF USE, DATA, OR PROFITS; OR BUSINESS INTERRUPTION) \* HOWEVER CAUSED AND ON ANY THEORY OF LIABILITY, WHETHER IN CONTRACT, \* STRICT LIABILITY, OR TORT (INCLUDING NEGLIGENCE OR OTHERWISE) ARISING \* IN ANY WAY OUT OF THE USE OF THIS SOFTWARE, EVEN IF ADVISED OF THE \* POSSIBILITY OF SUCH DAMAGE.

### webkit

#### /\*

- \* Copyright (C) 2008 2010, 2012 Google Inc. All rights reserved.
- \* Copyright (C) 2005, 2006, 2008 2011, 2013 Apple Inc. All Rights Reserved.
- \*
- \* Redistribution and use in source and binary forms, with or without
- \* modification, are permitted provided that the following conditions are
- \* met:
- \*

\*

\* \* Redistributions of source code must retain the above copyright

- \* notice, this list of conditions and the following disclaimer.
- \* \* Redistributions in binary form must reproduce the above
- \* copyright notice, this list of conditions and the following disclaimer
- \* in the documentation and/or other materials provided with the
- \* distribution.
- \* \* Neither the name of Google Inc. nor the names of its
- \* contributors may be used to endorse or promote products derived from
- \* this software without specific prior written permission.

 \* THIS SOFTWARE IS PROVIDED BY THE COPYRIGHT HOLDERS AND CONTRIBUTORS \* "AS IS" AND ANY EXPRESS OR IMPLIED WARRANTIES, INCLUDING, BUT NOT \* LIMITED TO, THE IMPLIED WARRANTIES OF MERCHANTABILITY AND FITNESS FOR \* A PARTICULAR PURPOSE ARE DISCLAIMED. IN NO EVENT SHALL THE COPYRIGHT \* OWNER OR CONTRIBUTORS BE LIABLE FOR ANY DIRECT, INDIRECT, INCIDENTAL, \* SPECIAL, EXEMPLARY, OR CONSEQUENTIAL DAMAGES (INCLUDING, BUT NOT \* LIMITED TO, PROCUREMENT OF SUBSTITUTE GOODS OR SERVICES; LOSS OF USE, \* DATA, OR PROFITS; OR BUSINESS INTERRUPTION) HOWEVER CAUSED AND ON ANY \* THEORY OF LIABILITY, WHETHER IN CONTRACT, STRICT LIABILITY, OR TORT \* (INCLUDING NEGLIGENCE OR OTHERWISE) ARISING IN ANY WAY OUT OF THE USE \* OF THIS SOFTWARE, EVEN IF ADVISED OF THE POSSIBILITY OF SUCH DAMAGE. \*/

### /\*

\* Copyright (C) 2007, 2008, 2010 Apple Inc. All rights reserved.

- \* Copyright (C) 2007 Justin Haygood (jhaygood@reaktix.com)
- \*

 <sup>\*</sup> Redistribution and use in source and binary forms, with or without

\* modification, are permitted provided that the following conditions

\* are met:

\*

\* 1. Redistributions of source code must retain the above copyright

- \* notice, this list of conditions and the following disclaimer.
- \* 2. Redistributions in binary form must reproduce the above copyright
- notice, this list of conditions and the following disclaimer in the
- \* documentation and/or other materials provided with the distribution.
- \* 3. Neither the name of Apple Computer, Inc. ("Apple") nor the names of
- its contributors may be used to endorse or promote products derived
- \* from this software without specific prior written permission.

\*

 \* THIS SOFTWARE IS PROVIDED BY APPLE AND ITS CONTRIBUTORS "AS IS" AND ANY \* EXPRESS OR IMPLIED WARRANTIES, INCLUDING, BUT NOT LIMITED TO, THE IMPLIED \* WARRANTIES OF MERCHANTABILITY AND FITNESS FOR A PARTICULAR PURPOSE ARE \* DISCLAIMED. IN NO EVENT SHALL APPLE OR ITS CONTRIBUTORS BE LIABLE FOR ANY \* DIRECT, INDIRECT, INCIDENTAL, SPECIAL, EXEMPLARY, OR CONSEQUENTIAL DAMAGES \* (INCLUDING, BUT NOT LIMITED TO, PROCUREMENT OF SUBSTITUTE GOODS OR SERVICES; \* LOSS OF USE, DATA, OR PROFITS; OR BUSINESS INTERRUPTION) HOWEVER CAUSED AND \* ON ANY THEORY OF LIABILITY, WHETHER IN CONTRACT, STRICT LIABILITY, OR TORT \* (INCLUDING NEGLIGENCE OR OTHERWISE) ARISING IN ANY WAY OUT OF THE USE OF \* THIS SOFTWARE, EVEN IF ADVISED OF THE POSSIBILITY OF SUCH DAMAGE.

 \* \*

 \* Note: The implementations of InterlockedIncrement and InterlockedDecrement are based \* on atomic\_increment and atomic\_exchange\_and\_add from the Boost C++ Library. The license \* is virtually identical to the Apple license above but is included here for completeness. \*

\* Boost Software License - Version 1.0 - August 17th, 2003

\*

\* Permission is hereby granted, free of charge, to any person or organization

\* obtaining a copy of the software and accompanying documentation covered by

\* this license (the "Software") to use, reproduce, display, distribute,

- \* execute, and transmit the Software, and to prepare derivative works of the
- \* Software, and to permit third-parties to whom the Software is furnished to
- \* do so, all subject to the following:

\*

\* The copyright notices in the Software and this entire statement, including

\* the above license grant, this restriction and the following disclaimer,

\* must be included in all copies of the Software, in whole or in part, and

\* all derivative works of the Software, unless such copies or derivative

\* works are solely in the form of machine-executable object code generated by

\* a source language processor.

\*

\* THE SOFTWARE IS PROVIDED "AS IS", WITHOUT WARRANTY OF ANY KIND, EXPRESS OR

\* IMPLIED, INCLUDING BUT NOT LIMITED TO THE WARRANTIES OF MERCHANTABILITY,

\* FITNESS FOR A PARTICULAR PURPOSE, TITLE AND NON-INFRINGEMENT. IN NO EVENT

\* SHALL THE COPYRIGHT HOLDERS OR ANYONE DISTRIBUTING THE SOFTWARE BE LIABLE

\* FOR ANY DAMAGES OR OTHER LIABILITY, WHETHER IN CONTRACT, TORT OR OTHERWISE,

\* ARISING FROM, OUT OF OR IN CONNECTION WITH THE SOFTWARE OR THE USE OR OTHER

\* DEALINGS IN THE SOFTWARE.

\*/

### /\*

\* Copyright (C) 2008 Torch Mobile Inc. All rights reserved. (http://www.torchmobile.com/)

\*

\* Redistribution and use in source and binary forms, with or without

\* modification, are permitted provided that the following conditions

\* are met:

\* 1. Redistributions of source code must retain the above copyright

notice, this list of conditions and the following disclaimer.

\* 2. Redistributions in binary form must reproduce the above copyright

\* notice, this list of conditions and the following disclaimer in the

\* documentation and/or other materials provided with the distribution.

\*

 \* THIS SOFTWARE IS PROVIDED BY APPLE COMPUTER, INC. ``AS IS'' AND ANY \* EXPRESS OR IMPLIED WARRANTIES, INCLUDING, BUT NOT LIMITED TO, THE \* IMPLIED WARRANTIES OF MERCHANTABILITY AND FITNESS FOR A PARTICULAR \* PURPOSE ARE DISCLAIMED. IN NO EVENT SHALL APPLE COMPUTER, INC. OR \* CONTRIBUTORS BE LIABLE FOR ANY DIRECT, INDIRECT, INCIDENTAL, SPECIAL, \* EXEMPLARY, OR CONSEQUENTIAL DAMAGES (INCLUDING, BUT NOT LIMITED TO, \* PROCUREMENT OF SUBSTITUTE GOODS OR SERVICES; LOSS OF USE, DATA, OR \* PROFITS; OR BUSINESS INTERRUPTION) HOWEVER CAUSED AND ON ANY THEORY \* OF LIABILITY, WHETHER IN CONTRACT, STRICT LIABILITY, OR TORT \* (INCLUDING NEGLIGENCE OR OTHERWISE) ARISING IN ANY WAY OUT OF THE USE \* OF THIS SOFTWARE, EVEN IF ADVISED OF THE POSSIBILITY OF SUCH DAMAGE.

\*/

#### /\*

\*

\* Copyright (C) 2006 - 2010, 2013 Apple Inc. All rights reserved.

\* Redistribution and use in source and binary forms, with or without

\* modification, are permitted provided that the following conditions

- \* are met:
- \*

\* 1. Redistributions of source code must retain the above copyright

notice, this list of conditions and the following disclaimer.

\* 2. Redistributions in binary form must reproduce the above copyright

\* notice, this list of conditions and the following disclaimer in the

documentation and/or other materials provided with the distribution.

\* 3. Neither the name of Apple Computer, Inc. ("Apple") nor the names of

its contributors may be used to endorse or promote products derived

\* from this software without specific prior written permission.

\*

 \* THIS SOFTWARE IS PROVIDED BY APPLE AND ITS CONTRIBUTORS "AS IS" AND ANY \* EXPRESS OR IMPLIED WARRANTIES, INCLUDING, BUT NOT LIMITED TO, THE IMPLIED \* WARRANTIES OF MERCHANTABILITY AND FITNESS FOR A PARTICULAR PURPOSE ARE \* DISCLAIMED. IN NO EVENT SHALL APPLE OR ITS CONTRIBUTORS BE LIABLE FOR ANY \* DIRECT, INDIRECT, INCIDENTAL, SPECIAL, EXEMPLARY, OR CONSEQUENTIAL DAMAGES \* (INCLUDING, BUT NOT LIMITED TO, PROCUREMENT OF SUBSTITUTE GOODS OR SERVICES; \* LOSS OF USE, DATA, OR PROFITS; OR BUSINESS INTERRUPTION) HOWEVER CAUSED AND \* ON ANY THEORY OF LIABILITY, WHETHER IN CONTRACT, STRICT LIABILITY, OR TORT \* (INCLUDING NEGLIGENCE OR OTHERWISE) ARISING IN ANY WAY OUT OF THE USE OF \* THIS SOFTWARE, EVEN IF ADVISED OF THE POSSIBILITY OF SUCH DAMAGE. \*/

/\*

\*

\* Copyright (C) 2003 - 2013 Apple Inc. All rights reserved.

\* Redistribution and use in source and binary forms, with or without

\* modification, are permitted provided that the following conditions

\* are met:

\* 1. Redistributions of source code must retain the above copyright

notice, this list of conditions and the following disclaimer.

- \* 2. Redistributions in binary form must reproduce the above copyright
- notice, this list of conditions and the following disclaimer in the
- documentation and/or other materials provided with the distribution.
- \*

\* THIS SOFTWARE IS PROVIDED BY APPLE INC. ``AS IS'' AND ANY

\* EXPRESS OR IMPLIED WARRANTIES, INCLUDING, BUT NOT LIMITED TO, THE

\* IMPLIED WARRANTIES OF MERCHANTABILITY AND FITNESS FOR A PARTICULAR

\* PURPOSE ARE DISCLAIMED. IN NO EVENT SHALL APPLE COMPUTER, INC. OR

\* CONTRIBUTORS BE LIABLE FOR ANY DIRECT, INDIRECT, INCIDENTAL, SPECIAL,

\* EXEMPLARY, OR CONSEQUENTIAL DAMAGES (INCLUDING, BUT NOT LIMITED TO,

\* PROCUREMENT OF SUBSTITUTE GOODS OR SERVICES; LOSS OF USE, DATA, OR

\* PROFITS; OR BUSINESS INTERRUPTION) HOWEVER CAUSED AND ON ANY THEORY

\* OF LIABILITY, WHETHER IN CONTRACT, STRICT LIABILITY, OR TORT

\* (INCLUDING NEGLIGENCE OR OTHERWISE) ARISING IN ANY WAY OUT OF THE USE

\* OF THIS SOFTWARE, EVEN IF ADVISED OF THE POSSIBILITY OF SUCH DAMAGE.

\*/

# /\*

- Copyright (C) 1999-2000 Harri Porten (porten@kde.org)
- \* Copyright (C) 2003, 2007, 2008, 2012 Apple Inc. All Rights Reserved.
- \*

This library is free software; you can redistribute it and/or

- modify it under the terms of the GNU Lesser General Public
- License as published by the Free Software Foundation; either
- version 2 of the License, or (at your option) any later version.
- \*

\* This library is distributed in the hope that it will be useful,

but WITHOUT ANY WARRANTY; without even the implied warranty of

\* MERCHANTABILITY or FITNESS FOR A PARTICULAR PURPOSE. See the GNU

- Lesser General Public License for more details.
- \*
- \* You should have received a copy of the GNU Lesser General Public
- \* License along with this library; if not, write to the Free Software

\* Foundation, Inc., 51 Franklin Street, Fifth Floor, Boston, MA 02110-1301 USA

\*

\*/

/\*

\* Copyright (C) 2011 University of Szeged

\* Copyright (C) 2011 Zoltan Herczeg

\*

\* Redistribution and use in source and binary forms, with or without

- \* modification, are permitted provided that the following conditions
- \* are met:
- \* 1. Redistributions of source code must retain the above copyright
- notice, this list of conditions and the following disclaimer.
- \* 2. Redistributions in binary form must reproduce the above copyright
- notice, this list of conditions and the following disclaimer in the
- \* documentation and/or other materials provided with the distribution.
- \*

 \* THIS SOFTWARE IS PROVIDED BY UNIVERSITY OF SZEGED ``AS IS'' AND ANY \* EXPRESS OR IMPLIED WARRANTIES, INCLUDING, BUT NOT LIMITED TO, THE \* IMPLIED WARRANTIES OF MERCHANTABILITY AND FITNESS FOR A PARTICULAR \* PURPOSE ARE DISCLAIMED. IN NO EVENT SHALL UNIVERSITY OF SZEGED OR \* CONTRIBUTORS BE LIABLE FOR ANY DIRECT, INDIRECT, INCIDENTAL, SPECIAL, \* EXEMPLARY, OR CONSEQUENTIAL DAMAGES (INCLUDING, BUT NOT LIMITED TO, \* PROCUREMENT OF SUBSTITUTE GOODS OR SERVICES; LOSS OF USE, DATA, OR \* PROFITS; OR BUSINESS INTERRUPTION) HOWEVER CAUSED AND ON ANY THEORY \* OF LIABILITY, WHETHER IN CONTRACT, STRICT LIABILITY, OR TORT \* (INCLUDING NEGLIGENCE OR OTHERWISE) ARISING IN ANY WAY OUT OF THE USE \* OF THIS SOFTWARE, EVEN IF ADVISED OF THE POSSIBILITY OF SUCH DAMAGE. \*/

The GNU General Public License (GPL-2.0) Version 2, June 1991

Copyright (C) 1989, 1991 Free Software Foundation, Inc. 59 Temple Place, Suite 330, Boston, MA 02111-1307 USA

Everyone is permitted to copy and distribute verbatim copies of this license document, but changing it is not allowed.

### Preamble

The licenses for most software are designed to take away your freedom to share and change it. By contrast, the GNU General Public License is intended to guarantee your freedom to share and change free software--to make sure the software is free for all its users. This General Public License applies to most of the Free Software Foundation's software and to any other program whose authors commit to using it. (Some other Free Software Foundation software is covered by the GNU Library General Public License instead.) You can apply it to your programs, too.

When we speak of free software, we are referring to freedom, not price. Our General Public Licenses are designed to make sure that you have the freedom to distribute copies of free software (and charge for this service if you wish), that you receive source code or can get it if you want it, that you can change the software or use pieces of it in new free programs; and that you know you can do these things.

To protect your rights, we need to make restrictions that forbid anyone to deny you these rights or to ask you to surrender the rights. These restrictions translate to certain responsibilities for you if you distribute copies of the software, or if you modify it.

For example, if you distribute copies of such a program, whether gratis or for a fee, you must give the recipients all the rights that you have. You must make sure that they, too, receive or can get the source code. And you must show them these terms so they know their rights.

We protect your rights with two steps: (1) copyright the software, and (2) offer you this license which gives you legal permission to copy, distribute and/or modify the software.

Also, for each author's protection and ours, we want to make certain that everyone understands that there is no warranty for this free software. If the software is modified by someone else and passed on, we want its recipients to know that what they have is not the original, so that any problems introduced by others will not reflect on the original authors' reputations.

Finally, any free program is threatened constantly by software patents. We wish to avoid the danger that redistributors of a free program will individually obtain patent licenses, in effect making the program proprietary. To prevent this, we have made it clear that any patent must be licensed for everyone's free use or not licensed at all.

The precise terms and conditions for copying, distribution and modification follow.

## TERMS AND CONDITIONS FOR COPYING, DISTRIBUTION AND MODIFICATION

0. This License applies to any program or other work which contains a notice placed by the copyright holder saying it may be distributed under the terms of this General Public License. The "Program", below, refers to any such program or work, and a "work based on the Program" means either the Program or any derivative

work under copyright law: that is to say, a work containing the Program or a portion of it, either verbatim or with modifications and/or translated into another language. (Hereinafter, translation is included without limitation in the term "modification".) Each licensee is addressed as "you".

Activities other than copying, distribution and modification are not covered by this License; they are outside its scope. The act of running the Program is not restricted, and the output from the Program is covered only if its contents constitute a work based on the Program (independent of having been made by running the Program). Whether that is true depends on what the Program does.

1. You may copy and distribute verbatim copies of the Program's source code as you receive it, in any medium, provided that you conspicuously and appropriately publish on each copy an appropriate copyright notice and disclaimer of warranty; keep intact all the notices that refer to this License and to the absence of any warranty; and give any other recipients of the Program a copy of this License along with the Program.

You may charge a fee for the physical act of transferring a copy, and you may at your option offer warranty protection in exchange for a fee.

2. You may modify your copy or copies of the Program or any portion of it, thus forming a work based on the Program, and copy and distribute such modifications or work under the terms of Section 1 above, provided that you also meet all of these conditions:

a) You must cause the modified files to carry prominent notices stating that you changed the files and the date of any change.

b) You must cause any work that you distribute or publish, that in whole or in part contains or is derived from the Program or any part thereof, to be licensed as a whole at no charge to all third parties under the terms of this License.

c) If the modified program normally reads commands interactively when run, you must cause it, when started running for such interactive use in the most ordinary way, to print or display an announcement including an appropriate copyright notice and a notice that there is no warranty (or else, saying that you provide a warranty) and that users may redistribute the program under these conditions, and telling the user how to view a copy of this License. (Exception: if the Program itself is interactive but does not normally print such an announcement, your work based on the Program is not required to print an announcement.)

These requirements apply to the modified work as a whole. If identifiable sections of that work are not derived from the Program, and can be reasonably considered independent and separate works in themselves, then this License, and its terms, do not apply to those sections when you distribute them as separate works. But

when you distribute the same sections as part of a whole which is a work based on the Program, the distribution of the whole must be on the terms of this License, whose permissions for other licensees extend to the entire whole, and thus to each and every part regardless of who wrote it.

Thus, it is not the intent of this section to claim rights or contest your rights to work written entirely by you; rather, the intent is to exercise the right to control the distribution of derivative or collective works based on the Program.

In addition, mere aggregation of another work not based on the Program with the Program (or with a work based on the Program) on a volume of a storage or distribution medium does not bring the other work under the scope of this License.

3. You may copy and distribute the Program (or a work based on it, under Section 2) in object code or executable form under the terms of Sections 1 and 2 above provided that you also do one of the following:

a) Accompany it with the complete corresponding machine-readable source code, which must be distributed under the terms of Sections 1 and 2 above on a medium customarily used for software interchange; or,

b) Accompany it with a written offer, valid for at least three years, to give any third party, for a charge no more than your cost of physically performing source distribution, a complete machine-readable copy of the corresponding source code, to be distributed under the terms of Sections 1 and 2 above on a medium customarily used for software interchange; or,

c) Accompany it with the information you received as to the offer to distribute corresponding source code. (This alternative is allowed only for noncommercial distribution and only if you received the program in object code or executable form with such an offer, in accord with Subsection b above.)

The source code for a work means the preferred form of the work for making modifications to it. For an executable work, complete source code means all the source code for all modules it contains, plus any associated interface definition files, plus the scripts used to control compilation and installation of the executable. However, as a special exception, the source code distributed need not include anything that is normally distributed (in either source or binary form) with the major components (compiler, kernel, and so on) of the operating system on which the executable runs, unless that component itself accompanies the executable.

If distribution of executable or object code is made by offering access to copy from a designated place, then offering equivalent access to copy the source code from the same place counts as distribution of the source code, even though third parties are not compelled to copy the source along with the object code.
4. You may not copy, modify, sublicense, or distribute the Program except as expressly provided under this License. Any attempt otherwise to copy, modify, sublicense or distribute the Program is void, and will automatically terminate your rights under this License. However, parties who have received copies, or rights, from you under this License will not have their licenses terminated so long as such parties remain in full compliance.

5. You are not required to accept this License, since you have not signed it. However, nothing else grants you permission to modify or distribute the Program or its derivative works. These actions are prohibited by law if you do not accept this License. Therefore, by modifying or distributing the Program (or any work based on the Program), you indicate your acceptance of this License to do so, and all its terms and conditions for copying, distributing or modifying the Program or works based on it.

6. Each time you redistribute the Program (or any work based on the Program), the recipient automatically receives a license from the original licensor to copy, distribute or modify the Program subject to these terms and conditions. You may not impose any further restrictions on the recipients' exercise of the rights granted herein. You are not responsible for enforcing compliance by third parties to this License.

7. If, as a consequence of a court judgment or allegation of patent infringement or for any other reason (not limited to patent issues), conditions are imposed on you (whether by court order, agreement or otherwise) that contradict the conditions of this License, they do not excuse you from the conditions of this License. If you cannot distribute so as to satisfy simultaneously your obligations under this License and any other pertinent obligations, then as a consequence you may not distribute the Program at all. For example, if a patent license would not permit royalty-free redistribution of the Program by all those who receive copies directly or indirectly through you, then the only way you could satisfy both it and this License would be to refrain entirely from distribution of the Program.

If any portion of this section is held invalid or unenforceable under any particular circumstance, the balance of the section is intended to apply and the section as a whole is intended to apply in other circumstances.

It is not the purpose of this section to induce you to infringe any patents or other property right claims or to contest validity of any such claims; this section has the sole purpose of protecting the integrity of the free software distribution system, which is implemented by public license practices. Many people have made generous contributions to the wide range of software distributed through that system in reliance on consistent application of that system; it is up to the author/donor to decide if he or she is willing to distribute software through any other system and a licensee cannot impose that choice.

This section is intended to make thoroughly clear what is believed to be a consequence of the rest of this License.

8. If the distribution and/or use of the Program is restricted in certain countries either by patents or by copyrighted interfaces, the original copyright holder who places the Program under this License may add an explicit geographical distribution limitation excluding those countries, so that distribution is permitted only in or among countries not thus excluded. In such case, this License incorporates the limitation as if written in the body of this License.

9. The Free Software Foundation may publish revised and/or new versions of the General Public License from time to time. Such new versions will be similar in spirit to the present version, but may differ in detail to address new problems or concerns.

Each version is given a distinguishing version number. If the Program specifies a version number of this License which applies to it and "any later version", you have the option of following the terms and conditions either of that version or of any later version published by the Free Software Foundation. If the Program does not specify a version number of this License, you may choose any version ever published by the Free Software Foundation.

10. If you wish to incorporate parts of the Program into other free programs whose distribution conditions are different, write to the author to ask for permission. For software which is copyrighted by the Free Software Foundation, write to the Free Software Foundation; we sometimes make exceptions for this. Our decision will be guided by the two goals of preserving the free status of all derivatives of our free software and of promoting the sharing and reuse of software generally.

## NO WARRANTY

11. BECAUSE THE PROGRAM IS LICENSED FREE OF CHARGE, THERE IS NO WARRANTY FOR THE PROGRAM, TO THE EXTENT PERMITTED BY APPLICABLE LAW. EXCEPT WHEN OTHERWISE STATED IN WRITING THE COPYRIGHT HOLDERS AND/OR OTHER PARTIES PROVIDE THE PROGRAM "AS IS" WITHOUT WARRANTY OF ANY KIND, EITHER EXPRESSED OR IMPLIED, INCLUDING, BUT NOT LIMITED TO, THE IMPLIED WARRANTIES OF MERCHANTABILITY AND FITNESS FOR A PARTICULAR PURPOSE. THE ENTIRE RISK AS TO THE QUALITY AND PERFORMANCE OF THE PROGRAM IS WITH YOU. SHOULD THE PROGRAM PROVE DEFECTIVE, YOU ASSUME THE COST OF ALL NECESSARY SERVICING, REPAIR OR CORRECTION.

12. IN NO EVENT UNLESS REQUIRED BY APPLICABLE LAW OR AGREED TO IN WRITING WILL ANY COPYRIGHT HOLDER, OR ANY OTHER PARTY WHO MAY MODIFY AND/OR REDISTRIBUTE THE

PROGRAM AS PERMITTED ABOVE, BE LIABLE TO YOU FOR DAMAGES, INCLUDING ANY GENERAL, SPECIAL, INCIDENTAL OR CONSEQUENTIAL DAMAGES ARISING OUT OF THE USE OR INABILITY TO USE THE PROGRAM (INCLUDING BUT NOT LIMITED TO LOSS OF DATA OR DATA BEING RENDERED INACCURATE OR LOSSES SUSTAINED BY YOU OR THIRD PARTIES OR A FAILURE OF THE PROGRAM TO OPERATE WITH ANY OTHER PROGRAMS), EVEN IF SUCH HOLDER OR OTHER PARTY HAS BEEN ADVISED OF THE POSSIBILITY OF SUCH DAMAGES.

END OF TERMS AND CONDITIONS

How to Apply These Terms to Your New Programs

If you develop a new program, and you want it to be of the greatest possible use to the public, the best way to achieve this is to make it free software which everyone can redistribute and change under these terms.

To do so, attach the following notices to the program. It is safest to attach them to the start of each source file to most effectively convey the exclusion of warranty; and each file should have at least the "copyright" line and a pointer to where the full notice is found.

One line to give the program's name and a brief idea of what it does. Copyright (C) <year> <name of author>

This program is free software; you can redistribute it and/or modify it under the terms of the GNU General Public License as published by the Free Software Foundation; either version 2 of the License, or (at your option) any later version.

This program is distributed in the hope that it will be useful, but WITHOUT ANY WARRANTY; without even the implied warranty of MERCHANTABILITY or FITNESS FOR A PARTICULAR PURPOSE. See the GNU General Public License for more details.

You should have received a copy of the GNU General Public License along with this program; if not, write to the Free Software Foundation, Inc., 59 Temple Place, Suite 330, Boston, MA 02111-1307 USA

Also add information on how to contact you by electronic and paper mail.

If the program is interactive, make it output a short notice like this when it starts in an interactive mode:

Gnomovision version 69, Copyright (C) year name of author Gnomovision comes with ABSOLUTELY NO WARRANTY; for details type `show w'. This is free software, and you are welcome to redistribute it under certain conditions; type `show c' for details.

The hypothetical commands `show w' and `show c' should show the appropriate parts of the General Public License. Of course, the commands you use may be called something other than `show w' and `show c'; they could even be mouse-clicks or menu items--whatever suits your program.

You should also get your employer (if you work as a programmer) or your school, if any, to sign a "copyright disclaimer" for the program, if necessary. Here is a sample; alter the names:

Yoyodyne, Inc., hereby disclaims all copyright interest in the program `Gnomovision' (which makes passes at compilers) written by James Hacker.

signature of Ty Coon, 1 April 1989 Ty Coon, President of Vice

This General Public License does not permit incorporating your program into proprietary programs. If your program is a subroutine library, you may consider it more useful to permit linking proprietary applications with the library. If this is what you want to do, use the GNU Library General Public License instead of this License.

### GNU Lesser General Public License

### Version 2.1, February 1999

Copyright (C) 1991, 1999 Free Software Foundation, Inc. 59 Temple Place, Suite 330, Boston, MA 02111- 1307 USA Everyone is permitted to copy and distribute verbatim copies of this license document, but changing it is not allowed.

[This is the first released version of the Lesser GPL. It also counts as the successor of the GNU Library Public License, version 2, hence the version number 2.1.]

### Preamble

The licenses for most software are designed to take away your freedom to share and change it. By contrast, the GNU General Public Licenses are intended to guarantee your freedom to share and change free software- -to make sure the software is free for all its users.

This license, the Lesser General Public License, applies to some specially designated software packages- typically libraries--of the Free Software Foundation and other authors who decide to use it. You can use it too, but we suggest you first think carefully about whether this license or the ordinary General Public License is the better strategy to use in any particular case, based on the explanations below.

When we speak of free software, we are referring to freedom of use, not price. Our General Public Licenses are designed to make sure that you have the freedom to distribute copies of free software (and charge for this service if you wish); that you receive source code or can get it if you want it; that you can change the software and use pieces of it in new free programs; and that you are informed that you can do these things. To protect your rights, we need to make restrictions that forbid distributors to deny you these rights or to ask you to surrender these rights. These restrictions translate to certain responsibilities for you if you distribute copies of the library or if you modify it.

For example, if you distribute copies of the library, whether gratis or for a fee, you must give the recipients all the rights that we gave you. You must make sure that they, too, receive or can get the source code. If you link other code with the library, you must provide complete object files to the recipients, so that they can relink them with the library after making changes to the library and recompiling it. And you must show them these terms so they know their rights.

We protect your rights with a two-step method: (1) we copyright the library, and (2) we offer you this license, which gives you legal permission to copy, distribute and/or modify the library.

To protect each distributor, we want to make it very clear that there is no warranty for the free library. Also, if the library is modified by someone else and passed on, the recipients should know that what they have is not the original version, so that the original author's reputation will not be affected by problems that might be introduced by others.

Finally, software patents pose a constant threat to the existence of any free program. We wish to make sure that a company cannot effectively restrict the users of a free program by obtaining a restrictive license from a patent holder. Therefore, we insist that any patent license obtained for a version of the library must be consistent with the full freedom of use specified in this license.

Most GNU software, including some libraries, is covered by the ordinary GNU General Public License. This license, the GNU Lesser General Public License, applies to certain designated libraries, and is quite different from the ordinary General Public License. We use this license for certain libraries in order to permit linking those libraries into non-free programs.

When a program is linked with a library, whether statically or using a shared library, the combination of the two is legally speaking a combined work, a derivative of the original library. The ordinary General Public License therefore permits such linking only if the entire combination fits its criteria of freedom. The Lesser General Public License permits more lax criteria for linking other code with the library.

We call this license the "Lesser" General Public License because it does Less to protect the user's freedom than the ordinary General Public License. It also provides other free software developers Less of an advantage over competing non-free programs. These disadvantages are the reason we use the ordinary General Public License for many libraries. However, the Lesser license provides advantages in certain special circumstances.

For example, on rare occasions, there may be a special need to encourage the widest possible use of a certain library, so that it becomes a de-facto standard. To achieve this, non-free programs must be allowed to use the library. A more frequent case is that a free library does the same job as widely used non-free libraries. In this case, there is little to gain by limiting the free library to free software only, so we use the Lesser General Public License.

In other cases, permission to use a particular library in non-free programs enables a greater number of people to use a large body of free software. For example, permission to use the GNU C Library in non-free programs enables many more people to use the whole GNU operating system, as well as its variant, the GNU/Linux operating system.

Although the Lesser General Public License is Less protective of the users' freedom, it does ensure that the user of a program that is linked with the Library has the freedom and the wherewithal to run that program using a modified version of the Library.

The precise terms and conditions for copying, distribution and modification follow. Pay close attention to the difference between a "work based on the library" and a "work that uses the library". The former contains code derived from the library, whereas the latter must be combined with the library in order to run.

### TERMS AND CONDITIONS FOR COPYING, DISTRIBUTION AND MODIFICATION

0. This License Agreement applies to any software library or other program which contains a notice placed by the copyright holder or other authorized party saying it may be distributed under the terms of this Lesser General Public License (also called "this License"). Each licensee is addressed as "you".

A "library" means a collection of software functions and/or data prepared so as to be conveniently linked with application programs (which use some of those functions and data) to form executables.

The "Library", below, refers to any such software library or work which has been distributed under these terms. A "work based on the Library" means either the Library or any derivative work under copyright law: that is to say, a work containing the Library or a portion of it, either verbatim or with modifications and/or translated straightforwardly into another language. (Hereinafter, translation is included without limitation in the term "modification".)

"Source code" for a work means the preferred form of the work for making modifications to it. For a library, complete source code means all the source code for all modules it contains, plus any associated interface definition files, plus the scripts used to control compilation and installation of the library.

Activities other than copying, distribution and modification are not covered by this License; they are outside its scope. The act of running a program using the Library is not restricted, and output from such a program is covered only if its contents constitute a work based on the Library (independent of the use of the Library in a tool for writing it). Whether that is true depends on what the Library does and what the program that uses the Library does.

1. You may copy and distribute verbatim copies of the Library's complete source code as you receive it, in any medium, provided that you conspicuously and appropriately publish on each copy an appropriate copyright notice and disclaimer of warranty; keep intact all the notices that refer to this License and to the absence of any warranty; and distribute a copy of this License along with the Library.

You may charge a fee for the physical act of transferring a copy, and you may at your option offer warranty protection in exchange for a fee.

2. You may modify your copy or copies of the Library or any portion of it, thus forming a work based on the Library, and copy and distribute such modifications or work under the terms of Section 1 above, provided that you also meet all of these conditions:

a) The modified work must itself be a software library.

b) You must cause the files modified to carry prominent notices stating that you changed the files and the date of any change.

c) You must cause the whole of the work to be licensed at no charge to all third parties under the terms of this License.

d) If a facility in the modified Library refers to a function or a table of data to be supplied by an application program that uses the facility, other than as an argument passed when the facility is invoked, then you must make a good faith effort to ensure that, in the event an application does not supply such function or table, the facility still operates, and performs whatever part of its purpose remains meaningful.

(For example, a function in a library to compute square roots has a purpose that is entirely well-defined independent of the application. Therefore, Subsection 2d requires that any application-supplied function or table used by this function must be optional: if the application does not supply it, the square root function must still compute square roots.)

These requirements apply to the modified work as a whole. If identifiable sections of that work are not derived from the Library, and can be reasonably considered independent and separate works in themselves, then this License, and its terms, do not apply to those sections when you distribute them as separate works. But when you distribute the same sections as part of a whole which is a work based on the Library, the distribution of the whole must be on the terms of this License, whose permissions for other licensees extend to the entire whole, and thus to each and every part regardless of who wrote it.

Thus, it is not the intent of this section to claim rights or contest your rights to work written entirely by you; rather, the intent is to exercise the right to control the distribution of derivative or collective works based on the Library.

In addition, mere aggregation of another work not based on the Library with the Library (or with a work based on the Library) on a volume of a storage or distribution medium does not bring the other work under the scope of this License.

3. You may opt to apply the terms of the ordinary GNU General Public License instead of this License to a given copy of the Library. To do this, you must alter all the notices that refer to this License, so that they refer to the ordinary GNU General Public License, version 2, instead of to this License. (If a newer version than version 2 of the ordinary GNU General Public License has appeared, then you can specify that version instead if you wish.) Do not make any other change in these notices.

Once this change is made in a given copy, it is irreversible for that copy, so the ordinary GNU General Public License applies to all subsequent copies and derivative works made from that copy.

This option is useful when you wish to copy part of the code of the Library into a program that is not a library. 4. You may copy and distribute the Library (or a portion or derivative of it, under Section 2) in object code or executable form under the terms of Sections 1 and 2 above provided that you accompany it with the complete corresponding machine-readable source code, which must be distributed under the terms of Sections 1 and 2 above on a medium customarily used for software interchange.

If distribution of object code is made by offering access to copy from a designated place, then offering equivalent access to copy the source code from the same place satisfies the requirement to distribute the source code, even though third parties are not compelled to copy the source along with the object code.

5. A program that contains no derivative of any portion of the Library, but is designed to work with the Library by being compiled or linked with it, is called a "work that uses the Library". Such a work, in isolation, is not a derivative work of the Library, and therefore falls outside the scope of this License.

However, linking a "work that uses the Library" with the Library creates an executable that is a derivative of the Library (because it contains portions of the Library), rather than a "work that uses the library". The executable is therefore covered by this License. Section 6 states terms for distribution of such executables. When a "work that uses the Library" uses material from a header file that is part of the Library, the object code for the work may be a derivative work of the Library even though the source code is not. Whether this is true is especially significant if the work can be linked without the Library, or if the work is itself a library. The threshold for this to be true is not precisely defined by law.

If such an object file uses only numerical parameters, data structure layouts and accessors, and small macros and small inline functions (ten lines or less in length), then the use of the object file is unrestricted, regardless of whether it is legally a derivative work. (Executables containing this object code plus portions of the Library will still fall under Section 6.)

Otherwise, if the work is a derivative of the Library, you may distribute the object code for the work under the terms of Section 6. Any executables containing that work also fall under Section 6, whether or not they are linked directly with the Library itself.

6. As an exception to the Sections above, you may also combine or link a "work that uses the Library" with the Library to produce a work containing portions of the Library, and distribute that work under terms of your choice, provided that the terms permit modification of the work for the customer's own use and reverse engineering for debugging such modifications.

You must give prominent notice with each copy of the work that the Library is used in it and that the Library and its use are covered by this License. You must supply a copy of this License. If the work during execution displays copyright notices, you must include the copyright notice for the Library among them, as well as a reference directing the user to the copy of this License. Also, you must do one of these things:

a) Accompany the work with the complete corresponding machine-readable source code for the Library including whatever changes were used in the work (which must be distributed under Sections 1 and 2 above); and, if the work is an executable linked with the Library, with the complete machine-readable "work that uses the Library", as object code and/or source code, so that the user can modify the Library and then relink to produce a modified executable containing the modified Library. (It is understood that the user who changes the contents of definitions files in the Library will not necessarily be able to recompile the application to use the modified definitions.)

b) Use a suitable shared library mechanism for linking with the Library. A suitable mechanism is one that (1) uses at run time a copy of the library already present on the user's computer system, rather than copying library functions into the executable, and (2) will operate properly with a modified version of the library, if the user installs one, as long as the modified version is interface-compatible with the version that the work was made with.

c) Accompany the work with a written offer, valid for at least three years, to give the same user the materials specified in Subsection 6a, above, for a charge no more than the cost of performing this distribution. d) If distribution of the work is made by offering access to copy from a designated place, offer equivalent access to copy the above specified materials from the same place.

e) Verify that the user has already received a copy of these materials or that you have already sent this user a copy.

For an executable, the required form of the "work that uses the Library" must include any data and utility programs needed for reproducing the executable from it. However, as a special exception, the materials to be distributed need not include anything that is normally distributed (in either source or binary form) with the major components (compiler, kernel, and so on) of the operating system on which the executable runs, unless that component itself accompanies the executable.

It may happen that this requirement contradicts the license restrictions of other proprietary libraries that do not normally accompany the operating system. Such a contradiction means you cannot use both them and the Library together in an executable that you distribute.

7. You may place library facilities that are a work based on the Library side-by-side in a single library together with other library facilities not covered by this License, and distribute such a combined library, provided that the separate distribution of the work based on the Library and of the other library facilities is otherwise permitted, and provided that you do these two things:

a) Accompany the combined library with a copy of the same work based on the Library, uncombined with any other library facilities. This must be distributed under the terms of the Sections above.

b) Give prominent notice with the combined library of the fact that part of it is a work based on the Library, and explaining where to find the accompanying uncombined form of the same work.

8. You may not copy, modify, sublicense, link with, or distribute the Library except as expressly provided under this License. Any attempt otherwise to copy, modify, sublicense, link with, or distribute the Library is void, and will automatically terminate your rights under this License. However, parties who have received copies, or rights, from you under this License will not have their licenses terminated so long as such parties remain in full compliance.

9. You are not required to accept this License, since you have not signed it. However, nothing else grants you permission to modify or distribute the Library or its derivative works. These actions are prohibited by law if you do not accept this License. Therefore, by modifying or distributing the Library (or any work based on the Library), you indicate your acceptance of this License to do so, and all its terms and conditions for copying, distributing or modifying the Library or works based on it.

10. Each time you redistribute the Library (or any work based on the Library), the recipient automatically receives a license from the original licensor to copy, distribute, link with or modify the Library subject to these terms and conditions. You may not impose any further restrictions on the recipients' exercise of the rights granted herein. You are not responsible for enforcing compliance by third parties with this License. 11. If, as a consequence of a court judgment or allegation of patent infringement or for any other reason (not limited to patent issues), conditions are imposed on you (whether by court order, agreement or otherwise) that contradict the conditions of this License, they do not excuse you from the conditions of this License. If you cannot distribute so as to satisfy simultaneously your obligations under this License and any other pertinent obligations, then as a consequence you may not distribute the Library at all. For example, if a patent license would not permit royalty-free redistribution of the Library by all those who receive copies directly or indirectly through you, then the only way you could satisfy both it and this License would be to refrain entirely from distribution of the Library.

If any portion of this section is held invalid or unenforceable under any particular circumstance, the balance of the section is intended to apply, and the section as a whole is intended to apply in other circumstances. It is not the purpose of this section to induce you to infringe any patents or other property right claims or to contest validity of any such claims; this section has the sole purpose of protecting the integrity of the free software distribution system which is implemented by public license practices. Many people have made generous contributions to the wide range of software distributed through that system in reliance on consistent application of that system; it is up to the author/donor to decide if he or she is willing to distribute software through any other system and a licensee cannot impose that choice.

This section is intended to make thoroughly clear what is believed to be a consequence of the rest of this License.

12. If the distribution and/or use of the Library is restricted in certain countries either by patents or by copyrighted interfaces, the original copyright holder who places the Library under this License may add an explicit geographical distribution limitation excluding those countries, so that distribution is permitted only in or among countries not thus excluded. In such case, this License incorporates the limitation as if written in the body of this License.

13. The Free Software Foundation may publish revised and/or new versions of the Lesser General Public License from time to time. Such new versions will be similar in spirit to the present version, but may differ in detail to address new problems or concerns.

Each version is given a distinguishing version number. If the Library specifies a version number of this License which applies to it and "any later version", you have the option of following the terms and conditions either of that version or of any later version published by the Free Software Foundation. If the Library does not specify a license version number, you may choose any version ever published by the Free Software Foundation.

14. If you wish to incorporate parts of the Library into other free programs whose distribution conditions are incompatible with these, write to the author to ask for permission. For software which is copyrighted by the Free Software Foundation, write to the Free Software Foundation; we sometimes make exceptions for this. Our decision will be guided by the two goals of preserving the free status of all derivatives of our free software and of promoting the sharing and reuse of software generally.

# NO WARRANTY

15. BECAUSE THE LIBRARY IS LICENSED FREE OF CHARGE, THERE IS NO WARRANTY FOR THE LIBRARY, TO THE EXTENT PERMITTED BY APPLICABLE LAW. EXCEPT WHEN OTHERWISE STATED IN WRITING THE COPYRIGHT HOLDERS AND/OR OTHER PARTIES PROVIDE THE LIBRARY "AS IS" WITHOUT WARRANTY OF ANY KIND, EITHER EXPRESSED OR IMPLIED, INCLUDING, BUT NOT LIMITED TO, THE IMPLIED WARRANTIES OF MERCHANTABILITY AND FITNESS FOR A PARTICULAR PURPOSE. THE ENTIRE RISK AS TO THE QUALITY AND PERFORMANCE OF THE LIBRARY IS WITH YOU. SHOULD THE LIBRARY PROVE DEFECTIVE, YOU ASSUME THE COST OF ALL NECESSARY SERVICING, REPAIR OR CORRECTION.

16. IN NO EVENT UNLESS REQUIRED BY APPLICABLE LAW OR AGREED TO IN WRITING WILL ANY COPYRIGHT HOLDER, OR ANY OTHER PARTY WHO MAY MODIFY AND/OR REDISTRIBUTE THE LIBRARY AS PERMITTED ABOVE, BE LIABLE TO YOU FOR DAMAGES, INCLUDING ANY GENERAL, SPECIAL, INCIDENTAL OR CONSEQUENTIAL DAMAGES ARISING OUT OF THE USE OR INABILITY TO USE THE LIBRARY (INCLUDING BUT NOT LIMITED TO LOSS OF DATA OR DATA BEING RENDERED INACCURATE OR LOSSES SUSTAINED BY YOU OR THIRD PARTIES OR A FAILURE OF THE LIBRARY TO OPERATE WITH ANY OTHER SOFTWARE), EVEN IF SUCH HOLDER OR OTHER PARTY HAS BEEN ADVISED OF THE POSSIBILITY OF SUCH DAMAGES.

## END OF TERMS AND CONDITIONS

## How to Apply These Terms to Your New Libraries

If you develop a new library, and you want it to be of the greatest possible use to the public, we recommend making it free software that everyone can redistribute and change. You can do so by permitting redistribution under these terms (or, alternatively, under the terms of the ordinary General Public License).

To apply these terms, attach the following notices to the library. It is safest to attach them to the start of each source file to most effectively convey the exclusion of warranty; and each file should have at least the "copyright" line and a pointer to where the full notice is found.

<one line to give the library's name and an idea of what it does.> Copyright (C) <year> <name of author> This library is free software; you can redistribute it and/or modify it under the terms of the GNU Lesser General Public License as published by the Free Software Foundation; either version 2.1 of the License, or (at your option) any later version.

This library is distributed in the hope that it will be useful, but WITHOUT ANY WARRANTY; without even the implied warranty of MERCHANTABILITY or FITNESS FOR A PARTICULAR PURPOSE. See the GNU Lesser General Public License for more details.

You should have received a copy of the GNU Lesser General Public License along with this library; if not, write to the Free Software Foundation, Inc., 59 Temple Place, Suite 330, Boston, MA 02111-1307 USA Also add information on how to contact you by electronic and paper mail.

You should also get your employer (if you work as a programmer) or your school, if any, to sign a "copyright disclaimer" for the library, if necessary. Here is a sample; alter the names:

Yoyodyne, Inc., hereby disclaims all copyright interest in the library `Frob' (a library for tweaking knobs) written by James Random Hacker.

signature of Ty Coon, 1 April 1990

Ty Coon, President of Vice

That's all there is to it!

## Mozilla Public License, version 2.0

## 1. Definitions

1.1. "Contributor"

means each individual or legal entity that creates, contributes to the creation of, or owns Covered Software.

1.2. "Contributor Version"

means the combination of the Contributions of others (if any) used by a Contributor and that particular Contributor's Contribution.

1.3. "Contribution"

means Covered Software of a particular Contributor.

1.4. "Covered Software"

means Source Code Form to which the initial Contributor has attached the notice in Exhibit A, the Executable Form of such Source Code Form, and Modifications of such Source Code Form, in each case including portions thereof.

1.5. "Incompatible With Secondary Licenses"

# means

- a. that the initial Contributor has attached the notice described in Exhibit B to the Covered Software; or
- b. that the Covered Software was made available under the terms of version 1.1 or earlier of the License, but not also under the terms of a Secondary License.

1.6. "Executable Form"

means any form of the work other than Source Code Form.

1.7. "Larger Work"

means a work that combines Covered Software with other material, in a separate file or files, that is not

Covered Software.

1.8. "License"

means this document.

1.9. "Licensable"

means having the right to grant, to the maximum extent possible, whether at the time of the initial grant or subsequently, any and all of the rights conveyed by this License.

1.10. "Modifications"

means any of the following:

- a. any file in Source Code Form that results from an addition to, deletion from, or modification of the contents of Covered Software; or
- b. any new file in Source Code Form that contains any Covered Software.

## 1.11. "Patent Claims" of a Contributor

means any patent claim(s), including without limitation, method, process, and apparatus claims, in any patent Licensable by such Contributor that would be infringed, but for the grant of the License, by the making, using, selling, offering for sale, having made, import, or transfer of either its Contributions or its Contributor Version. 1.12. "Secondary License"

means either the GNU General Public License, Version 2.0, the GNU Lesser General Public License, Version 2.1, the GNU Affero General Public License, Version 3.0, or any later versions of those licenses.

## 1.13. "Source Code Form"

means the form of the work preferred for making modifications.

1.14. "You" (or "Your")

means an individual or a legal entity exercising rights under this License. For legal entities, "You" includes any entity that controls, is controlled by, or is under common control with You. For purposes of this definition, "control" means (a) the power, direct or indirect, to cause the direction or management of such entity, whether by contract or otherwise, or (b) ownership of more than fifty percent (50%) of the outstanding shares or beneficial ownership of such entity.

## 2. License Grants and Conditions

## 2.1. Grants

Each Contributor hereby grants You a world-wide, royalty-free, non-exclusive license:

- a. under intellectual property rights (other than patent or trademark) Licensable by such Contributor to use, reproduce, make available, modify, display, perform, distribute, and otherwise exploit its Contributions, either on an unmodified basis, with Modifications, or as part of a Larger Work; and
- b. under Patent Claims of such Contributor to make, use, sell, offer for sale, have made, import, and otherwise transfer either its Contributions or its Contributor Version.

## 2.2. Effective Date

The licenses granted in Section 2.1 with respect to any Contribution become effective for each Contribution on the date the Contributor first distributes such Contribution.

## 2.3. Limitations on Grant Scope

The licenses granted in this Section 2 are the only rights granted under this License. No additional rights or licenses will be implied from the distribution or licensing of Covered Software under this License. Notwithstanding Section 2.1(b) above, no patent license is granted by a Contributor:

- a. for any code that a Contributor has removed from Covered Software; or
- b. for infringements caused by: (i) Your and any other third party's modifications of Covered Software, or (ii) the combination of its Contributions with other software (except as part of its Contributor Version); or
- c. under Patent Claims infringed by Covered Software in the absence of its Contributions.

This License does not grant any rights in the trademarks, service marks, or logos of any Contributor (except as may be necessary to comply with the notice requirements in Section 3.4).

## 2.4. Subsequent Licenses

No Contributor makes additional grants as a result of Your choice to distribute the Covered Software under a subsequent version of this License (see Section 10.2) or under the terms of a Secondary License (if permitted under the terms of Section 3.3).

### 2.5. Representation

Each Contributor represents that the Contributor believes its Contributions are its original creation(s) or it has sufficient rights to grant the rights to its Contributions conveyed by this License.

### 2.6. Fair Use

This License is not intended to limit any rights You have under applicable copyright doctrines of fair use, fair dealing, or other equivalents.

## 2.7. Conditions

Sections 3.1, 3.2, 3.3, and 3.4 are conditions of the licenses granted in Section 2.1.

### 3. Responsibilities

### 3.1. Distribution of Source Form

All distribution of Covered Software in Source Code Form, including any Modifications that You create or to which You contribute, must be under the terms of this License. You must inform recipients that the Source Code Form of the Covered Software is governed by the terms of this License, and how they can obtain a copy of this License. You may not attempt to alter or restrict the recipients' rights in the Source Code Form.

## 3.2. Distribution of Executable Form

If You distribute Covered Software in Executable Form then:

- a. such Covered Software must also be made available in Source Code Form, as described in Section 3.1, and You must inform recipients of the Executable Form how they can obtain a copy of such Source Code Form by reasonable means in a timely manner, at a charge no more than the cost of distribution to the recipient; and
- b. You may distribute such Executable Form under the terms of this License, or sublicense it under different terms, provided that the license for the Executable Form does not attempt to limit or alter the recipients' rights in the Source Code Form under this License.

## 3.3. Distribution of a Larger Work

You may create and distribute a Larger Work under terms of Your choice, provided that You also comply with the requirements of this License for the Covered Software. If the Larger Work is a combination of Covered Software with a work governed by one or more Secondary Licenses, and the Covered Software is not Incompatible With Secondary Licenses, this License permits You to additionally distribute such Covered Software under the terms of such Secondary License(s), so that the recipient of the Larger Work may, at their option, further distribute the Covered Software under the terms of either this License or such Secondary License(s).

### 3.4. Notices

You may not remove or alter the substance of any license notices (including copyright notices, patent notices, disclaimers of warranty, or limitations of liability) contained within the Source Code Form of the Covered Software, except that You may alter any license notices to the extent required to remedy known factual inaccuracies.

#### 3.5. Application of Additional Terms

You may choose to offer, and to charge a fee for, warranty, support, indemnity or liability obligations to one or more recipients of Covered Software. However, You may do so only on Your own behalf, and not on behalf of any Contributor. You must make it absolutely clear that any such warranty, support, indemnity, or liability obligation is offered by You alone, and You hereby agree to indemnify every Contributor for any liability incurred by such Contributor as a result of warranty, support, indemnity or liability terms You offer. You may include additional disclaimers of warranty and limitations of liability specific to any jurisdiction.

#### 4. Inability to Comply Due to Statute or Regulation

If it is impossible for You to comply with any of the terms of this License with respect to some or all of the Covered Software due to statute, judicial order, or regulation then You must: (a) comply with the terms of this License to the maximum extent possible; and (b) describe the limitations and the code they affect. Such description must be placed in a text file included with all distributions of the Covered Software under this License. Except to the extent prohibited by statute or regulation, such description must be sufficiently detailed for a recipient of ordinary skill to be able to understand it.

#### 5. Termination

5.1. The rights granted under this License will terminate automatically if You fail to comply with any of its terms. However, if You become compliant, then the rights granted under this License from a particular Contributor are reinstated (a) provisionally, unless and until such Contributor explicitly and finally terminates Your grants, and (b) on an ongoing basis, if such Contributor fails to notify You of the non-compliance by some reasonable means prior to 60 days after You have come back into compliance. Moreover, Your grants from a particular Contributor are reinstated on an ongoing basis if such Contributor notifies You of the noncompliance by some reasonable means, this is the first time You have received notice of non-compliance with this License from such Contributor, and You become compliant prior to 30 days after Your receipt of the notice.

5.2. If You initiate litigation against any entity by asserting a patent infringement claim (excluding declaratory judgment actions, counter-claims, and cross-claims) alleging that a Contributor Version directly or indirectly infringes any patent, then the rights granted to You by any and all Contributors for the Covered Software under Section 2.1 of this License shall terminate.

5.3. In the event of termination under Sections 5.1 or 5.2 above, all end user license agreements (excluding distributors and resellers) which have been validly granted by You or Your distributors under this License prior to termination shall survive termination.

### 6. Disclaimer of Warranty

Covered Software is provided under this License on an "as is" basis, without warranty of any kind, either expressed, implied, or statutory, including, without limitation, warranties that the Covered Software is free of defects, merchantable, fit for a particular purpose or non-infringing. The entire risk as to the quality and performance of the Covered Software is with You. Should any Covered Software prove defective in any respect, You (not any Contributor) assume the cost of any necessary servicing, repair, or correction. This disclaimer of warranty constitutes an essential part of this License. No use of any Covered Software is authorized under this License except under this disclaimer.

#### 7. Limitation of Liability

Under no circumstances and under no legal theory, whether tort (including negligence), contract, or otherwise, shall any Contributor, or anyone who distributes Covered Software as permitted above, be liable to You for any direct, indirect, special, incidental, or consequential damages of any character including, without limitation, damages for lost profits, loss of goodwill, work stoppage, computer failure or malfunction, or any and all other commercial damages or losses, even if such party shall have been informed of the possibility of such damages. This limitation of liability shall not apply to liability for death or personal injury resulting from such party's negligence to the extent applicable law prohibits such limitation. Some jurisdictions do not allow the exclusion or limitation of incidental or consequential damages, so this exclusion and limitation may not apply to You.

#### 8. Litigation

Any litigation relating to this License may be brought only in the courts of a jurisdiction where the defendant maintains its principal place of business and such litigation shall be governed by laws of that jurisdiction, without reference to its conflict-of-law provisions. Nothing in this Section shall prevent a party's ability to bring cross-claims or counter-claims.

#### 9. Miscellaneous

This License represents the complete agreement concerning the subject matter hereof. If any provision of this License is held to be unenforceable, such provision shall be reformed only to the extent necessary to make it enforceable. Any law or regulation which provides that the language of a contract shall be construed against the drafter shall not be used to construe this License against a Contributor.

#### 10. Versions of the License

#### 10.1. New Versions

Mozilla Foundation is the license steward. Except as provided in Section 10.3, no one other than the license steward has the right to modify or publish new versions of this License. Each version will be given a distinguishing version number.

#### 10.2. Effect of New Versions

You may distribute the Covered Software under the terms of the version of the License under which You originally received the Covered Software, or under the terms of any subsequent version published by the license steward.

#### 10.3. Modified Versions

If you create software not governed by this License, and you want to create a new license for such software, you may create and use a modified version of this License if you rename the license and remove any

references to the name of the license steward (except to note that such modified license differs from this License).

## 10.4. Distributing Source Code Form that is Incompatible With Secondary Licenses

If You choose to distribute Source Code Form that is Incompatible With Secondary Licenses under the terms of this version of the License, the notice described in Exhibit B of this License must be attached.

## Exhibit A - Source Code Form License Notice

This Source Code Form is subject to the terms of the Mozilla Public License, v. 2.0. If a copy of the MPL was not distributed with this file, You can obtain one at http://mozilla.org/MPL/2.0/.

If it is not possible or desirable to put the notice in a particular file, then You may include the notice in a location (such as a LICENSE file in a relevant directory) where a recipient would be likely to look for such a notice.

You may add additional accurate notices of copyright ownership.

## Exhibit B - "Incompatible With Secondary Licenses" Notice

This Source Code Form is "Incompatible With Secondary Licenses", as defined by the Mozilla Public License, v. 2.0.

### /\*

\* Copyright (C) 2010 - 2013 Google Inc. All rights reserved.

\*

\* Redistribution and use in source and binary forms, with or without

\* modification, are permitted provided that the following conditions

\* are met:

\*

\* 1. Redistributions of source code must retain the above copyright

\* notice, this list of conditions and the following disclaimer.

\* 2. Redistributions in binary form must reproduce the above copyright

\* notice, this list of conditions and the following disclaimer in the

documentation and/or other materials provided with the distribution.

\*

\* THIS SOFTWARE IS PROVIDED BY APPLE AND ITS CONTRIBUTORS "AS IS" AND ANY

\* EXPRESS OR IMPLIED WARRANTIES, INCLUDING, BUT NOT LIMITED TO, THE IMPLIED

\* WARRANTIES OF MERCHANTABILITY AND FITNESS FOR A PARTICULAR PURPOSE ARE

\* DISCLAIMED. IN NO EVENT SHALL APPLE OR ITS CONTRIBUTORS BE LIABLE FOR ANY

\* DIRECT, INDIRECT, INCIDENTAL, SPECIAL, EXEMPLARY, OR CONSEQUENTIAL DAMAGES

\* (INCLUDING, BUT NOT LIMITED TO, PROCUREMENT OF SUBSTITUTE GOODS OR SERVICES;

\* LOSS OF USE, DATA, OR PROFITS; OR BUSINESS INTERRUPTION) HOWEVER CAUSED AND

\* ON ANY THEORY OF LIABILITY, WHETHER IN CONTRACT, STRICT LIABILITY, OR TORT

\* (INCLUDING NEGLIGENCE OR OTHERWISE) ARISING IN ANY WAY OUT OF THE USE OF

 \* THIS SOFTWARE, EVEN IF ADVISED OF THE POSSIBILITY OF SUCH DAMAGE. \*/

### /\*

- \* Copyright (C) 2004, 2006 Apple Computer, Inc. All rights reserved.
- \* Copyright (C) 2006 Alexey Proskuryakov <ap@nypop.com>
- \*
- \* Redistribution and use in source and binary forms, with or without
- \* modification, are permitted provided that the following conditions
- \* are met:
- \* 1. Redistributions of source code must retain the above copyright
- notice, this list of conditions and the following disclaimer.
- \* 2. Redistributions in binary form must reproduce the above copyright
- \* notice, this list of conditions and the following disclaimer in the
- \* documentation and/or other materials provided with the distribution.
- \*

 \* THIS SOFTWARE IS PROVIDED BY APPLE COMPUTER, INC. ``AS IS'' AND ANY \* EXPRESS OR IMPLIED WARRANTIES, INCLUDING, BUT NOT LIMITED TO, THE \* IMPLIED WARRANTIES OF MERCHANTABILITY AND FITNESS FOR A PARTICULAR \* PURPOSE ARE DISCLAIMED. IN NO EVENT SHALL APPLE COMPUTER, INC. OR \* CONTRIBUTORS BE LIABLE FOR ANY DIRECT, INDIRECT, INCIDENTAL, SPECIAL, \* EXEMPLARY, OR CONSEQUENTIAL DAMAGES (INCLUDING, BUT NOT LIMITED TO, \* PROCUREMENT OF SUBSTITUTE GOODS OR SERVICES; LOSS OF USE, DATA, OR \* PROFITS; OR BUSINESS INTERRUPTION) HOWEVER CAUSED AND ON ANY THEORY \* OF LIABILITY, WHETHER IN CONTRACT, STRICT LIABILITY, OR TORT \* (INCLUDING NEGLIGENCE OR OTHERWISE) ARISING IN ANY WAY OUT OF THE USE \* OF THIS SOFTWARE, EVEN IF ADVISED OF THE POSSIBILITY OF SUCH DAMAGE.

\*/

### /\*

- \* Copyright (C) 2003, 2006, 2007, 2008, 2010 Apple Inc. All rights reserved.
- \* Copyright (C) 2005, 2008, 2010 Nokia Corporation and/or its subsidiary(-ies)
- \*
- \* Redistribution and use in source and binary forms, with or without
- \* modification, are permitted provided that the following conditions
- \* are met:
- \* 1. Redistributions of source code must retain the above copyright
- notice, this list of conditions and the following disclaimer.

\* 2. Redistributions in binary form must reproduce the above copyright

notice, this list of conditions and the following disclaimer in the

documentation and/or other materials provided with the distribution.

\*

 \* THIS SOFTWARE IS PROVIDED BY APPLE COMPUTER, INC. ``AS IS'' AND ANY \* EXPRESS OR IMPLIED WARRANTIES, INCLUDING, BUT NOT LIMITED TO, THE \* IMPLIED WARRANTIES OF MERCHANTABILITY AND FITNESS FOR A PARTICULAR \* PURPOSE ARE DISCLAIMED. IN NO EVENT SHALL APPLE COMPUTER, INC. OR \* CONTRIBUTORS BE LIABLE FOR ANY DIRECT, INDIRECT, INCIDENTAL, SPECIAL, \* EXEMPLARY, OR CONSEQUENTIAL DAMAGES (INCLUDING, BUT NOT LIMITED TO, \* PROCUREMENT OF SUBSTITUTE GOODS OR SERVICES; LOSS OF USE, DATA, OR \* PROFITS; OR BUSINESS INTERRUPTION) HOWEVER CAUSED AND ON ANY THEORY \* OF LIABILITY, WHETHER IN CONTRACT, STRICT LIABILITY, OR TORT \* (INCLUDING NEGLIGENCE OR OTHERWISE) ARISING IN ANY WAY OUT OF THE USE

 \* OF THIS SOFTWARE, EVEN IF ADVISED OF THE POSSIBILITY OF SUCH DAMAGE. \*/

#### /\*

\* Copyright (C) 2010, The Android Open Source Project

\* Copyright (C) 2012 Samsung Electronics. All rights reserved.

\*

\* Redistribution and use in source and binary forms, with or without

\* modification, are permitted provided that the following conditions

#### \* are met:

\* 1. Redistributions of source code must retain the above copyright

notice, this list of conditions and the following disclaimer.

\* 2. Redistributions in binary form must reproduce the above copyright

- notice, this list of conditions and the following disclaimer in the
- \* documentation and/or other materials provided with the distribution.
- \*

\* THIS SOFTWARE IS PROVIDED BY APPLE INC. AND ITS CONTRIBUTORS ``AS IS''

\* AND ANY EXPRESS OR IMPLIED WARRANTIES, INCLUDING, BUT NOT LIMITED TO,

\* THE IMPLIED WARRANTIES OF MERCHANTABILITY AND FITNESS FOR A PARTICULAR

\* PURPOSE ARE DISCLAIMED. IN NO EVENT SHALL APPLE INC. OR ITS CONTRIBUTORS

\* BE LIABLE FOR ANY DIRECT, INDIRECT, INCIDENTAL, SPECIAL, EXEMPLARY, OR

\* CONSEQUENTIAL DAMAGES (INCLUDING, BUT NOT LIMITED TO, PROCUREMENT OF

\* SUBSTITUTE GOODS OR SERVICES; LOSS OF USE, DATA, OR PROFITS; OR BUSINESS

\* INTERRUPTION) HOWEVER CAUSED AND ON ANY THEORY OF LIABILITY, WHETHER IN

 \* CONTRACT, STRICT LIABILITY, OR TORT (INCLUDING NEGLIGENCE OR OTHERWISE) \* ARISING IN ANY WAY OUT OF THE USE OF THIS SOFTWARE, EVEN IF ADVISED OF \* THE POSSIBILITY OF SUCH DAMAGE. \*/

/\*

\* Copyright (C) 2006, 2008, 2010 Apple Computer, Inc. All rights reserved.

\* Copyright (C) 2009, 2010, 2012, 2013 Google Inc. All rights reserved.

\*

\* Redistribution and use in source and binary forms, with or without

\* modification, are permitted provided that the following conditions

\* are met:

\* 1. Redistributions of source code must retain the above copyright

notice, this list of conditions and the following disclaimer.

\* 2. Redistributions in binary form must reproduce the above copyright

notice, this list of conditions and the following disclaimer in the

\* documentation and/or other materials provided with the distribution.

\*

 \* THIS SOFTWARE IS PROVIDED BY APPLE COMPUTER, INC. ``AS IS'' AND ANY \* EXPRESS OR IMPLIED WARRANTIES, INCLUDING, BUT NOT LIMITED TO, THE \* IMPLIED WARRANTIES OF MERCHANTABILITY AND FITNESS FOR A PARTICULAR \* PURPOSE ARE DISCLAIMED. IN NO EVENT SHALL APPLE COMPUTER, INC. OR \* CONTRIBUTORS BE LIABLE FOR ANY DIRECT, INDIRECT, INCIDENTAL, SPECIAL, \* EXEMPLARY, OR CONSEQUENTIAL DAMAGES (INCLUDING, BUT NOT LIMITED TO, \* PROCUREMENT OF SUBSTITUTE GOODS OR SERVICES; LOSS OF USE, DATA, OR \* PROFITS; OR BUSINESS INTERRUPTION) HOWEVER CAUSED AND ON ANY THEORY \* OF LIABILITY, WHETHER IN CONTRACT, STRICT LIABILITY, OR TORT \* (INCLUDING NEGLIGENCE OR OTHERWISE) ARISING IN ANY WAY OUT OF THE USE \* OF THIS SOFTWARE, EVEN IF ADVISED OF THE POSSIBILITY OF SUCH DAMAGE. \*/

/\*

\* Copyright (C) 2003, 2008, 2009 Apple Inc. All rights reserved.

\* Copyright 2010, The Android Open Source Project

\*

\* Redistribution and use in source and binary forms, with or without

\* modification, are permitted provided that the following conditions

\* are met:

\* 1. Redistributions of source code must retain the above copyright

- notice, this list of conditions and the following disclaimer.
- \* 2. Redistributions in binary form must reproduce the above copyright
- notice, this list of conditions and the following disclaimer in the
- \* documentation and/or other materials provided with the distribution.
- \*

\* THIS SOFTWARE IS PROVIDED BY APPLE COMPUTER, INC. ``AS IS'' AND ANY

\* EXPRESS OR IMPLIED WARRANTIES, INCLUDING, BUT NOT LIMITED TO, THE

\* IMPLIED WARRANTIES OF MERCHANTABILITY AND FITNESS FOR A PARTICULAR

- \* PURPOSE ARE DISCLAIMED. IN NO EVENT SHALL APPLE COMPUTER, INC. OR
- \* CONTRIBUTORS BE LIABLE FOR ANY DIRECT, INDIRECT, INCIDENTAL, SPECIAL,
- \* EXEMPLARY, OR CONSEQUENTIAL DAMAGES (INCLUDING, BUT NOT LIMITED TO,
- \* PROCUREMENT OF SUBSTITUTE GOODS OR SERVICES; LOSS OF USE, DATA, OR

\* PROFITS; OR BUSINESS INTERRUPTION) HOWEVER CAUSED AND ON ANY THEORY

\* OF LIABILITY, WHETHER IN CONTRACT, STRICT LIABILITY, OR TORT

\* (INCLUDING NEGLIGENCE OR OTHERWISE) ARISING IN ANY WAY OUT OF THE USE

\* OF THIS SOFTWARE, EVEN IF ADVISED OF THE POSSIBILITY OF SUCH DAMAGE.

\*/

## /\*

\* Copyright (C) 2008 - 2012 Google Inc. All rights reserved.

### \*

\* Redistribution and use in source and binary forms, with or without

- \* modification, are permitted provided that the following conditions are
- \* met:
- \*

\* \* Redistributions of source code must retain the above copyright

\* notice, this list of conditions and the following disclaimer.

- \* \* Redistributions in binary form must reproduce the above
- \* copyright notice, this list of conditions and the following disclaimer
- \* in the documentation and/or other materials provided with the
- \* distribution.

\* \* Neither the name of Google Inc. nor the names of its

\* contributors may be used to endorse or promote products derived from

\* this software without specific prior written permission.

\*

\* THIS SOFTWARE IS PROVIDED BY THE COPYRIGHT HOLDERS AND CONTRIBUTORS

\* "AS IS" AND ANY EXPRESS OR IMPLIED WARRANTIES, INCLUDING, BUT NOT

 \* LIMITED TO, THE IMPLIED WARRANTIES OF MERCHANTABILITY AND FITNESS FOR \* A PARTICULAR PURPOSE ARE DISCLAIMED. IN NO EVENT SHALL THE COPYRIGHT \* OWNER OR CONTRIBUTORS BE LIABLE FOR ANY DIRECT, INDIRECT, INCIDENTAL, \* SPECIAL, EXEMPLARY, OR CONSEQUENTIAL DAMAGES (INCLUDING, BUT NOT \* LIMITED TO, PROCUREMENT OF SUBSTITUTE GOODS OR SERVICES; LOSS OF USE, \* DATA, OR PROFITS; OR BUSINESS INTERRUPTION) HOWEVER CAUSED AND ON ANY \* THEORY OF LIABILITY, WHETHER IN CONTRACT, STRICT LIABILITY, OR TORT \* (INCLUDING NEGLIGENCE OR OTHERWISE) ARISING IN ANY WAY OUT OF THE USE \* OF THIS SOFTWARE, EVEN IF ADVISED OF THE POSSIBILITY OF SUCH DAMAGE. \*/

### /\*

\* Copyright (C) 2008, 2009, 2012, 2013 Apple Inc. All rights reserved.

- \* Copyright (C) 2008 Cameron Zwarich <cwzwarich@uwaterloo.ca>
- \* Copyright (C) 2012 Igalia, S.L.
- \*

\* Redistribution and use in source and binary forms, with or without

\* modification, are permitted provided that the following conditions

\* are met:

\*

- \* 1. Redistributions of source code must retain the above copyright
- notice, this list of conditions and the following disclaimer.
- \* 2. Redistributions in binary form must reproduce the above copyright
- \* notice, this list of conditions and the following disclaimer in the
- \* documentation and/or other materials provided with the distribution.
- \* 3. Neither the name of Apple Computer, Inc. ("Apple") nor the names of
- its contributors may be used to endorse or promote products derived

\* from this software without specific prior written permission.

\*

 \* EXPRESS OR IMPLIED WARRANTIES, INCLUDING, BUT NOT LIMITED TO, THE IMPLIED \* WARRANTIES OF MERCHANTABILITY AND FITNESS FOR A PARTICULAR PURPOSE ARE

\* THIS SOFTWARE IS PROVIDED BY APPLE AND ITS CONTRIBUTORS "AS IS" AND ANY

- \* DISCLAIMED. IN NO EVENT SHALL APPLE OR ITS CONTRIBUTORS BE LIABLE FOR ANY
- \* DIRECT, INDIRECT, INCIDENTAL, SPECIAL, EXEMPLARY, OR CONSEQUENTIAL DAMAGES
- \* (INCLUDING, BUT NOT LIMITED TO, PROCUREMENT OF SUBSTITUTE GOODS OR SERVICES;
- \* LOSS OF USE, DATA, OR PROFITS; OR BUSINESS INTERRUPTION) HOWEVER CAUSED AND
- \* ON ANY THEORY OF LIABILITY, WHETHER IN CONTRACT, STRICT LIABILITY, OR TORT
- \* (INCLUDING NEGLIGENCE OR OTHERWISE) ARISING IN ANY WAY OUT OF THE USE OF

 \* THIS SOFTWARE, EVEN IF ADVISED OF THE POSSIBILITY OF SUCH DAMAGE. \*/

### /\*

\* Copyright 2008, 2010 The Android Open Source Project

\*

\* Redistribution and use in source and binary forms, with or without

\* modification, are permitted provided that the following conditions

- \* are met:
- \* \* Redistributions of source code must retain the above copyright
- notice, this list of conditions and the following disclaimer.
- \* \* Redistributions in binary form must reproduce the above copyright
- \* notice, this list of conditions and the following disclaimer in the

documentation and/or other materials provided with the distribution.

\*

 \* THIS SOFTWARE IS PROVIDED BY THE COPYRIGHT HOLDERS ``AS IS'' AND ANY \* EXPRESS OR IMPLIED WARRANTIES, INCLUDING, BUT NOT LIMITED TO, THE \* IMPLIED WARRANTIES OF MERCHANTABILITY AND FITNESS FOR A PARTICULAR \* PURPOSE ARE DISCLAIMED. IN NO EVENT SHALL APPLE COMPUTER, INC. OR \* CONTRIBUTORS BE LIABLE FOR ANY DIRECT, INDIRECT, INCIDENTAL, SPECIAL, \* EXEMPLARY, OR CONSEQUENTIAL DAMAGES (INCLUDING, BUT NOT LIMITED TO, \* PROCUREMENT OF SUBSTITUTE GOODS OR SERVICES; LOSS OF USE, DATA, OR \* PROFITS; OR BUSINESS INTERRUPTION) HOWEVER CAUSED AND ON ANY THEORY \* OF LIABILITY, WHETHER IN CONTRACT, STRICT LIABILITY, OR TORT \* (INCLUDING NEGLIGENCE OR OTHERWISE) ARISING IN ANY WAY OUT OF THE USE \* OF THIS SOFTWARE, EVEN IF ADVISED OF THE POSSIBILITY OF SUCH DAMAGE.

\*/

### /\*

\* Copyright (c) 2012 Motorola Mobility, Inc. All rights reserved.

\*

- \* Redistribution and use in source and binary forms, with or without
- \* modification, are permitted provided that the following conditions
- \* are met:
- \* 1. Redistributions of source code must retain the above copyright
- notice, this list of conditions and the following disclaimer.
- \* 2. Redistributions in binary form must reproduce the above copyright
- notice, this list of conditions and the following disclaimer in the

\* documentation and/or other materials provided with the distribution.

\*

 \* THIS SOFTWARE IS PROVIDED BY MOTOROLA MOBILITY, INC. AND ITS CONTRIBUTORS \* ``AS IS'' AND ANY EXPRESS OR IMPLIED WARRANTIES, INCLUDING, BUT NOT LIMITED TO, \* THE IMPLIED WARRANTIES OF MERCHANTABILITY AND FITNESS FOR A PARTICULAR \* PURPOSE ARE DISCLAIMED. IN NO EVENT SHALL MOTOROLA MOBILITY, INC. OR ITS \* CONTRIBUTORS BE LIABLE FOR ANY DIRECT, INDIRECT, INCIDENTAL, SPECIAL, \* EXEMPLARY, OR CONSEQUENTIAL DAMAGES (INCLUDING, BUT NOT LIMITED TO, \* PROCUREMENT OF SUBSTITUTE GOODS OR SERVICES; LOSS OF USE, DATA, OR PROFITS; \* OR BUSINESS INTERRUPTION) HOWEVER CAUSED AND ON ANY THEORY OF LIABILITY, \* WHETHER IN CONTRACT, STRICT LIABILITY, OR TORT (INCLUDING NEGLIGENCE OR

## OTHERWISE)

\* ARISING IN ANY WAY OUT OF THE USE OF THIS SOFTWARE, EVEN IF ADVISED OF

\* THE POSSIBILITY OF SUCH DAMAGE.

## \*/

### /\*

- \* Copyright (C) 1999 Lars Knoll (knoll@kde.org)
- \* Copyright (C) 2003 2011 Apple Inc. All rights reserved.
- \* Copyright (C) 2009 2012 Google Inc. All rights reserved.
- \*

\* Redistribution and use in source and binary forms, with or without

- \* modification, are permitted provided that the following conditions
- \* are met:
- \* 1. Redistributions of source code must retain the above copyright
- notice, this list of conditions and the following disclaimer.
- \* 2. Redistributions in binary form must reproduce the above copyright
- notice, this list of conditions and the following disclaimer in the
- \* documentation and/or other materials provided with the distribution.
- \*

\* THIS SOFTWARE IS PROVIDED BY APPLE INC. AND ITS CONTRIBUTORS ``AS IS'' AND ANY

\* EXPRESS OR IMPLIED WARRANTIES, INCLUDING, BUT NOT LIMITED TO, THE IMPLIED

\* WARRANTIES OF MERCHANTABILITY AND FITNESS FOR A PARTICULAR PURPOSE ARE

\* DISCLAIMED. IN NO EVENT SHALL APPLE INC. OR ITS CONTRIBUTORS BE LIABLE FOR ANY

\* DIRECT, INDIRECT, INCIDENTAL, SPECIAL, EXEMPLARY, OR CONSEQUENTIAL DAMAGES

\* (INCLUDING, BUT NOT LIMITED TO, PROCUREMENT OF SUBSTITUTE GOODS OR SERVICES;

\* LOSS OF USE, DATA, OR PROFITS; OR BUSINESS INTERRUPTION) HOWEVER CAUSED AND ON

\* ANY THEORY OF LIABILITY, WHETHER IN CONTRACT, STRICT LIABILITY, OR TORT

 \* (INCLUDING NEGLIGENCE OR OTHERWISE) ARISING IN ANY WAY OUT OF THE USE OF THIS \* SOFTWARE, EVEN IF ADVISED OF THE POSSIBILITY OF SUCH DAMAGE. \*/

/\*

\* Copyright (C) 2012 Google Inc. All rights reserved.

\* Copyright (C) 2013 Apple Inc. All rights reserved.

\*

\* Redistribution and use in source and binary forms, with or without

\* modification, are permitted provided that the following conditions are

\* met:

\*

\* \* Redistributions of source code must retain the above copyright

\* notice, this list of conditions and the following disclaimer.

\* \* Neither the name of Google Inc. nor the names of its

\* contributors may be used to endorse or promote products derived from

\* this software without specific prior written permission.

\*

 \* THIS SOFTWARE IS PROVIDED BY THE COPYRIGHT HOLDERS AND CONTRIBUTORS \* "AS IS" AND ANY EXPRESS OR IMPLIED WARRANTIES, INCLUDING, BUT NOT \* LIMITED TO, THE IMPLIED WARRANTIES OF MERCHANTABILITY AND FITNESS FOR \* A PARTICULAR PURPOSE ARE DISCLAIMED. IN NO EVENT SHALL THE COPYRIGHT \* OWNER OR CONTRIBUTORS BE LIABLE FOR ANY DIRECT, INDIRECT, INCIDENTAL, \* SPECIAL, EXEMPLARY, OR CONSEQUENTIAL DAMAGES (INCLUDING, BUT NOT \* LIMITED TO, PROCUREMENT OF SUBSTITUTE GOODS OR SERVICES; LOSS OF USE, \* DATA, OR PROFITS; OR BUSINESS INTERRUPTION) HOWEVER CAUSED AND ON ANY \* THEORY OF LIABILITY, WHETHER IN CONTRACT, STRICT LIABILITY, OR TORT \* (INCLUDING NEGLIGENCE OR OTHERWISE) ARISING IN ANY WAY OUT OF THE USE \* OF THIS SOFTWARE, EVEN IF ADVISED OF THE POSSIBILITY OF SUCH DAMAGE. \*/

/\*

\* Copyright (C) 2010 Alex Milowski (alex@milowski.com). All rights reserved.

\*

\* Redistribution and use in source and binary forms, with or without

\* modification, are permitted provided that the following conditions

\* are met:

\* 1. Redistributions of source code must retain the above copyright

- \* notice, this list of conditions and the following disclaimer.
- \* 2. Redistributions in binary form must reproduce the above copyright
- notice, this list of conditions and the following disclaimer in the
- \* documentation and/or other materials provided with the distribution.
- \*

 \* THIS SOFTWARE IS PROVIDED BY THE COPYRIGHT HOLDERS AND CONTRIBUTORS \* "AS IS" AND ANY EXPRESS OR IMPLIED WARRANTIES, INCLUDING, BUT NOT \* LIMITED TO, THE IMPLIED WARRANTIES OF MERCHANTABILITY AND FITNESS FOR \* A PARTICULAR PURPOSE ARE DISCLAIMED. IN NO EVENT SHALL THE COPYRIGHT \* OWNER OR CONTRIBUTORS BE LIABLE FOR ANY DIRECT, INDIRECT, INCIDENTAL, \* SPECIAL, EXEMPLARY, OR CONSEQUENTIAL DAMAGES (INCLUDING, BUT NOT \* LIMITED TO, PROCUREMENT OF SUBSTITUTE GOODS OR SERVICES; LOSS OF USE, \* DATA, OR PROFITS; OR BUSINESS INTERRUPTION) HOWEVER CAUSED AND ON ANY \* THEORY OF LIABILITY, WHETHER IN CONTRACT, STRICT LIABILITY, OR TORT \* (INCLUDING NEGLIGENCE OR OTHERWISE) ARISING IN ANY WAY OUT OF THE USE \* OF THIS SOFTWARE, EVEN IF ADVISED OF THE POSSIBILITY OF SUCH DAMAGE. \*/

### /\*

- \* Copyright (C) 2006, 2007, 2008, 2009 Apple Inc. All rights reserved.
- \* Copyright (C) 2008 Nokia Corporation and/or its subsidiary(-ies)
- \* Copyright (C) 2008, 2009 Torch Mobile Inc. All rights reserved. (http://www.torchmobile.com/)
- \*

\* Redistribution and use in source and binary forms, with or without

\* modification, are permitted provided that the following conditions

\* are met:

- \*
- \* 1. Redistributions of source code must retain the above copyright
- notice, this list of conditions and the following disclaimer.
- \* 2. Redistributions in binary form must reproduce the above copyright
- \* notice, this list of conditions and the following disclaimer in the
- \* documentation and/or other materials provided with the distribution.
- \* 3. Neither the name of Apple Computer, Inc. ("Apple") nor the names of
- its contributors may be used to endorse or promote products derived
- from this software without specific prior written permission.

\*

- \* THIS SOFTWARE IS PROVIDED BY APPLE AND ITS CONTRIBUTORS "AS IS" AND ANY
- \* EXPRESS OR IMPLIED WARRANTIES, INCLUDING, BUT NOT LIMITED TO, THE IMPLIED

 \* WARRANTIES OF MERCHANTABILITY AND FITNESS FOR A PARTICULAR PURPOSE ARE \* DISCLAIMED. IN NO EVENT SHALL APPLE OR ITS CONTRIBUTORS BE LIABLE FOR ANY \* DIRECT, INDIRECT, INCIDENTAL, SPECIAL, EXEMPLARY, OR CONSEQUENTIAL DAMAGES \* (INCLUDING, BUT NOT LIMITED TO, PROCUREMENT OF SUBSTITUTE GOODS OR SERVICES; \* LOSS OF USE, DATA, OR PROFITS; OR BUSINESS INTERRUPTION) HOWEVER CAUSED AND \* ON ANY THEORY OF LIABILITY, WHETHER IN CONTRACT, STRICT LIABILITY, OR TORT \* (INCLUDING NEGLIGENCE OR OTHERWISE) ARISING IN ANY WAY OUT OF THE USE OF \* THIS SOFTWARE, EVEN IF ADVISED OF THE POSSIBILITY OF SUCH DAMAGE. \*/

### /\*

- \* Copyright (C) 2006, 2007, 2008, 2009 Apple Inc. All rights reserved.
- \* Copyright (C) 2008, 2009 Torch Mobile Inc. All rights reserved. (http://www.torchmobile.com/)
- \*
- \* Redistribution and use in source and binary forms, with or without
- \* modification, are permitted provided that the following conditions
- \* are met:
- \*
- \* 1. Redistributions of source code must retain the above copyright
- notice, this list of conditions and the following disclaimer.
- \* 2. Redistributions in binary form must reproduce the above copyright
- notice, this list of conditions and the following disclaimer in the
- \* documentation and/or other materials provided with the distribution.
- \* 3. Neither the name of Apple Computer, Inc. ("Apple") nor the names of
- \* its contributors may be used to endorse or promote products derived
- \* from this software without specific prior written permission.
- \*

 \* THIS SOFTWARE IS PROVIDED BY APPLE AND ITS CONTRIBUTORS "AS IS" AND ANY \* EXPRESS OR IMPLIED WARRANTIES, INCLUDING, BUT NOT LIMITED TO, THE IMPLIED \* WARRANTIES OF MERCHANTABILITY AND FITNESS FOR A PARTICULAR PURPOSE ARE \* DISCLAIMED. IN NO EVENT SHALL APPLE OR ITS CONTRIBUTORS BE LIABLE FOR ANY \* DIRECT, INDIRECT, INCIDENTAL, SPECIAL, EXEMPLARY, OR CONSEQUENTIAL DAMAGES \* (INCLUDING, BUT NOT LIMITED TO, PROCUREMENT OF SUBSTITUTE GOODS OR SERVICES; \* LOSS OF USE, DATA, OR PROFITS; OR BUSINESS INTERRUPTION) HOWEVER CAUSED AND \* ON ANY THEORY OF LIABILITY, WHETHER IN CONTRACT, STRICT LIABILITY, OR TORT \* (INCLUDING NEGLIGENCE OR OTHERWISE) ARISING IN ANY WAY OUT OF THE USE OF \* THIS SOFTWARE, EVEN IF ADVISED OF THE POSSIBILITY OF SUCH DAMAGE.

\*/

- /\*
	- \* Copyright (C) 2006, 2007 Apple Inc. All rights reserved.
- \* Copyright (C) 2008 Collabora, Ltd. All rights reserved.
- \*
- \* Redistribution and use in source and binary forms, with or without
- \* modification, are permitted provided that the following conditions
- \* are met:
- \* 1. Redistributions of source code must retain the above copyright
- notice, this list of conditions and the following disclaimer.
- \* 2. Redistributions in binary form must reproduce the above copyright
- notice, this list of conditions and the following disclaimer in the
- documentation and/or other materials provided with the distribution.
- \*

\* THIS SOFTWARE IS PROVIDED BY APPLE COMPUTER, INC. ``AS IS'' AND ANY

\* EXPRESS OR IMPLIED WARRANTIES, INCLUDING, BUT NOT LIMITED TO, THE

\* IMPLIED WARRANTIES OF MERCHANTABILITY AND FITNESS FOR A PARTICULAR

\* PURPOSE ARE DISCLAIMED. IN NO EVENT SHALL APPLE COMPUTER, INC. OR

- \* CONTRIBUTORS BE LIABLE FOR ANY DIRECT, INDIRECT, INCIDENTAL, SPECIAL,
- \* EXEMPLARY, OR CONSEQUENTIAL DAMAGES (INCLUDING, BUT NOT LIMITED TO,
- \* PROCUREMENT OF SUBSTITUTE GOODS OR SERVICES; LOSS OF USE, DATA, OR
- \* PROFITS; OR BUSINESS INTERRUPTION) HOWEVER CAUSED AND ON ANY THEORY
- \* OF LIABILITY, WHETHER IN CONTRACT, STRICT LIABILITY, OR TORT
- \* (INCLUDING NEGLIGENCE OR OTHERWISE) ARISING IN ANY WAY OUT OF THE USE

\* OF THIS SOFTWARE, EVEN IF ADVISED OF THE POSSIBILITY OF SUCH DAMAGE.

\*/

## /\*

\* CSS Media Query

\*

\*

- \* Copyright (C) 2006 Kimmo Kinnunen <kimmo.t.kinnunen@nokia.com>.
- \* Copyright (C) 2010 Nokia Corporation and/or its subsidiary(-ies).
- \* Redistribution and use in source and binary forms, with or without
- \* modification, are permitted provided that the following conditions
- \* are met:
- \* 1. Redistributions of source code must retain the above copyright
- notice, this list of conditions and the following disclaimer.

\* 2. Redistributions in binary form must reproduce the above copyright

- notice, this list of conditions and the following disclaimer in the
- documentation and/or other materials provided with the distribution.
- \*

\* THIS SOFTWARE IS PROVIDED BY THE AUTHOR ``AS IS'' AND ANY

\* EXPRESS OR IMPLIED WARRANTIES, INCLUDING, BUT NOT LIMITED TO, THE

\* IMPLIED WARRANTIES OF MERCHANTABILITY AND FITNESS FOR A PARTICULAR

\* PURPOSE ARE DISCLAIMED. IN NO EVENT SHALL APPLE COMPUTER, INC. OR

\* CONTRIBUTORS BE LIABLE FOR ANY DIRECT, INDIRECT, INCIDENTAL, SPECIAL,

\* EXEMPLARY, OR CONSEQUENTIAL DAMAGES (INCLUDING, BUT NOT LIMITED TO,

\* PROCUREMENT OF SUBSTITUTE GOODS OR SERVICES; LOSS OF USE, DATA, OR

\* PROFITS; OR BUSINESS INTERRUPTION) HOWEVER CAUSED AND ON ANY THEORY

\* OF LIABILITY, WHETHER IN CONTRACT, STRICT LIABILITY, OR TORT

\* (INCLUDING NEGLIGENCE OR OTHERWISE) ARISING IN ANY WAY OUT OF THE USE

\* OF THIS SOFTWARE, EVEN IF ADVISED OF THE POSSIBILITY OF SUCH DAMAGE.

\*/

### /\*

\* Copyright (C) 2011, 2012, 2013 Adobe Systems Incorporated. All rights reserved.

\*

\* Redistribution and use in source and binary forms, with or without

\* modification, are permitted provided that the following conditions

\* are met:

\*

\* 1. Redistributions of source code must retain the above

copyright notice, this list of conditions and the following

disclaimer.

\* 2. Redistributions in binary form must reproduce the above

- \* copyright notice, this list of conditions and the following
- \* disclaimer in the documentation and/or other materials
- \* provided with the distribution.
- \*

\* THIS SOFTWARE IS PROVIDED BY THE COPYRIGHT HOLDER ``AS IS'' AND ANY

\* EXPRESS OR IMPLIED WARRANTIES, INCLUDING, BUT NOT LIMITED TO, THE

\* IMPLIED WARRANTIES OF MERCHANTABILITY AND FITNESS FOR A PARTICULAR

\* PURPOSE ARE DISCLAIMED. IN NO EVENT SHALL THE COPYRIGHT HOLDER BE

\* LIABLE FOR ANY DIRECT, INDIRECT, INCIDENTAL, SPECIAL, EXEMPLARY,

\* OR CONSEQUENTIAL DAMAGES (INCLUDING, BUT NOT LIMITED TO,

 \* PROCUREMENT OF SUBSTITUTE GOODS OR SERVICES; LOSS OF USE, DATA, OR \* PROFITS; OR BUSINESS INTERRUPTION) HOWEVER CAUSED AND ON ANY \* THEORY OF LIABILITY, WHETHER IN CONTRACT, STRICT LIABILITY, OR \* TORT (INCLUDING NEGLIGENCE OR OTHERWISE) ARISING IN ANY WAY OUT OF \* THE USE OF THIS SOFTWARE, EVEN IF ADVISED OF THE POSSIBILITY OF \* SUCH DAMAGE.

\*/

# /\*

\* Copyright (C) 2012 Intel Corporation. All rights reserved.

\*

\* Redistribution and use in source and binary forms, with or without

\* modification, are permitted provided that the following conditions

\* are met:

\*

\* 1. Redistributions of source code must retain the above

copyright notice, this list of conditions and the following

\* disclaimer.

\* 2. Redistributions in binary form must reproduce the above

copyright notice, this list of conditions and the following

\* disclaimer in the documentation and/or other materials

\* provided with the distribution.

\*

\* THIS SOFTWARE IS PROVIDED BY THE COPYRIGHT HOLDER ``AS IS'' AND ANY

\* EXPRESS OR IMPLIED WARRANTIES, INCLUDING, BUT NOT LIMITED TO, THE

\* IMPLIED WARRANTIES OF MERCHANTABILITY AND FITNESS FOR A PARTICULAR

\* PURPOSE ARE DISCLAIMED. IN NO EVENT SHALL THE COPYRIGHT HOLDER BE

\* LIABLE FOR ANY DIRECT, INDIRECT, INCIDENTAL, SPECIAL, EXEMPLARY,

\* OR CONSEQUENTIAL DAMAGES (INCLUDING, BUT NOT LIMITED TO,

\* PROCUREMENT OF SUBSTITUTE GOODS OR SERVICES; LOSS OF USE, DATA, OR

\* PROFITS; OR BUSINESS INTERRUPTION) HOWEVER CAUSED AND ON ANY

\* THEORY OF LIABILITY, WHETHER IN CONTRACT, STRICT LIABILITY, OR

\* TORT (INCLUDING NEGLIGENCE OR OTHERWISE) ARISING IN ANY WAY OUT OF

\* THE USE OF THIS SOFTWARE, EVEN IF ADVISED OF THE POSSIBILITY OF

\* SUCH DAMAGE.

\*/

/\*

- \* Copyright (C) 2005 Frerich Raabe <raabe@kde.org>
- \* Copyright (C) 2006, 2009 Apple Inc.
- \* Copyright (C) 2007 Alexey Proskuryakov <ap@webkit.org>
- \*

\* Redistribution and use in source and binary forms, with or without

- \* modification, are permitted provided that the following conditions
- \* are met:
- \*

\* 1. Redistributions of source code must retain the above copyright

- notice, this list of conditions and the following disclaimer.
- \* 2. Redistributions in binary form must reproduce the above copyright
- notice, this list of conditions and the following disclaimer in the
- documentation and/or other materials provided with the distribution.

\*

\* THIS SOFTWARE IS PROVIDED BY THE AUTHOR ``AS IS'' AND ANY EXPRESS OR

\* IMPLIED WARRANTIES, INCLUDING, BUT NOT LIMITED TO, THE IMPLIED WARRANTIES

\* OF MERCHANTABILITY AND FITNESS FOR A PARTICULAR PURPOSE ARE DISCLAIMED.

\* IN NO EVENT SHALL THE AUTHOR BE LIABLE FOR ANY DIRECT, INDIRECT,

\* INCIDENTAL, SPECIAL, EXEMPLARY, OR CONSEQUENTIAL DAMAGES (INCLUDING, BUT

\* NOT LIMITED TO, PROCUREMENT OF SUBSTITUTE GOODS OR SERVICES; LOSS OF USE,

\* DATA, OR PROFITS; OR BUSINESS INTERRUPTION) HOWEVER CAUSED AND ON ANY

\* THEORY OF LIABILITY, WHETHER IN CONTRACT, STRICT LIABILITY, OR TORT

\* (INCLUDING NEGLIGENCE OR OTHERWISE) ARISING IN ANY WAY OUT OF THE USE OF

\* THIS SOFTWARE, EVEN IF ADVISED OF THE POSSIBILITY OF SUCH DAMAGE.

\*/

## /\*

\* Copyright (C) 2006, 2008, 2010 Apple Inc. All rights reserved.

\* Copyright (C) 2008, 2009 Torch Mobile Inc. All rights reserved. (http://www.torchmobile.com/)

- \* Copyright (C) 2009, 2010 Google, Inc. All rights reserved.
- \*

\* Redistribution and use in source and binary forms, with or without

\* modification, are permitted provided that the following conditions

\* are met:

- \* 1. Redistributions of source code must retain the above copyright
- notice, this list of conditions and the following disclaimer.
- \* 2. Redistributions in binary form must reproduce the above copyright
- notice, this list of conditions and the following disclaimer in the

\* documentation and/or other materials provided with the distribution.

\*

 \* THIS SOFTWARE IS PROVIDED BY APPLE COMPUTER, INC. ``AS IS'' AND ANY \* EXPRESS OR IMPLIED WARRANTIES, INCLUDING, BUT NOT LIMITED TO, THE \* IMPLIED WARRANTIES OF MERCHANTABILITY AND FITNESS FOR A PARTICULAR \* PURPOSE ARE DISCLAIMED. IN NO EVENT SHALL APPLE COMPUTER, INC. OR \* CONTRIBUTORS BE LIABLE FOR ANY DIRECT, INDIRECT, INCIDENTAL, SPECIAL, \* EXEMPLARY, OR CONSEQUENTIAL DAMAGES (INCLUDING, BUT NOT LIMITED TO, \* PROCUREMENT OF SUBSTITUTE GOODS OR SERVICES; LOSS OF USE, DATA, OR \* PROFITS; OR BUSINESS INTERRUPTION) HOWEVER CAUSED AND ON ANY THEORY \* OF LIABILITY, WHETHER IN CONTRACT, STRICT LIABILITY, OR TORT \* (INCLUDING NEGLIGENCE OR OTHERWISE) ARISING IN ANY WAY OUT OF THE USE \* OF THIS SOFTWARE, EVEN IF ADVISED OF THE POSSIBILITY OF SUCH DAMAGE.

\*/

/\*

\* Copyright (C) 2011 - 2013 Google Inc. All rights reserved.

\*

\* Redistribution and use in source and binary forms, with or without

\* modification, are permitted provided that the following conditions are

\* met:

\*

\* \* Redistributions of source code must retain the above copyright

\* notice, this list of conditions and the following disclaimer.

\* Neither the name of Google Inc. nor the names of its

\* contributors may be used to endorse or promote products derived from

\* this software without specific prior written permission.

\*

 \* THIS SOFTWARE IS PROVIDED BY THE COPYRIGHT HOLDERS AND CONTRIBUTORS \* "AS IS" AND ANY EXPRESS OR IMPLIED WARRANTIES, INCLUDING, BUT NOT \* LIMITED TO, THE IMPLIED WARRANTIES OF MERCHANTABILITY AND FITNESS FOR \* A PARTICULAR PURPOSE ARE DISCLAIMED. IN NO EVENT SHALL THE COPYRIGHT \* OWNER OR CONTRIBUTORS BE LIABLE FOR ANY DIRECT, INDIRECT, INCIDENTAL, \* SPECIAL, EXEMPLARY, OR CONSEQUENTIAL DAMAGES (INCLUDING, BUT NOT \* LIMITED TO, PROCUREMENT OF SUBSTITUTE GOODS OR SERVICES; LOSS OF USE, \* DATA, OR PROFITS; OR BUSINESS INTERRUPTION) HOWEVER CAUSED AND ON ANY \* THEORY OF LIABILITY, WHETHER IN CONTRACT, STRICT LIABILITY, OR TORT

\* (INCLUDING NEGLIGENCE OR OTHERWISE) ARISING IN ANY WAY OUT OF THE USE

 \* OF THIS SOFTWARE, EVEN IF ADVISED OF THE POSSIBILITY OF SUCH DAMAGE. \*/

- /\*
- \* Copyright (C) 2011 University of Szeged
- \* Copyright (C) 2011 Gabor Loki <loki@webkit.org>
- \* All rights reserved.
- \*

\* Redistribution and use in source and binary forms, with or without

- \* modification, are permitted provided that the following conditions
- \* are met:

\* 1. Redistributions of source code must retain the above copyright

- \* notice, this list of conditions and the following disclaimer.
- \* 2. Redistributions in binary form must reproduce the above copyright
- \* notice, this list of conditions and the following disclaimer in the

\* documentation and/or other materials provided with the distribution.

\*

 \* THIS SOFTWARE IS PROVIDED BY UNIVERSITY OF SZEGED ``AS IS'' AND ANY \* EXPRESS OR IMPLIED WARRANTIES, INCLUDING, BUT NOT LIMITED TO, THE \* IMPLIED WARRANTIES OF MERCHANTABILITY AND FITNESS FOR A PARTICULAR \* PURPOSE ARE DISCLAIMED. IN NO EVENT SHALL UNIVERSITY OF SZEGED OR \* CONTRIBUTORS BE LIABLE FOR ANY DIRECT, INDIRECT, INCIDENTAL, SPECIAL, \* EXEMPLARY, OR CONSEQUENTIAL DAMAGES (INCLUDING, BUT NOT LIMITED TO, \* PROCUREMENT OF SUBSTITUTE GOODS OR SERVICES; LOSS OF USE, DATA, OR \* PROFITS; OR BUSINESS INTERRUPTION) HOWEVER CAUSED AND ON ANY THEORY \* OF LIABILITY, WHETHER IN CONTRACT, STRICT LIABILITY, OR TORT \* (INCLUDING NEGLIGENCE OR OTHERWISE) ARISING IN ANY WAY OUT OF THE USE \* OF THIS SOFTWARE, EVEN IF ADVISED OF THE POSSIBILITY OF SUCH DAMAGE.

- \*/
- /\*
- \* Copyright (C) 2011 Google Inc. All rights reserved.
- \* Copyright (C) 2012 Intel Corporation. All rights reserved.
- \*
- \* Redistribution and use in source and binary forms, with or without
- \* modification, are permitted provided that the following conditions are
- \* met:
- \*

\* \* Redistributions of source code must retain the above copyright

\* notice, this list of conditions and the following disclaimer.

\* \* Redistributions in binary form must reproduce the above

\* copyright notice, this list of conditions and the following disclaimer

\* in the documentation and/or other materials provided with the

\* distribution.

\*

\* \* Neither the name of Google Inc. nor the names of its

\* contributors may be used to endorse or promote products derived from

\* this software without specific prior written permission.

 \* THIS SOFTWARE IS PROVIDED BY THE COPYRIGHT HOLDERS AND CONTRIBUTORS \* "AS IS" AND ANY EXPRESS OR IMPLIED WARRANTIES, INCLUDING, BUT NOT

\* LIMITED TO, THE IMPLIED WARRANTIES OF MERCHANTABILITY AND FITNESS FOR

\* A PARTICULAR PURPOSE ARE DISCLAIMED. IN NO EVENT SHALL THE COPYRIGHT

\* OWNER OR CONTRIBUTORS BE LIABLE FOR ANY DIRECT, INDIRECT, INCIDENTAL,

\* SPECIAL, EXEMPLARY, OR CONSEQUENTIAL DAMAGES (INCLUDING, BUT NOT

\* LIMITED TO, PROCUREMENT OF SUBSTITUTE GOODS OR SERVICES; LOSS OF USE,

\* DATA, OR PROFITS; OR BUSINESS INTERRUPTION) HOWEVER CAUSED AND ON ANY

\* THEORY OF LIABILITY, WHETHER IN CONTRACT, STRICT LIABILITY, OR TORT

\* (INCLUDING NEGLIGENCE OR OTHERWISE) ARISING IN ANY WAY OUT OF THE USE

\* OF THIS SOFTWARE, EVEN IF ADVISED OF THE POSSIBILITY OF SUCH DAMAGE.

\*/

# /\*

\* Copyright (C) 2006, 2007, 2008 Apple Inc. All rights reserved.

\* Copyright (C) 2007 Justin Haygood (jhaygood@reaktix.com)

\*

\* Redistribution and use in source and binary forms, with or without

 \* modification, are permitted provided that the following conditions \* are met:

\* 1. Redistributions of source code must retain the above copyright

notice, this list of conditions and the following disclaimer.

\* 2. Redistributions in binary form must reproduce the above copyright

notice, this list of conditions and the following disclaimer in the

documentation and/or other materials provided with the distribution.

\*

 \* THIS SOFTWARE IS PROVIDED BY APPLE COMPUTER, INC. ``AS IS'' AND ANY \* EXPRESS OR IMPLIED WARRANTIES, INCLUDING, BUT NOT LIMITED TO, THE

 \* IMPLIED WARRANTIES OF MERCHANTABILITY AND FITNESS FOR A PARTICULAR \* PURPOSE ARE DISCLAIMED. IN NO EVENT SHALL APPLE COMPUTER, INC. OR \* CONTRIBUTORS BE LIABLE FOR ANY DIRECT, INDIRECT, INCIDENTAL, SPECIAL, \* EXEMPLARY, OR CONSEQUENTIAL DAMAGES (INCLUDING, BUT NOT LIMITED TO, \* PROCUREMENT OF SUBSTITUTE GOODS OR SERVICES; LOSS OF USE, DATA, OR \* PROFITS; OR BUSINESS INTERRUPTION) HOWEVER CAUSED AND ON ANY THEORY \* OF LIABILITY, WHETHER IN CONTRACT, STRICT LIABILITY, OR TORT \* (INCLUDING NEGLIGENCE OR OTHERWISE) ARISING IN ANY WAY OUT OF THE USE \* OF THIS SOFTWARE, EVEN IF ADVISED OF THE POSSIBILITY OF SUCH DAMAGE. \*/

#### /\*

\* Copyright (C) 2009 Alex Milowski (alex@milowski.com). All rights reserved.

## \*

\* Redistribution and use in source and binary forms, with or without

\* modification, are permitted provided that the following conditions

\* are met:

\* 1. Redistributions of source code must retain the above copyright

notice, this list of conditions and the following disclaimer.

\* 2. Redistributions in binary form must reproduce the above copyright

\* notice, this list of conditions and the following disclaimer in the

documentation and/or other materials provided with the distribution.

\*

 \* THIS SOFTWARE IS PROVIDED BY THE COPYRIGHT HOLDERS AND CONTRIBUTORS \* "AS IS" AND ANY EXPRESS OR IMPLIED WARRANTIES, INCLUDING, BUT NOT \* LIMITED TO, THE IMPLIED WARRANTIES OF MERCHANTABILITY AND FITNESS FOR \* A PARTICULAR PURPOSE ARE DISCLAIMED. IN NO EVENT SHALL THE COPYRIGHT \* OWNER OR CONTRIBUTORS BE LIABLE FOR ANY DIRECT, INDIRECT, INCIDENTAL, \* SPECIAL, EXEMPLARY, OR CONSEQUENTIAL DAMAGES (INCLUDING, BUT NOT \* LIMITED TO, PROCUREMENT OF SUBSTITUTE GOODS OR SERVICES; LOSS OF USE, \* DATA, OR PROFITS; OR BUSINESS INTERRUPTION) HOWEVER CAUSED AND ON ANY \* THEORY OF LIABILITY, WHETHER IN CONTRACT, STRICT LIABILITY, OR TORT \* (INCLUDING NEGLIGENCE OR OTHERWISE) ARISING IN ANY WAY OUT OF THE USE \* OF THIS SOFTWARE, EVEN IF ADVISED OF THE POSSIBILITY OF SUCH DAMAGE. \*/

### /\*

\* Copyright (C) 2010 Adam Barth. All Rights Reserved.

- \*
- \* Redistribution and use in source and binary forms, with or without
- \* modification, are permitted provided that the following conditions
- \* are met:
- \* 1. Redistributions of source code must retain the above copyright
- notice, this list of conditions and the following disclaimer.
- \* 2. Redistributions in binary form must reproduce the above copyright
- notice, this list of conditions and the following disclaimer in the
- \* documentation and/or other materials provided with the distribution.
- \*

\* THIS SOFTWARE IS PROVIDED BY APPLE INC. ``AS IS'' AND ANY

- \* EXPRESS OR IMPLIED WARRANTIES, INCLUDING, BUT NOT LIMITED TO, THE
- \* IMPLIED WARRANTIES OF MERCHANTABILITY AND FITNESS FOR A PARTICULAR
- \* PURPOSE ARE DISCLAIMED. IN NO EVENT SHALL APPLE INC. OR

\* CONTRIBUTORS BE LIABLE FOR ANY DIRECT, INDIRECT, INCIDENTAL, SPECIAL,

\* EXEMPLARY, OR CONSEQUENTIAL DAMAGES (INCLUDING, BUT NOT LIMITED TO,

\* PROCUREMENT OF SUBSTITUTE GOODS OR SERVICES; LOSS OF USE, DATA, OR

- \* PROFITS; OR BUSINESS INTERRUPTION) HOWEVER CAUSED AND ON ANY THEORY
- \* OF LIABILITY, WHETHER IN CONTRACT, STRICT LIABILITY, OR TORT
- \* (INCLUDING NEGLIGENCE OR OTHERWISE) ARISING IN ANY WAY OUT OF THE USE

\* OF THIS SOFTWARE, EVEN IF ADVISED OF THE POSSIBILITY OF SUCH DAMAGE.

\*/

## /\*

\* Copyright (C) 2009 Apple Inc. All Rights Reserved.

\* Copyright (C) 2012 Igalia S.L.

\*

\* Redistribution and use in source and binary forms, with or without

- \* modification, are permitted provided that the following conditions
- \* are met:
- \* 1. Redistributions of source code must retain the above copyright
- notice, this list of conditions and the following disclaimer.
- \* 2. Redistributions in binary form must reproduce the above copyright
- notice, this list of conditions and the following disclaimer in the
- documentation and/or other materials provided with the distribution.

\*

- \* THIS SOFTWARE IS PROVIDED BY APPLE AND ITS CONTRIBUTORS "AS IS" AND ANY
- \* EXPRESS OR IMPLIED WARRANTIES, INCLUDING, BUT NOT LIMITED TO, THE
\* IMPLIED WARRANTIES OF MERCHANTABILITY AND FITNESS FOR A PARTICULAR \* PURPOSE ARE DISCLAIMED. IN NO EVENT SHALL APPLE COMPUTER, INC. OR \* CONTRIBUTORS BE LIABLE FOR ANY DIRECT, INDIRECT, INCIDENTAL, SPECIAL, \* EXEMPLARY, OR CONSEQUENTIAL DAMAGES (INCLUDING, BUT NOT LIMITED TO, \* PROCUREMENT OF SUBSTITUTE GOODS OR SERVICES; LOSS OF USE, DATA, OR \* PROFITS; OR BUSINESS INTERRUPTION) HOWEVER CAUSED AND ON ANY THEORY \* OF LIABILITY, WHETHER IN CONTRACT, STRICT LIABILITY, OR TORT \* (INCLUDING NEGLIGENCE OR OTHERWISE) ARISING IN ANY WAY OUT OF THE USE \* OF THIS SOFTWARE, EVEN IF ADVISED OF THE POSSIBILITY OF SUCH DAMAGE. \*/

## /\*

\*

\* Copyright (C) 2011 Google Inc. All rights reserved.

\* Copyright (C) 2012 Motorola Mobility Inc.

\* Redistribution and use in source and binary forms, with or without

\* modification, are permitted provided that the following conditions

\* are met:

\*

\* 1. Redistributions of source code must retain the above copyright

\* notice, this list of conditions and the following disclaimer.

\* 2. Redistributions in binary form must reproduce the above copyright

notice, this list of conditions and the following disclaimer in the

documentation and/or other materials provided with the distribution.

\*

 \* THIS SOFTWARE IS PROVIDED BY APPLE AND ITS CONTRIBUTORS "AS IS" AND ANY \* EXPRESS OR IMPLIED WARRANTIES, INCLUDING, BUT NOT LIMITED TO, THE IMPLIED \* WARRANTIES OF MERCHANTABILITY AND FITNESS FOR A PARTICULAR PURPOSE ARE \* DISCLAIMED. IN NO EVENT SHALL APPLE OR ITS CONTRIBUTORS BE LIABLE FOR ANY \* DIRECT, INDIRECT, INCIDENTAL, SPECIAL, EXEMPLARY, OR CONSEQUENTIAL DAMAGES \* (INCLUDING, BUT NOT LIMITED TO, PROCUREMENT OF SUBSTITUTE GOODS OR SERVICES; \* LOSS OF USE, DATA, OR PROFITS; OR BUSINESS INTERRUPTION) HOWEVER CAUSED AND \* ON ANY THEORY OF LIABILITY, WHETHER IN CONTRACT, STRICT LIABILITY, OR TORT \* (INCLUDING NEGLIGENCE OR OTHERWISE) ARISING IN ANY WAY OUT OF THE USE OF \* THIS SOFTWARE, EVEN IF ADVISED OF THE POSSIBILITY OF SUCH DAMAGE. \*/

/\*

\* Copyright (C) 2003, 2004, 2006, 2007, 2009, 2010 Apple Inc. All rights reserved.

- \* Copyright (C) 2005, 2010 Nokia Corporation and/or its subsidiary(-ies)
- \*

\* Redistribution and use in source and binary forms, with or without

- \* modification, are permitted provided that the following conditions
- \* are met:
- \* 1. Redistributions of source code must retain the above copyright
- notice, this list of conditions and the following disclaimer.

\* 2. Redistributions in binary form must reproduce the above copyright

- notice, this list of conditions and the following disclaimer in the
- \* documentation and/or other materials provided with the distribution.
- \*

 \* THIS SOFTWARE IS PROVIDED BY APPLE COMPUTER, INC. ``AS IS'' AND ANY \* EXPRESS OR IMPLIED WARRANTIES, INCLUDING, BUT NOT LIMITED TO, THE \* IMPLIED WARRANTIES OF MERCHANTABILITY AND FITNESS FOR A PARTICULAR \* PURPOSE ARE DISCLAIMED. IN NO EVENT SHALL APPLE COMPUTER, INC. OR \* CONTRIBUTORS BE LIABLE FOR ANY DIRECT, INDIRECT, INCIDENTAL, SPECIAL, \* EXEMPLARY, OR CONSEQUENTIAL DAMAGES (INCLUDING, BUT NOT LIMITED TO, \* PROCUREMENT OF SUBSTITUTE GOODS OR SERVICES; LOSS OF USE, DATA, OR \* PROFITS; OR BUSINESS INTERRUPTION) HOWEVER CAUSED AND ON ANY THEORY \* OF LIABILITY, WHETHER IN CONTRACT, STRICT LIABILITY, OR TORT \* (INCLUDING NEGLIGENCE OR OTHERWISE) ARISING IN ANY WAY OUT OF THE USE \* OF THIS SOFTWARE, EVEN IF ADVISED OF THE POSSIBILITY OF SUCH DAMAGE. \*/

## /\*

\* Copyright (C) 2006 Samuel Weinig (sam.weinig@gmail.com)

\* Copyright (C) 2004, 2005, 2006 Apple Computer, Inc. All rights reserved.

- \*
- \* Redistribution and use in source and binary forms, with or without
- \* modification, are permitted provided that the following conditions
- \* are met:
- \* 1. Redistributions of source code must retain the above copyright
- notice, this list of conditions and the following disclaimer.
- \* 2. Redistributions in binary form must reproduce the above copyright
- \* notice, this list of conditions and the following disclaimer in the
- \* documentation and/or other materials provided with the distribution.

\*

 \* THIS SOFTWARE IS PROVIDED BY APPLE COMPUTER, INC. ``AS IS'' AND ANY \* EXPRESS OR IMPLIED WARRANTIES, INCLUDING, BUT NOT LIMITED TO, THE \* IMPLIED WARRANTIES OF MERCHANTABILITY AND FITNESS FOR A PARTICULAR \* PURPOSE ARE DISCLAIMED. IN NO EVENT SHALL APPLE COMPUTER, INC. OR \* CONTRIBUTORS BE LIABLE FOR ANY DIRECT, INDIRECT, INCIDENTAL, SPECIAL, \* EXEMPLARY, OR CONSEQUENTIAL DAMAGES (INCLUDING, BUT NOT LIMITED TO, \* PROCUREMENT OF SUBSTITUTE GOODS OR SERVICES; LOSS OF USE, DATA, OR \* PROFITS; OR BUSINESS INTERRUPTION) HOWEVER CAUSED AND ON ANY THEORY \* OF LIABILITY, WHETHER IN CONTRACT, STRICT LIABILITY, OR TORT \* (INCLUDING NEGLIGENCE OR OTHERWISE) ARISING IN ANY WAY OUT OF THE USE

 \* OF THIS SOFTWARE, EVEN IF ADVISED OF THE POSSIBILITY OF SUCH DAMAGE. \*/

## /\*

\* Copyright (C) 2010 University of Szeged

\* Copyright (C) 2010 Zoltan Herczeg

\*

\* Redistribution and use in source and binary forms, with or without

\* modification, are permitted provided that the following conditions

\* are met:

\* 1. Redistributions of source code must retain the above copyright

notice, this list of conditions and the following disclaimer.

\* 2. Redistributions in binary form must reproduce the above copyright

notice, this list of conditions and the following disclaimer in the

\* documentation and/or other materials provided with the distribution.

\*

\* THIS SOFTWARE IS PROVIDED BY UNIVERSITY OF SZEGED ``AS IS'' AND ANY

\* EXPRESS OR IMPLIED WARRANTIES, INCLUDING, BUT NOT LIMITED TO, THE

\* IMPLIED WARRANTIES OF MERCHANTABILITY AND FITNESS FOR A PARTICULAR

\* PURPOSE ARE DISCLAIMED. IN NO EVENT SHALL UNIVERSITY OF SZEGED OR

\* CONTRIBUTORS BE LIABLE FOR ANY DIRECT, INDIRECT, INCIDENTAL, SPECIAL,

\* EXEMPLARY, OR CONSEQUENTIAL DAMAGES (INCLUDING, BUT NOT LIMITED TO,

\* PROCUREMENT OF SUBSTITUTE GOODS OR SERVICES; LOSS OF USE, DATA, OR

\* PROFITS; OR BUSINESS INTERRUPTION) HOWEVER CAUSED AND ON ANY THEORY

\* OF LIABILITY, WHETHER IN CONTRACT, STRICT LIABILITY, OR TORT

\* (INCLUDING NEGLIGENCE OR OTHERWISE) ARISING IN ANY WAY OUT OF THE USE

\* OF THIS SOFTWARE, EVEN IF ADVISED OF THE POSSIBILITY OF SUCH DAMAGE.

\*/

- /\*
	- \* Copyright (C) 2005 Frerich Raabe <raabe@kde.org>
- \* Copyright (C) 2006, 2009 Apple Inc. All rights reserved.
- \*

\* Redistribution and use in source and binary forms, with or without

- \* modification, are permitted provided that the following conditions
- \* are met:
- \*

\* 1. Redistributions of source code must retain the above copyright

notice, this list of conditions and the following disclaimer.

\* 2. Redistributions in binary form must reproduce the above copyright

\* notice, this list of conditions and the following disclaimer in the

documentation and/or other materials provided with the distribution.

\*

 \* THIS SOFTWARE IS PROVIDED BY THE AUTHOR ``AS IS'' AND ANY EXPRESS OR \* IMPLIED WARRANTIES, INCLUDING, BUT NOT LIMITED TO, THE IMPLIED WARRANTIES \* OF MERCHANTABILITY AND FITNESS FOR A PARTICULAR PURPOSE ARE DISCLAIMED. \* IN NO EVENT SHALL THE AUTHOR BE LIABLE FOR ANY DIRECT, INDIRECT, \* INCIDENTAL, SPECIAL, EXEMPLARY, OR CONSEQUENTIAL DAMAGES (INCLUDING, BUT \* NOT LIMITED TO, PROCUREMENT OF SUBSTITUTE GOODS OR SERVICES; LOSS OF USE, \* DATA, OR PROFITS; OR BUSINESS INTERRUPTION) HOWEVER CAUSED AND ON ANY \* THEORY OF LIABILITY, WHETHER IN CONTRACT, STRICT LIABILITY, OR TORT \* (INCLUDING NEGLIGENCE OR OTHERWISE) ARISING IN ANY WAY OUT OF THE USE OF \* THIS SOFTWARE, EVEN IF ADVISED OF THE POSSIBILITY OF SUCH DAMAGE. \*/

## /\*

\* Copyright (C) 2012 Patrick Gansterer <paroga@paroga.com>

- \*
- \* Redistribution and use in source and binary forms, with or without
- \* modification, are permitted provided that the following conditions
- \* are met:
- \* 1. Redistributions of source code must retain the above copyright
- notice, this list of conditions and the following disclaimer.
- \* 2. Redistributions in binary form must reproduce the above copyright
- \* notice, this list of conditions and the following disclaimer in the
- \* documentation and/or other materials provided with the distribution.

 \* THIS SOFTWARE IS PROVIDED BY APPLE AND ITS CONTRIBUTORS "AS IS" AND ANY \* EXPRESS OR IMPLIED WARRANTIES, INCLUDING, BUT NOT LIMITED TO, THE IMPLIED \* WARRANTIES OF MERCHANTABILITY AND FITNESS FOR A PARTICULAR PURPOSE ARE \* DISCLAIMED. IN NO EVENT SHALL APPLE OR ITS CONTRIBUTORS BE LIABLE FOR ANY \* DIRECT, INDIRECT, INCIDENTAL, SPECIAL, EXEMPLARY, OR CONSEQUENTIAL DAMAGES \* (INCLUDING, BUT NOT LIMITED TO, PROCUREMENT OF SUBSTITUTE GOODS OR SERVICES; \* LOSS OF USE, DATA, OR PROFITS; OR BUSINESS INTERRUPTION) HOWEVER CAUSED AND \* ON ANY THEORY OF LIABILITY, WHETHER IN CONTRACT, STRICT LIABILITY, OR TORT \* (INCLUDING NEGLIGENCE OR OTHERWISE) ARISING IN ANY WAY OUT OF THE USE OF \* THIS SOFTWARE, EVEN IF ADVISED OF THE POSSIBILITY OF SUCH DAMAGE. \*/

## /\*

\*

\* Copyright (C) 2009 Alex Milowski (alex@milowski.com). All rights reserved.

\* Copyright (C) 2010 Apple Inc. All rights reserved.

\*

\* Redistribution and use in source and binary forms, with or without

\* modification, are permitted provided that the following conditions

\* are met:

\* 1. Redistributions of source code must retain the above copyright

notice, this list of conditions and the following disclaimer.

\* 2. Redistributions in binary form must reproduce the above copyright

notice, this list of conditions and the following disclaimer in the

\* documentation and/or other materials provided with the distribution.

\*

 \* THIS SOFTWARE IS PROVIDED BY THE COPYRIGHT HOLDERS AND CONTRIBUTORS \* "AS IS" AND ANY EXPRESS OR IMPLIED WARRANTIES, INCLUDING, BUT NOT \* LIMITED TO, THE IMPLIED WARRANTIES OF MERCHANTABILITY AND FITNESS FOR \* A PARTICULAR PURPOSE ARE DISCLAIMED. IN NO EVENT SHALL THE COPYRIGHT \* OWNER OR CONTRIBUTORS BE LIABLE FOR ANY DIRECT, INDIRECT, INCIDENTAL, \* SPECIAL, EXEMPLARY, OR CONSEQUENTIAL DAMAGES (INCLUDING, BUT NOT \* LIMITED TO, PROCUREMENT OF SUBSTITUTE GOODS OR SERVICES; LOSS OF USE, \* DATA, OR PROFITS; OR BUSINESS INTERRUPTION) HOWEVER CAUSED AND ON ANY \* THEORY OF LIABILITY, WHETHER IN CONTRACT, STRICT LIABILITY, OR TORT \* (INCLUDING NEGLIGENCE OR OTHERWISE) ARISING IN ANY WAY OUT OF THE USE \* OF THIS SOFTWARE, EVEN IF ADVISED OF THE POSSIBILITY OF SUCH DAMAGE.

\*/

- /\*
	- \* Copyright (C) 2008, 2009, 2010, 2012, 2013 Apple Inc. All rights reserved.
- \* Copyright (C) 2008 Cameron Zwarich <cwzwarich@uwaterloo.ca>
- \*

\* Redistribution and use in source and binary forms, with or without

\* modification, are permitted provided that the following conditions

- \* are met:
- \*

\* 1. Redistributions of source code must retain the above copyright

notice, this list of conditions and the following disclaimer.

\* 2. Redistributions in binary form must reproduce the above copyright

\* notice, this list of conditions and the following disclaimer in the

documentation and/or other materials provided with the distribution.

\* 3. Neither the name of Apple Computer, Inc. ("Apple") nor the names of

its contributors may be used to endorse or promote products derived

\* from this software without specific prior written permission.

\*

 \* THIS SOFTWARE IS PROVIDED BY APPLE AND ITS CONTRIBUTORS "AS IS" AND ANY \* EXPRESS OR IMPLIED WARRANTIES, INCLUDING, BUT NOT LIMITED TO, THE IMPLIED \* WARRANTIES OF MERCHANTABILITY AND FITNESS FOR A PARTICULAR PURPOSE ARE \* DISCLAIMED. IN NO EVENT SHALL APPLE OR ITS CONTRIBUTORS BE LIABLE FOR ANY \* DIRECT, INDIRECT, INCIDENTAL, SPECIAL, EXEMPLARY, OR CONSEQUENTIAL DAMAGES \* (INCLUDING, BUT NOT LIMITED TO, PROCUREMENT OF SUBSTITUTE GOODS OR SERVICES; \* LOSS OF USE, DATA, OR PROFITS; OR BUSINESS INTERRUPTION) HOWEVER CAUSED AND \* ON ANY THEORY OF LIABILITY, WHETHER IN CONTRACT, STRICT LIABILITY, OR TORT \* (INCLUDING NEGLIGENCE OR OTHERWISE) ARISING IN ANY WAY OUT OF THE USE OF \* THIS SOFTWARE, EVEN IF ADVISED OF THE POSSIBILITY OF SUCH DAMAGE. \*/

/\*

\* Copyright (C) 2011 Adobe Systems Incorporated. All rights reserved.

\* Copyright (C) 2012 Apple Inc. All rights reserved.

\*

\* Redistribution and use in source and binary forms, with or without

- \* modification, are permitted provided that the following conditions
- \* are met:
- \*
- \* 1. Redistributions of source code must retain the above
- copyright notice, this list of conditions and the following
- disclaimer.
- \* 2. Redistributions in binary form must reproduce the above
- \* copyright notice, this list of conditions and the following
- \* disclaimer in the documentation and/or other materials
- provided with the distribution.
- \*

\* THIS SOFTWARE IS PROVIDED BY THE COPYRIGHT HOLDER "AS IS" AND ANY

- \* EXPRESS OR IMPLIED WARRANTIES, INCLUDING, BUT NOT LIMITED TO, THE
- \* IMPLIED WARRANTIES OF MERCHANTABILITY AND FITNESS FOR A PARTICULAR
- \* PURPOSE ARE DISCLAIMED. IN NO EVENT SHALL THE COPYRIGHT HOLDER BE
- \* LIABLE FOR ANY DIRECT, INDIRECT, INCIDENTAL, SPECIAL, EXEMPLARY,
- \* OR CONSEQUENTIAL DAMAGES (INCLUDING, BUT NOT LIMITED TO,
- \* PROCUREMENT OF SUBSTITUTE GOODS OR SERVICES; LOSS OF USE, DATA, OR
- \* PROFITS; OR BUSINESS INTERRUPTION) HOWEVER CAUSED AND ON ANY
- \* THEORY OF LIABILITY, WHETHER IN CONTRACT, STRICT LIABILITY, OR
- \* TORT (INCLUDING NEGLIGENCE OR OTHERWISE) ARISING IN ANY WAY OUT OF
- \* THE USE OF THIS SOFTWARE, EVEN IF ADVISED OF THE POSSIBILITY OF
- \* SUCH DAMAGE.
- \*/

## /\*

- \* Copyright (C) 2004, 2005, 2006, 2007 Nikolas Zimmermann <zimmermann@kde.org>
- \* Copyright (C) 2004, 2005 Rob Buis <buis@kde.org>
- \* Copyright (C) 2005 Eric Seidel <eric@webkit.org>
- \* Copyright (C) 2010 Zoltan Herczeg <zherczeg@webkit.org>
- \* Copyright (C) 2011 University of Szeged
- \* Copyright (C) 2011 Renata Hodovan <reni@webkit.org>
- \*
- \* Redistribution and use in source and binary forms, with or without
- \* modification, are permitted provided that the following conditions
- \* are met:
- \* 1. Redistributions of source code must retain the above copyright
- notice, this list of conditions and the following disclaimer.
- \* 2. Redistributions in binary form must reproduce the above copyright
- \* notice, this list of conditions and the following disclaimer in the
- \* documentation and/or other materials provided with the distribution.

 \* THIS SOFTWARE IS PROVIDED BY UNIVERSITY OF SZEGED ``AS IS'' AND ANY \* EXPRESS OR IMPLIED WARRANTIES, INCLUDING, BUT NOT LIMITED TO, THE \* IMPLIED WARRANTIES OF MERCHANTABILITY AND FITNESS FOR A PARTICULAR \* PURPOSE ARE DISCLAIMED. IN NO EVENT SHALL UNIVERSITY OF SZEGED OR \* CONTRIBUTORS BE LIABLE FOR ANY DIRECT, INDIRECT, INCIDENTAL, SPECIAL, \* EXEMPLARY, OR CONSEQUENTIAL DAMAGES (INCLUDING, BUT NOT LIMITED TO, \* PROCUREMENT OF SUBSTITUTE GOODS OR SERVICES; LOSS OF USE, DATA, OR \* PROFITS; OR BUSINESS INTERRUPTION) HOWEVER CAUSED AND ON ANY THEORY \* OF LIABILITY, WHETHER IN CONTRACT, STRICT LIABILITY, OR TORT \* (INCLUDING NEGLIGENCE OR OTHERWISE) ARISING IN ANY WAY OUT OF THE USE \* OF THIS SOFTWARE, EVEN IF ADVISED OF THE POSSIBILITY OF SUCH DAMAGE.

#### /\*

\*/

\*

\* Copyright (C) 2003, 2006, 2009 Apple Inc. All rights reserved.

\* Copyright (C) 2006 Rob Buis <buis@kde.org>

\* Copyright (C) 2007-2008 Torch Mobile, Inc.

\*

\* Redistribution and use in source and binary forms, with or without

\* modification, are permitted provided that the following conditions

\* are met:

\* 1. Redistributions of source code must retain the above copyright

notice, this list of conditions and the following disclaimer.

\* 2. Redistributions in binary form must reproduce the above copyright

\* notice, this list of conditions and the following disclaimer in the

\* documentation and/or other materials provided with the distribution.

\*

 \* THIS SOFTWARE IS PROVIDED BY APPLE COMPUTER, INC. ``AS IS'' AND ANY \* EXPRESS OR IMPLIED WARRANTIES, INCLUDING, BUT NOT LIMITED TO, THE \* IMPLIED WARRANTIES OF MERCHANTABILITY AND FITNESS FOR A PARTICULAR \* PURPOSE ARE DISCLAIMED. IN NO EVENT SHALL APPLE COMPUTER, INC. OR \* CONTRIBUTORS BE LIABLE FOR ANY DIRECT, INDIRECT, INCIDENTAL, SPECIAL, \* EXEMPLARY, OR CONSEQUENTIAL DAMAGES (INCLUDING, BUT NOT LIMITED TO, \* PROCUREMENT OF SUBSTITUTE GOODS OR SERVICES; LOSS OF USE, DATA, OR \* PROFITS; OR BUSINESS INTERRUPTION) HOWEVER CAUSED AND ON ANY THEORY \* OF LIABILITY, WHETHER IN CONTRACT, STRICT LIABILITY, OR TORT

\* (INCLUDING NEGLIGENCE OR OTHERWISE) ARISING IN ANY WAY OUT OF THE USE

 \* OF THIS SOFTWARE, EVEN IF ADVISED OF THE POSSIBILITY OF SUCH DAMAGE. \*/

## /\*

\* Copyright (C) 2011 Ericsson AB. All rights reserved.

- \* Copyright (C) 2012 Google Inc. All rights reserved.
- \*

\* Redistribution and use in source and binary forms, with or without

\* modification, are permitted provided that the following conditions

\* are met:

\*

\* 1. Redistributions of source code must retain the above copyright

notice, this list of conditions and the following disclaimer.

\* 2. Redistributions in binary form must reproduce the above copyright

\* notice, this list of conditions and the following disclaimer

\* in the documentation and/or other materials provided with the

distribution.

\* 3. Neither the name of Ericsson nor the names of its contributors

may be used to endorse or promote products derived from this

\* software without specific prior written permission.

\*

 \* THIS SOFTWARE IS PROVIDED BY THE COPYRIGHT HOLDERS AND CONTRIBUTORS \* "AS IS" AND ANY EXPRESS OR IMPLIED WARRANTIES, INCLUDING, BUT NOT \* LIMITED TO, THE IMPLIED WARRANTIES OF MERCHANTABILITY AND FITNESS FOR \* A PARTICULAR PURPOSE ARE DISCLAIMED. IN NO EVENT SHALL THE COPYRIGHT \* OWNER OR CONTRIBUTORS BE LIABLE FOR ANY DIRECT, INDIRECT, INCIDENTAL, \* SPECIAL, EXEMPLARY, OR CONSEQUENTIAL DAMAGES (INCLUDING, BUT NOT \* LIMITED TO, PROCUREMENT OF SUBSTITUTE GOODS OR SERVICES; LOSS OF USE, \* DATA, OR PROFITS; OR BUSINESS INTERRUPTION) HOWEVER CAUSED AND ON ANY \* THEORY OF LIABILITY, WHETHER IN CONTRACT, STRICT LIABILITY, OR TORT \* (INCLUDING NEGLIGENCE OR OTHERWISE) ARISING IN ANY WAY OUT OF THE USE \* OF THIS SOFTWARE, EVEN IF ADVISED OF THE POSSIBILITY OF SUCH DAMAGE. \*/

/\*

\* Copyright 2010 Apple Inc. All rights reserved.

\* Copyright (C) 2012 Samsung Electronics. All rights reserved.

\*

\* Redistribution and use in source and binary forms, with or without

\* modification, are permitted provided that the following conditions

\* are met:

\*

- \* \* Redistributions of source code must retain the above copyright
- notice, this list of conditions and the following disclaimer.
- \* \* Redistributions in binary form must reproduce the above copyright
- notice, this list of conditions and the following disclaimer in the
- documentation and/or other materials provided with the distribution.
- \* THIS SOFTWARE IS PROVIDED BY THE COPYRIGHT HOLDERS ``AS IS'' AND ANY \* EXPRESS OR IMPLIED WARRANTIES, INCLUDING, BUT NOT LIMITED TO, THE \* IMPLIED WARRANTIES OF MERCHANTABILITY AND FITNESS FOR A PARTICULAR \* PURPOSE ARE DISCLAIMED. IN NO EVENT SHALL THE COPYRIGHT OWNER OR \* CONTRIBUTORS BE LIABLE FOR ANY DIRECT, INDIRECT, INCIDENTAL, SPECIAL, \* EXEMPLARY, OR CONSEQUENTIAL DAMAGES (INCLUDING, BUT NOT LIMITED TO, \* PROCUREMENT OF SUBSTITUTE GOODS OR SERVICES; LOSS OF USE, DATA, OR \* PROFITS; OR BUSINESS INTERRUPTION) HOWEVER CAUSED AND ON ANY THEORY \* OF LIABILITY, WHETHER IN CONTRACT, STRICT LIABILITY, OR TORT
- \* (INCLUDING NEGLIGENCE OR OTHERWISE) ARISING IN ANY WAY OUT OF THE USE \* OF THIS SOFTWARE, EVEN IF ADVISED OF THE POSSIBILITY OF SUCH DAMAGE. \*/

## /\*

- \* Copyright (C) 2012, 2013 Intel Corporation. All rights reserved.
- \* Copyright (C) 2007, 2008, 2012 Apple Inc. All rights reserved.
- \*

\* Redistribution and use in source and binary forms, with or without

- \* modification, are permitted provided that the following conditions
- \* are met:
- \*
- \* 1. Redistributions of source code must retain the above
- copyright notice, this list of conditions and the following
- \* disclaimer.
- \* 2. Redistributions in binary form must reproduce the above
- \* copyright notice, this list of conditions and the following
- \* disclaimer in the documentation and/or other materials
- \* provided with the distribution.

\*

 \* THIS SOFTWARE IS PROVIDED BY THE COPYRIGHT HOLDER ``AS IS'' AND ANY \* EXPRESS OR IMPLIED WARRANTIES, INCLUDING, BUT NOT LIMITED TO, THE \* IMPLIED WARRANTIES OF MERCHANTABILITY AND FITNESS FOR A PARTICULAR \* PURPOSE ARE DISCLAIMED. IN NO EVENT SHALL THE COPYRIGHT HOLDER BE \* LIABLE FOR ANY DIRECT, INDIRECT, INCIDENTAL, SPECIAL, EXEMPLARY, \* OR CONSEQUENTIAL DAMAGES (INCLUDING, BUT NOT LIMITED TO, \* PROCUREMENT OF SUBSTITUTE GOODS OR SERVICES; LOSS OF USE, DATA, OR \* PROFITS; OR BUSINESS INTERRUPTION) HOWEVER CAUSED AND ON ANY \* THEORY OF LIABILITY, WHETHER IN CONTRACT, STRICT LIABILITY, OR \* TORT (INCLUDING NEGLIGENCE OR OTHERWISE) ARISING IN ANY WAY OUT OF \* THE USE OF THIS SOFTWARE, EVEN IF ADVISED OF THE POSSIBILITY OF

\* SUCH DAMAGE.

\*/

#### /\*

\* Copyright (C) 2009 Alex Milowski (alex@milowski.com). All rights reserved.

\* Copyright (C) 2010 François Sausset (sausset@gmail.com). All rights reserved.

\*

\* Redistribution and use in source and binary forms, with or without

\* modification, are permitted provided that the following conditions

\* are met:

\* 1. Redistributions of source code must retain the above copyright

notice, this list of conditions and the following disclaimer.

\* 2. Redistributions in binary form must reproduce the above copyright

\* notice, this list of conditions and the following disclaimer in the

\* documentation and/or other materials provided with the distribution.

\*

 \* THIS SOFTWARE IS PROVIDED BY THE COPYRIGHT HOLDERS AND CONTRIBUTORS \* "AS IS" AND ANY EXPRESS OR IMPLIED WARRANTIES, INCLUDING, BUT NOT \* LIMITED TO, THE IMPLIED WARRANTIES OF MERCHANTABILITY AND FITNESS FOR \* A PARTICULAR PURPOSE ARE DISCLAIMED. IN NO EVENT SHALL THE COPYRIGHT \* OWNER OR CONTRIBUTORS BE LIABLE FOR ANY DIRECT, INDIRECT, INCIDENTAL, \* SPECIAL, EXEMPLARY, OR CONSEQUENTIAL DAMAGES (INCLUDING, BUT NOT \* LIMITED TO, PROCUREMENT OF SUBSTITUTE GOODS OR SERVICES; LOSS OF USE, \* DATA, OR PROFITS; OR BUSINESS INTERRUPTION) HOWEVER CAUSED AND ON ANY \* THEORY OF LIABILITY, WHETHER IN CONTRACT, STRICT LIABILITY, OR TORT \* (INCLUDING NEGLIGENCE OR OTHERWISE) ARISING IN ANY WAY OUT OF THE USE \* OF THIS SOFTWARE, EVEN IF ADVISED OF THE POSSIBILITY OF SUCH DAMAGE.

\*/

#### /\*

\*

\* Copyright (C) 2010 Nokia Corporation and/or its subsidiary(-ies)

\* Redistribution and use in source and binary forms, with or without

\* modification, are permitted provided that the following conditions

\* are met:

\* 1. Redistributions of source code must retain the above copyright

notice, this list of conditions and the following disclaimer.

\* 2. Redistributions in binary form must reproduce the above copyright

notice, this list of conditions and the following disclaimer in the

documentation and/or other materials provided with the distribution.

\*

 \* THIS SOFTWARE IS PROVIDED BY APPLE COMPUTER, INC. ``AS IS'' AND ANY \* EXPRESS OR IMPLIED WARRANTIES, INCLUDING, BUT NOT LIMITED TO, THE

\* IMPLIED WARRANTIES OF MERCHANTABILITY AND FITNESS FOR A PARTICULAR

\* PURPOSE ARE DISCLAIMED. IN NO EVENT SHALL APPLE COMPUTER, INC. OR

\* CONTRIBUTORS BE LIABLE FOR ANY DIRECT, INDIRECT, INCIDENTAL, SPECIAL,

\* EXEMPLARY, OR CONSEQUENTIAL DAMAGES (INCLUDING, BUT NOT LIMITED TO,

\* PROCUREMENT OF SUBSTITUTE GOODS OR SERVICES; LOSS OF USE, DATA, OR

\* PROFITS; OR BUSINESS INTERRUPTION) HOWEVER CAUSED AND ON ANY THEORY

\* OF LIABILITY, WHETHER IN CONTRACT, STRICT LIABILITY, OR TORT

\* (INCLUDING NEGLIGENCE OR OTHERWISE) ARISING IN ANY WAY OUT OF THE USE

\* OF THIS SOFTWARE, EVEN IF ADVISED OF THE POSSIBILITY OF SUCH DAMAGE.

\*/

## /\*

\* Copyright 2008, The Android Open Source Project

- \* Copyright (C) 2012 Research In Motion Limited. All rights reserved.
- \*

\* Redistribution and use in source and binary forms, with or without

\* modification, are permitted provided that the following conditions

\* are met:

- \* \* Redistributions of source code must retain the above copyright
- notice, this list of conditions and the following disclaimer.
- \* \* Redistributions in binary form must reproduce the above copyright
- notice, this list of conditions and the following disclaimer in the

\* documentation and/or other materials provided with the distribution.

\*

 \* THIS SOFTWARE IS PROVIDED BY THE COPYRIGHT HOLDERS ``AS IS'' AND ANY \* EXPRESS OR IMPLIED WARRANTIES, INCLUDING, BUT NOT LIMITED TO, THE \* IMPLIED WARRANTIES OF MERCHANTABILITY AND FITNESS FOR A PARTICULAR \* PURPOSE ARE DISCLAIMED. IN NO EVENT SHALL APPLE COMPUTER, INC. OR \* CONTRIBUTORS BE LIABLE FOR ANY DIRECT, INDIRECT, INCIDENTAL, SPECIAL, \* EXEMPLARY, OR CONSEQUENTIAL DAMAGES (INCLUDING, BUT NOT LIMITED TO, \* PROCUREMENT OF SUBSTITUTE GOODS OR SERVICES; LOSS OF USE, DATA, OR \* PROFITS; OR BUSINESS INTERRUPTION) HOWEVER CAUSED AND ON ANY THEORY \* OF LIABILITY, WHETHER IN CONTRACT, STRICT LIABILITY, OR TORT \* (INCLUDING NEGLIGENCE OR OTHERWISE) ARISING IN ANY WAY OUT OF THE USE \* OF THIS SOFTWARE, EVEN IF ADVISED OF THE POSSIBILITY OF SUCH DAMAGE.

\*/

/\*

\* Copyright (C) 2009, 2012 Apple Inc. All rights reserved.

\* Copyright (C) 2010 Patrick Gansterer <paroga@paroga.com>

\*

\* Redistribution and use in source and binary forms, with or without

\* modification, are permitted provided that the following conditions

\* are met:

\* 1. Redistributions of source code must retain the above copyright

notice, this list of conditions and the following disclaimer.

\* 2. Redistributions in binary form must reproduce the above copyright

\* notice, this list of conditions and the following disclaimer in the

\* documentation and/or other materials provided with the distribution.

\*

\* THIS SOFTWARE IS PROVIDED BY APPLE INC. ``AS IS'' AND ANY

\* EXPRESS OR IMPLIED WARRANTIES, INCLUDING, BUT NOT LIMITED TO, THE

\* IMPLIED WARRANTIES OF MERCHANTABILITY AND FITNESS FOR A PARTICULAR

\* PURPOSE ARE DISCLAIMED. IN NO EVENT SHALL APPLE INC. OR

\* CONTRIBUTORS BE LIABLE FOR ANY DIRECT, INDIRECT, INCIDENTAL, SPECIAL,

\* EXEMPLARY, OR CONSEQUENTIAL DAMAGES (INCLUDING, BUT NOT LIMITED TO,

\* PROCUREMENT OF SUBSTITUTE GOODS OR SERVICES; LOSS OF USE, DATA, OR

\* PROFITS; OR BUSINESS INTERRUPTION) HOWEVER CAUSED AND ON ANY THEORY

\* OF LIABILITY, WHETHER IN CONTRACT, STRICT LIABILITY, OR TORT

\* (INCLUDING NEGLIGENCE OR OTHERWISE) ARISING IN ANY WAY OUT OF THE USE

 \* OF THIS SOFTWARE, EVEN IF ADVISED OF THE POSSIBILITY OF SUCH DAMAGE. \*/

## /\*

\* Copyright (C) 2003, 2006 Apple Computer, Inc. All rights reserved.

- \* Copyright (C) 2006 Samuel Weinig <sam.weinig@gmail.com>
- \*

\* Redistribution and use in source and binary forms, with or without

\* modification, are permitted provided that the following conditions

\* are met:

\* 1. Redistributions of source code must retain the above copyright

notice, this list of conditions and the following disclaimer.

\* 2. Redistributions in binary form must reproduce the above copyright

\* notice, this list of conditions and the following disclaimer in the

\* documentation and/or other materials provided with the distribution.

\*

 \* THIS SOFTWARE IS PROVIDED BY APPLE COMPUTER, INC. ``AS IS'' AND ANY \* EXPRESS OR IMPLIED WARRANTIES, INCLUDING, BUT NOT LIMITED TO, THE \* IMPLIED WARRANTIES OF MERCHANTABILITY AND FITNESS FOR A PARTICULAR \* PURPOSE ARE DISCLAIMED. IN NO EVENT SHALL APPLE COMPUTER, INC. OR \* CONTRIBUTORS BE LIABLE FOR ANY DIRECT, INDIRECT, INCIDENTAL, SPECIAL, \* EXEMPLARY, OR CONSEQUENTIAL DAMAGES (INCLUDING, BUT NOT LIMITED TO, \* PROCUREMENT OF SUBSTITUTE GOODS OR SERVICES; LOSS OF USE, DATA, OR \* PROFITS; OR BUSINESS INTERRUPTION) HOWEVER CAUSED AND ON ANY THEORY \* OF LIABILITY, WHETHER IN CONTRACT, STRICT LIABILITY, OR TORT \* (INCLUDING NEGLIGENCE OR OTHERWISE) ARISING IN ANY WAY OUT OF THE USE \* OF THIS SOFTWARE, EVEN IF ADVISED OF THE POSSIBILITY OF SUCH DAMAGE.

\*/

/\*

- \* Copyright (C) 2010 University of Szeged
- \* Copyright (C) 2010 Renata Hodovan (hodovan@inf.u-szeged.hu)
- \* All rights reserved.
- \*
- \* Redistribution and use in source and binary forms, with or without
- \* modification, are permitted provided that the following conditions
- \* are met:

\* 1. Redistributions of source code must retain the above copyright

- \* notice, this list of conditions and the following disclaimer.
- \* 2. Redistributions in binary form must reproduce the above copyright
- notice, this list of conditions and the following disclaimer in the
- documentation and/or other materials provided with the distribution.
- \*

 \* THIS SOFTWARE IS PROVIDED BY UNIVERSITY OF SZEGED ``AS IS'' AND ANY \* EXPRESS OR IMPLIED WARRANTIES, INCLUDING, BUT NOT LIMITED TO, THE \* IMPLIED WARRANTIES OF MERCHANTABILITY AND FITNESS FOR A PARTICULAR \* PURPOSE ARE DISCLAIMED. IN NO EVENT SHALL UNIVERSITY OF SZEGED OR \* CONTRIBUTORS BE LIABLE FOR ANY DIRECT, INDIRECT, INCIDENTAL, SPECIAL, \* EXEMPLARY, OR CONSEQUENTIAL DAMAGES (INCLUDING, BUT NOT LIMITED TO, \* PROCUREMENT OF SUBSTITUTE GOODS OR SERVICES; LOSS OF USE, DATA, OR \* PROFITS; OR BUSINESS INTERRUPTION) HOWEVER CAUSED AND ON ANY THEORY \* OF LIABILITY, WHETHER IN CONTRACT, STRICT LIABILITY, OR TORT \* (INCLUDING NEGLIGENCE OR OTHERWISE) ARISING IN ANY WAY OUT OF THE USE \* OF THIS SOFTWARE, EVEN IF ADVISED OF THE POSSIBILITY OF SUCH DAMAGE.

\*/

## // Copyright 2010 the V8 project authors. All rights reserved.

// Redistribution and use in source and binary forms, with or without // modification, are permitted provided that the following conditions are // met:

//

// \* Redistributions of source code must retain the above copyright

// notice, this list of conditions and the following disclaimer.

// \* Redistributions in binary form must reproduce the above

// copyright notice, this list of conditions and the following

// disclaimer in the documentation and/or other materials provided

// with the distribution.

// \* Neither the name of Google Inc. nor the names of its

// contributors may be used to endorse or promote products derived

// from this software without specific prior written permission.

// THIS SOFTWARE IS PROVIDED BY THE COPYRIGHT HOLDERS AND CONTRIBUTORS // "AS IS" AND ANY EXPRESS OR IMPLIED WARRANTIES, INCLUDING, BUT NOT // LIMITED TO, THE IMPLIED WARRANTIES OF MERCHANTABILITY AND FITNESS FOR // A PARTICULAR PURPOSE ARE DISCLAIMED. IN NO EVENT SHALL THE COPYRIGHT // OWNER OR CONTRIBUTORS BE LIABLE FOR ANY DIRECT, INDIRECT, INCIDENTAL,

<sup>//</sup> 

// SPECIAL, EXEMPLARY, OR CONSEQUENTIAL DAMAGES (INCLUDING, BUT NOT // LIMITED TO, PROCUREMENT OF SUBSTITUTE GOODS OR SERVICES; LOSS OF USE, // DATA, OR PROFITS; OR BUSINESS INTERRUPTION) HOWEVER CAUSED AND ON ANY // THEORY OF LIABILITY, WHETHER IN CONTRACT, STRICT LIABILITY, OR TORT // (INCLUDING NEGLIGENCE OR OTHERWISE) ARISING IN ANY WAY OUT OF THE USE // OF THIS SOFTWARE, EVEN IF ADVISED OF THE POSSIBILITY OF SUCH DAMAGE.

/\*

\* Copyright (C) 2007 Alexey Proskuryakov (ap@nypop.com)

\*

\* Redistribution and use in source and binary forms, with or without

\* modification, are permitted provided that the following conditions

\* are met:

\* 1. Redistributions of source code must retain the above copyright

notice, this list of conditions and the following disclaimer.

\* 2. Redistributions in binary form must reproduce the above copyright

notice, this list of conditions and the following disclaimer in the

\* documentation and/or other materials provided with the distribution.

\*

 \* THIS SOFTWARE IS PROVIDED BY APPLE COMPUTER, INC. ``AS IS'' AND ANY \* EXPRESS OR IMPLIED WARRANTIES, INCLUDING, BUT NOT LIMITED TO, THE \* IMPLIED WARRANTIES OF MERCHANTABILITY AND FITNESS FOR A PARTICULAR \* PURPOSE ARE DISCLAIMED. IN NO EVENT SHALL APPLE COMPUTER, INC. OR \* CONTRIBUTORS BE LIABLE FOR ANY DIRECT, INDIRECT, INCIDENTAL, SPECIAL, \* EXEMPLARY, OR CONSEQUENTIAL DAMAGES (INCLUDING, BUT NOT LIMITED TO, \* PROCUREMENT OF SUBSTITUTE GOODS OR SERVICES; LOSS OF USE, DATA, OR \* PROFITS; OR BUSINESS INTERRUPTION) HOWEVER CAUSED AND ON ANY THEORY \* OF LIABILITY, WHETHER IN CONTRACT, STRICT LIABILITY, OR TORT \* (INCLUDING NEGLIGENCE OR OTHERWISE) ARISING IN ANY WAY OUT OF THE USE \* OF THIS SOFTWARE, EVEN IF ADVISED OF THE POSSIBILITY OF SUCH DAMAGE.

#### /\*

\*/

\* Copyright (C) 2007, 2008, 2010 Apple Inc. All rights reserved.

\* Copyright (C) 2007 Justin Haygood (jhaygood@reaktix.com)

\*

\* Redistribution and use in source and binary forms, with or without

\* modification, are permitted provided that the following conditions

\* are met:

\*

- \* 1. Redistributions of source code must retain the above copyright
- notice, this list of conditions and the following disclaimer.
- \* 2. Redistributions in binary form must reproduce the above copyright
- \* notice, this list of conditions and the following disclaimer in the
- \* documentation and/or other materials provided with the distribution.
- \* 3. Neither the name of Apple Computer, Inc. ("Apple") nor the names of
- \* its contributors may be used to endorse or promote products derived
- \* from this software without specific prior written permission.
- \*

 \* THIS SOFTWARE IS PROVIDED BY APPLE AND ITS CONTRIBUTORS "AS IS" AND ANY \* EXPRESS OR IMPLIED WARRANTIES, INCLUDING, BUT NOT LIMITED TO, THE IMPLIED \* WARRANTIES OF MERCHANTABILITY AND FITNESS FOR A PARTICULAR PURPOSE ARE \* DISCLAIMED. IN NO EVENT SHALL APPLE OR ITS CONTRIBUTORS BE LIABLE FOR ANY \* DIRECT, INDIRECT, INCIDENTAL, SPECIAL, EXEMPLARY, OR CONSEQUENTIAL DAMAGES \* (INCLUDING, BUT NOT LIMITED TO, PROCUREMENT OF SUBSTITUTE GOODS OR SERVICES; \* LOSS OF USE, DATA, OR PROFITS; OR BUSINESS INTERRUPTION) HOWEVER CAUSED AND \* ON ANY THEORY OF LIABILITY, WHETHER IN CONTRACT, STRICT LIABILITY, OR TORT \* (INCLUDING NEGLIGENCE OR OTHERWISE) ARISING IN ANY WAY OUT OF THE USE OF \* THIS SOFTWARE, EVEN IF ADVISED OF THE POSSIBILITY OF SUCH DAMAGE. \*/

# /\*

- \* Copyright (C) 2008 Apple Inc. All rights reserved.
- \* Copyright (C) 2008 Cameron Zwarich <cwzwarich@uwaterloo.ca>
- \*

\* Redistribution and use in source and binary forms, with or without

\* modification, are permitted provided that the following conditions

\* are met:

- \*
- \* 1. Redistributions of source code must retain the above copyright
- \* notice, this list of conditions and the following disclaimer.
- \* 2. Redistributions in binary form must reproduce the above copyright
- \* notice, this list of conditions and the following disclaimer in the
- \* documentation and/or other materials provided with the distribution.
- \* 3. Neither the name of Apple Computer, Inc. ("Apple") nor the names of
- \* its contributors may be used to endorse or promote products derived

\* from this software without specific prior written permission.

\*

 \* THIS SOFTWARE IS PROVIDED BY APPLE AND ITS CONTRIBUTORS "AS IS" AND ANY \* EXPRESS OR IMPLIED WARRANTIES, INCLUDING, BUT NOT LIMITED TO, THE IMPLIED \* WARRANTIES OF MERCHANTABILITY AND FITNESS FOR A PARTICULAR PURPOSE ARE \* DISCLAIMED. IN NO EVENT SHALL APPLE OR ITS CONTRIBUTORS BE LIABLE FOR ANY \* DIRECT, INDIRECT, INCIDENTAL, SPECIAL, EXEMPLARY, OR CONSEQUENTIAL DAMAGES \* (INCLUDING, BUT NOT LIMITED TO, PROCUREMENT OF SUBSTITUTE GOODS OR SERVICES; \* LOSS OF USE, DATA, OR PROFITS; OR BUSINESS INTERRUPTION) HOWEVER CAUSED AND \* ON ANY THEORY OF LIABILITY, WHETHER IN CONTRACT, STRICT LIABILITY, OR TORT \* (INCLUDING NEGLIGENCE OR OTHERWISE) ARISING IN ANY WAY OUT OF THE USE OF \* THIS SOFTWARE, EVEN IF ADVISED OF THE POSSIBILITY OF SUCH DAMAGE. \*/

#### /\*

\* Copyright (C) 2006, 2007, 2008, 2009, 2011 Apple Inc. All rights reserved.

\* Copyright (C) 2008, 2009 Torch Mobile Inc. All rights reserved. (http://www.torchmobile.com/)

\* Copyright (C) Research In Motion Limited 2009. All rights reserved.

\*

\* Redistribution and use in source and binary forms, with or without

\* modification, are permitted provided that the following conditions

\* are met:

\*

\* 1. Redistributions of source code must retain the above copyright

\* notice, this list of conditions and the following disclaimer.

\* 2. Redistributions in binary form must reproduce the above copyright

\* notice, this list of conditions and the following disclaimer in the

\* documentation and/or other materials provided with the distribution.

\* 3. Neither the name of Apple Computer, Inc. ("Apple") nor the names of

\* its contributors may be used to endorse or promote products derived

\* from this software without specific prior written permission.

\*

\* THIS SOFTWARE IS PROVIDED BY APPLE AND ITS CONTRIBUTORS "AS IS" AND ANY

\* EXPRESS OR IMPLIED WARRANTIES, INCLUDING, BUT NOT LIMITED TO, THE IMPLIED

\* WARRANTIES OF MERCHANTABILITY AND FITNESS FOR A PARTICULAR PURPOSE ARE

\* DISCLAIMED. IN NO EVENT SHALL APPLE OR ITS CONTRIBUTORS BE LIABLE FOR ANY

\* DIRECT, INDIRECT, INCIDENTAL, SPECIAL, EXEMPLARY, OR CONSEQUENTIAL DAMAGES

\* (INCLUDING, BUT NOT LIMITED TO, PROCUREMENT OF SUBSTITUTE GOODS OR SERVICES;

 \* LOSS OF USE, DATA, OR PROFITS; OR BUSINESS INTERRUPTION) HOWEVER CAUSED AND \* ON ANY THEORY OF LIABILITY, WHETHER IN CONTRACT, STRICT LIABILITY, OR TORT \* (INCLUDING NEGLIGENCE OR OTHERWISE) ARISING IN ANY WAY OUT OF THE USE OF \* THIS SOFTWARE, EVEN IF ADVISED OF THE POSSIBILITY OF SUCH DAMAGE. \*/

/\*

- \* Copyright (C) 2006, 2007, 2008, 2009, 2010, 2011 Apple Inc. All rights reserved.
- \* Copyright (C) 2008 Nokia Corporation and/or its subsidiary(-ies)
- \* Copyright (C) 2008, 2009 Torch Mobile Inc. All rights reserved. (http://www.torchmobile.com/)
- \* Copyright (C) 2008 Alp Toker <alp@atoker.com>
- \* Copyright (C) Research In Motion Limited 2009. All rights reserved.
- \* Copyright (C) 2011 Kris Jordan <krisjordan@gmail.com>
- \* Copyright (C) 2011 Google Inc. All rights reserved.

\*

\* Redistribution and use in source and binary forms, with or without

\* modification, are permitted provided that the following conditions

\* are met:

- \*
- \* 1. Redistributions of source code must retain the above copyright
- \* notice, this list of conditions and the following disclaimer.
- \* 2. Redistributions in binary form must reproduce the above copyright
- notice, this list of conditions and the following disclaimer in the
- \* documentation and/or other materials provided with the distribution.
- \* 3. Neither the name of Apple Computer, Inc. ("Apple") nor the names of
- its contributors may be used to endorse or promote products derived

\* from this software without specific prior written permission.

\*

 \* THIS SOFTWARE IS PROVIDED BY APPLE AND ITS CONTRIBUTORS "AS IS" AND ANY \* EXPRESS OR IMPLIED WARRANTIES, INCLUDING, BUT NOT LIMITED TO, THE IMPLIED \* WARRANTIES OF MERCHANTABILITY AND FITNESS FOR A PARTICULAR PURPOSE ARE \* DISCLAIMED. IN NO EVENT SHALL APPLE OR ITS CONTRIBUTORS BE LIABLE FOR ANY \* DIRECT, INDIRECT, INCIDENTAL, SPECIAL, EXEMPLARY, OR CONSEQUENTIAL DAMAGES \* (INCLUDING, BUT NOT LIMITED TO, PROCUREMENT OF SUBSTITUTE GOODS OR SERVICES; \* LOSS OF USE, DATA, OR PROFITS; OR BUSINESS INTERRUPTION) HOWEVER CAUSED AND \* ON ANY THEORY OF LIABILITY, WHETHER IN CONTRACT, STRICT LIABILITY, OR TORT \* (INCLUDING NEGLIGENCE OR OTHERWISE) ARISING IN ANY WAY OUT OF THE USE OF

\* THIS SOFTWARE, EVEN IF ADVISED OF THE POSSIBILITY OF SUCH DAMAGE.

\*/

- /\*
- \* Copyright (C) 1999 Lars Knoll (knoll@kde.org)
- \* Copyright (C) 2004-2005 Allan Sandfeld Jensen (kde@carewolf.com)
- \* Copyright (C) 2006, 2007 Nicholas Shanks (webkit@nickshanks.com)
- \* Copyright (C) 2005, 2006, 2007, 2008, 2009, 2010, 2011, 2012 Apple Inc. All rights reserved.
- \* Copyright (C) 2007 Alexey Proskuryakov <ap@webkit.org>
- \* Copyright (C) 2007, 2008 Eric Seidel <eric@webkit.org>
- \* Copyright (C) 2008, 2009 Torch Mobile Inc. All rights reserved. (http://www.torchmobile.com/)
- \* Copyright (c) 2011, Code Aurora Forum. All rights reserved.
- \* Copyright (C) Research In Motion Limited 2011. All rights reserved.
- \* Copyright (C) 2012 Google Inc. All rights reserved.
- \*

\* This library is free software; you can redistribute it and/or

- \* modify it under the terms of the GNU Library General Public
- \* License as published by the Free Software Foundation; either
- \* version 2 of the License, or (at your option) any later version.

\*

- \* This library is distributed in the hope that it will be useful,
- \* but WITHOUT ANY WARRANTY; without even the implied warranty of
- \* MERCHANTABILITY or FITNESS FOR A PARTICULAR PURPOSE. See the GNU
- \* Library General Public License for more details.
- \*

\* You should have received a copy of the GNU Library General Public License

- \* along with this library; see the file COPYING.LIB. If not, write to
- \* the Free Software Foundation, Inc., 51 Franklin Street, Fifth Floor,
- \* Boston, MA 02110-1301, USA.
- \*/

\*

/\* Copyright (C) 2012 Motorola Mobility Inc. All rights reserved.

- \* Redistribution and use in source and binary forms, with or without
- \* modification, are permitted provided that the following conditions are

\* met:

\*

- \* 1. Redistributions of source code must retain the above copyright
- notice, this list of conditions and the following disclaimer.
- \* 2. Redistributions in binary form must reproduce the above
- copyright notice, this list of conditions and the following disclaimer in
- the documentation and/or other materials provided with the distribution.
- \* 3. Neither the name of Motorola Mobility Inc. nor the names of its
- \* contributors may be used to endorse or promote products derived from this
- \* software without specific prior written permission.
- \*

\* THIS SOFTWARE IS PROVIDED BY THE COPYRIGHT HOLDERS AND CONTRIBUTORS

\* "AS IS" AND ANY EXPRESS OR IMPLIED WARRANTIES, INCLUDING, BUT NOT

- \* LIMITED TO, THE IMPLIED WARRANTIES OF MERCHANTABILITY AND FITNESS FOR
- \* A PARTICULAR PURPOSE ARE DISCLAIMED. IN NO EVENT SHALL THE COPYRIGHT
- \* OWNER OR CONTRIBUTORS BE LIABLE FOR ANY DIRECT, INDIRECT, INCIDENTAL,
- \* SPECIAL, EXEMPLARY, OR CONSEQUENTIAL DAMAGES (INCLUDING, BUT NOT
- \* LIMITED TO, PROCUREMENT OF SUBSTITUTE GOODS OR SERVICES; LOSS OF USE,
- \* DATA, OR PROFITS; OR BUSINESS INTERRUPTION) HOWEVER CAUSED AND ON ANY
- \* THEORY OF LIABILITY, WHETHER IN CONTRACT, STRICT LIABILITY, OR TORT

\* (INCLUDING NEGLIGENCE OR OTHERWISE) ARISING IN ANY WAY OUT OF THE USE

\* OF THIS SOFTWARE, EVEN IF ADVISED OF THE POSSIBILITY OF SUCH DAMAGE.

\*/

## /\*

\* Copyright (C) 2011 Google Inc. All rights reserved.

- \* Copyright (C) 2011 Ericsson AB. All rights reserved.
- \*

\* Redistribution and use in source and binary forms, with or without

\* modification, are permitted provided that the following conditions

\* are met:

- \* 1. Redistributions of source code must retain the above copyright
- \* notice, this list of conditions and the following disclaimer.
- \* 2. Redistributions in binary form must reproduce the above copyright
- \* notice, this list of conditions and the following disclaimer in the
- \* documentation and/or other materials provided with the distribution.
- \*

\* THIS SOFTWARE IS PROVIDED BY APPLE INC. AND ITS CONTRIBUTORS ``AS IS'' AND ANY

- \* EXPRESS OR IMPLIED WARRANTIES, INCLUDING, BUT NOT LIMITED TO, THE IMPLIED
- \* WARRANTIES OF MERCHANTABILITY AND FITNESS FOR A PARTICULAR PURPOSE ARE
- \* DISCLAIMED. IN NO EVENT SHALL APPLE INC. OR ITS CONTRIBUTORS BE LIABLE FOR ANY
- \* DIRECT, INDIRECT, INCIDENTAL, SPECIAL, EXEMPLARY, OR CONSEQUENTIAL DAMAGES

 \* (INCLUDING, BUT NOT LIMITED TO, PROCUREMENT OF SUBSTITUTE GOODS OR SERVICES; \* LOSS OF USE, DATA, OR PROFITS; OR BUSINESS INTERRUPTION) HOWEVER CAUSED AND ON \* ANY THEORY OF LIABILITY, WHETHER IN CONTRACT, STRICT LIABILITY, OR TORT \* (INCLUDING NEGLIGENCE OR OTHERWISE) ARISING IN ANY WAY OUT OF THE USE OF THIS \* SOFTWARE, EVEN IF ADVISED OF THE POSSIBILITY OF SUCH DAMAGE. \*/

## DO NOT TRANSLATE OR LOCALIZE.

-----------------------------

%% This notice is provided with respect to ASM Bytecode Manipulation Framework v5.0, which may be included with JRE 8, and JDK 8, and OpenJDK 8.

--- begin of LICENSE ---

Copyright (c) 2000-2011 France Telecom All rights reserved.

Redistribution and use in source and binary forms, with or without modification, are permitted provided that the following conditions are met:

- 1. Redistributions of source code must retain the above copyright notice, this list of conditions and the following disclaimer.
- 2. Redistributions in binary form must reproduce the above copyright notice, this list of conditions and the following disclaimer in the documentation and/or other materials provided with the distribution.
- 3. Neither the name of the copyright holders nor the names of its contributors may be used to endorse or promote products derived from this software without specific prior written permission.

THIS SOFTWARE IS PROVIDED BY THE COPYRIGHT HOLDERS AND CONTRIBUTORS "AS IS" AND ANY EXPRESS OR IMPLIED WARRANTIES, INCLUDING, BUT NOT LIMITED TO, THE IMPLIED WARRANTIES OF MERCHANTABILITY AND FITNESS FOR A PARTICULAR PURPOSE ARE DISCLAIMED. IN NO EVENT SHALL THE COPYRIGHT OWNER OR CONTRIBUTORS BE LIABLE FOR ANY DIRECT, INDIRECT, INCIDENTAL, SPECIAL, EXEMPLARY, OR

CONSEQUENTIAL DAMAGES (INCLUDING, BUT NOT LIMITED TO, PROCUREMENT OF SUBSTITUTE GOODS OR SERVICES; LOSS OF USE, DATA, OR PROFITS; OR **BUSINESS** INTERRUPTION) HOWEVER CAUSED AND ON ANY THEORY OF LIABILITY, WHETHER IN CONTRACT, STRICT LIABILITY, OR TORT (INCLUDING NEGLIGENCE OR OTHERWISE) ARISING IN ANY WAY OUT OF THE USE OF THIS SOFTWARE, EVEN IF ADVISED OF THE POSSIBILITY OF SUCH DAMAGE.

--- end of LICENSE ---

--------------------------------------------------------------------------------

%% This notice is provided with respect to BSDiff v4.3, which may be included with JRE 8, JDK 8, and OpenJDK 8.

--- begin of LICENSE ---

Copyright 2003-2005 Colin Percival All rights reserved

Redistribution and use in source and binary forms, with or without modification, are permitted providing that the following conditions are met:

1. Redistributions of source code must retain the above copyright notice, this list of conditions and the following disclaimer. 2. Redistributions in binary form must reproduce the above copyright notice, this list of conditions and the following disclaimer in the

documentation and/or other materials provided with the distribution.

THIS SOFTWARE IS PROVIDED BY THE AUTHOR ``AS IS'' AND ANY EXPRESS OR IMPLIED WARRANTIES, INCLUDING, BUT NOT LIMITED TO, THE IMPLIED WARRANTIES OF MERCHANTABILITY AND FITNESS FOR A PARTICULAR

## PURPOSE

ARE DISCLAIMED. IN NO EVENT SHALL THE AUTHOR BE LIABLE FOR ANY DIRECT, INDIRECT, INCIDENTAL, SPECIAL, EXEMPLARY, OR CONSEQUENTIAL DAMAGES (INCLUDING, BUT NOT LIMITED TO, PROCUREMENT OF SUBSTITUTE GOODS

OR SERVICES; LOSS OF USE, DATA, OR PROFITS; OR BUSINESS INTERRUPTION) HOWEVER CAUSED AND ON ANY THEORY OF LIABILITY, WHETHER IN CONTRACT,

STRICT LIABILITY, OR TORT (INCLUDING NEGLIGENCE OR OTHERWISE) ARISING

IN ANY WAY OUT OF THE USE OF THIS SOFTWARE, EVEN IF ADVISED OF THE POSSIBILITY OF SUCH DAMAGE.

--- end of LICENSE ---

-------------------------------------------------------------------------------

%% This notice is provided with respect to CodeViewer 1.0, which may be included with JDK 8.

--- begin of LICENSE ---

Copyright 1999 by CoolServlets.com.

Any errors or suggested improvements to this class can be reported as instructed on CoolServlets.com. We hope you enjoy this program... your comments will encourage further development! This software is distributed under the terms of the BSD License. Redistribution and use in source and binary forms, with or without modification, are permitted provided that the following conditions are met:

- 1. Redistributions of source code must retain the above copyright notice, this list of conditions and the following disclaimer.
- 2. Redistributions in binary form must reproduce the above copyright notice, this list of conditions and the following disclaimer in the documentation

and/or other materials provided with the distribution.

Neither name of CoolServlets.com nor the names of its contributors may be used to endorse or promote products derived from this software without specific prior written permission.

``AS IS'' AND ANY EXPRESS OR IMPLIED WARRANTIES, INCLUDING, BUT NOT LIMITED TO, THE IMPLIED WARRANTIES OF MERCHANTABILITY AND FITNESS FOR A PARTICULAR PURPOSE ARE DISCLAIMED. IN NO EVENT SHALL THE AUTHOR OR CONTRIBUTORS BE LIABLE FOR ANY DIRECT, INDIRECT, INCIDENTAL, SPECIAL, EXEMPLARY, OR CONSEQUENTIAL DAMAGES (INCLUDING, BUT NOT LIMITED TO, PROCUREMENT OF SUBSTITUTE GOODS OR SERVICES; LOSS OF USE, DATA, OR PROFITS; OR BUSINESS INTERRUPTION) HOWEVER CAUSED AND ON ANY THEORY OF LIABILITY, WHETHER IN CONTRACT, STRICT LIABILITY, OR **TORT** 

THIS SOFTWARE IS PROVIDED BY COOLSERVLETS.COM AND CONTRIBUTORS

(INCLUDING NEGLIGENCE OR OTHERWISE) ARISING IN ANY WAY OUT OF THE USE OF THIS

SOFTWARE, EVEN IF ADVISED OF THE POSSIBILITY OF SUCH DAMAGE."

--- end of LICENSE ---

-------------------------------------------------------------------------------

%% This notice is provided with respect to Cryptix AES 3.2.0, which may be included with JRE 8, JDK 8, and OpenJDK 8.

--- begin of LICENSE ---

Cryptix General License

Copyright (c) 1995-2005 The Cryptix Foundation Limited. All rights reserved.

Redistribution and use in source and binary forms, with or without modification, are permitted provided that the following conditions are met:

- 1. Redistributions of source code must retain the copyright notice, this list of conditions and the following disclaimer.
- 2. Redistributions in binary form must reproduce the above copyright notice, this list of conditions and the following disclaimer in the documentation and/or other materials provided with the distribution.

THIS SOFTWARE IS PROVIDED BY THE CRYPTIX FOUNDATION LIMITED AND CONTRIBUTORS ``AS IS'' AND ANY EXPRESS OR IMPLIED WARRANTIES, INCLUDING, BUT NOT LIMITED TO, THE IMPLIED WARRANTIES OF MERCHANTABILITY AND FITNESS FOR A PARTICULAR PURPOSE ARE DISCLAIMED.

IN NO EVENT SHALL THE CRYPTIX FOUNDATION LIMITED OR CONTRIBUTORS **BE** 

LIABLE FOR ANY DIRECT, INDIRECT, INCIDENTAL, SPECIAL, EXEMPLARY, OR CONSEQUENTIAL DAMAGES (INCLUDING, BUT NOT LIMITED TO, PROCUREMENT OF

SUBSTITUTE GOODS OR SERVICES; LOSS OF USE, DATA, OR PROFITS; OR BUSINESS INTERRUPTION) HOWEVER CAUSED AND ON ANY THEORY OF

LIABILITY,

WHETHER IN CONTRACT, STRICT LIABILITY, OR TORT (INCLUDING NEGLIGENCE

OR OTHERWISE) ARISING IN ANY WAY OUT OF THE USE OF THIS SOFTWARE, **EVEN** 

IF ADVISED OF THE POSSIBILITY OF SUCH DAMAGE.

--- end of LICENSE ---

-------------------------------------------------------------------------------

%% This notice is provided with respect to CUP Parser Generator for Java 0.10k, which may be included with JRE 8, JDK 8, and OpenJDK 8.

--- begin of LICENSE ---

Copyright 1996-1999 by Scott Hudson, Frank Flannery, C. Scott Ananian

Permission to use, copy, modify, and distribute this software and its documentation for any purpose and without fee is hereby granted, provided that the above copyright notice appear in all copies and that both the copyright notice and this permission notice and warranty disclaimer appear in supporting documentation, and that the names of the authors or their employers not be used in advertising or publicity pertaining to distribution of the software without specific, written prior permission.

The authors and their employers disclaim all warranties with regard to this software, including all implied warranties of merchantability and fitness. In no event shall the authors or their employers be liable for any special, indirect or consequential damages or any damages whatsoever resulting from loss of use, data or profits, whether in an action of contract, negligence or other tortious action, arising out of or in connection with the use or performance of this software.

--- end of LICENSE ---

-------------------------------------------------------------------------------

%% This notice is provided with respect to Document Object Model (DOM) Level 2 & 3, which may be included with JRE 8, JDK 8, and OpenJDK 8.

--- begin of LICENSE ---

## W3C SOFTWARE NOTICE AND LICENSE

#### http://www.w3.org/Consortium/Legal/2002/copyright-software-20021231

This work (and included software, documentation such as READMEs, or other related items) is being provided by the copyright holders under the following license. By obtaining, using and/or copying this work, you (the licensee) agree that you have read, understood, and will comply with the following terms and conditions.

Permission to copy, modify, and distribute this software and its documentation, with or without modification, for any purpose and without fee or royalty is hereby granted, provided that you include the following on ALL copies of the software and documentation or portions thereof, including modifications:

 1.The full text of this NOTICE in a location viewable to users of the redistributed or derivative work.

 2.Any pre-existing intellectual property disclaimers, notices, or terms and conditions. If none exist, the W3C Software Short Notice should be included (hypertext is preferred, text is permitted) within the body of any redistributed or derivative code.

 3.Notice of any changes or modifications to the files, including the date changes were made. (We recommend you provide URIs to the location from which the code is derived.)

THIS SOFTWARE AND DOCUMENTATION IS PROVIDED "AS IS," AND COPYRIGHT HOLDERS

MAKE NO REPRESENTATIONS OR WARRANTIES, EXPRESS OR IMPLIED, INCLUDING BUT NOT

LIMITED TO, WARRANTIES OF MERCHANTABILITY OR FITNESS FOR ANY PARTICULAR

PURPOSE OR THAT THE USE OF THE SOFTWARE OR DOCUMENTATION WILL NOT INFRINGE ANY

## THIRD PARTY PATENTS,COPYRIGHTS, TRADEMARKS OR OTHER RIGHTS.

COPYRIGHT HOLDERS WILL NOT BE LIABLE FOR ANY DIRECT, INDIRECT, **SPECIAL** 

OR CONSEQUENTIAL DAMAGES ARISING OUT OF ANY USE OF THE SOFTWARE OR

DOCUMENTATION. The name and trademarks of copyright holders may NOT be used in advertising or publicity pertaining to the software without specific, written prior permission. Title to copyright in this software and any associated documentation will at all times remain with copyright holders.

This formulation of W3C's notice and license became active on December 31 2002. This version removes the copyright ownership notice such that this license can be used with materials other than those owned by the W3C, reflects that ERCIM is now a host of the W3C, includes references to this specific dated version of the license, and removes the ambiguous grant of "use". Otherwise, this version is the same as the previous version and is written so as to preserve the Free Software Foundation's assessment of GPL compatibility and OSI's certification under the Open Source Definition. Please see our Copyright FAQ for common questions about using materials from our site, including specific terms and conditions for packages like libwww, Amaya, and Jigsaw. Other questions about this notice can be directed to site-policy@w3.org.

--- end of LICENSE ---

%% This notice is provided with respect to Dynalink v0.5, which may be included with JRE 8, JDK 8, and OpenJDK 8.

--- begin of LICENSE ---

Copyright (c) 2009-2013, Attila Szegedi

\_\_\_\_\_\_\_\_\_\_\_\_\_\_\_\_\_\_\_\_\_\_\_\_\_\_\_\_\_\_\_\_\_\_\_\_

All rights reserved.Redistribution and use in source and binary forms, with or without modification, are permitted provided that the following conditions are met:\* Redistributions of source code must retain the above copyright notice, this list of conditions and the following disclaimer. \* Redistributions in binary form must reproduce the above copyright notice, this list of conditions and the following disclaimer in the documentation and/or other materials provided with the distribution. \* Neither the name of Attila Szegedi nor the names of its contributors may be used to endorse or promote products derived from this software without specific prior written permission.

THIS SOFTWARE IS PROVIDED BY THE COPYRIGHT HOLDERS AND CONTRIBUTORS "AS IS"AND

ANY EXPRESS OR IMPLIED WARRANTIES, INCLUDING, BUT NOT LIMITED TO, THE IMPLIED

WARRANTIES OF MERCHANTABILITY AND FITNESS FOR A PARTICULAR PURPOSE ARE

DISCLAIMED. IN NO EVENT SHALL THE COPYRIGHT HOLDER OR CONTRIBUTORS BE LIABLE

FOR ANY DIRECT, INDIRECT, INCIDENTAL, SPECIAL, EXEMPLARY, OR CONSEQUENTIAL

DAMAGES (INCLUDING, BUT NOT LIMITED TO, PROCUREMENT OF SUBSTITUTE GOODS OR

SERVICES; LOSS OF USE, DATA, OR PROFITS; OR BUSINESS INTERRUPTION) HOWEVER

CAUSED AND ON ANY THEORY OF LIABILITY, WHETHER IN CONTRACT, STRICT LIABILITY,

OR TORT (INCLUDING NEGLIGENCE OR OTHERWISE) ARISING IN ANY WAY OUT OF THE USE

OF THIS SOFTWARE, EVEN IF ADVISED OF THEPOSSIBILITY OF SUCH DAMAGE.

--- end of LICENSE ---

-------------------------------------------------------------------------------

%% This notice is provided with respect to Elliptic Curve Cryptography, which

may be included with JRE 8, JDK 8, and OpenJDK 8.

You are receiving a copy of the Elliptic Curve Cryptography library in source form with the JDK 8 and OpenJDK 8 source distributions, and as object code in the JRE 8 & JDK 8 runtimes.

In the case of the JRE 8 & JDK 8 runtimes, the terms of the Oracle license do NOT apply to the Elliptic Curve Cryptography library; it is licensed under the following license, separately from Oracle's JDK & JRE. If you do not wish to install the Elliptic Curve Cryptography library, you may delete the library named libsunec.so (on Solaris and Linux systems) or sunec.dll (on Windows systems) from the JRE bin directory reserved for native libraries.

--- begin of LICENSE ---

# GNU LESSER GENERAL PUBLIC LICENSE Version 2.1, February 1999

 Copyright (C) 1991, 1999 Free Software Foundation, Inc. 51 Franklin Street, Fifth Floor, Boston, MA 02110-1301 USA Everyone is permitted to copy and distribute verbatim copies of this license document, but changing it is not allowed.

[This is the first released version of the Lesser GPL. It also counts as the successor of the GNU Library Public License, version 2, hence the version number 2.1.]

## Preamble

 The licenses for most software are designed to take away your freedom to share and change it. By contrast, the GNU General Public Licenses are intended to guarantee your freedom to share and change free software--to make sure the software is free for all its users.

This license, the Lesser General Public License, applies to some

specially designated software packages--typically libraries--of the Free Software Foundation and other authors who decide to use it. You can use it too, but we suggest you first think carefully about whether this license or the ordinary General Public License is the better strategy to use in any particular case, based on the explanations below.

 When we speak of free software, we are referring to freedom of use, not price. Our General Public Licenses are designed to make sure that you have the freedom to distribute copies of free software (and charge for this service if you wish); that you receive source code or can get it if you want it; that you can change the software and use pieces of it in new free programs; and that you are informed that you can do these things.

 To protect your rights, we need to make restrictions that forbid distributors to deny you these rights or to ask you to surrender these rights. These restrictions translate to certain responsibilities for you if you distribute copies of the library or if you modify it.

 For example, if you distribute copies of the library, whether gratis or for a fee, you must give the recipients all the rights that we gave you. You must make sure that they, too, receive or can get the source code. If you link other code with the library, you must provide complete object files to the recipients, so that they can relink them with the library after making changes to the library and recompiling it. And you must show them these terms so they know their rights.

We protect your rights with a two-step method: (1) we copyright the library, and (2) we offer you this license, which gives you legal permission to copy, distribute and/or modify the library.

 To protect each distributor, we want to make it very clear that there is no warranty for the free library. Also, if the library is modified by someone else and passed on, the recipients should know that what they have is not the original version, so that the original author's reputation will not be affected by problems that might be

introduced by others.

 Finally, software patents pose a constant threat to the existence of any free program. We wish to make sure that a company cannot effectively restrict the users of a free program by obtaining a restrictive license from a patent holder. Therefore, we insist that any patent license obtained for a version of the library must be consistent with the full freedom of use specified in this license.

 Most GNU software, including some libraries, is covered by the ordinary GNU General Public License. This license, the GNU Lesser General Public License, applies to certain designated libraries, and is quite different from the ordinary General Public License. We use this license for certain libraries in order to permit linking those libraries into non-free programs.

 When a program is linked with a library, whether statically or using a shared library, the combination of the two is legally speaking a combined work, a derivative of the original library. The ordinary General Public License therefore permits such linking only if the entire combination fits its criteria of freedom. The Lesser General Public License permits more lax criteria for linking other code with the library.

 We call this license the "Lesser" General Public License because it does Less to protect the user's freedom than the ordinary General Public License. It also provides other free software developers Less of an advantage over competing non-free programs. These disadvantages are the reason we use the ordinary General Public License for many libraries. However, the Lesser license provides advantages in certain special circumstances.

 For example, on rare occasions, there may be a special need to encourage the widest possible use of a certain library, so that it becomes a de-facto standard. To achieve this, non-free programs must be allowed to use the library. A more frequent case is that a free library does the same job as widely used non-free libraries. In this case, there is little to gain by limiting the free library to free

software only, so we use the Lesser General Public License.

 In other cases, permission to use a particular library in non-free programs enables a greater number of people to use a large body of free software. For example, permission to use the GNU C Library in non-free programs enables many more people to use the whole GNU operating system, as well as its variant, the GNU/Linux operating system.

 Although the Lesser General Public License is Less protective of the users' freedom, it does ensure that the user of a program that is linked with the Library has the freedom and the wherewithal to run that program using a modified version of the Library.

 The precise terms and conditions for copying, distribution and modification follow. Pay close attention to the difference between a "work based on the library" and a "work that uses the library". The former contains code derived from the library, whereas the latter must be combined with the library in order to run.
## GNU LESSER GENERAL PUBLIC LICENSE TERMS AND CONDITIONS FOR COPYING, DISTRIBUTION AND MODIFICATION

 0. This License Agreement applies to any software library or other program which contains a notice placed by the copyright holder or other authorized party saying it may be distributed under the terms of this Lesser General Public License (also called "this License"). Each licensee is addressed as "you".

 A "library" means a collection of software functions and/or data prepared so as to be conveniently linked with application programs (which use some of those functions and data) to form executables.

 The "Library", below, refers to any such software library or work which has been distributed under these terms. A "work based on the Library" means either the Library or any derivative work under copyright law: that is to say, a work containing the Library or a portion of it, either verbatim or with modifications and/or translated straightforwardly into another language. (Hereinafter, translation is included without limitation in the term "modification".)

 "Source code" for a work means the preferred form of the work for making modifications to it. For a library, complete source code means all the source code for all modules it contains, plus any associated interface definition files, plus the scripts used to control compilation and installation of the library.

 Activities other than copying, distribution and modification are not covered by this License; they are outside its scope. The act of running a program using the Library is not restricted, and output from such a program is covered only if its contents constitute a work based on the Library (independent of the use of the Library in a tool for writing it). Whether that is true depends on what the Library does and what the program that uses the Library does.

 1. You may copy and distribute verbatim copies of the Library's complete source code as you receive it, in any medium, provided that you conspicuously and appropriately publish on each copy an appropriate copyright notice and disclaimer of warranty; keep intact all the notices that refer to this License and to the absence of any warranty; and distribute a copy of this License along with the Library.

 You may charge a fee for the physical act of transferring a copy, and you may at your option offer warranty protection in exchange for a fee.

 2. You may modify your copy or copies of the Library or any portion of it, thus forming a work based on the Library, and copy and distribute such modifications or work under the terms of Section 1 above, provided that you also meet all of these conditions:

a) The modified work must itself be a software library.

 b) You must cause the files modified to carry prominent notices stating that you changed the files and the date of any change.

 c) You must cause the whole of the work to be licensed at no charge to all third parties under the terms of this License.

 d) If a facility in the modified Library refers to a function or a table of data to be supplied by an application program that uses the facility, other than as an argument passed when the facility is invoked, then you must make a good faith effort to ensure that, in the event an application does not supply such function or table, the facility still operates, and performs whatever part of its purpose remains meaningful.

 (For example, a function in a library to compute square roots has a purpose that is entirely well-defined independent of the application. Therefore, Subsection 2d requires that any application-supplied function or table used by this function must be optional: if the application does not supply it, the square root function must still compute square roots.)

These requirements apply to the modified work as a whole. If identifiable sections of that work are not derived from the Library, and can be reasonably considered independent and separate works in themselves, then this License, and its terms, do not apply to those sections when you distribute them as separate works. But when you distribute the same sections as part of a whole which is a work based on the Library, the distribution of the whole must be on the terms of this License, whose permissions for other licensees extend to the

entire whole, and thus to each and every part regardless of who wrote it.

Thus, it is not the intent of this section to claim rights or contest your rights to work written entirely by you; rather, the intent is to exercise the right to control the distribution of derivative or collective works based on the Library.

In addition, mere aggregation of another work not based on the Library with the Library (or with a work based on the Library) on a volume of a storage or distribution medium does not bring the other work under the scope of this License.

 3. You may opt to apply the terms of the ordinary GNU General Public License instead of this License to a given copy of the Library. To do this, you must alter all the notices that refer to this License, so that they refer to the ordinary GNU General Public License, version 2, instead of to this License. (If a newer version than version 2 of the ordinary GNU General Public License has appeared, then you can specify that version instead if you wish.) Do not make any other change in these notices.

 Once this change is made in a given copy, it is irreversible for that copy, so the ordinary GNU General Public License applies to all subsequent copies and derivative works made from that copy.

 This option is useful when you wish to copy part of the code of the Library into a program that is not a library.

 4. You may copy and distribute the Library (or a portion or derivative of it, under Section 2) in object code or executable form under the terms of Sections 1 and 2 above provided that you accompany it with the complete corresponding machine-readable source code, which must be distributed under the terms of Sections 1 and 2 above on a medium customarily used for software interchange.

 If distribution of object code is made by offering access to copy from a designated place, then offering equivalent access to copy the source code from the same place satisfies the requirement to distribute the source code, even though third parties are not compelled to copy the source along with the object code.

 5. A program that contains no derivative of any portion of the Library, but is designed to work with the Library by being compiled or linked with it, is called a "work that uses the Library". Such a work, in isolation, is not a derivative work of the Library, and therefore falls outside the scope of this License.

 However, linking a "work that uses the Library" with the Library creates an executable that is a derivative of the Library (because it contains portions of the Library), rather than a "work that uses the library". The executable is therefore covered by this License. Section 6 states terms for distribution of such executables.

 When a "work that uses the Library" uses material from a header file that is part of the Library, the object code for the work may be a derivative work of the Library even though the source code is not. Whether this is true is especially significant if the work can be

linked without the Library, or if the work is itself a library. The threshold for this to be true is not precisely defined by law.

 If such an object file uses only numerical parameters, data structure layouts and accessors, and small macros and small inline functions (ten lines or less in length), then the use of the object file is unrestricted, regardless of whether it is legally a derivative work. (Executables containing this object code plus portions of the Library will still fall under Section 6.)

 Otherwise, if the work is a derivative of the Library, you may distribute the object code for the work under the terms of Section 6. Any executables containing that work also fall under Section 6, whether or not they are linked directly with the Library itself.

 6. As an exception to the Sections above, you may also combine or link a "work that uses the Library" with the Library to produce a work containing portions of the Library, and distribute that work under terms of your choice, provided that the terms permit modification of the work for the customer's own use and reverse engineering for debugging such modifications.

 You must give prominent notice with each copy of the work that the Library is used in it and that the Library and its use are covered by this License. You must supply a copy of this License. If the work during execution displays copyright notices, you must include the copyright notice for the Library among them, as well as a reference directing the user to the copy of this License. Also, you must do one of these things:

 a) Accompany the work with the complete corresponding machine-readable source code for the Library including whatever changes were used in the work (which must be distributed under Sections 1 and 2 above); and, if the work is an executable linked with the Library, with the complete machine-readable "work that uses the Library", as object code and/or source code, so that the user can modify the Library and then relink to produce a modified executable containing the modified Library. (It is understood that the user who changes the contents of definitions files in the Library will not necessarily be able to recompile the application to use the modified definitions.)

 b) Use a suitable shared library mechanism for linking with the Library. A suitable mechanism is one that (1) uses at run time a copy of the library already present on the user's computer system, rather than copying library functions into the executable, and (2) will operate properly with a modified version of the library, if the user installs one, as long as the modified version is interface-compatible with the version that the work was made with.

c) Accompany the work with a written offer, valid for at

 least three years, to give the same user the materials specified in Subsection 6a, above, for a charge no more than the cost of performing this distribution.

 d) If distribution of the work is made by offering access to copy from a designated place, offer equivalent access to copy the above specified materials from the same place.

 e) Verify that the user has already received a copy of these materials or that you have already sent this user a copy.

 For an executable, the required form of the "work that uses the Library" must include any data and utility programs needed for reproducing the executable from it. However, as a special exception, the materials to be distributed need not include anything that is normally distributed (in either source or binary form) with the major components (compiler, kernel, and so on) of the operating system on which the executable runs, unless that component itself accompanies the executable.

 It may happen that this requirement contradicts the license restrictions of other proprietary libraries that do not normally accompany the operating system. Such a contradiction means you cannot use both them and the Library together in an executable that you distribute.

 7. You may place library facilities that are a work based on the Library side-by-side in a single library together with other library facilities not covered by this License, and distribute such a combined library, provided that the separate distribution of the work based on the Library and of the other library facilities is otherwise permitted, and provided that you do these two things:

 a) Accompany the combined library with a copy of the same work based on the Library, uncombined with any other library facilities. This must be distributed under the terms of the Sections above.

 b) Give prominent notice with the combined library of the fact that part of it is a work based on the Library, and explaining where to find the accompanying uncombined form of the same work.

 8. You may not copy, modify, sublicense, link with, or distribute the Library except as expressly provided under this License. Any attempt otherwise to copy, modify, sublicense, link with, or distribute the Library is void, and will automatically terminate your rights under this License. However, parties who have received copies, or rights, from you under this License will not have their licenses terminated so long as such parties remain in full compliance.

 9. You are not required to accept this License, since you have not signed it. However, nothing else grants you permission to modify or distribute the Library or its derivative works. These actions are prohibited by law if you do not accept this License. Therefore, by modifying or distributing the Library (or any work based on the Library), you indicate your acceptance of this License to do so, and all its terms and conditions for copying, distributing or modifying the Library or works based on it.

 10. Each time you redistribute the Library (or any work based on the Library), the recipient automatically receives a license from the original licensor to copy, distribute, link with or modify the Library

subject to these terms and conditions. You may not impose any further restrictions on the recipients' exercise of the rights granted herein. You are not responsible for enforcing compliance by third parties with this License.

 11. If, as a consequence of a court judgment or allegation of patent infringement or for any other reason (not limited to patent issues), conditions are imposed on you (whether by court order, agreement or otherwise) that contradict the conditions of this License, they do not excuse you from the conditions of this License. If you cannot distribute so as to satisfy simultaneously your obligations under this License and any other pertinent obligations, then as a consequence you may not distribute the Library at all. For example, if a patent license would not permit royalty-free redistribution of the Library by all those who receive copies directly or indirectly through you, then the only way you could satisfy both it and this License would be to refrain entirely from distribution of the Library.

If any portion of this section is held invalid or unenforceable under any particular circumstance, the balance of the section is intended to apply, and the section as a whole is intended to apply in other circumstances.

It is not the purpose of this section to induce you to infringe any patents or other property right claims or to contest validity of any such claims; this section has the sole purpose of protecting the integrity of the free software distribution system which is implemented by public license practices. Many people have made generous contributions to the wide range of software distributed through that system in reliance on consistent application of that system; it is up to the author/donor to decide if he or she is willing to distribute software through any other system and a licensee cannot impose that choice.

This section is intended to make thoroughly clear what is believed to be a consequence of the rest of this License.

 12. If the distribution and/or use of the Library is restricted in certain countries either by patents or by copyrighted interfaces, the original copyright holder who places the Library under this License may add an explicit geographical distribution limitation excluding those countries, so that distribution is permitted only in or among countries not thus

excluded. In such case, this License incorporates the limitation as if written in the body of this License.

 13. The Free Software Foundation may publish revised and/or new versions of the Lesser General Public License from time to time. Such new versions will be similar in spirit to the present version, but may differ in detail to address new problems or concerns.

Each version is given a distinguishing version number. If the Library specifies a version number of this License which applies to it and "any later version", you have the option of following the terms and conditions either of that version or of any later version published by the Free Software Foundation. If the Library does not specify a license version number, you may choose any version ever published by the Free Software Foundation.

 14. If you wish to incorporate parts of the Library into other free programs whose distribution conditions are incompatible with these, write to the author to ask for permission. For software which is copyrighted by the Free Software Foundation, write to the Free Software Foundation; we sometimes make exceptions for this. Our decision will be guided by the two goals of preserving the free status of all derivatives of our free software and of promoting the sharing and reuse of software generally.

### NO WARRANTY

 15. BECAUSE THE LIBRARY IS LICENSED FREE OF CHARGE, THERE IS NO WARRANTY FOR THE LIBRARY, TO THE EXTENT PERMITTED BY APPLICABLE LAW.

EXCEPT WHEN OTHERWISE STATED IN WRITING THE COPYRIGHT HOLDERS AND/OR

OTHER PARTIES PROVIDE THE LIBRARY "AS IS" WITHOUT WARRANTY OF ANY KIND, EITHER EXPRESSED OR IMPLIED, INCLUDING, BUT NOT LIMITED TO, **THE** 

IMPLIED WARRANTIES OF MERCHANTABILITY AND FITNESS FOR A PARTICULAR

PURPOSE. THE ENTIRE RISK AS TO THE QUALITY AND PERFORMANCE OF THE

LIBRARY IS WITH YOU. SHOULD THE LIBRARY PROVE DEFECTIVE, YOU ASSUME

THE COST OF ALL NECESSARY SERVICING, REPAIR OR CORRECTION.

 16. IN NO EVENT UNLESS REQUIRED BY APPLICABLE LAW OR AGREED TO IN

WRITING WILL ANY COPYRIGHT HOLDER, OR ANY OTHER PARTY WHO MAY MODIFY

AND/OR REDISTRIBUTE THE LIBRARY AS PERMITTED ABOVE, BE LIABLE TO YOU

FOR DAMAGES, INCLUDING ANY GENERAL, SPECIAL, INCIDENTAL OR CONSEQUENTIAL DAMAGES ARISING OUT OF THE USE OR INABILITY TO USE **THE** 

LIBRARY (INCLUDING BUT NOT LIMITED TO LOSS OF DATA OR DATA BEING RENDERED INACCURATE OR LOSSES SUSTAINED BY YOU OR THIRD PARTIES OR A

FAILURE OF THE LIBRARY TO OPERATE WITH ANY OTHER SOFTWARE), EVEN IF

SUCH HOLDER OR OTHER PARTY HAS BEEN ADVISED OF THE POSSIBILITY OF **SUCH** 

DAMAGES.

END OF TERMS AND CONDITIONS

#### How to Apply These Terms to Your New Libraries

 If you develop a new library, and you want it to be of the greatest possible use to the public, we recommend making it free software that everyone can redistribute and change. You can do so by permitting redistribution under these terms (or, alternatively, under the terms of the ordinary General Public License).

 To apply these terms, attach the following notices to the library. It is safest to attach them to the start of each source file to most effectively convey the exclusion of warranty; and each file should have at least the "copyright" line and a pointer to where the full notice is found.

 <one line to give the library's name and a brief idea of what it does.> Copyright  $(C)$  <year> <name of author>

 This library is free software; you can redistribute it and/or modify it under the terms of the GNU Lesser General Public License as published by the Free Software Foundation; either version 2.1 of the License, or (at your option) any later version.

 This library is distributed in the hope that it will be useful, but WITHOUT ANY WARRANTY; without even the implied warranty of MERCHANTABILITY or FITNESS FOR A PARTICULAR PURPOSE. See the

#### **GNU**

Lesser General Public License for more details.

 You should have received a copy of the GNU Lesser General Public License along with this library; if not, write to the Free Software Foundation, Inc., 51 Franklin Street, Fifth Floor, Boston, MA 02110-1301 USA

Also add information on how to contact you by electronic and paper mail.

You should also get your employer (if you work as a programmer) or your school, if any, to sign a "copyright disclaimer" for the library, if necessary. Here is a sample; alter the names:

 Yoyodyne, Inc., hereby disclaims all copyright interest in the library `Frob' (a library for tweaking knobs) written by James Random Hacker.

 <signature of Ty Coon>, 1 April 1990 Ty Coon, President of Vice

That's all there is to it!

--- end of LICENSE ---

-------------------------------------------------------------------------------

%% This notice is provided with respect to ECMAScript Language Specification ECMA-262 Edition 5.1 which may be included with JRE 8, JDK 8, and OpenJDK 8.

--- begin of LICENSE ---

Copyright notice Copyright c 2011 Ecma International Ecma International Rue du Rhone 114 CH-1204 Geneva Tel: +41 22 849 6000 Fax: +41 22 849 6001 Web: http://www.ecma-international.org

This document and possible translations of it may be copied and furnished to others, and derivative works that comment on or otherwise explain it or assist in its implementation may be prepared, copied, published, and distributed, in whole or in part, without restriction of any kind, provided that the above copyright notice and this section are included on all such copies and derivative works. However, this document itself may not be modified in any way, including by removing the copyright notice or references to Ecma International, except as needed for the purpose of developing any document or deliverable produced by

Ecma International (in which case the rules applied to copyrights must be followed) or as required to translate it into languages other than English. The limited permissions granted above are perpetual and will not be revoked by Ecma International or its successors or assigns. This document and the information contained herein is provided on an "AS IS" basis and ECMA INTERNATIONAL DISCLAIMS ALL WARRANTIES, EXPRESS OR IMPLIED, INCLUDING BUT NOT LIMITED TO ANY WARRANTY THAT THE USE OF THE INFORMATION HEREIN WILL NOT INFRINGE ANY OWNERSHIP

RIGHTS OR ANY IMPLIED WARRANTIES OF MERCHANTABILITY OR FITNESS FOR A PARTICULAR

PURPOSE." Software License

All Software contained in this document ("Software)" is protected by copyright and is being made available under the "BSD License", included below. This Software may be subject to third party rights (rights from parties other than Ecma International), including patent rights, and no licenses under such third party rights are granted under this license even if the third party concerned is a member of Ecma International. SEE THE ECMA CODE OF CONDUCT IN PATENT MATTERS

AVAILABLE AT http://www.ecma-international.org/memento/codeofconduct.htm FOR INFORMATION REGARDING THE LICENSING OF PATENT CLAIMS THAT ARE REQUIRED TO

IMPLEMENT ECMA INTERNATIONAL STANDARDS\*. Redistribution and use in source and

binary forms, with or without modification, are permitted provided that the following conditions are met:

1. Redistributions of source code must retain the above copyright notice, this list of conditions and the following disclaimer.

2. Redistributions in binary form must reproduce the above copyright notice, this list of conditions and the following disclaimer in the documentation and/or other materials provided with the distribution.

3. Neither the name of the authors nor Ecma International may be used to endorse

or promote products derived from this software without specific prior written permission.

THIS SOFTWARE IS PROVIDED BY THE ECMA INTERNATIONAL "AS IS" AND ANY EXPRESS OR

IMPLIED WARRANTIES, INCLUDING, BUT NOT LIMITED TO, THE IMPLIED WARRANTIES OF

MERCHANTABILITY AND FITNESS FOR A PARTICULAR PURPOSE ARE DISCLAIMED. IN NO EVENT

SHALL ECMA INTERNATIONAL BE LIABLE FOR ANY DIRECT, INDIRECT, INCIDENTAL,

SPECIAL, EXEMPLARY, OR CONSEQUENTIAL DAMAGES (INCLUDING, BUT NOT LIMITED TO,

PROCUREMENT OF SUBSTITUTE GOODS OR SERVICES; LOSS OF USE, DATA, OR PROFITS; OR

BUSINESS INTERRUPTION) HOWEVER CAUSED AND ON ANY THEORY OF LIABILITY, WHETHER IN

CONTRACT, STRICT LIABILITY, OR TORT (INCLUDING NEGLIGENCE OR OTHERWISE) ARISING

IN ANY WAY OUT OF THE USE OF THIS SOFTWARE, EVEN IF ADVISED OF THE **POSSIBILITY** 

OF SUCH DAMAGE.

--- end of LICENSE ---

%% This notice is provided with respect to Dynalink library which is included with the Nashorn technology.

--- begin of LICENSE --- Copyright (c) 2009-2013, Attila Szegedi

Redistribution and use in source and binary forms, with or without modification, are permitted provided that the following conditions are met:

- \* Redistributions of source code must retain the above copyright notice, this list of conditions and the following disclaimer.
- \* Redistributions in binary form must reproduce the above copyright

 notice, this list of conditions and the following disclaimer in the documentation and/or other materials provided with the distribution.

\* Neither the name of the copyright holder nor the names of contributors may be used to endorse or promote products derived from this software without specific prior written permission.

THIS SOFTWARE IS PROVIDED BY THE COPYRIGHT HOLDERS AND CONTRIBUTORS "AS

IS" AND ANY EXPRESS OR IMPLIED WARRANTIES, INCLUDING, BUT NOT LIMITED

TO, THE IMPLIED WARRANTIES OF MERCHANTABILITY AND FITNESS FOR A PARTICULAR PURPOSE ARE DISCLAIMED. IN NO EVENT SHALL COPYRIGHT HOLDER

BE LIABLE FOR ANY DIRECT, INDIRECT, INCIDENTAL, SPECIAL, EXEMPLARY, OR

CONSEQUENTIAL DAMAGES (INCLUDING, BUT NOT LIMITED TO, PROCUREMENT OF

SUBSTITUTE GOODS OR SERVICES; LOSS OF USE, DATA, OR PROFITS; OR BUSINESS INTERRUPTION) HOWEVER CAUSED AND ON ANY THEORY OF LIABILITY,

WHETHER IN CONTRACT, STRICT LIABILITY, OR TORT (INCLUDING NEGLIGENCE OR

OTHERWISE) ARISING IN ANY WAY OUT OF THE USE OF THIS SOFTWARE, EVEN IF

ADVISED OF THE POSSIBILITY OF SUCH DAMAGE.

--- end of LICENSE ---

%% This notice is provided with respect to Joni library which is included with the Nashorn technology.

--- begin of LICENSE ---

Permission is hereby granted, free of charge, to any person obtaining a copy of this software and associated documentation files (the "Software"), to deal in the Software without restriction, including without limitation the rights to use, copy, modify, merge, publish, distribute, sublicense, and/or sell copies of the Software, and to permit persons to whom the Software is furnished to do so, subject to the following conditions:

The above copyright notice and this permission notice shall be included in all copies or substantial portions of the Software.

THE SOFTWARE IS PROVIDED "AS IS", WITHOUT WARRANTY OF ANY KIND, EXPRESS OR IMPLIED, INCLUDING BUT NOT LIMITED TO THE WARRANTIES OF MERCHANTABILITY, FITNESS FOR A PARTICULAR PURPOSE AND NONINFRINGEMENT. IN NO EVENT SHALL THE AUTHORS OR COPYRIGHT HOLDERS BE LIABLE FOR ANY CLAIM, DAMAGES OR OTHER LIABILITY, WHETHER IN AN ACTION OF CONTRACT, TORT OR OTHERWISE, ARISING FROM, OUT OF OR IN CONNECTION WITH THE SOFTWARE OR THE USE OR OTHER DEALINGS IN THE SOFTWARE.

--- end of LICENSE ---

-------------------------------------------------------------------------------

%% This notice is provided with respect to FontConfig 2.5, which may be included with JRE 8, JDK 8, and OpenJDK 8 source distributions on Linux and Solaris.

--- begin of LICENSE ---

Copyright c 2001,2003 Keith Packard

Permission to use, copy, modify, distribute, and sell this software and its documentation for any purpose is hereby granted without fee, provided that the above copyright notice appear in all copies and that both that copyright notice and this permission notice appear in supporting documentation, and that the name of Keith Packard not be used in advertising or publicity pertaining

to distribution of the software without specific, written prior permission.

Keith Packard makes no representations about the suitability of this software for any purpose. It is provided "as is" without express or implied warranty.

KEITH PACKARD DISCLAIMS ALL WARRANTIES WITH REGARD TO THIS SOFTWARE, INCLUDING ALL IMPLIED WARRANTIES OF MERCHANTABILITY AND FITNESS, IN NO EVENT SHALL KEITH PACKARD BE LIABLE FOR ANY SPECIAL, INDIRECT OR CONSEQUENTIAL DAMAGES OR ANY DAMAGES WHATSOEVER RESULTING FROM LOSS OF USE, DATA OR PROFITS, WHETHER IN AN ACTION OF CONTRACT, NEGLIGENCE OR OTHER TORTIOUS ACTION, ARISING OUT OF OR IN CONNECTION WITH THE USE OR PERFORMANCE OF THIS SOFTWARE.

--- end of LICENSE ---

-------------------------------------------------------------------------------

%% This notice is provided with respect to IAIK PKCS#11 Wrapper, which may be included with JRE 8, JDK 8, and OpenJDK 8.

--- begin of LICENSE ---

IAIK PKCS#11 Wrapper License

Copyright (c) 2002 Graz University of Technology. All rights reserved.

Redistribution and use in source and binary forms, with or without modification, are permitted provided that the following conditions are met:

1. Redistributions of source code must retain the above copyright notice, this list of conditions and the following disclaimer.

- 2. Redistributions in binary form must reproduce the above copyright notice, this list of conditions and the following disclaimer in the documentation and/or other materials provided with the distribution.
- 3. The end-user documentation included with the redistribution, if any, must include the following acknowledgment:

 "This product includes software developed by IAIK of Graz University of Technology."

 Alternately, this acknowledgment may appear in the software itself, if and wherever such third-party acknowledgments normally appear.

- 4. The names "Graz University of Technology" and "IAIK of Graz University of Technology" must not be used to endorse or promote products derived from this software without prior written permission.
- 5. Products derived from this software may not be called "IAIK PKCS Wrapper", nor may "IAIK" appear in their name, without prior written permission of Graz University of Technology.

THIS SOFTWARE IS PROVIDED "AS IS" AND ANY EXPRESSED OR IMPLIED WARRANTIES,

INCLUDING, BUT NOT LIMITED TO, THE IMPLIED WARRANTIES OF MERCHANTABILITY AND

FITNESS FOR A PARTICULAR PURPOSE ARE DISCLAIMED. IN NO EVENT SHALL **THE** 

LICENSOR BE LIABLE FOR ANY DIRECT, INDIRECT, INCIDENTAL, SPECIAL, EXEMPLARY,

OR CONSEQUENTIAL DAMAGES (INCLUDING, BUT NOT LIMITED TO, PROCUREMENT OF

SUBSTITUTE GOODS OR SERVICES; LOSS OF USE, DATA, OR PROFITS; OR **BUSINESS** 

INTERRUPTION) HOWEVER CAUSED AND ON ANY THEORY OF LIABILITY, WHETHER IN

CONTRACT, STRICT LIABILITY, OR TORT (INCLUDING NEGLIGENCE OR

# OTHERWISE) ARISING IN ANY WAY OUT OF THE USE OF THIS SOFTWARE, EVEN IF ADVISED OF THE POSSIBILITY OF SUCH DAMAGE.

--- end of LICENSE ---

-------------------------------------------------------------------------------

%% This notice is provided with respect to ICU4C 4.0.1 and ICU4J 4.4, which may be included with JRE 8, JDK 8, and OpenJDK 8.

--- begin of LICENSE ---

Copyright (c) 1995-2010 International Business Machines Corporation and others

All rights reserved.

Permission is hereby granted, free of charge, to any person obtaining a copy of this software and associated documentation files (the "Software"), to deal in the Software without restriction, including without limitation the rights to use, copy, modify, merge, publish, distribute, and/or sell copies of the Software, and to permit persons to whom the Software is furnished to do so, provided that the above copyright notice(s) and this permission notice appear in all copies of the Software and that both the above copyright notice(s) and this permission notice appear in supporting documentation.

THE SOFTWARE IS PROVIDED "AS IS", WITHOUT WARRANTY OF ANY KIND, EXPRESS OR

IMPLIED, INCLUDING BUT NOT LIMITED TO THE WARRANTIES OF MERCHANTABILITY,

FITNESS FOR A PARTICULAR PURPOSE AND NONINFRINGEMENT OF THIRD PARTY RIGHTS. IN

NO EVENT SHALL THE COPYRIGHT HOLDER OR HOLDERS INCLUDED IN THIS NOTICE BE

LIABLE FOR ANY CLAIM, OR ANY SPECIAL INDIRECT OR CONSEQUENTIAL

# DAMAGES, OR ANY DAMAGES WHATSOEVER RESULTING FROM LOSS OF USE, DATA OR PROFITS, WHETHER IN AN ACTION OF CONTRACT, NEGLIGENCE OR OTHER TORTIOUS ACTION, ARISING OUT OF OR IN CONNECTION WITH THE USE OR PERFORMANCE OF THIS SOFTWARE.

Except as contained in this notice, the name of a copyright holder shall not be used in advertising or otherwise to promote the sale, use or other dealings in this Software without prior written authorization of the copyright holder. All trademarks and registered trademarks mentioned herein are the property of their respective owners.

--- end of LICENSE ---

-------------------------------------------------------------------------------

%% This notice is provided with respect to IJG JPEG 6b, which may be included with JRE 8, JDK 8, and OpenJDK 8.

--- begin of LICENSE ---

This software is copyright (C) 1991-1998, Thomas G. Lane. All Rights Reserved except as specified below.

Permission is hereby granted to use, copy, modify, and distribute this software (or portions thereof) for any purpose, without fee, subject to these conditions:

(1) If any part of the source code for this software is distributed, then this README file must be included, with this copyright and no-warranty notice unaltered; and any additions, deletions, or changes to the original files must be clearly indicated in accompanying documentation.

(2) If only executable code is distributed, then the accompanying documentation must state that "this software is based in part on the work of the Independent JPEG Group".

(3) Permission for use of this software is granted only if the user accepts

full responsibility for any undesirable consequences; the authors accept NO LIABILITY for damages of any kind.

These conditions apply to any software derived from or based on the IJG code, not just to the unmodified library. If you use our work, you ought to acknowledge us.

Permission is NOT granted for the use of any IJG author's name or company name in advertising or publicity relating to this software or products derived from it. This software may be referred to only as "the Independent JPEG Group's software".

We specifically permit and encourage the use of this software as the basis of commercial products, provided that all warranty or liability claims are assumed by the product vendor.

--- end of LICENSE ---

--------------------------------------------------------------------------------

%% This notice is provided with respect to Joni v1.1.9, which may be included with JRE 8, JDK 8, and OpenJDK 8.

--- begin of LICENSE ---

Permission is hereby granted, free of charge, to any person obtaining a copy of this software and associated documentation files (the "Software"), to deal in the Software without restriction, including without limitation the rights to use, copy, modify, merge, publish, distribute, sublicense, and/or sell copies of the Software, and to permit persons to whom the Software is furnished to do so, subject to the following conditions:

The above copyright notice and this permission notice shall be included in all copies or substantial portions of the Software.

THE SOFTWARE IS PROVIDED "AS IS", WITHOUT WARRANTY OF ANY KIND,

EXPRESS OR

IMPLIED, INCLUDING BUT NOT LIMITED TO THE WARRANTIES OF MERCHANTABILITY,

FITNESS FOR A PARTICULAR PURPOSE AND NONINFRINGEMENT. IN NO EVENT SHALL THE

AUTHORS OR COPYRIGHT HOLDERS BE LIABLE FOR ANY CLAIM, DAMAGES OR OTHER

LIABILITY, WHETHER IN AN ACTION OF CONTRACT, TORT OR OTHERWISE, ARISING FROM,

OUT OF OR IN CONNECTION WITH THE SOFTWARE OR THE USE OR OTHER DEALINGS IN THE

SOFTWARE.

--- end of LICENSE ---

-------------------------------------------------------------------------------

%% This notice is provided with respect to JOpt-Simple v3.0, which may be included with JRE 8, JDK 8, and OpenJDK 8.

--- begin of LICENSE ---

Copyright (c) 2004-2009 Paul R. Holser, Jr.

 Permission is hereby granted, free of charge, to any person obtaining a copy of this software and associated documentation files (the "Software"), to deal in the Software without restriction, including without limitation the rights to use, copy, modify, merge, publish, distribute, sublicense, and/or sell copies of the Software, and to permit persons to whom the Software is furnished to do so, subject to the following conditions:

 The above copyright notice and this permission notice shall be included in all copies or substantial portions of the Software.

THE SOFTWARE IS PROVIDED "AS IS", WITHOUT WARRANTY OF ANY KIND,

 EXPRESS OR IMPLIED, INCLUDING BUT NOT LIMITED TO THE WARRANTIES OF

MERCHANTABILITY, FITNESS FOR A PARTICULAR PURPOSE AND

 NONINFRINGEMENT. IN NO EVENT SHALL THE AUTHORS OR COPYRIGHT HOLDERS BE

 LIABLE FOR ANY CLAIM, DAMAGES OR OTHER LIABILITY, WHETHER IN AN **ACTION** 

 OF CONTRACT, TORT OR OTHERWISE, ARISING FROM, OUT OF OR IN **CONNECTION** 

WITH THE SOFTWARE OR THE USE OR OTHER DEALINGS IN THE SOFTWARE.

--- end of LICENSE ---

--------------------------------------------------------------------------------

%% This notice is provided with respect to JSON, which may be included with JRE 8 & JDK 8.

--- begin of LICENSE ---

Copyright (c) 2002 JSON.org

Permission is hereby granted, free of charge, to any person obtaining a copy of this software and associated documentation files (the "Software"), to deal in the Software without restriction, including without limitation the rights to use, copy, modify, merge, publish, distribute, sublicense, and/or sell copies of the Software, and to permit persons to whom the Software is furnished to do so, subject to the following conditions:

The above copyright notice and this permission notice shall be included in all copies or substantial portions of the Software.

The Software shall be used for Good, not Evil.

THE SOFTWARE IS PROVIDED "AS IS", WITHOUT WARRANTY OF ANY KIND, EXPRESS OR

IMPLIED, INCLUDING BUT NOT LIMITED TO THE WARRANTIES OF MERCHANTABILITY, FITNESS FOR A PARTICULAR PURPOSE AND NONINFRINGEMENT. IN NO EVENT SHALL THE AUTHORS OR COPYRIGHT HOLDERS BE LIABLE FOR ANY CLAIM, DAMAGES OR OTHER LIABILITY, WHETHER IN AN ACTION OF CONTRACT, TORT OR OTHERWISE, ARISING FROM, OUT OF OR IN CONNECTION WITH THE SOFTWARE OR THE USE OR OTHER DEALINGS IN THE SOFTWARE.

--- end of LICENSE ---

-------------------------------------------------------------------------------

%% This notice is provided with respect to Kerberos functionality, which which may be included with JRE 8, JDK 8, and OpenJDK 8.

--- begin of LICENSE ---

 (C) Copyright IBM Corp. 1999 All Rights Reserved. Copyright 1997 The Open Group Research Institute. All rights reserved.

--- end of LICENSE ---

-------------------------------------------------------------------------------

%% This notice is provided with respect to Kerberos functionality from FundsXpress, INC., which may be included with JRE 8, JDK 8, and OpenJDK 8.

--- begin of LICENSE ---

Copyright (C) 1998 by the FundsXpress, INC.

All rights reserved.

 Export of this software from the United States of America may require a specific license from the United States Government. It is the responsibility of any person or organization contemplating export to obtain such a license before exporting.

 WITHIN THAT CONSTRAINT, permission to use, copy, modify, and distribute this software and its documentation for any purpose and without fee is hereby granted, provided that the above copyright notice appear in all copies and that both that copyright notice and this permission notice appear in supporting documentation, and that the name of FundsXpress. not be used in advertising or publicity pertaining to distribution of the software without specific, written prior permission. FundsXpress makes no representations about the suitability of this software for any purpose. It is provided "as is" without express or implied warranty.

 THIS SOFTWARE IS PROVIDED ``AS IS'' AND WITHOUT ANY EXPRESS OR IMPLIED WARRANTIES, INCLUDING, WITHOUT LIMITATION, THE IMPLIED WARRANTIES OF MERCHANTIBILITY AND FITNESS FOR A PARTICULAR **PURPOSE** 

--- end of LICENSE ---

-------------------------------------------------------------------------------

%% This notice is provided with respect to Kronos OpenGL headers, which may be included with JDK 8 and OpenJDK 8 source distributions.

--- begin of LICENSE ---

Copyright (c) 2007 The Khronos Group Inc.

 Permission is hereby granted, free of charge, to any person obtaining a copy of this software and/or associated documentation files (the "Materials"), to

 deal in the Materials without restriction, including without limitation the rights to use, copy, modify, merge, publish, distribute, sublicense, and/or sell copies of the Materials, and to permit persons to whom the Materials are furnished to do so, subject to the following conditions:

 The above copyright notice and this permission notice shall be included in all copies or substantial portions of the Materials.

 THE MATERIALS ARE PROVIDED "AS IS", WITHOUT WARRANTY OF ANY KIND, EXPRESS OR

 IMPLIED, INCLUDING BUT NOT LIMITED TO THE WARRANTIES OF MERCHANTABILITY,

 FITNESS FOR A PARTICULAR PURPOSE AND NONINFRINGEMENT. IN NO EVENT SHALL THE

 AUTHORS OR COPYRIGHT HOLDERS BE LIABLE FOR ANY CLAIM, DAMAGES OR OTHER

 LIABILITY, WHETHER IN AN ACTION OF CONTRACT, TORT OR OTHERWISE, ARISING FROM,

 OUT OF OR IN CONNECTION WITH THE MATERIALS OR THE USE OR OTHER DEALINGS IN THE

MATERIALS.

--- end of LICENSE ---

-------------------------------------------------------------------------------

%% Portions Copyright Eastman Kodak Company 1992

-------------------------------------------------------------------------------

%% This notice is provided with respect to libpng 1.5.4, which may be included with JRE 8, JDK 8, and OpenJDK 8.

--- begin of LICENSE ---

This copy of the libpng notices is provided for your convenience. In case of

any discrepancy between this copy and the notices in the file png.h that is included in the libpng distribution, the latter shall prevail.

### COPYRIGHT NOTICE, DISCLAIMER, and LICENSE:

If you modify libpng you may insert additional notices immediately following this sentence.

This code is released under the libpng license.

libpng versions 1.2.6, August 15, 2004, through 1.5.4, July 7, 2011, are Copyright (c) 2004, 2006-2011 Glenn Randers-Pehrson, and are distributed according to the same disclaimer and license as libpng-1.2.5 with the following individual added to the list of Contributing Authors

### Cosmin Truta

libpng versions 1.0.7, July 1, 2000, through 1.2.5 - October 3, 2002, are Copyright (c) 2000-2002 Glenn Randers-Pehrson, and are distributed according to the same disclaimer and license as libpng-1.0.6 with the following individuals added to the list of Contributing Authors

 Simon-Pierre Cadieux Eric S. Raymond Gilles Vollant

and with the following additions to the disclaimer:

 There is no warranty against interference with your enjoyment of the library or against infringement. There is no warranty that our efforts or the library will fulfill any of your particular purposes or needs. This library is provided with all faults, and the entire risk of satisfactory quality, performance, accuracy, and effort is with the user.

libpng versions 0.97, January 1998, through 1.0.6, March 20, 2000, are

Copyright (c) 1998, 1999 Glenn Randers-Pehrson, and are distributed according to the same disclaimer and license as libpng-0.96, with the following individuals added to the list of Contributing Authors:

 Tom Lane Glenn Randers-Pehrson Willem van Schaik

libpng versions 0.89, June 1996, through 0.96, May 1997, are Copyright (c) 1996, 1997 Andreas Dilger Distributed according to the same disclaimer and license as libpng-0.88, with the following individuals added to the list of Contributing Authors:

 John Bowler Kevin Bracey Sam Bushell Magnus Holmgren Greg Roelofs Tom Tanner

libpng versions 0.5, May 1995, through 0.88, January 1996, are Copyright (c) 1995, 1996 Guy Eric Schalnat, Group 42, Inc.

For the purposes of this copyright and license, "Contributing Authors" is defined as the following set of individuals:

 Andreas Dilger Dave Martindale Guy Eric Schalnat Paul Schmidt Tim Wegner

The PNG Reference Library is supplied "AS IS". The Contributing Authors and Group 42, Inc. disclaim all warranties, expressed or implied, including, without limitation, the warranties of merchantability and of fitness for any purpose. The Contributing Authors and Group 42, Inc.

assume no liability for direct, indirect, incidental, special, exemplary, or consequential damages, which may result from the use of the PNG Reference Library, even if advised of the possibility of such damage.

Permission is hereby granted to use, copy, modify, and distribute this source code, or portions hereof, for any purpose, without fee, subject to the following restrictions:

- 1. The origin of this source code must not be misrepresented.
- 2. Altered versions must be plainly marked as such and must not be misrepresented as being the original source.
- 3. This Copyright notice may not be removed or altered from any source or altered source distribution.

The Contributing Authors and Group 42, Inc. specifically permit, without fee, and encourage the use of this source code as a component to supporting the PNG file format in commercial products. If you use this source code in a product, acknowledgment is not required but would be appreciated.

A "png\_get\_copyright" function is available, for convenient use in "about" boxes and the like:

```
 printf("%s",png_get_copyright(NULL));
```
Also, the PNG logo (in PNG format, of course) is supplied in the files "pngbar.png" and "pngbar.jpg (88x31) and "pngnow.png" (98x31).

Libpng is OSI Certified Open Source Software. OSI Certified Open Source is a certification mark of the Open Source Initiative.

Glenn Randers-Pehrson glennrp at users.sourceforge.net July 7, 2011

--- end of LICENSE ---

-------------------------------------------------------------------------------

%% This notice is provided with respect to libungif 4.1.3, which may be included with JRE 8, JDK 8, and OpenJDK 8.

--- begin of LICENSE ---

The GIFLIB distribution is Copyright (c) 1997 Eric S. Raymond

Permission is hereby granted, free of charge, to any person obtaining a copy of this software and associated documentation files (the "Software"), to deal in the Software without restriction, including without limitation the rights to use, copy, modify, merge, publish, distribute, sublicense, and/or sell copies of the Software, and to permit persons to whom the Software is furnished to do so, subject to the following conditions:

The above copyright notice and this permission notice shall be included in all copies or substantial portions of the Software.

THE SOFTWARE IS PROVIDED "AS IS", WITHOUT WARRANTY OF ANY KIND, EXPRESS OR IMPLIED, INCLUDING BUT NOT LIMITED TO THE WARRANTIES OF MERCHANTABILITY, FITNESS FOR A PARTICULAR PURPOSE AND NONINFRINGEMENT. IN NO EVENT SHALL THE AUTHORS OR COPYRIGHT HOLDERS BE LIABLE FOR ANY CLAIM, DAMAGES OR OTHER LIABILITY, WHETHER IN AN ACTION OF CONTRACT, TORT OR OTHERWISE, ARISING FROM, OUT OF OR IN CONNECTION WITH THE SOFTWARE OR THE USE OR OTHER DEALINGS IN THE SOFTWARE.

--- end of LICENSE ---

-------------------------------------------------------------------------------

%% This notice is provided with respect to Little CMS 2.5, which may be included with JRE 8, JDK 8, and OpenJDK 8.

--- begin of LICENSE ---

Little CMS Copyright (c) 1998-2011 Marti Maria Saguer

Permission is hereby granted, free of charge, to any person obtaining a copy of this software and associated documentation files (the "Software"), to deal in the Software without restriction, including without limitation the rights to use, copy, modify, merge, publish, distribute, sublicense, and/or sell copies of the Software, and to permit persons to whom the Software is furnished to do so, subject to the following conditions:

The above copyright notice and this permission notice shall be included in all copies or substantial portions of the Software.

THE SOFTWARE IS PROVIDED "AS IS", WITHOUT WARRANTY OF ANY KIND, EXPRESS OR IMPLIED, INCLUDING BUT NOT LIMITED TO THE WARRANTIES OF MERCHANTABILITY, FITNESS FOR A PARTICULAR PURPOSE AND NONINFRINGEMENT. IN NO EVENT SHALL THE AUTHORS OR COPYRIGHT HOLDERS BE LIABLE FOR ANY CLAIM, DAMAGES OR OTHER LIABILITY, WHETHER IN AN ACTION OF CONTRACT, TORT OR OTHERWISE, ARISING FROM, OUT OF OR IN CONNECTION WITH THE SOFTWARE OR THE USE OR OTHER DEALINGS IN THE SOFTWARE.

--- end of LICENSE ---

-------------------------------------------------------------------------------

%% Lucida is a registered trademark or trademark of Bigelow & Holmes in the U.S. and other countries.

-------------------------------------------------------------------------------

%% This notice is provided with respect to Mesa 3D Graphics Library v4.1, which may be included with JRE 8, JDK 8, and OpenJDK 8 source distributions.

--- begin of LICENSE ---

 Mesa 3-D graphics library Version: 4.1

Copyright (C) 1999-2002 Brian Paul All Rights Reserved.

 Permission is hereby granted, free of charge, to any person obtaining a copy of this software and associated documentation files (the "Software"), to deal in the Software without restriction, including without limitation the rights to use, copy, modify, merge, publish, distribute, sublicense, and/or sell copies of the Software, and to permit persons to whom the Software is furnished to do so, subject to the following conditions:

 The above copyright notice and this permission notice shall be included in all copies or substantial portions of the Software.

 THE SOFTWARE IS PROVIDED "AS IS", WITHOUT WARRANTY OF ANY KIND, **EXPRESS** 

 OR IMPLIED, INCLUDING BUT NOT LIMITED TO THE WARRANTIES OF MERCHANTABILITY,

 FITNESS FOR A PARTICULAR PURPOSE AND NONINFRINGEMENT. IN NO EVENT SHALL
BRIAN PAUL BE LIABLE FOR ANY CLAIM, DAMAGES OR OTHER LIABILITY, WHETHER IN

 AN ACTION OF CONTRACT, TORT OR OTHERWISE, ARISING FROM, OUT OF OR IN

 CONNECTION WITH THE SOFTWARE OR THE USE OR OTHER DEALINGS IN THE SOFTWARE.

--- end of LICENSE ---

-------------------------------------------------------------------------------

%% This notice is provided with respect to Mozilla Network Security Services (NSS), which is supplied with the JDK test suite in the OpenJDK source code repository. It is licensed under Mozilla Public License (MPL), version 2.0.

The NSS libraries are supplied in executable form, built from unmodified NSS source code labeled with the "NSS\_3.13.1\_RTM" release tag.

The NSS source code is available in the OpenJDK source code repository at: jdk/test/sun/security/pkcs11/nss/src

The NSS libraries are available in the OpenJDK source code repository at: jdk/test/sun/security/pkcs11/nss/lib

--- begin of LICENSE ---

Mozilla Public License Version 2.0 ==================================

## 1. Definitions

--------------

### 1.1. "Contributor"

 means each individual or legal entity that creates, contributes to the creation of, or owns Covered Software.

## 1.2. "Contributor Version"

 means the combination of the Contributions of others (if any) used by a Contributor and that particular Contributor's Contribution.

# 1.3. "Contribution"

means Covered Software of a particular Contributor.

# 1.4. "Covered Software"

 means Source Code Form to which the initial Contributor has attached the notice in Exhibit A, the Executable Form of such Source Code Form, and Modifications of such Source Code Form, in each case including portions thereof.

- 1.5. "Incompatible With Secondary Licenses" means
	- (a) that the initial Contributor has attached the notice described in Exhibit B to the Covered Software; or
	- (b) that the Covered Software was made available under the terms of version 1.1 or earlier of the License, but not also under the terms of a Secondary License.

# 1.6. "Executable Form"

means any form of the work other than Source Code Form.

1.7. "Larger Work"

 means a work that combines Covered Software with other material, in a separate file or files, that is not Covered Software.

1.8. "License"

means this document.

1.9. "Licensable"

means having the right to grant, to the maximum extent possible,

 whether at the time of the initial grant or subsequently, any and all of the rights conveyed by this License.

1.10. "Modifications"

means any of the following:

- (a) any file in Source Code Form that results from an addition to, deletion from, or modification of the contents of Covered Software; or
- (b) any new file in Source Code Form that contains any Covered Software.

## 1.11. "Patent Claims" of a Contributor

 means any patent claim(s), including without limitation, method, process, and apparatus claims, in any patent Licensable by such Contributor that would be infringed, but for the grant of the License, by the making, using, selling, offering for sale, having made, import, or transfer of either its Contributions or its Contributor Version.

# 1.12. "Secondary License"

 means either the GNU General Public License, Version 2.0, the GNU Lesser General Public License, Version 2.1, the GNU Affero General Public License, Version 3.0, or any later versions of those licenses.

1.13. "Source Code Form"

means the form of the work preferred for making modifications.

# 1.14. "You" (or "Your")

 means an individual or a legal entity exercising rights under this License. For legal entities, "You" includes any entity that controls, is controlled by, or is under common control with You. For purposes of this definition, "control" means (a) the power, direct or indirect, to cause the direction or management of such entity,

whether by contract or otherwise, or (b) ownership of more than fifty percent (50%) of the outstanding shares or beneficial ownership of such entity.

# 2. License Grants and Conditions

--------------------------------

# 2.1. Grants

Each Contributor hereby grants You a world-wide, royalty-free, non-exclusive license:

- (a) under intellectual property rights (other than patent or trademark) Licensable by such Contributor to use, reproduce, make available, modify, display, perform, distribute, and otherwise exploit its Contributions, either on an unmodified basis, with Modifications, or as part of a Larger Work; and
- (b) under Patent Claims of such Contributor to make, use, sell, offer for sale, have made, import, and otherwise transfer either its Contributions or its Contributor Version.

# 2.2. Effective Date

The licenses granted in Section 2.1 with respect to any Contribution become effective for each Contribution on the date the Contributor first distributes such Contribution.

2.3. Limitations on Grant Scope

The licenses granted in this Section 2 are the only rights granted under this License. No additional rights or licenses will be implied from the distribution or licensing of Covered Software under this License. Notwithstanding Section 2.1(b) above, no patent license is granted by a Contributor:

- (a) for any code that a Contributor has removed from Covered Software; or
- (b) for infringements caused by: (i) Your and any other third party's modifications of Covered Software, or (ii) the combination of its Contributions with other software (except as part of its Contributor Version); or
- (c) under Patent Claims infringed by Covered Software in the absence of its Contributions.

This License does not grant any rights in the trademarks, service marks, or logos of any Contributor (except as may be necessary to comply with the notice requirements in Section 3.4).

# 2.4. Subsequent Licenses

No Contributor makes additional grants as a result of Your choice to distribute the Covered Software under a subsequent version of this License (see Section 10.2) or under the terms of a Secondary License (if permitted under the terms of Section 3.3).

# 2.5. Representation

Each Contributor represents that the Contributor believes its Contributions are its original creation(s) or it has sufficient rights to grant the rights to its Contributions conveyed by this License.

# 2.6. Fair Use

This License is not intended to limit any rights You have under applicable copyright doctrines of fair use, fair dealing, or other equivalents.

# 2.7. Conditions

Sections 3.1, 3.2, 3.3, and 3.4 are conditions of the licenses granted in Section 2.1.

3. Responsibilities

-------------------

# 3.1. Distribution of Source Form

All distribution of Covered Software in Source Code Form, including any Modifications that You create or to which You contribute, must be under the terms of this License. You must inform recipients that the Source Code Form of the Covered Software is governed by the terms of this License, and how they can obtain a copy of this License. You may not attempt to alter or restrict the recipients' rights in the Source Code Form.

# 3.2. Distribution of Executable Form

If You distribute Covered Software in Executable Form then:

- (a) such Covered Software must also be made available in Source Code Form, as described in Section 3.1, and You must inform recipients of the Executable Form how they can obtain a copy of such Source Code Form by reasonable means in a timely manner, at a charge no more than the cost of distribution to the recipient; and
- (b) You may distribute such Executable Form under the terms of this License, or sublicense it under different terms, provided that the license for the Executable Form does not attempt to limit or alter the recipients' rights in the Source Code Form under this License.

# 3.3. Distribution of a Larger Work

You may create and distribute a Larger Work under terms of Your choice, provided that You also comply with the requirements of this License for the Covered Software. If the Larger Work is a combination of Covered

Software with a work governed by one or more Secondary Licenses, and the Covered Software is not Incompatible With Secondary Licenses, this License permits You to additionally distribute such Covered Software under the terms of such Secondary License(s), so that the recipient of the Larger Work may, at their option, further distribute the Covered Software under the terms of either this License or such Secondary  $License(s)$ .

#### 3.4. Notices

You may not remove or alter the substance of any license notices (including copyright notices, patent notices, disclaimers of warranty, or limitations of liability) contained within the Source Code Form of the Covered Software, except that You may alter any license notices to the extent required to remedy known factual inaccuracies.

#### 3.5. Application of Additional Terms

You may choose to offer, and to charge a fee for, warranty, support, indemnity or liability obligations to one or more recipients of Covered Software. However, You may do so only on Your own behalf, and not on behalf of any Contributor. You must make it absolutely clear that any such warranty, support, indemnity, or liability obligation is offered by You alone, and You hereby agree to indemnify every Contributor for any liability incurred by such Contributor as a result of warranty, support, indemnity or liability terms You offer. You may include additional disclaimers of warranty and limitations of liability specific to any jurisdiction.

4. Inability to Comply Due to Statute or Regulation ---------------------------------------------------

If it is impossible for You to comply with any of the terms of this License with respect to some or all of the Covered Software due to statute, judicial order, or regulation then You must: (a) comply with the terms of this License to the maximum extent possible; and (b)

describe the limitations and the code they affect. Such description must be placed in a text file included with all distributions of the Covered Software under this License. Except to the extent prohibited by statute or regulation, such description must be sufficiently detailed for a recipient of ordinary skill to be able to understand it.

#### 5. Termination

--------------

5.1. The rights granted under this License will terminate automatically if You fail to comply with any of its terms. However, if You become compliant, then the rights granted under this License from a particular Contributor are reinstated (a) provisionally, unless and until such Contributor explicitly and finally terminates Your grants, and (b) on an ongoing basis, if such Contributor fails to notify You of the non-compliance by some reasonable means prior to 60 days after You have come back into compliance. Moreover, Your grants from a particular Contributor are reinstated on an ongoing basis if such Contributor notifies You of the non-compliance by some reasonable means, this is the first time You have received notice of non-compliance with this License from such Contributor, and You become compliant prior to 30 days after Your receipt of the notice.

5.2. If You initiate litigation against any entity by asserting a patent infringement claim (excluding declaratory judgment actions, counter-claims, and cross-claims) alleging that a Contributor Version directly or indirectly infringes any patent, then the rights granted to You by any and all Contributors for the Covered Software under Section 2.1 of this License shall terminate.

5.3. In the event of termination under Sections 5.1 or 5.2 above, all end user license agreements (excluding distributors and resellers) which have been validly granted by You or Your distributors under this License prior to termination shall survive termination.

 $\star$  \*  $\star$ 6. Disclaimer of Warranty \* ------------------------- \*  $\star$  \*  $\star$ Covered Software is provided under this License on an "as is" \* basis, without warranty of any kind, either expressed, implied, or \* \* statutory, including, without limitation, warranties that the \* Covered Software is free of defects, merchantable, fit for a particular purpose or non-infringing. The entire risk as to the quality and performance of the Covered Software is with You. \* Should any Covered Software prove defective in any respect, You \* \* (not any Contributor) assume the cost of any necessary servicing, \* repair, or correction. This disclaimer of warranty constitutes an essential part of this License. No use of any Covered Software is authorized under this License except under this disclaimer.  $*$  $\star$  \*  $\star$ \*\*\*\*\*\*\*\*\*\*\*\*\*\*\*\*\*\*\*\*\*\*\*\*\*\*\*\*\*\*\*\*\*\*\*\*\*\*\*\*\*\*\*\*\*\*\*\*\*\*\*\*\*\*\*\*\*\*\*\*\*\*\*\*\*\*\*\*\*\*\*\* \*\*\*\*\*\*\*\*\*\*\*\*\*\*\*\*\*\*\*\*\*\*\*\*\*\*\*\*\*\*\*\*\*\*\*\*\*\*\*\*\*\*\*\*\*\*\*\*\*\*\*\*\*\*\*\*\*\*\*\*\*\*\*\*\*\*\*\*\*\*\*\*  $\star$  \*  $\star$ 7. Limitation of Liability  $\star$  \*  $\star$ \* Under no circumstances and under no legal theory, whether tort \*  $(including\ negative)$ , contract, or otherwise, shall any \* Contributor, or anyone who distributes Covered Software as \* permitted above, be liable to You for any direct, indirect, special, incidental, or consequential damages of any character including, without limitation, damages for lost profits, loss of \* goodwill, work stoppage, computer failure or malfunction, or any \* and all other commercial damages or losses, even if such party shall have been informed of the possibility of such damages. This  $*$ limitation of liability shall not apply to liability for death or \* personal injury resulting from such party's negligence to the \* \* extent applicable law prohibits such limitation. Some \* jurisdictions do not allow the exclusion or limitation of

- \* incidental or consequential damages, so this exclusion and \*
- \* limitation may not apply to You. \*
- 

#### $\star$  \*  $\star$ \*\*\*\*\*\*\*\*\*\*\*\*\*\*\*\*\*\*\*\*\*\*\*\*\*\*\*\*\*\*\*\*\*\*\*\*\*\*\*\*\*\*\*\*\*\*\*\*\*\*\*\*\*\*\*\*\*\*\*\*\*\*\*\*\*\*\*\*\*\*\*\*

#### 8. Litigation

-------------

Any litigation relating to this License may be brought only in the courts of a jurisdiction where the defendant maintains its principal place of business and such litigation shall be governed by laws of that jurisdiction, without reference to its conflict-of-law provisions. Nothing in this Section shall prevent a party's ability to bring cross-claims or counter-claims.

## 9. Miscellaneous

----------------

This License represents the complete agreement concerning the subject matter hereof. If any provision of this License is held to be unenforceable, such provision shall be reformed only to the extent necessary to make it enforceable. Any law or regulation which provides that the language of a contract shall be construed against the drafter shall not be used to construe this License against a Contributor.

10. Versions of the License ---------------------------

# 10.1. New Versions

Mozilla Foundation is the license steward. Except as provided in Section 10.3, no one other than the license steward has the right to modify or publish new versions of this License. Each version will be given a distinguishing version number.

10.2. Effect of New Versions

You may distribute the Covered Software under the terms of the version of the License under which You originally received the Covered Software, or under the terms of any subsequent version published by the license steward.

10.3. Modified Versions

If you create software not governed by this License, and you want to create a new license for such software, you may create and use a modified version of this License if you rename the license and remove any references to the name of the license steward (except to note that such modified license differs from this License).

10.4. Distributing Source Code Form that is Incompatible With Secondary Licenses

If You choose to distribute Source Code Form that is Incompatible With Secondary Licenses under the terms of this version of the License, the notice described in Exhibit B of this License must be attached.

Exhibit A - Source Code Form License Notice -------------------------------------------

 This Source Code Form is subject to the terms of the Mozilla Public License, v. 2.0. If a copy of the MPL was not distributed with this file, You can obtain one at http://mozilla.org/MPL/2.0/.

If it is not possible or desirable to put the notice in a particular file, then You may include the notice in a location (such as a LICENSE file in a relevant directory) where a recipient would be likely to look for such a notice.

You may add additional accurate notices of copyright ownership.

Exhibit B - "Incompatible With Secondary Licenses" Notice

---------------------------------------------------------

 This Source Code Form is "Incompatible With Secondary Licenses", as defined by the Mozilla Public License, v. 2.0.

--- end of LICENSE ---

-------------------------------------------------------------------------------

%% This notice is provided with respect to PC/SC Lite for Suse Linux v.1.1.1, which may be included with JRE 8, JDK 8, and OpenJDK 8 on Linux and Solaris.

--- begin of LICENSE ---

Copyright (c) 1999-2004 David Corcoran <corcoran@linuxnet.com> Copyright (c) 1999-2004 Ludovic Rousseau <ludovic.rousseau (at) free.fr> All rights reserved.

Redistribution and use in source and binary forms, with or without modification, are permitted provided that the following conditions are met:

- 1. Redistributions of source code must retain the above copyright notice, this list of conditions and the following disclaimer.
- 2. Redistributions in binary form must reproduce the above copyright notice, this list of conditions and the following disclaimer in the documentation and/or other materials provided with the distribution.
- 3. All advertising materials mentioning features or use of this software must display the following acknowledgement: This product includes software developed by:

David Corcoran <corcoran@linuxnet.com>

http://www.linuxnet.com (MUSCLE)

4. The name of the author may not be used to endorse or promote products derived from this software without specific prior written permission.

Changes to this license can be made only by the copyright author with

explicit written consent.

THIS SOFTWARE IS PROVIDED BY THE AUTHOR ``AS IS'' AND ANY EXPRESS OR IMPLIED WARRANTIES, INCLUDING, BUT NOT LIMITED TO, THE IMPLIED WARRANTIES

OF MERCHANTABILITY AND FITNESS FOR A PARTICULAR PURPOSE ARE DISCLAIMED.

IN NO EVENT SHALL THE AUTHOR BE LIABLE FOR ANY DIRECT, INDIRECT,

INCIDENTAL, SPECIAL, EXEMPLARY, OR CONSEQUENTIAL DAMAGES (INCLUDING, BUT

NOT LIMITED TO, PROCUREMENT OF SUBSTITUTE GOODS OR SERVICES; LOSS OF USE,

DATA, OR PROFITS; OR BUSINESS INTERRUPTION) HOWEVER CAUSED AND ON ANY

THEORY OF LIABILITY, WHETHER IN CONTRACT, STRICT LIABILITY, OR TORT (INCLUDING NEGLIGENCE OR OTHERWISE) ARISING IN ANY WAY OUT OF THE USE OF

THIS SOFTWARE, EVEN IF ADVISED OF THE POSSIBILITY OF SUCH DAMAGE.

--- end of LICENSE ---

-------------------------------------------------------------------------------

%% This notice is provided with respect to PorterStemmer v4, which may be included with JRE 8, JDK 8, and OpenJDK 8.

--- begin of LICENSE ---

See: http://tartarus.org/~martin/PorterStemmer

The software is completely free for any purpose, unless notes at the head of the program text indicates otherwise (which is rare). In any case, the notes about licensing are never more restrictive than the BSD License.

In every case where the software is not written by me (Martin Porter), this licensing arrangement has been endorsed by the contributor, and it is

therefore unnecessary to ask the contributor again to confirm it.

I have not asked any contributors (or their employers, if they have them) for proofs that they have the right to distribute their software in this way.

--- end of LICENSE ---

-------------------------------------------------------------------------------

%% This notice is provided with respect to Relax NG Object/Parser v.20050510, which may be included with JRE 8, JDK 8, and OpenJDK 8.

--- begin of LICENSE ---

Copyright (c) Kohsuke Kawaguchi

Permission is hereby granted, free of charge, to any person obtaining a copy of this software and associated documentation files (the "Software"), to deal in the Software without restriction, including without limitation the rights to use, copy, modify, merge, publish, distribute, sublicense, and/or sell copies of the Software, and to permit persons to whom the Software is furnished to do so, subject to the following conditions: The above copyright notice and this permission notice shall be included in all copies or substantial portions of the Software.

THE SOFTWARE IS PROVIDED "AS IS", WITHOUT WARRANTY OF ANY KIND, EXPRESS OR

IMPLIED, INCLUDING BUT NOT LIMITED TO THE WARRANTIES OF MERCHANTABILITY,

FITNESS FOR A PARTICULAR PURPOSE AND NONINFRINGEMENT. IN NO EVENT SHALL THE

AUTHORS OR COPYRIGHT HOLDERS BE LIABLE FOR ANY CLAIM, DAMAGES OR OTHER

LIABILITY, WHETHER IN AN ACTION OF CONTRACT, TORT OR OTHERWISE, ARISING FROM,

OUT OF OR IN CONNECTION WITH THE SOFTWARE OR THE USE OR OTHER

DEALINGS IN THE SOFTWARE.

--- end of LICENSE ---

-------------------------------------------------------------------------------

%% This notice is provided with respect to RelaxNGCC v1.12, which may be included with JRE 8, JDK 8, and OpenJDK 8.

--- begin of LICENSE ---

Copyright (c) 2000-2003 Daisuke Okajima and Kohsuke Kawaguchi. All rights reserved.

Redistribution and use in source and binary forms, with or without modification, are permitted provided that the following conditions are met:

- 1. Redistributions of source code must retain the above copyright notice, this list of conditions and the following disclaimer.
- 2. Redistributions in binary form must reproduce the above copyright notice, this list of conditions and the following disclaimer in the documentation and/or other materials provided with the distribution.
- 3. The end-user documentation included with the redistribution, if any, must include the following acknowledgment:

 "This product includes software developed by Daisuke Okajima and Kohsuke Kawaguchi (http://relaxngcc.sf.net/)."

Alternately, this acknowledgment may appear in the software itself, if and wherever such third-party acknowledgments normally appear.

4. The names of the copyright holders must not be used to endorse or promote products derived from this software without prior written permission. For

written permission, please contact the copyright holders.

5. Products derived from this software may not be called "RELAXNGCC", nor may "RELAXNGCC" appear in their name, without prior written permission of the copyright holders.

THIS SOFTWARE IS PROVIDED "AS IS" AND ANY EXPRESSED OR IMPLIED WARRANTIES,

INCLUDING, BUT NOT LIMITED TO, THE IMPLIED WARRANTIES OF MERCHANTABILITY AND

FITNESS FOR A PARTICULAR PURPOSE ARE DISCLAIMED.IN NO EVENT SHALL THE APACHE

SOFTWARE FOUNDATION OR ITS CONTRIBUTORS BE LIABLE FOR ANY DIRECT, INDIRECT,

INCIDENTAL, SPECIAL, EXEMPLARY, OR CONSEQUENTIAL DAMAGES (INCLUDING, BUT NOT

LIMITED TO, PROCUREMENT OF SUBSTITUTE GOODS OR SERVICES; LOSS OF USE, DATA, OR

PROFITS; OR BUSINESS INTERRUPTION) HOWEVER CAUSED AND ON ANY THEORY OF

LIABILITY, WHETHER IN CONTRACT, STRICT LIABILITY, OR TORT (INCLUDING NEGLIGENCE OR OTHERWISE) ARISING IN ANY WAY OUT OF THE USE OF THIS SOFTWARE,

EVEN IF ADVISED OF THE POSSIBILITY OF SUCH DAMAGE.

--- end of LICENSE ---

-------------------------------------------------------------------------------

%% This notice is provided with respect to SAX 2.0.1, which may be included with JRE 8, JDK 8, and OpenJDK 8.

--- begin of LICENSE ---

SAX is free!

 In fact, it's not possible to own a license to SAX, since it's been placed in the public domain.

### No Warranty

 Because SAX is released to the public domain, there is no warranty for the design or for the software implementation, to the extent permitted by applicable law. Except when otherwise stated in writing the copyright holders and/or other parties provide SAX "as is" without warranty of any kind, either expressed or implied, including, but not limited to, the implied warranties of merchantability and fitness for a particular purpose. The entire risk as to the quality and performance of SAX is with you. Should SAX prove defective, you assume the cost of all necessary servicing, repair or correction.

 In no event unless required by applicable law or agreed to in writing will any copyright holder, or any other party who may modify and/or redistribute SAX, be liable to you for damages, including any general, special, incidental or consequential damages arising out of the use or inability to use SAX (including but not limited to loss of data or data being rendered inaccurate or losses sustained by you or third parties or a failure of the SAX to operate with any other programs), even if such holder or other party has been advised of the possibility of such damages.

#### Copyright Disclaimers

 This page includes statements to that effect by David Megginson, who would have been able to claim copyright for the original work. SAX 1.0

 Version 1.0 of the Simple API for XML (SAX), created collectively by the membership of the XML-DEV mailing list, is hereby released into the public domain.

 No one owns SAX: you may use it freely in both commercial and non-commercial applications, bundle it with your software distribution, include it on a CD-ROM, list the source code in a book, mirror the documentation at your own

web site, or use it in any other way you see fit.

 David Megginson, sax@megginson.com 1998-05-11

SAX 2.0

 I hereby abandon any property rights to SAX 2.0 (the Simple API for XML), and release all of the SAX 2.0 source code, compiled code, and documentation contained in this distribution into the Public Domain. SAX comes with NO WARRANTY or guarantee of fitness for any purpose.

 David Megginson, david@megginson.com 2000-05-05

--- end of LICENSE ---

-------------------------------------------------------------------------------

%% This notice is provided with respect to SoftFloat version 2b, which may be included with JRE 8, JDK 8, and OpenJDK 8 on Linux/ARM.

--- begin of LICENSE ---

Use of any of this software is governed by the terms of the license below:

SoftFloat was written by me, John R. Hauser. This work was made possible in part by the International Computer Science Institute, located at Suite 600, 1947 Center Street, Berkeley, California 94704. Funding was partially provided by the National Science Foundation under grant MIP-9311980. The original version of this code was written as part of a project to build a fixed-point vector processor in collaboration with the University of California at Berkeley, overseen by Profs. Nelson Morgan and John Wawrzynek.

THIS SOFTWARE IS DISTRIBUTED AS IS, FOR FREE. Although reasonable effort has been made to avoid it, THIS SOFTWARE MAY CONTAIN FAULTS THAT WILL AT TIMES RESULT IN INCORRECT BEHAVIOR. USE OF THIS SOFTWARE IS RESTRICTED TO PERSONS AND ORGANIZATIONS WHO CAN AND WILL TAKE FULL RESPONSIBILITY FOR ALL LOSSES, COSTS, OR OTHER PROBLEMS THEY INCUR DUE TO THE SOFTWARE, AND WHO FURTHERMORE EFFECTIVELY INDEMNIFY JOHN HAUSER AND THE INTERNATIONAL COMPUTER SCIENCE INSTITUTE (possibly via similar legal warning) AGAINST ALL LOSSES, COSTS, OR OTHER PROBLEMS INCURRED BY THEIR CUSTOMERS AND CLIENTS DUE TO THE SOFTWARE.

Derivative works are acceptable, even for commercial purposes, provided that the minimal documentation requirements stated in the source code are satisfied.

--- end of LICENSE ---

-------------------------------------------------------------------------------

%% This notice is provided with respect to Sparkle 1.5, which may be included with JRE 8 on Mac OS X.

--- begin of LICENSE ---

Copyright (c) 2012 Sparkle.org and Andy Matuschak

Permission is hereby granted, free of charge, to any person obtaining a copy of this software and associated documentation files (the "Software"), to deal in the Software without restriction, including without limitation the rights to use, copy, modify, merge, publish, distribute, sublicense, and/or sell copies of the Software, and to permit persons to whom the Software is furnished to do so, subject to the following conditions:

The above copyright notice and this permission notice shall be included in all

copies or substantial portions of the Software.

THE SOFTWARE IS PROVIDED "AS IS", WITHOUT WARRANTY OF ANY KIND, EXPRESS OR IMPLIED, INCLUDING BUT NOT LIMITED TO THE WARRANTIES OF MERCHANTABILITY, FITNESS FOR A PARTICULAR PURPOSE AND NONINFRINGEMENT. IN NO EVENT SHALL THE AUTHORS OR COPYRIGHT HOLDERS BE LIABLE FOR ANY CLAIM, DAMAGES OR OTHER LIABILITY, WHETHER IN AN ACTION OF CONTRACT, TORT OR OTHERWISE, ARISING FROM, OUT OF OR IN CONNECTION WITH THE SOFTWARE OR THE USE OR OTHER DEALINGS IN THE

SOFTWARE.

--- end of LICENSE ---

-------------------------------------------------------------------------------

%% Portions licensed from Taligent, Inc.

-------------------------------------------------------------------------------

%% This notice is provided with respect to Thai Dictionary, which may be included with JRE 8, JDK 8, and OpenJDK 8.

--- begin of LICENSE ---

Copyright (C) 1982 The Royal Institute, Thai Royal Government.

Copyright (C) 1998 National Electronics and Computer Technology Center, National Science and Technology Development Agency, Ministry of Science Technology and Environment, Thai Royal Government.

Permission is hereby granted, free of charge, to any person obtaining a copy of this software and associated documentation files (the "Software"), to deal in the Software without restriction, including without limitation the rights to use, copy, modify, merge, publish, distribute, sublicense, and/or sell copies of the Software, and to permit persons to whom the Software is furnished to do so, subject to the following conditions:

The above copyright notice and this permission notice shall be included in all copies or substantial portions of the Software.

THE SOFTWARE IS PROVIDED "AS IS", WITHOUT WARRANTY OF ANY KIND, EXPRESS OR IMPLIED, INCLUDING BUT NOT LIMITED TO THE WARRANTIES OF MERCHANTABILITY, FITNESS FOR A PARTICULAR PURPOSE AND NONINFRINGEMENT. IN NO EVENT SHALL THE AUTHORS OR COPYRIGHT HOLDERS BE LIABLE FOR ANY CLAIM, DAMAGES OR OTHER LIABILITY, WHETHER IN AN ACTION OF CONTRACT, TORT OR OTHERWISE, ARISING FROM, OUT OF OR IN CONNECTION WITH THE SOFTWARE OR THE USE OR OTHER DEALINGS IN THE SOFTWARE.

--- end of LICENSE ---

-------------------------------------------------------------------------------

%% This notice is provided with respect to Unicode 6.2.0 & CLDR 21.0.1 which may be included with JRE 8, JDK 8, and OpenJDK 8.

--- begin of LICENSE ---

Unicode Terms of Use

For the general privacy policy governing access to this site, see the Unicode

Privacy Policy. For trademark usage, see the UnicodeR Consortium Name and Trademark Usage Policy.

- A. Unicode Copyright.
	- 1. Copyright c 1991-2013 Unicode, Inc. All rights reserved.
	- 2. Certain documents and files on this website contain a legend indicating that "Modification is permitted." Any person is hereby authorized, without fee, to modify such documents and files to create derivative works conforming to the UnicodeR Standard, subject to Terms and Conditions herein.
	- 3. Any person is hereby authorized, without fee, to view, use, reproduce, and distribute all documents and files solely for informational purposes in the creation of products supporting the Unicode Standard, subject to the Terms and Conditions herein.
	- 4. Further specifications of rights and restrictions pertaining to the use of the particular set of data files known as the "Unicode Character Database" can be found in Exhibit 1.
	- 5. Each version of the Unicode Standard has further specifications of rights and restrictions of use. For the book editions (Unicode 5.0 and earlier), these are found on the back of the title page. The online code charts carry specific restrictions. All other files, including online documentation of the core specification for Unicode 6.0 and later, are covered under these general Terms of Use.
	- 6. No license is granted to "mirror" the Unicode website where a fee is charged for access to the "mirror" site.
	- 7. Modification is not permitted with respect to this document. All copies of this document must be verbatim.
- B. Restricted Rights Legend. Any technical data or software which is licensed to the United States of America, its agencies and/or instrumentalities

 under this Agreement is commercial technical data or commercial computer software developed exclusively at private expense as defined in FAR 2.101, or DFARS 252.227-7014 (June 1995), as applicable. For technical data, use, duplication, or disclosure by the Government is subject to restrictions as set forth in DFARS 202.227-7015 Technical Data, Commercial and Items (Nov 1995) and this Agreement. For Software, in accordance with FAR 12-212 or DFARS 227-7202, as applicable, use, duplication or disclosure by the Government is subject to the restrictions set forth in this Agreement.

- C. Warranties and Disclaimers.
	- 1. This publication and/or website may include technical or typographical errors or other inaccuracies . Changes are periodically added to the information herein; these changes will be incorporated in new editions of the publication and/or website. Unicode may make improvements and/or changes in the product(s) and/or program(s) described in this publication and/or website at any time.
	- 2. If this file has been purchased on magnetic or optical media from Unicode, Inc. the sole and exclusive remedy for any claim will be exchange of the defective media within ninety (90) days of original purchase.

 3. EXCEPT AS PROVIDED IN SECTION C.2, THIS PUBLICATION AND/OR SOFTWARE IS

 PROVIDED "AS IS" WITHOUT WARRANTY OF ANY KIND EITHER EXPRESS, IMPLIED,

 OR STATUTORY, INCLUDING, BUT NOT LIMITED TO, ANY WARRANTIES OF

 MERCHANTABILITY, FITNESS FOR A PARTICULAR PURPOSE, OR NON-INFRINGEMENT.

 UNICODE AND ITS LICENSORS ASSUME NO RESPONSIBILITY FOR ERRORS OR

 OMISSIONS IN THIS PUBLICATION AND/OR SOFTWARE OR OTHER DOCUMENTS WHICH

 ARE REFERENCED BY OR LINKED TO THIS PUBLICATION OR THE UNICODE WEBSITE.

D. Waiver of Damages. In no event shall Unicode or its licensors be liable for any special, incidental, indirect or consequential damages of any kind, or any damages whatsoever, whether or not Unicode was advised of the possibility of the damage, including, without limitation, those resulting from the following: loss of use, data or profits, in connection with the use, modification or distribution of this information or its derivatives.

#### E.Trademarks & Logos.

- 1. The Unicode Word Mark and the Unicode Logo are trademarks of Unicode, Inc. "The Unicode Consortium" and "Unicode, Inc." are trade names of Unicode, Inc. Use of the information and materials found on this website indicates your acknowledgement of Unicode, Inc.'s exclusive worldwide rights in the Unicode Word Mark, the Unicode Logo, and the Unicode trade names.
- 2. The Unicode Consortium Name and Trademark Usage Policy ("Trademark Policy") are incorporated herein by reference and you agree to abide by the provisions of the Trademark Policy, which may be changed from time to time in the sole discretion of Unicode, Inc.
- 3. All third party trademarks referenced herein are the property of their respective owners.

#### Miscellaneous.

 1. Jurisdiction and Venue. This server is operated from a location in the State of California, United States of America. Unicode makes no representation that the materials are appropriate for use in other locations. If you access this server from other locations, you are responsible for compliance with local laws. This Agreement, all use of this site and any claims and damages resulting from use of this site are governed solely by the laws of the State of California without regard to any principles which would apply the laws of a different jurisdiction. The user agrees that any disputes regarding this site shall be resolved solely in the courts located in Santa Clara County, California. The user agrees said courts have personal jurisdiction and agree to waive any

right to transfer the dispute to any other forum.

- 2. Modification by Unicode. Unicode shall have the right to modify this Agreement at any time by posting it to this site. The user may not assign any part of this Agreement without Unicode's prior written consent.
- 3. Taxes. The user agrees to pay any taxes arising from access to this website or use of the information herein, except for those based on Unicode's net income.
- 4. Severability. If any provision of this Agreement is declared invalid or unenforceable, the remaining provisions of this Agreement shall remain in effect.
- 5. Entire Agreement. This Agreement constitutes the entire agreement between the parties.

# EXHIBIT 1

UNICODE, INC. LICENSE AGREEMENT - DATA FILES AND SOFTWARE

Unicode Data Files include all data files under the directories http://www.unicode.org/Public/, http://www.unicode.org/reports/, and http://www.unicode.org/cldr/data/. Unicode Data Files do not include PDF online code charts under the directory http://www.unicode.org/Public/. Software includes any source code published in the Unicode Standard or under the directories http://www.unicode.org/Public/, http://www.unicode.org/reports/, and http://www.unicode.org/cldr/data/.

NOTICE TO USER: Carefully read the following legal agreement. BY DOWNLOADING, INSTALLING, COPYING OR OTHERWISE USING UNICODE INC.'S DATA FILES ("DATA FILES"), AND/OR SOFTWARE ("SOFTWARE"), YOU UNEQUIVOCALLY ACCEPT, AND AGREE TO BE BOUND BY, ALL OF THE TERMS AND CONDITIONS OF THIS AGREEMENT. IF YOU DO NOT

# AGREE, DO NOT DOWNLOAD, INSTALL, COPY, DISTRIBUTE OR USE THE DATA FILES OR SOFTWARE.

### COPYRIGHT AND PERMISSION NOTICE

Copyright c 1991-2012 Unicode, Inc. All rights reserved. Distributed under the Terms of Use in http://www.unicode.org/copyright.html.

Permission is hereby granted, free of charge, to any person obtaining a copy of the Unicode data files and any associated documentation (the "Data Files") or Unicode software and any associated documentation (the "Software") to deal in the Data Files or Software without restriction, including without limitation the rights to use, copy, modify, merge, publish, distribute, and/or sell copies of the Data Files or Software, and to permit persons to whom the Data Files or Software are furnished to do so, provided that (a) the above copyright notice(s) and this permission notice appear with all copies of the Data Files or Software, (b) both the above copyright notice(s) and this permission notice appear in associated documentation, and (c) there is clear notice in each modified Data File or in the Software as well as in the documentation associated with the Data File(s) or Software that the data or software has been modified.

THE DATA FILES AND SOFTWARE ARE PROVIDED "AS IS", WITHOUT WARRANTY OF ANY

KIND, EXPRESS OR IMPLIED, INCLUDING BUT NOT LIMITED TO THE WARRANTIES OF

MERCHANTABILITY, FITNESS FOR A PARTICULAR PURPOSE AND NONINFRINGEMENT OF THIRD

PARTY RIGHTS. IN NO EVENT SHALL THE COPYRIGHT HOLDER OR HOLDERS INCLUDED IN

THIS NOTICE BE LIABLE FOR ANY CLAIM, OR ANY SPECIAL INDIRECT OR CONSEQUENTIAL

DAMAGES, OR ANY DAMAGES WHATSOEVER RESULTING FROM LOSS OF USE, DATA OR

PROFITS, WHETHER IN AN ACTION OF CONTRACT, NEGLIGENCE OR OTHER

#### **TORTIOUS**

ACTION, ARISING OUT OF OR IN CONNECTION WITH THE USE OR PERFORMANCE OF THE DATA FILES OR SOFTWARE.

Except as contained in this notice, the name of a copyright holder shall not be used in advertising or otherwise to promote the sale, use or other dealings in these Data Files or Software without prior written authorization of the copyright holder.

Unicode and the Unicode logo are trademarks of Unicode, Inc. in the United States and other countries. All third party trademarks referenced herein are the property of their respective owners.

--- end of LICENSE ---

-------------------------------------------------------------------------------

%% This notice is provided with respect to UPX v3.01, which may be included with JRE 8 on Windows.

--- begin of LICENSE ---

Use of any of this software is governed by the terms of the license below:

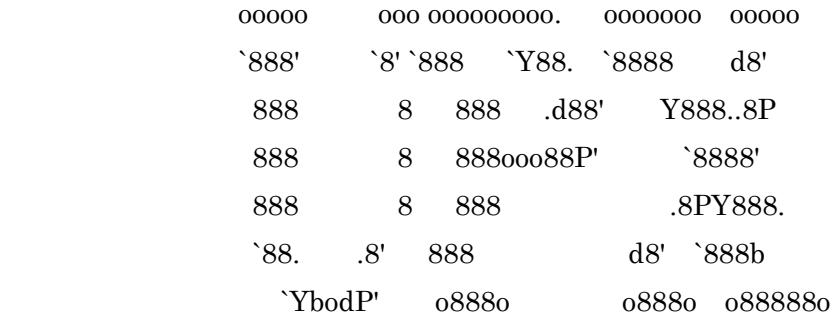

The Ultimate Packer for eXecutables

# Copyright (c) 1996-2000 Markus Oberhumer & Laszlo Molnar http://wildsau.idv.uni-linz.ac.at/mfx/upx.html http://www.nexus.hu/upx http://upx.tsx.org

PLEASE CAREFULLY READ THIS LICENSE AGREEMENT, ESPECIALLY IF YOU PLAN TO MODIFY THE UPX SOURCE CODE OR USE A MODIFIED UPX VERSION.

# ABSTRACT ========

 UPX and UCL are copyrighted software distributed under the terms of the GNU General Public License (hereinafter the "GPL").

 The stub which is imbedded in each UPX compressed program is part of UPX and UCL, and contains code that is under our copyright. The terms of the GNU General Public License still apply as compressing a program is a special form of linking with our stub.

 As a special exception we grant the free usage of UPX for all executables, including commercial programs. See below for details and restrictions.

# COPYRIGHT

=========

UPX and UCL are copyrighted software. All rights remain with the authors.

 UPX is Copyright (C) 1996-2000 Markus Franz Xaver Johannes Oberhumer UPX is Copyright (C) 1996-2000 Laszlo Molnar

UCL is Copyright (C) 1996-2000 Markus Franz Xaver Johannes Oberhumer

# GNU GENERAL PUBLIC LICENSE

==========================

 UPX and the UCL library are free software; you can redistribute them and/or modify them under the terms of the GNU General Public License as published by the Free Software Foundation; either version 2 of the License, or (at your option) any later version.

 UPX and UCL are distributed in the hope that they will be useful, but WITHOUT ANY WARRANTY; without even the implied warranty of MERCHANTABILITY or FITNESS FOR A PARTICULAR PURPOSE. See the GNU General Public License for more details.

 You should have received a copy of the GNU General Public License along with this program; see the file COPYING.

# SPECIAL EXCEPTION FOR COMPRESSED EXECUTABLES

============================================

 The stub which is imbedded in each UPX compressed program is part of UPX and UCL, and contains code that is under our copyright. The terms of the GNU General Public License still apply as compressing a program is a special form of linking with our stub.

 Hereby Markus F.X.J. Oberhumer and Laszlo Molnar grant you special permission to freely use and distribute all UPX compressed programs (including commercial ones), subject to the following restrictions:

- 1. You must compress your program with a completely unmodified UPX version; either with our precompiled version, or (at your option) with a self compiled version of the unmodified UPX sources as distributed by us.
- 2. This also implies that the UPX stub must be completely unmodfied, i.e.

 the stub imbedded in your compressed program must be byte-identical to the stub that is produced by the official unmodified UPX version.

 3. The decompressor and any other code from the stub must exclusively get used by the unmodified UPX stub for decompressing your program at program startup. No portion of the stub may get read, copied, called or otherwise get used or accessed by your program.

## ANNOTATIONS

===========

- You can use a modified UPX version or modified UPX stub only for programs that are compatible with the GNU General Public License.
- We grant you special permission to freely use and distribute all UPX compressed programs. But any modification of the UPX stub (such as, but not limited to, removing our copyright string or making your program non-decompressible) will immediately revoke your right to use and distribute a UPX compressed program.
- UPX is not a software protection tool; by requiring that you use the unmodified UPX version for your proprietary programs we make sure that any user can decompress your program. This protects both you and your users as nobody can hide malicious code any program that cannot be decompressed is highly suspicious by definition.
- You can integrate all or part of UPX and UCL into projects that are compatible with the GNU GPL, but obviously you cannot grant any special exceptions beyond the GPL for our code in your project.
- We want to actively support manufacturers of virus scanners and similar security software. Please contact us if you would like to incorporate parts of UPX or UCL into such a product.

Markus F.X.J. Oberhumer Laszlo Molnar markus.oberhumer@jk.uni-linz.ac.at ml1050@cdata.tvnet.hu

Linz, Austria, 25 Feb 2000

Additional License(s)

The UPX license file is at http://upx.sourceforge.net/upx-license.html.

--- end of LICENSE ---

-------------------------------------------------------------------------------

%% This notice is provided with respect to Xfree86-VidMode Extension 1.0, which may be included with JRE 8, JDK 8, and OpenJDK 8 on Linux and Solaris.

--- begin of LICENSE ---

Version 1.1 of XFree86 ProjectLicence.

Copyright (C) 1994-2004 The XFree86 Project, Inc. All rights reserved.

Permission is hereby granted, free of charge, to any person obtaining a copy of this software and associated documentation files (the "Software"), to deal in the Software without restriction, including without limitation the rights to use, copy, modify, merge, publish, distribute, sublicence, and/or sell copies of the Software, and to permit persons to whom the Software is furnished to do so,subject to the following conditions:

 1. Redistributions of source code must retain the above copyright notice,this list of conditions, and the following disclaimer.

 2. Redistributions in binary form must reproduce the above copyright notice, this list of conditions and the following disclaimer in the documentation and/or other materials provided with the distribution, and in the same place

and form as other copyright, license and disclaimer information.

 3. The end-user documentation included with the redistribution, if any,must include the following acknowledgment: "This product includes software developed by The XFree86 Project, Inc (http://www.xfree86.org/) and its contributors", in the same place and form as other third-party acknowledgments. Alternately, this acknowledgment may appear in the software itself, in the same form and location as other such third-party acknowledgments.

 4. Except as contained in this notice, the name of The XFree86 Project,Inc shall not be used in advertising or otherwise to promote the sale, use or other dealings in this Software without prior written authorization from The XFree86 Project, Inc.

 THIS SOFTWARE IS PROVIDED ``AS IS'' AND ANY EXPRESSED OR IMPLIED WARRANTIES,INCLUDING, BUT NOT LIMITED TO, THE IMPLIED WARRANTIES OF

 MERCHANTABILITY AND FITNESS FOR A PARTICULAR PURPOSE ARE DISCLAIMED. IN NO

 EVENT SHALL THE XFREE86 PROJECT, INC OR ITS CONTRIBUTORS BE LIABLE FOR ANY

 DIRECT, INDIRECT, INCIDENTAL,SPECIAL, EXEMPLARY, OR CONSEQUENTIAL DAMAGES

 (INCLUDING, BUT NOT LIMITED TO,PROCUREMENT OF SUBSTITUTE GOODS OR

 SERVICES; LOSS OF USE, DATA, OR PROFITS; OR BUSINESS INTERRUPTION) HOWEVER

 CAUSED AND ON ANY THEORY OF LIABILITY, WHETHER IN CONTRACT, **STRICT** 

 LIABILITY, OR TORT (INCLUDING NEGLIGENCE OR OTHERWISE) ARISING IN ANY WAY

 OUT OF THE USE OF THIS SOFTWARE, EVEN IF ADVISED OF THE POSSIBILITY OF SUCH

DAMAGE.

--- end of LICENSE ---

-------------------------------------------------------------------------------

%% This notice is provided with respect to X Window System 6.8.2, which may be included with JRE 8, JDK 8, and OpenJDK 8 on Linux and Solaris.

--- begin of LICENSE ---

 Licenses The X.Org Foundation March 2004

## 1. Introduction

The X.org Foundation X Window System distribution is a compilation of code and documentation from many sources. This document is intended primarily as a guide to the licenses used in the distribution: you must check each file and/or package for precise redistribution terms. None-the-less, this summary may be useful to many users. No software incorporating the XFree86 1.1 license has been incorporated.

This document is based on the compilation from XFree86.

2. XFree86 License

XFree86 code without an explicit copyright is covered by the following copyright/license:

Copyright (C) 1994-2003 The XFree86 Project, Inc. All Rights Reserved.

Permission is hereby granted, free of charge, to any person obtaining a copy of this software and associated documentation files (the "Software"), to deal in the Software without restriction, including without limitation the rights to use, copy, modify, merge, publish, distribute, sublicense, and/or sell copies of the Software, and to permit persons to whom the Software is furnished to do so, subject to the following conditions:

The above copyright notice and this permission notice shall be included in all copies or substantial portions of the Software.

THE SOFTWARE IS PROVIDED "AS IS", WITHOUT WARRANTY OF ANY KIND, EXPRESS OR IMPLIED, INCLUDING BUT NOT LIMITED TO THE WARRANTIES OF MERCHANTABILITY, FITNESS FOR A PARTICULAR PURPOSE AND NONINFRINGEMENT. IN NO EVENT SHALL THE XFREE86 PROJECT BE LIABLE FOR ANY CLAIM, DAMAGES OR OTHER LIABILITY, WHETHER IN AN ACTION OF CONTRACT, TORT OR OTHERWISE, ARISING FROM, OUT OF OR IN CONNECTION WITH THE SOFTWARE OR THE USE OR OTHER DEALINGS IN THE SOFTWARE.

Except as contained in this notice, the name of the XFree86 Project shall not be used in advertising or otherwise to promote the sale, use or other dealings in this Software without prior written authorization from the XFree86 Project.

3. Other Licenses

Portions of code are covered by the following licenses/copyrights. See individual files for the copyright dates.

3.1. X/MIT Copyrights

3.1.1. X Consortium

Copyright (C) <date> X Consortium

Permission is hereby granted, free of charge, to any person obtaining a copy of this software and associated documentation files (the "Software"), to deal in the Software without restriction, including without limitation the rights to use, copy, modify, merge, publish, distribute, sublicense, and/or sell

copies of the Software, and to permit persons to whom the Software is furnished to do so, subject to the following conditions:

The above copyright notice and this permission notice shall be included in all copies or substantial portions of the Software.

THE SOFTWARE IS PROVIDED "AS IS", WITHOUT WARRANTY OF ANY KIND, EXPRESS OR IMPLIED, INCLUDING BUT NOT LIMITED TO THE WARRANTIES OF MERCHANTABILITY, FITNESS FOR A PARTICULAR PURPOSE AND NONINFRINGEMENT. IN NO EVENT SHALL THE X CONSORTIUM BE LIABLE FOR ANY CLAIM, DAMAGES OR OTHER LIABILITY, WHETHER IN AN ACTION OF CONTRACT, TORT OR OTHERWISE, ARISING FROM, OUT OF OR IN **CONNECTION** WITH THE SOFTWARE OR THE USE OR OTHER DEALINGS IN THE SOFTWARE.

Except as contained in this notice, the name of the X Consortium shall not be used in advertising or otherwise to promote the sale, use or other dealings in this Software without prior written authorization from the X Consortium.

X Window System is a trademark of X Consortium, Inc.

3.1.2. The Open Group

Copyright <date> The Open Group

Permission to use, copy, modify, distribute, and sell this software and its documentation for any purpose is hereby granted without fee, provided that the above copyright notice appear in all copies and that both that copyright notice and this permission notice appear in supporting documentation.

The above copyright notice and this permission notice shall be included in all copies or substantial portions of the Software.

THE SOFTWARE IS PROVIDED "AS IS", WITHOUT WARRANTY OF ANY KIND, EXPRESS OR IMPLIED, INCLUDING BUT NOT LIMITED TO THE WARRANTIES OF MERCHANTABILITY, FITNESS FOR A PARTICULAR PURPOSE AND NONINFRINGEMENT. IN NO EVENT SHALL THE OPEN GROUP BE LIABLE FOR ANY CLAIM, DAMAGES OR OTHER LIABILITY, WHETHER IN AN ACTION OF CONTRACT, TORT OR OTHERWISE, ARISING FROM, OUT OF OR IN **CONNECTION** WITH THE SOFTWARE OR THE USE OR OTHER DEALINGS IN THE SOFTWARE.

Except as contained in this notice, the name of The Open Group shall not be used in advertising or otherwise to promote the sale, use or other dealings in this Software without prior written authorization from The Open Group. 3.2. Berkeley-based copyrights:

o 3.2.1. General

Redistribution and use in source and binary forms, with or without modification, are permitted provided that the following conditions are met:

 1. Redistributions of source code must retain the above copyright notice, this list of conditions and the following disclaimer.

 2. Redistributions in binary form must reproduce the above copyright notice, this list of conditions and the following disclaimer in the documentation and/or other materials provided with the distribution.

 3. The name of the author may not be used to endorse or promote products derived from this software without specific prior written permission.

# THIS SOFTWARE IS PROVIDED BY THE AUTHOR ``AS IS'' AND ANY EXPRESS OR IMPLIED

WARRANTIES, INCLUDING, BUT NOT LIMITED TO, THE IMPLIED WARRANTIES
OF

MERCHANTABILITY AND FITNESS FOR A PARTICULAR PURPOSE ARE DISCLAIMED. IN NO

EVENT SHALL THE AUTHOR BE LIABLE FOR ANY DIRECT, INDIRECT, INCIDENTAL,

SPECIAL, EXEMPLARY, OR CONSEQUENTIAL DAMAGES (INCLUDING, BUT NOT LIMITED TO,

PROCUREMENT OF SUBSTITUTE GOODS OR SERVICES; LOSS OF USE, DATA, OR PROFITS; OR

BUSINESS INTERRUPTION) HOWEVER CAUSED AND ON ANY THEORY OF LIABILITY, WHETHER

IN CONTRACT, STRICT LIABILITY, OR TORT (INCLUDING NEGLIGENCE OR OTHERWISE)

ARISING IN ANY WAY OUT OF THE USE OF THIS SOFTWARE, EVEN IF ADVISED OF THE

POSSIBILITY OF SUCH DAMAGE. 3.2.2. UCB/LBL

Copyright (c) 1993 The Regents of the University of California. All rights reserved.

This software was developed by the Computer Systems Engineering group at Lawrence Berkeley Laboratory under DARPA contract BG 91-66 and contributed to Berkeley.

All advertising materials mentioning features or use of this software must display the following acknowledgement: This product includes software developed by the University of California, Lawrence Berkeley Laboratory.

Redistribution and use in source and binary forms, with or without modification, are permitted provided that the following conditions are met:

 1. Redistributions of source code must retain the above copyright notice, this list of conditions and the following disclaimer.

 2. Redistributions in binary form must reproduce the above copyright notice, this list of conditions and the following disclaimer in the

documentation and/or other materials provided with the distribution.

 3. All advertising materials mentioning features or use of this software must display the following acknowledgement: This product includes software developed by the University of California, Berkeley and its contributors.

 4. Neither the name of the University nor the names of its contributors may be used to endorse or promote products derived from this software without specific prior written permission.

THIS SOFTWARE IS PROVIDED BY THE REGENTS AND CONTRIBUTORS ``AS IS'' AND ANY

EXPRESS OR IMPLIED WARRANTIES, INCLUDING, BUT NOT LIMITED TO, THE IMPLIED

WARRANTIES OF MERCHANTABILITY AND FITNESS FOR A PARTICULAR PURPOSE ARE

DISCLAIMED. IN NO EVENT SHALL THE REGENTS OR CONTRIBUTORS BE LIABLE FOR ANY

DIRECT, INDIRECT, INCIDENTAL, SPECIAL, EXEMPLARY, OR CONSEQUENTIAL DAMAGES

(INCLUDING, BUT NOT LIMITED TO, PROCUREMENT OF SUBSTITUTE GOODS OR SERVICES;

LOSS OF USE, DATA, OR PROFITS; OR BUSINESS INTERRUPTION) HOWEVER CAUSED AND ON

ANY THEORY OF LIABILITY, WHETHER IN CONTRACT, STRICT LIABILITY, OR TORT

(INCLUDING NEGLIGENCE OR OTHERWISE) ARISING IN ANY WAY OUT OF THE USE OF THIS

SOFTWARE, EVEN IF ADVISED OF THE POSSIBILITY OF SUCH DAMAGE. 3.2.3. The

NetBSD Foundation, Inc.

Copyright (c) 2003 The NetBSD Foundation, Inc. All rights reserved.

This code is derived from software contributed to The NetBSD Foundation by Ben Collver <collver1@attbi.com>

Redistribution and use in source and binary forms, with or without modification, are permitted provided that the following conditions are met:

 1. Redistributions of source code must retain the above copyright notice, this list of conditions and the following disclaimer.

 2. Redistributions in binary form must reproduce the above copyright notice, this list of conditions and the following disclaimer in the documentation and/or other materials provided with the distribution.

 3. All advertising materials mentioning features or use of this software must display the following acknowledgement: This product includes software developed by the NetBSD Foundation, Inc. and its contributors.

 4. Neither the name of The NetBSD Foundation nor the names of its contributors may be used to endorse or promote products derived from this software without specific prior written permission.

THIS SOFTWARE IS PROVIDED BY THE NETBSD FOUNDATION, INC. AND CONTRIBUTORS ``AS

IS'' AND ANY EXPRESS OR IMPLIED WARRANTIES, INCLUDING, BUT NOT LIMITED TO, THE

IMPLIED WARRANTIES OF MERCHANTABILITY AND FITNESS FOR A PARTICULAR PURPOSE ARE

DISCLAIMED. IN NO EVENT SHALL THE FOUNDATION OR CONTRIBUTORS BE LIABLE FOR ANY

DIRECT, INDIRECT, INCIDENTAL, SPECIAL, EXEMPLARY, OR CONSEQUENTIAL DAMAGES

(INCLUDING, BUT NOT LIMITED TO, PROCUREMENT OF SUBSTITUTE GOODS OR SERVICES;

LOSS OF USE, DATA, OR PROFITS; OR BUSINESS INTERRUPTION) HOWEVER CAUSED AND ON

ANY THEORY OF LIABILITY, WHETHER IN CONTRACT, STRICT LIABILITY, OR TORT

(INCLUDING NEGLIGENCE OR OTHERWISE) ARISING IN ANY WAY OUT OF THE

## USE OF THIS

SOFTWARE, EVEN IF ADVISED OF THE POSSIBILITY OF SUCH DAMAGE. 3.2.4. Theodore Ts'o.

Copyright Theodore Ts'o, 1994, 1995, 1996, 1997, 1998, 1999. All rights reserved.

Redistribution and use in source and binary forms, with or without modification, are permitted provided that the following conditions are met:

 1. Redistributions of source code must retain the above copyright notice, and the entire permission notice in its entirety, including the disclaimer of warranties.

 2. Redistributions in binary form must reproduce the above copyright notice, this list of conditions and the following disclaimer in the documentation and/or other materials provided with the distribution.

 3. he name of the author may not be used to endorse or promote products derived from this software without specific prior written permission.

THIS SOFTWARE IS PROVIDED ``AS IS'' AND ANY EXPRESS OR IMPLIED WARRANTIES, INCLUDING, BUT NOT LIMITED TO, THE IMPLIED WARRANTIES OF MERCHANTABILITY AND FITNESS FOR A PARTICULAR PURPOSE, ALL OF WHICH ARE HEREBY DISCLAIMED. IN NO EVENT SHALL THE AUTHOR BE LIABLE FOR ANY DIRECT, INDIRECT, INCIDENTAL, SPECIAL, EXEMPLARY, OR CONSEQUENTIAL DAMAGES (INCLUDING, BUT NOT LIMITED TO, PROCUREMENT OF SUBSTITUTE GOODS OR SERVICES; LOSS OF USE, DATA, OR PROFITS; OR BUSINESS INTERRUPTION) HOWEVER CAUSED AND ON ANY THEORY OF LIABILITY, WHETHER

## IN CONTRACT, STRICT LIABILITY, OR TORT (INCLUDING NEGLIGENCE OR OTHERWISE) ARISING IN ANY WAY OUT OF THE USE OF THIS SOFTWARE, EVEN IF NOT

ADVISED OF THE

POSSIBILITY OF SUCH DAMAGE. 3.2.5. Theo de Raadt and Damien Miller

Copyright (c) 1995,1999 Theo de Raadt. All rights reserved. Copyright (c) 2001-2002 Damien Miller. All rights reserved.

Redistribution and use in source and binary forms, with or without modification, are permitted provided that the following conditions are met:

 1. Redistributions of source code must retain the above copyright notice, this list of conditions and the following disclaimer.

 2. Redistributions in binary form must reproduce the above copyright notice, this list of conditions and the following disclaimer in the documentation and/or other materials provided with the distribution.

THIS SOFTWARE IS PROVIDED BY THE AUTHOR ``AS IS'' AND ANY EXPRESS OR IMPLIED

WARRANTIES, INCLUDING, BUT NOT LIMITED TO, THE IMPLIED WARRANTIES OF

MERCHANTABILITY AND FITNESS FOR A PARTICULAR PURPOSE ARE DISCLAIMED. IN NO

EVENT SHALL THE AUTHOR BE LIABLE FOR ANY DIRECT, INDIRECT, INCIDENTAL,

SPECIAL, EXEMPLARY, OR CONSEQUENTIAL DAMAGES (INCLUDING, BUT NOT LIMITED TO,

PROCUREMENT OF SUBSTITUTE GOODS OR SERVICES; LOSS OF USE, DATA, OR PROFITS; OR

BUSINESS INTERRUPTION) HOWEVER CAUSED AND ON ANY THEORY OF LIABILITY, WHETHER

IN CONTRACT, STRICT LIABILITY, OR TORT (INCLUDING NEGLIGENCE OR OTHERWISE)

ARISING IN ANY WAY OUT OF THE USE OF THIS SOFTWARE, EVEN IF ADVISED

# OF THE POSSIBILITY OF SUCH DAMAGE. 3.2.6. Todd C. Miller

Copyright (c) 1998 Todd C. Miller <Todd.Miller@courtesan.com>

Permission to use, copy, modify, and distribute this software for any purpose with or without fee is hereby granted, provided that the above copyright notice and this permission notice appear in all copies.

THE SOFTWARE IS PROVIDED "AS IS" AND TODD C. MILLER DISCLAIMS ALL WARRANTIES

WITH REGARD TO THIS SOFTWARE INCLUDING ALL IMPLIED WARRANTIES OF MERCHANTABILITY AND FITNESS. IN NO EVENT SHALL TODD C. MILLER BE LIABLE FOR ANY SPECIAL, DIRECT, INDIRECT, OR CONSEQUENTIAL DAMAGES OR ANY DAMAGES WHATSOEVER RESULTING FROM LOSS OF USE, DATA OR PROFITS, WHETHER IN AN ACTION OF CONTRACT, NEGLIGENCE OR OTHER TORTIOUS ACTION, ARISING OUT OF OR IN CONNECTION WITH THE USE OR PERFORMANCE OF THIS SOFTWARE. 3.2.7. Thomas Winischhofer

Copyright (C) 2001-2004 Thomas Winischhofer

Redistribution and use in source and binary forms, with or without modification, are permitted provided that the following conditions are met:

 1. Redistributions of source code must retain the above copyright notice, this list of conditions and the following disclaimer.

 2. Redistributions in binary form must reproduce the above copyright notice, this list of conditions and the following disclaimer in the documentation and/or other materials provided with the distribution.  3. The name of the author may not be used to endorse or promote products derived from this software without specific prior written permission.

THIS SOFTWARE IS PROVIDED BY THE AUTHOR ``AS IS'' AND ANY EXPRESSED OR IMPLIED

WARRANTIES, INCLUDING, BUT NOT LIMITED TO, THE IMPLIED WARRANTIES OF

MERCHANTABILITY AND FITNESS FOR A PARTICULAR PURPOSE ARE DISCLAIMED. IN NO

EVENT SHALL THE AUTHOR BE LIABLE FOR ANY DIRECT, INDIRECT, INCIDENTAL,

SPECIAL, EXEMPLARY, OR CONSEQUENTIAL DAMAGES (INCLUDING, BUT NOT LIMITED TO,

PROCUREMENT OF SUBSTITUTE GOODS OR SERVICES; LOSS OF USE, DATA, OR PROFITS; OR

BUSINESS INTERRUPTION) HOWEVER CAUSED AND ON ANY THEORY OF LIABILITY, WHETHER

IN CONTRACT, STRICT LIABILITY, OR TORT (INCLUDING NEGLIGENCE OR OTHERWISE)

ARISING IN ANY WAY OUT OF THE USE OF THIS SOFTWARE, EVEN IF ADVISED OF THE

POSSIBILITY OF SUCH DAMAGE. 3.3. NVIDIA Corp

Copyright (c) 1996 NVIDIA, Corp. All rights reserved.

NOTICE TO USER: The source code is copyrighted under U.S. and international laws. NVIDIA, Corp. of Sunnyvale, California owns the copyright and as design patents pending on the design and interface of the NV chips. Users and possessors of this source code are hereby granted a nonexclusive, royalty-free copyright and design patent license to use this code in individual and commercial software.

Any use of this source code must include, in the user documentation and internal comments to the code, notices to the end user as follows:

Copyright (c) 1996 NVIDIA, Corp. NVIDIA design patents pending in the U.S. and

foreign countries.

NVIDIA, CORP. MAKES NO REPRESENTATION ABOUT THE SUITABILITY OF THIS SOURCE CODE FOR ANY PURPOSE. IT IS PROVIDED "AS IS" WITHOUT EXPRESS OR IMPLIED WARRANTY OF ANY KIND. NVIDIA, CORP. DISCLAIMS ALL WARRANTIES WITH REGARD TO THIS SOURCE CODE, INCLUDING ALL IMPLIED WARRANTIES OF MERCHANTABILITY AND FITNESS FOR A PARTICULAR PURPOSE. IN NO EVENT SHALL NVIDIA, CORP. BE LIABLE FOR ANY SPECIAL, INDIRECT, INCIDENTAL, OR CONSEQUENTIAL DAMAGES, OR ANY DAMAGES WHATSOEVER RESULTING FROM LOSS OF USE, DATA OR PROFITS, WHETHER IN AN ACTION OF CONTRACT, NEGLIGENCE OR OTHER TORTIOUS ACTION, ARISING OUT OF OR IN CONNECTION WITH THE USE OR PERFORMANCE OF THIS SOURCE CODE. 3.4. GLX Public License

GLX PUBLIC LICENSE (Version 1.0 (2/11/99)) ("License")

Subject to any third party claims, Silicon Graphics, Inc. ("SGI") hereby grants permission to Recipient (defined below), under Recipient's copyrights in the Original Software (defined below), to use, copy, modify, merge, publish, distribute, sublicense and/or sell copies of Subject Software (defined below), and to permit persons to whom the Subject Software is furnished in accordance with this License to do the same, subject to all of the following terms and conditions, which Recipient accepts by engaging in any such use, copying, modifying, merging, publishing, distributing, sublicensing or selling:

1. Definitions.

 (a) "Original Software" means source code of computer software code which is described in Exhibit A as Original Software.

 (b) "Modifications" means any addition to or deletion from the substance or structure of either the Original Software or any previous Modifications. When Subject Software is released as a series of files, a Modification means (i) any addition to or deletion from the contents of a file containing Original Software or previous Modifications and (ii) any new file that contains any part of the Original Code or previous Modifications.

 (c) "Subject Software" means the Original Software or Modifications or the combination of the Original Software and Modifications, or portions of any of the foregoing.

 (d) "Recipient" means an individual or a legal entity exercising rights under, and complying with all of the terms of, this License. For legal entities, "Recipient" includes any entity which controls, is controlled by, or is under common control with Recipient. For purposes of this definition, "control" of an entity means (a) the power, direct or indirect, to direct or manage such entity, or (b) ownership of fifty percent (50%) or more of the outstanding shares or beneficial ownership of such entity.

2. Redistribution of Source Code Subject to These Terms. Redistributions of Subject Software in source code form must retain the notice set forth in Exhibit A, below, in every file. A copy of this License must be included in any documentation for such Subject Software where the recipients' rights relating to Subject Software are described. Recipient may distribute the source code version of Subject Software under a license of Recipient's choice, which may contain terms different from this License, provided that (i) Recipient is in compliance with the terms of this License, and (ii) the license terms include this Section 2 and Sections 3, 4, 7, 8, 10, 12 and 13 of this License, which terms may not be modified or superseded by any other terms of such license. If Recipient distributes the source code version under a different license Recipient must make it absolutely clear that any terms which

differ from this License are offered by Recipient alone, not by SGI. Recipient hereby agrees to indemnify SGI for any liability incurred by SGI as a result of any such terms Recipient offers.

3. Redistribution in Executable Form. The notice set forth in Exhibit A must be conspicuously included in any notice in an executable version of Subject Software, related documentation or collateral in which Recipient describes the user's rights relating to the Subject Software. Recipient may distribute the executable version of Subject Software under a license of Recipient's choice, which may contain terms different from this License, provided that (i) Recipient is in compliance with the terms of this License, and (ii) the license terms include this Section 3 and Sections 4, 7, 8, 10, 12 and 13 of this License, which terms may not be modified or superseded by any other terms of such license. If Recipient distributes the executable version under a different license Recipient must make it absolutely clear that any terms which differ from this License are offered by Recipient alone, not by SGI. Recipient hereby agrees to indemnify SGI for any liability incurred by SGI as a result of any such terms Recipient offers.

4. Termination. This License and the rights granted hereunder will terminate automatically if Recipient fails to comply with terms herein and fails to cure such breach within 30 days of the breach. Any sublicense to the Subject Software which is properly granted shall survive any termination of this License absent termination by the terms of such sublicense. Provisions which, by their nature, must remain in effect beyond the termination of this License shall survive.

5. No Trademark Rights. This License does not grant any rights to use any trade name, trademark or service mark whatsoever. No trade name, trademark or service mark of SGI may be used to endorse or promote products derived from the Subject Software without prior written permission of SGI.

6. No Other Rights. This License does not grant any rights with respect to the OpenGL API or to any software or hardware implementation thereof or to any other software whatsoever, nor shall any other rights or licenses not expressly granted hereunder arise by implication, estoppel or otherwise with

respect to the Subject Software. Title to and ownership of the Original Software at all times remains with SGI. All rights in the Original Software not expressly granted under this License are reserved.

7. Compliance with Laws; Non-Infringement. Recipient shall comply with all applicable laws and regulations in connection with use and distribution of the Subject Software, including but not limited to, all export and import control laws and regulations of the U.S. government and other countries. Recipient may not distribute Subject Software that (i) in any way infringes (directly or contributorily) the rights (including patent, copyright, trade secret, trademark or other intellectual property rights of any kind) of any other person or entity or (ii) breaches any representation or warranty, express, implied or statutory, which under any applicable law it might be deemed to have been distributed.

8. Claims of Infringement. If Recipient at any time has knowledge of any one or more third party claims that reproduction, modification, use, distribution, import or sale of Subject Software (including particular functionality or code incorporated in Subject Software) infringes the third party's intellectual property rights, Recipient must place in a well-identified web page bearing the title "LEGAL" a description of each such claim and a description of the party making each such claim in sufficient detail that a user of the Subject Software will know whom to contact regarding the claim. Also, upon gaining such knowledge of any such claim, Recipient must conspicuously include the URL for such web page in the Exhibit A notice required under Sections 2 and 3, above, and in the text of any related documentation, license agreement or collateral in which Recipient describes end user's rights relating to the Subject Software. If Recipient obtains such knowledge after it makes Subject Software available to any other person or entity, Recipient shall take other steps (such as notifying appropriate mailing lists or newsgroups) reasonably calculated to inform those who received the Subject Software that new knowledge has been obtained.

## 9. DISCLAIMER OF WARRANTY. SUBJECT SOFTWARE IS PROVIDED ON AN "AS IS" BASIS,

WITHOUT WARRANTY OF ANY KIND, EITHER EXPRESSED OR IMPLIED,

INCLUDING, WITHOUT

LIMITATION, WARRANTIES THAT THE SUBJECT SOFTWARE IS FREE OF DEFECTS,

MERCHANTABLE, FIT FOR A PARTICULAR PURPOSE OR NON- INFRINGING. SGI ASSUMES NO

RISK AS TO THE QUALITY AND PERFORMANCE OF THE SOFTWARE. SHOULD ANY SOFTWARE

PROVE DEFECTIVE IN ANY RESPECT, SGI ASSUMES NO COST OR LIABILITY FOR ANY

SERVICING, REPAIR OR CORRECTION. THIS DISCLAIMER OF WARRANTY CONSTITUTES AN

ESSENTIAL PART OF THIS LICENSE. NO USE OF ANY SUBJECT SOFTWARE IS AUTHORIZED

HEREUNDER EXCEPT UNDER THIS DISCLAIMER.

10. LIMITATION OF LIABILITY. UNDER NO CIRCUMSTANCES AND UNDER NO LEGAL THEORY,

WHETHER TORT (INCLUDING, WITHOUT LIMITATION, NEGLIGENCE OR STRICT LIABILITY),

CONTRACT, OR OTHERWISE, SHALL SGI OR ANY SGI LICENSOR BE LIABLE FOR ANY

DIRECT, INDIRECT, SPECIAL, INCIDENTAL, OR CONSEQUENTIAL DAMAGES OF ANY

CHARACTER INCLUDING, WITHOUT LIMITATION, DAMAGES FOR LOSS OF GOODWILL, WORK

STOPPAGE, LOSS OF DATA, COMPUTER FAILURE OR MALFUNCTION, OR ANY AND ALL OTHER

COMMERCIAL DAMAGES OR LOSSES, EVEN IF SUCH PARTY SHALL HAVE BEEN INFORMED OF

THE POSSIBILITY OF SUCH DAMAGES. THIS LIMITATION OF LIABILITY SHALL NOT APPLY

TO LIABILITY FOR DEATH OR PERSONAL INJURY RESULTING FROM SGI's NEGLIGENCE TO

THE EXTENT APPLICABLE LAW PROHIBITS SUCH LIMITATION. SOME JURISDICTIONS DO NOT

ALLOW THE EXCLUSION OR LIMITATION OF INCIDENTAL OR

## CONSEQUENTIAL DAMAGES, SO THAT EXCLUSION AND LIMITATION MAY NOT APPLY TO RECIPIENT.

11. Indemnity. Recipient shall be solely responsible for damages arising, directly or indirectly, out of its utilization of rights under this License. Recipient will defend, indemnify and hold harmless Silicon Graphics, Inc. from and against any loss, liability, damages, costs or expenses (including the payment of reasonable attorneys fees) arising out of Recipient's use, modification, reproduction and distribution of the Subject Software or out of any representation or warranty made by Recipient.

12. U.S. Government End Users. The Subject Software is a "commercial item" consisting of "commercial computer software" as such terms are defined in title 48 of the Code of Federal Regulations and all U.S. Government End Users acquire only the rights set forth in this License and are subject to the terms of this License.

13. Miscellaneous. This License represents the complete agreement concerning subject matter hereof. If any provision of this License is held to be unenforceable, such provision shall be reformed so as to achieve as nearly as possible the same economic effect as the original provision and the remainder of this License will remain in effect. This License shall be governed by and construed in accordance with the laws of the United States and the State of California as applied to agreements entered into and to be performed entirely within California between California residents. Any litigation relating to this License shall be subject to the exclusive jurisdiction of the Federal Courts of the Northern District of California (or, absent subject matter jurisdiction in such courts, the courts of the State of California), with venue lying exclusively in Santa Clara County, California, with the losing party responsible for costs, including without limitation, court costs and reasonable attorneys fees and expenses. The application of the United Nations Convention on Contracts for the International Sale of Goods is expressly excluded. Any law or regulation which provides that the language of a contract shall be construed against the drafter shall not apply to this License.

Exhibit A

The contents of this file are subject to Sections 2, 3, 4, 7, 8, 10, 12 and 13 of the GLX Public License Version 1.0 (the "License"). You may not use this file except in compliance with those sections of the License. You may obtain a copy of the License at Silicon Graphics, Inc., attn: Legal Services, 2011 N. Shoreline Blvd., Mountain View, CA 94043 or at http://www.sgi.com/software/opensource/glx/license.html.

Software distributed under the License is distributed on an "AS IS" basis. ALL WARRANTIES ARE DISCLAIMED, INCLUDING, WITHOUT LIMITATION, ANY IMPLIED WARRANTIES OF MERCHANTABILITY, OF FITNESS FOR A PARTICULAR PURPOSE OR OF NON-INFRINGEMENT. See the License for the specific language governing rights and limitations under the License.

The Original Software is GLX version 1.2 source code, released February, 1999. The developer of the Original Software is Silicon Graphics, Inc. Those portions of the Subject Software created by Silicon Graphics, Inc. are Copyright (c) 1991-9 Silicon Graphics, Inc. All Rights Reserved. 3.5. CID Font Code Public License

## CID FONT CODE PUBLIC LICENSE (Version 1.0 (3/31/99))("License")

Subject to any applicable third party claims, Silicon Graphics, Inc. ("SGI") hereby grants permission to Recipient (defined below), under SGI's copyrights in the Original Software (defined below), to use, copy, modify, merge, publish, distribute, sublicense and/or sell copies of Subject Software (defined below) in both source code and executable form, and to permit persons to whom the Subject Software is furnished in accordance with this License to do the same, subject to all of the following terms and conditions, which Recipient accepts by engaging in any such use, copying, modifying, merging, publication, distributing, sublicensing or selling:

1. Definitions.

 a. "Original Software" means source code of computer software code that is described in Exhibit A as Original Software.

 b. "Modifications" means any addition to or deletion from the substance or structure of either the Original Software or any previous Modifications. When Subject Software is released as a series of files, a Modification means (i) any addition to or deletion from the contents of a file containing Original Software or previous Modifications and (ii) any new file that contains any part of the Original Code or previous Modifications.

 c. "Subject Software" means the Original Software or Modifications or the combination of the Original Software and Modifications, or portions of any of the foregoing.

 d. "Recipient" means an individual or a legal entity exercising rights under the terms of this License. For legal entities, "Recipient" includes any entity that controls, is controlled by, or is under common control with Recipient. For purposes of this definition, "control" of an entity means (i) the power, direct or indirect, to direct or manage such entity, or (ii) ownership of fifty percent (50%) or more of the outstanding shares or beneficial ownership of such entity.

 e. "Required Notice" means the notice set forth in Exhibit A to this License.

 f. "Accompanying Technology" means any software or other technology that is not a Modification and that is distributed or made publicly available by Recipient with the Subject Software. Separate software files that do not contain any Original Software or any previous Modification shall not be deemed a Modification, even if such software files are aggregated as part of a product, or in any medium of storage, with any file that does contain Original Software or any previous Modification.

2. License Terms. All distribution of the Subject Software must be made subject to the terms of this License. A copy of this License and the Required

Notice must be included in any documentation for Subject Software where Recipient's rights relating to Subject Software and/or any Accompanying Technology are described. Distributions of Subject Software in source code form must also include the Required Notice in every file distributed. In addition, a ReadMe file entitled "Important Legal Notice" must be distributed with each distribution of one or more files that incorporate Subject Software. That file must be included with distributions made in both source code and executable form. A copy of the License and the Required Notice must be included in that file. Recipient may distribute Accompanying Technology under a license of Recipient's choice, which may contain terms different from this License, provided that (i) Recipient is in compliance with the terms of this License, (ii) such other license terms do not modify or supersede the terms of this License as applicable to the Subject Software, (iii) Recipient hereby indemnifies SGI for any liability incurred by SGI as a result of the distribution of Accompanying Technology or the use of other license terms.

3. Termination. This License and the rights granted hereunder will terminate automatically if Recipient fails to comply with terms herein and fails to cure such breach within 30 days of the breach. Any sublicense to the Subject Software that is properly granted shall survive any termination of this License absent termination by the terms of such sublicense. Provisions which, by their nature, must remain in effect beyond the termination of this License shall survive.

4. Trademark Rights. This License does not grant any rights to use any trade name, trademark or service mark whatsoever. No trade name, trademark or service mark of SGI may be used to endorse or promote products derived from or incorporating any Subject Software without prior written permission of SGI.

5. No Other Rights. No rights or licenses not expressly granted hereunder shall arise by implication, estoppel or otherwise. Title to and ownership of the Original Software at all times remains with SGI. All rights in the Original Software not expressly granted under this License are reserved.

6. Compliance with Laws; Non-Infringement. Recipient shall comply with all applicable laws and regulations in connection with use and distribution of the Subject Software, including but not limited to, all export and import control laws and regulations of the U.S. government and other countries. Recipient may not distribute Subject Software that (i) in any way infringes (directly or contributorily) the rights (including patent, copyright, trade secret, trademark or other intellectual property rights of any kind) of any other person or entity, or (ii) breaches any representation or warranty, express, implied or statutory, which under any applicable law it might be deemed to have been distributed.

7. Claims of Infringement. If Recipient at any time has knowledge of any one or more third party claims that reproduction, modification, use, distribution, import or sale of Subject Software (including particular functionality or code incorporated in Subject Software) infringes the third party's intellectual property rights, Recipient must place in a well-identified web page bearing the title "LEGAL" a description of each such claim and a description of the party making each such claim in sufficient detail that a user of the Subject Software will know whom to contact regarding the claim. Also, upon gaining such knowledge of any such claim, Recipient must conspicuously include the URL for such web page in the Required Notice, and in the text of any related documentation, license agreement or collateral in which Recipient describes end user's rights relating to the Subject Software. If Recipient obtains such knowledge after it makes Subject Software available to any other person or entity, Recipient shall take other steps (such as notifying appropriate mailing lists or newsgroups) reasonably calculated to provide such knowledge to those who received the Subject Software.

8. DISCLAIMER OF WARRANTY. SUBJECT SOFTWARE IS PROVIDED ON AN "AS IS" BASIS,

WITHOUT WARRANTY OF ANY KIND, EITHER EXPRESSED OR IMPLIED, INCLUDING, WITHOUT

LIMITATION, WARRANTIES THAT THE SUBJECT SOFTWARE IS FREE OF DEFECTS,

MERCHANTABLE, FIT FOR A PARTICULAR PURPOSE OR NON-INFRINGING. SGI ASSUMES NO

RISK AS TO THE QUALITY AND PERFORMANCE OF THE SOFTWARE. SHOULD ANY SOFTWARE

PROVE DEFECTIVE IN ANY RESPECT, SGI ASSUMES NO COST OR LIABILITY FOR ANY

SERVICING, REPAIR OR CORRECTION. THIS DISCLAIMER OF WARRANTY CONSTITUTES AN

ESSENTIAL PART OF THIS LICENSE. NO USE OF ANY SUBJECT SOFTWARE IS AUTHORIZED

HEREUNDER EXCEPT UNDER THIS DISCLAIMER.

9. LIMITATION OF LIABILITY. UNDER NO CIRCUMSTANCES AND UNDER NO LEGAL THEORY,

WHETHER TORT (INCLUDING, WITHOUT LIMITATION, NEGLIGENCE OR STRICT LIABILITY),

CONTRACT, OR OTHERWISE, SHALL SGI OR ANY SGI LICENSOR BE LIABLE FOR ANY CLAIM,

DAMAGES OR OTHER LIABILITY, WHETHER IN AN ACTION OF CONTRACT, TORT OR

OTHERWISE, ARISING FROM, OUT OF OR IN CONNECTION WITH THE SUBJECT SOFTWARE OR

THE USE OR OTHER DEALINGS IN THE SUBJECT SOFTWARE. SOME JURISDICTIONS DO NOT

ALLOW THE EXCLUSION OR LIMITATION OF CERTAIN DAMAGES, SO THIS EXCLUSION AND

LIMITATION MAY NOT APPLY TO RECIPIENT TO THE EXTENT SO DISALLOWED.

10. Indemnity. Recipient shall be solely responsible for damages arising, directly or indirectly, out of its utilization of rights under this License. Recipient will defend, indemnify and hold SGI and its successors and assigns harmless from and against any loss, liability, damages, costs or expenses (including the payment of reasonable attorneys fees) arising out of (Recipient's use, modification, reproduction and distribution of the Subject Software or out of any representation or warranty made by Recipient.

11. U.S. Government End Users. The Subject Software is a "commercial item" consisting of "commercial computer software" as such terms are defined in title 48 of the Code of Federal Regulations and all U.S. Government End Users acquire only the rights set forth in this License and are subject to the terms

of this License.

12. Miscellaneous. This License represents the complete agreement concerning subject matter hereof. If any provision of this License is held to be unenforceable by any judicial or administrative authority having proper jurisdiction with respect thereto, such provision shall be reformed so as to achieve as nearly as possible the same economic effect as the original provision and the remainder of this License will remain in effect. This License shall be governed by and construed in accordance with the laws of the United States and the State of California as applied to agreements entered into and to be performed entirely within California between California residents. Any litigation relating to this License shall be subject to the exclusive jurisdiction of the Federal Courts of the Northern District of California (or, absent subject matter jurisdiction in such courts, the courts of the State of California), with venue lying exclusively in Santa Clara County, California, with the losing party responsible for costs, including without limitation, court costs and reasonable attorneys fees and expenses. The application of the United Nations Convention on Contracts for the International Sale of Goods is expressly excluded. Any law or regulation that provides that the language of a contract shall be construed against the drafter shall not apply to this License.

#### Exhibit A

Copyright (c) 1994-1999 Silicon Graphics, Inc.

The contents of this file are subject to the CID Font Code Public License Version 1.0 (the "License"). You may not use this file except in compliance with the License. You may obtain a copy of the License at Silicon Graphics, Inc., attn: Legal Services, 2011 N. Shoreline Blvd., Mountain View, CA 94043 or at http://www.sgi.com/software/opensource/cid/license.html

Software distributed under the License is distributed on an "AS IS" basis. ALL WARRANTIES ARE DISCLAIMED, INCLUDING, WITHOUT LIMITATION, ANY IMPLIED WARRANTIES OF MERCHANTABILITY, OF FITNESS FOR A PARTICULAR

#### PURPOSE OR OF

NON-INFRINGEMENT. See the License for the specific language governing rights and limitations under the License.

The Original Software (as defined in the License) is CID font code that was developed by Silicon Graphics, Inc. Those portions of the Subject Software (as defined in the License) that were created by Silicon Graphics, Inc. are Copyright (c) 1994-1999 Silicon Graphics, Inc. All Rights Reserved.

[NOTE: When using this text in connection with Subject Software delivered solely in object code form, Recipient may replace the words "this file" with "this software" in both the first and second sentences.] 3.6. Bitstream Vera Fonts Copyright

The fonts have a generous copyright, allowing derivative works (as long as "Bitstream" or "Vera" are not in the names), and full redistribution (so long as they are not \*sold\* by themselves). They can be be bundled, redistributed and sold with any software.

The fonts are distributed under the following copyright:

Copyright (c) 2003 by Bitstream, Inc. All Rights Reserved. Bitstream Vera is a trademark of Bitstream, Inc.

Permission is hereby granted, free of charge, to any person obtaining a copy of the fonts accompanying this license ("Fonts") and associated documentation files (the "Font Software"), to reproduce and distribute the Font Software, including without limitation the rights to use, copy, merge, publish, distribute, and/or sell copies of the Font Software, and to permit persons to whom the Font Software is furnished to do so, subject to the following conditions:

The above copyright and trademark notices and this permission notice shall be included in all copies of one or more of the Font Software typefaces.

The Font Software may be modified, altered, or added to, and in particular the

designs of glyphs or characters in the Fonts may be modified and additional glyphs or characters may be added to the Fonts, only if the fonts are renamed to names not containing either the words "Bitstream" or the word "Vera".

This License becomes null and void to the extent applicable to Fonts or Font Software that has been modified and is distributed under the "Bitstream Vera" names.

The Font Software may be sold as part of a larger software package but no copy of one or more of the Font Software typefaces may be sold by itself.

THE FONT SOFTWARE IS PROVIDED "AS IS", WITHOUT WARRANTY OF ANY KIND, EXPRESS

OR IMPLIED, INCLUDING BUT NOT LIMITED TO ANY WARRANTIES OF MERCHANTABILITY,

FITNESS FOR A PARTICULAR PURPOSE AND NONINFRINGEMENT OF COPYRIGHT, PATENT,

TRADEMARK, OR OTHER RIGHT. IN NO EVENT SHALL BITSTREAM OR THE GNOME FOUNDATION

BE LIABLE FOR ANY CLAIM, DAMAGES OR OTHER LIABILITY, INCLUDING ANY GENERAL,

SPECIAL, INDIRECT, INCIDENTAL, OR CONSEQUENTIAL DAMAGES, WHETHER IN AN ACTION

OF CONTRACT, TORT OR OTHERWISE, ARISING FROM, OUT OF THE USE OR INABILITY TO

USE THE FONT SOFTWARE OR FROM OTHER DEALINGS IN THE FONT **SOFTWARE** 

Except as contained in this notice, the names of Gnome, the Gnome Foundation, and Bitstream Inc., shall not be used in advertising or otherwise to promote the sale, use or other dealings in this Font Software without prior written authorization from the Gnome Foundation or Bitstream Inc., respectively. For further information, contact: fonts at gnome dot org. 3.7. Bigelow & Holmes Inc and URW++ GmbH Luxi font license

Luxi fonts copyright (c) 2001 by Bigelow & Holmes Inc. Luxi font instruction

code copyright (c) 2001 by URW++ GmbH. All Rights Reserved. Luxi is a registered trademark of Bigelow & Holmes Inc.

Permission is hereby granted, free of charge, to any person obtaining a copy of these Fonts and associated documentation files (the "Font Software"), to deal in the Font Software, including without limitation the rights to use, copy, merge, publish, distribute, sublicense, and/or sell copies of the Font Software, and to permit persons to whom the Font Software is furnished to do so, subject to the following conditions:

The above copyright and trademark notices and this permission notice shall be included in all copies of one or more of the Font Software.

The Font Software may not be modified, altered, or added to, and in particular the designs of glyphs or characters in the Fonts may not be modified nor may additional glyphs or characters be added to the Fonts. This License becomes null and void when the Fonts or Font Software have been modified.

THE FONT SOFTWARE IS PROVIDED "AS IS", WITHOUT WARRANTY OF ANY KIND, EXPRESS

OR IMPLIED, INCLUDING BUT NOT LIMITED TO ANY WARRANTIES OF MERCHANTABILITY,

FITNESS FOR A PARTICULAR PURPOSE AND NONINFRINGEMENT OF COPYRIGHT, PATENT,

TRADEMARK, OR OTHER RIGHT. IN NO EVENT SHALL BIGELOW & HOLMES INC. OR URW++

GMBH. BE LIABLE FOR ANY CLAIM, DAMAGES OR OTHER LIABILITY, INCLUDING ANY

GENERAL, SPECIAL, INDIRECT, INCIDENTAL, OR CONSEQUENTIAL DAMAGES, WHETHER IN

AN ACTION OF CONTRACT, TORT OR OTHERWISE, ARISING FROM, OUT OF THE USE OR

INABILITY TO USE THE FONT SOFTWARE OR FROM OTHER DEALINGS IN THE **FONT** 

SOFTWARE.

Except as contained in this notice, the names of Bigelow & Holmes Inc. and URW++ GmbH. shall not be used in advertising or otherwise to promote the sale, use or other dealings in this Font Software without prior written authorization from Bigelow & Holmes Inc. and URW++ GmbH.

For further information, contact:

info@urwpp.de or design@bigelowandholmes.com

--- end of LICENSE ---

-------------------------------------------------------------------------------

%% This notice is provided with respect to zlib v1.2.5, which may be included with JRE 8, JDK 8, and OpenJDK 8.

--- begin of LICENSE ---

version 1.2.5, July 18th, 2005

Copyright (C) 1995-2005 Jean-loup Gailly and Mark Adler

 This software is provided 'as-is', without any express or implied warranty. In no event will the authors be held liable for any damages arising from the use of this software.

 Permission is granted to anyone to use this software for any purpose, including commercial applications, and to alter it and redistribute it freely, subject to the following restrictions:

- 1. The origin of this software must not be misrepresented; you must not claim that you wrote the original software. If you use this software in a product, an acknowledgment in the product documentation would be appreciated but is not required.
- 2. Altered source versions must be plainly marked as such, and must not be

misrepresented as being the original software.

3. This notice may not be removed or altered from any source distribution.

Jean-loup Gailly Mark Adler

jloup@gzip.org madler@alumni.caltech.edu

--- end of LICENSE ---

-------------------------------------------------------------------------------

%% This notice is provided with respect to the following which may be included with JRE 8, JDK 8, and OpenJDK 8, except where noted:

 Apache Commons Math 2.2 Apache Derby 10.10.1.2 [included with JDK 8] Apache Jakarta BCEL 5.2 Apache Jakarta Regexp 1.4 Apache Santuario XML Security for Java 1.5.4 Apache Xalan-Java 2.7.1 Apache Xerces Java 2.10.0 Apache XML Resolver 1.1 Dynalink 0.5

--- begin of LICENSE ---

 Apache License Version 2.0, January 2004 http://www.apache.org/licenses/

#### TERMS AND CONDITIONS FOR USE, REPRODUCTION, AND DISTRIBUTION

1. Definitions.

 "License" shall mean the terms and conditions for use, reproduction, and distribution as defined by Sections 1 through 9 of this document.  "Licensor" shall mean the copyright owner or entity authorized by the copyright owner that is granting the License.

 "Legal Entity" shall mean the union of the acting entity and all other entities that control, are controlled by, or are under common control with that entity. For the purposes of this definition, "control" means (i) the power, direct or indirect, to cause the direction or management of such entity, whether by contract or otherwise, or (ii) ownership of fifty percent (50%) or more of the outstanding shares, or (iii) beneficial ownership of such entity.

 "You" (or "Your") shall mean an individual or Legal Entity exercising permissions granted by this License.

 "Source" form shall mean the preferred form for making modifications, including but not limited to software source code, documentation source, and configuration files.

 "Object" form shall mean any form resulting from mechanical transformation or translation of a Source form, including but not limited to compiled object code, generated documentation, and conversions to other media types.

 "Work" shall mean the work of authorship, whether in Source or Object form, made available under the License, as indicated by a copyright notice that is included in or attached to the work (an example is provided in the Appendix below).

 "Derivative Works" shall mean any work, whether in Source or Object form, that is based on (or derived from) the Work and for which the editorial revisions, annotations, elaborations, or other modifications represent, as a whole, an original work of authorship. For the purposes of this License, Derivative Works shall not include works that remain separable from, or merely link (or bind by name) to the interfaces of, the Work and Derivative Works thereof.

 "Contribution" shall mean any work of authorship, including the original version of the Work and any modifications or additions to that Work or Derivative Works thereof, that is intentionally submitted to Licensor for inclusion in the Work by the copyright owner or by an individual or Legal Entity authorized to submit on behalf of the copyright owner. For the purposes of this definition, "submitted" means any form of electronic, verbal, or written communication sent to the Licensor or its representatives, including but not limited to communication on electronic mailing lists, source code control systems, and issue tracking systems that are managed by, or on behalf of, the Licensor for the purpose of discussing and improving the Work, but excluding communication that is conspicuously marked or otherwise designated in writing by the copyright owner as "Not a Contribution."

 "Contributor" shall mean Licensor and any individual or Legal Entity on behalf of whom a Contribution has been received by Licensor and subsequently incorporated within the Work.

- 2. Grant of Copyright License. Subject to the terms and conditions of this License, each Contributor hereby grants to You a perpetual, worldwide, non-exclusive, no-charge, royalty-free, irrevocable copyright license to reproduce, prepare Derivative Works of, publicly display, publicly perform, sublicense, and distribute the Work and such Derivative Works in Source or Object form.
- 3. Grant of Patent License. Subject to the terms and conditions of this License, each Contributor hereby grants to You a perpetual, worldwide, non-exclusive, no-charge, royalty-free, irrevocable (except as stated in this section) patent license to make, have made, use, offer to sell, sell, import, and otherwise transfer the Work, where such license applies only to those patent claims licensable by such Contributor that are necessarily infringed by their Contribution(s) alone or by combination of their Contribution(s) with the Work to which such Contribution(s) was submitted. If You institute patent litigation against any entity (including a

 cross-claim or counterclaim in a lawsuit) alleging that the Work or a Contribution incorporated within the Work constitutes direct or contributory patent infringement, then any patent licenses granted to You under this License for that Work shall terminate as of the date such litigation is filed.

- 4. Redistribution. You may reproduce and distribute copies of the Work or Derivative Works thereof in any medium, with or without modifications, and in Source or Object form, provided that You meet the following conditions:
	- (a) You must give any other recipients of the Work or Derivative Works a copy of this License; and
	- (b) You must cause any modified files to carry prominent notices stating that You changed the files; and
	- (c) You must retain, in the Source form of any Derivative Works that You distribute, all copyright, patent, trademark, and attribution notices from the Source form of the Work, excluding those notices that do not pertain to any part of the Derivative Works; and
	- (d) If the Work includes a "NOTICE" text file as part of its distribution, then any Derivative Works that You distribute must include a readable copy of the attribution notices contained within such NOTICE file, excluding those notices that do not pertain to any part of the Derivative Works, in at least one of the following places: within a NOTICE text file distributed as part of the Derivative Works; within the Source form or documentation, if provided along with the Derivative Works; or, within a display generated by the Derivative Works, if and wherever such third-party notices normally appear. The contents of the NOTICE file are for informational purposes only and do not modify the License. You may add Your own attribution notices within Derivative Works that You distribute, alongside

 or as an addendum to the NOTICE text from the Work, provided that such additional attribution notices cannot be construed as modifying the License.

 You may add Your own copyright statement to Your modifications and may provide additional or different license terms and conditions for use, reproduction, or distribution of Your modifications, or for any such Derivative Works as a whole, provided Your use, reproduction, and distribution of the Work otherwise complies with the conditions stated in this License.

- 5. Submission of Contributions. Unless You explicitly state otherwise, any Contribution intentionally submitted for inclusion in the Work by You to the Licensor shall be under the terms and conditions of this License, without any additional terms or conditions. Notwithstanding the above, nothing herein shall supersede or modify the terms of any separate license agreement you may have executed with Licensor regarding such Contributions.
- 6. Trademarks. This License does not grant permission to use the trade names, trademarks, service marks, or product names of the Licensor, except as required for reasonable and customary use in describing the origin of the Work and reproducing the content of the NOTICE file.
- 7. Disclaimer of Warranty. Unless required by applicable law or agreed to in writing, Licensor provides the Work (and each Contributor provides its Contributions) on an "AS IS" BASIS, WITHOUT WARRANTIES OR CONDITIONS OF ANY KIND, either express or implied, including, without limitation, any warranties or conditions of TITLE, NON-INFRINGEMENT, MERCHANTABILITY, or FITNESS FOR A PARTICULAR PURPOSE. You are solely responsible for determining the appropriateness of using or redistributing the Work and assume any risks associated with Your exercise of permissions under this License.
- 8. Limitation of Liability. In no event and under no legal theory, whether in tort (including negligence), contract, or otherwise,

 unless required by applicable law (such as deliberate and grossly negligent acts) or agreed to in writing, shall any Contributor be liable to You for damages, including any direct, indirect, special, incidental, or consequential damages of any character arising as a result of this License or out of the use or inability to use the Work (including but not limited to damages for loss of goodwill, work stoppage, computer failure or malfunction, or any and all other commercial damages or losses), even if such Contributor has been advised of the possibility of such damages.

 9. Accepting Warranty or Additional Liability. While redistributing the Work or Derivative Works thereof, You may choose to offer, and charge a fee for, acceptance of support, warranty, indemnity, or other liability obligations and/or rights consistent with this License. However, in accepting such obligations, You may act only on Your own behalf and on Your sole responsibility, not on behalf of any other Contributor, and only if You agree to indemnify, defend, and hold each Contributor harmless for any liability incurred by, or claims asserted against, such Contributor by reason of your accepting any such warranty or additional liability.

#### END OF TERMS AND CONDITIONS

APPENDIX: How to apply the Apache License to your work.

 To apply the Apache License to your work, attach the following boilerplate notice, with the fields enclosed by brackets "[]" replaced with your own identifying information. (Don't include the brackets!) The text should be enclosed in the appropriate comment syntax for the file format. We also recommend that a file or class name and description of purpose be included on the same "printed page" as the copyright notice for easier identification within third-party archives.

Copyright [yyyy] [name of copyright owner]

 Licensed under the Apache License, Version 2.0 (the "License"); you may not use this file except in compliance with the License. You may obtain a copy of the License at

http://www.apache.org/licenses/LICENSE-2.0

 Unless required by applicable law or agreed to in writing, software distributed under the License is distributed on an "AS IS" BASIS,

 WITHOUT WARRANTIES OR CONDITIONS OF ANY KIND, either express or implied.

 See the License for the specific language governing permissions and limitations under the License.

--- end of LICENSE ---

-------------------------------------------------------------------------------

This Font Software is licensed under the SIL Open Font License, Version 1.1.

This license is copied below, and is also available with a FAQ at: http://scripts.sil.org/OFL

-----------------------------------------------------------

SIL OPEN FONT LICENSE Version 1.1 - 26 February 2007

PREAMBLE

The goals of the Open Font License (OFL) are to stimulate worldwide development of collaborative font projects, to support the font creation efforts of academic and linguistic communities, and to provide a free and open framework in which fonts may be shared and improved in partnership with others.

The OFL allows the licensed fonts to be used, studied, modified and redistributed freely as long as they are not sold by themselves. The fonts, including any derivative works, can be bundled, embedded, redistributed and/or sold with any software provided that any reserved names are not used by derivative works. The fonts and derivatives, however, cannot be released under any other type of license. The requirement for fonts to remain under this license does not apply to any document created using the fonts or their derivatives.

## DEFINITIONS

"Font Software" refers to the set of files released by the Copyright Holder(s) under this license and clearly marked as such. This may include source files, build scripts and documentation.

"Reserved Font Name" refers to any names specified as such after the copyright statement(s).

"Original Version" refers to the collection of Font Software components as distributed by the Copyright Holder(s).

"Modified Version" refers to any derivative made by adding to, deleting, or substituting -- in part or in whole -- any of the components of the Original Version, by changing formats or by porting the Font Software to a new environment.

"Author" refers to any designer, engineer, programmer, technical writer or other person who contributed to the Font Software.

## PERMISSION & CONDITIONS

Permission is hereby granted, free of charge, to any person obtaining a copy of the Font Software, to use, study, copy, merge, embed, modify, redistribute, and sell modified and unmodified copies of the Font Software, subject to the following conditions:

1) Neither the Font Software nor any of its individual components, in Original or Modified Versions, may be sold by itself.

2) Original or Modified Versions of the Font Software may be bundled, redistributed and/or sold with any software, provided that each copy contains the above copyright notice and this license. These can be included either as stand-alone text files, human-readable headers or in the appropriate machine-readable metadata fields within text or binary files as long as those fields can be easily viewed by the user.

3) No Modified Version of the Font Software may use the Reserved Font Name(s) unless explicit written permission is granted by the corresponding Copyright Holder. This restriction only applies to the primary font name as presented to the users.

4) The name(s) of the Copyright Holder(s) or the Author(s) of the Font Software shall not be used to promote, endorse or advertise any Modified Version, except to acknowledge the contribution(s) of the Copyright Holder(s) and the Author(s) or with their explicit written permission.

5) The Font Software, modified or unmodified, in part or in whole, must be distributed entirely under this license, and must not be distributed under any other license. The requirement for fonts to remain under this license does not apply to any document created using the Font Software.

#### **TERMINATION**

This license becomes null and void if any of the above conditions are not met.

#### DISCI AIMER

THE FONT SOFTWARE IS PROVIDED "AS IS", WITHOUT WARRANTY OF ANY KIND, EXPRESS OR IMPLIED, INCLUDING BUT NOT LIMITED TO ANY WARRANTIES OF MERCHANTABILITY, FITNESS FOR A PARTICULAR PURPOSE AND NONINFRINGEMENT OF COPYRIGHT, PATENT, TRADEMARK, OR OTHER RIGHT. IN NO EVENT SHALL THE COPYRIGHT HOLDER BE LIABLE FOR ANY CLAIM, DAMAGES OR OTHER LIABILITY, INCLUDING ANY GENERAL, SPECIAL, INDIRECT, INCIDENTAL, OR CONSEQUENTIAL DAMAGES, WHETHER IN AN ACTION OF CONTRACT, TORT OR OTHERWISE, ARISING FROM, OUT OF THE USE OR INABILITY TO USE THE FONT SOFTWARE OR FROM OTHER DEALINGS IN THE FONT SOFTWARE.